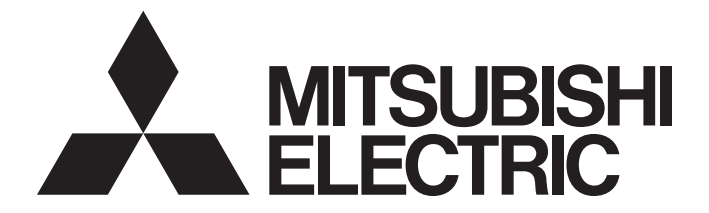

# **Programmable Controller**

# **MELSEC iQ-R**

## MELSEC iQ-R CPU Module User's Manual (Application)

-R00CPU -R01CPU -R02CPU -R04CPU -R04ENCPU -R08CPU -R08ENCPU -R08PCPU -R08PSFCPU -R08SFCPU -R16CPU -R16ENCPU -R16PCPU -R16PSFCPU -R16SFCPU -R32CPU -R32ENCPU -R32PCPU -R32PSFCPU -R32SFCPU -R120CPU -R120ENCPU -R120PCPU -R120PSFCPU -R120SFCPU -R6RFM -R6PSFM -R6SFM

# <span id="page-2-0"></span>**SAFETY PRECAUTIONS**

(Read these precautions before using this product.)

Before using MELSEC iQ-R series programmable controllers, please read the manuals for the product and the relevant manuals introduced in those manuals carefully, and pay full attention to safety to handle the product correctly. If products are used in a different way from that specified by manufacturers, the protection function of the products may not work properly. In this manual, the safety precautions are classified into two levels: " $\bigwedge$  WARNING" and " $\bigwedge$  CAUTION".

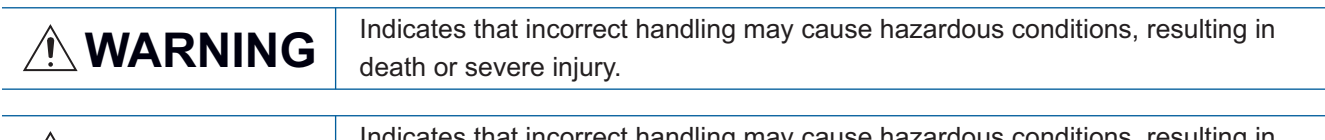

**CAUTION** Indicates that incorrect handling may cause hazardous conditions, resulting in minor or moderate injury or property damage.

Under some circumstances, failure to observe the precautions given under " $\bigwedge^n$ CAUTION" may lead to serious consequences.

Observe the precautions of both levels because they are important for personal and system safety.

Make sure that the end users read this manual and then keep the manual in a safe place for future reference.

#### **WARNING**

- Configure safety circuits external to the programmable controller to ensure that the entire system operates safely even when a fault occurs in the external power supply or the programmable controller. Failure to do so may result in an accident due to an incorrect output or malfunction.
	- (1) Emergency stop circuits, protection circuits, and protective interlock circuits for conflicting operations (such as forward/reverse rotations or upper/lower limit positioning) must be configured external to the programmable controller.
	- (2) When the programmable controller detects an abnormal condition, it stops the operation and all outputs are:
		- Turned off if the overcurrent or overvoltage protection of the power supply module is activated.
		- Held or turned off according to the parameter setting if the self-diagnostic function of the CPU module detects an error such as a watchdog timer error.
	- (3) All outputs may be turned on if an error occurs in a part, such as an I/O control part, where the CPU module cannot detect any error. To ensure safety operation in such a case, provide a safety mechanism or a fail-safe circuit external to the programmable controller. For a fail-safe circuit example, refer to "General Safety Requirements" in the MELSEC iQ-R Module Configuration Manual.
	- (4) Outputs may remain on or off due to a failure of a component such as a relay and transistor in an output circuit. Configure an external circuit for monitoring output signals that could cause a serious accident.
- In an output circuit, when a load current exceeding the rated current or an overcurrent caused by a load short-circuit flows for a long time, it may cause smoke and fire. To prevent this, configure an external safety circuit, such as a fuse.
- Configure a circuit so that the programmable controller is turned on first and then the external power supply. If the external power supply is turned on first, an accident may occur due to an incorrect output or malfunction.
- Configure a circuit so that the external power supply is turned off first and then the programmable controller. If the programmable controller is turned off first, an accident may occur due to an incorrect output or malfunction.
- For the operating status of each station after a communication failure, refer to manuals for the network used. For the manuals, please consult your local Mitsubishi representative. Failure to do so may result in an accident due to an incorrect output or malfunction.
- When connecting an external device with a CPU module or intelligent function module to modify data of a running programmable controller, configure an interlock circuit in the program to ensure that the entire system will always operate safely. For other forms of control (such as program modification, parameter change, forced output, or operating status change) of a running programmable controller, read the relevant manuals carefully and ensure that the operation is safe before proceeding. Improper operation may damage machines or cause accidents.

#### **WARNING**

- Especially, when a remote programmable controller is controlled by an external device, immediate action cannot be taken if a problem occurs in the programmable controller due to a communication failure. To prevent this, configure an interlock circuit in the program, and determine corrective actions to be taken between the external device and CPU module in case of a communication failure.
- Do not write any data to the "system area" and "write-protect area" of the buffer memory in the module. Also, do not use any "use prohibited" signals as an output signal from the CPU module to each module. Doing so may cause malfunction of the programmable controller system. For the "system area", "write-protect area", and the "use prohibited" signals, refer to the user's manual for the module used. For areas used for safety communications, they are protected from being written by users, and thus safety communications failure caused by data writing does not occur.
- If a communication cable is disconnected, the network may be unstable, resulting in a communication failure of multiple stations. Configure an interlock circuit in the program to ensure that the entire system will always operate safely even if communications fail. Incorrect output or malfunction due to a communication failure may result in an accident. When safety communications are used, an interlock by the safety station interlock function protects the system from an incorrect output or malfunction.

[Precautions for using Process CPUs]

● If the redundant system fails, control of the entire system may not be maintained depending on the failure mode. The control may not be maintained in the following case either: An error in an extension base unit or in a module on an extension base unit is detected and causes a stop error of the control system, system switching occurs, and a similar error is detected and causes a stop error of the standby system (new control system). To ensure that the entire system operates safely even in these cases, configure safety circuits external to the programmable controller.

[Precautions for using SIL2 Process CPUs]

- When the programmable controller compliant with SIL2 (IEC 61508) detects a fault in the external power supply or itself, it turns off all outputs in the safety system. Configure an external circuit to ensure that the power source of a hazard is shut off by turning off the outputs. Failure to do so may result in an accident.
- Configure short current protection circuits for safety relays and protection circuits, such as a fuse and breaker, external to the programmable controller.
- When a load current exceeding the rated current or an overcurrent caused by a load short-circuit flows, modules operating in SIL2 mode detect an error and turn off all outputs. Note that if the overcurrent state continues for a long time, it may cause smoke and fire. To prevent this, configure an external safety circuit, such as a fuse.
- When changing data and operating status, and modifying program of the running safety programmable controller from an external device such as a personal computer connected to the SIL2 Process CPU, configure an interlock circuit in the program or external to the programmable controller to ensure that the entire system always operates safely. In addition, before performing online operations, determine corrective actions to be taken between the external device and SIL2 Process CPU in case of a communication failure due to poor contact of cables.
- Do not use any "use prohibited" signals of modules as an I/O signal since they are used by the system. Do not write any data to the "use prohibited" areas in the buffer memory of modules. For the "use prohibited" signals, refer to the user's manual for each module. Do not turn on or off these signals on a program since normal operations cannot be guaranteed. Doing so may cause malfunction of the programmable controller system.

#### **WARNING**

- When a module operating in SIL2 mode detects an error in a safety communication path, it turns off outputs. However, the program does not automatically turn off outputs. Create a program that turns off outputs when an error is detected in a safety communication path. If safety communications are restored with outputs on, connected devices may suddenly operate, resulting in an accident.
- Create an interlock circuit which uses reset buttons so that the system does not restart automatically after executing safety functions and turning off outputs.
- In the case of a communication failure in the network, the status of the error station will be as follows: (1) Inputs from remote stations are not refreshed.
	- (2) All outputs from remote stations are turned off.

Check the communication status information and configure an interlock circuit in the program to ensure that the entire system will operate safely. Failure to do so may result in an accident due to an incorrect output or malfunction.

- Outputs may remain on or off due to a failure of an output module operating in SIL2 mode. Configure an external circuit for monitoring output signals that could cause a serious accident.
- [Precautions for using Safety CPUs]
- When the safety programmable controller detects a fault in the external power supply or itself, it turns off all outputs in the safety system. Configure an external circuit to ensure that the power source of a hazard is shut off by turning off the outputs. Failure to do so may result in an accident.
- Configure short current protection circuits for safety relays and protection circuits, such as a fuse and breaker, external to the safety programmable controller.
- When a load current exceeding the rated current or an overcurrent caused by a load short-circuit flows, the CC-Link IE Field Network remote I/O module (with safety functions) detects an error and turns off all outputs. Note that if the overcurrent state continues for a long time, it may cause smoke and fire. To prevent this, configure an external safety circuit, such as a fuse.
- When changing data and operating status, and modifying program of the running safety programmable controller from an external device such as a personal computer connected to the Safety CPU, configure an interlock circuit in the program or external to the safety programmable controller to ensure that the entire system always operates safely. In addition, before performing online operations, determine corrective actions to be taken between the external device and Safety CPU in case of a communication failure due to poor contact of cables.
- Do not use any "use prohibited" signals as a remote I/O signal since they are used by the system. Do not write any data to the "use prohibited" areas in the remote register. For the "use prohibited" signals, refer to the MELSEC iQ-R CC-Link IE Field Network User's Manual (Application). Do not turn on or off these signals on a program since normal operations cannot be guaranteed. Doing so may cause malfunction of the programmable controller system.
- When the CC-Link IE Field Network remote I/O module (with safety functions) detects a CC-Link IE Field Network error, it turns off outputs. However, the program does not automatically turn off outputs. Create a program that turns off outputs when a CC-Link IE Field Network error is detected. If CC-Link IE Field Network is restored with outputs on, connected machines may suddenly operate, resulting in an accident.

## **WARNING**

- Ensure that the system does not restart automatically after executing safety functions and turning off outputs. Create a circuit that does not allow the system to restart until an intentional start has been manually issued by an operator.
- In the case of a communication failure in the network, the CPU module recognizes the communication destination station as an error station. The error station will be as follows:
	- (1) All safety inputs from the error station to the CPU module are not refreshed.
	- (2) All safety outputs from the error station to external devices are turned off because the CPU module does not communicate with the error station.

Check the communication status information and configure an interlock circuit in the program to ensure that the entire system will operate safely. Failure to do so may result in an accident due to an incorrect output or malfunction.

● Outputs may remain on or off due to a failure of the CC-Link IE Field Network remote I/O module (with safety functions). Configure an external circuit for monitoring output signals that could cause a serious accident.

[Precautions for using redundant function modules]

● The optical transmitter and receiver of the redundant function module use laser diodes (class 1 in accordance with IEC 60825-1/JIS C6802). Do not look directly at a laser beam. Doing so may harm your eyes.

## **ACAUTION**

- Do not install the control lines or communication cables together with the main circuit lines or power cables. Doing so may result in malfunction due to electromagnetic interference. Keep a distance of 100mm or more between those cables.
- During control of an inductive load such as a lamp, heater, or solenoid valve, a large current (approximately ten times greater than normal) may flow when the output is turned from off to on. Therefore, use a module that has a sufficient current rating.
- After the CPU module is powered on or is reset, the time taken to enter the RUN status varies depending on the system configuration, parameter settings, and/or program size. Design circuits so that the entire system will always operate safely, regardless of the time.
- Do not power off the programmable controller or reset the CPU module while the settings are being written. Doing so will make the data in the flash ROM and SD memory card undefined. The values need to be set in the buffer memory and written to the flash ROM and SD memory card again. Doing so also may cause malfunction or failure of the module.
- When changing the operating status of the CPU module from external devices (such as the remote RUN/STOP functions), select "Do Not Open by Program" for "Opening Method" of "Module Parameter". If "Open by Program" is selected, an execution of the remote STOP function causes the communication line to close. Consequently, the CPU module cannot reopen the line, and external devices cannot execute the remote RUN function.

[Precautions for using SIL2 Process CPUs]

- Do not install the control lines or communication cables together with the main circuit lines or power cables. Doing so may result in malfunction due to noise. Keep a distance of 100mm or more between those cables.
- When selecting external devices to be connected to modules that operate in SIL2 mode, consider the maximum inrush current described in the user's manual for each module. Exceeding the maximum inrush current may cause malfunction or failure of the module.

[Precautions for using Safety CPUs]

● When selecting external devices to be connected to the CC-Link IE Field Network remote I/O module (with safety functions), consider the maximum inrush current described in the CC-Link IE Field Network Remote I/O Module (With Safety Functions) User's Manual. Exceeding the maximum inrush current may cause malfunction or failure of the module.

## [Security Precautions]

## **WARNING**

● To maintain the security (confidentiality, integrity, and availability) of the programmable controller and the system against unauthorized access, denial-of-service (DoS) attacks, computer viruses, and other cyberattacks from external devices via the network, take appropriate measures such as firewalls, virtual private networks (VPNs), and antivirus solutions.

## **WARNING**

● Shut off the external power supply (all phases) used in the system before mounting or removing the module. Failure to do so may result in electric shock or cause the module to fail or malfunction.

## [Installation Precautions]

## **ACAUTION**

- Use the programmable controller in an environment that meets the general specifications in the Safety Guidelines (IB-0800525). Failure to do so may result in electric shock, fire, malfunction, or damage to or deterioration of the product.
- $\bullet$  To mount a module, place the concave part(s) located at the bottom onto the guide(s) of the base unit, and push in the module until the hook(s) located at the top snaps into place. Incorrect interconnection may cause malfunction, failure, or drop of the module.
- To mount a module with no module fixing hook, place the concave part(s) located at the bottom onto the guide(s) of the base unit, push in the module, and fix it with screw(s). Incorrect interconnection may cause malfunction, failure, or drop of the module.
- When using the programmable controller in an environment of frequent vibrations, fix the module with a screw.
- Tighten the screws within the specified torque range. Undertightening can cause drop of the component or wire, short circuit, or malfunction. Overtightening can damage the screw and/or module, resulting in drop, short circuit, or malfunction. For the specified torque range, refer to the MELSEC iQ-R Module Configuration Manual.
- When using an extension cable, connect it to the extension cable connector of the base unit securely. Check the connection for looseness. Poor contact may cause malfunction.
- When using an SD memory card, fully insert it into the SD memory card slot. Check that it is inserted completely. Poor contact may cause malfunction.
- Securely insert an extended SRAM cassette or a battery-less option cassette into the cassette connector of the CPU module. After insertion, close the cassette cover and check that the cassette is inserted completely. Poor contact may cause malfunction.
- Beware that the module could be very hot while power is on and immediately after power-off.
- Do not directly touch any conductive parts and electronic components of the module, SD memory card, extended SRAM cassette, battery-less option cassette, or connector. Doing so can cause malfunction or failure of the module.

[Precautions for using Safety CPUs]

- Use the CC-Link IE Field Network remote I/O module (with safety functions) and CC-Link IE Field Network remote I/O module in an environment that meets the general specifications in the corresponding manuals (CC-Link IE Field Network Remote I/O Module (With Safety Functions) User's Manual and CC-Link IE Field Network Remote I/O Module User's Manual). Failure to do so may result in electric shock, fire, malfunction, or damage to or deterioration of the product.
- Securely fix the CC-Link IE Field Network remote I/O module (with safety functions) and CC-Link IE Field Network remote I/O module with a DIN rail or module fixing screws. Tighten the screws within the specified torque range. Undertightening can cause drop of the screw, short circuit, or malfunction. Overtightening can damage the screw and/or module, resulting in drop, short circuit, or malfunction.

## [Wiring Precautions]

## **WARNING**

- Shut off the external power supply (all phases) used in the system before installation and wiring. Failure to do so may result in electric shock or cause the module to fail or malfunction.
- After installation and wiring, attach a blank cover module (RG60) to each empty slot and an included extension connector protective cover to the unused extension cable connector before powering on the system for operation. Failure to do so may result in electric shock.

#### [Wiring Precautions]

## A CAUTION

- Individually ground the FG and LG terminals of the programmable controller with a ground resistance of 100 ohms or less. Failure to do so may result in electric shock or malfunction.
- Use applicable solderless terminals and tighten them within the specified torque range. If any spade solderless terminal is used, it may be disconnected when the terminal screw comes loose, resulting in failure.
- Check the rated voltage and signal layout before wiring to the module, and connect the cables correctly. Connecting a power supply with a different voltage rating or incorrect wiring may cause fire or failure.
- Connectors for external devices must be crimped or pressed with the tool specified by the manufacturer, or must be correctly soldered.
- Securely connect the connector to the module. Poor contact may cause malfunction.
- Do not install the control lines or communication cables together with the main circuit lines or power cables. Doing so may result in malfunction due to noise. Keep a distance of 100mm or more between those cables.
- Place the cables in a duct or clamp them. If not, dangling cables may swing or inadvertently be pulled, resulting in malfunction or damage to modules or cables.

In addition, the weight of the cables may put stress on modules in an environment of strong vibrations and shocks.

Do not clamp the extension cables with the jacket stripped. Doing so may change the characteristics of the cables, resulting in malfunction.

- Check the interface type and correctly connect the cable. Incorrect wiring (connecting the cable to an incorrect interface) may cause failure of the module and external device.
- Tighten the terminal screws or connector screws within the specified torque range. Undertightening can cause drop of the screw, short circuit, fire, or malfunction. Overtightening can damage the screw and/or module, resulting in drop, short circuit, or malfunction.
- When disconnecting the cable from the module, do not pull the cable by the cable part. For the cable with connector, hold the connector part of the cable. For the cable connected to the terminal block, loosen the terminal screw. Pulling the cable connected to the module may result in malfunction or damage to the module or cable.

## [Wiring Precautions]

## **CAUTION**

- Prevent foreign matter such as dust or wire chips from entering the module. Such foreign matter can cause a fire, failure, or malfunction.
- When a protective film is attached to the top of the module, remove it before system operation. If not, inadequate heat dissipation of the module may cause a fire, failure, or malfunction.
- Programmable controllers must be installed in control panels. Connect the main power supply to the power supply module in the control panel through a relay terminal block. Wiring and replacement of a power supply module must be performed by qualified maintenance personnel with knowledge of protection against electric shock. For wiring, refer to the MELSEC iQ-R Module Configuration Manual.
- For Ethernet cables to be used in the system, select the ones that meet the specifications in the user's manual for the module used. If not, normal data transmission is not guaranteed.

[Precautions for using redundant function modules]

● For tracking cables to be used in the system, select the ones that meet the specifications in the MELSEC iQ-R CPU Module User's Manual (Startup). If not, normal data transmission is not guaranteed.

#### [Startup and Maintenance Precautions]

## **WARNING**

- Do not touch any terminal while power is on. Doing so will cause electric shock or malfunction.
- Correctly connect the battery connector. Do not charge, disassemble, heat, short-circuit, solder, or throw the battery into the fire. Also, do not expose it to liquid or strong shock. Doing so will cause the battery to produce heat, explode, ignite, or leak, resulting in injury and fire.
- Shut off the external power supply (all phases) used in the system before cleaning the module or retightening the terminal screws, connector screws, or module fixing screws. Failure to do so may result in electric shock.

#### [Startup and Maintenance Precautions]

## **ACAUTION**

- When connecting an external device with a CPU module or intelligent function module to modify data of a running programmable controller, configure an interlock circuit in the program to ensure that the entire system will always operate safely. For other forms of control (such as program modification, parameter change, forced output, or operating status change) of a running programmable controller, read the relevant manuals carefully and ensure that the operation is safe before proceeding. Improper operation may damage machines or cause accidents.
- Especially, when a remote programmable controller is controlled by an external device, immediate action cannot be taken if a problem occurs in the programmable controller due to a communication failure. To prevent this, configure an interlock circuit in the program, and determine corrective actions to be taken between the external device and CPU module in case of a communication failure.
- Do not disassemble or modify the modules. Doing so may cause failure, malfunction, injury, or a fire.
- Use any radio communication device such as a cellular phone or PHS (Personal Handy-phone System) more than 25cm away in all directions from the programmable controller. Failure to do so may cause malfunction.
- Shut off the external power supply (all phases) used in the system before mounting or removing the module. Failure to do so may cause the module to fail or malfunction.
- Tighten the screws within the specified torque range. Undertightening can cause drop of the component or wire, short circuit, or malfunction. Overtightening can damage the screw and/or module, resulting in drop, short circuit, or malfunction.
- After the first use of the product, do not perform each of the following operations more than 50 times (IEC 61131-2/JIS B 3502 compliant).

Exceeding the limit may cause malfunction.

- Mounting/removing the module to/from the base unit
- Inserting/removing the extended SRAM cassette or battery-less option cassette to/from the CPU module
- Mounting/removing the terminal block to/from the module
- Connecting/disconnecting the extension cable to/from the base unit
- After the first use of the product, do not insert/remove the SD memory card to/from the CPU module more than 500 times. Exceeding the limit may cause malfunction.
- Do not touch the metal terminals on the back side of the SD memory card. Doing so may cause malfunction or failure of the module.
- Do not touch the integrated circuits on the circuit board of an extended SRAM cassette or a batteryless option cassette. Doing so may cause malfunction or failure of the module.
- Do not drop or apply shock to the battery to be installed in the module. Doing so may damage the battery, causing the battery fluid to leak inside the battery. If the battery is dropped or any shock is applied to it, dispose of it without using.
- Use a clean and dry cloth to wipe off dirt on the module.

#### [Startup and Maintenance Precautions]

## A CAUTION

- Startup and maintenance of a control panel must be performed by qualified maintenance personnel with knowledge of protection against electric shock. Lock the control panel so that only qualified maintenance personnel can operate it.
- Before handling the module, touch a conducting object such as a grounded metal to discharge the static electricity from the human body. Wearing a grounded antistatic wrist strap is recommended. Failure to discharge the static electricity may cause the module to fail or malfunction.

[Precautions for using SIL2 Process CPUs]

● When performing online operations to the running SIL2 Process CPU such as program modification, device test, and operating status change (for example, from RUN to STOP) of the running programmable controller from an external device such as a personal computer connected, read relevant manuals carefully and ensure the safety before operation. The operations must be performed by qualified operators following the operating procedure that is predetermined at the design stage. Modifying a program while the SIL2 Process CPU is running (the online change) may cause corruption of the program depending on operating conditions. Fully understand the precautions described in the GX Works3 Operating Manual before operation.

## [Operating Precautions]

## $\hat{P}$ **CAUTION**

- When changing data and operating status, and modifying program of the running programmable controller from an external device such as a personal computer connected to an intelligent function module, read relevant manuals carefully and ensure the safety before operation. Incorrect change or modification may cause system malfunction, damage to the machines, or accidents.
- Do not power off the programmable controller or reset the CPU module while the setting values in the buffer memory are being written to the flash ROM in the module. Doing so will make the data in the flash ROM and SD memory card undefined. The values need to be set in the buffer memory and written to the flash ROM and SD memory card again. Doing so also may cause malfunction or failure of the module.

## [Computer Connection Precautions]

## **ACAUTION**

When connecting a personal computer to a module having a USB interface, observe the following precautions as well as the instructions described in the manual for the personal computer used. Failure to do so may cause the module to fail.

(1) When the personal computer is AC-powered

When the personal computer has a 3-pin AC plug or an AC plug with a grounding wire, connect the plug to a grounding receptacle or ground the grounding wire. Ground the personal computer and the module with a ground resistance of 100 ohms or less.

When the personal computer has a 2-pin AC plug without a grounding wire, connect the computer to the module by following the procedure below. For power supplied to the personal computer and the module, using the same power source is recommended.

1. Unplug the personal computer from the AC receptacle.

2. Check that the personal computer is unplugged. Then, connect the personal computer to the module with a USB cable.

3. Plug the personal computer into the AC receptacle.

(2) When the personal computer is battery-powered

The personal computer can be connected to the module without taking specific measures. For details, refer to the following.

Cautions When Using Mitsubishi Programmable Controllers or GOTs Connected to a Personal Computer With the RS-232/USB Interface (FA-A-0298)

When the USB cable used is the GT09-C30USB-5P manufactured by Mitsubishi Electric, specific measures are not required to connect the AC-powered personal computer to the module. However, note that the signal ground (SG) is common for the module and its USB interface. Therefore, if an SG potential difference occurs between the module and the connected devices, it causes failures of the module and the connected devices.

## [Disposal Precautions]

## **ACAUTION**

- When disposing of this product, treat it as industrial waste.
- When disposing of batteries, separate them from other wastes according to the local regulations. For details on battery regulations in EU member states, refer to the MELSEC iQ-R Module Configuration Manual.

#### [Transportation Precautions]

## **CAUTION**

- When transporting lithium batteries, follow the transportation regulations. For details on the regulated models, refer to the MELSEC iQ-R Module Configuration Manual.
- The halogens (such as fluorine, chlorine, bromine, and iodine), which are contained in a fumigant used for disinfection and pest control of wood packaging materials, may cause failure of the product. Prevent the entry of fumigant residues into the product or consider other methods (such as heat treatment) instead of fumigation. The disinfection and pest control measures must be applied to unprocessed raw wood.

# <span id="page-15-0"></span>**CONDITIONS OF USE FOR THE PRODUCT**

(1) MELSEC programmable controller ("the PRODUCT") shall be used in conditions;

i) where any problem, fault or failure occurring in the PRODUCT, if any, shall not lead to any major or serious accident; and

ii) where the backup and fail-safe function are systematically or automatically provided outside of the PRODUCT for the case of any problem, fault or failure occurring in the PRODUCT.

(2) The PRODUCT has been designed and manufactured for the purpose of being used in general industries. MITSUBISHI ELECTRIC SHALL HAVE NO RESPONSIBILITY OR LIABILITY (INCLUDING, BUT NOT LIMITED TO ANY AND ALL RESPONSIBILITY OR LIABILITY BASED ON CONTRACT, WARRANTY, TORT, PRODUCT LIABILITY) FOR ANY INJURY OR DEATH TO PERSONS OR LOSS OR DAMAGE TO PROPERTY CAUSED BY the PRODUCT THAT ARE OPERATED OR USED IN APPLICATION NOT INTENDED OR EXCLUDED BY INSTRUCTIONS, PRECAUTIONS, OR WARNING CONTAINED IN MITSUBISHI ELECTRIC USER'S, INSTRUCTION AND/OR SAFETY MANUALS, TECHNICAL BULLETINS AND GUIDELINES FOR the PRODUCT. ("Prohibited Application")

Prohibited Applications include, but not limited to, the use of the PRODUCT in;

- Nuclear Power Plants and any other power plants operated by Power companies, and/or any other cases in which the public could be affected if any problem or fault occurs in the PRODUCT.
- Railway companies or Public service purposes, and/or any other cases in which establishment of a special quality assurance system is required by the Purchaser or End User.
- Aircraft or Aerospace, Medical applications, Train equipment, transport equipment such as Elevator and Escalator, Incineration and Fuel devices, Vehicles, Manned transportation, Equipment for Recreation and Amusement, and Safety devices, handling of Nuclear or Hazardous Materials or Chemicals, Mining and Drilling, and/or other applications where there is a significant risk of injury to the public or property.

Notwithstanding the above restrictions, Mitsubishi Electric may in its sole discretion, authorize use of the PRODUCT in one or more of the Prohibited Applications, provided that the usage of the PRODUCT is limited only for the specific applications agreed to by Mitsubishi Electric and provided further that no special quality assurance or fail-safe, redundant or other safety features which exceed the general specifications of the PRODUCTs are required. For details, please contact the Mitsubishi Electric representative in your region.

- (3) Mitsubishi Electric shall have no responsibility or liability for any problems involving programmable controller trouble and system trouble caused by DoS attacks, unauthorized access, computer viruses, and other cyberattacks.
- For SIL2 Process CPUs
- (1) Although Mitsubishi Electric has declared Product's compliance with the international safety standards IEC61508, IEC61511, this fact does not guarantee that Product will be free from any malfunction or failure. The user of this Product shall comply with any and all applicable safety standard, regulation or law and take appropriate safety measures for the system in which the Product is installed or used and shall take the second or third safety measures other than the Product. Mitsubishi Electric is not liable for damages that could have been prevented by compliance with any applicable safety standard, regulation or law.
- (2) Mitsubishi Electric prohibits the use of Products with or in any application involving, and Mitsubishi Electric shall not be liable for a default, a liability for defect warranty, a quality assurance, negligence or other tort and a product liability in these applications.
	- (a) power plants,
	- (b) trains, railway systems, airplanes, airline operations, other transportation systems,
	- (c) hospitals, medical care, dialysis and life support facilities or equipment,
	- (d) amusement equipments,
	- (e) incineration and fuel devices,
	- (f) handling of nuclear or hazardous materials or chemicals,
	- (g) mining and drilling,
	- (h) and other applications where the level of risk to human life, health or property are elevated.
- (3) Mitsubishi Electric shall have no responsibility or liability for any problems involving programmable controller trouble and system trouble caused by DoS attacks, unauthorized access, computer viruses, and other cyberattacks.
- For Safety CPUs
- (1) Although Mitsubishi Electric has obtained the certification for Product's compliance to the international safety standards IEC61508, ISO13849-1 from TUV Rheinland, this fact does not guarantee that Product will be free from any malfunction or failure. The user of this Product shall comply with any and all applicable safety standard, regulation or law and take appropriate safety measures for the system in which the Product is installed or used and shall take the second or third safety measures other than the Product. Mitsubishi Electric is not liable for damages that could have been prevented by compliance with any applicable safety standard, regulation or law.
- (2) Mitsubishi Electric prohibits the use of Products with or in any application involving, and Mitsubishi Electric shall not be liable for a default, a liability for defect warranty, a quality assurance, negligence or other tort and a product liability in these applications.
	- (a) power plants,
	- (b) trains, railway systems, airplanes, airline operations, other transportation systems,
	- (c) hospitals, medical care, dialysis and life support facilities or equipment,
	- (d) amusement equipments,
	- (e) incineration and fuel devices,
	- (f) handling of nuclear or hazardous materials or chemicals,
	- (g) mining and drilling,
	- (h) and other applications where the level of risk to human life, health or property are elevated.
- (3) Mitsubishi Electric shall have no responsibility or liability for any problems involving programmable controller trouble and system trouble caused by DoS attacks, unauthorized access, computer viruses, and other cyberattacks.

# <span id="page-17-0"></span>**INTRODUCTION**

Thank you for purchasing the Mitsubishi Electric MELSEC iQ-R series programmable controllers.

This manual describes the memory, functions, devices, and parameters of the relevant products listed below. Before using this product, please read this manual and the relevant manuals carefully and develop familiarity with the

functions and performance of the MELSEC iQ-R series programmable controller to handle the product correctly.

When applying the program examples provided in this manual to an actual system, ensure the applicability and confirm that it will not cause system control problems.

Note that the menu names and operating procedures may differ depending on an operating system in use and its version. When reading this manual, replace the names and procedures with the applicable ones as necessary. Please make sure that the end users read this manual.

#### **Relevant products**

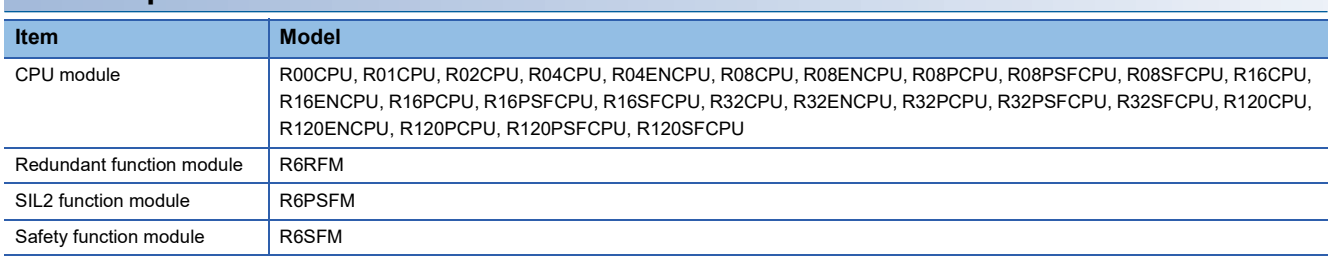

#### $Point<sup>0</sup>$

When using the R00CPU, R01CPU, and R02CPU, replace terms of some LEDs as follows to read this manual.

- $\bullet$  PROGRAM RUN LED  $\rightarrow$  P RUN LED
- $\bullet$  CARD READY LED  $\rightarrow$  C RDY LED
- $\bullet$  CARD ACCESS LED  $\rightarrow$  C ACS LED
- $\bullet$  FUNCTION LED  $\rightarrow$  FUNC LED

#### **To users who use this manual**

Since the user's manuals "Startup" and "Application" for the CPU module are unified, we offer the user's manual for each CPU module type.

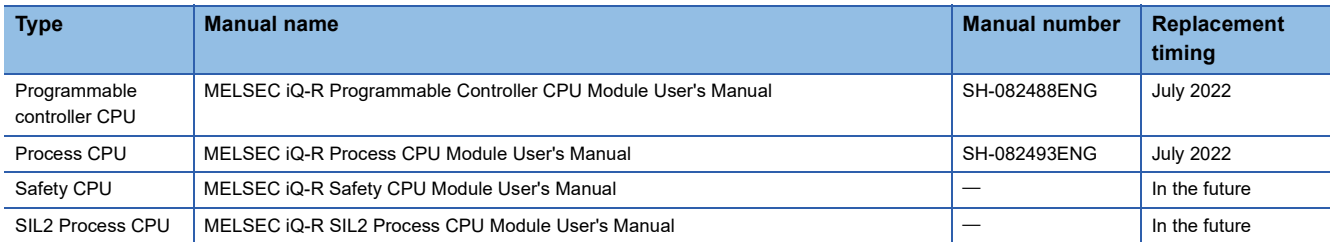

For the operation method of CPU Module Logging Configuration Tool, which is included in the user's manual (Application), we offer the operating manual separately.

CPU Module Logging Configuration Tool Version 1 Operating Manual (MELSEC iQ-R Series)

For details on the manual unification, refer to the following technical bulletin.

Calchange of the MELSEC iQ-R Series User's Manual Configuration (FA-A-0378)

## **CONTENTS**

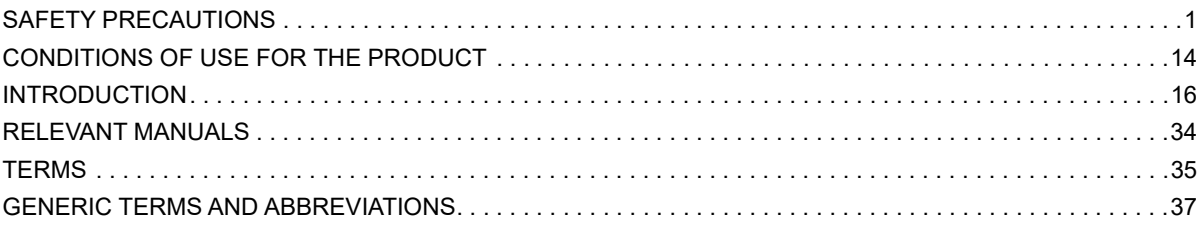

#### **[PART 1 CPU MODULE OPERATION](#page-40-0)**

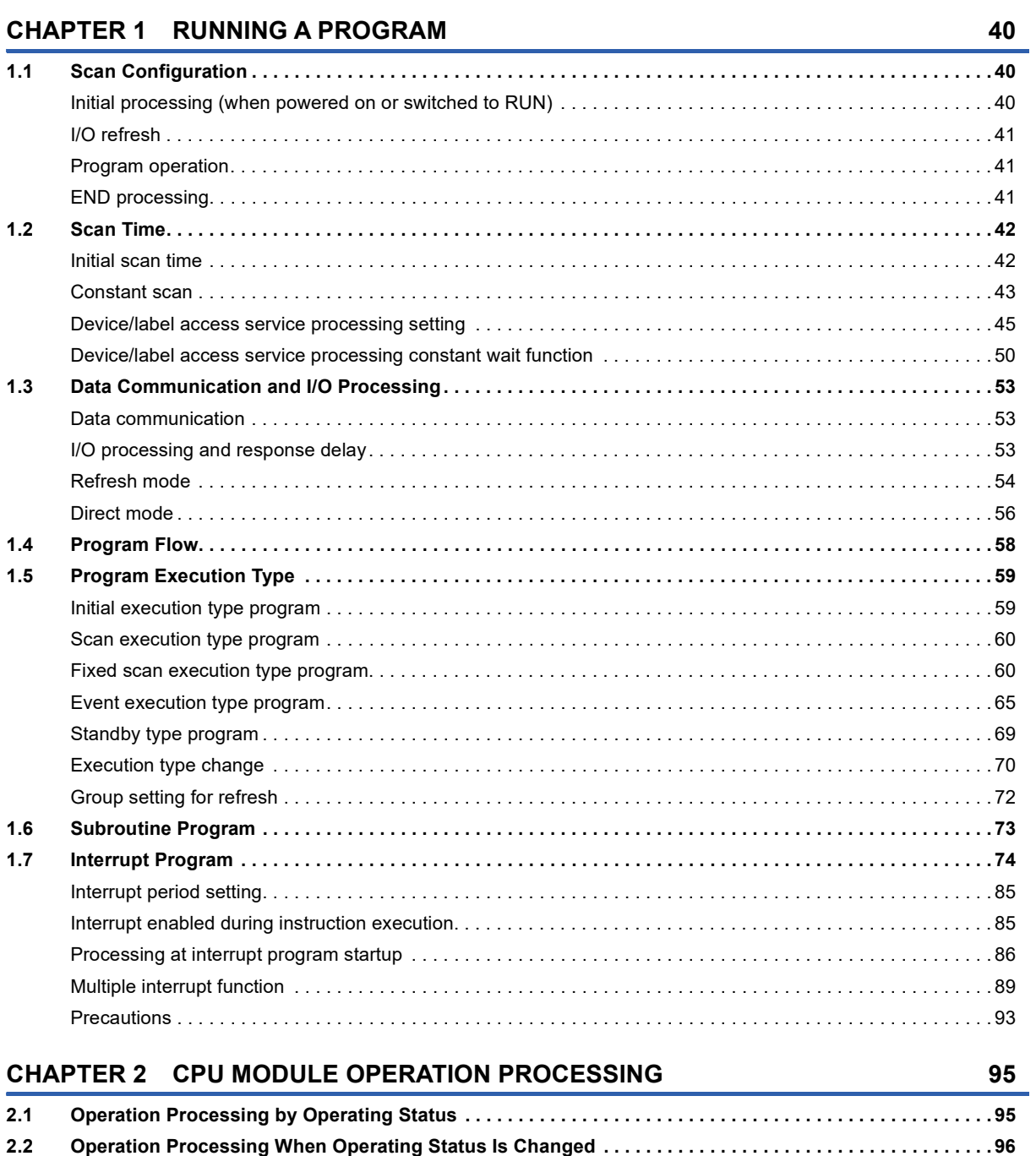

[Output mode at operating status change \(STOP to RUN\) . . . . . . . . . . . . . . . . . . . . . . . . . . . . . . . . . . . . . . . . .](#page-98-0) 97

**[2.3 Operation Processing at Momentary Power Failure . . . . . . . . . . . . . . . . . . . . . . . . . . . . . . . . . . . . . . . . . . .](#page-100-0) 99**

#### CHAPTER 3 MEMORY CONFIGURATION OF THE CPU MODULE

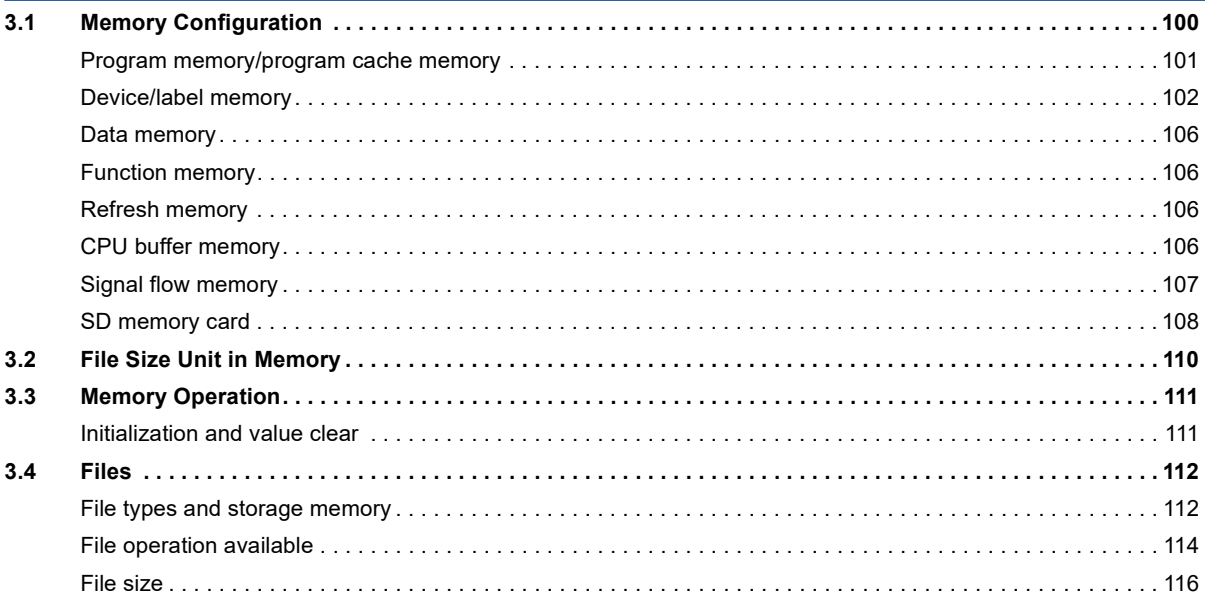

100

122

## **PART 2 FUNCTIONS**

#### **CHAPTER 4 CLOCK FUNCTION**

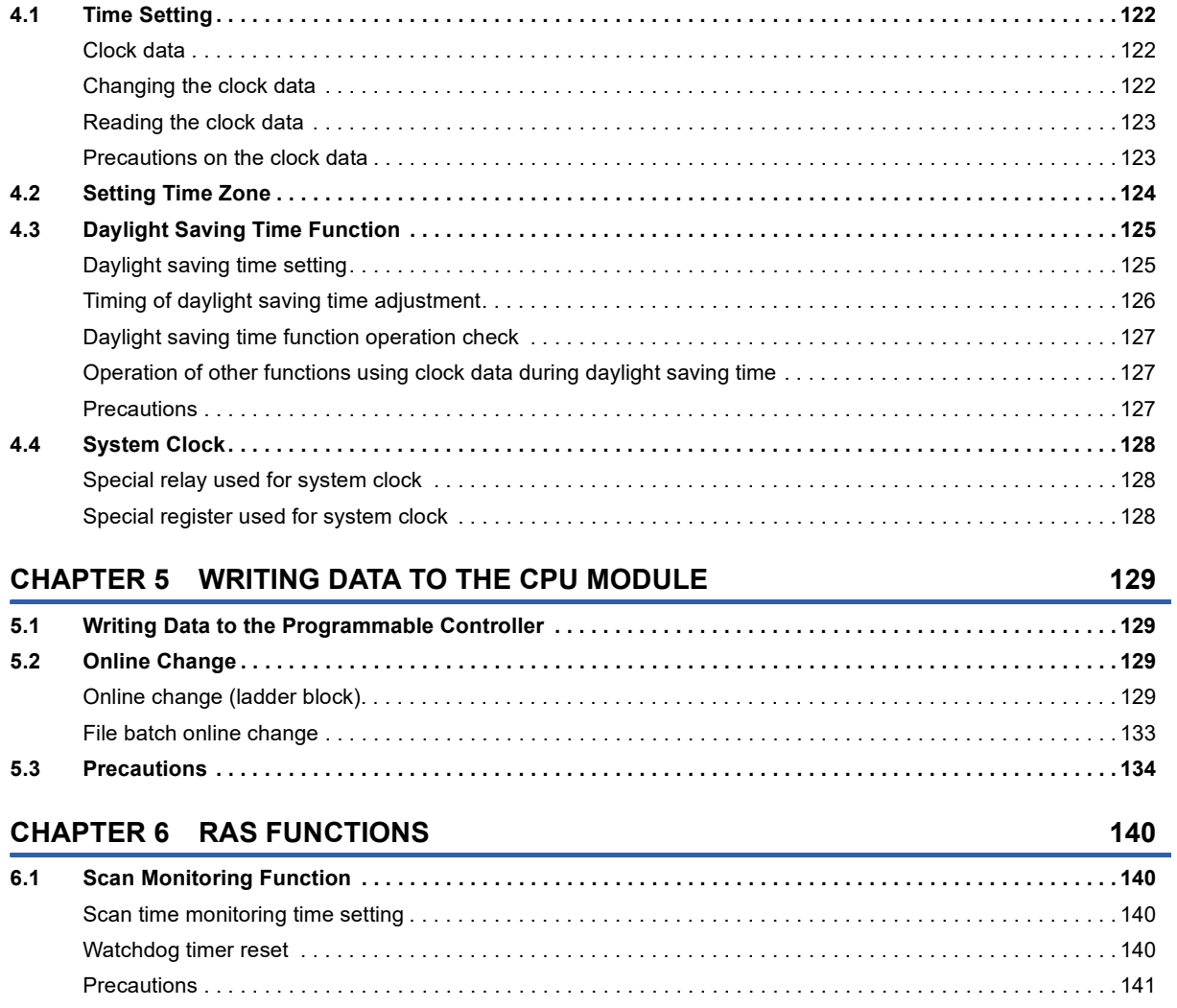

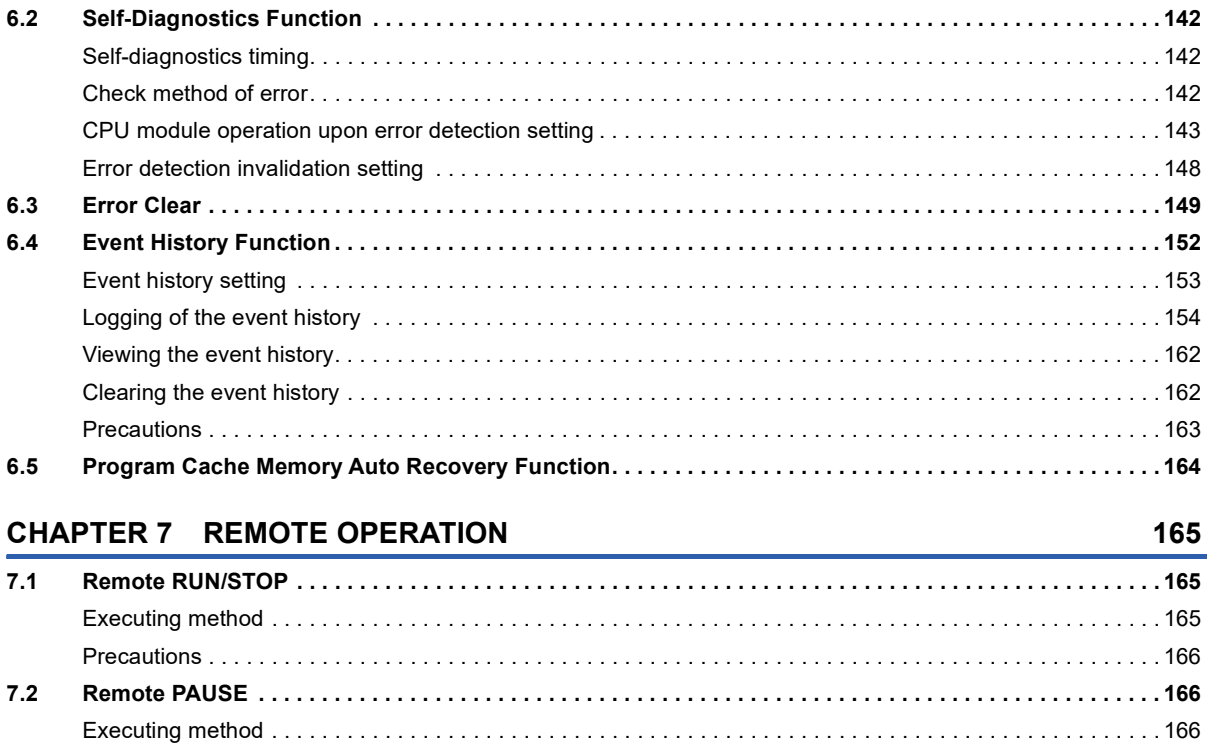

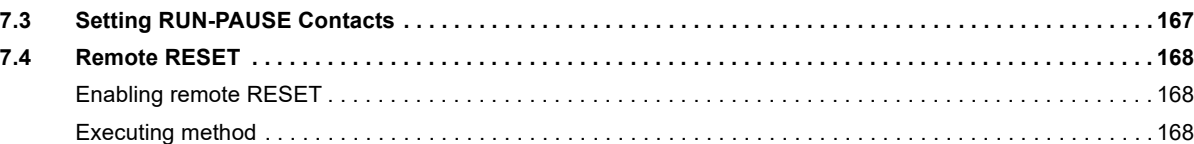

#### **[CHAPTER 8 BOOT OPERATION](#page-170-0) 169**

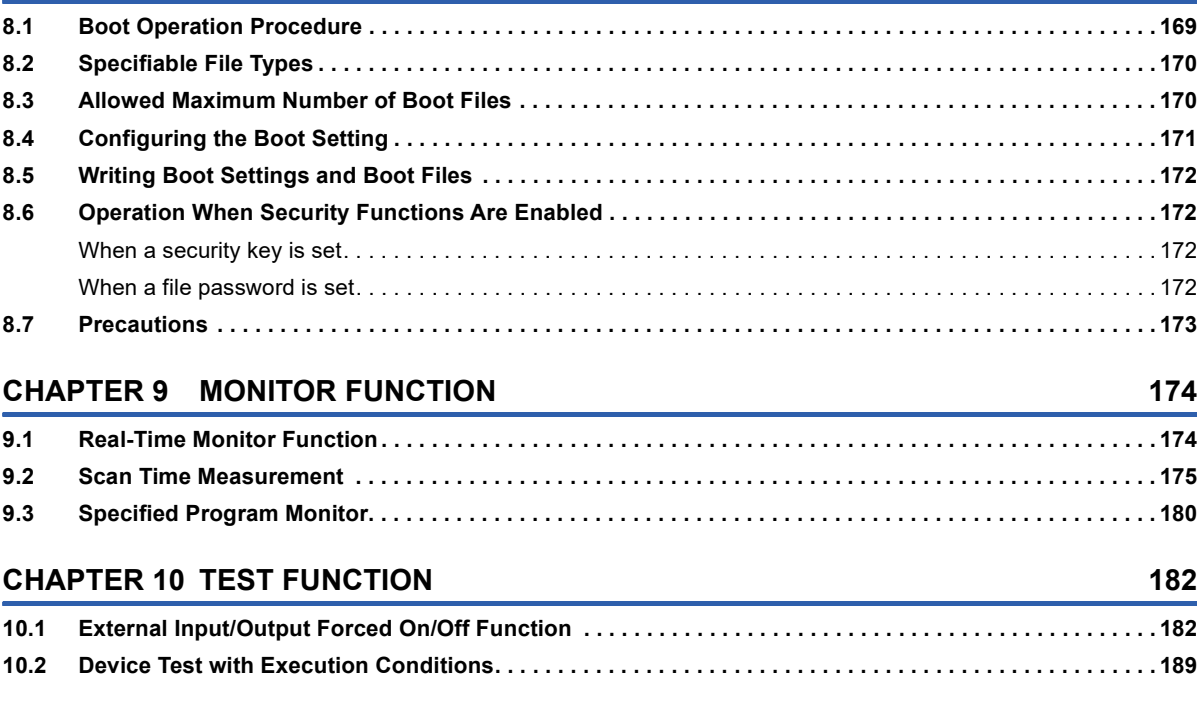

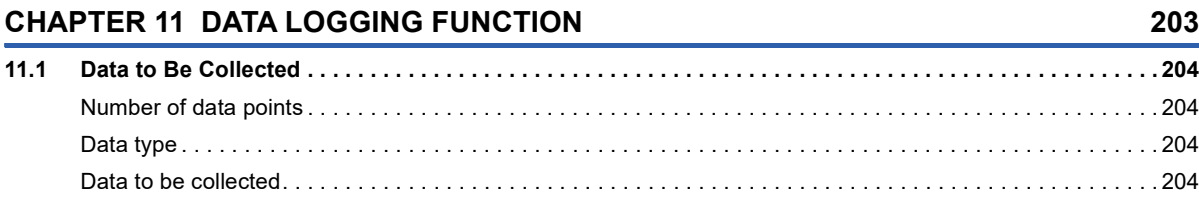

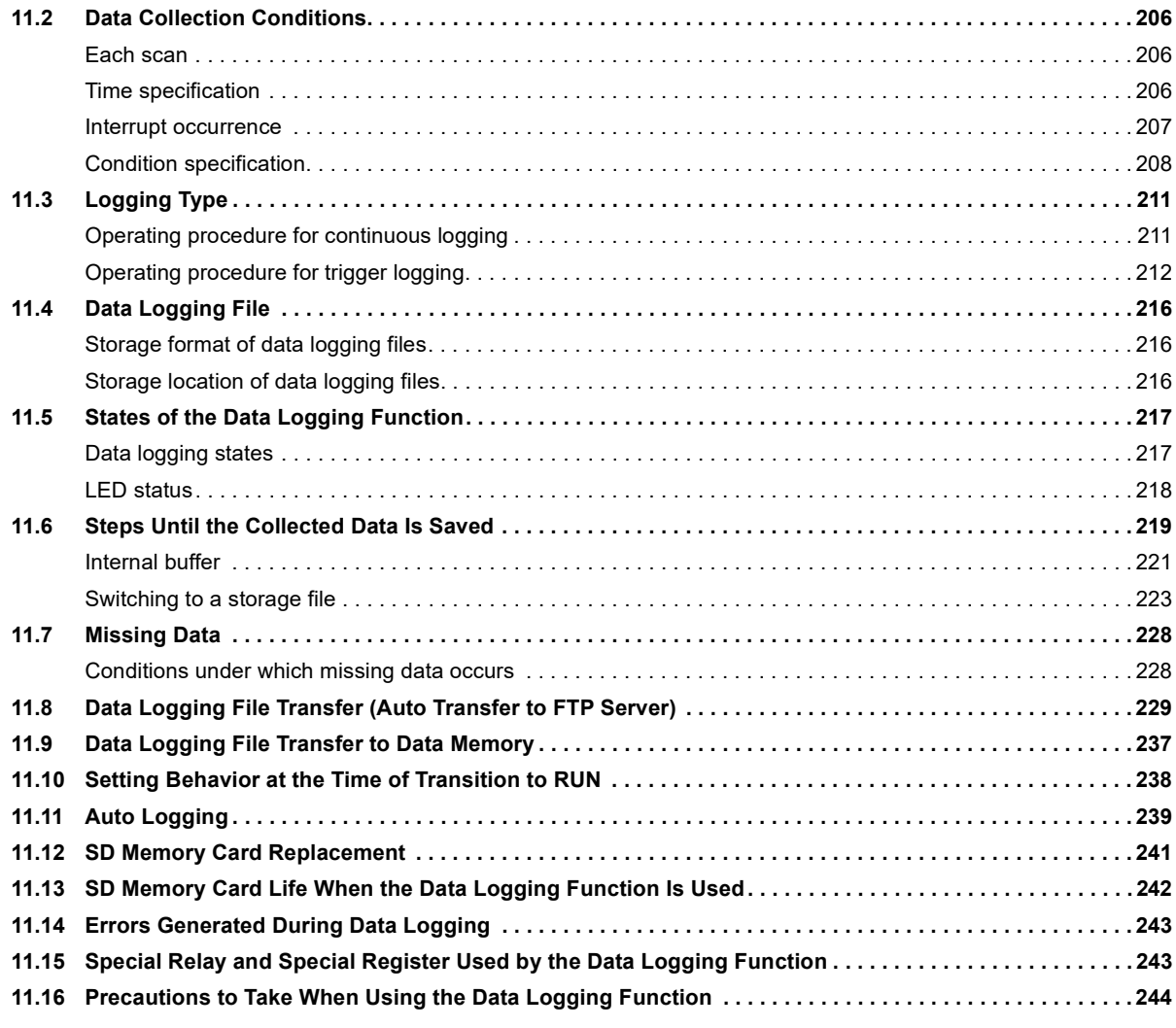

## **[CHAPTER 12 DEBUG FUNCTION](#page-256-0) 255**

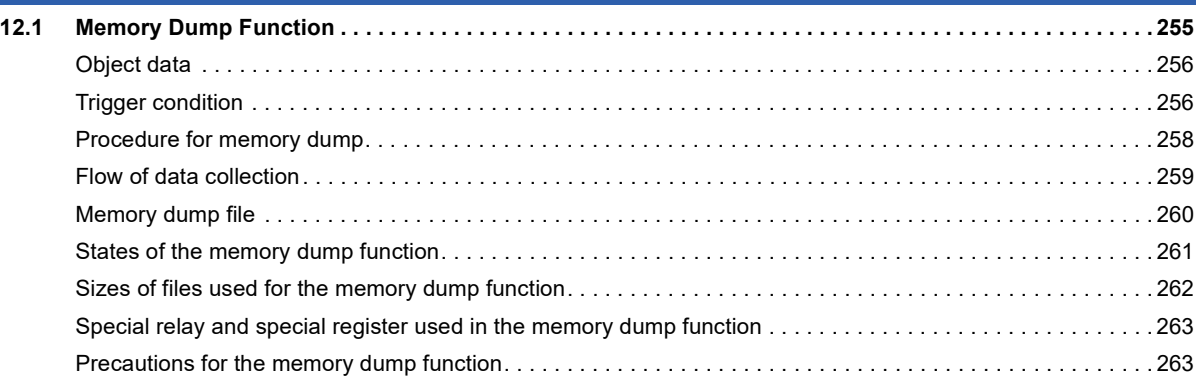

#### **[CHAPTER 13 DATABASE FUNCTION](#page-267-0) 266**

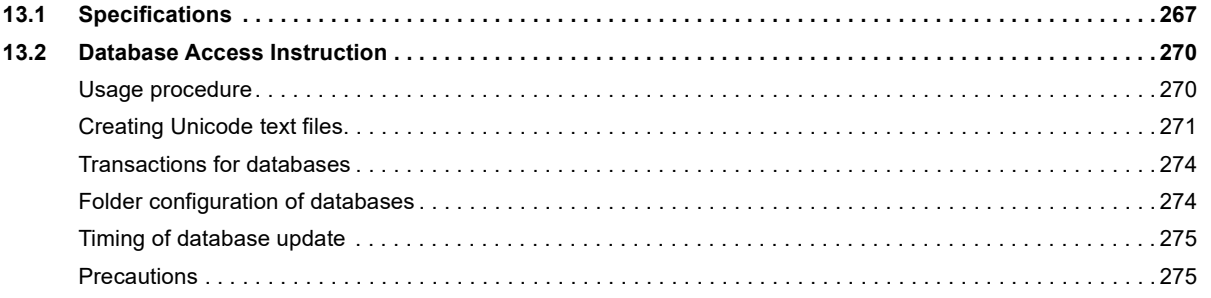

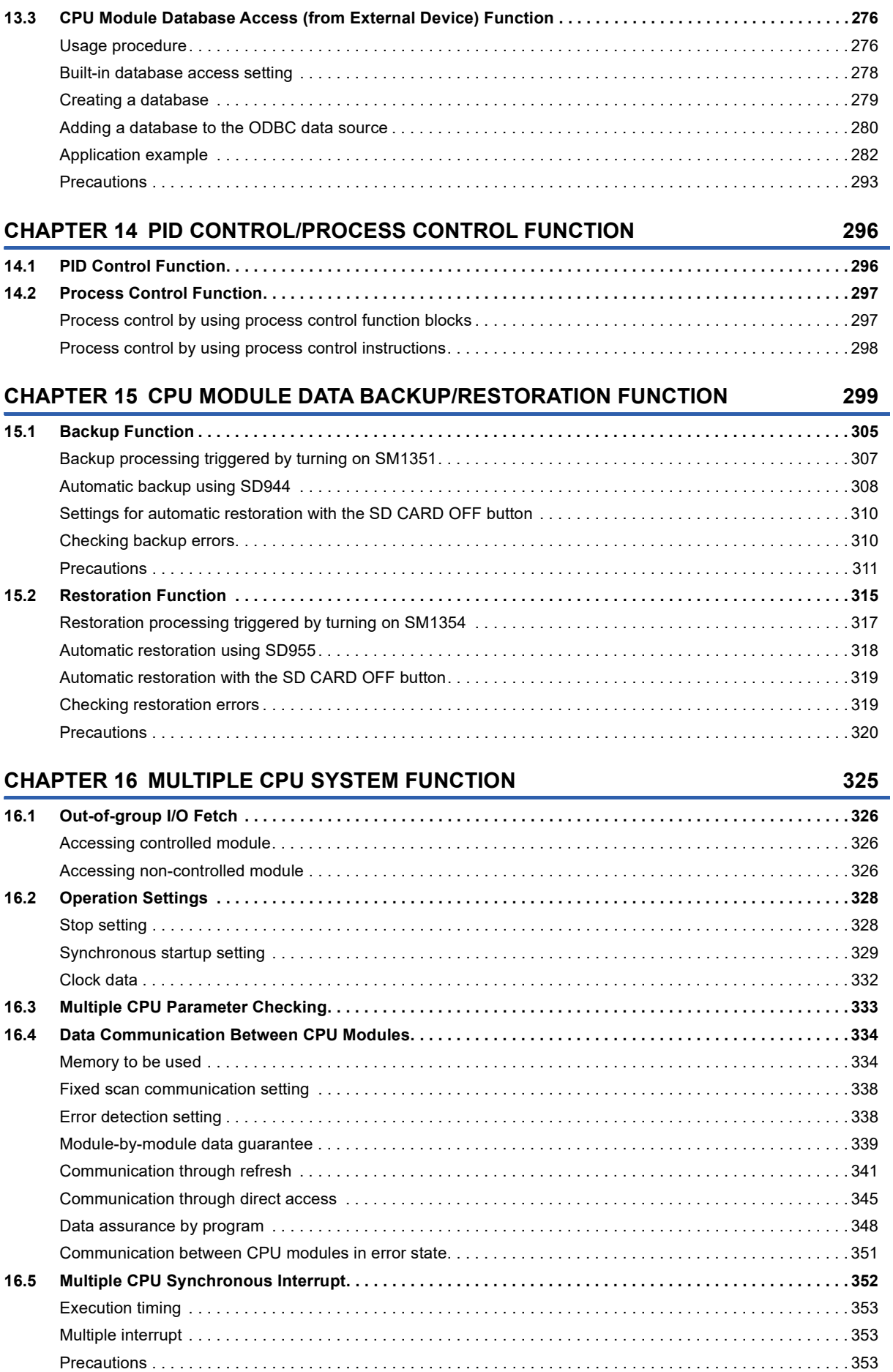

# CONTENTS **21 CONTENTS**

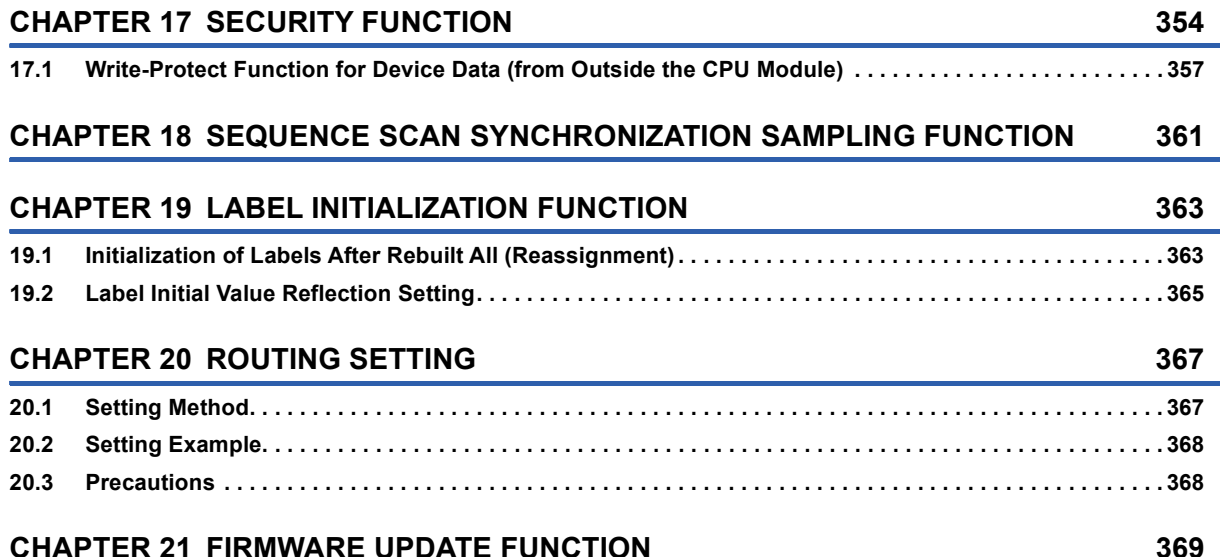

## PART 3 DEVICES, LABELS, AND CONSTANTS

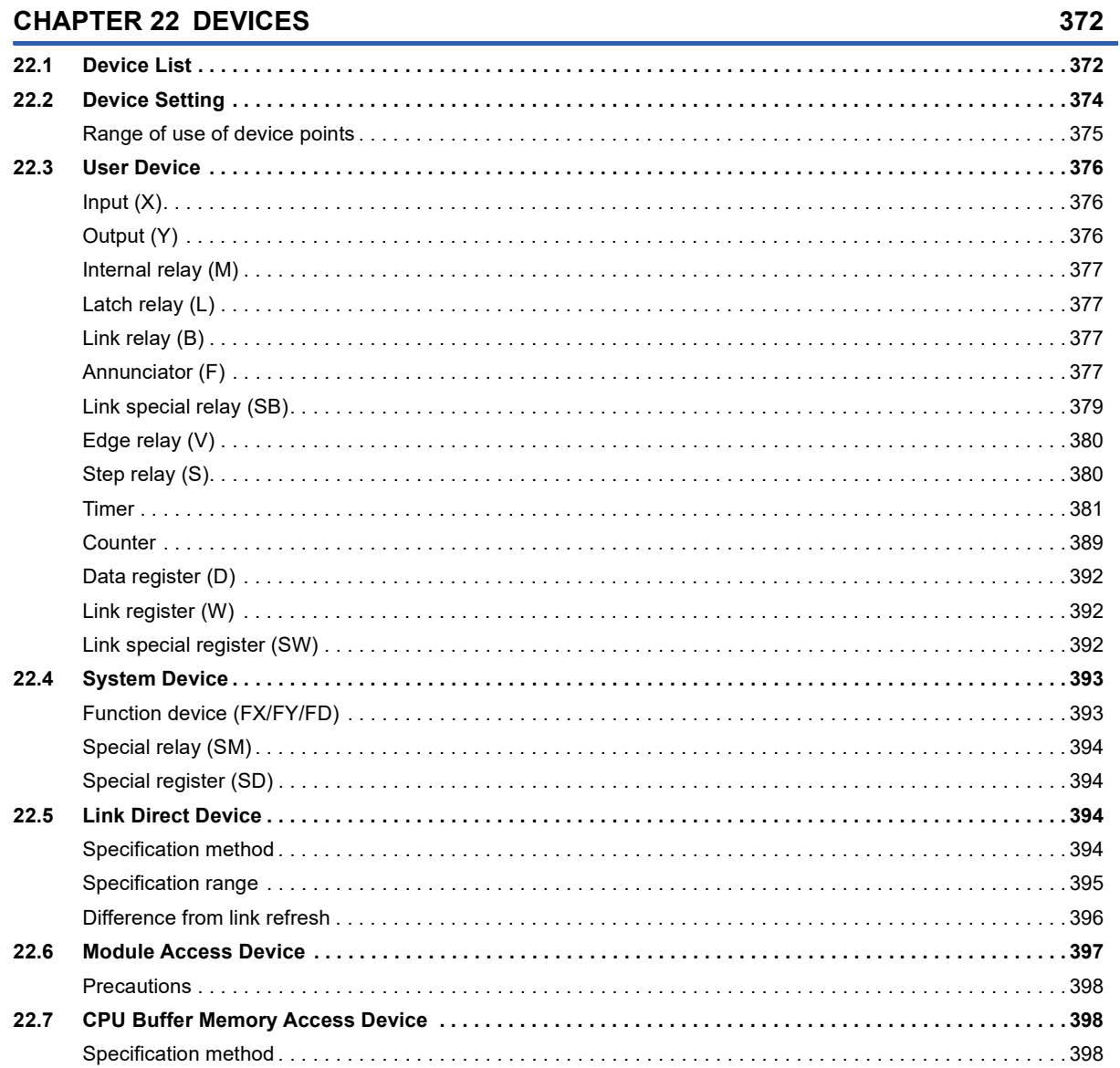

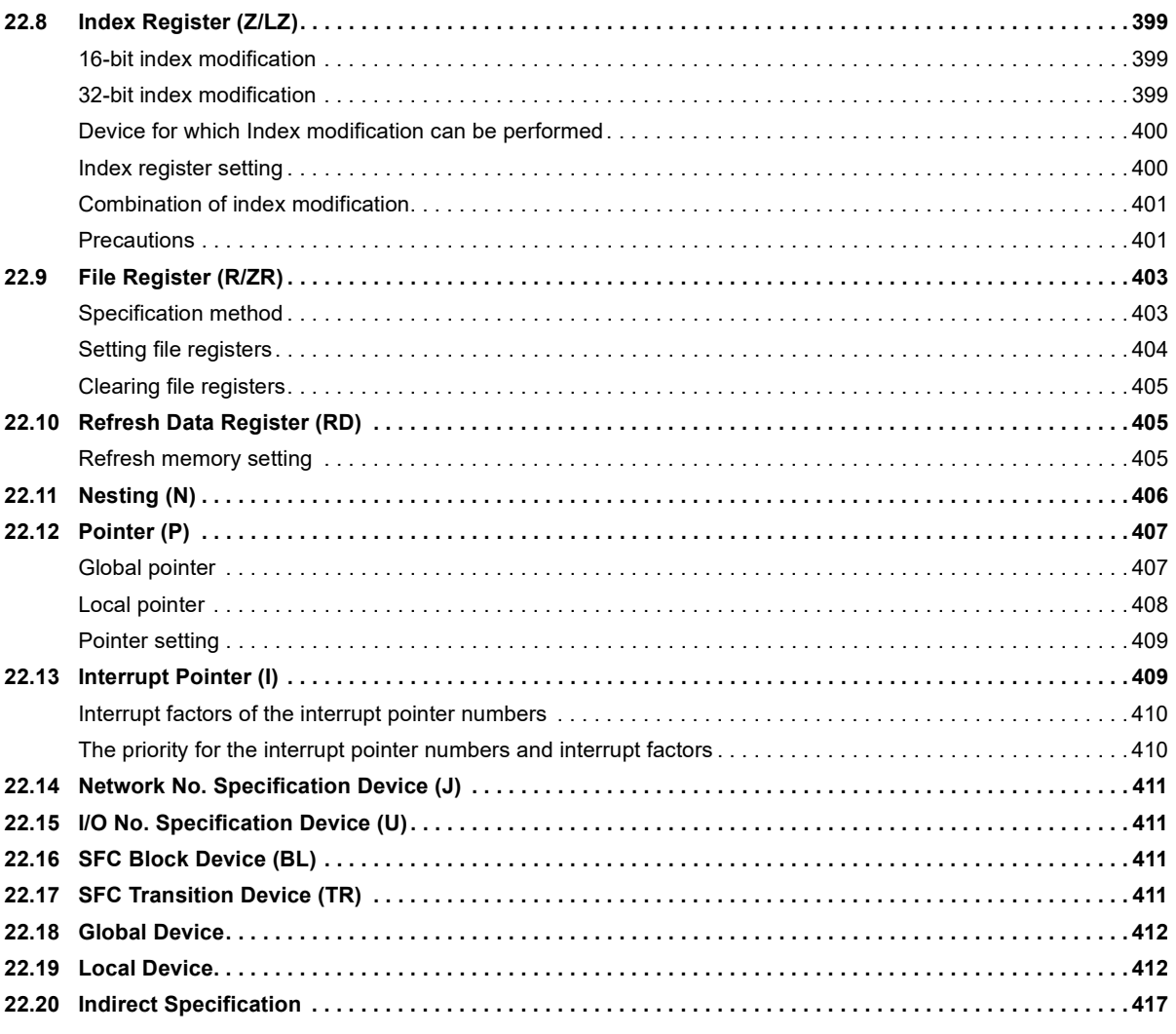

#### **CHAPTER 23 LABELS**

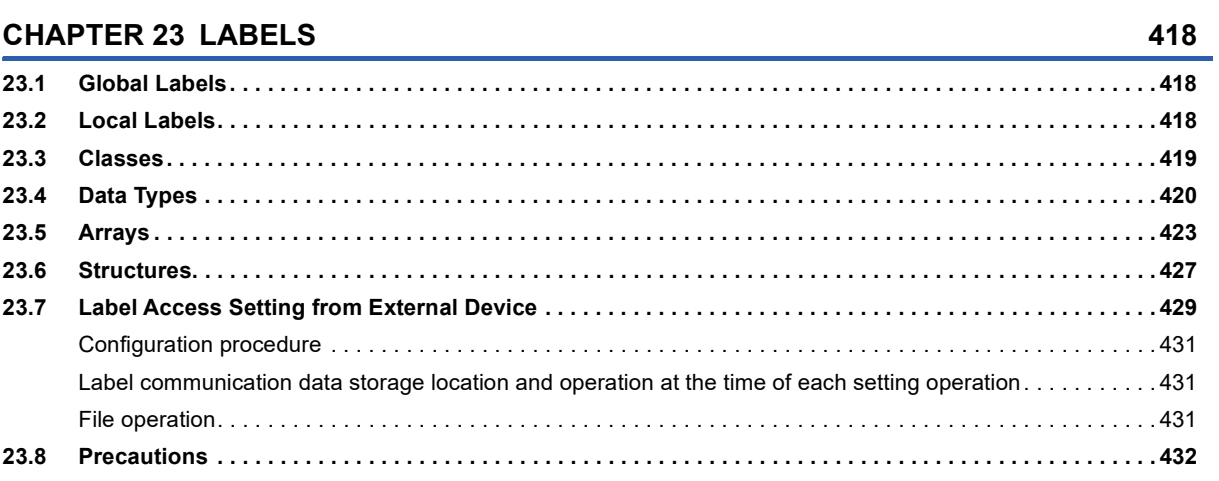

#### **CHAPTER 24 LATCH FUNCTION**

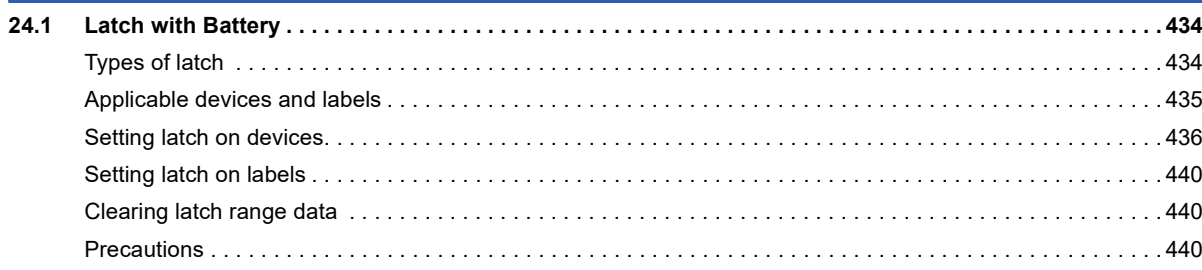

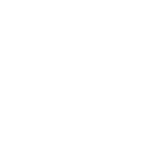

**24**

#### **[27.9 State Transition of the Redundant System . . . . . . . . . . . . . . . . . . . . . . . . . . . . . . . . . . . . . . . . . . . . . . . . . . 4](#page-472-0)71 [27.10 Access in the Redundant Extension Base Unit Configuration . . . . . . . . . . . . . . . . . . . . . . . . . . . . . . . . . . 4](#page-473-0)72** [Access to modules on the extension base unit . . . . . . . . . . . . . . . . . . . . . . . . . . . . . . . . . . . . . . . . . . . . . . . . . 4](#page-475-0)74 **[CHAPTER 28 PROCEDURE FOR STARTING UP A REDUNDANT SYSTEM 475](#page-476-0) [28.1 Overview. . . . . . . . . . . . . . . . . . . . . . . . . . . . . . . . . . . . . . . . . . . . . . . . . . . . . . . . . . . . . . . . . . . . . . . . . . . . . . 4](#page-476-1)75** [Starting up both systems at a time . . . . . . . . . . . . . . . . . . . . . . . . . . . . . . . . . . . . . . . . . . . . . . . . . . . . . . . . . . 4](#page-476-2)75 [Starting up the systems one by one . . . . . . . . . . . . . . . . . . . . . . . . . . . . . . . . . . . . . . . . . . . . . . . . . . . . . . . . . 4](#page-479-0)78 [Precautions on starting up the system when the data logging function is used . . . . . . . . . . . . . . . . . . . . . . . . 4](#page-483-0)82 **[28.2 Wiring . . . . . . . . . . . . . . . . . . . . . . . . . . . . . . . . . . . . . . . . . . . . . . . . . . . . . . . . . . . . . . . . . . . . . . . . . . . . . . . . 4](#page-484-0)83** [Wiring the redundant function modules. . . . . . . . . . . . . . . . . . . . . . . . . . . . . . . . . . . . . . . . . . . . . . . . . . . . . . . 4](#page-484-1)83 [Wiring the extension base unit for the redundant system . . . . . . . . . . . . . . . . . . . . . . . . . . . . . . . . . . . . . . . . . 4](#page-484-2)83 [Wiring to the power supply modules in a redundant system . . . . . . . . . . . . . . . . . . . . . . . . . . . . . . . . . . . . . . . 4](#page-485-0)84

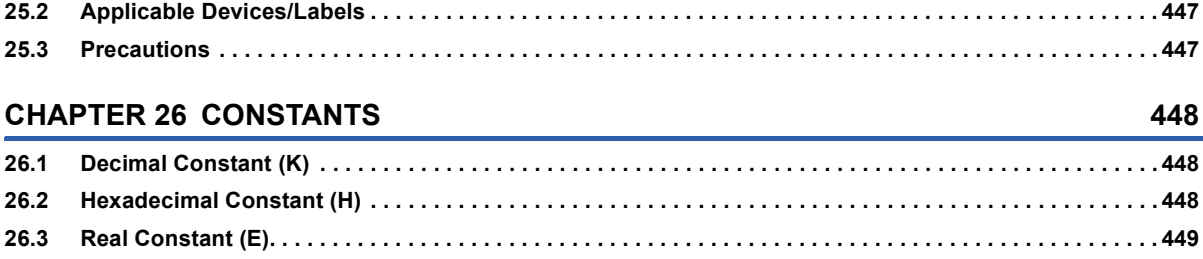

**[24.2 Latch with Battery-less Option Cassette. . . . . . . . . . . . . . . . . . . . . . . . . . . . . . . . . . . . . . . . . . . . . . . . . . . . 4](#page-442-0)41**

**[CHAPTER 25 DEVICE/LABEL INITIAL VALUE SETTINGS](#page-445-0) 444 [25.1 Setting Initial Device/Label Values. . . . . . . . . . . . . . . . . . . . . . . . . . . . . . . . . . . . . . . . . . . . . . . . . . . . . . . . . 4](#page-446-0)45** [Setting initial device values . . . . . . . . . . . . . . . . . . . . . . . . . . . . . . . . . . . . . . . . . . . . . . . . . . . . . . . . . . . . . . . . 4](#page-446-1)45 [Setting initial label values . . . . . . . . . . . . . . . . . . . . . . . . . . . . . . . . . . . . . . . . . . . . . . . . . . . . . . . . . . . . . . . . . 4](#page-447-0)46

[Usage procedure. . . . . . . . . . . . . . . . . . . . . . . . . . . . . . . . . . . . . . . . . . . . . . . . . . . . . . . . . . . . . . . . . . . . . . . . 4](#page-442-1)41 [Precautions . . . . . . . . . . . . . . . . . . . . . . . . . . . . . . . . . . . . . . . . . . . . . . . . . . . . . . . . . . . . . . . . . . . . . . . . . . . . 4](#page-444-0)43

## **[PART 4 WHEN USING THE PROCESS CPU](#page-454-0)  (REDUNDANT MODE)**

#### **[CHAPTER 27 BASIC CONCEPT](#page-455-0) 454**

#### **[26.4 Character String Constant . . . . . . . . . . . . . . . . . . . . . . . . . . . . . . . . . . . . . . . . . . . . . . . . . . . . . . . . . . . . . . . 4](#page-450-3)49 [26.5 Notation of Constants. . . . . . . . . . . . . . . . . . . . . . . . . . . . . . . . . . . . . . . . . . . . . . . . . . . . . . . . . . . . . . . . . . . 4](#page-451-0)50**

[Setting range for real numbers . . . . . . . . . . . . . . . . . . . . . . . . . . . . . . . . . . . . . . . . . . . . . . . . . . . . . . . . . . . . . 4](#page-450-1)49 [Processing when operation is in progress. . . . . . . . . . . . . . . . . . . . . . . . . . . . . . . . . . . . . . . . . . . . . . . . . . . . . 4](#page-450-2)49

**[27.1 System . . . . . . . . . . . . . . . . . . . . . . . . . . . . . . . . . . . . . . . . . . . . . . . . . . . . . . . . . . . . . . . . . . . . . . . . . . . . . . . 4](#page-455-1)54 [27.2 System Switching Between the Control System and Standby System . . . . . . . . . . . . . . . . . . . . . . . . . . . 4](#page-456-0)55 [27.3 System Consistency Check . . . . . . . . . . . . . . . . . . . . . . . . . . . . . . . . . . . . . . . . . . . . . . . . . . . . . . . . . . . . . . 4](#page-456-1)55 [27.4 Operation Mode of the Process CPU. . . . . . . . . . . . . . . . . . . . . . . . . . . . . . . . . . . . . . . . . . . . . . . . . . . . . . . 4](#page-456-2)55 [27.5 Operation Modes of the Redundant System. . . . . . . . . . . . . . . . . . . . . . . . . . . . . . . . . . . . . . . . . . . . . . . . . 4](#page-457-0)56 [27.6 Scan Configuration . . . . . . . . . . . . . . . . . . . . . . . . . . . . . . . . . . . . . . . . . . . . . . . . . . . . . . . . . . . . . . . . . . . . . 4](#page-458-0)57 [27.7 Operation Processing at Momentary Power Failure . . . . . . . . . . . . . . . . . . . . . . . . . . . . . . . . . . . . . . . . . . 4](#page-459-0)58 [27.8 Determination of Control System/Standby System . . . . . . . . . . . . . . . . . . . . . . . . . . . . . . . . . . . . . . . . . . . 4](#page-459-1)58** [When starting up both systems simultaneously . . . . . . . . . . . . . . . . . . . . . . . . . . . . . . . . . . . . . . . . . . . . . . . . 4](#page-459-2)58 [When starting up one system first . . . . . . . . . . . . . . . . . . . . . . . . . . . . . . . . . . . . . . . . . . . . . . . . . . . . . . . . . . . 4](#page-461-0)60 [When one system is started automatically even though a tracking communication error has occurred . . . . . . 4](#page-463-0)62 [When starting up the previous control system as the control system . . . . . . . . . . . . . . . . . . . . . . . . . . . . . . . . 4](#page-466-0)65

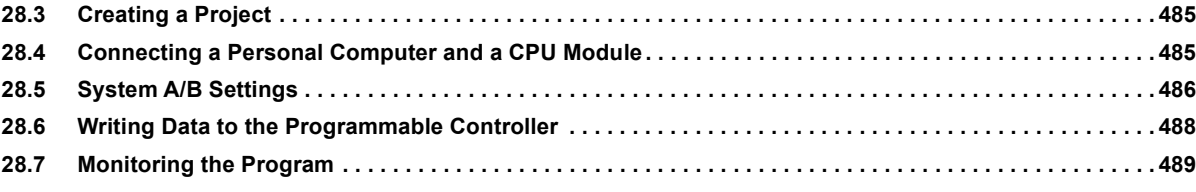

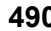

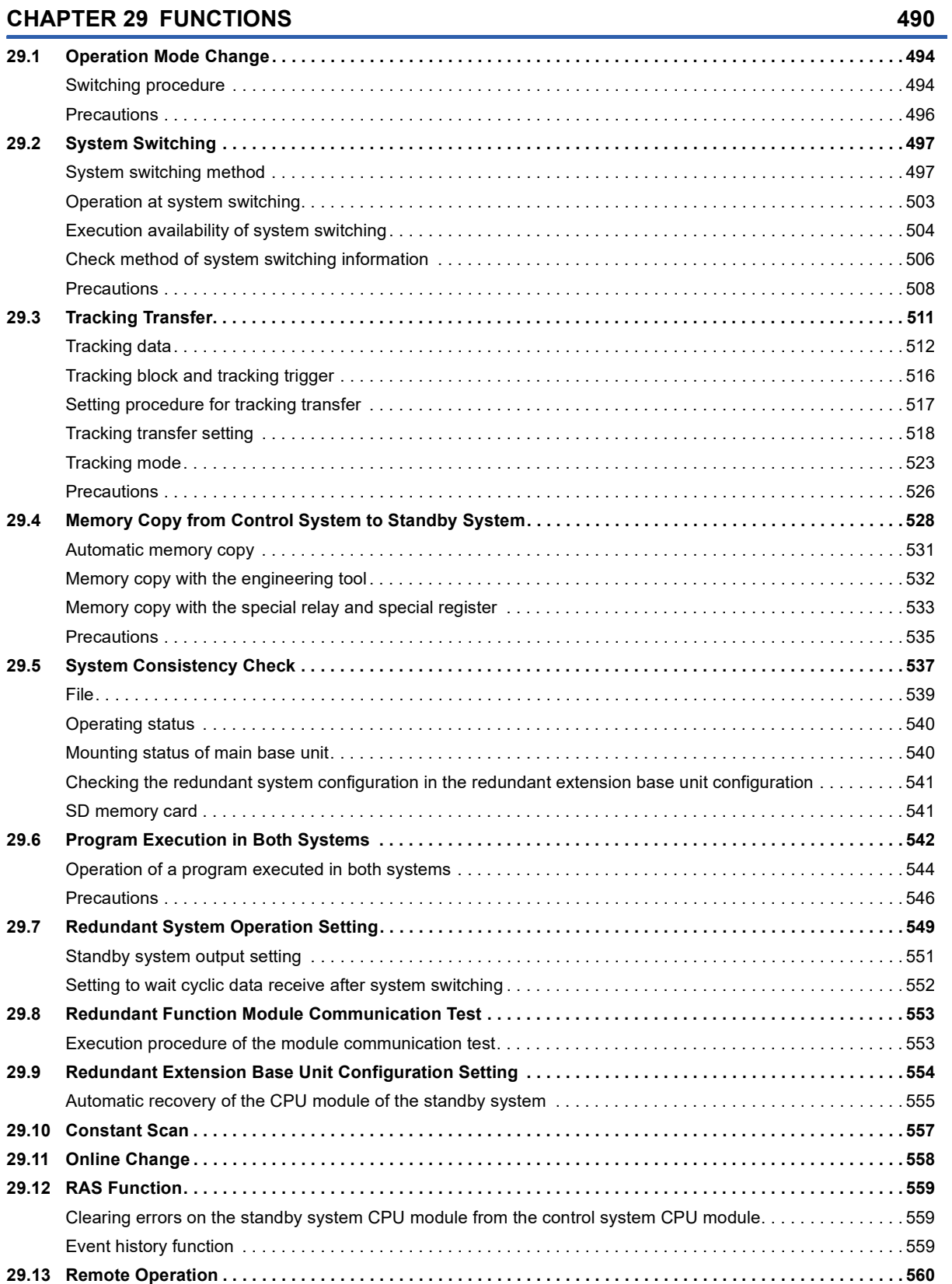

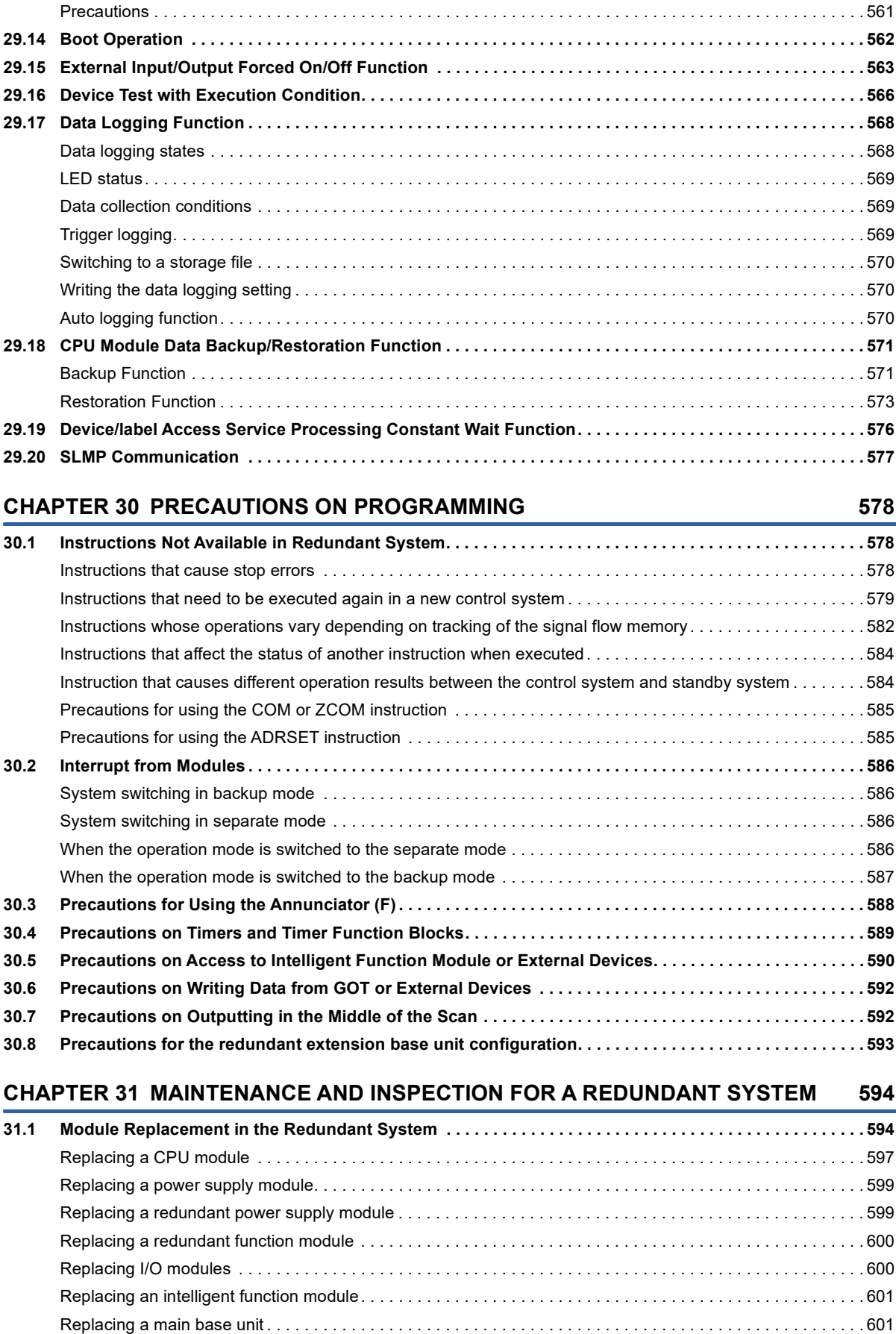

[Remote RUN, remote STOP, remote PAUSE . . . . . . . . . . . . . . . . . . . . . . . . . . . . . . . . . . . . . . . . . . . . . . . . . . 5](#page-561-1)60 [Remote RESET. . . . . . . . . . . . . . . . . . . . . . . . . . . . . . . . . . . . . . . . . . . . . . . . . . . . . . . . . . . . . . . . . . . . . . . . . 5](#page-562-0)61

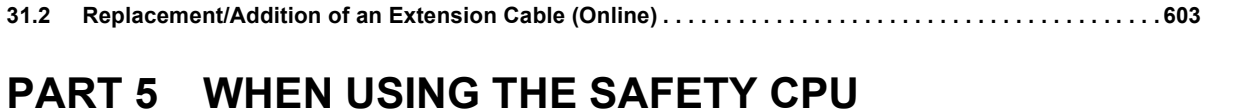

Replacement procedure for extension cable between main base unit and extension base unit. . . . . . . . . . . 602 [Replacement procedure for extension cable between extension base units. . . . . . . . . . . . . . . . . . . . . . . . . . . 6](#page-603-1)02

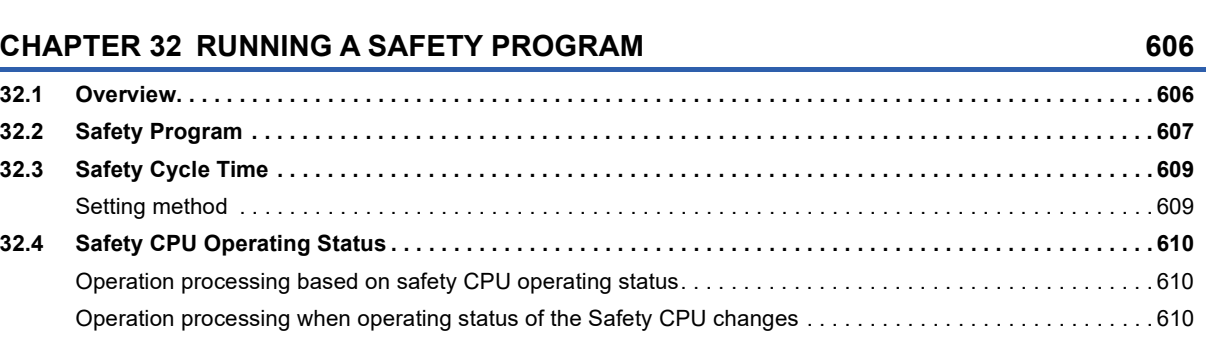

#### **[CHAPTER 33 MEMORY SPECIFICATIONS](#page-612-0) 611**

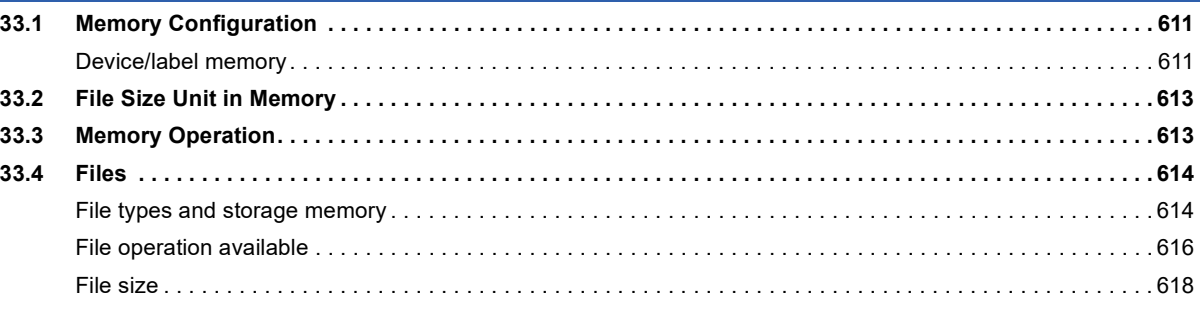

#### **[CHAPTER 34 FUNCTIONS](#page-621-0) 620**

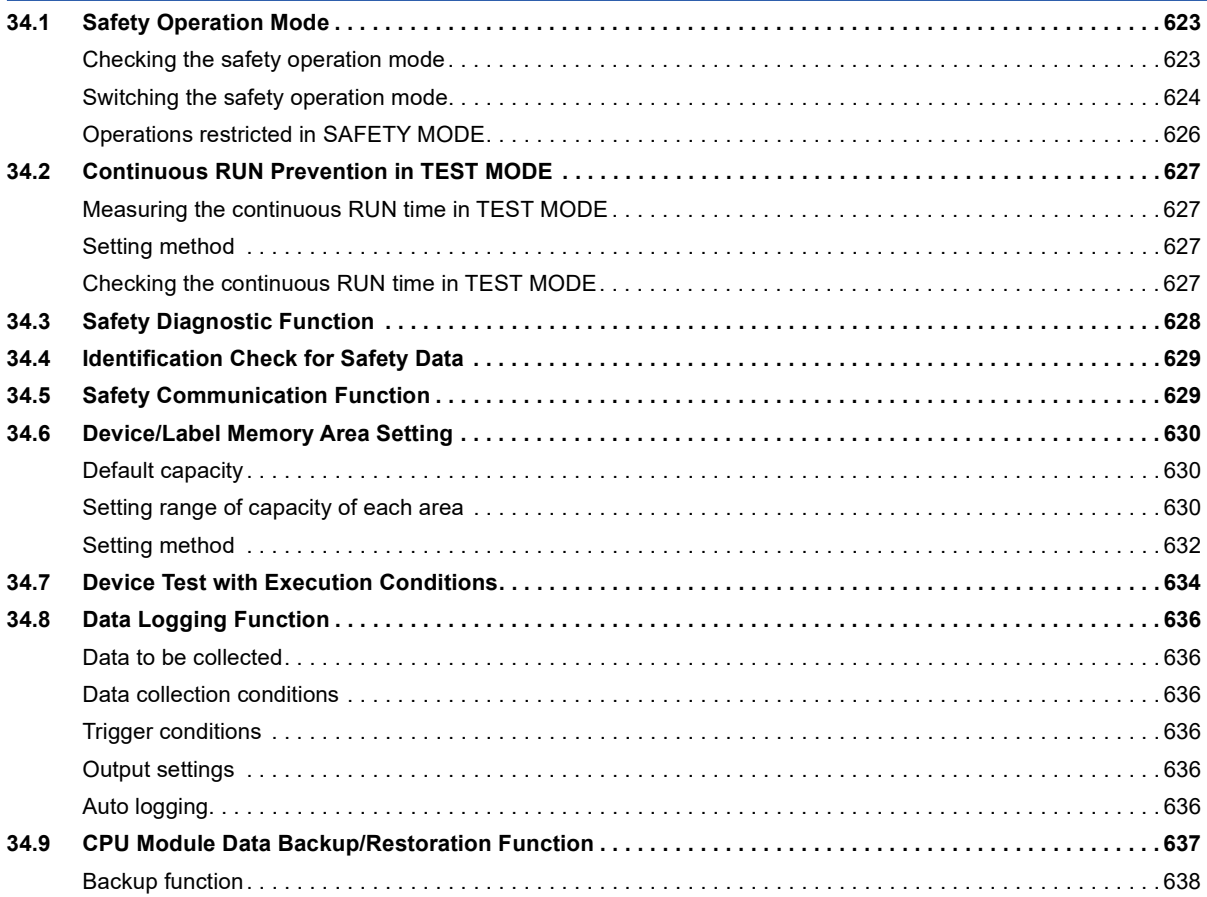

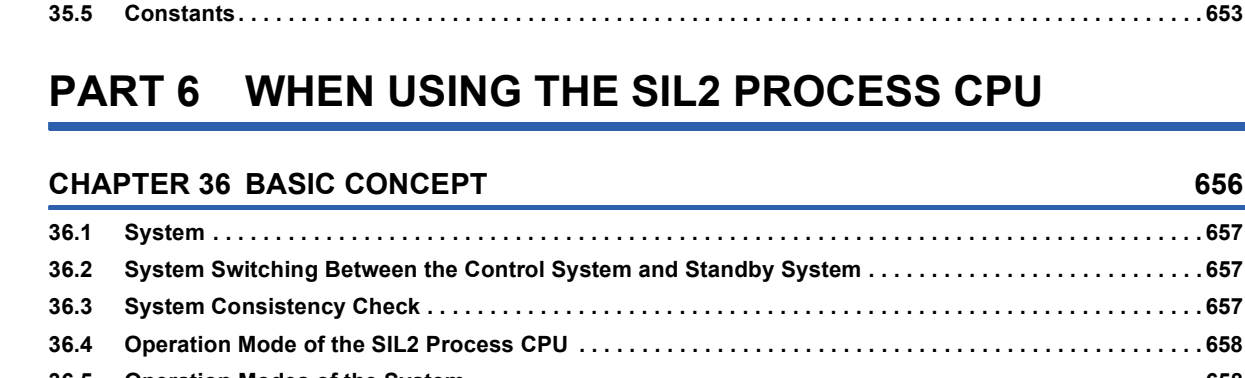

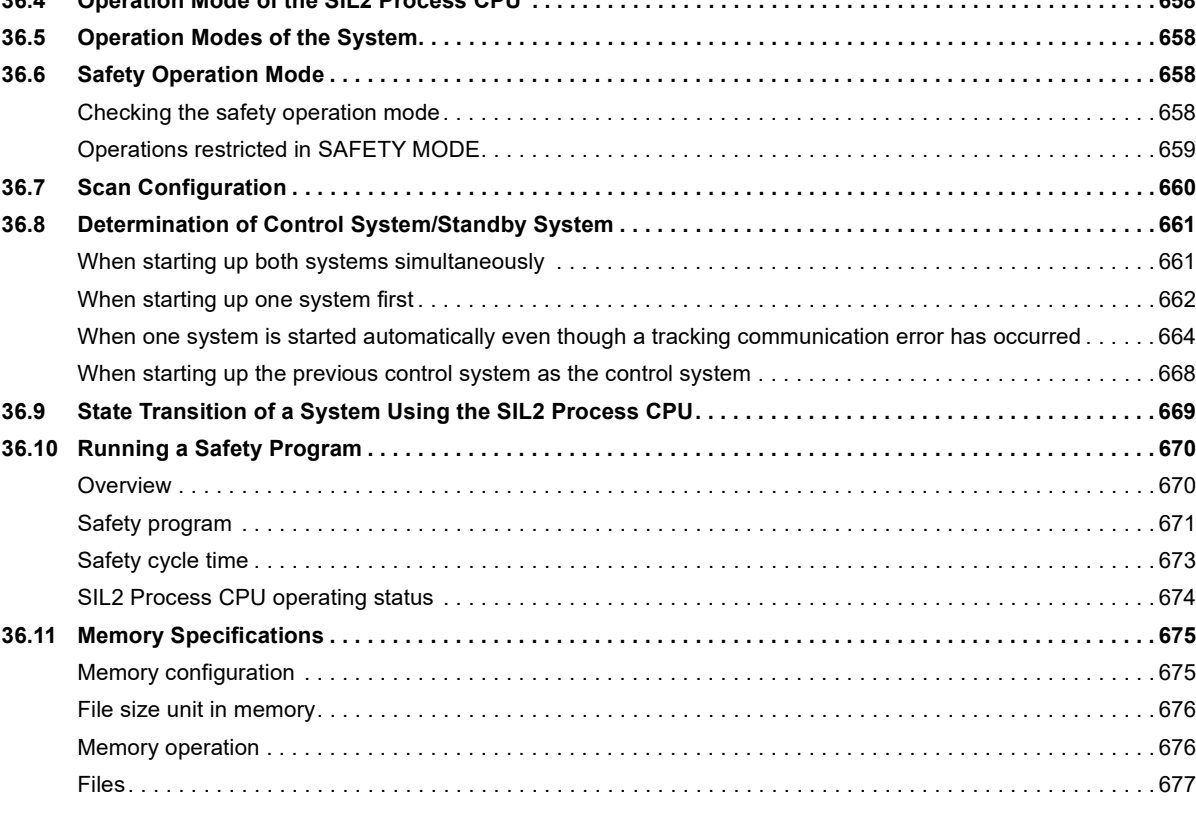

[Restoration function. . . . . . . . . . . . . . . . . . . . . . . . . . . . . . . . . . . . . . . . . . . . . . . . . . . . . . . . . . . . . . . . . . . . . . 6](#page-639-1)38

[Self-diagnostic function . . . . . . . . . . . . . . . . . . . . . . . . . . . . . . . . . . . . . . . . . . . . . . . . . . . . . . . . . . . . . . . . . . . 6](#page-641-1)40 [Error clear . . . . . . . . . . . . . . . . . . . . . . . . . . . . . . . . . . . . . . . . . . . . . . . . . . . . . . . . . . . . . . . . . . . . . . . . . . . . . 6](#page-642-0)41 **[34.11 User Authentication Function of CPU Modules . . . . . . . . . . . . . . . . . . . . . . . . . . . . . . . . . . . . . . . . . . . . . . 6](#page-645-0)44**

[Safety label types . . . . . . . . . . . . . . . . . . . . . . . . . . . . . . . . . . . . . . . . . . . . . . . . . . . . . . . . . . . . . . . . . . . . . . . 6](#page-651-1)50 [Classes . . . . . . . . . . . . . . . . . . . . . . . . . . . . . . . . . . . . . . . . . . . . . . . . . . . . . . . . . . . . . . . . . . . . . . . . . . . . . . . 6](#page-653-0)52 [Data types . . . . . . . . . . . . . . . . . . . . . . . . . . . . . . . . . . . . . . . . . . . . . . . . . . . . . . . . . . . . . . . . . . . . . . . . . . . . . 6](#page-654-0)53 [Structures . . . . . . . . . . . . . . . . . . . . . . . . . . . . . . . . . . . . . . . . . . . . . . . . . . . . . . . . . . . . . . . . . . . . . . . . . . . . . 6](#page-654-1)53

**[34.10 RAS Functions. . . . . . . . . . . . . . . . . . . . . . . . . . . . . . . . . . . . . . . . . . . . . . . . . . . . . . . . . . . . . . . . . . . . . . . . . 6](#page-641-0)40**

**[CHAPTER 35 SAFETY DEVICES, SAFETY LABELS, AND CONSTANTS](#page-646-0) 645 [35.1 Safety Devices . . . . . . . . . . . . . . . . . . . . . . . . . . . . . . . . . . . . . . . . . . . . . . . . . . . . . . . . . . . . . . . . . . . . . . . . . 6](#page-646-1)45** [List of safety devices . . . . . . . . . . . . . . . . . . . . . . . . . . . . . . . . . . . . . . . . . . . . . . . . . . . . . . . . . . . . . . . . . . . . . 6](#page-646-2)45 [Safety user devices . . . . . . . . . . . . . . . . . . . . . . . . . . . . . . . . . . . . . . . . . . . . . . . . . . . . . . . . . . . . . . . . . . . . . . 6](#page-647-0)46 [Safety system devices. . . . . . . . . . . . . . . . . . . . . . . . . . . . . . . . . . . . . . . . . . . . . . . . . . . . . . . . . . . . . . . . . . . . 6](#page-649-0)48 **[35.2 Safety Global Devices. . . . . . . . . . . . . . . . . . . . . . . . . . . . . . . . . . . . . . . . . . . . . . . . . . . . . . . . . . . . . . . . . . . 6](#page-650-0)49 [35.3 Safety Local Devices. . . . . . . . . . . . . . . . . . . . . . . . . . . . . . . . . . . . . . . . . . . . . . . . . . . . . . . . . . . . . . . . . . . . 6](#page-650-1)49 [35.4 Safety Label . . . . . . . . . . . . . . . . . . . . . . . . . . . . . . . . . . . . . . . . . . . . . . . . . . . . . . . . . . . . . . . . . . . . . . . . . . . 6](#page-651-0)50**

#### **[CHAPTER 37 PROCEDURE FOR STARTING UP A SYSTEM USING THE SIL2](#page-682-0)  PROCESS CPU** 681

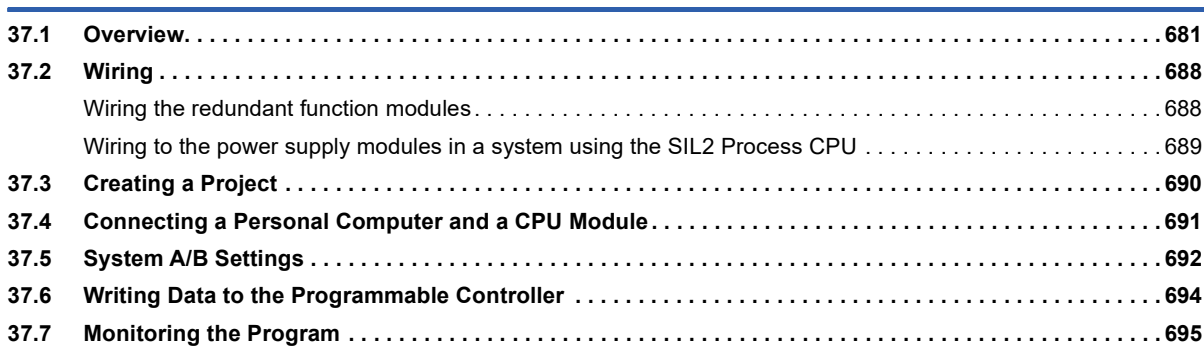

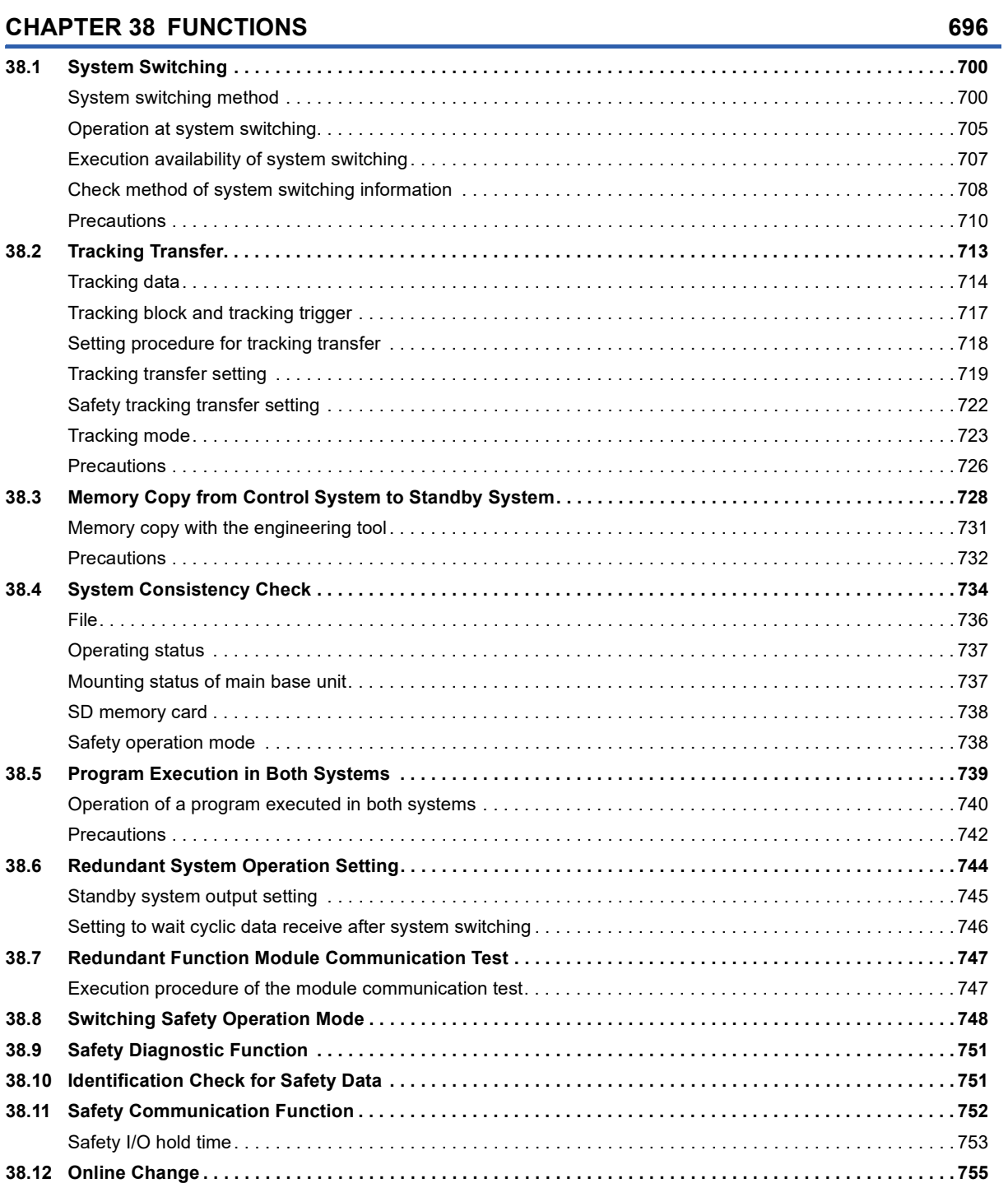

**30**

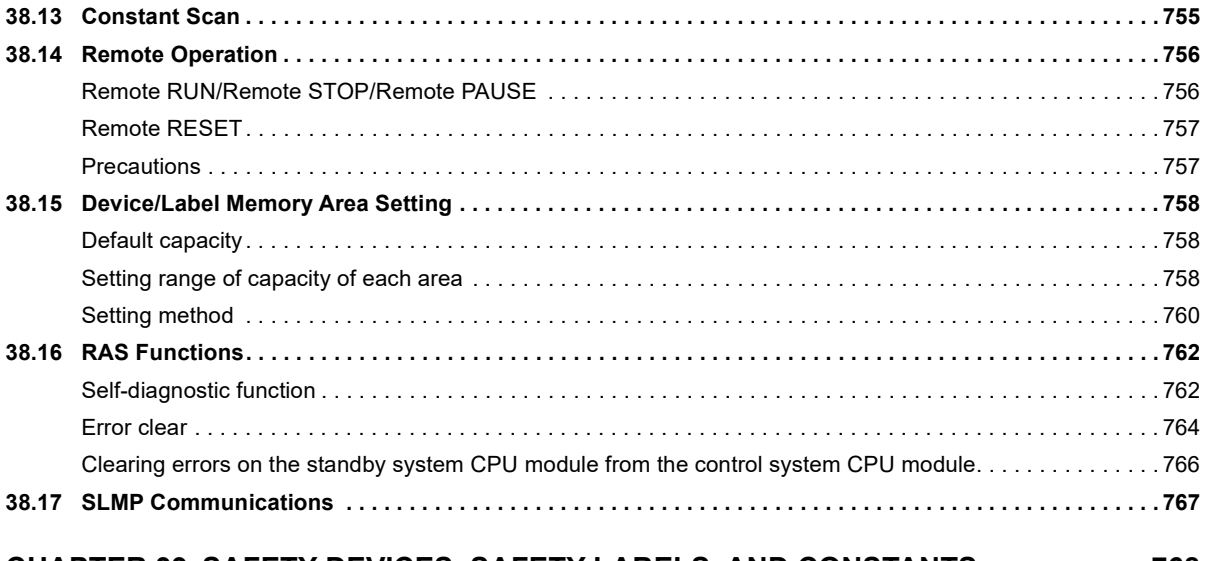

#### **[CHAPTER 39 SAFETY DEVICES, SAFETY LABELS, AND CONSTANTS](#page-769-0) 768**

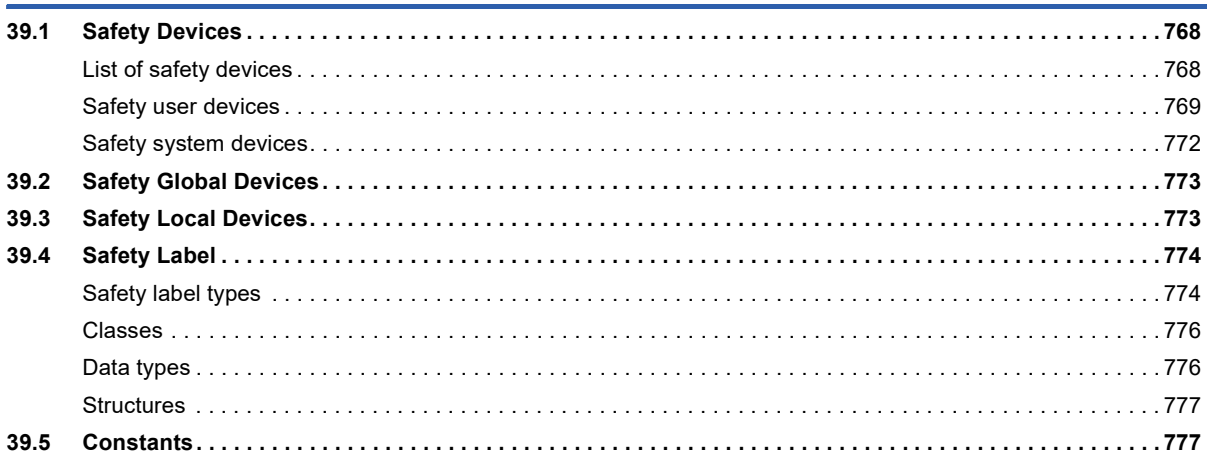

#### **[CHAPTER 40 PRECAUTIONS ON PROGRAMMING](#page-779-0) 778**

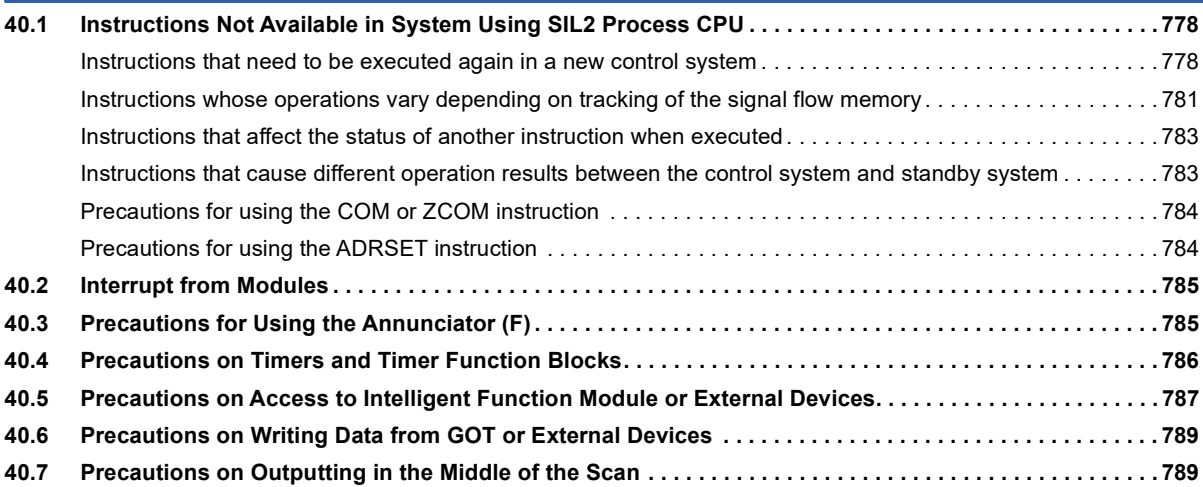

#### **[CHAPTER 41 MAINTENANCE AND INSPECTION FOR A SYSTEM USING SIL2](#page-791-0)**  PROCESS CPU 790

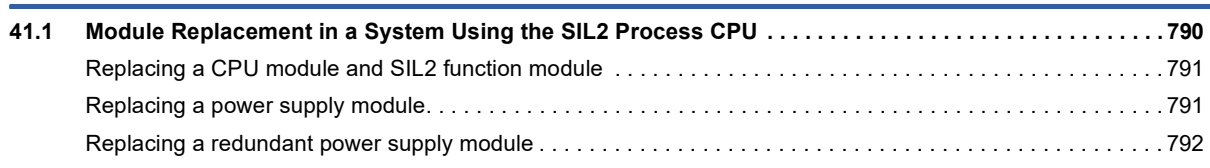

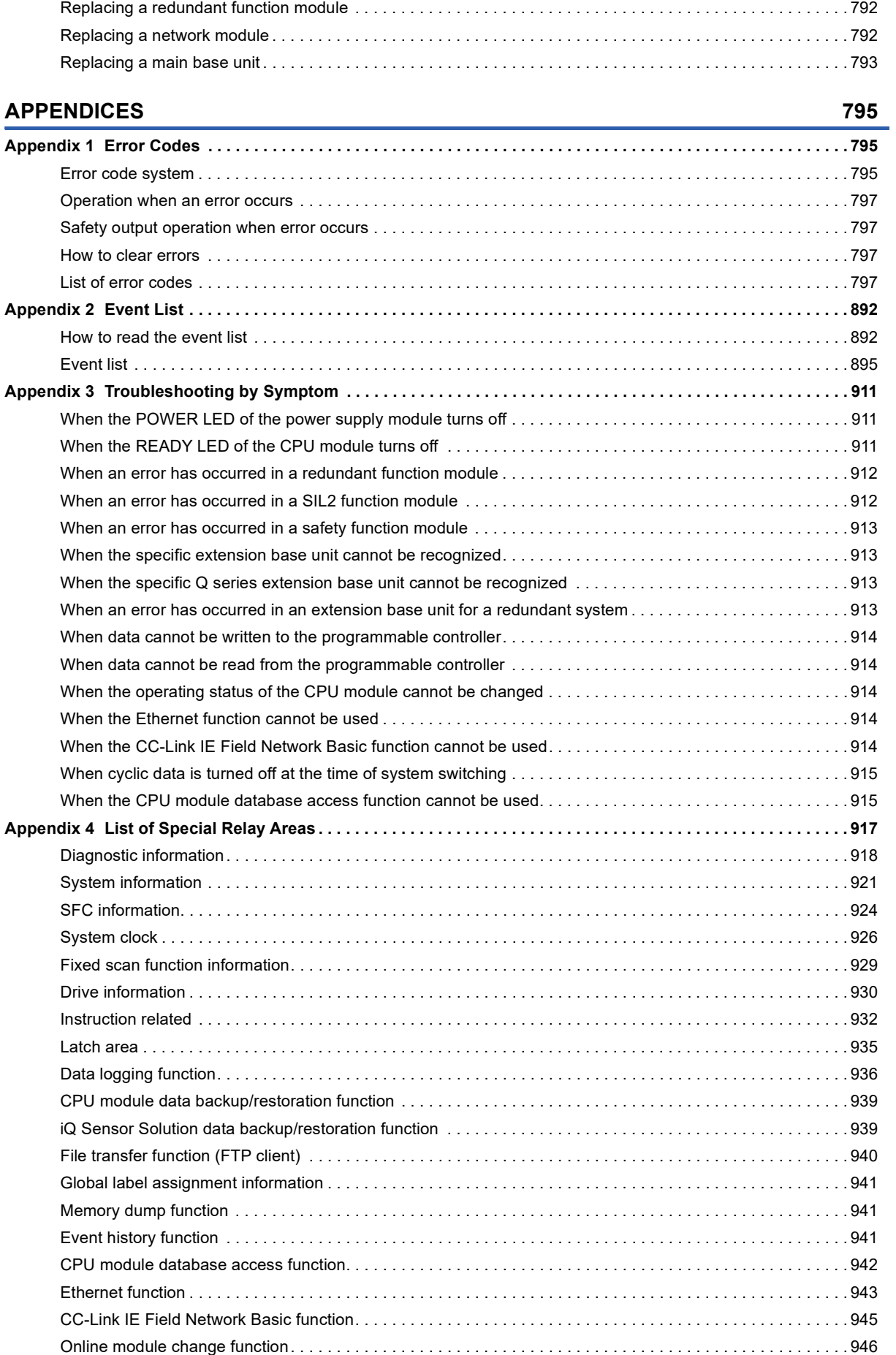

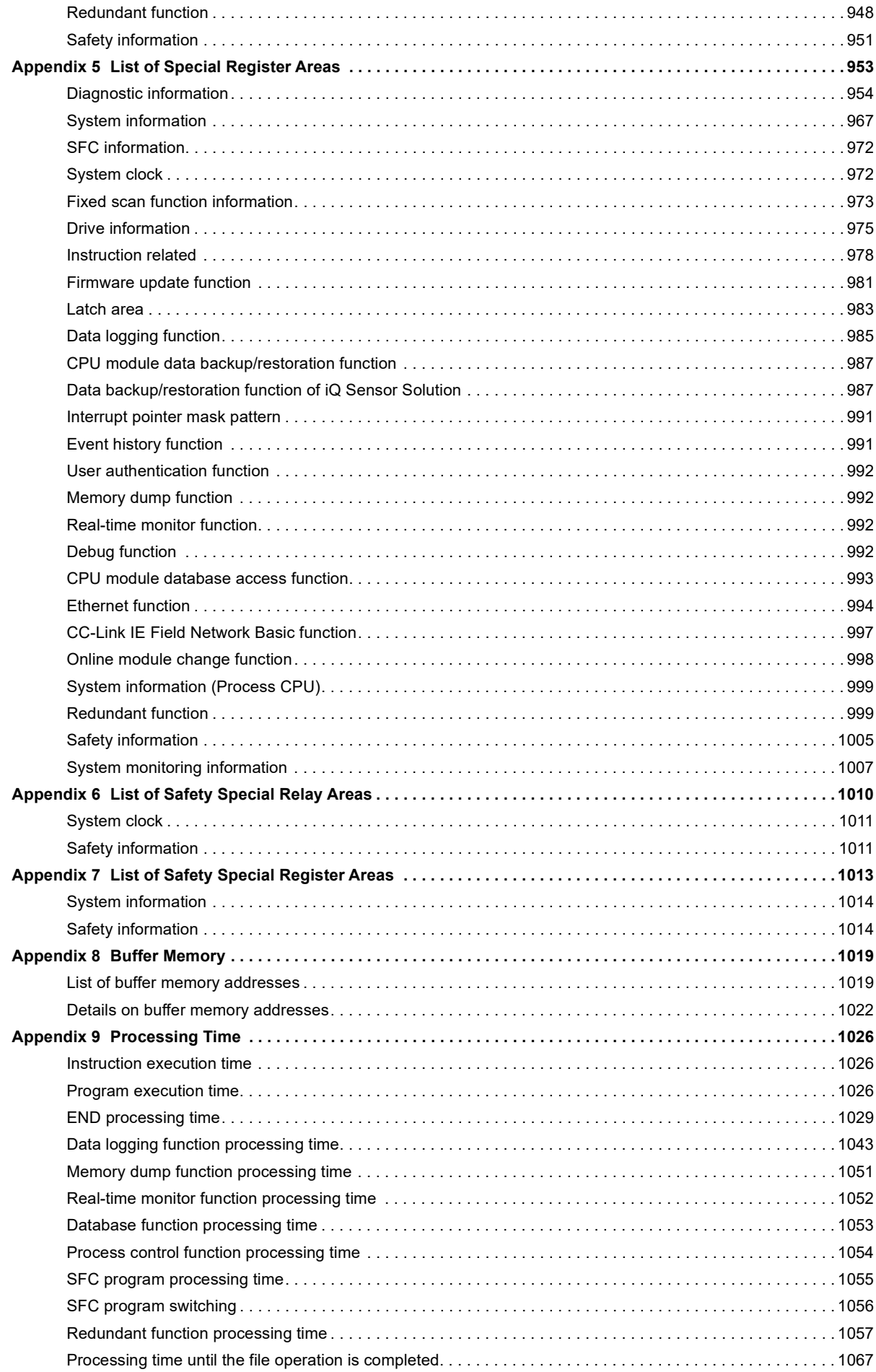

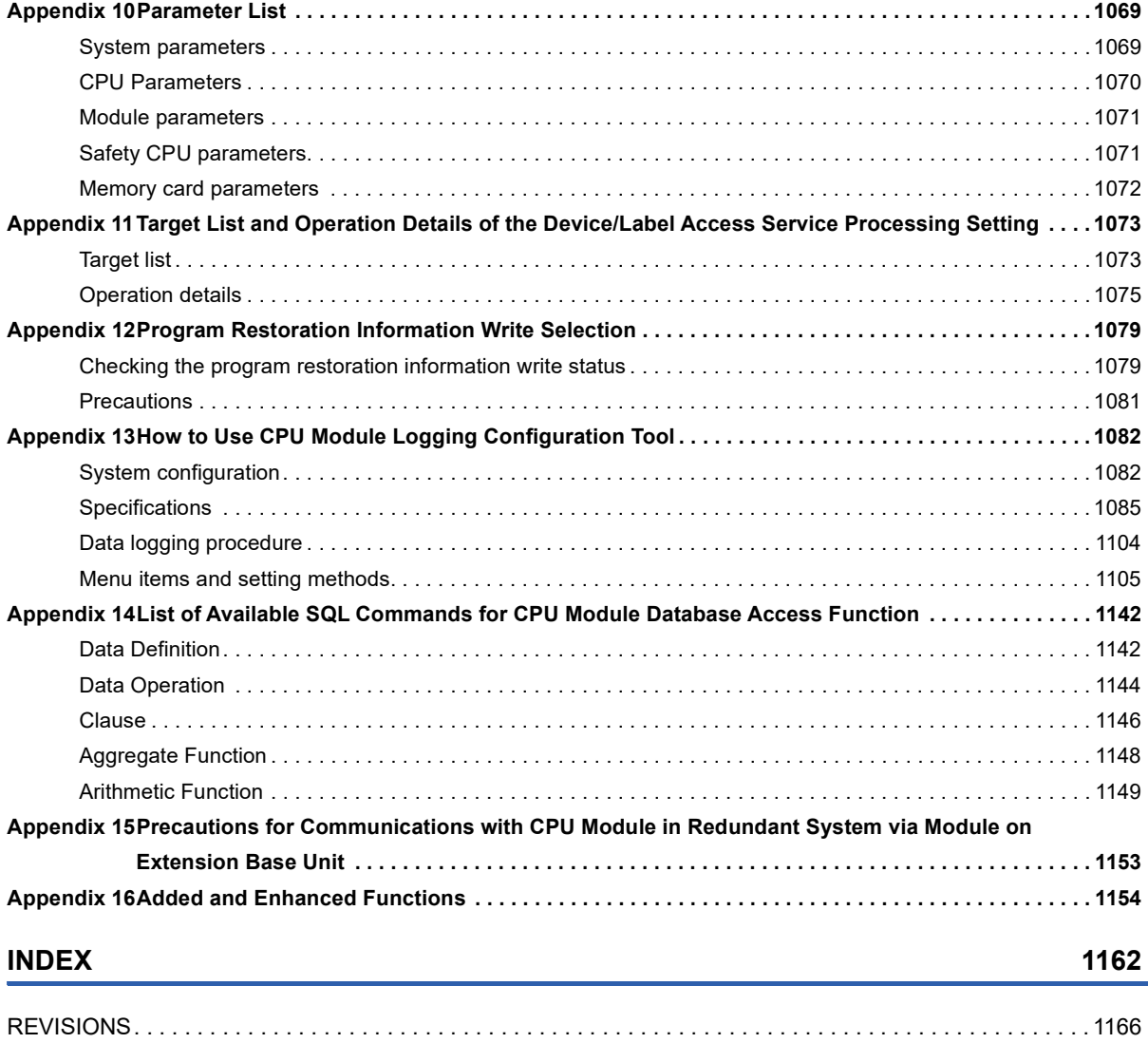

[WARRANTY . . . . . . . . . . . . . . . . . . . . . . . . . . . . . . . . . . . . . . . . . . . . . . . . . . . . . . . . . . . . . . . . . . . . . . . . . . . 1169](#page-1170-0) [TRADEMARKS . . . . . . . . . . . . . . . . . . . . . . . . . . . . . . . . . . . . . . . . . . . . . . . . . . . . . . . . . . . . . . . . . . . . . . . . . 1174](#page-1175-0)

## <span id="page-35-0"></span>**RELEVANT MANUALS**

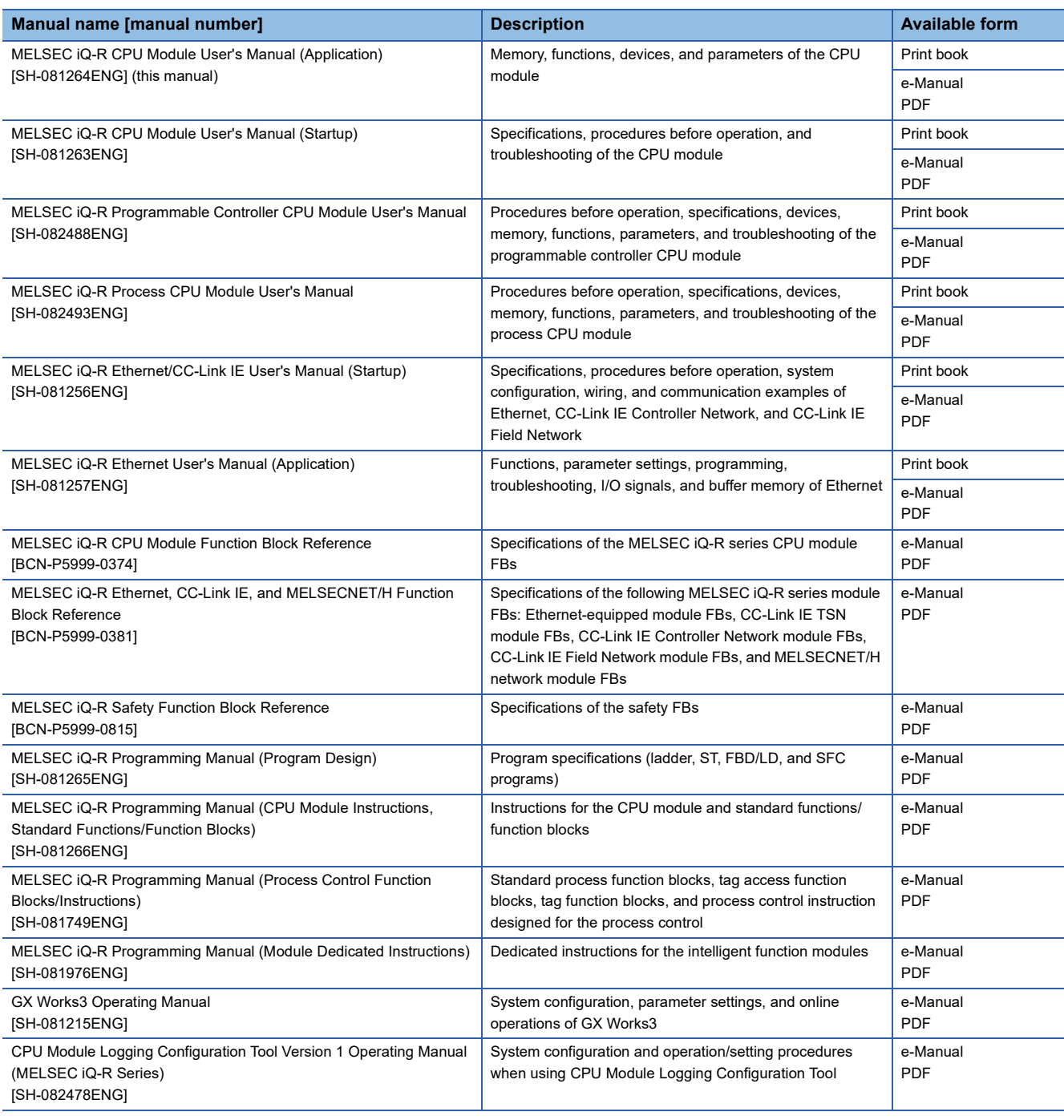

 $Point$ 

e-Manual refers to the Mitsubishi Electric FA electronic book manuals that can be browsed using a dedicated tool. e-Manual has the following features:

- Required information can be cross-searched in multiple manuals.
- Other manuals can be accessed from the links in the manual.
- The hardware specifications of each part can be found from the product figures.
- Pages that users often browse can be bookmarked.
- Sample programs can be copied to an engineering tool.
## **TERMS**

Unless otherwise specified, this manual uses the following terms.

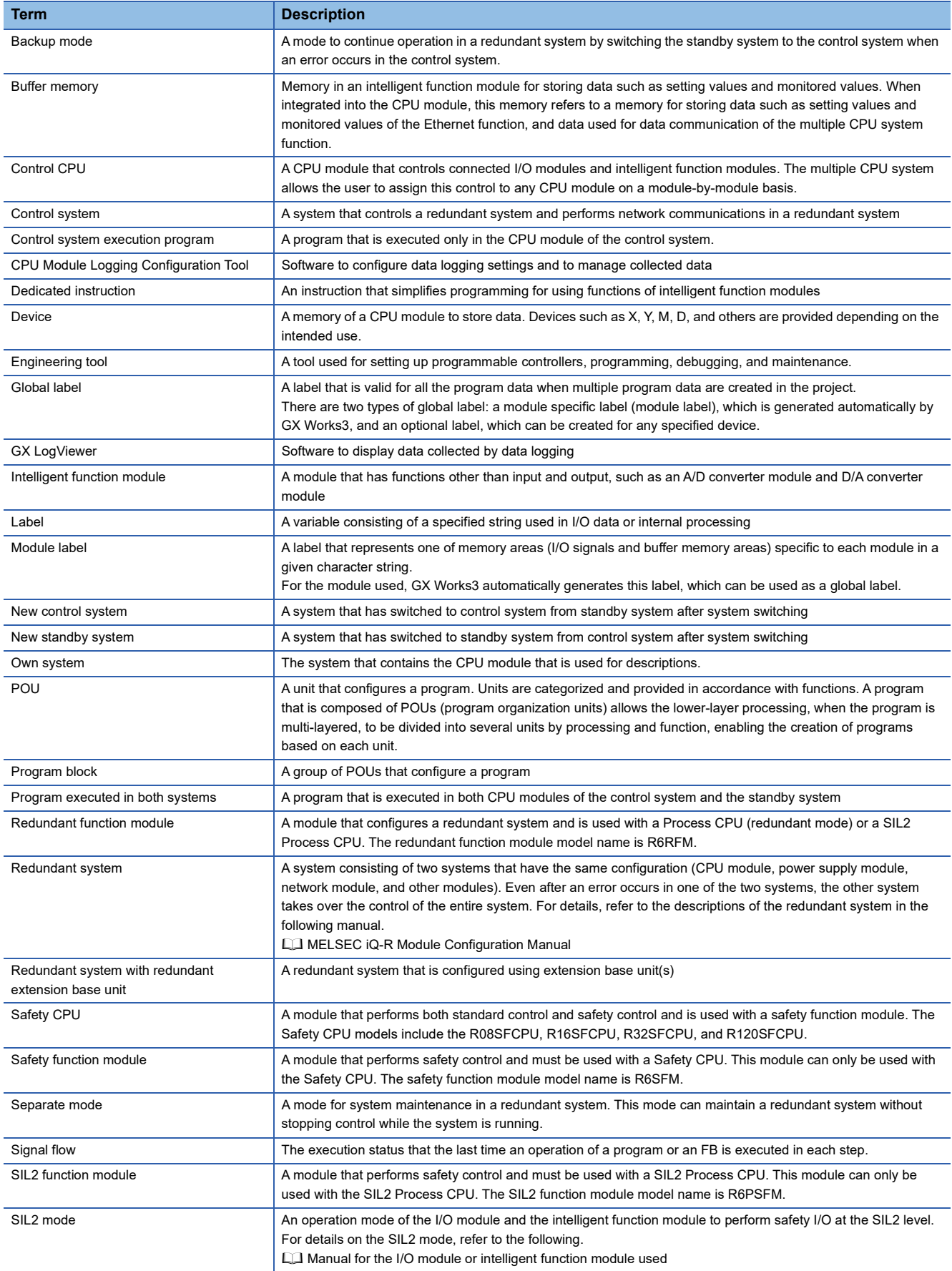

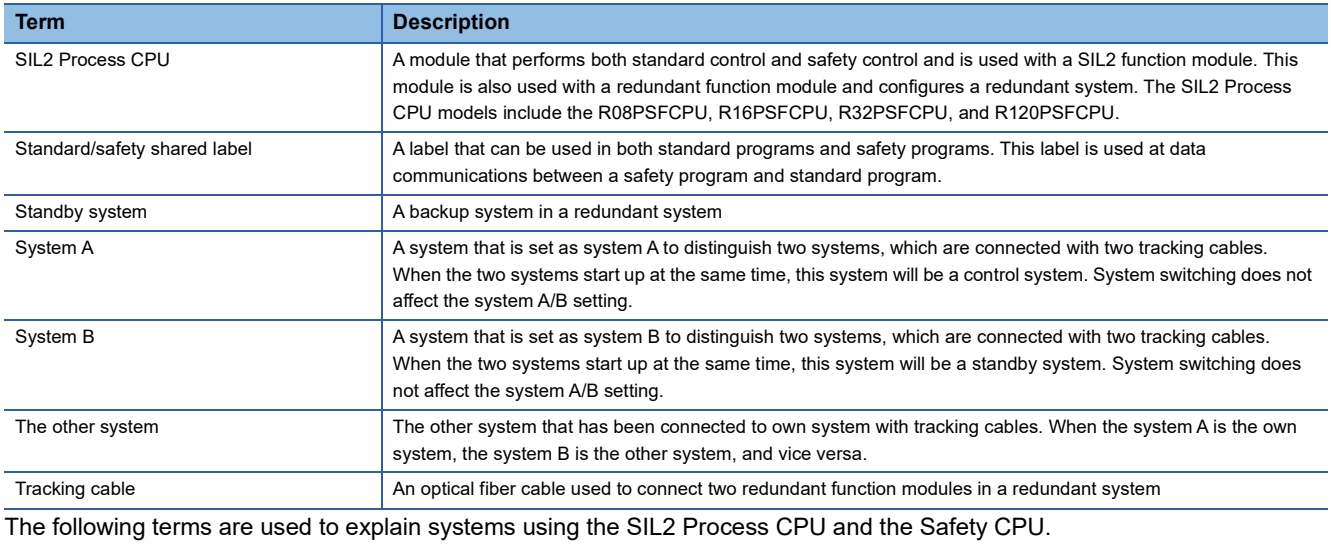

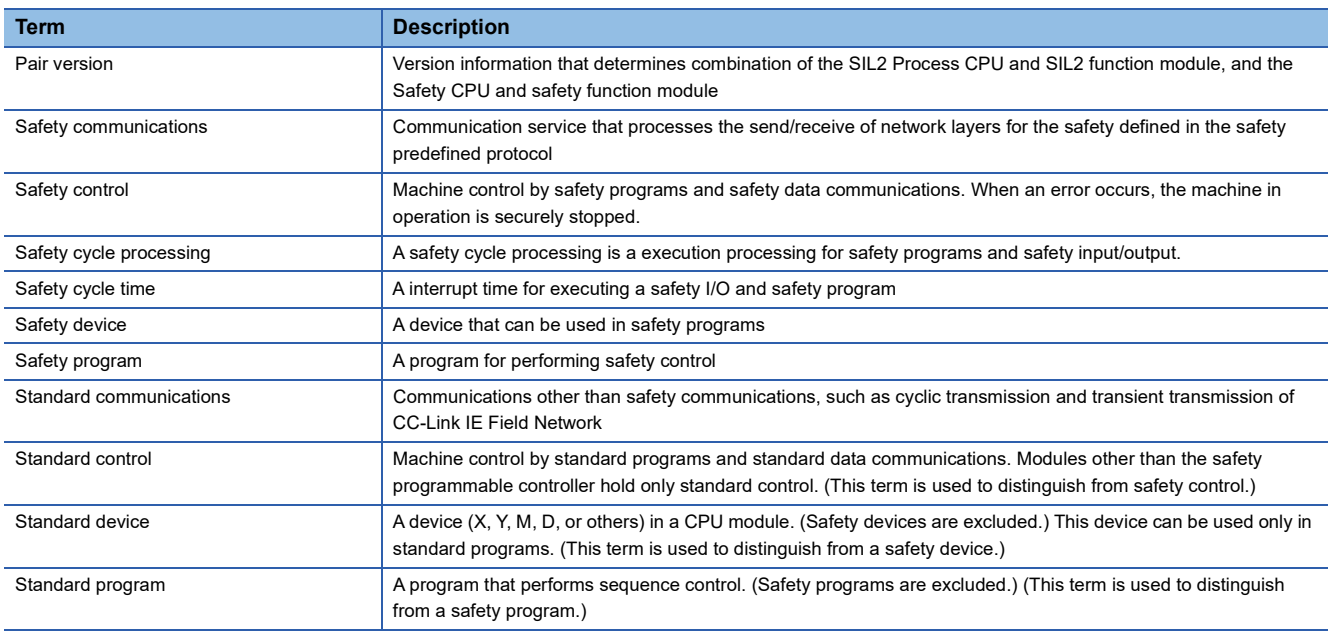

## **GENERIC TERMS AND ABBREVIATIONS**

Unless otherwise specified, this manual uses the following generic terms and abbreviations.

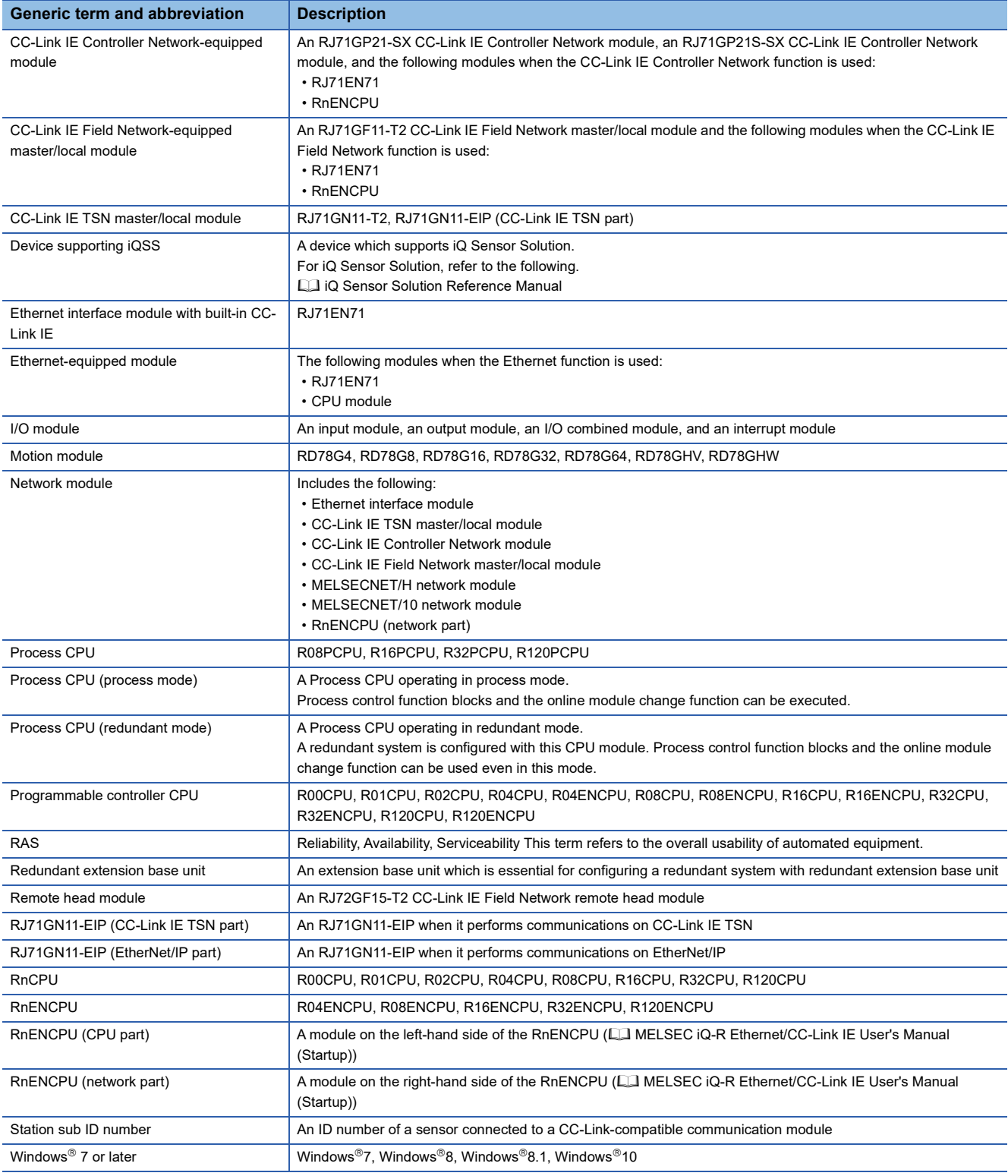

The following generic terms and abbreviations are used to explain systems using the SIL2 Process CPU and the Safety CPU.

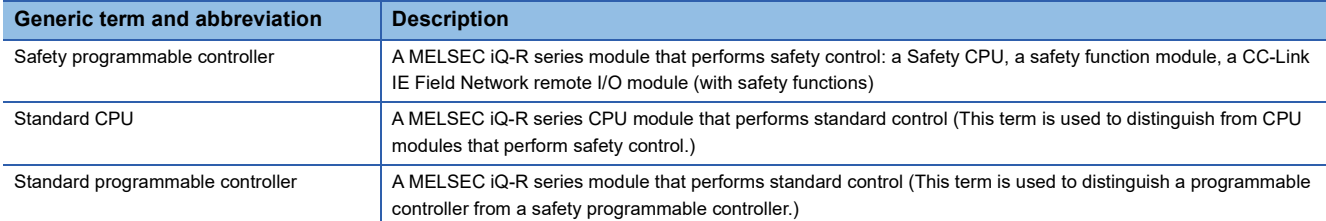

# **PART 1 CPU MODULE OPERATION**

This part consists of the following chapters.

[1 RUNNING A PROGRAM](#page-41-0)

[2 CPU MODULE OPERATION PROCESSING](#page-96-0)

[3 MEMORY CONFIGURATION OF THE CPU MODULE](#page-101-0)

# <span id="page-41-0"></span>**1 RUNNING A PROGRAM**

# **1.1 Scan Configuration**

The following shows the scan configuration of the CPU module.

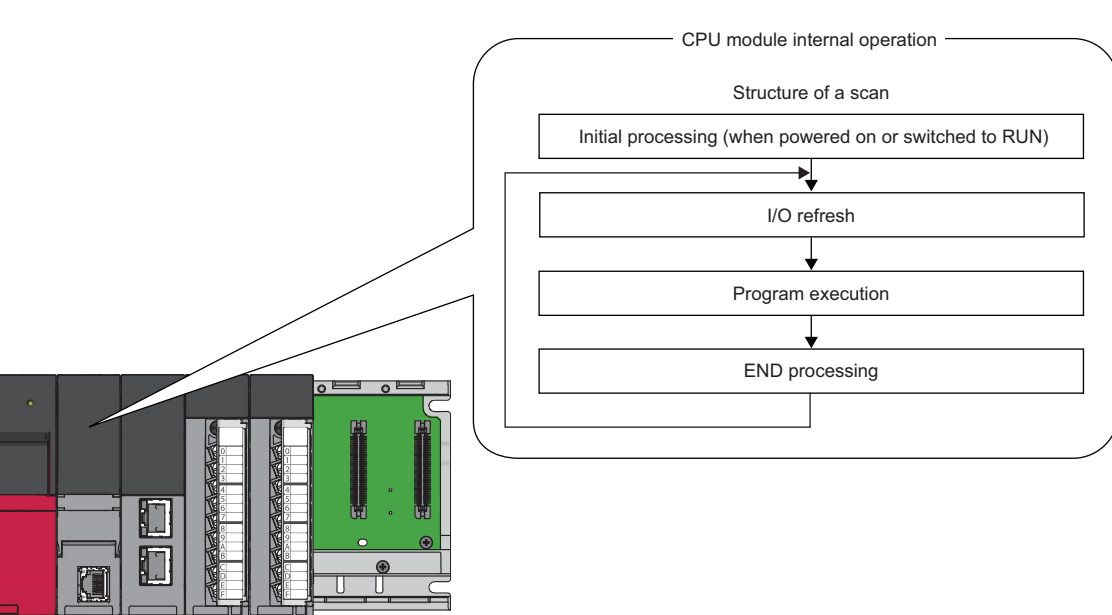

## **Initial processing (when powered on or switched to RUN)**

For the initial processing (when powered on or switched to RUN), the following processes are performed:

 $\bigcirc$ : Performed,  $\times$ : Not performed

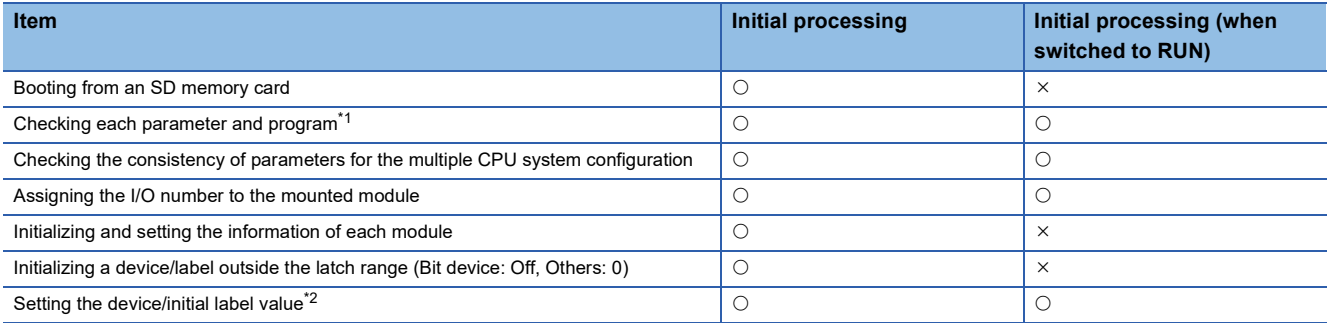

<span id="page-41-1"></span>\*1 Checking each parameter and program takes time depending on the parameter setting and the number of programs, and thus the CPU module may take time to respond to the peripheral.

<span id="page-41-2"></span>\*2 For details on the initial label value setting for the Process CPU and SIL2 Process CPU, refer to the following. **[Page 363 LABEL INITIALIZATION FUNCTION](#page-364-0)** 

When functions that require an SD memory card are enabled and the status of the SD memory card is as follows, the initial processing (when powered on or switched to RUN) takes time, and thus the CPU module may take time to respond to the peripheral.

- A large number of files is stored in the SD memory card.
- The SD memory card is close to the end of life or it has reached the end of life.

## **I/O refresh**

The module performs the following before starting program operation.

- ON/OFF data input from the input module/intelligent function module to the CPU module.
- ON/OFF data output from the CPU module to the output module/intelligent function module.

 $Point P$ 

While constant scan is in progress, I/O refresh is performed after the waiting time for constant scan expires.

## **Program operation**

According to the program settings, the module executes from step 0 through the END/FEND instruction for each program. This program is referred to as a main routine program. A main routine program can be divided into subroutine programs. ( $\Box$ [Page 73 Subroutine Program](#page-74-0))

## **END processing**

The CPU module performs the following processing.

- Network module link refresh
- Link refresh of CC-Link IE Field Network Basic
- Intelligent function module refresh
- Instruction end processing (including dedicated instruction for the module)
- Device latch processing
- The device latch processing is a kind of service processing such as read and write of devices, labels, and program access files ( $\sqrt{p}$  [Page 1073 Target List and Operation Details of the Device/Label Access Service Processing Setting](#page-1074-0)).
- Watchdog timer reset ( $\sqrt{F}$  [Page 140 Watchdog timer reset\)](#page-141-0)
- Refresh between CPU modules (for the multiple CPU system configuration)
- Data collection by the data logging function (when the collection interval is set to "Each scanning cycle" or "Sample data at the next END processing after the specified time has elapsed")
- Sequence scan synchronization sampling function
- Recording function (when the sampling method is set to "Each scanning cycle" or "Time specification")
- Self-diagnostics processing
- Sets a value to the special relay/special register (for those with the set timing specified as the END processing timing)

 $Point P$ 

Even during the END processing, an interrupt program, fixed scan execution type program, or event execution type program (when the trigger type is set to at interrupt occurrence) is executed. To prevent the execution of an interrupt program during the END processing, disable an interrupt by the DI instruction immediately before the END processing, and enable an interrupt by the EI instruction at the head of the interrupt program.

# **1.2 Scan Time**

The CPU module repeats the following processing. The scan time is the sum of the following processing and execution time.

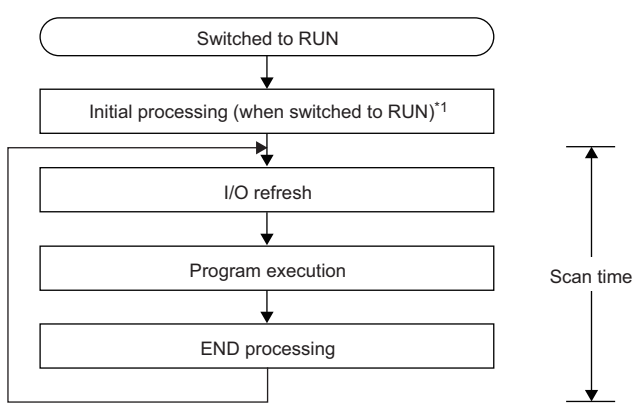

\*1 The initial scan time includes this processing.

## <span id="page-43-0"></span>**Initial scan time**

The first scan time after the CPU module becomes in the RUN state.

### **How to check the initial scan time**

See below.

- Values stored in SD518 (Initial Scan Time) and SD519 (Initial Scan Time)
- Program List Monitor (La GX Works3 Operating Manual)

### **Initial scan time monitoring**

Monitoring is performed with the initial scan time monitoring time. ( $\Box$  [Page 140 Scan time monitoring time setting\)](#page-141-1)

### ■**Precautions on the initial scan time monitoring time**

• Set the initial scan time monitoring time longer than the execution time of the initial scan time.

## **Constant scan**

### **RnCPU RnENCPU RnPCPU RnPCPU RnPSFCPU RnPSFCPU RnSFCPU RnSFCPU (Process) (Redundant) (Standard) (Safety) (Standard) (Safety)**

Scan time is different for each scan because its processing time varies depending on whether instructions used in a program are executed or not. By setting constant scan, the I/O refresh interval can be kept constant even when the program execution time varies because the program can be executed repeatedly by keeping the scan time constant.

• When constant scan is set (Setting value = 7ms)

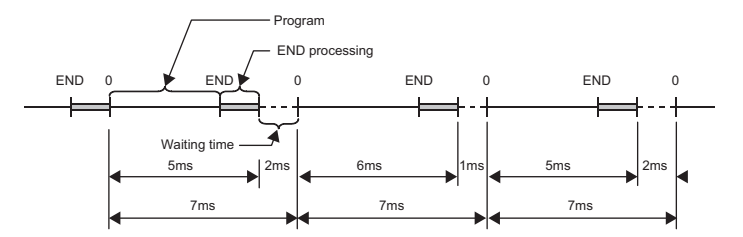

• When constant scan is not set

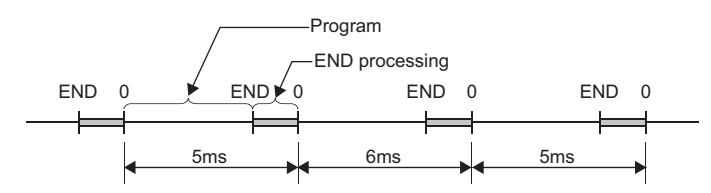

### **Setting constant scan**

Constant scan can be set.

 $\mathcal{L}$  [CPU Parameter]  $\Rightarrow$  [RAS Setting]  $\Rightarrow$  [Constant Scan Setting]

### **Window**

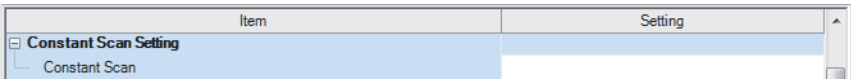

### Displayed items

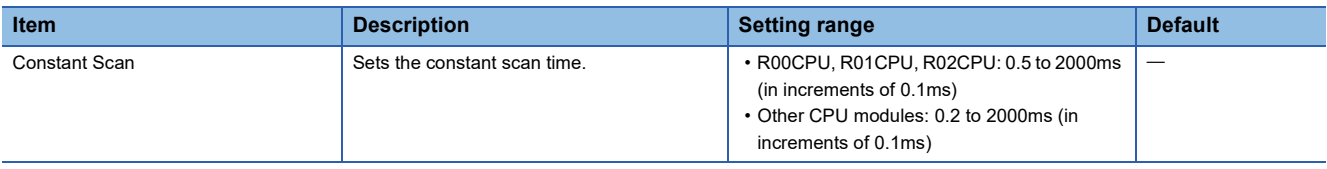

### $Point$

The setting time for the constant scan must be a value that satisfies the relational expression below. "Watchdog timer setting time" > "Constant scan setting time" > "Maximum scan time of the program" If the maximum scan time of the program is longer than the constant scan setting time, it is assumed as an error to ignore the constant scan, and the scan time of the program is applied.

### **Accuracy of constant scan**

The accuracy of the constant scan is 0.01ms. However, if processing, which should be executed during the waiting time from the completion of the END processing to the start of the next scan, is being executed, the constant scan cannot finish even if the constant scan time is reached. The constant scan may increase by the program execution time of the interrupt factor. ( $F \equiv$  [Page 44 Precautions](#page-45-0))

### <span id="page-45-0"></span>**Precautions**

Processing of the program is stopped during the waiting time from the time the END processing is completed for the program until the next scan starts. If any of the following processing requests is received during the waiting time, the corresponding processing is executed.

- Interrupt program
- Fixed scan execution type program
- Event execution type program which uses occurrence of an interrupt as a trigger
- Device/label access service processing

## **Device/label access service processing setting**

### **RnCPU RnENCPU RnPCPU RnPCPU RnPSFCPU RnPSFCPU RnSFCPU RnSFCPU (Process) (Redundant) (Standard) (Safety) (Standard) (Safety)**

• When using a SIL2 Process CPU, refer to the following as well.

**EF [Page 696 FUNCTIONS](#page-697-0)** 

• When using a Safety CPU, refer to the following as well.

**[Page 620 FUNCTIONS](#page-621-0)** 

The user can specify the time or the execution timing of the device/label access service processing which is performed during the END processing.

A request to the CPU module from a peripheral is processed by the device/label access service processing. A communication response to a request from a peripheral varies depending on the scan time and the state of communication load. To create the service processing environment suitable for the system, change the device/label access service processing setting as shown below.

- Set a longer time for the device/label access service processing to improve a communication response to a peripheral.
- Set a shorter time for the device/label access service processing to reduce a scan time extension due to service processing.

Note that communications to the CPU module from multiple peripherals may lower a communication response to each peripheral. Thus, consider the performance of communication responses and the extension of scan time, and adjust the service processing environment according to the system by methods such as setting a longer time for the device/label access service processing or changing the parameter settings of peripherals so that the timeout time becomes longer.

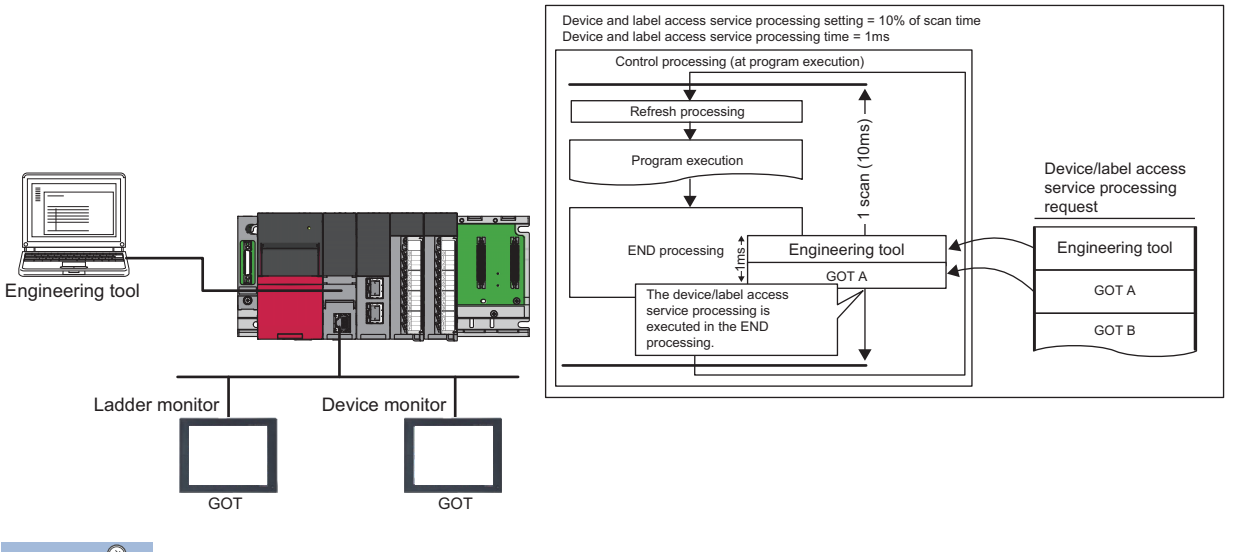

 $Point <sup>0</sup>$ 

For functions to which the device/label access service processing setting can be applied, refer to the list targeted for device/label access service processing setting. (Fig. [Page 1073 Target list\)](#page-1074-1)

### <span id="page-47-0"></span>**Setting method**

The device/label access service processing can be configured as follows.

CPU Parameter]  $\Rightarrow$  [Service Processing Setting]  $\Rightarrow$  [Device/Label Access Service Processing Setting]

### Window

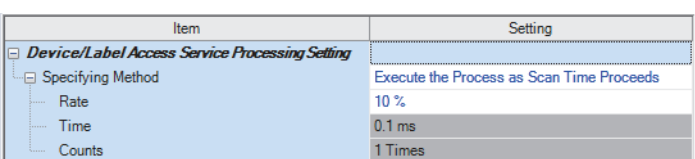

### Displayed items

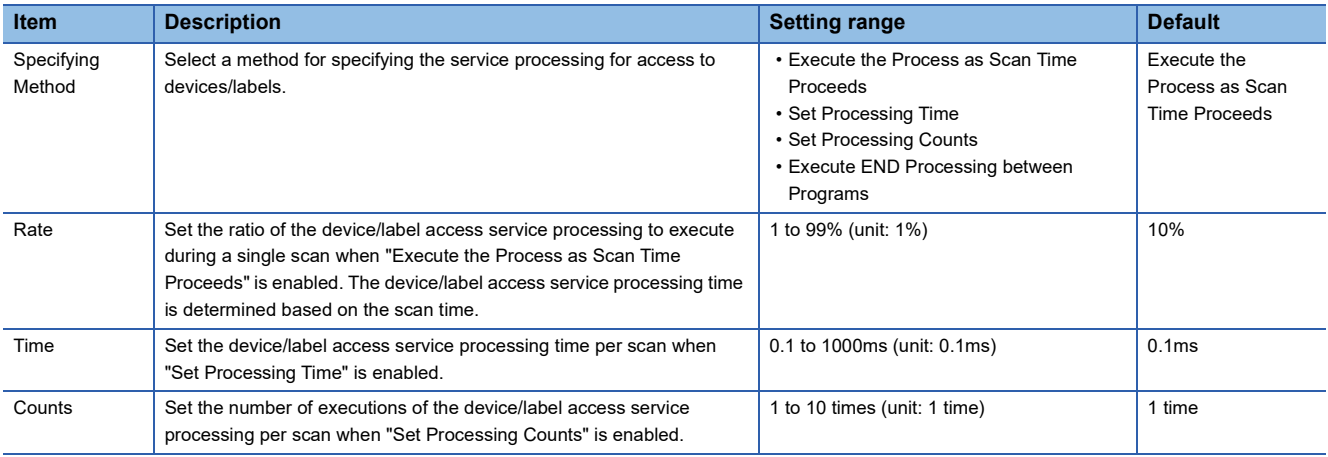

### **Operations enabled by setting details**

Operations enabled by setting details of the device/label access service processing setting are as follows.

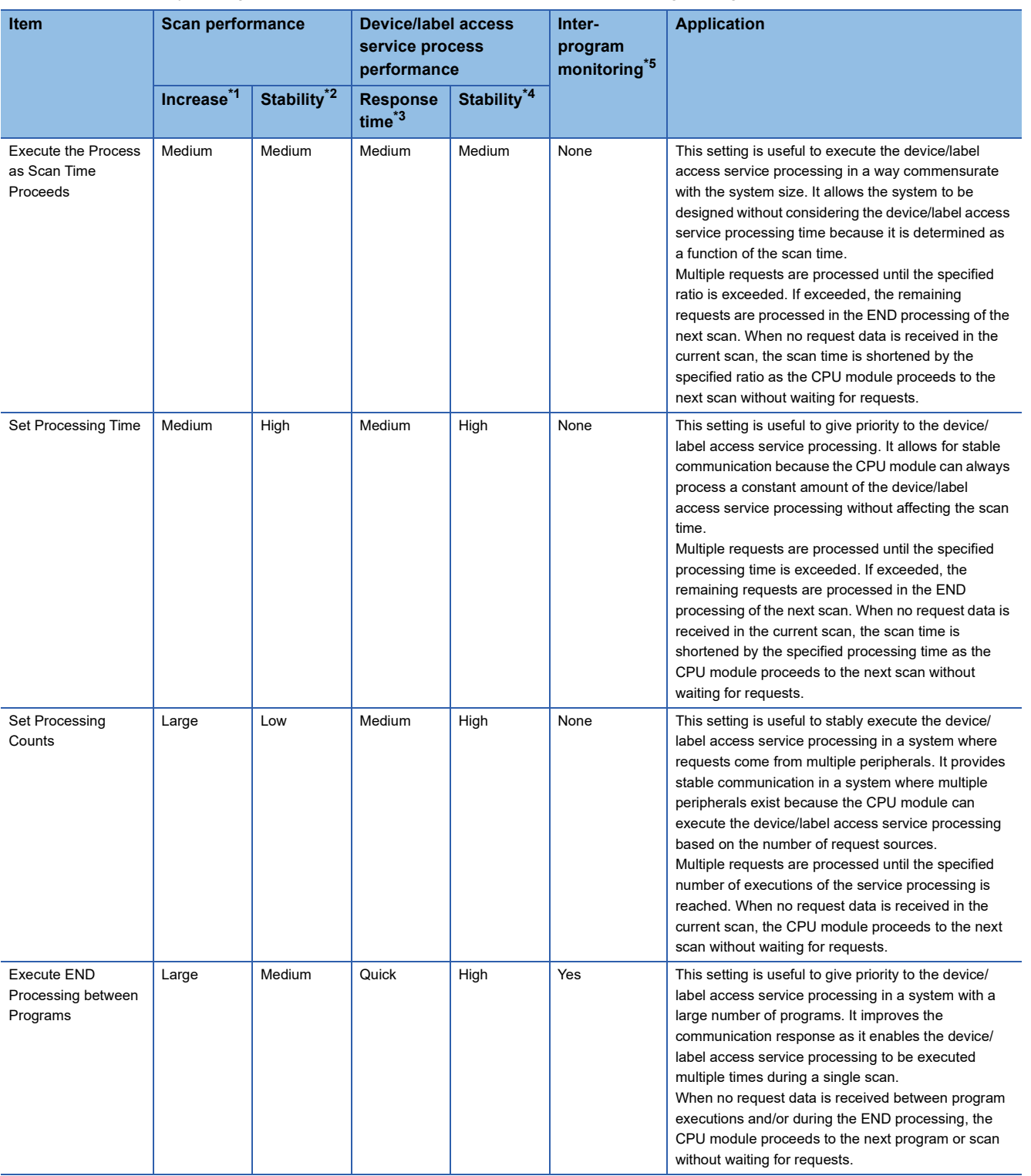

<span id="page-48-1"></span>\*1 This term indicates how long the scan time will be extended at its maximum due to the device/label access service processing.

<span id="page-48-2"></span>\*2 This term indicates how much the scan time will be varied due to the device/label access service processing.

<span id="page-48-3"></span>\*3 This term indicates how long the response time will take after a request for the device/label access service processing is received from an engineering tool or the like.

<span id="page-48-4"></span>\*4 This term indicates how much the response time will be varied depending on the contents of requests for the device/label access service processing from engineering tools or the like.

<span id="page-48-0"></span>\*5 When this function is enabled, monitoring is performed between execution of programs, and therefore values of ongoing operation may be read out. ( $\sqrt{P}$  [Page 49 When "Execute END Processing between Programs" is enabled](#page-50-0))

For what operation is enabled by setting each item, refer to the following.

**F** [Page 1075 Operation details](#page-1076-0)

### **Precautions**

This section describes the precautions on the device/label access service processing setting.

### ■**Functions that may prolong the scan time**

For the following functions, the scan time may become longer than the specified time during processing even when this setting is applied.

- Online change
- Device/buffer memory batch monitor
- Real-time monitor function
- Data logging function
- Sequence scan synchronization sampling function
- Recording function
- File register write or read\*1
- \*1 The scan time becomes longer when the size of data to write or read is large.

### ■**When constant scan is set**

The CPU module always processes one request during the END processing, and processes the remaining requests during the wait time for the next constant scan. Set constant scan setting time considering the time required for the device/label access service processing to execute.

### <span id="page-50-0"></span>■**When "Execute END Processing between Programs" is enabled**

When "Execute END Processing between Programs" is enabled, the device/label access service processing, such as device access, is performed between program executions and during the END processing. Therefore, when monitoring and current value change are performed in the situation where a device value is processed across programs, values of ongoing operation may be read or written.<sup>\*1</sup>

Also, when "Execute END Processing between Programs" is enabled, if monitoring and current value change are performed for the file register where "Use File Register of Each Program" is enabled, unintended data may be obtained or written. In this case, the value of the file register may not fall into the range depending on whether the file register is used for each program and the size of the file register.<sup>\*2</sup>

The target timing of monitoring or current value change can be specified by using the specified program monitor. ( $\Box$  Page [180 Specified Program Monitor\)](#page-181-0)

- \*1 Because the timing of monitoring or current value change (during execution of a program or the END processing) cannot be specified, values of ongoing operation may be read or written.
- \*2 Because monitoring is performed between programs and the operation is executed during the END processing, a file register to be registered and whose current value is to be changed cannot be specified.

## **Device/label access service processing constant wait function**

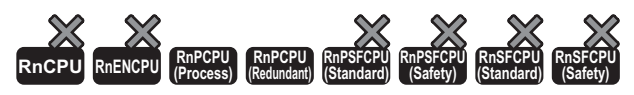

• When using the Process CPU (redundant mode), refer to the following as well. **F** [Page 490 FUNCTIONS](#page-491-0)

This function improves the communication response of device/label access service processing requests.

Based on SM315 (Service processing constant wait setting flag) and SD315 (Service processing constant wait status setting), device/label access service processing requests are accepted until the time or ratio set for the device/label access service processing setting of the CPU parameters is reached.

Even if there is no request during device/label access service processing, the function waits until the set time is reached to allow any request accepted while waiting to be processed in the same scan and its response to be returned, thereby improving the communication response for device/label access service processing requests.

### $Point<sup>°</sup>$

The response becomes faster because service processing requests are accepted until the time set for the device/label access service processing setting is reached. Regardless of whether there is any service processing request from a peripheral, the scan time is extended by the period of time set for the device/label access service processing setting. Therefore, check that the extension of the scan time does not affect control before using this function.

### Restriction<sup>(17</sup>)

Before using the device/label access service processing constant wait function, check the versions of the CPU module and engineering tool used. ( $\sqrt{p}$  [Page 1154 Added and Enhanced Functions\)](#page-1155-0)

### **Operation of the device/label access service processing**

This section describes the operation of the device/label access service processing.

### **Ex.**

When updating multiple monitor windows on the GOT

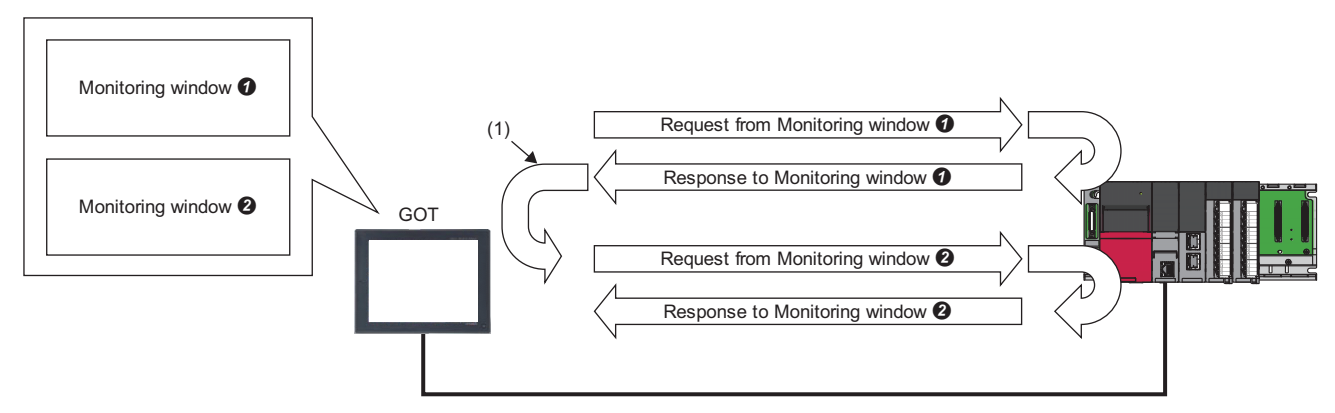

Depending on the GOT, when updating multiple monitor windows, the GOT repeats the action of sending a request (a device/ label read request) to the CPU module for each window and waiting for a request (a device/label current value). As a result, when the windows are updated in the order of monitor window  $\bullet$  monitor window  $\bullet$ , from the time the CPU module sends a response for monitor window  $\bullet$  until it receives a request for monitor window  $\bullet$  that follows, the CPU module has no request to be processed. (1) From the time the CPU module sends a response until the GOT sends the next request, the CPU module will not receive requests from the GOT.

When in this state, use this setting to specify whether to process a request for monitor window  $\bullet$  in the next scan or to wait until the set time is reached before processing in the same scan.

#### ■**Operation when this function is enabled**

The following figure shows the operation when SM315 (Service processing constant wait setting flag) and SD315 (Service processing constant wait status setting) are enabled. (Device/label access service processing setting: "Set Processing Time": 4ms)

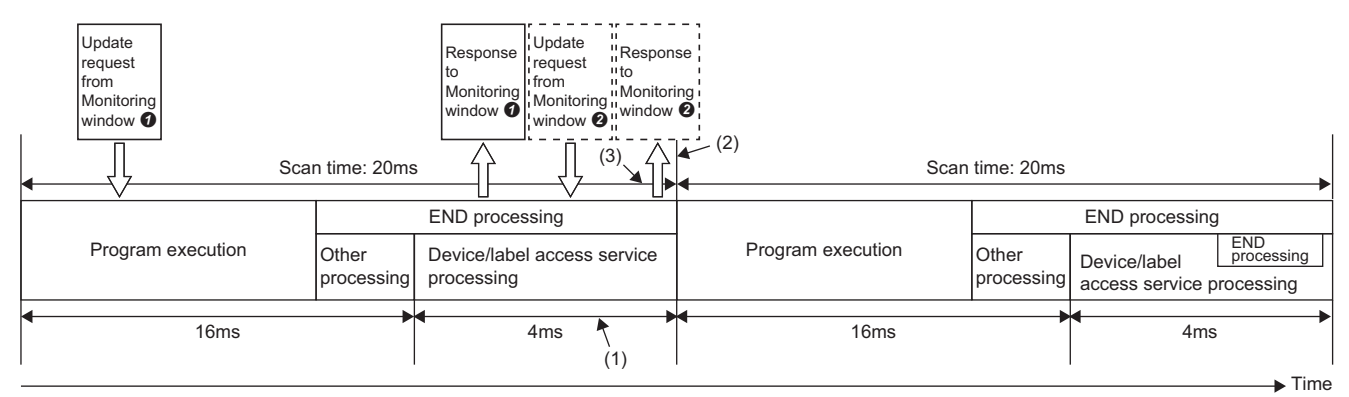

(1) Update requests from multiple monitor windows can be processed in one scan.

(2) Requests are accepted until the time set for the device/label access service processing setting is reached.

(3) The communication response is improved because requests are accepted within the device/label access service processing time.

Even after the CPU module returns a response to the GOT, subsequent requests are accepted until the time or ratio specified for the device/label access service processing setting is reached, thereby enabling update requests from multiple monitor windows to be processed in one scan. This improves the communication response.

### **Setting method**

To enable this setting, set the special relay and special register as follows.

- *1.* Check that the device/label access service processing setting is set to "Execute the Process as Scan Time Proceeds" or "Set Processing Time". ( $\sqrt{F}$  [Page 46 Setting method](#page-47-0))
- *2.* Set "AFFFH" for SD315 (Service processing constant wait status setting).
- *3.* Turn off and on SM315 (Service processing constant wait setting flag).

### $Point <sup>0</sup>$

Because SM315 or SD315 is not latched, set it again after turning off and on the power or resetting.

### **Precautions**

- This function is enabled only when "Execute the Process as Scan Time Proceeds" or "Set Processing Time" for the device/ label access service processing setting is set.
- When the constant scan is set, the operation will be that of when the constant scan is set regardless of the device/label access service processing setting and the setting for the device/label access service processing constant wait function. (The CPU module always processes one request during the END processing, and processes the remaining requests during the waiting time for the next constant scan.)

## **1.3 Data Communication and I/O Processing**

### **Data communication**

In data communication, data such as I/O signals, buffer memory, and link device of the CPU module and intelligent function module are communicated.

There are two modes for data communication: refresh mode which automatically sends\receives the module data into the device or label of the CPU module at END processing and direct mode which accesses when an instruction is executed in a program.

When data communication is conducted for the module where a major error occurs, the following operation is performed:

- When access by the contact instruction is executed for the controlled module, non-running, rather than an error, is returned. When direct access by other instructions is executed, "Major error in module" (error code: 2450) occurs.
- No error occurs when direct access for the non-controlled module is executed.

## **I/O processing and response delay**

The CPU module performs the I/O processing in the refresh mode. Using the direct access input/output in a program, however, allows the CPU module to perform I/O processing in the direct mode at the time of each instruction execution. This section describes these I/O processing modes of the CPU module and response delays.

### **Refresh mode**

The CPU module performs I/O processing collectively at a specified timing. The following table lists the refresh timing which can be specified.  $(E \rightarrow P)$  [Page 54 Refresh mode](#page-55-0))

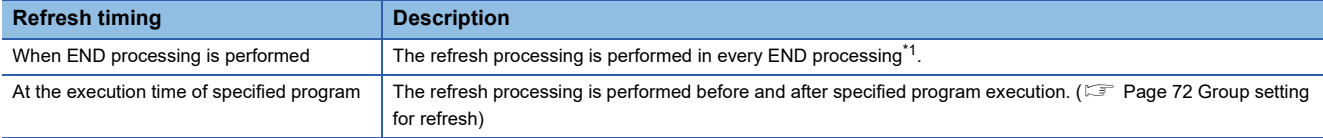

<span id="page-54-0"></span>\*1 There are modules which performs the refresh processing at a specified END processing rather than at every END processing. ( $\square$ User's manual for the module used)

### **Direct mode**

The CPU module performs I/O processing when each instruction is executed in a program. To access input/output modules in the direct mode, use the direct access input or direct access output in a program. ( $\sqrt{P}$  [Page 56 Direct mode\)](#page-57-0)

### **Differences between refresh mode and direct mode**

The direct mode directly accesses I/O modules at execution of an instruction. Therefore, data is input faster than when it is input in refresh mode. Processing time required for each instruction, however, takes longer. The following table lists the availability of the refresh mode and the direct mode for each input and output.

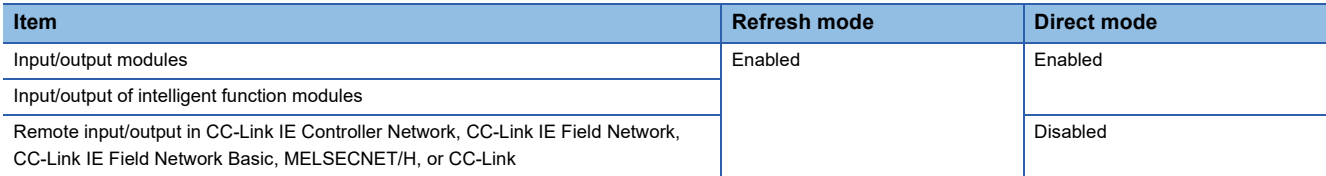

## <span id="page-55-0"></span>**Refresh mode**

The CPU module performs I/O processing collectively at a specified timing.

The timing of the input refresh and output refresh follows the specified refresh timing setting.

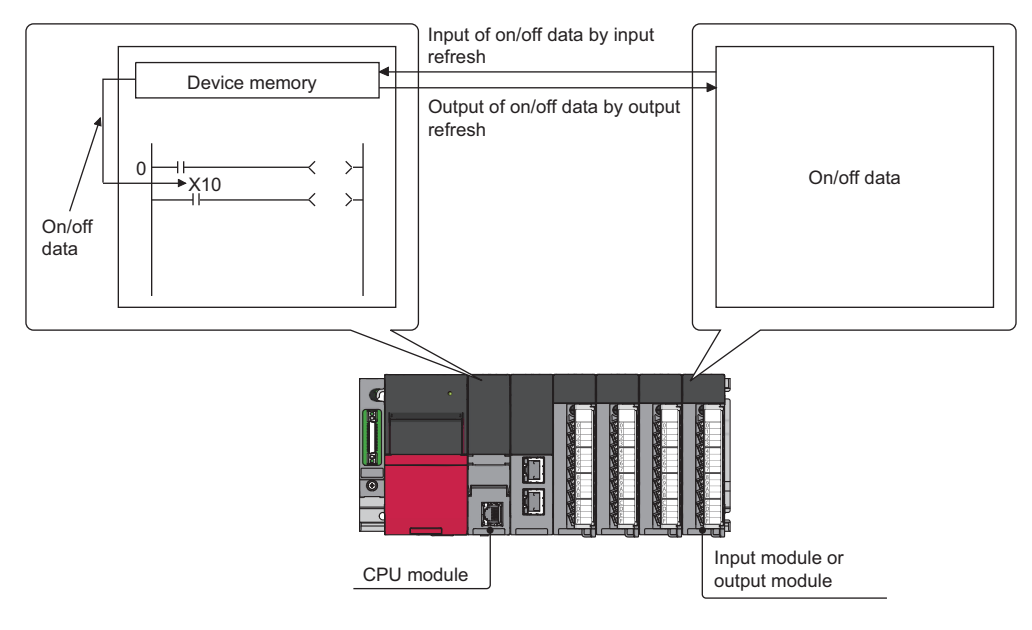

### **Outline of the processing**

The following describes the details of the refresh mode.

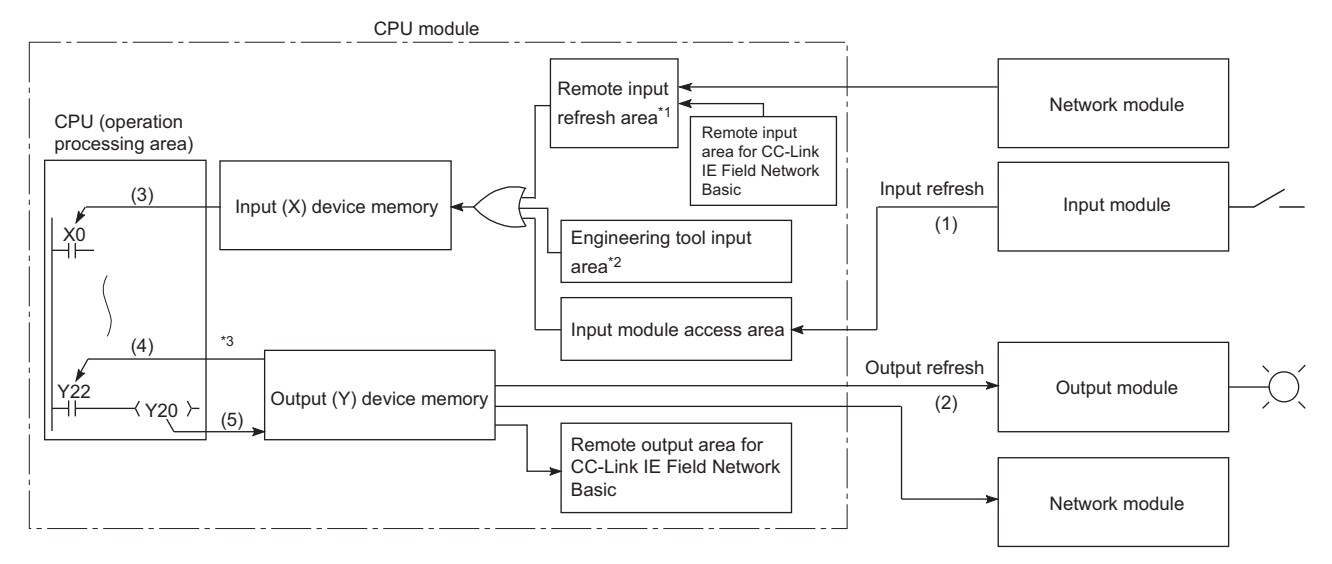

\*1 The remote input refresh area indicates the area to be used when refresh is set to the input (X) in CC-Link IE Controller Network, CC-Link IE Field Network, CC-Link IE Field Network Basic, MELSECNET/H, or CC-Link.

\*2 Data in the engineering tool input area can be turned on or off by the following:

- Test operation of an engineering tool
- Writing data from the network module
- Writing data from an external device using SLMP
- \*3 Data in the output (Y) device memory can be turned on or off by the following:
	- Test operation of an engineering tool
	- Writing data from the network module
	- Writing data from an external device using SLMP

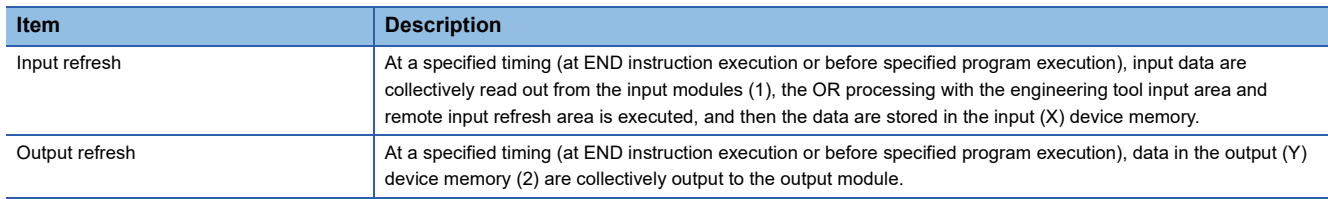

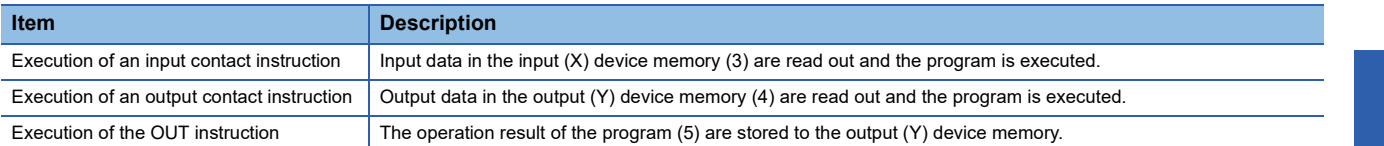

### ■**Input**

On/off data of an input module are batch-input to the area for communication with the input module in the CPU module at a specified timing (at END instruction execution or before specified program execution). The CPU module performs program operations using the on/off data stored in the input (X) device memory.

### ■**Output**

The operation results of the program is output to the output (Y) device memory in the CPU module every time program operation is performed. Then, the CPU module batch-outputs the on/off data in the output (Y) device memory to an output module at a specified timing (at END instruction execution or before specified program execution).

### **Response delay**

An output response which corresponds to the status change in the input module delays for two scans (maximum) depending on the on timing of an external contact.

[Example] A program that turns on the output Y5E when the input X5 turns on

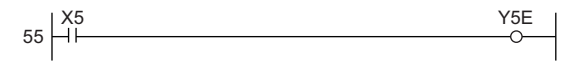

• Y5E turns on the earliest

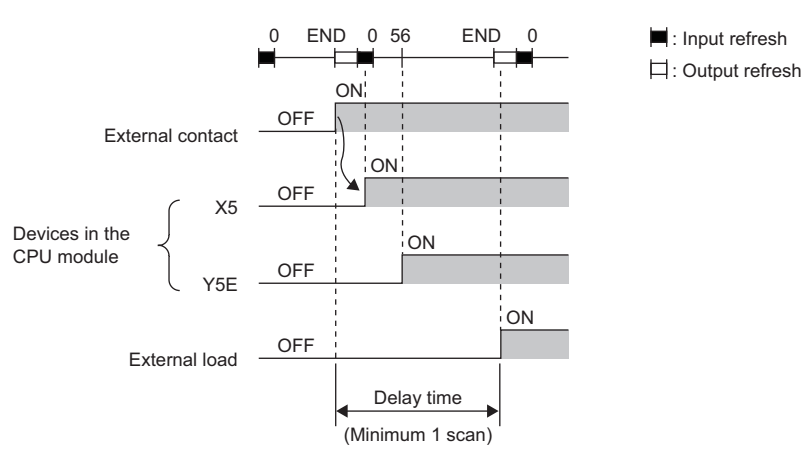

• Y5E turns on the latest

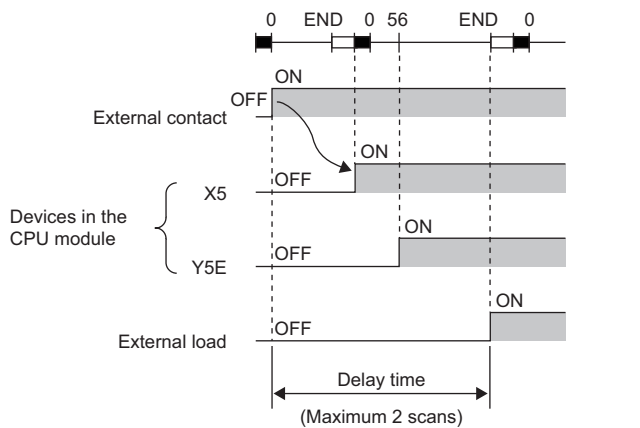

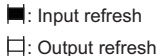

## <span id="page-57-0"></span>**Direct mode**

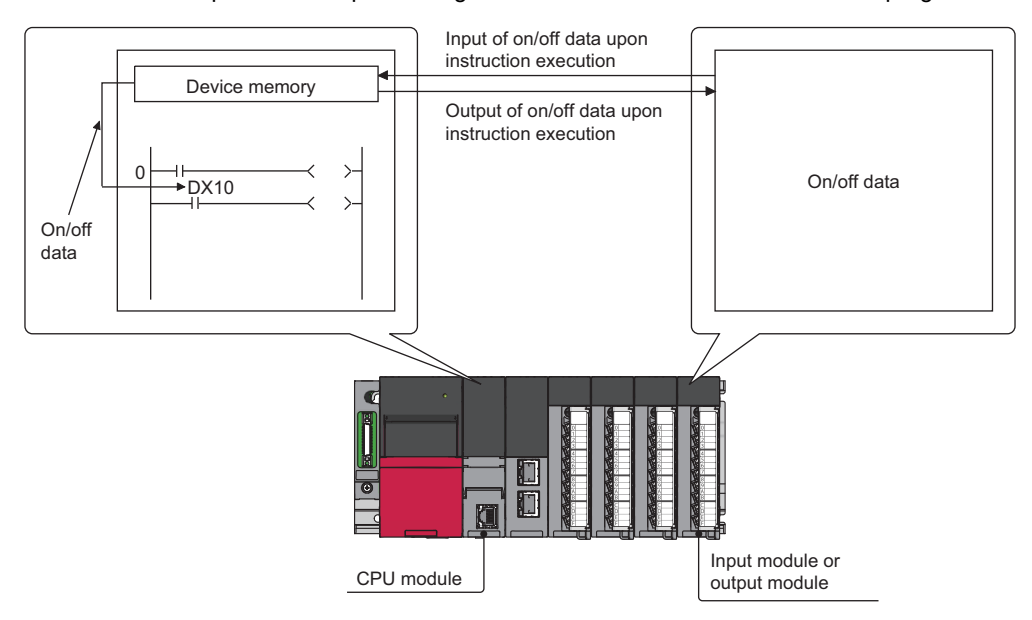

The CPU module performs I/O processing when each instruction is executed in a program.

With this mode, the CPU module uses the direct access input (DX) and direct access output (DY) to perform I/O processing.

### **Outline of the processing**

The following describes the details of the direct mode.

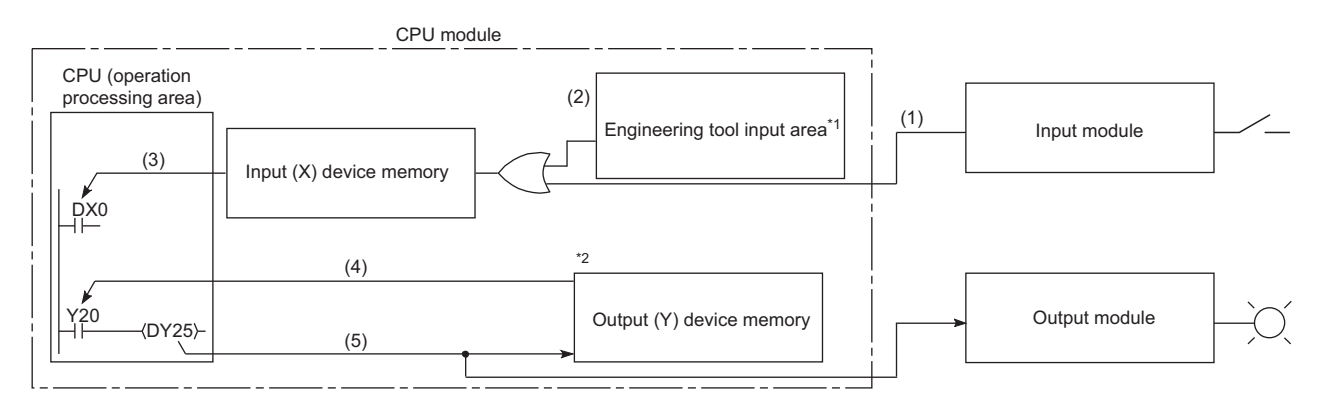

- \*1 Data in the engineering tool input area can be turned on or off by the following:
	- Test operation of an engineering tool
	- Writing data from the network module
	- Writing data from an external device using SLMP
- \*2 Data in the output (Y) device memory can be turned on or off by the following:
	- Test operation of an engineering tool
	- Writing data from the network module
	- Writing data from an external device using SLMP

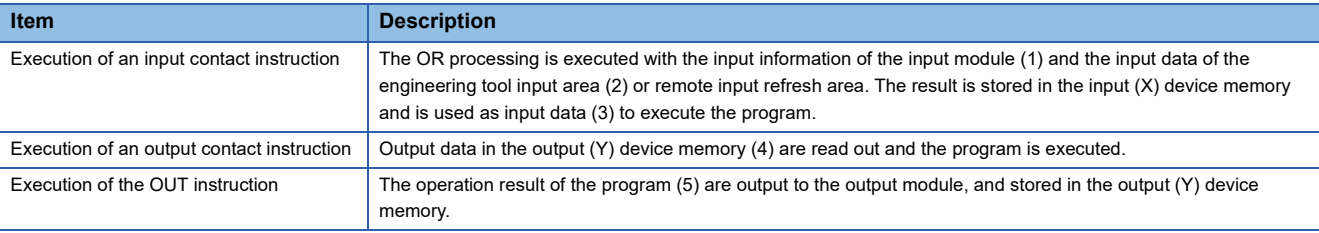

### **Response delay**

An output response which corresponds to the status change in the input module delays for one scan (maximum) depending on the on timing of an external contact.

[Example] A program that turns on the output DY5E when the input DX5 turns on

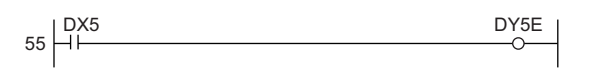

• Y5E turns on the earliest

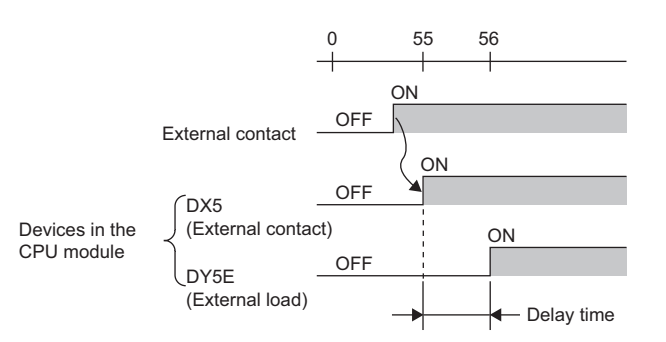

• Y5E turns on the latest

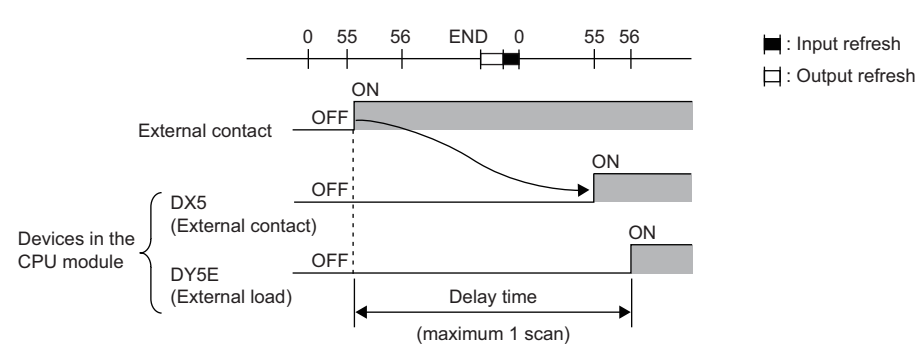

# **1.4 Program Flow**

Programs are executed in order when the CPU module is switched to the RUN state according to the program execution type and execution sequence settings ( $\text{F}$  [Page 59 Program Execution Type](#page-60-0),  $\text{F}$  [Page 70 Execution type change\)](#page-71-0).

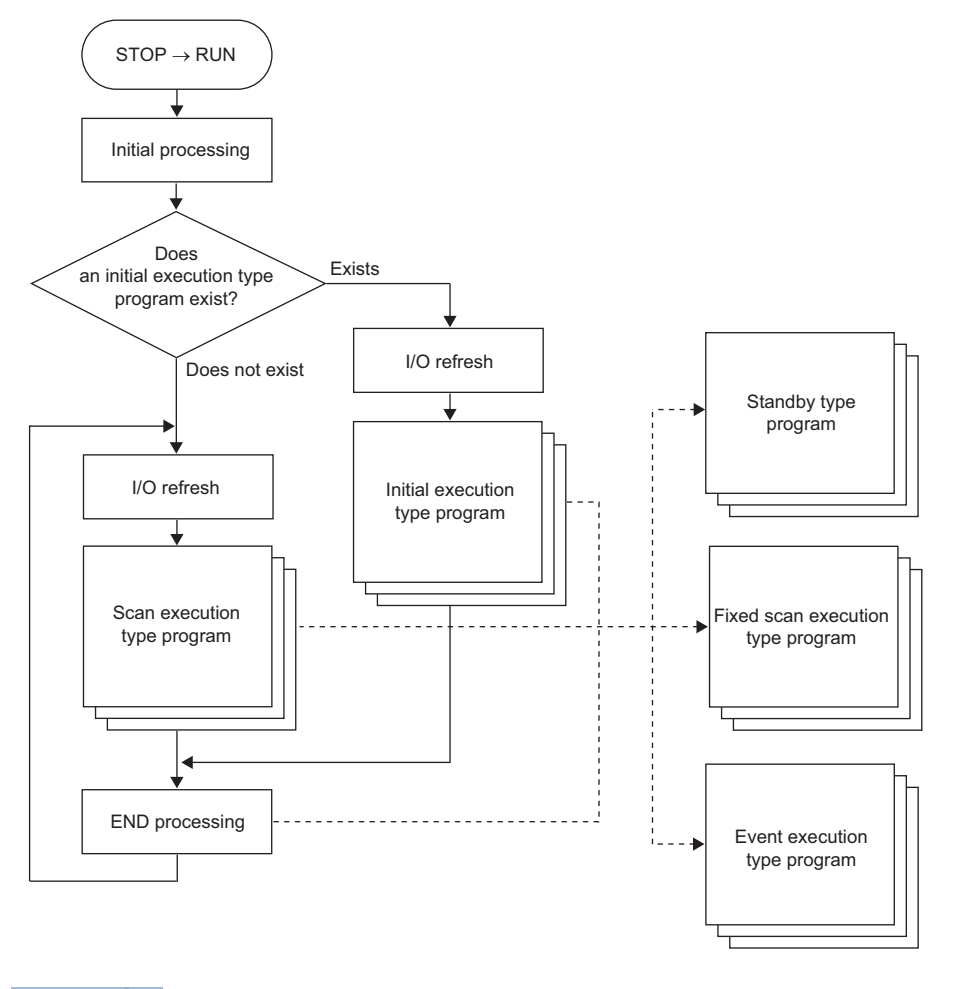

 $Point<sup>°</sup>$ 

Programs with the same execution type are executed according to the execution sequence settings.

# <span id="page-60-0"></span>**1.5 Program Execution Type**

Set the execution condition of the program. ( $\sqrt{P}$  [Page 70 Execution type change\)](#page-71-0)

## **Initial execution type program**

Initial execution type program is executed only once when the CPU module has been powered off and on, or switched from the STOP state to the RUN state. Use this execution type for a program, for example, initial processing for the intelligent function module, which does not need execution after executed once in the initial scan.

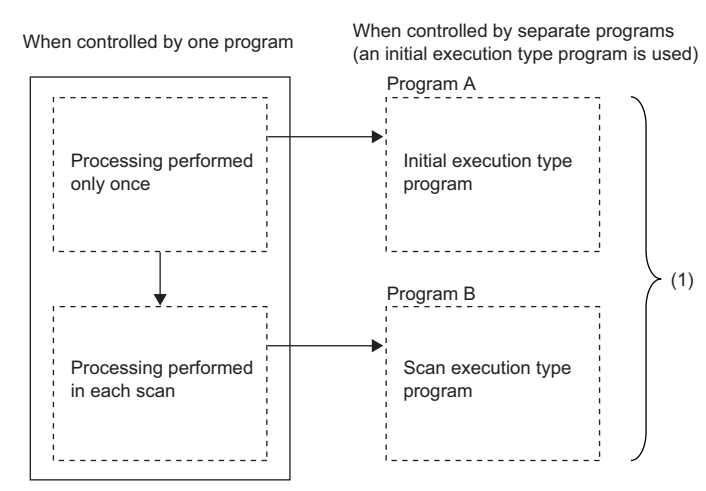

(1) Divides programs into the initial execution type programs and scan execution type programs.

Note that the execution time of the initial execution type program is the same as the initial scan time. ( $\Box$  Page 42 Initial [scan time](#page-43-0)) When multiple initial execution type programs are executed, the execution time of the initial execution type program will be the total time until all the initial execution type programs finish execution.

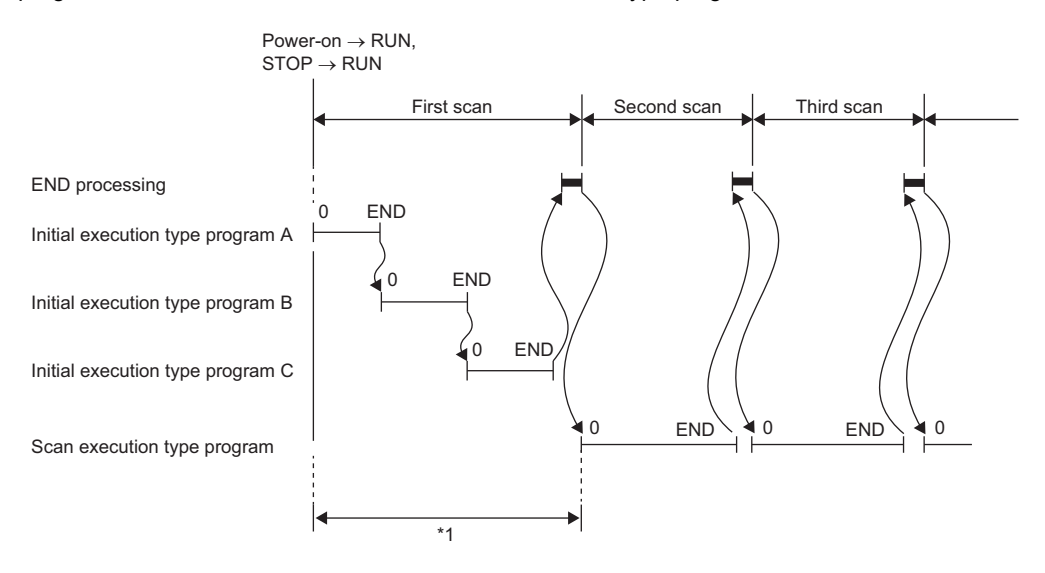

\*1 The sum of the initial execution type program execution time and END processing time is the initial scan time.

### **Precautions**

The following lists the precautions for the initial execution type programs.

#### ■**Restrictions on program creation**

In the initial execution type program, do not use an instruction which requires several scans to complete (i.e., an instruction with a completion device).

### **Ex.**

e.g. SEND and RECV instructions

## **Scan execution type program**

Scan execution type program is executed only once per every scan starting from the scan following the scan in which the initial execution type program was executed.

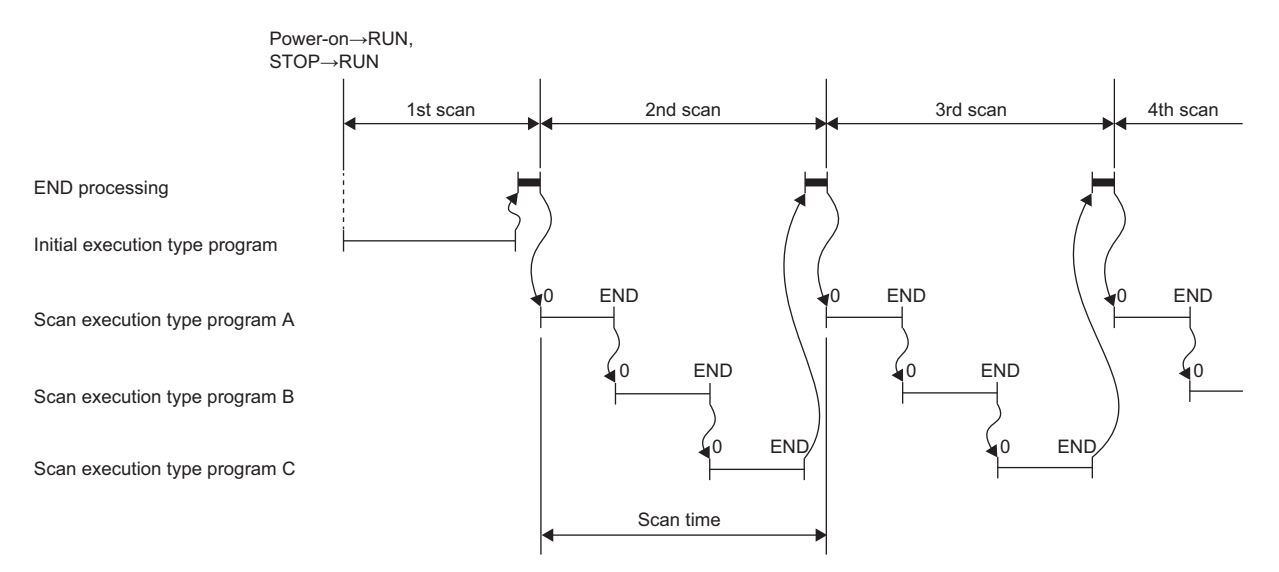

When multiple scan execution type programs are executed, the execution time of the scan execution type program will be the total time until all the scan execution type programs finish execution. Note that if interrupt program, fixed scan execution type program, and/or event execution type program are executed before the scan execution type program finishes execution, the execution time for these programs is also included.

## **Fixed scan execution type program**

An interrupt program which is executed at a specified time interval. Differently from the normal interrupt program, this type of program does not require the interrupt pointer (I) and the IRET instruction and is executed for each program file unit.

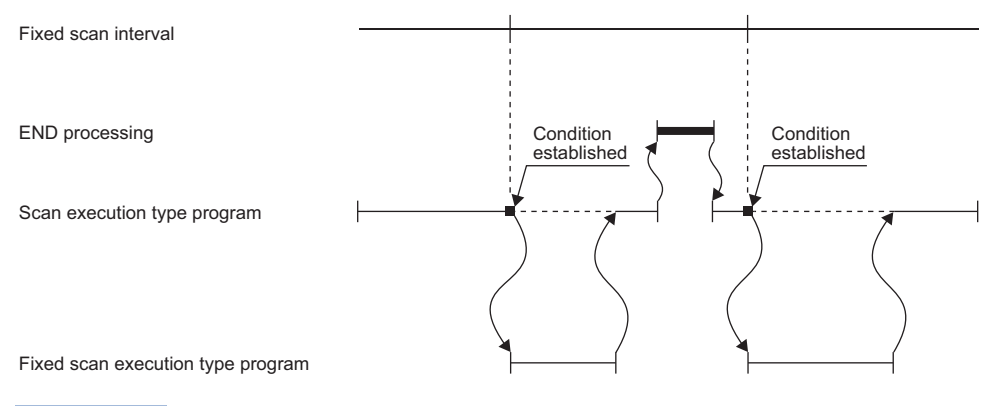

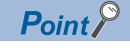

To execute a fixed scan execution type program, the EI instruction must be used to enable interrupts.

### **Fixed scan interval setting**

Set the execution condition of the fixed scan execution type program.

**T** [CPU Parameter]  $\Rightarrow$  [Program Setting]

### Operating procedure

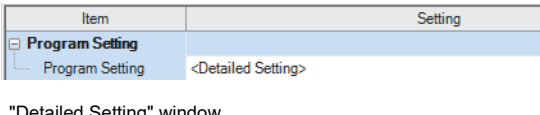

#### Execution Type Execute<br>Order Device/File<br>Use or not ĥ Program Name Refresh Group Setting Type Detailed Setting Information MAIN  $\overline{1}$ **Fixed Scan** (Do not Set) <Detailed Setting>

"Fixed Scan Execution Type Detailed Setting" window *4.* Set the fixed scan interval.

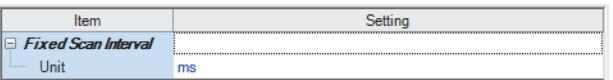

### Displayed items

- "Program Setting" window *1.* Click "Detailed Setting" on the "Program Setting" window.
	- Setting" window **2.** Select the program name and set the execution type to "Fixed Scan".
		- *3.* Click "Detailed Setting Information".
		-

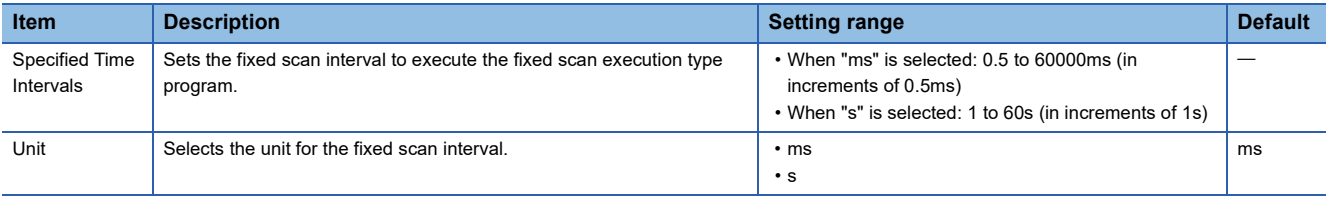

### **Operation when the execution condition is satisfied**

The following describes operation of the program.

### ■**If the execution condition is satisfied before the interrupt is enabled by the EI instruction**

The program enters the waiting status and is executed when the interrupt is enabled. Note that if the execution condition for this fixed scan execution type program is satisfied more than once during the waiting status, the program is executed only once when the interrupt is enabled.

### ■**If there are multiple fixed scan execution type programs**

If the specified time comes simultaneously for these programs, they are executed in order according to the specified execution sequence.

### ■If another or the same execution condition is satisfied while the fixed scan execution type **program is being executed**

The program is executed according to the fixed scan execution mode setting.

### ■**If the execution condition is satisfied while the interrupt is disabled by the system**

The program is executed according to the fixed scan execution mode setting.

### ■**If an interrupt factor occurs during link refresh**

The link refresh is suspended and the fixed scan execution type program is executed. Even while the station-based block data assurance is enabled for cyclic data during refresh of such links as CC-Link IE Field Network, if the fixed scan execution type program uses a device specified as the refresh target, the station-based block data assurance for cyclic data is not available.

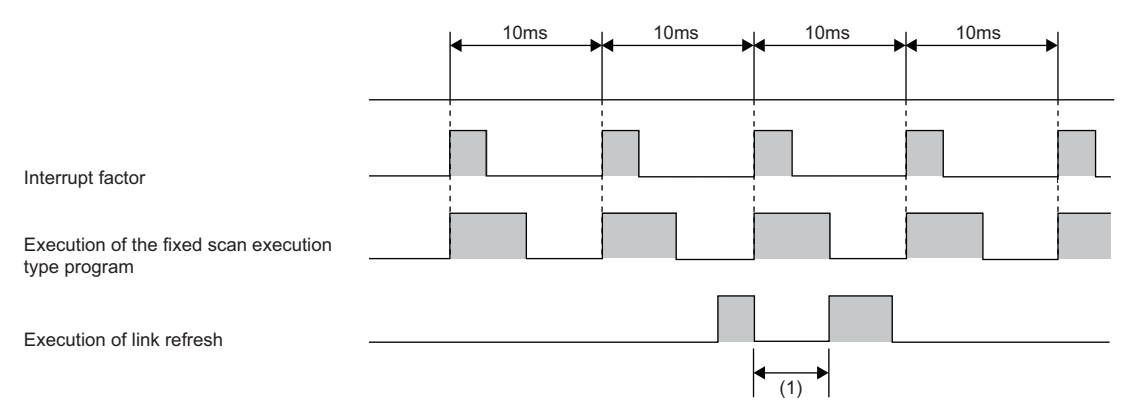

(1) The link refresh is suspended and the fixed scan execution type program is executed.

### ■**If an interrupt factor occurs during the waiting time after END processing in constant scan execution**

The fixed scan execution type program is executed.

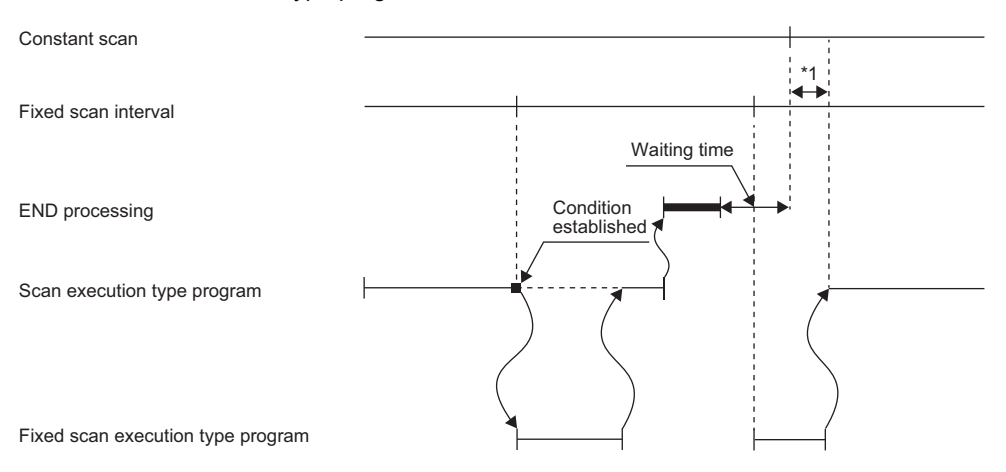

\*1 If processing does not finish during the waiting time, the scan time is extended.

### ■**If another interrupt occurs while the fixed scan execution type program is being executed**

If an interrupt program (including an interrupt which triggers the event execution type program) is triggered while the fixed scan execution type program is being executed, the program operates in accordance with the interrupt priority. ( $\mathbb{F}^*$  Page 89 [Multiple interrupt function](#page-90-0))

### **Processing when the fixed scan execution type program starts**

The same processing as when the interrupt program starts. ( $\sqrt{p}$  [Page 86 Processing at interrupt program startup\)](#page-87-0)

### **Fixed scan execution mode**

For fixed scan interrupts (I28 to I31, I48, I49) triggered by the fixed scan execution type program or the internal timer of the CPU module, this mode specifies the program execution operation that is performed when more than one interrupt occurs ( $\sqrt{F}$  [Page 75 Operation upon occurrence of an interrupt factor\)](#page-76-0) However, an execution cause which occurs while the interrupt is disabled by the DI instruction is excluded from the fixed scan execution mode target.

#### ■**Operation in the fixed scan execution mode**

This section describes the operation which can be performed in the fixed scan execution mode.

• Execution Count Takes Priority

The program is executed for all the pending number of executions so that it can be executed the same number of times as execution causes.

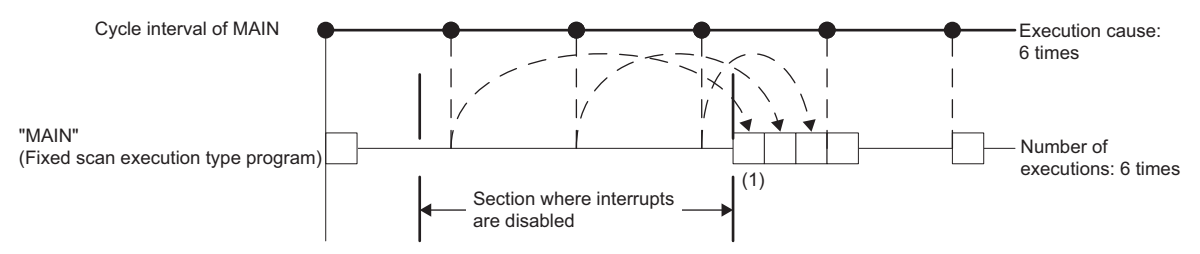

(1) The program is executed just three times, which is the pending number of executions, as soon as interrupt becomes available.

• Precede Fixed Scan

When a pending execution exists, it is performed within the delay limit value behind a cycle. ( $\sqrt{p}$  Page 64 Delay limit value [behind a cycle](#page-65-0)) Note that, even if more than one pending execution exists, only one execution is performed.

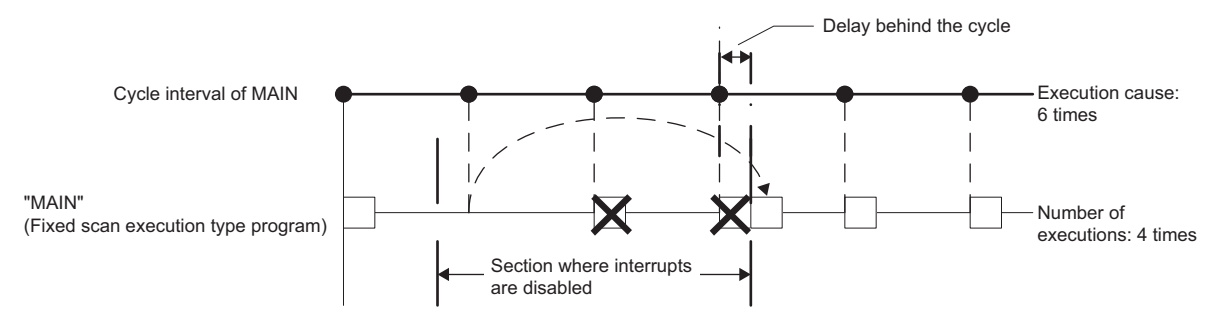

### ■**Fixed scan execution mode setting**

Use the fixed scan execution mode setting.

 $\mathcal{L}$  [CPU Parameter]  $\Rightarrow$  [Interrupt Settings]  $\Rightarrow$  [Fixed Scan Execution Mode Setting]

### **Window**

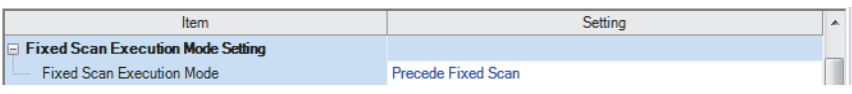

### Displayed items

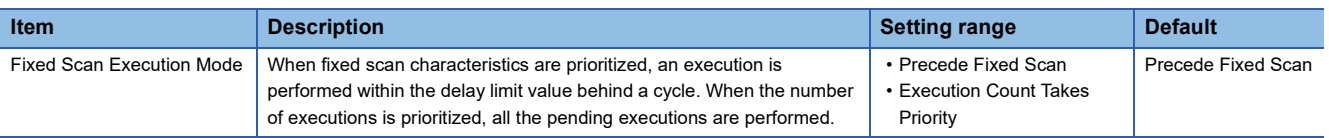

### <span id="page-65-0"></span>■**Delay limit value behind a cycle**

This value indicates the allowable period of time for a delay (a time lag) behind a cycle and a waiting program is executed if an interrupt is enabled within the period. If an interrupt is enabled outside the period, the program is not executed.

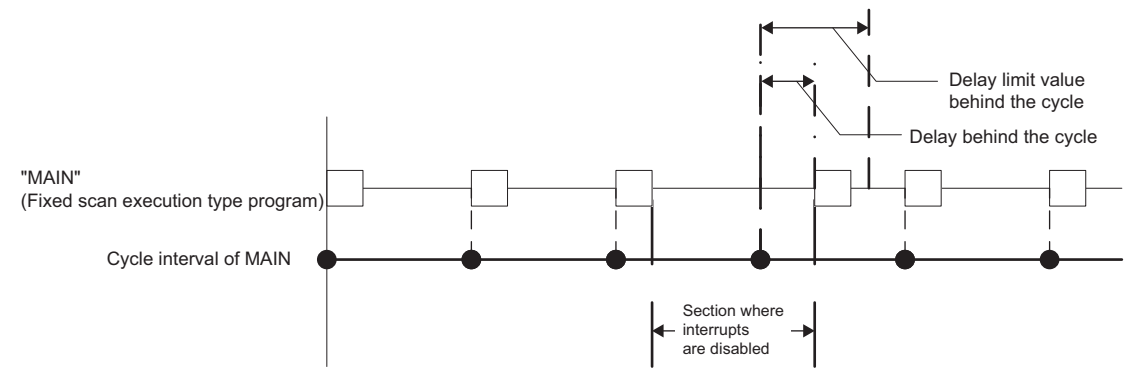

The delay limit value behind a cycle differs as follows.

• For the fixed scan execution type program

The value is the greatest common divisor of the fixed scan intervals of all the fixed scan execution type programs. For example, if there are fixed scan execution type programs with 2ms, 4ms, and 12ms scan periods, the delay limit value behind a cycle is 2ms.

• For fixed scan interrupts (I28 to I31, I48, I49) using the internal timer of the CPU module

The value is fixed to the same value as the fixed scan interval. For example, if the periods are I28: 100ms and I29: 20ms, the delay limit value behind a cycle is 100ms for I28, and 20ms for I29.

## **Event execution type program**

This type of program starts execution when triggered by a specified event. ( $\mathbb{CP}$  [Page 65 Trigger type](#page-66-0)) The program is executed at the execution turn specified in the program settings of the CPU parameters, and if execution conditions of the specified trigger are met when the execution turn of the event execution type program comes, the program is executed.

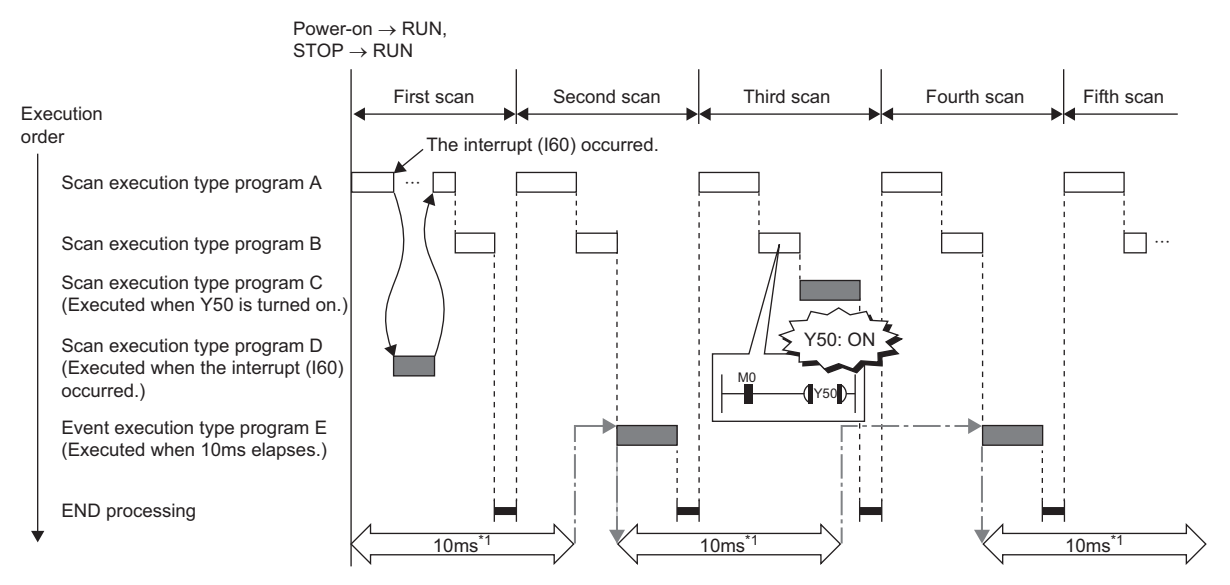

Measurement of elapsed time is 10ms or more because it is determined depending on the scan time.

### <span id="page-66-0"></span>**Trigger type**

The following lists the triggers for the event execution type programs. ( $\mathbb{CP}$  [Page 68 Trigger setting\)](#page-69-0)

### ■**Interrupt occurrence by the interrupt pointer (I)**

When the specified interrupt factor occurs, the program is immediately executed once. However, before that, interrupt must be enabled by executing the EI instruction. Enabling programs to be independently executed as interrupt programs, this method eliminates the need to write the FEND instruction, interrupt pointers, and the IRET instruction within scan execution type programs.

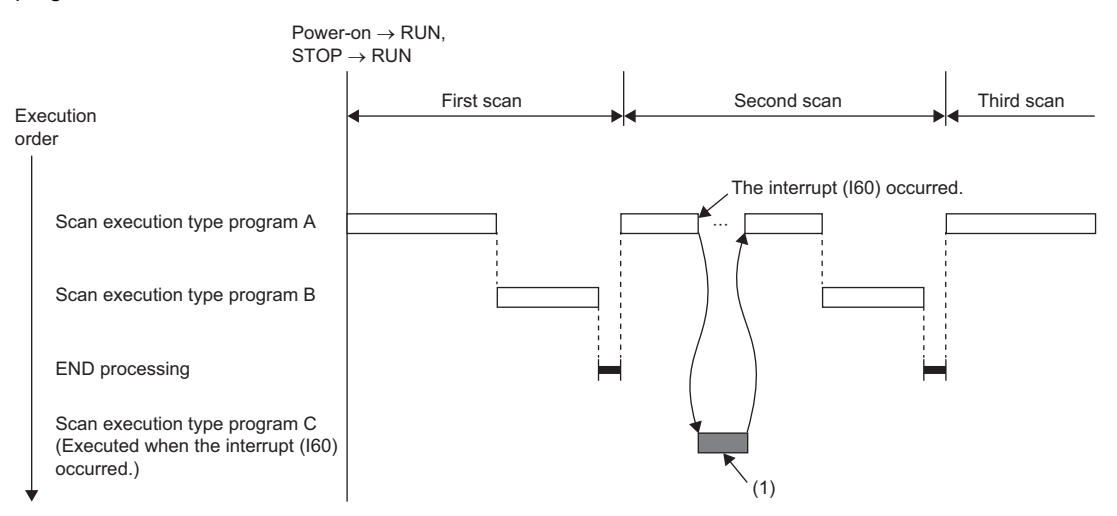

(1) When an interrupt occurs, the event execution type program C is executed immediately.

Interrupt pointers (I) which can be specified are I0 to I15, I28 to I31, I44, I45, I48, I49, I50 to I1023.

Point $\beta$ 

Execution conditions for the event execution type program which is triggered by interrupt occurred by the interrupt pointer (I) are the same as those for general interrupt programs. ( $\mathbb{F}$  Page 75 Operation upon [occurrence of an interrupt factor\)](#page-76-0)

### <span id="page-67-2"></span>■**Bit data ON (TRUE)**

The program is executed at the execution turn specified in program setting of the CPU parameters, and if the specified bit data is ON (TRUE) when the execution turn of the event execution type program comes, the program is executed. The current values of the output (Y), timer (T), and long timer (LT) used in this program can be cleared at the execution turn that comes after the specified bit data is changed from ON (TRUE) to OFF (FALSE).

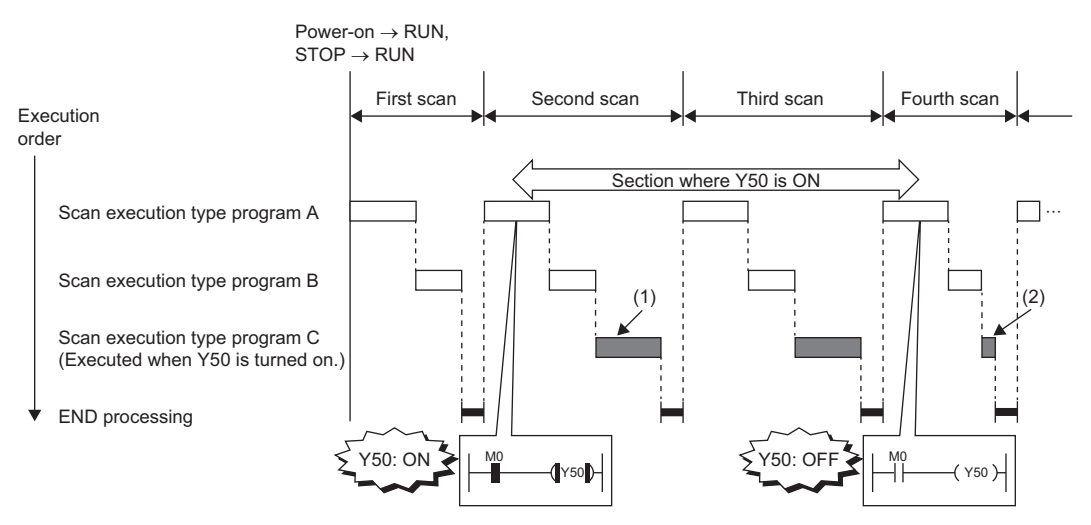

(1) If Y50 is on when the execution turn of the event execution type program C comes, the program is executed. If Y50 is OFF, the program is not executed. (2) When "Clear Output and Current Value of Timer" is set, the current values of the output (Y), timer (T), and long timer (LT) used in this program are cleared at the execution turn of the event execution type program that comes after Y50 is off.

Applicable devices are as follows.

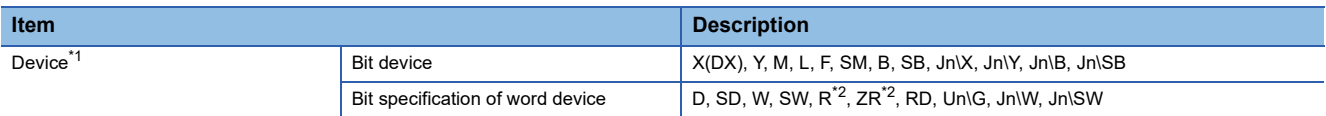

<span id="page-67-0"></span>\*1 A local device or index-modified device cannot be specified.

<span id="page-67-1"></span>\*2 This is not available when "Use File Register of Each Program" is enabled. However, if no file register is assigned or if specification is out of the range, interrupt is not be turned on (TRUE).

Point $\mathcal P$ 

To measure the timer and the retentive timer continuously even when the trigger execution condition of the event execution type program is not met, use the long timer (LT) and the long retentive timer (LST). The timer (T) and the retentive timer (ST) can be used in the event execution type program. However, they do not measure time when the trigger execution condition of the event execution type program is not met. Set "Clear Output and Current Value of Timer" to "Clear" when using the timer (T) and the retentive timer (ST). ( $\Box$ [Page 68 Trigger setting](#page-69-0))

Note that if the above parameter is set, the use of the long timer (LT) and the long retentive timer (LST) is limited to the same as that of the timer (T) and the retentive timer (ST). (They do not measure time continuously when the trigger execution condition of the event execution type program is not met.)

### ■**Passing time**

After the status of the CPU module is changed into the RUN state, programs are executed in execution turn specified in "Program Setting" of "CPU Parameter". If the specified time passes, the event execution type program is executed once when the execution turn of the program comes. The time is measured again starting from the program execution and the above operation is repeated. This method can be used when the processing is executed regularly after the specified time passes. This method is not for the interrupt execution which another program execution is interrupted and processed to secure the punctuality. The current values of the output (Y), timer (T), and long timer (LT) used in this program can be cleared at the execution turn that comes after the specified time passes.

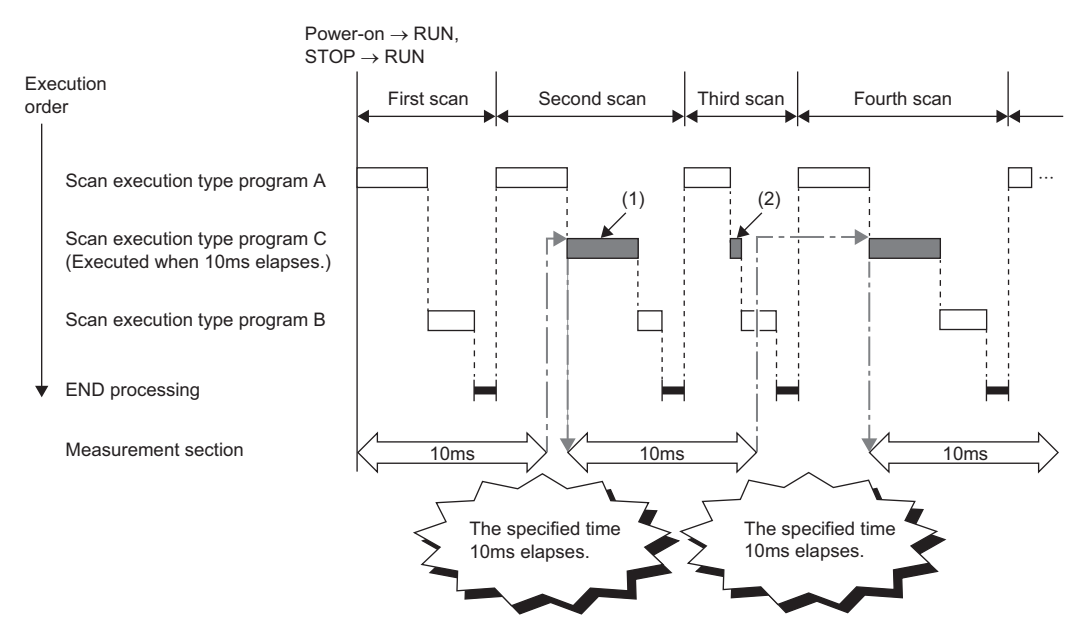

- (1) After the specified time elapses, the event execution type program C is executed when the execution turn of the program comes.
- (2) When "Clear Output and Current Value of Timer" is set, the current values of the output (Y), timer (T), and long timer (LT) used in this program are cleared at the execution turn of the event execution type program that comes after the specified time elapses.

Point $\mathcal P$ 

- Even though "Clear Output and Current Value of Timer" is set to "Clear" in the CPU parameters, the output value and the current value of the timer are not cleared if the scan time is longer than the value set to "Passing Time".
- To measure time when the trigger type is set to "Passing Time", use the long timer (LT) and the long retentive timer (LST).

### <span id="page-69-0"></span>**Trigger setting**

Use the event execution type detail setting.

**T** [CPU Parameter]  $\Rightarrow$  [Program Setting]

### Operating procedure

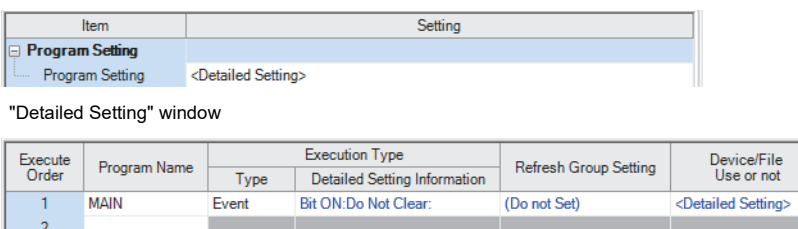

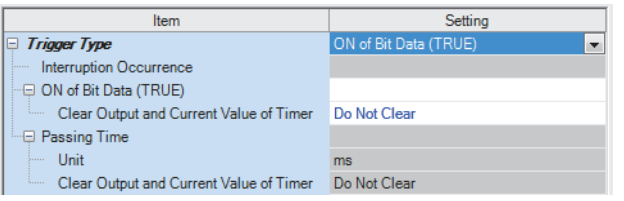

### Displayed items

- "Program Setting" window *1.* Click "Detailed Setting" on the "Program Setting" window.
	- 2. Select the program name and set the execution type to "Event".

 $\overline{\mathbf{b}}$ 

- *3.* Click "Detailed Setting Information".
- "Event Execution Type Detailed Setting" window *4.* Sets the trigger type to execute the event execution type program.

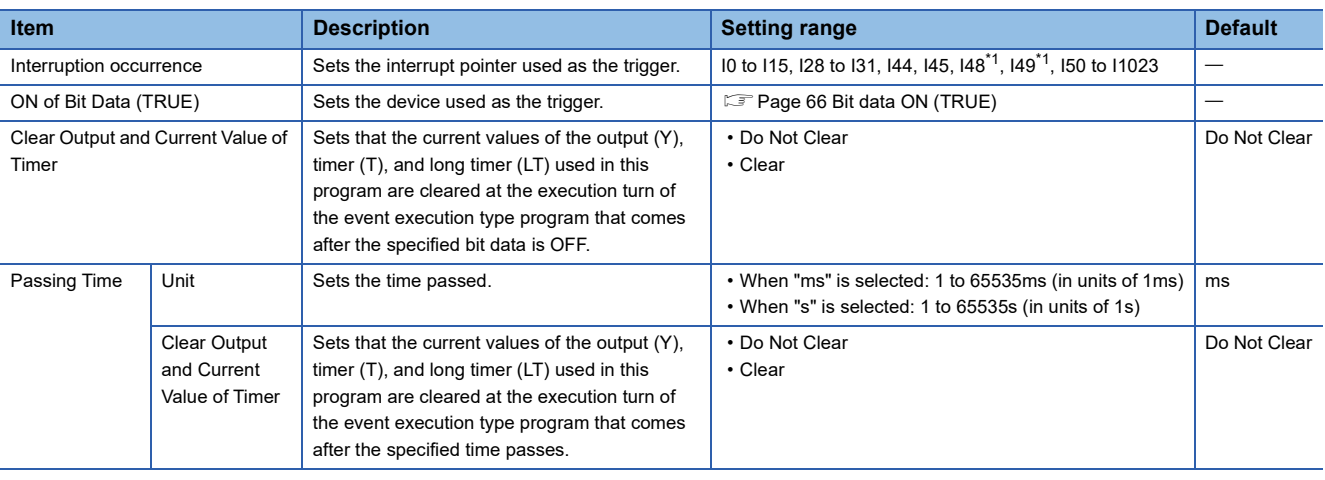

<span id="page-69-1"></span>\*1 It cannot be set in the R00CPU, R01CPU, and R02CPU.

## **Standby type program**

This type of program is executed only when its execution is requested.

### **Librarization of programs**

Set a subroutine program and/or an interrupt program as a standby type program to manage them separately from the main routine program. In a single standby type program, multiple subroutine programs and interrupt programs can be created.

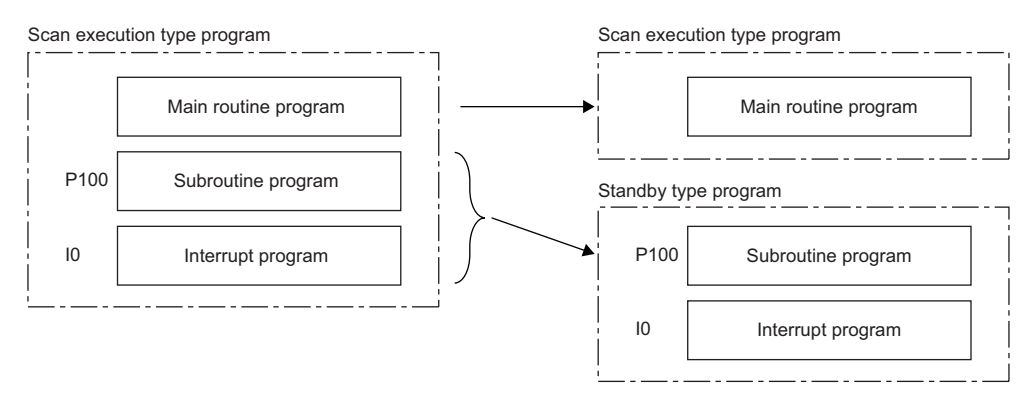

### **Program arrangement change**

Prepare programs available in all systems to use them only when necessary. For example, a program set in advance as the standby type with a parameter can be changed to scan execution type and executed. (Example 70 Using an instruction)

### **Execution method**

The standby type program is executed as follows.

- Create a subroutine program and interrupt program within the standby type program, and then call them when an interrupt occurs or by specifying with a pointer.
- Switch to another execution type program.

## <span id="page-71-0"></span>**Execution type change**

This section describes how to change the execution type of programs.

### **Using parameter settings**

"Program Setting" can be used to specify the execution type of programs.

[CPU Parameter] [Program Setting] [Detailed Setting]

### Operating procedure

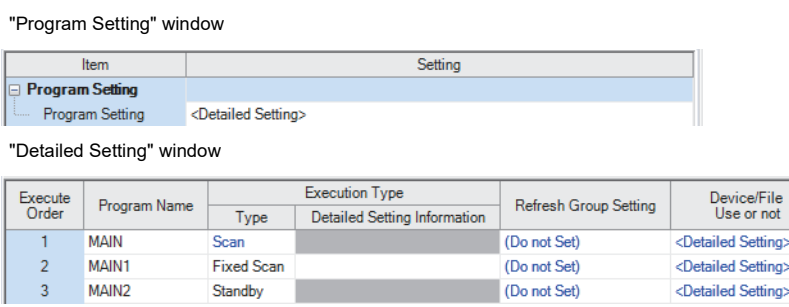

- 1. Click "Detailed Setting" on the "Program Setting" window.
- 2. For each program, select the execution type in "Type" of "Execution Type".

### <span id="page-71-1"></span>**Using an instruction**

#### Use the following instructions.

- PSCAN
- PSTOP
- POFF

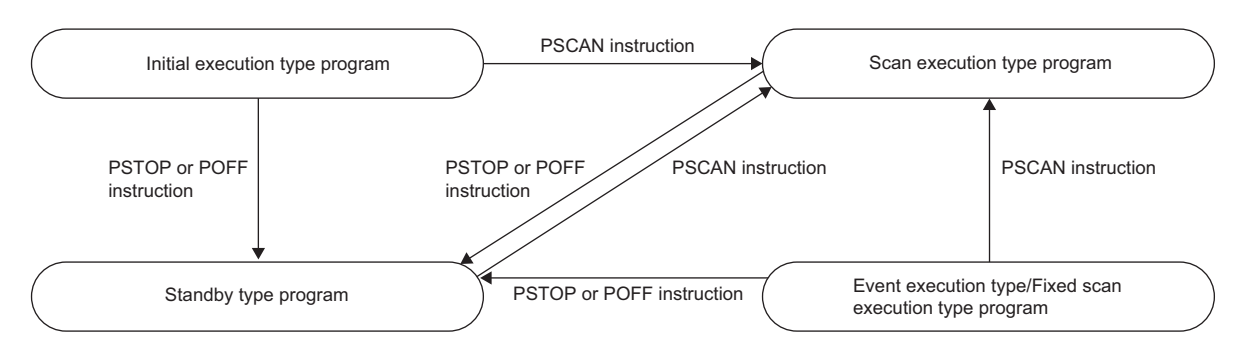

### ■**Change timing**

The execution type change timing is shown below.

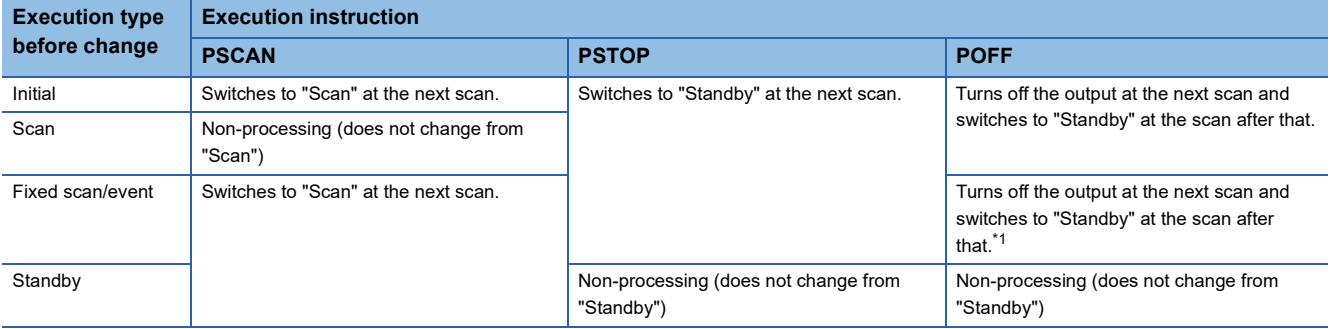

<span id="page-71-2"></span>\*1 This instruction stops the execution of the program at END processing after instruction execution.
#### ■**Precautions**

The following lists the precautions when changing the execution type.

- If a fixed scan execution type program or event execution type program is changed to another execution type, it cannot be restored to the original execution type.
- If an instruction is executed multiple times in a single scan for a single program, the program operates for the instruction executed last.
- For details on operation if an SFC program is specified, refer to the following.

MELSEC iQ-R Programming Manual (Program Design)

# **Group setting for refresh**

Refresh can be performed when a specified program is executed<sup>\*1</sup> by setting a group number to each program and specifying the number for each module.

\*1 Input refresh (load of analog input, Input (X)) is performed before execution of a program, and output refresh (analog output, Output (Y)) is performed after execution of a program.

#### **Refresh group setting**

A group number is set to each program.

\*ত্ূ্র [CPU Parameter]  $\Leftrightarrow$  [Program Setting]  $\Leftrightarrow$  [Program Setting]  $\Leftrightarrow$  [Detailed Setting]

#### **Window**

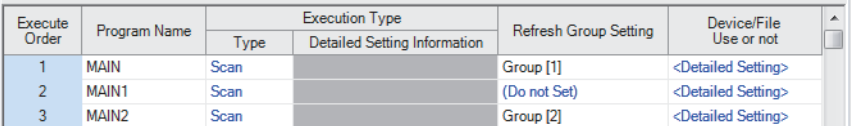

#### Displayed items

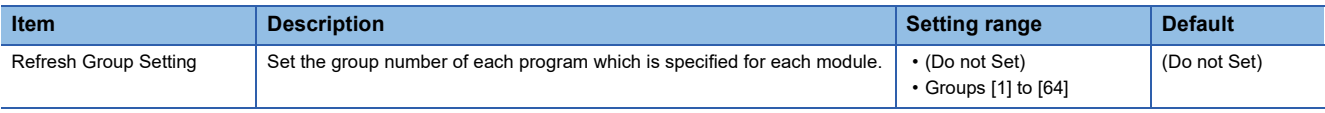

#### Point $\beta$

When the specified group number is not set in the refresh settings of each module, the program is executed, but the refresh of the relevant group number is not executed.

#### **Refresh setting of each module**

Select "At the execution time of specified program" in "Refresh Setting" of each module, and type the group number of the program to be refreshed.

**T** [Module Parameter]  $\Rightarrow$  [Refresh Setting]

#### **Window**

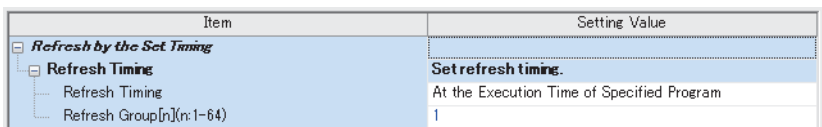

(Example: The "Refresh Setting" window for an I/O module)

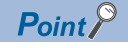

For refresh of each module, refer to the manual for the module used.

# **1.6 Subroutine Program**

Subroutine program is a program that is executed from a pointer (P) through the RET instruction. It is executed only when called by a subroutine call instruction (such as the CALL instruction or the ECALL instruction). A pointer type label can also be used instead of a pointer (P). The subroutine program is used for the following purposes.

- By grouping programs executed multiple times in a single scan into a single subroutine program, the total number of steps in a single program can be decreased.
- By making a program which is only executed in a certain condition a subroutine program, the scan time can be shortened for that program execution.

(1) The end of the main routine program

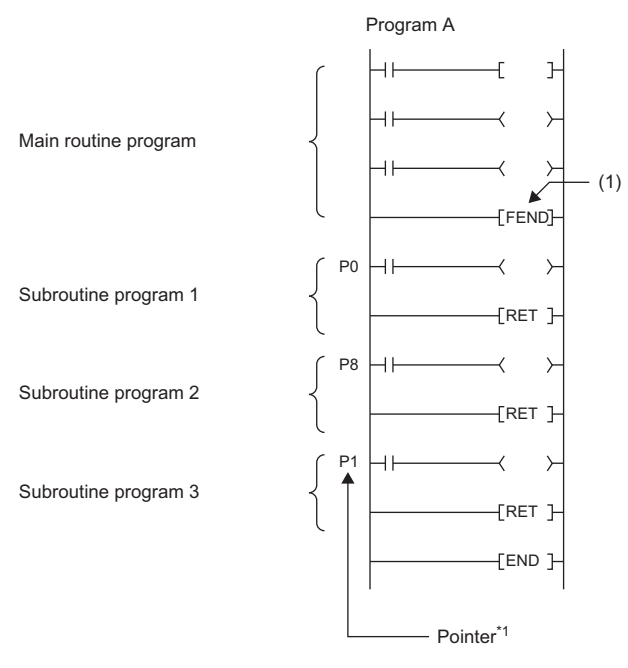

The pointers are not required to be defined in an ascending order.

 $\mathsf{Point} \hspace{.01in} \mathsf{P}$ 

- Making a program a standby type allows it to be managed as a separate program. ( $\mathbb{F}$  Page 69 Standby [type program\)](#page-70-0) Use the ECALL instruction and other similar instructions to call program files.
- For details on nesting (nesting structure) of subroutine programs, refer to the nesting (N). ( $\sqrt{p}$  Page 406 [Nesting \(N\)](#page-407-0))

#### **Precautions**

The following lists the precautions when using the subroutine program.

- When using a local device, setting of SM776 (Local device setting at CALL) allows for using a local device of a program file at the storage location of the subroutine program.
- Do not use the timer (T, ST). However, the timer can be used if the timer coil (the OUT TI instruction) is executed only once per scan.
- If the RET instruction is not used to return to the calling program and then the program is terminated, an error will occur.
- If a pointer (P) or pointer type global label exists within FB or FUN, an error will occur.

# **1.7 Interrupt Program**

A program from an interrupt pointer (I) through the IRET instruction.

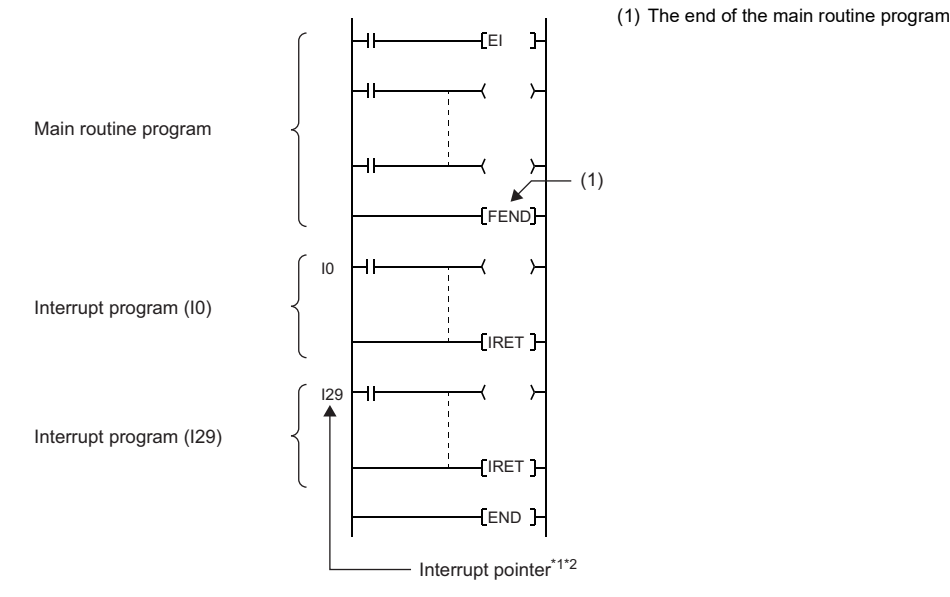

\*1 Only one interrupt program can be created with a single interrupt pointer number.

\*2 The interrupt pointers are not required to be defined in an ascending order.

When an interrupt factor occurs, the interrupt program corresponding to its interrupt pointer number is executed. ( $\Box$  Page [410 The priority for the interrupt pointer numbers and interrupt factors\)](#page-411-0) However, before that, interrupt must be enabled by using the EI instruction.

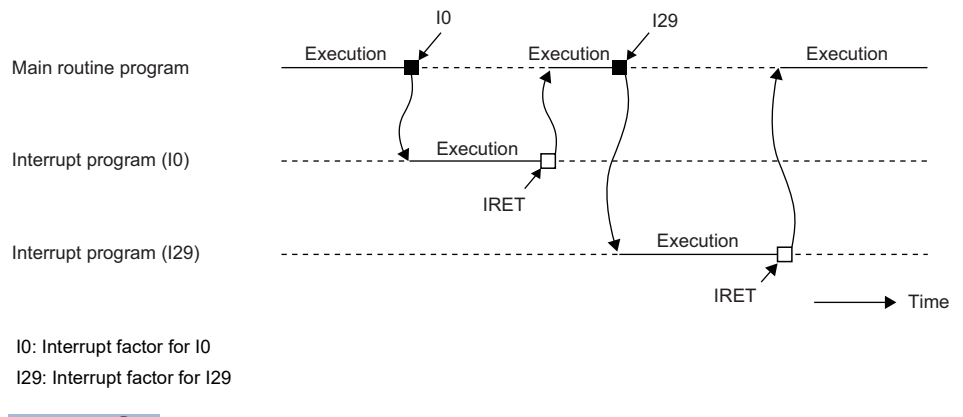

 $Point<sup>0</sup>$ 

Making a program a standby type allows it to be managed as a separate program. ( $\sqrt{p}$  Page 69 Standby [type program](#page-70-0))

#### **Operation upon occurrence of an interrupt factor**

The following shows the operation when an interrupt factor occurs.

#### ■**If an interrupt factor occurs during link refresh**

The link refresh is suspended and the interrupt program is executed. Even though the station-based block data assurance is enabled for cyclic data during refresh of such links as CC-Link IE Field Network, if the interrupt program uses a device specified as the refresh target, the station-based block data assurance for cyclic data is not available.

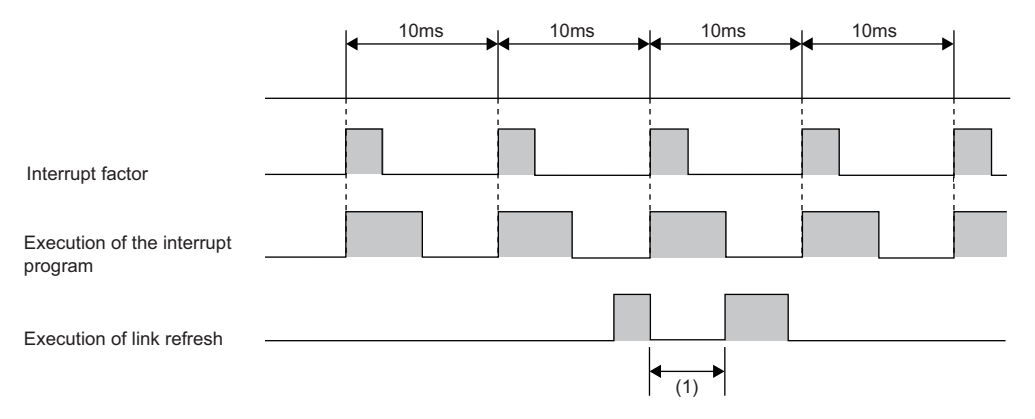

(1) The link refresh is suspended and the interrupt program is executed.

#### ■**If an interrupt factor occurs during the waiting time after END processing in constant scan execution**

The interrupt program for the interrupt factor is executed.

#### ■**If another interrupt occurs while the interrupt program is being executed**

If an interrupt such as a fixed scan execution type program (including an interrupt which triggers the event execution type program) is triggered while an interrupt program is being executed, the program operates in accordance with the interrupt priority. ( $\sqrt{F}$  [Page 89 Interrupt priority](#page-90-0))

#### ■**If multiple interrupt factors occur simultaneously while the interrupt is enabled**

The interrupt programs are executed in the order of priority. If multiple interrupts with the same interrupt priority occur simultaneously, the interrupt programs are executed in the order of interrupt priority. (Example 92 Multiple interrupt execution [sequence\)](#page-93-0)

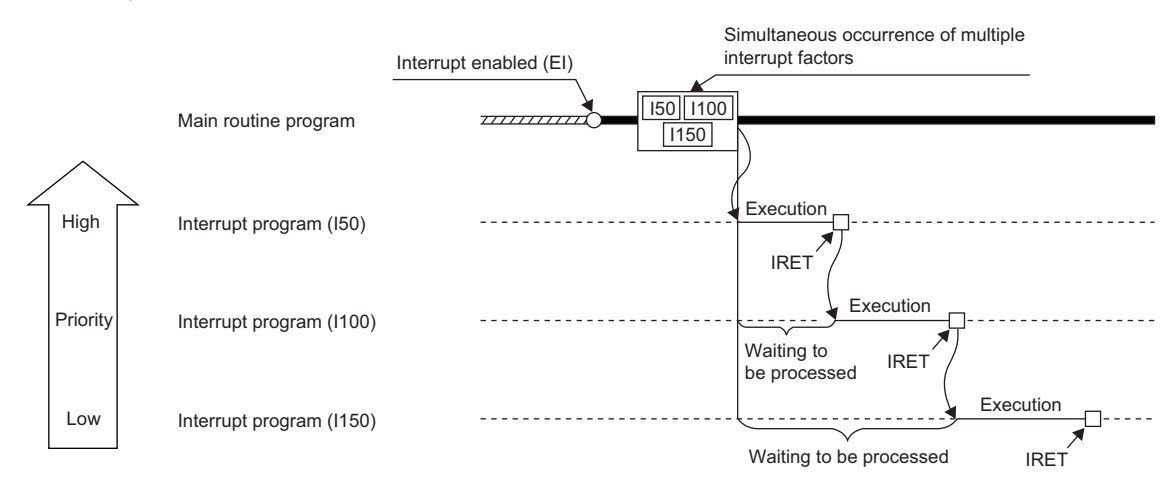

#### ■**If an interrupt factor occurs while interrupt is disabled (DI)**

• For I0 to I15, I28 to I31, I48, I49, and I50 to I1023

The interrupt factor that has occurred is memorized, and the interrupt program corresponding to the factor will be executed when the interrupt is enabled. Even if the same interrupt factor occurs multiple times, it will be memorized only once. If the IMASK instruction and SIMASK instruction are used to disable the interrupt, all the memorized factors will be discarded.

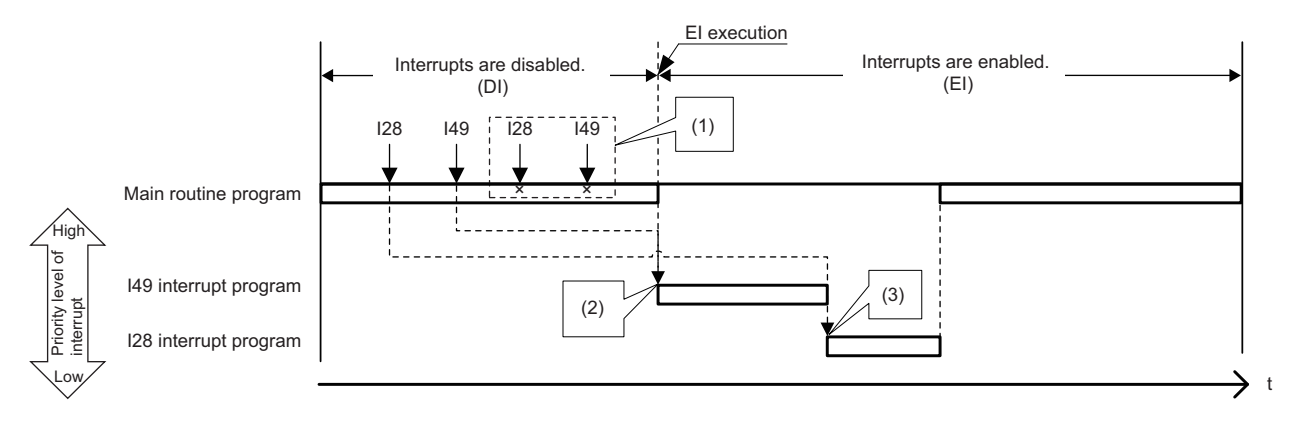

(1) The second and following interrupt factors that occur while interrupts have been disabled (DI) are not memorized.

- (2) When interrupts are enabled, interrupts are executed in order from I49 because it has a higher priority.
- (3) I28 is executed. (I49 is not executed for the second time.)

#### • For I45

The interrupt factor that has occurred is memorized, and the I45 interrupt program will be executed when the interrupt is enabled. Even if the I45 interrupt occurs multiple times, its interrupt factor will be memorized only once. If the IMASK instruction and SIMASK instruction are used to disable the interrupt, all the memorized factors will be discarded.

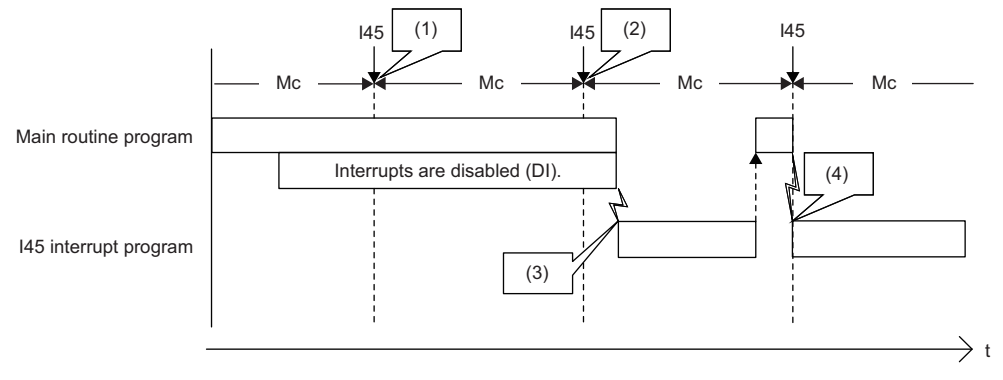

Mc: Multiple CPU synchronization cycle

- (1) The interrupt factor is memorized.
- (2) The second and following interrupt factors that occur while interrupts have been disabled (DI) are not memorized.
- (3) The interrupt is executed.
- (4) The interrupt is executed because interrupts are enabled.

#### • For I44

If interrupt is enabled before the next cycle, the I44 interrupt program will be executed when the interrupt is enabled. If interrupt continues to be disabled beyond the start of the next cycle (the second cycle), the memorized information will be discarded (even when the interrupt is enabled, the I44 interrupt program will not be executed). Also, if the I44 interrupt program for this cause cannot be executed, SM480 (Cycle overrun flag for inter-module synchronization program (I44)) is turned on, and SD480 (Number of cycle overrun events for inter-module synchronization cycle program (I44)) reaches its upper limit. If the IMASK instruction and SIMASK instruction are used to disable the interrupt, all the memorized factors will be discarded.

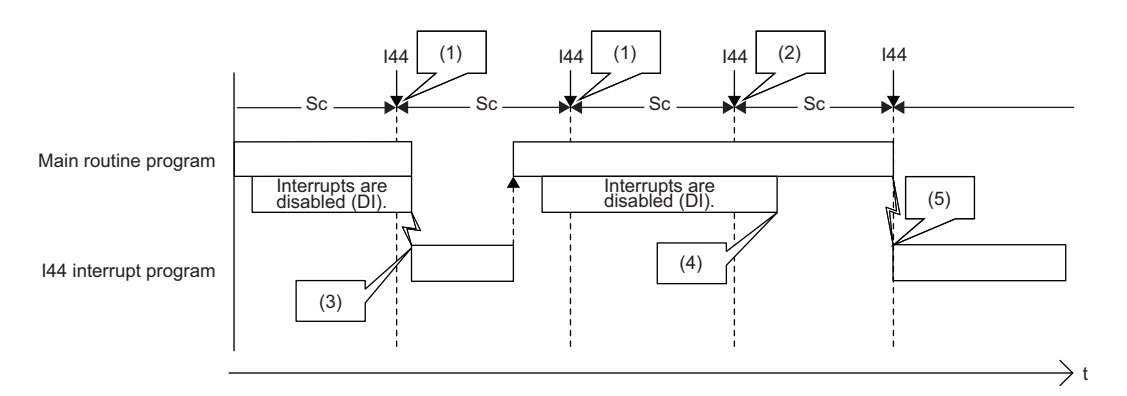

Sc: Inter-module synchronization cycle

- (1) The interrupt factor is memorized.
- (2) Because an interrupt does not occur, the memorized information is discarded in the second cycle.
- (3) The interrupt is executed when interrupts are enabled.
- (4) I44 is not executed because interrupts continue to be disabled beyond the second cycle of I44.
- (5) The interrupt is executed because interrupts are enabled.

#### ■If an interrupt factor with the same or a lower priority occurs while the interrupt program is **being executed**

#### • For I0 to I15 and I50 to I1023

The interrupt factor that has occurred is memorized. After the running interrupt program finishes, the interrupt program corresponding to the factor will be executed. Even if the same interrupt factor occurs multiple times, it will be memorized only once.

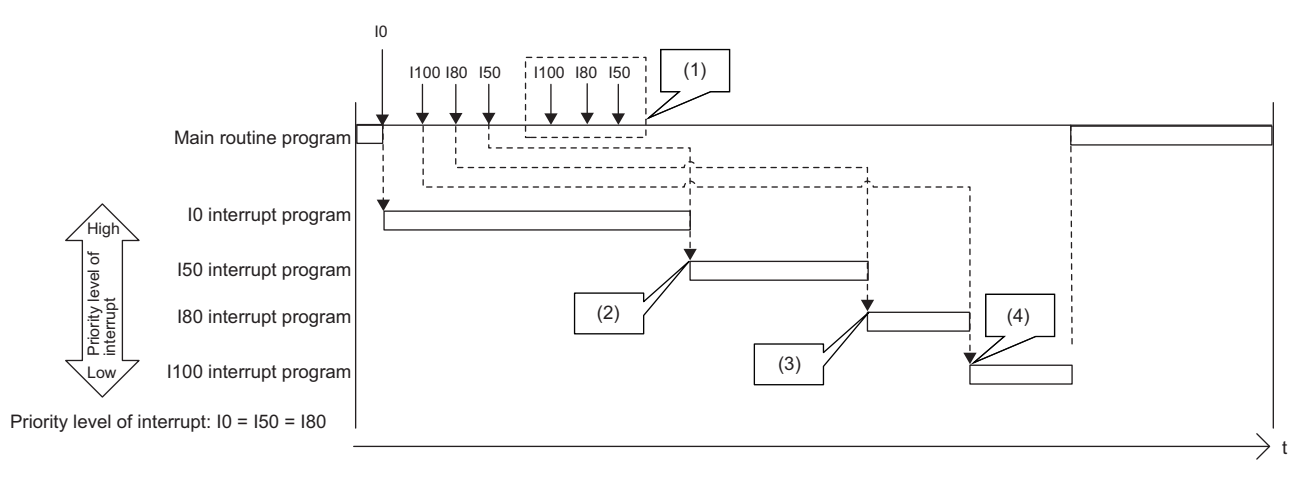

- (1) The second and following interrupt factors that occur while interrupts have been disabled (DI) are not memorized.
- (2) After the interrupt in execution is completed, interrupts are executed in order from I50 because it has a higher priority. Although both I50 and I80 have the same priority level, I50 is executed ahead of I80 because I50 has a higher priority order.
- (3) I80 is executed. (I50 is not executed for the second time.)
- (4) I100 is executed. (I80 is not executed for the second time.)

• For I45

The interrupt factor that has occurred is memorized. After the running interrupt program finishes, the I45 interrupt program will be executed. Even if the I45 interrupt occurs multiple times, its interrupt factor will be memorized only once.

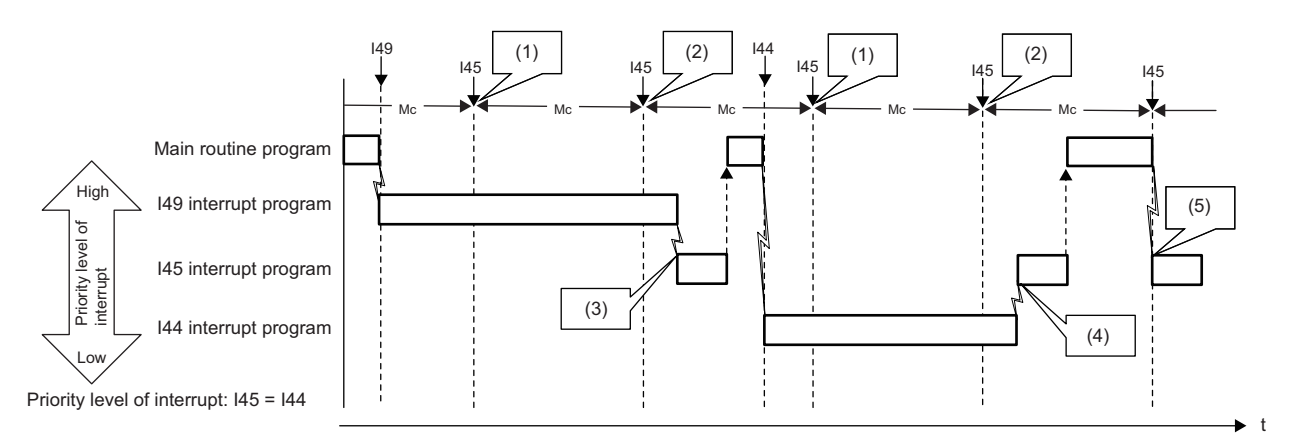

Mc: Multiple CPU synchronization cycle

(1) The interrupt factor is memorized.

(2) The second and following interrupt factors that occur while interrupts have been disabled (DI) are not memorized.

(3) After I49 that has a higher priority level is completed, I45 is executed.

(4) Because both I44 and I45 have the same priority level, the interrupt is executed after I44 is completed.

(5) The interrupt is executed because I49 and I44 have been completed.

#### • For I28 to I31, I48, and I49

The interrupt factor that has occurred is memorized. After the running interrupt program finishes, the interrupt program corresponding to the factor will be executed. If the same interrupt factor occurs multiple times, it will be memorized once but operation at the second and later occurrences depends on setting of the fixed scan execution mode ( $\Box$  Page 63 Fixed scan [execution mode](#page-64-0)). When "Execution Count Takes Priority" is enabled, the interrupt program corresponding to the memorized interrupt factor will be executed after the running interrupt program finishes. When "Precede Fixed Scan" is enabled, the second and later occurrences will not be memorized.

When interrupts with lower priority level than the one being executed occur

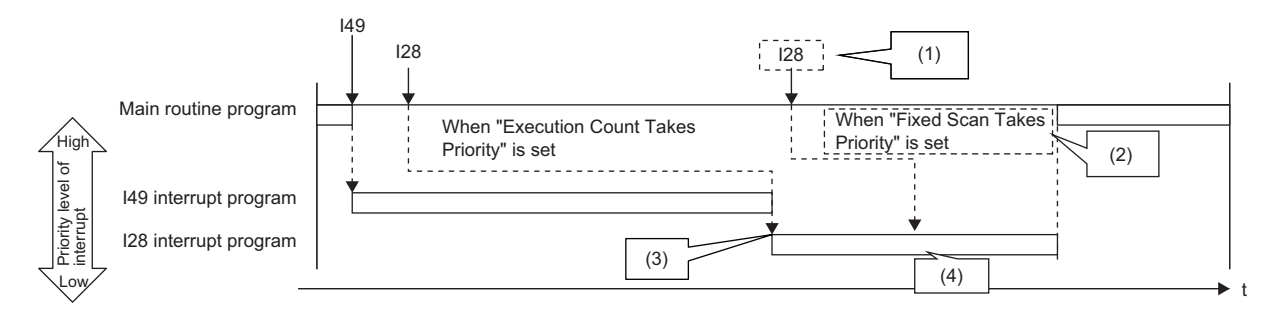

(1) The second and following interrupt factors that occur while interrupts are being executed operate according to the setting of the fixed scan execution mode.

- (2) The program is not executed for the second time.
- (3) After the interrupt in execution is completed, interrupts are executed in order from I29 because it has a higher priority.
- (4) The second interrupt is executed.

When interrupts with the same priority level as the one being executed occur

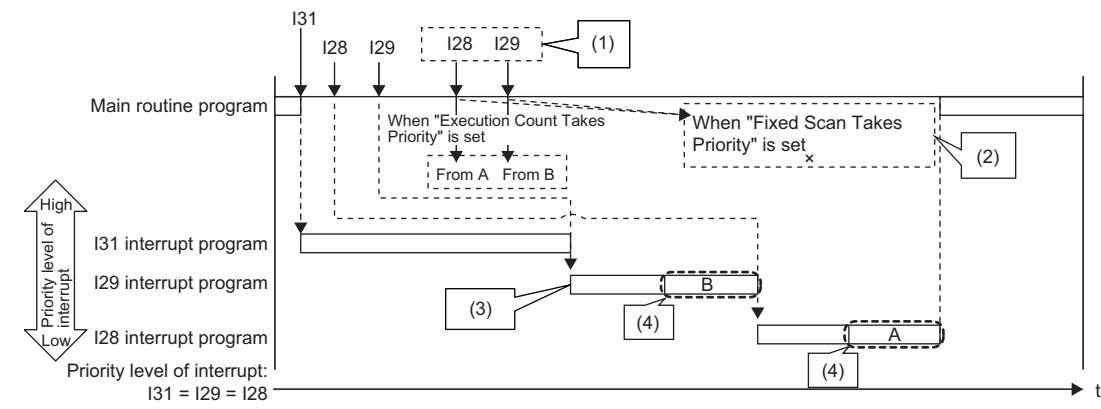

(1) The second and following interrupt factors that occur while interrupts are being executed operate according to the setting of the fixed scan execution mode.

(2) The program is not executed for the second time.

(3) After the interrupt in execution is completed, interrupts are executed in order from I29 because it has a higher priority.

(4) The second interrupt is executed.

#### • For I44

If the running interrupt program finishes before the next cycle, the I44 interrupt program will be executed when the running interrupt program finishes. If the running interrupt program continues beyond the start of the next cycle (the second cycle), the memorized information will be discarded (even when the running interrupt program finishes, the I44 interrupt program will not be executed). Also, if the I44 interrupt program for this cause cannot be executed, SM480 (Cycle overrun flag for inter-module synchronization program (I44)) is turned on, and SD480 (Number of cycle overrun events for inter-module synchronization cycle program (I44)) reaches its upper limit.

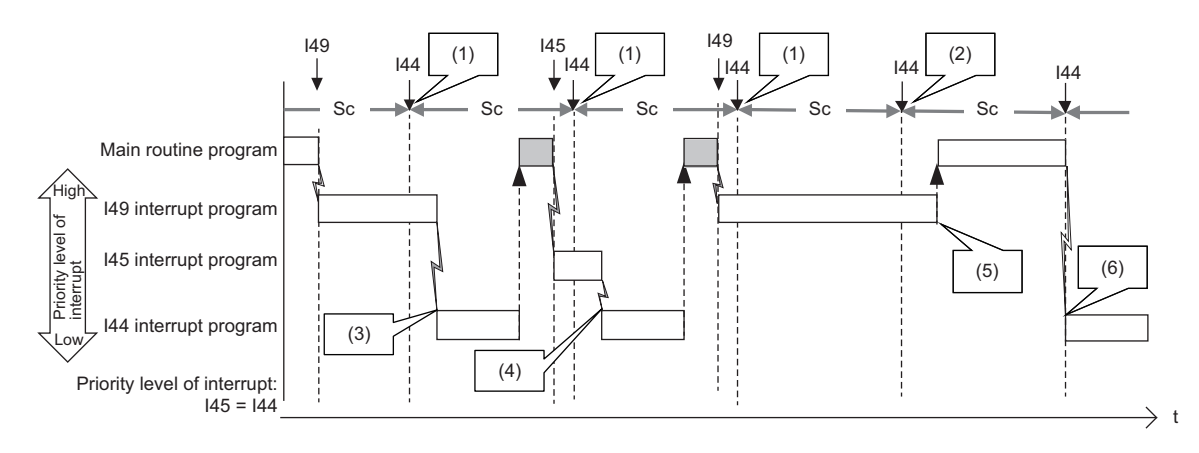

Sc: Inter-module synchronization cycle

(1) The interrupt factor is memorized.

(2) Because an interrupt does not occur, the memorized information is discarded in the second cycle.

(3) After I49 that has a higher priority level is completed, I44 is executed.

(4) After I45 that has the same priority level and a higher priority order is completed, the interrupt is executed.

(5) I44 is not executed because the termination of I49 or I45 is in the second cycle for I44.

(6) The interrupt is executed because I49 and I45 have been completed.

#### ■**If the same interrupt factor occurs while the interrupt program is being executed**

• For I0 to I15 and I50 to I1023

The interrupt factor that has occurred is memorized, and the interrupt program corresponding to the factor will be executed when the interrupt is enabled. Even if the same interrupt factor occurs multiple times, it will be memorized only once.

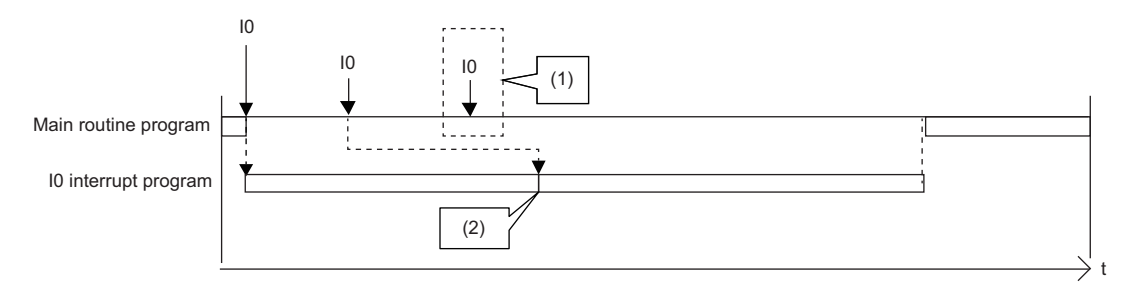

(1) The second and following interrupt factors that occur while interrupts are executed are not memorized.

(2) After the interrupt in execution is completed, the first interrupt program is executed.

• For I45

If an interrupt factor which is the same as that for the running interrupt program occurs, the factor is not memorized. Therefore, the corresponding interrupt program will not be executed after the running interrupt program finishes. Also, if the I45 interrupt program for this cause cannot be executed, SM481 (Cycle overrun flag for multiple CPU synchronization program (I45)) is turned on, and SD481 (Number of cycle overrun events for multiple CPU synchronization program (I45)) reaches its upper limit.

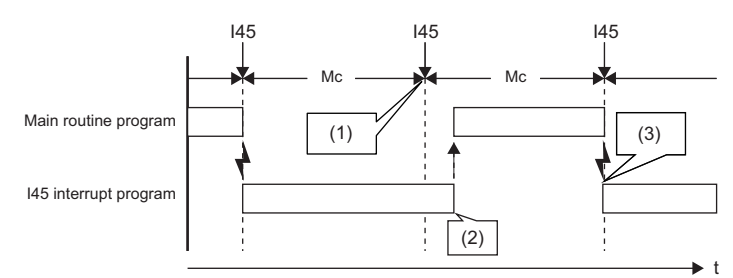

Mc: Multiple CPU synchronization cycle

(1) The interrupt factor is discarded because the same interrupt (I45) is being executed.

(2) The interrupt is not executed.

(3) The interrupt is executed.

• For I28 to I31, I48, and I49

The interrupt factor that has occurred is memorized. After the running interrupt program finishes, the interrupt program corresponding to the factor will be executed. If the same interrupt factor occurs multiple times, it will be memorized once but operation at the second and later occurrences depends on setting of the fixed scan execution mode ( $\Box$  Page 63 Fixed scan [execution mode](#page-64-0)). When "Execution Count Takes Priority" is enabled, the interrupt program corresponding to the memorized interrupt factor will be executed after the running interrupt program finishes. When "Precede Fixed Scan" is enabled, the second and later occurrences will not be memorized.

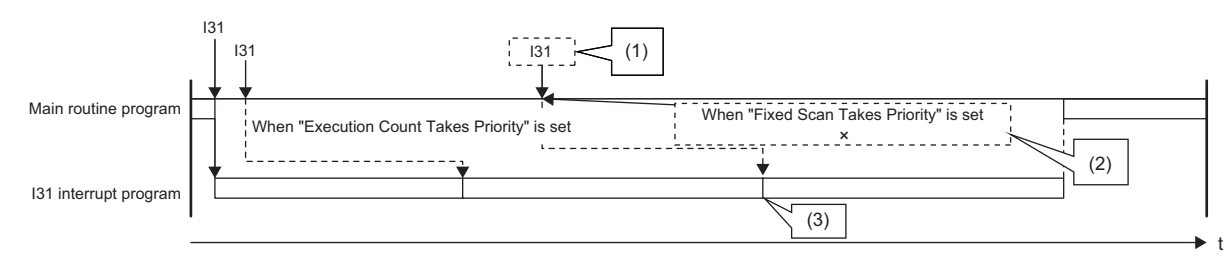

(1) The second and following interrupt factors that occur while interrupts are being executed operate according to the setting of the fixed scan execution mode.

(2) The program is not executed for the second time.

<sup>(3)</sup> The second interrupt is executed.

#### • For I44

If an interrupt factor which is the same as that for the running interrupt program occurs, the factor is not memorized. Therefore, the corresponding interrupt program will not be executed after the running interrupt program finishes. Also, if the I44 interrupt program for this cause cannot be executed, SM480 (Cycle overrun flag for inter-module synchronization program (I44)) is turned on, and SD480 (Number of cycle overrun events for inter-module synchronization cycle program (I44)) reaches its upper limit.

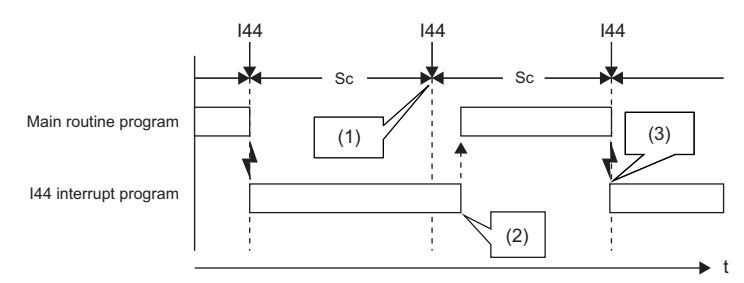

Sc: Inter-module synchronization cycle

(1) The interrupt factor is discarded because the same interrupt (I44) is being executed.

(2) The interrupt is not executed.

(3) The interrupt is executed.

#### ■**If an interrupt factor occurs in the STOP/PAUSE status**

• For I0 to I15, I28 to I31, I48, I49, and I50 to I1023

The interrupt factor that has occurred is memorized, and the corresponding interrupt program will be executed when the CPU module switches to the RUN state and the interrupt is enabled. Even if the same interrupt factor occurs multiple times before switching to the RUN state, it will be memorized only once.

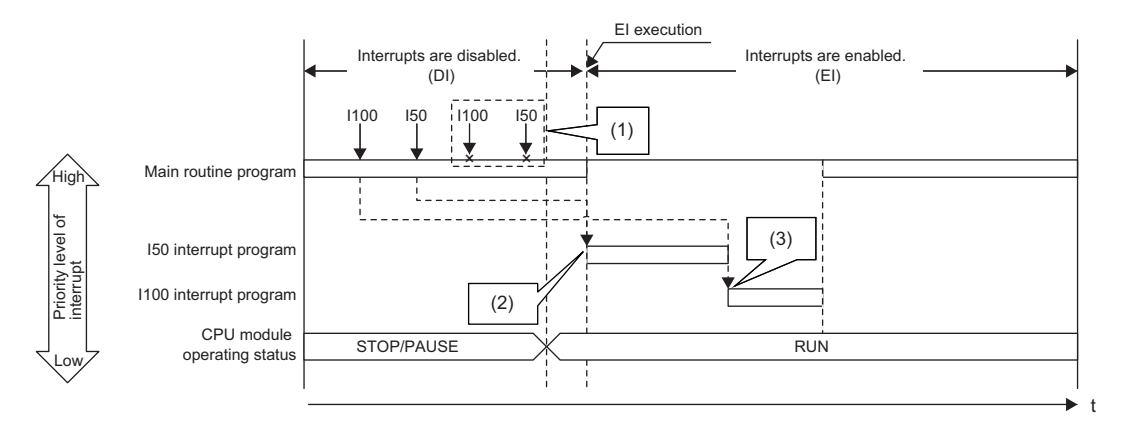

(1) The second and following interrupt factors that occur while the CPU module is in the STOP state are not memorized.

(2) When interrupts are enabled by changing the operating status of the CPU module from STOP to RUN, interrupts are executed in order from I50 that has a higher priority level.

(3) I100 is executed. (I50 is not executed for the second time.)

• For I45

The interrupt factor that has occurred is not memorized, and therefore the corresponding interrupt program will not be executed even when the CPU module switches to the RUN state and the interrupt is enabled. The interrupt program will be executed when the CPU module switches to the RUN state and then the first interrupt factor occurs.

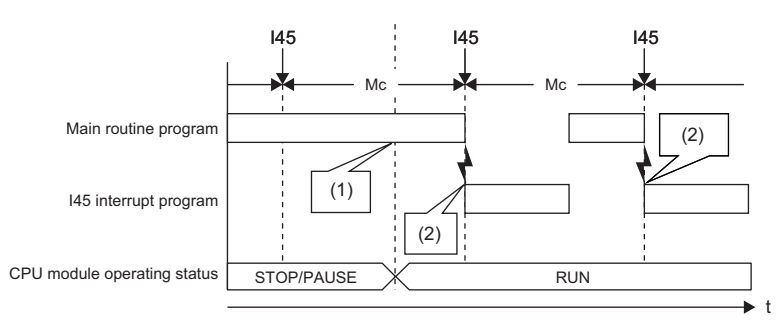

Mc: Multiple CPU synchronization cycle

(1) The interrupt is not executed.

(2) The interrupt is executed.

#### • For I44

The interrupt factor that has occurred is not memorized, and therefore the corresponding interrupt program will not be executed even when the CPU module switches to the RUN state and the interrupt is enabled. Instead, startup of interrupt is prepared when the CPU module switches to the RUN state and the interrupt is enabled (the interrupt program will not be executed upon occurrence of the first interrupt factor). Then, the interrupt program will be executed during the second cycle after the switch to the RUN state.

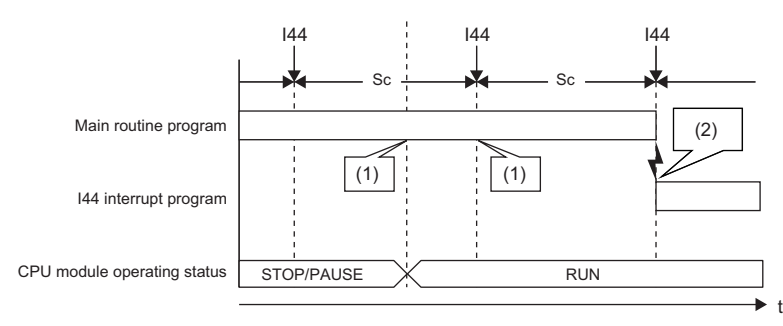

Sc: Inter-module synchronization cycle

(1) The interrupt is not executed.

(2) The interrupt is executed.

# **Interrupt period setting**

The interrupt cycle based on the internal timer can be specified.

[CPU Parameter] [Interrupt Settings] [Fixed Scan Interval Setting]

#### **Window**

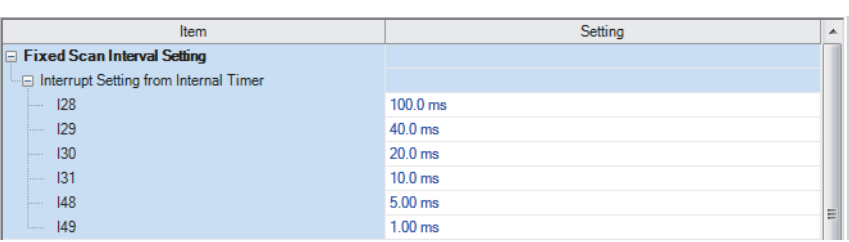

#### Displayed items

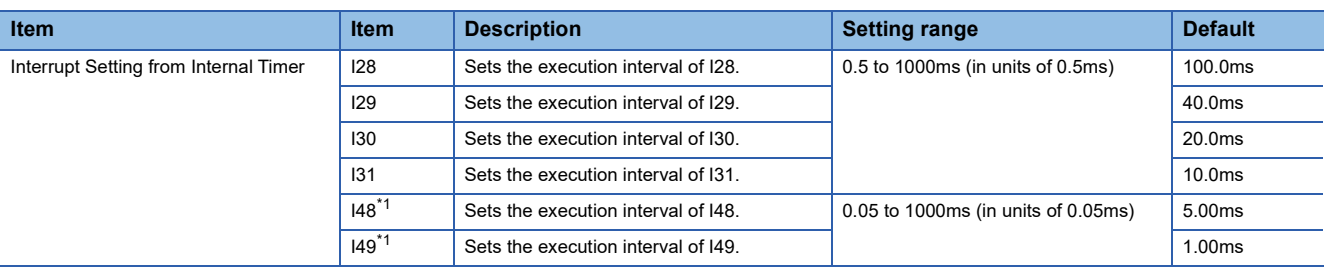

<span id="page-86-0"></span>\*1 This item is not displayed on the R00CPU, R01CPU, and R02CPU.

### <span id="page-86-1"></span>**Interrupt enabled during instruction execution**

Sets whether or not to enable or disable execution of an interrupt program during execution of an instruction. By enabling the interrupt during instruction execution, an interrupt can occur even while an instruction with a long processing time is being executed, resulting in higher interrupt accuracy.

 $\mathcal{L}$  [CPU Parameter]  $\Leftrightarrow$  [Interrupt Settings]  $\Leftrightarrow$  [Interrupt Enable Setting in Executing Instruction]

#### **Window**

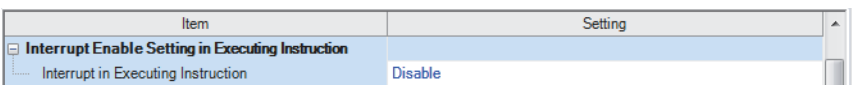

#### Displayed items

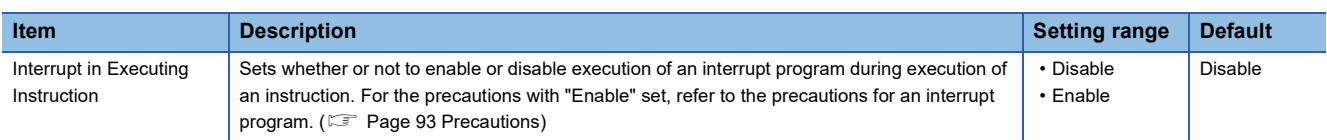

# **Processing at interrupt program startup**

The processing shown below is performed when the interrupt program starts.

- Saving/restoring of the file register (R) block number
- Saving/restoring of the index register (Z, LZ)

#### **Saving/restoring of the file register (R) block number**

When an interrupt program starts, the block number of the file register (R) of the running program is saved and passed to the interrupt program. Also, when the interrupt program finishes, the saved block number is restored to the running program.

[CPU Parameter] [Interrupt Settings] [Block No. Save/Recovery Setting]

#### **Window**

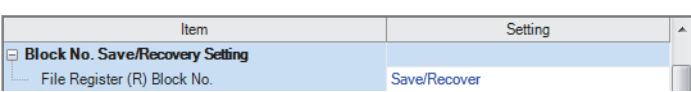

#### Displayed items

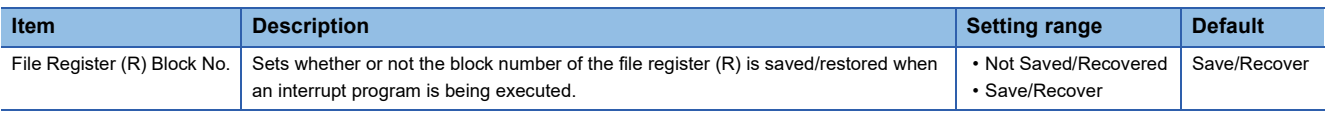

### $Point <sup>0</sup>$

When the block number of the file register (R) is not changed during execution of an interrupt program, enabling "Not Saved/Recovered" can reduce the startup time and the termination time of the interrupt program. ( $\Box$  [Page 1027 Overhead time when executing the interrupt program](#page-1028-0)). To change the block number of the file register (R) while "Not Saved/Recovered" is enabled, the block number of that file register (R) must be saved/restored by the program.

#### **Saving/restoring of the index register (Z, LZ)**

When an interrupt program starts, the value of the index register (Z, LZ) of the running program is saved. When the interrupt program finishes, and the saved value is restored to the running program. Note that when an interrupt program starts, the local index register (Z, LZ) is not switched to the different one. When the local index register (Z, LZ) is used for the interrupt program/fixed scan execution type program/event execution type program which uses occurrence of an interrupt as a trigger, the register which has been used for the previous program is continuously used. Thus, the local index register (Z, LZ) cannot be used independently.

• Saving/restoring of the index register

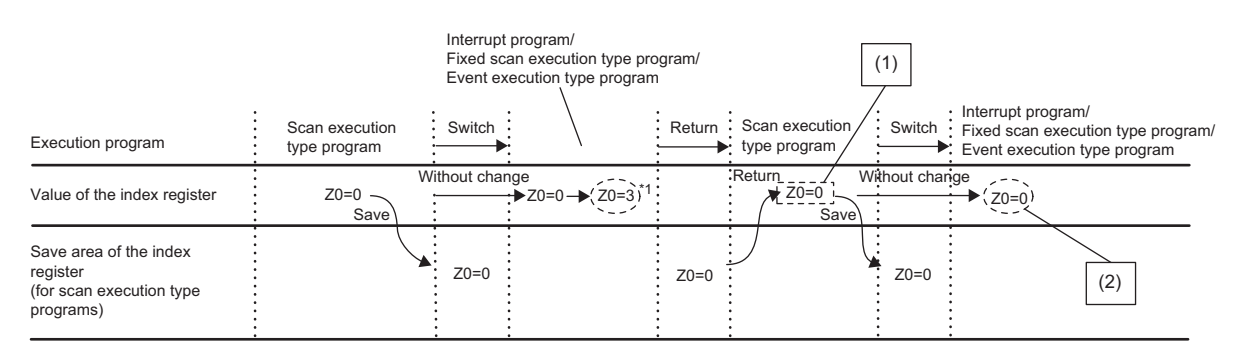

(1) This value can be used as a value specific to the scan execution type program. (Using the value in an interrupt program is not needed to be concerned.)

(2) This value can be used only at the moment an interrupt program, fixed scan execution type program, or event execution type program is executed. (The value cannot be used continuously.)

#### • Operations of the local index register and local device

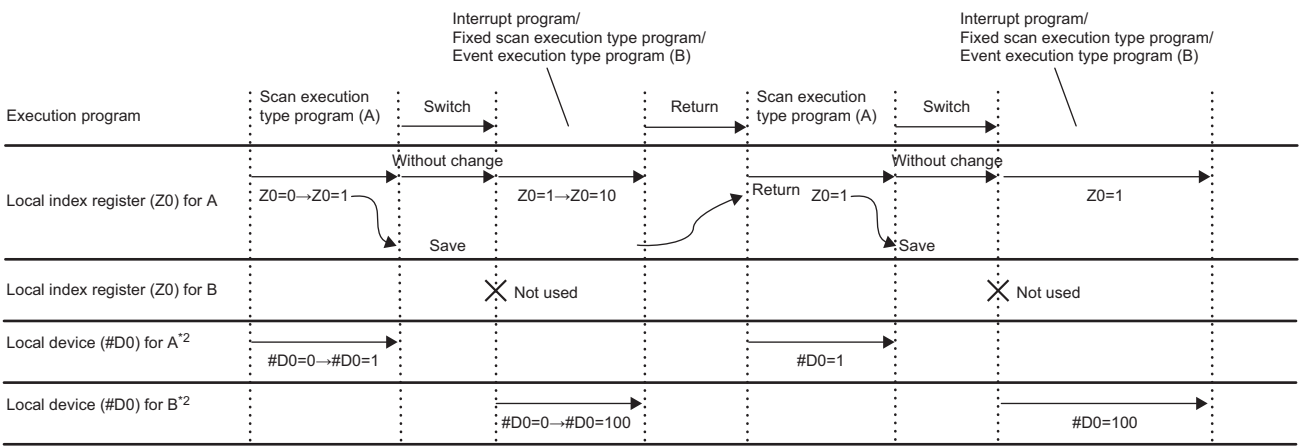

\*1 The value of Z0 is changed by the interrupt program, fixed scan execution type program, or event execution type program.

\*2 For when SM777 is on (when using the local device of the program file of storage location)

## $Point <sup>0</sup>$

If the value of the index register used for the interrupt program is continuously used for the next interrupt program, the value of the index register for the interrupt program must be saved or restored. Create a program to add the MOV instruction and the ZPUSH/ZPOP instruction.

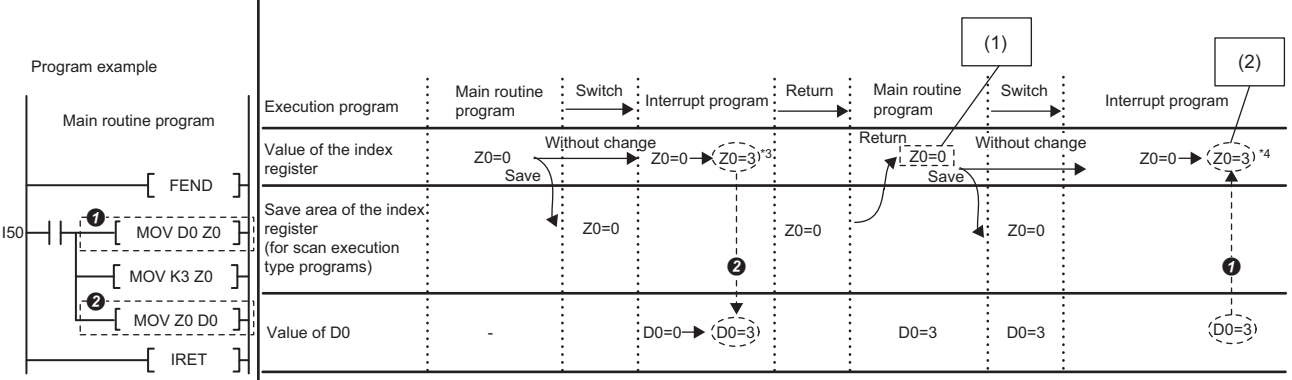

\*3 A value in Z0 changes at MOV D0 Z0.

 $\begin{array}{c|c}\n\hline\n\text{A value in Z0 changes at MOV DO Z0.}\n\end{array}$ <br>
\*3 A value in Z0 changes at MOV D0 Z0.

ï

(1)This value can be used as a value specific to the main routine program.

(2)This value can be used as a value specific to the interrupt program. (This value can be used continuously.)

# **Multiple interrupt function**

When a new interrupt triggered by another factor occurs during execution of an interrupt program, the running program will be suspended if its priority is lower than that of the new interrupt. A program with higher priority is executed based on the set priority whenever its execution condition is satisfied.

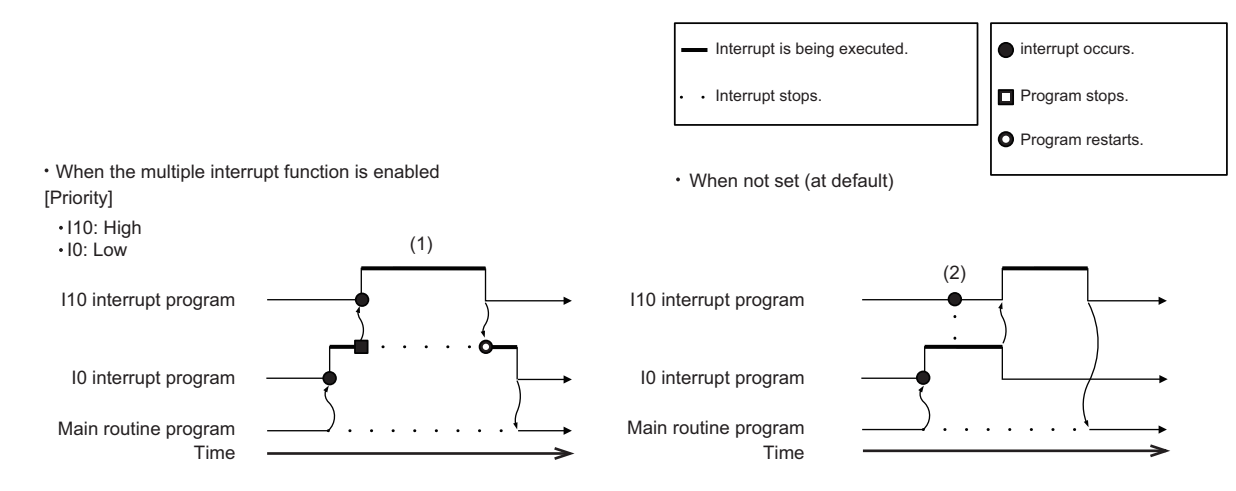

(1) A high-priority interrupt is executed by interrupting a low-priority interrupt.

(2) Even if a high-priority interrupt occurs, it enters the waiting status until the interrupt in execution is completed.

#### <span id="page-90-0"></span>**Interrupt priority**

If the interrupt priority of a program for which its execution condition has been satisfied is higher than that of the running program, the programs are executed in accordance with their interrupt priority. If the interrupt priority of the new program is the same or lower, it enters the waiting status until the running program finishes. The interrupt priorities 1 to 4 listed below cannot be changed, whereas the interrupt priorities 5 to 8 can. ( $\mathbb{F}$  [Page 90 Interrupt priority setting\)](#page-91-0)

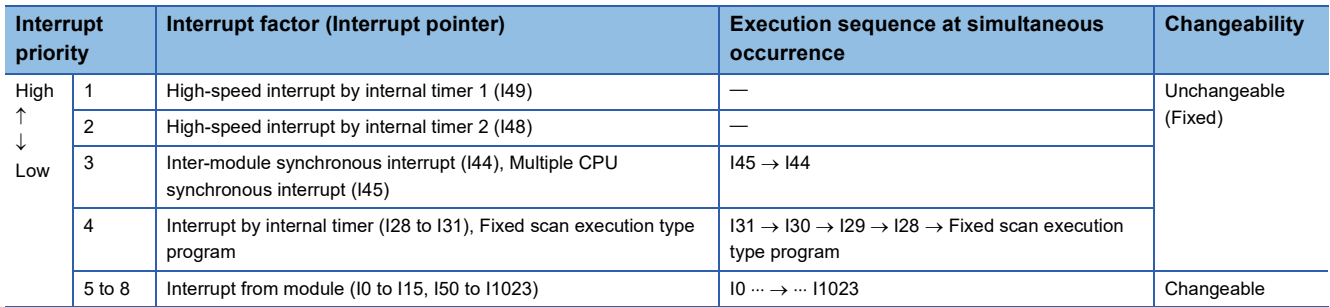

#### <span id="page-91-0"></span>**Interrupt priority setting**

The interrupt priority (5 to 8) of interrupts from modules can be changed.

े्र [CPU Parameter]  $\Leftrightarrow$  [Interrupt Settings]  $\Leftrightarrow$  [Interrupt Priority Setting from Module]

#### Operating procedure

#### "Interrupt Settings" window *1.* Set "Multiple Interrupt" to "Enable" Item Setting Interrupt Priority Setting from Module Multiple Interrupt Enable Interrupt Priority <Detailed Setting>

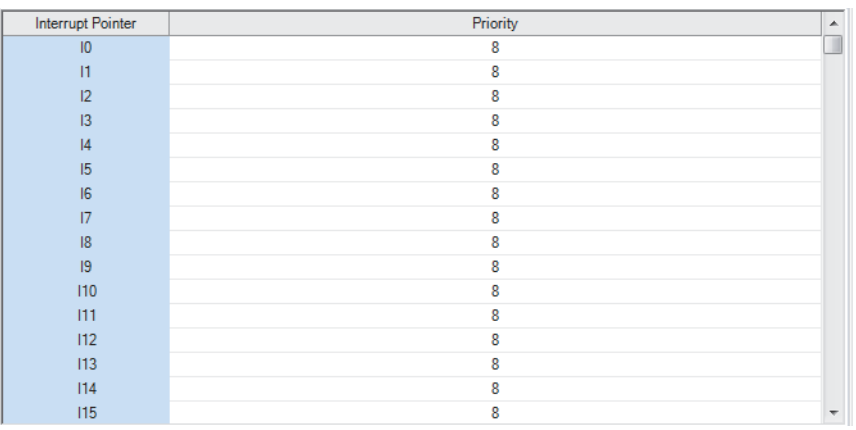

on the "Interrupt Settings" window, and click "Detailed Setting".

⊺∽

"Detailed Setting" window *2.* Change the priority of each interrupt pointer.

#### Displayed items

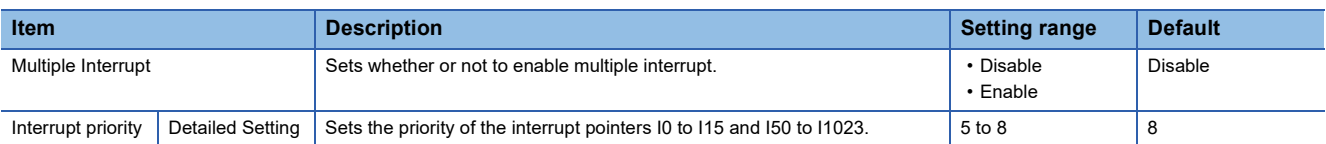

#### **Disabling/enabling interrupts with a specified or lower priority**

Interrupts with a priority equal or lower than that specified by the DI or EI instruction can be disabled or enabled even when multiple interrupts are present.

#### **Ex.**

Order of interrupt occurrence:  $\mathbf{0} \rightarrow \mathbf{0}$ Order of interrupt execution:  $\mathbf{0} \rightarrow \mathbf{0} \rightarrow \mathbf{0}$ Order of interrupt completion:  $\mathbf{0} \rightarrow \mathbf{0} \rightarrow \mathbf{0}$ 

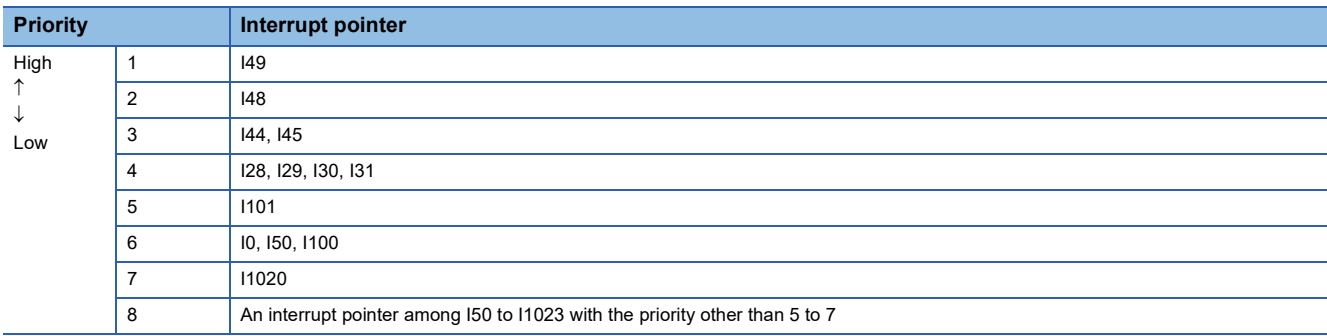

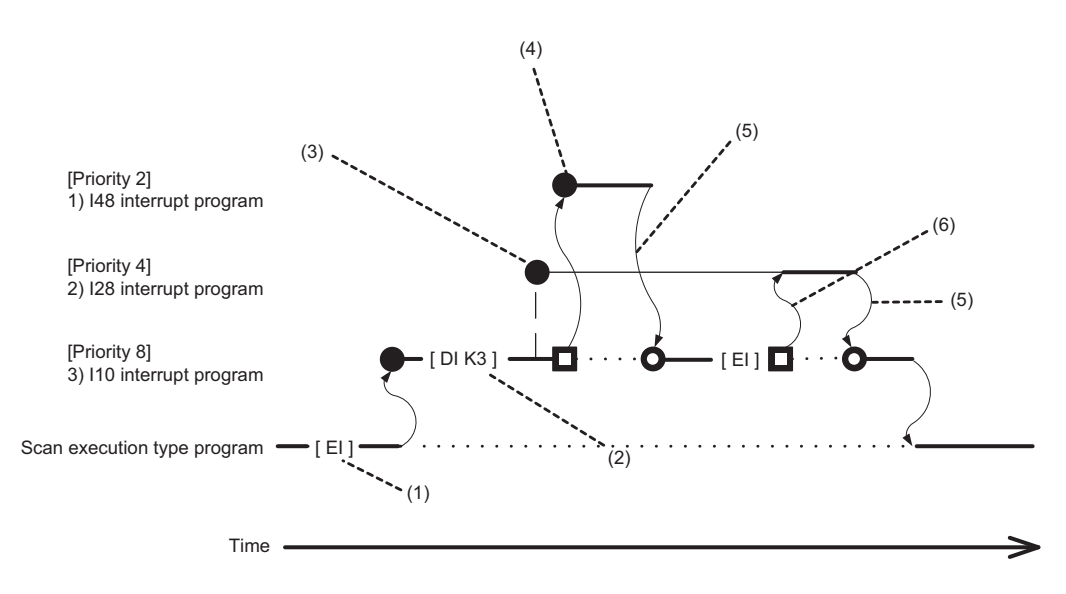

(1) Interrupt is enabled.

(2) Interrupts with priority 3 to 8 are disabled.

(3) I28 is not executed because interrupts with priority 3 to 8 are disabled.

(4) I48 is executed because its interrupt priority is higher.

(5) Return from interrupt. Execution of the interrupted I10 resumes.

(6) High-priority interrupt I28 is executed because interrupts with priority 3 to 8 have been enabled.

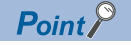

Disabled interrupt priorities and the current interrupt priority can be checked in SD758 (Interrupt disabling for each priority setting value) and SD757 (Current interrupt priority) respectively.

#### <span id="page-93-0"></span>**Multiple interrupt execution sequence**

When multiple interrupts occur, the interrupt program with the highest priority is executed. Then, the interrupt program with the highest priority among those interrupted and in waiting status as a result of interrupts will be executed next when the previous is finished.

#### **Ex.**

Order of interrupt occurrence:  $\mathbf{0} \rightarrow \mathbf{0} \rightarrow \mathbf{0} \rightarrow \mathbf{0} \rightarrow \mathbf{0}$ Order of interrupt execution:  $\mathbf{O}{\rightarrow}\mathbf{O}{\rightarrow}\mathbf{O}{\rightarrow}\mathbf{O}{\rightarrow}\mathbf{O}{\rightarrow}\mathbf{O}$ Order of interrupt completion:  $\mathbf{0} \rightarrow \mathbf{0} \rightarrow \mathbf{0} \rightarrow \mathbf{0} \rightarrow \mathbf{0}$ 

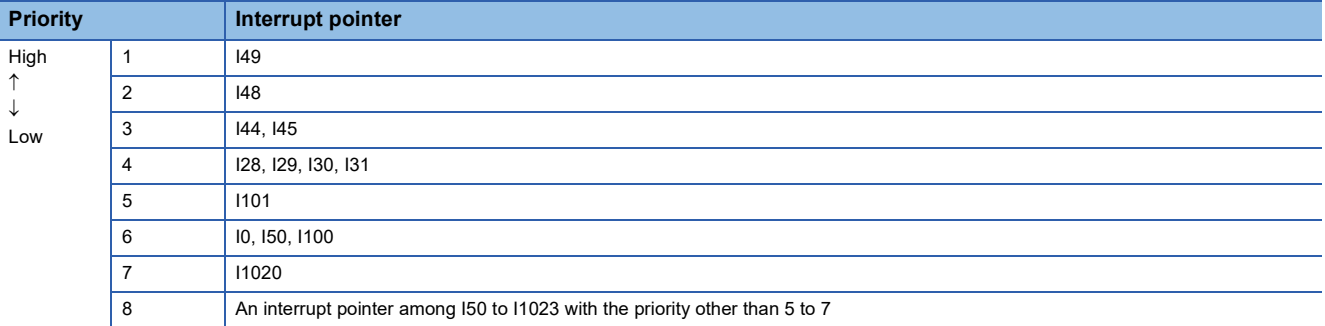

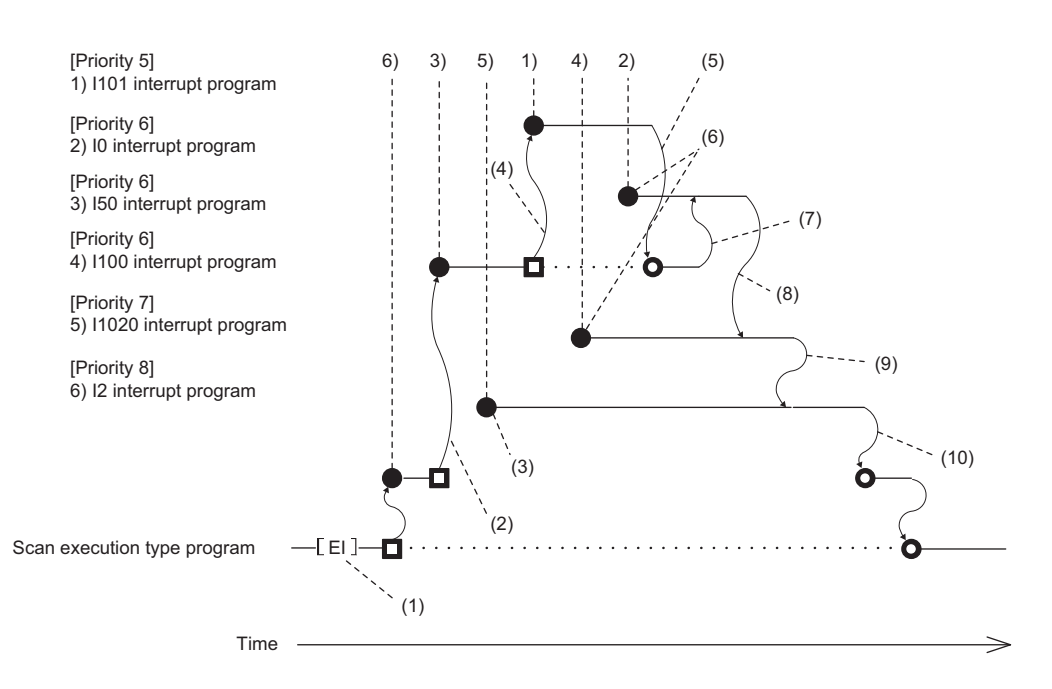

(1) Interrupt is enabled.

(2) I50 is executed because its interrupt priority is higher.

(3) Enters waiting status because its interrupt priority is lower.

(4) I101 is executed because its interrupt priority is higher.

(5) Return from interrupt. Execution of the interrupted I50 resumes.

(6) Enters the waiting status until the execution of I50 completes because its interrupt priority is the same as that of I50 by setting.

(7) I0 is executed before I100 because its interrupt pointer is smaller.

(8) Return from interrupt. I1020 is executed because its interrupt priority is higher than those of I1020 and I0.

(9) Return from interrupt. I1020 is executed because its interrupt priority is higher than that of I2.

(10)Return from interrupt. Execution of the interrupted I2 resumes.

### <span id="page-94-0"></span>**Precautions**

The precautions for the interrupt program are mentioned below.

#### **Restrictions on program creation**

- The PLS/PLF instruction performs OFF processing in the scan after the instruction execution. The device turned on remains on until the interrupt program starts again and the instruction is executed.
- The timer (T, ST) and the counter (C) cannot be used for interrupt programs.

#### **Data inconsistency**

When the interrupt during instruction execution is set to "Enable", processing of an instruction may be suspended and the interrupt program may be executed. Accordingly, if the interrupted program and the interrupt program both use the same device, data may become inconsistent. Take the following preventive measures.

- Use the DI instruction to disable the interrupt for an instruction that causes inconsistency when interrupted.
- In an interrupt program, before accessing the device shared by overlapping programs, transfer data to another device in batch to use, and then write back to the shared device in batch.
- When using the bit data, be careful so that the interrupted program and the interrupt program shall not use the same bit data.

#### **If the interrupt accuracy does not increase**

If the interrupt accuracy does not increase even when the interrupt during instruction execution is set to "Enable", it may increase by taking the following measures:

- Limit each character string used in a program to 32 characters or less in length.
- Decrease the multiplex interrupts.
- Reduce the number of times to access the Q series module or the number of points.
- Do not access the Q series module from multiple CPU modules when the multiple CPU system is configured.

#### **Monitoring the interrupt program execution time**

The execution time of the interrupt program can be monitored with the interrupt program in which the inter-module synchronous interrupt (I44) and multiple CPU synchronous interrupt (I45) are used. ( $\mathbb{F}$  [Page 143 Error detection setting](#page-144-0))

#### **When the start-up of an interrupt program is delayed**

If the execution interval of the interrupt program is short, the start-up of the interrupt program may be delayed when the instruction with a long processing time is executed, the online ladder block change is performed, or a Q series module is accessed simultaneously from multiple CPU modules using instructions in the multiple CPU system configuration. Therefore, when the execution time is monitored for the interrupt program that uses the inter-module synchronous interrupt (I44) and multiple CPU synchronous interrupt (I45), an error may be detected in the CPU module. ( $\Box$  Page 143 Error detection [setting](#page-144-0))

#### **Consideration when using the data logging function and the recording function**

When occurrence of an interrupt is specified as the data collection condition of data logging or when the sampling method of the recording function is set to use the trigger instruction in an interrupt program, set the fixed scan interval of the interrupt program, taking into consideration the processing time for these functions. ( $\Box$ ) Page 251 Using together with interrupt [programs\)](#page-252-0)

#### **Interrupt processing with FB/FUN**

FB/FUN consists of multiple instructions. When an interrupt occurs during execution of the FB/FUN, the execution will be suspended and an interrupt program will be executed even though "Interrupt Enable Setting in Executing Instruction" of the CPU parameter has been set to "Disable".

To disable the execution of the interrupt program during execution of FB/FUN, use the DI instruction to disable the interrupt before the FB/FUN is called and use the EI instruction to enable the interrupt after execution of the FB/FUN. In ST programs and FBD/LD programs, each of the following elements and program elements consists of multiple instructions.

- Instruction (manufacturer-defined FB/FUN)
- Arithmetic operations in ST programs (Example: D0 := D1 + D2 D3;)
- Logical operations in ST programs (Example: M0 := M1 AND M2 OR M3;)

To disable the interrupt during execution of an ST program or an FBD/LD program, use the DI instruction and the EI instruction before and after each element or program element regardless of the setting of "Interrupt Enable Setting in Executing Instruction".

#### **Extended interrupt program processing time**

If interrupts during instruction execution are set to "Enable" in the interrupt enabled during instruction execution setting, and the interrupt program is executed when the following conditions are met, the interrupt program processing time will take longer. ( $\sqrt{P}$  [Page 85 Interrupt enabled during instruction execution](#page-86-1))

- If accessing the refresh data register (RD), a module label, or labels, or using FB/ST/FBD in the interrupt program while executing an instruction involving the transfer of a significant amount of data to the device/label memory, or during refresh processing.
- If accessing the device/label memory in the interrupt program when using FB/ST/FBD while executing an instruction involving the transfer of a significant amount of data to the refresh data register (RD), a module label, or a label, or during refresh processing to the refresh data register (RD) or a module label.

#### **Delay in interrupt programs**

Completing low-priority interrupt programs may take time if high-priority interrupt programs are executed frequently when the multiple interrupt function is used. Adjust the processing of high-priority interrupt programs to allow execution of low-priority interrupts.

#### **Devices and labels used by interrupt programs**

Do not use the same global devices and labels in multiple interrupt programs because it may cause data inconsistency when the multiple interrupt function is used.

# **2 CPU MODULE OPERATION PROCESSING**

Here is a list of the operating status of the CPU module:

- RUN state
- STOP state
- PAUSE state

# **2.1 Operation Processing by Operating Status**

This displays operation processing according to the operating status of the CPU module.

#### **Operation processing in RUN state**

In RUN state, the program operation is repeatedly performed in the following order: Step  $0 \to \text{END/FEND}$  instruction  $\to$  Step 0.

#### ■**Output at the time of entering RUN state**

Depending on the setting of output (Y) at the time of change from STOP state to RUN state, either of the following is output.

( $\sqrt{2}$  [Page 97 Output mode at operating status change \(STOP to RUN\)\)](#page-98-0)

- Status of the output (Y) that was saved during the STOP state
- Operation result after the completion of one scan

The device memory other than the output (Y) holds the status immediately before the RUN state. However, if a device initial value is set up, this initial value is set. In addition, the local devices are cleared.

#### **Operation processing in STOP state**

In STOP state, the operation is stopped (state with a stop error included).

#### ■**Output at the time of entering STOP state**

All points are turned off with the output status immediately before the STOP state saved. The device memory other than the output (Y) holds the status immediately before the STOP state.

#### **Operation processing in PAUSE state**

In PAUSE state, the program operation is suspended holding the status of the output and the device memory after the completion of one scan.

# **2.2 Operation Processing When Operating Status Is Changed**

This displays operation processing when the operating status of the CPU module is changed.

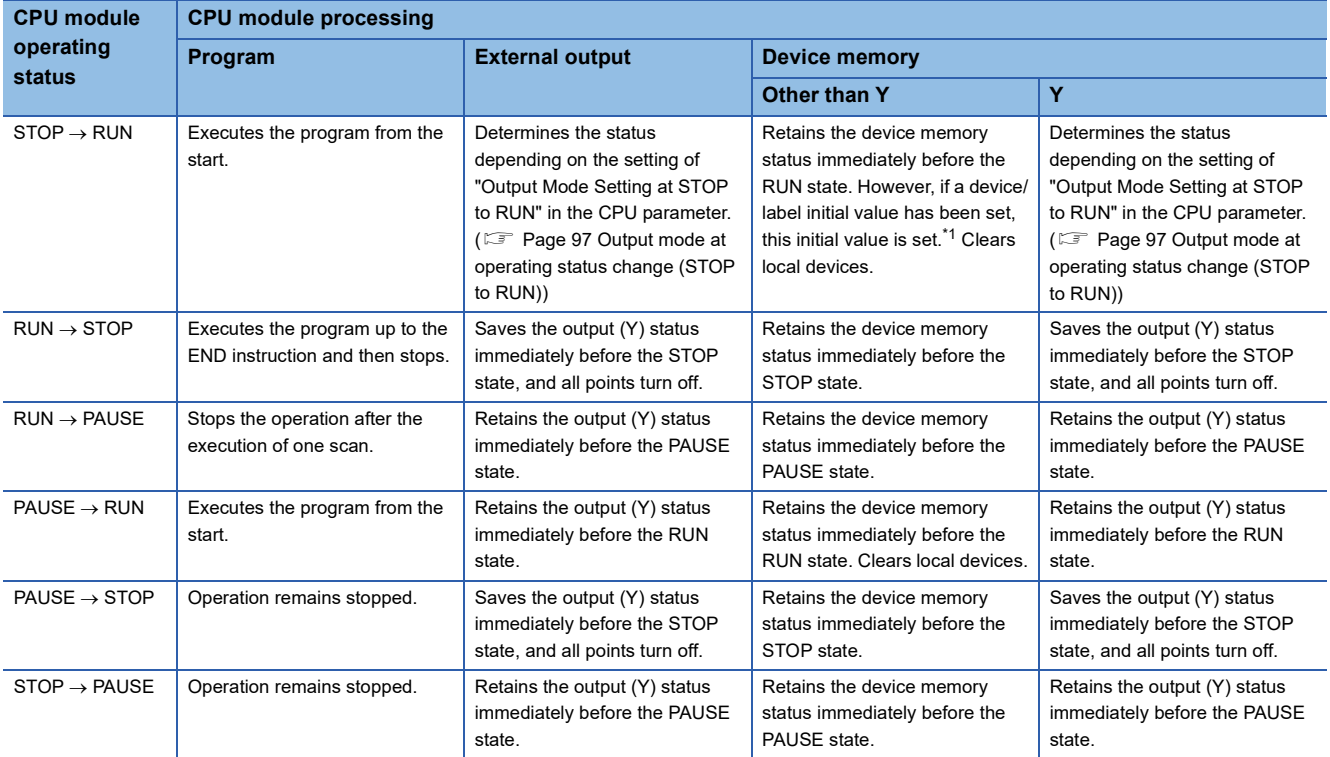

<span id="page-97-0"></span>\*1 For details on the initial label value setting for the Process CPU and SIL2 Process CPU, refer to the following. **FRage 363 LABEL INITIALIZATION FUNCTION** 

#### <span id="page-98-0"></span>**RnCPU RnENCPU RnPCPU RnPCPU RnPSFCPU RnPSFCPU RnSFCPU RnSFCPU (Process) (Redundant) (Standard) (Safety) (Standard) (Safety)**

• When using a SIL2 Process CPU, refer to the following as well.

**F** [Page 696 FUNCTIONS](#page-697-0)

• When using a Safety CPU, refer to the following as well.

**[Page 620 FUNCTIONS](#page-621-0)** 

When the operating status changes from RUN to STOP, for example, the CPU module internally stores the status of the outputs (Y) to turn them all off.

#### **Operation when the operating status is changed from STOP to RUN**

Select whether or not to resume from the previous output status when the operation status of the CPU module is changed from STOP to RUN by using a holding circuit.

#### ■**Outputting the output (Y) status before STOP**

The program operation is resumed after outputting the output (Y) status immediately before the operating status of the CPU module is changed to the STOP state. If the output (Y) is forcibly turned on in the STOP state, the status prior to the STOP state is output. If the output (Y) was off before entering the STOP state, the status when it was on is not retained. In the following figure, X20 represents the start button, X21 represents the stop button, and Y represents an output.

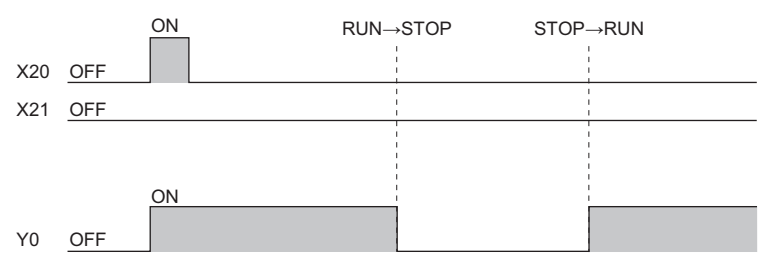

#### ■**Clearing the output (Y) (output after one scan)**

All outputs are turned off, and the output (Y) is output after the program operations are executed. If the output (Y) is forcibly turned on when the operating state is STOP, the ON state is retained. In the following figure, X20 represents the start button, X21 represents the stop button, and Y represents an output.

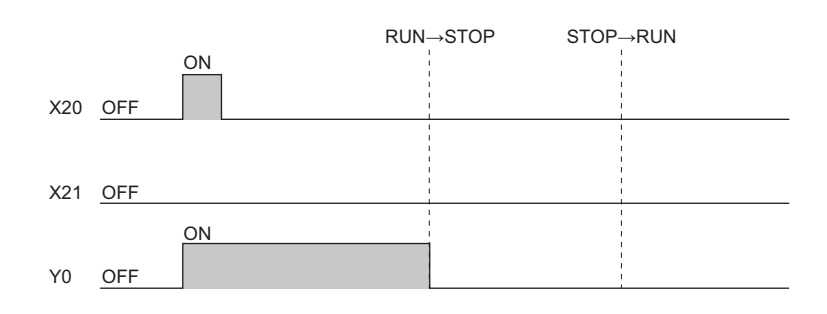

#### **Setting the output mode**

Set the mode in "Output Mode Setting of STOP to RUN".

CPU Parameter]  $\Rightarrow$  [Operation Related Setting]  $\Rightarrow$  [Output Mode Setting of STOP to RUN]

#### Window

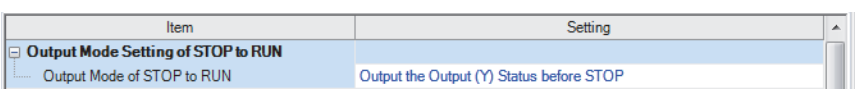

Displayed items

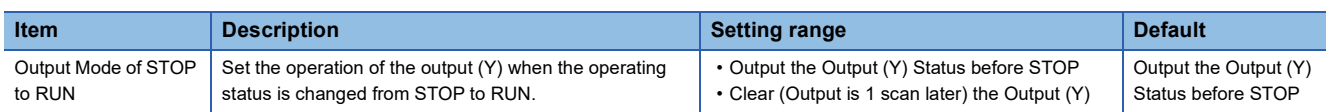

# **2.3 Operation Processing at Momentary Power Failure**

When an input power supply voltage supplied to the power supply module falls below the specified range, a momentary power failure is detected and the following operation processing is performed.<sup>\*1</sup>

\*1 In the redundant extension base unit configuration, refer to the following as well. Fage 458 Operation Processing at Momentary Power Failure

#### **Momentary power failure not exceeding the allowable momentary power failure time**

If a momentary power failure occurs, the event history is registered to suspend the operation processing. Note however that measurement of the timer device continues. In addition, the output status is held.

#### ■**When the momentary power failure is cleared**

Once the momentary power failure is cleared, the operation processing continues.

#### ■**Measurement of the watchdog timer (WDT) at a momentary power failure**

Even if the operation is suspended due to a momentary power failure, measurement of the watchdog timer continues. For example, assuming that the monitoring time of scan time is set to 200ms and the scan time is 190ms, a momentary power failure of 15ms causes a WDT error. ( $\mathbb{F}$  [Page 140 Scan time monitoring time setting](#page-141-0))

#### **Momentary power failure exceeding the allowable momentary power failure time**

This case results in initial start, the same operation processing as when the CPU module is powered on or is reset.

# **3 MEMORY CONFIGURATION OF THE CPU MODULE**

# **3.1 Memory Configuration**

The following shows the memory configuration of the CPU module.

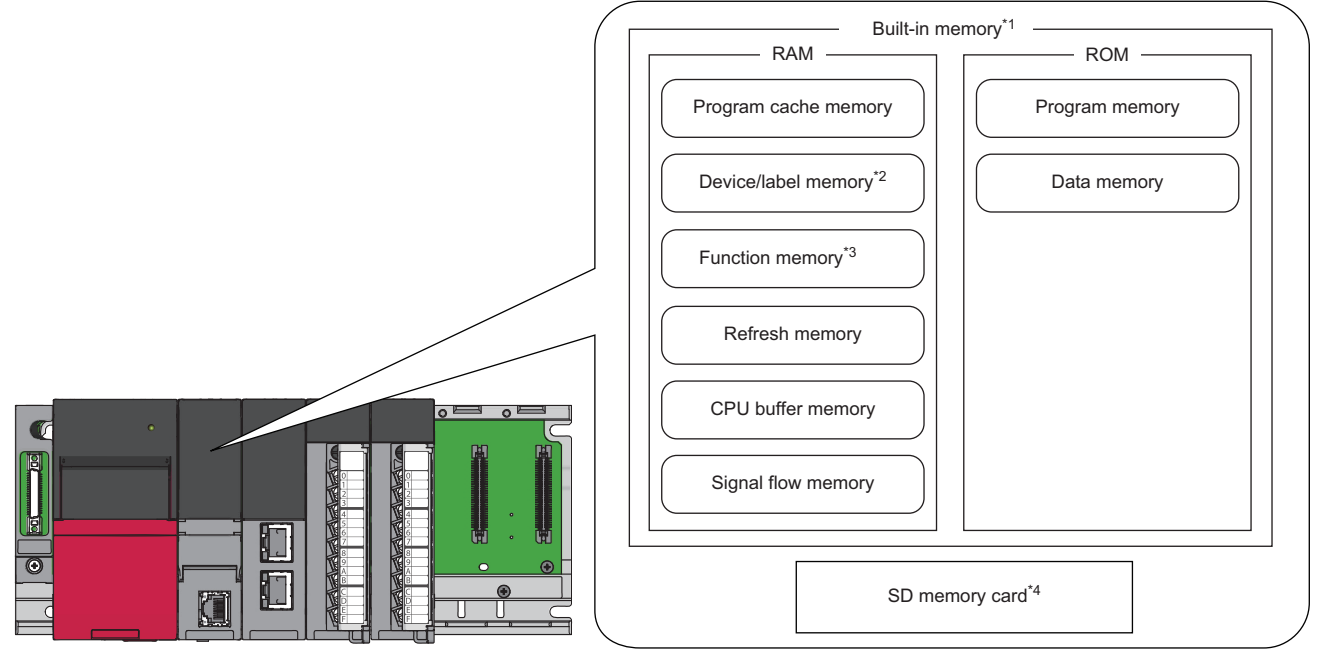

- \*1 The built-in memory is a generic term of the memory built in the CPU module.
- \*2 The R00CPU, R01CPU, and R02CPU retain the data in each device/label with latch setting without a battery during power failure. ( [Page 434 Latch with Battery](#page-435-0))

The other programmable controller CPUs retain the data in each device/label with latch setting without a battery during power failure by inserting a battery-less option cassette to the CPU module. ( $\Box$  [Page 441 Latch with Battery-less Option Cassette](#page-442-0))

- \*3 This memory can be used in the R04CPU, R08CPU, R16CPU, R32CPU, R120CPU, R04ENCPU, R08ENCPU, R16ENCPU,
- \*4 An SD memory card cannot be used in the R00CPU.

R32ENCPU, and R120ENCPU.

#### $Point$ <sup> $\varphi$ </sup>

- The usage of the memory can be checked from the engineering tool. ( $\Box$  GX Works3 Operating Manual)
- The number of writes for the program memory and data memory is limited to 100000 times. When using the function that the target file is written, pay attention to the number of writes. ( $\mathbb{F}$ File types and storage [memory](#page-113-0)) The current number of writes for the program memory and data memory can be checked in the special register (SD630/SD631 and SD634/SD635). ( $\sqrt{2}$  [Page 975 Drive information\)](#page-976-0)

### **Program memory/program cache memory**

The program memory and program cache memory store necessary programs for the CPU module to perform operations. At the following timing, data in the program memory is transferred to the program cache memory $^{\dagger}$  and an operation is performed.

- \*1 This memory is used for program operations.
- Powered-on
- Reset operation

#### **Application**

The program memory and program cache memory store execution programs of program files and FB (function block) files. Execution programs include instruction codes, statements, and notes.

#### **Data to be allocated**

The file header area<sup>\*1</sup> and the execution program area (including reserved area for online change) that exist in program files and FB files are allocated to the program memory.

\*1 Depending on the model and firmware version of the CPU module, the file header area is allocated to the data memory. ( $\mathbb{CP}$  Page 102) [Destination of the file header area](#page-103-0))

#### **Data allocation and procedure of read/write operations**

The following figure shows the data allocation of the program memory and program cache memory and the procedure of read/ write operations from/to the programmable controller.

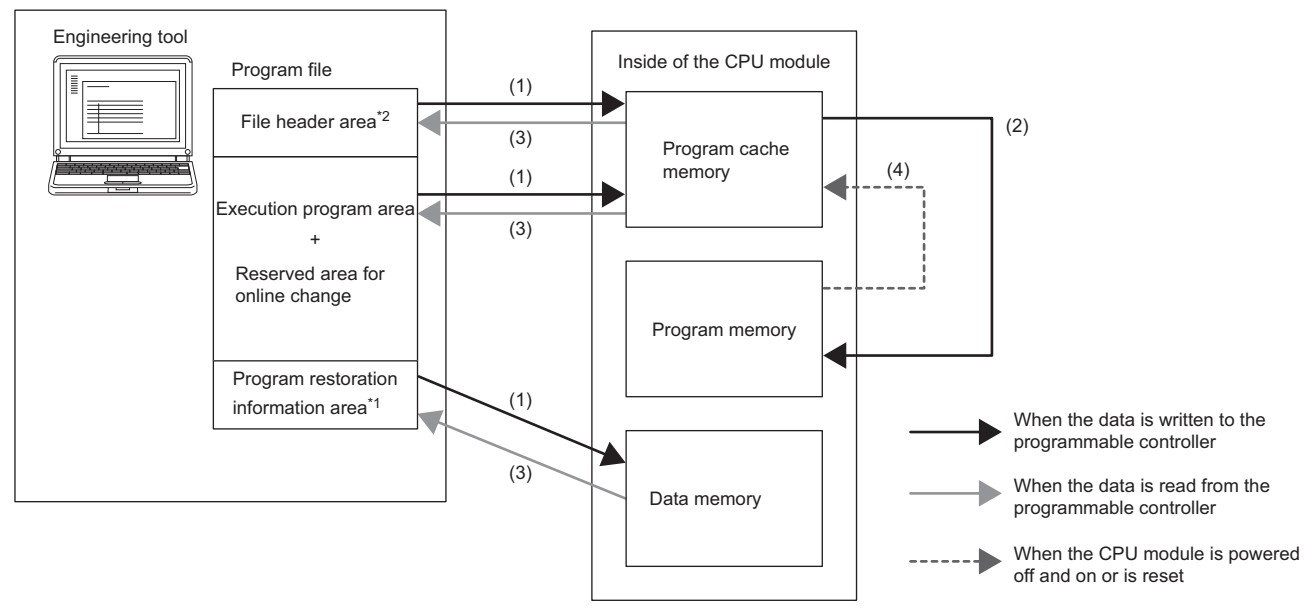

- \*1 Program restoration information includes the information required to read a program from the programmable controller with the engineering tool.
- (1) When data is written to the programmable controller, the file header, execution program, and reserved area for online change are written to the program cache memory, and program restoration information is written to the data memory.
- (2) After being written to the program cache memory, the data is automatically transferred to the program memory.
- (3) When data is read from the programmable controller, the file header, execution program, and reserved area for online change are read from the program memory, and the program restoration information is read from the data memory.
- (4) After the CPU module is powered off and on or is reset, the data in the program memory is transferred to the program cache memory and operations are executed.
- \*2 Depending on the model and firmware version of the CPU module, the destination of the file header area is the data memory. ( $\Box$ [Page 102 Destination of the file header area\)](#page-103-0)

 $\mathsf{Point} \mathcal{P}$ 

For read/write operations from/to the programmable controller, refer to the following. **CO** GX Works3 Operating Manual

#### <span id="page-103-0"></span>■**Destination of the file header area**

For the following CPU modules, the destination of the file header area is the data memory.

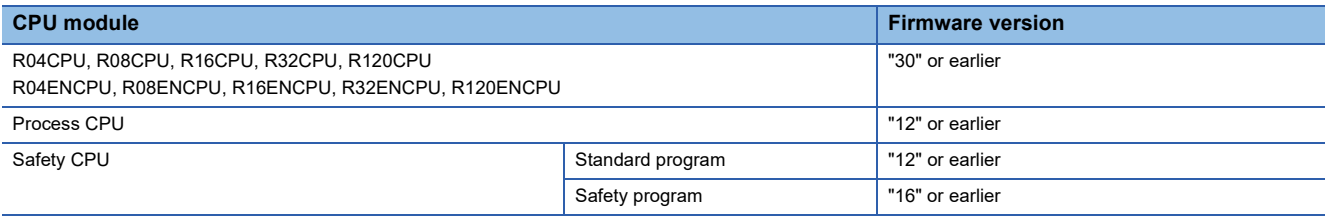

### <span id="page-103-2"></span>**Device/label memory**

The device/label memory has the following areas.

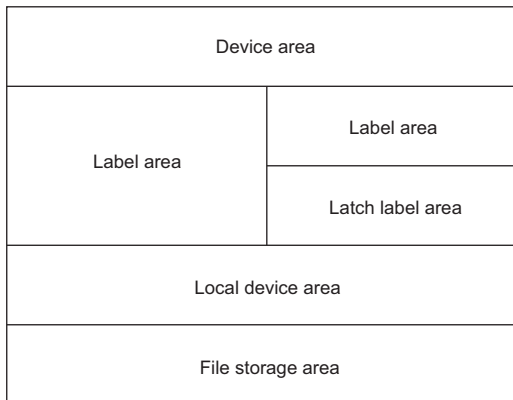

The capacity of each area can be changed with the setting of the CPU parameter. (Example 103 Device/label memory area [setting](#page-104-0))

#### **Data to be allocated**

The following table lists the data allocated to each area.

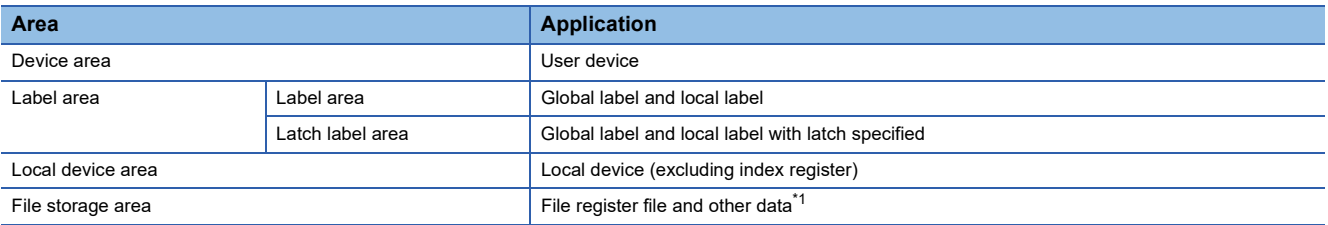

<span id="page-103-1"></span>\*1 File register files which are stored in the area for storing file register files can be written or read in file unit.

 $Point$ 

Free space of areas can be checked in "Device/Label Memory Area Capacity Setting". ( $\sqrt{F}$  Page 103 [Device/label memory area setting\)](#page-104-0)

#### <span id="page-104-0"></span>**Device/label memory area setting**

#### **RnCPU RnENCPU RnPCPU RnPCPU RnPSFCPU RnPSFCPU RnSFCPU RnSFCPU (Process) (Redundant) (Standard) (Safety) (Standard) (Safety)**

• When using a SIL2 Process CPU, refer to the following as well.

**F** [Page 696 FUNCTIONS](#page-697-0)

• When using a Safety CPU, refer to the following as well.

**[Page 620 FUNCTIONS](#page-621-0)** 

The capacity of each data area allocated within the device/label memory can be changed. ( $\Box$  Page 102 Device/label [memory](#page-103-2))

 $\mathcal{L}$  [CPU Parameter]  $\Rightarrow$  [Memory/Device Setting]  $\Rightarrow$  [Device/Label Memory Area Setting]

#### Operating procedure

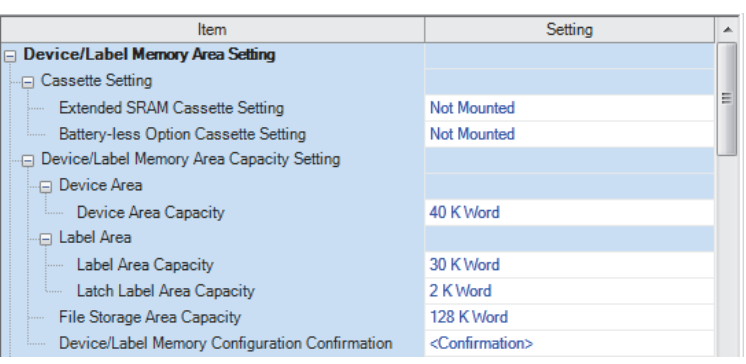

- "Device/Label Memory Area Setting" window *1.* Set whether to use an extended SRAM cassette or battery-less option cassette in "Cassette Setting".
	- *2.* Set the capacity of each area in "Device/ Label Memory Area Capacity Setting".

#### Displayed items

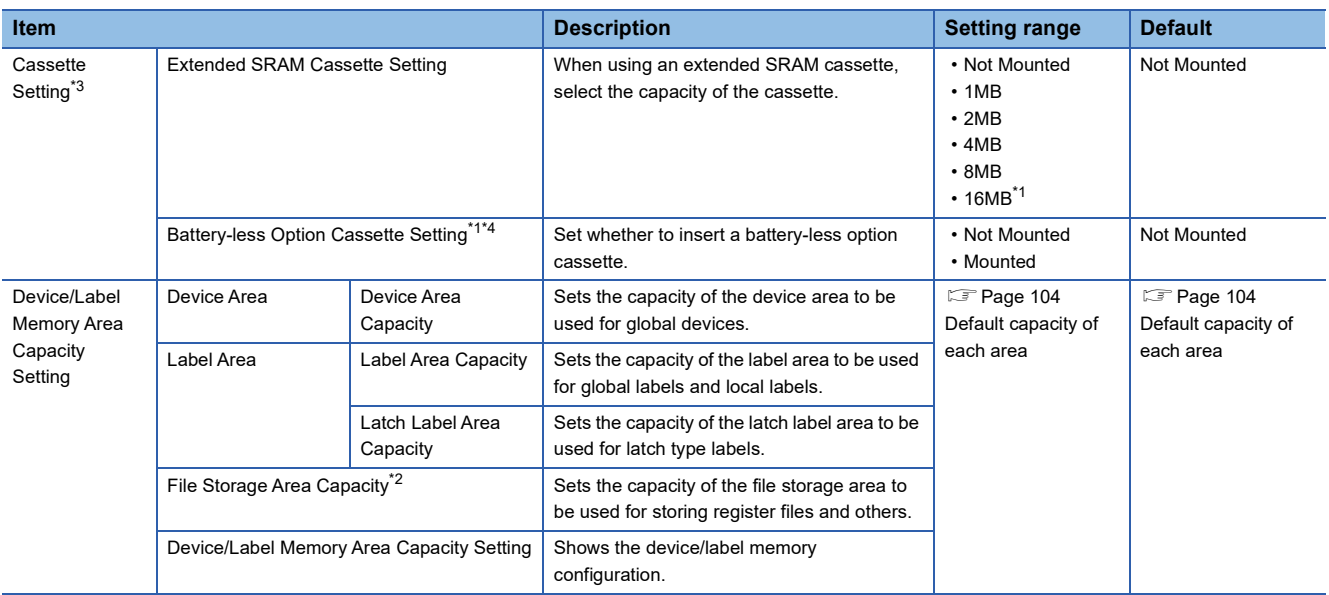

<span id="page-104-2"></span>\*1 If using the items with the programmable controller CPU, check the versions of the CPU module and engineering tool. (E Page 1154 [Added and Enhanced Functions](#page-1155-0))

<span id="page-104-4"></span>\*2 When using 16MB extended SRAM cassettes (NZ2MC-16MBS), precautions apply when setting the file register capacity. ( $\Box$ ) Page [404 Setting file registers](#page-405-0))

<span id="page-104-1"></span>\*3 This item is not displayed on the R00CPU, R01CPU, and R02CPU.

<span id="page-104-3"></span>\*4 This item is not displayed for CPU modules for which the latch with the battery-less option cassette cannot be used.

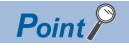

- Please note that the total of the capacity of each area (including the capacity of the local device area) should not exceed the capacity of the device/label memory ( $\Box$  MELSEC iQ-R CPU Module User's Manual (Startup)). The total of the capacity of each area can be checked in "Device/Label Memory Area Capacity Setting".
- When the capacity of the file storage area is changed, files (file register files) stored in the area are deleted, and therefore it is required to write file register files. Also, when files are stored in the CPU module, they must be read to other place before the capacity of the file storage area is changed and written back to the CPU module after the change.

#### <span id="page-105-0"></span>**Default capacity of each area**

The default capacity of each area is as follows.

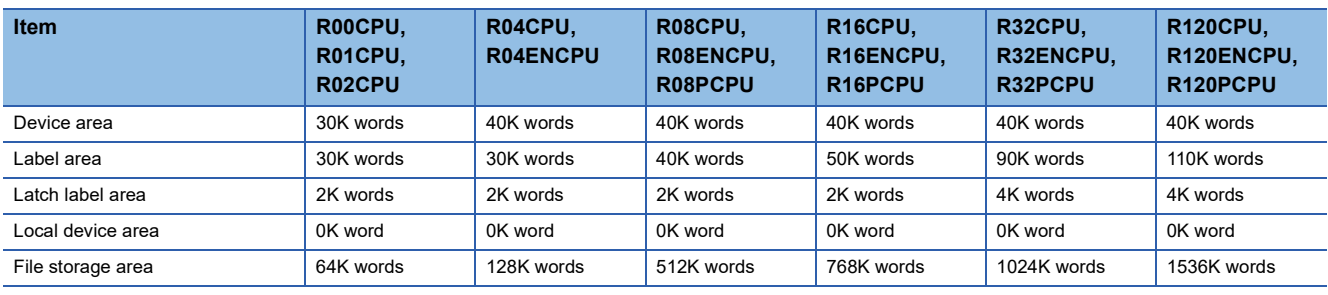

#### $Point<sup>0</sup>$

The capacity of the local device area to be set is obtained by deducting the total capacity of the device area, label area, latch label area, and file storage area from the total capacity of the device/label memory of each model. However, even if the total capacity of the device area and label area is smaller than the following, the capacity cannot be assigned to the local device area. (The area which is smaller than the following is the area not used.)

- R00CPU, R01CPU, R02CPU: 30K words
- R04CPU, R04ENCPU: 40K words
- R08CPU, R08ENCPU, R08PCPU: 50K words
- R16CPU, R16ENCPU, R16PCPU: 60K words
- R32CPU, R32ENCPU, R32PCPU: 70K words
- R120CPU, R120ENCPU, R120PCPU: 90K words

#### **The setting range of the capacity of each area**

The following tables list the setting range of the capacity of each area on the device/label memory.<sup>\*1</sup>

The availability of an extended SRAM cassette varies depending on the CPU module used. For the availability, check the performance specifications of the extended SRAM cassette. ( $\Box$  MELSEC iQ-R CPU Module User's Manual (Startup))

\*1 The rest of other areas are automatically set as the capacity of the local device area.

#### ■**R00CPU, R01CPU, R02CPU**

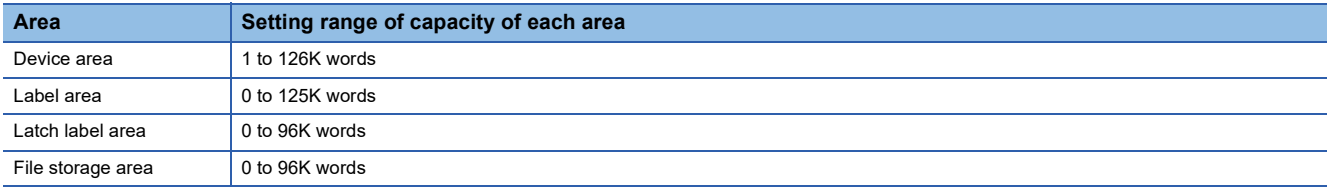

#### ■**R04CPU, R04ENCPU**

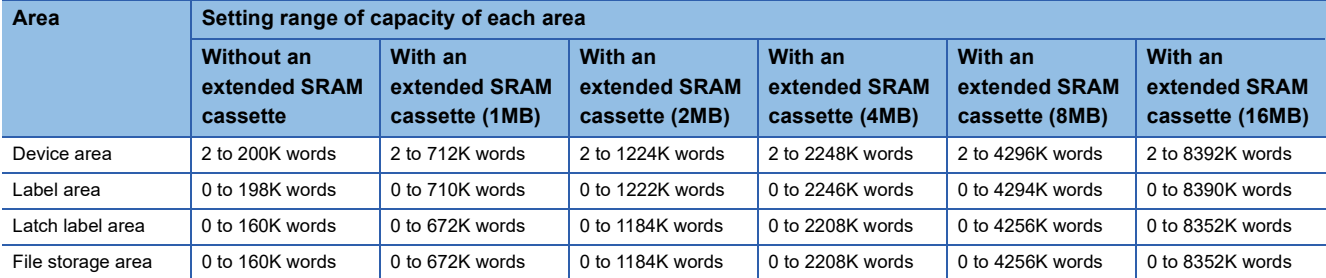

#### ■**R08CPU, R08ENCPU, R08PCPU**

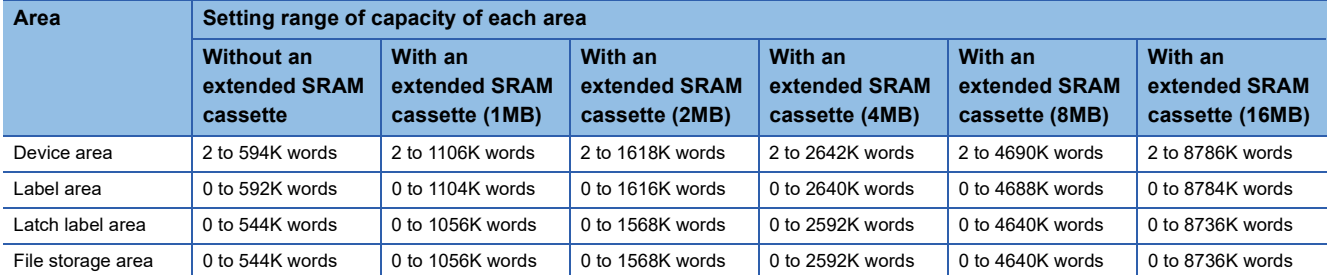

#### ■**R16CPU, R16ENCPU, R16PCPU**

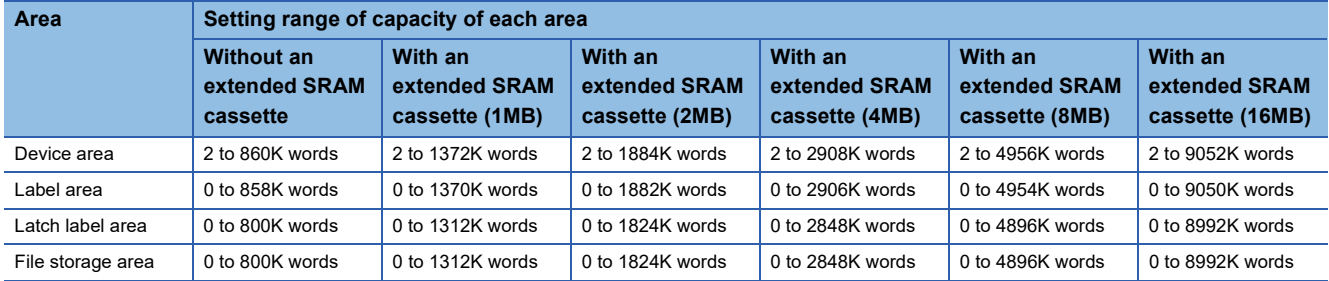

#### ■**R32CPU, R32ENCPU, R32PCPU**

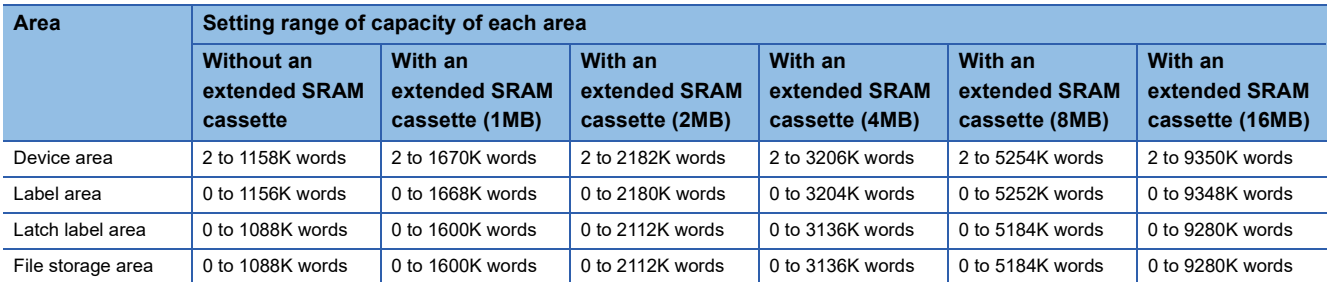

#### ■**R120CPU, R120ENCPU, R120PCPU**

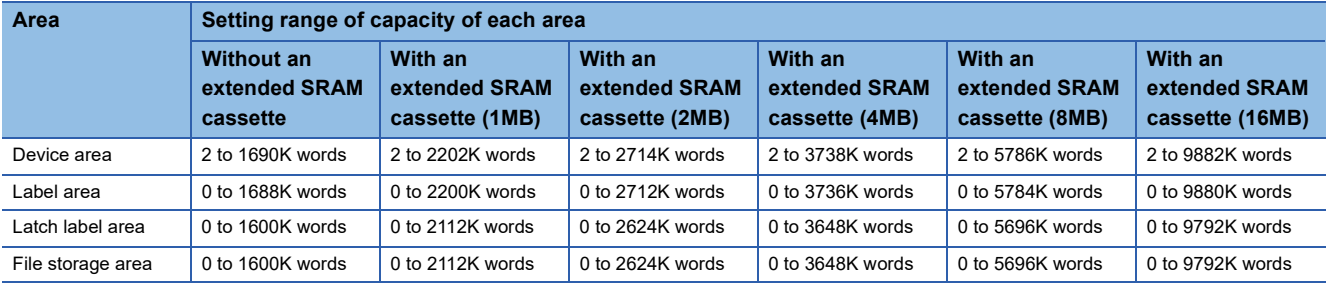

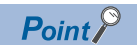

To check which CPU modules can be used with extended SRAM cassettes, refer to the following. MELSEC iQ-R CPU Module User's Manual (Startup)

# **Data memory**

This memory is used to store the parameter file, device comment file, and/or the user's folder/file. Data written by the engineering tool, such as the parameter file and the device comment files, is stored in the "\$MELPRJ\$" folder. The "\$MELPRJ\$" folder is created after memory initialization. Note that the "\$MELPRJ\$" folder cannot be deleted. (Folders under the "\$MELPRJ\$" folder can be deleted.)

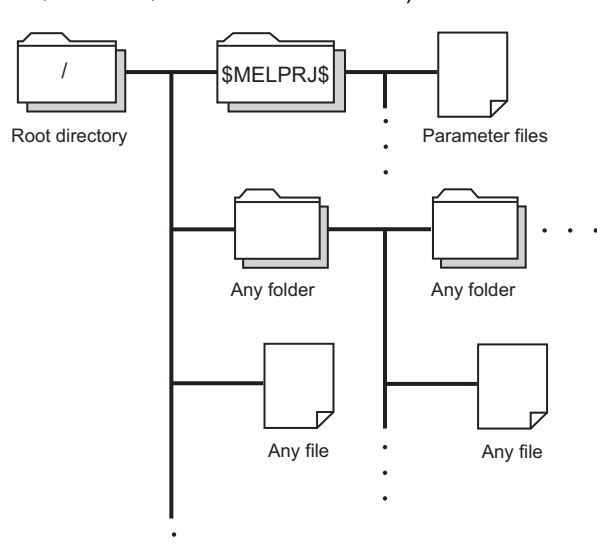

 $Point$ <sup> $\odot$ </sup>

For details on how to create and delete user folders, refer to the following. **CO** GX Works3 Operating Manual

#### **Precautions**

Do not delete or rename the folders or files being accessed or those being executed by a function.

# **Function memory**

This memory is temporarily used for the specific function.

The following is the function that uses the function memory.

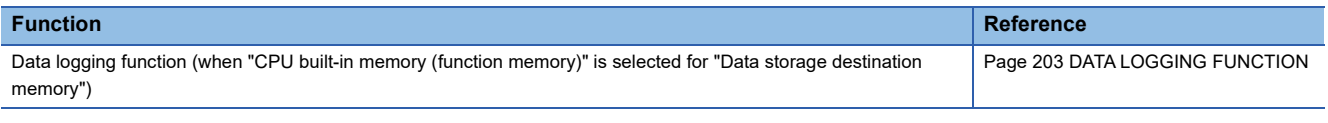

Also, data can be deleted or transferred to the data memory by using the special relay. ( $\Box$  [Page 930 Drive information](#page-931-0))

#### **Precautions**

Do not delete or rename the folders or files being accessed or those being executed by a function.

# **Refresh memory**

This memory is used to store data used to refresh communication with the intelligent function module. ( $\sqrt{p}$  Page 405 [Refresh Data Register \(RD\)](#page-406-0))

# **CPU buffer memory**

This memory is used by the Ethernet function or in data communication between multiple CPUs. (For Page 1019 Buffer [Memory](#page-1020-0))
### <span id="page-108-0"></span>**Signal flow memory**

This memory is used to memorize the execution status of the instruction in the last scan. The CPU module judges whether to execute a rising/falling edge execution instruction by referring to the signal flow memory.

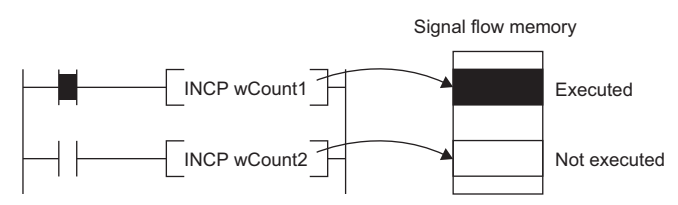

The execution status of the last instruction is stored in the signal flow memory in two ways: executed or not executed. The instructions that refer to the signal flow memory judge whether to execute a rising/falling edge execution instruction depending

on the input condition of the instruction and the execution status of the last instruction stored in the signal flow memory.

- For a program, the same number of areas as steps of the program are assigned to the signal flow memory (for program).
- For a function, the signal flow memory is not assigned since the instructions that refer to the last execution status of the signal flow memory cannot be used in the function.
- For a subroutine type function block, the same number of areas as instructions that refer to the signal flow memory in the function block are assigned to the signal flow memory (for FB). Different areas are assigned to each instance. When the macro type function block is called from the subroutine type function block, the areas including the ones used for the macro type function block are assigned.
- For a macro type function block, the same number of areas as the number of steps of the macro type function block are assigned to the signal flow memory (for program)

For instances of the function block, refer to the following.

MELSEC iQ-R Programming Manual (Program Design)

 $Point$ <sup> $\circ$ </sup>

The following shows the instructions that refer to the last execution status of the signal flow memory.

- Contact instruction: LDP, LDF, ANDP, ANDF, ORP, ORF, LDPI, LDFI, ANDPI, ANDFI, ORPI, and ORFI
- Association instruction: MEP, MEF
- Output instruction: SET F, RST F, PLS, PLF, FF
- Rising edge execution instruction: DP (such as INCP and MOVP), SP.D, ZP.D, GP.D, JP.D, DP.D, MP.D, UDCNT1, UDCNT2, TTMR, STMR, RAMPQ, SPD, PLSY, PWM, MTR, SORTD(\_U), DSORTD(\_U), LEDR, DUTY, LOGTRG, LOGTRGR, TIMCHK, HOURM, DHOURM, PID, XCALL, SCJ

### **SD memory card**

This memory is used to store the folder/file created by a function using the SD memory card as well as the user's folder/file. The folder configuration is the same as the data memory. However, in the case of the SD memory card, the "\$MELPRJ\$" folder will be created when the SD memory card becomes available (when the SD memory card is mounted).

 $\mathsf{Point} \mathcal{P}$ 

For details on how to insert or remove the SD memory card, refer to the following. ( $\Box$  MELSEC iQ-R CPU Module User's Manual (Startup))

#### **How to forcibly disable the SD memory card with a special relay**

If the SD memory card is removed while the CPU module is powered on, data in the SD memory card may be corrupted. Use a special relay to forcibly disable access to the SD memory card without turning on and off the power. The following shows how to forcibly disable the SD memory card with a special relay.

*1.* Turn on SM606 (SD memory card forced disable instruction). After an instruction by SM606, and until SM607 changes, an instruction by the ON/OFF state change of SM606 is disabled. Note that after SM607 changes, an instruction by the ON/OFF state change of SM606 is enabled, and operation is performed based on the ON/OFF state of SM606.

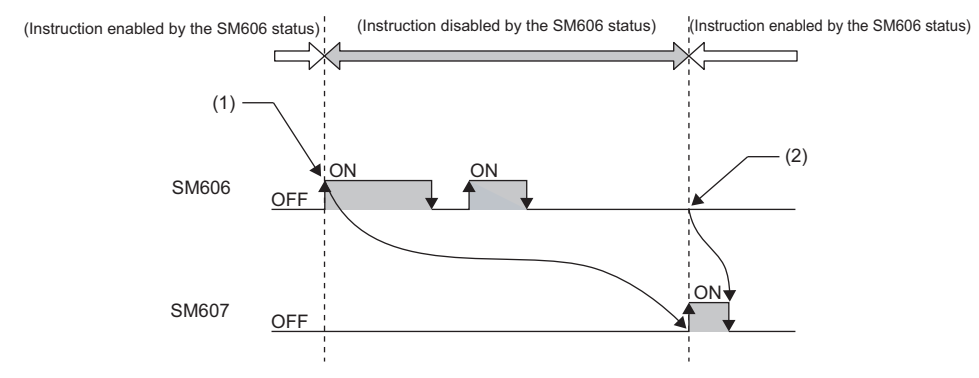

(1) Forced disable instruction by the ON state

- (2) Instruction to cancel forced disable status by the OFF state enabled
- *2.* Check that the CARD READY LED is off or SM607 (SD memory card forced disable status flag) is on.
- *3.* Remove the SD memory card.

 $Point<sup>0</sup>$ 

After the SD memory card is disabled, to cancel the disabled status, insert the SD memory card again and power off and on or reset the CPU module.

When the SD memory card is inserted again, the CARD READY LED changes from flashing to on.

#### ■**Operation of each function accessing the SD memory card**

Disabling the SD memory card affects the operation of each function accessing the SD memory card. For the functions shown below, the following table shows the operations when the SD memory card forced disable instruction is executed during access to the SD memory card and when access is made to the SD memory card after the SD memory card is disabled.

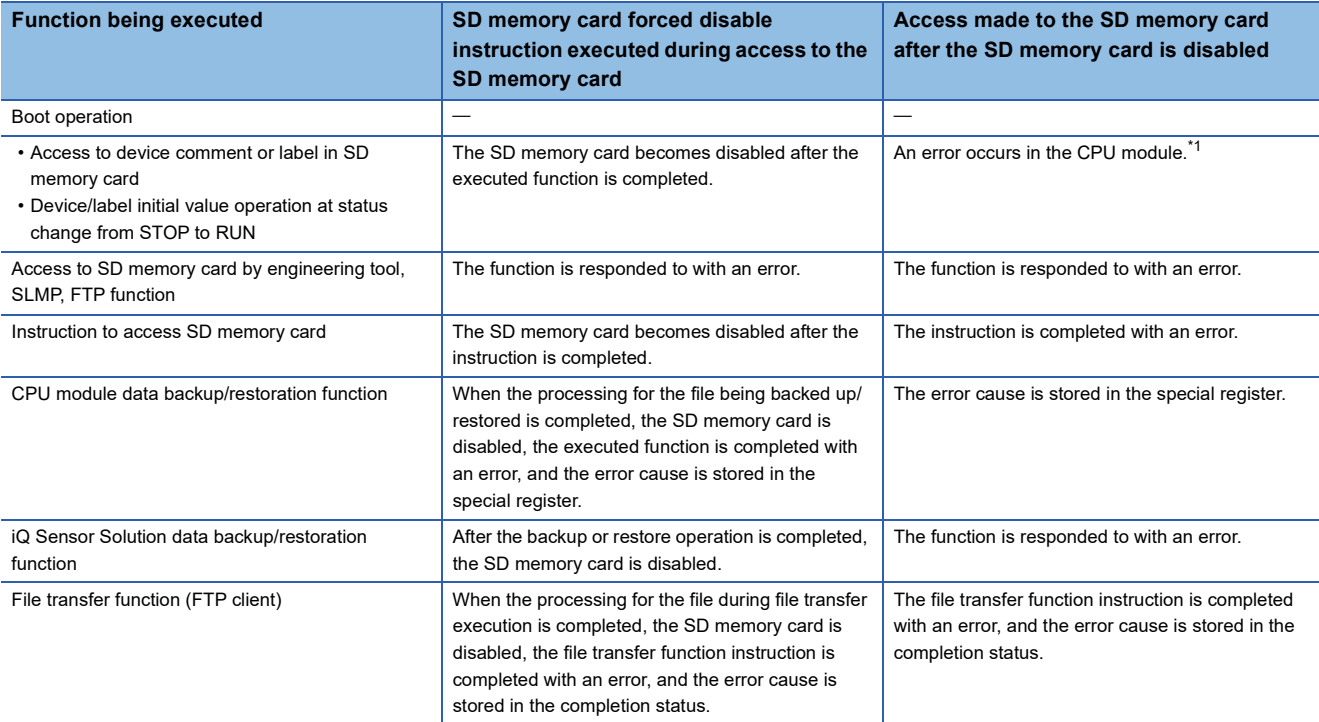

<span id="page-110-0"></span>\*1 Same as the operation when the SD memory card is not inserted

#### **Precautions**

Do not delete or rename the folders or files being accessed or those being executed by a function.

#### ■**Precautions when forcibly disabling the SD memory card**

- When forced disable operation with the SD CARD OFF button and forced disable operation by SM606 are executed together, the operation executed earlier is enabled, and the operation executed later is disabled. For example, after the SD memory card is forcibly disabled with the SD CARD OFF button, when SM606 is turned on and off without removing the SD memory card, the disabled status of the SD memory card can be canceled. However, after forcibly disabling the SD memory card with the SD CARD OFF button, even by removing the SD memory card, turning on SM606, and inserting the SD memory card, the SD memory card is not enabled. To enable the SD memory card, after it is inserted again, SM606 must be turned off.
- If this function is executed while an external device is writing a file to the SD memory card, writing of the file may fail. Cancel the SD memory card disable status, then write the file again.

## **3.2 File Size Unit in Memory**

The minimum unit of capacity for storing a file in the memory is referred to as the file size unit (cluster size).

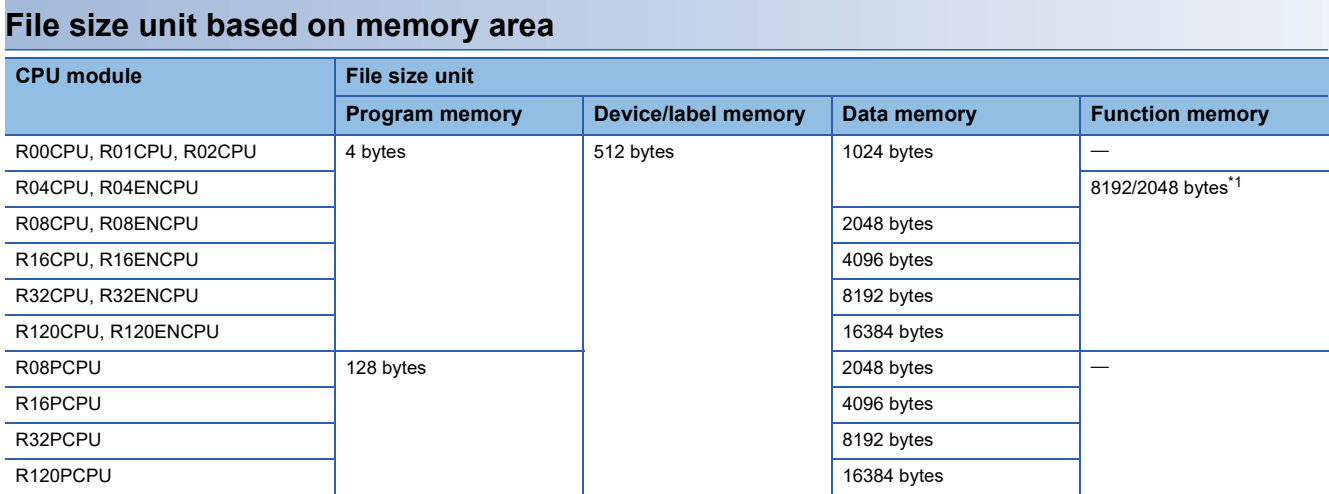

<span id="page-111-0"></span>\*1 The file size unit (cluster size) differs depending on the firmware version and production information of the CPU module. ( $\Box$  Page [1154 Added and Enhanced Functions](#page-1155-0))

### $Point <sup>9</sup>$

Data is written in the unit of the file size (cluster size). For example, when 464 bytes of CPU parameter is written to the data memory on R04CPU, it is written as 1024 bytes of data because the file size unit of the data memory is 1024 bytes.

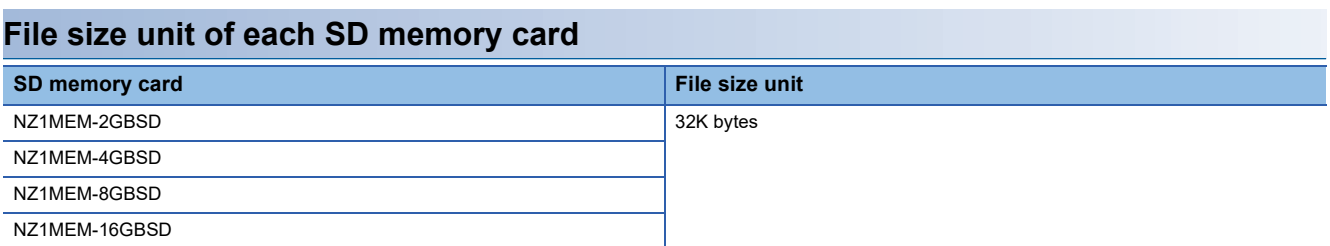

## **3.3 Memory Operation**

### **Initialization and value clear**

Each memory can be initialized and cleared to zero by using the engineering tool. For details on the operation method, refer to the following.

GX Works3 Operating Manual

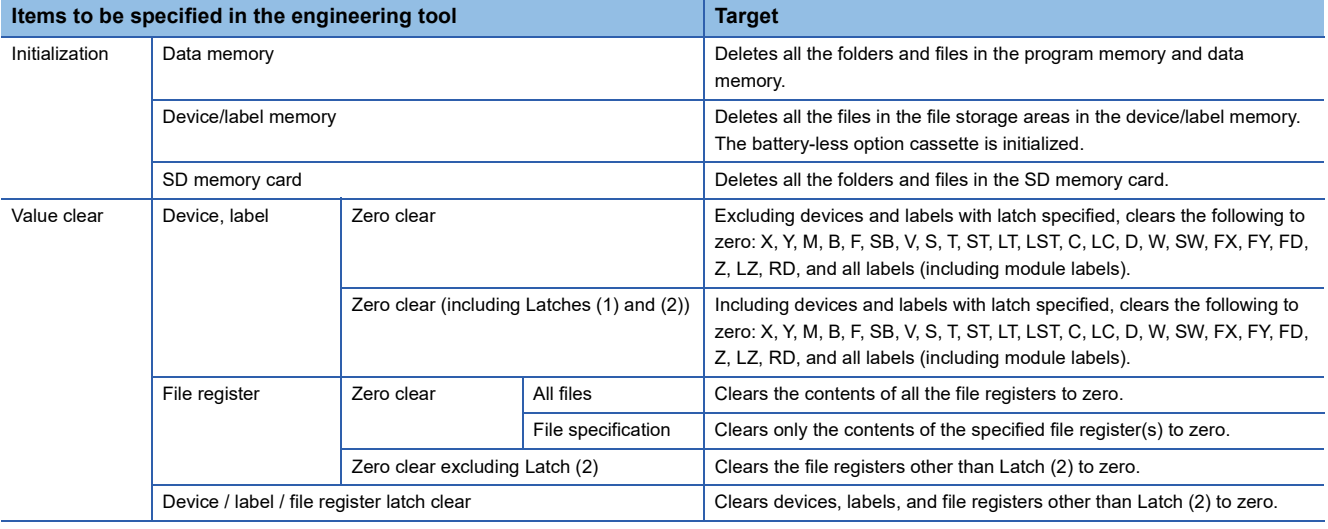

 $Point$ <sup> $\odot$ </sup>

If the power goes off during initialization or zero clear, the memory is left in the state of that point, and it is necessary to re-execute the memory operation.

#### **Memory initialization during execution of another function**

No memory can be initialized during execution of the following functions. Check that the following functions are not being executed and then initialize the memory.

- CPU module data backup/restoration function
- iQ Sensor Solution data backup/restoration function

#### **Clearing values during execution of another function**

#### ■**CPU module data backup/restoration function**

During execution of the CPU module data backup/restoration function, devices, labels, file register areas, and latch areas cannot be cleared to zero. Check that the CPU module data backup/restoration function is not being executed and then clear devices, labels, file register areas, and latch areas to zero.

#### ■**iQ Sensor Solution data backup/restoration function**

During execution of the iQ Sensor Solution data backup/restoration function, file register areas cannot be cleared to zero. Check that the iQ Sensor Solution data backup/restoration function is not being executed and then clear file register areas to zero.

## **3.4 Files**

This section lists the files used by the CPU module.

 $Point <sup>0</sup>$ 

For the files used by the Safety CPU, refer to the following. **[Page 614 Files](#page-615-0)** 

### **File types and storage memory**

This table lists the types of files, which are generated by parameter settings and functions in use, as well as their storage memory.

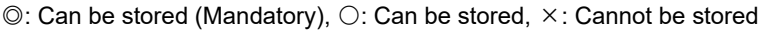

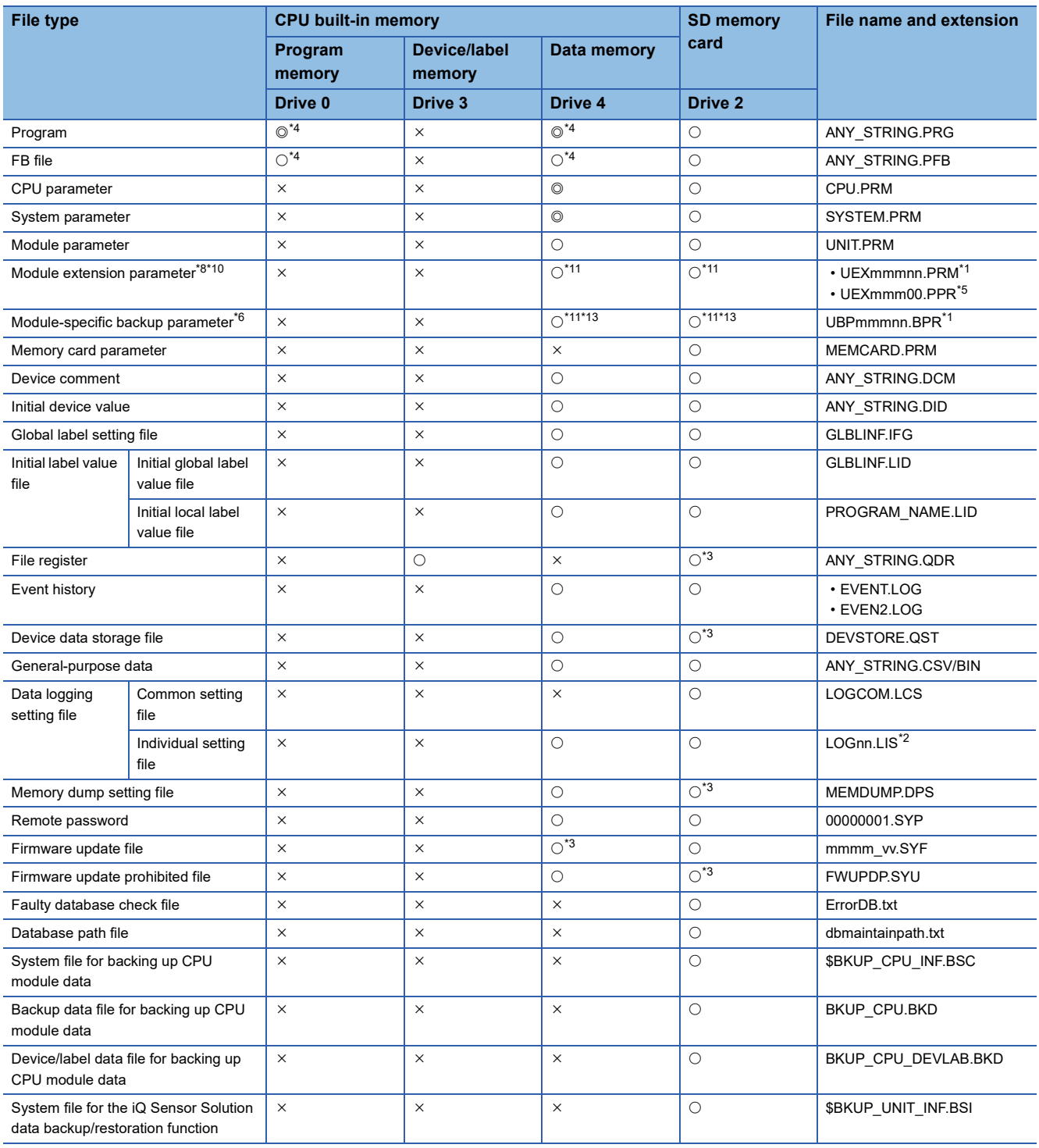

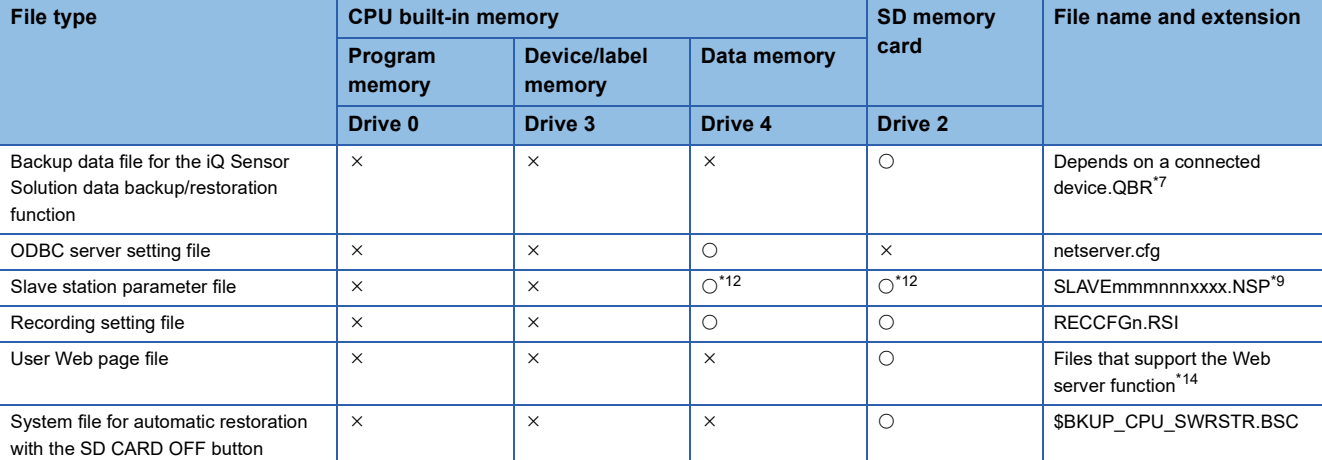

<span id="page-114-4"></span>\*1 mmm represents the start I/O number (first three digits in four-digit hexadecimal representation) of each module. For the CPU module, it will be 3FFH. Also, nn represents the serial number (two-digit hexadecimal representation) of module extension parameter files or module-specific backup parameter files of each module.

- <span id="page-114-8"></span>\*2 nn corresponds to the setting number and is 01 through 10.
- <span id="page-114-7"></span>\*3 Can be stored but cannot operate as a function.
- <span id="page-114-0"></span>\*4 When this file is stored in the built-in memory of the CPU module, it is divided into program memory and data memory and stored. ( $\square$ [Page 119 Configuration of a program file\)](#page-120-0)
- <span id="page-114-5"></span>\*5 The module extension parameter for the protocol setting is a file for storing protocol setting information in the predefined protocol support function.
- <span id="page-114-6"></span>\*6 The module-specific backup parameter is a file for storing the save or restore data of the module to be replaced by the online module change function. For details, refer to the manual for the module used.
- <span id="page-114-10"></span>\*7 This file name depends on the connection type of the iQ Sensor Solution data backup/restoration function. For the file name, refer to the following.
	- iQ Sensor Solution Reference Manual
- <span id="page-114-1"></span>\*8 The parameter cannot be written to the CPU modules on other stations via MELSECNET/H of the Q series.
- <span id="page-114-12"></span>\*9 mmm represents the start I/O number (first three digits in four-digit hexadecimal representation) of the master station of CC-Link IE TSN, nnn represents the number of units in network configuration setting, and xxxx represents the serial number (four-digit hexadecimal representation) of the parameter.
- <span id="page-114-2"></span>\*10 In the redundant extension base configuration, the module extension parameter used by the module on the extension base unit must be stored in the intelligent function module. If the parameter is stored in the CPU module, an error occurs when the module is turned on or the module status is switched from STOP to RUN.

Before writing the module extension parameter to the intelligent function module, set the CPU module to redundant mode.

- <span id="page-114-3"></span>\*11 The parameter cannot be stored in the redundant extension base unit configuration.
- <span id="page-114-11"></span>\*12 Up to 1024 parameters can be stored.
- <span id="page-114-9"></span>\*13 The location where the module-specific backup parameter file is stored varies depending on the set value of "Setting of File/Data Use or Not in Memory Card" of the memory card parameter.
	- "Module Extended Parameter" is set to "Not Use" (default): Data memory
	- "Module Extended Parameter" is set to "Use": SD memory card
- <span id="page-114-13"></span>\*14 For files that support the Web server function, refer to the following.
	- MELSEC iQ-R Ethernet User's Manual (Application)

### **File operation available**

The following lists the file operations which can be executed to each file in the CPU module by external devices.

#### $\bigcirc$ : Available,  $\leftarrow$ : N/A

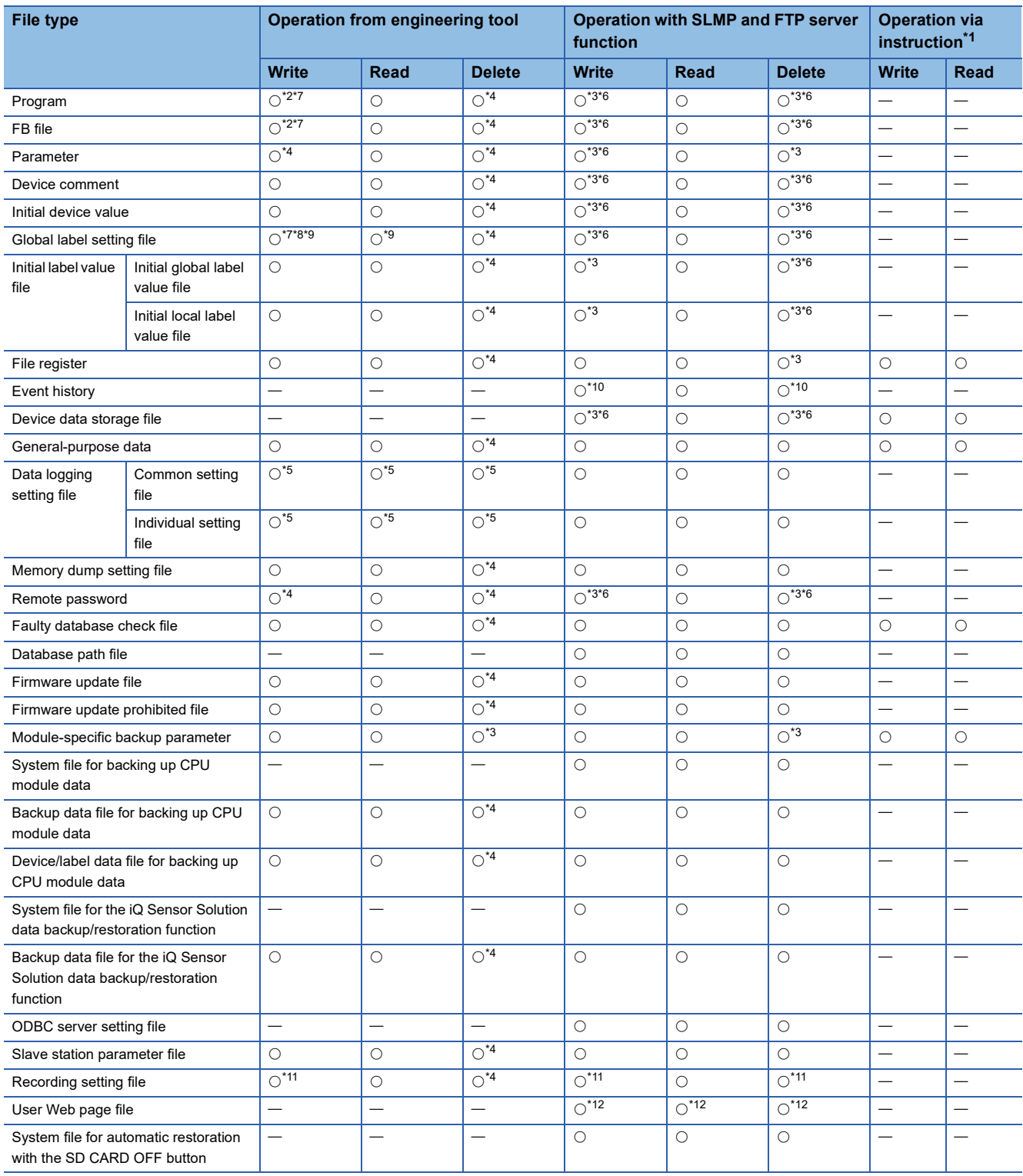

- <span id="page-116-0"></span>\*1 Modification of data in files, such as read/write from/to file register and execution of the FWRITE/FREAD instruction
- <span id="page-116-1"></span>\*2 When the CPU module is in the STOP state, the file operation is performed by writing the FB file to the programmable controller. In the RUN state, it is performed by online change. Note that only programs and FB files that are registered in the parameter can be written when the operating status of the CPU module is RUN.
- <span id="page-116-4"></span>\*3 Available only when the CPU module operation status is STOP/PAUSE. A communication error occurs when operated in the RUN state.
- <span id="page-116-3"></span>\*4 Available only when the CPU module operation status is STOP/PAUSE. When a program tries to perform memory operation while the CPU module is RUN, the operation is continued after the operation status is changed through remote STOP.
- <span id="page-116-9"></span>\*5 Operation on CPU Module Logging Configuration Tool.
- <span id="page-116-5"></span>\*6 When the operation target is the SD memory card, the operation can be performed even while the CPU module is RUN.
- <span id="page-116-2"></span>\*7 The availability of the online change (the file batch online change of FB files and the global label setting file) differs depending on the model and firmware version.
	- For supported models and firmware versions, refer to the following.
	- **[Page 1154 Added and Enhanced Functions](#page-1155-0)**
	- For executable conditions of the file batch online change, refer to the following.
	- **CO** GX Works3 Operating Manual

When the modules that do not support the online change mentioned above are used, the operation that is performed in the RUN state continues after the operating status is changed by the remote STOP function.

- <span id="page-116-6"></span>\*8 If the global label that can be accessed from the external device is set and the CPU module is in the RUN state, only read operation is available.
- <span id="page-116-7"></span>\*9 When the CPU module is in the RUN state, the file operation is available only when the target file is already written to the CPU module.
- <span id="page-116-8"></span>\*10 When the recording function is in the process of saving, the file operation is not available.
- <span id="page-116-10"></span>\*11 When the recording function is in one of the following states, the file operation is not available.
	- · Preparing
	- Operating
	- Save trigger established
	- Saving
- <span id="page-116-11"></span>\*12 For supported models and firmware versions, refer to the following. MELSEC iQ-R Ethernet User's Manual (Application)

### **File size**

The following table lists the size of files that can be stored in the CPU module.

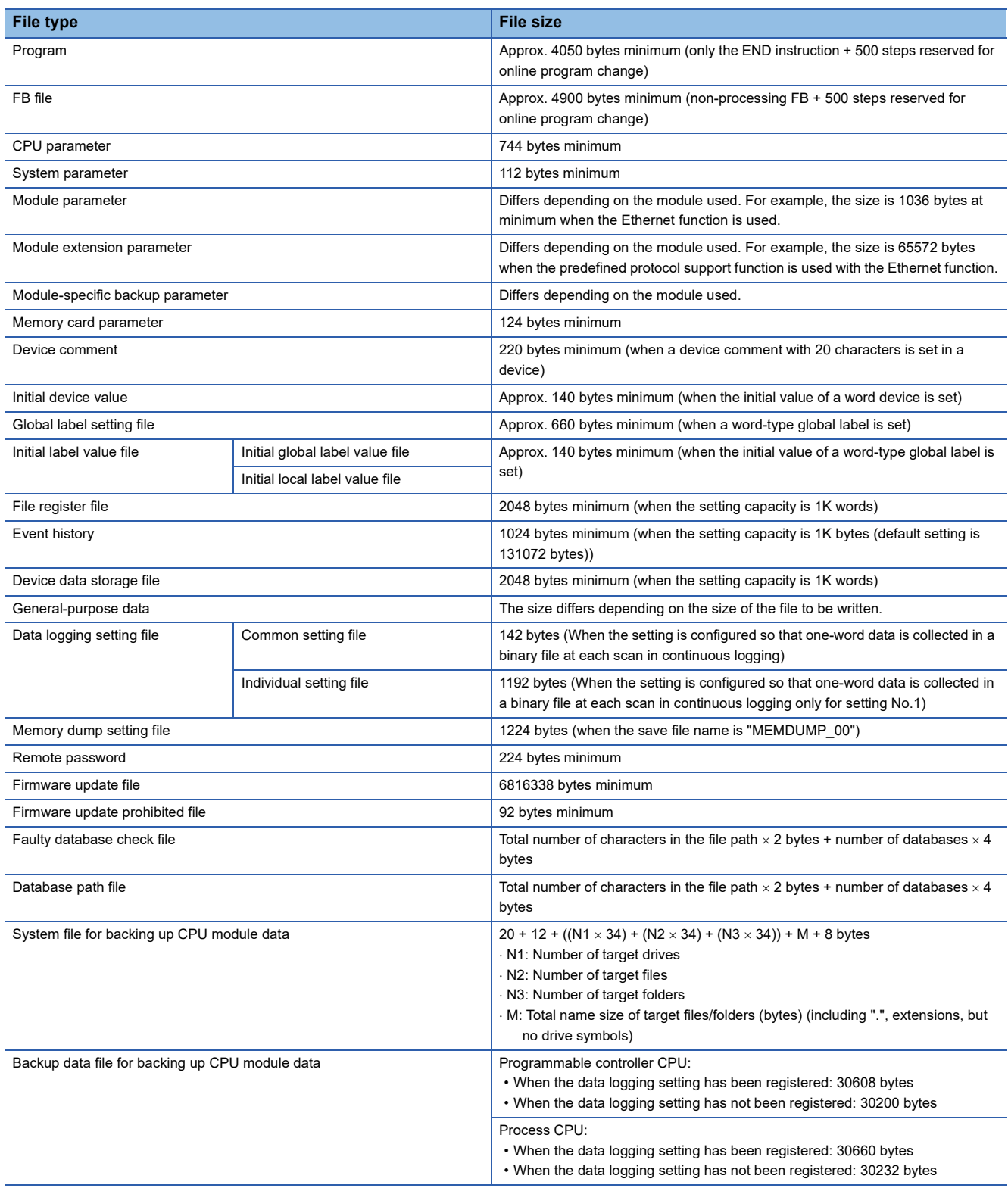

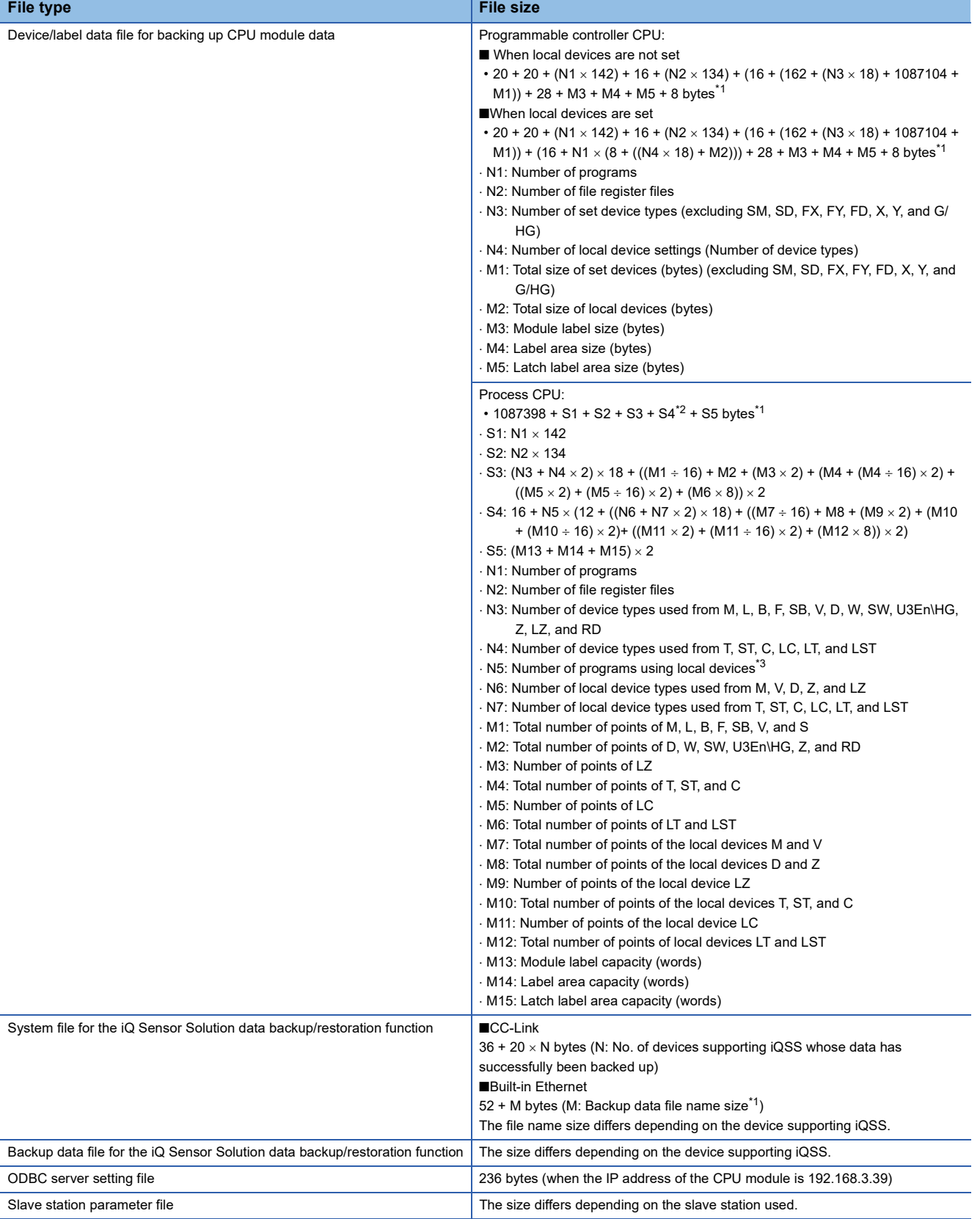

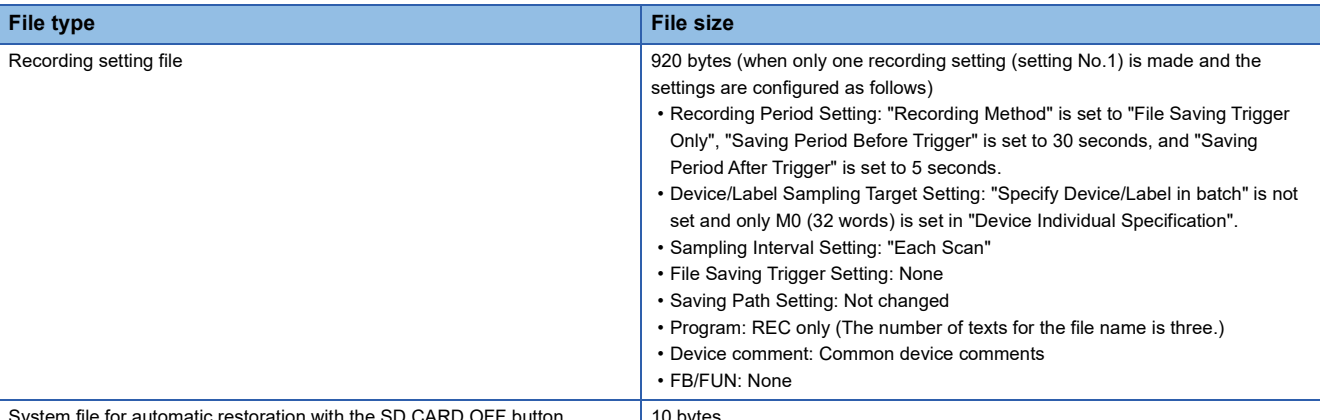

SD CARD OFF button | 10 byte

<span id="page-119-0"></span>\*1 Up to 3 bytes are added to the total file size so that the size will be a multiple of 4 bytes.

<span id="page-119-1"></span>\*2 S4 is added only when local devices are used.

<span id="page-119-2"></span>\*3 When the number of device points that is assigned to local devices is 0, N5 is 0.

#### Restriction<sup>(17</sup>)

When the CPU module versions are different, a program which can be written to a CPU module with a certain version may not be written to the one with another version due to overcapacity. In this case, delete the steps reserved for online program change (default: 500 steps) and write the program to the CPU module. **CO** GX Works3 Operating Manual

#### <span id="page-120-0"></span>**Configuration of a program file**

The following figure shows the configuration of a program.

#### ■**Configuration of a program**

This file consists of a file header, execution program, reserved area for online change, and program restoration information.

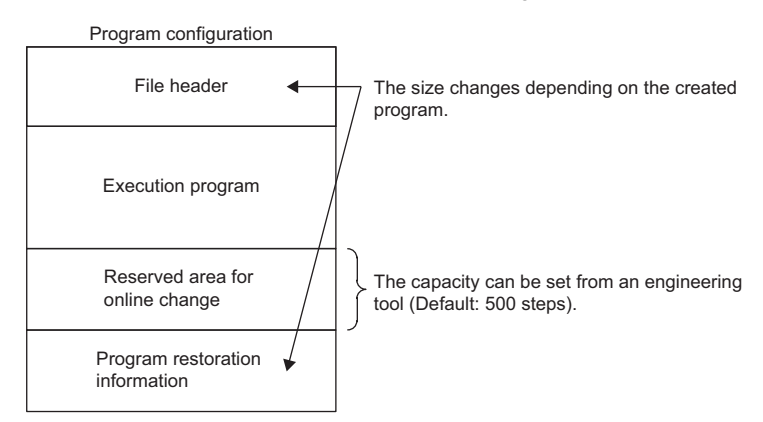

When the program is stored in the CPU module, file header, execution program, and reserved area for online change are allocated to the program memory. Program restoration information is allocated to the data memory. The following table shows the destination memory to which each area is allocated when a program is stored in the CPU module.

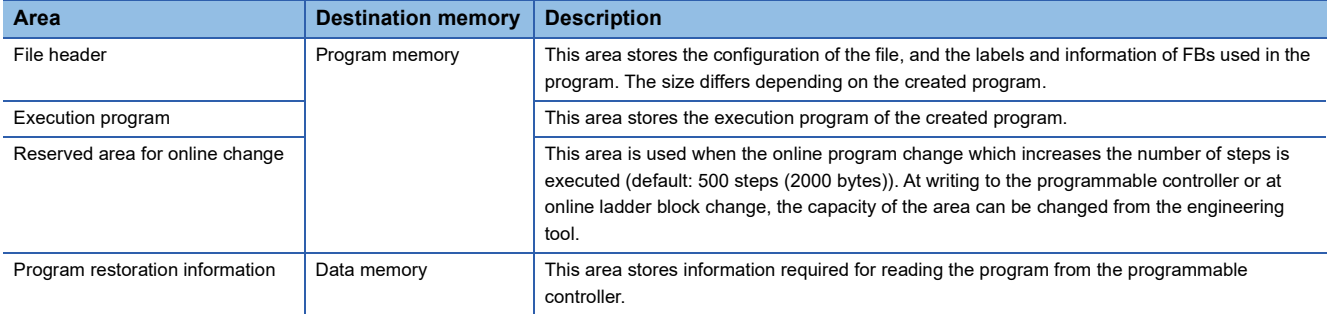

#### ■**FB file**

This file consists of a file header, execution program, reserved area for online change, and program restoration information.

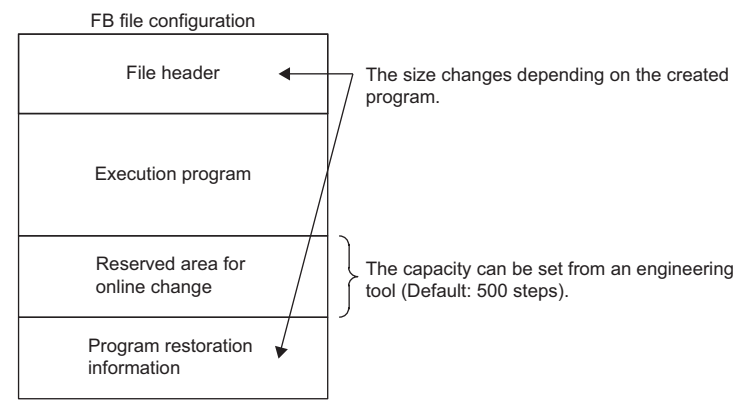

When an FB file is stored in the CPU module, the file header, execution program, and reserved area for online change are allocated to the program memory. Program restoration information is allocated to the data memory. The destination memory to which each area is allocated when an FB file is stored in the CPU module is the same as that for programs.

# **PART 2 FUNCTIONS**

This part consists of the following chapters.

[4 CLOCK FUNCTION](#page-123-0)

[5 WRITING DATA TO THE CPU MODULE](#page-130-0)

[6 RAS FUNCTIONS](#page-141-0)

[7 REMOTE OPERATION](#page-166-0)

[8 BOOT OPERATION](#page-170-0)

[9 MONITOR FUNCTION](#page-175-0)

[10 TEST FUNCTION](#page-183-0)

[11 DATA LOGGING FUNCTION](#page-204-0)

[12 DEBUG FUNCTION](#page-256-0)

[13 DATABASE FUNCTION](#page-267-0)

[14 PID CONTROL/PROCESS CONTROL FUNCTION](#page-297-0)

[15 CPU MODULE DATA BACKUP/RESTORATION FUNCTION](#page-300-0)

[16 MULTIPLE CPU SYSTEM FUNCTION](#page-326-0)

[17 SECURITY FUNCTION](#page-355-0)

[18 SEQUENCE SCAN SYNCHRONIZATION SAMPLING FUNCTION](#page-362-0)

[19 LABEL INITIALIZATION FUNCTION](#page-364-0)

[20 ROUTING SETTING](#page-368-0)

[21 FIRMWARE UPDATE FUNCTION](#page-370-0)

<span id="page-123-0"></span>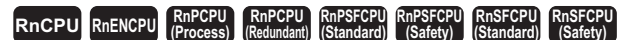

- When using the Process CPU (redundant mode), refer to the following as well.
- **[Page 490 FUNCTIONS](#page-491-0)**
- When using the SIL2 Process CPU, refer to the following as well.
- **[Page 696 FUNCTIONS](#page-697-0)**
- When using the Safety CPU, refer to the following as well.

**[Page 620 FUNCTIONS](#page-621-0)** 

The CPU module internally maintains clock data and uses it to manage time for the system functions such as time stamp for the event history and the data logging function.

## **4.1 Time Setting**

The clock continues operating with the internal battery of the CPU module while the CPU module is powered off or during power failure longer than the allowable momentary power failure time.

#### $\mathsf{Point} \n\mathcal{P}$

The R00CPU, R01CPU, and R02CPU continue the clock operation for 10 days without a battery in power failure state.

### <span id="page-123-2"></span>**Clock data**

The following table lists the details of clock data in the CPU module.

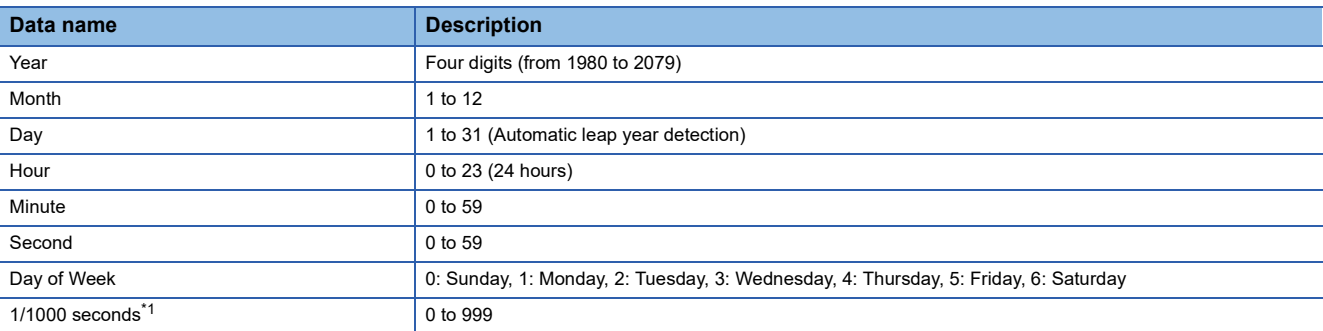

<span id="page-123-1"></span>\*1 Data can be read from the S(P).DATERD instruction. (CI MELSEC iQ-R Programming Manual (CPU Module Instructions, Standard Functions/Function Blocks))

### **Changing the clock data**

The clock data can be changed in one of the following methods:

- Using the engineering tool
- Using SM/SD
- Using the instruction
- Automatic change using the SNTP server

 $\mathsf{Point} \, \mathcal{P}$ 

When the clock data is changed, the following operation is performed:

- The millisecond value is reset to zero. Depending on the millisecond value immediately before the reset, the second value can be rounded up. Considering that the second value can increase by one second maximum when the clock data is changed, configure the system.
- Clock setting (Event code: 24000) is logged in the event history.

#### **Using the engineering tool**

Choose "Set Clock" from the menu. (La GX Works3 Operating Manual)

#### **Using SM/SD**

After SM210 (Clock data set request) is tuned off and on, values stored in SD210 (Clock data) to SD216 (Clock data) are written to the CPU module. Once the write operation is finished, SM210 is turned on and off. If values in SD210 to SD216 are out of the effective range, SM211 (Clock data set error) turns on and the values in SD210 to SD216 are not written to the CPU module.

#### **Using the instruction**

Use the DATEWR instruction to write the clock data to the CPU module. (CJ MELSEC iQ-R Programming Manual (CPU Module Instructions, Standard Functions/Function Blocks))

#### **Automatic change using the SNTP server**

The time of CPU module is automatically set by collecting clock data from the time information server (SNTP server) connected to the LAN at the specified timing. (CI MELSEC iQ-R Ethernet User's Manual (Application))

### **Reading the clock data**

The clock data can be read in one of the following methods:

- Using SM/SD
- Using the instruction

#### **Using SM/SD**

When SM213 (Clock data read request) is turned on, the clock data is read to SD210 to SD216.

#### **Using the instruction**

Use the DATERD(P)/S(P).DATERD instructions to read the clock data from the CPU module. (La MELSEC iQ-R Programming Manual (CPU Module Instructions, Standard Functions/Function Blocks))

### **Precautions on the clock data**

The following lists the precautions on the clock data.

#### **When using the product for the first time**

Since the clock data is not set at the factory, be sure to set the correct data.

#### **Modifying the clock data**

Even if a portion of the clock data is changed, be sure to write all the data to the CPU module again.

#### **Range of the clock data**

The clock data must be written within the following range.

**FF** [Page 122 Clock data](#page-123-2)

Even within the range, the clock function does not operate normally if data outside the clock range is written to the CPU module.

**Ex.**

Operating status of the CPU module when impossible date is set

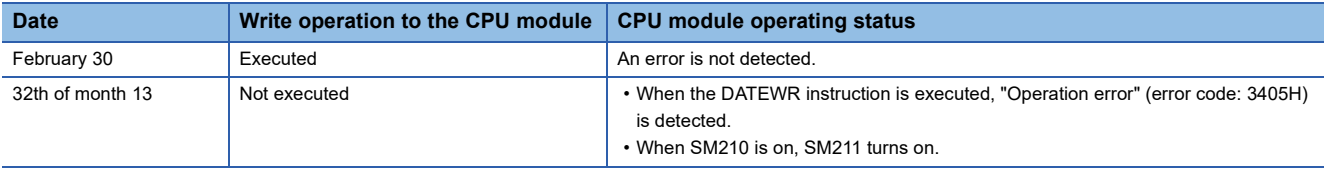

## **4.2 Setting Time Zone**

The time zone used for the CPU module can be specified. Specifying the time zone enables the clock of the programmable controller to work in the local time zone.

 $\mathcal{L}$  [CPU Parameter]  $\Leftrightarrow$  [Operation Related Setting]  $\Leftrightarrow$  [Clock Related Setting]

#### **Window**

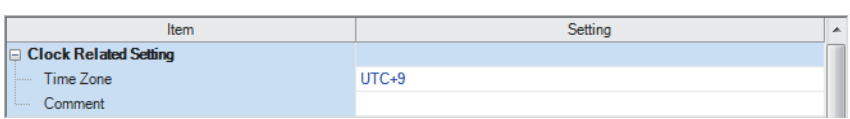

#### Displayed items

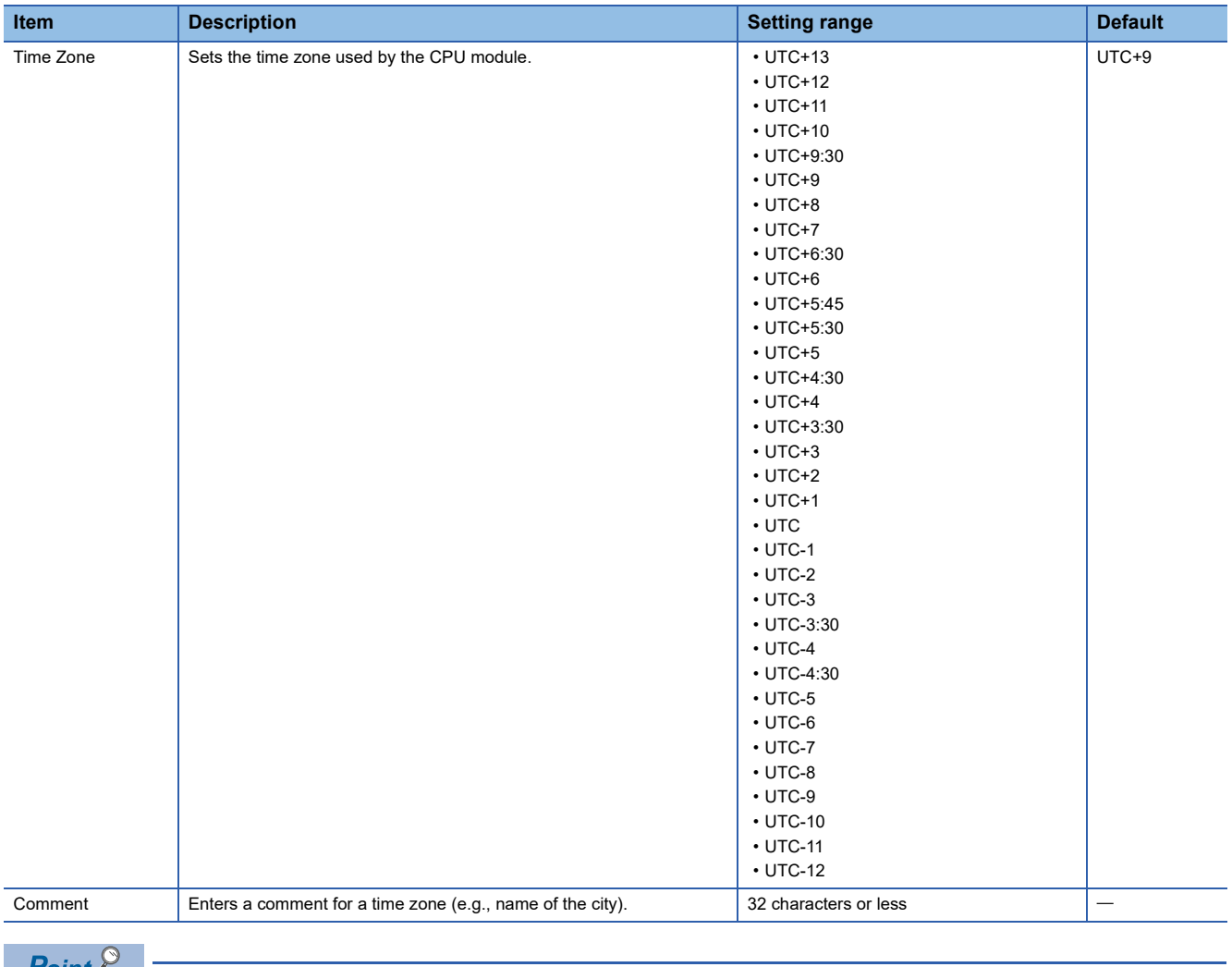

 $P$ oint $\mathcal F$ 

- To reflect the time zone setting on the CPU module, the module must be restarted. If no parameter is set for the CPU module, it operates with "UTC+9".
- On the multiple CPU system, the time zone setting of the CPU No.1 is used for other CPU modules. (the time zone setting of CPUs No.2 to 4 is not applied even when it is specified.)

## **4.3 Daylight Saving Time Function**

The daylight saving time function is used to adjust the CPU module time to daylight saving time.

This function advances the CPU module time by one hour on the starting date of daylight saving time, and reverses the time by 1 hour on the ending date.

#### **Ex.**

If daylight saving time starts from 2.00 on the second Sunday in March, and ends at 2.00 on the first Sunday in November

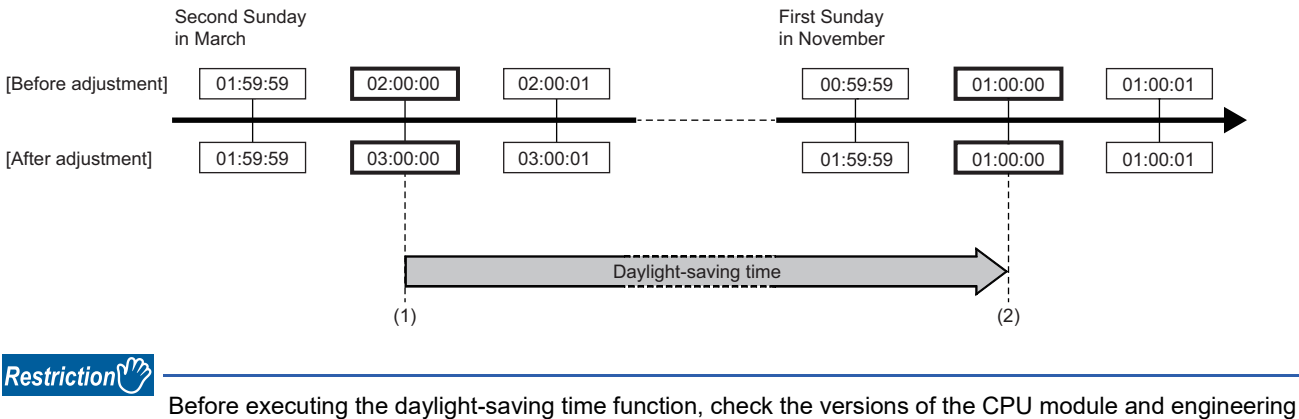

tool used. ( $\sqrt{P}$  [Page 1154 Added and Enhanced Functions\)](#page-1155-0)

### **Daylight saving time setting**

Sets the starting date and ending date for daylight saving time.

 $\gamma$  [CPU Parameter]  $\Rightarrow$  [Operation Related Setting]  $\Rightarrow$  [Clock Related Setting]  $\Rightarrow$  [Setting to Adjust Clock for Daylight Saving Time]

#### **Window**

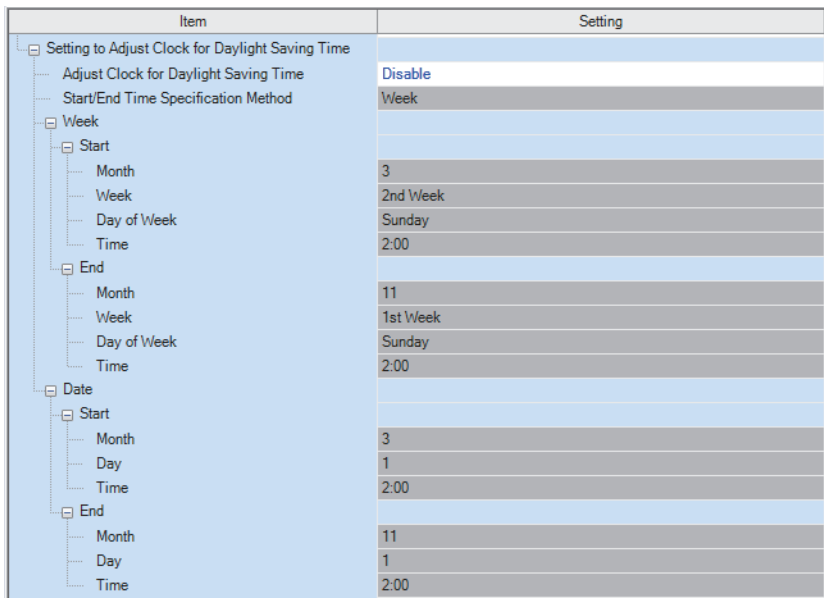

#### Displayed items

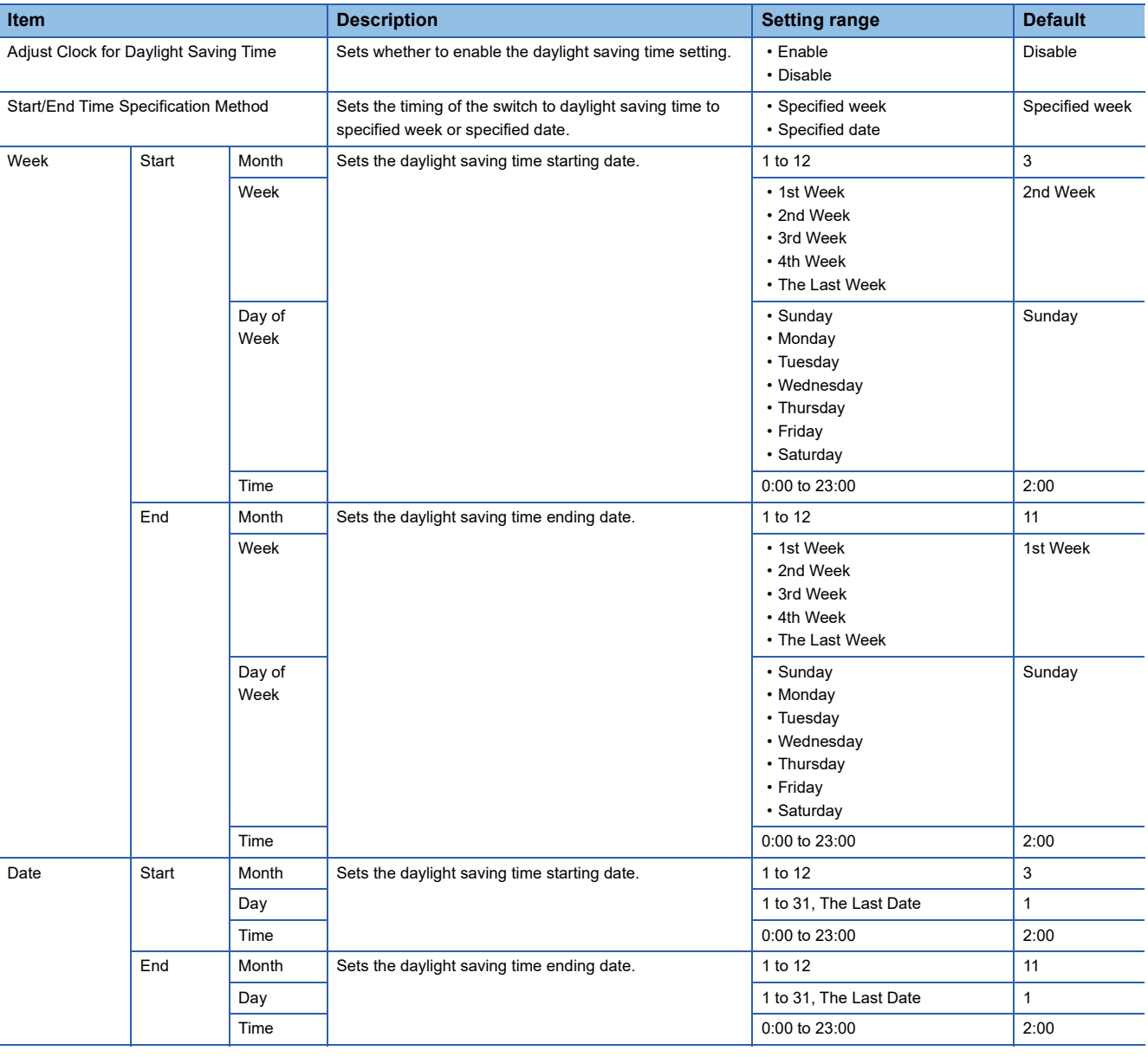

 $Point$ 

With the multiple CPU system, the "Setting to Adjust Clock for Daylight Saving Time" for CPU No.1 is used for other CPU modules. (The "Setting to Adjust Clock for Daylight Saving Time" will not be valid for CPU Nos. 2 to 4.)

#### $Restraction$ <sup> $\binom{n}{2}$ </sup>

• The same month cannot be specified for the start and end of the timing of the switch.

 • February 29 cannot be specified directly. If specifying February 29, the date can be substituted by entering "Last Date in February".

### **Timing of daylight saving time adjustment**

Daylight saving time is adjusted at the following times.

- ON the starting date and ending date of daylight saving time
- When the CPU module is powered on
- When the CPU module is reset

### **Daylight saving time function operation check**

The daylight saving time function operation can be checked as follows.

#### **Special relay**

SM217 (Daylight saving time status flag) can be used to check whether the date lies inside or outside the daylight saving time period. ( $\sqrt{P}$  [Page 917 List of Special Relay Areas\)](#page-918-0)

#### **Event history**

The history for the start and end of daylight saving time can be checked in the event history for the date set in "Setting to Adjust Clock for Daylight Saving Time" ( $\sqrt{P}$  [Page 895 Event list\)](#page-896-0)

### **Operation of other functions using clock data during daylight saving time**

Functions using CPU module clock data operate as follows during the daylight saving time period.

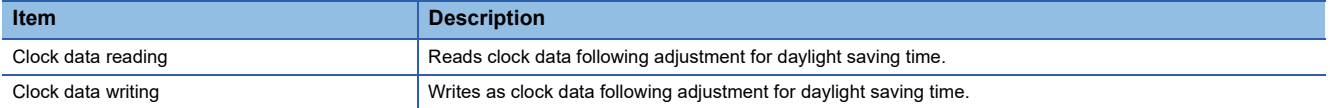

### **Precautions**

**Ex.**

This section describes precautions on the daylight saving time function.

- The clock data cannot be changed to data less than one hour from the starting time of the daylight saving time. Furthermore, if the "Setting to Adjust Clock for Daylight Saving Time" for CPU No.1 in a multiple CPU system is enabled, it will not be possible to change the clock data to data less than one hour from the starting time of the daylight saving time for CPU modules for CPU Nos. 2 to 4.
- For the period less than one hour from the starting time or less than one hour until the ending time of daylight saving time, the function that is triggered by time may not work or may work twice.
- When the "Setting to Adjust Clock for Daylight Saving Time" is enabled, functions operate based on date information after adjustment for daylight saving time. For this reason, dates and times output by functions that uses clock data are reversed ((before adjustment)  $\geq$  (after adjustment)) and therefore the order (No.) in which events occur and the sorting order for the date on which events occur may not match. Consequently, when checking output results in chronological order, sort not in the order for the date on which events occur, but in the order (No.) in which events occur.

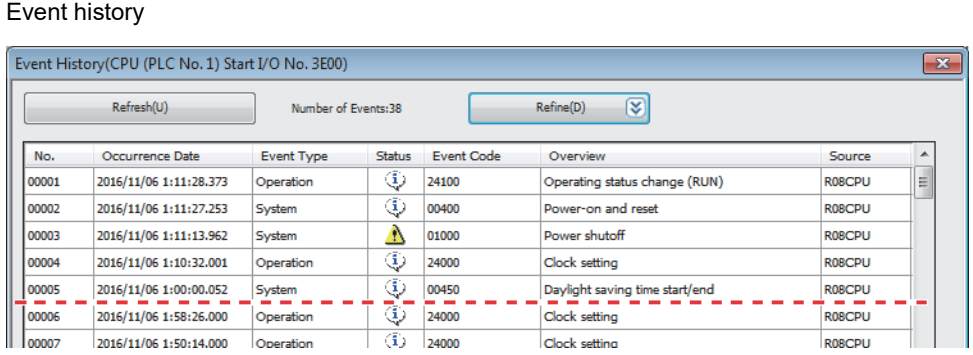

Since the time goes back one hour at No.00005 where the daylight saving time ends, the dates and times on which events occurred are reversed at the upper and lower side of the broken line ((time of new event history) < (time of old event history)).

## **4.4 System Clock**

The system clock is turned on/off by the system or turns on/off automatically at the interval specified by the user.

### **Special relay used for system clock**

Special relay used for system clock are as follows (Fig. [Page 926 System clock](#page-927-0))

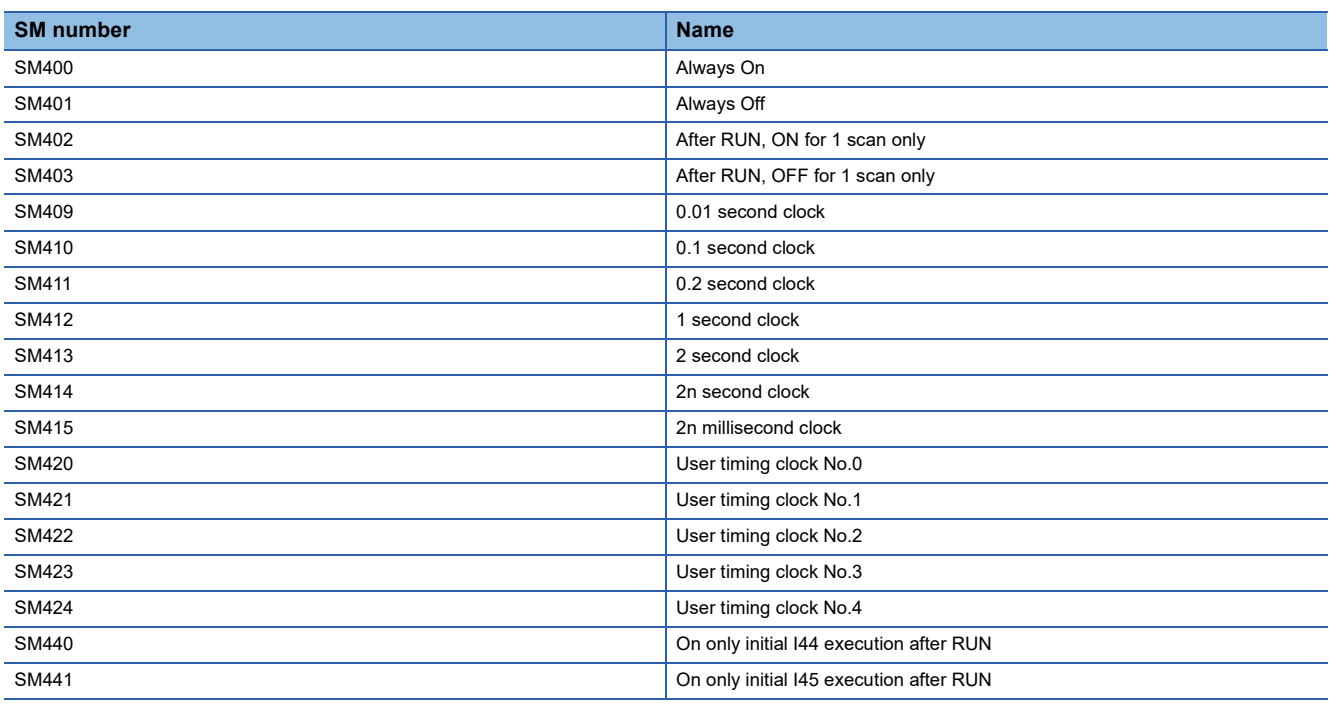

#### **Precautions**

- SM409 to SM415 (System clock) start to measure the time before the CPU module is switched to RUN. Therefore, the time from the first scan after the CPU module has been switched to RUN until switching of the on/off state of the system clock may not match the measurement time of the system clock.
- The on/off status of SM409 to SM415 (System clock) changes even during execution of a program. For this reason, when one program has multiple processes that are performed based on the on/off status of the system clock, these processes are not performed in the execution order of the program. If these processes are required to be performed in the execution order of the program, write a program such that the on/off status of the system clock is transferred to an internal relay at the start of every scan and each processing is performed based on the status in the internal relay.

### **Special register used for system clock**

Special register used for system clock are as follows ( $\sqrt{P}$  [Page 972 System clock\)](#page-973-0)

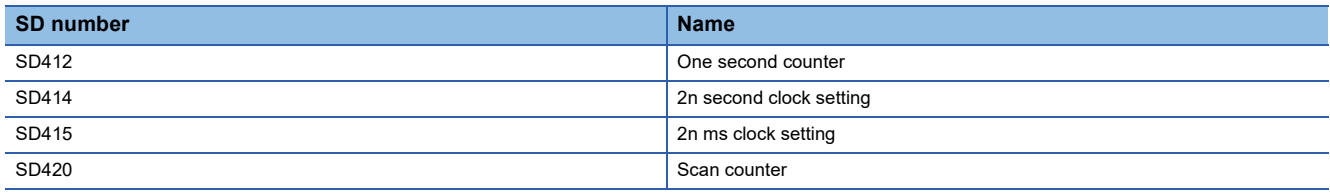

# <span id="page-130-0"></span>**5 WRITING DATA TO THE CPU MODULE**

This chapter describes the functions relating to writing data to the CPU module.

## **5.1 Writing Data to the Programmable Controller**

This function writes data specified by the project of the engineering tool to the memory of the CPU module. For details, refer to the following.

**La GX Works3 Operating Manual** 

## **5.2 Online Change**

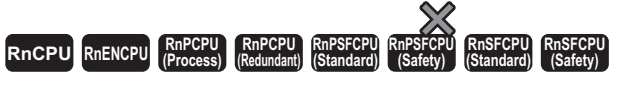

• When using the Process CPU (redundant mode), refer to the following as well.

**[Page 490 FUNCTIONS](#page-491-0)** 

• When using the SIL2 Process CPU, refer to the following as well.

**[Page 696 FUNCTIONS](#page-697-0)** 

• When using the Safety CPU, refer to the following as well.

**F** [Page 620 FUNCTIONS](#page-621-0)

The following table lists the types of the online change.

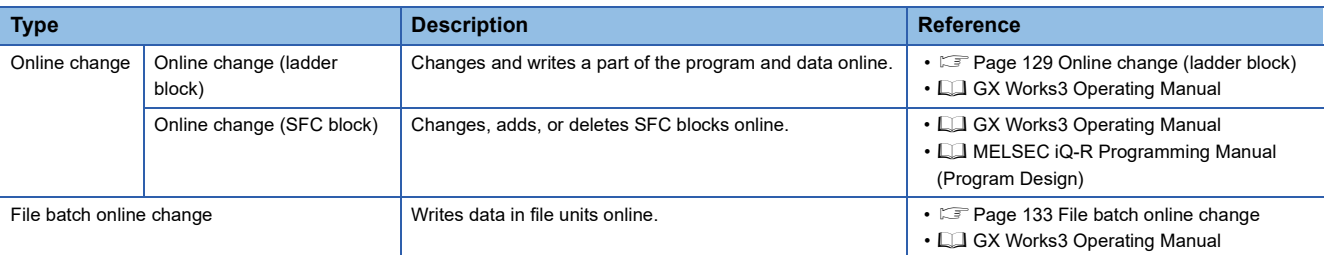

### <span id="page-130-1"></span>**Online change (ladder block)**

This function writes the part of a program edited on the ladder editor using the engineering tool to the running CPU module in units of ladder blocks. Edited contents spanning multiple files or multiple portions can be written to the CPU module at once.

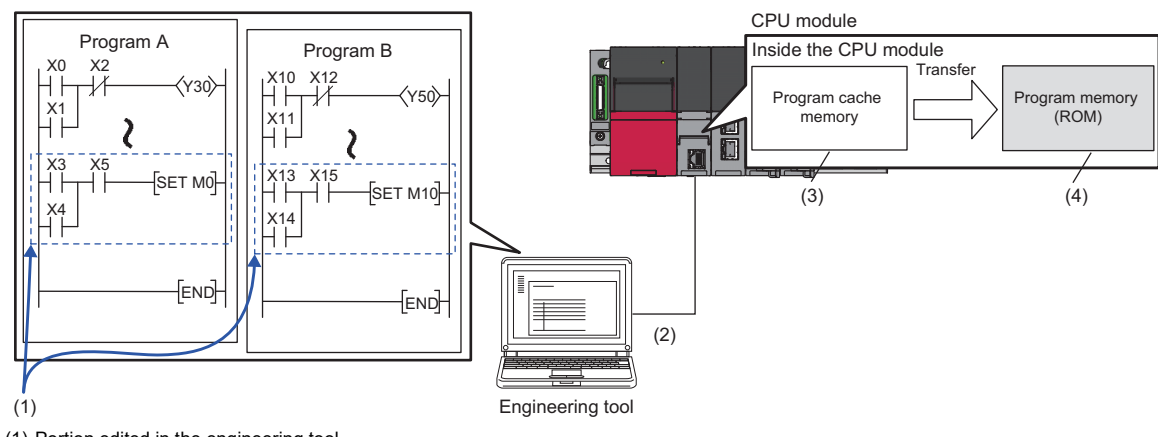

(1) Portion edited in the engineering tool

(2) The changed ladder block is written to the running CPU module.

(3) The program contents in the program cache memory are changed.

(4) After changing the program contents in the program cache memory, they are automatically transferred to the program memory.

 $Point$ 

For details on the operating procedure of the online change (ladder block) on engineering tools, refer to the following.

CCI GX Works3 Operating Manual

#### <span id="page-131-0"></span>**Editable contents**

Within a program block, instructions and pointers (P, I) can be added, changed, or deleted. Also, for each program component, program blocks can be added, changed, or deleted. However, if the user try to edit a label, FB, or FUN, the following limitations are applied.

#### ■**Editable contents within a program block**

To change or delete global label definition and global label, all the programs and FB files using them must match both on the engineering tool and in the CPU module.

#### ■**Editable contents within FB definition**

 • To add or change instructions that refer to a local label or the signal flow memory, the size of the instructions cannot exceed the reserved area capacity\*1. The same applies to the standard function blocks, process control function blocks, and module function blocks because those function blocks also have local labels. For details, refer to the following.

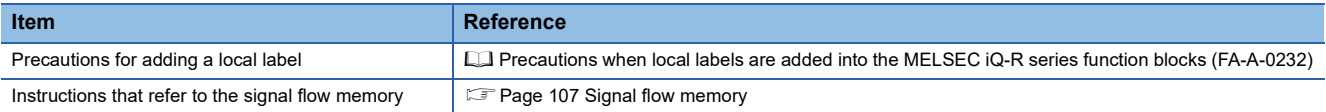

- To add a local label, all the programs and FB files referencing the FB file which stores the FB definition to be modified must match both on the engineering tool and in the CPU module.
- For input and output labels (VAR\_INPUT, VAR\_OUTPUT, and VAR\_IN\_OUT) and public labels, to add, change, or delete subroutine type FB and FUN interface information<sup>\*2</sup>, all the programs and FB files referencing the FB file storing the FB definition to modify must match both on the engineering tool and in the CPU module.
- \*1 Reserved area refers to the area used for adding or changing a local label or a local instance when a program is changed online. The area is 48 words for non-latch type local labels, 16 words for latch type labels, and 4 words for signal flow memory by default. The reserved area can be changed for each function block definition. ( $\square\hspace{-.05cm}\square\hspace{-.05cm}\square\hspace{-.05cm}\square$  GX Works3 Operating Manual)
- \*2 The subroutine type FB and FUN interface information means:
- All FB definition, FUN definitions, and their definition numbers contained in FB files Definition names
	- The number of all input labels, and their data types
	- The number of all output labels, and their data types
	- The number of all I/O labels, and their data types
	- The number of public local labels in FB definition and their data types
	- The implementation method of FB definition

#### ■**Editable contents within FUN definition**

For input and output labels (VAR\_INPUT and VAR\_OUTPUT), to add, change, or delete subroutine type FB and FUN interface information, all the programs and FB files referencing the FB file storing the FB definition to modify must match both on the engineering tool and in the CPU module.

#### ■**Editable contents for each program component**

To add or delete FB or FUN definition to or from an FB file, all the programs and FB files referencing the target FB file must match both on the engineering tool and in the CPU module.

#### **Range changeable in a single session**

The following shows the number of steps and number of ladder blocks which can be changed in a single session.

- Number of ladder blocks in a file: 64 blocks
- Maximum number of steps in a ladder block: 65535 steps
- Total number of steps for all blocks (steps before changes + steps after changes): 364K steps

#### **Reserved area for online change**

Reserved area for online change can be set in a program file to address the online change (ladder block) which causes a change in the program file size. ( $\Box$  GX Works3 Operating Manual)

In addition, if the changed program exceeds the program file capacity (including reserved area for online change) during the online change (ladder block), the reserved area for online change can be set again if there is space available in the program memory.

#### **Required free space in the data memory**

If the data memory does not have enough free space when the online change (ladder block) is executed, an error occurs. The free space of the data memory required for the execution of the online change (ladder block) depends on the size of program files to be changed or the usage of labels.

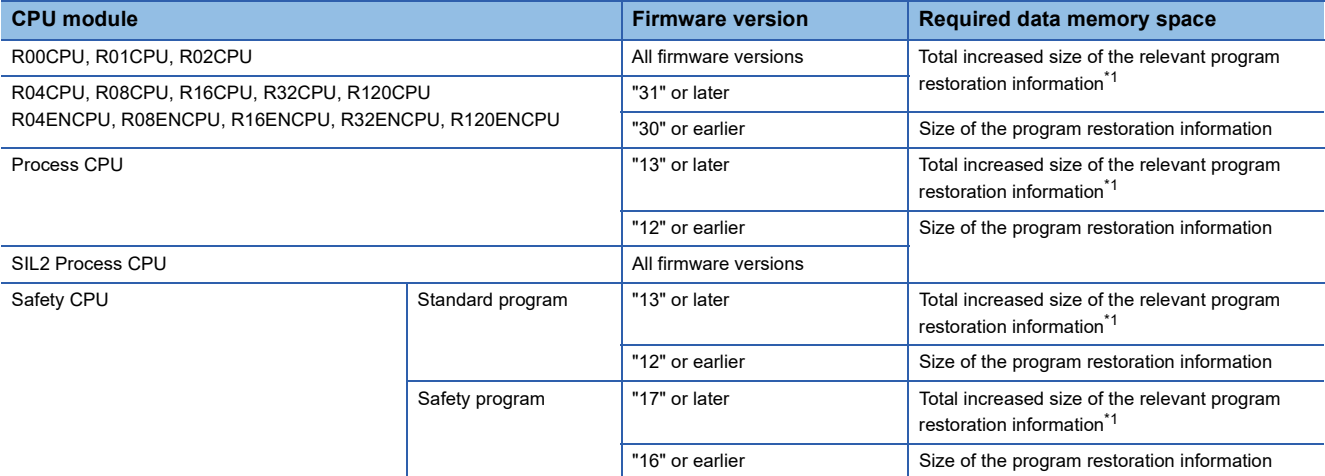

<span id="page-132-0"></span>\*1 When the setting of  $[Convert] \Rightarrow$  Online Program Change]  $\Leftrightarrow$  [Write Program Restore Information] is "Write with Execution Program", the required free space is equal to the size of the program restoration information.

The size of the program restoration information can be checked from the memory capacity calculation of the engineering tool.

**The Tooll ⇒ [Confirm Memory Size (Offline)]** 

### **Ex.**

The following table lists required free space of the data memory (size of program restoration information) for the online change (ladder block) in the R120CPU with a firmware version "30" or earlier.

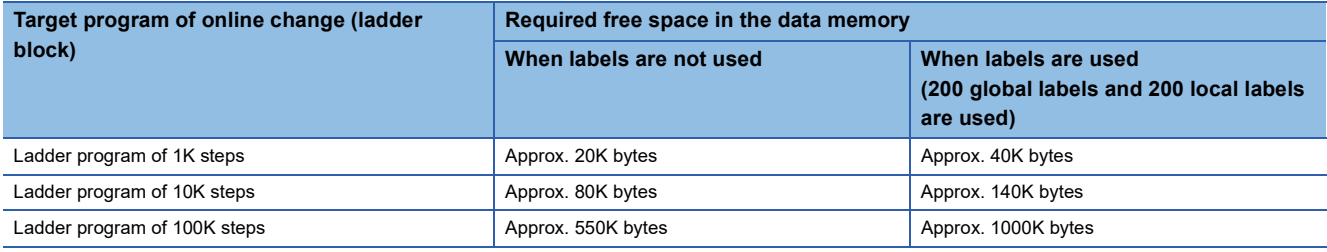

#### **Online change (ladder block) during the boot operation**

When the online change (ladder block) is performed while booting from the SD memory card, the corresponding files on the booting SD memory card can also be changed.

#### **Setting the initial value for registering/changing label definition**

The initial value used when registering/changing label definition can be set. ( $\Box$  GX Works3 Operating Manual)

#### ■**Initial value setting availability**

Indicates whether or not the initial value can be set when adding or changing a label.

 $\bigcirc$ : Available,  $\bigtriangleup$ : Conditionally available,  $\times$ : Not available

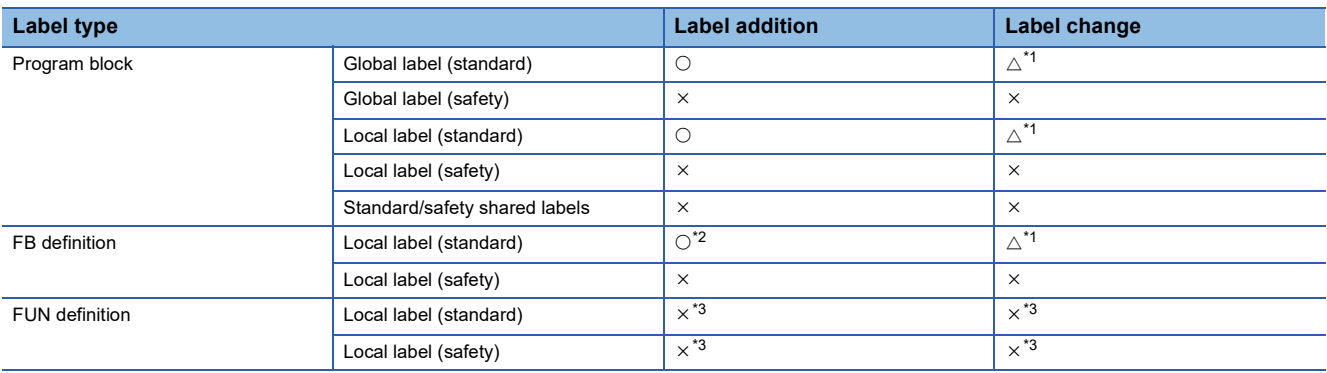

<span id="page-133-0"></span>\*1 The initial value can be set only when a new area is assigned again.

<span id="page-133-1"></span>\*2 A different initial value can be set for each instance.

<span id="page-133-2"></span>\*3 Since the local label in FUN definition is an undefined value, initialize it by a program in the FUN definition before using it in a program.

 $Point$ <sup> $\circ$ </sup>

When using GX Works3 version 1.000A

- When the label definition (the initial value or any other value) is changed, write the initial label value file to the CPU module after the online change (ladder block). Otherwise, an error occurs when the CPU module is powered off and on or reset, or the module operating status is changed from STOP to RUN.
- To clear all the initial values, delete the initial label value files in the CPU module. If the boot operation is being performed, the initial label value files are stored on the SD memory card. Delete the initial label value files on the SD memory card, and also delete the files set in the module card parameters ("Boot File Setting"). Otherwise, an error occurs when the CPU module is powered off and on or reset, or the module operating status is changed from STOP to RUN.

### <span id="page-134-0"></span>**File batch online change**

This function writes programs and other data to the running CPU module in units of files. For the operating procedure and the execution condition of the file batch online change, refer to the following. **CO** GX Works3 Operating Manual

#### **Writing FB files and the global label setting file**

The file batch online change of FB files and the global label setting file is available depending on the model and firmware version of the CPU module. ( $\sqrt{p}$  [Page 1154 Added and Enhanced Functions](#page-1155-0))

When executing the file batch online change of FB files and the global label setting file, configure the setting of the write target file described below before system operation.

However, the setting is not required when the R00CPU, R01CPU, or R02CPU is used.

#### ■**Setting of the file to be written**

- *1.* Check that SM388 (File batch online change operation setting status) is off.
- *2.* Set "AFBFH" to SD384 (System operation setting).
- *3.* Turn off and on SM384 (System operation setting request). SM384 automatically turns off. If writing has failed, SM385 (System operation setting error) turns on and an error is stored in SD385 (System operation setting error cause).
- *4.* Check that SM385 is off, and turn off or reset the CPU module.
- *5.* SM388 turns on.

#### $Point<sup>°</sup>$

- This setting requires powering off the system or resetting the CPU module. For this reason, configure this setting before system operation when executing the file batch online change of FB files and the global label setting file.
- If the file batch online change is executed after this setting is configured (while SM388 is on), the scan time may increase compared with the case when the file batch online change is executed before this setting is configured (while SM388 is off).
- When using the Process CPU (redundant mode), configure this setting for both systems.

#### ■**Procedure for clearing the setting (how to reset the write target file setting)**

- *1.* Check that SM388 (File batch online change operation setting status) is on.
- *2.* Set "AFB0H" to SD384 (System operation setting).
- *3.* Turn off and on SM384 (System operation setting request). SM384 automatically turns off. If writing has failed, SM385 (System operation setting error) turns on and an error is stored in SD385 (System operation setting error cause).
- *4.* Check that SM385 is off, and turn off or reset the CPU module.
- *5.* SM388 turns off.

This section describes the precautions on writing data to the CPU module.

#### **Prohibited operation (Turning off or resetting the CPU modules)**

- When writing data to the programmable controller or executing the online change (ladder block), do not turn off or reset the CPU module. Otherwise, the operation does not complete successfully. If doing so, write the data to the programmable controller again.
- Do not power off and on or reset the CPU module when the program memory transfer is not completed. Otherwise, a stop error occurs.

#### **Operation from engineering tools**

#### ■**Operations cannot be executed simultaneously**

The file batch online change or online change (ladder block) cannot be executed simultaneously with the following operations from the engineering tool.

- Write to the programmable controller (excluding device, local device, global label, or local label data).
- File batch online change or online change (ladder block)
- Memory initialization
- Switching safety operation mode<sup>\*1</sup>
- \*1 Do not execute the file batch online change/online change (ladder block) including the safety program, safety FB, and safety global label, standard/safety shared label for the write target station while the safety operation mode is switching to the safety mode.

#### ■**Writing during the program memory transfer**

When the program memory transfer starts during writing to the programmable controller or the online change from an engineering tool, writing to the programmable controller or the online change from another engineering tool can be executed. However, if this operation is performed, the progress of the ongoing transfer is reset to 0%. The transfer progress which is reset to 0% resumes when the program memory transfer from another engineering tool starts.

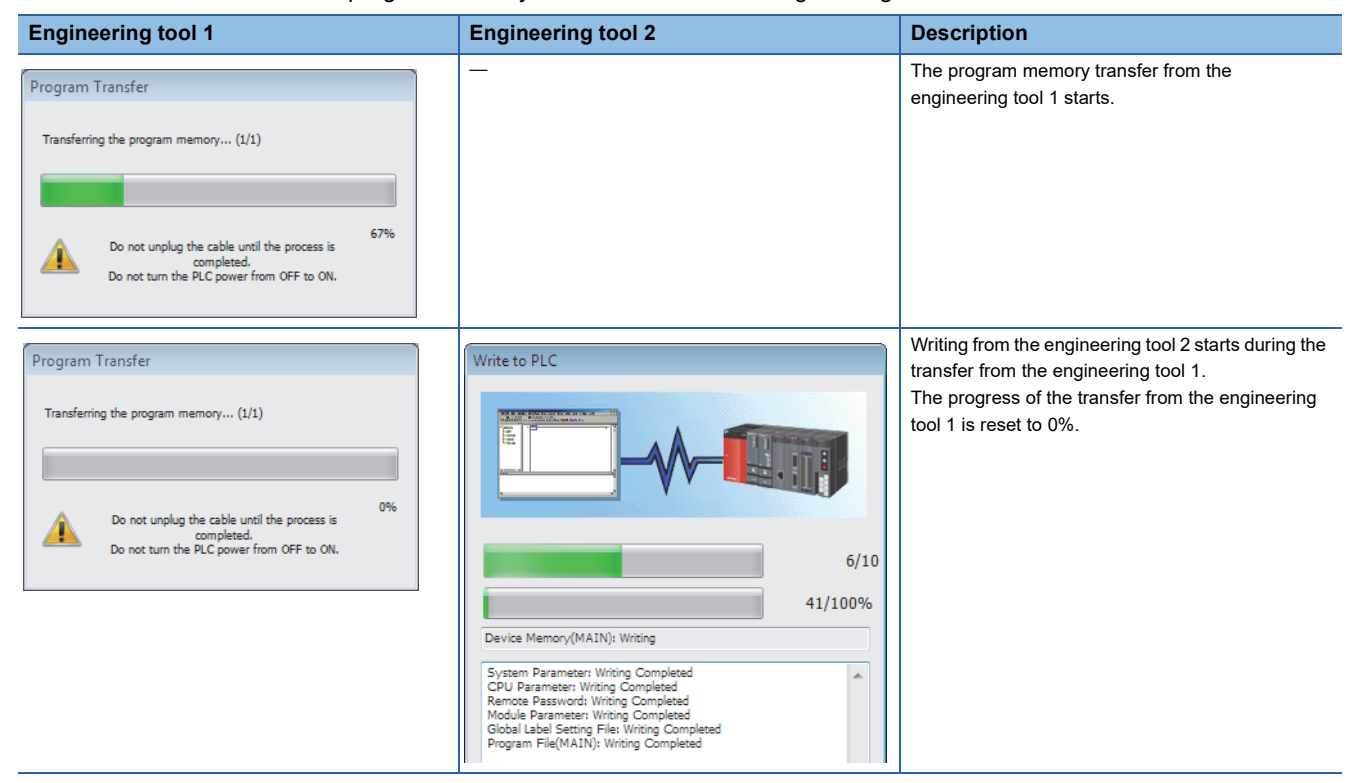

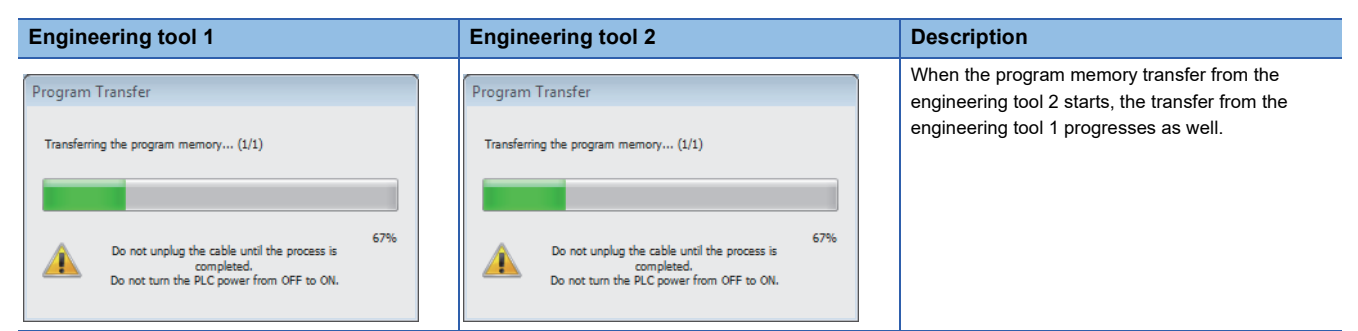

If the later program memory transfer (from the engineering tool 2) has completed with an error, the former program memory transfer (from the engineering tool 1) does not complete. In such a case, write the data again instead of powering off and on or resetting the CPU module.

#### **When the online change (ladder block) is used**

The following describes the precautions on using the online change (ladder block).

#### ■**When deleting the OUT instruction which is on**

When deleting the OUT instruction (coil) which is not necessary for control, check that the OUT instruction is off before deleting it. If the OUT instruction is deleted without turning it off in advance, the output will be retained.

#### ■**Program file not registered in program setting**

A program file which is not registered in parameter setting cannot be written.

#### ■**Instructions which do not operate correctly**

The following table lists the instructions which do not operate correctly during the online change (ladder block) or writing data to the programmable controller. In the SFC program, these instructions do not operate correctly only when they are in active steps.

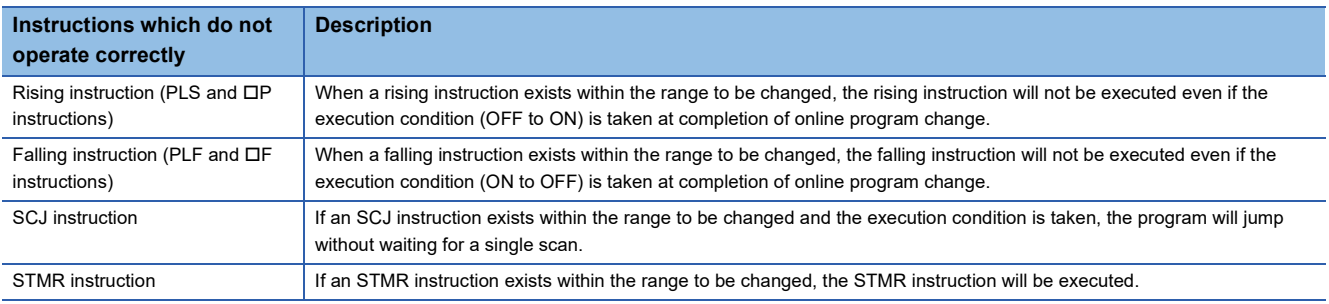

• Rising instruction

When a rising instruction exists within the range to be changed, the rising instruction will not be executed even if the execution condition (OFF to ON) is satisfied after completion of the online change (ladder block) or writing data to the programmable controller.

(1) The rising instruction will not be executed even if the execution condition is OFF to ON.

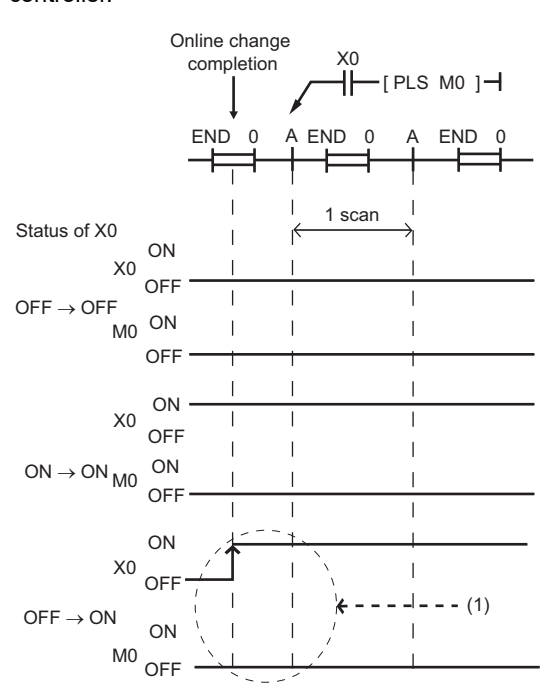

#### • Falling instruction

When a falling instruction exists within the range to be changed, the falling instruction will not be executed even if the execution condition (ON to OFF) is satisfied after completion of the online change (ladder block) or writing data to the programmable controller.

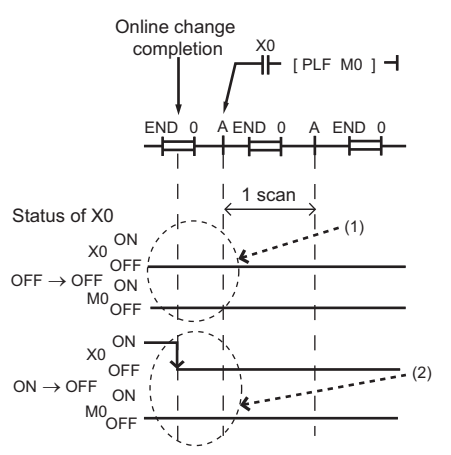

(1) The falling instruction will not be executed even if the execution condition is OFF to OFF.

(2) If a completion of the online program change and a timing of satisfying the execution condition (ON to OFF) occur simultaneously, the falling instruction will not be executed.

#### • SCJ instruction

If an SCJ instruction exists within the range to be changed and the execution condition is satisfied at the completion of the online change (ladder block) or writing data to the programmable controller, the program will jump without waiting for a single scan.

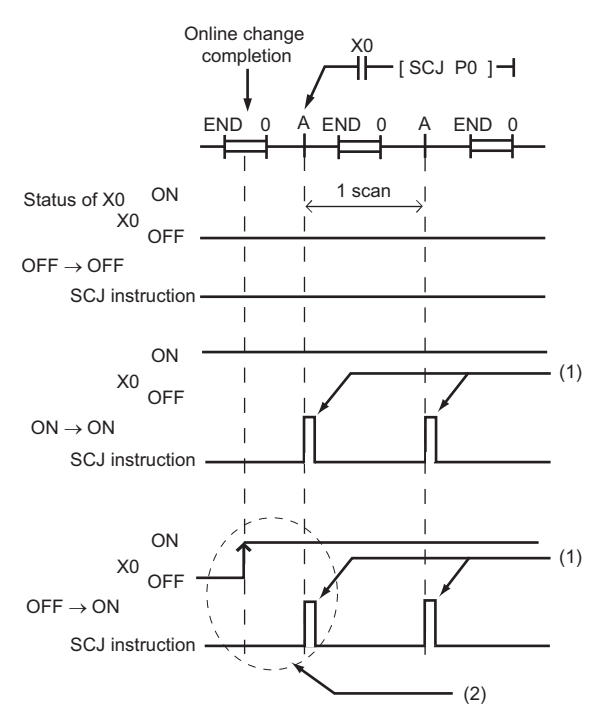

(1) The program jumps to the specified pointer.

(2) The program jumps to the specified pointer without waiting for a single scan.

**5**

#### • STMR instruction

#### If an STMR instruction exists within the range to be changed, the STMR instruction will be executed.

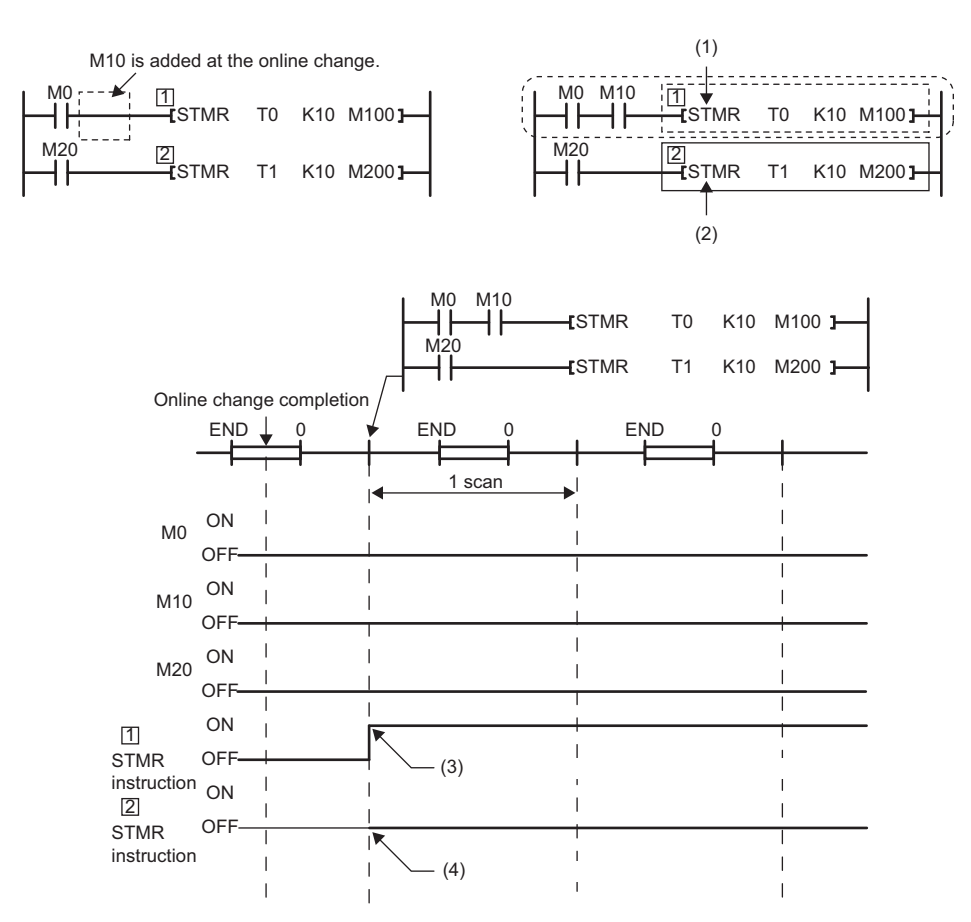

#### (1) The STMR instruction functions because the STMR instruction is included in the ladder block where the online change has been executed.

(2) The STMR instruction does not function because the STMR instruction is not included in the ladder block where the online change is executed. (3) The instruction functions even when M0 and M10 are off.

(4) The instruction does not function.

#### ■**Initializing the last execution if the ladder at the online change (ladder block) has an FB call**

If a subroutine type FB is called within the changed ladder block, information of the last execution, such as the rising instruction and the falling instruction within the FB definition of the called subroutine type FB, is not initialized.

#### ■**When the start-up of an interrupt program is delayed**

When the online change (ladder block) is performed, the start-up of the interrupt program may be delayed. Therefore, when the execution time is monitored for the interrupt program that uses the inter-module synchronous interrupt (I44) and multiple CPU synchronous interrupt (I45), an error may be detected in the CPU module. ( $\Box$  [Page 143 Error detection setting](#page-144-0))

#### ■**Scan monitoring function during online changes**

Some sections are not targeted for the scan monitoring while online changes are being performed, and therefore a WDT error may not be detected if the scan time set in the scan time monitoring time (WDT) setting is exceeded.

#### ■**Increase in scan time of the online change (ladder block)**

When global labels and local labels are added, or when there are many programs and FB files to be changed or many changes, the scan time may be increased by several dozen milliseconds.

For the Safety CPU, the scan time may be increased by several dozen milliseconds when safety global labels, safety local labels, standard/safety shared labels, safety programs, and safety FBs are included.

#### ■**Online change (ladder block) of when another function is performed**

The online change (ladder block) cannot be performed during execution of the following functions. Check that the following functions are not being executed and then perform the online change (ladder block).

- CPU module data backup/restoration function
- iQ Sensor Solution data backup/restoration function

#### ■**When multiple users execute the online change function to one CPU module**

Note the following:

- Use engineering tools with the same version.
- Make the option settings the same in all the engineering tools.
- To prevent program block names from duplicating due to debugs by multiple users when adding a program block or changing a program block name, select "Yes" for "Duplication Check for POU" under [Convert]  $\Rightarrow$  [Online Program Change] in the "Options" window of the engineering tool.
- For editable contents, refer to the following.
- **[Page 130 Editable contents](#page-131-0)**
- Do not make any changes that affect other programs (for example, editing the same program by multiple users, editing FBs/FUNs/global labels, or having a duplicate program block name or a duplicate global pointer). If one user makes such a change to a program and execute the online program change function of the engineering tool, and after that, another user execute the online program change function for another program, the engineering tool will detect a mismatch of data in the programmable controller. In this case, verify the data in the changed program and data in the CPU module, and check the mismatched data. Match the data and write the program by using the write to PLC function of the engineering tool, if needed.

Note that after debugging by multiple users, an appointed person must perform the following operations: Read the project from the CPU module by using the read from PLC function of the engineering tool, rebuild (reassign) all the data, and write the project back to the CPU module.

#### **During the file batch online change**

The following describes the precautions on the file batch online change.

#### ■**Writing the label data**

Write labels using the file batch online change only when new label data is added. When the label data is changed or deleted, write data to the programmable controller or execute the online change (ladder block) after the data is rebuilt (reassigned).

#### ■**Falling instruction in the subroutine type FB program**

When writing an FB file online, do not use falling instructions in the subroutine type FB program while SM388 (File batch online change operation setting status) is on.

#### ■**File batch online change during execution of another function**

The file batch online change cannot be executed during execution of the following functions. An error occurs at execution.

- Data logging function (when the storage location is the function memory)
- Data logging file transfer (when the storage location is the function memory)

# <span id="page-141-0"></span>**6 RAS FUNCTIONS**

## **6.1 Scan Monitoring Function**

#### **RnCPU RnENCPU RnPCPU RnPCPU RnPSFCPU RnPSFCPU RnSFCPU RnSFCPU (Process) (Redundant) (Standard) (Safety) (Standard) (Safety)**

• When using the Process CPU (redundant mode), refer to the following as well.

**F** [Page 490 FUNCTIONS](#page-491-0)

• When using the SIL2 Process CPU, refer to the following as well.

**[Page 696 FUNCTIONS](#page-697-0)** 

This function detects hardware and program errors of the CPU module by monitoring the scan time. The watchdog timer, an internal timer of the CPU module, is used to monitor the following scan.

- Initial scan (first scan)
- Second and later scans

### **Scan time monitoring time setting**

Set the scan time monitoring time.

े्र [CPU Parameter]  $\Leftrightarrow$  [RAS Setting]  $\Leftrightarrow$  [Scan Time Monitoring Time (WDT) Setting]

### **Window**

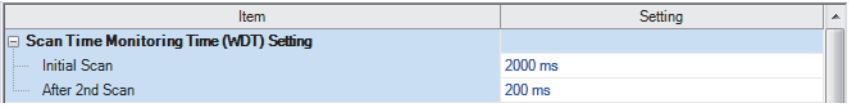

#### Displayed items

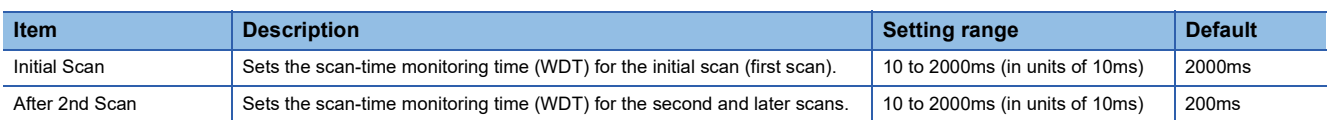

### **Watchdog timer reset**

The watchdog timer is reset when the END/FEND instruction is executed. While the CPU module is running correctly, if the END/FEND instruction is executed within the set time of the watchdog timer, the watchdog timer does not count up. If the END/FEND instruction cannot be executed within the set time of the watchdog timer due to a hardware error of the CPU module or increase in program execution time due to an interrupt or other causes, the watchdog timer counts up.

### **Precautions**

The following lists the precautions on the scan monitoring function.

#### **Measurement error of watchdog timer**

Since the watchdog timer produces an error within the range of 0 to 10ms, take this into consideration when setting the scan time monitoring time. For example, if the scan time monitoring time is set to 100ms, an error will occur when the scan time falls within the range  $100 \text{ms} < t < 110 \text{ms}$ .

#### **Resetting the watchdog timer when repeatedly executing a program**

The watchdog timer can be reset by executing the WDT reset instruction from the program. If the watchdog timer counts up while a program is being repeatedly executed by the FOR instruction and NEXT instruction, use the WDT reset instruction to reset the watchdog timer.

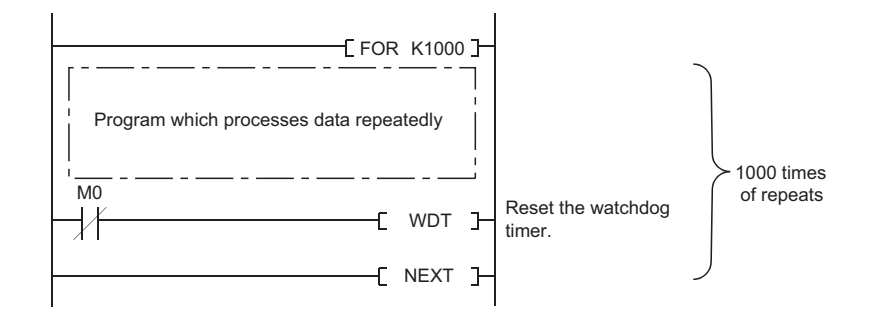

#### **Scan time when the WDT reset instruction is used**

Even when the watchdog timer is reset by the WDT reset instruction, the scan time is not reset. The scan time is accumulated until the END instruction is executed.

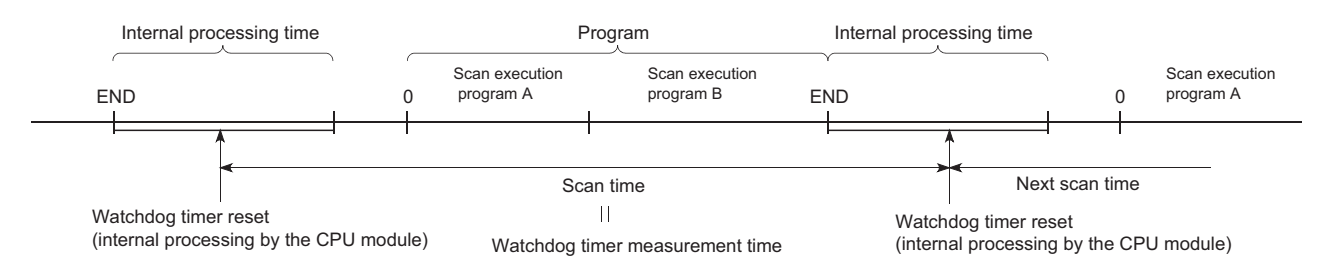

## **6.2 Self-Diagnostics Function**

#### **RnCPU RnENCPU RnPCPU RnPCPU RnPSFCPU RnPSFCPU RnSFCPU RnSFCPU (Process) (Redundant) (Standard) (Safety) (Standard) (Safety)**

- When using the Process CPU (redundant mode), refer to the following as well.
- **[Page 490 FUNCTIONS](#page-491-0)**
- When using the SIL2 Process CPU, refer to the following as well.
- **F** [Page 696 FUNCTIONS](#page-697-0)
- When using the Safety CPU, refer to the following as well.
- **[Page 620 FUNCTIONS](#page-621-0)**

This function (the CPU module itself) checks if a problem exists in the CPU module.

### **Self-diagnostics timing**

If an error occurs when the CPU module is powered on or while it is in the RUN/STOP state, the CPU module detects, and displays it, and stops operation. However, depending on the error occurrence status or the instruction to execute, the CPU module may not be able to detect the error. Configure safety circuits external to the programmable controller to ensure that the entire system operates safely even in such a case.

### **Check method of error**

This section describes the check methods when error occurs.

#### **Check method using the special relay and special register**

When the CPU module detects an error, it turns SM0 (Latest self-diagnostic error (including annunciator ON)) and SM1 (Latest self-diagnostic error (not including annunciator ON)) on and stores the error code corresponding to the error definition in SD0 (Latest self-diagnostics error code). If multiple errors are detected, the latest error code is stored in SD0. Use SM0, SM1, and SD0 on the program for the CPU module or mechanical interlock. Besides, the error code up to 16 pieces for the error contents being currently generated will be stored into SD10 to SD25 (Self-diagnostic error number). (The error code for the error content of 17th piece on and after will not be stored.)

#### **Check method using LED**

The error occurrence conditions can be checked through the lighting conditions of ERROR LED. (C) MELSEC iQ-R CPU Module User's Manual (Startup))

#### **Check method using the engineering tool**

The error conditions for the overall system, error or event history being currently generated can be checked on the Module diagnostics window. (CLI GX Works3 Operating Manual)

#### ■**Existing errors**

Up to 16 errors (descriptions of errors) currently existing on the CPU module can be displayed.<sup>\*1</sup> However, even when an additional error occurs after a stop error, the error information is not updated.

\*1 The maximum number of displayable errors is 15 for continuation errors and 1 for stop errors. When 15 continuation errors are displayed and another one occurs, description of the new error is not displayed. Also, when an error with the same code has already been displayed, the date and time of occurrence and detailed information of the relevant error are not updated.

#### ■**Error history**

Occurred errors is logged in the event history ( $\mathbb{CP}$  [Page 152 Event History Function](#page-153-0))

The event history is updated only when a battery error occurs, independent of the operating status of the CPU module. Also, when a battery error is detected after the occurrence of a stop error, the information on existing errors is not refreshed, and only the event history is updated.
### **CPU module operation upon error detection setting**

Configure each CPU module operation setting when an error is detected.

#### **Mode when an error is detected**

If the self-diagnostic function of the CPU module detects an error, the CPU module can be in one of the following operation status:

#### ■**Mode for stopping the operation of CPU module**

Operation stops when an error has been detected. During stopping the operation may vary depending on the output mode setting when module parameter error occurs.

- When "Clear" is set: Output for the corresponding module is turned off.
- When "Hold" is set: Output for the corresponding module is held.

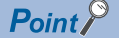

For the setting method of module parameter, refer to the manual for each module.

#### ■**Mode for continuing the operation of CPU module**

If an error has been detected, the program other than programs (instruction) where an error was generated is executed.

#### **Error detection setting**

Set whether or not to detect errors.

े्र [CPU Parameter]  $\Leftrightarrow$  [RAS Setting]  $\Leftrightarrow$  [Error Detection Setting]

#### **Window Itam** Setting Error Detection Setting **Battery Error** Detect Module Verification Error Detect Fuse Blown Detect Redundant Power Supply System Error Detect Execution Interval Excess (144.145) Not Detected Program Execution Section Excess (145) Not Detected

### Displayed items

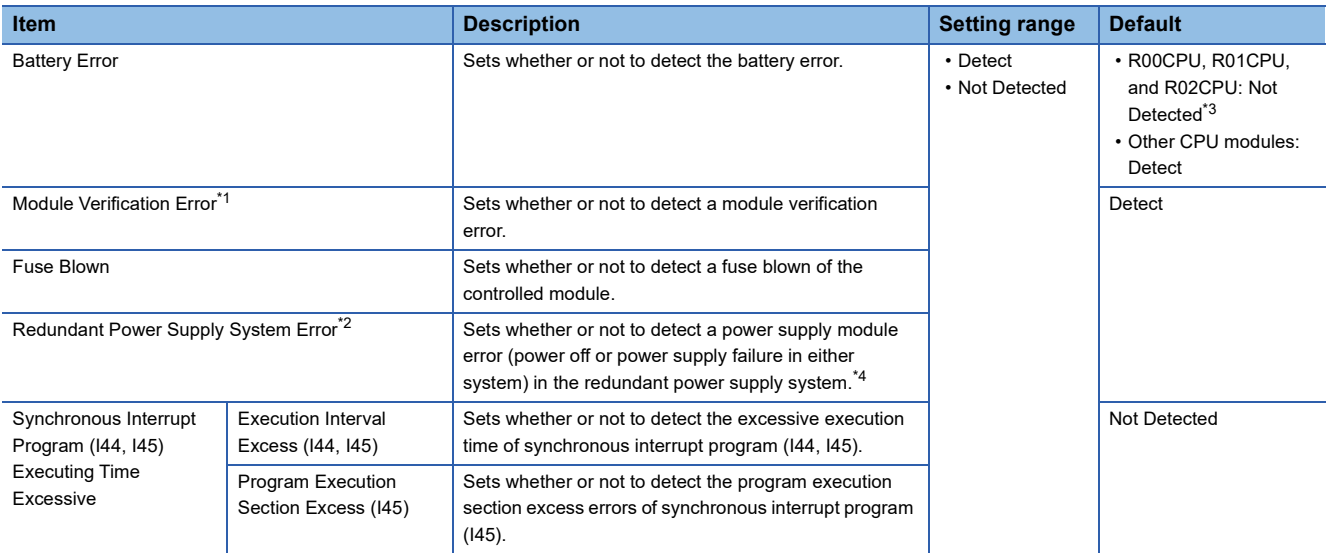

<span id="page-145-1"></span>\*1 When "Not Detected" is set and an operating module is removed, a module verification error is not detected, but a stop error may occur if a program tries to access the removed module. The removed module will not be accessible even when it is re-installed. Therefore, if an access to the re-installed module occurs by switching the operating status of the CPU module from STOP to RUN.

<span id="page-145-2"></span>\*2 When "Not Detected" is set, values are stored in the special relay and special register (SM150 to SM154/SD150 to SD154) that indicate the status of the redundant power supply module.

<span id="page-145-0"></span>\*3 When a battery is installed, change the setting to "Detect". Otherwise, the installation status and replacement period of the battery cannot be checked because the battery error cannot be detected.

<span id="page-145-3"></span>\*4 The power supply module on the extension base unit for the redundant system also becomes a target for the setting.

#### ■**Applicable errors to the error detection setting**

The following table lists errors for which whether or not to detect the errors can be set.

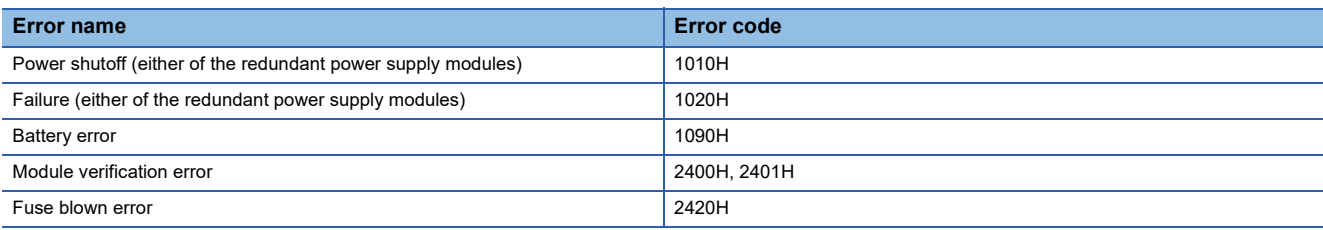

### **CPU module operation upon error detection setting**

Set the CPU module operation upon error detection.

 $\mathcal{L}$  [CPU Parameter]  $\Rightarrow$  [RAS Setting]  $\Rightarrow$  [CPU Module Operation Setting at Error Detected]

#### **Window**

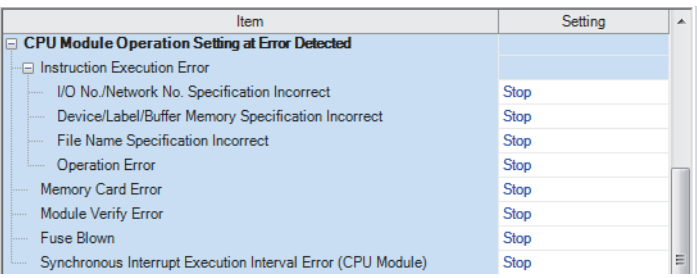

#### Displayed items

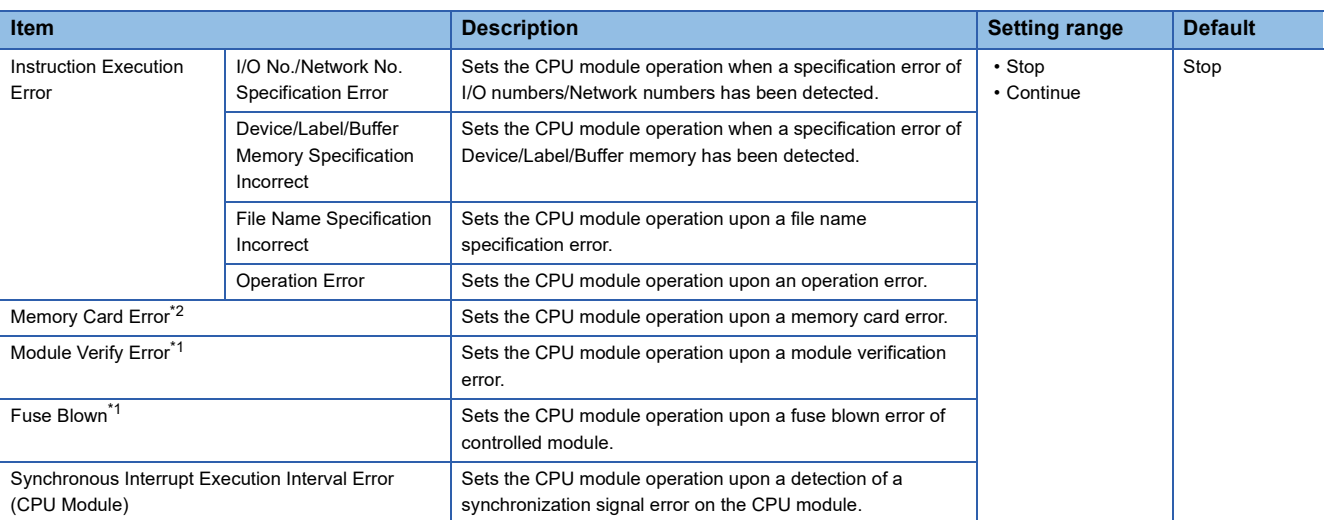

<span id="page-146-1"></span>\*1 For the Process CPU and SIL2 Process CPU, setting "Direct change setting" to "Enable" in "Online module change setting" causes a continuation error regardless of this setting. For the online module change function setting, refer to the following. MELSEC iQ-R Online Module Change Manual

<span id="page-146-0"></span>\*2 This item is not displayed on the R00CPU.

#### ■**Applicable errors to the CPU module operation upon error detection setting**

The following table lists the applicable errors to the setting that specifies the CPU module operation of when the specific errors are detected.

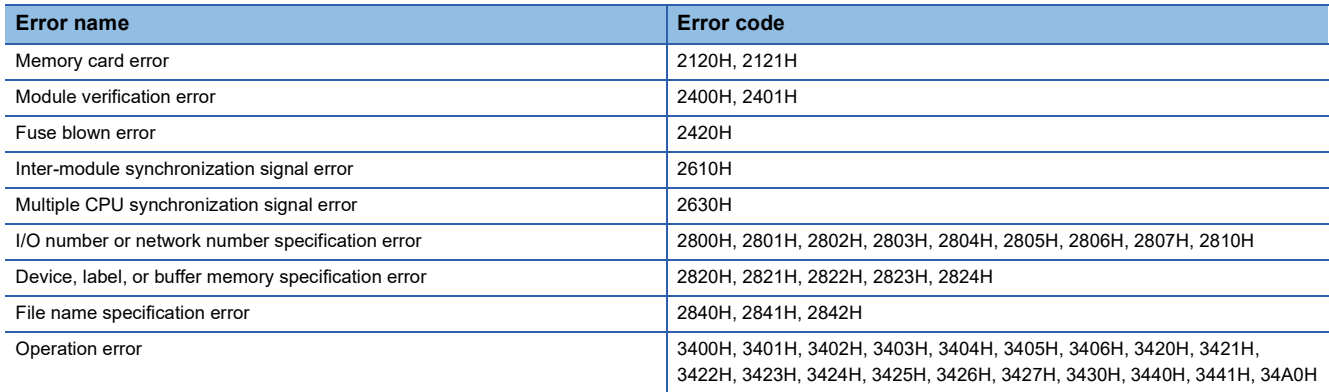

#### **CPU module operation setting**

Specify the operation which the CPU module should perform when an error occurs on each intelligent function module.

 $\mathcal{L}$  [System Parameter]  $\Rightarrow$  [I/O Assignment] tab  $\Rightarrow$  [I/O Assignment Setting]

#### **Window**

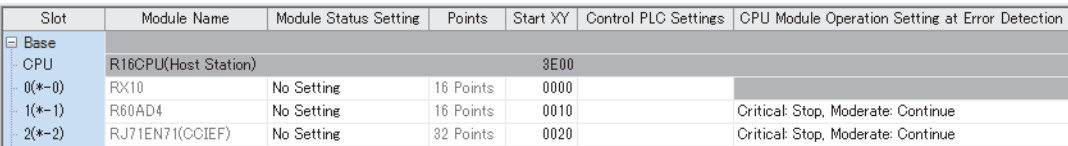

#### Displayed items

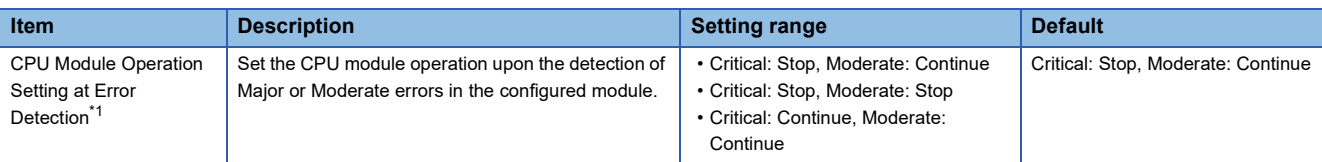

<span id="page-147-0"></span>\*1 For the Process CPU and SIL2 Process CPU, setting "Direct change setting" to "Enable" in "Online module change setting" causes a continuation error regardless of this setting. For the online module change function setting, refer to the following. MELSEC iQ-R Online Module Change Manual

#### ■**Applicable errors to the CPU module operation setting**

The following table lists the applicable errors to the setting that specifies the CPU module operation of when the specific errors have occurred in each intelligent function module.

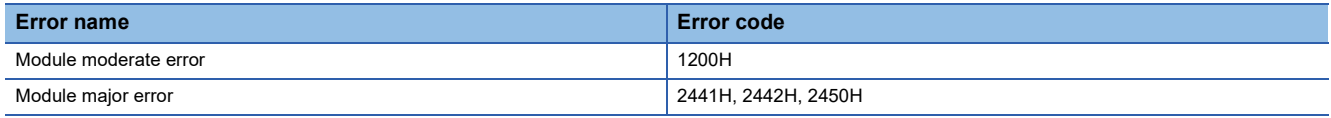

#### **Stop setting**

For the multiple CPU system configuration, it can be specified whether or not to stop all CPU modules when a major or moderate error occurs on a CPU module. ( $\sqrt{p}$  [Page 328 Stop setting](#page-329-0))

#### **LED display setting**

Set whether to display or hide the ERROR LED, USER LED, BATTERY LED, and FUNCTION LED.

 $\mathcal{L}$  [CPU Parameter]  $\Leftrightarrow$  [RAS Setting]  $\Leftrightarrow$  [LED Display Setting]

#### **Window**

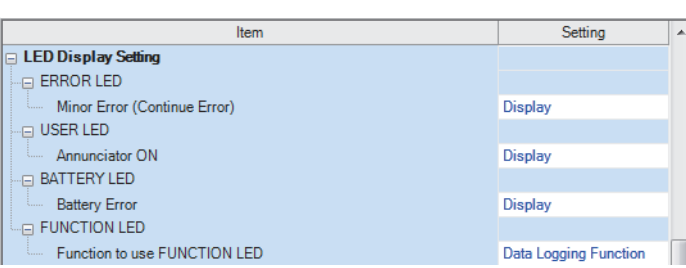

#### Displayed items

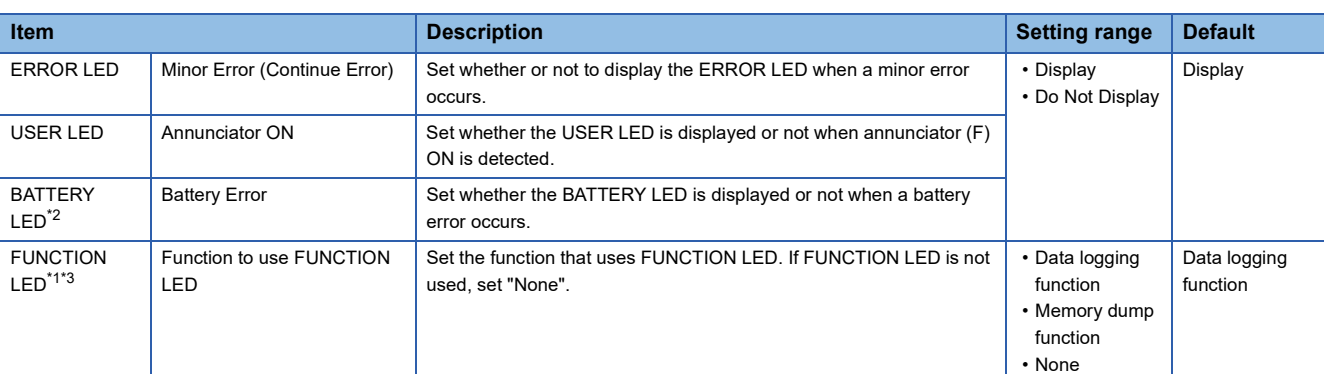

<span id="page-148-1"></span>\*1 To specify whether to display or hide the FUNCTION LED, verify the versions of the CPU module and the engineering tool. ( $\Box$ ) Page [1154 Added and Enhanced Functions](#page-1155-0))

- <span id="page-148-0"></span>\*2 This item is not displayed on the R00CPU, R01CPU, or R02CPU. When the battery error is detected in the R00CPU, R01CPU, and R02CPU, the ERROR LED turns on.
- <span id="page-148-2"></span>\*3 For the R00CPU, the parameter is fixed to "None". For the Process CPU and SIL2 Process CPU, this does not appear. For the Safety CPU, whether this appears or not differs depending on the version of the engineering tool. (Fegene 1154 Added and [Enhanced Functions](#page-1155-0))

For the FUNCTION LED display, the following cases have priority over the function that is set in the above setting.

• When the external input/output forced on/off function is executed (in registration) ( $\sqrt{p}$  [Page 186 FUNCTION LED\)](#page-187-0)

• When program restoration information is not written ( $\mathbb{F}$  Page 1079 Checking the program restoration information write [status\)](#page-1080-0)

• When the device tests with execution conditions are registered ( $\sqrt{p}$  [Page 189 Device Test with Execution Conditions\)](#page-190-0)

## **Error detection invalidation setting**

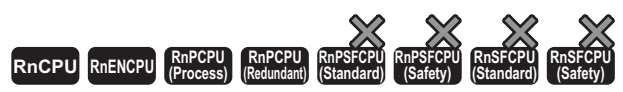

Turning on the target bit of SD49 (Error detection invalidation setting) disables detection of the corresponding continuation error.<sup>\*1</sup> ( $\sqrt{F}$  [Page 954 Diagnostic information](#page-955-0))

\*1 When using the error detection invalidation setting, check the version of the CPU module used. ( $\mathbb{CP}$  Page 1154 Added and Enhanced

[Functions](#page-1155-0))

The following operations are not disabled even when the detection of the applicable continuation error is disabled in this setting.

- Storage in buffer memory (Un\G770 to Un\G792) (Q. MELSEC iQ-R Ethernet User's Manual (Application))
- Setting of the completion status of the built-in Ethernet function instruction (C) MELSEC iQ-R Programming Manual (CPU Module Instructions, Standard Functions/Function Blocks))

Data is not retained in SD49 during power failure. Therefore, register this setting again after turning off and on or resetting the CPU module.

#### **Applicable errors to the error detection invalidation setting**

The following table lists errors for which the detection of the continuation error can be disabled.

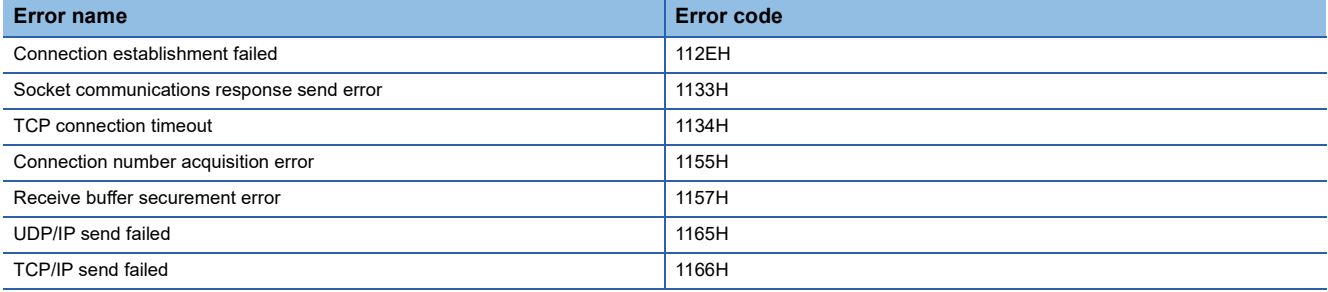

# **6.3 Error Clear**

#### **RnCPU RnENCPU RnPCPU RnPCPU RnPSFCPU RnPSFCPU RnSFCPU RnSFCPU (Process) (Redundant) (Standard) (Safety) (Standard) (Safety)**

- When using the Process CPU (redundant mode), refer to the following as well.
- **[Page 490 FUNCTIONS](#page-491-0)**
- When using the SIL2 Process CPU, refer to the following as well.
- **[Page 696 FUNCTIONS](#page-697-0)**
- When using the Safety CPU, refer to the following as well.
- **F** [Page 620 FUNCTIONS](#page-621-0)

#### This function clears all the existing continuation errors at once.

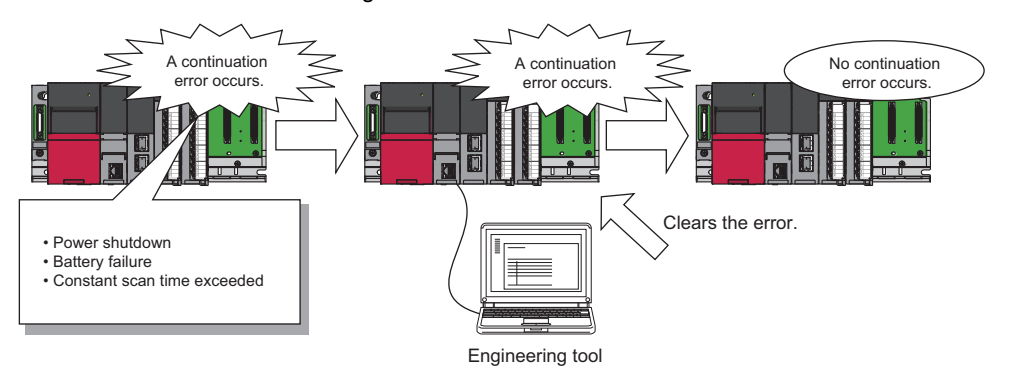

#### **Errors that can be cleared**

This function can be used to clear only the continuation errors listed in the following table.

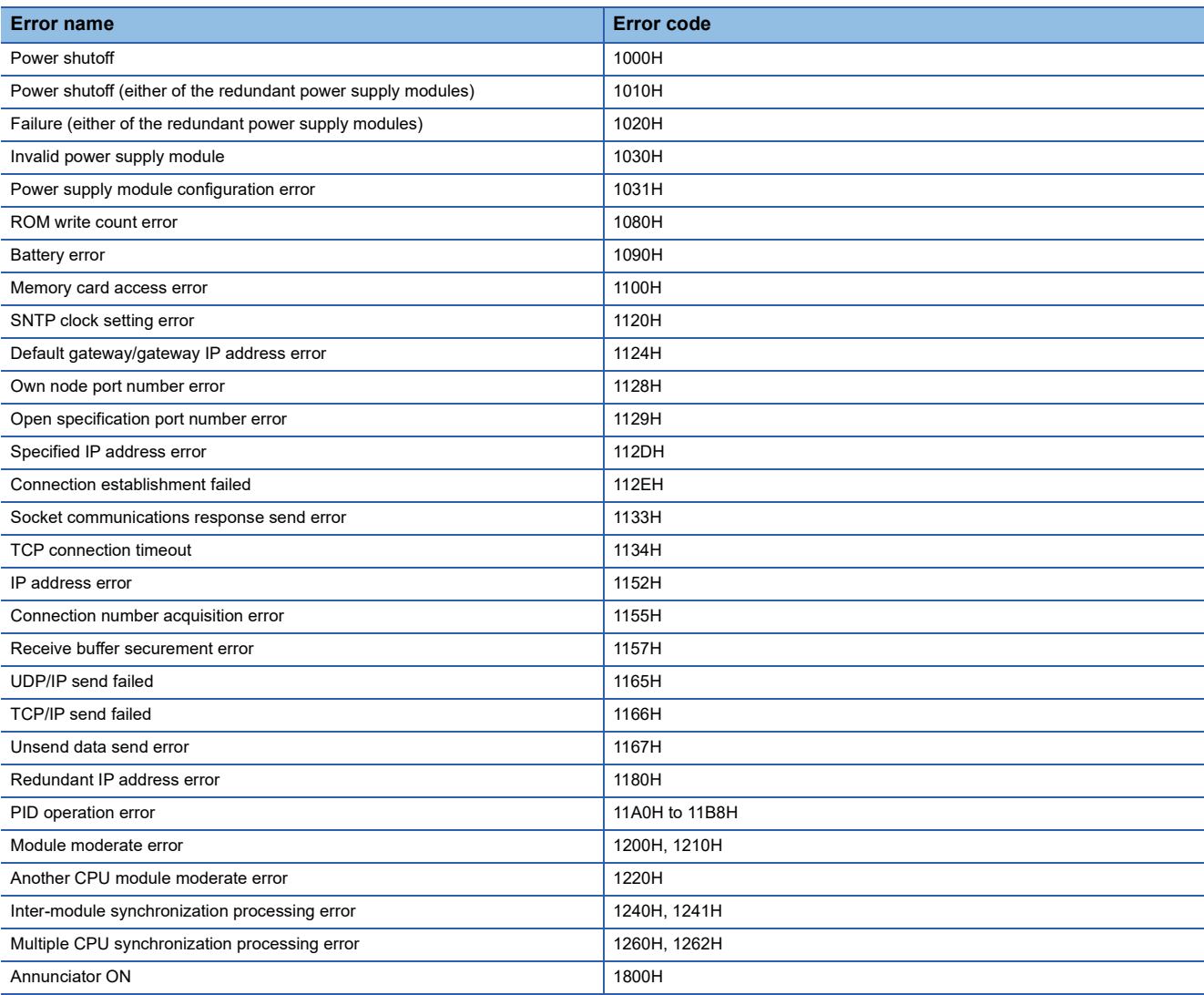

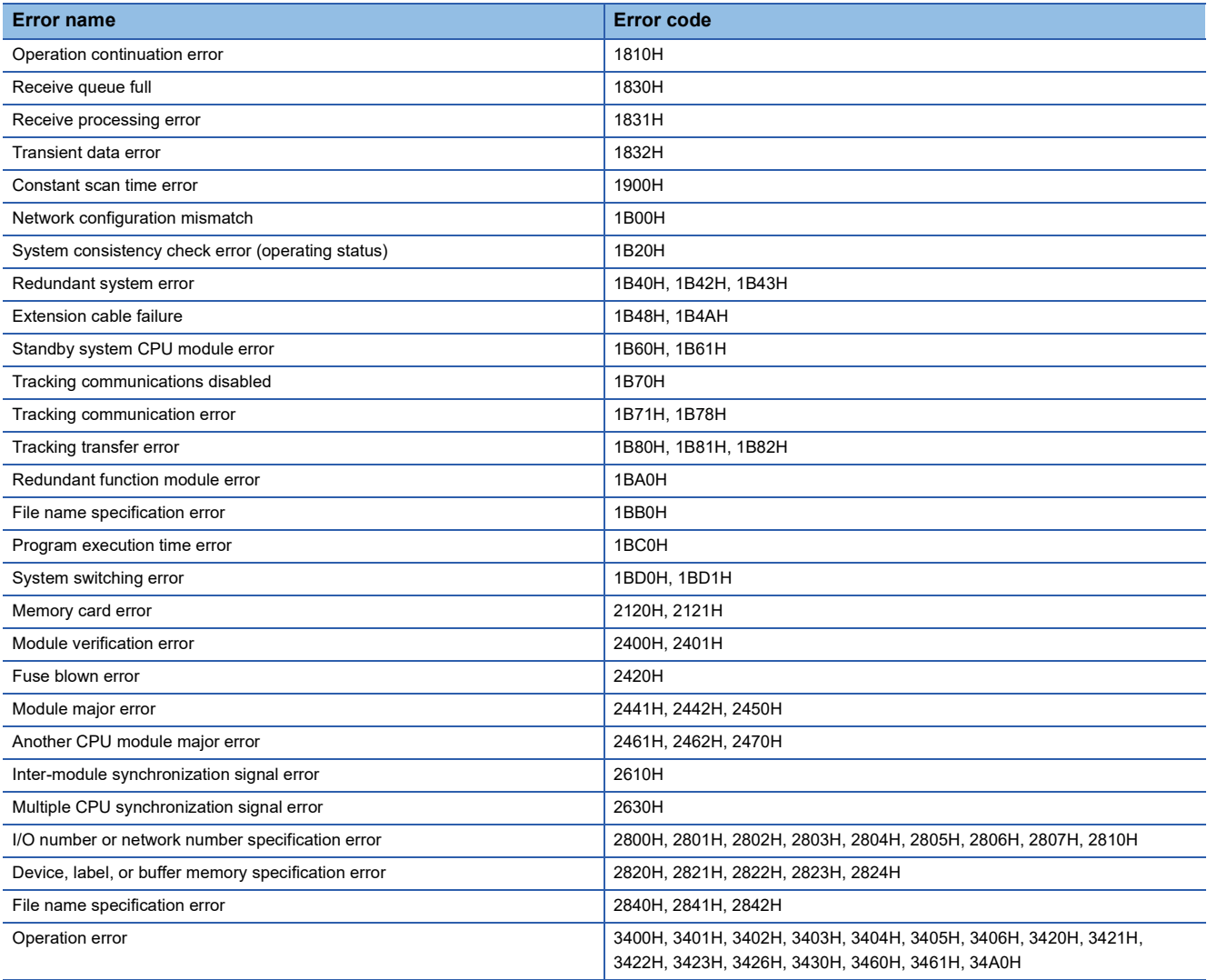

### $Point$

When the write protect switch of the SD memory card is enabled, an error of the memory card access error, which is generated when an event history is held, can be cleared. Note that an error will not be detected again even if the event history is stored due the occurrence of event after resetting an error.

#### **How to clear errors**

Errors can be cleared in two ways:

#### ■**Using the engineering tool**

Clear errors with the module diagnostics function of GX Works3. (CJ GX Works3 Operating Manual)

 $Point$ 

The event history of error clear using the engineering tool is stored in the CPU module connected.

#### ■**Using SM/SD**

Clear errors by operating SM/SD.

- *1.* Check SD0 (Latest self-diagnostic error code) to identify what errors are detected.
- *2.* Clear the cause of each of the currently detected continuation errors.
- *3.* Turn on SM50 (Error reset) to clear the errors. When multiple continuation errors have occurred, all the errors are cleared at once.

#### **Precautions**

This section describes some precautions to take when using the error clear function:

- Since the function clears all of the currently detected continuation errors at once, errors that should not yet be cleared may be cleared.
- Use the RST instruction to reset each annunciator individually.
- Running the error clear function does not remove the cleared errors from the event history.
- The cause of an error which occurred in a module other than the target CPU module for the error clear cannot be eliminated even though the error is cleared using this function. For example, when "Module verification error" (error code: 2400) or "Module major error" (error code: 2450) occurred, the error cause cannot be eliminated even though the error is cleared in the CPU module using this function. To eliminate the error cause, clear the error of the target module and reset the CPU module.

# **6.4 Event History Function**

#### **RnCPU RnENCPU RnPCPU RnPCPU RnPSFCPU RnPSFCPU RnSFCPU RnSFCPU (Process) (Redundant) (Standard) (Safety) (Standard) (Safety)**

- When using the Process CPU (redundant mode), refer to the following as well.
- **[Page 490 FUNCTIONS](#page-491-0)**
- When using the SIL2 Process CPU, refer to the following as well.
- **F** [Page 696 FUNCTIONS](#page-697-0)

• When using the Safety CPU, refer to the following as well.

**[Page 620 FUNCTIONS](#page-621-0)** 

The CPU module collects and stores event information from each module, such as errors detected by the module, operations performed on the module, device/label data write operations<sup>\*1</sup>, and network errors.<sup>\*2</sup>

Once errors and operations are stored, they can be checked chronologically. This function helps to determine the causes of problems that have occurred in the equipment/devices, check the update status of the programmable controller control data, and detect unauthorized access.

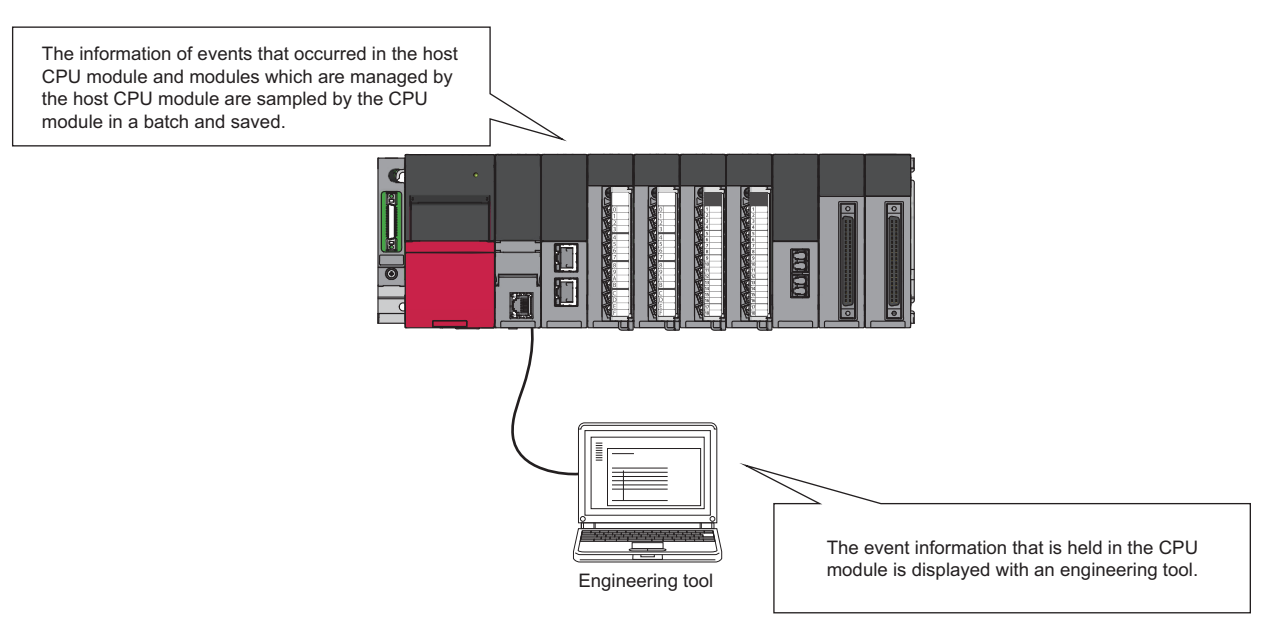

\*1 When "Save Device/Label Operations" is set in Event History Setting, device/label data write operations are saved. ( $\Xi$  Page 158 [Device/label data write operation saving\)](#page-159-0)

Before using the device/label operation save setting, check the versions of the CPU module and engineering tool. ( $\Box$  Page 1154 [Added and Enhanced Functions](#page-1155-0))

\*2 If the CPU module is operated online using the engineering tool, there are times when processing performed automatically by the system is saved as an event.

 $Point<sup>9</sup>$ 

The event history information is constantly collected regardless of the operating state of the CPU module. There are occasions, however, when the event history information cannot be collected due to a major error in a module, a base unit error, a cable failure, or some other cause.

## <span id="page-154-2"></span>**Event history setting**

Under normal circumstances, the event history function can be used with its default settings and need not be manually configured. The storage memory and size settings for event history files can be changed as needed. ( $\Box$  Page 154 Event [history file](#page-155-0))

 $\mathcal{L}$  [CPU Parameter]  $\Rightarrow$  [RAS Setting]  $\Rightarrow$  [Event History Setting]

#### **Window**

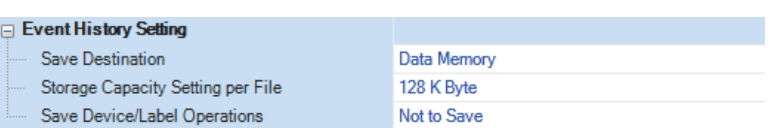

### Displayed items

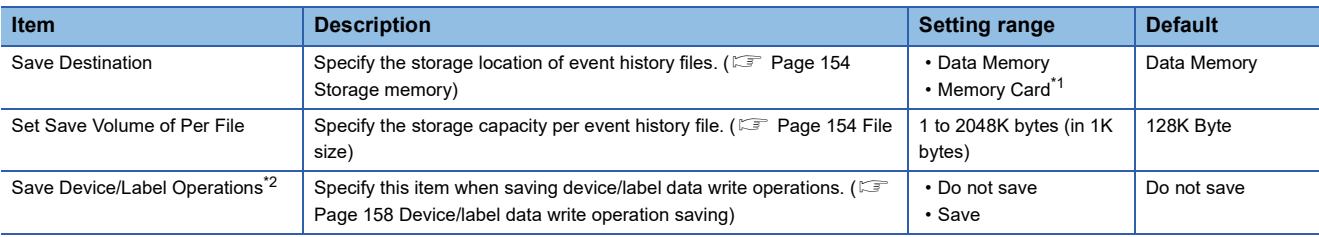

<span id="page-154-0"></span>\*1 It cannot be set in the R00CPU.

<span id="page-154-1"></span>\*2 This item is not displayed on the R00CPU, R01CPU, or R02CPU.

 $Point$ <sup> $\odot$ </sup>

For use in any of the following environments, use of an SD memory card for the save destination memory is recommended because the number of events that occur becomes large.

- When file data write operations and device/label data write operations are performed frequently
- When the communication status changes frequently
- When device data write operations are periodically performed from a programmable controller of another station or from another CPU module<sup>\*3</sup>

The number of writes to the data memory is limited to 100000 times. In any of the above cases, when data memory is used for the save destination memory, be careful about the number of writes to data memory.

\*3 When "Save Device/Label Operations" is set in Event History Setting. Note that when device data write operations are performed periodically, the number of events registered in the history becomes large, and event history logging may be restricted. ( $\Box$  Page 157 [Event history logging restriction](#page-158-0))

## **Logging of the event history**

This section describes events saving for the event history.

#### <span id="page-155-0"></span>**Event history file**

The storage memory and file size for event history files can be changed in event history setting. ( $\Box$ ) Page 153 Event history [setting](#page-154-2))

#### <span id="page-155-1"></span>■**Storage memory**

Choose either the data memory or SD memory card.\*1

If the storage memory is the SD memory card: when the write protect switch of the SD memory card is enabled, an event history will not be stored. (It is possible to read the event history file in SD memory card using the engineering tool.) Therefore, if the write protect switch of the SD memory card is changed into "Disabled  $\rightarrow$  Enabled" during operation, the write error to the SD memory card occurs when the event for storing into event history is generated (SD memory card available event is registered) after the write protect switch is enabled. An error that has occurred can be checked by using the module diagnostics of the engineering tool immediately after its occurrence. However, these errors are not stored in the event history after powering off and on or reset of the CPU module.

\*1 For the R00CPU, only the data memory can be selected as the storage memory.

#### <span id="page-155-2"></span>■**File size**

The size for event history files can be changed in event history setting ( $E^*$  [Page 153 Event history setting](#page-154-2)). If the storage size exceeds the specified size, records are deleted in order from the oldest one and the latest one is stored. An event history file size is obtained from the following calculation formula.

Event history file size = File header size + Event history management information size + (Number of records  $\times$  Size per event history record)

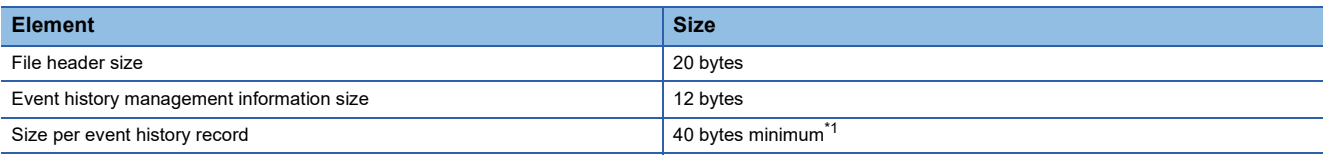

<span id="page-155-3"></span>\*1 Because the contents of detailed information may differ depending on the event to be saved or the detailed information may include a variable-length file name, the size per event history record is variable.

The number of events to be saved in the event history file differs depending on the event type to be saved. When the event history file size is 128K bytes (default), 1365 events can be registered if programs (whose program name is 8 characters (12 characters including a period and extension)) are written to the CPU module using the engineering tool.

[Calculation formula]

- 128 bytes  $\times$  1024 = 131072 bytes
- 131072 bytes (20 bytes + 12 bytes) = 131040 bytes
- 131040 bytes  $\div$  96 bytes = 1365 events

**Ex.**

The table below shows the size of each element when 100 programs (whose program name is 8 characters (12 characters including a period and extension)) are written to the CPU module by the following operating procedure.

#### **Operating procedure**

- *1.* Turn on the power in the STOP state.
- *2.* Write the system parameter, CPU parameter, module parameter, and 100 programs (whose program name is 8 characters (12 characters including a period and extension)) to the CPU module using the engineering tool.
- *3.* Switch the CPU module to the RUN state.

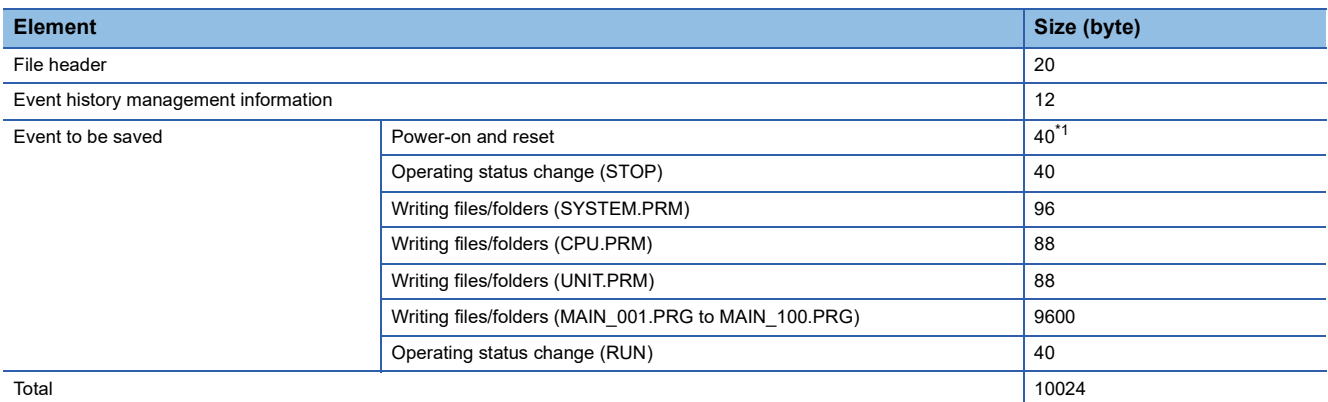

<span id="page-156-0"></span>\*1 The size will be 56 bytes for the process CPU with firmware version "06" or later.

#### ■**When files are created**

An event history file is created when:

- The CPU module is turned off and on (if there is no event history file or after the event history settings are changed).
- The CPU module is reset (if there is no event history file or after the event history settings are changed).
- Initialization of the SD memory card (when no event history file exists)<sup> $*1$ </sup>
- Write of parameters (when no event history file exists, or after an event history setting is changed).
- \*1 When a parameter is stored in the data memory, the event history file is created on the SD memory card, according to the event history setting.

 $Point$ 

When a new event history file is generated, the "Event history file generation" (00420) is logged. When a new event history file is generated during the logging restriction of the event history, the "Event history logging restriction" (00421) is also logged.

The following table shows how the event history is treated depending on operation.

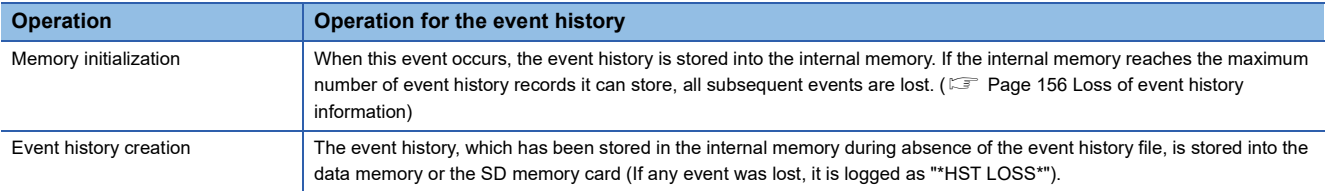

The following table shows how the event history is treated at removal and installation of a SD memory card when the SD memory card is specified as the storage memory.

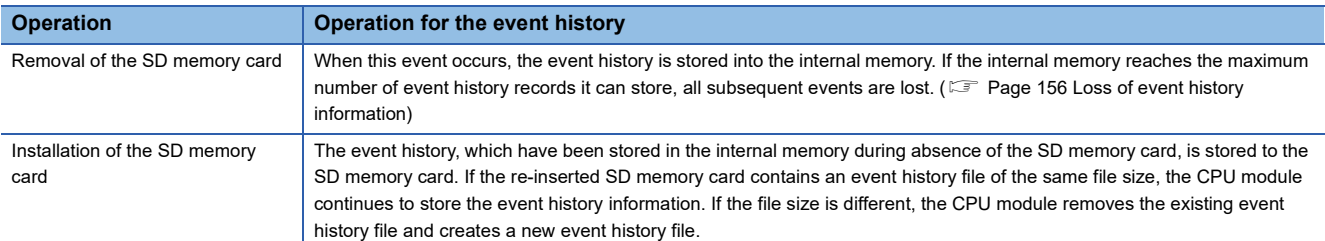

#### ■**When parameters take effect**

Any changed parameters take effect when:

- The CPU module is powered on
- The CPU module is reset

#### $\mathsf{Point} \mathcal{P}$

Any changed parameters written in the storage memory with the CPU module in the STOP state does not take effect when the CPU module operating state is changed from STOP to RUN. In this case, the changed parameters will take effect the next time the CPU module is powered off and on or is reset.

#### <span id="page-157-0"></span>**Loss of event history information**

If events are detected frequently, or the CPU module is powered off or reset immediately after the detection of events, some events may not be collected and lost. When event loss occurs, "\*HST LOSS\*" appears in the "Event Code" field of the engineering tool.

#### <span id="page-158-0"></span>**Event history logging restriction**

When the number of minor events from the CPU module or intelligent function module such as link-up and link-down exceeds the upper limit value, event history logging is restricted (stopped).<sup>\*1\*2</sup>

When the number of events for which logging is restricted decreases to the lower limit value or below, event history logging is restarted.

The error codes of moderate and major errors that occur in the CPU module are logged in the event history.

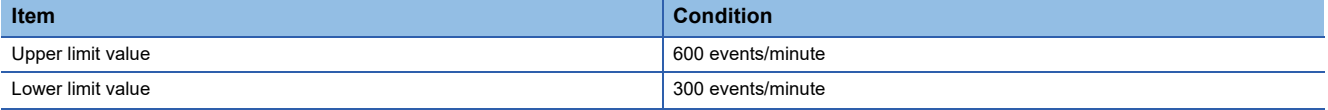

\*1 For models and firmware versions that support the event history logging restriction, refer to the following. [Page 1154 Added and Enhanced Functions](#page-1155-0)

- \*2 Event history logging is not restricted (stopped) in CPU module events for the following CPU modules.
	- The R00CPU, R01CPU, and R02CPU with firmware version "11" or earlier
	- The programmable controller CPU with firmware version "43" or earlier (except for R00CPU, R01CPU, and R02CPU)
	- The Process CPU with firmware version earlier than "22"
	- The Safety CPU with firmware version earlier than "23"

#### ■**Events not supported by the logging restriction**

The following events are not subjected to the logging restriction.<sup>\*1</sup>

• Events of the self-diagnostics for major errors from the intelligent function module

- \*1 For the following CPU modules, CPU module events are not subjected to the logging restriction, either.
	- The R00CPU, R01CPU, and R02CPU with firmware version "11" or earlier
	- The programmable controller CPU with firmware version "43" or earlier (except for R00CPU, R01CPU, and R02CPU)
	- The Process CPU with firmware version earlier than "22"
	- The Safety CPU with firmware version earlier than "23"

#### <span id="page-158-1"></span>■**How to check whether event history logging is restricted**

When event history logging is restricted, SM1464 (Event history logging restriction status) turns on, SM1466 turns on when the event history logging of the CPU module is restricted and the event category is error (minor error), and SM1467 turns on when the event history logging of the CPU module is restricted and the event category is information or warning. Modules on which event history logging is restricted can be identified in SD1464 to SD1467 (Module information on event history logging restriction).

#### **Modules from which event history information is collected**

Event history information is collected from the CPU module and other modules installed on the same base unit (i.e., the main base unit plus any additional extension base units). Event history information may or may not be collected from devices on the network depending on the specifications of the network modules used to connect to them. Refer to the manuals of the respective modules for more information including the coverage of event history collection regarding devices on the network. For a multi-CPU system, note that each CPU module logs only events detected on the modules under its control. On Q series modules, only errors of which even type is "System" are stored. (The above applies only to Q series modules that support the module error collection (function).)

#### **Events logged by the CPU module**

Information logged in the event history includes operation initiator and other detailed information for troubleshooting purposes. For events that are logged in the event history on the CPU module, refer to the event history. ( $\mathbb{F}$  [Page 892 Event List\)](#page-893-0)

#### <span id="page-159-0"></span>**Device/label data write operation saving**

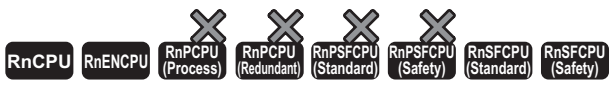

• This function cannot be used in the R00CPU, R01CPU, and R02CPU.

When "Save Device/Label Operations" is enabled in Event History Setting, device/label data write operations are saved. ( [Page 153 Event history setting\)](#page-154-2)

Restriction<sup>[1]</sup>

- Before using the device/label operation save setting, check the versions of the CPU module and engineering tool. ( $E =$  [Page 1154 Added and Enhanced Functions\)](#page-1155-0)
- When multiple device points or multiple devices/labels are written, some device/label names and written values may not be shown.

#### ■**Target operations**

The device/label data write operations of the following operations and functions are saved.

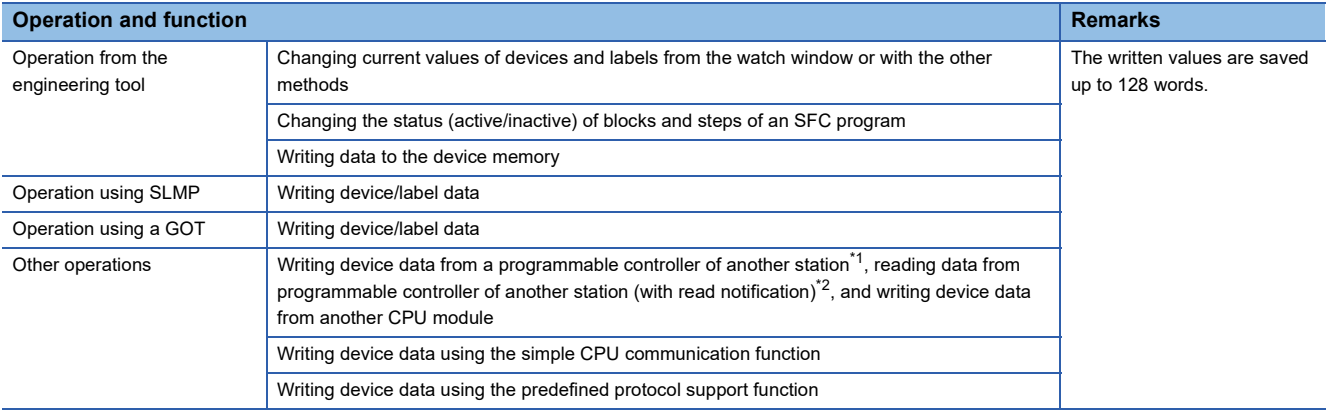

<span id="page-159-1"></span>\*1 When writing the data with write notification, the write notification device is also saved.

<span id="page-159-2"></span>\*2 The read notification device is saved.

• Applicable commands for writing device/label data through SLMP

The following table shows the applicable commands for writing device/label data through SLMP.

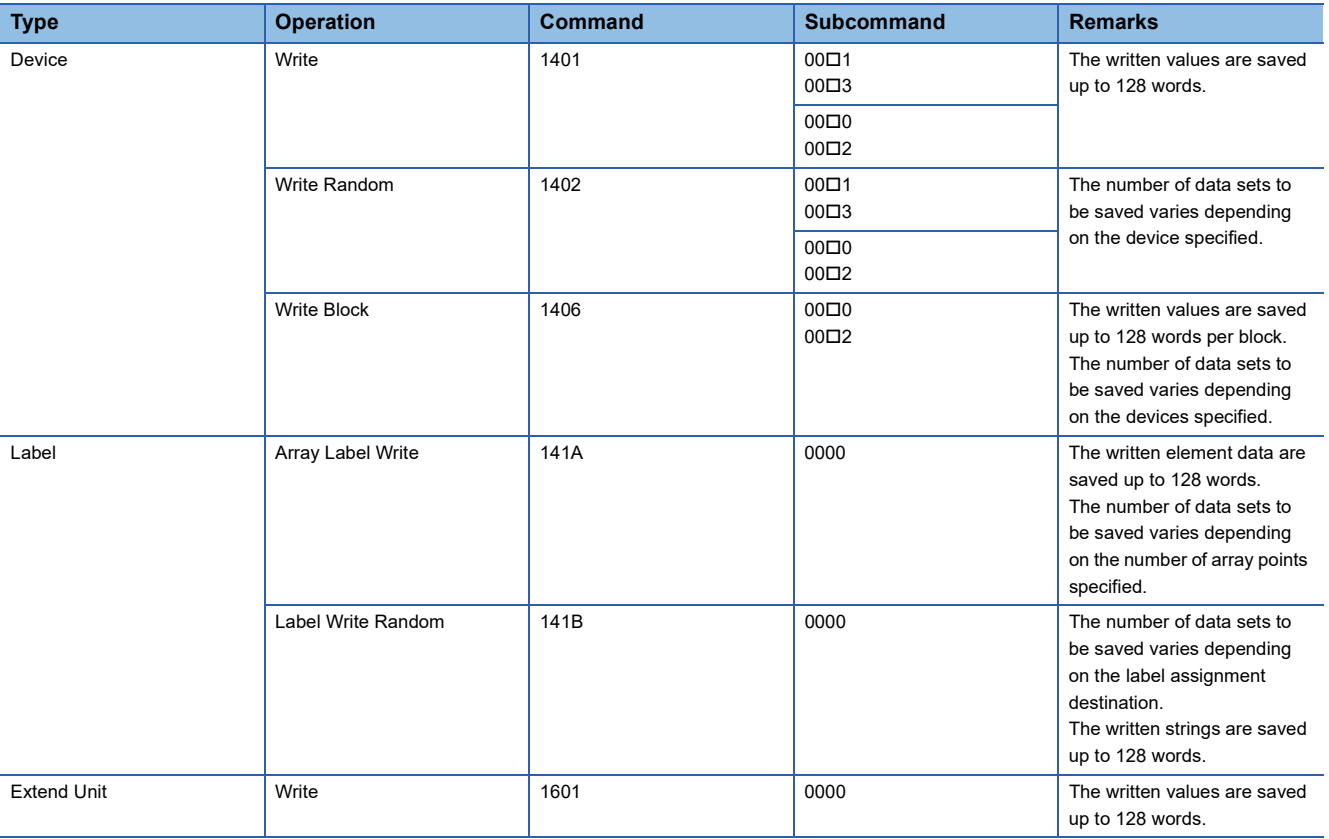

 • Applicable instructions for writing device data from a programmable controller of another station or from another CPU module

The following table shows the applicable instructions for writing device data from a programmable controller of another station or from another CPU module.

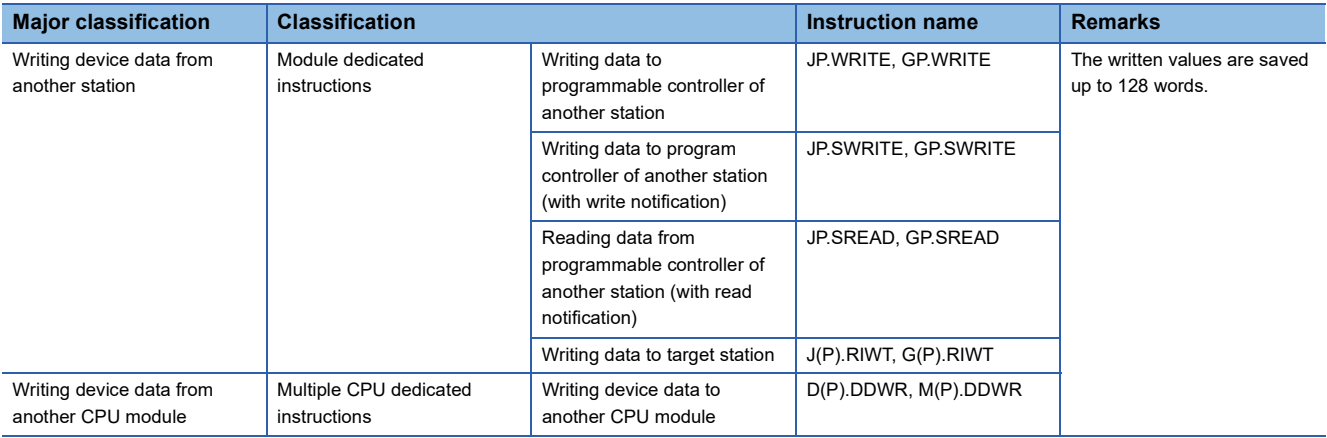

\*3 For the display of detailed information, refer to the following. [Page 161 Detailed information](#page-162-0)

#### ■**Target device**

The following table shows the target devices. The write operations are also saved when writing data with index modification or indirect specification.

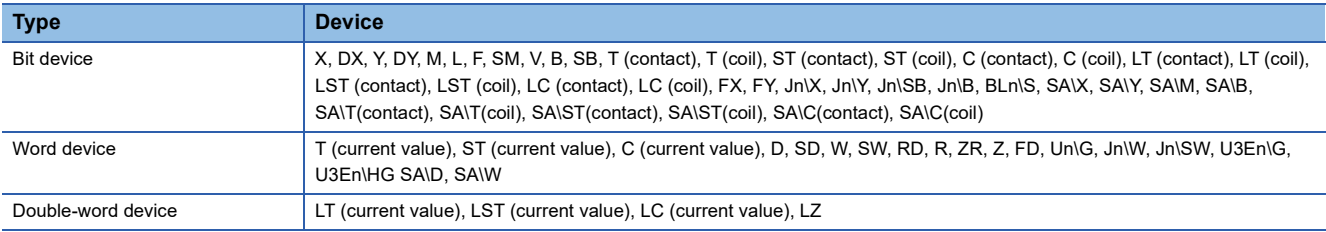

Note that for write operation by specifying label names, label memory areas (such as GV, LV, LLV, and UV) may be displayed as device names. For details on the label memory, refer to the following.

**CO** GX Works3 Operating Manual

#### ■**Target label**

The labels to be saved are all labels that can be specified by the engineering tool and SLMP.

#### <span id="page-162-0"></span>■**Detailed information**

The detailed information of an event history displays a device/label name, the number of write points, and written values.

( $\sqrt{27}$  [Page 893 Detailed information\)](#page-894-0)

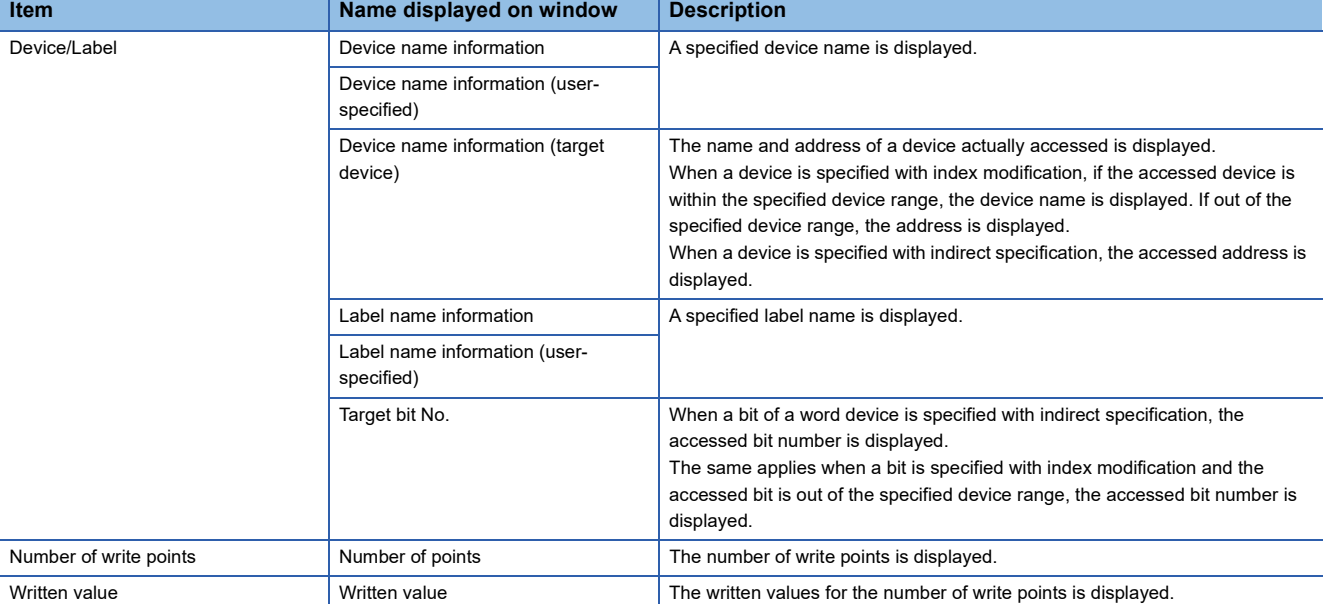

## **Viewing the event history**

The event history can be viewed using the menus of the engineering tool. For operating procedures and how to interpret the displayed information, refer to the following:

**CO** GX Works3 Operating Manual

### **Clearing the event history**

The event history can be cleared from the event history window. Once the event history is cleared, the CPU module deletes all the event history information stored in the specified storage memory. For operating procedures and other details, refer to the following:

CO GX Works3 Operating Manual

#### $Point$ <sup> $\varphi$ </sup>

When clearing of the event history is executed, the "Event history clear" (20200) is logged. When an event history file is executed clear during the logging restriction of the event history, the "Event history logging restriction" (00421) is also logged.

#### **Clearing the event history during execution of another function**

No event history can be cleared during execution of the following functions. Check that the following functions are not being executed and then clear the event history.

- CPU module data backup/restoration function
- iQ Sensor Solution data backup/restoration function

#### **Reading the event history during execution of another function**

No event history can be read during execution of the following function. Check that the following function is not being executed and then read the event history.

• CPU module data restoration function

#### **Logging of event history**

When event history logging is restricted, the relevant special relay ( $\mathbb{E}$  Page 157 How to check whether event history [logging is restricted](#page-158-1)) turns on. Eliminate the event causes from the target module. The target module can be identified in SD1464 to SD1467 (Module information on event history logging restriction).

Whether event history logging is restricted or not can also be checked in "Event history logging restricted" (00421) in "Event History" window of the engineering tool.

#### **Execution of other functions while event history logging is restricted**

When the CPU module is restored by turning on SM1354 while event history logging is restricted, event history logging is restarted after the completion of the restoration.

When event history logging is restarted and event history from a module is frequently logged again, logging the history of events occurring on the target module is stopped (restricted).

### **Change of the event history setting**

The following table shows the operation when the event history setting is changed after the CPU module starts, and written to the CPU module.

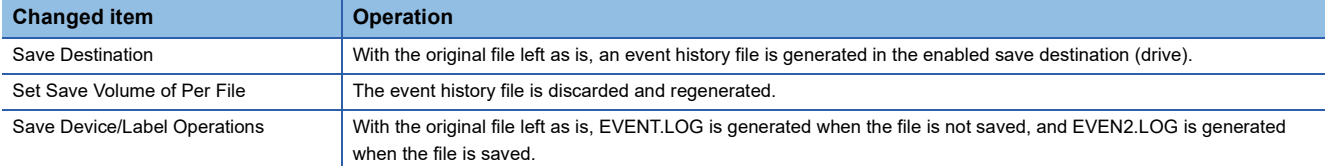

Therefore, to save a past event history, before changing the event history setting, save data by using the [Create File] button in the event history window of the engineering tool.

\*ত্ূ্র [Diagnostics]  $\Leftrightarrow$  [System Monitor]  $\Leftrightarrow$  [Event History] button  $\Leftrightarrow$  [Create File] button

#### **Device data write operation from another station or another CPU module**

When "Save Device/Label Operations" is set in Event History Setting, many event updates occur. Depending on the timing, events that occurred cannot be checked with the engineering tool.

# **6.5 Program Cache Memory Auto Recovery Function**

### **RnCPU RnENCPU RnPCPU RnPCPU RnPSFCPU RnPSFCPU RnSFCPU RnSFCPU (Process) (Redundant) (Standard) (Safety) (Standard) (Safety)**

If the contents of memory of the CPU module have been rewritten by itself due to the factors such as excessive electrical noise, the program cache memory recovers the corresponding areas automatically during the run of the program. This function becomes active with RUN state of the CPU module and works during the run of the program. No special settings are required as the system performs this task automatically.

# **7 REMOTE OPERATION**

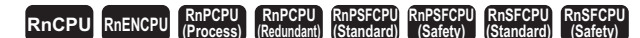

- When using the Process CPU (redundant mode), refer to the following as well.
- **EF [Page 490 FUNCTIONS](#page-491-0)**
- When using the SIL2 Process CPU, refer to the following as well.
- **E** [Page 696 FUNCTIONS](#page-697-0)
- When using the Safety CPU, refer to the following as well.
- **[Page 620 FUNCTIONS](#page-621-0)**

The operating status of the CPU module can be changed using an engineering tool or program, or dedicated instructions from the module. The following types of remote operation are available:

- Remote RUN/STOP
- Remote PAUSE
- Remote RESET

# **7.1 Remote RUN/STOP**

This function externally changes the CPU module status to RUN or STOP with the RUN/STOP/RESET switch of the CPU module set to RUN. This function is useful to RUN or STOP a CPU module located in an unaccessible place, or to RUN or STOP a CPU module located on the control panel by using an external signal.

### **Executing method**

The following methods are available to execute remote RUN/STOP:

#### **Using a contact**

Set RUN contact in the RUN-PAUSE contact setting. ( $\sqrt{2}$  [Page 167 Setting RUN-PAUSE Contacts\)](#page-168-0) When the END processing for the scan where the RUN contact is turned on is executed, SM203 (STOP contact) turns on to change the CPU module status to STOP and stop the operation. When the RUN contact is turned off, the CPU module exits the STOP state and resumes the program operation from the step 0.

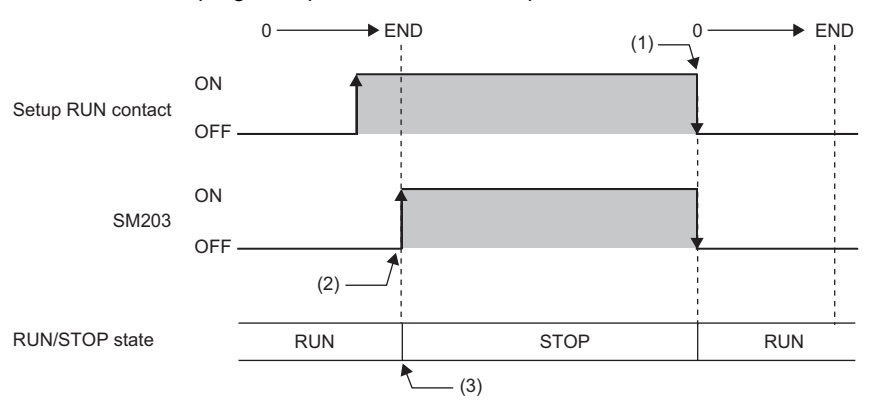

- (1) When the RUN contact is turned off, the CPU module status changes to RUN and the program is resumed from the step 0.
- (2) SM203 turns on when the END processing for the scan where the set RUN contact is turned on is executed.
- (3) When the RUN contact is turned on, the CPU module executes the operation until the END instruction and enters the STOP state.

#### **Using an engineering tool**

Perform remote RUN/STOP with the remote operation of the engineering tool. (CJ GX Works3 Operating Manual)

#### **By an external device using SLMP**

Perform remote RUN/STOP with the SLMP command. (CJ SLMP Reference Manual)

#### **Using the module dedicated instructions**

Perform remote RUN/STOP with the dedicated instructions of a network module. (La MELSEC iQ-R Programming Manual (Module Dedicated Instructions))

### **Precautions**

This section describes the precautions on using remote RUN/STOP.

- When remote RUN is performed during execution of the data logging function, it may fail. In that case, wait for a while and retry remote RUN. If remote RUN still cannot be executed, check whether remote RUN is acceptable and retry remote RUN ( $\sqrt{F}$  [Page 250 About remote operation](#page-251-0))
- When the RUN contact, which is specified in the RUN-PAUSE contact setting, is turned off during execution of the data logging function, it may take time to return to the RUN state.

# **7.2 Remote PAUSE**

This function externally changes the CPU module status to PAUSE with the RUN/STOP/RESET switch of the CPU module set to RUN. Use this in a process control and other situations to keep the CPU module status in RUN even when changing the status of the output (Y) to STOP.

### **Executing method**

The following methods are available to execute remote PAUSE:

#### **Using a contact**

Set PAUSE contact in "RUN-PAUSE Contact Setting". ( $\sqrt{p}$  [Page 167 Setting RUN-PAUSE Contacts\)](#page-168-0) When the END processing for the scan where the PAUSE contact is turned on is executed, SM204 (PAUSE contact) turns on. When the CPU module executes until the END instruction for the scan next to that where the PAUSE contact is turned on, its status changes to PAUSE, and the operation stops. When the PAUSE contact is turned off, the CPU module exits the PAUSE status and resumes the program operation from the step 0.

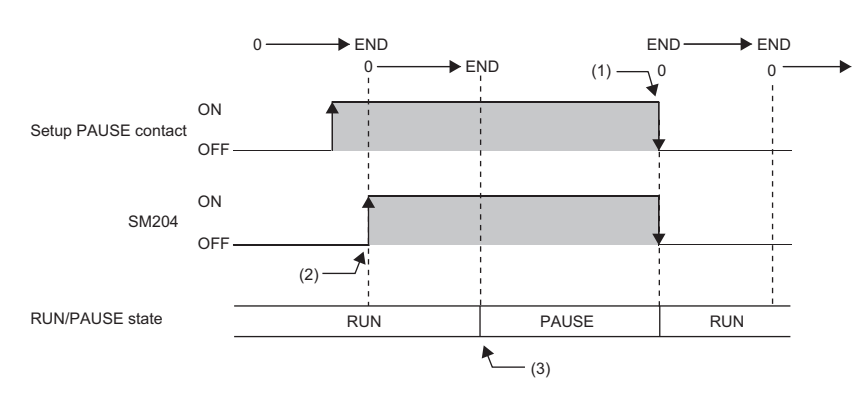

- (1) When the PAUSE contact is turned off, the CPU module exits the PAUSE state and resumes the program operation from the step 0.
- (2) SM204 turns on when the END processing for the scan where the set PAUSE contact is turned on is executed.
- (3) When the CPU module executes until the END instruction for the scan next to that where the PAUSE contact is turned on, its status changes to PAUSE, and the operation stops.

### **Using an engineering tool**

Perform remote PAUSE with the remote operation of the engineering tool. ( $\Box$  GX Works3 Operating Manual)

#### **By an external device using SLMP**

Perform remote PAUSE with the SLMP command. ( $\square$  SLMP Reference Manual)

# <span id="page-168-0"></span>**7.3 Setting RUN-PAUSE Contacts**

RUN-PAUSE contacts can be set. RUN-PAUSE contacts are used to perform remote RUN or STOP, or remote PAUSE using a contact.

T
The CPU Parameter]  $\Leftrightarrow$  [Operation Related Setting]  $\Leftrightarrow$  [RUN-PAUSE Contact Setting]

#### **Window**

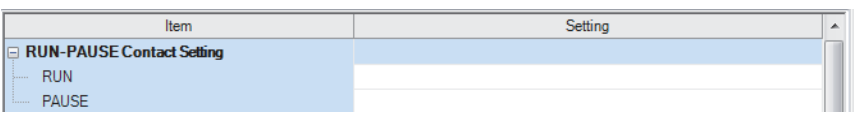

#### Displayed items

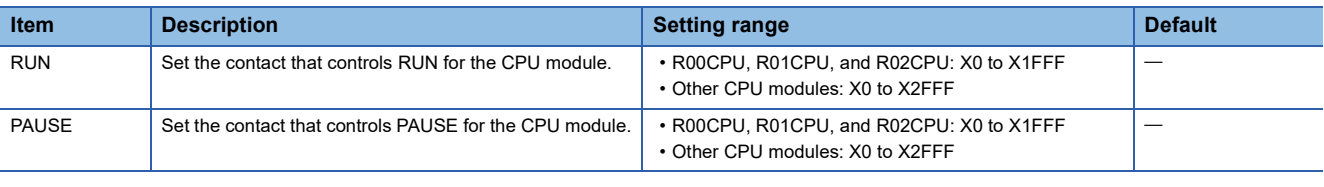

 $Point$ 

When setting the PAUSE contact, be sure to also set the RUN contact. (The PAUSE contact cannot be set alone.)

# **7.4 Remote RESET**

This function externally resets a CPU module in the STOP state (including that stopped due to an error). Even when the RUN/ STOP/RESET switch of a CPU module is set to RUN, the CPU module can be reset in the STOP state.

### $Point<sup>°</sup>$

To perform the remote RESET operation when "Execution Target" of the remote operation is set to "All Stations Specified" or "Specify Group No.", ensure that the CPU module set in "Specify Connection Destination Connection" of the engineering tool is in the STOP state. (Even if a CPU module in the STOP state exists on the specified network, the remote RESET does not operate.)

### **Enabling remote RESET**

Performing remote RESET requires setting for enabling remote reset.

[CPU Parameter] [Operation Related Setting] [Remote Reset Setting]

#### **Window**

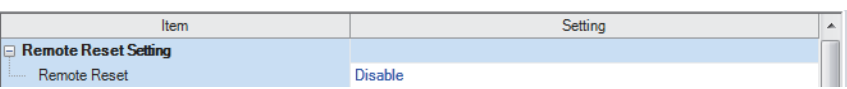

#### Displayed items

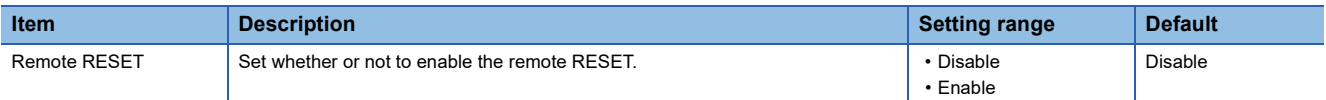

### **Executing method**

#### **Using an engineering tool**

Perform remote RESET with the remote operation of the engineering tool. (LJ GX Works3 Operating Manual)

#### **By an external device using SLMP**

Perform remote RESET with the SLMP command. ( $\Box$  SLMP Reference Manual)

# **8 BOOT OPERATION**

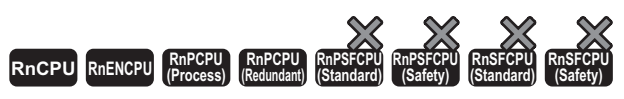

• This function cannot be used in the R00CPU.

• When using the Process CPU (redundant mode), refer to the following as well.

**[Page 490 FUNCTIONS](#page-491-0)** 

The files stored on the SD memory card are transferred to the storage memory which is automatically determined by the CPU

(1) The boot operation is executed according to the boot file setting when the CPU module is powered on or is reset.

module when the CPU module is powered off and on or is reset.

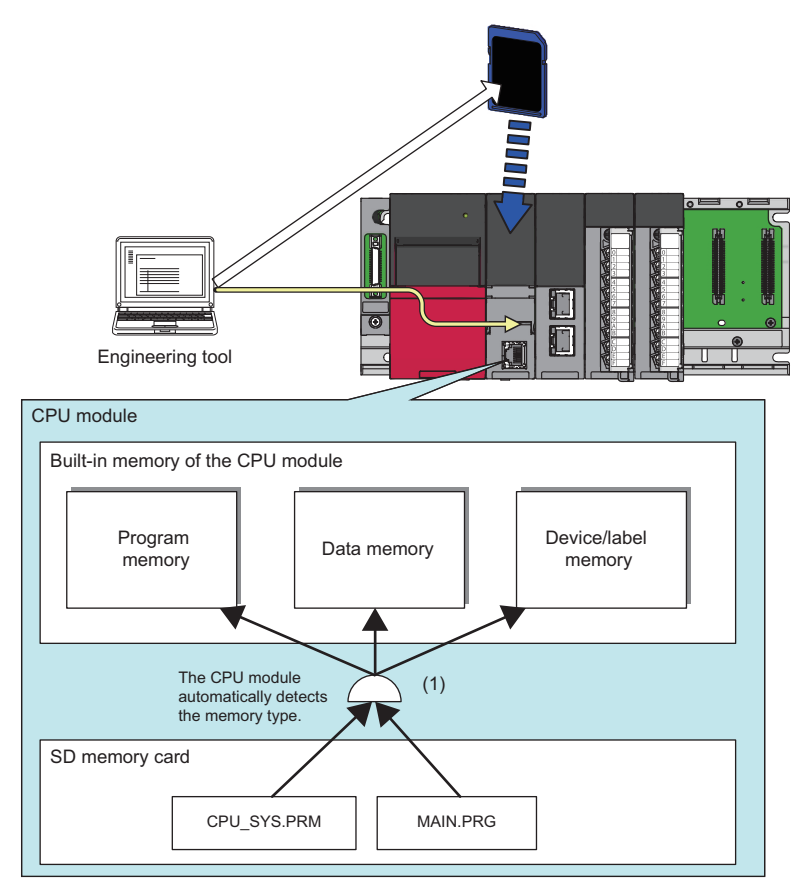

# **8.1 Boot Operation Procedure**

The boot operation procedure is as follows.

- **1.** Configure the boot setting. ( $\equiv$  [Page 171 Configuring the Boot Setting](#page-172-0))
- *2.* Insert an SD memory card to the CPU module.
- 3. Write the boot setting and boot file to the SD memory card. ( $\sqrt{s}$  [Page 172 Writing Boot Settings and Boot Files\)](#page-173-0)
- *4.* Power off and on, or reset the CPU module.

# **8.2 Specifiable File Types**

The files which can be booted are as follows.

- System parameter
- CPU parameter
- Module parameter
- Module extension parameter
- Module extension parameter for protocol setting
- Remote password
- Global label setting file
- Initial global label value file
- Program file
- Initial local label value file
- FB/FUN file
- Device comment line
- Initial device value file

# **8.3 Allowed Maximum Number of Boot Files**

The maximum number of boot file settings which can be specified is 512. However, because more than one file is bootable for a single setting, the maximum number of boot files is the same as the number of files which can be stored in the transfer destination memory.

# <span id="page-172-0"></span>**8.4 Configuring the Boot Setting**

Configure the necessary settings for the boot operation.

**T** [Memory Card Parameters]  $\Rightarrow$  [Boot Setting]

#### Operating procedure

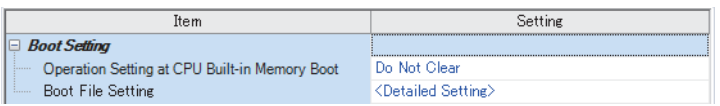

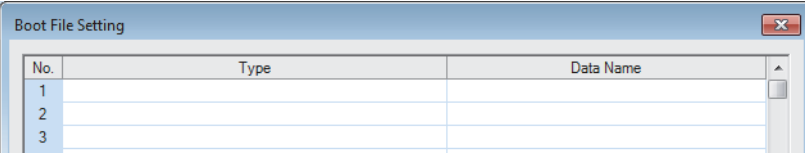

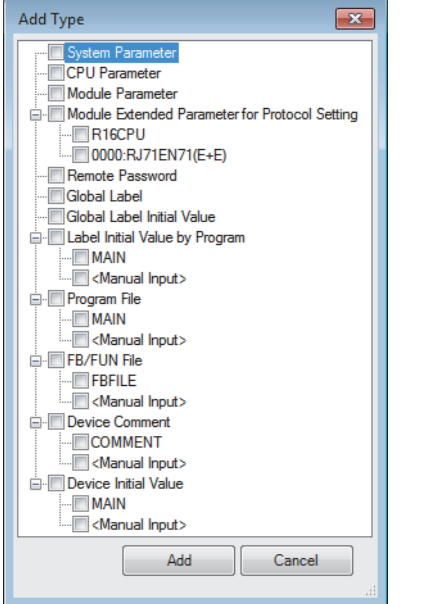

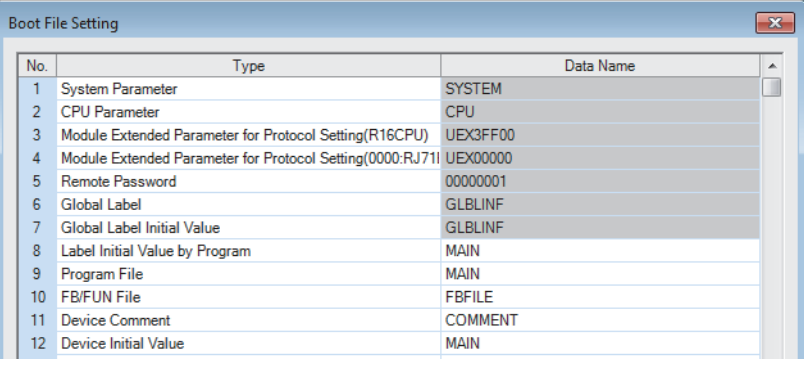

- "Boot Setting" window *1.* Click "Detailed Setting" on the "Boot File Setting" window.
- "Boot File Setting" window *2.* Click the "Type" column. The maximum number of boot files that can be specified is the same as the number of files that can be stored in the storage memory.
- "Add Type" window *3.* Select type for the boot file. (Multiple selection is possible.)

"Boot File Setting" window *4.* Set the data name (file name).

#### Displayed items

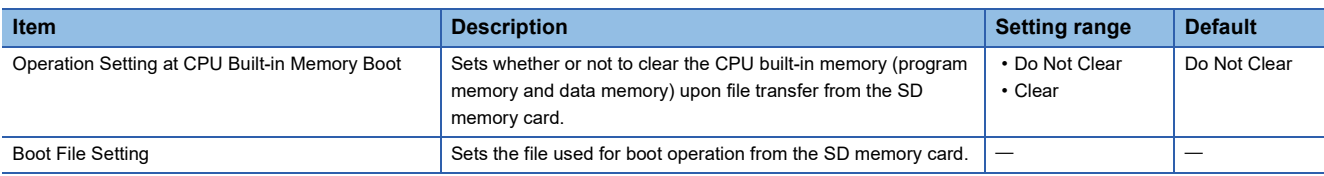

## <span id="page-173-0"></span>**8.5 Writing Boot Settings and Boot Files**

Use the following functions of the engineering tool.

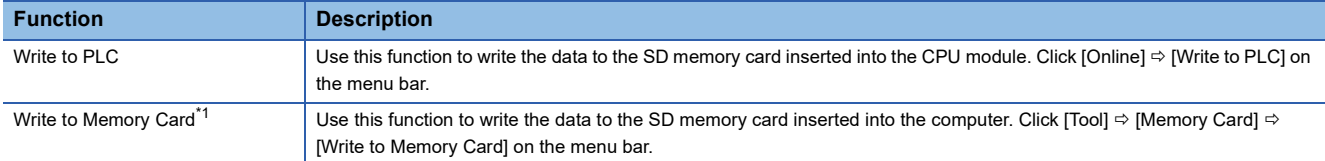

<span id="page-173-1"></span>\*1 The engineering tool with version 1.070Y supports this function.

 $Point<sup>0</sup>$ 

The boot settings and boot files cannot be written with a user-data-write operation of the engineering tool.

For details, refer to the following.

CO GX Works3 Operating Manual

# **8.6 Operation When Security Functions Are Enabled**

This section describes the operation when security functions are enabled.

### **When a security key is set**

When a security key is set to the boot target program file and the security key of the program file does not match with that of the CPU module, a boot error occurs. Also, when no security key is written to the CPU module, a boot error occurs as well.

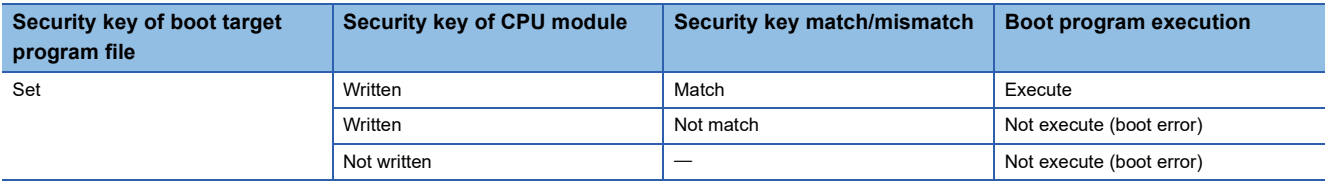

### **When a file password is set**

If a file password is set on both the source boot file and destination file, the file can be transferred only when the passwords match. Furthermore, the file transfer does not work if a file password is set only on either one.

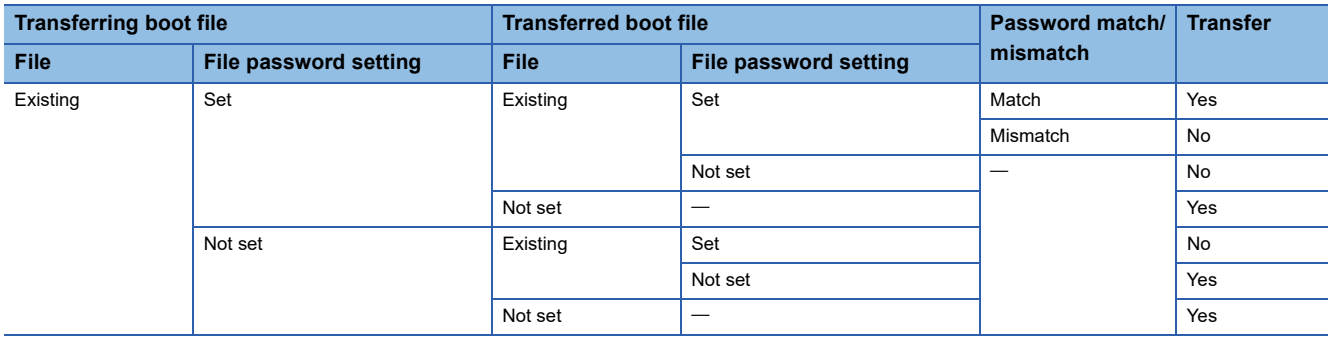

# **8.7 Precautions**

This section describes the precautions when using the boot operation.

- When a parameter file is set as boot file, it overwrites the parameter file inside the transfer destination CPU module. In addition, if a parameter file is not set as boot file even when stored on the SD memory card, the CPU module operates in accordance with the settings in the parameter file inside it.
- If a program in the program memory is changed online during boot operation, the change is also reflected in the transfer source program on the SD memory card.
- Note the model of the program written on the SD memory card (program specified in the boot file settings) and the model of the CPU module must be the same.
- For the boot file setting, check that the setting is consistent with the program/label setting. When the file is read from the programmable controller after the boot operation without consistency, conversion may not function properly due to lack of consistency in project data.

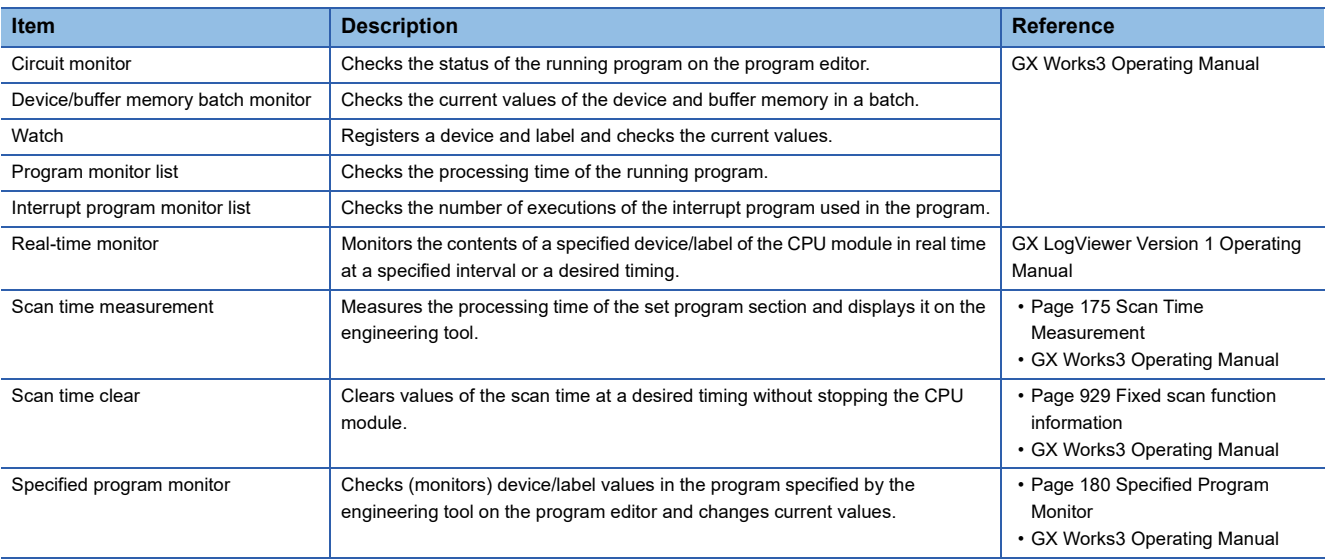

#### This chapter describes the functions for checking the CPU module operation.

# **9.1 Real-Time Monitor Function**

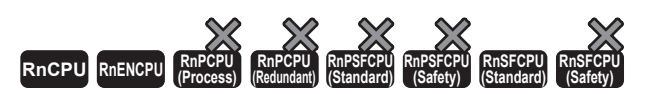

This function monitors the contents of a specified device/label of the CPU module in real time at a specified interval or a desired timing. The function can be set with GX LogViewer, where the value changes of a specified device/label can be shown graphically. Saving the set data and displayed graphs makes it possible to simplify the settings and check the graphs at a later time.

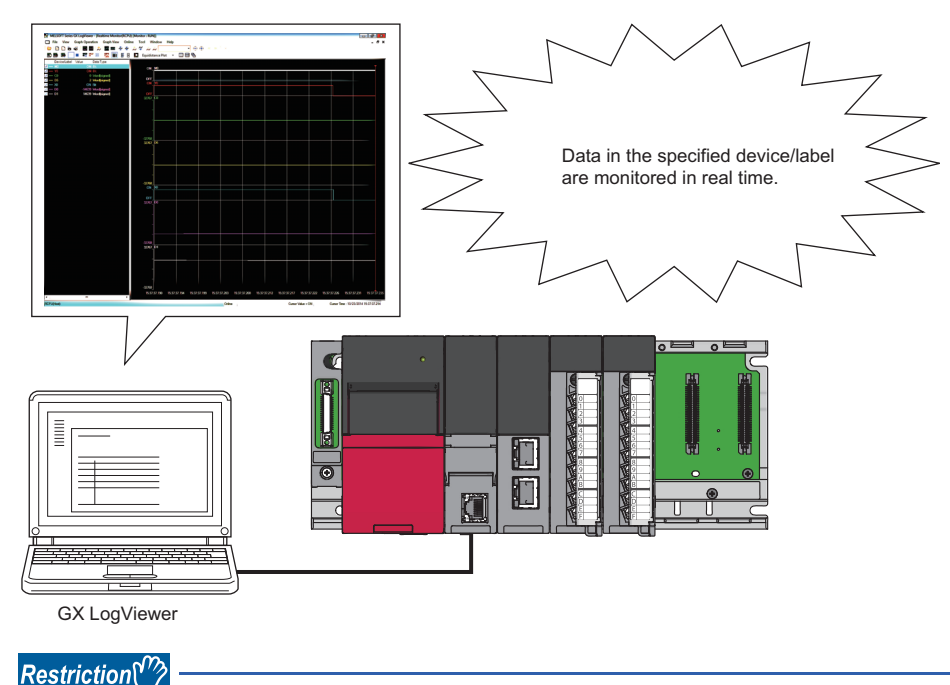

• Before executing the function, check the versions of the CPU module and GX LogViewer used. ( $\Box$ ) Page [1154 Added and Enhanced Functions](#page-1155-0))

For details on the function, refer to the following.

GX LogViewer Version 1 Operating Manual

# <span id="page-176-0"></span>**9.2 Scan Time Measurement**

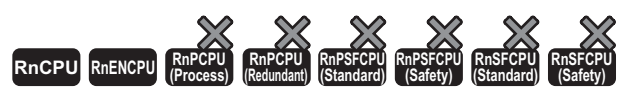

This function measures the processing time of the set program section and displays it on the engineering tool. The time required for the subroutine and interrupt programs can be measured.

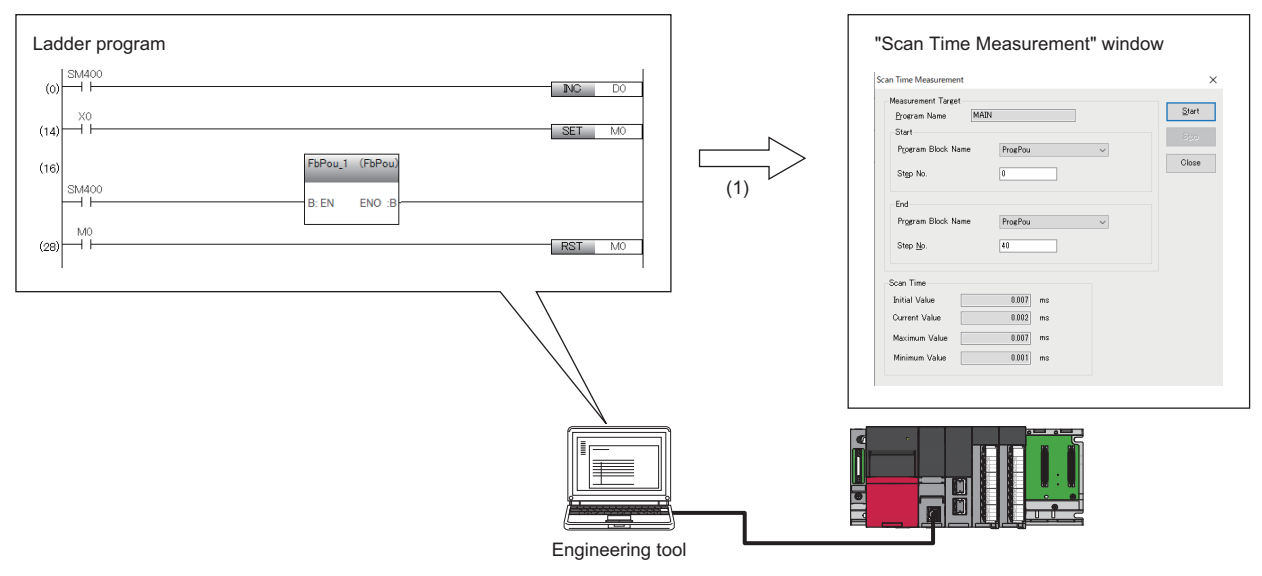

(1) Displays the scan time of the specified range.

#### Restriction<sup>(17</sup>

Before using scan time measurement, check the versions of the CPU module and engineering tool used. ( $\sqrt{P}$  [Page 1154 Added and Enhanced Functions](#page-1155-0))

#### **Target programs**

The target programs include ladder programs and SFC programs.

For details on operation when each program is measured, refer to the following.

CO GX Works3 Operating Manual

#### **Execution procedure**

While the target program is displayed, execute this function from the "Scan Time Measurement" window.

For details on the menu operation, refer to the following.

**CO** GX Works3 Operating Manual

#### **Minimum unit of measurement time**

The minimum unit of measurement time is  $1\mu s$  (0.001ms).

#### <span id="page-177-0"></span>**Operating specifications**

- The scan time is measured while the operating status of the CPU module is the RUN state. When the CPU module is in the STOP state, the current value is 0ms and other values are the ones immediately before the CPU module enters the STOP state. (The values are not updated while the CPU module is in the STOP state.)
- The measurement starts from the start step of the scan subsequent to the scan where the start request receives.
- When a subroutine program is executed in the measurement range specified by the main program, the execution time of the subroutine program is also included in the measurement range. Also, when an interrupt program, fixed scan execution type program, or event execution type program triggered by occurrence of an interrupt is executed in the measurement range specified by the main program, the execution time of an interrupt program, fixed scan execution type program, or event execution type program triggered by occurrence of an interrupt is added accordingly to the scan time of the measurement range.

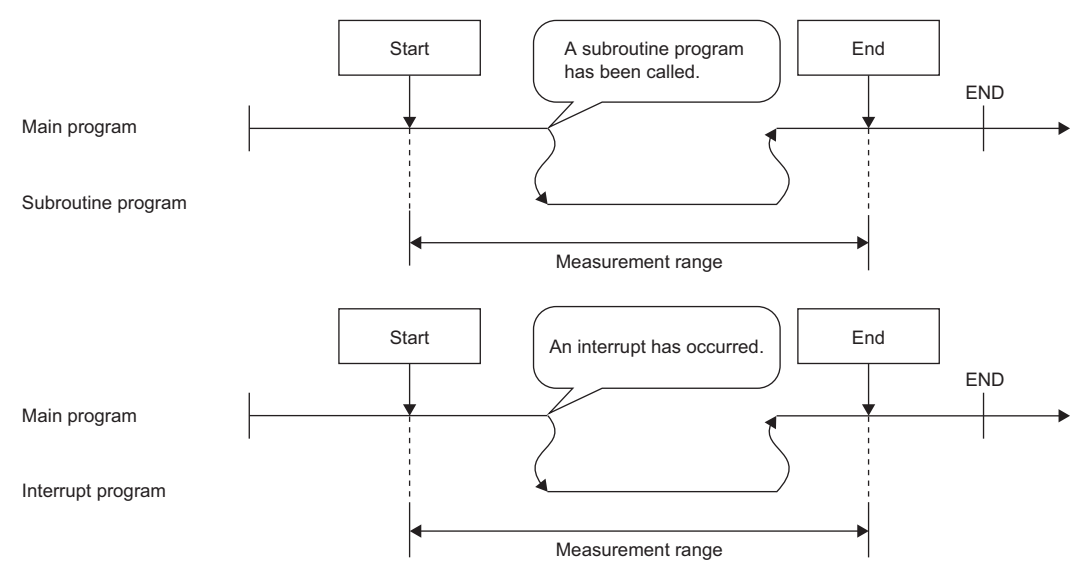

- When the start step is specified between the FOR and NEXT instructions, scan time measurement is performed with the measurement range from the execution of the first start step instruction to the execution of the end step instruction.
- When the start step is 8 and the end step is 13

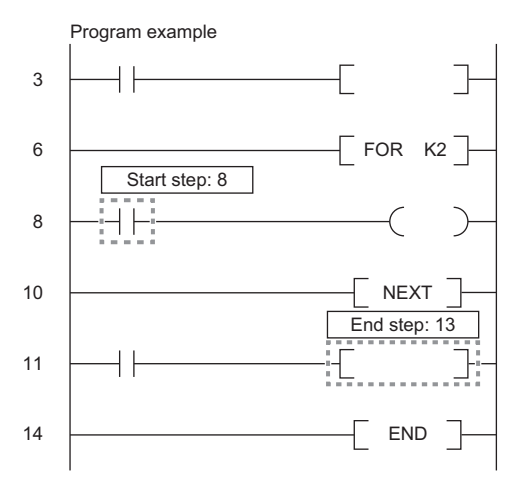

#### **Precautions**

End step

- Use the program written to the CPU module. If the program on the engineering tool and the program written to the CPU module do not match, an error occurs. However, if the program is changed using the engineering tool and restored again, the program is judged to be different from the program in the CPU module. In that case, the program must be read from the CPU module before being executed.
- The scan time measurement cannot be executed from multiple external devices simultaneously. Any scan time measurement executed after the first one will result in an error. The scan time measurement executed first will continue to measure normally.
- Measurement may not be executed depending on the program configuration. In that case, the CPU module returns a response without updating the value, and the displayed value is not updated. Therefore, specify the start and end steps in a program configuration in which measurement start and stop can be executed within one scan. The following shows an example of when measurement cannot be executed.

■When the branch instruction such as the JMP instruction is specified for the end step

• When the start step is 3 and the end step is 6  $\overline{0}$ Program example

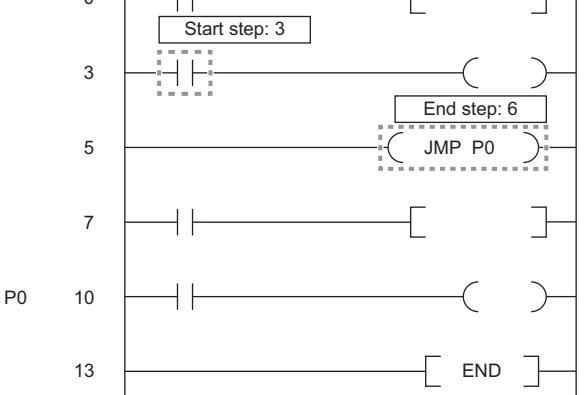

■When the END instruction is executed without executing the end stop after the execution of the start step • When the start step is 3 and the end step is 9

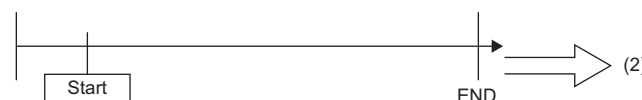

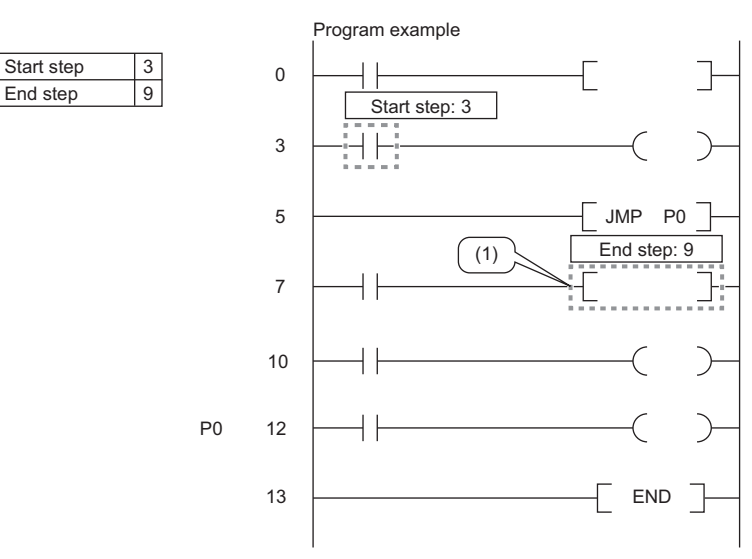

(1) The end stop is not executed due to the JMP instruction.

(2) Measurement cannot be performed because only the start step is executed.

■When the end step is executed before the start step

• When the start step is 3 and the end step is 8

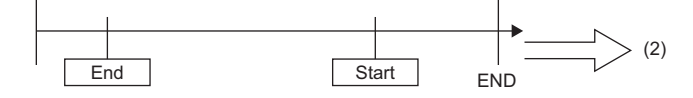

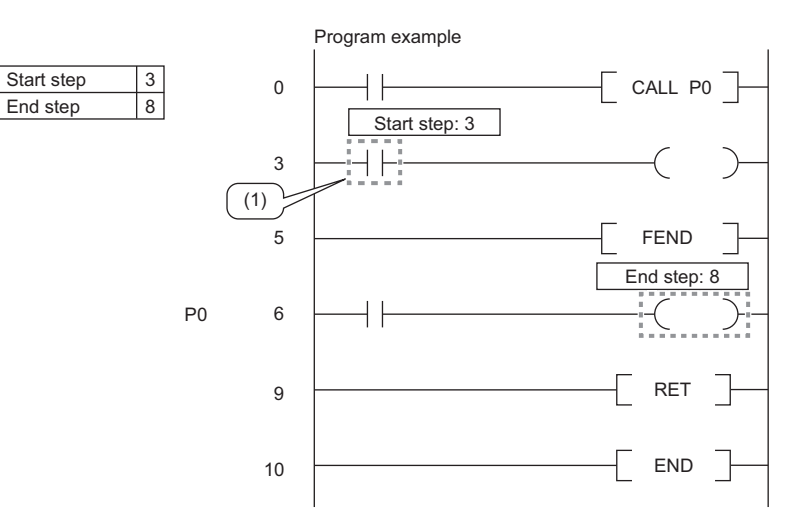

(1) The start step is executed after the execution of the end step by the CALL instruction.

(2) Because the end step is not executed after the execution of the start step, measurement cannot be performed.

■When the END instruction is executed by executing the end step without executing the start step

■When the start step is repeatedly executed (except when the start step exists between the FOR and NEXT instructions ([Page 176 Operating](#page-177-0)  [specifications](#page-177-0)))

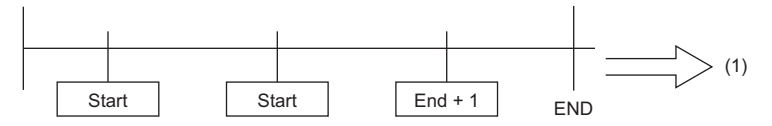

(1) Measurement cannot be performed when the start step is executed repeatedly.

■When the IRET instruction, FEND instruction, BREAK instruction, or RET instruction is specified for the end step

• When the start step is 4 and the end step is 12

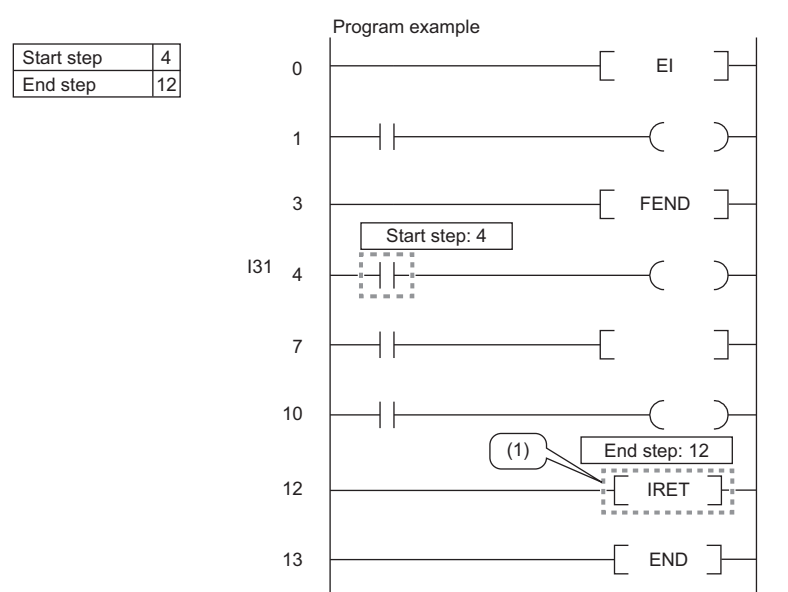

(1) When the scan time in an interrupt program is measured, do not specify the IRET instruction for the end step.
• When the start step is not the head step of the ladder block containing the specified step, or when the end stop is not the last step of the ladder block containing the specified step, correct the start/end step with the engineering tool.

Program example

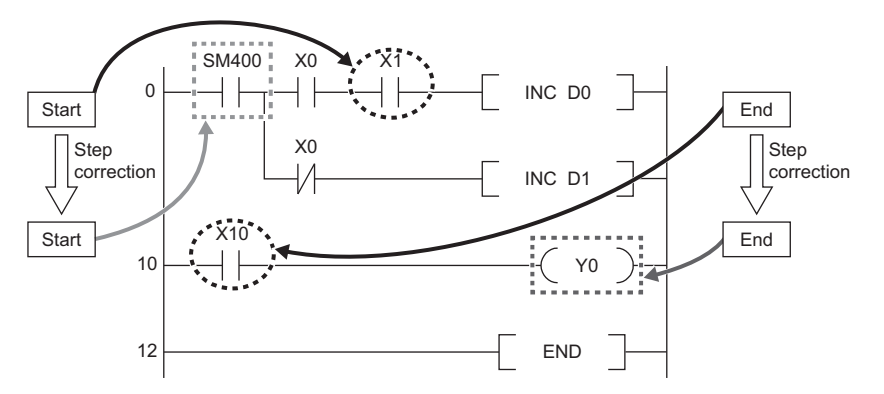

- If the program change is executed by the online program change or the file batch online change while scan time measurement is being executed, scan time measurement is interrupted. The program change by the online program change or the file batch online change is completed normally.
- If scan time measurement is executed while the program change is being executed by the online program change or the file batch online change, scan time measurement cannot be performed. The program change by the online program change or the file batch online change is completed normally.

# **9.3 Specified Program Monitor**

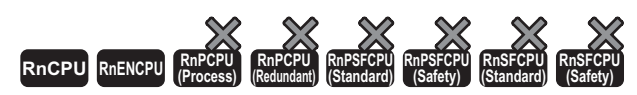

This function checks (monitors) device/label values in the program specified by the engineering tool on the program editor and changes current values. Device/label values after the specified program is executed can be checked with this function, enabling debugging on a program basis.

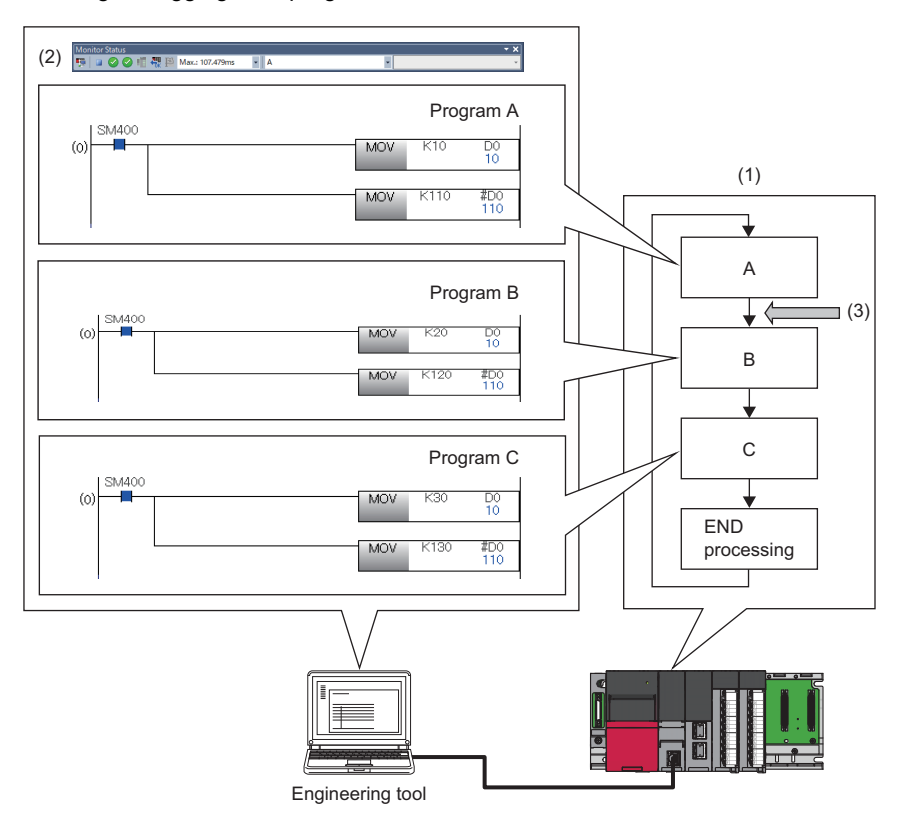

- (1) The CPU module is executing three programs whose program names are "A", "B", and "C". (The order of program execution is  $A \rightarrow B \rightarrow C \rightarrow END$ processing  $\rightarrow$  A  $\rightarrow$  B  $\rightarrow$  ...)
- (2) Specify program A using the monitor status bar.
- (3) Global device and global label values, and file register values of each program for program A can be checked. For current value change, values after program A is executed will be changed.

#### $Restraction$ <sup> $\gamma$ </sup>

To use the specified program monitor, check the versions of the CPU module and engineering tool used. ( $\Box$ [Page 1154 Added and Enhanced Functions](#page-1155-0))

#### **Setting the engineering tool**

When using the specified program monitor, in the option settings of the engineering tool, set "After the execution of specified program" under "Timing to Execute Monitor Function and Modify Value Function" to "Yes".

`ত্ু৲ [Tool]  $\Rightarrow$  [Options]  $\Rightarrow$  [Monitor]  $\Rightarrow$  [Common Item]  $\Rightarrow$  [Timing to Execute Monitor Function and Modify Value Function] For details, refer to the following.

**CO** GX Works3 Operating Manual

#### **When a program for calling a subroutine exists**

When a program for calling a subroutine exists, to monitor or perform current value change on a local device on the subroutine side, a program to be specified varies depending on whether SM776 (Local device setting at CALL) is turned on or off.

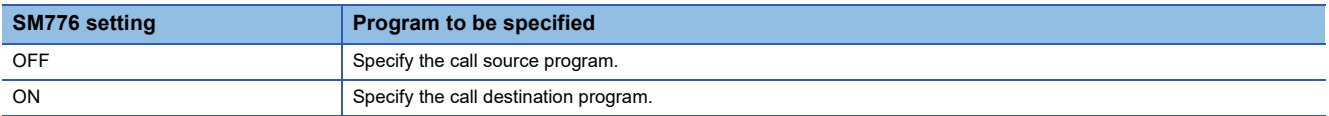

#### **Precautions**

The precautions for the specified program monitor are mentioned below.

- Monitoring cannot be performed if a program not stored in the CPU module is specified.
- Only one instance of the specified program monitor can be executed with one engineering tool. The specified program monitor cannot be executed on multiple programs.
- When simultaneously executing the specified program monitor on separate personal computers with multiple engineering tools, the specified program monitor can be executed from up to eight engineering tools. When not executing the specified program monitor, there is no limit to the number of simultaneous executions of monitoring and current value change.
- When simultaneously executing the specified program monitor on the same personal computer with multiple engineering tools, whether to execute the monitor function of the engineering tool that was operated later can be selected. If selected, an error occurs for the engineering tool being executed.
- When the initial execution type program, standby type program, fixed scan execution type program, or event execution type program (interrupt occurrence) is specified with the specified program monitor, it is executed in the same timing as the timing when no program is specified.
- When the communication whose target is the device/label access service processing is performed while the specified program monitor is running, the scan time is extended because the processing is performed twice in one scan: after the specified program is performed and at a normal timing such as during the END processing.

 $\mathsf{Point} \mathcal{P}$ 

The scan time extension can be reduced by preventing other communication while the specified program monitor is running.

- To specify a program whose trigger type for the event execution type program is set to "ON of bit data (TRUE)" or "Passing time" using the specified program monitor, specify in a state in which the trigger is established. If the program is specified in a state in which the trigger is not established, the specified program monitor cannot be executed.
- When the execution of the specified program monitor and the state in which the operating status of the CPU module is STOP overlap, if a file register whose "Use File Register of Each Program" is enabled is specified and an attempt is made to access the file register from other devices such as an external device, access is made to the file register of the program specified with the specified program monitor. If the write destination is changed, disable the specified program monitor before access.
- While the specified program monitor is running, if the CPU module is set to STOP and the execution order of the target program is changed or the target program is deleted by using the program setting of the CPU parameter, do not write to the CPU module and execute RUN. Otherwise, the specified program monitor may not operate for the specified program.

# **10 TEST FUNCTION**

# **10.1 External Input/Output Forced On/Off Function**

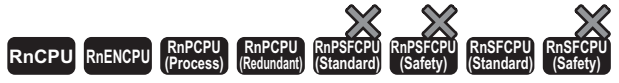

• When using the Process CPU (redundant mode), refer to the following as well.

**[Page 490 FUNCTIONS](#page-491-0)** 

External inputs/outputs can be forcibly turned on and off from the engineering tool. This function enables input devices to be turned on and off regardless of the on/off state of the external inputs and enables the external outputs to be turned on and off regardless of the operation result of a program.

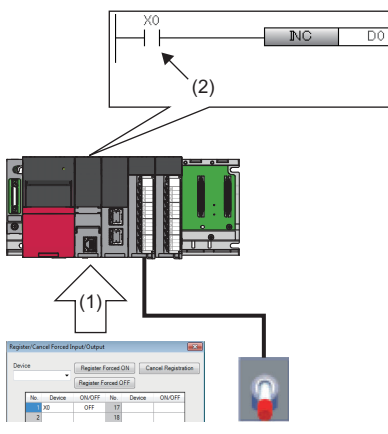

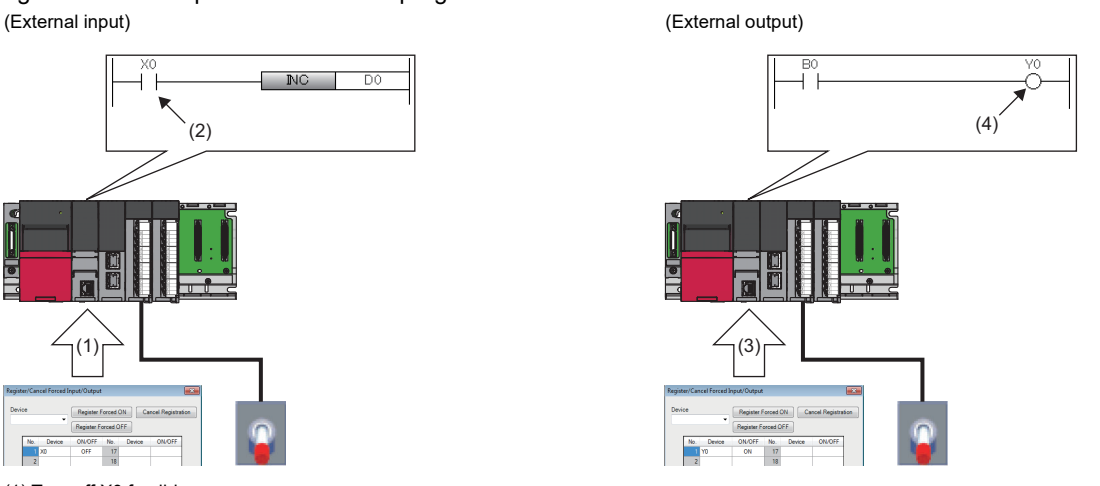

(1) Turn off X0 forcibly.

(2) The input device is turned off regardless of the on/off state of the external input.

(3) Turn on Y0 forcibly.

(4) The external output is turned on regardless of the operation result of the program.

Point $\hat{P}$ 

The external input/output forced on/off function is available for MELSEC iQ-R series modules and Q series modules mounted on an extension base unit.

#### Restriction<sup>(1)</sup>

Before executing the external input/output forced on/off function, check the versions of the CPU module and engineering tool used. ( $\sqrt{P}$  [Page 1154 Added and Enhanced Functions](#page-1155-0))

#### **Devices that allow forced on/off registration**

The following lists the devices that allow forced on/off registration.

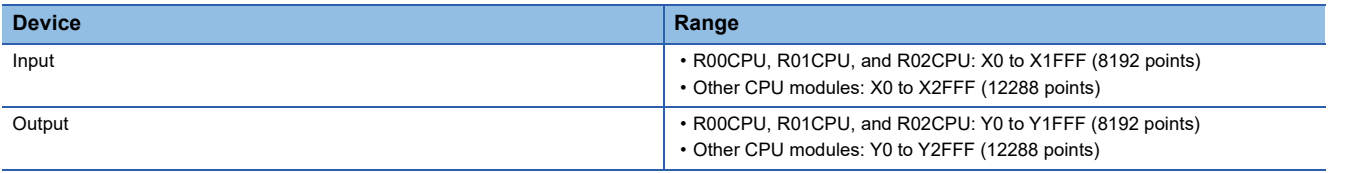

#### **Number of device points that allows forced on/off registration**

A maximum of 32 points can be registered for input devices and output devices in total.

#### **Inputs/outputs for which forced on/off can be set**

The following describes the inputs/outputs for which forced on/off can be set.

#### ■**Input**

After the refreshed data from the module is reflected, the input devices for which forced on/off registration is set are forcibly turned on or off.

#### ■**Output**

The following external outputs are turned on or off by refreshing output devices that have been forcibly turned on or off.<sup>\*1</sup>

- Refresh target output of modules mounted on the base unit
- Link refresh target output of network modules
- Link refresh target output of CC-Link IE Field Network Basic
- \*1 When no modules are mounted on the base unit (no refresh targets), no data is output to the external outputs.

#### <span id="page-185-0"></span>**Operation method of forced on/off**

Use the engineering tool for the forced on/off operation.

**<sup>√</sup>** [Debug]  $\Rightarrow$  [Register/Cancel Forced Input/Output]

#### Window

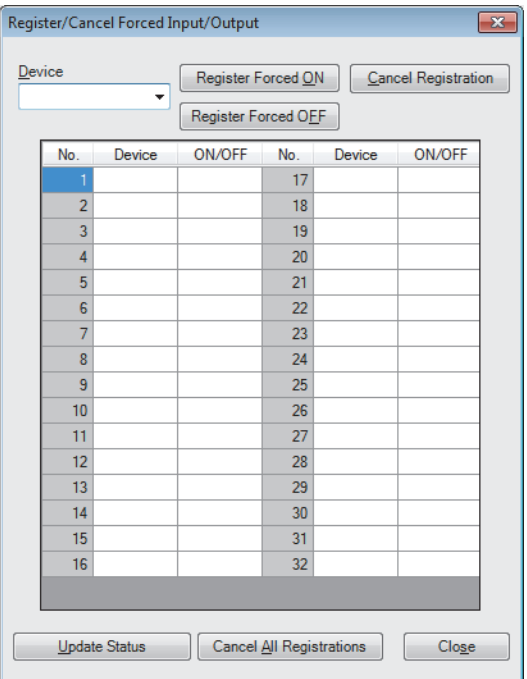

### Displayed items

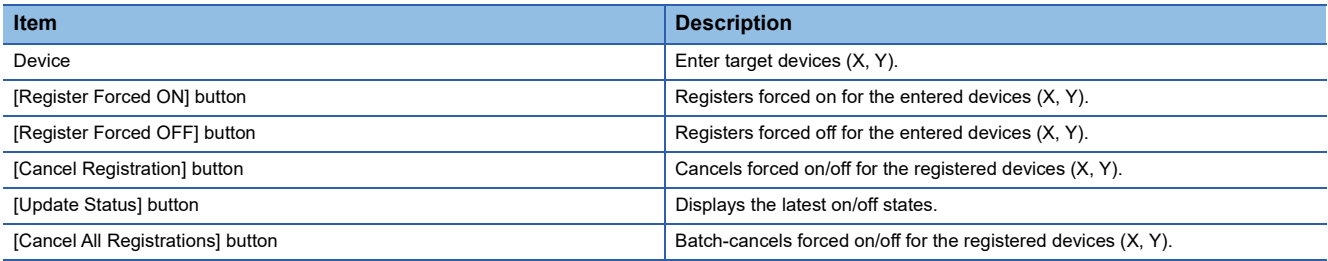

#### **Behavior in forced on/off registration**

The following describes the behavior in forced on/off registration.

#### ■**Behavior of an input device**

Registering forced on/off turns on or off the input device regardless of the status of the external input. When an input device for which the forced on/off has been registered is changed in the program, the input device is turned on and off in accordance with the operation result of the program.

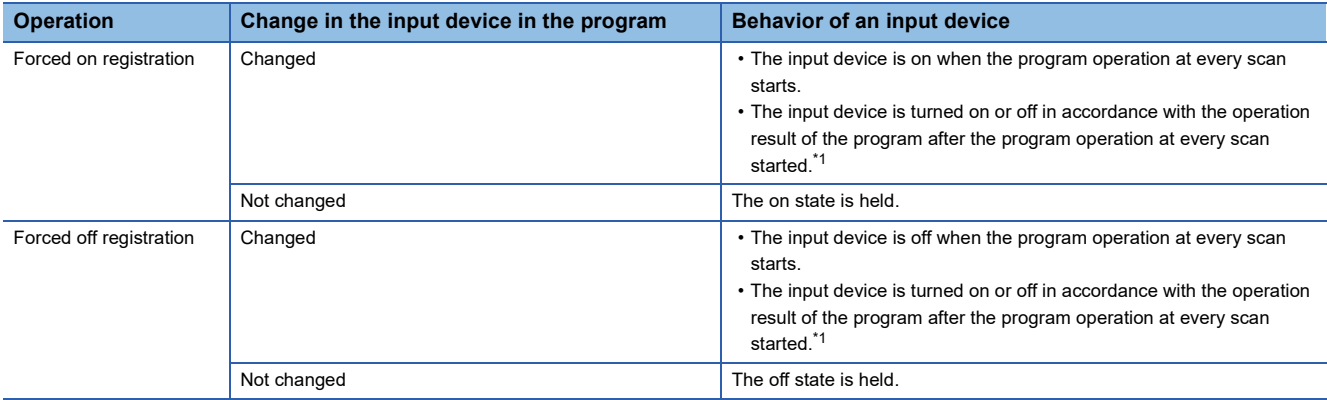

<span id="page-186-0"></span>\*1 If the forced on/off is registered for a device set to perform link refresh, the device value may be updated at the timing of refresh. Thus, a different value from the operation result may be displayed when the device value is monitored (performed in END processing).

#### ■**Behavior of an output device**

Registering forced on/off turns on or off the external output regardless of the operation result of the program. When an output device has been changed in the program, the output device is turned on and off in accordance with the operation result of the program. Therefore, the on/off states between the output device and external output may differ.

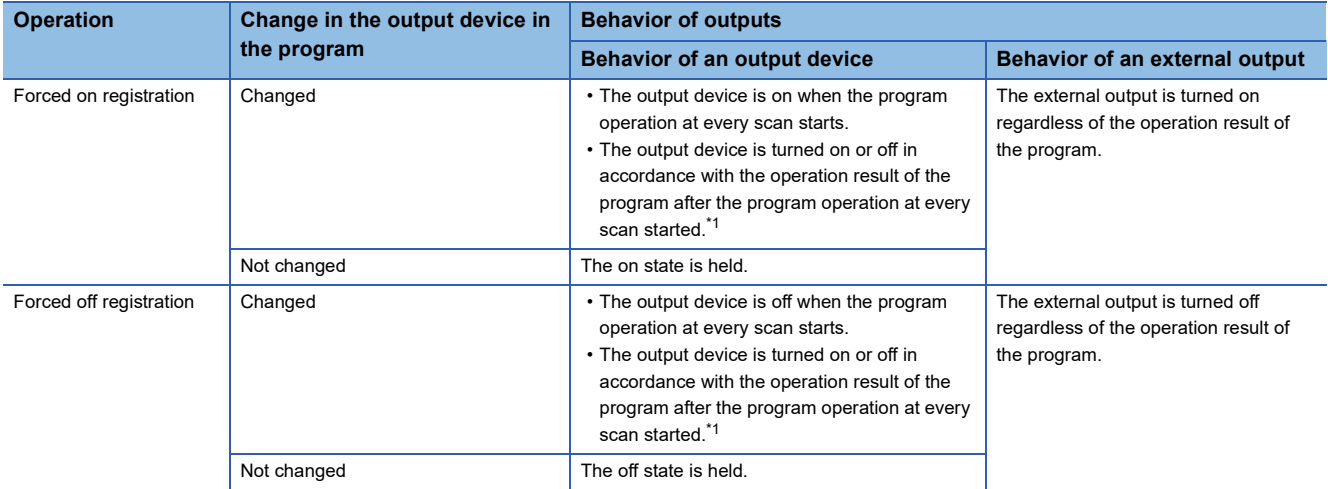

<span id="page-186-1"></span>\*1 If the forced on/off is registered for a device set to perform link refresh, the device value may be updated at the timing of refresh. Thus, a different value from the operation result may be displayed when the device value is monitored (performed in END processing).

#### **CPU module operating status**

Forced on/off registration is allowed regardless of the CPU module operating status. However, when a stop error has occurred, the external outputs are turned off regardless of the forced on/off registration setting. While the operating status of the CPU module is STOP due to a stop error, forced on/off is enabled only for the input devices. If the CPU module is powered off and on or is reset, all the forced on/off registration information will be canceled.

#### **Forced on/off timing**

The following table lists the timing to reflect the registered data in the forced on/off registration settings to the input/output devices or external outputs.

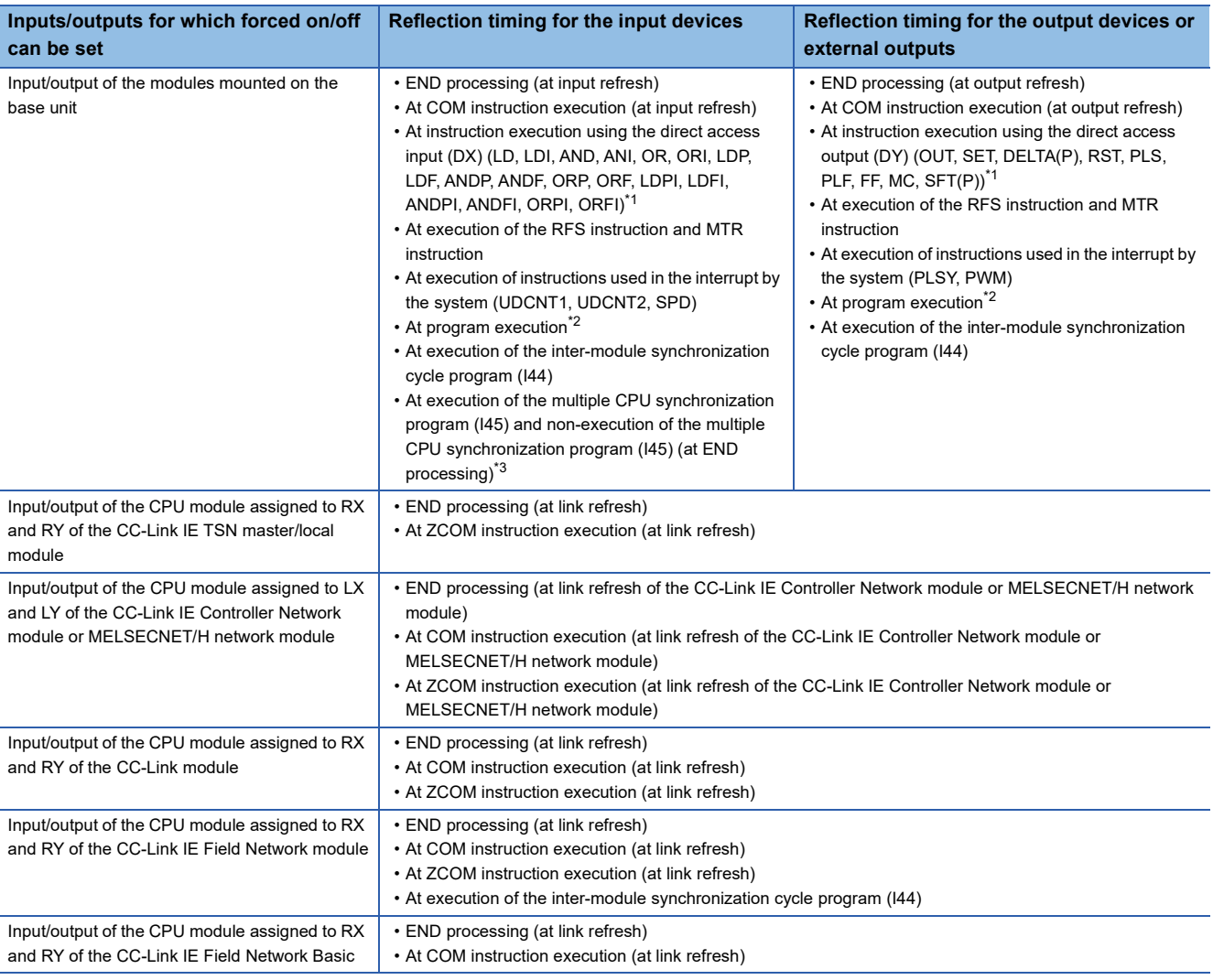

<span id="page-187-0"></span>\*1 For the precautions for using the direct access device, refer to the following.

**[Page 188 Precautions](#page-189-0)** 

- <span id="page-187-1"></span>\*2 At input/output refresh execution where input/output refresh is registered for each program, and for interrupt programs.
- <span id="page-187-2"></span>\*3 When an output device or external output is specified as a refresh device in multiple CPU refresh and the forced on/off function is executed, the device is not forcibly turned on or off.

#### **Checking the forced on/off execution status**

The execution status of the forced on/off can be checked in the following ways.

#### ■**Engineering tool**

The execution status can be checked with the [Update Status] button of the engineering tool. ( $\Box$  Page 184 Operation [method of forced on/off](#page-185-0))

#### ■**FUNCTION LED**

The FUNCTION LED of the CPU module flashes by registering forced on/off (every 200ms).

Point $\mathcal P$ 

The LED indicator follows the status of the external input/output forced on/off function even when the LED Display Setting has been set and other functions that use the FUNCTION LED are being executed. ( $\square$ [Page 147 LED display setting](#page-148-0))

The display status of the FUNCTION LED can be checked with "Module Information List" in the module diagnostics. ( $\Box$  GX Works3 Operating Manual)

#### ■**Special register**

SD1488 (Debug function usage status) can be used to check whether the external input/output forced on/off function is used. ( $\sqrt{P}$  [Page 953 List of Special Register Areas](#page-954-0))

#### **Behavior in cancellation of forced on/off**

Forced on/off registration can be canceled for each input/output device individually.

#### <span id="page-188-1"></span>■**Behavior of the device**

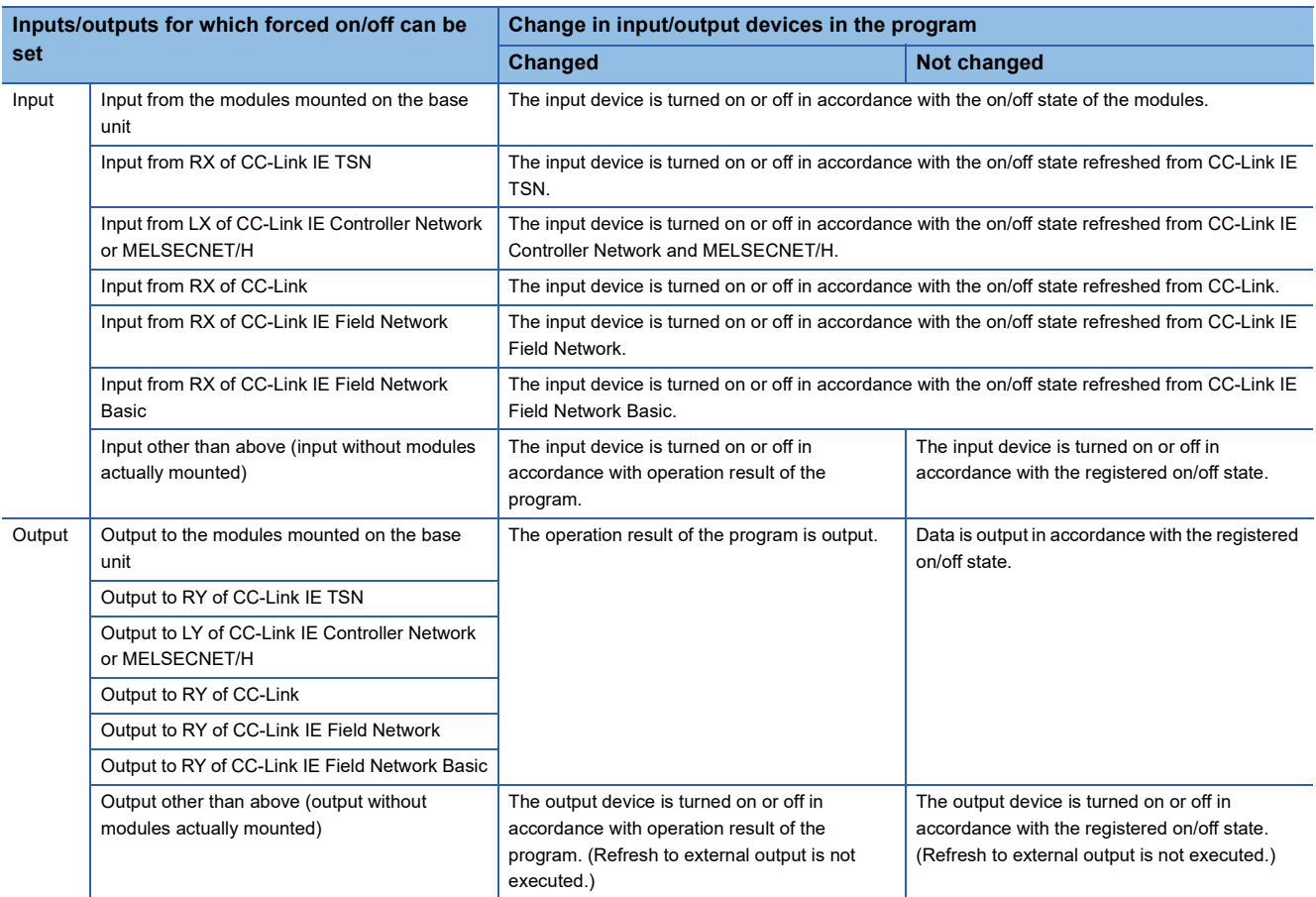

#### <span id="page-188-2"></span>■**CPU module operating status**

Forced on/off registration can be canceled regardless of the CPU module operating status.

#### ■**LED status**

The following describes the LED status after forced on/off registration is canceled.

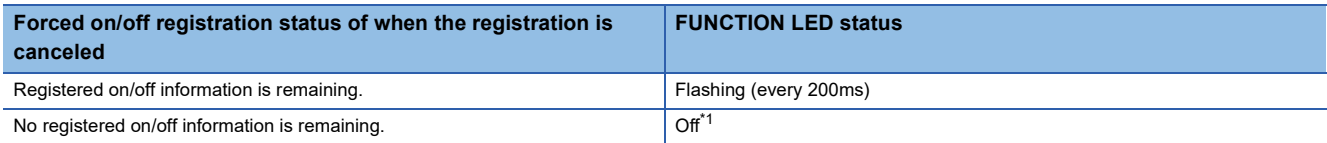

<span id="page-188-0"></span>\*1 When other functions that use the FUNCTION LED are being executed, the LED indicator changes its status in accordance with the status of the functions.

#### **Behavior in batch-cancellation of forced on/off registrations**

All the forced on/off registrations can be canceled in a batch.

#### ■**Behavior of the device**

The behavior of the device is the same as that of cancellation of forced on/off (for each device). ( $\mathbb{F}$  Page 187 Behavior of [the device\)](#page-188-1)

#### ■**CPU module operating status**

The behavior of the device is the same as that of cancellation of forced on/off (for each device). ( $\Box$  Page 187 CPU module [operating status\)](#page-188-2)

#### ■**LED status**

The following describes the LED status after forced on/off registration is canceled in a batch.

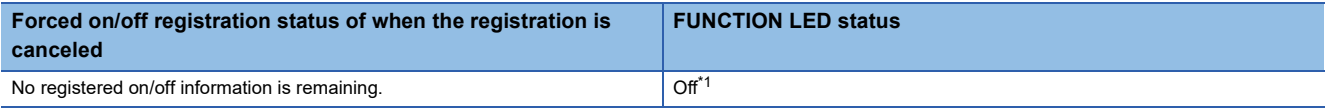

<span id="page-189-1"></span>\*1 When other functions that use the FUNCTION LED are being executed, the LED indicator changes its status in accordance with the status of the functions.

#### <span id="page-189-0"></span>**Precautions**

The following describes precautions for using the external input/output forced on/off function.

- Multiple engineering tools connected to the network can be used to register forced on/off for the same CPU module. In this case, note the following.
	- The forced on/off state registered last is handled as the on/off state of input/output devices.
	- Since the on/off state displayed in engineering tools may differ from that of the CPU module, update the on/off state displayed in engineering tools.
- If a direct device is used in a program, forced on/off registration is reflected when an instruction is executed.

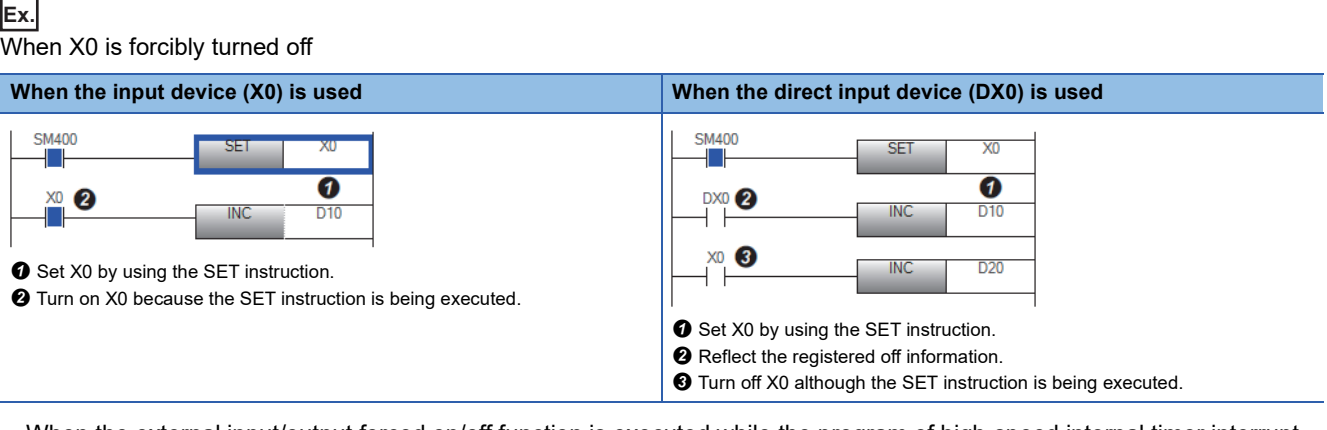

- When the external input/output forced on/off function is executed while the program of high-speed internal timer interrupt (I48, I49) is executed, the interval of programs of high-speed internal timer interrupt is short, and a large number of forced on/off is registered, the scan time will increase and a WDT error may occur.
- Execution of interrupt programs which are executed at a fixed scan may delay depending on the number of forced on/off registrations and the number of refresh points of each refresh processing.
- When forced on/off is registered in the multiple CPU system configuration, registration is allowed for input/output devices<sup>\*2</sup> and external outputs regardless of the out-of-group I/O fetch setting<sup>\*1</sup>. Note, however, that the devices of other CPU modules and the external outputs controlled by other CPU modules are not turned on or off even if forced on/off is registered from the host CPU for the external outputs controlled by other CPU modules. Only the devices of the host CPU module are turned on or off.
- \*1 For the out-of-group I/O fetch setting, refer to the following.
- [Page 327 Out-of-group I/O fetch setting](#page-328-0)
- \*2 Except when the on/off state of the input/output devices is changed by using the output instruction

# **10.2 Device Test with Execution Conditions**

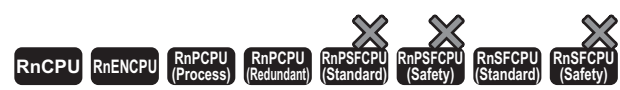

• When using the Process CPU (redundant mode), refer to the following as well.

**[Page 490 FUNCTIONS](#page-491-0)** 

• When using the Safety CPU, refer to the following as well. **[Page 620 FUNCTIONS](#page-621-0)** 

Using the engineering tool, device/label values can be set for each execution of specified steps of programs.

This function enables to debug a specific ladder block without modifying the program even when the program is configured as shown in the example below.

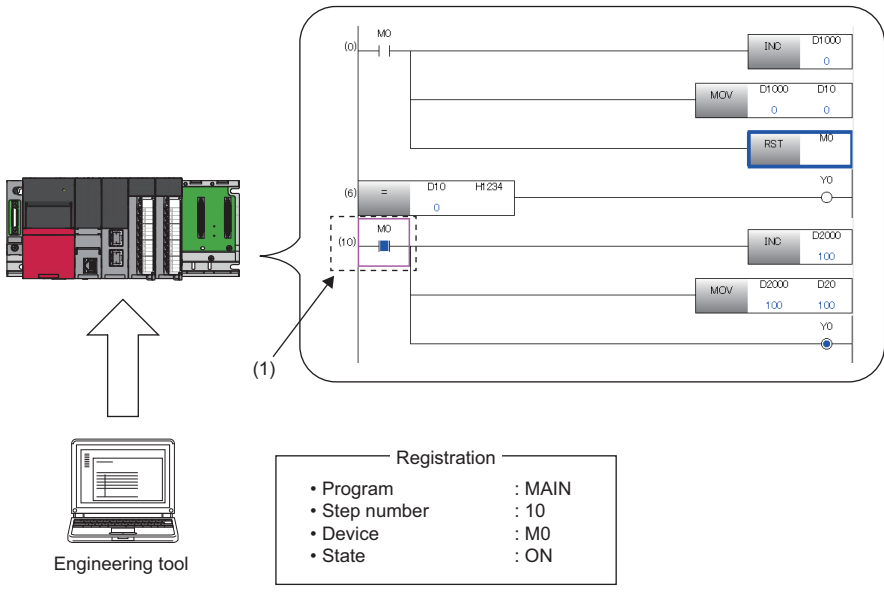

(1) The device is operated in accordance with the registered settings. (M0 of the step number 10 is on.)

 $Restriction<sup>(n)</sup>$ 

Before using the device test with execution conditions, check the version of the CPU module and the engineering tool used. ( $\sqrt{P}$  [Page 1154 Added and Enhanced Functions](#page-1155-0))

#### **Operation when device test with execution conditions is registered**

The device test with execution conditions can forcibly change device/label values (status) of specified locations.

Specify a location of a device/label value (status) to be changed with a program name and a step number. In addition, specify a device/label and its value (status) to be changed with a device/label name and a setting value.

Changes made to the device/label value (status) take effect in the specified step and later. However, when the device/label value (status) is changed due to operations of the program or other factors in the specified step and later, the device/label value (status) is changed accordingly.

In the device test with execution conditions, a device/label value is changed in a specified step regardless of whether or not the instruction execution conditions are satisfied in the specified step. In the following example, the D0 value is changed to 35 regardless of the status (on/off) of M0.

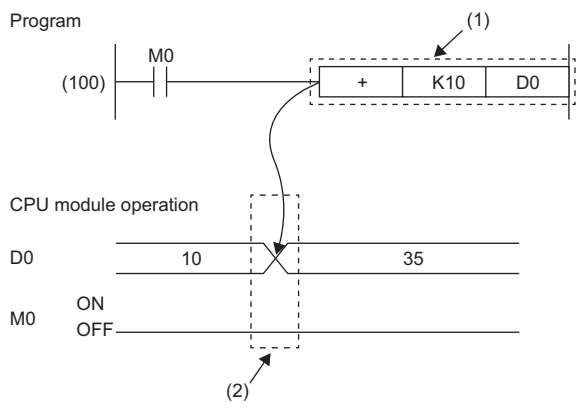

(1) The device test with execution conditions that sets D0 to 35 and is executed before execution of the instruction is registered to the step (100).

(2) The device value in the specified step is changed regardless of the value (on/off) of M0.

#### **Operation when device test with execution conditions is disabled**

The device/label value (status) when the registration is disabled is held. (It is not returned to the value (status) before execution of the device test with execution conditions.)

#### <span id="page-192-10"></span>**Data that can be set**

The following tables list the data that can be set for the device test with execution conditions.

#### ■**Devices that can be set**

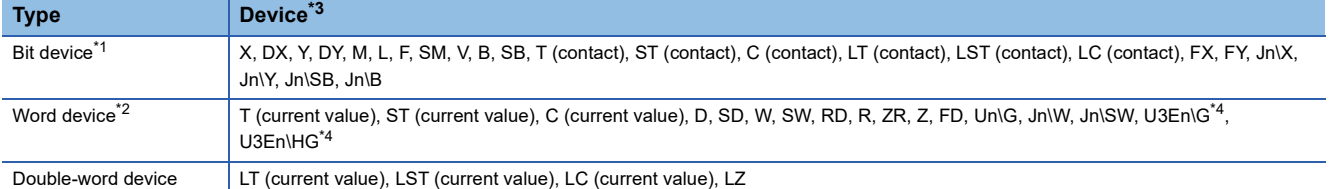

<span id="page-192-1"></span>\*1 For bit devices, digit specification is allowed for K1 to K8 only.

<span id="page-192-2"></span>\*2 For word devices, bit specification is allowed.

<span id="page-192-0"></span>\*3 A local device, indirectly-specified device, or index-modified device can also be specified.

<span id="page-192-3"></span>\*4 The word devices of the other CPU modules, U3En\G and U3En\HG, can be specified in the engineering tool, however, the setting value is not reflected in the CPU module. If U3En\GI is specified, an error will occur.

#### ■**Labels that can be set**

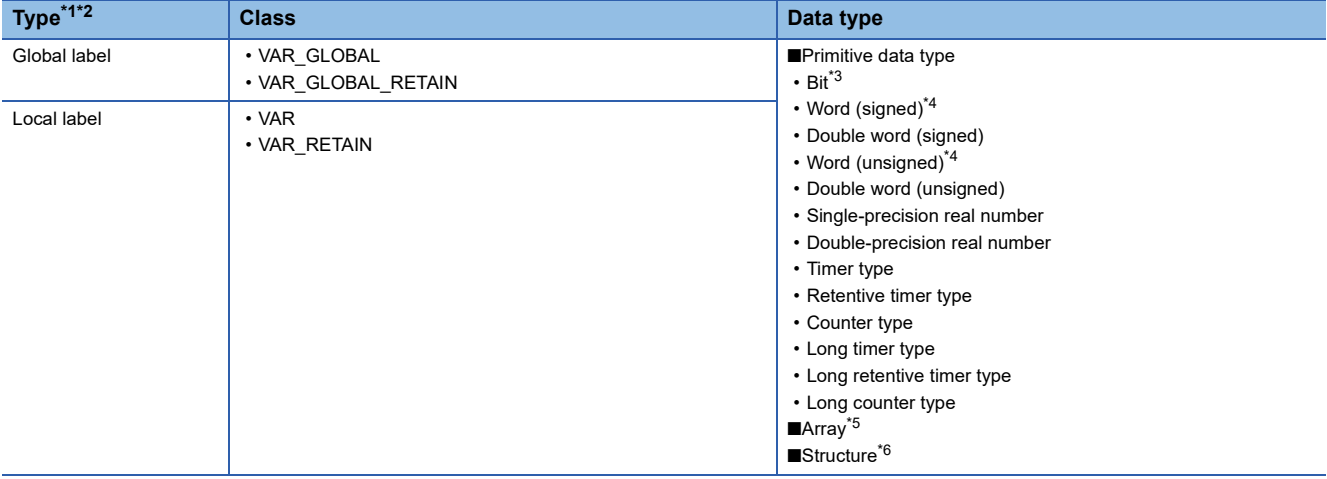

<span id="page-192-4"></span>\*1 Only labels that exist in the read project can be specified.

<span id="page-192-5"></span>\*2 Labels of a program block can be specified.

<span id="page-192-6"></span>\*3 Digit-specified labels cannot be specified.

<span id="page-192-7"></span>\*4 Bit specification is allowed.

<span id="page-192-8"></span>\*5 Specify the array element.

<span id="page-192-9"></span>\*6 Specify the structure member.

#### **Programs that can be set**

Only ladder programs can be set for the device test with execution conditions.

#### **Maximum number of devices/labels that can be set**

A total of 32 devices/labels can be set for the device test with execution conditions.

#### **Checking execution status of device test with execution conditions**

The execution status can be checked in the following ways.

#### ■**Engineering tool**

The execution status can be checked by displaying the list of registered settings with the engineering tool.

#### ■**FUNCTION LED**

The FUNCTION LED of the CPU module flashes (every 200ms) by registering the device test with execution conditions.

#### $\mathsf{Point} \, \mathsf{P}$

When the device test with execution conditions is registered, the FUNCTION LED flashes regardless of the LED Display Setting in the RAS Setting. Even when the LED Display Setting has been set and other functions that use the FUNCTION LED are being executed, the LED indication at the registration of the device test with execution conditions takes priority. The LED indication is reset to the original state when the registration is disabled. (The LED indication follows the status of other functions that use the FUNCTION LED.) ( $\Box$ ) Page [147 LED display setting\)](#page-148-0)

The display status of the FUNCTION LED can be checked with "Module Information List" in the module diagnostics. ( $\Box$  GX Works3 Operating Manual)

#### ■**Special register**

SD1488 (Debug function usage status) can be used to check the usage status of the device test with execution conditions. ( $\sqrt{P}$  [Page 992 Debug function](#page-993-0))

#### **Registration of device test with execution conditions**

This section describes how to register the device test with execution conditions.

#### ■**Registration method**

Specify each field in the "Register Device Test with Execution Condition" window.

 $\mathcal{L}$  [Debug]  $\Rightarrow$  [Device Test with Execution Condition]  $\Rightarrow$  [Register]

#### **Window**

• When bit device/bit type label is specified

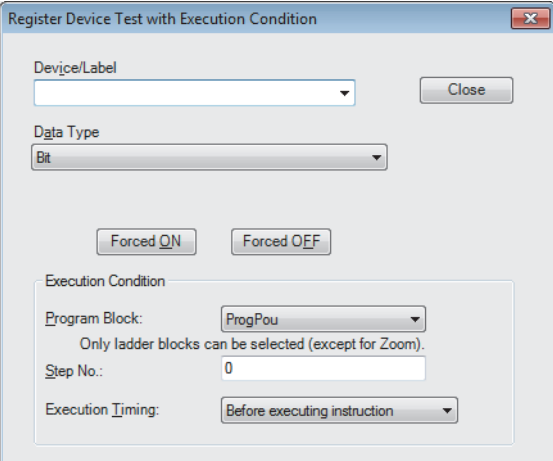

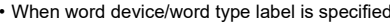

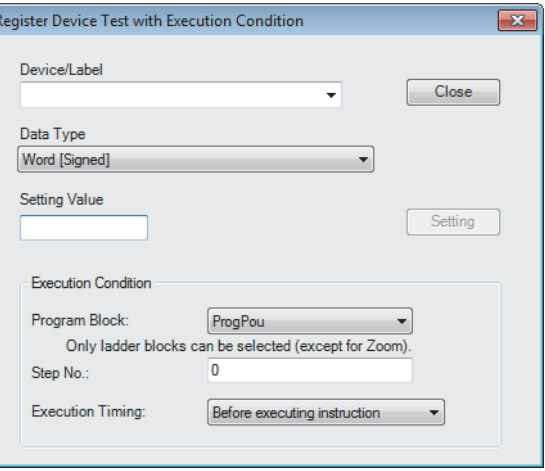

#### Setting data

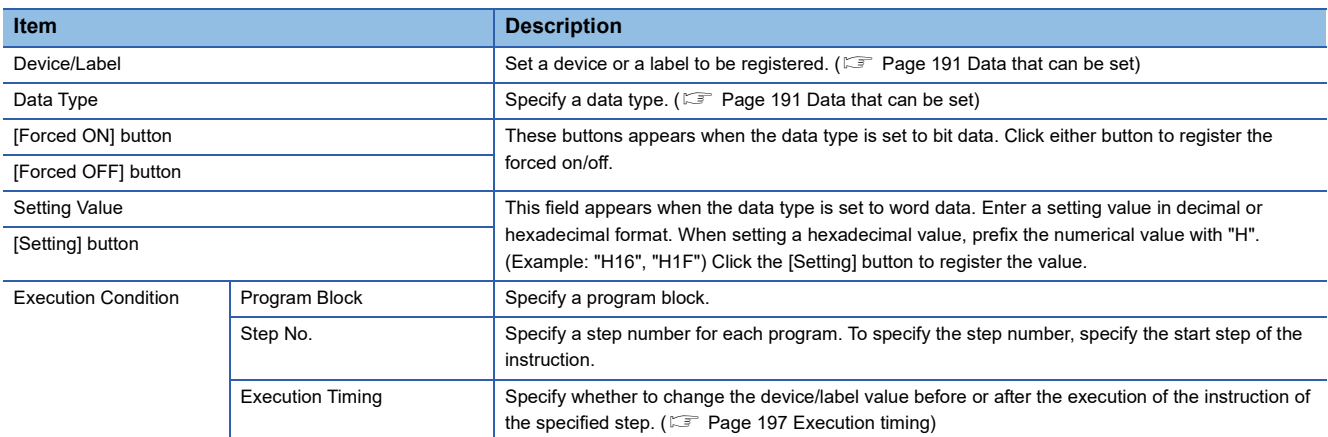

#### ■**Registration of multiple device tests with execution conditions to the same step**

Multiple device tests with execution conditions can be registered to one step. However, device tests with execution conditions that have the same device/label name and the same execution timing cannot be registered to one step. When such device tests with execution conditions are registered, the existing registration is overwritten with new registration.

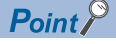

- Two device tests with execution conditions having different execution timing can be registered to one step even when they have the same device/label name.
- Different device modification (bit specification of word device, digit specification of bit device, or index modification) is handled as different device name. Therefore, two device tests with execution conditions having different device modification can be registered to one step.

#### **Checking and disabling settings from list window**

From the "Check/Disable Register Device Test with Execution Condition" window, the following operations can be performed: checking the registered settings, disabling selected settings, registering/disabling settings in batch, and reading/writing registered settings from/to a file.

 $\mathcal{L}$  [Debug]  $\ominus$  [Device Test with Execution Condition]  $\ominus$  [Check/Disable Register]

#### **Window**

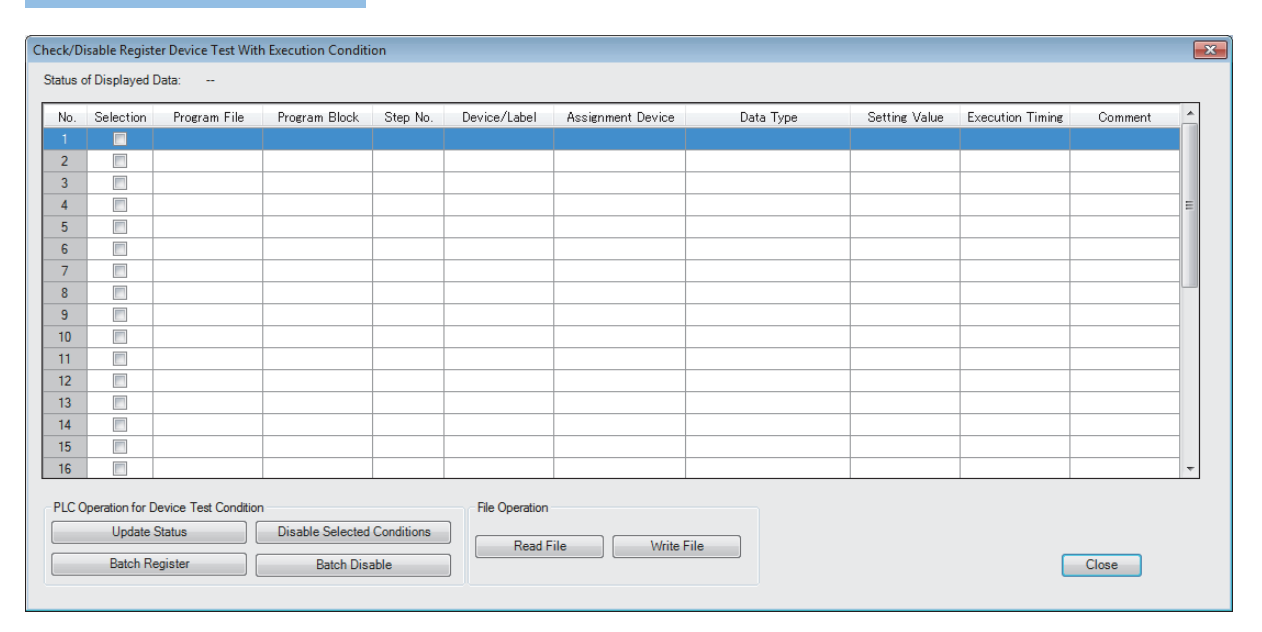

#### Displayed items

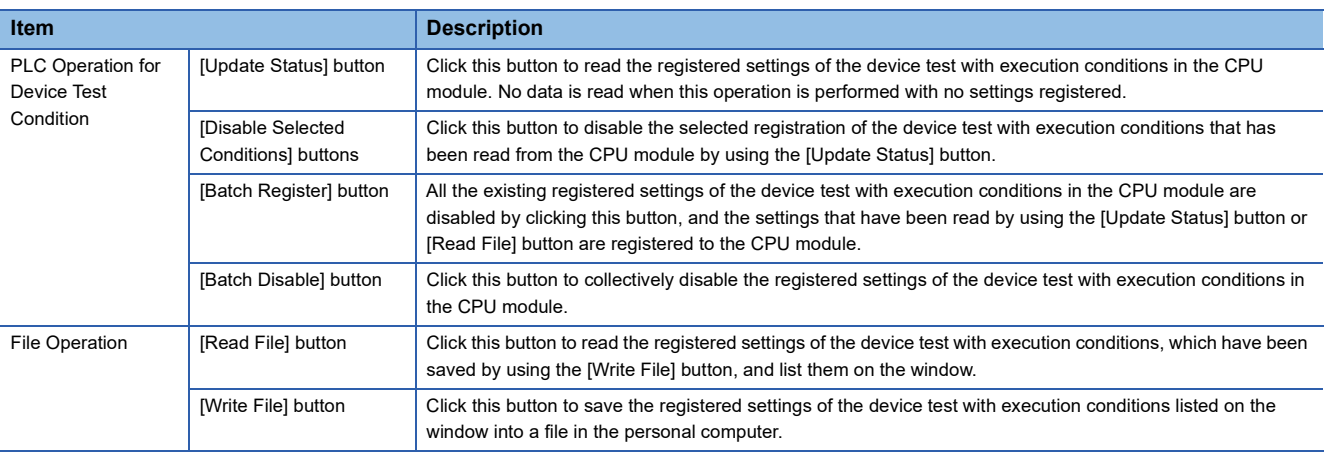

 $Point<sup>9</sup>$ 

The registered settings of the device test with execution conditions can be collectively disabled by the following operation in the engineering tool: [Debug]  $\Rightarrow$  [Device Test with Execution Condition]  $\Rightarrow$  [Batch Disable]

#### ■**Disabling device test with execution conditions**

In addition to the operations from the engineering tool, the following operations can be used to disable the device test with execution conditions.

- Powering off and on
- Resetting the CPU module
- Writing a program to the CPU built-in memory by writing data to the programmable controller while the CPU module is in the STOP state<sup>\*1\*4</sup>
- Deleting a program in the CPU built-in memory by deleting data in the programmable controller while the CPU module is in the STOP state<sup>\*1</sup>
- Initializing the CPU built-in memory while the CPU module is in the STOP state<sup>\*1</sup>
- Changing a program in the CPU built-in memory using the following SLMP commands while the CPU module is in the STOP state<sup>\*1</sup>
	- Deleting a file (Delete File) (1822)
	- Copying a file (Copy File) (1824)
- Changing a program in the CPU built-in memory using the following FTP commands while the CPU module is in the STOP state\*1
	- Deleting a file (delete, mdelete)
	- Changing a file name (rename)
- Restoring a program using the CPU module data backup/restoration function\*<sup>1\*4</sup>
- Changing a program online (the online change (ladder block)<sup>\*6</sup> or the file batch online change) ( $\equiv$  Page 198 Operation [during online change](#page-199-0))
- Writing a global label to the CPU built-in memory by writing data to the programmable controller while the CPU module is in the STOP state\*2\*4
- Deleting a global label in the CPU built-in memory by deleting data in the programmable controller while the CPU module is in the STOP state<sup>\*2</sup>
- Changing a global label in the CPU built-in memory using the following SLMP commands while the CPU module is in the STOP state<sup>\*2\*4</sup>
	- Deleting a file (Delete File) (1822)
	- Copying a file (Copy File) (1824)
- Changing a global label in the CPU built-in memory using the following FTP commands while the CPU module is in the STOP state<sup>\*2</sup>
	- Deleting a file (delete, mdelete)
	- Changing a file name (rename)
- Restoring a global label using the CPU module data backup/restoration function<sup> $2*4$ </sup>
- Writing CPU parameters to the CPU built-in memory by writing data to the programmable controller while the CPU module is in the STOP state<sup>\*3\*4</sup>
- Deleting CPU parameters in the CPU built-in memory by deleting data in the programmable controller while the CPU module is in the STOP state<sup>\*5</sup>
- Changing the CPU parameter in the CPU built-in memory using the following SLMP commands while the CPU module is in the STOP state
	- Deleting a file (Delete File) (1822)\*5
	- Copying a file (Copy File) (1824)\*3
- Changing the CPU parameter in the CPU built-in memory using the following FTP commands while the CPU module is in the STOP state<sup>\*5</sup>
	- Deleting a file (delete, mdelete)
- Restoring a CPU parameter using the CPU module data backup/restoration function<sup>\*3\*4</sup>
- \*1 The registered settings of device test with execution conditions for the program to be changed are disabled when the operating status of the CPU module is changed from STOP to RUN after the operation. (They are not disabled at the completion of the operation.)
- \*2 All the registered settings that specify global labels are disabled when the operating status of the CPU module is changed from STOP to RUN after the operation. (They are not disabled at the completion of the operation.)
- \*3 When the CPU parameters are changed, all the registered settings that specify local devices or local labels are disabled when the operating status of the CPU module is changed from STOP to RUN after the operation. (They are not disabled at the completion of the operation.)
- \*4 When the same programs, global labels, or CPU parameters are written, the registered settings are not disabled.
- \*5 All the registered settings of device test with execution conditions are disabled when the operating status of the CPU module is changed from STOP to RUN after the operation. (They are not disabled at the completion of the operation.)
- \*6 When the online change (ladder block) is performed while the CPU module is in the STOP state, the device test with execution conditions registered for the program to be changed is disabled when the operating status of the CPU module is changed from STOP to RUN after the operation. (They are not disabled at the completion of the operation.)

#### <span id="page-198-0"></span>**Execution timing**

Select whether to change the device/label value before or after the execution of the instruction of the specified step when registering the device test with execution conditions. Program (1) The device test with execution conditions that sets 20 in D0 in step (100) is

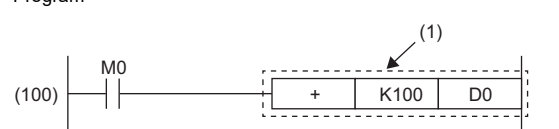

registered.

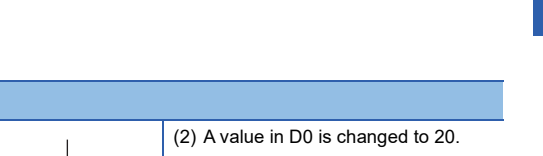

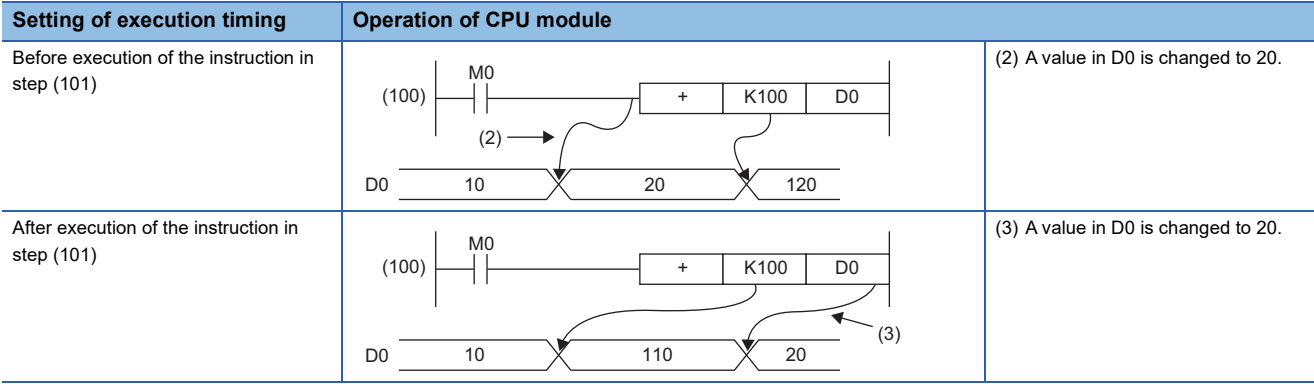

When the device test with execution conditions is registered with the step of the specific instruction specified, depending on the setting of the execution timing, the device/label may not be changed even if the specified step is executed. When the step of the following instructions is specified and the execution timing is set to "Before executing instruction", the device/label value is not changed by the device test with execution conditions even when execution conditions of the instruction are satisfied and the specified step is passed.

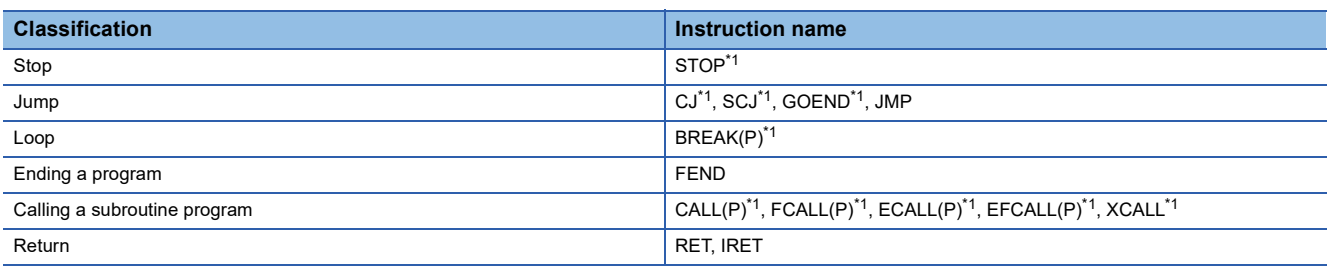

<span id="page-198-1"></span>\*1 When the execution timing is set to "After executing instruction", the device/label is changed when the execution condition of the instruction is not satisfied.

#### ■**FOR instruction, NEXT instruction, FOR to NEXT instruction loop**

When the device test with execution conditions is registered with the step for the FOR instruction, the NEXT instruction, or the FOR to NEXT instruction loop specified, the timing to change the device/label differs from that when other instructions are specified.

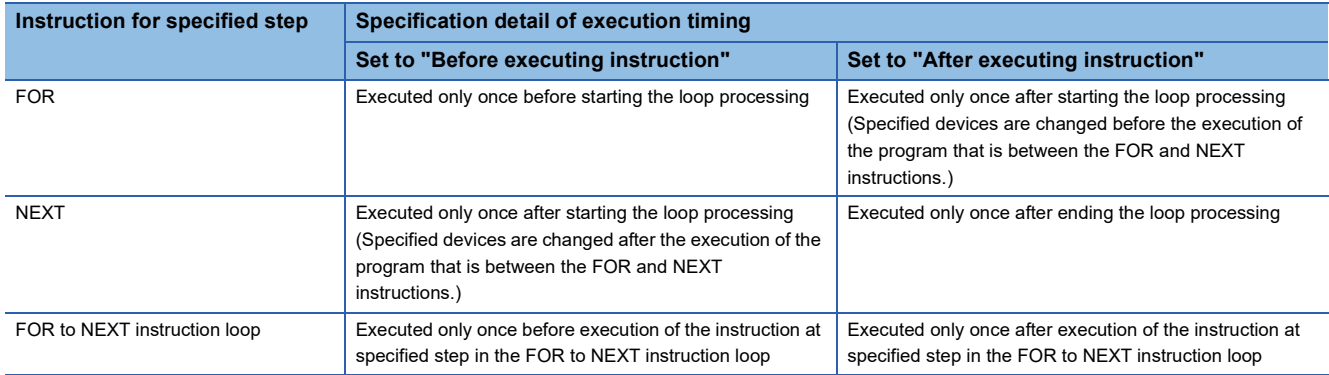

#### ■**END instruction**

When the step for the END instruction is specified, the execution timing cannot be set to "After executing instruction".

**10**

#### <span id="page-199-0"></span>**Operation during online change**

This section describes the operation performed during the online change of the CPU module to which the device test with execution conditions is registered.

#### ■**Online change (ladder block) (without adding or deleting instruction)**

If a part to be changed by the online change (ladder block) includes registrations of the device test with execution conditions, such registrations are disabled.

When the Registrations 1 to 3 of the device test with execution conditions are registered for the steps as shown below, the Registration 2 is disabled upon the execution of the online change (ladder block). The Registrations 1 and 3 are not disabled because the steps to which they are registered are not included in the part to be changed.

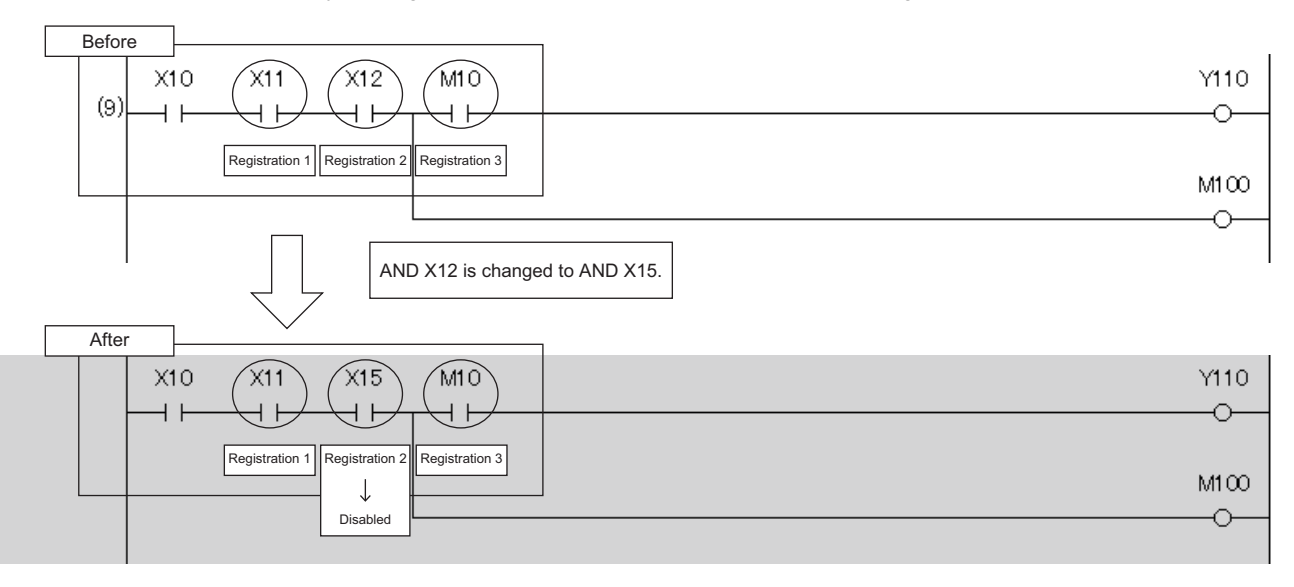

#### ■**Online change (ladder block) (with adding instruction)**

When an instruction is added by the online change (ladder block), the registration of the device test with execution conditions of the instruction immediately after the instruction to be added is disabled.

In the following example, an instruction is added by the online change (ladder block). In this case, when the device test with execution conditions is registered to the instruction immediately after the added instruction, the relevant registrations are disabled upon the execution of the online change (ladder block).

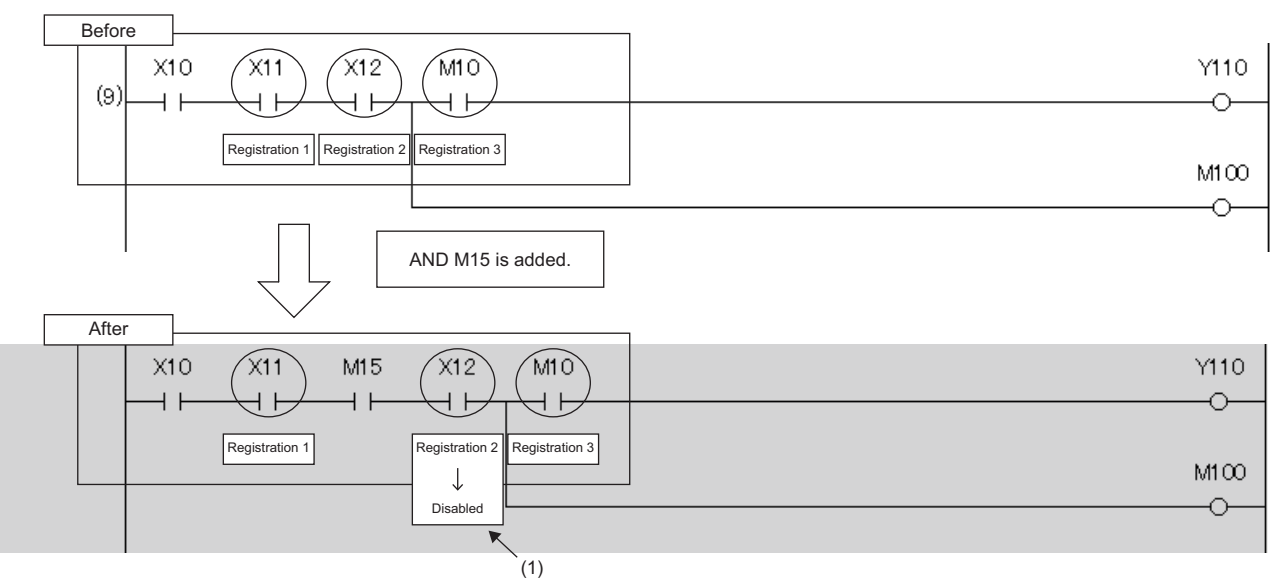

(1) The registration of the device test with execution conditions of the instruction immediately after the instruction to be added is disabled.

However, when an instruction to be added is adjacent to an instruction to be changed, the registration of the device test with execution conditions of the instruction immediately after the instruction to be added is not disabled.

In the following example, an instruction to be added is adjacent to an instruction to be changed. Therefore, even when the device test with execution conditions is registered to the instruction immediately after the instruction to be added, the relevant registration is not disabled by the execution of the online change (ladder block).

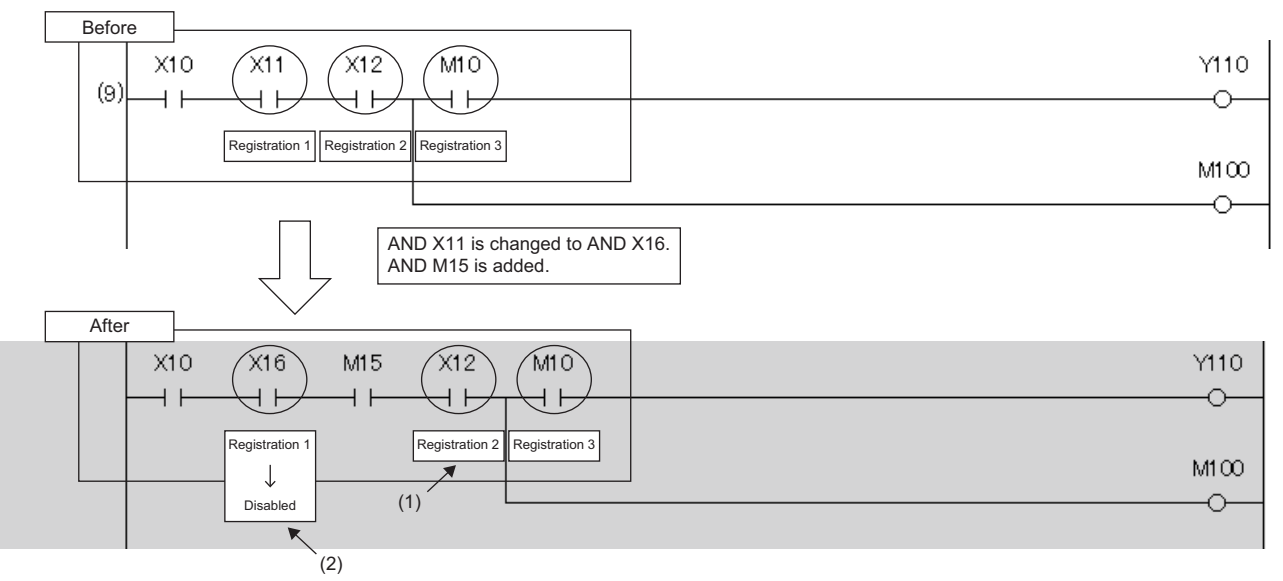

(1) Although this instruction is located immediately after the added instruction, the registration of the device test with execution conditions is not disabled because the added instruction is adjacent to the changed instruction.

(2) The registration of the device test with execution conditions is disabled because the instruction is changed.

#### ■**Online change (ladder block) (with deleting instruction)**

When an instruction is deleted by the online change (ladder block), registrations of the device test with execution conditions for the deleted instruction and for the instruction immediately after the deleted instruction are disabled.

In the following example, an instruction is deleted by the online change (ladder block). In this case, when the device test with execution conditions is registered to the instruction immediately after the deleted instruction, the relevant registrations are disabled upon the execution of the online change (ladder block).

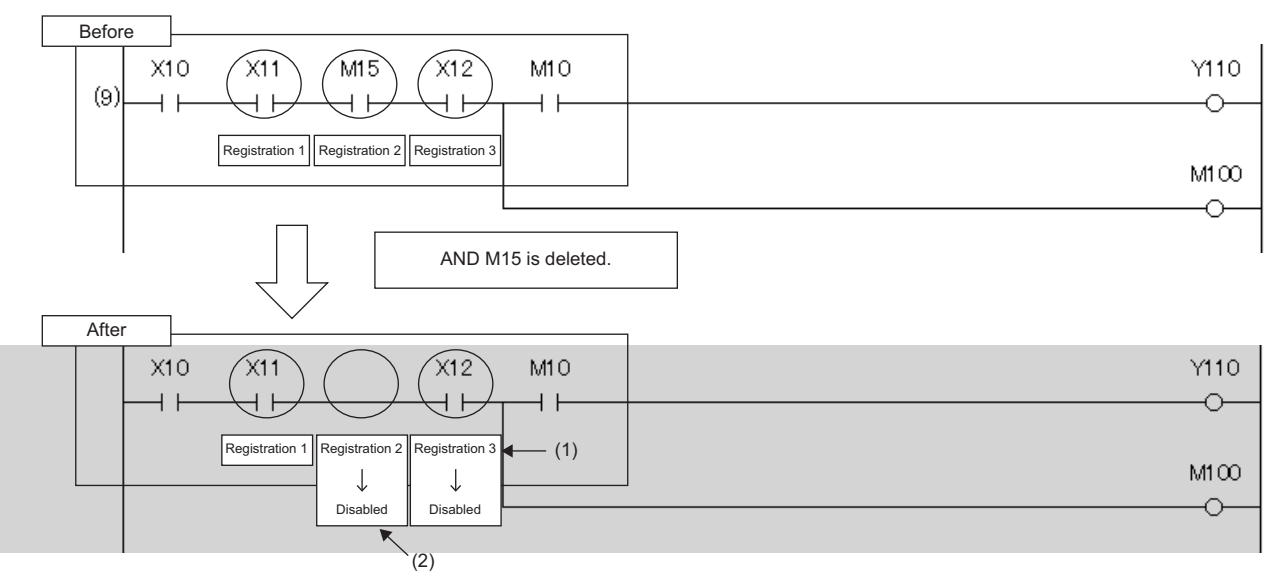

(1) The registration of the device test with execution conditions is disabled because the instruction is located immediately after the deleted instruction. (2) The registration of the device test with execution conditions is disabled because the instruction where it is registered is deleted.

However, when an instruction to be deleted is adjacent to an instruction to be changed, registration of the device test with execution conditions of the instruction immediately after the instruction to be deleted is not disabled.

In the following example, an instruction to be deleted is adjacent to an instruction to be changed. Therefore, even when the device test with execution conditions is registered to the instruction immediately after the instruction to be deleted, the relevant registration is not disabled by the execution of the online change (ladder block).

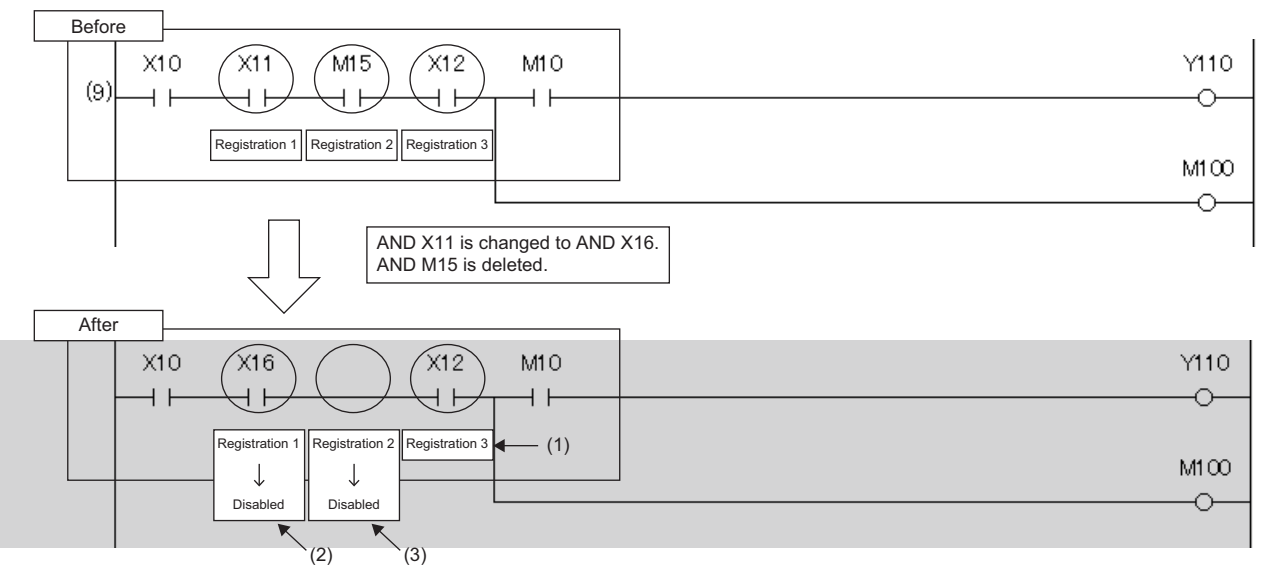

(1) Although this instruction is located immediately after the deleted instruction, the registration of the device test with execution conditions is not disabled because the deleted instruction is adjacent to the changed instruction.

(2) The registration of the device test with execution conditions is disabled because the instruction where it is registered is changed.

(3) The registration of the device test with execution conditions is disabled because the instruction where it is registered is deleted.

#### ■**Addition/deletion/change of labels by the online change (ladder block)**

- When SM940 (Operation setting of the device test with execution conditions) is off, if local labels or program files are added, deleted, or changed and the online change (ladder block) is performed, all the registrations that specify local labels of the relevant program file are disabled. When SM940 is on, the registrations are not disabled.<sup>\*1</sup>
- When SM940 is off, if global labels are added, deleted, or changed and the online change (ladder block) is performed, all the registrations that specify global labels are disabled. When SM940 is on, the registrations are not disabled.<sup>\*1</sup>
- \*1 If reassignment of local labels/global labels which are used in the program is performed when SM940 is on, registrations including reassigned labels are disabled. When SM940 is on, do not delete or change local labels or global labels registered to device tests with execution conditions. If deleted or changed, registered settings may not be read correctly.

#### ■**File batch online change**

All the device tests with execution conditions registered to the target program for the file batch online change are disabled. When global labels are added, deleted, or changed and the file batch online change is performed, all the registrations that specify global labels are disabled.

#### **Precautions**

This section describes the precautions on the use of the device test with execution conditions.

#### ■**Operation when devices/labels cannot be registered**

When multiple devices/labels are registered to the device test with execution conditions, none of the devices/labels are registered if there is even one device/label or execution condition (program block, step number, or execution timing) that cannot be registered.

#### ■**Operation from multiple engineering tools**

Multiple engineering tools connected to the network can be used to register the device test with execution conditions for the same CPU module. However, registration may fail if done simultaneously. If registration fails, register again. When the device tests with execution conditions are registered to the same device/label in the same location, the status (value) that is registered later takes effect. Before registering the device test with execution conditions from multiple engineering tools, update the data using "Update Status".

#### ■**Mutual exclusion**

This section describes the mutual exclusion between the device test with execution conditions and other functions.

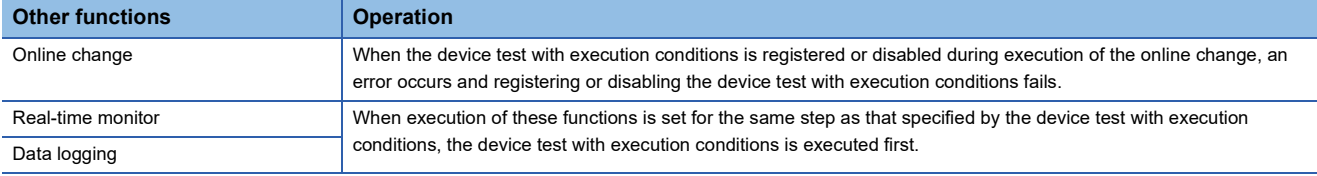

#### ■**Device range check**

The following table lists the details of the device range check for each specification.

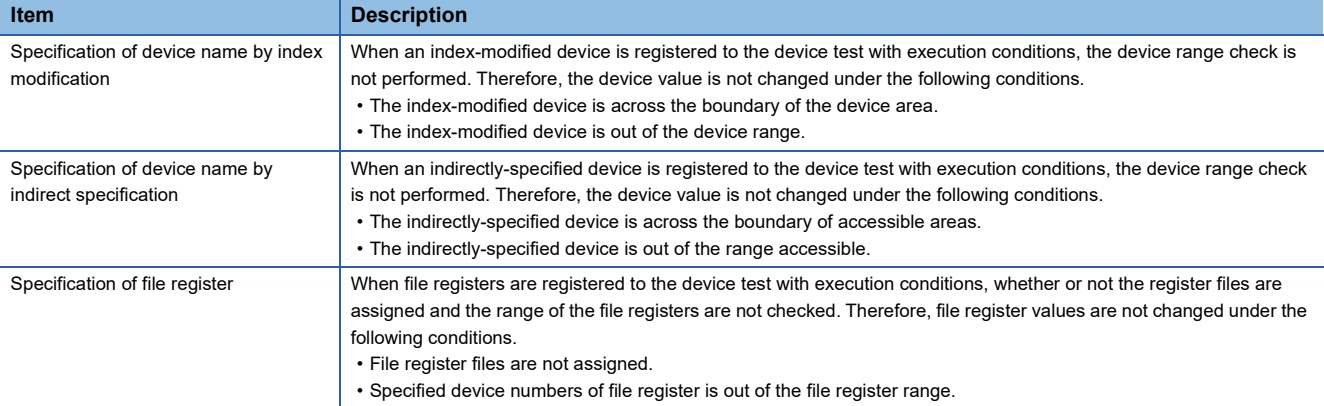

#### ■**Specification of local device**

When local devices are registered to the device test with execution conditions, the write destination of the device values vary depending on the value of SM776 (Local device setting at CALL) and SM777 (Local device setting in interrupt programs). ( $F =$ [Page 932 Instruction related\)](#page-933-0)

#### ■**Using together with interrupt programs**

When a step number in an interrupt program is specified as an execution condition of a device test with execution conditions, the processing time of the interrupt program increases by the processing time of the device test with execution conditions. For example, when the interrupt interval of I49 set in the parameter of "Interrupt Setting from Internal Timer" under "Fixed Scan Interval Setting" is as short as 0.05ms and a step number in I49 is specified as an execution condition of a device test with execution conditions, the processing time of the interrupt program may exceed the time set in "Fixed Scan Interval Setting". Therefore, a WDT error may occur due to continuous execution of the interrupt program. For how to reduce processing time of interrupt programs, refer to descriptions of interrupt programs. ( $\sqrt{P}$  [Page 74 Interrupt Program\)](#page-75-0)

# **11 DATA LOGGING FUNCTION**

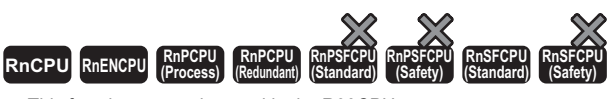

• This function cannot be used in the R00CPU.

• When using the Process CPU (redundant mode), refer to the following as well.

**[Page 490 FUNCTIONS](#page-491-0)** 

• When using the Safety CPU, refer to the following as well.

**F** [Page 620 FUNCTIONS](#page-621-0)

This function collects data at a specified interval or a desired timing and stores them as a file on the SD memory card or function memory<sup>\*1</sup>.

The entire data logging function allows the entry of up to 10 data logging settings.

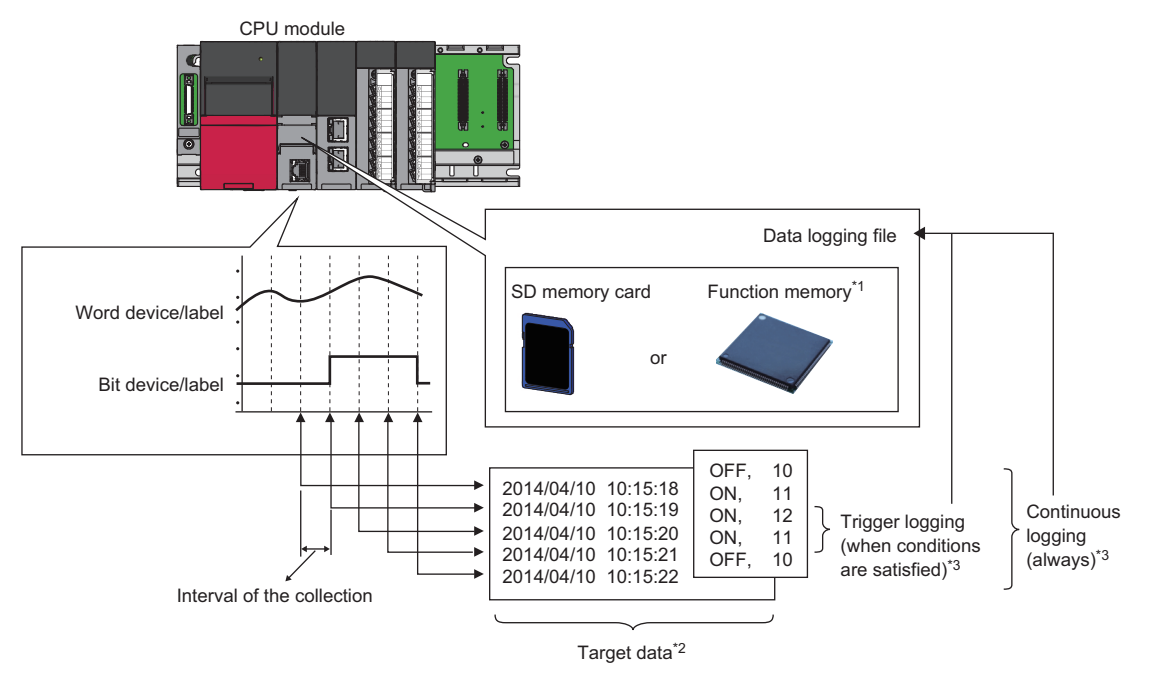

- \*1 For the CPU modules that can use the function memory, refer to the availability of storage location. ( $\overline{\mathbb{CP}}$  [Page 216 Availability](#page-217-0))
- \*2 For details on the data to be collected, refer to the following. (Fax [Page 204 Data to Be Collected\)](#page-205-0)
- \*3 For details on continuous logging and trigger logging, refer to the following. (Fig. [Page 211 Logging Type](#page-212-0))

Point $\beta$ 

- Without an SD memory card, the data logging can be performed by using the function memory and the file transfer together to save the data. ( $\sqrt{p}$  Page 220 When the data storage destination memory is the [function memory](#page-221-0))
- For system configuration, specifications, the procedure for operating and configuring this function in the CPU Module Logging Configuration Tool, which are not covered here, refer to CPU Module Logging Configuration Tool. ( $\sqrt{P}$  [Page 1082 How to Use CPU Module Logging Configuration Tool](#page-1083-0))

# <span id="page-205-0"></span>**11.1 Data to Be Collected**

This section describes the data to be collected by data logging.

# **Number of data points**

The data logging function can collect up to 1280 data records. (10 settings  $\times$  128 records)<sup>\*1</sup>

\*1 Duplicate data records are counted as distinct.

### **Data type**

The following table shows the number of data records for each data type.

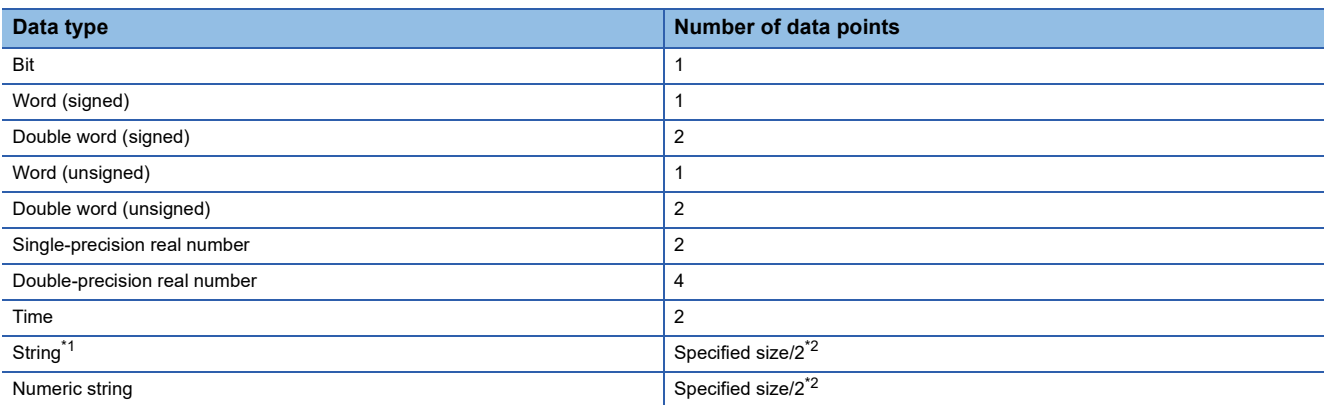

<span id="page-205-1"></span>\*1 The entered character code are output.

<span id="page-205-2"></span>\*2 The specified size can be 1 to 256. If the specified size is an odd number, the number of data records is rounded to the next higher integer. Example: The number of data records is 3 if the specified size is 5.

### **Data to be collected**

The following table lists the data to be collected.

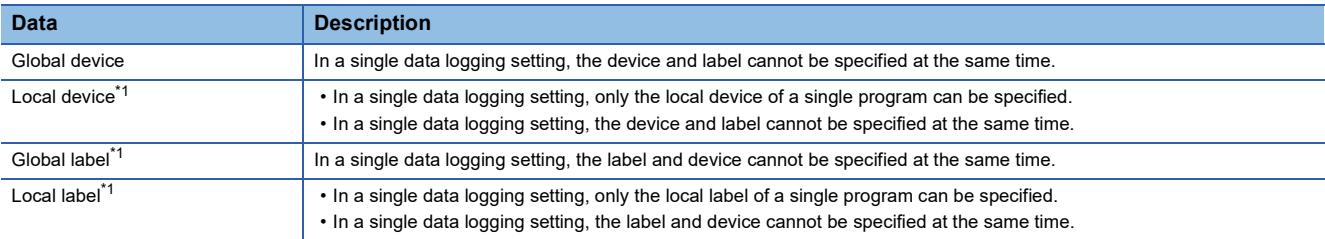

<span id="page-205-3"></span>\*1 When specifying the local device, global label, or local label, check the versions of the CPU module, engineering tool, and CPU Module Logging Configuration Tool. ( $\Box$  [Page 1154 Added and Enhanced Functions\)](#page-1155-0)

#### $Point<sup>9</sup>$

- When specifying a label, save the project of the engineering tool that contains the label in advance because the project is imported into CPU Module Logging Configuration Tool.
- To use a device and a label at the same time, specify them in different data logging settings.
- To specify the local devices of multiple programs, specify them in different data logging settings.
- To specify the local labels of multiple programs, specify them in different data logging settings.

#### **Devices to be collected**

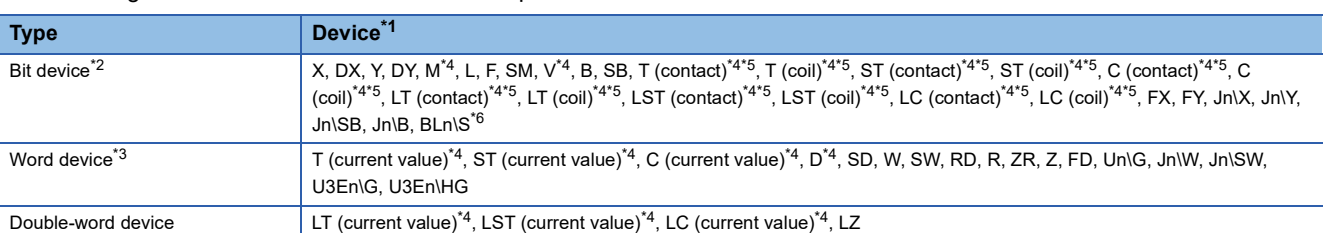

The following table lists the devices that can be specified as the collected data.

<span id="page-206-0"></span>\*1 An index modified device and indirectly specified device cannot be specified.

- <span id="page-206-1"></span>\*2 For bit devices, digit specification is allowed for K1 to K8 only.
- <span id="page-206-5"></span>\*3 For word devices, bit specification is allowed.
- <span id="page-206-2"></span>\*4 To specify the local device, use "Program name/#Device name". (Example: "MAIN/#M1")
- <span id="page-206-3"></span>\*5 To specify these devices with CPU Module Logging Configuration Tool, use T (contact): TS, T (coil): TC, ST (contact): STS, ST (coil): STC, C (contact): CS, C (coil): CC, LT (contact): LTS, LT (coil): LTC, LST (contact): LSTS, LST (coil): LSTC, LC (contact): LCS, and LC (coil): LCC.
- <span id="page-206-4"></span>\*6 The device can be collected by using the CPU module where the SFC function can be used. ( $\Box$  Page 1154 Added and Enhanced [Functions](#page-1155-0))

#### **Labels to be collected**

The following table lists the labels that can be specified to be collected.<sup>\*1\*2</sup>

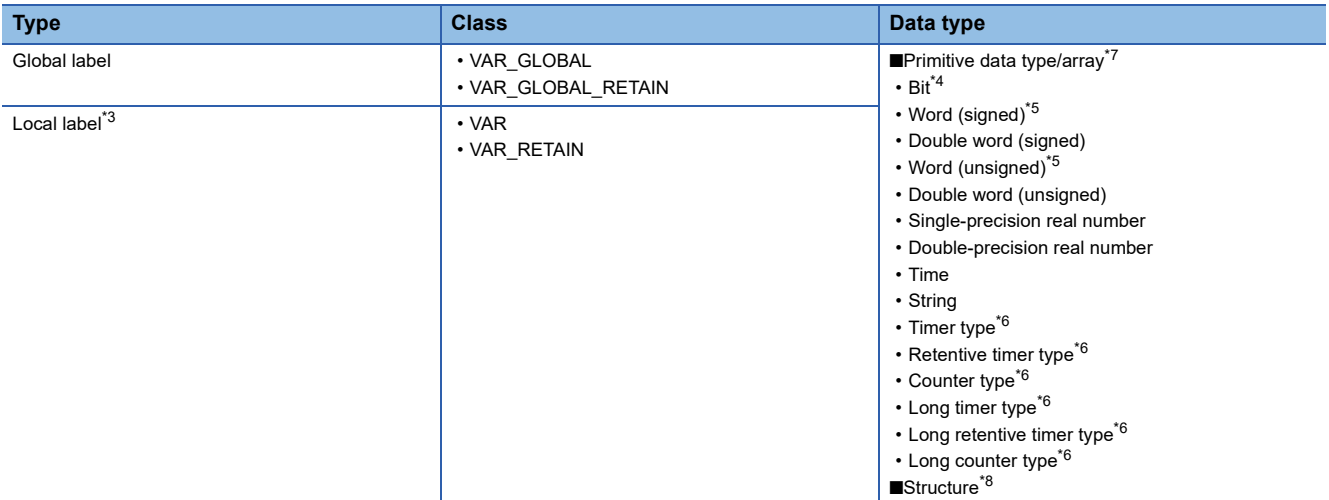

- \*1 A label with a name of 256 characters or less can be specified. When the local label is specified (program block name/label name), the "program block name/" part is counted as the number of characters.
- \*2 Only labels in the read project of the engineering tool can be specified.
- <span id="page-206-11"></span>\*3 Specify the label with "Program block name/Label name". (Example: "ProgPou/label\_w1")
- <span id="page-206-7"></span>\*4 Digit-specified labels cannot be specified.
- <span id="page-206-8"></span>\*5 Bit specification is allowed.
- <span id="page-206-9"></span>\*6 For the label of timer type and counter type, specify the element name. (S: contact, C: coil, N: current value) Global label example: "label\_w1.S"
	- Local label example: "ProgPou/label\_w1.S"
- <span id="page-206-6"></span>\*7 Specify the array element. If the array element is not specified, it is handled as the start of the array ([0]). ( $\Box$  [Page 1115 Data](#page-1116-0))
- <span id="page-206-10"></span>\*8 Specify the structure member. ( $\sqrt{p}$  [Page 1115 Data\)](#page-1116-0)

 $\mathsf{Point} \mathcal{P}$ 

When specifying a label, save the project of the engineering tool that contains the label in advance because the project is imported into CPU Module Logging Configuration Tool.

# **11.2 Data Collection Conditions**

This section describes the timing when data is collected and the conditions under which data is collected.

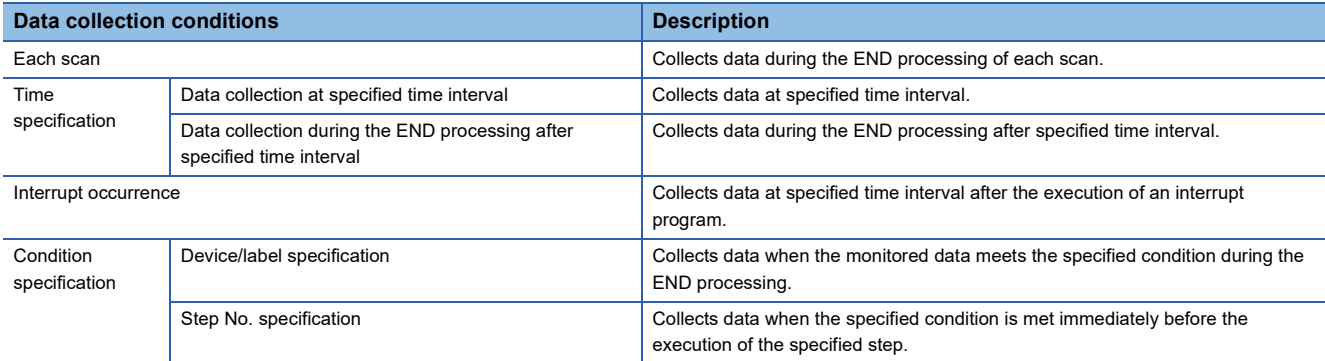

# **Each scan**

Data are collected during the END processing of each scan.

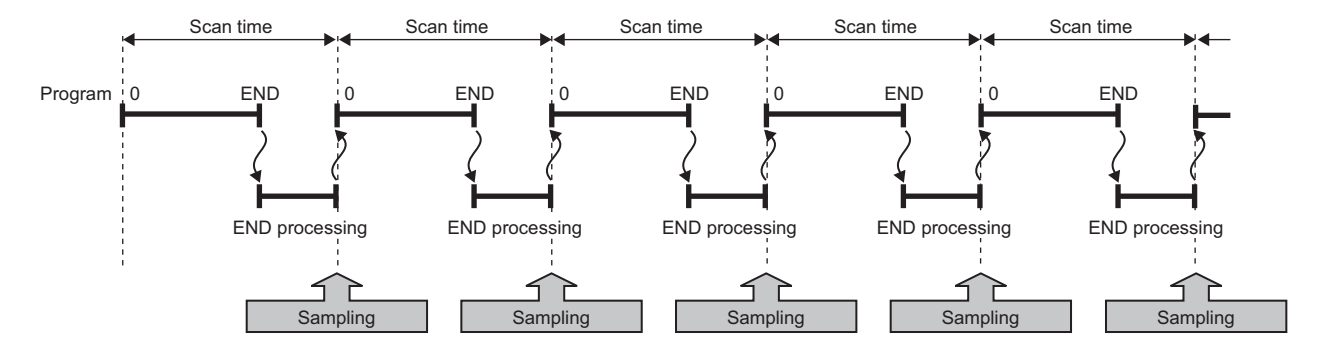

# **Time specification**

Specify the collection time interval. Specify the timing of data collection using advanced settings as well.

#### **Data collection at specified time interval**

Data are collected at specified time interval.

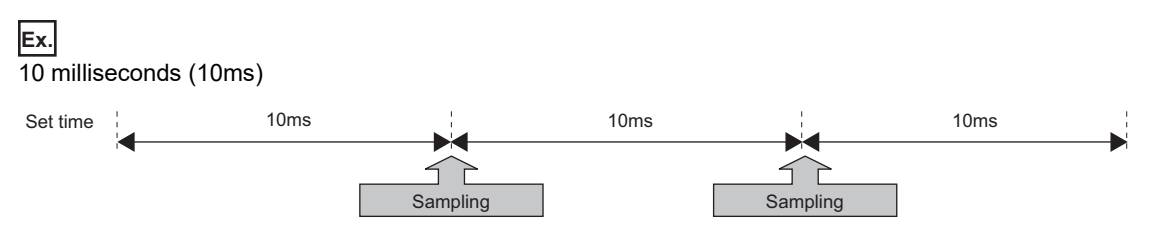

#### **Data collection during the END processing after specified time interval**

This option causes data collection to be performed at the timing of the END processing rather than during the course of program execution. Ensure that the "Scan time" is less than "Time specification". If the scan time is longer than the specified time and the collection interval or the collection timing occurs more than once during the same scan, data is collected only once during the END processing. Data collection is performed on a scan by scan basis, which is the same behavior as when "Each scan" is used.

#### **Ex.** 10 milliseconds (10ms)

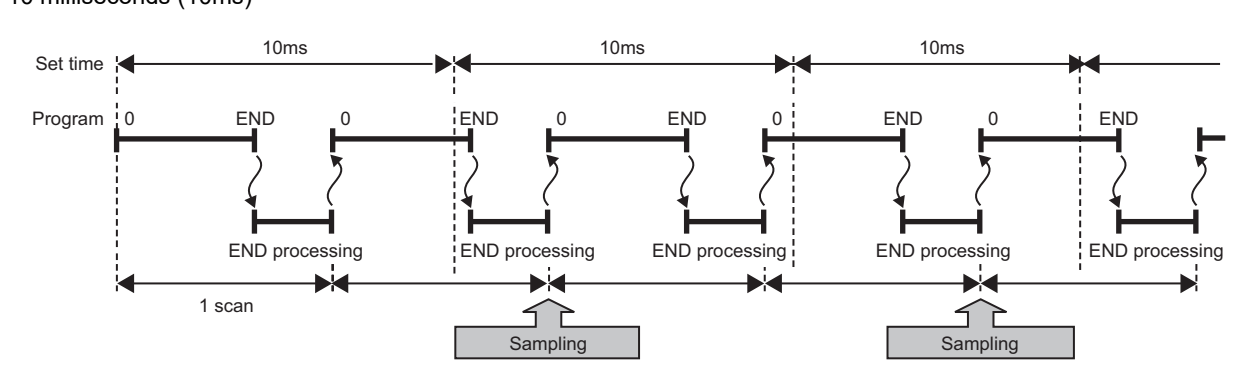

### **Interrupt occurrence**

Data are collected at specified time interval after the execution of an interrupt program. The time interval is specified by "Interrupt cycle specified sampling intervals" x "Interval". Interrupt pointers which can be specified are I28 to I31, I44, I45, I48, and I49.

When multiple CPU synchronous interrupt (I45) is used (multiple CPU synchronous interrupt is set to 0.22 milliseconds (0.22ms) and interval to 3):

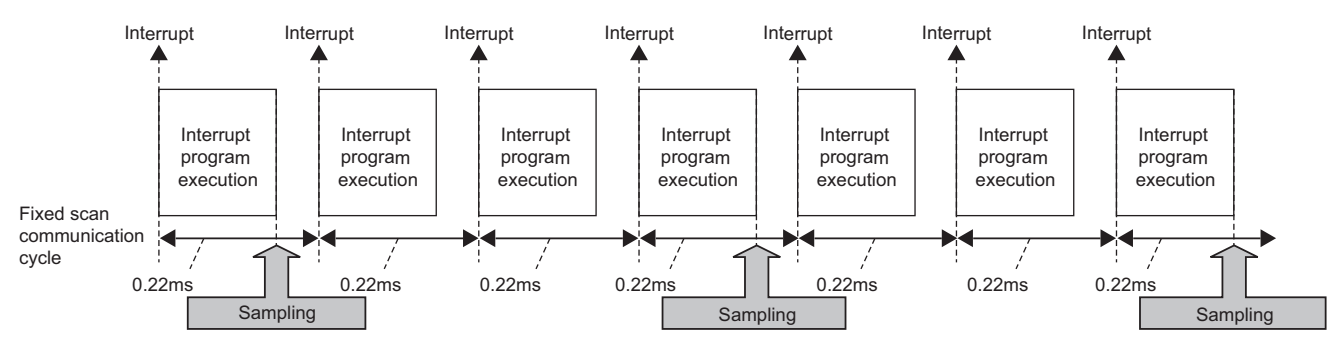

 $Point<sup>°</sup>$ 

**Ex.**

Since data collection is performed at the timing of the execution of the interrupt program, data is collected only when all of the following conditions are met:

- The specified interrupt meets the operating condition.
- The specified interrupt pointer exists in the program.
- The current state is an EI state and the interrupt mask of the interrupt pointer has been reset.

# **Condition specification**

Specify the data collection timing according to the device/label data conditions and step number. The AND condition using a combination of "Device specification", "Label specification", and "Step No. specification" results in the collection of data at the time when both conditions are established.

#### **Device/label specification**

Data are collected when the monitored data meets the specified condition during the END processing.

#### ■**To collect data continuously while the conditions are met**

The following conditional formula causes the data logging function to collect data continuously while the conditions are met: • =: When the current value of the monitored data is equal to the comparison value

- $\cdot$   $\neq$ : When the current value of the monitored data is not equal to the comparison value
- $\cdot \ge$ : When the current value of the monitored data is equal to or larger than the comparison value
- >: When the current value of the monitored data is larger than the comparison value
- $\cdot \le$ : When the current value of the monitored data is equal to or smaller than the comparison value
- <: When the current value of the monitored data is smaller than the comparison value

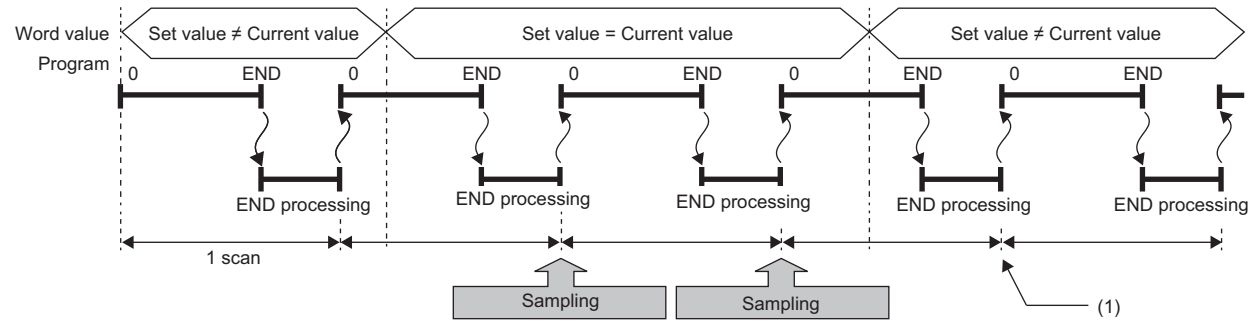

(1) During the END processing, the data logging function does not collect data because the conditions are not met.

#### ■**To collect data only when the state changes**

The following conditional formula causes the data logging function to collect data only during the END processing for the scans where the conditional formula is met. It does not collect data for any single scan where the conditional formula is not met during the END processing (even if the conditional formula is met before the END processing is initiated).

- $\cdot$   $\uparrow$ : When the specified data turns off and on
- $\cdot \downarrow$ : When the specified data turns on and off
- At change: When the current value of the specified data changes

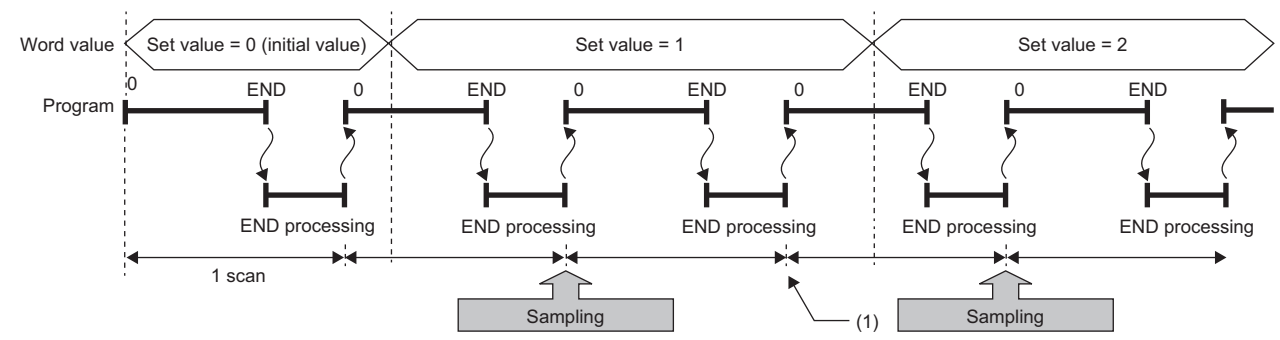

<sup>(1)</sup> The data logging function does not collect data because there has been no change in state since the last scan.

#### ■**Specifying the monitored data**

For monitored data, the following devices and labels can be specified.\*1

\*1 When specifying the local device, global label, or local label, check the versions of the CPU module, engineering tool, and CPU Module Logging Configuration Tool. ( $\Box$ ) [Page 1154 Added and Enhanced Functions\)](#page-1155-0)

The data types that can be selected include bit/word (unsigned), word (signed), double word (unsigned), and double word (signed).

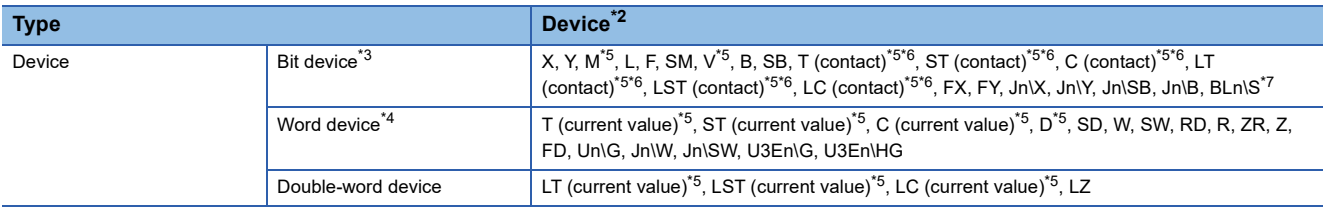

<span id="page-210-0"></span>\*2 An index modified device and indirectly specified device cannot be specified.

- <span id="page-210-1"></span>\*3 For bit devices, digit specification is not supported.
- <span id="page-210-5"></span>\*4 For word devices, bit specification is allowed.
- <span id="page-210-2"></span>\*5 To specify the local device, use "Program name/#Device name". (Example: "MAIN/#M1")
- <span id="page-210-3"></span>\*6 To specify these devices with CPU Module Logging Configuration Tool, use T (contact): TS, ST (contact): STS, C (contact): CS, LT (contact): LTS, LST (contact): LSTS, and LC (contact): LCS.
- <span id="page-210-4"></span>\*7 The device can be collected by using the CPU module where the SFC function can be used. (EF Page 1154 Added and Enhanced [Functions](#page-1155-0))

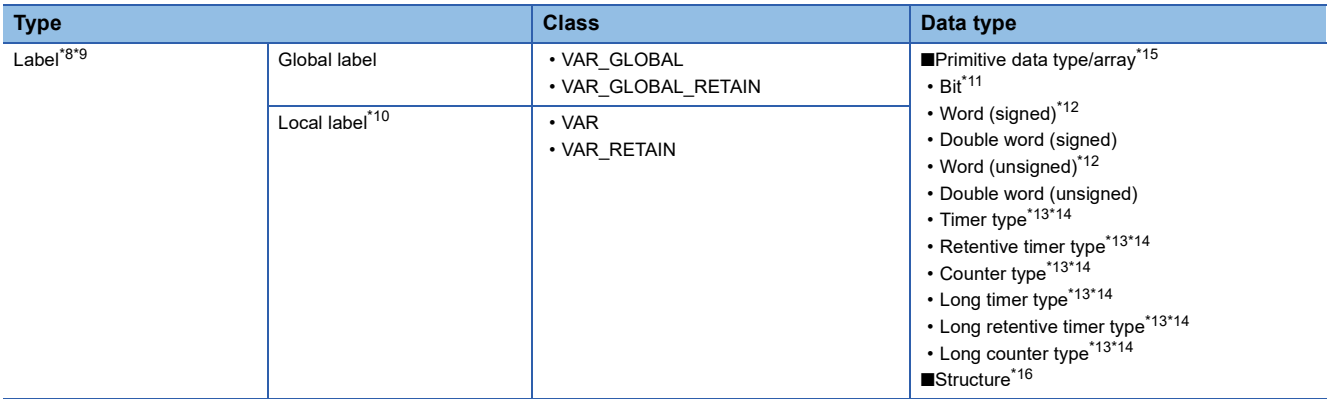

- <span id="page-210-6"></span>\*8 A label with a name of 256 characters or less can be specified. When the local label is specified (program block name/label name), the "program block name/" part is counted as the number of characters.
- <span id="page-210-7"></span>\*9 Only labels in the read project of the engineering tool can be specified.
- <span id="page-210-14"></span>\*10 Specify the label with "Program block name/Label name". (Example: "ProgPou/label\_w1")
- <span id="page-210-9"></span>\*11 Digit-specified labels cannot be specified.
- <span id="page-210-10"></span>\*12 Bit specification is allowed.
- <span id="page-210-11"></span>\*13 Only the contacts and current values can be specified.
- <span id="page-210-12"></span>\*14 For the label of timer type and counter type, specify the element name. (S: contact, N: current value) Global label example: "label\_w1.S"
	- Local label example: "ProgPou/label\_w1.S"
- <span id="page-210-8"></span>\*15 Specify the array element. If the array element is not specified, it is handled as the start of the array ([0]). ( $\Box$  [Page 1115 Data](#page-1116-0))
- <span id="page-210-13"></span>\*16 Specify the structure member. ( $\sqrt{P}$  [Page 1115 Data\)](#page-1116-0)

#### **Step No. specification**

Data are collected when the specified condition is met immediately before the execution of the specified step.

#### ■**To collect data continuously while the execution conditions are met**

The following execution conditions cause the data logging function to collect data continuously while the execution condition are met:

- Always: The specified step is executed regardless of the state immediately before the execution of it.
- In the specified condition satisfied: The specified step is executed if the state immediately before the execution is a running state.
- In the specified condition not satisfied: The specified step is executed if the state immediately before the execution is not a running state.

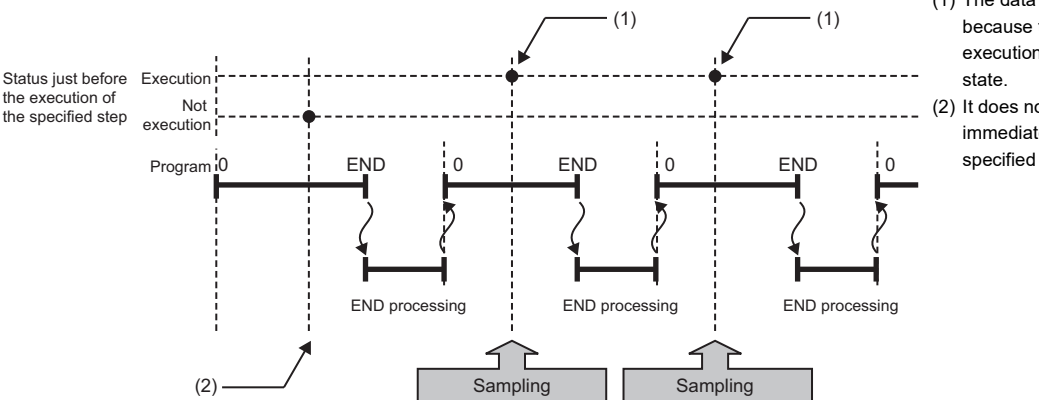

- (1) The data logging function collects data because the state immediately before the execution of the specified step is a running
- (2) It does not collect data because the state immediately before the execution of the specified step is not a running state.

#### ■**To collect data only when the execution conditions are met**

The following execution conditions cause the data logging function to collect data only when the execution conditions are met:

- On the rising edge of the specified condition: The specified step is executed if the state changes from non-running to running immediately before the execution of it.
- On the falling edge of the specified condition: The specified step is executed if the state changes from running to nonrunning immediately before the execution of it.

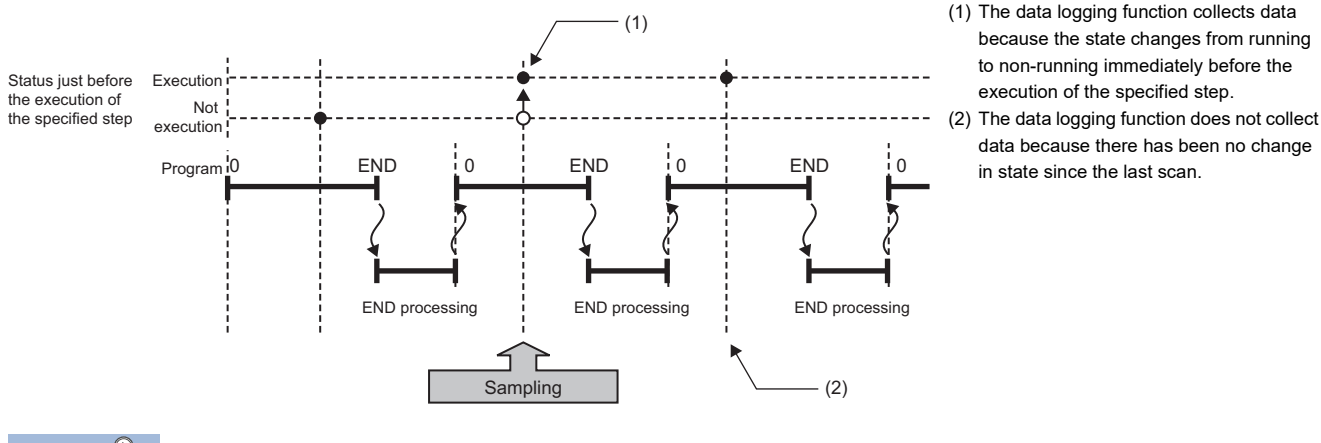

 $Point$ 

If the specified step is contained between FOR and NEXT loop of instructions, the data logging function collects the data for only the first iteration of the loop where the specified conditions are met.

Restriction<sup>(1</sup>

Since the step number cannot be checked in the following programs, the step number cannot be specified.

- Program having multiple parts
- ST program
- FB program
- SFC program

# <span id="page-212-0"></span>**11.3 Logging Type**

The following table describes available methods of data collection:

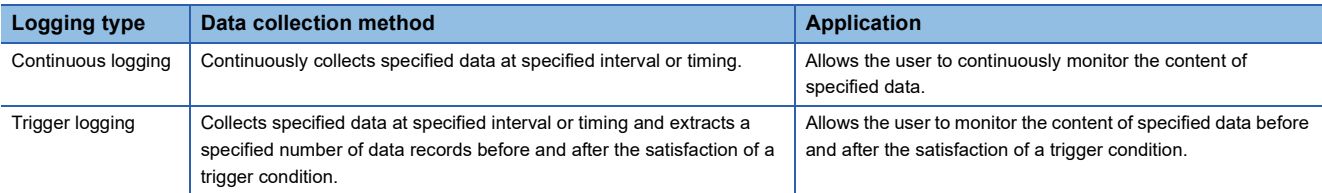

### **Operating procedure for continuous logging**

In continuous logging, the CPU module stores specified data in its internal buffer at a specified collection interval or timing and, at the time of a file save operation, it saves the data in a data logging file residing in the storage memory.

- *1.* Write the settings into data memory or SD memory card using CPU Module Logging Configuration Tool.
- 2. Operate CPU Module Logging Configuration Tool to start data logging. The data logging settings are registered and continuous logging begins. (The special relay (data logging start) turns on.)
- *3.* Data collection finishes upon reaching "Number of files to be saved" specified as part of the "Stop" setting configured in "Operation when exceeds the number of files".
- *4.* Specify the desired file in the storage memory to read the results of data logging.

#### $Point$

In continuous logging, data logging files are continuously created, thus allowing the user to read the results of data logging any time without having to wait for the completion of collection.

#### **To stop continuous logging**

The user can completely stop data logging by instructing CPU Module Logging Configuration Tool to stop data logging and unregister the data logging settings stored in the CPU module. (The special relay (data logging start) turns off.)

#### **To suspend/resume continuous logging**

The user can suspend data logging with the data logging settings remaining intact by doing either of the following:

- Instruct CPU Module Logging Configuration Tool to suspend data logging (the special relay (data logging start) turns off).
- Turn off and on the special relay (Data logging suspend/resume flag).

To resume continuous logging from suspension, do either of the following:

- Instruct CPU Module Logging Configuration Tool to resume data logging (the special relay (data logging start) turns on).
- Turn on and off the special relay (Data logging suspend/resume flag).

# **Operating procedure for trigger logging**

In trigger logging, the CPU module stores specified data in its internal buffer at a specified collection interval or timing; it extracts a specified number of data records before and after the satisfaction of a trigger condition and saves the extracted data in a data logging file residing in the storage memory. Note that data collection is performed not only at the specified collection interval or timing but also when a trigger condition is met. In addition, once a trigger condition is met, any subsequent trigger conditions are ignored.

- *1.* Write the settings into data memory or SD memory card using CPU Module Logging Configuration Tool.
- *2.* Instruct CPU Module Logging Configuration Tool to start data logging. The data logging settings are registered and trigger logging begins. (The special relay (data logging start) turns on.)
- *3.* Wait until the trigger condition is met. (Trigger standby)
- 4. The data specified in CPU Module Logging Configuration Tool is collected. (Trigger condition met)
- *5.* Data collection is completed by collecting as much data as the number of records specified in CPU Module Logging Configuration Tool and writing the collected data into the storage memory.
- *6.* Specify the desired file in the storage memory to read the results of data logging.

#### **Trigger Condition**

The following table lists the conditions to be used as a trigger.

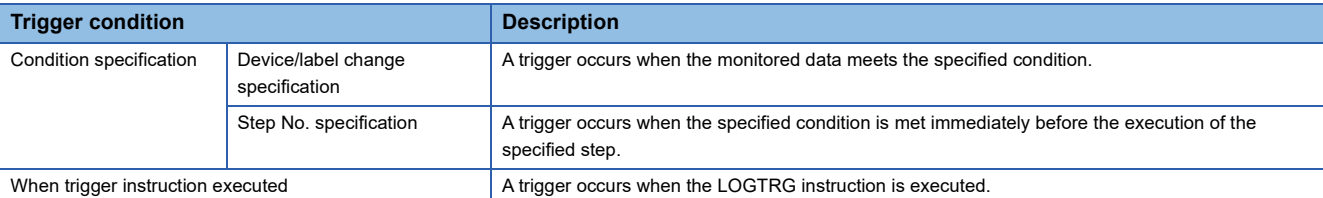

 $Point$ <sup> $\odot$ </sup>

The AND condition using a combination of "Device/Label change specification" and "Step No. specification" results in the collection of data at the time when both conditions are established.

#### ■**Device/label change specification**

A trigger occurs when the monitored data meets the specified condition.

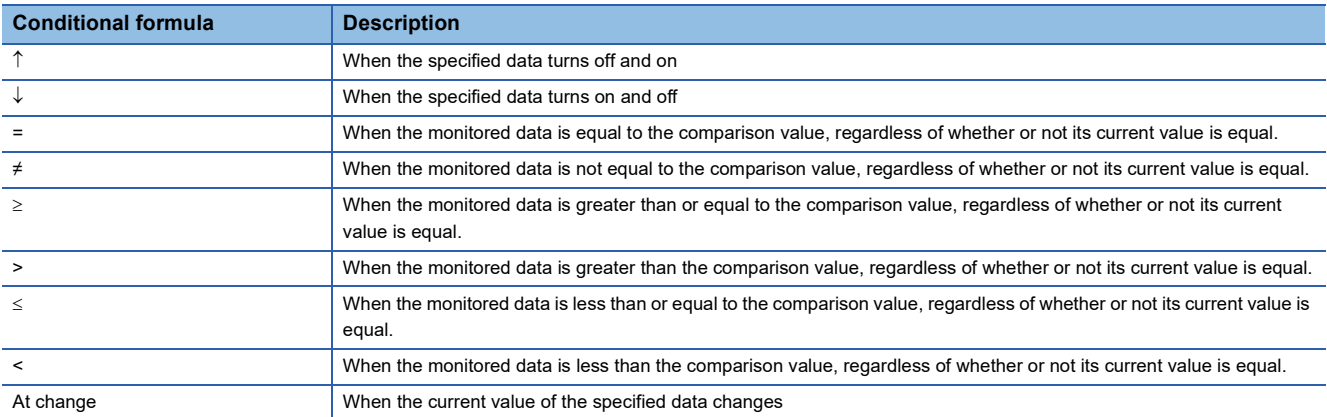

#### • Specifying the monitored data

For the device and label change specification, monitored data can be configured to be collected from the devices and labels listed in the following table.<sup>\*1</sup>

\*1 When specifying the local device, global label, or local label, check the versions of the CPU module, engineering tool, and CPU Module Logging Configuration Tool. ( $\sqrt{P}$  [Page 1154 Added and Enhanced Functions\)](#page-1155-0)

The data types that can be selected include bit/word (unsigned), word (signed), double word (unsigned), and double word (signed). If double word (unsigned) or double word (signed) is specified, a trigger occurs only when as much data as one double word is written. No trigger occurs when only the upper or lower word of a double word is written.

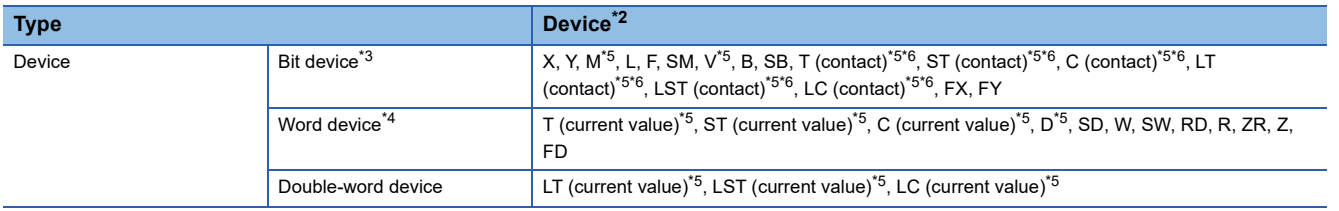

- <span id="page-214-0"></span>\*2 An index modified device and indirectly specified device cannot be specified.
- <span id="page-214-1"></span>\*3 For bit devices, digit specification is not supported.
- <span id="page-214-4"></span>\*4 For word devices, bit specification is allowed.
- <span id="page-214-2"></span>\*5 To specify the local device, use "Program name/#Device name". (Example: "MAIN/#M1")
- <span id="page-214-3"></span>\*6 To specify these devices with CPU Module Logging Configuration Tool, use T (contact): TS, ST (contact): STS, C (contact): CS, LT (contact): LTS, LST (contact): LSTS, and LC (contact): LCS.

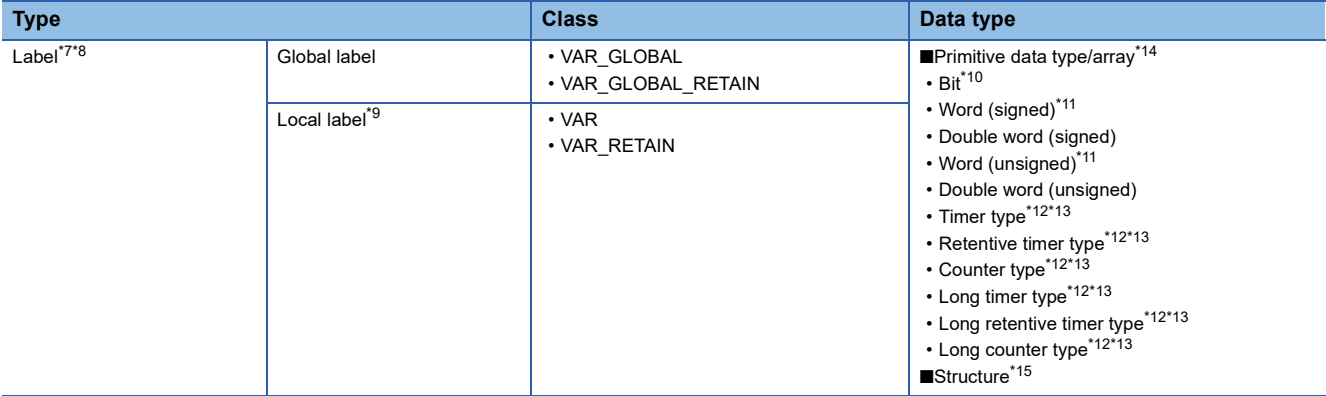

<span id="page-214-5"></span>\*7 A label with a name of 256 characters or less can be specified. When the local label is specified (program block name/label name), the "program block name/" part is counted as the number of characters.

- <span id="page-214-6"></span>\*8 Only labels in the read project of the engineering tool can be specified.
- <span id="page-214-13"></span>\*9 Specify the label with "Program block name/Label name". (Example: "ProgPou/label\_w1")
- <span id="page-214-8"></span>\*10 Digit-specified labels cannot be specified.
- <span id="page-214-9"></span>\*11 Bit specification is allowed.
- <span id="page-214-10"></span>\*12 Only the contacts and current values can be specified.
- <span id="page-214-11"></span>\*13 For the label of timer type and counter type, specify the element name. (S: contact, N: current value) Global label example: "label\_w1.S"
	- Local label example: "ProgPou/label\_w1.S"
- <span id="page-214-7"></span>\*14 Specify the array element. If the array element is not specified, it is handled as the start of the array ([0]). ( $\Box$  [Page 1115 Data](#page-1116-0))
- <span id="page-214-12"></span>\*15 Specify the structure member. ( $\sqrt{P}$  [Page 1115 Data\)](#page-1116-0)

#### ■**Step No. specification**

A trigger occurs when the specified condition is met immediately before the execution of the specified step.

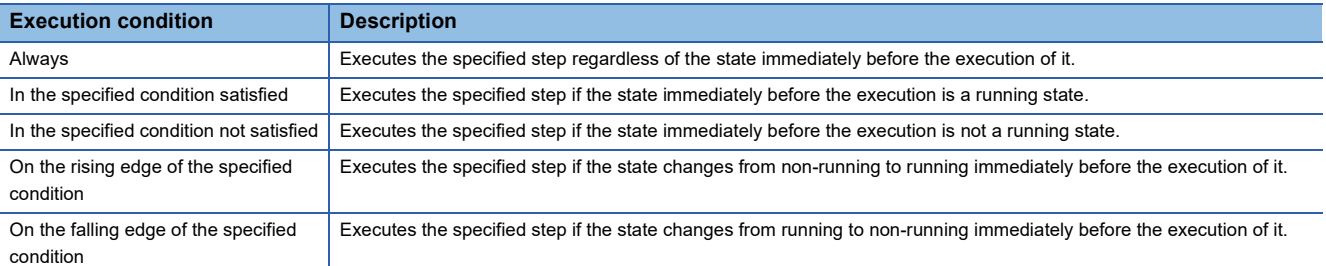

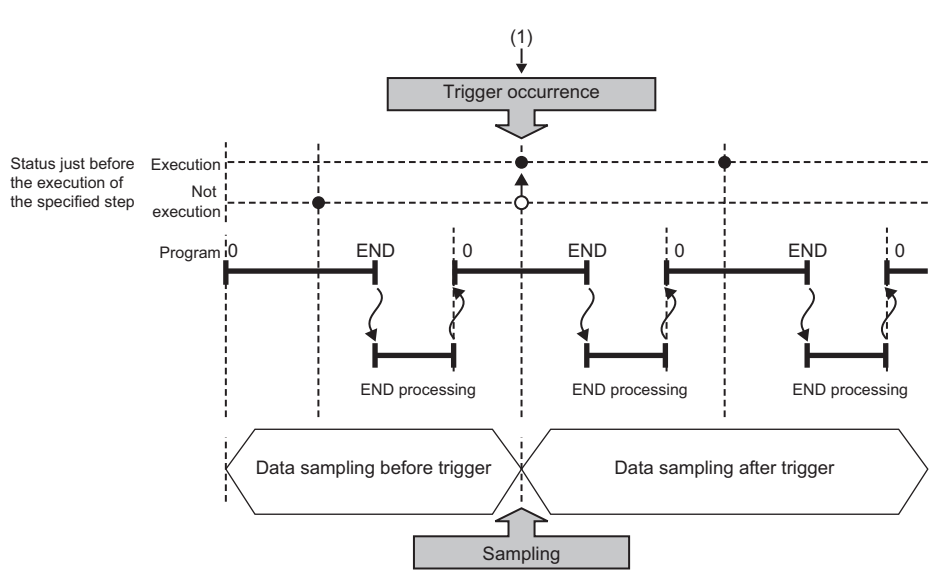

(1) The state changes from non-running to running immediately before the execution of the specified step.

### $Point<sup>0</sup>$

If the specified step is contained between FOR and NEXT loop of instructions, only the first iteration of the loop where the specified conditions are met is handled as a trigger.

#### $Restriction$ <sup>(17</sup>)

Since the step number cannot be checked in the following programs, the step number cannot be specified.

- Program having multiple parts
- ST program
- FB program
- SFC program

#### $Restriction$ <sup>(17</sup>)

When a step number in an interrupt program is specified, the trigger condition may not be met.

#### ■**When trigger instruction executed**

A trigger occurs when the LOGTRG instruction is executed. (La MELSEC iQ-R Programming Manual (CPU Module Instructions, Standard Functions/Function Blocks))

Restriction<sup>[17</sup>

When the LOGTRG instruction is used in an interrupt program, the trigger condition may not be met.
#### **To stop trigger logging**

The user can completely stop data logging by instructing CPU Module Logging Configuration Tool to stop data logging and unregister the data logging settings stored in the CPU module. (The special relay (data logging start) turns off.)

#### **To suspend/resume trigger logging**

The user can suspend data logging with the data logging settings remaining intact by doing either of the following:

- Instruct CPU Module Logging Configuration Tool to suspend data logging (the special relay (data logging start) turns off).
- Turn off and on the special relay (Data logging suspend/resume flag).

To resume trigger logging from suspension, do either of the following:

- Instruct CPU Module Logging Configuration Tool to resume data logging (the special relay (data logging start) turns on).
- Turn on and off the special relay (Data logging suspend/resume flag).

#### **Number of records**

Specify the number of records to be collected before and after the satisfaction of a trigger condition. ( $\mathbb{F}$  Page 1120 Number [of logging lines\)](#page-1121-0)

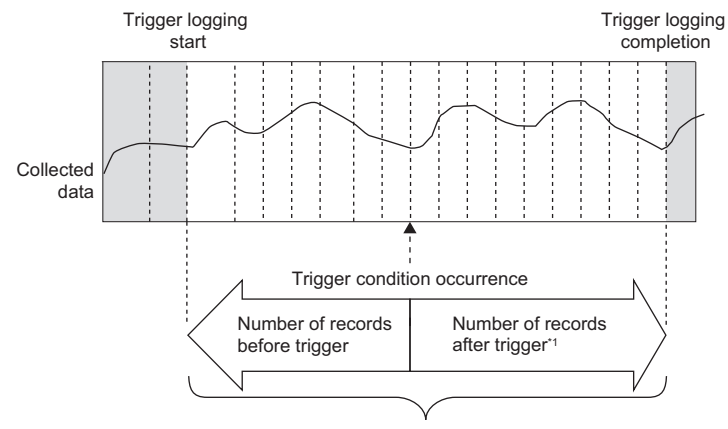

Total number of records

\*1 This number includes the record exactly at the time when the trigger condition is met.

 $Point<sup>0</sup>$ 

After starting data logging, if the trigger condition is met before data collection of the specified number of records (before trigger) is completed, the number of sampled records will be less than the specified.

# **11.4 Data Logging File**

This section describes data logging files.

## **Storage format of data logging files**

The following storage formats are available for data logging files. For details on the output format, format specifications, and output contents of each file, refer to the data output format. ( $\sqrt{P}$  [Page 1087 Data output type](#page-1088-0))

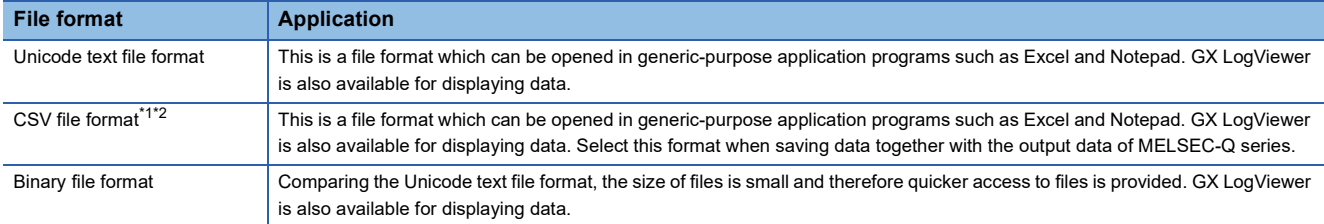

<span id="page-217-0"></span>\*1 When setting the data logging file storage format to the CSV file format, check the firmware version of the CPU module and the version of the CPU Module Logging Configuration Tool. ( $\Box$  [Page 1154 Added and Enhanced Functions\)](#page-1155-0)

<span id="page-217-1"></span>\*2 If the data name (device/label name), device comment, or program name contains characters that cannot be converted to ASCII (Shift-JIS), the relevant data is output as a one-byte period (.).

## **Storage location of data logging files**

Select an SD memory card or the function memory for the storage location. ( $\Box$  [Page 1111 Logging type](#page-1112-0))

The number of data logging settings and the number of records vary, depending on the storage location. For details, refer to the functional specifications. ( $E =$  [Page 1085 Functional specifications\)](#page-1086-0)

#### <span id="page-217-3"></span>**Availability**

The following table lists available CPU module models by each storage location.

 $\bigcirc$ : Applicable,  $\times$ : Not applicable

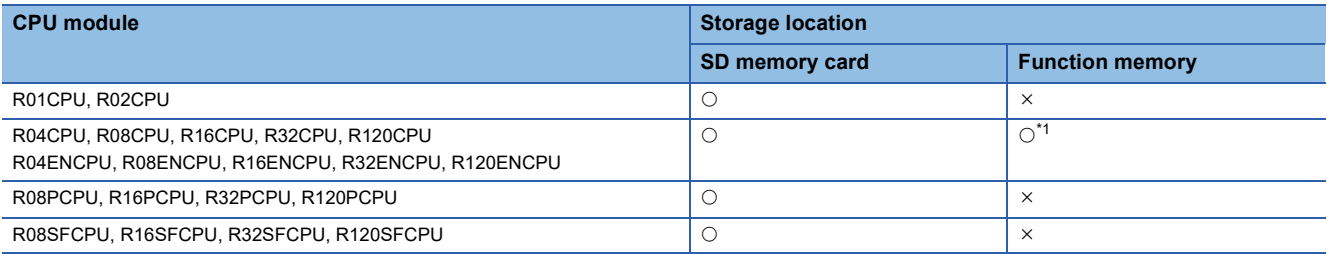

<span id="page-217-2"></span>\*1 The function memory can be used in the CPU module with a firmware version "31" or later. ( $\Box$  Page 1154 Added and Enhanced [Functions](#page-1155-0))

#### Restriction<sup>(17</sup>)

- Data logging into different storage locations (SD memory card and function memory) cannot be executed simultaneously.
- When the storage location is the function memory, up to two data loggings can be executed simultaneously. (Up to 10 data loggings can be set.) The maximum number of data loggings that can be executed simultaneously is ten, depending on the firmware version and production information of the CPU module. ( $\sqrt{2}$  [Page 1154 Added and Enhanced Functions\)](#page-1155-0)

# **11.5 States of the Data Logging Function**

The data logging function has the data logging state. The data logging state can be checked by CPU Module Logging Configuration Tool. ( $E =$  [Page 1134 Logging status and operation](#page-1135-0))

### **Data logging states**

The following table lists all the possible data logging states.

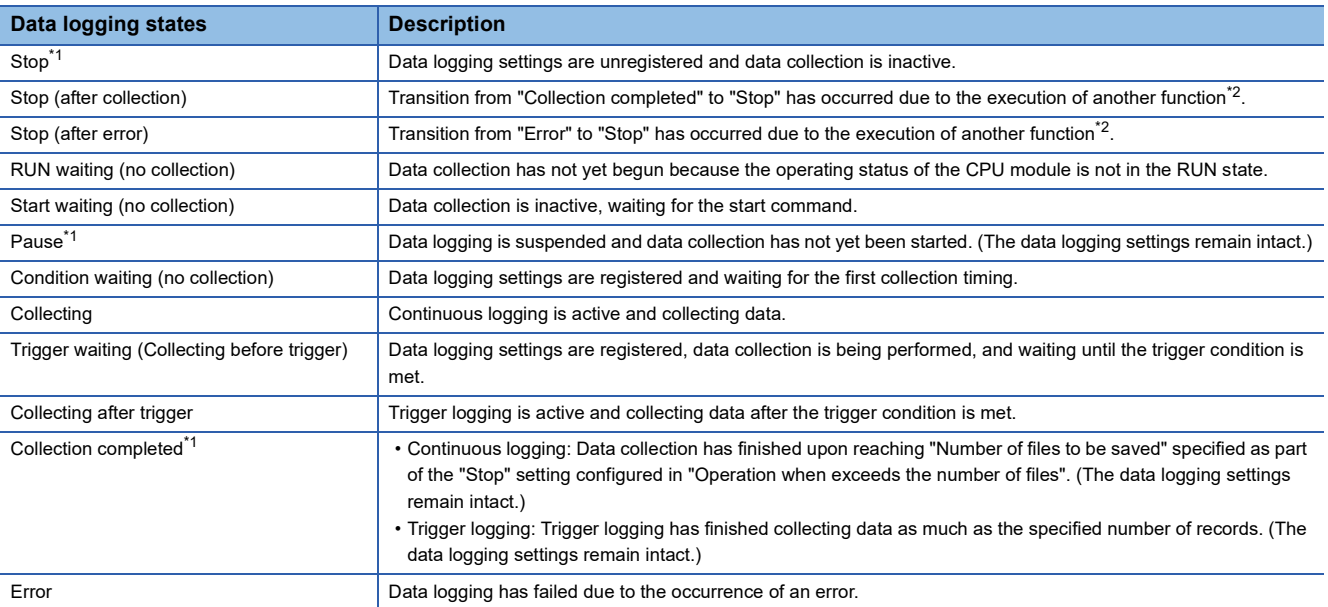

<span id="page-218-0"></span>\*1 CPU Module Logging Configuration Tool displays "Saving the logging data" as the data logging state until saving of collected data completes. After the completion, the state changes to each of three states.

<span id="page-218-1"></span>\*2 The execution of another function includes:

Execution of data logging with the same trigger conditions (trigger conditions = the specified conditions)

Auto logging

Online change

## **LED status**

Whether the data logging function is active or not can be checked by the LED of the CPU module.

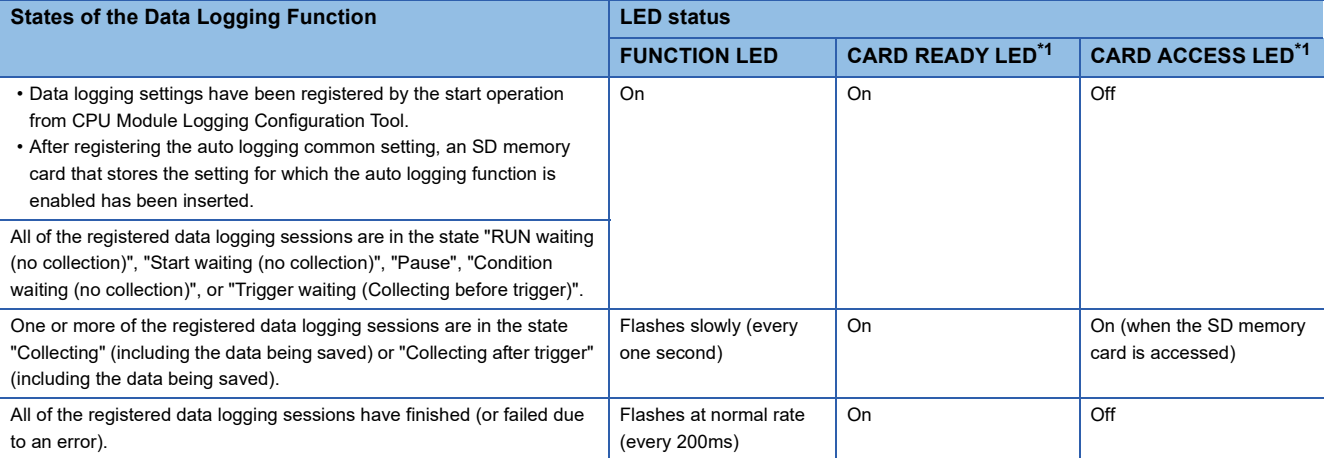

<span id="page-219-0"></span>\*1 The LED status when the data storage destination memory is the SD memory card.

 $Point<sup>9</sup>$ 

The FUNCTION LED follows the status of the following LED indications.

- When the external input/output forced on/off function is executed (in registration) ( $\equiv$  Page 186 [FUNCTION LED](#page-187-0))
- When program restoration information is not written (Figme 1079 Checking the program restoration [information write status](#page-1080-0))

After the external input/output forced on/off function has been executed (after the registration is canceled) and program restoration information has been written, the LED indicator follows the status of the data logging function. ( $\sqrt{P}$  [Page 147 LED display setting\)](#page-148-0)

# **11.6 Steps Until the Collected Data Is Saved**

This section describes the steps until the collected data is saved.

#### **When the data storage destination memory is the SD memory card**

The following figure shows the flow of data when the data storage destination memory is the SD memory card.

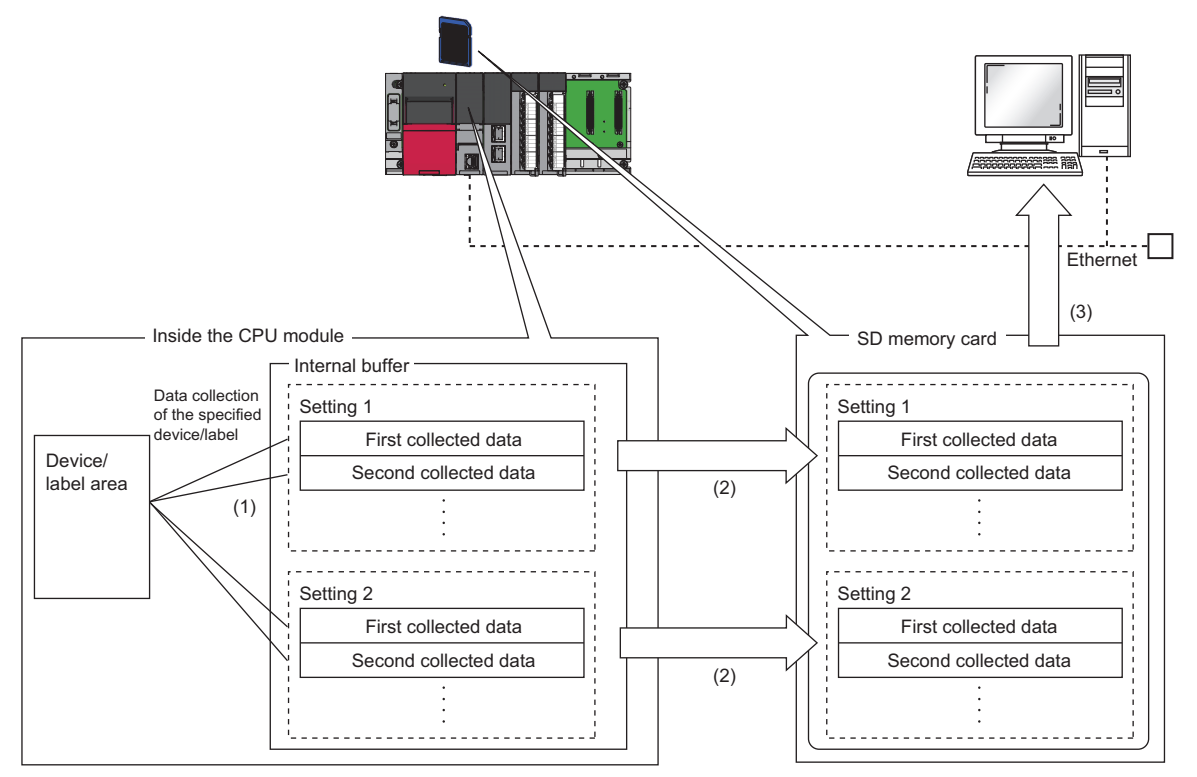

(1) The collected data is temporarily stored in the specified internal buffer. (Fig. [Page 221 Internal buffer\)](#page-222-0)

(2) The data stored in the internal buffer is stored into the SD memory card at the timing of a file save operation.

(3) With the file transfer setting, data logging files can be transferred from the SD memory card to the FTP server. (Fig. Page 229 Data Logging File Transfer [\(Auto Transfer to FTP Server\)](#page-230-0))

#### **When the data storage destination memory is the function memory**

The following figure shows the flow of data when the data storage destination memory is the function memory.

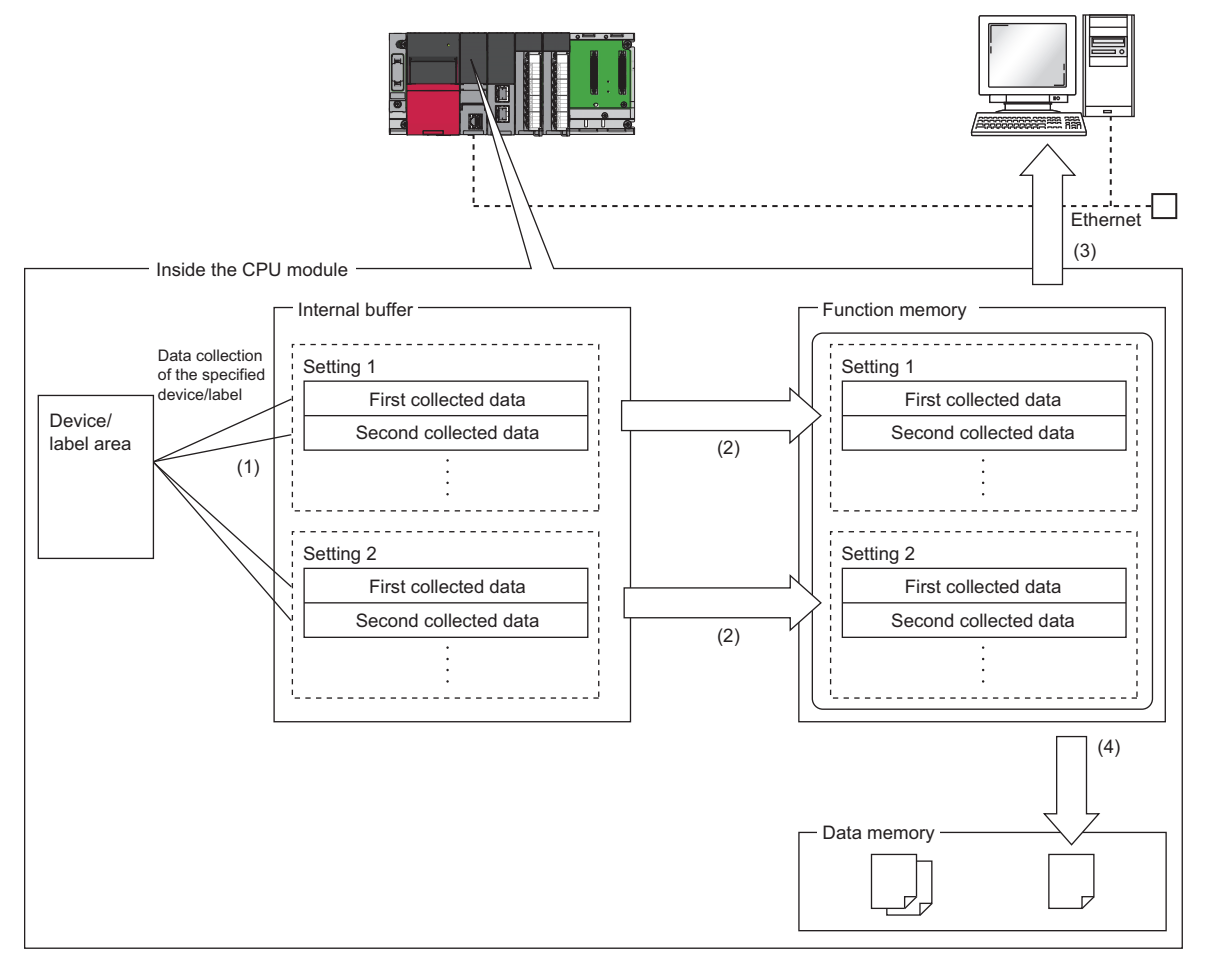

- (1) The collected data is temporarily stored in the specified internal buffer. ( $\mathbb{CP}$  [Page 221 Internal buffer\)](#page-222-0)
- (2) The data stored in the internal buffer is stored into the function memory at the timing of a file save operation.
- (3) With the file transfer setting, data logging files can be transferred from the function memory to the FTP server. ( $\leq$  Page 229 Data Logging File Transfer [\(Auto Transfer to FTP Server\)](#page-230-0))
- (4) Without the file transfer setting, data logging files are transferred to the data memory upon completion or stopping of the data logging (including when an error occurs). ( $\sqrt{2}$  [Page 237 Data Logging File Transfer to Data Memory\)](#page-238-0)

### <span id="page-222-0"></span>**Internal buffer**

The internal buffer is a system area used to temporarily store collected data.

The collected data is temporarily stored in the internal buffer and stored in the specified data storage destination memory at the time of a file save operation.

#### **Internal buffer capacity setting**

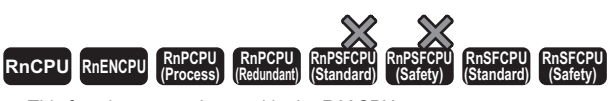

• This function cannot be used in the R00CPU.

Set the capacity of the area (internal buffer) used by the system to temporarily store the results of data logging and memory dump processing. The capacity can be set individually for each data logging setting number (1 to 10).

 $\mathcal{L}$  [CPU Parameter]  $\Rightarrow$  [Memory/Device Setting]  $\Rightarrow$  [Internal Buffer Capacity Setting]

For trigger logging, increasing the internal buffer capacity allows an increase in the number of collected data before trigger and also helps to prevent processing overflow. If the free space in the internal buffer is still insufficient after increasing the internal buffer capacity, use the following workarounds:

- Increase the data collection interval or timing.
- Reduce the number of data records to be collected.
- Lower the frequency of file switching.

#### **Window**

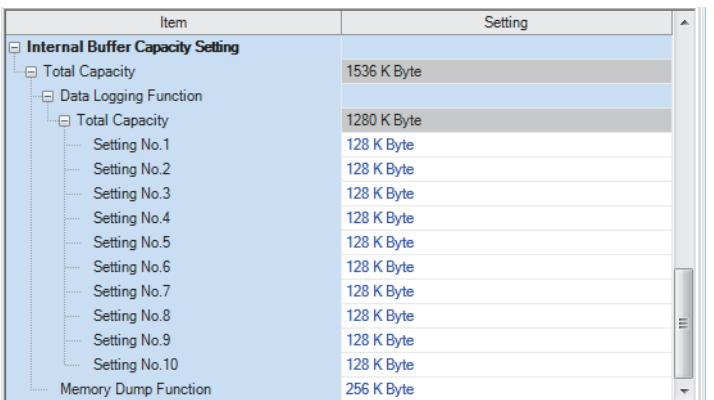

#### Displayed items

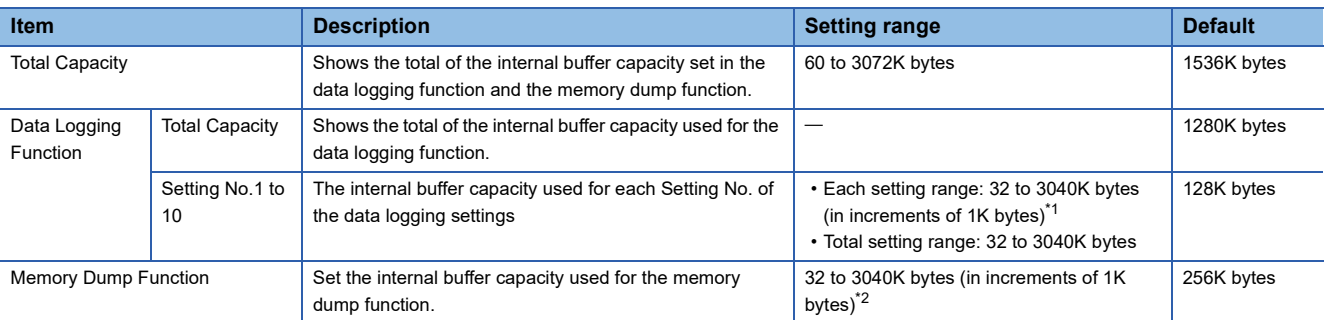

<span id="page-223-0"></span>\*1 Leaving this field blank allows the setting to be unused (0K bytes).

<span id="page-223-1"></span>\*2 A reduced capacity of the internal buffer decreases the extension of scan time, but it takes time to complete.

#### Point $\beta$

The internal buffer is also consumed in the real-time monitor function. Set the total of the internal buffer to no more than 3072K bytes including the internal buffer to be consumed in the real-time monitor function as well. The internal buffer for the real-time monitor function can be set with GX LogViewer. ( $\Box$  GX LogViewer Version 1 Operating Manual)

#### $Restriction("$

The internal buffer capacity setting cannot be set in the CPU module used or the function that is not supported by the engineering tool.

Check whether the engineering tool supports the function with availability for each model in the function list. (CLI MELSEC iQ-R CPU Module User's Manual (Startup))

#### **Amount of internal buffer consumed**

This value can be calculated by multiplying "Number of data points" by 2 bytes. Note, however, that additional space is consumed by columns configured for output, as indicated below:

- Date/time column: 10 bytes
- Data collection interval column: 8 bytes
- Execution step No. column: 10 bytes
- Execution program No. column: 2 bytes
- Index column: 4 bytes

#### **Ex.**

When data logging is configured to collect as much data as one setting x 128 records and output all of the columns (i.e., maximum allowable configuration):

 $128 \times 2 + (10 + 8 + 10 + 2 + 4) = 290$  bytes

### **Switching to a storage file**

The data collected by data logging is temporarily stored in a stack file. The stack file can be switched to a storage file to free the space in the SD memory card.

#### **How file switching works**

File switching works as follows:

- *1.* The CPU module writes collected data into a stack file (such as LOG01.BIN).
- **2.** It changes the file name when the storage file switching condition is met.<sup>\*1\*2</sup>
- *3.* It creates a new stack file.
- *4.* It continues to write collected data into the newly created stack file.

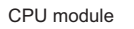

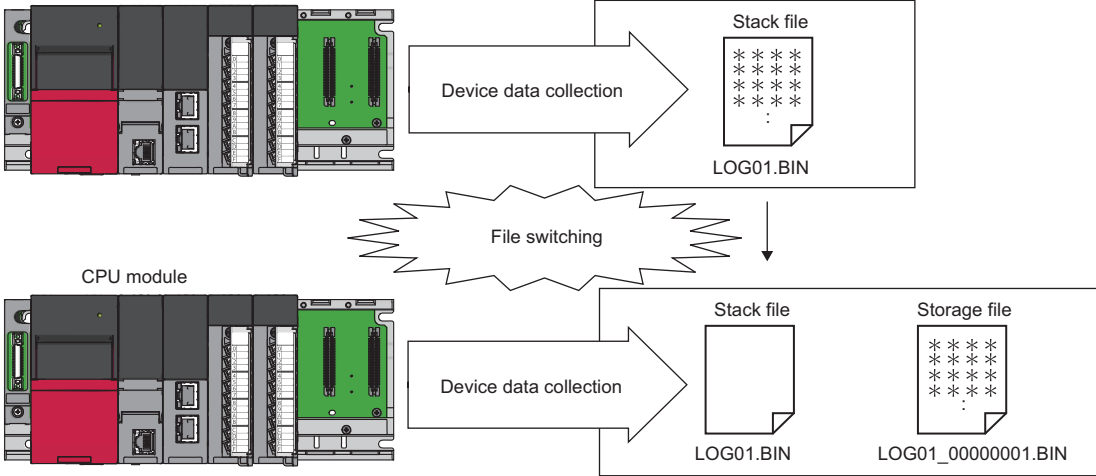

- \*1 The file name format can be customized. ( $\sqrt{P}$  [Page 1123 Save](#page-1124-0))
- \*2 The file number of the most recent storage file is stored in the special register (Latest storage file number).

#### **File switching condition**

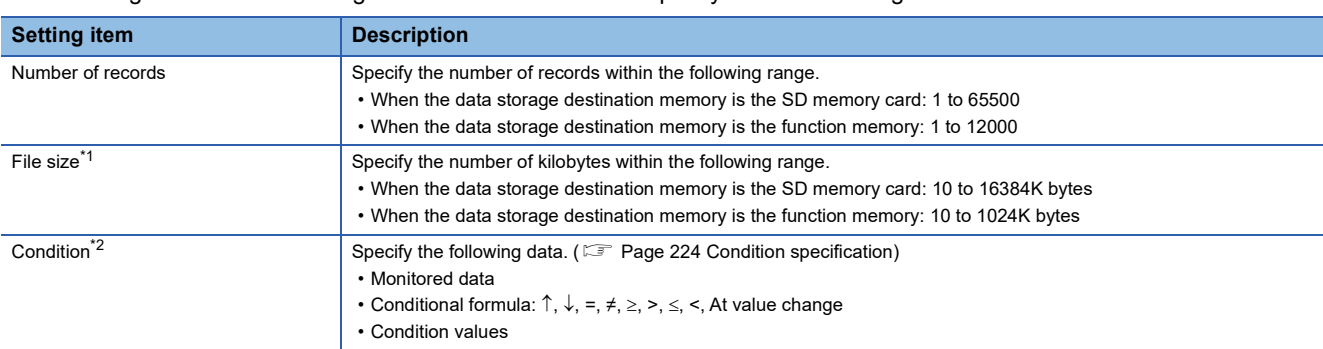

The following table lists the setting items that can be used to specify the file switching condition.

<span id="page-225-0"></span>\*1 File switching occurs before the file grows beyond the specified size.

<span id="page-225-1"></span>When setting specified conditions, check the firmware version of the CPU module and the version of the CPU Module Logging Configuration Tool. ( $\sqrt{P}$  [Page 1154 Added and Enhanced Functions](#page-1155-0))

However, file switching occurs regardless of the setting when:

• the number of records has reached the maximum number;

- the file size has reached the maximum size;
- the CPU module is stopped or suspended/resumed: or
- data logging is started and there is an existing stack file.

#### $\mathsf{Point} \mathcal{P}$

Trigger logging does not require the configuration of these settings because the stack file is automatically switched to a storage file after as much data as the specified number of records is written into the stack file. SM1218 (logging data storage file switching in progress) can be used to check if storage file switching is in progress.

#### <span id="page-225-2"></span>■**Condition specification**

When the specified condition changes to being met, the stack file is switched to the storage file.

• Monitored data

For monitoring data, the following can be set.

The data types that can be selected include bit/word (unsigned), word (signed), double word (unsigned), and double word (signed).

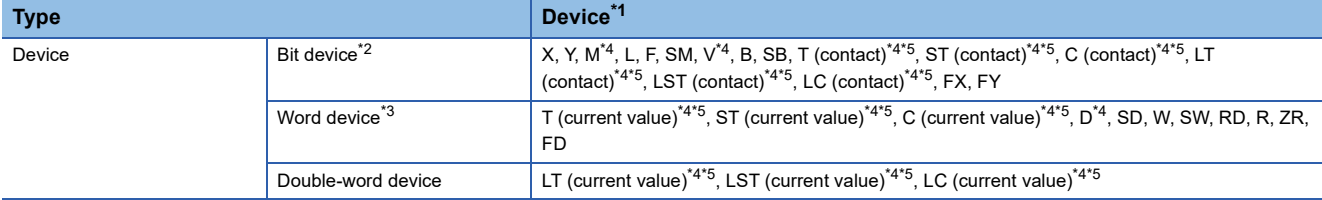

<span id="page-225-3"></span>\*1 An index modified device and indirectly specified device cannot be specified.

- <span id="page-225-4"></span>\*2 For bit devices, digit specification is not supported.
- <span id="page-225-7"></span>\*3 For word devices, bit specification is allowed.
- <span id="page-225-5"></span>\*4 To specify the local device, use "Program name/#Device name". (Example: "MAIN/#M1")
- <span id="page-225-6"></span>\*5 To specify these devices with CPU Module Logging Configuration Tool, use T (contact): TS, ST (contact): STS, C (contact): CS, LT (contact): LTS, LST (contact): LSTS, and LC (contact): LCS.
- Conditional formula

The following symbols can be specified for the conditional formula.

- =: When the current value of the monitored data is equal to the comparison value
- $\cdot \neq$ : When the current value of the monitored data is not equal to the comparison value
- $\cdot$   $\ge$ : When the current value of the monitored data is equal to or larger than the comparison value
- >: When the current value of the monitored data is larger than the comparison value
- $\le$ : When the current value of the monitored data is equal to or smaller than the comparison value
- <: When the current value of the monitored data is smaller than the comparison value
- $\cdot$   $\uparrow$ : When the specified data turns off and on
- $\cdot \downarrow$ : When the specified data turns on and off
- At value change: When the current value of the specified data changes

#### **Storage file**

The CPU module creates a subfolder ("storage file container folder") under the file storage folder and writes storage files to that storage file container folder. One storage file container folder can contain up to 256 storage files. When the files contained in the current storage file container folder reach the maximum number, the CPU module creates a new storage file container folder at the time of next storage file switching and begins writing storage files to that new folder. The number of files that can be contained in one file storage folder is configurable within the range of 1 to 65535.

#### $\mathsf{Point} \mathcal{P}$

The base folder name of a storage file container folder is an eight-digit (hexadecimal) number. This number matches the lowest of the serial numbers of the files contained in the directory. Date and time stamps can be appended to the folder name.

#### <span id="page-226-2"></span>■**Storage file name**

The following describes the storage file name. The base file name is an eight-digit (hexadecimal) serial number.<sup>\*1</sup>

\*1 The same number is not used in the same file storage folder. If storage files have already existed when a new storage file is created by switching a stack file to a storage file, the number added one to the largest serial number among existing storage files becomes the name of the new storage file.

The following extra information can be added to the base file name. Up to 64 characters (including an extension and the period) can be a file name, combining any of the following.

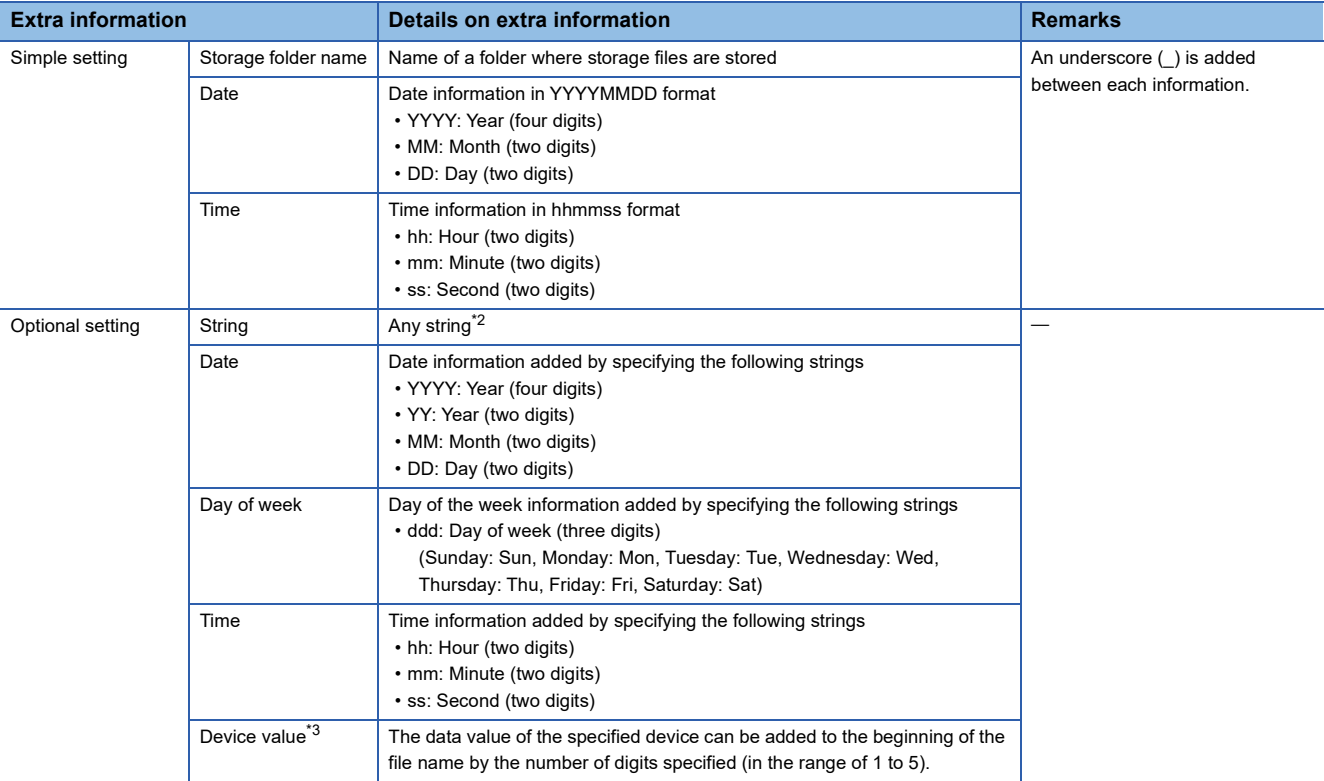

<span id="page-226-0"></span>\*2 When using an above formatted string as it is, enclose a character string with double-quotation marks (" ") to add it. Example: When adding the character string "address" to the file name, "address"  $\rightarrow$  address 00000001.bin can be used. However, when a character string that contains double quotation marks (" ") is specified, the maximum number reduces by the number of the double quotation marks.

<span id="page-226-1"></span>\*3 When adding a device value, check the firmware version of the CPU module and the version of the CPU Module Logging Configuration Tool. ( $\sqrt{2}$  [Page 1154 Added and Enhanced Functions\)](#page-1155-0)

• Date type

A date type can be selected from the following.

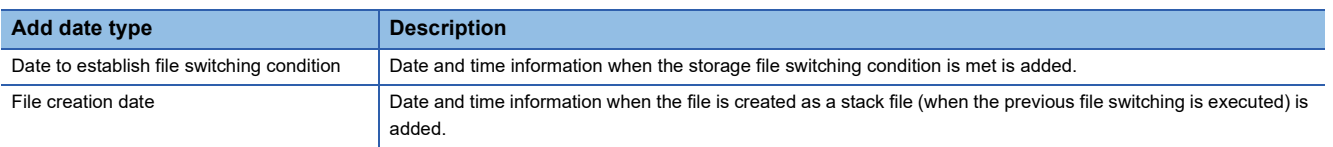

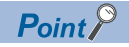

- Processing of file switching may take time depending on the setting. In this case, a date and time, which is closer to present than the timestamp of the first record in the data logging file, is added even though "File creation date" is selected for "Add date type".
- When "File creation date" is selected for "Add date type", a second information (two digits) added to a file name is always even number.
- After a data logging stops (completes) and restarts, the serial number (eight digits) of the base file name starts from 1 again in the following two cases: where the setting to delete data logging files after transfer is completed by using the data logging file transfer function or where the CPU built-in memory is specified as the file storage destination for transferring the files to the data memory (without using the data logging file transfer function). If the storage file name consists of the serial number only, the existing files in the transfer destination may be overwritten. It is recommended to add a date and time to the file name.

#### • Device value

The data value of the specified device can be added to the beginning of the file name by the number of digits specified (in the range of 1 to 5).

The timing to obtain the device value varies depending on the add date type. ( $\Box$ ) [Page 225 Storage file name](#page-226-2)) The date and time when the file switching condition is met is added when "Date to establish file switching condition" is selected, and the date and time when the stack file is created is added when "File creation date" is selected. If the device value cannot be obtained upon file switching or stack file creation, no data is added to the storage file name. The following table describes the types of the data that can be selected for adding to the file name.

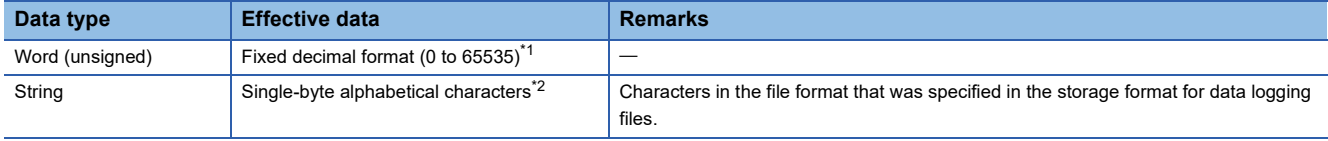

<span id="page-227-0"></span>\*1 If the number of digits in the device data value exceeds the specified number of digits, only the specified number of digits are displayed from the small end. If the number of digits is insufficient, the remainder is supplemented with 0. Example 1: When the device value is K123 and five digits are specified, "00123" is displayed.

<span id="page-227-1"></span>Example 2: When the device value is K12345 and three digits are specified, "345" is displayed. \*2 If the number of characters in the device data value exceeds the specified number of characters, only the specified number of characters are displayed from the beginning. If the number of characters is insufficient, the remainder is not supplemented. If invalid data is included in the specified number of characters, valid characters are displayed. Example: When the device value is "ABC" and five characters are specified, "ABC" is displayed.

Example: When the device value is "ABCDE" and three characters are specified, "ABC" is displayed.

#### The following describes the devices that can be specified for a device value.

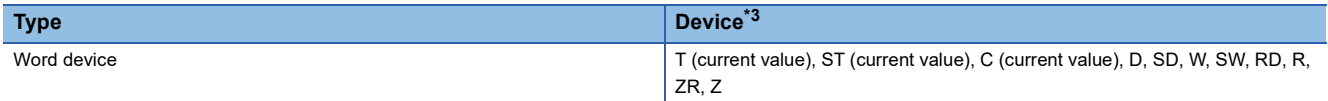

<span id="page-227-2"></span>\*3 An index modified device, indirectly specified device, and local device cannot be specified.

#### **When the maximum number of storage files to be saved is exceeded**

Either "Overwrite" or "Stop"\*1 can be selected as the action to take when the maximum number of storage files is exceeded. \*1 This settings is not configurable for trigger logging.

#### ■**When "Overwrite" is selected**

When the storage file switching condition is met after the specified maximum number of storage files is exceeded, the CPU module deletes the file with the lowest serial number and creates a new file that has a serial number incremented by one from the highest serial number, allowing data logging to continue. In addition, if deleting the file with the lowest serial number results in an empty folder, the CPU module deletes that folder as well.

#### ■**When "Stop" is selected**

As described in the following table, the action differs depending on when the specified maximum number of storage files is exceeded.

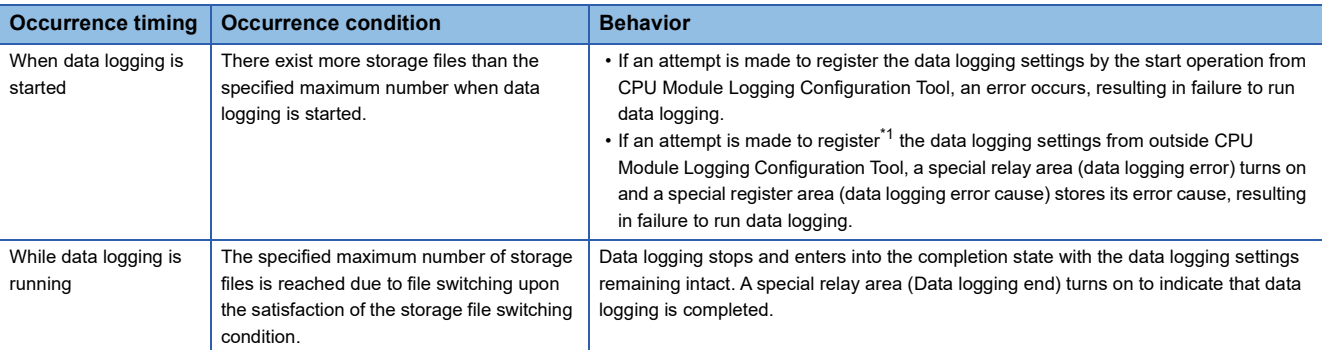

<span id="page-228-0"></span>\*1 When an attempt is made to register the data logging settings again, the CPU module enters into the data logging completed state. A special relay area (Data logging end) turns on to indicate that data logging is completed.

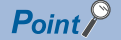

The files deleted by "Delete files completed transfer" in the data logging file transfer setting are counted as the number of storage files. (Temporary stored files are counted as the number of storage files although they are not stored in the SD memory card or function memory.)

When "Overwrite" is selected, the file being transferred may be deleted with the data logging file transfer setting. It is recommended to set "Stop"

# **11.7 Missing Data**

The term "missing data" means that some of the collected data is missing, resulting in data discontinuity.

### **Conditions under which missing data occurs**

#### Missing data occurs under the following conditions:

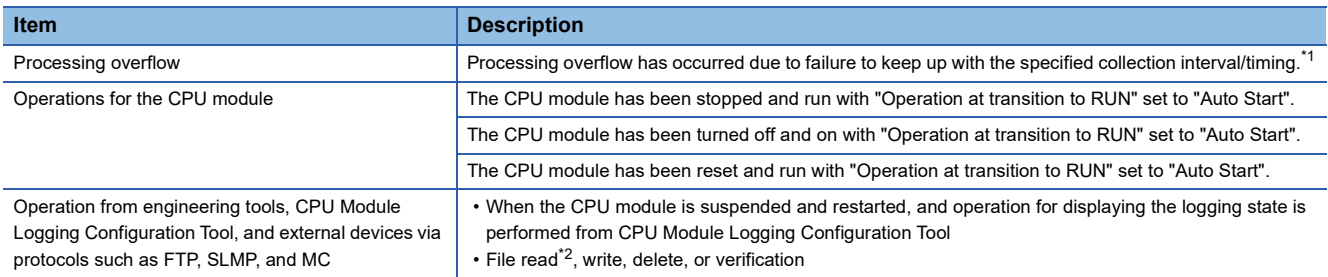

<span id="page-229-0"></span>\*1 Failure to collect data at the specified collection interval/timing due to the execution of a long-running instruction (such as FMOV) does not cause processing overflow or missing data.

<span id="page-229-1"></span>\*2 The following operation also is included:

 Online operation which displays data by operation such as read from the programmable controller performed from an engineering tool (retrieval and display of a list of files on the CPU module)

View of the event history (retrieval of the event history from the CPU module)

#### **Processing overflow**

In normal cases when the usage of the internal buffer reaches the specified maximum capacity, the CPU module overwrites the data stored in the storage memory on a first-in first-out basis. If the internal buffer becomes full before all of the data stored in it is saved to the storage memory, however, the CPU module does not overwrite the existing data and stops storing data in the internal buffer, thus resulting in missing data. This situation is referred to as processing overflow. Upon the occurrence overflow, the special register (Number of processing overflow occurrences) stores the number of times when processing overflow occurred.

## <span id="page-230-0"></span>**11.8 Data Logging File Transfer (Auto Transfer to FTP Server)**

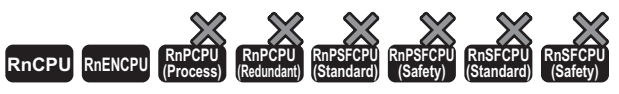

• This function cannot be used in the R00CPU.

This function automatically transfers data logging files to the FTP server.

An SD memory card as the temporary storage destination is not required by setting the CPU built-in memory (function memory $^*$ <sup>1</sup>) as the data storage destination while using this function.

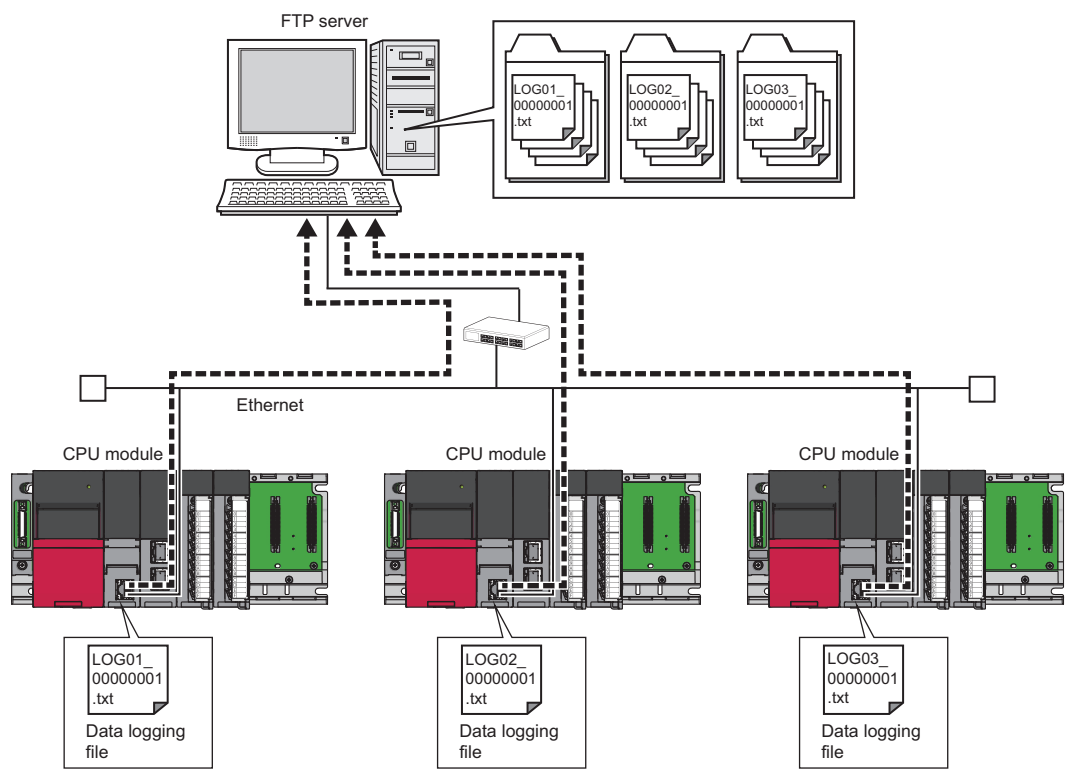

\*1 For the CPU modules that can use the function memory, refer to the availability of storage location. ( $\sqrt{P}$  [Page 216 Availability](#page-217-3))

#### $Restraction$ <sup> $\gamma$ </sup>

Before executing the function, check the versions of the CPU module and CPU Module Logging Configuration Tool used. ( $\sqrt{P}$  [Page 1154 Added and Enhanced Functions\)](#page-1155-0)

Point $\mathcal P$ 

An FTP server is required for the data logging file transfer function. For details on the server, refer to the manual for the server used.

The operation of this function is checked with the following FTP server.

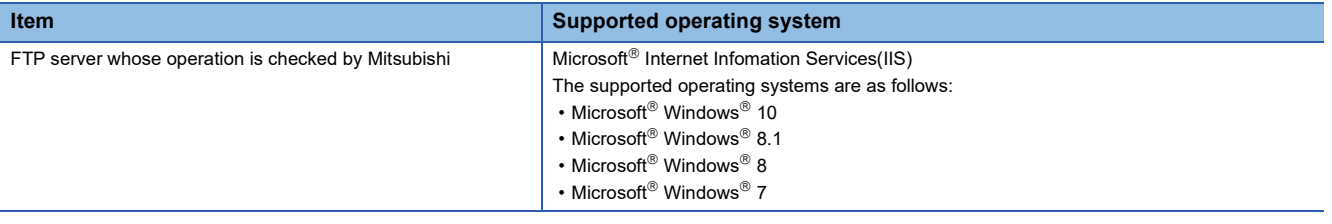

#### **Transfer specifications and start timing of the data logging file**

Data logging files are transferred at the file switching timing in the data logging function.

#### ■**Transfer specifications of the data logging file**

- Data logging files are transferred one by one from each setting number (folder).
- If multiple files exist in multiple setting numbers, a file which has the smallest serial number in the lowest setting number is transferred.
- Only one file per setting number can be the standby file.
- For example, in the following data structure, files are transferred from the file  $\bullet$ . (Files are transferred in order from  $\bullet \to \bullet$

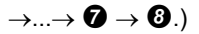

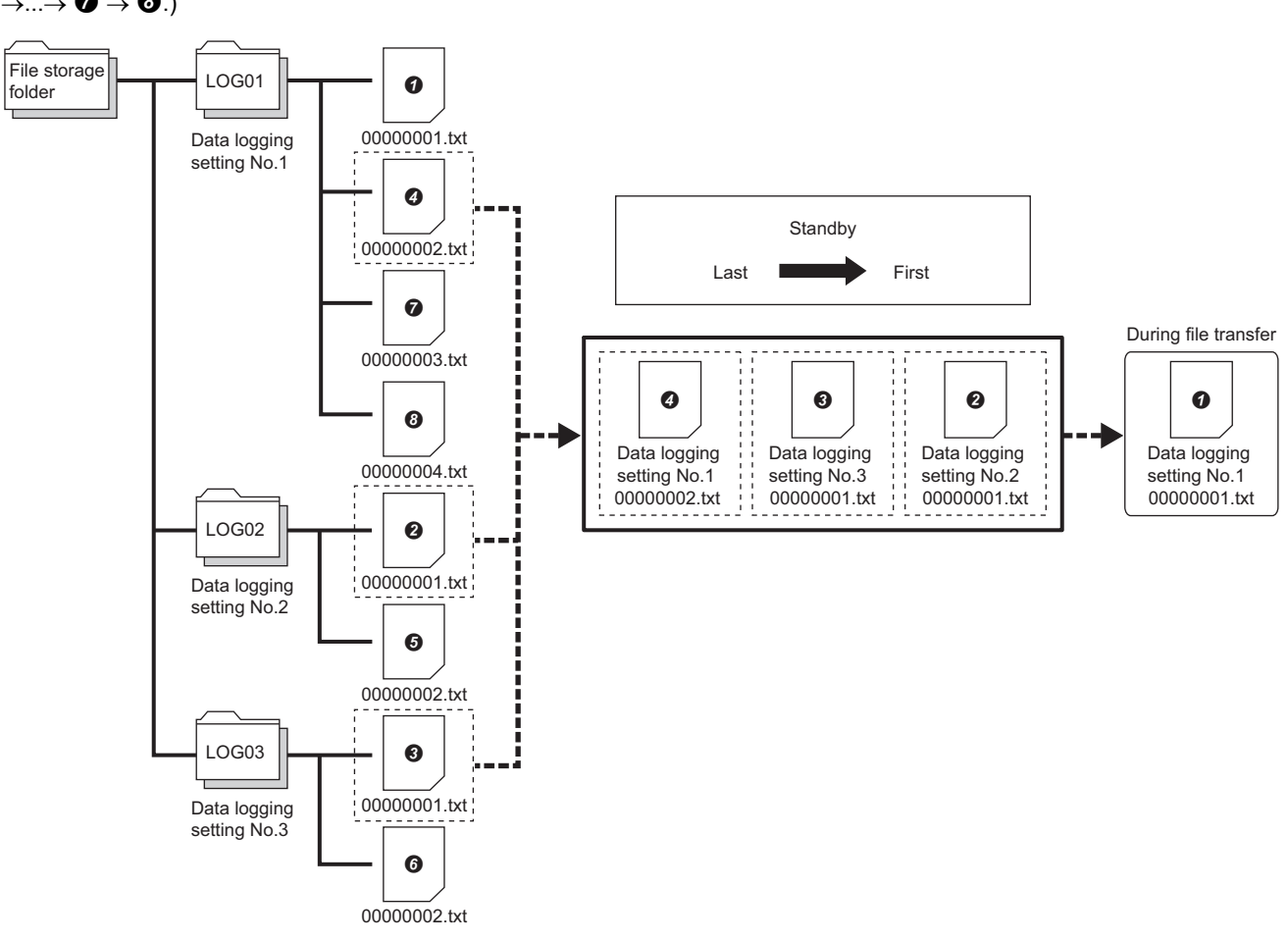

- If an error occurs during a file transfer, the data logging file caused the error is omitted from the standby files. A following file in the same setting number becomes a new standby file.
- If the file switching timing occurs during a file transfer, the file that has been being transferred becomes a standby file.
- If the data logging operation is completed or the user has operated CPU Module Logging Configuration Tool to stop data logging, the data logging file transfer is stopped at the completion of the transfer of the stored data logging files.

#### <span id="page-232-1"></span>■**Start timing of file transfer**

After data logging is started, the transfer of the files created at the file switching timing in the data logging function starts. When the transfer is started, special relay areas SM1219 to SM1309 (Data logging file transfer execution status flag) for each setting number turn on. They turn off after all the files are transferred.

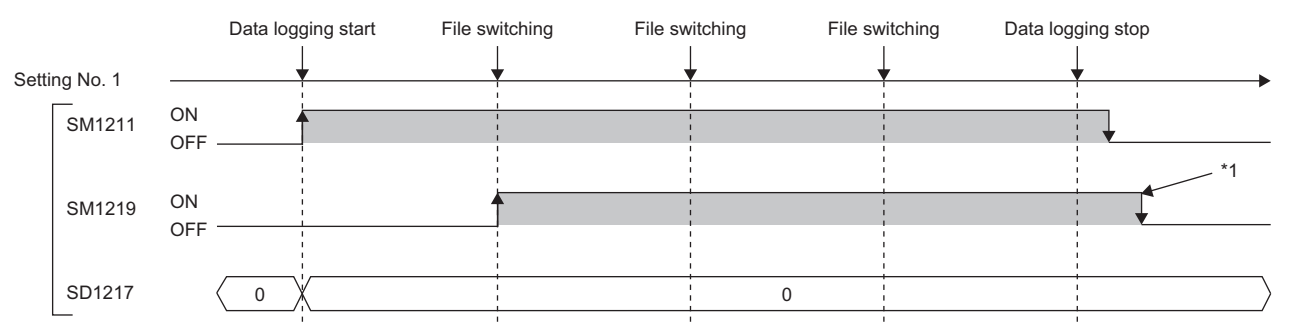

- SM1211: Data logging setting No.1 Data logging start
- SM1219: Data logging setting No.1 Data logging file transfer execution status flag
- SD1217: Data logging setting No.1 Data logging file transfer error cause
- \*1 SM1219 does not turn off until all the files are transferred.

#### **Procedure for file transfer**

#### ■**FTP server setting**

Set the login name, password, and home directory to the FTP server. Authorize the user of the data logging file transfer function to read/write files.  $($  $\Box$  Manual for the server used)

#### <span id="page-232-0"></span>■**Engineering tool setting**

- 1. Set the IP address of the CPU module. Set the subnet mask and default gateway as necessary.
- \*ত্ূী [Navigation window]  $\Leftrightarrow$  [Parameter]  $\Leftrightarrow$  CPU module  $\Leftrightarrow$  [Module Parameter]  $\Leftrightarrow$  [Basic Settings]  $\Leftrightarrow$  [Own Node Settings]  $\Leftrightarrow$ [IP Address]
- *2.* To specify an FTP server with the server name, set "To Use or Not to Use DNS Server Settings" to "Use" by using the engineering tool.
- $\mathcal{L}$  [Navigation window]  $\Leftrightarrow$  [Parameter]  $\Leftrightarrow$  CPU module  $\Leftrightarrow$  [Module Parameter]  $\Leftrightarrow$  [Application Settings]  $\Leftrightarrow$  [DNS Settings]
- *3.* Set an address of the DNS server.

#### **Window**

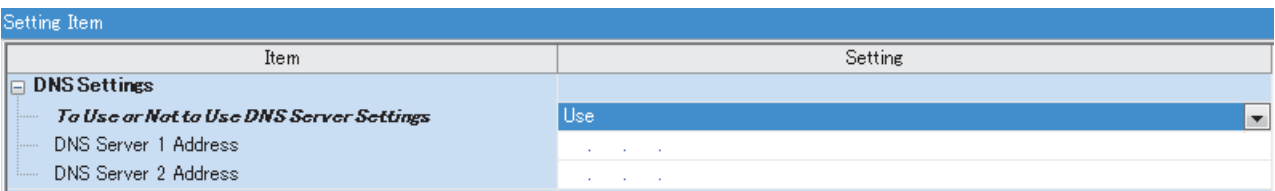

#### Displayed items

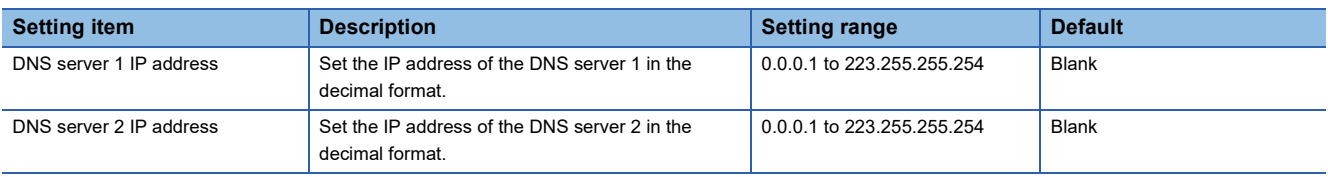

#### ■**Setting of CPU Module Logging Configuration Tool**

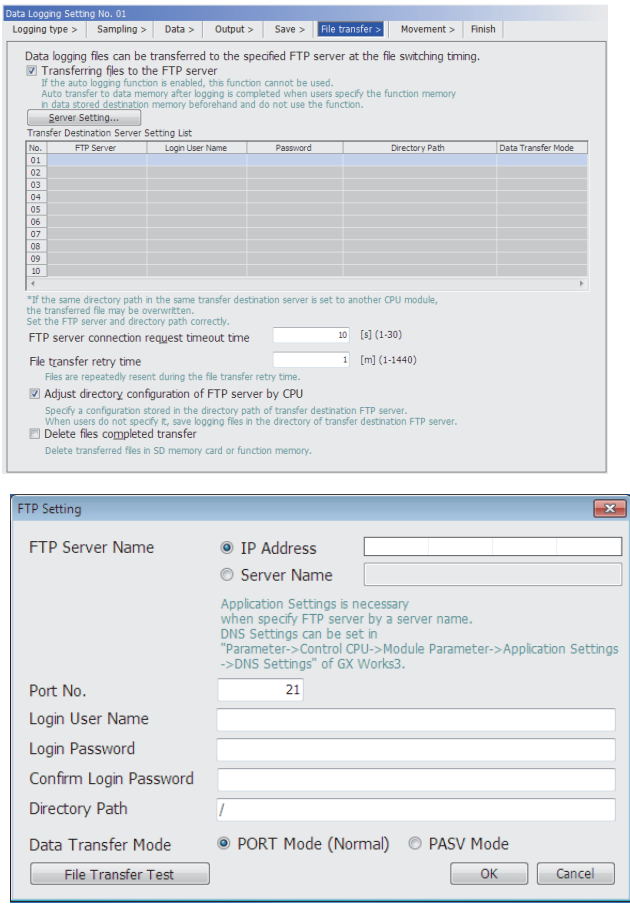

- *1.* Select the "Transferring files to the FTP server" check box in "File transfer" of CPU Module Logging Configuration Tool. ( $\sqrt{P}$  Page 1111 Setting data [logging,](#page-1112-1)  $\sqrt{r}$  [Page 1125 File transfer\)](#page-1126-0)
- *2.* Click the [Server Setting] button.

- *3.* Configure the server setting. To specify the FTP server with the server name, the DNS setting is required. ( $\sqrt{2}$ [Page 231 Engineering tool setting\)](#page-232-0)
- *4.* Click the [File Transfer Test] button to execute the file transfer test to the FTP server. Before operating the system, execute the file transfer test and ensure the connection with the FTP server. ( $\mathbb{F}$  Page 233 File [transfer test](#page-234-0))
- *5.* Set the timeout time and other items on the "File transfer" window.  $(\sqrt{F}$  Page 234 Setting on the "File [transfer" window\)](#page-235-0)
- *6.* Write the setting from CPU Module Logging Configuration Tool. (CF Page 1132 Writing the logging [setting](#page-1133-0))
- *7.* The transfer is started at the logging file switching timing. ( $\sqrt{P}$  [Page 231 Start timing of file transfer](#page-232-1))

#### <span id="page-234-0"></span>**File transfer test**

Check the communication status and settings by transferring a test file from the CPU module to the FTP server. The file transfer to the FTP server can be checked before system operation.

#### ■**Procedure for the file transfer test**

The following describes the procedure for the file transfer test.

- 1. Configure the transfer destination server setting in CPU Module Logging Configuration Tool. ( $\mathbb{F}$  Page 1125 File [transfer](#page-1126-0))
- *2.* Click the [File Transfer Test] button in the "FTP Setting" window to execute the file transfer test.
- *3.* Check the execution result.
- 4. Check that the test file is transferred to the FTP server. ( $\sqrt{2}$  [Page 233 Structure of a test file\)](#page-234-1)

#### <span id="page-234-1"></span>■**Structure of a test file**

The following table lists structures of a test file to be transferred to the FTP server.

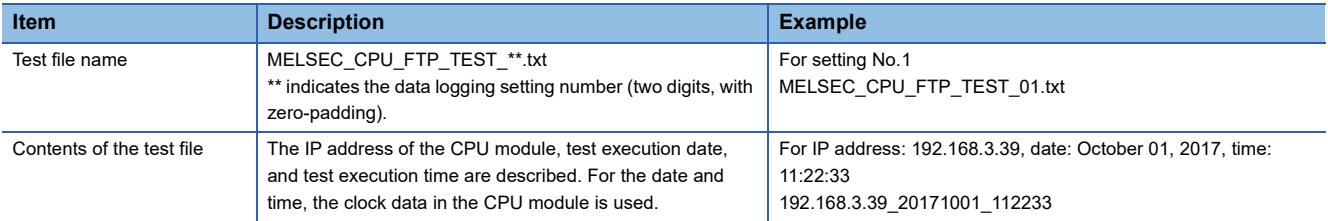

#### ■**File transfer test specification**

- The FTP server connection request timeout time is fixed to 10 seconds.
- Even if the file transfer test fails due to a communication error, the retry is not executed.
- Even if the file transfer test fails, the error is not stored in the file transfer error history. (EF Page 1138 File Transfer Error [Log\)](#page-1139-0)

#### ■**Precautions**

- File transfer tests cannot be executed simultaneously with another configuration tool. Execute the file transfer test after the file transfer test from another configuration tool is completed.
- If the engineering tool is operated or monitored from the same connection destination of the same computer during the file transfer test, the operation or monitoring will be executed after the file transfer test completion.

#### <span id="page-235-0"></span>**Setting on the "File transfer" window**

#### ■**FTP server connection request timeout time**

Set the waiting time from when the connection request from the CPU module to the FTP server is sent to when the response is received. If no response is received from the FTP server within the connection request timeout time, an error occurs.

#### ■**File transfer retry time**

Set the time to retry the file transfer when the file transfer fails due to an error caused by communication failure such as the network error between the CPU module and the FTP server.

The data logging file failed to be transferred is in the standby state and the retry starts. The file is resent until the file transfer retry time elapses. Even when the file transfer fails again due to a communication error, the file will be on standby for the reverse transfer again without an error of the data logging file transfer function.

#### **Ex.**

When a data logging file of the data logging setting No.1 has not been transferred due to a network failure

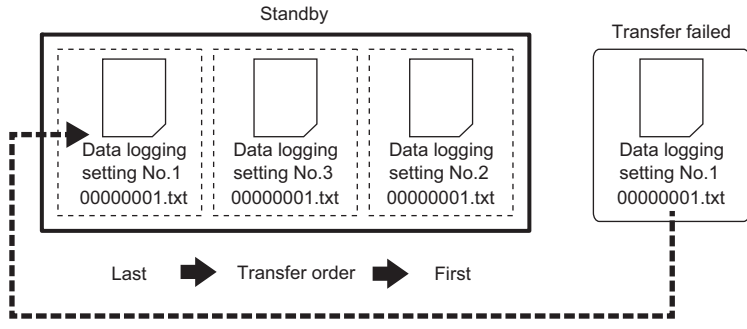

The retry ends when the network is recovered and retry of the file transfer succeeds.

#### ■Matching the folder structure of the transfer destination FTP server with the CPU module

When the data logging file is transferred, the directory is automatically created in the specified folder path of the FTP server so that the structure is the same as the storage destination ( $\mathbb{CP}$  [Page 1086 Folder configuration](#page-1087-0)).

If the same file exists, the file will be overwritten.

• When the folder structure is matched with the CPU module

The folder path (1) specified in the server setting, folder structure (2), logging files transferred (3).

In the folder structure (2), subdirectories (4) are created.

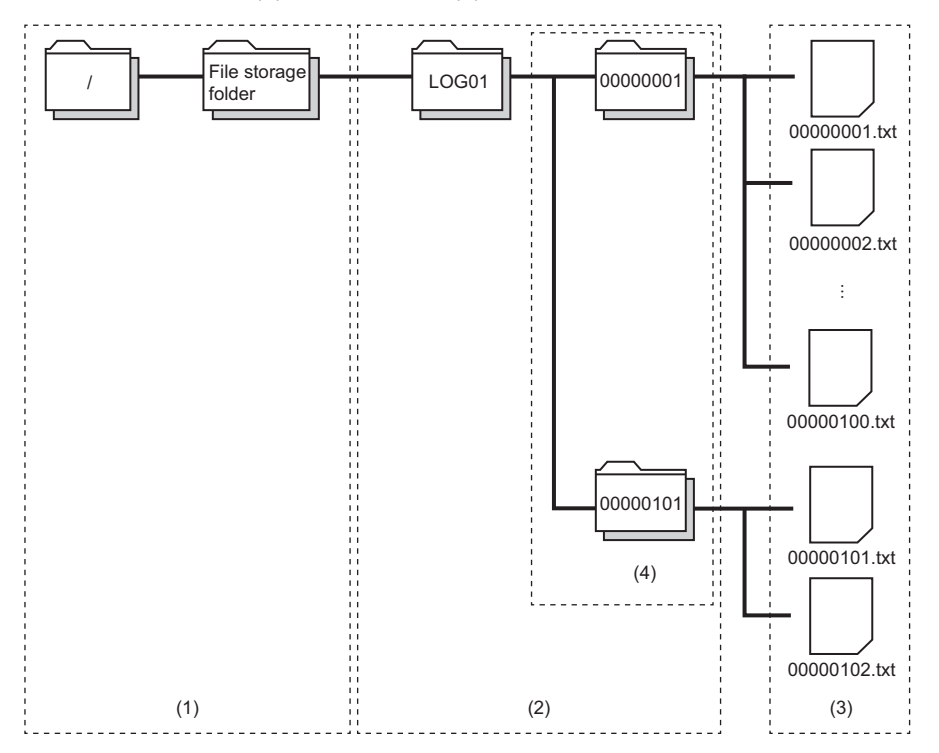

• When the folder structure is not matched with the CPU module

The folder structure of the FTP server consists of the storage destination structures of the data logging file excluding the subdirectory.

The folder path (1) specified in the server setting, folder structure (2), logging files transferred (3).

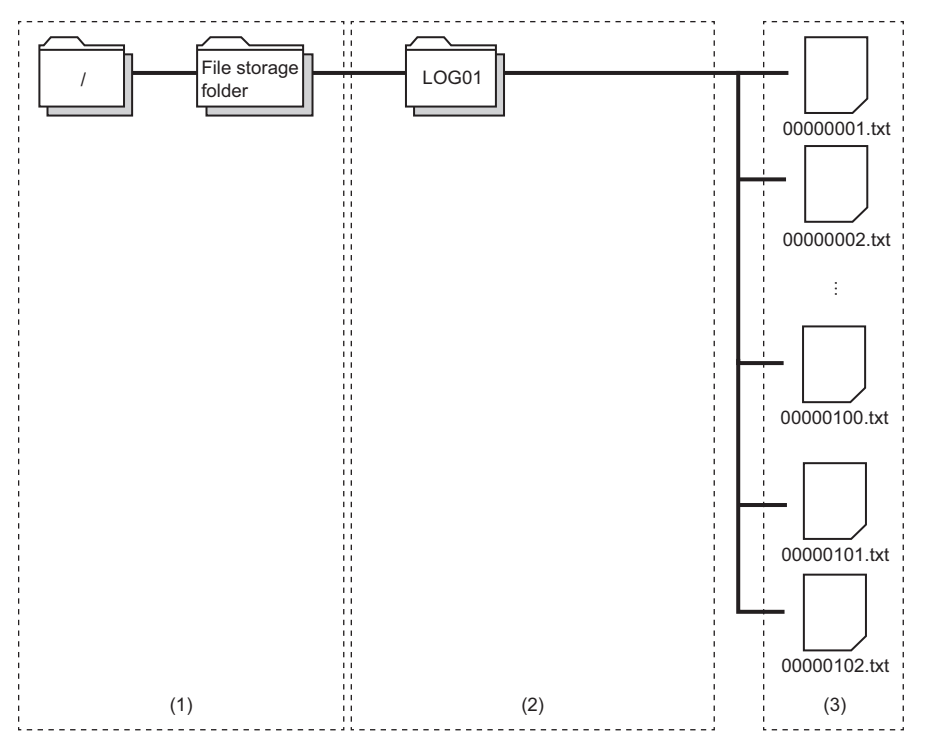

#### ■**Deleting files completed transfer**

At the completion of data logging file transfer, transferred files are automatically deleted. If there is no file in the saved file storage folder (subdirectory) as a result of the file deletion, the saved file storage folder (subdirectory) is deleted while data logging is stopped.

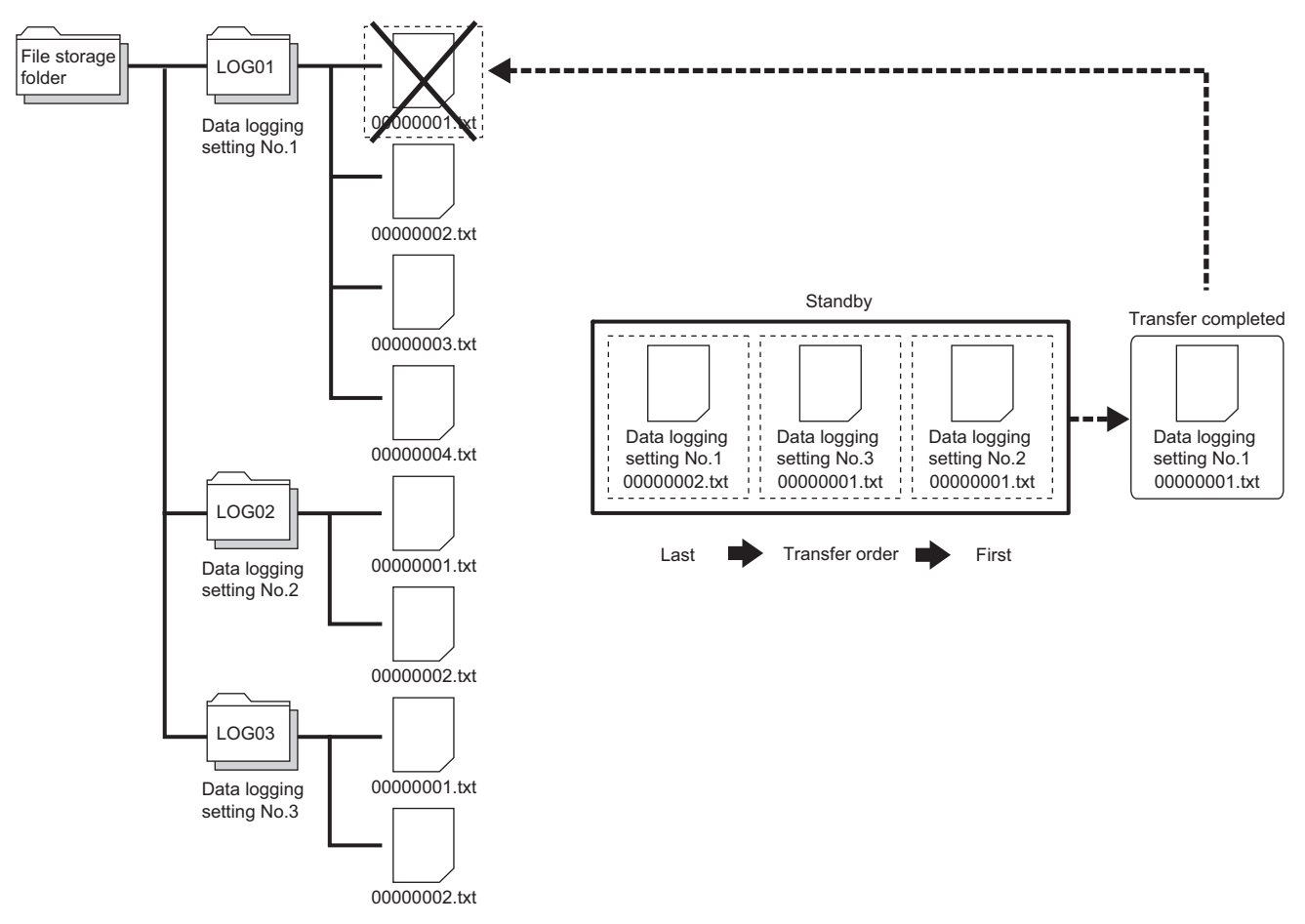

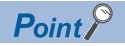

- If the function memory is specified as the data storage destination, files are deleted after the transfer regardless of the setting.
- Even if "Delete files completed transfer" is specified, data logging stops when the number of files stored by the data logging function exceeds the maximum value of the number of files to be saved. To consecutively execute data logging, set a large number of files to be saved.

#### **Data logging file transfer status**

The file transfer status, the data logging name, and the IP address of the file transfer destination FTP server can be checked. They can be checked on the data logging file transfer status window of CPU Module Logging Configuration Tool. ( $\Box$  Page [1137 Data Logging File Transfer Status\)](#page-1138-0)

#### **File transfer error log**

Error history including the date and time of error occurrence, data logging No., and the error codes can be checked. They can be checked on the file transfer error log window of CPU Module Logging Configuration Tool. ( $\Box$ ) Page 1138 File Transfer [Error Log](#page-1139-0))

#### **Stopping the data logging file transfer**

After data logging is stopped, the data logging file transfer stops when no standby file for the data logging file transfer is left. However, after data logging is stopped, if the data logging file transfer is being retried and does not stop, the file transfer in progress can be stopped by following the procedure below.

- *1.* Set the data logging setting number for SD1203 (Data logging file transfer stop information). Multiple data logging setting numbers can be set for SD1203.
- 2. Turn off and on SM1203 (Data logging file transfer stop request). When multiple data logging setting numbers are specified for SD1203 and SM1203 is turned off and on, SM1203 turns off after the data logging file transfer of all the data logging setting numbers stops.
- *3.* At the completion of the file transfer stop processing, an error is stored in each data logging file transfer error cause of the files being transferred and in the standby (retry) state.

For the file transfer stopped by the stop request, files which have not been transferred cannot be transferred even if the data logging of the same setting number is restarted and the file transfer is executed. To transfer files which have not been transferred, the procedure differs depending on the data storage destination. When the data storage destination is the SD memory card, transfer the files to the server by using the FTP server function. When the data storage destination is the function memory, transfer the files to the data memory by using SM653 (File transfer to data memory request) and transfer the files to the server by using the FTP server function.

#### $\mathsf{Point} \, \mathsf{P}$

- When the data logging status of the data logging setting No. which has been set by SD1203 (Data logging file transfer stop information) is other than stop, or the data logging file transfer is not enabled in the data logging setting, turning off and on SM1203 (Data logging file transfer stop request) does not execute the stop processing and SM1203 turns off.
- When the data logging is in the collection completed state or when an error occurs, file transfer cannot be stopped by SM1203 (Data logging file transfer stop request). To stop file transfer, stop the data logging function.

# <span id="page-238-0"></span>**11.9 Data Logging File Transfer to Data Memory**

When the function memory<sup>\*1</sup> is specified for the data storage destination memory without setting of the file transfer, the data is transferred from the function memory to the data memory at the logging completion or stop (including when an error occurs) as shown below.

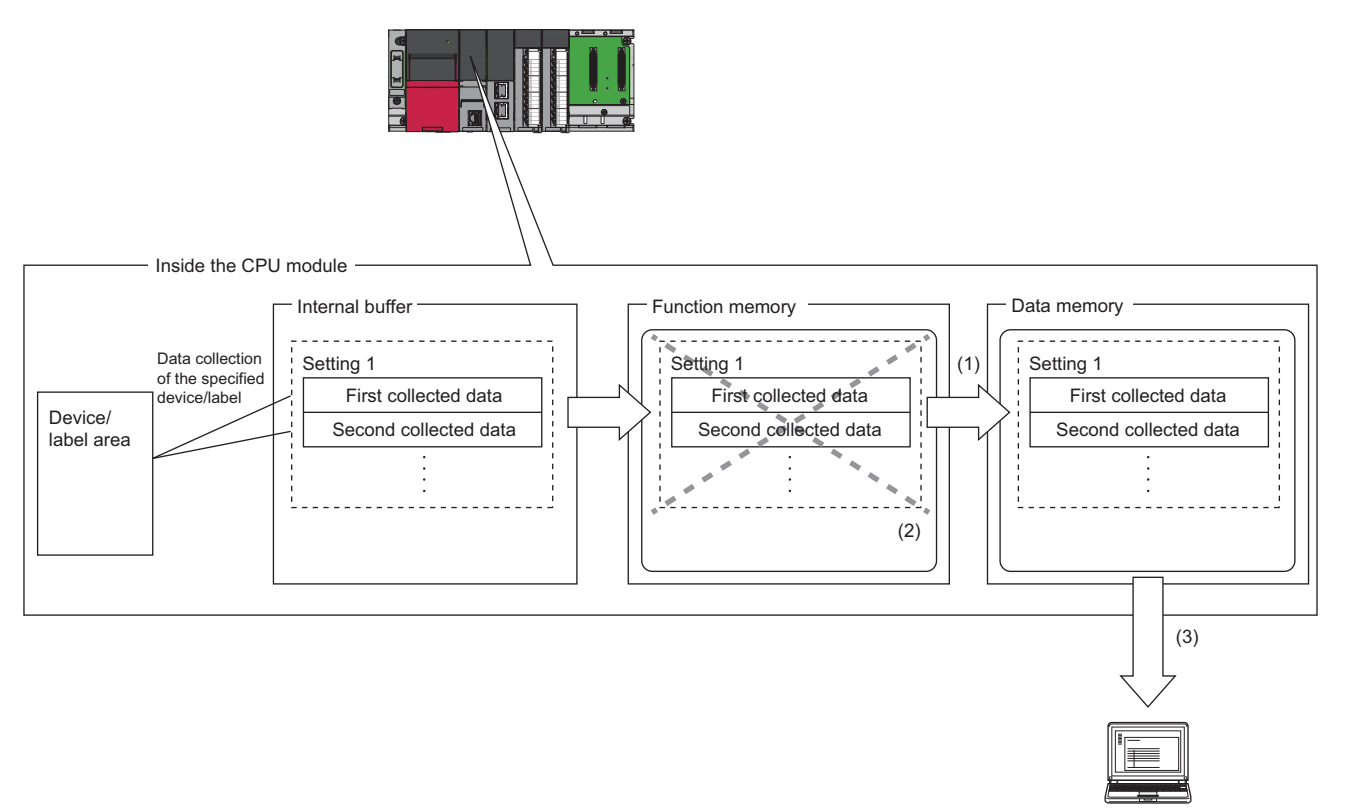

- (1) At the logging completion or stop (including when an error occurs), the data is transferred from the function memory to the data memory. When data logging is suspended or waiting for RUN without collection, the data is not transferred to the data memory.
- (2) Data in the function memory is automatically deleted after completion of the transfer.
- (3) The data logging files transferred to the data memory can be read by engineering tool or displayed by GX LogViewer.
- \*1 For the CPU modules that can use the function memory, refer to the availability of storage location. ( $\Xi$  [Page 216 Availability](#page-217-3))

#### **Behavior when the free space in the data memory is full**

When multiple data logging files exist in the function memory and the free space in the data memory is full by only transferring some of the files, an error occurs and the files remaining are not transferred. In this case, files that have not been transferred are not deleted from the function memory.

#### **Starting data logging during the data transfer to the data memory**

The data logging cannot be started during the data transfer to the data memory. An error occurs when starting the data logging. ( $\sqrt{s}$  [Page 253 Starting data logging during the data transfer to the data memory\)](#page-254-0)

An error during the data transfer to the data memory is stored in SD1217 (Data logging file transfer error cause). ( $\Box$ ) Page [985 Data logging function\)](#page-986-0)

# **11.10 Setting Behavior at the Time of Transition to RUN**

After the data logging settings are registered by the start operation of data logging, set the behavior of data logging when the following user operations to switch the operating status of the CPU module to RUN are performed (transition to RUN). ( $\Box$ [Page 1127 Movement](#page-1128-0))

- Powering off and on and switching the operating status to RUN
- Resetting and switching the operating status to RUN
- Switching the operating status from STOP to RUN

#### $Point<sup>0</sup>$

The logging operation can be set individually for each setting number (1 to 10).

#### **Behavior at the time of a transition to RUN**

The behavior can be selected from the following.

#### ■**Auto start**

The data logging automatically starts after the user operation of starting data logging in CPU Module Logging Configuration Tool and switching the operating status of the CPU module to RUN.

**T** [Online]  $\Rightarrow$  [Logging Status and Operation]

#### ■**Start by user operation**

The data logging status becomes "Start waiting (no collection)" after the user operation of starting data logging in CPU Module Logging Configuration Tool and switching the operating status of the CPU module to RUN. To start data logging, operate CPU Module Logging Configuration Tool to start data logging again.

**T** [Online]  $\Rightarrow$  [Logging Status and Operation]

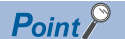

When the auto logging is used, the behavior of the data logging is always "Auto Start", even if the behavior at transition to RUN is set to "Start by User Operation". ( $\mathbb{F}$  [Page 239 Auto Logging](#page-240-0))

#### **Data logging behavior that occurs after operating status of CPU module has changed**

Data logging does not continue when the operating state of the CPU module changes from RUN to STOP or PAUSE after it has been started. The data logging status changes to "RUN waiting (no collection)" and data collection is stopped.

# <span id="page-240-0"></span>**11.11 Auto Logging**

When inserting an SD memory card, which holds data logging setting, into the CPU module, the data logging automatically starts based on the data logging setting information on the SD memory card.

#### **How to use auto logging**

This section describes how to use auto logging.

- *1.* Prepare an SD memory card that contains data logging settings as well as common settings (auto logging common settings) in which auto logging is enabled.
- *2.* Insert the SD memory card prepared in step 1 into the CPU module while it is running.
- *3.* When the SD memory card is inserted, data logging starts automatically. (CARD READY LED and CARD ACCESS LED turn on.)
- 4. Check that auto logging is completed on the engineering tool or using the LED<sup>\*1</sup> on the CPU module.
- *5.* Remove the SD memory card.
- \*1 When "Data Logging Function" is set in the LED indicator setting, the FUNCTION LED flashes every 200ms. If the executed function has higher priority of the FUNCTION LED than the function set in the LED indicator setting, the data logging function status is not displayed. ( $\sqrt{P}$  [Page 147 LED display setting](#page-148-0))

Point $\hat{\mathcal{P}}$ 

- Even when the data logging stop operation is performed after auto logging starts, auto logging does not end until when the SD memory card is removed.
- To use auto logging, the auto logging common setting file and data logging setting file for operation are required in the SD memory card.
- Write the auto logging common setting file to the SD memory card only when using auto logging. When auto logging is not used, delete the auto logging common setting file. ( $\mathbb{CP}$  [Page 1132 Writing the logging setting](#page-1133-0), **F** [Page 1133 Deleting the logging setting](#page-1134-0))

#### **Auto logging start conditions**

Auto logging starts in the following cases.

#### ■**Inserting the SD memory card with the auto logging setting while the CPU module is running**

Auto logging starts when the SD memory card with the auto logging setting is inserted while the CPU module is running. (When the CPU module is in the STOP state, auto logging starts by changing the state from STOP to RUN.)

If data logging is in progress before the SD memory card with the auto logging setting is inserted, auto logging does not start.

#### **Example 1 Inserting the SD memory card with the auto logging setting while the CPU module is off or being reset, and powering on or resetting the CPU module**

Auto logging starts when the CPU module is powered on or reset after the SD memory card with the auto logging setting is inserted while it is off or being reset. If data logging is in progress, powering on or resetting the CPU module executes auto logging instead of the data logging.

#### **Conditions for auto logging completion**

Auto logging completes when a completion condition is met as described in the following table. These completion conditions can also be configured in combination with each other. When they are configured in combination, auto logging completes as soon as one of the conditions is met.

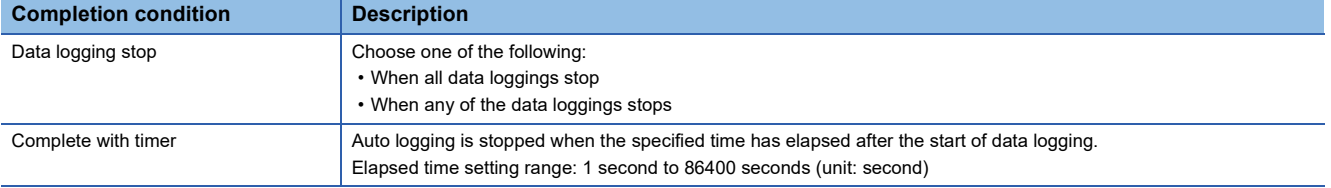

#### ■**When "Data logging stop" is selected**

Auto logging is assumed to be completed if all the settings or any of auto logging stops<sup>\*1</sup>.

- \*1 Here the term "stop" means one of the following:
	- Continuous logging: When the "Number of files to be saved" setting configured in the save setting has been exceeded and data logging has been completed.
	- Trigger logging: When as much data as the number of records specified in "Number of records" has been collected, the collected data has been written to the SD memory card, and data logging has been completed.
	- When the user has operated CPU Module Logging Configuration Tool to stop data logging.

#### $Point$ <sup> $\degree$ </sup>

- If "When any of the data loggings stops" is selected, the behavior of any other data logging sessions than stopped is the same as the behavior that occurs upon the elapse of the time configured using "Complete with timer".
- When completing auto logging for continuous logging, do not select "Overwrite" for the operation at the time when the number of files exceeds the save setting because doing so results in failure to stop data logging; instead, select "Stop".

#### ■**When "Complete with timer" is selected**

When the operating time since the start of data logging reaches the specified time, the CPU module completes auto logging by moving all the data collected so far from the internal buffer to the SD memory card. If trigger logging has not yet collected as much data as the number of records specified "Number of logging lines", however, the CPU module does not store any data including the collected data.

#### $Point$ <sup> $\circ$ </sup>

The timer is cleared to zero when auto logging is suspended and resumed by stopping and running the CPU module or turning off and on the CPU module or resetting it before the completion of auto logging. If auto logging is suspended by the turning off and on of the special relay (Data logging suspend/resume flag), the timer continues to run even while data logging is suspended.

#### **Conditions under which auto logging does not start**

Doing any of the following operations once auto logging is completed does not start auto logging:

- Turn off and on the power
- Reset
- STOP to RUN state

If data logging is in progress before the SD memory card with the auto logging setting is inserted, auto logging does not start as well.

#### **Behavior of auto logging at the time of a transition to RUN**

If some, not all, of data logging sessions configured using auto logging have been completed when entering into the RUN mode, only the uncompleted data logging sessions are started.

#### **Behavior of auto logging that occurs when an error is generated**

When an error is generated, auto logging behaves as follows:

#### ■**When an error is generated at the start of auto logging (Registration of the data logging settings has failed.)**

If auto logging cannot be started (registration has failed), it behaves in the same way as when it is completed.

#### ■**When an error has occurred during the execution of auto logging**

An error that occurs during the execution of auto logging does not constitute the auto logging completion condition since it does not prevent data logging from being resumed. If such an error is resulting from an online change during the execution of auto logging, however, it constitutes the auto logging completion condition because it prevents data logging from being resumed.\*1

\*1 Applies only when "When all data loggings stop" is selected as part of the auto logging completion condition.

# **11.12 SD Memory Card Replacement**

SD memory cards can be replaced using the SD memory card forced disable function even while data logging is in progress. MELSEC iQ-R CPU Module User's Manual (Startup)

Only the data saving to an SD memory card is stopped while this function is being executed. The data collection keeps working. (Data collection continues in accordance with the settings registered when data logging is started.)

With the setting for the file transfer, an error occurs when the SD memory card is replaced during the file transfer. ( $\Box$ ) Page [861 Codes of errors detected by other than the self-diagnostic function \(4000H to 4FFFH\)\)](#page-862-0)

#### $Point$

If SD memory card replacement causes processing overflow, make adjustments by changing the collection interval, internal buffer capacity, or other settings.

#### **Behavior during SD memory card replacement**

If the internal buffer becomes full during the time between SD memory card replacement and the resumption of data writes to the SD memory card, processing overflow occurs resulting in missing data.

#### **Storage file numbers after SD memory card replacement**

The numbering of the first storage file created after SD memory card replacement differs depending on the storage file switching condition, as described in the following table.

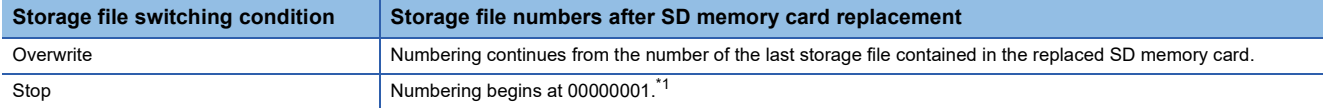

<span id="page-242-0"></span>\*1 While the data logging file transfer function is used, numbering begins at 00000001 only when the "Delete files completed transfer" is disabled in the "File transfer" setting of CPU Module Logging Configuration Tool.

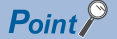

If the new SD memory card contains a "LOGGING" folder and its subfolders, folder deletion takes time, possibly resulting in missing data. Ensure that the new SD memory card does not contain a "LOGGING" folder.

#### **Logging state during SD memory card replacement**

SD memory cards can be replaced without depending on the current data logging state. SD memory card replacement results in the deletion of the LOGGING folder if the data logging state is other than below:

- Stop
- Stop (after collection)
- Stop (after error)

#### **Operations during SD memory card replacement**

If one of the following operations is performed during the time between the removal and installation of SD memory cards, any data collected during that time will not be stored in the new SD memory card.

- STOP to RUN state<sup>\*1</sup>
- Power-on to RUN state<sup>\*1</sup>
- Reset $1$
- Suspend data logging
- Stop data logging
- \*1 An error is generated if data logging was previously running based on the setting file contained in the replaced SD memory card.

#### **Operations after SD memory card replacement**

If the SD memory card was replaced while data logging was running based on the data logging setting file contained in the SD memory card, the data logging setting file contained in the new SD memory card is used when data logging is started by one of the following operations. If the new SD memory card does not contain the data logging setting file, data logging is not started.

- STOP to RUN state
- Power-on to RUN state
- RESET to RUN state
- Data logging start

#### **Stack file remaining in the replaced SD memory card**

Replacing an SD memory card that contains a stack file may result in the storage file remaining in the replaced SD memory card along with storage files. If the stack file is remaining in the replaced SD memory card, recover the latest data contained in the stack file by doing the following:

- Retrieve the data from the stack file and combine the data with a storage file.
- Save the stack file as a storage file.

## **11.13 SD Memory Card Life When the Data Logging Function Is Used**

An SD memory card has a life (restriction on writing data). The following shows the calculation method of an SD memory card life when the data logging function is used. Note that the actual life of the card varies depending on the use conditions and environment. Therefore, use the calculated life as a rough standard for the replacement of the card.

#### **Calculation formula of SD memory card life**

SD memory card life (year) = Total size of data that can be written (G bytes)  $\div$  Size of data to be written per year (G bytes/ year)

#### **Total size of data that can be written**

Capacity  $\times$  Number of writes<sup>\*1</sup>

\*1 For the capacity of applicable SD memory cards and the number of writes, refer to the following. **Q MELSEC iQ-R Module Configuration Manual** 

#### **Size of data to be written per year**

The size of data to be written per year is obtained by the following formula.

Size of data to be written per year (G bytes/year) = ((DS1<sup>\*1</sup> + 6144)  $\times$  DN1 +  $\cdots$  + (DSn<sup>\*1</sup> + 6144)  $\times$  DNn + (DCS1<sup>\*1</sup> + 6144)  $\times$ DCN1 +  $\cdots$  + (DCSn<sup>\*1</sup> + 6144)  $\times$  DCNn)  $\div$  1073741824

\*1 Round up DSn and DCSn to a multiple of 512.

DSn, DNn, DCSn, and DCNn are obtained as follows.

#### ■**Data logging data size per record (DSn)**

Binary file output format: Refer to the data. ( $\mathbb{F}$  [Page 1099 Binary file output format\)](#page-1100-0) Unicode text file format: Refer to the data row. ( $\sqrt{P}$  [Page 1087 Unicode text file output type](#page-1088-1))

#### ■**Number of records for data logging per year (DNn)**

Continuous logging: DNn =  $60 \times 60 \times 24 \times 365 \div$  Collection interval and timing (seconds)<sup>\*1</sup>  $\times$  Operating rate<sup>\*2</sup>

Trigger logging: DNn = Total number of records<sup>\*3</sup>

- \*1 The value that is determined depending on the condition set in "Sampling" when "Continuous logging" is selected for the logging type. (When the value is determined in milliseconds, convert the value into seconds.)
- \*2 Calculate the ratio using the operating time per year of the CPU module. For example, if the operating time per year is 5000 hours, the operating rate is calculated as follows:  $5000 \div (24 \times 365) = 0.57$ .
- \*3 The value set in "Number of logging lines" when "Trigger logging" is selected for the logging type.

### **11**

#### ■**Header size of data logging (DCSn)**

Binary file output format: Refer to the header. ( $\mathbb{F}$  [Page 1099 Binary file output format\)](#page-1100-0)

Unicode text file format: Refer to the file information row to device comment row. ( $\sqrt{2}$  Page 1087 Unicode text file output [type\)](#page-1088-1)

#### ■**Number of file switching times for the data logging per year (DCNn)**

Calculate this number with an estimated number according to the save setting of the data logging and system operations. For example, when 1000 records are set in "Number of records" of "File switching timing" in the save setting and "Each scanning cycle" is specified for "Sampling interval" in the sampling setting, the time interval of the file switching is obtained by multiplying the scan time by 1000. Therefore, the number of file switching times for the data logging per year is obtained by the following formula:  $60 \times 60 \times 24 \times 365 \div$  (Scan time (second)  $\times$  1000)

## **11.14 Errors Generated During Data Logging**

No diagnostic error occurs if an error occurs during data logging, the SM applicable to the special relay (data logging error) setting No. turns on, and the error cause is stored in the SD applicable to the special register (data logging error cause) setting No.

## **11.15 Special Relay and Special Register Used by the Data Logging Function**

For details on the special relay and special register areas used by the data logging function, refer to the following:

• Special relay: Special relay areas relating to the data logging function ( $\Box$  [Page 936 Data logging function\)](#page-937-0)

• Special register: Special register areas relating to the data logging function ( $\Box$ ) [Page 985 Data logging function](#page-986-0))

## **11.16 Precautions to Take When Using the Data Logging Function**

This section describes precautions to take when using the data logging function.

#### **Mutual exclusion of the data logging function**

This section describes the mutual exclusion of the data logging function.

#### ■ When another function is executed during the execution of the data logging function

The following table lists the cases where another function is executed during the execution of the data logging function.<sup>\*1</sup>

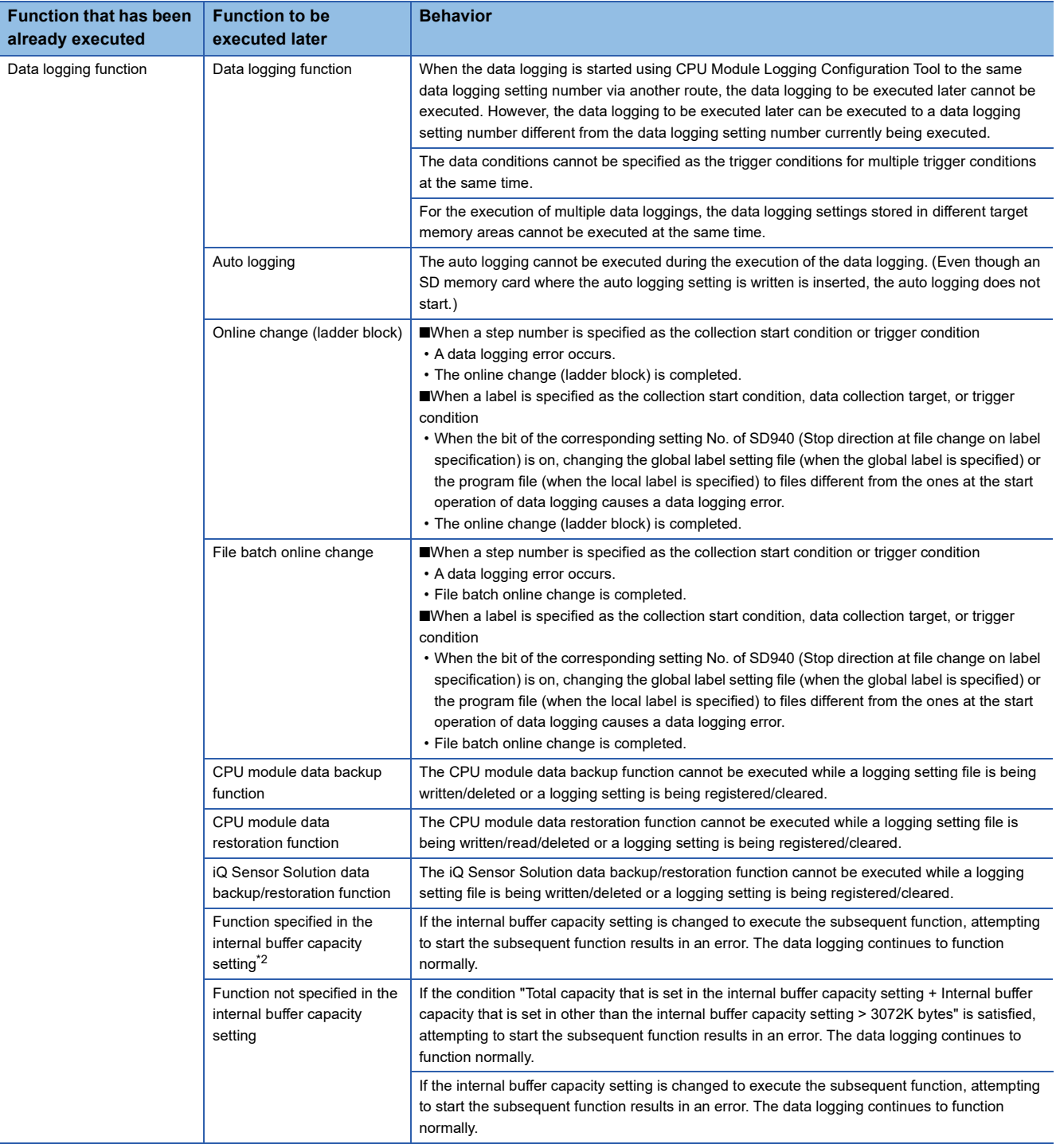

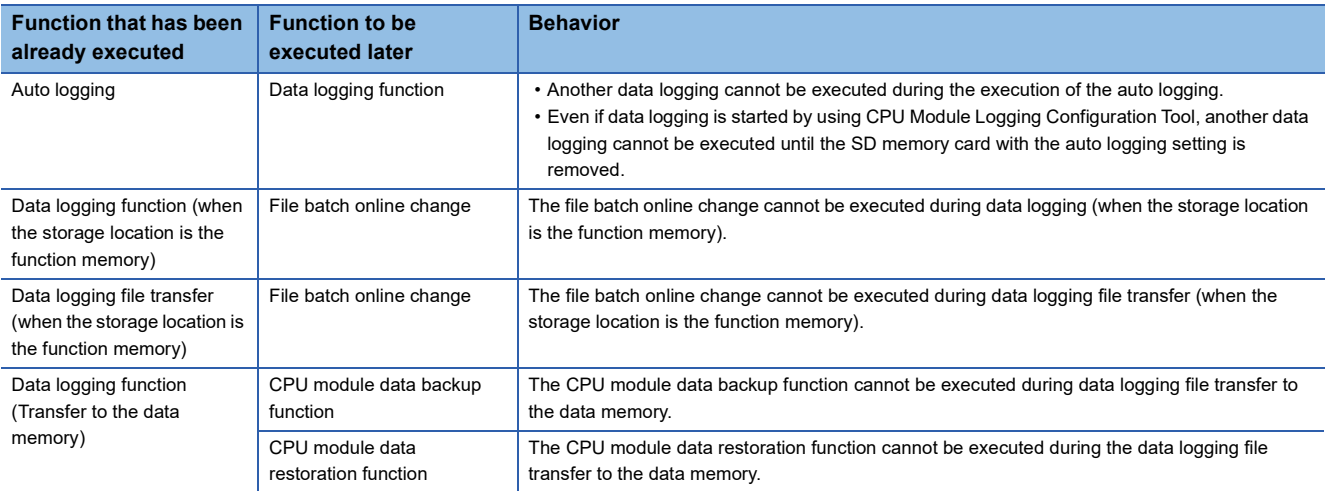

\*1 The data logging function is being executed in the following states where the data logging status remains intact or when the save status is "Saving".

RUN waiting (no collection)

Condition waiting (no collection)

Start waiting (no collection)

Pause

Collecting

Trigger waiting (Collecting before trigger)

Collecting after trigger

In the states other than the above, although the functions can be executed, the registration of the data logging setting executed first is canceled when the data logging function or another function is executed.

<span id="page-246-0"></span>\*2 The data logging function is not included here.

#### ■**When the data logging function is executed during the execution of another function**

The following table lists the cases when the data logging function is executed during the execution of another function.

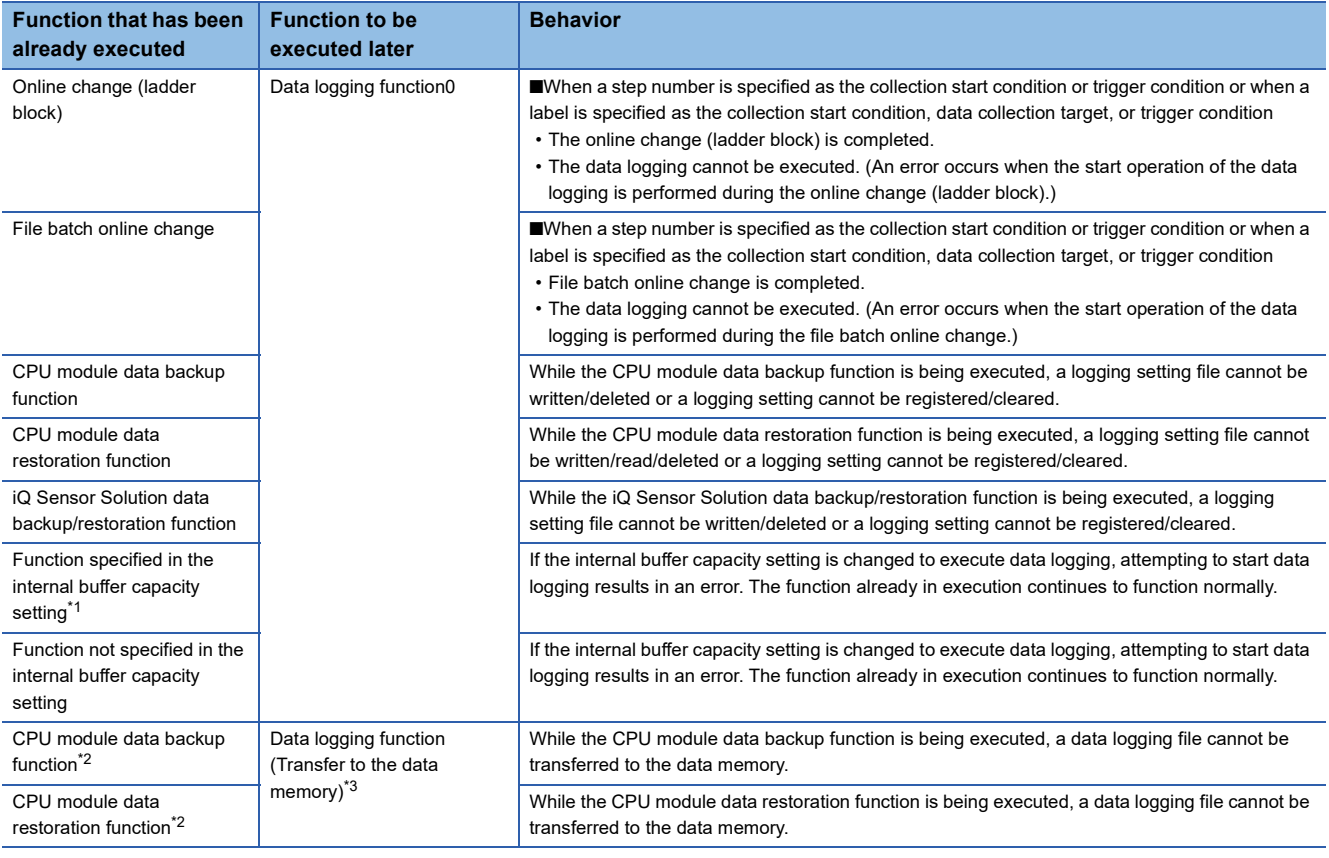

<span id="page-246-1"></span>\*1 The data logging function is not included here.

<span id="page-246-2"></span>\*2 The CPU module data backup/restoration function executed during data logging

<span id="page-246-3"></span>\*3 It is executed when the trigger logging data collection is completed or data collection for the specified number of storage files is completed.

#### ■**When a file operation related to the data logging is performed during the execution of the data logging function**

The following table lists the cases when a file operation related to the data logging is performed during the execution of the data logging function.

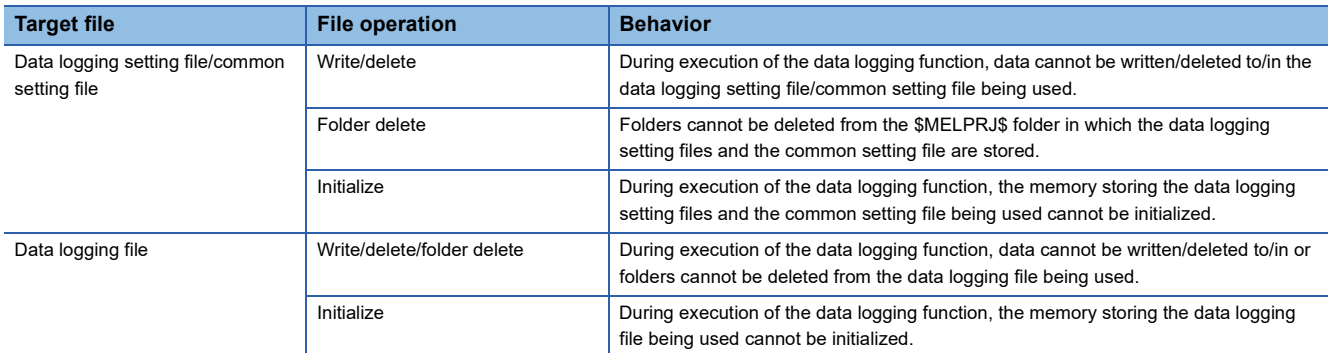

#### ■**When an attempt is made to write the data logging setting file during the execution of another function**

The following table lists the cases when an attempt is made to write the data logging setting file during the execution of another function.

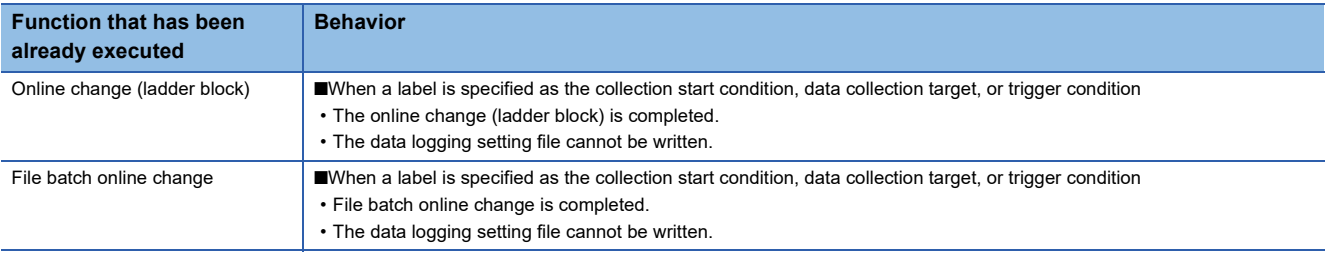

#### **Locations from which data logging can be performed**

Data logging cannot be performed from multiple locations to the same setting number. The CPU module supports data logging performed concurrently at a maximum of 10 locations assigned to setting numbers 1 to 10.

#### **Retention and clearance of data logging settings**

After the data logging is started, the registered data logging settings are latched. Thus, if the data logging is started (registered) before powering off and on or resetting the CPU module, register the settings again when performing the following operations to the CPU module; Powering off and on and switching the operating status to RUN; Resetting and switching the operating status to RUN; Switching the operating status from STOP to RUN.

As a result, data logging can be executed again with the registered data logging setting.

However, the registration of the data logging settings is canceled in the following cases. (The corresponding SM number to the data logging setting number among relevant special relay areas (data logging preparation) turns off.)

- The CPU module is turned off and on or is reset without an SD memory card that contains the data logging setting file.
- The replaced SD memory card does not contain the data logging setting file and the CPU module is turned off and on or is reset.\*1
- \*1 If the data logging setting file contained in the replacement (new) SD memory card is different from that contained in the replaced (old) SD memory card, register the data logging setting file contained in the replacement SD memory card.

It is necessary to register the data logging settings again by the user operation of starting data logging in CPU Module Logging Configuration Tool.

#### **Behavior that occurs when trigger logging is resumed**

If data logging is stopped or collection is suspended before the completion of trigger logging and subsequently data logging is run again, data collection begins from the initial state before trigger logging, rather than continuing from the last time.

#### **Stopping/suspending data logging using CPU Module Logging Configuration Tool**

After data logging is stopped or suspended from CPU Module Logging Configuration Tool, all the data in the internal buffer are saved into the target memory. If a small number of records or a small file size is specified as part of the storage file switching condition, saving data to the target memory may take longer.

#### **Error that occurs when the data logging is started**

Behavior when an error occurs at the start of the multiple data logging settings at the same time is as follows:

- If the start operation is performed by using CPU Module Logging Configuration Tool, the CPU module runs data logging for the setting files that have been successfully registered.
- If the auto logging is started, the CPU module does not run any data logging session.

#### **Behavior upon change of the internal buffer capacity**

When the internal buffer capacity is changed during execution of the data logging function, note that:

- If the internal buffer capacity for the setting number of the running data logging is left empty to disable the capacity, an error occurs when the data logging is stopped and restarted (write to the programmable controller does not cause an error).
- If the internal buffer capacity of the setting number of the running data logging is changed to a smaller value, data may be lost when the data logging is stopped and restarted.

#### **Trigger condition at the start operation of data logging**

Ensure that the trigger condition is not met during the registration of the data logging settings by the start operation of data logging. If the trigger condition is met, the data logging settings cannot be registered.

#### **When file register is specified as device/label in condition specification**

After registration of data logging, do not change the file name and block number of the file register file in the following cases; the file register is specified as the device or the global label where the file register is assigned as the label for the condition specification in the "Sampling" and "Trigger" settings. Doing so may possibly result in failure to successfully collect data logging results.

#### **When the data collection condition is set to "Time specification"**

If "Time specification" is selected for the data collection condition, data collection is performed as an interrupt processing operation and therefore special care should be taken when configuring the data collection interval, the data collection timing, and the data logging processing time per scan. In the following cases, scans may take a longer time, possibly resulting in a WDT error:

- The collection interval and the collection timing are so short that data logging is frequently performed during a single scan.
- The data to be collected is so much that the data logging processing time per scan is long.

#### **Numbering of the storage files used during data logging**

#### ■**If one or more numbered storage files already exist in the file storage folder**

The new file is given a file name that uses a number incremented by one from the highest number among the existing files. When the setting for files that has been completed to transfer is specified to delete in the file transfer setting, numbering to new storage files starts from 1 because no files exist in the folder at the time of restarting data logging.

#### ■**If one or more storage file folders exist but no storage files in them**

A new file is stored into a folder with the lowest number and given the same number as the folder.

However, if there are 258 or more folders, a new folder is created and the file in it is given the same number as the new folder. When the file that has been completed to transfer is specified to delete in the file transfer setting, the existing folders are deleted if no files exist in the folders when the data logging stops. (The existing folders are not deleted while the data logging is in progress.)

#### **Behavior that occurs while collected data is stored in the target memory**

If one of the following operations is performed while collected data is stored in the target memory, any unsaved data is cleared and not reflected to the results:

- Powering off and on the CPU module
- Reset

If one of the following operations is performed, unsaved data continues to be stored in the target memory:

- Changing the operating status of the CPU module from RUN to STOP
- Suspending the data logging by turning off and on of the special relay areas SM1312 to SM1321 (Data logging setting No.1 to 10 Data logging suspend/resume flag)
- Stopping/suspending data logging from within CPU Module Logging Configuration Tool
- Issuing the LOGTRGR instruction

#### **Creating files and folders**

Under the "LOGGING" folder that contains data logging setting files and data logging files, do not attempt to create files or folders using a personal computer or other device. Doing so may result in deletion of files and folders.

#### **When collection is performed at the specified time**

When "Time specification" is selected for the data collection condition and the collection at the specified time is selected rather than data collection during the END processing, check the collection interval by referring to the information reported in the collection interval column. Do not rely on the information reported in the date/time column because it may be incorrect due to clock accuracy error.

#### **Changing the clock data**

Whatever changes, such as advancing or reverting the clock, are made to the clock data of the CPU module during data logging, the CPU module performs data collection at the specified collection interval/timing, but the date/time column in the output file reports the changed clock data.

#### **Events that are not recognized as a trigger condition**

For trigger logging, the following events are not recognized as a trigger condition:

- A second trigger condition is met after the first trigger condition is met.
- The data condition specified as part of the trigger condition is met within the I49 interrupt program.

 $\mathsf{Point} \, \mathcal{P}$ 

If a data condition is specified as part of the trigger condition, any trigger condition met during the execution of the I49 interrupt program will not be recognized as a trigger condition. In this case, using I48 instead of I49 allows for avoiding the timing when the condition is not met.

#### **Access to an SD memory card or the function memory**

If data logging is performed with a setting that the data collection interval is short or the number of records to be collected is large, access (read/write) to an SD memory card or the function memory occurs so frequently that a delay occurs in completing the access. To avoid such a delay, use the following workarounds:

- Increase the data collection interval/timing.
- Reduce the number of data records to be collected.
- Lower the frequency of file switching.

#### **Access to the CPU module during data logging**

When the multiple data logging settings are started at the same time (when the multiple data logging settings are registered again at the same time), a time-out error may occur in communications or a dedicated instruction issued from a peripheral to the CPU module. Take measures such as increasing the time-out time period of the peripheral, reducing some data logging settings, and stopping the other functions.

#### **Behavior at parameter change when functions consuming the internal buffer are active**

If the internal buffer capacity setting is changed during the execution of the functions that consume the internal buffer, attempting to start data logging results in an error, where the data logging fails to start.

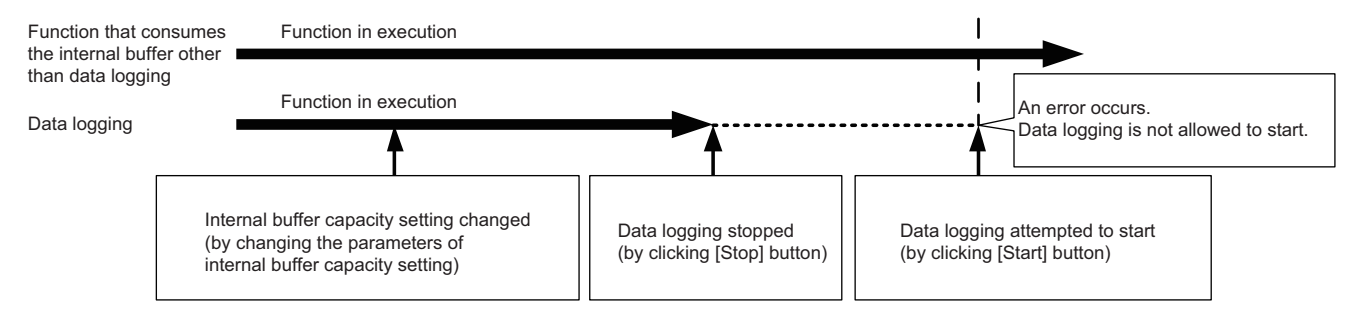

#### **CPU module operation when registering the data logging**

Note that the operating status of the CPU module is not changed until the following data logging registration or data save processing is completed. (The operating status may not be switched to STOP immediately.)

- While saving the data in the internal buffer by changing the operating status of the CPU module from RUN to STOP or operation to stop/pause data logging from CPU Module Logging Configuration Tool
- When the multiple data logging settings are started at the same time (when the multiple data loggings are registered again at the same time)
- When the data logging is started with any unused folders remaining in the storage memory

The waiting time for the operation status change of the CPU module is shortened by reducing the number of data logging settings and deleting unused folders.

#### **Unicode text file**

To view the data, use a software application with Unicode support. The data may be displayed incorrectly in a software application with no Unicode support. To open a Unicode text file with multiple lines of comments in Microsoft<sup>®</sup> Excel, be sure to drag and drop the file on the Microsoft<sup>®</sup> Excel window; otherwise, the content of the file may be displayed incorrectly in  $Microsoft<sup>®</sup>$  Excel.

#### **Registration of the available devices**

#### ■**User device, system device, file register, and index register**

The data logging settings can be registered when devices of the CPU module exist. When a device number outside the range is specified, an error occurs at the registration.

#### ■**Module access device (buffer memory) and link direct device**

The data logging settings can be registered when the buffer memory and devices of the target module exist. When the target module is not mounted or a device number outside the range is specified even with the target module mounted, an error occurs at the registration.

#### ■**Local device**

The data logging settings can be registered when the target program name and devices in the target program exist. When a device number outside the range of the target program is specified, an error occurs at the registration.

#### ■**Local index register, local long index register, and file register in which "Use File Register of Each Program" is set**

The program name cannot be specified for the following devices.

- Local index register
- Local long index register
- File register in which "Use File Register of Each Program" is set

To perform data logging of the above devices, transfer the data of the above devices to the global device on the program using the engineering tool beforehand.

For the data logging device, specify the global device where the data is transferred. The data to be logged is the data specified in the data collection condition.

#### **File operation during execution of data logging**

This section describes file operation during execution of data logging.

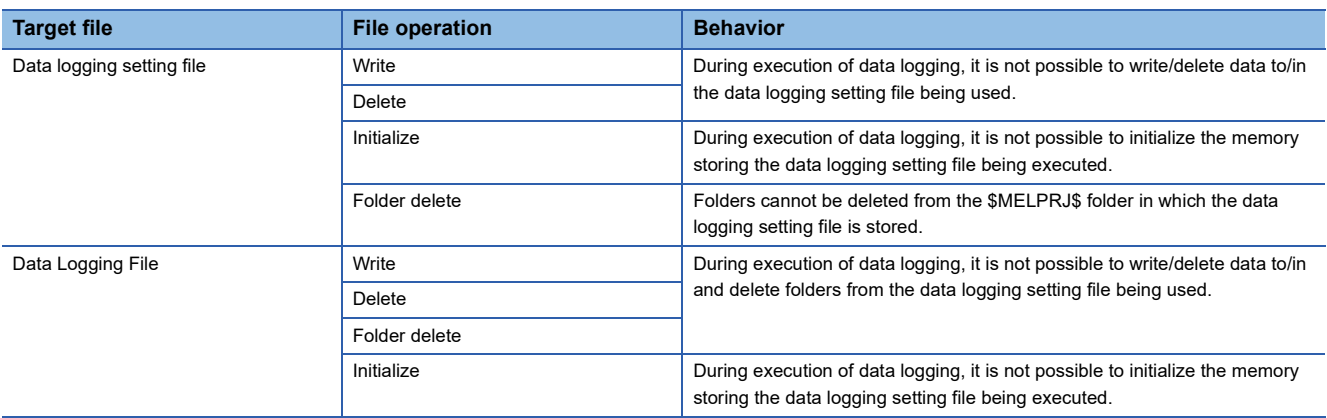

#### **About remote operation**

When remote RUN is performed while the data logging function is in the following execution status, the remote RUN may fail. In that case, wait for a while and retry remote RUN. If remote RUN still cannot be executed, check whether remote RUN is acceptable and retry remote RUN.

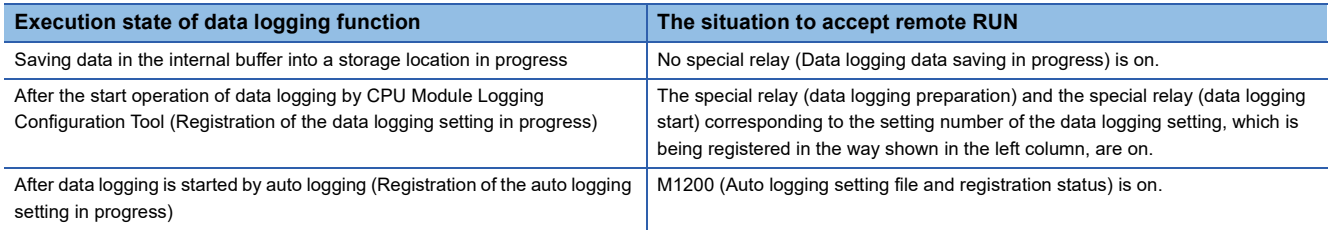
# **RUN operation through switching operation or the RUN contact**

During execution of data logging, when the status of the CPU module is switched from STOP to RUN with the RUN/STOP/ RESET switch, or when the RUN contact that is specified in the RUN-PAUSE contact setting turns off, it may take time to return to the RUN state.

# **Using together with interrupt programs**

When occurrence of an interrupt is specified as the data collection condition of data logging, the processing time of the interrupt program increases because the processing time of the data logging function is added.

When the sampling method of the recording function is set to use the trigger instruction in an interrupt program, the processing time of the interrupt program also increases because the sampling processing time for the recording function is added.

For this reason, a WDT error may occur if an interrupt interval of I49 set in the parameter of "Interrupt Setting from Internal Timer" under "Fixed Scan Interval Setting" is too short (such as 0.05ms) and occurrence of I49 is specified as the data collection condition, since the processing time of the interrupt program becomes longer than the set interrupt period and the END instruction cannot be executed due to the continuous execution of the interrupt program. For how to reduce processing time of interrupt programs, refer to Saving/restoring of the file register (R) block number. ( $\Box$  Page 86 Saving/restoring of the [file register \(R\) block number](#page-87-0))

# **Data logging using the function memory as the data storage destination**

#### ■**Power-off or reset during data logging**

During data logging using the function memory as the data storage destination, do not power off or reset the CPU module. During data logging, if the CPU module is powered off or reset before completion of the data transfer to the data memory (before data logging is completed or stopped), all the data logging data (data logging files) in the function memory are deleted. When the data logging file transfer function is used, all data logging data in the standby state are deleted as well. When data logging is restarted after power-off or reset, a new data logging file is given a file name that uses a number incremented by one from the end number of data logging file in the function memory before power-off or reset.

#### ■**Starting data logging during the file batch online change**

Do not start the data logging using the function memory as the data storage destination during the file batch online change. Otherwise, an error occurs at the start operation of data logging.

# **Data logging file transfer (FTP server auto transfer)**

#### ■**■**Operations and functions that cannot be performed

While the following operation or function is being executed, the data logging file transfer function cannot be executed.

• Auto logging

#### ■**Data collection performance**

The performance of the data collection is decreased compared to when the data logging file transfer function is not used. As a result, missing may occur in the data logging setting in which no missing has occurred. When a missing has occurred, the frequency of missing may be increased. ( $\sqrt{p}$  [Page 228 Missing Data\)](#page-229-0)

## ■**SD memory card during data logging file transfer**

If the SD memory card is specified as the data storage destination of data logging files, an SD memory card cannot be replaced during data logging file transfer. ( $\sqrt{p}$  [Page 241 SD Memory Card Replacement\)](#page-242-0)

If the SD memory card forced disable function is executed or the SD memory card is removed during data logging file transfer, a file transfer error occurs.

#### ■**Powering off and on or a reset operation during file transfer**

If the CPU module is powered off and on or is reset during data logging file transfer, data logging files being transferred may remain in the FTP server. The files being transferred and in the standby (retry) status are not transferred again.

## ■**File transfer at power-off or reset**

The files being transferred and in the standby (retry) status when the CPU module is powered off or reset are not transferred again after the power-on or reset.

# ■**Error at "Overwrite" operation of the data logging file**

When "Overwrite" is selected for the operation at the time when the number of files exceeds the maximum number of files to be saved, the file being transferred may be overwritten and a file transfer error may occur if the Ethernet line is busy. To ensure the file transfer, configure the following settings.

- 1. Set a large value for "Number of files to be saved". ( $\epsilon$  [Page 1123 Save](#page-1124-0))
- **2.** Set "Stop" for "Operation when exceeds the number of files". ( $\sqrt{2}$  [Page 1123 Save](#page-1124-0))
- **3.** Configure the setting to delete files that complete data logging file transfer. ( $\Box$  Page 235 Deleting files completed [transfer](#page-236-0))

## ■**Port number when using the socket communications function**

For the data logging file transfer function, the own station port numbers F230H to FFFEH are used. Thus, do not specify the own station port numbers F230H to FFFEH for the connection establishment instruction (SP.SOCOPEN) of the socket communications function while the data logging file transfer function is executed. Otherwise, the instruction may be completed with an error.

## ■**SLMP communications**

For the SLMP communications, port numbers set with the parameters take a priority. Thus, the SLMP communications are not affected by this function even if F230H to FFFEH are specified for the own station port number with the parameters.

#### ■**File transfer processing time**

The file transfer processing time differs depending on the Ethernet line load ratio (network congestion), the operating status and system configuration of other communication functions.

## ■**Communications during the data logging file transfer**

Since the Ethernet communication load is high during the data logging file transfer, the behavior is as follows.

- When other communication functions such as MELSOFT connection and SLMP communications are executed using UDP, data may be lost at UDP reception and timeout and other errors may occur. Use TCP for communications while this function is executed.
- When other communication functions such as MELSOFT connection and SLMP communications are executed, their completion are delayed.

## ■**A data logging file with a file transfer error**

If a communication error, a file access error, or a file transfer stop error occurs during the file transfer, the data logging files being transferred may remain in the FTP server. Do not refer to those data logging files since the data is not guaranteed. (Data logging files in which a file transfer error has occurred can be checked in the file transfer error history.)

## ■**Data logging stop operation at logging out from the FTP server**

Even when the data logging file is transferred successfully, a data logging file transfer error occurs if the operation to stop data logging file transfer function is performed before logging out from the FTP server or logout fails.

## ■**Timing for DNS setting**

To enable the DNS setting, the CPU module needs to be powered off and on or reset. Therefore, when DNS is set during logging, data in the function memory is deleted if the function memory is specified as the data logging file storage destination. Configure the DNS setting before the logging starts.

## ■**When the function memory is specified for the data storage destination**

When the function memory is specified for the data storage destination, do not power off or reset the CPU module until the file transfer is completed. Doing so deletes all the data logging files which have not been transferred (standby) in the function memory.

## ■**File access during the data logging file transfer**

- Do not read files in the SD memory card during the file transfer. The transferred files can be read from the server. If a data logging file in the CPU module is read by using GX LogViewer during the data logging file transfer, the file being read may be deleted by the setting to delete the transferred files and a file read error may occur.
- When a file is accessed (read/write) during the data logging file transfer, the completion for the file access may be delayed depending on the number of files.

## ■**Starting data logging during the file transfer**

Since the data logging of the same setting number cannot be started during the file transfer to the FTP server, start data logging after completion of the file transfer. Otherwise, an error occurs at the start operation of data logging.

## **Data transfer to the data memory**

#### ■**Free space in the data memory**

When the transfer to the data memory is set, delete data by user data operation in the engineering tool to free up space in the data memory for storing the transferred data logging files.

When a file transfer error occurs due to out of data memory space during transfer to the data memory, free up the required space and turn off and on SM653 (File transfer to data memory request) to transfer the data to the data memory again. Check the required free space for transfer to the data memory as follows.

Required free space for transfer to the data memory = Function memory capacity<sup>\*1</sup> - Function memory free area capacity<sup>\*2</sup>.

\*1 The size can be checked in SD648/SD649 (Function memory capacity).

\*2 The size can be checked in SD650/SD651 (Function memory free space capacity).

The data logging file in the function memory are not deleted by transferring data to the data memory by using SM653. Thus, after transferring data to the data memory by using SM653, it is recommended to turn off and on SM652 (Function memory clear request) and delete unnecessary files in the function memory for the next data logging.

#### ■**When the CPU module is in the STOP state and data logging is in the pause state**

When the CPU module is in the STOP state, and the data logging is in the pause state, data is not transferred to the data memory. Turn off and on SM653 (File transfer to data memory request) as necessary and transfer data to the data memory again.

## ■**Power-off or reset during the data transfer to the data memory**

- When an error occurs during the data transfer to the data memory, all data logging files in the function memory are deleted when the CPU module is powered off or reset. Turn off and on SM653 (File transfer to data memory request) as necessary and transfer data to the data memory again.
- During the data transfer to the data memory, a temporary file "LOGGING\_T.TMP" is created and file name is changed after completion of the file transfer. Therefore, if the CPU module is powered off or reset during the transfer, the temporary file may remain. In that case, delete the file by user data operation in the engineering tool.

## ■**Starting data logging during the data transfer to the data memory**

Since the data logging of the same setting number cannot be started during the data transfer to the data memory, start data logging after completion of the file transfer. Otherwise, an error occurs at the start operation of data logging.

# **Data in the CPU module when a device/label is specified**

Before starting the data logging, write the following data to the CPU module from the engineering tool.

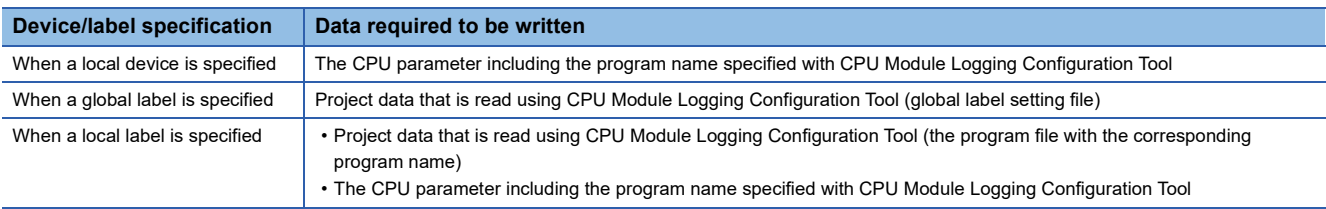

#### In the following cases, data cannot be written with CPU Module Logging Configuration Tool.

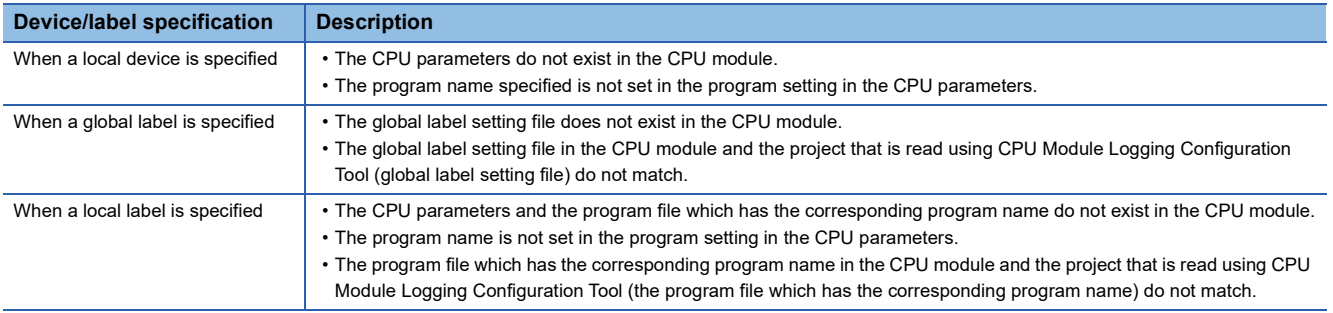

# **CPU parameter at the start operation of data logging**

When performing data logging in which the local device or local label specifying the program name (execution order) in the program setting of the CPU parameter is specified, do not change and write the CPU parameter to the CPU module after writing the data logging setting file. An error occurs during data logging registration after the CPU parameter is written. Change the internal buffer capacity in the CPU parameter used for data logging before writing the data logging setting file.

# **Change of the file when a label is specified**

Do not perform the following operations after the registration of the data logging setting by starting the data logging or between the completion of writing the data logging setting file and the registration of the data logging setting.

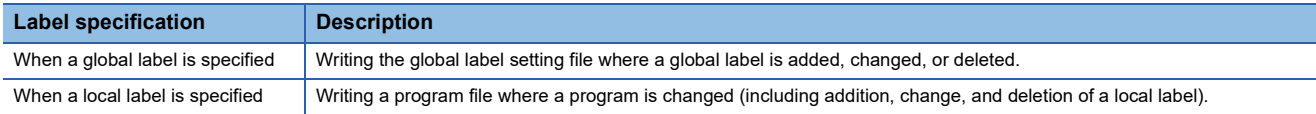

These operations change assignment of labels, and thus the data logging may not be performed to the specified label. If a file is changed, perform either of the following operations.

- Import the project of the engineering tool to CPU Module Logging Configuration Tool again, and then write the data logging setting again.
- Read the file from the CPU module with "Online Data Operation" of the engineering tool. Save the project with the engineering tool and import the project to CPU Module Logging Configuration Tool again, and then write the data logging setting again.

# $Point$

Using SD940 (Stop direction at file change on label specification) can prevent the data logging to a different file.

Turning on the bit of SD940 corresponding to the data logging setting No. being executed generates an error at the following timings.

- When the data logging is being executed: At writing a program file or global label setting file
- When the data logging is stopped or paused: At the registration of the data logging after a program file or global label setting file is written

For details on SD940, refer to the following.

**[Page 983 Latch area](#page-984-0)** 

# **12 DEBUG FUNCTION**

#### This chapter describes the functions used for debugging.

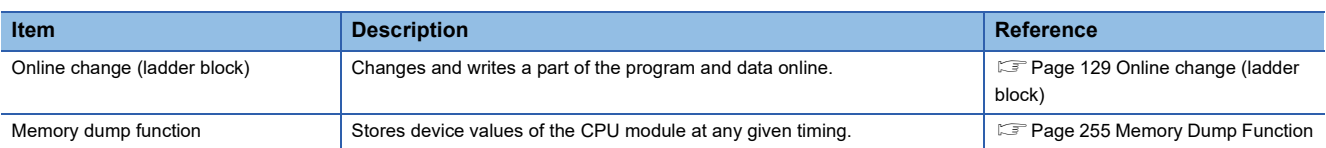

# <span id="page-256-0"></span>**12.1 Memory Dump Function**

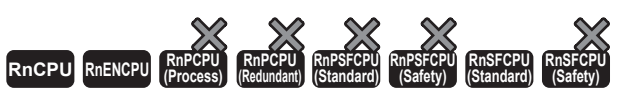

• This function cannot be used in the R00CPU.

• When using the Safety CPU, refer to the following as well.

**[Page 620 FUNCTIONS](#page-621-0)** 

This function stores device values of the CPU module at any given timing. Checking data at the desired timing through the function facilitates the analysis of troubles, the occurrence of which depends on a particular condition.

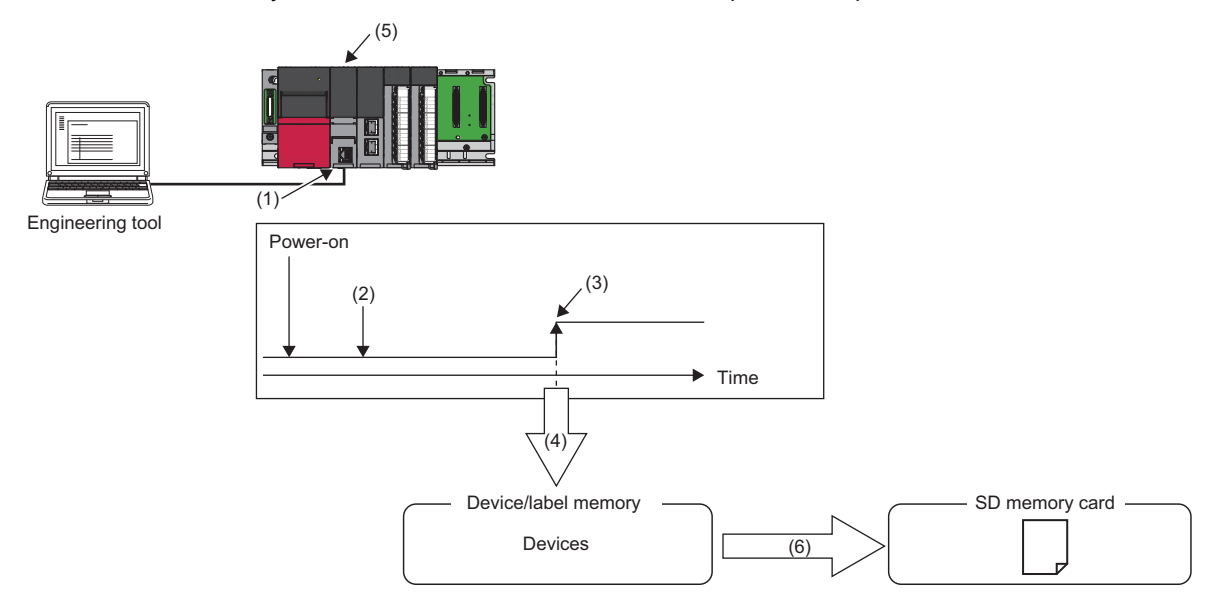

(1) Perform memory dump settings.

(2) Enters a wait state for the trigger after the memory dump setting file has been written.

- (3) Establishment of the trigger condition
- (4) Start of data collection

(5) The LED on the front of the CPU module allows memory dump status to be checked. ( $\sqrt{s}$  [Page 261 LED status](#page-262-0))

(6) The memory dump file is stored in the SD memory card. ( $\mathbb{F}$  [Page 260 Memory dump file\)](#page-261-0)

Restriction<sup>(17</sup>)

Before executing the function, check the versions of the CPU module and engineering tool used. ( $\Box$ ) Page [1154 Added and Enhanced Functions\)](#page-1155-0)

# **Object data**

This section describes the data to be collected by memory dump.

# **Data to be collected**

Of the devices listed below, all devices that are within the range specified in the device settings are subject to the collection.

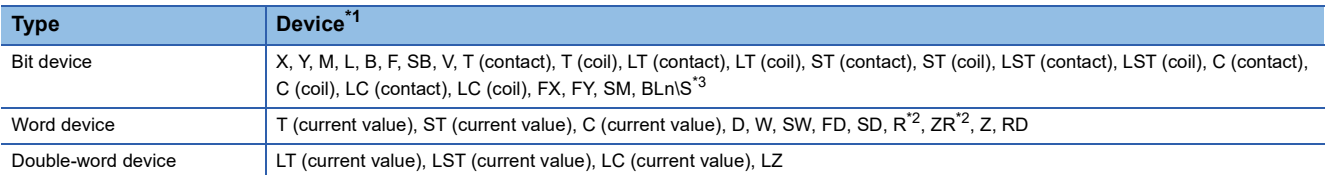

<span id="page-257-0"></span>\*1 Includes local devices as well. Note that to the memory dump file, the program names of collected local devices are output.

- <span id="page-257-2"></span>\*2 All file registers that exist in the device/label memory are collected.
- <span id="page-257-1"></span>\*3 The CPU module where the SFC function can be used supports this device. ( $\Box$  [Page 1154 Added and Enhanced Functions\)](#page-1155-0)

# **Trigger condition**

The following table lists the conditions to be used as a trigger. Set the trigger condition in the memory dump settings. ( $\square$  GX Works3 Operating Manual)

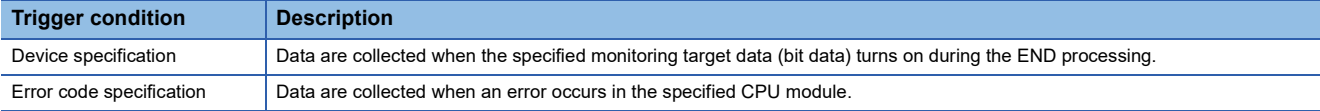

 $Point$ <sup> $\varphi$ </sup>

 • On the occurrence of consecutive triggers, if data collection due to the previous occurrence of trigger is completed and the status is "Trigger-wait not collected", the next trigger is recognized as a trigger again. Note that events other than the above are not recognized as a trigger condition.

• A trigger can be generated with trigger conditions combined. ( $\mathbb{E}$  [Page 258 Combining trigger conditions\)](#page-259-0)

# **Device specification**

Data are collected when the specified monitoring target data (bit data) turns on during the END processing. Even though the value of the monitoring target data changes during a single scan, if the value during the END processing is same as that during the last END processing, it is not recognized as a trigger. Completion bits (including error completion bits) used in dedicated instructions cannot be used as a trigger.

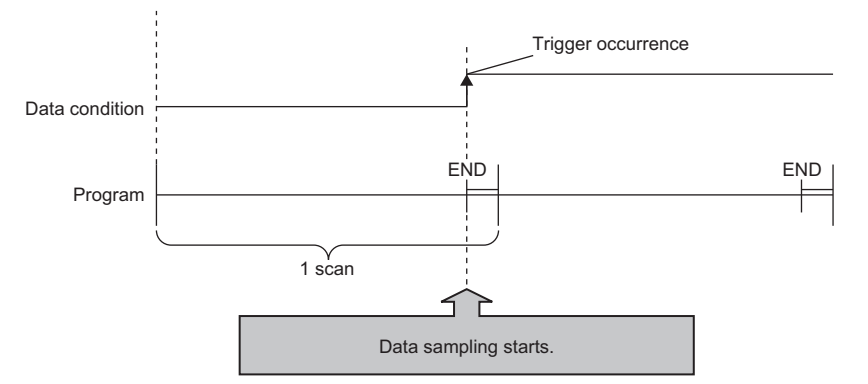

For monitoring data, the following devices can be specified.

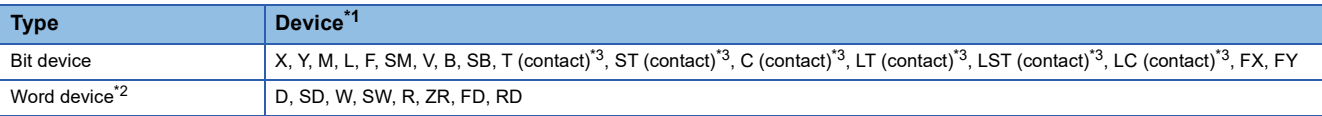

<span id="page-257-3"></span>\*1 A local device, index modified device, and indirectly specified device cannot be specified.

<span id="page-257-5"></span>\*2 Word devices allow bit specification only.

<span id="page-257-4"></span>\*3 In the engineering tool, specify TS as T (contact), STS as ST (contact), CS as C (contact), LTS as LT (contact), LSTS as LST (contact), and LCS as LC (contact).

# **Error code specification**

With a specified error code of the CPU module as a trigger, data is to be collected. The occurrence timing of trigger varies depending on the error type: continuation error or stop error.

#### ■**At the occurrence of a continuation error**

The occurrence timing of trigger is at the time of END processing of the scan where an error has occurred.

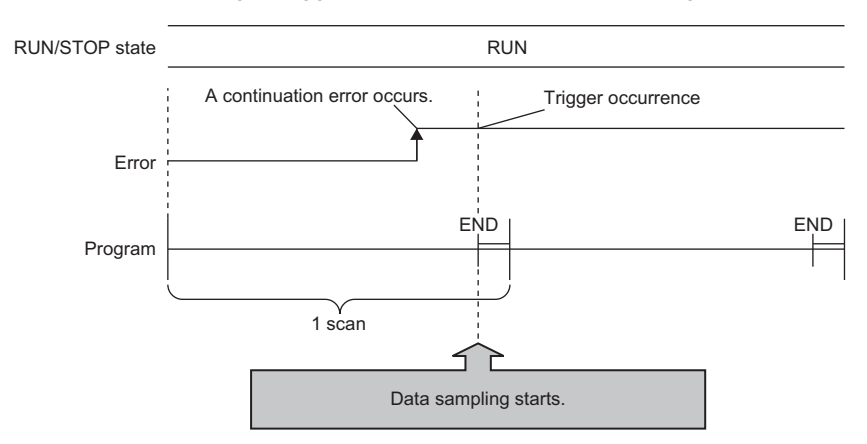

In the following situations, the occurrence of a continuation error that is specified as a trigger condition is not recognized as a trigger, with no data collection:

- After the occurrence of a continuation error that is specified as a trigger condition, the same error, or a continuation error, has occurred again.
- In the situation that a continuation error of 15 or more has occurred, a continuation error that is specified as a trigger condition has occurred.

Being recognized as a trigger requires the error to be cleared.

#### ■**At the occurrence of a stop error**

The occurrence timing of trigger is at the time of occurrence of an error.

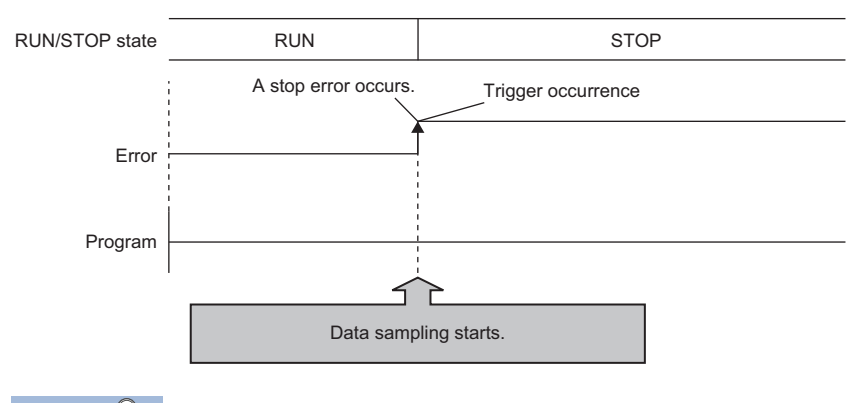

 $Point<sup>°</sup>$ 

To specify an annunciator number as a trigger condition, employ device specification to specify any desired annunciator number.

# <span id="page-259-0"></span>**Combining trigger conditions**

A trigger can be generated with trigger conditions combined. This combination is based on an OR condition. The establishment of a condition, either device specification or error code specification, results in data collection.

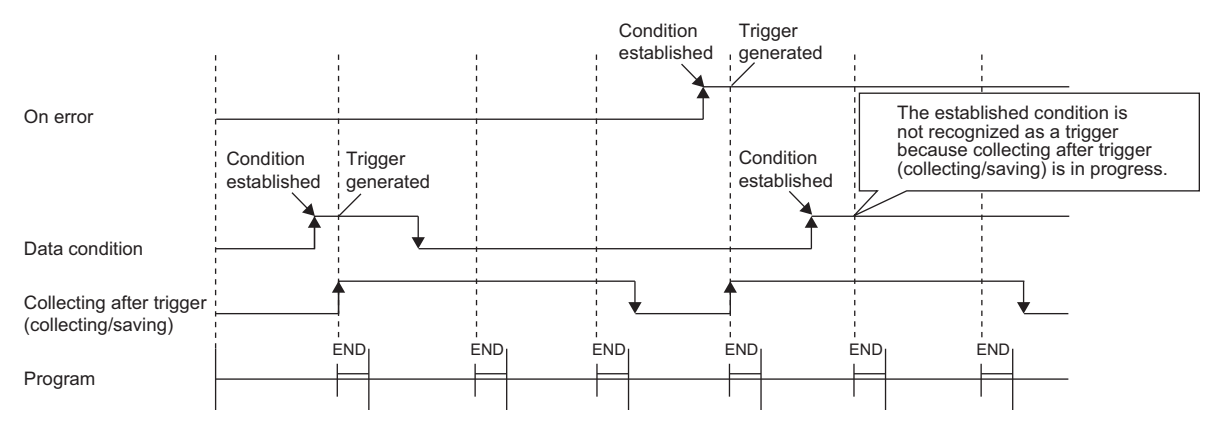

# **Procedure for memory dump**

This section describes the procedure for memory dump. Note that each operation of the memory dump function is performed with the engineering tool.

#### **T** [Debug]  $\Rightarrow$  [Memory Dump]

For how to view and operate the window, refer to the following.

**CO** GX Works3 Operating Manual

- **1.** Configure the memory dump settings by the menu operation in the engineering tool.
- *2.* Writing the memory dump setting file results in a wait state for the trigger. Whether the CPU module is in a RUN state, STOP state (a stop error also included<sup>\*1</sup>), or PAUSE state, a wait state for the trigger results.
- \*1 Limited to where the trigger condition is device specification.

# Point $\hat{\mathcal{V}}$

- If the memory dump setting file is stored, putting the CPU module back into operation (powering off and on, or resetting) results in a wait state for the trigger.
- The engineering tool allows the memory dump status to be checked. The event history also allows checking whether or not in a wait state for the trigger.
- *3.* Establishment of the trigger condition initiates data collection, saving the memory dump file to the SD memory card.
- *4.* The contents of the memory dump file (collected device data) can be checked with the engineering tool.

# **Flow of data collection**

Collected data is stored in the internal buffer, where the data is partitioned at END processing and saved in the SD memory card.

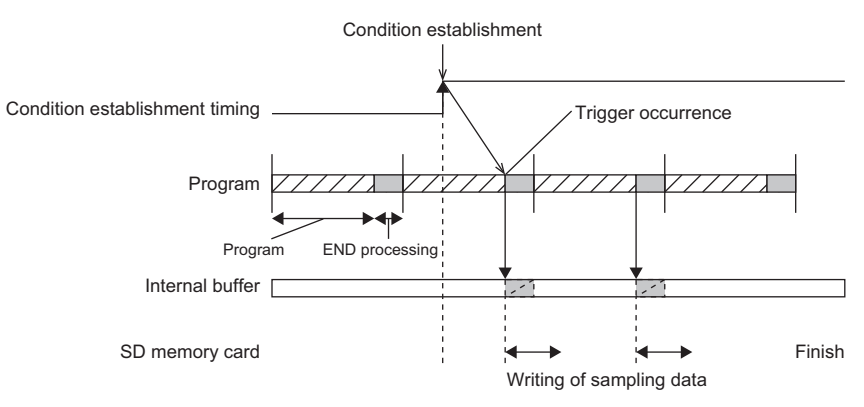

The size of data to be collected per END processing is determined according to the capacity setting of the internal buffer ( $\square$ [Page 221 Internal buffer capacity setting\)](#page-222-0) and the individual area size of devices to be collected. Data is collected and partitioned into the groups per END processing, as in the table below. If the capacity of an individual area exceeds the internal buffer capacity, collected data in the individual area is further partitioned. The first 1K byte in the internal buffer is used as the system area, and thus the collection size per END processing is determined to a value of the internal buffer capacity minus 1K byte.

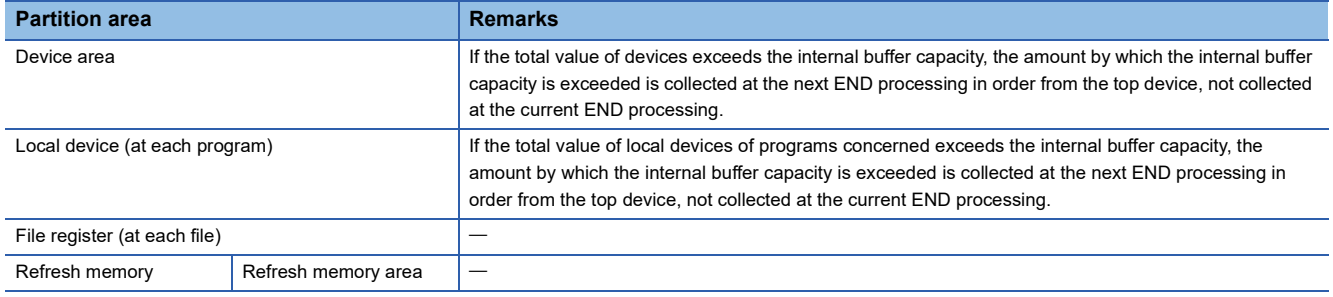

# **Effect on the scan time**

The greater the number of collected points, the longer the scan time. For the increase in scan time due to the collected points, refer to the processing time. ( $\sqrt{F}$  [Page 1039 Memory dump function](#page-1040-0))

# <span id="page-261-0"></span>**Memory dump file**

This file stores data that is collected through memory dump (collection result by memory dump). Data collected by one execution is saved in one file. The memory dump file is saved in a binary format and stored under the "MEMDUMP" folder.

# **Save file name**

The file name can be arbitrarily set within a range of 64 characters (extension and period included) together with an autoassigned number (00 to 99). Specify the save file name in the memory dump settings. (LJ GX Works3 Operating Manual)

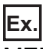

# MEMDUMP\_00<sup>\*1</sup>

\*1 Between a specified file name (MEMDUMP) and an auto-assigned number (00), the single-byte underscore (\_) is added. When the memory dump function is registered, the debug folder (DEBUG (fixed)) and the memory dump folder (MEMDUMP (fixed)) are created in the SD memory card. The memory dump file (result file) is stored in the memory dump folder. One folder can contain a maximum of 100 files. If any file does not exist in creating a save file, the file with the number 00 is created. If any file already exists in creating a save file, the behavior is as follows:

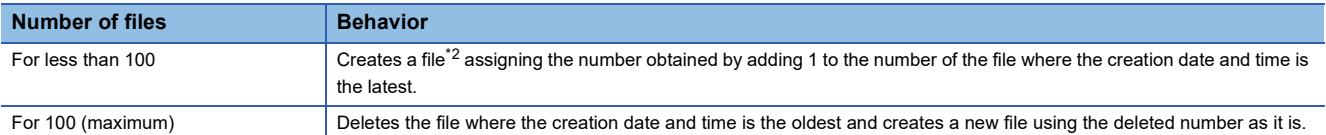

<span id="page-261-1"></span>\*2 If the corresponding file number is 99, a file with file number 00 is created.

# **States of the memory dump function**

The state of the memory dump function is reflected in the memory dump status. The engineering tool allows the memory dump status to be checked. (LLI GX Works3 Operating Manual)

# **Memory dump status**

The following table lists the memory dump status.

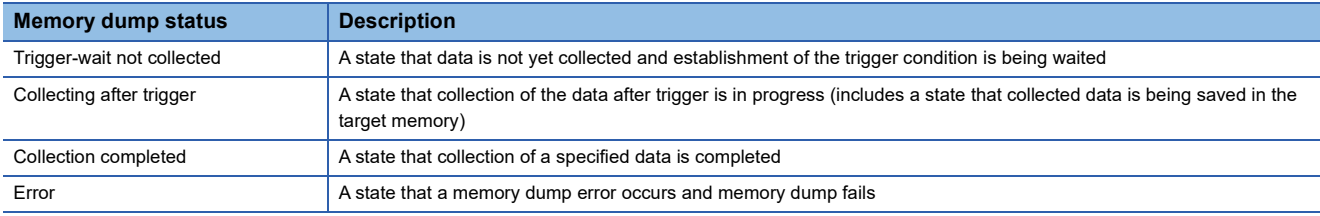

# <span id="page-262-0"></span>**LED status**

Whether the memory dump function is active or not can be checked by the LED of the CPU module.

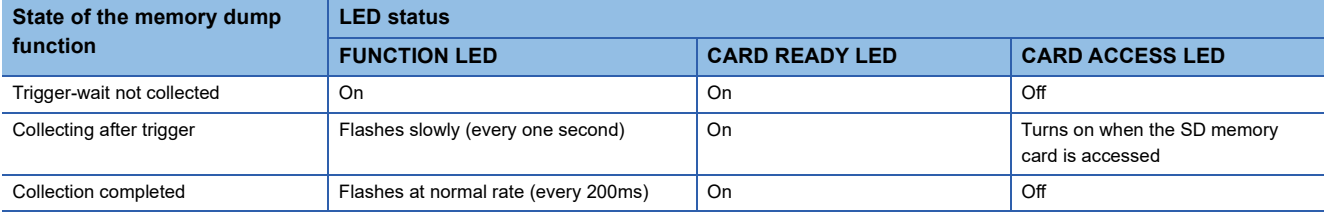

# $Point<sup>°</sup>$

To let the FUNCTION LED indicate the status while the memory dump function is used, setting "LED Display Setting" in "RAS Setting" of the CPU parameter is required. ( $\sqrt{p}$  [Page 147 LED display setting](#page-148-0))

For the FUNCTION LED indication, the LED indicator follows the status of the following LED indications.

- When the external input/output forced on/off function is executed (in registration) ( $\sqrt{p}$  Page 186 [FUNCTION LED](#page-187-0))
- When program restoration information is not written ( $\sqrt{P}$  Page 1079 Checking the program restoration [information write status](#page-1080-0))

After the external input/output forced on/off function has been executed (after the registration is canceled) and the program restoration information has been written, the LED display follows the status of the memory dump function.

# **Sizes of files used for the memory dump function**

This section shows the sizes of files used for the memory dump function.

# **Capacity of the memory dump setting file**

The capacity of the memory dump setting file varies depending on the length of the save file name. The following formula is used for the calculation:

Capacity of memory dump setting file = (((Number of characters of save file name<sup>\*1</sup>  $\times$  2 bytes + 1201 bytes (fixed)) + 3) ÷ 4)<sup>\*2</sup>  $\times$  4

\*1 Except for the period and extension.

\*2 The remainder is discarded.

# **Capacity of the memory dump file**

The capacity of the memory dump file is given by the total of the following items:

Capacity of memory dump file = Volume of header + Volume of data of program file name + Volume of device data + Volume of local device data + Volume of data of file register file name + Volume of file register data

## ■**Volume of header**

The volume of header is given by: Volume of header = 1088 bytes (fixed)

## ■**Volume of data of program file name**

The volume of data of program file name is given by the total of the following items. Note that this data is always created in the memory dump file regardless of the settings of CPU parameters.

Volume of data of program file name = 16 bytes (fixed) + (Number of programs  $\times$  (2 bytes (length of program file name) + 130 bytes (program file name))

## ■**Volume of device data**

The volume of device data is given by the total of the following items. Note that this data is always created in the memory dump file regardless of the settings of CPU parameters.

Volume of device data = 682 bytes (fixed) + Volume of collected device data

The volume of collected device data is given by the following:

Volume of collected device data = (Total number of points of bit devices  $\div 8$ ) + (Total number of points of word devices  $\times 2$ ) + (Total number of points of word devices  $\times$  4)

## ■**Volume of local device data**

The volume of local device data is given by the total of the following items. Note that this data is not created in the memory dump file unless local devices are set in the CPU parameters.

Volume of local device data = 16 bytes (fixed) + (Number of programs  $\times$  4 bytes) + (Number of programs  $\times$  Volume of local device contents)

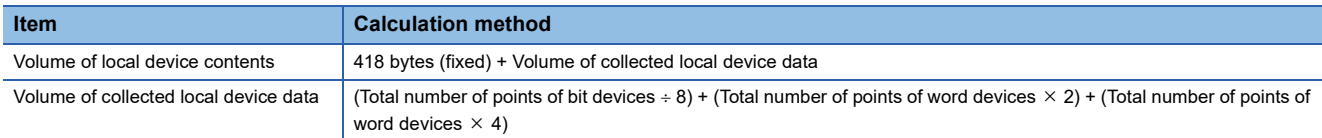

## ■**Volume of data of file register file name**

The volume of data of file register file name is given by the total of the following items. Note that this data is not created in the memory dump file unless a file register file exists in the device/label memory.

Volume of data of file register file name = 16 bytes (fixed) + (Number of file register files  $\times$  (2 bytes (length of file register file name) + 130 bytes (file register file name)

## ■**Volume of file register data**

The volume of file register data is given by the total of the following items. Note that this data is not created in the memory dump file unless a file register file exists in the device/label memory.

Volume of file register data = Number of file register files  $\times$  (148 bytes (fixed) + (Number of file registers  $\times$  2))

# **Special relay and special register used in the memory dump function**

For details, refer to the following.

- Special relay: Special relay relating to the memory dump function ( $\Box$  [Page 941 Memory dump function\)](#page-942-0)
- Special register: Special register relating to the memory dump function ( $\Box$  [Page 992 Memory dump function\)](#page-993-0)

# **Precautions for the memory dump function**

This section describes precautions to take when using the memory dump function.

## **Mutual exclusion of the memory dump function**

The mutual exclusion of the memory dump function is as follows.

The following table lists the cases when another function is executed during the execution of the memory dump function<sup>\*1</sup>.

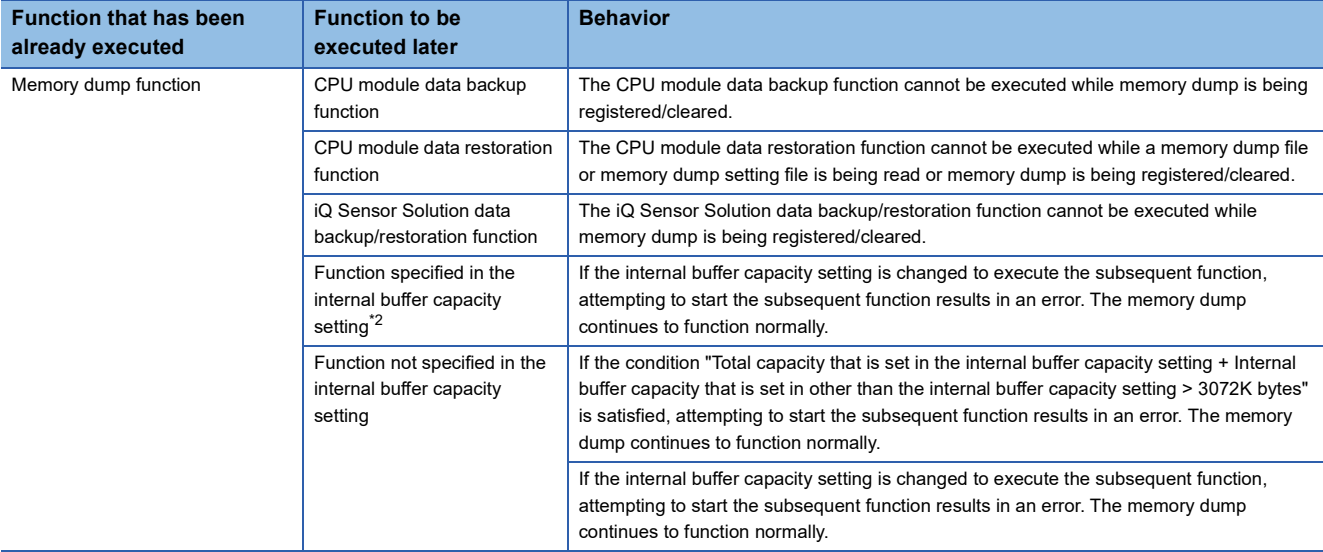

\*1 The state where the memory dump function is in execution includes the memory dump status of "Collecting after trigger" or the save status of "Saving in progress".

<span id="page-264-0"></span>\*2 The memory dump function is not included.

The following table lists the cases when the memory dump function is executed during the execution of another function.

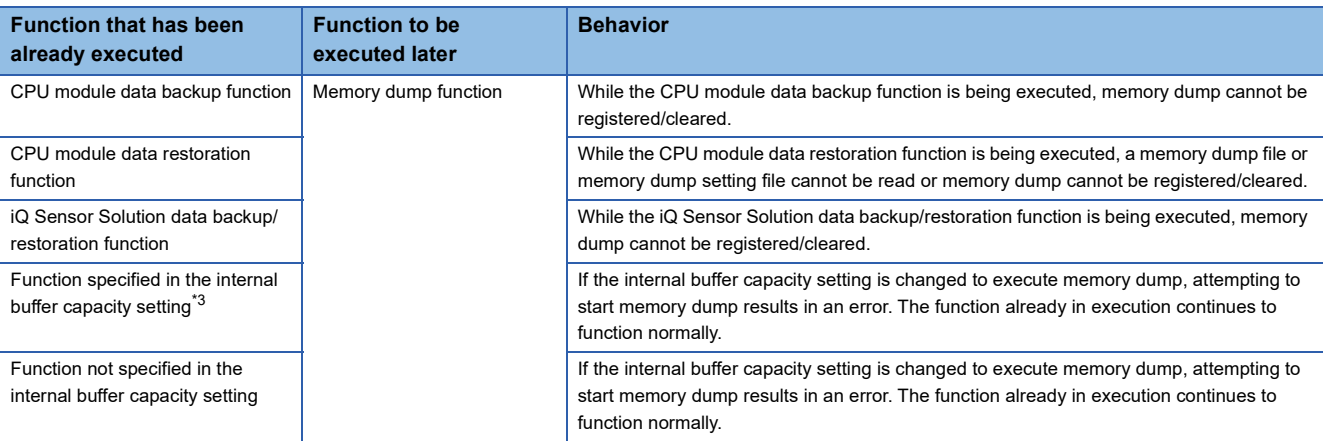

<span id="page-264-1"></span>\*3 The memory dump function is not included.

**12**

The following table shows the cases where the file operation related to the memory dump function is executed while the memory dump function is in execution.<sup>\*4</sup>

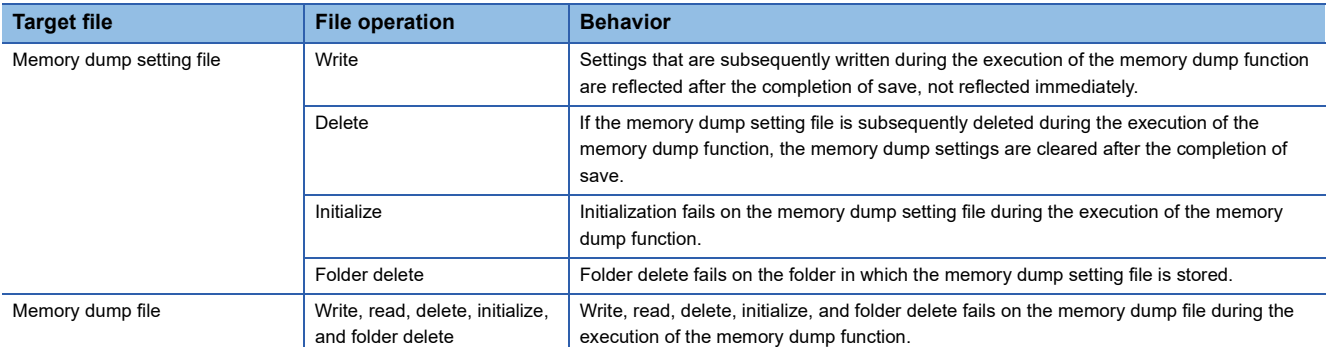

\*4 The state where the memory dump function is in execution includes the memory dump status of "Collecting after trigger" or the save status of "Saving in progress".

## **Behavior at parameter change when functions consuming the internal buffer are active**

If the internal buffer capacity setting is changed during the execution of functions that consume the internal buffer, attempting to start memory dump results in an error, where the memory dump fails to start.

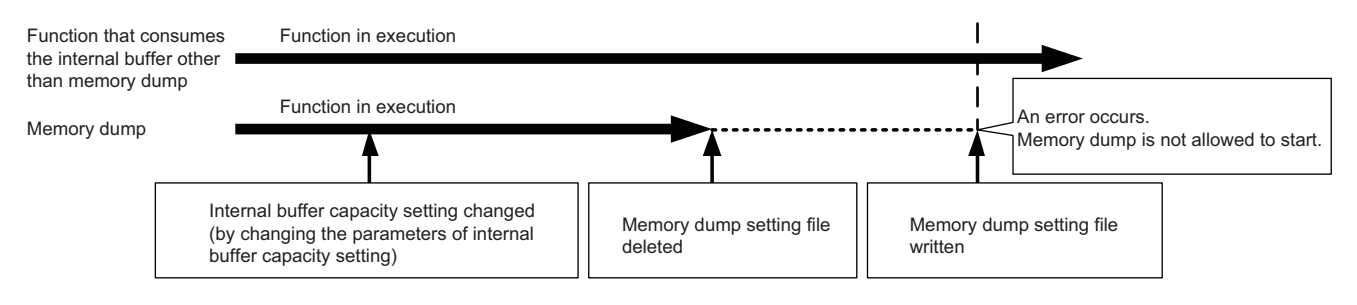

# **Operation on each individual file**

Write, read, and delete are possible on each file. In addition, folder/file all delete and folder delete are possible on the memory or folder in which files are stored. The following table shows whether each operation is possible or not depending on the execution status of memory dump.

 $\circ$ : Operation possible,  $\times$ : Operation not possible

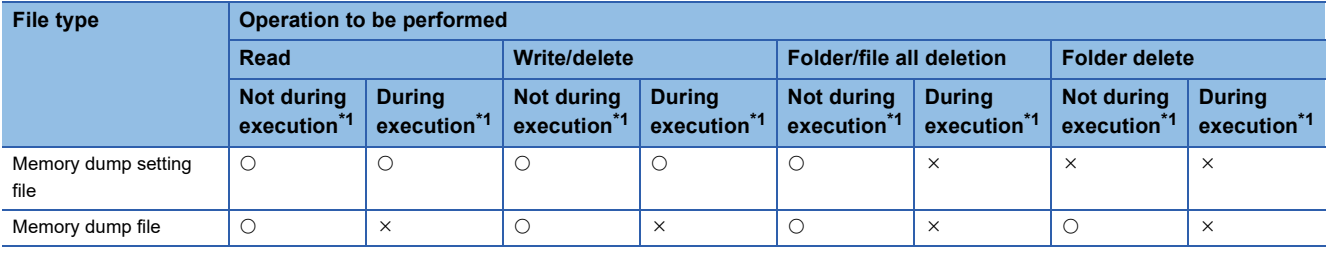

<span id="page-265-0"></span>\*1 The state where the memory dump function is in execution includes the memory dump status of "Collecting after trigger".

## **Where to carry out memory dump**

Concurrent execution from multiple sources is not allowed. In the CPU module, execution at a time from only one source is possible.

# **Trigger condition during the registration of memory dump**

If a trigger condition is established during the registration of memory dump, the memory dump settings can be registered. A second establishment of the trigger condition is recognized as a trigger condition there.

# **When file register is specified as specification device in the condition specification**

After registering memory dump, do not change the file name of the file registers and the block number of the file registers. Doing so may result in a failure to successfully collect the memory dump results.

# **Creating files and folders**

Under the "MEMDUMP" folder containing memory dump files, do not create any files or folders using a personal computer or other device. Doing so may result in deletion of files and folders.

## **Access to the SD memory card**

The SD memory card is so frequently accessed that a delay occurs in completing the access to the SD memory card (read/ write).

# **13 DATABASE FUNCTION**

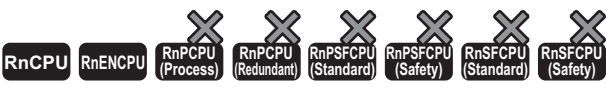

• This function cannot be used in the R00CPU, R01CPU, and R02CPU.

This function manages the data such as product information or production information as a database in an SD memory card of the CPU module.

# **Database access instruction**

The database access instructions allow the databases of product information and production information to be created, input, updated, edited, searched, transacted, and rolled back.

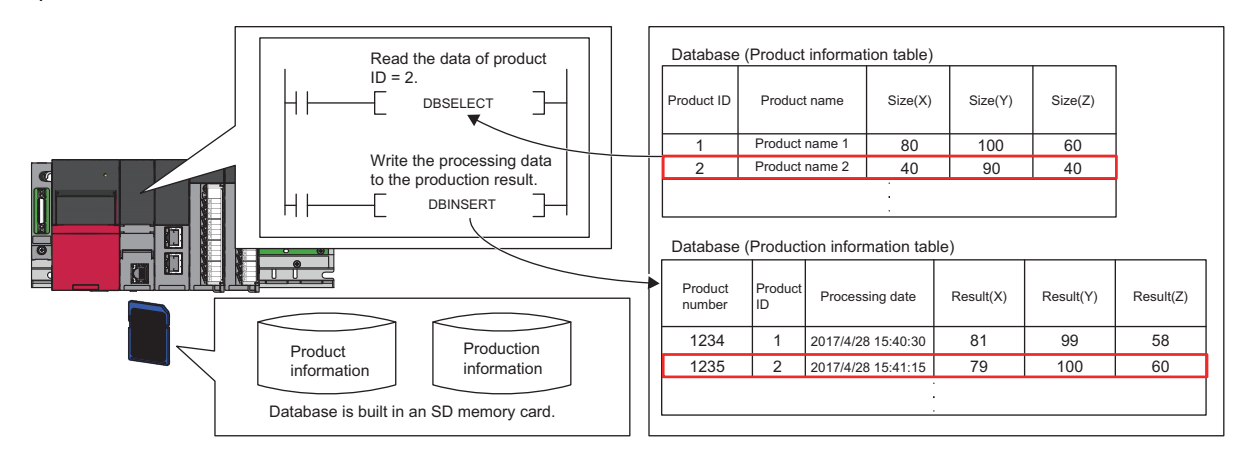

# **CPU module database access (from external device) function**

The CPU module database access function enables operations such as table creation and record operation/search of the database built in an SD memory card inserted into the CPU module.

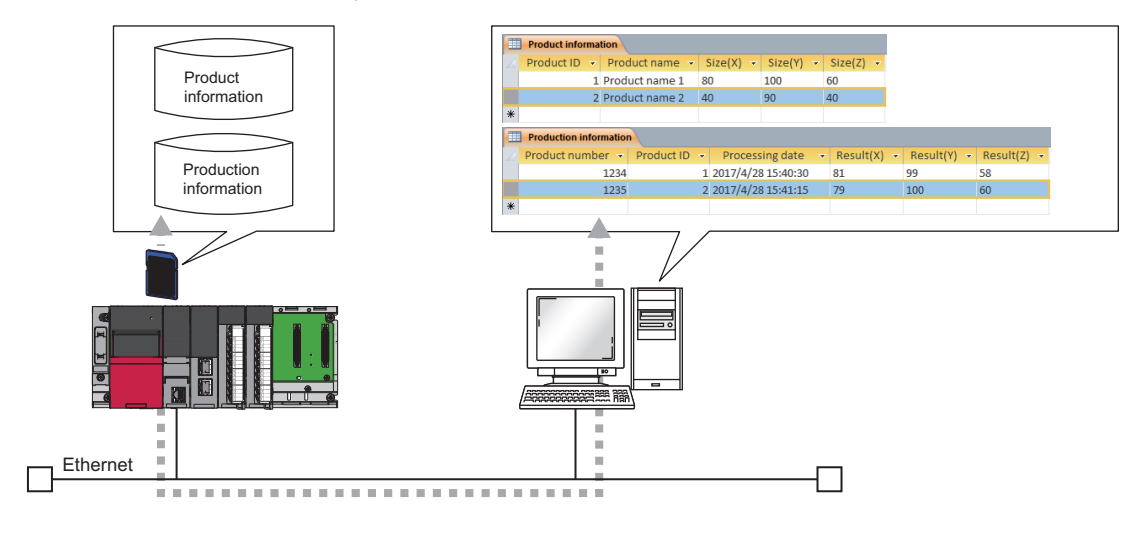

# **Database specifications**

The following table lists specifications of databases which the user can create.

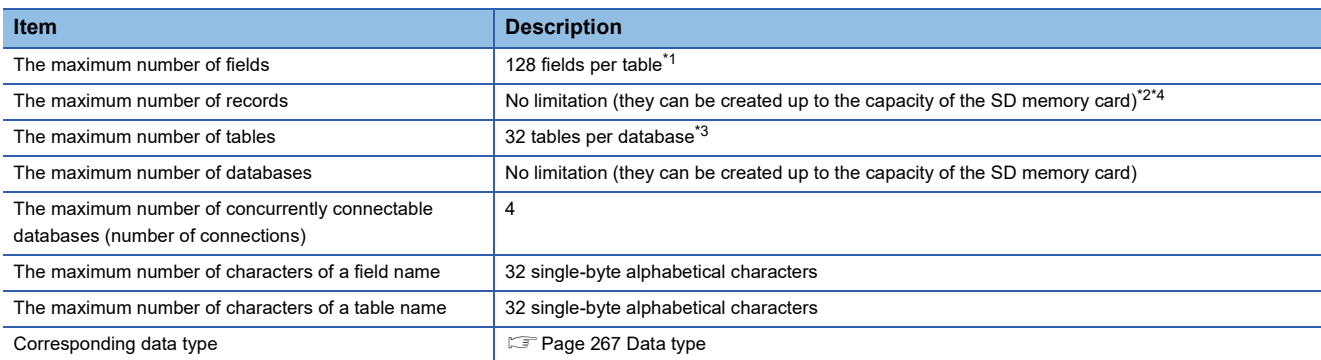

<span id="page-268-0"></span>\*1 For the programmable controller CPU with firmware version earlier than "28", up to 16 fields can be created per table.

- <span id="page-268-1"></span>\*2 For the programmable controller CPU with firmware version earlier than "28", up to 100000 records can be created per table.
- <span id="page-268-3"></span>\*3 For the programmable controller CPU with firmware version earlier than "28", up to 16 tables can be created per database.
- <span id="page-268-2"></span>\*4 For rough standards of the access time depending on the database size, refer to the following.
	- [Page 1053 Database function processing time](#page-1054-0)

#### <span id="page-268-4"></span>■**Data type**

The following table lists the data types that can be used in the table created by using the database access instructions and the corresponding data types for the CPU module database access function.

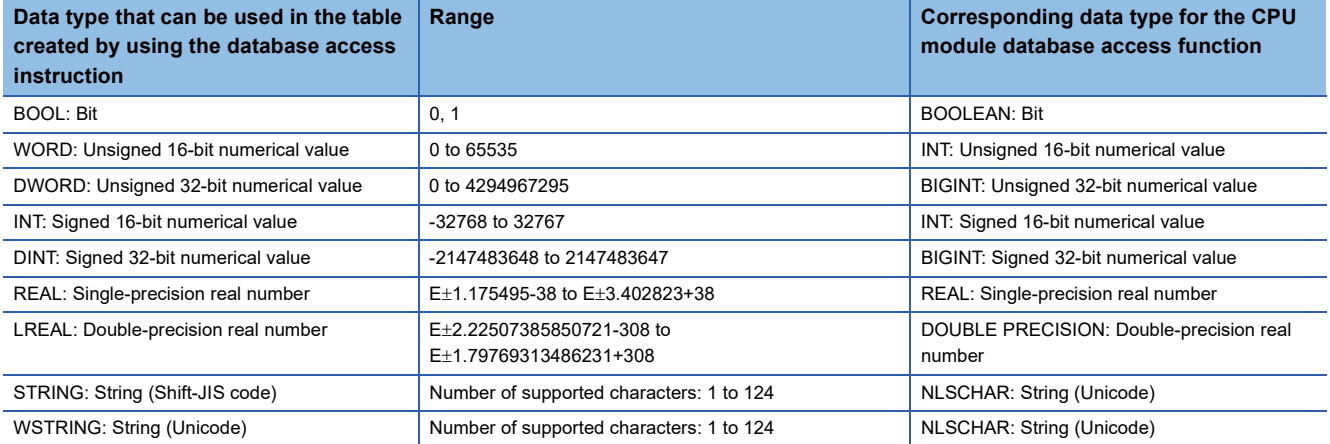

The following table lists the data types that can be used in the table created by the CPU module database access function and the corresponding data types for the database access instructions.

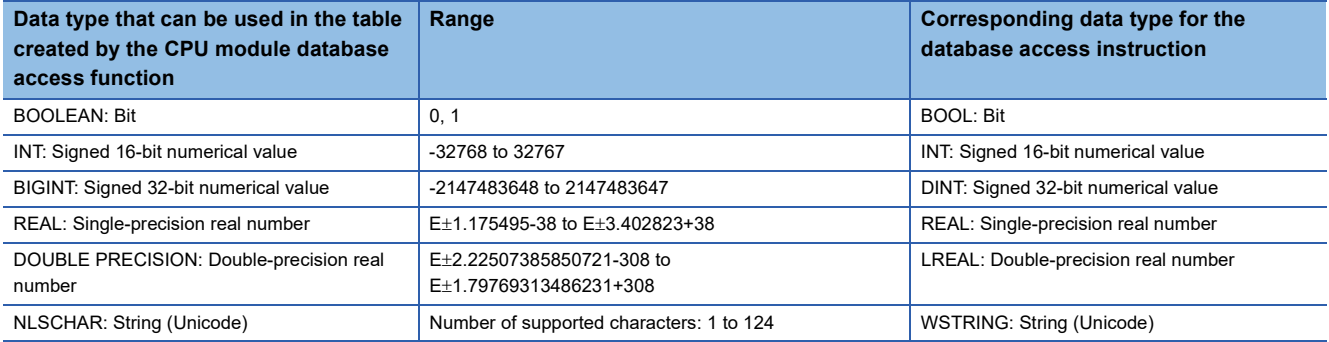

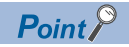

- To input the data to the field of STRING using the CPU module database access function, use the data type of NLSCHAR. (Although the data is managed as Unicode in the database of the CPU module, it is converted to Shift-JIS code on the device of the CPU module.)
- To input the data in the data type of WORD or DWORD to the field using the CPU module database access function, the data must be within the range of WORD: 0 to 65535 or DWORD: 0 to 4294967295.

# **Available operations**

The following table lists the operations that can be performed with the database functions.

 $\bigcirc$ : Can be performed,  $\times$ : Cannot be performed

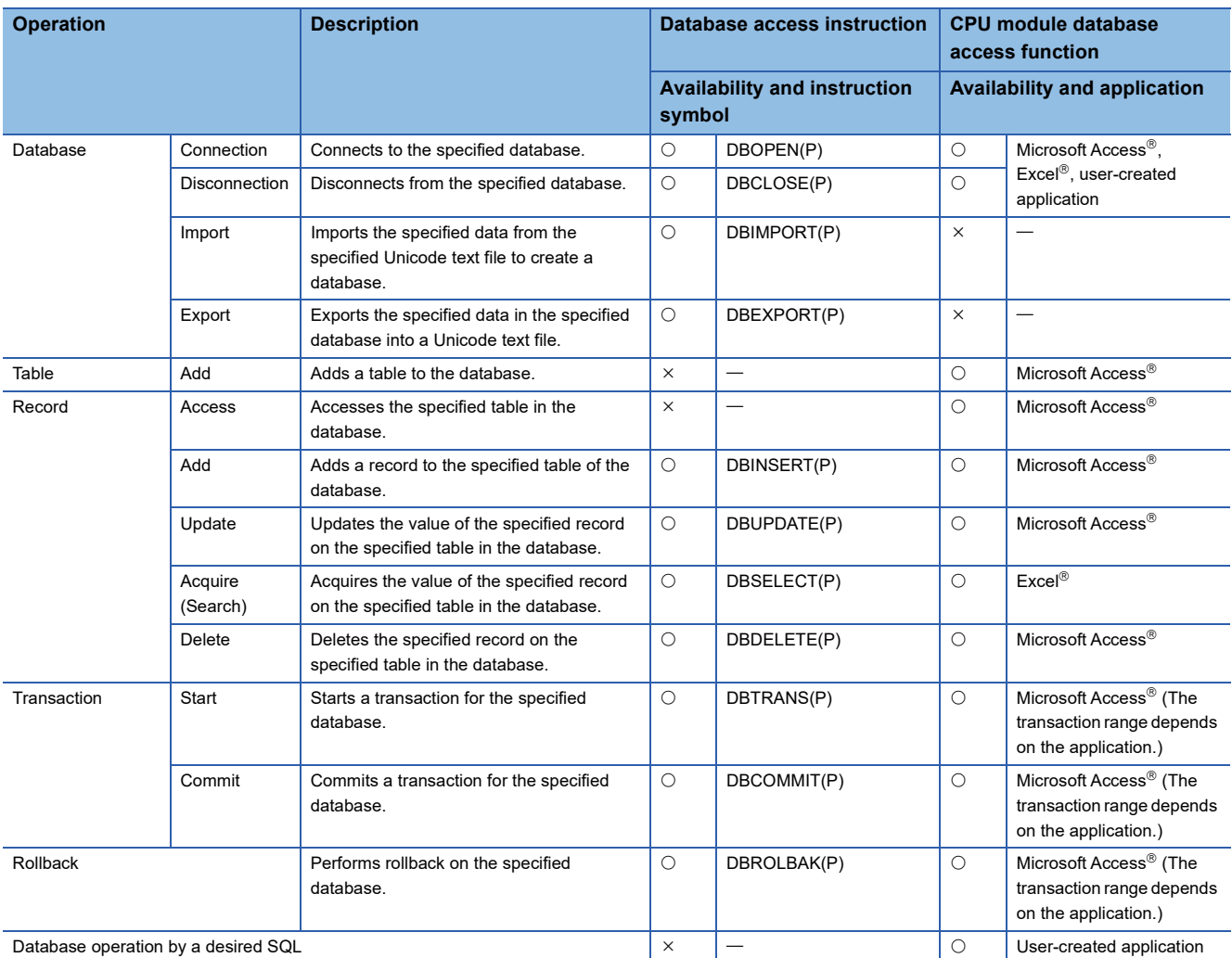

 $Point$ 

• For details on the database access instructions, refer to the following.

MELSEC iQ-R Programming Manual (CPU Module Instructions, Standard Functions/Function Blocks)

- For the available SQL commands for the CPU module database access function, refer to the following.
- Fage 1142 List of Available SQL Commands for CPU Module Database Access Function

## $Restriction$ <sup>(17</sup>)

- The user cannot execute multiple database access instructions simultaneously. If they are executed simultaneously, instructions other than the first one will be completed with an error.
- Even though the operation can be performed for the database of the CPU module by the SQL command, an error occurs on the application side when it cannot be performed in the application. In this case, check the details of the error and perform the operation within the range of the specifications of the application again.

# **13.2 Database Access Instruction**

# **Usage procedure**

This section describes the procedure to use the database function.

# **Creating databases**

To construct a database on an SD memory card, create a Unicode text file which defines the configuration of the database and its tables, store the file on the SD memory card, and execute the DBIMPORT(P) instruction, specifying the created Unicode text file.

- 1. Create a Unicode text file which defines the configuration of a database and its tables. ( $\subseteq$  Page 271 Creating Unicode [text files\)](#page-272-0)
- *2.* Write the created Unicode text file to the SD memory card. For details on how to write Unicode text files (write of user data), refer to the following.
- CO GX Works3 Operating Manual
- **3.** By executing the DBIMPORT(P) instruction with the created Unicode text file specified, the database folder is created on the same layer as the Unicode text file and the database is constructed. ( $\mathbb{F}$  Page 274 Folder configuration of [databases](#page-275-0))

 $Point$ 

The DBEXPORT(P) instruction enables the user to check the contents of a database by exporting it to a Unicode text file. Also, when the user wants to add more than one record or field to a database, the user can change the configuration of the database by exporting it to a Unicode text file, editing the file, and executing the DBIMPORT(P) instruction to get the database back to the system.

# **Operating databases**

First, the user must execute the DBOPEN(P) instruction to connect to the database which the user wants to work on. Also, after finishing database operation, the user must execute the DBCLOSE(P) instruction to disconnect from the database.

*1.* Execute the DBOPEN(P) instruction to connect to the database which the user wants to work on (connect to the database by specifying the folder which was created in Step 3 of the database creation procedure). When the execution is finished, a value including the "database ID number" is returned.

 $Point$ 

Database ID numbers are necessary to perform database operation. Therefore, please make a note of the database ID number of each database.

- *2.* Once the connection to the database is established, perform operation (addition, update, search, or deletion) of the database. To perform database operation, the user must specify the "database ID number" of the target database in each instruction.
- *3.* When database operation is finished, execute the DBCLOSE(P) instruction to disconnect from the database.

 $Point<sup>0</sup>$ 

The user can use a transaction when the user wants to perform multiple operations for a database as a set and update the database at once. ( $\sqrt{2}$  [Page 274 Transactions for databases\)](#page-275-1)

# <span id="page-272-0"></span>**Creating Unicode text files**

When the DBIMPORT(P) instruction is executed, a database is created on an SD memory card, according to setting details in the tab-delimited format of Unicode text file. The user must create Unicode text files on an SD memory card.

# <span id="page-272-4"></span>**Setting details of Unicode text file**

The following table lists items which must be specified in a Unicode text file to create a database.

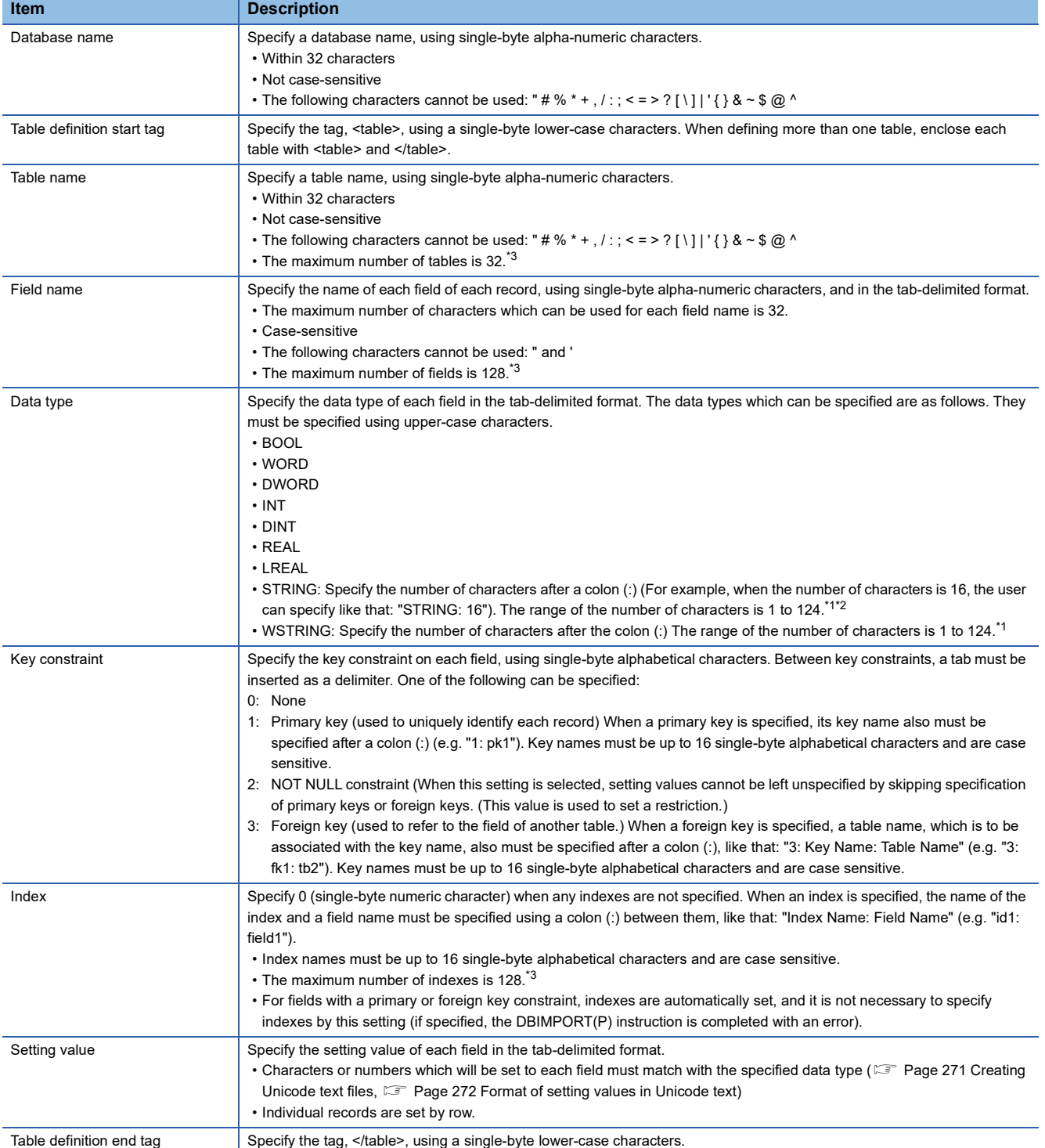

<span id="page-272-2"></span>\*1 The termination character, NULL, is not counted in the number of characters.

<span id="page-272-3"></span>\*2 The length of characters is represented by single-byte characters. For double-byte character strings, one double-byte character should be counted as two single-byte characters.

<span id="page-272-1"></span>\*3 For the programmable controller CPU with firmware version earlier than "28", the maximum number is 16.

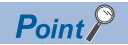

Specifications of the character code for Unicode text files are as follows:

- Character encoding schema: UTF-16 (Little-Endian)
- BOM: Yes

## <span id="page-273-0"></span>■**Format of setting values in Unicode text**

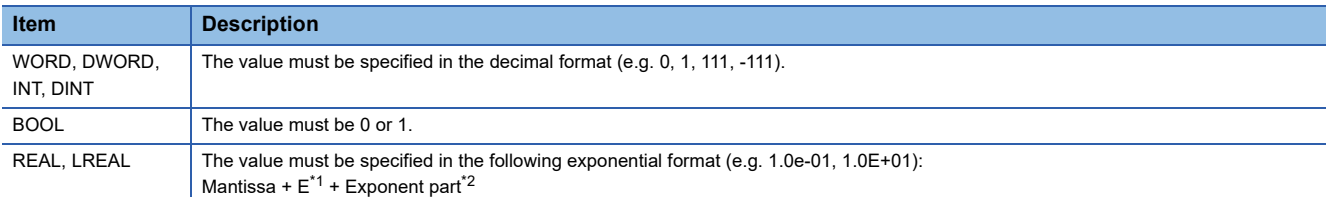

<span id="page-273-1"></span>\*1 "E" can be specified in lower case.

<span id="page-273-2"></span>\*2 The exponent part must always have a sign.

# **Configuration of Unicode text files**

```
Database name 
<table> 
Table name 1 
Field name 1 [Tab] Field name 2 [Tab] ... [Tab] Field name n 
Data type 1 [Tab] Data type 2 [Tab] ... [Tab] Data type n 
Key restriction 1 [Tab] Key restriction 2 [Tab] ... [Tab] Key restriction n 
Index 1 [Tab] Index 2 [Tab] ... [Tab] Index n 
Set value 1 [Tab] Set value 2 [Tab] ... [Tab] Set value n 
Set value k [Tab] Set value 2 [Tab] ... [Tab] Set value n 
</table> 
<table> 
Table name 2 
(The subsequent setting is the same as the setting of Table name 1.) 
</table>
```
[Tab] in the figure represents a tab character and it is entered using the  $\boxed{\text{Tab}}$  key on the keyboard in practice. Line breaks,

#### comments, tabs, and spaces are processed as follows.

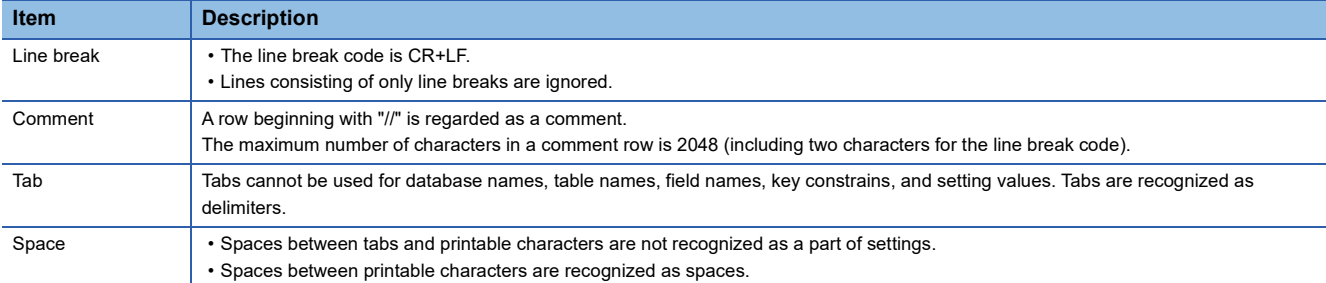

#### **Ex.** Example of the Unicode text file format (Database name: database1, Table name: product-info1)

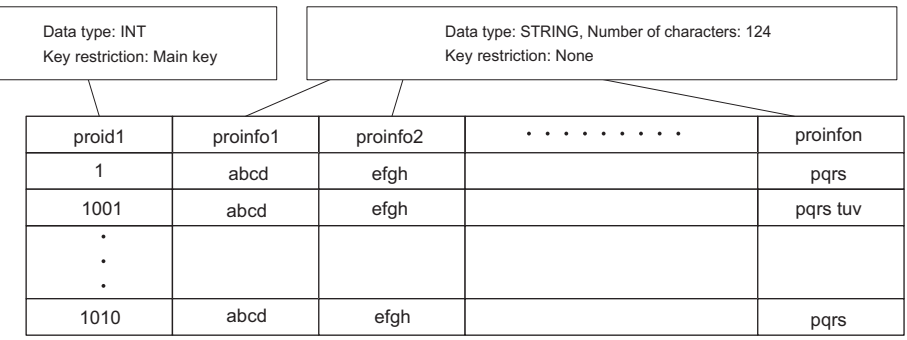

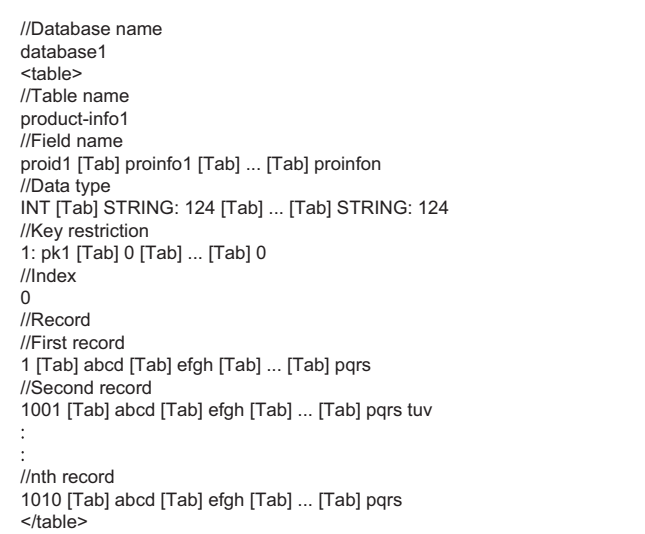

# $Point$

Unicode text files can be created using a text editor or spreadsheet software program. The method for saving Unicode text files in Notepad or Excel is as follows:

- In the text editor (Notepad, an accessory of Windows® 7 or later), select [Save As] from the [File] menu, and select "Unicode" as the character code to save the file.
- In the spreadsheet software program (Excel 2010), select [Save As] from the [File] menu, and select "Unicode" as the file type to save the file. When a Unicode text file is created using a spreadsheet software program, tabs are automatically inserted by saving the file. Therefore, it is not necessary to insert tabs into the file in the spreadsheet software program.

# <span id="page-275-1"></span>**Transactions for databases**

Use a transaction (the DBTRANS(P) instruction and the DBCOMMIT(P) instruction) to perform multiple operations for a database as a set and update the database at once. The DBTRANS(P) instruction starts a transaction, and the DBCOMMIT(P) instruction groups the results of the following instructions together to update the target database at once.

- The target of a transaction must be a single database. If a transaction is executed for more than one database, transaction instructions for the second and later databases are completed with errors.
- When the CPU module is powered off or is reset in the period from the start of a transaction (execution of the DBTRANS(P) instruction) to the commit of the transaction (execution of the DBCOMMIT(P) instruction), the database is automatically rolled back to the status before the start of the transaction. However, if a database access instruction is completed with an error, the database is not roll backed to the previous status.
- To cancel the running transaction processing and reset the database to the status before the start of the transaction, perform a rollback (the DBROLBAK(P) instruction). A rollback is an operation which resets the target database to the previous status by executing the DBROLBAK(P) instruction in the period from the start of the transaction to the commit of the transaction. When the DBCLOSE(P) instruction is executed without the DBCOMMIT(P) instruction or the DBROLBAK(P) instruction, the transaction is committed during execution of the DBCLOSE(P) instruction.
- *1.* Execute the DBOPEN(P) instruction to connect to a database.
- *2.* Execute the DBTRANS(P) instruction to start a transaction.
- *3.* Operate the database.
- *4.* To commit the transaction, execute the DBCOMMIT(P) instruction. When committing the transaction is not necessary, execute the DBROLBAK(P) instruction to restore to the state before the start of the transaction (rollback).
- *5.* Execute the DBCLOSE(P) instruction to disconnect from the database.

# <span id="page-275-0"></span>**Folder configuration of databases**

The database folder for storing database files is generated at the same level in the folder hierarchy as the Unicode text file which is specified in the DBIMPORT(P) instruction. Also, the database folder is given the same names as the database. The length of a database folder path name must be up to 128 characters, including the drive name and a colon (:) prefixed to the path name.

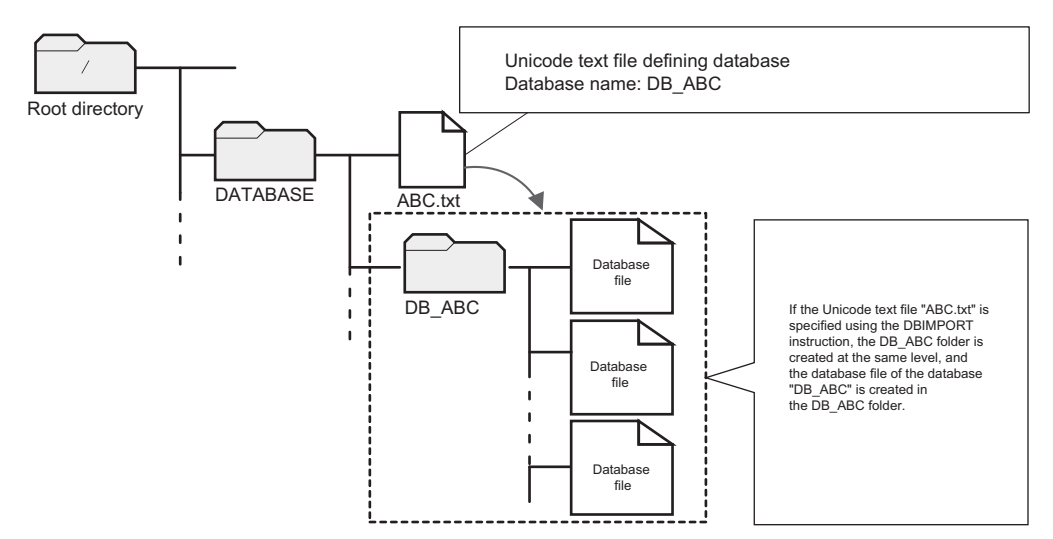

# **Operation of files/folders in the database folder**

Files and folders in the database folder are used for database access instructions. They should not be changed, deleted, and newly created. Otherwise, database access instructions may be completed with errors. In that case, delete the relevant database folder.

# **Timing of database update**

Once execution of a database access instruction is completed, the target database is updated. However, during transaction, the database is not updated each time execution of an instruction is completed. Instead, all changes during the transaction are applied to the database at once when the DBCOMMIT(P) instruction is executed.

# **Precautions**

This section describes precautions on using the database function.

## **Free space of SD memory card required for execution of database access instruction**

To execute a database access instruction, the SD memory card must have at least 10MB of free space. When a database access instruction is performed and if the SD memory card does not have enough free space, the instruction is completed with an error.

## **When the SD memory card is write-protected**

Before using database access instructions, check that the write protection of the SD memory card used is disabled. If a database access instruction is performed while the SD memory card is write protected, the instruction is completed with an error.

## **When the CPU module database access function is used**

The database access instructions can be executed while SM1498 (CPU module database start-up flag) is on.

## **When the database is being operated by another function**

Before creating a database by using the DBIMPORT(P) instruction, check that the same database is not being operated by another function.

If the DBIMPORT(P) instruction is executed specifying a name of a database in the SD memory card while the same database is operated by another function, the DBIMPORT(P) instruction may be completed with an error and the database operation in another function may fail. After the DBIMPORT(P) instruction is completed with an error, if the database operated by another function cannot be operated, the database may be broken. Power off and on or reset the CPU module, and build the database again by using the DBIMPORT(P) instruction.

# **Combination of the firmware version and database**

For the combination of the firmware version of the programmable controller CPU that creates a database and that of the programmable controller CPU that can operate the database, refer to the following.

Fage 293 Combination of the firmware version and database

## **Removal of the SD memory card**

Do not remove the SD memory card while connecting to a database by using the DBOPEN(P) instruction or executing a database access instruction. Otherwise, the database access instruction is completed with an error.

# **13.3 CPU Module Database Access (from External Device) Function**

The CPU module database access function operates a database, that is built in an SD memory card inserted into the CPU module, from an application on a personal computer through the Ethernet port of the CPU module.

To use the CPU module database access function, install CPU Module Database Access Driver into a personal computer. ( CPU Module Database Access Driver Installation Instructions)

# $Point<sup>°</sup>$

In the CPU module database access function, the CPU module operates as the ODBC server and the personal computer operates as the ODBC client.

ODBC (Open Database Connectivity) is the standard API that allows applications to connect with the database management system (DBMS) to acquire and write the data.

# $Restraction<sup>{V'}</sup>$

Before using the CPU module database access function, check the version of the CPU module and the engineering tool used. (  $\sqrt{P}$  [Page 1154 Added and Enhanced Functions](#page-1155-0))

# **Usage procedure**

This section describes the procedure for operating the database by using the CPU module database access function.

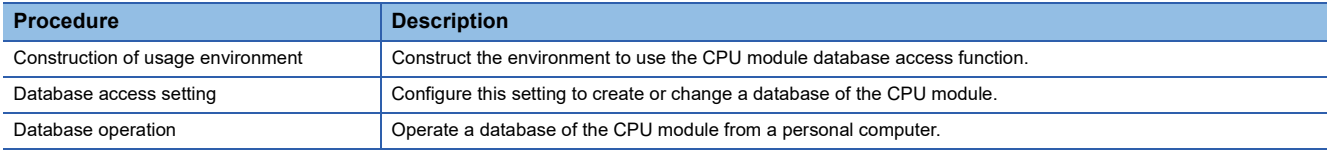

# **Construction of usage environment**

# ■**Engineering tool**

*1.* Module parameter setting of the CPU module

Set whether or not to use the CPU module database access function, login name, and password in the module parameter of the CPU module. ( $\sqrt{F}$  [Page 278 Built-in database access setting](#page-279-0))

*2.* Update of the built-in database access setting in the CPU module

Write the module parameter to the CPU module, and then power off and on or reset the CPU module.

# ■**CPU Module Database Access Driver**

- *1.* Obtaining CPU Module Database Access Driver
- For CPU Module Database Access Driver, please consult your local Mitsubishi representative.

## *2.* Installing CPU Module Database Access Driver

Install CPU Module Database Access Driver into the personal computer. (LJ CPU Module Database Access Driver Installation Instructions)

# $Point<sup>9</sup>$

The installer of CPU Module Database Access Driver has the 32-bit or the 64-bit version. Choose the installer depending on the supported bit of the application (Microsoft Access, Excel, user-created application) used for the CPU module database access function.

For example, when using Microsoft Access with 32-bit version, use the 32-bit installer of CPU Module Database Access Driver even though the 64-bit OS is used.

# **Database access setting**

*1.* Creating a database

Create a database in an SD memory card of the CPU module. ( $\mathbb{CP}$  [Page 279 Creating a database](#page-280-0))

*2.* Adding a database to the ODBC data source

Add the created database of the CPU module to the ODBC data source of the personal computer. ( $\mathbb{F}$  Page 280 Adding a [database to the ODBC data source\)](#page-281-0)

## **Database operation**

*1.* Checking the start-up of the ODBC server

Check that SM1498 (CPU module database start-up flag) is on.

When SM1498 is on, the ODBC server of the CPU module is active. The ODBC server starts and SM1498 turns on when:

- An SD memory card storing the database folder is inserted to the CPU module, and the CPU module is powered off and on or is reset.
- An SD memory card storing the database folder is inserted to the CPU module powered-on when SD1498 (Start-up status of CPU module database) is 0H.

Whether or not the ODBC server has been started up can be checked in SD1498 (Start-up status of CPU module database).

 $Point$ <sup> $\circ$ </sup>

The active ODBC server stops when:

- The SD memory card is disabled (SD memory card forced disable) or the SD memory card is removed.
- The CPU module is powered off.
- The data memory is initialized.
- Free space of the SD memory card is less than 10MB.

#### *2.* Connecting to a database

Start an application (Microsoft Access, Excel, or the user-created application) on a personal computer and connect it to a database specified with the application. ( $\sqrt{p}$  [Page 282 Application example\)](#page-283-0)

#### *3.* Operating a database

Operate an application on a personal computer to operate a database. ( $\mathbb{F}$  [Page 282 Application example](#page-283-0))

 $Restriction$ <sup>(17</sup>)

The SD memory card is accessed when the ODBC server is started up. This may lengthen the processing time of other functions that use the SD memory card.

**13**

# <span id="page-279-0"></span>**Built-in database access setting**

To use the CPU module database access function, set "To Use or Not to Use the Built-in Database Access" of the module parameter to "Use" with the engineering tool.

\*ী [Navigation window]  $\Leftrightarrow$  [Parameter]  $\Leftrightarrow$  CPU module  $\Leftrightarrow$  [Module Parameter]  $\Leftrightarrow$  [Application Settings]  $\Leftrightarrow$  [Built-in Database Access Setting]

#### **Window**

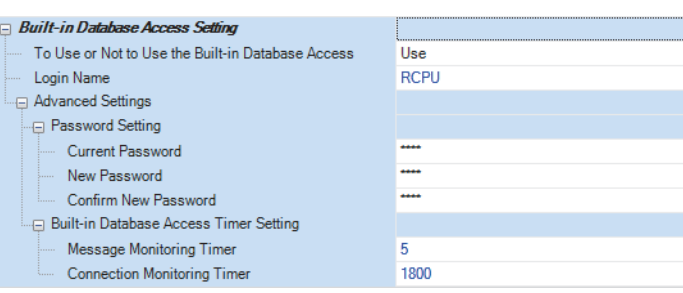

# Displayed items

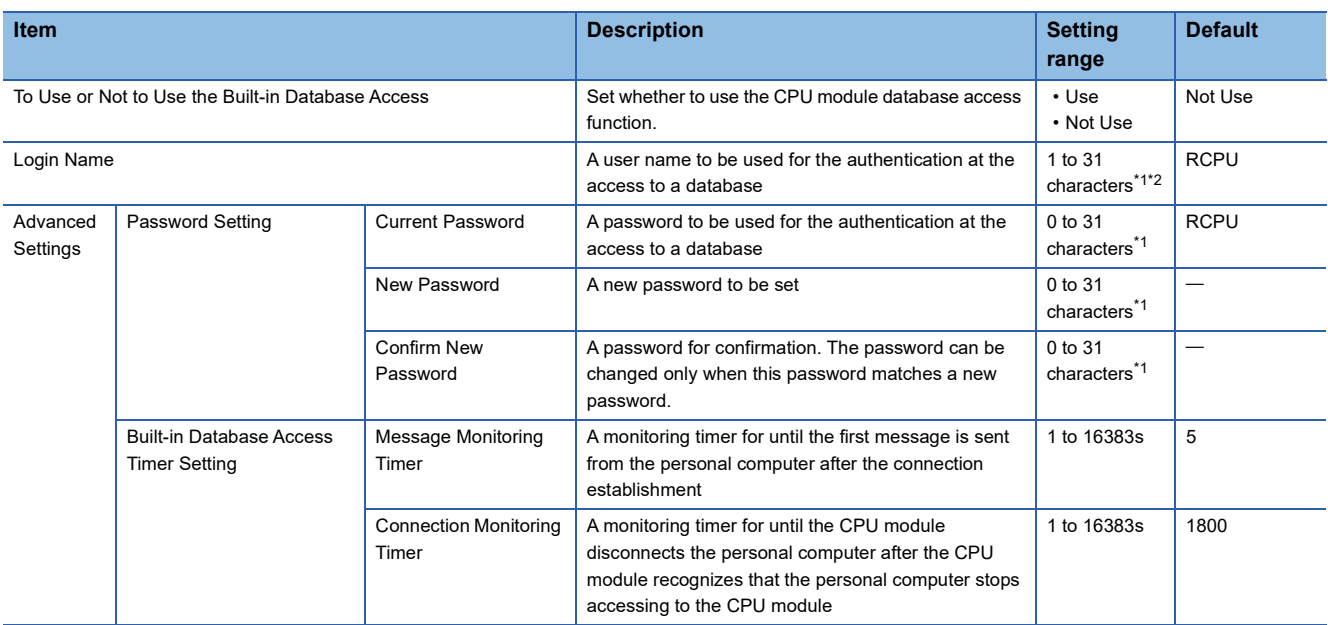

<span id="page-279-1"></span>\*1 Single-byte alphabetical characters and special characters (excluding "#% \* + , / : ; < = > ? [ \ ] | ' { } & ~ \$ @ ^) can be input.

<span id="page-279-2"></span>\*2 A space cannot be used as the first character.

# <span id="page-280-0"></span>**Creating a database**

This section describes the procedure for creating a database to be used with the CPU module database access function. A database can be created with the following methods.

- Storing the database folder
- DBIMPORT(P) instruction (a database access instruction)

## **Storing the database folder**

Store the database folder in an SD memory card.

- *1.* For the database folder, please consult your local Mitsubishi representative.
- *2.* Create the CPUDB folder directly under the root directory of the SD memory card from the personal computer. (1)
- **3.** Store the database folder (default database name: my\_db\_vv<sup>\*1</sup>) in the CPUDB folder. (2)
- \*1 "vv" indicates the version of the database folder.

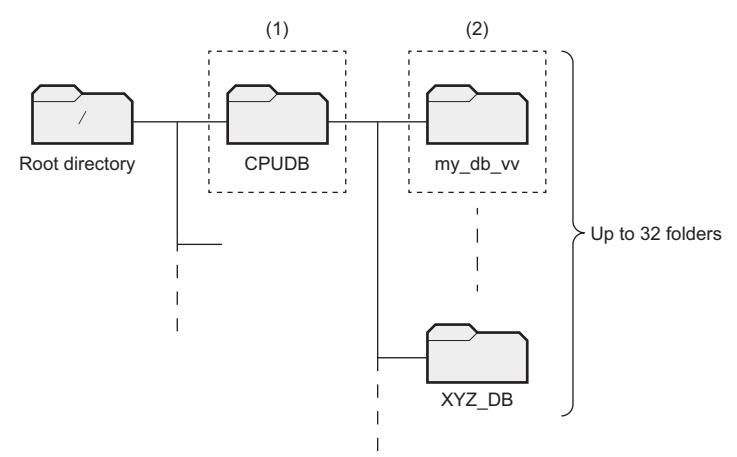

- The name of the database folder stored is recognized as the database name. The maximum number of characters in the folder path to the database folder is 128. The characters that can be used for a database name is the same as the Unicode text file specified by using the DBIMPORT(P) instruction. ( $\mathbb{F}$  [Page 271 Setting details of Unicode text file](#page-272-4))
- Only the CPUDB folder directly under the root directory can be used as the storage location of the database. In the CPUDB folder, store database folders only.
- Up to 32 folders can be stored in the CPUDB folder.
- If data other than the database folder or 33 database folders or more is stored in the CPUDB folder, starting up of the ODBC server is failed and an error code is stored in SD1498 (Start-up status of CPU module database).

#### ■**Precautions**

Do not change, delete, or create a file and folder in the database folder from the personal computer. Otherwise, the CPU module database access function and database access instructions are completed with an error. If the above mentioned operations are performed from the personal computer, delete the database folder in the CPU module and create the new one.

## **DBIMPORT(P) instruction (a database access instruction)**

Use the DBIMPORT(P) instruction and create a database in an SD memory card according to the setting of the Unicode text file.

- For details on the Unicode text file, refer to the following.
- **Fage 271 Setting details of Unicode text file**
- For details on the DBIMPORT(P) instruction, refer to the following.

MELSEC iQ-R Programming Manual (CPU Module Instructions, Standard Functions/Function Blocks)

**13**

# <span id="page-281-0"></span>**Adding a database to the ODBC data source**

This section describes the procedure for adding a created database of the CPU module to the ODBC data source in the personal computer. (Examples of Windows 7 are shown below. Names of windows and menus may differ depending on the version of the OS.)

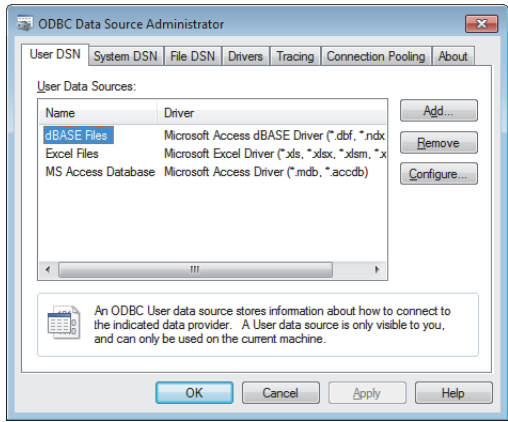

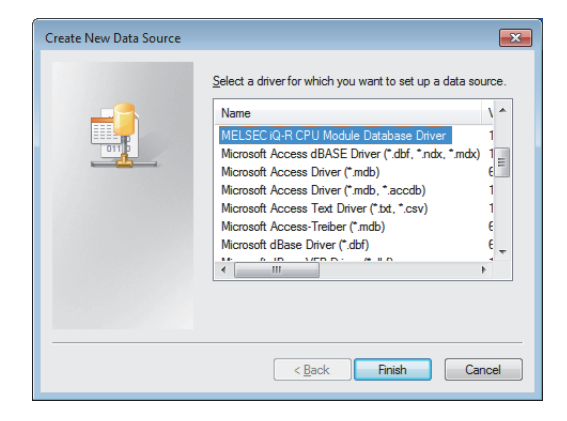

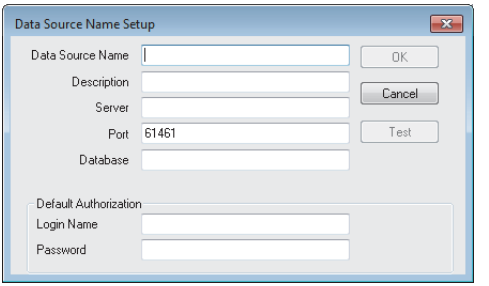

- **1.** Select [Start]  $\Rightarrow$  [Control Panel]  $\Rightarrow$  [System and Security]  $\Rightarrow$  [Administrative Tools]  $\Rightarrow$  [Data Sources (ODBC)] on the personal computer and start the ODBC Data Source Administrator.
- **2.** Click [User DSN]  $\Leftrightarrow$  the [Add] button to display the "Create New Data Source" window.

*3.* Select "MELSEC iQ-R CPU Module Database Driver", and click the [Finish] button.

*4.* Set the database of the CPU module on the "Data Source Name Setup" window. (<a>[</a>T</a>Page 281 Data [Source Name Setup\)](#page-282-0)

# $Point<sup>0</sup>$

When the 64-bit OS is used, the ODBC Data Source Administrator of a 32-bit or 64-bit version can be used. Choose the appropriate one depending on the supported bit of the application used with the CPU module database access function.

For the 64-bit OS, the ODBC Data Source Administrator can be started from the following. (When the start-up drive is C)

64-bit version: C:\WINDOWS\System32\odbcad32.exe

32-bit version: C:\WINDOWS\SysWOW64\odbcad32.exe

# <span id="page-282-0"></span>**Data Source Name Setup**

Set the database of the CPU module connected from the personal computer.

#### **Window**

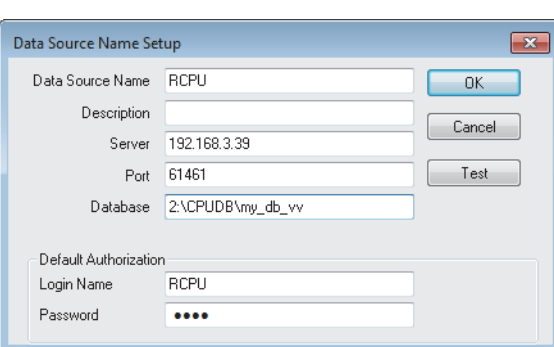

# Displayed items

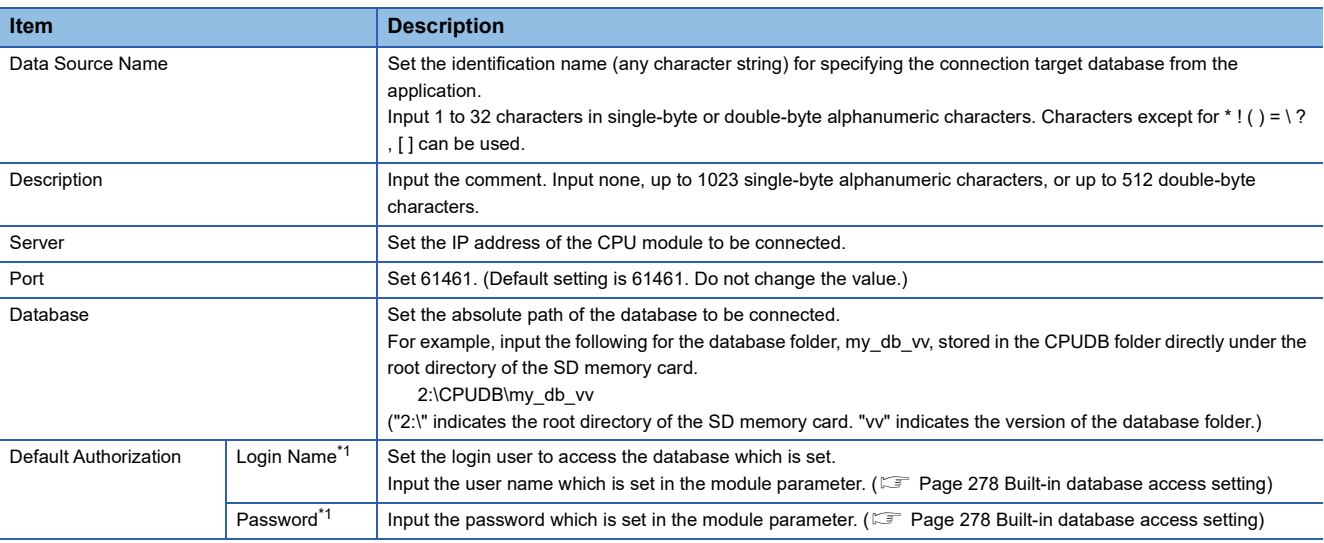

<span id="page-282-1"></span>\*1 If they are not set, input them at login to connect to the database.

 $Point<sup>°</sup>$ 

Click the [Test] button to perform a connection test of the database of the CPU module in accordance with the setting.

# <span id="page-283-0"></span>**Application example**

This section describes the examples of database operations of the CPU module from applications in the personal computer using the CPU module database access function. (Names of windows and menus may differ depending on the version of the OS and application.)

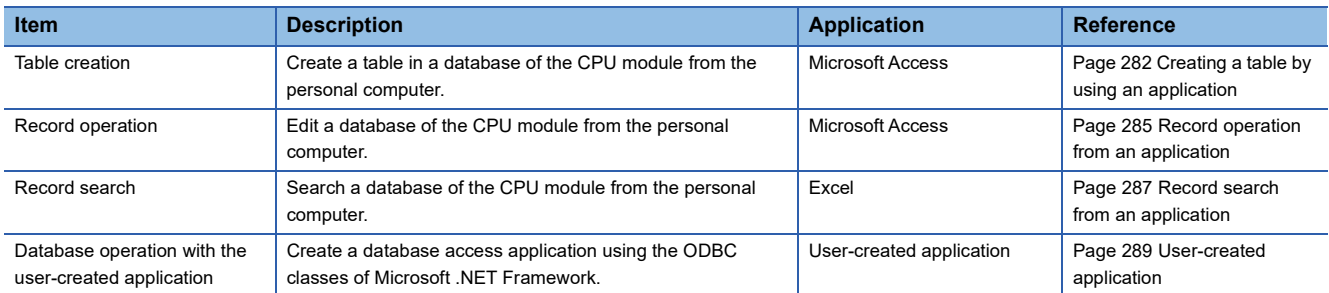

The following table lists the applications whose connection to the database has been checked.

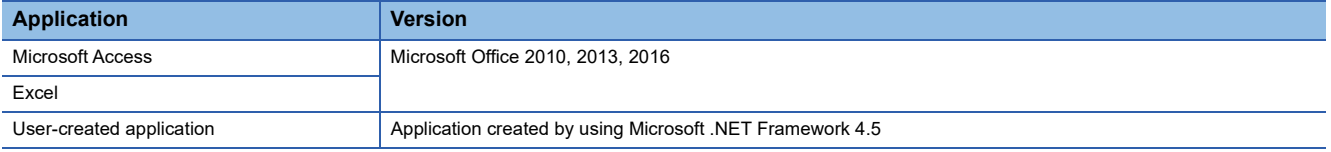

# <span id="page-283-1"></span>**Creating a table by using an application**

The following provides an example to create a recipe table in a database of the CPU module by using Microsoft Access.

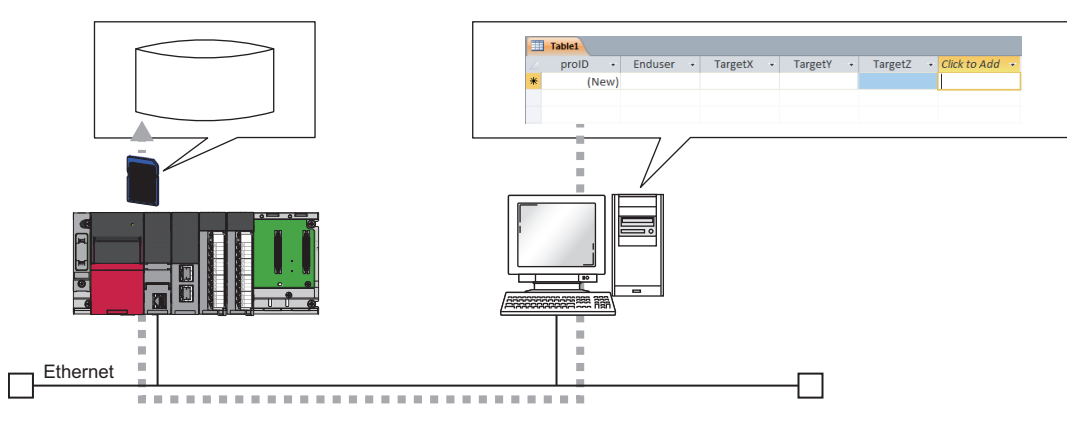

*1.* Start Microsoft Access and select "Blank database".

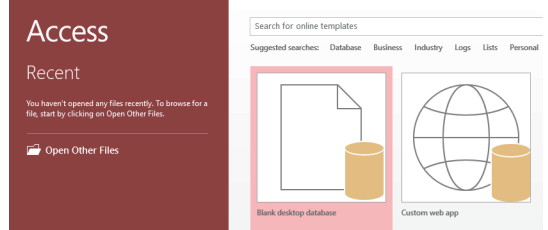

*2.* Add the following fields.

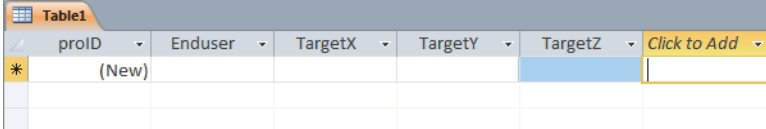

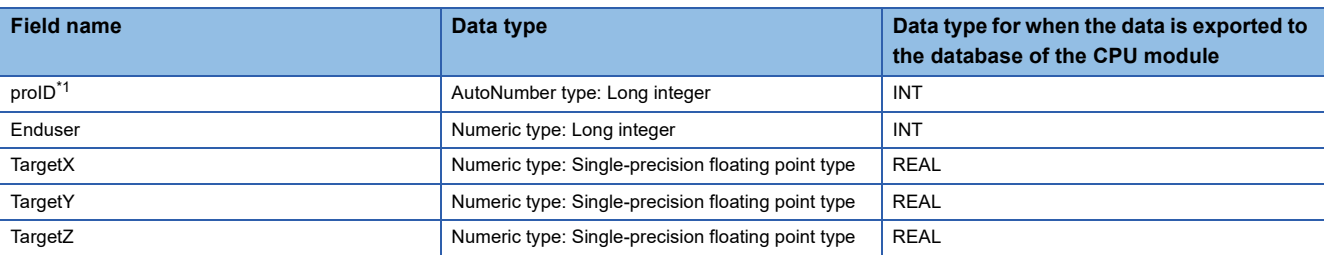

#### <span id="page-284-0"></span>\*1 Rename the ID field.

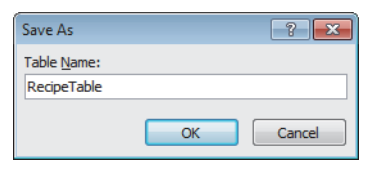

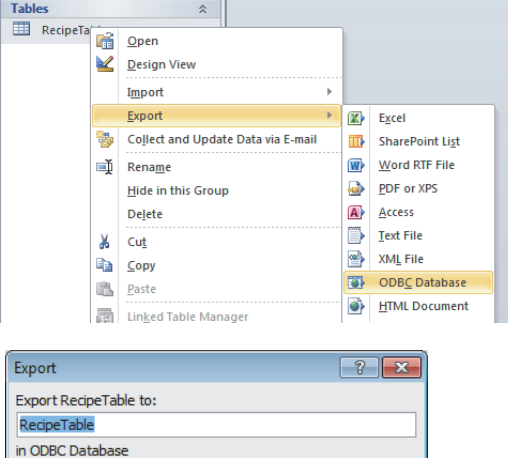

OK Cancel

- *3.* Name the table "RecipeTable" and save it. After saving, close the table.
- **4.** Right-click on RecipeTable, and select [Export]  $⇒$ [ODBC Database].

*5.* When the window to specify the export destination is displayed, click the [OK] button.

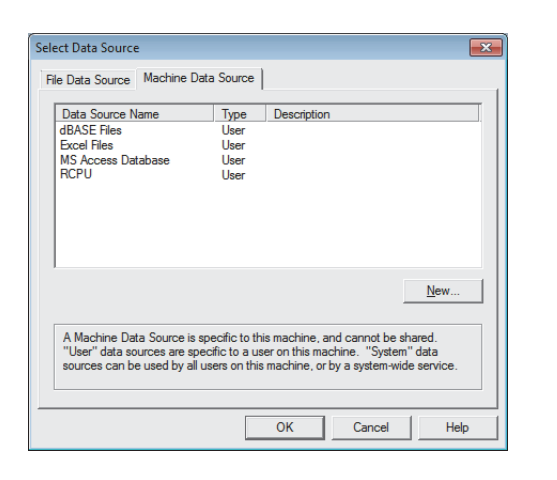

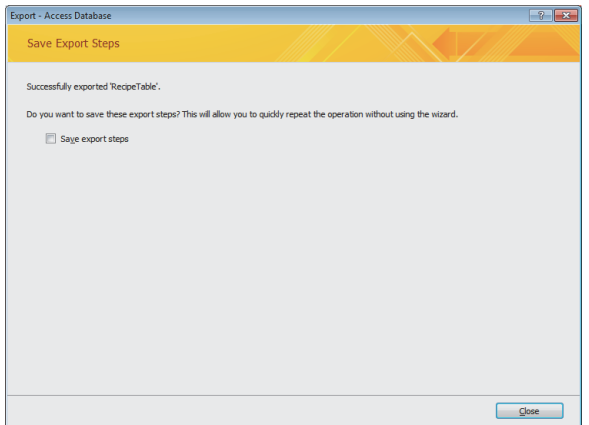

- *6.* On the window for selecting the data source, click the [Machine Data Source] tab and select the data source of the CPU module.
- When the default user is not set to the ODBC data source, input the user name and password.
- When no data source of the CPU module is displayed in the window, add a database of the CPU module to the ODBC data source. ( $\sqrt{2}$  Page 280 [Adding a database to the ODBC data source](#page-281-0))
- *7.* The result of export is displayed, and the table is added to the database of the CPU module.

# $Point<sup>°</sup>$

To set the details that cannot be set with Microsoft Access, send desired SQL commands to the database of the CPU module.

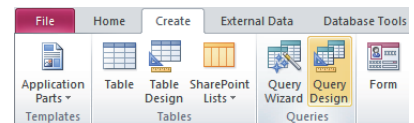

Clicking the [Create] tab  $\Rightarrow$  [Query Design] of Microsoft Access displays the "Show Table" window, so click the [Close] button. The [Query Tools] tab becomes enabled. Select [Pass-Through].

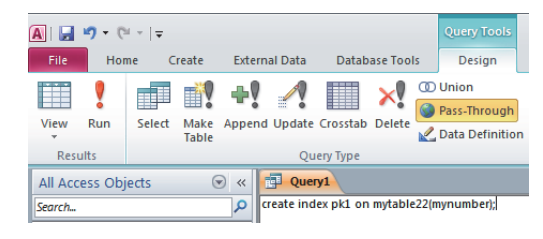

Selecting [Pass-Through] enables the query tab and allows input of SQL commands to be sent to the database of the CPU module directly.

For available SQL commands for the CPU module database access function, refer to the following. **FF** [Page 1142 List of Available SQL Commands for CPU Module Database Access Function](#page-1143-0)

# <span id="page-286-0"></span>**Record operation from an application**

The following provides an example of record operation such as synchronizing, writing, and deleting of the data by connecting to the database of the CPU module by using Microsoft Access.

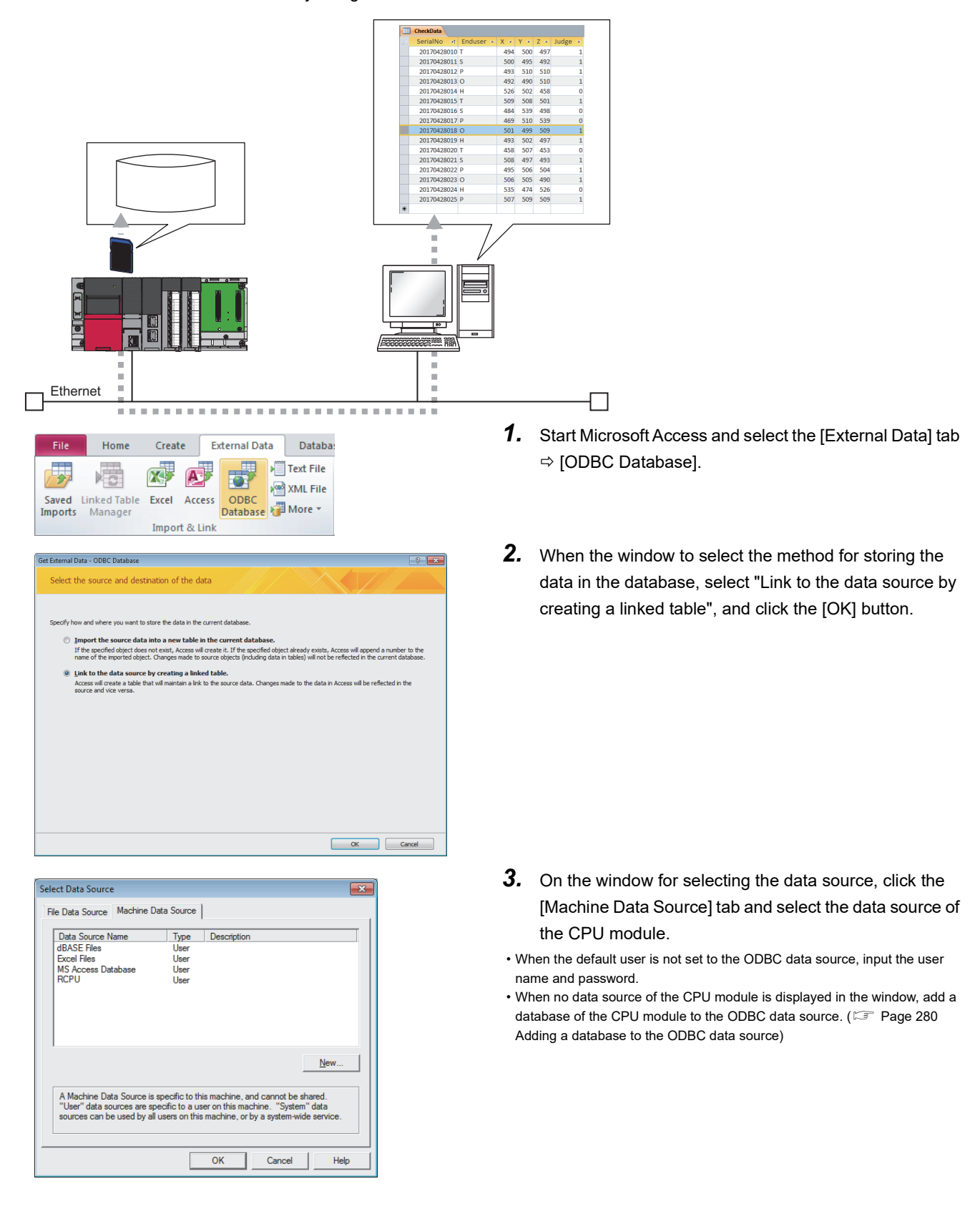

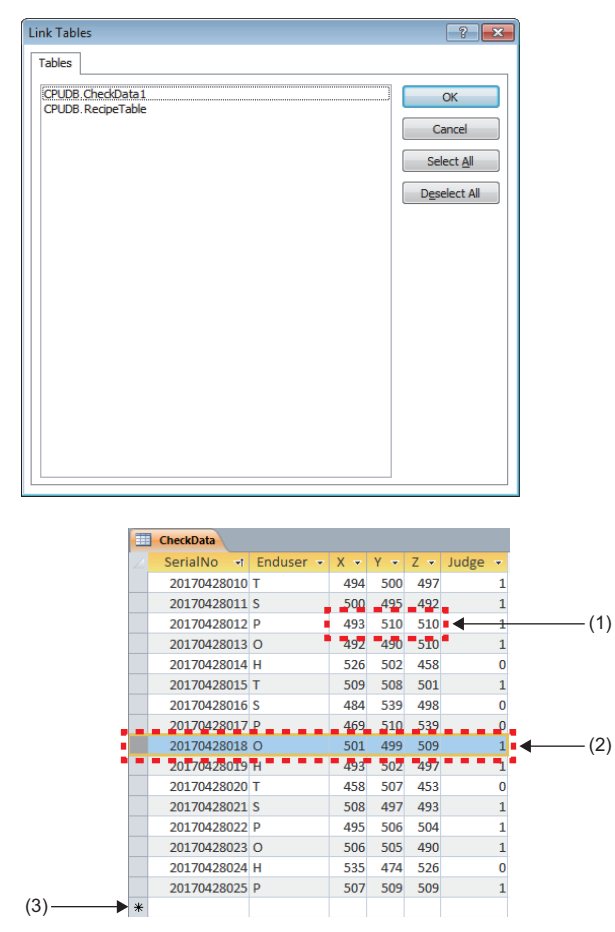

- (1) Select a cell to change the value.
- (2) Select a row to delete the record.
- (3) Add a new record.

*4.* On the window for selecting table, select a table to be operated and click the [OK] button to display the contents of the table.

*5.* When the value is changed or the record is deleted, the database of the CPU module is changed according to the operation.
# **Record search from an application**

The following provides an example to search the record that matches the specified condition from the production data stored in the database by connecting to the database of the CPU module by using Excel.

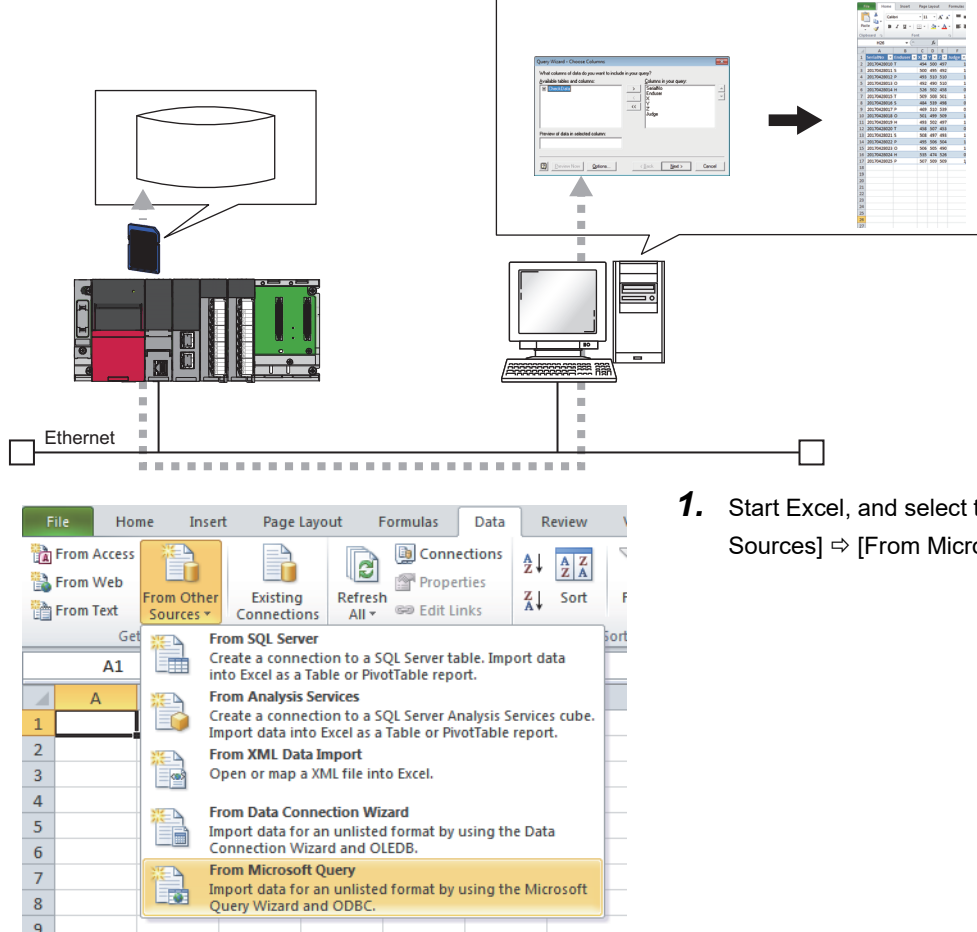

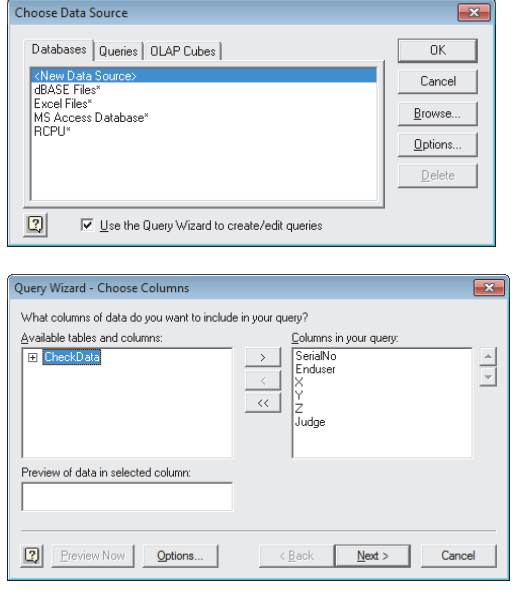

**1.** Start Excel, and select the [Data] tab  $\Rightarrow$  [From Other Sources]  $\Leftrightarrow$  [From Microsoft Query].

- *2.* On the window for selecting the data source, select the data source of the CPU module.
- When the default user is not set to the ODBC data source, input the user name and password.
- When no data source of the CPU module is displayed in the window, add a database of the CPU module to the ODBC data source. (Fig. Page 280) [Adding a database to the ODBC data source](#page-281-0))
- *3.* On the window for selecting columns of the query wizard, select the field to be output.

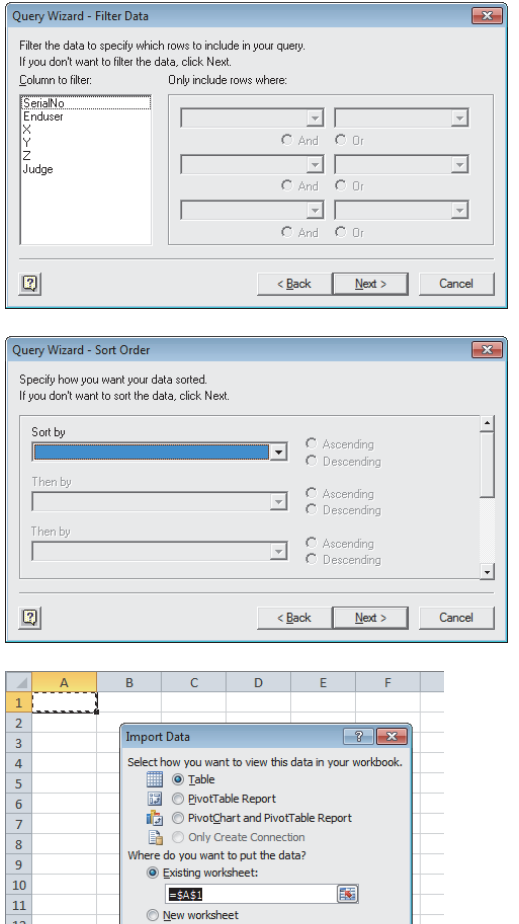

*4.* On the window for filtering data of the query wizard, set the search condition.

*5.* On the window for setting the sort order of the query wizard, set the condition to sort the output data.

*6.* Set the output destination. Then, the search result is output.

# $Point$

 $Propertes...$ 

OK Cancel

 $\begin{array}{r} 12 \\ \hline 13 \\ 14 \\ \hline 15 \end{array}$ 

When the file used in the above procedure is saved, the search condition is also saved.

Click the [Data] tab  $\Rightarrow$  [Refresh All] in Excel to acquire the data in the same condition from the database of the CPU module once more.

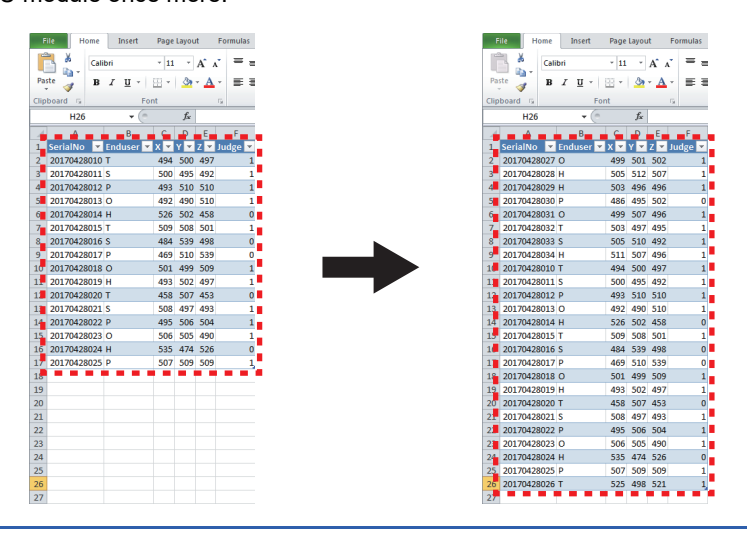

# **User-created application**

The following describes a sample program for accessing the database of the CPU module with the SQL command using the ODBC class of Microsoft .NET Framework.

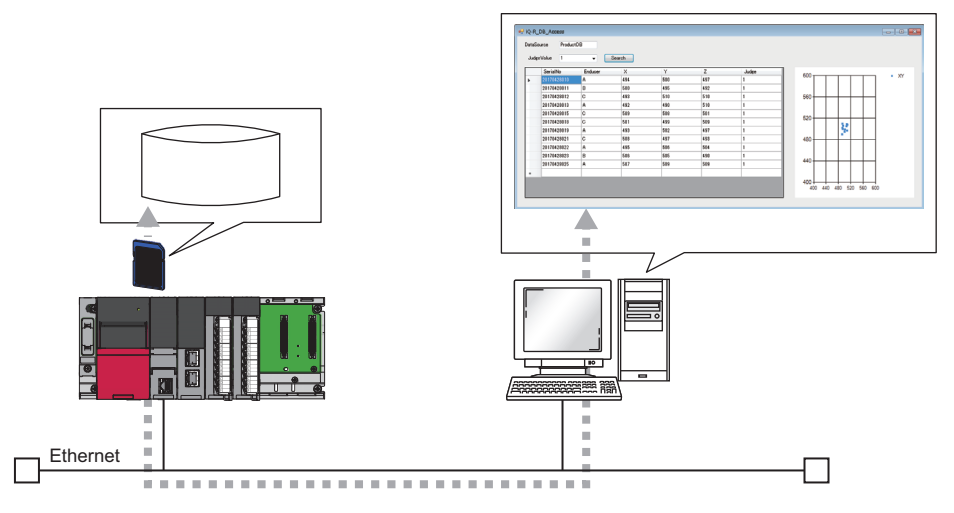

### ■**Overview of the sample program**

This sample program performs the condition search in the database of the CPU module using the value of the Judge field as its key, and displays the acquired search result in a list and graph (scatter plot).

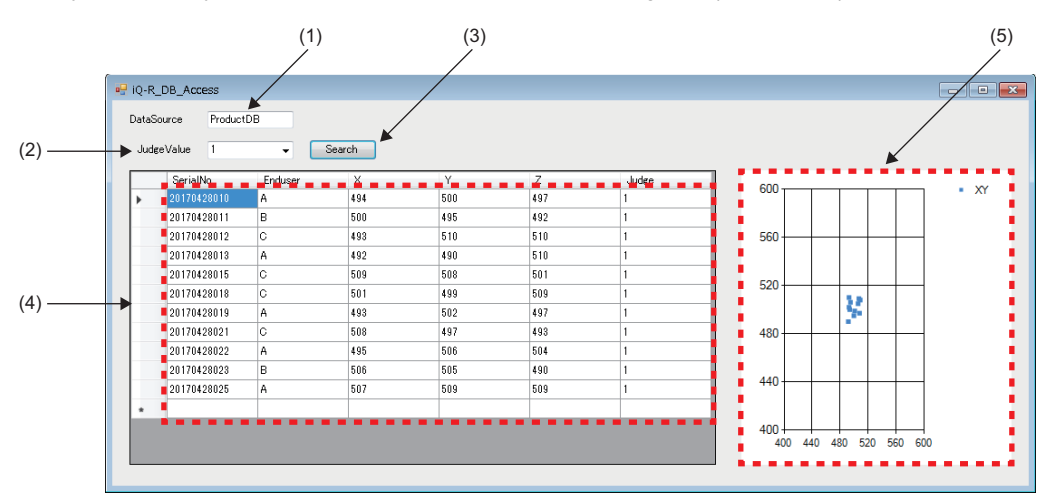

(1) Specify the database source name to be connected.

(2) Specify the Judge field value to be searched.

(3) Click the [Search] button to search the record with the same value as the one specified by "JudgeValue" in the database specified by "DataSource".

(4) The acquired record is displayed in the list.

(5) The X value and Y value of the acquired record are displayed in a graph (scatter plot).

# ■**Database configuration of the sample program**

The following describes the database configuration to be searched by the sample program.

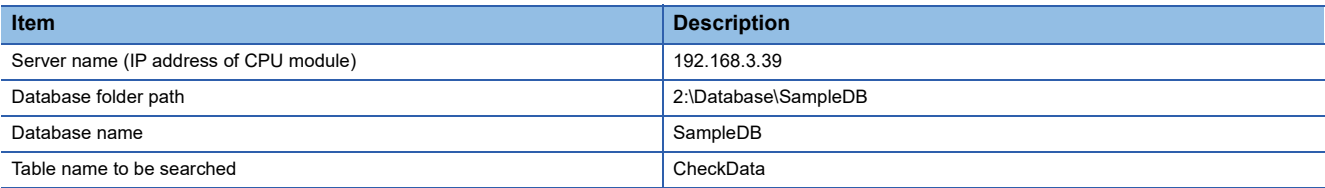

The following table lists the records of CheckData table.

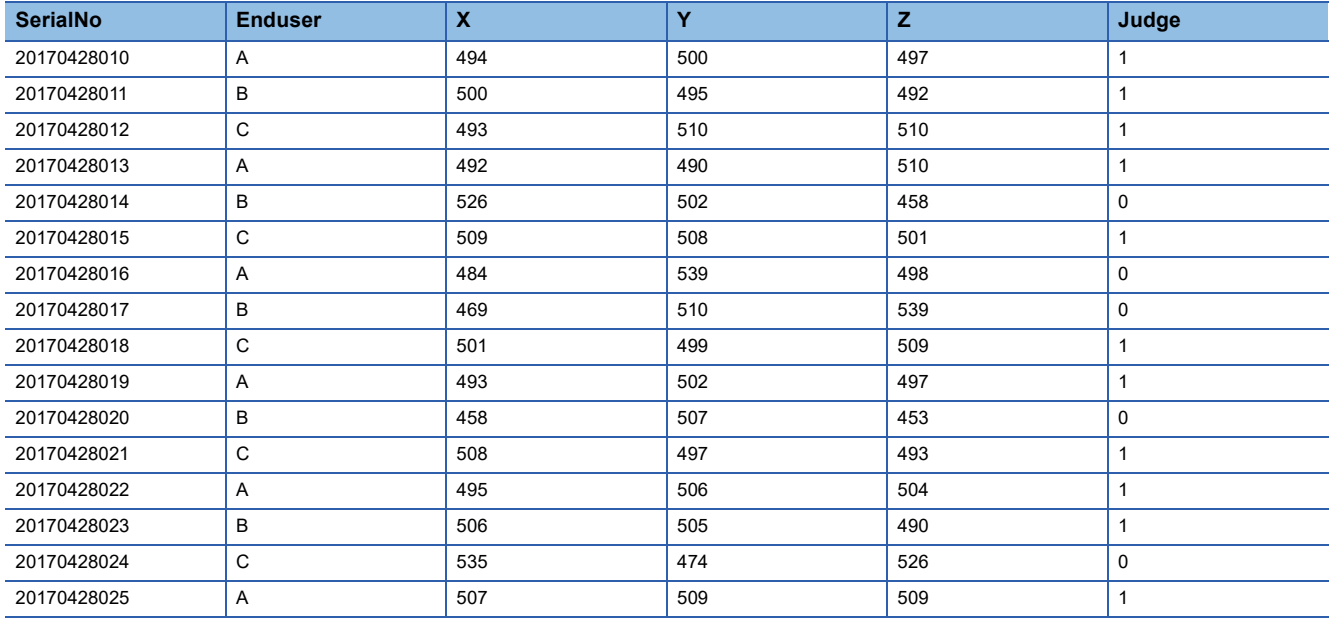

#### ■**Source code of the sample program**

The following describes the source code of the sample program.

• Development environment: Visual Studio 2015

 • Programming language: C# namespace iQ\_R\_DB\_Access { public partial class FrmMain : Form { public FrmMain() { InitializeComponent(); // Range setting of X-/Y-axis on a graph

 chart1.ChartAreas[0].AxisX.Minimum = 400; chart1.ChartAreas[0].AxisX.Maximum = 600; chart1.ChartAreas[0].AxisY.Minimum = 400; chart1.ChartAreas[0].AxisY.Maximum = 600;

 // Initial value (all) set to the judge value of search target cmbJudge.SelectedIndex = 2;

}

/// <summary>

/// Operation when the Search button is clicked

/// Records that match the judge value specified by the combo box are acquired and displayed in a list and a scatter plot of X and Y field values.

/// </summary>

/// <param name="sender"></param>

/// <param name="e"></param>

private void btnSearch\_Click(object sender, EventArgs e)

#### {

 // The number of fields (the number of fields on the CheckData table) int len =  $6$ ;

// Acquiring the data source name

string strConnect = txtDataSourceName.Text.ToString();

// ODBC connection information management class

OdbcConnectionStringBuilder o = new OdbcConnectionStringBuilder();

o.Dsn = strConnect;

 // Creating the connection object OdbcConnection cn = new OdbcConnection(o.ConnectionString);

```
 // SQL statement
string strQuery = GetSQL();
// Creating the command object
OdbcCommand cmd = new OdbcCommand(strQuery, cn);
```

```
 // Initializing the list
dtRecord.Rows.Clear();
// Initializing the graph
chart1.Series[0].Points.Clear();
```
 try { // Connecting to DB cn.Open();

> // Creating the data reader object OdbcDataReader reader = cmd.ExecuteReader();

```
 // Processing the search results one record at a time
    for (int recordnum = 0; reader.Read(); recordnum++)
     {
        // Adding a blank row to the list
        dtRecord.Rows.Add();
        Setting the number of rows to be inserted into the list
        recordnum = dtRecord.Rows.Count-2;
        Storing acquired records into the list one field at a time
       for (int i = 0; i < len; i++)
        {
          // Adding search results into the list
          dtRecord.Rows[recordnum].Cells[i].Value = reader.GetValue(i);
       }
        // Plotting values of X and Y fields on the graph
        chart1.Series[0].Points.AddXY(Convert.ToInt32(dtRecord.Rows[recordnum].Cells[2].Value),
                            Convert.ToInt32(dtRecord.Rows[recordnum].Cells[3].Value));
     }
  }
  catch (OdbcException ex)
  {
     MessageBox.Show(ex.ToString());
  }
  finally
  {
     // Disconnecting from DB
     cn.Close();
  }
}
/// <summary>
/// Generating the SQL statement from the value in the combo box
/// </summary>
public string GetSQL()
{
  string strSQL = "";
  switch (cmbJudge.SelectedIndex)
  {
     case 0:
       \# The search target is records of Judge = 0.
        strSQL = "SELECT SerialNo, Enduser, X, Y, Z, Judge FROM CheckData WHERE Judge=0";
        break;
     case 1:
        // The search target is records of Judge = 1.
        strSQL = "SELECT SerialNo, Enduser, X, Y, Z, Judge FROM CheckData WHERE Judge=1";
        break;
     case 2:
        // Acquiring all the records
        strSQL = "SELECT SerialNo, Enduser, X, Y, Z, Judge FROM CheckData";
        break;
     default:
        strSQL = "SELECT * FROM CheckData";
        break;
  }
  return strSQL;
}
```
 } }

# **Precautions**

This section describes the precautions for using the CPU module database access function.

## **Database creation**

When creating a database in the CPUDB folder, use characters that can be specified only. If the characters that cannot be specified are used to create the database, the table cannot be accessed by the database access instructions.

For the characters that can be specified, refer to the following.

**[Page 271 Setting details of Unicode text file](#page-272-0)** 

# **Combination of the firmware version and database**

The following table lists the combination of the firmware version of the programmable controller CPU that creates the database and that of the programmable controller CPU where the operation of the database is available.  $\bigcirc$ : Available,  $\times$ : Not available

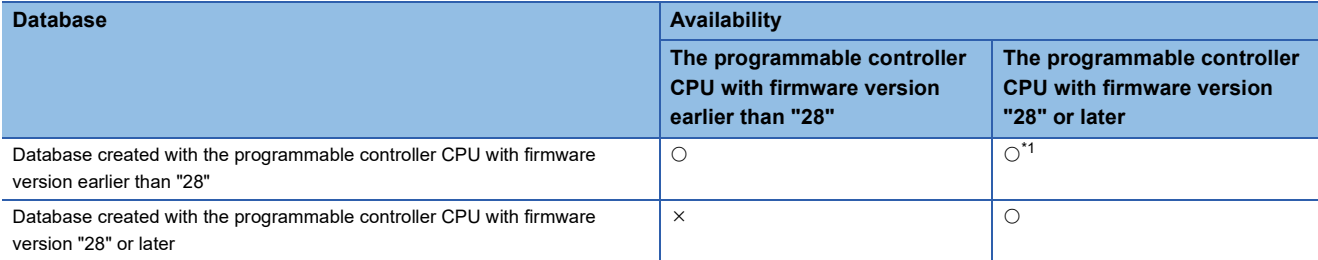

<span id="page-294-0"></span>\*1 If the database that has been operated with the programmable controller CPU with firmware version "28" or later is operated with the programmable controller CPU with firmware version earlier than "28", the operation is completed with an error.

# **Number of connections that can be operated simultaneously**

Up to four connections can be operated with the CPU module database access function simultaneously.

However, if an application such as Microsoft Access uses several connections, four applications may not connect with the database of the CPU module simultaneously. If an attempt was made to connect with the database with all the connections used, an error occurs in the application and the database cannot be connected. In this case, end unused applications connected with the database and connect again.

#### **Several simultaneous accesses**

When several applications access the same database in the CPU module, the database processing becomes slow.

#### ■**Access to the same table**

When the database access instructions or the CPU module database access function access the same table, the function executed first locks the table, and an error may occur in the function executed later. For the database access instruction, an error code is stored in the completion status.

#### ■**Definition change of the same database**

When the database definition is changed with "CREATE TABLE" or "DROP TABLE" in a single database from several applications using the CPU module database access function, the application executed first locks the database and an error may occur in the function executed later.

## **Completion with an error during database access**

Do not power off or reset the CPU module during the access to a database of the CPU module. Otherwise, the change is not reflected on the database that is being executed.

#### **Files created with this function**

Do not create, change, and delete the ODBC server setting file (netserver.cfg), database path file (dbmaintainpath.txt), and error database check file (ErrorDB.txt) created with the CPU module database access function. Otherwise, the CPU module database access function or database access instruction is completed with an error.

If the above mentioned operations are performed, delete the database folder in the CPU module and create the new one.

#### **Removal of the SD memory card**

To remove the SD memory card while the ODBC server is active, execute the SD memory card forced disable and check that CARD READY LED is off before removing the SD memory card. (Failure to do so may result in a failure of databases.) Since databases stop after the execution of the SD memory card forced disable, databases of the CPU module cannot be accessed. (The error code is stored in SD1498.)

To access the databases of the CPU module again, insert the SD memory card and power off and on or reset the CPU module.

# **Free space of the SD memory card**

To use the CPU module database access function, the SD memory card must have at least 20MB of free space. When the free space of the SD memory card becomes 20MB or less while the CPU module database access function is used, SM1497 (Memory card free space flag for CPU module database) turns on. When the free space of the SD memory card becomes 10MB or less, the ODBC server of the CPU module stops and the error code is stored in SD1498 (Start-up status of CPU module database).

When the ODBC server stops because the SD memory card does not have enough free space, secure the free space of the SD memory card using the online operation and power off and on or reset the CPU module. Powering off and on or resetting the CPU module starts the ODBC server.

#### **When the SD memory card is write-protected**

To use the CPU module database access function, the user must ensure that write protection of the SD memory card is off. When the SD memory card is write-protected, the CPU module database access function cannot update the database and the error code is stored in SD1498.

# **When the load of the CPU module is high**

When the CPU module database access function is used with high circuit load to the Ethernet port of the CPU module by other functions or high access load to the SD memory card, a timeout error may occur in the application on the personal computer side. In this case, eliminate the cause of the error and execute this function.

#### **Errors**

#### ■**Errors detected by the CPU module**

The CPU module starts the ODBC server based on the setting of the module parameter. When the CPU module fails to start the ODBC server, the error code is stored in SD1498 (Start-up status of CPU module database). For the error code to be stored, refer to the following.

MELSEC iQ-R Programming Manual (CPU Module Instructions, Standard Functions/Function Blocks)

#### ■**Errors detected by the personal computer**

When an error occurs during the access to the database of the CPU module, the CPU module returns the error message to the personal computer. In this case, check the error message displayed on the personal computer and eliminate the cause of the error. The error causes are as follows.

- The built-in database access setting of the module parameter is disabled.
- The ODBC server of the CPU module is not started. (SM1498 is not on.)
- The communication between the Ethernet port of the CPU module and the personal computer is not established.
- There is no database to be accessed.
- Multiple accesses are simultaneously performed to an access target database.
- A broken database is being accessed.
- The database is accessed when the circuit load of the Ethernet port of the CPU module or the access load to the SD memory card are high.

# **14 PID CONTROL/PROCESS CONTROL FUNCTION**

This chapter describes the PID control/process control function.

# **14.1 PID Control Function**

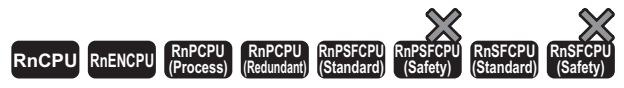

PID control is applicable to process control in which factors such as flow rate, velocity, air flow volume, temperature, tension, and mixing ratio must be controlled. The control for maintaining the control object at the preset value is shown in the diagram below: PID control via the PID control instructions is implemented by combining the CPU module with the A/D converter module and D/A converter module.

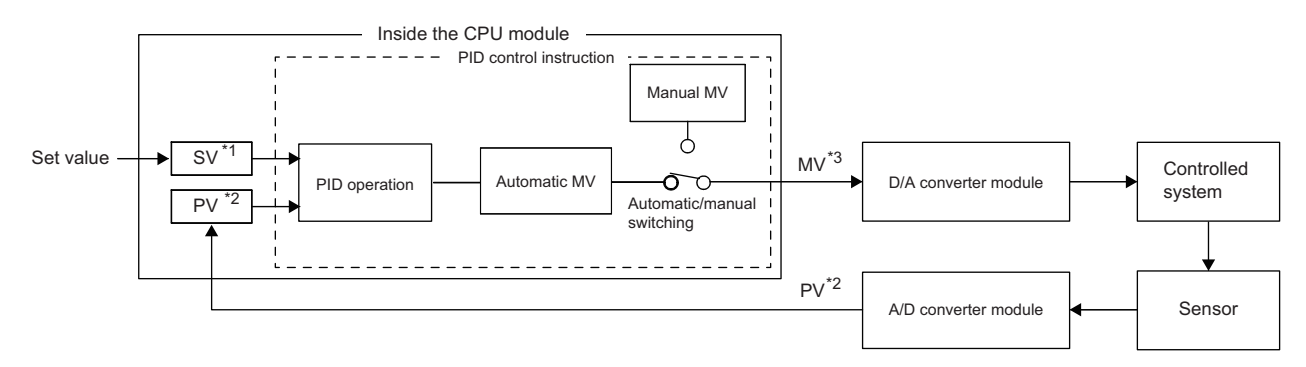

- \*1 SV: Set value
- \*2 PV: Process value
- \*3 MV: Manipulated value

In the PID control, the PID operation is executed to compare the value set beforehand (SV) with the digital value (process value (PV)) in which the analog value measured by a sensor is read from the A/D converter module.

PID operation utilizes proportional operation (P), integral operation (I), and derivative operation (D) in combination, thereby calculating the manipulated value (MV) quickly and accurately so that a process value (PV) is to be equivalent to a set value (SV). A larger difference between the process value (PV) and set value (SV) results in a faster speed to reach the set value (SV) quickly by increasing the manipulated value (MV) and a smaller difference between the process value (PV) and set value (SV) results in a slower speed to reach the set value (SV) accurately by decreasing the manipulated value (MV). The calculated manipulated value (MV) is written to the D/A converter module and output to the external device.

## $Point<sup>°</sup>$

For the PID control, use the PID operation instruction. To execute the same PID control as that of the MELSEC-Q series and MELSEC-L series, use the PID control instructions.

For details on the comparison between the PID operation instruction and PID control instructions, instruction specifications, PID control, and programming, refer to the following.

MELSEC iQ-R Programming Manual (CPU Module Instructions, Standard Functions/Function Blocks)

This chapter describes the process control function.

# **Process control by using process control function blocks**

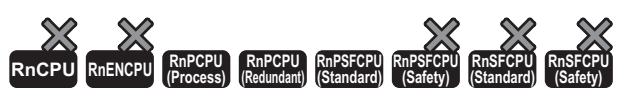

A process control function block is the function block whose functions are extended for the process control. A process control program can be easily created by using process control function blocks.

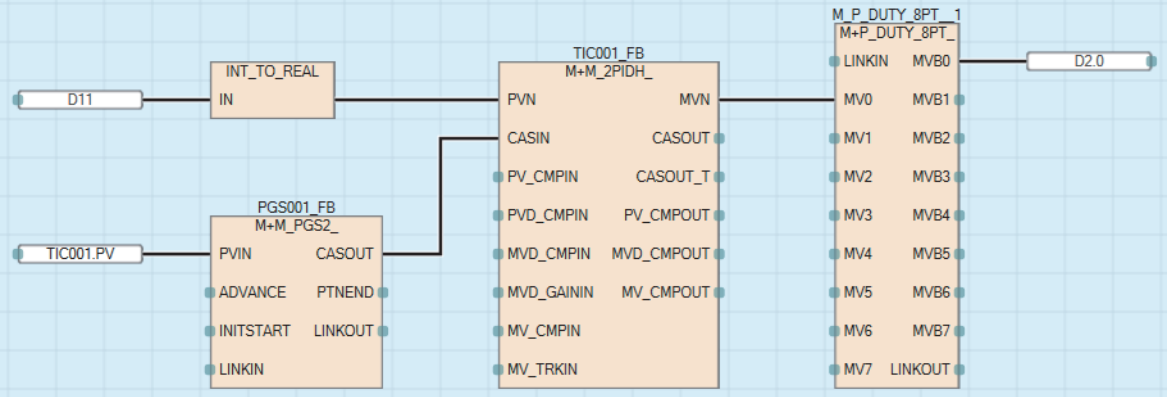

Process control function blocks have features as follows.

- A program can be easily created by placing and connecting FB elements using various types of function block provided for the process control.
- Since the initial value of the function block can be set in the "FB Property" window of the engineering tool, the program for the initial value setting is not required.
- An argument of a function block can be specified using a label without considering the address of a device.
- The execution status of a tag FB can be checked and controlled by accessing the tag data from the faceplate of the engineering tool.

 $Point<sup>9</sup>$ 

For details on the process control function block, refer to the following. MELSEC iQ-R Programming Manual (Process Control Function Blocks/Instructions)

# **Process control by using process control instructions**

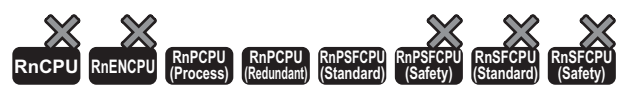

This function performs various types of process control by using process control instructions that support loop control, such as two-degree-of-freedom PID control, sample PI, and auto tuning, in combination.

Since each processing of the PID control is subdivided and multiple process control instructions are used in combination, this function performs more accurate and sensitive control than the PID control function.

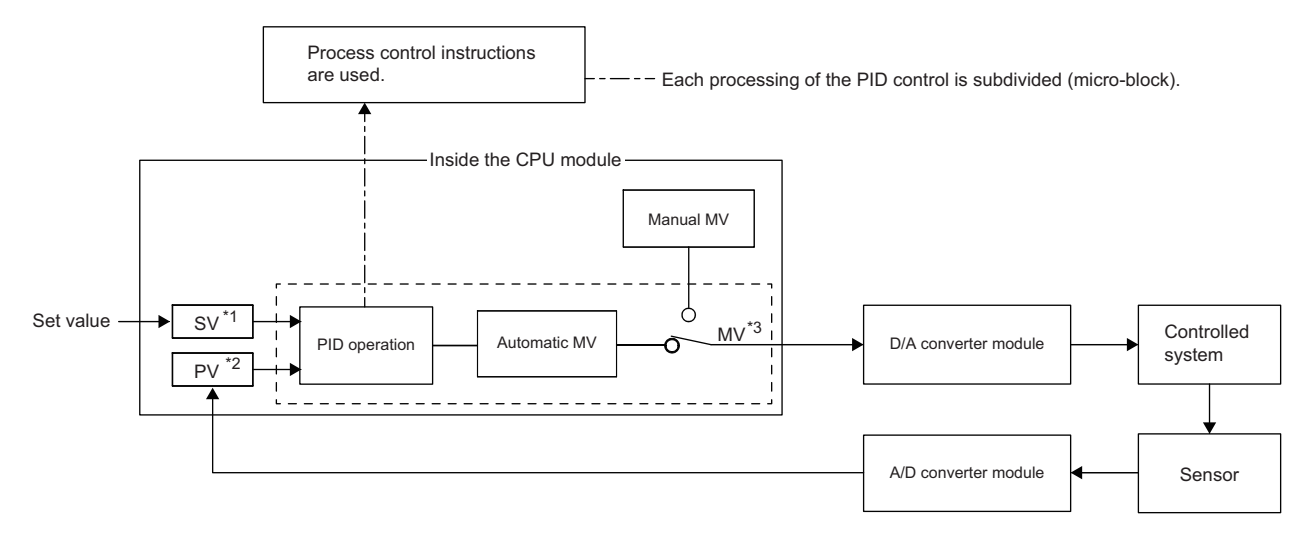

- \*1 SV: Set value
- \*2 PV: Process value
- \*3 MV: Manipulated value

Process control instructions have the following features:

- Increased efficiency of system adjustment: Multiple process control instructions are combined to perform PID control, and operation can be checked for each instruction individually.
- Application to a wide range of control: Another process control instruction can be added to the existing control loop, which consists of multiple process control instructions, as an option.
- Configuration of safety system: Alarms are automatically detected in the system.
- Auto tuning: The auto tuning instruction automatically calculates PID constants that are most suitable for the control system.

 $Point$ 

 • When the process control function is used, the process control by the process control function block is recommended. For the process control function block, refer to the following.

MELSEC iQ-R Programming Manual (Process Control Function Blocks/Instructions)

 • For the specifications of process control instructions, basic loop types, and programming details, refer to the following.

MELSEC iQ-R Programming Manual (Process Control Function Blocks/Instructions)

# **15 CPU MODULE DATA BACKUP/RESTORATION FUNCTION**

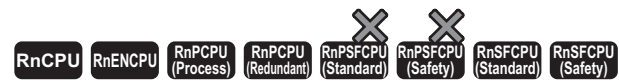

• This function cannot be used in the R00CPU, R01CPU, and R02CPU.

• When using the Process CPU (redundant mode), refer to the following as well.

**[Page 490 FUNCTIONS](#page-491-0)** 

• When using the Safety CPU, refer to the following as well.

**F** [Page 620 FUNCTIONS](#page-621-0)

This function backs up data such as program files, a parameter file, and device/label data<sup>\*1</sup> of a CPU module to an SD memory card. The data backed up in the SD memory card can be restored as required.

\*1 Module access devices and buffer memory are excluded.

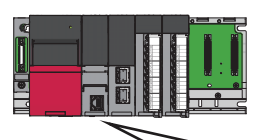

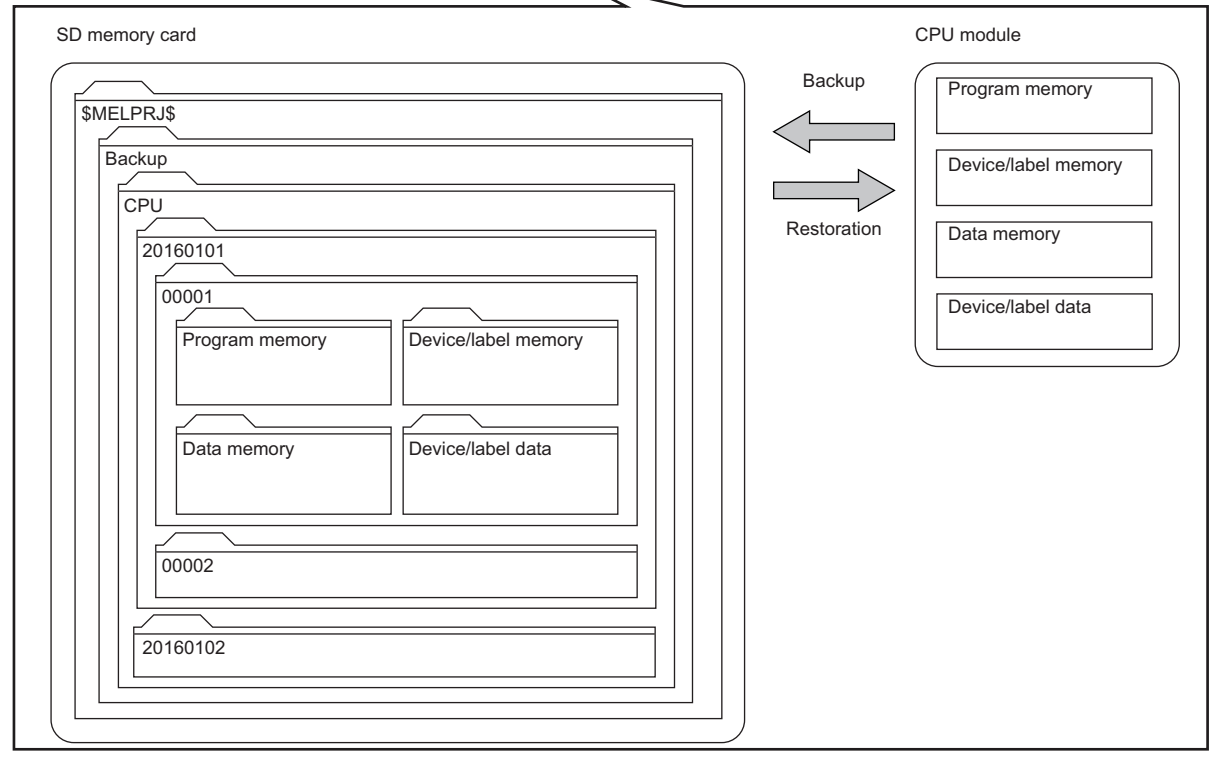

The following table lists the backup and restoration methods of the CPU module data backup/restoration function.

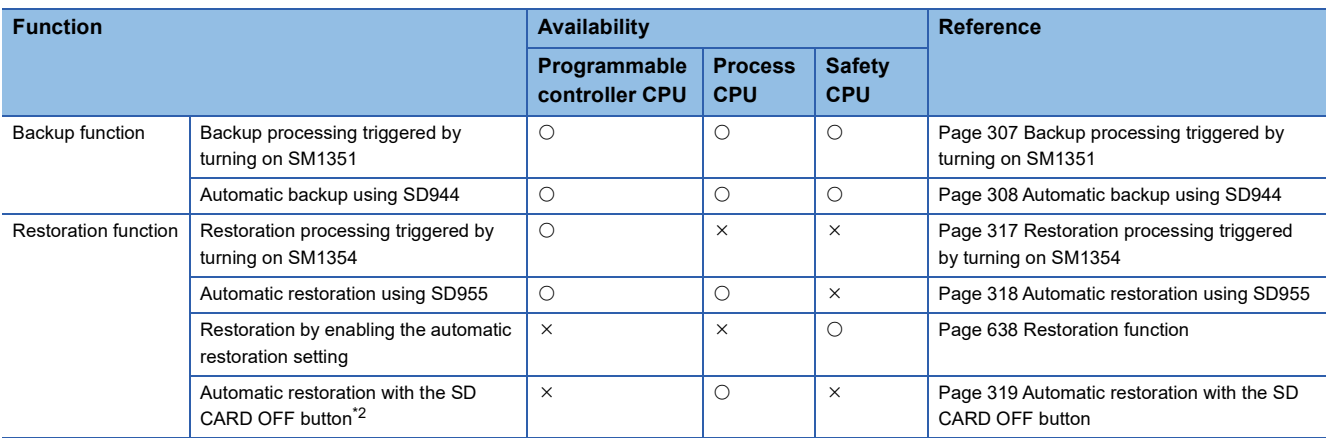

<span id="page-301-0"></span>\*2 When using the automatic restoration with the SD CARD OFF button, set it before the backup processing. After setting, execute each backup processing. ( $\sqrt{p}$  [Page 310 Settings for automatic restoration with the SD CARD OFF button](#page-311-0))

# $Point$

The restoration function modifies programs, parameters, or device/label data of the CPU module. After restoration, check the restored data carefully before an actual operation. (Check the data with an engineering tool.)

# $Restriction$ <sup>(17</sup>)

When using the CPU module data backup/restoration function, check the versions of the CPU module and engineering tool used. ( $\sqrt{2}$  [Page 1154 Added and Enhanced Functions](#page-1155-0))

# **Backup data**

Backup data is saved in an SD memory card. The following shows the folder structure of backup data.

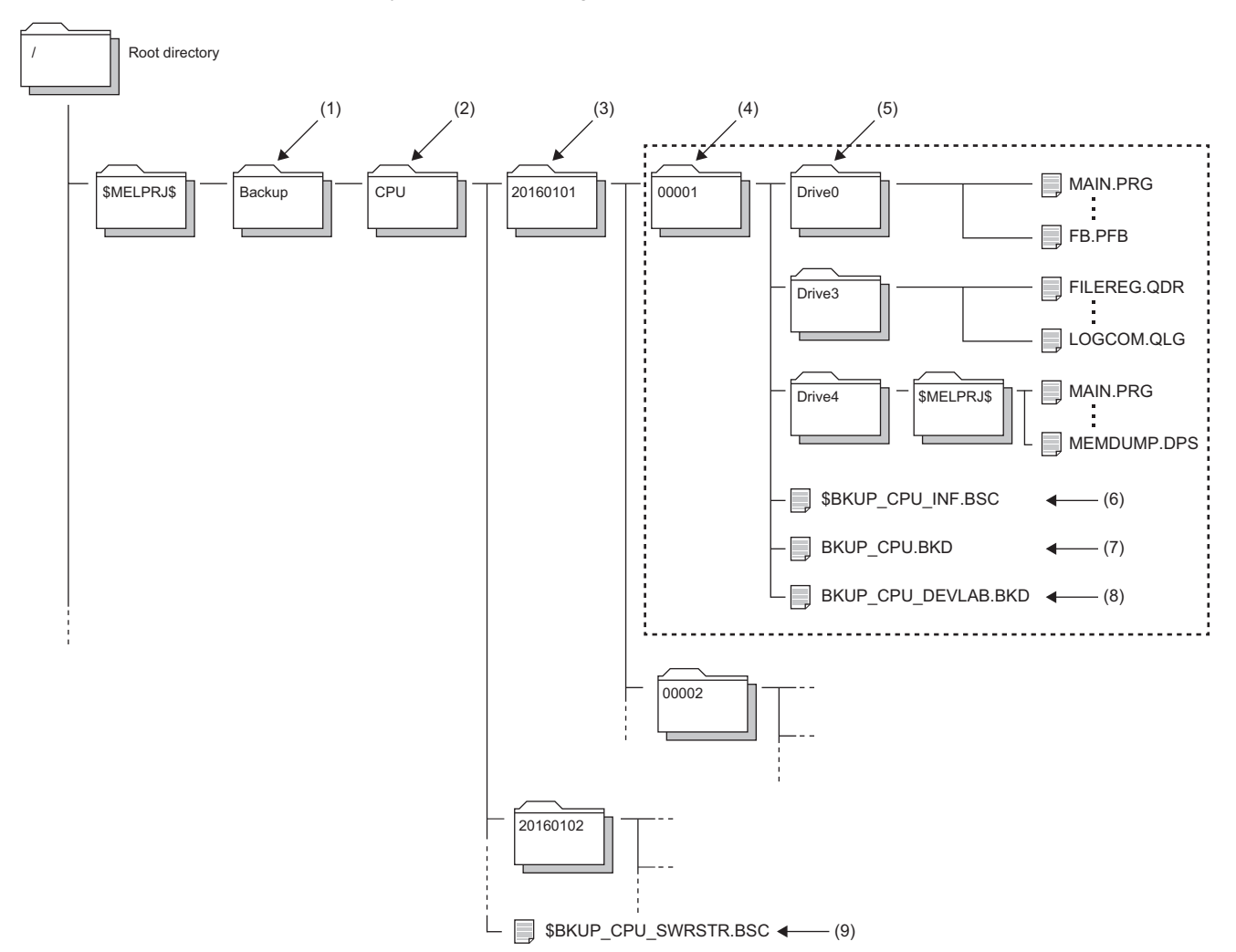

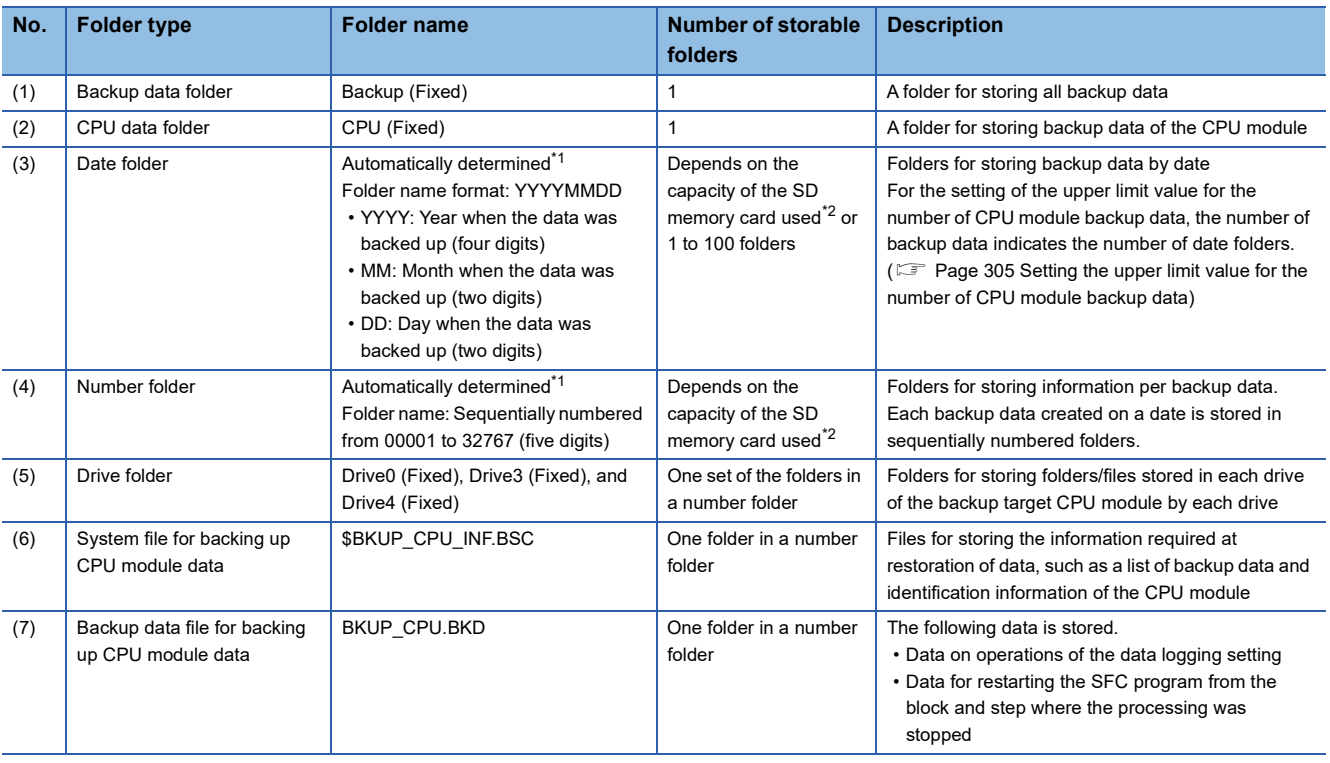

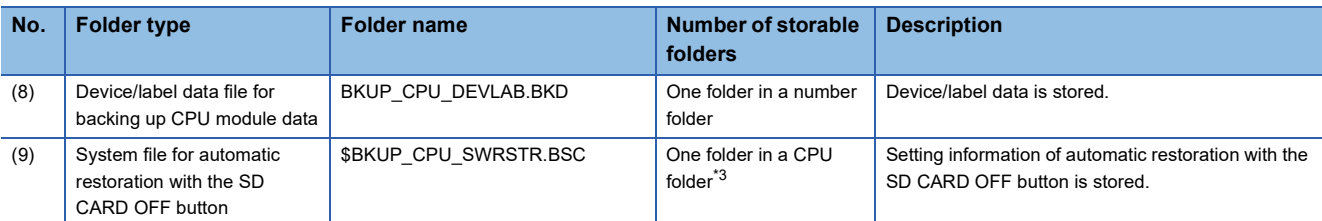

<span id="page-303-0"></span>\*1 Date folders and number folders are automatically named by the CPU module.

<span id="page-303-1"></span>\*2 The maximum number of storable folders is 32767.

<span id="page-303-2"></span>\*3 When bit 2 of SD955 (Restoration function setting) is set to on at the backup processing, the file is generated if it is not in the CPU folder, and the setting information stored is updated if it is. (When bit 2 of SD955 is set to off at the backup processing, the file is not generated.)

# **Backup/restoration target data**

Backup target data is all target data in the CPU module. ( $\Box$  [Page 302 Backup/restoration target files](#page-303-3))

Restoration target data is set with SD954 (Restoration target data setting). (Fig. [Page 315 Restoration target data\)](#page-316-0)

## ■**Backup/restoration target drives**

Target drives are Drive0 (Program memory), Drive3 (Device/label memory), and Drive4 (Data memory). Drive2 (SD memory card) is not a target drive.

#### <span id="page-303-3"></span>■**Backup/restoration target files**

The following table lists backup/restoration target files.

 $\bigcirc$ : Available,  $\times$ : Not available

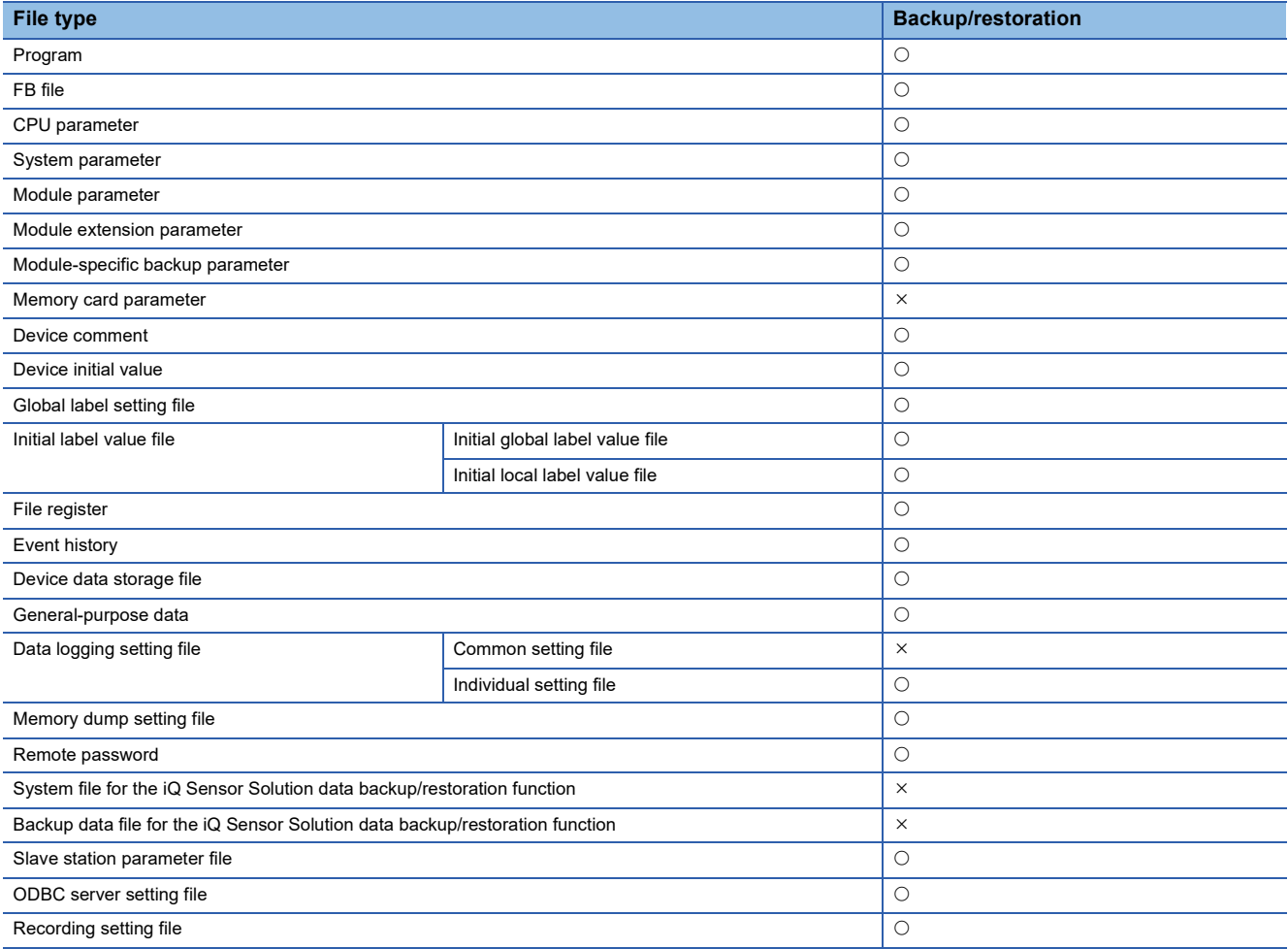

All folders/files in the CPU built-in memory are backup/restoration targets.

# ■**The number of CPU module backup data that can be stored in an SD memory card**

The number of CPU module backup data that can be stored in an SD memory card is 32767. This number is equal to the maximum number of storable folders.

The number of files that can be backed up and restored (the number of backup source data files) depends on the maximum number of files of each model or drive.

#### ■**Backup/restoration target device data**

 $\bigcirc$ : Available,  $\times$ : Not available

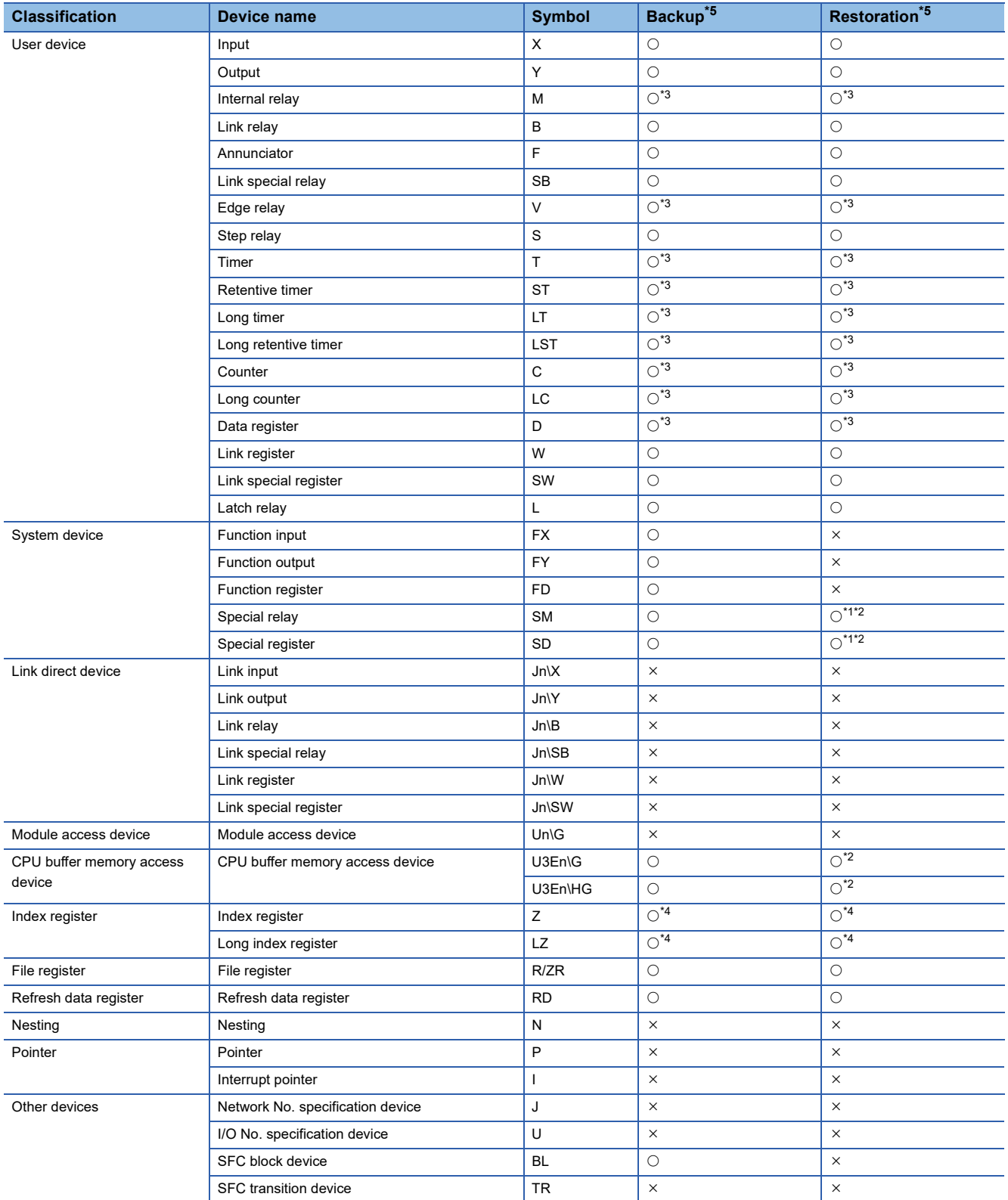

- <span id="page-305-2"></span>\*1 Whether to restore these areas can be set to the bit 14 of SD955 (Restoration function setting).
- <span id="page-305-3"></span>\*2 Areas used by the system may be overwritten after restoration.
- <span id="page-305-1"></span>\*3 Includes local devices.
- <span id="page-305-4"></span>\*4 Includes the local index register.
- <span id="page-305-0"></span>\*5 Device data may be overwritten depending on the mounting status (I/O refresh) of each module or the refresh settings.

# ■**Backup/restoration target label data**

 $\bigcirc$ : Available,  $\times$ : Not available

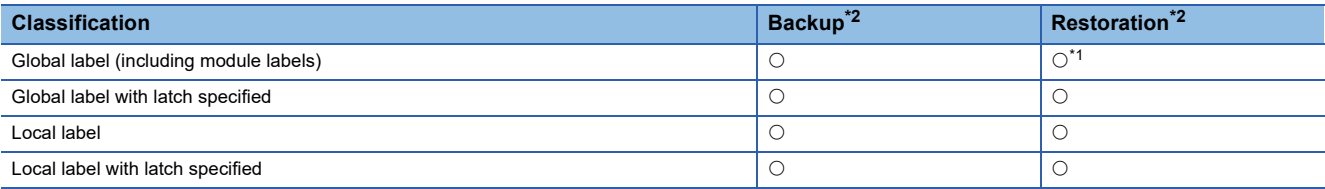

<span id="page-305-6"></span>\*1 For module labels, data may be overwritten to the write areas from a module to the CPU module when the refresh settings have been made.

<span id="page-305-5"></span>\*2 Device data may be overwritten depending on the mounting status (I/O refresh) of each module or the refresh settings.

## <span id="page-305-8"></span>**Progress of the backup/restoration processing**

The progress of the backup/restoration processing can be checked in SD1350 (Number of uncompleted folders/files of CPU module data backup/restoration) or SD1351 (Progression status of CPU module data backup/restoration). However, the progress of the automatic restoration cannot be checked with the special register.

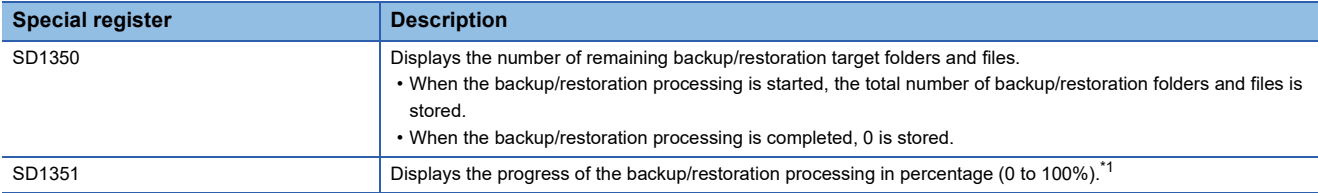

<span id="page-305-7"></span>\*1 When program files are restored, the progress in SD1351 stops while data is being written to the program memory in the restoration processing because the data is transferred from the program cache memory to the program memory. The progress of data transfer to the program memory can be checked in SD629 (Program memory write (transfer) status).

# **15.1 Backup Function**

This function backs up data of a specified CPU module in an SD memory card.

# $Point$

The backup function operates even when the CPU module is in the RUN state.

When executing the backup function with the CPU module in the RUN state, do not change device/label data during execution of the function. Doing so may cause data inconsistency of the device/label data and the contents of the backup data may unintentionally change.

## <span id="page-306-0"></span>**Setting the upper limit value for the number of CPU module backup data**

When the backup processing has not been executed (when no backup data folder (CPU data folder) exists in the SD memory card), the upper limit value for the number of CPU module backup data can be set.

The number of CPU module backup data in the upper limit value setting is the number of date folders.

The upper limit value for the number of CPU module backup data is enabled by turning on the bit 5 of SD944 (Enable the upper limit value for the number of CPU module backup data). The set value can be checked in SD960 (Upper limit status for the number of CPU module backup data).

When the bit 5 of SD944 is turned off, no upper limit value setting is applied.

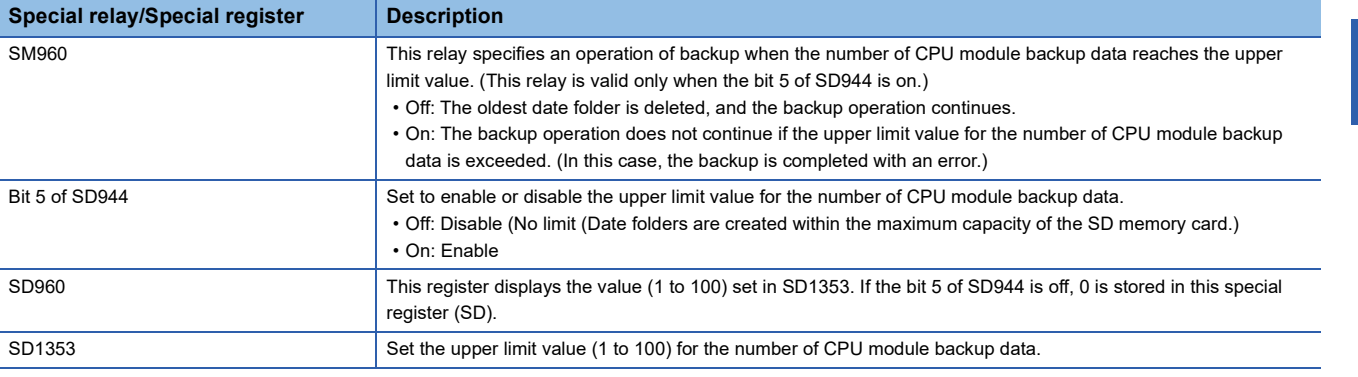

Restriction<sup>(1</sup>

If data folders are created more than the capacity of the SD memory card before the number of them reaches the upper limit value for the number of CPU module backup data, the backup processing is completed with an error and the data cannot be backed up to reach the upper limit value.

# ■**Operation of the special relay and special register**

The following figure shows the operations of the special relay and special register of when the upper limit value for the number of CPU module backup data has been set.

Check the following at the timing on when the bit 5 of SD944 (Enable the upper limit value for the number of CPU module backup data) is turned on, and enable the upper limit value for the number of CPU module backup data.

- The backup processing has not been executed (when no backup data folder (CPU data folder) exists in the SD memory card).
- The value set in SD1353 (Upper limit value setting for the number of CPU module backup data) is within the range (1 to 100).

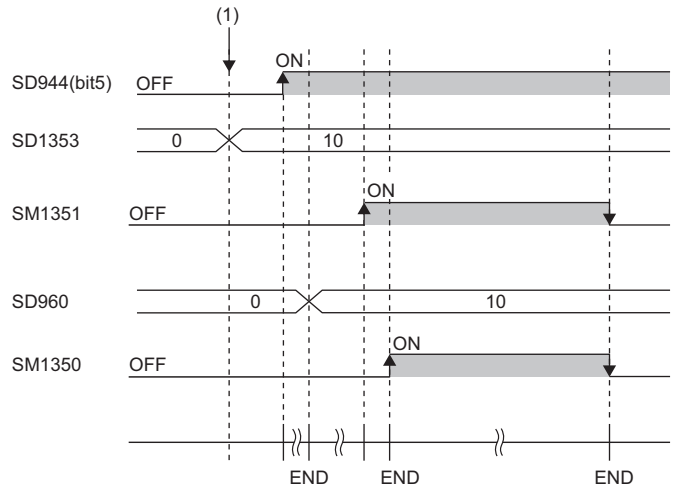

(1) The upper limit value for the number of CPU module backup data is set.  $(0 \rightarrow 10)$ 

# <span id="page-308-0"></span>**Backup processing triggered by turning on SM1351**

Data in the CPU module is backed up at a desired timing.

## <span id="page-308-1"></span>**Operating procedure**

Data in the CPU module is backed up by turning on SM1351.

- *1.* To set the upper limit value for the number of CPU module backup data, follow the steps below.
- Set SD1353 (Upper limit value for the number of CPU module backup data).
- Set SM960 (Upper limit operation setting flag for the number of CPU module backup data).
- Turn on the bit 5 of SD944 (Backup function setting).

For the upper limit value for the number of CPU module backup data, refer to the following.

- Fage 305 Setting the upper limit value for the number of CPU module backup data
- *2.* Turn on SM1351 (CPU module data backup execution request).

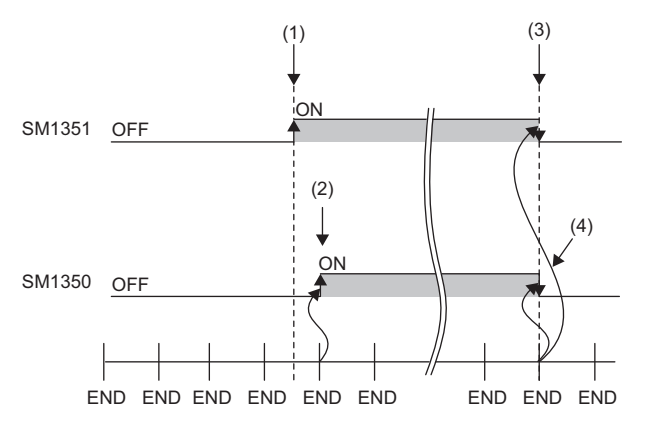

(1) A backup execution request is sent.

(2) The system turns on SM1350 (CPU module data backup status flag).

- (3) The system turns off SM1351 after the backup processing is completed.
- (4) The system turns off SM1350.

If the backup processing is completed with an error and SM953 (CPU module data backup error check flag) turns on, check SD953 (Backup error cause), take actions, and then back up the data again as required.

 $Point<sup>°</sup>$ 

The execution status of the backup processing can be checked in SD1350 (Number of uncompleted folders/ files of CPU module data backup/restoration) and SD1351 (Progression status of CPU module data backup/ restoration). ( $\sqrt{F}$  [Page 304 Progress of the backup/restoration processing](#page-305-8))

# <span id="page-309-0"></span>**Automatic backup using SD944**

Data in the CPU module can be automatically backed up at a preset execution timing. Set the execution timing of the automatic backup with SD944 (Backup function setting). Multiple execution timing settings can be set.

| <b>Bit pattern of SD944</b> | <b>Execution timing</b>                                                |
|-----------------------------|------------------------------------------------------------------------|
| Bit 0: On                   | On the time set in SD948 and SD949 on the day set in SD947             |
| Bit 1: On                   | On the time set in SD950 and SD951 on the day of the week set to SD952 |
| Bit 15: On                  | When a stop error has occurred in the CPU module                       |

 $Point<sup>9</sup>$ 

Since the special register set for the automatic backup is a latch area, setting data is held.

# <span id="page-309-1"></span>**Retrying the automatic backup**

Set whether to retry the automatic backup when the automatic backup is executed during execution of an operation or function that cannot be executed ( $\sqrt{F}$  [Page 313 Operations and functions that cannot be performed](#page-314-0)). The retry interval is three minutes and the number of retries is 10.

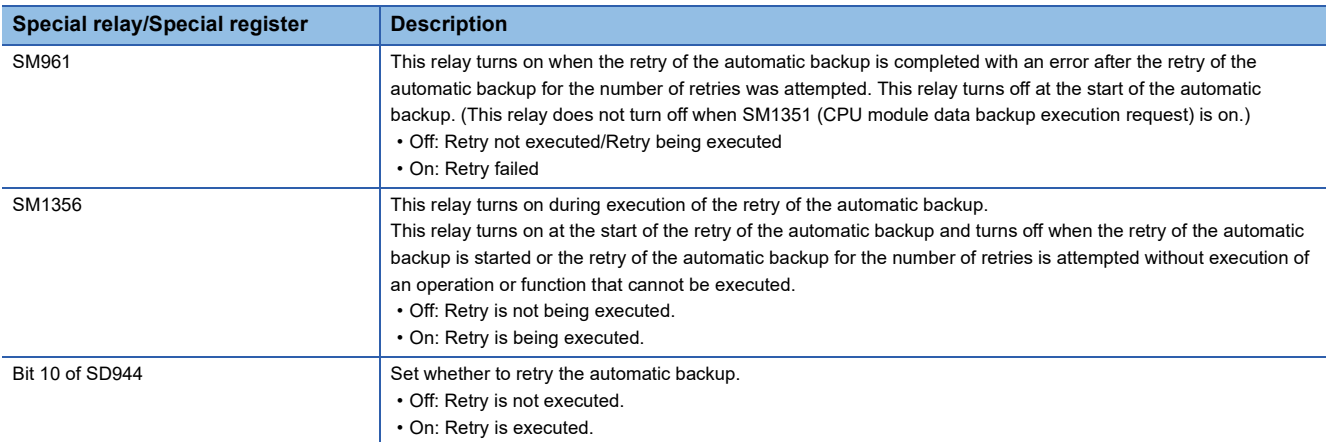

The setting of the bit 10 of SD944 (Backup function setting) cannot be changed during execution of the automatic backup.

The retry setting of the automatic backup is enabled at the following timing.

• When the bit 0, bit 1, or bit 15 of SD944 turns on

# **Operating procedure (when date and time are specified)**

Data is automatically backed up on the specified date and time.

- *1.* Set the upper limit value for the number of CPU module backup data. (The setting method and operating procedure for the upper limit value are the same as those for the upper limit value for the backup processing triggered by turning on SM1351.) ( $\sqrt{3}$  [Page 307 Operating procedure\)](#page-308-1)
- *2.* Set the date and time with SD947 to SD949.

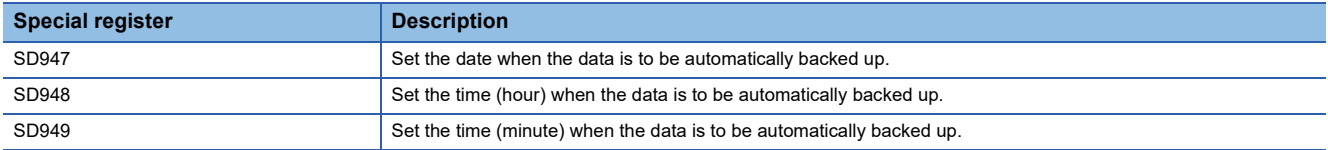

*3.* To retry the automatic backup, turn on the bit 10 of SD944 (Backup function setting). For the retry of the automatic backup, refer to the following.

- **[Page 308 Retrying the automatic backup](#page-309-1)**
- *4.* Turn on the bit 0 of SD944.

If the backup processing is completed with an error and SM953 (CPU module data backup error check flag) turns on, check SD953 (Backup error cause), take actions, and then back up the data again as required.

Restriction<sup>(1</sup>

- In months that does not have the specified date, the automatic backup is not executed. For example, when SD947 has been set to "31", the months when the automatic backup is executed are January, March, May, July, August, October, and December.
- If the time less than 1 hour from the start time of daylight saving time has been set with the daylight saving time function, the automatic backup is not executed.

# **Operating procedure (when time and day of the week are specified)**

Data is automatically backed up on the specified time on the specified day of the week.

- *1.* Set the upper limit value for the number of CPU module backup data. (The setting method and operating procedure for the upper limit value are the same as those for the upper limit value for the backup processing triggered by turning on SM1351. ( $\sqrt{P}$  [Page 307 Operating procedure\)](#page-308-1))
- *2.* Set the time and day of the week with SD950 to SD952.

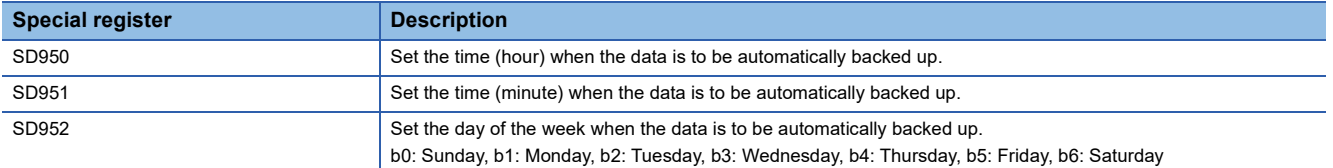

- *3.* To retry the automatic backup, turn on the bit 10 of SD944 (Backup function setting). For the retry of the automatic backup, refer to the following.
- **F** [Page 308 Retrying the automatic backup](#page-309-1)
- *4.* Turn on the bit 1 of SD944.

If the backup processing is completed with an error and SM953 turns on, check SD953, take actions, and then back up the data again as required.

 $Res$ riction $N^2$ 

If the time less than 1 hour from the start time of daylight saving time has been set with the daylight saving time function, the automatic backup is not executed.

## **Operating procedure (when a stop error has occurred in the CPU module)**

Data is automatically backed up when a stop error occurs in the CPU module.

- *1.* Set the upper limit value for the number of CPU module backup data. (The setting method and operating procedure for the upper limit value are the same as those for the upper limit value for the backup processing triggered by turning on SM1351. ( $\sqrt{3}$  [Page 307 Operating procedure\)](#page-308-1))
- *2.* To retry the automatic backup, turn on the bit 10 of SD944 (Backup function setting). For the retry of the automatic backup, refer to the following.
- $E =$  [Page 308 Retrying the automatic backup](#page-309-1)
- *3.* Turn on the bit 15 of SD944.

If the backup processing is completed with an error and SM953 turns on, check SD953, take actions, and then back up the data again as required.

Restriction<sup>N'</sup>

If a major error has occurred, the automatic backup may not be performed.

# <span id="page-311-0"></span>**Settings for automatic restoration with the SD CARD OFF button**

When using the automatic restoration with the SD CARD OFF button, set it before the backup processing. After setting, execute each backup processing.

#### **Restoration setting**

Turn on bit 2 of SD955 (Automatic restoration with SD CARD OFF button).

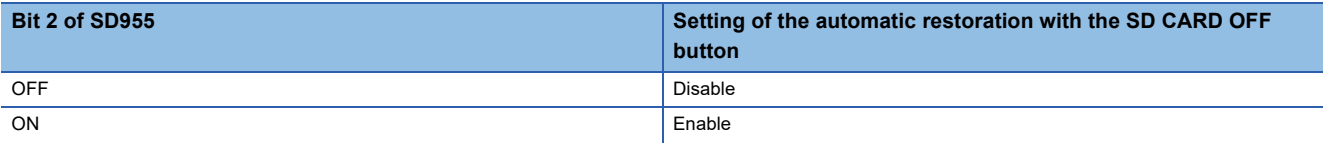

Optionally, set the other restoration settings. (F [Page 315 Restoration target data](#page-316-0), F Page 315 Restoration of the special [relay and special register,](#page-316-1)  $\Box$  [Page 316 Operation setting after restoration\)](#page-317-0)

#### $\mathsf{Point} \mathcal{P}$

The bit 13 of SD955 (Latest data) is not used because the automatic restoration with the SD CARD OFF button restores the latest backup data out of multiple backups saved.

#### **Settings**

Turn on bit 2 of SD955 (Restoration function setting).

#### **Backup after setting**

Refer to each backup function and execute the backup processing. ( $\Box$  Page 307 Backup processing triggered by turning [on SM1351,](#page-308-0)  $\sqrt{3}$  [Page 308 Automatic backup using SD944\)](#page-309-0)

# **Checking backup errors**

When an error has occurred, a diagnostic error is not detected and an error code is stored in SD953 (Backup error cause). (F [Page 797 List of error codes\)](#page-798-0)

# **Precautions**

The following describes the precautions for the backup function.

#### **Prohibited operation during execution of the backup processing**

Do not perform the following operations during execution of the backup processing.

- Removing and inserting the SD memory card
- Powering off or resetting the CPU module

The above mentioned operations leave the backup data in the SD memory card in an incomplete state which is middle of the backup processing. Do not use these data for a restoration. If these data are used, the restoration is completed with an error.

#### **Suspending backup processing**

The following operation can suspend a backup processing.

• Setting the SD memory card forced disable

Suspending a backup processing leaves the backup data in the SD memory card in an incomplete state which is middle of the backup processing. Do not use these data for a restoration. If these data are used, the restoration is completed with an error.

#### **Device/label data**

To execute the backup processing, do not change device/label data during execution of the processing. Since device/label data is divided into multiple scans and backed up, changes in the device/label data may cause data inconsistency.

#### **When labels accessible from external devices have been set in the CPU module**

For the programmable controller CPU with firmware version "24" or earlier, the backup cannot be executed if labels accessible from external devices have been set in the CPU module by access label settings from external devices. Check that no such labels have been set in the CPU module and then execute the backup processing.

#### **When parameter settings were changed before execution of the backup processing**

When programs or parameter settings were changed, check that operations are performed with the new programs and parameter settings and then execute the backup function. If the backup processing is executed without the check of the operations with the new programs and parameter settings, the restoration processing may not be executed.

#### **Changing backup target data**

Do not change backup target data in the CPU module during execution of the backup processing. If the target data was changed during execution of the backup processing, the changes will not applied.

#### **Special relay and special register that function as flags to execute other functions**

Before executing the backup processing, turn off the special relay and special register that function as flags to execute other functions. If the backup processing is executed when they are on, the corresponding function request may turn on and the function may be executed at the restoration of data in the special relay and special register.

#### **Data protected by security functions**

#### ■**File password function**

Unlock the file passwords of the files in the backup target CPU module. If any files to which file passwords have been set exist in the CPU module, the files are not backed up.

#### ■**Security key authentication function**

Locked programs are backed up in the locked state regardless of whether security keys have been written or not.

# **Timing for setting the upper limit value for the number of CPU module backup data**

Set the upper limit value for the number of CPU module backup data before execution of the backup processing. When the backup processing has been executed (a CPU data folder exists in the SD memory card) and the bit 5 of SD944 (Enable the upper limit value for the number of CPU module backup data) is turned on, an error will occur.

Even though the backup processing has been executed, turning on the bit 5 of SD944 can disable the upper limit value for the number of CPU module backup data. To set the upper limit value for the number of CPU module backup data again, replace the SD memory card with another one where no CPU data folder exist, or turn off and on the bit 5 of SD944 after deleting the backup data folder.

#### **SFC program status**

Do not change the status of the SFC program, such as step active status and transition conditions during execution of the backup processing. If the status of the SFC program was changed, the backup processing is completed with an error.

#### **Time required for completing the backup processing**

The backup processing takes more time depending on the size of data or the number of folders/files stored in the CPU module.

# <span id="page-314-0"></span>**Operations and functions that cannot be performed**

While the following operations or functions are being executed, the backup processing cannot be executed. The following operations and functions cannot be executed during execution of the backup processing.

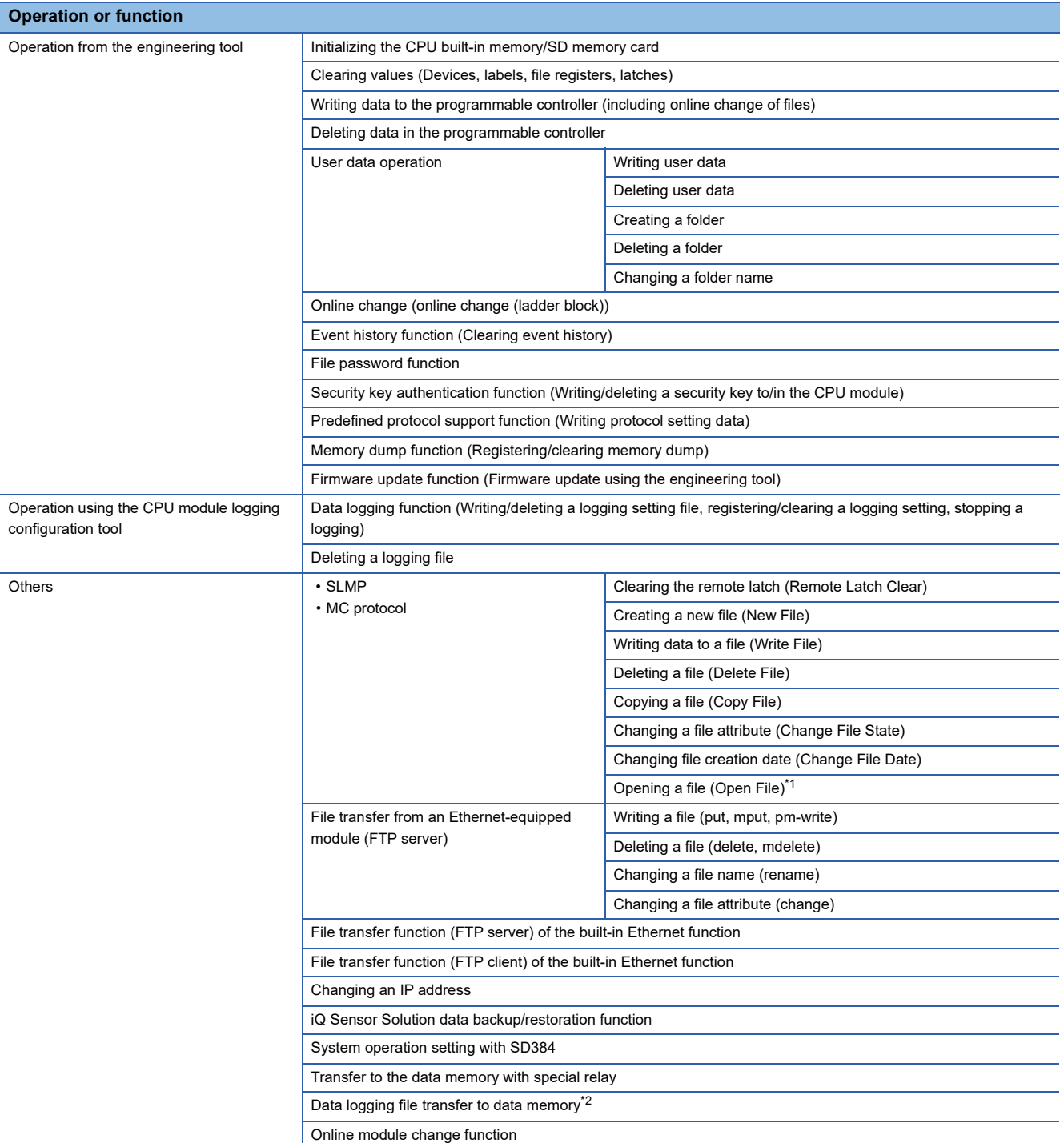

<span id="page-314-1"></span>\*1 The operation performed only for opening a file to write data

<span id="page-314-2"></span>\*2 It is executed when the trigger logging data collection is completed or data collection for the specified number of storage files is completed.

# **Backup during execution of the backup processing**

The backup processing triggered by turning on SM1351 or automatic backup cannot be executed during execution of the backup processing. (The latter backup processing is ignored.)

# **Data logging function and backup**

When the CPU built-in memory (function memory) is specified for the data storage destination memory in the data logging function, the function memory is cleared after the CPU module is powered off or the RESET state is cleared. Thus, data logging files are also cleared. To prevent data logging files from being lost, back up the files after the completion of file transfer by the data logging file transfer function.

# **When the data is written to the programmable controller after rebuilt all (reassignment)**

When the data is written to the programmable controller after rebuilt all (reassignment), power off and on or reset the programmable controller and execute backup processing.

# **15.2 Restoration Function**

This function restores backup data in the SD memory card to the CPU module.

### **Restoration target folder**

Set restoration target data among backup data in the SD memory card with SD956 (Restoration target date folder setting) to SD958 (Restoration target number folder setting). The latest backup data can be restored with the bit 13 of SD955 (Restoration function setting).

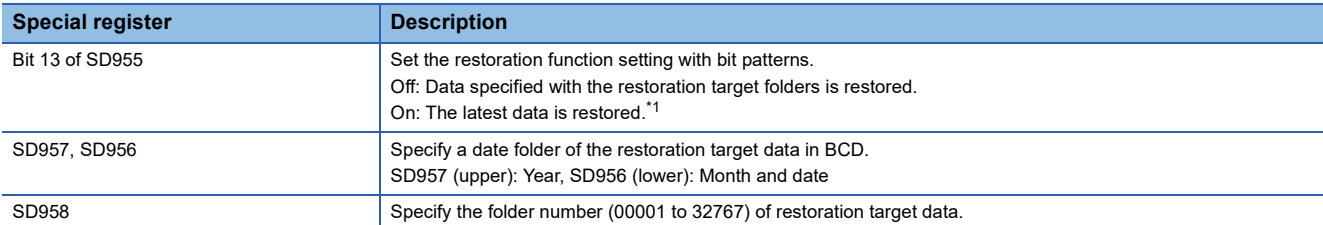

<span id="page-316-2"></span>\*1 The latest data is the backup data with the largest number in the latest date folder.

#### <span id="page-316-0"></span>**Restoration target data**

Restoration target data is set with SD954 (Restoration target data setting).

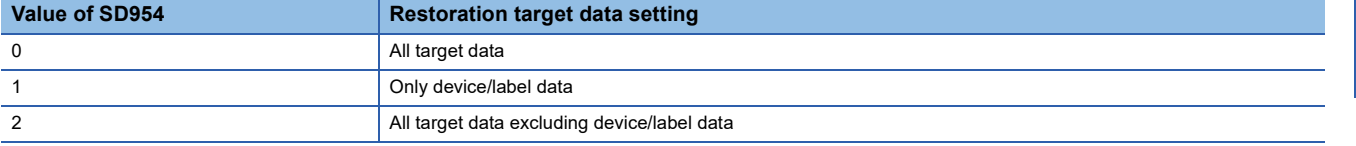

## <span id="page-316-1"></span>**Restoration of the special relay and special register**

Set whether to restore the special relay and special register with the bit 14 of SD955.

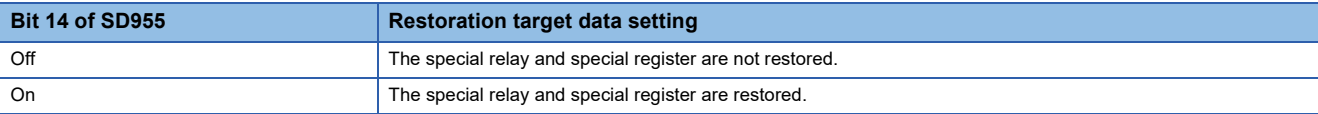

However, the special relay/special register areas listed below are not restored even when the bit 14 of SD955 is on.

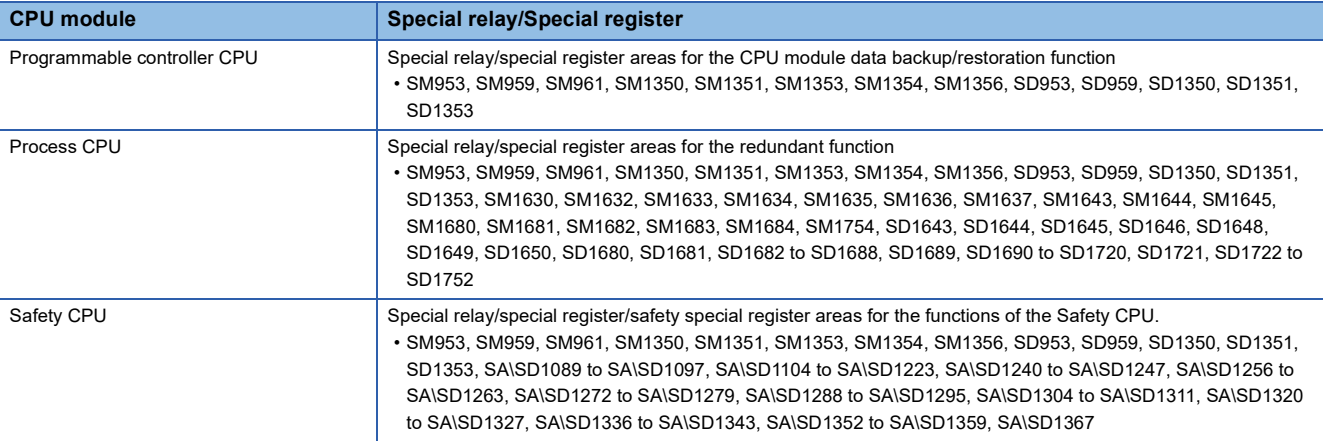

# <span id="page-317-0"></span>**Operation setting after restoration**

As an operation after the restoration processing, set whether to operate the CPU module in the status at the backup processing or to operate the CPU module in the initial status with the bit 15 of SD955. The following table lists the operations of each item to be performed according to the operation setting after restoration.

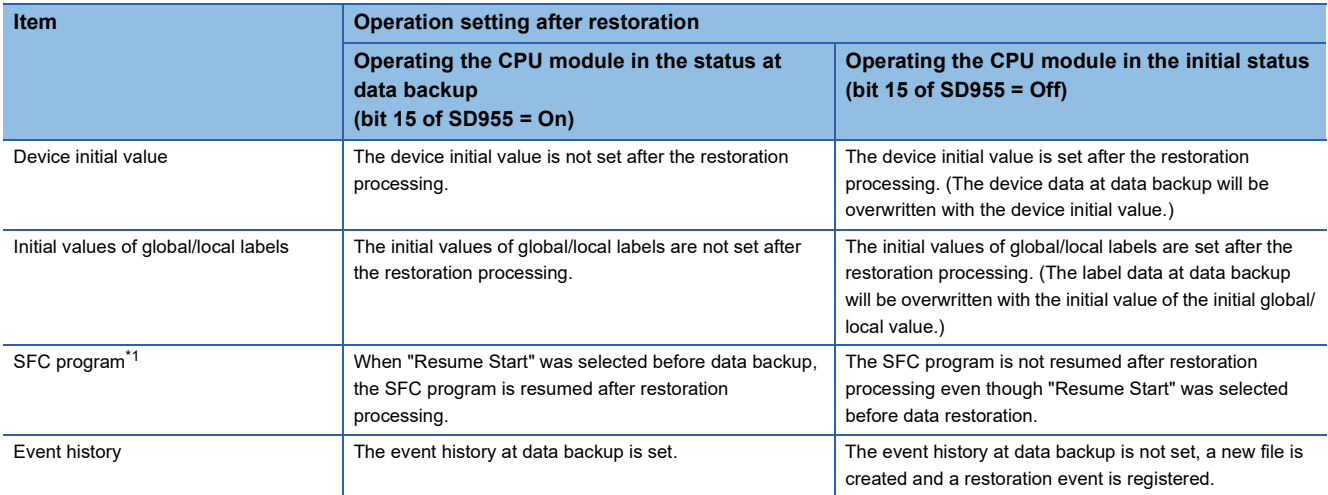

<span id="page-317-1"></span>\*1 When the firmware version of the CPU module at the backup processing is different from that of at the restoration processing, the SFC program will be started from the block 0 and step 0 regardless of the operation setting after the restoration.

Note that this setting is invalid since the device initial value file, initial global label value file, initial local label value file, event history file, and SFC program are not restored when the value in SD954 (Restoration target data setting) is 1 (restoration target data are only device/label data).

# $Point P$

For the operation setting after restoration, specify the operation at a completion of restoration. When the CPU module is switched from STOP to RUN, values of devices are changed according to the operation of the device memory at an operating status change of the CPU module. ( $\mathbb{F}$  Page 96 Operation [Processing When Operating Status Is Changed](#page-97-0))

# <span id="page-318-0"></span>**Restoration processing triggered by turning on SM1354**

Backup data is restored at a desired timing.

 $Point$ <sup> $\degree$ </sup>

Use the restoration function by turning on SM1354 to check the backup data and to test before actual operation.

To operate the system using the backup data, use the automatic restoration with SD955. ( $\mathbb{F}$  Page 318 [Automatic restoration using SD955](#page-319-0))

#### **Restriction**

The restoration processing triggered by turning on SM1354 (CPU module data restoration execution request) can be executed only when the CPU module is the STOP state.

#### **Operating procedure**

- *1.* Set restoration target data with SD954 (Restoration target data setting).
- *2.* Set a restoration target folder in the areas from SD956 (Restoration target date folder setting) to SD958 (Restoration target number folder setting). (These settings are not required when the bit 13 of SD955 is on.)
- *3.* Set each setting with the bit 13 to 15 of SD955.
- *4.* Set the CPU module to the STOP state.
- *5.* Turn on SM1354.

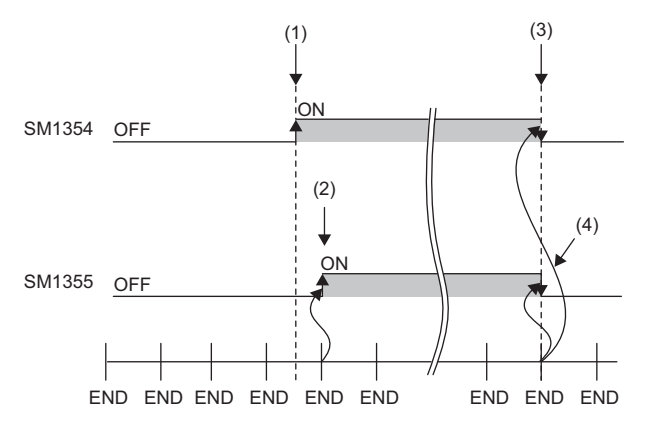

(1) A restoration execution request is sent.

(2) The system turns on SM1353 (CPU module data restoration status flag). (3) The system turns off SM1354 after the restoration processing is completed. (4) The system turns off SM1353.

If the restoration processing is completed with an error and SM959 (CPU module data restoration error check flag) turns on, check SD959 (Restoration error cause), take actions, and then restore the data again as required.

# $\mathsf{Point} \mathcal{P}$

The execution status of the restoration processing can be checked in SD1350 (Number of uncompleted folders/files of CPU module data backup/restoration) and SD1351 (Progression status of CPU module data backup/restoration). ( $\sqrt{F}$  [Page 953 List of Special Register Areas\)](#page-954-0)

**15**

# <span id="page-319-0"></span>**Automatic restoration using SD955**

Backup data is automatically restored when the CPU module is powered on or is reset.

# **Initialization at the automatic restoration**

Set whether or not to initialize drives other than the SD memory card at execution of the automatic restoration with the bit 1 of SD955 (Restoration function setting).

This setting is enabled only when SD954 (Restoration target data setting) is set to 0 (All target data).

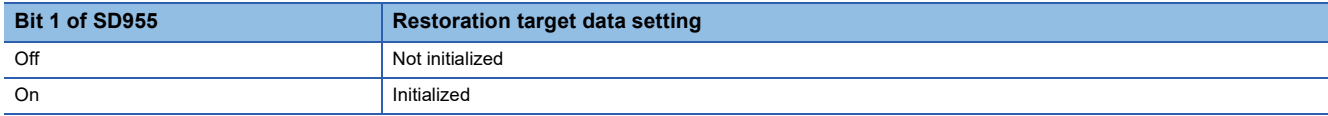

# **Operating procedure**

- *1.* Set the data to restore in SD954.
- *2.* Set a restoration target folder in the areas from SD956 (Restoration target date folder setting) to SD958 (Restoration target number folder setting). (These settings are not required when the bit 13 of SD955 is on.)
- *3.* Set values to the bit 1 and bits from 13 to 15 of SD955.
- *4.* Turn on the bit 0 of SD955.
- *5.* Power off and on or reset the CPU module.

If the restoration processing is completed with an error and SM959 (CPU module data restoration error check flag) turns on, check SD959 (Restoration error cause), take actions, and then restore the data again as required.

# $\mathsf{Point} \mathcal{P}$

- Since the special register set for the automatic restoration is a latch area, setting data is held.
- SD955 holds its setting even after the CPU module is powered on or is reset. Thus, if the CPU module is powered on or is reset while the bit 0 of SD955 is on, the automatic restoration is executed again. Not to perform the automatic restoration when the CPU module is powered on or is reset next time, turn off the bit 0 of SD955 after a restoration is completed and then power on or reset the CPU module.

# <span id="page-320-0"></span>**Automatic restoration with the SD CARD OFF button**

Backup data is automatically restored when the CPU module is powered on or is reset while the SD CARD OFF button is pressing.

 $Point$ 

When the automatic restoration using SD955 and the automatic restoration with the SD CARD OFF button are executed at the same time, the automatic restoration with the SD CARD OFF button is prioritized. Even if bit 0 of SD955 (Automatic restoration) is set to on, the automatic restoration with the SD CARD OFF button is executed.

#### **Restoration setting**

The automatic restoration with the SD CARD OFF button only restores data using the SD CARD OFF button (the special register area is not operated from the engineering tool or the GOT). Set it before the backup processing.<sup>\*1</sup> ( $\Box$  Page 310 [Settings for automatic restoration with the SD CARD OFF button](#page-311-0))

\*1 The restoration settings are restored to the SD memory card as a system file for the automatic restoration with the SD CARD OFF button at backup.

# $\mathsf{Point} \nolimits \mathsf{P}$

The automatic restoration with the SD CARD OFF button restores the latest backup data out of multiple backups saved. When restoring a specific backup data, prepare the data and the SD memory card in which the system file for the relevant backup data only and the automatic restoration with the SD CARD OFF button is stored.

## **Operating procedure**

Power on or reset the CPU module while pressing the SD CARD OFF button.<sup>\*1\*2\*3</sup>

- \*1 Do not execute the automatic restoration with the SD CARD OFF button and the firmware update function at the same time. Otherwise, the automatic restoration with the SD CARD OFF button does not operate.
- \*2 If the system file for the automatic restoration with the SD CARD OFF button is not stored to the SD memory card, 300CH error is detected.
- \*3 Release the SD CARD OFF button within 10 seconds after the READY LED flashes. If the switch is pressed more than 10 seconds, restoration may fail.

# **Checking restoration errors**

- When an error occurs in the restoration processing triggered by turning on SM1354, a diagnostic error is not detected and an error code is stored in SD959 (Restoration error cause). ( $\Box$  [Page 797 List of error codes\)](#page-798-0)
- When an error occurs at the automatic restoration using SD955, a diagnostic error is detected and an error code is stored in SD959. ( $\sqrt{2}$  [Page 797 List of error codes\)](#page-798-0)

# **Precautions**

The following describes the precautions for the restoration function.

### **Prohibited operation during execution of the restoration processing**

Do not perform the following operations during execution of the restoration processing.

- Removing and inserting the SD memory card
- Powering off or resetting the CPU module

The above mentioned operations leave the data in the CPU module in an incomplete state which is middle of the restoration processing. Do not run the CPU module with this incomplete state. Doing so may cause an unintended operation. Restore the data again or format each drive in the CPU module, and clear devices/labels before writing programs or parameters to the programmable controller.

# **Suspending the restoration processing**

The following operation can suspend a restoration processing.

• Setting the SD memory card forced disable

Suspension during a restoration leaves the data in the CPU module in an incomplete state which is middle of the restoration processing. Do not run the CPU module with this incomplete state. Doing so may cause an unintended operation. Restore the data again or format each drive in the CPU module, and clear devices/labels before writing programs or parameters to the programmable controller.

# **Model name of the CPU module to which data is restored**

Restore the data to the CPU module whose model name is the same as that of the CPU module where the backup data has been stored. If not, the data cannot be restored.

## **When labels accessible from external devices have been set in the CPU module**

For the programmable controller CPU with firmware version "24" or earlier, the restoration cannot be executed if labels accessible from external devices have been set in the CPU module by access label settings from external devices. Check that no such labels have been set in the CPU module and then execute the restoration processing. For the programmable controller CPU with firmware version "25" or later, the restoration by turning on SM1354 cannot be executed if labels accessible from external devices have been set in the CPU module or in a backed up data from external devices. When the restoration is required, execute the automatic restoration using SD955.

# **Automatic restoration using SD955 and functions that cannot be executed**

Do not set both of the automatic restoration using SD955 and the boot operation at a time. If the CPU module is powered on or is reset with both of the automatic restoration using SD955 and the boot operation set, the automatic restoration using SD955 does not function.

# **Status of the restoration destination CPU module**

If the status of the restoration destination CPU module differs from that of the CPU module at the backup processing (such as programs or parameters), the restoration may not be executed.

When the backup data to be restored is backed up in a different status from that of the restoration destination CPU module. store 0 (All the target data) to SD954 (Restoration target data setting) and execute the automatic restoration.

# **When the same name folder or file exists in the restoration target CPU module**

If the name of a folder or file in the restoration target CPU module and the name of a folder or file in backup data are identical, the folder or file in the module will be overwritten by that in the backup data.

# **Changing the operating status during execution of restoration**

During execution of the restoration processing, the CPU module remains in the STOP state even though the RUN/STOP/ RESET switch is changed from the STOP to RUN position or the remote RUN or the remote PAUSE is executed. If the operating status of the CPU module is changed, the status will changes to the set status after the restoration processing is completed.

### **Time required for completing the restoration processing**

The restoration processing takes more time depending on the number of backup data sets (folders), file size, and the number of files in the SD memory card.

In a multiple CPU system, if the automatic restoration has taken time and an error has occurred in another CPU module, another error may occur in the CPU module to which the automatic restoration was executed after the completion of the restoration.

In that case, shorten the time for restoration. Change the setting of SD954 (Restoration target data setting) to only the device data that is to be cleared at a system start-up, and execute the automatic restoration again.

#### **Monitoring stop at restoration**

Stop monitoring before executing the restoration processing.

When the restoration processing is executed, programs, parameters, and device/label values may not be properly monitored because they are changing.

### **Reflecting restored data**

Some of the parameters are reflected only when the CPU module is powered on or is reset. If the restoration processing is executed while the CPU module is in the STOP state and then is switched to the RUN state, the CPU module may not operate with the backup data. In that case, power on or reset the CPU module. For device/label data, since device/label data except for latch-specified devices/labels is initialized when the CPU module is powered on or is reset, restore the device/label data again as required.

# **Abnormal completion of restoration**

Since the restoration processing will be completed with an error, do not execute the restoration processing in the following cases.

- The name of a file in the restoration destination CPU module and the name of a file in backup data are identical, and a file password has been set.
- Data in a backup folder has been deleted. (Do not delete the data in backup folders that are likely to be used for restoration.)
- Backup data has problems. (Backup data has been changed or the CPU module was powered off during execution of the backup processing.)

#### **Instruction executed at the rising/falling edge when data is restored**

When the program file is restored by turning on SM1354, the execution status of instructions is undefined and the instructions executed at the rising/falling edge may not work properly.

To operate the system by restoring the backup data, use the automatic restoration with SD955.

#### **When the special relay and special register are restored**

When a restoration is operated with the setting to restore the special relay and special register, the system will be operated with the values (time, day of the week, day, time, and the upper limit value of the number of backup data for the automatic backup set to the backup function setting) before restoration. (The backup function setting will not be re-set although the special register areas are overwritten by the restoration.)

To operate the system with the restored backup function setting, set the backup function setting again.

# **Data protected by security functions**

#### ■**File password function**

Unlock the file passwords of the files in the backup target CPU module. If any files to which file passwords have been set exist in the CPU module, the files are not restored.

#### ■**Security key authentication function**

Locked programs can be restored regardless of whether security keys have been written or not. However, when the security key has not been written to the CPU module after the restoration processing, the program cannot be executed. Restore unlocked backup data or set the same security key.

## **When the SFC program is restarted from where the program was stopped**

Specify the continue start. When the continue start has not been specified, the SFC program will be started from the block 0 and step 0 even though the bit 15 of SD955 is on (the continue start is executed).

## **When the IP address change function is used**

If the backup processing is executed with the IP address stored in the IP address storage area (system memory), the IP address will be changed at the following timing in the restoration processing.

- Restoration processing triggered by turning on SM1354: When the CPU module is powered on or is reset after the restoration processing
- Automatic restoration using SD955: When the restoration processing is executed

## **Operations and functions that cannot be performed**

While the following operations or functions are being executed, the restoration processing cannot be executed. The following operations and functions cannot be executed during execution of the restoration processing.

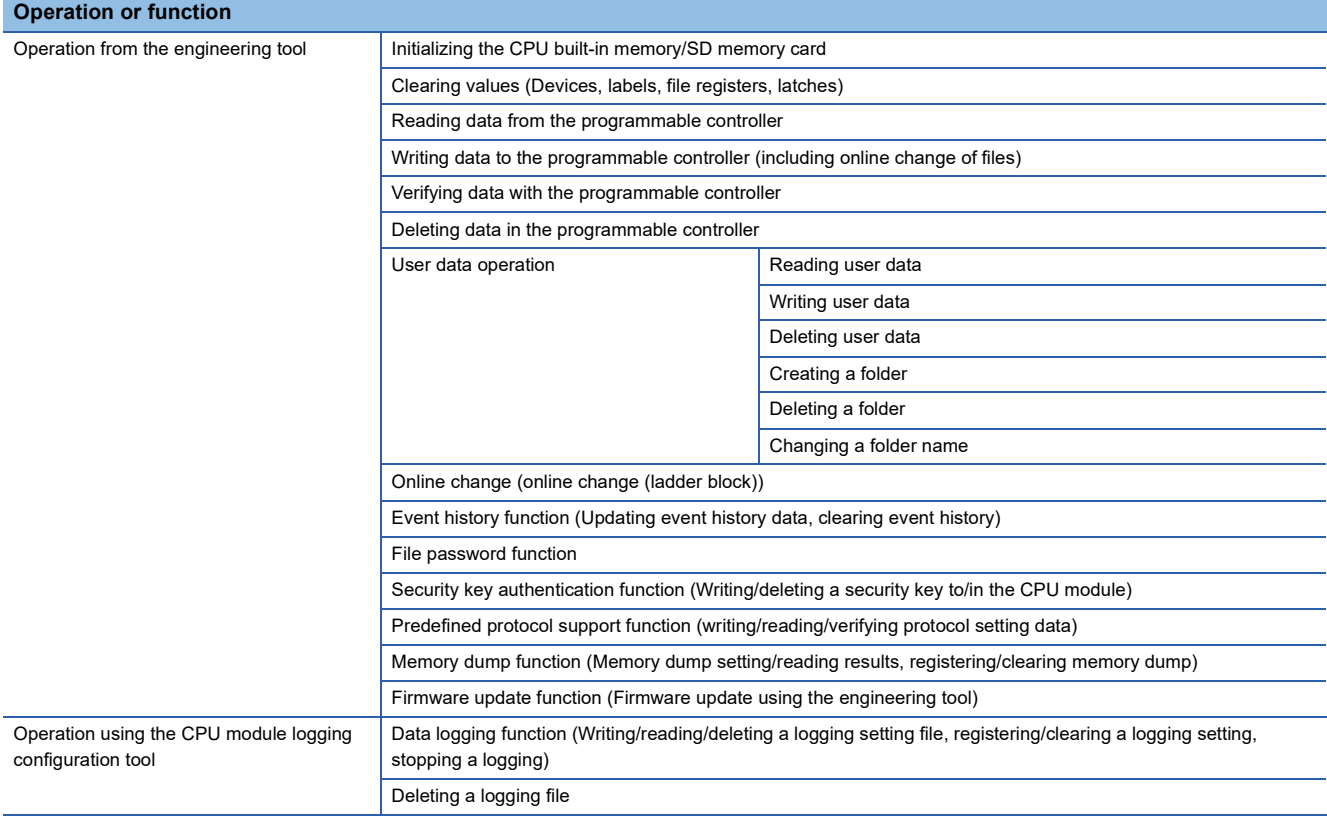
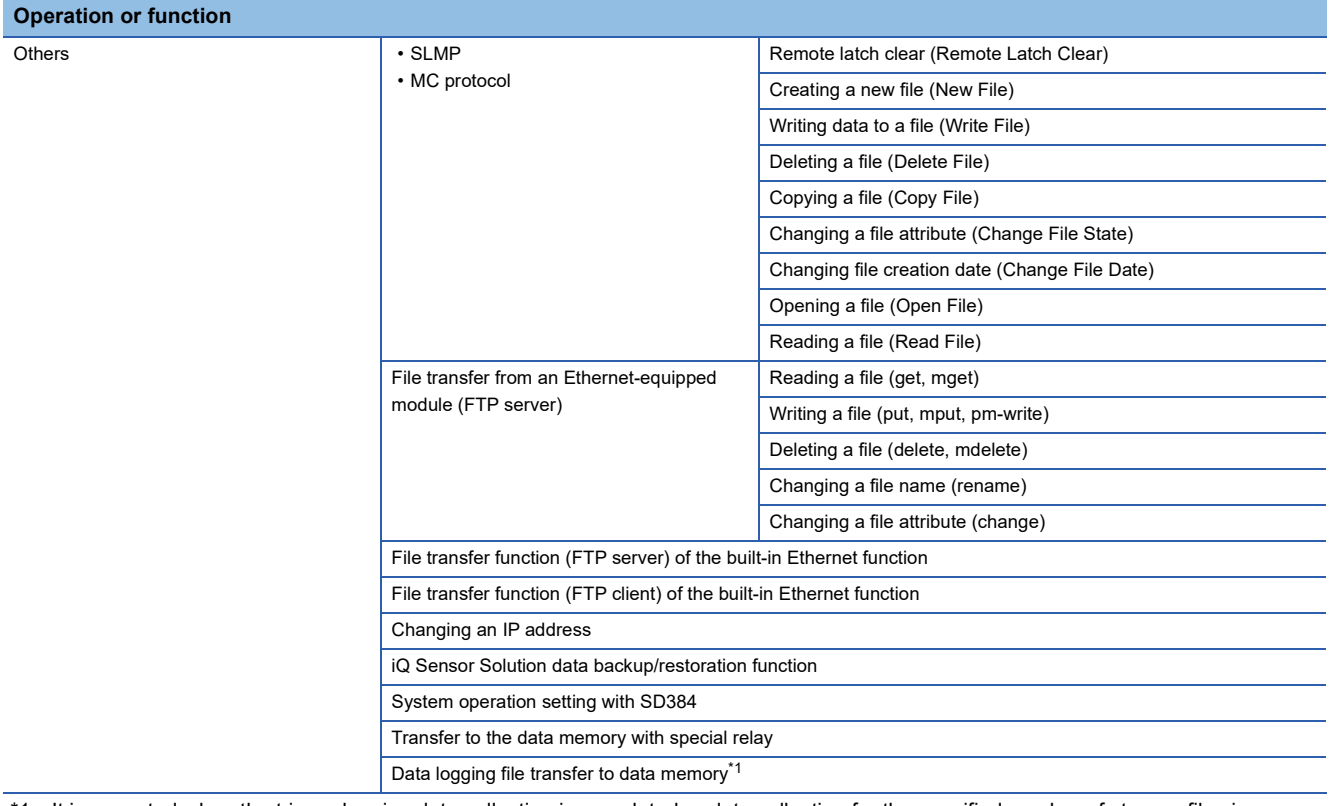

<span id="page-324-0"></span>It is executed when the trigger logging data collection is completed or data collection for the specified number of storage files is completed.

#### **Operation of when the data logging function is used**

If data is backed up during execution of the data logging function and the function has been set to be started automatically when the operating status of the CPU module is changed to RUN, the data logging function will be automatically executed when the status of the CPU module changes to RUN after the restoration processing. To restart the data logging function after the restoration processing without the above setting, use the CPU module logging configuration tool.

When the CPU built-in memory (function memory) is specified for the data storage destination memory, the function memory is not backed up. Therefore, when the data logging is restarted after the restoration processing, the logging files are deleted after the CPU module is powered off or the RESET state is cleared, and the logging file number starts from 1 at the storage file switching.

#### **Restoration during execution of the restoration processing**

The restoration processing triggered by turning on SM1354 cannot be executed during execution of the restoration processing. (The latter restoration processing is ignored.)

#### **When the CPU module database access function is used**

When the data is backed up with the CPU module data backup/restoration function and restored by turning on SM1354 while using the CPU module database access function, power off and on or reset the CPU module regardless of the completion status of the restoration. (For the automatic restoration by SD955, the CPU module is not required to be powered off and on or reset.)

#### **Restoration of when the data allocation in the program file is different**

The data allocation in the program file differs depending on the firmware version of the CPU module. ( $\Box$  Page 101 Data [allocation and procedure of read/write operations\)](#page-102-0)

When the data backed up using the CPU module with the conventional data allocation is restored to the CPU module with the new data allocation, the restoration processing is completed successfully. In this case, data allocation in the CPU module is different. Therefore, an error occurs when the CPU module is powered off and on or is reset, or the module operating status is changed from STOP to RUN after the restoration processing. When the data backed up using the CPU module with the new data allocation is restored to the CPU module with the conventional data allocation, the restoration processing may be completed with an error.

In this case, an error occurs when the CPU module is powered off and on or is reset, or the module operating status is changed from STOP to RUN after the restoration processing.

# **16 MULTIPLE CPU SYSTEM FUNCTION**

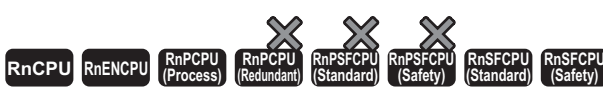

• When using the Safety CPU, refer to the following as well.

**[Page 620 FUNCTIONS](#page-621-0)** 

With multiple CPU modules mounted on the base unit, each of the CPU modules controls their own assigned I/O modules and intelligent function modules. In addition, the CPU modules communicate with each other.

 $Point<sup>0</sup>$ 

- For details on the concept of the multiple CPU system configuration specification (System configuration specifications such as the mounting position of the CPU modules and assignment of CPU number/IO number), refer to the MELSEC iQ-R Module Configuration Manual.
- For the start-up (Setting, operating procedures, etc) of the Multiple CPU system, refer to the GX Works3 Operating Manual.

#### $\mathsf{Restriction}^{\gamma\prime}$

- The startup time of the multiple CPU system may be slowed, depending on the configuration of installed modules, boot operation, functions performed before CPU modules enter into the RUN state (e.g. setting of initial device/label values), the configuration of system parameters and CPU parameters (e.g. the number of programs to run).
- When diagnostics of the SD memory card is performed due to operation such as power-off during access to the SD memory card, the startup time of the multiple CPU system may be slowed.
- Create a program so that only one CPU module accesses the Q series module, if possible. If multiple CPU modules access the Q series module simultaneously, the scan time (including the execution processing of interrupt programs) may be extended due to access waiting time.
- Before using the multiple CPU system function with the RnENCPU, check the versions of the CPU module and engineering tool used. ( $E =$  [Page 1154 Added and Enhanced Functions\)](#page-1155-0)

# **16.1 Out-of-group I/O Fetch**

The access range to the controlled module is different from that to the non-controlled module. To fetch the data which cannot be accessed, use the out-of-group I/O fetch function.

# **Accessing controlled module**

The access range to the controlled module of the CPU module is the same as that to the single CPU system, and I/O refresh for the controlled module and/or reading/writing to buffer memory of the intelligent function module are enabled.

# **Accessing non-controlled module**

Access to the non-controlled module of the CPU module is limited to reading input (DX) and buffer memory of the intelligent function module. Note that On/Off data of input (X)/output (Y) of the non-controlled module can be fetched using the out-ofgroup I/O Fetch function. ( $E =$  [Page 327 Out-of-group I/O fetch setting\)](#page-328-0)

 $\bigcirc$ : Accessible,  $\times$ : Not accessible

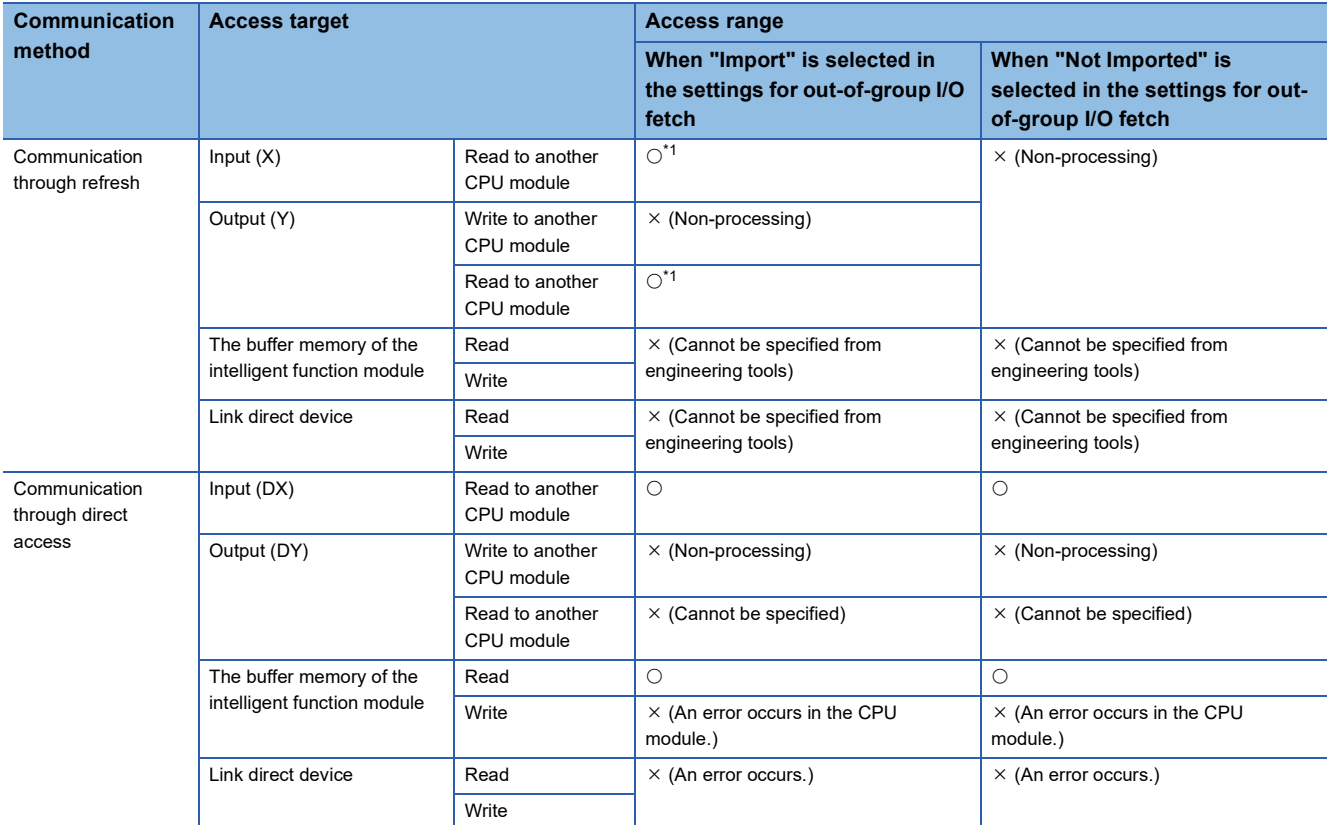

<span id="page-327-0"></span>\*1 Cannot read from CPU modules which are synchronized through the inter-module synchronization function.

#### **Precautions**

An error is not detected in reading input (DX) for the non-controlled module and buffer memory of the intelligent function module.

#### <span id="page-328-0"></span>**Out-of-group I/O fetch setting**

In this menu item, whether or not out-of-group I/O status is fetched can be specified.

 $\mathcal{L}$  [System Parameter]  $\Leftrightarrow$  [Multiple CPU Setting]  $\Leftrightarrow$  [Other PLC Control Module Setting]  $\Leftrightarrow$  [I/O Setting Outside Group]

#### **Window**

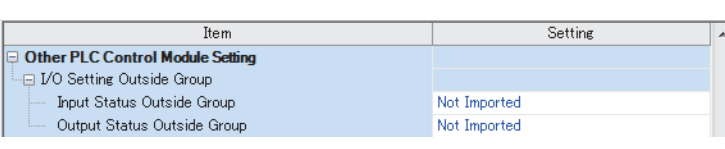

#### Displayed items

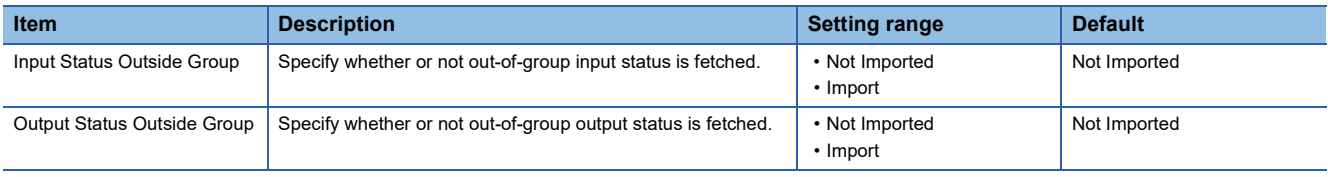

#### **Fetching input (X)**

When "Import" is selected for "Input Status Outside Group" in "I/O Setting Outside Group", the input refresh before the start of the program operation fetches On/Off data from the input module and/or intelligent function module controlled by other CPU modules.

#### ■**Modules from which input (X) can be fetched**

Input (X) can be fetched from the following modules mounted on the base/extension base unit.

- Input module
- $\cdot$  I/O combined module<sup>\*1</sup>
- Intelligent function module
- \*1 Data in the areas assigned to the output portion (area not used) are not fetched. On/Off state is maintained.

 $Restraction<sup>{N}</sup>$ 

Input (X) cannot be fetched from the Q series modules.

#### **Fetching output (Y)**

When "Import" is selected for "Output Status Outside Group" in "I/O Setting Outside Group", the output refresh before the start of the program operation fetches On/Off data output to the output module and/or intelligent function module controlled by other CPU modules into output (Y) for the host CPU module.

#### ■**Modules from which output (Y) can be fetched**

Output (Y) can be fetched from the following modules mounted on the base/extension base unit.

- Output module
- I/O combined module
- Intelligent function module

#### $Restriction$ <sup>(17</sup>)

Output (Y) cannot be fetched from the Q series modules.

#### **Output to output/intelligent function module**

On/off data cannot be output to non-controlled modules. When turning on or off output of the output module and/or intelligent function module controlled by other CPU modules by the program or others, the output is turned on or off within the CPU module. However, it is not output to output/intelligent function module.

#### **Accessing buffer memory of intelligent function module**

#### ■**Reading data on buffer memory**

The following instructions can be used to read data stored in the buffer memory of the intelligent function module.

- FROM instruction
- Instruction using the CPU module access device (Un\Gn)

#### ■**Writing data to buffer memory**

The following instructions cannot be used to write data to the buffer memory of the intelligent function module.

- TO instruction
- Instruction using the CPU module access device (Un\Gn)

#### **Accessing a module by using link direct devices**

The CPU module can access only to modules under its control by using link direct devices. Non-controlled modules cannot be accessed.

# **16.2 Operation Settings**

This section describes the operation settings of the multiple CPU system function.

## **Stop setting**

An operating status, whether to stop the operation of all the CPU modules or not, if a major or moderate error occurs in any of the CPU modules is set.

[System Parameter] [Multiple CPU Setting] [Operation Mode Setting] [Stop Setting]

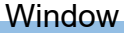

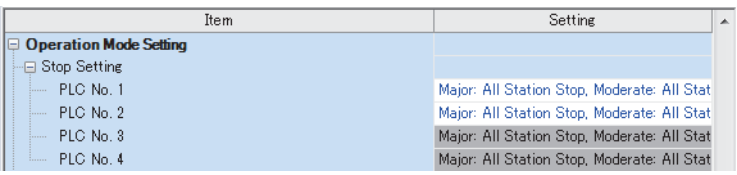

#### Displayed items

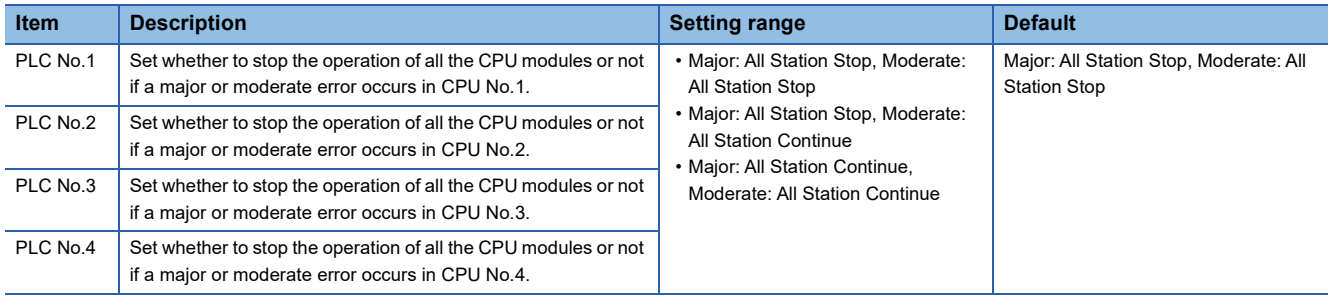

#### **Applicable errors to the stop setting**

The following table lists the applicable errors to the setting that specifies the operation of all the CPU modules of when a major or moderate error has occurred in any of the CPU modules.

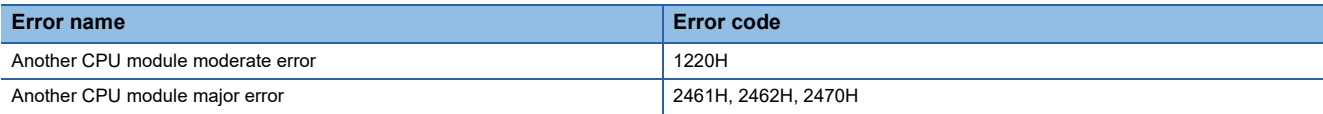

### **Synchronous startup setting**

Startup time is synchronized among the CPU modules. This setting eliminates the need for an interlock program that monitors the startup time of another CPU module when accessing it. Note, however, that the startup of the entire system delays because the system starts up with the last CPU module.

 $\mathcal{L}$  [System Parameter]  $\Leftrightarrow$  [Multiple CPU Setting]  $\Leftrightarrow$  [Operation Mode Setting]  $\Leftrightarrow$  [Synchronous Startup Setting]

#### **Window**

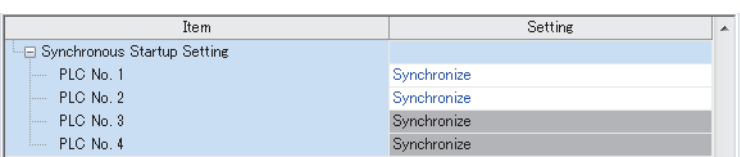

#### Displayed items

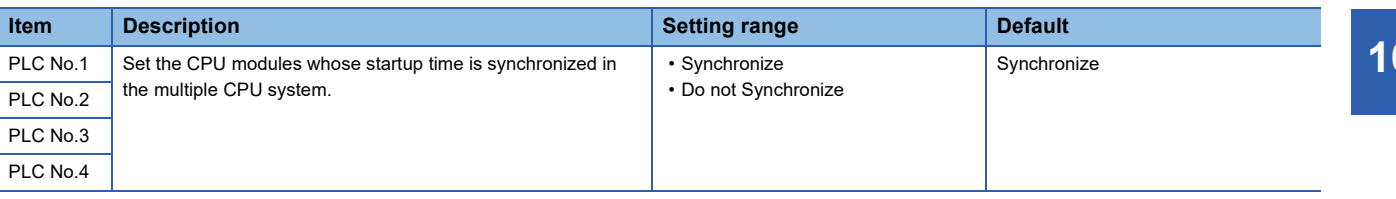

#### $Point$ <sup> $\circ$ </sup>

- Group setting for the synchronized start-up is available. For example, a setting in which only CPUs No.1 and No.2 start synchronously within a multiple CPU system with four CPU modules is possible.
- If a reserved (empty) CPU is specified to synchronize, it is skipped and the other CPUs in the group start synchronously.
- This setting is designed to access to each CPU module without interlock in the multiple CPU system. It is not intended to be used for starting operation processing at the same time across CPU modules after startup.

#### **Program to check start-up of each CPU module**

It is recommended to create a program that checks start-up of each CPU module using SM220 to SM223 (CPUs No.1 to No.4 preparation completed) when the multiple CPU synchronized startup is disabled. If a certain instruction is issued against a CPU module that has not started, the instruction executes no processing.

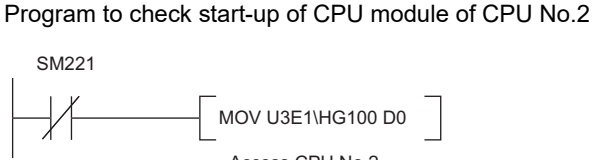

**Ex.**

Access CPU No.2.

To synchronize the start of operation processing across CPU modules, a program is required to check whether individual CPU modules are ready to start operation processing or not.

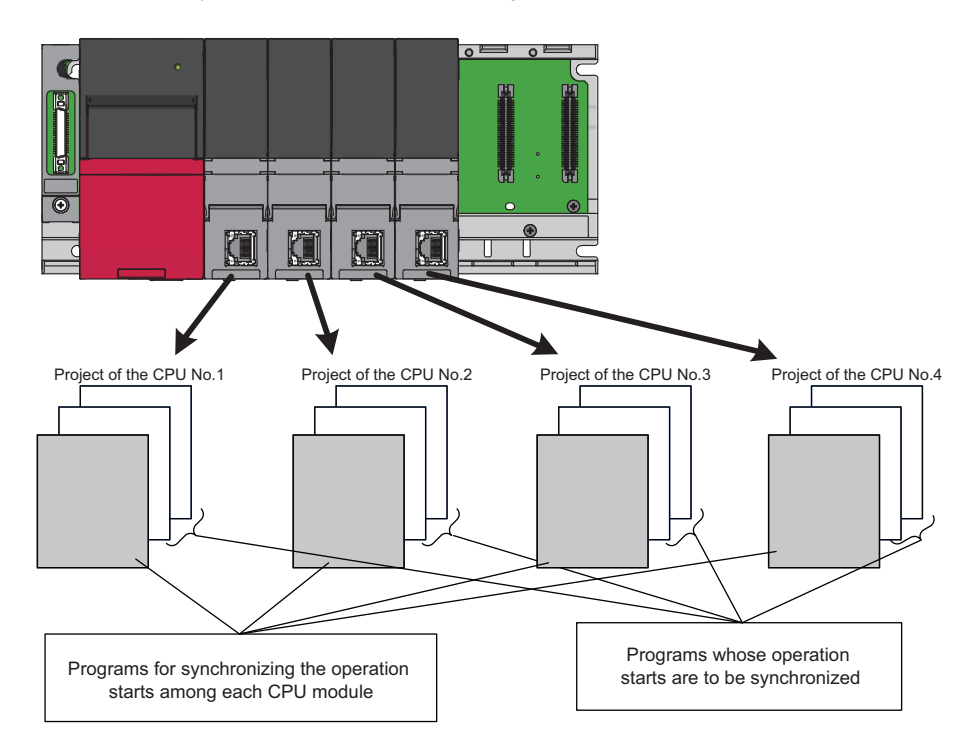

The following is an example of the configuration of a program which synchronizes the start of operation processing across CPU modules and programs which should start operation processing synchronously.

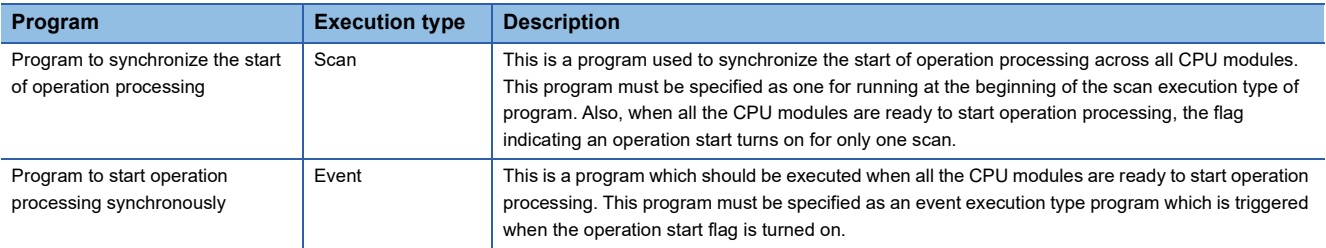

#### ■**Program example**

• Devices to be used for programs to start operation processing synchronously

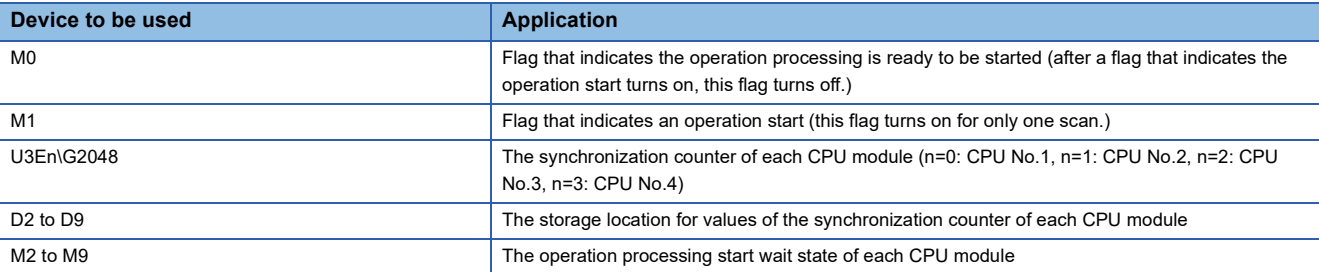

• Example of a program to synchronize the start of operation processing

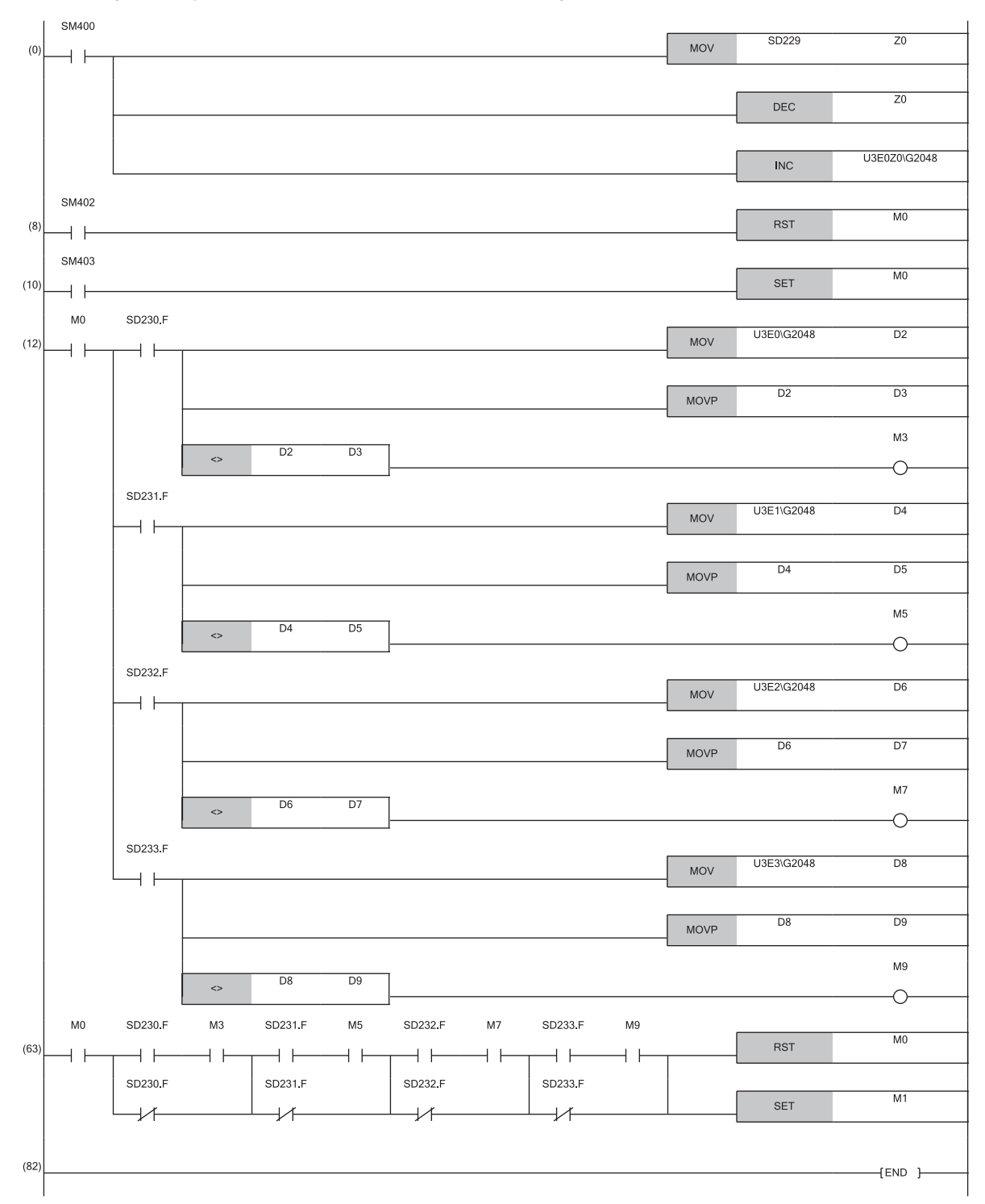

# **Clock data**

CPUs No.2 to No.4 automatically synchronize their clock data to the one set for CPU No.1 (even if setting up clock data individually for each CPU, they will be overwritten). Therefore, simply setting up the clock data for CPU No.1 allows to manipulate a unified clock data across the entire multiple CPU system ( $\subseteq$  [Page 122 Time Setting\)](#page-123-0)

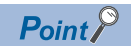

As with clock data, the same settings as those for CPU No.1 apply to CPU Nos. 2 to 4.

- Time zone setting  $(E = P)$  [Page 124 Setting Time Zone\)](#page-125-0)
- Daylight saving time setting ( $\sqrt{p}$  [Page 125 Daylight Saving Time Function](#page-126-0))

# **16.3 Multiple CPU Parameter Checking**

Whether the same setting is configured for between the system parameter of each CPU module and multiple CPU refresh number of points of CPU parameter is checked by the multiple CPU system at the timing shown below. However, as for the fixed scan communication setting and inter-module synchronization setting, checking is done only for the module using the functions.

- At power-on
- At reset of the CPU No.1
- At operating status change (STOP to RUN) after parameter change

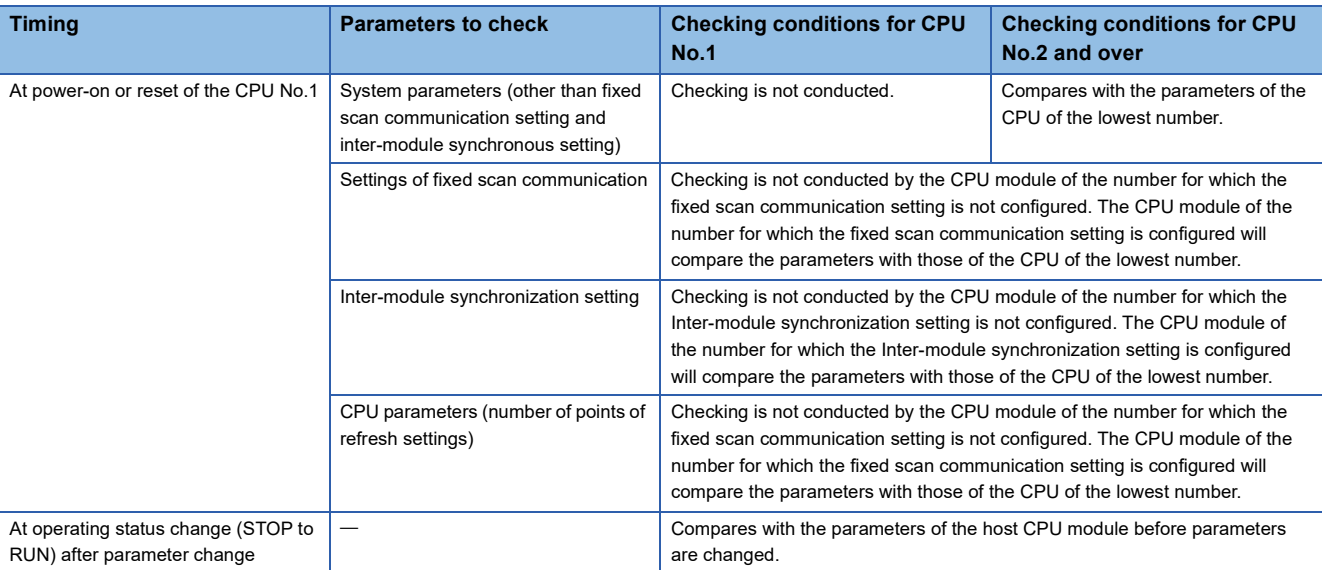

#### **Ex.**

An error occurs in the module of each CPU No 2 and 3, and the module of each CPU No 1 and 4 starts up normally when parameter checking. (Operation in error)

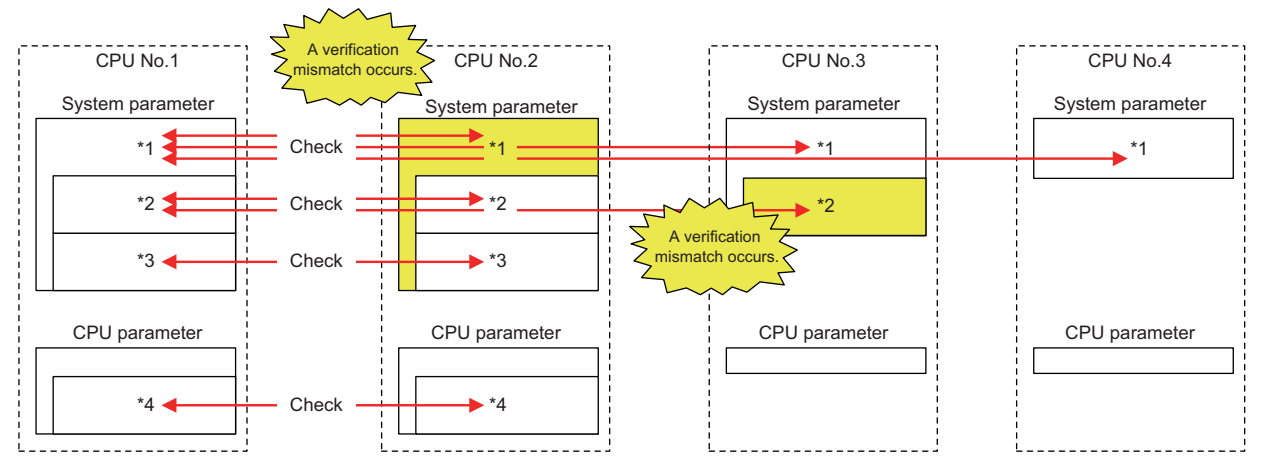

 $\circ$ : there is setting (if the number immediately next is the same number, it refers to the same parameter),  $\times$ : there is no setting

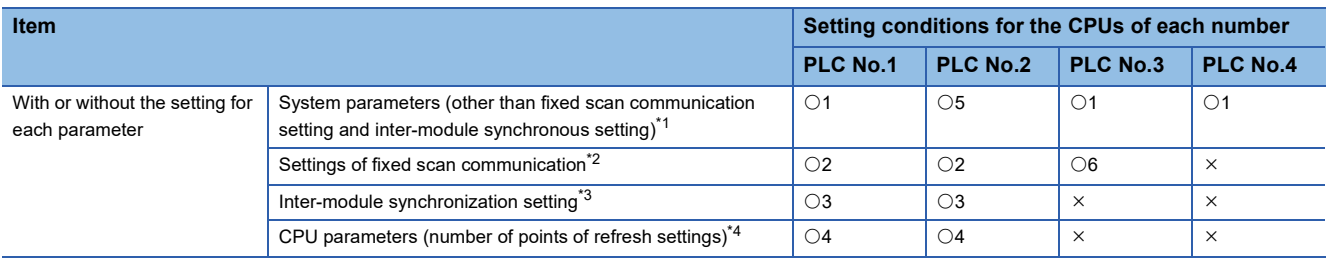

# **16.4 Data Communication Between CPU Modules**

CPU modules within a multiple CPU system can send and transfer data to each other. The refresh communication and direct access communication enable data writing or reading between CPU modules. The following table lists the data communication method.

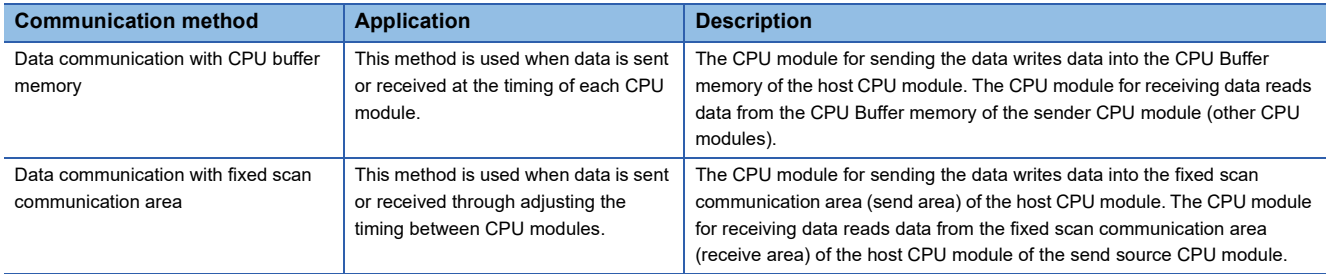

## **Memory to be used**

CPU buffer memory is utilized for data communication between the CPU modules.

#### **Memory configuration of CPU buffer memory**

This section describes the memory configuration of CPU buffer memory.

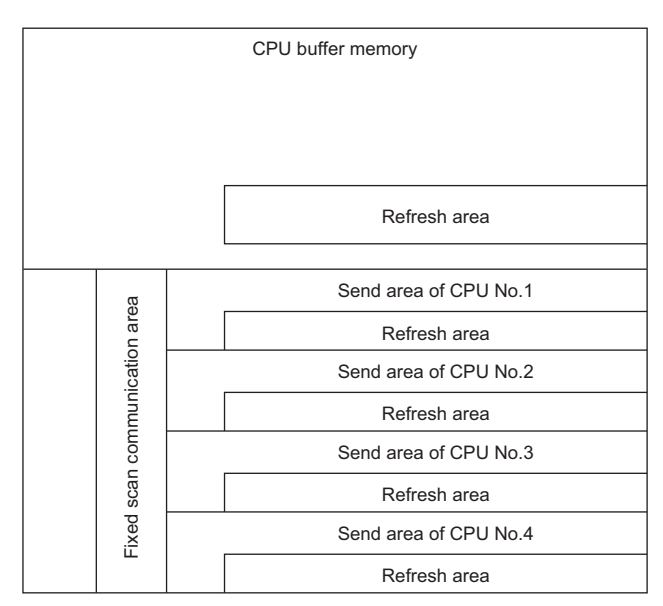

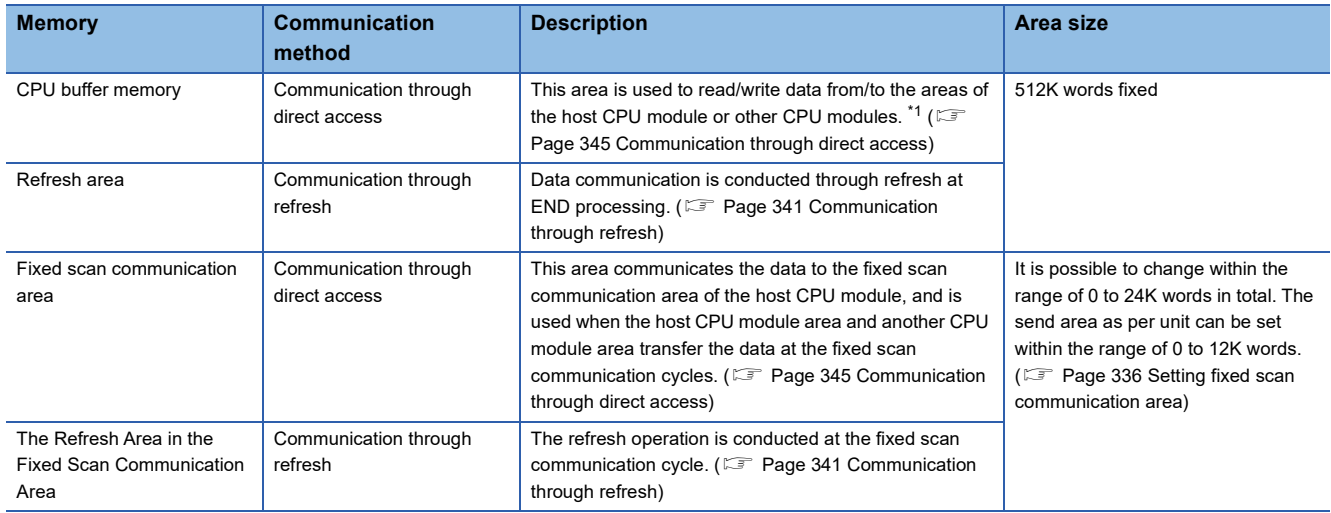

<span id="page-335-0"></span>\*1 Data cannot be written to the areas of other CPU modules.

#### ■**Avoidance of 64-bit data inconsistency**

To avoid 64-bit data inconsistency, access the CPU buffer memory by specifying the start address as a multiple of four similarly to the device to be specified.

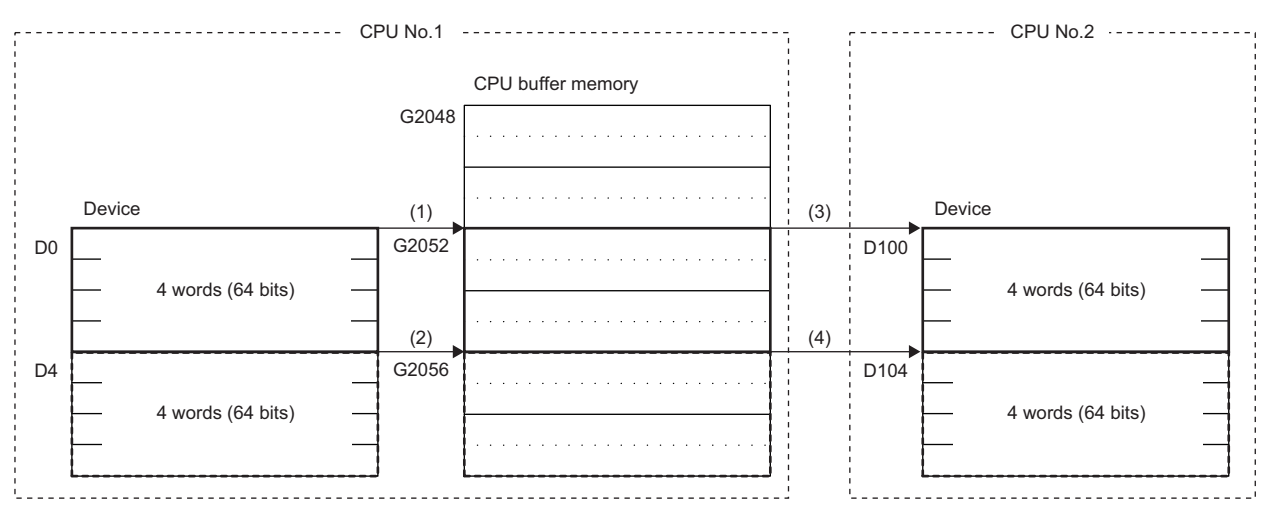

(1) The CPU module assures a 64-bit data and write the data to the CPU buffer memory. (TO U3E0 K2052 D0 K4)

(2) The CPU module assures a 64-bit data and write the data to the CPU buffer memory. (TO U3E0 K2056 D4 K4)

(3) The CPU module assures a 64-bit data and read the data from the CPU buffer memory. (FROM U3E0 K2052 D100 K4)

(4) The CPU module assures a 64-bit data and read the data from the CPU buffer memory. (FROM U3E0 K2056 D104 K4)

#### **Checking for the memory configuration**

This section describes the CPU buffer memory configuration of each CPU No. The refresh setting can be configured in both the CPU parameter and the window shown below. ( $\sqrt{2}$  [Page 344 Refresh settings](#page-345-0))

\*ত্ূা [System Parameter]  $\Leftrightarrow$  [Multiple CPU Setting]  $\Leftrightarrow$  [Communication Setting between CPUs]  $\Leftrightarrow$  [CPU Buffer Memory Setting]  $\Rightarrow$  [Detailed Setting]

#### **Window**

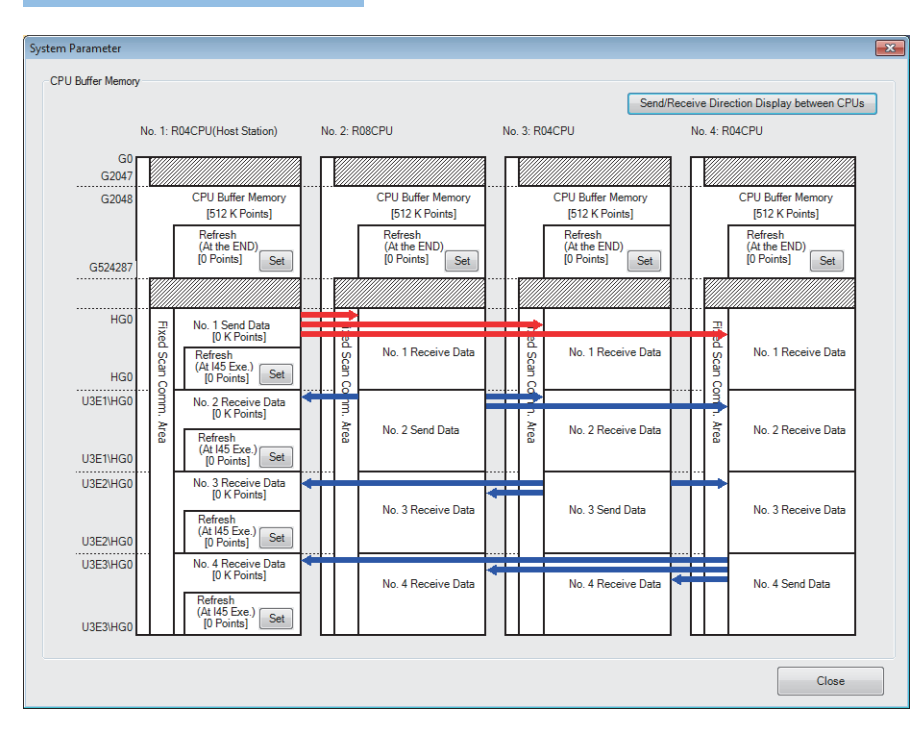

Displayed items

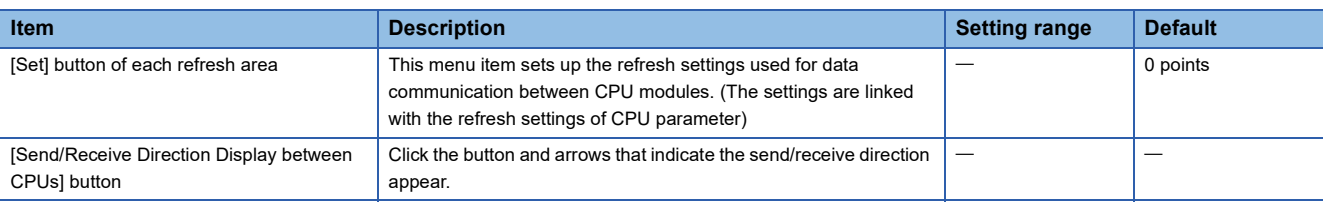

#### **Setting the data communication with fixed scan communication area**

This section describes the setting for making the data communication with fixed scan communication area.

#### ■**Setting whether or not it should be used**

To communicate data with the fixed scan communication area, "Enable" must be set to "Fixed Scan Communication Function".

 $\text{``C)}$  [System Parameter]  $\Rightarrow$  [Multiple CPU Setting]  $\Rightarrow$  [Communication Setting between CPUs]  $\Rightarrow$  [Fixed Scan

Communication Function]

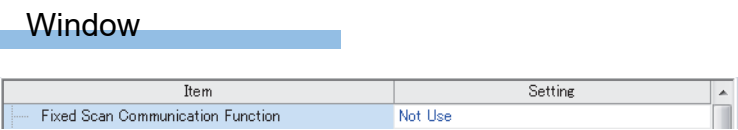

#### Displayed items

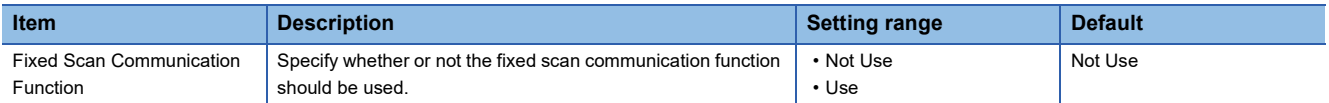

#### <span id="page-337-0"></span>■**Setting fixed scan communication area**

This menu item sets up the range of send area for each CPU in the fixed scan communication area (the refresh area and the total of areas used for direct access communication). Only the fixed scan communication area can be changed with the parameter settings. The other areas are not configurable.

 $\mathcal{L}$  [System Parameter]  $\Rightarrow$  [Multiple CPU Setting]  $\Rightarrow$  [Communication Setting between CPUs]  $\Rightarrow$  [Fixed Scan Communication Area Setting]

#### **Window**

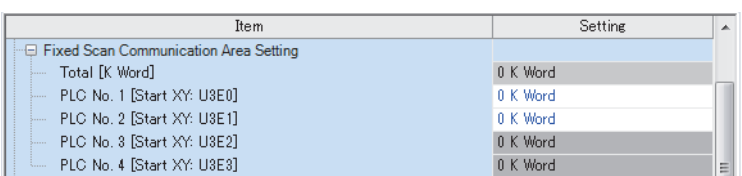

#### Displayed items

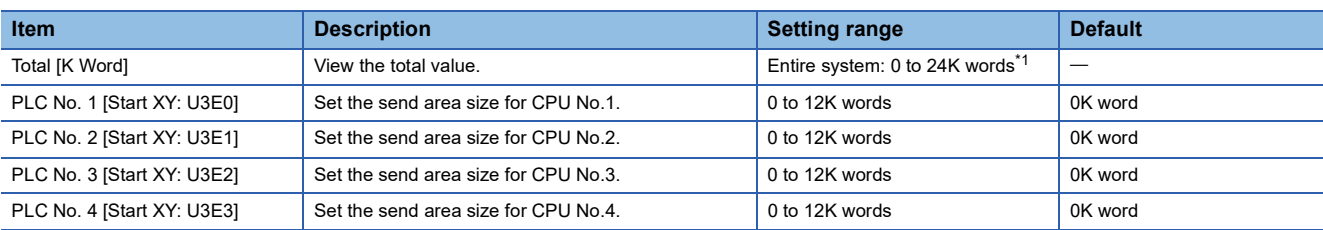

<span id="page-338-0"></span>\*1 The max area size that can be set through setting of the fixed scan communication area differs depending on the fixed scan communication cycle.

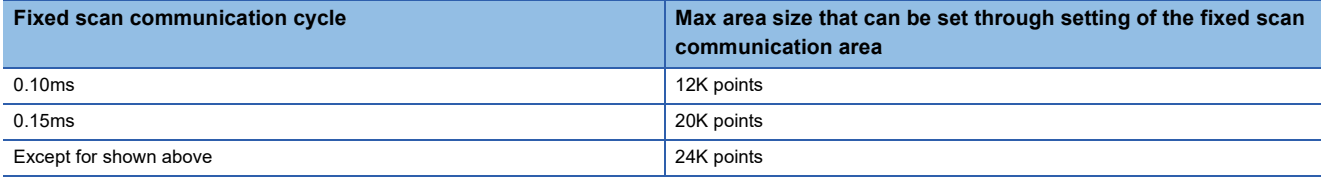

#### $Point<sup>0</sup>$

When there exists a CPU module for which "Disable" is set to "Fixed Scan Communication Function", if the send area of the fixed scan communication area is set to a CPU module for which "Disable" is set to "Fixed Scan Communication Function" (unspecified) in the parameter setting on the host CPU module, no error is generated because the unspecified CPU module is considered as a reserved one for future configuration. Example: in four module configuration with the host CPU module is set to CPU No.1 and the fixed scan communication function of CPU No.4 set to "Disable"

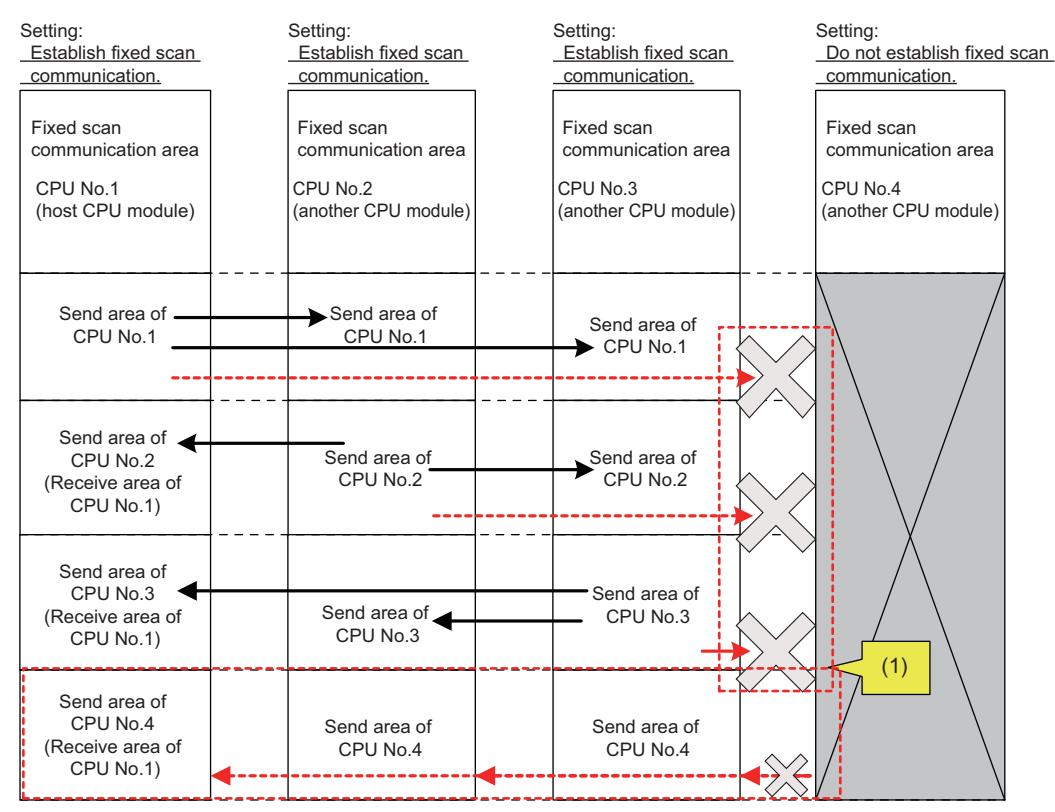

(1) Since the setting does not allow fixed scan communication, this CPU module does not send data to the other CPU modules although send areas have been reserved. This CPU module does not receive data from the other CPU modules.

# <span id="page-339-2"></span>**Fixed scan communication setting**

This menu item sets up the interval for data transfer between CPU modules. The data transfer interval can be synchronized with the timing for inter-module synchronization cycle (CJ MELSEC iQ-R Inter-Module Synchronization Function Reference Manual)

\*ী [System Parameter]  $\Leftrightarrow$  [Multiple CPU Setting]  $\Leftrightarrow$  [Fixed Scan Communication Setting]  $\Leftrightarrow$  [Fixed Scan Interval Setting of Fixed Scan Communication]

#### **Window**

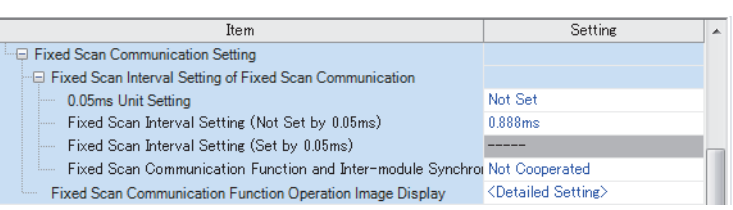

#### Displayed items

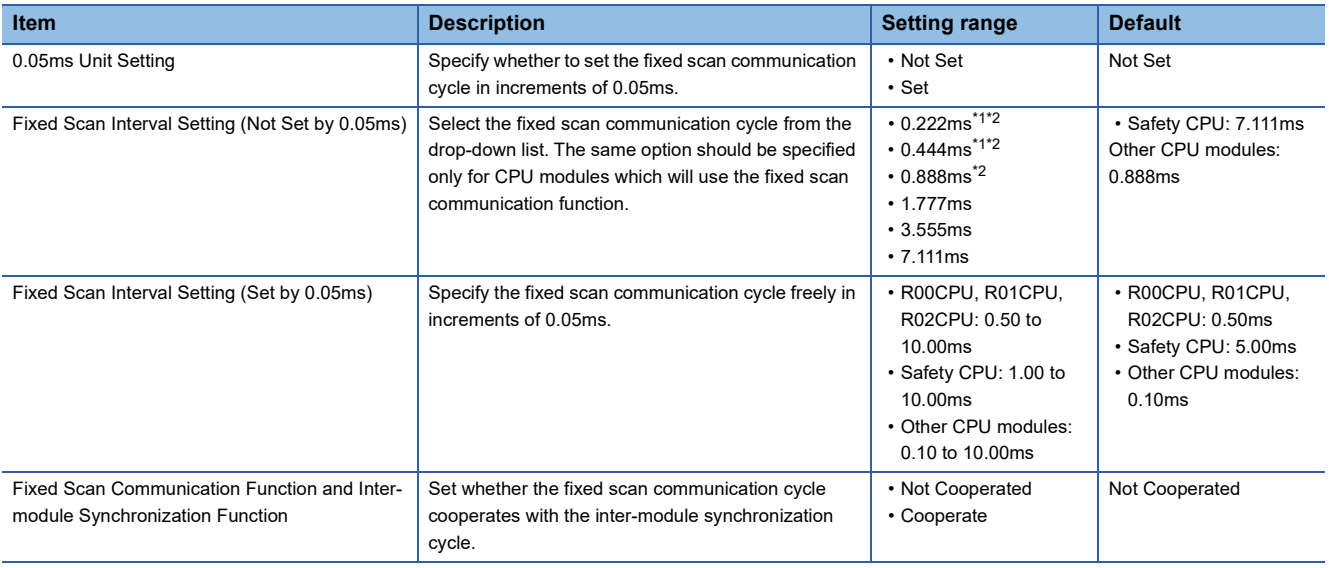

<span id="page-339-0"></span>\*1 This item is not displayed on the R00CPU, R01CPU, and R02CPU.

<span id="page-339-1"></span>\*2 The items cannot be specified in the Safety CPU.

Point $\mathcal P$ 

The send image for the fixed scan communication can be reviewed through the "Fixed Scan Communication Function Operation Image Display".

#### Restriction<sup>[V]</sup>

The minimum value for the fixed scan interval setting that can be set in the R00CPU, R01CPU, and R02CPU is 0.50ms.

Therefore, when building the multiple CPU system including the R00CPU, R01CPU, and R02CPU, set the interval to 0.50ms or more for the CPU module to be used with.

# **Error detection setting**

When data is communicated among the CPU modules in a multiple CPU system, some data writing timing may lead to a failure of the complete data communication in the fixed scan communication cycle after the data writing and data inconsistency may occur. In this setting, set whether to detect a continuation error or not in this case. ( $\Box$  Page 143 Error [detection setting](#page-144-0))

# <span id="page-340-0"></span>**Module-by-module data guarantee**

In data communication, data is handled in units of 64 bits. Therefore, when data larger than 64 bits is handled, old and new data may be mixed for each CPU module depending on the timing between data reading by the host CPU module and data writing by other CPU modules/data receiving from other CPU modules. (Data inconsistency) To avoid this problem, the system conducts the refresh operation by exchanging handshake signals between the CPU modules for guaranteeing refresh data on a module-by-module basis.

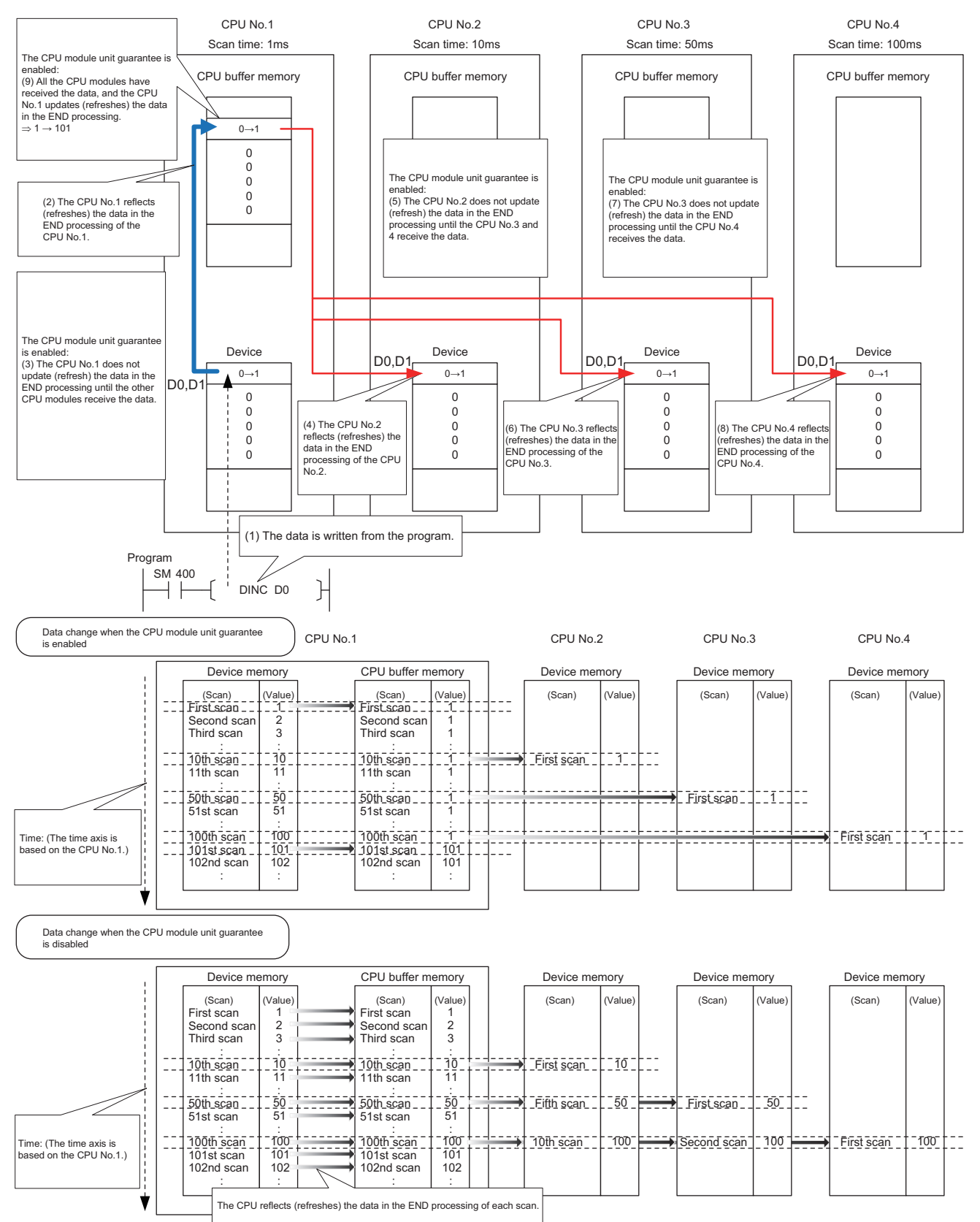

#### **Prevention of data inconsistency by module-by-module data guarantee**

The following table shows the preventive control against data inconsistency according to the presence or absence of moduleby-module data guarantee.

 $\circ$ : With the preventive control against data inconsistency by the system,  $\times$ : Without the preventive control against data inconsistency by the system<sup>\*1</sup>

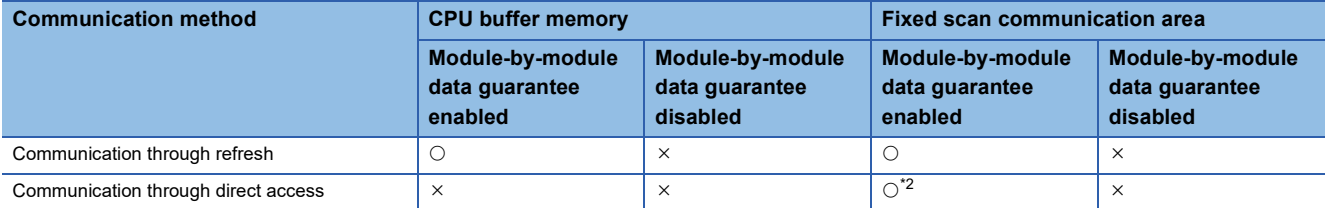

\*1 The countermeasure by the program is required. ( $\sqrt{2}$  [Page 348 Data assurance by program\)](#page-349-0)

<span id="page-341-0"></span>\*2 Limited to the case of access within the multiple CPU synchronous interrupt program (I45). ( $\sqrt{p}$  Page 350 When accessing fixed scan [communication area](#page-351-0))

#### <span id="page-341-1"></span>**Module-by-module data guarantee**

Set up the module-by-module data guarantee.

 $\textcircled{f}$  [System Parameter]  $\Leftrightarrow$  [Multiple CPU Setting]  $\Leftrightarrow$  [Communication Setting between CPUs]  $\Leftrightarrow$  [PLC Unit Data]

#### **Window** Item Setting PLC Unit Data Disable

#### Displayed items

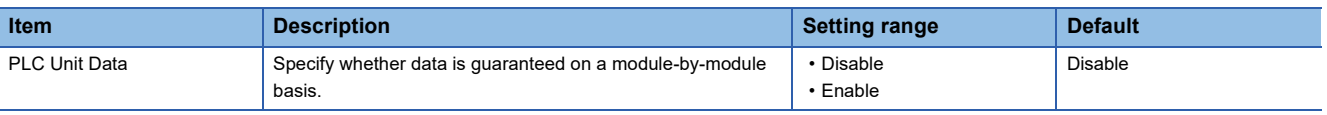

#### $Point$ <sup> $\degree$ </sup>

 • For communications by the direct access with the CPU buffer memory other than the fixed scan communication area, data is not guaranteed on a module-by-module basis even when this setting is enabled, because the data on the CPU buffer memory of other CPU modules is directly read after execution of the read instruction.

 • Data send/receive timing coincides with an update interval of the CPU module with the slowest scan time, because the next send/receive starts only after all CPU modules have completed data reception.

# <span id="page-342-0"></span>**Communication through refresh**

The device data for each CPU module is written/read only by the parameter settings. Using refresh areas allows data communication between all or a part of the CPU modules in the multiple CPU system, thereby enabling devices of other CPU modules to be used by the host CPU module.

#### **Types of refresh**

The following table shows the types of refresh.

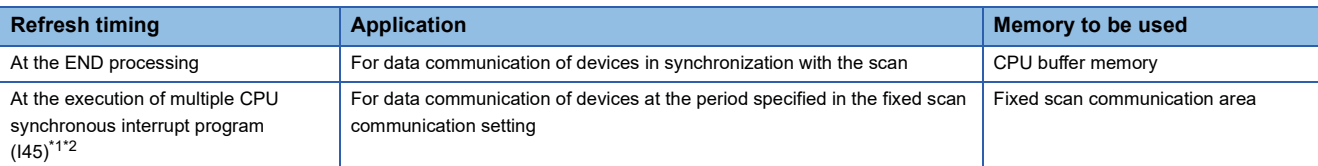

<span id="page-342-1"></span>\*1 The fixed scan communication area is refreshed on the cycle specified in the fixed scan communication setting.

<span id="page-342-2"></span>\*2 Refresh fails if the multiple CPU synchronous interrupt program (I45) does not exist on the program.

The following figure shows the timing of each refresh.

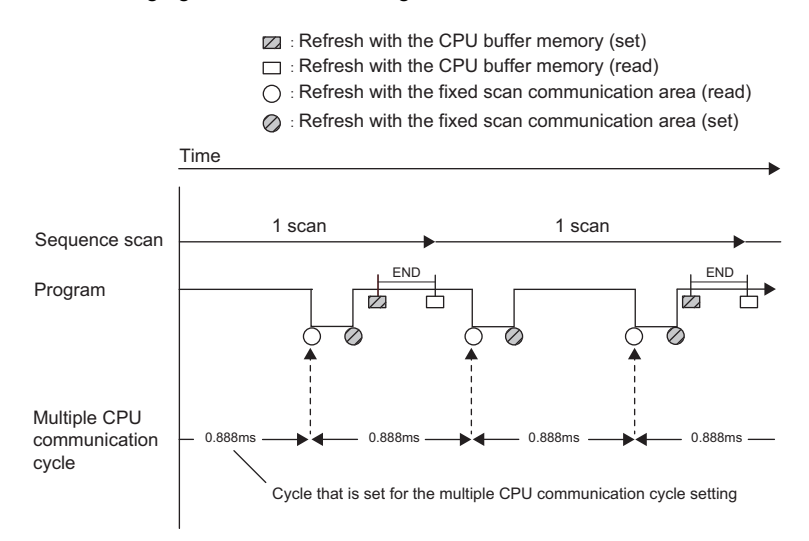

#### ■**Refresh using CPU buffer memory**

At the END processing of the host CPU module, device data of the host CPU module is written to the refresh area within the CPU buffer memory on the host CPU module. The data written to the refresh area is transferred to the device of another CPU module at the END processing of another CPU module.

#### **Ex.**

When CPU No.1 refreshes 32 points (B0 to B1F) and CPU No.2 refreshes 32 points (B20 to B3F):

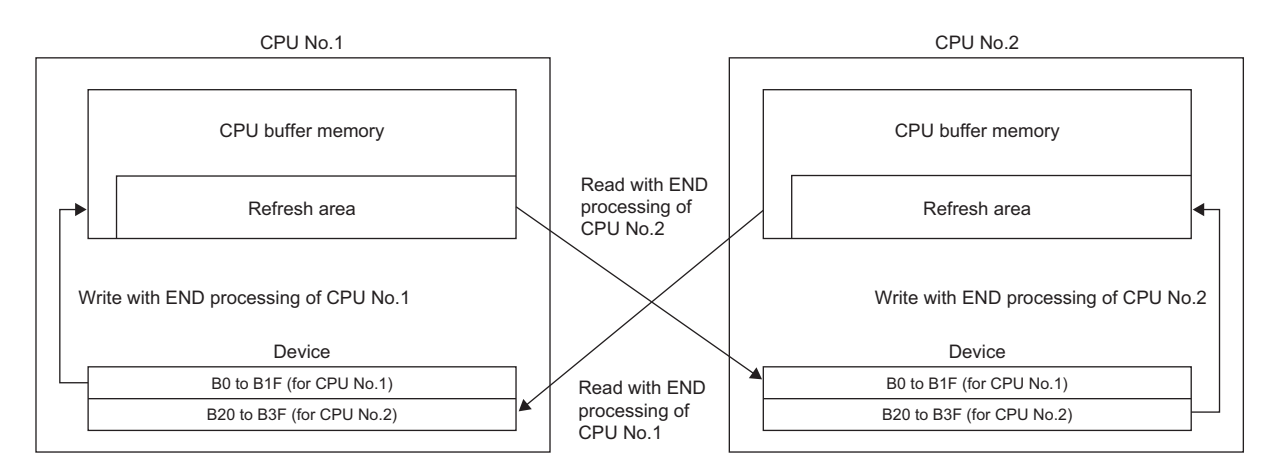

#### ■**Refresh using fixed scan communication areas**

At the period specified in the fixed scan communication setting, the device data of the host CPU module is written to the refresh area within the fixed scan communication area of the host CPU module. The data written to the refresh area is sent to the refresh area within the fixed scan communication area of another CPU, which in turn reads the transferred data into the device.

#### **Ex.**

When CPU No.1 refreshes 32 points (B0 to B1F) and CPU No.2 refreshes 32 points (B20 to B3F):

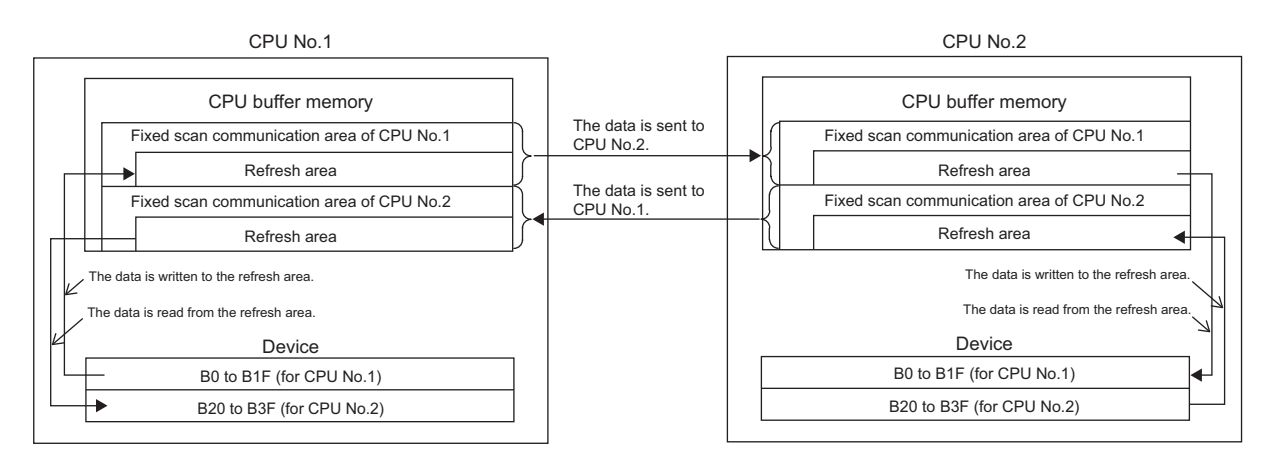

#### **Executing refresh**

Refresh is executed when the CPU module is in RUN and/or STOP (PAUSE) state. For details on the behavior when the CPU module is in stop error state, refer to CPU module operation upon error detection setting. (Fegene 145 CPU module [operation upon error detection setting](#page-146-0))

#### ■**Behavior during the multiple CPU synchronous interrupt program (I45) execution**

If refresh is set to be performed during the multiple CPU synchronous interrupt program (I45) execution, the refresh behavior when the CPU module is in RUN state varies depending on either of the following conditions. ( $\sqrt{P}$  Page 352 Multiple CPU [Synchronous Interrupt](#page-353-0))

- A program (I45 to IRET) which includes the multiple CPU synchronous interrupt program (I45) exists.
- Event execution type program exists.

The following table lists the refresh behaviors.

 $\bigcirc$ : Execute refresh,  $\times$ : Not execute refresh

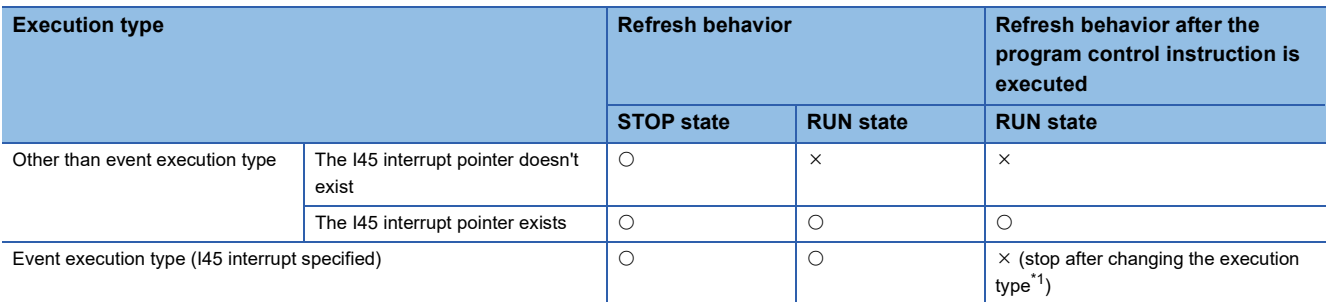

<span id="page-344-0"></span>\*1 The PSCAN/PSTOP instruction changes after the next scan, and the POFF instruction changes after the next two scans.  $\bigcirc$ : Execute refresh,  $\times$ : Not execute refresh,  $\leftarrow$ : Execution disabled

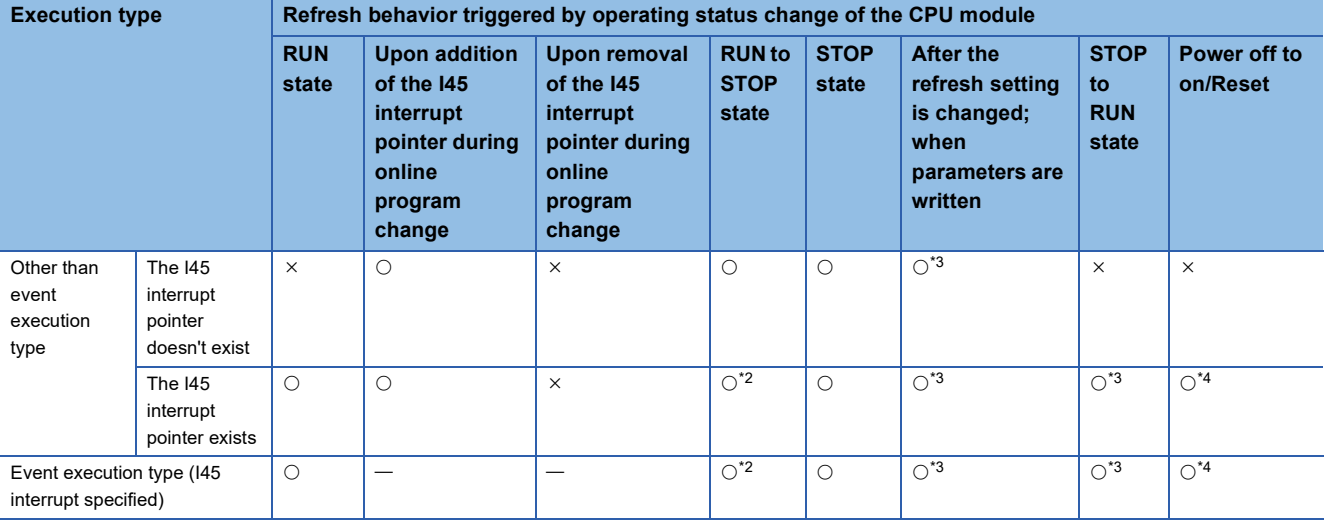

<span id="page-344-2"></span>\*2 Not affect to the behavior.

<span id="page-344-1"></span>\*3 Operates with the pre-change parameters.

<span id="page-344-3"></span>\*4 Operates with the post-change parameters.

#### **Configurable data**

This section lists the configurable data with the refresh settings.

#### ■**Maximum number of settings**

Maximum of 32 settings can be configured per CPU module for any refresh setting.

#### ■**Data number of points**

Data number of points can be configured within the number of points assigned to the area (within the send range of the fixed scan communication area) in increments of two points. Device duplication between multiple setting numbers is not allowed.

#### ■**Data that can be specified**

The device other than local device can be specified. However, when "Use File Register of Each Program" is enabled, file registers cannot be specified. Doing so may prevent the device from operating at file registers for each program depending on the CPU operating status.

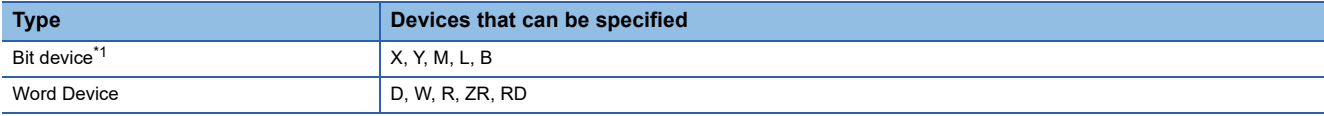

<span id="page-345-1"></span>\*1 This device can be specified only in units of 16 points (one word).

#### <span id="page-345-0"></span>**Refresh settings**

The refresh can be set up with "Refresh Setting between Multiple CPUs" in "CPU Parameter".

 $\mathcal{L}$  [CPU Parameter]  $\Rightarrow$  [Refresh Setting between Multiple CPUs]

#### Operating procedure

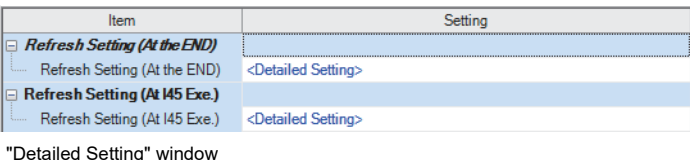

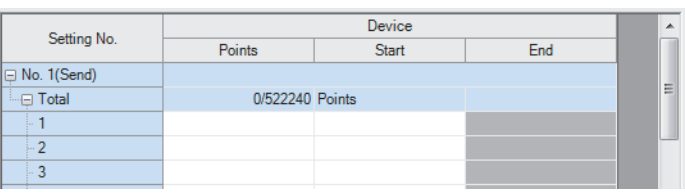

- "Refresh Setting between Multiple CPUs" window *1.* Click "Detailed Setting" at the execution timing for each refresh.
	- **2.** Enter the start/end of the device.

#### $\mathsf{Point} \mathcal{P}$

Set a blank column for "Head" and "End" and set only number of points so that the setting by which auto refresh is not conducted can be configured. (It is possible to perform setting which does not allow the refresh data of other CPU modules, which is unwanted for the host CPU module, to be obtained.)

#### ■**Enabling timing of refresh settings**

The refresh settings are enabled at the following timing:

• When CPU module is powered off and on or is reset.

#### **CPU module operating status and refresh behavior**

When the refresh timing coincides with the period specified in the fixed scan communication setting, the refresh behavior depends on the operating status of the CPU module.

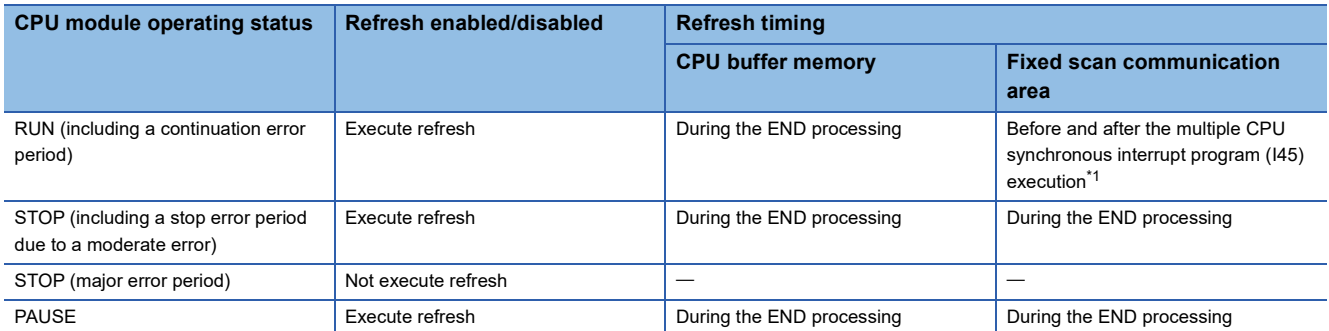

<span id="page-345-2"></span>\*1 In the disabling interrupt state by the DI instruction, the refresh is not operational, because the multiple CPU synchronous interrupt program (I45) does not work.

# <span id="page-346-0"></span>**Communication through direct access**

This method uses programs to communicate with other CPU modules. The following table lists the communications using the direct access method.

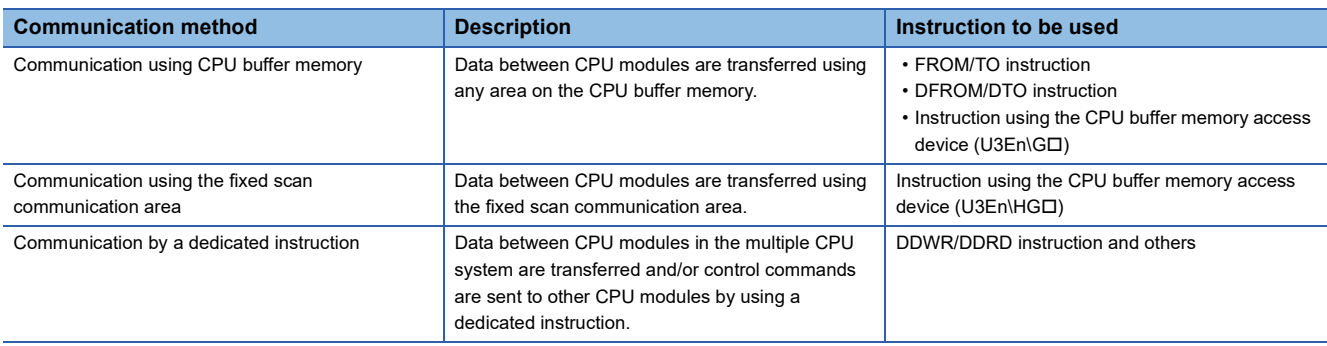

#### **Specification method thorough CPU buffer memory access device**

Specify the CPU buffer memory as "U3En\Gn" or the fixed scan communication area as "U3En\HGn" when accessing the memory or area. ( $\sqrt{P}$  [Page 398 CPU Buffer Memory Access Device\)](#page-399-0)

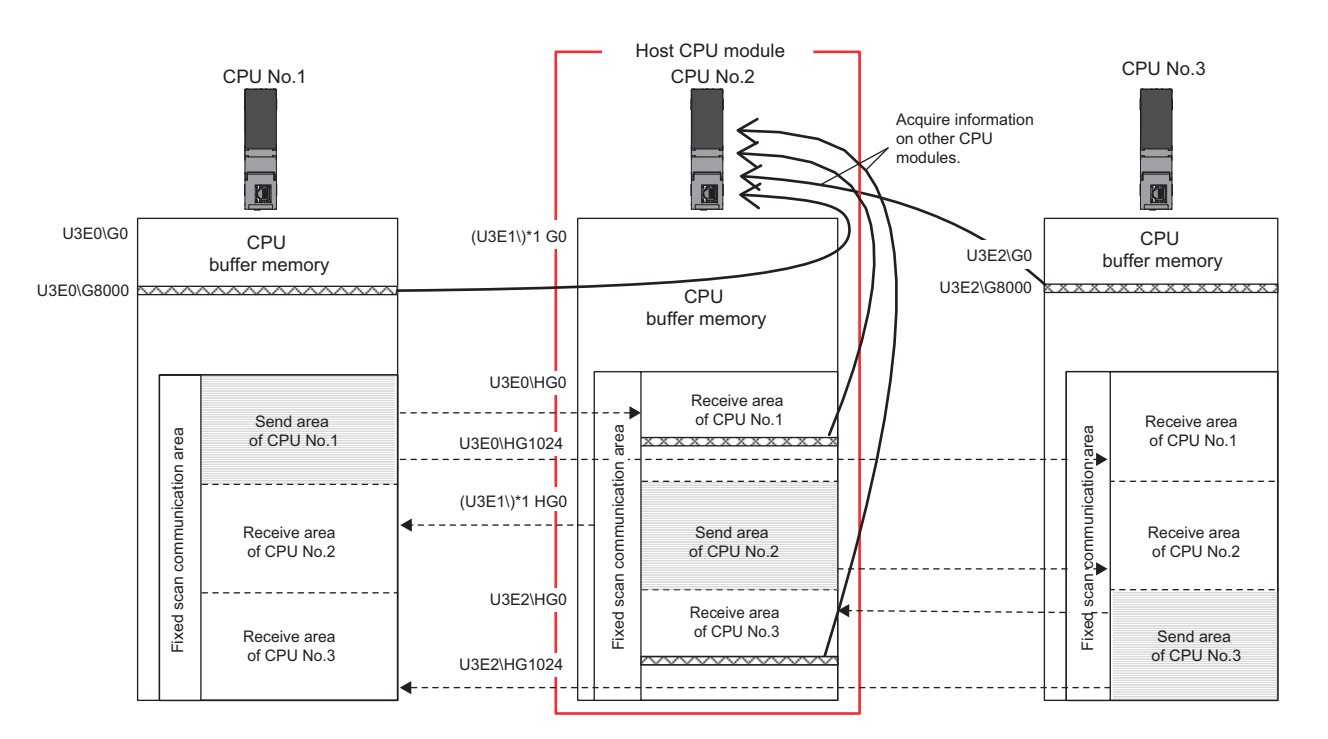

#### ■**Obtaining information stored on the CPU buffer memory**

Access the CPU buffer memory.

#### ■**Obtaining information stored on the fixed scan communication area for other CPUs**

Access the fixed scan communication area on the host CPU module. Obtain data sent to the fixed scan communication area on the host CPU module at the fixed scan communication cycle.

#### **Communication using CPU buffer memory and fixed scan communication area**

This section describes the communication using CPU buffer memory and fixed scan communication area.

#### ■**Available area for communication**

The following area can be used for communication.

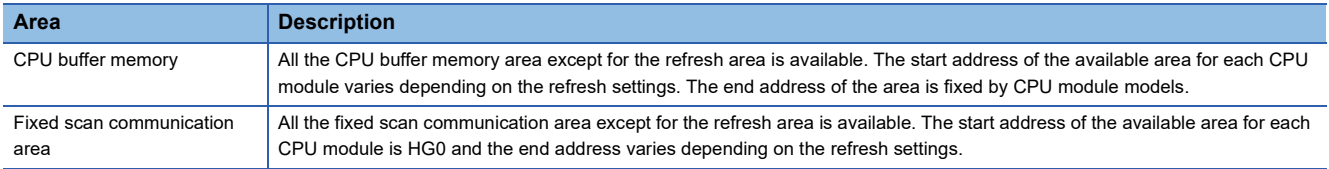

#### ■**Instructions to be used for communication**

Communication with each CPU module is enabled by issuing the following read/write instructions to each area.

- Write instruction: the instructions using the CPU buffer memory access device<sup>\*1</sup> and the TO/DTO instruction
- Read instruction: the instructions using the CPU buffer memory access device<sup>\*1</sup> and the FROM/DFROM instruction
- \*1 Specify "U3En\GI " when accessing the CPU buffer memory and "U3En\HGI " when accessing the fixed scan communication area.

#### ■**Data communication behavior**

• When using an area within the CPU buffer memory

Data written to the area within the CPU buffer memory on the host CPU module using the write instruction can be read by other CPU modules using the read instruction. Unlike the refresh, data registered during the instruction execution can be directly read.

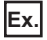

When data written to the CPU buffer memory on the CPU No.1 using the write instruction is read by CPU No.2 using the read instruction:

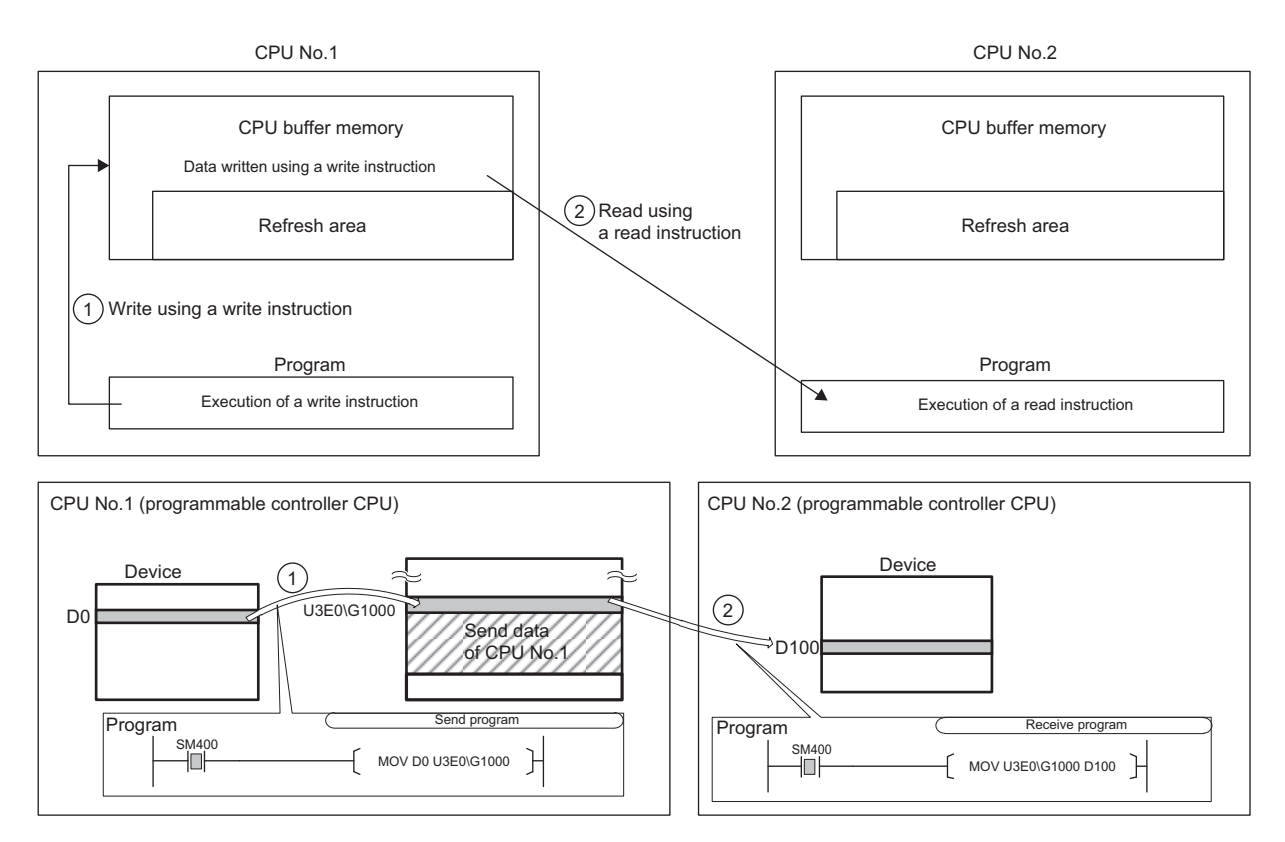

• When using an area within the fixed scan communication area

**Ex.**

Data written to the area within the fixed scan communication area on the host CPU module using the write instruction is sent to other CPU modules at the period specified in the fixed scan communication setting. Other CPU modules read the received data using the read instruction. Unlike the refresh, data registered during the instruction execution can be directly read.

When data written to the fixed scan communication area on the CPU No.1 using the write instruction is read by CPU No.2 using the read instruction:

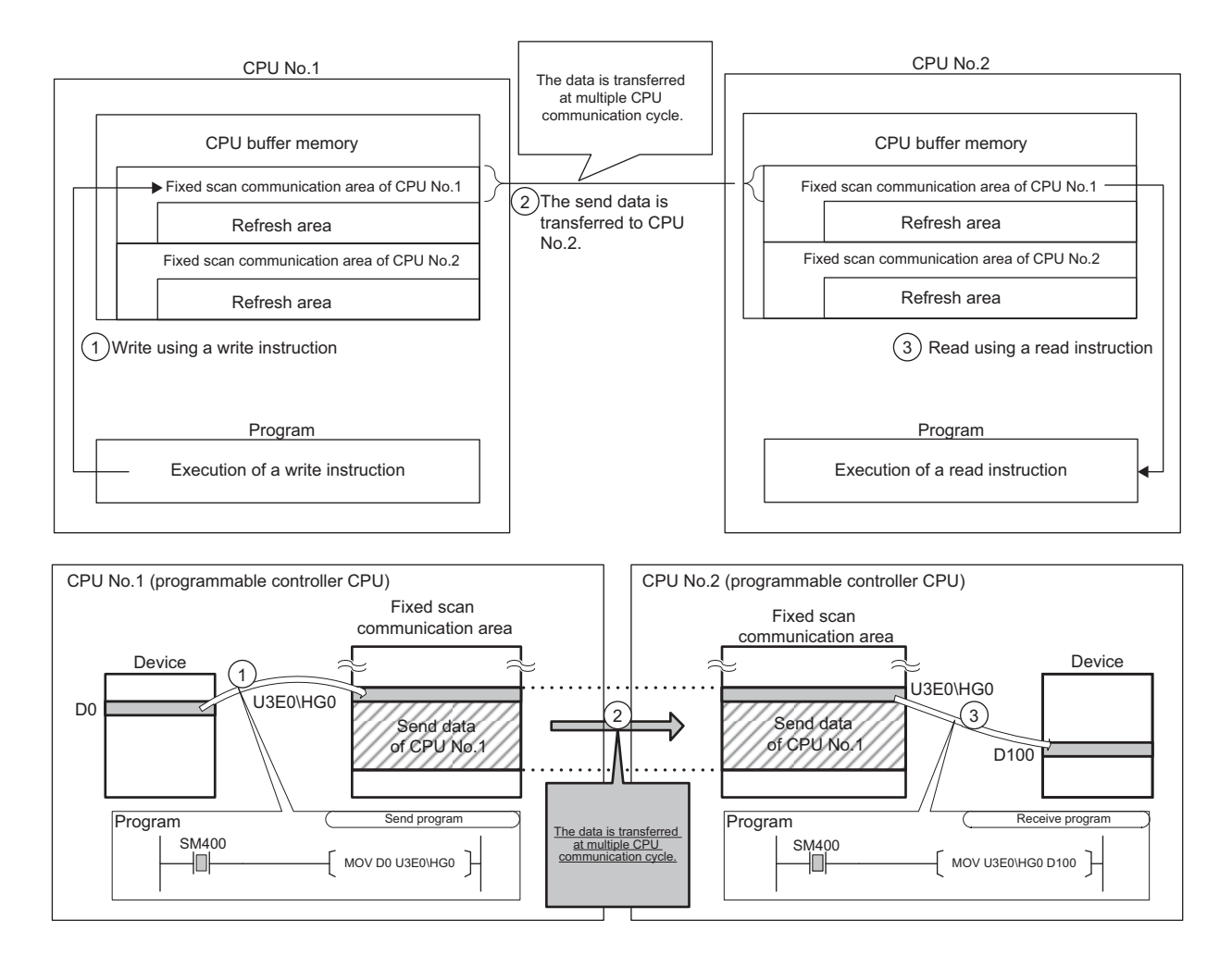

# <span id="page-349-0"></span>**Data assurance by program**

This section describes how to avoid the inconsistency of data larger than 64 bits using the program. To set up the module-bymodule data guarantee using the parameters, use the multiple CPU setting. ( $\Box$ ) Page 340 Module-by-module data [guarantee](#page-341-1))

#### **Data assurance in communication through the refresh**

Inconsistency of transferred data can be avoided by setting the interlock device to a transfer number lower than the one for the transferred data, because data is transferred in descending order from the highest setting number in the refresh settings.

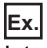

Interlock program in communication by refresh

• Parameter settings

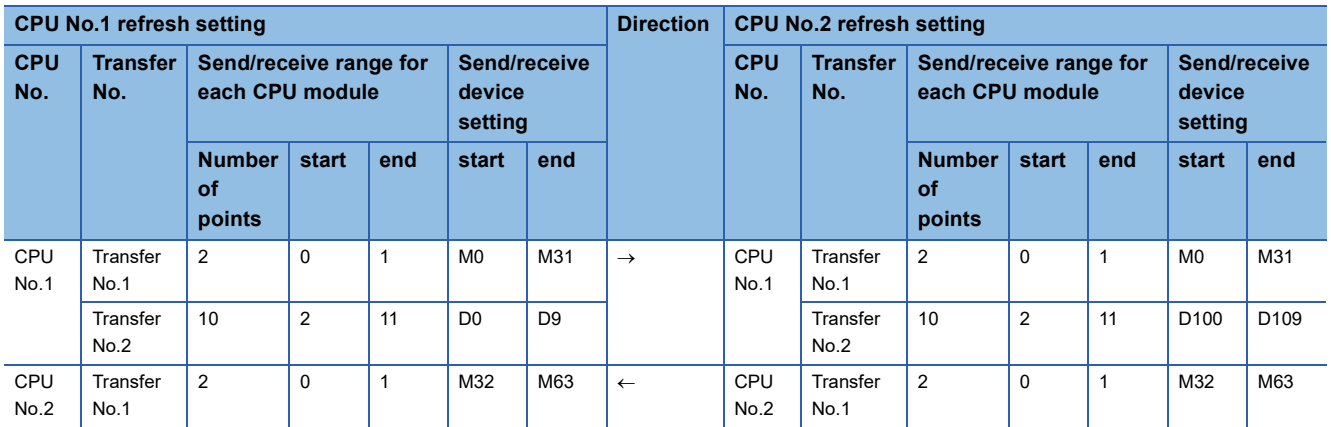

#### • Program example

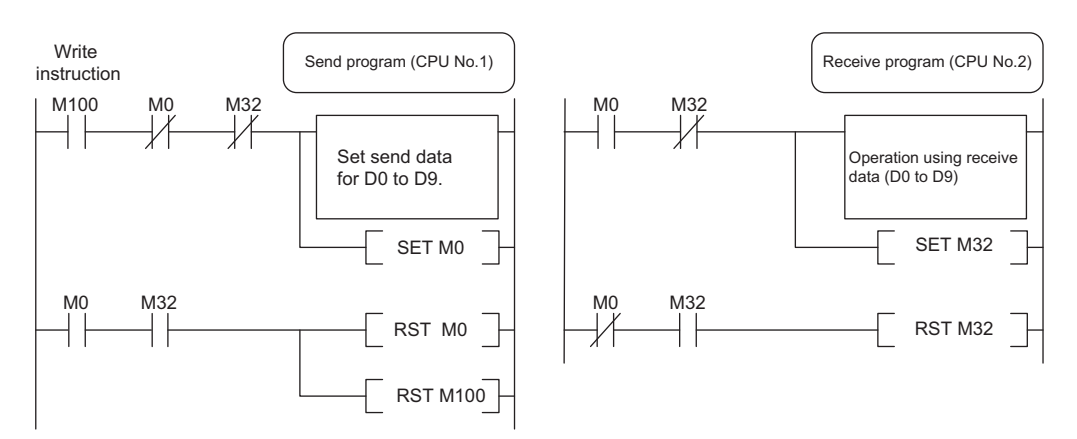

#### **Data assurance for communication through direct access**

The behavior varies depending on the area to be accessed.

#### ■**When accessing CPU buffer memory:**

The program reads data in ascending order from the start address of the CPU buffer memory other than the refresh area, and the write instruction writes send data in descending order from the end address of the CPU buffer memory other than the refresh area. Therefore data inconsistency can be avoided by setting an interlock device at the start position of data to be communicated.

#### **Ex.**

Interlock program in communication by direct access (when accessing CPU buffer memory)

• Program example

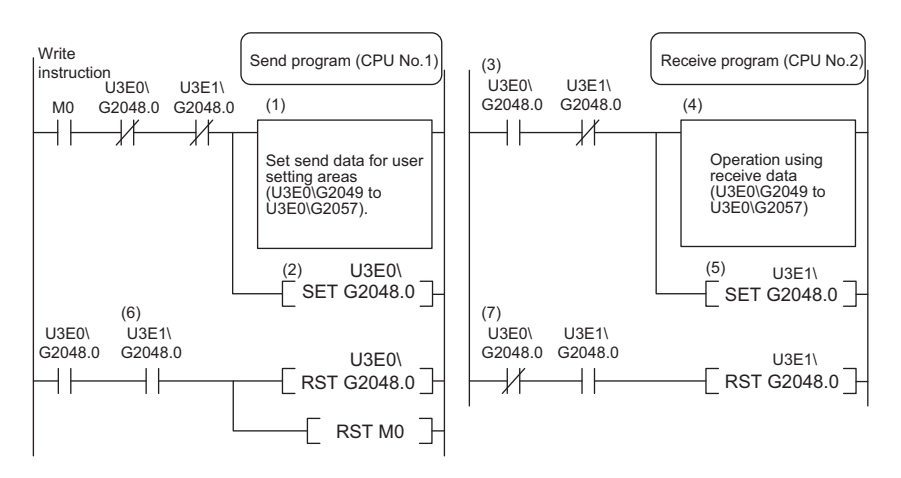

(1) CPU No.1 creates send data.

(2) CPU No.1 turns on the data setting complete bit.

[Data transfer with CPU No.2 END processing]

(3) CPU No.2 detects send data setting complete.

(4) CPU No.2 performs receive data processing.

(5) CPU No.2 turns on receive data processing complete.

[Data transfer with CPU No.1 END processing]

(6) CPU No.1 detects receive data processing complete, and turns off the data setting complete bit.

[Data transfer with CPU No.2 END processing]

(7) CPU No.2 detects that send data setting complete is turned off, and turns off receive data processing complete.

**16**

#### <span id="page-351-0"></span>■**When accessing fixed scan communication area**

When accessing within the multiple CPU synchronous interrupt program ( $145$ ), enabling the setting of module-by-module data guarantee eliminates the need of an interlock circuit. When this refresh area is accessed within a program other than the above, or when the setting of module-by-module data guarantee is disabled, an interlock circuit is required, as with the access to the CPU buffer memory.  $(\Box \Box)$  [Page 339 Module-by-module data guarantee\)](#page-340-0)

The program reads data by transferring it in the order that it is written to the CPU buffer memory (fixed scan communication area). Data inconsistency can be prevented by using devices written after the transfer data for interlocks, regardless of the device type or address.

#### **Ex.**

Interlock program in communication by direct access (when accessing fixed scan communication area)

• Program example

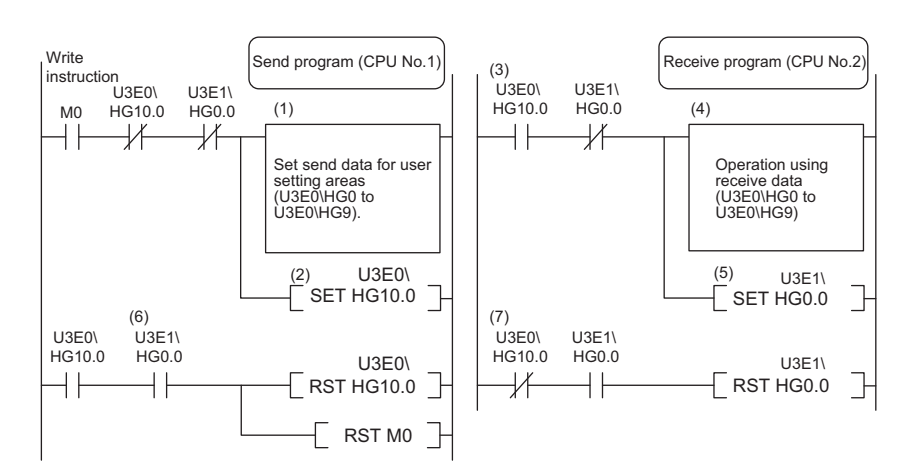

(1) CPU No.1 creates send data.

(2) CPU No.1 turns on the data setting complete bit.

[Data transfer with multiple CPU communication cycle]

(3) CPU No.2 detects send data setting complete.

(4) CPU No.2 performs receive data processing.

(5) CPU No.2 turns on receive data processing complete.

[Data transfer with multiple CPU communication cycle]

(6) CPU No.1 detects receive data processing complete, and turns off the data setting complete bit.

[Data transfer with multiple CPU communication cycle]

(7) CPU No.2 detects that send data setting complete is turned off, and turns off receive data processing complete.

Also, with instructions such as BMOV instructions that involve writing data with two or more words to the CPU buffer memory, data is written from the end address to the start address. If combining and writing send data with interlock signals with a single instruction, data inconsistency can be prevented with an interlock signal at the start of the data.

# **Communication between CPU modules in error state**

The following section describes communication between CPU modules in an error state.

#### **Behavior in receive data error state**

A CPU module receiving illegal data due to noise and/or failure discards the received data. If a received data is discarded, the receive-side CPU module keeps the last data received before discarding. When the CPU module receives the next correct data, it updates the received data.

#### **Refresh execution in an error state**

The following table lists the refresh and send/receive operation between CPU modules when the host CPU module detects a self diagnostic error. If one of the CPU modules enters into stop error state, the other CPU modules which are not in stop error state keep data stored before the stop error occurs.

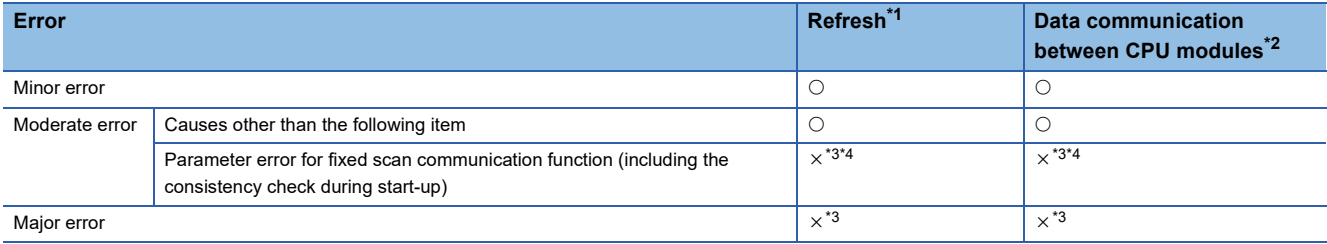

<span id="page-352-0"></span>\*1 This item indicates data transfer between user devices and the fixed scan communication area on the host CPU module.

<span id="page-352-1"></span>\*2 This item indicates data communication between the fixed scan communication areas on the host CPU module and other CPU modules.

<span id="page-352-2"></span>\*3 When an error occurs during normal operation, normal data generated immediately before the error occurs is continued to be sent between the fixed scan communication areas on the host CPU module and other CPU modules.

<span id="page-352-3"></span>\*4 If the consistency check fails due to a parameter change in normal operation, refresh and data send/receive between the CPU modules are continued.

# <span id="page-353-0"></span>**16.5 Multiple CPU Synchronous Interrupt**

This function triggers an interrupt program at the fixed scan communication cycle set in a parameter. An interrupt program executed at the fixed scan communication cycle is called a multiple CPU synchronous interrupt program. Using the multiple CPU synchronous interrupt enables synchronizing with the fixed scan communication cycle so that data communication between CPU modules can be made. (It allows synchronizing the data communication timing between CPU modules.)

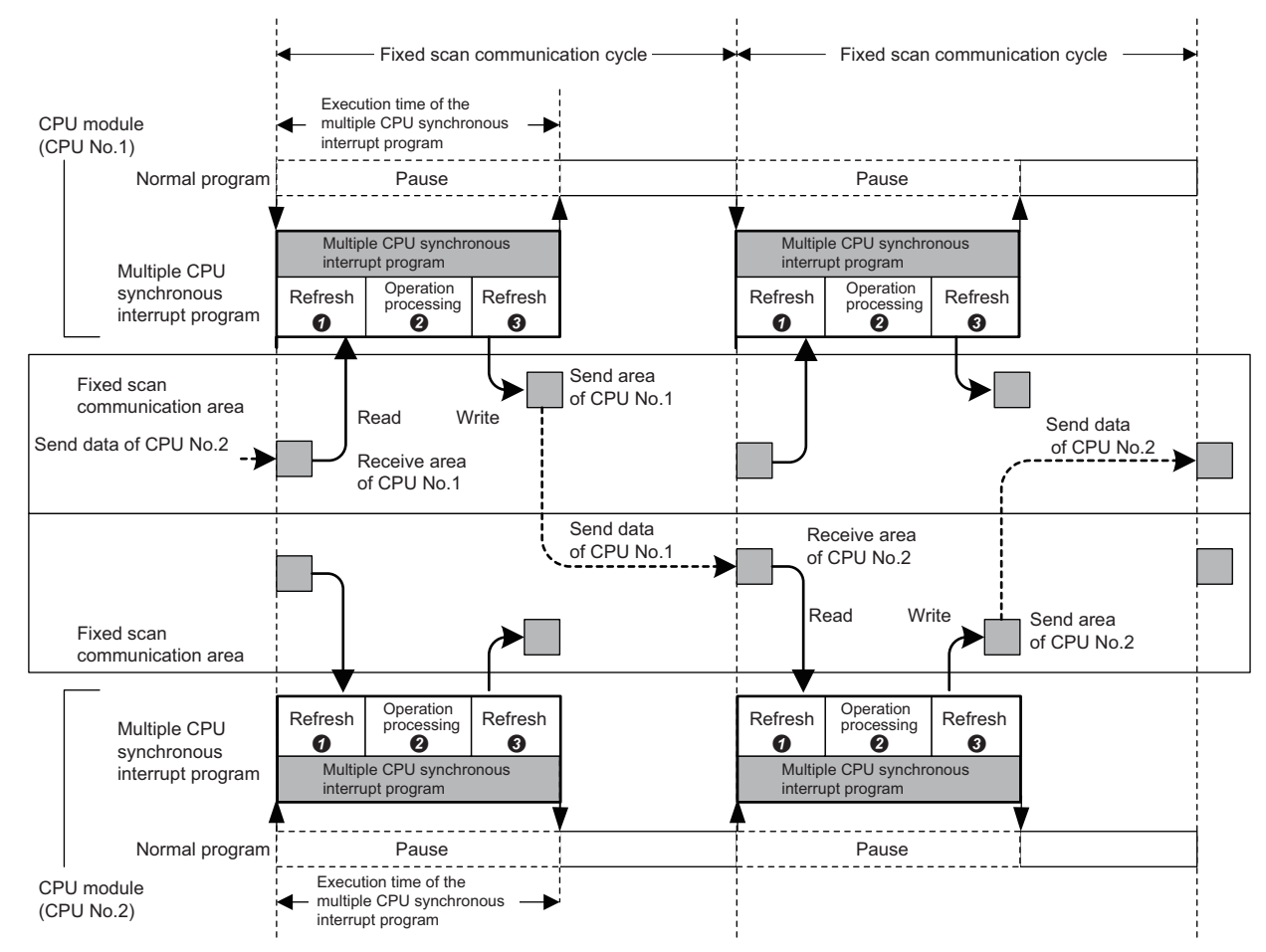

- Data reading of other CPU modules (refresh): Data sent from other CPU modules is read to a device or a label. (Data is read from the receive area of the host CPU module.)
- Operation processing: The multiple CPU synchronous interrupt program is executed.
- Data sending of other CPU modules (refresh): Data to be sent to other CPU modules is written from a device or a label. (Data is written to the send area of the host CPU module.)

 $\mathsf{Point} \mathcal{P}$ 

The operation methods required when an interrupt factor occurs and the program creating methods are the same as those for normal interrupt program.  $(\Box \Box)$  [Page 74 Interrupt Program\)](#page-75-0)

# **Execution timing**

The multiple CPU synchronous interrupt program (I45) is executed at the timing for the fixed scan communication cycle. The fixed scan communication cycle can be changed through the fixed scan communication setting. ( $\Box$ ) Page 338 Fixed scan [communication setting](#page-339-2))

Point $\mathcal P$ 

It is also possible to perform refresh during the multiple CPU synchronous interrupt program (I45) in execution. ( $\sqrt{F}$  [Page 341 Communication through refresh\)](#page-342-0)

# **Multiple interrupt**

For the multiple interrupt of the multiple CPU synchronous interrupt program, refer to the multiple interrupt function. ( $\sqrt{2}$ [Page 89 Multiple interrupt function](#page-90-0))

## **Precautions**

The precautions for the multiple CPU synchronous interrupt program are mentioned below.

- Create a multiple CPU synchronous interrupt program so that it has the execution processing time shorter than the fixed scan communication cycle. If the interrupt program has the execution processing time equal to or longer than the cycle, the multiple CPU synchronous interrupt interval cannot be guaranteed. ( $\Box$  Page 75 Operation upon occurrence of an [interrupt factor\)](#page-76-0) The execution time of the multiple CPU synchronous interrupt program (I45) can be monitored using the RAS setting of the CPU parameter. ( $\mathbb{F}$  [Page 143 Error detection setting\)](#page-144-0)
- To send data successfully in the next fixed scan communication cycle, select "Detect" for "Program Execution Section Exceed (I45)" in "RAS Setting" of [CPU Parameter]. (Fage 143 Error detection setting) With this setting, when data is written after the host CPU module starts data transfer in the multiple CPU synchronous interrupt program, SM484 (Execution section excess error flag for multiple CPU synchronization interrupt program) is turned on and the number of data sending errors in the next cycle is stored in SD484 (Number of execution section excess errors for multiple CPU synchronization interrupt program). In addition, when the data is written while the data cannot be sent in the fixed scan communication cycle set in a parameter, an error can be detected. (The CPU module continues its operation.)

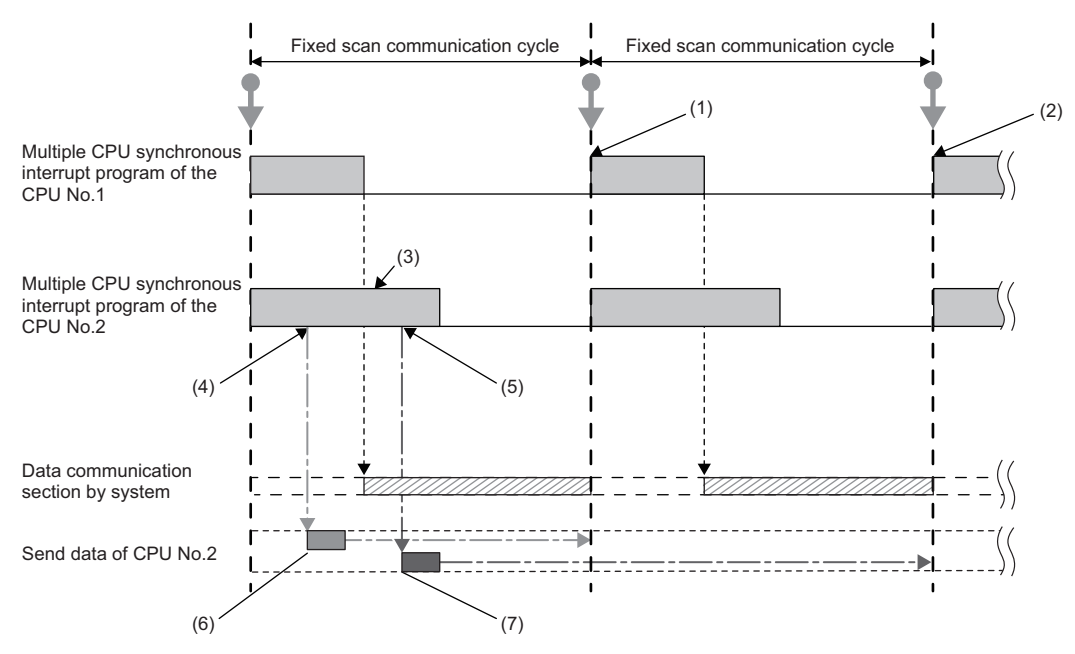

(1) CPU No.1 receives send data (A) of CPU No.2 in the next scan.

(2) CPU No.1 receives send data (B) of CPU No.2 after two scans.

(3) SM484 turns on and SD484 counts up because CPU No.2 continuously executes its program even after the start of data communication.

(4) Send data (A) of CPU No.2 is written.

(5) Send data (B) of CPU No.2 is written.

(6) This data is sent in the next scan because it has been written before data update.

(7) This data is sent after two scans because it has been written after data update.

# **17 SECURITY FUNCTION**

#### **RnCPU RnENCPU RnPCPU RnPCPU RnPSFCPU RnPSFCPU RnSFCPU RnSFCPU (Process) (Redundant) (Standard) (Safety) (Standard) (Safety)**

• Only the SIL2 Process CPU and Safety CPU support the user authentication function.

This function serves to protect the user property stored in a personal computer and the user property inside modules in the MELSEC iQ-R series system against threats such as theft, tampering, faulty operation, and unauthorized execution due to the unauthorized access by an outsider. Use an appropriate security function according to the purpose as shown in the following table:

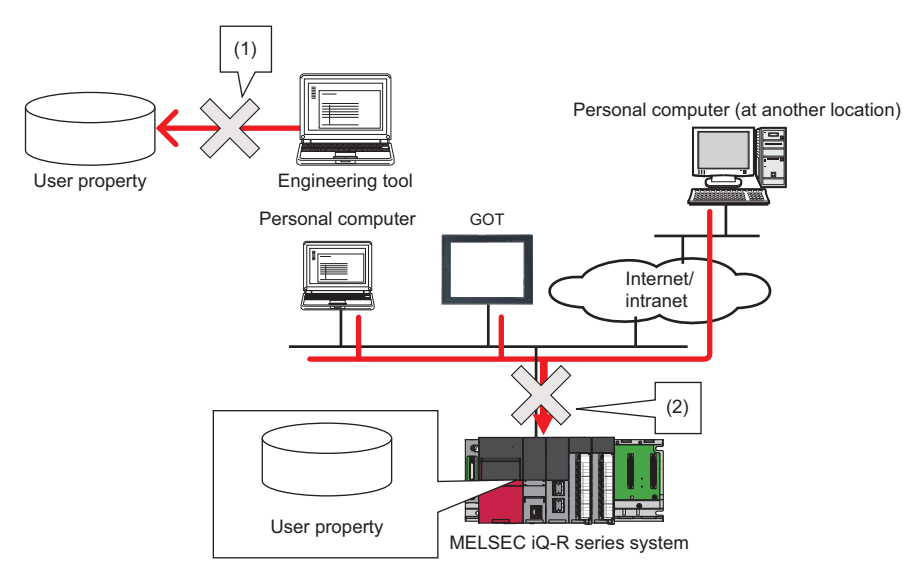

(1) Protection is provided against theft, tampering, and faulty operation resulting from unauthorized access by an outsider. (Protection for user property on a personal computer)

(2) Protection is provided against theft, tampering, faulty operation, and unauthorized execution resulting from unauthorized access by an outsider. (Protection for user property in CPU modules)

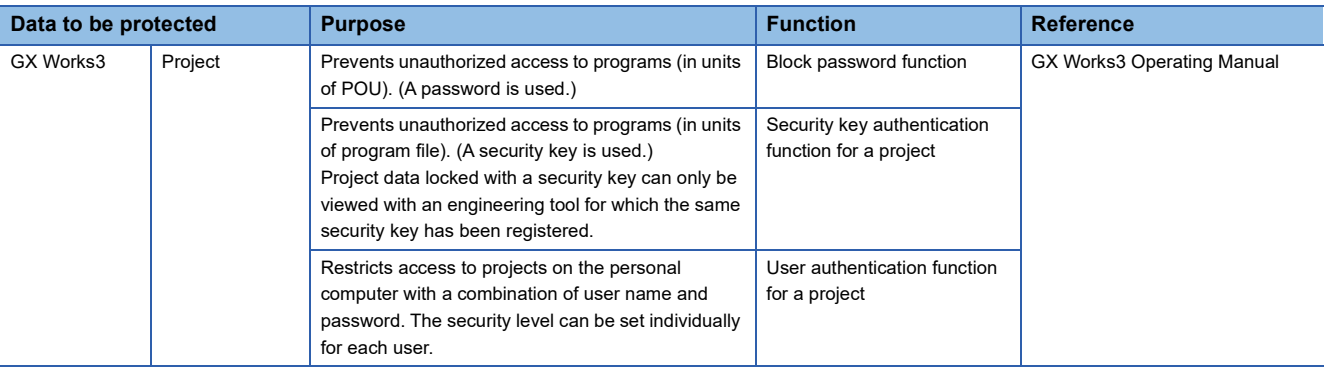

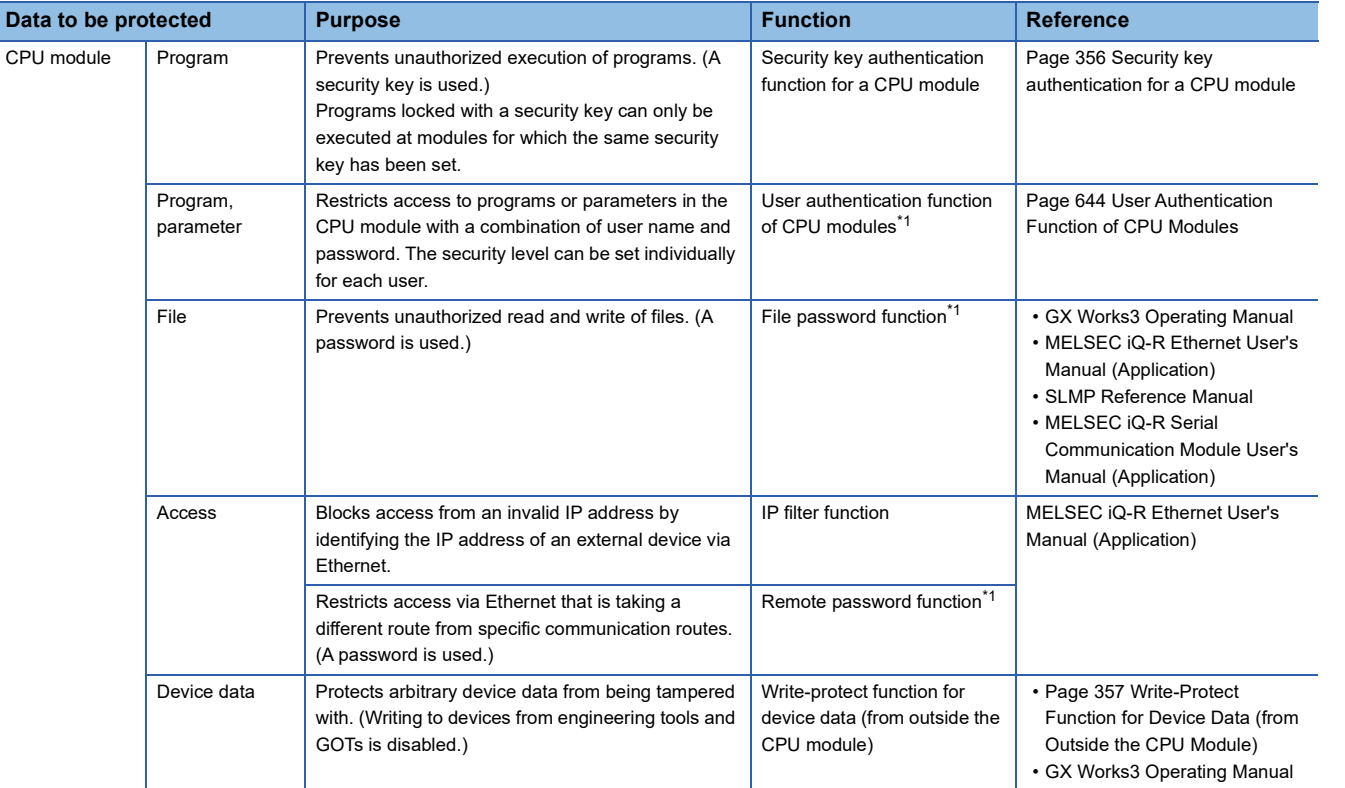

<span id="page-356-0"></span>\*1 These functions disable the password authentication for a certain duration of time after a certain number of failed authentication attempts. For details, refer to the manuals for each function.

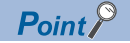

If a personal computer with a security key registered is abused by an outsider, there is no way to prevent the outflow of the program property, and thus the user needs to take adequate measures as shown below:

- Preventive measures against the theft of a personal computer (for example, wire locking)
- Management of users of the personal computer (for example, deletion of unnecessary user accounts, strict control of login information, and implementation of fingerprint authentication)

Furthermore, if a personal computer with a security key registered has failed, the locked project data cannot be viewed and edited. We assume no responsibility whatsoever for any damage or loss to the user and any other individual or organization, resulting from such a situation. Therefore, the user needs to take adequate measures as shown below:

- Import the registered security key to another personal computer.
- Export the registered security key to a file and store the file in a safe place.

The following information in the CPU module can be deleted by selecting [Online]  $\Leftrightarrow$  [User Authentication]  $\Leftrightarrow$ [Initialization of all PLC Data].

- User management information set with user authentication function (user authentication function returns to disabled status)
- Security key
- All program memory, data memory files
- All files in file storage areas in device/label memory
- Safety CPU safety operation mode status (returns to TEST MODE)

#### <span id="page-357-0"></span>**Security key authentication for a CPU module**

This function prevents an unauthorized execution of programs written in a CPU module.

The operations are restricted by detecting a mismatch between the security key of the program file written in a CPU module and the security key of a CPU module.

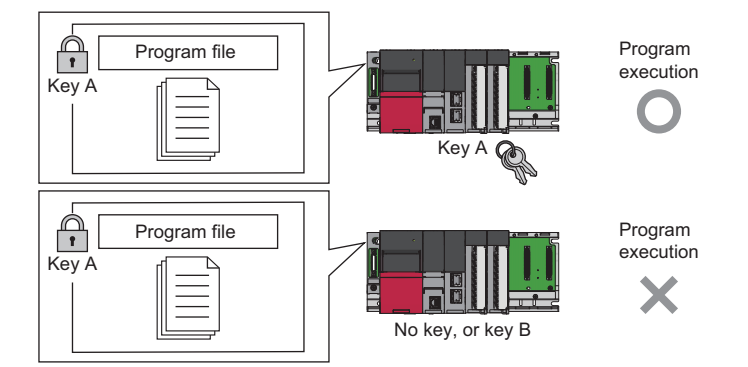

If the security key of only one program does not match the security key of the CPU module, all the other programs in the CPU module are not executed as well.

The security key written in the CPU module is retained even after power-off of the CPU module.

For details, refer to the following.

**CO** GX Works3 Operating Manual

# <span id="page-358-0"></span>**17.1 Write-Protect Function for Device Data (from Outside the CPU Module)**

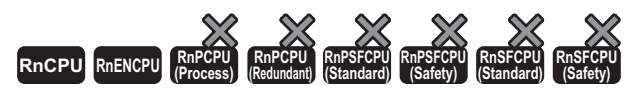

This function disables writing to devices from engineering tools and GOTs. Protected devices and their ranges can be set by the user. Therefore, desired device data can be protected from tampering.

Even when the write-protect range is set, the operation of the set CPU module and device data writing by the execution of functions (internal device data writing such as device data writing by instructions) are not disabled.

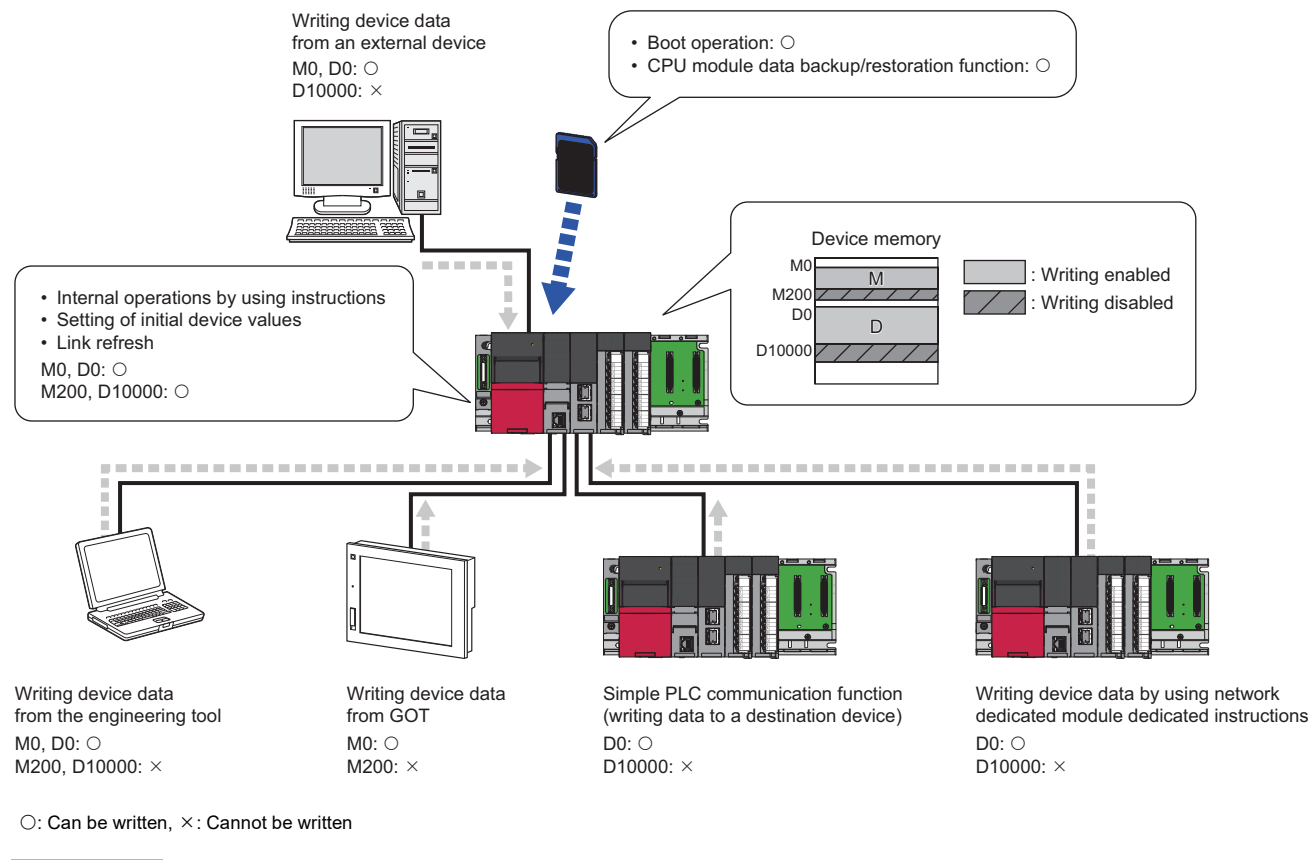

Point $\mathcal P$ 

This function applies to a global label to which a device is assigned. Therefore, when a device assigned to a global label is protected from writing, write processing cannot be performed.

#### Restriction<sup>(17</sup>

When using the write-protect function for device data (from outside the CPU module), check the versions of the CPU module and engineering tool used. (Fig. [Page 1154 Added and Enhanced Functions\)](#page-1155-0)

#### **Setting method**

Set the write-protect range in "Device Setting" of the CPU parameter.

[CPU Parameter] [Memory/Device Setting] [Device/Label Memory Area Detailed Setting] [Device Setting] [Detailed Setting]

#### **Window**

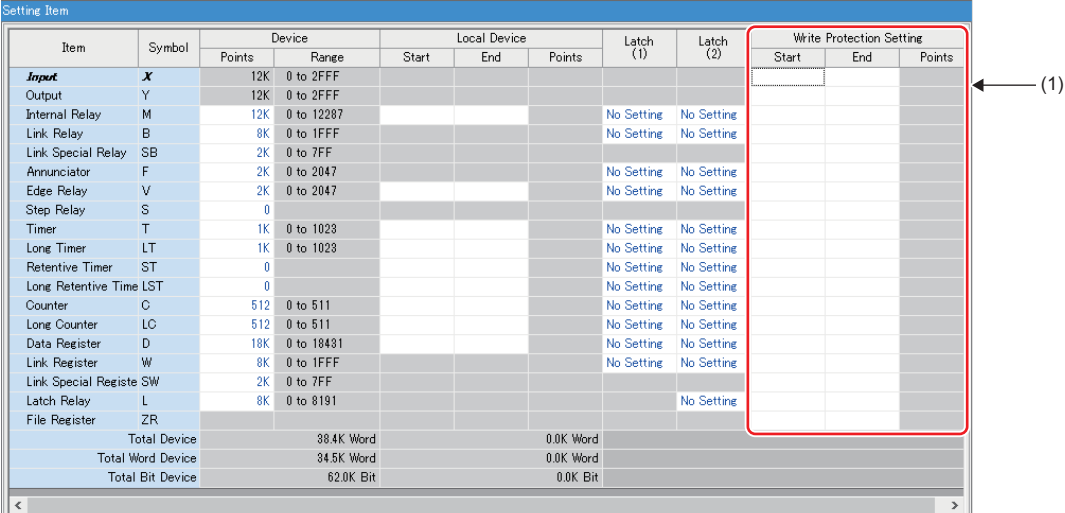

(1) One range can be set per device by specifying "Start" and "End".[\\*1](#page-359-0)

<span id="page-359-0"></span>\*1 The device assignment method can be changed to "Points/Start" by right-clicking in the setting window and selecting "Setting Method".

#### **Target devices**

The following table lists the devices to which write-protect ranges can be set with this function. Note that the following devices includes the digit-specified bit devices and the bit-specified word devices.

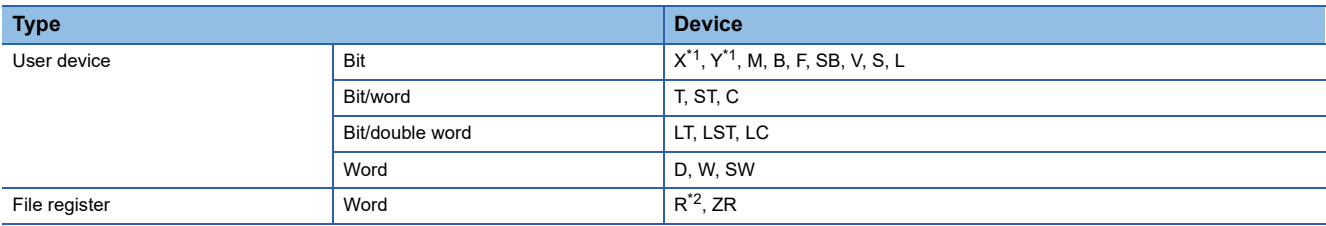

<span id="page-359-1"></span>\*1 X and Y that are accessed in direct mode (DX and DY) are also included.

<span id="page-359-2"></span>\*2 Specify the write-protect range for the file register in ZR.
### **Operations and functions**

The following table lists the operations and functions that cannot be executed for devices in the write-protect range.

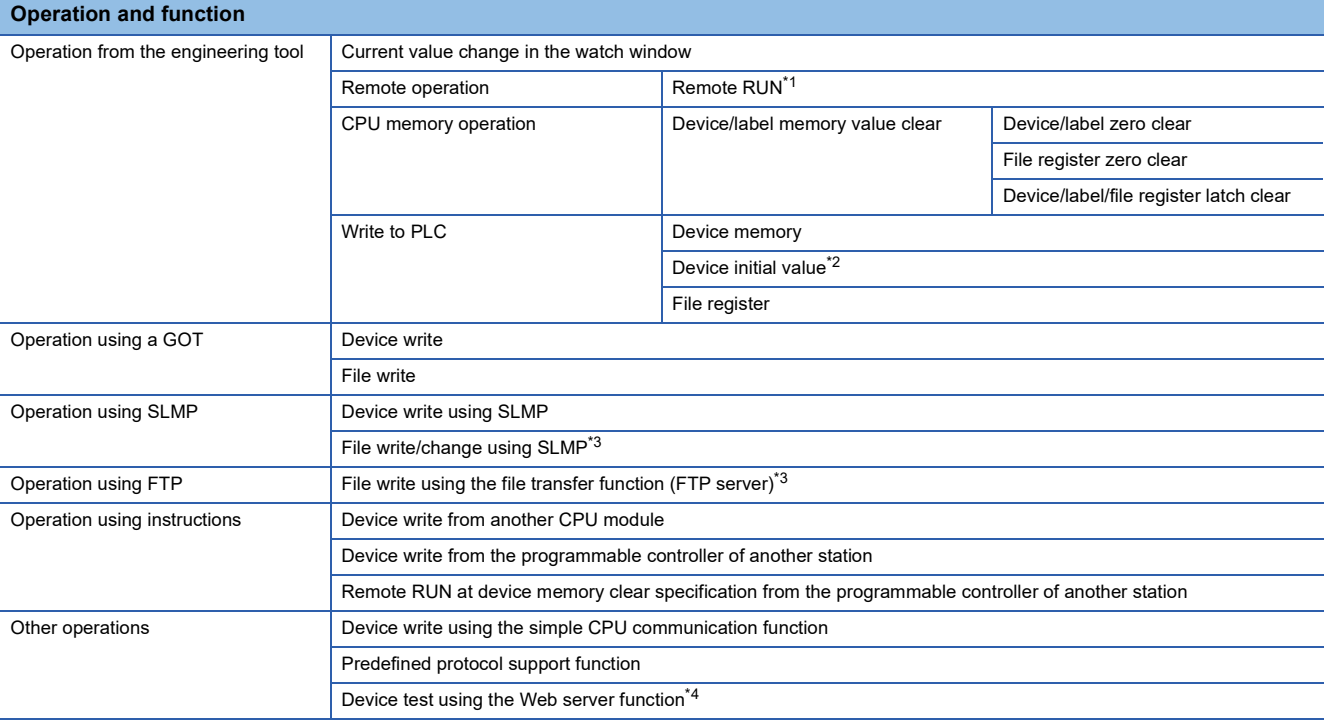

<span id="page-360-0"></span>\*1 This function cannot be executed when the device memory clear is specified.

<span id="page-360-1"></span>\*2 When this function is enabled, the files cannot be written.

<span id="page-360-2"></span>\*3 The file register file and initial device value file cannot be written or changed.

<span id="page-360-3"></span>\*4 In "Account Settings" of "Web Server Settings", set "Write Device" to "Enable".

#### ■**Operation using SLMP**

Device write processing is disabled when the write-protect range is set in the device write using SLMP. In addition, device write processing is disabled when the following commands are executed in the operations such as the predefined protocol support function, SLMP frame send instruction, or access from an external device.

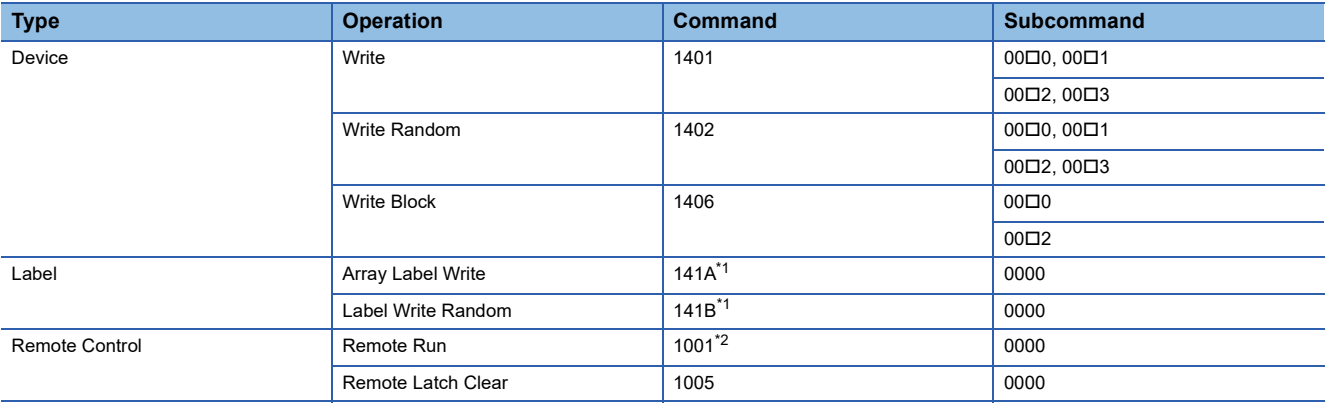

<span id="page-360-4"></span>\*1 Device write processing is disabled only when a device is assigned to a label.

<span id="page-360-5"></span>\*2 Device write processing is disabled only when the device memory clear is specified.

Write processing is disabled when a file write using SLMP is performed to the device initial value file and file register file. In addition, write processing is disabled when the following commands are executed in the operations such as the SLMP frame send instruction or access from an external device.

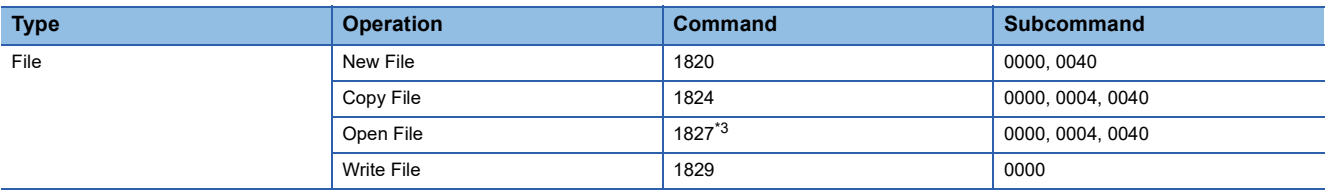

<span id="page-360-6"></span>\*3 Write processing is disabled only when the open mode is for writing (0100H).

### ■**Operation using the file transfer function (FTP server)**

Write processing is disabled when a file write using the file transfer function (FTP server) is performed to the initial device value file and the file register file.

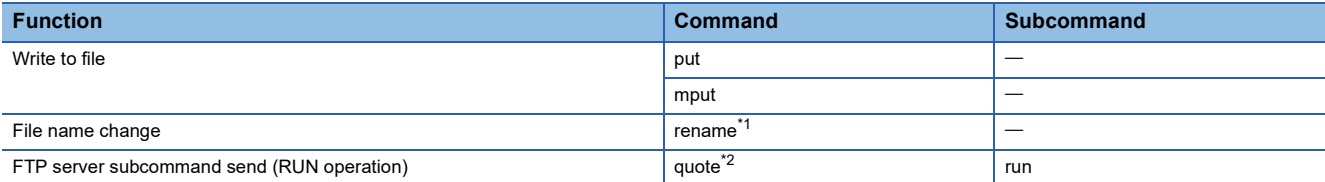

<span id="page-361-0"></span>\*1 Write processing is disabled when the file extension is changed to DID or QDR.

<span id="page-361-1"></span>\*2 Write processing is disabled only when the device clear is specified.

#### ■**Operation using instructions**

Write processing is disabled when the device write is performed by a multiple CPU dedicated instruction or a module dedicated instruction (including a device clear instruction (dedicated instruction)) to devices in the write-protect range.

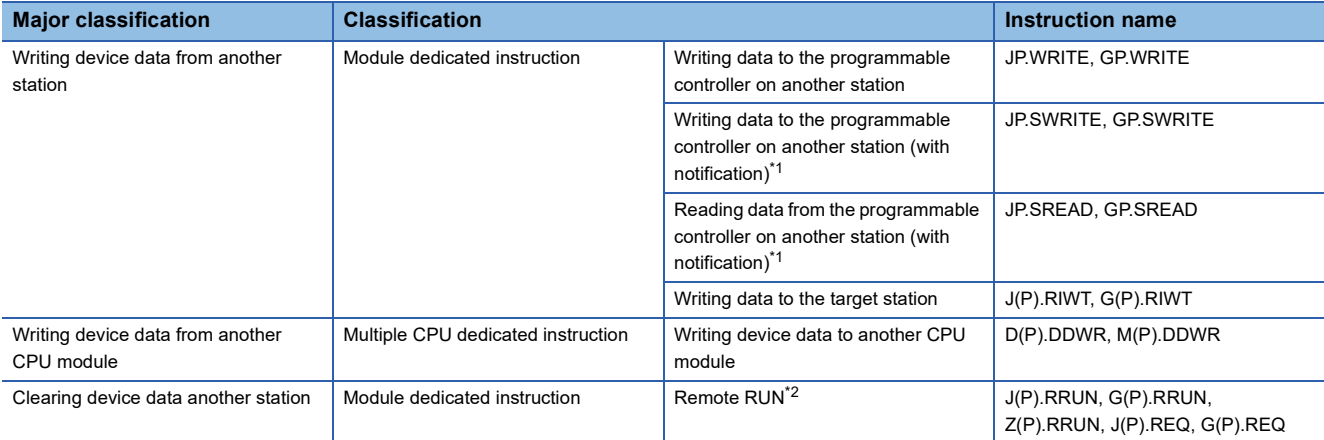

<span id="page-361-2"></span>\*1 Writing to notification devices is also disabled.

<span id="page-361-3"></span>\*2 Write processing is disabled only when the device clear is specified.

#### **Precautions**

- When this function is enabled, a device write operation with indirect specification cannot be performed. Perform a device write operation with normal device specification. (Do not use indirect specification.)
- When this function is enabled and writing to the file register is disabled, perform a device write operation specifying the ZR device. If the R device is specified, a device write operation may not be disabled.
- When this function is enabled, a device write operation with index modification cannot be performed when the write-protect range is set in the accessible area. When the write-protect range exists in the accessible area, perform a device write operation with normal device specification. (Do not use index modification.)
- When this function is enabled, CPU parameters that disables the function and the device memory where values are set to the write-protect device in the CPU module cannot be written to the programmable controller at the same time. Write CPU parameters to disable the function, and then write the device memory where the values are set to the programmable controller.

# **18 SEQUENCE SCAN SYNCHRONIZATION SAMPLING FUNCTION**

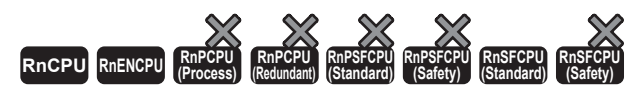

This function allows a module to collect data of the CPU module in synchronization with the sequence scan of the CPU module.

This function is available to the following modules<sup> $1$ </sup>:

- MES interface module (high-speed access)
- High speed data logger module (high-speed collection)
- C intelligent function module (data sampling in sequence scan)
- High speed data communication module (high-speed collection)
- \*1 When the Safety CPU is used, this function is available only to the high speed data logger module (high-speed collection) or high speed data communication module (high-speed collection).

The following table lists the number of modules that can execute this function on a single CPU module and the total number of collectable points.

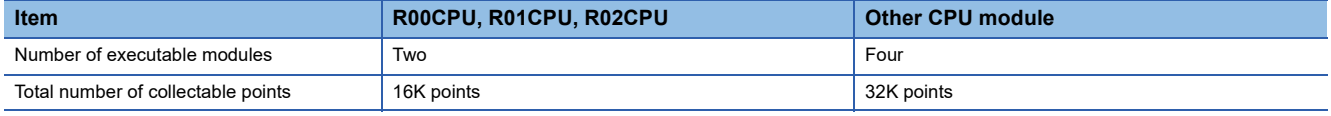

For details on the function using the sequence scan synchronization sampling function and collectable data for each module, refer to the manual for the module used.

( $\Box$ ] Manual for the module used)

### **Precautions**

Use points in 8K-point increments to use all of the total number of points that can be collected.

The points are assigned in 8K-point increments as follows:

- $\cdot$  6K points used  $\rightarrow$  8K points to be assigned
- 9K points used  $\rightarrow$  16K points to be assigned

# **19 LABEL INITIALIZATION FUNCTION**

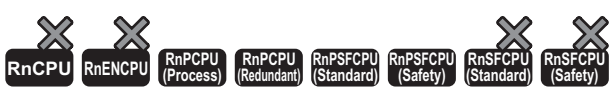

• When using a SIL2 Process CPU, refer to the following as well. **[Page 696 FUNCTIONS](#page-697-0)** 

In the Process CPU and SIL2 Process CPU, the labels assigned to label areas will be initialized (Initial values are set if the values have been set, or the labels are cleared to zero if not) when the CPU module is powered off and on or the operating status of the CPU module is switched from STOP to RUN after data is rebuilt (reassigned) and then written to the programmable controller.

### **19.1 Initialization of Labels After Rebuilt All (Reassignment)**

In the Process CPU and SIL2 Process CPU, the labels assigned to label areas will be initialized (Initial values are set if the values have been set, or the labels are cleared to zero if not) when the CPU module is powered off and on or the operating status of the CPU module is switched from STOP to RUN after data is rebuilt (reassigned) with the engineering tool and then written to the programmable controller.

### $\mathsf{Point} \mathcal{P}$

Labels are initialized only when the data is written to the programmable controller for the first time after data is rebuilt (reassigned). Thus, to write the same project to the other CPU module, rebuild (reassign) the data again.

#### $Restriction[<sup>77</sup>]$

This function is supported by the Process CPU and SIL2 Process CPU. Before using this function with the Process CPU, check the versions of the CPU module and engineering tool used. ( $\sqrt{P}$  Page 1154 Added and [Enhanced Functions](#page-1155-0))

### **Label initialization operation**

The following table lists the label initialization operations.

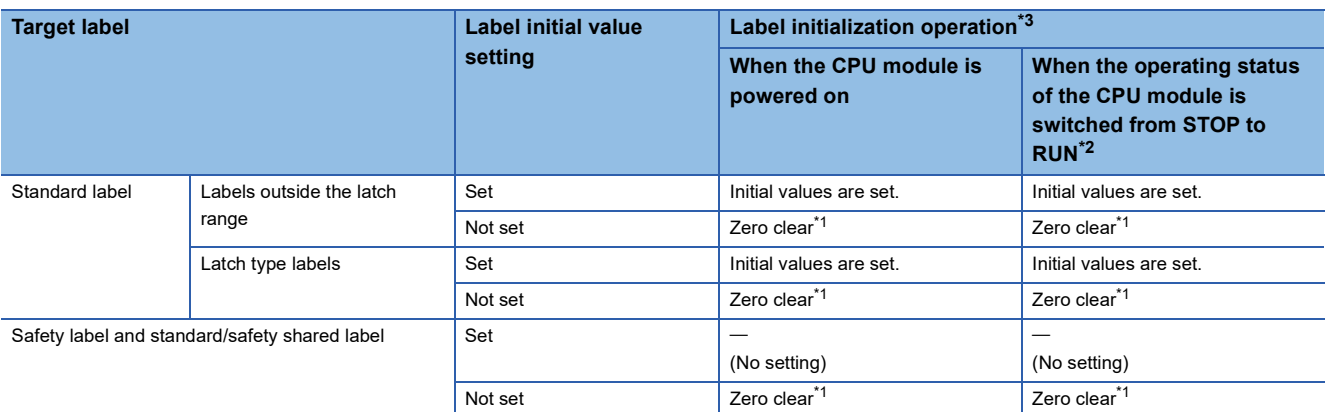

<span id="page-364-2"></span>\*1 The labels (whose attributes are other than CONSTANT) to be assigned to label areas are cleared to zero.

<span id="page-364-1"></span>\*2 This operation is also performed when the operating status of the CPU module is switched from PAUSE to RUN.

<span id="page-364-0"></span>\*3 Since the labels assigned to devices are assigned to device areas, the labels are not initialized by this function.

### **Operating procedure**

The following describes the operating procedure for this function.

- *1.* Rebuild (reassign) all data.
- **T** [Convert]  $\Rightarrow$  [Rebuild All]
- *2.* Set the CPU module to the STOP state.
- *3.* Write the new program files. When initial values have been set in the labels used in the program, write the label initial value file together with the program files.
- **T** [Online]  $\Rightarrow$  [Write to PLC]
- *4.* Set the CPU module to the RUN state. (Labels are initialized only when the operating state is changed from STOP to RUN for the first time.)
- *5.* Labels are not initialized at the second state change or later. Label initial values can be set at the second state change or later depending on the parameter settings. ( $\sqrt{F}$  [Page 365 Label Initial Value Reflection Setting](#page-366-0))

 $\mathsf{Point} \mathcal{P}$ 

Since this function automatically initializes labels (zero clear), the reset operation after writing is unnecessary.

### Restriction<sup>(1)</sup>

Labels are initialized only when the data is written to the programmable controller for the first time after data is rebuilt (reassigned). To write the same project to other programmable controller, rebuild (reassign) the data again before writing.

### **Precautions**

The following describes precautions on this function.

- Even though SM326 (SFC device/label clear mode) is on (device/label values are kept), only labels are initialized when data is rebuilt and then written to the programmable controller. (Devices are kept.)
- Before boot operation, clear the value of the latch label. Even if the boot file after rebuilt all (reassignment) is written to the SD memory card and boot operation is executed, label initialization function does not operate.
- Once all data is rebuilt (reassigned) and written, the label initialization cannot be canceled. For example, when all data is written to the programmable controller without being rebuilt (reassigned) again after the data is rebuilt (reassigned) and written to the programmable controller, labels will be initialized after the CPU module is powered on or the operating status of the CPU module is switched from STOP to RUN.

## <span id="page-366-0"></span>**19.2 Label Initial Value Reflection Setting**

With the default settings of the Process CPU and SIL2 Process CPU, initial label values are not set in labels when the operating status of CPU module is switched from STOP to RUN even though the label initial values have been set for the labels.

This function can set whether or not to set label initial values when the operating status of the CPU module is switched from STOP to RUN.

#### $Res$ *riction* $\mathsf{M}^n$

This function is supported by the Process CPU and SIL2 Process CPU. Before using this function with the Process CPU, check the versions of the CPU module and engineering tool used. (Fegene 1154 Added and [Enhanced Functions](#page-1155-0))

### **Label initialization operation**

The following table lists the label initialization operations.

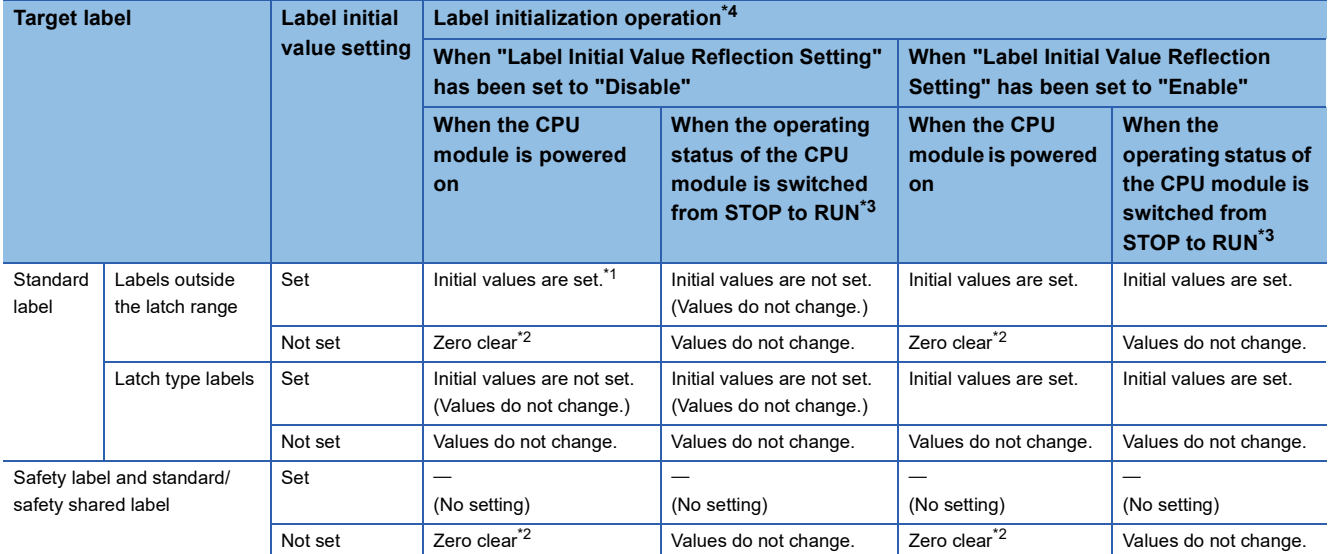

<span id="page-366-2"></span>\*1 Since values in labels outside the latch range are cleared when the CPU module is powered off, initial values are set in the labels when the CPU module is powered on even though "Label Initial Value Reflection Setting" has been set to "Disable".

<span id="page-366-3"></span>\*2 The labels (whose attributes are other than CONSTANT) to be assigned to label areas are cleared to zero.

- <span id="page-366-1"></span>\*3 This operation is also performed when the operating status of the CPU module is switched from PAUSE to RUN.
- <span id="page-366-4"></span>\*4 Since the labels assigned to devices are assigned to device areas, the labels are not initialized by this function.

#### **Setting procedure**

The following describes the procedure of disabling label initial values to be set when the operating status of the CPU module is switched from STOP to RUN.

- 1. Check that "Label Initial Value Reflection Setting" has been set to "Disable". ( $\epsilon$  [Page 366 Setting method](#page-367-0))
- *2.* Write data to the programmable controller.
- **3.** Set the CPU module to the RUN state. (Label initial values are not set.<sup>\*1</sup>)
- \*1 Initial values are set when the CPU module is powered on or the operating status of the CPU module is switched from STOP to RUN for the first time after all data is rebuilt (reassigned) and written to the programmable controller.

### <span id="page-367-0"></span>**Setting method**

The following describes how to configure the label initial value reflection setting.

 $\mathcal{L}$  [CPU Parameter]  $\Rightarrow$  [File Setting]  $\Rightarrow$  [Label Initial Value Reflection Setting]

#### **Window**

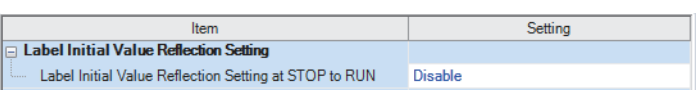

### Displayed items

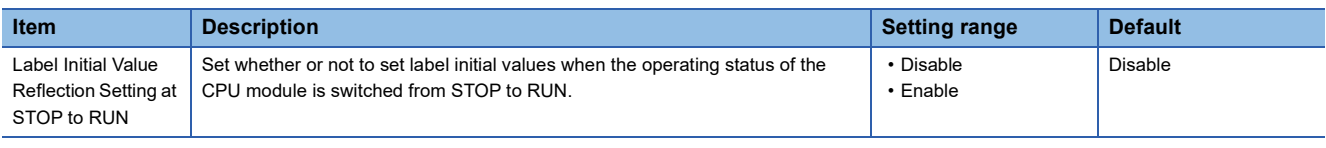

### $Point$ <sup> $\varphi$ </sup>

When this setting is set to "Enable" (Label initial values are set when the operating status of the CPU module is switched from STOP to RUN), the Process CPU will perform the same operation as the one performed by the programmable controller CPU. In the default setting, this setting has been set to "Disable". Thus, set this setting to "Enable" to perform the same operation as the one performed by the programmable controller CPU.

#### **Precautions**

The following describes precautions on the label initial value reflection setting.

 • If the battery runs out and latch type labels cannot be kept at a power failure, values in the labels are cleared when the CPU module is powered off. Thus, initial values are set when the CPU module is powered on even though "Label Initial Value Reflection Setting" has been set to "Disable".

# **20 ROUTING SETTING**

### **RnCPU RnENCPU RnPCPU RnPCPU RnPSFCPU RnPSFCPU RnSFCPU RnSFCPU (Process) (Redundant) (Standard) (Safety) (Standard) (Safety)**

The user can configure any communication route to perform transient transmission to stations in a different network. This setting can be used when the system has a network module which does not support dynamic routing or when it is necessary to clearly specify a communication route.

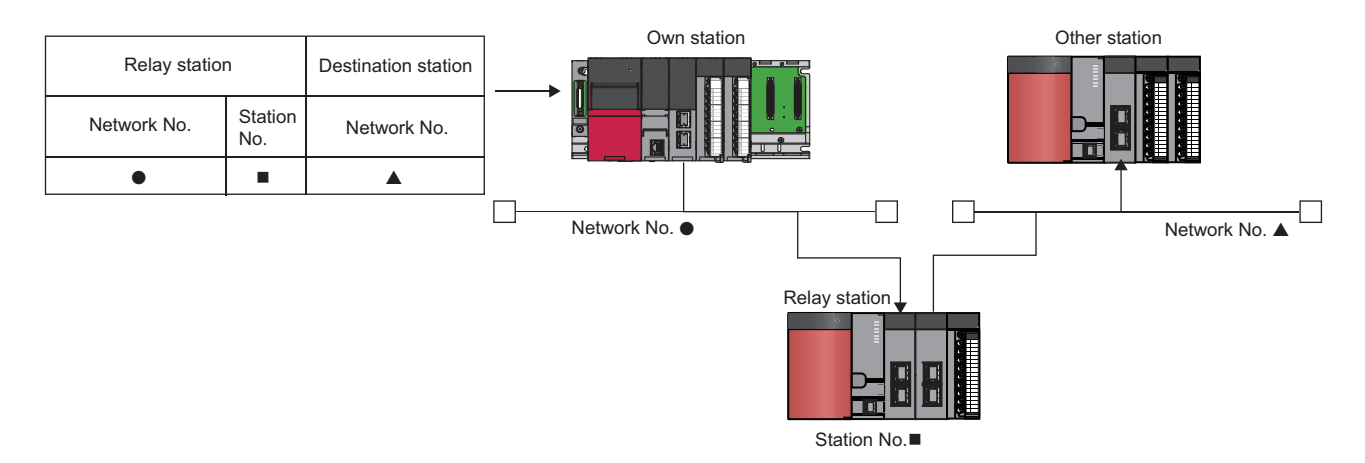

## **20.1 Setting Method**

The user must specify the following: The network number and the station number of the own network (relay station) which will be pass through to another network, and the network number of the final arrival network (destination station). The maximum 238 routing settings can be specified.

**T** [CPU Parameter]  $\Rightarrow$  [Routing Setting]

### **Window**

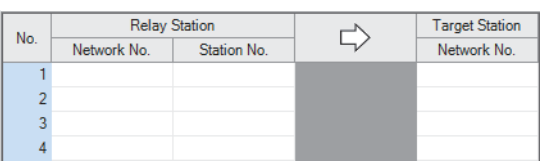

### Displayed items

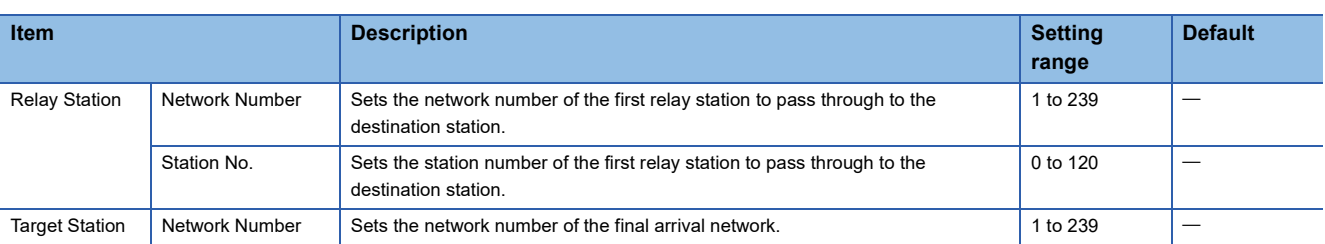

### $Point$ <sup> $\degree$ </sup>

The S(P).RTWRITE instruction can be used to temporarily change or add a routing setting during operation (setting made by the S(P).RTWRITE instruction is cleared when the CPU module is powered off or reset). Also, the S(P).RTREAD instruction can be used to read setting details of the parameters. For details on these instructions, refer to the following.

MELSEC iQ-R Programming Manual (CPU Module Instructions, Standard Functions/Function Blocks)

# **20.2 Setting Example**

The following is an example of the routing setting.

```
Ex.
```
Transient transmission from the request source (Network No.1) to the target (Network No.3) via Network No.2.

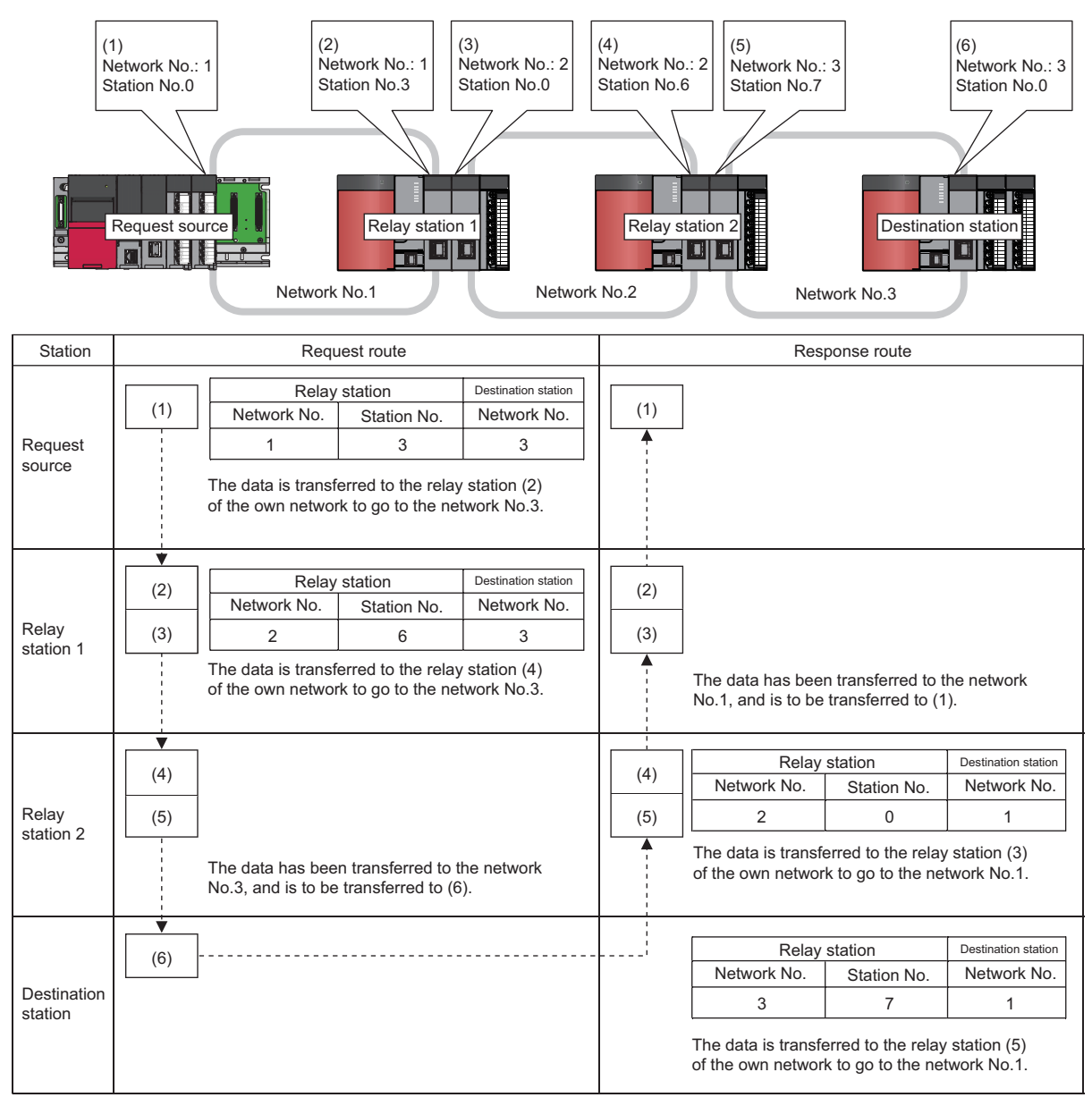

## **20.3 Precautions**

The precautions on the routing setting are as follows:

• For the multiple CPU system configuration, the same routing setting must be used for all CPUs.

# **21 FIRMWARE UPDATE FUNCTION**

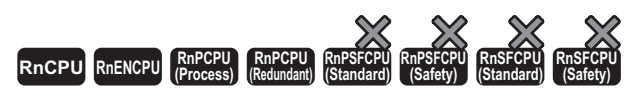

This function enables users to update the firmware versions of modules by using firmware update files. (For the firmware update file, please consult your local Mitsubishi representative.)

The following two methods for updating firmware are available.

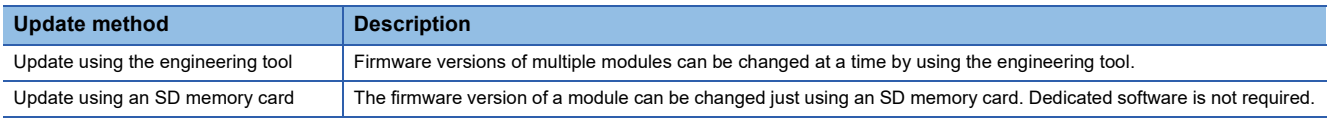

For the module models that support this function, precautions that are common to those modules, and update procedure, refer to the following.

MELSEC iQ-R Module Configuration Manual

#### Restriction<sup>(17</sup>

Before using the firmware update function, check the versions of the CPU module and engineering tool used. ( $\sqrt{2}$  [Page 1154 Added and Enhanced Functions](#page-1155-0))

### **Precautions**

This section describes the precautions for the CPU module when using the firmware update function.

#### ■**Incompatible firmware and CPU modules**

The following table shows incompatible combinations of firmware and CPU modules.

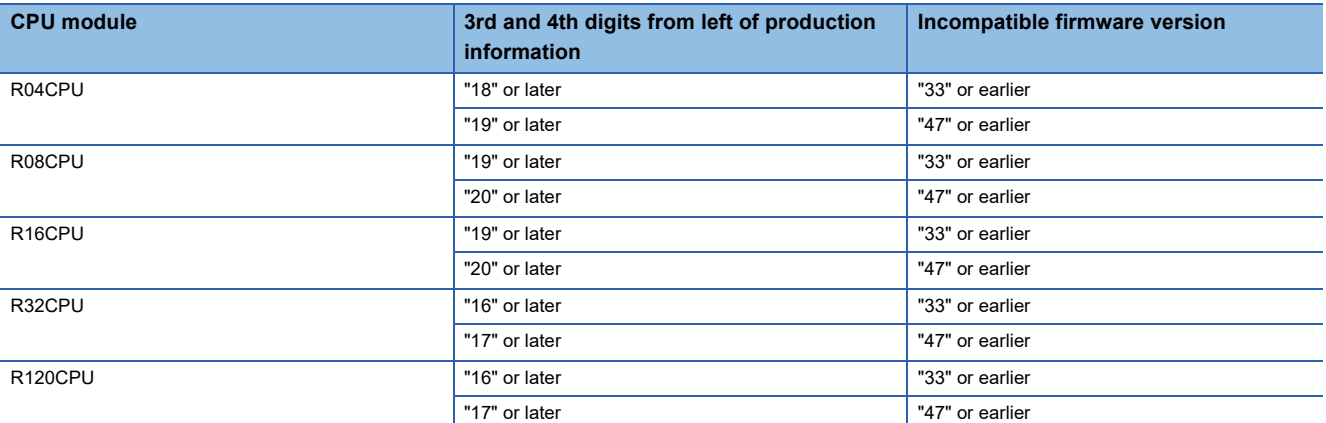

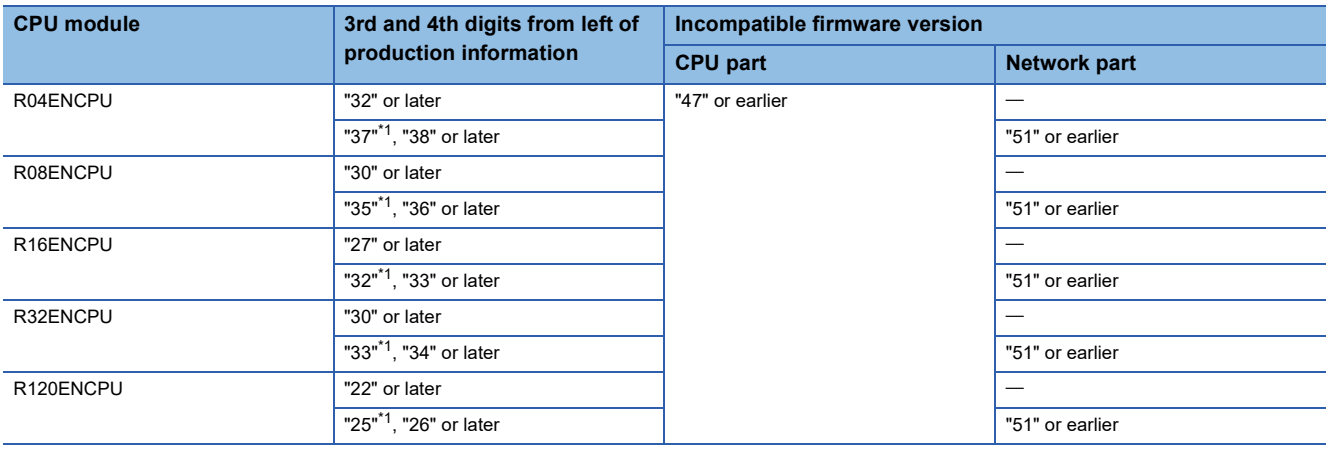

<span id="page-371-0"></span>\*1 A module whose first and second digits from the left of the production information are "43" or later

### ■**When the RnENCPU is updated**

To update the firmware version from "49" (CPU part)/"46" (network part) or earlier to "54" (CPU part)/"52" (network part) or later, follow the procedure below.

- Update using the engineering tool
- *1.* First update the firmware version of the CPU part alone to "54" or later.
- *2.* Then, update the firmware version of the network part to "52" or later. (Updating the CPU part and the network part simultaneously generates an error. Always update the CPU part before updating the network part.)
- Update using an SD memory card
- *1.* First update the firmware version to "54" (CPU part)/"50" (network part).
- *2.* Then, update the firmware versions to the desired ones.

# **PART 3 DEVICES, LABELS, AND CONSTANTS**

This part consists of the following chapters.

[22 DEVICES](#page-373-0)

[23 LABELS](#page-419-0)

[24 LATCH FUNCTION](#page-435-0)

[25 DEVICE/LABEL INITIAL VALUE SETTINGS](#page-445-0)

[26 CONSTANTS](#page-449-0)

# <span id="page-373-0"></span>**22 DEVICES**

This chapter describes the devices.

# **22.1 Device List**

This section lists the devices.

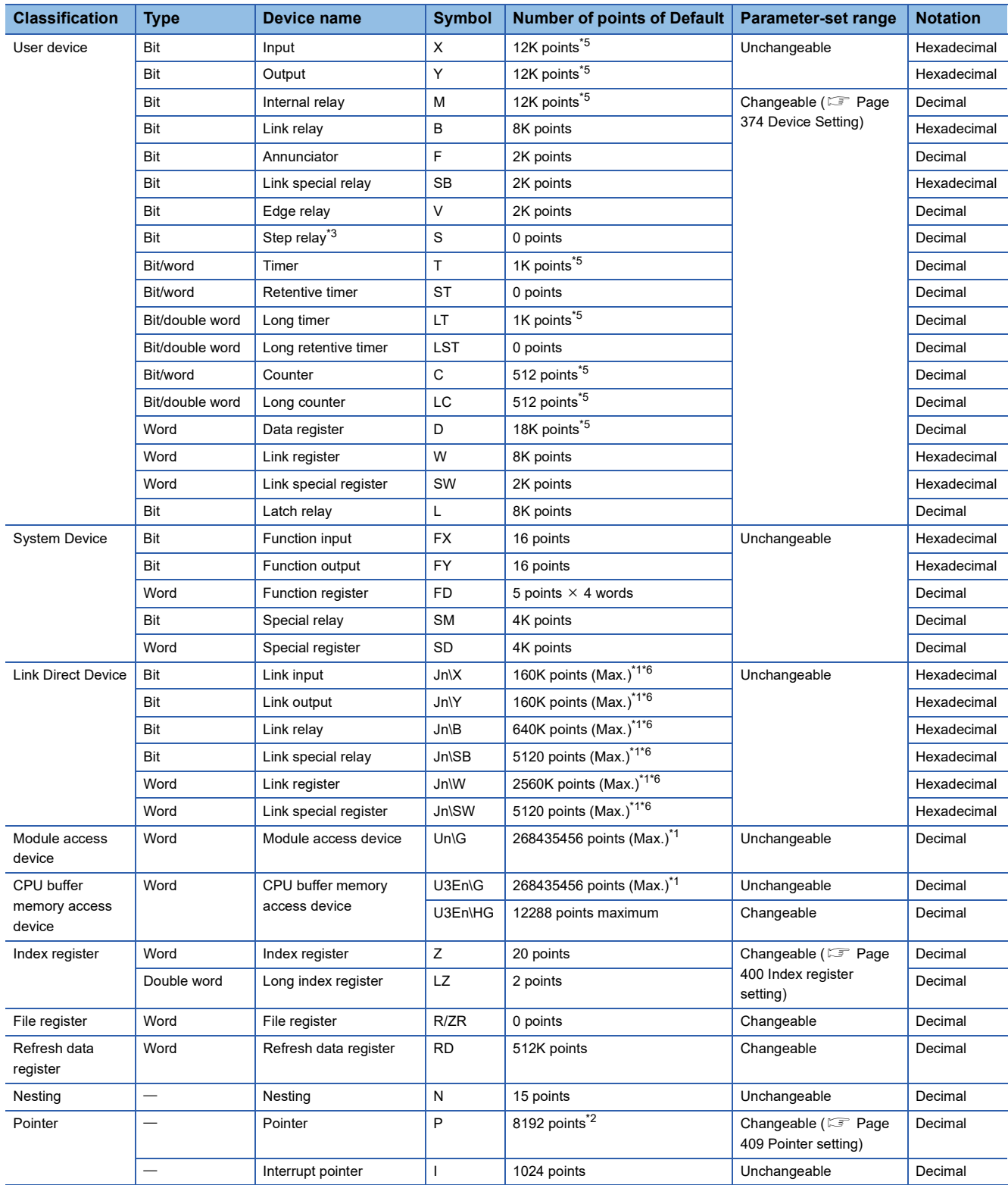

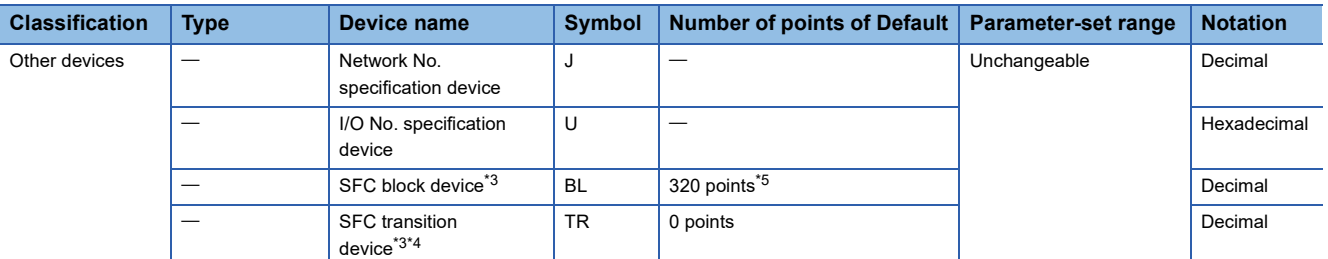

<span id="page-374-2"></span>\*1 These are the maximum points that can be handled in the CPU module. The number of points actually used differs depending on the module used.

<span id="page-374-4"></span>\*2 The default number of points is 16384 for the R120CPU, R120ENCPU, R120PCPU, and R120SFCPU.

- <span id="page-374-1"></span>\*3 The device can be collected by using the CPU module where the SFC function can be used. ( $\Box$  Page 1154 Added and Enhanced [Functions](#page-1155-0))
- <span id="page-374-5"></span>\*4 Can be used as a device comment in the SFC program.
- <span id="page-374-0"></span>\*5 The default number of points for the R00CPU, R01CPU, and R02CPU are as follows.
	- $\cdot$  Input (X), Output (Y), Internal relay (M): 8K points
	- Timer (T): 2K points
	- Long timer (LT), Long counter (LC): 0 point
	- Counter (C): 1K points
	- Data register (D): 12K points
	- SFC block device (BL): 128 points
- <span id="page-374-3"></span>\*6 The maximum number of points differs depending on the "Link Direct Device Setting" of the engineering tool. Before using the "Link Direct Device Setting", check the version of the CPU module and engineering tool used. (EP Page 1154 Added and Enhanced [Functions](#page-1155-0))

# <span id="page-375-0"></span>**22.2 Device Setting**

The number of points of each user device can be changed ( $\mathbb{F}$  [Page 376 User Device](#page-377-0))

 $\heartsuit$  [CPU Parameter]  $\Rightarrow$  [Memory/Device Setting]  $\Rightarrow$  [Device/Label Memory Area Detailed Setting]  $\Rightarrow$  [Device Setting]  $\Rightarrow$ [Detail Setting]

### **Window**

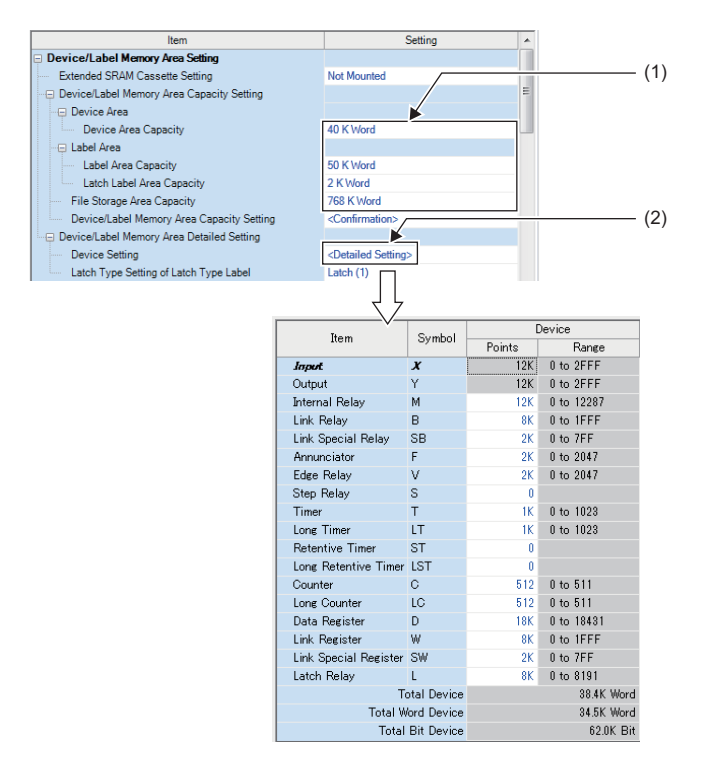

(1) The capacity of each area can be changed. ( $\sqrt{p}$  [Page 103 Device/label memory area setting\)](#page-104-0) (2) The number of points of user devices can be changed.

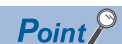

Specify each item so that the total number of points for each user device does not exceed the capacity of the device area. ( $E =$  [Page 103 Device/label memory area setting](#page-104-0))

### **Range of use of device points**

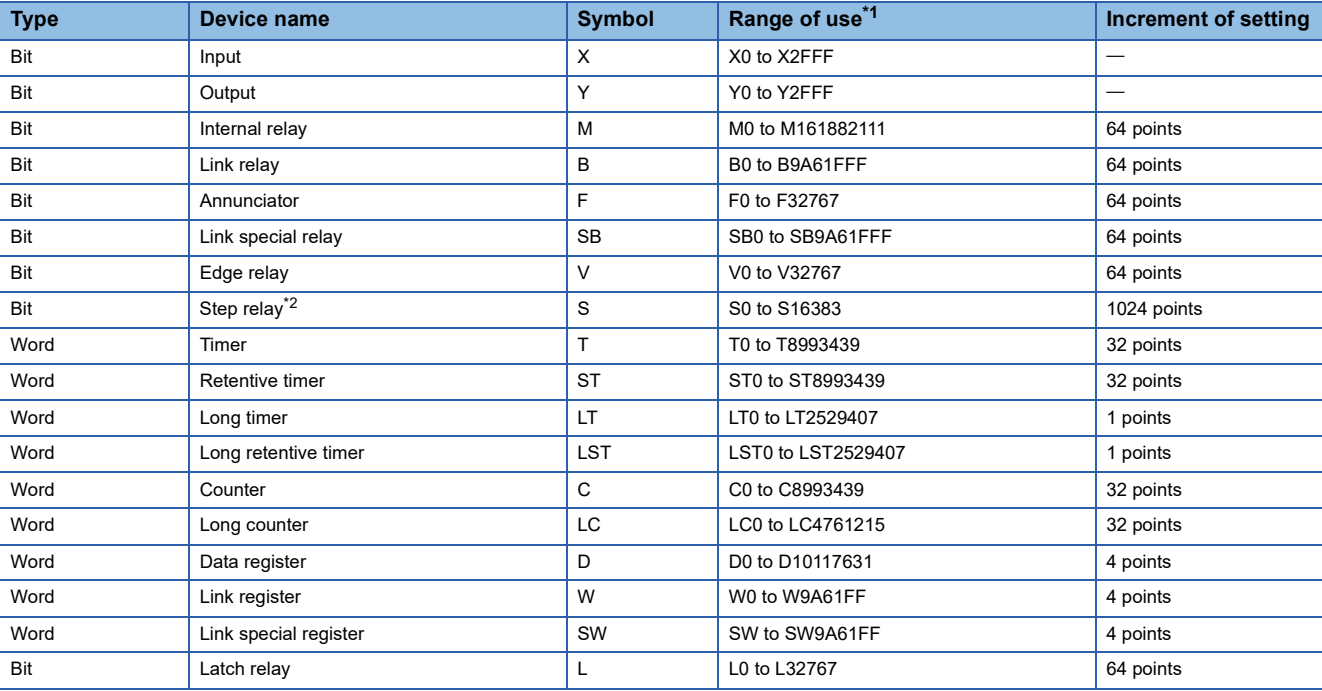

The following table lists the range of use of device points to be set in the device setting.

<span id="page-376-0"></span>\*1 This is the maximum number of points for the R120CPU with an extended SRAM cassette (16MB) (NZ2MC-16MBS). The number of points varies depending on the model of the CPU module used, whether to use an extended SRAM cassette, and the type of its cassette.

<span id="page-376-1"></span>\*2 The CPU module where the SFC function can be used supports this device. (Fig. [Page 1154 Added and Enhanced Functions\)](#page-1155-0)

# <span id="page-377-0"></span>**22.3 User Device**

This chapter describes the user device.

### **Input (X)**

This device provides the CPU module with commands and/or data using an external device, such as pushbutton, transfer switch, limit switch, and digital switch.

Push-button switch

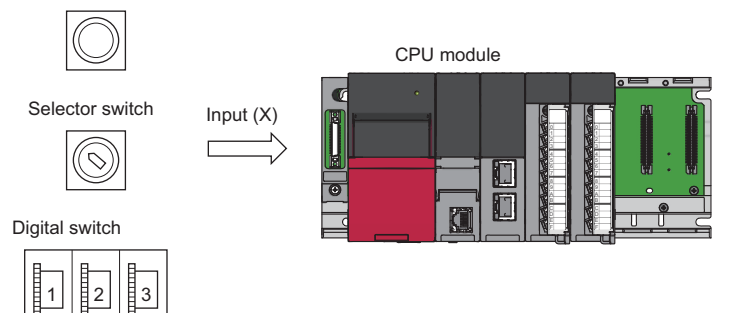

### **Concept of input**

Assume that one virtual relay Xn is incorporated into the CPU module for each input point. In the program, a normally open contact and normally closed contact for the Xn are used.

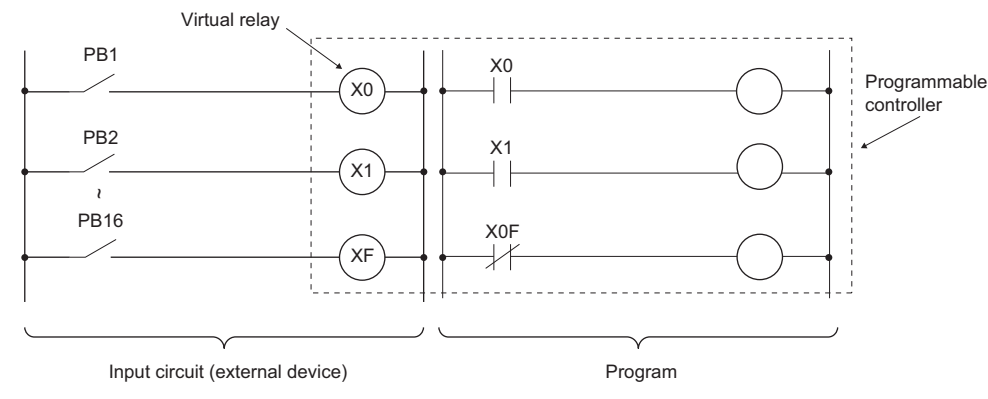

Also, the input can be used as a target re-flesh (CPU module side) device of the remote input (RX), such as the CC-Link IE Field Network.

### **Output (Y)**

This device outputs the control results of the program to various devices, such as external signal light/digital HMI/ electromagnetic switch (contactor)/solenoid.

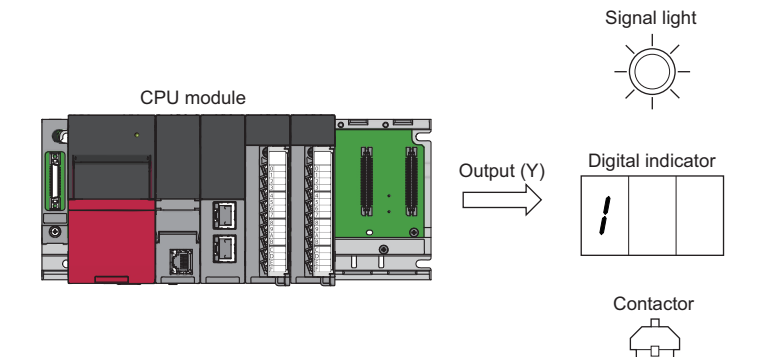

### **Internal relay (M)**

This device is used as an auxiliary relay within the CPU module. The following operations turn off all the internal relays.

- Turning power of the CPU module off and on
- Reset
- Latch clear

### **Latch relay (L)**

This device is an auxiliary relay which enables latching (data retention during power failure). This device is used within the CPU module. This device latches operation results (ON/OFF information) even after the following operations.

- Turning power of the CPU module off and on
- Reset

### **Link relay (B)**

This device is used as a CPU side device when refreshing bit data between the network module, such as the CC-Link IE Controller Network module and the CPU module.

### **Refreshing network modules using link relay**

Data are transferred/received between the link relay (B) within the CPU module and the link relay (LB) of the network module, such as the CC-Link IE Controller Network module. The refresh range is specified using parameters on the network module. The part which is not used for refreshing can be used for other applications.

### **Annunciator (F)**

This device is an internal relay used for a customer-created program which detects malfunction/failure of the equipment. When the annunciators are turned on, SM62 (Annunciator) is turned on, the number of activated annunciators and their device numbers are stored in SD62 (Annunciator number) to SD79 (Table of detected annunciator numbers).

**Ex.**

Failure detection program

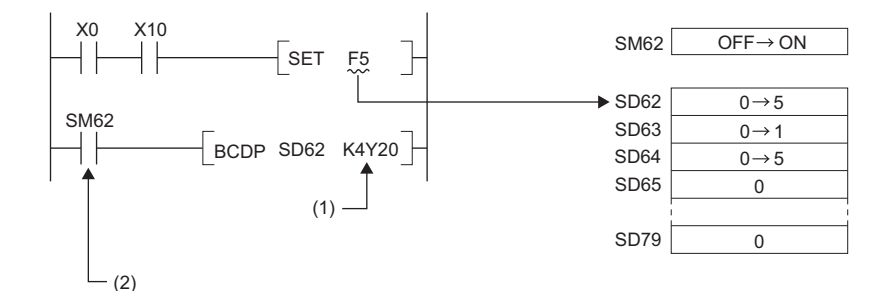

(1) Outputs the annunciator number of the annunciator that turned on.

(2) ON detection of the annunciator

Also the number of the annunciator turned on first (the number stored in SD62) is registered in the event history.

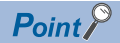

Only one annunciator number is registered in the event history while power is turned on.

### **On/off method for annunciator**

Annunciators are turned on by either the SET FDinstruction or the OUT FD instruction. Annunciators are turned off by the RST F**Instruction or the LEDR instruction or the BKRST instruction.** 

### $Point$

When the annunciators are turned on/off using any methods (e.g. the MOV instruction) other than shown above, the operation is the same as that of internal relays. As a result, SM62 is not turned on and annunciator numbers are not stored into SD62 and SD64 (Table of detected annunciator numbers) to SD79.

### ■**Operations when annunciators are turned on**

- *1.* The annunciator numbers turned on are stored sequentially into SD64 to SD79.
- *2.* The annunciator number stored into SD64 is stored into SD62.
- *3.* SD63 value (Number of annunciators) is incremented by one.

### ■**Operations when annunciators are turned off**

- *1.* The number of the annunciator deactivated is removed, and the numbers of annunciators, which were lined up behind the removed one, move forward one by one.
- *2.* When the annunciator number stored into SD64 is turned off, the annunciator number newly stored into SD64 is stored into SD62.
- *3.* The value of SD63 is decremented by one. When the SD63 value gets decremented to 0, SM62 is turned off.

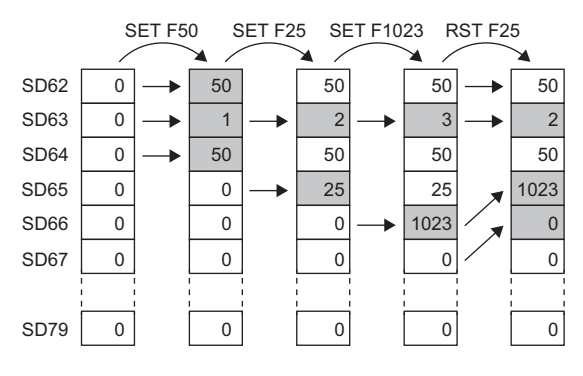

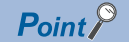

If more than 16 annunciators are turned on, the 17th annunciator onwards are not stored into SD64 to SD79. However, if the numbers of annunciators registered in SD64 to SD79 are turned off, the lowest numbers, which are not registered in SD62 to SD79, of the numbers of annunciators which were turned on for the 17th on and after, are stored into SD64 to SD79.

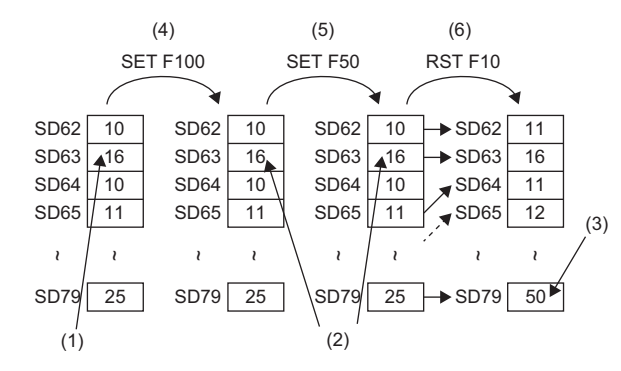

(1) Annunciators have been stored for the maximum number (16).

- (2) Because annunciators have been stored for the maximum number, the value does not change.
- (3) The smallest number is stored.
- (4) Turn on the 17th device.
- (5) Turn on the 18th device.
- (6) Turn off the first device.

### **Link special relay (SB)**

The communication status and error detection status of network modules, such as the CC-Link IE Controller Network module, are output to the link special relay ( $J\Box\overline{\Bbb{S}}$ ) on the network. The link special relay (SB) is a device for using as a refreshing target of link special relays in the network. The part which is not used for refreshing can be used for other applications.

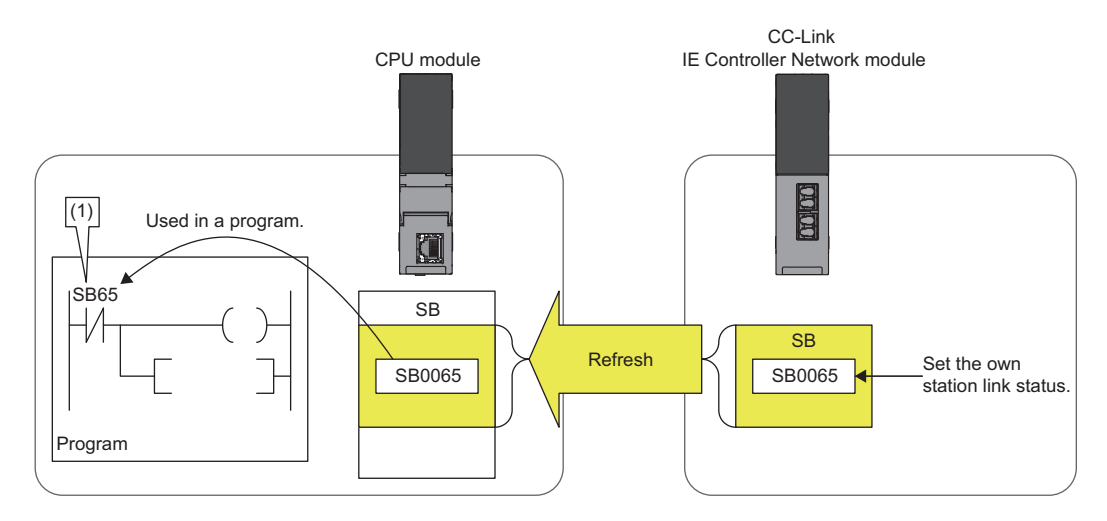

(1) The network status is checked.

### **Edge relay (V)**

The edge relay is a device that memorizes operation results (on/off information) from the head of the ladder block, allowing its use only by the EGP/EGF instruction. This device is executed for various objectives such as the rising (off and on) detection in the structured programs by the index modification.

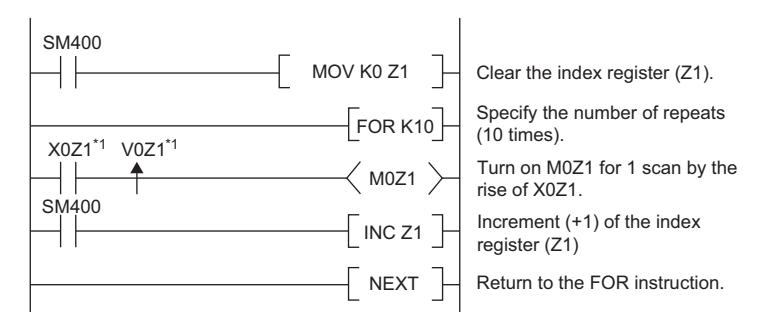

\*1 Edge relay V0Z1 memorizes on/off information of X0Z1.

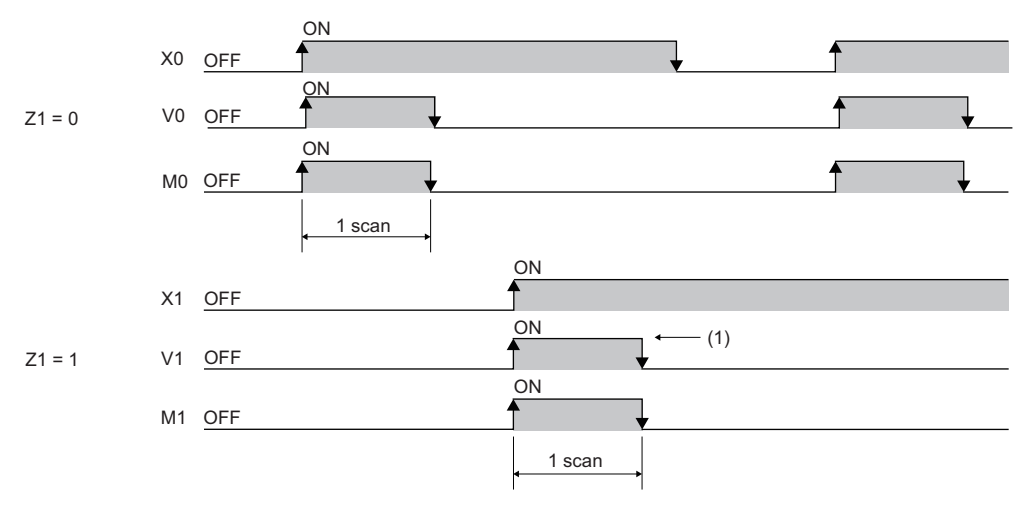

(1) When X1 is rising, this device is turned on for one scan duration.

### **Step relay (S)**

This device is used when specifying SFC program steps. This device is also used when specifying step No. through such methods as verifying (monitor, current value changes) SFC programs with SFC control instructions or the engineering tool. (Cal MELSEC iQ-R Programming Manual (Program Design))

### Point $\beta$

This device is designed only for SFC programs, and cannot be used as a substitute for an internal relay in a sequence program. If it is used, an error may occur, causing a system failure.

### **Timer**

This device starts measurement when the timer coil is turned on. When the current value reaches a setting value, time is up and the contact is turned on. This timer is an up-timing type device and therefore the current value matches a setting value when the timer time is up.

### **Types of timers**

There are two types of timers: timer (T) which retains the current value in 16-bit units and long timer (LT) which retains it in 32 bit units. The timer (T) and the long timer (LT) are different devices and the number of device points can be set for each of them. In addition, there are the retentive timer (ST) and the long retentive timer (LST), both of which retain the current value even if the coil is turned off.<sup>\*1</sup>

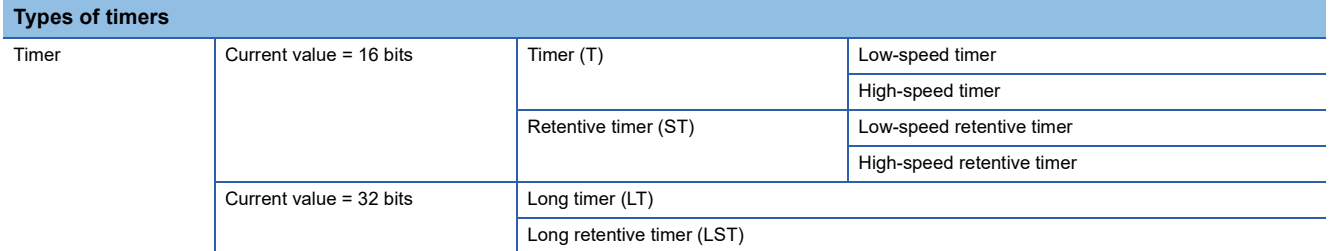

\*1 For the timer (T)/long timer (LT), the current value returns to 0 when the coil is turned off.

### ■**Timer (T)**

This device starts measurement when the coil of the timer is turned on. When the timer current value matches a setting value, time is up and the timer contact is turned on. When the timer coil is turned off, the current value returns to 0 and the timer contact is turned off.

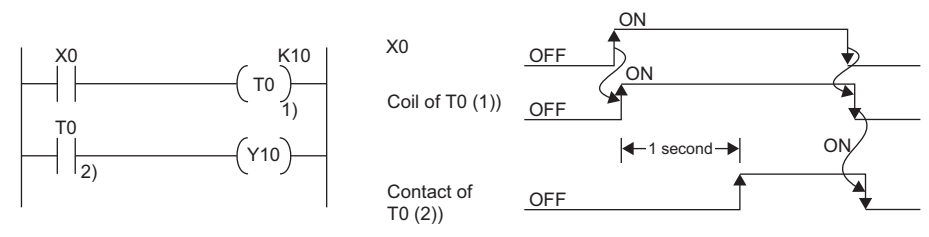

### ■**Long timer (LT)**

This device can count from 0 to 4294967295 to measure the time. If the measuring unit is set to 0.01ms, the measurable time range of this device is from 0 to about 11.9 hours. The current value of the long timers is updated by adding a difference of the counter which is used in the system when the OUT LTD instruction is executed. Proper time can be measured even when the coil instruction of the long timer cannot be executed once per scanning because the counters used in the system count asynchronously with scanning. When the long timer coil is turned on, measurement starts and when the long timer current value matches a setting value, time is up and the long timer contact is turned on. When the long timer coil is turned off, the current value returns to 0 and the long timer contact is turned off.

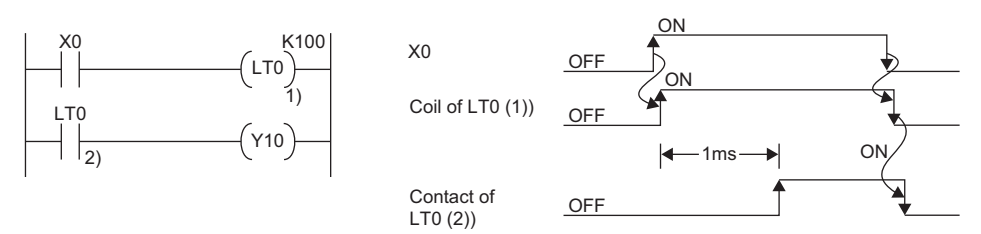

This figure shows the example when the long timer time limit value setting is 0.01ms.

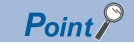

 • For the long timer contact to be turned on after the long timer coil is turned on, the next coil must be executed after the long timer coil turned off and on. The long timer contact is not turned on simultaneously when the long timer coil is off and on.

• The long timer (LT) can be used in interrupt programs. ( $\sqrt{P}$  [Page 74 Interrupt Program\)](#page-75-0)

### ■**Retentive timer (ST)**

This device counts the sum of time duration in which the coil is turned on. When the retentive timer coil is turned on,

measurement starts and when the timer current value matches a setting value (when time is up), the retentive timer contact is turned on. The current value and the contact on/off state is retained even when the retentive timer coil is turned off. When the coil is turned on again, measurement starts with the retained current value. To clear the retentive timer current value and turn off the contact, issue the RST ST $\square$  instruction.

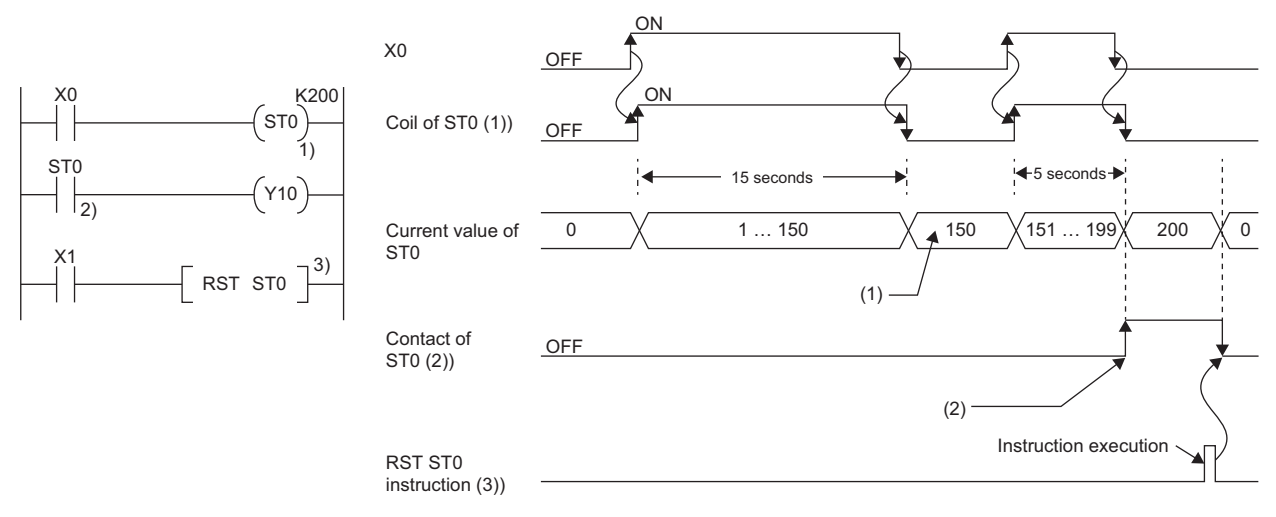

(1) Even though the coil (1)) turns off, the current value is held.

(2) Even though the coil (1)) turns off, the contact remains on.

#### ■**Long retentive timer (LST)**

This device counts the sum of time duration in which the coil is turned on. When the long retentive timer coil is turned on, measurement starts and when the timer current value matches a setting value (when time is up), the contact is turned on. The current value and the contact on/off state is retained even when the long retentive timer coil is turned off. When the coil is turned on again, measurement starts with the retained current value. To clear the long retentive timer current value and turn off the contact, issue the RST LSTO instruction.

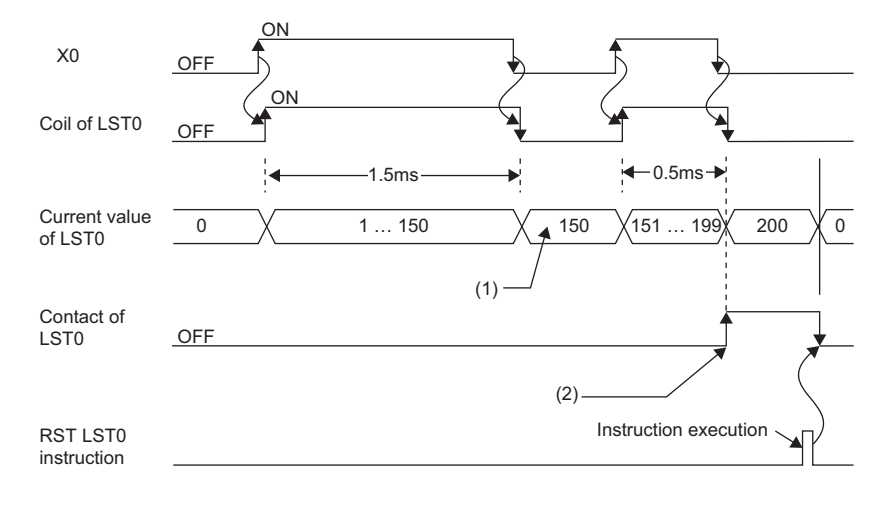

(1) Even though the coil turns off, the current value is held.

(2) Even though the coil turns off, the contact remains on.

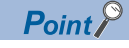

The long retentive timer (LST) can be used in interrupt programs. ( $\mathbb{F}$  [Page 74 Interrupt Program\)](#page-75-0)

### ■**Low-speed/high-speed timer (T/ST)**

The low-speed timer and high-speed timer are the same device which is set to a low speed or high speed timer by writing the instruction accordingly to specify it on the timer. For example, specifying OUT T0 generates a low-speed timer and specifying OUTH T0 produces a high-speed timer even when using the same T0 device. This also applies to the retentive timer.

### **Timer time limit value**

Although the low-speed timer and high-speed timer are the same device, timer limit value are different depending on how to specify the timer device (how to write the instruction). For example, specifying OUT T0 generates a low-speed timer and specifying OUT H T0 produces a high-speed timer even when using the same T0 device. This also applies to the retentive timer. The long timer cannot be set to a low-speed or high speed device. The time limit value for each timer is set in "Timer Limit Setting".

#### ■**Timer limit setting**

The following window is to set the timer time limit values.

 $\mathcal{L}$  [CPU Parameter]  $\Rightarrow$  [Operation Related Setting]  $\Rightarrow$  [Timer Limit Setting]

### **Window**

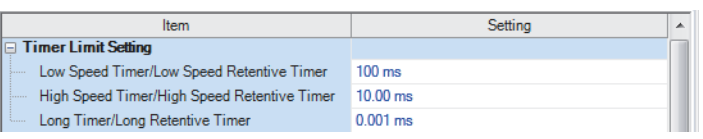

### Displayed items

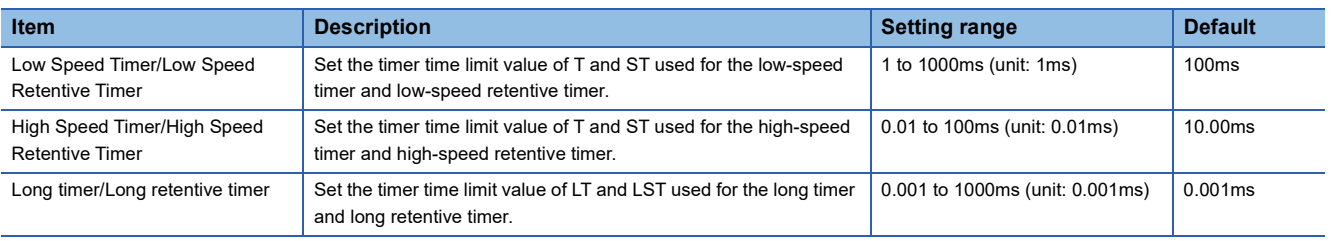

### **Timer current value and the measurable range**

This sections describes the timer current value and the measurable range.

### ■**Timer (T/ST)**

The current value range is 0 to 32767. The measurable time range is from 0 to (timer time limit value  $\times$  32767).

#### ■**Long timer (LT/LST)**

The setting range of the current value is 0 to 4294967295, which is the same as the range of unsigned 32-bit integers. The measurable time range is from long timer time limit value to (timer time limit value  $\times$  4294967295).

### **Handling timers**

When executing the timer coil (the OUT T $\Box$  instruction), the timer coil is turned on/off, the current value is updated, and the contact is turned on/off.

### **Accuracy of timers**

This sections describes the accuracy of timers.

### ■**Timer (T/ST)**

The scan time value measured by the END instruction is added to the current value when the OUT T $\Box$  instruction is executed. If the timer coil is turned off when the OUT T $\Box$  instruction is executed, the current value is not updated. The maximum response accuracy of the timer (the time duration from capture of an input (X) to output of it) is "2 scan time + timer time limit setting".

**Ex.**

Timer limit setting = 10ms, setting value of T0 = 8 (10ms  $\times$  8 = 80ms), scan time = 25ms

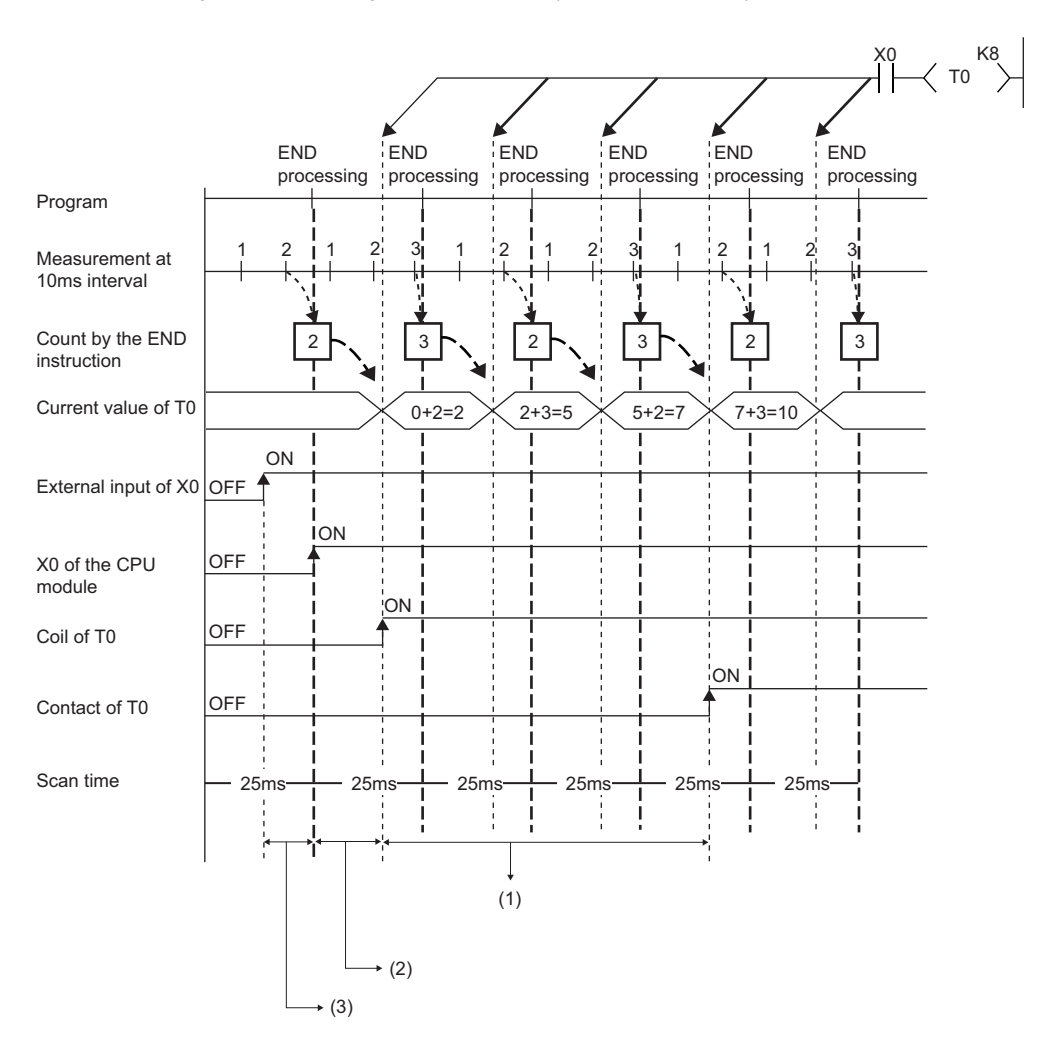

(1) Accuracy from when the coil of the timer turns on until when the contact of the timer turns on

- (1 scan time + timer limit setting) to (1 scan time)

(2) Timing on when the coil of the timer turns on

(3) Input fetching timing

### ■**Long timer (LT/LST)**

In the following program, the accuracy of Tp (the time duration from the long timer coil activation to long timer contact activation) is  $(Ts-Tu) \leq Tp < (Ts + Tu)$ .

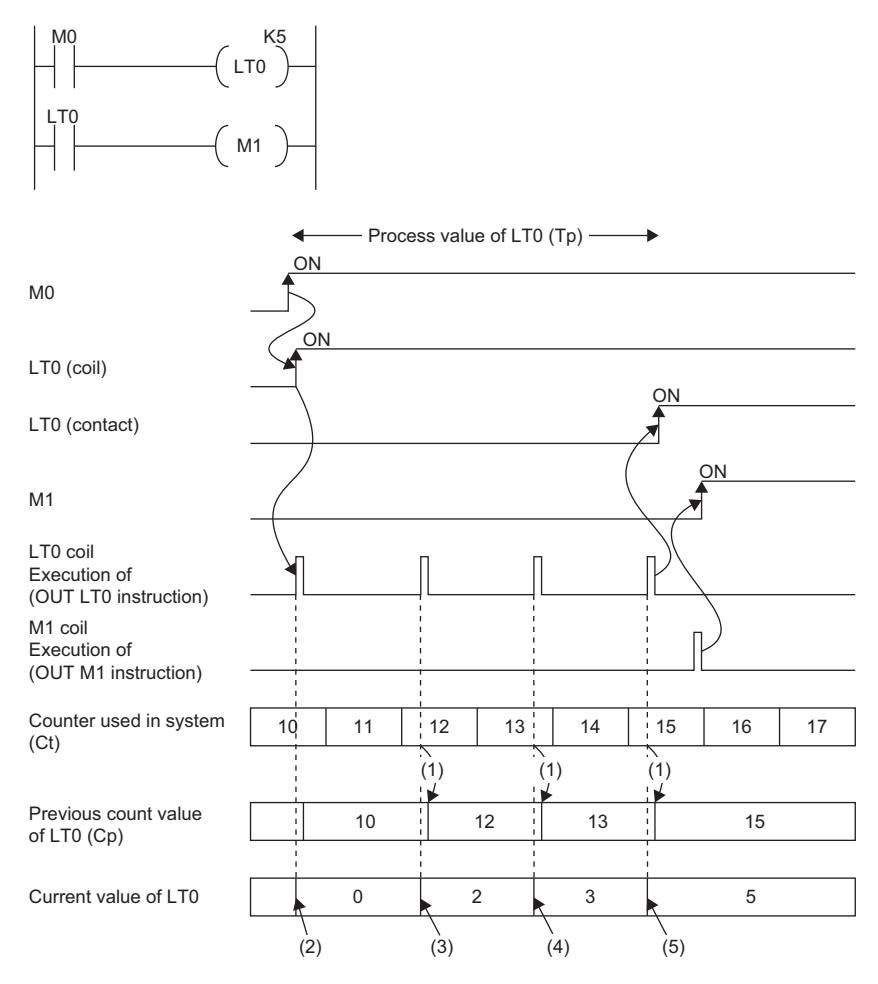

(1) Cp is updated.

(2) LT0 is initialized to 0.

(3) The result of  $(Ct - Cp)$  is added.:  $0 + (12 - 10) = 2$ 

(4) The result of  $(Ct - Cp)$  is added.:  $2 + (13 - 12) = 3$ 

(5) The result of  $(Ct - Cp)$  is added.:  $3 + (15 - 13) = 5$ 

Tp: time duration from the long timer coil activation to long timer contact activation

Ts: setting value of the long timer

Tu: time limit value of the long timer

### **Data configuration of long timer (LT/LST)**

The long timer (LT) and the long retentive timer (LST) use four words (64 bits) for each point. If the most significant two words are changed in a program, it is impossible to measure the time properly, because they are used by the system.

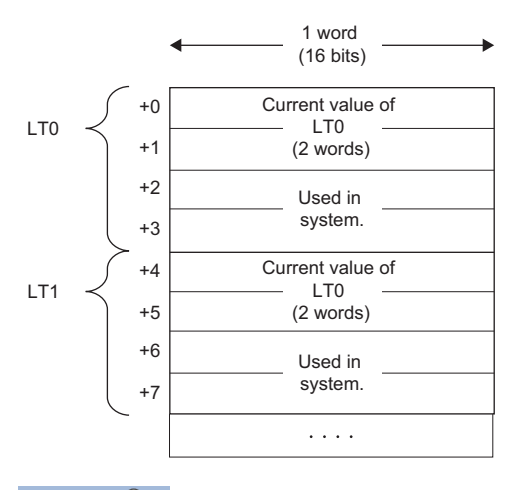

 $Point  $\triangleright$$ 

The current value of the long timer (LT) and the long retentive timer (LST) is 32-bit data. It can be specified by the instructions which can specify signed or unsigned 32 bit data. (It cannot be specified with the BK + Instruction.)

#### **Precautions**

This section describes the precautions when using the timer and long timer.

#### ■**Precautions about timer usage**

- Do not describe more than one coil (the OUT TI instruction) on the same timer during a single scanning. Doing so results in improper measurement because the timer current value is updated when the coil for each timer is executed.
- When timer is not used for data collection for each scan: While the coil on a timer (e.g. T1) is turned on, the timer coil (the OUT TI instruction) cannot be skipped by the instructions such as the CJ. When the timer coil is skipped, proper measurement is impossible because the timer current value is not updated. In addition, when the timer exists in a subroutine program, be sure to execute a subroutine call including T1 coil only once for each scanning operation while the coil of the timer (e.g. T1) is turned on. Otherwise proper measurement is impossible.
- The timer cannot be used in the initial execution type program, the fixed scan execution type program, or the event execution type program where the occurrence of an interrupt is set to be a trigger. The timer can be used in standby type programs if the coil of timer (OUT TI instruction) is executed one time for one scan using a subroutine program.
- The timer cannot be used in interrupt programs. The timer can be used in subroutine programs or FB programs if the coil of timer (OUT T $\square$  instruction) is executed one time for one scan.
- When setting value is 0: The contact is turned on when the OUT TD instruction is executed.
- Even when the setting value is increased after the timer time is up, the timer status does not change (time continues to be up) and the timer does not operate.
- Do not set the timer setting value to 32768 or above. If used when set to 32768 or above, the timer contact may not turn on.

#### ■**Precautions about long timer usage**

This section describes the precautions when using long timers (LT/LST).

- The long timer cannot be used in initial execution type programs.
- Even when the setting value is increased after the long timer time is up, the long timer status does not change (time continues to be up) and the long timer does not operate.

### ■**Timer setting value and timer limit setting**

When the condition is "Timer setting value < Scan time + Timer limit setting", the coil and the contact may be turned on at the same time depending on the timing when the coil turns on. When the condition is not satisfied, reduce the timer limit setting value to satisfy the condition.

After change (high-speed timer)

 $(T0$ H K10

■Timer limit setting

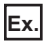

When changing the low-speed timer to high-speed timer and reducing the timer limit setting value (scan time: 20ms)

Before change (low-speed timer) K1

■Timer limit setting  $(T0)$ 

Low Speed Timer/Low Speed Retentive Timer: 100ms

Timer setting value (100ms  $\times$  1 = 100ms) < Scan time (20ms) + Timer limit setting (100ms)

Timer setting value (10.00ms  $\times$  10 = 100ms) < Scan time (20ms) + Timer limit setting (10ms)

High Speed Timer/High Speed Retentive Timer: 10.00ms

The following shows an example of when the coil and the contact are turned on at the same time when the condition is "Timer setting value < Scan time + Timer limit setting".

### **Ex.**

In the case where the values are set as follows (timer setting value:  $1$  ( $1 \times 100$ ms), scan time: 20ms, and timer limit setting: 100ms), when the coil of the timer (T0) turns on in the next scan after the coefficient of the END instruction becomes equal to or higher than the timer setting value, the coil and the contact turns on at the same time because the timer current value becomes equal to the timer setting value at startup of the timer.

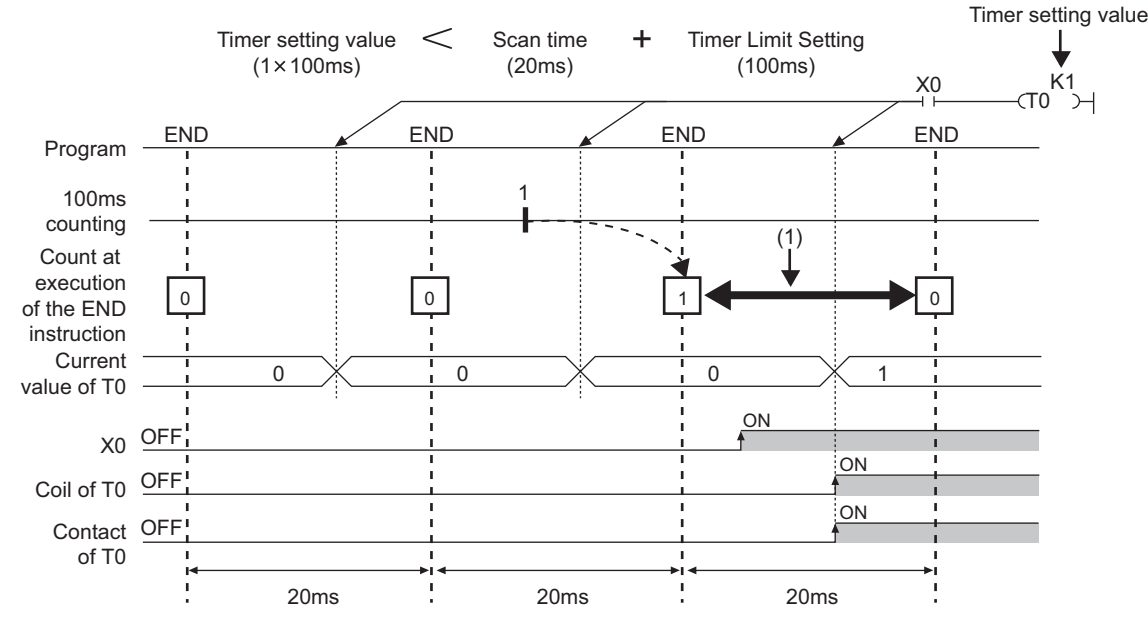

(1) The coefficient of the END instruction becomes equal to or higher than the timer setting value. Therefore, when the coil turns on during this period, the contact also turns on at the same time.

**Ex.** In the case where the values are set as follows (timer setting value:  $2$  ( $2 \times 100$ ms), scan time: 110ms, and timer limit setting: 100ms), when the coil of the timer (T0) turns on in the next scan after the coefficient of the END instruction becomes equal to or higher than the timer setting value, the coil and the contact turns on at the same time because the timer current value becomes equal to the timer setting value at startup of the timer.

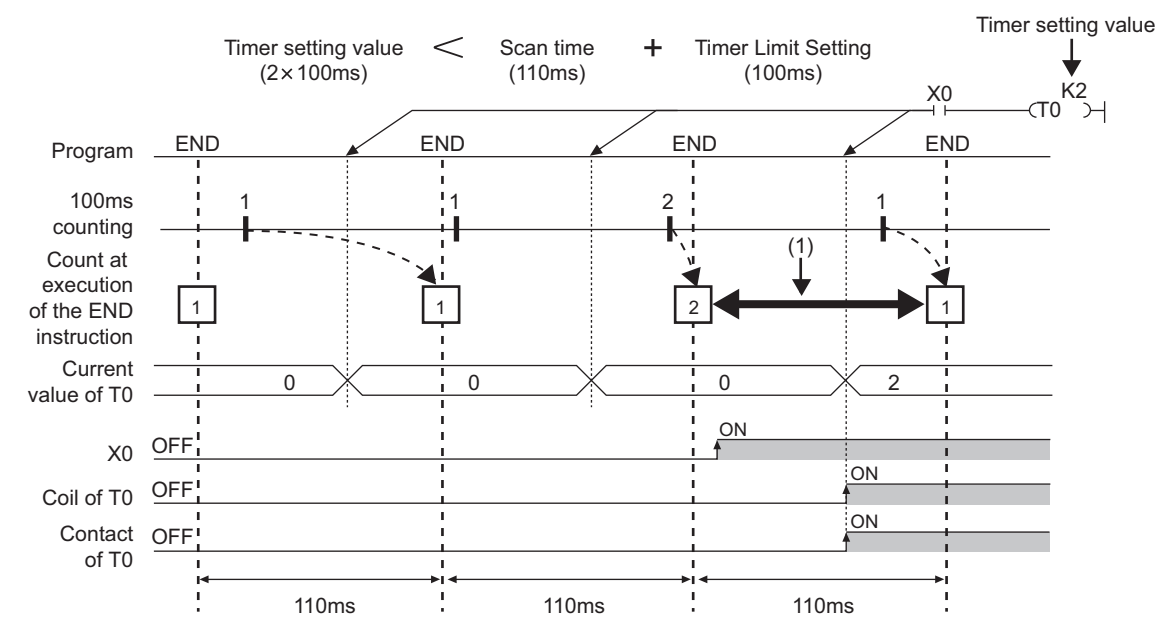

(1) The coefficient of the END instruction becomes equal to or higher than the timer setting value. Therefore, when the coil turns on during this period, the contact also turns on at the same time.

### **Counter**

This device counts the number of rising operation of the input condition in the program. The counter is an up-timing type device and therefore when the count value matches a setting value, the count reaches its upper limit and the contact is turned on.

### **Types of counters**

There are two types of counters: counter (C) which retains the counter values in 16-bit units and long counter (LC) which retains them in 32-bit units. The counter (C) and the long counter (LC) are different devices and the number of device points can be set for each of them.

### ■**Counter (C)**

This device uses one word for each point. The measurable range is 0 to 65535.

### ■**Long counter (LC)**

This device uses two words for each point. The measurable range is 0 to 429467295.

 $Point$ <sup> $\degree$ </sup> The long counter (LC) can be used in interrupt programs. ( $\sqrt{F}$  [Page 74 Interrupt Program](#page-75-0))

### **Counting process**

When executing the counter coil (OUT CIInstruction / OUT LCIInstruction), the counter coil is turned on/off, the current value is updated (count value +1), and the contact is turned on/off. The current value is updated (count value +1), when the counter coil input is rising (off and on). The current value is not updated when the coil input is turned off, on and on, and on and off.

[Ladder example]

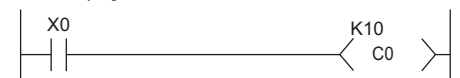

[Update timing of the current value]

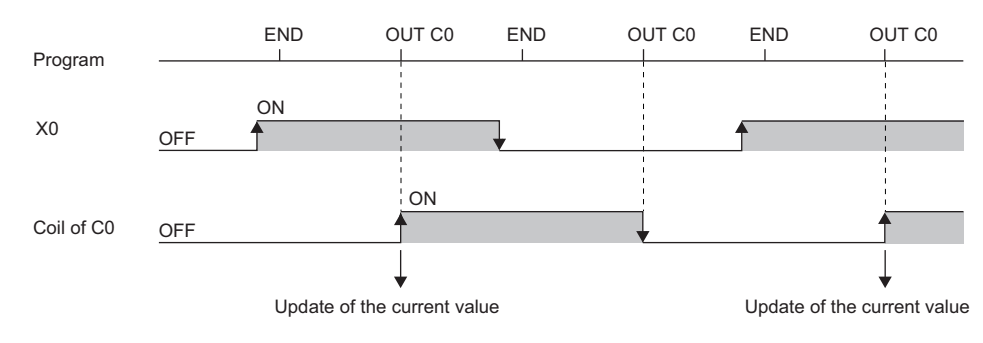

### **Resetting counters**

The counter current value is not cleared even when the counter coil input is turned off. To clear the counter current value (resetting) and turn off the contact, issue the RST CD/RST LCD instruction. When executing the RST CD instruction, the counter value is cleared and the contact is turned off.

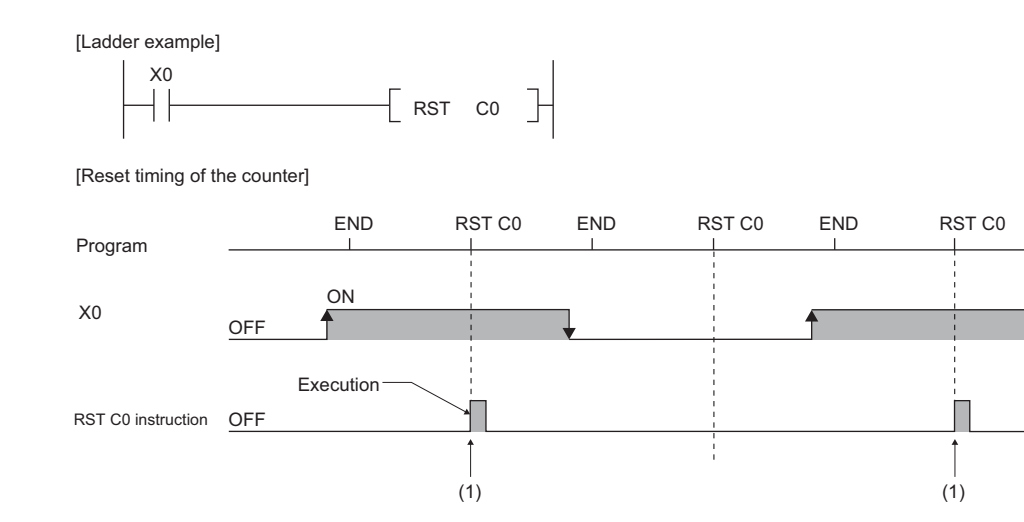

(1) The count value is cleared, and the contact turns off.

### ■**Precautions about counter reset**

When executing the RST C $\square$  instruction, the coil for C $\square$  is also turned off. If the execution condition for the OUT C $\square$ instruction is turned on after the RST  $CD$  instruction is executed, the coil of  $CD$  is turned on and the current value is updated (count value  $+1$ ) when the OUT C $\square$  instruction is executed.

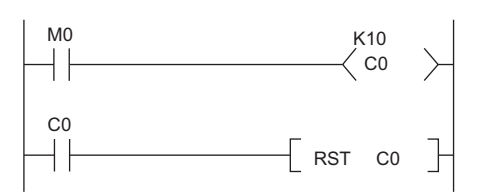

In the above ladder example, the coil of C0 is turned on by turning off and on M0 and as a result the current value is updated. When C0 count reaches its upper limit, C0 contact is turned on and C0 current value is cleared by execution of the RST C0 instruction. At this time C0 coil is also turned off. When M0 is turned on at the next scanning, the current value is updated because C0 coil is turned off and on during the OUT C0 instruction execution (the current value is changed to 1).

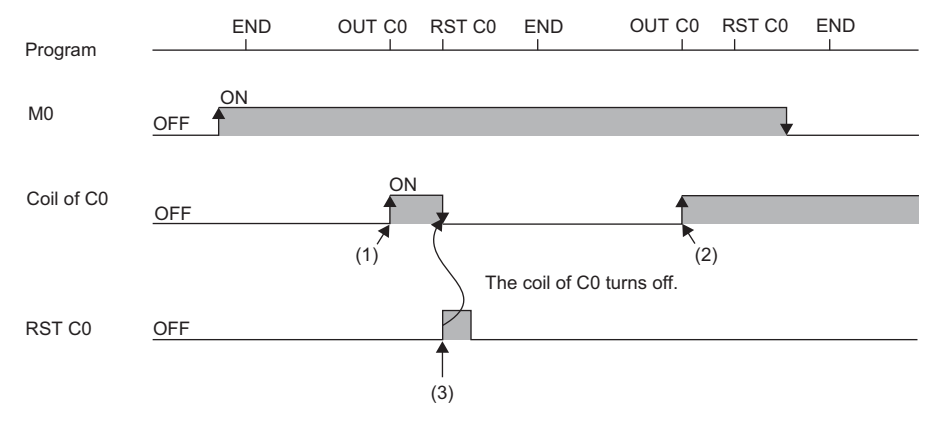

(1) The current value update contact turns on.

(2) The current value is updated because the coil of C0 turns on.

(3) The count value is cleared, and the contact turns off.

To address the above problem, insert a normally closed contact of the execution condition for the OUT C0 instruction into the execution condition for the RST C0 instruction to prevent C0 coil from being turned off while the execution condition (M0) of the OUT C0 instruction is turned on as shown in the following ladder example.

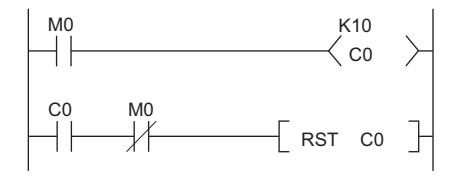

### **Maximum counting speed for counters**

Counting is possible only when on/off time of the input condition is longer than the execution interval of the same OUT C $\Box$ instruction. Maximum counting speed for counters can be obtained by the following equation:

Maximum counting  $= \frac{n}{100} \times \frac{1}{T}$  [times/s]

\*1 Duty (n) is a value which expresses the ratio of on/off time of the count input signal as a percent (%) value.

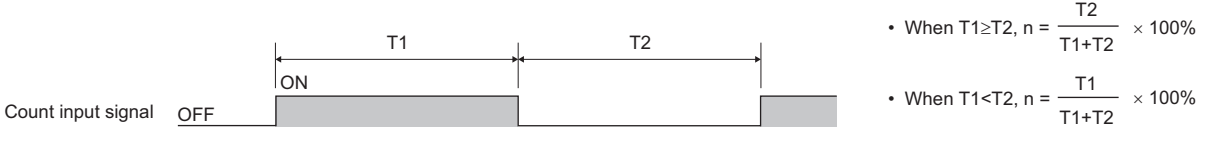

### **Data register (D)**

This device can store numerical values.

### **Link register (W)**

This device is used as a CPU module side device when refreshing word data between the network module, such as the CC-Link IE Controller Network module and the CPU module.

### **Refreshing network modules using link register**

Data are transferred/received between the link register (W) within the CPU module and the link register (LW) of the network module, such as the CC-Link IE Controller Network module. The refresh range is specified using parameters on the network module. The part which is not used for refreshing can be used for other applications.

### **Link special register (SW)**

Word data information on the communication status and error detection status of a network, such as CC-Link IE Controller Network, are output into the link special register (JD\SWD) on the network. The link special register (SW) is a device for using as a refreshing target of link special registers in the network. The part which is not used for refreshing can be used for other applications.

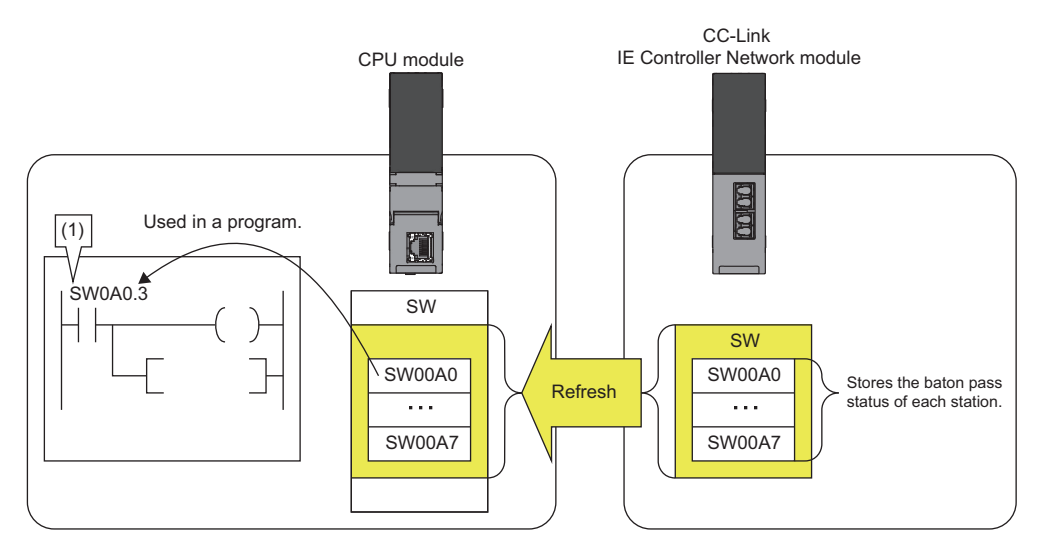

(1) The network status is checked.

# **22.4 System Device**

The system device is used by the system. Assignment/capacity is fixed and cannot optionally be altered.

### **Function device (FX/FY/FD)**

This device is used for the subroutine programs with argument passing. Data is written/read between the subroutine call sources with argument passing and the subroutine programs with argument passing. When using the function device in a subroutine program, the device used in each subroutine program call source can be determined. As a result, when using the same subroutine program, it can be used without being aware of the call source of other subroutine programs.

### **Function input (FX)**

This device is used when passing on/off data to a subroutine program. In the subroutine program, bit data specified in a subroutine call instruction with argument passing are captured and used for operation. All the bit data specification devices of the CPU module are available.

### **Function output (FY)**

This device is used when passing operation results (on/off data) in a subroutine program to a subroutine program call source. Operation results are stored into the device specified in the subroutine program with argument passing. The bit data specification device other than the CPU module input (X) are available.

### **Function register (FD)**

This device is used for writing/reading between the subroutine call source and the subroutine program. The input/output condition of the function register is automatically identified by the CPU module. "Source data" in a subroutine program means data inputted into the subroutine program. "Destination data" in a subroutine program means data outputted from the subroutine program. One point of a function register occupies maximum of four words and can store 16-bit data, 32-bit data, 64-bit data, single-precision real number, and double-precision real number. However the number of words to be used depends on the instruction in the subroutine program.

For example, for the destination of addition instruction (+instruction) of 16-bit signed integer, one word is used.

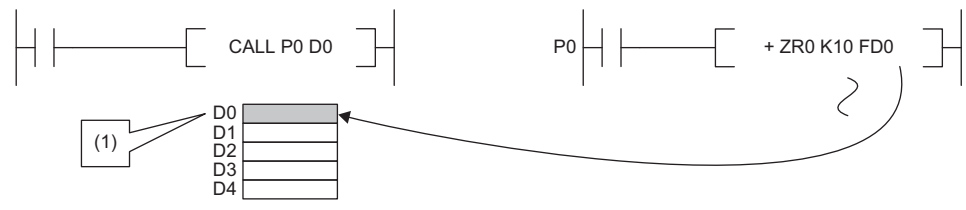

(1) The data is stored in one point of D0.

Besides, for the destination of addition instruction (ED+instruction) of double-precision real number, four words are used.

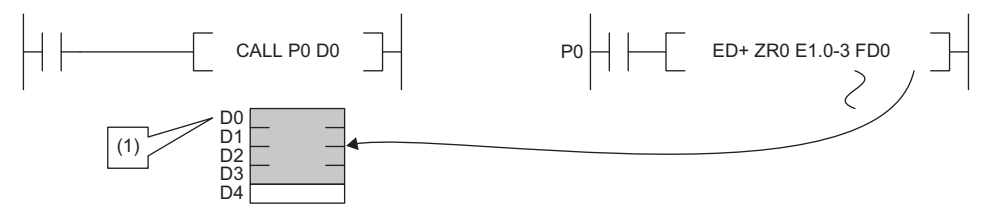

(1) The data is stored in four points of D0 to D3.

### **Special relay (SM)**

This is the internal relay for which the specification is defined in the CPU module, where the status of the CPU module is stored. ( $\sqrt{2}$  [Page 917 List of Special Relay Areas\)](#page-918-0)

### **Special register (SD)**

This is the internal register for which the specification is defined in the CPU module, where the status (diagnostics information, system information, etc) of the CPU module is stored. ( $\sqrt{p}$  [Page 953 List of Special Register Areas\)](#page-954-0)

# **22.5 Link Direct Device**

This device directly accesses link relays and/or link registers of the network module in the CC-Link IE Controller Network and/ or CC-Link IE Field Network.

### **Specification method**

Specify a link direct device as shown below: The link register 10 (W10) of the network number 2 can be specified as "J2\W10".

```
Specification method: J\square\sqcup
```

```
Device No.
    \cdot Input \cdot \cdot \cdot• Output
     \cdot Link relay \cdot \cdot \cdot \cdot \cdot \cdot B0
     \cdot Link register \cdot \cdot \cdot \cdot \cdot \cdot From W0
     • Link special relay • • • • From SB0
    \cdot Link special register \cdot \cdot From SW0
Network No.1 to 239
                \cdots \cdots From Y0
                       \cdots \cdots From X0
```
 $Point<sup>0</sup>$ 

For bit devices, digit specification is allowed. (Example: J1\K1X0, J10\K4B0)
### **Specification range**

All the link devices of the network module can be specified. The link devices which fall outside the range specified with "Refresh Setting" can also be specified.

For the following modules, specify the "Extended Mode (iQ-R Series Mode)" in the "Link Direct Device Setting" of the CPU parameter. (Default setting is "Q Series Compatible Mode".)<sup>\*1</sup>

- CC-Link IE TSN master/local module
- Motion module
- CC-Link IE Controller Network-equipped module to which the link points extension is set.<sup>\*2</sup>
- $\gamma$  [CPU Parameter]  $\Rightarrow$  [Memory/Device Setting]  $\Rightarrow$  [Link Direct Device Setting]

#### **Window**

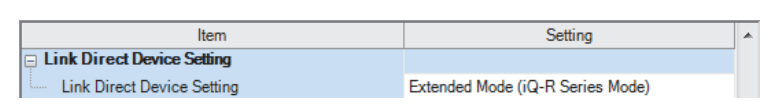

### $\mathsf{Point} \nolimits \mathsf{P}$

When the network module to be administered contains any of the following modules when specifying the link direct device, set the "Extended Mode (iQ-R Series Mode)" to the "Link Direct Device Setting".

- CC-Link IE TSN master/local module
- Motion module
- CC-Link IE Controller Network-equipped module to which the link points extension is set.\*2
- Other modules operate in the both mode.
- \*1 Before using, check the versions of the CPU module and engineering tool used. ( $\Box$ ) [Page 1154 Added and Enhanced Functions\)](#page-1155-0)
- \*2 Applies when the "Link points extended setting" of the module parameter is set to "Extend" and the extended link device is specified. ( MELSEC iQ-R CC-Link IE Controller Network User's Manual (Application))

#### **Specification range for writing**

Writing should be done in the range which is within the link device range specified as a sending range of network parameters, and outside the range specified as the refresh range for "Refresh Setting".<sup>\*1</sup>

Note that writing in the range specified as the refresh range overwrites link device data of the network module during refresh process. When writing data to a writing range of another station using the link direct device, data is overwritten with received data during data reception from another station.

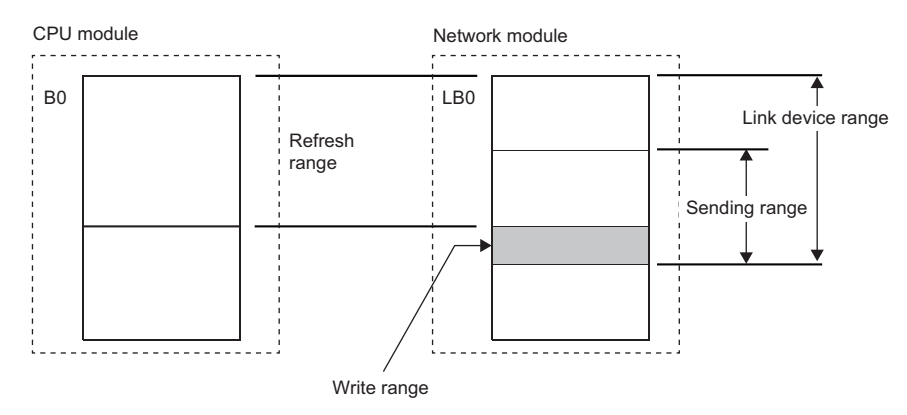

\*1 There is only one network module to which the link direct device can write data for each network number. When more than one network module with the same network number is mounted, the network module with the lowest slot number is the target for writing by the link direct device.

#### **Specification range for reading**

Data can be read from the entire range of link devices of the network module.<sup>\*1</sup>

\*1 There is only one network module for which reading is allowed with the link direct device for each network number. When more than one network module with the same network number is mounted, the network module with the lowest slot number is the target for reading by the link direct device.

## **Difference from link refresh**

The following table shows the difference between the link direct device and link refresh.

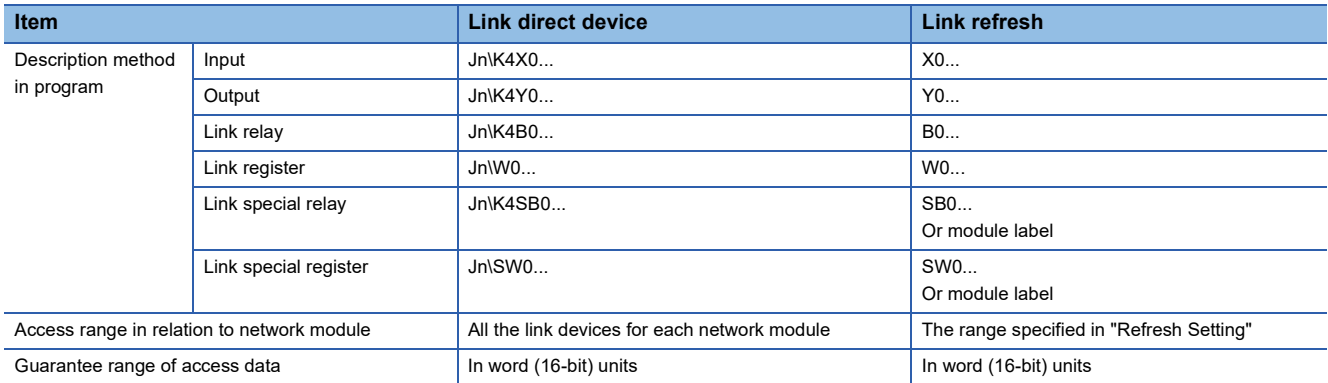

## **22.6 Module Access Device**

This device directly accesses from the CPU module to the buffer memory of the intelligent function module mounted on the main base unit and extension base unit.

Specify this device with 'Un\Gn'. (Example: U5\G11)

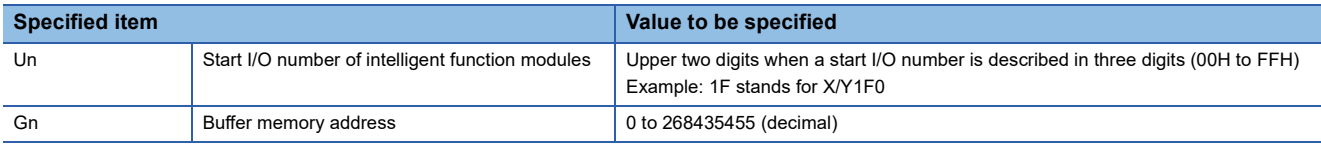

### $Point<sup>°</sup>$

When reading/writing the buffer memory data using the module access device more than twice within a

program, the processing speed can be increased by conducting read/write operations at a single point of the program using the FROM/TO instruction.

• When data is written using more than one module access device:

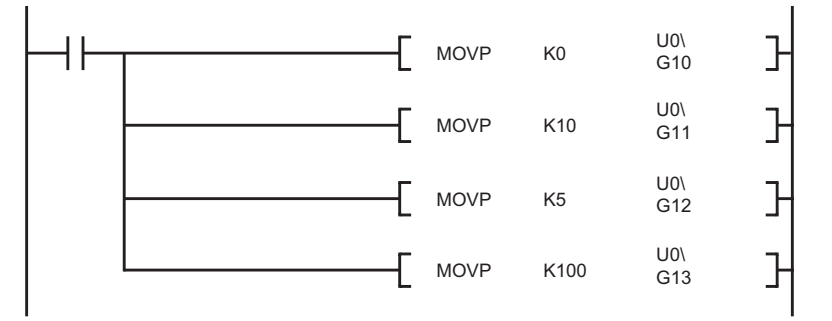

• When data is written at a single point of the program using the TO instruction:

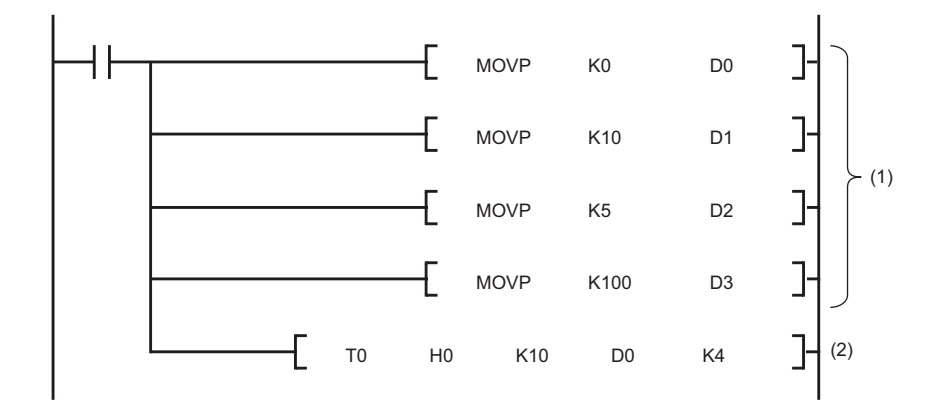

(1) Store data to devices such as the data register (D).

(2) Write data to only one point in the program.

### **Precautions**

The following describes the precautions for when the module access device is used.

- If data is written to the refresh-target memory using a program while the refresh function is being used, the CPU module overwrites the data in the target memory at the execution of the refresh function. Thus, the expected operation may not be acquired. When the refresh function is used, do not write the data directly to the refresh-target memory but write it to the refresh-source memory.
- \*1 When the data is transferred from the CPU module to the module, the target memory is the buffer memory or link device. When the data is transferred from the module to the CPU module, the target memory is the specified device of the CPU module.

## **22.7 CPU Buffer Memory Access Device**

This device accesses memory used by the built-in function of the CPU module, such as data writing/reading between CPU modules on the multiple CPU system and Ethernet function (For Page 345 Specification method thorough CPU buffer [memory access device](#page-346-0))

### **Specification method**

Specify this device with 'Un\Gn'. (Example: U3E1\G4095, U3E2\HG1024)

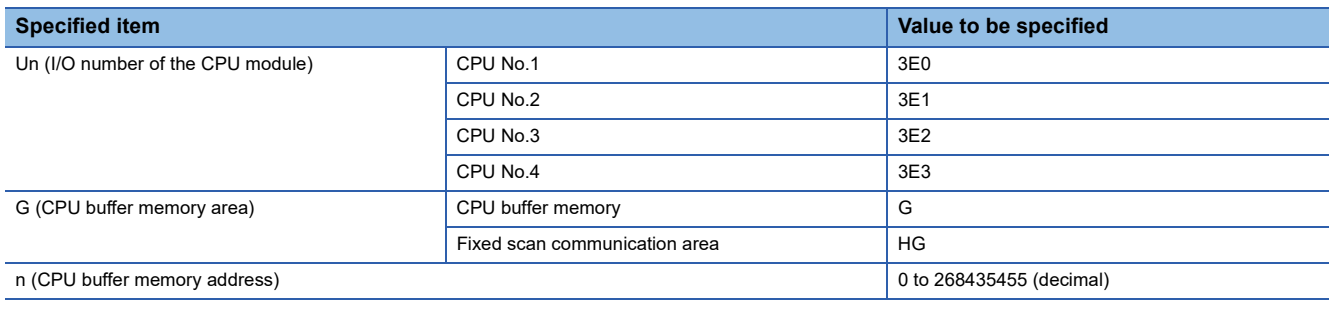

## <span id="page-400-0"></span>**22.8 Index Register (Z/LZ)**

This device is used for the index modification of the device. The index modification is the indirect specification using the index register.

Specify the device with the number obtained from "Device number of device targeted for modification" + "Contents of index register".

## **16-bit index modification**

The device number is modified using the index register (Z). The modification range for the device in the case of the 16-bit index modification is -32768 to 32767.

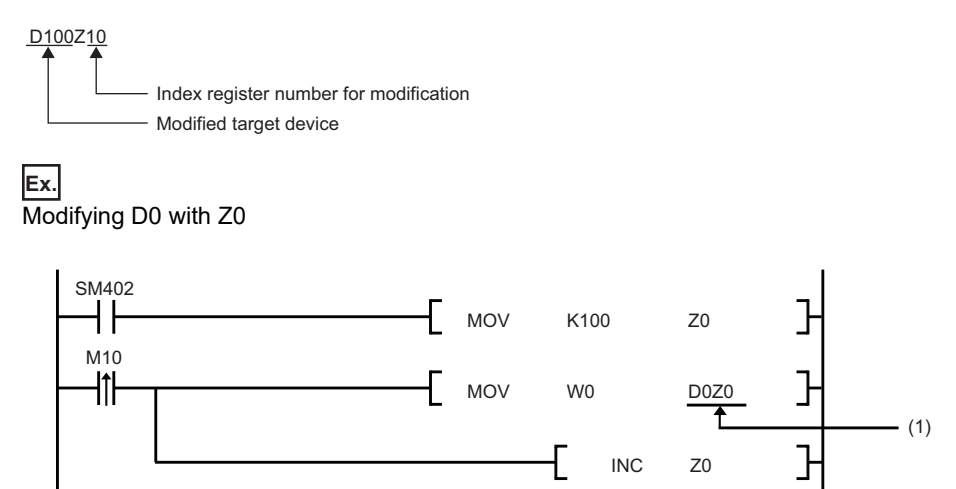

(1) Access D0Z0 = D100.

### **32-bit index modification**

The device number is modified using the long index register (LZ). The modification range for the device in the case of the 32 bit index modification is -2147483648 to 2147483647.

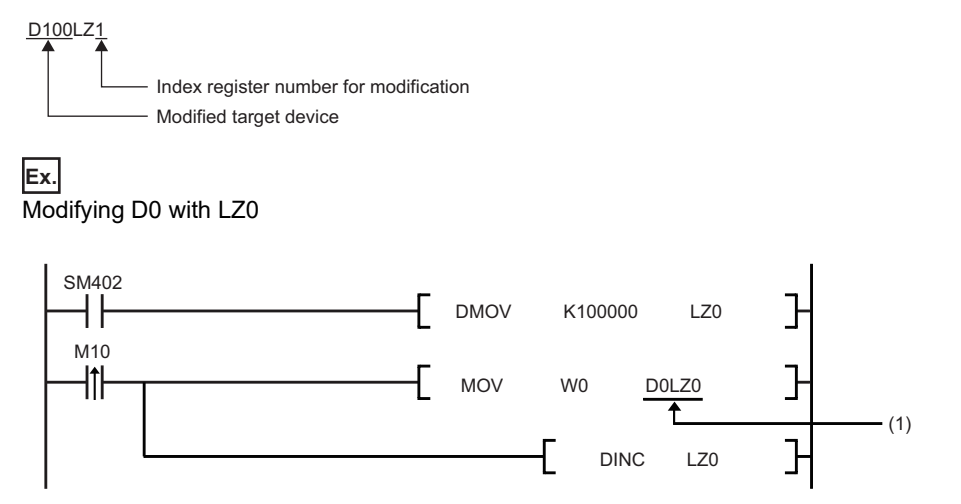

(1) Access D0LZ0 = D100000.

In addition, 32-bit index modification with ZZ expression using two index registers is also available.

### **Device for which Index modification can be performed**

The following table lists the devices that can be targeted for index modification.

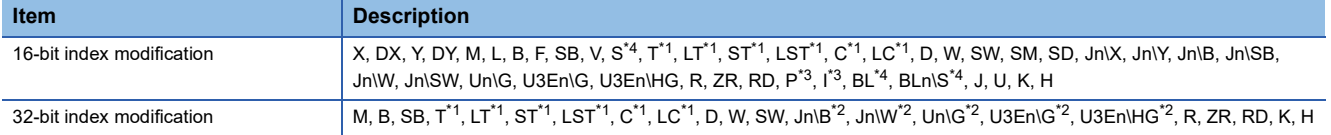

<span id="page-401-1"></span>\*1 The devices can be used for the contact, coil and current value.

- <span id="page-401-3"></span>\*2 For network numbers and the specification source of I/O numbers, 32-bit index modification cannot be performed.
- <span id="page-401-2"></span>\*3 When the devices are used as an interrupt pointer, index modification cannot be performed.
- <span id="page-401-0"></span>\*4 If specifying the devices with the programmable controller CPU or Process CPU, check the versions of the CPU module and engineering tool used. ( $\sqrt{P}$  [Page 1154 Added and Enhanced Functions](#page-1155-0))

Note that the devices cannot be specified with the SIL2 Process CPU or Safety CPU.

### <span id="page-401-4"></span>**Index register setting**

The following window allows to specify the number of points for the index register (Z) and long index register (LZ) and the range where they are used as a local device. The total number of points of the index register (Z) and the long index register

(LZ) must be set to 24 words.

 $\mathcal{L}$  [CPU Parameter]  $\Rightarrow$  [Memory/Device Setting]  $\Rightarrow$  [Index Register Setting]

#### **Window**

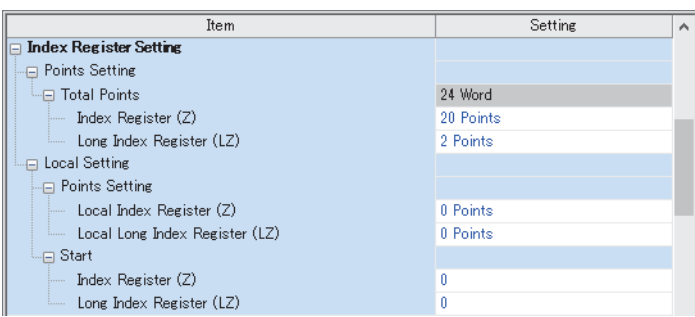

#### Displayed items

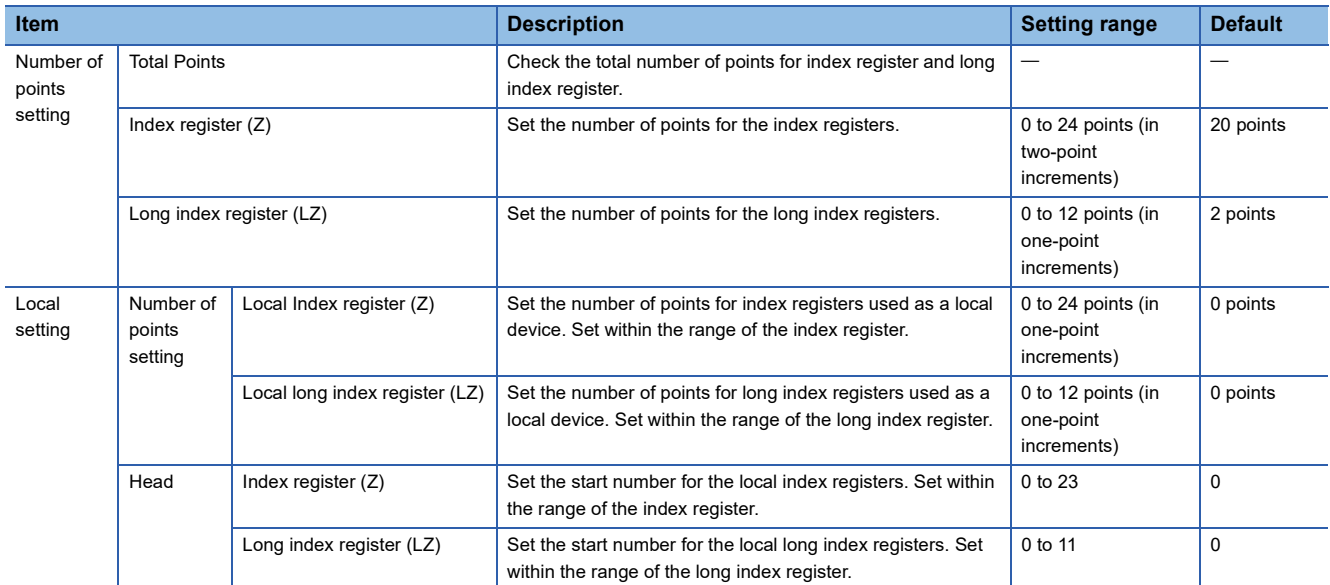

### **Combination of index modification**

This section describes the combination of index modification.

#### **Modification order for the device specification and index modification**

According to the priority order shown below, the device specification (digit specification, bit specification, indirect specification) and index modification can be applied. However, some word devices may not follow the priority order shown below.

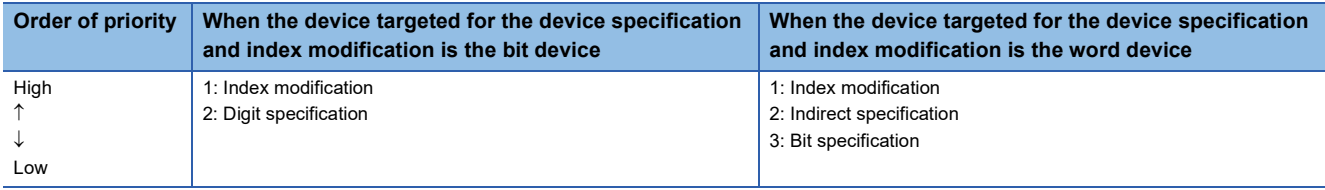

#### **Specification method combined with device specification**

The device targeted for specification is modified in order of: 1st modification, 2nd modification and then 3rd modification. Besides, the following contents can be used only for the device for which the 1st modification can be applied. (For example, index modification + digit specification is impossible for the function input (FX).)

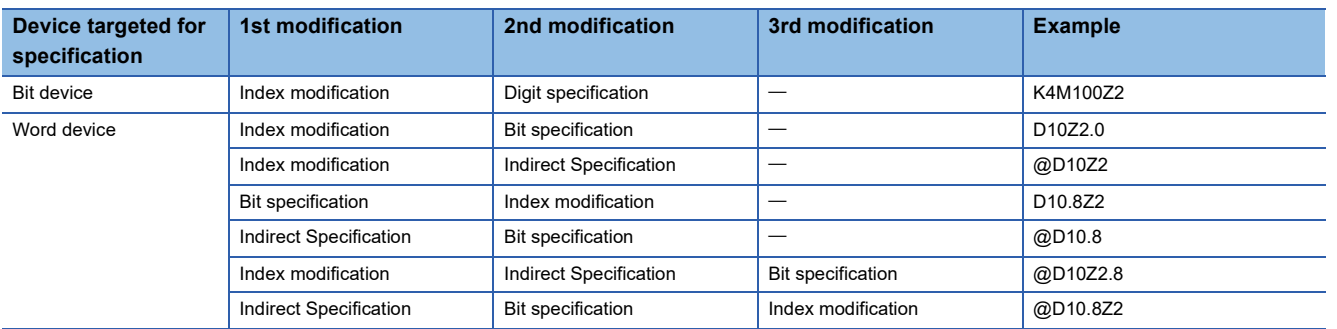

### **Precautions**

This section describes the precautions on using index modification.

#### **Index modification between the FOR and NEXT instructions**

Between the FOR instruction and the NEXT instruction, pulse output is provided through the edge relay (V). However, pulse output by the PLS, PLF, or pulse conversion ( $\Box P$ ) instruction is not available ( $\Box \Box$  [Page 380 Edge relay \(V\)\)](#page-381-0)

#### **Index modification by the CALL instruction**

In the CALL instruction, pulse output is provided through the edge relay (V). However, pulse output by the PLS, PLF, or pulse conversion ( $\Box P$ ) instruction is not available ( $\Box \Box$  [Page 380 Edge relay \(V\)](#page-381-0))

#### **Device range check for index modification**

For details on the device range check when index modification is performed, refer to the following. MELSEC iQ-R Programming Manual (CPU Module Instructions, Standard Functions/Function Blocks)

#### **Change of the index modification range due to switching from 16-bit to 32-bit**

To change the index modification range for switching from 16-bit to 32-bit, the user must:

- Review the index modification block(s) within the program.
- To perform the 32-bit index modification specification with ZZ expression, review the range of the index register (Z). Note that the range within the LZ cannot be specified.
- For 32-bit index modification with ZZ expression, because the specified index register (Zn) and the immediately following index register (Zn+1) are used, caution must be taken to prevent duplicated index registers from being used.
- Review the number of points of the index register (Z) and that of the long index register (LZ), which are specified in "Index Register Setting" ( $\sqrt{P}$  [Page 400 Index register setting\)](#page-401-4)

#### **When values are stored in the index registers**

For 16-bit index modification using the index register (Z), the range is -32768 to 32767. Therefore, when values within the range from 32768 to 65535 are stored in the index register (Z) for an instruction which processes unsigned data, the instruction does not work in design because the range of the index modification will be -32768 to 32767. For the range of values larger than or equal to 32768, the long index register (LZ) must be used so that 32-bit-based index modification can be applied.

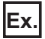

#### Operation for Index modification

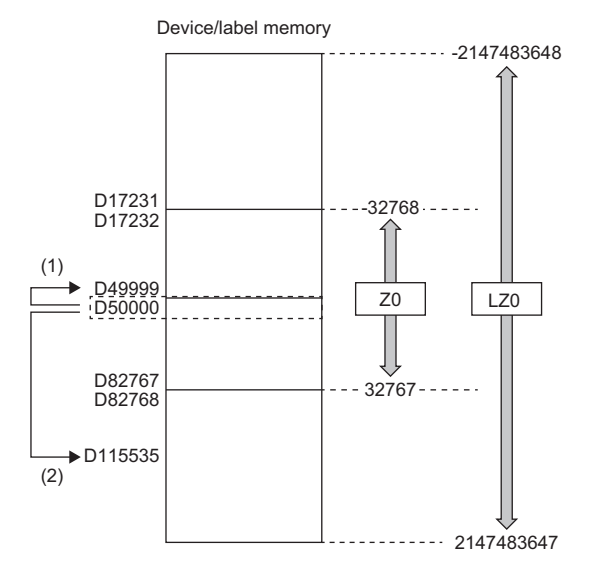

(1) When unexpected operation is executed (2) When proper operation is executed

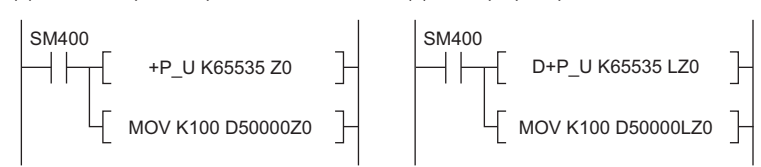

- (1) When the value 65535 is stored in the index register (Z), D50000(-1) to D49999 are accessed because the value is turned into -1 when an index modification is performed.
- (2) When a value larger than or equal to 32768 is used for an index modification, the value must be stored in the long index register (LZ). In doing so, the value 65535 is used as such for an index modification using the long index register (LZ) and D50000 (65535) to D115535 become accessible.

## **22.9 File Register (R/ZR)**

This device is a word device for extension. This device is specifically a file register file which exists in the file storage area on the device/label memory.

### **Specification method**

There are two types of the specification methods for the file register: block switching and serial number methods.

#### **Block switching method**

In this method the number of points of file register being used is specified by being divided in increments of 32K point (R0 to R32767). When using more than one block, specification is conducted by switching to the block number used by the RSET instruction. "R" is used as the device symbol. The range of "R" is from R0 to R32767. However in the following cases the upper limit of the device number is "block size (unit: word) -1".

- The file register file size is smaller than 64K bytes.
- The file register file size is not a multiple of 64K bytes and the end block is specified in the RSET instruction.

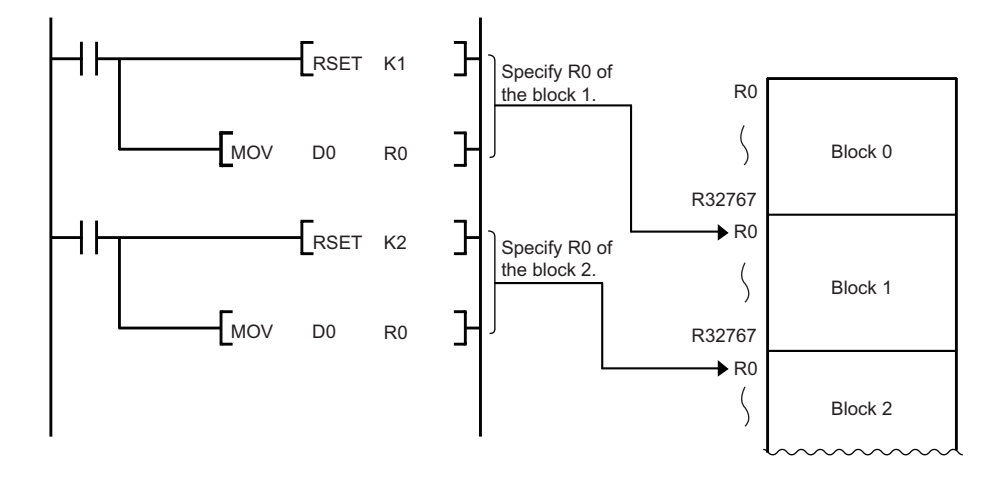

#### **Serial number method**

In this method file registers having more than 32K points are specified using serial device numbers. File registers of the multiple blocks can be used as consecutive file registers. "ZR" is used as the device symbol. The range of ZR is from ZR0 to (file register file size (unit: word) -1).

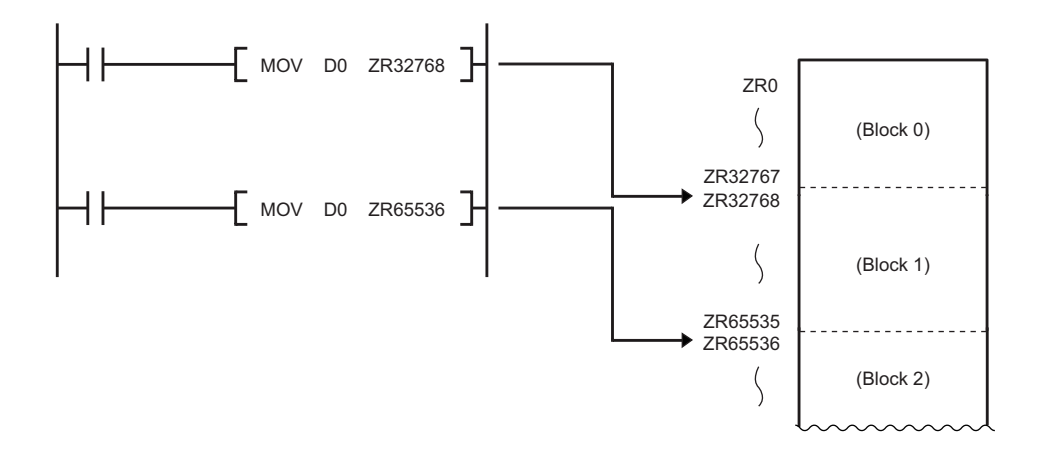

## **Setting file registers**

This section describes the settings required to use the file registers.

#### **Configuration procedure**

This section describes the procedure to use the file registers.

- *1.* Set the file register usage with [CPU Parameter].
- *2.* To use the file register for each program, previously create the device memory which will become the file register file.

( GX Works3 Operating Manual)

- *3.* When using the file registers, which are common for all programs, a file register file with the name and capacity set in the file register setting is created.\*1
- \*1 If the capacity is not set, it must be set when creating a file register file and writing it to the programmable controller in the same manner as the procedure 2.
- *4.* Write parameters and file register files into the CPU module.

#### **File register setting**

This setting must be completed before using the file registers.

 $\mathcal{F}$  [CPU Parameter]  $\Rightarrow$  [File Setting]  $\Rightarrow$  [File Register Setting]

#### **Window**

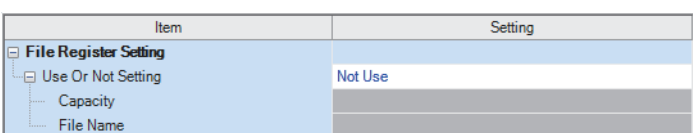

#### Displayed items

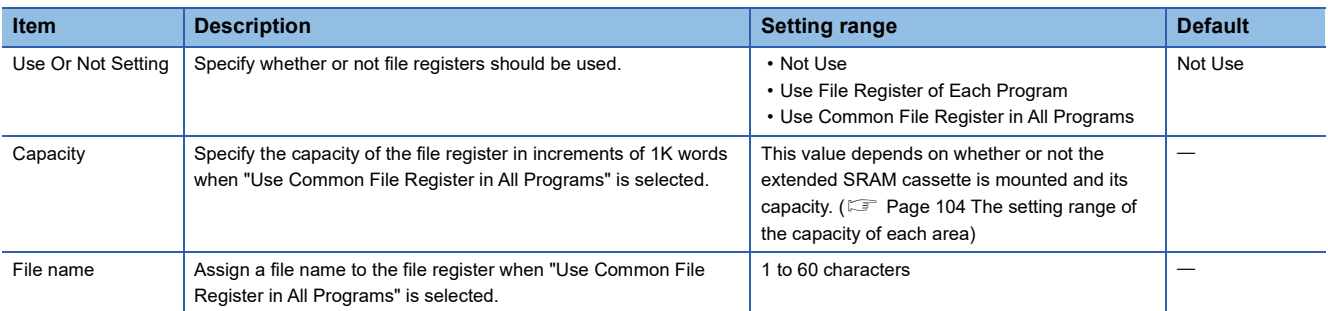

#### ■**Precautions**

To access the CPU module from either of the following modules or engineering tools, the size of the file register needs to be 5696K words or less with an extended SRAM cassette (NZ2MC-16MBS) of 16MB.

- C Controller module
- MES interface module
- GOT2000 (when the programmable controller program monitor (R ladder) is used)
- Engineering tool version 1.015R or earlier
- CPU Module Logging Configuration Tool version 1.49B or earlier
- GX LogViewer version 1.49B or earlier
- MX Component version 4.10L or earlier

## **Clearing file registers**

To clear the file registers, use the following methods ( $\mathbb{F}$  [Page 111 Memory Operation\)](#page-112-0)

- Clearing in the program: write 0 into the file register range to be cleared.
- Clearing with engineering tool: clear them using engineering tool (LQ GX Works3 Operating Manual)

## **22.10 Refresh Data Register (RD)**

This device is provided for using as a refreshing target of buffer memory on the various devices, such as an intelligent function module. Refresh Data Register (RD) is assigned into the refresh memory area. (FP [Page 106 Refresh memory\)](#page-107-0)

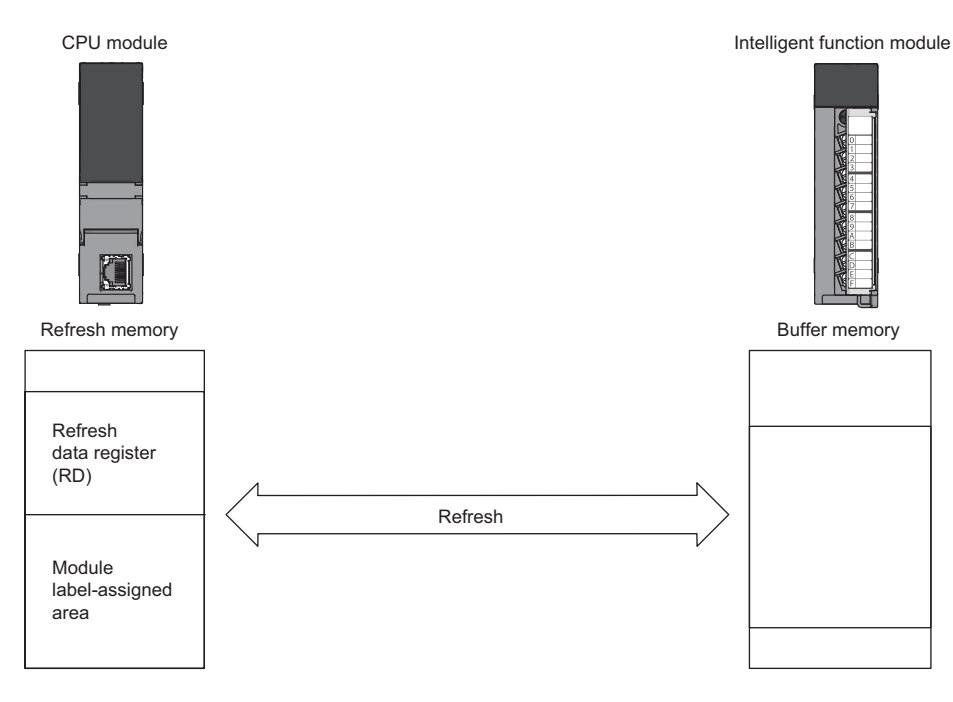

### **Refresh memory setting**

CPU Parameter]  $\Leftrightarrow$  [Memory/Device Setting]  $\Leftrightarrow$  [Refresh Memory Setting]

### **Window**

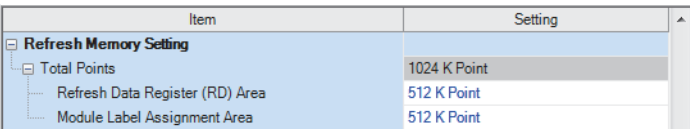

#### Displayed items

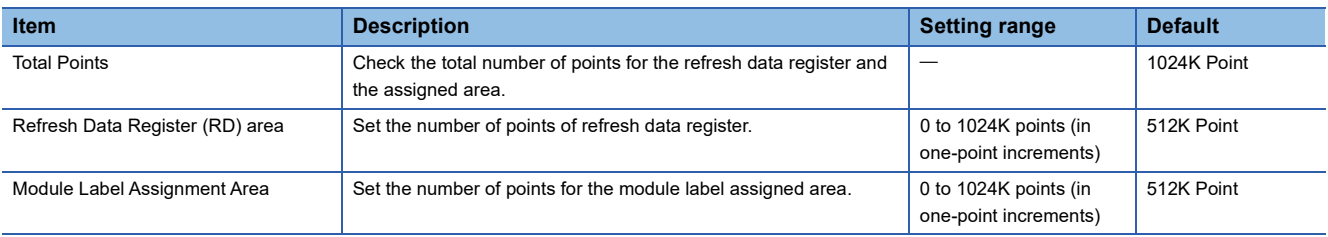

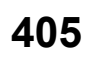

## **22.11 Nesting (N)**

This device is used in the master control instructions (the MC/MCR instruction)<sup>\*1</sup> and enables the programming of operation conditions in a nesting structure. Specify this device from outside the nesting structure starting with the lowest number (in ascending order from N0 to N14).

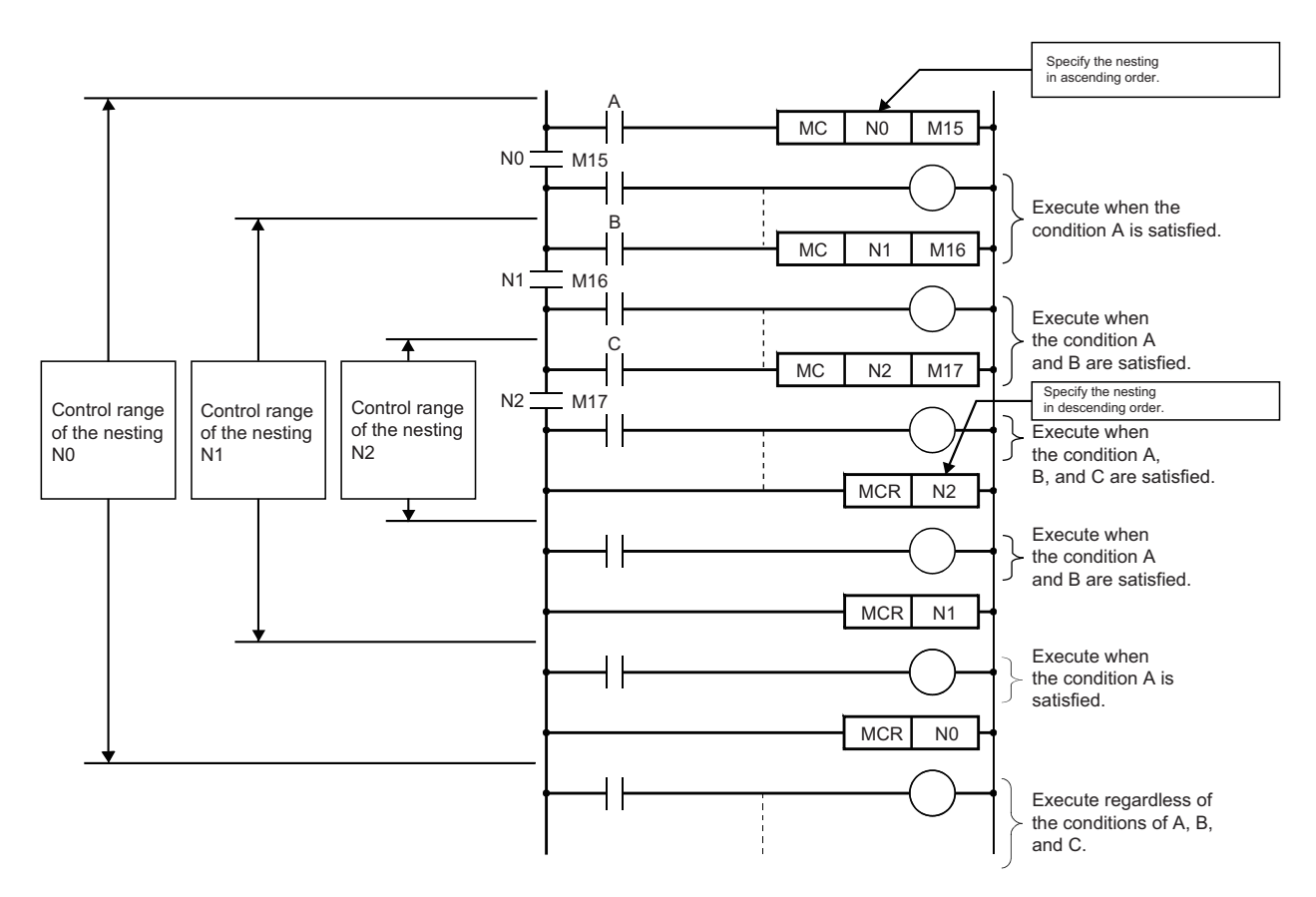

\*1 This instruction creates an effective ladder-switching program using opening/closing the common rail of the ladders.

## <span id="page-408-0"></span>**22.12 Pointer (P)**

This device is used in the jump instructions (the CJ/SCJ/JMP instruction) and/or subroutine program call instructions (such as the CALL instruction). There are two types of pointer: the global pointer and the local pointer. Use the pointer when:

- Specifying the jump destination and label of the jump instructions (the CJ/SCJ/JMP instruction).
- Specifying the call destination and label (the head of subroutine program) of the subroutine call instructions (such as the CALL instruction).

## **Global pointer**

This is the pointer which enables calling by the subroutine call instruction from all the program being executed.

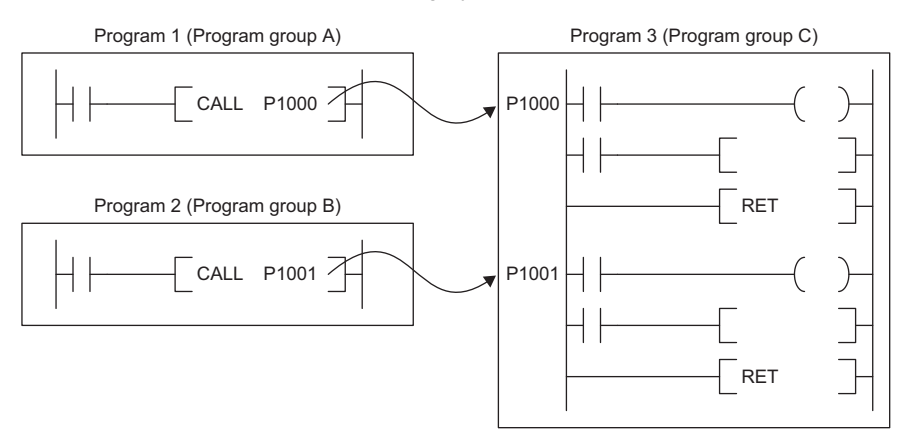

#### **Effective use of number of points**

The number of points for global pointers can be obtained with the following formula: "pointer number of points specified by the parameter" - "the total point number of local pointer being used for each program".

#### **Precautions**

This section describes the precautions when the global pointer is used.

• A global pointer with the same pointer number cannot be set as a label in multiple points.

### **Local pointer**

This is the pointer to be independently used in each program where the same pointer number can be used. This pointer is specified in the following format: # (pointer number) (Example: #P0) ( $\equiv$  Page 416 Specification method for the local [devices](#page-417-0)).

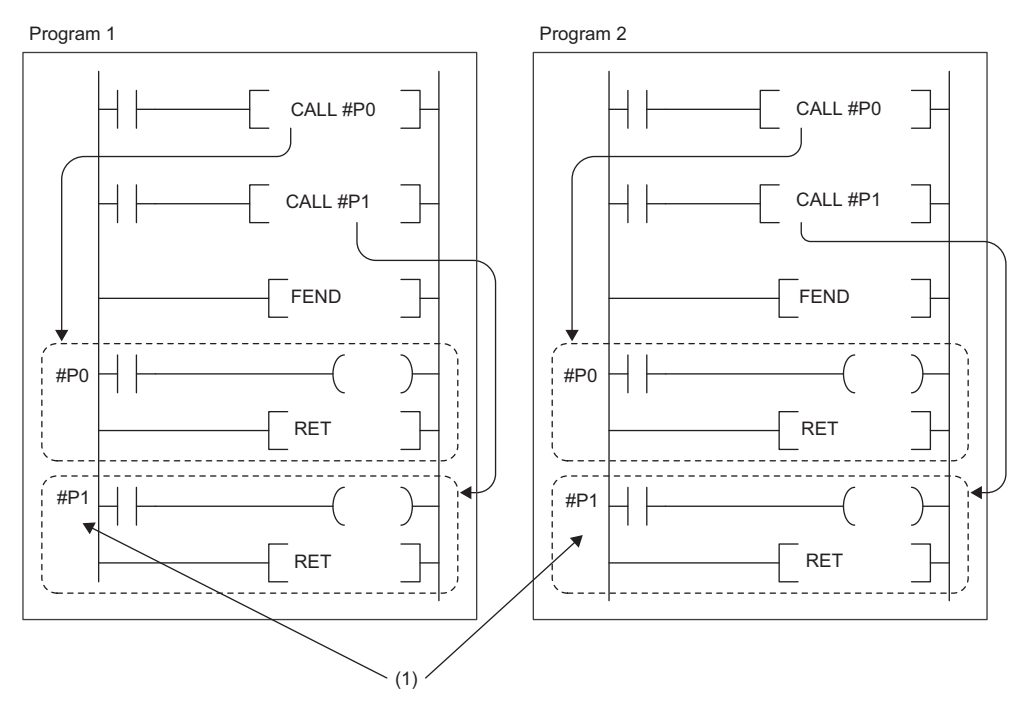

(1) The local pointers with the same number can be used between different programs.

#### **Effective use of number of points**

Local pointer number of points are shared among all the programs. The range of the local pointer number of points used by each program is from P0 to the maximum value of the local pointer being used in that program. For example, even when a program actually uses only P99, 100 points (P0 to P99) are considered to be used. When using local pointers in multiple programs, they can be effectively used by using them in ascending order from P0 in each program group.

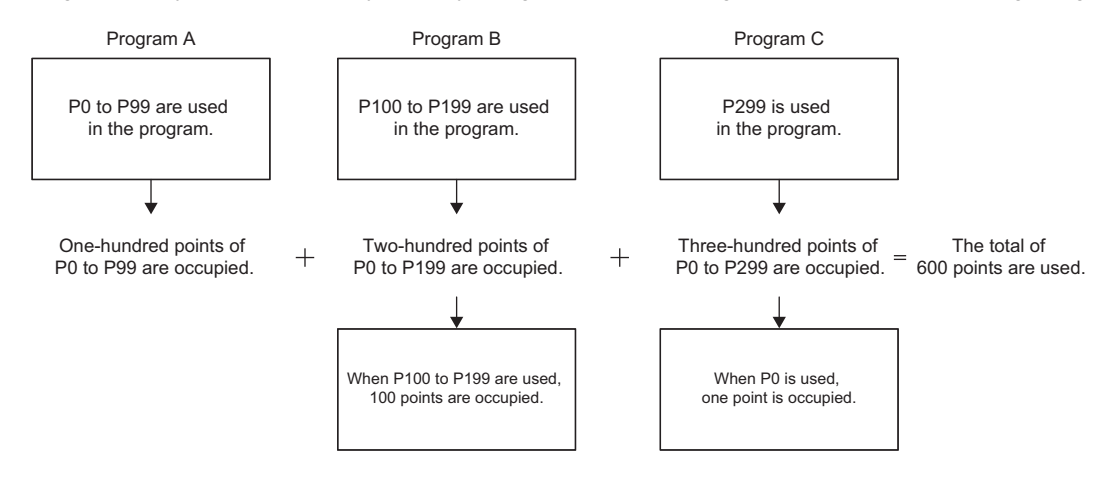

### **Pointer setting**

The following menu item is to set pointers.

 $\mathcal{L}$  [CPU Parameter]  $\Rightarrow$  [Memory/Device Setting]  $\Rightarrow$  [Pointer Setting]

#### **Window**

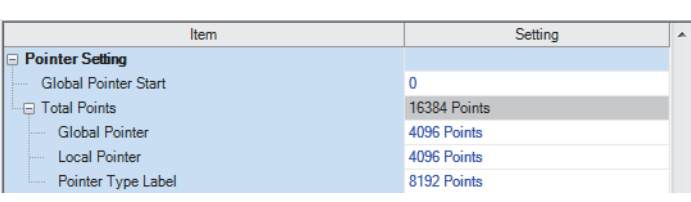

#### Displayed items

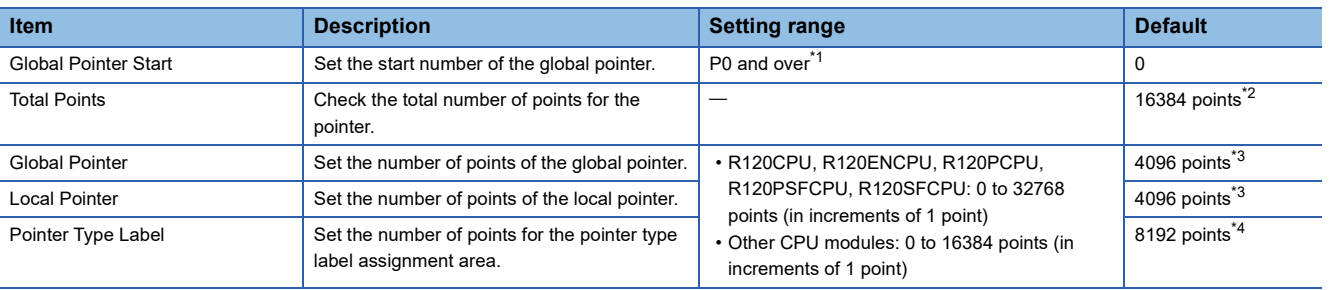

<span id="page-410-0"></span>\*1 Up to the number of "Total points of pointer device area" - "Number of points of global pointer".

<span id="page-410-1"></span>\*2 The default number of points is 32768 for the R120CPU, R120ENCPU, R120PCPU, R120PSFCPU, and R120SFCPU.

<span id="page-410-2"></span>\*3 The default number of points is 8192 for the R120CPU, R120ENCPU, R120PCPU, R120PSFCPU, and R120SFCPU.

<span id="page-410-3"></span>\*4 The default number of points is 16384 for the R120CPU, R120ENCPU, R120PCPU, R120PSFCPU, and R120SFCPU.

 $Point$ 

Specify a pointer number which is equal to or lower than "(end number of the pointer range specified in the parameter) - (number of points of the global pointers)".

## **22.13 Interrupt Pointer (I)**

This device is used as a label located at the head of the interrupt program. This pointer can be used in all the programs being executed.

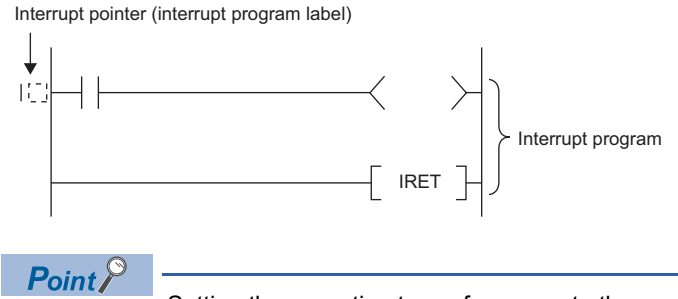

Setting the execution type of program to the event execution type eliminates the need to write  $(II)$  the interrupt pointer. ( $\sqrt{p}$  [Page 65 Interrupt occurrence by the interrupt pointer \(I\)\)](#page-66-0)

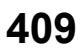

### **Interrupt factors of the interrupt pointer numbers**

The interrupt factors of the interrupt pointer numbers are indicated.

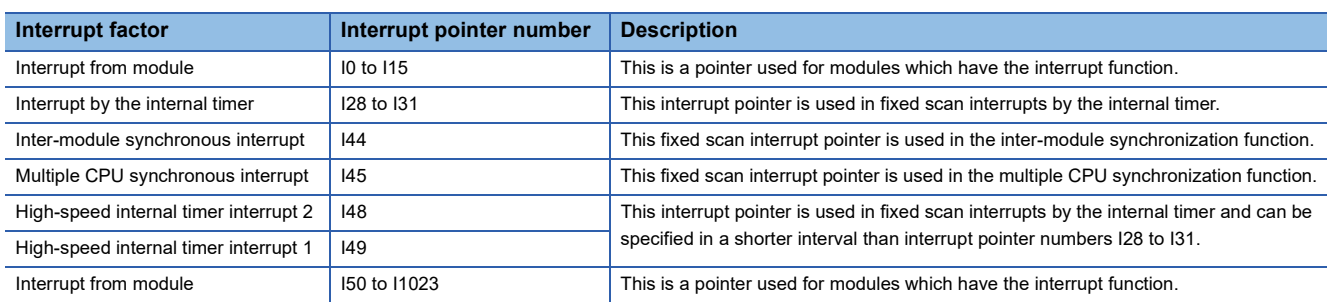

### **The priority for the interrupt pointer numbers and interrupt factors**

The priority for the interrupt pointer numbers and interrupt factors are indicated.

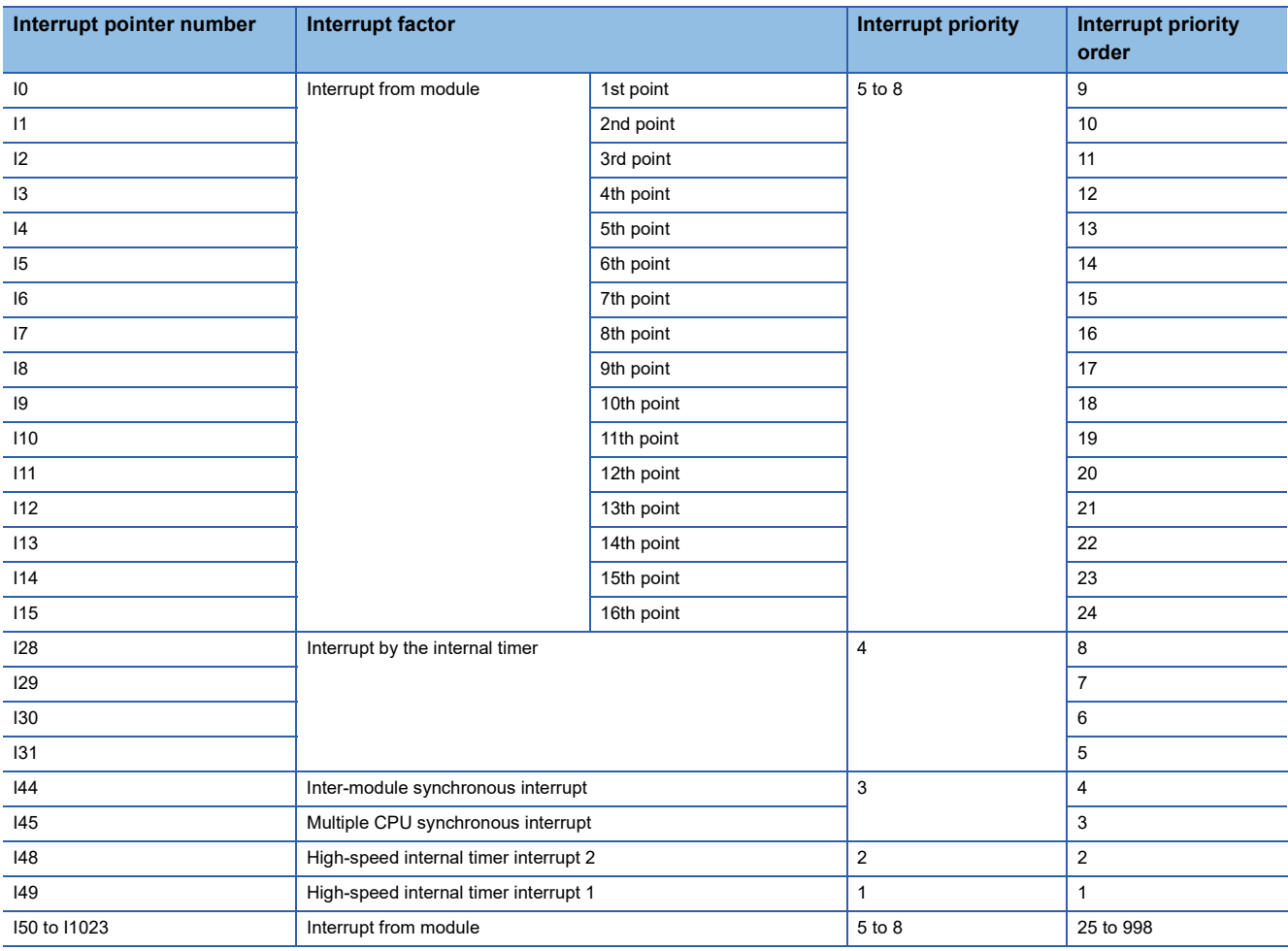

 $Point<sup>0</sup>$ 

• The interrupt priority is the order which is executed at the time of the multiple interrupt. ( $\mathbb{F}$  Page 89 [Interrupt priority\)](#page-90-0)

 • The interrupt priority order is the order which is executed when the interrupt factor with the same interrupt priority is generated. ( $\sqrt{p}$  [Page 92 Multiple interrupt execution sequence\)](#page-93-0)

## **22.14 Network No. Specification Device (J)**

This device is used when specifying a network number with the Link dedicated instruction. ( $\Box$  MELSEC iQ-R Programming Manual (Module Dedicated Instructions))

## **22.15 I/O No. Specification Device (U)**

This device is used when specifying an I/O number with the intelligent function module dedicated instruction. ( $\Box$  MELSEC iQ-R Programming Manual (Module Dedicated Instructions))

## **22.16 SFC Block Device (BL)**

This device is used when specifying SFC program blocks. This device is also used when specifying step No. through such methods as verifying (monitor, current value changes) SFC programs with SFC control instructions or the engineering tool. ( $\Box$  MELSEC iQ-R Programming Manual (Program Design))

## **22.17 SFC Transition Device (TR)**

This device is used when specifying SFC program transition conditions. This device can only be used for device comments for transition conditions. (CO MELSEC iQ-R Programming Manual (Program Design))

## **22.18 Global Device**

This device can be shared by all the programs. All the devices that do not set as local device are handled as global device.

## **22.19 Local Device**

This device can be used independently in each program. When creating multiple programs, programming can be completed without being aware of devices used in other programs.

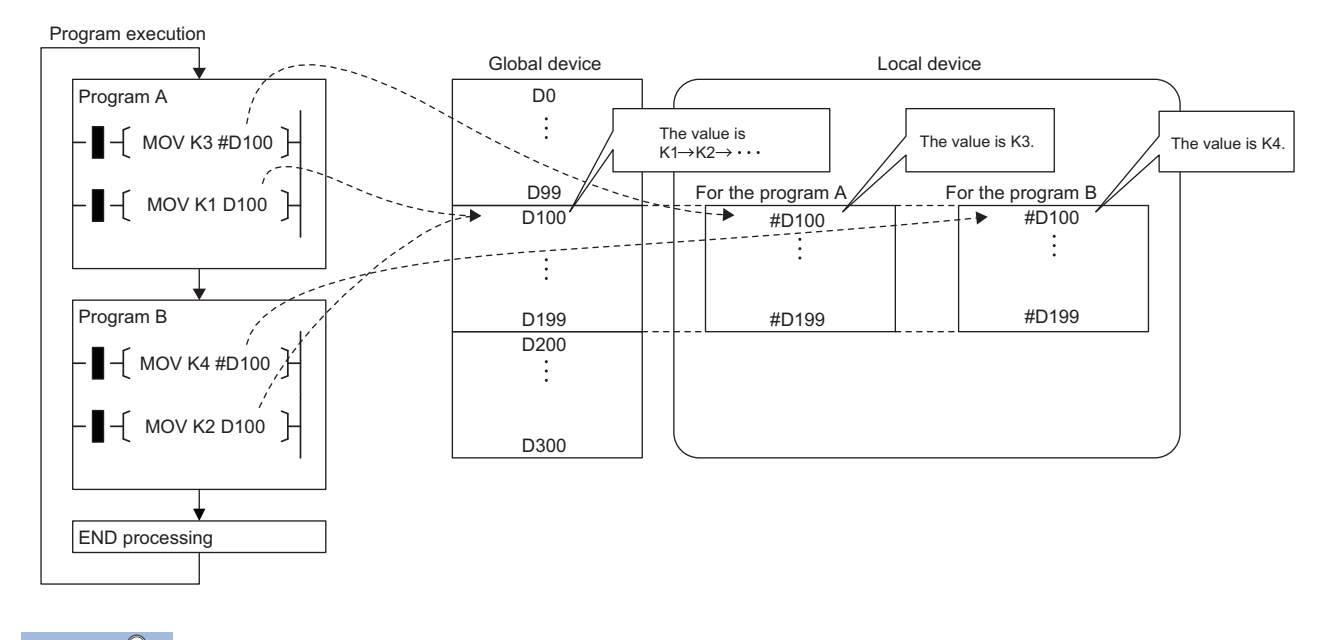

 $Point  $\ell$$ 

The local device area must be reserved independently from the global device area. Therefore a local device and global device with the same device number can exist.

### **Devices available as local device**

The following devices are available as local devices.

- Internal relay (M)
- Edge relay (V)
- Timer (T, LT, ST, LST)
- Counter (C, LC)
- Data register (D)
- Pointer (P)

 $Point$ 

Because the index register (Z, LZ) saves/returns during program execution, it should be regarded separately as the local index register unlike other local devices. ( $\mathbb{F}$  [Page 399 Index Register \(Z/LZ\)](#page-400-0))

#### **Local device area**

The CPU module reserves the local device area on the device/label memory based on the number of points setting of the local device when:

- CPU module is powered off and on or is reset.
- Operating status of the CPU module is changed from STOP to RUN.

#### **When local device is used in subroutine program**

Local devices to be used vary depending on whether SM776 (Local device setting at CALL) is turned on or off. Local index register to be used is also determined according to the SM776 setting.

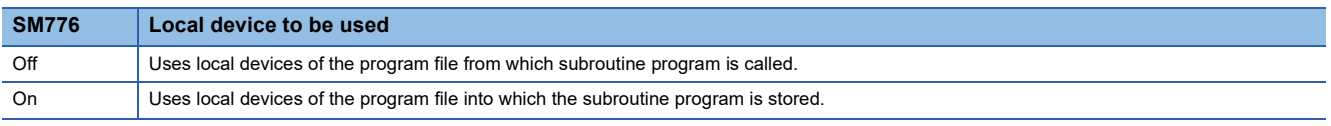

**Restriction**<sup>[1</sup>

**Ex.**

- In terms of on/off setting for SM776, the value (on or off) used when the subroutine call occurs is considered to be effective. Therefore when on/off setting for SM776 is switched in the subroutine program, the modified value (on or off) is not effective until the next subroutine call occurs.
- On/off setting for SM776 cannot be specified for each program file because it is enabled for each CPU module.

#### **When local device is used in interrupt and other programs**

When using a local device for an interrupt program / a fixed scan execution type program / an event execution type program triggered by occurrence of an interrupt, turn on SM777 (Local device setting in interrupt programs). The programs will not function properly if SM777 is turned off.

For the SIL2 Process CPU and Safety CPU, however, the on/off setting of SM777 does not affect those programs. ( $\Box$ ) Page [773 SM777 setting,](#page-774-0) **F** [Page 649 SM777 setting](#page-650-0))

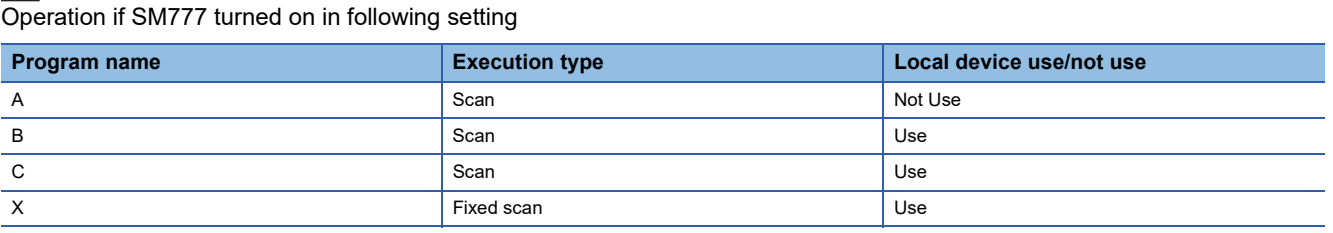

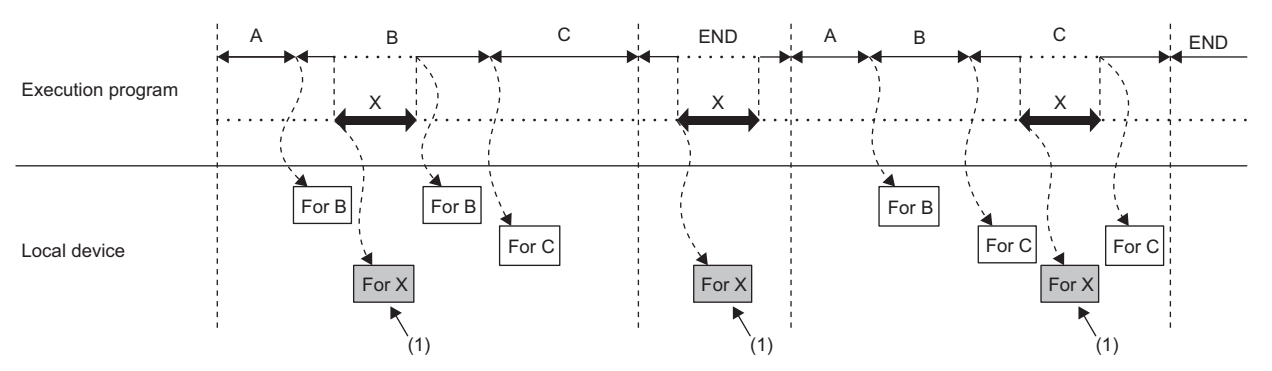

(1) Uses the program X local device.

For local index register, the register of the program file which has been executed before these programs is used regardless of the SM777 setting.

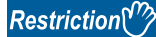

- For SM777, the value (on/off) set at the execution of an interrupt program / a fixed scan execution type program / an event execution type program triggered by occurrence of an interrupt is valid. For this reason, when the set value is changed while a program is being executed, the value changed does not become valid until the next time any of these programs is executed.
- On/off setting for SM777 cannot be specified for each program file because it is enabled for each CPU module.
- When the local device monitor is executed, the monitor switches to the applicable local device. Consequently, if SM777 is off, when an interrupt occurs immediately after switching, and a local device is accessed, the local device being monitored by the local device monitor is used. (The local device for the program being run prior to the interrupt (program immediately before END) is not accessed.)

#### **Clearing local device**

Local device can be cleared to 0 by the following operations:

- CPU module is powered off and on or is reset.
- CPU module status is changed from STOP to RUN.
- CPU module status is changed from PAUSE to RUN.

#### **Setting method for the local devices**

Set the range where each device will be used as a local device and also set whether or not it should be used.

#### ■**Range setting**

The range setting for local devices is common to all the programs. Therefore the range for local devices cannot be set for each program.

#### Operating procedure

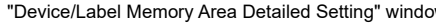

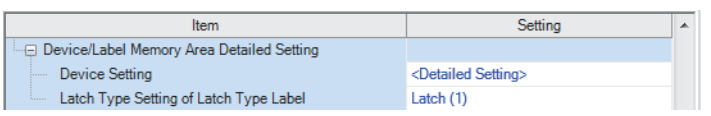

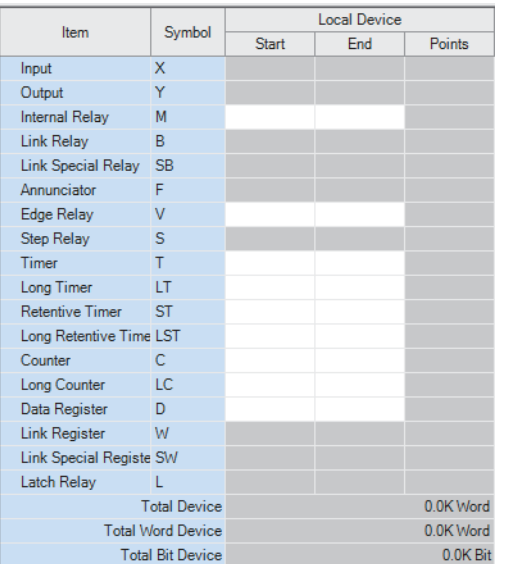

- w<sub>w</sub>indow Memory Area Detailed Setting" on the "Device Setting" window **1.** Click "Detailed Setting" on the "Device Setting" window.
	- **T** [CPU Parameter]  $\Rightarrow$  [Memory/Device Setting] [Device/Label Memory Area Detailed Setting]  $\Rightarrow$  [Device Setting]  $\Rightarrow$  [Detail Setting]
- "Device Setting" window *2.* Set the range where each device will be used as a local device.

### $Point<sup>9</sup>$

Configure the setting range of the local device within the range which has been set for the number of device points. The number of local devices used is calculated by the following calculation formula. Set the number of local devices used so that the number is equal to or less than the capacity of the local device area. Total number of local devices used =  $((A \div 16) + B + (C \times 2) + (D \times 4) + ((E \times 2) \div 16)) \times F$ 

- A: Number of points of the local devices M and V
- B: Number of points of the local devices D, T (current value), ST (current value), and C (current value)
- C: Number of points of the local device LC (current value)
- D: Number of points of the local devices LT and LST
- E: Number of points of the local devices T (contact/coil), ST (contact/coil), C (contact/coil), and LC (contact/ coil)
- F: Number of programs using the local device

#### ■**Setting unit**

The increment of setting of a local device is the same as that of a global device. ( $\Box$  Page 375 Range of use of device [points](#page-376-0))

#### **Setting whether or not it should be used**

Whether or not local devices should be used can be set for each program. Since the local device area of program for which "Do not use" has been set is not assured, it can suppress unnecessary consumption of device/label memory.

**T** [CPU Parameter]  $\Rightarrow$  [Program Setting]

#### Operating procedure

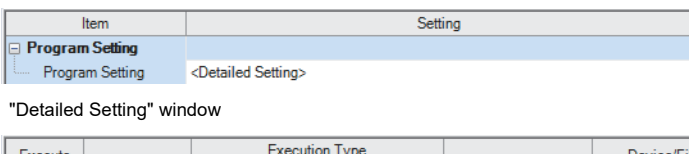

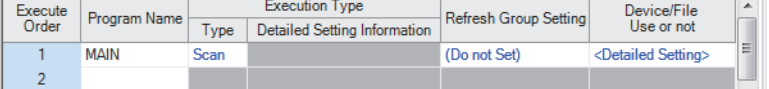

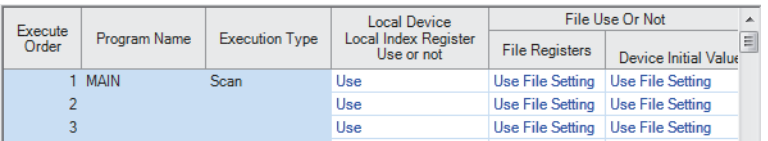

- "Program Setting" window *1.* Click "Detailed Setting" on the "Program Setting" window.
	- 2. Click "Detailed Setting" of "Device/File Use or not".
- "Setting of Device/File Use Or Not" window **1998 3.** Set whether or not it should be used for each program in the setting of "Local Device Local Index Register Use or not".

#### Restriction<sup>(1</sup>

Do not use local devices in a program which is configured not to use local devices.

#### <span id="page-417-0"></span>**Specification method for the local devices**

To specify the local device in the program, add "#".

```
Ex.
```
For example, #D100, K4#M0, and @#D0 can be used.

#### $Point$ <sup> $\degree$ </sup>

Local device is listed with a preceding # symbol in the program. This symbol is helpful to differentiate local devices from global devices.

#### **Precautions**

This section describes the precautions when using local devices.

- Like global devices, the timer (T, LT, ST, LST) and counter (C, LC) specified as a local device cannot be checked for the device range. Therefore when operates the address in the index modification or indirect specification, be careful not to exceed the specified device range.
- Accessing the range including both global and local devices by the index modification is not allowed.
- When the range of the 32-bit index modification is across the setting ranges of local devices of the index register, proper index modification is impossible.
- Local devices are not latched.

## **22.20 Indirect Specification**

Specify the device using the indirect address of device. Store the indirect address of device to be specified into the device for indirect specification, and write as "@ + Device for indirect specification".

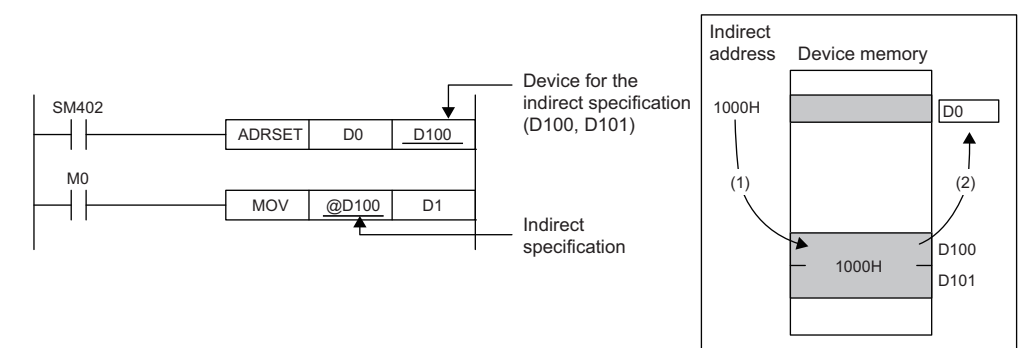

- (1) The indirect address of D0 is read into D100, D101.
- (2) The indirect address is used to
- indirectly specify D0.

#### Besides, specifying a bit of a word device allows the indirect specification for the instruction that specifies bits.

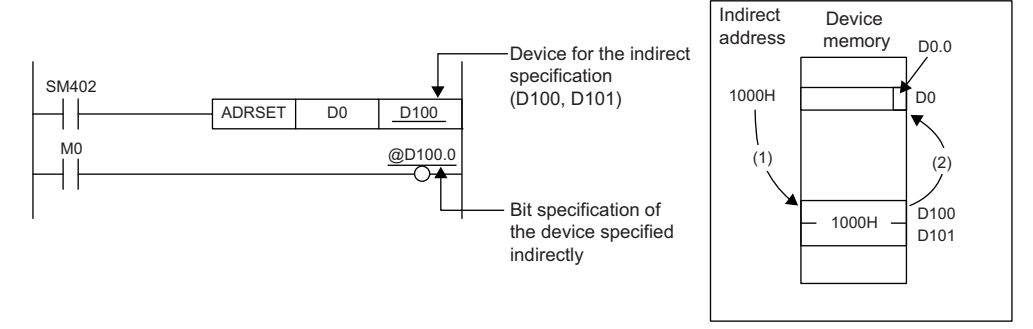

- (1) The indirect address of D0 is read into D100, D101.
- (2) The indirect address is used to output at the 0th bit of D0 which was indirectly specified using the indirect address.

**22**

The indirect specification can be used in the device/label memory or refresh memory.

#### **Indirect address of device**

To specify, use the 32-bit data, and to hold the value, use the device of two words. The indirect address of the device can be obtained with the ADRSET instruction. The ADRSET instruction specifies the indirect address of the device using instructions that handle 32-bit data. For the ADRSET instruction, refer to the following.

MELSEC iQ-R Programming Manual (CPU Module Instructions, Standard Functions/Function Blocks)

#### $\mathsf{Point}^\mathsf{D}$

When the block or the file of the file register is switched through the RSET or QDRSET instruction, the indirect address refers to the one of the block or the file before they are switched. To allow the indirect address in the device for indirect specification to specify the block or file after the file register is switched, specify the ADRSET instruction to obtain the indirect address again after block or file are switched.

#### **Devices that can allow indirect specification**

This section lists devices that can allow indirect specification.

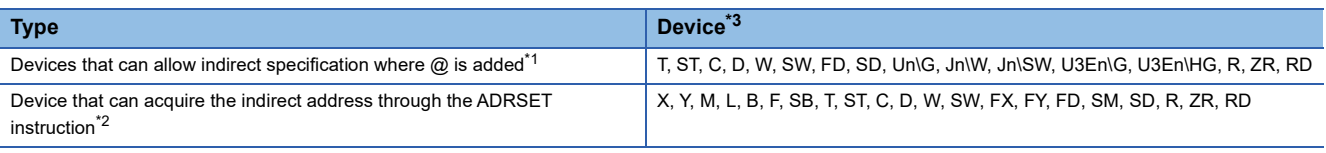

<span id="page-418-1"></span>\*1 Also can be used for the local device. (e.g.: @#D0)

<span id="page-418-2"></span>\*2 The indirect address of device can be obtained for the local device as well. (e.g.: ADRSET #D0 D100)

<span id="page-418-0"></span>\*3 Devices that cannot be used as operands of instructions cannot be used even when they are indirectly specified.

# **23 LABELS**

A label is a variable consisting of a specified string used in I/O data or internal processing.

Programs can be created without considering the size of devices and buffer memory by using labels. For this reason, a program using labels can be reused easily even in a system having a different module configuration.

When labels are used, there are some precautions on programming and functions used. For details, refer to the following. **F** [Page 432 Precautions](#page-433-0)

#### $Point$ <sup> $\odot$ </sup>

There are two types of labels described in this manual.

• Global labels

• Local labels

There are other types of labels available in addition to the global labels and local labels.

[System labels]

A system label is a label that provides the same data in all projects compatible with iQ Works. It can be referenced from the GOT and the CPU modules and Motion controllers on other stations, and used for monitoring and accessing data.

For details, refer to the following.

La Let's start iQ Works Version 2

[Module labels]

A module label is a label defined uniquely by each module. A module label is automatically generated by the engineering tool from the module used, and can be used as a global label.

For details, refer to the following.

**EL** Function Block Reference for the module used

## **23.1 Global Labels**

A global label is a label that provides the same data within a single project. It can be used in all programs in the project. A global label can be used in program blocks and function blocks.

The settings of a global label include a label name, class, and data type.

By opening global labels, they can be referenced from GOT and other stations, and can be used for monitoring and accessing data.

### **Device assignment**

Devices can be assigned to global labels.

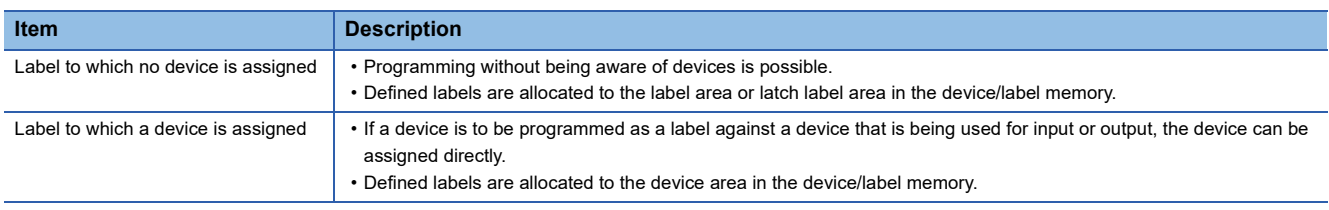

## **23.2 Local Labels**

A local label is a label that can be used only in the declared POU. Local labels outside the declared POU cannot be used. The settings of a local label include a label name, class, and data type.

# **23.3 Classes**

The label class indicates from which POU and how a label can be used. Different classes can be selected depending on the type of POU.

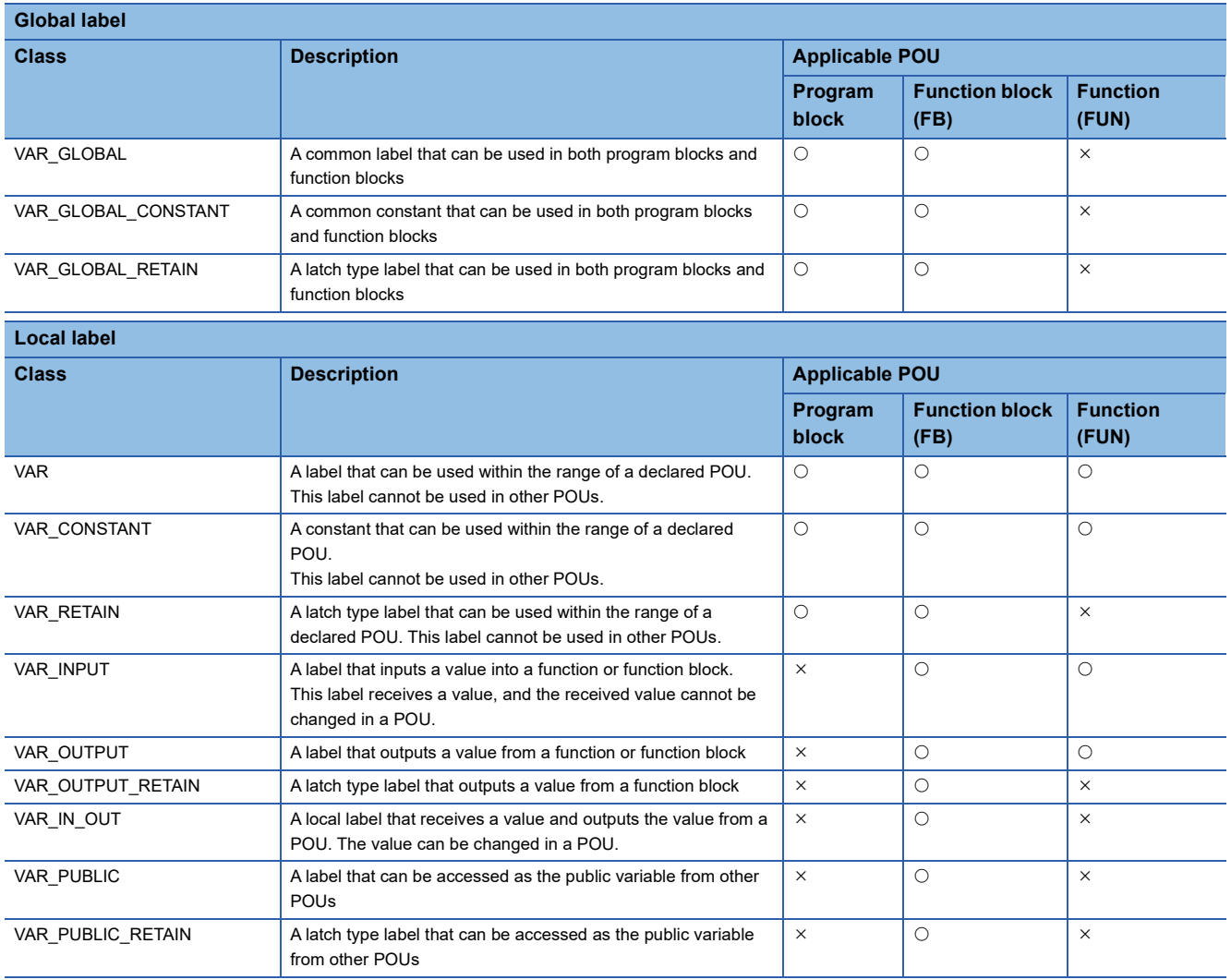

## <span id="page-421-4"></span>**23.4 Data Types**

The data types of a label are classified according to the bit length, processing method, and value range.

- There are two data types.
- Primitive data type
- Generic data type (ANY type)

### <span id="page-421-3"></span>**Primitive data type**

The following table lists the data types included in the primitive data type.

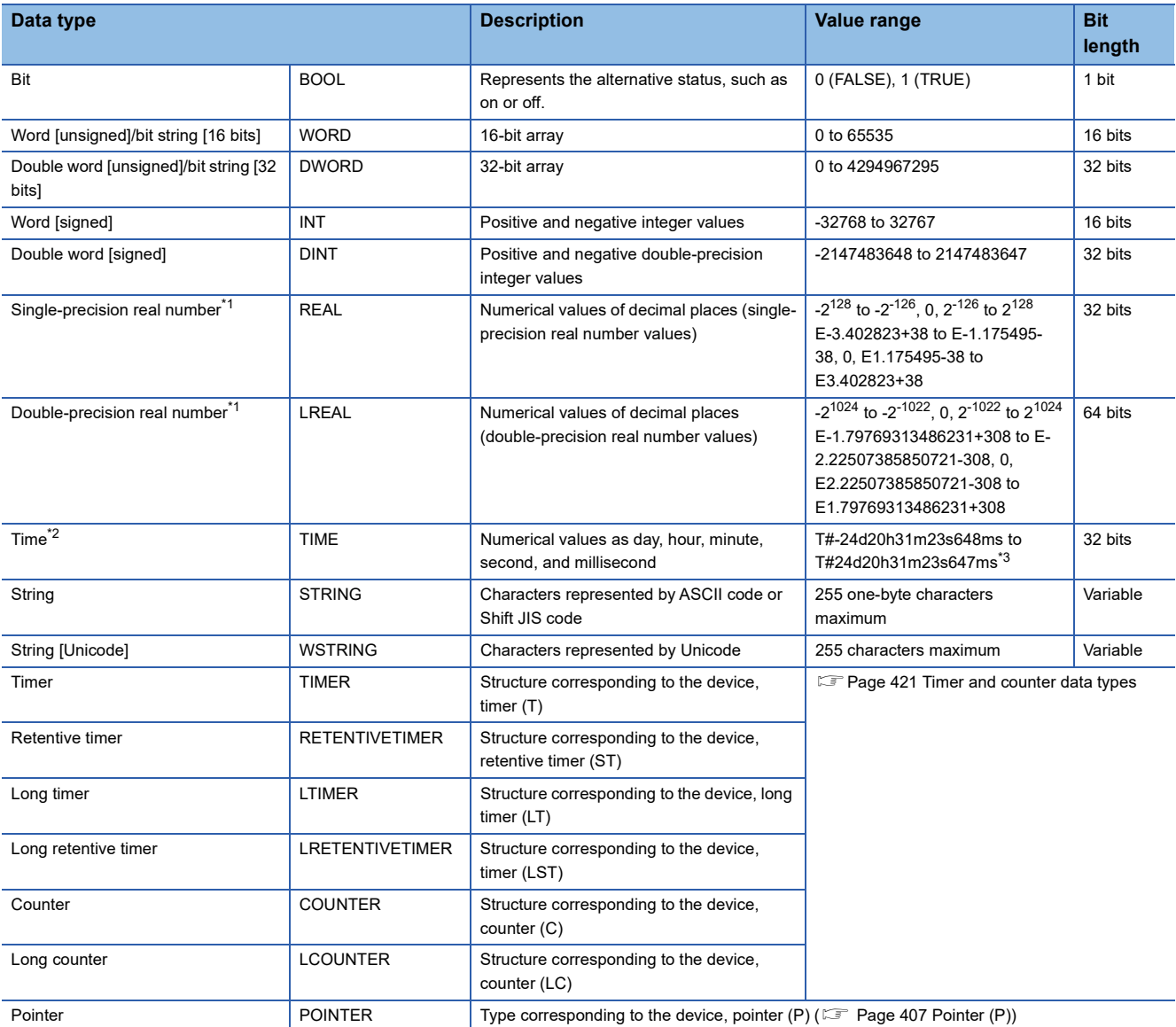

<span id="page-421-0"></span>\*1 For the number of significant digits and input range of real number data input by the engineering tool, refer to the following. MELSEC iQ-R Programming Manual (CPU Module Instructions, Standard Functions/Function Blocks)

<span id="page-421-1"></span>\*2 The time type is used in a time data type function of standard functions. For standard functions, refer to the following.

MELSEC iQ-R Programming Manual (CPU Module Instructions, Standard Functions/Function Blocks)

<span id="page-421-2"></span>\*3 For the notation of time, refer to the following.

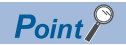

• The bit data in the word type label can be used by specifying a bit number.

• The bit type array label can be used as 16-bit or 32-bit data by specifying the number of digits.

For the bit specification and digit specification methods, refer to the following.

MELSEC iQ-R Programming Manual (CPU Module Instructions, Standard Functions/Function Blocks)

#### <span id="page-422-0"></span>■**Timer and counter data types**

The data types of the timer, counter, long counter, retentive timer, long retentive timer, and long timer are the structures having a contact, coil, or current value.

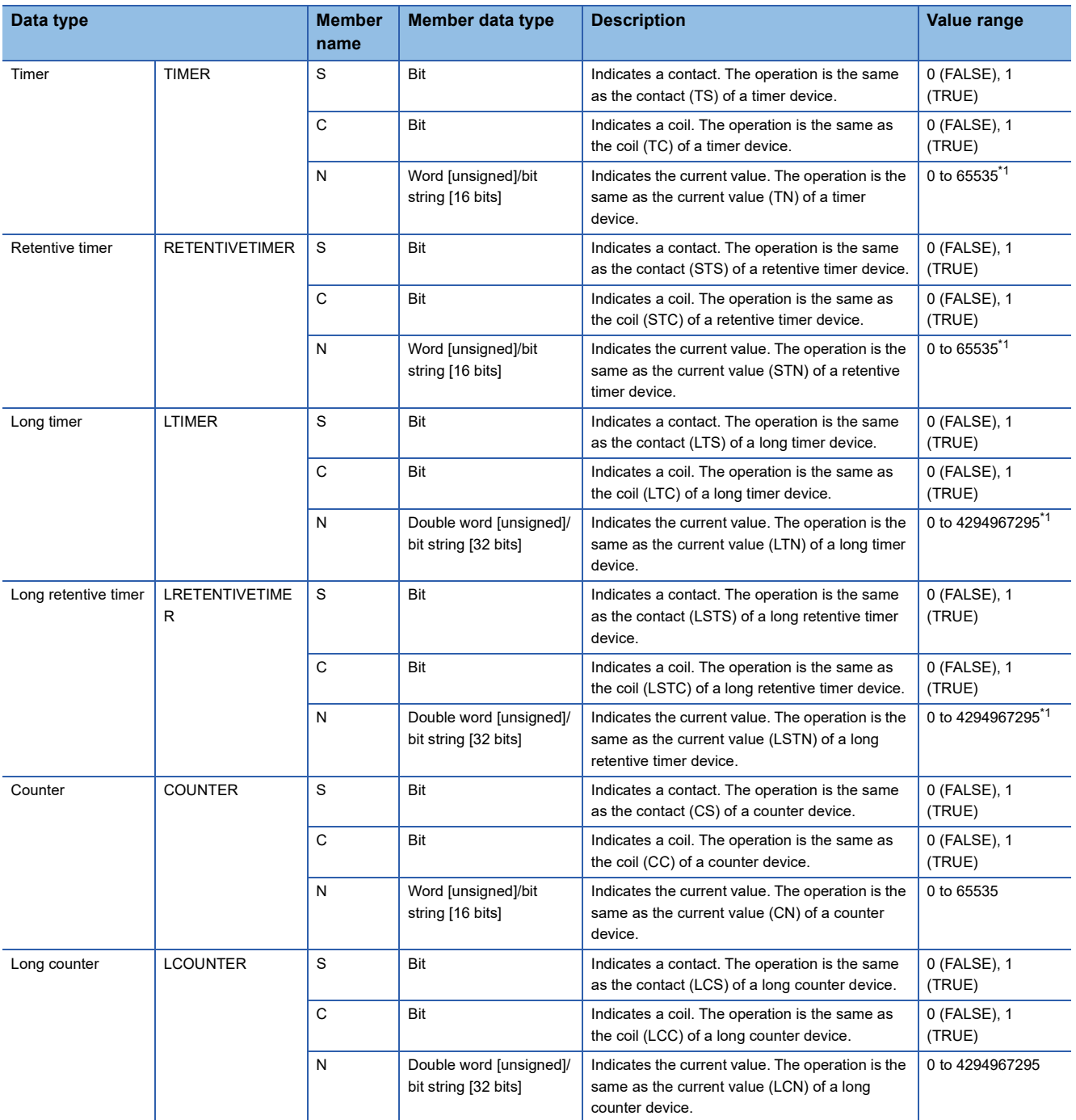

<span id="page-422-1"></span>\*1 The unit of the current value is set in CPU parameters ("Timer Limit Setting").

For details on the operation of each device, refer to the following.

**[Page 372 DEVICES](#page-373-0)** 

The specification method of each member is the same as that of the structure data type. ( $\mathbb{CP}$  [Page 427 Structures](#page-428-0))

### **Generic data type (ANY type)**

The generic data type is the data type of the labels which summarize several primitive data types.

Generic data types are used when multiple data types are allowed for function and function block arguments and return values.

Labels defined in generic data types can be used in any sub-level data type.

For the types of generic data types and the primitive data types, refer to the following.

MELSEC iQ-R Programming Manual (CPU Module Instructions, Standard Functions/Function Blocks)

#### **Definable data types and initial values**

The following tables list the definable data types and initial value setting possibilities for each label class.

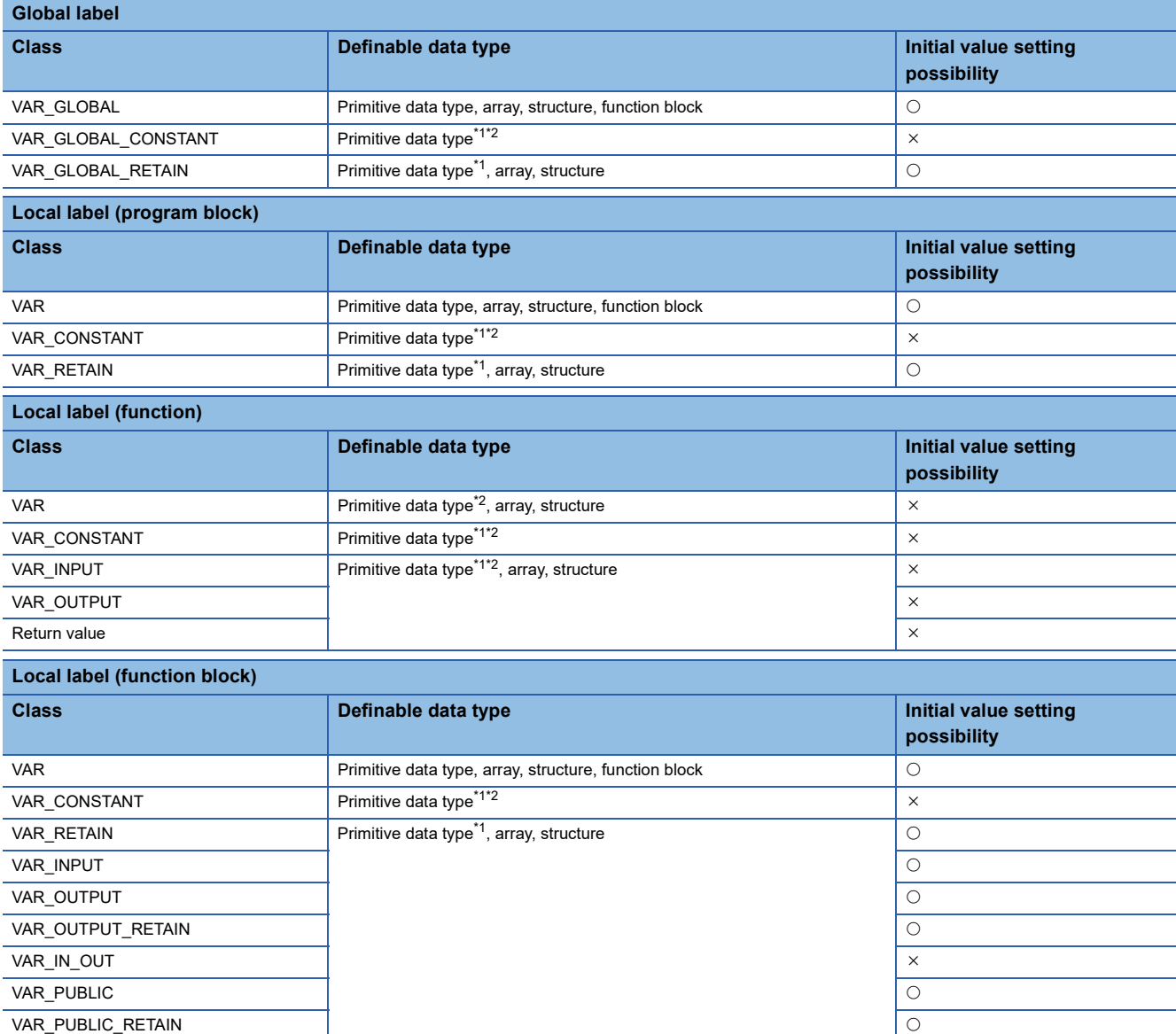

<span id="page-423-0"></span>\*1 The pointer type cannot be defined.

<span id="page-423-1"></span>\*2 None of the timer, retentive timer, long timer, long retentive timer, counter, and long counter types can be defined.

 $\mathsf{Point}^\mathsf{D}$ 

- The initial value of the global label where the device has been assigned follows that in the device.
- The initial value of the function block follows the local label setting within the function block.
- The initial value of the structure type follows that of the structure definition.

# **23.5 Arrays**

An array represents a consecutive aggregation of same data type labels as a single name. Primitive data types and structures can be defined as arrays.

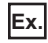

#### Array image and setting in engineering tool

One-dimensional array (The number of elements is 4.) Two-dimensional array (The number of elements is 5 × 4.)

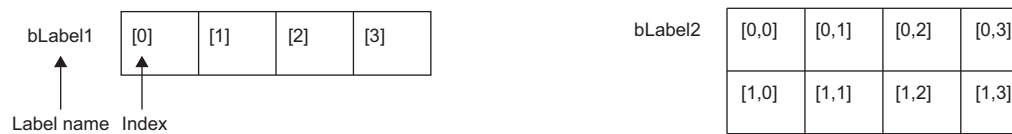

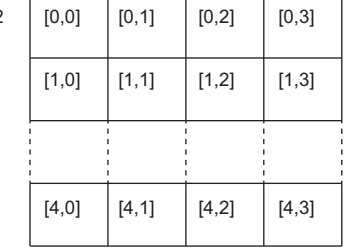

• Three-dimensional array (The number of elements is  $6 \times 5 \times 4$ .)

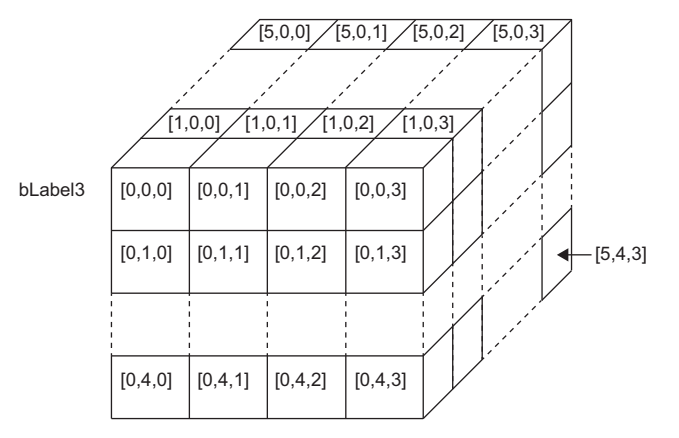

#### Settings in the engineering tool

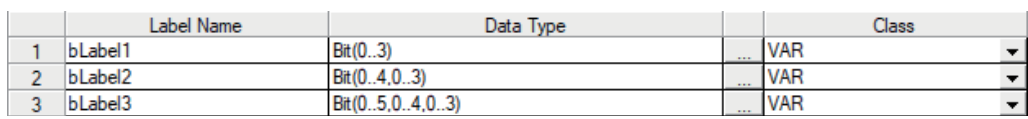

### **Defining arrays**

#### ■**Array elements**

When an array is defined, the number of elements, or the length of array, must be determined. For the range of the number of elements, refer to the following.

**F** [Page 426 Range of the number of array elements](#page-427-0)

#### ■**Dimension number of multidimensional array**

Up to three-dimensional array can be defined.

#### ■**Definition format**

The following table lists definition format.

The range from the array start value to the array end value is the number of elements.

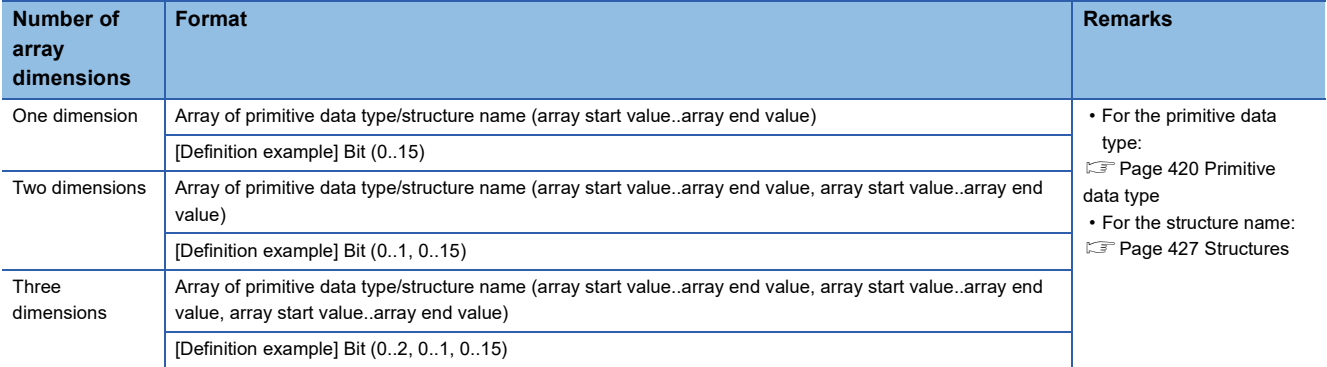

#### ■**Initial value**

One initial value can be set for a single array definition. (Different initial values cannot be set for each element.) The same initial value is stored in all the array elements.

#### **How to use arrays**

To use an array, add an index enclosed by '[ ]' after each label name to identify individual labels. An array with two or more dimensions should be represented with indexes delimited by a comma (,) in '[ ]'.

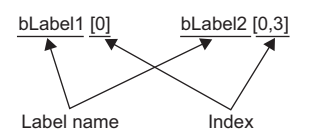

The following table lists the types of indexes that can be specified for arrays.

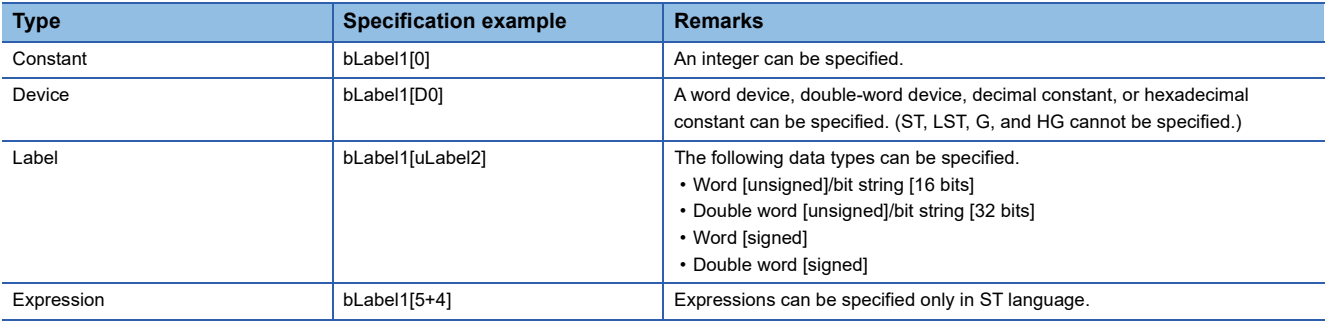

### $Point$

 • The data storage location becomes dynamic by specifying a label for the array index. This enables arrays to be used in a program that executes loop processing. The following is a program example that consecutively stores "1234" in the "uLabel4" array.

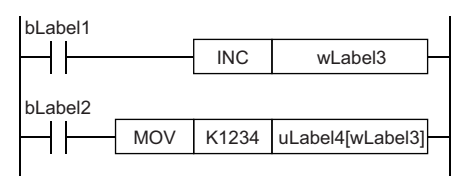

- The element number of the array can be omitted in ladder diagram. If the element number is omitted, it is regarded as the start number and converted. For example, when the defined label name is "boolAry" and the data type is "Bit (0..2, 0..2)", the operation of "boolAry[0,0]" is the same as that of "boolAry".
- When a multidimensional array is specified as setting data of instructions, functions, and function blocks that use arrays, the rightmost element is regarded as a one-dimensional array.

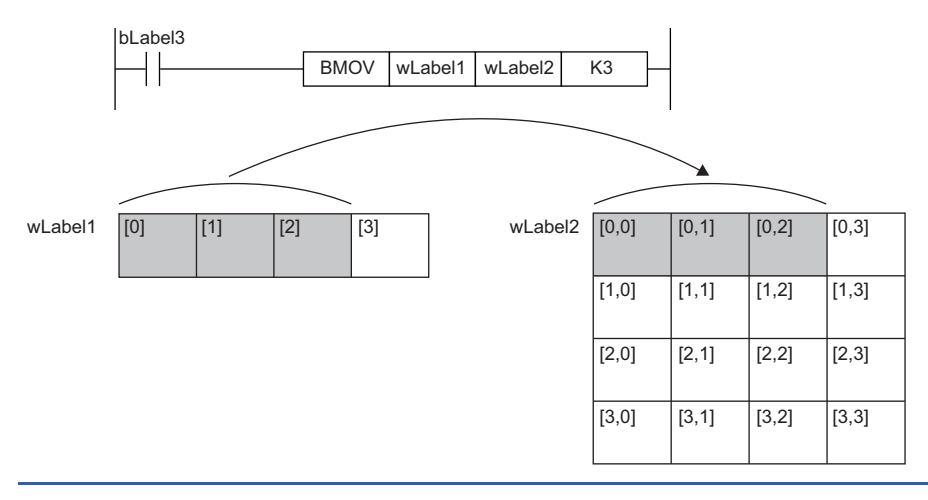

#### <span id="page-427-0"></span>**Range of the number of array elements**

The maxim number of array elements varies depending on the data type.

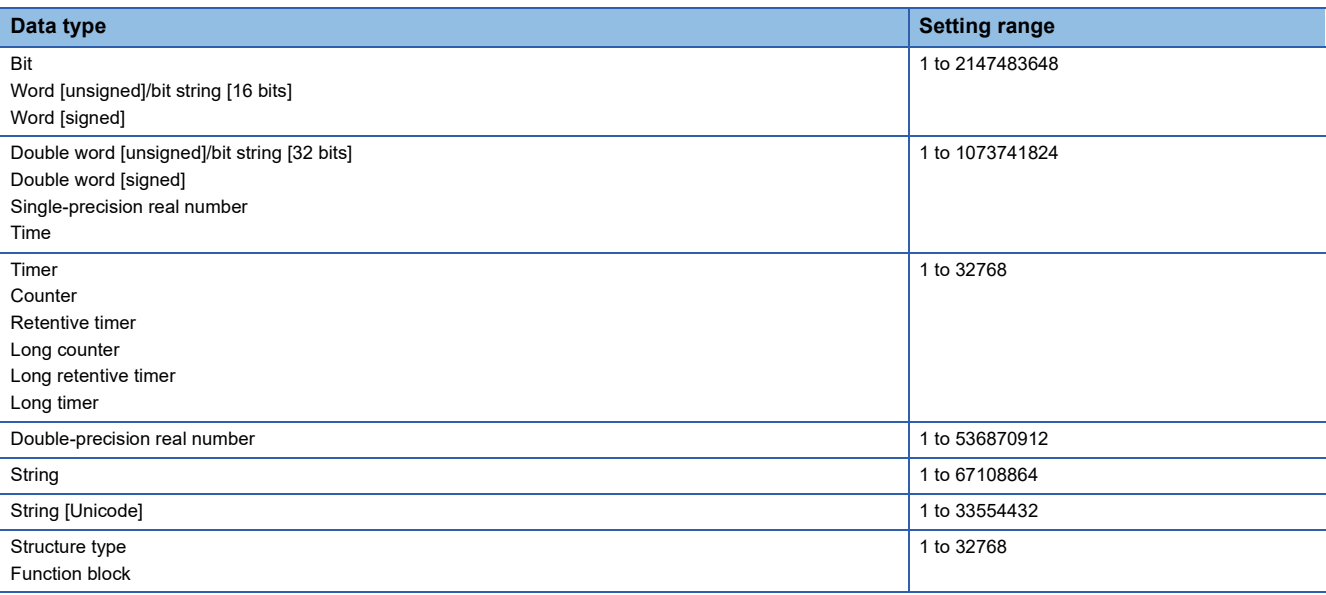

#### **Precautions**

#### ■**When an interrupt program is used**

When a label or device is specified for the array index, the operation is performed with a combination of multiple instructions.

For this reason, if an interrupt occurs during operation of the label defined as an array, data inconsistency may occur producing an unintended operation result.

To prevent data inconsistency, create a program using the DI/EI instructions that disables/enables interrupt programs as shown below.

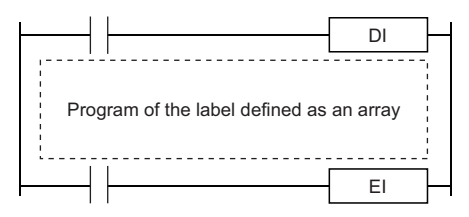

For the DI/EI instructions, refer to the following.

MELSEC iQ-R Programming Manual (CPU Module Instructions, Standard Functions/Function Blocks)

#### ■**Array elements**

When accessing the element defined in an array, access it within the range of the number of elements.

If a constant out of the range defined for the array index is specified, a compile error will occur.

If the array index is specified with data other than a constant, a compile error will not occur. The processing will be performed by accessing another label area or latch label area.

## <span id="page-428-0"></span>**23.6 Structures**

A structure is a data type containing one or more labels and can be used in all POUs. Members (labels) included in a structure can be defined even when their data types are different.

### **Creating structures**

To create a structure, first define the structure, and then define members in the structure.

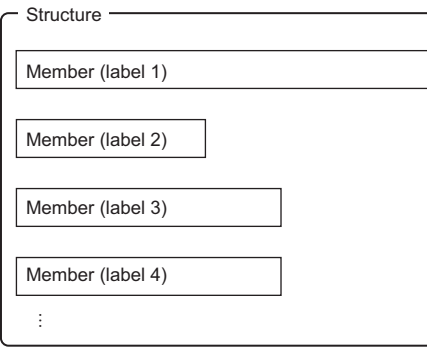

#### **How to use structures**

To use a structure, register a label using the defined structure as the data type.

To specify each member in a structure, add the member name after the structure label name with a period '.' as a delimiter in between.

### **Ex.**

Specifying a member in the structure

#### stLabel1 . bLabel1

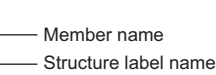

#### $Point$ <sup> $\circ$ </sup>

 • When labels are registered by defining multiple data types in a structure and used in a program, the order the data is stored after operation is not the order the data types were defined. When programs are converted using the engineering tool, labels are classified into type and data type, and then assigned to the memory (memory assignment by packing blocks).

**CO** GX Works3 Operating Manual

 • If the label of a structure is specified for an instruction that uses control data (a group of operands that determines operation of the instruction), the labels are not assigned in the order defined by packing blocks.

#### **Structure arrays**

#### A structure can also be used as an array.

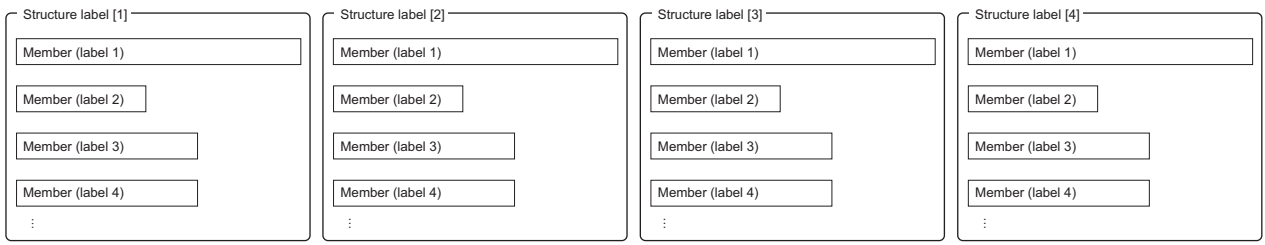

When a structure is declared as an array, add an index enclosed by '[ ]' after the structure label name.

A structure array can also be specified as an argument of a function or function block.

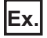

Specifying an element of a structure declared as an array

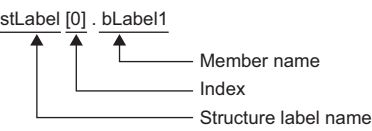

### **Data types that can be specified**

The following data types can be specified as structure members.

- Primitive data type
- Pointer type
- Array
- Other structures

### **Types of structures**

Each of the following labels is predefined as a structure.

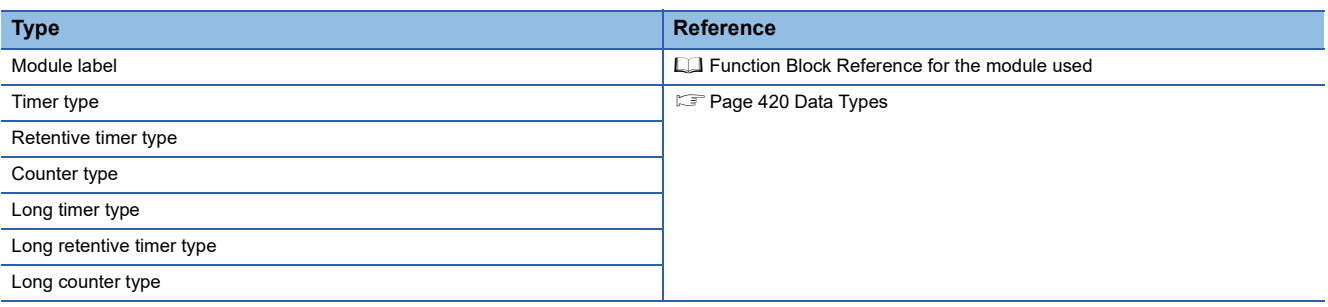

## **23.7 Label Access Setting from External Device**

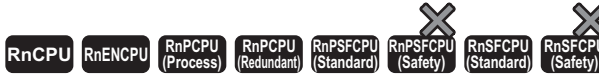

• This function cannot be used in the R00CPU, R01CPU, and R02CPU.

• When using the Process CPU (redundant mode), refer to the following as well.

**[Page 490 FUNCTIONS](#page-491-0)** 

• When using the SIL2 Process CPU, refer to the following as well.

**[Page 696 FUNCTIONS](#page-697-0)** 

• When using the Safety CPU, refer to the following as well.

**[Page 620 FUNCTIONS](#page-621-0)** 

Set the parameters to enable external devices, such as GOT and SLMP-compatible devices, to specify global label names.

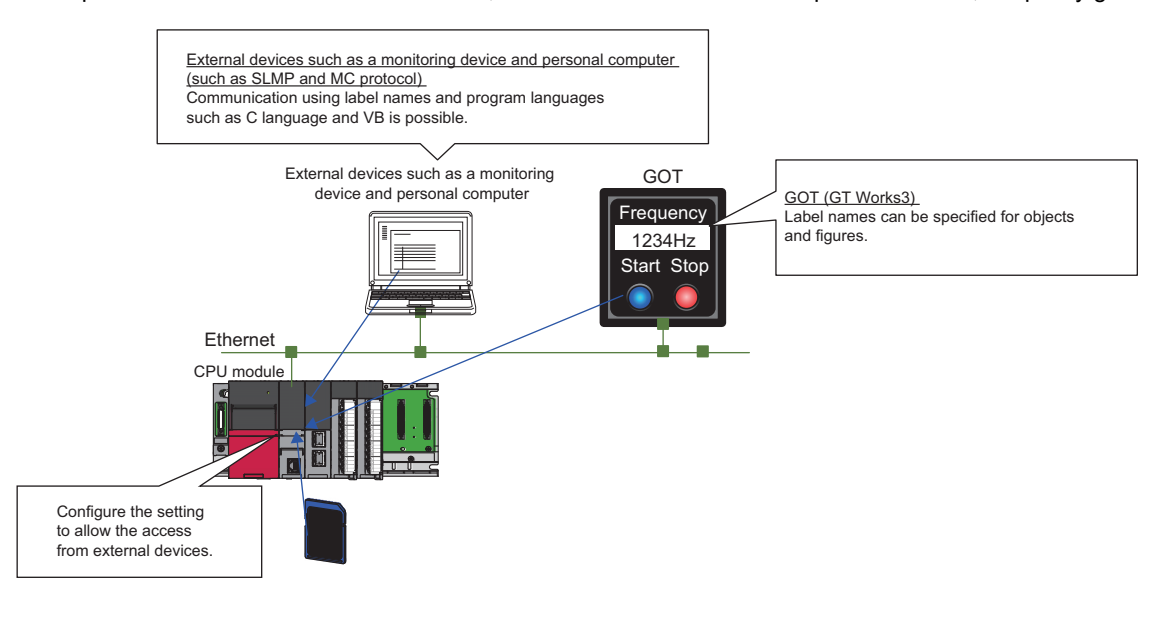

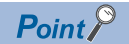

The following CPU modules control global labels in the global label settings by block.

• Programmable controller CPU: Firmware version "40" or later

- Process CPU: Firmware version "28" or later
- Safety CPU: Firmware version "16" or later

One global label setting is shown as one block as below.

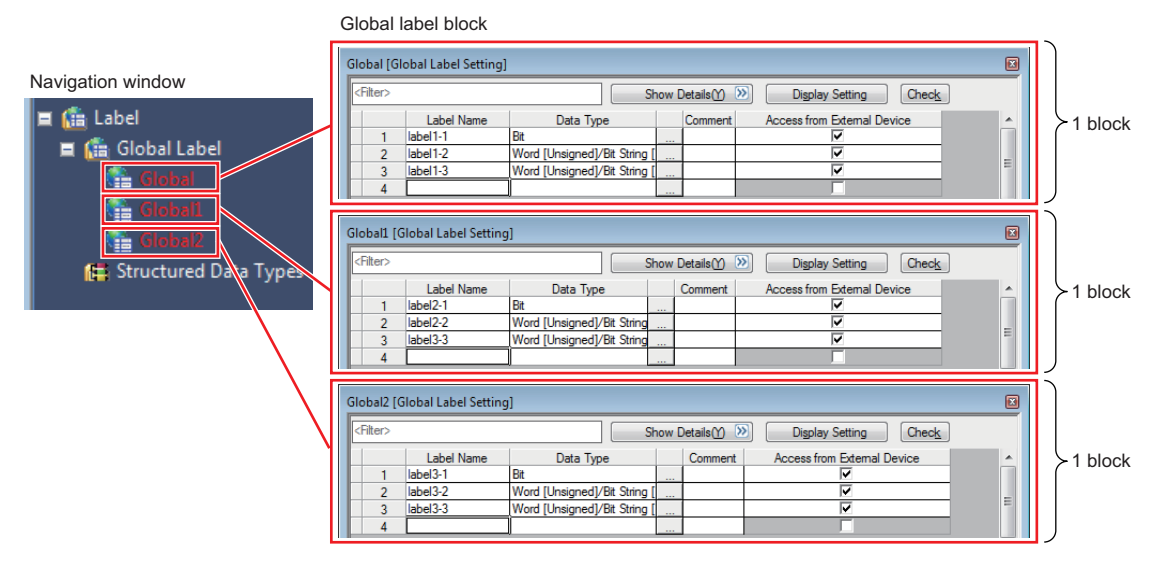

Set the global label setting for each label used with GOT in units of blocks.

When "Perform the label name resolution in global label block unit" is selected in the GT Designer3 setting, the label name resolution after online change is processed efficiently. However, during online change that involves addition of blocks, label names are resolved collectively, not in units of blocks.

For the GT Designer3 setting, refer to the following.

GT Designer3 (GOT2000) Screen Design Manual

The following shows an example of access to three GOT units.

- "Global": Global label setting that compiles labels accessed from multiple GOTs (GOT $\bullet$  to GOT $\bullet$ )
- "Global1": Global label setting that compiles labels accessed from GOT O
- "Global2": Global label setting that compiles labels accessed from GOT<sup>2</sup>
- "Global3": Global label setting that compiles labels accessed from GOT

In this case, because global labels in each global label setting are accessed in units of blocks, the number of times of updating label communication data from GOT decreases.

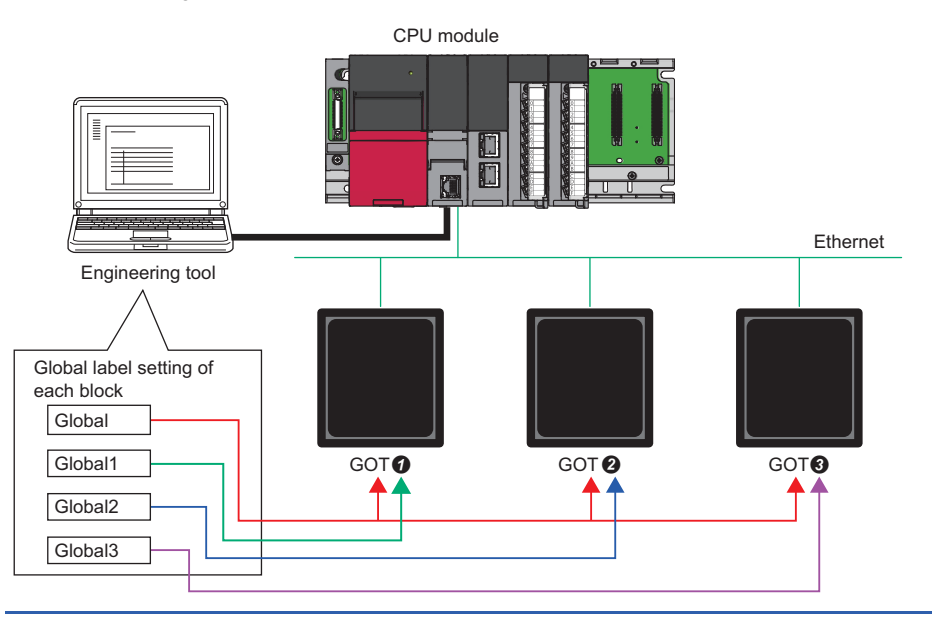
## **Configuration procedure**

This section describes the configuration procedure to enable access by specifying the global label from external devices.

## Operating procedure

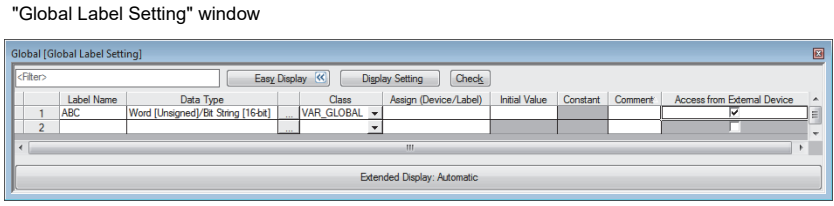

"Setting of File/Data Use or Not in Memory Card windows *3.* Enable "Data for Label

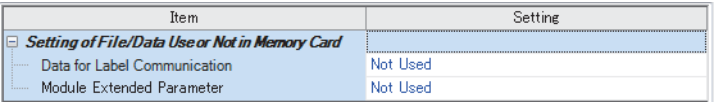

- 1. Set the label in "Global Label Setting" and select the "Access from External Device" checkbox.
- *2.* Check the capacity of the label communication data.
- Communication" to use the label communication data stored in the SD memory card (or store the label communication data in the SD memory card).
- **T** [Memory Card Parameters]  $\Leftrightarrow$ [Setting of File/Data Use or Not in Memory Cardl  $\Leftrightarrow$  [Data for Label Communication]

**23**

*4.* Write parameters, global label setting, and global label assignment information files to the CPU module.

Data storage to the data memory, not using the SD memory card, does not need the setting of procedure 3.

## **Label communication data storage location and operation at the time of each setting operation**

This section describes the storage location for label communication data and the accessibility according to the setting of whether to use the file/data in a memory card.

 $\bigcirc$ : Access from external device possible (Communication memory indicated in parentheses)  $\times$ : Access from external device not possible (Generates communication error)

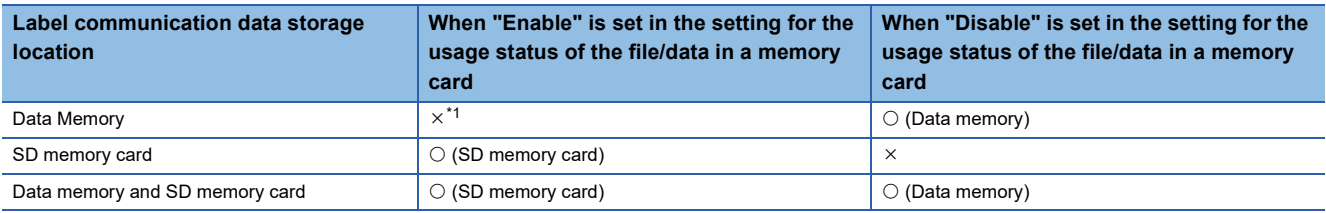

<span id="page-432-0"></span>\*1 An error occurs in the CPU module.

## **File operation**

The label communication data can be written from an engineering tool. Reading and deleting<sup>\*1</sup> are not possible.

\*1 Deleting an entire folder is possible.

 $Point<sup>°</sup>$ 

## **Functions with restrictions**

The following functions have restrictions on the use of labels.

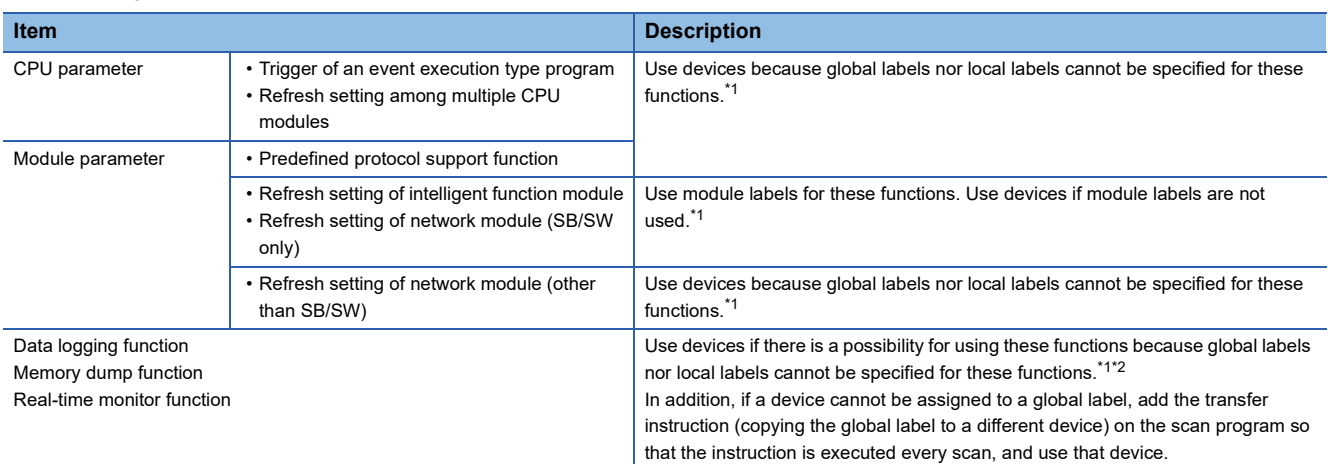

<span id="page-433-0"></span>\*1 Global labels can be used as devices by assigning a device.

- <span id="page-433-1"></span>\*2 Global labels or local labels can be specified depending on the CPU module for the data logging function. For the CPU modules which support the label specification, refer to the following.
	- [Page 1154 Added and Enhanced Functions](#page-1155-0)

### ■**Defining and using a global label with a device assigned**

Define a global label following the procedure below, and use it when the functions having restriction on the use of labels are executed.

Since the device area in the device/label memory is used, secure the device area capacity.

- *1.* Secure the device area to be used.
- [CPU Parameter] [Memory/Device Setting] [Device/Label Memory Area Setting]
- *2.* Define a label as a global label, and assign a device manually.
- *3.* Use the label defined in step 2 for the functions having no restrictions on the use of labels. Use the device assigned to the label for the function having restrictions on the use of labels.

## ■**Copying the value of a label used to a different device**

If a device cannot be assigned to a global label, copy the value of the label to a different device and use the device for the function having restrictions on the use of labels.

Since the device area in the device/label memory is used, secure the device area capacity.

- *1.* Secure the device area to be used.
- $\mathcal{L}$  [CPU Parameter]  $\Rightarrow$  [Memory/Device Setting]  $\Rightarrow$  [Device/Label Memory Area Setting]
- *2.* Create a program using the label. The following is the program example for copying the data. (The data logging function uses the data in udLabel1.)

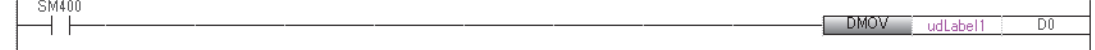

*3.* Use the device where the data has been transferred in step 2 for the function having restrictions on the use of labels. (In the program example in step 2, use D0.)

 $Point$ 

- The number of steps increases because of the transfer instruction. (The scan time increases.)
- Decide the transfer instruction position considering the timing of writing data to the label and executing the function.

## **Precautions for creating programs**

When specifying a label as an operand used in instructions, match the data type of the label with that of the operand. In addition, when specifying a label as an operand used in instructions that control continuous data, specify the data range used in instructions within the data range of the label.

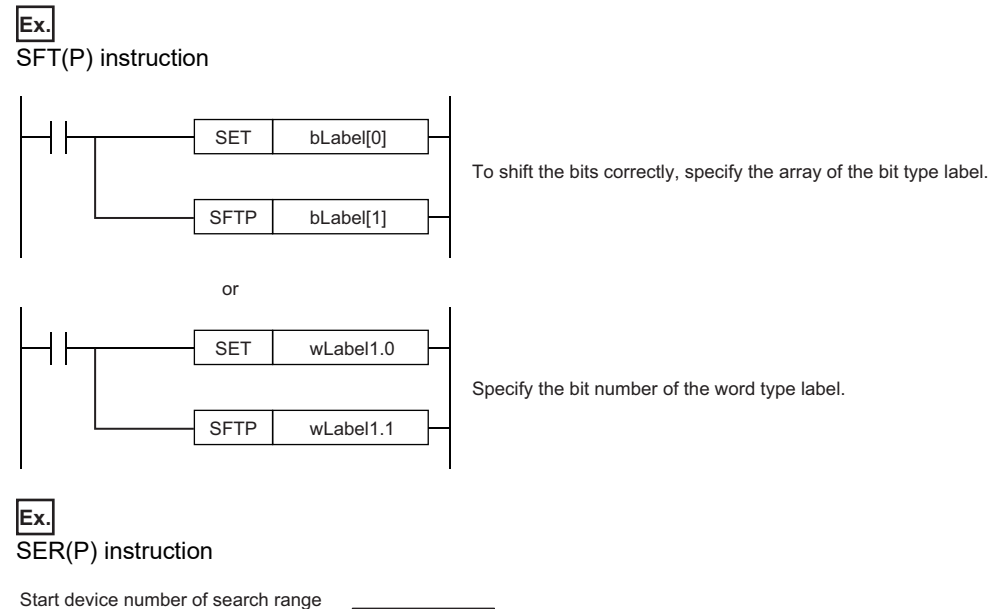

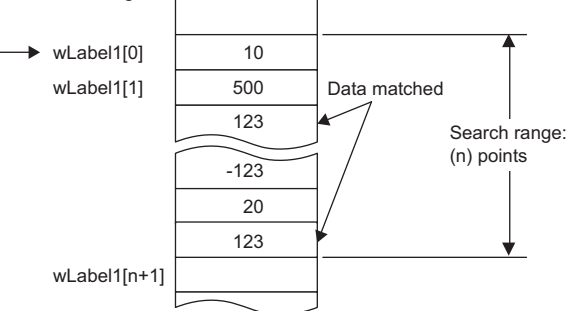

Specify a label which has a larger data range than the search range (n) points.

## **Restrictions on naming labels**

The following restrictions apply when naming labels.

- Start the name with a character or underline (). Numbers cannot be used at the beginning of label names.
- Reserved words cannot be used.

For details on the reserved words, refer to the following.

**CO** GX Works3 Operating Manual

## **Program of external devices**

When the global label which is set to the "Access from External Device" is deleted or the online change including label name change is executed, change the program of external devices that refer to the global label deleted/changed.

# **24 LATCH FUNCTION**

# <span id="page-435-0"></span>**24.1 Latch with Battery**

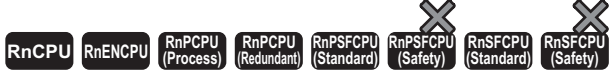

• When using the Process CPU (redundant mode), refer to the following as well.

**[Page 490 FUNCTIONS](#page-491-0)** 

• When using the SIL2 Process CPU, refer to the following as well.

**[Page 696 FUNCTIONS](#page-697-0)** 

• When using the Safety CPU, refer to the following as well.

**F** [Page 620 FUNCTIONS](#page-621-0)

The data in each device/label of the CPU module is cleared to its default value in the following cases:

- When the CPU module is powered off and on
- When the CPU module is reset
- When a power failure exceeding the allowable momentary power failure time occurs

The data in each device/label with latch setting is retained by using the battery on the CPU module unit even under the above described conditions. For this reason, control can be continued with the retained data even if the power of the CPU module is turned off or a power failure exceeding the allowable momentary power failure time occurs while the data is managed by a sequential control.

 $\mathsf{Point} \mathcal{P}$ 

The R00CPU, R01CPU, and R02CPU retain the data in each device/label with latch setting without a battery during power failure.

The other programmable controller CPUs retain the data in each device/label with latch setting without a battery during power failure by inserting a battery-less option cassette to the CPU module. ( $\sqrt{p}$  Page 441 [Latch with Battery-less Option Cassette\)](#page-442-0)

## **Types of latch**

The following types of latch are available:

- Latch (1): Data in this range can be cleared by a latch clear operation
- Latch (2): Data in this range cannot be cleared by a latch clear operation

## **Applicable devices and labels**

This section describes the devices/labels that can be latched.

## **Applicable devices**

The devices below can be latched. However, local devices cannot.

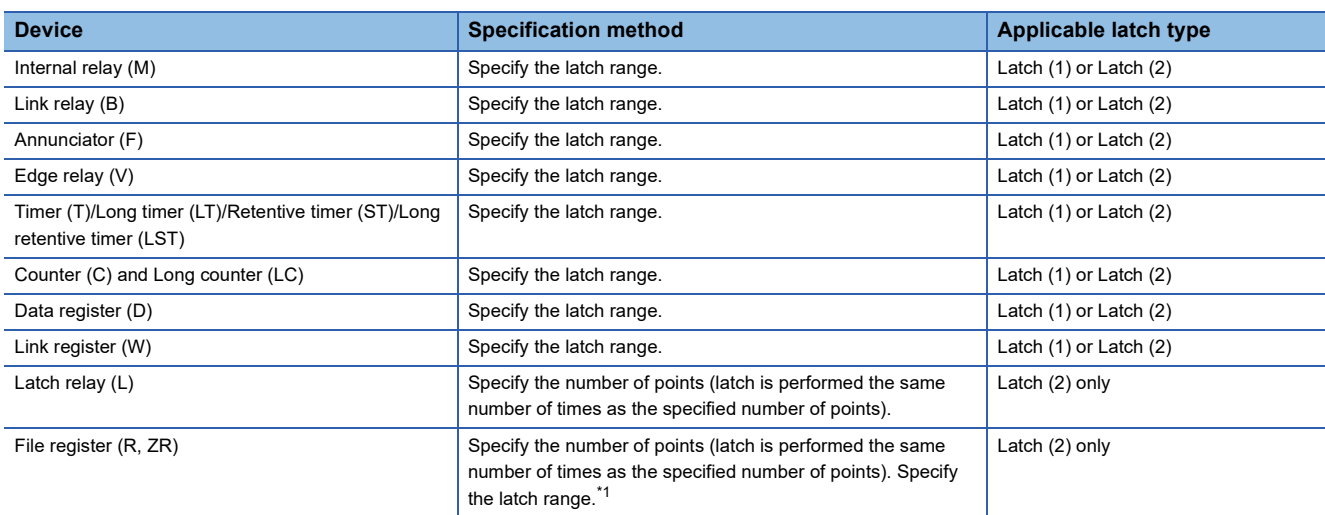

<span id="page-436-0"></span>\*1 When "Use Common File Register in All Programs" is enabled, any of the number of points is registered within the range for Latch (2). Also, the range can be specified in "Latch (2)" of "Latch Range Setting" (values out of the specified range are cleared to 0).

## $Point<sup>0</sup>$

- When "Use File Register of Each Program" is enabled, the latch range for file registers cannot be specified (the whole range for file registers is retained).
- When the file register file which should be used is changed by the QDRSET instruction, the latch range setting for file registers is disabled. After the change, the whole range for file registers is retained regardless of the latch range setting.

## **Applicable labels**

The labels below can be latched.

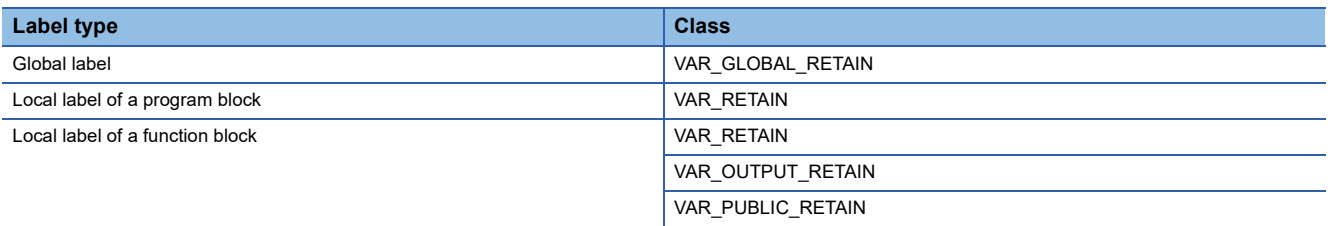

## **Setting latch on devices**

Multiple latch ranges can be set for a device type. A total of 32 latch ranges between latch (1) and latch (2) can be set. However, the ranges of latch (1) and latch (2) must not overlap.

## **Setting a latch range**

Set the device to latch, its range, and the latch type.

## Operating procedure

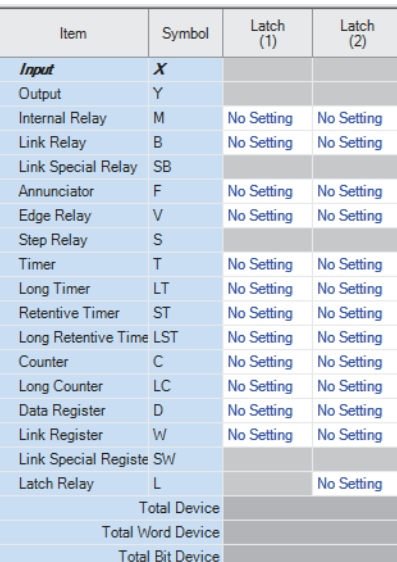

### Latch  $(1)$  Latch  $(2)$

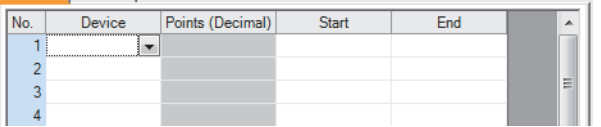

"Device Setting" window *1.* Click "Detailed Setting" on the "Device Setting" window.

> **T** [CPU Parameter]  $\Rightarrow$  [Memory/Device Setting] [Device/Label Memory Area Detailed Setting]  $\Rightarrow$  [Device Setting]  $\Rightarrow$  [Detailed Setting]

*2.* In the "Device Setting" window, select the type of latch for the target device. The "Latch Range Setting" window is displayed.

"Latch Range Setting" window *3.* Check the tab for the latch type, select the device to set and set the latch range (Start, End).

## <span id="page-438-0"></span>**Setting the latch interval**

The user can specify the operation which should be performed at a latch interval ( $\epsilon$  Page 439 Timing of the latch [processing](#page-440-0)) within the effective range of the latch interval setting<sup> $1$ </sup>.

\*1 The effective range of the latch interval means the range of devices which is enabled on the "The Valid Range of Latch Interval Setting" window. For other ranges (ranges of devices which are not enabled on the "The Valid Range of Latch Interval Setting" window), this setting is not applied, the END processing is accelerated, and latching is performed in real time.

 $\mathcal{L}$  [CPU Parameter]  $\Rightarrow$  [Memory/Device Setting]  $\Rightarrow$  [Device Latch Interval Setting]

## Operating procedure

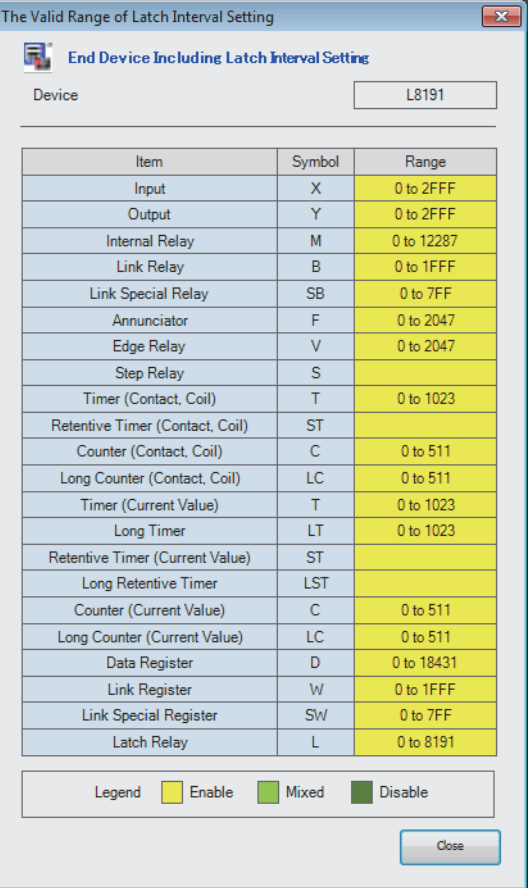

"The Valid Range of Latch Interval Setting" window *1.* On the "Valid Range Confirmation of Latch Interval Setting" window, check the effective range for the latch timing setting. Specify the latch interval operation within the effective range.

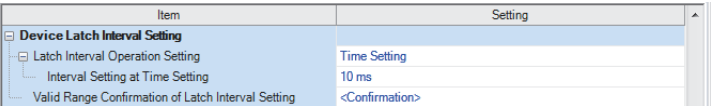

## Displayed items

"Device Latch Interval Setting" window *2.* In "Latch Interval Operation Setting", select the timing of the latch processing. When "Time Setting" is selected, specify the time interval of latching.

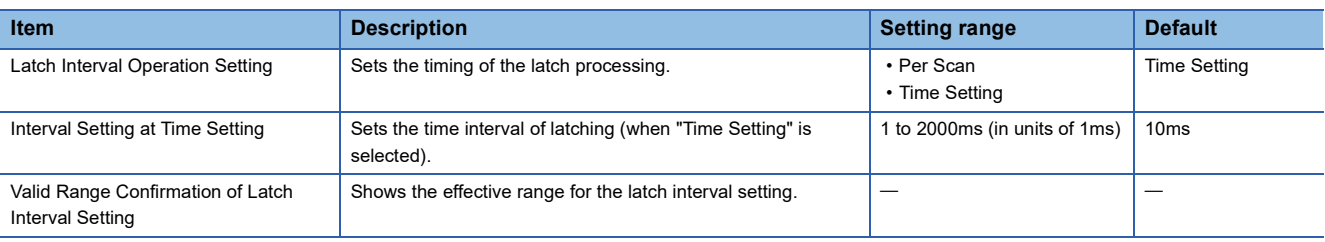

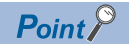

For device latching, increasing the device range in the device setting of CPU parameters eliminates the latch processing from the END processing for the devices and enables real-time latching. For example, assume the following configuration for R04CPU: (1) 0K word is specified for the file storage area and 168K words for the device area in "Device/Label Memory Area Capacity Setting", (2) 100K points is specified for the data register (D) on the "Device Setting" window, and (3) D33151 and later are specified as the latch target devices. In this configuration, D33152 and later data registers (D) can be latched in real time as well as the devices (W, SW, and L) which are out of the effective range.

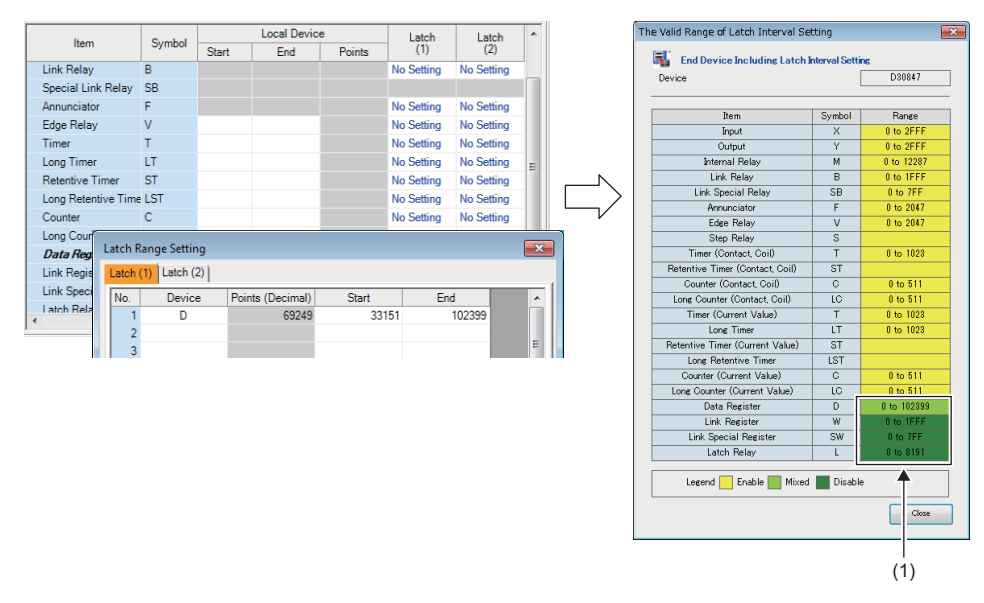

(1) D33152 or later areas of the data register (D) and areas of the devices (W, SW, and L) in disabled ranges can be latched in real time.

## <span id="page-440-0"></span>■**Timing of the latch processing**

The timing of the latch processing is determined based on the effective range of the latch interval setting and the operation

setting for the specified latch interval ( $\sqrt{P}$  [Page 437 Setting the latch interval\)](#page-438-0)

### • When set to "Time Setting"

Latch processing is started in the END processing executed after the set time.

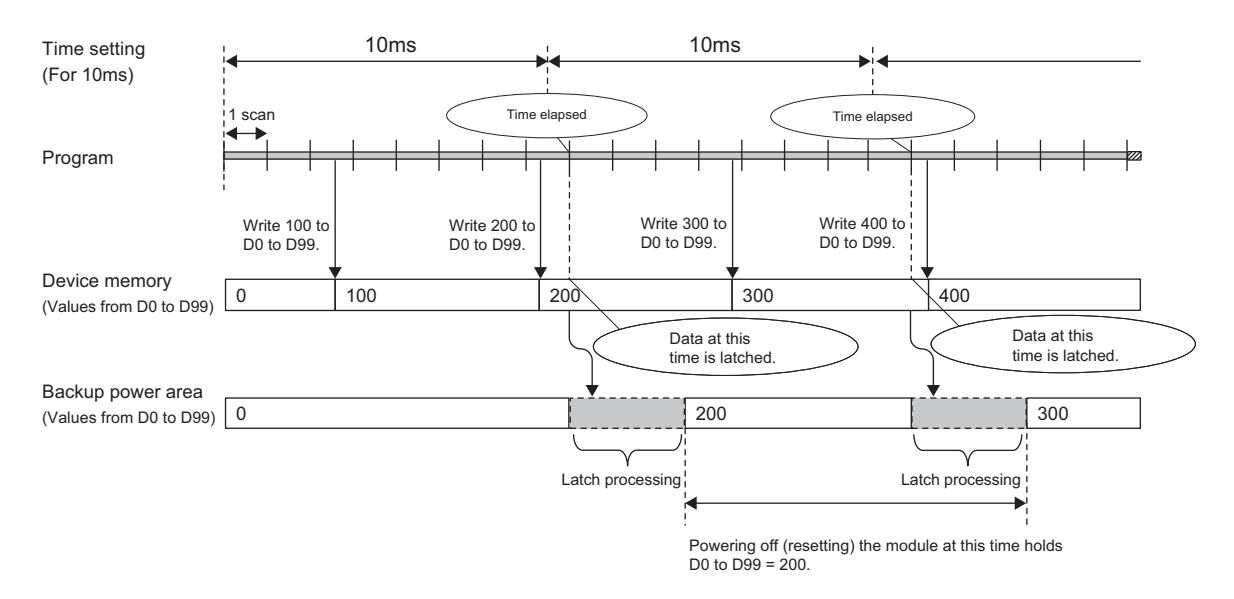

 $Point<sup>0</sup>$ 

- The more the latch points, the more it takes to complete the latch processing. If the set time elapses while latch processing is still executing, the next one is executed in the END processing that follows the completion of the previous latch processing. Set a latch interval longer than the latch processing time so that the specified time does not elapse during latch processing.
- If the latch interval is shorter than the scan time, latch timing occurs more than once within one scan. However, latch processing is executed once during the END processing.

### • When set to "Per Scan"

Latch processing is executed in the END processing of every scan. This setting allows to always retain the device of the previous scan because the devices are latched at every scan. However, it may increase the scan time.

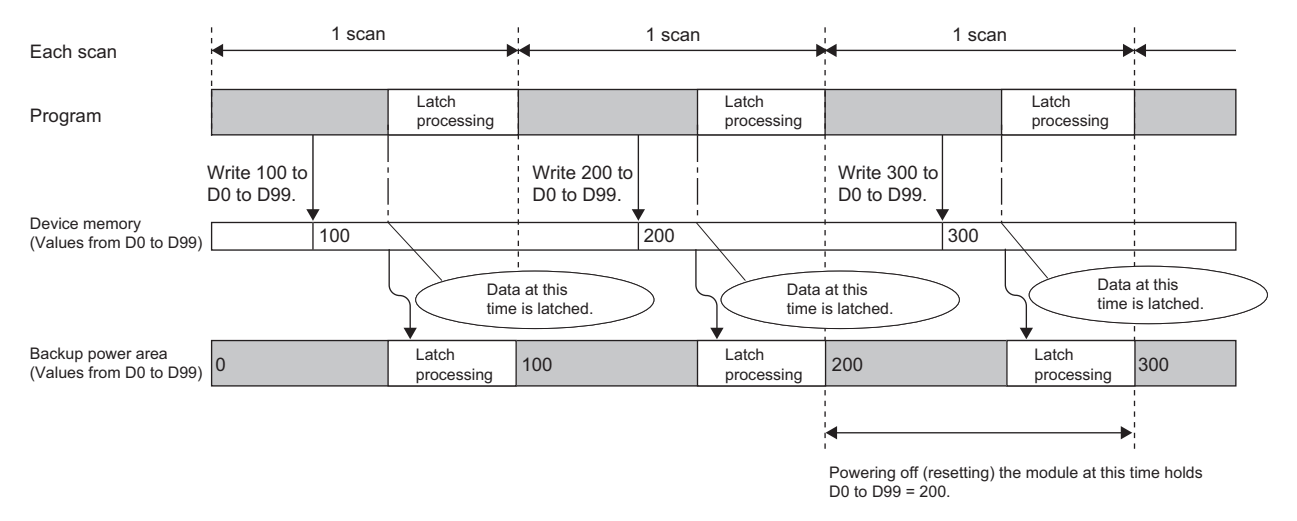

## **Setting latch on labels**

This section describes latch setting on labels.

## Operating procedure

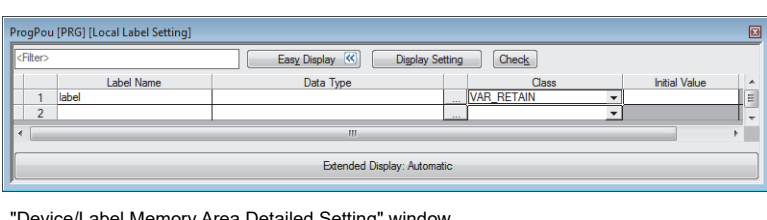

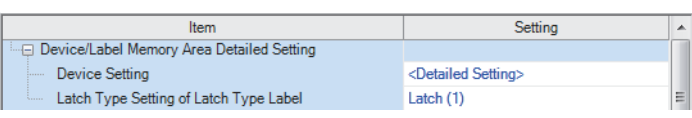

- Label edit window *1.* In the label edit window, specify "RETAIN" for label attribute.
- "Device/Label Memory Area Detailed Setting" window *2.* There are two types of latch for labels: latch (1) and latch (2). Select one. The selected latch type is applied to labels of all latch attributes.
	- **T** [CPU Parameter]  $\Rightarrow$  [Memory/Device Setting]  $\Rightarrow$  [Device/Label Memory Area Detailed Setting]  $\Rightarrow$  [Latch Type Setting of Latch Type Label]

## **Clearing latch range data**

Latch range data is cleared by either of the operations below. ( $\overline{\mathscr{F}}$  [Page 111 Memory Operation](#page-112-0))

- Latch clear: Performed from the engineering tool. (LJ GX Works3 Operating Manual)
- Latch clear by program: Execute the RST instruction for latched devices, or clear by transferring K0 by using the MOV or FMOV instruction.

## **Precautions**

This section describes the precautions when using the latch function.

- When using a CPU module other than the R00CPU, R01CPU, and R02CPU, the data in a device/label within the latch range is retained by using the battery on the CPU module unit. Therefore, data cannot be retained during power failure if this battery runs out. Use the battery-less option cassette for retaining the data without a battery during power failure. ( $\square$ [Page 441 Latch with Battery-less Option Cassette](#page-442-0))
- If the latch range and number of device points are modified by using parameters, latch is performed on the modified latch range. However, if the value of the parameter setting the latch range is different between the previous and current operations because the CPU module was powered off and on or is reset, and the latch range has been increased, the device range in the increased portion is not latched.

## <span id="page-442-0"></span>**24.2 Latch with Battery-less Option Cassette**

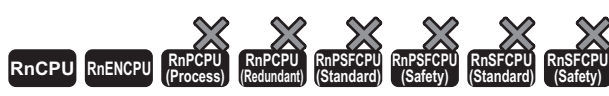

• This function cannot be used in the R00CPU, R01CPU, and R02CPU.

Programmable controller CPUs retain the data in each device/label with latch setting without a battery during power failure by inserting a battery-less option cassette to the CPU module.

The applicable devices and labels and the latch setting are the same as the ones for the latch with the battery. ( $\Box$  Page 434 [Latch with Battery](#page-435-0))

## $Point$

The R00CPU, R01CPU, and R02CPU do not need a battery-less option cassette to retain the data in each device/label with latch setting without a battery during power failure.

## **Usage procedure**

This section describes how to use the latch with the battery-less option cassette.

### **Setup procedure**

Insert/remove a battery-less option cassette / a battery while the programmable controller is powered off.

*1.* Insert a battery-less option cassette to the CPU module.

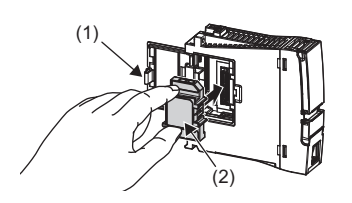

Open the cassette cover (1) located on the side of the CPU module. Hold the top and bottom of the protruded part (2) of the battery-less option cassette (with the notched edge facing to the right). Insert the cassette straight to the connector, taking care not to tilt it. Check the connection for looseness. Close the cassette cover (1).

- *2.* Remove the battery from the CPU module. When disconnecting the connector, pull out the connector part so as not to damage the battery cable.
- *3.* Mount the CPU module on the base unit.
- *4.* Power on the programmable controller.
- *5.* Monitor SM624 (Battery-less option cassette insertion flag) and check that it is on.

 $\mathsf{Point} \mathcal{P}$ 

Insertion of the battery-less option cassette can be checked from the following items in the engineering tool.

- "Product Information List" in "System Monitor"
- "Module Information List" in "Module Diagnostics"
- *6.* Set "Mounted" for "Battery-less Option Cassette Setting" in "CPU Parameter" with the engineering tool.
- $\gamma$  [CPU Parameter]  $\Rightarrow$  [Memory/Device Setting]  $\Rightarrow$  [Device/Label Memory Area Setting]  $\Rightarrow$  [Cassette Setting]  $\Rightarrow$  [Batteryless Option Cassette Setting]
- *7.* Set "Battery Error" of "CPU Parameter" as "Not Detected".
- \*ত্ূ্া [CPU Parameter]  $\Leftrightarrow$  [RAS Setting]  $\Rightarrow$  [Error Detections Setting]  $\Leftrightarrow$  [Battery Error]
- *8.* Set "Time Setting" in "Module Parameter".
- $\mathcal{L}$  [Module Parameter]  $\Rightarrow$  [Application Settings]  $\Rightarrow$  [Time Setting]

The clock data is initialized when the battery-less option cassette is initialized. Clock data cannot be retained during power failure when no battery is mounted. Therefore, set "Time Setting (SNTP Client)". ( MELSEC iQ-R Ethernet User's Manual (Application))

- **9.** Write the set parameter to the CPU module, and then power off and on, or reset the CPU module.
- *10.* When the uninitialized error is displayed, use the engineering tool to initialize the battery-less option cassette. After the initialization, power off and on, or reset the CPU module.
- **T** [Online]  $\Rightarrow$  [CPU Memory Operation]

Select "Device/Label Memory" on the "Memory Management" window, and click the [Initialization] button.

 $Point$ 

If the battery-less option cassette is initialized during execution of the latch with the battery-less option cassette, only the files in the file storage area in the device/label memory are deleted.

*11.* Monitor SM625 (Battery-less function execution flag) and check that it is on.

## **Clearing procedure**

Remove/insert a battery-less option cassette / a battery while the programmable controller is powered off.

- *1.* Read the data on the device/label memory from the CPU module, and save it in advance using the engineering tool in advance. (When the battery-less option cassette is removed, all of the data on the device/label memory are erased.)
- *2.* Power off the programmable controller.
- *3.* Remove the CPU module from the base unit.
- *4.* Remove the battery-less option cassette from the CPU module.

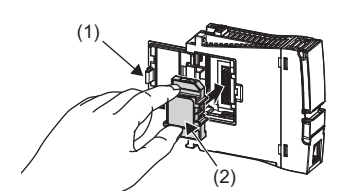

Open the cassette cover (1) located on the side of the CPU module. Hold the top and bottom of protruded part (2) of the battery-less option cassette and pull it straight, taking care not to tilt it. Close the cassette cover (1).

- *5.* Install a battery to the CPU module.
- **6.** Mount the CPU module on the base unit.
- *7.* Power on the programmable controller.
- *8.* Set "Not Mounted" for "Battery-less Option Cassette Setting" in "CPU Parameter" with the engineering tool.
- $\mathcal{L}$  [CPU Parameter]  $\Leftrightarrow$  [Memory/Device Setting]  $\Leftrightarrow$  [Device/Label Memory Area Setting]  $\Leftrightarrow$  [Cassette Setting]  $\Leftrightarrow$  [Batteryless Option Cassette Setting]
- *9.* Set "Battery Error" of "CPU Parameter" to "Detect".
- े्र [CPU Parameter]  $\Leftrightarrow$  [RAS Setting]  $\Leftrightarrow$  [Error Detections Setting]  $\Leftrightarrow$  [Battery Error]
- *10.* Write the CPU parameter to the CPU module, and then power off and on, or reset the CPU module.

## **Precautions**

This section describes precautions on using the latch with the battery-less option cassette.

- When a battery-less option cassette is inserted, the current consumption of the CPU module increases by 0.15A at maximum.
- Insert or remove a battery-less option cassette while the programmable controller is powered off. If it is inserted or removed while the programmable controller is powered on, a stop error occurs in the CPU module and data may not be retained.
- Clock data cannot be retained during power failure when no battery is mounted. Therefore, it is recommended to set "Time Setting (SNTP Client)" in the module parameter. ( $\Box$  MELSEC iQ-R Ethernet User's Manual (Application))
- The scan time during the execution of the latch with a battery-less option cassette is longer than the scan time of when the latch with a battery-less option cassette is not executed. As for the instructions specifying the data retained during power failure such as the file register for the arguments, the instruction processing time will be longer. ( $\sqrt{p}$  Page 1026 [Processing Time](#page-1027-0),  $\square$  MELSEC iQ-R Programming Manual (CPU Module Instructions, Standard Functions/Function Blocks))
- When the latch with a battery-less option cassette is canceled, the data retained during power failure by using the batteryless option cassette with latch setting is not taken over.
- The extended SRAM cassette and battery-less option cassette cannot be used together.

# **25 DEVICE/LABEL INITIAL VALUE SETTINGS**

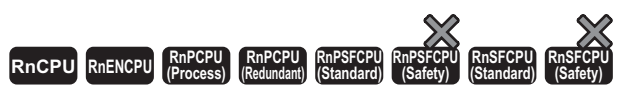

• When using a Process CPU, refer to the following as well.

**[Page 363 LABEL INITIALIZATION FUNCTION](#page-364-0)** 

• When using a SIL2 Process CPU, refer to the following as well.

**F** [Page 696 FUNCTIONS](#page-697-0)

• When using a Safety CPU, refer to the following as well.

**[Page 620 FUNCTIONS](#page-621-0)** 

This function sets the initial values of devices and labels used in the program directly (not via the program) to the devices, labels, and buffer memory areas of intelligent function modules.

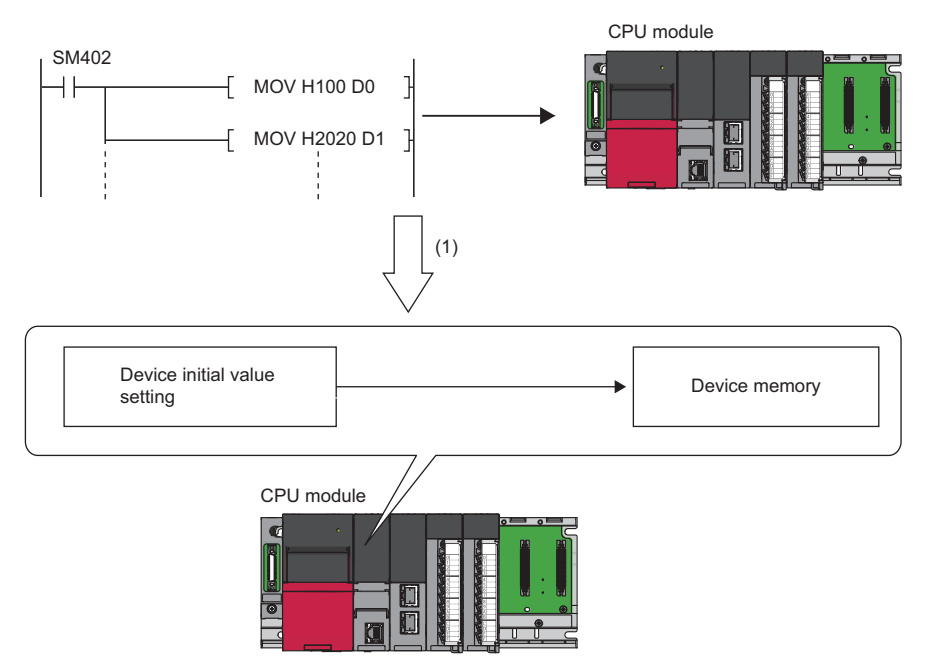

(1) If initial device values are used, a program to set data to the devices becomes unnecessary.

# **25.1 Setting Initial Device/Label Values**

This section describes the settings required to use initial device/label values.

## **Setting initial device values**

This section describes the settings of initial device values.

### **Setting procedure**

The procedure for using initial device values is as follows.

- *1.* First, the user must create an initial device value file. To set initial values to a local device, create an initial device value file with the same name as the program which sets these values, and specify the range of the values. To set initial values to a global device, create an initial device value file (with any name) which sets these initial values, and specify the range of the values.
- *2.* On the device memory, set up initial device value data within the range specified in the initial device value file.
- ( GX Works3 Operating Manual)
- *3.* In the "Device Memory Register Diversion", select the device memory which was set up in Step 2. Setting "Device Memory Register Diversion" enables data set up on the device memory to be used as initial device values for the device which is specified in the initial device value file.
- ( GX Works3 Operating Manual)
- 4. Configure CPU parameters. ( $\sqrt{2}$  [Page 445 Initial value setting](#page-446-0))
- *5.* Write the set initial device value file and the CPU parameters to the CPU module.

( GX Works3 Operating Manual)

*6.* The data in the specified initial device value file is automatically set to the specified device or buffer memory of the intelligent function module when the CPU module is powered off and on, reset, or the status changes from STOP to RUN.

### <span id="page-446-0"></span>**Initial value setting**

Configure the initial value setting.

[CPU Parameter] [File Setting] [Initial Value Setting]

### **Window**

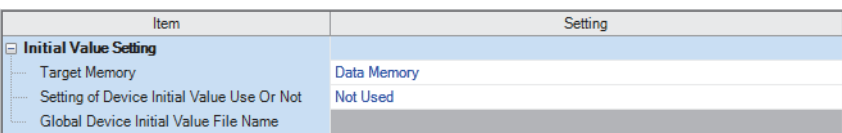

## Displayed items

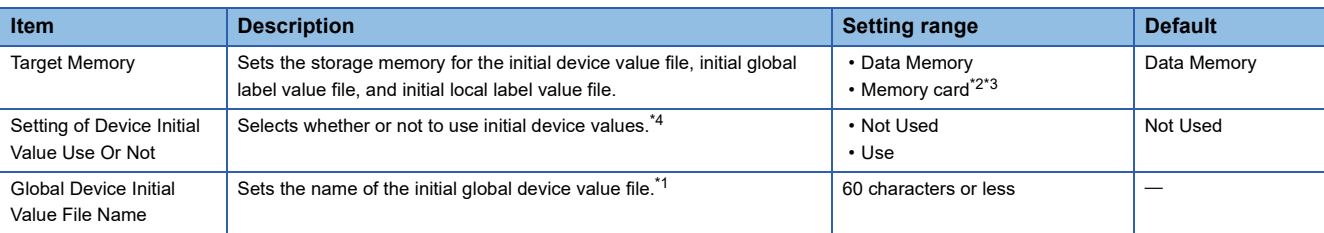

<span id="page-446-4"></span>\*1 If noting is specified, initial global device values are not applied.

<span id="page-446-1"></span>\*2 It cannot be set in the R00CPU.

- <span id="page-446-2"></span>\*3 If "Target Memory" is set to "Memory card", boot a target file from the SD memory card with the boot operation. (Fegene 169 BOOT) [OPERATION\)](#page-170-0)
- <span id="page-446-3"></span>\*4 If "Setting of Device Initial Value Use Or Not" is set to "Use" and the specified initial global device value file does not exist, an error occurs. If the other file (initial local device value file, initial global label value file, or initial local label value file) does not exist, an initial value is not applied, but an error does not occur.

## **Applicable range of initial device value files**

The applicable range of initial device value files is as follows.

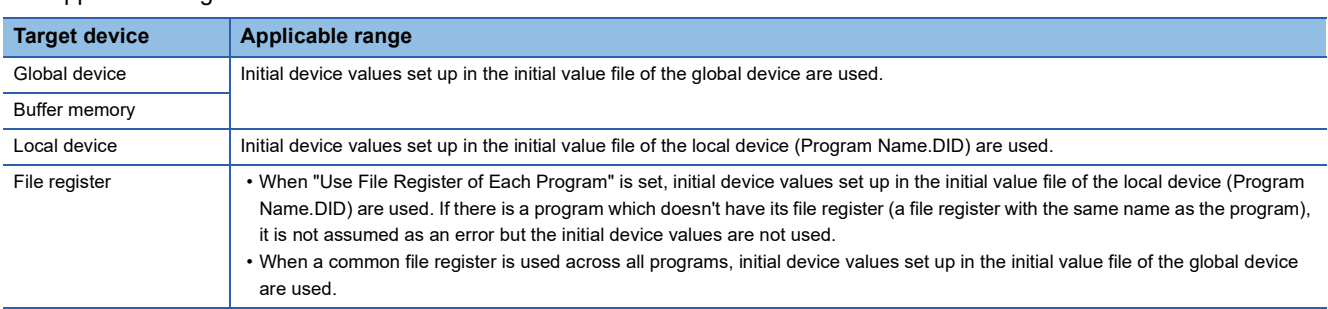

## **Number of initial device value settings and maximum range of one range**

Up to 1000 ranges can be set in one initial device value file. Up to 8000 data points can be set in one range.

## **Setting initial label values**

This section describes the settings of initial label values. For labels assigned to a device, the initial value setting follows the initial device value.

## **Setting procedure**

The procedure for using initial label values is as follows.

- *1.* Set up initial label values using a global label and local label.
- **2.** Configure CPU parameters ( $\sqrt{p}$  [Page 445 Initial value setting\)](#page-446-0).
- *3.* The CPU parameters, programs, initial global label value file, and initial local label value file are written to the CPU module.
- ( GX Works3 Operating Manual)
- *4.* The data in the specified initial global label value file and initial local label value file is automatically set to the specified label when the CPU module is powered off and on, reset, or the status changes from STOP to RUN.

# **25.2 Applicable Devices/Labels**

For details on devices/labels to which initial device/label values can be set, refer to the following. **CO** GX Works3 Operating Manual

# **25.3 Precautions**

This section describes the precautions when using the initial device/label value setting.

- When initial device values or initial label values are overlapped with the latch range, these initial values take precedence over the latch range. Therefore, even if a device or label is already latched, its values are changed to the specified initial values.
- $\cdot$  The initial device value and initial label value are also set when the CPU module status changes from STOP to RUN.<sup>\*1</sup> Therefore, the initial device value and initial label value cannot be used for areas that are not desirable to be set when the CPU module status changes from STOP to RUN (because they should be set when the power is turned off and on, and changed by the program). By using the MOV instruction, for example, create a program to set an initial value to the specified device or label. In addition, if it is a module access device, make sure to write the initial value in the buffer memory by using the TO instruction.
- \*1 For details on the initial label value setting for the Process CPU and SIL2 Process CPU, refer to the following. **[Page 363 LABEL INITIALIZATION FUNCTION](#page-364-0)**
- To make the CPU module hold a device only when its values fall into the range of device initial setting (such as module access device and link direct device), the start-up time between the device and the CPU module must be synchronized using the CPU parameter, "Module Synchronous Setting".

 $\mathcal{L}$  [CPU Parameter]  $\Rightarrow$  [Operation Related Setting]  $\Rightarrow$  [Module Synchronous Setting]

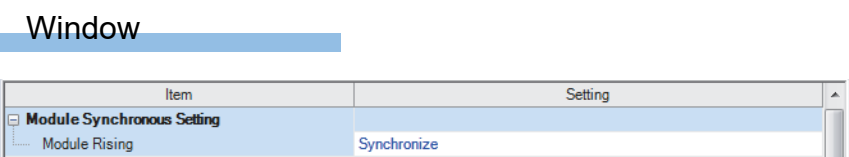

# **26 CONSTANTS**

This section describes constants.

# **26.1 Decimal Constant (K)**

Use this type of constants when specifying decimal data in a program. Specify the decimal constant using  $K\Box$  character (e.g. K1234). The specification range depends on the argument data type of the instruction using the decimal constant as shown in the following table:

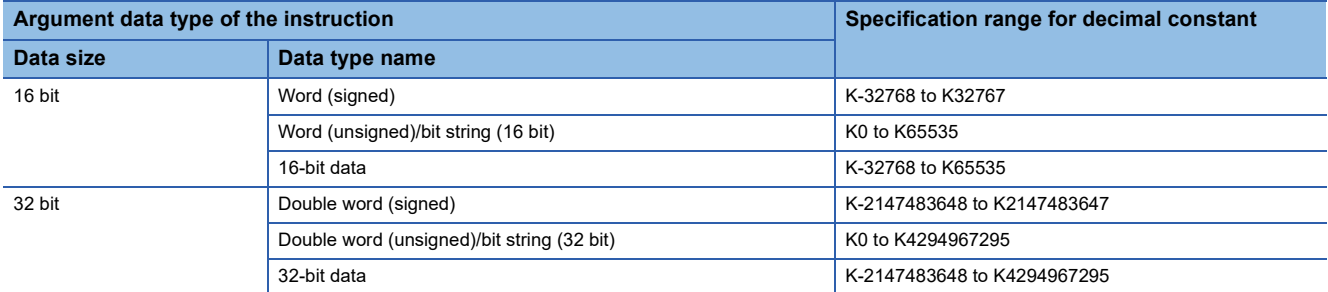

# **26.2 Hexadecimal Constant (H)**

Use this type of constants when specifying hexadecimal data in a program. Specify the hexadecimal constant using H $\Box$ character (e.g. H1234). To specify data in BCD, specify each digit of hexadecimal value with numerical characters 0 to 9. The specification range depends on the argument data type of the instruction using the hexadecimal constant. The range is H0 to HFFFF for 16-bit data size, and H0 to HFFFFFFFF for 32-bit data size.

# **26.3 Real Constant (E)**

Use this type of constants when specifying a real number in a program. There are two types of real numbers: single-precision real number and double-precision real number. Specify it using EQ character. (e.g. E1.234).

## **Setting range for real numbers**

The setting ranges are different between the single-precision real number and double-precision real number.

## **Specification range for single-precision real numbers**

The following is the specification range for single-precision real numbers.  $-2^{128}$  < device  $\leq -2^{-126}$ , 0,  $2^{-126}$   $\leq$  device  $\leq 2^{128}$ (E-3.40282347+38 to E-1.17549435-38, 0, E1.17549435-38 to E3.40282347+38)

## **Specification range for double-precision real number**

The following is the specification range for single-precision real numbers.  $-2^{1024}$  < device  $\leq -2^{-1022}$ , 0,  $2^{-1022} \leq$  device  $\leq 2^{1024}$ (E-1.7976931348623157+308 to E-2.2250738585072014-308, 0, E2.2250738585072014-308 to

E1.7976931348623157+308)

## $Point P$

For the number of significant digits and input range of real number data input by the engineering tool, refer to the following.

MELSEC iQ-R Programming Manual (CPU Module Instructions, Standard Functions/Function Blocks)

## **Processing when operation is in progress**

This section describes the processing when operation is in progress.

## **When overflow and/or underflow occurs:**

If an overflow and/or underflow occurs when the operation is in progress, the following process is performed:

- When overflow occurs: An error is returned.
- When underflow occurs: 0 is returned (no error occurs).

## **When a special value is input:**

When a special value<sup>\*1</sup> is used for the input data operation, an error is returned. Note that when "-0" is generated during the operation is in progress, it is handled as "+0," and therefore "-0" is not returned as an operation result.

\*1 The special values include -0, denormalized number, nonnumeric number, and  $\pm \infty$ .

## **26.4 Character String Constant**

The character string can be specified by enclosing it with single quotation marks (' ') or double quotation marks (" "). (Example: "ABCDE") Note that the NULL character (00H) becomes the termination character.

 $Point$ 

For details on character string data, refer to the following. MELSEC iQ-R Programming Manual (CPU Module Instructions, Standard Functions/Function Blocks)

# **26.5 Notation of Constants**

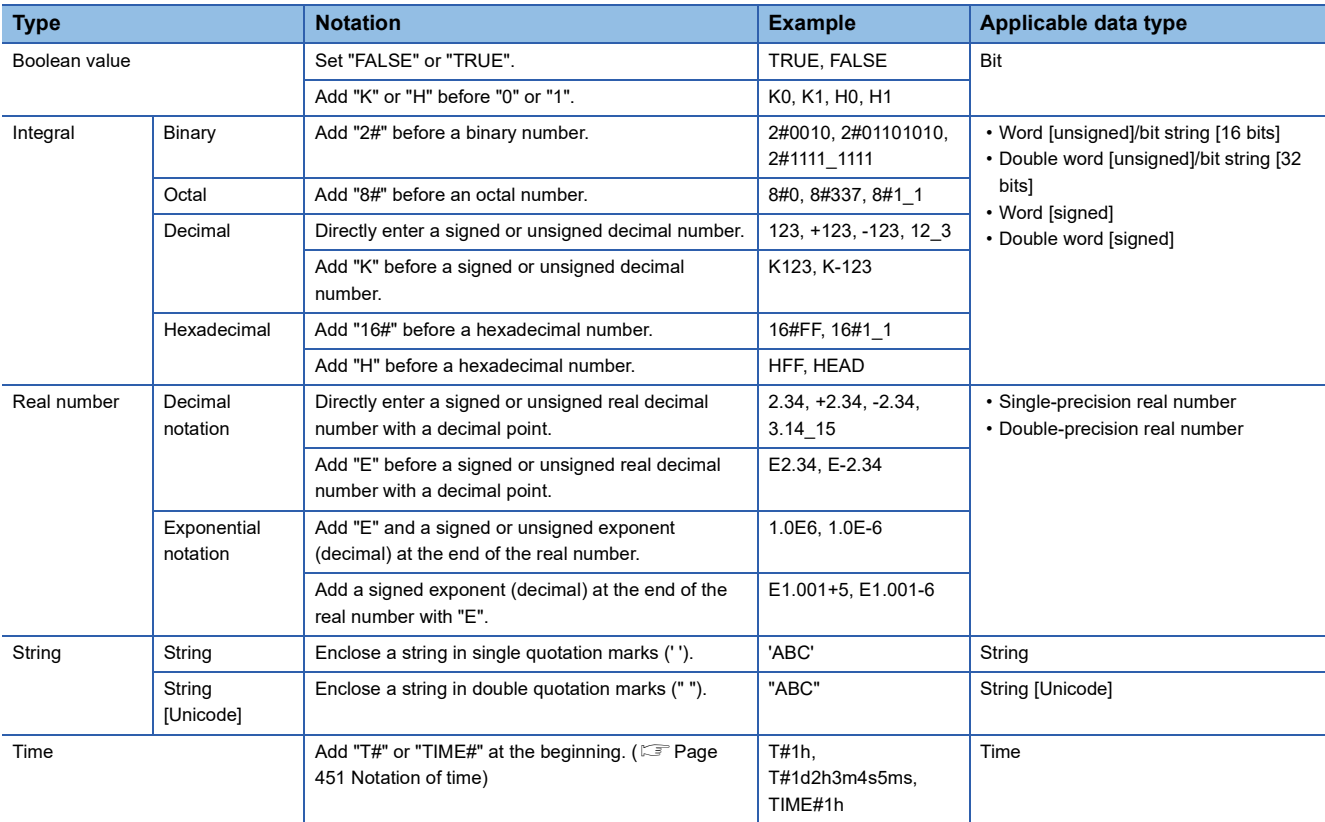

This section describes the notation of constants.

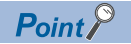

In the notation of binary, octal, decimal, hexadecimal, and real numbers, the numbers can be separated using an underscore () to make programs easy to see. For example, the double word [unsigned] in the notation of binary is as follows.

2#1100\_1100\_1100\_1100

The separations by underscores (\_) are ignored in program processing.

## <span id="page-452-0"></span>**Notation of time**

In the notation of time, add "T#" or "TIME#" at the beginning of the value specified in units of time; d (day), h (hour), m (minute), s (second), and ms (millisecond). The following table lists the effective range for each unit of time.

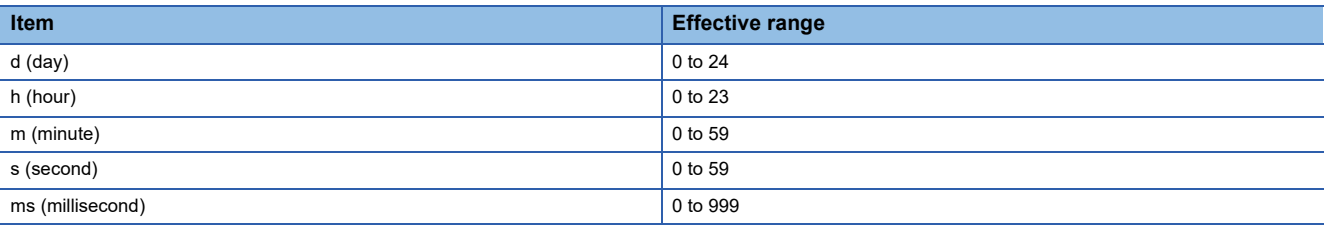

• Each unit of time can be omitted sequentially from the beginning to the end or in reverse order. T#31m23s, T#31m0s648ms

• A sign can be added only before the first unit of time.

T#-31m23s

• An unsigned real decimal number with a decimal point can be used for the last unit of time. The values after the decimal point of ms (millisecond) are rounded down.

T#-24d20h31m23s648.123 ms (The time is treated as T#-24d20h31m23s648 ms.)

T#1.2345 ms (The time is treated as T#1 ms.)

• Only for the first unit of time other than d, the following values within the effective range can be input.

h: 0 to 596

m: 0 to 35791

s: 0 to 2147483

ms: 0 to 2147483647

## **Special character (escape sequence)**

"\$" is used as an escape sequence in a string. The following characters can be input as escape sequences with "\$".

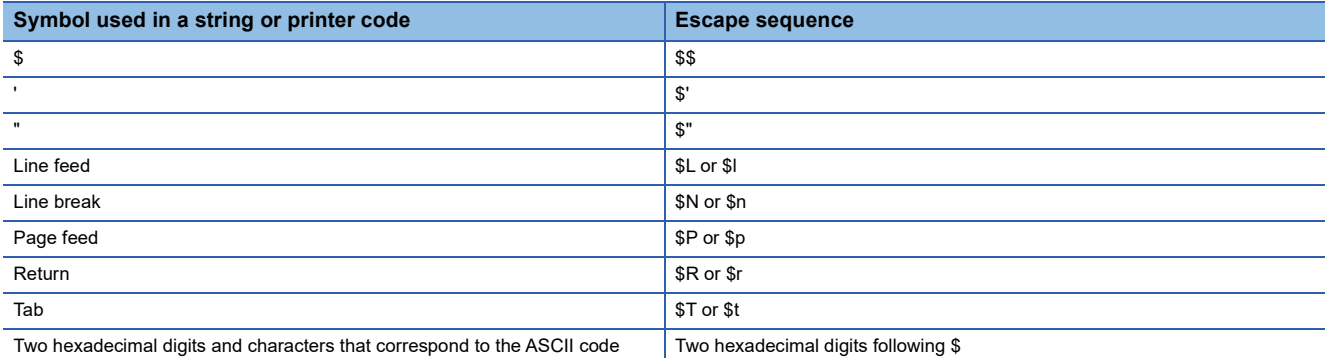

If the two hexadecimal digits following "\$" do not correspond to the ASCII code, a conversion error occurs.

# **PART 4 WHEN USING THE PROCESS CPU (REDUNDANT MODE)**

This part consists of the following chapters. Please read these chapters when building the redundant system using the Process CPU (redundant mode). Since information same as that of the Process CPU (process mode) is not described in these chapters, refer to Part 1 to Part 3.

[27 BASIC CONCEPT](#page-455-0)

[28 PROCEDURE FOR STARTING UP A REDUNDANT SYSTEM](#page-476-0)

[29 FUNCTIONS](#page-491-0)

[30 PRECAUTIONS ON PROGRAMMING](#page-579-0)

[31 MAINTENANCE AND INSPECTION FOR A REDUNDANT SYSTEM](#page-595-0)

# <span id="page-455-0"></span>**27 BASIC CONCEPT**

This system consists of two basic systems that have a CPU module, a power supply module, a network module, or other modules for each of them. Even if an error occurs in one system, control is continued with the other system.

A redundant configuration of the systems of main base units is available when redundant function modules are used and Process CPUs are operated in the redundant mode. To build a redundant system, build the same system with modules on two main base units, and connect the redundant function modules of each system by using tracking cables. Connect the redundant function modules with two tracking cables to configure a redundant system of tracking cables.

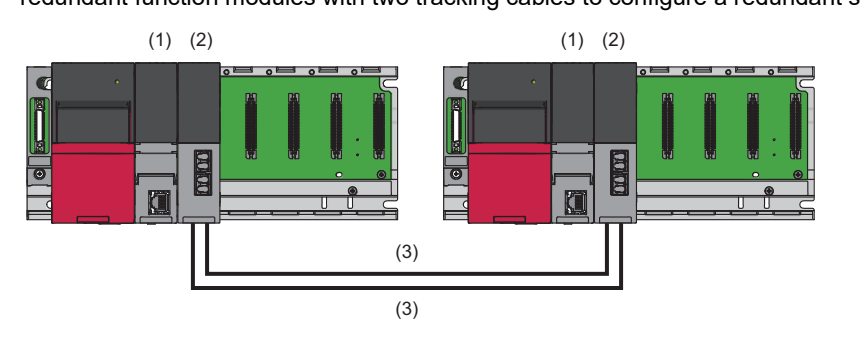

(1) Process CPU (redundant mode) (2) Redundant function module (3) Tracking cable

## $\mathsf{Point} \mathcal{P}$

In a redundant system, match the both system configurations. When using functions added by the upgrade, use a CPU module with a firmware version that supports the functions for both systems. ( $\Box$  Page 1154 [Added and Enhanced Functions](#page-1155-0))

# **27.1 System**

## **System A and system B**

In a redundant system, one system is specified as a system A and the other is specified as a system B to distinguish between two systems connected with tracking cables. Set the system A or B with the engineering tool. ( $\sqrt{P}$  Page 486 System A/B [Settings](#page-487-0))

## $Point$

When one system is set to system A, the other system is automatically set to system B, and vice versa.

## **Control system and standby system**

In a redundant system, the CPU module in one system executes programs to perform controls. The other system is in the standby state and does not perform controls. The system that performs controls is called a control system and the system in the standby state is called a standby system.

A control system or standby system is determined when both the systems are started and ready for tracking communications. ( $E^{\equiv}$  [Page 458 Determination of Control System/Standby System\)](#page-459-0)

## **27.2 System Switching Between the Control System and Standby System**

In a redundant system, data link is performed between the redundant function modules connected with tracking cables and data required for operation is transferred (tracking transfer) at every scan from the control system to the standby system. If an error occurs in the control system, the standby system will function as the new control system and continue the control using the data that the system has received.

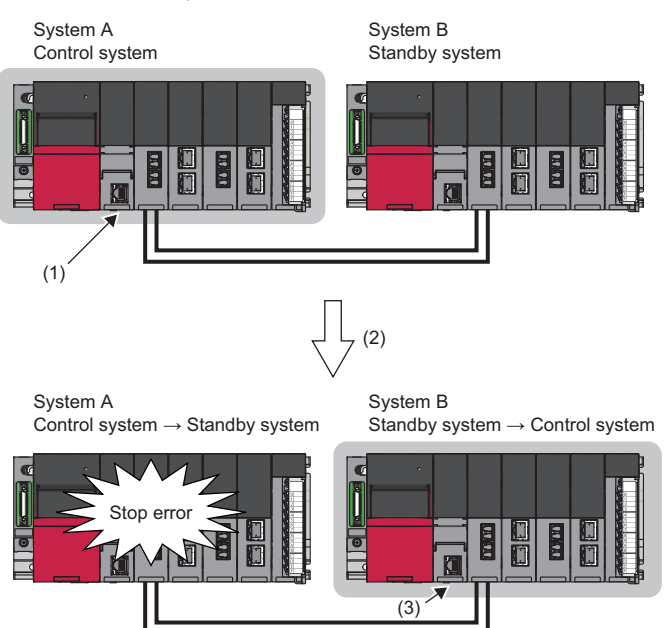

- (1) The control system is operating without errors. (Data is transferred to the standby system from the control system at every scan.)
- (2) A stop error occurs on the control system. (3) The standby system now functions as the new control system and continues the

control using the data that the system has received.

For details on the system switching, refer to the following.

**F** [Page 497 System Switching](#page-498-0)

# **27.3 System Consistency Check**

In a redundant system, whether both systems have the same configuration is checked to switch the system and continue the operation without causing a system failure.  $(\Box \Box)$  [Page 537 System Consistency Check\)](#page-538-0)

# **27.4 Operation Mode of the Process CPU**

A Process CPU operates in one of the following two modes.

## **Process mode**

Use this mode when a redundant system is not built. When "Mode" has been set to "Process" at project creation with the engineering tool, the Process CPU is started up in the process mode.

## **Redundant mode**

Use this mode when a redundant system is built. When "Mode" has been set to "Redundant" at project creation with the engineering tool, the Process CPU is started up in the redundant mode. ( $\sqrt{P}$  [Page 485 Creating a Project\)](#page-486-0)

 $Point$ <sup> $\degree$ </sup>

Set the redundant mode for both systems in a redundant system.

# **27.5 Operation Modes of the Redundant System**

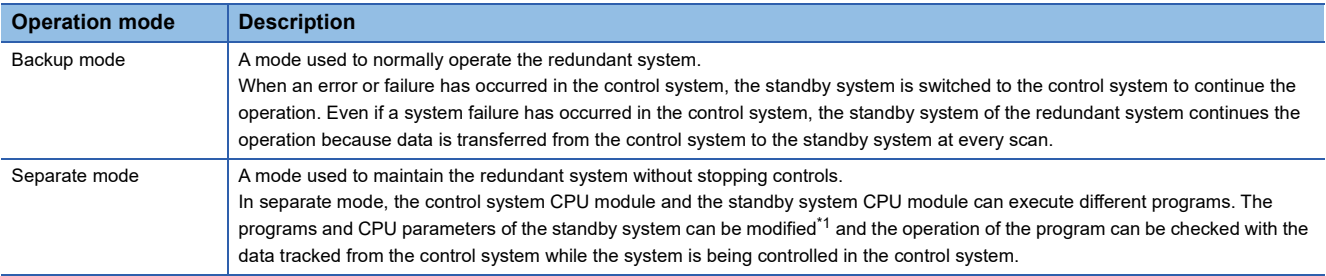

A redundant system operates in one of the following two modes.

<span id="page-457-0"></span>\*1 When the program or CPU parameters are modified while labels (except those with a device assigned) are being used, perform the following operations in the backup mode.

When the program is modified: Execute online change for both systems.

When the CPU parameters are modified: Write data to the programmable controller in the STOP state.

When the program or CPU parameters are modified only in the standby system, tracking transfer of labels is stopped. ( $\Box$  Page 527 [When data is different between the control system and the standby system](#page-528-0))

A redundant system is started in the backup mode. To switch the operation mode, use the engineering tool. ( $\Box$  Page 494

[Operation Mode Change](#page-495-0))

The following table describes differences between the backup mode and the separate mode.

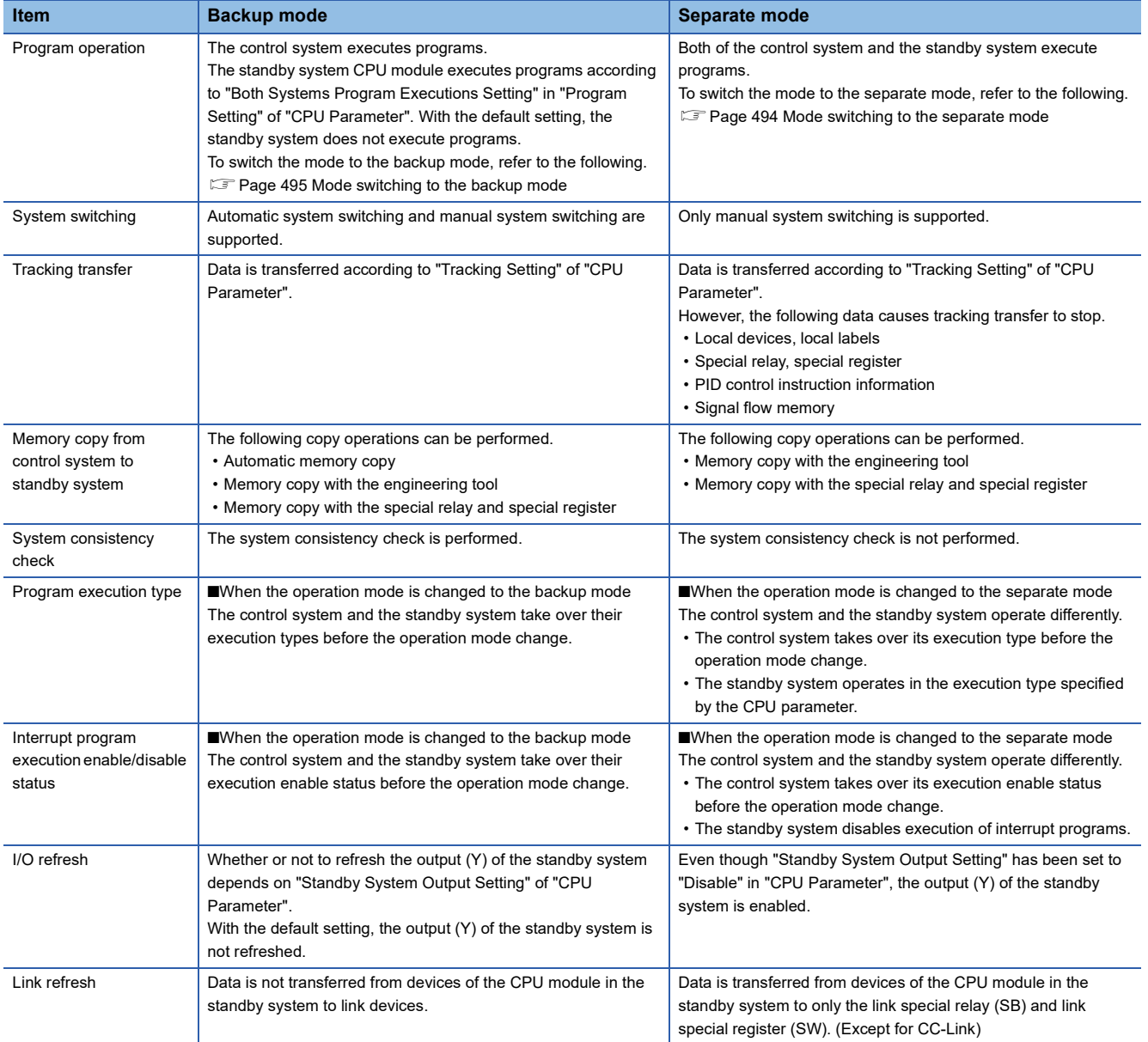

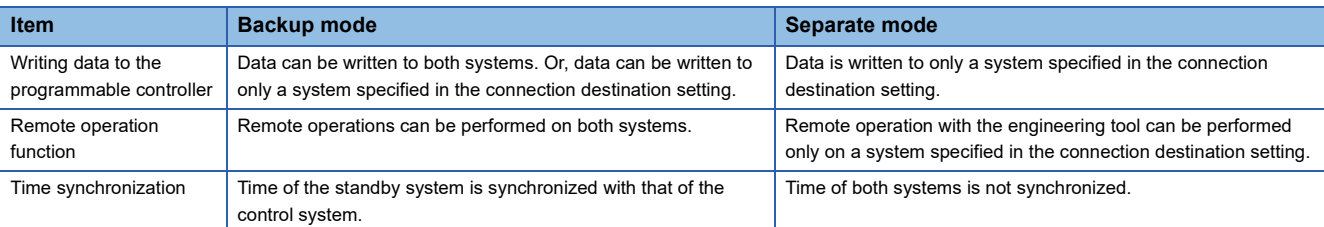

# **27.6 Scan Configuration**

This section describes scan configurations of the CPU modules in a redundant system.

In a redundant system, tracking is performed during the END processing. (Example 511 Tracking Transfer)

However, in the redundant extension base unit configuration, tracking is performed before the program operation. (The order of processing is reversed.)

For details on other than tracking transfer, refer to Chapter 1. ( $\mathbb{F}$  [Page 40 Scan Configuration\)](#page-41-0)

The following figure shows scan configurations of when both systems are started up simultaneously in the backup mode.

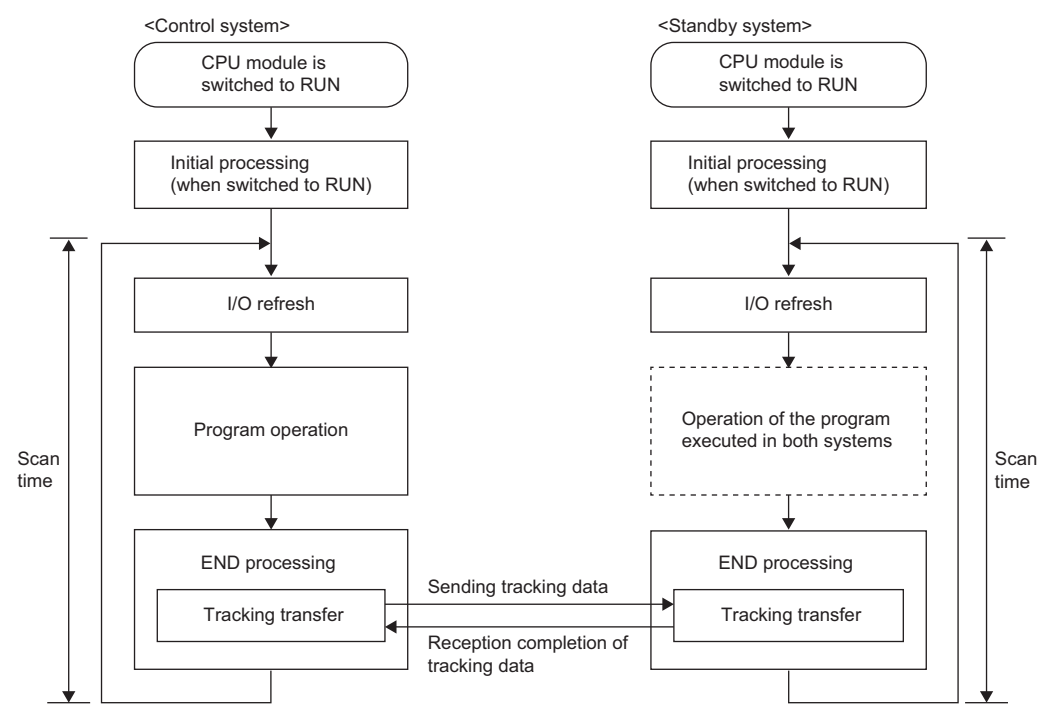

Both systems perform different processing depending on the set operation mode.

 $\bigcirc$ : Performed,  $\times$ : Not performed

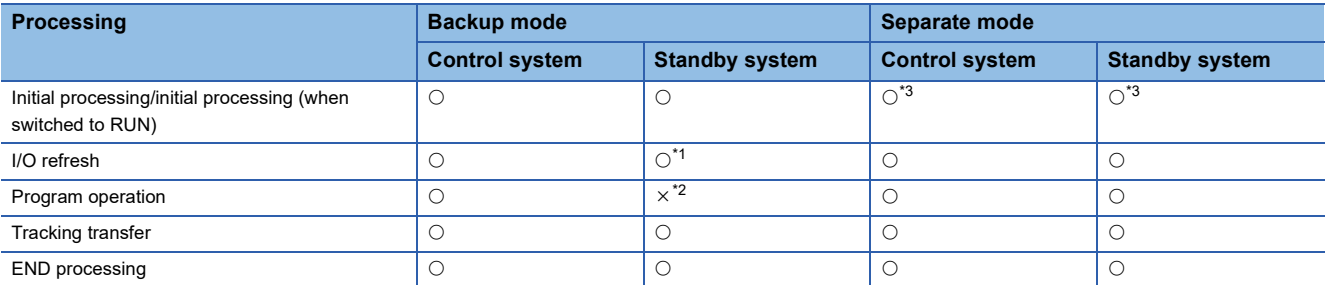

<span id="page-458-1"></span>\*1 Only the input refresh is performed. Whether or not to perform the output refresh depends on "Standby System Output Setting" of "CPU Parameter". ( $\sqrt{P}$  [Page 549 Redundant System Operation Setting](#page-550-0))

<span id="page-458-2"></span>\*2 The program operation is not performed with the default setting. Programs are executed according to "Both Systems Program Executions Setting" in "Program Setting" of "CPU Parameter". ( $\sqrt{P}$  [Page 542 Program Execution in Both Systems](#page-543-0))

<span id="page-458-0"></span>\*3 This processing will not be performed when the operation mode is changed from the backup mode to the separate mode.

# **27.7 Operation Processing at Momentary Power Failure**

When a momentary power failure occurs in the power supply module mounted on the extension base unit in the redundant extension base unit configuration, operation processing for the CPU modules in both systems is interrupted.

However, when the power supply module is redundant, operation processing is not interrupted even if a momentary power failure occurs in either of the systems. But, if a momentary power failure occurs when power is being supplied to the power module of only one of the systems, operation processing for the CPU modules in both systems is interrupted.

# <span id="page-459-0"></span>**27.8 Determination of Control System/Standby System**

This section describes how to determine which system is the control system and the other is the standby system.

## **When starting up both systems simultaneously**

The following describes the method of determining the system types of when both systems are started up simultaneously.

## **How to determine the system types**

A control system or standby system is determined when both the systems are powered off and on or the CPU module is reset and then ready for tracking communications.

## ■**When both systems are started up simultaneously**

When both systems are started up simultaneously, the system A operates as the control system and the system B as the standby system.

"Simultaneously" here means that one CPU module is started up within three seconds after the other CPU module is started.

## ■ When one of the system A and system B is started up first

- When either system A or system B is started up first in the configuration with the main base unit only, the system will wait for the start-up of the other system in three seconds. ( $\Box$ ) Page 460 The system waiting for the start-up of the other [system](#page-461-0))
- When the power is turned on or reset one system at a time in the redundant extension base unit configuration, the system that starts up earlier becomes the control system, and the system that starts up later becomes the standby system. The CPU parameter setting of waiting for the start-up of the other system (control/standby system start-up setting) is invalid.

## **Check method**

Check the LED of each redundant function module to check the status of the control system/standby system.

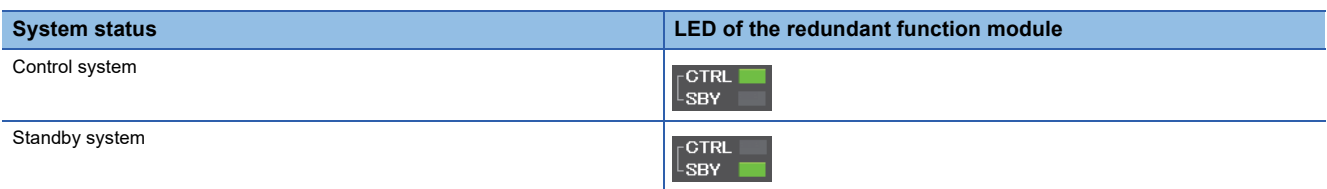

## $Point<sup>0</sup>$

Users can check the status of the control system/standby system with the engineering tool. ( $\square$  GX Works3 Operating Manual)

- System monitor
- Monitor status bar

## **Precautions**

## ■**If the system A/B settings have not been set for both systems or the same system setting has been set for both systems**

If the system A/B settings have not been set for both systems or the same system setting has been set for both systems, a stop error occurs. To determine the control system and standby system, properly set the system A/B settings for both systems.

## ■If both systems are restarted when a stop error has occurred on the standby system (system **A)**

If both systems are restarted simultaneously in a system where the system A operates as the standby system due to a stop error and the system B normally operates as the control system, a stop error may occur on both systems.

If the stop error cause of the system A is a program error, a stop error occurs on the system A again after the systems are restarted. Even if the system B normally operates as the control system before the restart, a stop error occurs on the system B if a mismatch between files is detected in the system consistency check after the restart. As a result, a stop error occurs on both systems.

In this case, eliminate the cause of the error that has occurred on the system A and reset and restore both systems.

### ■**When the READY LED of the CPU module in one of the systems is flashing**

Do not power off the CPU module in the other system.

The system may start up without checking the system consistency even when the conditions between the both systems do not match.  $(\Box \Box)$  [Page 538 Execution timing](#page-539-0))

### ■**When the configuration between the both systems do not match**

When the configuration (such as insertion of an SD memory card) between the both systems do not match, it may take time to start communications between the both systems. Check that the both system configurations match in the process of starting up both systems at a time, and then start up a redundant system. ( $\mathbb{F}$  [Page 475 Starting up both systems at a time](#page-476-1))

### <span id="page-460-0"></span>■**Using an SD memory card**

- Do not power off or reset the CPU module, or remove an SD memory card during an access to the SD memory card. A stop error may occur on both systems and the systems may not be started as a redundant system.
- If the CPU module is powered off or reset or an SD memory card is removed during an access to the SD memory card, the data in the SD memory card may be corrupted. In this case, diagnostics of the SD memory card (such as a file system check or restore processing) is performed when the CPU module is powered off and on or is reset.
- During diagnostics of the SD memory card, tracking communications are disabled. If diagnostics of the SD memory card on the other system are not completed in the timeout period set in "Other system Start-up Timeout Setting", a stop error occurs on the own system. If diagnostics of the SD memory card takes time on the other system, a stop error occurs on the other system as well. In this case, a stop error occurs on both systems and the systems cannot be started as a redundant system. Reset and restore both systems.
- The control/standby system start-up setting is invalid in the redundant extension base unit configuration, so if the own system is started up while the other system is executing SD memory card diagnostics, the own system may start as a control system. Even when both systems are started up simultaneously, if the SD memory card diagnosis of the other system is executed, the own system may start up first as the control system, as if the systems were started up one at a time. In this case, when the SD memory card diagnosis of the other system finishes during initialization of the own system, a stop error is detected in the other system.

 $\mathsf{Point} \n\mathsf{P}$ 

Even though diagnostics of the SD memory card takes time on the other system, only the own system can be started. ( $\sqrt{s}$  Page 462 When one system is started automatically even though a tracking communication [error has occurred\)](#page-463-0)

## **When starting up one system first**

- In the configuration with the main base unit only, only one of the system A and system B can be started up first by the following starting methods.
- When the power is turned on or reset one system at a time in the redundant extension base unit configuration, the system that starts up earlier becomes the control system, and the system that starts up later becomes the standby system. The CPU parameter setting of waiting for the start-up of the other system (control/standby system start-up setting) is invalid.

## **How to start one system first**

Perform one of the following operations to the CPU module that is waiting for the start-up of the other system. The system of the CPU module will be started as the control system.

## ■**Online operation**

Perform the following operation on the engineering tool.

 $\mathcal{L}$  [Online]  $\Rightarrow$  [Redundant PLC Operation]  $\Rightarrow$  [Redundant Operation] Select "Forced Start of Control System while Waiting for Other System to Start" and click the [Execute] button.

## ■**Switch operation**

Set the RUN/STOP/RESET switch of the CPU module to the RUN, STOP, and then the RUN position again. Set "Control System Start-up Setting (Switch Operation)" to "Enable" in the CPU parameter in advance. (Feage 549 [Redundant System Operation Setting\)](#page-550-0)

## ■**Operation with the input (X)**

Turn on the input (X) set with the parameters.

Set "Control System Start-up Setting (Input  $(X)$ )" to "Enable" in the CPU parameter in advance. ( $\overline{\mathbb{CP}}$  Page 549 Redundant [System Operation Setting](#page-550-0))

## <span id="page-461-0"></span>**The system waiting for the start-up of the other system**

In the configuration with the main base unit only, when the CPU module is started up and tracking communications cannot be established with the other system for three seconds or more, the CPU module will start waiting for the start-up of the other system.

Both of the CTRL LED and SBY LED of the redundant function module turn off because the system of the CPU module is not the control system or standby system yet. The BACKUP LED flashes because a system switching disable cause has been generated.

After tracking communications are established with the other system, the control and standby systems are determined and the system switching disable cause is eliminated.

## <span id="page-461-1"></span>■**Operation while the system is waiting for the start-up of the other system**

Even though the RUN/STOP/RESET switch of a CPU module is set to RUN while the system is waiting for the start-up of the other system, the CPU module is in the STOP state because the system has not yet been set to control system or standby system. Thus, the CPU module does not execute programs.

The following table lists the refresh operations to be performed while the system is waiting for the start-up of the other system.

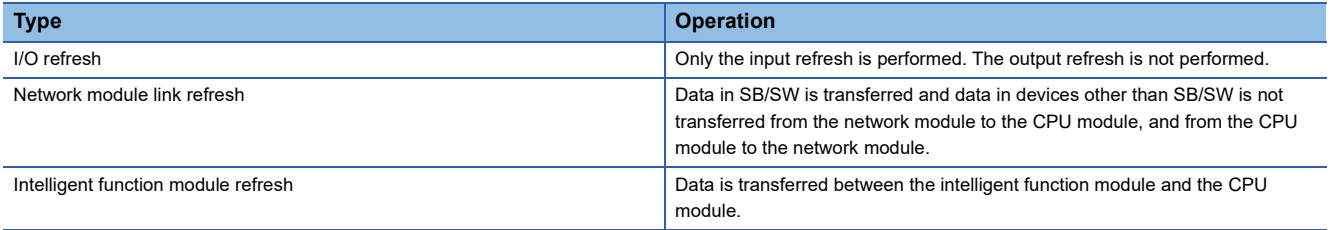

## ■**Timeout of waiting for the start-up of the other system**

Measuring the length of the waiting time for the start-up of the other system is started upon completion of the initial processing.

Set the waiting time for the start-up of the other system in "Other system Start-up Timeout Setting" of "CPU Parameter". ( $\Box$ [Page 549 Redundant System Operation Setting\)](#page-550-0)

When a timeout occurs, a stop error will occur. To prevent occurrence of a stop error, set "Other system Start-up Timeout Setting" of "CPU Parameter" to "Not Set".

## **Operation when the control/standby system has not been determined**

In the configuration with the main base unit only, the operation is the same as while waiting for the start-up of the other system (each refresh operation while waiting for the start-up of the other system). ( $\sqrt{P}$  Page 460 Operation while the system is [waiting for the start-up of the other system\)](#page-461-1)

The following tables describe each refresh operation in the redundant extension base unit configuration.

### ■**Refresh for the modules mounted on the main base unit**

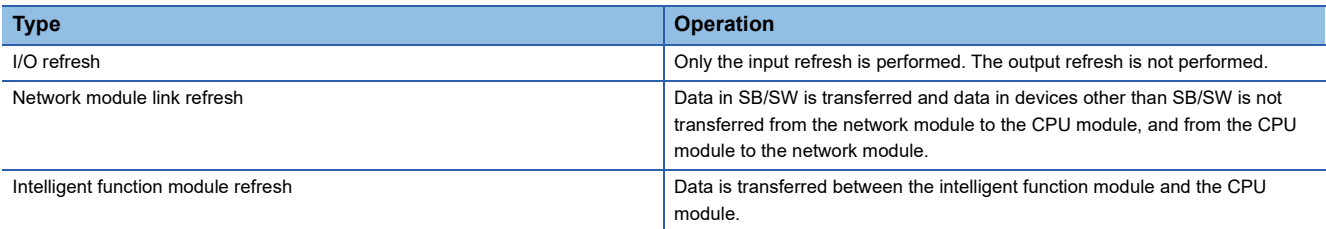

### ■**Refresh for the modules mounted on the extension base unit**

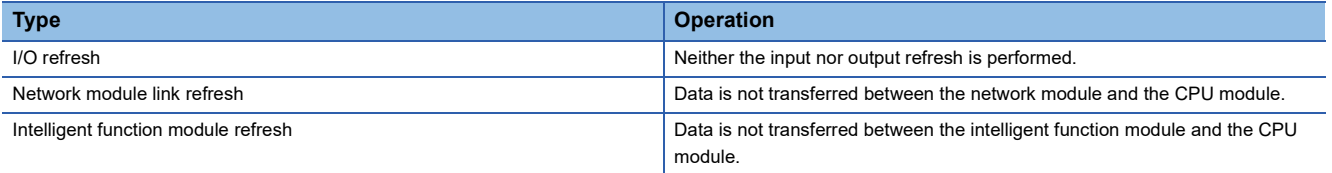

## **Precautions**

- To start up the system that is waiting for the start-up of the other system as the control system, check that the other system is not operating as the control system.
- When tracking communications are established by connecting the other system with a tracking cable or powering on or resetting the CPU module in the other system, the CPU module that has been waiting for the start-up of the other system enters the RUN state and executes programs. Thus, always check that program execution by the CPU module does not cause any problems before powering on the other system or connecting the other system with a tracking cable.
- When the CPU module that has been waiting for the start-up of the other system becomes ready for tracking communications and a stop error has occurred in the other system, a stop error occurs in that CPU module as well. In this case, take a corrective action against the error of the other system, and turn off and on or reset the CPU module in both systems.
- When the system waits for the start-up of the other system, tracking communication cannot be made because the other system is off or either of tracking cables has problems. Check that the other system is on or tracking cables have no problems. ( $\sqrt{F}$  Page 912 When the LERR LED turns on)
- Do not power off or reset the CPU module, or remove an SD memory card during an access to the SD memory card. ( $\Box$ [Page 459 Using an SD memory card](#page-460-0))
- When starting up the systems one by one in the redundant extension base unit configuration, start up the other system only after the system that was started first has finished starting up. ( $\Box$ ) [Page 478 Starting up the systems one by one\)](#page-479-0) Because tracking communication cannot be performed by a system that is starting up, a stop error may occur in the CPU module of the system that was started up later. In this case, restart and restore the system with the CPU module with a stop error. (When automatic recovery is set, automatic restart can be executed without manual operation.) ( $\Box$  Page 555 Automatic [recovery of the CPU module of the standby system\)](#page-556-0)

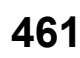

## <span id="page-463-0"></span>**When one system is started automatically even though a tracking communication error has occurred**

In a redundant system without extension base units<sup>\*1</sup>, when the other system is powered off<sup>\*2</sup> or there is an error with tracking cables at a system start, the CPU module enters the state that waits for the other system to start. The following shows examples, such as a system configuration and a program, to start up either of two systems using external signals without waiting for the other system to start, and prevent both systems from operating as control systems.

- \*1 In a redundant system with redundant extension base unit, even when the other system is powered off or there is an error with tracking cables at a system start, either of two systems starts up without waiting for the other system to start.
- \*2 Instead of configuring the system described below, configuring a redundant power supply system is recommended when taking a measure against failure of the power supply module in the other system.

In the redundant extension base unit configuration, the Control System Start-up Setting (Input (X)) is disabled.

### Restriction<sup>(17</sup>)

When using this program example, do not power off and on or reset the CPU module on each system in separate mode. Change the mode to the backup mode before powering off and on or resetting the CPU module.

## **System configuration**

The following figure shows a configuration example of the system.

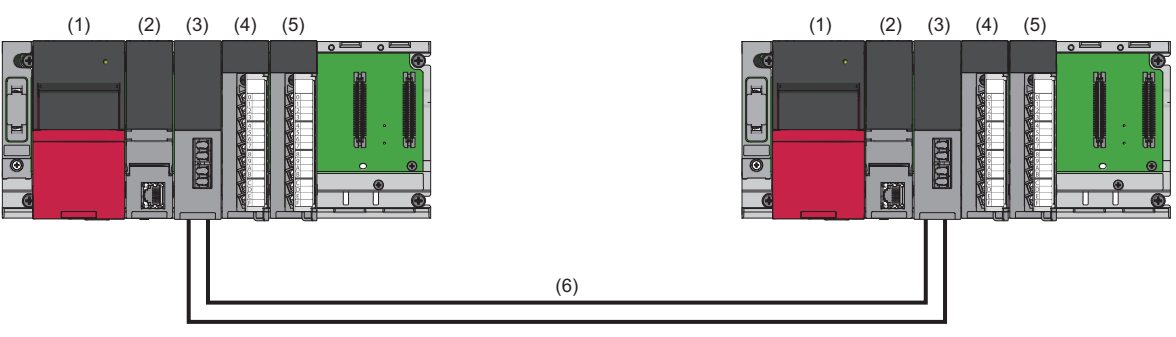

(1) Power supply module (R62P)

(2) CPU module (RnPCPU)

(3) Redundant function module (R6RFM)

- (4) Input module (RX40C7)
- (5) Output module (RY40NT5P)

(6) Tracking cable

## **Wiring example**

### The following figure shows a wiring example.

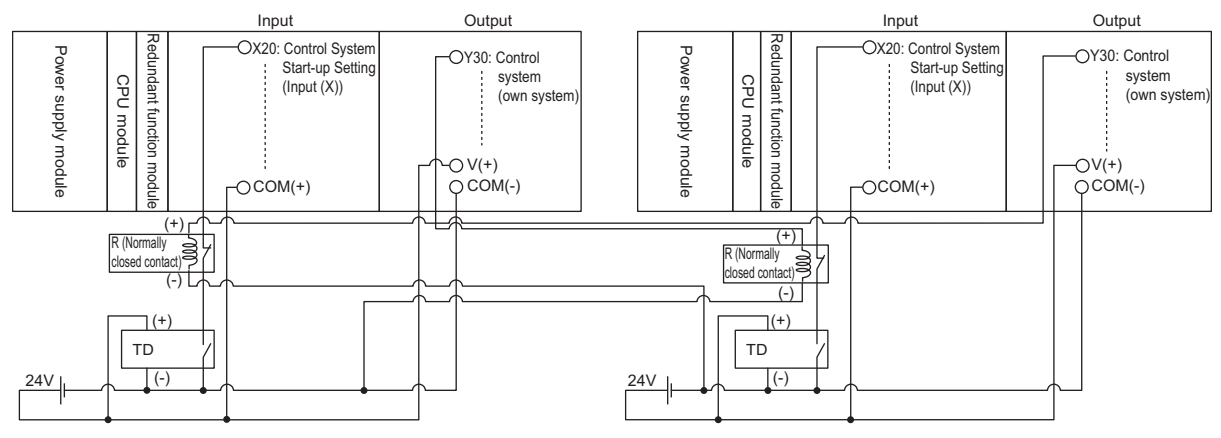

- Supply the 24V power using the power supply module (R62P) or the 24V external power supply. When using the R62P, ensure that the power capacity does not exceed the limit. When using the 24V external power supply, use the same power source as the one that supplies power to the power supply module in each system.
- TD is an on delay timer wired externally. Connect the output signal wire of the on delay timer to a relay (normally closed contact). To prevent both systems from starting up simultaneously, configure different timer settings for system A and system B.
- R is a relay (normally closed contact) wired externally. This relay connects the output signal wire of the on delay timer and the output device (Y30: Control system (own system)). The output signal wire of the relay is input to X20.

## ■**I/O signals**

The following table lists the details on the I/O signals.

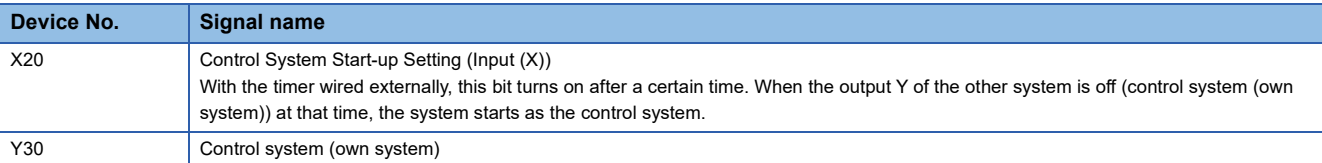

## ■**Setting time of the external on delay timer**

For the external timer, with the following equation as a guide, set a longer time than the time until both systems start up so that this function (Automatic start-up at tracking communication error) is not executed when tracking communications are normally performed. In addition, set different times to system A and system B so that the times of both systems are not up simultaneously.

• Time set for the external timer<sup>\*1</sup> =  $\bullet$  Start-up time of the CPU module (Time from power-on until RUN) +  $\bullet$  One scan time

+  $\bigodot$  Time lag of power-on +  $\bigodot$   $\alpha$  +  $\bigodot$   $\beta$ 

Start-up time of the CPU module: Time from when the CPU module is powered on until when the CPU module enters to the RUN state

One scan time: Time until when Y30 (Control system (own system)) is refreshed

 Time lag of power-on: Time to add to the external timer of the system that has started up first when two systems start up one by one. It adjusts the activation timing of the external timer.

 $\bullet$   $\alpha$ : Margin for variation in start-up time of the CPU module. Set a sufficient margin to accommodate the variation.

- $\bigoplus$   $\beta$ : Time to add to the timer of either of two systems so that the times of both systems are not up simultaneously
- \*1 If the time set for the external timer is shorter than the time determined by the above equation or an identical time is set to system A and system B, one system cannot recognize whether the other system has started up as the control system and both systems may start up as control systems.

## **Parameter settings**

The following shows parameter settings.

### ■**System parameter**

Set the system parameter according to the system configuration in "I/O Assignment Setting".

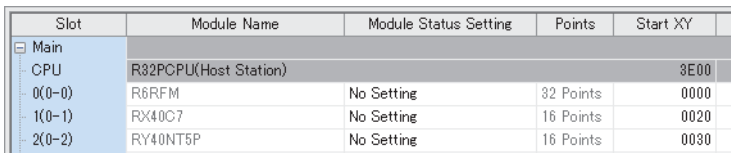

## ■**CPU parameter (program settings)**

Set this program example (MAIN in this example) in "Program Setting" as follows.

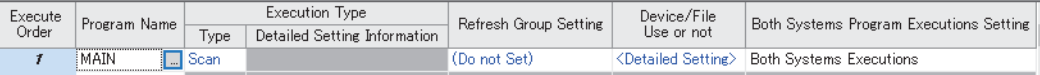

• Set "Execution Type" to "Scan".

• Set "Both Systems Program Executions Setting" to "Both Systems Executions".

### ■**CPU parameter (redundant settings)**

Set the CPU parameter in "Redundant System Settings" as follows.

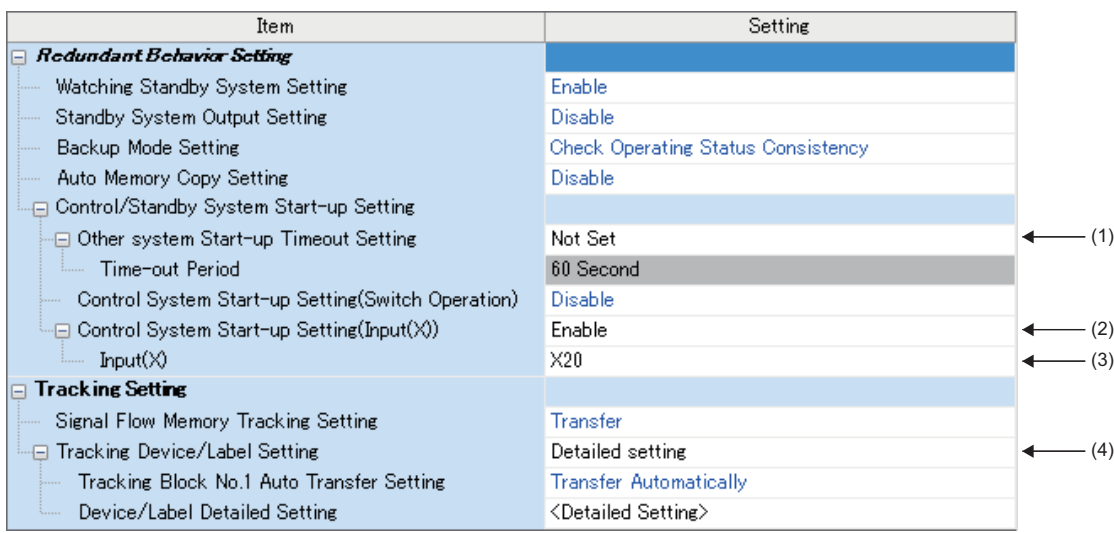

(1) Set "Not Set" in "Other system Start-up Timeout Setting".

(2) Set "Enable" in "Control System Start-up Setting (Input (X))".

(3) Set "X20" in "Input (X)".

(4) Set "Detailed setting" in "Tracking Device/Label Setting".

Set "Device/Label Detailed Setting" in "Global Device Setting" as follows.

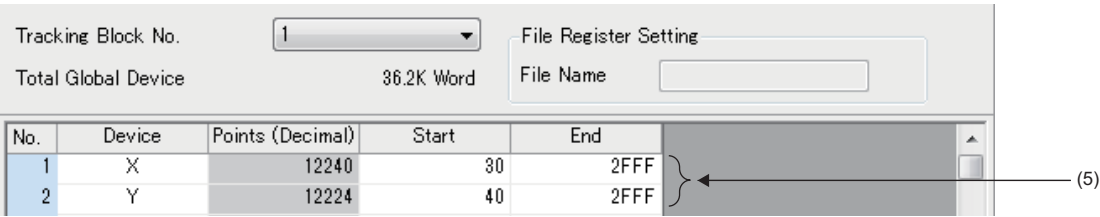

(5) Do not include X20 to X2F and Y30 to Y3F, which are used in the program example, in the tracking transfer range.

 $Point<sup>0</sup>$ 

 • To switch enabling and disabling "Control System Start-up Setting (Input (X))", set a switch for the input to X20 so that "Control System Start-up Setting (Input (X))" is enabled only when the switch is on.

• When using this system, set the RUN/STOP/RESET switch to RUN to operate the ladder program.

## **Program example**

The following shows a program example and the overview of the operation.

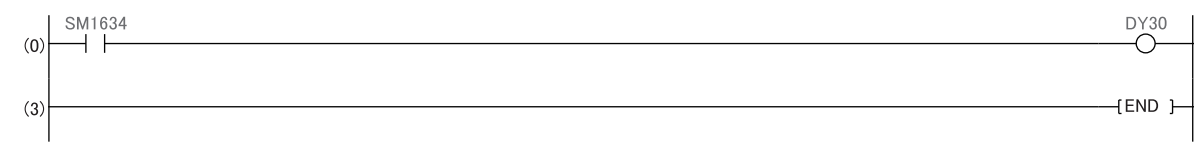

### ■Output of the control system (own system)

(0) The other system is notified of the start-up of the own system as the control system by turning on Y30 (Control system (own system)) using the direct access output when the own system operates as the control system (SM1634 is on), or by turning off Y30 when the own system does not operate as the control system.

Point $\hat{\ell}$ 

After the automatic start-up, to enable the system switching, eliminate the cause of tracking communication error and restart the CPU module in the control system or in the state that waits for the other system to start.

## **When starting up the previous control system as the control system**

In a redundant system, the system A is always specified as the control system when both systems are started up simultaneously.

Even though both systems are temporarily powered off due to a power failure or other causes while the system B is operating as the control system, the system A is started up as the control system when both systems are powered on again.

To start up the system B that was the previous control system as the control system again, create a program that uses SM1636 (Previous control system identification flag).

For a system having network modules, wait until the network modules of the other system start up and then execute the SP.CONTSW instruction.

## **When network modules are not mounted on main base units**

### ■**Program example**

Executing a system switching instruction when the CPU module in the system A is set to the RUN state for the first time switches the system B to the control system. Turn on SM1646 (System switching by a user) in advance.

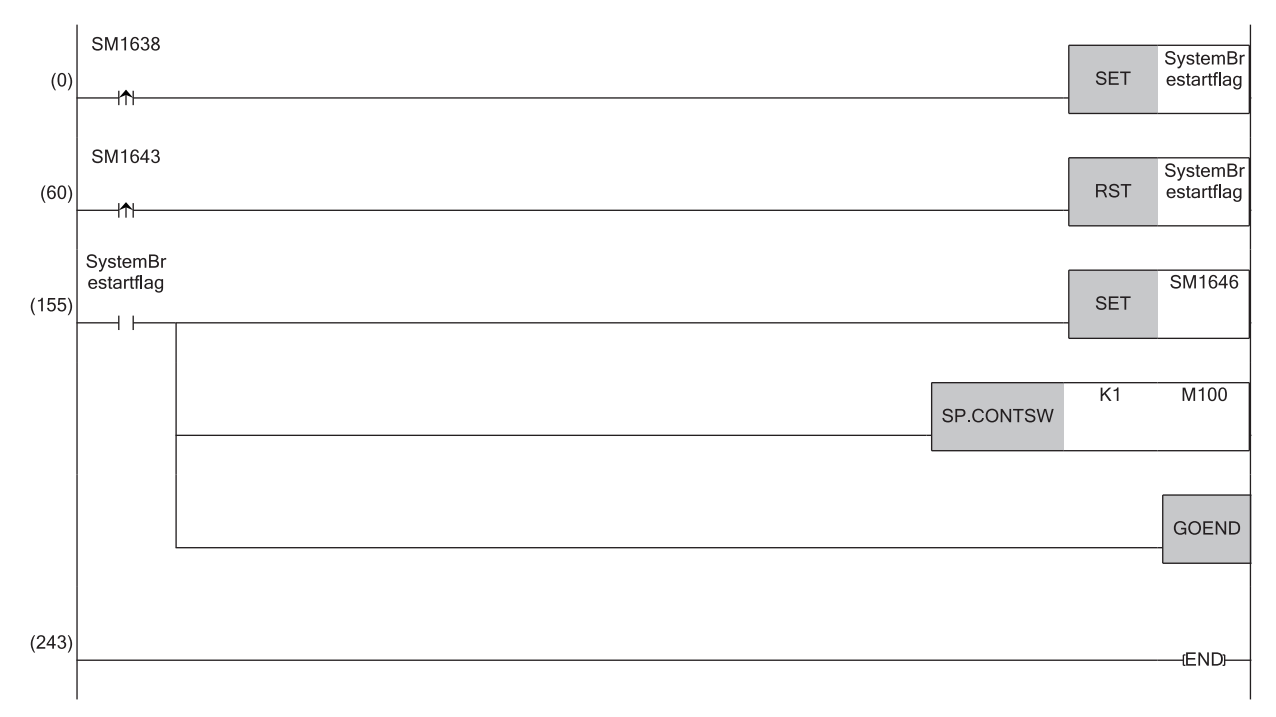

## ■**Operation example**

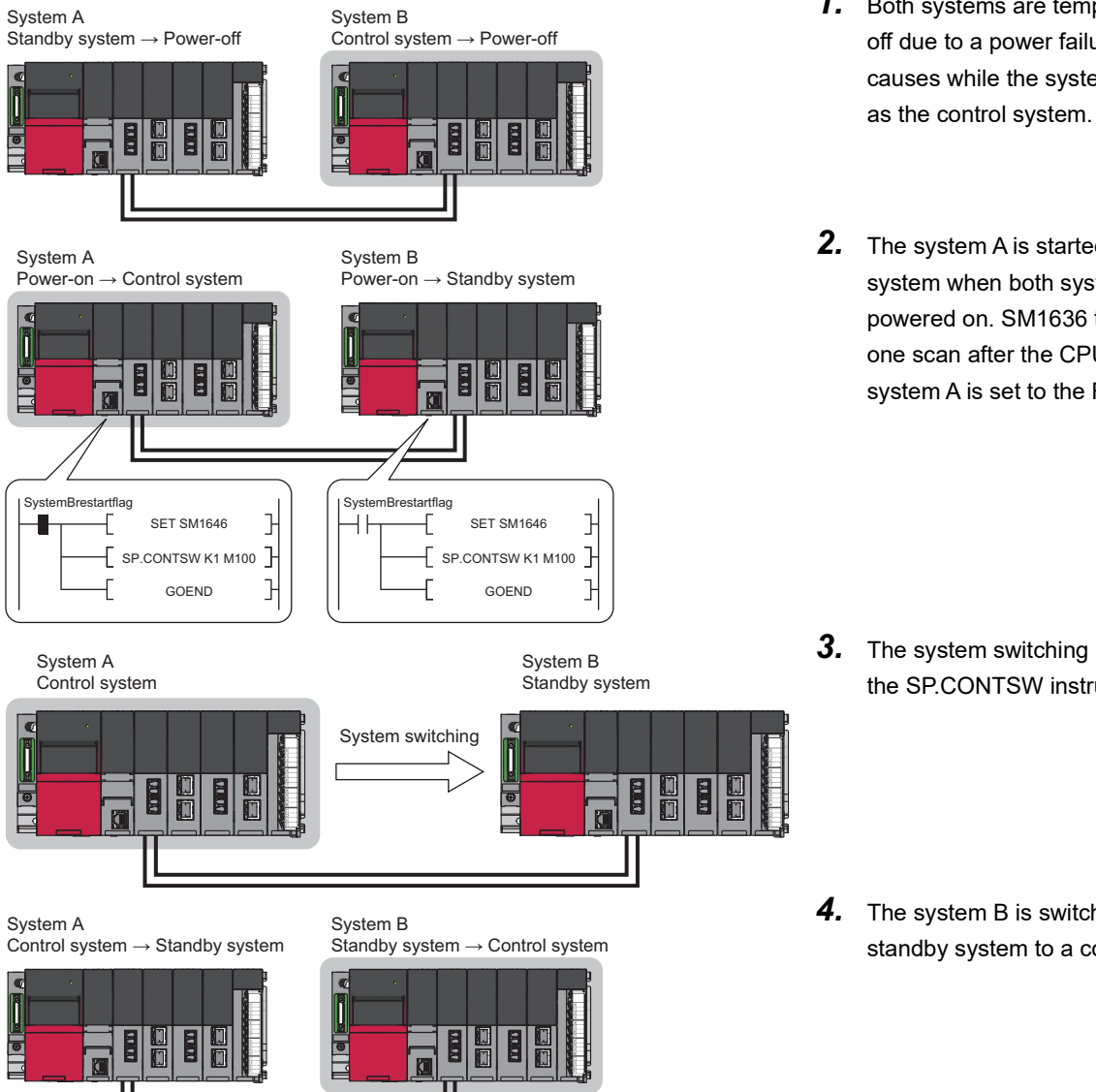

- *1.* Both systems are temporarily powered off due to a power failure or other causes while the system B is operating
- *2.* The system A is started as the control system when both systems are powered on. SM1636 turns on for only one scan after the CPU module in the system A is set to the RUN state.

- *3.* The system switching is performed by the SP.CONTSW instruction.
- *4.* The system B is switched from a standby system to a control system.
### **When network modules are mounted on main base units**

Wait until the start-up of the network module in the system B. Then, execute the system switching instruction.

 $Point<sup>9</sup>$ 

When CC-Link modules are mounted on main base units, the system B cannot be started up as the control system. (The system A with the CC-Link module always starts up as the control system.)

### ■**In a redundant master station configuration or a redundant slave station configuration**

• System configuration

(Redundant master station)

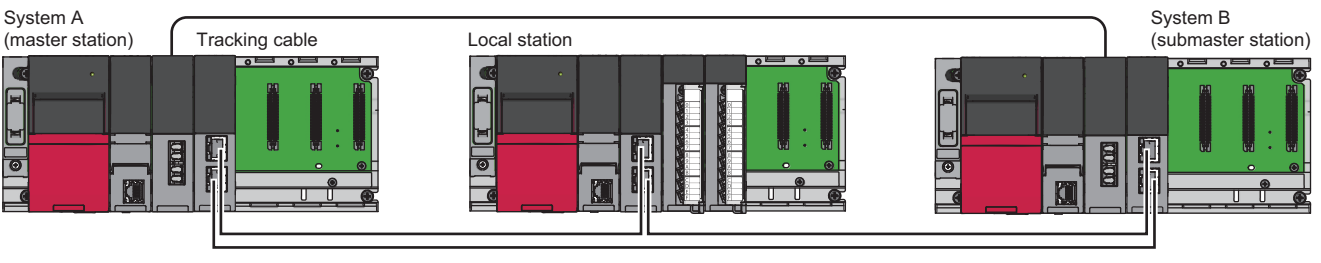

#### (Redundant slave station)

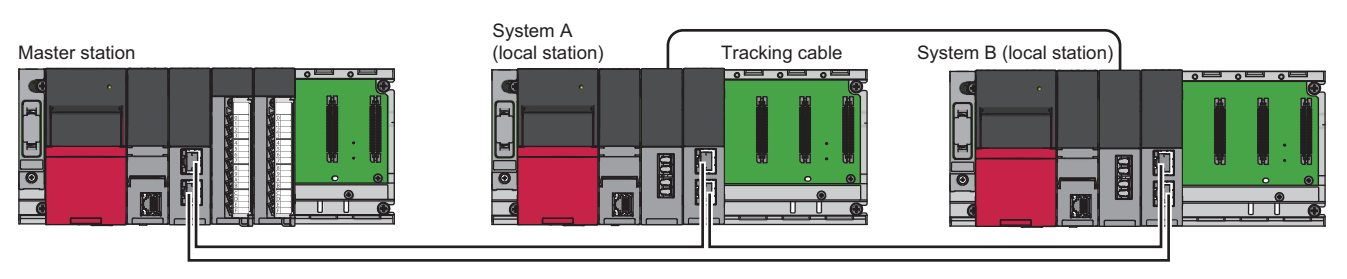

 $Point<sup>°</sup>$ 

To make the system B start as the control system, connect network modules in a loop. (In a redundant master station configuration or a redundant slave station configuration, if the network is configured in the line topology and link-down occurs in the network modules of the system A, link-up between the network modules of the system B cannot be detected. Therefore, the system switching instruction is not executed and the system A starts up as the control system.)

#### • Program example

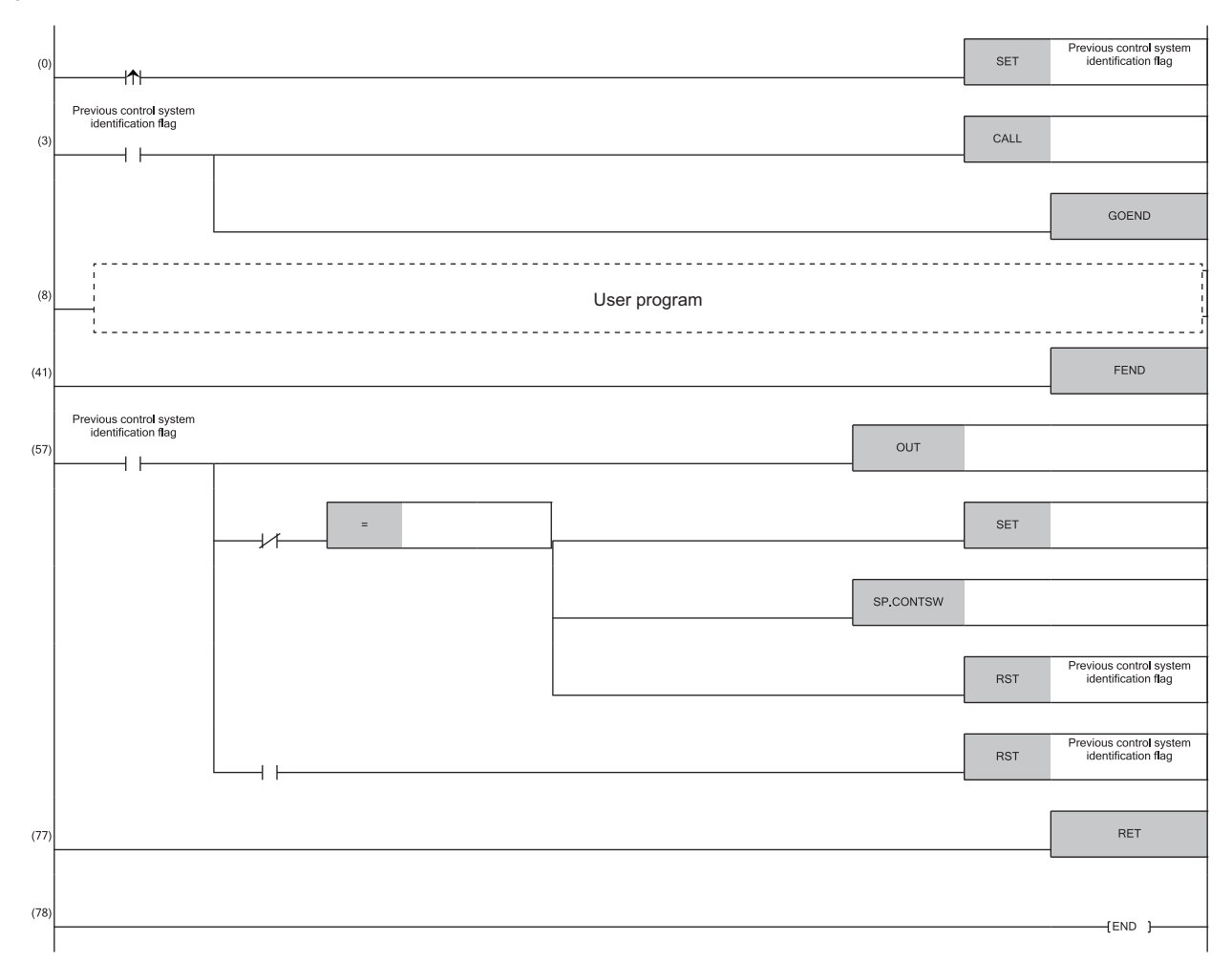

- (0) Save the ON/OFF status of SM1636 (Previous control system identification flag) to 'System B restart flag' since SM1636 is on during only one scan after the operating status of the CPU module has changed to RUN.
- (3) Execute the subroutine program (P100) while 'System B restart flag' is on.
- Jump to the END instruction not to execute the user program while 'System B restart flag' is on.
- (41) Terminate the main routine program.

(57) Start measuring the timeout time (ten seconds (Timer limit setting: 100ms)) for the startup of previous control system. Execute the SP.CONTSW instruction when the data link status of the network modules in the system B is normal and no system switching requests are received from them. Check the one from SW1B0 to SW1B7 for the data link status of the network modules in the system B. (Device and bit vary depending on the network modules and the station number in the system B.) Check SD1646 (System switching request status from a network module of the other system) whether system switching requests are received from the network modules in the system B. Enable the manual system switching after the network module communications in the system B have been established successfully. Execute the system switching instruction.

Turn off 'System B restart flag'.

Turn off 'System B restart flag' as well when the timeout time (ten seconds) has elapsed, because system switching is not performed and the CPU module proceeds to the next scan to execute the user program while the system A remains as the control system. (The timeout time (ten seconds) needs to be adjusted depending on the system configuration and environment.)

(77) Terminate the subroutine program.

### ■**In a redundant line configuration**

• System configuration

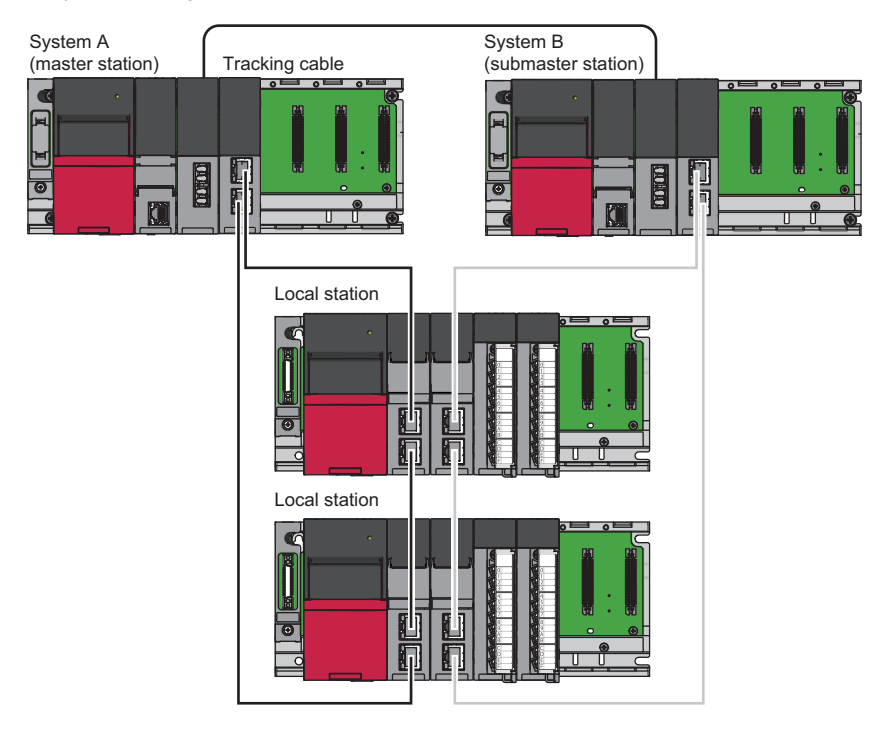

**27**

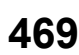

#### • Program example

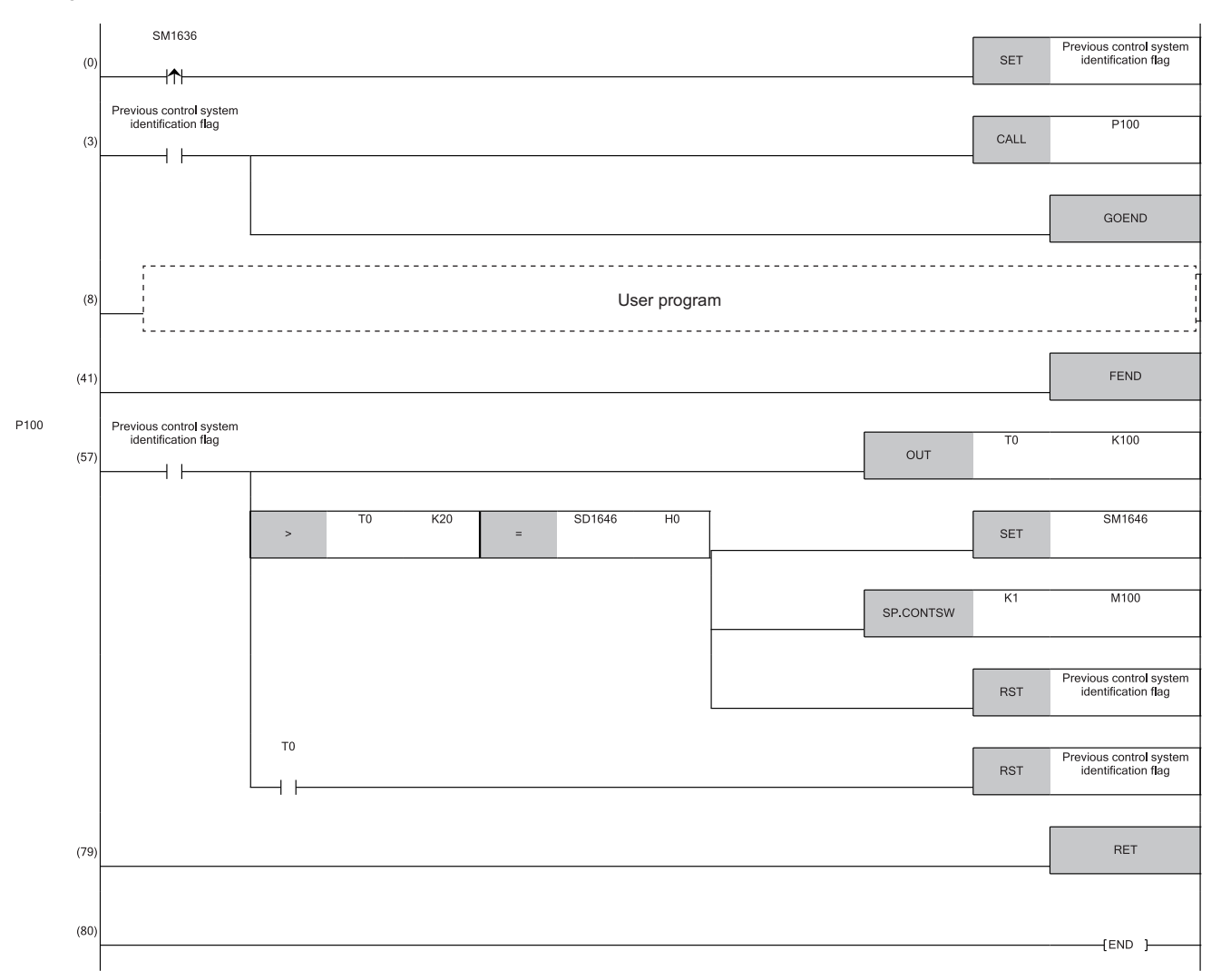

- (0) Save the ON/OFF status of SM1636 (Previous control system identification flag) to 'System B restart flag' since SM1636 is on during only one scan after the operating status of the CPU module has changed to RUN.
- (3) Execute the subroutine program (P100) while 'System B restart flag' is on.
- Jump to the END instruction not to execute the user program while 'System B restart flag' is on.
- (41) Terminate the main routine program.

(57) Start measuring the timeout time (ten seconds (Timer limit setting: 100ms)) for the startup of previous control system. Execute the SP.CONTSW instruction when the data link status of the network modules in the system B is normal and no system switching requests are received from them. Wait until the information in SD1646 (System switching request status from a network module of the other system) is updated (Two seconds). Check SD1646 for the system switching request status from the network modules in the system B. Enable the manual system switching after the network module communications in the system B have been established successfully.

Execute the system switching instruction.

Turn off 'System B restart flag'.

Turn off 'System B restart flag' as well when the timeout time (ten seconds) has elapsed, because system switching is not performed and the CPU module proceeds to the next scan to execute the user program while the system A remains as the control system. (The timeout time (ten seconds) needs to be adjusted depending on the system configuration and environment.)

(79) Terminate the subroutine program.

### ■**Precautions**

 • In the user program, SM402 (After RUN, ON for 1 scan only) and SM403 (After RUN, OFF for 1 scan only) cannot be used because the system switching instruction (SP.CONTSW) takes several scans to complete the processing. Use other devices instead. For example, use an alternative device to SM402 to turn it ON on the rising edge of SM1636 (Previous control system identification flag) and make it turn off after the first execution of the user program. Make an alternative device to SM403 to turn on at the head of the next scan following the falling edge of the alternative device to SM402.

## **27.9 State Transition of the Redundant System**

The following figure shows the state transition due to the operation mode change and system switching for the redundant system after start-up.

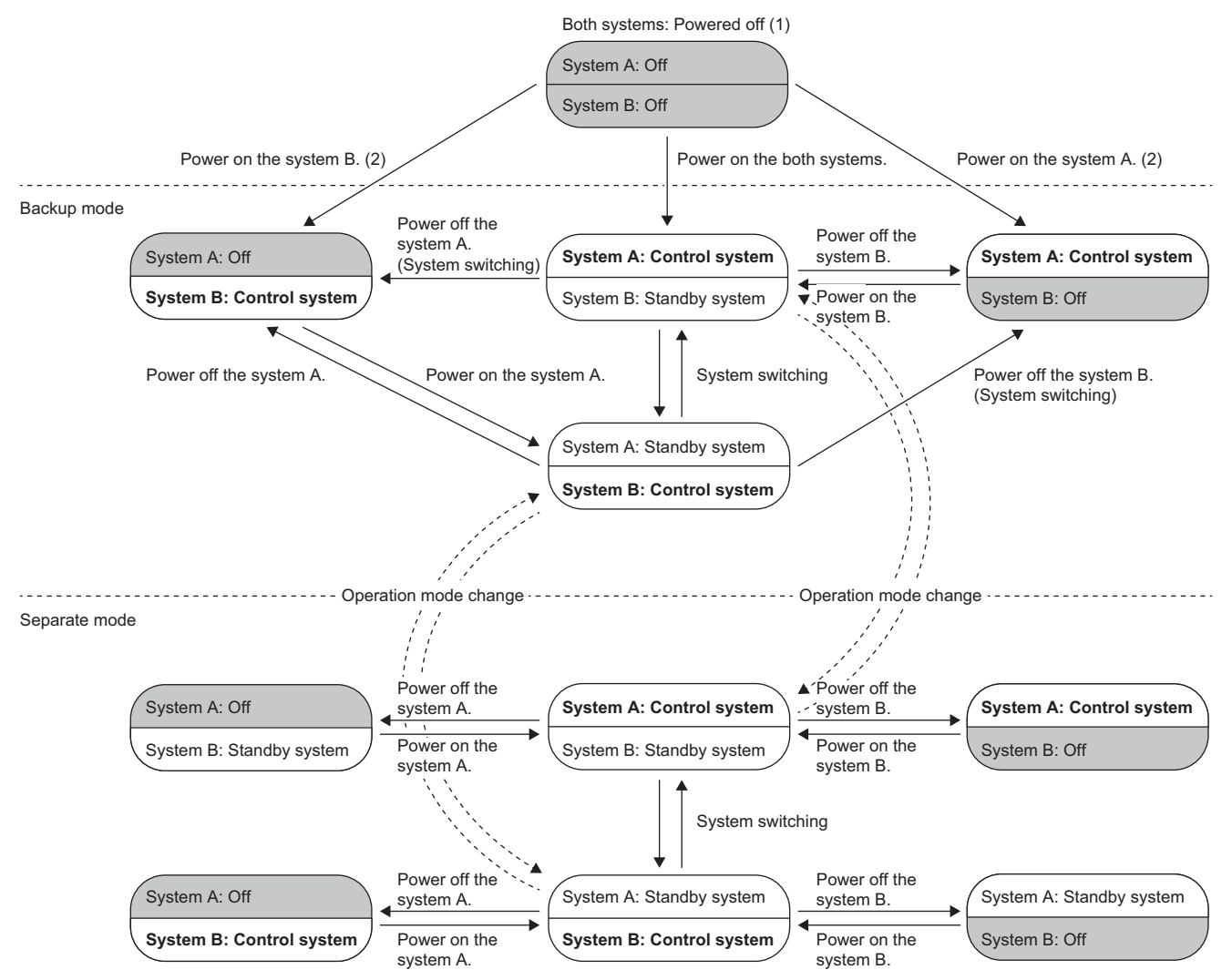

(1) When both systems are powered off, both systems enter the power-off state regardless of the operation mode or system type. (2) When a system that has been powered is started as the control system. ( $\Im$  [Page 460 When starting up one system first](#page-461-0))

## **27.10 Access in the Redundant Extension Base Unit Configuration**

Access to the extension base unit in the redundant extension base unit configuration is limited to the control system. When systems are switched, access from the new control system (old standby system) to the extension base unit becomes enabled.

### **Connection status when the extension cable is redundant**

The redundant extension cables between the extension base units are divided into active routes that have access to the modules and inactive routes that do not have access to the modules. The connection status of the extension cables can be checked in the following ways.

- SD1760 (extension cable connection status) and SD1761 (extension cable route information)
- CONNECT/ACTIVE LED of the extension base unit for the redundant system

### **Extension cable error between control system main base unit and extension level 1**

When an extension cable error occurs between the main base unit of the control system and the extension base unit, a stop error occurs in the CPU module of the control system, and system switching occurs. In this case, communication with the extension base unit is performed by the new control system, but the communication route of extension level 1 and later is not switched. In addition, the new control system detects a continuation error by the stop error of the new standby system.

### **Extension cable error between standby system main base unit and extension level 1**

When an extension cable error occurs between the main base unit of the standby system and the extension base unit, a continuation error is detected in the CPU module of the control system, and a stop error is detected in the CPU module of the standby system.

### **Extension cable errors between extension base units**

#### ■**When the extension cable is redundant**

When an error occurs in the extension cable on the active side between the extension base units in a redundant system, a stop error occurs in the CPU module of the control system, and system switching occurs. In this case, communication with the extension base unit is performed by the new control system, and the communication route in the section where the extension cable error occurred is switched from inactive to active. In addition, the new control system detects a continuation error by the extension cable error.

### ■**When the extension cable is not redundant**

If an extension cable error occurs in the following sections, the extension base unit in the level immediately below the section where the error occurred cannot be accessed.

- Section where only one extension cable is connected
- Section where only one extension cable is recognized as connected properly due to an extension cable error

Therefore, although a stop error occurs in the CPU module of the control system, and system switching occurs, a stop error also occurs in the new control system. In this case, communication with the extension base unit is performed by the new control system.

### ■**When system switching is disabled**

When an error occurs in the extension cable on the active side between the extension base units in a redundant system where system switching is disabled due to a stop error in the standby system, the CPU module of the control system detects a stop error, but no system switching is performed, and communication with the extension base unit is also performed by the control system. In addition, the communication route of extension level 1 and later, including the communication route in the section where the extension cable error occurred, is not switched, and the extension base unit in the level immediately below the section where the extension cable error occurred cannot be accessed.

### **When an extension cable error (inactive side) occurs between extension base units**

When the extension cable is redundant and an error occurs in the extension cable on the inactive side between the extension base units in a redundant system, a continuation error occurs in the CPU module of the control system. Unlike having an extension cable error on the active side, system switching or switching of the communication route does not occur.

### **How to check the extension cable faulty area**

When an error occurs in the extension cable, the extension cable information can be checked in the detailed information for the error code.

### **Precautions**

- If no communication can be performed with the extension base unit on the previous level or with the main base unit due to an extension cable error or the input power supply of the power module mounted on the extension base unit turning off, the output of that module on the extension base unit and the extension base unit in the level immediately below will be cleared regardless of the setting. Therefore, configure the system so that clearing the output of the module on the extension base unit does not cause a problem.
- If the standby system cannot be switched due to a stop error, even if a stop error occurs in the control system due to an extension cable error on the active side, system switching and switching of the communication route are not performed, and control cannot continue. Therefore, if a cause of the system switching failure occurs, eliminate the cause immediately.

### **Access to modules on the extension base unit**

This section describes precautions for accessing modules on the extension base unit.

- When an instruction to access the buffer memory of a module on the extension base unit from the standby system is executed by SM1762 (operation setting for access from the standby system to the extension base unit), whether the operation of the instruction is handled as a stop error or as non-processing can be selected.
- Do not set the interrupt condition for modules on the extension base unit. If the interrupt condition is set, a stop error is detected at startup time.
- The monitoring/test function cannot be executed from the standby system by specifying a device to access the module on the extension base unit. If executed, the following actions will be taken.

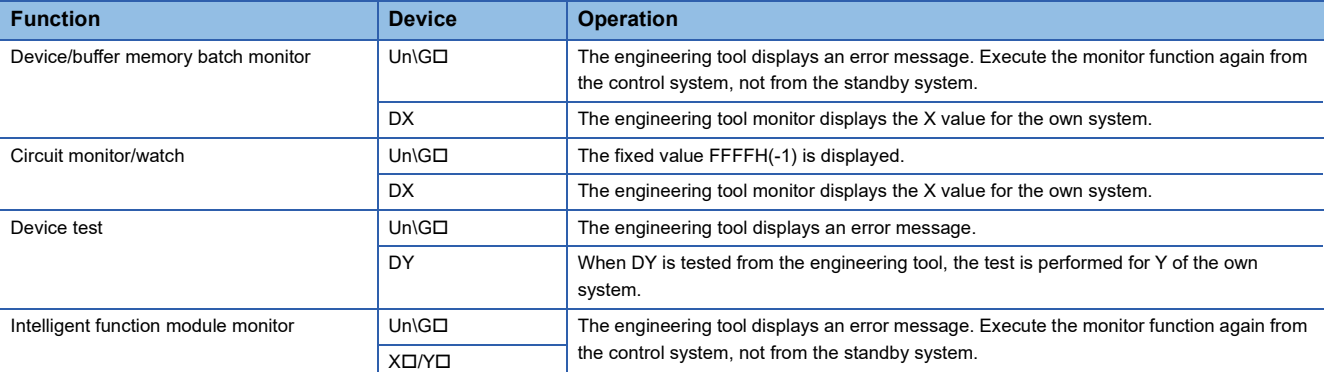

 • Module extension parameters cannot be written from the standby system to a module on the extension base unit by programmable controller writing.

- Set a program execution time of the standby system to be within 200ms. When the program execution time exceeds 200ms, the standby system detects a continuation error. If operation is performed while the program execution time exceeds 200ms, a major error of the CPU module of the control system causes system switching, and because a stop error occurs in the CPU module of the new control system, control may not be continued.
- Configuration of the tracking setting for the following data is recommended, because the standby system does not refresh modules on the extension base unit. If the tracking setting is not configured, the program is executed with the value before refresh in the first scan of the CPU module of the new control system after system switching.
	- Devices where refresh settings were made for the intelligent function module on the extension base unit

• Devices where refresh settings were made for the CC-Link module on the extension base unit

 • If the control system is powered off or reset while the systems cannot be switched due to a tracking communication failure, an error may occur in a module on an extension base unit. In this case, restart the CPU module of both systems.

## **28 PROCEDURE FOR STARTING UP A REDUNDANT SYSTEM**

This chapter describes the procedures for starting up a redundant system starting from the start-up procedure of CPU modules to execution of programs.

## **28.1 Overview**

The following table lists two procedures for starting up a redundant system.

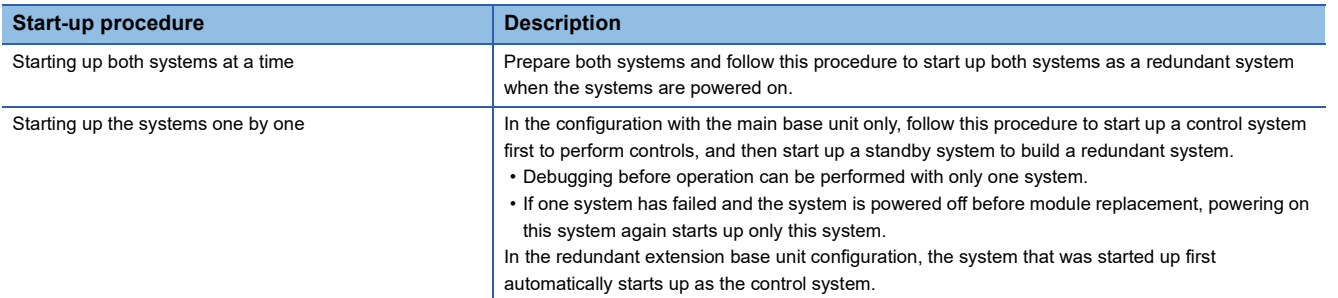

### **Starting up both systems at a time**

### *1.* Installing batteries

Install a battery to the CPU module of each system. ( $\Box$  MELSEC iQ-R CPU Module User's Manual (Startup))

*2.* Mounting extended SRAM cassettes and inserting SD memory cards

Mount an extended SRAM cassette and insert an SD memory card to the CPU module of each system as needed. ( $\square$ MELSEC iQ-R CPU Module User's Manual (Startup))

Do not power off or reset the CPU module, or remove an SD memory card during an access to the SD memory card. ( $\Box$ [Page 459 Using an SD memory card](#page-460-0))

#### *3.* Mounting modules and wiring each device

Mount modules on the base unit of each system and wire each device. Use modules of the same model, and mount them on the same slots on each base unit. (CJ MELSEC iQ-R Module Configuration Manual,  $\mathbb{F}$  [Page 483 Wiring](#page-484-0))

### *4.* Powering on the systems

Check the system for the following and power on the main and extension base units of both systems.

• Wiring to the power supply module is correct.

- The power supply voltage is within the range of specifications.
- The CPU module is in the STOP state.

Check that the following LEDs turn on after the system is powered on.

- Power supply modules on the main base unit and extension base unit: POWER LED
- CPU module: READY LED
- Redundant function module: RUN LED

In step 4, the ERROR LED of each CPU module flashes and the ERR LED of each redundant function module turns on. Proceed to the next step.

#### *5.* Connecting a personal computer and a CPU module

Start an engineering tool installed on a personal computer. ( $\sqrt{p}$  [Page 485 Creating a Project\)](#page-486-0)

Connect the personal computer on which the engineering tool has been installed and a CPU module. ( $\Box$  Page 485 [Connecting a Personal Computer and a CPU Module](#page-486-1))

### *6.* Initializing the CPU module

Initialize the CPU module with the engineering tool. (La MELSEC iQ-R CPU Module User's Manual (Startup)) After initialing the CPU module, connect the other CPU module and the personal computer. ( $\Box$ ) Page 485 Connecting a [Personal Computer and a CPU Module\)](#page-486-1)

Initialize the CPU module in the same way.

### *7.* Setting parameters

Set system parameters, CPU parameters, and module parameters. ( $\Box$  MELSEC iQ-R CPU Module User's Manual (Startup))

- To use the functions that require an SD memory card, set memory card parameters.
- To mount an intelligent function module, set intelligent function module parameters.

### $Point$

Users can set system parameters by reading the actual system configuration to the module configuration of the engineering tool.

### *8.* Creating a program

Create a program with the engineering tool. After creating the program, convert the program and save the project. ( $\square$ MELSEC iQ-R CPU Module User's Manual (Startup))

**9.** Writing the system A/B setting

Set the system A or B with the engineering tool. ( $\mathbb{F}$  [Page 486 System A/B Settings](#page-487-0))

### *10.* Writing data to the programmable controller

Write the set parameters and created programs to both systems with the engineering tool. ( $\Box$ ) Page 488 Writing Data to the [Programmable Controller](#page-489-0))

### *11.* Resetting the CPU modules

Restart both systems with either of the following methods.

- Powering on the systems
- Resetting the CPU modules

### *12.* Checking the LEDs

Check that the LEDs of each CPU module and redundant function module are in the following states. The CARD READY LED status depends on whether an SD memory card has been installed to each CPU module or not.

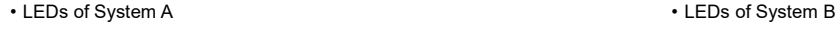

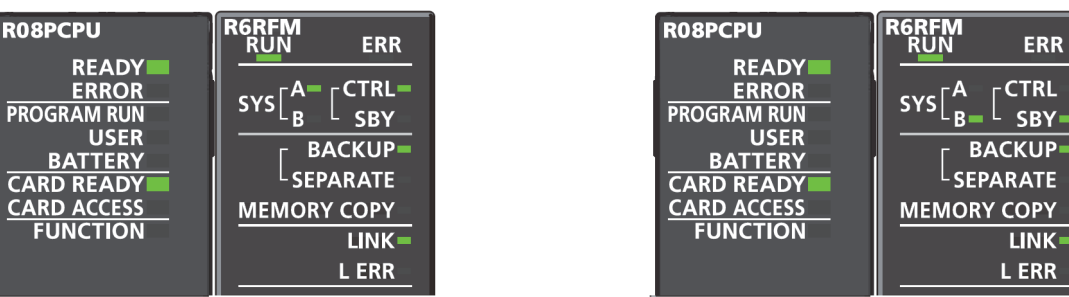

When an error has occurred, the following LEDs are on. Check details of the error with the engineering tool and eliminate the error cause.

- CPU module: ERROR LED (La MELSEC iQ-R CPU Module User's Manual (Startup))
- Redundant function module: ERR LED, L ERR LED (<a>F</a> Page 912 When an error has occurred in a redundant function [module](#page-913-0))

To start up the system when the data logging function is used, refer to the following.

 $E =$  [Page 482 Precautions on starting up the system when the data logging function is used](#page-483-0)

### *13.* Checking the connection of the extension cable

When extension base units at extension level 2 and later are connected, check that the following LEDs are turned on.

• CONNECT LED for the extension cable connected to the extension base unit

• ACTIVE LED on either of the extension base units

### *14.* Running a program

Power off both systems. Set the RUN/STOP/RESET switch of the CPU module of each system to the RUN position and power on both systems.

Check that the PROGRAM RUN LED of the CPU module of the control system turns on.

### $Point$

Individually setting the RUN/STOP/RESET switch of each CPU module to the RUN position with the CPU module powered on causes a continuation error due to the operating status mismatch and the error is detected in the standby system. Therefore, to start up both systems simultaneously, performing step 13 is recommended.

### *15.* Monitoring the Program

Check that the program is normally running on the engineering tool. ( $\mathbb{CP}$  [Page 489 Monitoring the Program\)](#page-490-0)

### **Starting up the systems one by one**

To debug a program with only one system before operation, start up the control system.

To start up the control system for a purpose other than debugging a program, start up the standby system to build a redundant system.

### <span id="page-479-0"></span>**Starting up the control system**

Start up only the control system.

*1.* Installing a battery

Install a battery to the CPU module. (La MELSEC iQ-R CPU Module User's Manual (Startup))

*2.* Mounting an extended SRAM cassette and inserting an SD memory card

Mount an extended SRAM cassette and insert an SD memory card to the CPU module as needed. ( $\Box$  MELSEC iQ-R CPU Module User's Manual (Startup))

Do not power off or reset the CPU module, or remove an SD memory card during an access to the SD memory card. ( $\Box$ [Page 459 Using an SD memory card](#page-460-0))

### *3.* Mounting modules and wiring each device

Mount modules on the base unit and wire each device. (La MELSEC iQ-R Module Configuration Manual, EF Page 484 [Wiring to the power supply modules in a redundant system](#page-485-0))

### *4.* Powering on the system

Check the system for the following and power on the main and extension base units.

- Wiring to the power supply module is correct.
- The power supply voltage is within the range of specifications.
- The CPU module is in the STOP state.

Check that the following LEDs turn on after the system is powered on.

- Power supply modules on the main base unit and extension base unit: POWER LED
- CPU module: READY LED
- Redundant function module: RUN LED

In step 4, the ERROR LED of the CPU module flashes and the ERR LED of the redundant function module turns on. Proceed to the next step.

*5.* Connecting a personal computer and the CPU module

Start an engineering tool installed on a personal computer. ( $\sqrt{p}$  [Page 485 Creating a Project\)](#page-486-0) Connect the personal computer on which the engineering tool has been installed and the CPU module. ( $\Box$ ) Page 485

[Connecting a Personal Computer and a CPU Module](#page-486-1))

### *6.* Initializing the CPU module

Initialize the CPU module with the engineering tool. (La MELSEC iQ-R CPU Module User's Manual (Startup))

### *7.* Setting parameters

Set system parameters, CPU parameters, and module parameters. ( $\Box$  MELSEC iQ-R CPU Module User's Manual (Startup))

- To use the functions that require an SD memory card, set memory card parameters.
- To mount an intelligent function module, set intelligent function module parameters.

 $\mathsf{Point} \widehat{\mathcal{F}}$ 

Users can set system parameters by reading the actual system configuration to the module configuration of the engineering tool.

### *8.* Creating a program

Create a program with the engineering tool. After creating the program, convert the program and save the project. ( $\square$ MELSEC iQ-R CPU Module User's Manual (Startup))

### **9.** Writing the system A/B setting

Set the system A or B with the engineering tool. ( $\sqrt{F}$  [Page 486 System A/B Settings](#page-487-0))

*10.* Writing data to the programmable controller

Write the set parameters and created programs to the CPU module with the engineering tool. (Feger 488 Writing Data to [the Programmable Controller](#page-489-0))

### *11.* Resetting the CPU module

Restart the control system with either of the following methods.

- Powering on the system
- Resetting the CPU module

*12.* Starting up the system (in configuration with the main base unit only)

Perform the following operation on the engineering tool to start up the system as a control system within the time set in "Other system Start-up Timeout Setting".

 $\mathcal{L}$  [Online]  $\Rightarrow$  [Redundant PLC Operation]  $\Rightarrow$  [Redundant Operation]

Select "Forced Start of Control System while Waiting for Other System to Start" and click the [Execute] button. (When "Other system Start-up Timeout Setting" of "CPU Parameter" has not been changed, a stop error occurs in 60 seconds.) Check that the CTRL LED of the redundant function module turns on.

 $Point<sup>0</sup>$ 

- When the CPU parameters have been set, users can start up only one system with the following operations. ( $\sqrt{2}$  [Page 549 Redundant System Operation Setting](#page-550-0))
- Switch operation: Set the RUN/STOP/RESET switch of the CPU module to the RUN, STOP, and then the RUN position again.
- Input (X) operation: Turn on the input (X) set with the parameters.

*13.* Starting up the system (in redundant extension base unit configuration)

The system is started up as the control system. (The system does not wait for the start-up of the other system and is started up as the control system.)

### $Point<sup>0</sup>$

- When the RUN/STOP/RESET switch of the CPU module is set to RUN, the operating status is changed to RUN, and the standby system is not started up. Therefore, to start control when both systems are started up, set the RUN/STOP/RESET switch to STOP and start up the system.
- The CPU module does not start up if the extension cable between the extension base units is connected incorrectly, so be careful not to connect the extension cable incorrectly.

### *14.* Checking the LEDs

Check that the LEDs of the CPU module and redundant function module are in the following states. The following figure shows the LED status when own system is set as the system A in the system settings. The CARD READY LED status depends on whether an SD memory card has been installed to the CPU module or not.

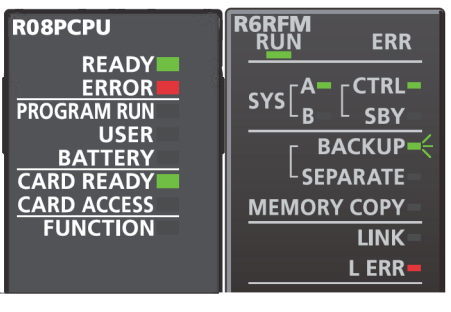

 $Point P$ 

- Since only the control system has been started up, a continuation error occurs. Thus, the ERROR LED of the CPU module and the L ERR LED of the redundant function module turn on. The BACKUP LED flashes because a system switching failure cause has been generated.
- When "Watching Standby System Setting" of "CPU Parameter" is set to "Disable", the ERROR LED of the CPU module will turn off.

### *15.* Checking the connection of the extension cable

When extension base units at extension level 2 and later are connected, check that the following LEDs are turned on.

- CONNECT LED for the extension cable connected to the extension base unit
- ACTIVE LED on either of the extension base units

### $Point$

When starting up the systems one by one, start up the other system only after the system that was started first has finished starting up (after procedures 1 to 15 have been performed). Because tracking communication cannot be performed by a system that is starting up, a stop error may occur in the CPU module of the system that was started up later. In this case, restart and restore the system with the CPU module with a stop error. (When automatic recovery is set, automatic restart can be executed without manual operation.) ( $\Box$  Page [555 Automatic recovery of the CPU module of the standby system\)](#page-556-0)

To start up the system when the data logging function is used, refer to the following.  $E =$  [Page 482 Precautions on starting up the system when the data logging function is used](#page-483-0)

### *16.* Running a program

Set the CPU module to the RUN state and check that the PROGRAM RUN LED of the CPU module turns on.

### *17.* Monitoring the program

Check that the program is normally running on the engineering tool. ( $\mathbb{E}$  [Page 489 Monitoring the Program\)](#page-490-0)

### **Starting up the standby system**

Start up the standby system while the control system keeps operating.

Follow step 1 to 6 in the start-up procedure for the control system to start up the standby system. ( $\sqrt{P}$  Page 478 Starting up [the control system\)](#page-479-0)

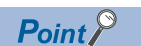

Check if the model of the module which is mounted on the base unit and insertion of the extended SRAM cassette or SD memory card are the same between the control system and standby system before the starting up.

*1.* Powering off the system

Power off the standby system.

### *2.* Wiring the redundant function modules

Connect the redundant function modules of both systems with tracking cables. ( $\mathbb{E}^n$  Page 483 Wiring the redundant function [modules\)](#page-484-1)

*3.* Starting up the system

Power on the standby system.

Connect the personal computer to the control system and copy the memory of the control system to the standby system with the engineering tool by following the procedure described below. (Fig. Page 528 Memory Copy from Control System to [Standby System](#page-529-0))

 $\mathcal{L}$  [Online]  $\Leftrightarrow$  [Redundant PLC Operation]  $\Leftrightarrow$  [Redundant Operation]

Select "Memory Copy" and click the [Execute] button.

When copying the memory is completed, the MEMORY COPY LED of the redundant function module of the standby system turns on.

After that, reset the CPU module of the standby system and set it to the RUN state.

 $Point$ 

If "Auto Memory Copy Setting" has been set to "Enable" in the CPU parameter settings in advance, the system can be started up only with the following operation. ( $\mathbb{F}^{\Rightarrow}$  Page 549 Redundant System Operation [Setting](#page-550-0))

 • Set the RUN/STOP/RESET switch of the CPU module of the standby system to the RUN position and power on the system.

*4.* Checking the LEDs

Check that the LEDs of the CPU module and redundant function module are in the following states. The following figure shows the LED status when the control system has been started up as the system A. The CARD READY LED status depends on whether an SD memory card has been installed to the CPU module or not.

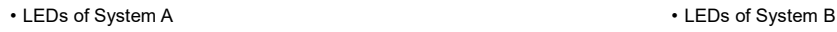

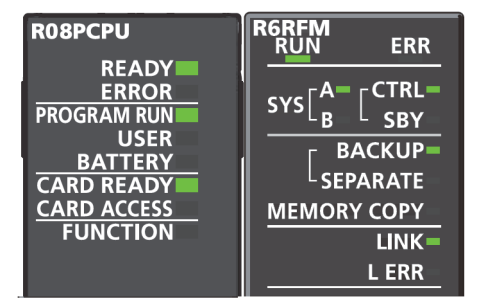

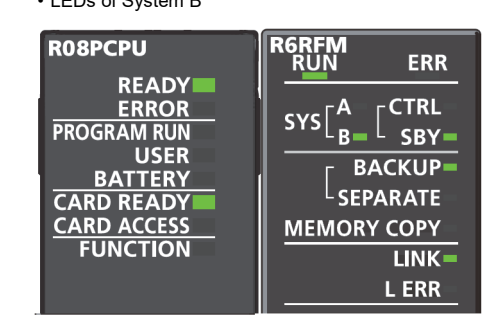

### *5.* Clearing errors

When the ERROR LED of the CPU module of the control system is on, clear the error with the engineering tool. ( $\Box$ ) Page [149 Error Clear](#page-150-0))

### $\mathsf{Point} \mathcal{F}$

When "Watching Standby System Setting" of the CPU parameter has been set to "Disable" in the procedure for starting up the control system, the ERROR LED may be off. ( $\sqrt{P}$  Page 549 Redundant System Operation [Setting](#page-550-0))

### *6.* Monitoring the program

Check that the program is normally running on the engineering tool. ( $\mathbb{E}$  [Page 489 Monitoring the Program\)](#page-490-0)

### <span id="page-483-0"></span>**Precautions on starting up the system when the data logging function is used**

If the systems are switched after data logging has failed (processing overflow) due to frequent and continuous data logging collection, data logging continues frequently and continuously in the new control system, and thus the scan time of the new control system increases considerably. Therefore, a WDT error may occur in the new control system and both systems may stop. To avoid the above problem, check the following at system start-up.

- After the redundant system is started, the control system does not fail in data logging collection (processing overflow).<sup>\*1</sup>
- The new control system does not fail in data logging collection (processing overflow) and the CPU module operates without errors after system switching.<sup>\*1</sup>
- \*1 Whether a processing overflow has occurred or not can be checked with the special register (Number of processing overflow occurrences) corresponding to the data logging No. ( $\sqrt{P}$  [Page 953 List of Special Register Areas\)](#page-954-0)

To prevent both systems from stopping, review the following settings.

 $Point$ <sup> $\circ$ </sup>

- Collection interval and data to be collected in the data logging setting ( $\Box$  [Page 1113 Sampling](#page-1114-0),  $\Box$  [Page 1115 Data\)](#page-1116-0)
- "Scan Time Monitoring Time (WDT) Setting" of the CPU parameter ( $\mathbb{CP}$  [Page 140 Scan time monitoring time setting\)](#page-141-0)

When using the data logging function, note that the number of writings to the SD memory card is limited.

## <span id="page-484-0"></span>**28.2 Wiring**

### <span id="page-484-1"></span>**Wiring the redundant function modules**

This section describes how to wire the redundant function modules.

### **Wiring method**

Connect the tracking cables from the OUT connector of a redundant function module to the IN connector of the other redundant function module.

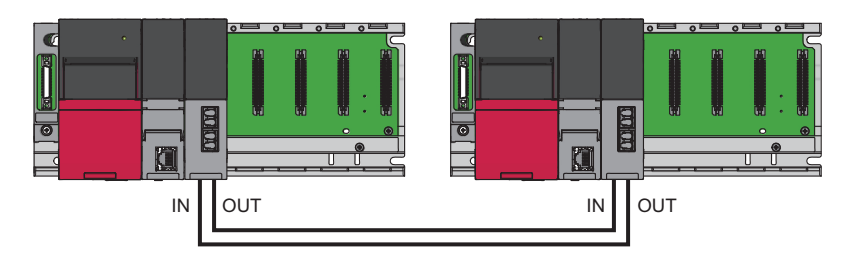

 $\mathsf{Point}^\mathsf{D}$ 

For the specifications of the tracking cables connected to redundant function modules, refer to the following. MELSEC iQ-R CPU Module User's Manual (Startup)

### **Connecting/disconnecting tracking cables**

### ■**Connection procedure**

- *1.* Pay attention to the direction of a tracking cable connector and insert the cable to a redundant function module until it clicks. A redundant function module has one IN connector and one OUT connector. Connect the IN connector of the system A and the OUT connector of the system B with a tracking cable and connect the OUT connector of the system A and the IN connector of the system B.
- *2.* Pull each cable lightly and check that it has been connected securely.

### ■**Disconnection procedure**

*1.* Disconnect the tracking cables while pressing the connector hook.

### **Precautions**

- There are restrictions on the cable bending radius. For details, refer to the specifications of the tracking cables used.
- Place the cables in a duct or clamp them. If not, dangling cables may swing or inadvertently be pulled, resulting in damage to the module or cables or malfunction due to poor contact.
- When connecting tracking cables, pay attention not to touch optical fiber cores of the connectors on the cables and module sides and prevent dirt and dust from adhering to them. If oil on hands, dirt, and dust adhere to the optical fiber cores, the transmission loss increases and tracking may not work properly.
- Hold the connector of the tracking cables to connect or disconnect the cable. Pulling the cable connected to the module may result in malfunction or damage to the module or cable or malfunction due to poor contact.

### **Wiring the extension base unit for the redundant system**

For the wiring of the extension base unit for the redundant system, refer to the following. MELSEC iQ-R Module Configuration Manual

### <span id="page-485-0"></span>**Wiring to the power supply modules in a redundant system**

This section describes the wiring to the power supply modules.

The terminal block of each power supply module has a screw size of M4. Wire cables to the terminal block with the applicable solderless terminal RAV1.25-4 or RAV2-4.

Separately supply power to the system A and B.

### **Wiring example**

The following figure shows a wiring example of power cables to each main base unit and ground cables.

For wiring examples for each power supply module, refer to the manual included with the power supply module. ( $\square$  Before Using the Product)

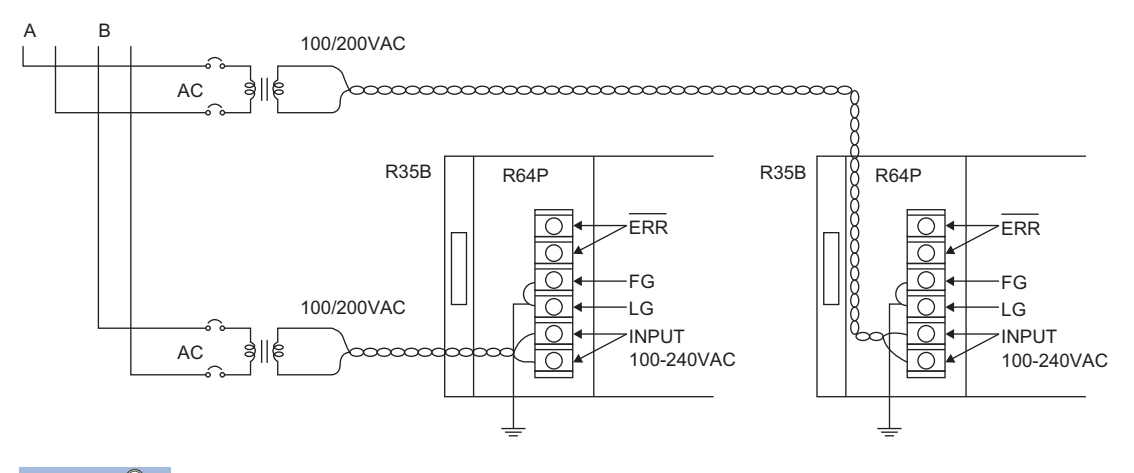

 $Point$ <sup> $\odot$ </sup>

 • 100VAC, 200VAC and 24VDC wires must be twisted starting from the terminal connected, and connect modules at the shortest distance. Also, use the thickest wire (maximum 2mm<sup>2</sup>) to reduce the voltage drop.

- For the wiring to a terminal block, use a solderless terminal.
- To prevent the short-circuit because of loosening screws, use the solderless terminal with an insulation sleeve of 0.8mm or less. Note that up to two solderless terminals can be connected per terminal block.

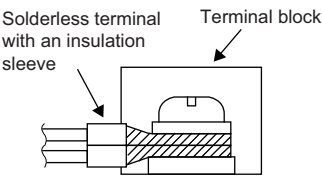

- Ground the LG and FG terminals after short-circuiting them. Failure to do so may be susceptible to the noise. The LG terminal has a half potential of the input voltage.
- When two redundant power supply modules operate in parallel as a redundant power supply system, it is recommended to connect the one redundant power supply module to an AC power supply and the other one to an uninterruptible power supply (UPS).

## <span id="page-486-0"></span>**28.3 Creating a Project**

Start the engineering tool and create a project.

#### $\mathbb{Z}$  [Project]  $\Leftrightarrow$  [New]

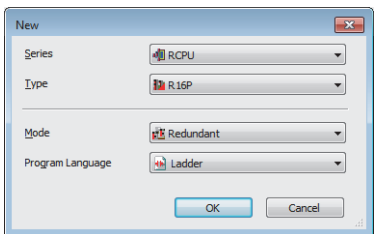

*1.* Select the Process CPU to be used for "Type". Select "Redundant" for "Mode". Select a programming language to be used for "Programming Language" and click the [OK] button.

### <span id="page-486-1"></span>**28.4 Connecting a Personal Computer and a CPU Module**

Connect the personal computer on which the engineering tool has been installed and a CPU module.

### **Connection procedure**

The following describes the procedure for directly connecting a CPU module and the personal computer.

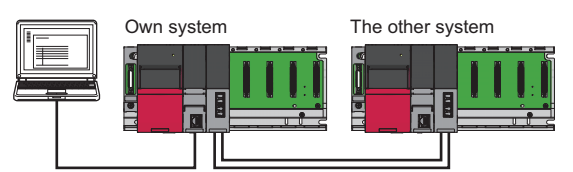

- *1.* Connect a CPU module to the personal computer with a USB cable or an Ethernet cable. The CPU module connected with a USB cable or an Ethernet cable becomes own system.
- **2.** Select [Online]  $\Rightarrow$  [Current Connection Destination] from the menu of the engineering tool.
- *3.* Click the [CPU Module Direct Coupled Setting] button on the "Specify Connection Destination Connection" window.

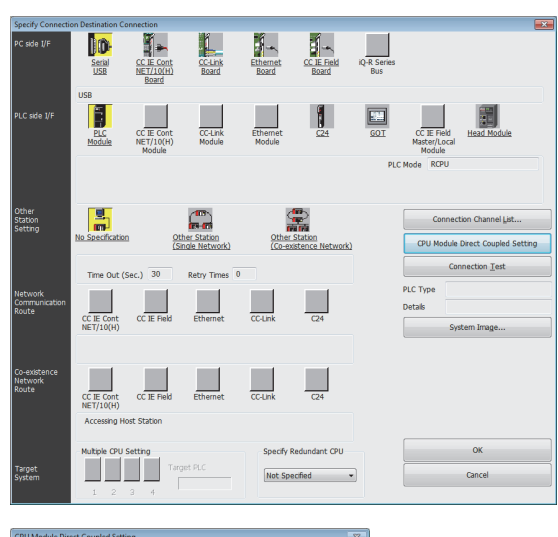

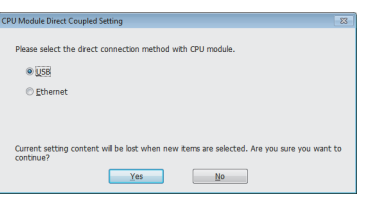

- *4.* Select a method of connection with the CPU module and click the [Yes] button.
- *5.* Set "Specify Redundant CPU" to "Not Specified" on the "Specify Connection Destination Connection" window and click the [Connection Test] button to check that the personal computer has been connected with the CPU module.

When connecting the personal computer and the CPU module with a USB cable for the first time, install a USB driver. ( $\square$ GX Works3 Operating Manual)

**28**

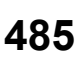

## <span id="page-487-0"></span>**28.5 System A/B Settings**

Set the system A or B with the engineering tool and write the system settings to the CPU module.

 $\mathcal{L}$  [Online]  $\Rightarrow$  [Redundant PLC Operation]  $\Rightarrow$  [System A/B Setting]

### **Configuration procedure**

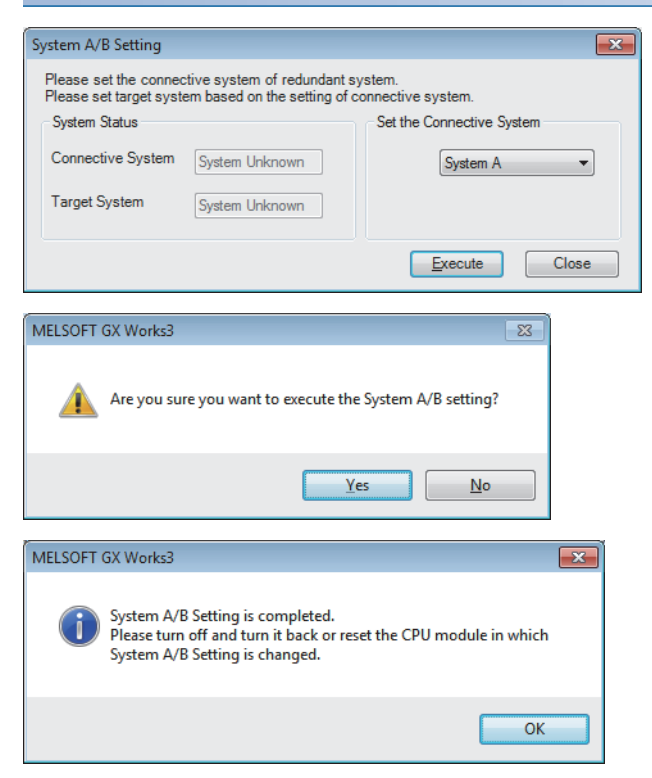

- *1.* Set the CPU module to the STOP state.
- *2.* Select the setting to be written to own on the "System A/ B Setting" window.
- *3.* Click the [Execute] button.
- *4.* Click the [Yes] button on the window on the left. Check that the SYS A LED or SYS B LED of the redundant function module flashes in accordance with the setting.
- *5.* To change the system A/B settings, power off and on the system or reset the CPU module, and then click the [OK] button. Check that the SYS A LED or SYS B LED of the redundant function module turns on in accordance with the new setting.\*1
- \*1 If the system A/B settings are set to the Process CPU that is not running in the redundant mode, the SYS A LED or SYS B LED of the redundant function module will turn off. Follow the procedure below (writing data to the programmable controller).

 $Point  $\triangleright$$ 

Besides the method that uses the engineering tool for setting system A and B, system A and B can be automatically set by using the systems.

When one system is set to system A and gets ready for tracking communications, the other system is automatically set to system B, and vice versa.

For the system to which system A or system B has been assigned automatically, the system setting will be overwritten automatically. In that case, the system setting change can be checked in the event history. (Event code: 00700)

- If a system that has no system A/B setting yet is connected to the system specified as system A, the system that has no system A/B setting will be automatically set to system B. (This event is not recorded in the event history.)
- If a system specified as system A is connected to another system specified as system A, the system that is turned off and on or reset will be automatically set to system B. (This event is recorded in the event history.)

### **Checking method**

Check the LED of each redundant function module to check the system status.

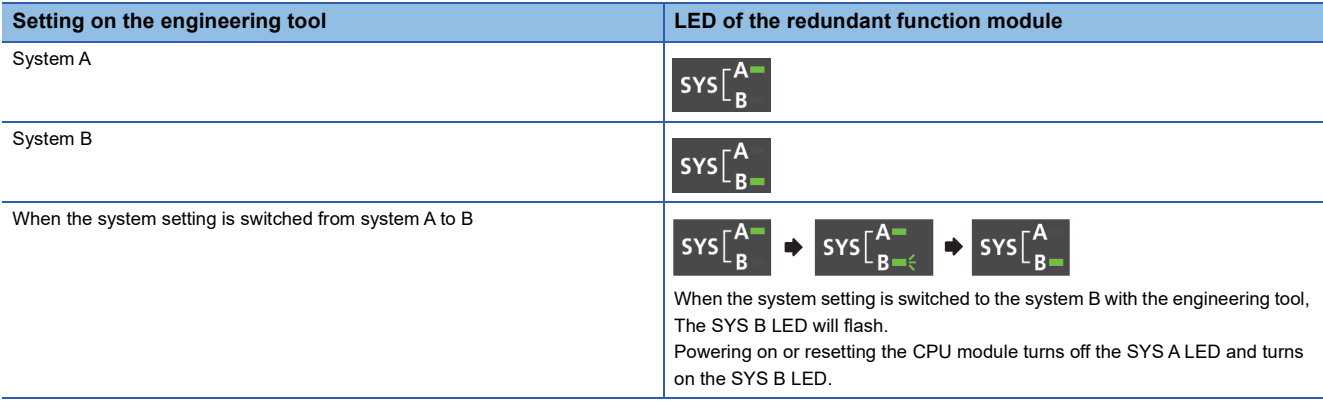

### $Point$

Users can check the system A/B setting with the engineering tool. ( $\Box$  GX Works3 Operating Manual)

- System monitor
- "System A/B Setting" window
- Monitor status bar

### **Precautions**

- Do not power off or reset the CPU module during system A/B setting. Doing so may not properly reflect the system A/B setting. If the system A/B setting has not been properly reflected, set the system again.
- For the system A/B setting, use the CPU module that has been connected with a USB cable or an Ethernet cable. Users cannot set a system if they have changed the connection destination on the engineering tool.
- The set system A/B information cannot be deleted. Only changing the set system A/B information is supported.
- When starting up both systems, if both systems have no system A/B setting yet or the same system A/B setting, a stop error will occur when tracking communications are established. Set a different system A/B setting for each system.
- If the system that has no system A/B setting yet is started first, a stop error will occur when tracking communications are established. Set a different system A/B setting for each system. If the system A/B settings are not configured for both systems in the redundant extension base unit configuration, modules on the extension base unit do not start up.
- Be careful not to connect between running system As or between system Bs with tracking cables. Otherwise, a continuation error will occur.

## <span id="page-489-0"></span>**28.6 Writing Data to the Programmable Controller**

Write the set parameters and created programs to the CPU module.

**T** [Online]  $\Leftrightarrow$  [Write to PLC]

### **Operating procedure**

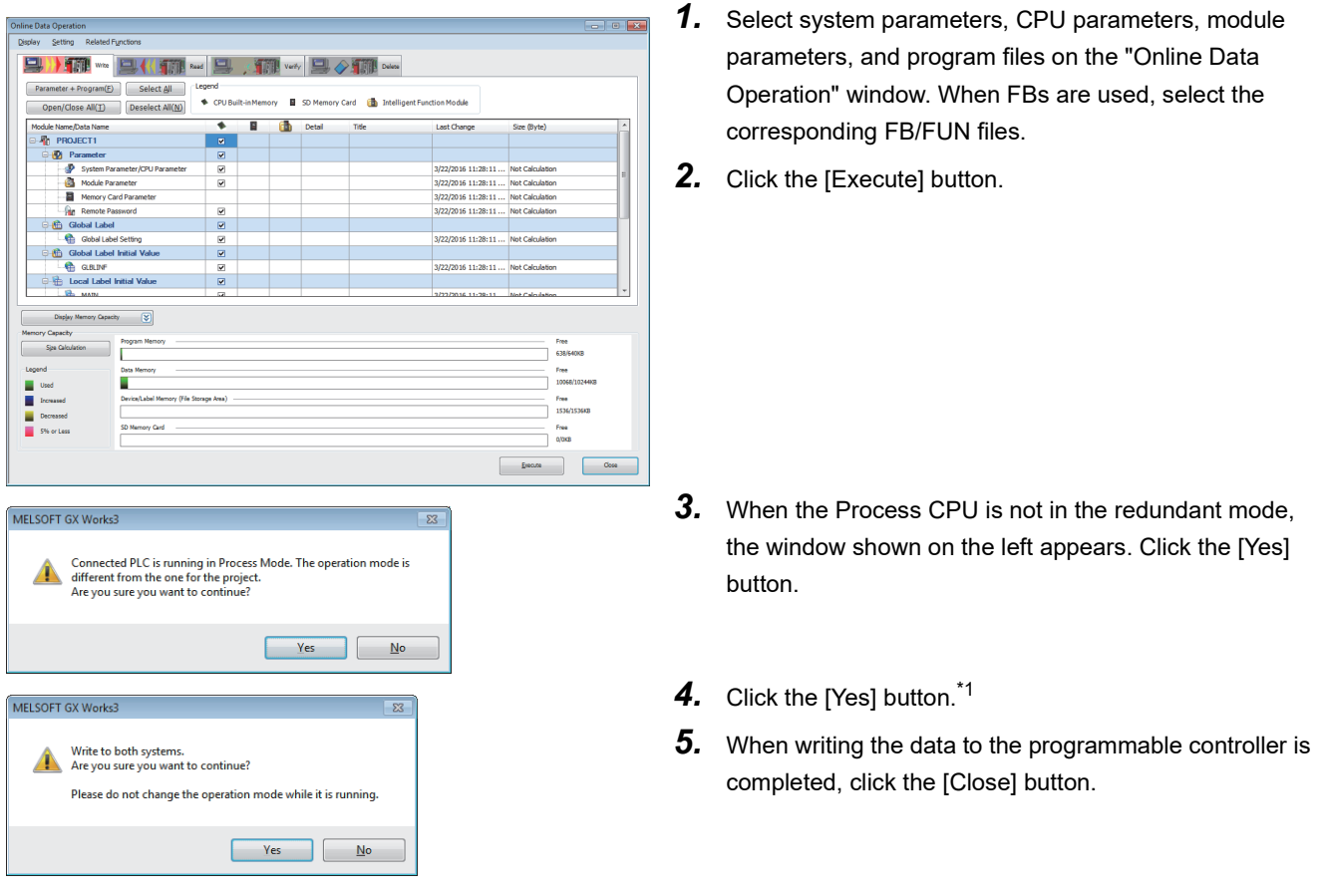

\*1 When one of both systems is started up first, the window asking for writing the data to only the connected system appears.

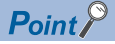

 • The same data can be written to both systems when the operation mode is the backup mode. Always write the same data to both systems to prevent the occurrence of a file mismatch in the system consistency check. When writing programs, FB files, or global label setting after performing [Convert] or [Rebuild All], always write them to both systems. Otherwise, a file mismatch will be detected.

- To operate CPU modules, write system parameters, CPU parameters, and program files. To operate I/O modules and intelligent function modules, write module parameters or module extension parameters.
- When new parameters have been set or the set parameters have been changed, reset the CPU module. ( $\Box$  MELSEC iQ-R CPU Module User's Manual (Startup))
- Use the [Select Favorites] button to register frequently used items such as system parameters, CPU parameters and programs. Select [Setting]  $\Leftrightarrow$  [Register Favorites Selection] from the menu on the "Online Data Operation" window and set the items for the [Select Favorites] button.

### **Precautions**

Do not write data to both systems during the initial processing (or while the READY LED is on) after the power of the other system is turned off and on or reset. Writing to the programmable controller may fail due to the operating status mismatch.

## <span id="page-490-0"></span>**28.7 Monitoring the Program**

Check the operation of a program on the engineering tool.

Change the connection destination with the engineering tool and check the operating status of the system A or B.

**[Online]**  $\Rightarrow$  **[Current Connection Destination]** 

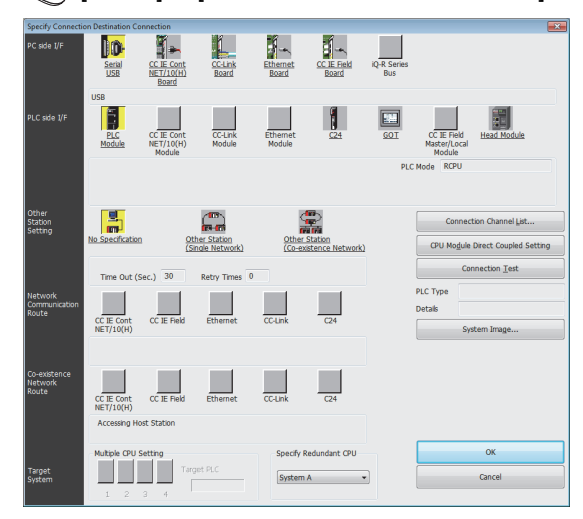

For how to check the operation, refer to the following. **CO** GX Works3 Operating Manual

- *1.* Select a system in "Specify Redundant CPU" on the "Specify Connection Destination Connection" window.
- *2.* Click the [Connection Test] button to check whether the CPU module of the selected system has been connected.

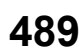

# **29 FUNCTIONS**

This chapter describes the redundant functions and the functions that are different (modified or restricted) from those of the process mode. Functions not described in this chapter are the same as those described in PART 2.

For the availability of the functions in the redundant system, refer to the following.

MELSEC iQ-R CPU Module User's Manual (Startup)

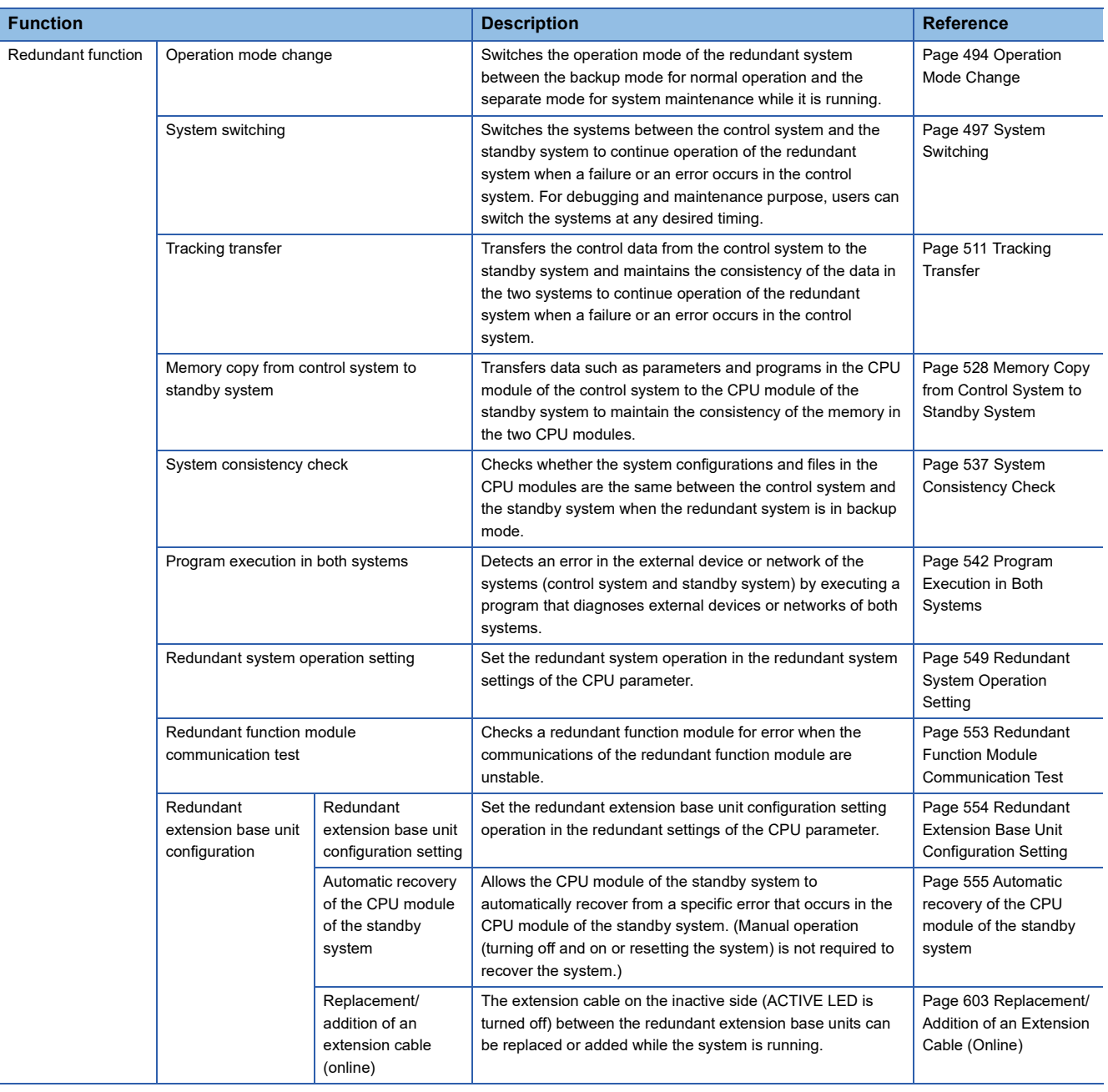

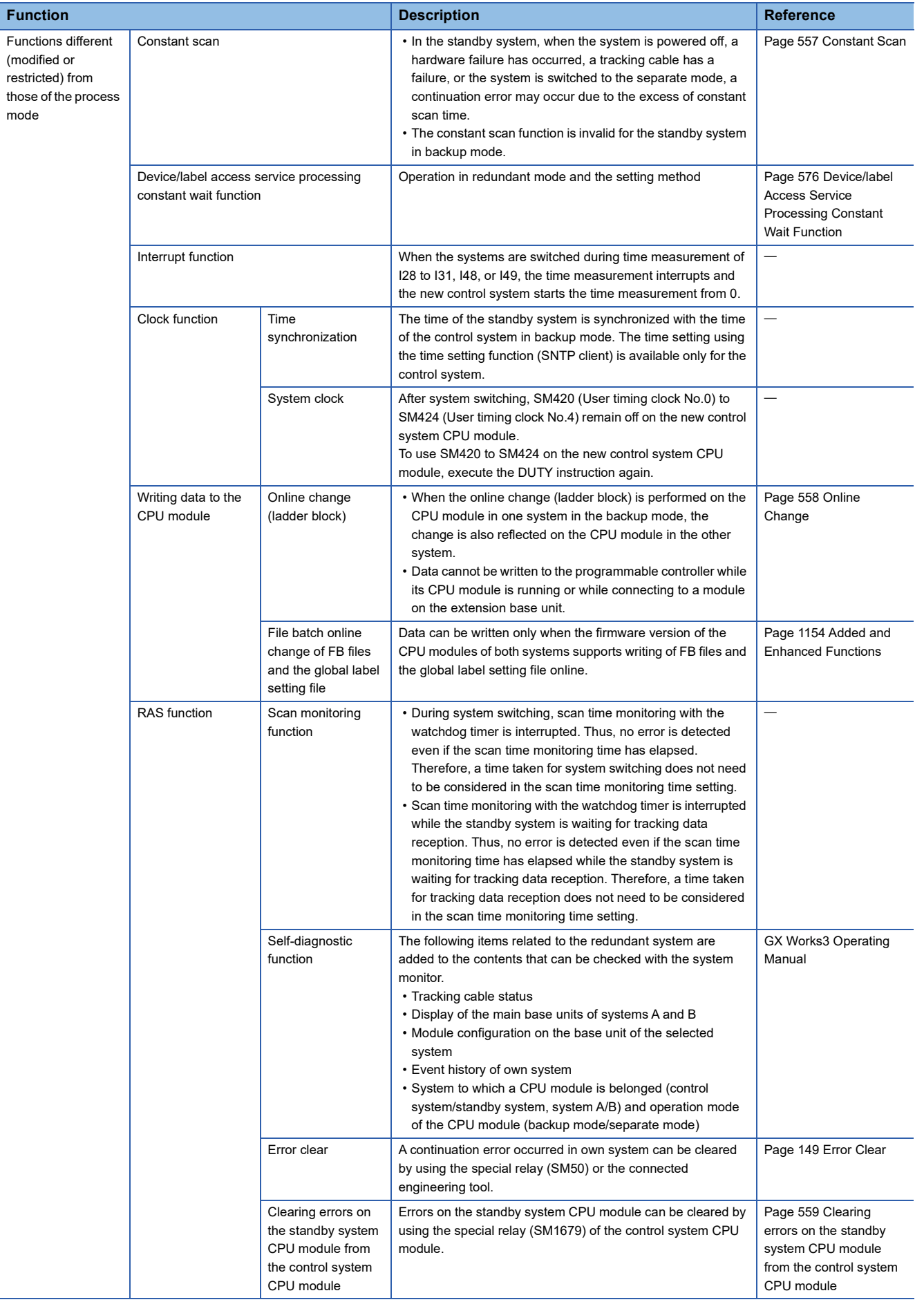

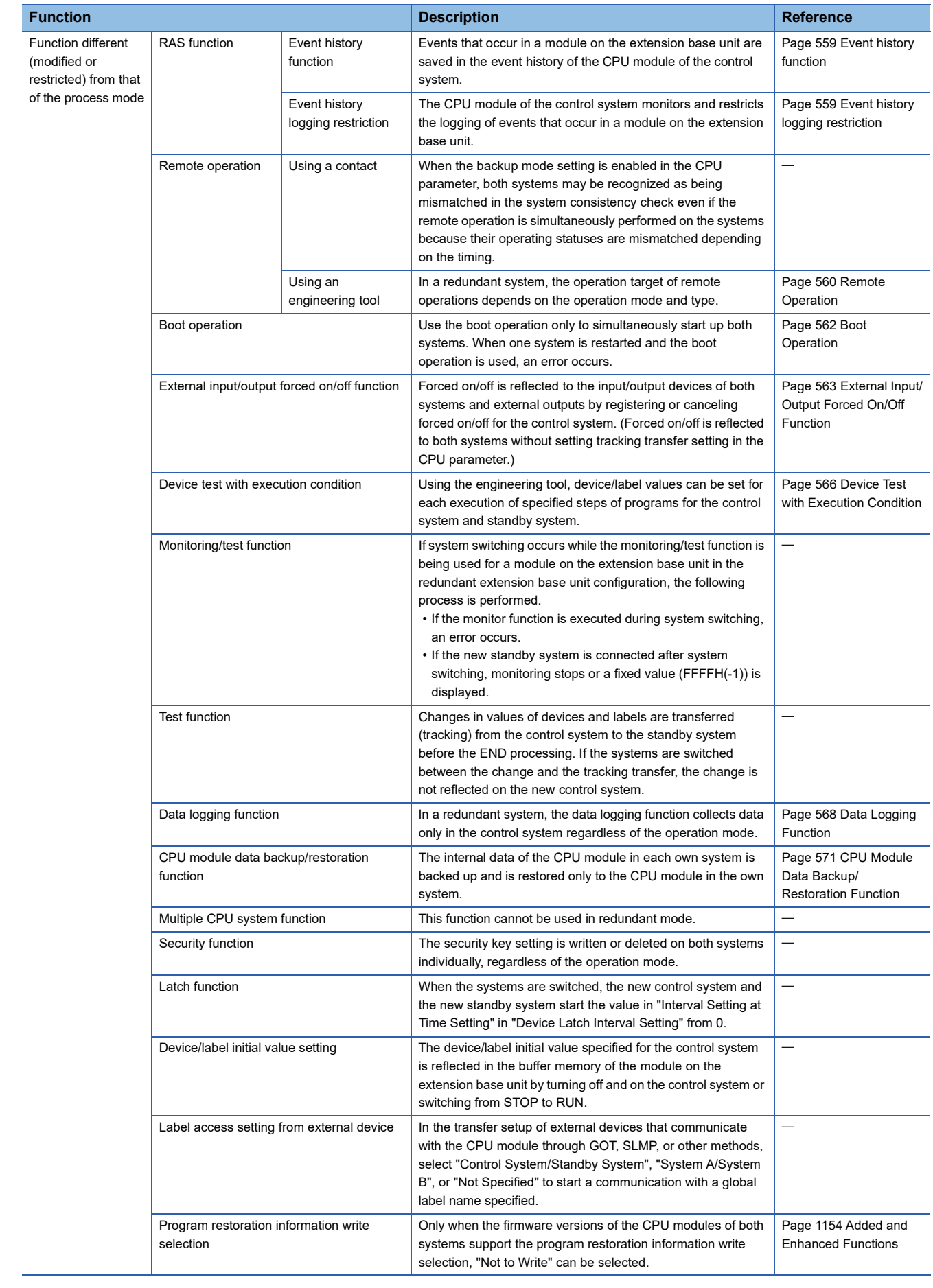

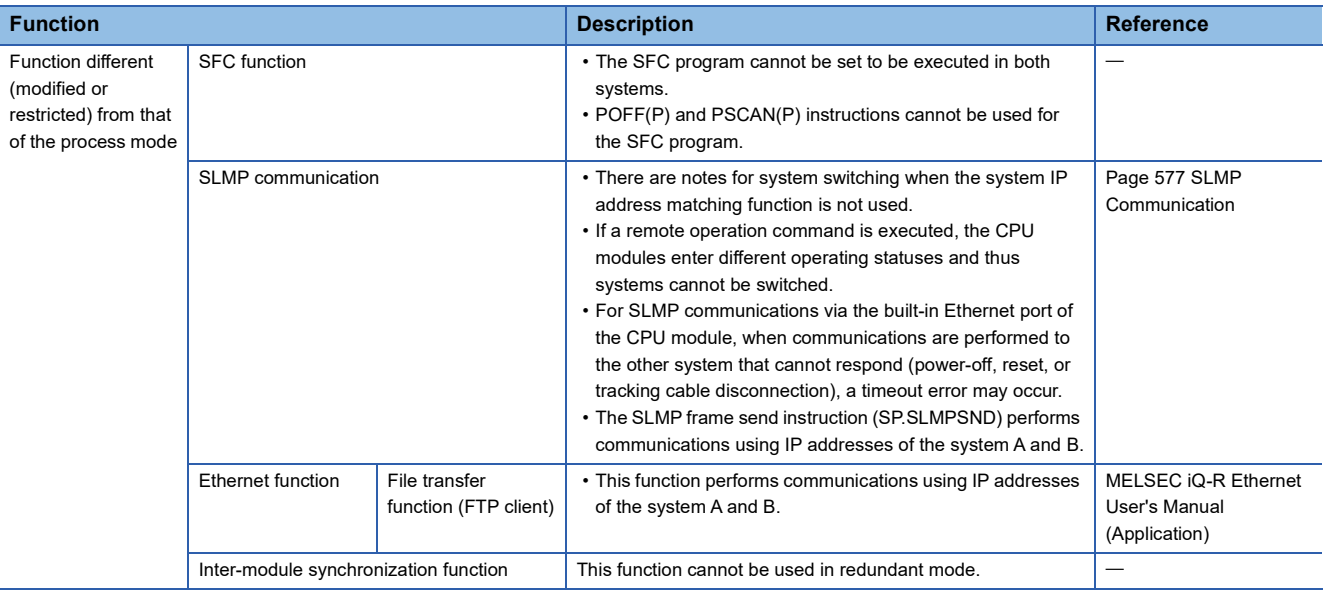

## <span id="page-495-0"></span>**29.1 Operation Mode Change**

This function switches the operation mode of the redundant system between the backup mode for normal operation and the separate mode for system maintenance while it is running.

### **Switching procedure**

Switch the operation mode of the control system CPU module in the "Redundant Operation" window of the engineering tool.

### **Mode switching to the separate mode**

The following describes the switching procedure for the separate mode.

To prevent tracking transfer in separate mode, turn off the tracking trigger in advance. ( $\Box$  [Page 517 Tracking trigger\)](#page-518-0)

- *1.* Connect the engineering tool to the control system CPU module.
- *2.* Open the "Redundant Operation" window of the engineering tool.

**T** [Online]  $\Rightarrow$  [Redundant PLC Operation]  $\Rightarrow$  [Redundant Operation]

*3.* Select "Separate Mode" in "Change the Operation", and click the [Execute] button. The SEPARATE LED of the redundant function module turns on.

#### **BACKLIP**  $\mathsf{L}\mathsf{s}\mathsf{E}\mathsf{P}\mathsf{ARATE}$  .

- *4.* The standby system CPU module is set to the RUN-transition instruction waiting state (same as the STOP state), and the PROGRAM RUN LED flashes.
- *5.* Set the standby system as the connection destination with the engineering tool, and execute the remote STOP and then the remote RUN with the remote operation function.
- *6.* The CPU module is set to the RUN state and executes a program, and the PROGRAM RUN LED turns on.

Point $\mathcal P$ 

For the step 5, the following methods are also available for setting the CPU module to the RUN state. • Setting the RUN/STOP/RESET switch in the STOP position to the RUN position

• Setting the module in the STOP state to the RUN state by using the RUN-PAUSE contact

### ■**Powering off and on or resetting the CPU module in separate mode**

In separate mode, the systems are not switched even when the CPU module of the control system is powered off and on or reset.\*1

- When the control system CPU module is turned off and on or reset, the system starts up as the control system in separate mode at the next startup.
- When the standby system CPU module is turned off and on or reset, the system starts up as the standby system in separate mode at the next startup.
- When the CPU modules of both systems are simultaneously turned off and on or reset, the systems start up in the backup mode at the next startup.
- \*1 In the redundant extension base unit configuration, do not turn off or reset the CPU module of the control system during operation in separate mode, because control cannot be continued.

Before turning off or resetting one system in the separate mode, check if the other system is in the following status.

- The other system has been started and the READY LED is on.
- When the other system is set to the RUN state, the PROGRAM RUN LED is on.

If one system is turned off or reset while the other system is in the initial processing or initial processing (when switched to RUN), the operation modes of both systems become different and a stop error occurs.

### **Mode switching to the backup mode**

The operation mode can be switched to the backup mode only in the communication path of when the operation mode was switched to the separate mode.

The following describes the switching procedure for the backup mode.

- *1.* Set the CPU modules of the control system and standby system to have the same file configuration and operating status. (To prevent an error detected by a restarted system consistency check after switching the separate mode to the backup mode)
- *2.* Connect the engineering tool to the control system CPU module.
- *3.* Open the "Redundant Operation" window of the engineering tool.
- $\mathcal{L}$  [Online]  $\Leftrightarrow$  [Redundant PLC Operation]  $\Leftrightarrow$  [Redundant Operation]
- *4.* Select "Backup Mode" in "Change the Operation", and click the [Execute] button. The BACKUP LED of the redundant function module turns on.

#### **BACKUP**  $\mathsf{L}\mathbf{SEPARATE}$

*5.* When the tracking trigger has been turned off at the mode switching to the separate mode, turn on the tracking trigger. ( $\sqrt{F}$  [Page 517 Tracking trigger\)](#page-518-0)

### $Point<sup>°</sup>$

- Even when the CPU modules of both systems are simultaneously turned off and on or reset, the systems start up in the backup mode at the next startup.
- When the control system CPU module has been turned off or reset in separate mode, the operation mode can be switched from the separate mode to the backup mode in a different communication path by using the engineering tool.
- When the operation mode is switched to the separate mode, the standby system CPU module is set to the RUN-transition instruction waiting state (the PROGRAM RUN LED flashes). If the operation mode is switched to the backup mode in this state, the CPU module is set to the RUN state (the PROGRAM RUN LED stops flashing).

The following describes the precautions for switching the operation mode.

### **Switching of the operation mode in the RUN-transition instruction waiting state**

When the operation mode is switched to the separate mode, the standby system CPU module is set to the RUN-transition instruction waiting state (same as the STOP state). If the operation mode is switched to the backup mode in this state, the standby system CPU module goes to the RUN state.

The following describes the precautions for this state.

- If the SP.CONTSW instruction is executed before the standby system CPU module goes to the RUN state (during initial processing (when switched to RUN)), the operating status of each of both systems becomes different and a continuation error will occur. ( $\sqrt{P}$  [Page 510 System switching during initial processing/initial processing \(when switched to RUN\)](#page-511-0))
- If the standby system CPU module takes time to switch to the RUN state due to causes such as access to a file in the standby system CPU module, the operating status of each of both systems becomes different and a continuation error occurs.

### **Switching the mode during initial/initial processing (when switched to RUN)**

When the operation mode is switched during initial processing or initial processing (when switched to RUN), the operation mode is switched after the initial processing or initial processing (when switched to RUN) is finished. Even if the initial processing or initial processing (when switched to RUN) takes time and a communication error occurs, the operation mode is switched after the initial processing or initial processing (when switched to RUN) is finished.

### **Consecutive operation mode switching**

To consecutively switch the operation mode, switch the operation mode in certain intervals. If the operation mode is changed again before the operating status is switched by the previous operation mode switching, the operating status of each of both systems becomes different and a continuation error will occur.

## <span id="page-498-0"></span>**29.2 System Switching**

This function switches the systems between the control system and the standby system to continue operation of the redundant system when a failure or an error occurs in the control system. The systems can also be switched manually by a user for debug or maintenance.

### **System switching method**

The following two methods are available for system switching: system switching (automatically performed by a redundant system) and manual system switching (performed by a user).

The following table lists the system switching types, causes, execution availability by operation mode, and priority of when multiple causes are simultaneously generated.

 $\bigcirc$ : Operation possible,  $\times$ : Operation not possible

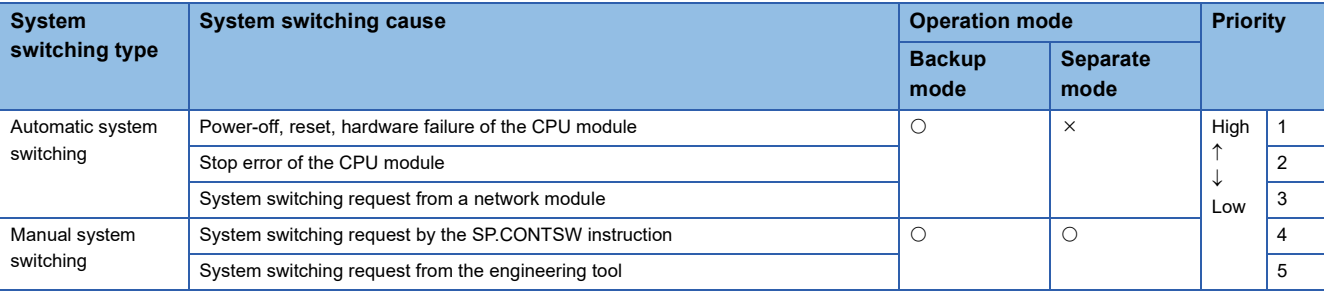

- When multiple system switching causes are simultaneously generated, the systems are switched according to the cause with higher priority. The switching cause determined according to the priority is stored in the event history and SD1643 (System switching cause).
- The manual system switching is requested for the control system CPU module.

The systems are not switched even when the CPU module is set to the STOP state. They are switched when any of the above switching causes is generated.

### **Automatic system switching**

A redundant system judges whether system switching is required or not in backup mode, and automatically switches the systems between the control system and the standby system as required.

### ■**System switching due to power-off, reset, or hardware failure of the CPU module**

In a redundant system, the standby system CPU module monitors the control system status. If the control system is unable to control the redundant system in the following cases, the standby system CPU module is switched to the control system CPU module and the new control system CPU continues the control over the redundant system.

- The control system CPU module has been turned off.
- The control system CPU module has been reset.
- A hardware failure has occurred on the control system CPU module.<sup>\*1</sup>
- \*1 The control system CPU module is switched to the standby system CPU module even when the existing standby system CPU module is not ready to switch. ( $\sqrt{P}$  [Page 504 Execution availability of system switching](#page-505-0))

**Ex.** Operation of when the control system (system A) CPU module is turned off Program executed Power-off System A System B System switching Standby system Program stopped Program executed Control system Control system

 $Point  $\ell$$ 

In the redundant extension base unit configuration or when a network is established using the CC-Link IE Field Network module, system switching is also performed in the following cases.

• When the redundant function module has been removed from the base unit

• When the base unit has failed

### ■**Precautions when system switching is performed by a reset from the RUN/STOP/RESET switch**

When system switching is performed by a reset from the RUN/STOP/RESET switch, the CPU module may be reset after the operating status of the CPU module is switched to STOP. In this case, system switching is performed after the output (Y) is turned off when the operating status is STOP. Therefore, when reset is performed by the RUN/STOP/RESET switch of the control system when both systems are running, check that system switching after the output (Y) is turned off does not cause a problem. If there is any problem, manually switch the control system to the standby system, and then perform reset of the RUN/STOP/RESET switch.

### ■**Stop error of the CPU module**

When a stop error occurs on the control system CPU module, the standby system is notified of a system switching due to the stop error, and the standby system CPU module is switched to the control system CPU module. The control system CPU module where the stop error has occurred is switched to the standby system.<sup>\*1</sup>

\*1 If a WDT error has occurred, the control system CPU module is switched to the standby system CPU module even when the existing standby system CPU module is not ready to switch. (E [Page 504 Execution availability of system switching](#page-505-0))

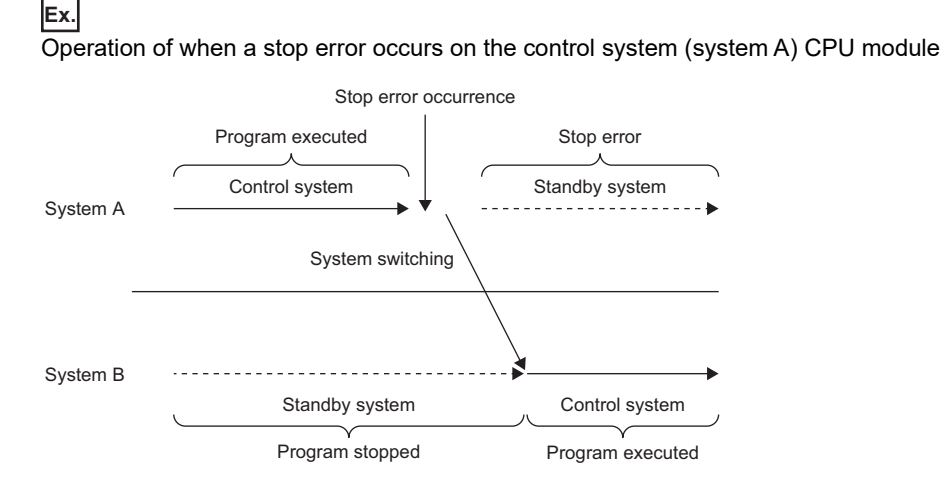

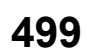

### ■**System switching request from a network module**

The network module on the main base unit of the control system requests the CPU module to switch systems when a communication error or disconnection is detected. (The network module on the extension base unit does not request the CPU module to switch systems when an error is detected.)

When the control system CPU module receives the system switching request from the network module, the systems are switched after the END processing.

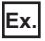

Operation of when the CPU module receives a system switching request from a network module

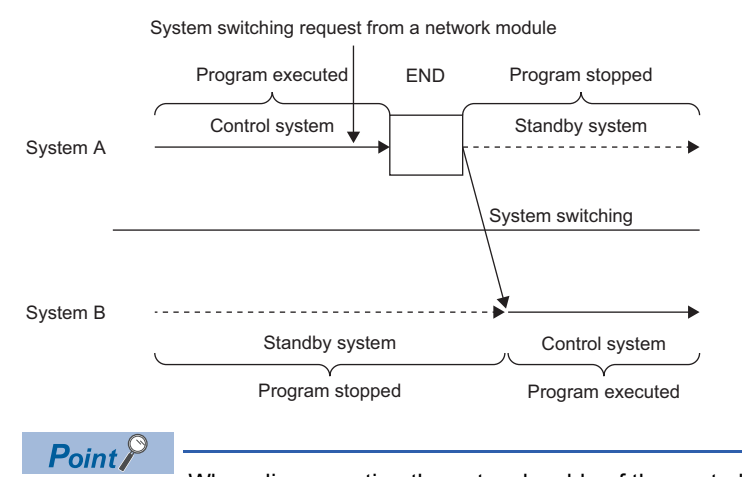

When disconnecting the network cable of the control system due to maintenance or for other reasons, disconnect the network cable of the standby system in advance. Otherwise, system switching will not occur even when the network cable of the control system is disconnected.

The following network modules send a system switching request.

- CC-Link IE Controller Network module
- CC-Link IE Field Network module
- Ethernet interface module with built-in CC-Link IE
- MELSECNET/H network module
- PROFIBUS-DP module

If a network module cable is disconnected, the systems may not be switched depending on the timing of error detection on the control system and the timing on the standby system. ( $\mathbb{F}$  Page 510 When the cable for the network module is [disconnected\)](#page-511-1)

### **Manual system switching**

The user can manually switch the systems between the control system and the standby system.

### $Point$ <sup> $\circ$ </sup>

**Ex.**

- After turning on SM1646 (System switching by a user), perform the manual system switching in the control system.
- When the manual system switching is disabled by the DCONTSW instruction, execute the ECONTSW instruction. The system switching is enabled in the initial status.

### ■**System switching by the SP.CONTSW instruction**

When the SP.CONTSW instruction is executed on the control system CPU module, the systems are switched at the END processing after the instruction execution.

Operation of system switching by the SP.CONTSW instruction Program executed END Execution of the SP.CONTSW instruction System A System B System switching Standby system Program stopped Program executed Control system Control system Program stopped Standby system

 $Restraction$ <sup>"</sup>

When the SP.CONTSW instruction is executed while the tracking transfer is in asynchronous transfer mode, such as immediately after the transition to RUN in the backup mode or in separate mode, several scans may be required for the system switching.

### $Point$

Once the devices and labels specified in "Tracking Setting" are transferred, the CPU modules in both of the control system and standby system have the same specified devices and labels. Thus, if the systems are switched by using the SP.CONTSW instruction on the control system CPU module, switching may also be performed on the new control system CPU module.

When the SP.CONTSW instruction is used, create a program that does not execute the SP.CONTSW instruction again on the new control system CPU module by using SM1643 (ON for only one scan after system switching (standby system to control system)), as shown below.

M1000: System switching command, M1001: Clear signal

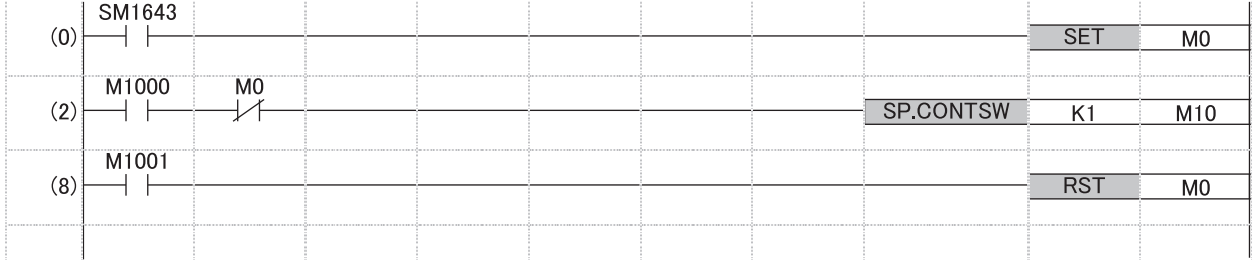

For details on the SP.CONTSW instruction, refer to the following.

MELSEC iQ-R Programming Manual (CPU Module Instructions, Standard Functions/Function Blocks)

### ■**System switching request from the engineering tool**

When the engineering tool sends a system switching request to the control system CPU module, the systems are switched after the END processing.

Switch the systems from the "Redundant Operation" window of the engineering tool.

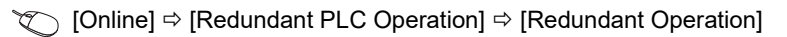

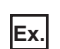

Operation of system switching from the engineering tool

System switching request from an engineering tool

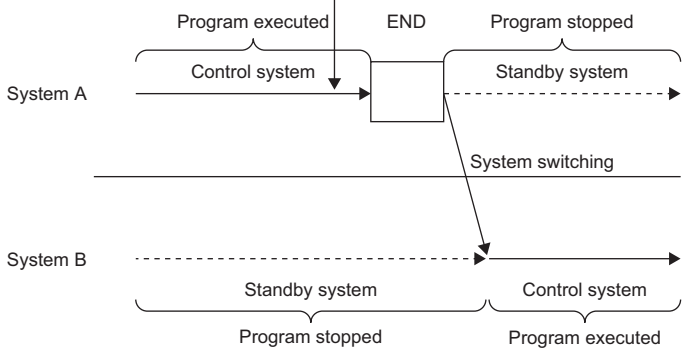
## **Operation at system switching**

The following table shows the operations of the CPU modules of when the control system and the standby system are switched.

These operations are for when both systems are operating and the operating statuses of the CPU modules are the same.

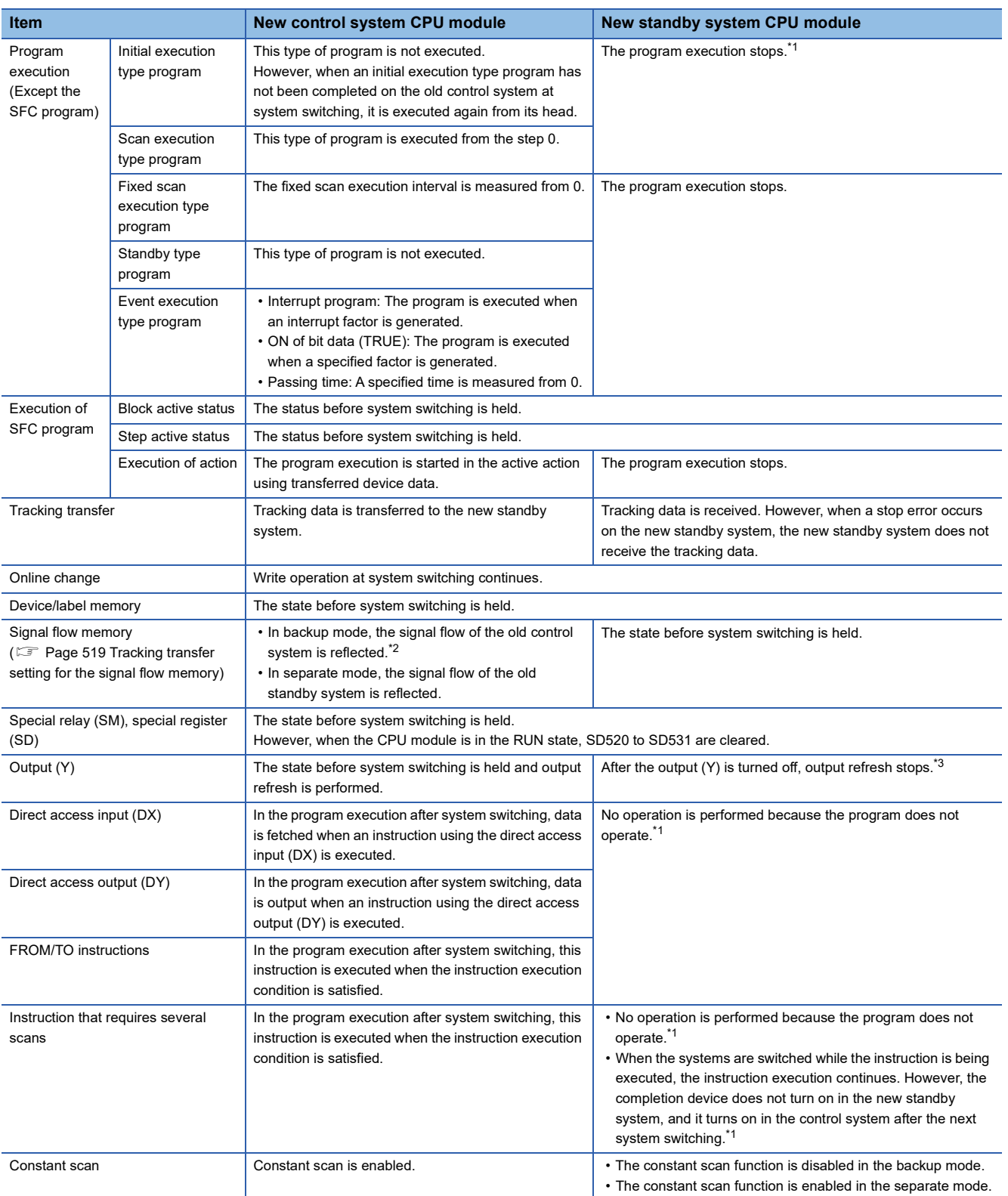

<span id="page-504-0"></span>\*1 The operation varies in a program executed in both systems. ( $\Box$  [Page 545 Operation at system switching\)](#page-546-0)

<span id="page-504-1"></span>\*2 The operation varies when the signal flow memory is not transferred. (EP Page 582 Instructions whose operations vary depending on [tracking of the signal flow memory](#page-583-0))

<span id="page-504-2"></span>\*3 The operation varies when the standby system output setting is enabled. (Example 549 Redundant System Operation Setting)

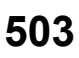

## **Execution availability of system switching**

The following tables show the execution availability of system switching in each operation mode.

#### **In backup mode**

 $\bigcirc$ : Switching possible,  $\times$ : Switching not possible

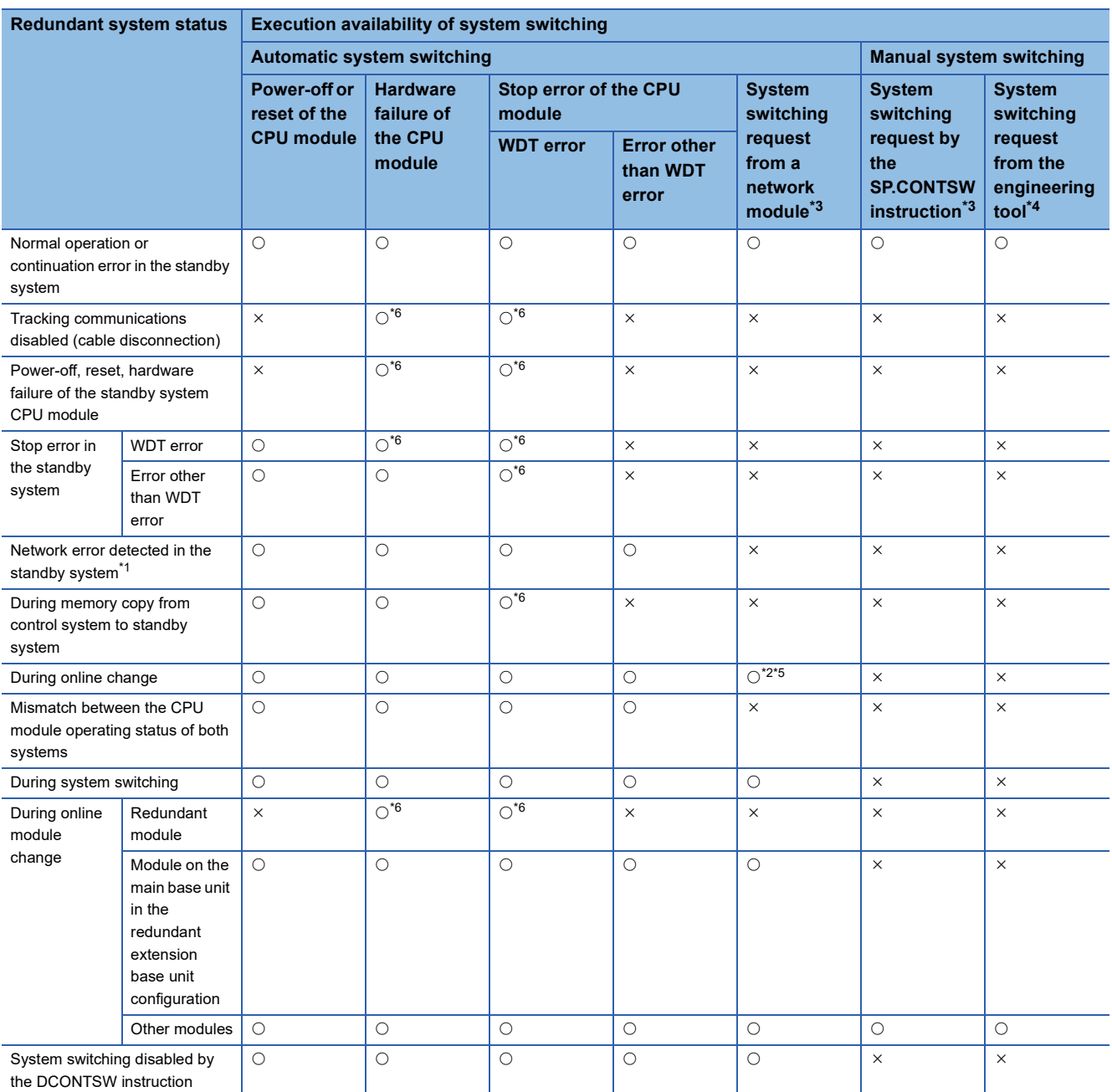

<span id="page-505-3"></span>\*1 When the group specification has been set in the standby system, a network error is not detected if communication is available with the line of an Ethernet-equipped module after a communication error has occurred on the other Ethernet-equipped module. (CI MELSEC iQ-R Ethernet User's Manual (Application))

<span id="page-505-4"></span>\*2 After the online change has been completed, the switching cause is detected and the systems are switched. However, when an online change is being executed only in the standby system, the systems cannot be switched.

<span id="page-505-0"></span>\*3 If system switching is disabled when a system switching request is sent, a continuation error occurs and a cause of a system switching failure is stored in SD1644 (Cause of system switching failure).

- <span id="page-505-1"></span>\*4 If system switching is disabled when a system switching request is sent, the error code corresponding to a cause of the system switching failure is returned.
- <span id="page-505-5"></span>\*5 When the systems are switched during an online change, a mismatch between the files is detected in the system consistency check and a stop error may occur on the new standby system. ( $\sqrt{P}$  [Page 539 File\)](#page-540-0)

<span id="page-505-2"></span>\*6 Although the control system CPU module is switched to the standby system CPU module, the existing standby system is not switched.

#### **In separate mode**

 $\bigcirc$ : Switching possible,  $\times$ : Switching not possible

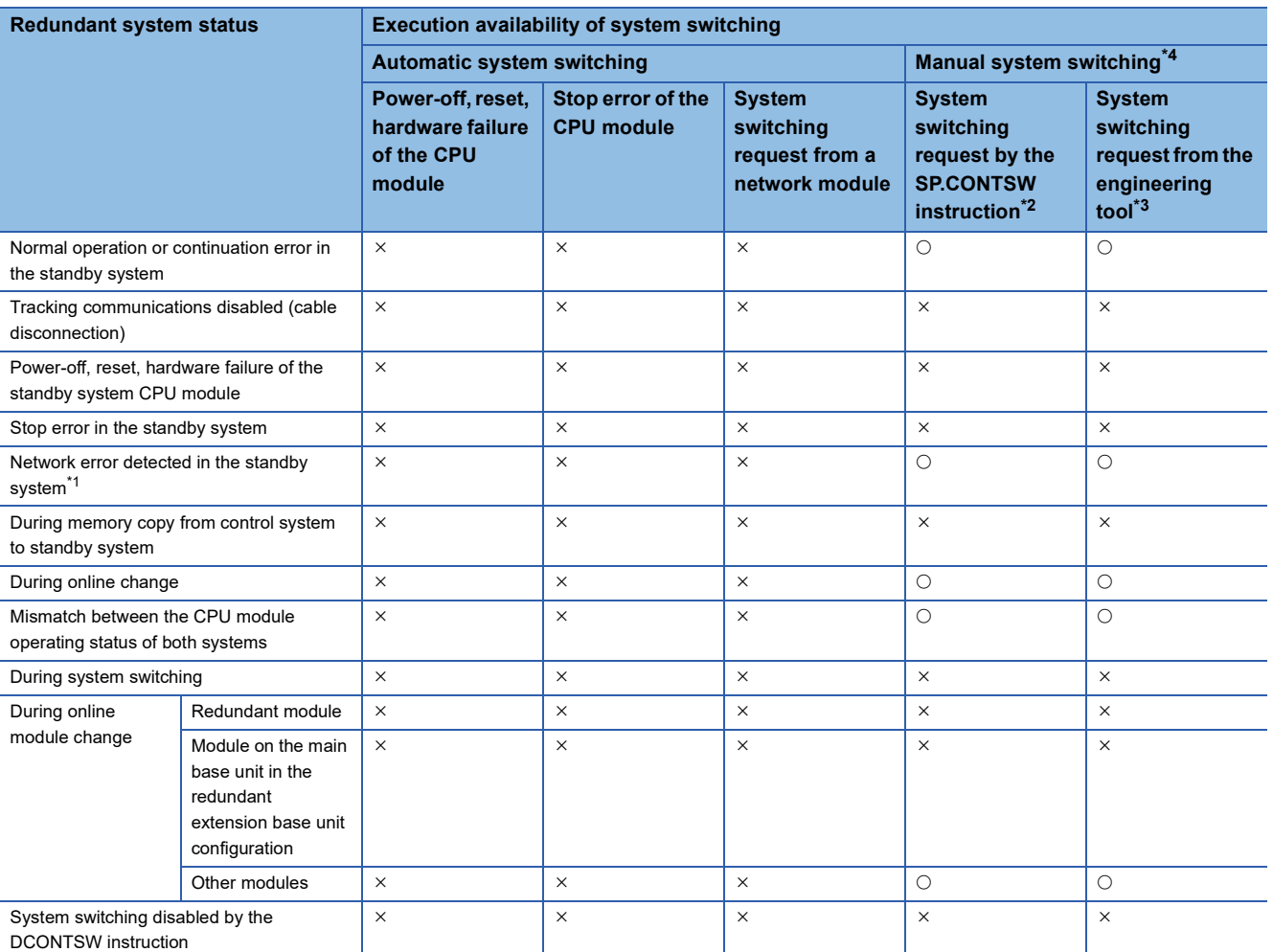

- <span id="page-506-3"></span>\*1 When the group specification has been set in the standby system, a network error is not detected if communication is available with the line of an Ethernet-equipped module after a communication error has occurred on the other Ethernet-equipped module. (CI MELSEC iQ-R Ethernet User's Manual (Application))
- <span id="page-506-1"></span>\*2 If system switching is failed when a system switching request is sent, a continuation error occurs and a cause of a switching failure is stored in SD1644 (Cause of system switching failure).
- <span id="page-506-2"></span>\*3 If system switching is disabled when a system switching request is sent, the error code corresponding to a cause of the system switching failure is returned.
- <span id="page-506-0"></span>\*4 If the system switching timing and the interrupt timing of the internal timer overlap in the redundant extension base unit configuration, the interrupt interval for the internal timer may be extended in the CPU module of the control system after system switching.

#### **Occurrence of a cause of the system switching failure**

When a cause of the system switching failure occurs, the BACKUP LED flashes in backup mode and the SEPARATE LED flashes in separate mode.

 $Point$ <sup> $\circ$ </sup>

The cause to flash the BACKUP LED or SEPARATE LED can be checked in SD1642 (BACKUP/SEPARATE LED flashing cause). Check SD1642 and eliminate the cause to flash the LED.

## **Check method of system switching information**

The following table lists the check methods of system switching information at system switching (automatic system switching and manual system switching).

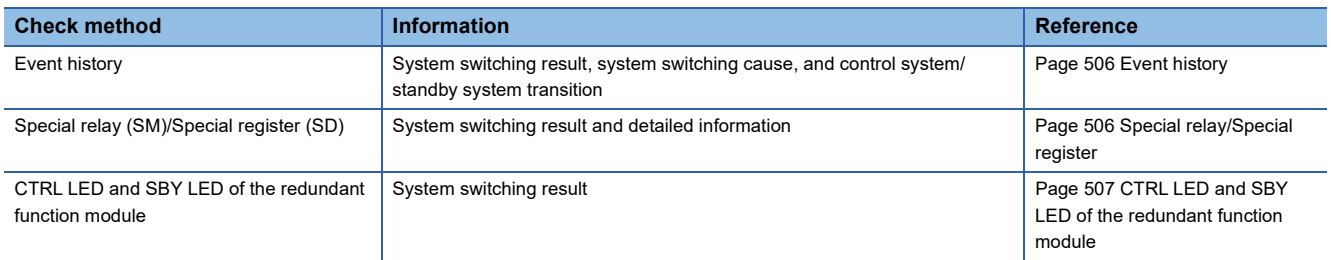

When the systems have been switched, check the switching cause or detailed information and take corrective action to restore the system to a normal state as required.

### <span id="page-507-0"></span>**Event history**

The information related to system switching results, system switching cause, and control system/standby system transitions can be checked with the event history of the engineering tool.

When the systems are switched, the following items are stored in the event history of both systems.

- Automatic system switching: "System switching (system)" (event code: 00F00)
- Manual system switching: "System switching (user)" (event code: 2B000)

When the systems are switched by the SP.CONTSW instruction, the system switching instruction ID number specified with the SP.CONTSW instruction is also stored.

### <span id="page-507-1"></span>**Special relay/Special register**

System switching results and detailed information can be checked with the special relay and special register.

- Whether the systems have been switched or not can be checked by checking SD1649 (System switching Cause (when the systems are successfully switched)). When the systems have been switched, the switching cause is stored in SD1649 of the control system and standby system.
- If the systems have not been switched even after a switching cause is generated, the cause why the systems have not been switched can be checked by checking SD1644 (Cause of system switching failure). The switching cause is stored in SD1643 (System switching cause) of the control system.

For the values stored in the special relay and special register, refer to the following.

- Special relay ( $\sqrt{F}$  [Page 948 Redundant function\)](#page-949-0)
- Special register ( $E =$  [Page 999 Redundant function](#page-1000-0))

#### ■**Special relay**

The following table shows the special relay for system switching and the storage status of the CPU modules in the control system and standby system.

 $\bigcirc$ : Stored,  $\times$ : Not stored

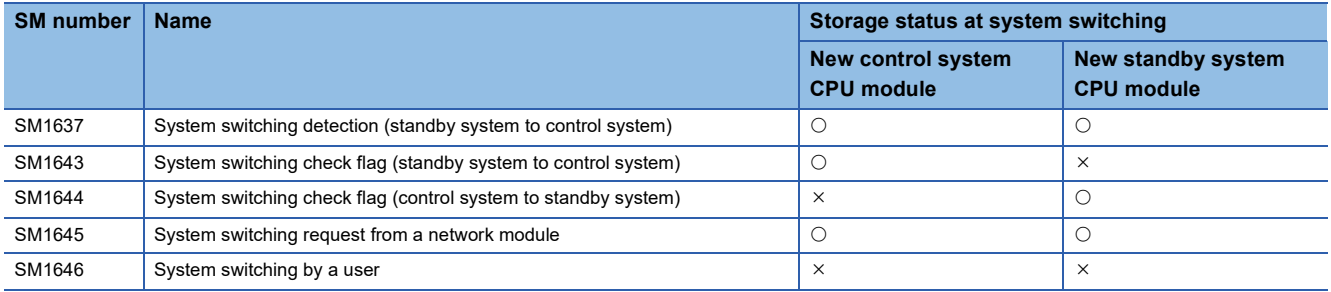

#### ■**Special register**

The following table shows the special register for system switching and the storage status of the CPU modules in the control system and standby system.

 $\bigcirc$ : Stored,  $\times$ : Not stored

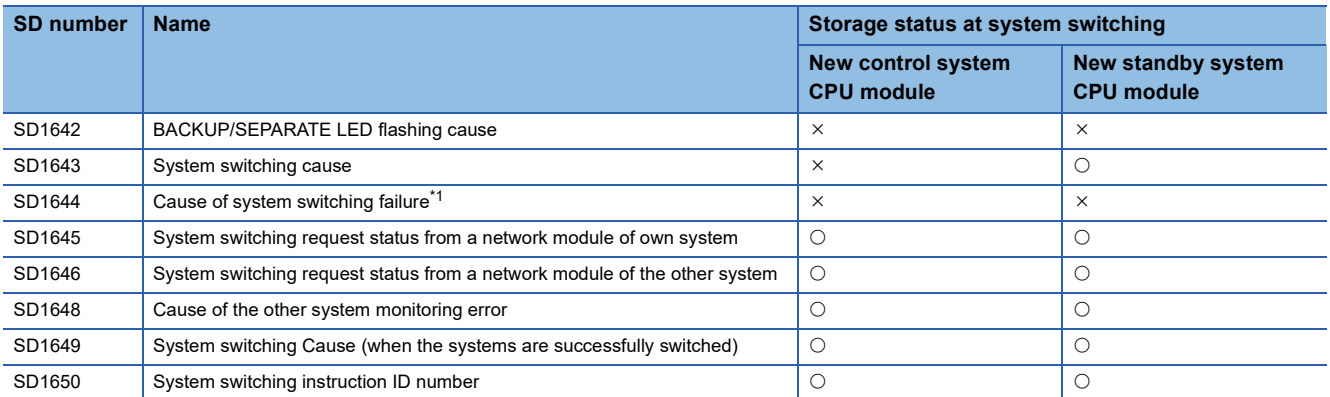

<span id="page-508-1"></span>\*1 When the system switching has not been normally completed, a value is stored in this special register area of the control system.

#### <span id="page-508-0"></span>**CTRL LED and SBY LED of the redundant function module**

System switching results can be checked with the CTRL LED and SBY LED on the front of the redundant function module. Switching from the standby system to the control system Switching from the control system to the standby system

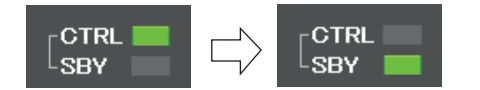

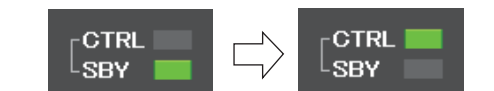

## **Precautions**

The following describes the precautions on system switching.

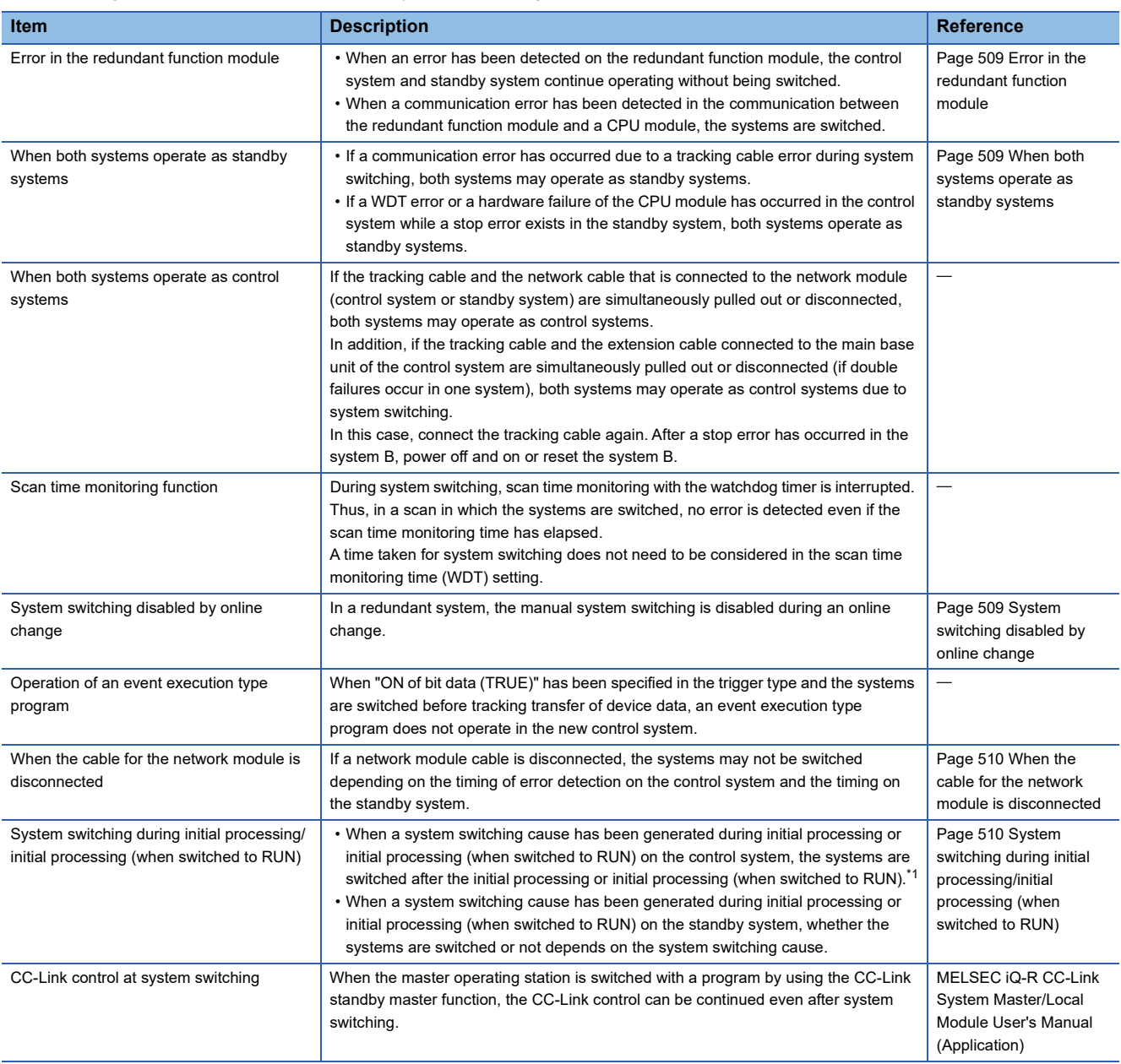

<span id="page-509-0"></span>\*1 When the both systems are simultaneously turned on in the redundant extension base unit configuration, if a stop error occurs during initial processing of the control system, the standby system also detects the stop error, and the system switching fails.

#### <span id="page-510-0"></span>**Error in the redundant function module**

- When an error has been detected on a redundant function module, a continuation error occurs on the CPU module, and the control system and standby system continue operating without being switched. Check the error code, and perform online module change if the redundant function module has failed. (La MELSEC iQ-R Online Module Change Manual)
- When the redundant function module was removed from the base unit or a failure has occurred in the base unit and a communication error has been detected in the communication between the redundant function module and a CPU module, a stop error occurs on the CPU module and the systems are switched. In this case, check the error code and eliminate the error cause.

#### Restriction<sup>(17</sup>

When the CC-Link IE Field Network module or the extension base unit for the redundant system has not been mounted and a communication error has been detected in the communications between the redundant function module and the CPU module, the systems may not be switched.

To switch the systems even though the redundant function module has been removed from the base unit or a failure has occurred in the main base unit, mount the CC-Link IE Field Network module or the extension base unit for the redundant system.

#### <span id="page-510-1"></span>**When both systems operate as standby systems**

- If a communication error is generated due to a tracking cable error during system switching, both systems may operate as standby systems. When an error occurs with the tracking cable, each L ERR LED of the redundant function modules turns on. In this case, replace the tracking cable with a new one as soon as possible. If both systems operate standby systems, connect a new tracking cable properly and turn off and on or reset the CPU module of one system so that the other system will operate as the control system.
- If a WDT error or a hardware failure of the CPU module has occurred in the control system while a stop error exists in the standby system, the control system is switched to the standby system and the both systems operate as standby systems. In this case, eliminate error causes, and then power off and on or reset the CPU modules in the both systems.

The following table lists the operations of when both systems operate as standby systems.

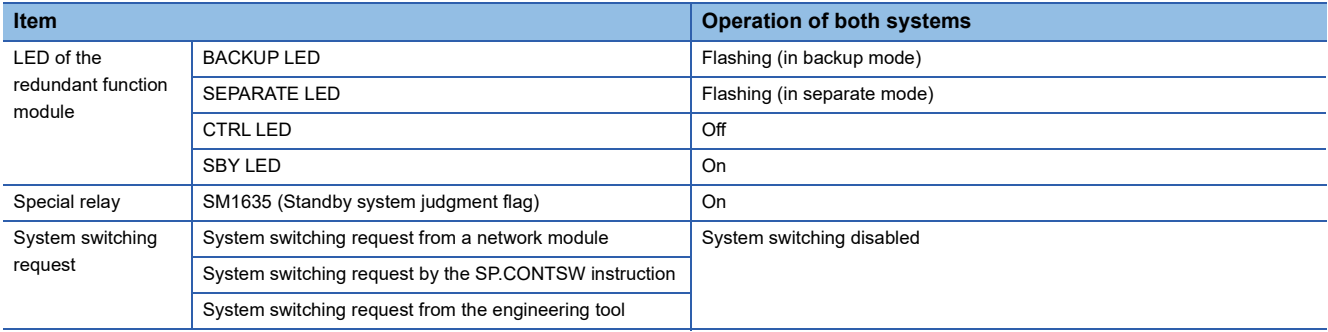

#### <span id="page-510-2"></span>**System switching disabled by online change**

In a redundant system, the manual system switching is disabled during an online change. To disable the manual system switching during an online change, the CPU module is set to the manual system switching disabled state before an online change starts. After the online change is completed, it is set to the manual system switching enabled state.

If a communication with the engineering tool is interrupted due to communication cable disconnection or other causes during an online change, the online change cannot be completed, and the CPU module remains in the manual system switching disabled state. When the CPU module is in the manual system switching disabled state, the systems cannot be switched by manual system switching or a system switching request from a network module.

If an online change has failed, refer to the following and take actions.

 $E =$  [Page 558 Action for when an online change has failed](#page-559-0)

#### <span id="page-511-0"></span>**When the cable for the network module is disconnected**

If a network module cable is disconnected, the systems may not be switched depending on the timing of error detection on the control system and the timing on the standby system.

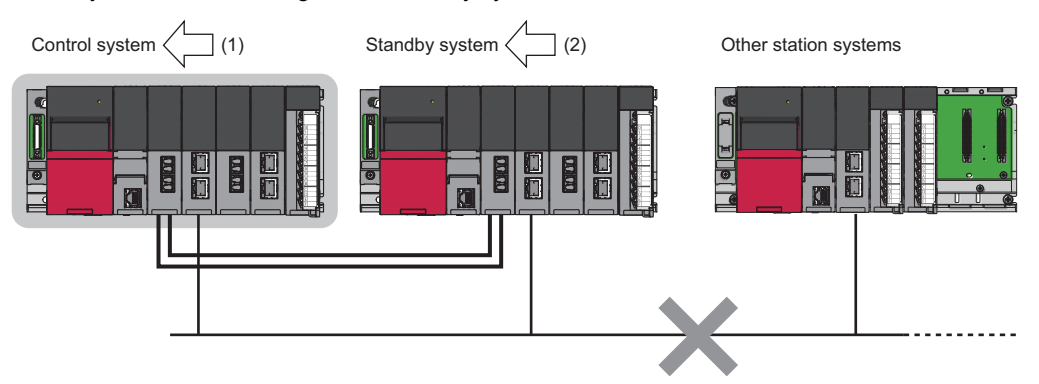

(1) When the control system detects cable disconnection first, the systems are switched.

(2) When the standby system detects cable disconnection first, the systems are not switched. At this time, a continuation error occurs on the control system CPU module and the BACKUP LED flashes since a cause of the system switching failure has been generated.

In both case, replace the network module cable with a new one and clear the network error.

#### <span id="page-511-1"></span>**System switching during initial processing/initial processing (when switched to RUN)**

When a system switching cause has been generated during initial processing or initial processing (when switched to RUN) on the control system, the systems are switched after the initial processing or initial processing (when switched to RUN). Even if the initial processing or initial processing (when switched to RUN) takes time and a communication error occurs, the systems are switched after the initial processing or initial processing (when switched to RUN).<sup>\*1</sup>

When a system switching cause has been generated during initial processing or initial processing (when switched to RUN) on the standby system, whether the systems are switched or not depends on the system switching cause.

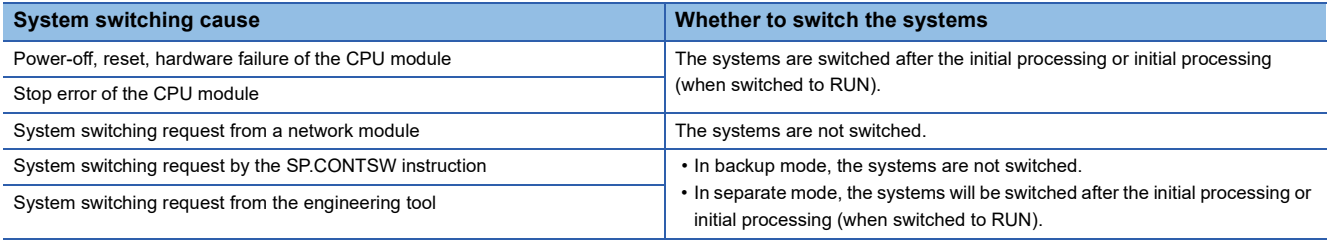

\*1 When the both systems are simultaneously turned on in the redundant extension base unit configuration, if a stop error occurs during initial processing of the control system, the standby system also detects the stop error, and the system switching fails.

#### **Extension cable errors in the redundant extension base unit configuration**

#### ■**When the extension cable is redundant**

When the extension cable between the main base module of the control system and the extension base unit or the extension cable (on the active side) between extension base units fails or is disconnected, a bus access error occurs. After the systems are switched due to a stop error, control is continued by the new control system.

#### ■**When the extension cable is not redundant**

- When the extension cable between the main base module of the control system and the extension base unit fails or is disconnected, a bus access error occurs. After the systems are switched due to a stop error, operation is continued by the new control system.
- When the extension cable between the extension base units fails or is disconnected, a bus access error occurs, and the systems are switched due to a stop error. A stop error also occurs in the new control system, and so control stops for both systems.

# **29.3 Tracking Transfer**

This function transfers the control data from the control system to the standby system and maintains the consistency of the data in the two systems to continue operation of the redundant system when a failure or an error occurs in the control system.

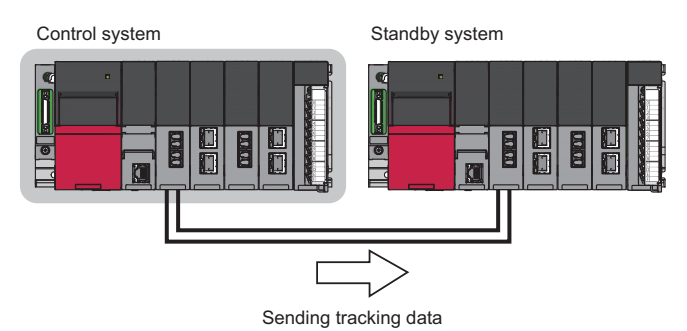

- The control system CPU module sends tracking data to the standby system CPU module before the END processing. The tracking data includes device/label data, special relay (SM), special register (SD), PID control instruction information, and system data.
- The standby system CPU module receives the tracking data, and then reflects the received data on the device/label memory.
- Tracking transfer is performed in both of backup mode and separate mode.
- Device/label data can be divided and transferred as required. To transfer device/label data within a desired range, set a range of global devices to be transferred and whether to transfer local devices/global labels/local labels/module labels (extension base unit) for each tracking block and turn on the tracking triggers (SD1667 to SD1670) assigned for each tracking block.
- Up to 1M-word device/label data can be transferred in one scan.
- When a stop error has occurred, only system data is transferred. ( $\mathbb{E}$  [Page 515 System data\)](#page-516-0)

 $\mathsf{Point} \mathcal{P}$ 

- In the CPU parameter, "Tracking Device/Label Setting" is set to "Transfer collectively" by default. Thus, tracking transfer is performed without setting the parameter. ( $\mathbb{CP}$  [Page 520 Batch transfer\)](#page-521-0)
- When a program file is converted with the process control extension setting enabled, "Tracking Device/ Label Setting" is automatically set to "Detailed setting". In the tracking block No.64, the range of the file register specified in the system resource of the process control extension setting is registered. When the system is operating in backup mode, the tracking transfer trigger (bit 15 of SD1670) corresponding to the tracking block No.64 automatically turns on at every scan. ( $\mathbb{E}$  Page 518 When the "Process Control") [Extension Setting" is enabled](#page-519-0))

#### $\mathsf{Restriction}^\mathcal{O}$

When a tracking transfer is not performed, the possible causes are the following:

- The standby system CPU module has been powered off or reset.
- Hardware failure of the CPU module has occurred.\*1
- An error has occurred in the redundant function module.\*1
- A WDT error has occurred.\*1
- Tracking cables has been pulled out or disconnected.
- \*1 When the tracking communication line properly works, "Link-up" (event code: 00100) may be stored in the event history.

## **Tracking data**

The following table lists the tracking data that can be transferred from the control system to the standby system.

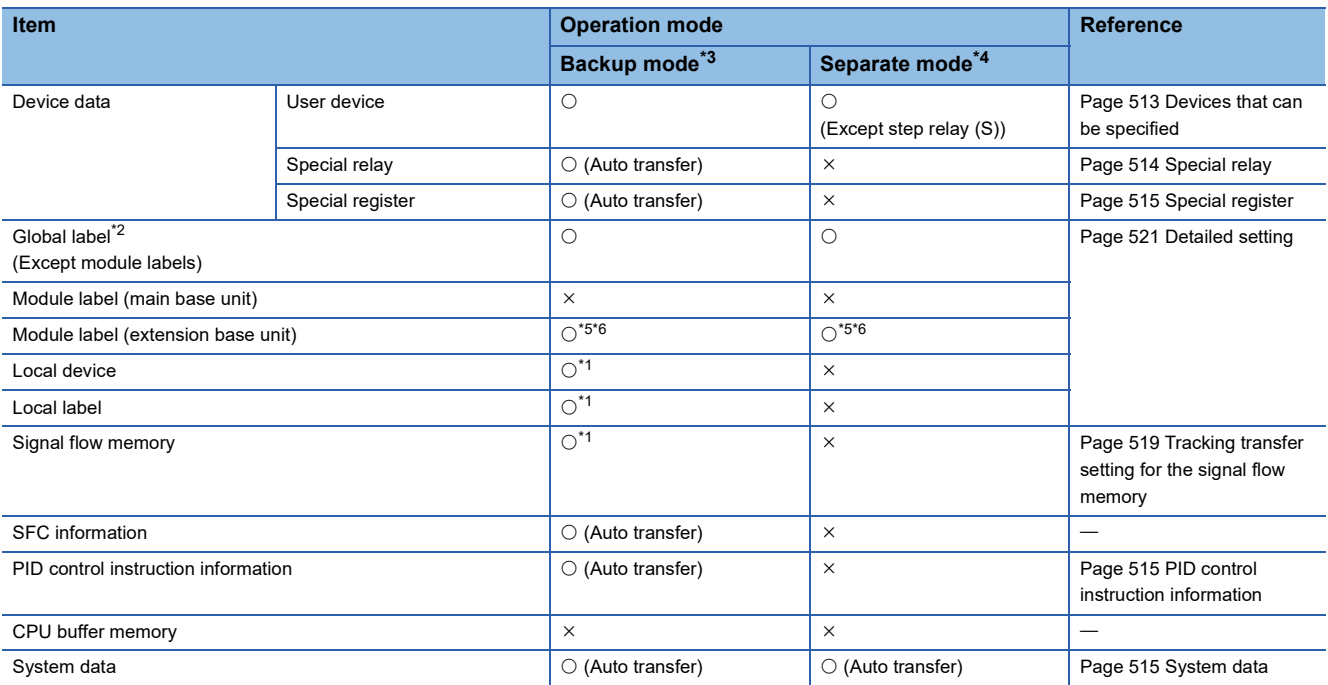

<span id="page-513-5"></span>\*1 The data that is used in a program executed in both systems is not transferred. ( $\Box$  [Page 542 Program Execution in Both Systems](#page-543-0))

<span id="page-513-2"></span>\*2 Global labels with devices assigned are not transferred as global labels. They are transferred according to the tracking transfer settings of the assigned devices.

<span id="page-513-0"></span>\*3 During online change on both systems or on the control system only, only system data is transferred. During online change on the standby system only, data is transferred according to the table.

<span id="page-513-1"></span>\*4 During online change on the control system, system data and device data (global devices except step relay (S)) are transferred. During online change on the standby system, data is transferred according to the table.

<span id="page-513-3"></span>\*5 This applies to the module labels of modules on the extension base unit in the module label assignment area. (The module labels of modules on the main base unit are excluded.)

<span id="page-513-4"></span>\*6 When the module using the module label is set to "Empty" in the system parameters, tracking data is not transferred for the module label.

## <span id="page-514-0"></span>**Devices that can be specified**

The following table lists the data that can be specified for tracking transfer.

 $\circ$ : Specifiable,  $\times$ : Not specifiable,  $\leftarrow$ : Not settable as a local device

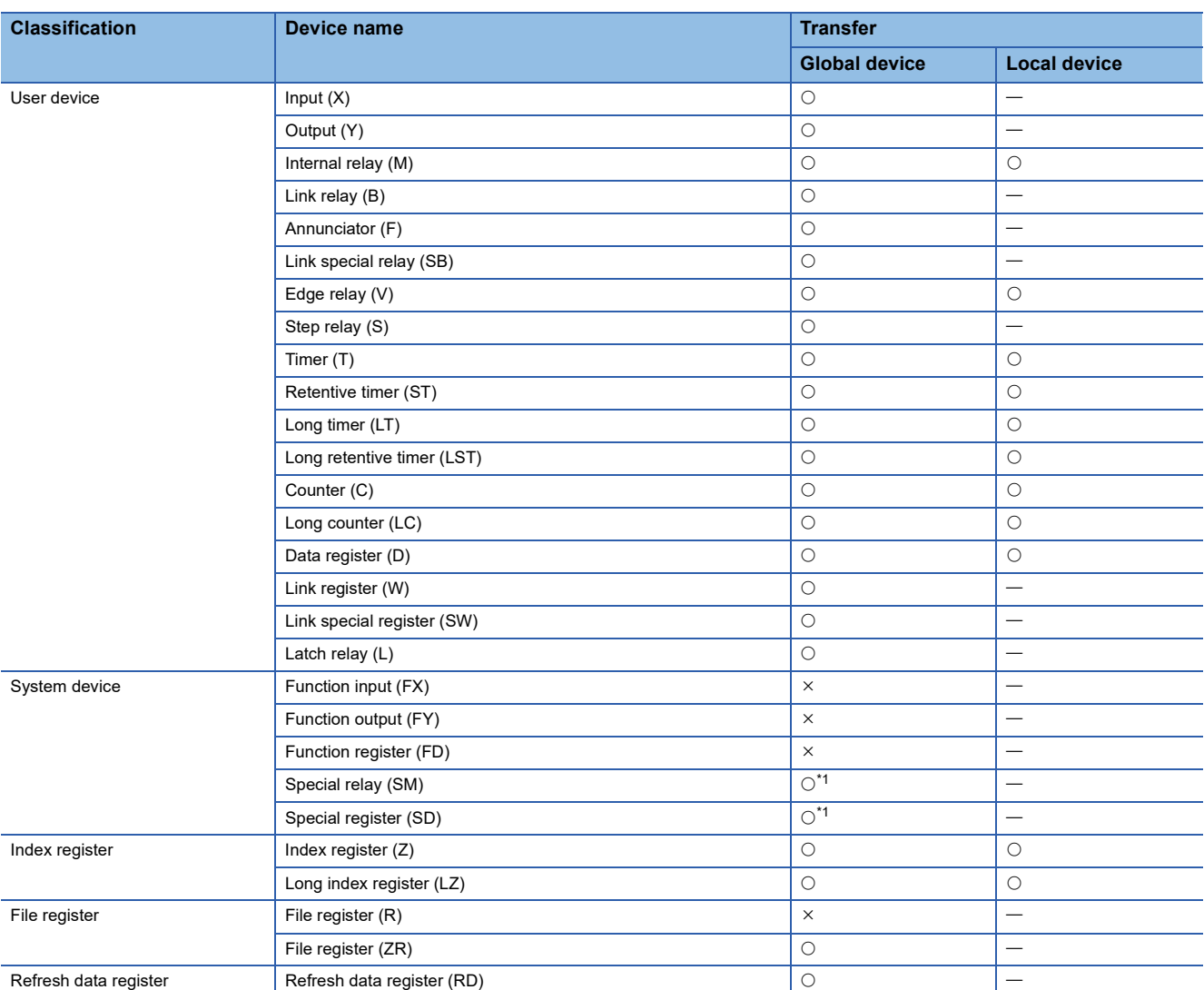

<span id="page-514-1"></span>\*1 The data is automatically transferred regardless of parameter settings. (Figme [Page 514 Auto tracking data\)](#page-515-1)

 $Point$ 

When using the SFC program, set all points of step relay (S) within the device transfer range.

## <span id="page-515-1"></span>**Auto tracking data**

The following tables list the data that is automatically transferred by the system regardless of parameter settings of tracking transfer.

#### <span id="page-515-0"></span>■**Special relay**

The following table lists the special relay areas that are automatically transferred by the system.

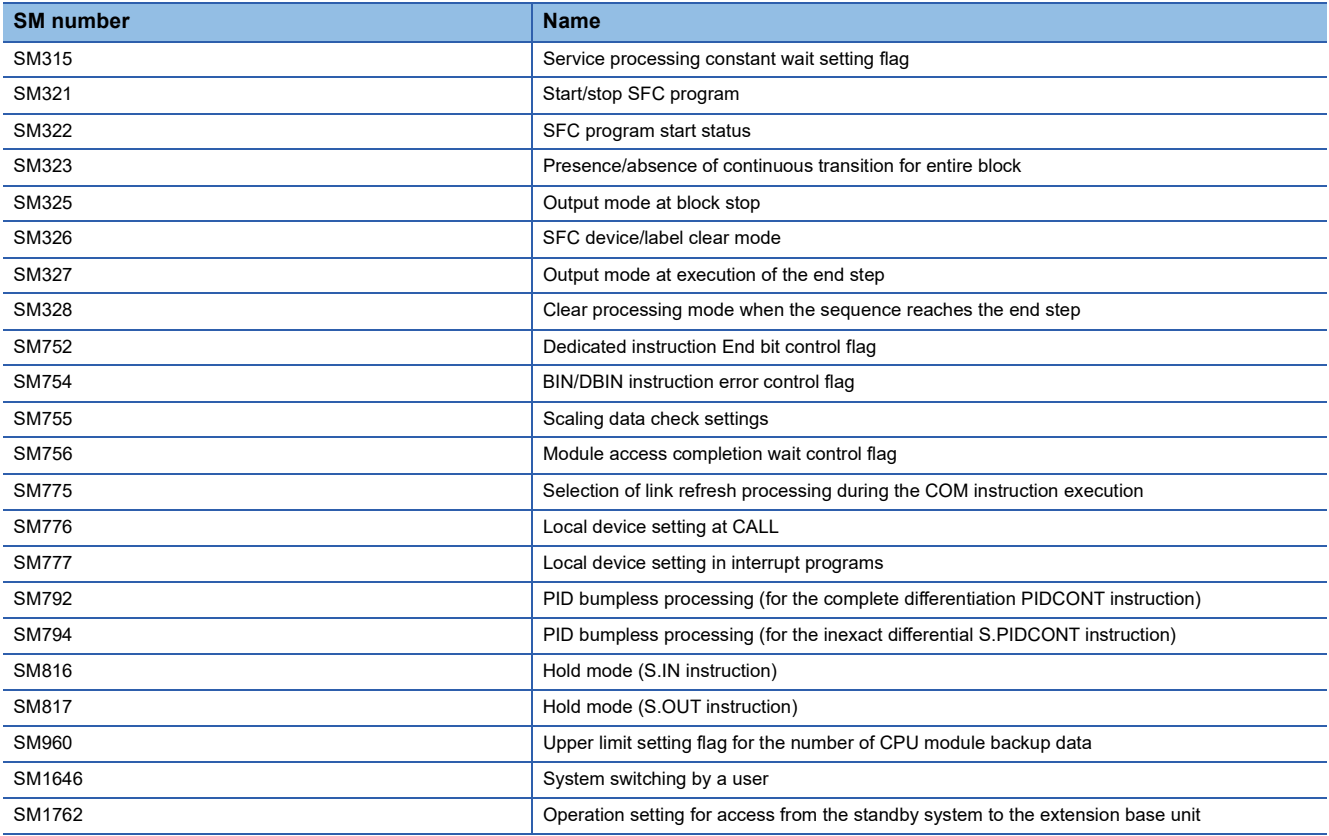

For details on the special relay, refer to the following.

[Page 917 List of Special Relay Areas](#page-918-0)

#### <span id="page-516-1"></span>■**Special register**

The following table lists the special register areas that are automatically transferred by the system.

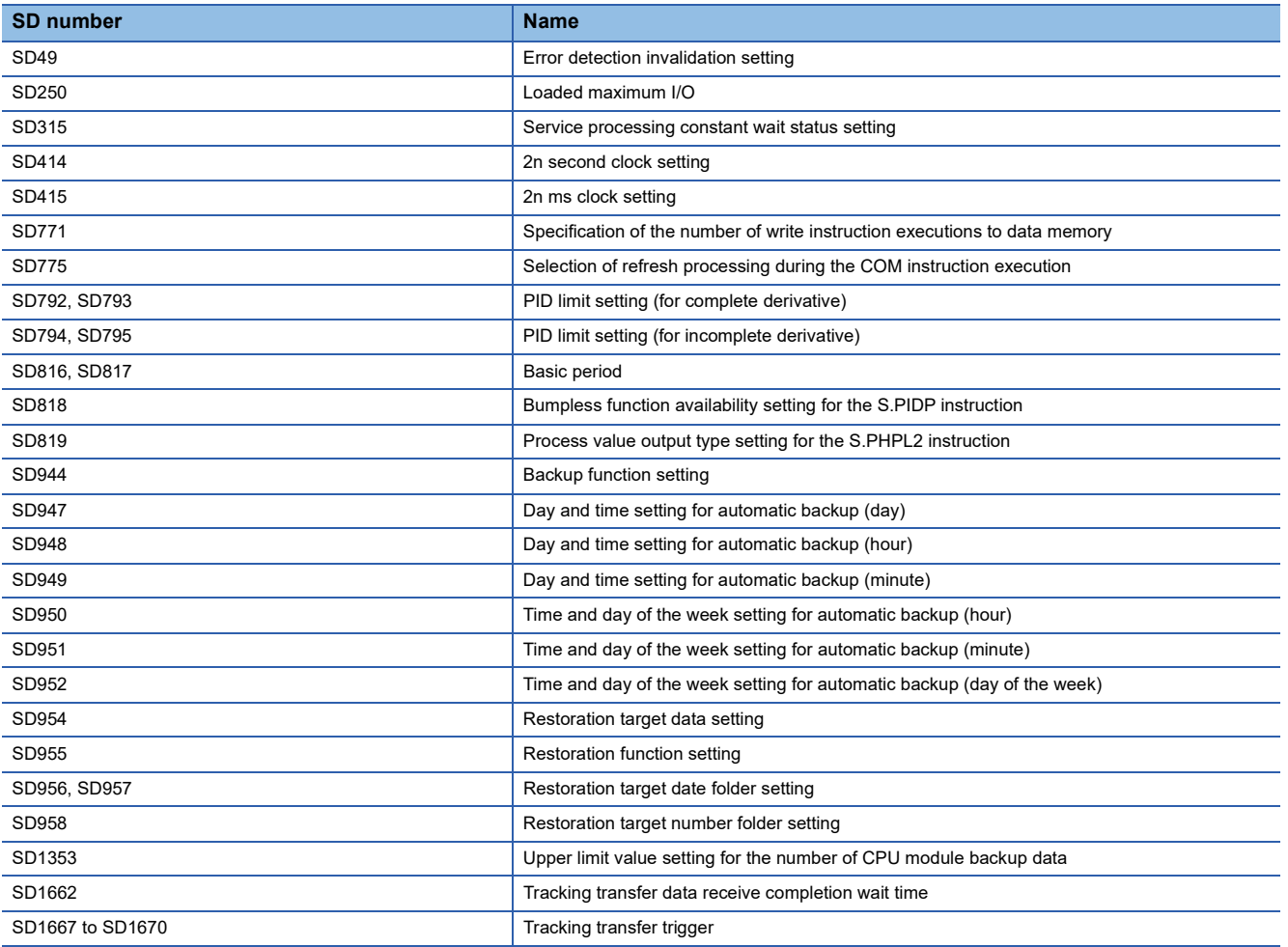

For details on the special register, refer to the following.

**Fage 953 List of Special Register Areas** 

#### <span id="page-516-2"></span>■**PID control instruction information**

The PID control data that is specified with the PIDINIT or S.PIDINIT instruction is transferred. (La MELSEC iQ-R Programming Manual (CPU Module Instructions, Standard Functions/Function Blocks))

#### ■**SFC information**

To keep executing the SFC program in the new control system, tracking transfer of the required data is executed.

#### <span id="page-516-0"></span>■**System data**

The data related to the redundant system, such as system switching and operation mode change, is transferred.

## <span id="page-517-0"></span>**Tracking block and tracking trigger**

The devices or labels of a specified range is transferred by setting a range of devices or labels to be transferred for each tracking block and turning on the tracking trigger which is assigned for each tracking block.

### **Tracking block**

A tracking block is used for setting a tracking transfer range of global devices and whether or not to transfer local devices/ global labels/local labels/module labels (extension base unit).

- Up to 64 blocks (No.1 to 64) are available.
- Up to 2048 devices can be set in a block. Up to 2048 devices can be transferred in a single tracking.
- The available capacity of tracking devices or labels is 1M words per block.

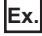

When only the tracking block No.3 has no setting

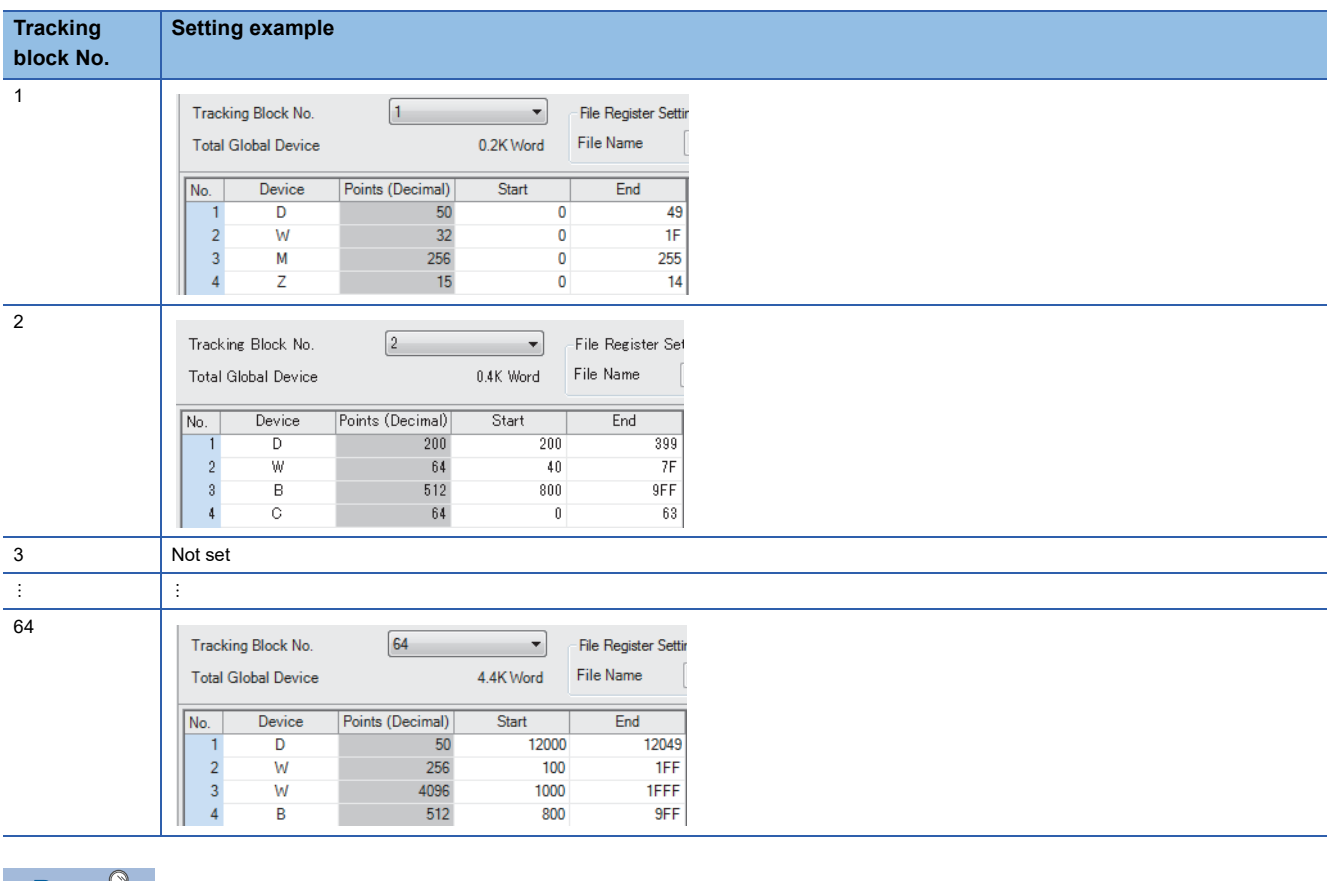

 $Point \nearrow$ 

Local devices, global labels, local labels, and module labels (extension base unit) are transferred only once in one scan. Even when the same local devices, global labels, local labels, and module labels (extension base unit) are specified in multiple tracking blocks, the overlap does not affect the data capacity to be transferred.

### <span id="page-518-0"></span>**Tracking trigger**

By turning on a tracking trigger, the devices or labels of a range specified in the corresponding tracking block are transferred. Bits used as tracking triggers change depending on the CPU parameter setting, as shown below.

#### ■**When "Tracking Device/Label Setting" is set to "Transfer collectively"**

The bit 0 of SD1667 is used as a tracking trigger. The bit is automatically turned on by the system at an initial processing or operating status change (STOP to RUN), and the tracking transfer is started. To stop the tracking transfer, turn off the bit. To restart, turn on the bit.

#### ■**When "Tracking Device/Label Setting" is set to "Detailed setting"**

SD1667 to SD1670 (64 bits) are used as tracking triggers. The bit 0 of SD1667 to the bit 15 of SD1670 correspond to the tracking blocks No.1 to 64. To start the tracking transfer of a tracking block, turn on the corresponding bit. To stop the tracking, turn off the bit. To restart the tracking transfer, turn on the bit again.

When "Tracking Block No.1 Auto Transfer Setting" is set to "Transfer Automatically" in the CPU parameter, the bit 0 of SD1667 is automatically turned on by the system at initial processing or operating status change from STOP to RUN, and the tracking transfer is started.

**Ex.**

Program example for changing the status of tracking transfer triggers according to conditions

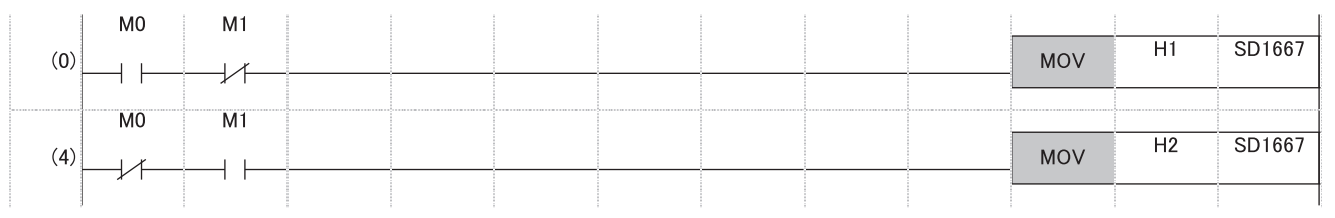

• When only M0 (Trigger switching condition 1) is on, the tracking transfer trigger of the tracking block No.1 is turned on. (Tracking blocks No.2 to No.64 are not transferred.)

• When only M1 (Trigger switching condition 2) is on, the tracking transfer trigger of the tracking block No.2 is turned on. (Tracking blocks No.1 and No.3 to No.64 are not transferred.)

## **Setting procedure for tracking transfer**

The following describes the setting procedure for tracking transfer.

- **1.** Set "Tracking Setting" in the CPU parameter. ( $\mathbb{E}^{\equiv}$  [Page 518 Tracking transfer setting\)](#page-519-1)
- **2.** Add a program that controls tracking triggers. ( $\mathbb{F}$  [Page 517 Tracking trigger](#page-518-0))
- *3.* Write the set parameters and program to the CPU module with the engineering tool.
- *4.* Start up the system again.
- *5.* Turn on the tracking trigger with the program to start the tracking transfer.

When "Tracking Device/Label Setting" is set to "Transfer collectively", the above steps 2 and 5 are not required.

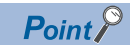

To continue the same control as before even after system switching, configure the settings in "Tracking Setting" so that all data necessary for the program is transferred.

## <span id="page-519-1"></span>**Tracking transfer setting**

The following describes the CPU parameters related to tracking transfer.

 $\mathcal{L}$  [CPU Parameter]  $\Leftrightarrow$  [Redundant System Settings]  $\Leftrightarrow$  [Tracking Setting]

#### **Window**

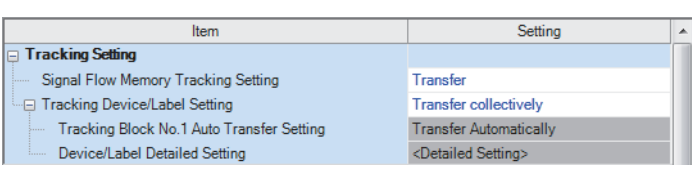

### Displayed items

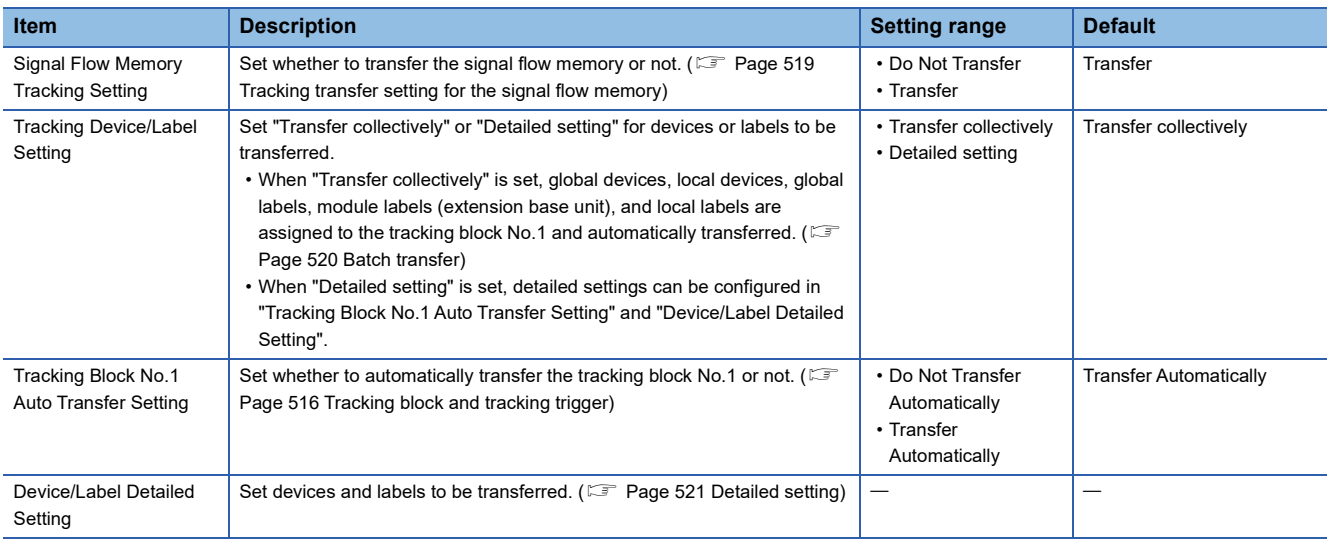

 $Point$ 

Set "Detailed setting" of "Tracking Device/Label Setting" for the following purposes.

- To shorten a tracking transfer time
- To add tracking data, such as the file register (ZR)
- To transfer each data set individually

### <span id="page-519-0"></span>**When the "Process Control Extension Setting" is enabled**

Settings and operations are as follows:

- When a program file is converted, "Tracking Device/Label Setting" is automatically set to "Detailed setting".
- In the tracking block No.64, the range of the file register specified in the system resource of the process control extension setting is registered. Because the other devices are not automatically registered, specify the other tracking block numbers for those devices. The devices and their ranges set in "Device/Label Memory Area Setting" can be imported at a time by clicking the [Device Setting Reflection] button in the "Global Device Setting" window. ( $\Box$  [Page 522 Global device setting](#page-523-0))
- To transfer the tracking block No.64, the bit 15 of SD1670 automatically turns on at every scan when the system is operating in backup mode. Do not turn off the bit 15 of SD1670.

### <span id="page-520-0"></span>**Tracking transfer setting for the signal flow memory**

By transferring the signal flow memory, operations of rising/falling instructions in the old control system are taken over to the new control system even after system switching.

## $Point<sup>0</sup>$

"Signal Flow Memory Tracking Setting" is set to "Transfer" by default. Transferring the signal flow memory is recommended. For the operation not to transfer it, refer to the following.

Fage 582 Instructions whose operations vary depending on tracking of the signal flow memory

#### ■**Tracking of individual POUs**

The following table shows whether the signal flow memory is transferred or not for each POU.

 $\bigcirc$ : Transferred,  $\times$ : Not transferred,  $\rightarrow$ : No signal flow memory

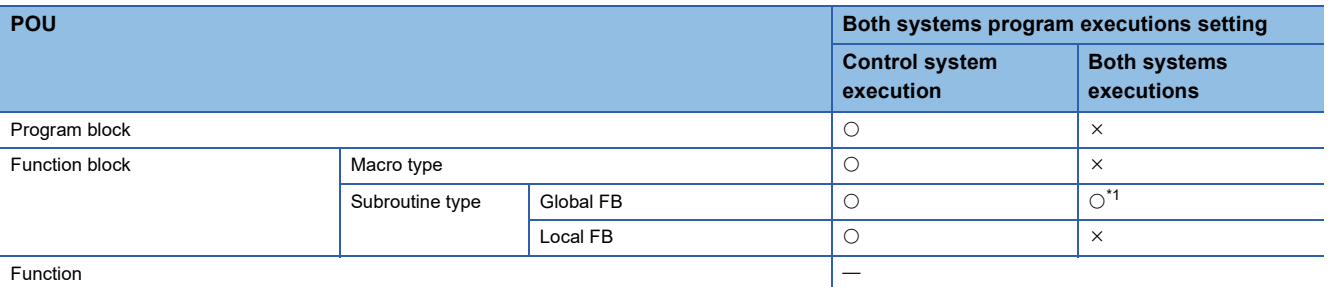

<span id="page-520-1"></span>\*1 To prevent the signal flow memory in the standby system from being overwritten in a both systems execution program, use a local FB. When a global FB is used, the signal flow memory in the standby system is overwritten with the signal flow memory in the control system.

### **Tracking device/label setting**

The following two methods are available for transferring devices and labels: automatically transferring all the devices and labels in a batch or transferring specified devices and labels of a specified tracking block.

#### <span id="page-521-0"></span>■**Batch transfer**

When "Tracking Device/Label Setting" is set to "Transfer collectively", the following devices and labels are assigned to the tracking block No. 1 and automatically transferred.

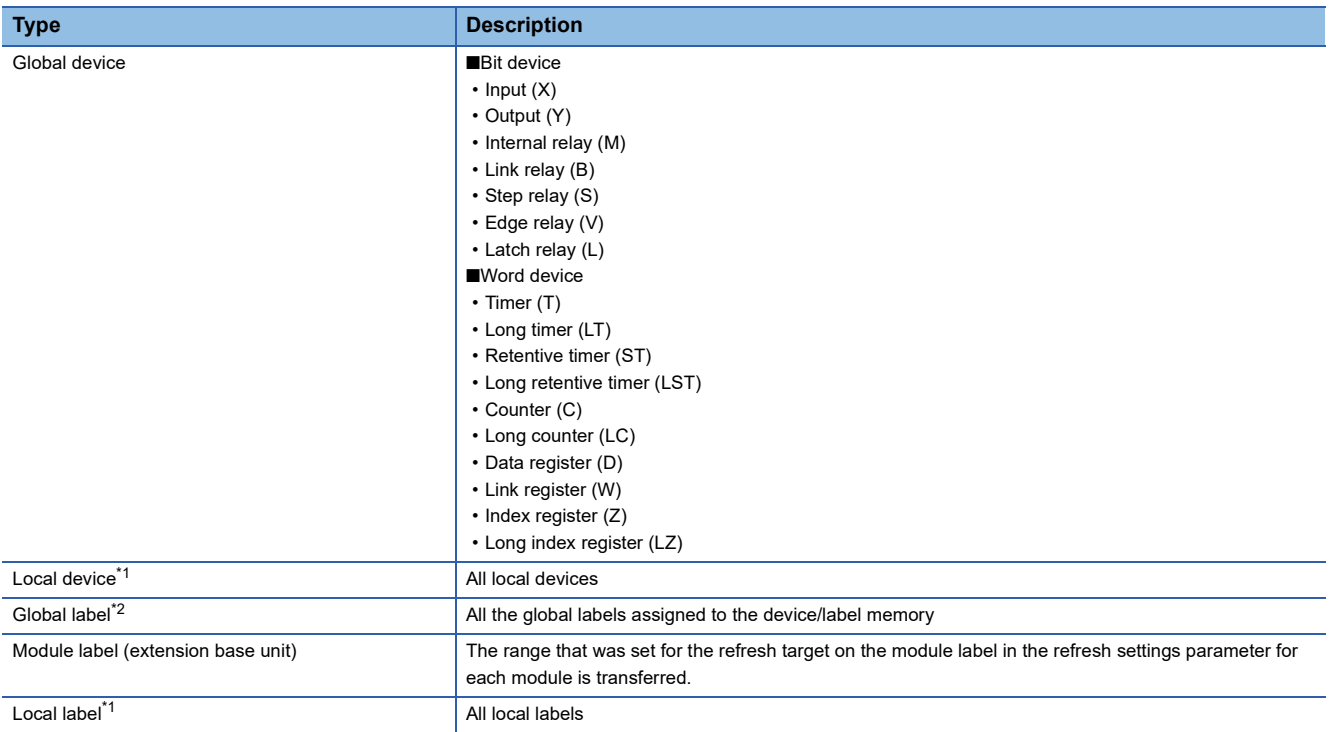

<span id="page-521-1"></span>\*1 The data used in both systems execution programs is not transferred.

<span id="page-521-2"></span>\*2 Global labels with devices assigned are not transferred as global labels. They are transferred according to the tracking setting of the assigned devices. To transfer global labels with devices assigned, specify the assigned global devices in the global device setting. ( [Page 522 Global device setting](#page-523-0))

## $Point<sup>9</sup>$

To transfer the annunciator (F), link special relay (SB), link special register (SW), file register (ZR), or refresh data register (RD), specify the corresponding data in "Device/Label Detailed Setting" of "Tracking Device/ Label Setting". ( $\sqrt{F}$  [Page 521 Detailed setting\)](#page-522-0)

#### $Restriction$ <sup> $\frac{1}{2}$ </sup>

After setting "Transfer collectively", perform a test operation in the system design phase and check if the size of tracking data is 1M words or smaller. If the size of the tracking data is larger than 1M words, a stop error occurs when the CPU module is powered off and on or reset.

#### <span id="page-522-0"></span>■**Detailed setting**

Set devices and labels to be transferred for each tracking block (No.1 to 64) to be used.

[CPU Parameter] [Redundant System Settings] [Tracking Setting] [Device/Label Detailed Setting]

#### **Window**

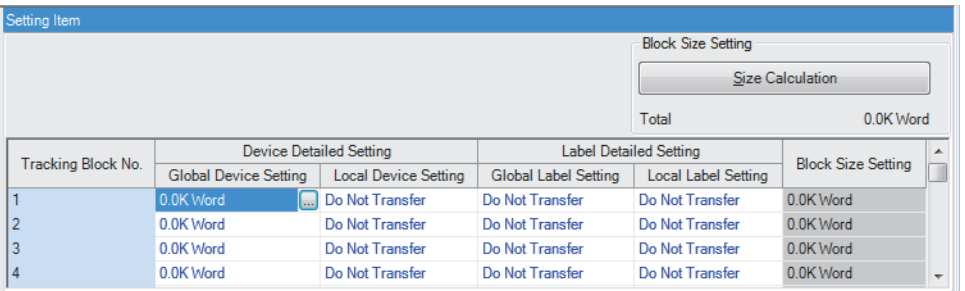

## Displayed items

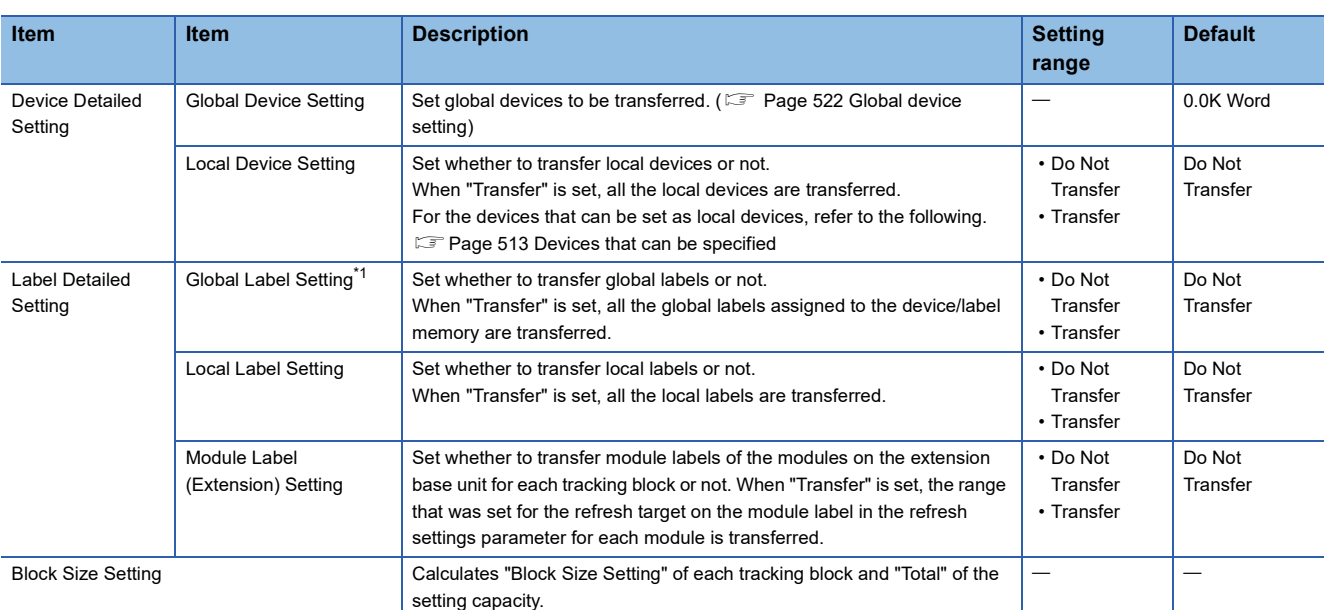

<span id="page-522-1"></span>\*1 Global labels with devices assigned are not transferred as global labels. They are transferred according to the tracking settings of the assigned devices.

## $Point$

When setting devices and labels for tracking transfer, click the [Size Calculation] button to check if the tracking data capacity in one scan is equal to or less than 1M words. ( $\sqrt{2}$  Page 527 Data capacity for tracking [transfer\)](#page-528-0).

#### <span id="page-523-0"></span>■**Global device setting**

Set devices and their ranges for each tracking block No.

CPU Parameter]  $\Rightarrow$  [Redundant System Settings]  $\Rightarrow$  [Tracking Setting]  $\Rightarrow$  [Device/Label Detailed Setting]  $\Rightarrow$  [Global Device Setting]

#### **Window**

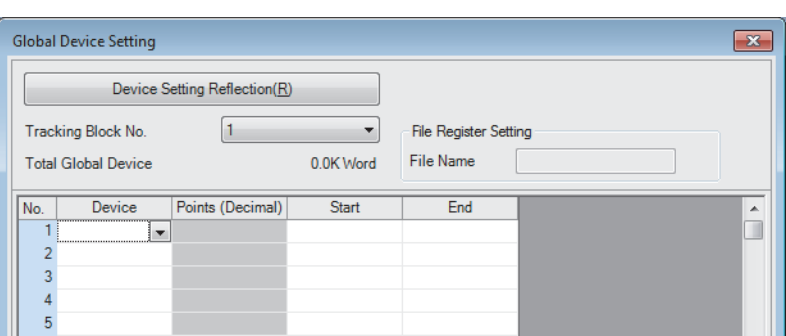

## Displayed items

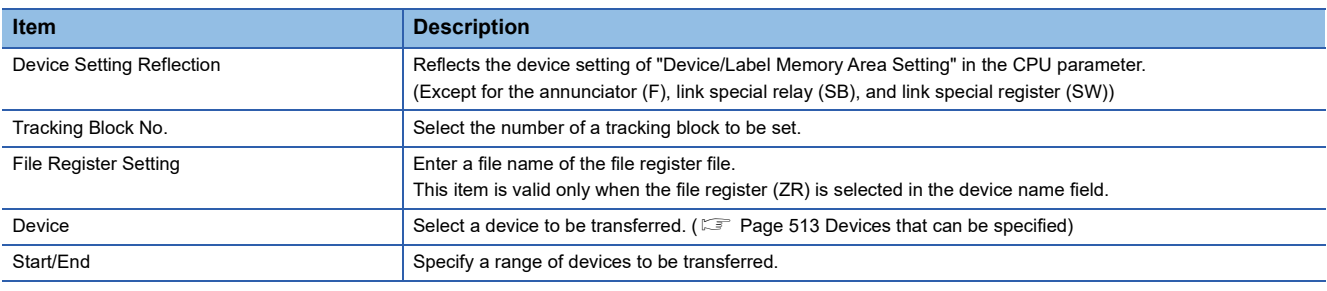

 $Point$ 

 • To input devices and their ranges set in "Device/Label Memory Area Setting" in a batch, click the [Device Setting Reflection] button.

• When using the SFC program, set all points of step relay (S) within the device transfer range.

## **Tracking mode**

The following two modes are available for tracking.

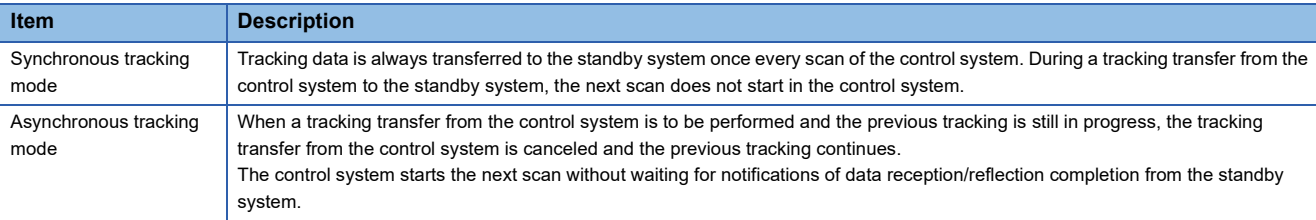

The tracking mode depends on the operation mode and the CPU module operating status.

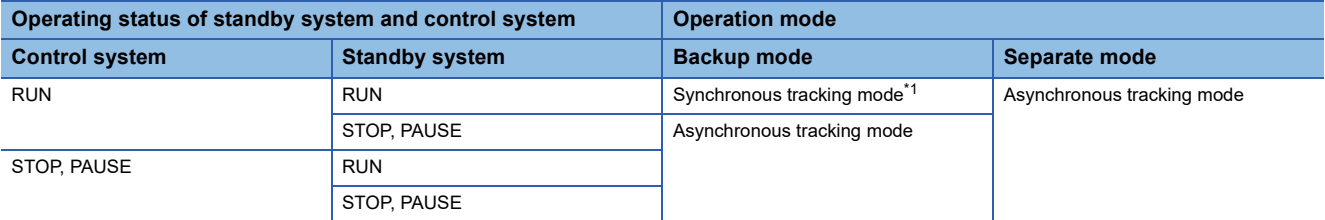

<span id="page-524-0"></span>\*1 When the RUN/STOP/RESET switch of the CPU module of each system is set to the RUN position and both systems are powered on, data is transferred in the asynchronous tracking mode at first. After the tracking data is reflected to the standby system, the mode is switched to the synchronous tracking mode.

In the following conditions, the tracking mode is the asynchronous tracking mode.

- During an online change
- When the operation mode is switched
- When the systems are switched
- When tracking communications disabled is detected

#### **Effect on the scan time**

The following describes the effect on the scan time depending on the tracking mode.

## $Point$

For the calculation method for an increase in the scan time due to tracking transfer, refer to the following.  $\Box$  [Page 1057 Increase in the scan time due to tracking transfer](#page-1058-0)

#### ■**Synchronous tracking mode**

In the synchronous tracking mode, tracking transfer is always performed once every scan during the END processing. Until the standby system receives the tracking data sent from the control system, the next scan is not started. Thus, the scan time of the control system and standby system increases by the time for tracking data send/receive processing.

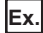

CTRL: Program executed in the control system, MAIN: Program executed in both systems (in configuration with the main base unit only $^*$ <sup>2</sup>)

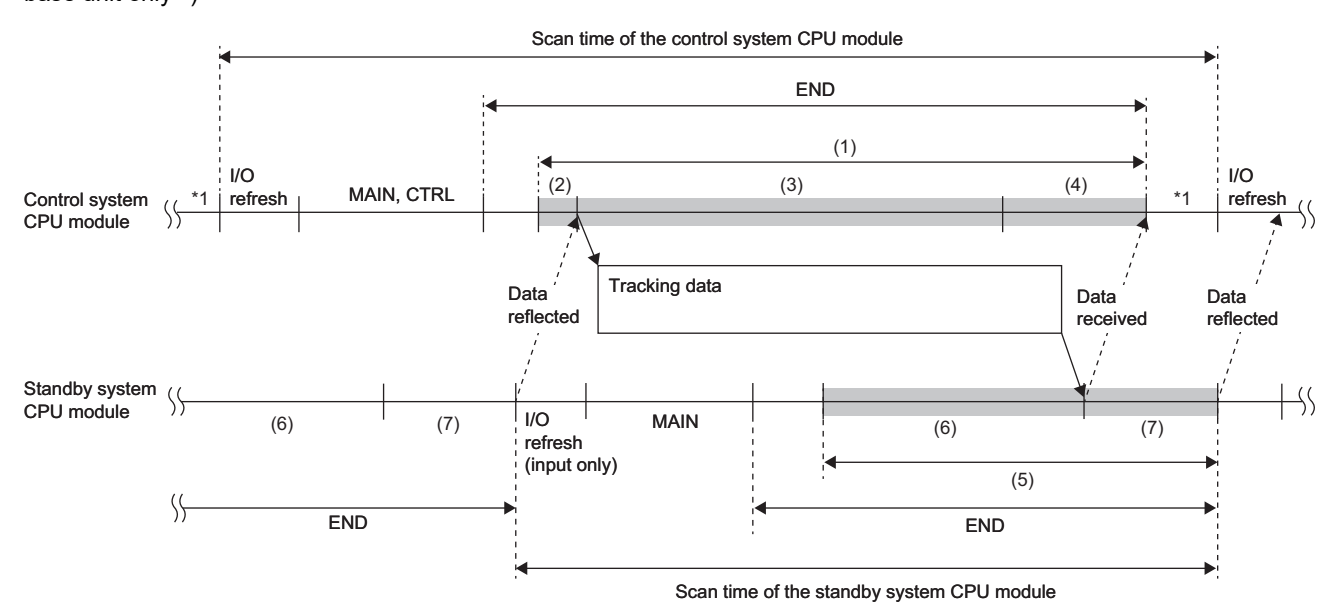

- \*1 If the constant scan is used, waiting time for the constant scan is generated.
- \*2 In the redundant extension base unit configuration, the processing order in the scan is different (Figmacator Scan Configuration), but the operation is the same as in the configuration with the main base unit only.
- In the control system, the scan time is extended by the following tracking send processing time.

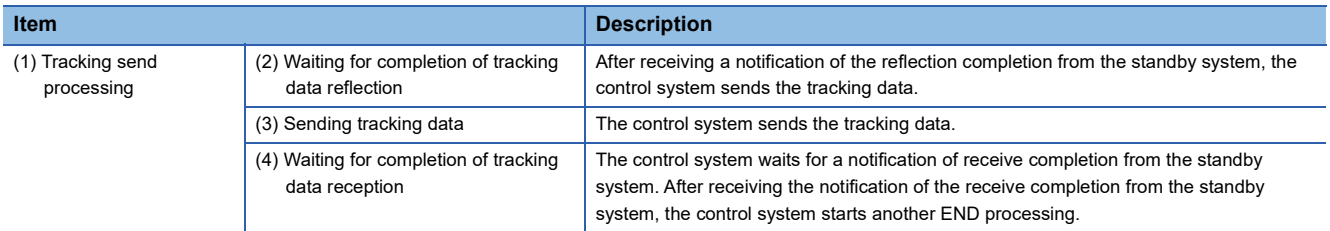

In the standby system, the scan time increases by the following tracking receive processing time.

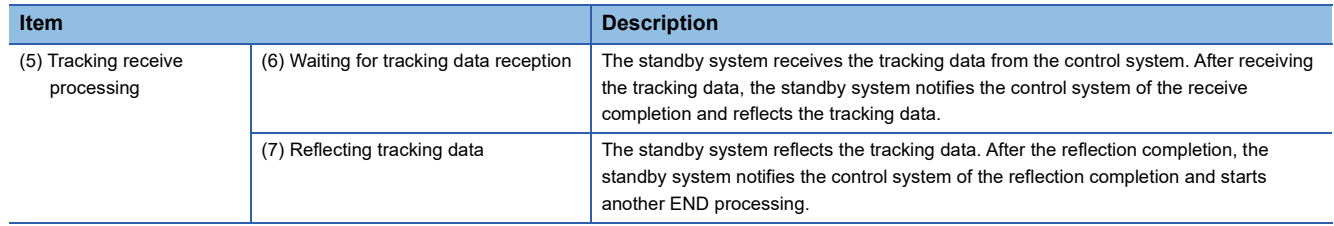

#### ■**Asynchronous tracking mode**

In the asynchronous tracking mode, the control system starts the next scan without waiting for notifications of data reception/ reflection completion from the standby system.

Unlike the synchronous tracking mode, the scan time is not affected by waiting time for data reception/reflection completion. When the standby system does not receive the tracking data from the control system, the standby system starts the next scan.

**Ex.**

When the control system CPU module is in the RUN state and the standby system CPU module is in the STOP state (in configuration with the main base unit only<sup> $2$ </sup>)

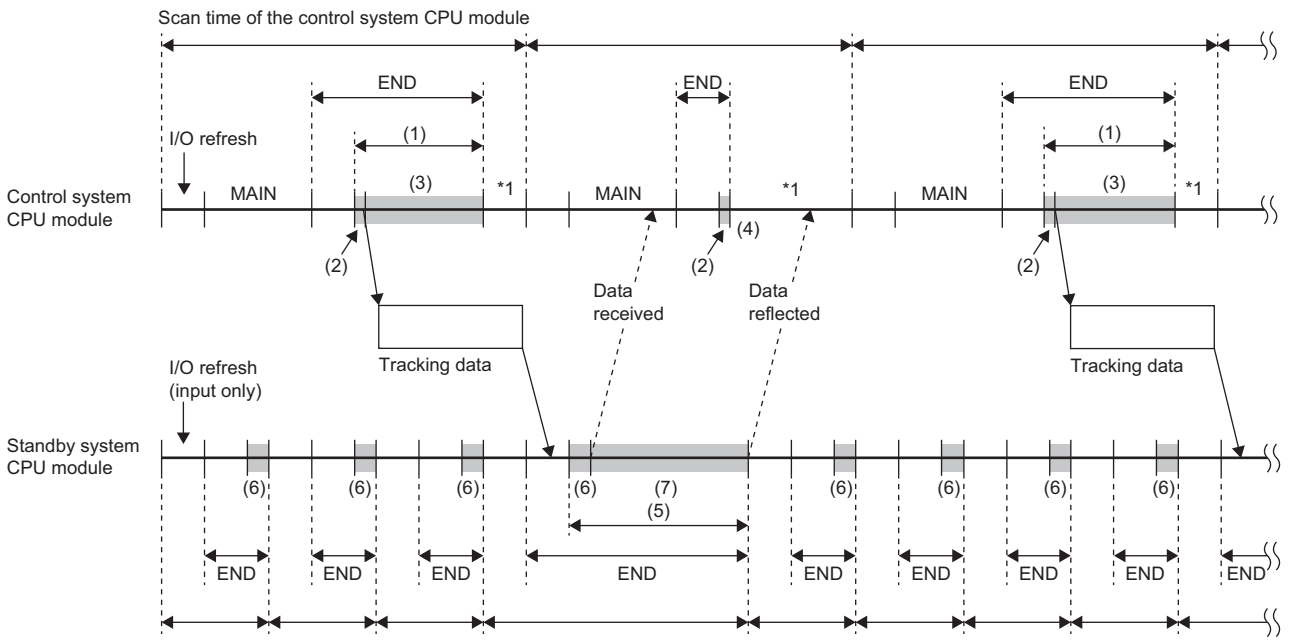

Scan time of the standby system CPU module

- \*1 If the constant scan is used, waiting time for the constant scan is generated.
- \*2 In the redundant extension base unit configuration, the processing order in the scan is different (Formum [Page 457 Scan Configuration](#page-458-0)), but the operation is the same as in the configuration with the main base unit only.
- In the control system, the scan time is extended by the following tracking send processing time.

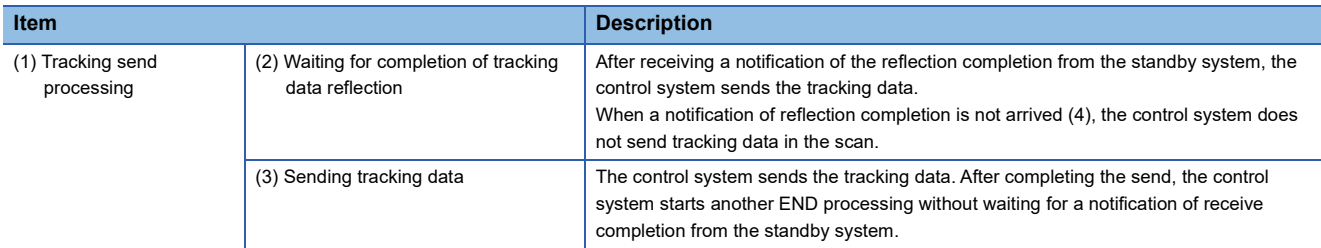

In the standby system, the scan time increases by the following tracking receive processing time.

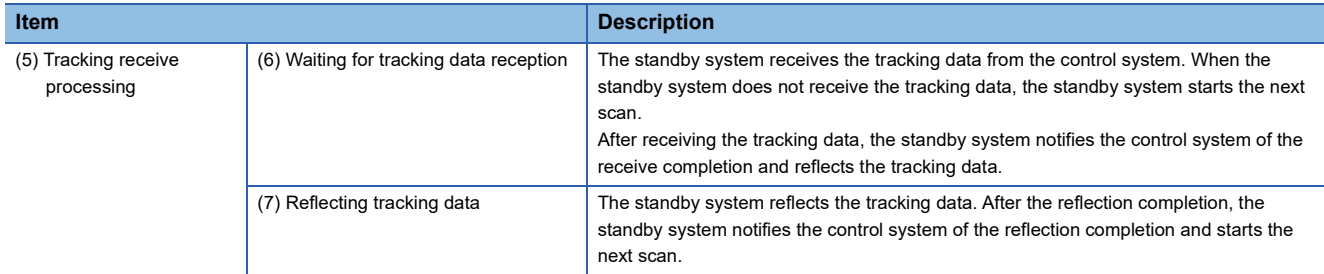

#### ■**When the mode is switched from the asynchronous tracking mode to the synchronous tracking mode**

When the mode is switched from the asynchronous tracking mode to the synchronous tracking mode, the standby system receives the tracking data twice in one scan. Therefore, the scan time of the standby system is extended by the following time. Scan time of the standby system: Standby system scan time  $\times$  2 + Control system scan time

## **Precautions**

#### **Operation at power-on**

In the configuration with the main base unit only, when the RUN/STOP/RESET switch of the CPU module of each system is set to the RUN position and both systems are powered on, the control system CPU module starts in the STOP state and is switched to the RUN state after reflecting the tracking data is completed in the standby system CPU module. (The same operation is performed when one system is powered on while the other system is waiting for the start-up of the other system.) Since the operating status of the control system and that of the standby system CPU modules do not march until the control system is switched from the STOP state to RUN state, the BACKUP LED flashes.

When the time of the initial processing and that of the initial processing (when switched to RUN) of the standby system CPU module are longer than those of the control system CPU module, the control system CPU module may not be immediately switched to the RUN state after power-on.

In the redundant extension base unit configuration, the CPU module is switched to RUN after about three seconds from when one system is powered on, without waiting for the standby system tracking data to be reflected.

### **Device data used by the new control system CPU module**

After system switching, the new control system CPU module starts operations by using the device/label data received in tracking transfer. The following table shows device/label data used by the new control system CPU module by tracking data receive status at system switching.

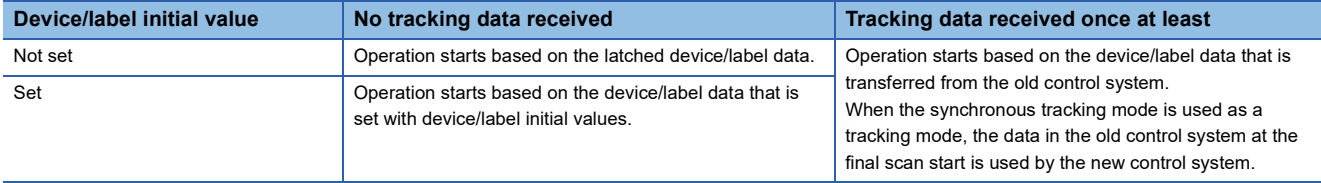

#### <span id="page-528-0"></span>**Data capacity for tracking transfer**

Up to 1M words of device/label data can be transferred in one scan. Set the tracking data capacity within 1M words. If the data capacity exceeds 1M words, global devices, local devices, global labels, local labels, and module labels (extension base unit) are not transferred in the scan. In this case, check which tracking trigger turned on in the event history of the engineering tool and set the tracking data capacity within 1M words.

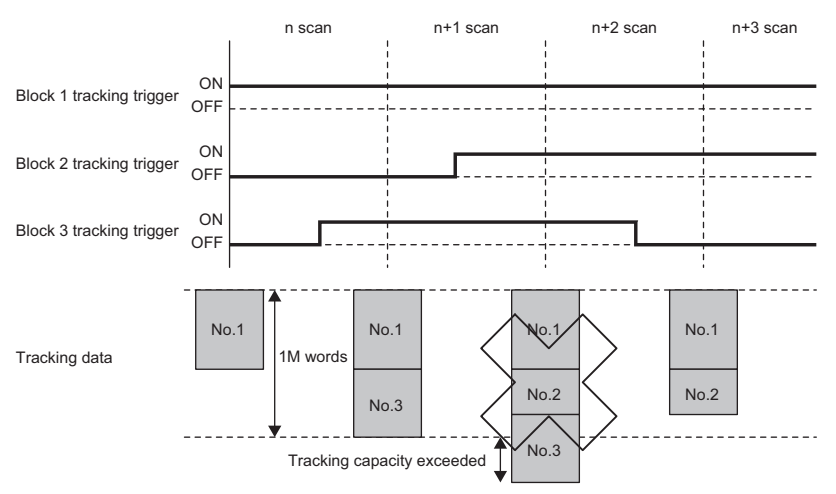

Even though the size of the tracking data to be transferred is 1M words or less, the size of the data may become larger than 1M words depending on the label type or data type to be used after the data or all the data is converted with the engineering tool. When configuring "Tracking Setting" with the CPU parameter, click the [Size Calculation] button in "Detailed setting" of "Device/Label Detailed Setting" to check if the size of the tracking data 1M words or less and transferred in one scan. ( $\Box$ [Page 521 Detailed setting\)](#page-522-0)

To reduce the size of the tracking data, consider the following.

- Exclude devices/labels that are not required to continue the system operation.
- Divide the tracking data into multiple blocks to transfer the data in multiple scans.

#### **When data is different between the control system and the standby system**

Store the same program, FB file, CPU parameter, and global label setting file in the control system CPU module and the standby system CPU module for tracking transfer. ( $\sqrt{P}$  [Page 528 Memory Copy from Control System to Standby System\)](#page-529-0) If there is any difference, only global devices (except step relay (S)), system data, and PID control instruction information are transferred.

#### **When the communication load from an external device via the other system is high**

When the communication load from an external device via the other system (such as MELSOFT connection and SLMP communications) is high, the load is imposed on the tracking transfer and an error may occur. In such case, review and correct the communication path so that communication from an external device does not go through the other system or reduce the communication load from the external device.

#### **When the redundant function module restarts**

The redundant function module can be temporarily affected by noise, and it can cause an unintended restart of the redundant function module and an error occurs. In this case, clear the error. ( $\mathbb{F}$  [Page 149 Error Clear\)](#page-150-0) To check whether the redundant function has restarted, check the event history. ( $\Box$ ) [Page 895 Event list\)](#page-896-0)

## <span id="page-529-0"></span>**29.4 Memory Copy from Control System to Standby System**

This function transfers data such as parameters and programs in the CPU module of the control system to the CPU module of the standby system to maintain the consistency of the memory in the two CPU modules.

Replacement of the standby system CPU module using the memory copy

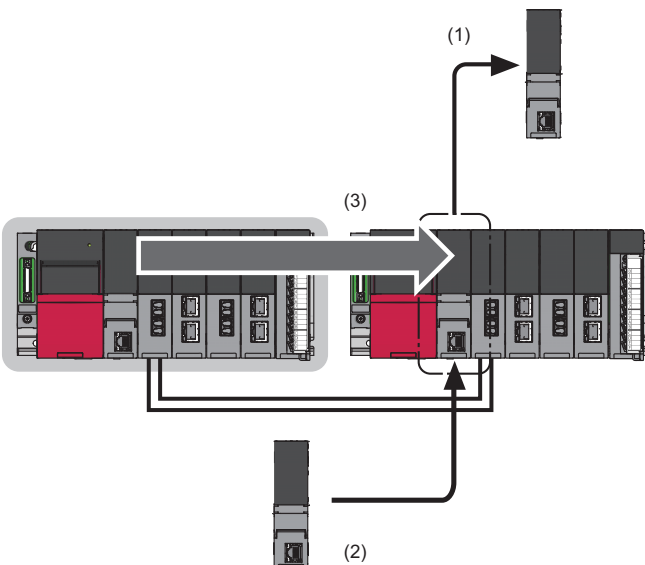

(1) Remove the standby system CPU module.

(2) Mount a new CPU module.

**Ex.**

(3) Execute the memory copy to match the memory contents of the control system CPU module and the standby system CPU module.

The following memories are available for the memory copy.

- Program memory
- Device/label memory (copying only the file area of file register)
- Data memory (copying only the files in the system folder (\$MELPRJ\$))
- SD memory card (copying only the files in the system folder (\$MELPRJ\$))
- System memory (copying only the system operation setting<sup>\*1</sup>)<sup>\*2</sup>

The memory copy is executed on memories that have differences between the control system and the standby system. It is not executed on memories without difference between the systems.

- \*1 Set in SM384 (System operation setting request) and SD384 (System operation setting).
- \*2 Check the version of the CPU module used. ( $\sqrt{p}$  [Page 1154 Added and Enhanced Functions](#page-1155-0))

### $\mathsf{Point} \hspace{.01in} \mathsf{P}$

For the module replacement method and maintenance procedure using the memory copy, refer to the following.

**Fage 594 Module Replacement in the Redundant System** 

#### **Files copied by the memory copy function**

The following table lists the files to be copied by the memory copy function.

 $\circ$ : Memory copy possible,  $\times$ : Memory copy not possible,  $\leftarrow$ : Storage not possible

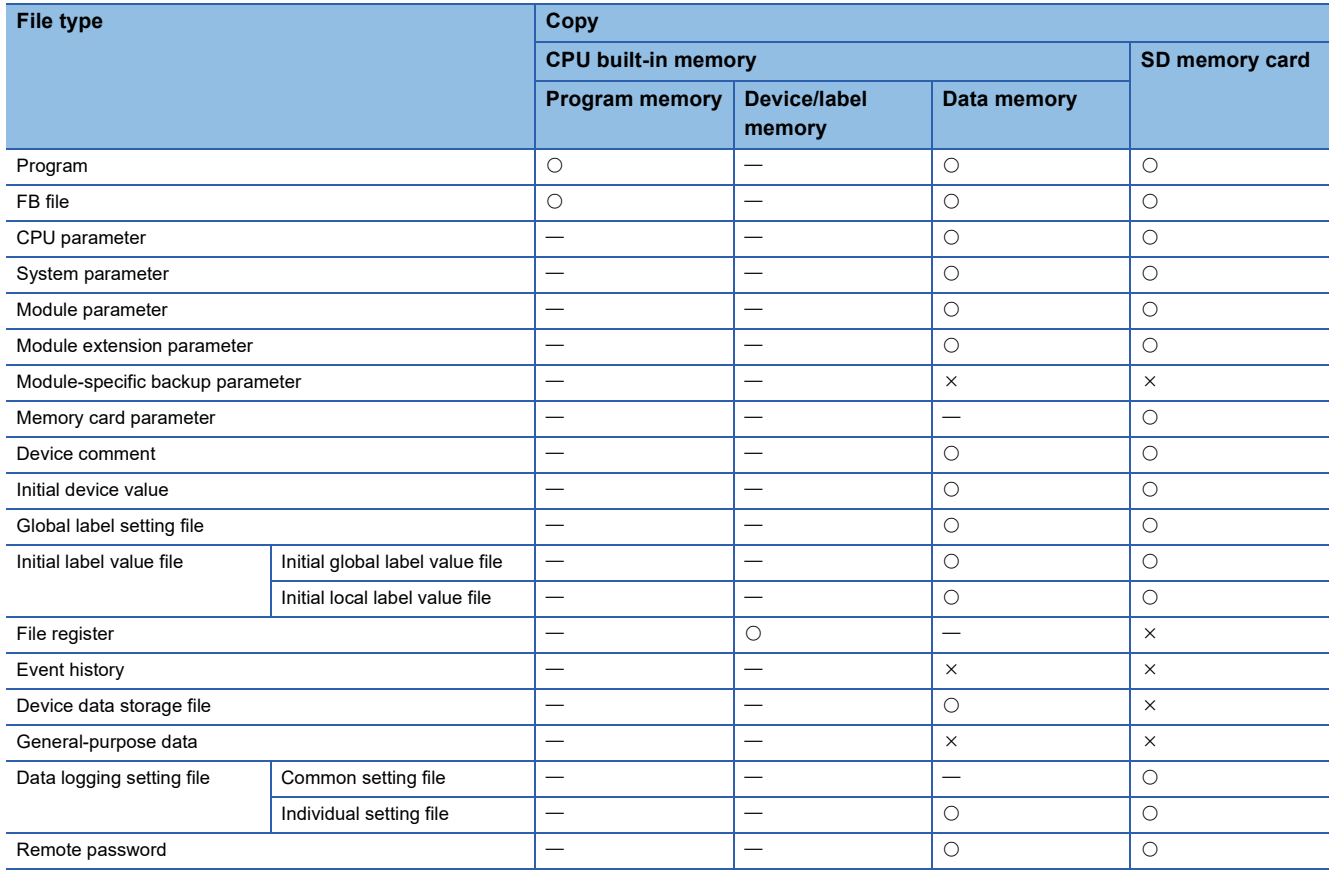

## Point $\beta$

When the memory copy is executed, only the files in the memory with differences between control system and standby system are copied. The event history is stored only when the memory copy is completed successfully. ( $\sqrt{27}$  [Page 535 Event history when memory copy is executed\)](#page-536-0)

#### ■**When the security key authentication function is used**

The security key of the CPU module is not copied to the standby system. Write the security key from the personal computer where the security key is registered again after completion of the memory copy.

If the memory copy is executed when the security key is written in the CPU module, program files and their security keys are copied but the security key of the CPU module is not copied. Starting up the CPU module without re-writing of the security key causes an error of the CPU module because the security keys do not match between those program files and the CPU module.

## $Point<sup>0</sup>$

If the security key of the CPU module is written in an extended SRAM cassette, the replaced CPU module can take over the security key by simply replacing the extended SRAM cassette at replacement of the CPU module. In this case, re-writing of the security key after completion of the memory copy is not required.

## **Execution method of memory copy**

The following methods are available for memory copy.

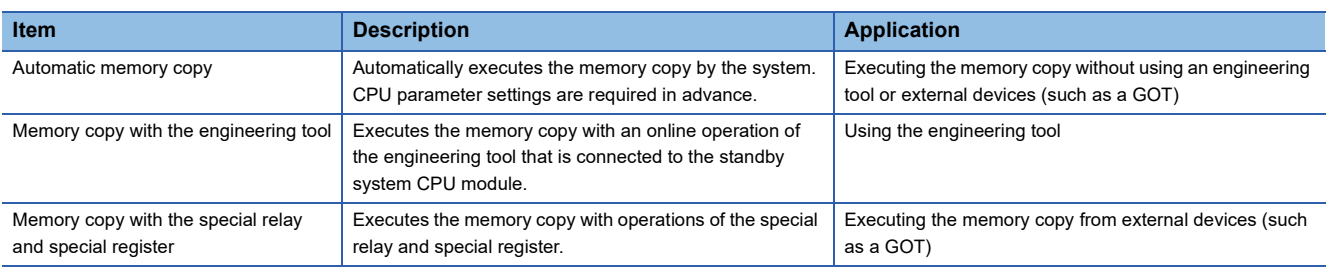

### **Execution of memory copy**

The memory copy can be executed regardless of the operating statuses (RUN/STOP/PAUSE, stop error) of the control system and standby system CPU modules.

The automatic memory copy can be executed only in backup mode.

## **Automatic memory copy**

The following describes the execution procedure of automatic memory copy.

To execute the automatic memory copy, turn off and on or reset the standby system CPU module while the control system is operating.

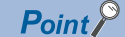

- Set the automatic memory copy in the CPU parameter in advance. Therefore, consider the use of automatic memory copy when determining the maintenance policy in the system design phase.
- The automatic memory copy is executed when the parameter setting has been configured for the control system CPU module. Even if the parameter setting has not been configured for the standby system CPU module, the automatic memory copy is executed when the parameter setting has been configured for the control system CPU module.

#### **Parameter**

To execute the automatic memory copy, set "Auto Memory Copy Setting" to "Enable" in the CPU parameter.

 $\mathcal{L}$  [CPU Parameter]  $\Rightarrow$  [Redundant System Settings]  $\Rightarrow$  [Redundant Behavior Setting]

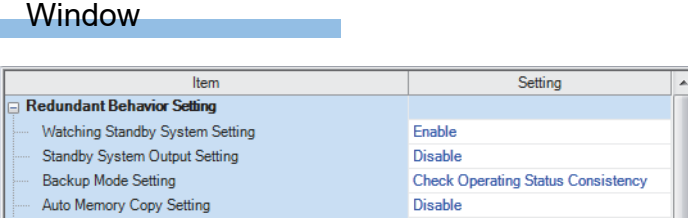

### Displayed items

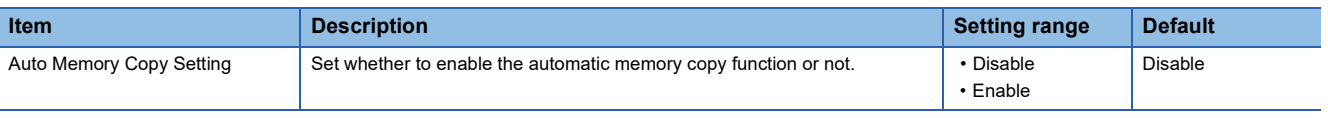

#### Restriction<sup>(V</sup>

- When the control system power supply and the standby system power supply are simultaneously turned on, the automatic memory copy is not executed.
- The standby system CPU module does not operate in boot operation using an SD memory card, but operates based on the files copied by the automatic memory copy function. However, when the automatic memory copy cannot be executed due to a communication error or other causes at power-on or reset of the standby system CPU module, the standby system CPU module operates with the files transferred by the boot operation.

#### **Execution procedure**

- 1. When the operation mode is the separate mode, switch it to the backup mode. ( $\sqrt{P}$  [Page 494 Operation Mode Change](#page-495-0))
- *2.* Turn off and on or reset the standby system CPU module. The system executes the memory copy. During the memory copy, the MEMORY COPY LEDs of the redundant function modules in both systems flash (at 200ms intervals). Control system Standby system

**MEMORY COPY=** $\leq$ 

**MEMORY COPY-**

#### **MEMORY COPY-<**

*3.* The standby system CPU module is automatically reset and restarted, and the memory copy is completed. The MEMORY COPY LEDs of both systems turn off.

Control system Standby system

**MEMORY COPY** 

## **Memory copy with the engineering tool**

The following describes the execution procedure of memory copy using the engineering tool.

**Execution procedure**

- *1.* Connect the engineering tool to the control system CPU module.
- *2.* Open the "Redundant Operation" window of the engineering tool.
- $\mathcal{L}$  [Online]  $\Rightarrow$  [Redundant PLC Operation]  $\Rightarrow$  [Redundant Operation]
- *3.* Select "Memory Copy" in the "Redundant Operation" window and click [Execute]. During the memory copy, the MEMORY COPY LEDs of the redundant function modules in both systems flash (at 200ms intervals). Control system Standby system

**MEMORY COPY-** $\Leftarrow$ 

**MEMORY COPY-**

*4.* When the memory copy is completed, the MEMORY COPY LED of the control system turns off and that of the standby system turns on.

Control system Standby system

**MEMORY COPY** 

MEMORY COPY-

*5.* Turn off and on or reset the standby system CPU module. The MEMORY COPY LED of the standby system turns off. Control system Standby system

**MEMORY COPY** 

**MEMORY COPY=** 

## **Memory copy with the special relay and special register**

The following describes the execution procedure of memory copy using the special relay and special register.

### **Special relay to be used**

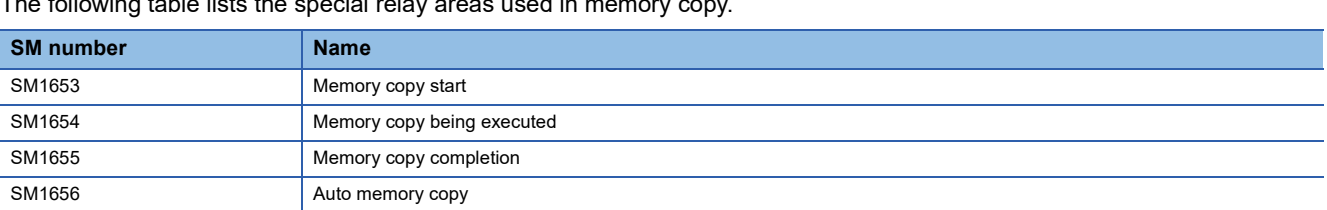

The following table lists the special relay areas used in memory copy.

For details on the special relay (SM), refer to the following.

**Fage 917 List of Special Relay Areas** 

#### **Special register to be used**

The following table lists the special register used in memory copy.

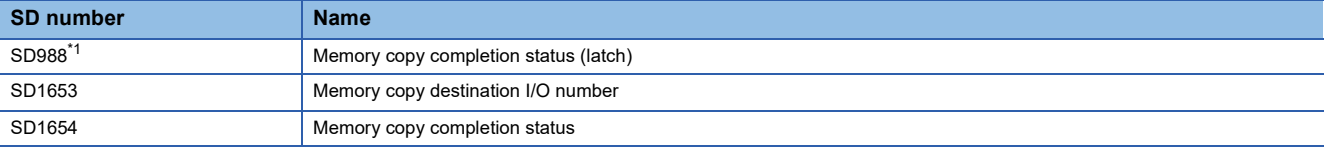

<span id="page-534-0"></span>\*1 Even after the CPU module is turned off and on or reset, the result of the memory copy executed just before this reset operation can be checked since this register area is a latch area.

For details on the special register (SD), refer to the following.

**Fage 953 List of Special Register Areas** 

#### **Execution procedure**

To execute the memory copy with the special relay and special register, use the special relay and special register of the standby system CPU module.

*1.* Check that SM1654 (Memory copy being executed) and SM1655 (Memory copy completion) are off.

- When SM1654 is on, the memory copy is being executed. Another memory copy cannot be started until the memory copy is completed.
- When SM1655 is on, the memory copy with the special relay and special register cannot be started. Execute the memory copy again after turning off SM1655.
- *2.* Store 03D1H (Standby system CPU module) in SD1653 (Memory copy destination I/O number).
- *3.* Turn on SM1653 (Memory copy start) to execute the memory copy. During the memory copy, the MEMORY COPY LEDs of the redundant function modules in both systems flash (at 200ms intervals). Control system Standby system

**MEMORY COPY-** $\Leftarrow$ 

#### MEMORY COPY-

*4.* When the memory copy is completed, the MEMORY COPY LED of the control system turns off and that of the standby system turns on.

Control system Standby system

**MEMORY COPY-**

**5.** Turn off and on or reset the standby system CPU module. The MEMORY COPY LED of the standby system turns off.<br>Control system Standby system

**MEMORY COPY** 

**MEMORY COPY** 

**MEMORY COPY** 

## **Operation of the special relay and special register**

The following chart shows the operation of the special relay and special register in memory copy.

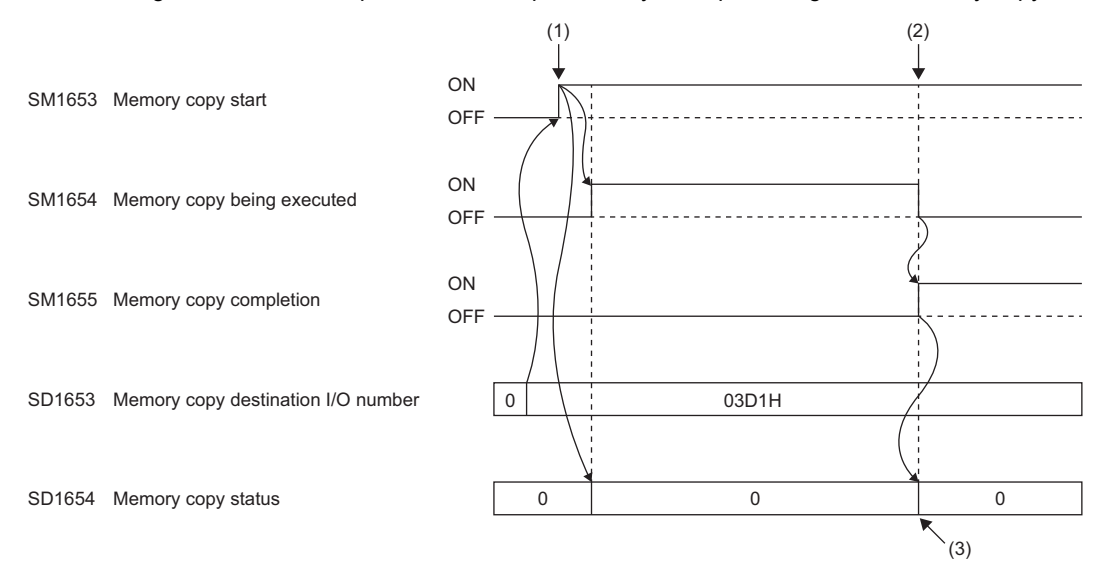

(1) The memory copy is started.

(2) The memory copy is completed.

(3) When the memory copy is successfully completed, 0 is stored. When it is completed with an error, an error code is stored.

## **Precautions**

The following describes precautions on the memory copy function.

#### **Restrictions**

#### ■**Restrictions on memory copy execution**

Do not execute the memory copy in the following cases.

- The standby system CPU module is off or being reset.
- During initial processing (when switched to RUN)
- The tracking cable has an error or is pulled out.
- An error occurs on a redundant function module.
- A system configuration in which communications via a redundant function module are unavailable is used.
- Different models of CPU module are used in the control system and standby system.
- Online operation from the engineering tool
- The systems are being switched.
- An online module change is being performed (for replacing a redundant function module or modules of the standby system).
- During backup of CPU module (CPU module data backup/restoration function)
- In separate mode (for the automatic memory copy)
- The memory copy has been executed on the standby system.
- The memory copy is being executed.
- A value other than 03D1H is stored in SD1653 (for the memory copy with the special relay and special register).
- The memory copy has been executed on the standby system CPU module that does not support the program restoration information write selection when the program restoration information is not written to the control system CPU module.

#### ■**Restrictions during memory copy execution**

- Do not execute the following functions during memory copy execution.
- Online operation from the engineering tool
- Operation of the RUN/STOP/RESET switch
- Removal of the SD memory card
- Online module change
- Backup of CPU module (CPU module data backup/restoration function)
- Powering off or resetting the CPU modules
- Removing tracking cables

#### **Whether to delete files before memory copy**

The standby system CPU module may detect a stop error because the files are deleted from the standby system CPU module memory to which the data is copied when copying memory. When a stop error has already occurred in the standby system, no error is detected. The files in the memory to execute memory copy for are deleted, and the files in the memory not to execute memory copy for are not deleted.

When the firmware version of the CPU module is "20" or later, even if the files before copying are deleted, the files in or lower than the system folder (\$MELPRJ\$) which is not applicable to memory copy is not cleared.

#### <span id="page-536-0"></span>**Event history when memory copy is executed**

Back up the event history before memory copy. The files before memory copy are deleted when executing memory copy, so the files in the memory including the event history may be deleted and the event history before memory copy may be cleared.\*1

\*1 If the firmware version of the CPU module of the standby system is "20" or later, the event history before memory copy is not cleared.

### **Errors during memory copy**

When the memory copy is completed with an error, the MEMORY COPY LED of the control system turns off and that of the standby system flashes (at 1s intervals). In this case, the memory copy has not been normally executed on the standby system CPU module.

After checking the error code of memory copy stored in SD1654 (Memory copy completion status) and eliminating the error cause, execute the memory copy again.  $(\Box \Box)$  [Page 953 List of Special Register Areas\)](#page-954-0)

#### **When labels accessible from external devices are used**

When executing the memory copy, pay attention to the firmware version of the CPU modules used.

Depending on the firmware version, an error may occur in the CPU module of the standby system.

In this case, the following operations enable external devices to access the labels: Read parameters and programs including the global label setting file from the CPU module of the standby system, write them to the CPU module, and restart the CPU module of the standby system only.

# **29.5 System Consistency Check**

This function checks whether the system configurations and files in the CPU modules are the same between the control system and the standby system when the redundant system is in backup mode.

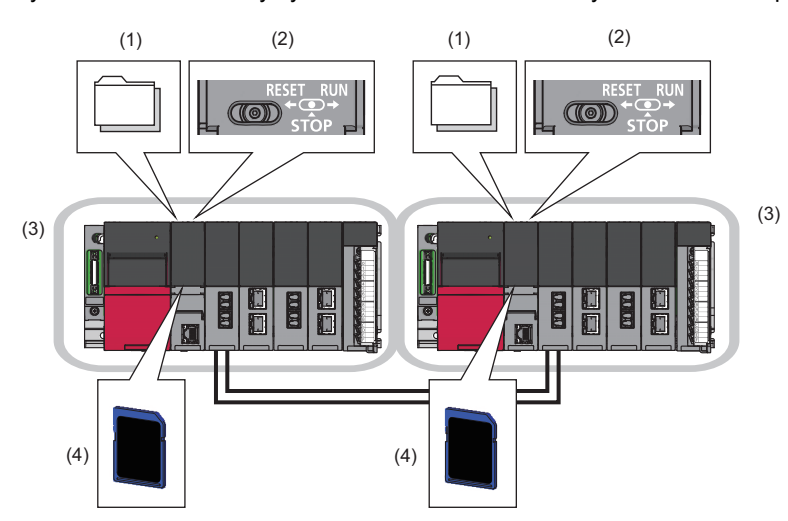

The following table lists the items to be checked in the system consistency check.

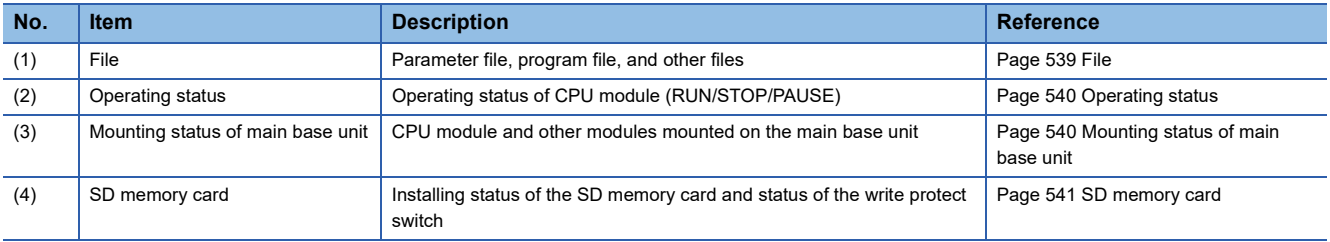

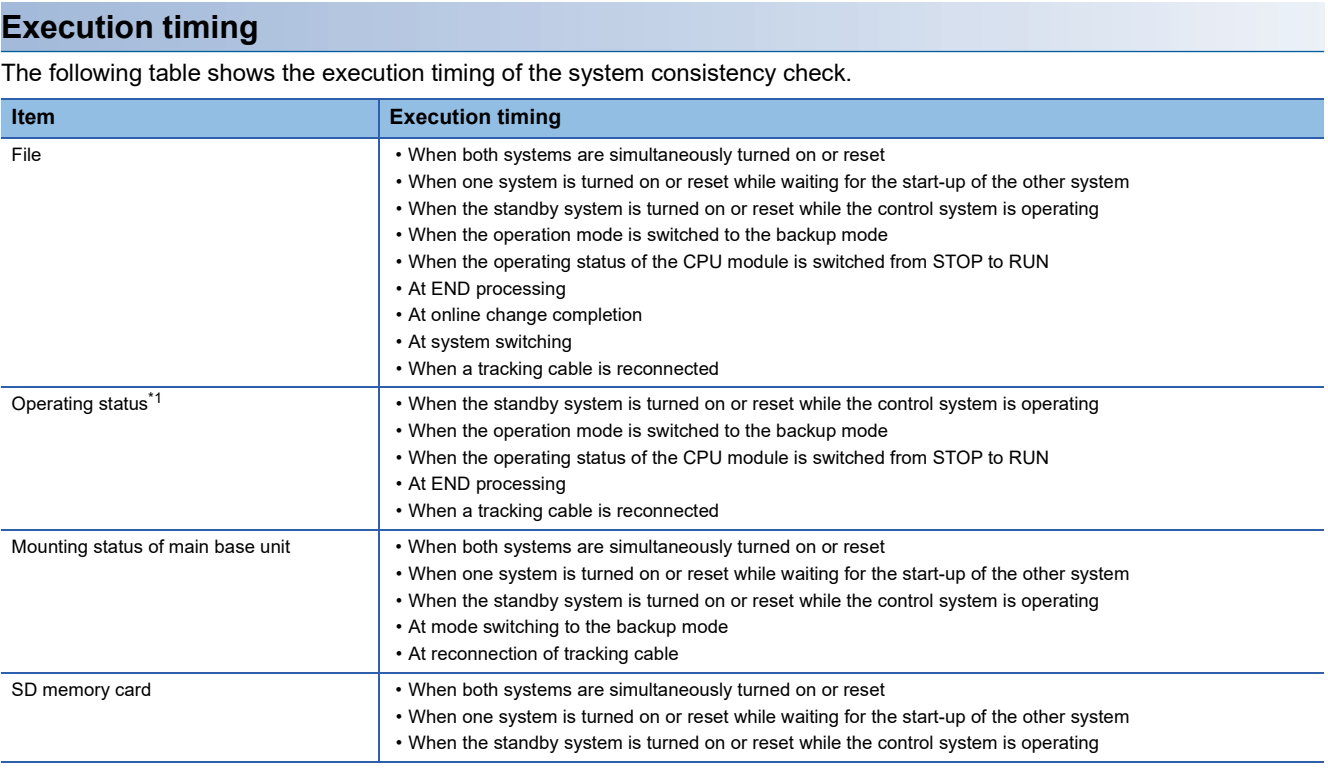

<span id="page-539-0"></span>\*1 Checking this item can be disabled by setting "Backup Mode Setting" of "Redundant Behavior Setting". ( $\Box$  Page 549 Redundant [System Operation Setting\)](#page-550-0)

In the following conditions, the system consistency check is not performed.

- One of the systems has not started up. (The CPU module is powered off or is reset or during an initial processing.)
- A stop error has occurred in the CPU module.
- The operation mode is the separate mode.
- The memory copy is being executed.
Whether both systems have the same files is checked.

The following table shows whether or not to perform the check on each file type.

 $\circ$ : Checked,  $\times$ : Not checked,  $\leftarrow$ : Storage not possible

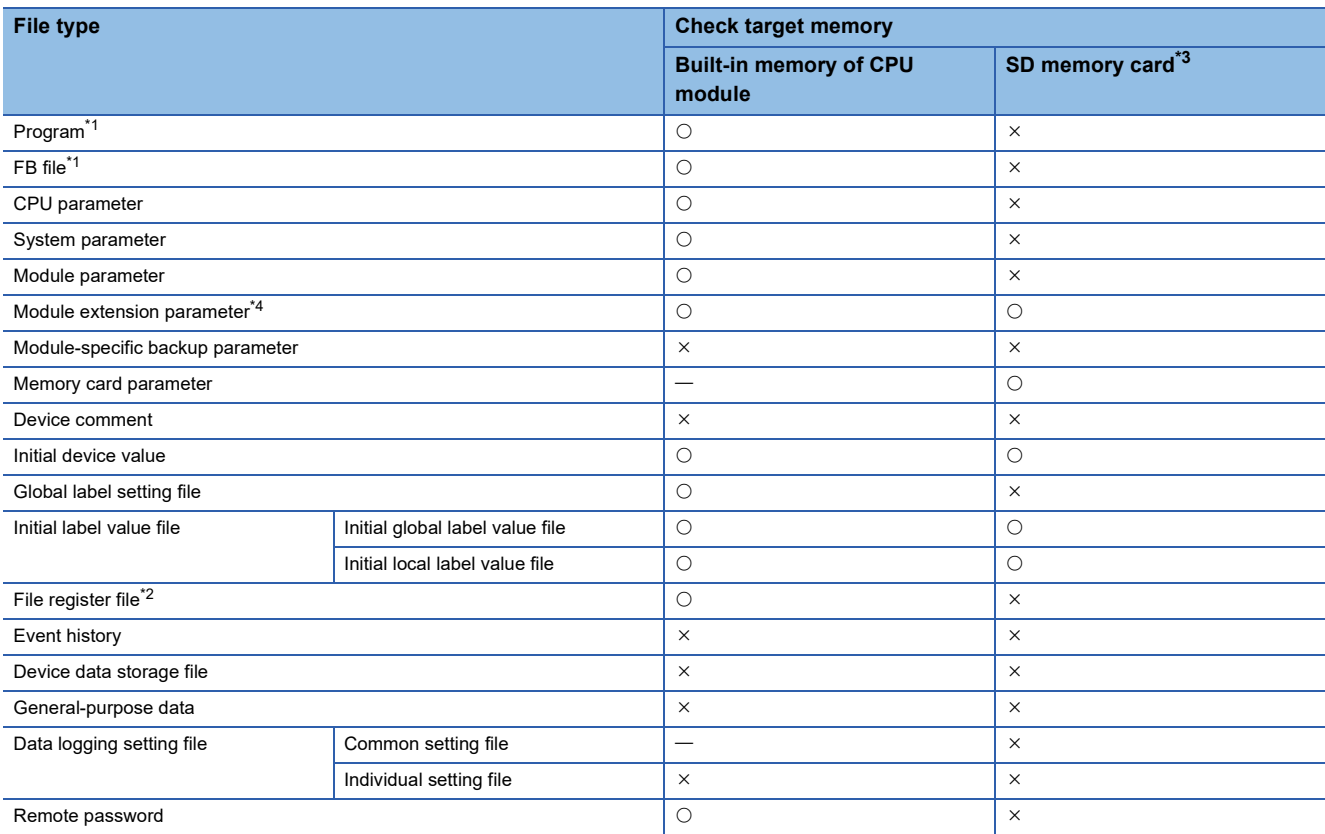

<span id="page-540-1"></span>\*1 The reserved area for online change and program restoration information write status are also checked. ( $\equiv$  Page 119 Configuration of [a program file](#page-120-0), [Page 1079 Program Restoration Information Write Selection](#page-1080-0)) The SFC information device setting and the operation mode when an active block is activated ("Act at Block Multi-Activated") are also checked. (CJ MELSEC iQ-R Programming Manual (Program Design))

- <span id="page-540-3"></span>\*2 Whether a file is stored or not is checked. The file contents are not checked.
- <span id="page-540-0"></span>\*3 The check is not performed at the point when SD memory cards are inserted during operation.

<span id="page-540-2"></span>\*4 The check is performed only for modules on the main base unit. (The system consistency check is not performed for the module extension parameter for modules on the extension base unit, because the parameter cannot be stored in the CPU module.)

### **Operation of when a mismatch is detected**

If a mismatch between the files is detected, a stop error occurs on the standby system CPU module.

Set the CPU modules of both systems to have the same files with either of the following methods.

- Writing files to both systems
- Executing the memory copy from the control system to the standby system for storing the same files in both systems ( $\square$ [Page 528 Memory Copy from Control System to Standby System](#page-529-0))

# <span id="page-541-0"></span>**Operating status**

Whether the CPU modules of the control system and standby system are in the same operating status (RUN/STOP/PAUSE) is checked.

### **Operation of when a mismatch is detected**

If a mismatch between the operating statuses is detected, a continuation error occurs on the standby system CPU module. The BACKUP LEDs of the redundant function modules of the control system and standby system flash because a cause of the system switching failure has occurred.

### **Backup mode setting**

To prevent a continuation error from being detected when the operating status is changed during operation, set the system consistency check so that the consistency check on the operating status is not performed.

With this setting, a continuation error is not detected even if the CPU modules of both systems are in different statuses.

 $\mathcal{L}$  [CPU Parameter]  $\Rightarrow$  [Redundant System Settings]  $\Rightarrow$  [Redundant Behavior Setting]

### **Window**

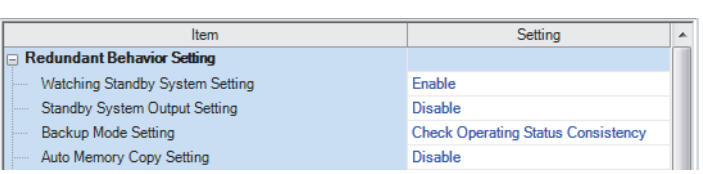

### Displayed items

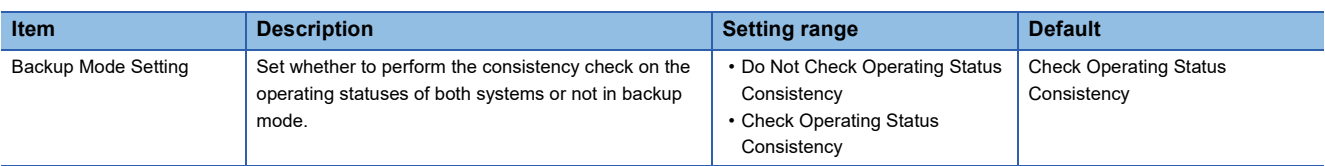

# **Mounting status of main base unit**

The system consistency check is performed for the following items.

- Models of CPU modules
- Models and types of modules mounted on each slot on the main base unit<sup>\*1</sup>
- Firmware version supporting functions added and changed by the upgrade and its settings<sup>\*2</sup>
- \*1 For a slot set to be empty in the module status setting under the I/O assignment setting for system parameters, no error occurs even if the module model names are not the same.
- \*2 For functions added and changed by the upgrade and supported firmware versions, refer to the following. **[Page 1154 Added and Enhanced Functions](#page-1155-0)**

### **Operation of when a mismatch is detected**

If a mismatch between the mounting statuses of the main base units is detected, a stop error occurs on the standby system CPU module. If a mismatch between the mounting statuses of the main base units is detected when the CPU modules of both systems are simultaneously turned on or reset, a stop error occurs on the control system CPU module as well.

("Simultaneously" here means that one CPU module is started up within three seconds after the other CPU module is started.)

## **Checking the redundant system configuration in the redundant extension base unit configuration**

The redundant system configuration between both systems is checked in the following cases.

- At power-on or reset
- At tracking cable connection

### **Checking the module configuration between both systems**

If at least one of the following conditions is different between both systems at power-on or reset, a stop error occurs.

- Main base units with the same number of slots are used in both systems.
- The mounting status of each slot of the main base units and the model names of the mounted modules are the same in both systems. However, for a slot set to be empty in the module status setting under the I/O assignment setting for system parameters, no error occurs even if the module model names are not the same.
- The I/O Assignment Settings for the system parameters are the same in both systems.

 $Point P$ 

• When both systems are simultaneously turned on or reset, a stop error occurs in both systems.

 • When the standby system is turned on or reset while the control system is operating, a stop error occurs in the standby system. While the online module change process is performed in the control system, the mounting status of each slot is different, but a stop error does not occur.

### **Checking the extension cable connection between both systems**

If the main base unit is not mounted on the same extension base unit for the redundant system, a stop error occurs at the following timing.

- At power-on or reset
- At tracking cable connection

### $\mathsf{Point} \, \mathsf{P}$

- When both systems are simultaneously turned on or reset, a stop error occurs in both systems.
- When the standby system is turned on or reset while the control system is operating, a stop error occurs in the standby system.
- When the tracking cable is connected in the condition where no tracking cable is connected, a stop error occurs in the standby system.

### **SD memory card**

The system consistency check is performed to check the installation of the SD memory cards and the status of the write protect switch. The SD memory card type or capacity is not checked.

### $Point$ <sup> $\odot$ </sup>

The system checks if the SD memory card is inserted while the control system is running even in the case only the standby system is turned off and on or reset. When an SD memory card is used, removing it more than necessary is not recommended.

### **Operation of when a mismatch is detected**

If a mismatch of the installation of the SD memory cards or the status of the write protect switch is detected, a stop error occurs on the standby system CPU module. If a mismatch between the mounting statuses of the main base units is detected when the CPU modules of both systems are simultaneously turned on or reset, a stop error occurs on the control system CPU module as well.

# <span id="page-543-0"></span>**29.6 Program Execution in Both Systems**

This function detects an error in the external device or network of the systems (control system and standby system) by executing a program that diagnoses external devices or networks of both systems.

The program set in "Both Systems Program Executions Setting" is executed on the CPU modules of both systems.

**Ex.**

When an error in the external device of the standby system is notified through a continuation error

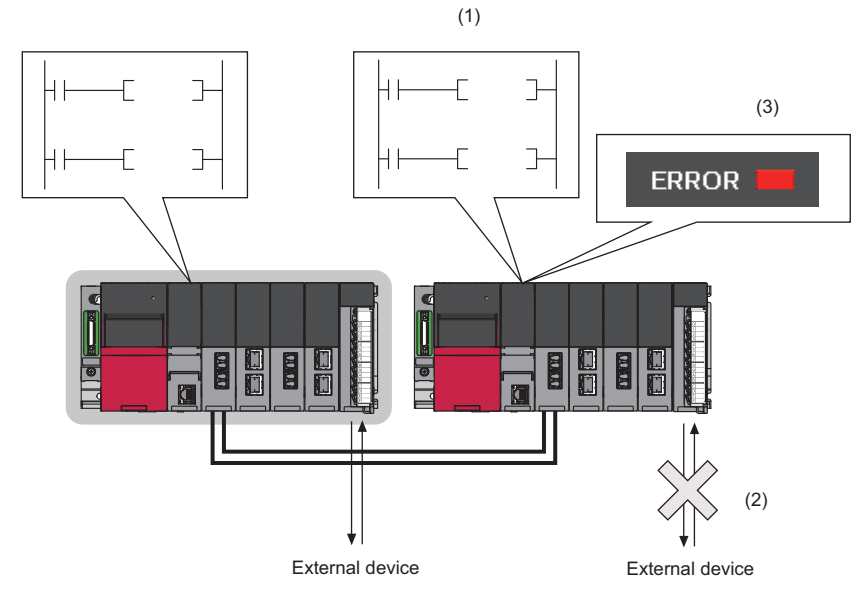

(1) The diagnostic program set as a both systems execution program is executed.

(2) An error is detected on the standby system external device by the diagnostic program.

(3) The PALERT instruction is executed, and the detailed information on a continuation error is displayed.

### **Setting of program execution in both systems**

Configure the setting for each program to be executed on both systems.

### **[CPU Parameter]**  $\Rightarrow$  [Program Setting]

### Window

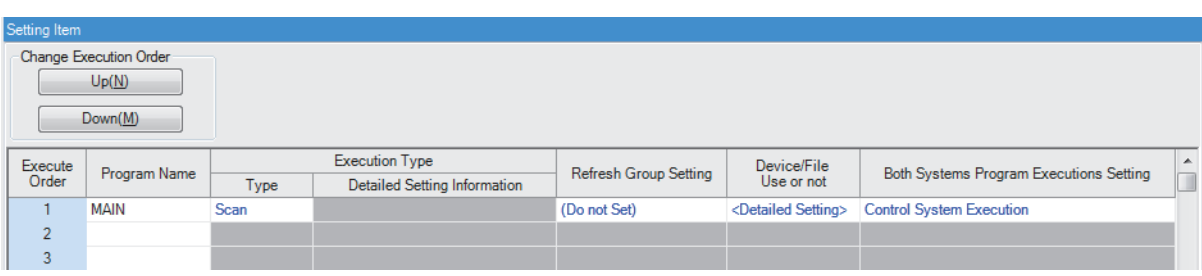

### Displayed items

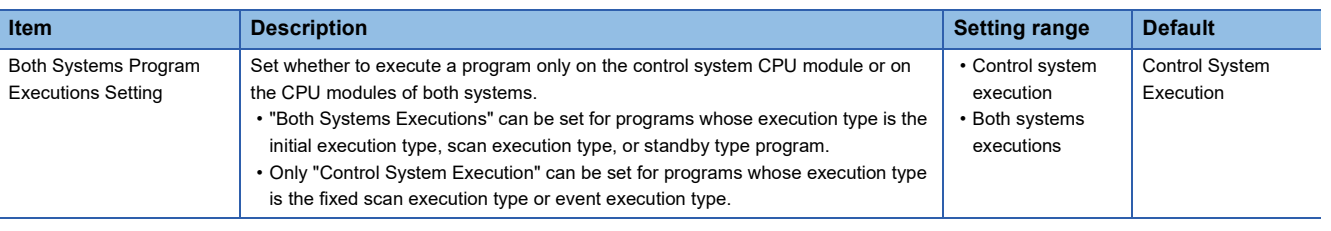

### $Point<sup>0</sup>$

To enable the output (Y) from a standby system external device using a program executed in both systems, configure settings in "Standby System Output Setting" of the CPU parameter. (Fig. Page 549 Redundant [System Operation Setting\)](#page-550-0)

## **Operation of a program executed in both systems**

The following describes the operation of a program executed in both systems.

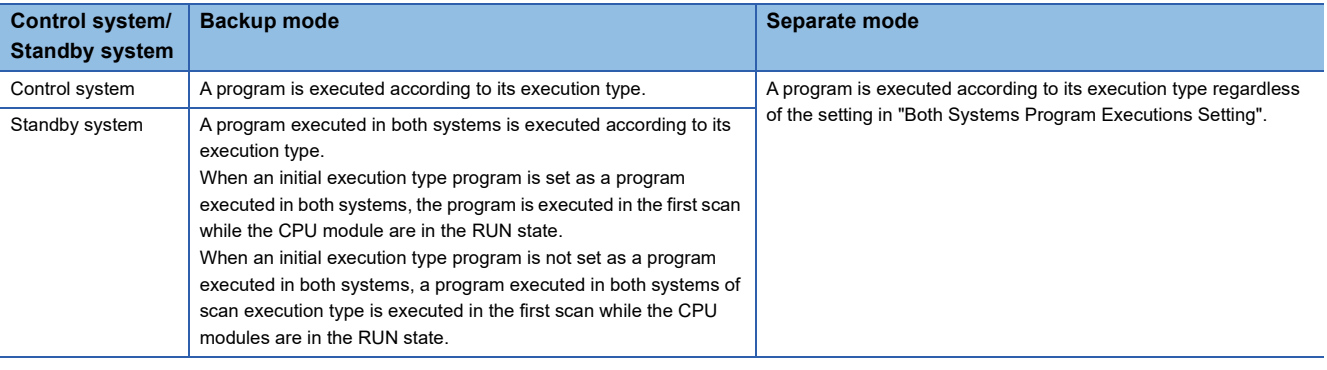

### $Point$ <sup> $\degree$ </sup>

 • To perform different diagnostic processing in the control system and standby system by using a program executed in both systems, use the special relay. SM1634 (Control system judgment flag) turns on only in the control system and SM1635 (Standby system judgment flag) only in the standby system. The following shows a program example of when different processing is performed. For (1) and (2) in the following example, use the SET instruction or others to prevent duplication of a coil in the processing.

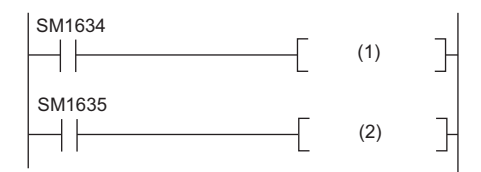

(1) Diagnostic processing in the control system, (2) Diagnostic processing in the standby system

 • When a program executed in both systems is used, device/label values may differ between the control system and the standby system. If the systems are switched in this state, the program is started based on the different data, causing an unintended operation. The device/label values to be used can be initialized by using SM1643 (ON for only one scan after system switching (standby system to control system)) and SM1644 (ON for only one scan after system switching (control system to standby system)). For (1) and (2) in the following example, use the SET instruction or others to prevent duplication of a coil in the processing.

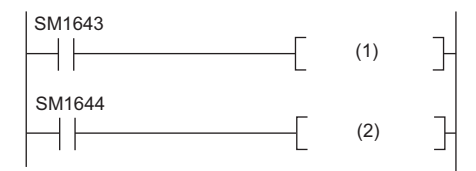

(1) Initialization processing (standby system  $\rightarrow$  control system), (2) Initialization processing (control system  $\rightarrow$ standby system)

### **Operation at system switching**

The operation at system switching is different for a program executed in both systems. The following table shows the operation at system switching.

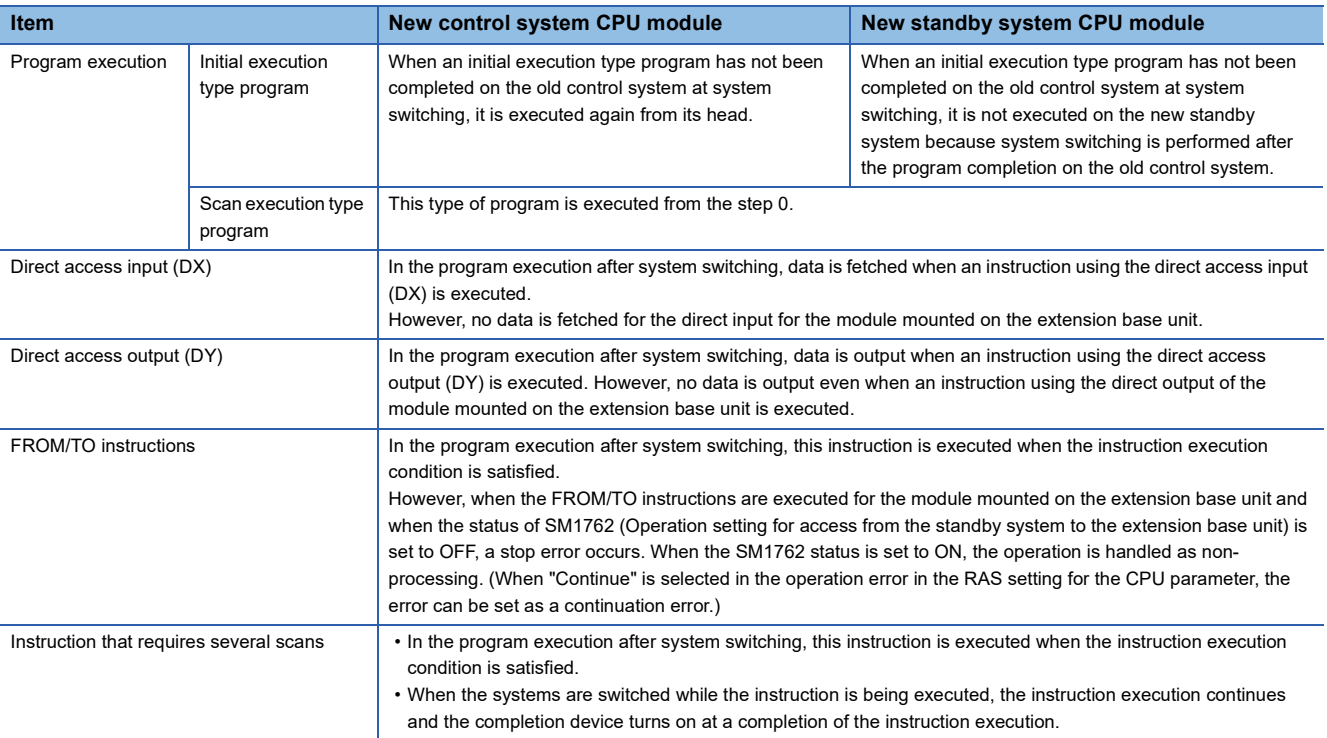

For the operation of programs which are not set as both systems execution programs at system switching, refer to the following.

**F** [Page 503 Operation at system switching](#page-504-0)

# **Precautions**

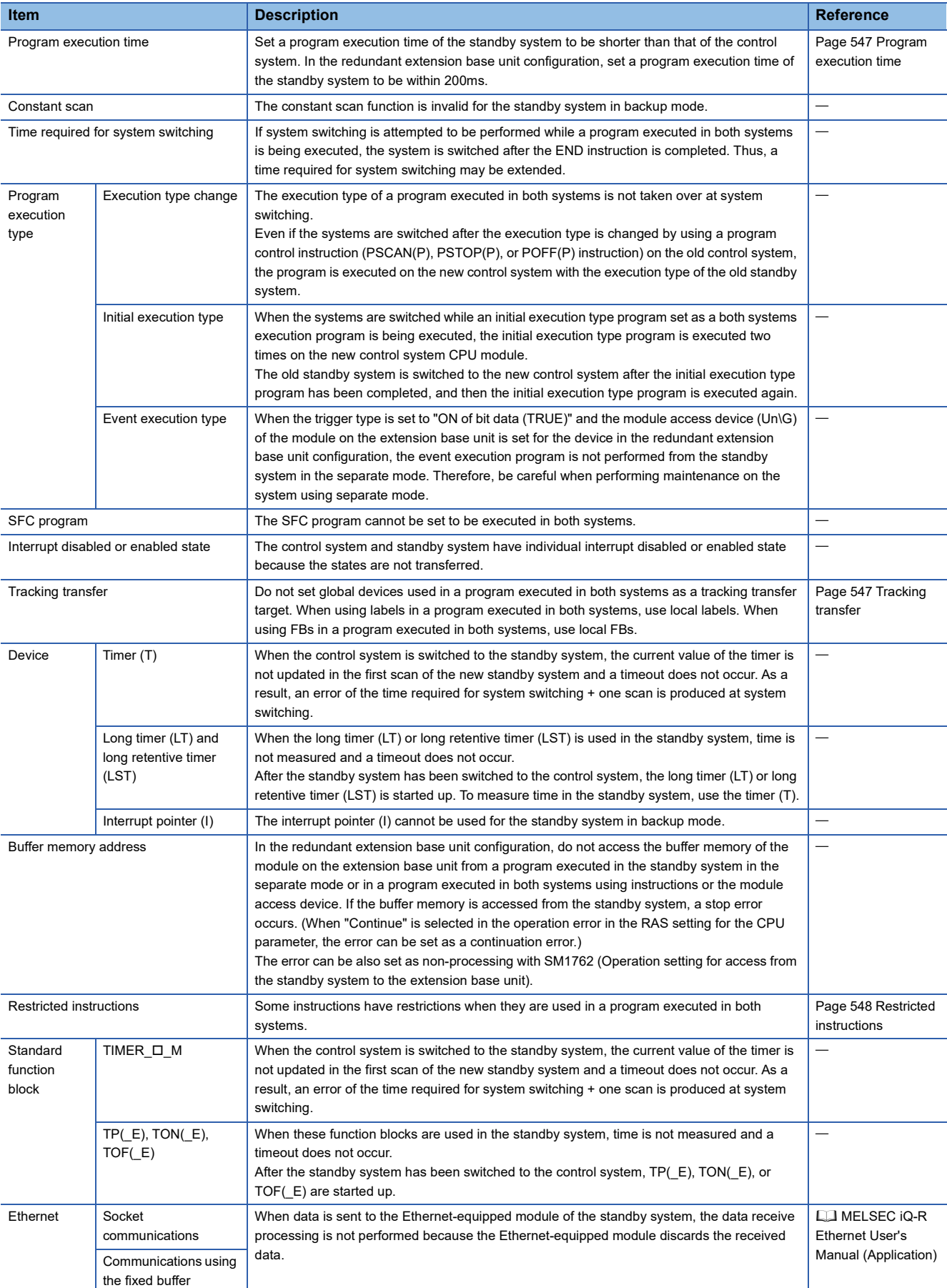

The following lists the precautions for using a program executed in both systems.

### <span id="page-548-0"></span>**Program execution time**

Set a program execution time of the standby system to be shorter than that of the control system. When a program execution time of the standby system is longer than the total program execution time of the control system, the control system starts the next scan before the standby system has received tracking data, causing a continuation error. If the systems are switched in this state, the latest data may not be reflected on the new control system.

When a program execution time of the standby system cannot be shortened, set SD1662 (Tracking transfer data receive completion wait time) to extend a waiting time for tracking data receive completion of the control system. With this setting, the control system CPU module starts the next scan after the standby system has received tracking data. Even if the systems are switched, the control can be continued based on the latest data.

In the redundant extension base unit configuration, set a program execution time of the standby system to be within 200ms. When the program execution time exceeds 200ms, the standby system detects a continuation error. If operation is performed while the program execution time exceeds 200ms, a hardware failure of the CPU module of the control system causes system switching, and because a stop error occurs in the CPU module of the new control system, control may not be continued.

### <span id="page-548-1"></span>**Tracking transfer**

- Do not set global devices used in a program executed in both systems as a tracking transfer target. Due to tracking transfer, the standby system data is overwritten with that of the control system, and the standby system program may operate in an unintended way.
- When using a label in a program executed in both systems, use a local label.
- When using an FB in a program executed in both systems, use a local FB. If a global FB is used, a program execution result of the control system is transferred and written over a program execution result of the standby system, causing an unintended operation.

## <span id="page-549-0"></span>**Restricted instructions**

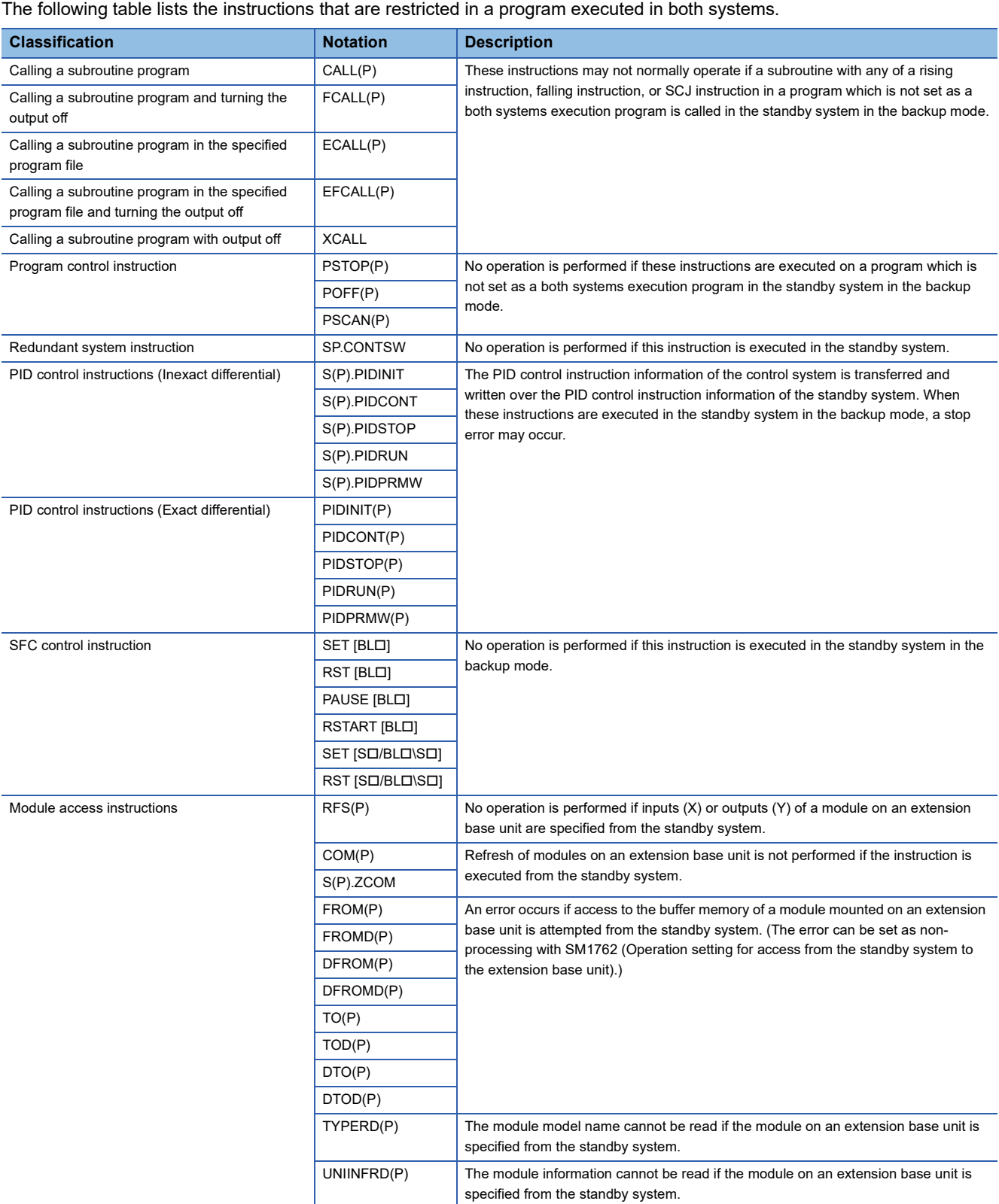

# <span id="page-550-0"></span>**29.7 Redundant System Operation Setting**

Set the redundant system operation in the redundant system settings of the CPU parameter.

**[CPU Parameter]**  $\Rightarrow$  **[Redundant System Settings]** 

### **Window**

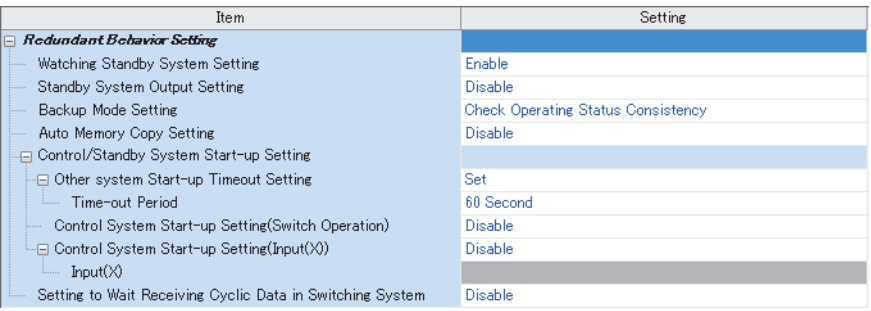

### Displayed items

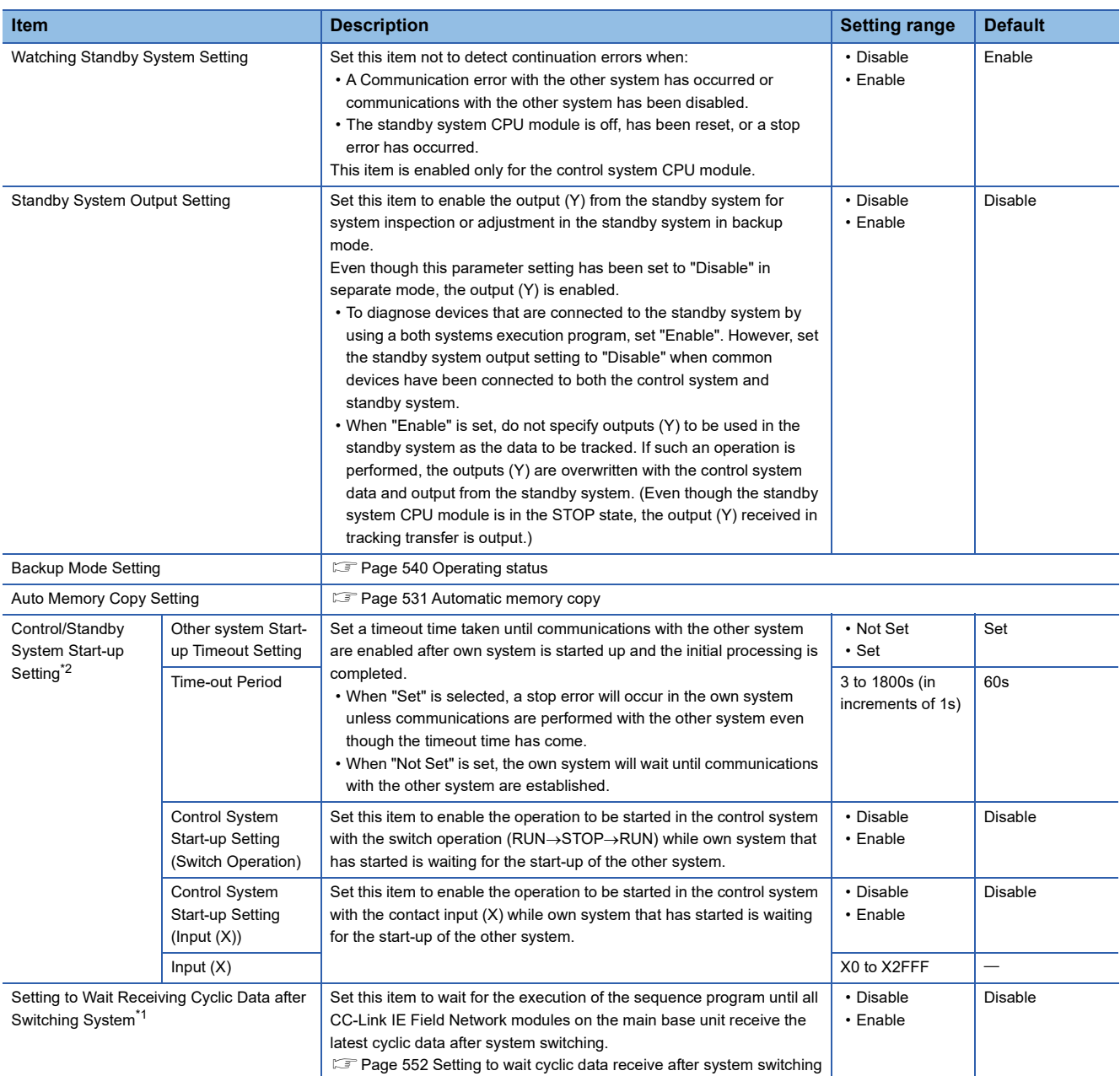

- <span id="page-551-1"></span>\*1 Before enabling the setting to wait cyclic data receive after system switching, check the versions of the CPU module, CC-Link IE Field Network module, and engineering tool used. ( $\sqrt{P}$  [Page 1154 Added and Enhanced Functions](#page-1155-0))
- <span id="page-551-0"></span>\*2 This setting is invalid in the redundant extension base unit configuration. (The system that has started up first starts up as a control system regardless of this setting.)

### **Output timing**

When "Standby System Output Setting" has been set to "Enable", the output timing from the standby system in backup mode is at the completion of the END processing or depends on the refresh group setting or refresh settings of each module. ( $\Box$ [Page 72 Group setting for refresh](#page-73-0))

Therefore, when a control system execution program is set in the refresh group setting, the I/O refresh is not performed while the module is running because the program is not executed in the standby system. (When the CPU module is the STOP/ PAUSE state, the I/O refresh is performed at the timing of the END processing.)

To execute a program set in the refresh group setting in the standby system in backup mode, set "Both Systems Program Executions Setting". ( $\sqrt{3}$  [Page 542 Program Execution in Both Systems\)](#page-543-0)

### **Operation at system switching**

The operation performed at standby system differs when "Standby System Output Setting" is set to "Enable". The following table shows the operation performed when "Standby System Output Setting" has been set to "Enable".

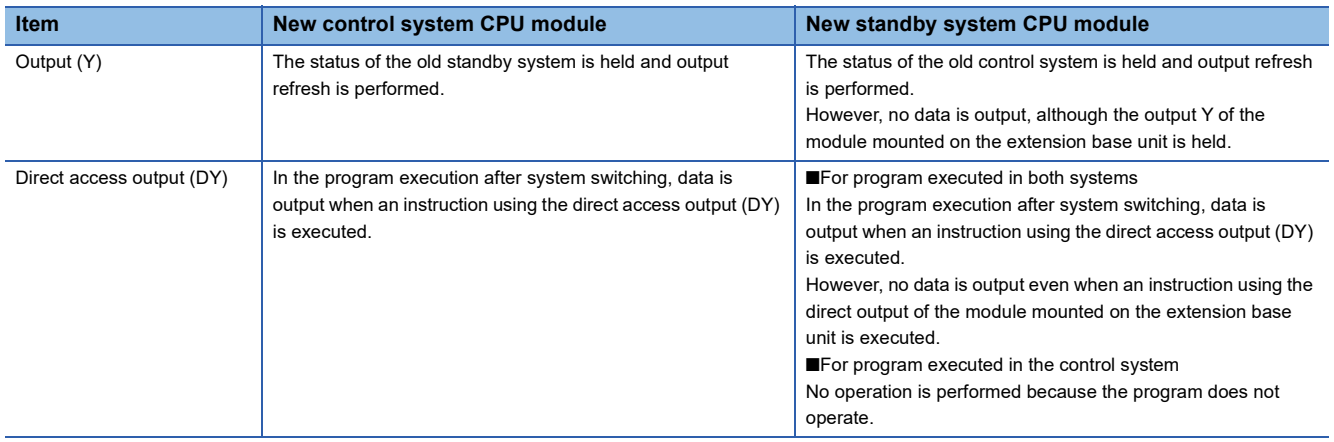

For the program execution in both systems, refer to the following.

**Fage 542 Program Execution in Both Systems** 

## <span id="page-553-0"></span>**Setting to wait cyclic data receive after system switching**

When system switching occurs in the redundant line structure of CC-Link IE Field Network, set this item to start the execution of the program in the new control system with new cyclic data obtained after system switching.

#### **Restriction**

Before enabling the setting to wait cyclic data receive after system switching, check the versions of the CPU module, CC-Link IE Field Network module, and engineering tool used. ( $\sqrt{p}$  Page 1154 Added and Enhanced [Functions](#page-1155-0))

When this setting is enabled, the execution of the program is suspended until new cyclic data is received in the new control system after system switching.

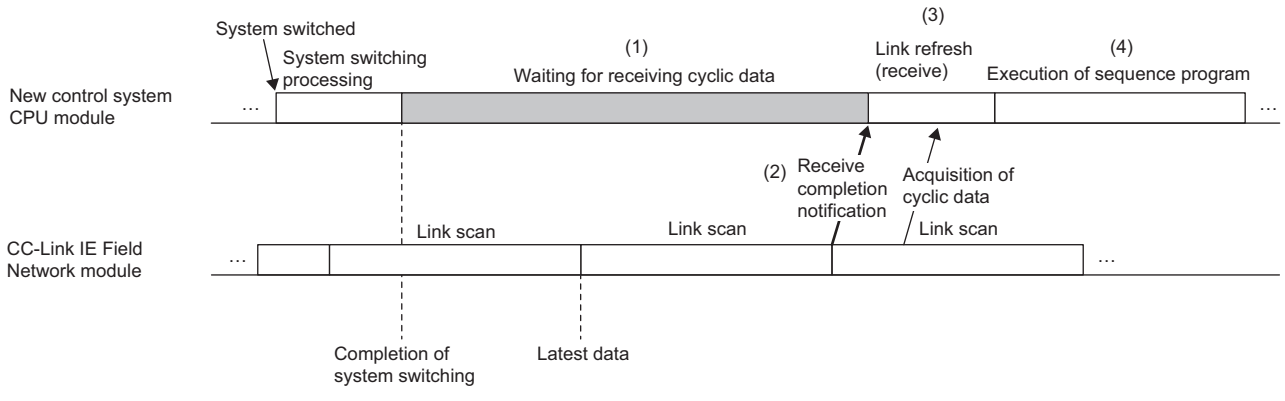

(1) After system switching has been completed, the CPU module stands by until it is notified of the completion of the cyclic data receipt after system switching by all CC-Link IE Field Network modules on the main base unit.

(2) When the CC-Link IE Field Network modules receive cyclic data from the remote I/O station after system switching, the CC-Link IE Field Network modules notify the CPU module of the completion of the cyclic data receipt.

(3) When notified of the completion of the cyclic data receipt by the CC-Link IE Field Network modules, the CPU module executes link refresh (receive). (4) The CPU module executes the sequence program using the new cyclic data.

- When this setting is enabled, the extended time from the completion of system switching to the first output is added to the cyclic data receipt waiting time. ( $\sqrt{P}$  [Page 1065 Delay time until initial output after system switching \(Tjo\)\)](#page-1066-0)
- This setting is executed in the new control system after system switching regardless of the operation mode (backup mode/ separate mode). This setting operates when the operating status of the CPU module in the new control system is RUN, STOP, or PAUSE. (This setting does not operate when a stop error has occurred in the CPU module in the new control system.)
- This setting operates when the link scan mode of the CC-Link IE Field Network is set to "Sequence Scan Asynchronous" or "Constant Link Scan". This setting does not operate when the link scan mode of the CC-Link IE Field Network is set to "Sequence Scan Synchronous Setting". (Cal MELSEC iQ-R CC-Link IE Field Network User's Manual (Application))
- When cyclic data cannot be received within the timeout time due to disconnection of the network cable or other causes while cyclic data receipt is waited for, waiting for cyclic data receipt is stopped, and the sequence program is executed. Occurrence of a timeout can be checked in SM1756 (wait timeout for receiving cyclic data after system switching) and SD1756 (module information on wait timeout for receiving cyclic data after system switching).

### **Precautions**

- Scan time monitoring with the watchdog timer is interrupted while cyclic data receipt is waited for. Thus, no error is detected even if the scan time monitoring time has elapsed while cyclic data receipt is waited for.
- Constant scan is disabled while cyclic data receipt is waited for. Thus, no error is detected even if the constant scan setting time has elapsed. Constant scan is enabled after waiting for cyclic data receipt has been completed, and the sequence program is executed.
- Because device/label access service processing is not accepted while the cyclic data receipt is waited for, set the communication timeout time with external devices in consideration of the cyclic data receipt waiting time. ( $\Box$ ) Page 1066 [Waiting time for cyclic data receive after system switching \(Twcyc\)](#page-1067-0))

# **29.8 Redundant Function Module Communication Test**

The hardware of the redundant function module is checked for an error when its communication is unstable. The following table shows the test items included in the module communication test.

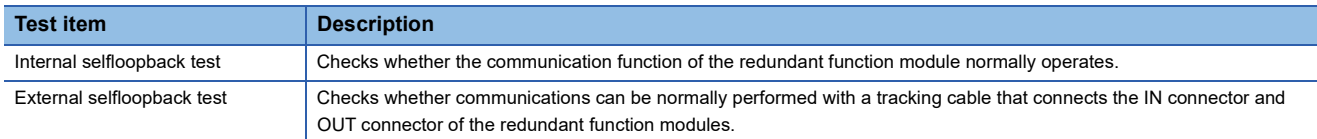

## **Execution procedure of the module communication test**

- *1.* Connect the engineering tool directly to the standby system CPU module.
- *2.* Set the CPU module operating status to the STOP state.
- *3.* Connect the IN and OUT connectors of the standby system redundant function module with the tracking cable. (A cable disconnection error is detected in the control system.)

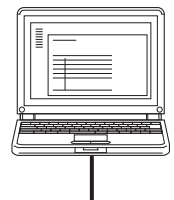

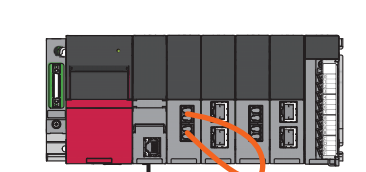

*4.* Open the "Redundant Operation" window of the engineering tool.

 $\mathcal{L}$  [Online]  $\Rightarrow$  [Redundant PLC Operation]  $\Rightarrow$  [Redundant Operation]

- *5.* Click the [Execute Test] button of "Module Communication Test".
- LED status of the redundant function module during the module communication test

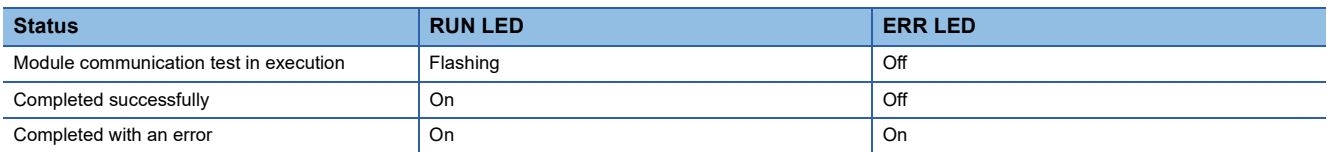

- *6.* When the test is completed with an error, take actions according to "Corrective Action" in the test result window.
- 7. When the test is completed successfully, connect the control system and standby system with the tracking cable. ( $\Box$ [Page 483 Wiring the redundant function modules\)](#page-484-0)
- **8.** Click the [Close] button in the "Redundant Operation" window to exit the module communication test.
- *9.* Set the CPU module operating status to the RUN state.

 $Point$ <sup> $\varphi$ </sup>

The module communication test can be executed regardless of whether the backup mode or separate mode is selected as the operation mode. In the backup mode, a tracking communication error is detected when a tracking cable is disconnected.

### **Precautions**

- Always connect the IN and OUT connectors of the redundant function module with the tracking cable before performing the module communication test.
- Perform the module communication test on the standby system CPU module. Performing the test on the control system CPU module may cause an unintended operation.

**29**

# **29.9 Redundant Extension Base Unit Configuration Setting**

Set the redundant extension base unit configuration setting operation in the redundant settings of the CPU parameter.

 $\text{C}$  [CPU Parameter]  $\Rightarrow$  [Redundant System Settings]  $\Rightarrow$  [Redundant system with extension base unit]

### Restriction(17)

Before using the redundant extension base unit configuration setting, check the versions of the CPU module and engineering tool used. ( $\sqrt{2}$  [Page 1154 Added and Enhanced Functions](#page-1155-0))

#### **Window**

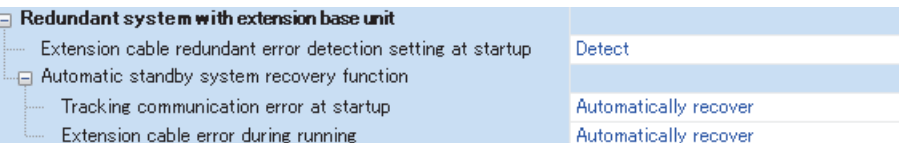

### Displayed items

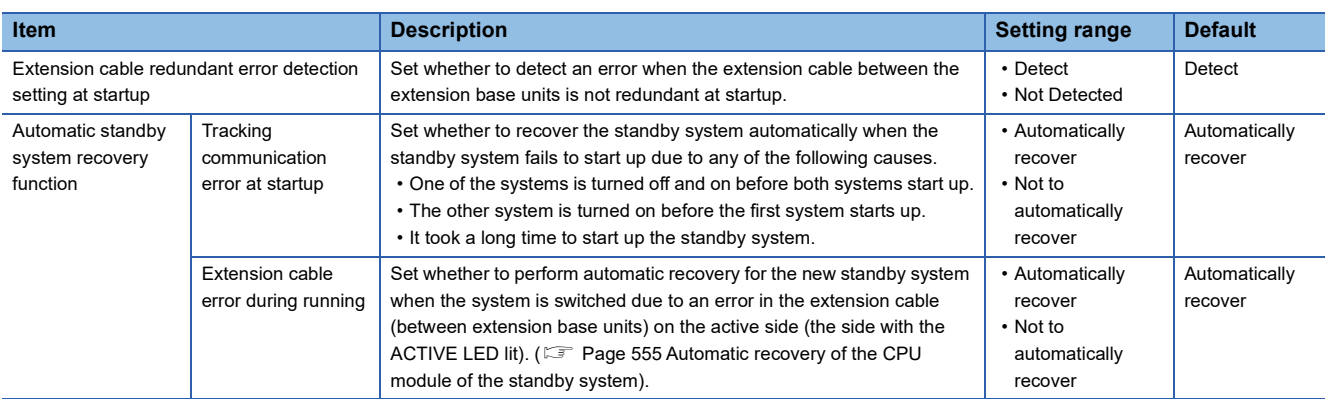

## <span id="page-556-0"></span>**Automatic recovery of the CPU module of the standby system**

This function allows the CPU module of the standby system to automatically recover from a specific error ( $\mathbb{F}$  Page 555 [Target errors and operations when the automatic recovery is enabled\)](#page-556-1) that occurs in the CPU module of the standby system. (Manual operation (turning off and on or resetting the system) is not required to recover the system.)

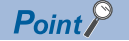

This function is valid in the backup mode. This function is invalid in the configuration with the main base unit only.

### <span id="page-556-1"></span>**Target errors and operations when the automatic recovery is enabled**

The following describes the target of automatic recovery and the operation at automatic recovery setting.

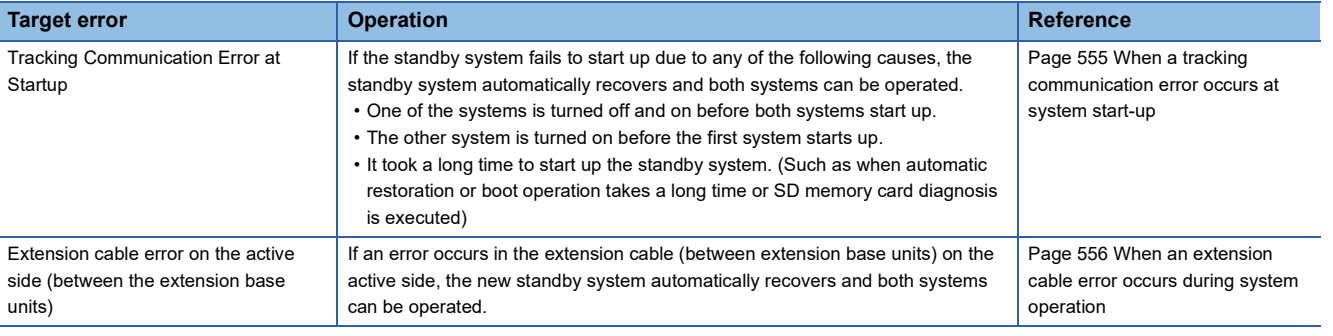

### $Point$

- If automatic recovery fails and the cause is eliminated, automatic recovery is not performed again by this function. Therefore, recover the standby system by manual operation (turning off and on or resetting the system). ( $\sqrt{P}$  [Page 556 Cause of failure of automatic recovery\)](#page-557-1).
- The event is registered when automatic recovery is performed or fails. Therefore, whether automatic recovery has been executed or failed can be checked in the event history.

### <span id="page-556-2"></span>**When a tracking communication error occurs at system start-up**

Tracking communication cannot be performed during the initial processing of the CPU module that was turned on first when the redundant system starts up. Therefore, a tracking communication error may occur to the CPU module that was turned on later. If "Tracking communication error at startup" is set to "Automatically recover" for the CPU parameter, when a stop error of a tracking communication error occurs in the CPU module of the standby system, the standby system is automatically recovered.

### <span id="page-557-0"></span>**When an extension cable error occurs during system operation**

When an error occurs in the extension cable on the active side (the side with the ACTIVE LED lit) between the extension base units during system operation, an extension cable error occurs in the CPU module of the control system and the systems are switched.

If "Tracking communication error at startup" is set to "Automatically recover" for the automatic recovery setting, when a stop error occurs in the CPU module of the new standby system due to an extension cable error after system switching, the new standby system is automatically recovered.

### $Point<sup>9</sup>$

When redundant extension cables are used (when extension base units for the redundant system are used at extension level 2 and later), automatic recovery is performed only when a cable error occurs between extension base units. Therefore, automatic recovery is not performed when any of the following errors occur. Take action according to the procedures for a stop error that has occurred, and then restore the standby system manually.

- Extension cable error between the main base unit and the extension base unit
- Extension cable error when the extension cable is not redundant

If the extension cable is redundant, automatic recovery is performed even if there are both a level with one extension cable and a level with two extension cables between the extension base units and an extension cable error occurs in the level with two cables.

### <span id="page-557-1"></span>**Cause of failure of automatic recovery**

Automatic recovery may fail due to the following causes. If automatic recovery fails, recover the standby system by manual operation (turning off and on or resetting the system).

- Tracking communications disabled (cable disconnection or control system power-off)
- A file on the CPU module of the standby system being accessed<sup>\*1</sup>
- Stop error in the CPU module of the control system
- Memory copy being executed
- Online change being executed<sup>\*2</sup>
- System switching being executed
- \*1 Only external file access is disabled. (Access to files by a system such as event history or data logging is reset after the completion of the access.)
- \*2 If any cause of automatic recovery occurs during backup, it is not handled as automatic recovery failure, and automatic recovery is executed after the completion of backup.

### **Precautions**

The following describes the precautions for automatic recovery.

 • If automatic recovery is performed by this function during writing to the programmable controller on the CPU module of the standby system, the writing may fail and a file invalid error may occur at the time of recovery. In this case, write the data to the programmable controller again.

# **29.10 Constant Scan**

The following describes the precautions for setting the constant scan in the redundant system.

### **Increase in scan time**

In the standby system, when the CPU module is powered off, a hardware failure has occurred, or a tracking cable has a failure, the scan time will increase in the control system.

When setting the constant scan, take one of the following measures.

- Set the setting time of the constant scan by adding the increase in the scan time when an error occurs. ( $\sqrt{P}$  Page 1057 [Increase in the scan time due to tracking transfer](#page-1058-0))
- When a failure has occurred and a continuation error occurs due to the excess of constant scan time, clear the error. ( $\Box$ ) [Page 149 Error Clear\)](#page-150-0)

### **System switching in separate mode**

When the systems are switched in separate mode, the scam time of the control system will increase by the increase of the standby system scam time.

### **For program executed in both systems**

The constant scan function is invalid for the standby system in backup mode.

# **29.11 Online Change**

When the online change (ladder block) is performed on the CPU module in one system in backup mode, the change is also reflected on the CPU module in the other system.

In separate mode, only the ladder block of the CPU module in the system specified in the transfer setup of the engineering tool is changed.

### **Precautions**

During an online change, avoid the following conditions.

- Changing the operating status of the CPU module from STOP (PAUSE) to RUN
- System switching
- Operation mode switching (switching to the backup mode)
- The tracking cable has been removed.
- The control system or standby system CPU module has been off or reset.

When either of the above conditions is satisfied during an online change, a file mismatch is detected in the system consistency check or the online change fails.

### ■**Action for when an online change has failed**

If an online change has failed, take the following actions.

*1.* Get ready for an online change and execute the online change with the same data as before the failure.

- If the online change succeeds, the action is completed.
- If the online change fails again, take the following actions.
- *2.* Verify the data in the control system CPU module with the programmable controller from the engineering tool, and check whether the online change has been completed successfully.
- When the verification result is mismatched, the online change has not been completed successfully. Connect the engineering tool to the control system CPU module, execute an online change only to the control system, and proceed to step 3.
- When the verification result is matched but the program memory transfer window was not displayed at the online change, the possible cause is that data transfer to the program memory has not been completed successfully. Batch-write files only to the control system, and proceed to step 3.
- When the verification result is matched and the program memory transfer window is displayed (the online change is completed successfully) during online change, proceed to step 3.
- *3.* Execute the memory copy from the control system to the standby system. When the memory copy has failed, power off and on or reset the standby system CPU module and execute the memory copy again. ( $\mathbb{F}$  Page 528 Memory Copy [from Control System to Standby System\)](#page-529-0)
- *4.* Power off and on or reset the standby system CPU module.

### ■**When the program restoration information is written in the background**

If the program restoration information is written by the online change using the engineering tool with version "1.045X" or earlier and the CPU module with firmware version "15" or later, an unsupported error by the engineering tool may occur. In this case, take either of the following actions.

- Update the version of the engineering tool.
- If the version of the engineering tool cannot be updated, set "Write with Execution Program" to the following.
- $\mathcal{L}$  [Tool]  $\Rightarrow$  [Options]  $\Rightarrow$  "Convert"  $\Rightarrow$  "Online Program Change"  $\Rightarrow$  "Operational Setting"  $\Rightarrow$  "Write Program Restore Information"

### ■**Writing data to the CPU module in the redundant extension base unit configuration**

Data cannot be written to the programmable controller while its CPU module is running or while connecting to a module on the extension base unit. Otherwise, an error occurs.

# **29.12 RAS Function**

## **Clearing errors on the standby system CPU module from the control system CPU module**

Errors on the standby system can be cleared from the control system CPU module by using SM1679 (Error reset (the other system)) in programs or external devices.

### **Error clearing procedure**

Use SM1679 to clear errors.

- *1.* Eliminate the causes of all the continuation errors that have occurred on the standby system.
- *2.* Turn off and on SM1679 of the control system CPU module to clear the errors. When multiple continuation errors have occurred, all the errors are cleared at once.

### **Precautions**

- Error clear operation with SM1679 can be performed by the control system CPU only. A continuation error on the standby system CPU module cannot be cleared by turning off and on SM1679 of the standby system CPU module.
- Error clear operation with SM1679 can be performed in backup mode only.
- The cause of an error which has occurred in a module other than the target CPU module for the error clear cannot be eliminated even though the error is cleared using SM1679.
- If the error cause is not eliminated after the error clear operation, the same error is detected again.
- The error clear processing is performed in the END processing. To clear an error, execute the END instruction while SM1679 is on.

## **Event history function**

Events that occur in a module on the extension base unit are saved in the event history of the CPU module of the control system.

However, events that occur in the module on the extension base unit may be saved in the event history of the CPU modules of both systems when the system is switched by power-off or reset of the control system, depending on the timing of saving.

### **Checking the event history of both systems chronologically**

The engineering tool displays the event history saved in the CPU module of the connected system. Therefore, when checking the event history of both systems chronologically, output the event history of each system from the Event History window of the engineering tool to a CSV file and check the event history on the CSV file.

### **Event history logging restriction**

When the number of minor events from the CPU module or intelligent function module such as link-up and link-down exceeds the upper limit value, event history logging is restricted (stopped). ( $\sqrt{P}$  [Page 157 Event history logging restriction\)](#page-158-0) The CPU module of the control system monitors and restricts the logging of events that occur in a module on the extension base unit.

When systems are switched, the event history logging restriction state is cleared. Therefore, even if the old control system is placed in the logging restriction state before system switching, the new control system is placed in the state of no event history logging restriction.

# **29.13 Remote Operation**

In a redundant system, the operation target of remote operations (with the engineering tool) depends on the operation mode and method.

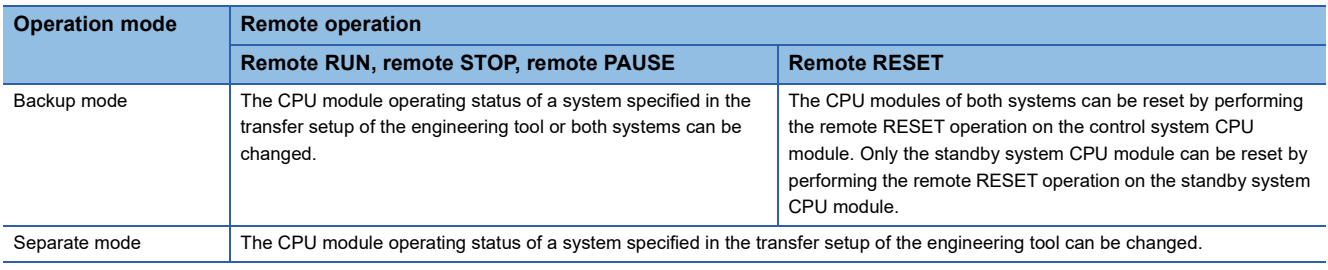

# **Remote RUN, remote STOP, remote PAUSE**

The following describes the remote RUN, remote STOP, and remote PAUSE operations in a redundant system.

### **In backup mode**

The CPU module operating status of a system specified in the transfer setup of the engineering tool or both systems can be changed.

### <span id="page-561-0"></span>■**Remote operation performed on the CPU module of a system specified in the transfer setup of the engineering tool**

When any of the following items is selected in "Execution Target", the remote operation is performed only on the CPU module of a system specified in the transfer setup of the engineering tool.

- Currently Specified Station
- All Stations Specified
- Specify Group No.

**T** [Online]  $\Rightarrow$  [Remote Operation]

### ■**Remote operation performed on both systems**

When the following item is selected in "Specify Execution Target", the remote operation is performed on the CPU modules of both systems.

• Specify Both Systems

**T** [Online]  $\Rightarrow$  [Remote Operation]

 $Point<sup>9</sup>$ 

When "Specify Redundant CPU" is set to "Not Specified" in the transfer setup, select "All Stations Specified" or "Specified Group" to perform a remote operation on the CPU modules of both systems.

### **In separate mode**

The CPU module operating status of a system specified in the transfer setup of the engineering tool can be changed. ( $\Box$ [Page 560 Remote operation performed on the CPU module of a system specified in the transfer setup of the engineering tool](#page-561-0))

# **Remote RESET**

The following describes the remote RESET operation in a redundant system.

### **In backup mode**

The CPU modules of both systems can be reset by performing the remote RESET operation on the control system CPU module. Only the standby system CPU module can be reset by performing the remote RESET operation on the standby system CPU module.

Select "Control System" or "Standby System" in the transfer setup, and select "Currently Specified Station/Specify Both Systems" in "Specify Execution Target" of "Remote Operation".

### ■**Precautions**

The following describes the precautions on the remote RESET operation performed on both systems in backup mode.

- When the control system CPU module is in the STOP state and the standby system CPU module is in the RUN state, performing the remote RESET operation on the control system CPU module causes system switching. To prevent system switching in the remote RESET operation, perform the remote RESET operation after setting both of the CPU modules to the STOP state.
- When a remote operation is performed on the CPU module of the control system or standby system through another path, the standby system CPU module cannot be reset by performing a remote RESET operation on the control system CPU module. To perform a remote RESET operation on the CPU module of the control system or standby system, use the path that was used to perform the remote operation on the standby system CPU module. Cancel the remote operation first and perform the remote RESET operation.
- When performing a remote RESET operation on both systems, select "Control System" in "Specify Redundant CPU". When "Not Specified" is selected, an error may occur depending on the timing of the operating status change of each CPU module.
- $\mathcal{L}$  [Online]  $\Rightarrow$  [Current Connection Destination]  $\Rightarrow$  [Specify Redundant CPU]

### **In separate mode**

Only the CPU module of a system specified in the transfer setup of the engineering tool can be reset. The operating status of the CPU module in a system not specified is not changed.

### **Precautions**

The following describes the precautions on the remote operation in the redundant system.

- When the control system or standby system is in the initial processing (the READY LED is flashing), do not perform the remote operation of "Specify Both Systems". If such an operation is performed, both systems may be recognized as being mismatched in the system consistency check because the operating statuses may be mismatched.
- If a remote RESET is performed for both systems when the load of each CPU module is high in the redundant extension base unit configuration, the module on the extension base unit may not be reset and each CPU module may not start up successfully. If each CPU module does not start up successfully, execute a remote RESET for both systems again.

# **29.14 Boot Operation**

This section describes precautions on using the boot operation in the redundant system.

### **Boot operation at start-up of the redundant system**

Use the boot operation only to simultaneously start up both systems.

- *1.* Attach SD memory cards that have boot setting data to both systems.
- *2.* Simultaneously turn on or reset both systems and perform the boot operation for them.

Do not use the boot operation to restart one system. If only one system is restarted with the boot operation, a system consistency check error may occur. The following operations are recommended.

- Remove the SD memory cards for boot operation after simultaneously starting up both systems.
- When using an SD memory card for other applications, such as the data logging function, prepare another one.

### **Online change in boot operation**

It is recommended to remove SD memory cards for boot operation while the system is operating. Do not perform the online change (online change (ladder block)). To copy project data to an SD memory card for boot operation, set the CPU module in the STOP state and write the project data to the SD memory card.

### **Precautions**

When starting up the CPU modules of both systems simultaneously by boot operation in the redundant extension base unit configuration, it is recommended to use the automatic recovery function of the CPU module of the standby system. Even if the CPU modules of both systems are started up simultaneously, if the start-up timing of one system is delayed due to the time taken for booting, the CPU module of the system that was started up first cannot perform tracking communications during initialization. Therefore, a stop error may occur in the CPU module of the system that was started up later. In this case, if the automatic recovery function of the CPU module of the standby system is used, the system can be recovered by automatically restarting the CPU module with a stop error. If the automatic recovery function of the CPU module of the standby system is not used, the CPU module with a stop error must be restarted by manual operation.

# **29.15 External Input/Output Forced On/Off Function**

Forced on/off is reflected to the input/output devices of both systems and external outputs by registering or canceling forced on/off for the control system. (Forced on/off is reflected to both systems without setting tracking transfer setting in the CPU parameters.)

 $Restraction<sup>{V'}</sup>$ 

Before executing the external input/output forced on/off function, check the versions of the CPU module and engineering tool used. ( $\sqrt{P}$  [Page 1154 Added and Enhanced Functions](#page-1155-0))

### **Availability of forced on/off operations**

Forced on/off operations are performed for the control system. However, registration status update can be performed for both systems. (There is no difference between operation modes.)

 $\circ$ : Operation possible,  $\times$ : Operation not possible

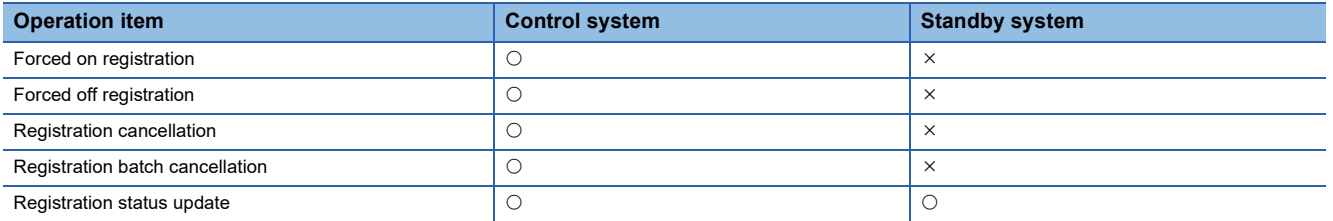

### <span id="page-564-1"></span>**Reflection to external outputs of the standby system**

The forced on/off is reflected to output devices of the standby system regardless of the operation mode and settings.

However, for external outputs of the standby system, the reflection is as follows depending on the operation mode and the output setting of the standby system.

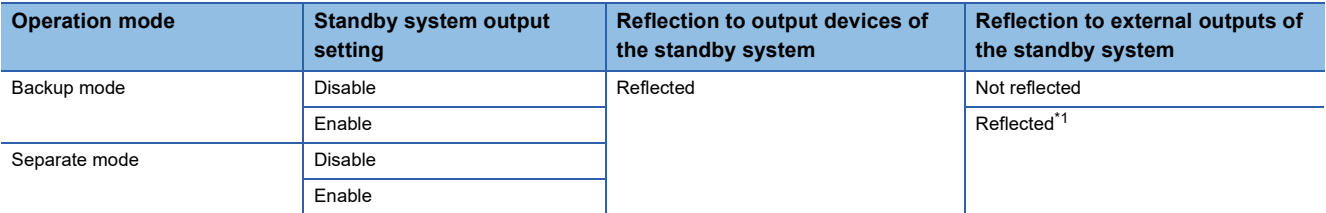

<span id="page-564-0"></span>\*1 Since cyclic data of the network module is not sent on the standby system, forced on/off is reflected only to the modules mounted on the main base unit. (Forced on/off is not reflected to external outputs of the remote I/O module regardless of the standby system output setting.)

### **Input/output behavior in forced on/off registration**

The reflection of forced on/off does not differ depending on the system or operation mode.

#### ■**Forced on/off of input devices**

Forced on/off is reflected to input devices when the END processing is executed. The following table lists the behavior of the input devices within the refresh range or the input devices specified in the tracking transfer setting.

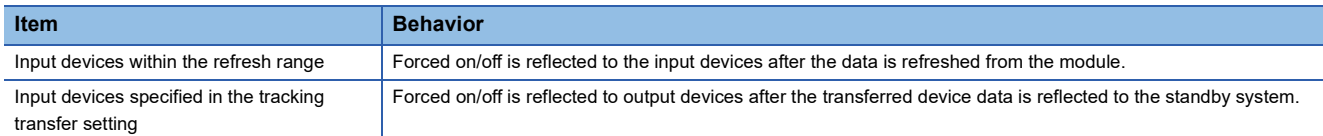

### ■**Forced on/off of output devices**

Forced on/off is reflected to output devices when the END processing is executed. The following table lists the behavior of the output devices within the refresh range or the output devices specified in the tracking transfer setting.

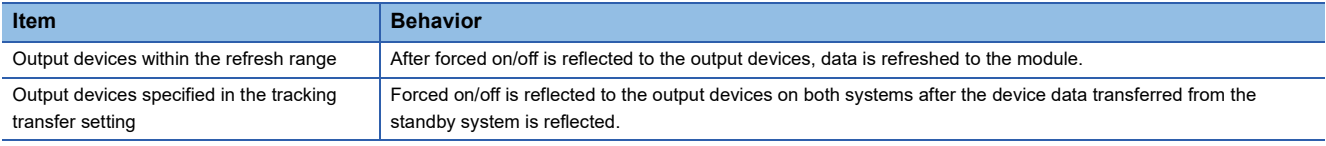

### **Forced on/off timing**

The following table lists the timing to reflect forced on/off registration information to the input/output devices or external outputs.

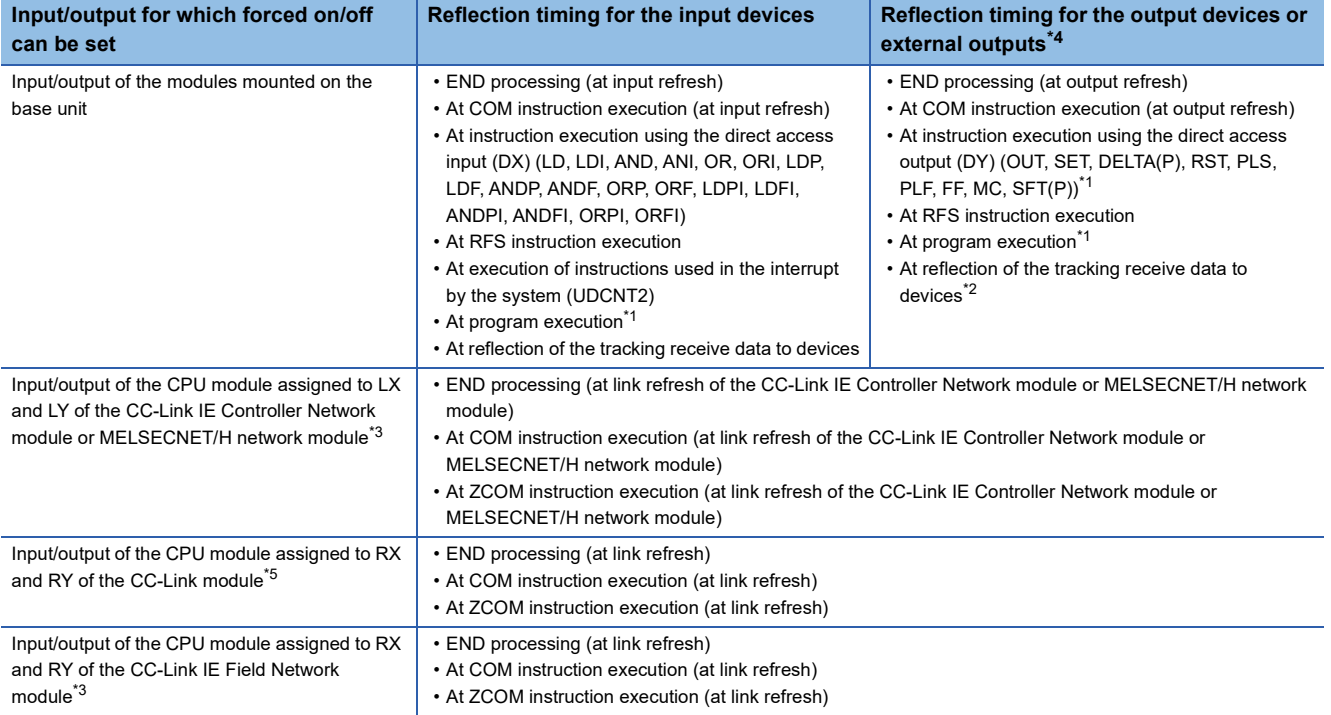

<span id="page-565-1"></span>\*1 At input/output refresh execution where input/output refresh is registered for each program, and for interrupt programs.

<span id="page-565-2"></span>\*2 Forced on/off is reflected only to output devices. (Since refresh to external outputs is not executed.)

<span id="page-565-3"></span>\*3 Forced on/off is reflected only to input devices on the standby system. (Since refresh from the CPU module to link devices is not executed.)

<span id="page-565-0"></span>\*4 Whether external outputs to the standby system are reflected or not differs depending on the standby system output setting. ( $\Box$  Page [563 Reflection to external outputs of the standby system\)](#page-564-1)

<span id="page-565-4"></span>\*5 Refresh can be executed only for the module mounted on the extension base unit.

### **Behavior of forced on/off**

This section describes the behavior of forced on/off in the following cases.

#### ■**At operation mode change**

Even if the operation mode has been changed (backup mode  $\rightarrow$  separate mode, or separate mode  $\rightarrow$  backup mode), the forced on/off registration information before the change remains.

### ■**At system switching**

Even if a system switching is performed, the forced on/off registration information before the switching remains since forced on/off registration information is transferred from the control system to the standby system.

### ■**When the CPU module of only one system is powered off and on or is reset**

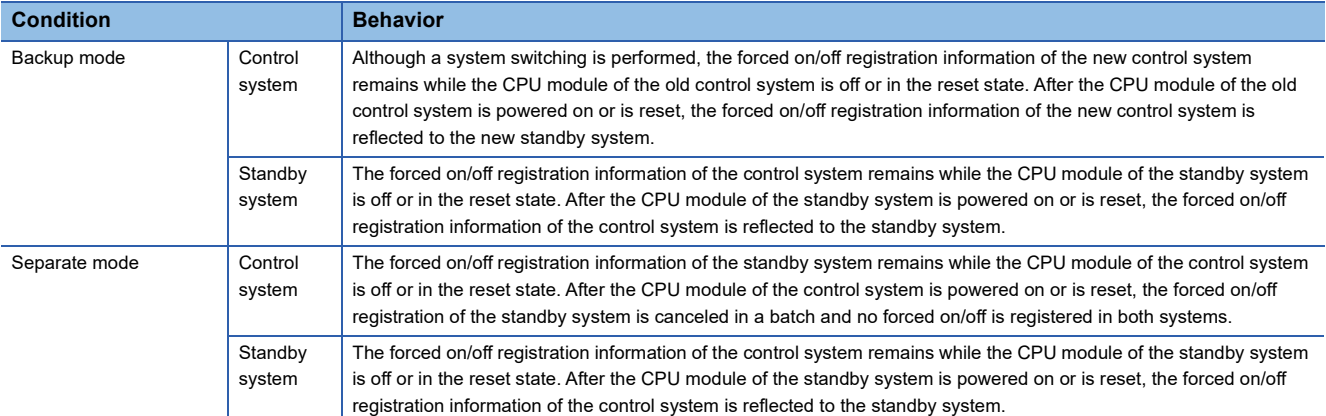

### ■**When tracking communications are disabled**

When tracking communications with the standby system are disabled or the system is operating only with the control system, forced on/off can be registered or registration of forced on/off can be canceled to the control system. Forced on/off registration information of the control system is reflected to the standby system when tracking communications are enabled.

### **Reflection timing of forced on/off registration information to the standby system**

This section describes the reflection timing of forced on/off registration information to the standby system.

#### ■**When the synchronous tracking mode is used as a tracking mode**

The reflection of forced on/off registration information to the standby system delays for one scan (maximum).

### ■**When the asynchronous tracking mode is used as a tracking mode**

The reflection of forced on/off registration information to the standby system may delay for several scans.

### **Precautions**

The following describes precautions on this function.

- When reflecting forced on/off registration information in the first scan is required, start the standby system in the STOP state, and switch it to the RUN state after checking that the forced on/off registration information of the control system is reflected to the standby system. When the standby system is powered on while the control system is operating, forced on/ off registration information may not be reflected in the first scan if the standby system is started with its RUN/STOP/RESET switch set to the RUN state.
- When reflecting the external input/output forced on/off function to the standby device in the redundant extension base unit configuration, perform tracking transfer for the device.

# **29.16 Device Test with Execution Condition**

Using the engineering tool, device/label values can be set for each execution of specified steps of program.

### **Configurable data**

The following devices cannot be used in redundant mode because they do not support the multiple CPU system.

- U3En\G to which other than the host CPU module is specified
- U3En\HG

### **Operation when device test with execution conditions is registered**

This section describes the operation of the device test with execution conditions in redundant mode.

### ■**Operation at operation mode change**

Even if the operation mode is changed, the registration information of the device test with execution conditions before changing the operation mode is retained.

### ■**Operation at system switching**

Even if the system is switched, the registration information of the device test with execution conditions before system switching is retained.

### ■**Operation when the CPU module of only one system is powered off and on or is reset**

Even if the CPU module of the other system is powered off and on or is reset, the registration information of the device test with execution conditions of the CPU module of the own system is retained. The registration information of the device test with execution conditions is released in the CPU module which is powered off and on or reset.

### ■**When the device test with execution conditions is registered to the standby system CPU module of backup mode**

For the backup mode CPU module, if a program for which "Both Systems Program Executions Setting" is set to "Control System Execution" is specified and the device test with execution conditions is registered, the execution conditions are not satisfied and the device test is not executed.

The following describes precautions on this function in redundant mode.

### ■**When the program which is not executed in the standby system CPU module of backup mode is registered**

If system switching from backup mode standby system or changing operation mode, the execution conditions of the program that previously had not been executed are satisfied and the device test may be executed unintentionally. To prevent the above, be careful with executing system switching and operation mode change. For example, they shall be executed after all the registrations of the device test with execution conditions are released.

### ■**Registration and release of registration of the device test with execution conditions during online change**

The registration or release of registration of the device test with execution conditions for the target system of online change cannot be executed during online change to both systems or only one system.

### ■**When the online change was executed in the state that the device test with execution conditions is registered**

The registration information of the device test with execution conditions in the system where the online change is executed may be released according to the ON/OFF state of SM940 (Operation setting of the device test with execution conditions) or the addition/deletion/change contents of the labels or programs.

### ■**CPU module to connect to when the device test with execution conditions is executed**

When the device test with execution conditions is executed, specify "Not Specified", "System A", or "System B" to the CPU module to connected to. If the device test with execution conditions is registered in the state that the control system/standby system CPU module to connect to is specified, the CPU module is changed by system switching, and the registration of the device test with execution conditions cannot be released. In this case, change the CPU module to connect to and release the registration again.

### ■**When the tracking transfer is set**

When the device test with execution conditions is registered to the standby system CPU module in the state that the tracking transfer of devices/labels is set, if the execution conditions are satisfied, the device/label values are changed. The devices/ labels are overwritten using tracking transfer at END processing. When registering the device test with execution conditions to the standby system CPU module, take the tracking transfer into consideration.

### ■**When the device test with execution conditions is registered to the standby system**

When the device test with execution conditions specifying buffer memory, link direct device, or direct access output of the module on the extension base unit is registered in the standby system in the redundant extension base unit configuration, the value of the device is not changed even if the execution conditions are satisfied.

# **29.17 Data Logging Function**

In a redundant system, the data logging function collects data only in the control system regardless of the operation mode.

 $Point$ <sup> $\circ$ </sup>

For details on CPU Module Logging Configuration Tool used for the data logging function in a redundant system, refer to the following.

Fage 1082 How to Use CPU Module Logging Configuration Tool

# **Data logging states**

The following table describes each data logging status in the redundant system.

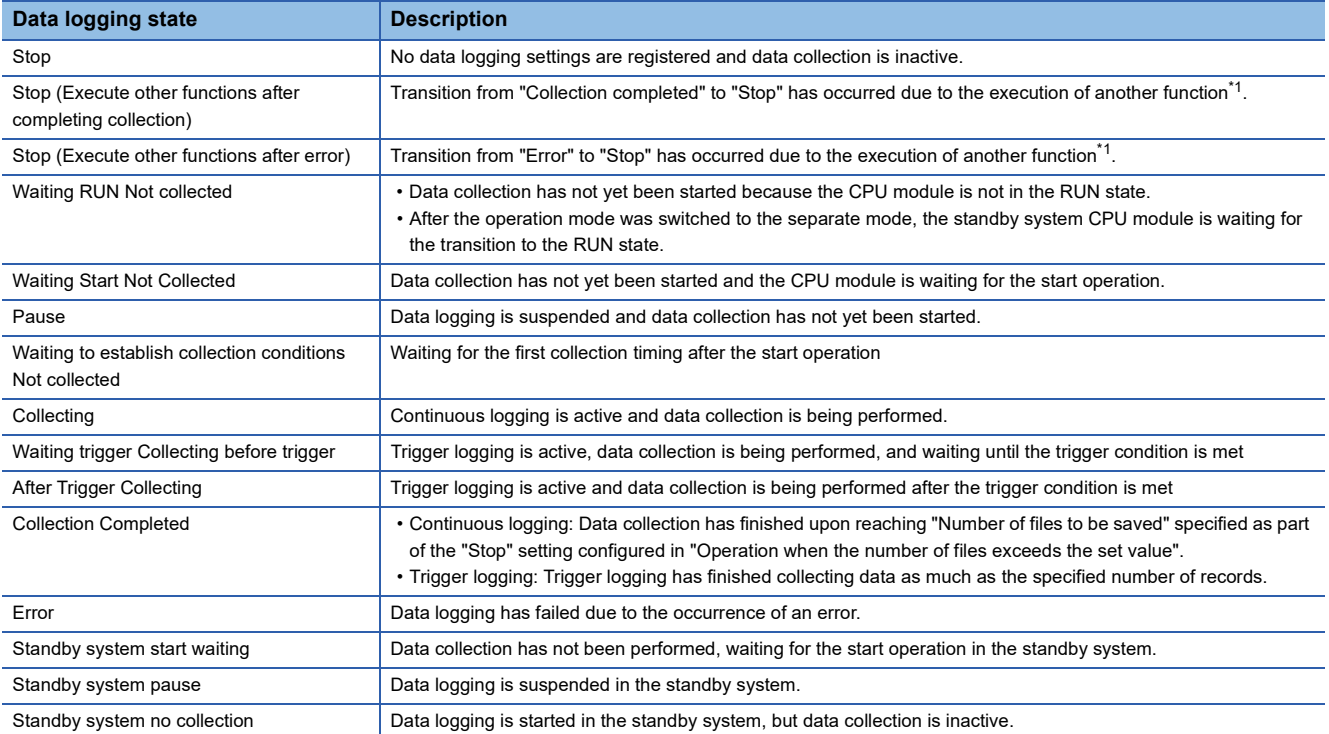

<span id="page-569-0"></span>\*1 The execution of another function includes:

Execution of data logging with the same trigger conditions (Trigger conditions = Specified conditions)

Auto logging

Online change

### **Data logging states at system switching**

The following table lists the data logging states that change at system switching.

#### ■**When the control system is switched to the standby system**

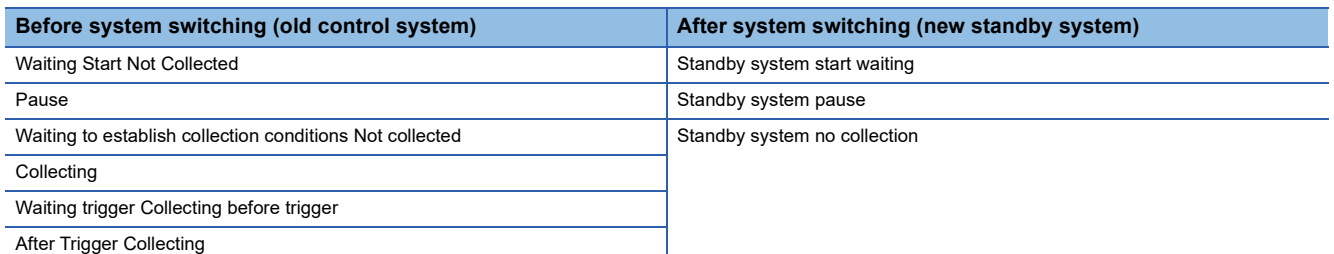

### ■**When the standby system is switched to the control system**

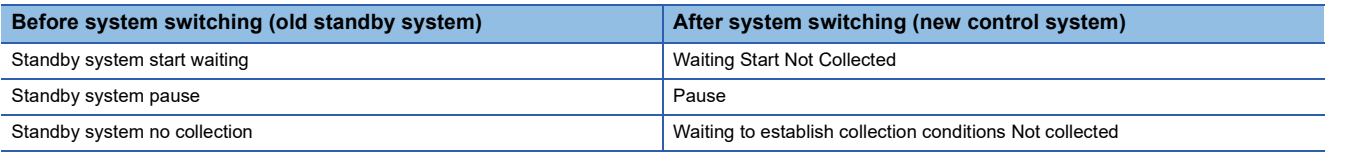

```
Point
```
Before using the data logging function, check if the SD memory card inserted in the standby system CPU module has sufficient free space with a program. When the SD memory card inserted in the standby system CPU module does not have sufficient free space and the systems are switched, an error occurs at the data collection in the new control system and the data collection is finished.

To prevent occurrence of an error, use a program that turns on the annunciator when the free space of the SD memory card of the standby system is smaller than the value of the criteria, such as the one shown below.

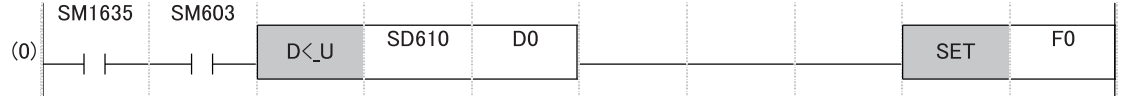

 • For the above program, set "Both Systems Executions" for "Both Systems Program Executions Setting" of the CPU parameter. ( $\sqrt{p}$  [Page 542 Program Execution in Both Systems\)](#page-543-0)

• Set the value of the criteria in D0 in increments of K of the double word [unsigned].

## **LED status**

The following table shows the LED status in the data logging states of the standby system.

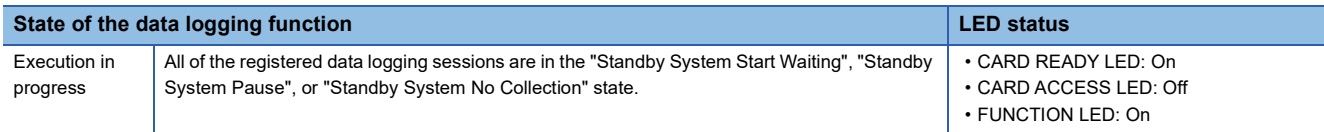

## **Data collection conditions**

When time specification has been set as a data collection condition and the systems are switched during data logging, time measurement starts from 0 in the new control system, and data is not collected at the specified interval.

# **Trigger logging**

If the systems are switched while trigger logging is being executed, logging data collected in the old control system is discarded.

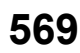

# **Switching to a storage file**

After system switching, the file name in the old control system is not taken over to the new control system. (A number added to the file name is not a serial number.)

An identifier added to the end of the file name indicates whether the systems are switched or not.<sup>\*3</sup>

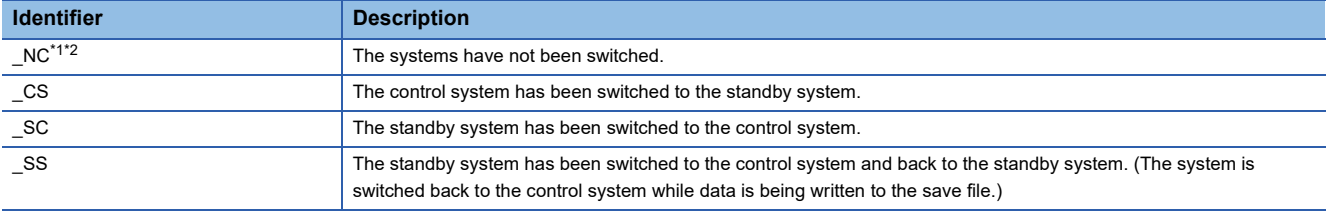

<span id="page-571-0"></span>\*1 With the trigger logging, the identifier " NC" is added because the logging data is discarded at system switching.

- <span id="page-571-1"></span>\*2 With the auto logging, the identifier " NC" is added because the auto logging is completed when the systems are switched.
- \*3 Since three characters of an identifier are added to a file name, the save file name should be specified within 61 one-byte characters
	- (including an underscore (\_), a serial number (eight digits), a period, and an extension). ( $\Box$  [Page 1123 Save](#page-1124-0))

 $Point$ 

When the simple setting (default) is applied for the save file name, only a serial number is added to the file name. If the systems are switched with this setting, which file is sequentially output cannot be determined. Thus, the following settings are recommended. ( $\mathbb{F}$  [Page 1123 Save\)](#page-1124-0)

- Simple setting: Select "Date" and "Time", and select "Date to establish file switching condition" in the add date type.
- Optional setting: Enter a string indicating a date (YYYYMMDD) and time (hhmmss) in "Format", and select "Date to establish file switching condition" in the add date type.

### **Storage file switching condition**

Switch the storage file at system switching at the following timing.

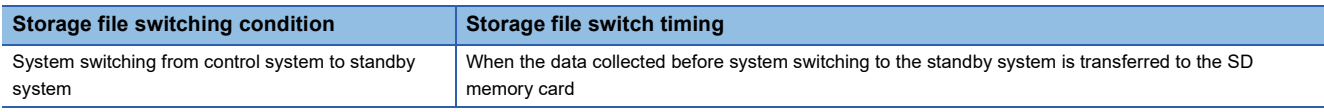

# **Writing the data logging setting**

When the data logging setting is written, please note the following.

• While the data logging setting is being written, do not perform the following operations on both of the control system and

standby system.

- Turning off or resetting the CPU modules
- Connecting/disconnecting the tracking cable
- Online module change of redundant function modules
- In the following cases, the setting is written only to own system.
	- The other system CPU module is off or reset.
	- A hardware failure (a failure of the CPU module or redundant function module) has occurred on the other system.
	- A tracking cable is disconnected or incorrectly connected, or failed.
	- Tracking communications stops due to an error in the CPU module.

## **Auto logging function**

- The auto logging function cannot be used in the standby system. Even though an SD memory card that stores the data logging setting file for which the auto logging function has been enabled is inserted, the data logging is not started automatically.
- When the systems are switched during auto logging, the auto logging is completed.

# **29.18 CPU Module Data Backup/Restoration Function**

The internal data of the CPU module in each own system is backed up and is restored only to the CPU module in the own system.

 $Point<sup>0</sup>$ 

In the CPU module of both systems, when the data which is backed up in the different system is restored, a system mismatch is detected. Restore the data that is backed up in the same system.

### **Differences in usage from the memory copy function**

When combining the data of the standby system CPU module with the data of the control system CPU module, use the memory copy function. When changing the data of both systems at the same time, use the CPU module data backup/ restoration function.

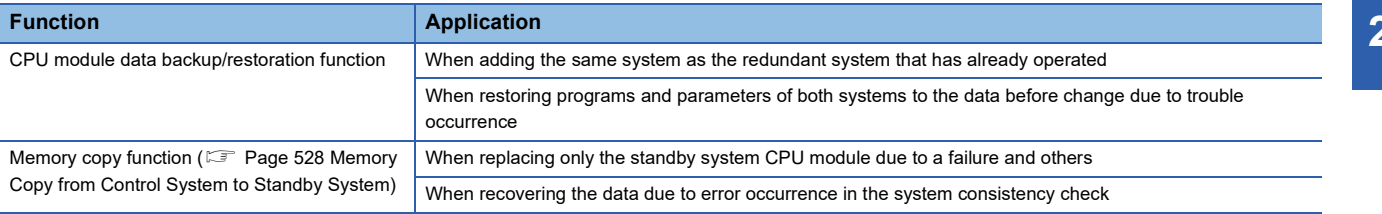

## **Backup Function**

This section describes the backup function in redundant system.

### **Backup specifications**

The following describes the backup system in a redundant system.

### ■**System A/B setting information**

The system A/B setting information is backed up. Restore the data included in the CPU module backup of each system.

 $Point$ <sup> $\degree$ </sup>

Manage SD cards so as to not accidentally restore the data to a different system by labeling the SD memory cards for backup with the label "For A system" or "For B system" respectively.

### ■**System status**

The system status is not backed up. Therefore, even if system B is backed up in the control system or system A is backed up in the standby system, each system starts up according to system A/B setting information.

#### ■**Operation mode**

The operation mode is not backed up. Therefore, even if backed up in separate mode, the CPU module starts up in backup mode after restoration. Before starting up the CPU module in separate mode, change the operation mode to the separate mode after restoration.

#### ■**Setting to operate the CPU module in the status at data backup**

Even if bit 15 of SD955 (Continuous operation with the status at backup) is on, the device/label data cannot be maintained in the status at data backup. (A control system CPU module starts to operate in the STOP status and changes to the RUN status after restoration of both systems. Therefore, the module changes the operating status in a similar manner.<sup>\*1</sup>) The SFC program and event history operate in the status at data backup.<sup>\*2</sup>

Therefore, set this setting when using the SFC program and event history in the status at data backup on the system that has no problem even if the device/label data is operated from the initial status.

- \*1 For details on the operation of the CPU module at the operation status change, refer to the following. FF [Page 96 Operation Processing When Operating Status Is Changed](#page-97-0)
- \*2 When the firmware version of the CPU module is different between backup and restoration, the SFC program will perform initial start regardless of selection for "Resume Start".

### **Precautions for backup function**

The following describes the precautions for the backup function.

### ■**Function cannot be executed simultaneously with backup function**

If the backup function is executed in the state that the following function is executed, the backup function is completed with an error.

- System A and system B setting
- Memory copy from control system to standby system

When Retry execution for the automatic backup (bit 10 of SD944 (Backup function setting)) is set to on, retry the automatic backup. When the automatic backup cannot be executed due to the above functions operating even after the specified number of retries are attempted, the automatic backup is completed with an error.

When the above functions are executed during backup, errors in them are detected.

#### ■**Backup execution request**

The tacking transfer does not cover SM1351 (CPU module data backup execution request). To perform the backup by turning on SM1351, turn on SM1351 both in the control system and standby system before executing a backup.

# **Restoration Function**

This section describes the backup function in redundant system.

### **Automatic restoration using SD955**

This section describes the procedure of the automatic restoration using SD955 in a redundant system

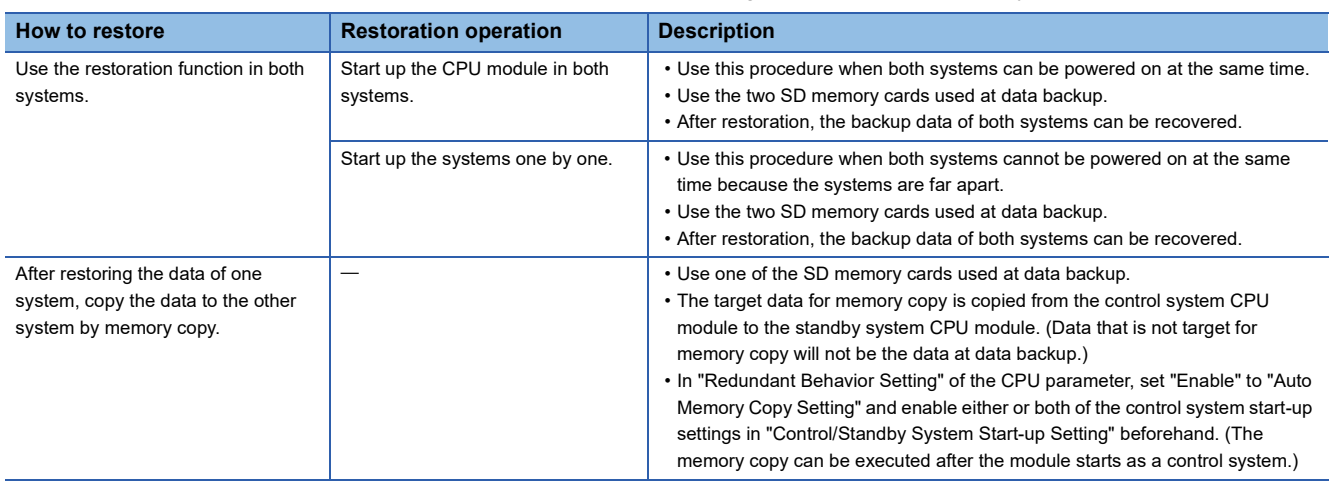

### ■**Use the restoration function in both systems. (Start up the CPU modules of both systems at the same time.)**

- 1. Set the restoration function to the CPU module of each system. ( $\Box$ F [Page 318 Automatic restoration using SD955\)](#page-319-0)
- *2.* Turn on the bit 0 of SD955 (Restoration function setting) to the CPU module of each system.
- *3.* Power off and on or reset the CPU module of each system at the same time.

### ■**Use the restoration function in both systems. (Start up the systems one by one.)**

- 1. Set the restoration function to the CPU module of system A. (CF [Page 318 Automatic restoration using SD955](#page-319-0))
- *2.* Turn on the bit 0 of SD955 (Restoration function setting) to the CPU module of system A.
- *3.* Power off and on or reset the CPU module of system A.\*1
- *4.* Set the restoration function to the CPU module of system B.
- *5.* Turn on the bit 0 of SD955 (Restoration function setting) to the CPU module of system B.
- *6.* Power off and on or reset the CPU module of system B.
- \*1 The system A that starts up earlier will wait for the start-up of the other system.

### ■**After restoring the data of one system, copy the data to the other system by memory copy.**

- *1.* Enable the following settings in "Redundant Behavior Setting" of the CPU parameter beforehand: "Auto Memory Copy Setting" and either or both of the control system start-up settings under "Control/Standby System Start-up Setting".
- **[CPU Parameter]**  $\Rightarrow$  [Redundant System Settings]  $\Rightarrow$  [Redundant Behavior Setting]
- 2. Set the restoration function to the CPU module of the own system. ( $\epsilon$  [Page 318 Automatic restoration using SD955](#page-319-0))
- **3.** Turn on the bit 0 of SD955 (Restoration function setting) to the CPU module of the own system.
- *4.* In the configuration with the main base unit only, start up the standby system CPU module of the own system. In the redundant extension base unit configuration, the system does not wait for the start-up of the other system and is started up as the control system.
- *5.* Check that the SD memory card is inserted into the CPU module of the other system, and then power off and on or reset the module.

### **Automatic restoration with the SD CARD OFF button**

This section describes the procedure of the automatic restoration with the SD CARD OFF button in a redundant system.

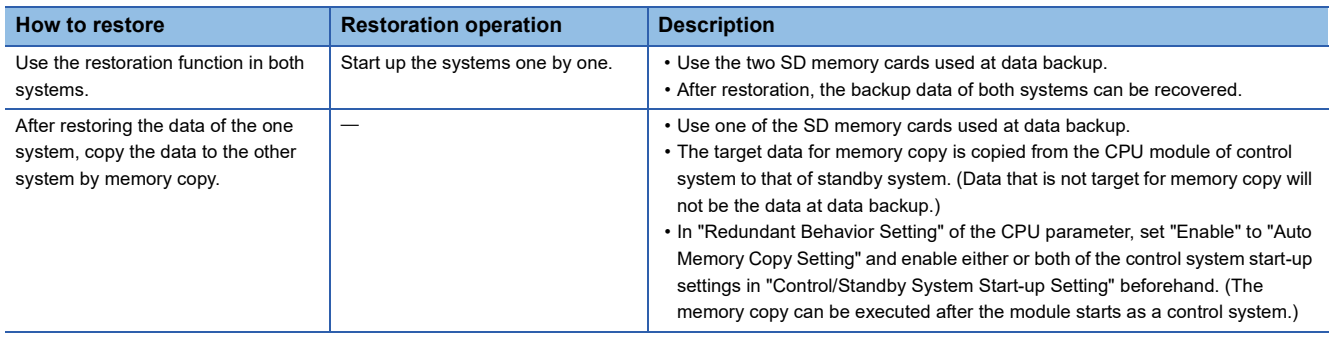

### ■**Use the restoration function in both systems. (Start up the systems one by one.)**

- *1.* Power on or reset the CPU module while pressing the SD CARD OFF button of the CPU module of system A.\*1\*2
- *2.* Power on or reset the CPU module while pressing the SD CARD OFF button of the CPU module of system B.\*1

\*1 Release the SD CARD OFF button within 10 seconds after the READY LED begins to flash. If the switch is pressed more than 10 seconds, restoration may fail.

\*2 The system A that starts up earlier will wait for the start-up of the other system.

### ■**After restoring the data of one system, copy the data to the other system by memory copy.**

- *1.* Enable the following settings in "Redundant Behavior Setting" of the CPU parameter beforehand: "Auto Memory Copy Setting" and either or both of the control system start-up settings under "Control/Standby System Start-up Setting".
- $\mathcal{L}$  [CPU Parameter]  $\Rightarrow$  [Redundant System Settings]  $\Rightarrow$  [Redundant Behavior Setting]
- 2. Set the restoration function to the CPU module of the own system. ( $\Box$  Page 319 Automatic restoration with the SD [CARD OFF button](#page-320-0))
- **3.** Power on or reset the CPU module while pressing the SD CARD OFF button of CPU module of the own system.<sup>\*1</sup>
- *4.* In the configuration with the main base unit only, start up the standby system CPU module of the own system. In the redundant extension base unit configuration, the system does not wait for the start-up of the other system and is started up as the control system.
- *5.* Check that the SD memory card is inserted into the CPU module of the other system, and then power off and on or reset the module.
- \*1 Release the SD CARD OFF button within 10 seconds after the READY LED begins to flash. If the switch is pressed more than 10 seconds, restoration may fail.
#### **Precautions for restoration**

This section describes the precautions for restoration.

#### ■**Target backup data**

Restore the backup data in the CPU module of each system in the same redundant system as at backup processing. If the backup data is restored in a system different from at backup processing, an error may be detected using system consistency check.

#### ■**When restoring automatically by the procedure to start up each system separately**

Set "Other system Start-up Timeout Setting" of "CPU Parameter" to "Not Set". When setting to "Set", an error may be detected during restoration of the CPU module of the other system.

#### ■ When starting up the CPU module by automatic restoration

When starting up the CPU module by automatic restoration in the redundant extension base unit configuration, it is recommended to use the automatic recovery function of the CPU module of the standby system.

In the following operations performed by automatic restoration, the CPU module of the system that was started up first cannot perform tracking communications during initialization. Therefore, a stop error may occur in the CPU module of the system that was started up later.

 • The CPU modules of both systems are started up simultaneously, but the start-up timing of one system is delayed due to the time taken for restoration.

 • In the procedure for starting up systems one by one, one system is started up while the other system has been started up. In this case, if the automatic recovery function of the CPU module of the standby system is used, the system can be recovered by automatically restarting the CPU module with a stop error. If the automatic recovery function of the CPU module of the standby system is not used, the CPU module with a stop error must be restarted by manual operation.

# **29.19 Device/label Access Service Processing Constant Wait Function**

This section describes operation in redundant mode and the setting method.

#### **Operation in redundant mode**

The following describes operation in redundant mode.

#### ■**Backup mode**

This item is enabled only for the control system CPU module.

#### ■**Separate mode**

This item is enabled for the CPU modules of both systems.

#### **Setting method**

The following describes the setting method in redundant mode.

#### ■**Backup mode**

Set SM315 (Service processing constant wait setting flag) and SD315 (Service processing constant wait status setting) of the CPU module of the control system. The setting details of the CPU module of the control system are reflected in the CPU module of the standby system by tracking transfer.

#### ■**Separate mode**

Set SM315 (Service processing constant wait setting flag) and SD315 (Service processing constant wait status setting) of each CPU module.

# **29.20 SLMP Communication**

The following describes the precautions on SLMP communications.

#### **System switching**

There are the following notes when the system IP address matching function is not used.

#### ■**Re-setting of the connection destination**

When the relay CPU module is in the communication-disabled state (power-off, reset, or tracking cable disconnection) at system switching, the connection destination needs to be set again for SLMP communications.

#### ■**Re-execution of the write command**

When "Control System" or "Standby System" has been selected in the transfer setup and the systems are switched, a target system mismatch is detected by a command issued during the system switching, and a communication error occurs. If a communication error occurs while a data write command is being issued, the data write command needs to be issued for the new control system.

#### **Remote operation**

If a remote operation command is executed, the CPU modules enter different operating statuses and thus systems cannot be switched.

#### **Communicating with other systems**

For SLMP communications via the built-in Ethernet port of the CPU module, when communications are performed to the other system that cannot respond (power-off, reset, or tracking cable disconnection), a timeout error may occur.

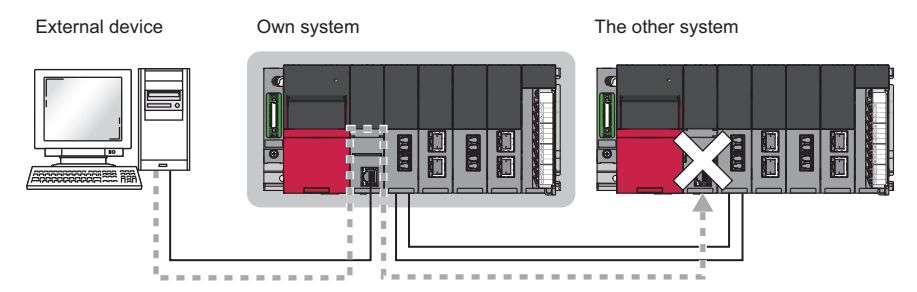

# **30 PRECAUTIONS ON PROGRAMMING**

This chapter describes the precautions on programming for a redundant system.

# **30.1 Instructions Not Available in Redundant System**

This section describes the instructions not available in a redundant system.

### **Instructions that cause stop errors**

Do not use the following instructions in backup mode. Doing so causes an error when the operating status of the CPU module is changed from STOP to RUN.

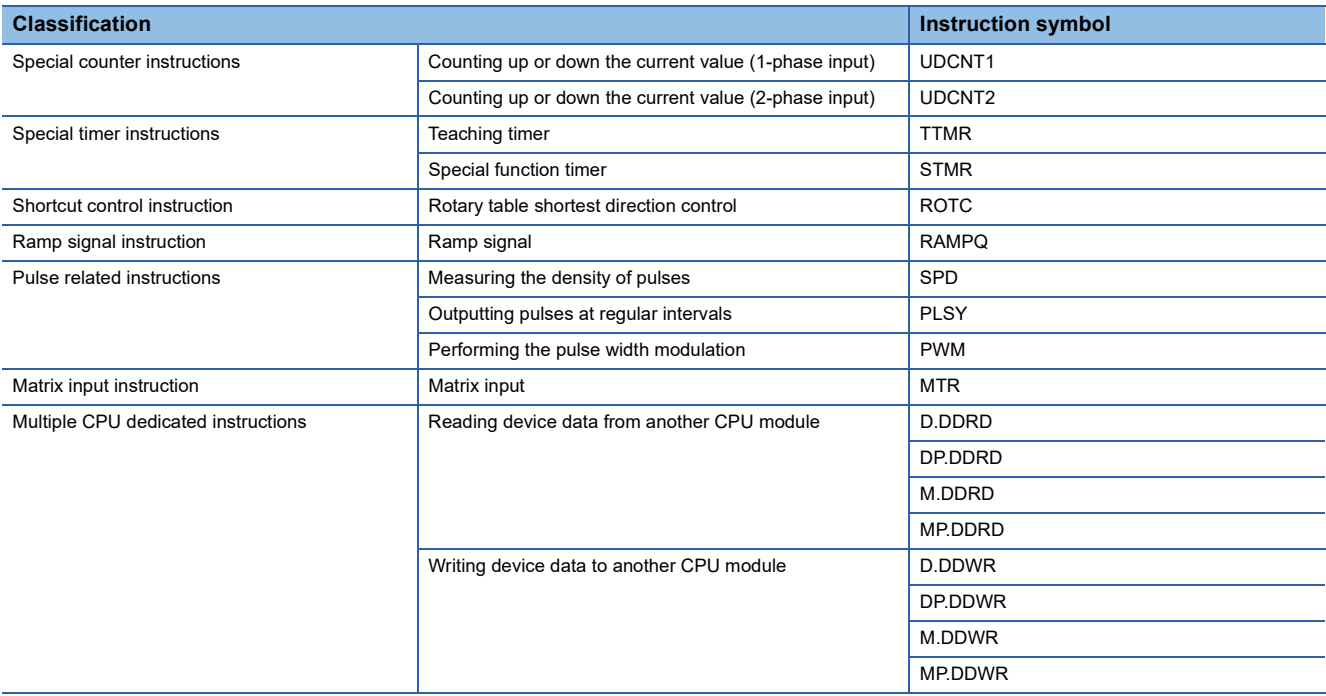

### **Instructions that need to be executed again in a new control system**

For an instruction that requires several scans for completing the processing, the instruction will be continuously executed when the system switching is performed during execution of the instruction. When a completion device has been used in an execution program of the control system, the completion device will not turn on even though the instruction is completed after the system switching from the control system to the standby system. However, the completion device will turn on after the system switching from the control system to the standby system and then to the control system again. Note that the completion state of the completion device is not reflected to the tracking device. When the system switching is performed during execution of an instruction, execute the instruction again as required.

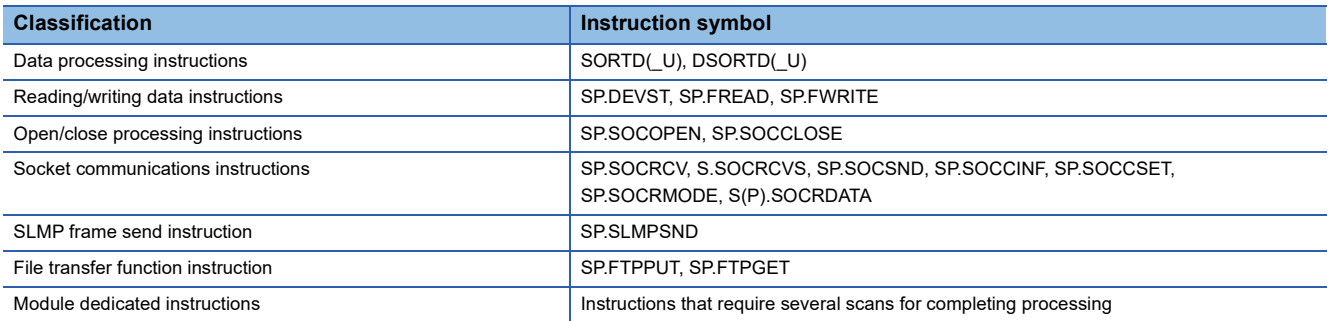

For some instructions, an error will occur if an instruction is executed during execution of the same instruction. For the operation for each instruction that is executed again during execution of the same instruction, refer to the following. MELSEC iQ-R Programming Manual (CPU Module Instructions, Standard Functions/Function Blocks) MELSEC iQ-R Programming Manual (Module Dedicated Instructions)

#### **Re-execution of instruction when systems are switched during instruction execution**

When the system switching is performed while an instruction that requires several scans is being executed, the instruction can be executed again in the new control system after the system switching by using such as the following programs.

#### ■**REMFR instruction**

When the system switching is performed while the instruction is being executed (M201 = ON), SM1643 (ON only in one scan after system switching (standby to control)) will turn on for one scan in the new control system and the REMFR instruction will be executed again on the station number 10 of the network number 1.

• DEVICES

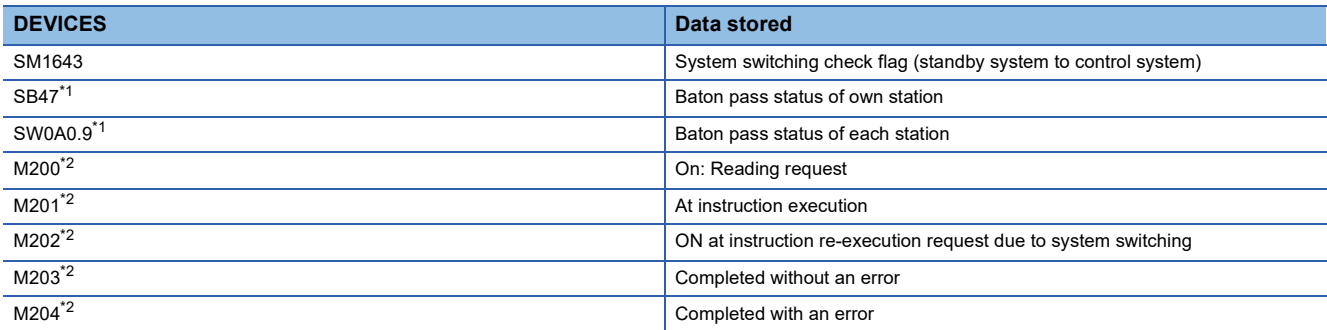

<span id="page-581-0"></span>\*1 For details on the link special relays (SB) and link special registers (SW), refer to the manuals for the network used.

• Program example

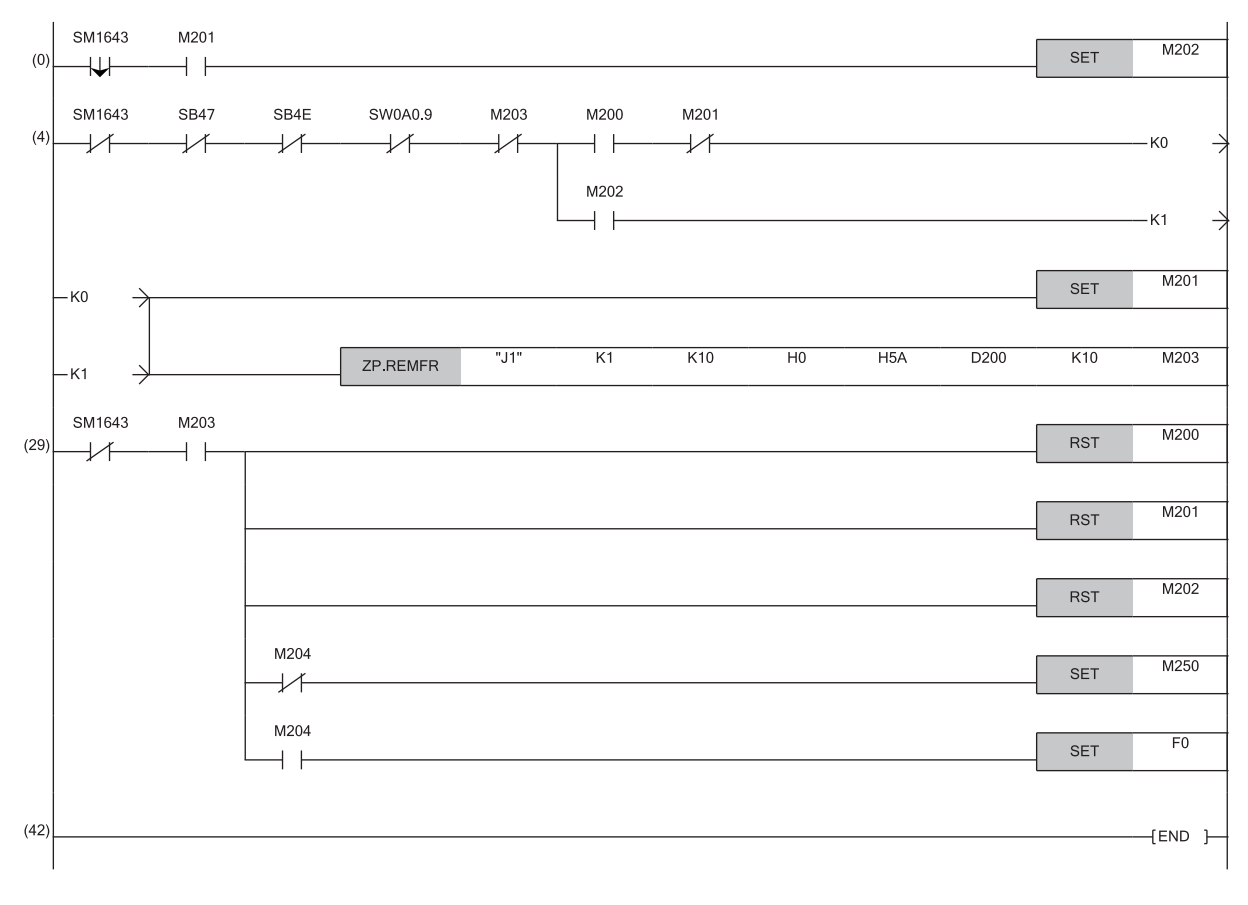

<span id="page-581-1"></span><sup>\*2</sup> Change the device number according to the system.

#### ■**REMTO instruction**

When the system switching is performed while the instruction is being executed (M101 = ON), SM1643 (ON only in one scan after system switching (standby to control)) will turn on for one scan in the new control system and the REMTO instruction will be executed again on the station number 10 of the network number 1. When the system switching is performed while a write instruction such as the REMTO instruction is being executed, execution of the instruction may have been suspended before completion of writing data to the target module. Thus, insert an interlock in the new control system to read the X signals and buffer memory status of the target module and to determine whether or not to execute the instruction again.

• DEVICES

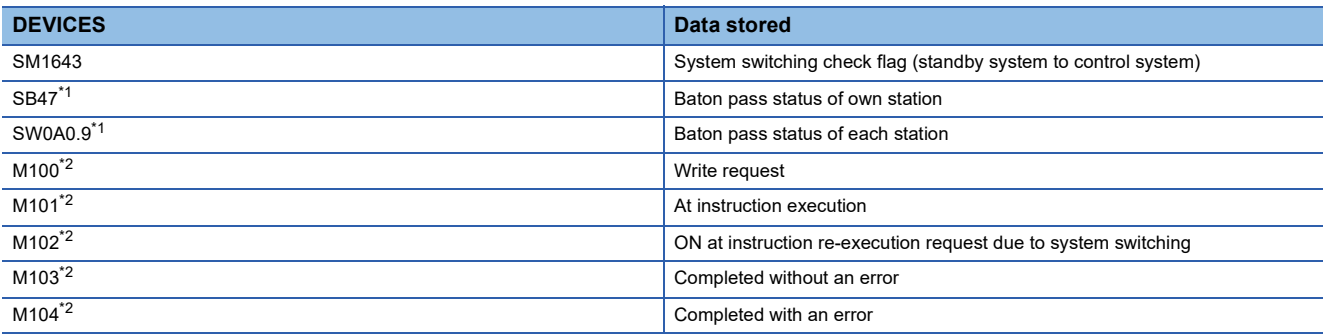

<span id="page-582-0"></span>\*1 For details on the link special relays (SB) and link special registers (SW), refer to the manuals for the network used.

• Program example

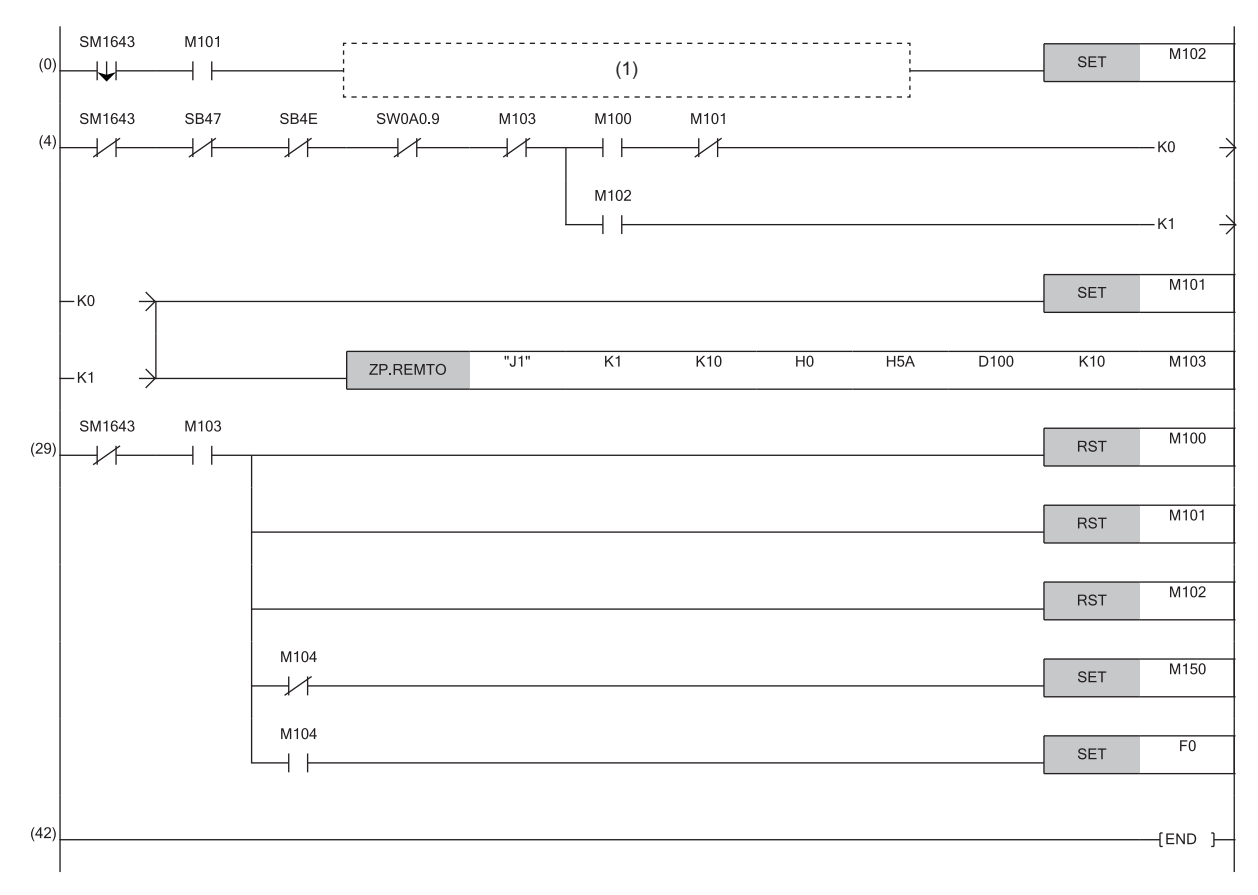

(1) Add an interlock circuit for determining whether or not to execute the instruction again (according to the X signals and buffer memory status of the target module) as required.

<span id="page-582-1"></span><sup>\*2</sup> Change the device number according to the system.

### **Instructions whose operations vary depending on tracking of the signal flow memory**

The following describes the instructions whose operations after the system switching vary depending on whether the signal flow memory is tracked or not in backup mode. The operations vary when one of the following instructions is executed among program organization units that have the signal flow memory, memory to which tracking can be performed.

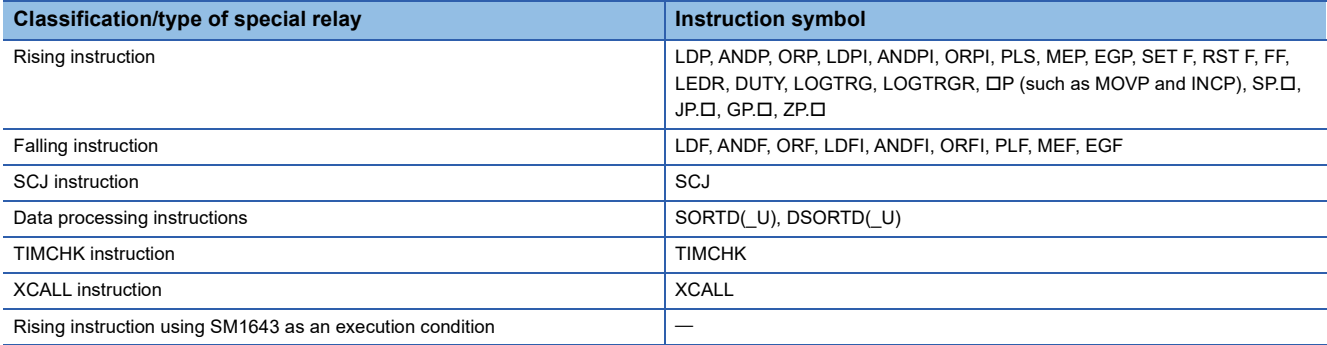

#### **Rising instruction**

If the system switching is performed without the signal flow memory being tracked, the signal flow memory of the new control system turns on. Thus, a rising instruction whose execution condition turned on during system switching will not be executed.

#### **Falling instruction**

If the system switching is performed without the signal flow memory being tracked, the signal flow memory of the new control system turns on. Thus, a falling instruction whose execution condition turned off before the system switching will be executed.

#### **SCJ instruction**

#### ■**When the signal flow memory is not tracked**

Once the system switching is performed, the execution condition of the SCJ instruction turns on after the signal flow memory of the new control system turns on. In the new control system, processing jumps to the pointer specified by the SCJ instruction in the first scan.

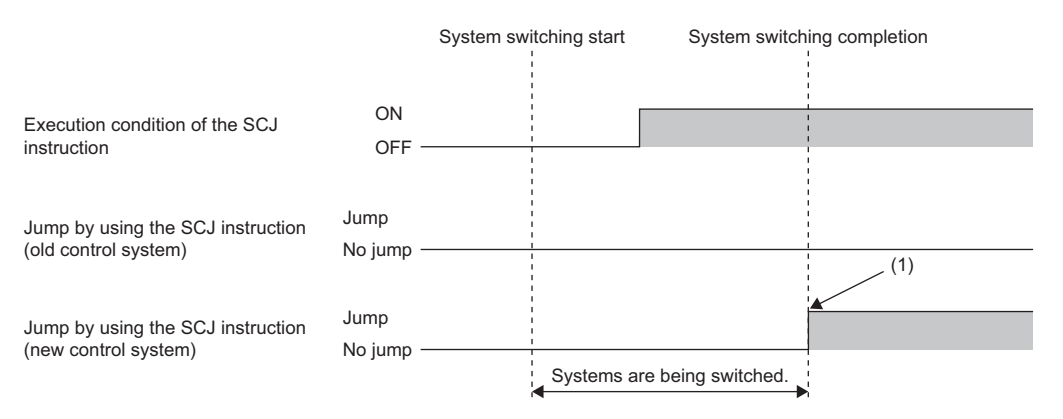

(1) After system switching, the processing jumps in the first and later scans.

#### ■**When the signal flow memory is tracked**

When the system switching is performed, the execution condition of the SCJ instruction turns on while the signal flow memory remains off. In the new control system, the processing jumps to the pointer specified by the SCJ instruction in the second scan.

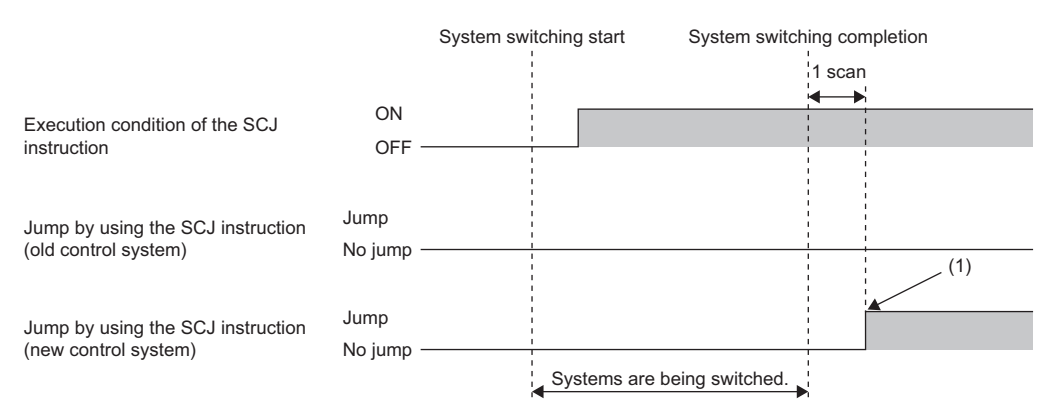

(1) After system switching, the processing jumps in the second and later scans.

#### **Data processing instructions**

If the system switching is performed without the signal flow memory being tracked, the signal flow memory of the new control system turns on. Thus, the SORTD( U)/DSORTD( U) instruction in the first scan after the system switching will be executed not as the first execution but as continuous execution (continuous processing). When the instruction is executed for the first time, the instruction is executed without data to be stored in the devices used by the system, causing an unintended operation.

#### **TIMCHK instruction**

If the system switching is performed without the signal flow memory being tracked, the signal flow memory of the new control system turns on. Thus, the TIMCHK instruction in the first scan after the system switching will be executed not as the first execution but as continuous execution (continuous processing). At the first execution, the current value is not cleared and the device that turns on at timeout is not turned off. The instruction is executed with the status at the previous measurement.

#### **XCALL instruction**

If the system switching is performed without the signal flow memory being tracked, the signal flow memory of the new control system turns on. Thus, the subroutine program will not be executed when the execution condition of the XCALL instruction remains off in the first scan after system switching.

#### **Rising instruction using SM1643 as an execution condition**

SM1643 is the special relay that turns on for one scan in the new control system after system switching. If the system switching is performed without the signal flow memory being tracked, the signal flow memory of the new control system turns on and a rising instruction cannot be executed. To execute a rising instruction where SM1643 has been set as an execution condition, use a falling edge pulse operation contact (LDF/AND/ORF instruction) and create a program in which the rising instruction is to be executed at the falling edge of SM1643, as shown below. However, when the falling edge of SM1643 has been set as the execution condition, the target instruction will be executed in the second scan after the system switching.

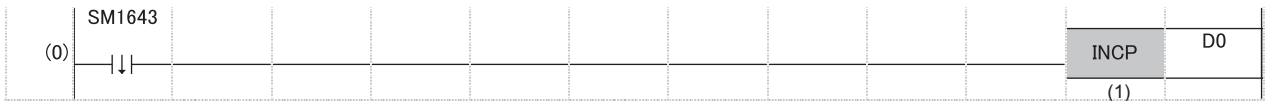

(1) The instruction will be executed in the second scan after the system switching.

### **Instructions that affect the status of another instruction when executed**

When one of the following instructions is executed and the status of another instruction changes, the new status will not be tracked to the other system. When the system switching is performed during execution of an instruction, execute the instruction again as required.

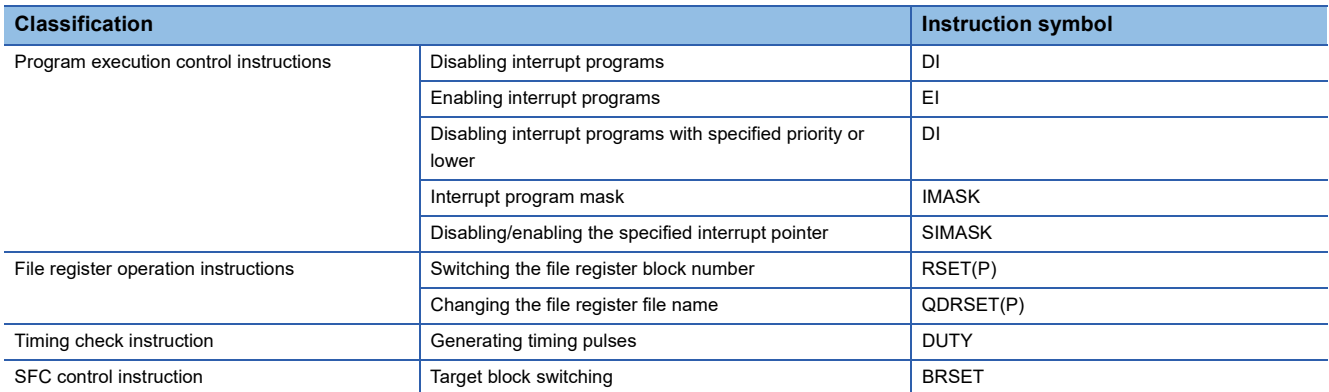

### **Instruction that causes different operation results between the control system and standby system**

The following describes the instruction that causes different operation results in both systems after system switching.

#### **PID control instruction**

When using the following PID control instructions, include the number of device points used by the systems in tracking target data. Otherwise, the instructions cause different operation results between the control system and standby system after system switching.

#### n: Total number of loops

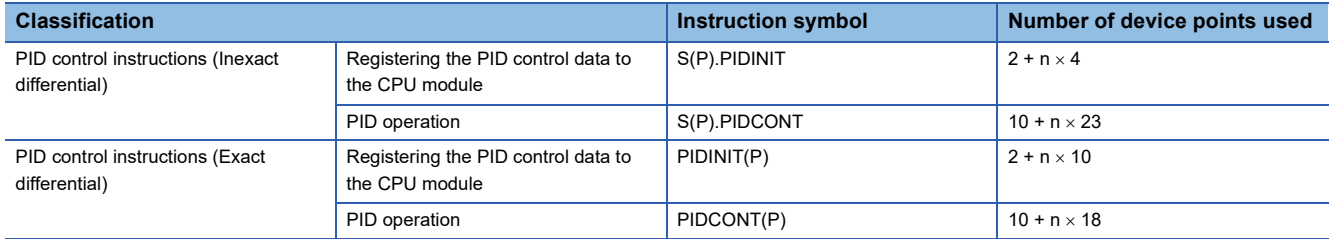

**Ex.**

When the number of loops is eight, the PIDINITP instruction needs  $2 + 8 \times 10 = 82$  words and the PIDCONT instruction needs  $10 + 8 \times 18 = 154$  words. Thus, include D1000 to D1081 and D1100 to D1253 in tracking target data.

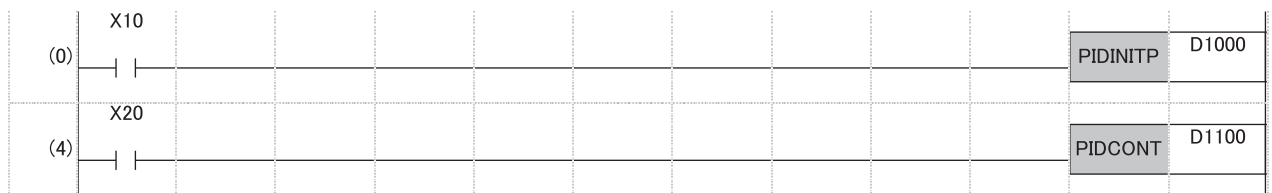

### **Precautions for using the COM or ZCOM instruction**

When refresh is performed by using the COM or ZCOM instruction, output from the remote I/O station or a module on the extension base unit may change after system switching. To prevent this, do not perform refresh with the COM or ZCOM instruction. For the COM instruction, whether or not to perform refresh can be set using SM775 (Selection of refresh processing during the COM instruction execution) and SD775 (Selection of refresh processing during the COM instruction execution). Set SM775 and SD775 and perform only the device/label access service processing with the COM instruction.  $\bigcirc$ : Selectable,  $\times$ : Not selectable

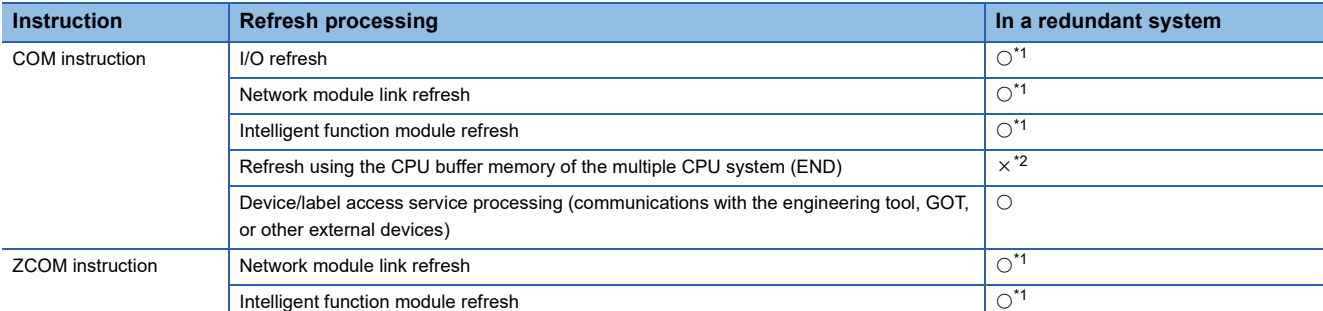

<span id="page-586-0"></span>\*1 At the timing when the COM or ZCOM instruction is executed, tracking transfer is not performed. Thus, when the system switching is attempted after execution of the instruction and before completion of tracking transfer, the system switching is performed without tracking transfer. Thus, even though output to the module is changed by the COM or ZCOM instruction with the CPU module in the control system, the change will not be reflected to the CPU module in the standby system, but after the systems are switched, the CPU module in the new control system outputs the signals before the system switching, the output may change.

<span id="page-586-1"></span>\*2 This processing is not selectable because a multiple CPU system cannot be built in a redundant system.

### **Precautions for using the ADRSET instruction**

Even though a file is written to both the control system and standby system, different addresses are assigned to the systems. To continue the processing in the new control system, use the ADRSET instruction to obtain indirect addresses again.

The following describes the precautions for interrupts from modules.

# **System switching in backup mode**

#### **When the old control system is switched to the new standby system**

The old control system retains the interrupt factors that have occurred even after the system is switched to the new standby system by system switching before execution of an interrupt program. After the systems are switched again, the interrupt program of an interrupt factor that the old control system has retained will be executed.

Since the interrupt factor that has occurred on the old control system is not inherited to the new control system, the interrupt program of an interrupt factor that has occurred on the old control system will not be executed on the new control system.

#### **When the old standby system is switched to the new control system**

The old standby system retains the interrupt factors that have occurred. After the old standby system is switched to the new control system by system switching, the interrupt program of an interrupt factor that the old standby system has retained will be executed on the new control system.

When the old standby system has retained multiple interrupt factors, the scan time may greatly increase.

### **System switching in separate mode**

#### **When the old control system is switched to the new standby system**

The old control system executes the interrupt factors that the old control system has retained even after the system is switched to the new standby system by system switching before execution of an interrupt program.

#### **When the old standby system is switched to the new control system**

The old standby system retains the interrupt factors that have occurred. The new control system executes the interrupt program of an interrupt factor that the old standby system has retained regardless of the system switching operation.

## **When the operation mode is switched to the separate mode**

#### **For the control system**

The control system retains the interrupt factors before switching to the separate mode. After the operation mode is switched to the separate mode, the control system executes the interrupt programs of the interrupt factors that have occurred in the backup mode.

#### **For the standby system**

The interrupt factors that the standby system has retained before switching to the separate mode will be discarded. Therefore, after the operation mode is switched to the separate mode, the interrupt programs of the interrupt factors that have occurred before switching to the separate mode will not be executed.

### **When the operation mode is switched to the backup mode**

#### **For the control system**

When the interrupt programs of the interrupt factors before switching to the backup mode have not been executed yet, the control system will execute the programs that the system has retained in the separate mode.

#### **For the standby system**

When the interrupt programs of the interrupt factors before switching to the backup mode have not been executed yet, the standby system will retain the interrupt factors that the system has retained in the separate mode. Interrupt programs will not be executed.

# **30.3 Precautions for Using the Annunciator (F)**

This section describes the precautions for using the annunciator (F).

#### **When the SET F instruction is used to register the annunciator**

When the execution condition of the SET FD instruction has been satisfied at system switching, the annunciator that is turned on by the SET FI instruction can be registered in the new control system. The SET FI instruction registers the annunciator at the rising edge of the execution condition. To register the annunciator in the new control system at system switching, add a normally closed contact of SM1643 (ON for only one scan after system switching (standby system to control system)) as the AND condition in the execution conditions of the SET  $F\Box$  instruction.

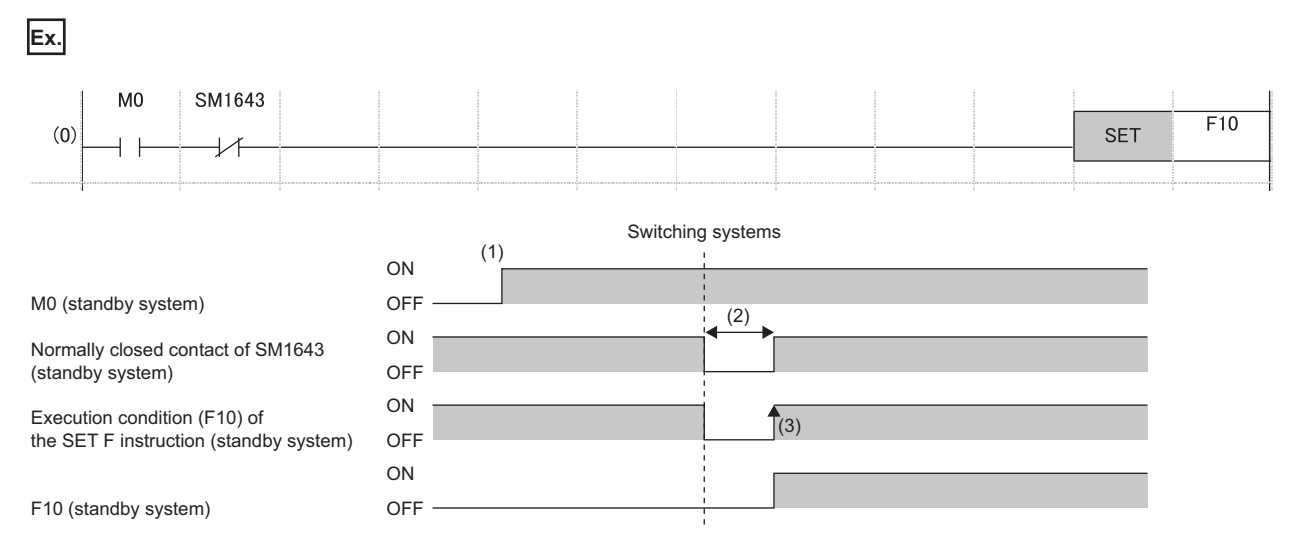

(1) When M0 turns on in the control system before system switching, M0 of the standby system also turns on as a result of tracking transfer.

(2) The contact turns off for one scan after system switching.

(3) When the execution condition turns on, annunciator information is registered by the SET FD instruction.

#### **When the OUT F instruction is used to register the annunciator**

When the execution condition of the OUT F $\square$  instruction has been satisfied at system switching, annunciator information is registered in the new control system at system switching.

# **30.4 Precautions on Timers and Timer Function Blocks**

The following describes the precautions on timers and timer function blocks at system switching.

#### **Current values at system switching**

For the timer (T), retentive timer (ST), and a timer function block TIMER  $\Box$  M, the current values of the timers in the first scan of the CPU module of the new control system will not be updated after system switching.

#### **Timeout before system switching**

Depending on the timing to perform system switching such as power-off, tracking transfer processing is suspended and tracking data may not be reflected to the CPU module in the new control system. For the timer (T), retentive timer (ST), long timer (LT), long retentive timer (LST), and timer function blocks TIMER  $\Box$  M, TP( $E$ ), TON( $E$ ), and TOF( $E$ ), the timer whose time has been up before system switching may go into the state in which no timeout has occurred in the first scan after system switching.

When values are output (writing values to the buffer memory and the output (Y)) with a timer contact or an output variable, the timer statues may go into the state in which no timeout has occurred as described above, causing chattering of the output. To transfer data with modules or external devices using the output (Y) or buffer memory, a program may not properly function due to chattering of output after the system switching. To output values (writing data to the buffer memory and the output (Y)) to modules or external devices with a timer contact or an output variable, consider the time taken for data to be transferred from the CPU module in the control system to the CPU module in the standby system after the time is up.

Program that delays outputting values by one scan after the time of the timer (T) is up [Without measures]  $T<sub>0</sub>$  $\overline{Y10}$  $(0)$ **SET**  $T10$  $Y10$  $(2)$ **RST** [With measures] $M<sub>1</sub>$  $\overline{Y10}$ **SET**  $(0)$ ו נ TΩ  $\overline{M1}$  $(2)$ **PLS** M11  $\overline{Y10}$  $(5)$ **RST**  $\overline{+}$  $T10$  $\overline{M11}$ PLS  $(7)$  $\overline{\phantom{a}}$ 

 $\mathsf{Point} \mathcal{P}$ 

**Ex.**

In the CPU parameter, select "Transfer" (default setting) in "Signal Flow Memory Tracking Setting" of "Redundant System Settings". ( $\sqrt{F}$  [Page 519 Tracking transfer setting for the signal flow memory](#page-520-0))

# **30.5 Precautions on Access to Intelligent Function Module or External Devices**

Depending on the timing of system switching cause to be caused, such as power-off, tracking processing is suspended and device/label data may not be applied to the CPU module in the new control system after the system switching.

Consequently, output data may differ from device/label data of the CPU module of the new control system. In communication with intelligent function modules or external devices using the output (Y) or buffer memory, programs may not properly function due to a mismatch in the device data after system switching.

For command output (such as output (Y), startup by writing data to the buffer memory, and clear) to the intelligent function module and external devices, consider the time taken for tracking the execution condition of command output from the CPU module in the control system to the CPU module in the standby system.

The following example shows a program that outputs data one scan later after the command output condition is satisfied.

**Ex.**

When response input is returned to output

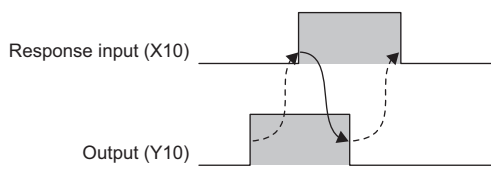

In the following program, turning on M0 turns on the output (Y10) and turning on M10 turns off the output (Y10). [Without measures]

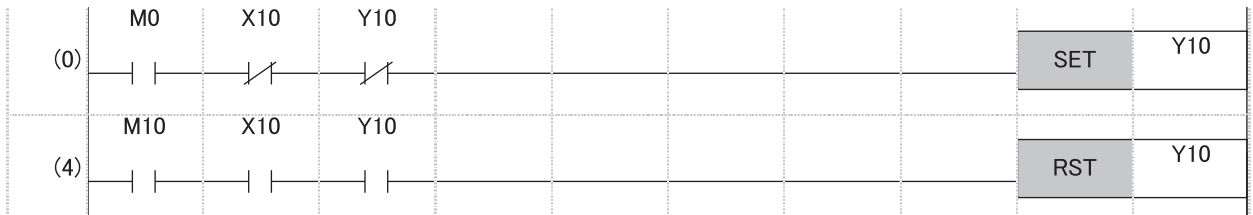

[With measures]

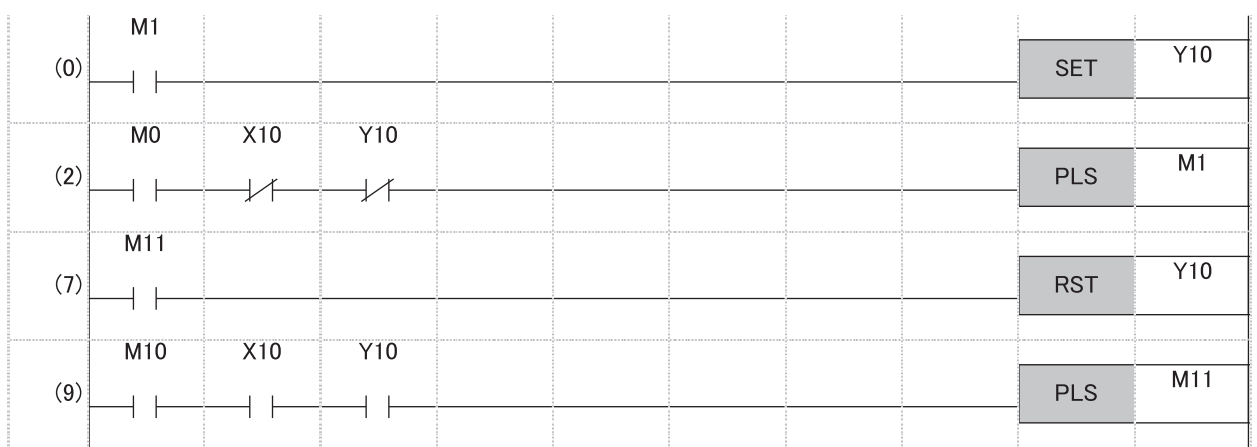

(2) PLS M1 delays SET Y0 by one scan. (9) PLS M11 delays RST Y10 by one scan.

 $Point$ 

In the CPU parameter, select "Transfer" (default setting) in "Signal Flow Memory Tracking Setting" of "Redundant System Settings". ( $\sqrt{F}$  [Page 519 Tracking transfer setting for the signal flow memory](#page-520-0))

#### **Ex.** When output is returned to external input

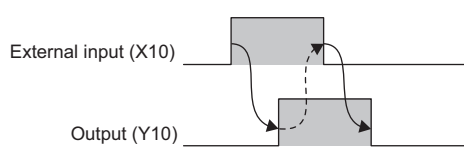

In the following program, turning on M0 turns on the output (Y10) and turning on M10 turns off the output (Y10). [Without measures]

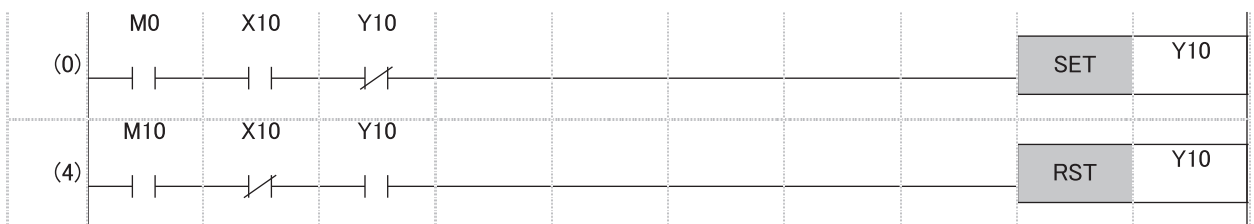

[With measures]

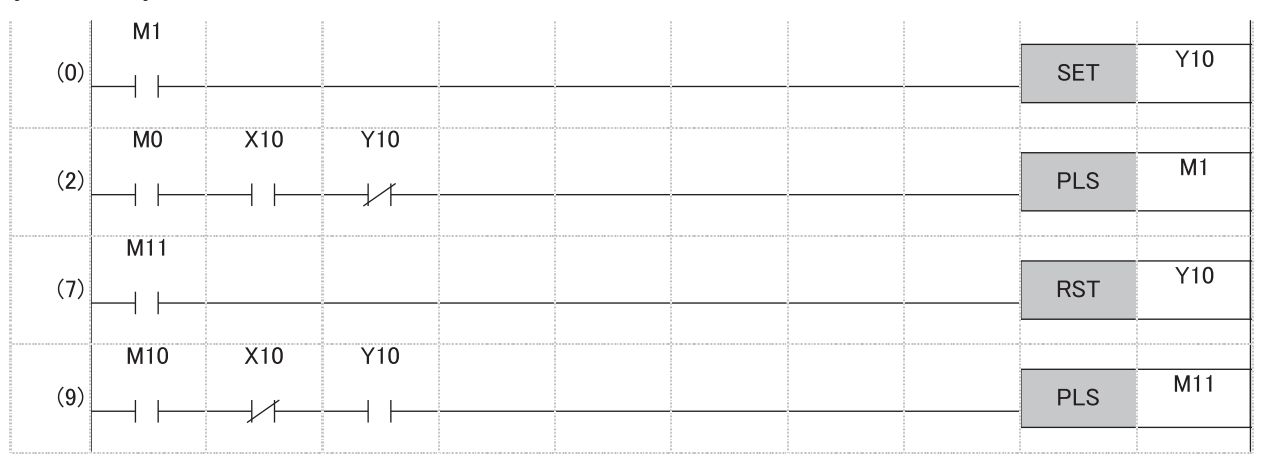

(2) PLS M1 delays SET Y10 by one scan. (9) PLS M11 delays RST Y10 by one scan.

 $Point <sup>0</sup>$ 

In the CPU parameter, select "Transfer" (default setting) in "Signal Flow Memory Tracking Setting" of "Redundant System Settings". ( $\sqrt{F}$  [Page 519 Tracking transfer setting for the signal flow memory](#page-520-0))

# **30.6 Precautions on Writing Data from GOT or External Devices**

When data is written from the GOT or external devices, the tracking data may not be applied to the CPU module of the new control system depending on the timing of system switching cause to be caused, such as power-off.

Consequently, data that is written from the GOT or external devices before system switching may be lost. Write the data again after the system switching.

# **30.7 Precautions on Outputting in the Middle of the Scan**

When values are output during execution of a program with the following devices or setting, the program will be executed again from the step 0 in the new control system after system switching. Therefore, values may be output twice, before and after system switching. Output results may differ between the two outputs.

- Link direct device (Jn\Y)
- Direct access output (DY)
- Refresh at execution of a specified program ("Refresh Group Setting" of "Program Setting")

Before outputting values with one of the above devices or setting, check that the above operation does not cause any problem in the system design phase. If any problem occurs, do not perform the external output until the status of the received output signal becomes stable, or take other measures with external circuits.

 $Point$ <sup> $\degree$ </sup>

In the program of the redundant system, performing the output refresh by the END processing is recommended instead of outputting with the link direct device (Jn\Y), direct access output (DY), or refresh at execution of a specified program ("Refresh Group Setting") in the middle of the scan.

# **30.8 Precautions for the redundant extension base unit configuration**

This chapter describes the precautions on programming in the redundant extension base unit configuration.

#### **Dedicated instruction**

Dedicated instruction cannot be used for modules mounted on the extension base unit. An error occurs if the dedicated instruction is executed. Note that the error can be set as a continuation error in the CPU module operation setting for error detection under the RAS setting of the CPU parameter. ( $\Box$  [Page 145 CPU module operation upon error detection setting](#page-146-0))

#### **Module label**

When using a module label for a module mounted on the extension base unit, transfer the tracking data of the module label (extension base unit).  $(\Box \Box \Box)$  [Page 511 Tracking Transfer](#page-512-0))

#### **Module function block**

In the module function block for a module mounted on the extension base unit, do not use a module function block that uses dedicated instructions. When using a module function block that does not use dedicated instructions, transfer the tracking data of the module label (extension base unit). ( $\sqrt{p}$  [Page 511 Tracking Transfer\)](#page-512-0)

#### **When using input values in the program**

When the following devices/labels are used in the program, the values of the old control system are inherited even after system switching. Therefore, transfer the tracking data.

- Input devices (X)/labels assigned to a module on the extension base unit
- Devices/labels where automatic refresh settings are made for the intelligent function module on the extension base unit
- Devices/labels where automatic refresh settings are made for the CC-Link module on the extension base unit

# **31 MAINTENANCE AND INSPECTION FOR A REDUNDANT SYSTEM**

This chapter describes the maintenance and inspection for a redundant system.

# **31.1 Module Replacement in the Redundant System**

This section describes the module replacement in the redundant system.

#### **Overview**

#### ■**Replacing a module on the main base unit of the control system**

- A module can be replaced by turning on SM1646 (System switching by a user) to execute system switching and powering off the main base unit in the standby system after system switching.
- A module supporting the online module change function can be replaced by online module change.

#### ■**Replacing a module on the main base unit of the standby system**

- A module can be replaced by powering off the main base unit of the standby system.
- In a redundant system without extension base units, a module supporting the online module function change can be replaced by online module change. (In a redundant system with redundant extension base unit, a module on the main base unit of the standby system cannot be replaced by online module change.)

#### ■**Replacing a module on the extension base unit**

- A module supporting the online module change function can be replaced by online module change.
- When replacing a module not supporting the online module change function, power off both systems before replacing.

#### **Replacement of each module**

The following is the list indicating whether each module can be replaced.

 $\circ$ : Replaceable,  $\times$ : Not replaceable,  $\leftarrow$ : Inapplicable

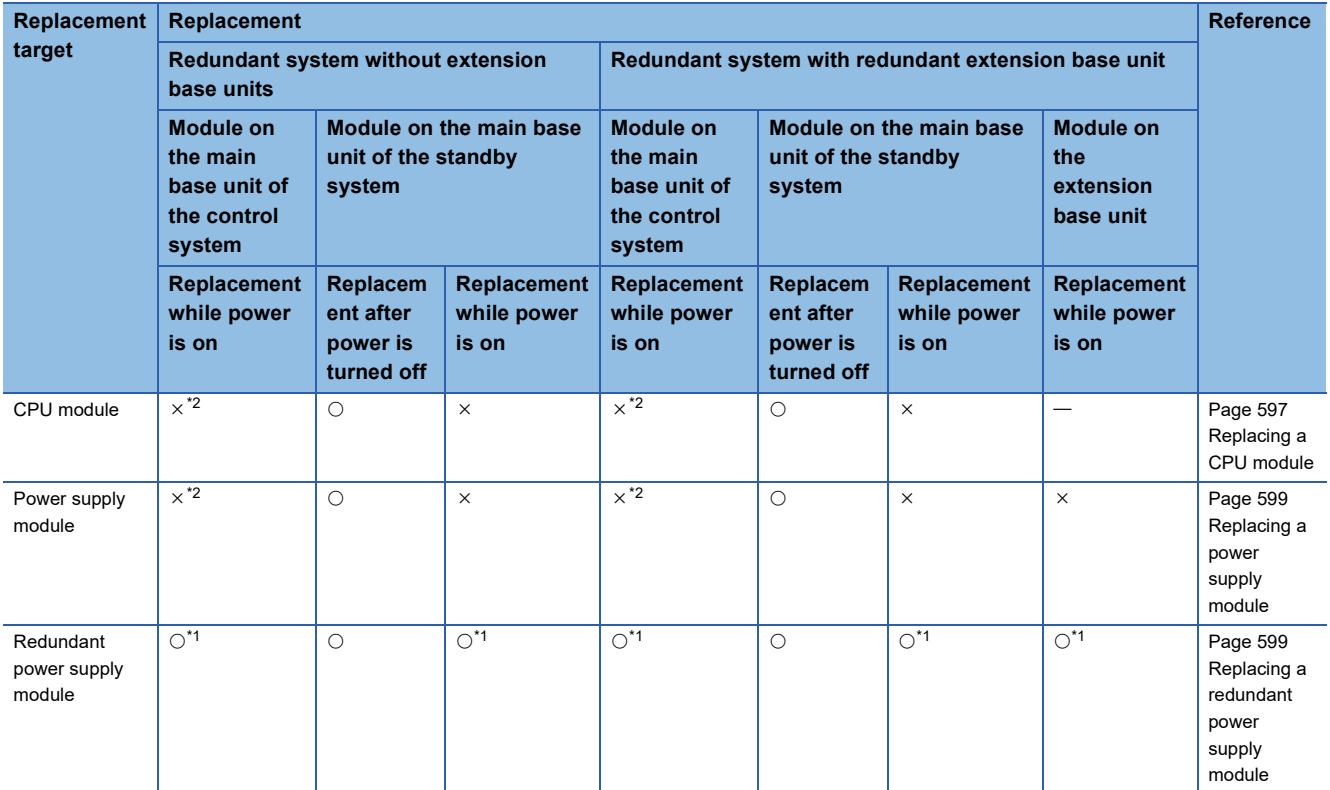

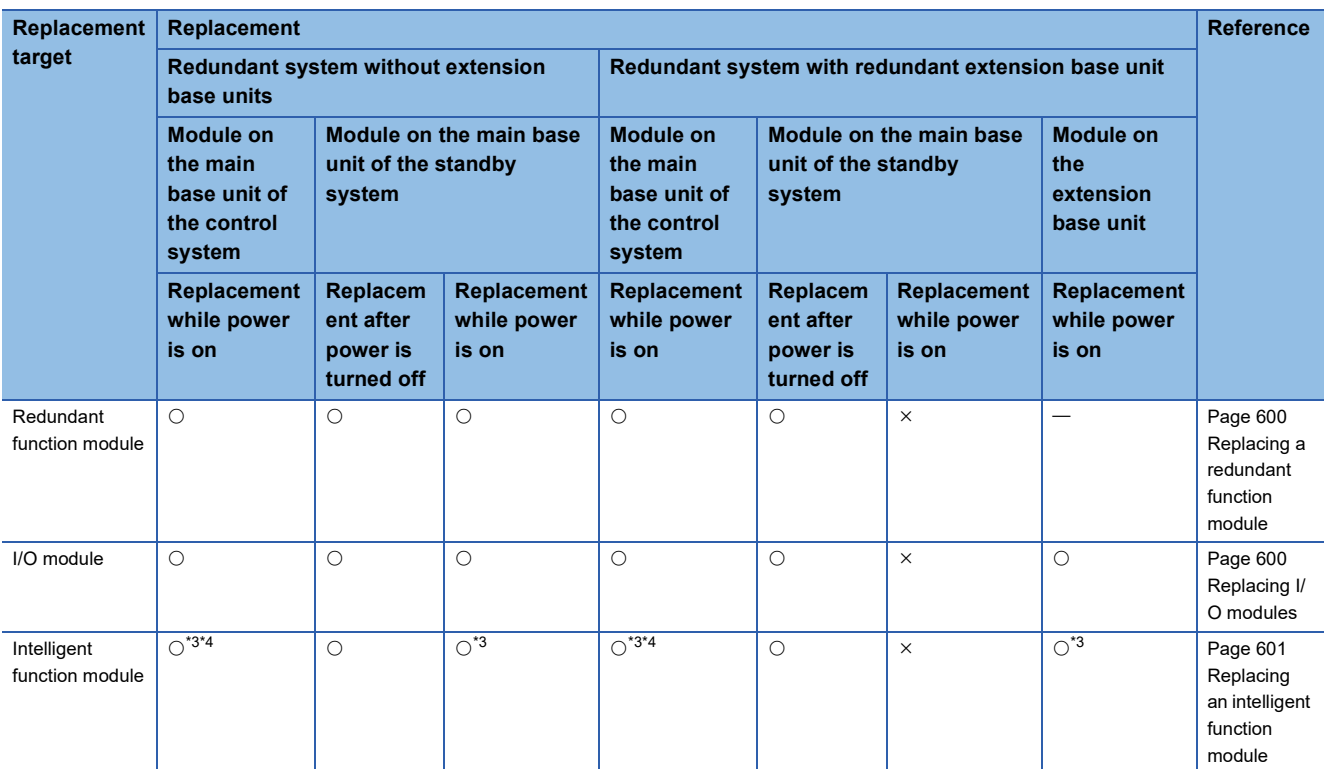

<span id="page-596-1"></span>\*1 When the power supply module is redundant, only one of the two power supply modules can be replaced. **31** 

<span id="page-596-0"></span>\*2 A module can be replaced by turning on SM1646 (System switching by a user) to execute system switching and powering off the main base unit in the standby system after system switching.

- <span id="page-596-2"></span>\*3 A module supporting the online module change function can be replaced by online module change. (La MELSEC iQ-R Online Module Change Manual)
- <span id="page-596-3"></span>\*4 When replacing a module not supporting the online module change function, the module can be replaced by turning on SM1646 (System switching by a user) to execute system switching and powering off the main base unit in the standby system after system switching.

### $Point<sup>°</sup>$

- When a module is replaced after powering off the standby system, a continuation error occurs on the CPU module of the control system. After the replacement, clear the continuation error that has occurred on the CPU module of the control system.
- When replacing the CPU module, if functions added or changed by the upgrade are used, replace it with a CPU module with a firmware version that supports the functions used. ( $\mathbb{F}$  Page 1154 Added and [Enhanced Functions\)](#page-1155-0)

#### ■**Replacement/addition of a base unit and extension cable**

The following is the list indicating whether a base unit and extension cable can be replaced/added.

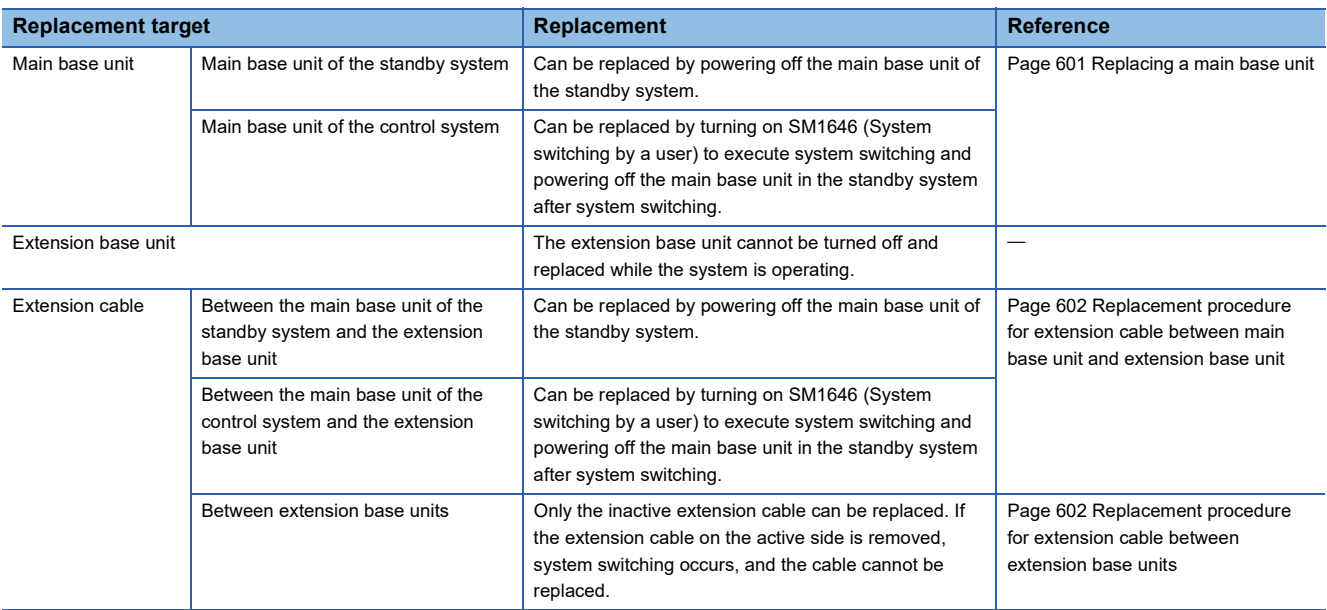

# <span id="page-598-0"></span>**Replacing a CPU module**

The following describes the procedure for replacing the CPU module of the standby system after turning the power off while the redundant system is operating. When the replacement target is in the control system, turn on SM1646 (System switching by a user) in advance to execute system switching before switching to the standby system.

The replacement procedure differs depending on whether the automatic memory copy function is enabled or disabled. ( $\Box$ [Page 531 Automatic memory copy\)](#page-532-0)

#### **When the automatic memory copy function is enabled**

*1.* Check the operation mode.

Check the BACKUP LED of the redundant function module in the control system to check if the CPU module in the control system is in the backup mode.

- The BACKUP LED of the redundant function module in the control system is on or flashes.
- *2.* Check the system of the replacement target CPU module.

Check the CTRL LED and SBY LED of the redundant function module for the following. The target module is in the standby system in this case.

- The CTRL LED is off and the SBY LED flashes on the redundant function module of the system of the replacement target CPU module.
- *3.* Power off the standby system.

Power off the standby system. When the standby system is powered off, the BACKUP LED of the redundant function module in the control system flashes.

*4.* Replace the CPU module in the standby system.

Replace the CPU module in the standby system with a new CPU module whose model is the same as that of the CPU module in the control system. If an SD memory card or an extended SRAM cassette has been inserted to the replacement target CPU module, insert it to the new CPU module.

When using functions added or changed by the upgrade, replace with a CPU module with a firmware version that supports the functions used. ( $\sqrt{F}$  [Page 1154 Added and Enhanced Functions\)](#page-1155-0)

*5.* Change the switch status of the CPU module in the standby system.

Set the RUN/STOP/RESET switch of the CPU module in the standby system to the RUN position.

**6.** Power on the standby system.

Power on the standby system.

#### *7.* Memory copy from control system to standby system

The memory is automatically copied. When the memory copy is completed, the MEMORY COPY LEDs of the redundant

function modules of both systems turn off. Then, the CPU module in the standby system is automatically reset and restarted. ( $\sqrt{p}$  [Page 531 Automatic memory copy\)](#page-532-0)

The BACKUP LED of the redundant function module in the control system turns on. (The control system will not wait for the start-up of the other system.)

#### **When the automatic memory copy function is disabled**

*1.* Check the system of the replacement target CPU module.

Check the CTRL LED and SBY LED of the redundant function module for the following. The target module is in the standby system in this case.

- The CTRL LED is off and the SBY LED flashes on the redundant function module of the system of the replacement target CPU module.
- *2.* Power off the standby system.

Power off the standby system. When the standby system is powered off, the BACKUP LED of the redundant function module in the control system flashes. (The control system will wait for the start-up of the other system.)

*3.* Replace the CPU module in the standby system.

Replace the CPU module in the standby system with a new CPU module whose model is the same as that of the CPU module in the control system. If an SD memory card or an extended SRAM cassette has been inserted to the replacement target CPU module, insert it to the new CPU module.

When using functions added or changed by the upgrade, replace with a CPU module with a firmware version that supports the functions used. ( $\sqrt{2}$  [Page 1154 Added and Enhanced Functions\)](#page-1155-0)

*4.* Change the switch status of the CPU module in the standby system.

Set the RUN/STOP/RESET switch of the CPU module in the standby system to the RUN position.

*5.* Power on the standby system.

Power on the standby system.

*6.* Memory copy from control system to standby system

The memory is copied with the engineering tool or the special relay and special register. ( $\Box$ ) Page 532 Memory copy with [the engineering tool,](#page-533-0)  $\sqrt{m}$  [Page 533 Memory copy with the special relay and special register](#page-534-0))

When the memory copy is completed, the MEMORY COPY LED of the redundant function module in the control system turns off and that in the standby system turns on.

*7.* Restart the standby system.

Restart the standby system. When the standby system is powered on, the BACKUP LED of the redundant function module in the control system turns on. (The control system will not wait for the start-up of the other system.)

## <span id="page-600-0"></span>**Replacing a power supply module**

The following describes the procedure for replacing the power supply module on the main base unit of the standby system by turning the power off while the redundant system is operating. When the replacement target is in the control system, turn on SM1646 (System switching by a user) in advance to execute system switching before switching to the standby system.

*1.* Check the system of the replacement target power supply module.

Check the CTRL LED and SBY LED of the redundant function module for the following. The target module is in the standby system in this case.

- The CTRL LED is off and the SBY LED flashes on the redundant function module of the system of the replacement target CPU module.
- *2.* Power off the standby system.

Power off the standby system. When the standby system is powered off, the BACKUP LED of the redundant function module in the control system flashes. (The control system will wait for the start-up of the other system.)

*3.* Replace the power supply module in the standby system.

Replace the power supply module in the standby system.

*4.* Power on the standby system.

Check if wiring to the power supply module and the power supply voltage are correct, and power on the standby system. When the standby system is powered on, the BACKUP LED of the redundant function module in the control system turns on. (The control system will not wait for the start-up of the other system.)

### <span id="page-600-1"></span>**Replacing a redundant power supply module**

To replace a redundant power supply module while the redundant system is operating, if the power supply system is made redundant, replace one power supply module at a time by powering it off while the system is operating. Since the redundant power supply module that is not the replacement target supplies power to the modules on the base unit, controls can be continuously performed during replacement of the other redundant power supply module.

For the replacement procedure, refer to the following.

MELSEC iQ-R Module Configuration Manual

**31**

# <span id="page-601-0"></span>**Replacing a redundant function module**

The following describes the procedure for replacing the redundant function module of the standby system by turning the power off while the redundant system is operating. When the replacement target is in the control system, turn on SM1646 (System switching by a user) in advance to execute system switching before switching to the standby system.

To replace this module without turning the power off while the system is operating, use the online module change function. ( $\Box$  MELSEC iQ-R Online Module Change Manual)

*1.* Check the system of the replacement target power supply module.

Check the CTRL LED and SBY LED of the redundant function module for the following. The target module is in the standby system in this case.

- The CTRL LED is off and the SBY LED flashes on the redundant function module of the system of the replacement target CPU module.
- *2.* Power off the standby system.

Power off the standby system. When the standby system is powered off, the BACKUP LED of the redundant function module in the control system flashes. (The control system will wait for the start-up of the other system.)

*3.* Replace the redundant function module in the standby system.

Replace the redundant function module in the standby system.

*4.* Power on the standby system.

Power on the standby system. When the standby system is powered on, the BACKUP LED of the redundant function module in the control system turns on. (The control system will not wait for the start-up of the other system.)

*5.* Check the modules for errors.

Check that no error has occurred on the CPU module or redundant function module in the standby system. If the ERROR LED of either of the modules is on or flashes, check the cause of an error and eliminate the error cause.

### <span id="page-601-1"></span>**Replacing I/O modules**

The following describes the procedure for replacing the I/O module on the main base unit of the standby system by turning the power off while the redundant system is operating. When the replacement target is in the control system, turn on SM1646 (System switching by a user) in advance to execute system switching before switching to the standby system. To replace this module without turning the power off while the system is operating, use the online module change function. (CJ MELSEC iQ-R Online Module Change Manual)

*1.* Check the system of the replacement target power supply module.

Check the CTRL LED and SBY LED of the redundant function module for the following. The target module is in the standby system in this case.

- The CTRL LED is off and the SBY LED flashes on the redundant function module of the system of the replacement target CPU module.
- *2.* Power off the standby system.

Power off the standby system. When the standby system is powered off, the BACKUP LED of the redundant function module in the control system flashes. (The control system will wait for the start-up of the other system.)

**3.** Replace the I/O modules in the standby system.

Replace the I/O modules in the standby system with new I/O modules whose models are the same as the ones of the I/O modules in the control system.

*4.* Power on the standby system.

Power on the standby system. When the standby system is powered on, the BACKUP LED of the redundant function module in the control system turns on. (The control system will not wait for the start-up of the other system.)

# <span id="page-602-0"></span>**Replacing an intelligent function module**

The following describes the procedure for replacing the intelligent function module on the main base unit of the standby system by turning the power off while the redundant system is operating. When the replacement target is in the control system, turn on SM1646 (System switching by a user) in advance to execute system switching before switching to the standby system.

To replace this module without turning the power off while the system is operating, use the online module change function. ( $\Box$  MELSEC iQ-R Online Module Change Manual)

*1.* Check the system of the replacement target power supply module.

Check the CTRL LED and SBY LED of the redundant function module for the following. The target module is in the standby system in this case.

- The CTRL LED is off and the SBY LED flashes on the redundant function module of the system of the replacement target CPU module.
- *2.* Power off the standby system.

Power off the standby system. When the standby system is powered off, the BACKUP LED of the redundant function module in the control system flashes. (The control system will wait for the start-up of the other system.)

*3.* Replace an intelligent function module in the standby system.

Disconnect the cables such as the communication cable connected to the intelligent function module in the standby system. Replace the intelligent function module with an intelligent function module whose model is the same as that of the intelligent function module in the control system.

#### *4.* Power on the standby system.

Power on the standby system. When the standby system is powered on, the BACKUP LED of the redundant function module in the control system turns on. (The control system will not wait for the start-up of the other system.)

*5.* Perform module diagnostics on the standby system.

Check with error information in the module diagnostics that no error has occurred. In addition, when the network module is replaced, check the network status with the network diagnostics.

### <span id="page-602-1"></span>**Replacing a main base unit**

The following describes the procedure for replacing the main base unit of the standby system by turning the power off while the redundant system is operating. When the replacement target is in the control system, turn on SM1646 (System switching by a user) in advance to execute system switching before switching to the standby system.

*1.* Check the system of the replacement target power supply module.

Check the CTRL LED and SBY LED of the redundant function module for the following. The target module is in the standby system in this case.

- The CTRL LED is off and the SBY LED flashes on the redundant function module of the system of the replacement target CPU module.
- *2.* Power off the standby system.

Power off the standby system. When the standby system is powered off, the BACKUP LED of the redundant function module in the control system flashes. (The control system will wait for the start-up of the other system.)

*3.* Replace the main base unit in the standby system.

Replace the main base unit in the standby system with a new main base unit whose model is the same as that of the main base unit in the control system. When mounting modules to the new base unit, mount each module to the slots of the unit in the same order as that of the base unit of the control system.

*4.* Power on the standby system.

Power on the standby system. When the standby system is powered on, the BACKUP LED of the redundant function module in the control system turns on. (The control system will not wait for the start-up of the other system.)

#### *5.* Check the modules for errors.

Check that no error has occurred on the CPU module or redundant function module in the standby system. If the ERROR LED of either of the modules is on or flashes, check the cause of an error and eliminate the error cause.

### <span id="page-603-0"></span>**Replacement procedure for extension cable between main base unit and extension base unit**

The following describes the procedure for replacing the extension cable between the main base unit and the extension base unit of the standby system by turning the power off while the redundant system is operating. When replacing the extension cable between the main base unit and the extension base unit of the control system, turn on SM1646 (System switching by a user) in advance to execute system switching before switching to the standby system.

*1.* Check the system of the replacement target power supply module.

Check the CTRL LED and SBY LED of the redundant function module for the following. The target module is in the standby system in this case.

 • The CTRL LED is off and the SBY LED flashes on the redundant function module of the system of the replacement target CPU module.

#### *2.* Power off the standby system.

Power off the standby system. When the standby system is powered off, the BACKUP LED of the redundant function module in the control system flashes.

*3.* Replace the extension cable between the main base unit and the extension base unit.

Replace the extension cable that connects the main base unit of the standby system and the extension base unit.

#### *4.* Power on the standby system.

Power on the standby system. When the standby system is powered on, the BACKUP LED of the redundant function module in the control system turns on.

#### *5.* Check the modules for errors.

Check that no error has occurred on the CPU module or redundant function module in the standby system. If the ERROR LED of either of the modules is on or flashes, check the cause of an error and eliminate the error cause.

### <span id="page-603-1"></span>**Replacement procedure for extension cable between extension base units**

Only the extension cable on the inactive side can be replaced. ( $\Box$  Page 603 Replacement/Addition of an Extension Cable [\(Online\)\)](#page-604-0)

If the extension cable on the active side is removed, system switching occurs, and the cable cannot be replaced.

# <span id="page-604-0"></span>**31.2 Replacement/Addition of an Extension Cable (Online)**

The extension cable on the inactive side (ACTIVE LED is turned off) between the redundant extension base units can be replaced or added while the system is running.

#### $Point<sup>9</sup>$

- Extension cables can be replaced or added regardless of the operating status of the CPU module.
- Extension cables can be replaced or added regardless of the operating mode.
- Extension cables can be replaced or added when the main base unit of the CPU module of the control system and the extension base unit for the redundant system are connected properly.

#### **Procedures for replacement or addition**

This section describes the procedures for replacing or adding extension cables.

#### ■**Replacement procedure for extension cables**

- *1.* Check that the target extension cable is inactive based on SD1761 (extension cable route information) or the ACTIVE LED of the extension base unit for the redundant system.
- *2.* Remove the target extension cable. (CONNECT LED of the extension base unit for the redundant system (on the side of the removed extension cable) turns off.)

 $Point$ <sup> $\degree$ </sup>

Due to the removal of the extension cable, a continuation error, which indicates that the CPU module of the control system has an extension cable error, is detected.

Even when the replacement is completed successfully, this extension cable error is not cleared, and the ERROR LED stays on. After replacement, clear the error using an engineering tool. The date and time when the extension cable was disconnected or failed can be checked in the event history.

- *3.* Attach the replacement extension cable. (CONNECT LED of the extension base unit for the redundant system (on the side of the attached extension cable) turns on.)
- *4.* Check that the extension cable is attached properly based on SD1760 (extension cable connection status) or the CONNECT LED of the extension base unit for the redundant system.

#### ■**Addition procedure for extension cables**

- *1.* Check the place to add an extension cable.
- *2.* Attach the extension cable to be added. (CONNECT LED of the extension base unit for the redundant system (on the side of the attached extension cable) turns on.)
- *3.* Check that the extension cable is attached properly based on SD1760 (extension cable connection status) or the CONNECT LED of the extension base unit for the redundant system.

 $Point$ 

The date and time when the extension cable was attached properly can be checked in the event history.

#### **Precautions**

This section describes the precautions for replacement/addition of the extension cable (online).

#### ■**Precautions for handling extension cables**

 • Keep the overall cable distance within 20m in total length of extension cables. For the two extension cables connecting the main base unit and the extension base unit for the redundant system for the system A/B and for the two extension cables connecting the extension base units for the redundant system, extension cables with different lengths can be used. However, when connecting cables with different lengths, calculate using the longer length.

For the precautions for handling extension cables other than those above, refer to the following.

**MELSEC iQ-R Module Configuration Manual** 

#### ■**Precautions for replacing or adding extension cables**

- Replace one extension cable at a time, and connect the new extension cable to the same connectors as the removed extension cable. When adding an extension cable, connect it to the IN and OUT connectors of the extension base units to which another extension cable is connected. Note that the units may not operate normally if connected incorrectly.
- Do not disconnect the extension cable on the active side while replacing the extension cable on the inactive side. Otherwise a stop error is detected in the CPU modules of both systems, and control cannot be continued.
- After the first use of the product, do not insert/remove the extension cable to/from the base unit more than 50 times. Exceeding the limit may cause malfunction.

# **PART 5 WHEN USING THE SAFETY CPU**

This part consists of the following chapters. Please read these chapters when using the Safety CPU. Since information same as that of the standard CPU is not described in these chapters, refer to Part 1 to Part 3.

[32 RUNNING A SAFETY PROGRAM](#page-607-0)

[33 MEMORY SPECIFICATIONS](#page-612-0)

[34 FUNCTIONS](#page-621-0)

[35 SAFETY DEVICES, SAFETY LABELS, AND CONSTANTS](#page-646-0)

# <span id="page-607-0"></span>**32 RUNNING A SAFETY PROGRAM**

This section describes how to execute a safety program. Information not described in this chapter is same as that of the standard CPU. ( $\sqrt{p}$  [Page 40 RUNNING A PROGRAM](#page-41-0) to  $\sqrt{p}$  Page 100 MEMORY CONFIGURATION OF THE CPU [MODULE](#page-101-0))

For details on the setting method (registration procedure) of safety programs, refer to the following. **CO** GX Works3 Operating Manual

# **32.1 Overview**

The Safety CPU executes standard programs and safety programs, and the safety function module executes safety programs only. During operations, the Safety CPU verifies the execution results of safety programs with those of the safety function module.

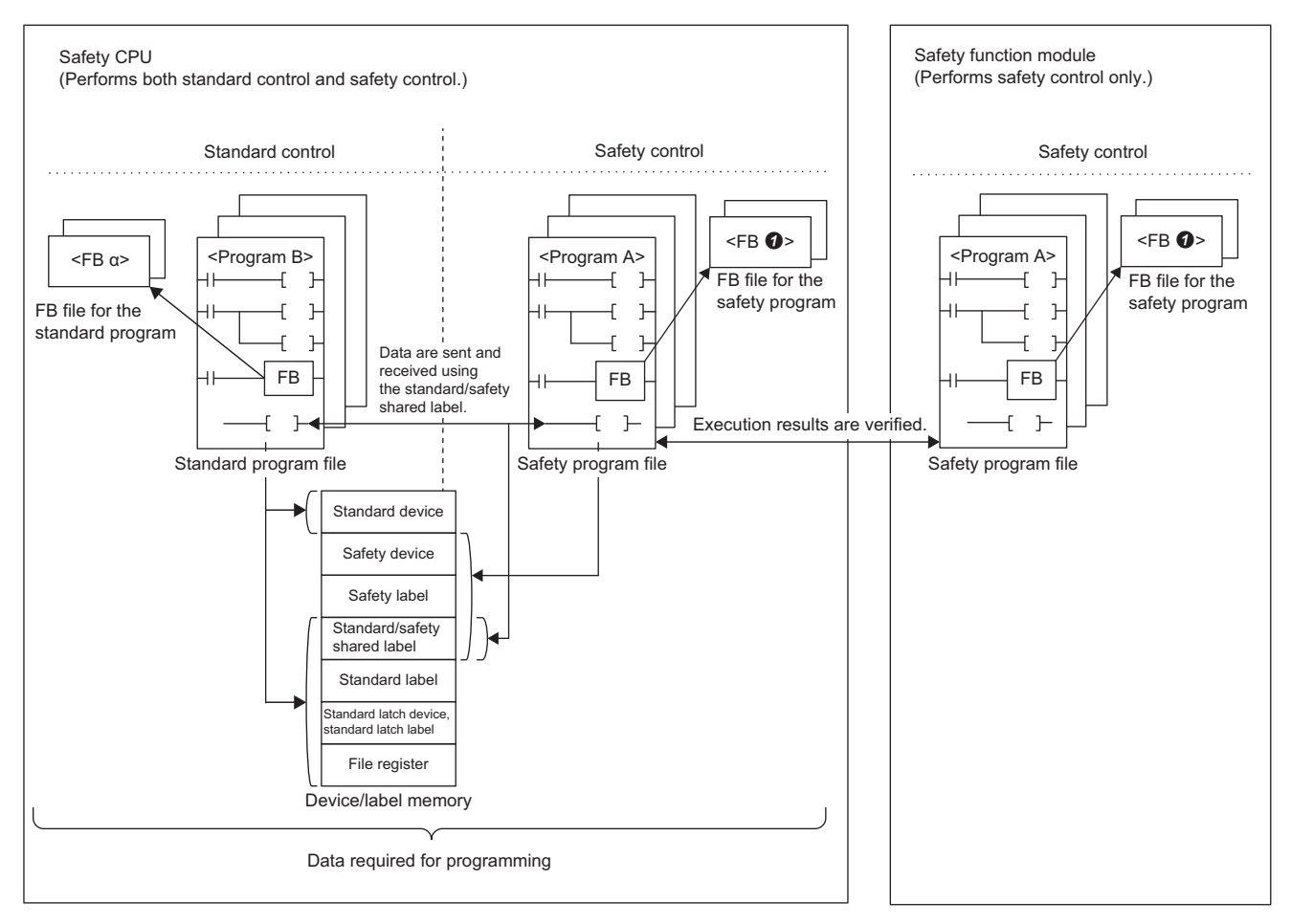

#### **Devices/labels that can be used in safety programs**

Only safety devices and safety labels can be used in safety programs.

- Safety device:  $E =$  [Page 645 Safety Devices](#page-646-1)
- Safety label:  $\sqrt{p}$  [Page 650 Safety Label](#page-651-0)

 $Point <sup>0</sup>$ 

# **32.2 Safety Program**

Safety programs are executed at every safety cycle. Safety cycle processing is performed in the following order: safety input (refresh), safety program, and safety output (refresh). ( $\mathbb{F}$  [Page 609 Safety Cycle Time\)](#page-610-0)

Standard programs (+ END processing) are executed within the remaining time of the safety cycle time after safety programs are executed. (Standard programs are executed until next safety cycle time starts.)

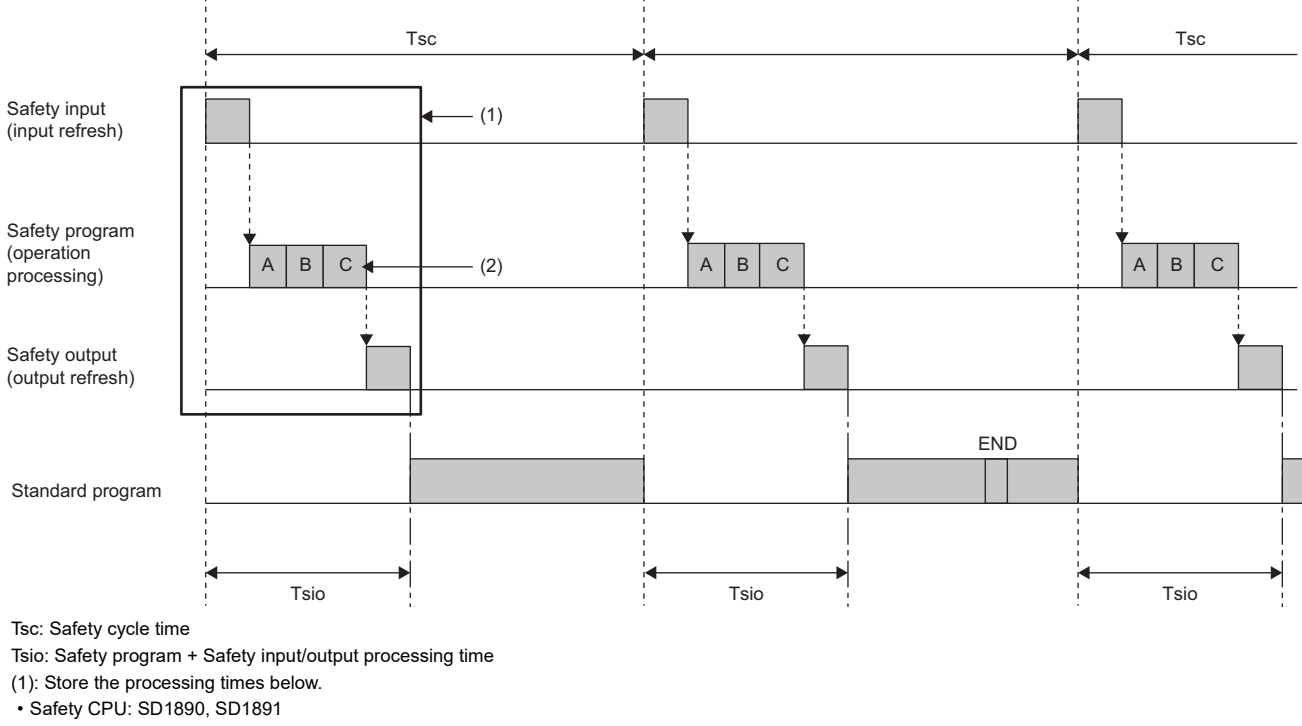

• Safety function module: Un\G62, Un\G63

(2): Execute all safety programs. (Execute safety programs A, B, and C.)

Point $\beta$ 

 • After executing a rising/falling instruction, this will be valid until the safety program for the next safety cycle processing is executed. (La MELSEC iQ-R Programming Manual (CPU Module Instructions, Standard Functions/Function Blocks))

- In safety programs, the block number of the file register (R) is not saved or restored. Data in the index register (Z, LZ) are not saved or restored, either.
- Even if the operating status of Safety CPUs for which no safety program has been registered is STOP or PAUSE, safety program operations other than operation processing are performed. Consequently, the standard control processing time and device/label access service processing time will be longer.

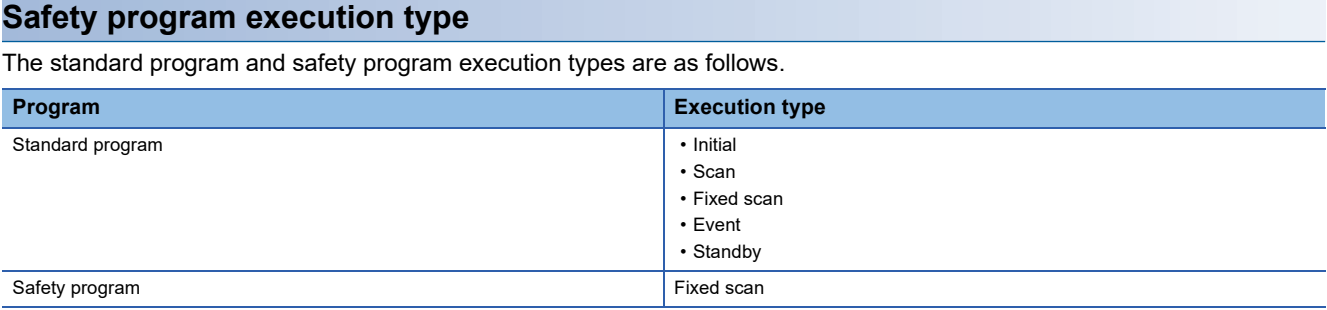

Safety programs are executed as a fixed scan execution type program. However, safety programs perform safety control, and therefore operation differs from standard fixed scan execution type programs in the following ways.

- They are unaffected by disabling interrupt instructions (EI instruction, DI instruction, and MASK instruction), and are executed based on the safety cycle time.
- Of all interrupt programs that can be created by customers, the execution of safety programs is given highest priority.
- Safety cycle processing including safety programs prioritizes fixed periodicity. If the safety cycle time is exceeded, and safety cycle processing is executed, processing is not performed in succession, but based on the interrupt timing of the next cycle time.

#### **When the program does not complete within the safety cycle time**

Monitors whether execution of the safety program is completed within the safety cycle time, and if the program execution time exceeds the next safety cycle time, an error occurs at the Safety CPU and safety function module. Note that if the next safety cycle time is exceeded, the safety input  $\rightarrow$  safety program is not executed following program completion, a safety cycle processing error (error code: 1A01H) is detected at the Safety CPU, and the safety program is executed at the next safety cycle time. Also, if execution of the program is completed after the safety cycle time has been exceeded, the safety cycle processing time execution cycle error flag turns on, and the safety cycle processing time execution cycle error count is incremented by one as follows.

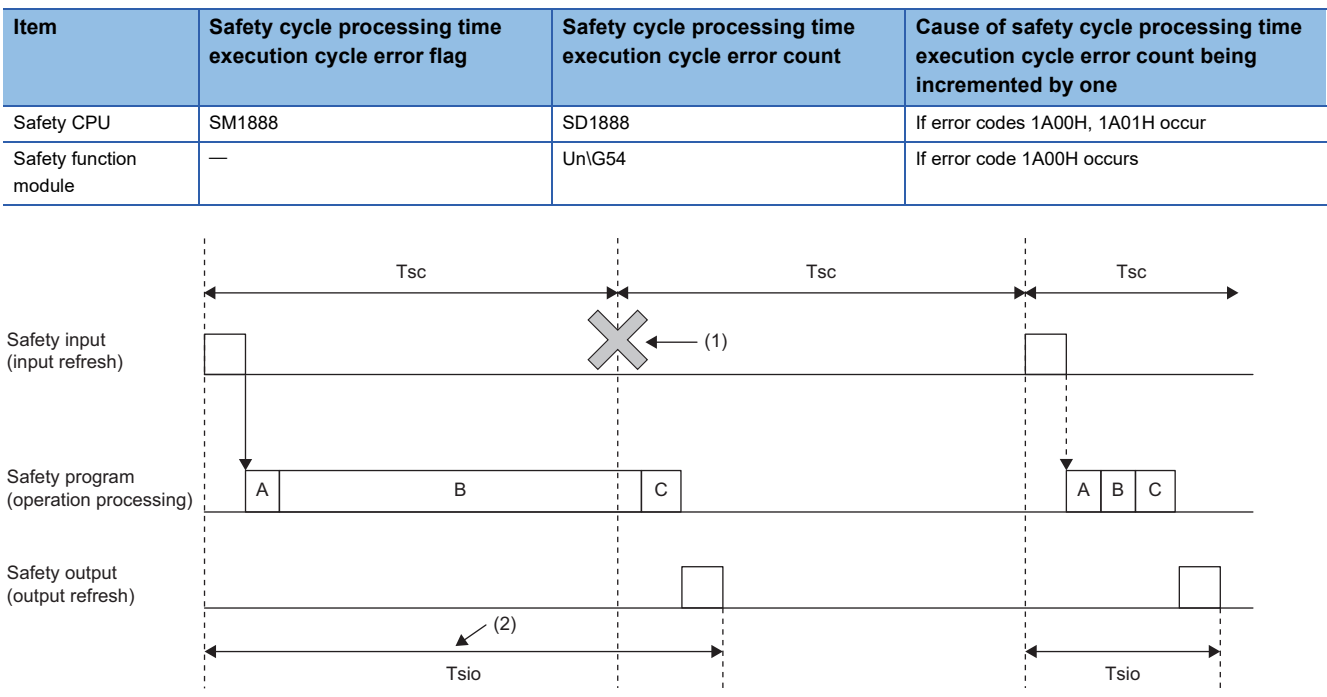

Tsc: Safety cycle time

Tsio: Safety program + Safety input/output processing time

(1):If safety input/output and safety program execution are not completed within the safety cycle time, interrupts during this period are ignored. Execute safety input/output and safety programs from the next interrupt.

(2):If the time from safety input to safety output exceeds the safety cycle time, a continuation error will occur after safety processing is complete.

• Safety CPU: SM1888 turns ON, and the value in SD1888 is incremented by one.

• Safety function module: The value in Un\G54 is incremented by one.

# <span id="page-610-0"></span>**32.3 Safety Cycle Time**

A safety cycle time is a timing for executing safety programs and performing safety input/output processing.

# **Setting method**

Set a safety cycle time in the CPU parameter.

T [CPU parameter]  $\Rightarrow$  [Safety Function Setting]

#### **Window**

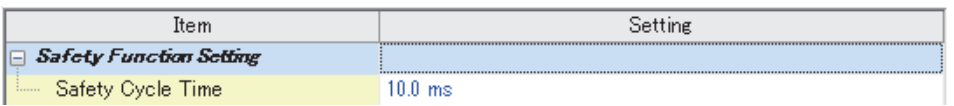

#### Displayed items

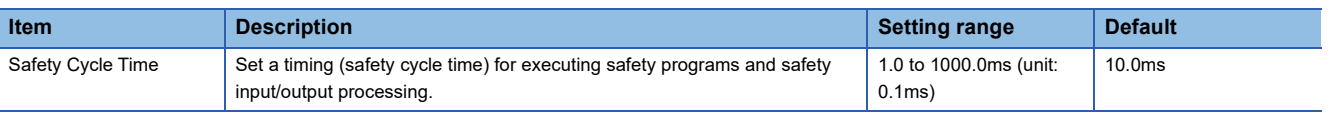

#### $Point$ <sup> $\odot$ </sup>

- If an instruction with long processing time is executed in the standard program, the start of safety cycle processing is delayed. To prioritize safety cycle processing, set "Enable" for the enabling interrupt setting during command execution. ( $\sqrt{p}$  [Page 85 Interrupt enabled during instruction execution\)](#page-86-0)
- A safety communication timeout error occurs if the start of safety cycle processing is delayed and the monitoring time that is specified in the safety communication settings has elapsed due to delay of the safety cycle time. Therefore, the safety response time is not affected. ( $\Box$  Page 629 Safety Communication [Function](#page-630-0))
- When "Safety Cycle Time" is set to "Sampling Method" in "Sampling Interval Setting" of the recording settings, set a safety cycle time that includes the time required for processing of the recording function. If the time is delayed due to the processing of the recording function, a safety cycle processing error may occur. When using the recording function in the Safety CPU, check the version of the CPU module and the engineering tool. ( $\sqrt{2}$  [Page 1154 Added and Enhanced Functions\)](#page-1155-0)

# **32.4 Safety CPU Operating Status**

The following is a list of Safety CPU operating statuses.

- RUN state
- STOP state
- PAUSE state

### **Operation processing based on safety CPU operating status**

Operation processing based on the Safety CPU operating status is the same as that of the standard CPU. ( $\Box$ ) Page 95 [Operation Processing by Operating Status](#page-96-0))

#### **Safety communications processing based on safety CPU operating status**

Safety communications processing based on the Safety CPU operating status is as follows.

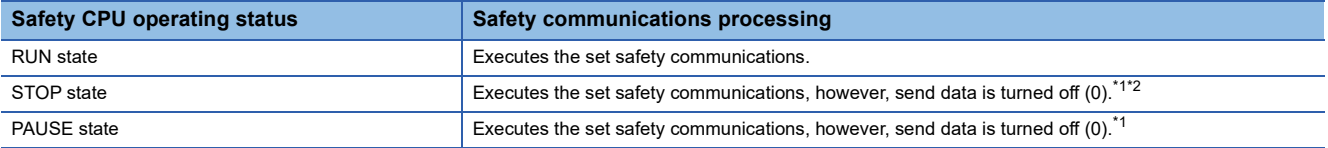

<span id="page-611-0"></span>\*1 If the safety operation mode is TEST MODE, output is based on the output hold and clear settings when the status of network modules (RJ71GF11-T2) for which safety communication settings are specified is CPU STOP. (LaManual for network module used)

<span id="page-611-1"></span>\*2 Safety communications are not performed if a stop error occurs at the Safety CPU.

### **Operation processing when operating status of the Safety CPU changes**

This displays operation processing with the safety program when the operating status of the Safety CPU is changed.

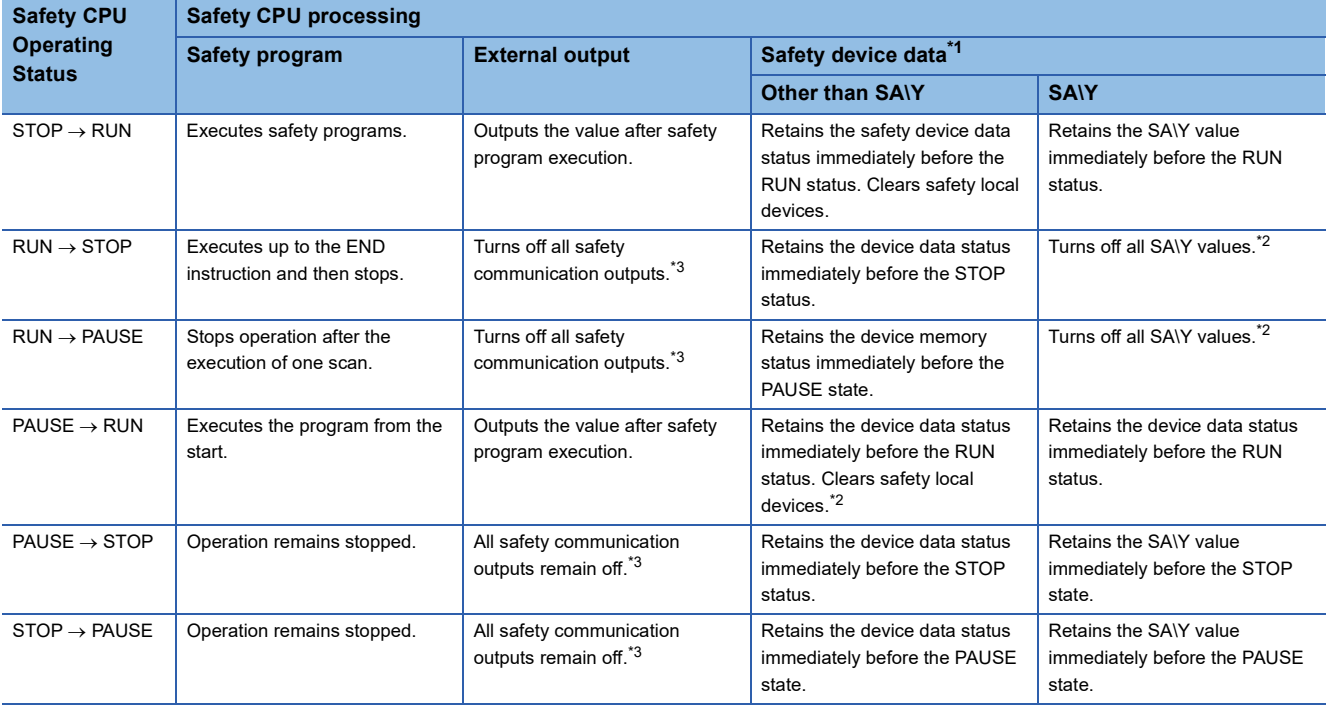

<span id="page-611-2"></span>\*1 Assignment device data for standard/safety shared labels is processed in the same way as operation processing with standard programs.

<span id="page-611-4"></span>\*2 Values for safety devices when the Safety CPU operating status changes are cleared or turn off, regardless of the safety operation mode.

<span id="page-611-3"></span>\*3 If the safety operation mode is TEST MODE, output is based on the output hold and clear settings when the status of network modules (RJ71GF11-T2) for which safety communication settings are specified is CPU STOP. ( Manual for network module used) Operation processing with standard programs is the same as the following.

Fage 96 Operation Processing When Operating Status Is Changed
# **33 MEMORY SPECIFICATIONS**

This chapter describes the memory specifications of the Safety CPU. Information not described in this chapter is same as that of the standard CPU. ( $\sqrt{p}$  [Page 100 MEMORY CONFIGURATION OF THE CPU MODULE\)](#page-101-0)

## **33.1 Memory Configuration**

Specifications of the device/label memory differ from the standard CPU in the memory configuration of the Safety CPU.

### **Device/label memory**

In addition to standard devices and standard labels, the data such as safety devices and safety labels are allocated to each data area of the device/label memory.

The safety device area, safety label area, safety local device area, and standard/safety shared label area are allocated between the standard device area and standard label area. The capacities for each area can be changed in "Device/Label Memory Area Setting" of the engineering tool. ( $\mathbb{CP}$  [Page 630 Device/Label Memory Area Setting\)](#page-631-0)

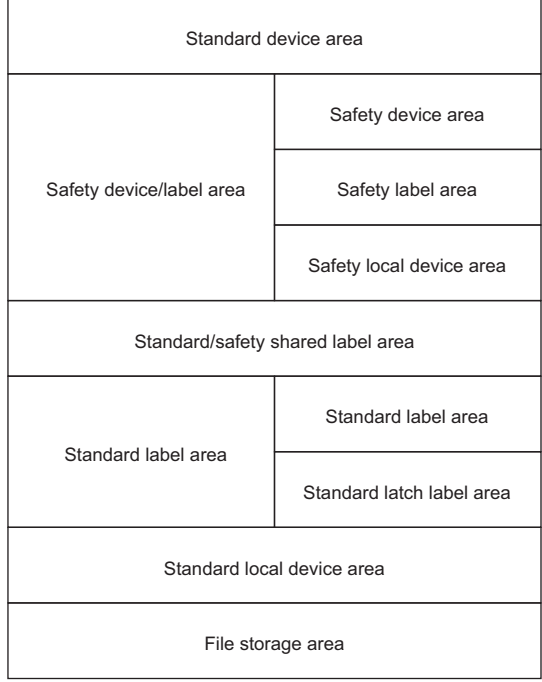

### **Data to be allocated**

The following table lists the data allocated to each area.

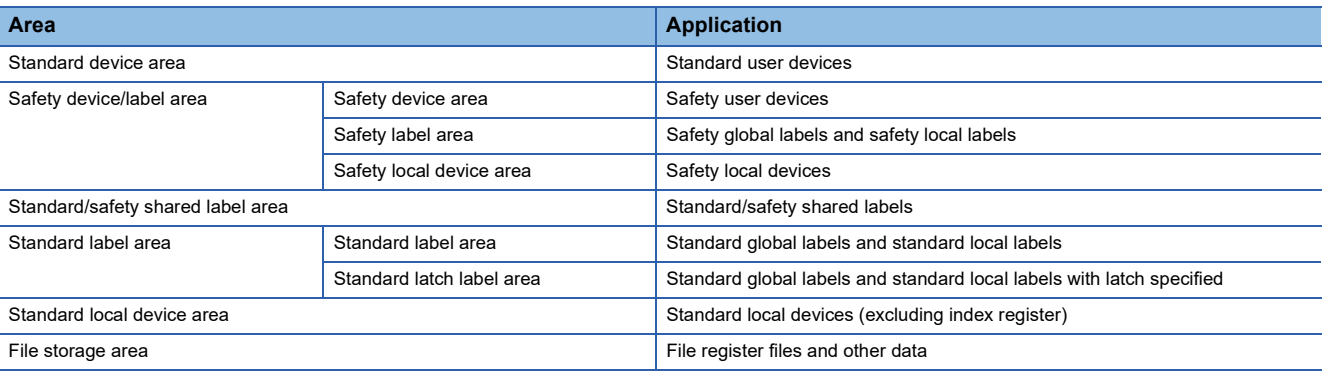

### $Point$

Safety devices and safety labels cannot be latched, and therefore there is no latch area for safety devices and safety labels.

## **33.2 File Size Unit in Memory**

The following table lists the unit of the file size (cluster size) of the Safety CPU memory. **Safety CPU File size unit Program memory Device/label memory Data memory** R08SFCPU | 128 bytes | 512 bytes | 2048 bytes R16SFCPU 4096 bytes R32SFCPU 8192 bytes R120SFCPU 16384 bytes

 $Point$ 

<span id="page-614-0"></span>Data is written in the unit of the file size (cluster size). For example, when 464 bytes of CPU parameter is written to the data memory on R08SFCPU, it is written as 2048 bytes of data because the file size unit of the data memory is 2048 bytes.

## **33.3 Memory Operation**

Using an engineering tool, each memory can be initialized and cleared to zero. For details on the operation method, refer to the following.

**CO** GX Works3 Operating Manual

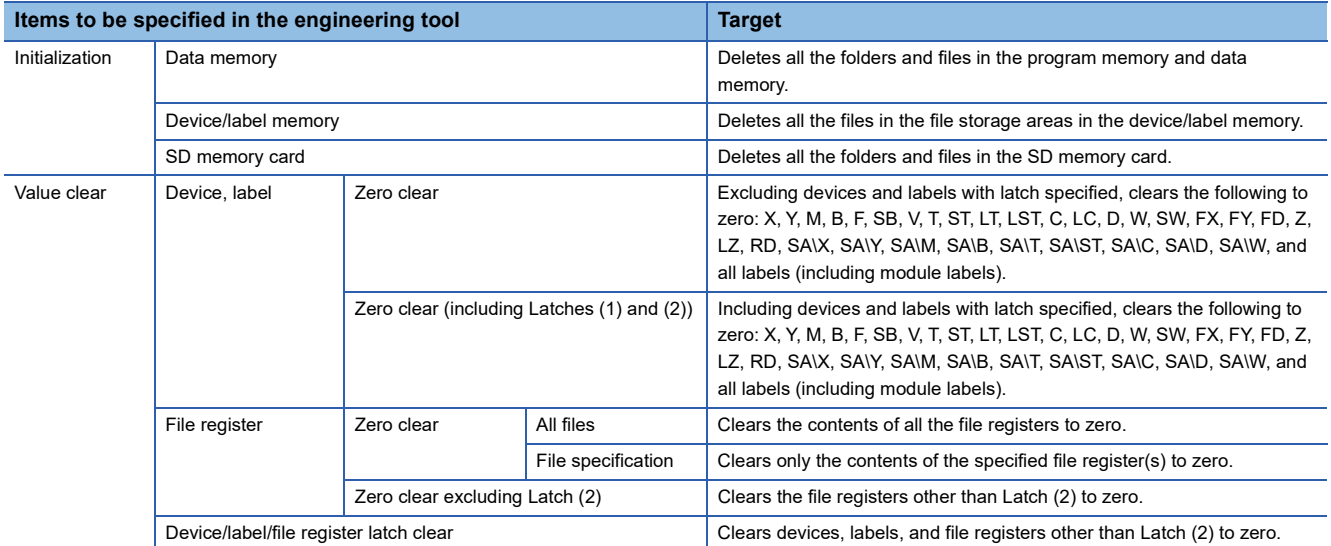

 $Point$ 

- If the power goes off during initialization or zero clear, the memory is left in the state of that point, and it is necessary to re-execute the memory operation.
- Following initialization, write the file required to run the Safety CPU. (CJ GX Works3 Operating Manual)
- Following data memory initialization, if the power is turned off and on or reset, the device/label memory will revert to the default status (default capacity for each area).

## **33.4 Files**

This section lists the files used by the Safety CPU.

### **File types and storage memory**

The following table summarizes the types of files stored in the Safety CPU and storage memory.

 $\circledcirc$ : Required,  $\circlearrowright$ : Can be stored,  $\times$ : Cannot be stored

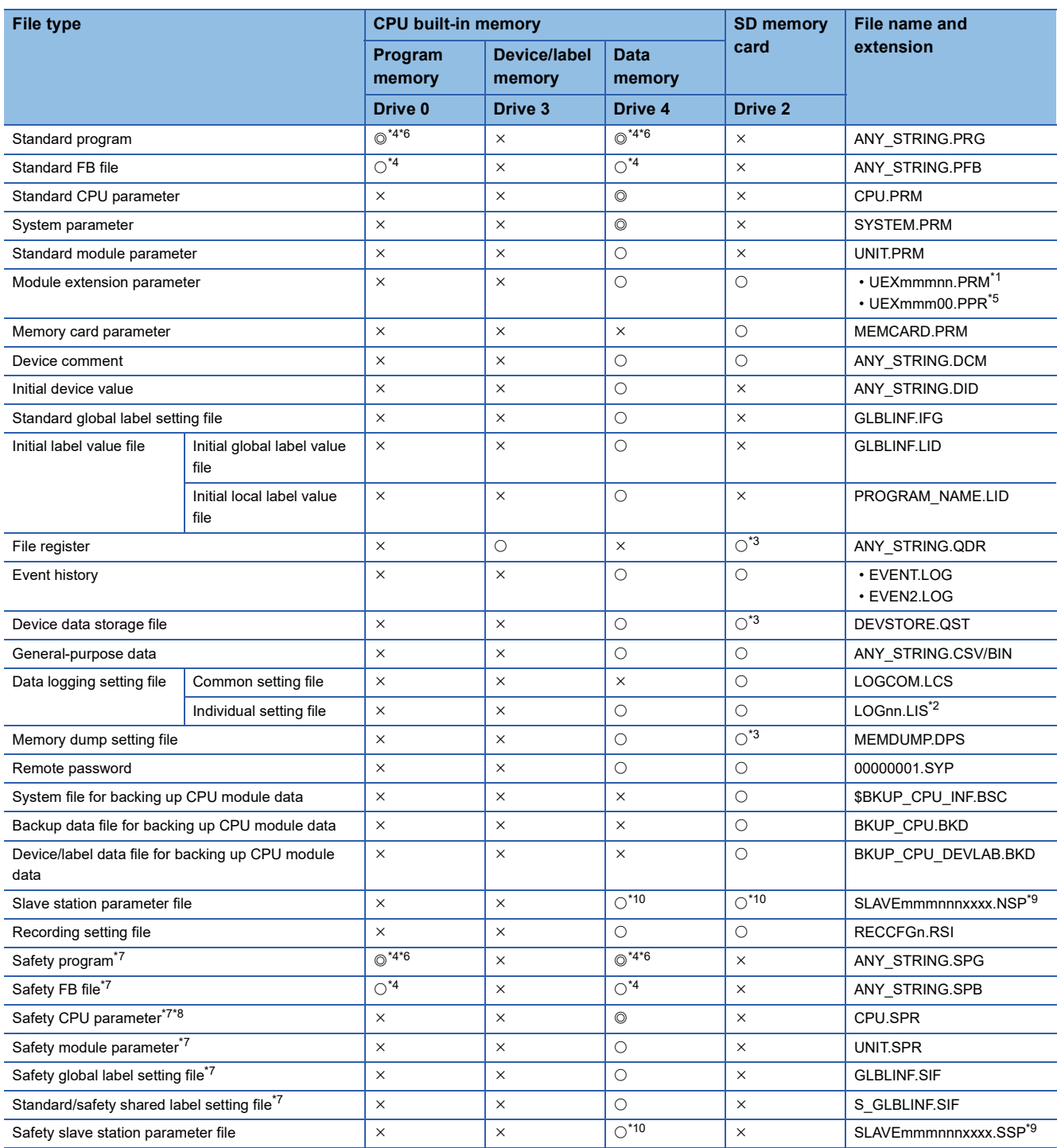

<span id="page-615-1"></span>\*1 mmm represents the start I/O number (first three digits in four-digit hexadecimal representation) of each module. For the Safety CPU, it will be 3FFH. Also, nn represents the consecutive number (two-digit hexadecimal representation) of module extension parameter files of each module.

<span id="page-615-3"></span>\*2 nn corresponds to the setting number and is 01 through 10.

<span id="page-615-2"></span>\*3 Can be stored but cannot operate as a function.

<span id="page-615-0"></span>\*4 When this file is stored in the built-in memory of the Safety CPU, it is divided into program memory and data memory and stored. ( $\square$ [Page 119 Configuration of a program file\)](#page-120-0)

- <span id="page-616-1"></span>\*5 Module extension parameter for the protocol setting, storing protocol setting information in the predefined protocol support function
- <span id="page-616-0"></span>\*6 One or more of either standard program or safety program is required.
- <span id="page-616-4"></span>\*7 The file is also stored in the safety function module.
- <span id="page-616-5"></span>\*8 This parameter relates to safety control inside the CPU parameters. ( $\Box$  [Page 1071 Safety CPU parameters](#page-1072-0)) This item is yellow in the engineering tool CPU parameters.
- <span id="page-616-3"></span>\*9 mmm represents the start I/O number (first three digits in four-digit hexadecimal representation) of the master station of CC-Link IE TSN, nnn represents the number of modules in the network configuration settings (three-digit hexadecimal representation), and xxxx represents the serial number of the parameter (four-digit hexadecimal representation).
- <span id="page-616-2"></span>\*10 Up to 1024 files can be stored in total of slave station parameter files and safety slave station parameter files.

## <span id="page-617-4"></span>**File operation available**

The following lists file operations which are available for each file type.

### **In TEST MODE**

The following lists file operations which are available for each file type in TEST MODE.

 $\bigcirc$ : Available,  $\times$ : Not available,  $\leftarrow$ : N/A

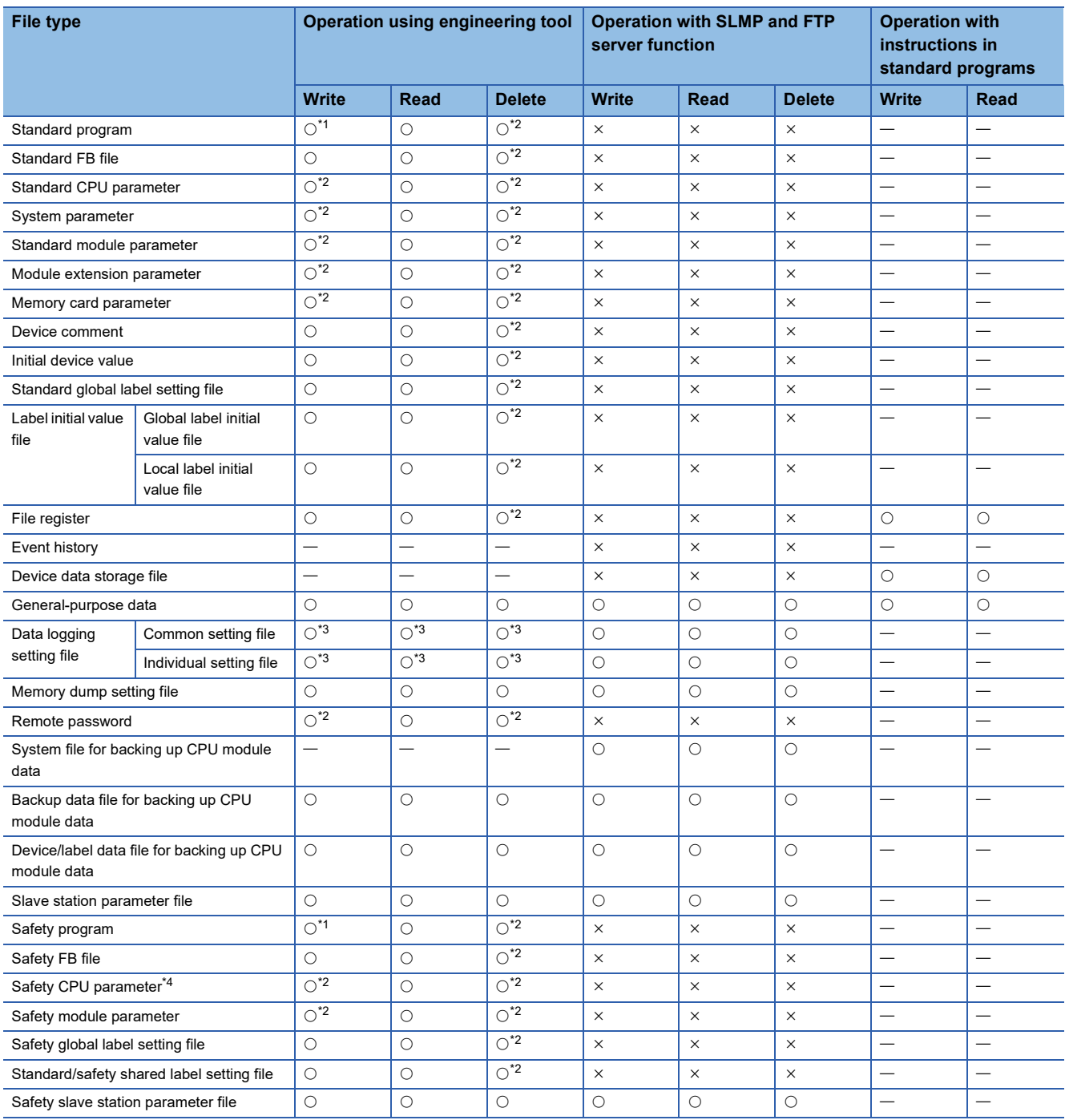

<span id="page-617-0"></span>\*1 To write files to the programmable controller, use the write function when the operating status of the Safety CPU is STOP. When the operating status is RUN, use the online change function. When the Safety CPU operating status is RUN, only the standard programs registered in the CPU parameter can be written to the programmable controller.

<span id="page-617-1"></span>\*2 Operation is possible only when the operating status of the Safety CPU is STOP/PAUSE. If performed in RUN state, the operating status of the Safety CPU is changed by the remote STOP function, and then the operation continues.

<span id="page-617-2"></span>\*3 This indicates operations performed using the CPU Module Logging Configuration Tool.

<span id="page-617-3"></span>\*4 This parameter relates to safety control inside the CPU parameters. ( $\mathbb{F}$  [Page 1071 Safety CPU parameters](#page-1072-0)) This item is yellow in the engineering tool CPU parameters.

### **In SAFETY MODE**

The following lists file operations which are available for each file type in SAFETY MODE.

 $\bigcirc$ : Available,  $\times$ : Not available,  $\leftarrow$ : N/A

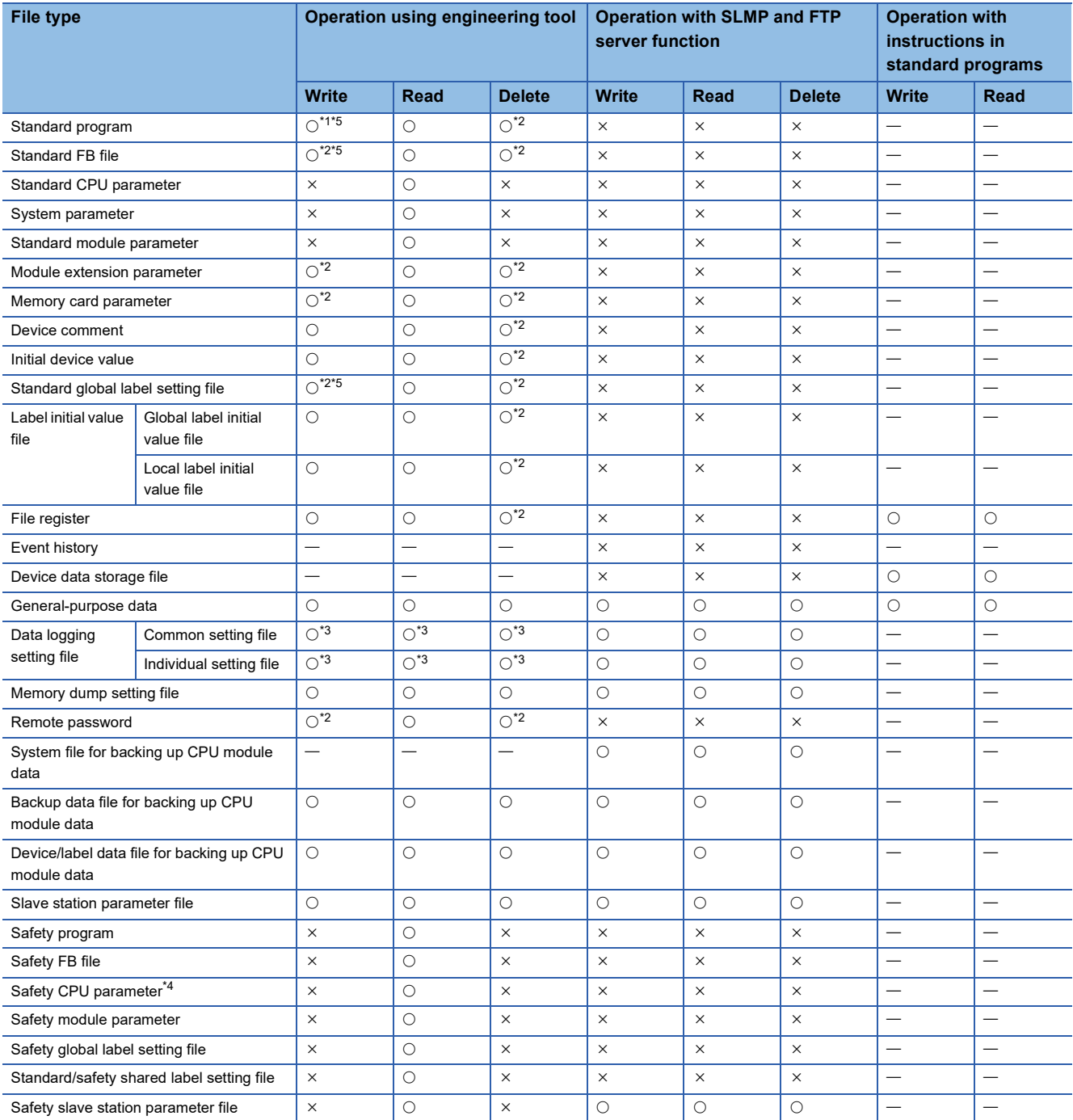

<span id="page-618-0"></span>\*1 To write files to the programmable controller, use the write function when the operating status of the Safety CPU is STOP. When the operating status is RUN, use the online change function. When the Safety CPU operating status is RUN, only the standard programs registered in the CPU parameter can be written to the programmable controller.

<span id="page-618-2"></span>\*2 Operation is possible only when the operating status of the Safety CPU is STOP/PAUSE. If performed in RUN state, the operating status of the Safety CPU is changed by the remote STOP function, and then the operation continues.

<span id="page-618-3"></span>\*3 This indicates operations performed using the CPU Module Logging Configuration Tool.

<span id="page-618-4"></span>\*4 This parameter relates to safety control inside the CPU parameters. ( $\Box$  [Page 1071 Safety CPU parameters](#page-1072-0)) This item is yellow in the engineering tool CPU parameters.

<span id="page-618-1"></span>\*5 Writing is possible in file units, however, it is not possible to select files together with parameter files or files relating to safety and then write to the programmable controller CPU. If writing in file units, write after clearing the selection of other parameter files or files relating to safety, or write after switching to TEST MODE.

## **File size**

The following table lists the size of files that can be stored in the Safety CPU.

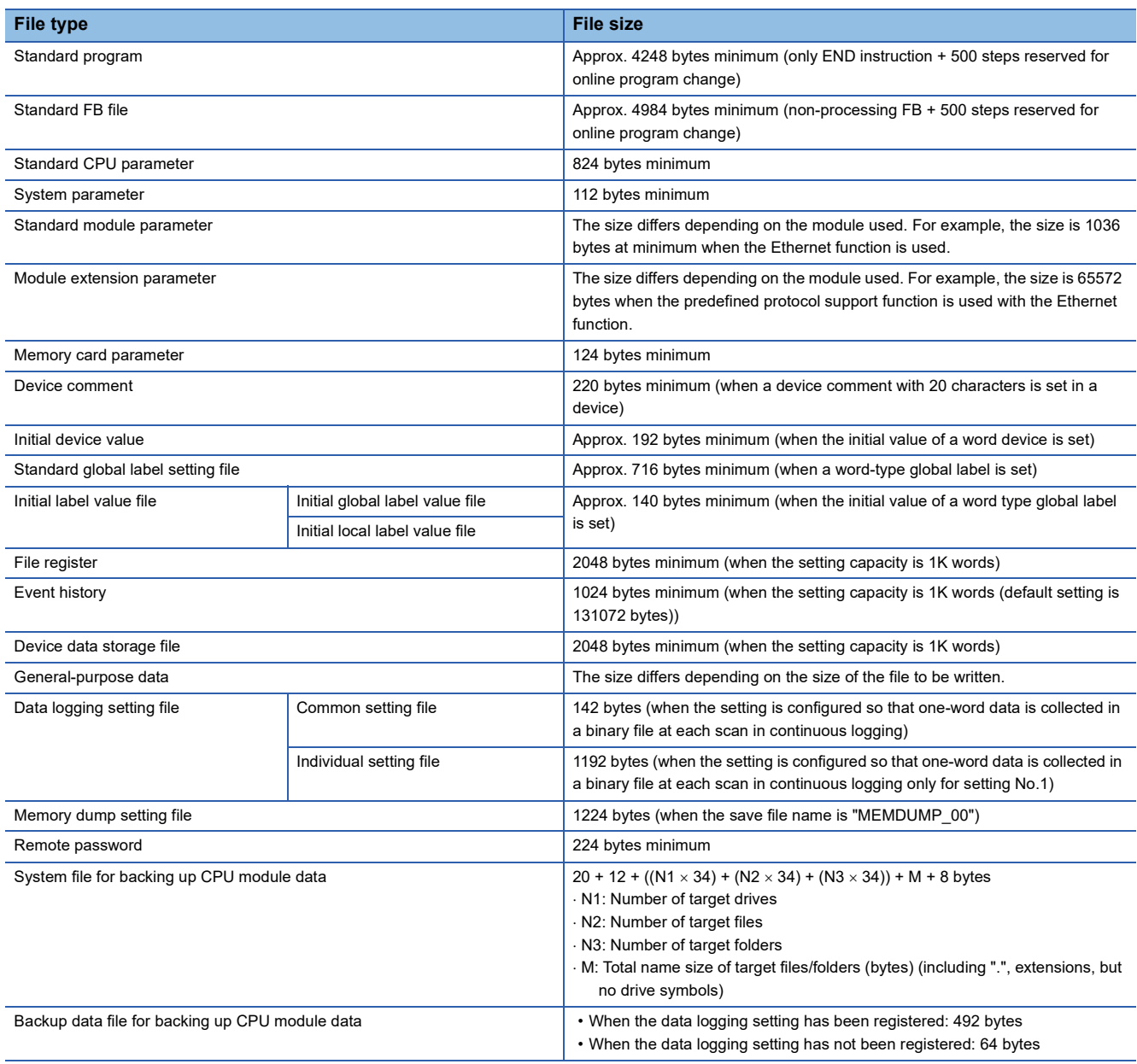

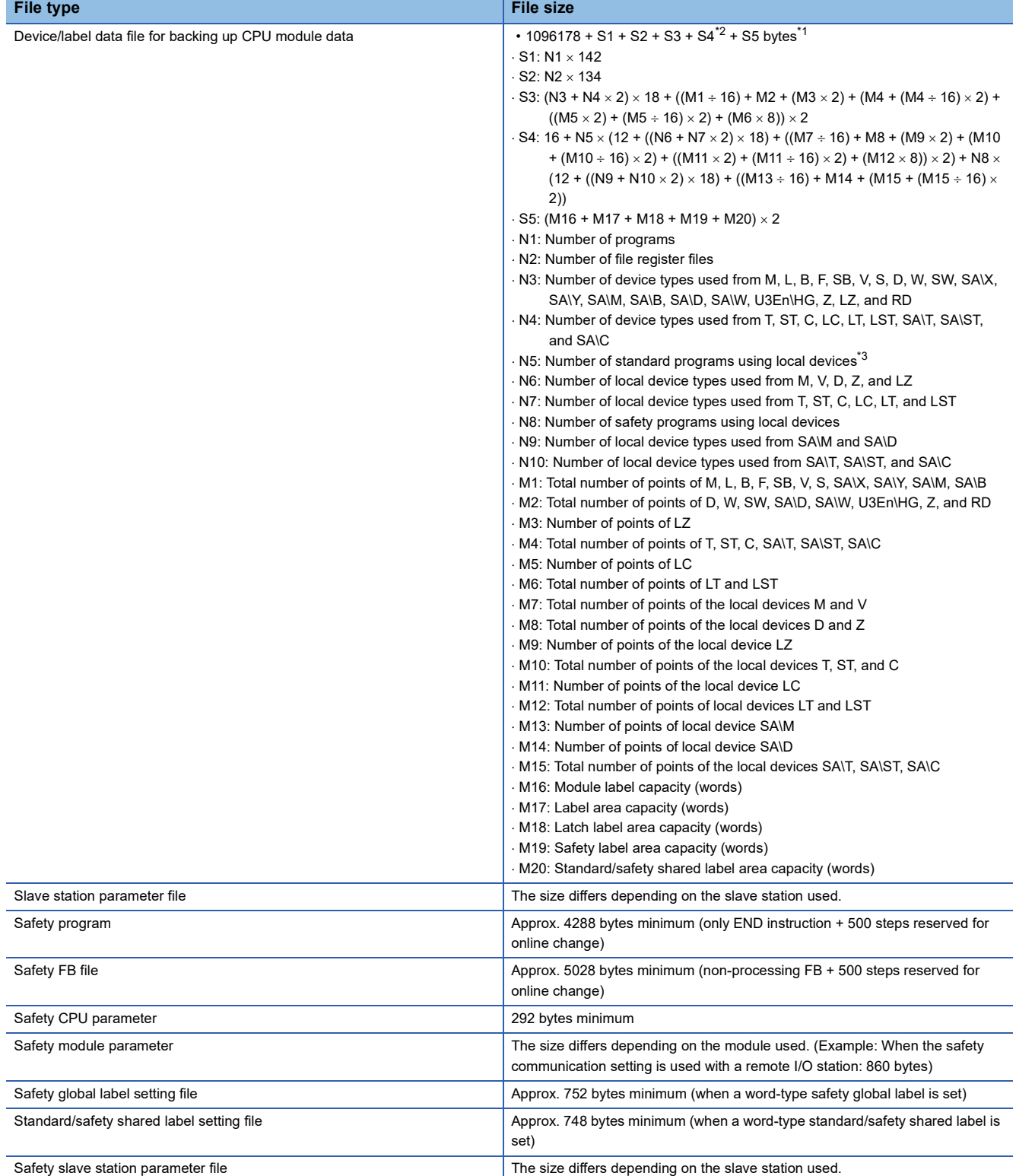

<span id="page-620-1"></span>\*1 Up to 3 bytes are added to the total file size so that the size will be a multiple of 4 bytes.

<span id="page-620-0"></span>\*2 S4 is added only when local devices are used.

<span id="page-620-2"></span>\*3 When the number of device points assigned to local devices is 0, N5 is 0.

**33**

# **34 FUNCTIONS**

This chapter describes the functions added to the Safety CPU and the functions different (modified or restricted) from the standard CPU. Functions not described in this chapter are the same as those described in PART 2.

For the availability of Safety CPU functions, refer to the following.

MELSEC iQ-R CPU Module User's Manual (Startup)

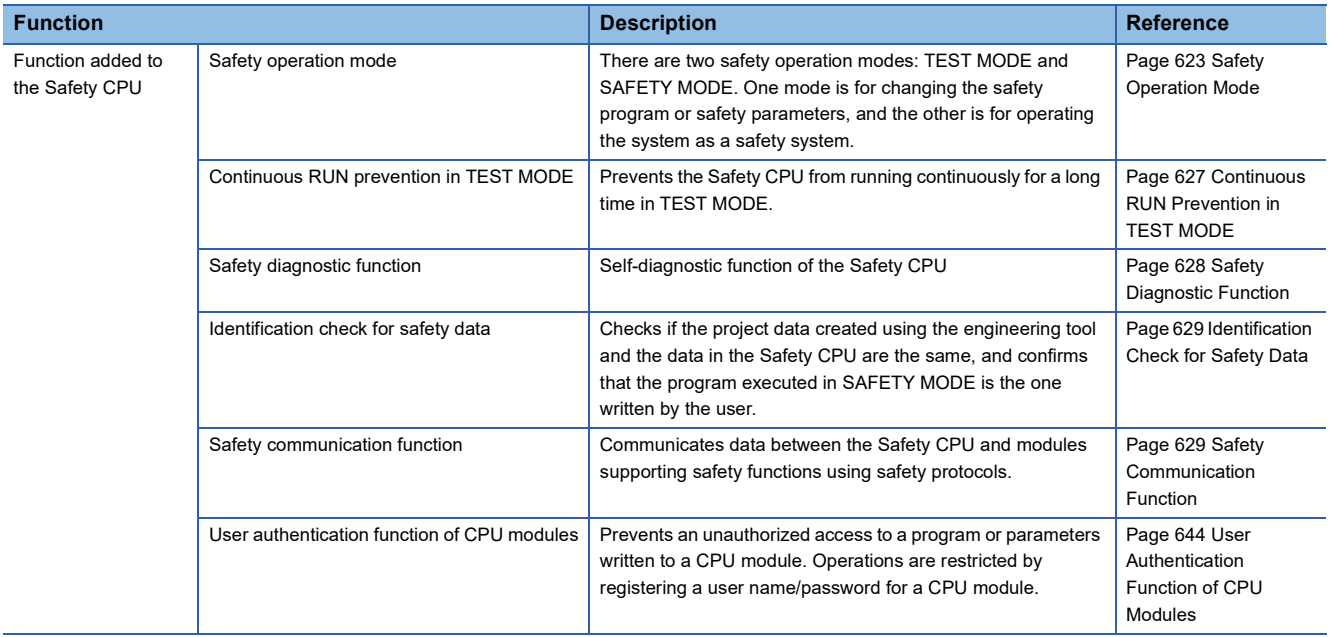

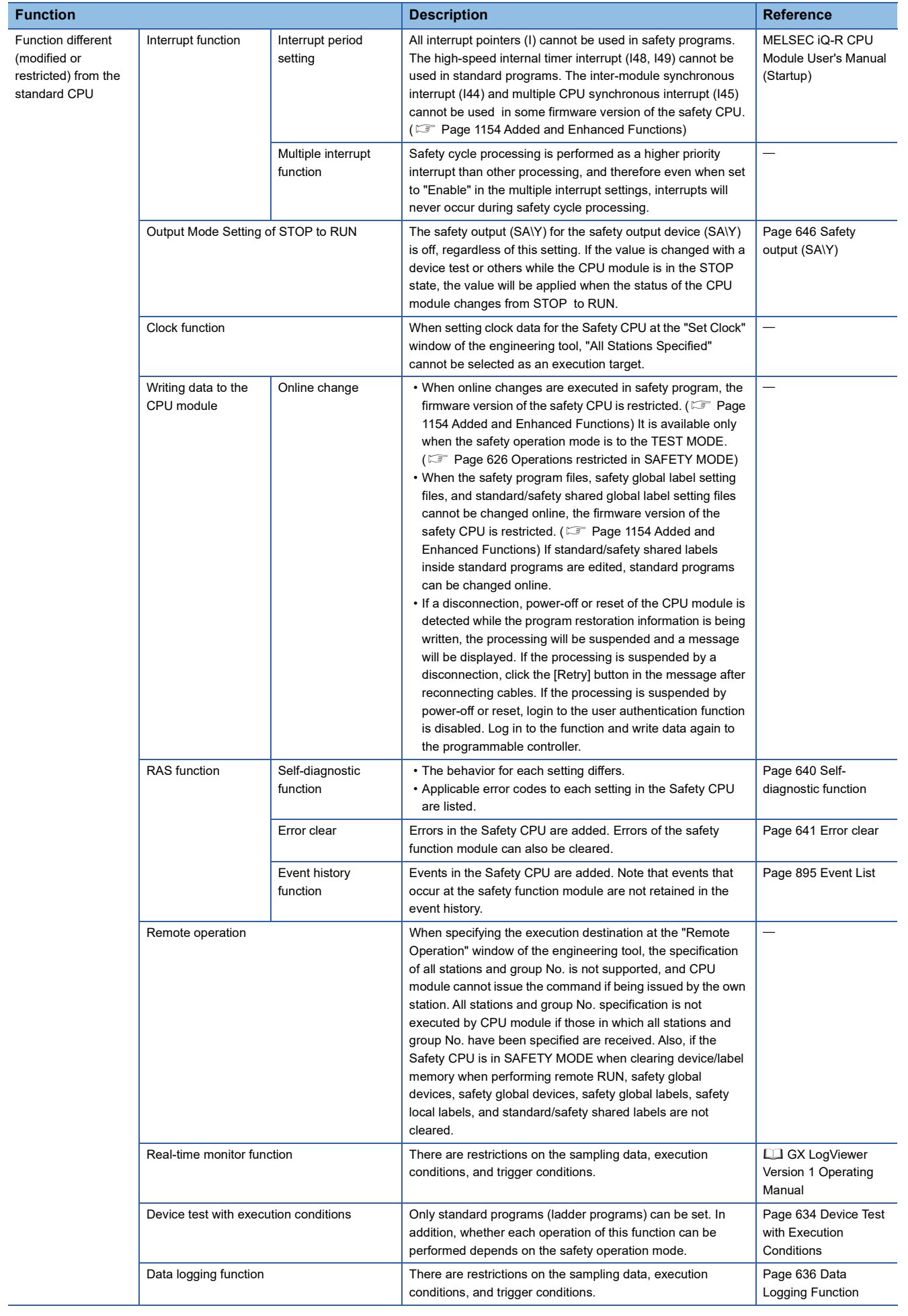

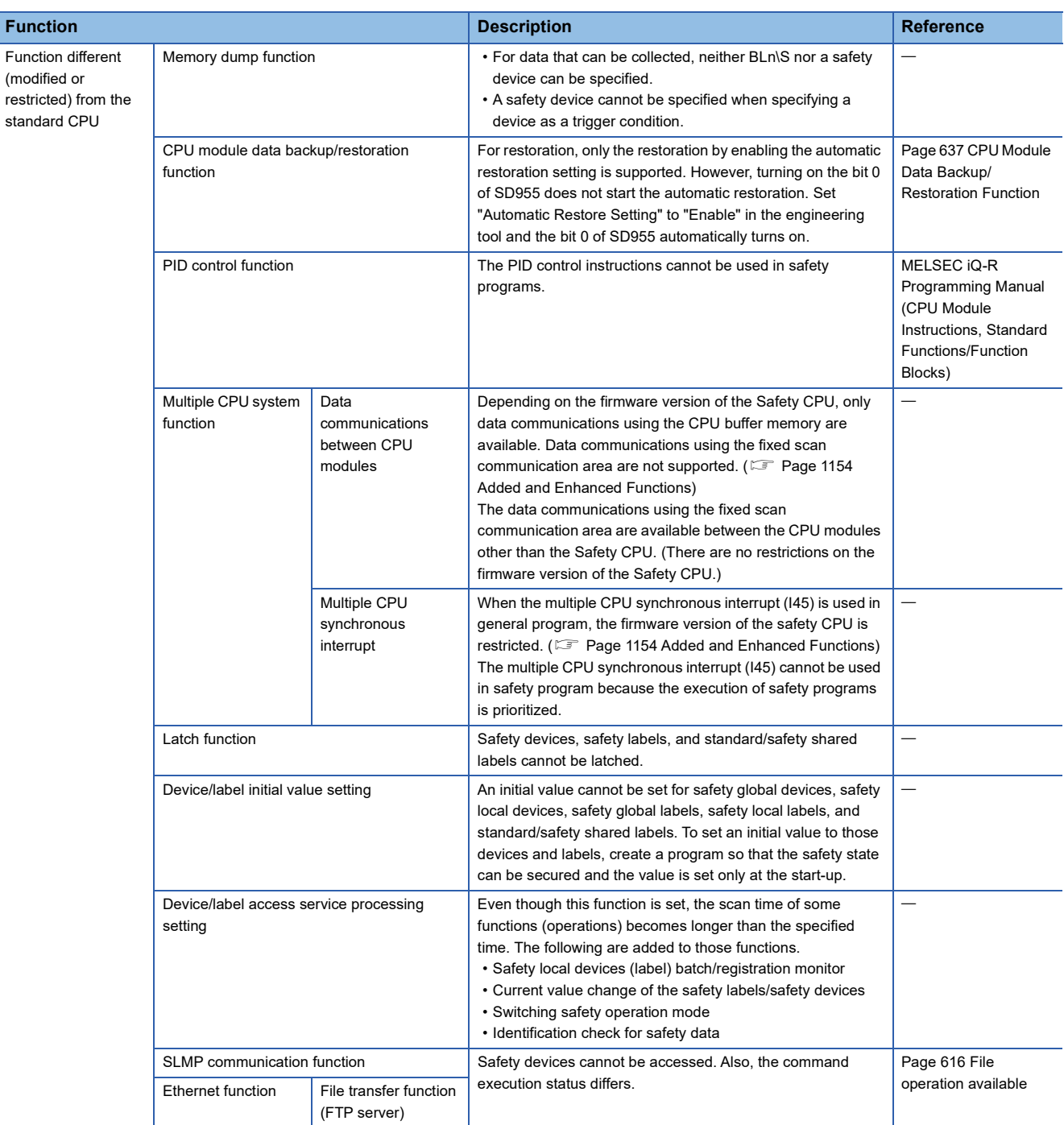

## <span id="page-624-0"></span>**34.1 Safety Operation Mode**

There are two safety operation modes: TEST MODE and SAFETY MODE. Running normally as a safety system or changing a safety program and safety parameter can be selected.

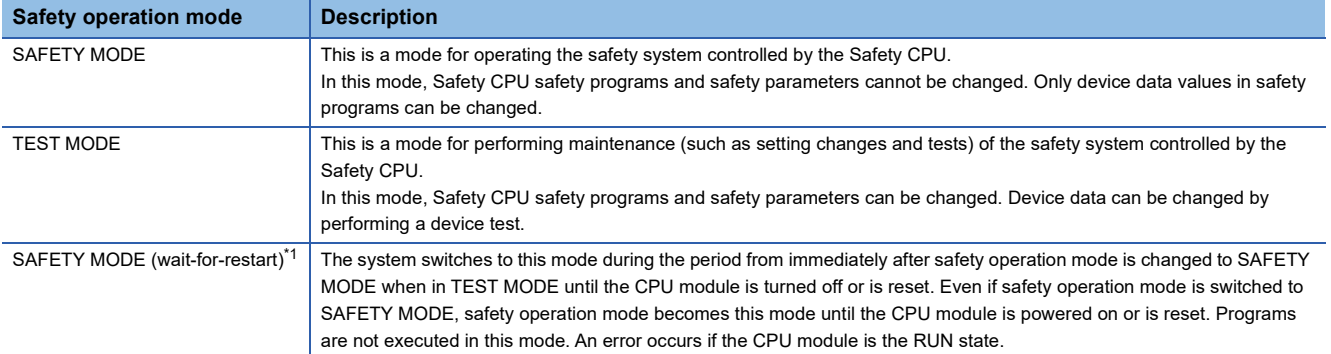

<span id="page-624-1"></span>\*1 The same restrictions apply to this mode as those for SAFETY MODE.

### **Checking the safety operation mode**

The safety operation mode can be checked in three ways.

- TEST LED of the safety function module (La MELSEC iQ-R CPU Module User's Manual (Startup))
- "Safety Operation Mode Switch" window of the engineering tool ( $\Box$  GX Works3 Operating Manual)
- Module information list of the engineering tool (La GX Works3 Operating Manual)
- Safety special register of the Safety CPU (SA\SD205) (<abr> [Page 1013 List of Safety Special Register Areas](#page-1014-0))

## **Switching the safety operation mode**

This section describes how to switch the safety operation mode.

### **Safety operation mode transition timing**

The timing at which safety operation mode switches is shown below.

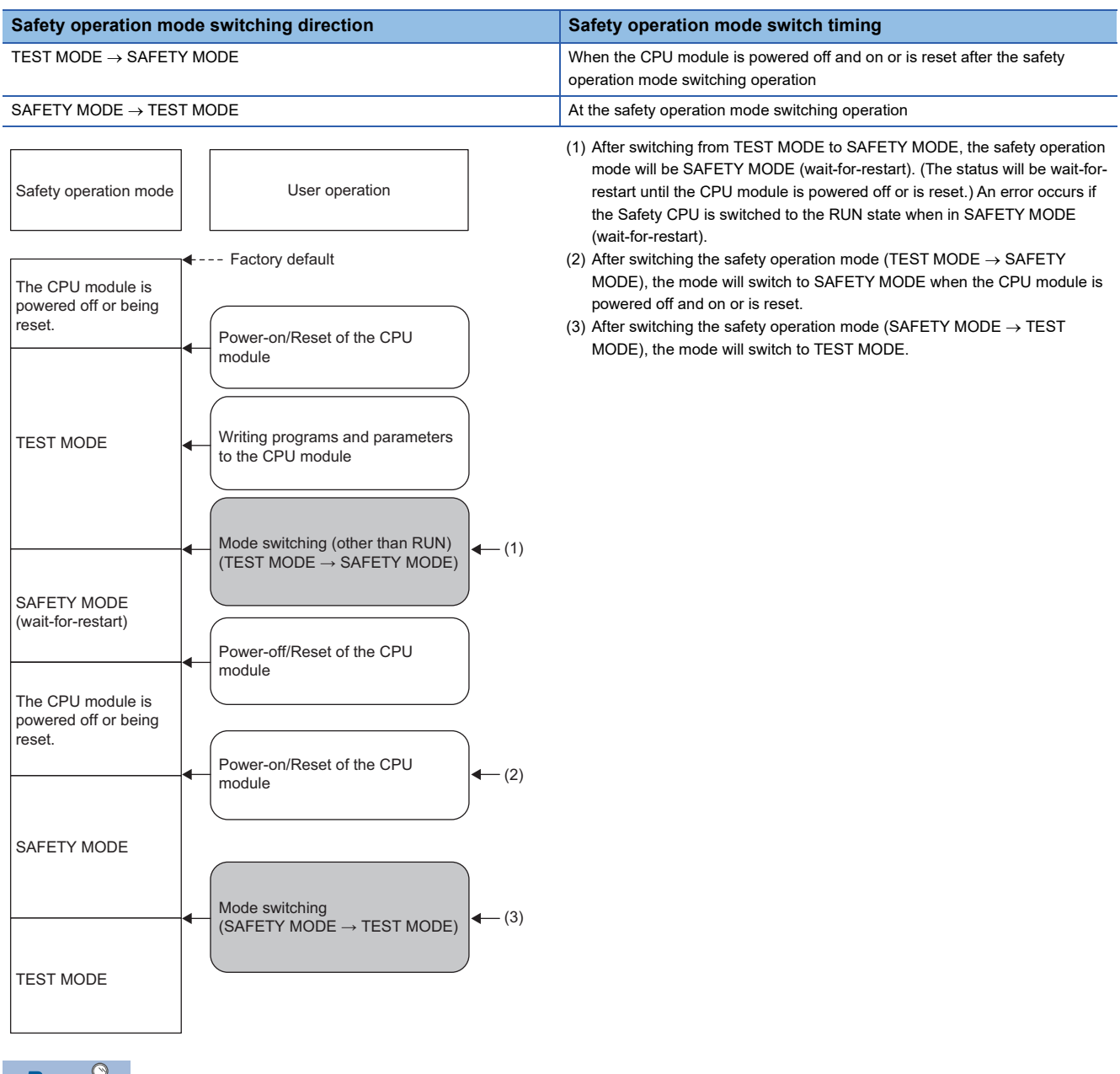

 $Point$ 

The Safety CPU retains the safety operation mode status even when the power is turned off, or a reset is performed.

### **Safety operation mode state transition**

The Safety CPU retains the safety operation mode even in the event of a power failure, and therefore the current safety operation mode state will remain unchanged even if the CPU module is powered off and on or is reset. Safety function modules do not retain the safety operation mode in the event of a power failure, and the safety operation mode will be the same as that of the Safety CPU when the CPU module is powered off and on or is reset.

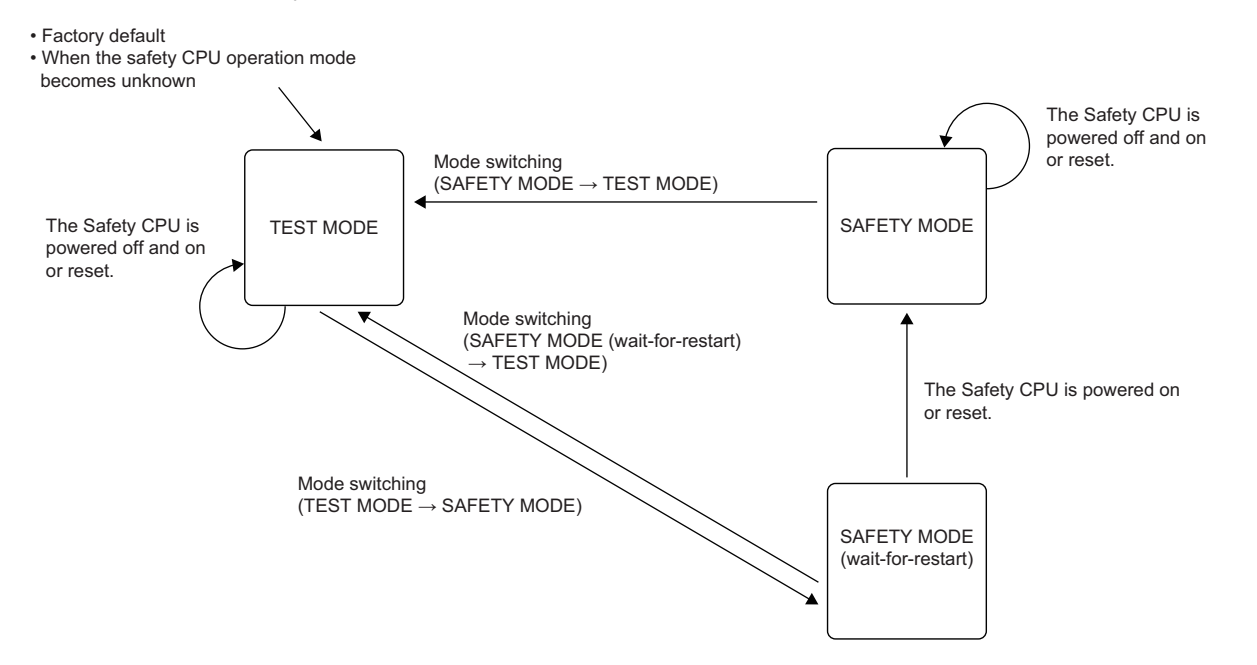

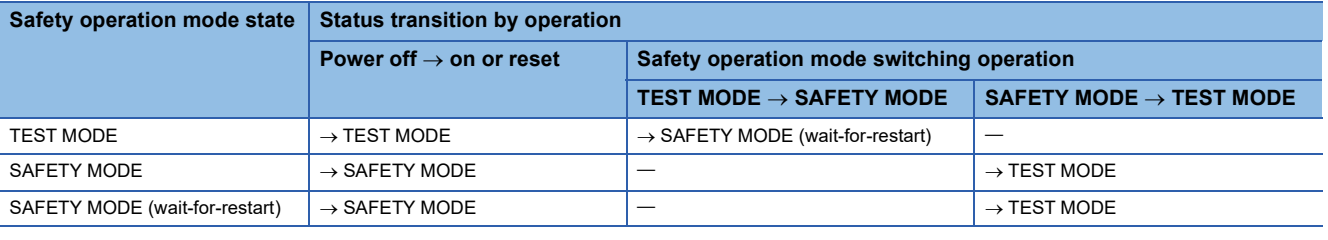

 $Point<sup>0</sup>$ 

If [Online]  $\Rightarrow$  [User Authentication]  $\Rightarrow$  [Initialization of all PLC Data] is performed, the safety operation mode will revert to the default mode (TEST MODE). All programmable controller information can be initialized regardless of the safety operation mode.

### **Safety operation mode switching conditions**

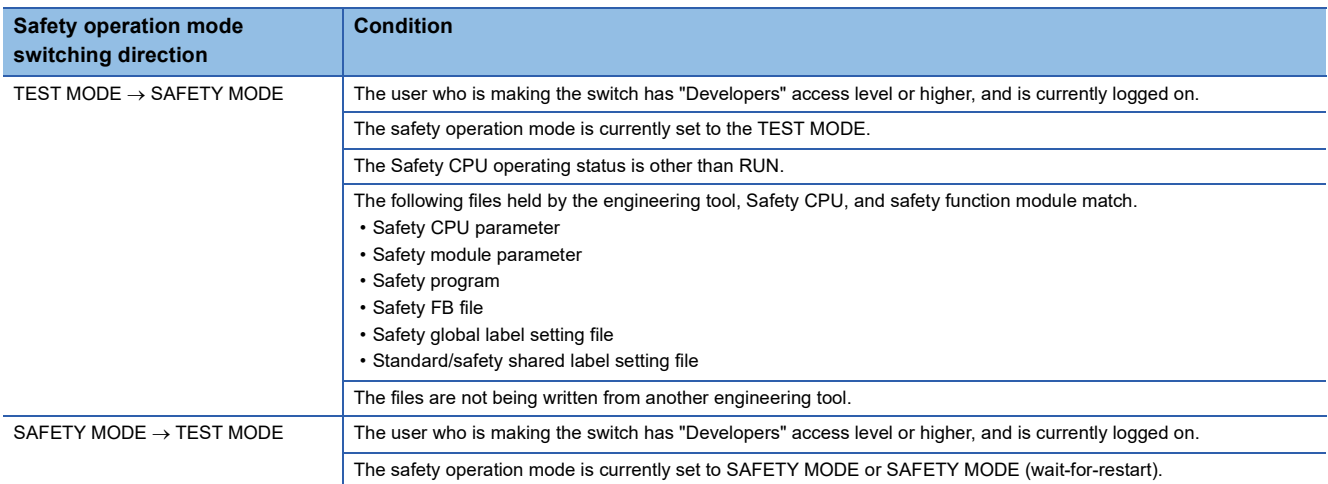

The conditions under which the safety operation mode can be changed are shown below.

### **How to switch the safety operation mode**

The safety operation mode can be switched using the engineering tool.

**<sup>√</sup>** [Online]  $\Rightarrow$  [Safety PLC Operation]  $\Rightarrow$  [Safety Operation Mode Switch]

For details, refer to the following.

**CO** GX Works3 Operating Manual

## <span id="page-627-0"></span>**Operations restricted in SAFETY MODE**

When the safety operation mode is set to SAFETY MODE, the following operations cannot be performed.

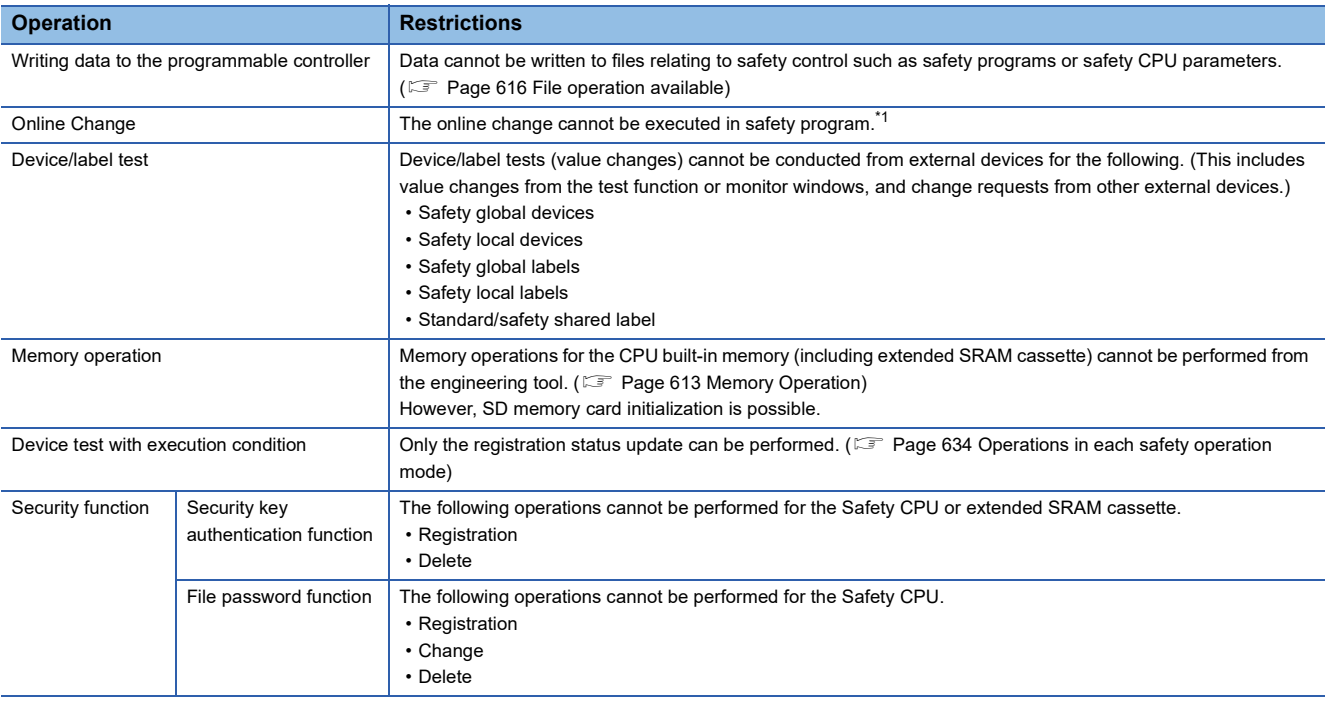

<span id="page-627-1"></span>\*1 Online changes (ladder block) in TEST MODE are not possible in some firmware version of the safety CPU. (EFF Page 1154 Added and [Enhanced Functions](#page-1155-0))

## <span id="page-628-0"></span>**34.2 Continuous RUN Prevention in TEST MODE**

This function prevents the Safety CPU from running continuously for a long time in TEST MODE. When the continuous RUN time has exceeded the allowed time, a continuation error occurs.

### **Measuring the continuous RUN time in TEST MODE**

When the Safety CPU enters RUN state in TEST MODE, measurement of RUN time starts. When any of the following operations is performed, the Safety CPU stops the measurement and clears the measured value.

- The operating status of the Safety CPU is changed to STOP or PAUSE.
- The Safety CPU is powered off or is reset.
- The mode is changed to SAFETY MODE.
- An error is cleared.

## **Setting method**

Set the continuous RUN allowed time in TEST MODE.

 $\mathcal{L}$  [CPU Parameter]  $\Rightarrow$  [RAS Setting]  $\Rightarrow$  [RnSFCPU Operation Mode Setting]

### **Window**

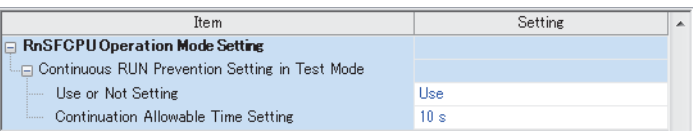

### Displayed items

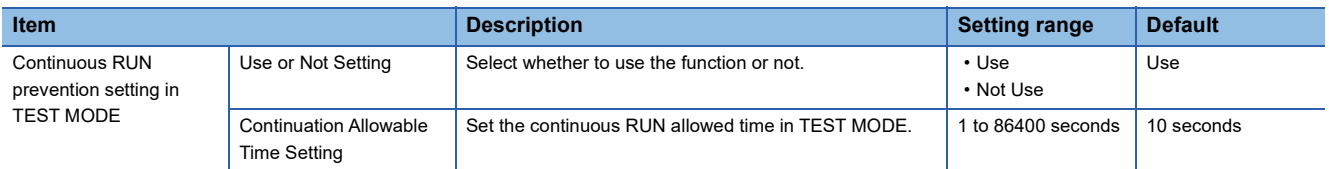

### **Checking the continuous RUN time in TEST MODE**

The continuous RUN time in TEST MODE can be checked at SD1840 and SD1841 (Continuous RUN time in TEST MODE). ( $\sqrt{2}$  [Page 953 List of Special Register Areas](#page-954-0))

Also, if the permissible TEST MODE continuous RUN time set in the parameters is exceeded, this can be checked by ensuring that SM1840 (Allowed time over flag for continuous RUN in TEST MODE) is on. (For Page 917 List of Special Relay [Areas](#page-918-0))

## <span id="page-629-0"></span>**34.3 Safety Diagnostic Function**

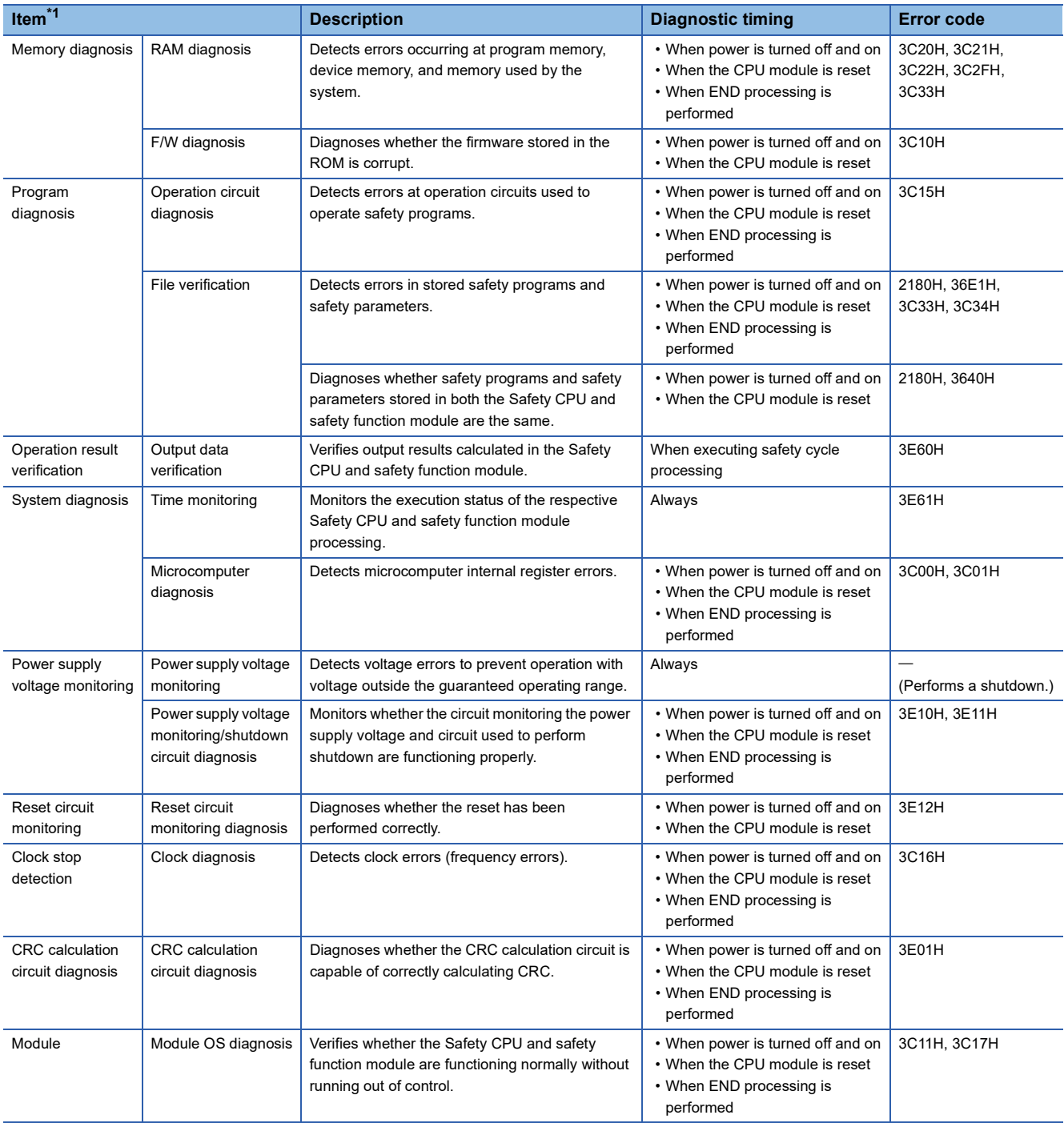

### The following lists self-diagnostic functions specific to the Safety CPU.

<span id="page-629-1"></span>\*1 Self-diagnostics is performed in both Safety CPU and safety function module.

## <span id="page-630-0"></span>**34.4 Identification Check for Safety Data**

This function checks if the project data created using the engineering tool and the data in the Safety CPU are the same, and confirms that the program executed in SAFETY MODE is the one written by the user.

This function compares files in the engineering tool with files stored in the Safety CPU, and shows the comparison result.

**T** [Online]  $\Rightarrow$  [Safety PLC Operation]  $\Rightarrow$  [Check Safety Data Identity]

For details, refer to the following.

**CO** GX Works3 Operating Manual

## <span id="page-630-1"></span>**34.5 Safety Communication Function**

This function communicates data between the Safety CPU and modules supporting safety functions using safety protocols.

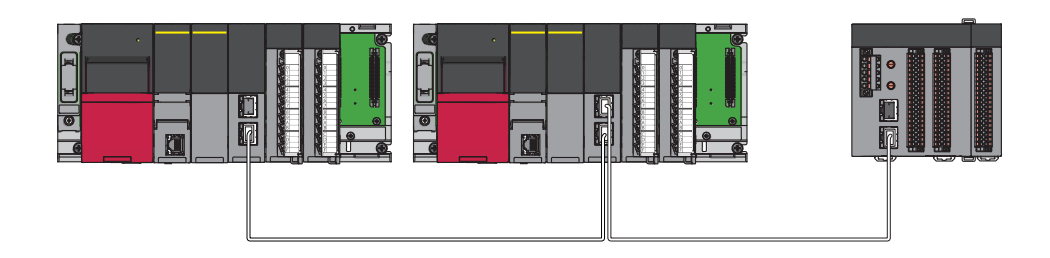

The Safety CPU performs safety communications between safety stations using the following network.

• CC-Link IE TSN (safety communication function)

• CC-Link IE Field Network (safety communication function)

For details on the function and settings required for safety communications, refer to the following.

MELSEC iQ-R CC-Link IE TSN User's Manual (Application)

MELSEC iQ-R CC-Link IE Field Network User's Manual (Application)

## <span id="page-631-0"></span>**34.6 Device/Label Memory Area Setting**

The capacity of each area on the device/label memory can be specified.

## <span id="page-631-1"></span>**Default capacity**

#### The default capacity of each area is as follows.

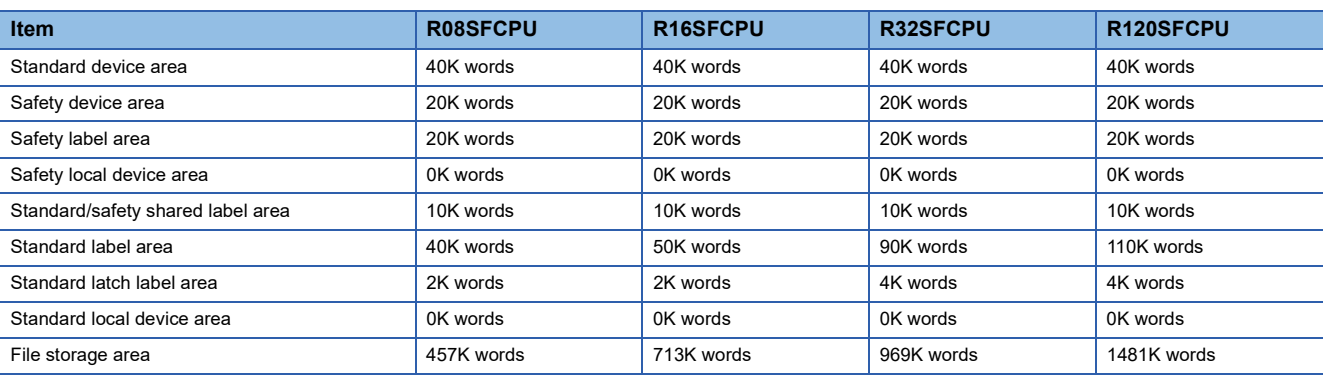

### $Point <sup>9</sup>$

The standard local device area capacity obtained by subtracting the total capacity of the standard device area, standard label area, standard latch label area, file storage area, and safety device/safety label area capacity, and the total standard/safety shared label area from the total device/label memory is set. Note, however, that even if the total capacity of the standard device area, standard label area, and safety device/safety label area capacity is smaller than the following, the remaining capacity cannot be assigned to the standard local device area. (The remaining area will be an unused area.)

- R08SFCPU: 50K words
- R16SFCPU: 60K words
- R32SFCPU: 70K words
- R120SFCPU: 90K words

### $Point<sup>9</sup>$

The safety local device area capacity obtained by subtracting the total capacity of the safety device area and safety label area from the safety device/label memory capacity is set.

### <span id="page-631-2"></span>**Setting range of capacity of each area**

The following tables list the setting range of the capacity of each area on the device/label memory.<sup>\*1</sup>

\*1 The remaining capacity of other areas is automatically set as the capacity of the standard local device area and safety local device area. ( $F \equiv$  [Page 630 Default capacity](#page-631-1))

### **R08SFCPU**

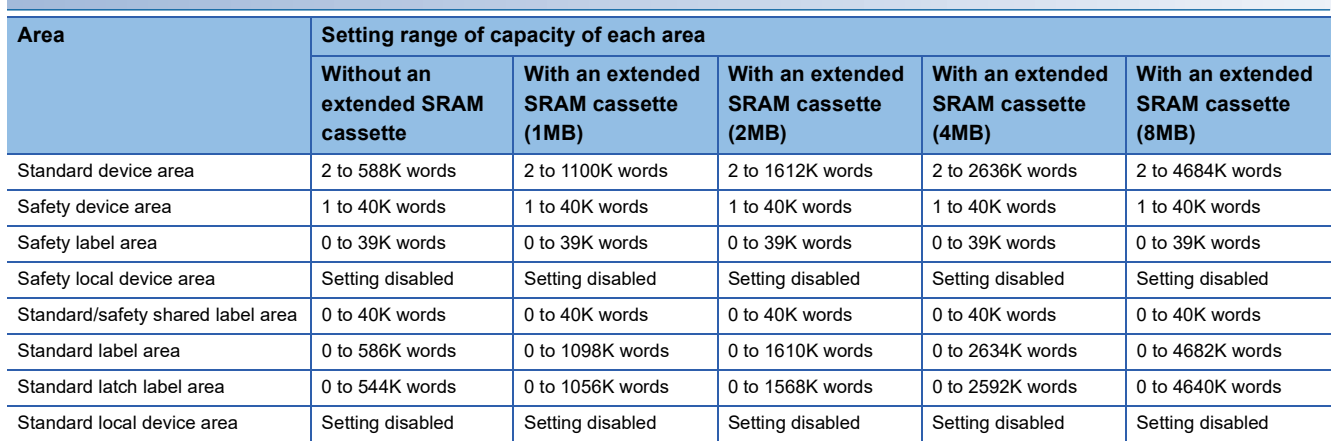

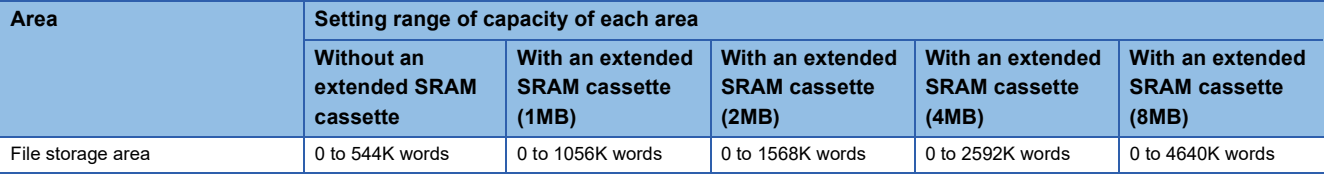

## **34 R16SFCPU**

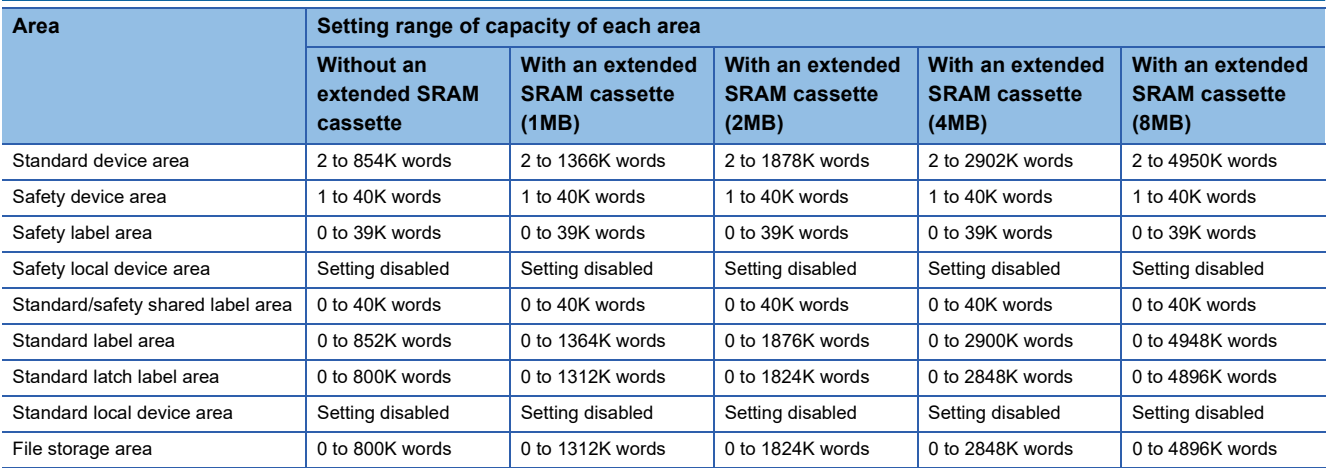

### **R32SFCPU**

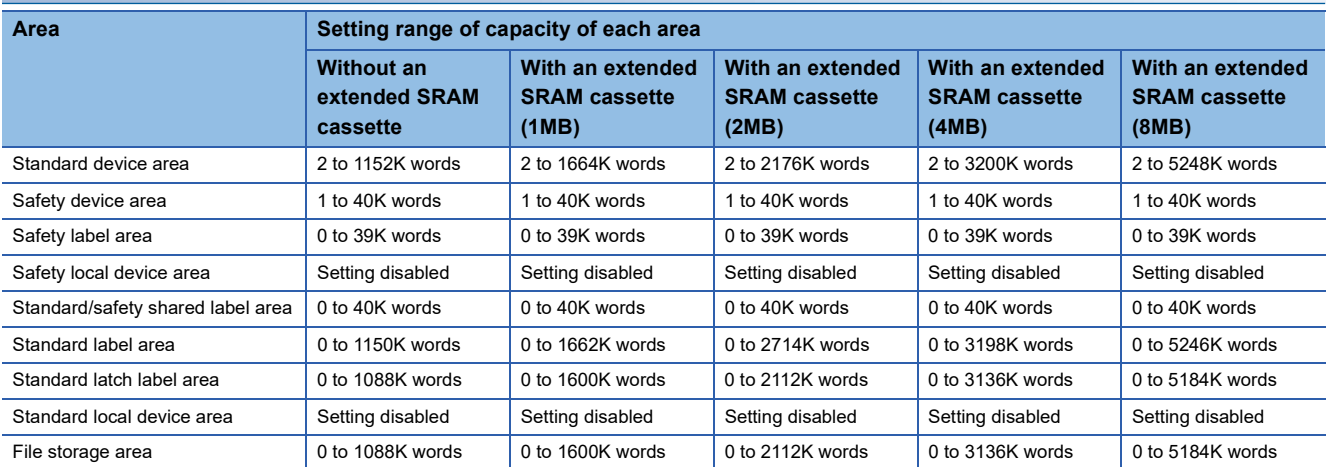

### **R120SFCPU**

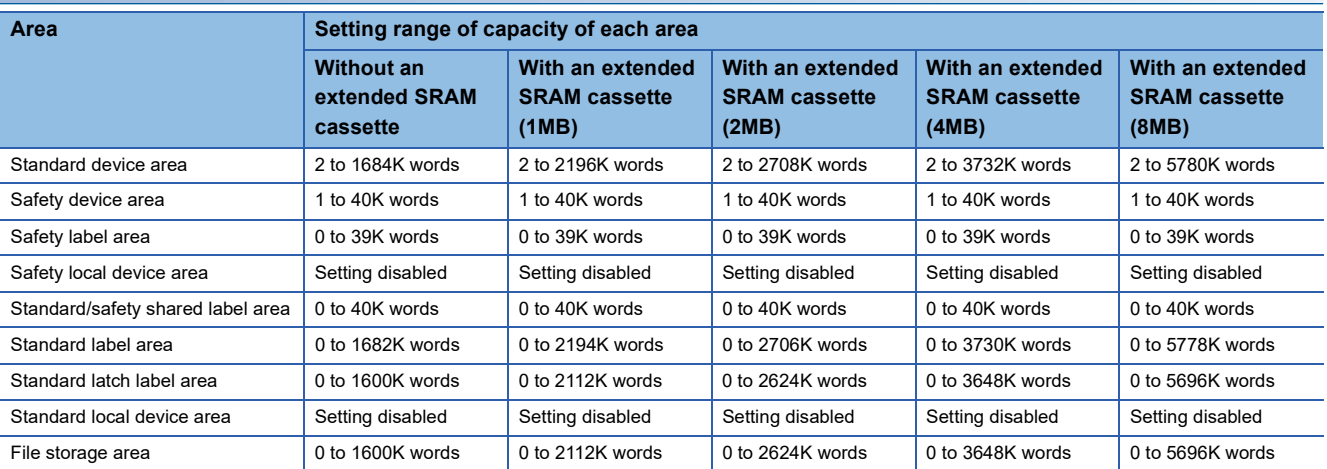

### **Setting method**

The capacity in each data area of the device/label memory can be changed.

\* [CPU Parameter]  $\Leftrightarrow$  [Memory/Device Setting]  $\Leftrightarrow$  [Device/Label Memory Area Setting]

### Operating procedure

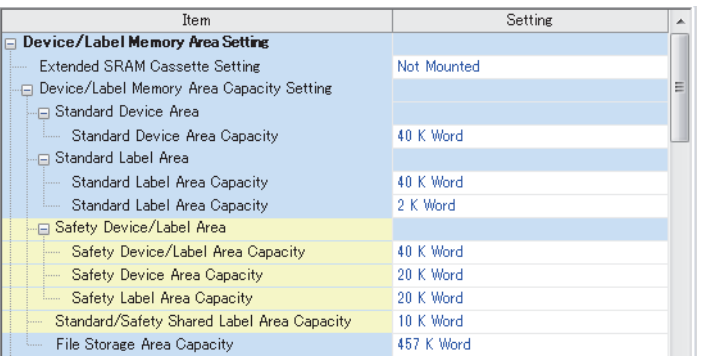

- "Device/Label Memory Area Setting" window *1.* Set whether to use an extended SRAM cassette or not in "Extended SRAM Cassette Setting".
	- *2.* Set the capacity of each area in "Device/ Label Memory Area Capacity Setting".

### Displayed items

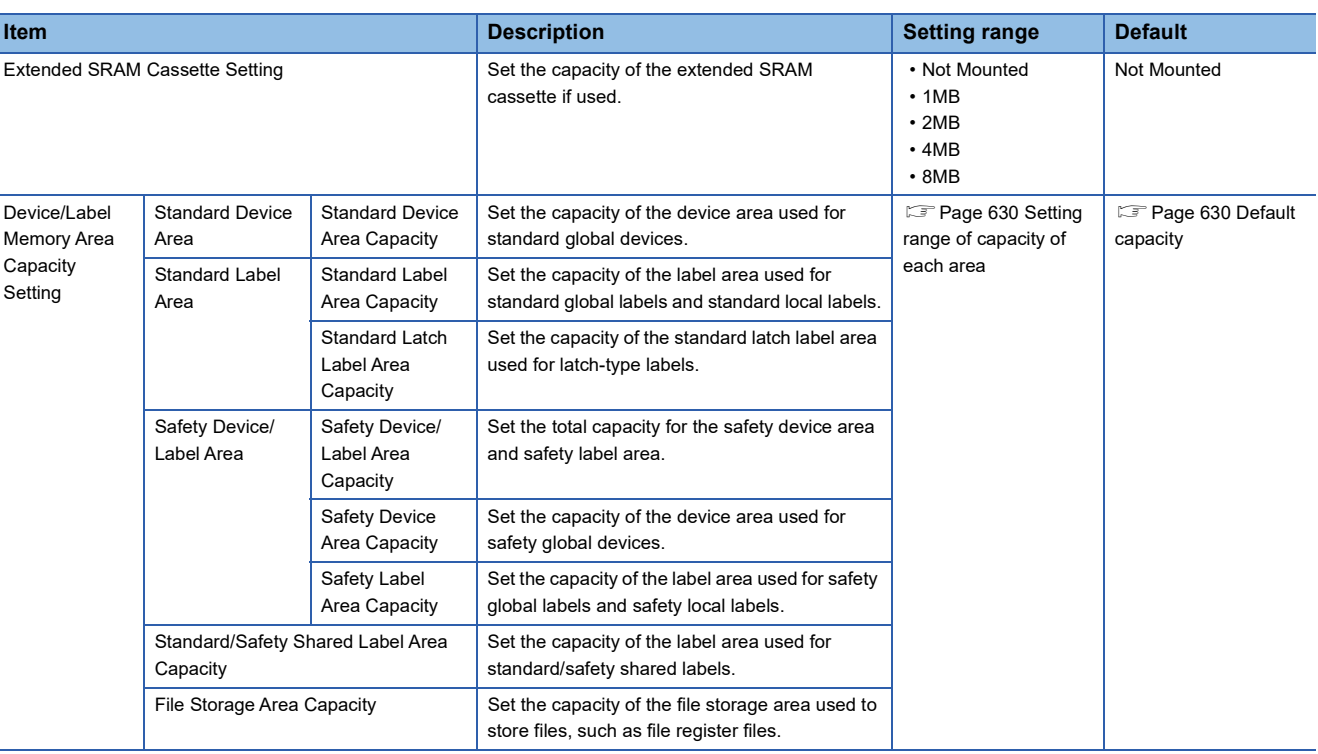

### $Point<sup>°</sup>$

Note that the total of the capacity of each area (including the capacity of the local device area/safety local device area) and safety special relay/safety special register area capacity should not exceed the capacity of the device/label memory. (CJ MELSEC iQ-R CPU Module User's Manual (Startup))

### **Standard device area setting range**

The number of points of each device used in standard programs and capacity in which the total number of device points can be stored are set. Set the total number of device points within the device area range.

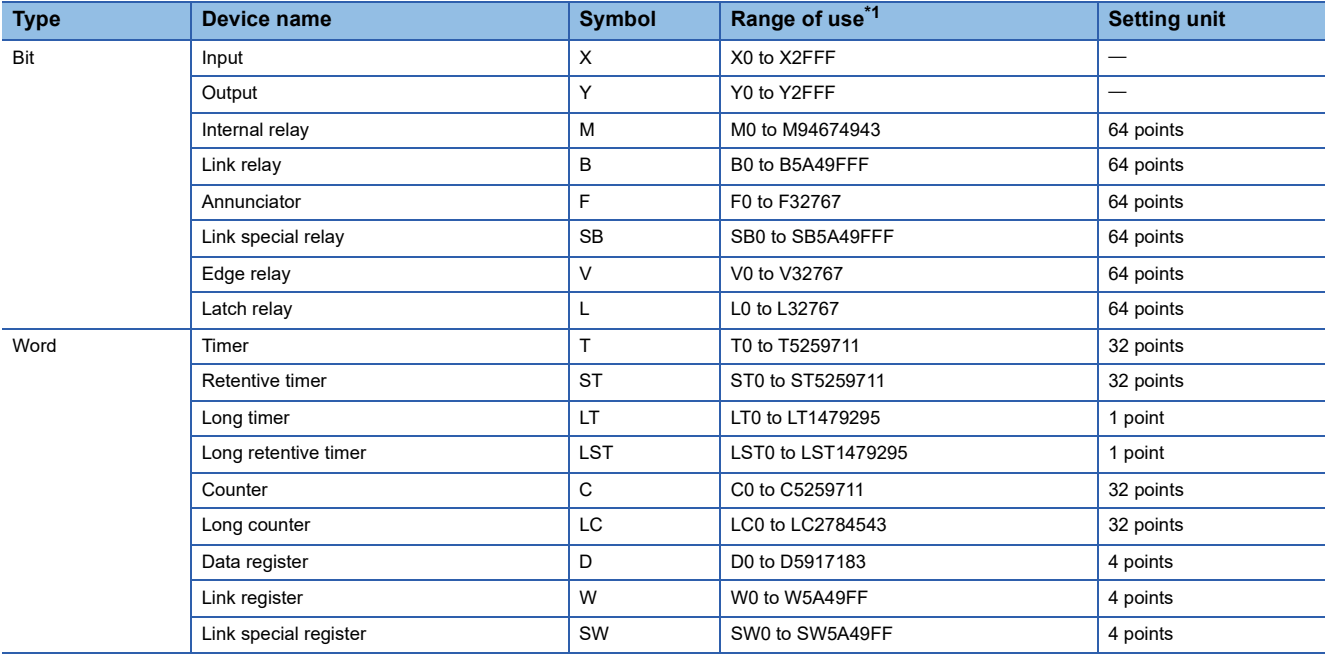

<span id="page-634-0"></span>\*1 This is the maximum range when the R120SFCPU with an extended SRAM cassette (8MB) (NZ2MC-8MBS) is used. The number of points varies depending on the model of the Safety CPU, whether to use an extended SRAM cassette, and the type of the cassette.

### <span id="page-634-2"></span>**Safety device area setting range**

The number of points of each safety device used in safety programs and capacity in which the total number of safety device points can be stored are set. Set the total number of safety device points within the safety device area range.

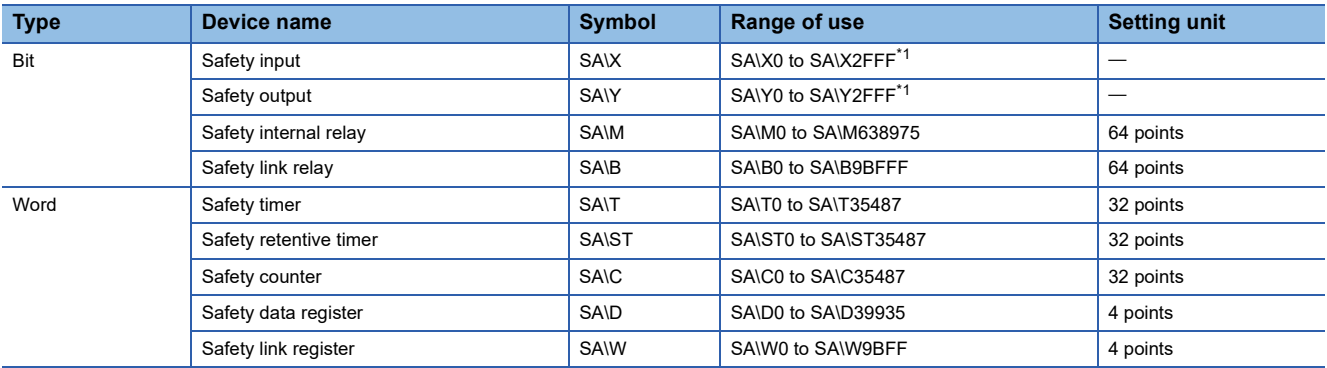

<span id="page-634-1"></span>\*1 If using the range from 2000 to 2FFF, check the versions of the CPU module and engineering tool. (Fegene 1154 Added and [Enhanced Functions](#page-1155-0))

## <span id="page-635-0"></span>**34.7 Device Test with Execution Conditions**

This section describes the device test with execution conditions for the Safety CPU. The main points of difference between this function for the Safety CPU and one for the standard CPU are the following:

### **Data that can be set**

In addition to the data can be set in the standard CPU, digit-specified bit labels can be set in the Safety CPU. (In other CPU modules, digit-specified labels cannot be set.)

[Page 191 Data that can be set](#page-192-0)

### **Programs that can be set**

Only standard programs (ladder programs) can be set.

### <span id="page-635-1"></span>**Operations in each safety operation mode**

The following table shows whether each operation can be performed in each safety operation mode.

 $\bigcirc$ : Yes,  $\times$ : No

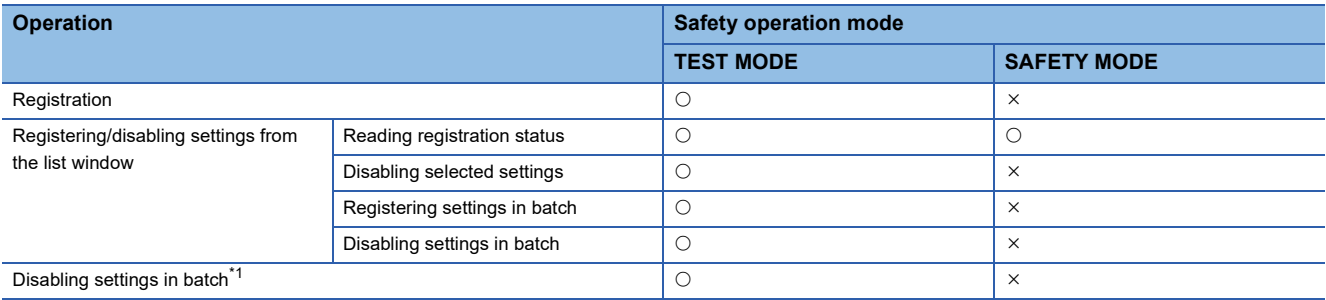

<span id="page-635-2"></span>\*1 This operation is performed from [Debug]  $\Leftrightarrow$  [Device Test with Execution Condition]  $\Leftrightarrow$  [Batch Disable] of the engineering tool.

### **Behavior when safety operation mode is switched**

If the safety operation mode is switched from TEST MODE to SAFETY MODE while the CPU module has registered settings of the device test with execution conditions, all the settings are disabled.

### **Disabling device test with execution conditions**

In addition to the operations from the engineering tool, the following operations can be used to disable the device test with execution conditions.

- Powering off and on
- Resetting the CPU module
- Switching the safety operation mode (TEST MODE to SAFETY MODE)
- Writing a program to the CPU built-in memory by writing data to the programmable controller while the CPU module is in the STOP state<sup>\*1\*4</sup>
- Deleting a program in the CPU built-in memory by deleting data to the programmable controller while the CPU module is in the STOP state<sup>\*1</sup>
- $\cdot$  Initializing the CPU built-in memory while the CPU module is in the STOP state<sup>\*1</sup>
- $\cdot$  Initialization of all programmable controller information while the CPU module is in the STOP state<sup> $*1$ </sup>
- Changing a program online (the online change (ladder block)<sup>\*6</sup> or the file batch online change) ( $\Box$  Page 198 Operation [during online change](#page-199-0))
- Writing a standard global label to the CPU built-in memory by writing data to the programmable controller while the CPU module is in the STOP state<sup>\*2\*4</sup>
- Deleting a standard global label in the CPU built-in memory by deleting data in the programmable controller while the CPU module is in the STOP state<sup>\*2</sup>
- Writing CPU parameters to the CPU built-in memory by writing data to the programmable controller while the CPU module is in the STOP state<sup>\*3\*4</sup>
- Deleting the CPU parameters and Safety CPU parameters in the CPU built-in memory by deleting data to the programmable controller while the CPU module is in the STOP state<sup>\*5</sup>
- \*1 The registered settings of device test with execution conditions for the program to be changed are disabled when the operating status of the CPU module is changed from STOP to RUN after the operation. (They are not disabled at the completion of the operation.)
- \*2 All the registered settings that specify standard global labels are disabled when the operating status of the CPU module is changed from STOP to RUN after the operation. (They are not disabled at the completion of the operation.)
- \*3 When the CPU parameters are changed, all the registered settings that specify standard local devices or standard local labels are disabled when the operating status of the CPU module is changed from STOP to RUN after the operation. (They are not disabled at the completion of the operation.)
- \*4 When the same programs, standard global labels, or CPU parameters are written, the registered settings are not disabled.
- \*5 All the registered settings of device test with execution conditions are disabled when the operating status of the CPU module is changed from STOP to RUN after the operation. (They are not disabled at the completion of the operation.)
- \*6 When the online change (ladder block) is performed while the CPU module is in the STOP state, the device test with execution conditions registered for the program to be changed is disabled when the operating status of the CPU module is changed from STOP to RUN after the operation. (They are not disabled at the completion of the operation.)

### **In combination with safety cycle processing**

The device test with execution conditions takes precedence over the safety cycle processing. For this reason, if a short interval such as 1.0ms is specified for the safety cycle time, the safety cycle processing may not be performed at the specified interval and an error may occur.

## <span id="page-637-0"></span>**34.8 Data Logging Function**

This section describes restrictions when the data logging function is used.

## **Data to be collected**

Only data in standard devices can be collected. ( $\sqrt{2}$  [Page 204 Data to be collected](#page-205-0))

### $Point<sup>°</sup>$

Although data logging cannot be executed by specifying safety devices and safety labels, data in safety devices and safety labels can be collected by taking the following steps ( $\bigcirc$  to  $\bigcirc$ ).

- : Transfer the values of the target safety device or safety label to a standard/safety shared label.
- $\bullet$ : Transfer the values of the standard/safety shared label specified in Step  $\bullet$  to a standard device.
- $\odot$ : Logs standard devices specified in Step  $\odot$ .

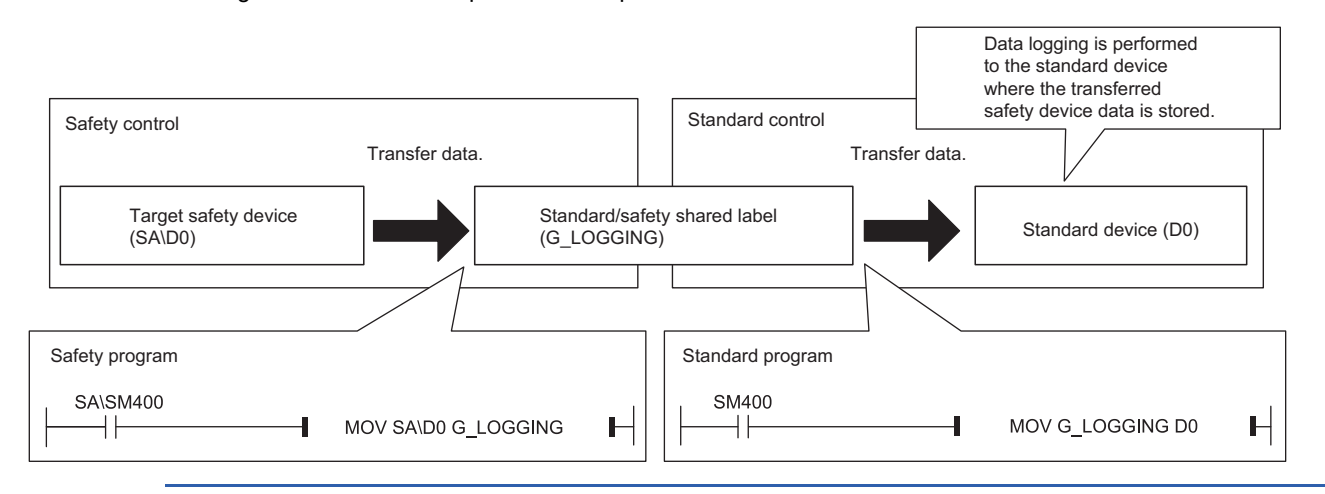

### **Data collection conditions**

As a sampling interval, only "Each scanning cycle" can be set.

## **Trigger conditions**

Only standard devices can be specified as monitoring data of when "Device change specification" is selected as the trigger condition. "Step No. specification" can be selected only for standard programs.

## **Output settings**

With the Safety CPU, even if set to "Output with device comment" in the output settings "Device comment output" item, device comments are not output to the file.

## **Auto logging**

If a sampling interval of the data logging function is set to the one other than "Each scanning cycle", data logging registration fails at the start of auto logging and an error occurs.

## <span id="page-638-0"></span>**34.9 CPU Module Data Backup/Restoration Function**

This section describes the data backup/restoration function for the Safety CPU. The main points of difference between this function for the Safety CPU and one for the standard CPU are the following:

### **Backup/restoration target data**

#### ■**Backup/restoration target files**

In the Safety CPU, the following files are included in the backup/restoration target files.

- Safety program file
- Safety FB file
- Safety CPU parameter file
- Safety module parameter file
- Safety global label setting file<sup>\*1</sup>
- Standard/safety shared label setting file<sup>\*1</sup>
- \*1 These files are restored when 1 (Device/label data only) is specified in SD954 (Restoration target data setting). When all the target data except for device/label data are specified, these files are not restored.

#### ■**Backup/restoration target device data**

The following table lists the safety devices of the Safety CPU and shows whether they can be backed up or restored. O: Yes

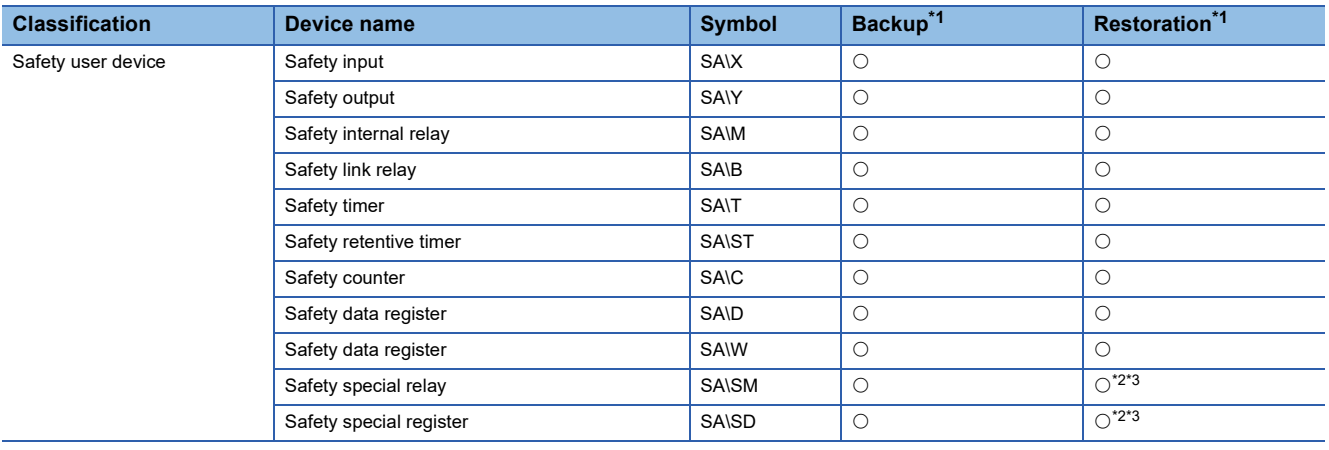

<span id="page-638-1"></span>\*1 Device data may be overwritten by safety inputs (refresh).

- <span id="page-638-2"></span>\*2 Areas used by the system may be overwritten.
- <span id="page-638-3"></span>\*3 Whether to restore these areas can be set to the bit 14 of SD955 (Restoration function setting).

### **Execution of the backup/restoration function**

The following table shows whether the backup/restoration function can be executed while the system is in each safety operation mode.

### ■**Backup/restoration of safety operation mode status**

The safety operation mode status (TEST MODE or SAFETY MODE) is not backed up/restored. Therefore, the mode after restoration of the data, which are backed up when the system is in SAFETY MODE, will not be SAFETY MODE.

#### $\bigcirc$ : Yes,  $\times$ : No

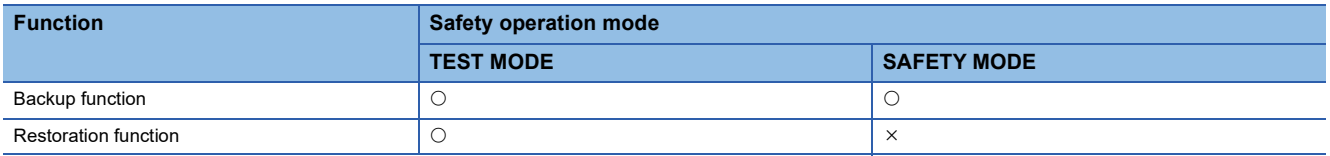

## **Backup function**

This section describes the data backup function for the Safety CPU.

### **Precautions**

This section describes the precautions for the backup function for the Safety CPU.

### ■**Operation and function cannot be performed or executed simultaneously with backup function**

In the Safety CPU, the following operation and function also cannot be performed or executed simultaneously with the backup function, in addition to those for the programmable controller CPU. Other operations and functions than the following are common to the programmable controller CPU. ( $\sqrt{p}$  [Page 313 Operations and functions that cannot be performed\)](#page-314-0)

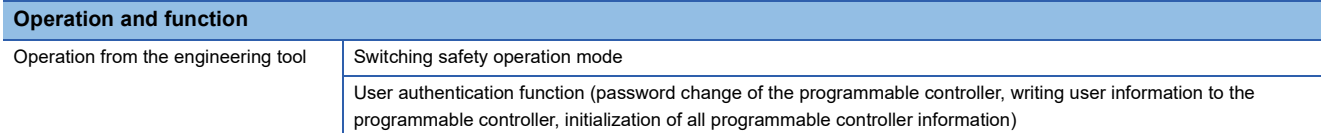

### **Restoration function**

This section describes the data restoration function for the Safety CPU.

### **Restoration by enabling the automatic restoration setting**

Enabling the automatic restoration setting performs the automatic restoration.<sup>\*1</sup>

\*1 Enable the automatic restoration setting from menus of the engineering tool. ( $\Box$  Page 638 Enable/Disable the automatic restoration [setting](#page-639-0))

#### <span id="page-639-0"></span>■**Enable/Disable the automatic restoration setting**

Set "Automatic Restore Setting" to "Enable" in the engineering tool and the bit 0 of SD955 (Restoration function setting) turns on automatically. Setting it to "Disable" turns off the bit 0 of SD955 automatically.

 $\mathcal{L}$  [Online]  $\Rightarrow$  [Safety PLC Operation]  $\Rightarrow$  [Automatic Restore Setting]

When the system is operating in SAFETY MODE, the "Automatic Restore Setting" cannot be set.

### ■**Operating procedure**

- *1.* Set the data to restore in SD954.
- *2.* Set a restoration target folder in the areas from SD956 (Restoration target date folder setting) to SD958 (Restoration target number folder setting). (These settings are not required when the bit 13 of SD955 is on.)
- *3.* Set values to the bit 1 and bits from 13 to 15 of SD955.
- **4.** Enable "Automatic Restore Setting" in the engineering tool. (二二 Page 638 Enable/Disable the automatic restoration [setting](#page-639-0))
- **5.** Power off and on, or reset the CPU module.<sup>\*1</sup>
- If the 301BH error is detected, reset the CPU module again. With other errors than 301BH, restoration is completed with an error.

Point $\hat{P}$ 

The status of the automatic restoration setting is kept enabled until the automatic restoration is completed successfully or the setting is disabled from the engineering tool.

This section describes the precautions for the restoration function for the Safety CPU.

### ■**Operation and function cannot be performed or executed simultaneously with restoration function**

In the Safety CPU, the following operation and function also cannot be performed or executed simultaneously with the restoration function, in addition to those for the programmable controller CPU. Other operations and functions than the following are common to the programmable controller CPU. ( $\sqrt{s}$  Page 322 Operations and functions that cannot be [performed\)](#page-323-0)

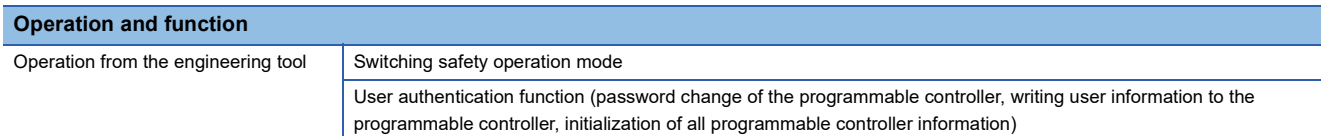

### ■**When online operations requiring authentication are performed from engineering tool after restoration**

When 0 (All the target data) or 2 (All the target data except for the device/label data) is specified in SD954 (Restoration target data setting), the user management information at the time of backup is restored to the CPU module. Because of this, the user has to log on with that user management information.

### ■**Switching safety operation mode**

The safety operation mode cannot be switched with the automatic restoration setting enabled.

## **34.10 RAS Functions**

This section describes the RAS functions of the safety CPU.

### <span id="page-641-0"></span>**Self-diagnostic function**

This section describes the self-diagnostic function of the Safety CPU module and safety function module. As for the Safety CPU, only the parts that differ from the standard CPU are described.

### **How to check errors**

Errors in the Safety CPU can be checked in the same way as for the standard CPU. ( $\Box$ ) Page 142 Self-Diagnostics [Function](#page-143-0))

Errors in the safety function module can be checked in the following ways.

#### ■**Using the buffer memory**

When the safety function module detects an error, the corresponding error code is stored in Un\G0 (Latest self-diagnostic error code). If multiple errors are detected, the latest error code is stored in Un\G0. Up to 16 error codes can be stored in Un\G10 (Self-diagnostic error code 1) to Un\G25 (Self-diagnostic error code 16). (The error codes of the 17th error and later are not stored.)

### ■**Using the LED of the safety function module**

Like intelligent function modules, the error status can be checked with the ERROR LED. (CI MELSEC iQ-R CPU Module User's Manual (Startup))

#### ■**Using the engineering tool**

Like intelligent function modules, the error status of the entire system and the history of errors currently occurred or events can be checked on the "Module Diagnostics" window. (CJ GX Works3 Operating Manual)

### **Error detection setting**

### ■**Applicable errors to the error detection setting**

The following table lists errors in the Safety CPU for which whether or not to detect the errors can be set.

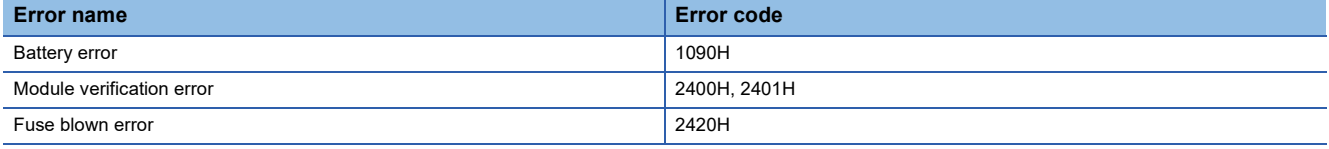

### **CPU parameter setting for when an error is detected**

The "Instruction Execution Error" setting under the "CPU Module Operation Setting at Error Detected" is applied only for standard programs. A stop error always occurs in safety programs. (Even if "Continue" is selected, a stop error occurs.)

**[CPU Parameter]**  $\Rightarrow$  **[RAS Setting]**  $\Rightarrow$  **[CPU Module Operation Setting at Error Detected]** 

#### ■**Applicable errors to the CPU module operation upon error detection setting**

The following table lists the errors in the Safety CPU applicable to the setting that specifies the CPU module operation of when the specific errors are detected.

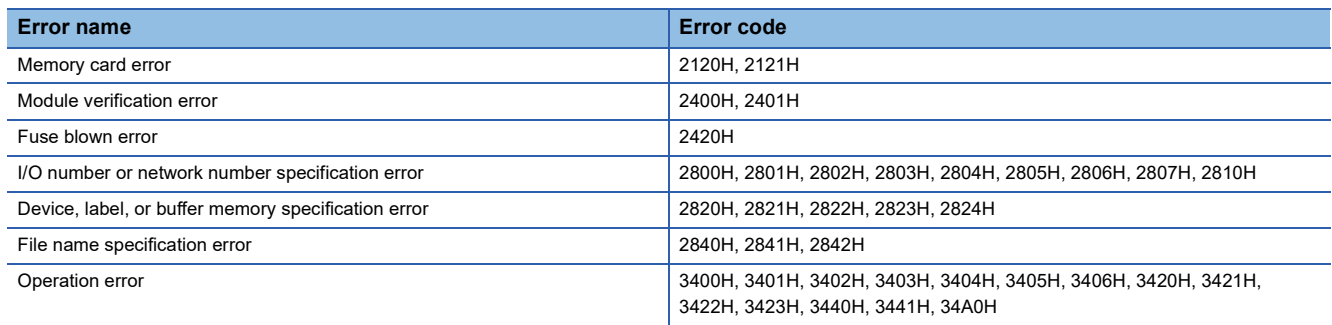

### **CPU module operation setting**

### ■**Applicable errors to the CPU module operation setting**

The following table lists the errors in the Safety CPU applicable to the setting that specifies the CPU module operation of when the specific errors have occurred in each intelligent function module.

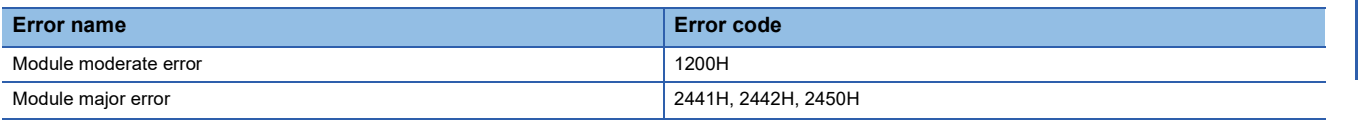

### **Stop setting**

#### ■**Applicable errors to the stop setting**

The following table lists the errors in the Safety CPU applicable to the setting that specifies the operation of all the CPU modules of when a major or moderate error has occurred in any of the CPU modules.

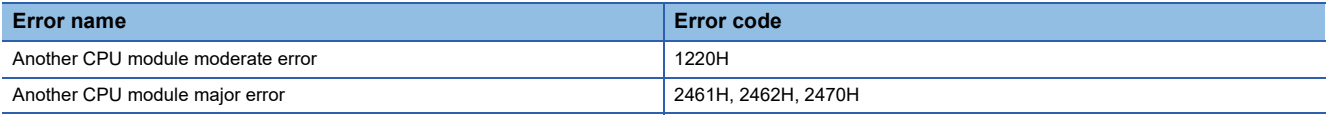

### <span id="page-642-0"></span>**Error clear**

This function clears all the existing continuation errors occurring at the Safety CPU or safety function module at once.

### **Errors that can be cleared**

This function can be used to clear only the continuation errors listed in the following table.

### ■**Safety CPU**

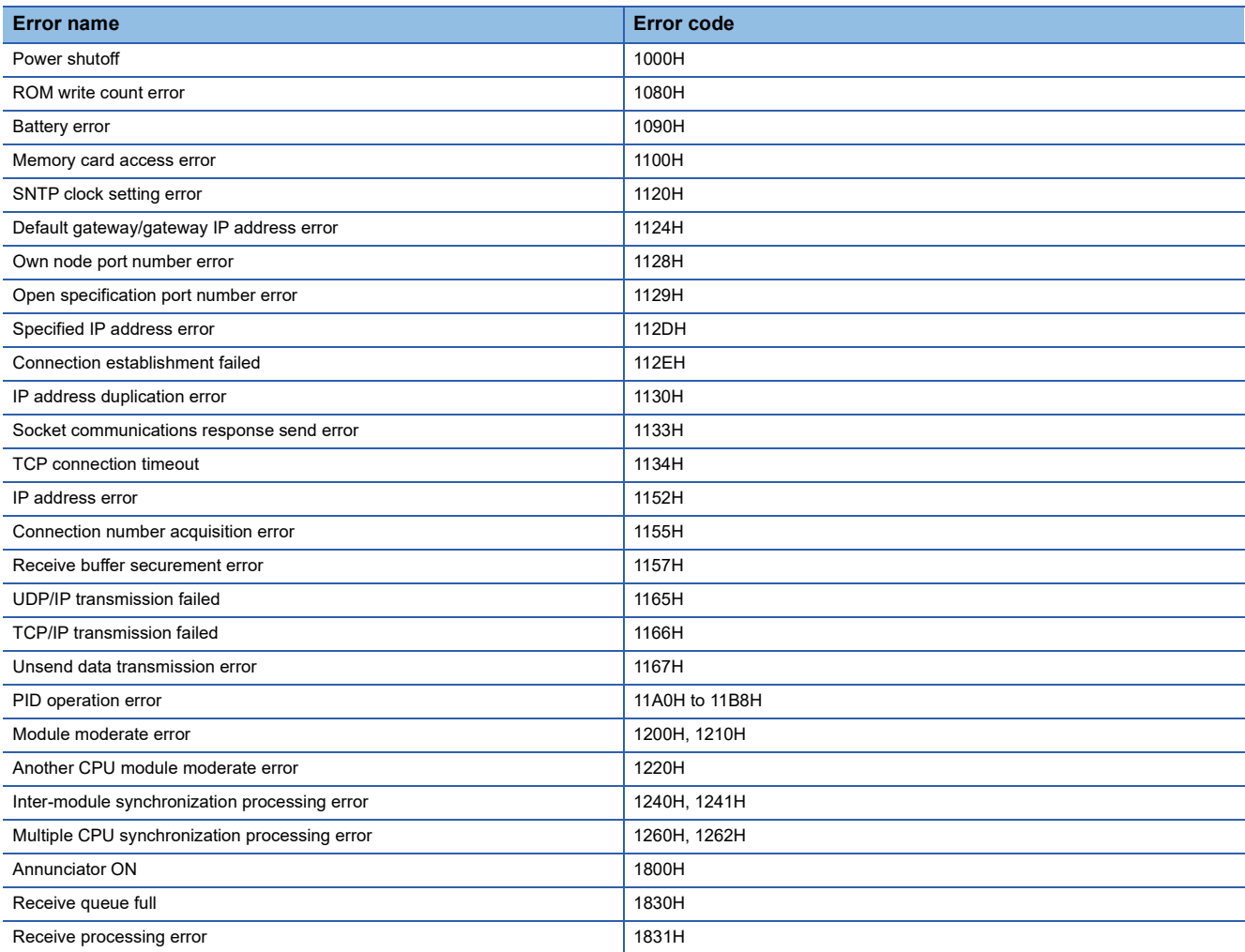

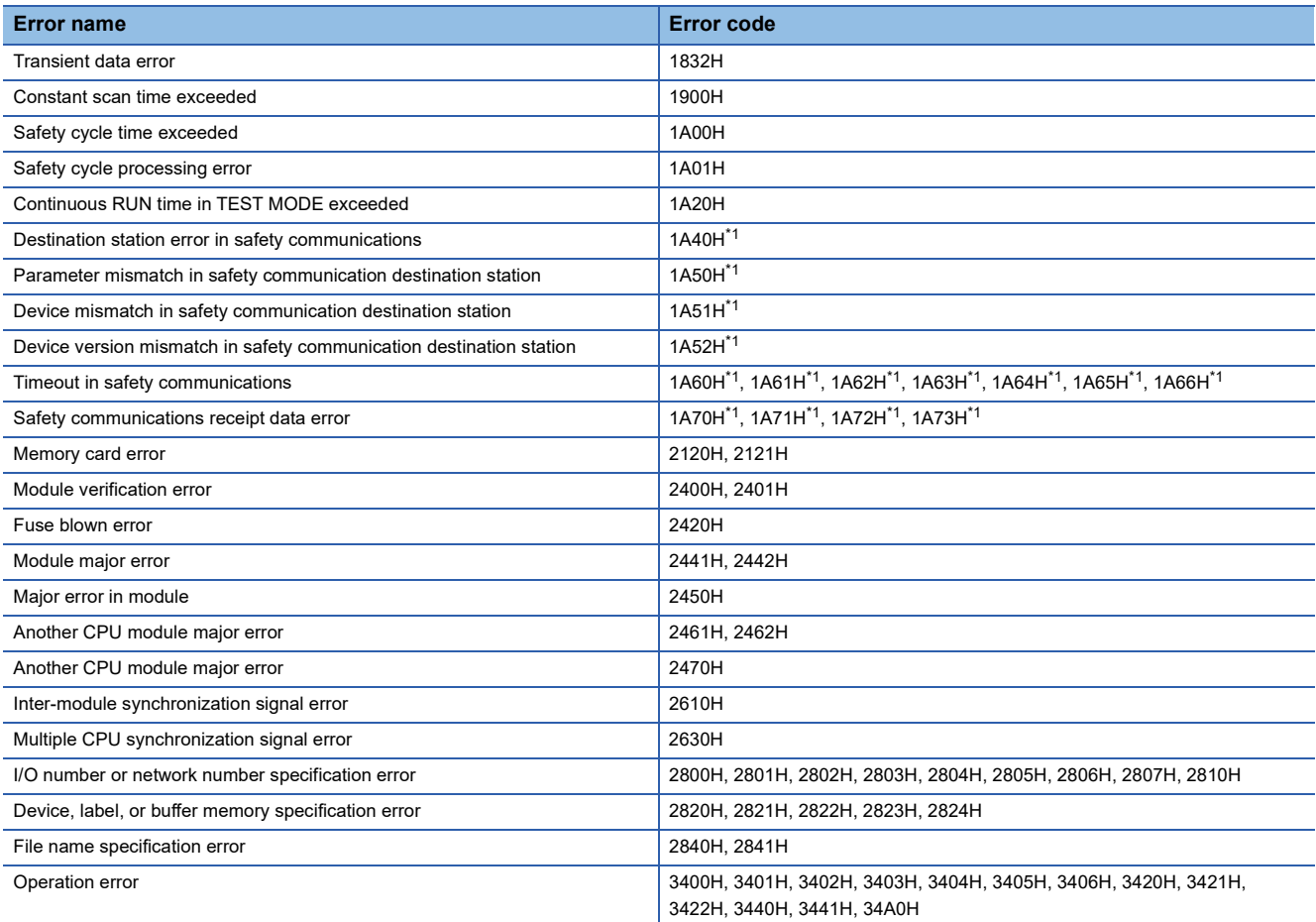

<span id="page-643-0"></span>\*1 If a safety communications error (minor error) occurs between safety stations, a safety station interlock will be triggered for safety communications between relevant stations, and safety communications will not be resumed until the safety station interlock is released. The safety station interlock is released with a safety special register (safety station interlock release request for each safety connection). ( $\sqrt{2}$  [Page 1013 List of Safety Special Register Areas](#page-1014-0))

For details on the safety station interlock status, refer to the following.

MELSEC iQ-R CC-Link IE Field Network User's Manual (Application)

### ■**Safety function module**

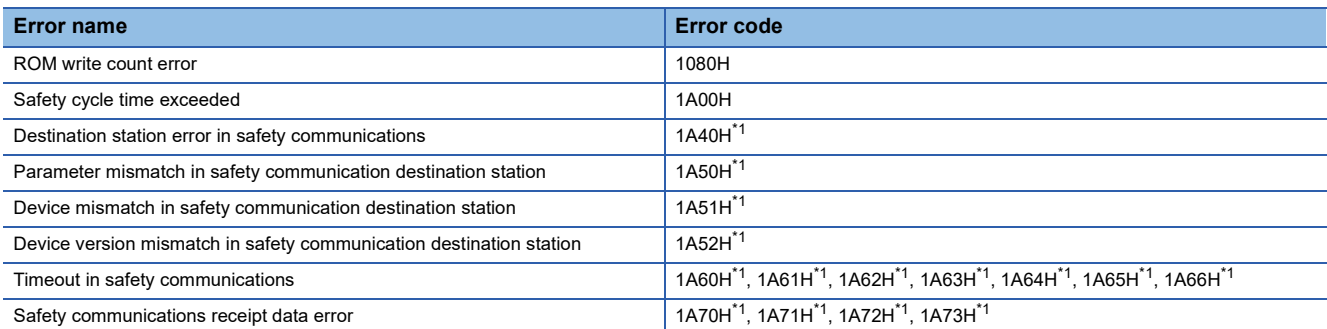

<span id="page-643-1"></span>\*1 If a safety communications error (minor error) occurs between safety stations, a safety station interlock will be triggered for safety communications between relevant stations, and safety communications will not be resumed until the safety station interlock is released. The safety station interlock is released with a safety special register (safety station interlock release request for each safety connection). ( $\sqrt{27}$  [Page 1013 List of Safety Special Register Areas](#page-1014-0))

For details on the safety station interlock status, refer to the following.

MELSEC iQ-R CC-Link IE Field Network User's Manual (Application)

### **How to clear errors**

Errors in the Safety CPU can be cleared in the same way as for the standard CPU. (Example 151 How to clear errors) The following describes how to clear errors of the safety function module.

### ■**Using the engineering tool**

Clear errors with the module diagnostics function of GX Works3. ( $\Box$  GX Works3 Operating Manual)

### ■**Using the buffer memory**

Clear errors using operations of buffer memory.

- 1. Check the standard program and identify the detected continuation error using Un\G0 (Latest self-diagnostic error code).
- *2.* Eliminate the cause of the detected continuation error.
- **3.** Set 1 in Un\G50 (Error clear) in the standard program to clear the error.<sup>\*1</sup>
- \*1 After the error is cleared, 0 is automatically set in Un\G50 by the system.

## <span id="page-645-0"></span>**34.11 User Authentication Function of CPU Modules**

This function prevents an unauthorized access to a program or parameters written to a CPU module. Operations are restricted by registering a user name/password for a CPU module.

To access a CPU module, logging on with the registered user information (user name/password) is required.

Logged-on user

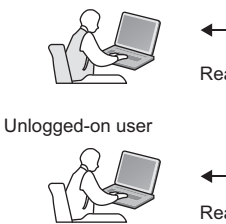

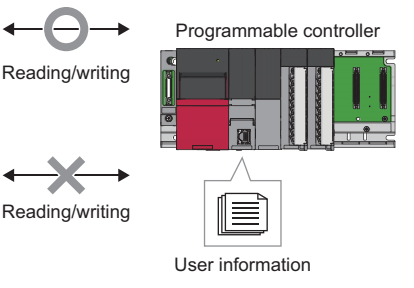

For details on the user authentication function of CPU modules, refer to the following. **CO** GX Works3 Operating Manual

### $Point$

- The user information registered in a CPU module needs to match with the user information of a project.
- For RnSFCPUs (firmware version 27 or later), enhanced measures to reduce vulnerability are taken and partial changes are made to the following functions.
	- Functions and operations that require user authentication
- Writing user information to a CPU module
- Logging on to a CPU module

For GX Works3 (version 1.087R or later), enhanced measures to reduce vulnerability are also taken. Using an RnSFCPU (firmware version 27 or later) and GX Works3 (version 1.087R or later) enables communications with the enhanced vulnerability-measures taken.

For details on the user authentication function, refer to the following.

**CO** GX Works3 Operating Manual

### **Precautions**

### ■**Restoring backup data to a CPU module with the enhanced vulnerability-measures taken**

When data backed up by using the CPU module data backup/restoration function with the firmware version 26 or earlier are restored to the CPU module with the firmware version 27 or later; even if the user authentication function of the CPU module where the data have been restored is set to communicate only with GX Works3 where the enhanced vulnerability-measures are taken, that CPU module can be also logged on from GX Works3 where the enhanced vulnerability-measures are not taken (version 1.086Q or earlier).

## **35 SAFETY DEVICES, SAFETY LABELS, AND CONSTANTS**

This chapter describes the safety devices, safety labels, and constants.

## **35.1 Safety Devices**

A safety device is a device used in safety programs. The safety devices can be used only in the safety programs.

#### Restriction<sup>(17</sup>)

- The safety devices cannot be used in the standard programs.
- An index modification and indirect specification cannot be performed in safety programs.

### **List of safety devices**

The following table lists the safety devices.

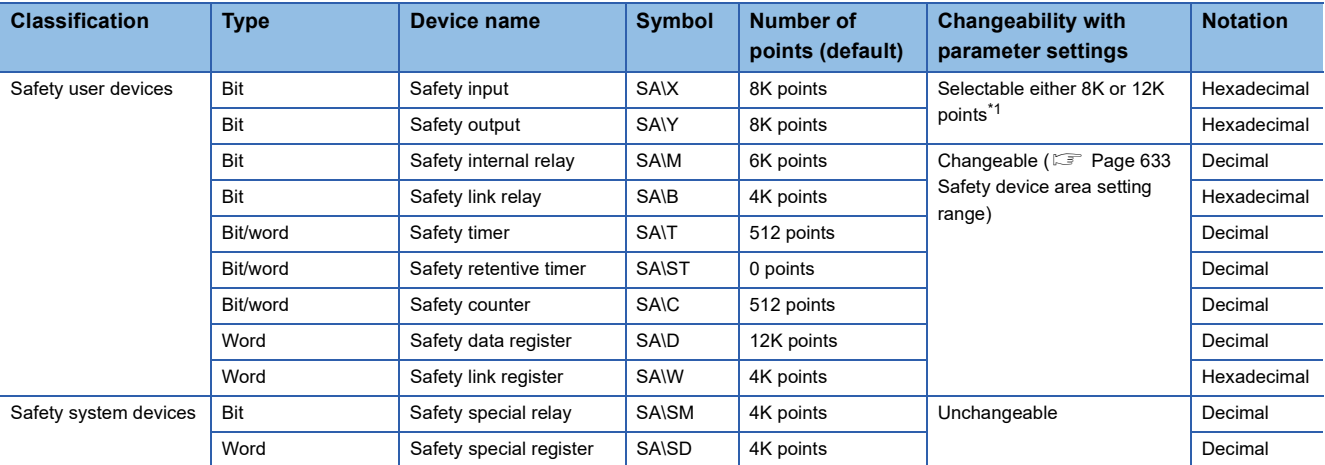

<span id="page-646-0"></span>\*1 If selecting 12K points, check the version of the CPU module and engineering tool. (Figme 2006) [Page 1154 Added and Enhanced Functions](#page-1155-0))

 $\mathsf{Point} \mathcal{P}$ 

For details on standard devices used for the Safety CPU, refer to the following. **[Page 372 DEVICES](#page-373-0)** 

### **Safety user devices**

This section describes the safety user devices.

### **Safety input (SA\X)**

Safety inputs are used to give instructions or data to the Safety CPU with external devices such as emergency stop buttons, safety plugs, door switches, and light curtains.

### <span id="page-647-0"></span>**Safety output (SA\Y)**

Safety outputs are used to output safety program control results to external relays, contactors, robots, and motion, etc. When the status changes from STOP  $\rightarrow$  RUN, the value immediately before the RUN status is retained, and the value is updated the moment safety cycle processing is executed for the first time after changing to the RUN status.

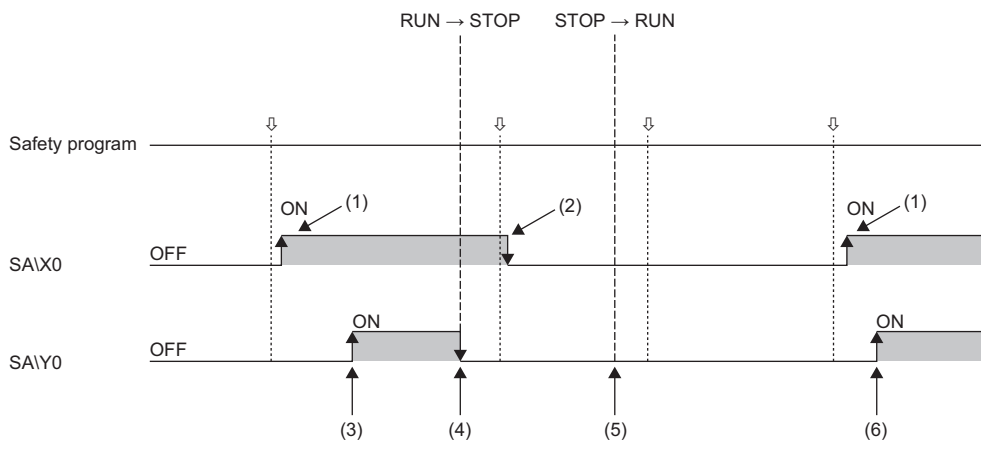

: Safety cycle processing start

(1) Turns on when safety communications are received.

(2) Turns off when safety communications are received.

(3) SA\Y0 turns on when SA\X0 turns on in the safety program.

(4) SA\Y0 turns off when the status of the CPU module is switched to STOP.

(5) The value is maintained when the status changes from STOP  $\rightarrow$  RUN.

(6) Turns on when a safety program is executed.

### **Safety internal relay (SA\M)**

This device is used as an auxiliary relay within the Safety CPU. The following operations for the Safety CPU turn off all safety internal relays.

- Powering off and on
- Reset

### **Safety link relay (SA\B)**

The safety link relay is used as a device when sending and receiving safety data between Safety CPUs over CC-Link IE Field Network.

### ■**Refreshing network modules using safety link relay**

Data is sent and received between Safety CPUs. The safety communications send/receive device range is set in the CC-Link IE Field Network safety communication settings. Locations that are not used for safety communications send/receive devices can be used for other applications.
#### **Safety timer (SA\T)/safety retentive timer (SA\ST)**

This device starts measurement when the safety timer coil is turned on. When the current value reaches a setting value, time is up and the contact is turned on. This safety timer is an up-timing type device and therefore the current value matches a setting value when the safety timer time is up. Operations other than the following are the same as those for the timer. ( $\square$ [Page 381 Timer](#page-382-0))

#### ■**Safety timer types**

There is a safety timer (SA\T) that retains the current value in 16-bit units. In addition, there is a safety retentive timer (SA\ST) that retains the current value even if the coil turns off.

#### ■**Safety timer accuracy**

The current value is measured when starting safety cycle processing. The value for the elapsed time since the previous safety cycle processing was started until the present is added to the current value when the OUT SA\TO instruction is executed. If the safety timer coil is off at the execution of the OUT SA\TD instruction, the current value is not updated. The maximum response accuracy of the timer is the "elapsed time since previous safety cycle processing was started until the present + timer limit setting".

#### **Ex.**

Timer limit setting = 10ms,  $SA\$ T0 setting value = 8

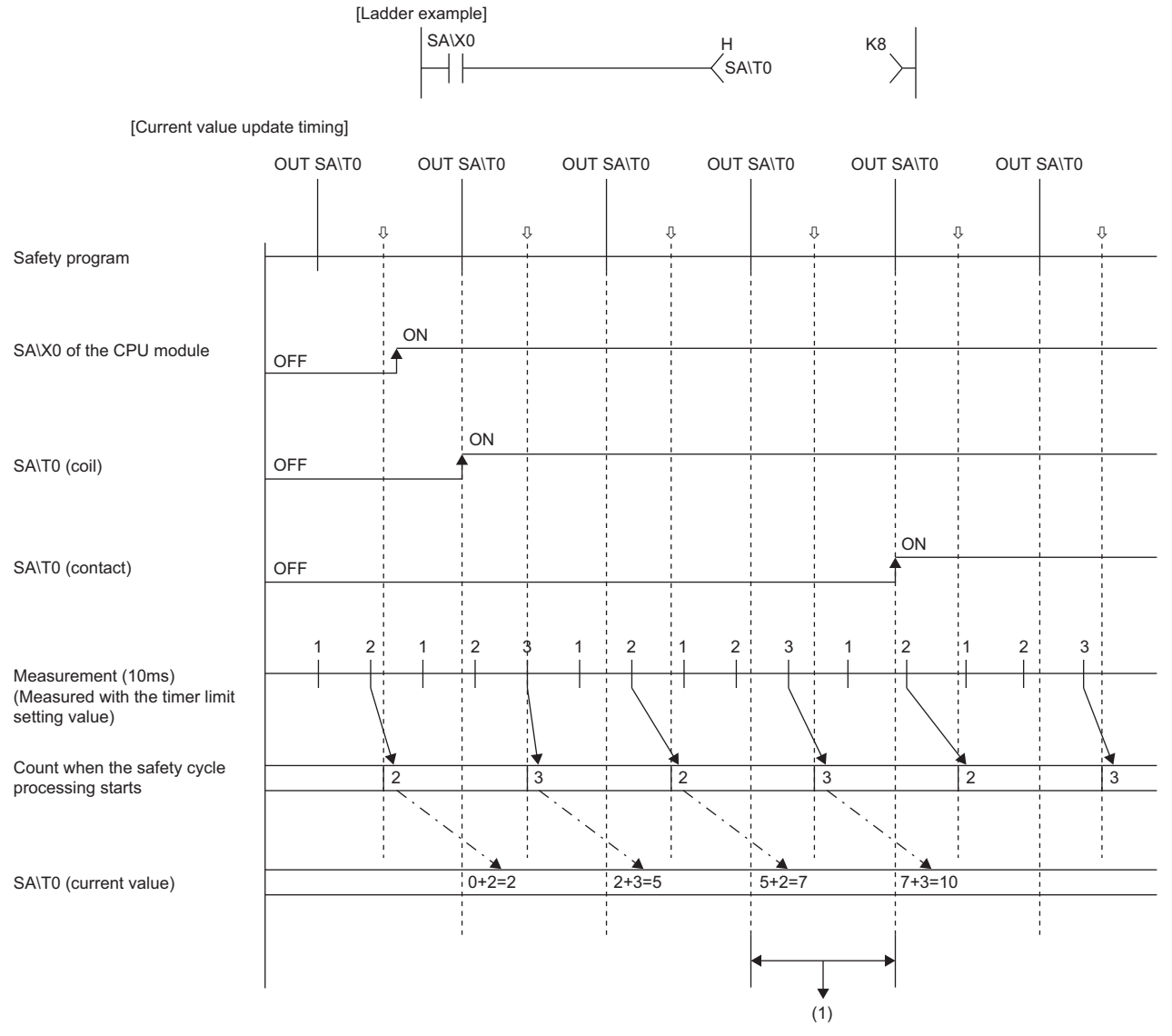

: Safety cycle processing start

(1) Time accuracy - (Elapsed time since the previous safety cycle processing was started until the present + Timer limit setting) to (Elapsed time since the previous safety cycle processing was started until the present)

(2) Sets the coefficient when starting safety cycle processing.

#### **Safety counter (SA\C)**

This device counts the number of rising operation of the input condition in the program. The safety counter is an up-timing type device and therefore when the count value matches a setting value, the count reaches its upper limit and the contact is turned on. Operations other than the following are the same as those for the counter. ( $\sqrt{P}$  [Page 389 Counter\)](#page-390-0)

#### ■**Safety counter types**

There is a safety counter (SA\C) that retains the counter value in 16-bit units.

#### ■**Counting process**

When executing the safety counter coil, the safety counter coil is turned on/off, the current value is updated (count value +1), and the contact is turned on/off. The current value is updated (count value +1) when the safety counter coil input is rising (off to on). The current value is not updated when the coil input is off, on to on, and on to off.

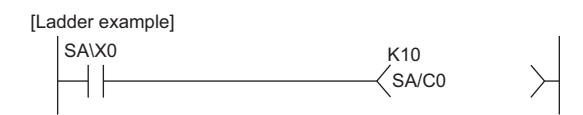

[Current value update timing]

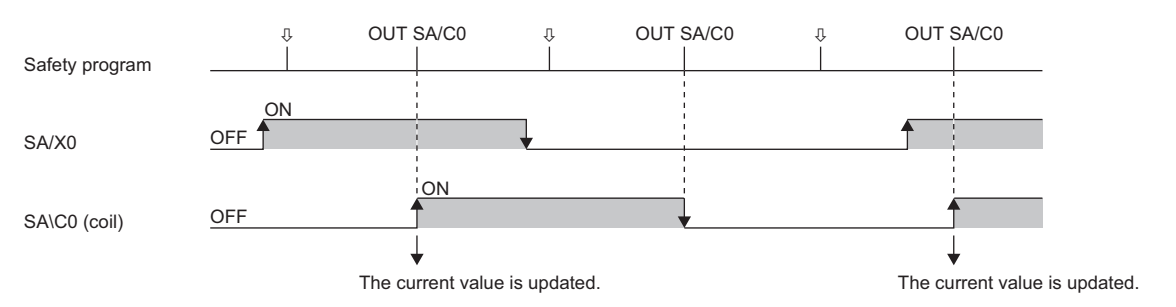

: Safety cycle processing start

#### ■**Resetting the safety counter**

The safety counter current value is not cleared even when the counter coil input is turned off. To clear (reset) the safety counter current value and turn off the contact, issue the RST SA\CD instruction. When the RST SA\CD instruction is executed, the counter value is cleared and the contact is turned off.

#### **Safety data register (SA\D)**

This device can store numerical values.

#### **Safety link register (SA\W)**

This register is used as a device when sending and receiving safety data between Safety CPUs over CC-Link IE Field Network.

#### ■**Refreshing network modules using safety link register**

Data is sent and received between Safety CPUs. The safety communications send/receive device range is set in the CC-Link IE Field Network safety communication settings. Locations that are not used for safety communications send/receive devices can be used for other applications.

### **Safety system devices**

Details of the safety system devices are described below.

#### **Safety special relay (SA\SM)**

This relay stores the Safety CPU status relating to safety control. (Fig. [Page 1010 List of Safety Special Relay Areas\)](#page-1011-0)

#### **Safety special register (SA\SD)**

This register stores the Safety CPU status relating to safety control. (Fig. [Page 1013 List of Safety Special Register Areas\)](#page-1014-0)

# **35.2 Safety Global Devices**

A safety global device is a device that can be shared by all the safety programs.

# **35.3 Safety Local Devices**

A safety local device is a device used individually by each safety program.

#### **Devices that can be used as a safety local device**

The following devices can be used as a safety local device.

- Safety internal relay (SA\M)
- Safety timer (SA\T)
- Safety retentive timer (SA\ST)
- Safety counter (SA\C)
- Safety data register (SA\D)

#### **How to set safety local devices**

The range and usability of the safety local devices can be set in the same way for the standard local devices. ( $\Box$  Page 415 [Setting method for the local devices](#page-416-0))

#### $Point$

Set safety local devices within the number of device points set in the CPU parameter. The number of safety local device points used is calculated by the following calculation formula. Set the number of safety local device points used so that the number is equal to or less than the capacity of the safety local device area. Total number of safety local device points used =  $((A \div 16) + B + (C \times 2) \div 16)) \times D$ 

- A: Number of points of the safety local device (SA\M)
- B: Number of points of the safety local devices (SA\D, SA\T (current value), SA\ST (current value), and SA\C (current value))
- C: Number of points of the safety local devices (SA\T (contact/coil), SA\ST (contact/coil), and SA\C (contact/ coil))
- D: Number of programs using the safety local device

#### **How to specify safety local devices**

To specify safety local devices in a safety program, add "#".

**Ex.**  $\overline{SA}$ \#D100, SA\K4#M0

 $Point P$ 

In the program, safety local devices are displayed with "#" in front of the device name. This helps users to distinguish local devices from global devices.

#### **SM777 setting**

Regardless of the SM777 (Local device setting in interrupt programs) setting, local devices/safety local devices of a program file in the storage location are always used both in the standard program and safety program.

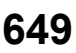

# **35.4 Safety Label**

A label used in safety programs is called a safety label. Information not described in this section is same as that of standard labels.  $(\mathbb{F}^{\mathbb{P}}$  [Page 418 LABELS](#page-419-0))

## **Safety label types**

There are three safety label types. Only the following labels can be used in safety programs.

- Safety global label<sup>\*1</sup>
- Standard/safety shared label<sup>\*2</sup>
- Safety local label
- \*1 Safety devices can be assigned.
- \*2 Can be used in standard programs and standard function blocks as well.

#### Restriction<sup>N</sup>

- An initial value cannot be set for safety labels and standard/safety shared labels.
- Only safety labels can be used as alias source of a safety label. Only standard/safety shared labels can be used as alias source of a standard/safety shared label. Safety labels and standard/safety shared labels cannot be used as alias source of a standard label. ( $\Box$  GX Works3 Operating Manual)

#### **How to use standard/safety shared labels**

A standard/safety shared label is used to pass device data from a safety program to a standard program, and vice versa. When a standard/safety shared label is used in a safety program as shown in the examples below, the program needs to be created so that the safety state is secured.

#### ■**To restart safety control by the command from the GOT**

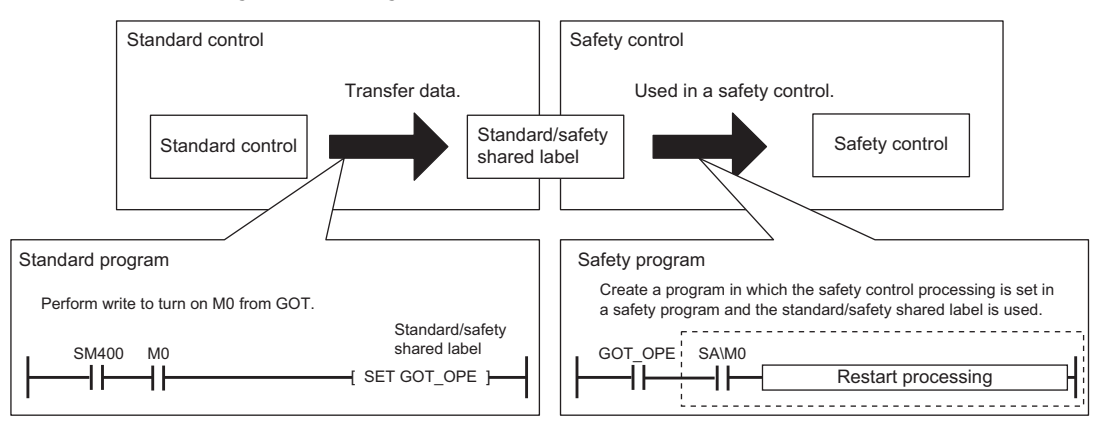

#### ■**To use the annunciator (F)**

The safe state signal status can be controlled using the annunciator (F) in the standard program. The safe state signal status is passed from the safety program to the standard program via the standard/safety shared label (safe\_state), and the status is controlled with the annunciator No.5. If an error is detected with the annunciator, the corresponding annunciator number is output to Y20.

• Standard program

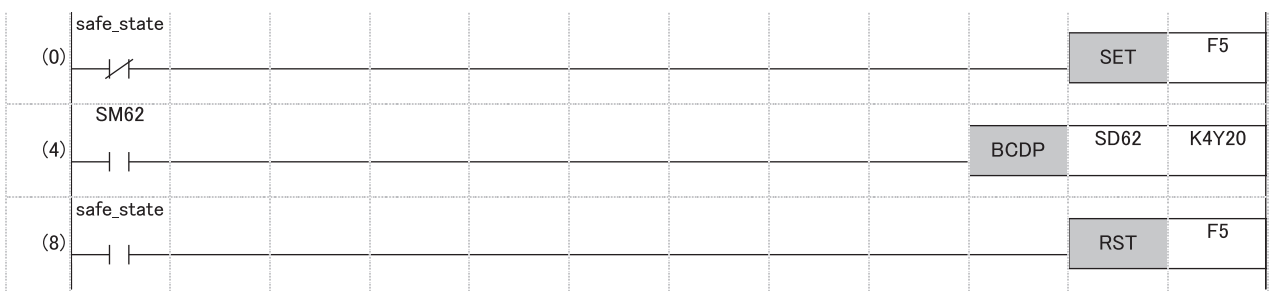

(0) When the safe state signal turns off, the annunciator No.5 turns on.

(4) The annunciator number detected by SM62 (Annunciator) is output to Y20.

(8) When the safe state signal turns on, the annunciator No.5 turns off.

## **Classes**

The following table lists the availability of the classes of safety global labels and standard/safety shared labels.

 $\bigcirc$ : Applicable,  $\times$ : Not applicable

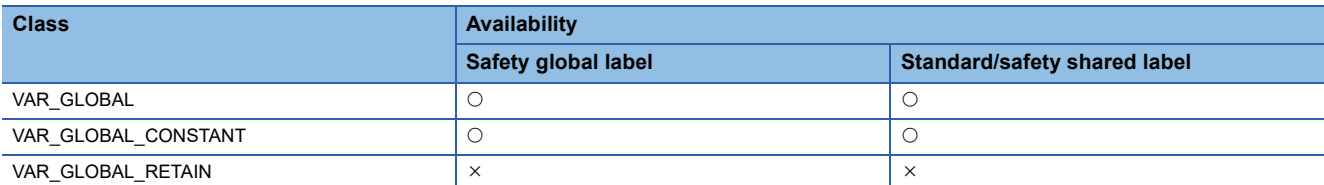

The following table lists the availability of the classes of safety local labels.

#### $\bigcirc$ : Applicable,  $\times$ : Not applicable

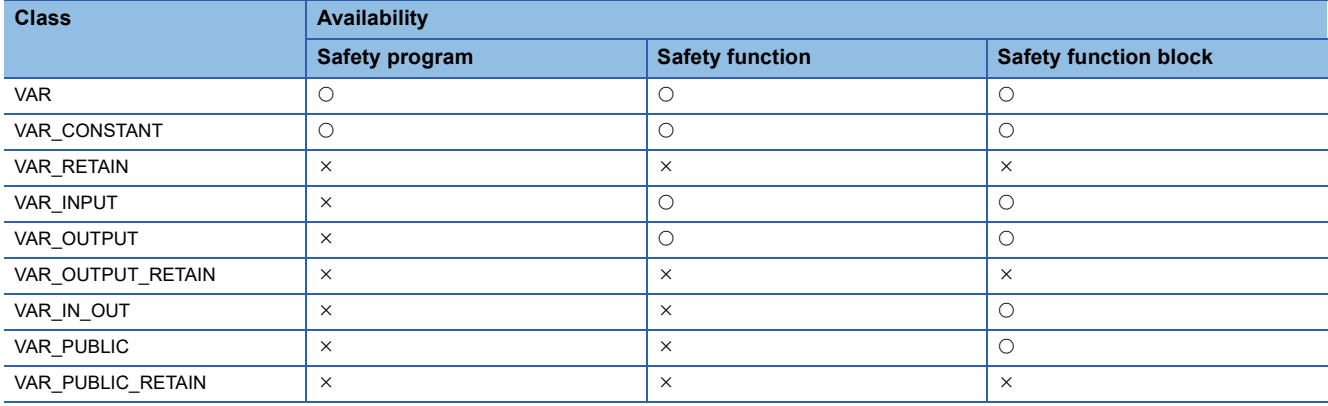

### **Data types**

#### **Primitive data type**

The following table lists the availability of primitive data types.

#### $\bigcirc$ : Applicable,  $\times$ : Not applicable

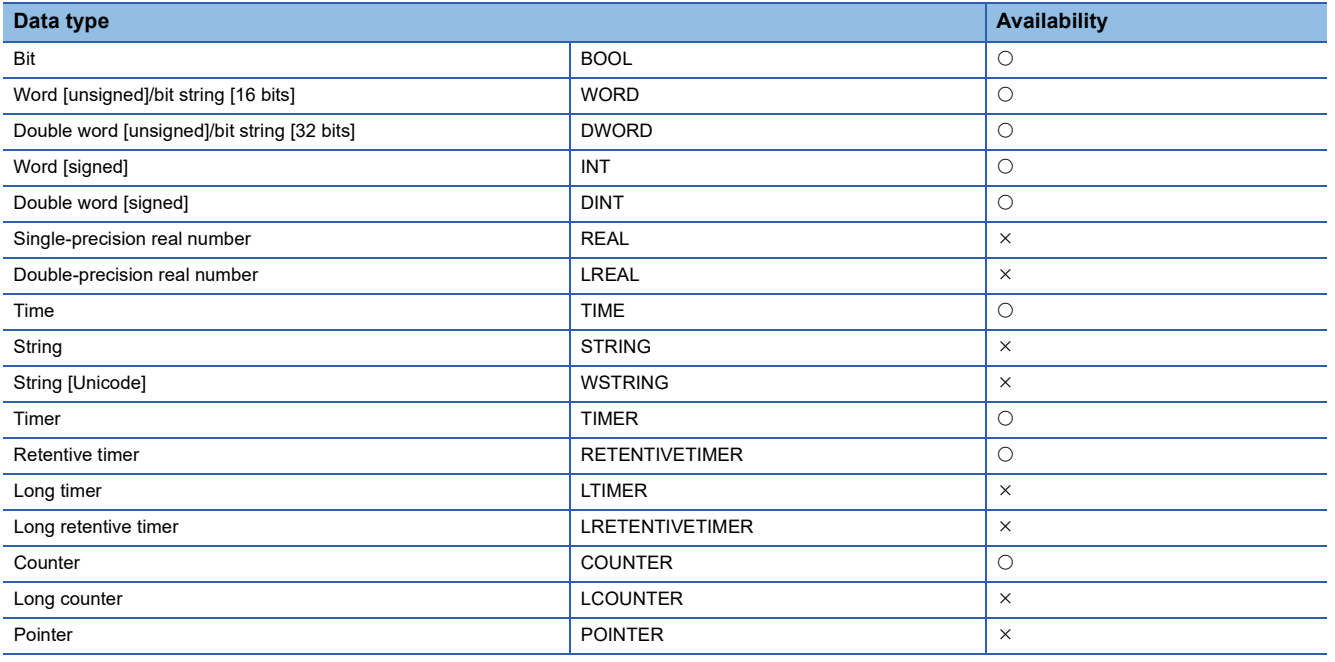

### **Structures**

The structure definition is shared by standard programs and safety programs. However, it cannot be used in the following cases.

• A member of the primitive data type which cannot be used in safety programs exists.

• An initial value is set in the structure definition.

# **35.5 Constants**

The decimal constant (K) and hexadecimal constant (H) can be used in safety programs. The specification method is the same as that for standard programs. (Example: K1234, H1FFF) ( $\sqrt{p}$  [Page 448 CONSTANTS\)](#page-449-0)

# **PART 6 WHEN USING THE SIL2 PROCESS CPU**

This part consists of the following chapters. Please read these chapters when using the SIL2 Process CPU. Since information same as that of the standard CPU is not described in these chapters, refer to Part 1 to Part 3.

#### [36 BASIC CONCEPT](#page-657-0)

[37 PROCEDURE FOR STARTING UP A SYSTEM USING THE SIL2 PROCESS CPU](#page-682-0)

[38 FUNCTIONS](#page-697-0)

[39 SAFETY DEVICES, SAFETY LABELS, AND CONSTANTS](#page-769-0)

[40 PRECAUTIONS ON PROGRAMMING](#page-779-0)

[41 MAINTENANCE AND INSPECTION FOR A SYSTEM USING SIL2 PROCESS CPU](#page-791-0)

# <span id="page-657-0"></span>**36 BASIC CONCEPT**

Use the SIL2 Process CPU with the SIL2 function module as a pair. Programs for safety control and for standard control can be executed simultaneously in one system. These products can be used to construct a safety function for general industrial machinery.

Use the SIL2 Process CPU with the redundant function module as a pair to configure a redundant system.

Mount the modules on the slots from the CPU slot to slot number 1 in the order of the SIL2 Process CPU, SIL2 function module, and redundant function module.

#### $Point$

The mounting positions and order are as described above. They cannot be changed.

I/O modules and intelligent function modules set to SIL2 mode are mounted to the intelligent device station (remote head module) on CC-Link IE Field Network.

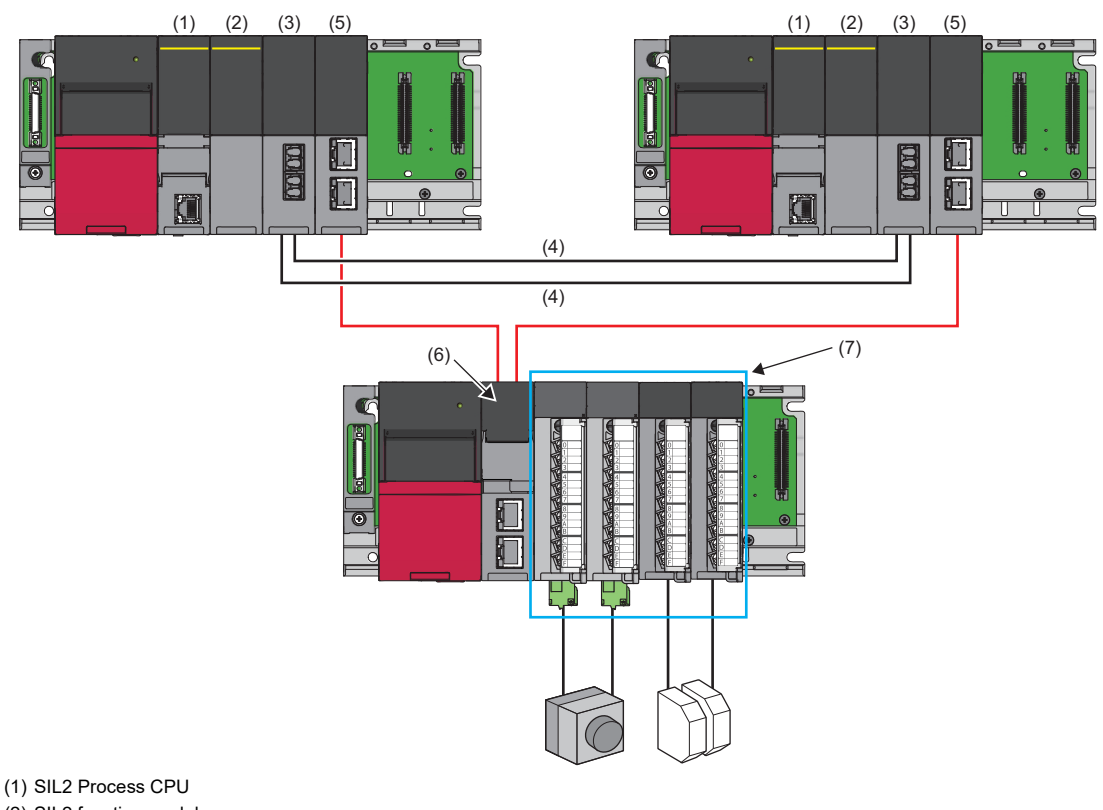

- (2) SIL2 function module
- (3) Redundant function module
- (4) Tracking cable
- (5) CC-Link IE Field Network master/local module
- (6) Remote head module
- (7) Modules set to SIL2 mode[\\*1](#page-657-1)
- <span id="page-657-1"></span>\*1 For details on modules set to SIL2 mode, refer to the following. MELSEC iQ-R Module Configuration Manual **L1** Manuals for the I/O module or intelligent function module used

#### **System A and system B**

One system is specified as a system A and the other is specified as a system B to distinguish between two systems connected with tracking cables. Set the system A or B with the engineering tool. ( $\Box$  [Page 692 System A/B Settings\)](#page-693-0)

 $Point<sup>°</sup>$ 

When one system is set to system A, the other system is automatically set to system B, and vice versa.

#### **Control system and standby system**

The CPU module in one system executes programs to perform controls. The other system is in the standby state and does not perform controls. The system that performs controls is called a control system and the system in the standby state is called a standby system.

A control system or standby system is determined when both the systems are started and ready for tracking communications. ( $\sqrt{2}$  [Page 661 Determination of Control System/Standby System\)](#page-662-0)

# **36.2 System Switching Between the Control System and Standby System**

Data link is performed between the redundant function modules connected with tracking cables and data required for operation is transferred (tracking transfer) at every scan from the control system to the standby system. If an error occurs in the control system, the standby system will function as the new control system and continue the control using the data that the system has received.

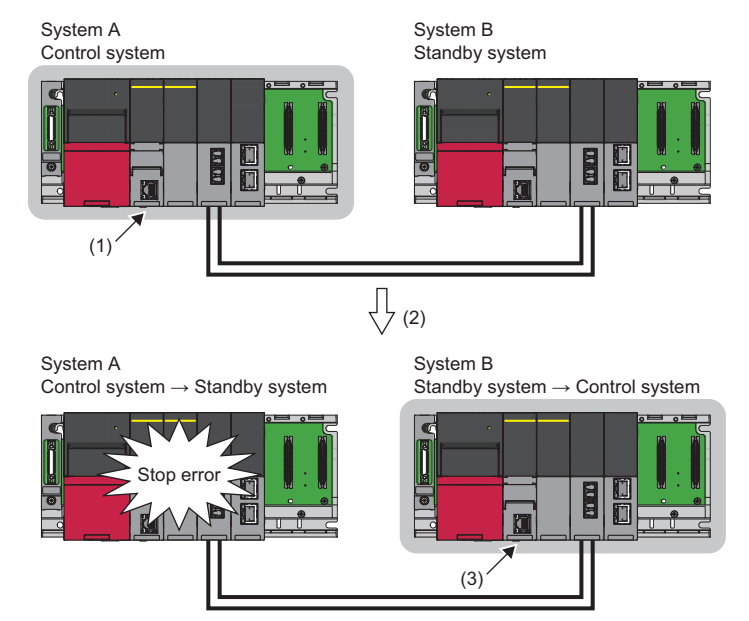

- (1) The control system is operating without errors. (Data is transferred to the standby system from the control system at every scan.)
- (2) A stop error occurs on the control system.
- (3) The standby system now functions as the new control system and continues the control using the data that the system has received.

For details on the system switching, refer to the following. **F** [Page 700 System Switching](#page-701-0)

# **36.3 System Consistency Check**

Whether both systems have the same configuration is checked to switch the system and continue the operation without causing a system failure.  $(\Box \Box \Box)$  [Page 734 System Consistency Check\)](#page-735-0)

# **36.4 Operation Mode of the SIL2 Process CPU**

This mode determines the operation of the SIL2 Process CPU and is fixed to redundant mode\*1. ( $\Xi$  Page 690 Creating a [Project\)](#page-691-0)

\*1 Use this mode when a redundant system is built.

# **36.5 Operation Modes of the System**

This mode determines the operation of the system and is fixed to backup mode.

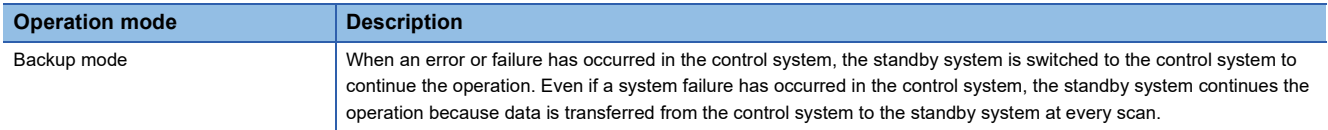

# **36.6 Safety Operation Mode**

There are two safety operation modes: TEST MODE and SAFETY MODE. Running normally as a safety system or changing a safety program and safety parameters can be selected.

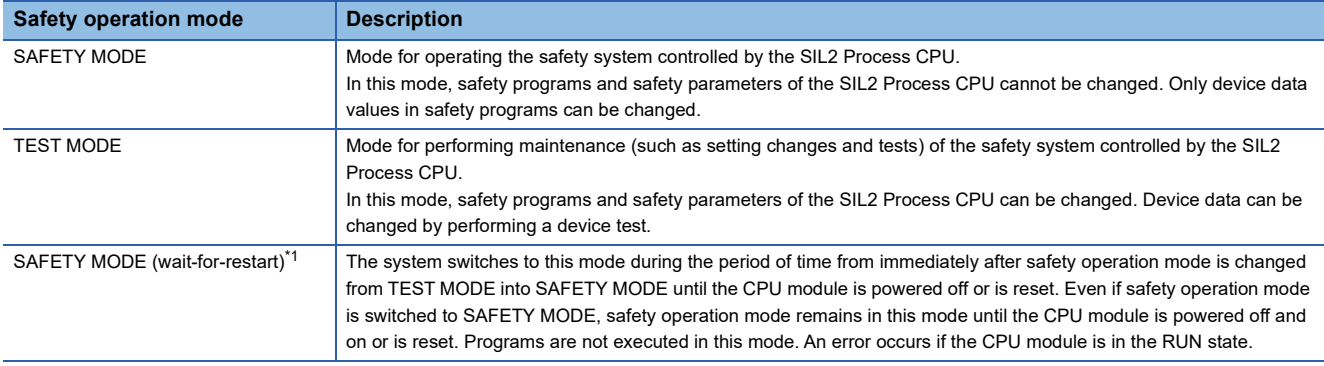

<span id="page-659-0"></span>\*1 The same restrictions apply to this mode as those for SAFETY MODE.

### **Checking the safety operation mode**

The safety operation mode can be checked in the following ways.

- TEST LED of the SIL2 function module ( $\Box$  MELSEC iQ-R CPU Module User's Manual (Startup))
- "Safety Operation Mode Switch" window of the engineering tool ( $\Box$  GX Works3 Operating Manual)
- Module information list of the engineering tool (Laud GX Works3 Operating Manual)
- Safety special register of the SIL2 Process CPU (SA\SD205) ( $\sqrt{p}$  [Page 1013 List of Safety Special Register Areas\)](#page-1014-0)

## **Operations restricted in SAFETY MODE**

When the safety operation mode is set to SAFETY MODE, the following operations cannot be performed.

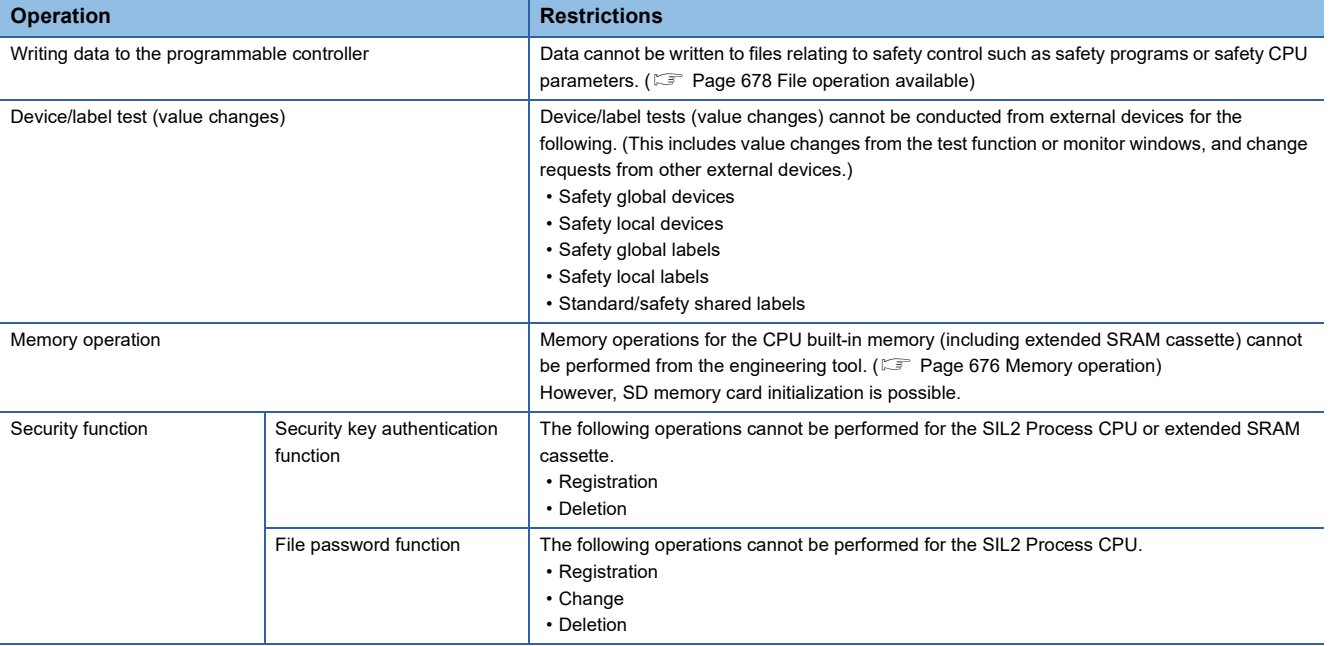

# **36.7 Scan Configuration**

This section describes scan configurations of the CPU modules in a system using the SIL2 Process CPU.

Tracking transfer is performed during the END processing. ( $\sqrt{P}$  [Page 713 Tracking Transfer\)](#page-714-0)

For details on the scan configuration other than tracking transfer, refer to Chapter 1. ( $\Box$ ) [Page 40 Scan Configuration](#page-41-0)) The following figure shows scan configurations of when both systems are started up simultaneously.

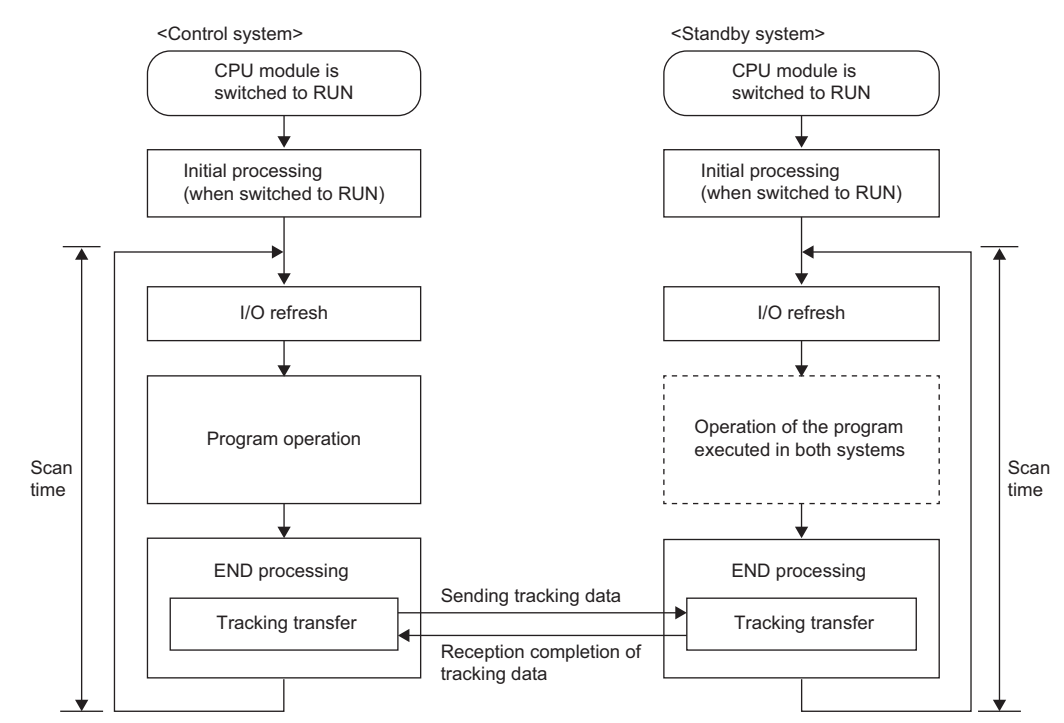

Both systems perform different processing.

#### $\bigcirc$ : Performed,  $\times$ : Not performed

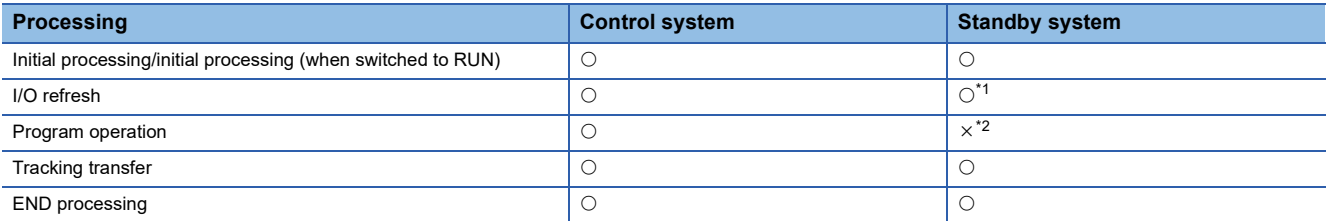

<span id="page-661-0"></span>\*1 Only the input refresh is performed. Whether or not to perform the output refresh depends on "Standby System Output Setting" of "CPU Parameter". ( $\sqrt{P}$  [Page 744 Redundant System Operation Setting](#page-745-0))

<span id="page-661-1"></span>\*2 The program operation is not performed with the default setting. Programs are executed according to "Both Systems Program Executions Setting" in "Program Setting" of "CPU Parameter". ( $\Box$  [Page 739 Program Execution in Both Systems](#page-740-0))

# <span id="page-662-0"></span>**36.8 Determination of Control System/Standby System**

This section describes how to determine which system is the control system and the other is the standby system.

### **When starting up both systems simultaneously**

The following describes the method of determining the system types of when both systems are started up simultaneously.

#### **How to determine the system types**

Whether each system is the control system or standby system is determined when the both systems are started up by powering off and on or reset of the CPU module and then ready for tracking communications. The safety operation mode (TEST MODE or SAFETY MODE) of the system does not affect the determination of the system types.

#### ■**When both systems are started up simultaneously**

The system A operates as the control system and the system B as the standby system. "Simultaneously" here means that one system is started up within three seconds after the other system is started.

#### ■**When one of the system A and system B is started up first**

The system will wait for the start-up of the other system in three seconds. ( $\sqrt{P}$  Page 663 The system waiting for the start-up [of the other system](#page-664-0))

When communications for both systems are established, system A operates as the control system and system B as the standby system.

#### **Checking method**

Check the LED of each redundant function module to check the status of the control system/standby system.

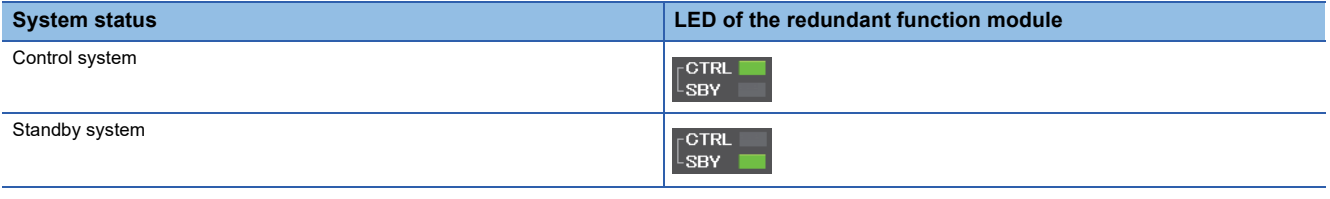

#### $Point<sup>9</sup>$

Users can check the status of the control system/standby system with the engineering tool. ( $\square$  GX Works3 Operating Manual)

- System monitor
- Monitor status bar

#### **Precautions**

#### ■**If the system A/B settings have not been set for both systems or the same system setting has been set for both systems**

A stop error occurs. To determine the control system and standby system, properly set the system A/B settings for both systems.

#### ■**If both systems are restarted when a stop error has occurred on the standby system (system A)**

If both systems are restarted simultaneously in a system where the system A operates as the standby system due to a stop error and the system B normally operates as the control system, a stop error may occur on both systems.

If the stop error cause of the system A is a program error, a stop error occurs on the system A again after the systems are restarted. Even if the system B normally operates as the control system before the restart, a stop error also occurs on the system B if a mismatch between files is detected in the system consistency check after the restart. As a result, a stop error occurs on both systems.

In this case, eliminate the cause of the error that has occurred on the system A and restart and restore both systems.

#### ■**When the READY LED of the CPU module in one of the systems is flashing**

Do not power off the CPU module in the other system.

The system may start up without checking the system consistency even when the conditions between the both systems do not match. ( $\sqrt{F}$  [Page 735 Execution timing](#page-736-0))

#### ■**When the configurations between the both systems do not match**

When the configurations (such as insertion of an SD memory card) between the both systems do not match, it may take time to start communications between the both systems.

Check that the both system configurations match in the process of starting up both systems at a time, and then start up a system. ( $\sqrt{P}$  [Page 681 PROCEDURE FOR STARTING UP A SYSTEM USING THE SIL2 PROCESS CPU](#page-682-0))

#### <span id="page-663-0"></span>■**Using an SD memory card**

Do not power off or reset the CPU module, or remove an SD memory card during an access to the SD memory card. A stop error may occur on both systems and the systems may not be started as a system.

If the CPU module is powered off or reset or an SD memory card is removed during an access to the SD memory card, the data in the SD memory card may be corrupted. In this case, diagnostics of the SD memory card (such as a file system check or restoration processing) is performed when the CPU module is powered off and on or is reset.

During diagnostics of the SD memory card, tracking communications are disabled. If diagnostics of the SD memory card on the other system are not completed in the timeout period set in "Other system Start-up Timeout Setting", a stop error occurs on the own system. If diagnostics of the SD memory card takes time on the other system, a stop error occurs on the other system as well. In this case, a stop error occurs on both systems and the systems cannot be started as a redundant system. Restart and restore both systems.

### **When starting up one system first**

One of the system A and system B can be started up first.

#### **How to start one system first**

Perform one of the following operations to the CPU module that is waiting for the start-up of the other system. The system of the CPU module will be started as the control system.

#### ■**Online operation**

Perform the following operation on the engineering tool.

**T** [Online]  $\Rightarrow$  [Redundant PLC Operation]  $\Rightarrow$  [Redundant Operation] Select "Forced Start of Control System while Waiting for Other System to Start" and click the [Execute] button.

#### ■**Switch operation**

Set the RUN/STOP/RESET switch of the CPU module to the RUN, STOP, and then the RUN position again. Set "Control System Start-up Setting (Switch Operation)" to "Enable" in the CPU parameter in advance. (Feage 744 [Redundant System Operation Setting\)](#page-745-0)

#### ■**Operation with the input (X)**

Turn on the input (X) set with the parameters.

Set "Control System Start-up Setting (Input  $(X)$ )" to "Enable" in the CPU parameter in advance. ( $\mathbb{F}$ ) Page 744 Redundant [System Operation Setting](#page-745-0))

#### <span id="page-664-0"></span>**The system waiting for the start-up of the other system**

When the CPU module is started up and tracking communications cannot be established with the other system, the CPU module will start waiting for the start-up of the other system in three seconds.

Both of the CTRL LED and SBY LED of the redundant function module turn off because the system of the CPU module is not the control system or standby system yet. The BACKUP LED flashes because a system switching disable cause has been generated.

After tracking communications are established with the other system, the control and standby systems are determined and the system switching disable cause is eliminated.

#### ■**Operation while the system is waiting for the start-up of the other system**

Even though the RUN/STOP/RESET switch of a CPU module is set to RUN while the system is waiting for the start-up of the other system, the CPU module is in the STOP state because the system has not yet been set to control system or standby system. Thus, the CPU module does not execute programs.

The following table lists the refresh operations to be performed while the system is waiting for the start-up of the other system.

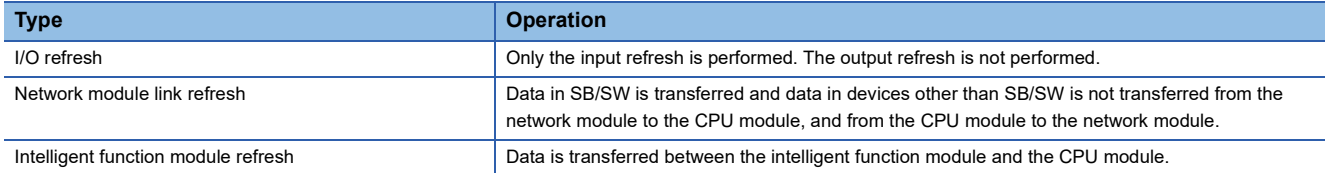

#### ■**Timeout of waiting for the start-up of the other system**

Measuring the length of the waiting time for the start-up of the other system is started upon completion of the initial processing.

Set the waiting time for the start-up of the other system in "Other system Start-up Timeout Setting" of "CPU Parameter". ( $\sqrt{2}$ [Page 744 Redundant System Operation Setting\)](#page-745-0)

When a timeout occurs, a stop error will occur. To prevent occurrence of a stop error, set "Other system Start-up Timeout Setting" of "CPU Parameter" to "Not Set".

#### **Precautions**

- To start up the system that is waiting for the start-up of the other system as the control system, check that the other system is not operating as the control system.
- When tracking communications are established by connecting the other system with a tracking cable or powering on or resetting the CPU module in the other system, the CPU module that has been waiting for the start-up of the other system enters the RUN state and executes programs. Thus, always check that program execution by the CPU module does not cause any problems before powering on the other system or connecting the other system with a tracking cable.
- When the CPU module that has been waiting for the start-up of the other system becomes ready for tracking communications and a stop error has occurred in the other system, a stop error occurs in that CPU module as well. In this case, take a corrective action against the error of the other system, and turn off and on or reset the CPU module in both systems.
- When the system waits for the start-up of the other system, tracking communications cannot be made because the other system is off or either of tracking cables has problems. Check that the other system is on or tracking cables have no problems. ( $\sqrt{P}$  Page 912 When the LERR LED turns on)
- Do not power off or reset the CPU module, or remove an SD memory card during an access to the SD memory card. ( $\square$ [Page 662 Using an SD memory card](#page-663-0))

### **When one system is started automatically even though a tracking communication error has occurred**

When the other system is powered off<sup>\*1</sup> or there is an error with tracking cables at a system start, the CPU module enters the state that waits for the other system to start. The following shows examples, such as a system configuration and a program, to start up either of two systems using external signals without waiting for the other system to start, and prevent both systems from operating as control systems.

\*1 Instead of configuring the system described below, configuring a redundant power supply system is recommended when taking a measure against failure of the power supply module in the other system.

#### **System configuration**

The following figure shows a configuration example of the system.

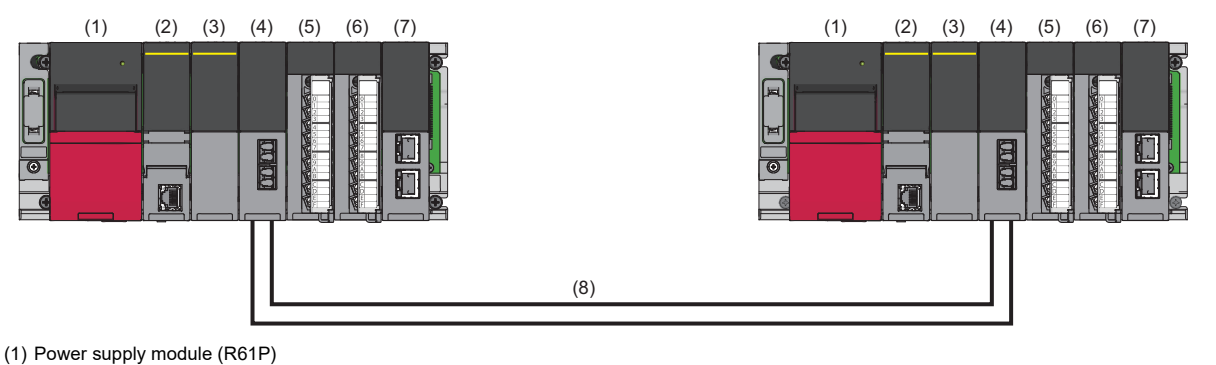

- 
- (2) CPU module (RnPSFCPU)
- (3) SIL2 function module (R6PSFM) (4) Redundant function module (R6RFM)
- (5) Input module (RX40C7)
- (6) Output module (RY40NT5P)
- (7) Tracking cable
- (8) CC-Link IE Field Network master/local module (RJ71GF11-T2)[\\*1](#page-665-0)
- <span id="page-665-0"></span>\*1 Starting up one system is allowed without the CC-Link IE Field Network master/local module.

#### **Wiring example**

The following figure shows a wiring example.

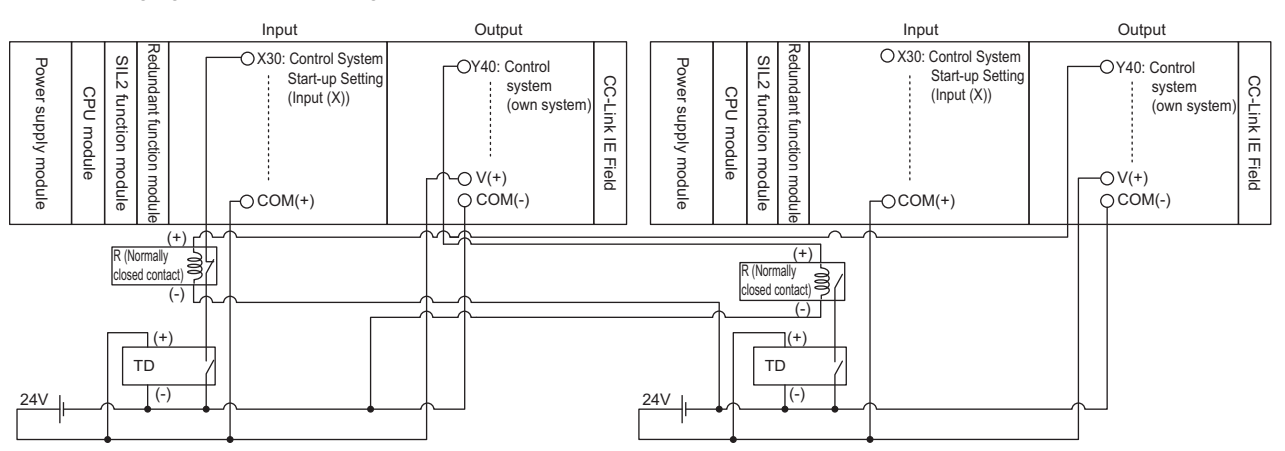

- Supply the 24V power using the 24V external power supply. Use the same power source as the one that supplies power to the power supply module in each system.
- TD is an on delay timer wired externally. Connect the output signal wire of the on delay timer to a relay (normally closed contact). To prevent both systems from starting up simultaneously, configure different timer settings for system A and system B.
- R is a relay (normally closed contact) wired externally. This relay connects the output signal wire of the on delay timer and the output device (Y40: Control system (own system)). The output signal wire of the relay is input to X30.

#### ■**I/O signals**

The following table lists the details on the I/O signals.

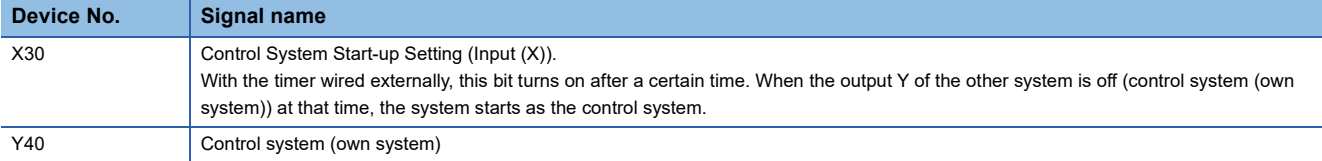

#### ■**Setting time of the external on delay timer**

For the external timer, with the following equation as a guide, set a longer time than the time until both systems start up so that this function (Automatic start-up at tracking communication error) is not executed when tracking communications are normally performed. In addition, set different times to system A and system B so that the times of both systems are not up simultaneously.

- Time set for the external timer<sup>\*1</sup> =  $\bigcirc$  Start-up time of the CPU module (Time from power-on to RUN) +  $\bigcirc$  One scan time +
	- $\bigodot$  Time lag of power-on +  $\bigodot$   $\alpha$  +  $\bigodot$   $\beta$
	- Start-up time of the CPU module: Time from when the CPU module is powered on until when the CPU module enters to the RUN state
	- One scan time: Time until when Y40 (Control system (own system)) is refreshed
	- Time lag of power-on: Time to add to the external timer of the system that has started up first when two systems start up one by one. It adjusts the activation timing of the external timer.
	- $\bullet$   $\alpha$ : Margin for variation in start-up time of the CPU module. Set a sufficient margin to accommodate the variation.
	- $\Theta$   $\beta$ : Time to add to the timer of either of two systems so that the times of both systems are not up simultaneously
- \*1 If the time set for the external timer is shorter than the time determined by the above equation or an identical time is set to system A and system B, one system cannot recognize whether the other system has started up as the control system and both systems may start up as control systems.

#### **Parameter settings**

The following shows parameter settings.

#### ■**System parameter**

Set the system parameter according to the system configuration in "I/O Assignment Setting".

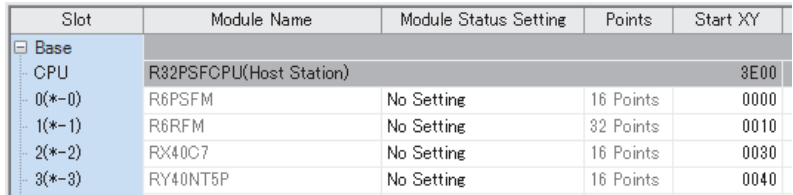

#### ■**CPU parameter (program settings)**

Set this program example (MAIN in this example) in "Program Setting" as follows.

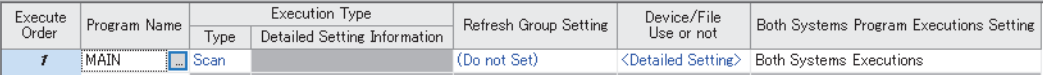

• Set "Execution Type" to "Scan".

• Set "Both Systems Program Executions Setting" to "Both Systems Executions".

#### ■**CPU parameter (redundant settings)**

Set the CPU parameter in "Redundant System Settings" as follows.

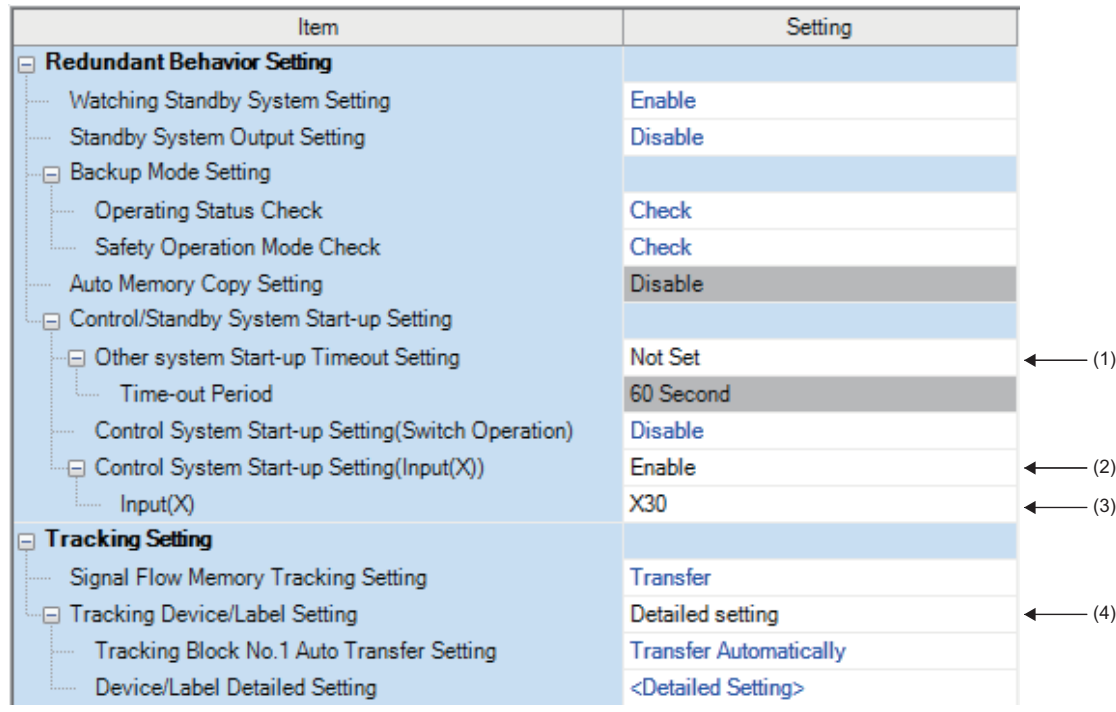

(1) Set "Not Set" in "Other system Start-up Timeout Setting".

(2) Set "Enable" in "Control System Start-up Setting (Input (X))".

(3) Set "X30" in "Input (X)".

(4) Set "Detailed setting" in "Tracking Device/Label Setting".

Set "Global Device Setting" in "Device/Label Detailed Setting" as follows.

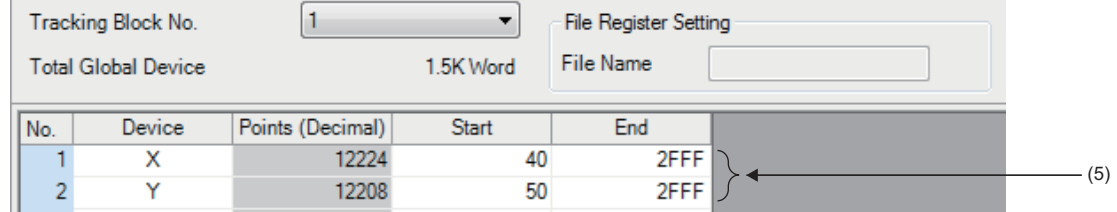

(5) Do not include X30 to X3F and Y40 to Y4F, which are used in the program example, in the tracking transfer range.

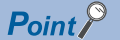

 • To switch enabling and disabling "Control System Start-up Setting (Input (X))", set a switch for the input to X30 so that "Control System Start-up Setting (Input (X))" is enabled only when the switch is on.

• When using this system, set the RUN/STOP/RESET switch to RUN to operate the ladder program.

#### **Program example**

The following figure shows a program example and the overview of the operation.

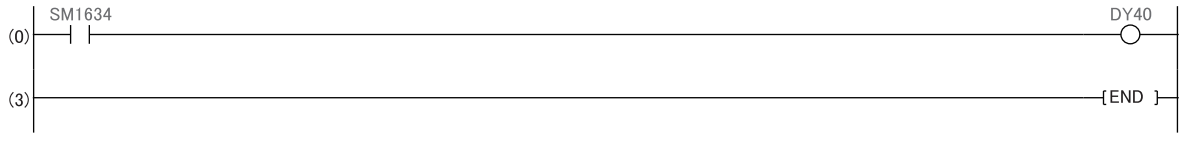

■Output of the control system (own system)

(0) The other system is notified of the start-up of the own system as the control system by turning on Y40 (Control system (own system)) using the direct access output when the own system operates as the control system (SM1634 is on), or by turning off Y40 when the own system does not operate as the control system.

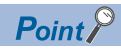

After the automatic start-up, to enable the system switching, eliminate the cause of tracking communication error and restart the CPU module in the control system or in the state that waits for the other system to start.

## **When starting up the previous control system as the control system**

The system A is always specified as the control system when both systems are started up simultaneously. Even though both systems are temporarily powered off due to a power failure or other causes while the system B is operating as the control system, the system A is started up as the control system when both systems are powered on again.

To start up the system B that was the previous control system as the control system again, create a program that uses SM1636 (Previous control system identification flag). For a system where a network module has been mounted, execute the SP.CONTSW instruction after a network module on the other system is started up.

#### **Program example**

Executing a system switching instruction when the CPU module in the system A is set to the RUN state for the first time switches the system B to the control system. Turn on SM1646 (System switching by a user) in advance.

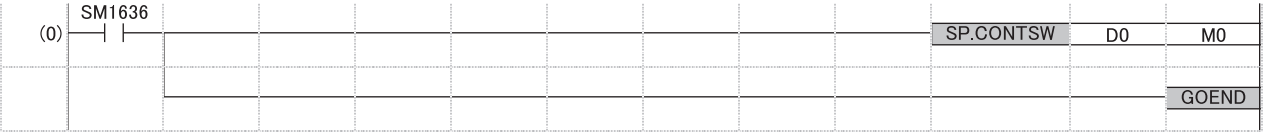

#### **Operation example**

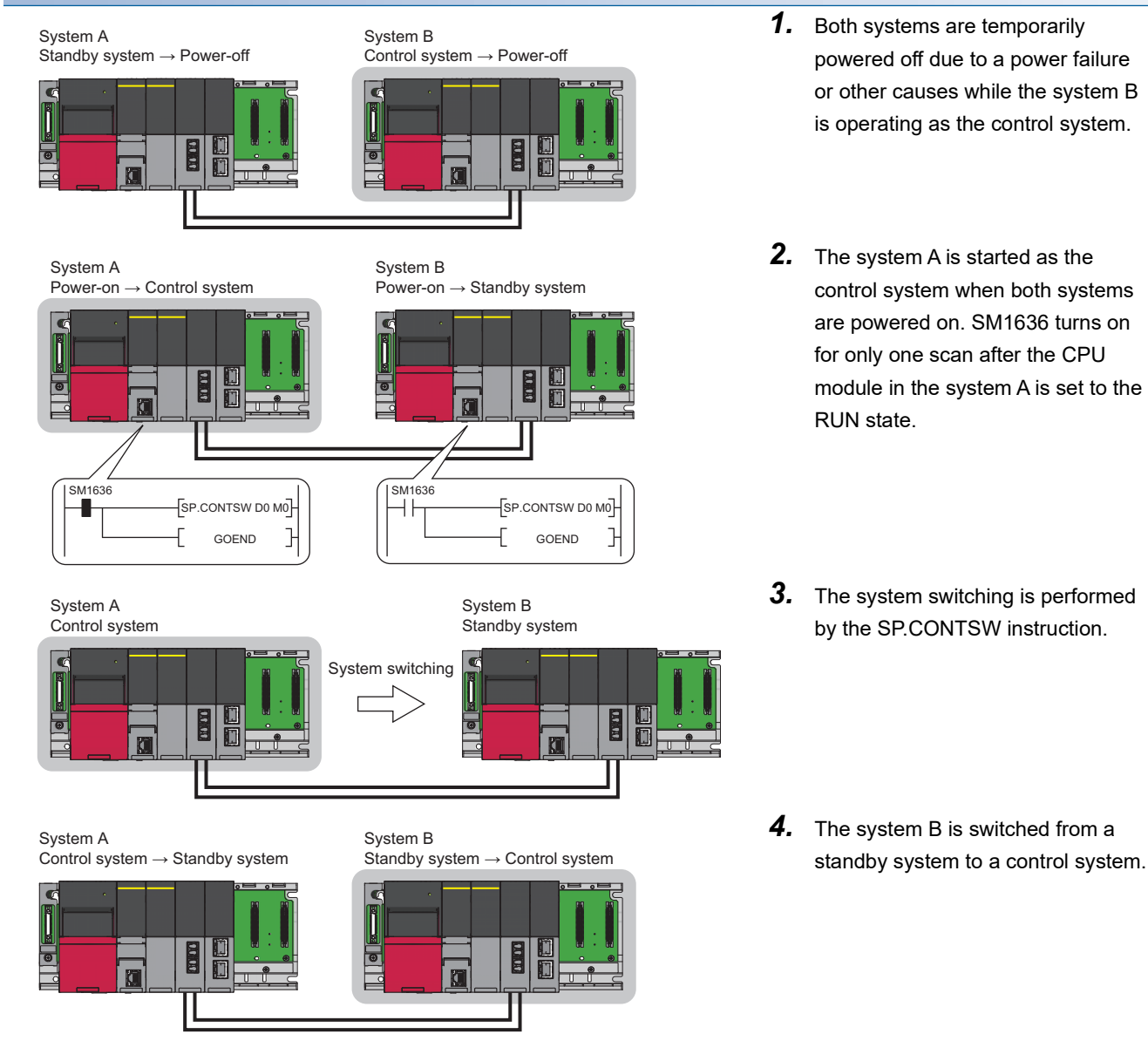

# **36.9 State Transition of a System Using the SIL2 Process CPU**

The following figure shows the state transition of the system after start-up.

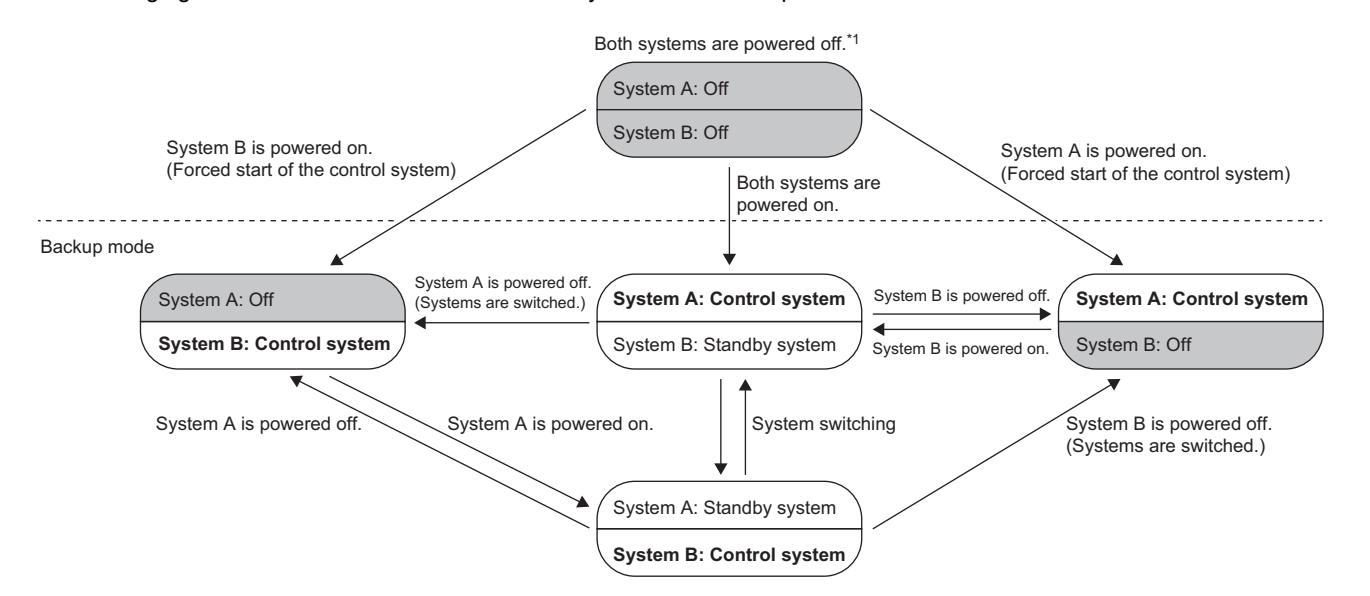

\*1 When both systems are powered off, both systems enter the power-off state regardless of the system type.

# **36.10 Running a Safety Program**

This section describes how to execute a safety program. Information not described in this chapter is same as that of the standard CPU. ( $\sqrt{p}$  [Page 40 RUNNING A PROGRAM](#page-41-1) to  $\sqrt{p}$  Page 100 MEMORY CONFIGURATION OF THE CPU [MODULE](#page-101-0))

 $Point$ <sup> $\circ$ </sup>

For details on the setting method (registration procedure) of safety programs, refer to the following. **COX Works3 Operating Manual** 

### **Overview**

The SIL2 Process CPU executes standard programs and safety programs, and the SIL2 function module executes safety programs only. During operations, the SIL2 Process CPU verifies the execution results of safety programs with those of the SIL2 function module.

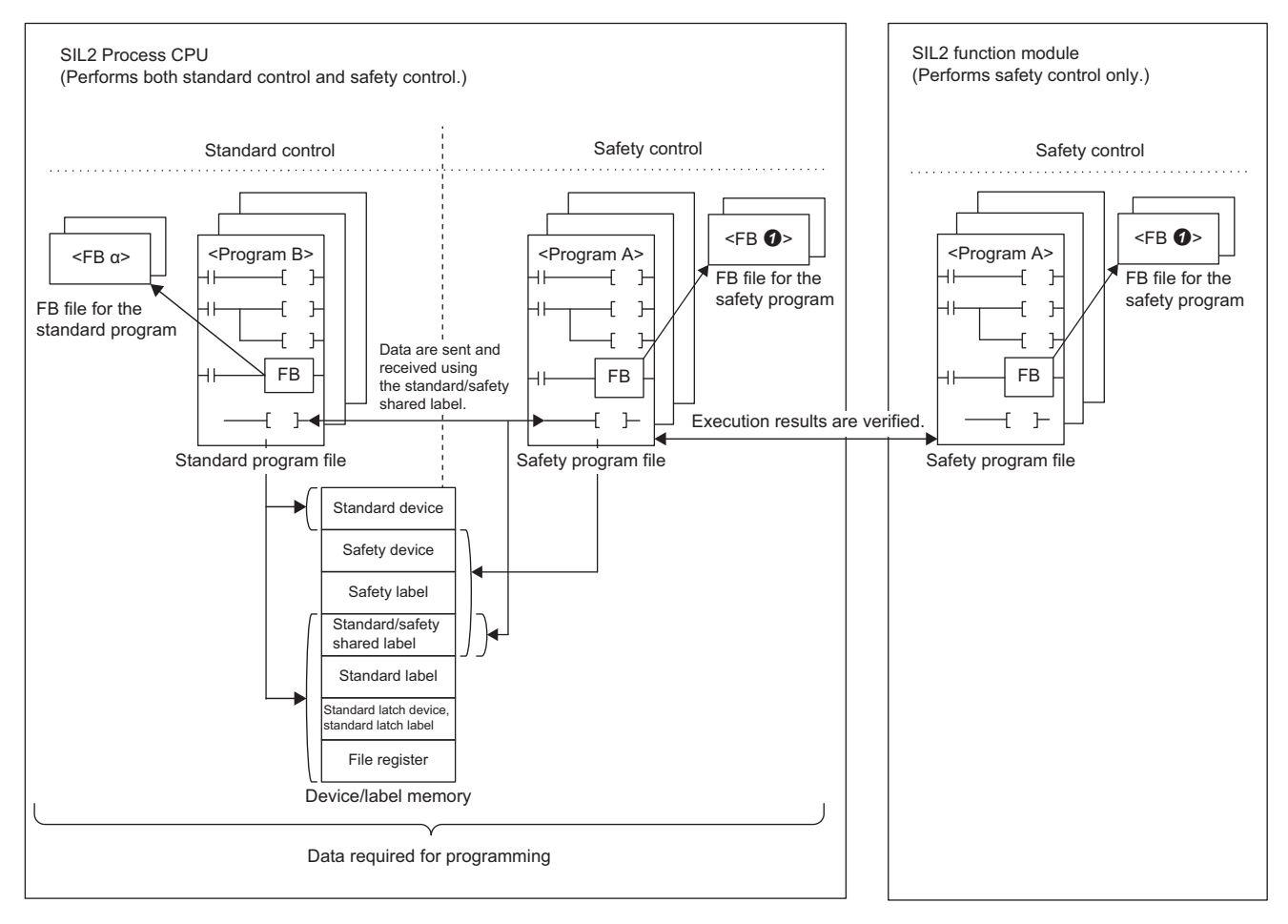

#### **Devices/labels that can be used in safety programs**

Only safety devices and safety labels can be used in safety programs.

- Safety device:  $\sqrt{p}$  [Page 645 Safety Devices](#page-646-0)
- Safety Label:  $\sqrt{p}$  [Page 774 Safety Label](#page-775-0)

## **Safety program**

Safety programs are executed at every safety cycle. Safety cycle processing is performed in the order of safety input (refresh) processing  $\rightarrow$  safety program  $\rightarrow$  safety output (refresh) processing. ( $\mathbb{F}$  [Page 673 Safety cycle time\)](#page-674-0)

Standard programs (+ END processing) are executed within the remaining time of the safety cycle time after safety programs are executed. (Standard programs are executed until next safety cycle time starts.)

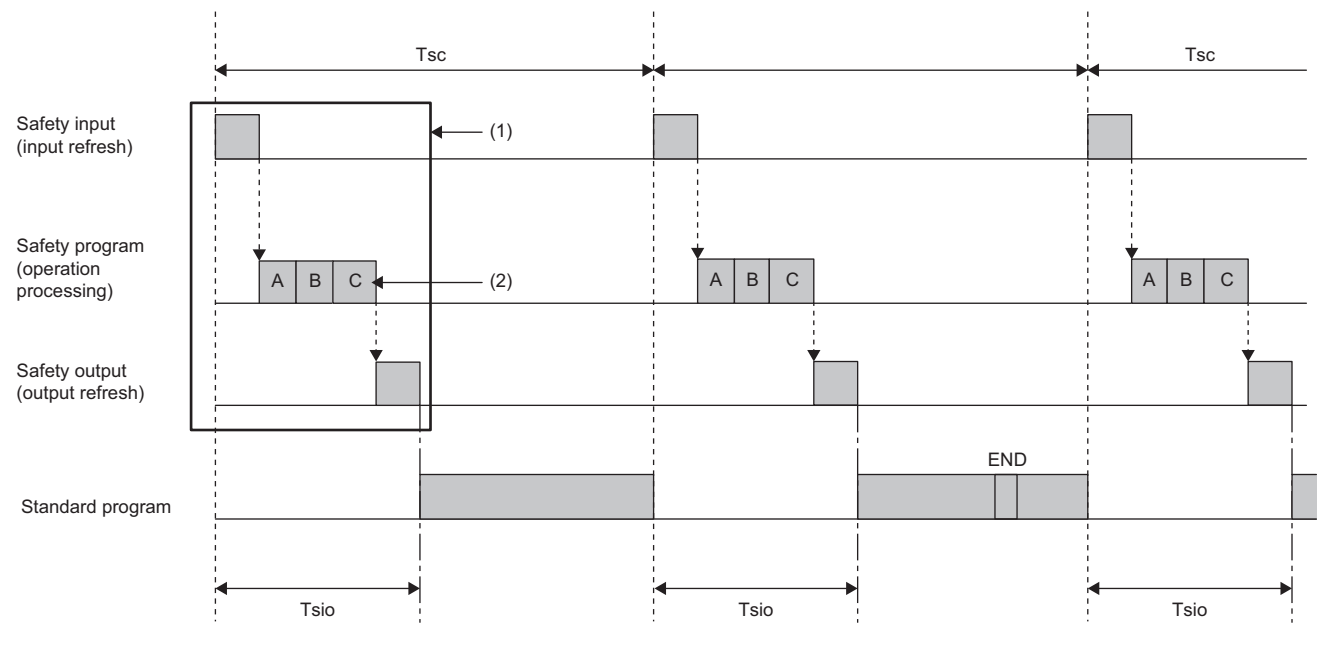

Tsc: Safety cycle time

Tsio: Safety program + Safety input/output processing time

(1): Store the processing times below.

• SIL2 Process CPU: SD1890, SD1891

• SIL2 function module: Un\G62, Un\G63

(2): Execute all safety programs. (Execute safety programs A, B, and C.)

- After executing a rising/falling instruction, the instruction will be valid until the safety program for the next safety cycle processing is executed. ( $\Box$  MELSEC iQ-R Programming Manual (CPU Module Instructions, Standard Functions/Function Blocks))
- In safety programs, the block number of the file register (R) is not saved or restored. Data in the index register (Z, LZ) are not saved or restored, either.
- Even if the operating status of SIL2 Process CPUs for which no safety program has been registered is STOP or PAUSE, safety program operations other than operation processing are performed. Consequently, the standard control processing time and device/label access service processing time will be longer.

 $Point$ 

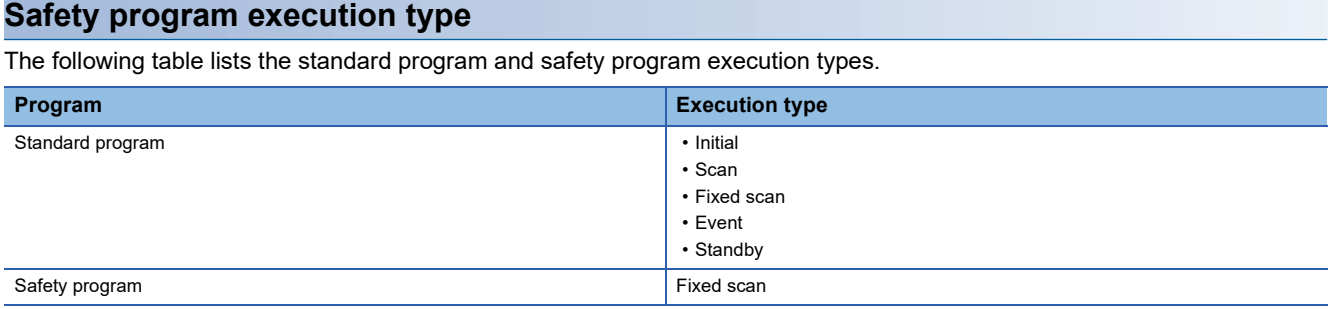

Safety programs are executed as a fixed scan execution type program. However, safety programs perform safety control, and therefore operation differs from standard fixed scan execution type programs in the following ways.

- They are unaffected by disabling interrupt instructions (EI instruction, DI instruction, and IMASK instruction), and are executed based on the safety cycle time.
- Of all interrupt programs that can be created by customers, the execution of safety programs is given highest priority.
- Safety cycle processing including safety programs prioritizes fixed periodicity. If the safety cycle time is exceeded, and safety cycle processing is executed, processing is not performed in succession, but based on the interrupt timing of the next cycle time.

#### **When the program does not complete within the safety cycle time**

Whether execution of the safety program is completed within the safety cycle time is monitored, and if the program execution time exceeds the next safety cycle time, an error occurs at the SIL2 Process CPU and SIL2 function module. Note that if the next safety cycle time is exceeded, the safety input  $\rightarrow$  safety program is not executed following program completion, a safety cycle processing error (error code: 1A01H) is detected at the SIL2 Process CPU, and the safety program is executed at the next safety cycle time. Also, if execution of the program is completed after the safety cycle time has been exceeded, the safety cycle processing time execution cycle error flag turns on, and the safety cycle processing time execution cycle error count is incremented by one as follows.

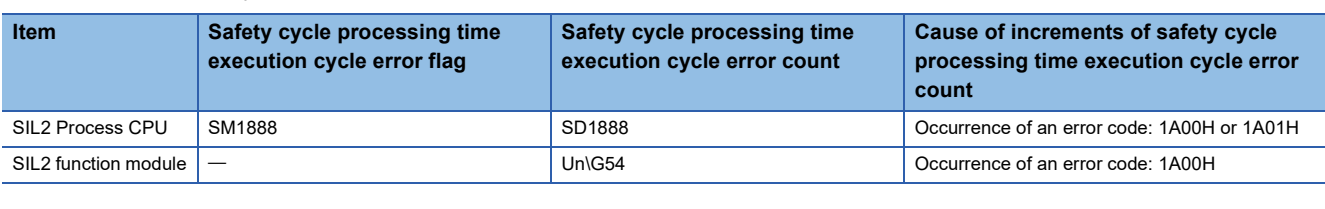

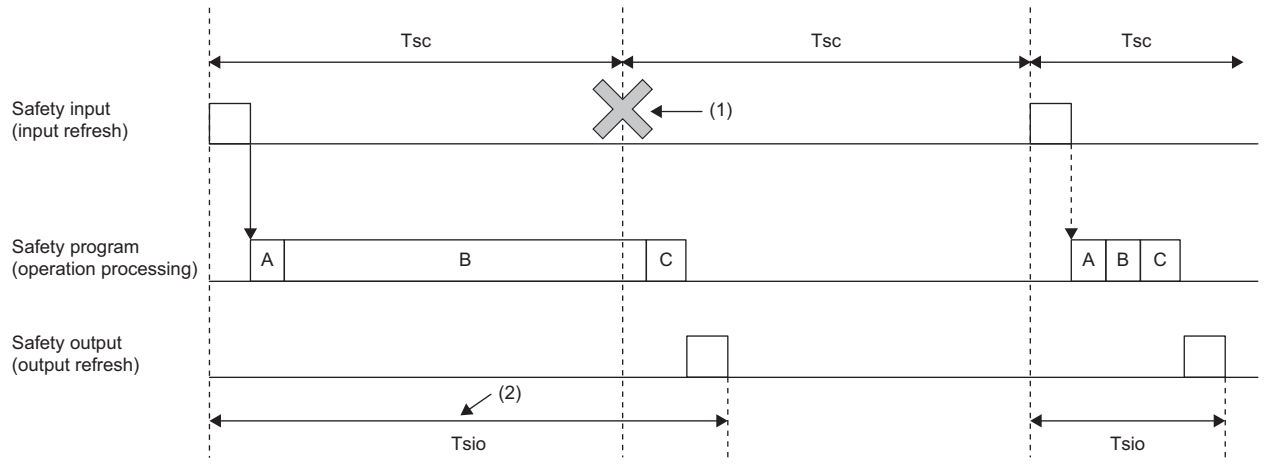

Tsc: Safety cycle time

Tsio: Safety program + Safety input/output processing time

(1):If safety input/output and safety program execution are not completed within the safety cycle time, interrupts during this period are ignored. Execute safety input/output and safety programs from the next interrupt.

(2):If the time from safety input to safety output exceeds the safety cycle time, a continuation error will occur after safety processing is complete.

• SIL2 Process CPU: SM1888 turns ON, and the value in SD1888 is incremented by one.

• SIL2 function module: The value in Un\G54 is incremented by one.

## <span id="page-674-0"></span>**Safety cycle time**

A safety cycle time is a timing for executing safety programs and performing safety input/output processing.

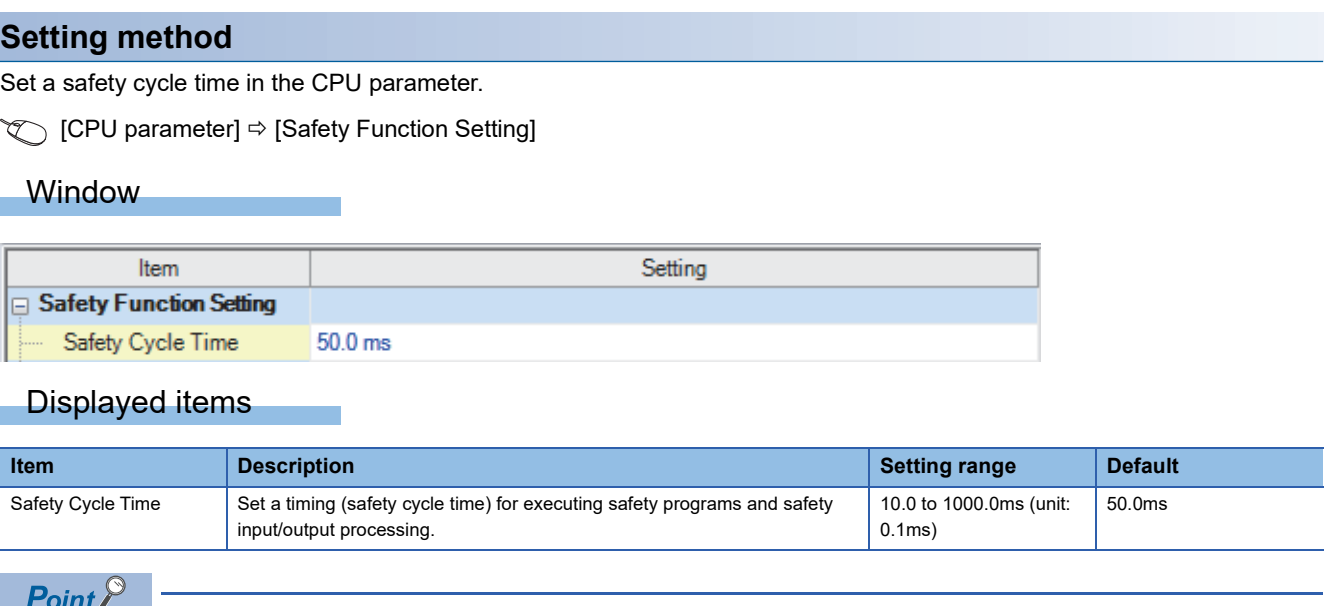

If an instruction with long processing time is executed in the standard program, the start of safety cycle processing is delayed. To prioritize safety cycle processing, set "Enable" for the enabling interrupt setting during command execution. ( $\sqrt{F}$  [Page 85 Interrupt enabled during instruction execution](#page-86-0))

### **SIL2 Process CPU operating status**

The following is a list of SIL2 Process CPU operating statuses.

- RUN state
- STOP state
- PAUSE state

#### **Operation processing based on SIL2 Process CPU operating status**

Operation processing based on the SIL2 Process CPU operating status is the same as that of the standard CPU. ( $\Box$ ) Page [95 Operation Processing by Operating Status\)](#page-96-0)

#### ■**Safety communications processing based on SIL2 Process CPU operating status**

The following table shows safety communications processing based on the SIL2 Process CPU operating status.

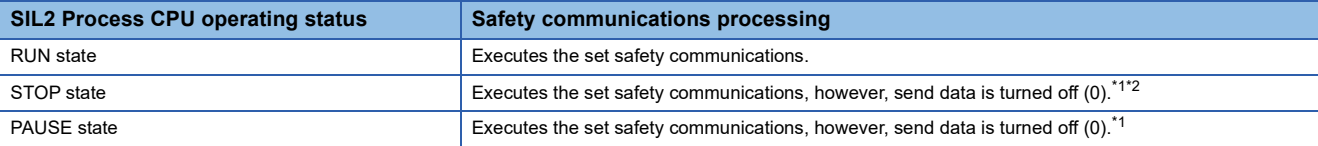

<span id="page-675-0"></span>\*1 If the safety operation mode is TEST MODE, output is based on the output hold and clear settings when the status of network modules (RJ71GF11-T2) for which safety communication settings are specified is CPU STOP. ( Manual for network module used)

<span id="page-675-1"></span>\*2 Safety communications are not performed if a stop error occurs at the SIL2 Process CPU.

#### ■**Operation processing when operating status of the SIL2 Process CPU changes**

The following table shows operation processing in the safety program when the operating status of the SIL2 Process CPU is changed.

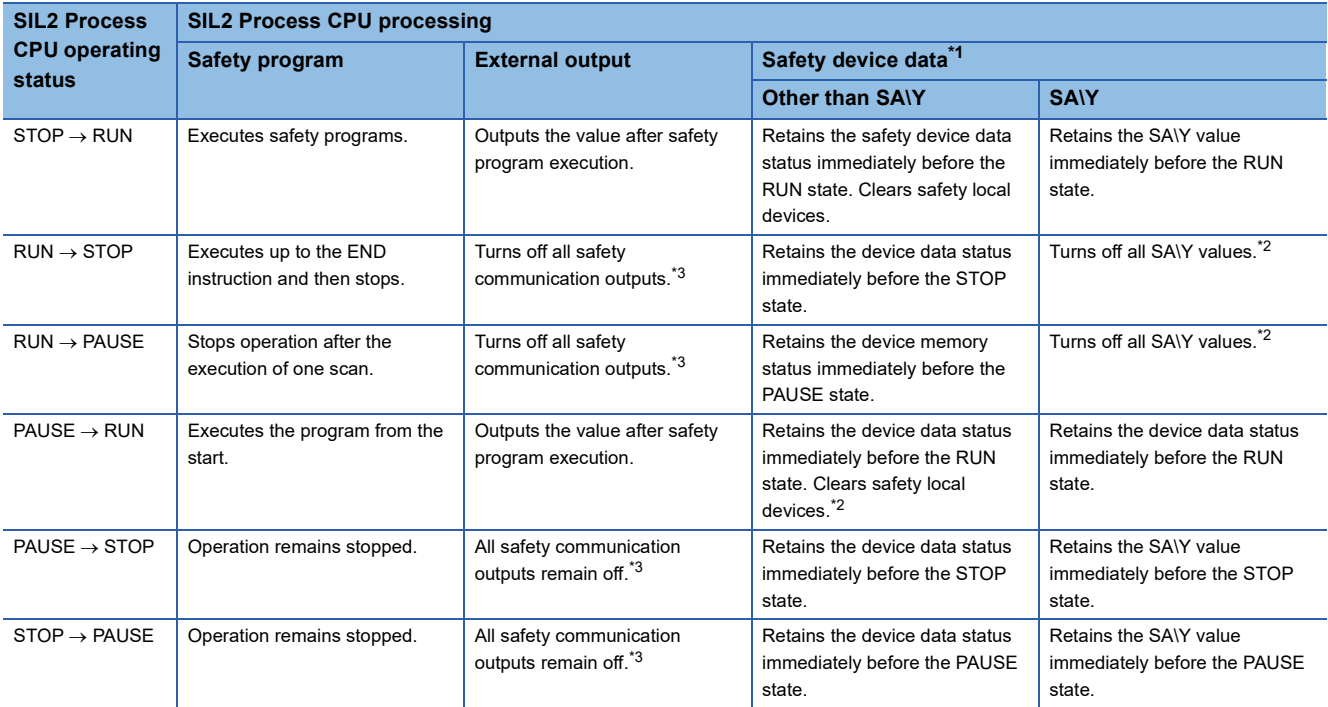

<span id="page-675-2"></span>\*1 Assignment device data for standard/safety shared labels is processed in the same way as operation processing with standard programs.

<span id="page-675-4"></span>\*2 Values for safety devices when the SIL2 Process CPU operating status changes are cleared or turn off, regardless of the safety operation mode.

<span id="page-675-3"></span>\*3 If the safety operation mode is TEST MODE, output is based on the output hold and clear settings when the status of network modules (RJ71GF11-T2) for which safety communication settings are specified is CPU STOP. ( Manual for network module used) Operation processing with standard programs is the same as the following.

Fage 96 Operation Processing When Operating Status Is Changed

# **36.11 Memory Specifications**

This section describes the memory specifications of the SIL2 Process CPU. Information not described in this chapter is same as that of the standard CPU. ( $\sqrt{P}$  [Page 100 MEMORY CONFIGURATION OF THE CPU MODULE](#page-101-0))

### **Memory configuration**

Specifications of the device/label memory differ from the standard CPU in the memory configuration of the SIL2 Process CPU.

#### **Device/label memory**

In addition to standard devices and standard labels, the data such as safety devices and safety labels are allocated to each data area of the device/label memory.

The safety device area, safety label area, safety local device area, and standard/safety shared label area are allocated between the standard device area and standard label area. The capacities for each area can be changed in the device/label memory area setting by using the engineering tool. ( $\sqrt{p}$  [Page 758 Device/Label Memory Area Setting\)](#page-759-0)

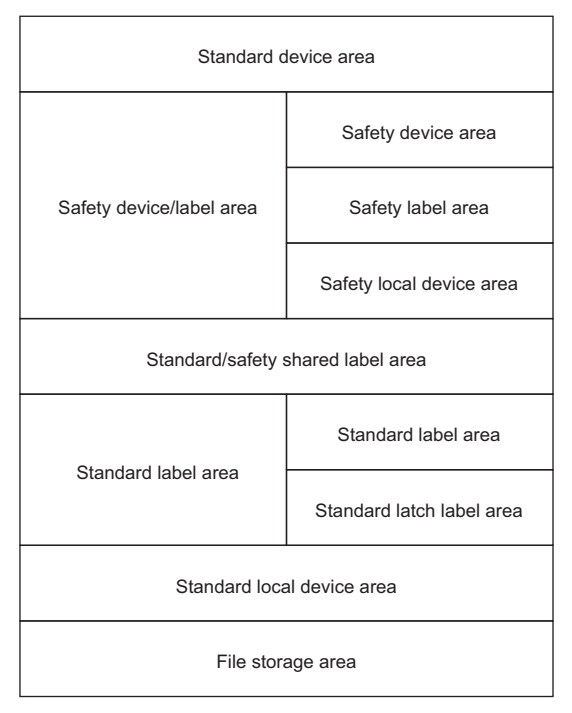

#### ■**Data to be allocated**

The following table lists the data allocated to each area.

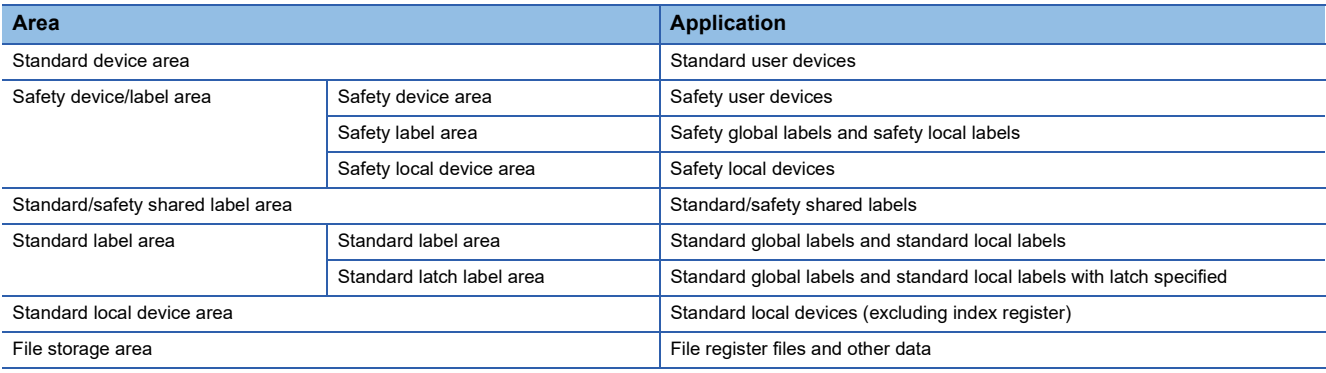

 $Point P$ 

Safety devices and safety labels cannot be latched, and therefore there is no latch area for safety devices and safety labels.

## **File size unit in memory**

The following table lists the unit of the file size (cluster size) of the SIL2 Process CPU memory.

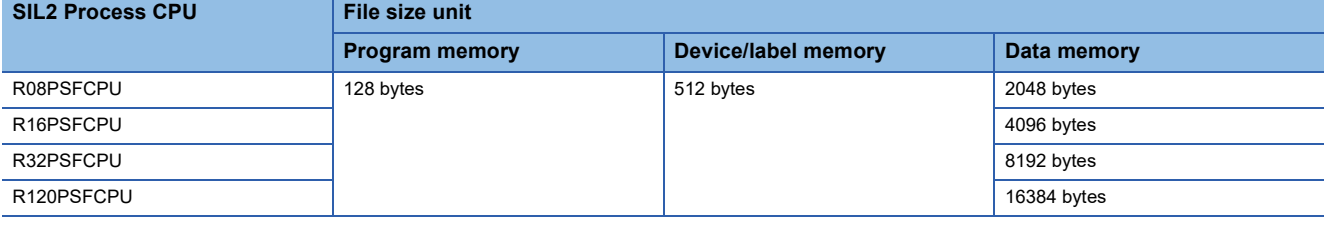

 $Point$ <sup> $\odot$ </sup>

Data is written in the unit of the file size (cluster size). For example, when 464 bytes of CPU parameter is written to the data memory on the R08PSFCPU, it is written as 2048 bytes of data because the file size unit of the data memory is 2048 bytes.

### <span id="page-677-0"></span>**Memory operation**

Using an engineering tool, each memory can be initialized and cleared to zero. For details on the operation method, refer to the following.

**CO** GX Works3 Operating Manual

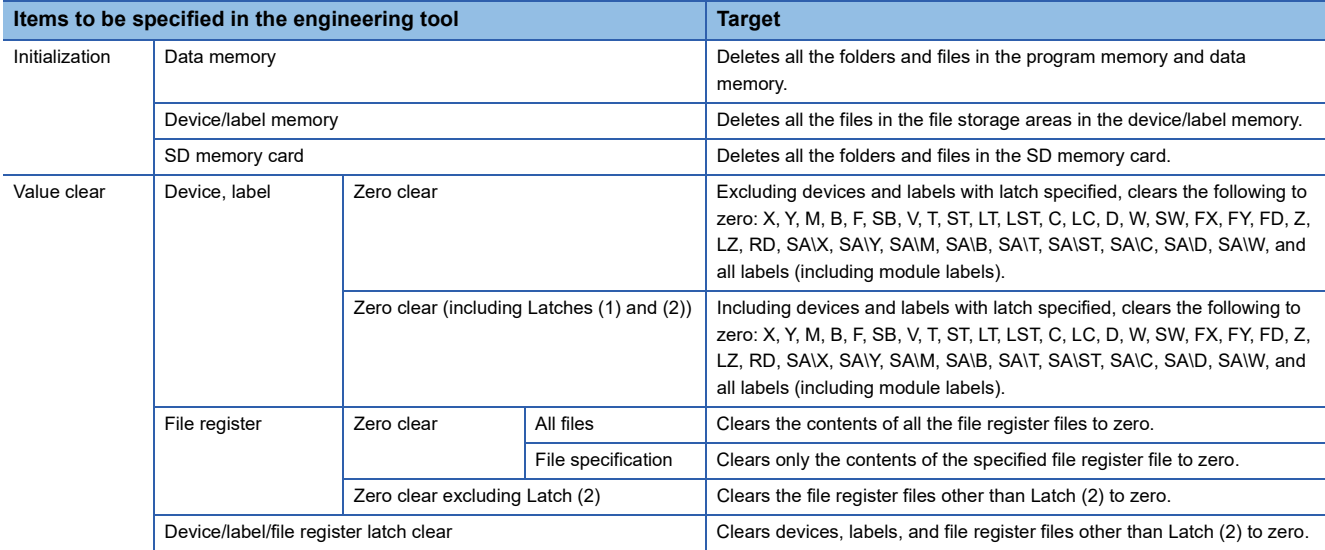

 $Point<sup>0</sup>$ 

- If the power goes off during initialization or zero clear, the memory is left in the state of that point, and it is necessary to re-execute the memory operation.
- Following initialization, write the file required to run the SIL2 Process CPU. ( $\Box$  GX Works3 Operating Manual)
- Following data memory initialization, if the power is turned off and on or reset, the device/label memory will revert to the default status (default capacity for each area).

This section lists the files used by the SIL2 Process CPU.

#### **File types and storage memory**

The following table summarizes the types of files stored in the SIL2 Process CPU and storage memory.

 $\circledcirc$ : Required,  $\circlearrowright$ : Can be stored,  $\times$ : Cannot be stored

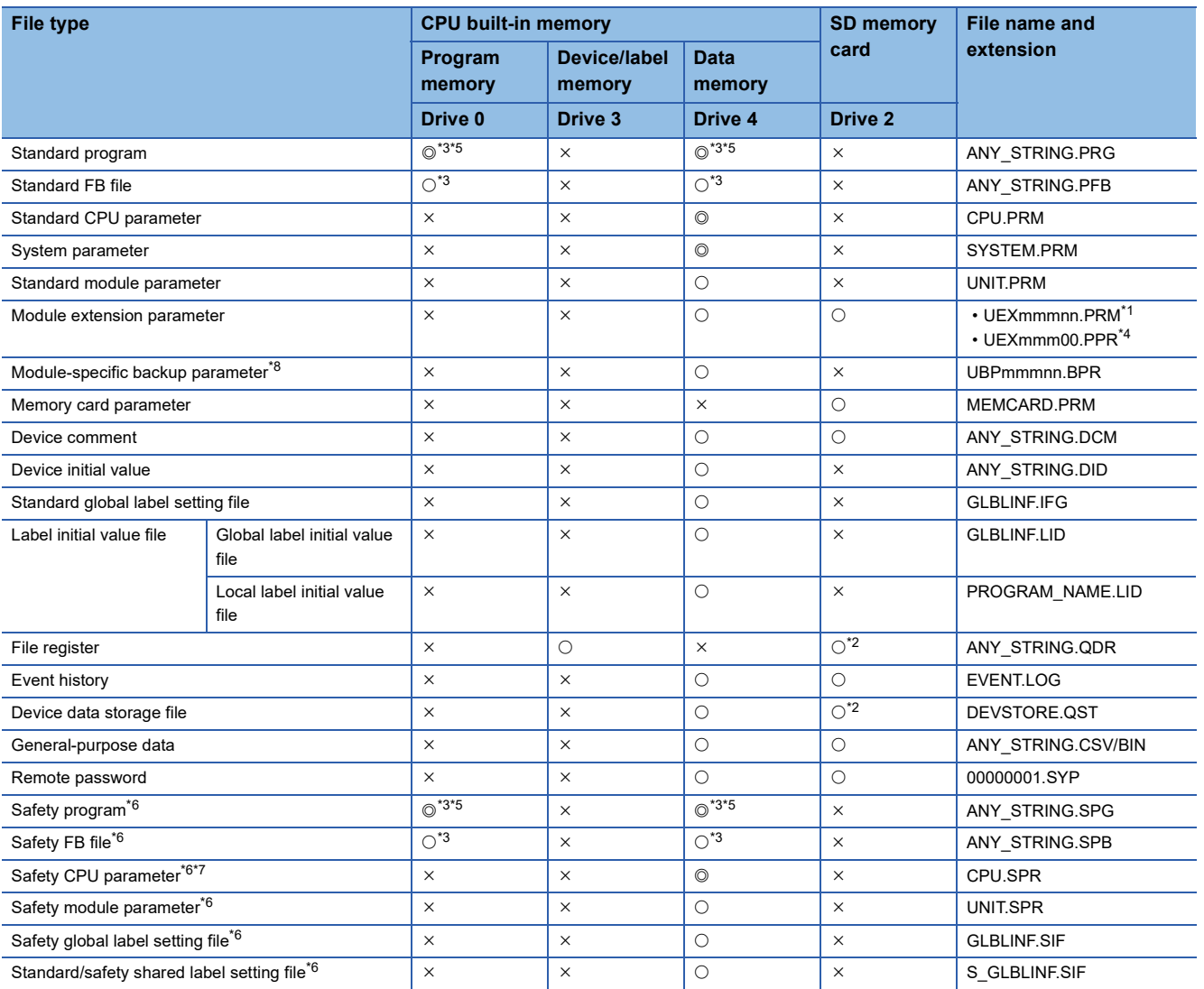

<span id="page-678-2"></span>\*1 mmm represents the start I/O number (first three digits in four-digit hexadecimal representation) of each module. For the SIL2 Process CPU, it will be 3FFH. Also, nn represents the consecutive number (two-digit hexadecimal representation) of module extension parameter files of each module.

<span id="page-678-5"></span>\*2 Can be stored but cannot operate as a function.

<span id="page-678-0"></span>\*3 When this file is stored in the built-in memory of the SIL2 Process CPU, it is divided into program memory and data memory and stored. ( $\sqrt{P}$  [Page 119 Configuration of a program file](#page-120-0))

<span id="page-678-3"></span>\*4 Module extension parameter for the protocol setting, storing protocol setting information in the predefined protocol support function

<span id="page-678-1"></span>\*5 One or more of either standard program or safety program is required.

<span id="page-678-6"></span>\*6 The file is also stored in the SIL2 function module.

<span id="page-678-7"></span>\*7 This parameter relates to safety control inside the CPU parameters. ( $\Box$  [Page 1071 Safety CPU parameters](#page-1072-0)) This item is yellow in the engineering tool CPU parameters.

<span id="page-678-4"></span>\*8 The module-specific backup parameter is a file for storing the save or restore data of the module to be replaced by the online module change function. For details, refer to the manual for the module used.

#### <span id="page-679-0"></span>**File operation available**

This section describes file operations which are available for each file type.

#### ■**In TEST MODE**

The following table lists file operations which are available for each file type in TEST MODE.

 $\bigcirc$ : Available,  $\times$ : Not available,  $\leftarrow$ : N/A

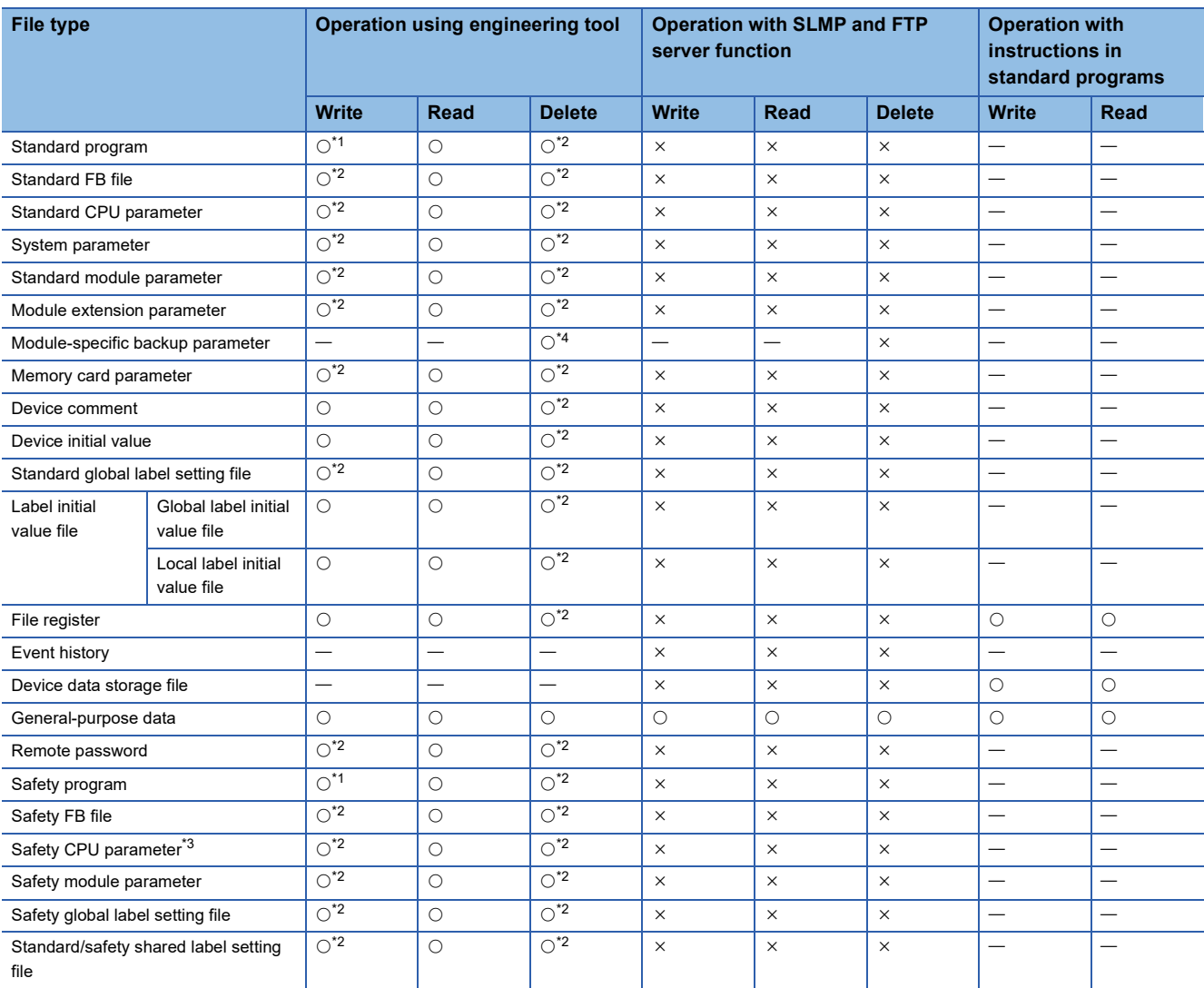

<span id="page-679-1"></span>\*1 To write files to the programmable controller, use the write function when the operating status of the SIL2 Process CPU is STOP. When the operating status is RUN, use the online change function. When the SIL2 Process CPU operating status is RUN, only the standard programs registered in the CPU parameter can be written to the programmable controller.

<span id="page-679-2"></span>\*2 Operation is possible only when the operating status of the SIL2 Process CPU is STOP/PAUSE. If any file operation is performed in the RUN state, the operating status of the SIL2 Process CPU is changed by the remote STOP function, and then the operation continues.

<span id="page-679-4"></span>\*3 This parameter relates to safety control inside the CPU parameters. ( $\Box$  [Page 1071 Safety CPU parameters](#page-1072-0)) This item is yellow in the engineering tool CPU parameters.

<span id="page-679-3"></span>\*4 Operation is possible only when the operating status of the SIL2 Process CPU is STOP/PAUSE. A communication error occurs when the file is operated in the RUN state.

#### ■**In SAFETY MODE**

The following table lists file operations which are available for each file type in SAFETY MODE.

 $\bigcirc$ : Available,  $\times$ : Not available,  $\leftarrow$ : N/A

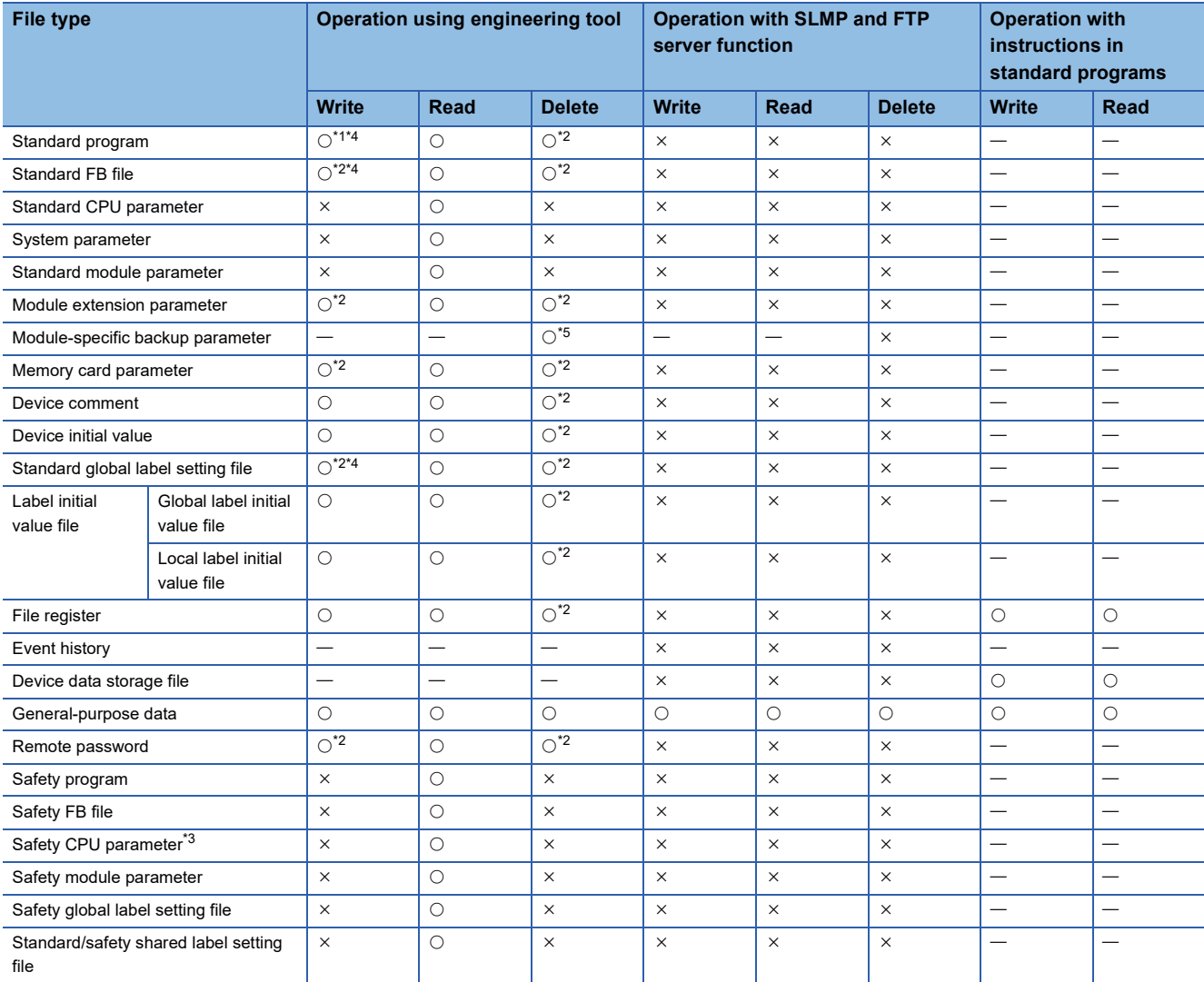

<span id="page-680-0"></span>\*1 To write files to the programmable controller, use the write function when the operating status of the SIL2 Process CPU is STOP. When the operating status is RUN, use the online change function. When the SIL2 Process CPU operating status is RUN, only the standard programs registered in the CPU parameter can be written to the programmable controller.

<span id="page-680-2"></span>\*2 Operation is possible only when the operating status of the SIL2 Process CPU is STOP/PAUSE. If any file operation is performed in the RUN state, the operating status of the SIL2 Process CPU is changed by the remote STOP function, and then the operation continues.

<span id="page-680-4"></span>\*3 This parameter relates to safety control inside the CPU parameters. ( $\Box$ ) [Page 1071 Safety CPU parameters](#page-1072-0)) This item is yellow in the engineering tool CPU parameters.

<span id="page-680-1"></span>\*4 Writing is possible in file units, however, it is not possible to select files together with parameter files or files relating to safety and then write to the programmable controller CPU. If writing in file units, write after clearing the selection of other parameter files or files relating to safety, or write after switching to TEST MODE.

<span id="page-680-3"></span>\*5 Operation is possible only when the operating status of the SIL2 Process CPU is STOP/PAUSE. A communication error occurs when the file is operated in the RUN state.

#### **File size**

The following table lists the size of files that can be stored in the SIL2 Process CPU.

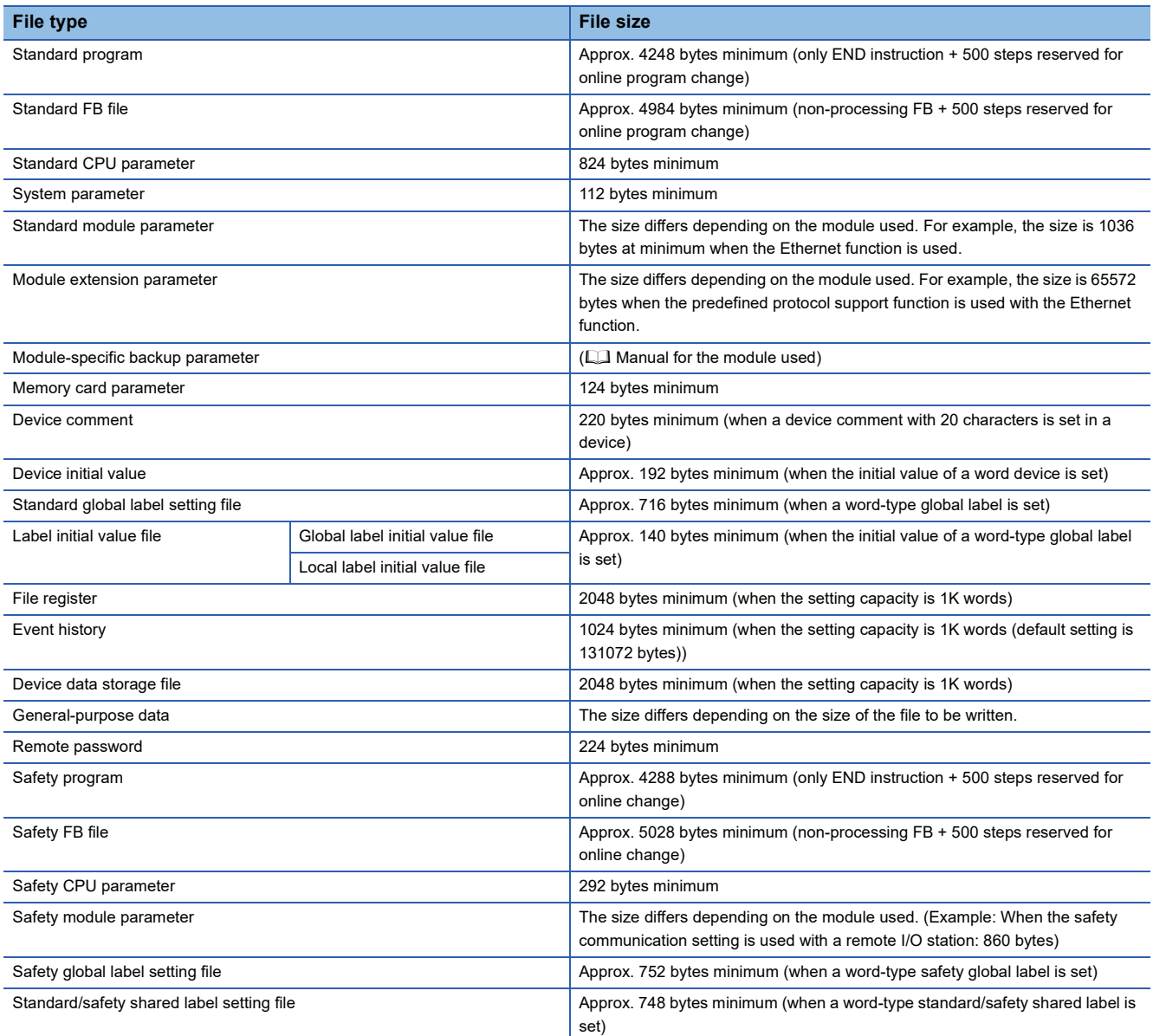

# <span id="page-682-0"></span>**37 PROCEDURE FOR STARTING UP A SYSTEM USING THE SIL2 PROCESS CPU**

This chapter describes the procedures for starting up a system using the SIL2 Process CPU.

# **37.1 Overview**

This section describes the overview of the procedures for starting up a system using the SIL2 Process CPU.

#### $Point$ <sup> $\odot$ </sup>

The procedures for starting up both systems at a time are shown in this section.

In the system using the SIL2 Process CPU, both system are started up at a time. However, starting up only one system is possible when:

- Debugging is required for only one system.
- One system is powered off before module replacement because the system is failed.

When starting up the systems one by one, apply the following procedures but replace the term "both systems" with "one system" to start up the control system. For start-up of the standby system, refer to the following. **Fage 686 Starting up the standby system** 

#### **Installing/mounting/inserting procedure**

*1.* Installing batteries

Install a battery to the SIL2 Process CPU of each system. (La MELSEC iQ-R CPU Module User's Manual (Startup))

*2.* Inserting extended SRAM cassettes and SD memory cards

Insert an extended SRAM cassette or an SD memory card or both to the SIL2 Process CPU of each system as needed. ( $\square$ MELSEC iQ-R CPU Module User's Manual (Startup))

Do not power off or reset the CPU module, or remove an SD memory card during an access to the SD memory card. ( $\square$ MELSEC iQ-R CPU Module User's Manual (Application))

#### *3.* Mounting modules

Mount each module to base units. (CI MELSEC iQ-R Module Configuration Manual)

#### **Wiring procedure**

#### *1.* Wiring

Wire each module and external device.

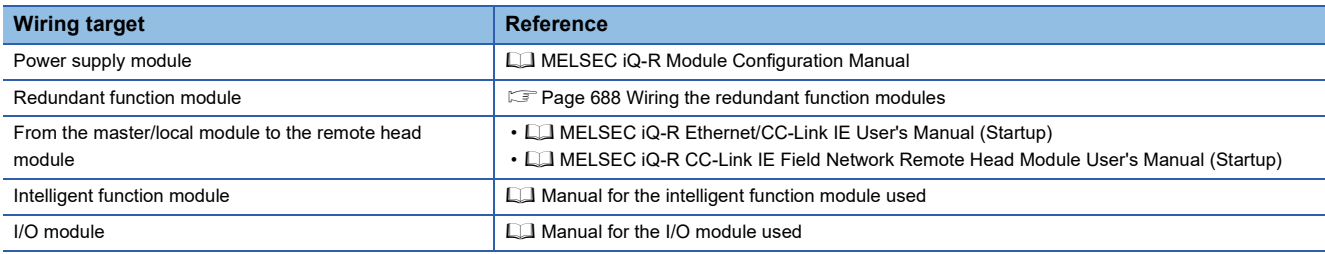

#### **Procedure for the remote head module side**

#### *1.* Powering on the system

Check the system for the following and power on the system.

- Wiring to the power supply module is correct.
- The power supply voltage is within the range of specifications.
- The remote head module is in the STOP state.

#### *2.* Creating a project

Start the engineering tool and create a project. (CI MELSEC iQ-R CC-Link IE Field Network Remote Head Module User's Manual (Startup))

*3.* Connecting the personal computer and the remote head module

Connect the personal computer on which the engineering tool has been installed and the remote head module. ( $\Box$  MELSEC iQ-R CC-Link IE Field Network Remote Head Module User's Manual (Startup))

#### *4.* Initializing the remote head module

Initialize the remote head module with the engineering tool. (La MELSEC iQ-R CC-Link IE Field Network Remote Head Module User's Manual (Startup))

#### *5.* Setting parameters for the remote head module side

Set system parameters, CPU parameters, and module parameters of each module. ( $\Box\Box$  MELSEC iQ-R CC-Link IE Field Network Remote Head Module User's Manual (Application))

- Set system parameters and CPU parameters.
- Set module parameters of each module.

#### *6.* Writing the parameters to the remote head module

Write the parameters set using the engineering tool to the remote head module. (La MELSEC iQ-R CC-Link IE Field Network Remote Head Module User's Manual (Startup))

#### *7.* Resetting the remote head module

Restart the system on the remote head module side with either of the following methods.

- Powering off and on the system
- Resetting the remote head module (CI MELSEC iQ-R CC-Link IE Field Network Remote Head Module User's Manual (Application))
#### <span id="page-684-0"></span>**Procedure for the SIL2 Process CPU side**

#### *1.* Powering on the systems

Check each system for the following and power on the systems.

- Wiring to the power supply module is correct.
- The power supply voltage is within the range of specifications.

• The SIL2 Process CPUs are in the STOP state.

Check that the following LEDs turn on after the systems are powered on.

- Power supply module: POWER LED
- SIL2 Process CPU: READY LED
- SIL2 function module: READY LED
- Redundant function module: RUN LED
- Master/local module: RUN LED

Although the ERROR LED of each module flashes or turns on as follows in step 1, proceed to the next step.

- SIL2 Process CPU: The ERROR LED flashes.
- SIL2 function module: The ERROR LED flashes.
- Redundant function module: The ERR LED turns on.
- Master/local module: The ERR LED turns on.

*2.* Creating a project

Start the engineering tool and create a project. ( $E =$  [Page 690 Creating a Project](#page-691-0))

*3.* Connecting the personal computer and the SIL2 Process CPUs

Connect the personal computer on which the engineering tool has been installed and the SIL2 Process CPUs.

*4.* Initializing the SIL2 Process CPU

Initialize the SIL2 Process CPUs with the engineering tool.

After initializing a SIL2 Process CPU, connect the other SIL2 Process CPU and the personal computer. Initialize the other SIL2 Process CPU in the same way.

*5.* Setting parameters for the SIL2 Process CPU side

Set system parameters, CPU parameters, and module parameters of each module.

 $Point P$ 

System parameters are automatically set by loading an actual system configuration to the Module Configuration window of the engineering tool.

#### *6.* Safety communication settings

Set the safety communication settings. (CJ MELSEC iQ-R CC-Link IE Field Network User's Manual (Application))

*7.* Writing the system A/B setting

Set the system A or B with the engineering tool.

*8.* Setting user information

Set the user information for the SIL2 Process CPUs in both systems and the project. ( $\Box$  GX Works3 Operating Manual)

*9.* Creating programs

Create a safety program and standard program.

*10.* Writing data to the programmable controller

Write the set parameters and created programs to both systems with the engineering tool.

#### *11.* Resetting the SIL2 Process CPUs

Restart both systems with either of the following methods.

- Powering off and on the systems
- Resetting the SIL2 Process CPUs

#### $Point$

For starting up only one system, perform the following operation on the engineering tool to start up the system as the control system within the time period set in "Other system Start-up Timeout Setting". [Online]  $\Rightarrow$  [Redundant PLC Operation]  $\Rightarrow$  [Redundant Operation]

Select "Forced Start of Control System while Waiting for Other System to Start" and click the [Execute] button. (When "Other system Start-up Timeout Setting" of "CPU Parameter" has not been changed, a stop error occurs in 60 seconds.)

#### *12.* Checking the LEDs on the SIL2 Process CPU side

Check that the LEDs of each module are in the following states. The CARD READY LED status depends on whether an SD memory card has been installed to each CPU module or not.

• Control system

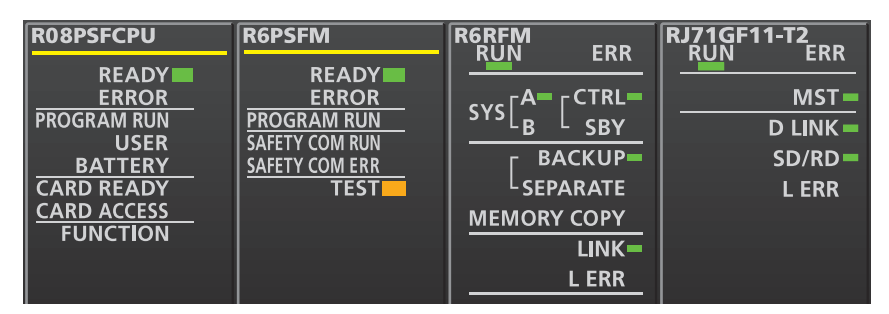

• Standby system<sup>[\\*1](#page-685-0)</sup>

| <b>RO8PSFCPU</b>              | <b>R6PSFM</b>                    | <b>R6RFM</b><br><b>ERR</b><br><b>RUN</b> | <b>RJ71GF11-T2</b><br><b>ERR</b><br><b>RUN</b> |
|-------------------------------|----------------------------------|------------------------------------------|------------------------------------------------|
| <b>READY</b>                  | <b>READYI</b>                    |                                          |                                                |
| <b>ERROR</b>                  | <b>ERROR</b>                     | - CTRL<br>гA                             | $MST =$                                        |
| <b>PROGRAM RUN</b>            | <b>ROGRAM RUN</b>                | $SBY =$<br>LB،                           | $D$ LINK $=$                                   |
| <b>USER</b><br><b>BATTERY</b> | SAFETY COM RUN<br>SAFETY COM ERR | <b>BACKUP=</b>                           | $SD/RD =$                                      |
| <b>CARD READY</b>             | TESTI                            | LSEPARATE                                | <b>LERR</b>                                    |
| CARD ACCESS                   |                                  | <b>MEMORY COPY</b>                       |                                                |
| <b>FUNCTION</b>               |                                  | $LINK-$                                  |                                                |
|                               |                                  | <b>LERR</b>                              |                                                |
|                               |                                  |                                          |                                                |

<span id="page-685-0"></span>\*1 In a redundant master station system, the MST LED of the master/local module in the standby system flashes.

 $Point$ 

When one system has been started up, a continuation error occurs since only the control system has been started up. Thus, the ERROR LED of the SIL2 Process CPU and the L ERR LED of the redundant function module turn on.

The BACKUP LED flashes because a system switching disable cause has been generated.

When an error has occurred, the following LEDs turn on. Check details on the error with the engineering tool and eliminate the error cause.

- SIL2 Process CPU: ERROR LED (Q) MELSEC iQ-R CPU Module User's Manual (Startup))
- SIL2 function module: ERROR LED (Q) MELSEC iQ-R CPU Module User's Manual (Startup))
- Redundant function module: ERR LED, L ERR LED (La MELSEC iQ-R CPU Module User's Manual (Startup))
- Master/local module: ERR LED, L ERR LED (Q) MELSEC iQ-R Ethernet/CC-Link IE User's Manual (Startup))

#### **Enabling the modules**

#### *1.* Safety module operation

Check that the systems on the SIL2 Process CPU side and remote head module side are powered on, and then enable the modules set to SIL2 mode with the "Safety Module Operation" of the engineering tool. ( $\Box$  Manual for the intelligent function module used,  $\square$  Manual for the I/O module used)

#### *2.* Powering off the systems

After enabling the modules, power off the systems on the SIL2 Process CPU side and remote head module side.

#### *3.* Restarting the systems

Set the RUN/STOP/RESET switch of the SIL2 Process CPU and remote head module in both systems to the RUN position and power on the systems.

#### <span id="page-686-3"></span>**Procedure for checking the operation**

#### *1.* Checking the operation

Check each module status and program operation used in the systems.

• Check if an error has occurred in each module.

- Check that the LEDs of each module are in the following states.
- Control system

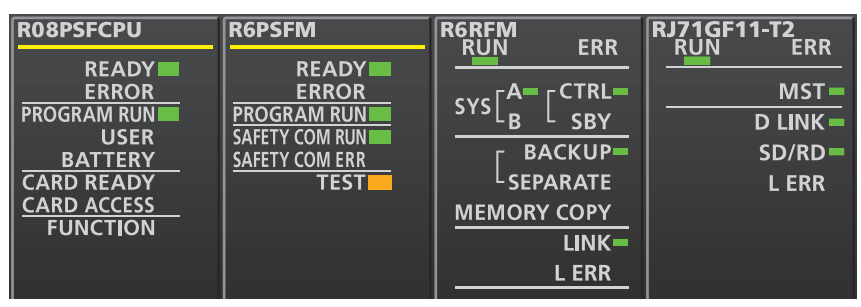

• Standby system[\\*1](#page-686-0)

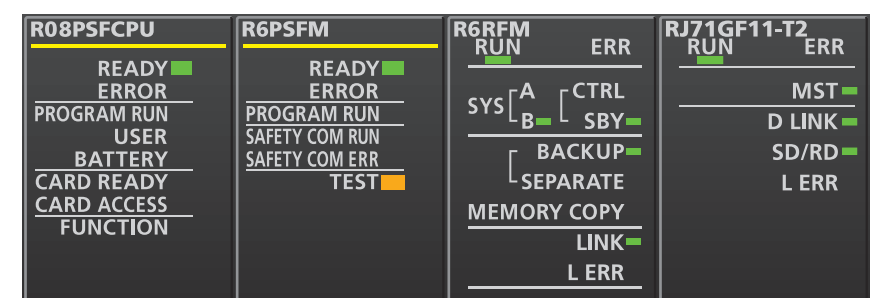

• Remote head module side $*2*3$  $*2*3$ 

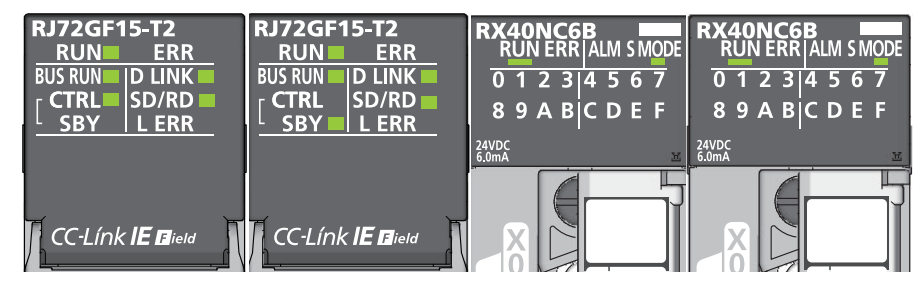

<span id="page-686-0"></span>\*1 In a redundant master station system, the MST LED of the master/local module in the standby system flashes.

<span id="page-686-1"></span>\*2 In a redundant master station system, the following LEDs are always off since a redundant configuration is not made for the remote head module.

CTRL LED

SBY LED

<span id="page-686-2"></span>\*3 The input module with diagnostic functions is used as an example. For the LEDs of other modules, refer to the manual for the module used.

- Check if an error occurs in the CC-Link IE Field Network diagnostics. (CJ MELSEC iQ-R CC-Link IE Field Network User's Manual (Application))
- Check the operation of safety programs and standard programs.
- *2.* Switching the safety operation mode

Switch the safety operation mode to SAFETY MODE to run the system normally as a system using the SIL2 Process CPU. Set the SIL2 Process CPU to the STOP state before switching the mode. ( $\sqrt{P}$  [Page 748 Switching Safety Operation Mode](#page-749-0))

 $Point<sup>°</sup>$ 

Setting the SIL2 Process CPU to the STOP state causes a continuation error due to the operating status mismatch and the error is detected in the standby system.

#### *3.* Executing a program

Power off the SIL2 Process CPUs and remote head module in both systems. After powering off, set the RUN/STOP/RESET switch of the SIL2 Process CPU and remote head module in both systems to the RUN position and power on the systems. Check that the PROGRAM RUN LED on the SIL2 Process CPU in the control system turns on.

 $Point<sup>°</sup>$ 

Individually setting the RUN/STOP/RESET switch of each CPU module to the RUN position with the CPU module powered on causes a continuation error due to the operating status mismatch and the error is detected in the standby system.

#### *4.* Monitoring the program

Check that the program is normally running on the engineering tool.

#### **Starting up the standby system**

 $Point$ 

When only the control system is started up first, start up the standby system subsequently. When both systems are started up simultaneously, this procedure is not required.

Start up the standby system while the control system keeps operating.

Perform the same procedures as those for starting up the control system.

Fage 681 Installing/mounting/inserting procedure

**F** [Page 681 Wiring procedure](#page-682-1)

Perform step 1, 3, and 4 for the following procedure.

[Page 683 Procedure for the SIL2 Process CPU side](#page-684-0)

*1.* Powering off the system

Power off the standby system.

*2.* Wiring the redundant function modules

Connect the redundant function modules of both systems with tracking cables. ( $\mathbb{E}^n$  Page 688 Wiring the redundant function [modules\)](#page-689-0)

*3.* Starting up the system

Power on the standby system.

Connect the personal computer to the control system and copy the memory of the control system to the standby system with the engineering tool by following the procedure described below. ( $\sqrt{P}$  Page 728 Memory Copy from Control System to [Standby System](#page-729-0))

**T** [Online]  $\Rightarrow$  [Redundant PLC Operation]  $\Rightarrow$  [Redundant Operation]

Select "Memory Copy" and click the [Execute] button.

When copying the memory is completed, the MEMORY COPY LED of the redundant function module of the standby system turns on.

After that, reset the SIL2 Process CPU of the standby system and set it to the RUN state.

#### *4.* Checking the LEDs on the SIL2 Process CPU side

Check that the LEDs of each module are in the following states. The CARD READY LED status depends on whether an SD memory card has been installed to each CPU module or not.

• Control system

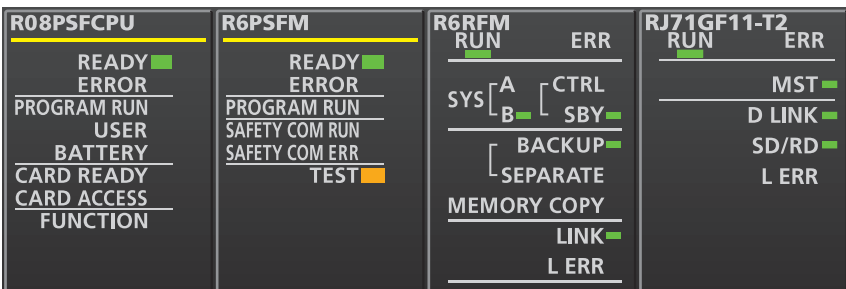

• Standby system

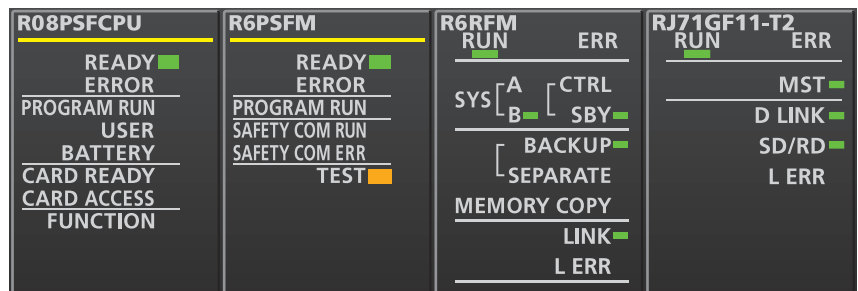

#### *5.* Clearing errors

When the ERROR LED of the SIL2 Process CPU of the control system is on, clear the error with the engineering tool. ( $\Box$ ) [Page 762 Using the engineering tool](#page-763-0))

- *6.* Checking the operation
- Fage 685 Procedure for checking the operation

## **37.2 Wiring**

## <span id="page-689-0"></span>**Wiring the redundant function modules**

This section describes how to wire the redundant function modules.

#### **Wiring method**

Connect the tracking cables from the OUT connector of a redundant function module to the IN connector of the other redundant function module.

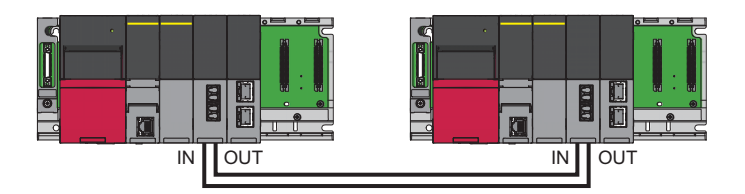

 $Point<sup>9</sup>$ 

For the specifications of the tracking cables connected to redundant function modules, refer to the following. MELSEC iQ-R CPU Module User's Manual (Startup)

#### **Connecting/disconnecting tracking cables**

#### ■**Connection procedure**

- *1.* Pay attention to the direction of a tracking cable connector and insert the cable to a redundant function module until it clicks. A redundant function module has one IN connector and one OUT connector. Connect the IN connector of the system A and the OUT connector of the system B with a tracking cable and connect the OUT connector of the system A and the IN connector of the system B.
- *2.* Pull each cable lightly and check that it has been connected securely.

#### ■**Disconnection procedure**

*1.* Disconnect the tracking cables while pressing the connector hook.

#### **Precautions**

- There are restrictions on the cable bending radius. For details, refer to the specifications of the tracking cables used.
- Place the cables in a duct or clamp them. If not, dangling cables may swing or inadvertently be pulled, resulting in damage to the module or cables or malfunction due to poor contact.
- When connecting tracking cables, pay attention not to touch optical fiber cores of the connectors on the cables and module sides and prevent dirt and dust from adhering to them. If oil on hands, dirt, and dust adhere to the optical fiber cores, the transmission loss increases and tracking may not work properly.
- Hold the connector of the tracking cables to connect or disconnect the cable. Pulling the cable connected to the module may result in malfunction or damage to the module or cable or malfunction due to poor contact.

### **Wiring to the power supply modules in a system using the SIL2 Process CPU**

This section describes the wiring to the power supply modules.

The terminal block of each power supply module has a screw size of M4. Wire cables to the terminal block with the applicable solderless terminal RAV1.25-4 or RAV2-4.

Separately supply power to the system A and B.

#### **Wiring example**

The following figure shows a wiring example of power cables to each main base unit and ground cables.

For wiring examples for each power supply module, refer to the manual included with the power supply module. ( $\square$  Before Using the Product)

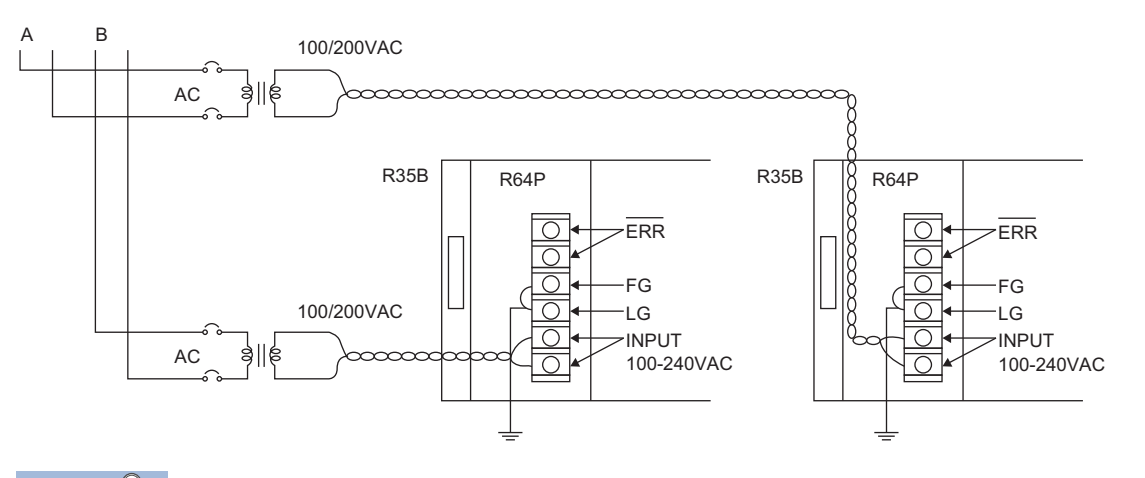

#### $Point$ <sup> $\circ$ </sup>

 • 100VAC, 200VAC and 24VDC wires must be twisted starting from the terminal connected, and connect modules at the shortest distance. Also, use the thickest wire (maximum 2mm<sup>2</sup>) to reduce the voltage drop.

- For the wiring to a terminal block, use a solderless terminal.
- To prevent the short-circuit because of loosening screws, use the solderless terminal with an insulation sleeve of 0.8mm or less. Note that up to two solderless terminals can be connected per terminal block.

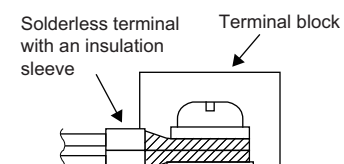

- Ground the LG and FG terminals after short-circuiting them. Failure to do so may be susceptible to the noise. The LG terminal has a half potential of the input voltage.
- When two redundant power supply modules operate in parallel as a redundant power supply system, it is recommended to connect the one redundant power supply module to an AC power supply and the other one to an uninterruptible power supply (UPS).

## <span id="page-691-0"></span>**37.3 Creating a Project**

Start the engineering tool and create a project.

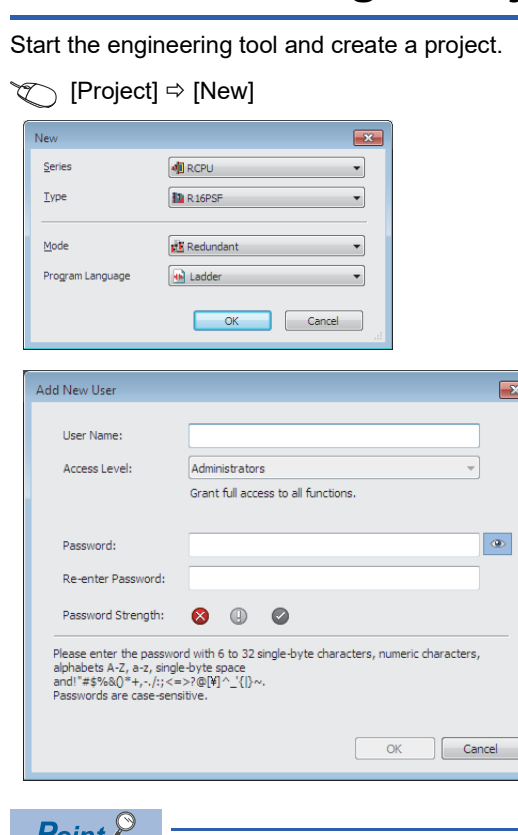

- *1.* Select a SIL2 Process CPU to be used for "Type". The setting for "Mode" is fixed to "Redundant". Select a programming language to be used for "Programming Language" and click the [OK] button.
- *2.* When creating a new project, registration of user information for the user authentication function is required. Set a user name and password.
- ( GX Works3 Operating Manual)

#### **Point**  $\ell$

Users with an access level of "Developers", "Users", and "Assistant Developers" can be added. For details on the access level, refer to the following.

**CJ** GX Works3 Operating Manual

 $\mathbf{x}$ 

## **37.4 Connecting a Personal Computer and a CPU Module**

Connect the personal computer on which the engineering tool has been installed and a CPU module.

#### **Connection procedure**

The following describes the procedure for directly connecting a CPU module and the personal computer.

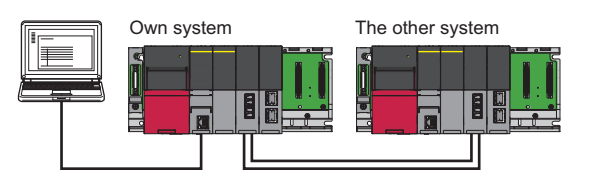

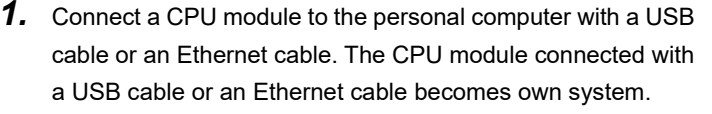

- **2.** Select [Online]  $\Rightarrow$  [Current Connection Destination] from the menu of the engineering tool.
- *3.* Click the [CPU Module Direct Coupled Setting] button on the "Specify Connection Destination Connection" window.

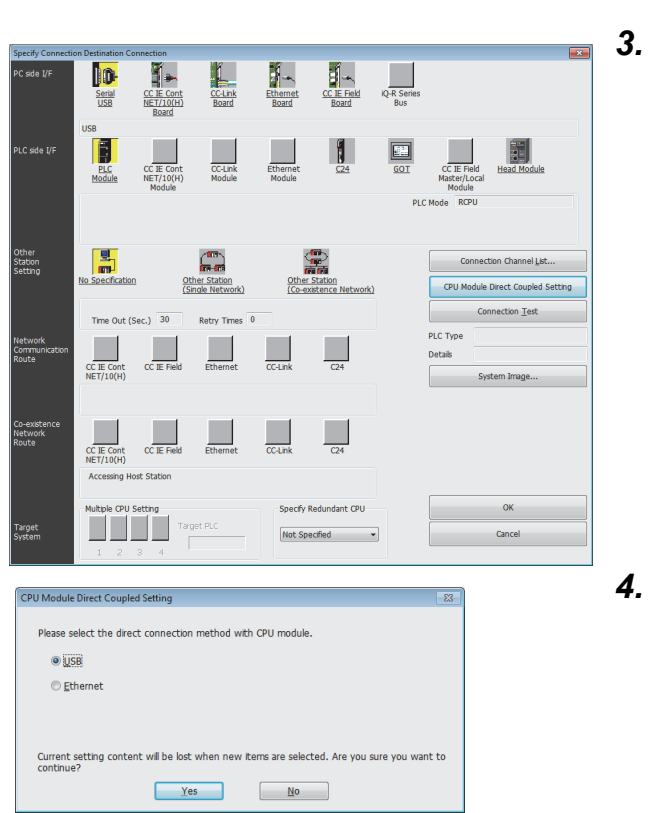

- *4.* Select a method of connection with the CPU module and click the [Yes] button.
- *5.* Set "Specify Redundant CPU" to "Not Specified" on the "Specify Connection Destination Connection" window and click the [Connection Test] button to check that the personal computer has been connected with the CPU module.

When connecting the personal computer and the CPU module with a USB cable for the first time, install a USB driver. ( $\square$ GX Works3 Operating Manual)

## **37.5 System A/B Settings**

Set the system A or B with the engineering tool and write the system settings to the CPU module.

 $\mathcal{L}$  [Online]  $\Rightarrow$  [Redundant PLC Operation]  $\Rightarrow$  [System A/B Setting]

#### **Setting procedure**

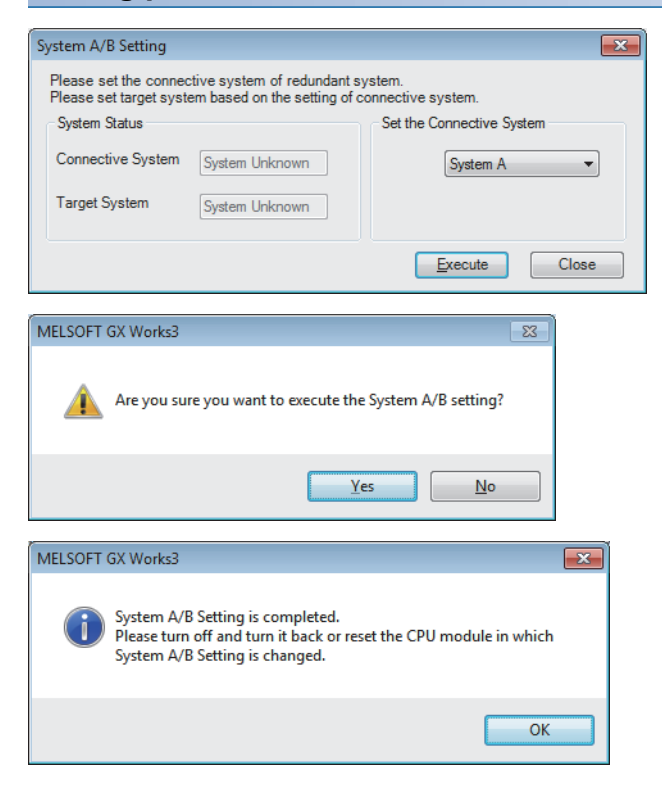

- *1.* Set the CPU module to the STOP state.
- *2.* Select the setting to be written to the own system on the "System A/B Setting" window.
- *3.* Click the [Execute] button.
- *4.* Click the [Yes] button on the window on the left. Check that the SYS A LED or SYS B LED of the redundant function module flashes in accordance with the setting.
- *5.* To change the system A/B settings, power off and on the system or reset the CPU module, and then click the [OK] button. Check that the SYS A LED or SYS B LED of the redundant function module turns on in accordance with the new setting.

#### $Point$

Besides the method that uses the engineering tool for setting system A and B, system A and B can be automatically set by using the systems.

When one system is set to system A and gets ready for tracking communications, the other system is automatically set to system B, and vice versa.

For the system to which system A or system B has been assigned automatically, the system setting will be overwritten automatically. In that case, the system setting change can be checked in the event history. (Event code: 00700)

- If a system that has no system A/B setting yet is connected to the system specified as system A, the system that has no system A/B setting will be automatically set to system B. (This event is not recorded in the event history.)
- If a system specified as system A is connected to another system specified as system A, the system where the CPU module is turned off and on or reset will be automatically set to system B. (This event is recorded in the event history.)

#### **Check method**

Check the LED of each redundant function module to check the system status.

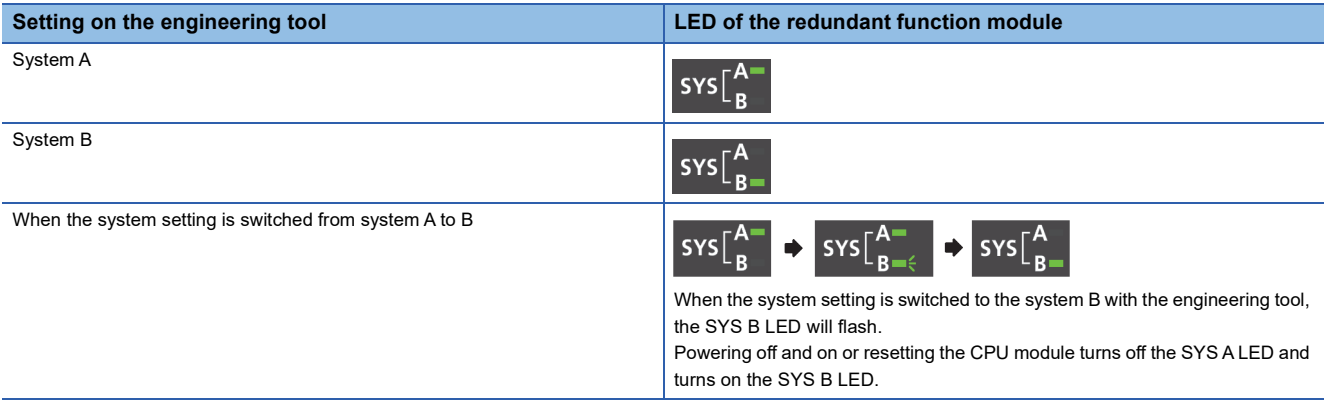

#### $Point$

Users can check the system A/B setting with the engineering tool. ( $\Box$  GX Works3 Operating Manual)

- System monitor
- "System A/B Setting" window
- Monitor status bar

#### **Precautions**

- Do not power off or reset the CPU module during system A/B setting. Doing so may not properly reflect the system A/B setting. If the system A/B setting has not been properly reflected, set the system again.
- For the system A/B setting, use the CPU module that has been connected with a USB cable or an Ethernet cable. Users cannot set a system if they have changed the connection destination on the engineering tool.
- The set system A/B information cannot be deleted. Only changing the set system A/B information is supported.
- When starting up both systems, if both systems have no system A/B setting yet or the same system A/B setting, a stop error will occur when tracking communications are established. Set a different system A/B setting for each system.
- If the system that has no system A/B setting yet is started first, a stop error will occur when tracking communications are established. Set a different system A/B setting for each system.
- Be careful not to connect between running system As or between system Bs with tracking cables. Otherwise, a continuation error will occur.

## **37.6 Writing Data to the Programmable Controller**

Write the set parameters and created programs to the CPU module.

**T** [Online]  $\Rightarrow$  [Write to PLC]

#### **Operating procedure**

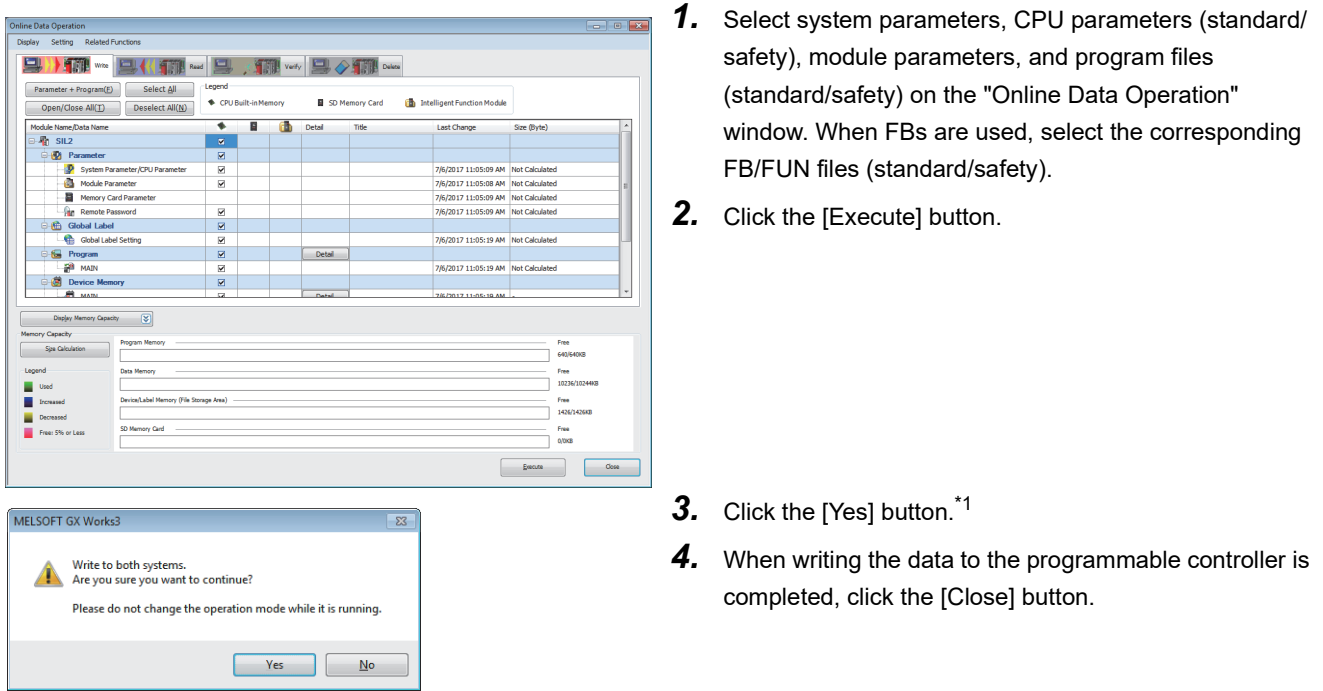

\*1 When one of both systems is started up first, the window asking for writing the data to only the connected system appears.

#### $Point<sup>°</sup>$

- To operate CPU modules, write system parameters, CPU parameters (standard/safety), and program files (standard/safety). To operate I/O modules and intelligent function modules, write module parameters or module extension parameters.
- When new parameters have been set or the set parameters have been changed, reset the CPU module. ( $\Box$  MELSEC iQ-R CPU Module User's Manual (Startup))
- Use the [Select Favorites] button to register frequently used items such as system parameters, CPU parameters, and programs. Select [Setting]  $\Leftrightarrow$  [Register Favorites Selection] from the menu on the "Online Data Operation" window and set the items for the [Select Favorites] button.

## **37.7 Monitoring the Program**

Check the operation of a program on the engineering tool.

Change the connection destination with the engineering tool and check the operating status of the system A or B.

**[Online]**  $\Rightarrow$  **[Current Connection Destination]** 

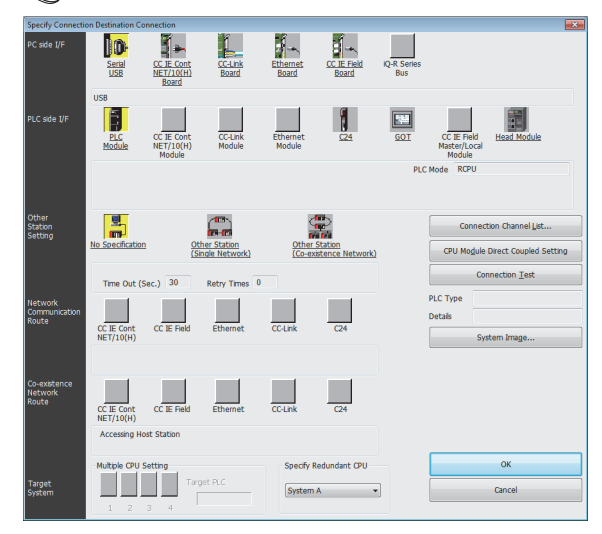

For how to check the operation, refer to the following. **CO** GX Works3 Operating Manual

- *1.* Select a system in "Specify Redundant CPU" on the "Specify Connection Destination Connection" window.
- *2.* Click the [Connection Test] button to check whether the CPU module of the selected system has been connected.

# **38 FUNCTIONS**

This chapter describes the redundant functions and safety functions that can be used with the SIL2 Process CPU and the functions that are different (modified or restricted) from those described in Part 2. Functions not described in this chapter are the same as those described in Part 2.

For the availability of SIL2 Process CPU functions, refer to the following.

MELSEC iQ-R CPU Module User's Manual (Startup)

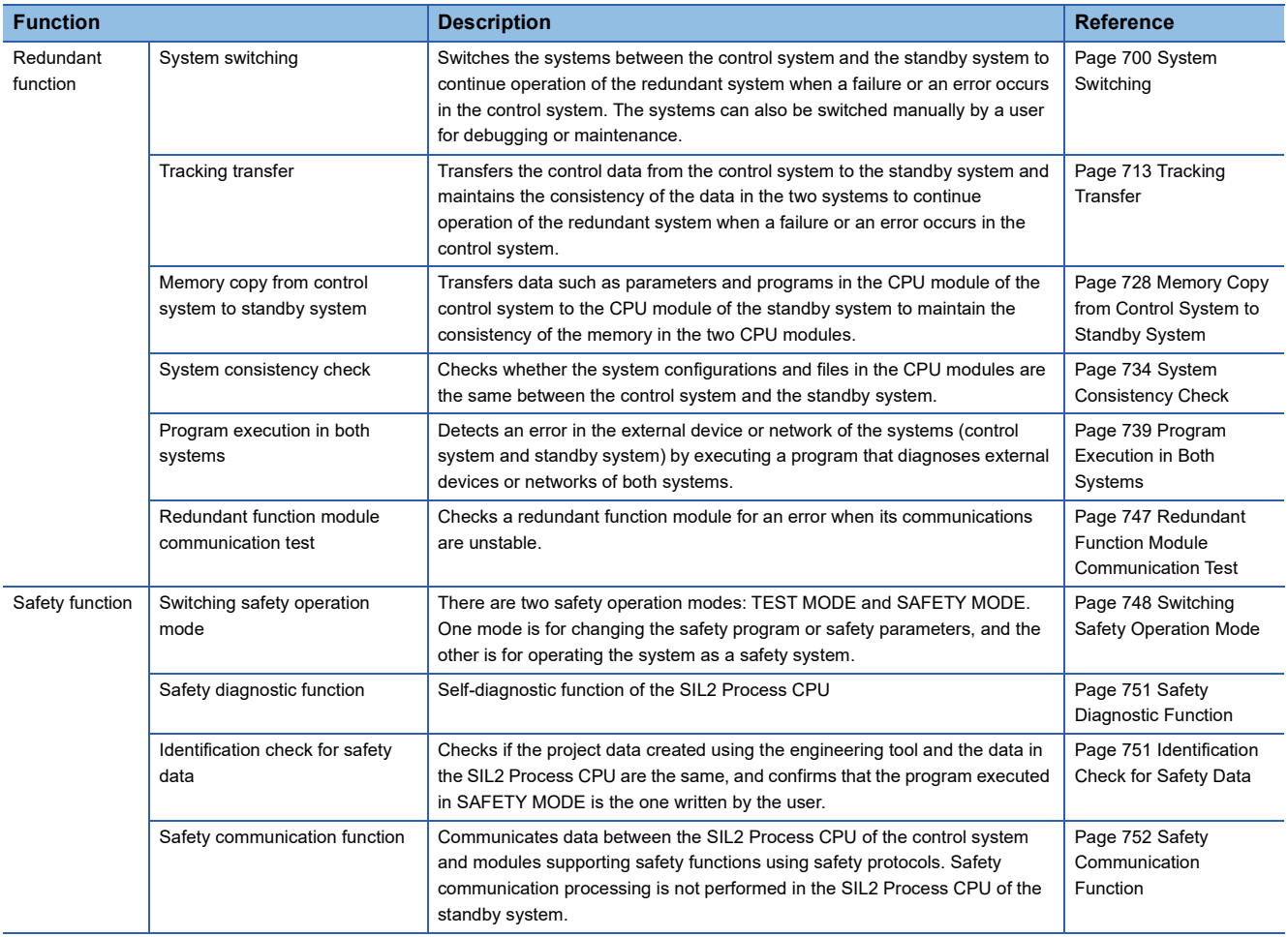

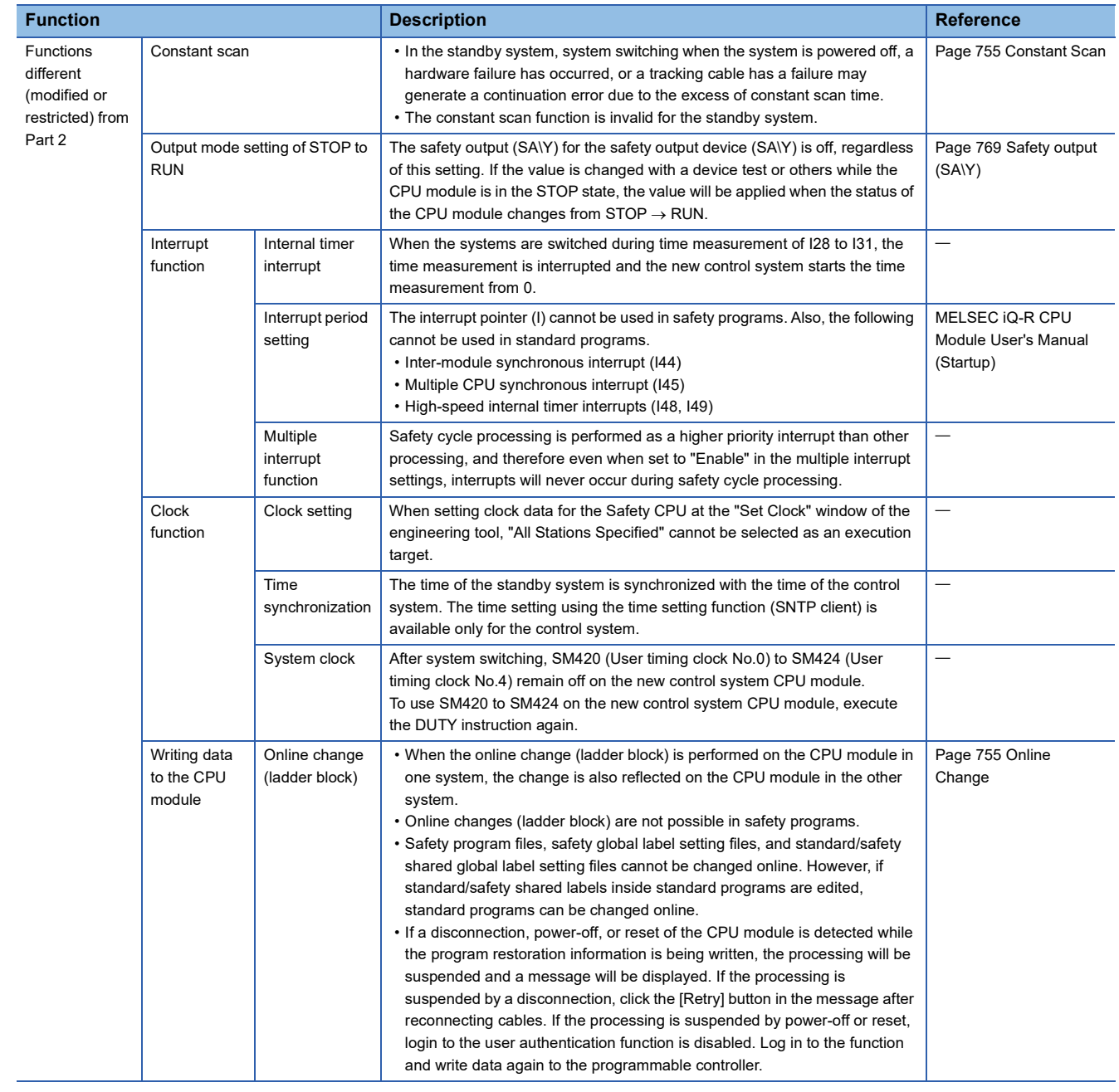

### **697**

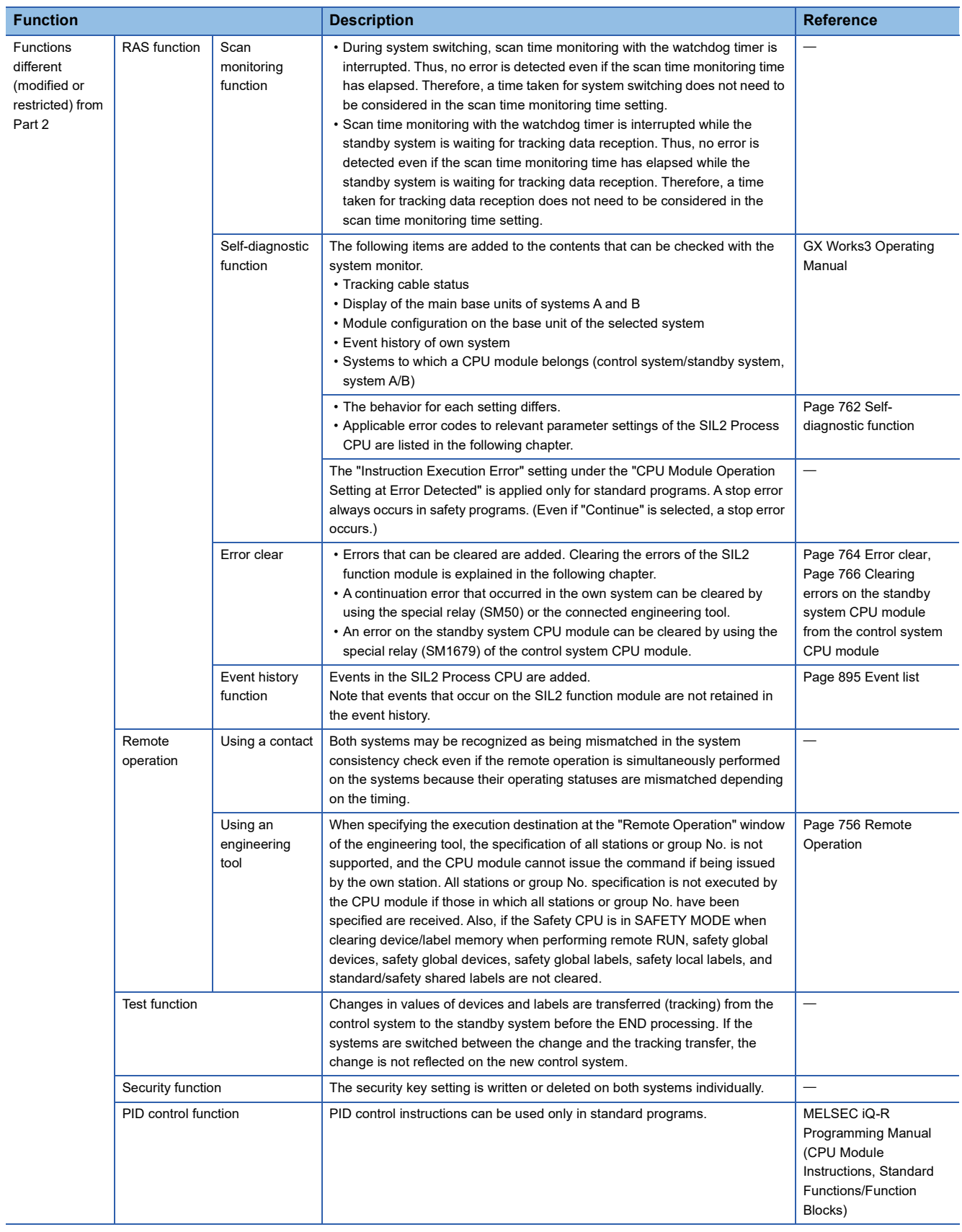

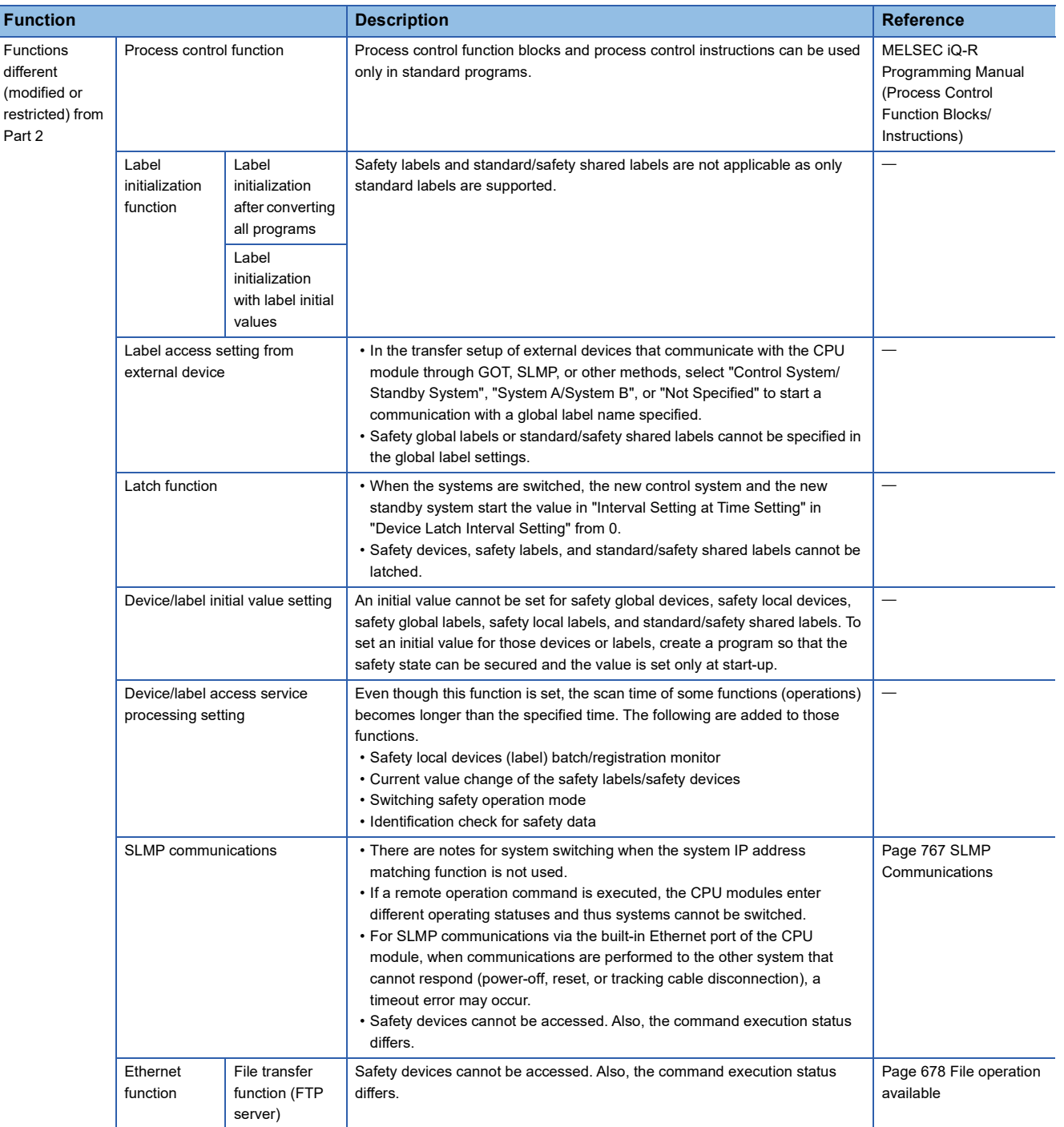

**699**

## <span id="page-701-0"></span>**38.1 System Switching**

This function switches the systems between the control system and the standby system to continue operation of the redundant system when a failure or an error occurs in the control system. The systems can also be switched manually by a user for debugging or maintenance.

## **System switching method**

The following two methods are available for system switching: automatic system switching (automatically performed by a system) and manual system switching (performed by a user).

The following table lists the system switching types, causes, and priority of when multiple causes are simultaneously generated.

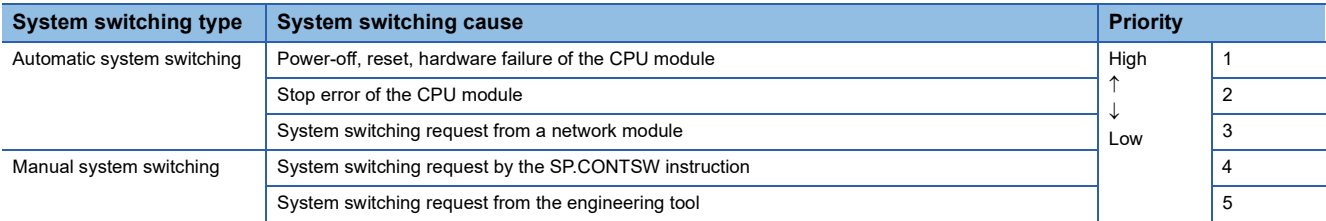

- When multiple system switching causes are simultaneously generated, the systems are switched according to the cause with higher priority. The switching cause determined according to the priority is stored in the event history and SD1643 (System switching cause).
- The manual system switching is requested for the control system CPU module.

 $Point$ 

The systems are not switched even when the CPU module is set to the STOP state. They are switched when any of the above system switching causes is generated.

#### **Automatic system switching**

A system judges whether system switching is required or not, and automatically switches the systems between the control system and the standby system as required.

#### ■**System switching due to power-off, reset, or hardware failure of the CPU module**

The standby system CPU module monitors the control system status. If the current control system is unable to control the system in the following situations, the standby system CPU module is switched to the control system and the new control system CPU module continues the control over the system.

• The control system CPU module has been turned off.

Standby system

• The control system CPU module has been reset.

System B

 $Point <sup>0</sup>$ 

- A hardware failure has occurred on the control system CPU module.<sup>\*1</sup>
- \*1 The control system CPU module is switched to the standby system even when the existing standby system CPU module is not ready to switch. ( $\sqrt{P}$  [Page 707 Execution availability of system switching\)](#page-708-0)

When a network is established using the CC-Link IE Field Network module, the systems can be switched even when a redundant function module is removed from the base unit or a failure has occurred in the base unit.

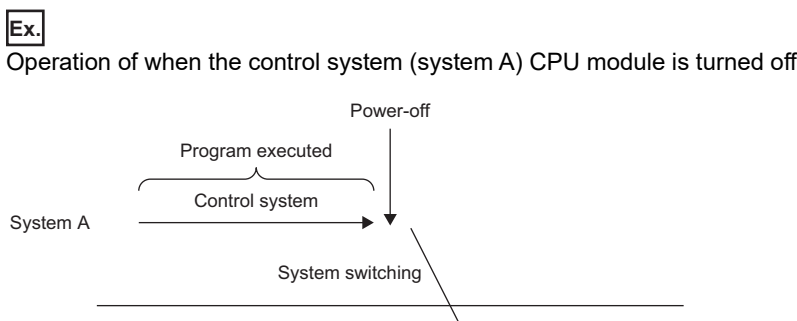

Program stopped Program executed

Control system

#### ■**Stop error of the CPU module**

When a stop error occurs on the control system CPU module, the standby system is notified of a system switching due to the stop error, and the standby system CPU module is switched to the control system. The control system CPU module where the stop error has occurred is switched to the standby system.<sup>\*1</sup>

\*1 If a WDT error has occurred, the control system CPU module is switched to the standby system even when the existing standby system CPU module is not ready to switch. ( $E =$  [Page 707 Execution availability of system switching\)](#page-708-0)

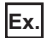

Operation of when a stop error occurs on the control system (system A) CPU module

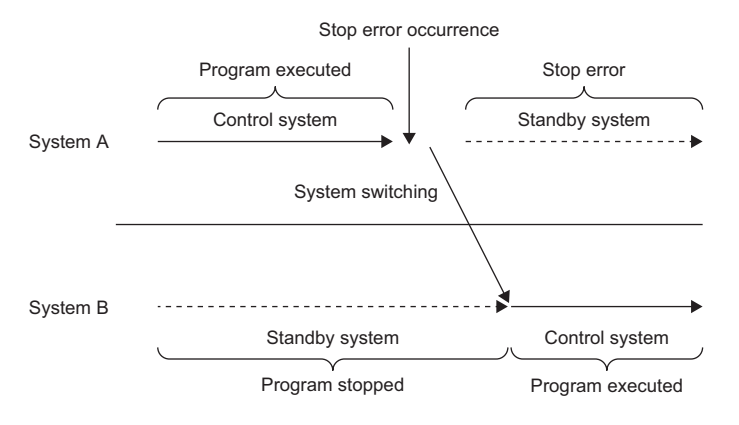

#### ■**System switching request from a network module**

A control system network module requests the CPU module to switch systems when a communication error or disconnection is detected. When the control system CPU module receives the system switching request from the network module, the systems are switched in the END processing.

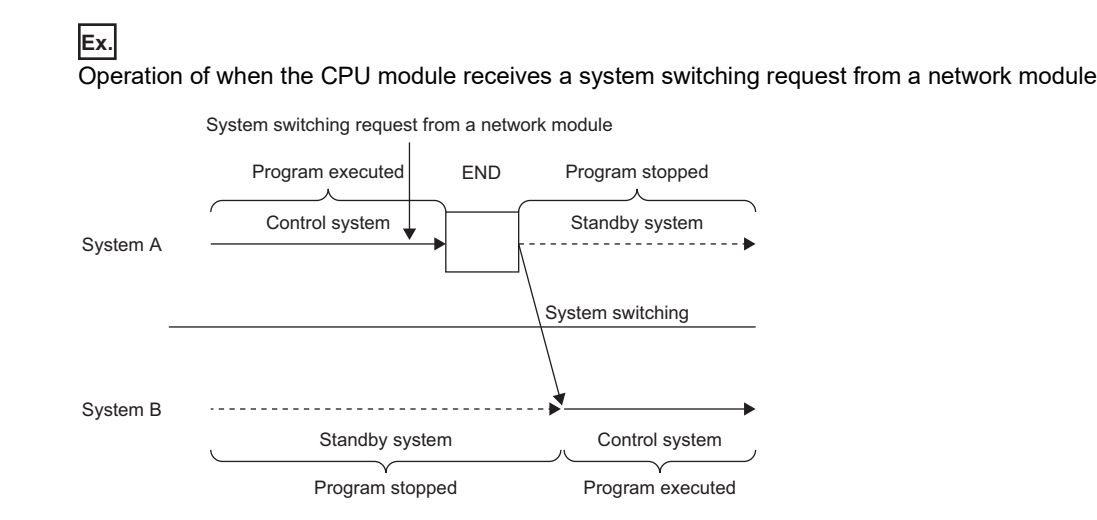

The following network modules send a system switching request.

- CC-Link IE Controller Network module
- CC-Link IE Field Network module
- Ethernet interface module with built-in CC-Link IE

If a network module cable is disconnected, the systems may not be switched depending on the timing of error detection on the control system and the timing on the standby system. ( $\mathbb{F}$  Page 712 When the cable for the network module is [disconnected\)](#page-713-0)

#### **Manual system switching**

The user can manually switch the systems between the control system and the standby system.

#### $Point$ <sup> $\circ$ </sup>

**Ex.**

- After turning on SM1646 (System switching by a user), perform the manual system switching in the control system.
- When the manual system switching is disabled by the DCONTSW instruction, execute the ECONTSW instruction. The system switching is enabled in the initial status.

#### ■**System switching by the SP.CONTSW instruction**

When the SP.CONTSW instruction is executed on the control system CPU module, the systems are switched at the END processing after the instruction execution.

Operation of system switching by using the SP.CONTSW instruction Program executed END Execution of the SP.CONTSW instruction System A System B System switching Standby system Program stopped Program executed Control system Control system Program stopped Standby system

 $Point$ 

Once the devices and labels specified in "Tracking Setting" are transferred, the CPU modules in both of the control system and standby system have the same specified devices and labels. Thus, if the systems are switched by using the SP.CONTSW instruction on the control system CPU module, switching may also be performed on the new control system CPU module.

When the SP.CONTSW instruction is used, create a program that does not execute the SP.CONTSW instruction again on the new control system CPU module by using SM1643 (ON for only one scan after system switching (standby system to control system)), as shown below. M1000: System switching command, M1001: Clear signal

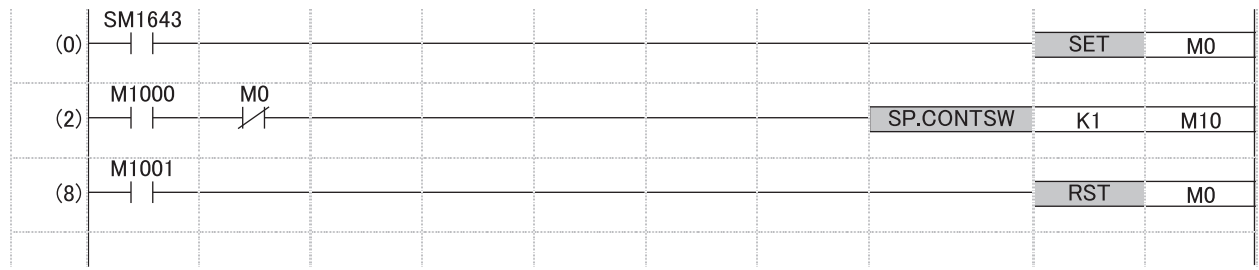

For details on the SP.CONTSW instruction, refer to the following. MELSEC iQ-R Programming Manual (CPU Module Instructions, Standard Functions/Function Blocks)

#### ■**System switching request from the engineering tool**

When the engineering tool sends a system switching request to the control system CPU module, the systems are switched in the END processing.

Switch the systems from the "Redundant Operation" window of the engineering tool.

**T** [Online]  $\Rightarrow$  [Redundant PLC Operation]  $\Rightarrow$  [Redundant Operation]

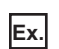

Operation of system switching from the engineering tool

System switching request from an engineering tool

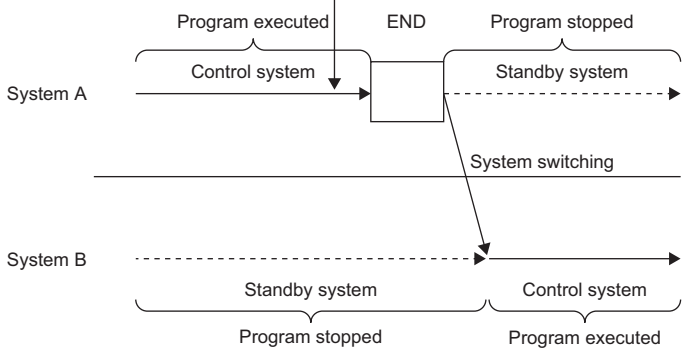

## **Operation at system switching**

The following table shows the operations of the CPU modules of when the control system and the standby system are switched.

These operations are for when both systems are operating and the operating statuses of the CPU modules are the same.

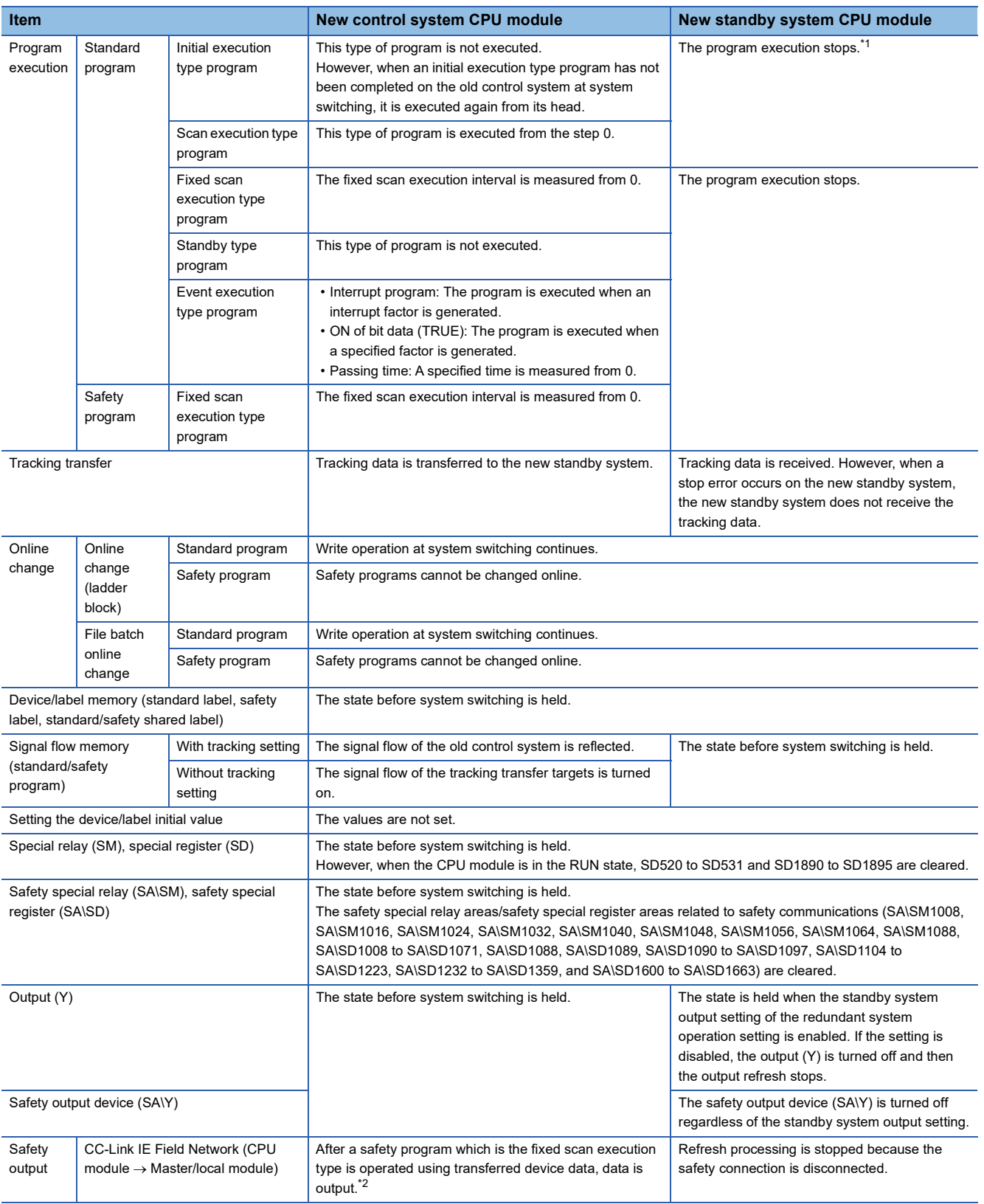

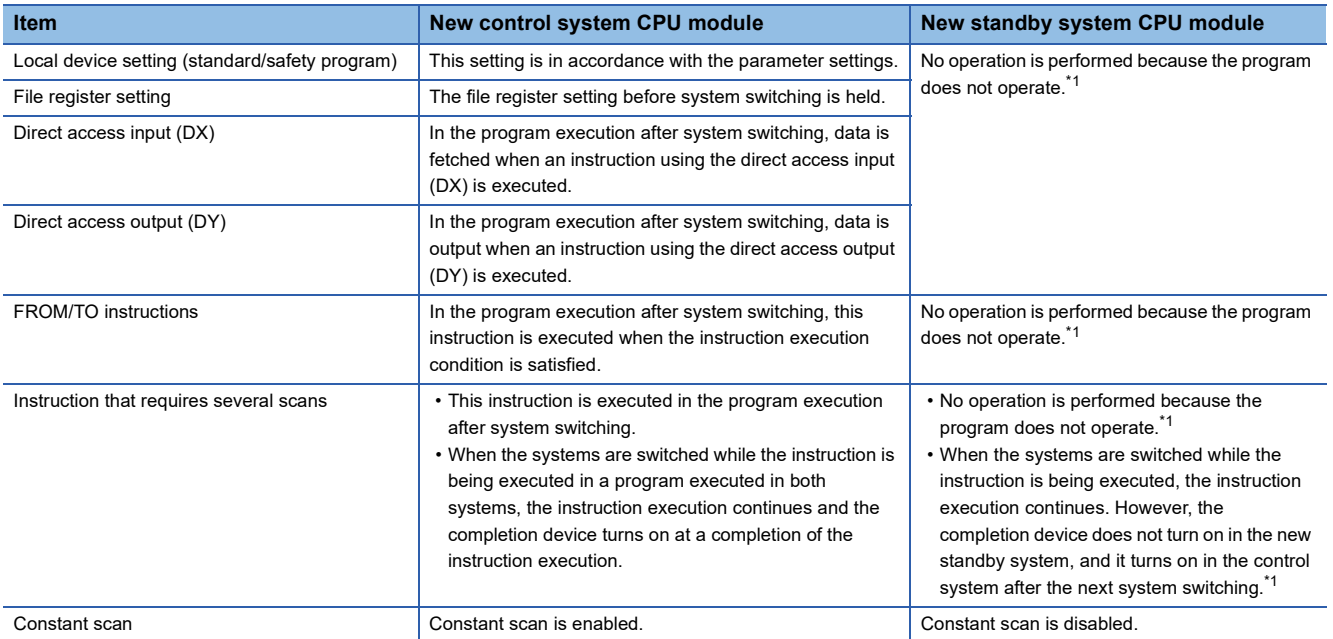

<span id="page-707-0"></span>\*1 The operation varies in a program executed in both systems. ( $\sqrt{P}$  [Page 741 Operation at system switching\)](#page-742-0)

<span id="page-707-1"></span>\*2 The safety program may be executed multiple times up until safety output is performed from the CPU module to the network module.

### <span id="page-708-0"></span>**Execution availability of system switching**

The following tables show the execution availability of system switching.

 $\bigcirc$ : Switching possible,  $\times$ : Switching not possible

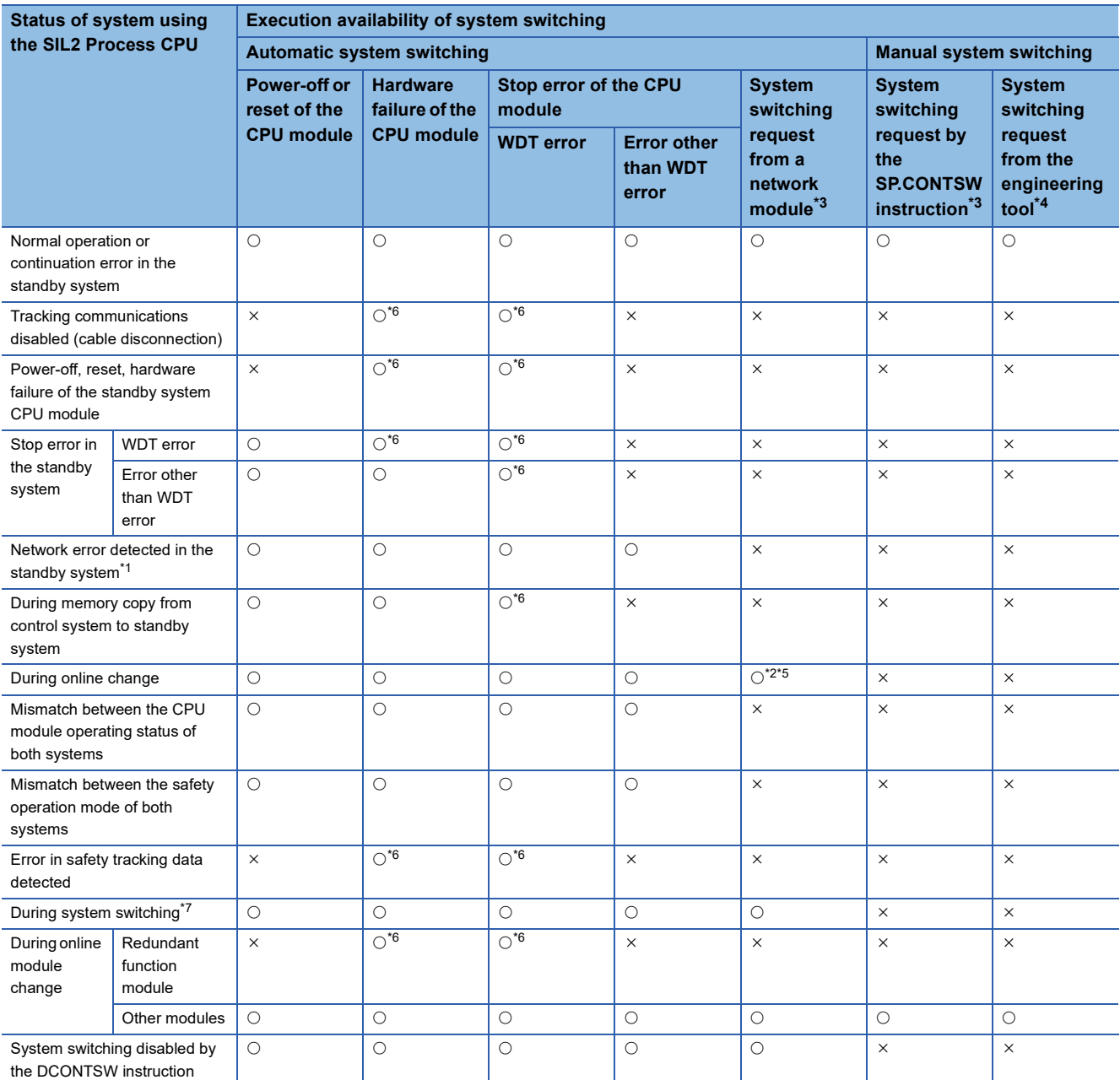

<span id="page-708-4"></span>\*1 When the group specification has been set in the standby system, a network error is not detected if communication is available with the line of an Ethernet-equipped module after a communication error has occurred on the other Ethernet-equipped module. ( $\square$  MELSEC iQ-R Ethernet User's Manual (Application))

<span id="page-708-5"></span>\*2 After the online change has been completed, the system switching cause is detected and the systems are switched. However, when an online change is being executed only in the standby system, the systems cannot be switched.

<span id="page-708-1"></span>\*3 If system switching is disabled when a system switching request is sent, a continuation error occurs and the cause of the system switching failure is stored in SD1644 (Cause of system switching failure).

<span id="page-708-2"></span>\*4 If system switching is disabled when a system switching request is sent, the error code corresponding to the cause of the system switching failure is returned.

<span id="page-708-6"></span>\*5 When the systems are switched during an online change, a mismatch between the files is detected in the system consistency check and a stop error may occur on the new standby system. ( $\mathbb{F}$  [Page 736 File\)](#page-737-0)

<span id="page-708-3"></span>\*6 Although the control system CPU module is switched to the standby system CPU module, the existing standby system is not switched.

<span id="page-708-7"></span>\*7 The initial processing of the safety function after system switching completes is also included.

#### **Occurrence of a cause of the system switching failure**

The BACKUP LED flashes when a cause of the system switching failure has been generated.

 $Point<sup>°</sup>$ 

The cause of the BACKUP LED flashing can be checked in SD1642 (BACKUP/SEPARATE LED flashing cause). Check SD1642 and eliminate the cause to flash the LED.

### **Check method of system switching information**

The following table lists the check methods of system switching information at system switching (automatic system switching and manual system switching).

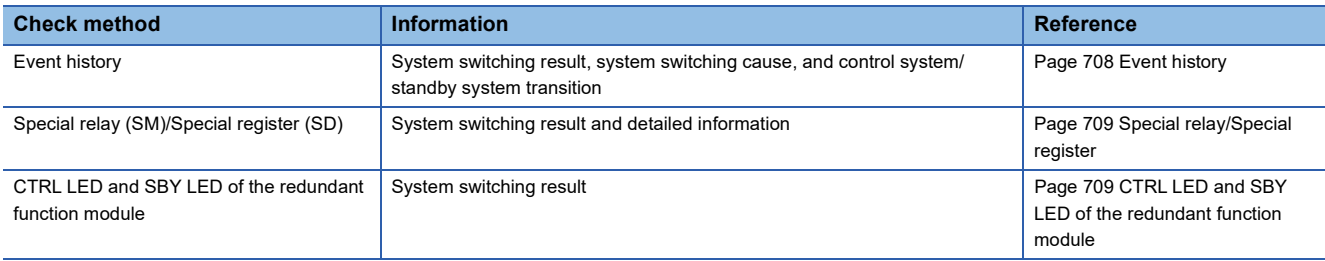

When the systems have been switched, check the switching cause or detailed information and take corrective action to restore the system to a normal state as required.

#### <span id="page-709-0"></span>**Event history**

The information related to system switching results, system switching cause, and control system/standby system transitions can be checked with the event history of the engineering tool.

When the systems are switched, the following items are stored in the event history of both systems.

• Automatic system switching: "System switching (system)" (event code: 00F00)

• Manual system switching: "System switching (user)" (event code: 2B000)

When the systems are switched by the SP.CONTSW instruction, the system switching instruction ID number specified with the SP.CONTSW instruction is also stored.

#### <span id="page-710-0"></span>**Special relay/Special register**

System switching results and detailed information can be checked with the special relay and special register.

- Whether the systems have been switched or not can be checked by checking SD1649 (System switching cause (when the systems are successfully switched)). When the systems have been switched, the system switching cause is stored in SD1649 of the control system and standby system.
- If the systems have not been switched even after a system switching cause is generated, the cause why the systems have not been switched can be checked by checking SD1644 (Cause of system switching failure). The switching cause is stored in SD1643 (System switching cause).

For the values stored in the special relay and special register, refer to the following.

- Special relay ( $\sqrt{F}$  [Page 948 Redundant function\)](#page-949-0)
- Special register ( $\sqrt{F}$  [Page 999 Redundant function](#page-1000-0))

#### ■**Special relay**

The following table shows the special relay for system switching and the storage status of the CPU modules in the control system and standby system.

 $\bigcirc$ : Stored,  $\times$ : Not stored

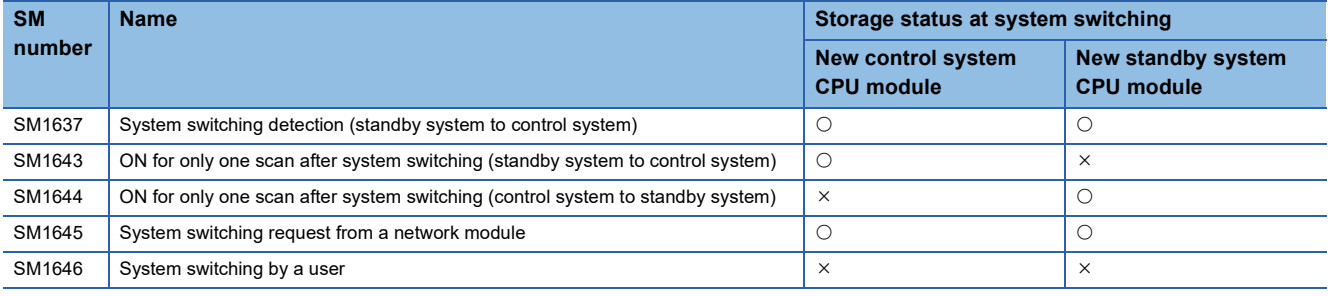

#### ■**Special register**

The following table shows the special register for system switching and the storage status of the CPU modules in the control system and standby system.

 $\bigcirc$ : Stored,  $\times$ : Not stored

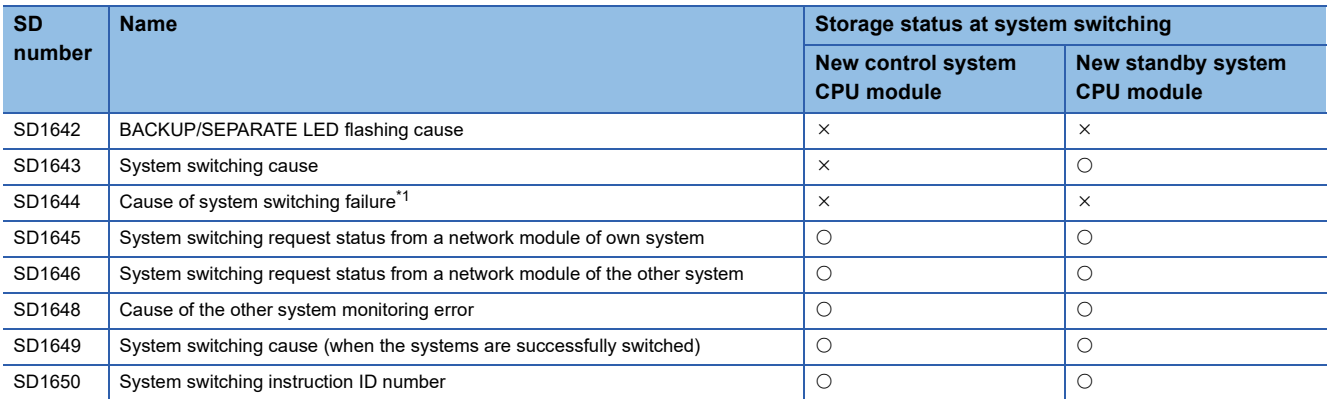

<span id="page-710-2"></span>\*1 When the system switching has not been normally completed, a value is stored in this special register area of the control system.

#### <span id="page-710-1"></span>**CTRL LED and SBY LED of the redundant function module**

System switching results can be checked with the CTRL LED and SBY LED on the front of the redundant function module. Switching from the standby system to the control system Switching from the control system to the standby system

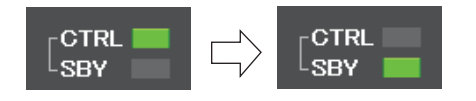

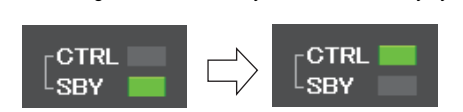

## **Precautions**

The following table lists the precautions on system switching.

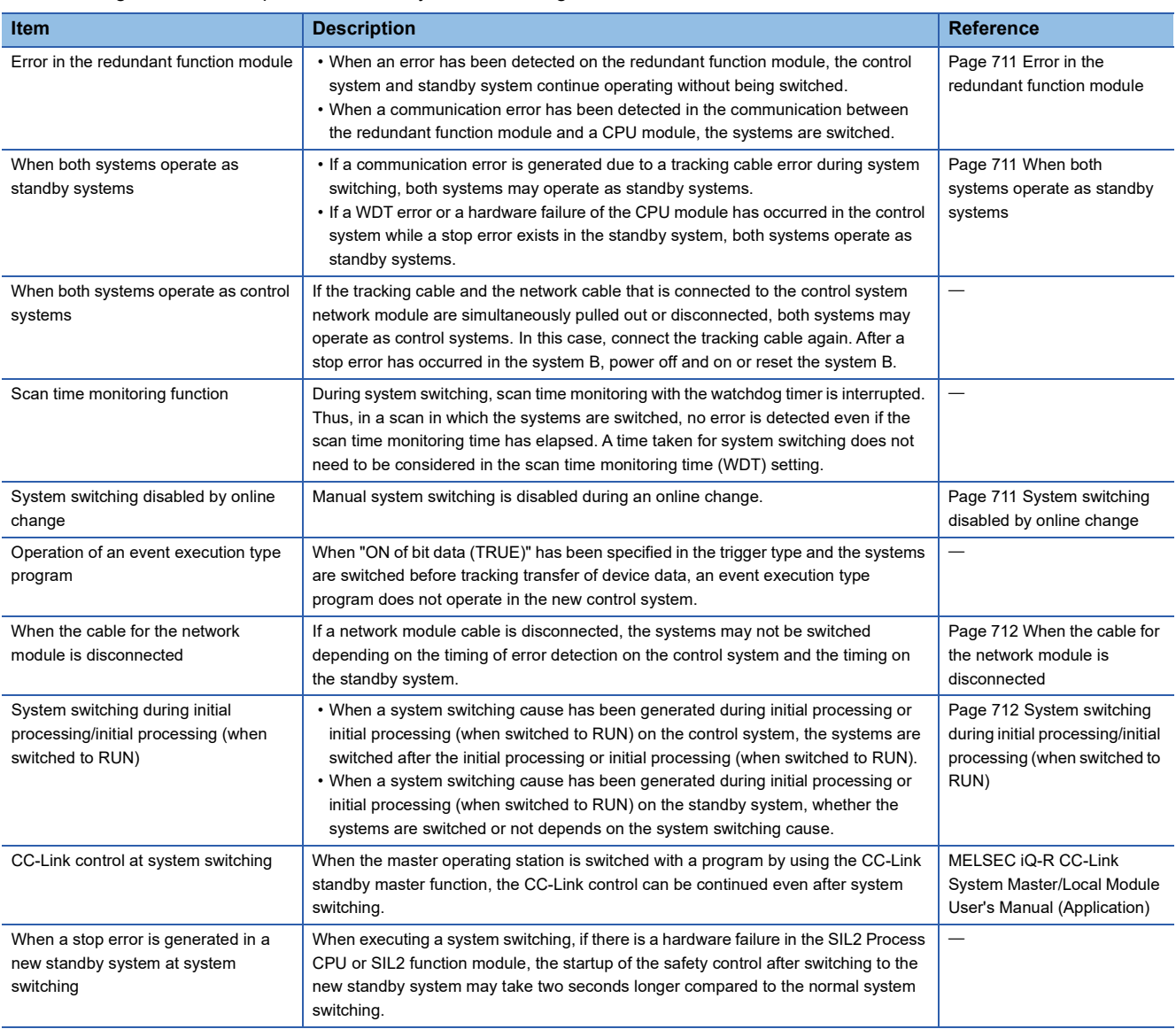

#### <span id="page-712-0"></span>**Error in the redundant function module**

- When an error has been detected on a redundant function module, a continuation error occurs on the CPU module, and the control system and standby system continue operating without being switched. Check the error code, and perform online module change if the redundant function module has failed. ( $\square$  MELSEC iQ-R Online Module Change Manual)
- When the redundant function module was removed from the base unit or a failure has occurred in the base unit and a communication error has been detected in the communication between the redundant function module and a CPU module, a stop error occurs on the CPU module and the systems are switched. In this case, check the error code and eliminate the error cause.

#### Restriction<sup>(17</sup>

When the CC-Link IE Field Network module has not been mounted and a communication error has been detected in the communications between the redundant function module and the CPU module, the systems may not be switched.

To switch the systems even though the redundant function module has been removed from the base unit or a failure has occurred in the base unit, mount the CC-Link IE Field Network module.

#### <span id="page-712-1"></span>**When both systems operate as standby systems**

- If a communication error is generated due to a tracking cable error during system switching, both systems may operate as standby systems. When an error occurs with the tracking cable, each L ERR LED of the redundant function modules turns on. In this case, replace the tracking cable with a new one as soon as possible. If both systems operate as standby systems, connect a new tracking cable properly and turn off and on or reset the CPU module of one system so that the other system will operate as the control system.
- If a WDT error or a hardware failure of the CPU module has occurred in the control system while a stop error exists in the standby system, the control system is switched to the standby system and the both systems operate as standby systems. In this case, eliminate error causes, and then power off and on or reset the CPU modules in the both systems.

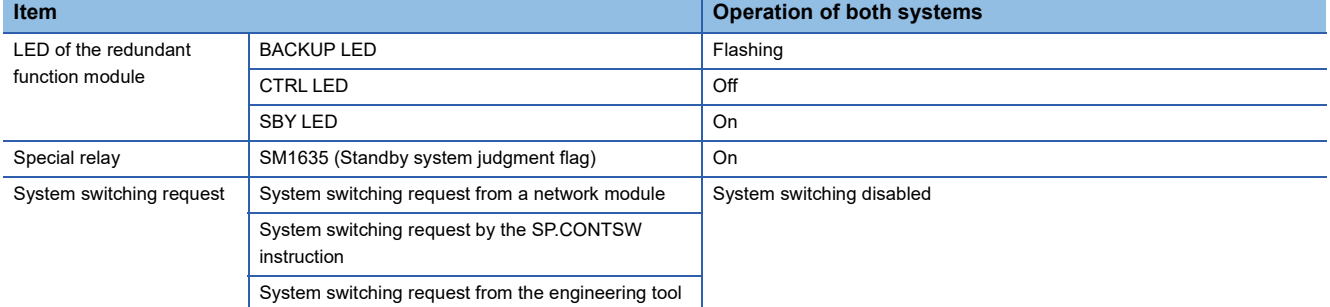

The following table lists the operations of when both systems operate as standby systems.

#### <span id="page-712-2"></span>**System switching disabled by online change**

Manual system switching is disabled during an online change.

To disable the manual system switching during an online change, the CPU module is set to the manual system switching disabled state before an online change starts. After the online change is completed, it is set to the manual system switching enabled state.

If a communication with the engineering tool is interrupted due to communication cable disconnection or other causes during an online change, the online change cannot be completed, and the CPU module remains in the manual system switching disabled state. When the CPU module is in the manual system switching disabled state, the systems cannot be switched by manual system switching or a system switching request from a network module.

If an online change has failed, refer to the following and take actions.

Fage 755 Action for when an online change has failed

#### <span id="page-713-0"></span>**When the cable for the network module is disconnected**

If a network module cable is disconnected, the systems may not be switched depending on the timing of error detection on the control system and the timing on the standby system.

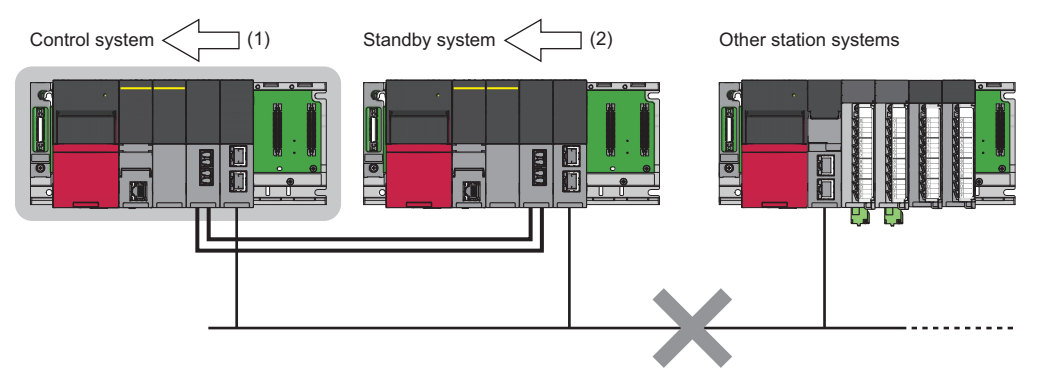

(1) When the control system detects cable disconnection first, the systems are switched.

(2) When the standby system detects cable disconnection first, the systems are not switched. At this time, a continuation error occurs on the control system CPU module and the BACKUP LED flashes since a cause of the system switching failure has been generated.

In both case, replace the network module cable with a new one and clear the network error.

#### <span id="page-713-1"></span>**System switching during initial processing/initial processing (when switched to RUN)**

When a system switching cause has been generated during initial processing or initial processing (when switched to RUN) on the control system, the systems are switched after the initial processing or initial processing (when switched to RUN). Even if the initial processing or initial processing (when switched to RUN) takes time and a communication error occurs, the systems are switched after the initial processing or initial processing (when switched to RUN).

When a system switching cause has been generated during initial processing or initial processing (when switched to RUN) on the standby system, whether the systems are switched or not depends on the system switching cause.

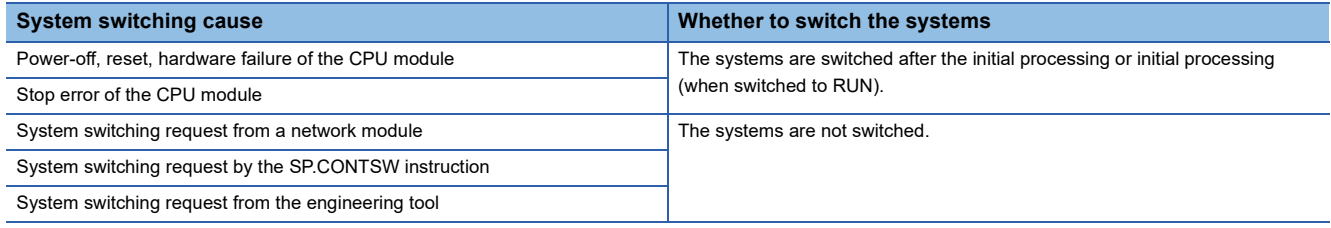

## <span id="page-714-0"></span>**38.2 Tracking Transfer**

This function transfers the control data from the control system to the standby system and maintains the consistency of the data in the two systems to continue operation of the redundant system when a failure or an error occurs in the control system.

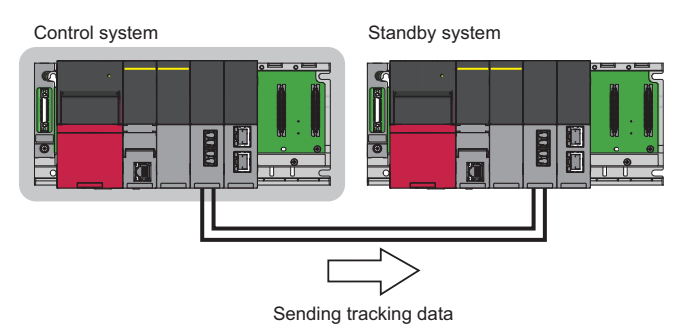

- The control system CPU module sends tracking data to the standby system CPU module before the END processing. The tracking data includes special relay (SM), special register (SD), PID control instruction information, and system data in addition to device (standard/safety device)/label (standard label, safety label, and standard/safety shared label) data. ( $\Box$ [Page 714 Tracking data\)](#page-715-0)
- The standby system CPU module receives the tracking data, and then reflects the received data on the device/label memory.
- Standard device/standard label data can be divided and transferred as required. To transfer device/label data within a desired range, set a range of standard global devices to be transferred or whether to transfer standard local devices/ standard global labels/standard local labels for each tracking block and turn on the tracking triggers (SD1667 to SD1670) assigned for each tracking block.
- Up to 1M-word standard device/standard label data can be transferred in one scan.
- When a stop error has occurred, only system data is transferred. ( $\sqrt{P}$  [Page 716 System data\)](#page-717-0)

#### $Point P$

- In the CPU parameters, "Tracking Device/Label Setting" under "Tracking Setting" in "Redundant System Settings" is set to "Transfer collectively" by default. Thus, tracking transfer is performed without setting the parameter. (  $F =$  [Page 720 Batch transfer](#page-721-0))
- When a program file is converted with the process control extension setting enabled, "Tracking Device/ Label Setting" is automatically set to "Detailed setting". In the tracking block No.64, the range of the file register specified in the system resource of the process control extension setting is registered. When the system is operating in backup mode, the tracking transfer trigger (bit 15 of SD1670) corresponding to the tracking block No.64 automatically turns on at every scan. ( $\Box$ ) Page 719 When "Process Control [Extension Setting" is enabled](#page-720-0))

#### $Res$ *riction* $\binom{n}{k}$

When a tracking transfer is not performed, the possible causes are the following:

- The standby system CPU module has been powered off or reset.
- Hardware failure of the CPU module has occurred.\*1
- An error has occurred in the redundant function module.\*1
- A WDT error has occurred.\*1
- Tracking cables has been pulled out or disconnected.

\*1 When the tracking communication line properly works, "Link-up" (event code: 00100) may be stored in the event history.

### <span id="page-715-0"></span>**Tracking data**

The following table lists the tracking data that can be transferred from the control system to the standby system.

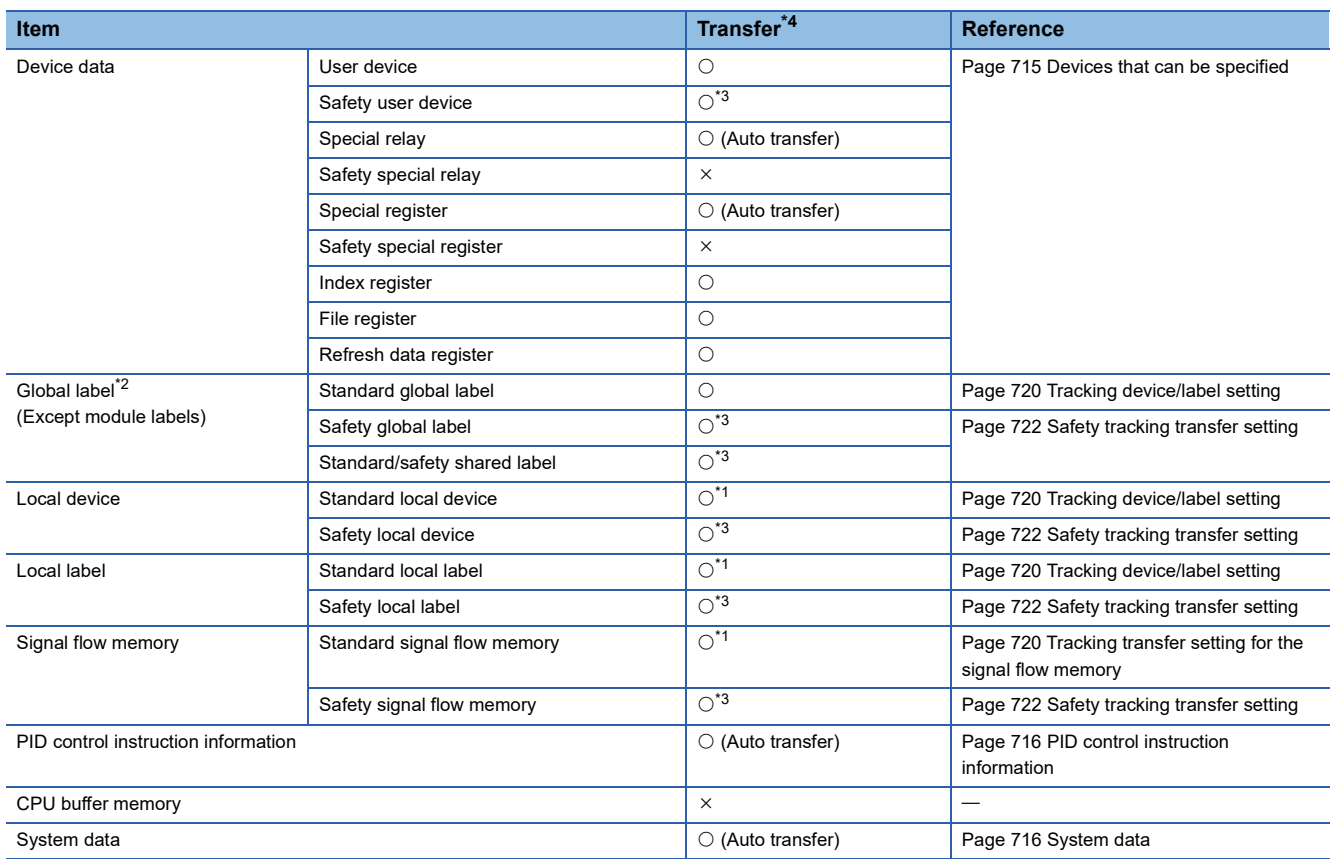

 $\bigcirc$ : Transfer possible,  $\times$ : Transfer not possible

<span id="page-715-4"></span>\*1 The data that is used in a program executed in both systems is not transferred. ( $\Box$  [Page 739 Program Execution in Both Systems](#page-740-0))

<span id="page-715-3"></span>\*2 Global labels/safety global labels with devices assigned are not transferred as global labels/safety global labels. They are transferred according to the tracking settings/safety tracking settings of the assigned devices.

<span id="page-715-2"></span>\*3 Tracking transfer is performed when "Transfer" is set in "Safety Tracking Setting" of "Redundant System Settings" in the CPU parameters. It is performed when the safety operation mode is either TEST MODE or SAFETY MODE.

<span id="page-715-1"></span>\*4 During online change on both systems or on the control system only, only system data is transferred. During online change on the standby system only, data is transferred according to the table.

#### <span id="page-716-0"></span>**Devices that can be specified**

The following table lists the data that can be specified for tracking transfer.

 $\bigcirc$ : Specifiable,  $\times$ : Not specifiable,  $\rightarrow$ : Not settable as a local device

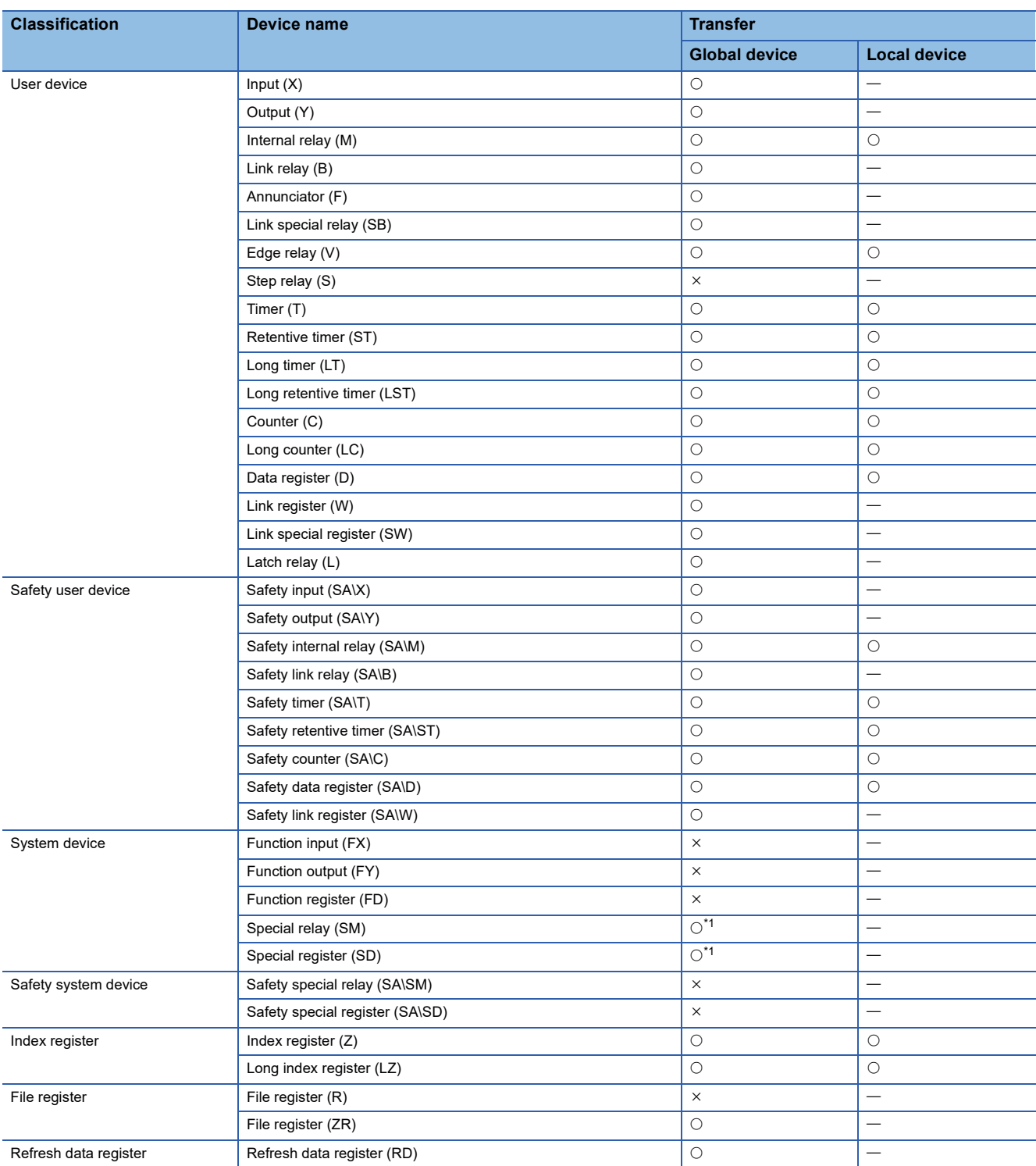

<span id="page-716-1"></span>\*1 The data is automatically transferred regardless of parameter settings. (E [Page 716 Auto tracking data\)](#page-717-2)

#### <span id="page-717-2"></span>**Auto tracking data**

The following tables list the data that is automatically transferred by the system regardless of parameter settings of tracking transfer.

#### ■**Special relay**

The following table lists the special relay areas that are automatically transferred by the system.

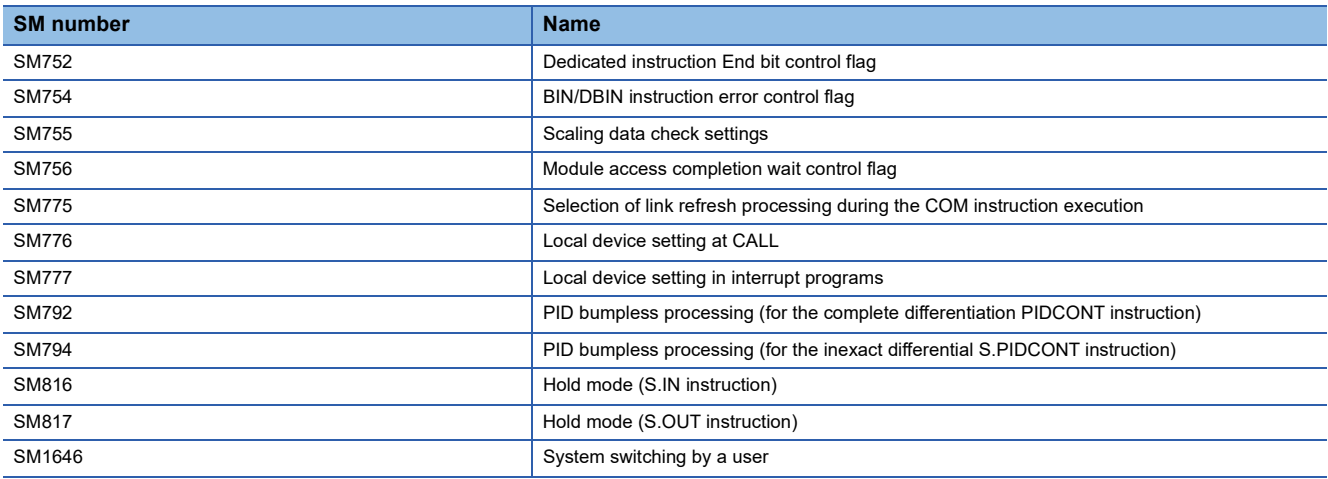

For details on the special relay, refer to the following.

[Page 917 List of Special Relay Areas](#page-918-0)

#### ■**Special register**

The following table lists the special register areas that are automatically transferred by the system.

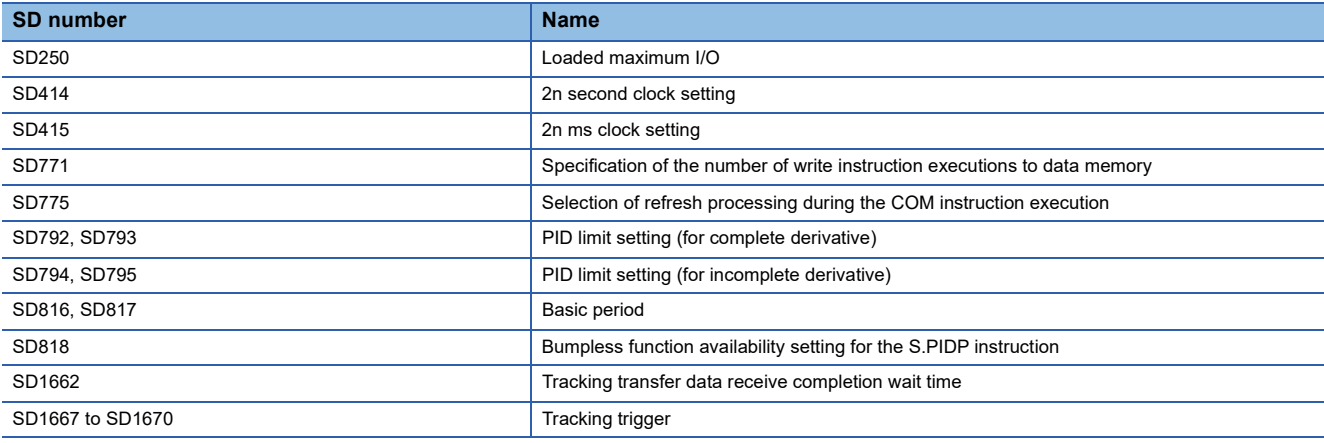

For details on the special register, refer to the following.

**FBage 953 List of Special Register Areas** 

#### <span id="page-717-1"></span>■**PID control instruction information**

The PID control data that is specified with the PIDINIT or S.PIDINIT instruction is transferred. ( $\Box$  MELSEC iQ-R Programming Manual (CPU Module Instructions, Standard Functions/Function Blocks))

#### <span id="page-717-0"></span>■**System data**

The data related to the system, such as system switching and operation mode change, is transferred.

## **Tracking block and tracking trigger**

The devices or labels of a specified range is transferred by setting a range of devices or labels to be transferred for each tracking block and turning on the tracking trigger which is assigned for each tracking block. Note that only standard devices/ labels can be transferred for each tracking block. (Safety devices/labels cannot be transferred for each tracking block.)

#### **Tracking block**

**Ex.**

A tracking block is used for setting a tracking transfer range of global devices and whether or not to transfer local devices/ global labels/local labels.

- Up to 64 blocks (No.1 to 64) are available.
- Up to 2048 devices can be set in a block. Up to 2048 devices can be transferred in a single tracking.
- The available capacity of tracking devices or labels is 1M words per block.

#### When only the tracking block No.3 has no setting

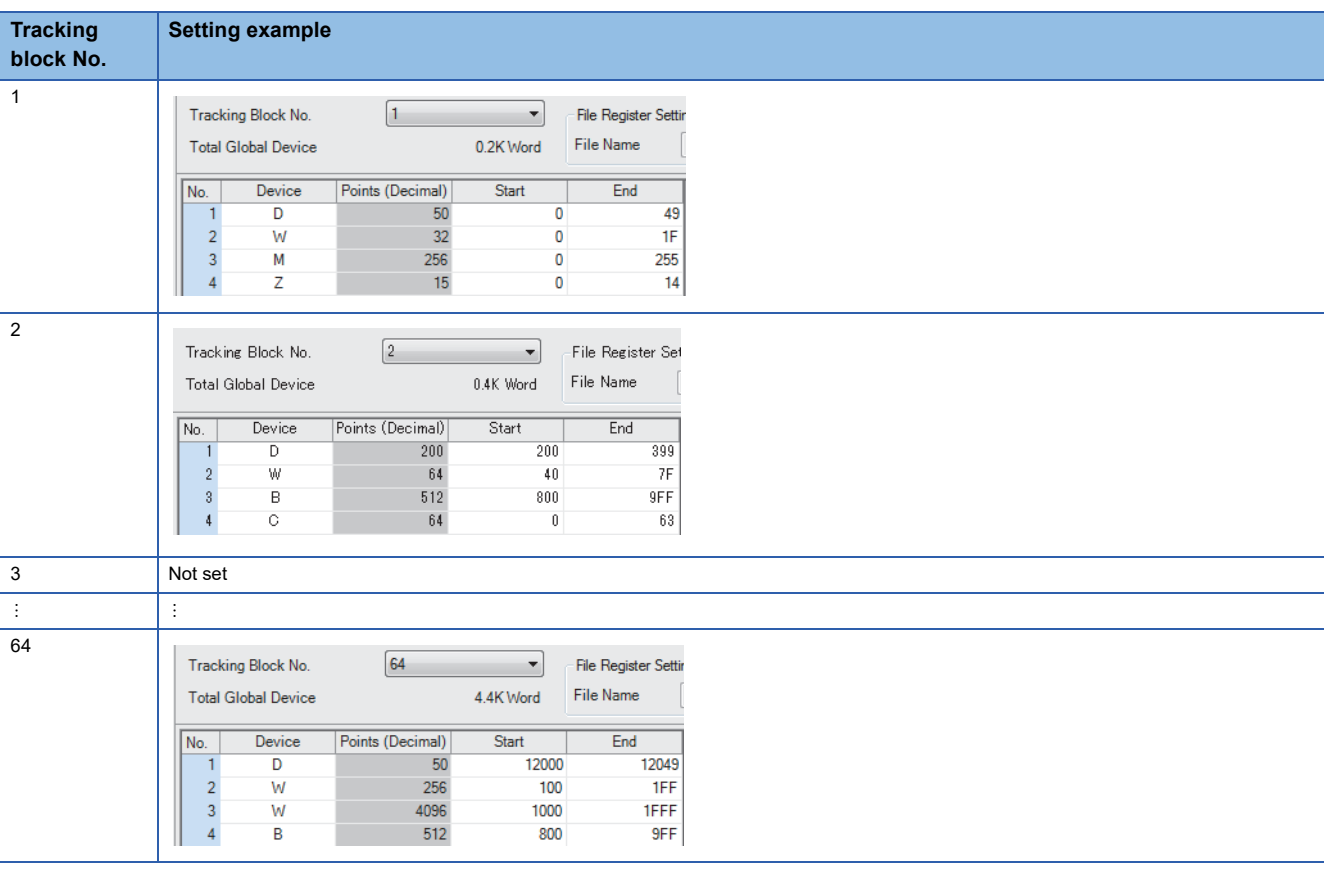

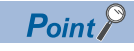

Global labels, local labels, and local devices are transferred only once in one scan.

Even when the same global labels, local labels, and local devices are specified in multiple tracking blocks, the overlap does not affect the data capacity to be transferred.

#### <span id="page-719-0"></span>**Tracking trigger**

By turning on a tracking trigger, the devices or labels of a range specified in the corresponding tracking block are transferred. Bits used as tracking triggers change depending on the CPU parameter setting, as shown below.

#### ■**When "Tracking Device/Label Setting" is set to "Transfer collectively"**

The bit 0 of SD1667 is used as a tracking trigger. The bit is automatically turned on by the system at an initial processing or operating status change (STOP to RUN), and the tracking transfer is started. To stop the tracking transfer, turn off the bit. To restart, turn on the bit.

#### ■**When "Tracking Device/Label Setting" is set to "Detailed setting"**

SD1667 to SD1670 (64 bits) are used as tracking triggers. The bit 0 of SD1667 to the bit 15 of SD1670 correspond to the tracking blocks No.1 to 64. To start the tracking transfer of a tracking block, turn on the corresponding bit. To stop the tracking transfer, turn off the bit. To restart the tracking transfer, turn on the bit again.

When "Tracking Block No.1 Auto Transfer Setting" is set to "Transfer Automatically" in the CPU parameter, the bit 0 of SD1667 is automatically turned on by the system at initial processing or operating status change from STOP to RUN, and the tracking transfer is started.

**Ex.**

Program example for changing the status of tracking transfer triggers according to conditions

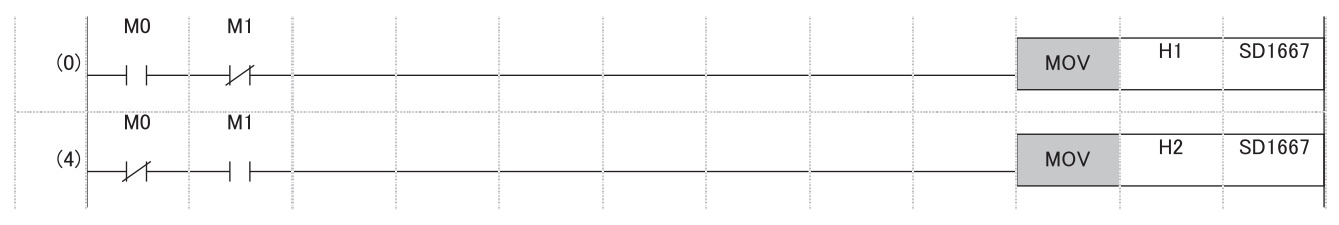

• When only M0 (Trigger switching condition 1) is on, the tracking transfer trigger of the tracking block No.1 is turned on. (Tracking blocks No.2 to No.64 are not transferred.)

• When only M1 (Trigger switching condition 2) is on, the tracking transfer trigger of the tracking block No.2 is turned on. (Tracking blocks No.1 and No.3 to No.64 are not transferred.)

### **Setting procedure for tracking transfer**

The following describes the setting procedure for tracking transfer.

- 1. Set "Tracking Setting" and "Safety Tracking Setting" in the CPU parameters. (Fig. [Page 719 Tracking transfer setting](#page-720-1),  $\mathbb{F}$  [Page 722 Safety tracking transfer setting](#page-723-0))
- **2.** Add a program that controls tracking triggers. ( $\sqrt{s}$  [Page 718 Tracking trigger](#page-719-0))
- **3.** Write the set parameters and program to the CPU module with the engineering tool.
- *4.* Start up the system again.
- *5.* Turn on the tracking trigger with the program to start the tracking transfer.

When "Tracking Device/Label Setting" is set to "Transfer collectively", the above steps 2 and 5 are not required.

#### $\mathsf{Point} \mathcal{P}$

To continue the same control as before even after system switching, configure the settings in "Tracking Setting" so that all data necessary for the program is transferred.
# **Tracking transfer setting**

The following describes the CPU parameters related to tracking transfer.

 $\mathcal{L}$  [CPU Parameter]  $\Leftrightarrow$  [Redundant System Settings]  $\Leftrightarrow$  [Tracking Setting]

#### **Window**

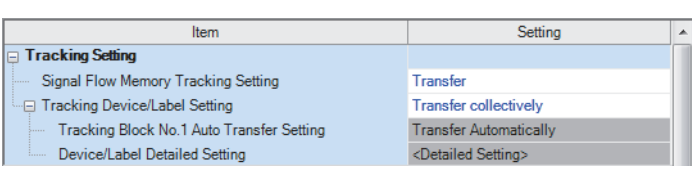

### Displayed items

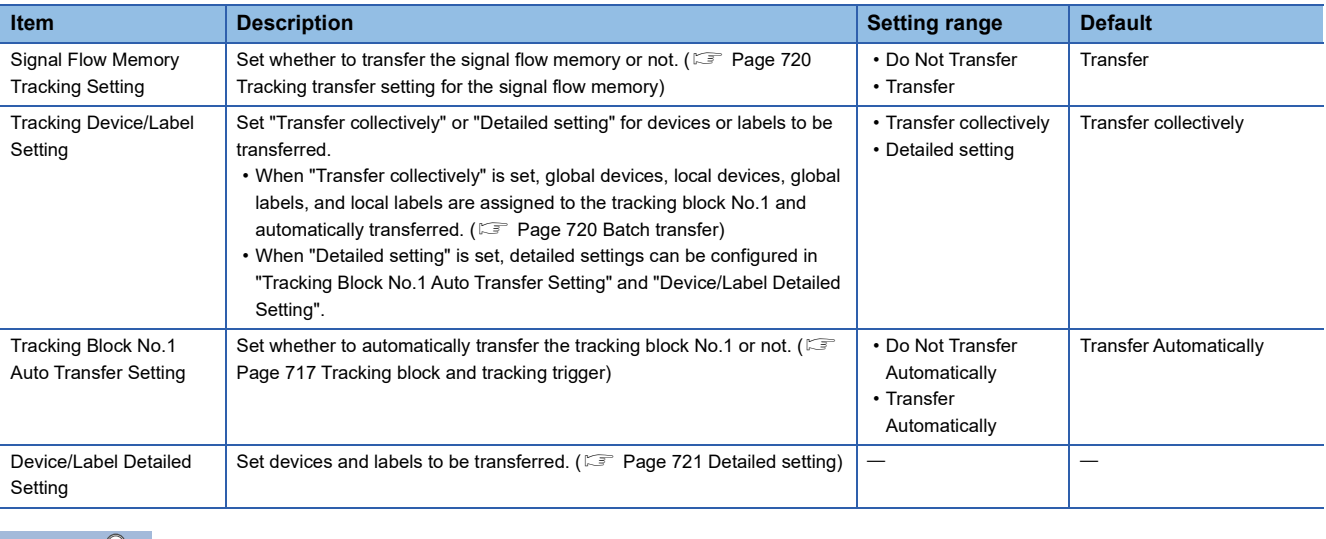

 $Point<sup>8</sup>$ 

Set "Detailed setting" of "Tracking Device/Label Setting" for the following purposes.

- To shorten a tracking transfer time
- To add tracking data, such as the file register (ZR)
- To transfer each data set individually

#### **When "Process Control Extension Setting" is enabled**

Settings and operations are as follows:

- When a program file is converted, "Tracking Device/Label Setting" is automatically set to "Detailed setting".
- In the tracking block No.64, the range of the file register specified in the system resource of the process control extension setting is registered. Since the other devices are not automatically registered, specify the other tracking block numbers for those devices. The devices and their ranges set in "Device/Label Memory Area Setting" can be input in a batch by clicking the [Device Setting Reflection] button in the "Global Device Setting" window. ( $\overline{\mathbb{CP}}$  [Page 722 Global device setting\)](#page-723-0)
- To transfer the tracking block No.64, the bit 15 of SD1670 automatically turns on at every scan when the system is operating in backup mode. Do not turn off the bit 15 of SD1670.

### <span id="page-721-0"></span>**Tracking transfer setting for the signal flow memory**

By transferring the signal flow memory, operations of rising/falling instructions in the old control system are taken over to the new control system even after system switching.

### $Point$ <sup> $\degree$ </sup>

"Signal Flow Memory Tracking Setting" is set to "Transfer" by default. Transferring the signal flow memory is recommended. For the operation not to transfer it, refer to the following.

Fage 781 Instructions whose operations vary depending on tracking of the signal flow memory

### ■**Tracking of individual POUs**

The following table shows whether the signal flow memory is transferred or not for each POU.

 $\bigcirc$ : Transferred,  $\times$ : Not transferred,  $\rightarrow$ : No signal flow memory

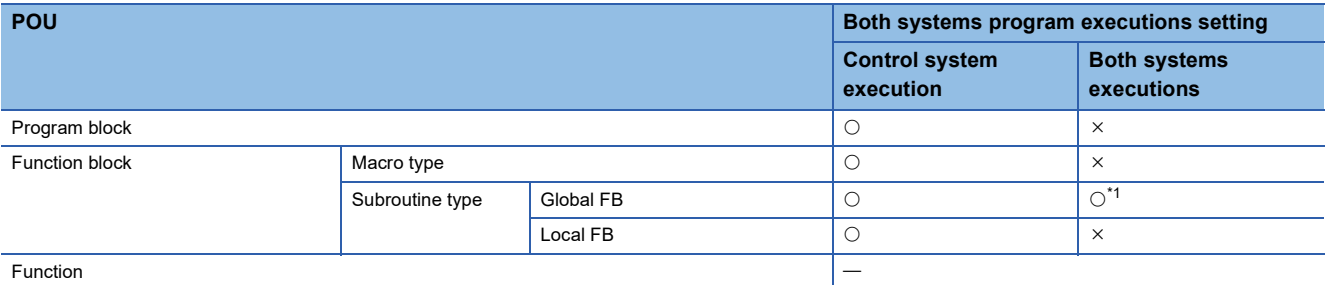

<span id="page-721-2"></span>\*1 To prevent the signal flow memory in the standby system from being overwritten in a both systems execution program, use a local FB. When a global FB is used, the signal flow memory in the standby system is overwritten with the signal flow memory in the control system.

### **Tracking device/label setting**

The following two methods are available for transferring devices and labels: automatically transferring all the devices and labels in a batch or transferring specified devices and labels of a specified tracking block.

### <span id="page-721-1"></span>■**Batch transfer**

When "Tracking Device/Label Setting" is set to "Transfer collectively", the following devices and labels are assigned to the tracking block No.1 and automatically transferred.

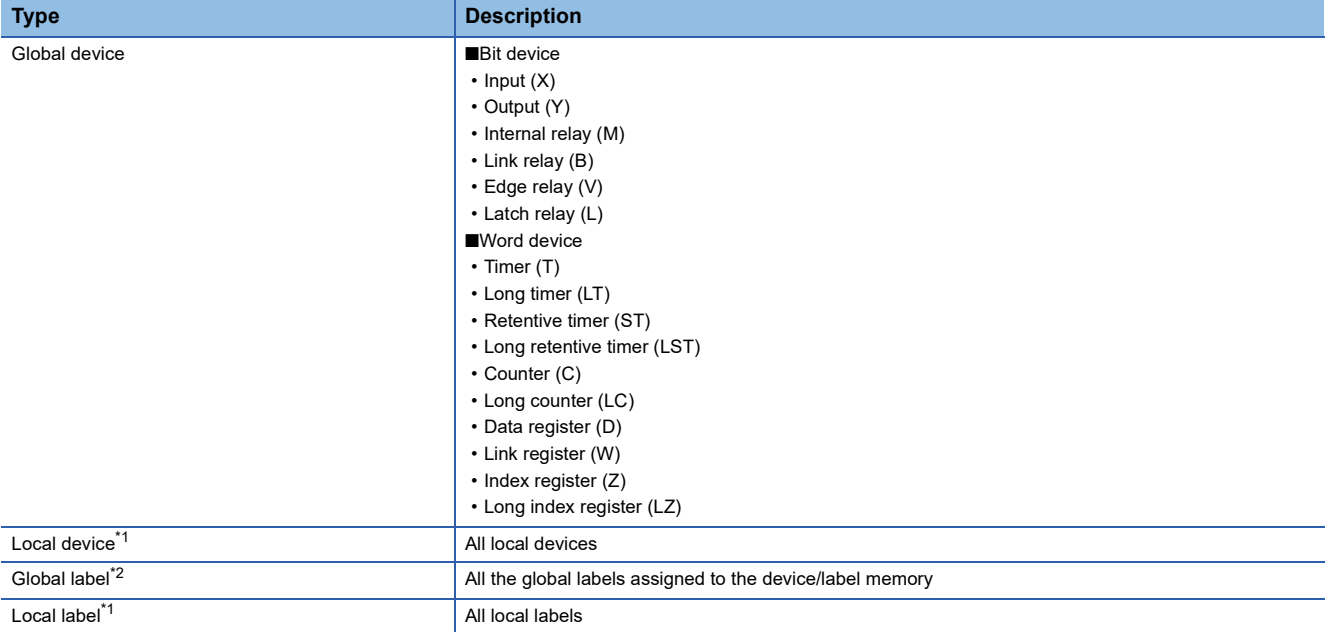

<span id="page-721-3"></span>\*1 The data used in both systems execution programs is not transferred.

<span id="page-721-4"></span>\*2 Global labels with devices assigned are not transferred as global labels. They are transferred according to the tracking settings of the assigned devices. To transfer global labels with devices assigned, specify the assigned global devices in the global device setting. ( [Page 722 Global device setting](#page-723-0))

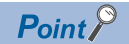

To transfer the annunciator (F), link special relay (SB), link special register (SW), file register (ZR), or refresh data register (RD), specify the corresponding data in "Device/Label Detailed Setting" of "Tracking Device/ Label Setting". (  $\sqrt{2}$  [Page 721 Detailed setting\)](#page-722-0)

#### $Restriction[<sup>07</sup>]$

After setting "Transfer collectively", perform a test operation in the system design phase and check if the size of tracking data is 1M words or smaller. If the size of the tracking data is larger than 1M words, a stop error occurs when the CPU module is powered off and on or reset.

#### <span id="page-722-0"></span>■**Detailed setting**

Set devices and labels to be transferred for each tracking block (No.1 to 64) to be used.

 $\mathcal{L}$  [CPU Parameter]  $\ominus$  [Redundant System Settings]  $\ominus$  [Tracking Setting]  $\ominus$  [Device/Label Detailed Setting]

#### **Window**

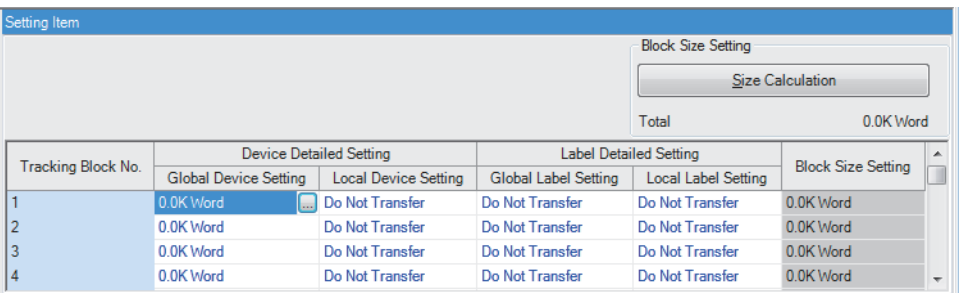

### Displayed items

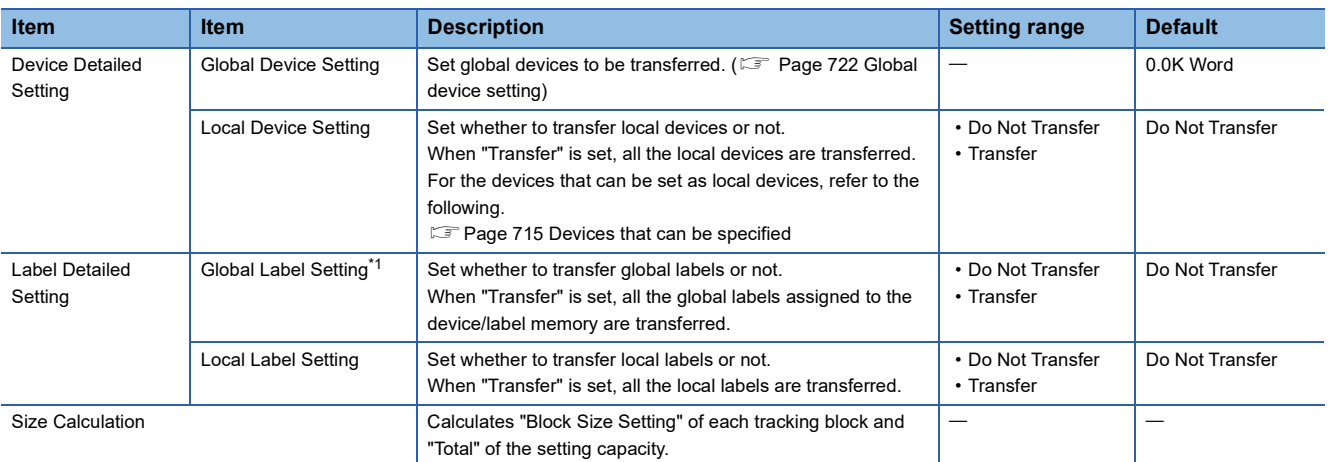

<span id="page-722-1"></span>\*1 Global labels with devices assigned are not transferred as global labels. They are transferred according to the tracking settings of the assigned devices.

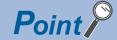

When setting devices and labels for tracking transfer, click the [Size Calculation] button to check if the tracking data capacity in one scan is equal to or less than 1M words.

### <span id="page-723-0"></span>■**Global device setting**

Set devices and their ranges for each tracking block No.

CPU Parameter]  $\Rightarrow$  [Redundant System Settings]  $\Rightarrow$  [Tracking Setting]  $\Rightarrow$  [Device/Label Detailed Setting]  $\Rightarrow$  [Global Device Setting]

#### **Window**

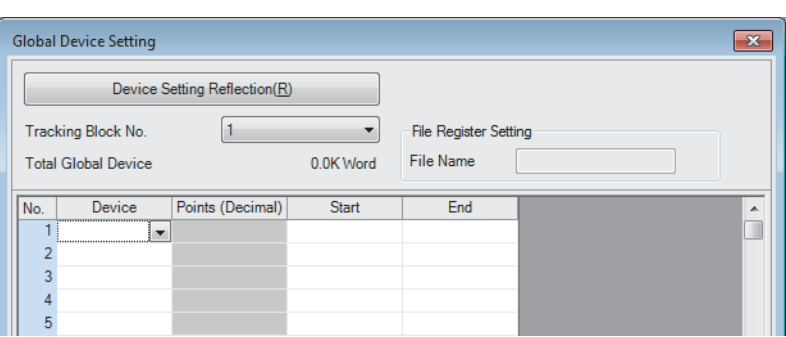

### Displayed items

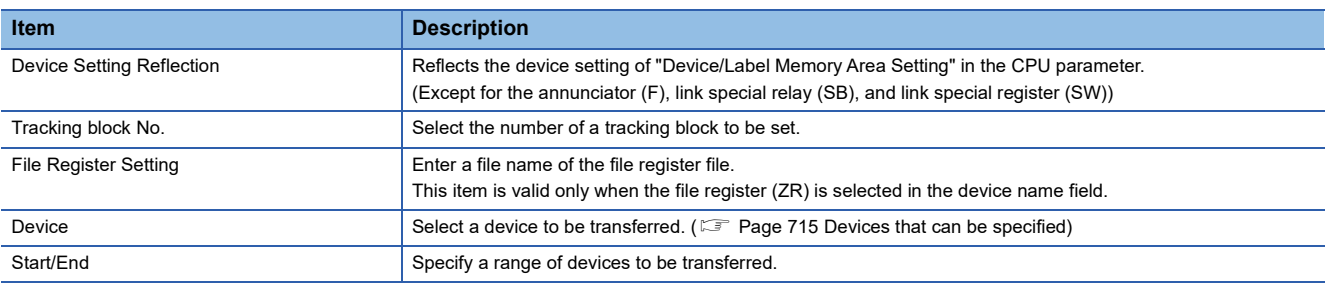

 $Point<sup>0</sup>$ 

To input devices and their ranges set in "Device/Label Memory Area Setting" in a batch, click the [Device Setting Reflection] button.

# **Safety tracking transfer setting**

Set tracking transfer of the information required for safety control.

े्र [CPU Parameter]  $\Leftrightarrow$  [Redundant System Settings]  $\Leftrightarrow$  [Safety Tracking Setting]

### **Window**

### Safety Tracking Setting

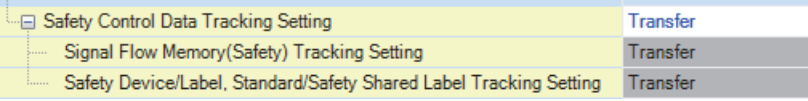

### Displayed items

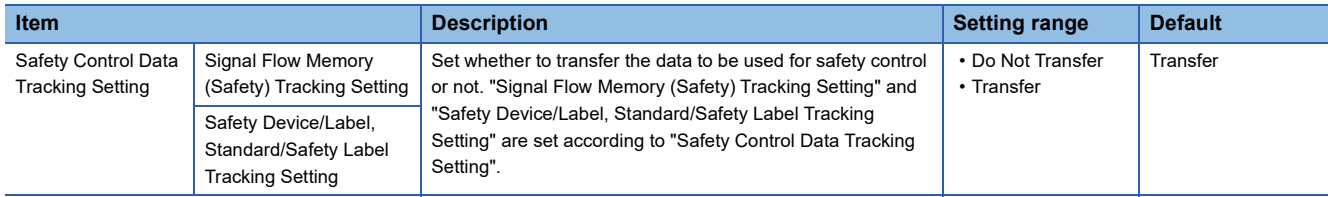

# **Tracking mode**

The following two modes are available for tracking.

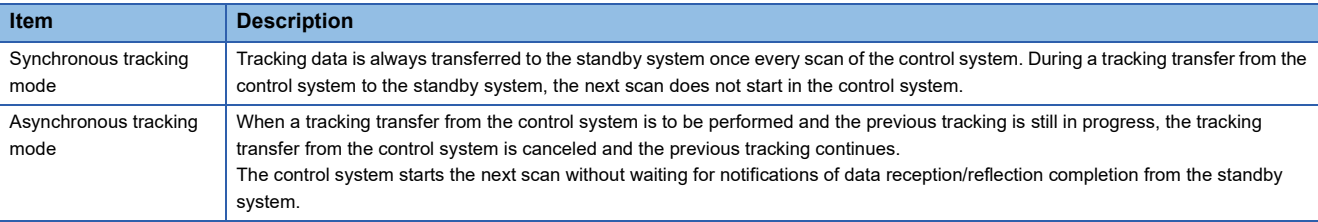

The tracking mode depends on the CPU module operating status.

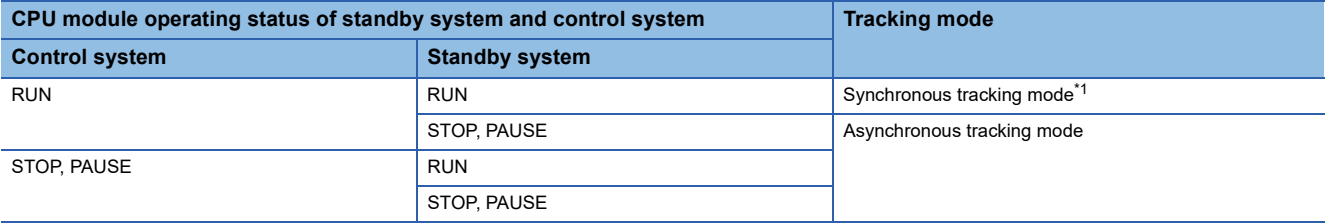

<span id="page-724-0"></span>\*1 When the RUN/STOP/RESET switch of the CPU module of each system is set to the RUN position and both systems are powered on, data is transferred in the asynchronous tracking mode at first. After the tracking data is reflected to the standby system, the mode is switched to the synchronous tracking mode.

In the following conditions, the tracking mode is the asynchronous tracking mode.

- During an online change
- When the systems are switched
- When tracking communications disabled is detected

 $Point<sup>°</sup>$ 

Even if the safety operation mode is changed, the tracking mode will not change.

### **Effect on the scan time**

The following describes the effect on the scan time depending on the tracking mode.

### $Point$

For the calculation method for an increase in the scan time due to tracking transfer, refer to the following.  $\Box$  [Page 1057 Increase in the scan time due to tracking transfer](#page-1058-0)

#### ■**Synchronous tracking mode**

In the synchronous tracking mode, tracking transfer is always performed once every scan during the END processing. Until the standby system receives the tracking data sent from the control system, the next scan is not started. Thus, the scan time of the control system and standby system increases by the time for tracking data send/receive processing.

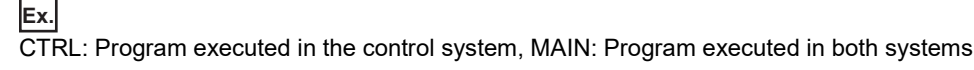

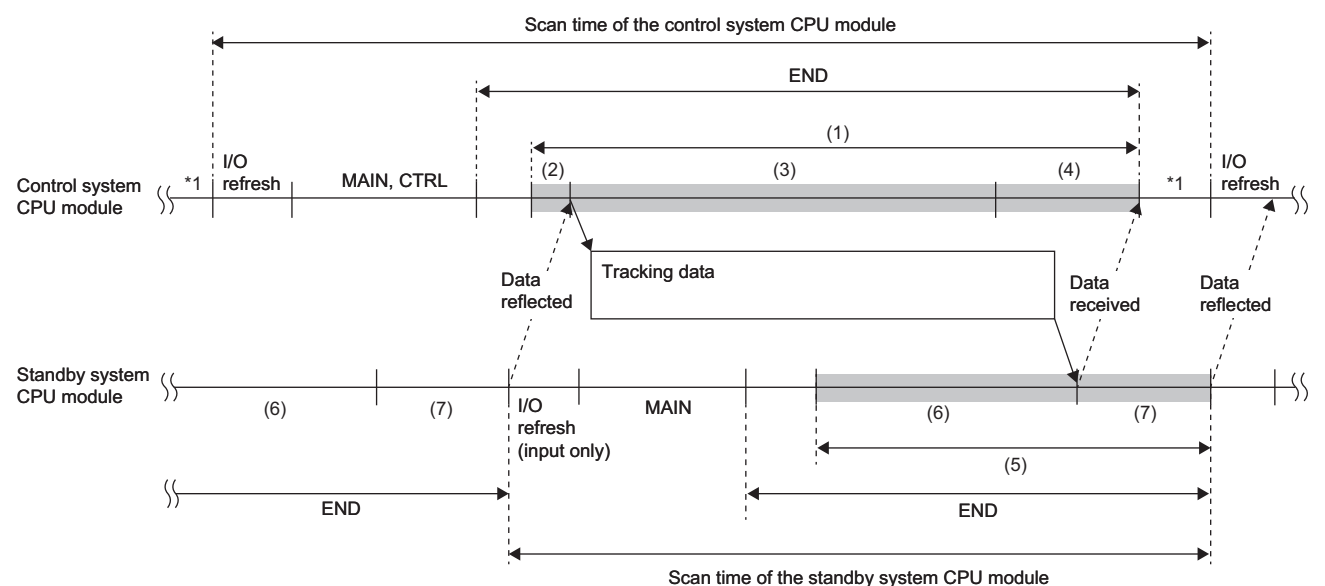

\*1 If the constant scan is used, waiting time for the constant scan generated.

In the control system, the scan time is extended by the following tracking send processing time.

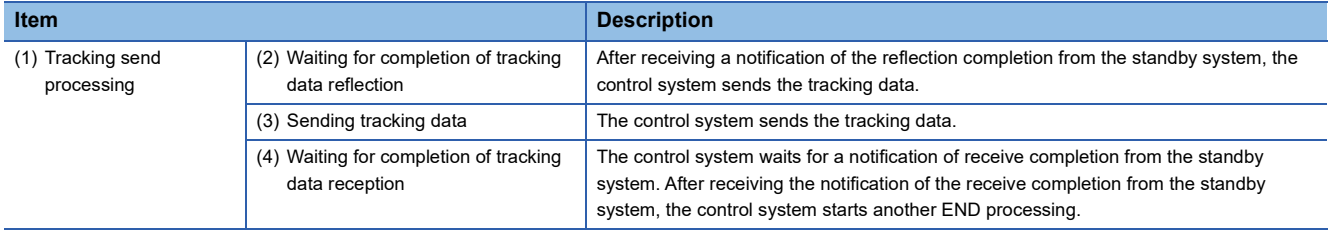

In the standby system, the scan time increases by the following tracking receive processing time.

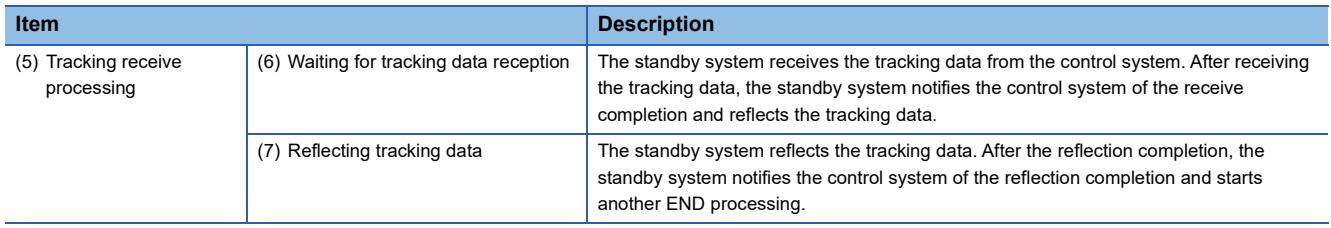

### ■**Asynchronous tracking mode**

In the asynchronous tracking mode, the control system starts the next scan without waiting for notifications of data reception/ reflection completion from the standby system.

Unlike the synchronous tracking mode, the scan time is not affected by waiting time for data reception/reflection completion. When the standby system does not receive the tracking data from the control system, the standby system starts the next scan.

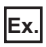

When the control system CPU module is in the RUN state and the standby system CPU module is in the STOP state

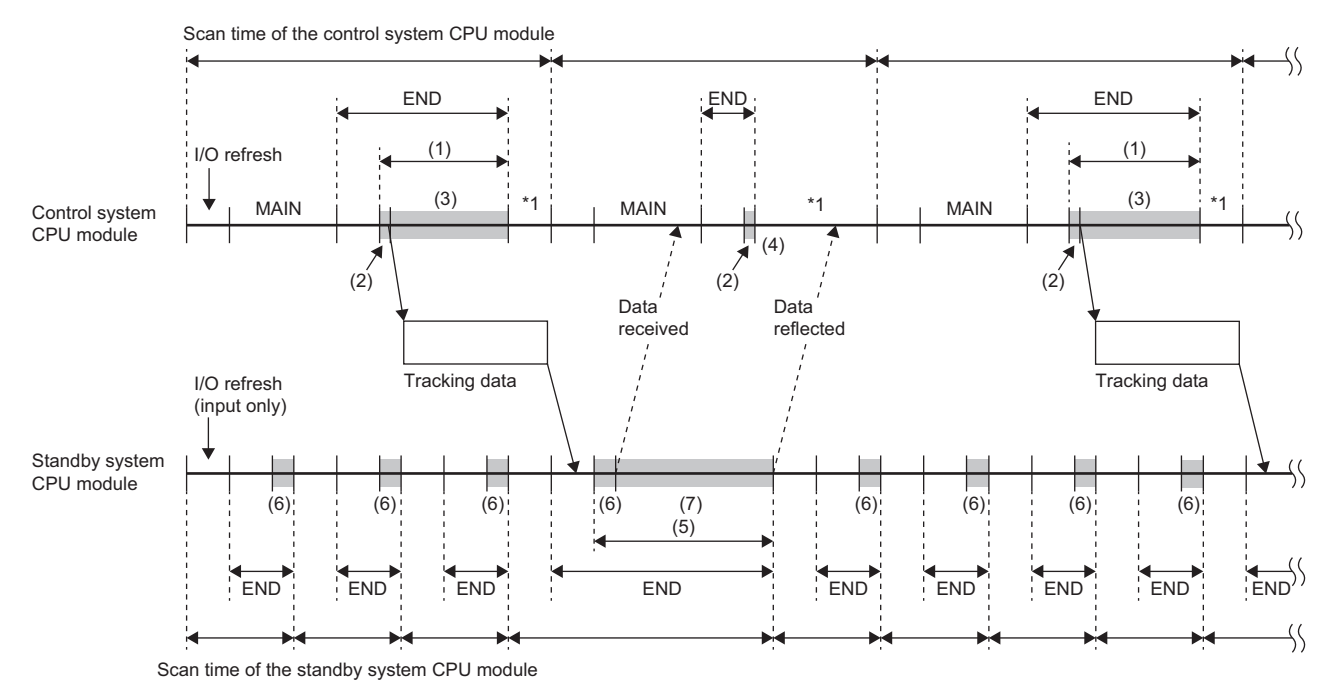

\*1 If the constant scan is used, waiting time for the constant scan generated.

In the control system, the scan time is extended by the following tracking send processing time.

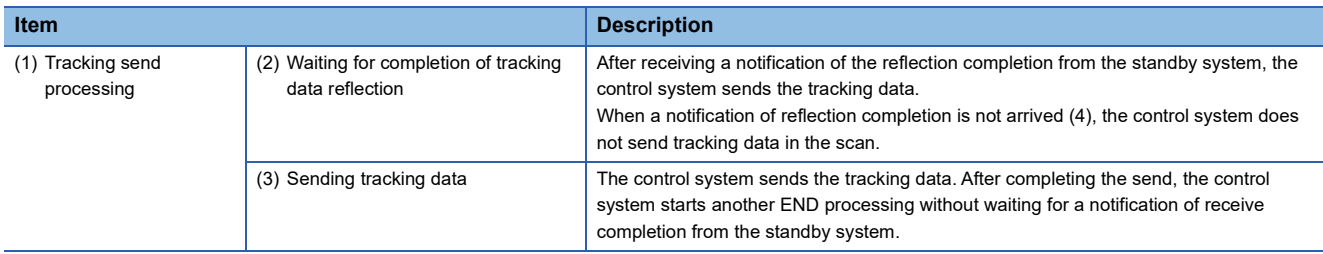

In the standby system, the scan time increases by the following tracking receive processing time.

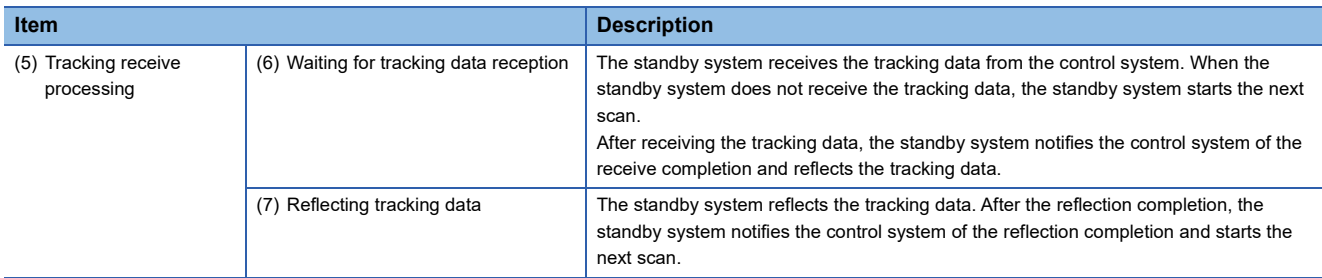

### ■**When the mode is switched from the asynchronous tracking mode to the synchronous tracking mode**

When the mode is switched from the asynchronous tracking mode to the synchronous tracking mode, the standby system receives the tracking data twice in one scan. Therefore, the scan time of the standby system is extended by the following time. Scan time of the standby system: Standby system scan time  $\times$  2 + Control system scan time

## **Precautions**

### **Operation at power-on**

When the RUN/STOP/RESET switch of the CPU module of each system is set to the RUN position and both systems are powered on, the control system CPU module starts in the STOP state and switched to the RUN state after reflecting the tracking data is completed in the standby system CPU module. (The same operation is performed when one system is powered on while the other system is waiting for the start-up of the other system.)

Since the operating status of the CPU modules between the control system and the standby system do not march until the control system is switched from the STOP state to RUN state, the BACKUP LED flashes.

When the time of the initial processing and that of the initial processing (when switched to RUN) of the standby system CPU module are longer than those of the control system CPU module, the control system CPU module may not be immediately switched to the RUN state after power-on.

### **Device data used by the new control system CPU module**

After system switching, the new control system CPU module starts operations by using the device/label data received in tracking transfer. The following table shows device/label data used by the new control system CPU module by tracking data receive status at system switching.

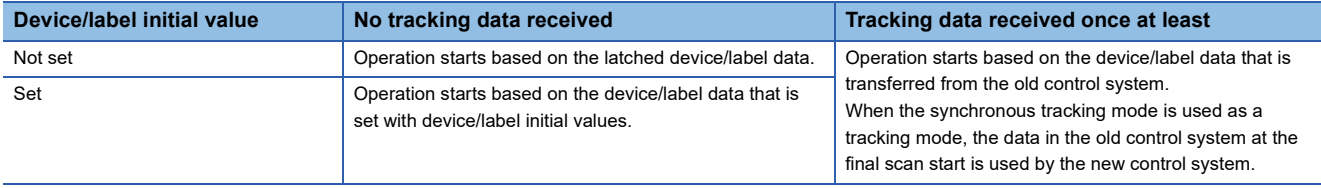

### **Data capacity for tracking transfer**

Up to 1M words of device/label data can be transferred in one scan. Set the tracking data capacity within 1M words. If the data capacity exceeds 1M words, standard global devices/standard local devices/standard global labels/standard local labels are not transferred in the scan. In this case, check which tracking trigger turned on in the event history of the engineering tool and set the tracking data capacity within 1M words.

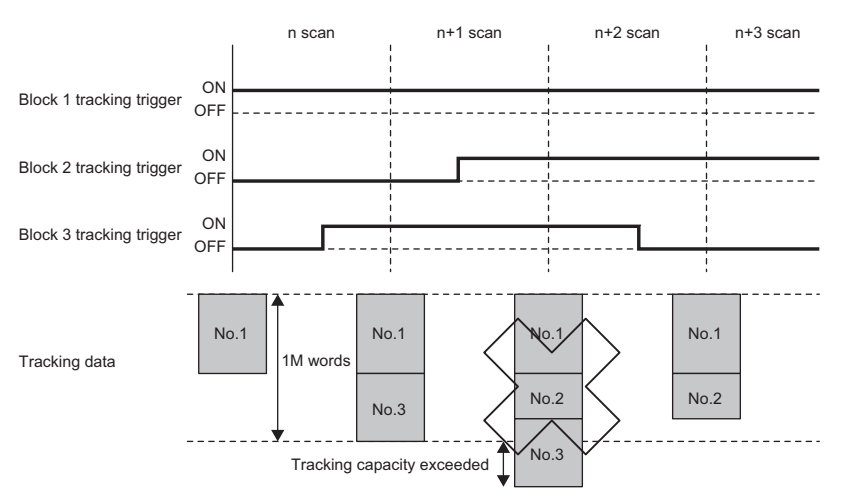

Even though the size of the tracking data to be transferred is 1M words or less, the size of the data may become larger than 1M words depending on the label type or data type to be used after the data or all the data is converted with the engineering tool. When configuring "Tracking Setting" with the CPU parameter, click the [Size Calculation] button in "Detailed setting" of "Device/Label Detailed Setting" to check if the size of the tracking data is 1M words or less and transferred in one scan. ( [Page 721 Detailed setting\)](#page-722-0)

To reduce the size of the tracking data, consider the following.

- Exclude devices/labels that are not required to continue the system operation.
- Divide the tracking data into multiple blocks to transfer the data in multiple scans.

### **Influence on tracking data due to safety cycle time**

Safety cycle processing is performed at the interval of the specified safety cycle time, and the tracking transfer is performed during the END processing. If the safety cycle time set in the parameter is shorter than the scan time, safety cycle processing may be performed multiple times in a single scan. In such case, safety devices and safety labels immediately before the tracking transfer are transferred to the other system as tracking data.

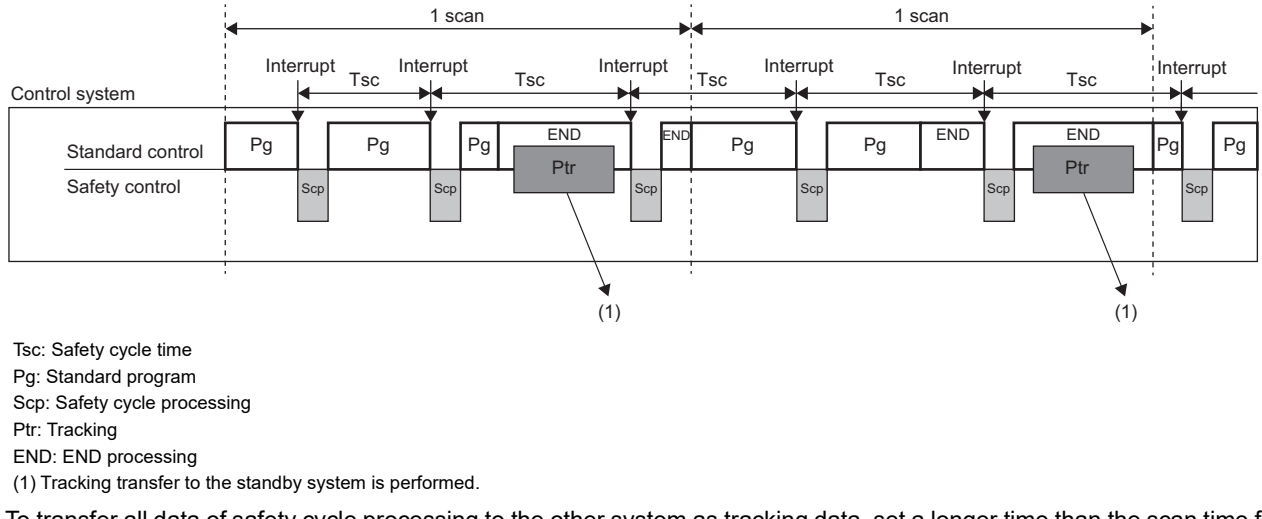

To transfer all data of safety cycle processing to the other system as tracking data, set a longer time than the scan time for the safety cycle time.  $(\Box \Box \Box)$  [Page 673 Setting method\)](#page-674-0)

### **When data is different between the control system and the standby system**

When executing the tracking transfer, files such as program (standard/safety), FB file (standard/safety), CPU parameter (standard/safety), global label setting (standard/safety), standard/safety shared label setting must be the same between the CPU modules of the both systems. ( $\Box$  [Page 728 Memory Copy from Control System to Standby System](#page-729-0))

If there is any difference, standard global devices, safety global devices, system data, and PID control instruction information are transferred.\*1

- \*1 Standard global devices and safety global devices are transferred even when the tracking transfer settings differ between the both systems. However, devices that are included in the device range settings of the control system CPU module and not included in the device range settings of the standby system CPU module are not reflected to the standby system CPU module. (The standby system CPU module reflects values according to the device range settings of the standby system.)
- If the files differ between the control system and the standby system, the following tracking transfer stops.

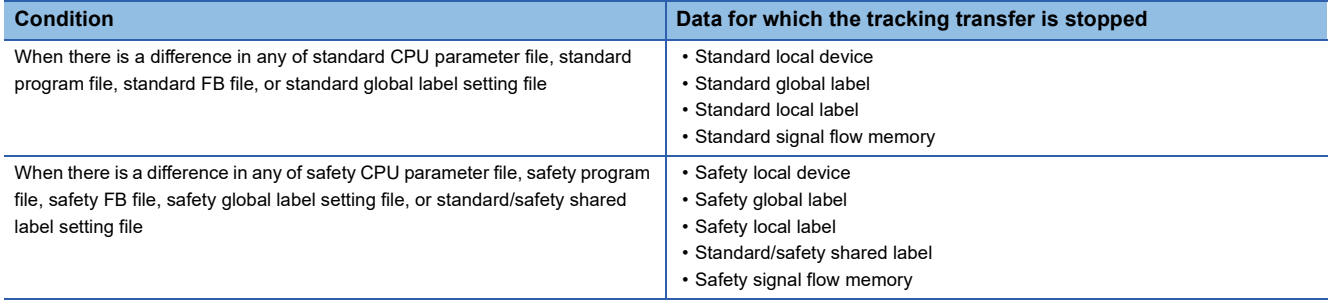

# <span id="page-729-0"></span>**38.3 Memory Copy from Control System to Standby System**

This function transfers data such as parameters and programs in the CPU module of the control system to the CPU module of the standby system to maintain the consistency of the memory in the two CPU modules.

(1) (3) $\overline{a}$  $(2)$ 

Replacement of the standby system CPU module using the memory copy

(1) Remove the standby system CPU module.

(2) Mount a new CPU module.

(3) Execute the memory copy to match the memory contents of the control system CPU module and the standby system CPU module.

The following memories are available for the memory copy.

• Program memory

**Ex.**

- Device/label memory (copying only the file area of file register)
- Data memory (copying only the files in the system folder (\$MELPRJ\$))
- SD memory card (copying only the files in the system folder (\$MELPRJ\$))
- System memory (copying only the user management information file)

For the CPU built-in memory, the memory copy is executed regardless of whether or not there are differences between the control system and standby system. For the SD memory card, the memory copy is executed only when there are differences between the control system and standby system.

### $\mathsf{Point} \mathcal{P}$

For the module replacement method and maintenance procedure using the memory copy, refer to the following.

**[Page 790 Module Replacement in a System Using the SIL2 Process CPU](#page-791-0)** 

### **Files copied by the memory copy function**

The following table lists the files to be copied by the memory copy function.

 $\circ$ : Memory copy possible,  $\times$ : Memory copy not possible,  $\leftarrow$ : Storage not possible

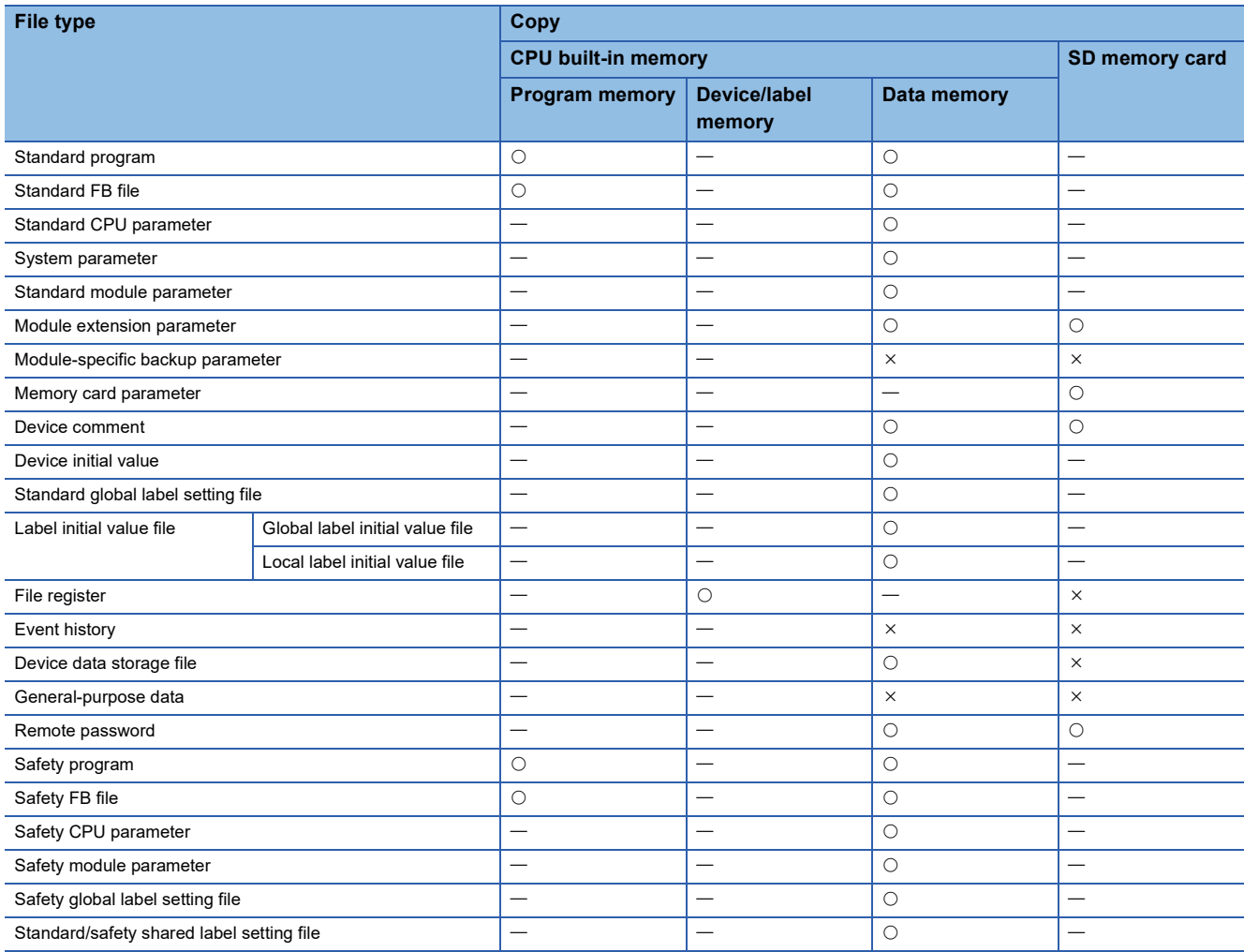

### $Point<sup>°</sup>$

When the memory copy is executed, files are copied after the memory of the standby system that has differences is initialized. ( $\sqrt{F}$  [Page 732 Automatic memory initialization\)](#page-733-0)

The memory copy cannot be executed to the files such as event history and those files are deleted from the memory of the standby system CPU module. Back up the files before executing the memory copy as required.

#### ■**When the security key authentication function is used**

The security key of the CPU module is not copied to the standby system. Write the security key from the personal computer where the security key is registered again after completion of the memory copy.

If the memory copy is executed when the security key is written in the CPU module, program files and their security keys are copied but the security key of the CPU module is not copied. Starting up the CPU module without re-writing of the security key causes an error of the CPU module because the security keys do not match between those program files and the CPU module.

### $\mathsf{Point} \mathsf{P}$

If the security key of the CPU module is written in an extended SRAM cassette, the replaced CPU module can take over the security key by simply replacing the extended SRAM cassette at replacement of the CPU module. In this case, re-writing of the security key after completion of the memory copy is not required.

### **Execution method of memory copy**

The following methods are available for memory copy.

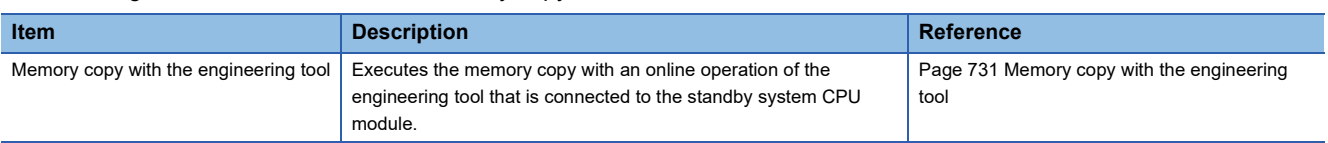

### ■**Check method using the special relay/special register**

The execution status and completion status of memory copy can be checked using the following special relay/special register areas.

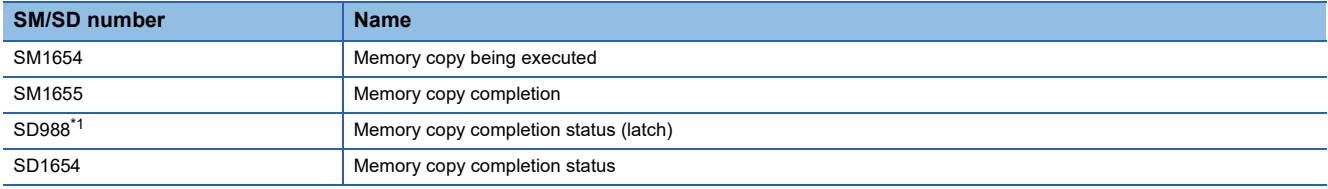

<span id="page-731-0"></span>\*1 Even after the CPU module is turned off and on or reset, the result of the memory copy executed just before this reset operation can be checked because this register area is a latch area.

For details on each special relay and special register area, refer to the following.

**[Page 917 List of Special Relay Areas](#page-918-0),** *[Page 953 List of Special Register Areas](#page-954-0)* 

### **Execution of memory copy**

The memory copy can be executed regardless of the operating statuses (RUN/STOP/PAUSE, stop error) of the control system and standby system CPU modules. However, execution availability differs depending on the safety operation mode.  $\bigcirc$ : Can be executed,  $\times$ : Cannot be executed

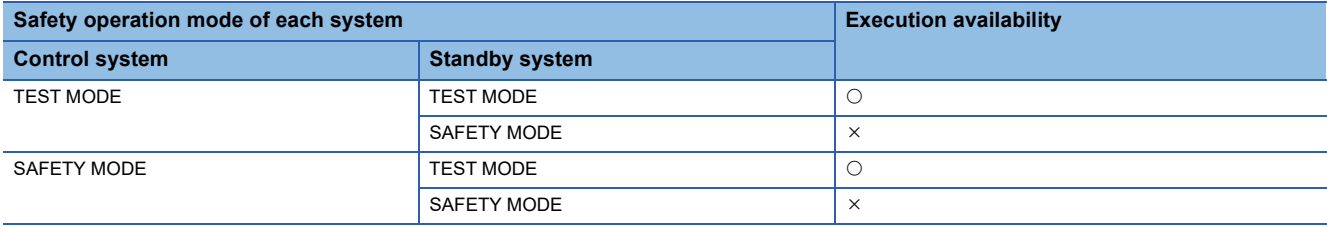

# <span id="page-732-0"></span>**Memory copy with the engineering tool**

The following describes the execution procedure of memory copy using the engineering tool.

### **Execution procedure**

- **1.** Connect the engineering tool to the control system CPU module.
- *2.* Open the "Redundant Operation" window of the engineering tool.
- $\mathcal{L}$  [Online]  $\Rightarrow$  [Redundant PLC Operation]  $\Rightarrow$  [Redundant Operation]
- *3.* On the control system CPU module of memory copy source, a user with the Administrator access level of the user authentication function logs on. (Execute the memory copy only in the logged on state.)
- *4.* Select "Memory Copy" in the "Redundant Operation" window and click [Execute]. During the memory copy, the MEMORY COPY LEDs of the redundant function modules in both systems flash (at 200ms intervals). Control system Standby system

**MEMORY COPY=** $\leq$ 

MEMORY COPY=

*5.* When the memory copy is completed, the MEMORY COPY LED of the control system turns off and that of the standby system turns on.

Control system Standby system

**MEMORY COPY** 

**MEMORY COPY-**

**6.** Turn off and on or reset the standby system CPU module. The MEMORY COPY LED of the standby system turns off.<br>Standby system standby system Standby system

**MEMORY COPY** 

**MEMORY COPY** 

The following describes precautions on the memory copy function.

### <span id="page-733-0"></span>**Automatic memory initialization**

The initialization operation for each memory differs.

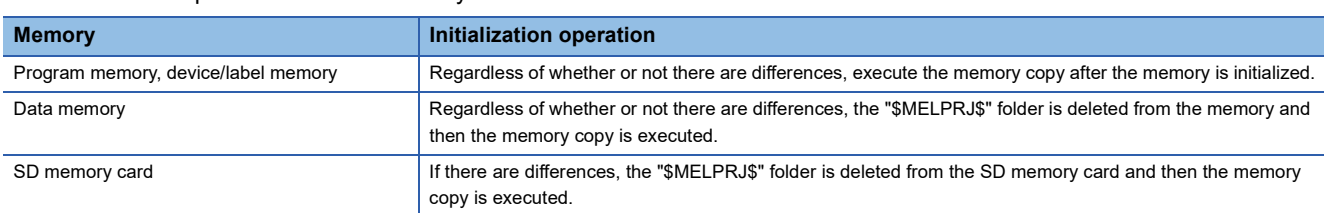

When memory copy is executed, the ERROR LED of the standby system CPU module may flash. This phenomenon is not an error.\*1

\*1 When a stop error has been occurred in the standby system, no error is detected.

Follow the procedure to turn off and on or reset the standby system CPU module.

Also, back up the data that is not supported by the memory copy and is stored in the "\$MELPRJ\$" folder, such as event history, before executing the memory copy.

### **Restrictions**

#### ■**Restrictions on memory copy execution**

Do not execute the memory copy in the following cases.

- The standby system CPU module is off or being reset.
- During initial processing (when switched to RUN)
- The tracking cable has an error or is pulled out.
- An error occurs on a redundant function module.
- A system configuration in which communications via a redundant function module are unavailable is used.
- Different models of CPU module are used in the control system and standby system.
- An online operation is performed from the engineering tool.
- The systems are being switched.
- An online module change is being performed (for replacing a redundant function module or modules of the standby system).
- The memory copy has been executed on the standby system.
- The safety operation mode of the standby system is SAFETY MODE.
- Memory copy cannot be executed with the access level of the operator. (It is executed by a user other than an Administrator.)
- A communication timeout occurs in tracking communications.

### ■**Restrictions during memory copy execution**

Do not execute the following functions during memory copy execution.

- Online operation from the engineering tool
- Operation of the RUN/STOP/RESET switch
- Removal of the SD memory card
- Online module change
- Powering off or resetting the CPU modules
- Removal of tracking cables

### **Errors during memory copy**

When the memory copy is completed with an error, the MEMORY COPY LED of the control system turns off and that of the standby system flashes (at 1s intervals). In this case, the memory copy has not been normally executed on the standby system CPU module.

After checking the error code of memory copy stored in SD1654 (Memory copy completion status) and eliminating the error cause, execute the memory copy again.  $(E = P)$  [Page 953 List of Special Register Areas\)](#page-954-0)

# **38.4 System Consistency Check**

This function checks whether the system configurations and files in the CPU modules are the same between the control system and the standby system.

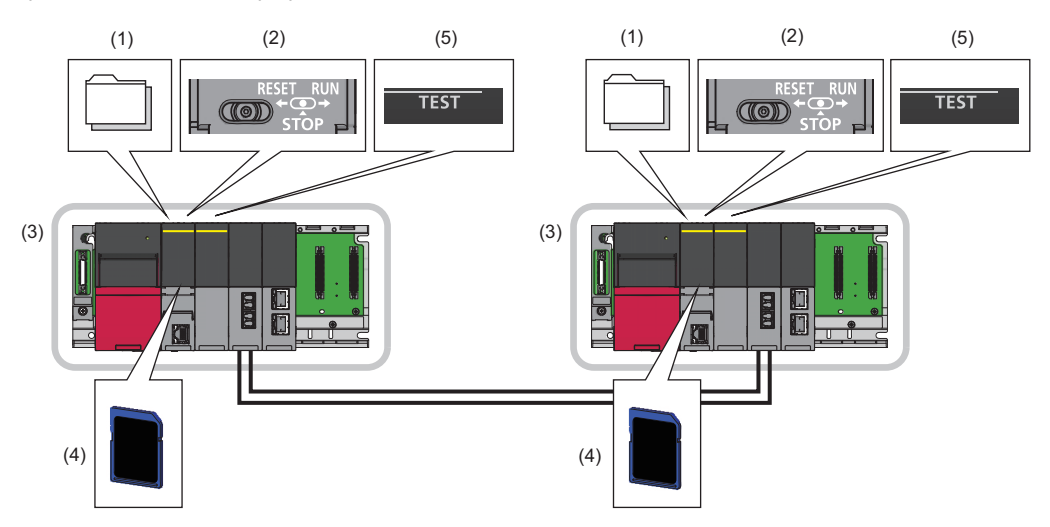

The following table lists the items to be checked in the system consistency check.

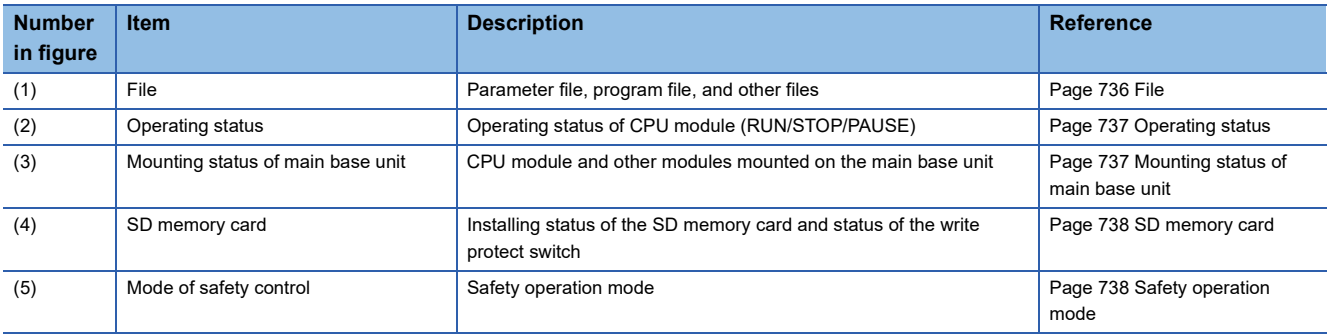

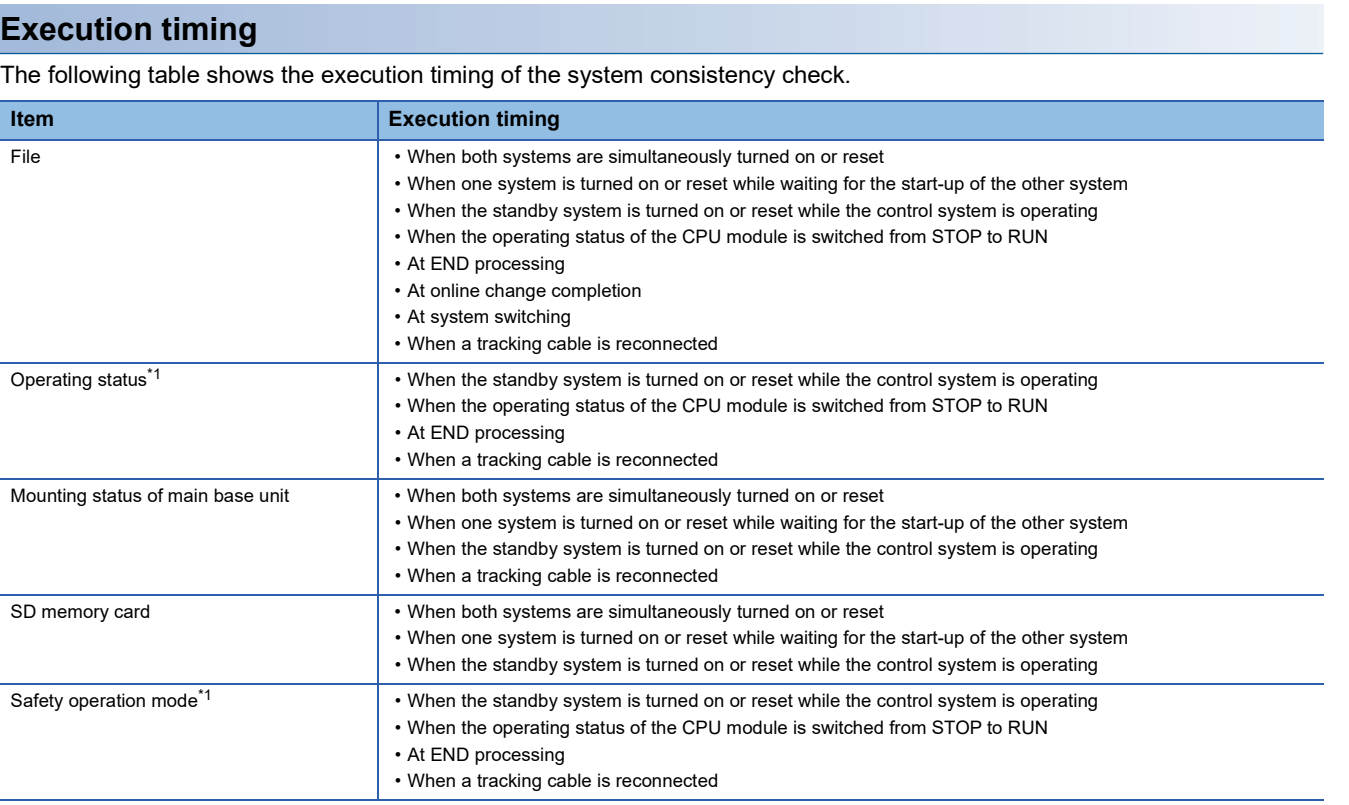

<span id="page-736-0"></span>\*1 Checking this item can be disabled by setting "Backup Mode Setting" of "Redundant Behavior Setting". (E Page 744 Redundant [System Operation Setting\)](#page-745-0)

In the following conditions, the system consistency check is not performed.

• One of the systems has not started up. (The CPU module is powered off or is reset or during an initial processing.)

• A stop error has occurred in the CPU module.

• The memory copy is being executed.

<span id="page-737-0"></span>Whether both systems have the same files is checked.

The following table shows whether or not to perform the check on each file type.

 $\bigcirc$ : Checked,  $\times$ : Not checked,  $\rightarrow$ : Storage not possible

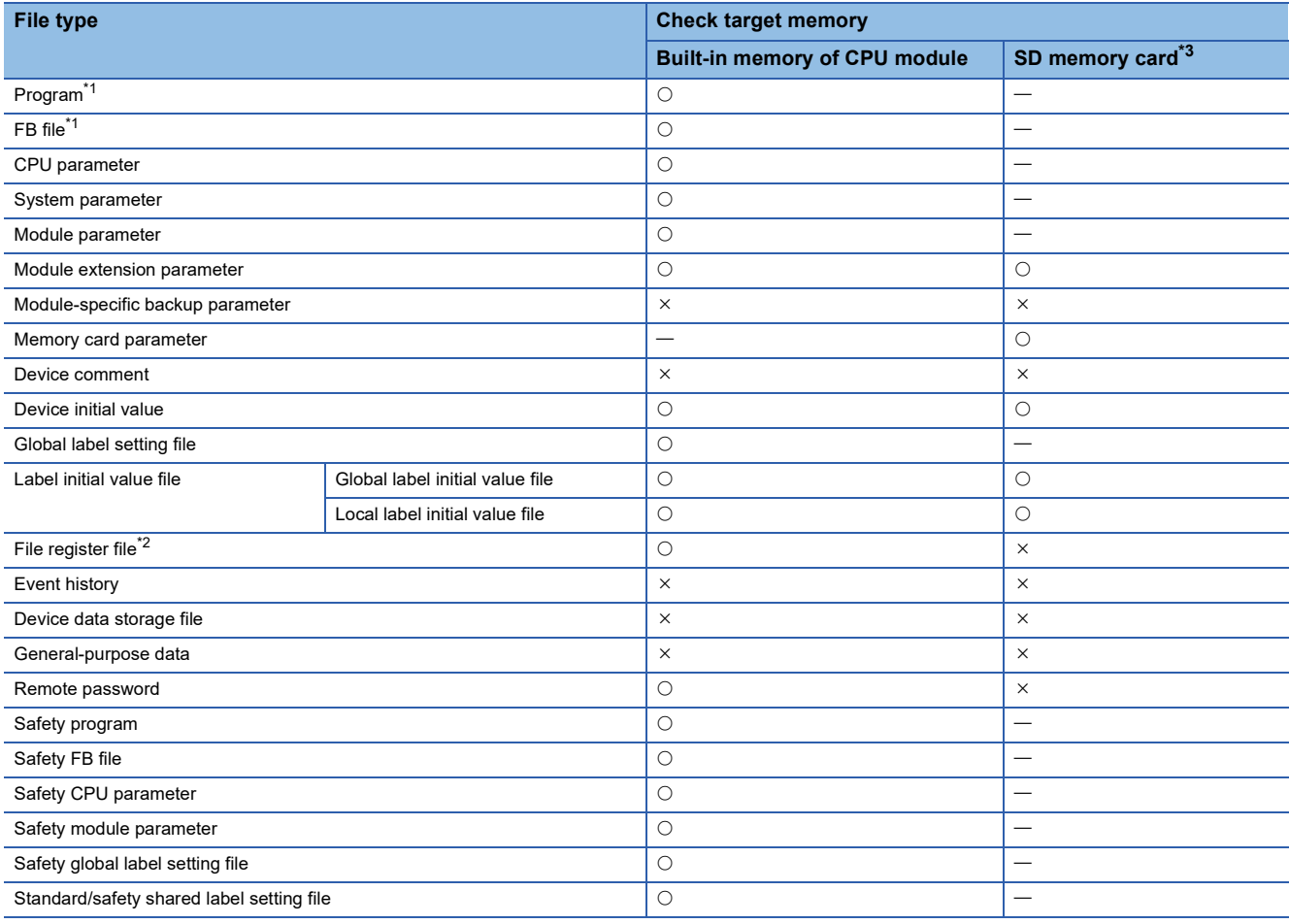

<span id="page-737-2"></span>\*1 Reserved area for online change is also checked. (Fig. [Page 119 Configuration of a program file\)](#page-120-0)

<span id="page-737-3"></span>\*2 Whether a file is stored or not is checked. The file contents are not checked.

<span id="page-737-1"></span>\*3 The check is not performed at the point when SD memory cards are inserted during operation.

### **Operation of when a mismatch is detected**

If a mismatch between the files is detected, a stop error occurs on the standby system CPU module.

Set the CPU modules of both systems to have the same files with either of the following methods.

- Writing the correct project to the standby system ( $\equiv$  [Page 694 Writing Data to the Programmable Controller\)](#page-695-0)
- Executing the memory copy from the control system to the standby system for storing the same files in both systems ( $\Box$ ) [Page 728 Memory Copy from Control System to Standby System](#page-729-0))

# <span id="page-738-0"></span>**Operating status**

Whether the CPU modules of the control system and standby system are in the same operating status (RUN/STOP/PAUSE) is checked.

### **Operation of when a mismatch is detected**

If a mismatch between the operating statuses is detected, a continuation error occurs on the standby system CPU module. The BACKUP LEDs of the redundant function modules of the control system and standby system flash because a cause of the system switching failure has occurred.

### **Backup mode setting**

To prevent a continuation error from being detected when the operating status is changed during operation, set the system consistency check so that the consistency check on the operating status is not performed.

With this setting, a continuation error is not detected for the standby system CPU module even if the CPU modules of both systems are in different statuses.

 $\text{C}$  [CPU Parameter]  $\Rightarrow$  [Redundant System Settings]  $\Rightarrow$  [Redundant Behavior Setting]  $\Rightarrow$  [Backup Mode Setting]

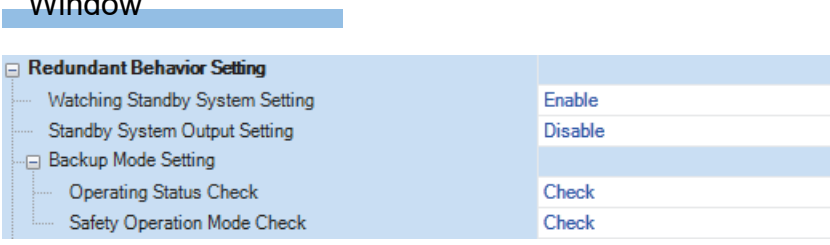

### Displayed items

 $NAP = 1$ 

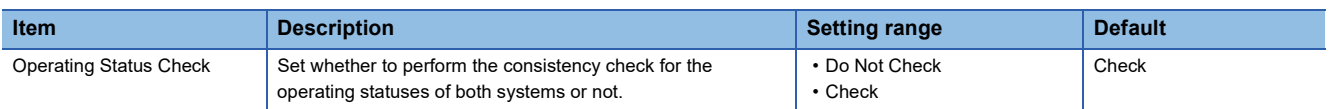

## <span id="page-738-1"></span>**Mounting status of main base unit**

The system consistency check is performed for the following items.

- Models of CPU modules
- Models and types of modules mounted on each slot

### **Operation of when a mismatch is detected**

If a mismatch between the mounting statuses of the main base units is detected, a stop error occurs on the standby system CPU module. If a mismatch between the mounting statuses of the main base units is detected when the CPU modules of both systems are simultaneously turned on or reset, a stop error occurs on the control system CPU module as well.

("Simultaneously" here means that one CPU module is started up within three seconds after the other CPU module is started.)

## <span id="page-739-0"></span>**SD memory card**

The system consistency check is performed to check the installation of the SD memory cards and the status of the write protect switch. The SD memory card type or capacity is not checked.

### $Point P$

The system checks if the SD memory card is inserted while the control system is running even in the case only the standby system is turned off and on or reset. When an SD memory card is used, removing it more than necessary is not recommended.

### **Operation of when a mismatch is detected**

If a mismatch of the installation of the SD memory cards or the status of the write protect switch is detected, a stop error occurs on the standby system CPU module. If a mismatch is detected when the CPU modules of both systems are simultaneously turned on or reset, a stop error occurs on the control system CPU module as well.

## <span id="page-739-1"></span>**Safety operation mode**

Whether the safety operation modes (SAFETY MODE/TEST MODE) of the CPU modules of both systems are the same is checked.

### **Operation of when a mismatch is detected**

If a mismatch is detected between the safety operation modes, a continuation error occurs on the standby system CPU module.

The BACKUP LEDs of the redundant function modules of the control system and standby system flash because a cause of the system switching failure has occurred.

### **Backup mode setting**

When "Do Not Check" is set in "Operating Status Check", a continuation error is not detected for the standby system CPU module even if the safety operation modes are different between the both systems.

ী [CPU Parameter]  $\Rightarrow$  [Redundant System Settings]  $\Rightarrow$  [Redundant Behavior Setting]  $\Rightarrow$  [Backup Mode Setting]

### **Window**

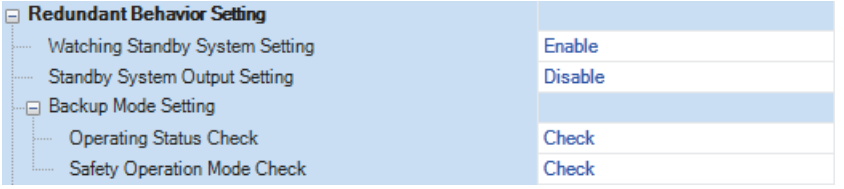

### Displayed items

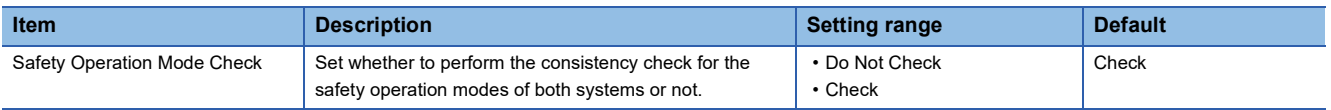

# <span id="page-740-0"></span>**38.5 Program Execution in Both Systems**

This function detects an error in the external device or network of the systems (control system and standby system) by executing a program that diagnoses external devices or networks of both systems.

The program set in "Both Systems Program Executions Setting" is executed on the CPU modules of both systems.

**Ex.**

When an error in the external device of the standby system is notified through a continuation error

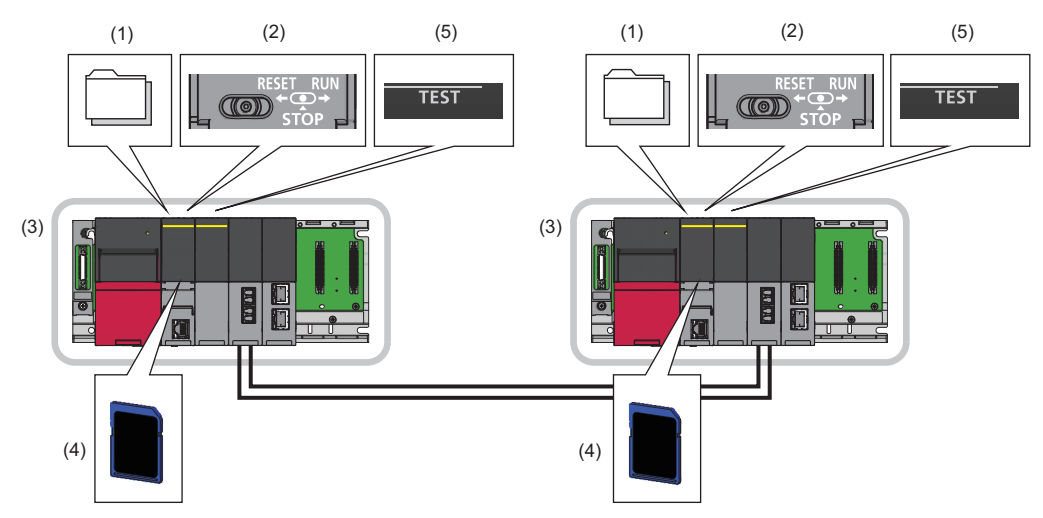

(1) The diagnostic program set as a both systems execution program is executed.

(2) An error is detected on the standby system external device by the diagnostic program.

(3) The PALERT instruction is executed, and the detailed information on a continuation error is displayed.

Programs whose execution type is the fixed scan execution type or event execution type and safety programs cannot be executed in both systems.

### **Setting for the program execution in both systems**

Configure the setting for each program to be executed on both systems.

**T** [CPU Parameter]  $\Rightarrow$  [Program Setting]

#### **Window**

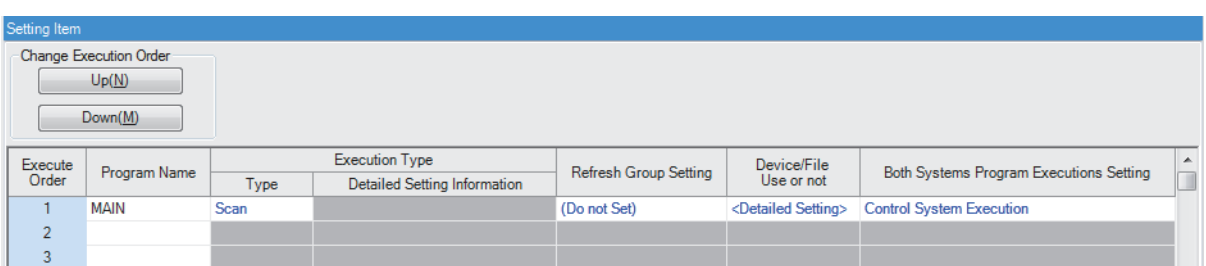

### Displayed items

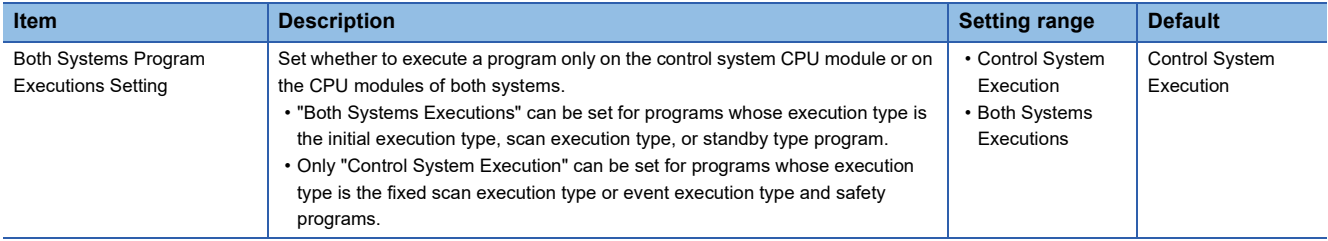

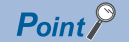

To enable the output (Y) from a standby system external device using a program executed in both systems, configure settings in "Standby System Output Setting" of the CPU parameter. ( $\sqrt{P}$  Page 744 Redundant [System Operation Setting\)](#page-745-0)

## **Operation of a program executed in both systems**

The following table shows the operation of a program executed in both systems.

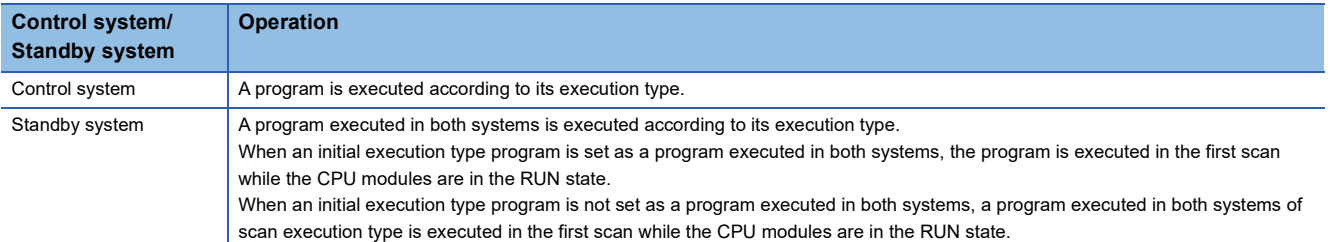

### $Point<sup>9</sup>$

 • To perform different diagnostic processing in the control system and standby system by using a program executed in both systems, use the special relay. SM1634 (Control system judgment flag) turns on only in the control system and SM1635 (Standby system judgment flag) only in the standby system. The following shows a program example of when different processing is performed. For (1) and (2) in the following example, use the SET instruction or others to prevent duplication of a coil in the processing.

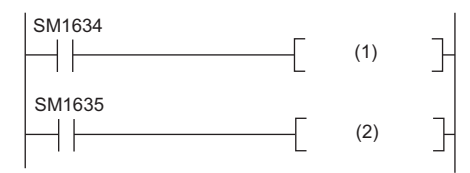

(1) Diagnostic processing in the control system, (2) Diagnostic processing in the standby system

 • When a program executed in both systems is used, device/label values may differ between the control system and the standby system. If the systems are switched in this state, the program is started based on the different data, causing an unintended operation. The device/label values to be used can be initialized by using SM1643 (ON for only one scan after system switching (standby system to control system)) and SM1644 (ON for only one scan after system switching (control system to standby system)). For (1) and (2) in the following example, use the SET instruction or others to prevent duplication of a coil in the processing.

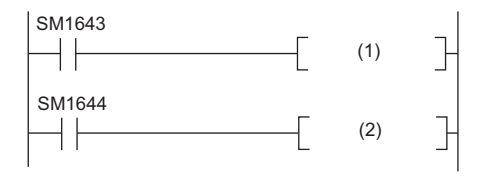

(1) Initialization processing (standby system  $\rightarrow$  control system), (2) Initialization processing (control system  $\rightarrow$ standby system)

### **Operation at system switching**

The operation at system switching is different for a program executed in both systems. The following table shows the operation at system switching.

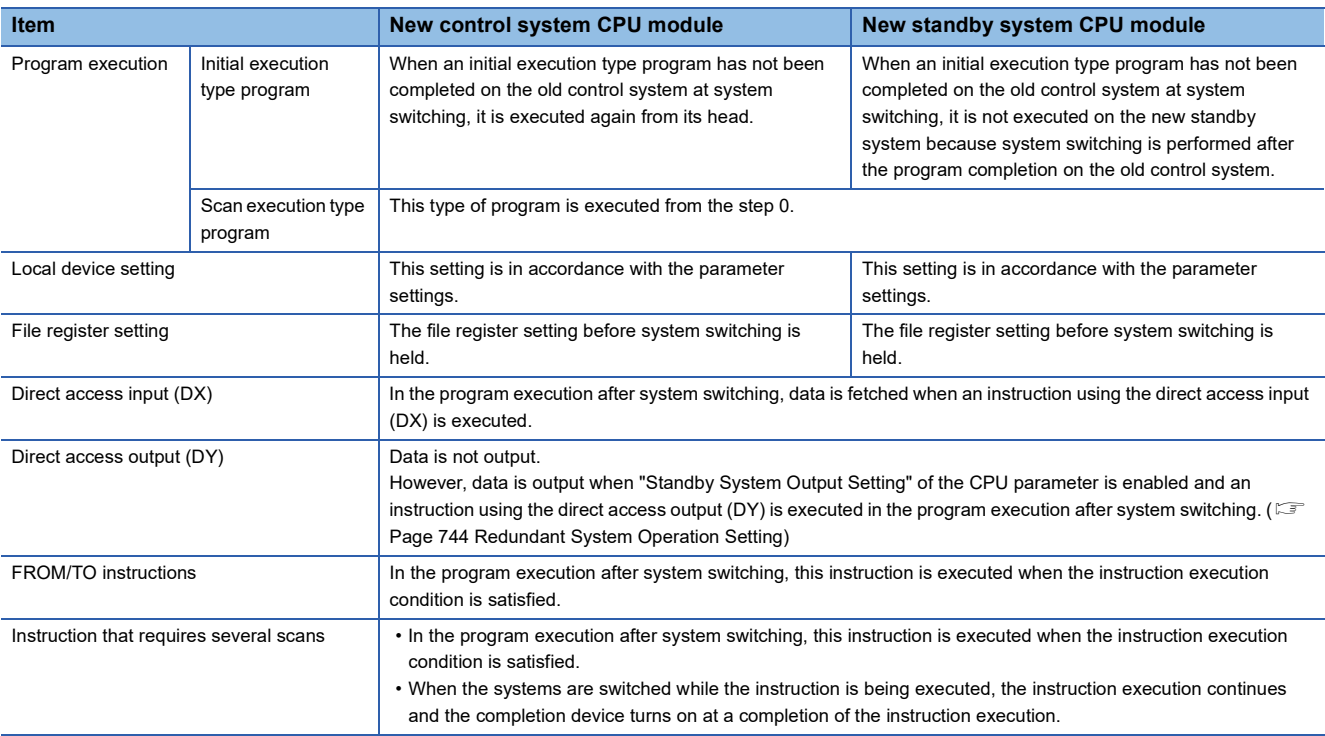

For the operation of programs which are not set as both systems execution programs at system switching, refer to the following.

Fage 705 Operation at system switching

## **Precautions**

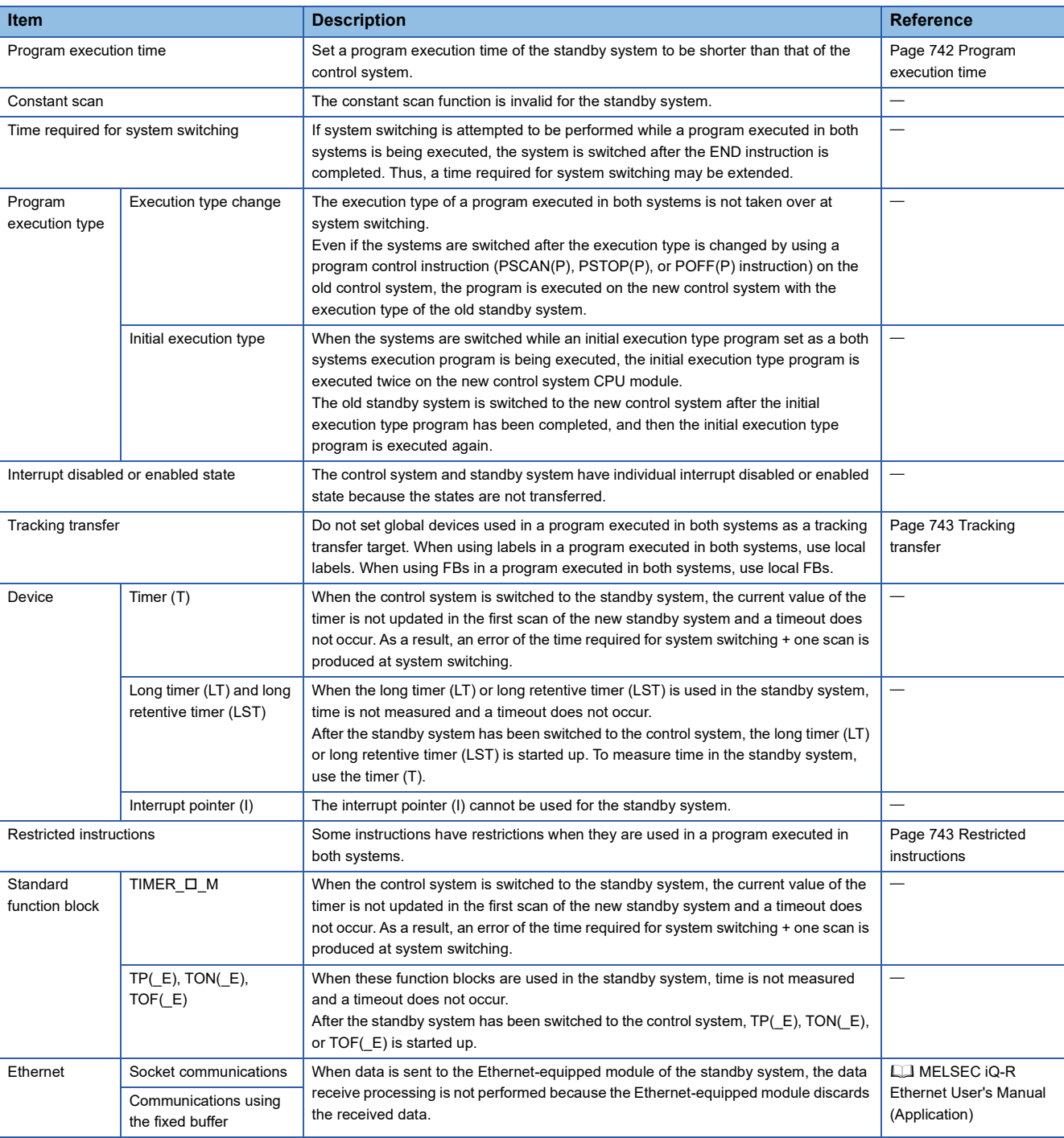

The following lists the precautions for using a program executed in both systems.

### <span id="page-743-0"></span>**Program execution time**

Set a program execution time of the standby system to be shorter than that of the control system. When a program execution time of the standby system is longer than the total program execution time of the control system, the control system starts the next scan before the standby system has received tracking data, causing a continuation error. If the systems are switched in this state, the latest data may not be reflected on the new control system.

When a program execution time of the standby system cannot be shortened, set SD1662 (Tracking transfer data receive completion wait time) to extend a waiting time for tracking data receive completion of the control system. With this setting, the control system CPU module starts the next scan after the standby system has received tracking data. Even if the systems are switched, the control can be continued based on the latest data.

### <span id="page-744-0"></span>**Tracking transfer**

- Do not set global devices used in a program executed in both systems as a tracking transfer target. Due to tracking transfer, the standby system data is overwritten with that of the control system, and the standby system program may operate in an unintended way.
- When using a label in a program executed in both systems, use a local label.
- When using an FB in a program executed in both systems, use a local FB. If a global FB is used, a program execution result of the control system is transferred and written over a program execution result of the standby system, causing an unintended operation.

### <span id="page-744-1"></span>**Restricted instructions**

The following table lists the instructions that are restricted in a program executed in both systems.

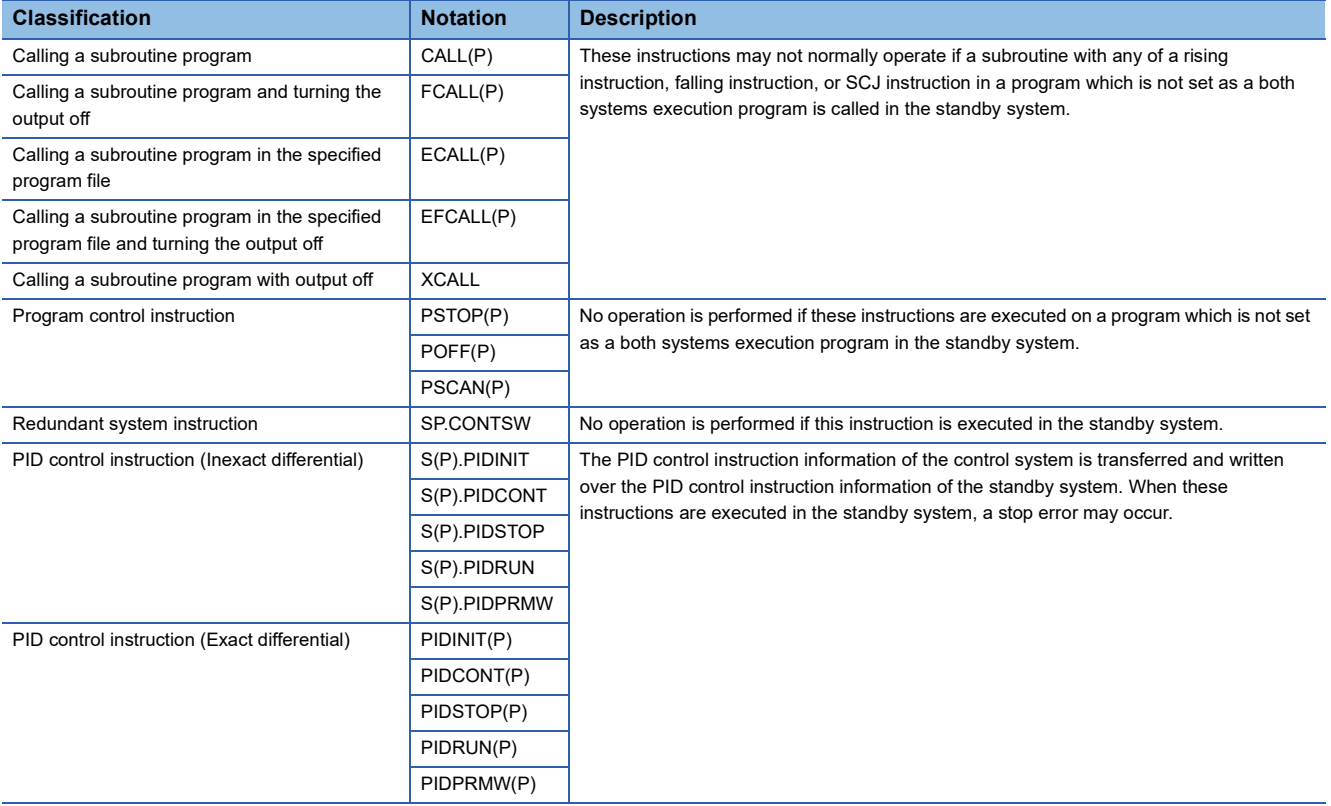

# <span id="page-745-0"></span>**38.6 Redundant System Operation Setting**

Set the redundant system operation of a system using the SIL2 Process CPU in the redundant settings of the CPU parameter.

**[CPU Parameter]**  $\Rightarrow$  **[Redundant System Settings]** 

### **Window**

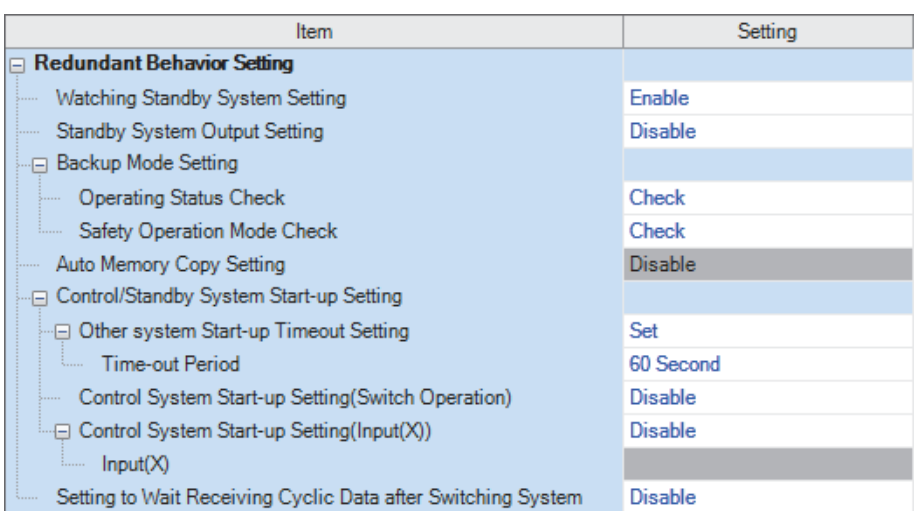

### Displayed items

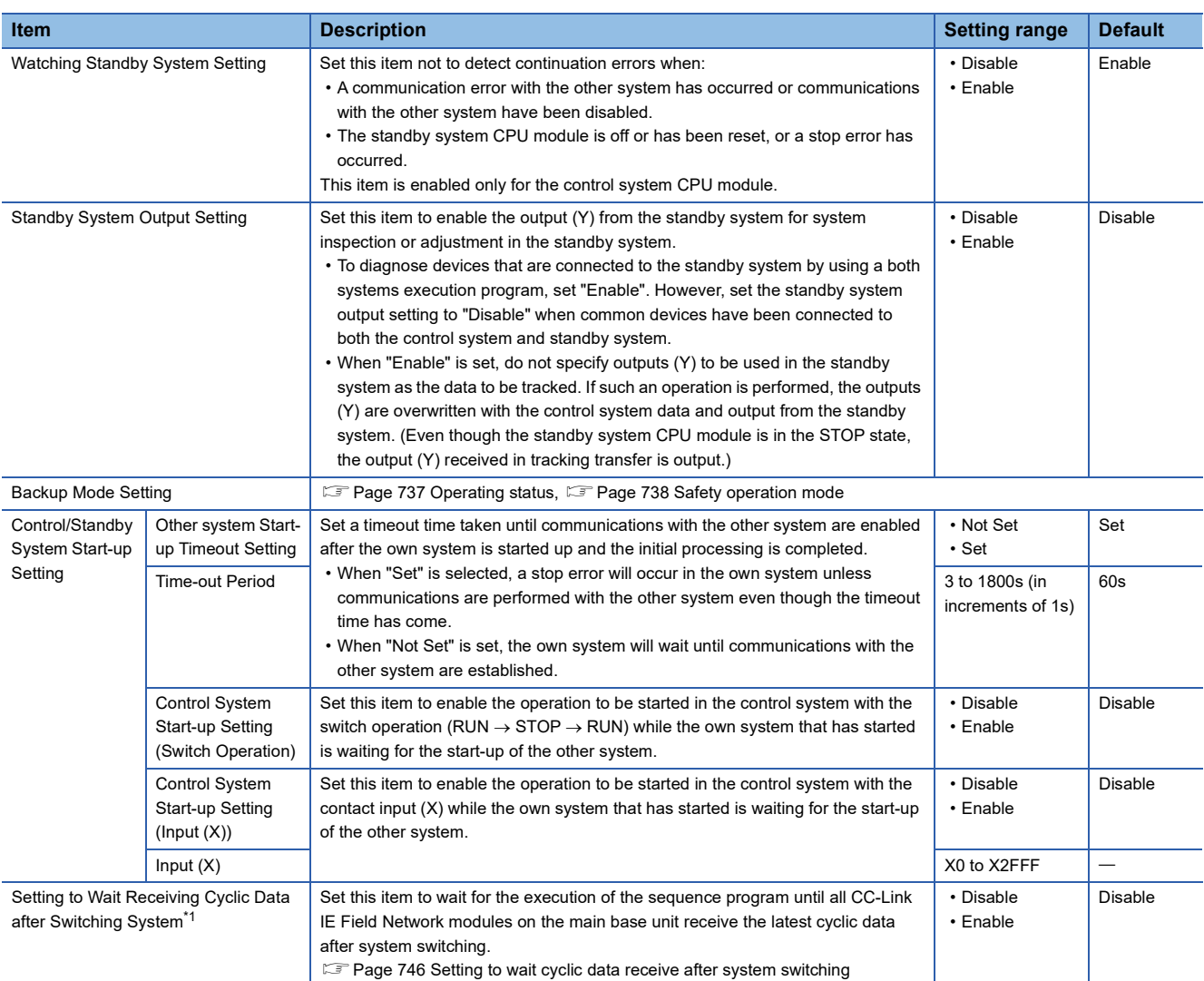

<span id="page-746-0"></span>\*1 Before enabling the setting to wait cyclic data receive after system switching, check the versions of the CPU module, CC-Link IE Field Network module, and engineering tool used. ( $\Box$  [Page 1154 Added and Enhanced Functions](#page-1155-0))

## **Standby system output setting**

### **Output timing**

When "Standby System Output Setting" has been set to "Enable", the output timing from the standby system is at the completion of the END processing or depends on the refresh group setting or refresh settings of each module. ( $\Box$  Page 72 [Group setting for refresh](#page-73-0))

Therefore, when a program set in the refresh group setting is a program executed in the control system, the I/O refresh is not performed while the module is running because the program is not executed in the standby system. (When the CPU module is in the STOP/PAUSE state, the I/O refresh is performed at the timing of the END processing.)

To execute a program set in the refresh group setting in the standby system, set "Both Systems Program Executions Setting". ( $\sqrt{P}$  [Page 739 Program Execution in Both Systems\)](#page-740-0)

### **Operation at system switching**

The operation performed at the system switching differs when "Standby System Output Setting" is set to "Enable". The following table shows the operation performed when "Standby System Output Setting" has been set to "Enable".

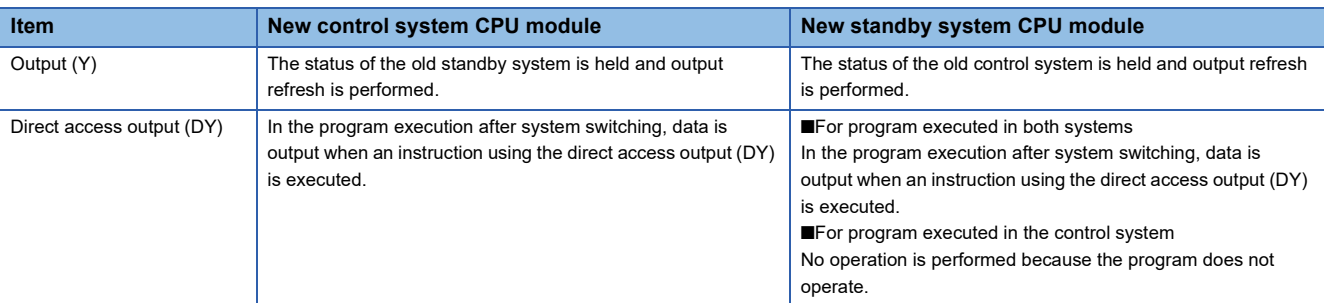

For the program execution in both systems, refer to the following.

Fage 739 Program Execution in Both Systems

## <span id="page-747-0"></span>**Setting to wait cyclic data receive after system switching**

When system switching occurs in the redundant line structure of CC-Link IE Field Network, set this item to start the execution of the program in the new control system with new cyclic data obtained after system switching.

#### **Restriction**

Before enabling the setting to wait cyclic data receive after system switching, check the versions of the CPU module, CC-Link IE Field Network module, and engineering tool used. ( $\sqrt{p}$  Page 1154 Added and Enhanced [Functions](#page-1155-0))

When this setting is enabled, the execution of the program is suspended until new cyclic data is received in the new control system after system switching.

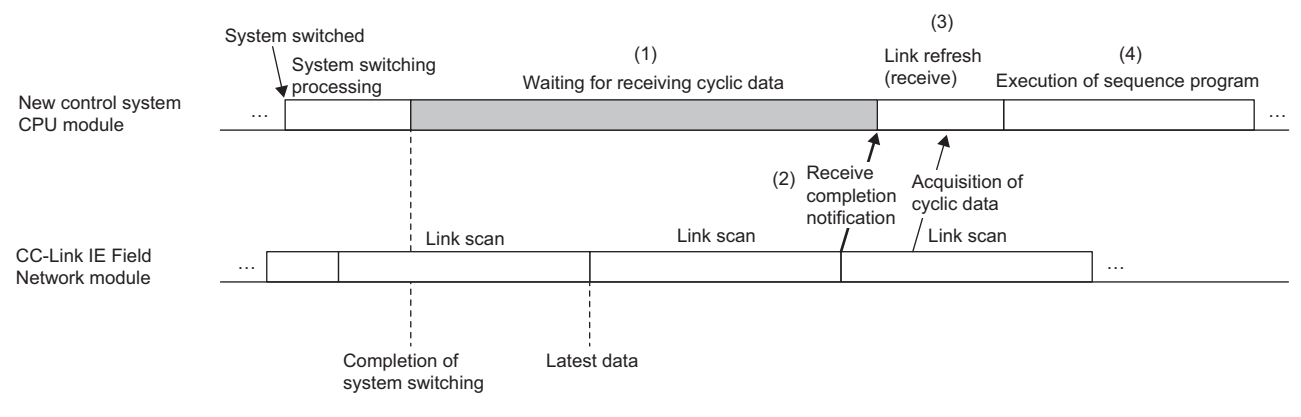

- (1) After system switching has been completed, the CPU module stands by until it is notified of the completion of the cyclic data receipt after system switching by all CC-Link IE Field Network modules on the main base unit.
- (2) When the CC-Link IE Field Network modules receive cyclic data from the remote I/O station after system switching, the CC-Link IE Field Network modules notify the CPU module of the completion of the cyclic data receipt.
- (3) When notified of the completion of the cyclic data receipt by the CC-Link IE Field Network modules, the CPU module executes link refresh (receive).
- (4) The CPU module executes the sequence program using the new cyclic data.
- When this setting is enabled, the extended time from the completion of system switching to the first output is added to the cyclic data receipt waiting time. ( $\sqrt{P}$  [Page 1065 Delay time until initial output after system switching \(Tjo\)\)](#page-1066-0)
- This setting is executed in the new control system after system switching. This setting operates when the operating status of the CPU module in the new control system is RUN, STOP, or PAUSE. (This setting does not operate when a stop error has occurred in the CPU module in the new control system.)
- This setting operates when the link scan mode of the CC-Link IE Field Network is set to "Sequence Scan Asynchronous" or "Constant Link Scan". This setting does not operate when the link scan mode of the CC-Link IE Field Network is set to "Sequence Scan Synchronous Setting". (CIMELSEC iQ-R CC-Link IE Field Network User's Manual (Application))
- When cyclic data cannot be received within the timeout time due to disconnection of the network cable or other causes while cyclic data receipt is waited for, waiting for cyclic data receipt is stopped, and the sequence program is executed. Occurrence of a timeout can be checked in SM1756 (Wait timeout for receiving cyclic data after system switching) and SD1756 (Module information on wait timeout for receiving cyclic data after system switching).

### **Precautions**

- Scan time monitoring with the watchdog timer is interrupted while cyclic data receipt is waited for. Thus, no error is detected even if the scan time monitoring time has elapsed while cyclic data receipt is waited for.
- Constant scan is disabled while cyclic data receipt is waited for. Thus, no error is detected even if the constant scan setting time has elapsed. Constant scan is enabled after waiting for cyclic data receipt has been completed, and the sequence program is executed.
- Because device/label access service processing is not accepted while the cyclic data receipt is waited for, set the communication timeout time with external devices in consideration of the cyclic data receipt waiting time. ( $\Box$  Page 1066 [Waiting time for cyclic data receive after system switching \(Twcyc\)](#page-1067-0)

# **38.7 Redundant Function Module Communication Test**

The hardware of the redundant function module is checked for an error when its communications are unstable. The following table shows the test items included in the module communication test.

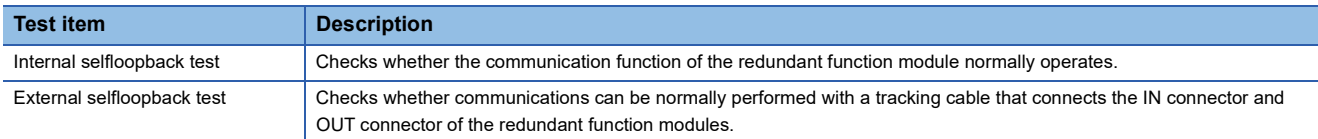

# **Execution procedure of the module communication test**

- *1.* Connect the engineering tool directly to the standby system CPU module.
- *2.* Set the CPU module operating status to the STOP state.
- *3.* Connect the IN and OUT connectors of the standby system redundant function module with the tracking cable. (A cable disconnection error is detected in the control system.)

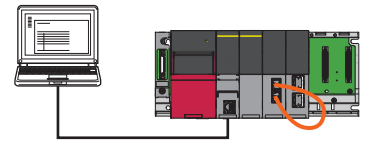

*4.* Open the "Redundant Operation" window of the engineering tool.

 $\mathcal{L}$  [Online]  $\Rightarrow$  [Redundant PLC Operation]  $\Rightarrow$  [Redundant Operation]

- *5.* Click the [Execute Test] button of "Module Communication Test".
- LED status of the redundant function module during the module communication test

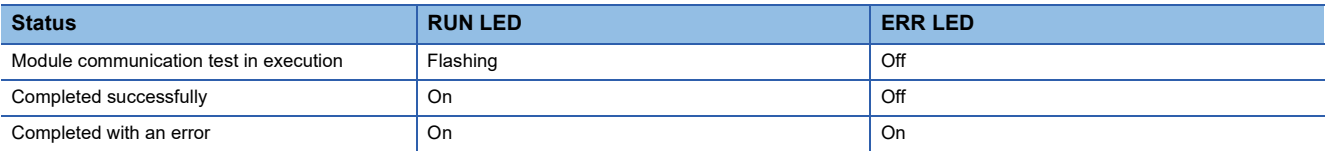

- *6.* When the test is completed with an error, take actions according to "Corrective Action" in the test result window.
- 7. When the test is completed successfully, connect the control system and standby system with the tracking cable. ( $\Box$ [Page 688 Wiring the redundant function modules\)](#page-689-0)
- **8.** Click the [Close] button in the "Redundant Operation" window to exit the module communication test.
- *9.* Set the CPU module operating status to the RUN state.

 $Point$ 

A tracking communication error is detected when a tracking cable is disconnected.

### **Precautions**

- Always connect the IN and OUT connectors of the redundant function module with the tracking cable before performing the module communication test.
- Perform the module communication test on the standby system CPU module. Performing the test on the control system CPU module may cause an unintended operation.

# **38.8 Switching Safety Operation Mode**

This section describes how to switch the safety operation mode.

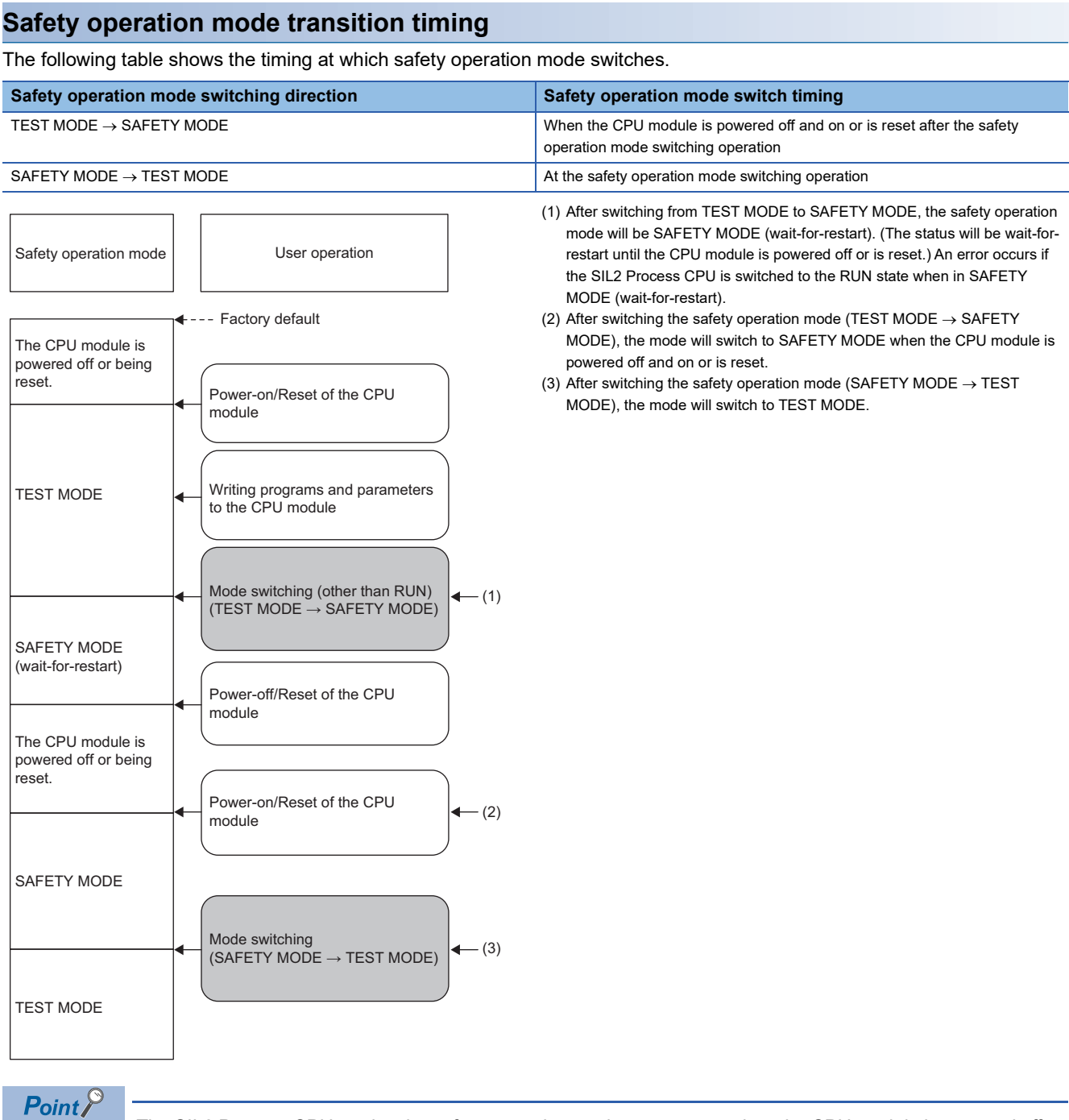

The SIL2 Process CPU retains the safety operation mode status even when the CPU module is powered off or is reset.

### **Safety operation mode state transition**

The SIL2 Process CPU retains the safety operation mode even in the event of a power failure, and therefore the current safety operation mode state will remain unchanged even if the CPU module is powered off and on or is reset. The SIL2 function module does not retain the safety operation mode in the event of a power failure, and the safety operation mode will be the same as that of the SIL2 Process CPU when the CPU module is powered off and on or is reset.

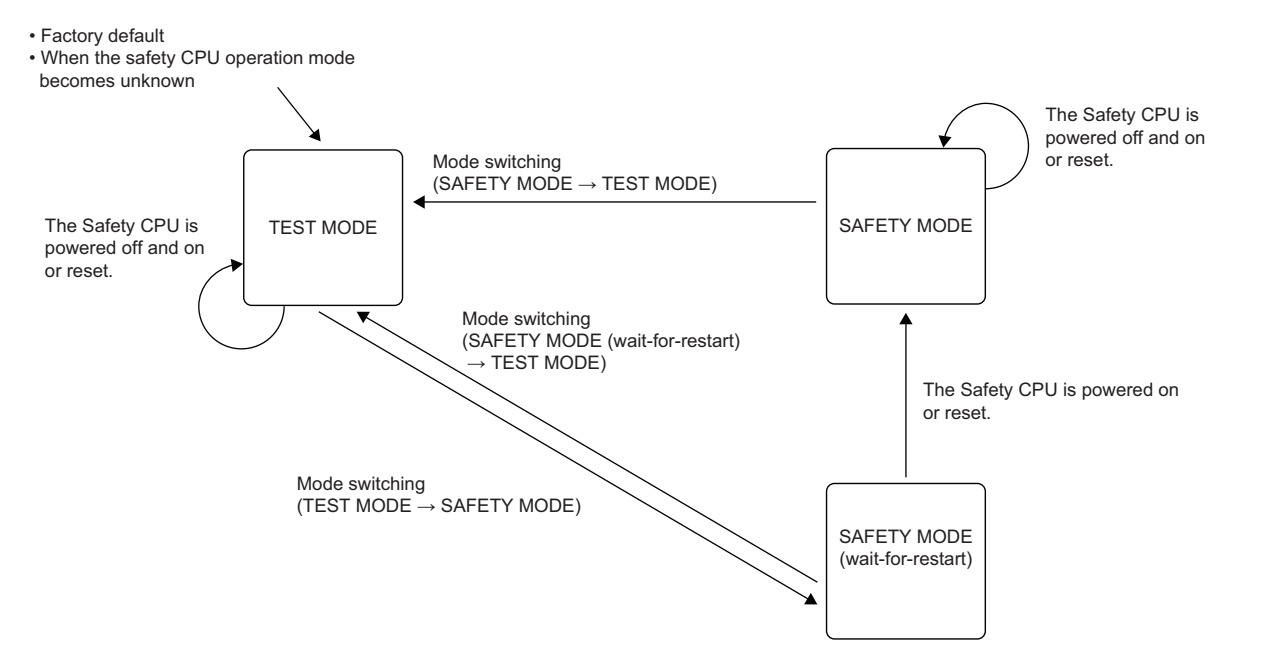

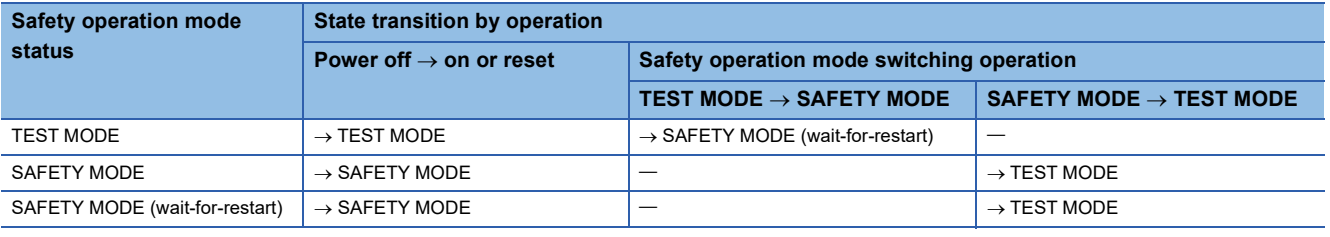

 $Point <sup>0</sup>$ 

If [Online]  $\Rightarrow$  [User Authentication]  $\Rightarrow$  [Initialization of all PLC Data] is performed, the safety operation mode will revert to the default mode (TEST MODE). All programmable controller information can be initialized regardless of the safety operation mode.

### **Safety operation mode switching conditions**

The following table lists the conditions under which the safety operation mode can be changed.

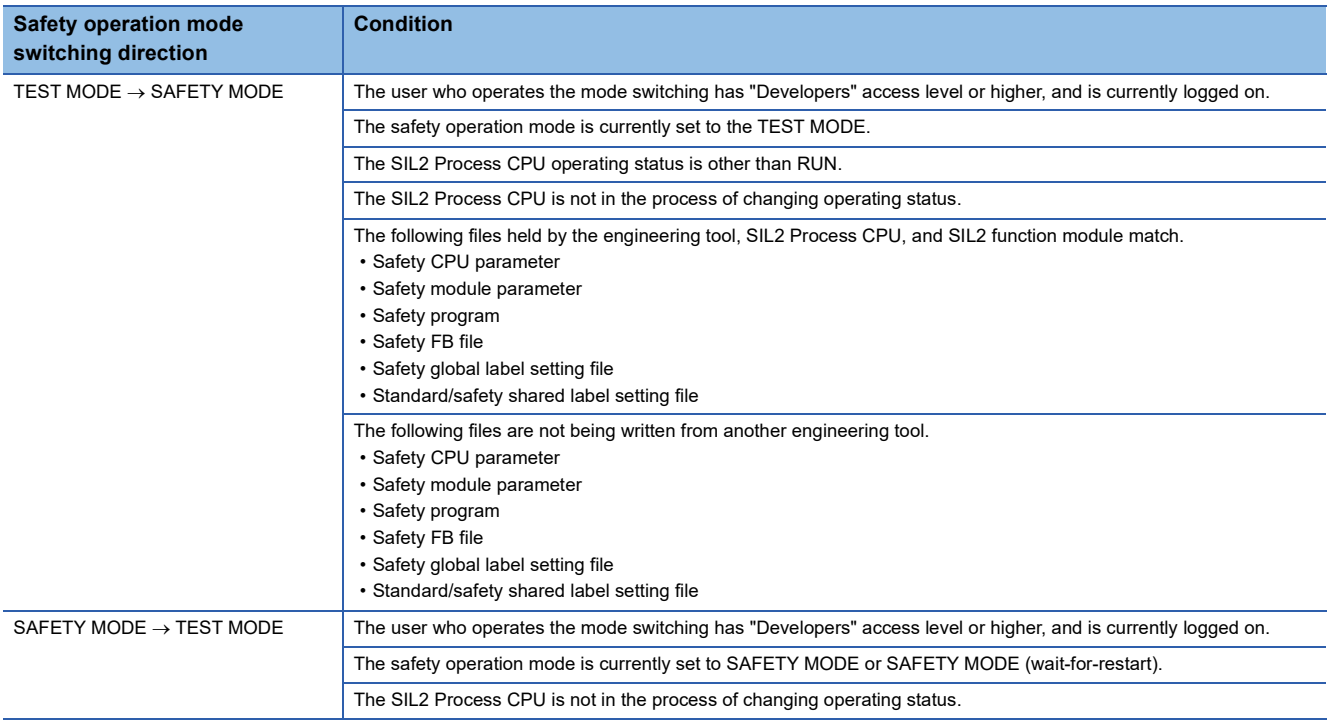

### **How to switch the safety operation mode**

The safety operation mode can be switched using the engineering tool.

↓ [Online]  $\Rightarrow$  [Safety PLC Operation]  $\Rightarrow$  [Switch Safety Operation Mode]

The execution target of mode switching can be specified from the following options.

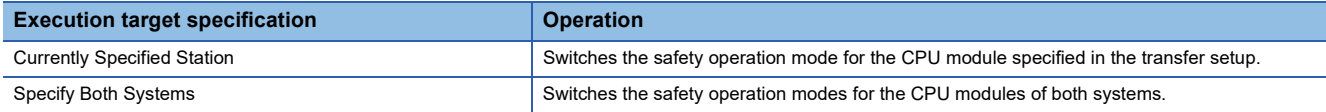

For details, refer to the following.

CJ GX Works3 Operating Manual

# **38.9 Safety Diagnostic Function**

The following table lists the safety-specific diagnostic functions among the self-diagnostic functions for the SIL2 Process CPU.

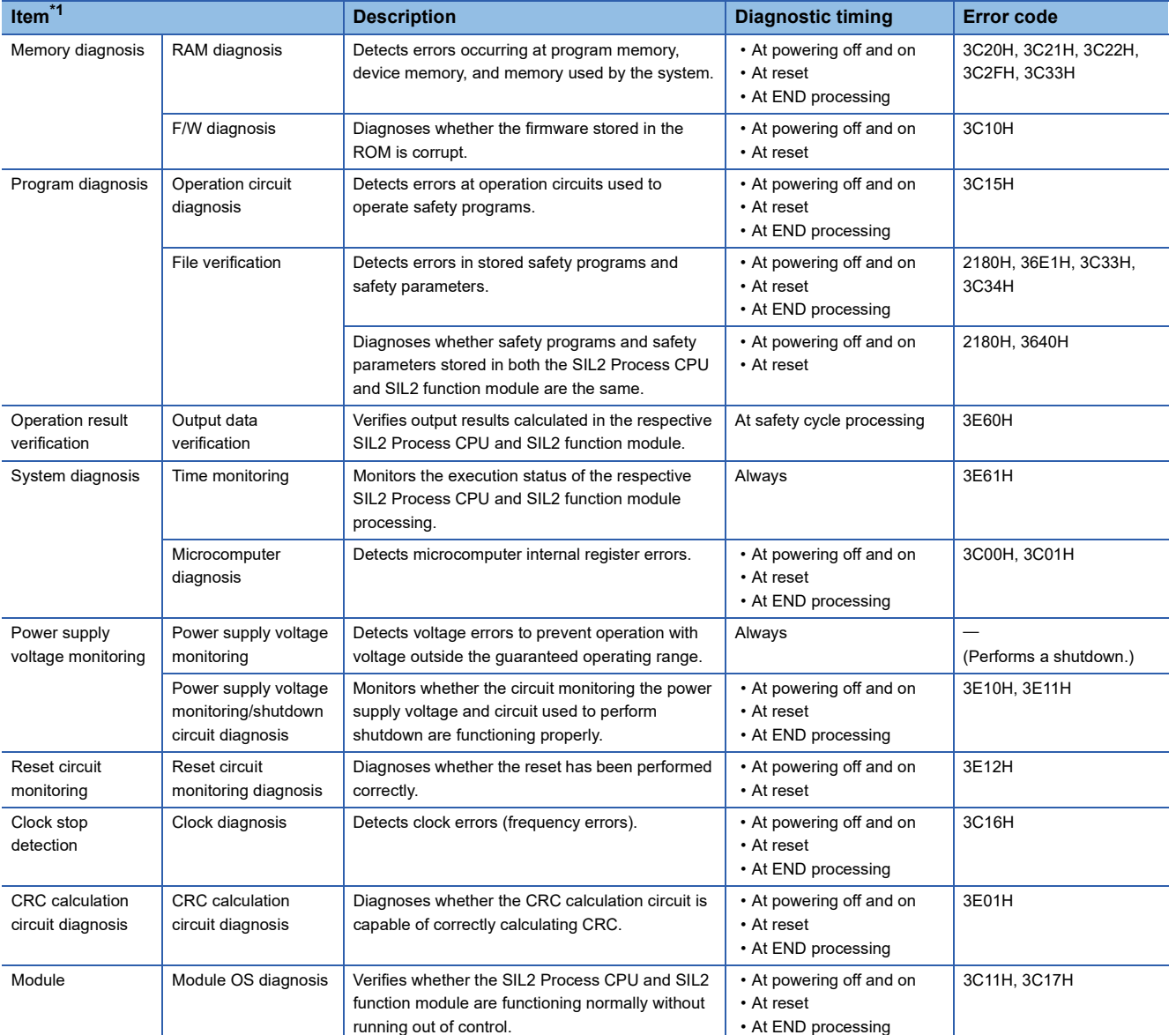

<span id="page-752-0"></span>\*1 Self-diagnostics is performed in both the SIL2 Process CPU and SIL2 function module.

# **38.10 Identification Check for Safety Data**

This function checks if the project data created using the engineering tool and the data in the SIL2 Process CPU are the same, and confirms that the program executed in SAFETY MODE is the one written by the user.

This function allows the user to inspect whether the files in the engineering tool and the SIL2 Process CPU match or not.

**[Online]**  $\triangle$  **[Safety PLC Operation]**  $\triangle$  **[Check Safety Data Identity]** 

For details, refer to the following.

**CO** GX Works3 Operating Manual

# **38.11 Safety Communication Function**

This function communicates data between the SIL2 Process CPU of the control system and modules supporting safety functions using safety protocols. Safety communication processing is not performed in the SIL2 Process CPU of the standby system.

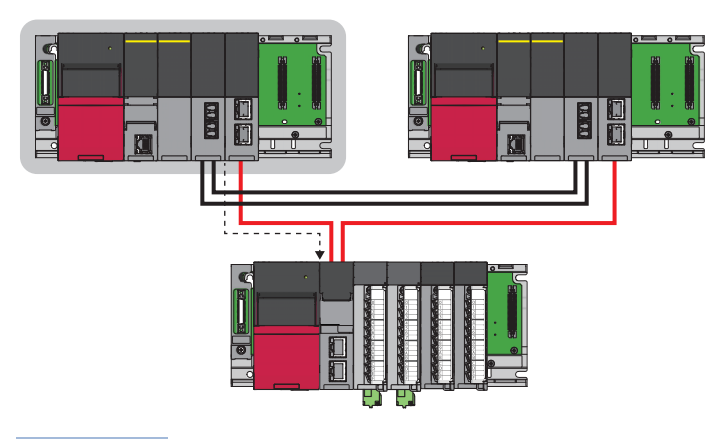

 $Point <sup>0</sup>$ 

The SIL2 Process CPU performs safety communications between safety stations using the following network. • CC-Link IE Field Network (safety communication function)

For details on the function and settings required for safety communications, refer to the following.

MELSEC iQ-R CC-Link IE Field Network User's Manual (Application)

# **Safety I/O hold time**

The safety I/O hold time (Tioh) is the time until safety communications are disconnected (the safety output is turned off) after detection of a timeout for the safety refresh monitoring time of safety communications.

### **Safety I/O Hold Time Setting**

The safety I/O hold status of each safety connection can be checked with SA\SD1600 to SA\SD1663 (safety I/O hold status of each safety connection).

To prevent the safety communications from disconnecting at a system switching, configure the following setting.

Safety I/O hold time (Tioh) > Safety data holding time at a system switching  $(S_H)$ 

For the safety data holding time at a system switching, refer to the following.

MELSEC iQ-R CC-Link IE Field Network User's Manual (Application)

The following figures show the relationship between the input/output of the external device and sending/receiving data in safety communications.

• When safety communications are not recovered within the safety I/O hold time

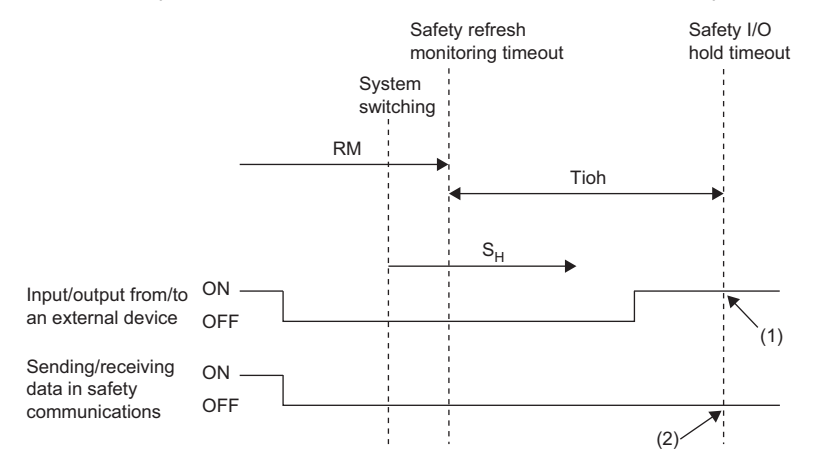

RM: Safety refresh monitoring time

- Tioh: Safety I/O hold time
- $S_H$ : Safety data holding time at a system switching (1) The safety communications are disconnected.
- For the input values from the external device and output values to the external device, refer to the manual for each I/O module.
- (2) A safety communication error occurs, and the safety station interlock is triggered.

• When the safety communications are recovered within the safety I/O hold time

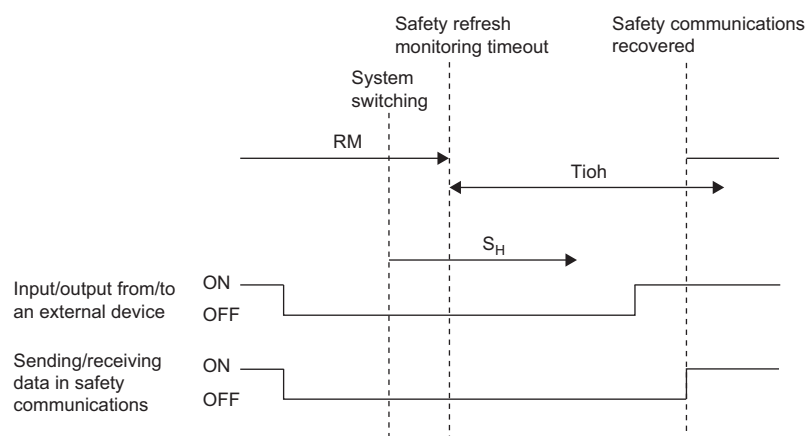

RM: Safety refresh monitoring time Tioh: Safety I/O hold time  $S_H$ : Safety data holding time at a system switching

### **Setting method**

The following shows the setting method of the safety I/O hold time.

**[CPU parameter]**  $\Rightarrow$  **[Safety Function Setting]** 

### Window

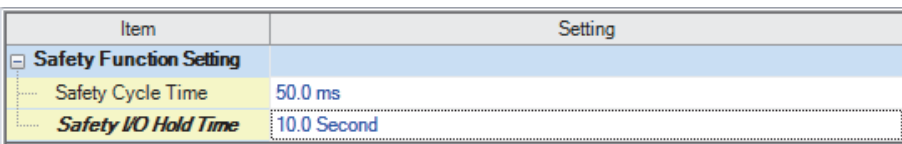

### Displayed items

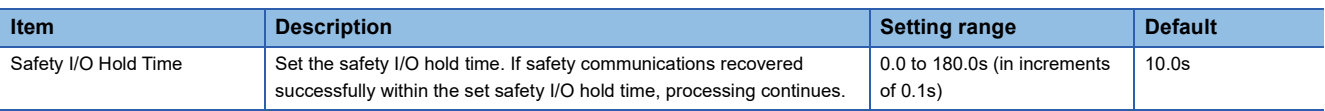

### $Point$

Note that the time until a timeout of safety communications increases in length by the amount of the setting value of the safety I/O hold time.
# **38.12 Online Change**

When the online change (ladder block) is performed on the CPU module in one system, the change is also reflected on the CPU module in the other system.

#### **Precautions**

During an online change, avoid the following conditions.

- Changing the operating status of the CPU module from STOP (PAUSE) to RUN
- System switching
- Disconnection of the tracking cable
- Power-off or reset of the CPU module in the control system or standby system

When any of the above conditions is satisfied during an online change, a file mismatch is detected in the system consistency check or the online change fails.

#### ■**Action for when an online change has failed**

If an online change has failed, take the following actions.

- *1.* Get the CPU module ready for an online change and execute the online change with the same data as before the failure.
- If the online change succeeds, the action is completed.
- If the online change fails again, take the following actions.
- *2.* Verify the data in the control system CPU module with the programmable controller from the engineering tool, and check whether the online change has been completed successfully.
- When the verification result is mismatched, the online change has not been completed successfully. Connect the engineering tool to the control system CPU module, execute an online change only to the control system, and proceed to step 3.
- When the verification result is matched but the program memory transfer window was not displayed at the online change, the possible cause is that data transfer to the program memory has not been completed successfully. Batch-write files only to the control system, and proceed to step 3.
- When the verification result is matched and the program memory transfer window is displayed (the online change is completed successfully) during online change, proceed to step 3.
- *3.* Execute the memory copy from the control system to the standby system. When the memory copy has failed, power off and on or reset the standby system CPU module and execute the memory copy again. ( $\overline{\mathbb{CP}}$  Page 728 Memory Copy [from Control System to Standby System\)](#page-729-0)
- *4.* Power off and on or reset the standby system CPU module.

# **38.13 Constant Scan**

This section describes the precautions for setting the constant scan in the system using the SIL2 Process CPU.

#### **Increase in scan time**

In the standby system, when the CPU module is powered off, a hardware failure has occurred, or a tracking cable has a failure, the scan time will increase in the control system.

When setting the constant scan, take one of the following measures.

- Set the setting time of the constant scan by adding the increase in the scan time when an error occurs. ( $\Box$ ) Page 1057 [Increase in the scan time due to tracking transfer](#page-1058-0))
- When a failure has occurred and a continuation error occurs due to the excess of constant scan time, clear the error. ( $\Box$ ) [Page 764 Error clear\)](#page-765-0)

#### **For program executed in both systems**

The constant scan function is invalid for the standby system.

# **38.14 Remote Operation**

In a system using the SIL2 Process CPU, the behavior of a remote operation (with the engineering tool) differs for each operation.

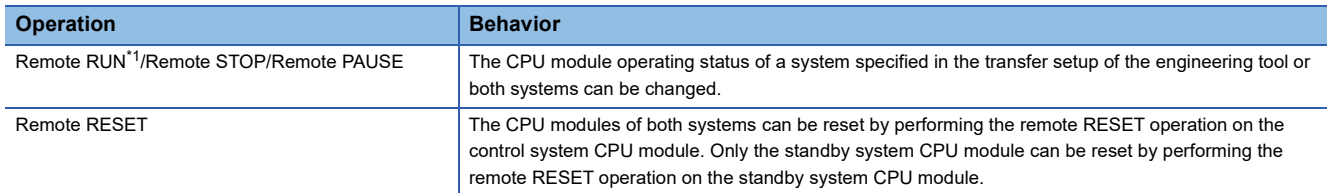

<span id="page-757-0"></span>\*1 When the safety operation mode is SAFETY MODE, the safety global devices, safety global labels, safety local labels, and standard/ safety shared labels are not cleared.

# **Remote RUN/Remote STOP/Remote PAUSE**

The CPU module operating status of a system specified in the transfer setup of the engineering tool or both systems can be changed.

#### **Remote operation performed on the system specified in the engineering tool**

When the following item is selected in "Execution Target", the remote operation is performed only on the CPU module of a system specified in the transfer setup of the engineering tool.

• Currently Specified Station

**T** [Online]  $\Leftrightarrow$  [Remote Operation]

#### **Remote operation performed on both systems**

When the following item is selected in "Specify Execution Target", the remote operation is performed on the CPU modules of both systems.

• Specify Both Systems

**T** [Online]  $\Rightarrow$  [Remote Operation]

 $Point$ <sup> $\degree$ </sup>

When "Specify Redundant CPU" is set to "Not Specified" in the transfer setup, select "All Stations Specified" or "Specified Group" to perform a remote operation on the CPU modules of both systems.

# **Remote RESET**

The CPU modules of both systems can be reset by performing the remote RESET operation on the control system CPU module. Only the standby system CPU module can be reset by performing the remote RESET operation on the standby system CPU module.

Select "Control System" or "Standby System" in the transfer setup, and select "Currently Specified Station/Specify Both Systems" in "Specify Execution Target" of "Remote Operation".

#### **Precautions**

- When the control system CPU module is in the STOP state and the standby system CPU module is in the RUN state, performing the remote RESET operation on the control system CPU module causes system switching. To prevent system switching in the remote RESET operation, perform the remote RESET operation after setting both of the CPU modules to the STOP state.
- When a remote operation is performed on the CPU module of the control system or standby system through another path, the standby system CPU module cannot be reset by performing a remote RESET operation on the control system CPU module. To perform a remote RESET operation on the CPU module of the control system or standby system, use the path that was used to perform the remote operation on the standby system CPU module. Cancel the remote operation first and perform the remote RESET operation.
- When performing a remote RESET operation on both systems, select "Control System" in "Specify Redundant CPU". When "Not Specified" is selected, an error may occur depending on the timing of the operating status change of each CPU module.

 $\mathcal{L}$  [Online]  $\Rightarrow$  [Current Connection Destination]  $\Rightarrow$  [Specify Redundant CPU]

### **Precautions**

The following describes the precautions on the remote operation in a system using the SIL2 Process CPU.

 • When the control system or standby system is in the initial processing (the READY LED is flashing), do not perform the remote operation of "Specify Both Systems". If such an operation is performed, both systems may be recognized as being mismatched in the system consistency check because the operating statuses may be mismatched.

# **38.15 Device/Label Memory Area Setting**

The capacity of each area on the device/label memory can be specified.

# <span id="page-759-0"></span>**Default capacity**

The following table lists the default capacity of each area.

| <b>Item</b>                       | <b>R08PSFCPU</b> | R16PSFCPU  | <b>R32PSFCPU</b> | R120PSFCPU  |
|-----------------------------------|------------------|------------|------------------|-------------|
| Standard device area              | 40K words        | 40K words  | 40K words        | 40K words   |
| Safety device area                | 20K words        | 20K words  | 20K words        | 20K words   |
| Safety label area                 | 20K words        | 20K words  | 20K words        | 20K words   |
| Safety local device area          | 0K word          | 0K word    | 0K word          | 0K word     |
| Standard/safety shared label area | 10K words        | 10K words  | 10K words        | 10K words   |
| Standard label area               | 40K words        | 50K words  | 90K words        | 110K words  |
| Standard latch label area         | 2K words         | 2K words   | 4K words         | 4K words    |
| Standard local device area        | 0K word          | 0K word    | 0K word          | 0K word     |
| File storage area                 | 457K words       | 713K words | 969K words       | 1481K words |
|                                   |                  |            |                  |             |

 $Point <sup>0</sup>$ 

The standard local device area capacity obtained by subtracting the total capacity of the standard device area, standard label area, standard latch label area, file storage area, and safety device/safety label area capacity, and the total standard/safety shared label area from the total device/label memory is set. Note, however, that even if the total capacity of the standard device area, standard label area, and safety device/safety label area capacity is smaller than the following, the remaining capacity cannot be assigned to the standard local device area. (The remaining area will be an unused area.)

- R08PSFCPU: 50K words
- R16PSFCPU: 60K words
- R32PSFCPU: 70K words
- R120PSFCPU: 90K words

### $Point<sup>9</sup>$

The safety local device area capacity obtained by subtracting the total capacity of the safety device area and safety label area from the safety device/label memory capacity is set.

### <span id="page-759-1"></span>**Setting range of capacity of each area**

The following tables list the setting range of the capacity of each area on the device/label memory.<sup>\*1</sup>

\*1 The remaining capacity of other areas is automatically set as the capacity of the standard local device area and safety local device area. ( $F \equiv$  [Page 758 Default capacity](#page-759-0))

#### **R08PSFCPU**

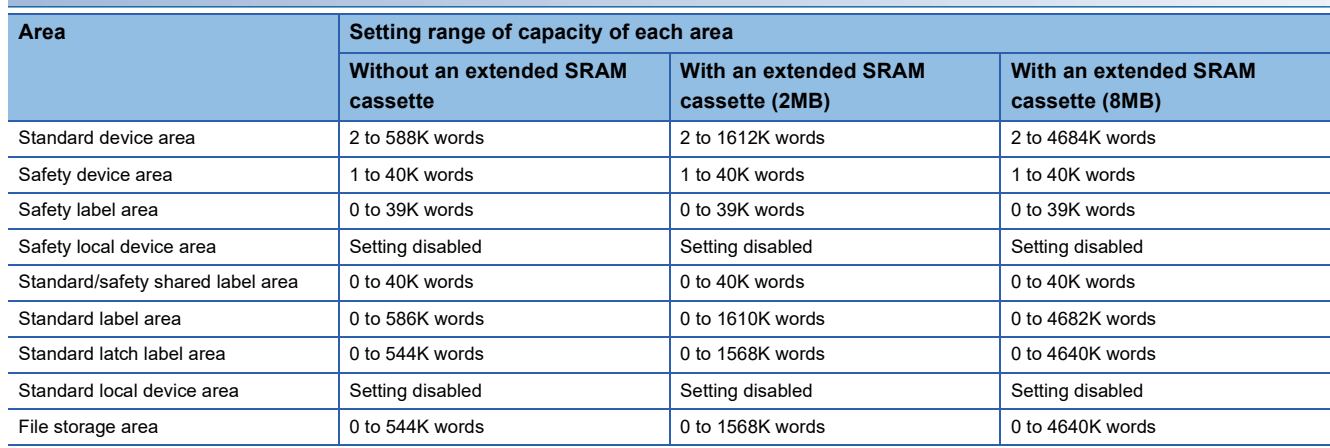

#### **R16PSFCPU**

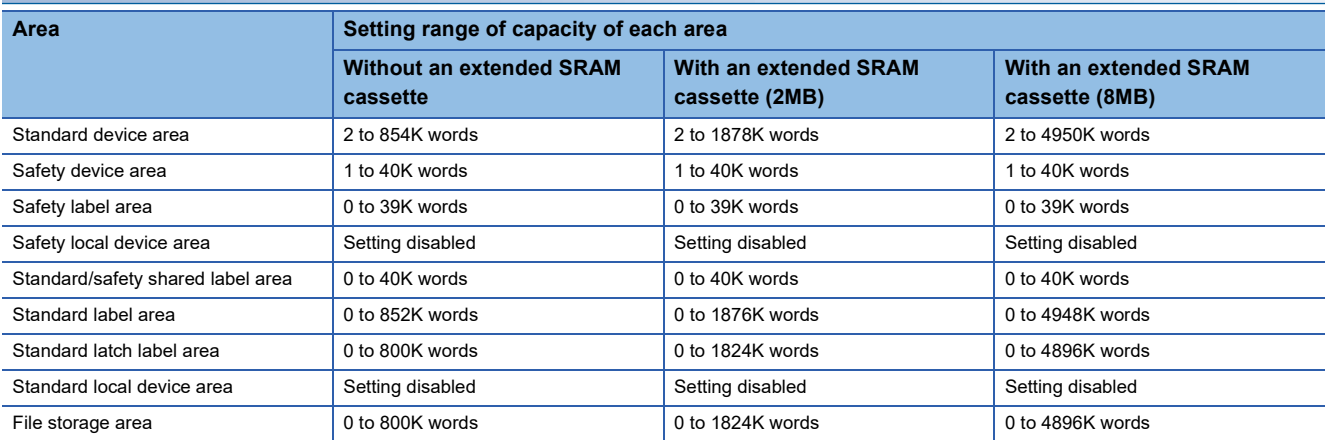

### **R32PSFCPU**

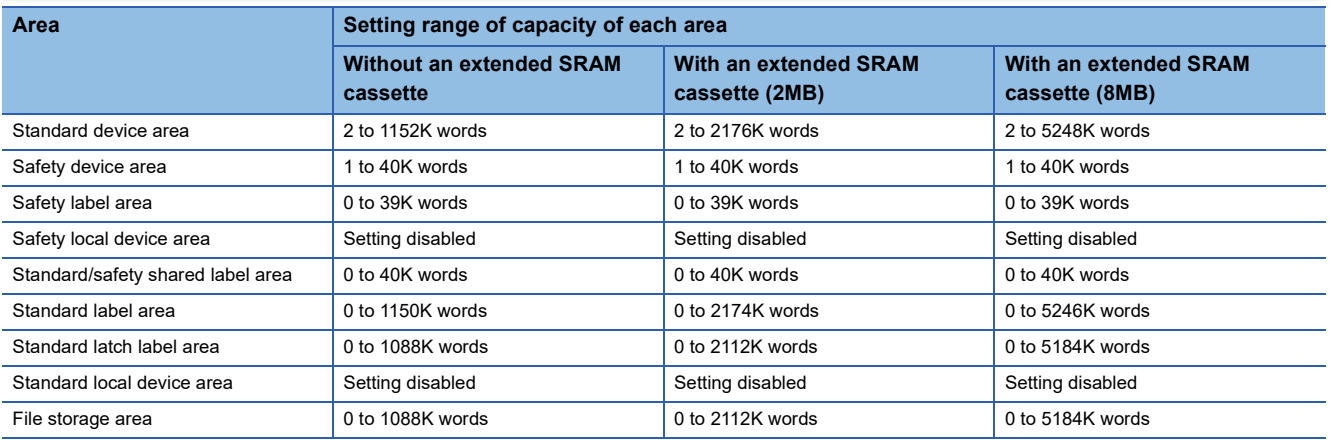

### **R120PSFCPU**

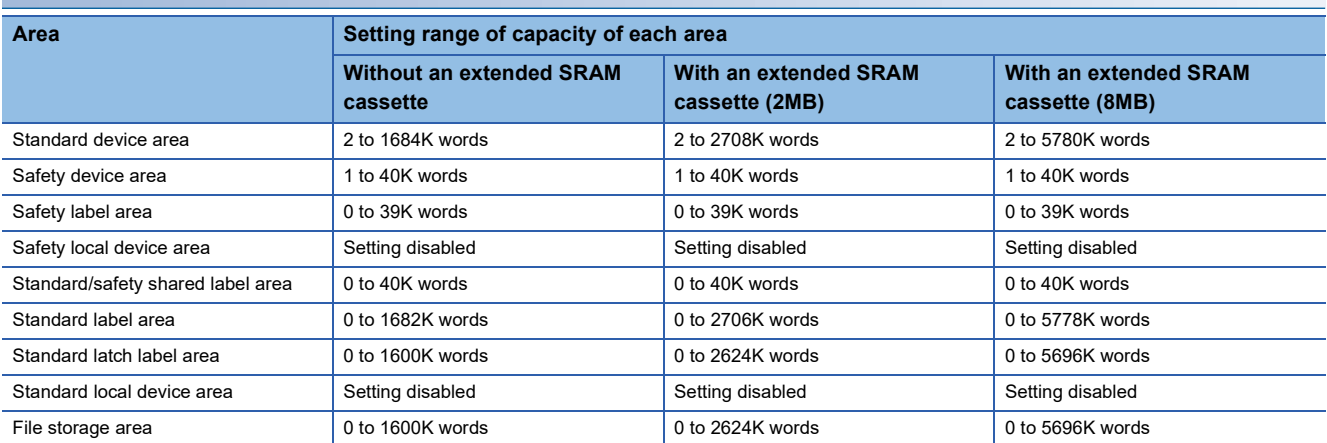

### **Setting method**

The capacity in each data area of the device/label memory can be changed.

\* [CPU Parameter]  $\Leftrightarrow$  [Memory/Device Setting]  $\Leftrightarrow$  [Device/Label Memory Area Setting]

#### Operating procedure

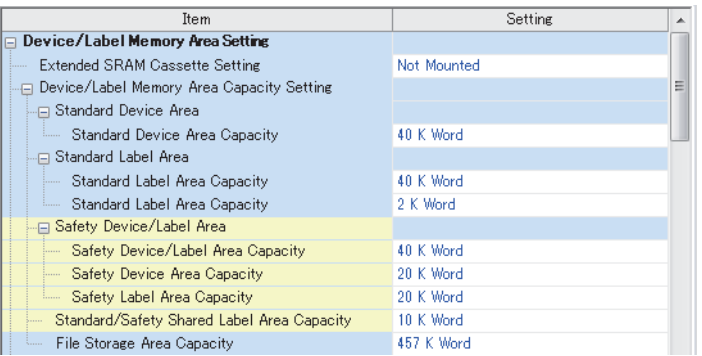

- "Device/Label Memory Area Setting" window *1.* Set whether to use an extended SRAM cassette or not in "Extended SRAM Cassette Setting".
	- *2.* Set the capacity of each area in "Device/ Label Memory Area Capacity Setting".

#### Displayed items

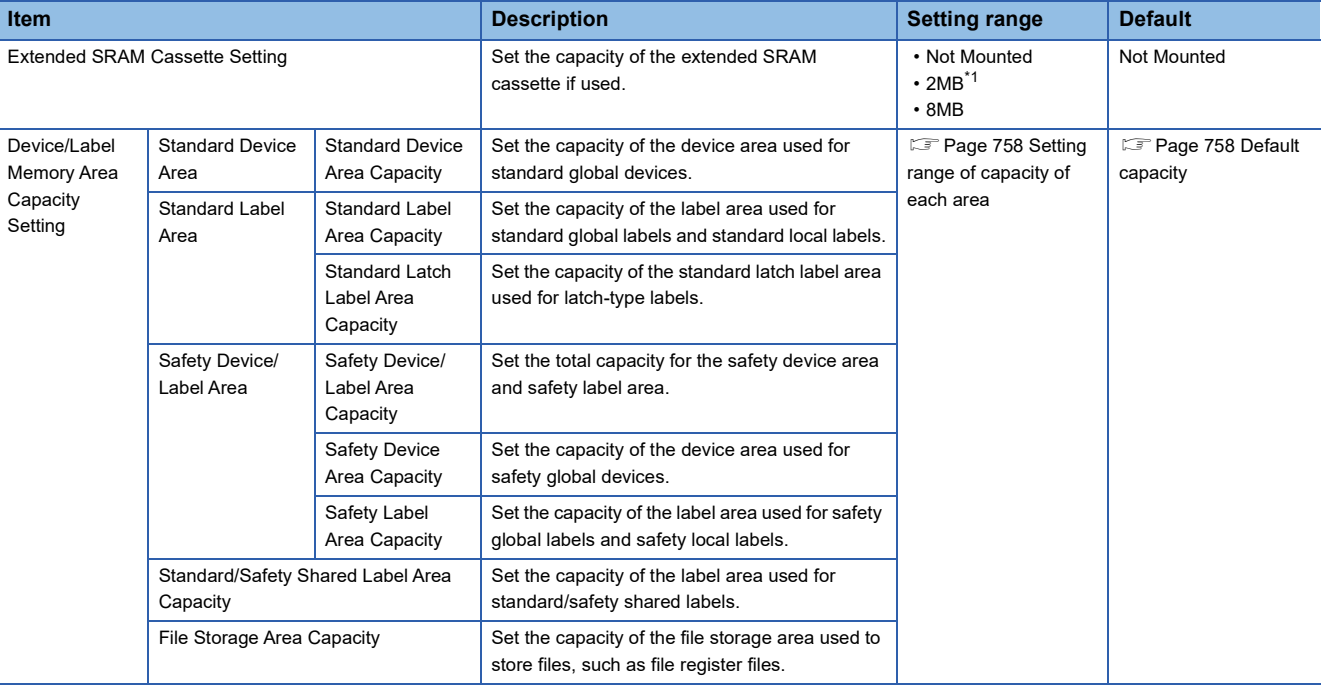

<span id="page-761-0"></span>\*1 Check the version of the engineering tool. (Fig. [Page 1154 Added and Enhanced Functions](#page-1155-0))

#### Point $\mathcal P$

Note that the total of the capacity of each area (including the capacity of the local device area/safety local device area) and safety special relay/safety special register area capacity should not exceed the capacity of the device/label memory. (CI MELSEC iQ-R CPU Module User's Manual (Startup))

#### **Standard device area setting range**

The number of points of each device used in standard programs and capacity in which the total number of device points can be stored are set. Set the total number of device points within the device area range.

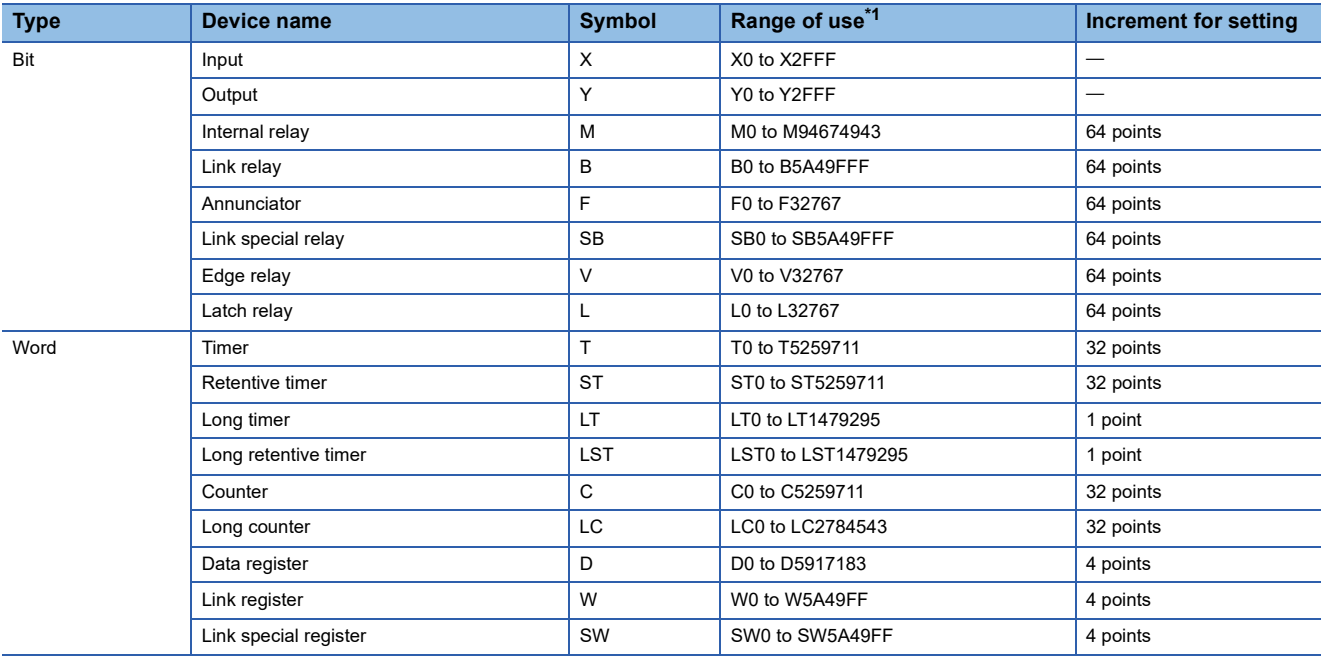

<span id="page-762-0"></span>\*1 This range is the maximum when the R120PSFCPU with an extended SRAM cassette (8MB) (NZ2MC-8MBSE) is used. The number of points varies depending on the model of the SIL2 Process CPU and whether to use an extended SRAM cassette.

#### <span id="page-762-1"></span>**Safety device area setting range**

The number of points of each safety device used in safety programs and capacity in which the total number of safety device points can be stored are set. Set the total number of safety device points within the safety device area range.

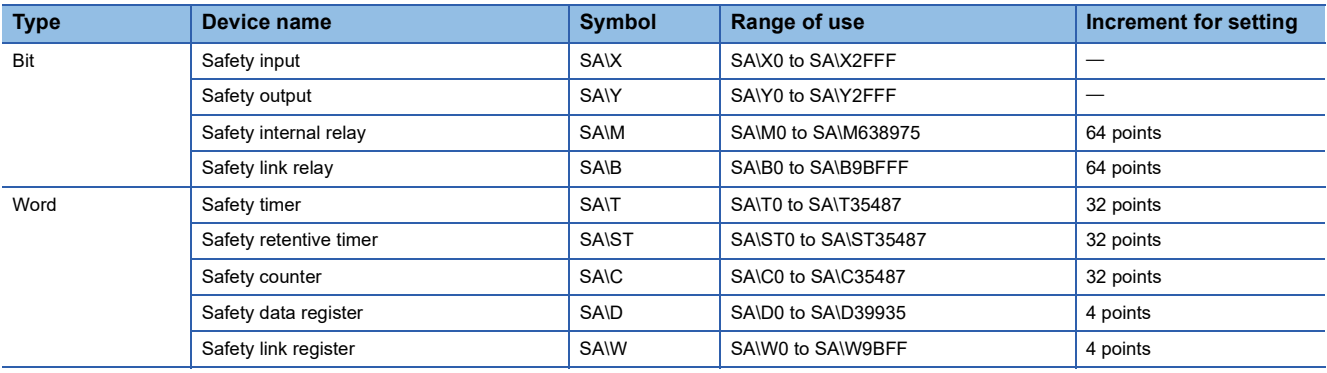

# **38.16 RAS Functions**

This section describes the RAS functions of the SIL2 Process CPU.

# **Self-diagnostic function**

This section describes the self-diagnostic function of the SIL2 Process CPU module and SIL2 function module. As for the SIL2 Process CPU, only the parts that differ from the standard CPU are described.

#### **How to check errors**

Errors in the SIL2 Process CPU can be checked in the same way as for the standard CPU. ( $\sqrt{2}$  Page 142 Self-Diagnostics [Function](#page-143-0))

Errors in the SIL2 function module can be checked in the following ways.

#### ■**Using the buffer memory**

When the SIL2 function module detects an error, the corresponding error code is stored in Un\G0 (Latest self-diagnostics error code). If multiple errors are detected, the latest error code is stored in Un\G0. Up to 16 error codes can be stored in Un\G10 (Self-diagnostics error code 1) to Un\G25 (Self-diagnostics error code 16). (The error codes of the 17th error and later are not stored.)

#### ■**Using the LED on the safety function module**

Like intelligent function modules, the error status can be checked with the ERROR LED. (Later MELSEC iQ-R CPU Module User's Manual (Startup))

#### ■**Using the engineering tool**

Like intelligent function modules, the error status of the entire system and the history of errors currently occurred or events can be checked on the "Module Diagnostics" window. (Lau GX Works3 Operating Manual)

#### **Error detection setting**

#### ■**Applicable errors to the error detection setting**

The following table lists the errors to set whether or not to be detected in the SIL2 Process CPU.

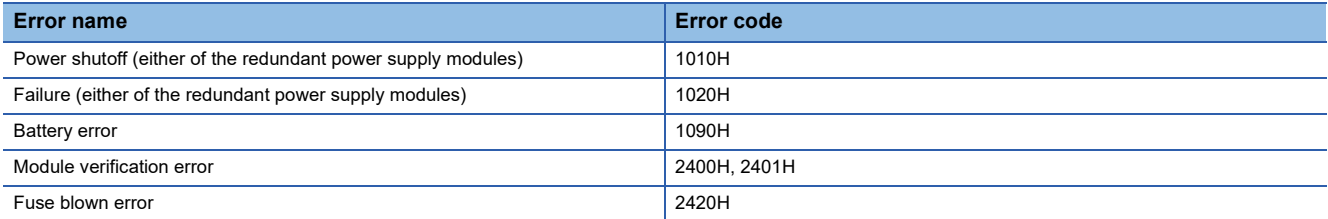

#### **CPU module operation setting at error detection**

The "Instruction Execution Error" setting under the "CPU Module Operation Setting at Error Detected" is applied only for standard programs. A stop error always occurs in safety programs. (Even if "Continue" is selected, a stop error occurs.)

**[CPU Parameter]**  $\Rightarrow$  **[RAS Setting]**  $\Rightarrow$  **[CPU Module Operation Setting at Error Detection]** 

#### ■**Applicable errors to the CPU module operation upon error detection setting**

The following table lists the applicable errors to the setting that specifies the CPU module operation of when the specific errors are detected in the SIL2 Process CPU.

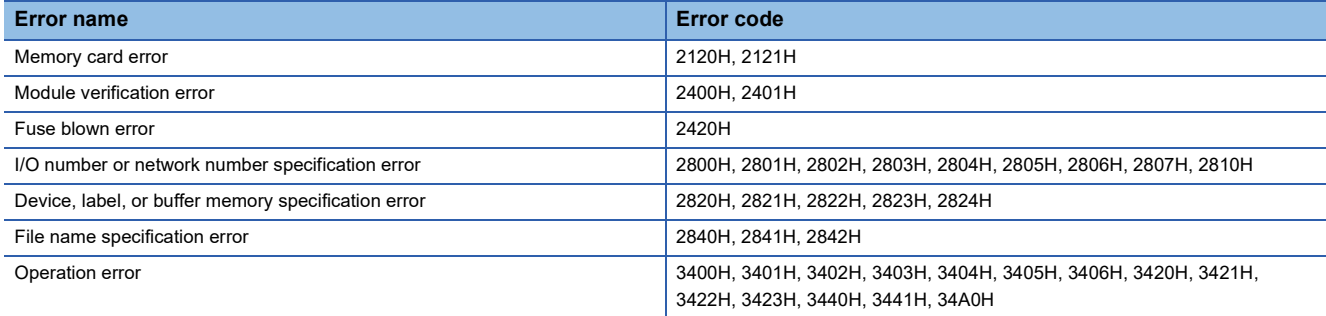

#### **CPU module operation setting**

#### ■**Applicable errors to the CPU module operation setting**

The following table lists the applicable errors to the setting that specifies the CPU module operation of when the specific errors have occurred in each intelligent function module in the system using the SIL2 Process CPU.

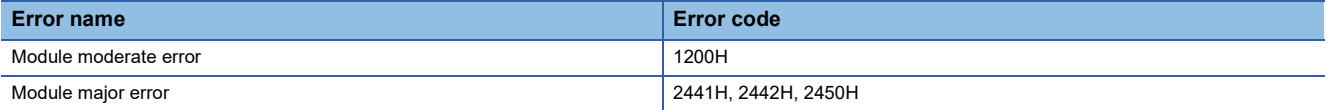

### <span id="page-765-0"></span>**Error clear**

This function clears all the existing continuation errors occurring in the SIL2 Process CPU or SIL2 function module at once. However, for the SIL2 function module, errors in the other system cannot be cleared. Clear the errors separately in each system.

#### **Errors that can be cleared**

This function can be used to clear only the continuation errors listed in the following table.

#### ■**SIL2 Process CPU**

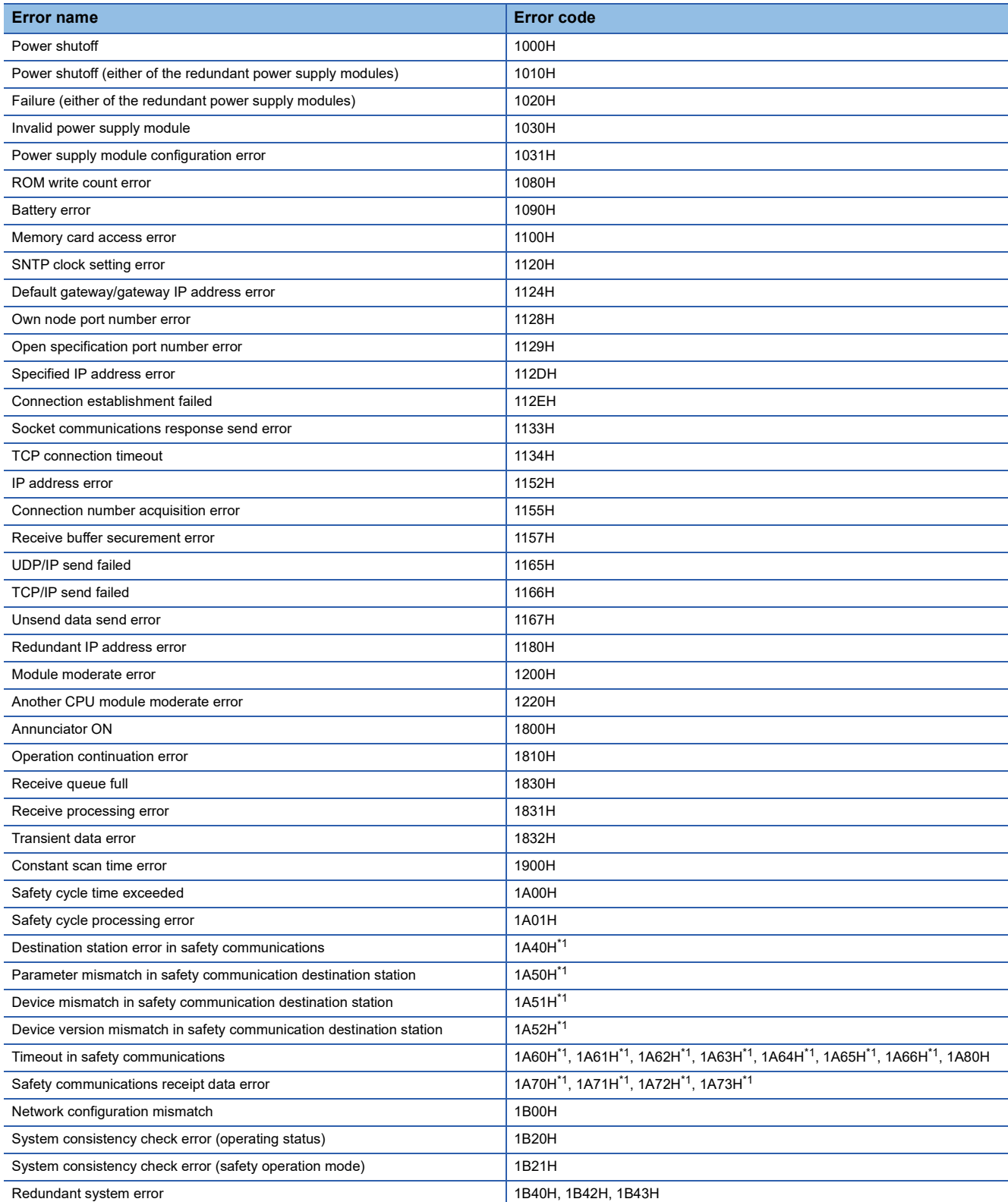

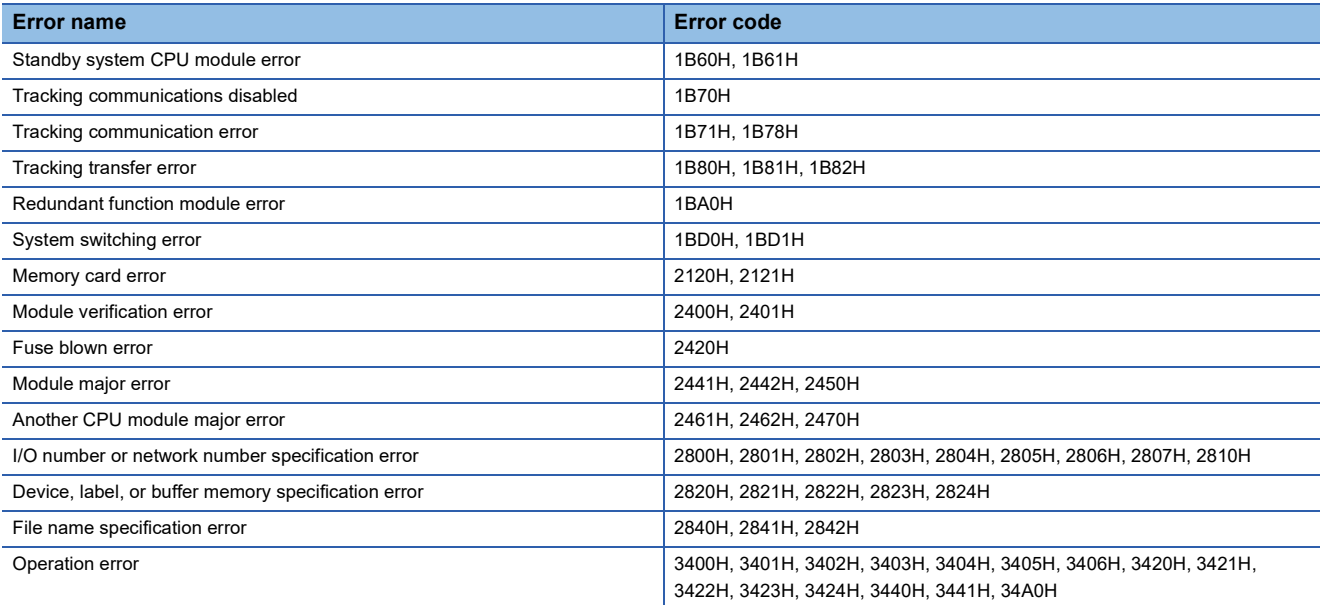

<span id="page-766-0"></span>\*1 If a safety communications error (minor error) occurs between safety stations, a safety station interlock will be triggered for safety communications between relevant stations, and safety communications will not be resumed until the safety station interlock is released. The safety station interlock is released with safety special register areas (safety station interlock release request for each safety connection). ( $\sqrt{P}$  [Page 1013 List of Safety Special Register Areas\)](#page-1014-0) For details on the safety station interlock status, refer to the following.

MELSEC iQ-R CC-Link IE Field Network User's Manual (Application)

#### ■**SIL2 function module**

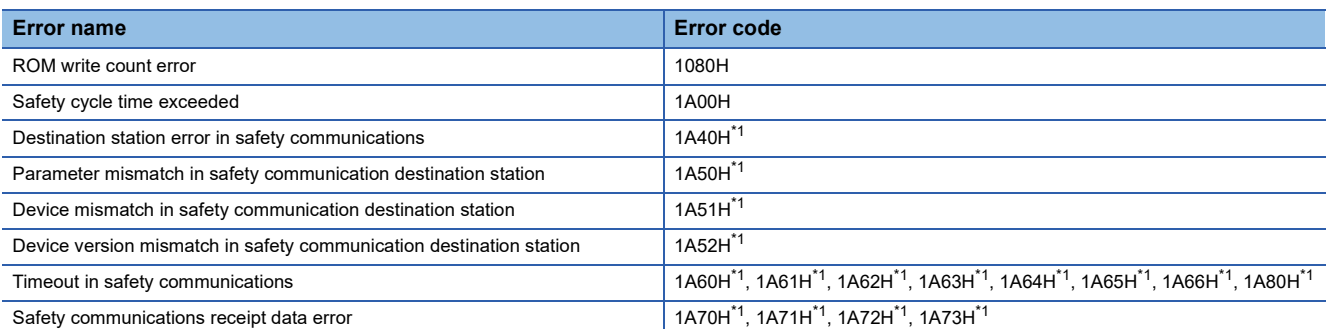

<span id="page-766-1"></span>\*1 If a safety communications error (minor error) occurs between safety stations, a safety station interlock will be triggered for safety communications between relevant stations, and safety communications will not be resumed until the safety station interlock is released. The safety station interlock is released with safety special register areas (safety station interlock release request for each safety connection). ( $\Box$  [Page 1013 List of Safety Special Register Areas\)](#page-1014-0)

For details on the safety station interlock status, refer to the following.

MELSEC iQ-R CC-Link IE Field Network User's Manual (Application)

#### **How to clear errors**

Errors in the SIL2 Process CPU can be cleared in the same way as for the standard CPU. ( $\epsilon$  [Page 151 How to clear errors](#page-152-0)) The following describes how to clear errors in the SIL2 function module. The errors in the other system cannot be cleared. Clear the errors separately in each system.

#### ■**Using the engineering tool**

Clear errors with the module diagnostics function of GX Works3. (CJ GX Works3 Operating Manual)

#### ■**Using the buffer memory**

Clear errors using operations of buffer memory.

- 1. Check the standard program and identify the detected continuation error using Un\G0 (Latest self-diagnostic error code).
- *2.* Eliminate the cause of the detected continuation error.
- **3.** Set 1 in Un\G50 (Error clear) in the standard program to clear the error.<sup>\*1</sup>
- \*1 After the error is cleared, 0 is automatically set in Un\G50 by the system.

### **Clearing errors on the standby system CPU module from the control system CPU module**

Errors on the standby system can be cleared from the control system CPU module by using SM1679 (Error reset (the other system)) in programs or external devices.

#### **Error clearing procedure**

Use SM1679 to clear errors.

- *1.* Eliminate the causes of all the continuation errors that have occurred on the standby system.
- *2.* Turn off and on SM1679 of the control system CPU module to clear the errors. When multiple continuation errors have occurred, all the errors are cleared at once.

#### **Precautions**

- Error clear operation with SM1679 can be performed by the control system CPU module only. A continuation error on the standby system CPU module cannot be cleared by turning off and on SM1679 of the standby system CPU module.
- The cause of an error which has occurred in a module other than the target CPU module for the error clear cannot be eliminated even though the error is cleared using SM1679.
- If the error cause is not eliminated after the error clear operation, the same error is detected again.
- The error clear processing is performed in the END processing. To clear an error, execute the END instruction while SM1679 is on.

# **38.17 SLMP Communications**

This section describes the precautions on communications using the SLMP.

#### **System switching**

There are the following notes when the system IP address matching function is not used.

#### ■**Re-setting of the connection destination**

When the relay CPU module is in the communication-disabled state (power-off, reset, or tracking cable disconnection) at system switching, the connection destination needs to be set again for communications using the SLMP.

#### ■**Re-execution of the write command**

When "Control System" or "Standby System" has been selected in the transfer setup and the systems are switched, a target system mismatch is detected by a command issued during the system switching, and a communication error occurs. If a communication error occurs while a data write command is being issued, the data write command needs to be issued for the new control system.

#### **Remote operation**

If a remote operation command is executed, the CPU modules enter different operating statuses and thus systems cannot be switched.

If the safety operation mode is SAFETY MODE, the safety global devices, safety global labels, safety local labels, and standard/safety shared labels are not cleared even when the clear mode is set to perform the clear processing using remote RUN.

#### **Communicating with other systems**

For SLMP communications via the built-in Ethernet port of the CPU module, when communications are performed to the other system that cannot respond (power-off, reset, or tracking cable disconnection), a timeout error may occur.

External device **COMIC COMIC OWE** OWN system **The other system** 

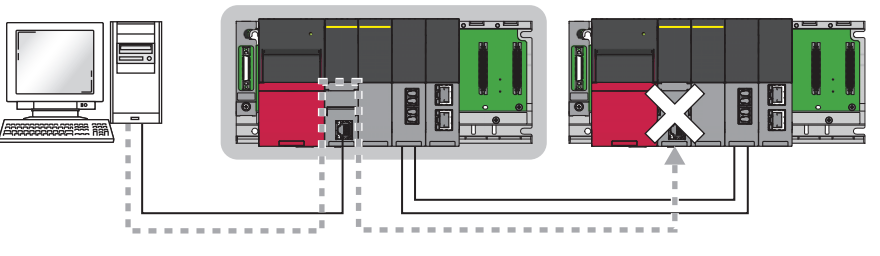

# **39 SAFETY DEVICES, SAFETY LABELS, AND CONSTANTS**

This chapter describes the safety devices, safety labels, and constants.

# **39.1 Safety Devices**

A safety device is a device used in safety programs. The safety devices can be used only in the safety programs.

#### Restriction<sup>(17</sup>)

- The safety devices cannot be used in the standard programs.
- An index modification and indirect specification cannot be performed in safety programs.

### **List of safety devices**

The following table lists the safety devices.

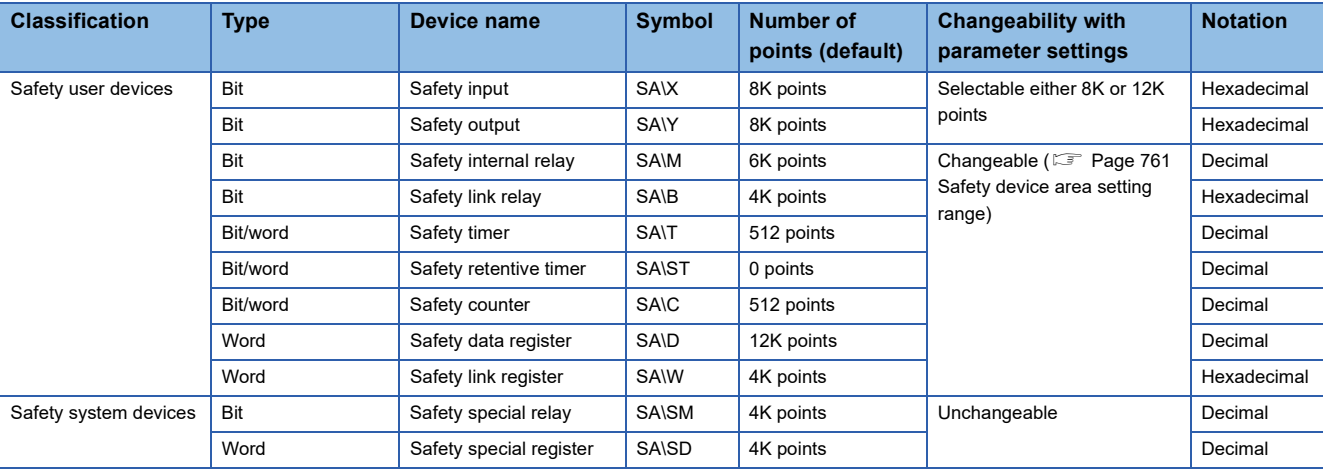

### $Point  $\ell$$

For details on standard devices used for the SIL2 Process CPU, refer to the following. **[Page 372 DEVICES](#page-373-0)** 

## **Safety user devices**

This section describes the safety user devices.

#### **Safety input (SA\X)**

Safety inputs are used to give instructions or data to the SIL2 Process CPU with external devices such as emergency stop buttons, safety plugs, door switches, and light curtains.

#### **Safety output (SA\Y)**

Safety outputs are used to output safety program control results to devices such as external relays and contactors. When the status changes from STOP to RUN, the value immediately before the RUN state is retained, and the value is updated at the moment safety cycle processing is executed for the first time after the status is changed to the RUN state.

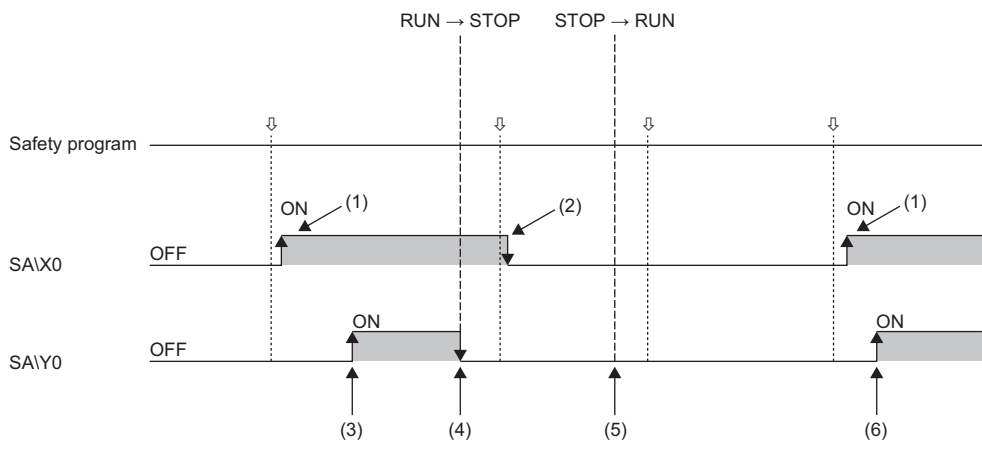

 $\theta$ : Safety cycle processing start

(1) Turns on when safety communications are received.

(2) Turns off when safety communications are received.

(3) SA\Y0 turns on when SA\X0 turns on in the safety program.

(4) SA\Y0 turns off when the status of the CPU module is switched to STOP.

(5) The value is maintained when the status changes from STOP  $\rightarrow$  RUN.

(6) Turns on when a safety program is executed.

#### **Safety internal relay (SA\M)**

This device is used as an auxiliary relay within the SIL2 Process CPU. The following operations for the SIL2 Process CPU turn off all safety internal relays.

- Powering off and on
- Reset

#### **Safety link relay (SA\B)**

This device is used as a device when sending and receiving safety data between SIL2 Process CPUs over CC-Link IE Field Network.

#### ■**Refreshing network modules using safety link relay**

Data is sent and received between SIL2 Process CPUs. The safety communications send/receive device range is set in the CC-Link IE Field Network safety communication settings. Locations that are not used for safety communications send/receive devices can be used for other applications.

#### **Safety timer (SA\T)/safety retentive timer (SA\ST)**

This device starts measurement when the safety timer coil is turned on. When the current value reaches a setting value, time is up and the contact is turned on. This safety timer is an up-timing type device and therefore the current value matches a setting value when the safety timer time is up. Operations other than the following are the same as those for the timer. ( $\square$ [Page 381 Timer](#page-382-0))

#### ■**Safety timer types**

There is a safety timer (SA\T) that retains the current value in 16-bit units. In addition, there is a safety retentive timer (SA\ST) that retains the current value even if the coil turns off.

#### ■**Safety timer accuracy**

The current value is measured when safety cycle processing starts. The value for the elapsed time since the previous safety cycle processing was started until the present is added to the current value when the OUT SA\TO instruction is executed. If the safety timer coil is off at the execution of the OUT SA\TD instruction, the current value is not updated. The maximum response accuracy of the timer is the "elapsed time since previous safety cycle processing was started until the present + timer limit setting".

#### **Ex.**

Timer limit setting = 10ms,  $SA\$ T0 setting value = 8

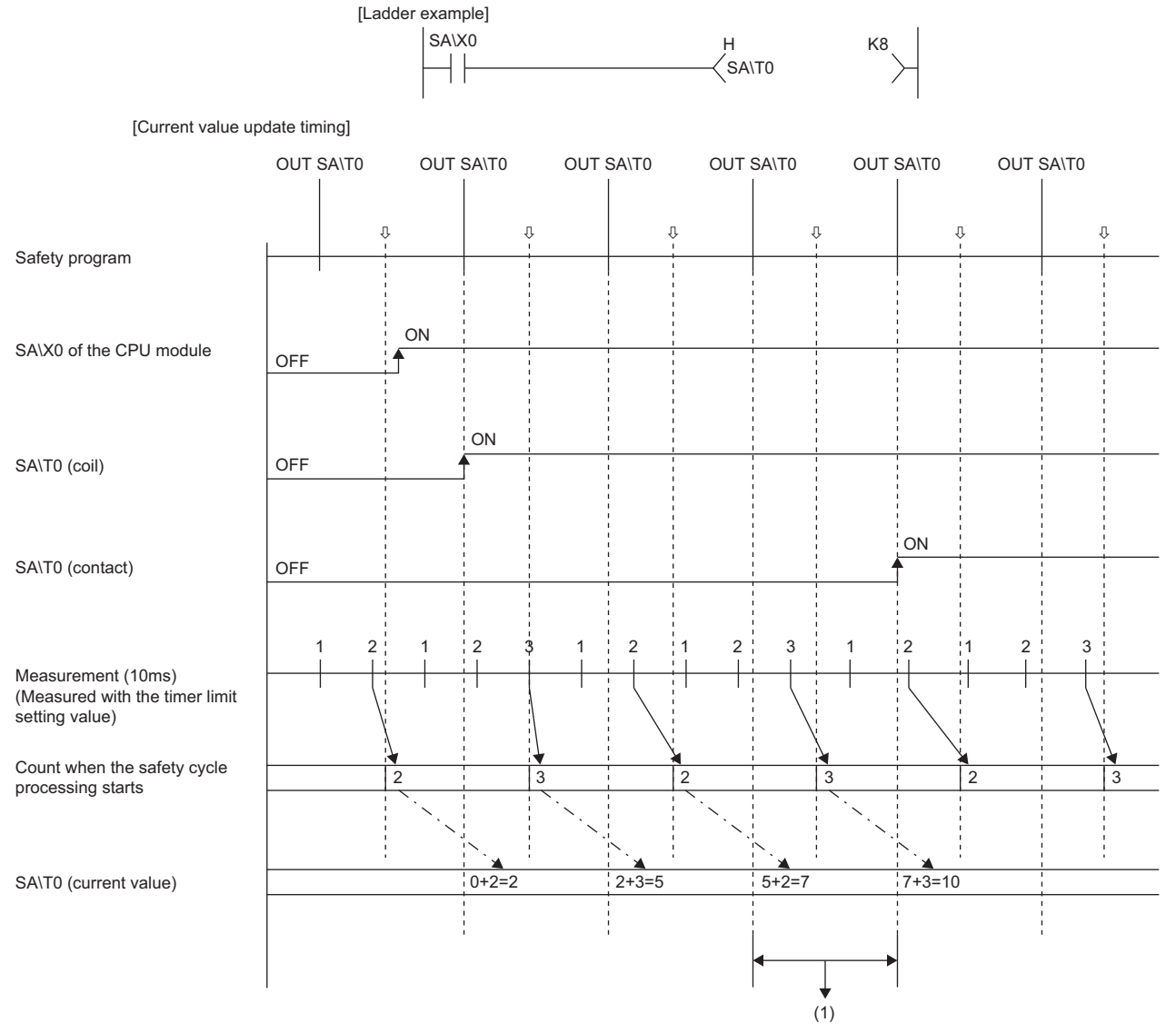

: Safety cycle processing start

(1) Time accuracy - (Elapsed time since the previous safety cycle processing was started until the present + Timer limit setting) to (Elapsed time since the previous safety cycle processing was started until the present)

(2) Sets the coefficient when starting safety cycle processing.

#### **Safety counter (SA\C)**

This device counts the number of rising operation of the input condition in the program. The safety counter is an up-timing type device and therefore when the count value matches a setting value, the count reaches its upper limit and the contact is turned on. Operations other than the following are the same as those for the counter. ( $\sqrt{P}$  [Page 389 Counter\)](#page-390-0)

#### ■**Safety counter types**

There is a safety counter (SA\C) that retains the counter value in 16-bit units.

#### ■**Counting process**

When the safety counter coil is executed, the safety counter coil is turned on/off, the current value is updated (count value +1), and the contact is turned on/off. The current value is updated (count value +1) when the safety counter coil input is rising (off to on). The current value is not updated when the coil input is off, on to on, and on to off.

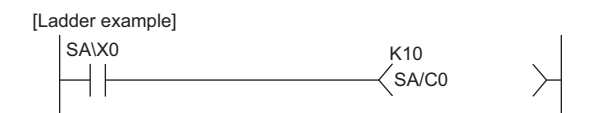

[Current value update timing]

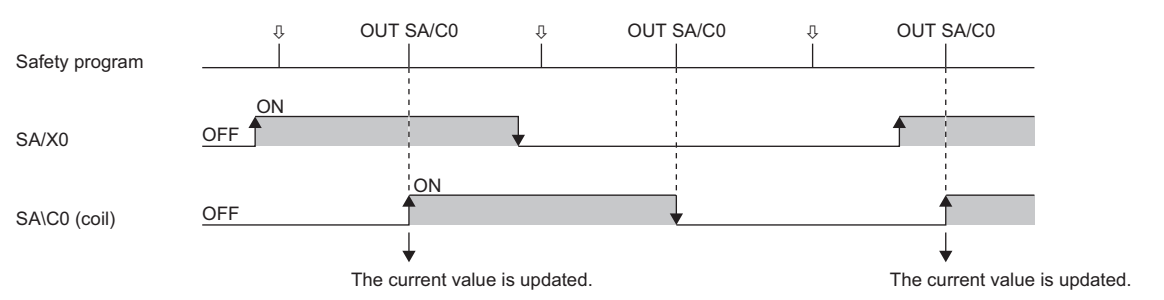

 $\theta$ : Safety cycle processing start

#### ■**Resetting the safety counter**

The safety counter current value is not cleared even when the counter coil input is turned off. To clear (reset) the safety counter current value and turn off the contact, issue the RST SA\CD instruction. When the RST SA\CD instruction is executed, the counter value is cleared and the contact is turned off.

#### **Safety data register (SA\D)**

This device can store numerical values.

#### **Safety link register (SA\W)**

This device is used as a device when sending and receiving safety data between SIL2 Process CPUs over CC-Link IE Field Network.

#### ■**Refreshing network modules using safety link register**

Data is sent and received between SIL2 Process CPUs. The safety communications send/receive device range is set in the CC-Link IE Field Network safety communication settings. Locations that are not used for safety communications send/receive devices can be used for other applications.

## **Safety system devices**

This section describes the safety system devices.

#### **Safety special relay (SA\SM)**

This relay stores the SIL2 Process CPU status relating to safety control. (Fig. [Page 1010 List of Safety Special Relay Areas\)](#page-1011-0)

#### **Safety special register (SA\SD)**

This register stores the SIL2 Process CPU status relating to safety control. (Fig. Page 1013 List of Safety Special Register [Areas](#page-1014-0))

# **39.2 Safety Global Devices**

A safety global device is a device that can be shared by all the safety programs.

# **39.3 Safety Local Devices**

A safety local device is a device used individually by each safety program.

#### **Devices that can be used as a safety local device**

The following devices can be used as a safety local device.

- Safety internal relay (SA\M)
- Safety timer (SA\T)
- Safety retentive timer (SA\ST)
- Safety counter (SA\C)
- Safety data register (SA\D)

#### **How to set safety local devices**

The range and usability of the safety local devices can be set in the same way as the standard local devices. ( $\Box$  Page 415 [Setting method for the local devices](#page-416-0))

 $Point$ 

Set safety local devices within the number of device points set in the safety device point quantity setting. The number of safety local device points used is calculated by the following calculation formula. Set the number of safety local device points used so that the number is equal to or less than the capacity of the safety local device area.

Total number of safety local device points used =  $((A \div 16) + B + (C \times 2) \div 16)) \times D$ 

- A: Number of points of the safety local device (SA\M)
- B: Number of points of the safety local devices (SA\D, SA\T (current value), SA\ST (current value), and SA\C (current value))
- C: Number of points of the safety local devices (SA\T (contact/coil), SA\ST (contact/coil), and SA\C (contact/ coil))
- D: Number of programs using the safety local device

#### **How to specify safety local devices**

To specify safety local devices in a safety program, add "#".

**Ex.**

SA\#D100, SA\K4#M0

 $Point$ 

In the program, safety local devices are displayed with "#" in front of the device name. This helps users to distinguish local devices from global devices.

#### **SM777 setting**

Regardless of the SM777 (Local device setting in interrupt programs) setting, local devices/safety local devices of a program file in the storage location are always used in the standard program/safety program.

# **39.4 Safety Label**

A label used in safety programs is called a safety label. Information not described in this section is same as that of standard labels.  $(\mathbb{F}^{\mathbb{P}}$  [Page 418 LABELS](#page-419-0))

# **Safety label types**

There are three safety label types. Only the following labels can be used in safety programs.

- Safety global label<sup>\*1</sup>
- Standard/safety shared label<sup>\*2</sup>
- Safety local label
- \*1 Safety devices can be assigned.
- \*2 This label can be used in both standard programs and standard function blocks.

#### Restriction<sup>N</sup>

- An initial value cannot be set to safety labels and standard/safety shared labels in the CPU parameter.
- To use aliases, a safety label can assign only safety labels as its original data location. Likewise, a standard/ safety shared label can assign only standard/safety shared labels. A standard label cannot assign safety labels and standard/safety shared labels as its original data location. ( $\Box$  GX Works3 Operating Manual)

#### **How to use standard/safety shared labels**

A standard/safety shared label is used to pass device data from a safety program to a standard program, and vice versa. When a standard/safety shared label is used in a safety program as shown in the examples below, the program needs to be created so that the safety state is secured.

#### ■**To restart safety control by the command from the GOT**

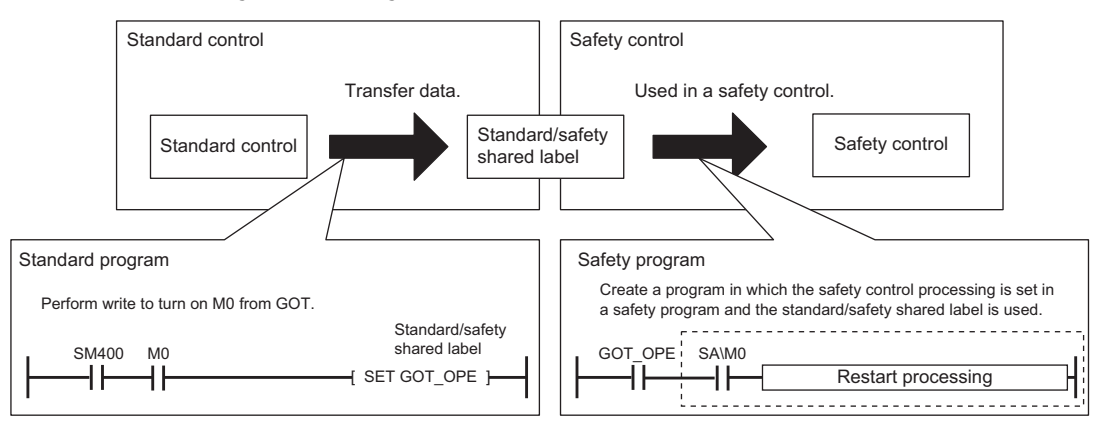

#### ■**To use the annunciator (F)**

The safe state signal status can be controlled using the annunciator (F) in the standard program. The safe state signal status is passed from the safety program to the standard program via the standard/safety shared label (safe\_state), and the status is controlled with the annunciator No.5. If an error is detected with the annunciator, the corresponding annunciator number is output to Y20.

• Standard program

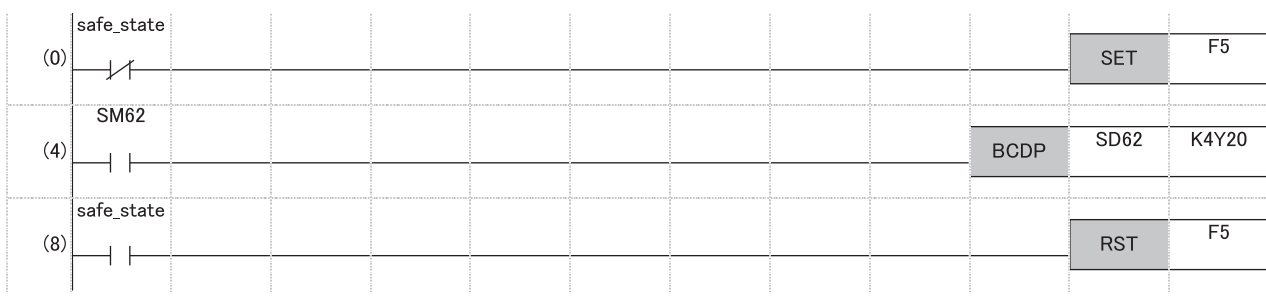

(0) When the safe state signal turns off, the annunciator No.5 turns on.

(4) The annunciator number detected by SM62 (Annunciator) is output to Y20.

(8) When the safe state signal turns on, the annunciator No.5 turns off.

## **Classes**

The following table lists the availability of the classes of safety global labels and standard/safety shared labels.

 $\bigcirc$ : Applicable,  $\times$ : Not applicable

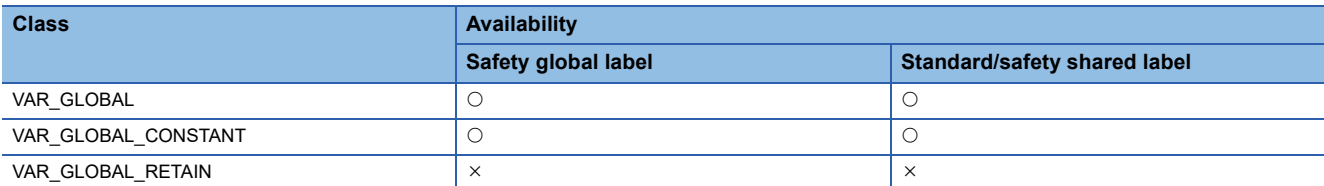

The following table lists the availability of the classes of safety local labels.

#### $\bigcirc$ : Applicable,  $\times$ : Not applicable

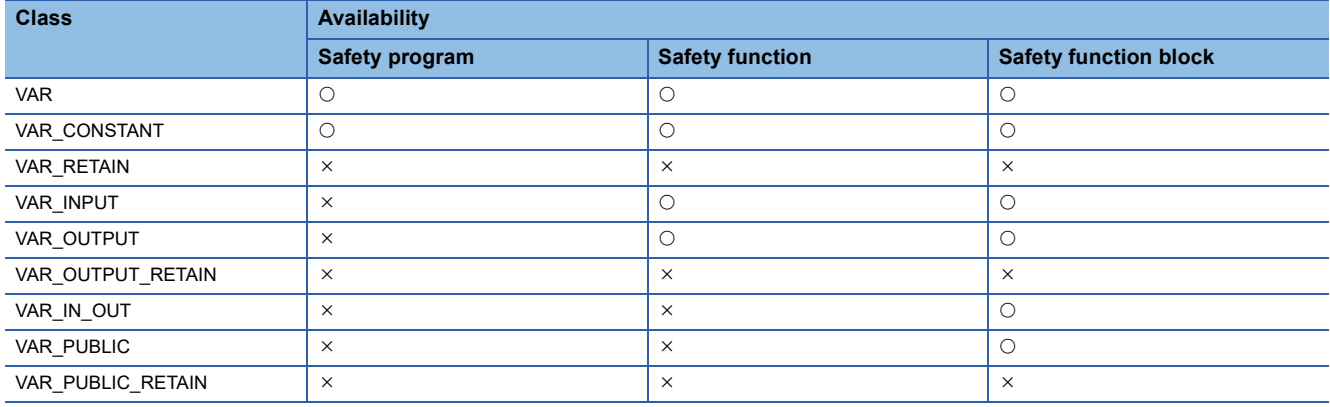

### **Data types**

#### **Primitive data type**

The following table lists the availability of primitive data types.

 $\bigcirc$ : Applicable,  $\times$ : Not applicable

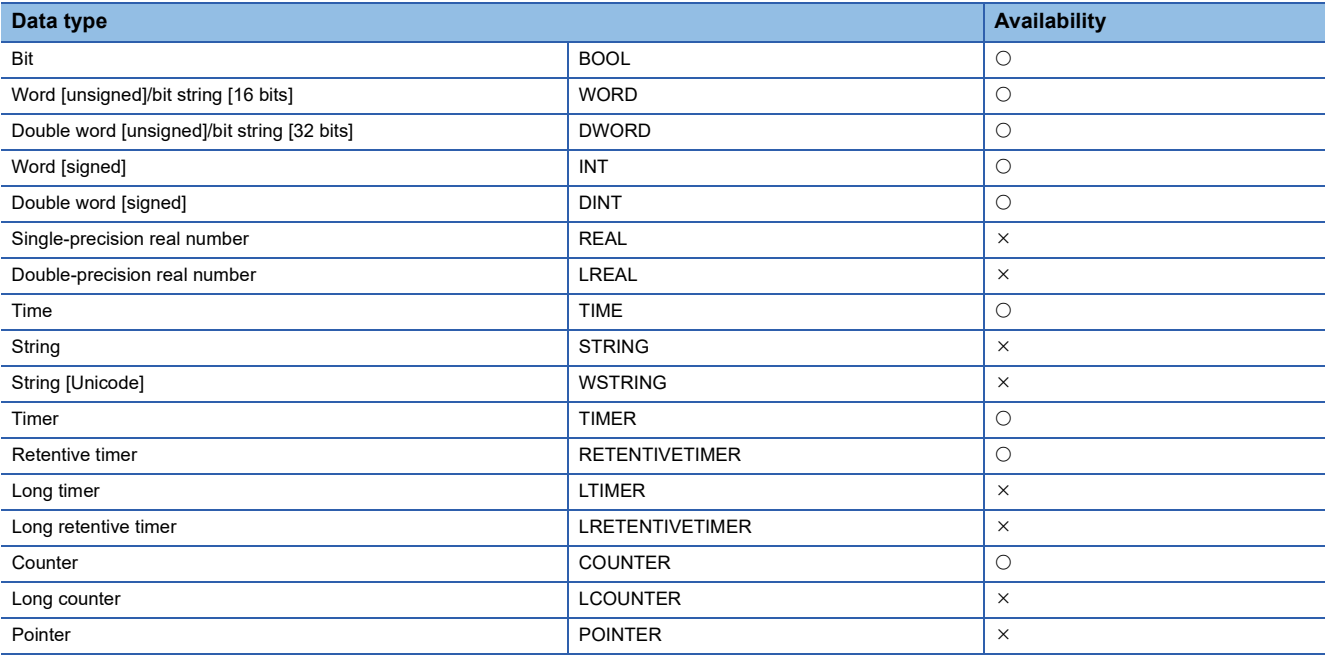

### **Structures**

The structure definition is shared by standard programs and safety programs. However, it cannot be used in the following cases.

- A member of the primitive data type which cannot be used in safety programs exists.
- An initial value is set in the structure definition.

# **39.5 Constants**

The decimal constant (K) and hexadecimal constant (H) can be used in safety programs. The specification method is the same as that for standard programs. (Example: K1234, H1FFF) ( $\sqrt{p}$  [Page 448 CONSTANTS\)](#page-449-0)

# **40 PRECAUTIONS ON PROGRAMMING**

This chapter describes the precautions on programming for a system using the SIL2 Process CPU.

# **40.1 Instructions Not Available in System Using SIL2 Process CPU**

This section describes the instructions not available in a system using the SIL2 Process CPU.

### **Instructions that need to be executed again in a new control system**

For an instruction that requires several scans for completing the processing, the instruction will be continuously executed when the system switching is performed during execution of the instruction. When a completion device has been used in an execution program of the control system, the completion device will not turn on even though the instruction is completed after the system switching from the control system to the standby system. However, the completion device will turn on after the system switching from the control system to the standby system and then to the control system again. Note that the completion status of the completion device is not reflected to the tracking device. When the system switching is performed during execution of an instruction, execute the instruction again as required.

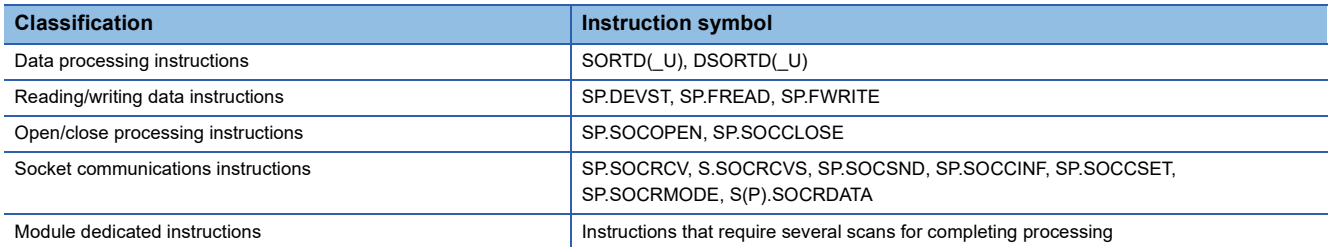

For some instructions, an error will occur if an instruction is executed during execution of the same instruction. For the operation for each instruction that is executed again during execution of the same instruction, refer to the following. MELSEC iQ-R Programming Manual (CPU Module Instructions, Standard Functions/Function Blocks) MELSEC iQ-R Programming Manual (Module Dedicated Instructions)

#### **Re-execution of instruction when systems are switched during instruction execution**

When the system switching is performed while an instruction that requires several scans is being executed, the instruction can be executed again in the new control system after the system switching by using the programs such as following.

#### ■**REMFR instruction**

When the system switching is performed while the instruction is being executed (M201 = ON), SM1643 (ON for only one scan after system switching (standby system to control system)) will turn on for one scan in the new control system and the REMFR instruction will be executed again on the station number 10 of the network number 1.

• Devices used

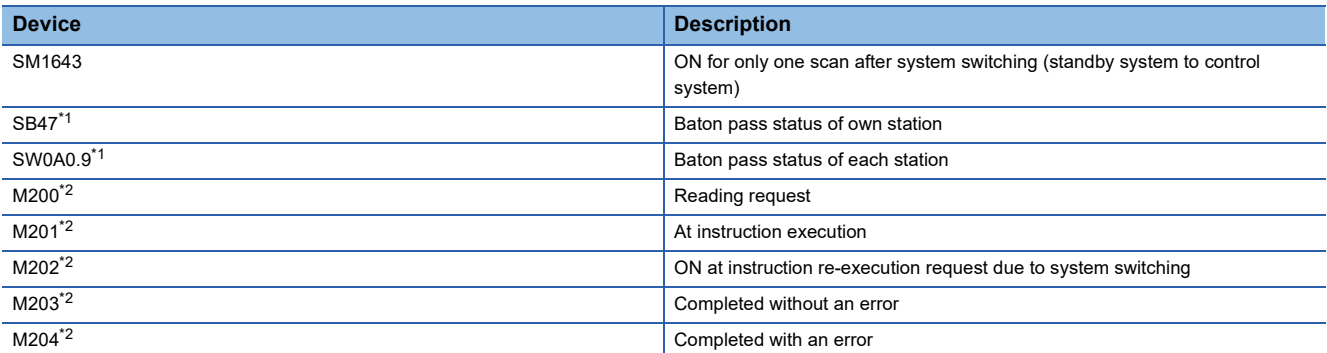

<span id="page-780-0"></span>\*1 For details on the link special relay (SB) and link special register (SW), refer to the manuals for the network used.

<span id="page-780-1"></span>\*2 Change the device number according to the system.

• Program example

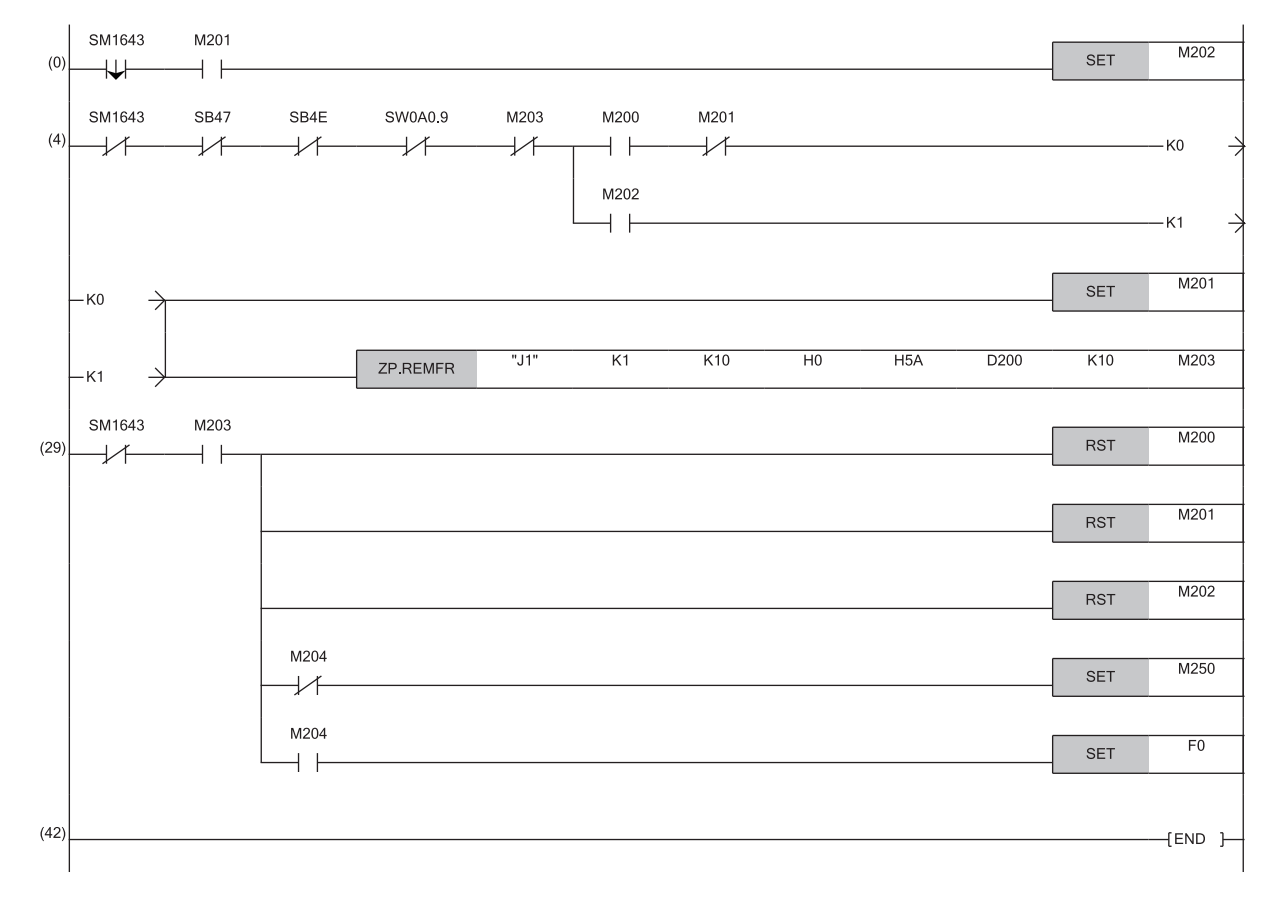

#### ■**REMTO instruction**

When the system switching is performed while the instruction is being executed (M101 = ON), SM1643 (ON for only one scan after system switching (standby system to control system)) will turn on for one scan in the new control system and the REMTO instruction will be executed again on the station number 10 of the network number 1. When the system switching is performed while a write instruction such as the REMTO instruction is being executed, execution of the instruction may have been suspended before completion of writing data to the target module. Thus, insert an interlock in the new control system to read the X signals and buffer memory status of the target module and to determine whether or not to execute the instruction again. • Devices used

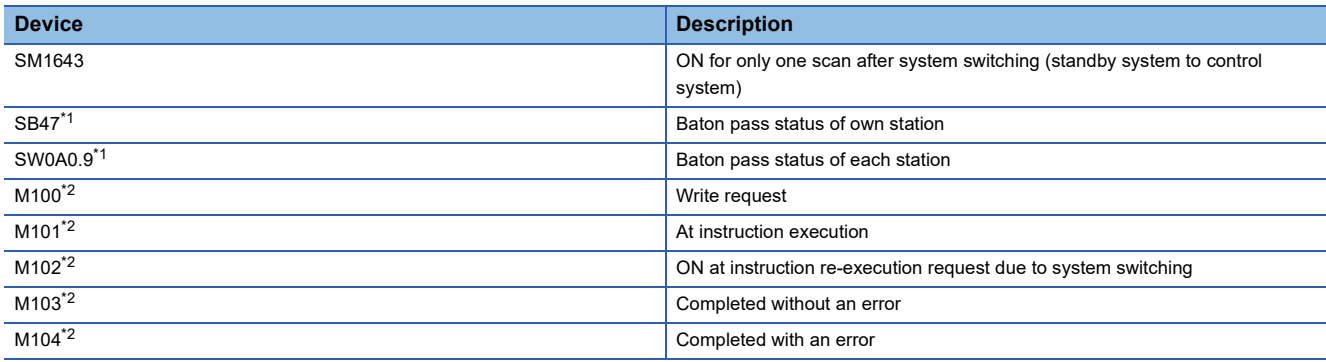

<span id="page-781-0"></span>\*1 For details on the link special relay (SB) and link special register (SW), refer to the manuals for the network used.

<span id="page-781-1"></span>\*2 Change the device number according to the system.

• Program example

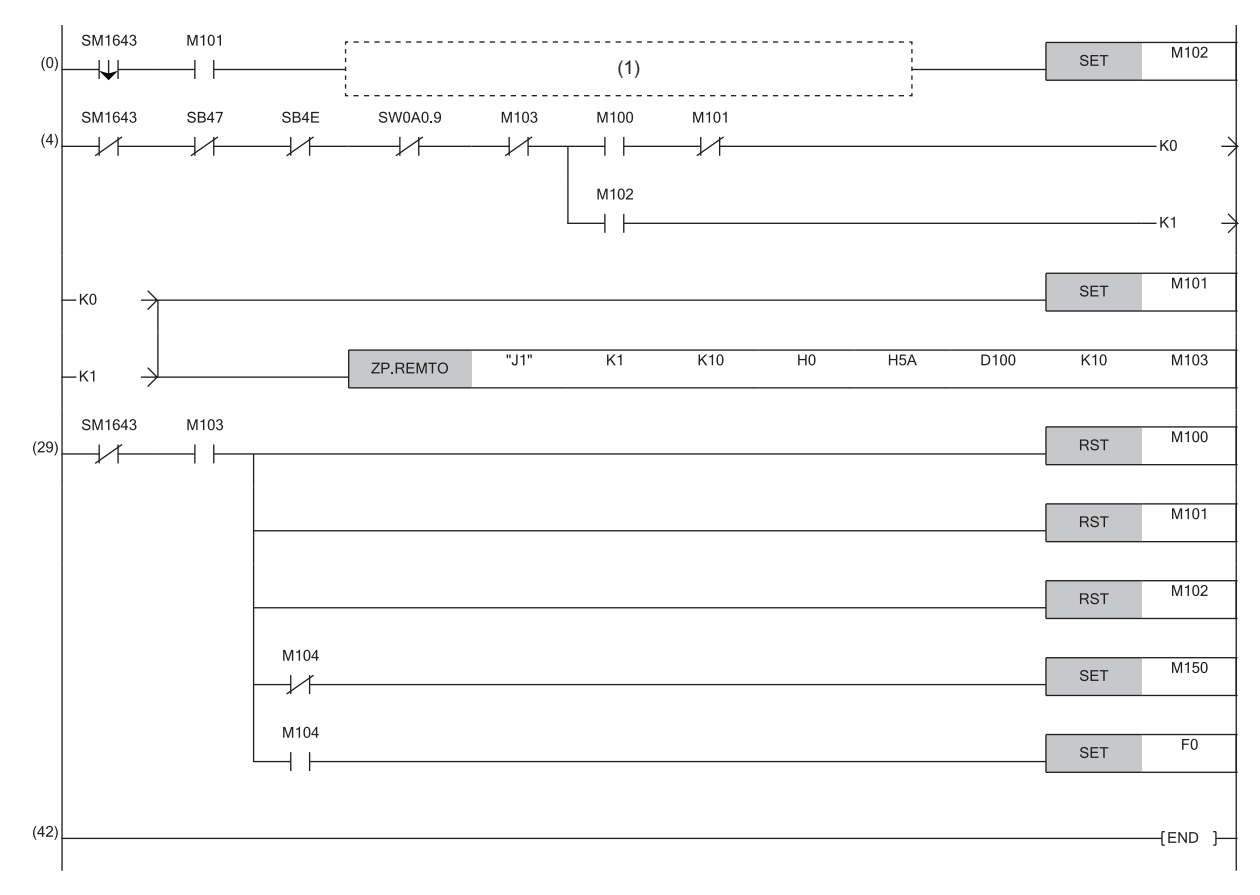

(1) Add an interlock circuit for determining whether or not to execute the instruction again (according to the X signals and buffer memory status of the target module) as required.

## **Instructions whose operations vary depending on tracking of the signal flow memory**

This section describes the instructions whose operations after the system switching vary depending on whether the signal flow memory is tracked or not. The operations vary when one of the following instructions is executed among program organization units that have the signal flow memory, to which tracking can be performed.

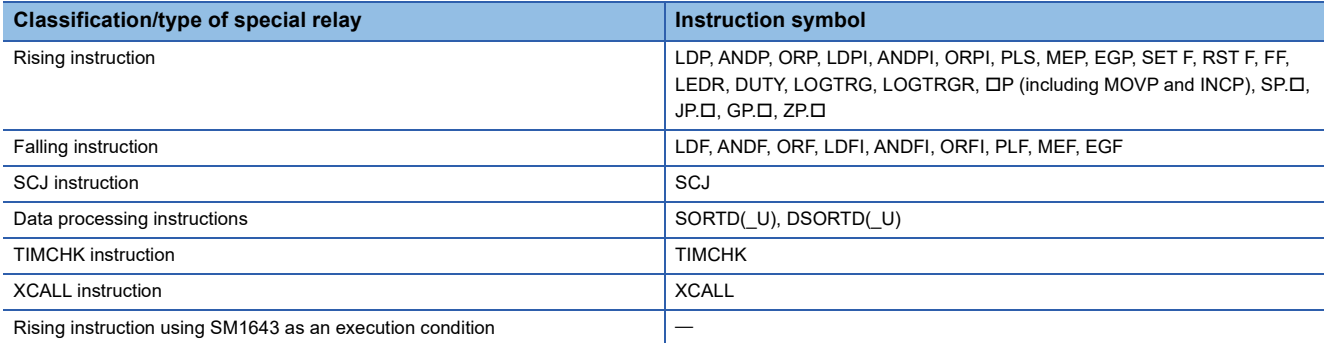

#### **Rising instruction**

If the system switching is performed without the signal flow memory being tracked, the signal flow memory of the new control system turns on. Thus, a rising instruction whose execution condition turned on during system switching will not be executed.

#### **Falling instruction**

If the system switching is performed without the signal flow memory being tracked, the signal flow memory of the new control system turns on. Thus, a falling instruction whose execution condition turned off before the system switching will be executed.

#### **SCJ instruction**

#### ■**When the signal flow memory is not tracked**

Once the system switching is performed, the execution condition of the SCJ instruction turns on after the signal flow memory of the new control system turns off. In the new control system, processing jumps to the pointer specified by the SCJ instruction in the first scan.

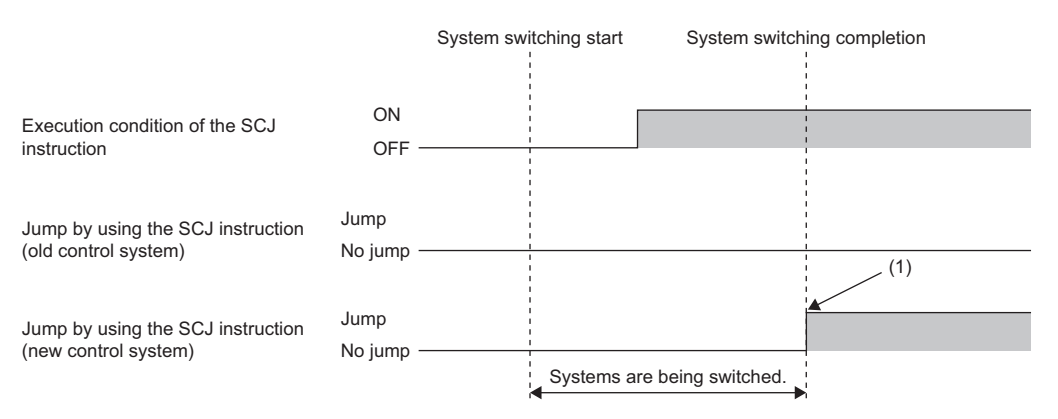

(1) After system switching, the processing jumps in the first and later scans.

#### ■**When the signal flow memory is tracked**

When the system switching is performed, the execution condition of the SCJ instruction turns on while the signal flow memory remains off. In the new control system, the processing jumps to the pointer specified by the SCJ instruction in the second scan.

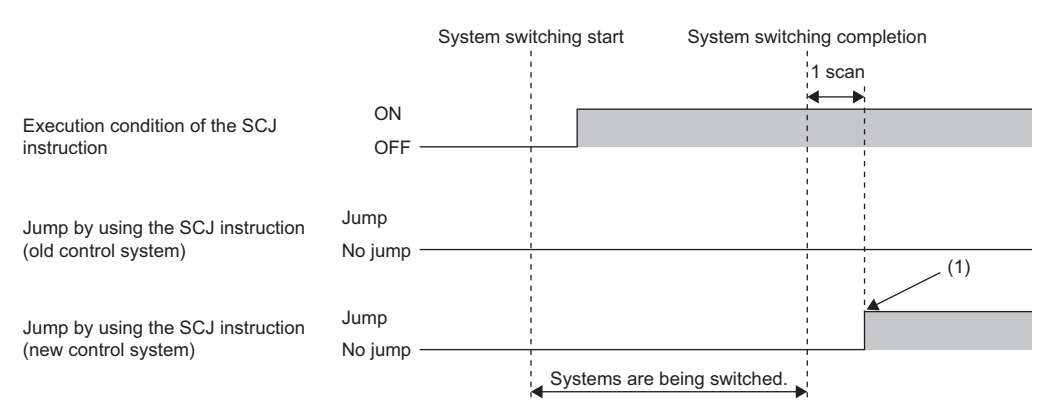

(1) After system switching, the processing jumps in the second and later scans.

#### **Data processing instructions**

If the system switching is performed without the signal flow memory being tracked, the signal flow memory of the new control system turns on. Thus, the SORTD(\_U)/DSORTD(\_U) instruction in the first scan after the system switching will be executed not as the first execution but as continuous execution (continuous processing). When the instruction is executed for the first time, the instruction is executed without data to be stored in the devices used by the system, causing an unintended operation.

#### **TIMCHK instruction**

If the system switching is performed without the signal flow memory being tracked, the signal flow memory of the new control system turns on. Thus, the TIMCHK instruction in the first scan after the system switching will be executed not as the first execution but as continuous execution (continuous processing). At the first execution, the current value is not cleared and the device that turns on at timeout is not turned off. The instruction is executed with the status at the previous measurement.

#### **XCALL instruction**

If the system switching is performed without the signal flow memory being tracked, the signal flow memory of the new control system turns on. Thus, the subroutine program will not be executed when the execution condition of the XCALL instruction remains off in the first scan after system switching.

#### **Rising instruction using SM1643 as an execution condition**

SM1643 is the special relay that turns on for one scan in the new control system after system switching. If the system switching is performed without the signal flow memory being tracked, the signal flow memory of the new control system turns on and a rising instruction cannot be executed. To execute a rising instruction where SM1643 has been set as an execution condition, use a falling edge pulse operation contact (LDF/AND/ORF instruction) and create a program in which the rising instruction is to be executed at the falling edge of SM1643, as shown below. However, when the falling edge of SM1643 has been set as the execution condition, the target instruction will be executed in the second scan after the system switching.

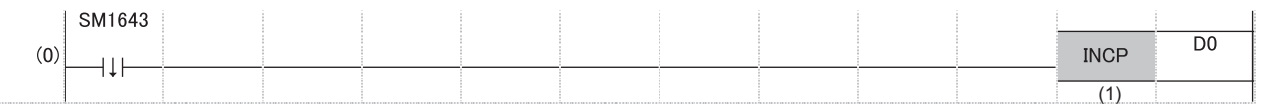

(1) The instruction will be executed in the second scan after the system switching.

### **Instructions that affect the status of another instruction when executed**

When one of the following instructions is executed and the status of another instruction changes, the new status will not be tracked to the other system. When the system switching is performed during execution of an instruction, execute the instruction again as required.

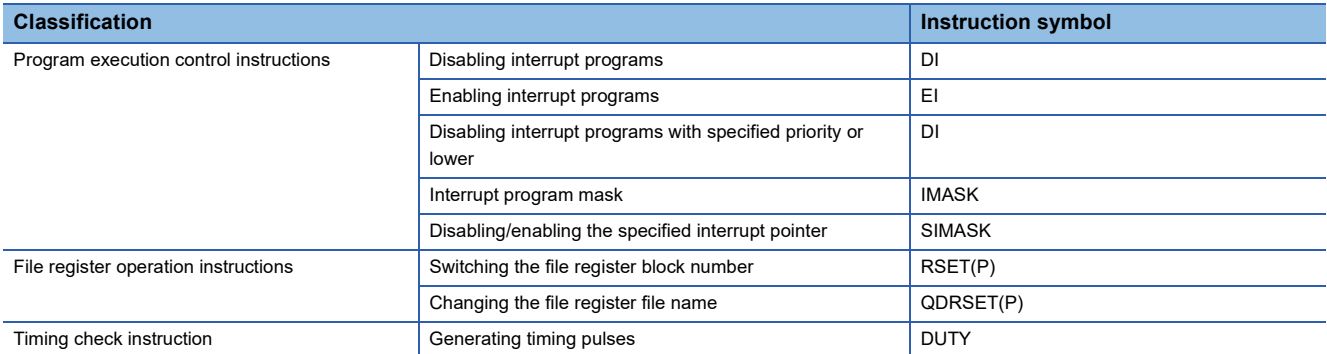

### **Instructions that cause different operation results between the control system and standby system**

This section describes the instruction that causes different operation results in both systems after system switching.

#### **PID control instructions**

When using the following PID control instructions, include the number of device points used by the systems in tracking target data. Otherwise, the instructions cause different operation results between the control system and standby system after system switching.

n: Total number of loops

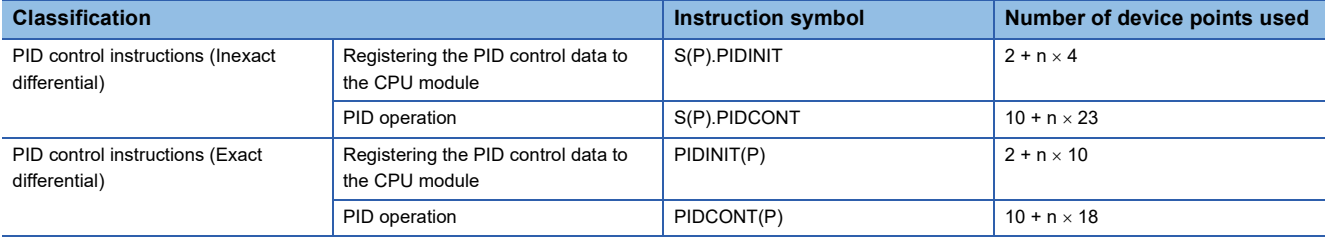

**Ex.**

When the number of loops is eight, the PIDINITP instruction needs  $2 + 8 \times 10 = 82$  words and the PIDCONT instruction needs  $10 + 8 \times 18 = 154$  words. Thus, include D1000 to D1081 and D1100 to D1253 in tracking target data.

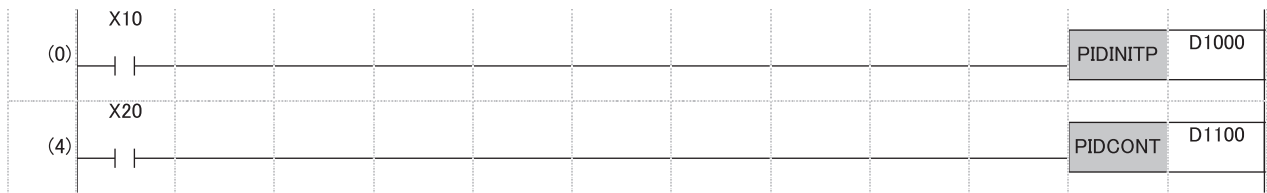

# **Precautions for using the COM or ZCOM instruction**

When the network module link refresh is performed by using the COM or ZCOM instruction, output from the remote I/O station may change after system switching. To prevent this, do not perform the network module link refresh with the COM or ZCOM instruction. For the COM instruction, whether or not to perform the network module link refresh can be set using SM775 (Selection of refresh processing during the COM instruction execution) and SD775 (Selection of refresh processing during the COM instruction execution). Set SM775 and SD775 and perform only the I/O refresh and device/label access service processing with the COM instruction.

 $\bigcirc$ : Selectable,  $\times$ : Not selectable

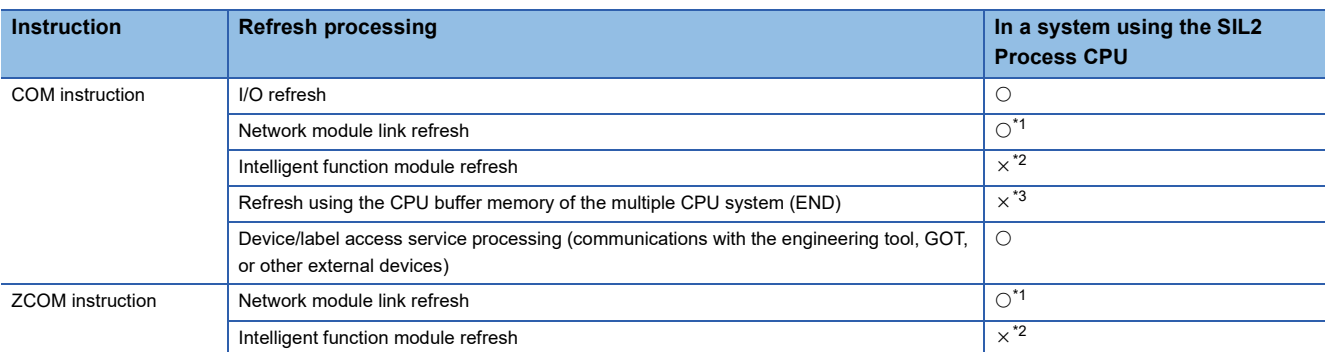

<span id="page-785-0"></span>\*1 When the COM or ZCOM instruction is executed, tracking transfer is not performed. Thus, when the system switching is attempted after execution of the instruction and before completion of tracking transfer, the system switching is performed without tracking transfer. Thus, even though output to the network module is changed by the COM or ZCOM instruction with the CPU module in the control system, the change will not be reflected to the CPU module in the standby system. After the system switching, the CPU module in the new control system outputs old values to the network module, and output from the network module may vary.

- <span id="page-785-1"></span>\*2 This processing is not selectable because no intelligent function modules can be mounted on main base units.
- <span id="page-785-2"></span>\*3 This processing is not selectable because a multiple CPU system cannot be built.

### **Precautions for using the ADRSET instruction**

Even though a file is written to both the control system and standby system, different addresses are assigned to the systems. To continue the processing in the new control system, use the ADRSET instruction to obtain indirect addresses again.

# **40.2 Interrupt from Modules**

This section describes the precautions for interrupts from modules.

#### **When the old control system is switched to the new standby system**

The old control system retains the interrupt factors that have occurred even after the system is switched to the new standby system by system switching before execution of an interrupt program. After the systems are switched again, the interrupt program of an interrupt factor that the old control system has retained will be executed.

Since the interrupt factor that has occurred on the old control system is not inherited to the new control system, the interrupt program of an interrupt factor that has occurred on the old control system will not be executed on the new control system.

#### **When the old standby system is switched to the new control system**

The old standby system retains the interrupt factors that have occurred. After the old standby system is switched to the new control system by system switching, the interrupt program of an interrupt factor that the old standby system has retained will be executed on the new control system.

When the old standby system has retained multiple interrupt factors, the scan time may greatly increase.

# **40.3 Precautions for Using the Annunciator (F)**

This section describes the precautions for using the annunciator (F).

#### **When the SET F instruction is used to register the annunciator**

When the execution condition of the SET FD instruction has been satisfied at system switching, the annunciator that is turned on by the SET F $\square$  instruction can be registered in the new control system. The SET F $\square$  instruction registers the annunciator at the rising edge of the execution condition. To register the annunciator in the new control system at system switching, add a normally closed contact of SM1643 (ON for only one scan after system switching (standby system to control system)) as the AND condition in the execution conditions of the SET  $F\Box$  instruction.

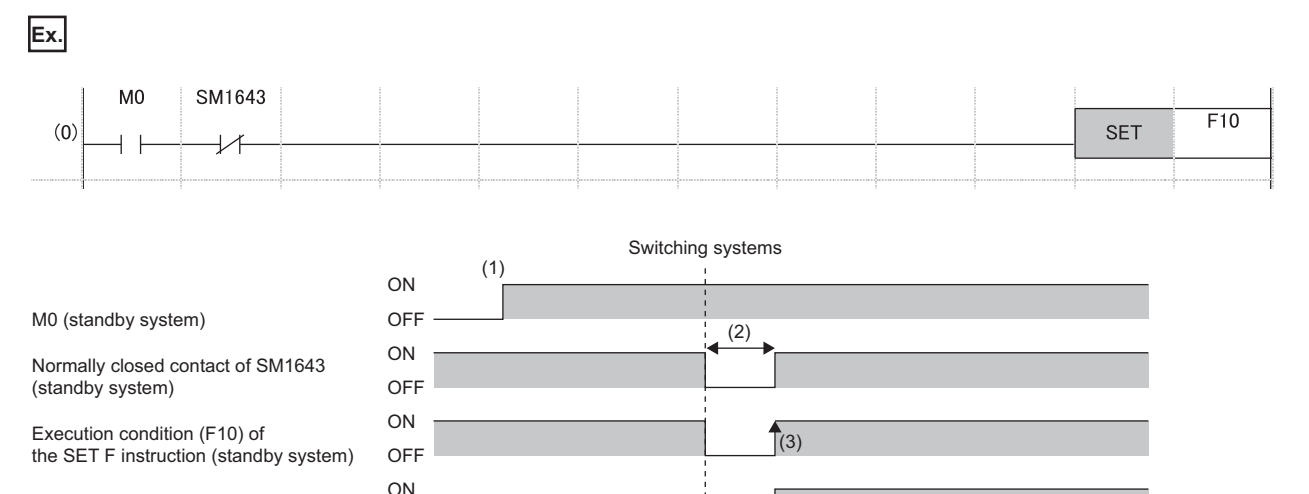

(1) When M0 turns on in the control system before system switching, M0 of the standby system also turns on as a result of tracking transfer.

(2) The contact turns off for one scan after system switching.

F10 (standby system)

(3) When the execution condition turns on, annunciator information is registered by the SET FI instruction.

OFF

#### **When the OUT F instruction is used to register the annunciator**

When the execution condition of the OUT F $\square$  instruction has been satisfied at system switching, annunciator information is registered in the new control system at system switching.

# **40.4 Precautions on Timers and Timer Function Blocks**

This section describes the precautions on timers and timer function blocks at system switching.

#### **Current values at system switching**

For the timer (T), retentive timer (ST), and a timer function block TIMER  $\Box$  M, the current values of the timers in the first scan of the CPU module of the new control system will not be updated after system switching.

#### **Timeout before system switching**

Depending on the timing to perform system switching such as power-off, tracking transfer processing is suspended and tracking data may not be reflected to the CPU module in the new control system. For the timer (T), retentive timer (ST), long timer (LT), long retentive timer (LST), and timer function blocks TIMER  $\Box$  M, TP( $E$ ), TON( $E$ ), and TOF( $E$ ), the timer whose time has been up before system switching may go into the state in which no timeout has occurred in the first scan after system switching.

When values are output (writing values to the buffer memory and the output (Y)) with a timer contact or an output variable, the timer statues may go into the state in which no timeout has occurred as described above, causing chattering of the output. To transfer data with modules or external devices using the output (Y) or buffer memory, a program may not properly function due to chattering of output after the system switching. To output values (writing data to the buffer memory and the output (Y)) to modules or external devices with a timer contact or an output variable, consider the time taken for data to be transferred from the CPU module in the control system to the CPU module in the standby system after the time is up.

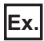

Program that delays outputting values by one scan after the time of the timer (T) is up [Without measures]

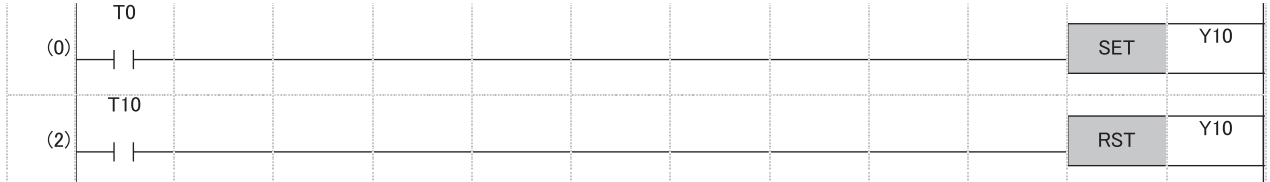

#### [With measures]

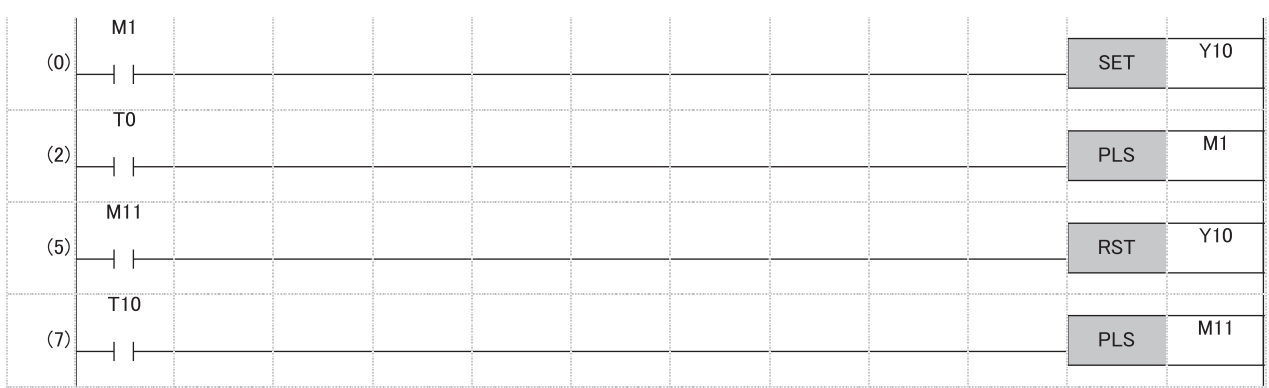

 $Point$ <sup> $\odot$ </sup>

In the CPU parameter, select "Transfer" (default setting) in "Signal Flow Memory Tracking Setting" of "Redundant System Settings". ( $\sqrt{2}$  [Page 720 Tracking transfer setting for the signal flow memory](#page-721-0))

# **40.5 Precautions on Access to Intelligent Function Module or External Devices**

Depending on the timing of system switching cause to be caused, such as power-off, tracking processing is suspended and device/label data may not be applied to the CPU module in the new control system after the system switching.

Consequently, output data may differ from device/label data of the CPU module of the new control system. In communication with intelligent function modules or external devices using the output (Y) or buffer memory, programs may not properly function due to a mismatch in the device data after system switching.

For command output (such as output (Y), startup by writing data to the buffer memory, and clear) to the intelligent function module and external devices, consider the time taken for tracking the execution condition of command output from the CPU module in the control system to the CPU module in the standby system.

The following example shows a program that outputs data one scan later after the command output condition is satisfied.

**Ex.** When response input is returned to output

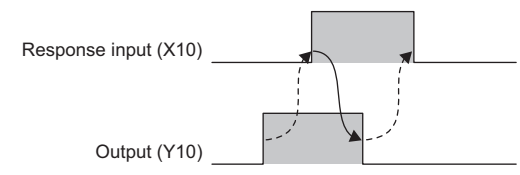

In the following program, turning on M0 turns on the output (Y10) and turning on M10 turns off the output (Y10). [Without measures]

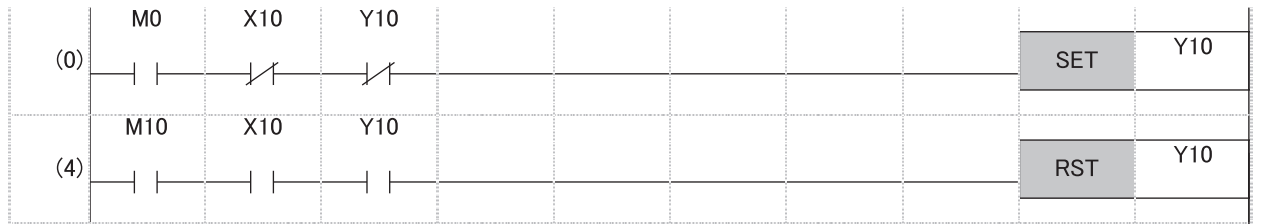

#### [With measures]

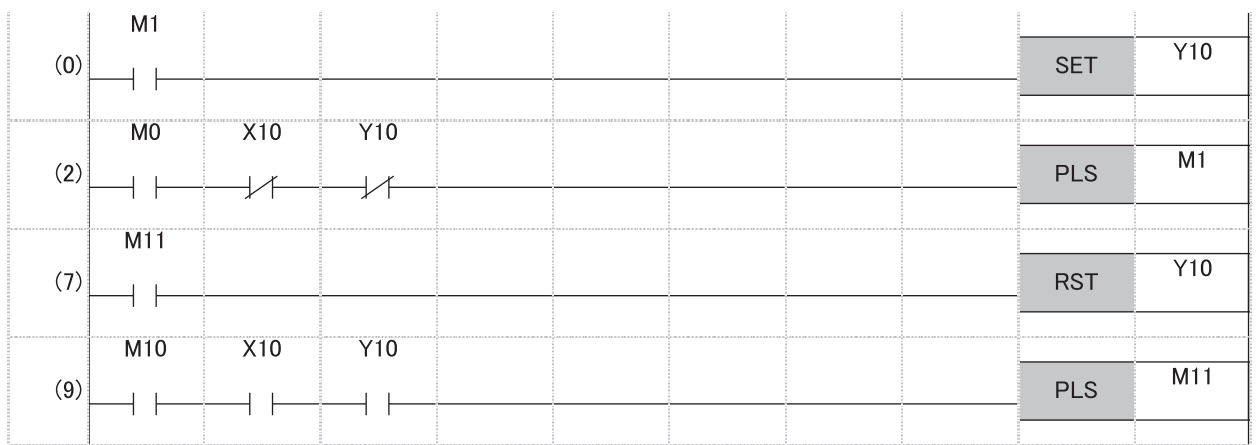

(2) PLS M1 delays SET Y0 by one scan. (9) PLS M11 delays RST Y10 by one scan.

 $Point$ <sup> $\odot$ </sup>

In the CPU parameter, select "Transfer" (default setting) in "Signal Flow Memory Tracking Setting" of "Redundant System Settings". ( $\sqrt{P}$  [Page 720 Tracking transfer setting for the signal flow memory](#page-721-0))

**Ex.** When output is returned to external input

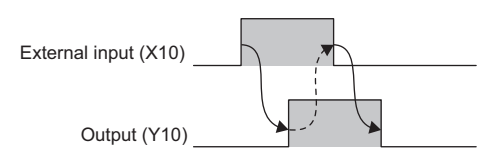

In the following program, turning on M0 turns on the output (Y10) and turning on M10 turns off the output (Y10). [Without measures]

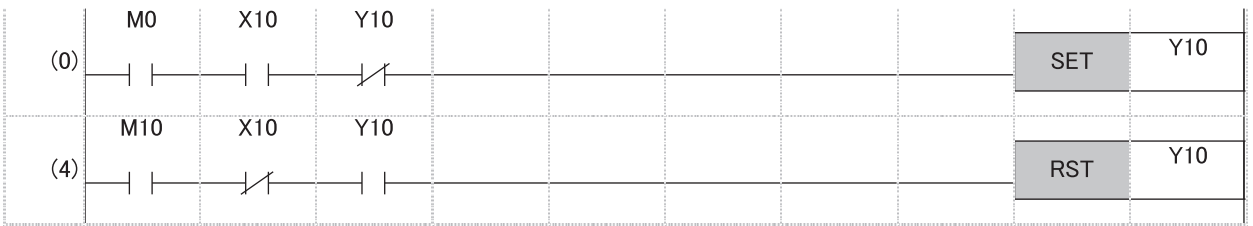

#### [With measures]

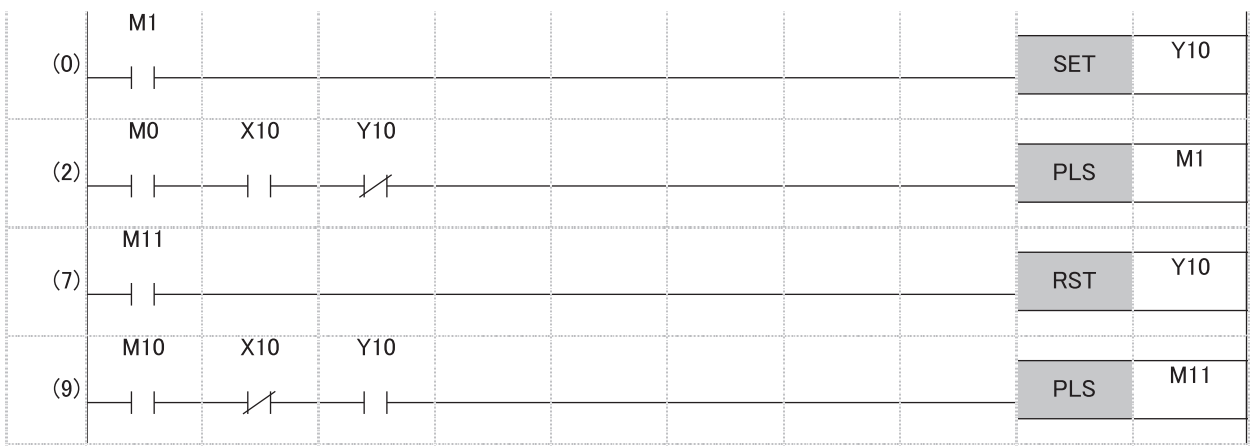

(2) PLS M1 delays SET Y10 by one scan.

(9) PLS M11 delays RST Y10 by one scan.

 $Point$ 

In the CPU parameter, select "Transfer" (default setting) in "Signal Flow Memory Tracking Setting" of "Redundant System Settings". ( $\sqrt{F}$  [Page 720 Tracking transfer setting for the signal flow memory](#page-721-0))

# **40.6 Precautions on Writing Data from GOT or External Devices**

When data is written from the GOT or external devices, the tracking data may not be applied to the CPU module of the new control system depending on the timing of system switching cause to be caused, such as power-off.

Consequently, data that is written from the GOT or external devices before system switching may be lost. Write the data again after the system switching.

# **40.7 Precautions on Outputting in the Middle of the Scan**

When values are output during execution of a program with the following devices or setting, the program will be executed again from the step 0 in the new control system after system switching. Therefore, values may be output twice, before and after system switching. Output results may differ between the two outputs.

- Link direct device (Jn\Y)
- Direct access output (DY)
- Refresh at execution of a specified program ("Refresh Group Setting" of "Program Setting")

Before outputting values with one of the above devices or setting, check that the above operation does not cause any problem in the system design phase. If any problem occurs, do not perform the external output until the status of the received output signal becomes stable, or take other measures with external circuits.

 $Point$ <sup> $\degree$ </sup>

In the program of a system using the SIL2 Process CPU, performing the output refresh by the END processing is recommended instead of outputting with the link direct device (Jn\Y), direct access output (DY), or refresh at execution of a specified program ("Refresh Group Setting") in the middle of the scan.

# **41 MAINTENANCE AND INSPECTION FOR A SYSTEM USING SIL2 PROCESS CPU**

This chapter describes the maintenance and inspection for a system using the SIL2 Process CPU.

# **41.1 Module Replacement in a System Using the SIL2 Process CPU**

This section describes the methods of replacing modules in a system using the SIL2 Process CPU while the system is operating.

- Replacing modules in a control system with the online module change function
- Replacing modules in a standby system (To replace modules in a standby system, power off the standby system or use the online module change function.)

 $\bigcirc$ : Replaceable,  $\times$ : Not replaceable

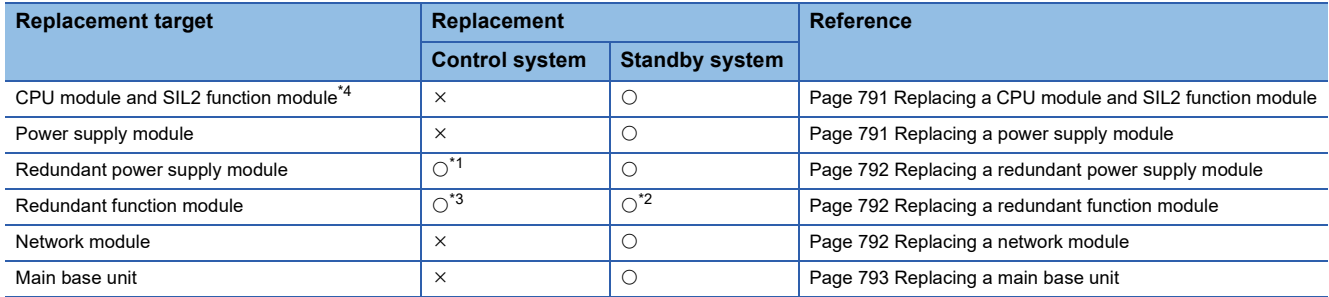

<span id="page-791-1"></span>\*1 This module in a redundant power supply system can be replaced.

<span id="page-791-3"></span>\*2 To replace this module without powering off the system, use the online module change function. (Lat MELSEC iQ-R Online Module Change Manual)

<span id="page-791-2"></span>\*3 When an error has been detected on a redundant function module in the control system, a continuation error occurs on the CPU module, and the control system and the standby system continue operating without being switched. Perform online module change if the redundant function module has failed. ( MELSEC iQ-R Online Module Change Manual)

<span id="page-791-0"></span>\*4 Since the CPU module and SIL2 function module are used as a pair, replace them at the same time.

 $Point$ 

Since the standby system needs to be powered off for replacing their modules, a continuation error occurs on the CPU module of the control system. After the replacement, clear the continuation error that has occurred on the CPU module of the control system.  $(\mathbb{F}^{\mathbb{F}^n})$  [Page 149 Error Clear](#page-150-0))

The following describes how to replace modules in the standby system (by powering off the standby system).
# **Replacing a CPU module and SIL2 function module**

This section describes the procedure for replacing a CPU module and SIL2 function module.

*1.* Check the system of the replacement target CPU module.

Check the CTRL LED and SBY LED of the redundant function module in the system of the replacement target CPU module for the following. The target module is in the standby system in this case.

- The CTRL LED is off and the SBY LED is on on the redundant function module of the system of the replacement target CPU module.
- *2.* Power off the standby system.

Power off the standby system. When the standby system is powered off, the BACKUP LED of the redundant function module in the control system flashes.

*3.* Replace the CPU module and SIL2 function module in the standby system.

Replace the CPU module and SIL2 function module in the standby system with a new CPU module and SIL2 function module with the same models as those of the CPU module and SIL2 function module in the control system. The pair versions of the CPU module and SIL2 function must be the same. If an SD memory card or an extended SRAM cassette has been inserted to the replacement target CPU module, insert it to the new CPU module.

*4.* Change the switch status of the CPU module in the standby system.

Set the RUN/STOP/RESET switch of the CPU module in the standby system to the RUN position.

*5.* Power on the standby system.

Power on the standby system.

*6.* Execute the memory copy from the control system to the standby system.

Execute the memory copy using the engineering tool. ( $\Box$  [Page 728 Memory Copy from Control System to Standby System](#page-729-0)) When the memory copy is completed, the MEMORY COPY LED of the redundant function module in the control system turns off and that in the standby system turns on.

*7.* Restart the standby system.

Restart the standby system. When the standby system is powered on, the BACKUP LED of the redundant function module in the control system turns on.

**8.** Check the safety operation mode.

Change the safety operation mode of the CPU module in the standby system to SAFETY MODE. ( $\mathbb{F}$  Page 748 Switching [Safety Operation Mode](#page-749-0))

## **Replacing a power supply module**

This section describes the procedure for replacing the power supply module.

*1.* Check the system of the replacement target power supply module.

Check the CTRL LED and SBY LED of the redundant function module in the system of the replacement target module for the following. The target module is in the standby system in this case.

- The CTRL LED is off and the SBY LED is on on the redundant function module of the system of the replacement target CPU module.
- *2.* Power off the standby system.

Power off the standby system. When the standby system is powered off, the BACKUP LED of the redundant function module in the control system flashes.

*3.* Replace the power supply module in the standby system.

Replace the power supply module in the standby system.

*4.* Power on the standby system.

Check if wiring to the power supply module and the power supply voltage are correct, and power on the standby system. When the standby system is powered on, the BACKUP LED of the redundant function module in the control system turns on.

# **Replacing a redundant power supply module**

Select the standby system or control system and power off and replace the redundant power supply module in the system. After that, power off and replace the module in the other system. Since the redundant power supply module that is not the replacement target supplies power to the modules on the base unit, controls can be continuously performed during replacement of the other redundant power supply module.

For the replacement procedure, refer to the following.

MELSEC iQ-R Module Configuration Manual

# **Replacing a redundant function module**

This section describes the procedure for replacing the redundant function module.

*1.* Check the system of the replacement target power supply module.

Check the CTRL LED and SBY LED of the redundant function module in the system of the replacement target module for the following. The target module is in the standby system in this case.

 • The CTRL LED is off and the SBY LED is on on the redundant function module of the system of the replacement target CPU module.

### *2.* Power off the standby system.

Power off the standby system. When the standby system is powered off, the BACKUP LED of the redundant function module in the control system flashes.

*3.* Replace the redundant function module in the standby system.

Replace the redundant function module in the standby system.

#### *4.* Power on the standby system.

Power on the standby system. When the standby system is powered on, the BACKUP LED of the redundant function module in the control system turns on.

**5.** Check the modules for errors.

Check that no error has occurred on the CPU module or redundant function module in the standby system. If the ERROR LED of either of the modules is on or flashes, check the cause of an error and eliminate the error cause.

## **Replacing a network module**

This section describes the procedure for replacing the network module.

*1.* Check the system of the replacement target power supply module.

Check the CTRL LED and SBY LED of the redundant function module in the system of the replacement target module for the following. The target module is in the standby system in this case.

- The CTRL LED is off and the SBY LED is on on the redundant function module of the system of the replacement target CPU module.
- *2.* Power off the standby system.

Power off the standby system. When the standby system is powered off, the BACKUP LED of the redundant function module in the control system flashes.

*3.* Replace the network module in the standby system.

Replace the network module in the standby system with a new network module whose model is the same as that of the network module in the control system.

*4.* Power on the standby system.

Power on the standby system. When the standby system is powered on, the BACKUP LED of the redundant function module in the control system turns on.

*5.* Perform network diagnostics on the standby system.

Check that no error has occurred on the network module.

# **Replacing a main base unit**

This section describes the procedure for replacing the main base unit.

*1.* Check the system of the replacement target power supply module.

Check the CTRL LED and SBY LED of the redundant function module in the system of the replacement target module for the following. The target module is in the standby system in this case.

- The CTRL LED is off and the SBY LED is on on the redundant function module of the system of the replacement target CPU module.
- *2.* Power off the standby system.

Power off the standby system. When the standby system is powered off, the BACKUP LED of the redundant function module in the control system flashes.

*3.* Replace the main base unit in the standby system.

Replace the main base unit in the standby system with a new main base unit whose model is the same as that of the main base unit in the control system. When mounting modules to the new base unit, mount each module to the slots of the unit in the same order as that of the base unit of the control system.

*4.* Power on the standby system.

Power on the standby system. When the standby system is powered on, the BACKUP LED of the redundant function module in the control system turns on.

### *5.* Check the modules for errors.

Check that no error has occurred on the CPU module or redundant function module in the standby system. If the ERROR LED of either of the modules is on or flashes, check the cause of an error and eliminate the error cause.

# **APPENDICES**

# **Appendix 1 Error Codes**

The CPU module stores the corresponding error code in the special register (SD) upon detection of an error by the selfdiagnostic function. If an error occurs when the data communications are requested from the engineering tool, intelligent function module, or network system connected, the CPU module returns the corresponding error code to the request source. The error details and cause can be identified by checking the error code. The error code can be checked in either of the following ways:

- Module diagnostics by the engineering tool (La MELSEC iQ-R CPU Module User's Manual (Startup))
- Special register (SD0 (Latest self-diagnostics error code), SD10 to SD25 (Self-diagnostic error number)) ( $\equiv$  Page 953 [List of Special Register Areas](#page-954-0))

This section describes errors that may occur in the CPU module and actions to be taken for the errors.

### **Error code system**

All error codes are given in hexadecimal format (4 digits) (16-bit unsigned integer). The type of error includes the error, which is detected through the self-diagnostic function of each module, and the common error, which is detected during data communications between modules. The following table lists the error detection type and the error code ranges.

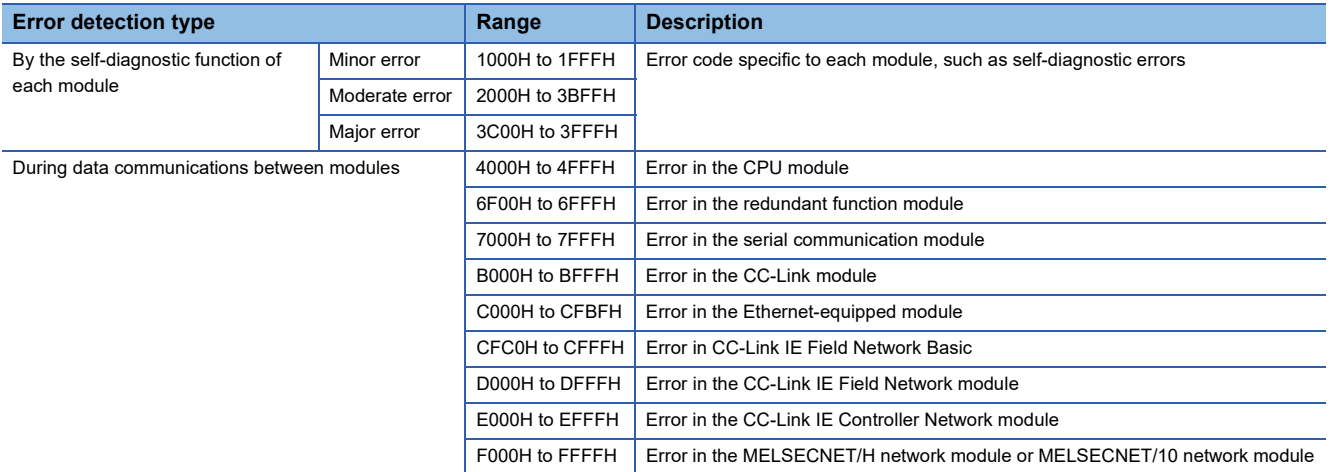

### **Detailed information**

Upon detection of an error by the self-diagnostic function, the detailed information of the error cause is stored together with an error code. The detailed information can be checked using the engineering tool. The following detailed information is added to each error code. (Up to two types of information are stored together with an each error code. The types differ depending on the error code.) Detailed information 1 and 2 for the latest error code can also be checked in the special register (SD). ( $\Box$ [Page 953 List of Special Register Areas](#page-954-0))

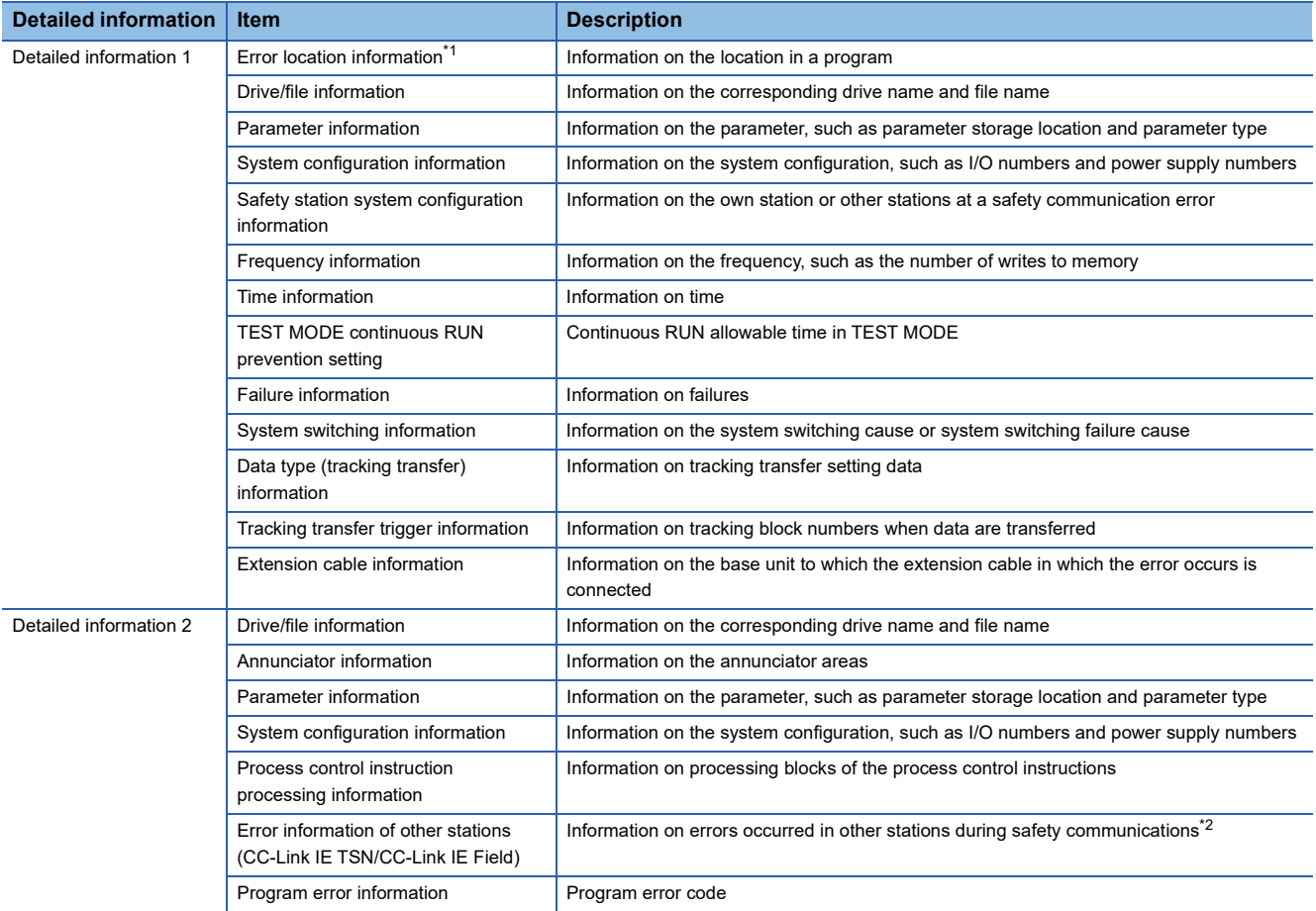

<span id="page-797-0"></span>\*1 The step number which is displayed in the error location information, is the one that is counted from the start of the file. It may differ from the step number of the program which is displayed in error jump of the engineering tool.

<span id="page-797-1"></span>\*2 For details on error classifications and error codes, refer to the manual of each device connected. Note that if the connected device is a SIL2 Process CPU or a Safety CPU, and the error classification is "350", the error code that occurred at the connection destination is displayed for the error code in decimal notation. Furthermore, "0s" in the occurrence date and time information, and in high-order digits are omitted. For example, if the occurrence time (hhmmss) is 09:10:05, the displayed value will be 91005.

# **Operation when an error occurs**

There are two types of errors: continuation errors and stop errors.

### **Stop error**

If a stop error occurs, the CPU module stops its operation and the operating status changes to STOP. Modules can communicate with the CPU module even after the stop error occurs in the CPU module. The external output of each module is controlled in accordance with the output mode setting in error. (F3 Page 143 CPU module operation upon error detection [setting](#page-144-0)) Besides, if the stop error occurs when the multiple CPU system is configured, the stop error target CPU module (all CPU modules or only the corresponding CPU module) can be set in parameter. ( $\Box$  [Page 328 Stop setting\)](#page-329-0)

### **Continuation error**

If a continuation error occurs, the CPU module continues its operation. (The operating status remains the same.)

### **Safety output operation when error occurs**

If a stop error occurs, safety output turns off, and safety communications do not function. Other safety input device/safety label (including internal safety devices) data is retained.

### **How to clear errors**

Continuation errors can be cleared. For the error clear method, refer to the following.

- CPU module:  $E =$  [Page 149 Error Clear](#page-150-0)
- SIL2 function module:  $\sqrt{p}$  [Page 764 Error clear](#page-765-0)
- Safety function module:  $\sqrt{P}$  [Page 641 Error clear](#page-642-0)

When a redundant system or a system using the SIL2 Process CPU is configured, an error in the standby system can be cleared from the control system CPU module by using SM1679 (Error reset (the other system)) in programs or external devices. ( $\Box$  [Page 559 Clearing errors on the standby system CPU module from the control system CPU module,](#page-560-0)  $\Box$  Page [766 Clearing errors on the standby system CPU module from the control system CPU module](#page-767-0))

## **List of error codes**

### **Codes of errors detected by the self-diagnostic function (1000H to 3FFFH)**

The following table lists error codes detected by the self-diagnostic function.

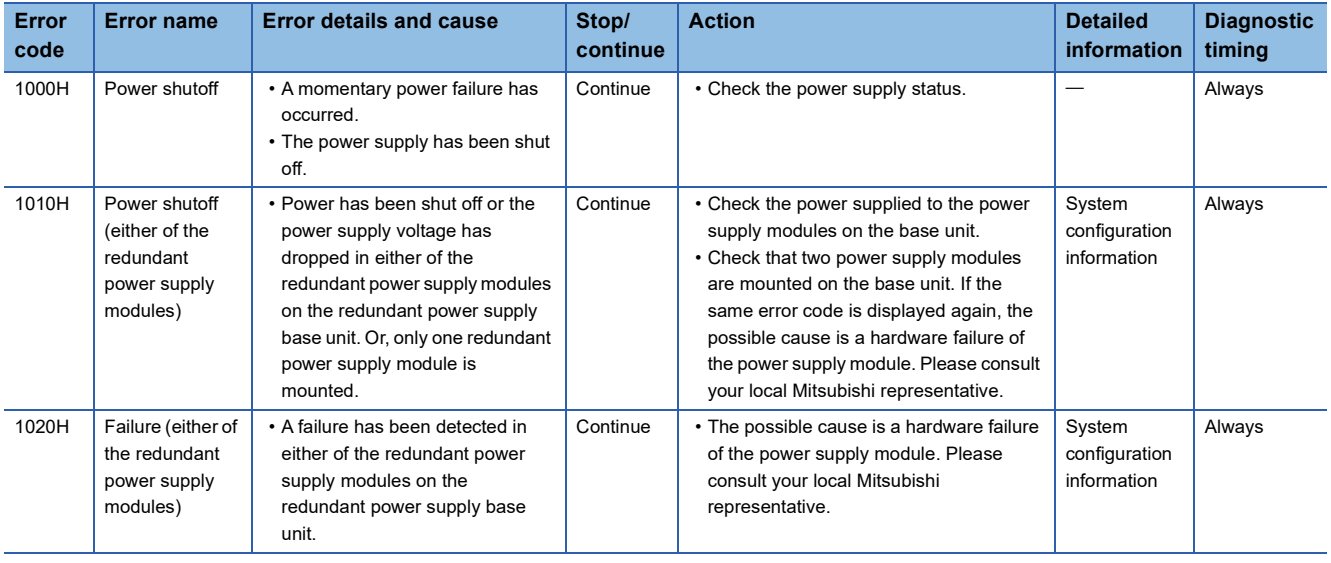

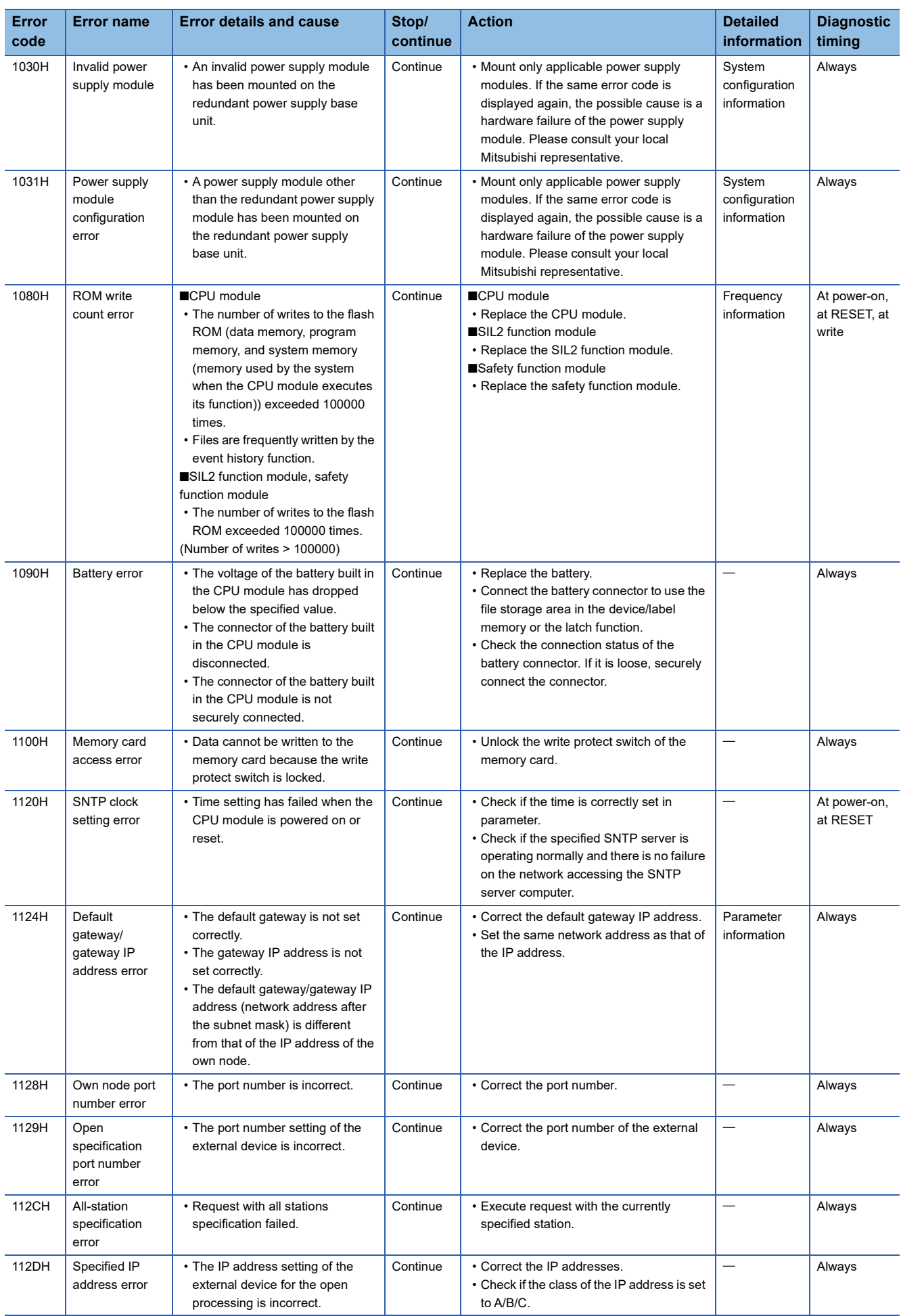

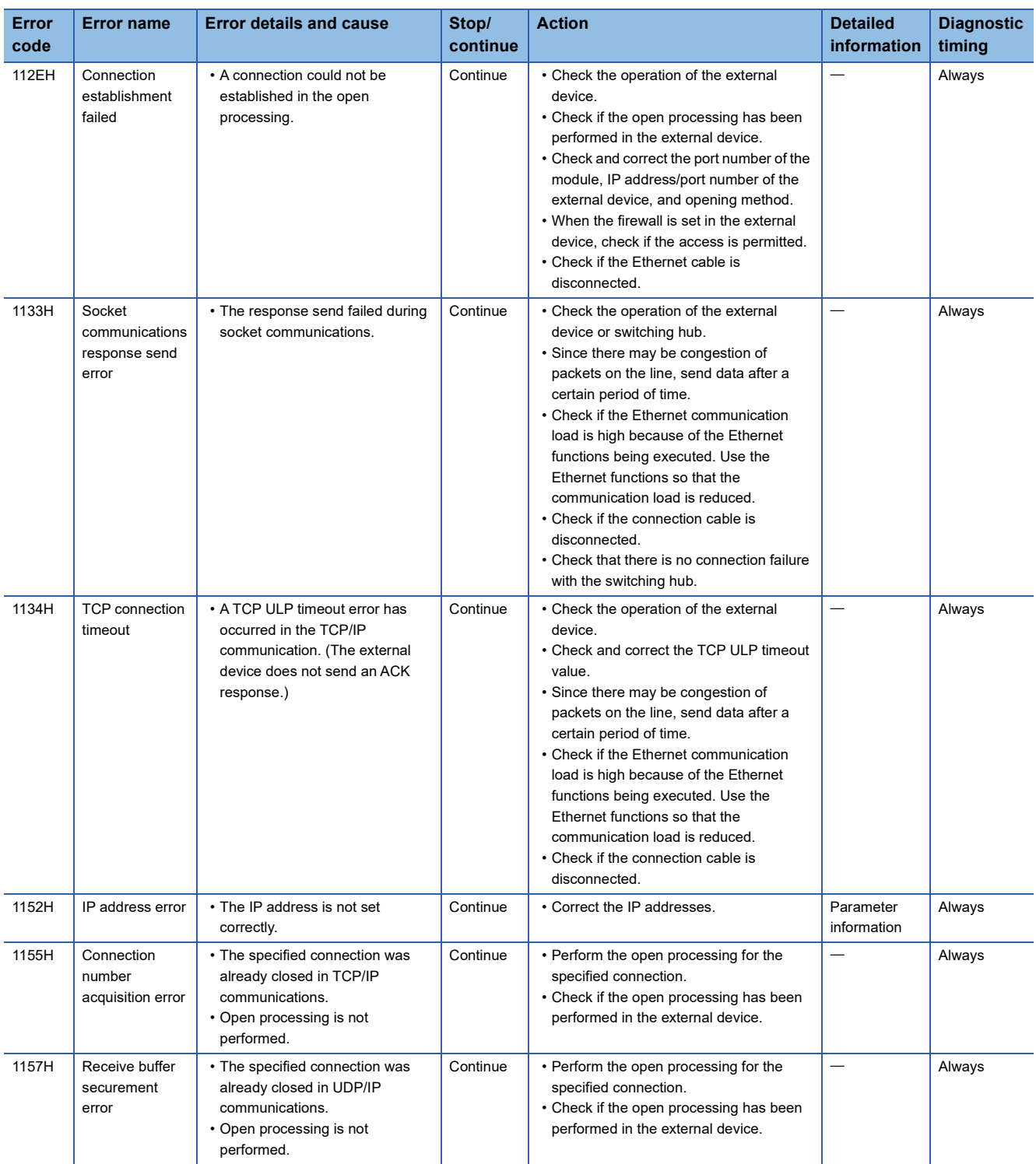

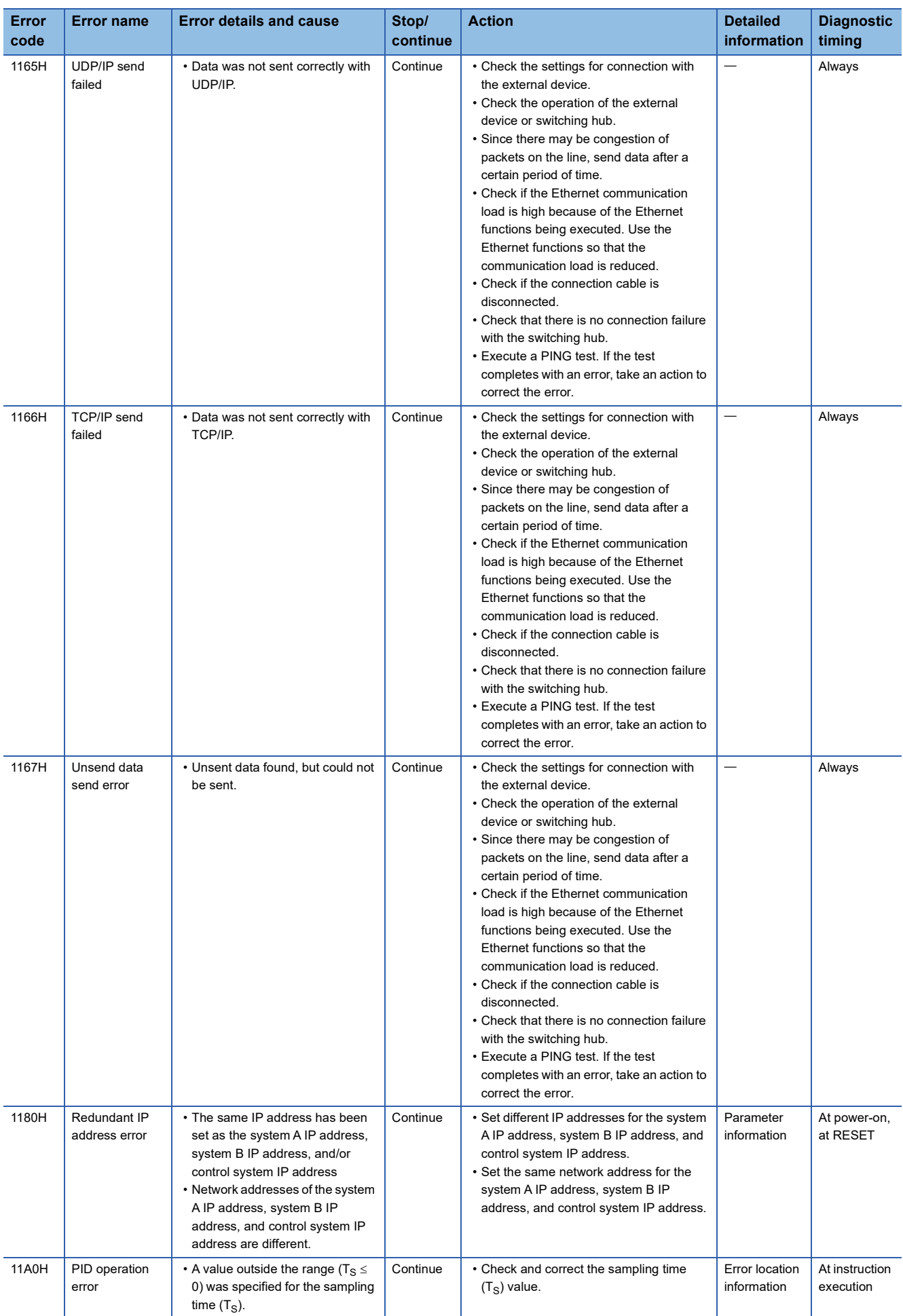

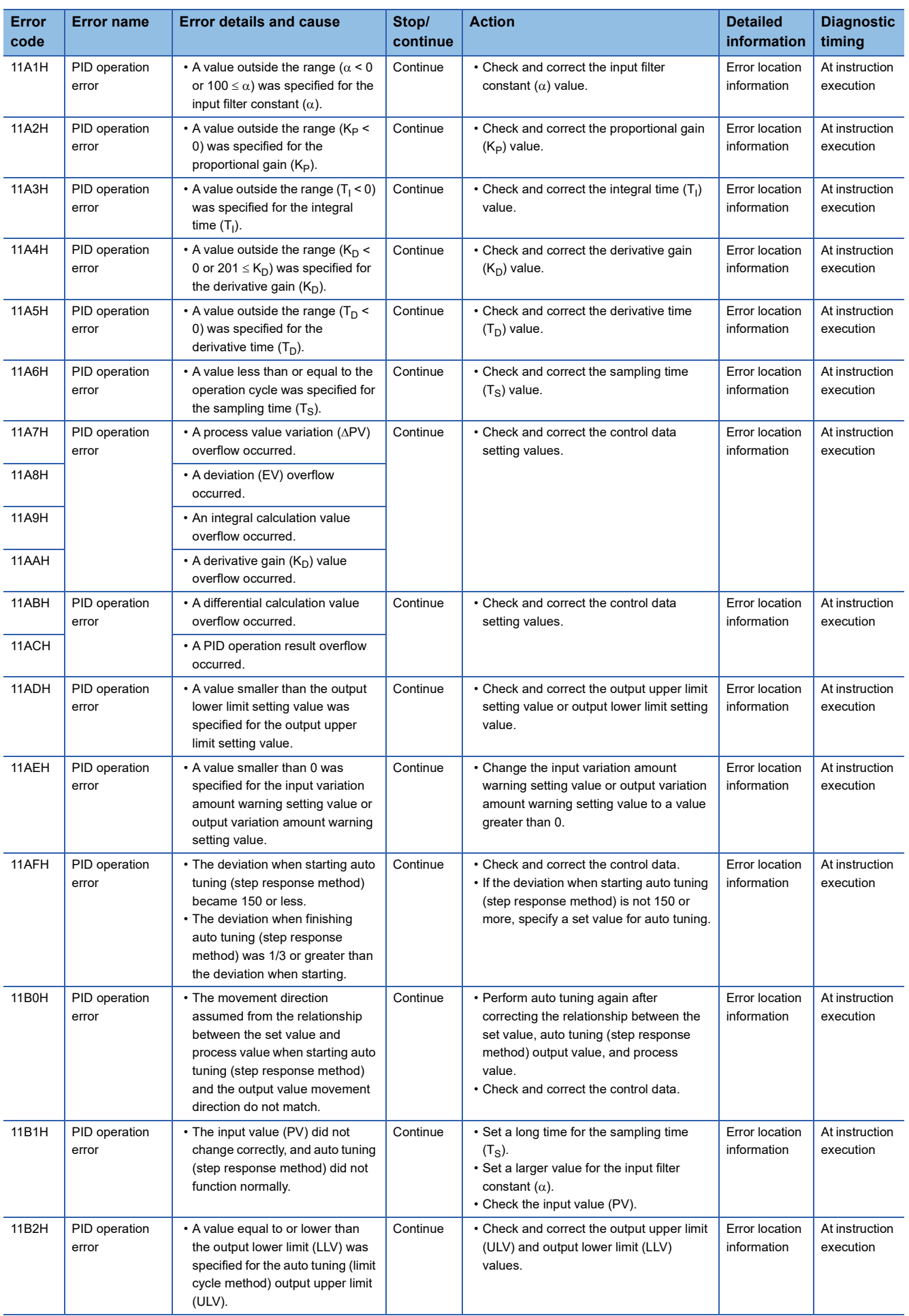

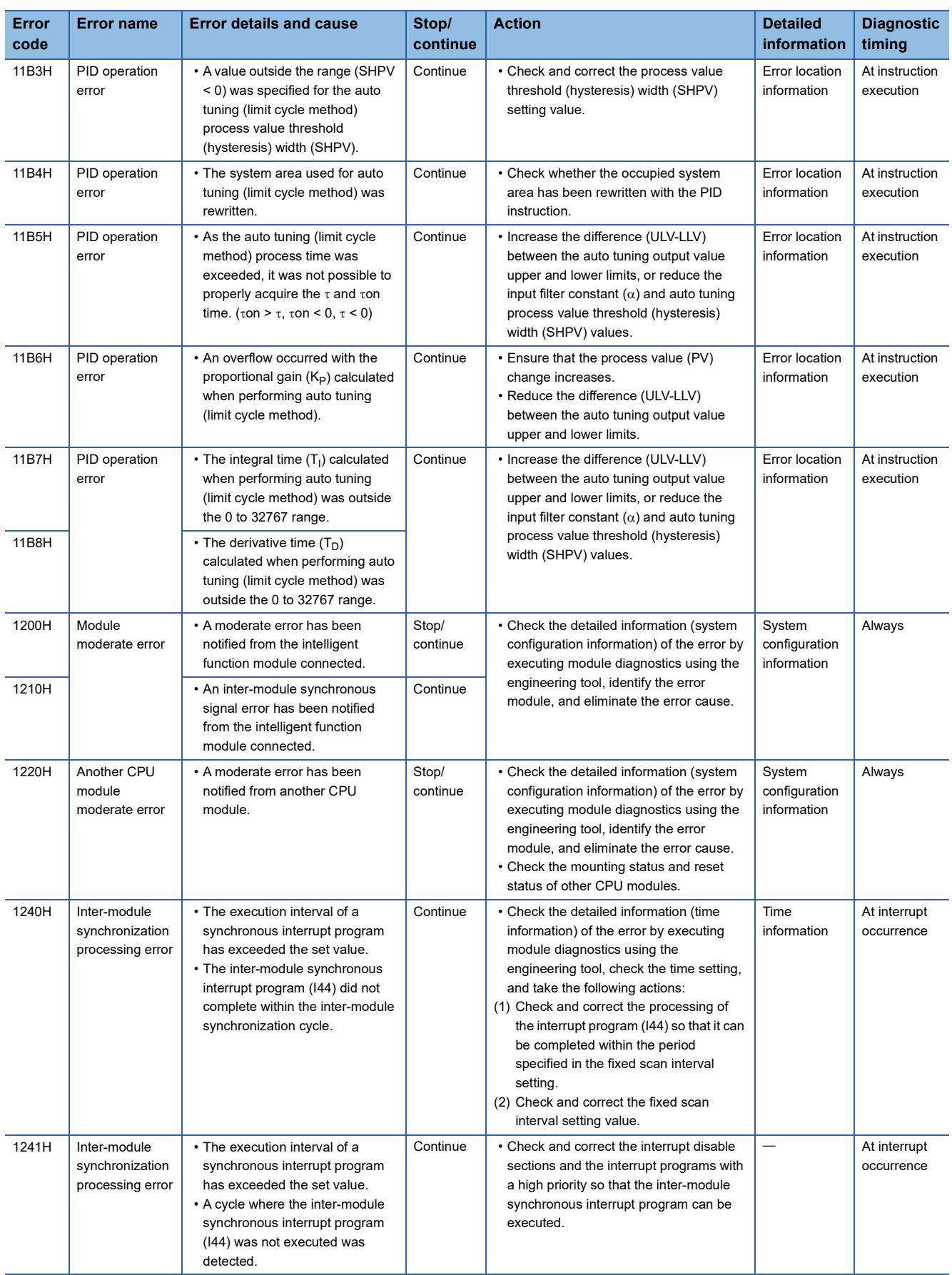

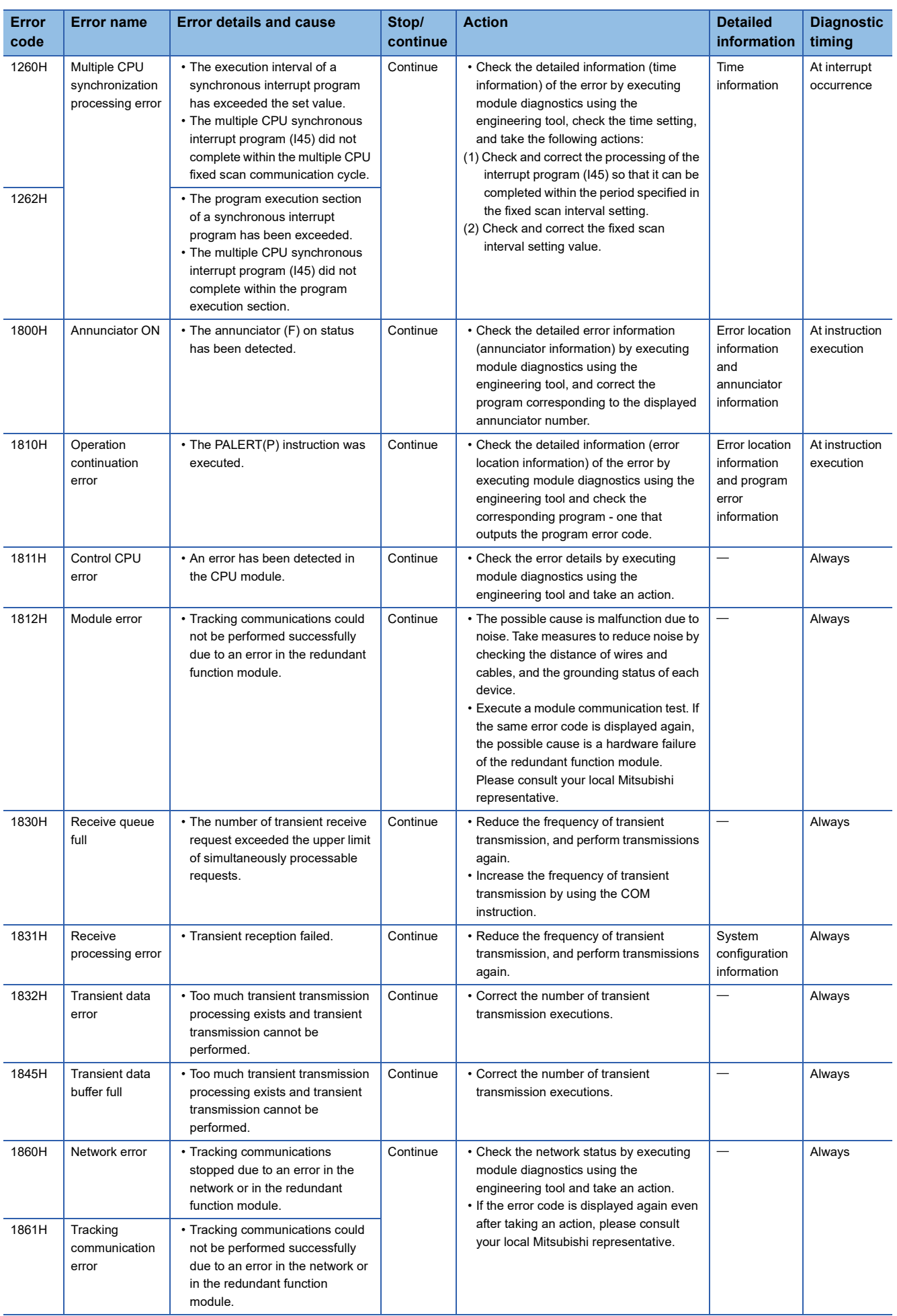

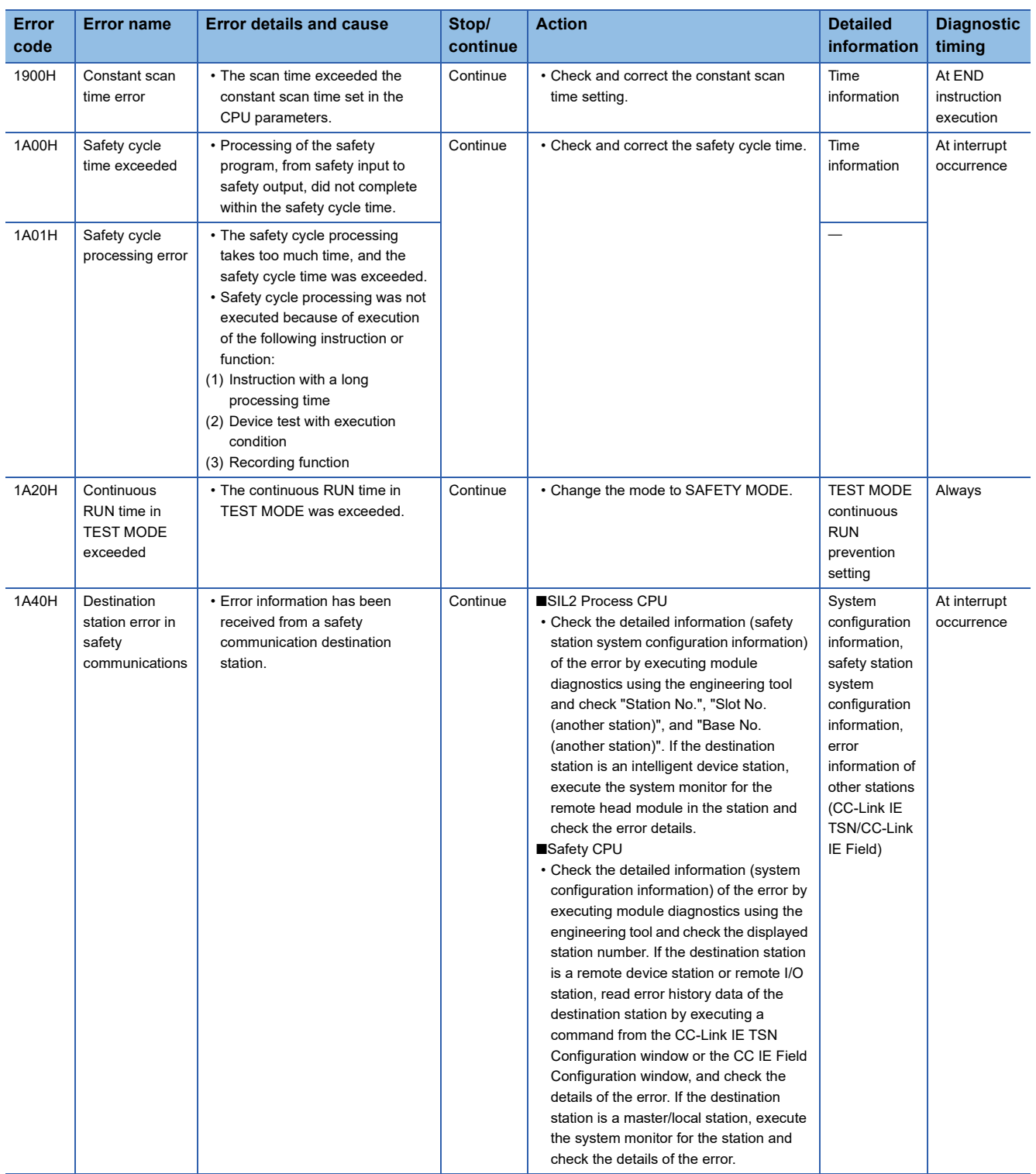

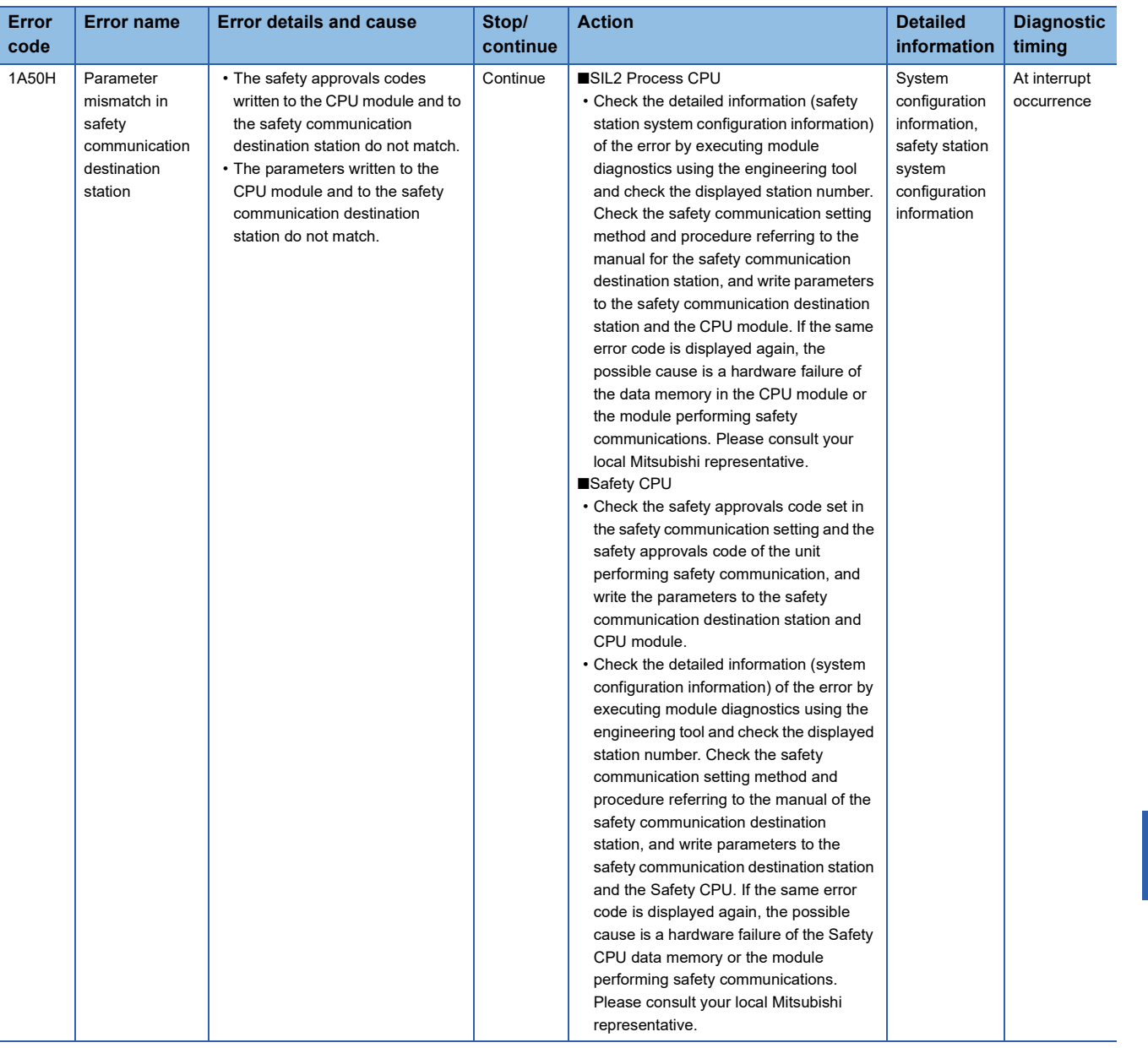

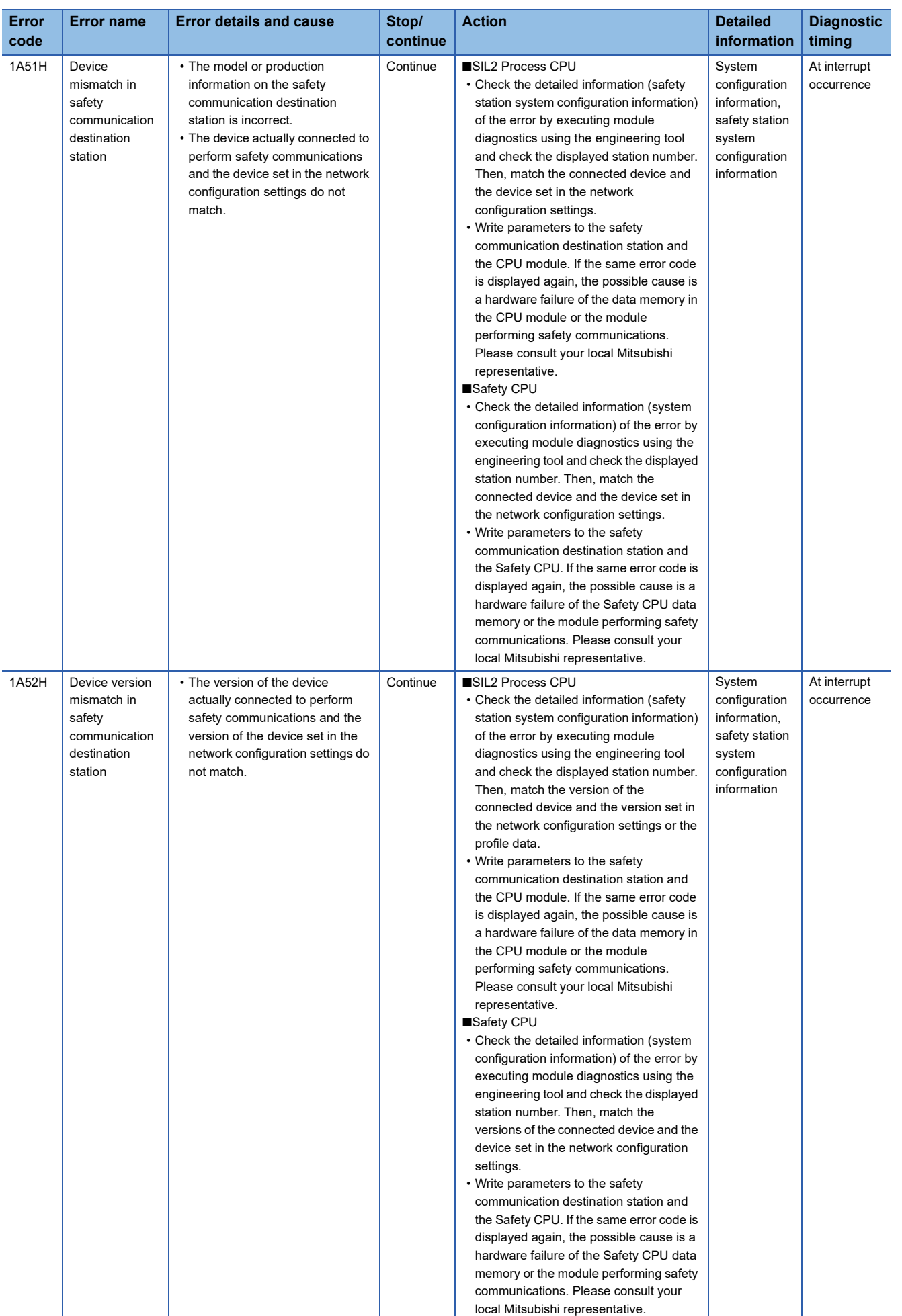

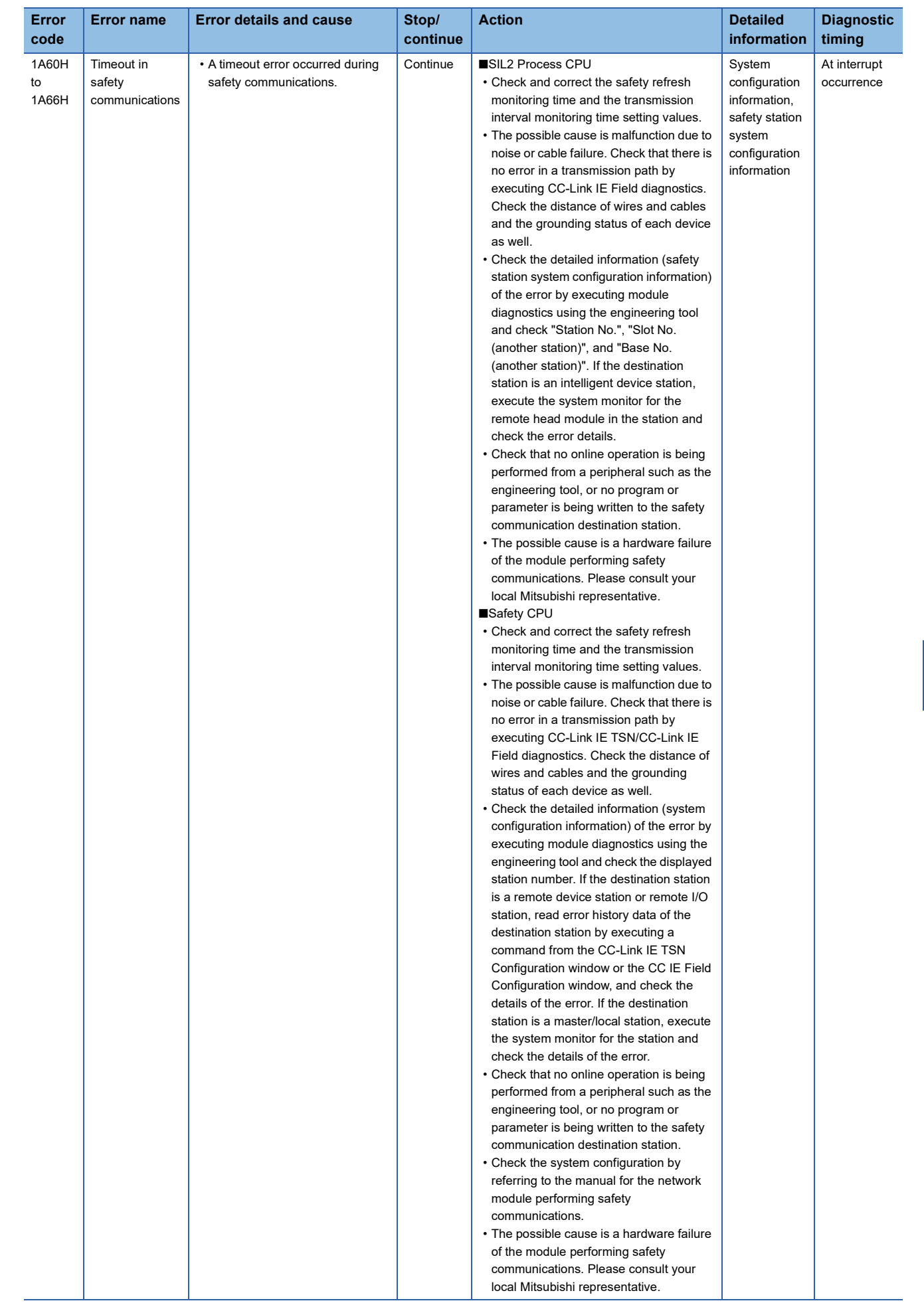

**A**

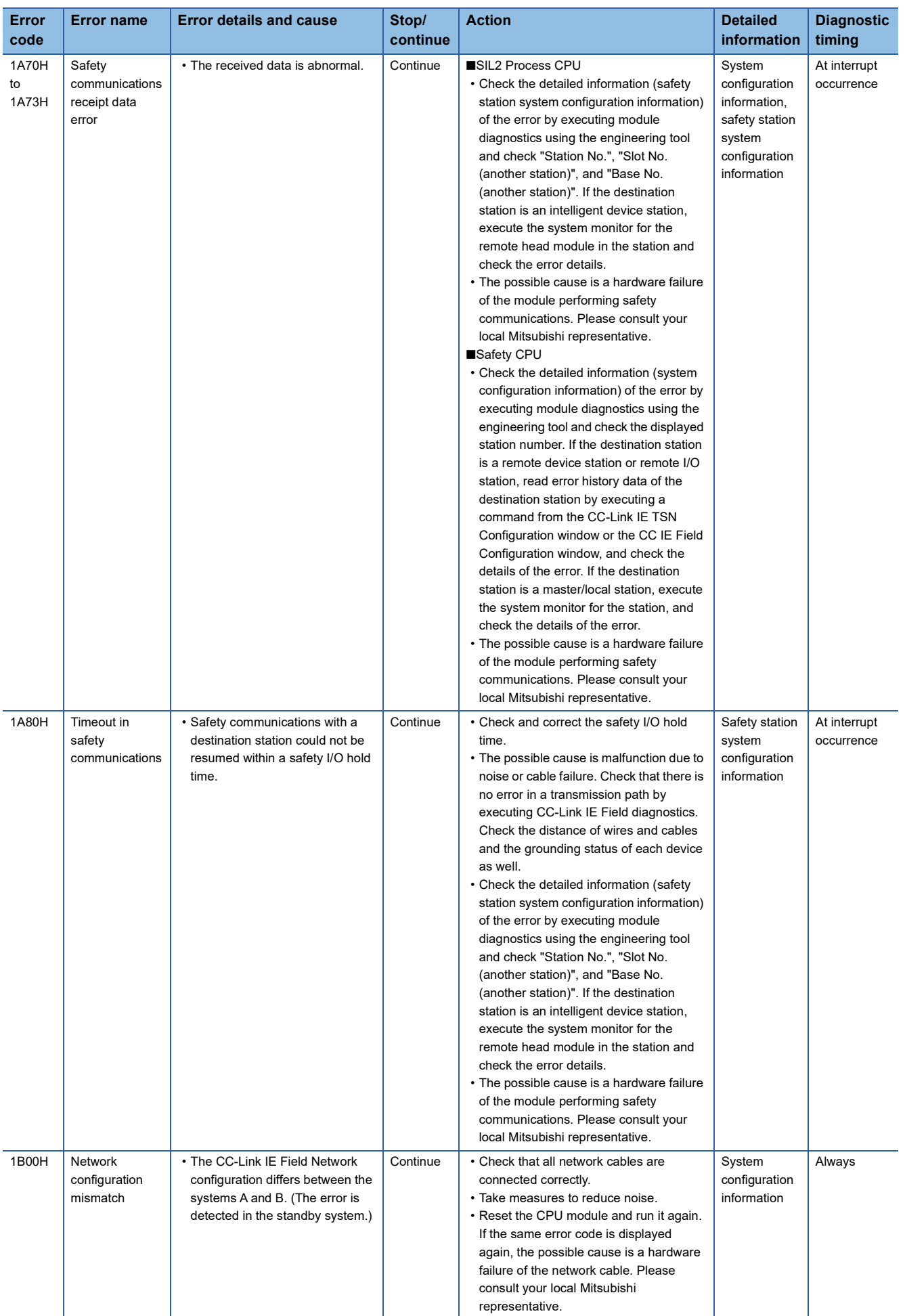

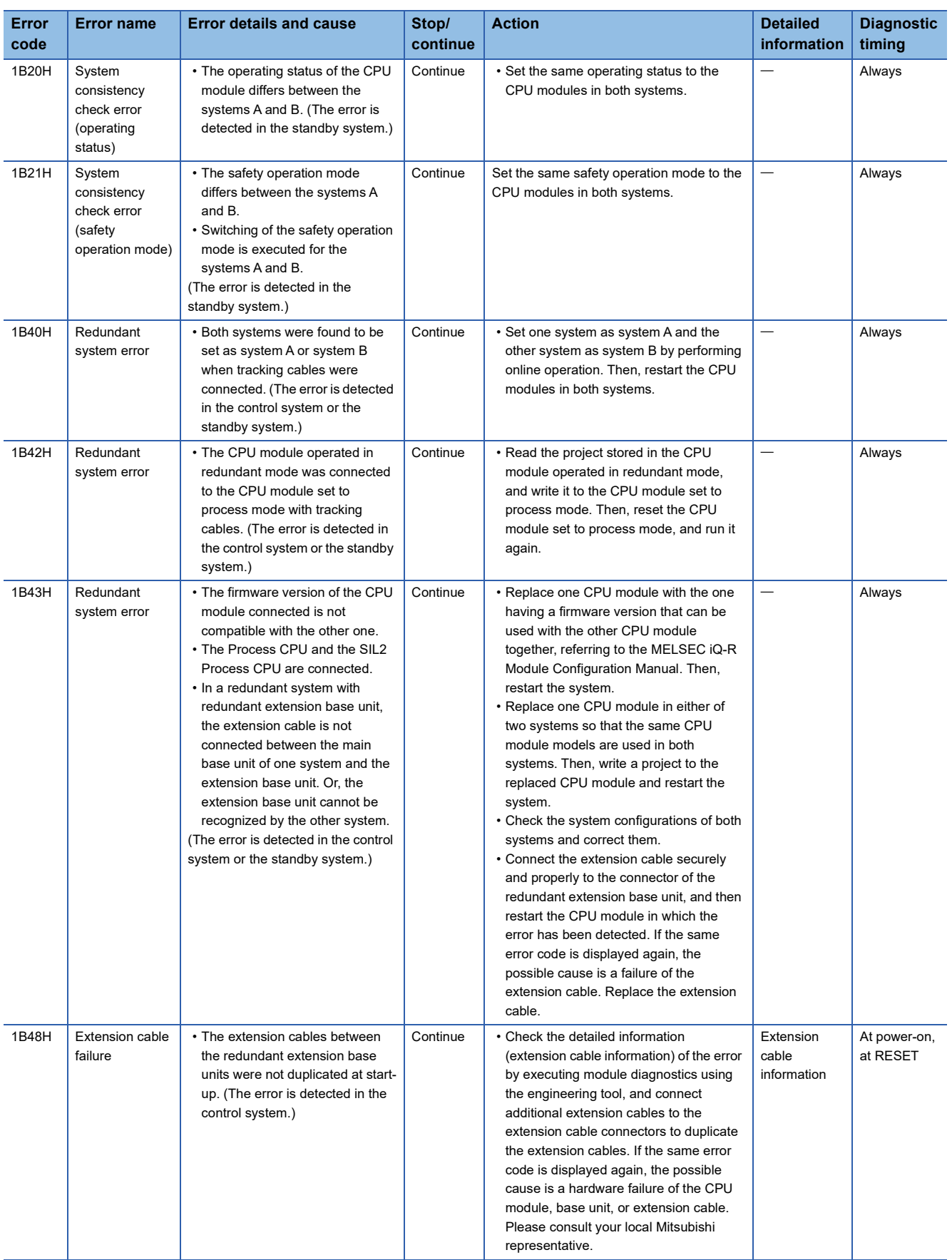

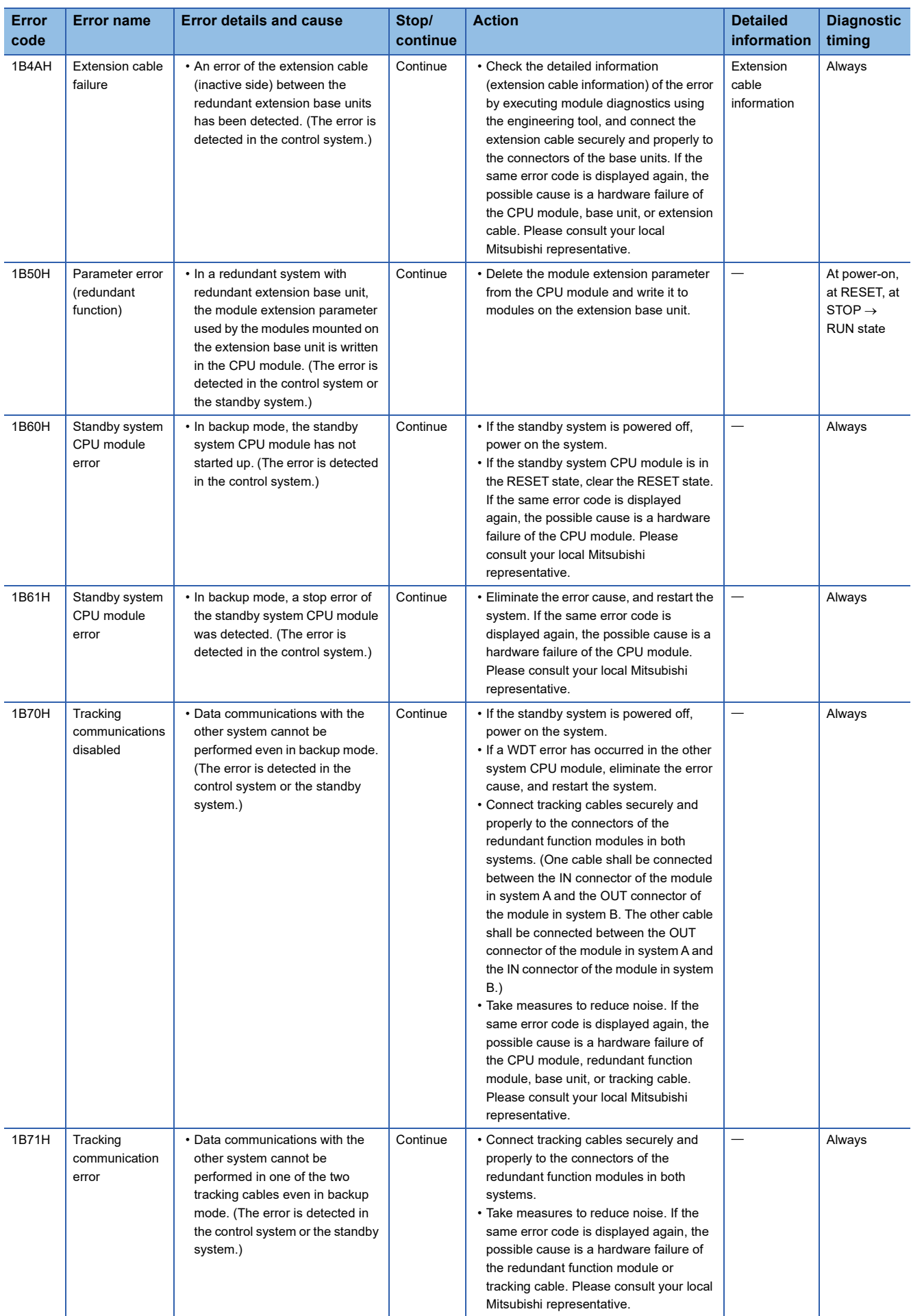

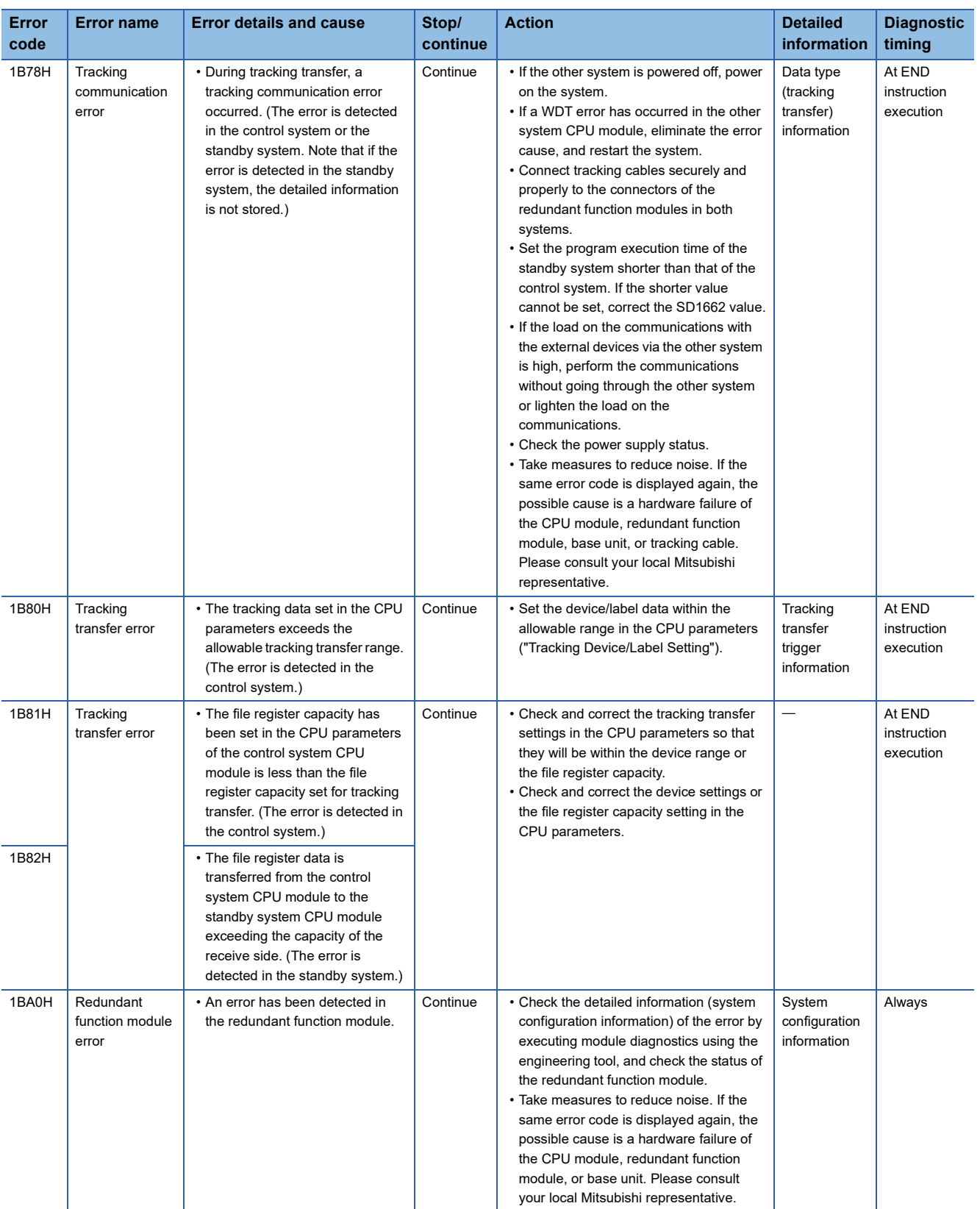

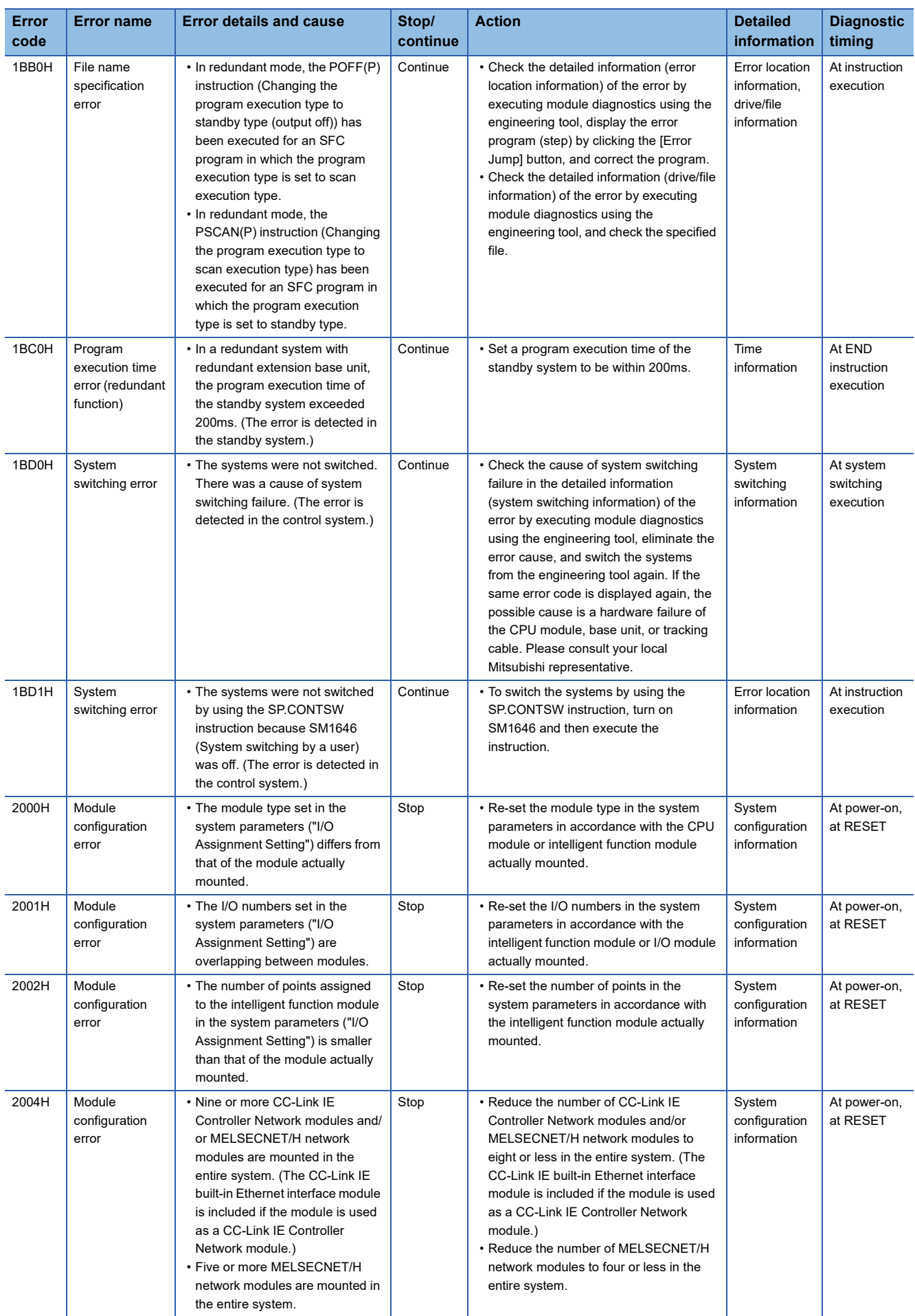

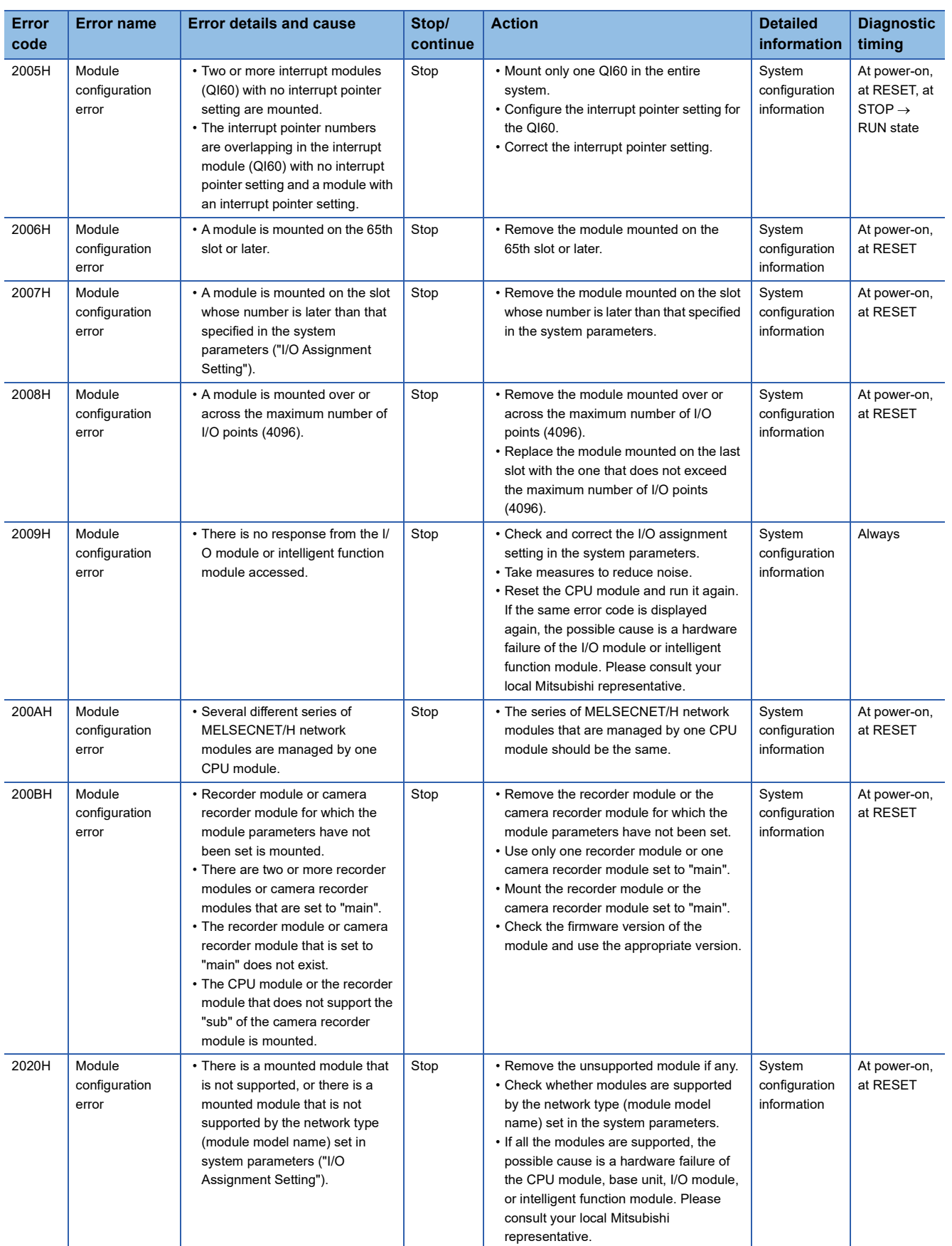

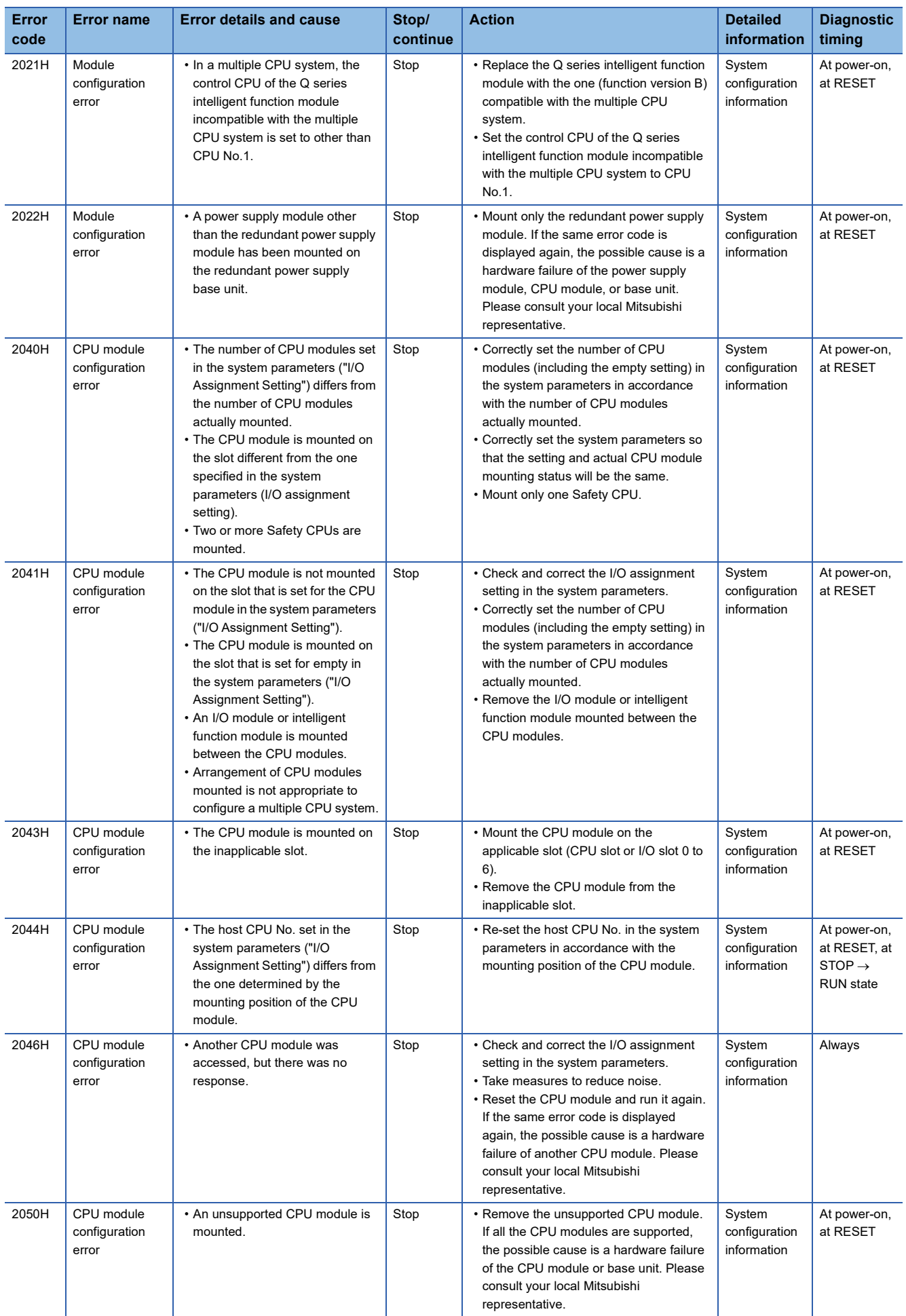

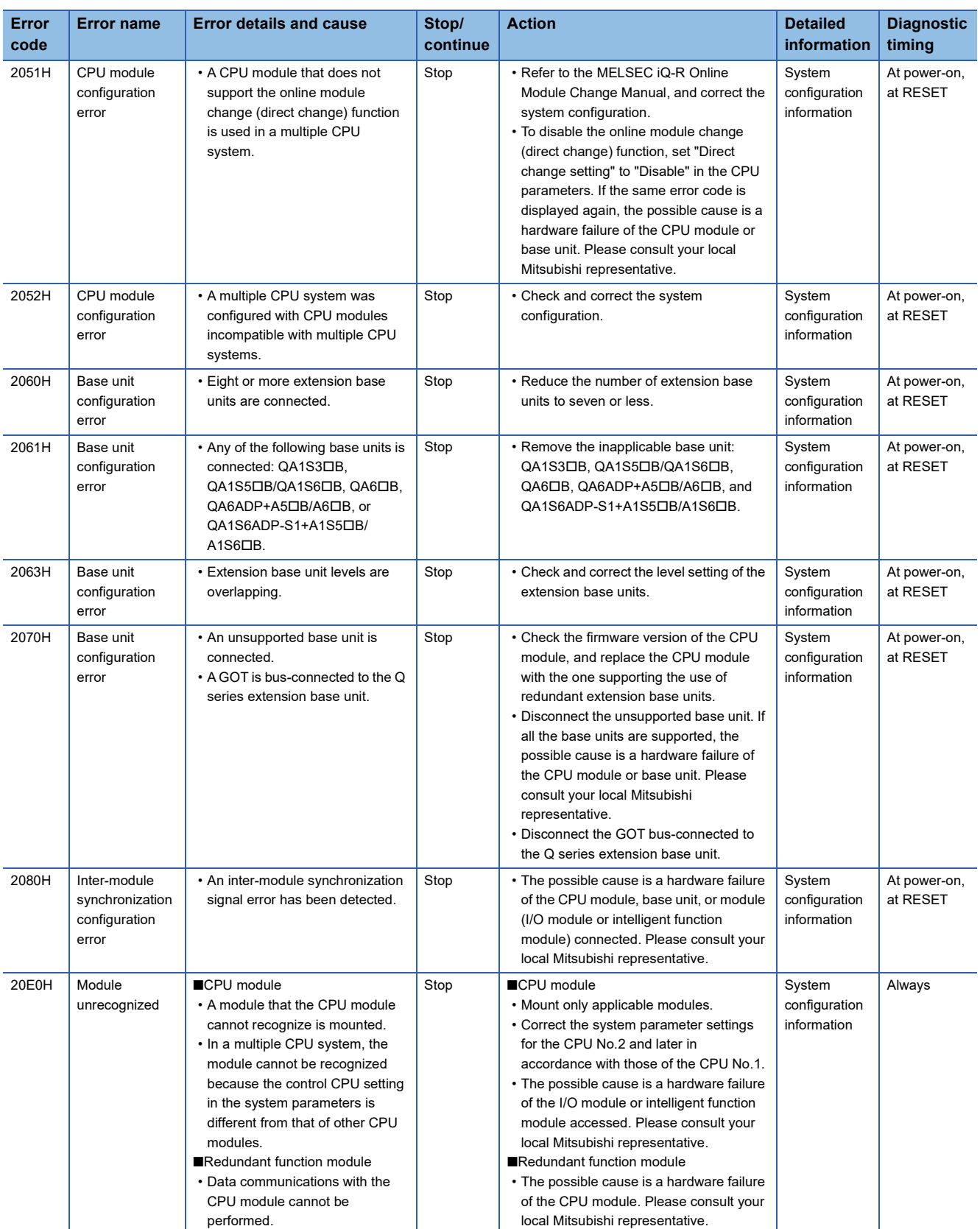

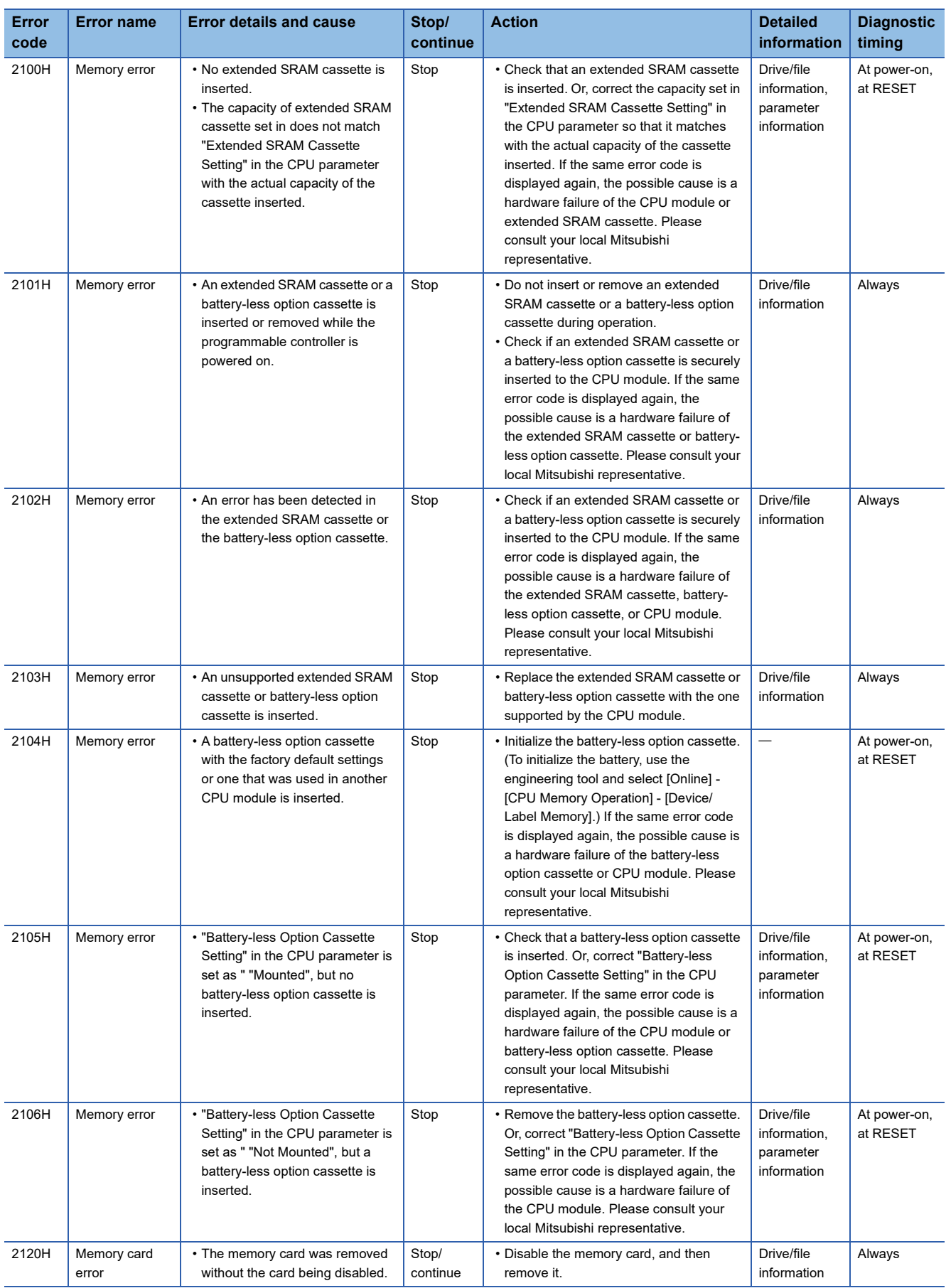

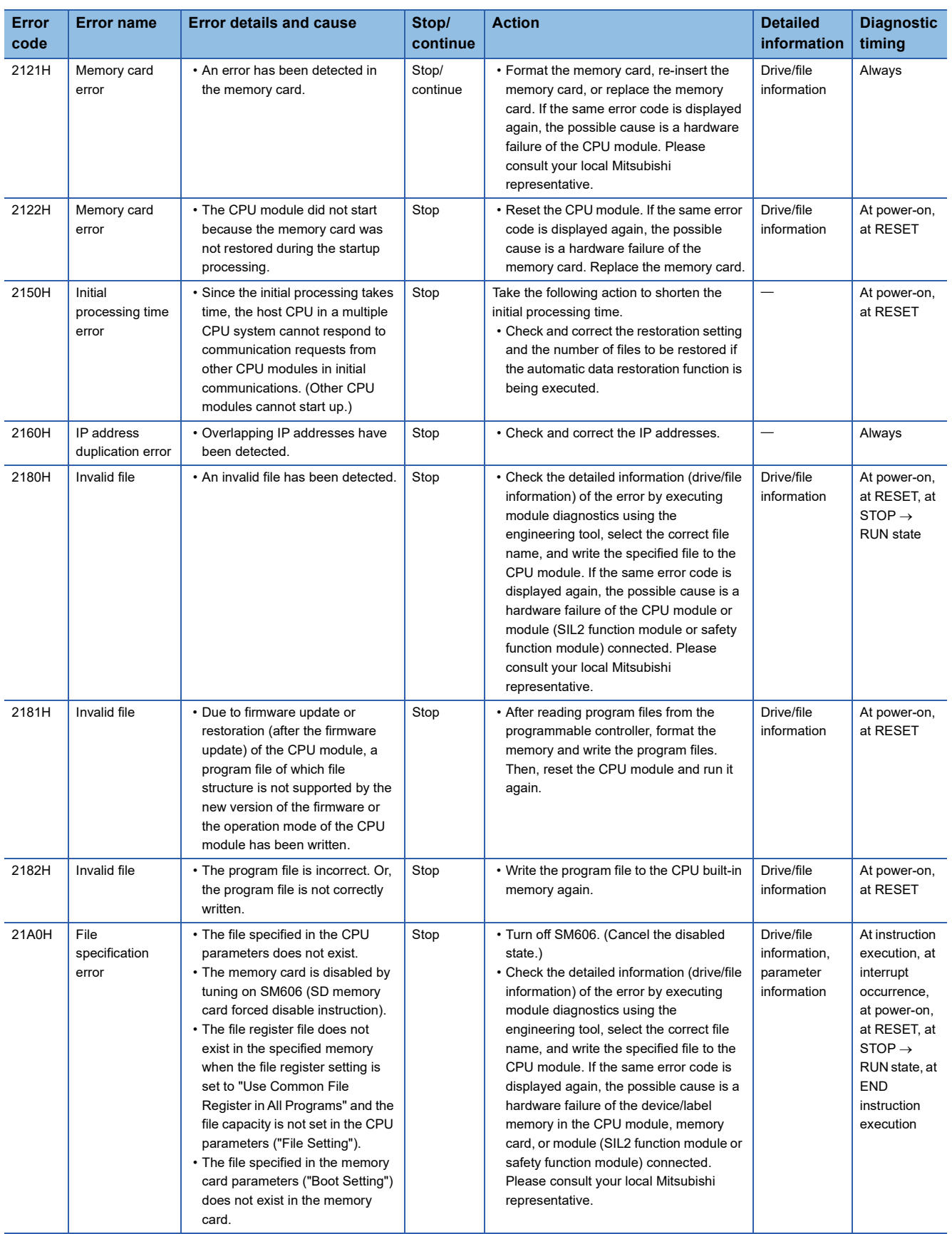

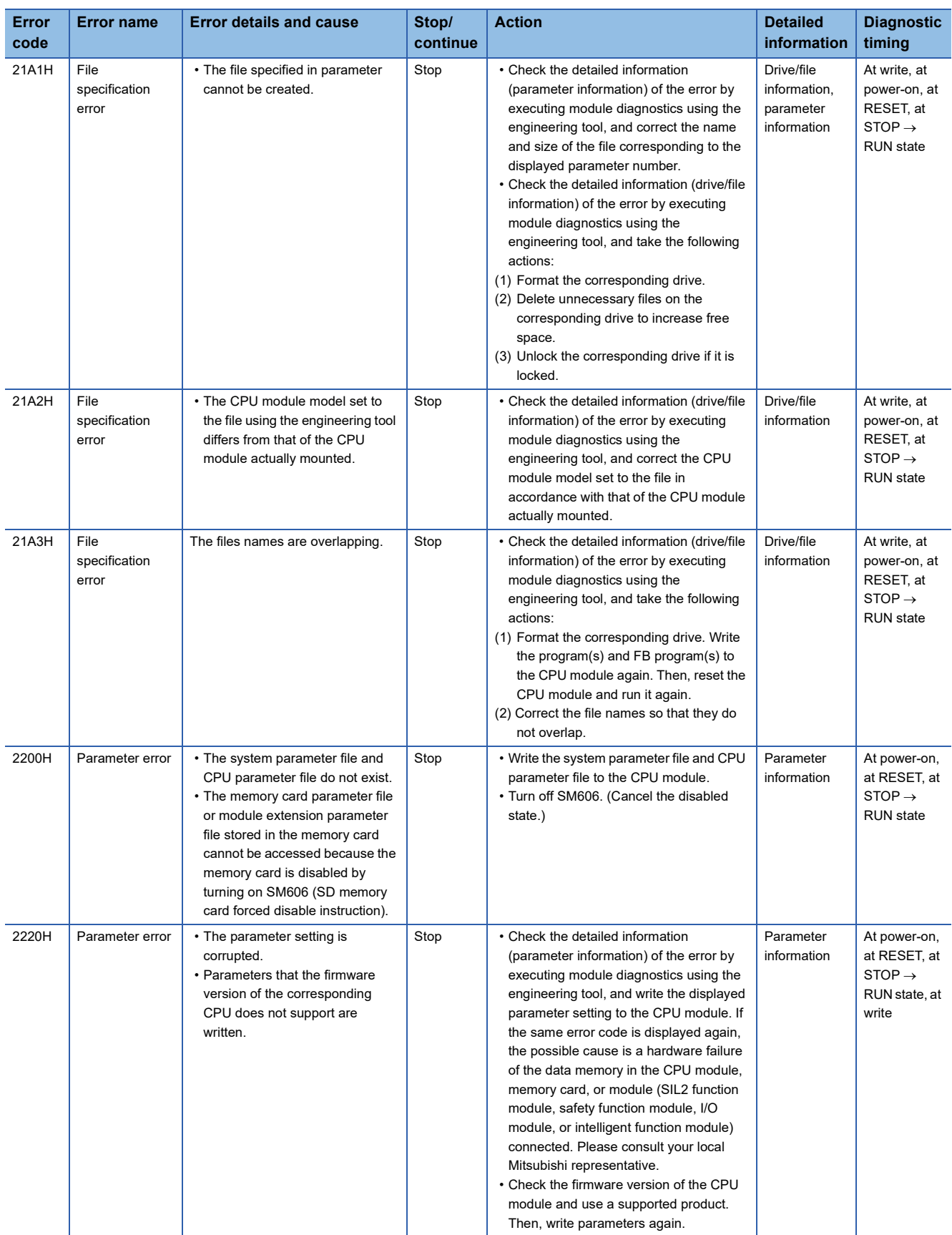

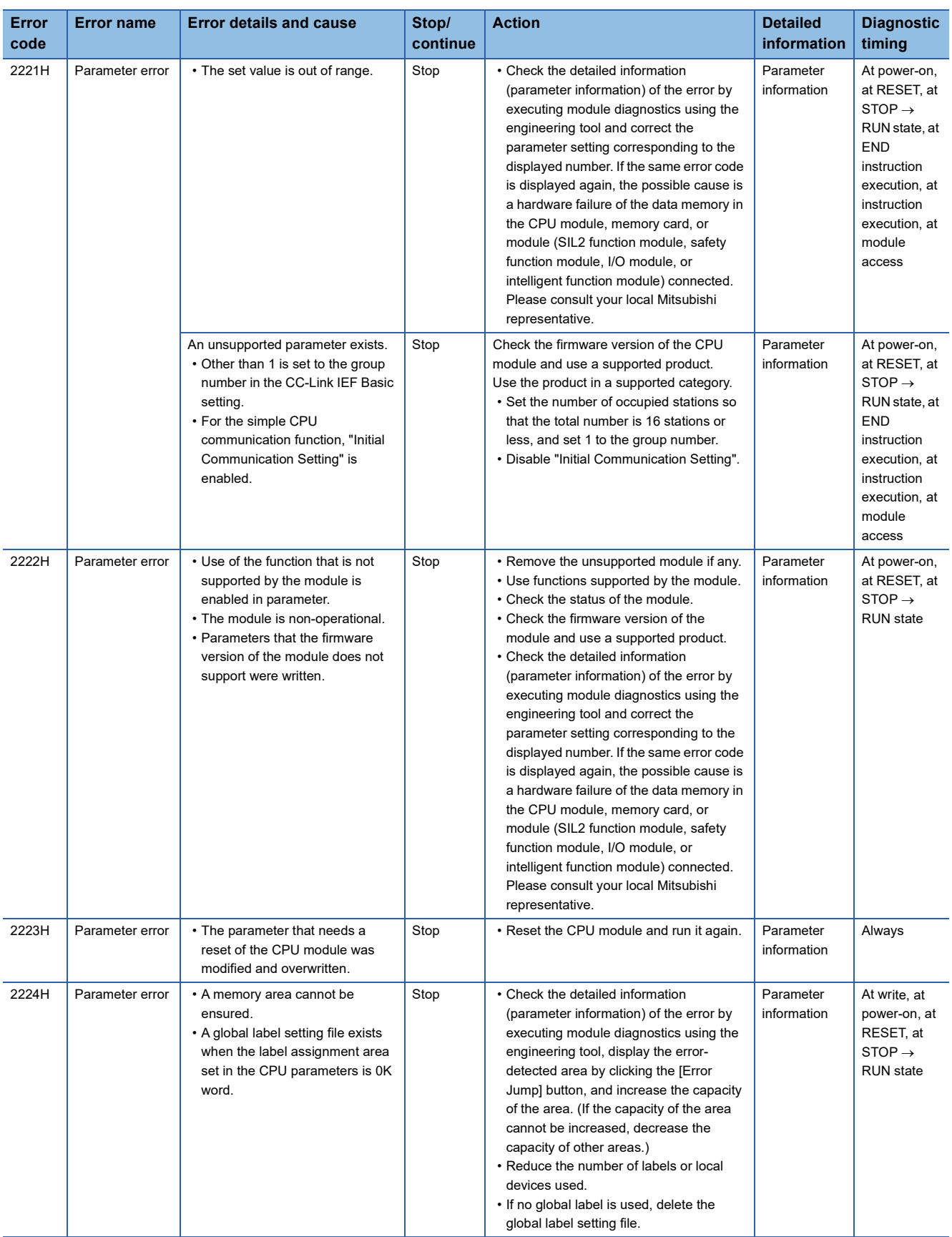

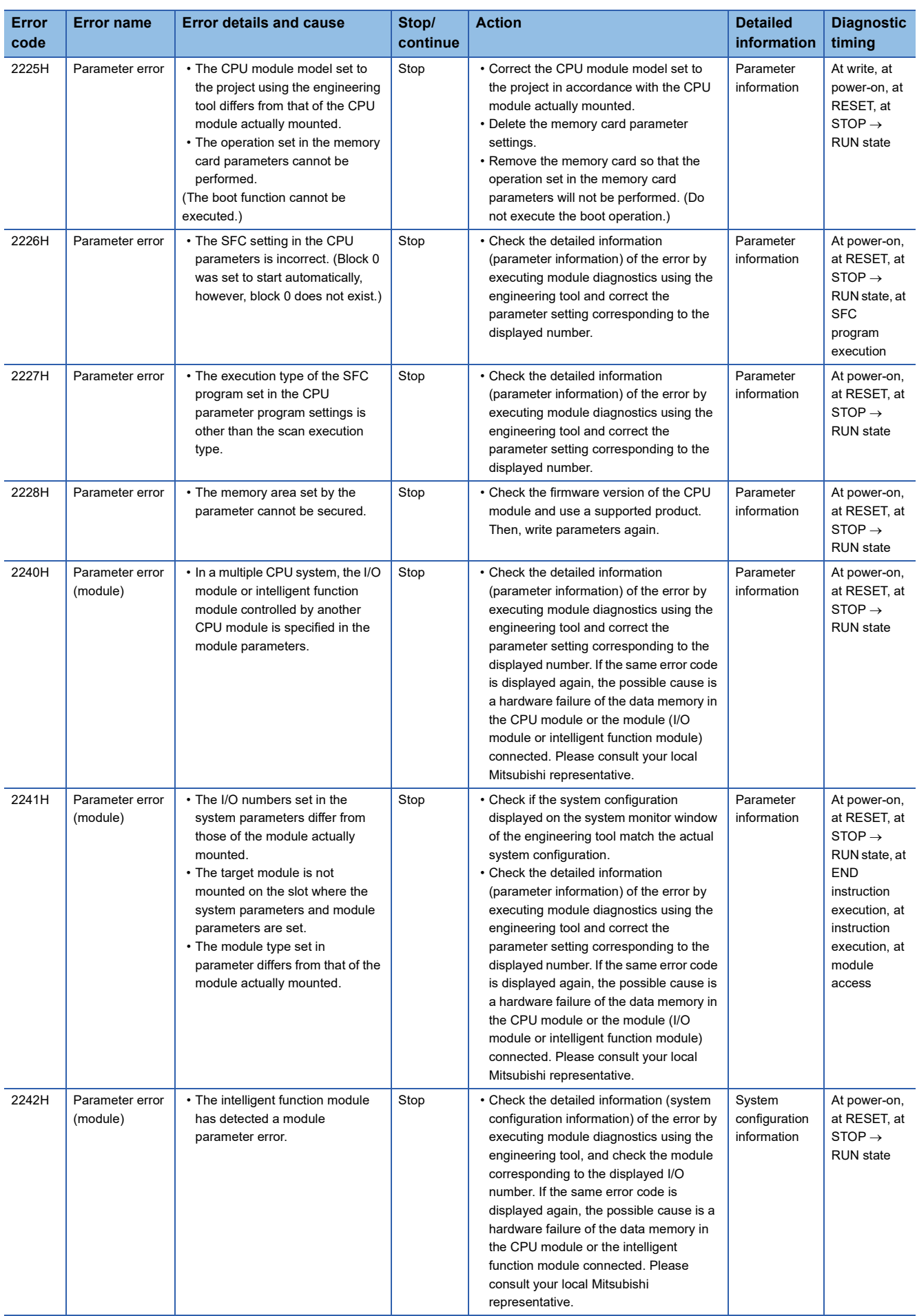

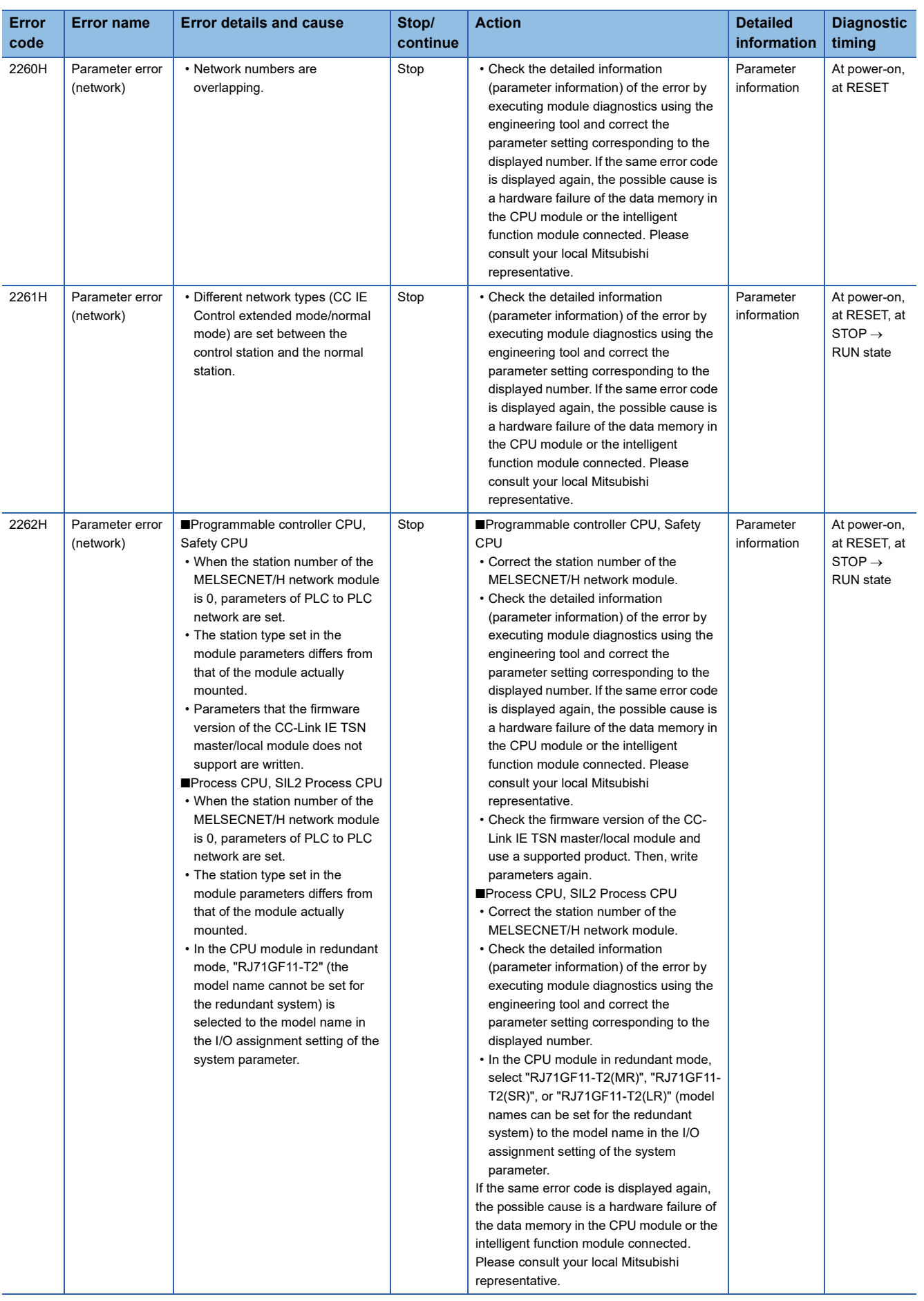

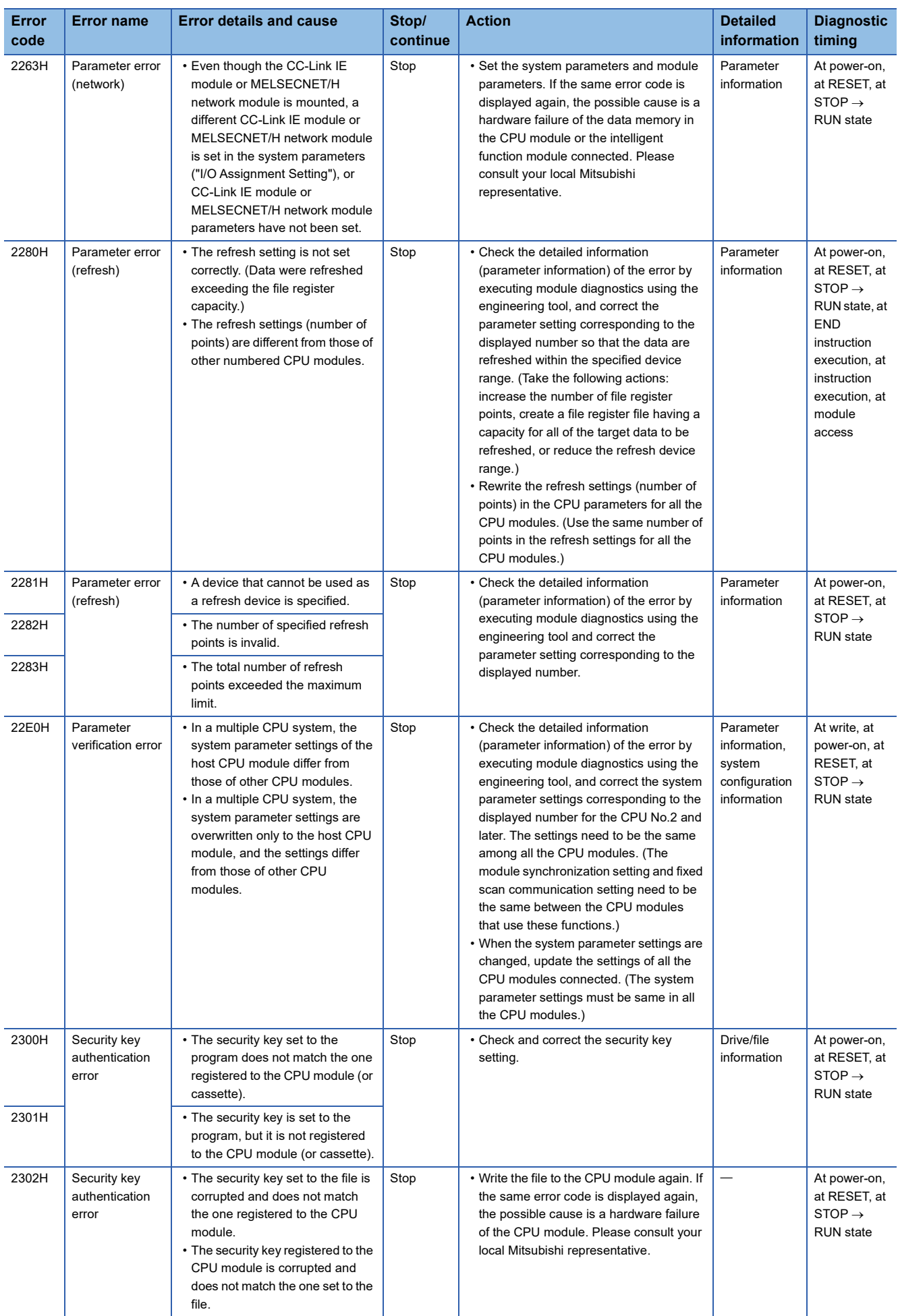

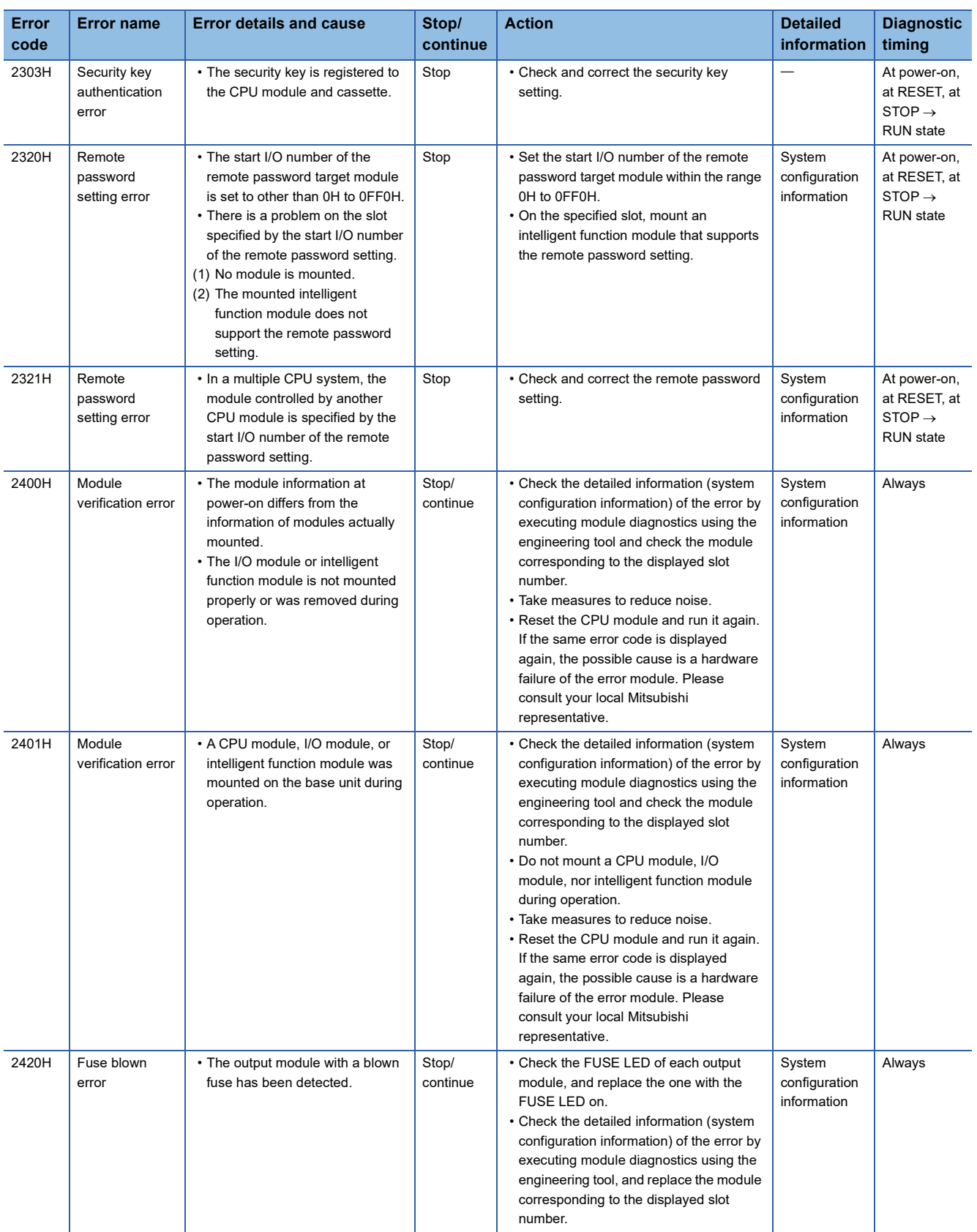

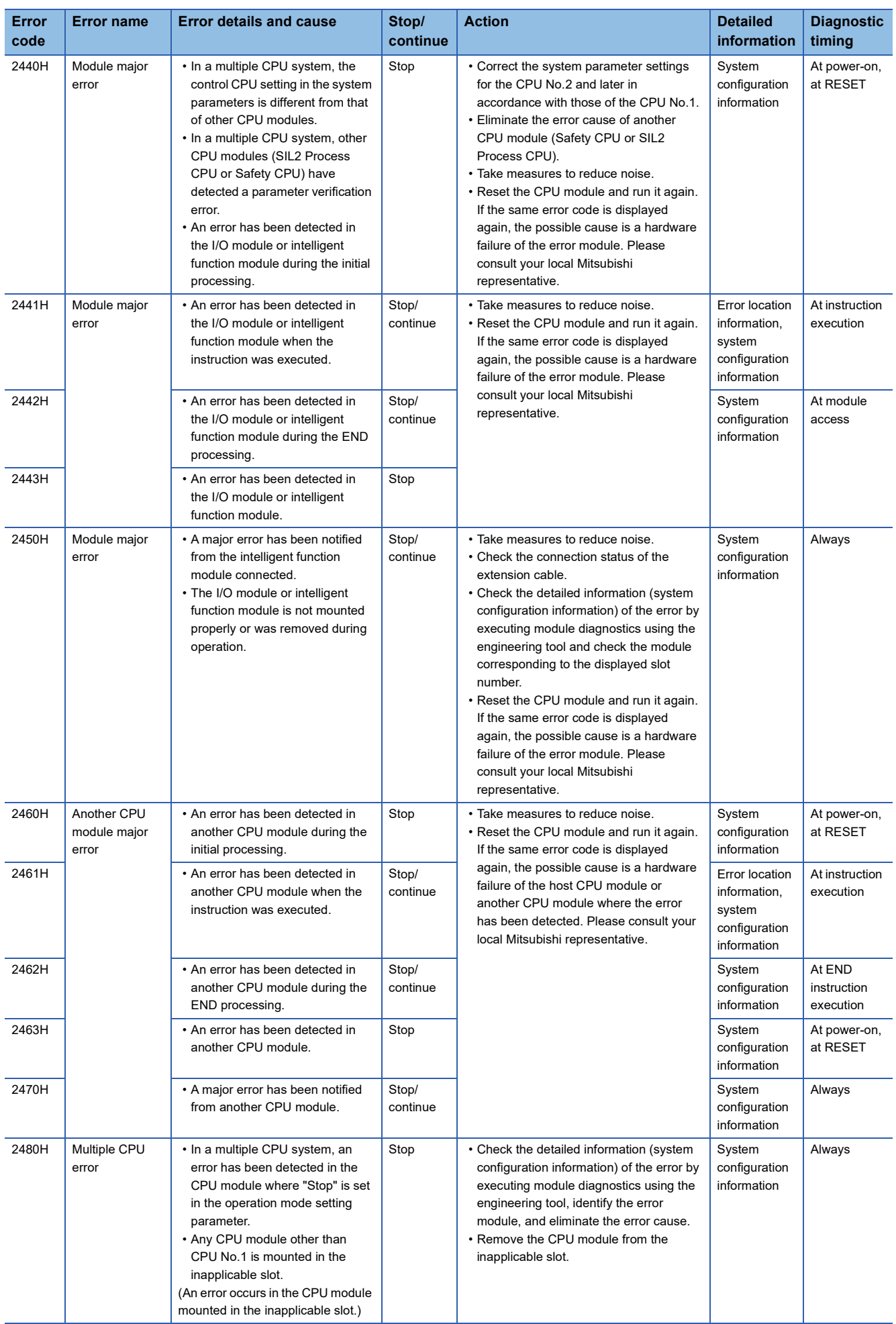

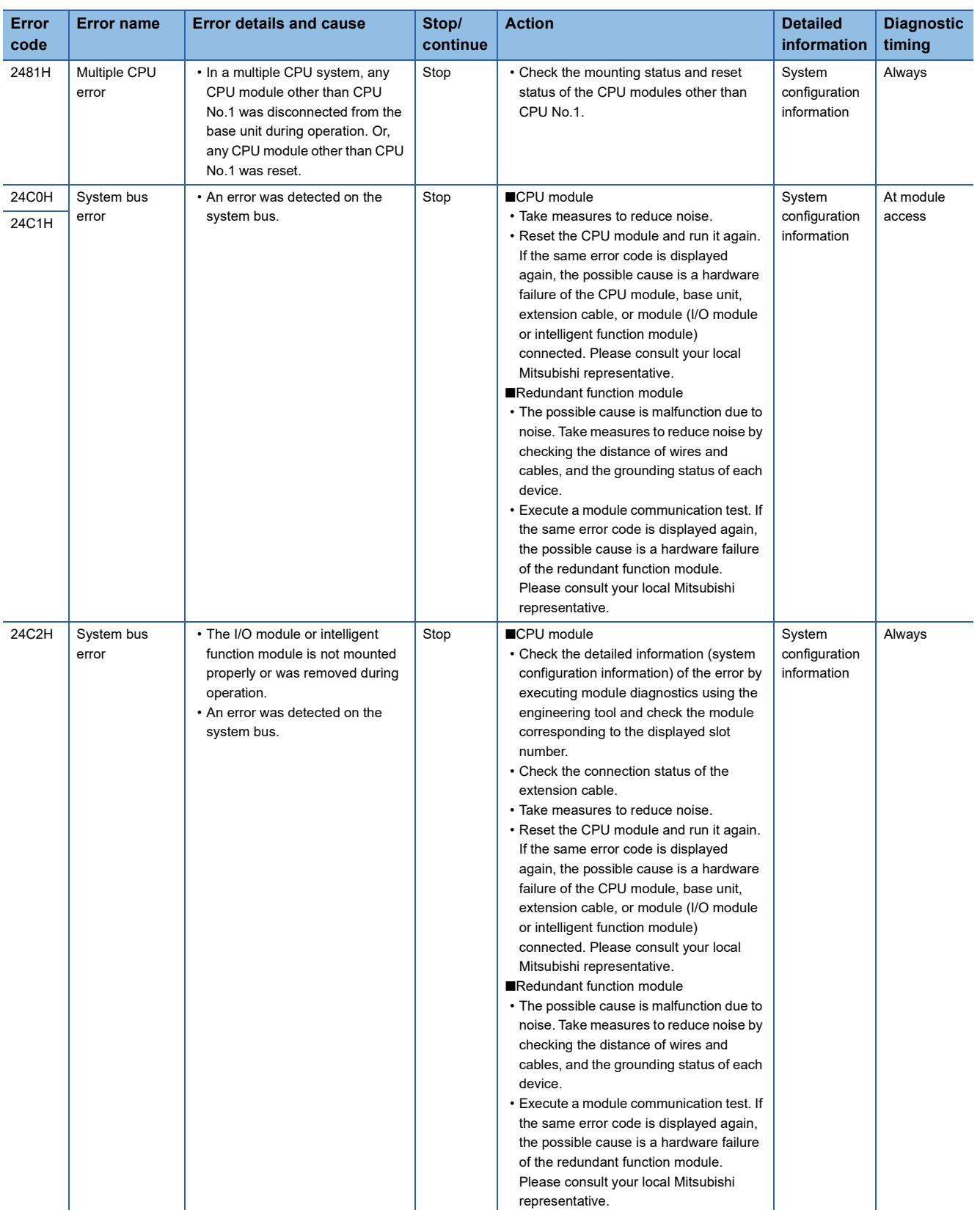

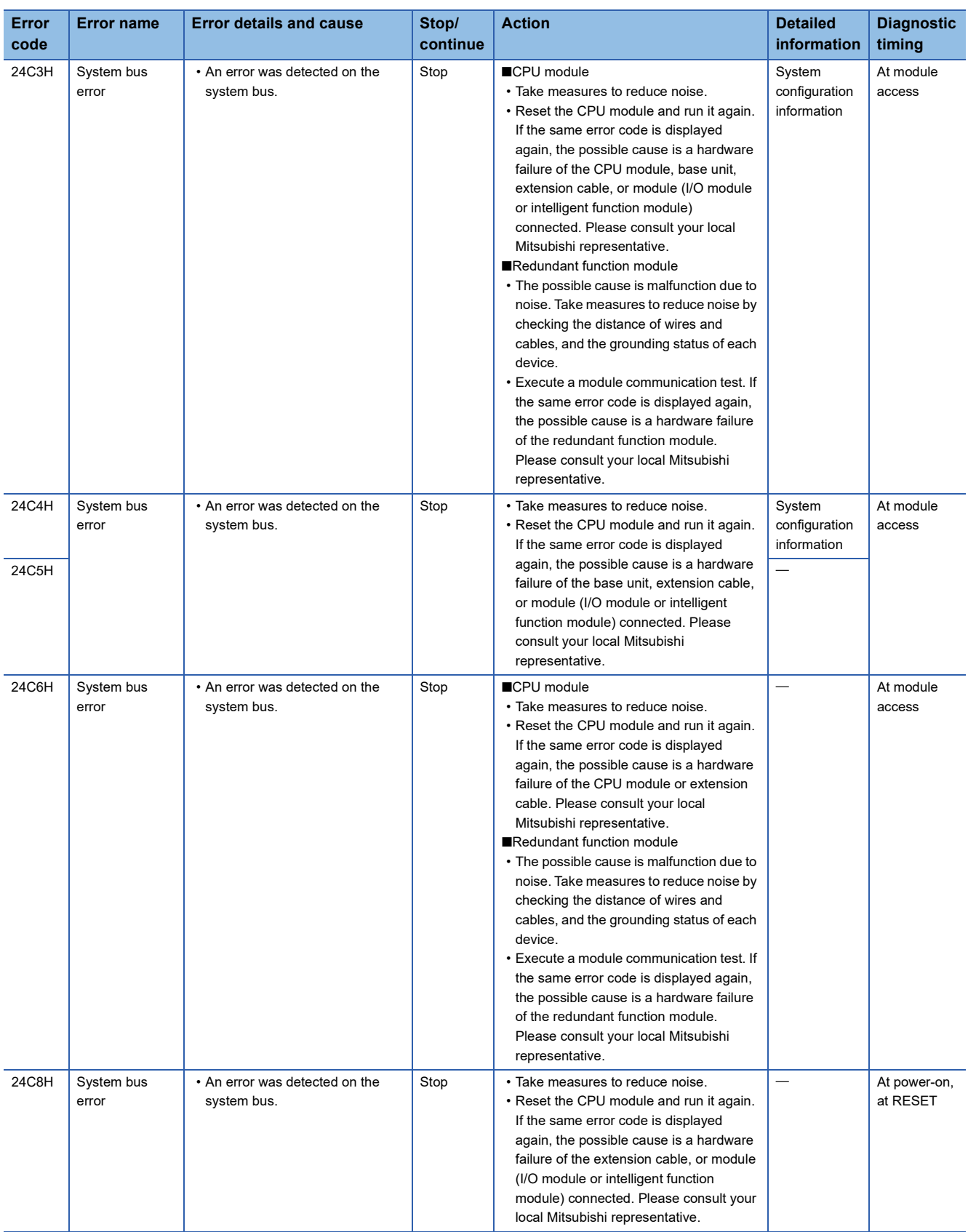
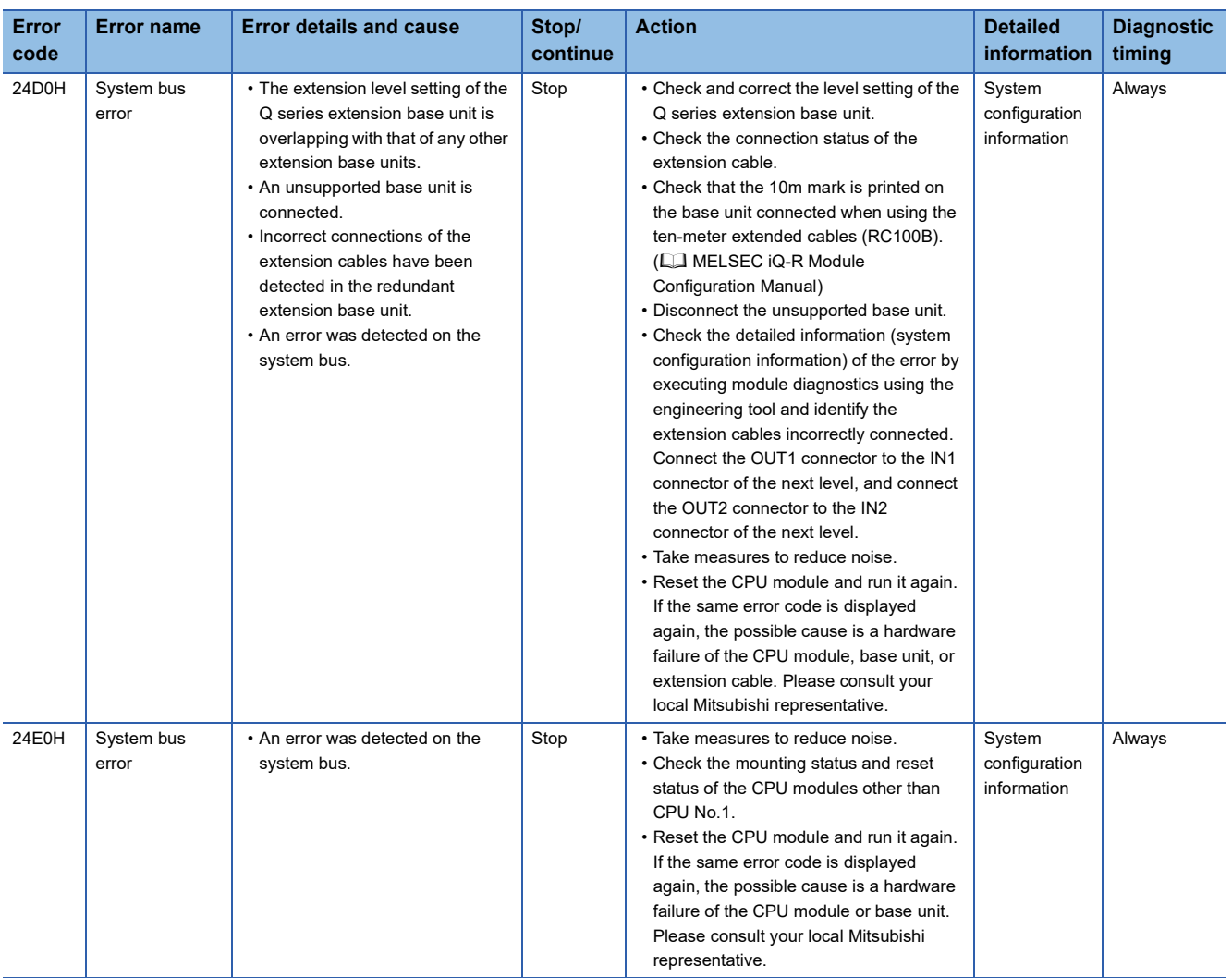

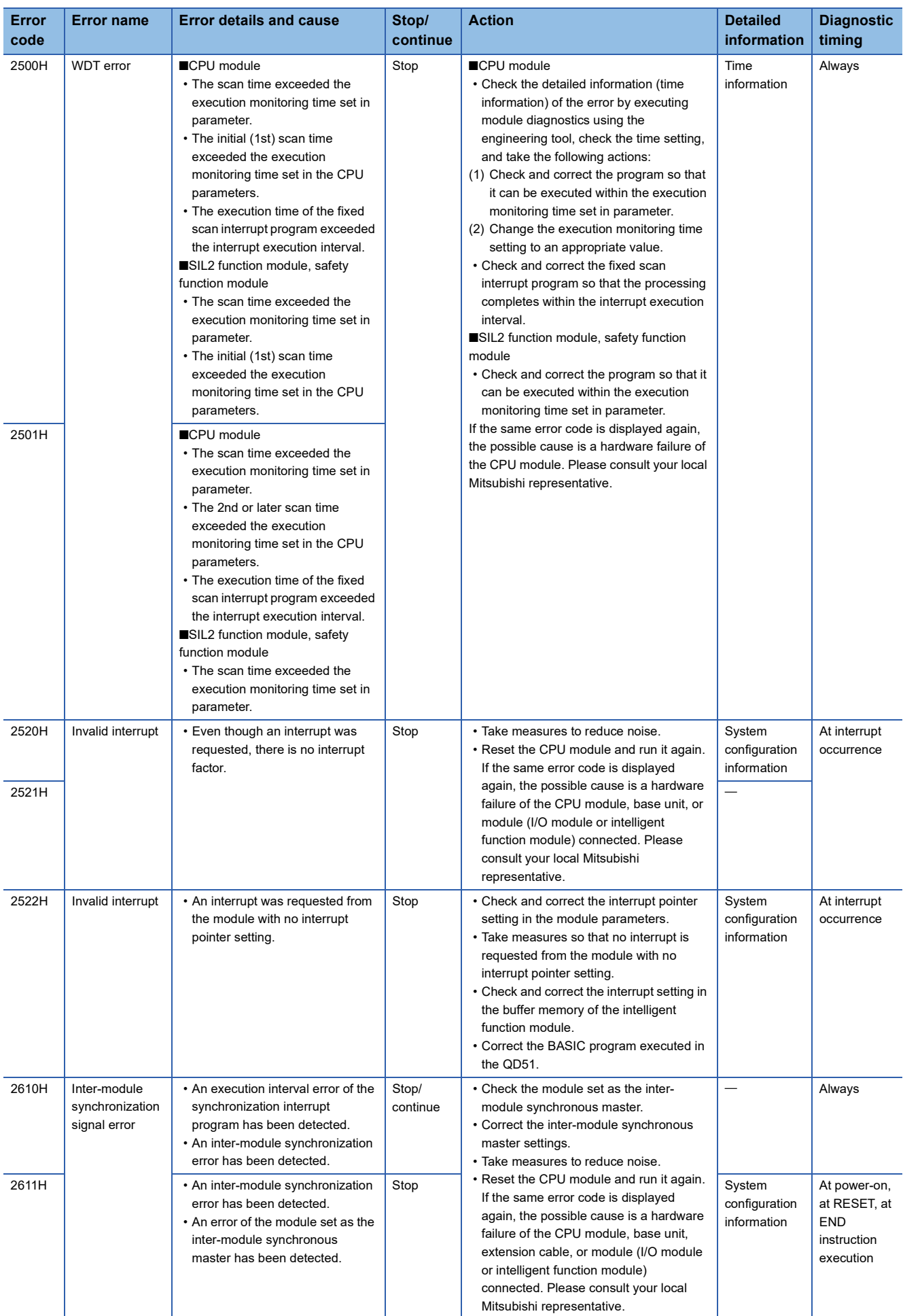

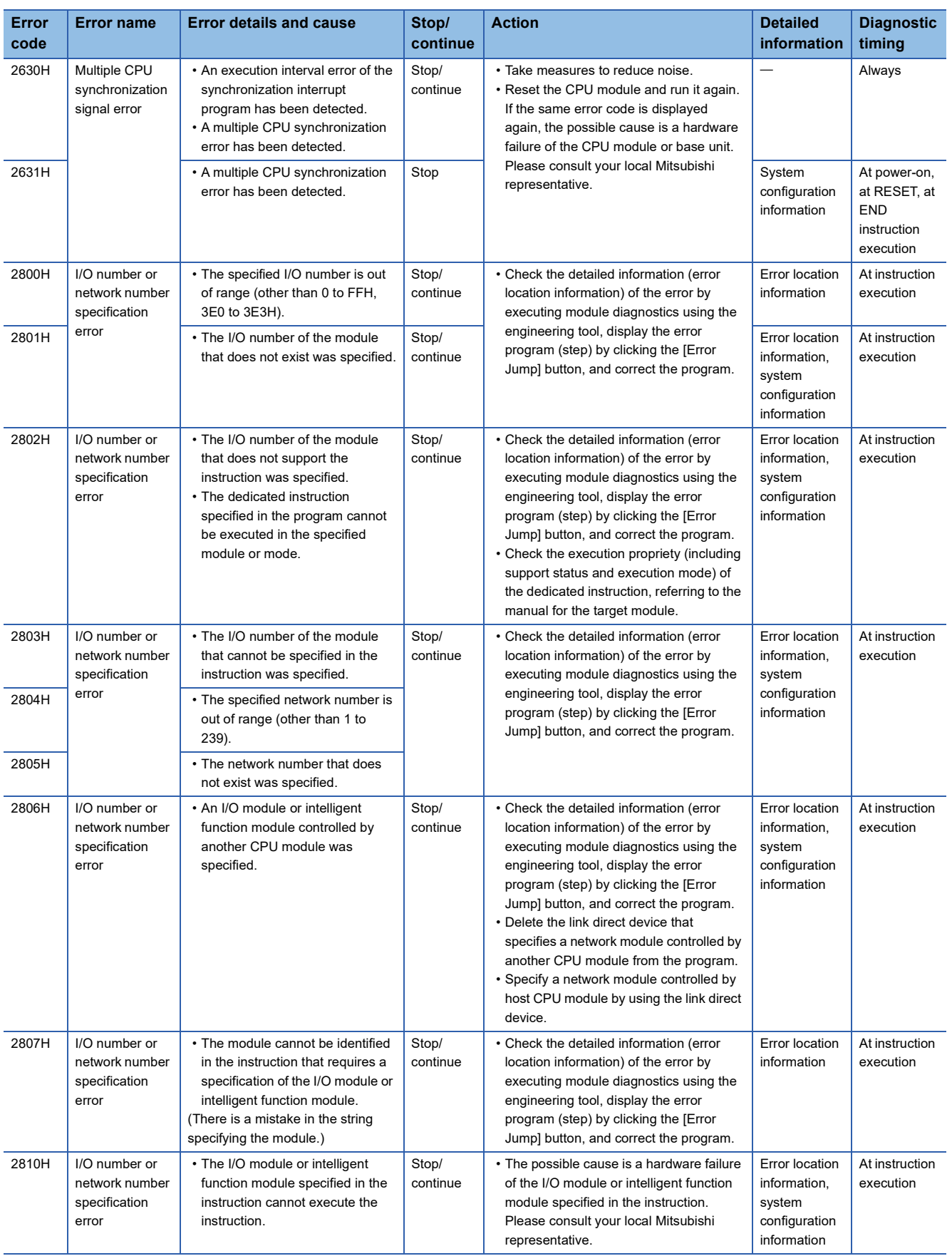

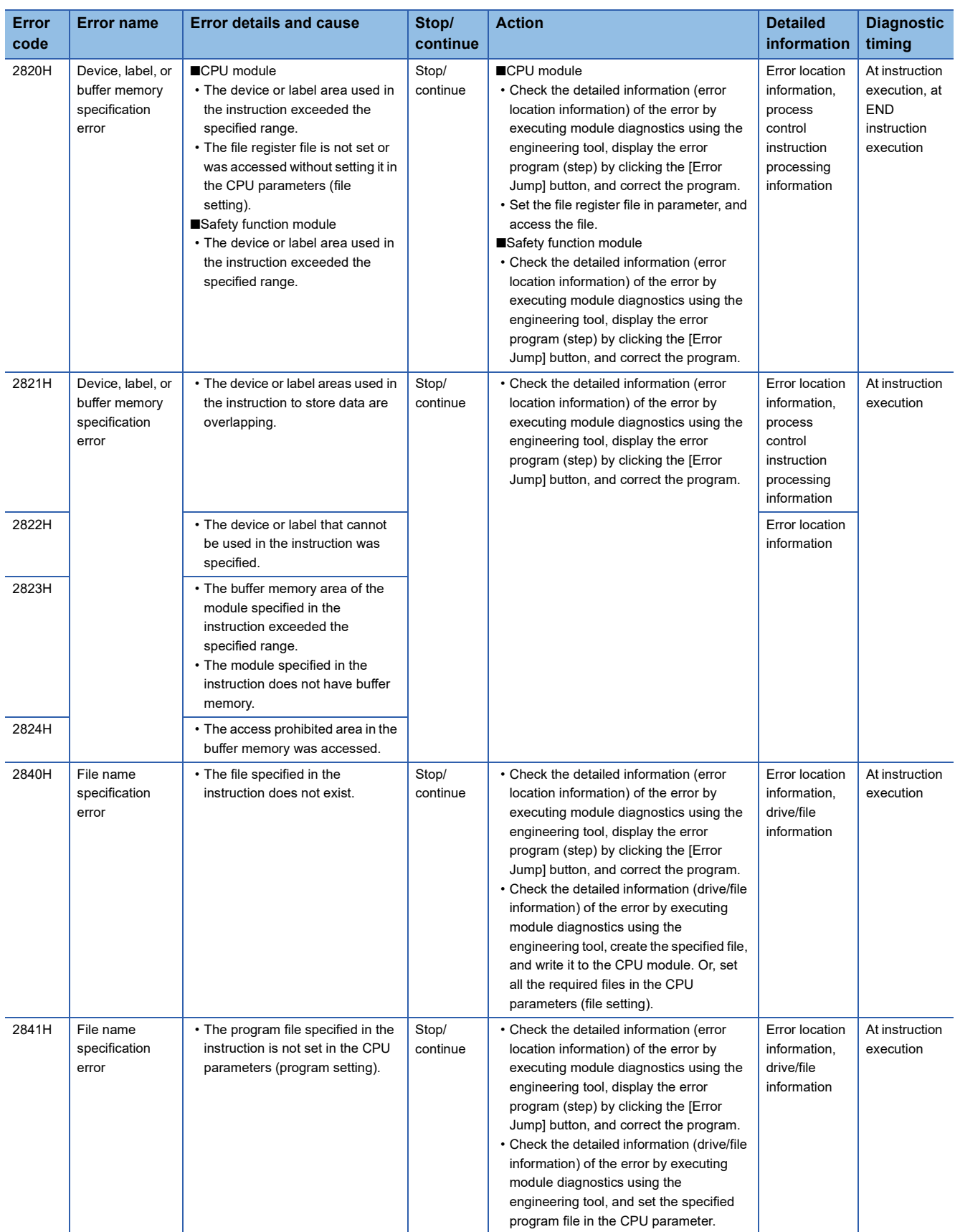

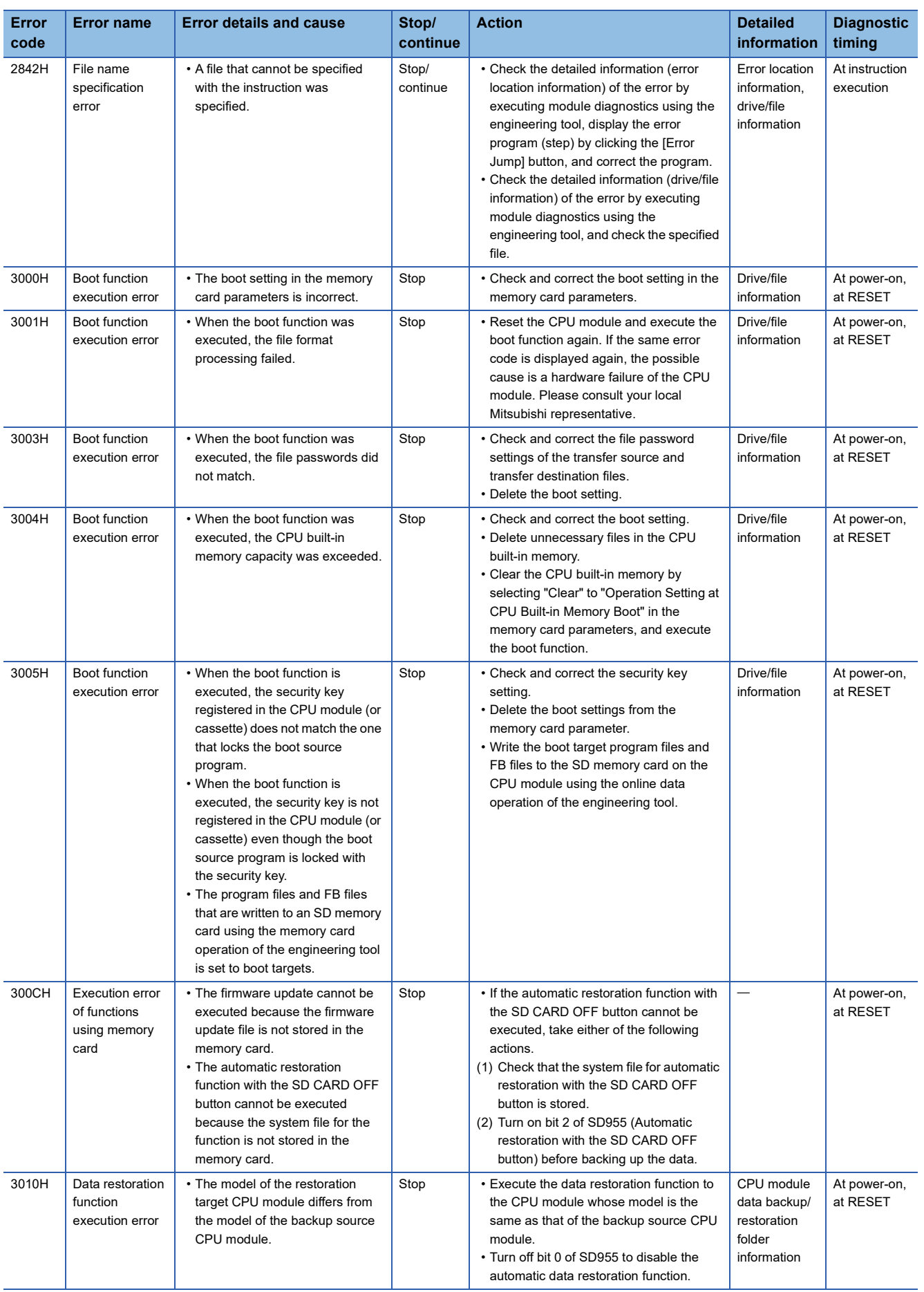

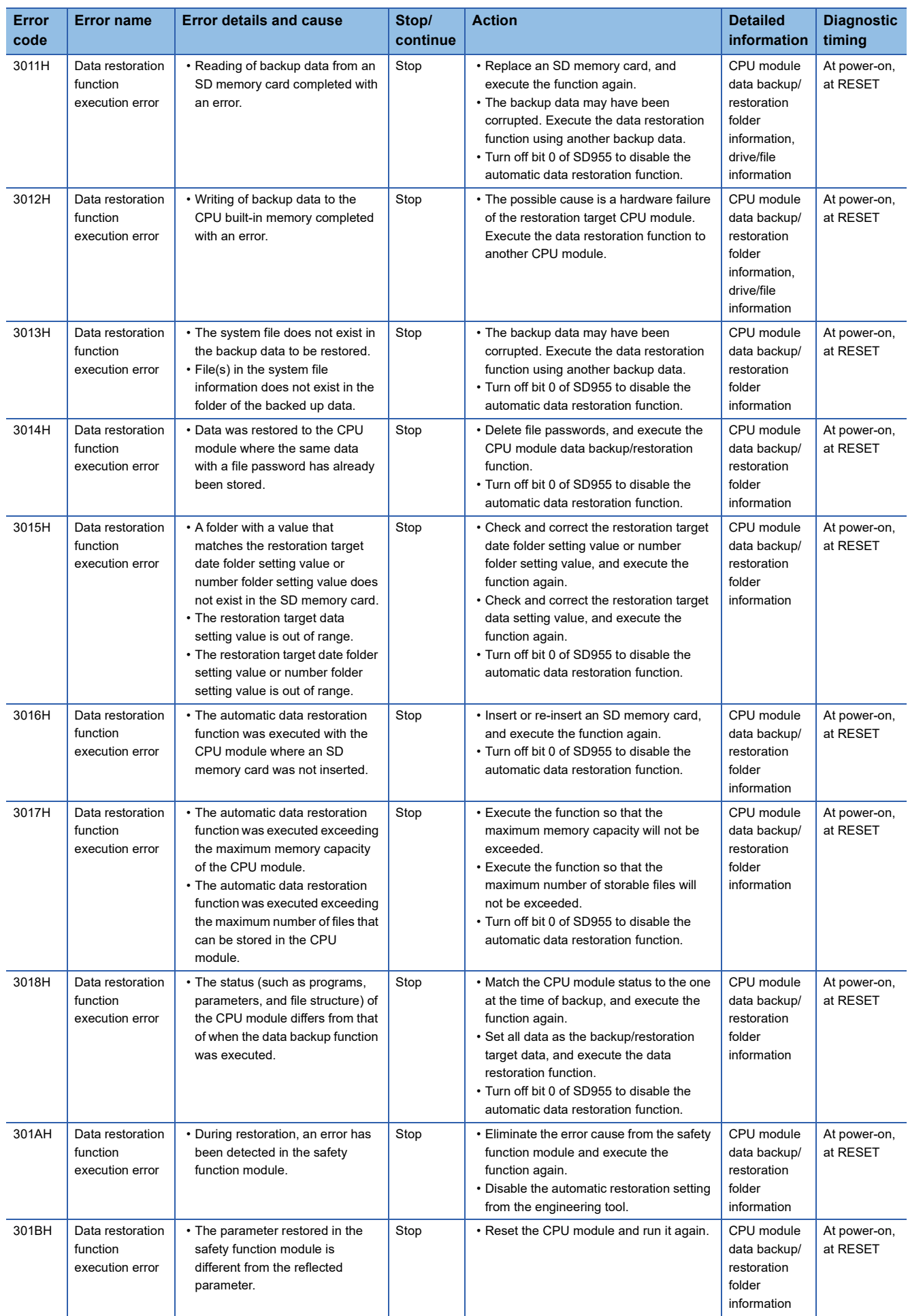

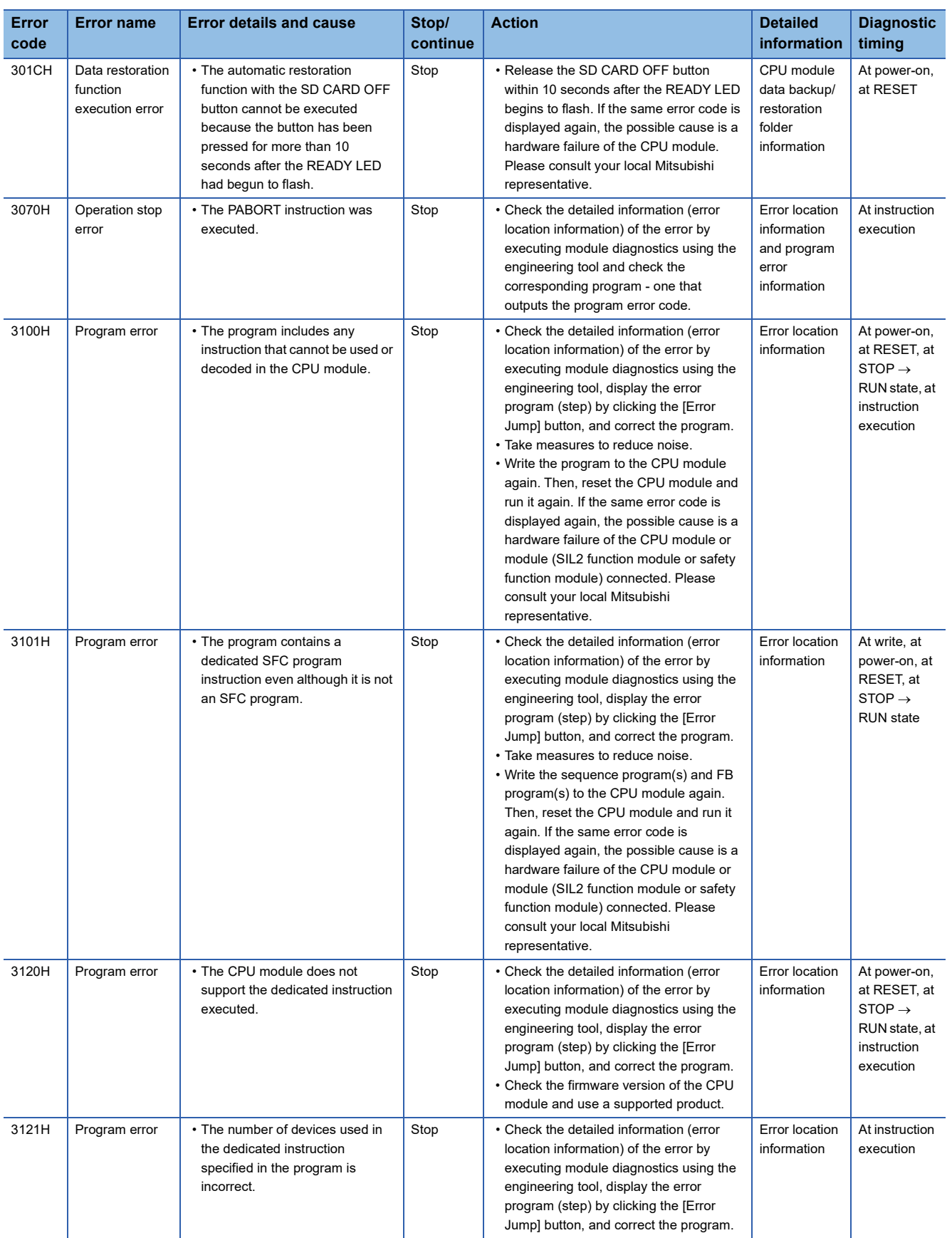

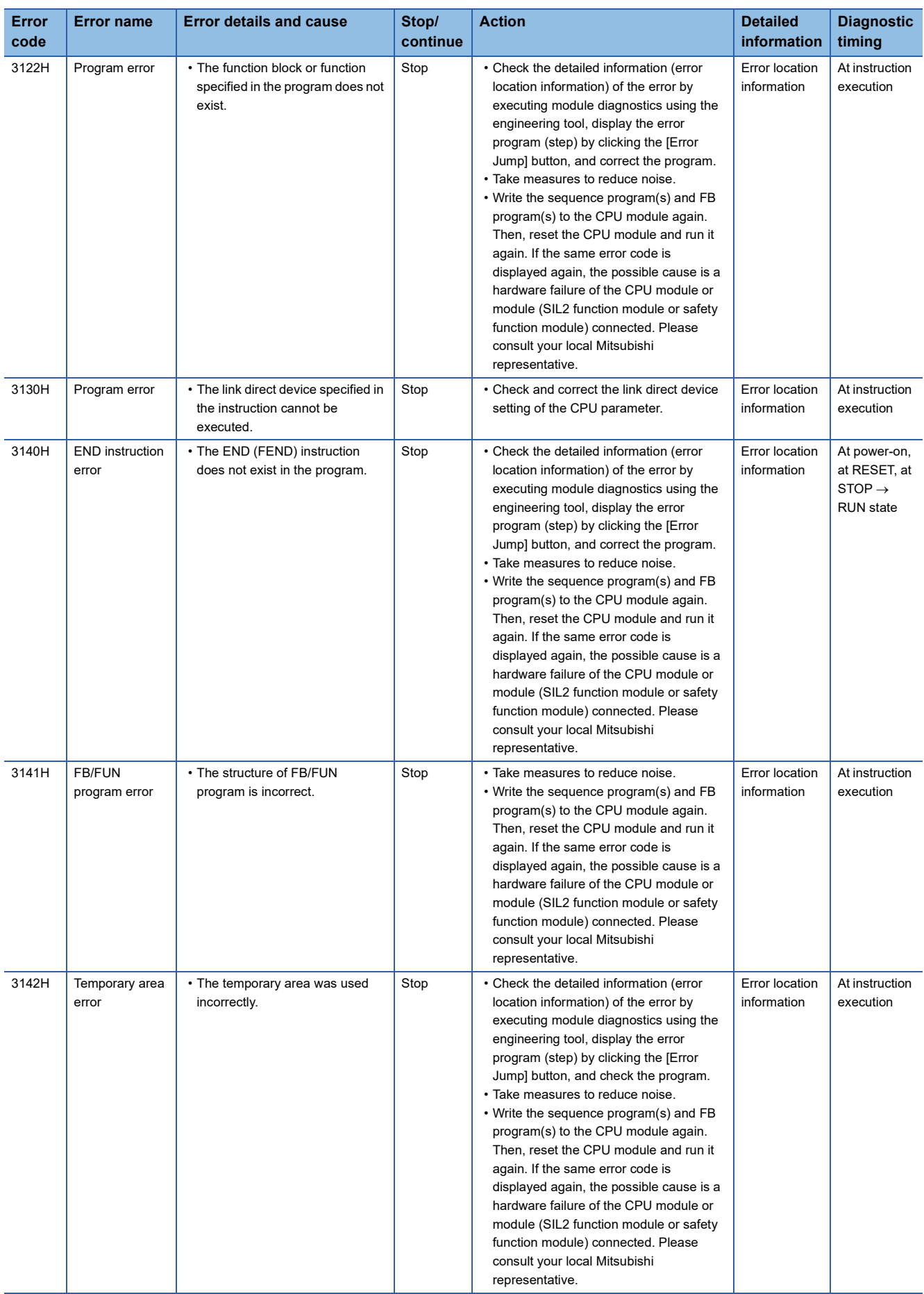

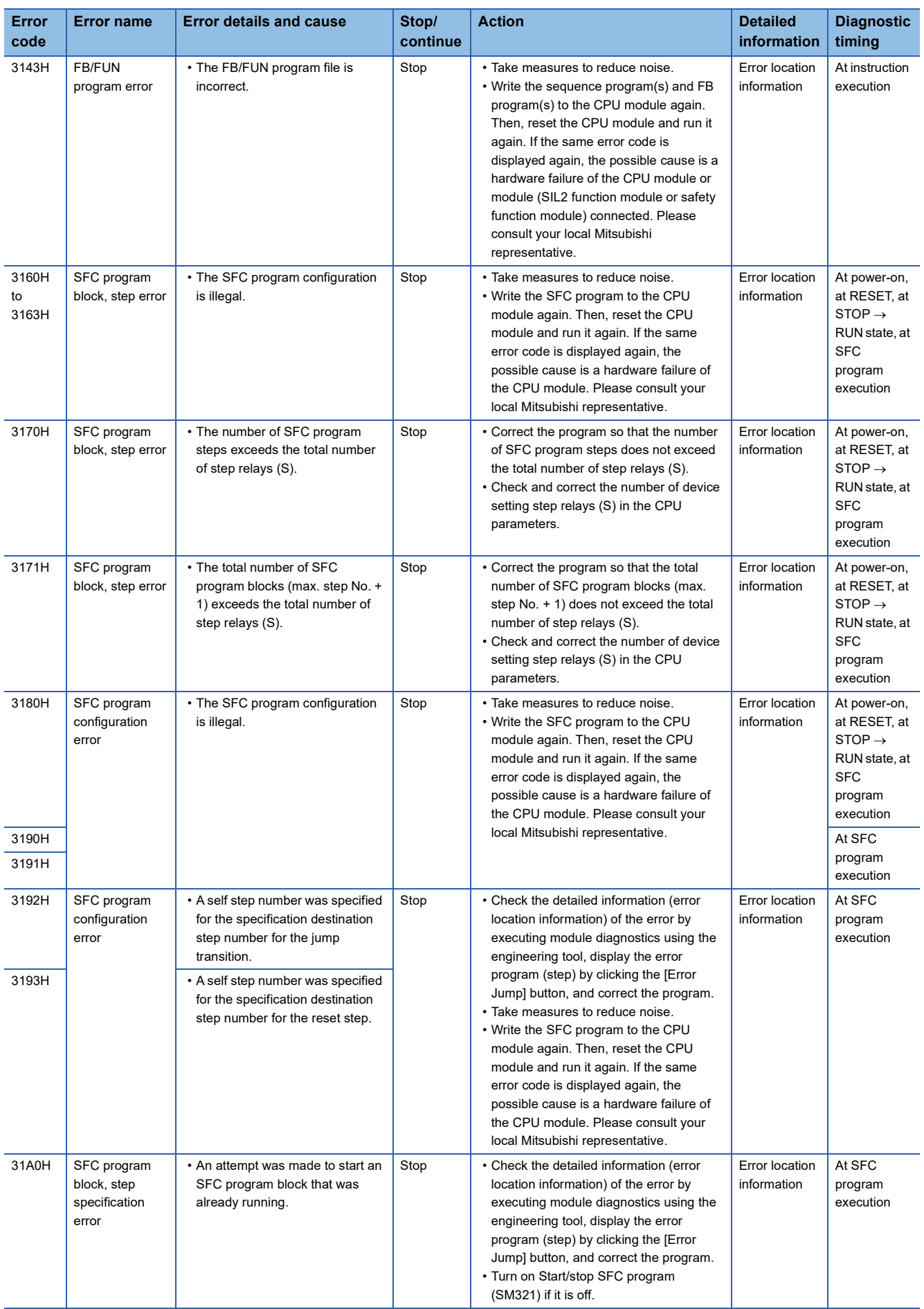

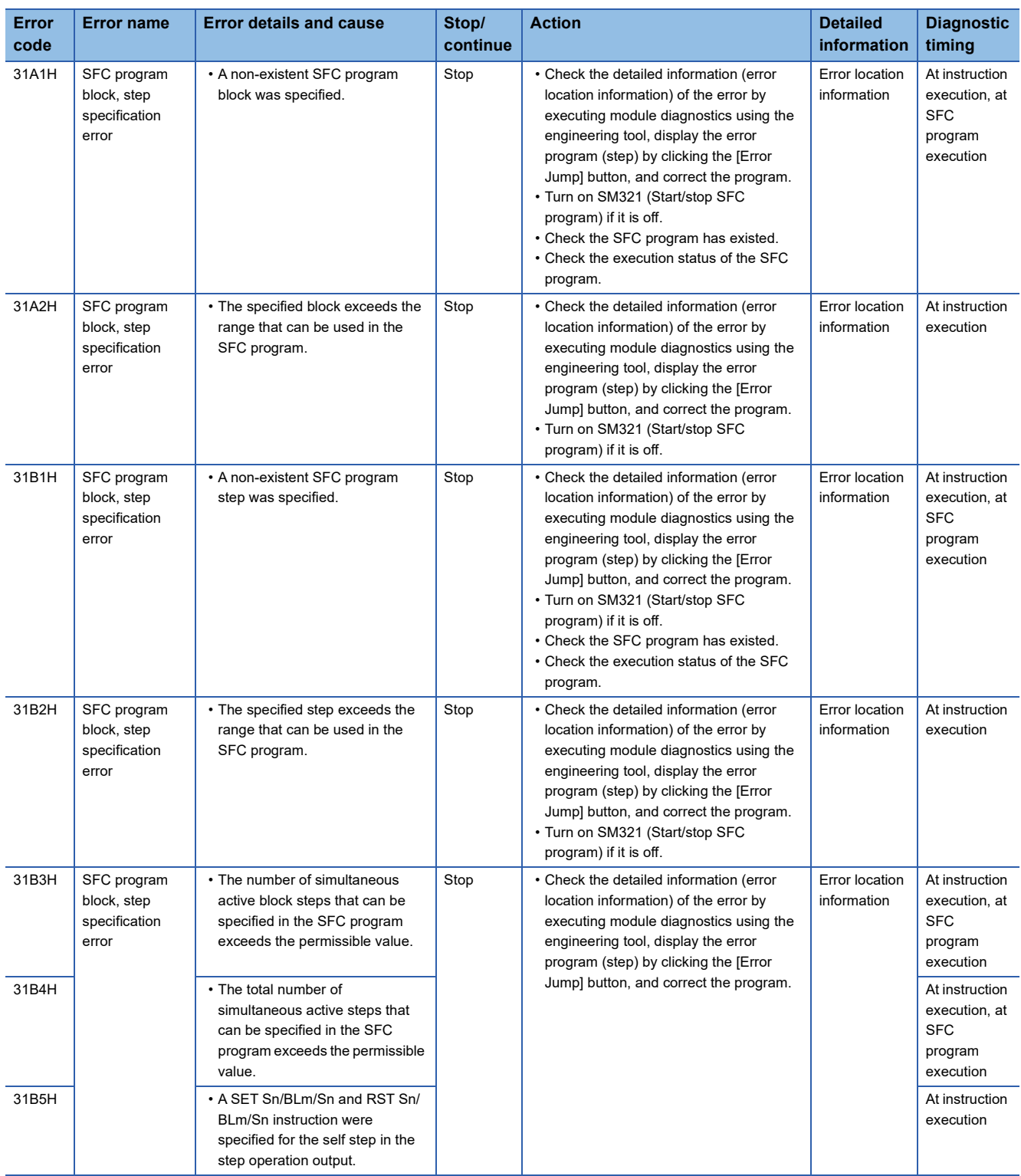

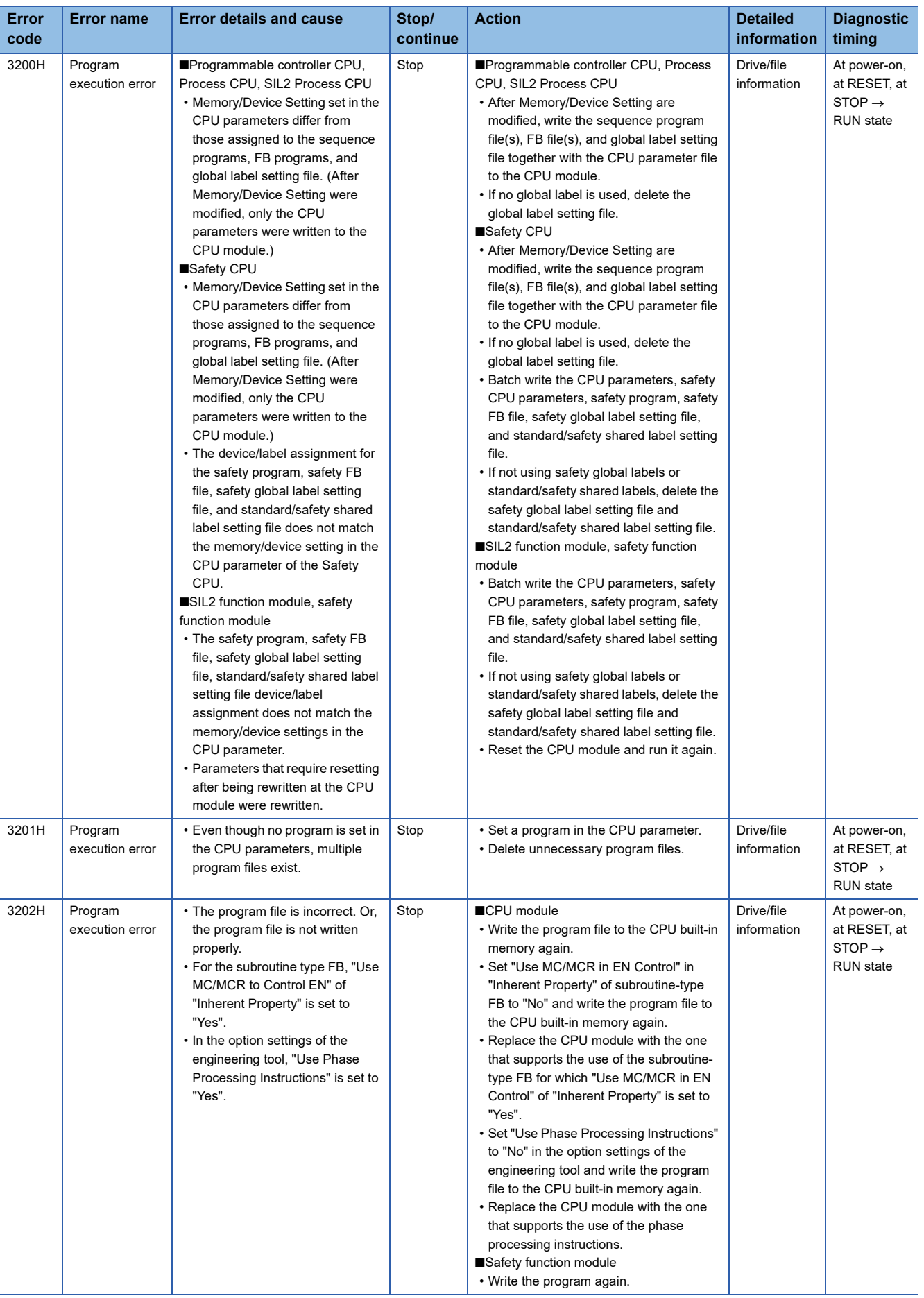

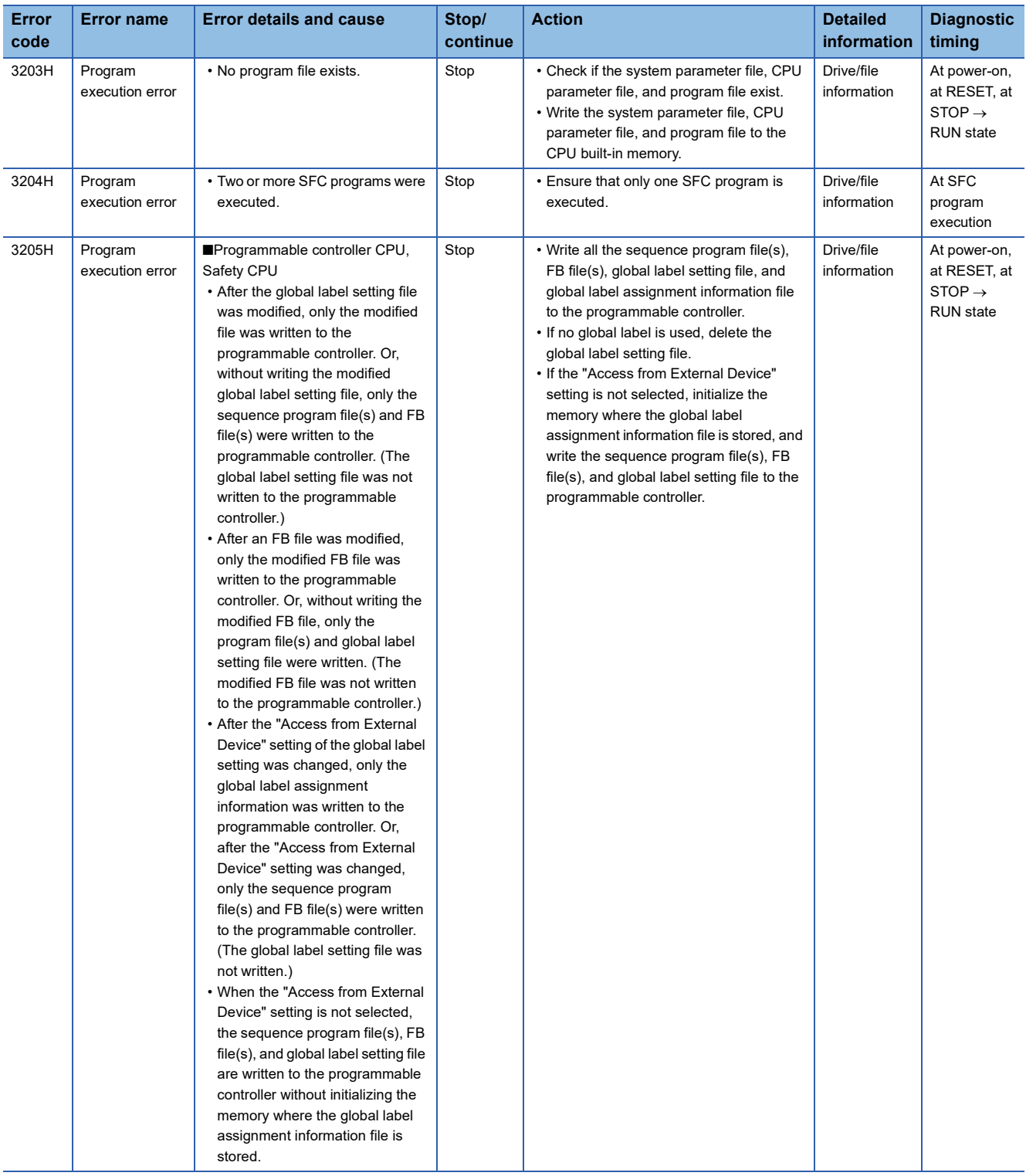

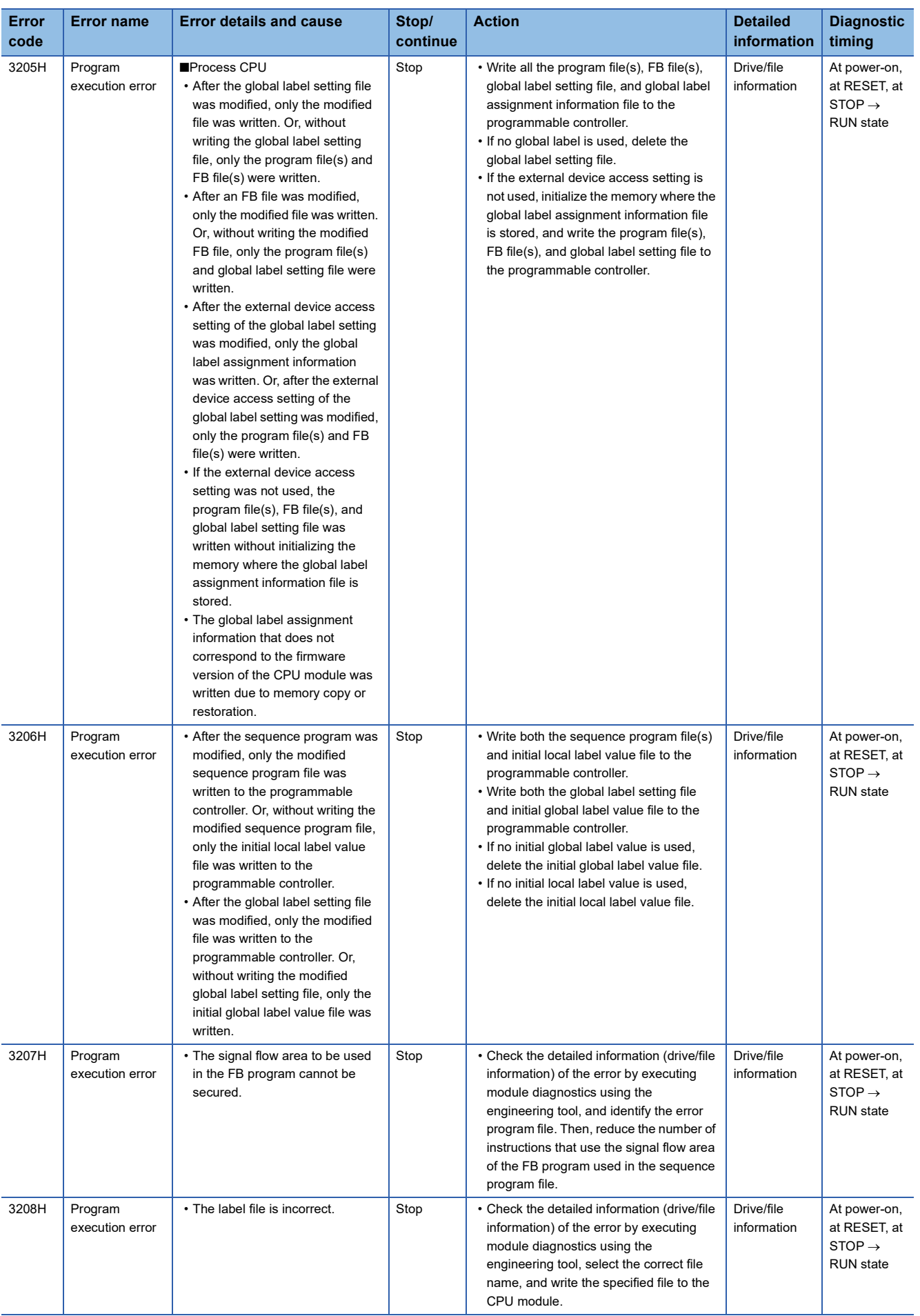

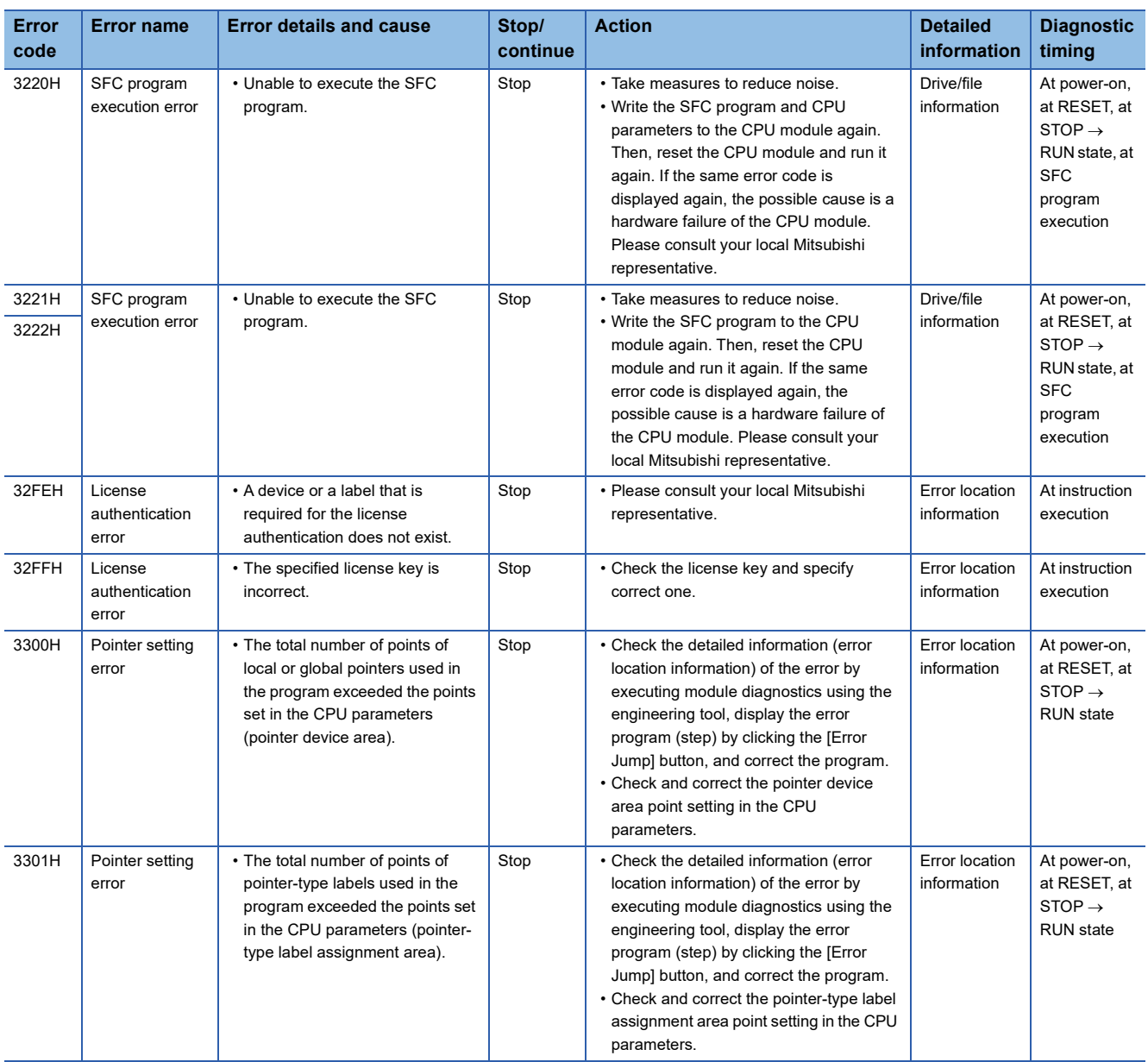

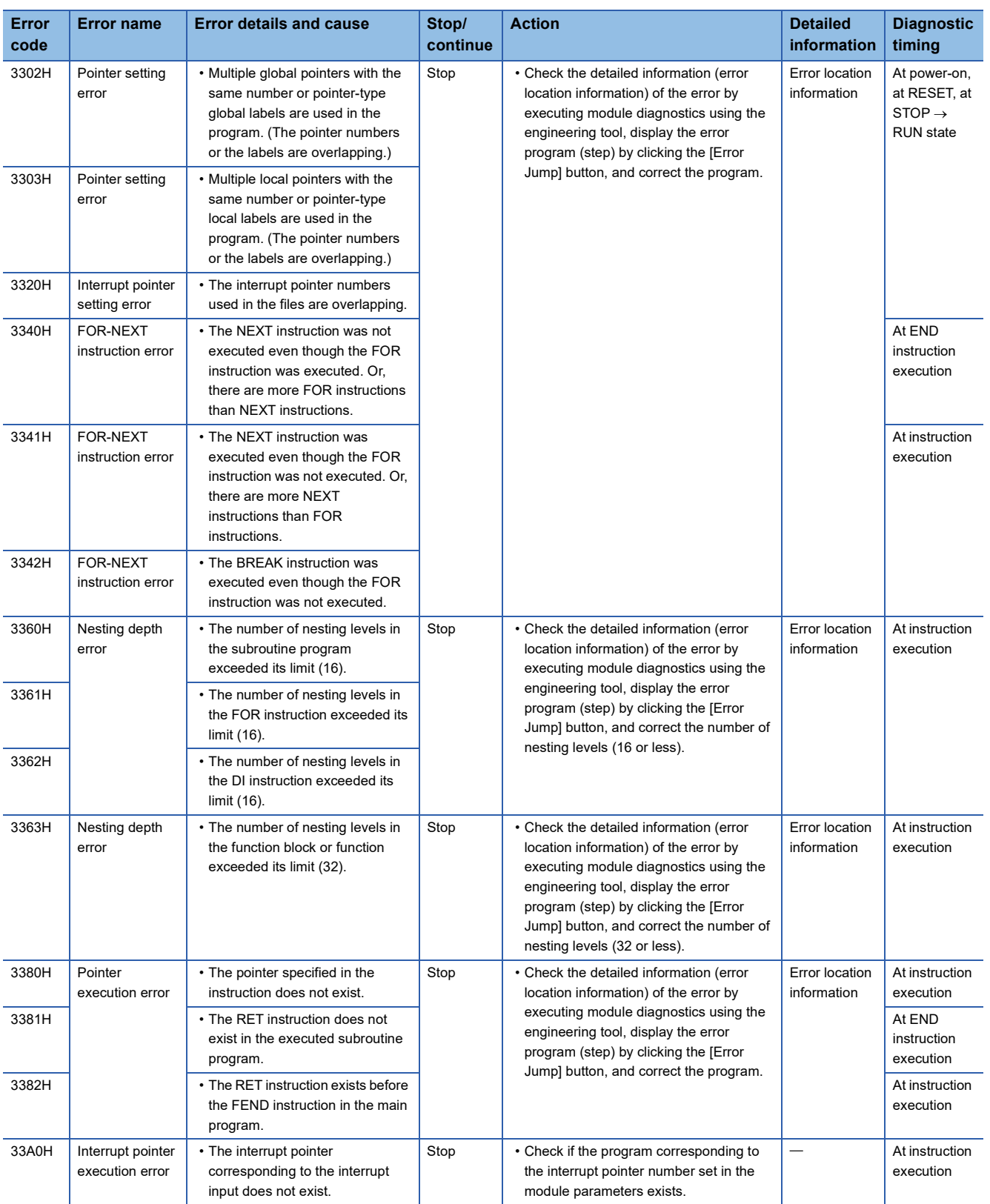

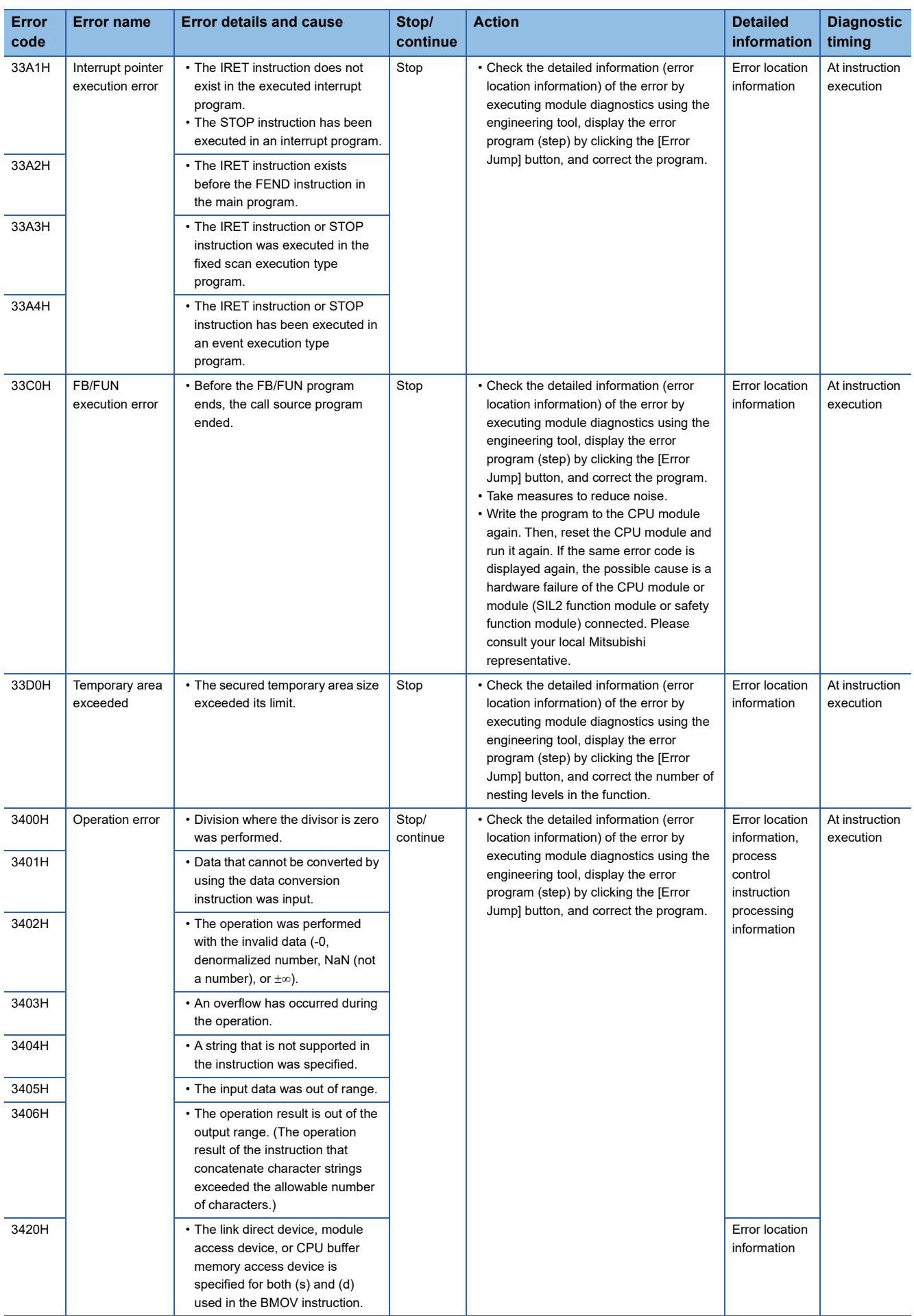

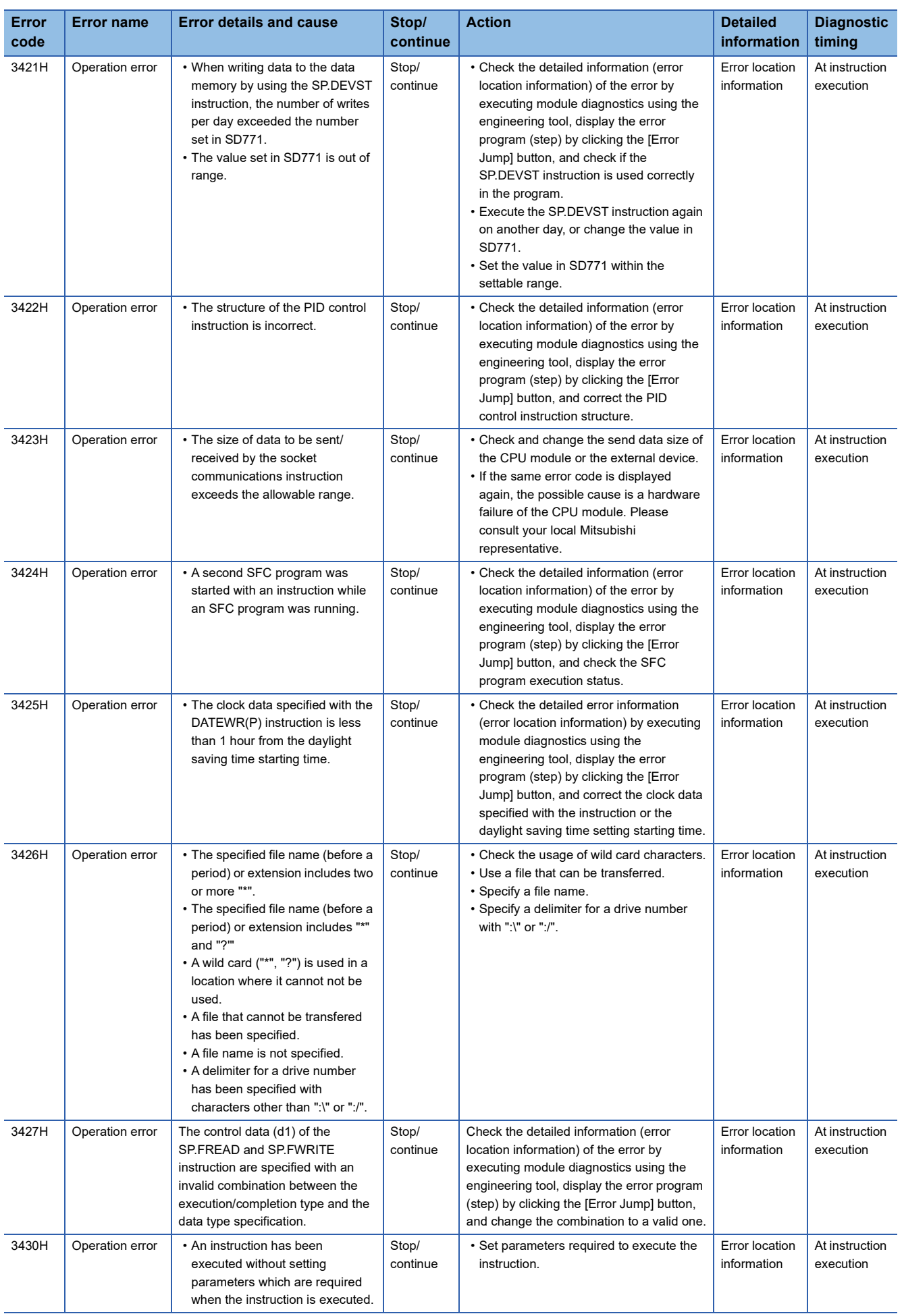

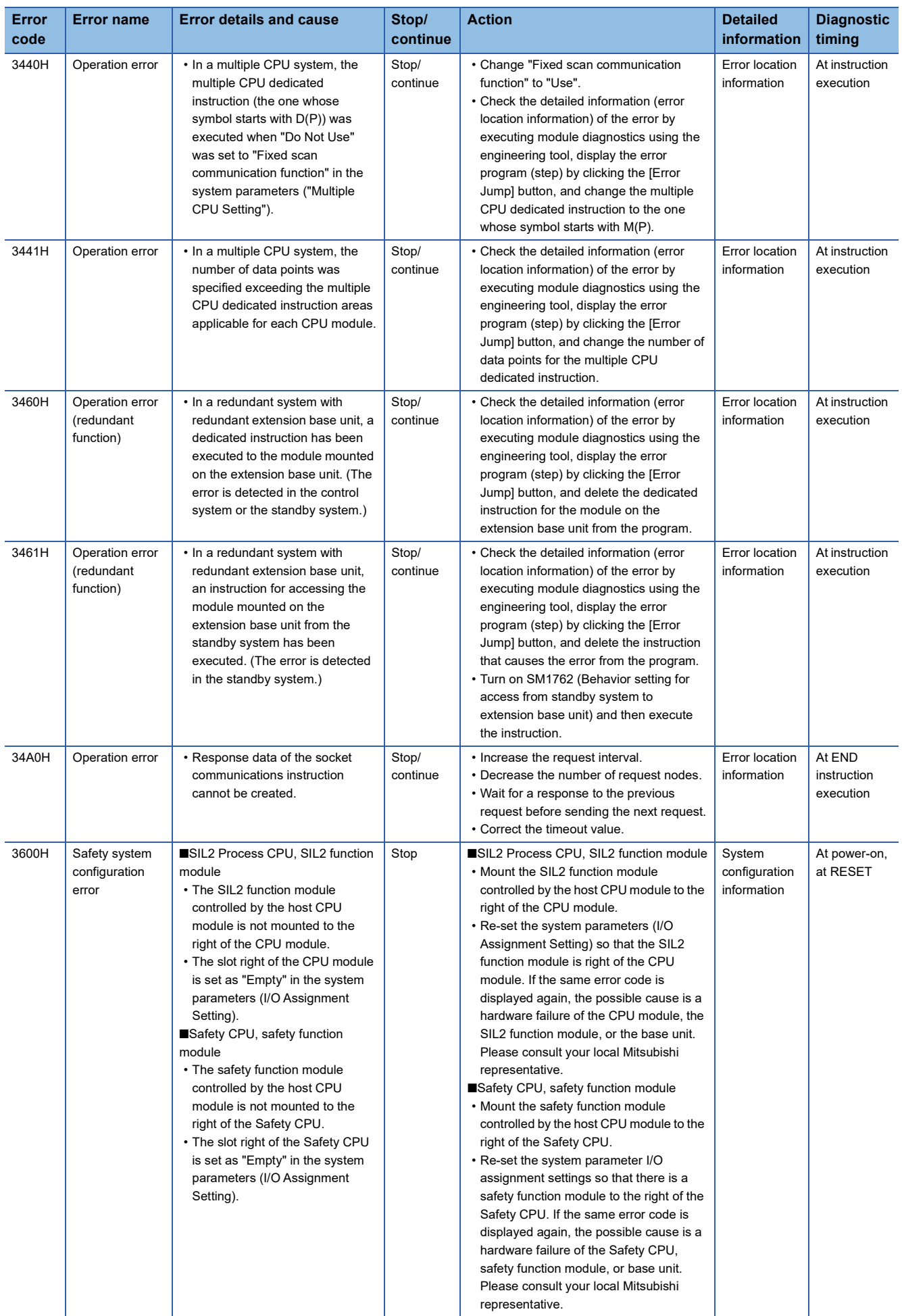

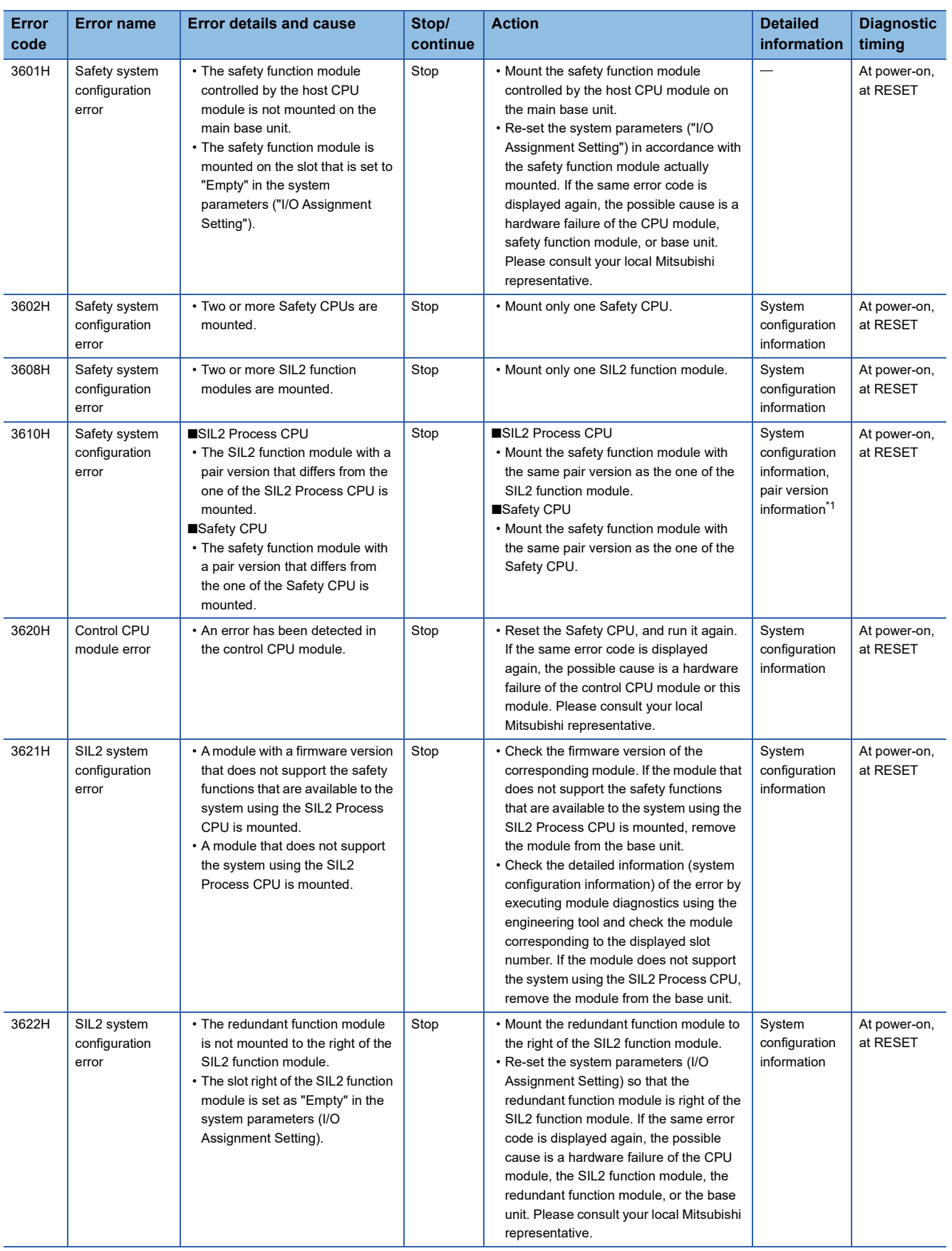

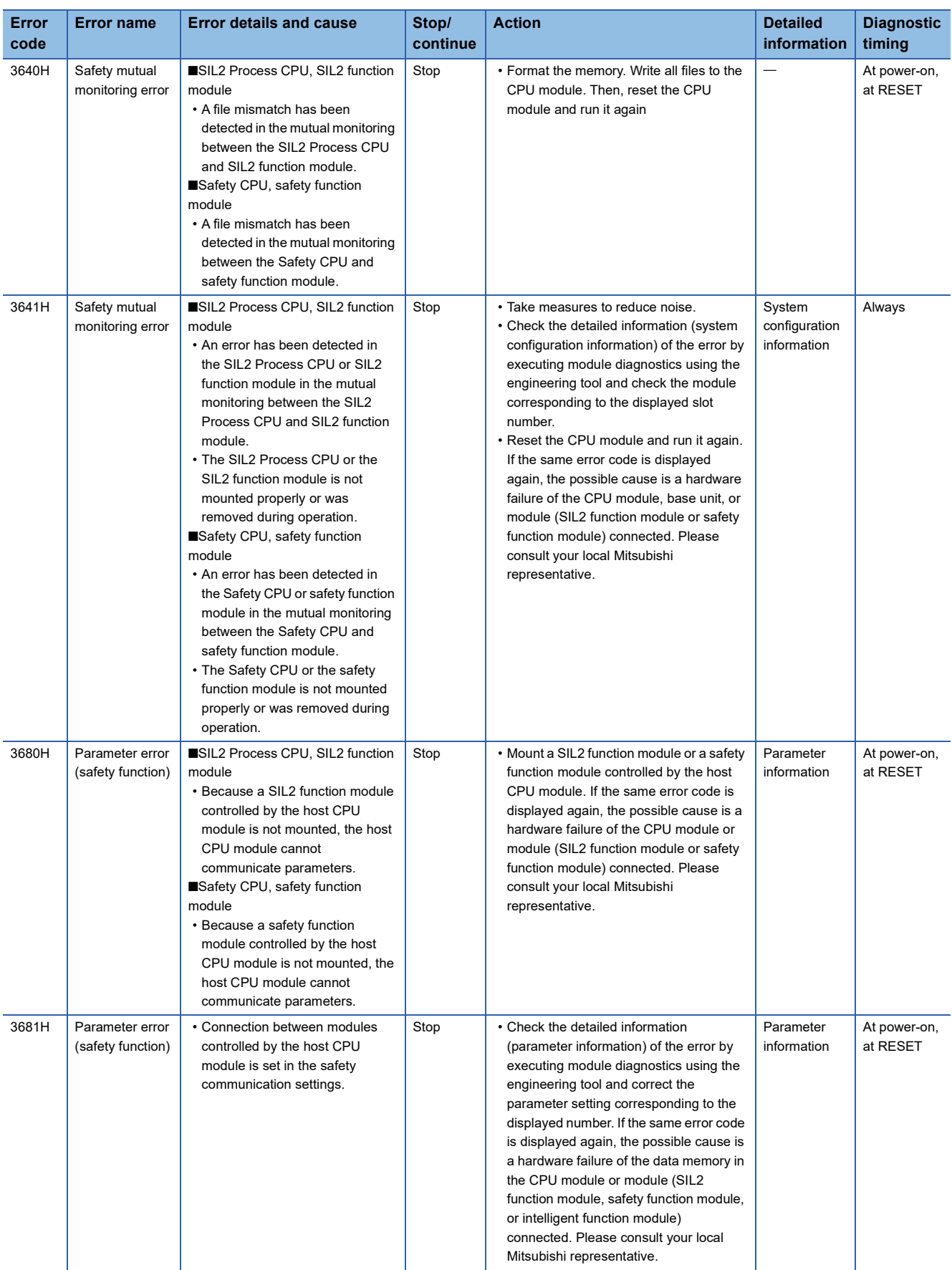

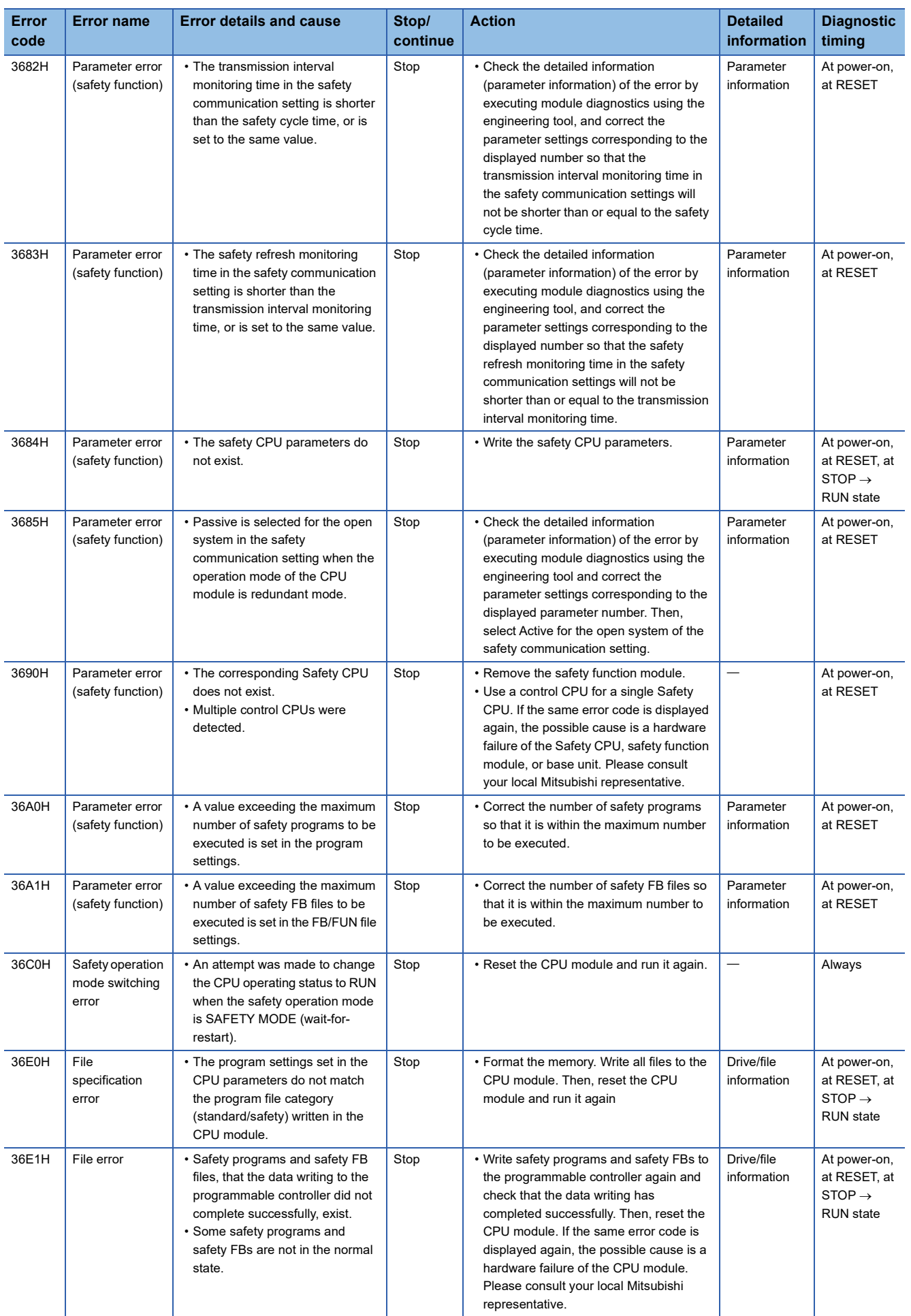

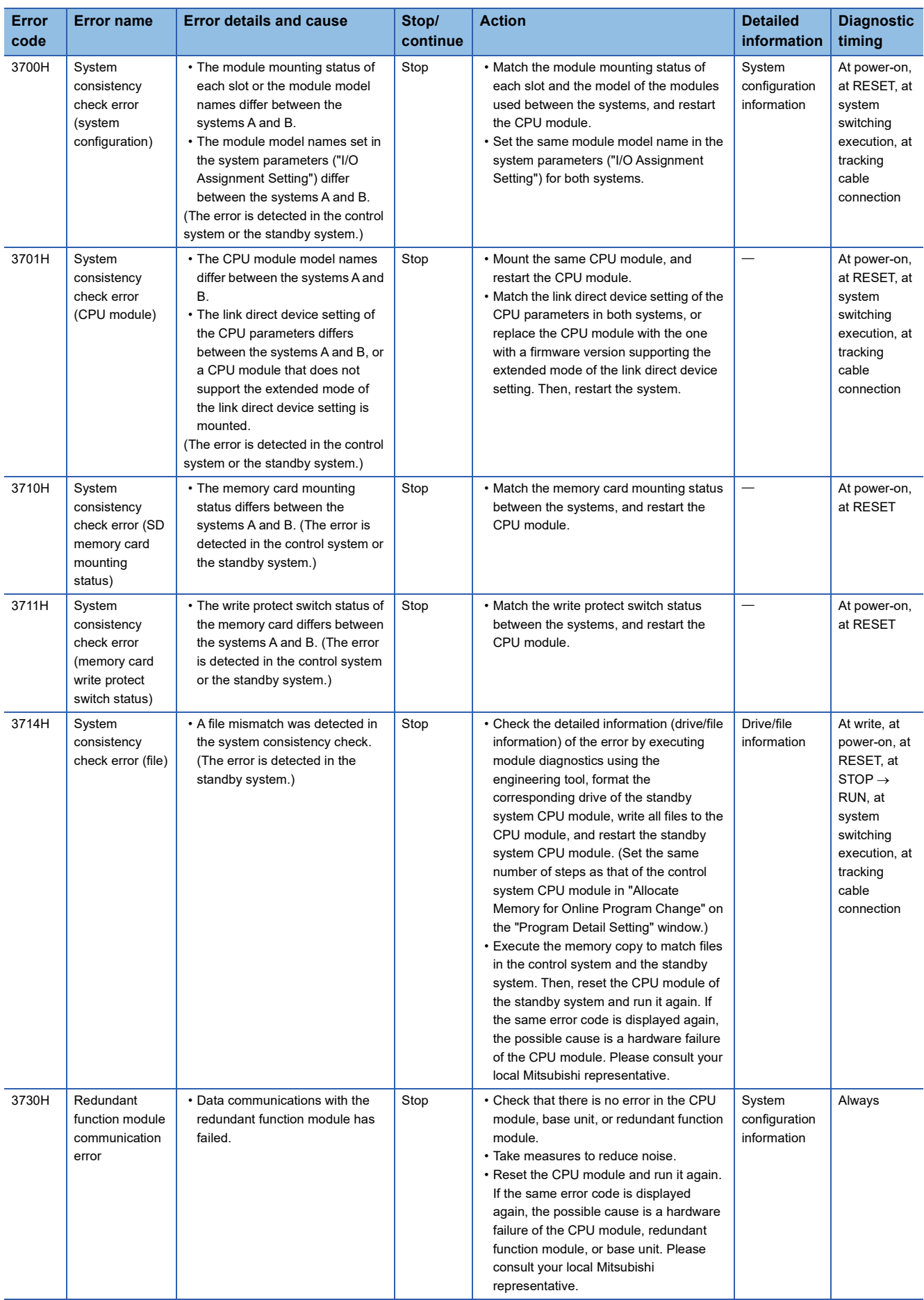

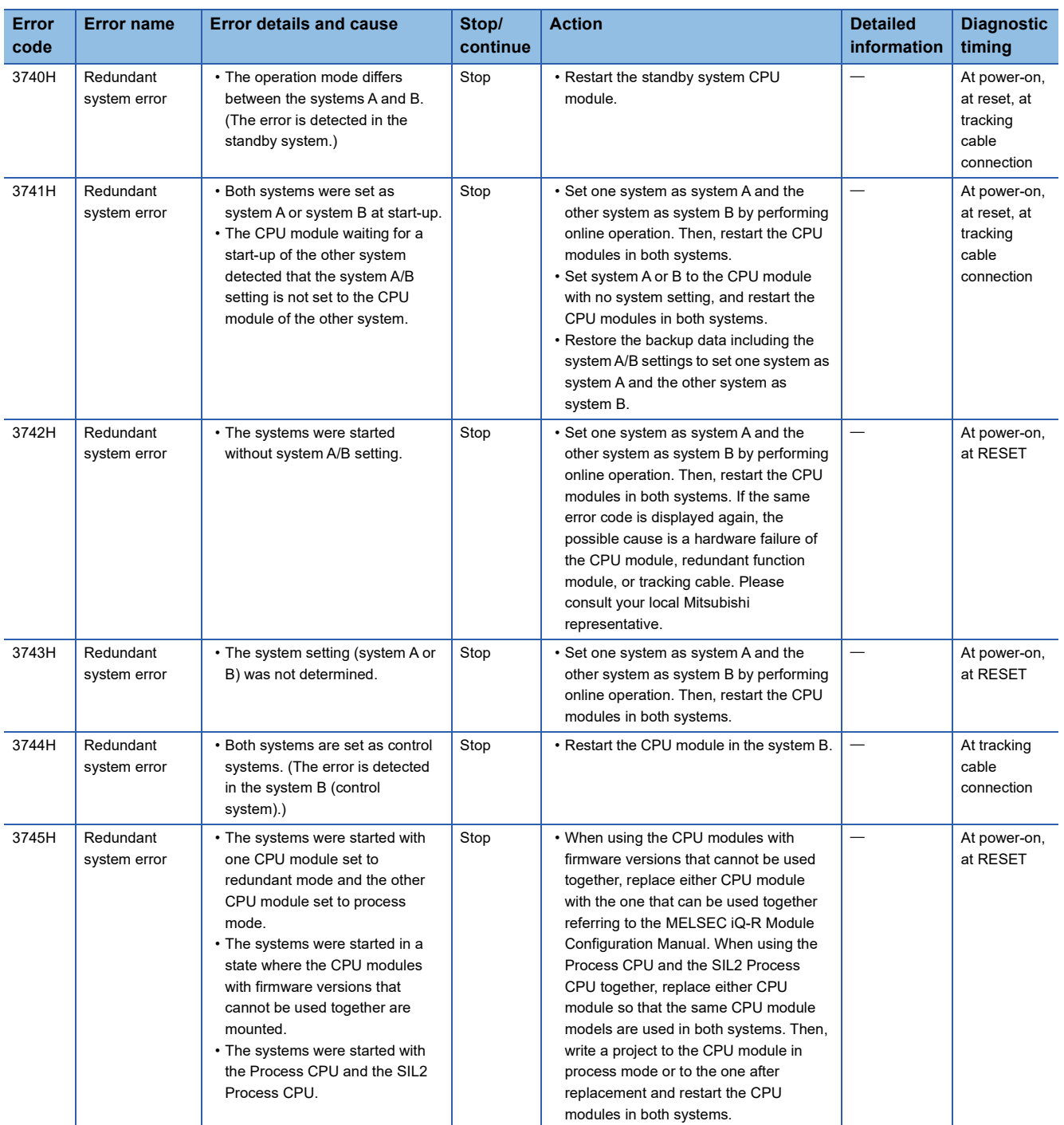

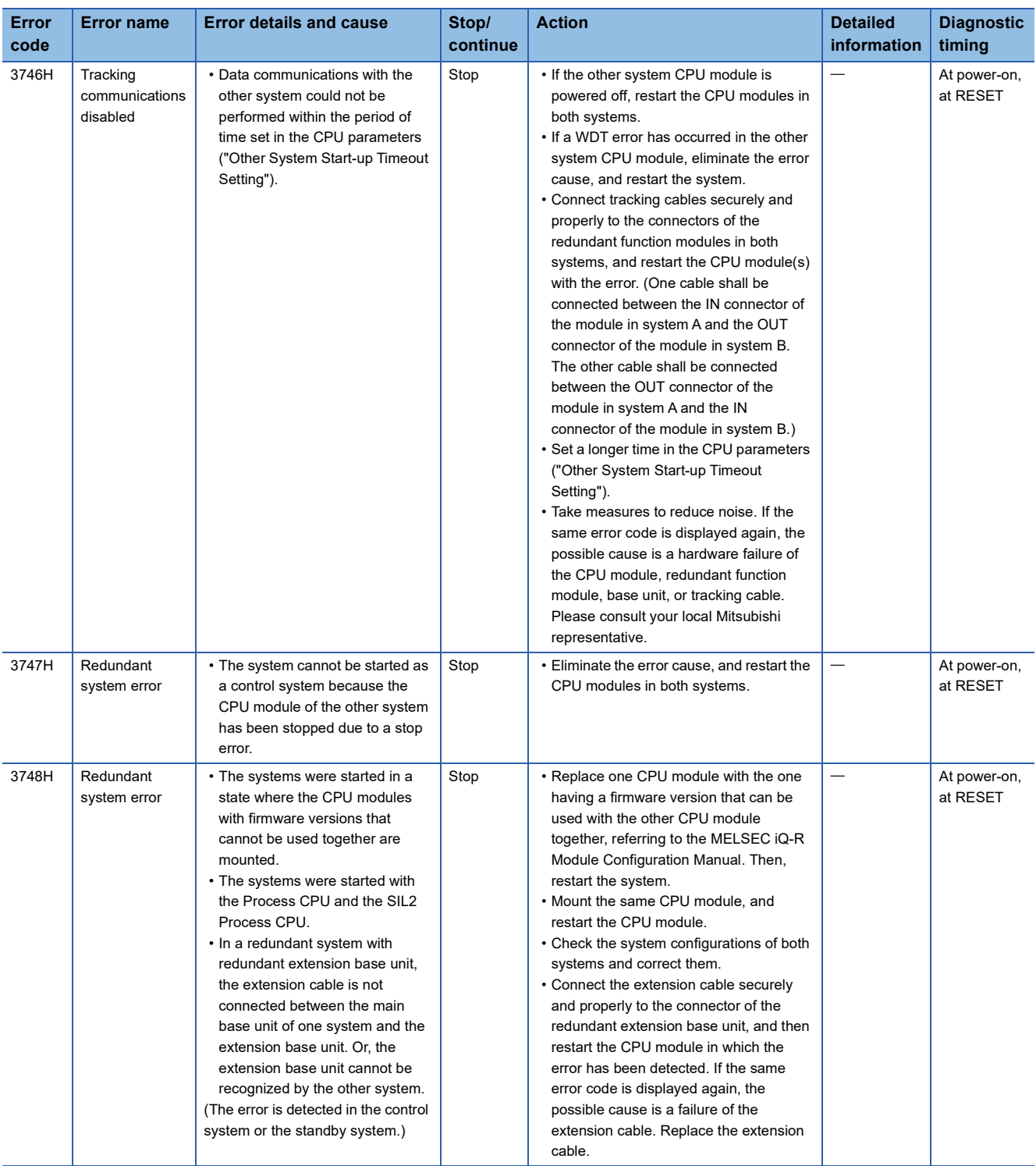

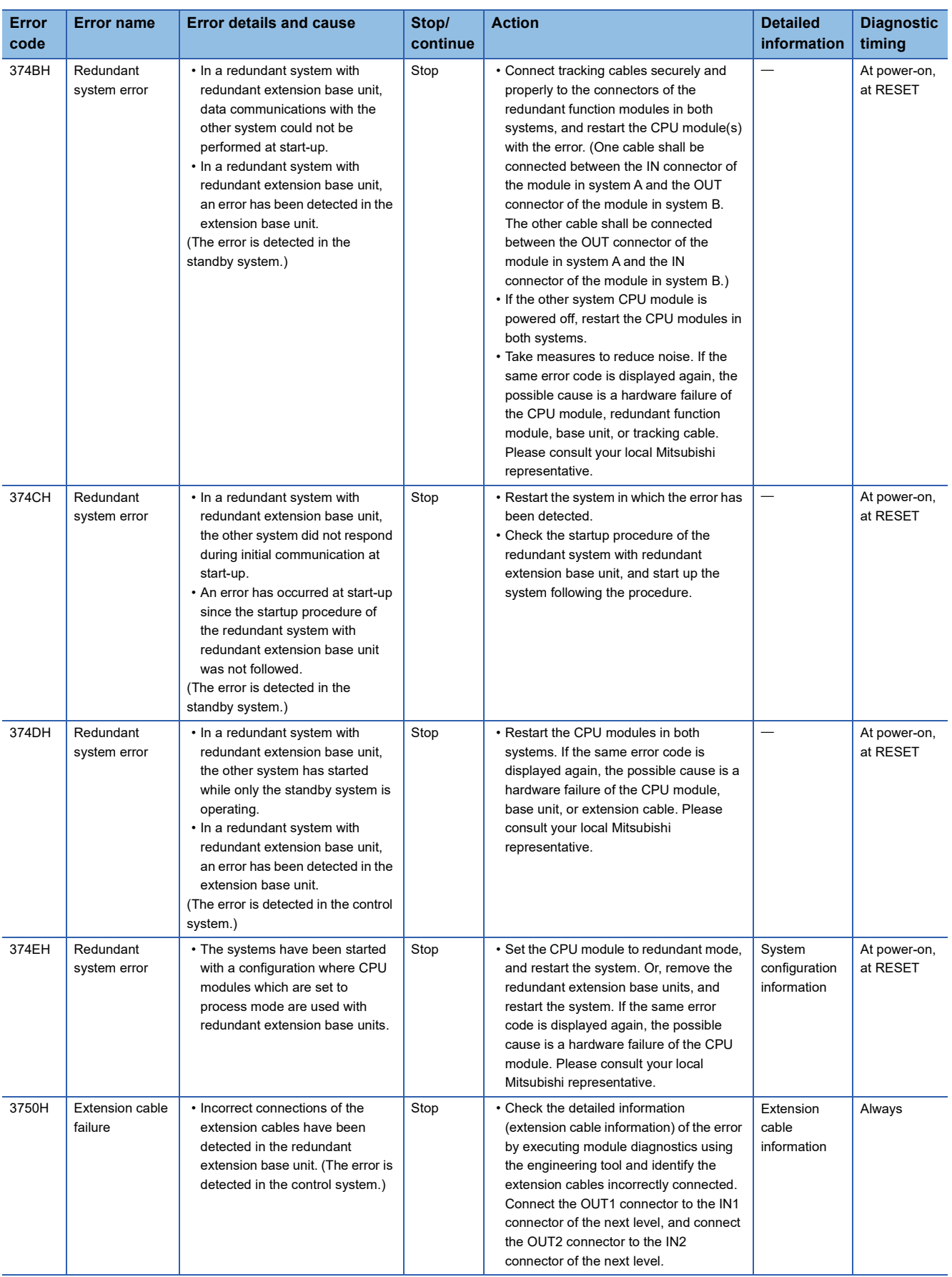

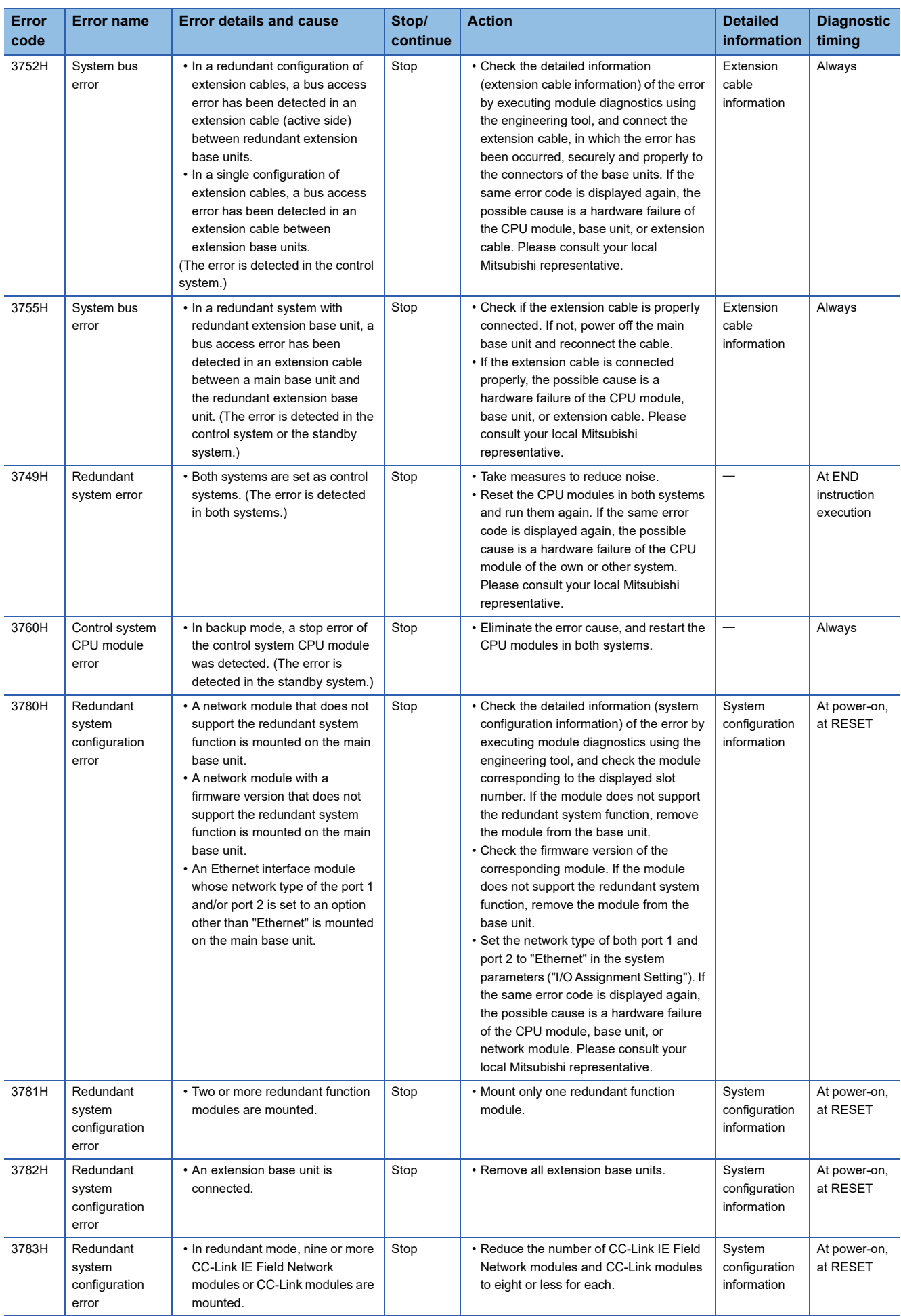

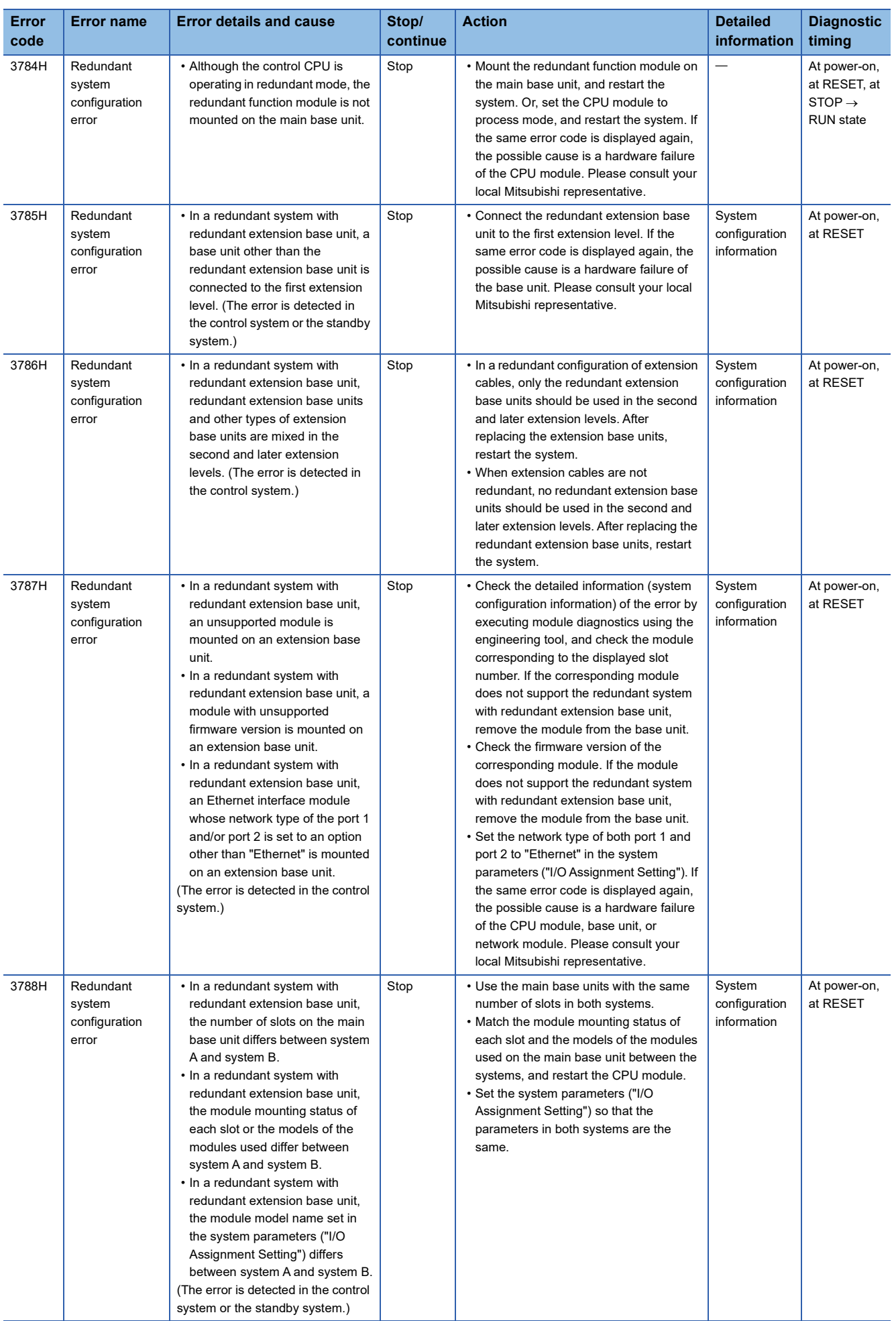

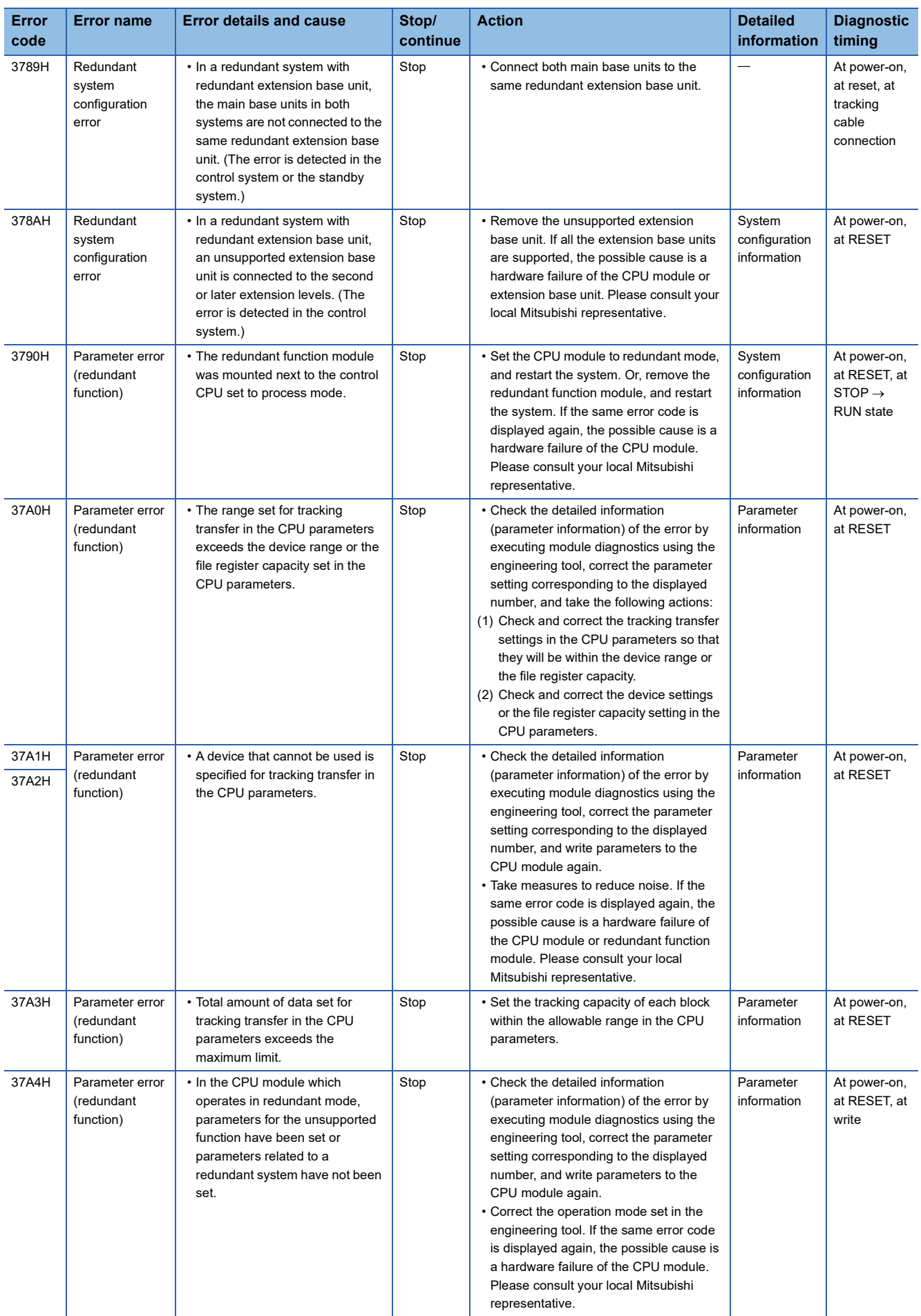

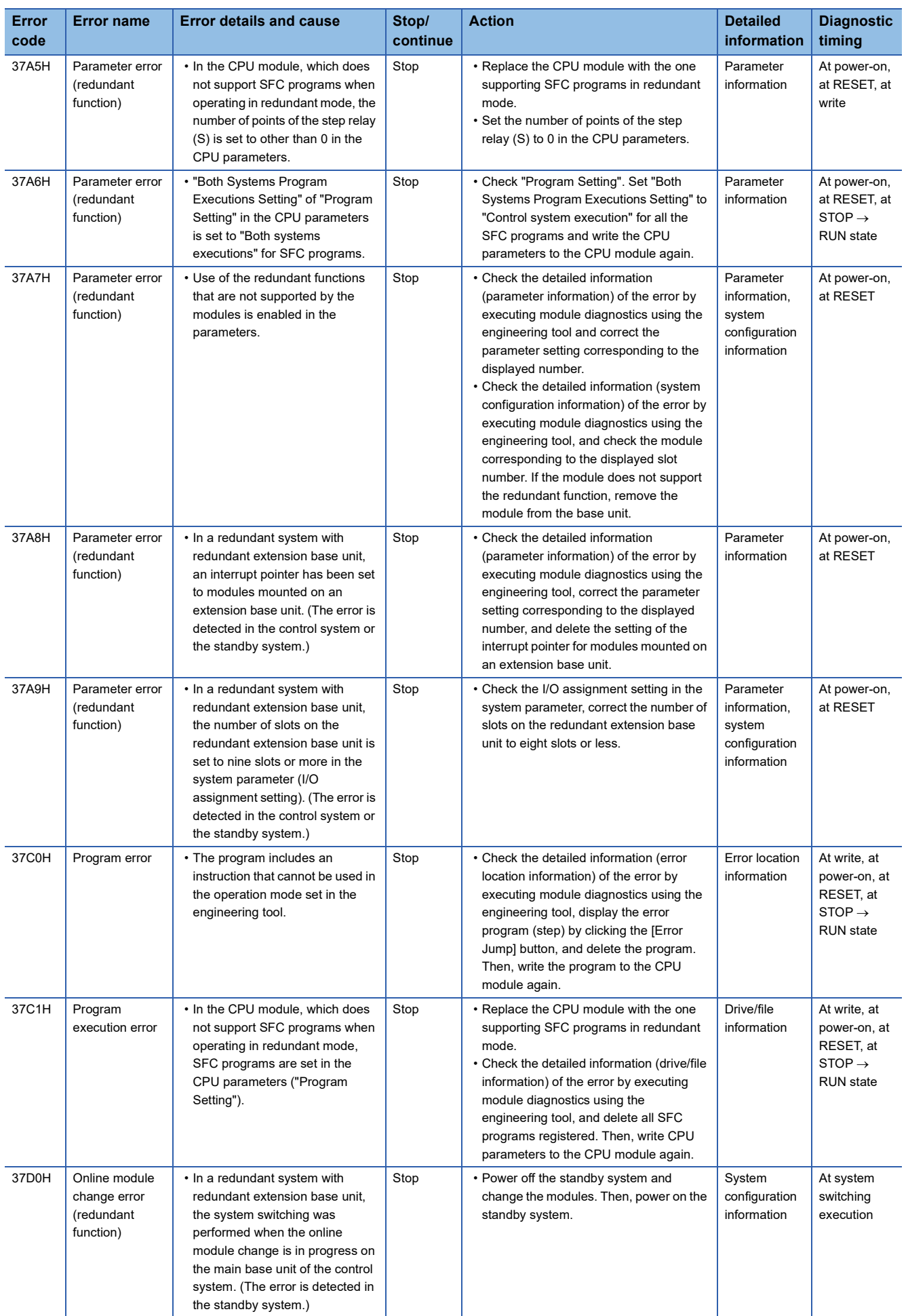

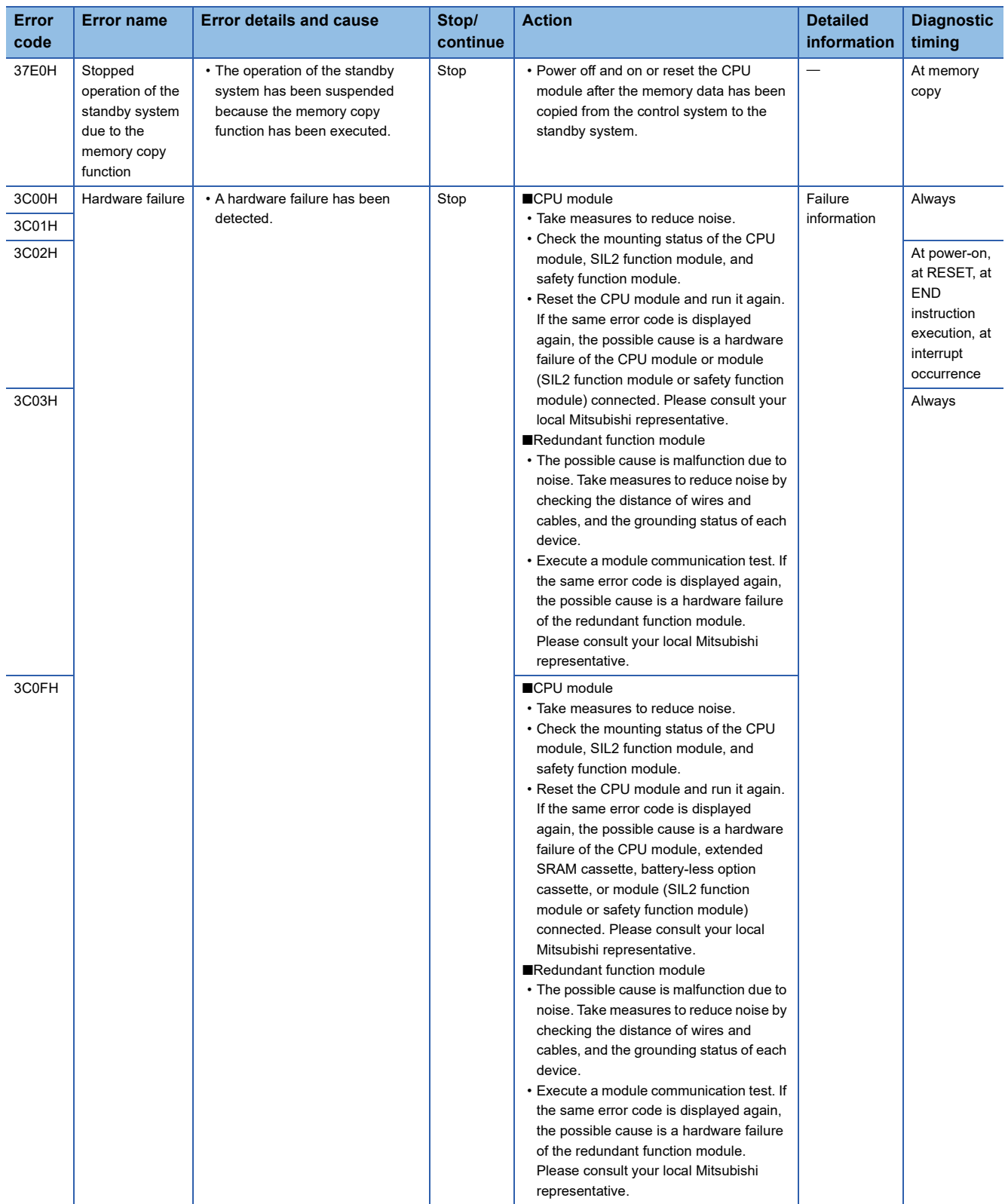

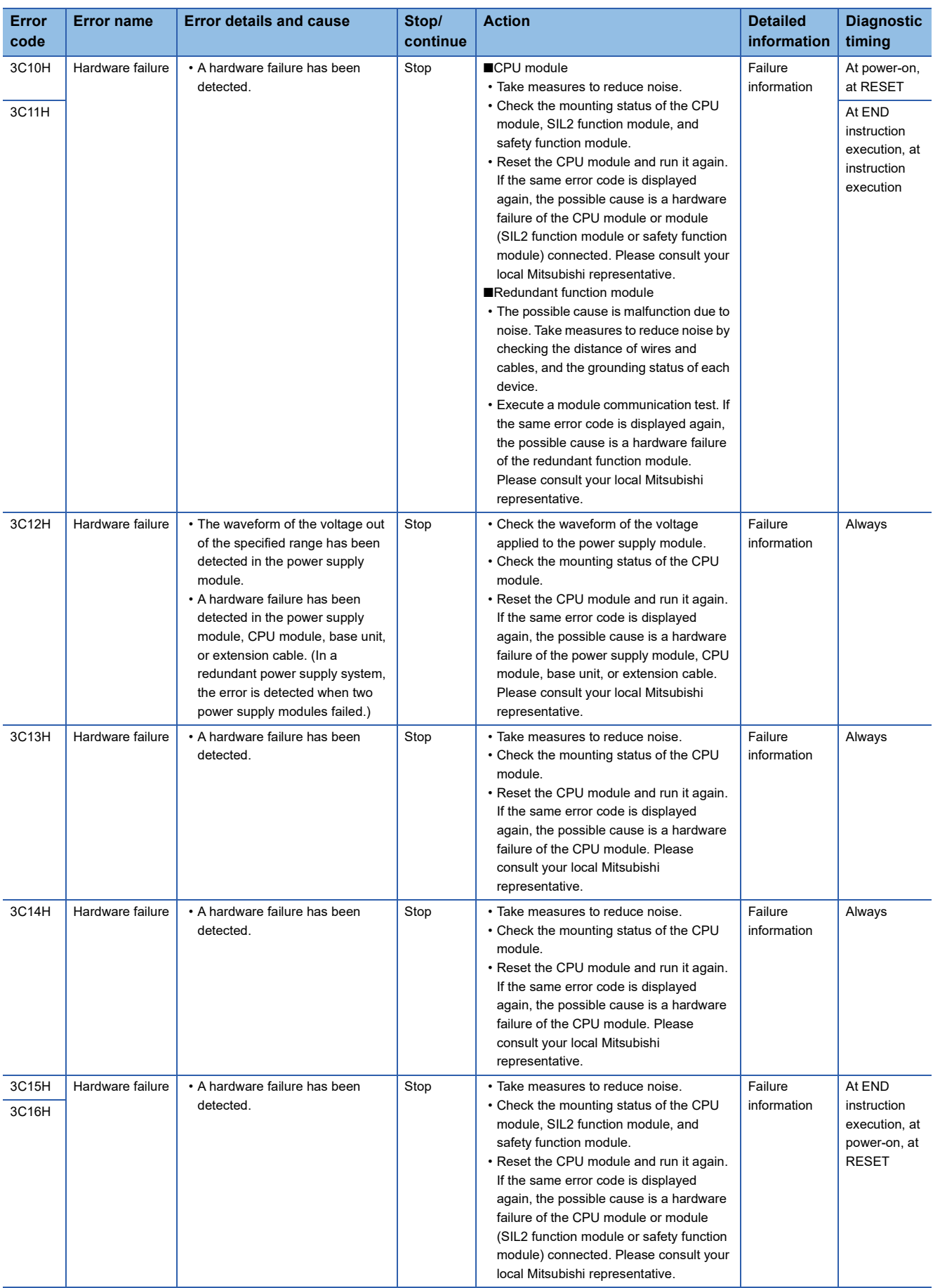

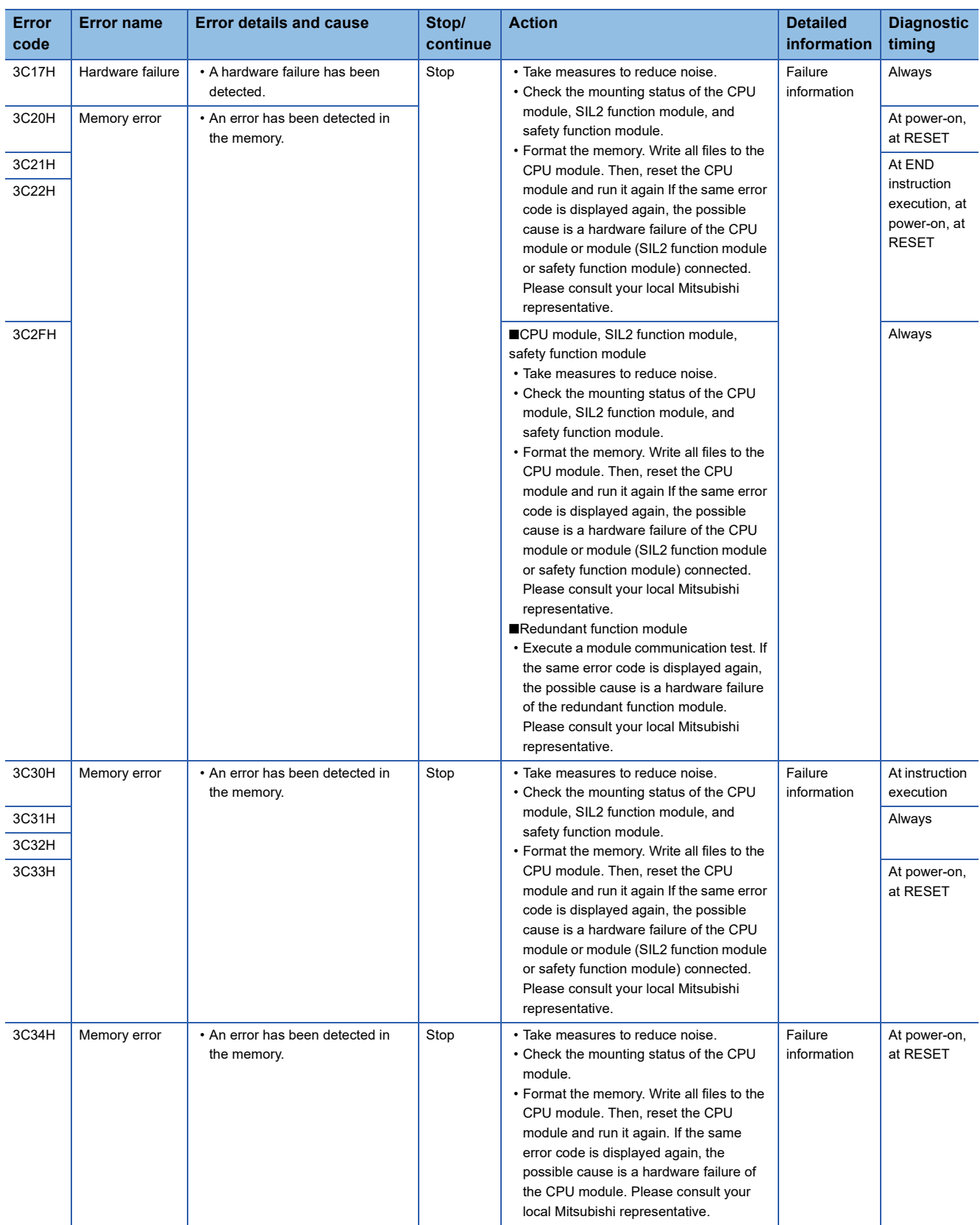

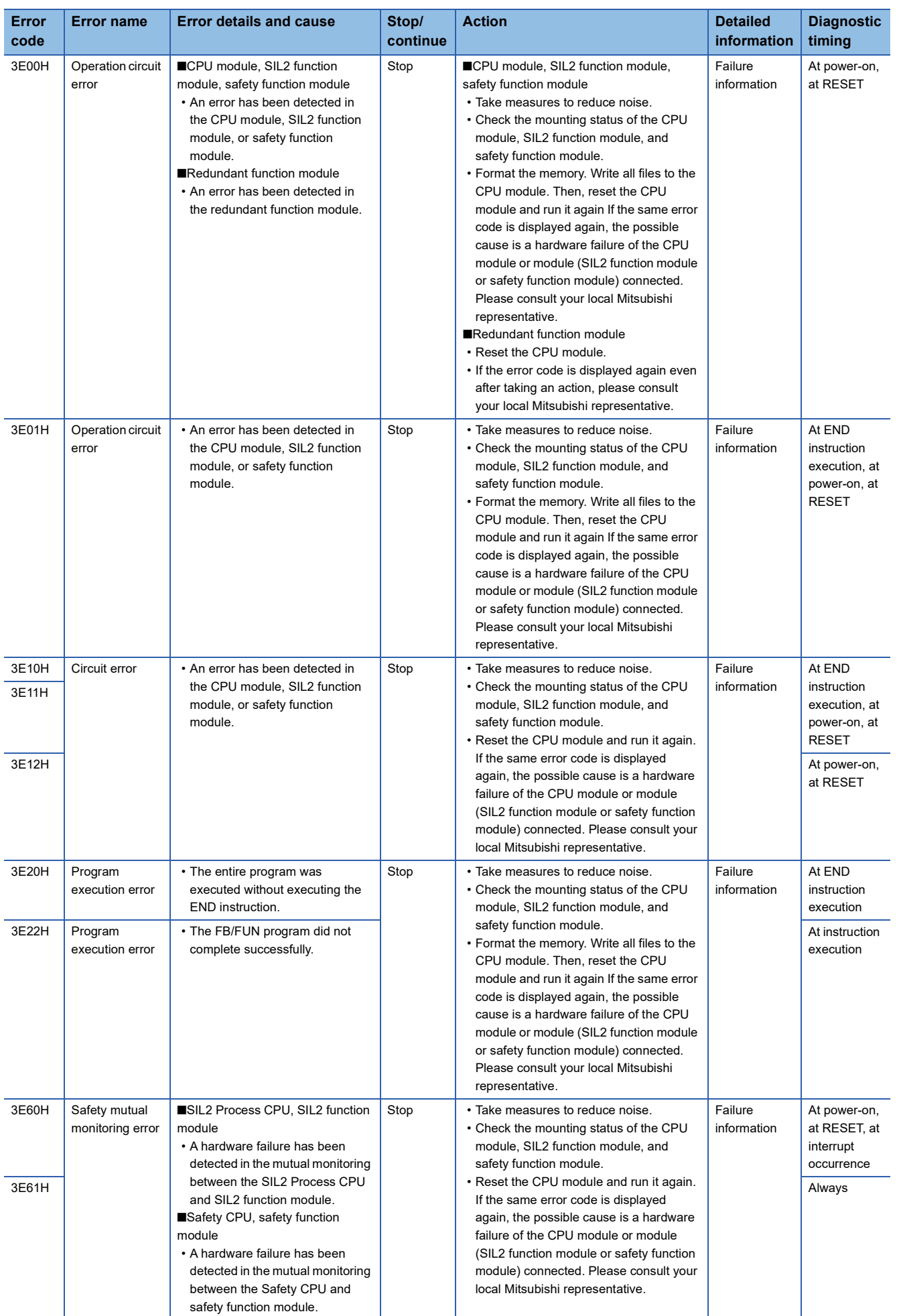

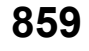

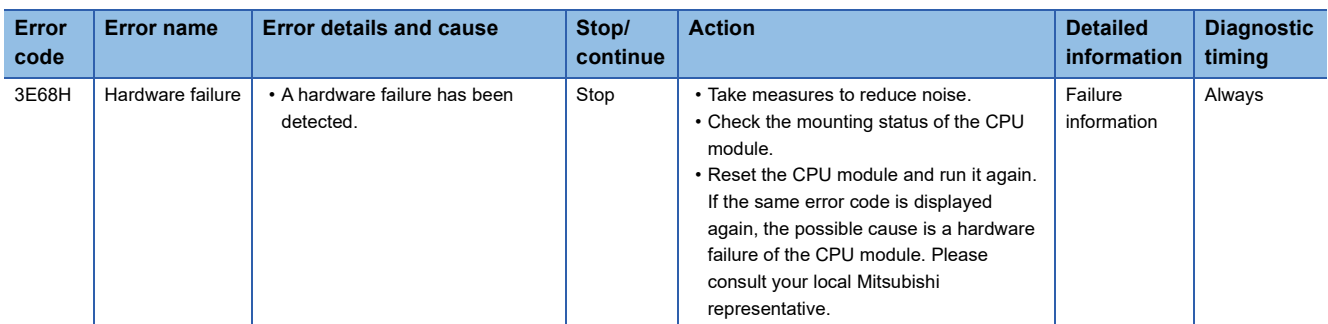

<span id="page-861-0"></span>\*1 The pair version information is shown only for the Safety CPU with firmware version "19" or later.

## **Codes of errors detected by other than the self-diagnostic function (4000H to 4FFFH)**

The following table lists the codes of errors, other than those detected by the self-diagnostic function of the CPU module.

## ■**Error codes returned to request source during communications with the CPU module**

- Errors generated when the data communications are requested from the engineering tool, intelligent function module, or network system connected
- Errors generated with the data logging function

These error codes are not stored in SD0 because they are not detected by the self-diagnostic function of the CPU module.

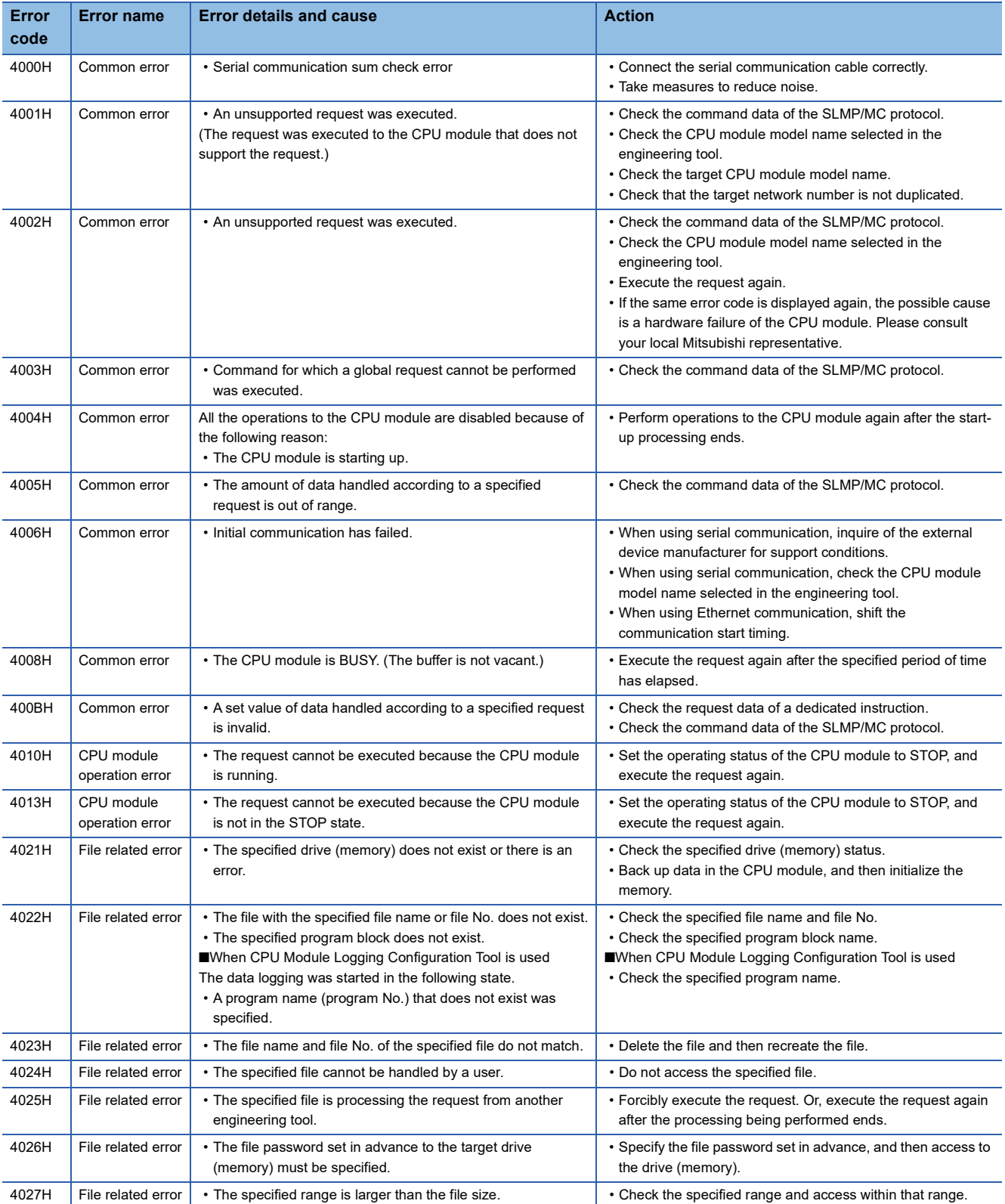

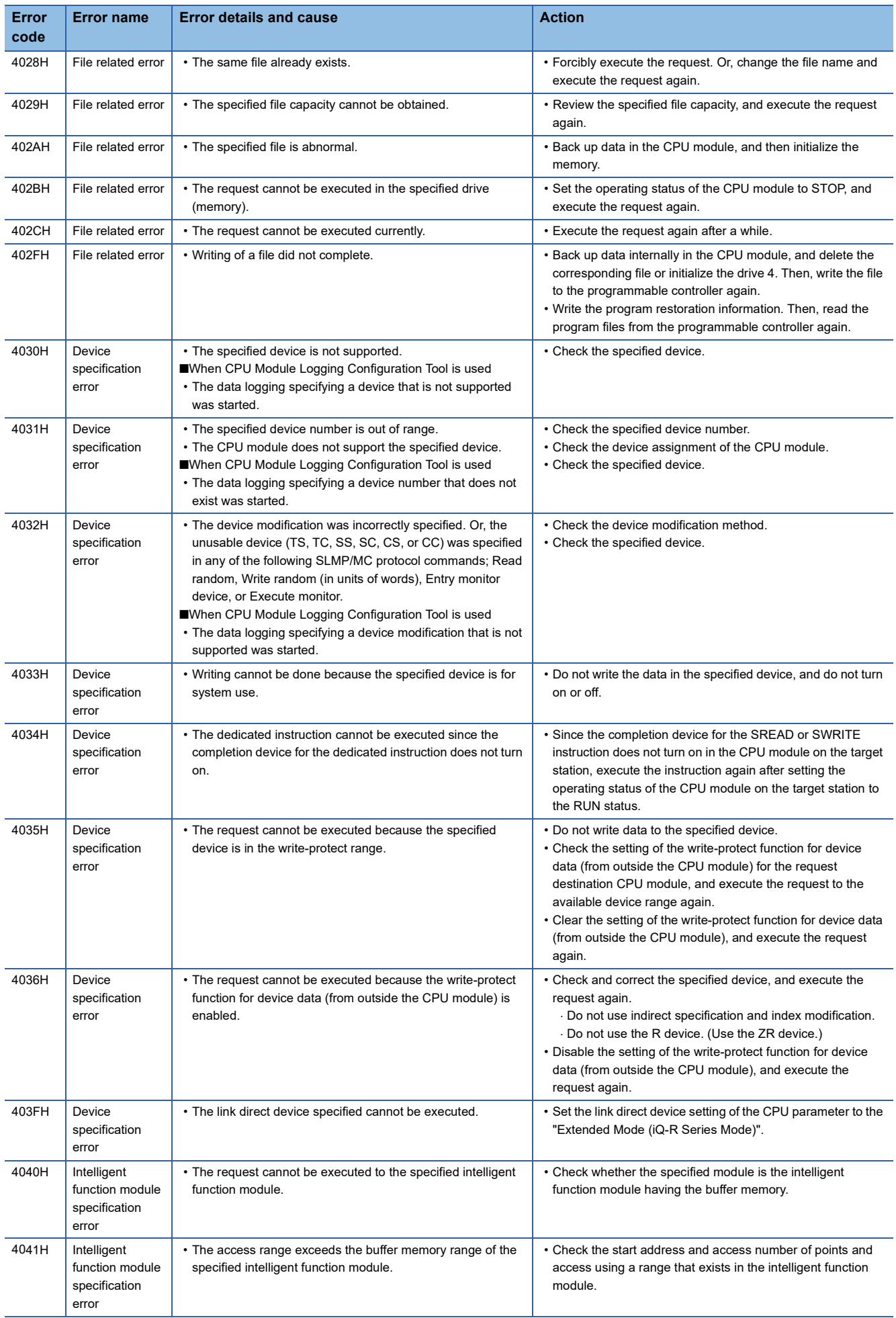
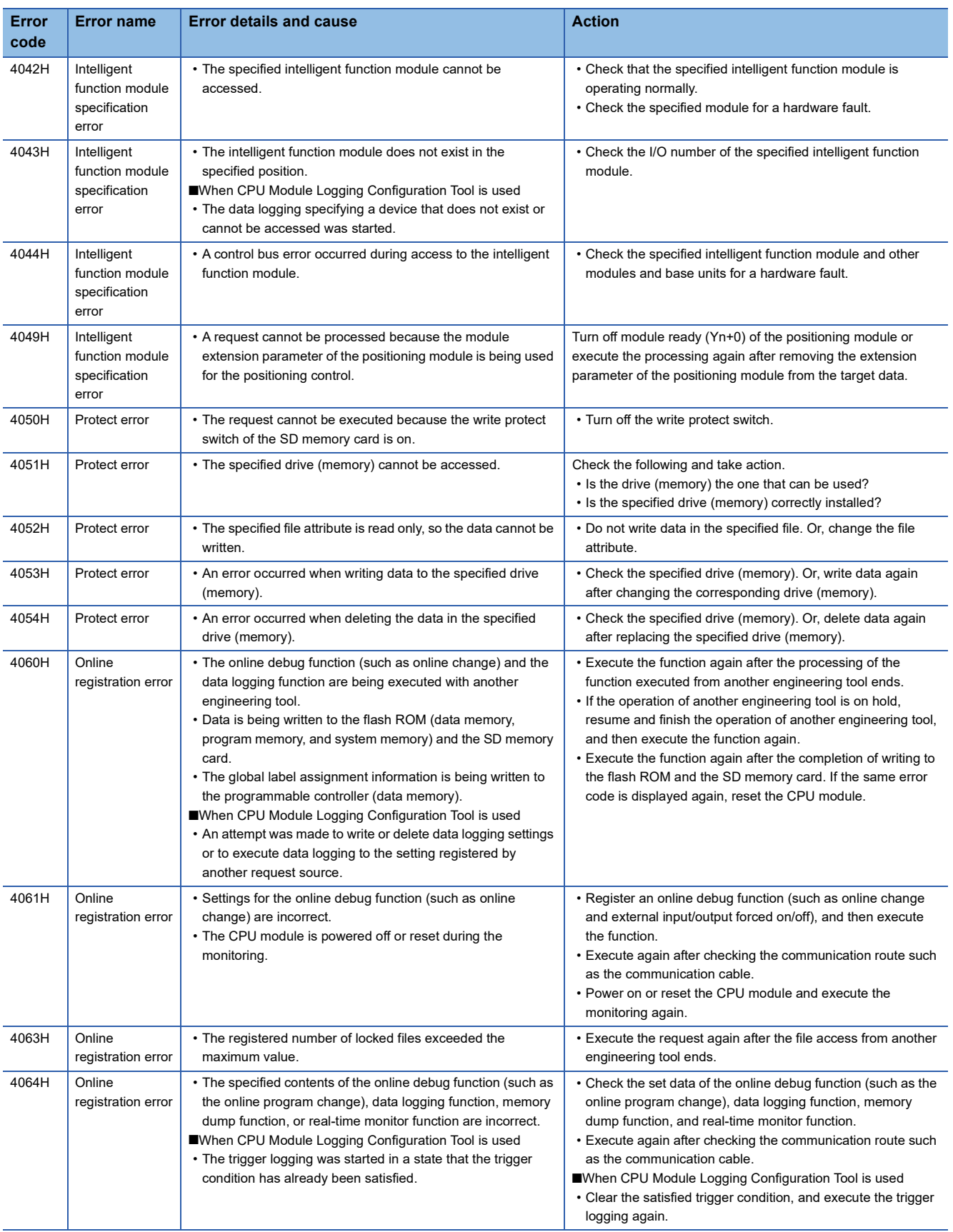

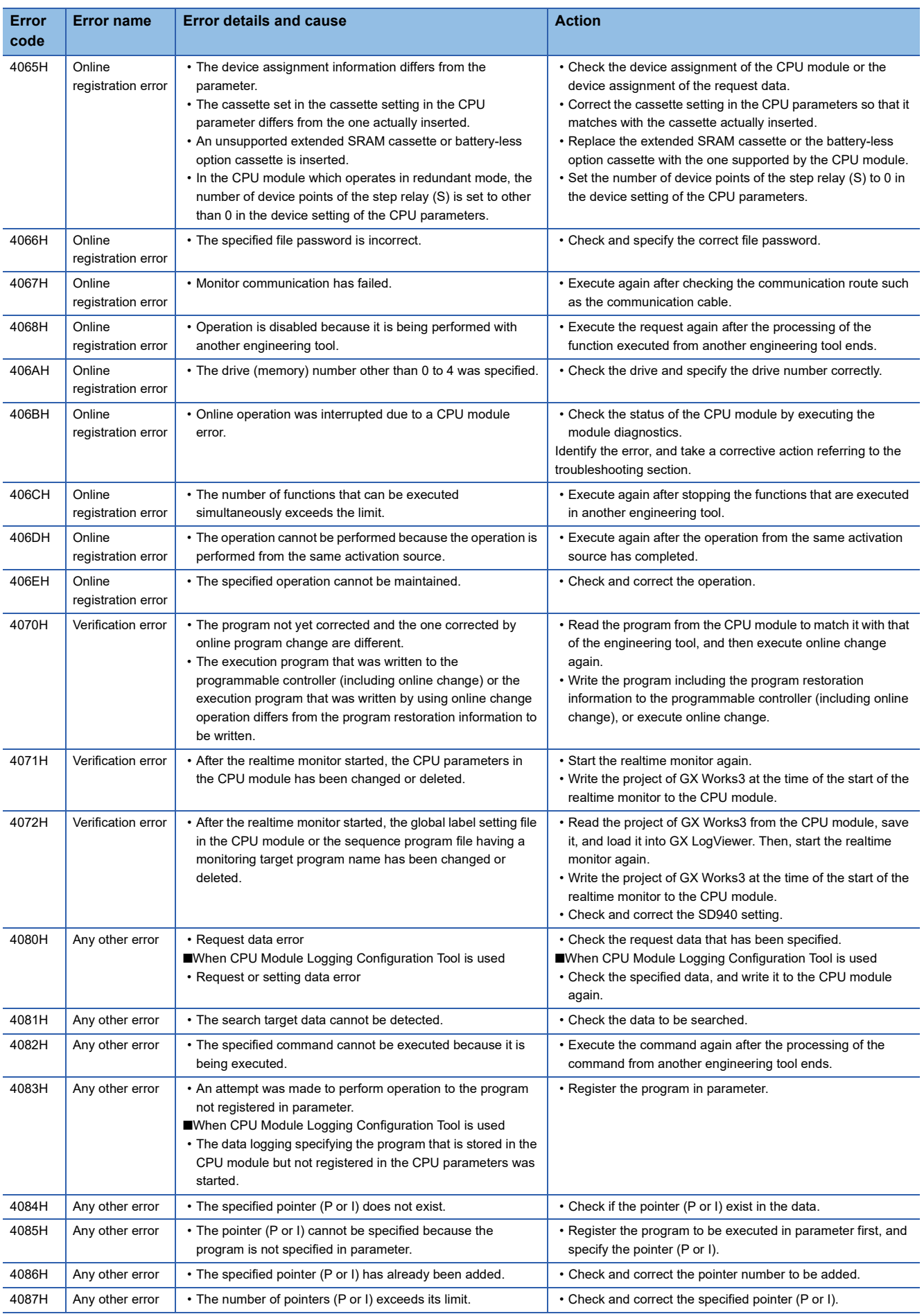

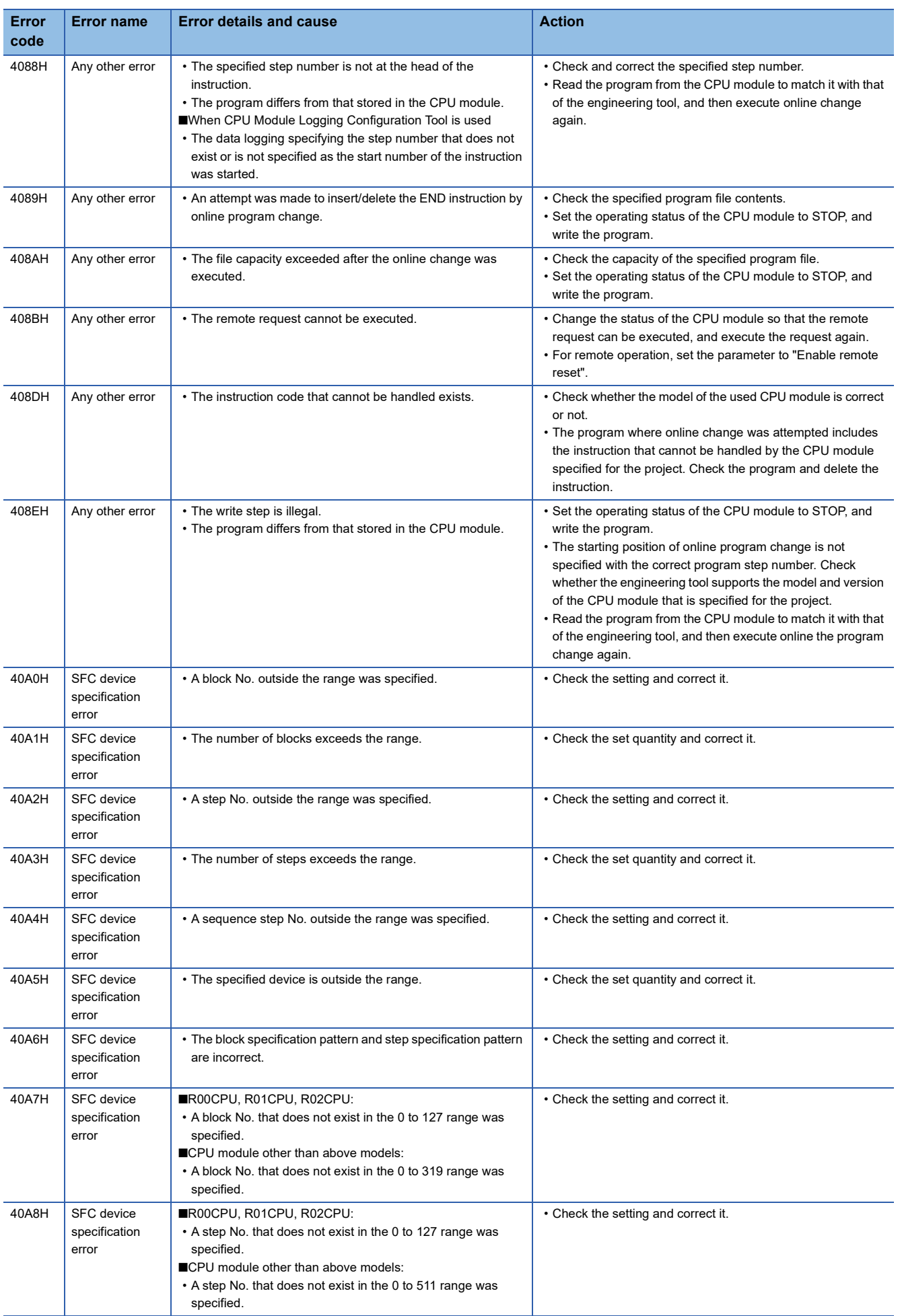

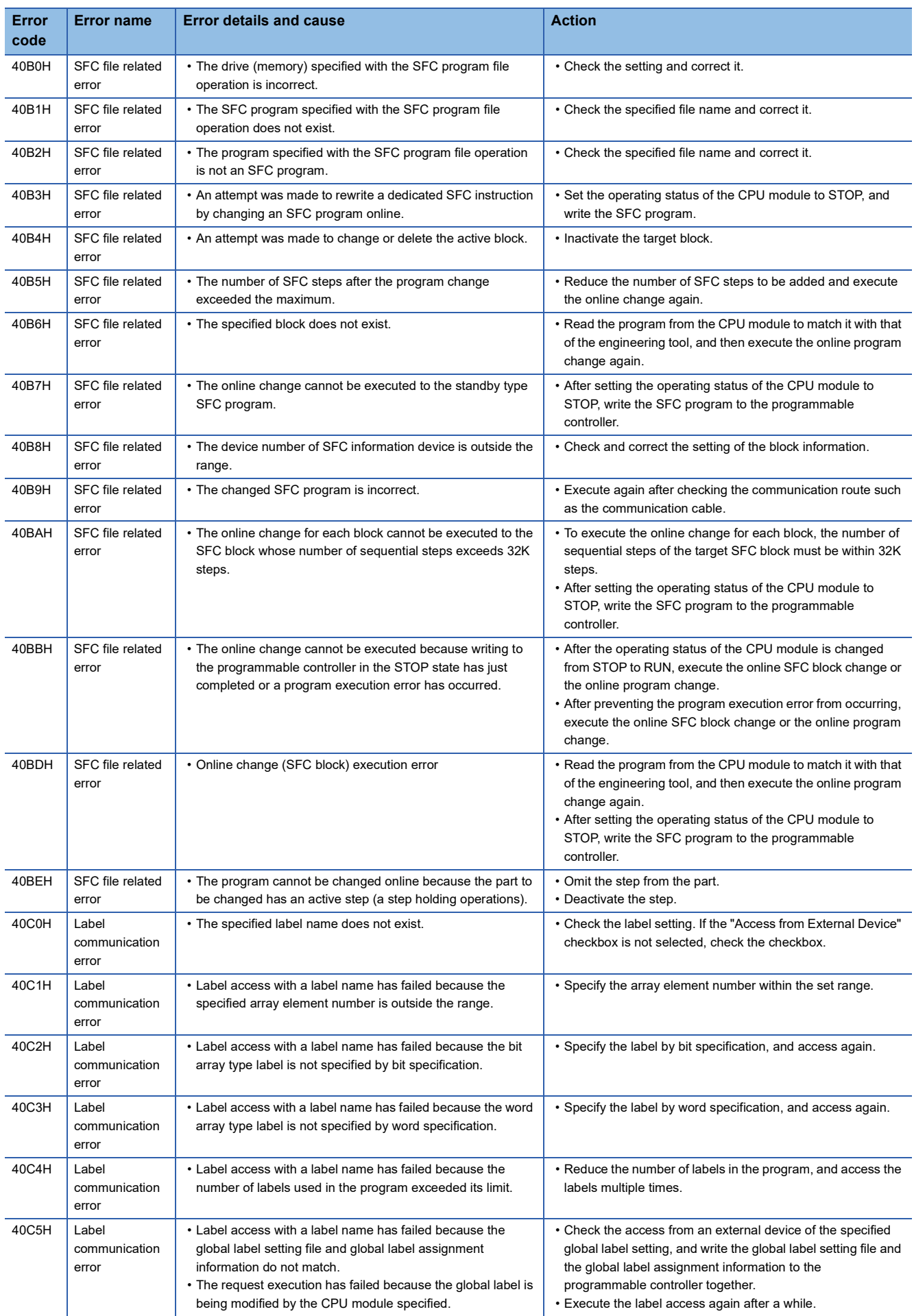

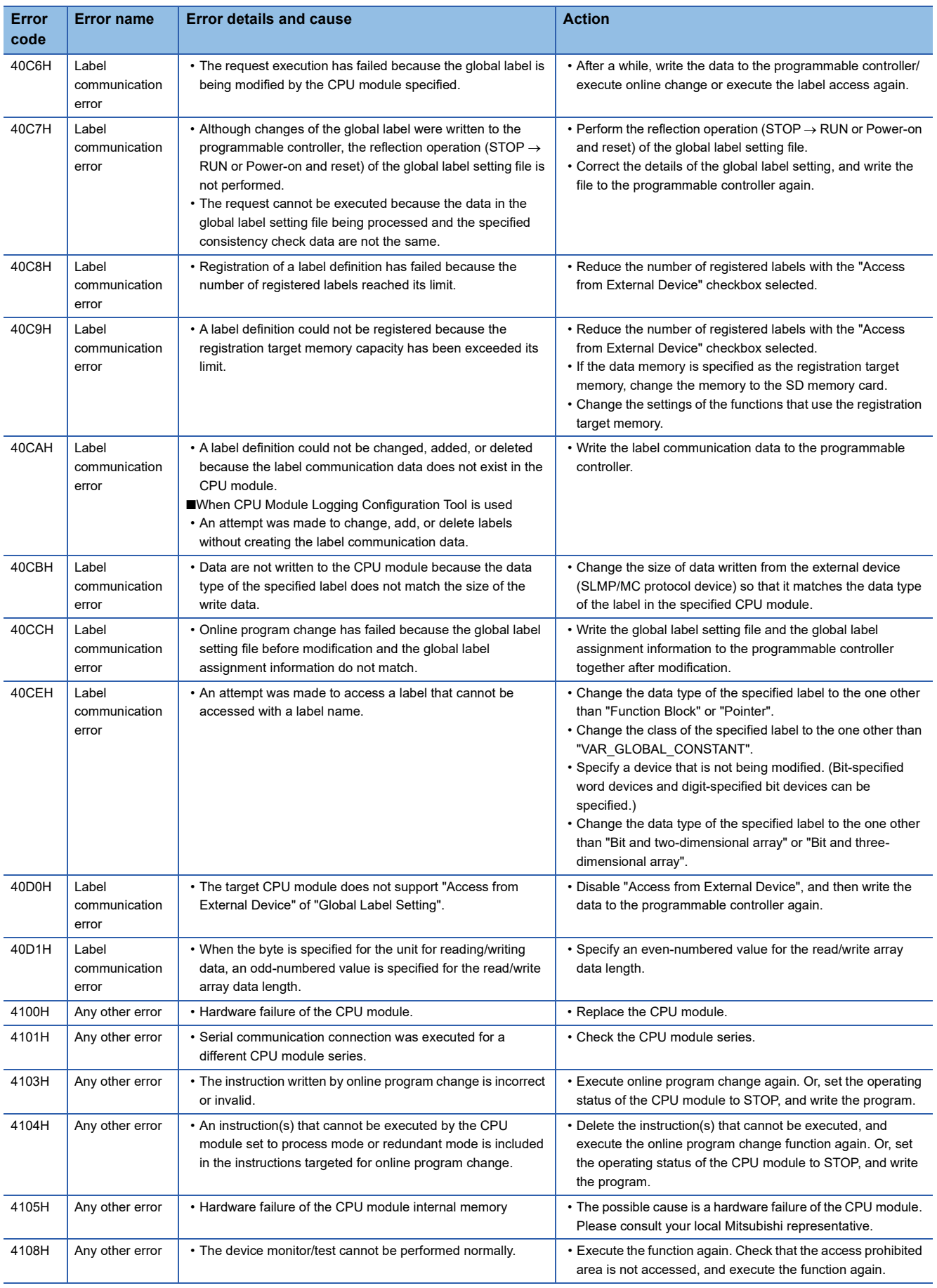

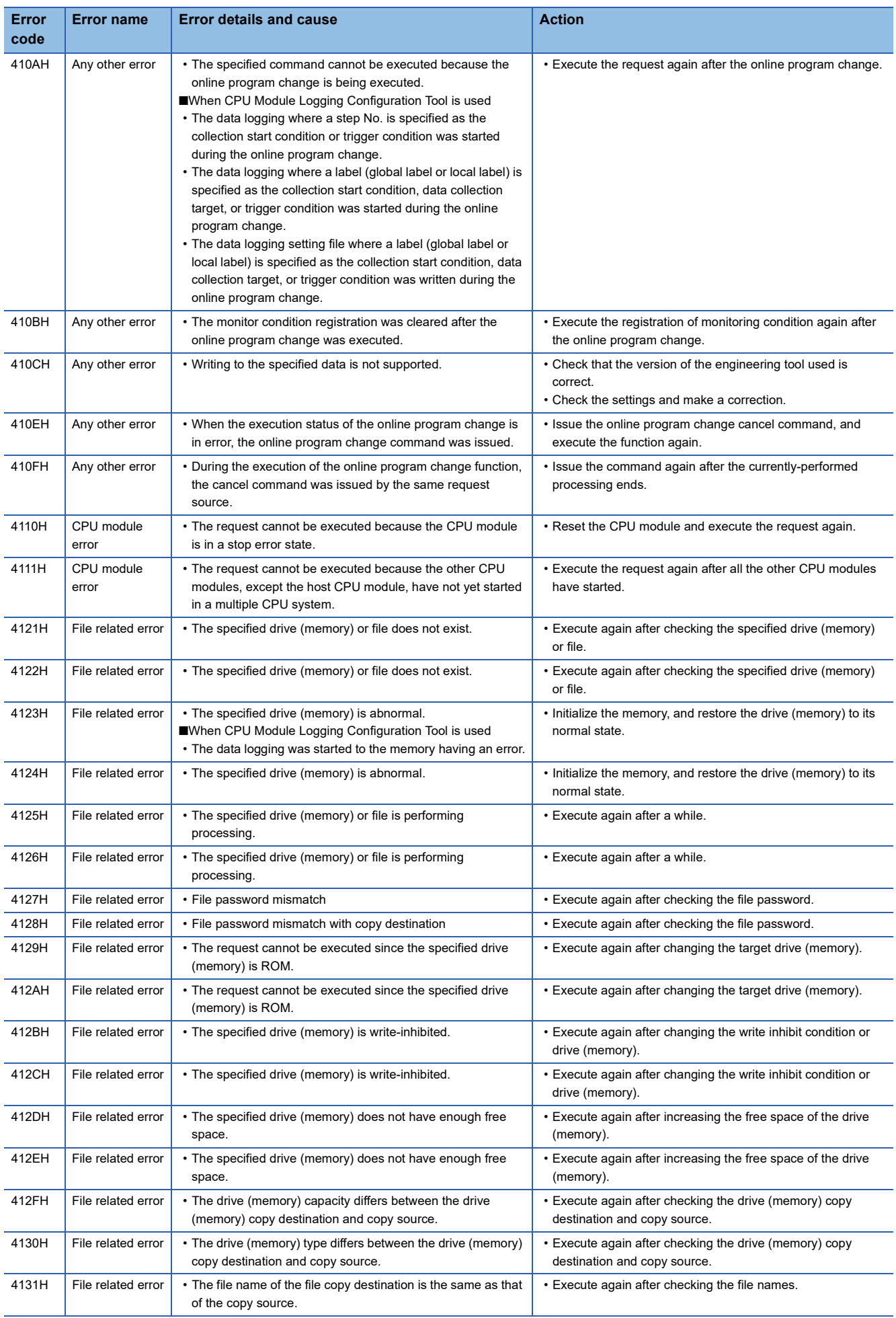

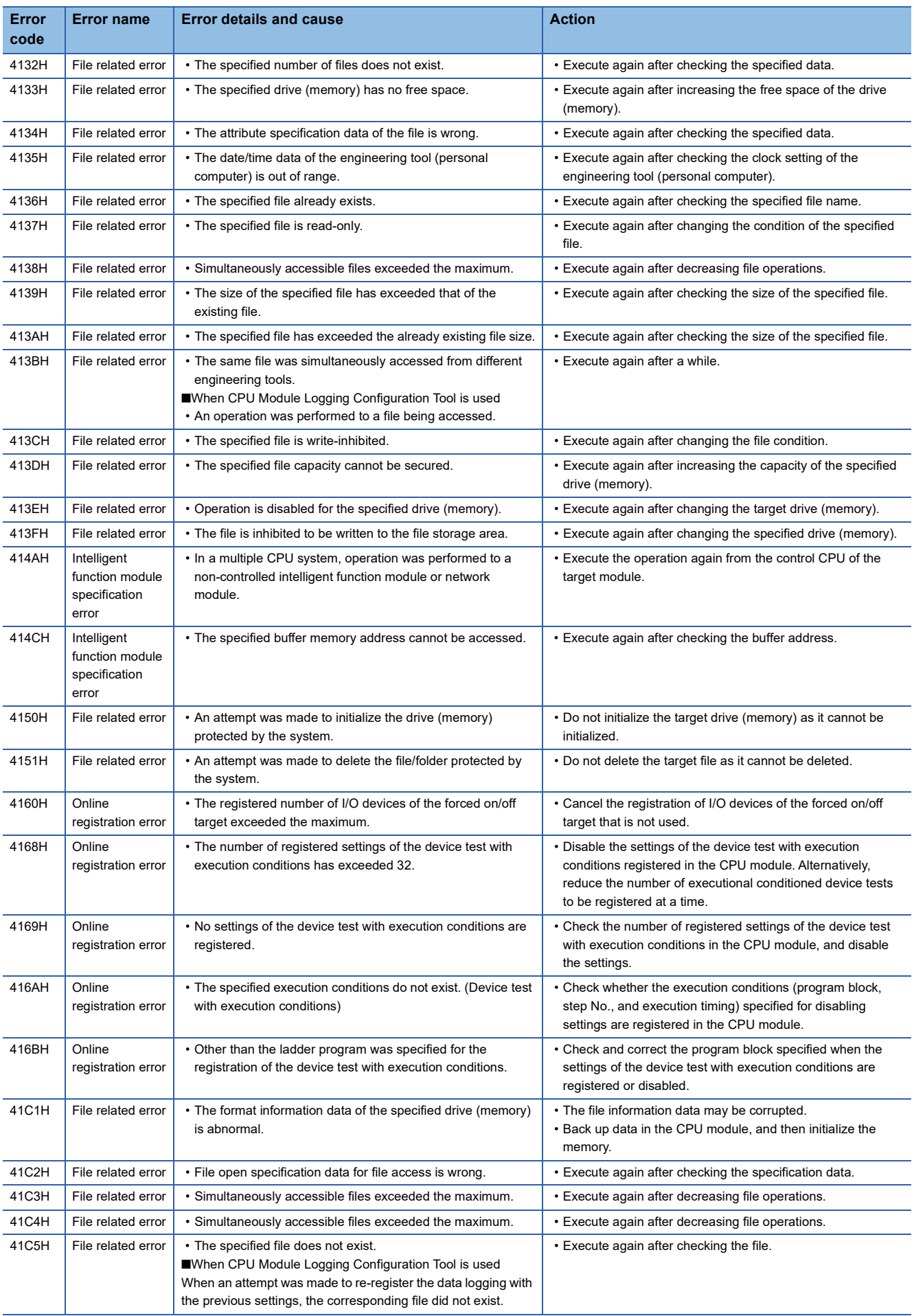

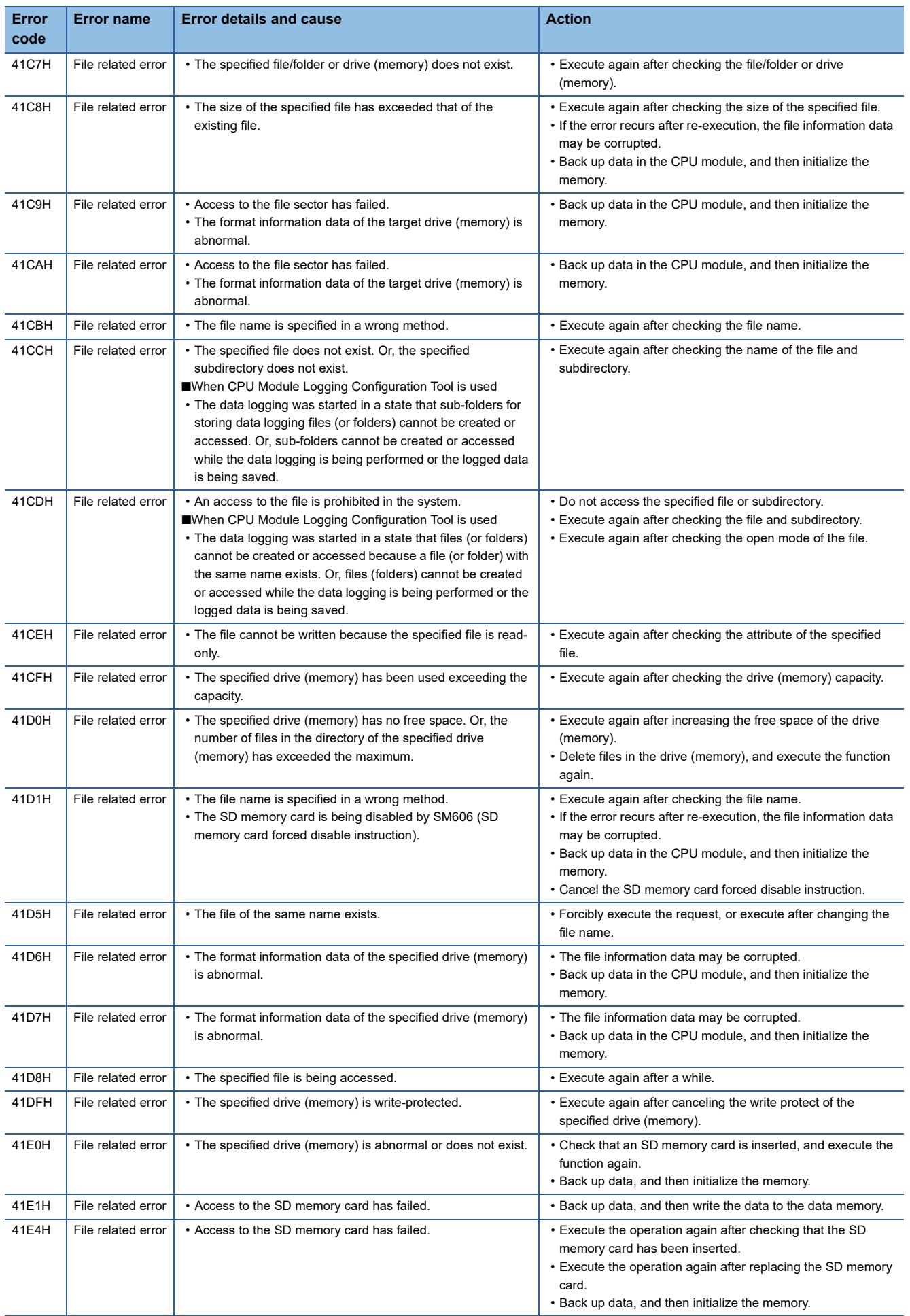

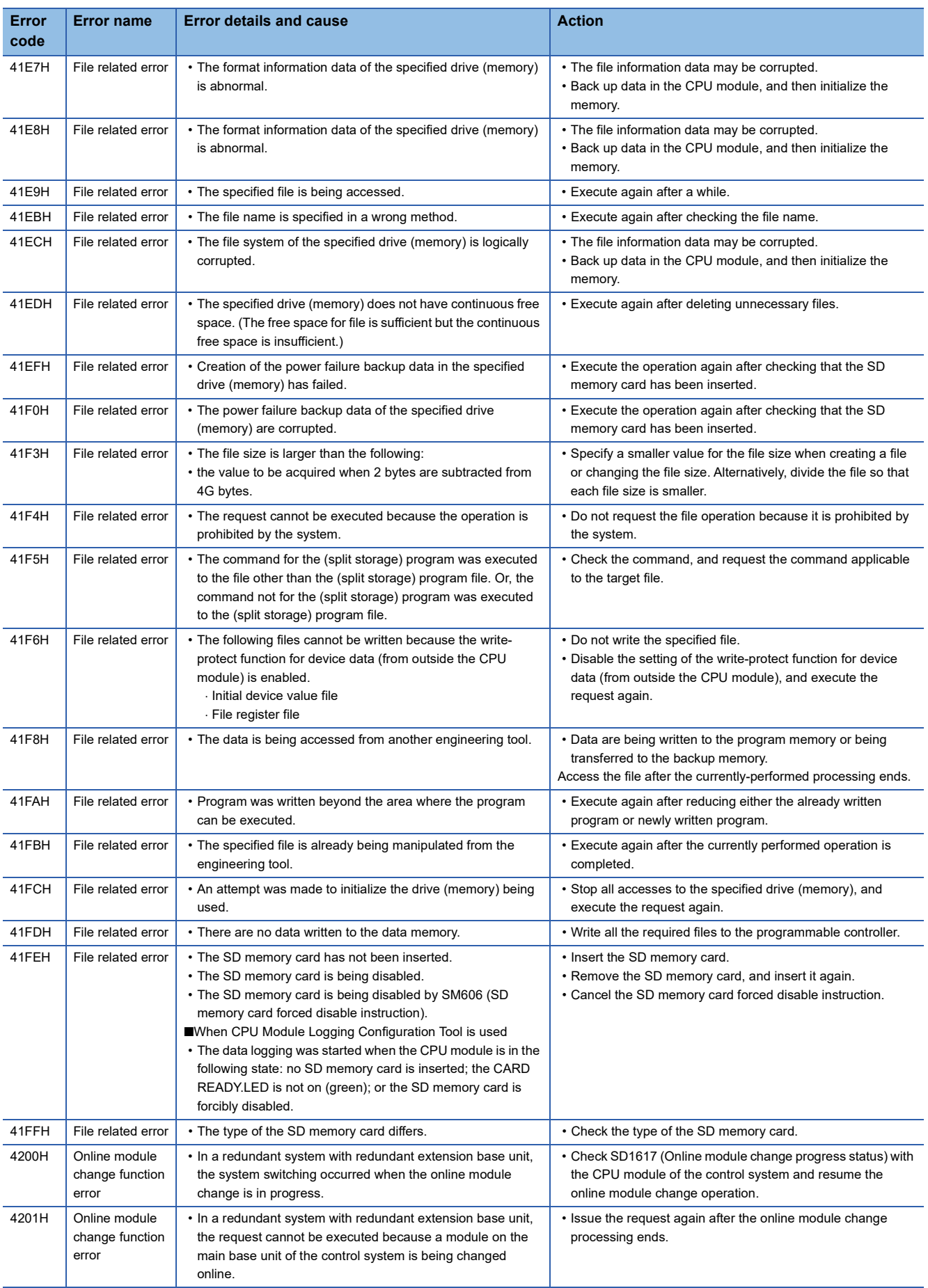

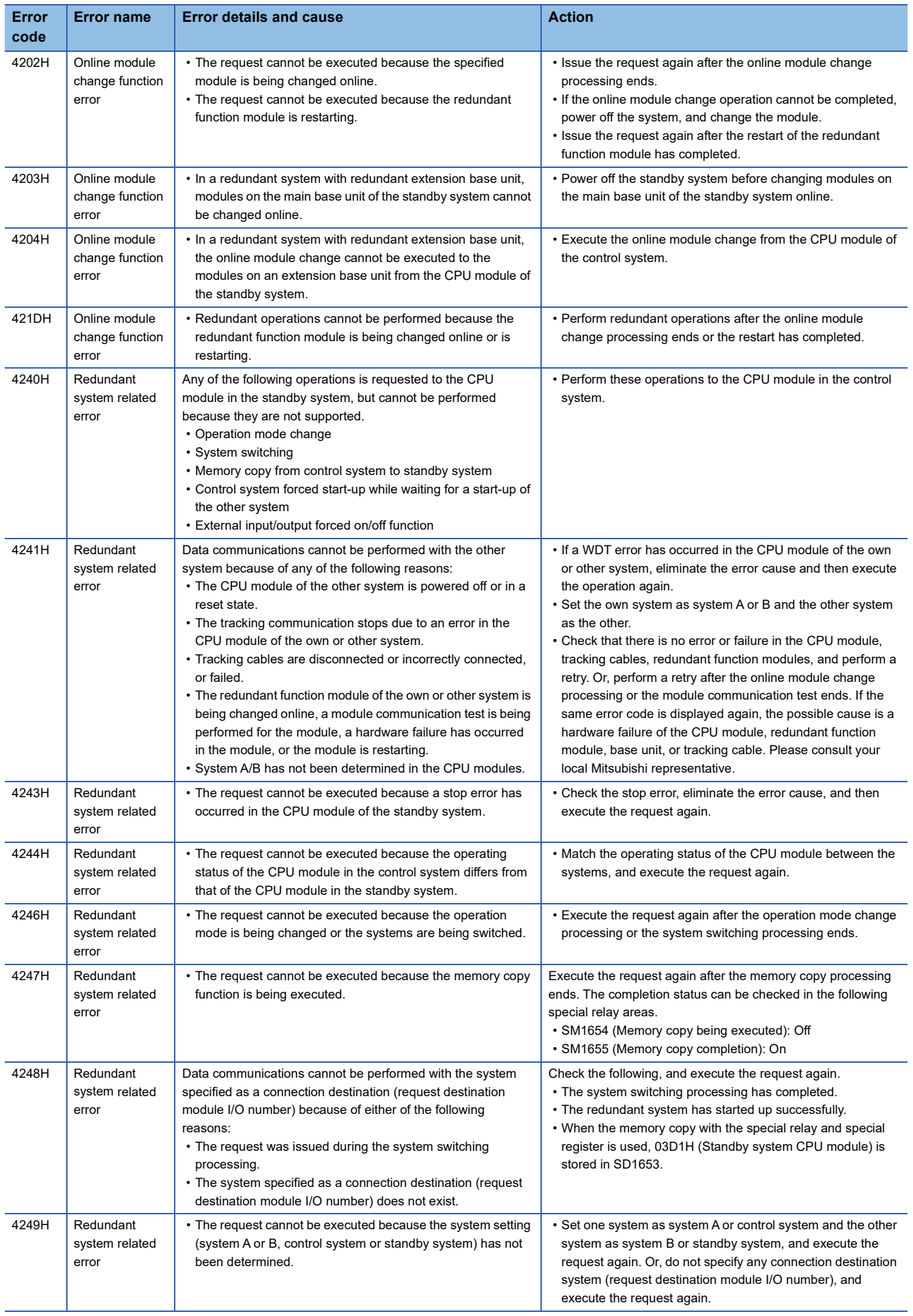

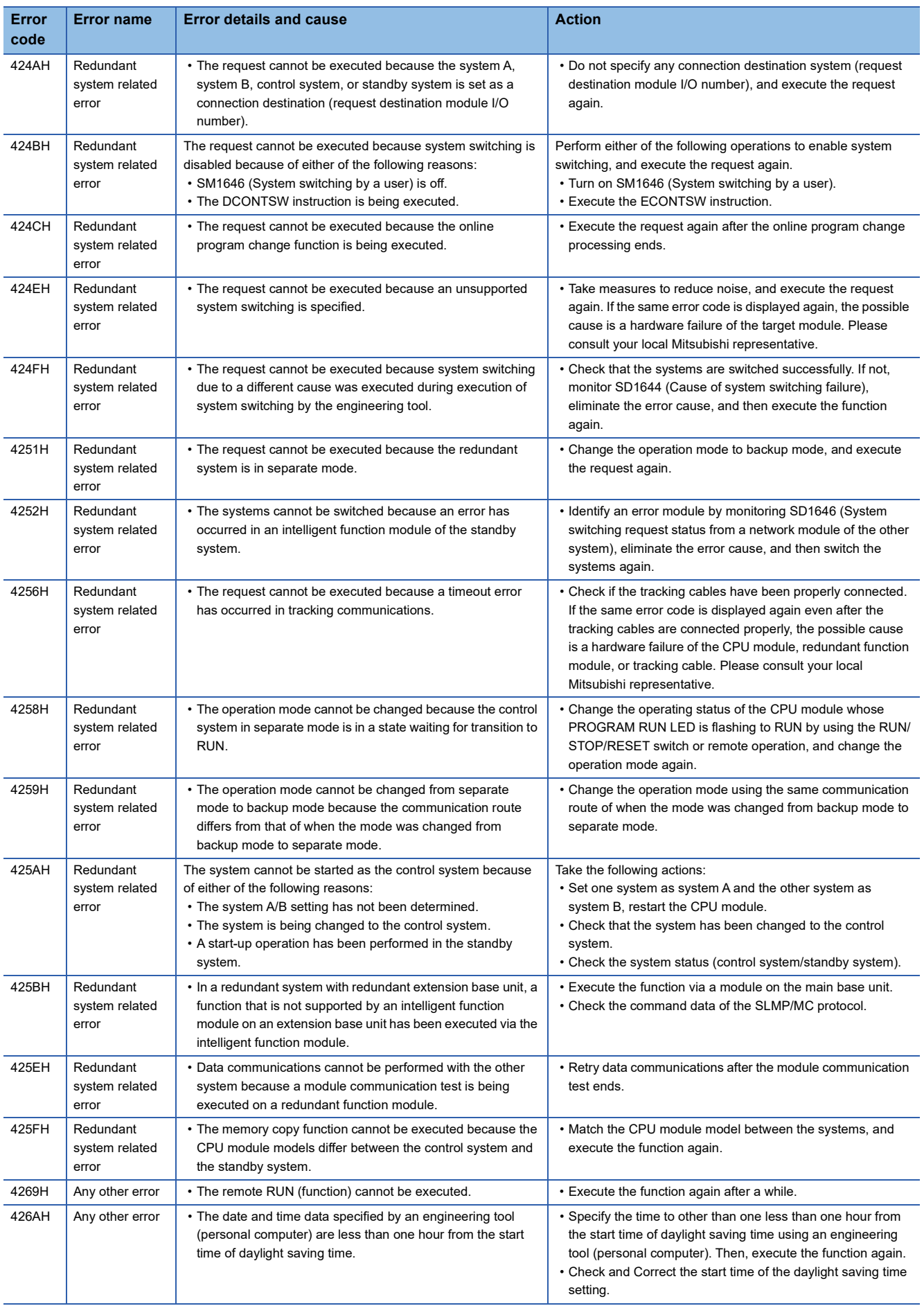

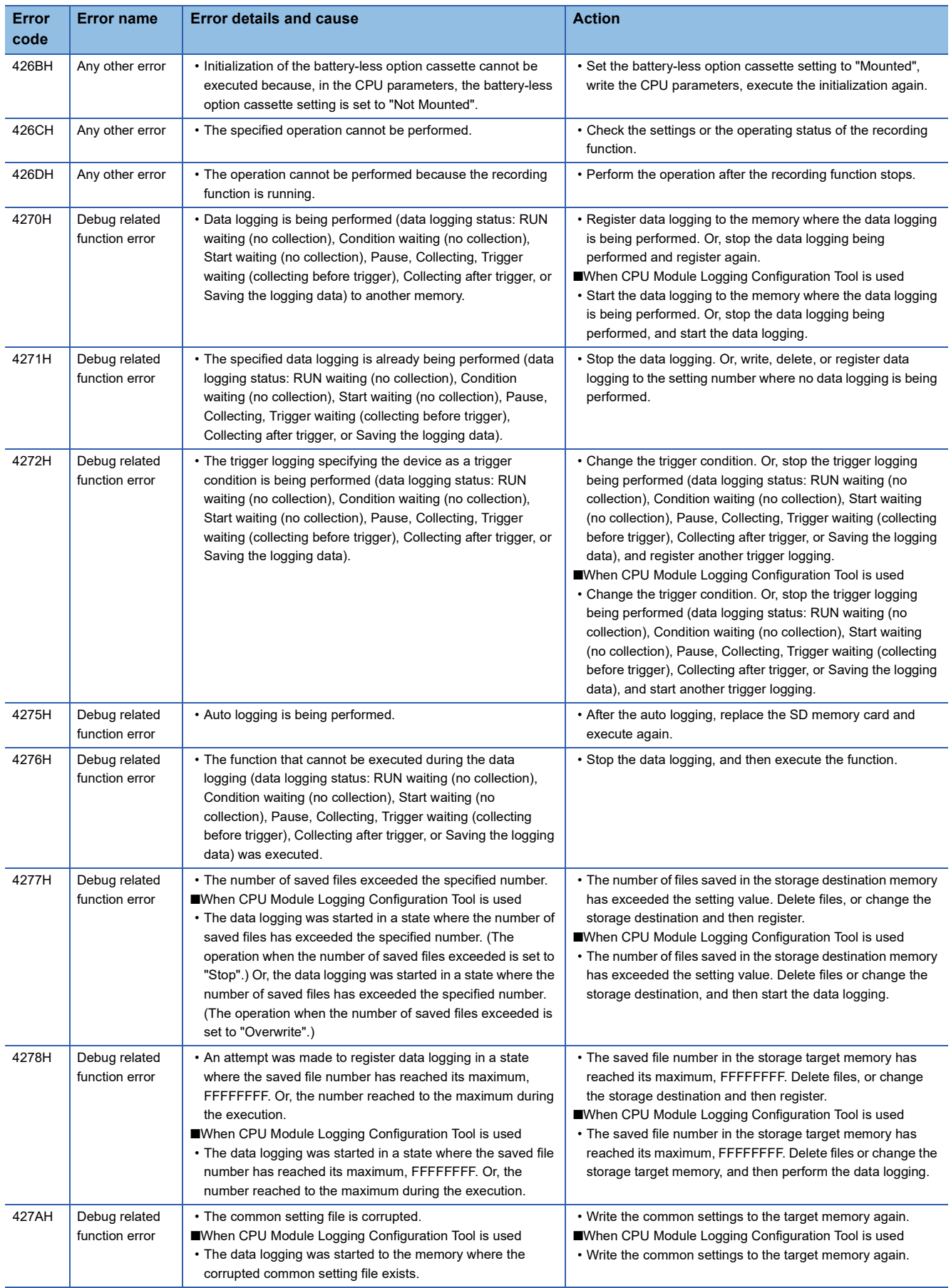

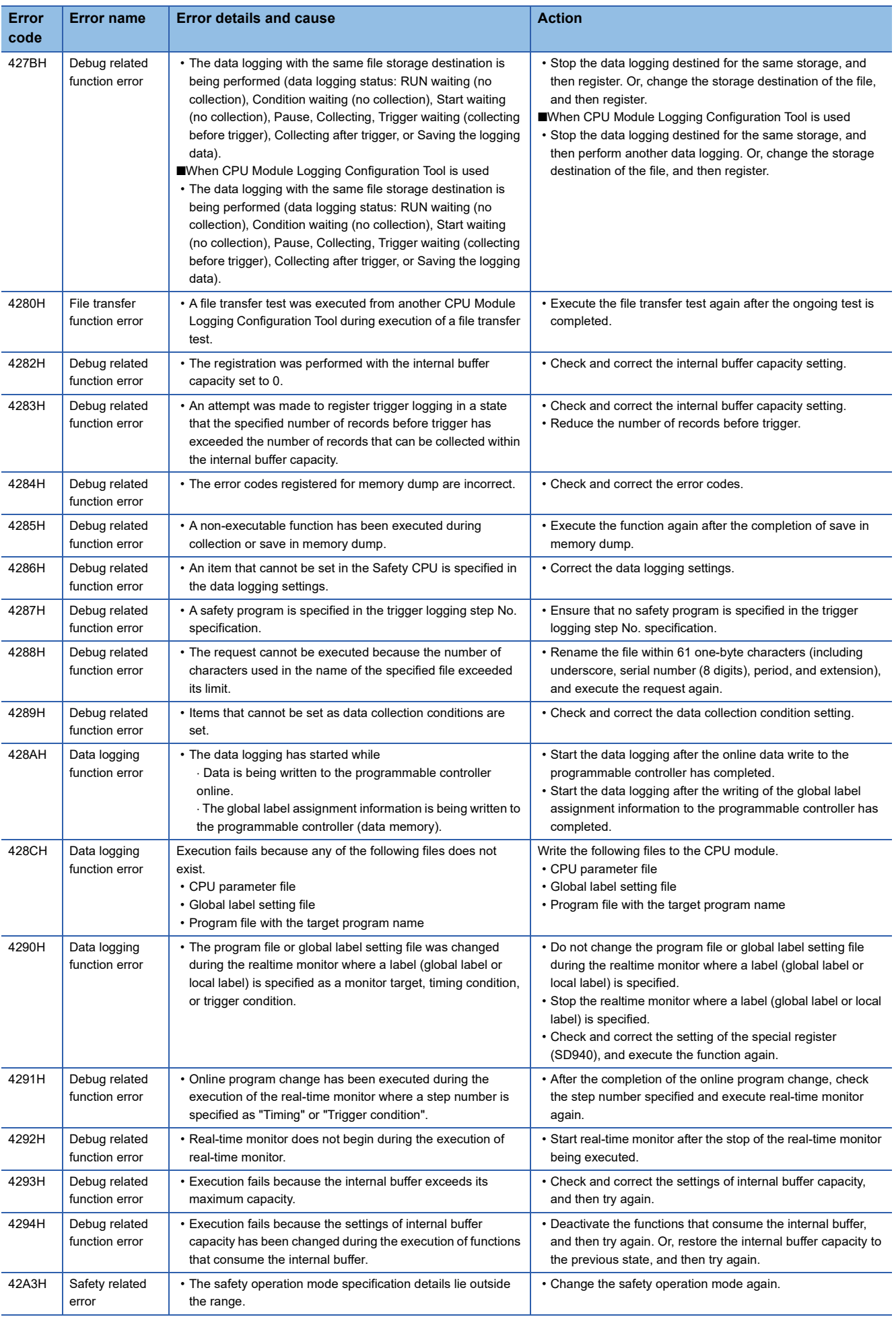

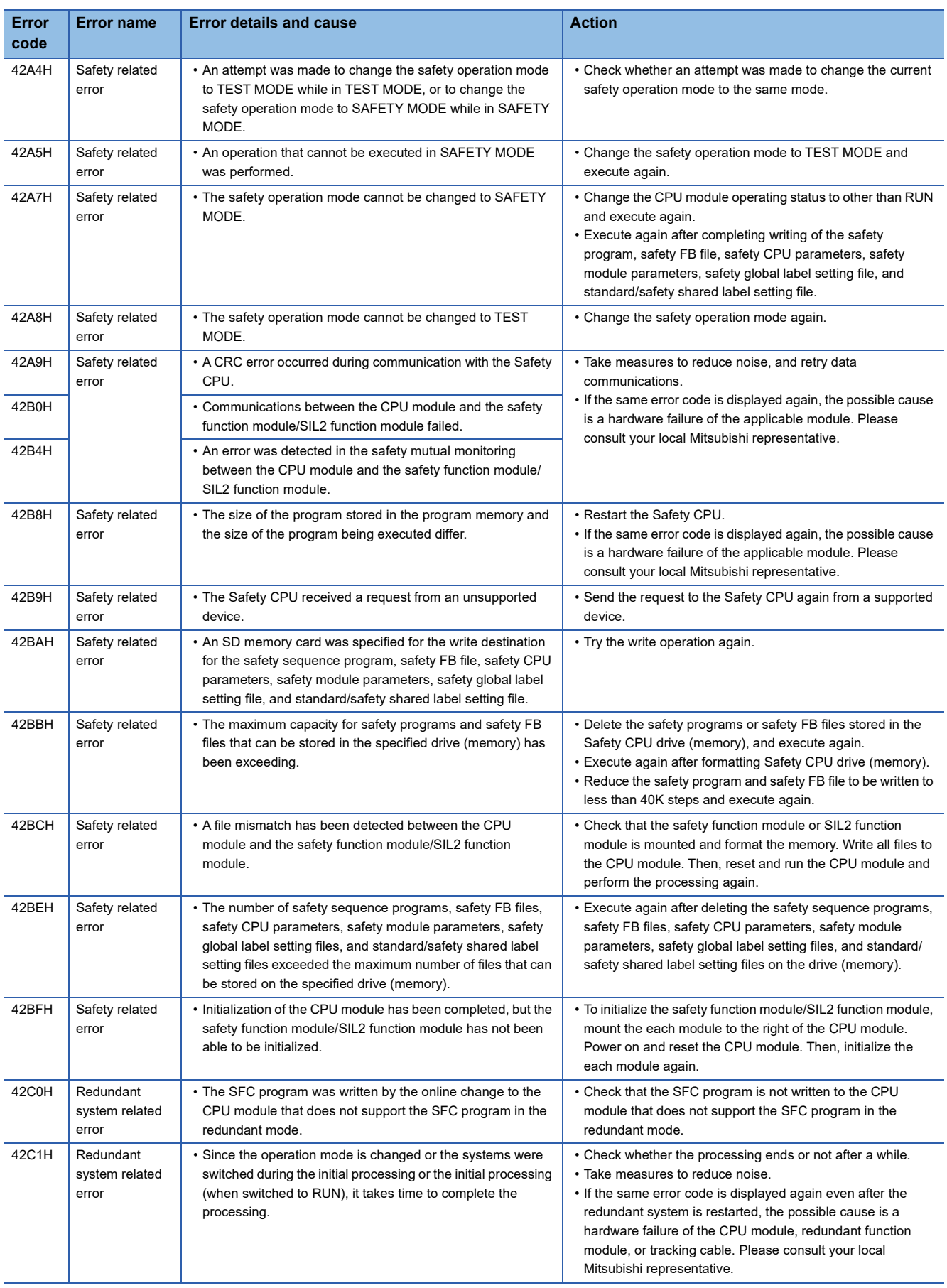

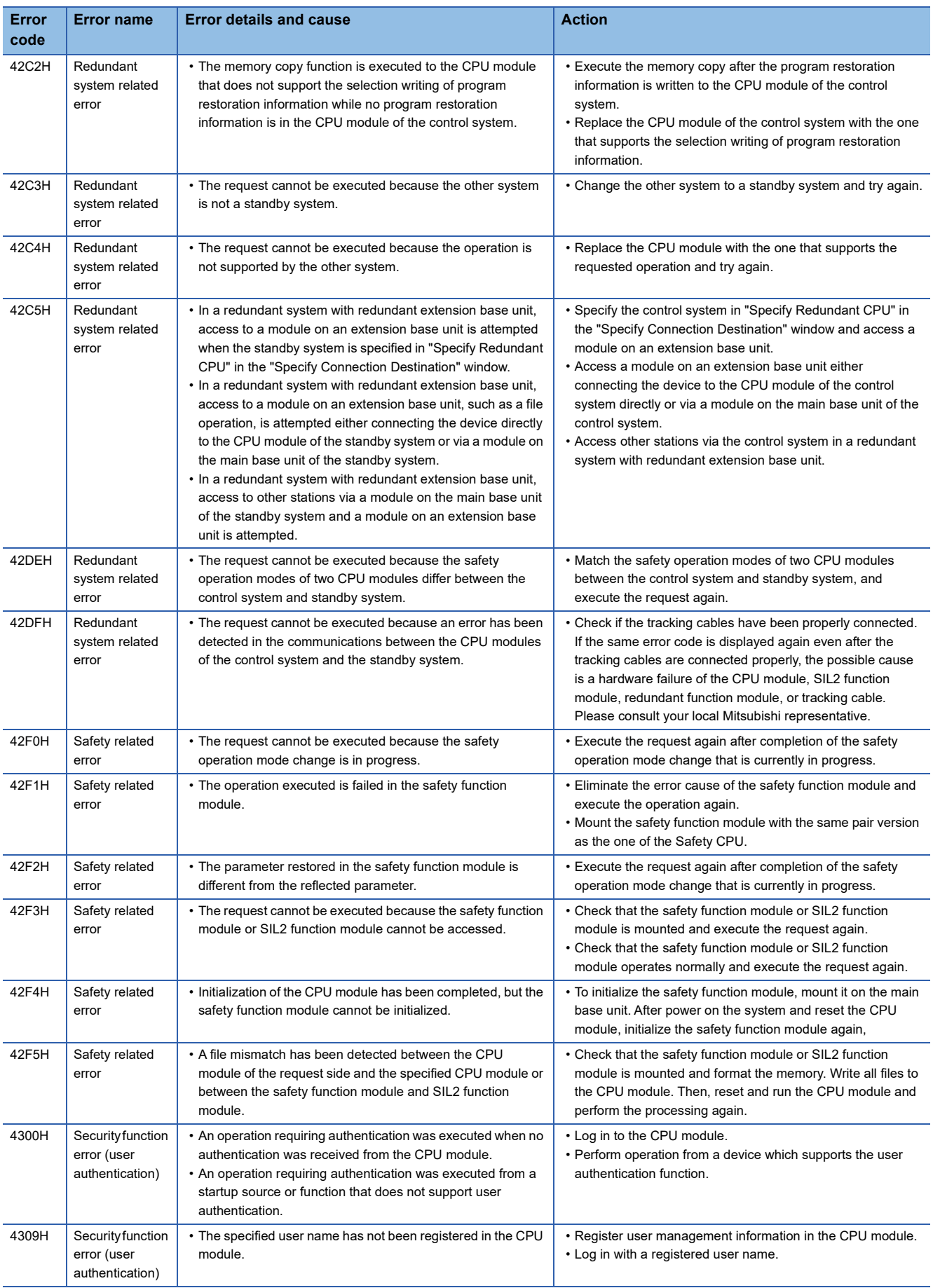

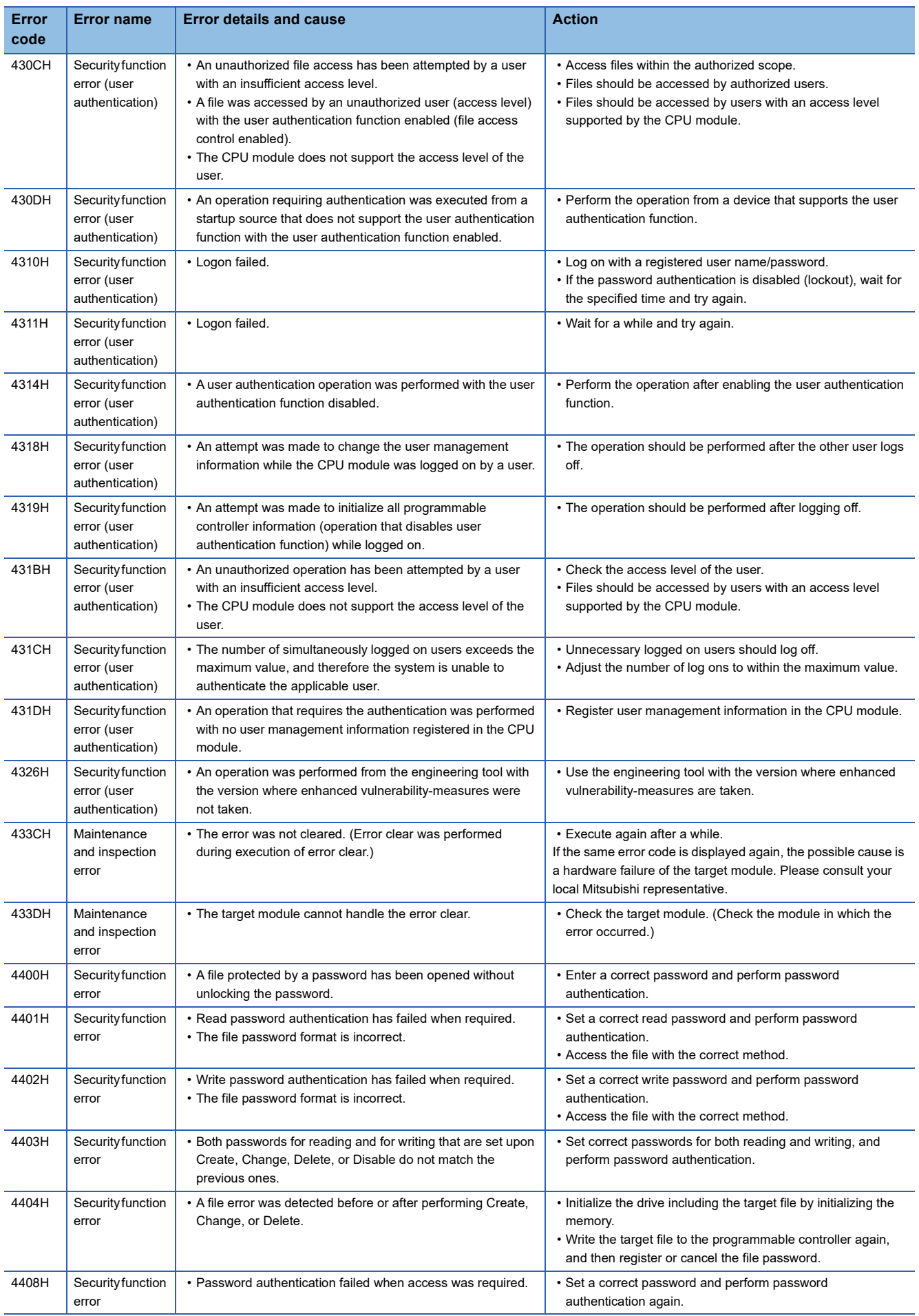

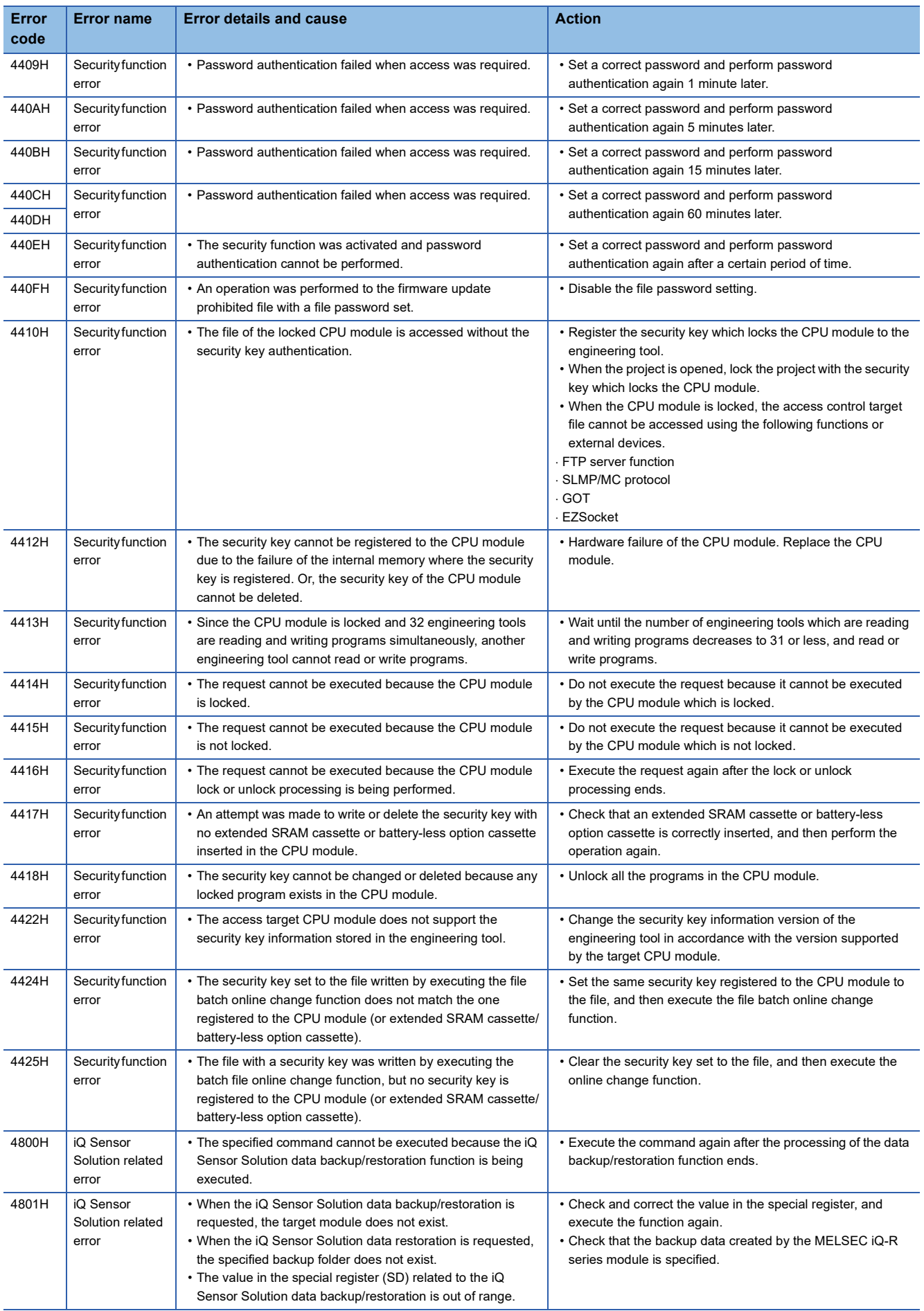

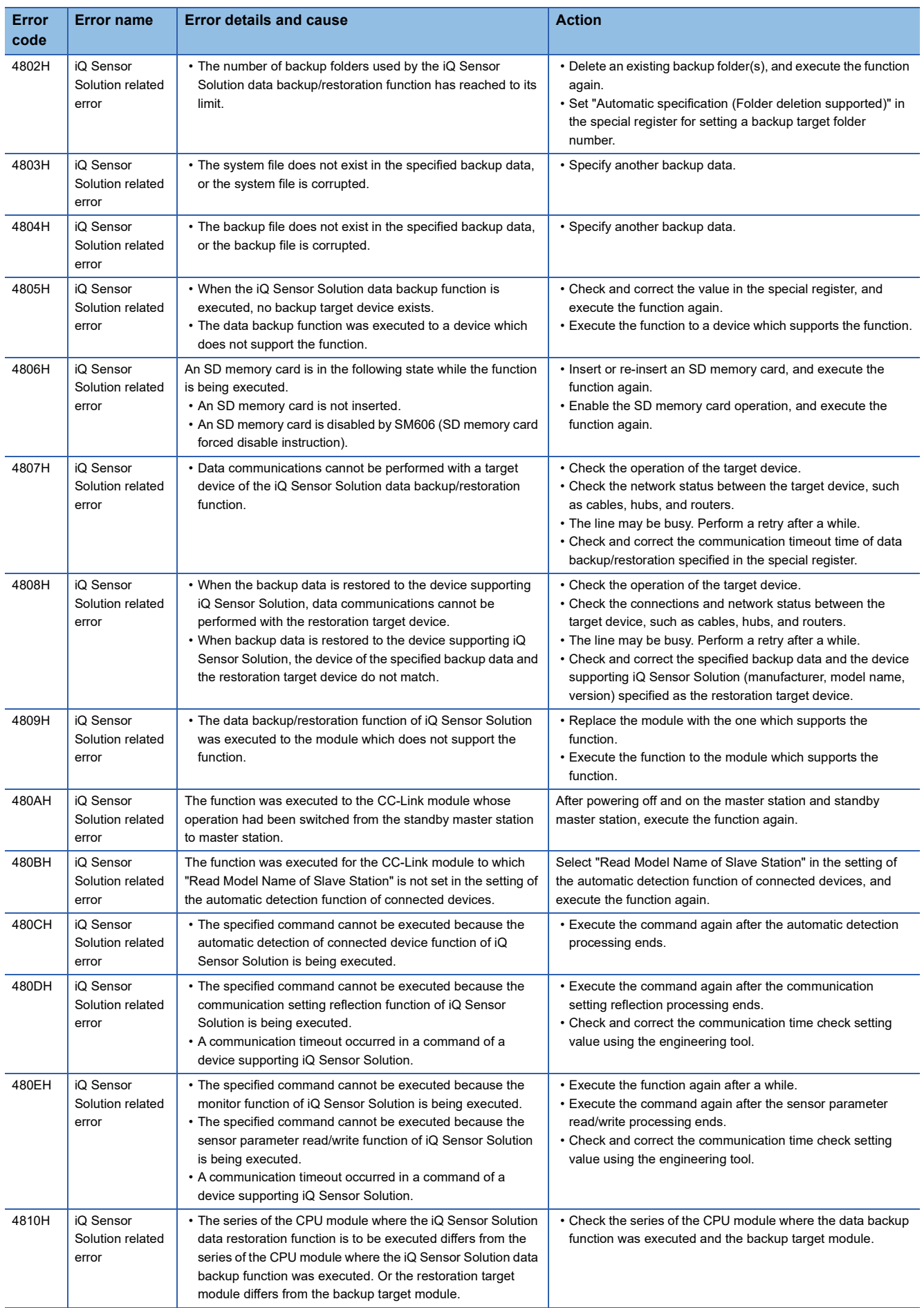

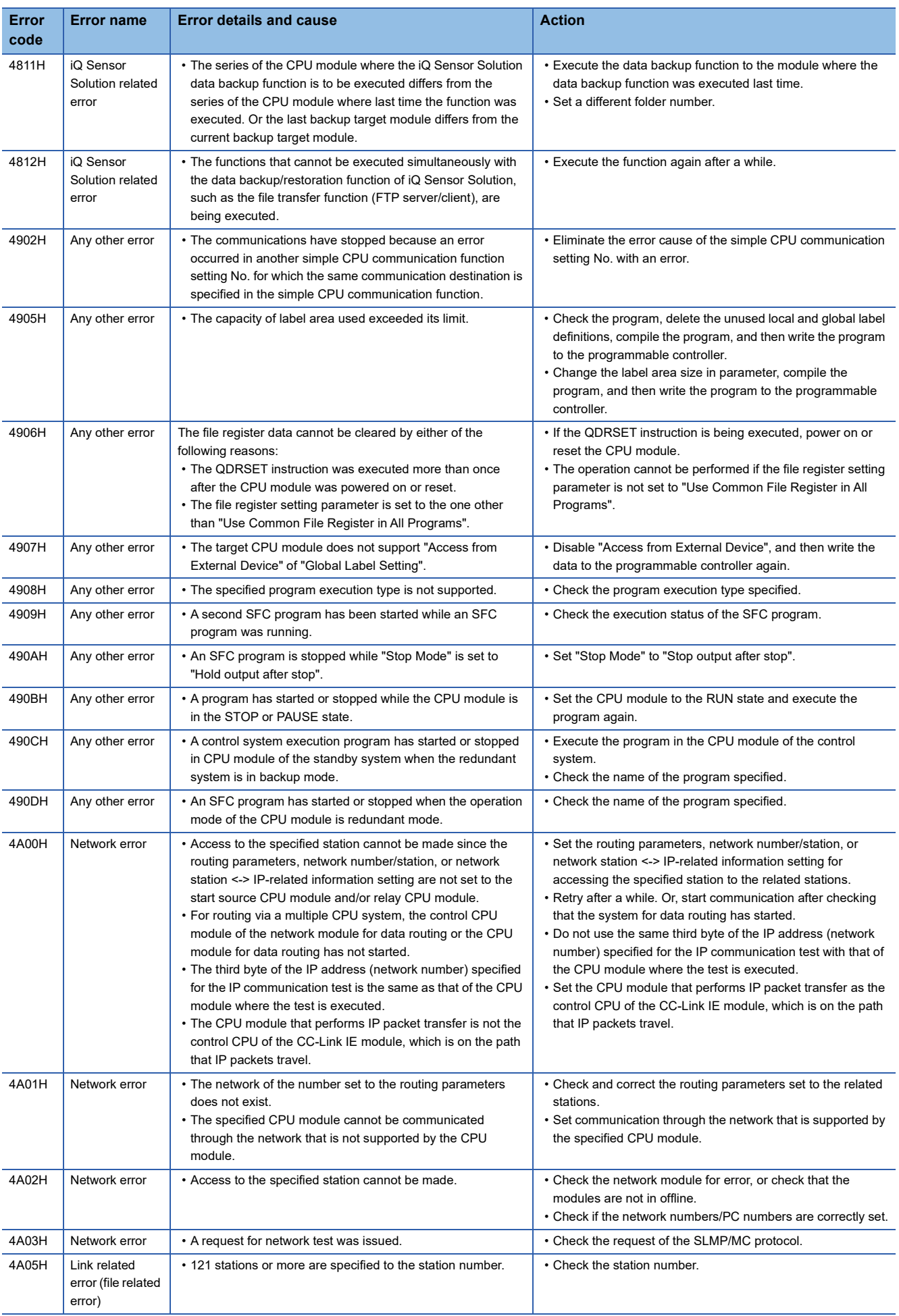

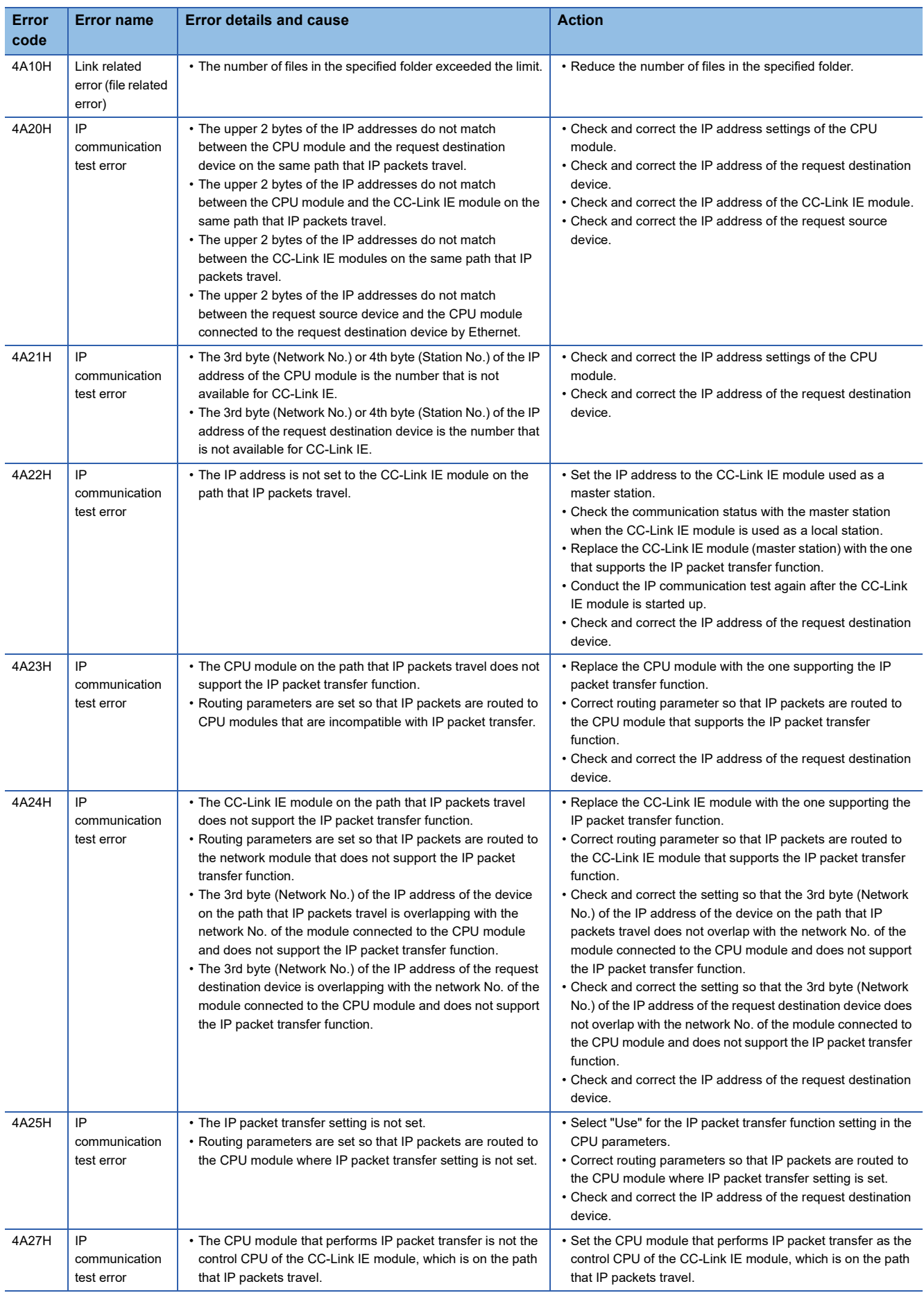

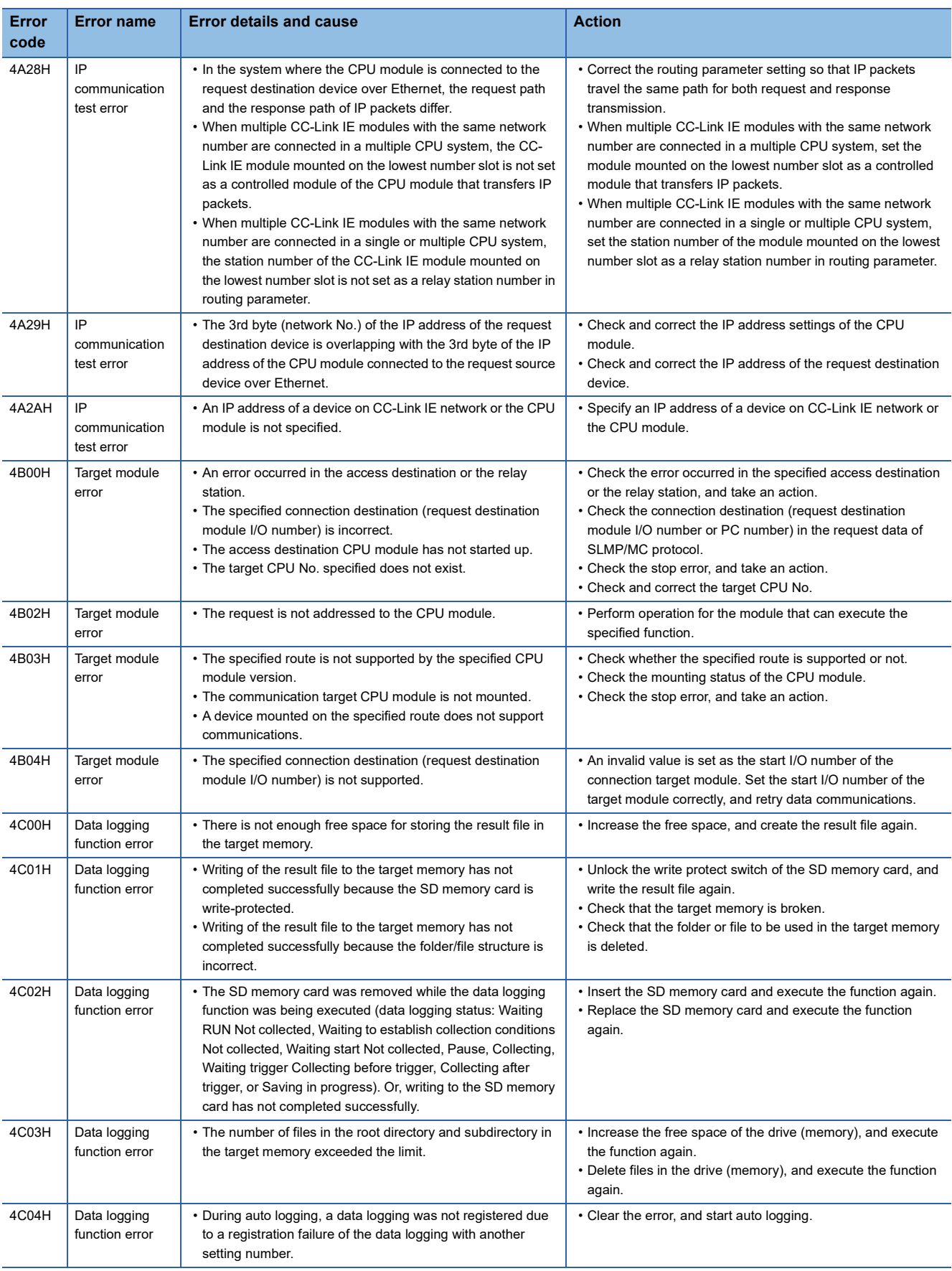

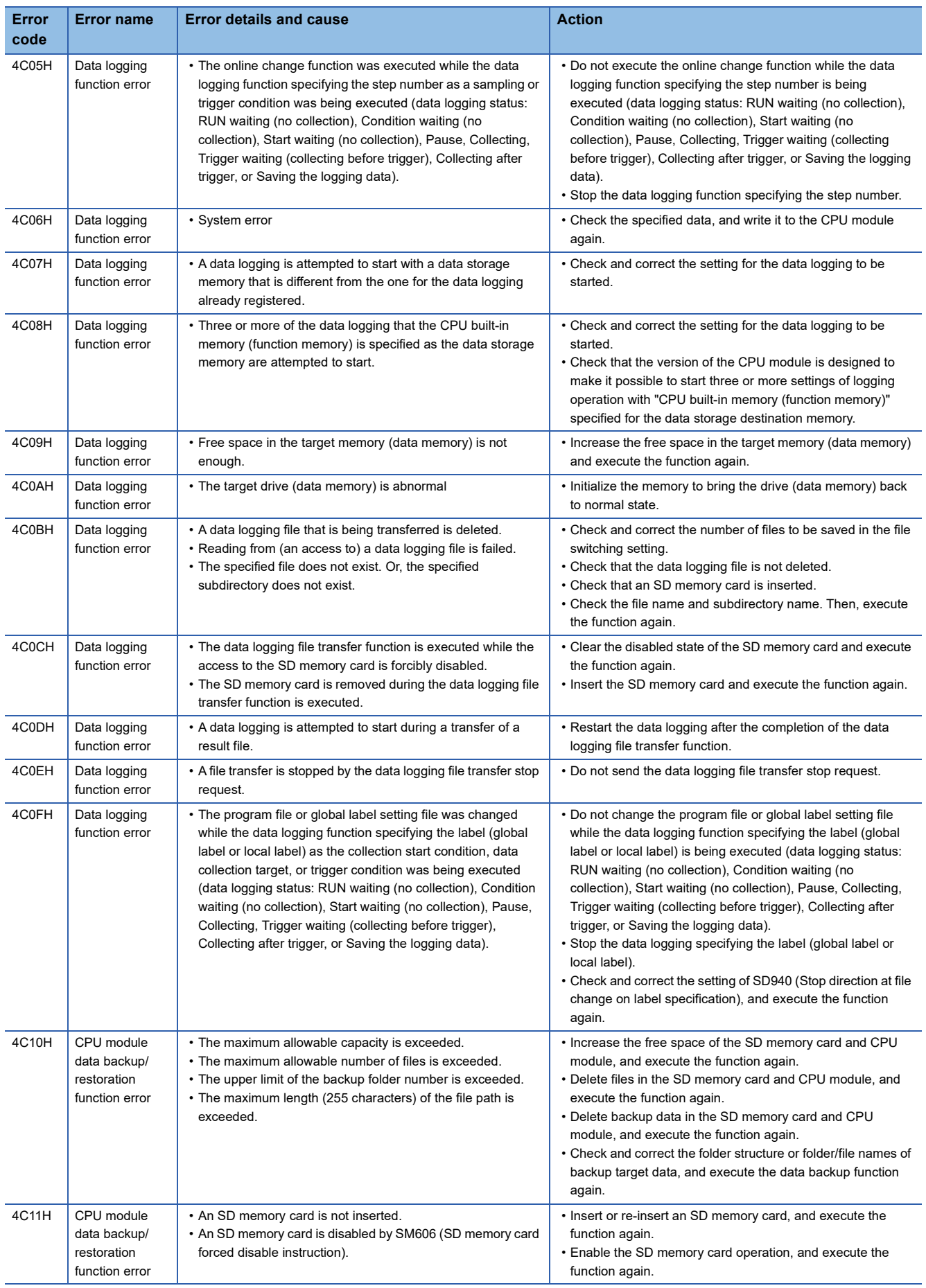

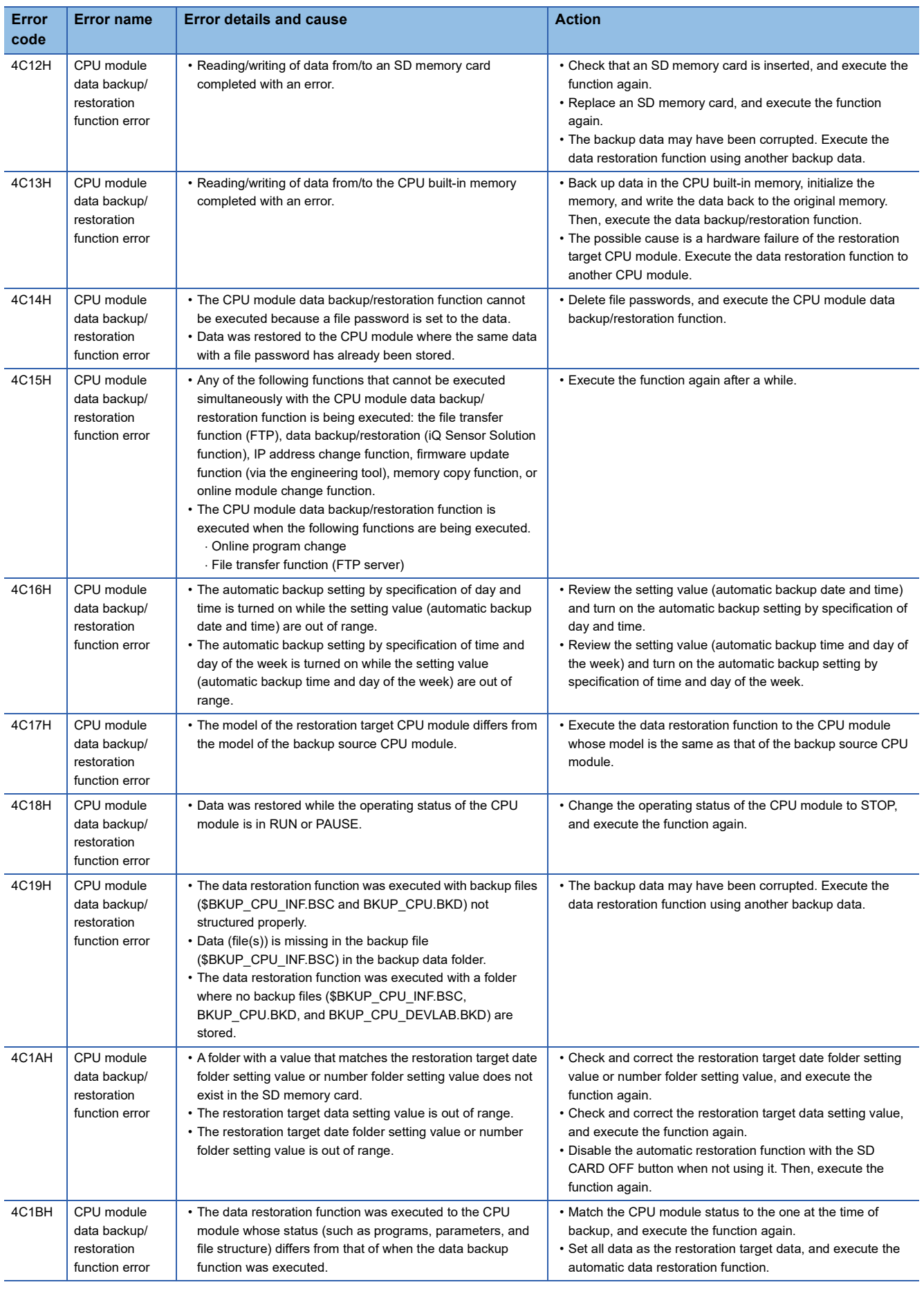

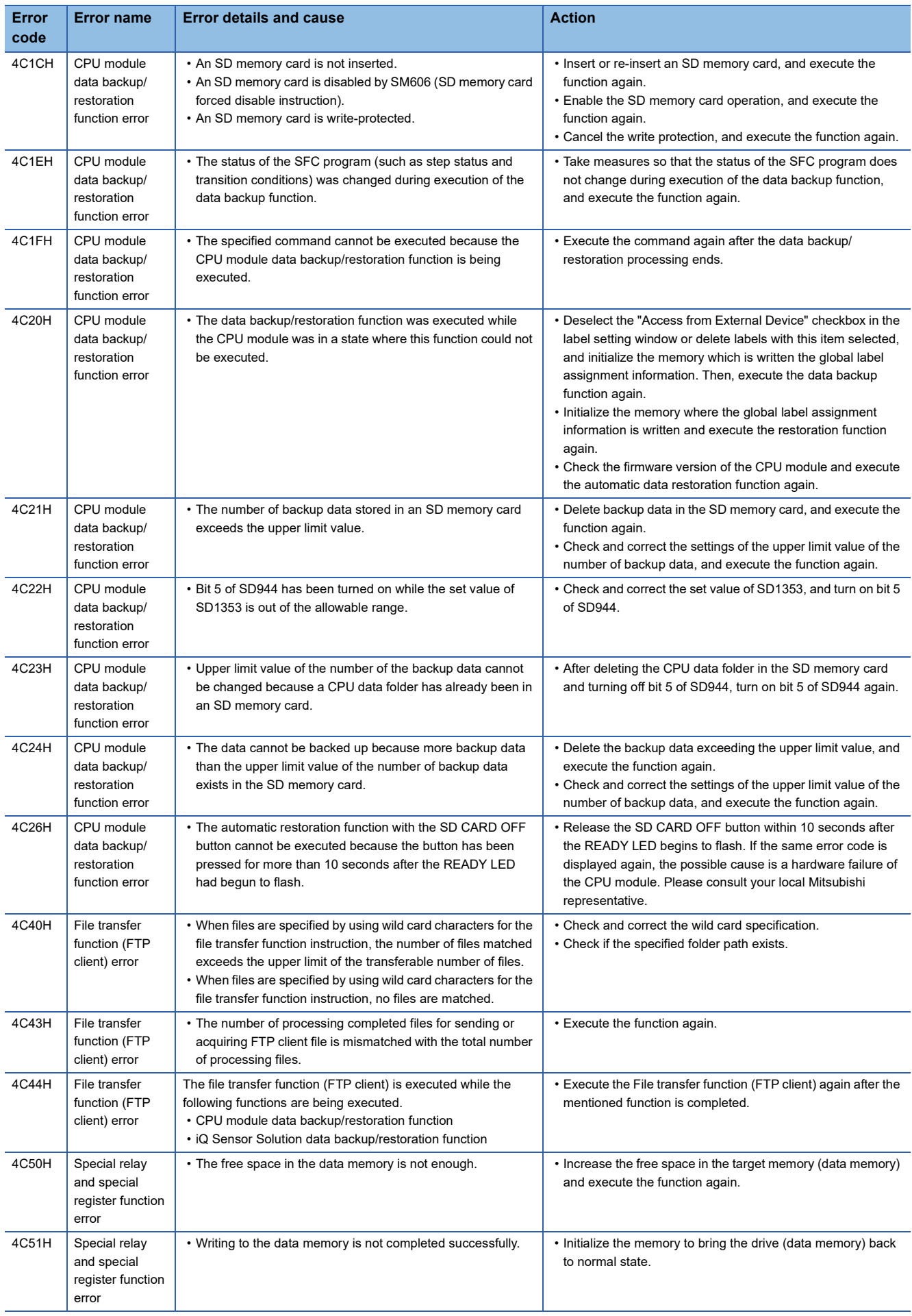

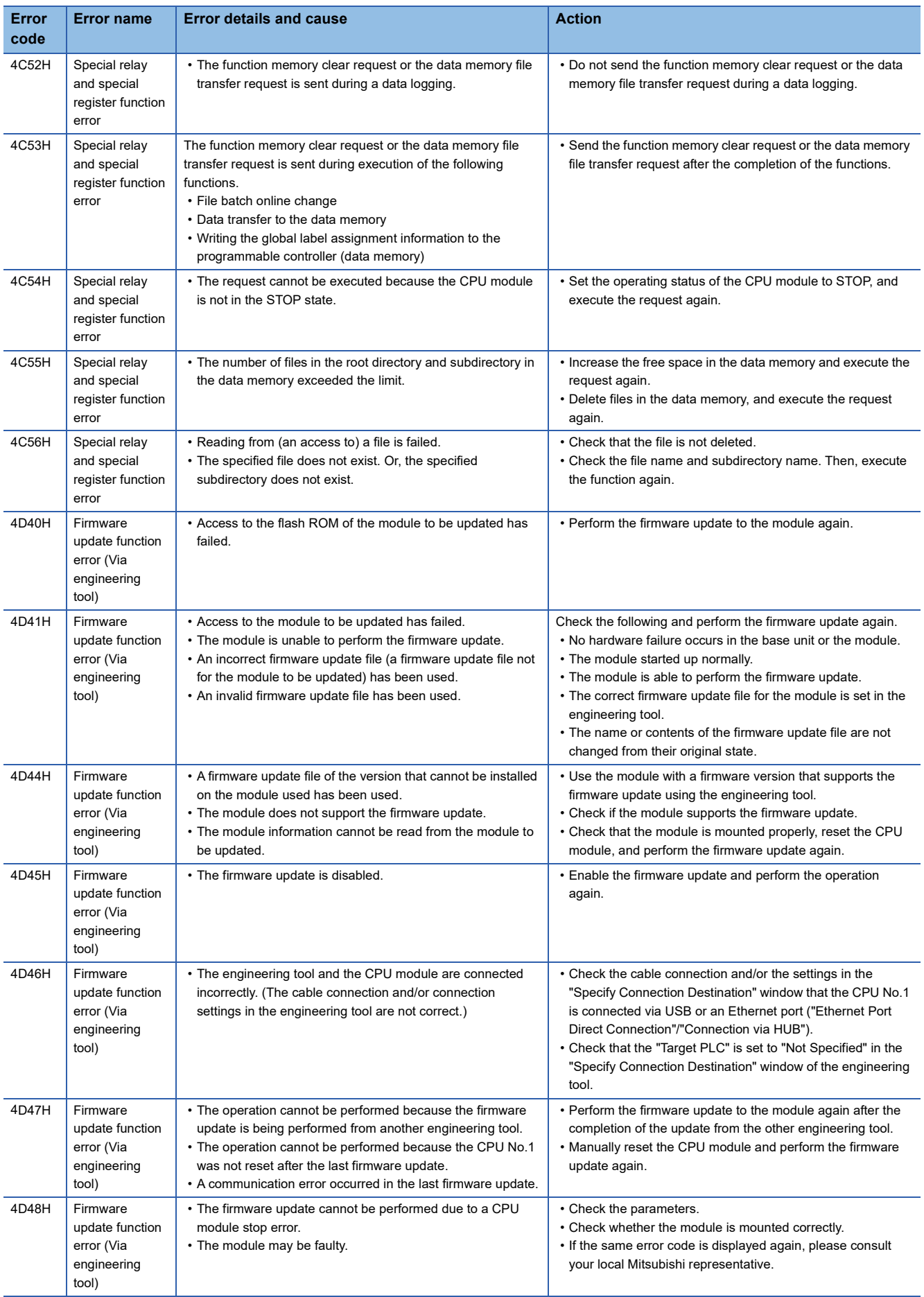

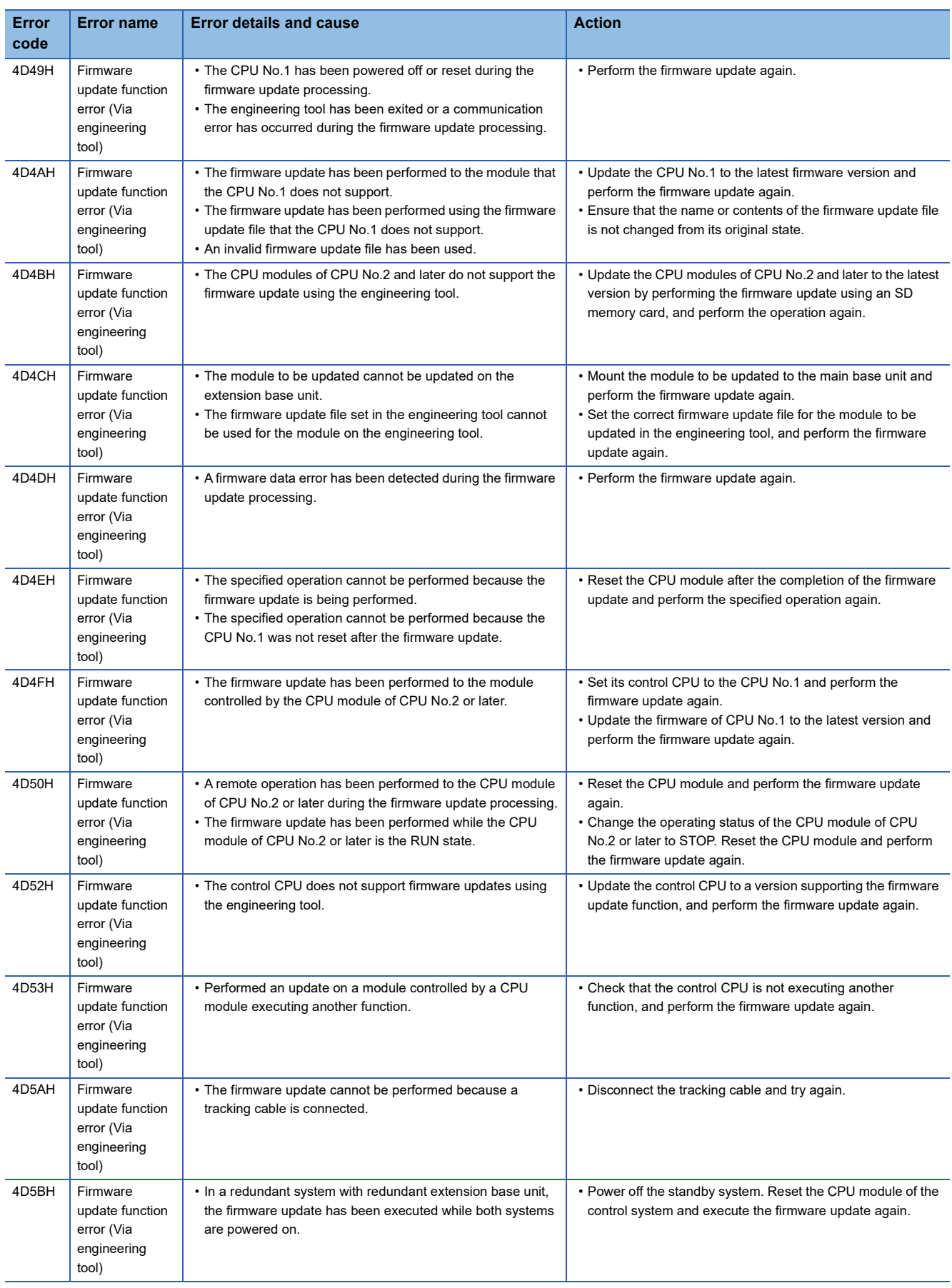

#### ■**Error codes related to the online module change function**

The following table lists the codes of errors related to the online module change function.

The code of an error detected during online module change is stored in SD1618 (Online module change error code).

The code of an error when a disable request is executed during online module change is stored in SD1619 (Disable request error code during online module change).

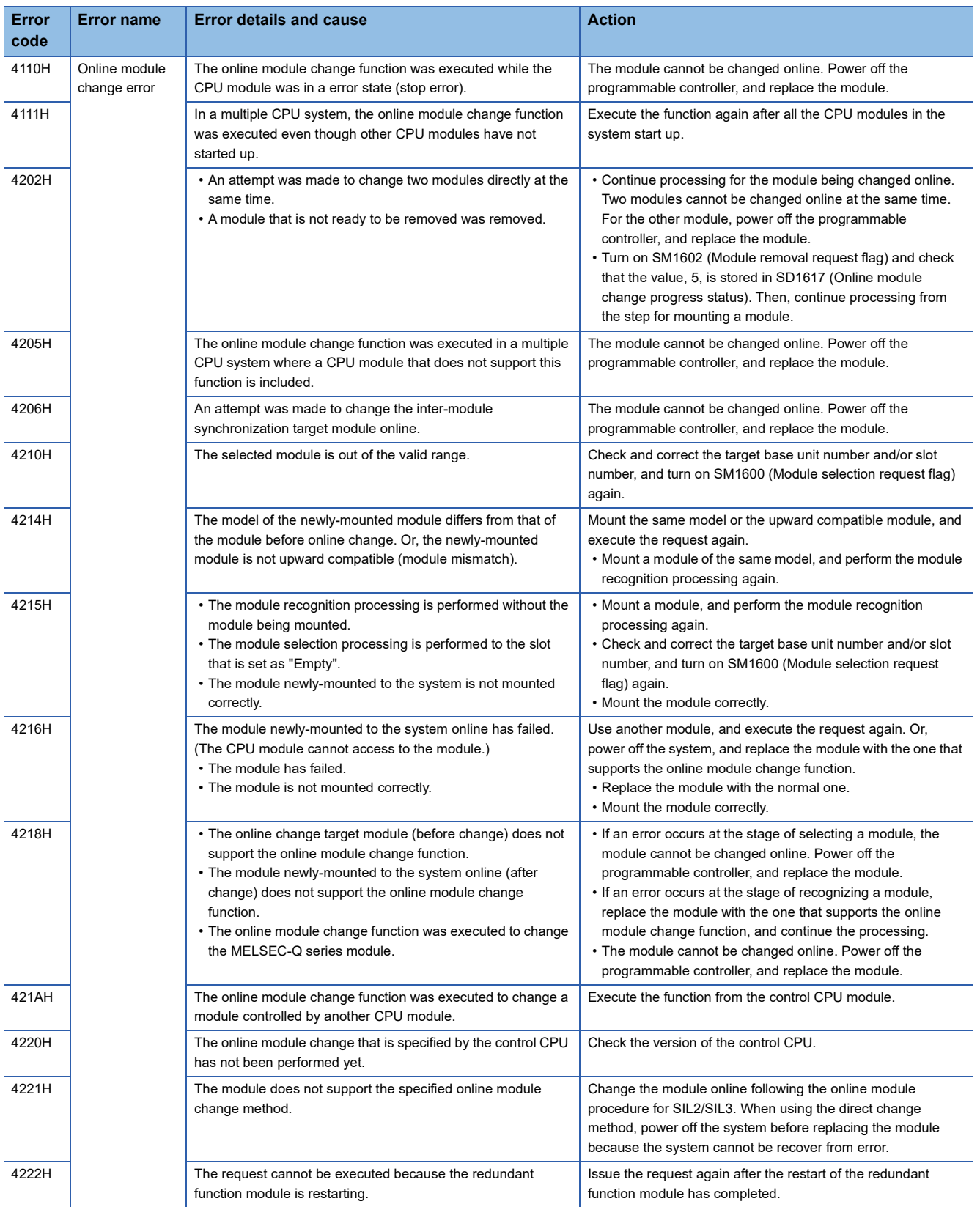

### **Codes of errors detected by other than the self-diagnostic function (6F00H to 6FFFH)**

The following table lists the codes of errors, other than those detected by the self-diagnostic function of the CPU module.

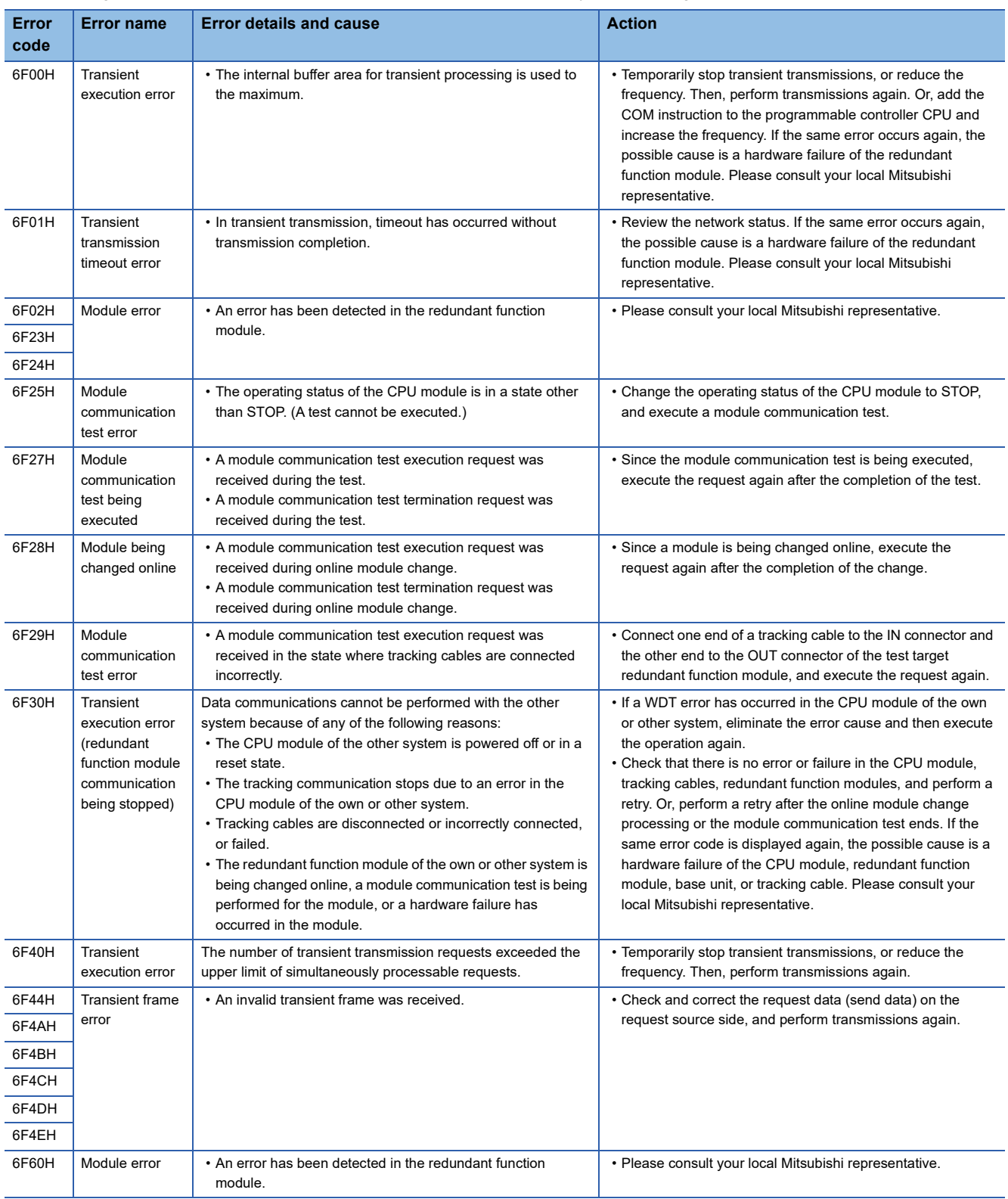

### **Codes of errors detected by other than the self-diagnostic function (C000H to CFFFH)**

The following table lists the codes of errors related to the Ethernet-equipped module and CC-Link IE Field Network Basic. These error codes are not stored in SD0 because they are not detected by the self-diagnostic function of the CPU module.

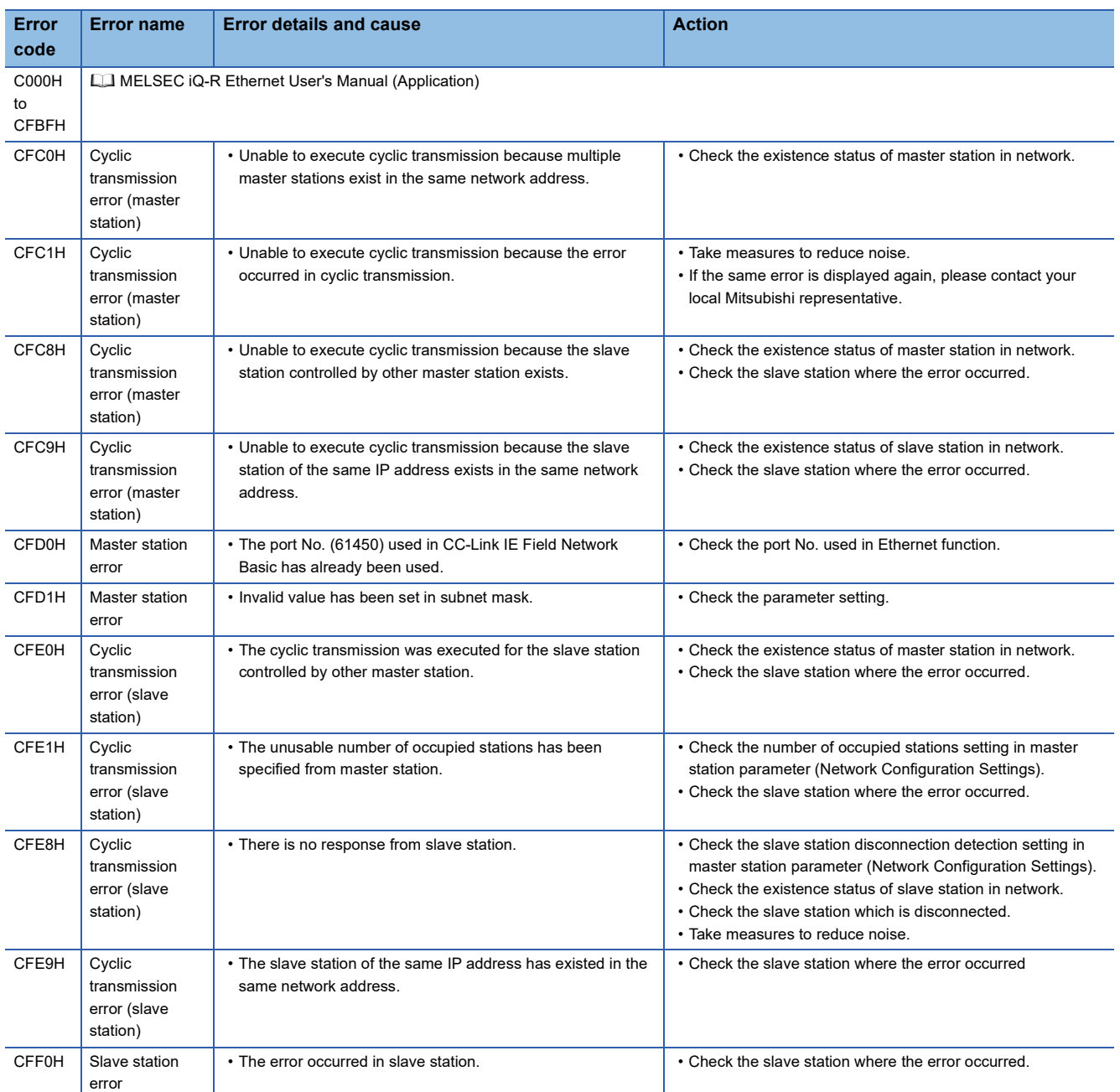

# **Appendix 2 Event List**

The CPU module collects information, such as errors detected by the module; operations performed for the module; and network errors, from modules, and stores the collected data into the data memory or an SD memory card. ( $\mathbb{F}$  Page 152) [Event History Function](#page-153-0))

When an event occurs, its event code and details can be read by using an engineering tool.

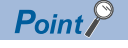

For details on events occurred in each module, refer to the manual for the module used.

### **How to read the event list**

The event list contains the following information.

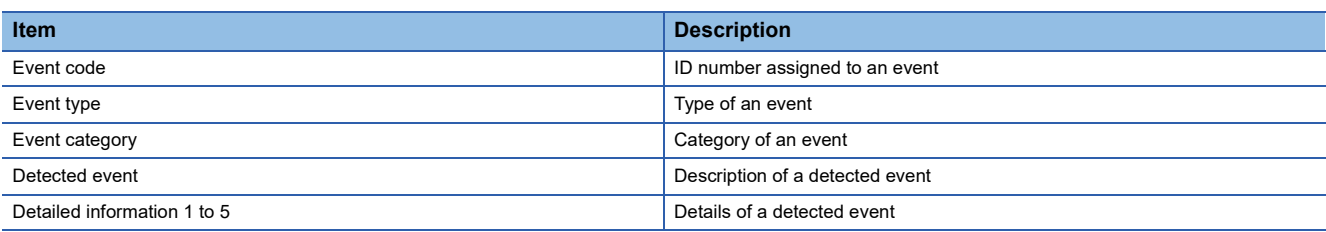

### **Detailed information**

The following table lists the details of information displayed in the detailed information 1 to 5.

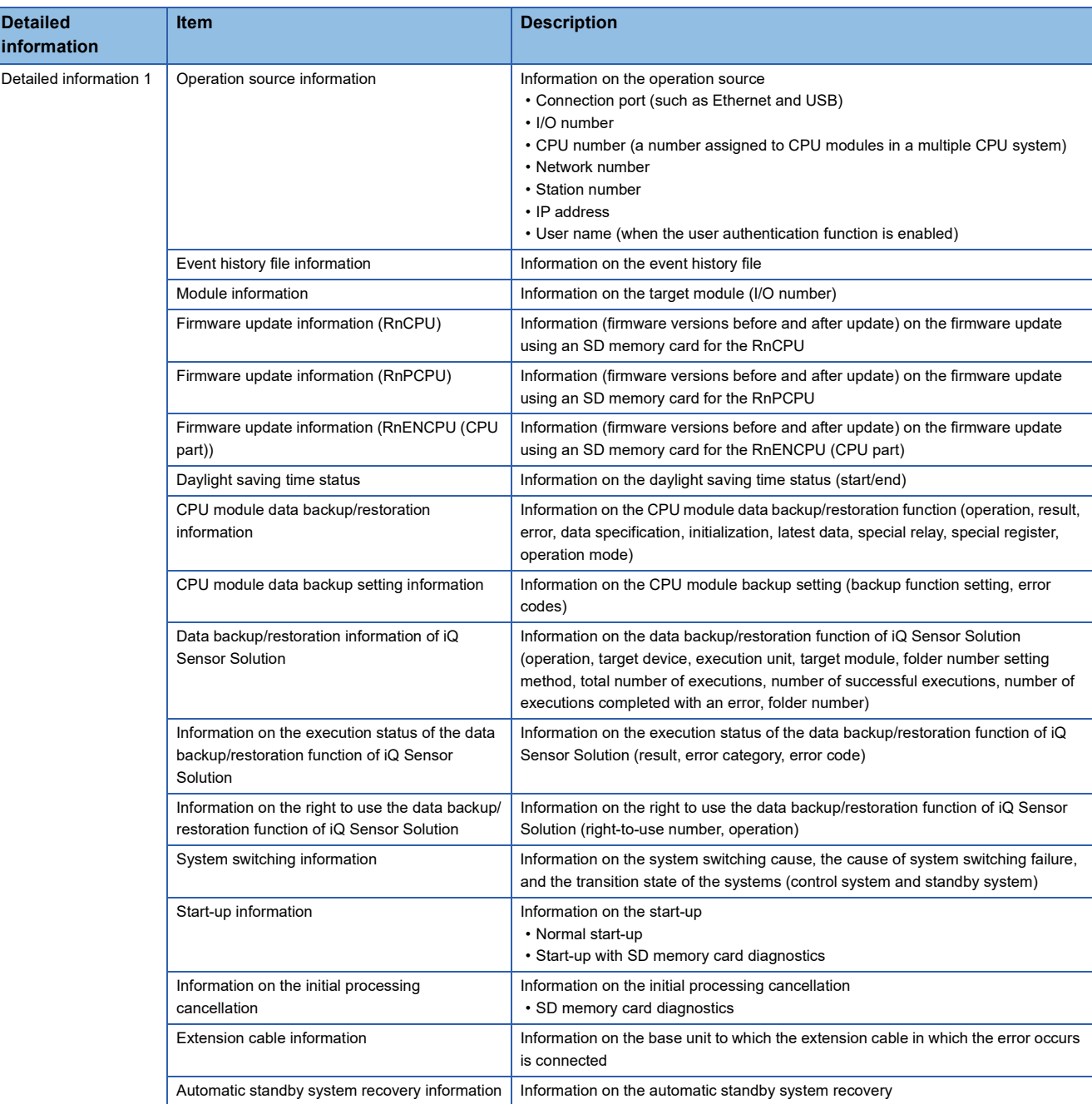

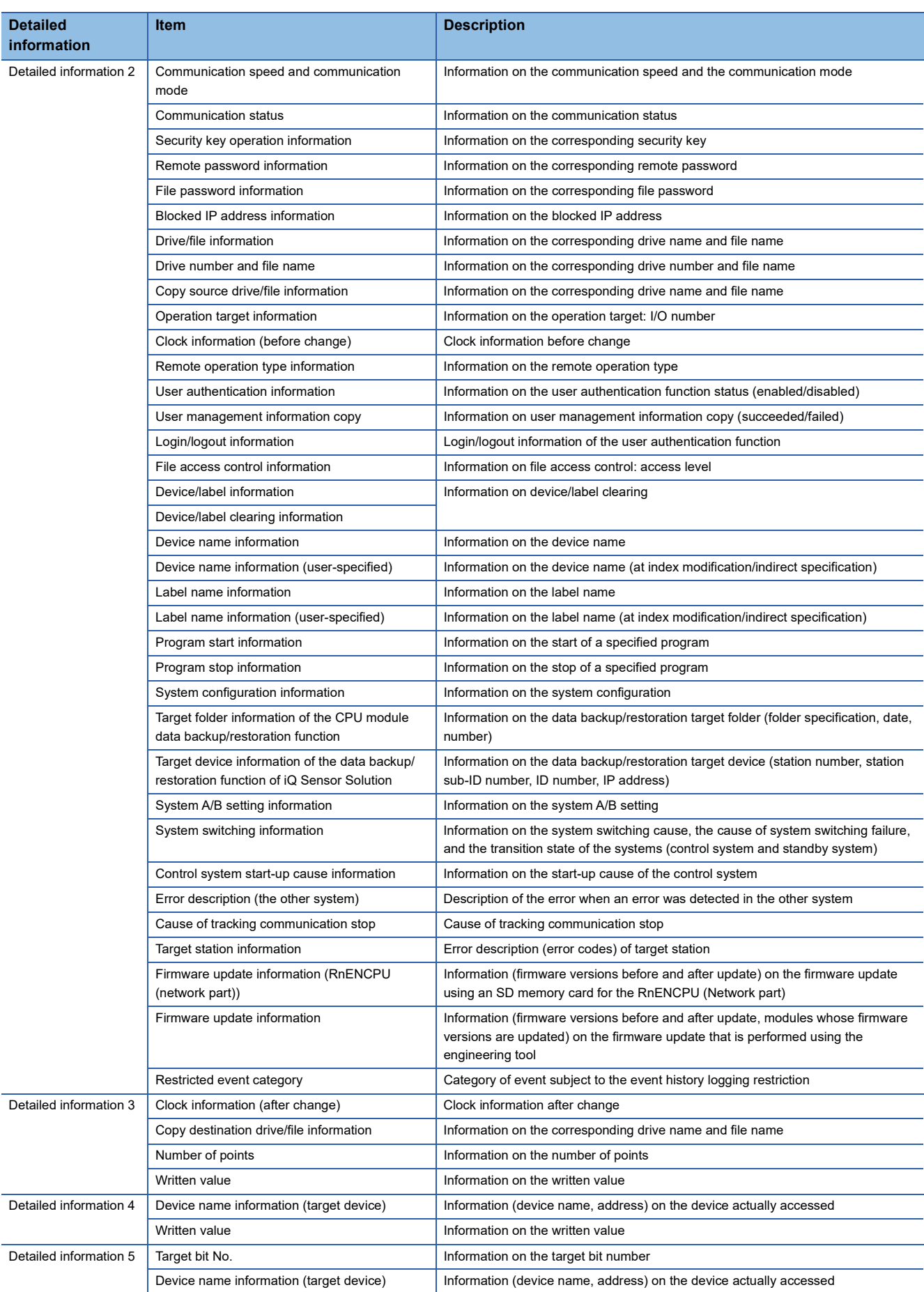

## **Event list**

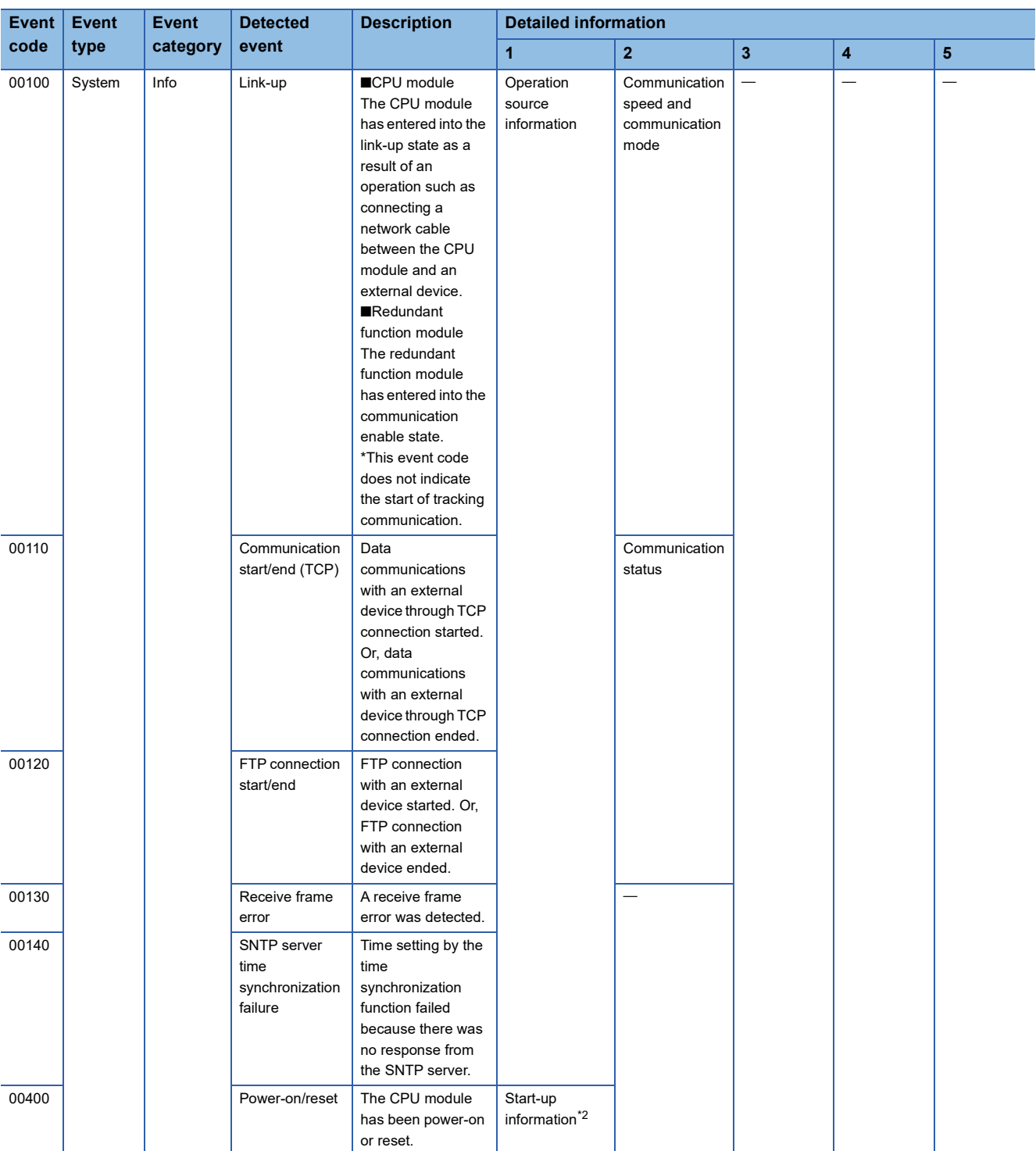

The following table lists events related to the CPU module.

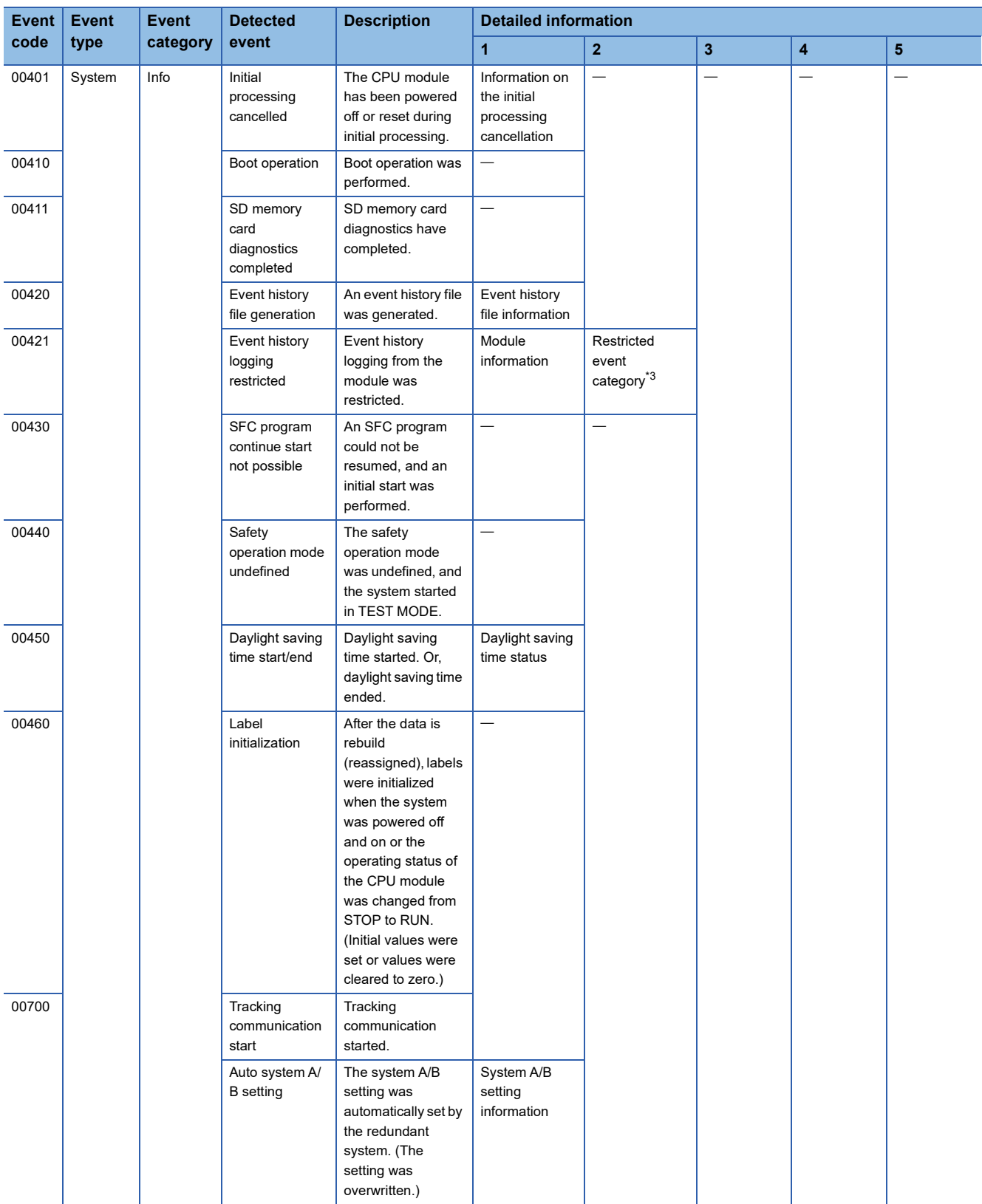

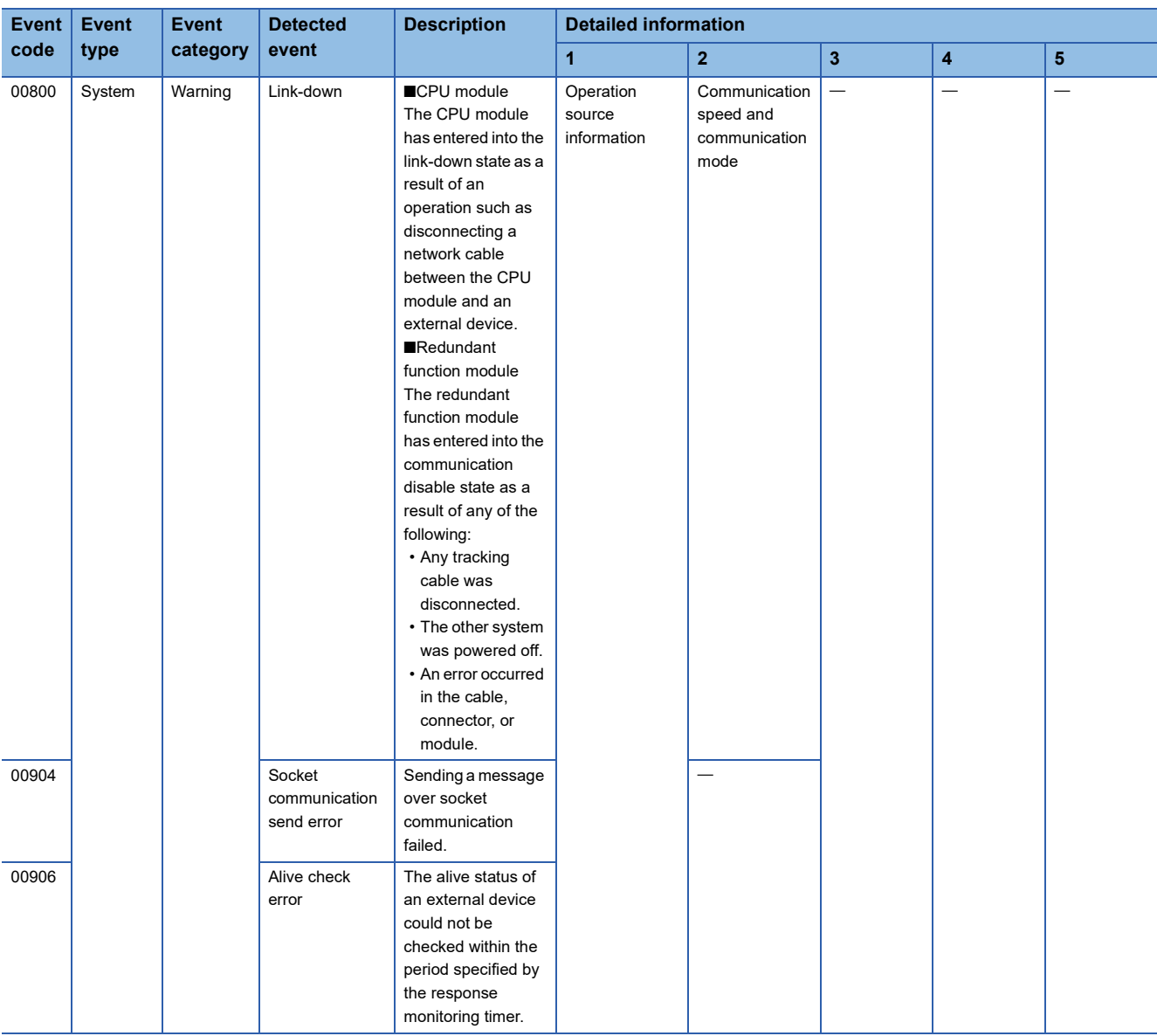

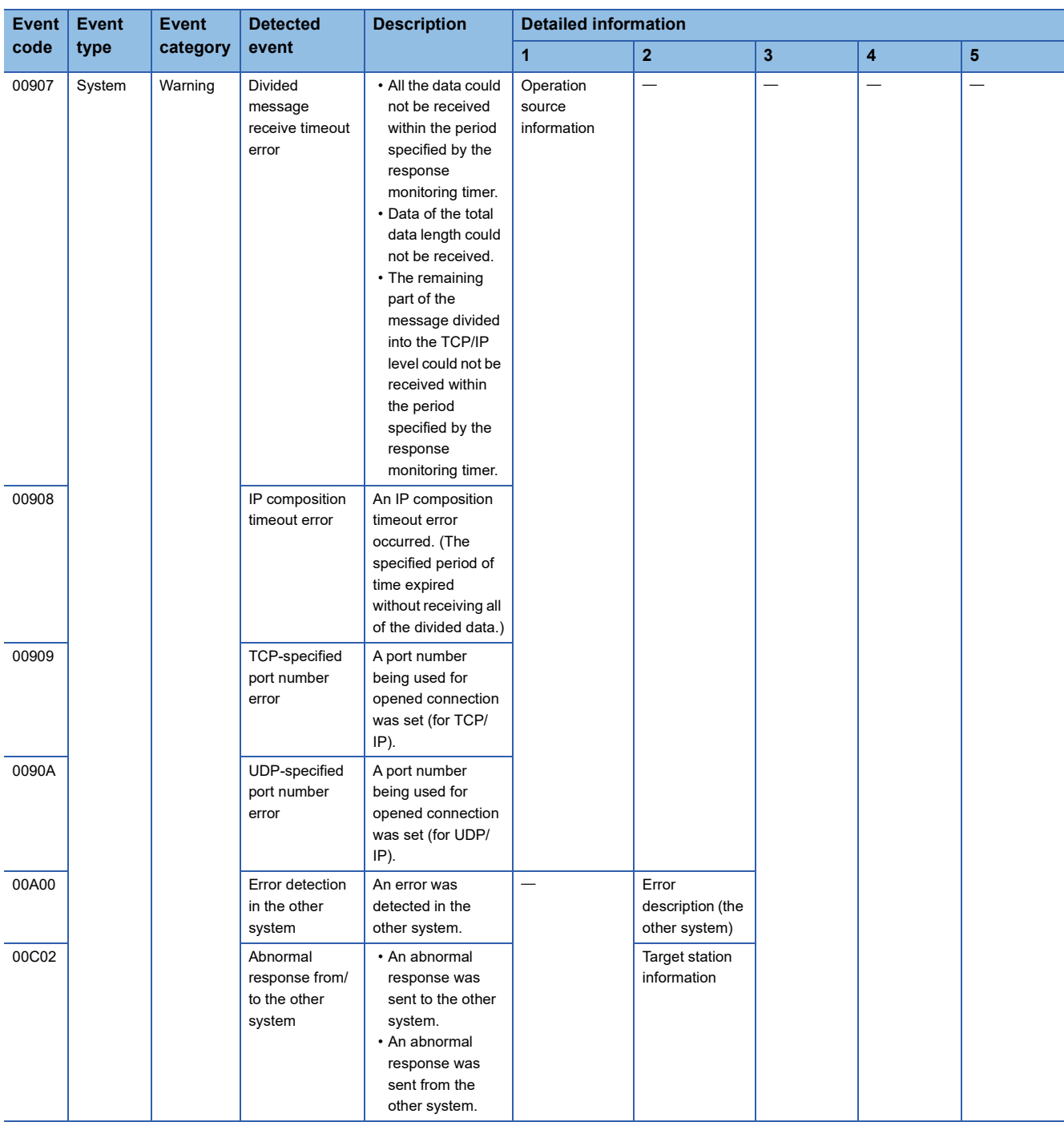
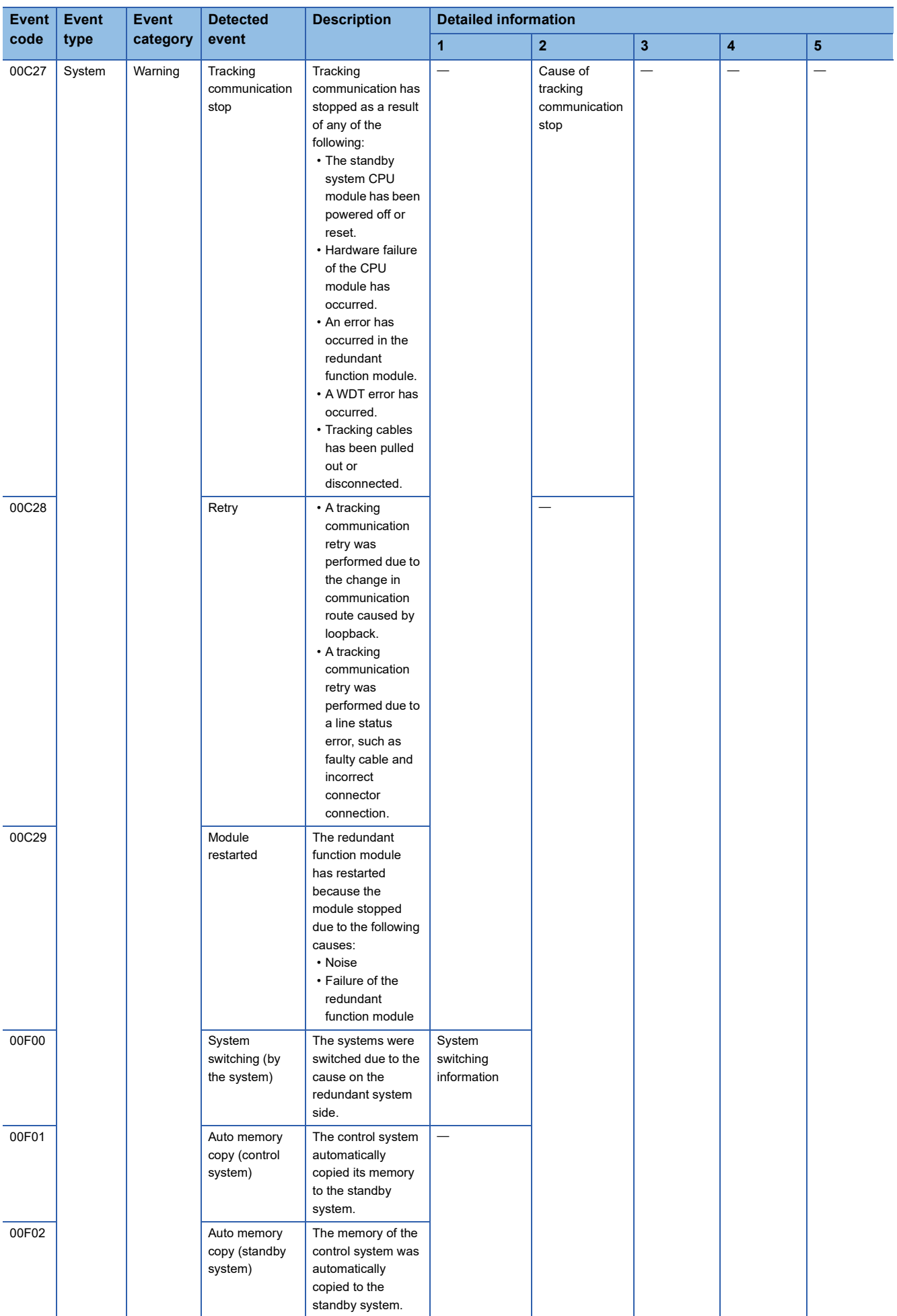

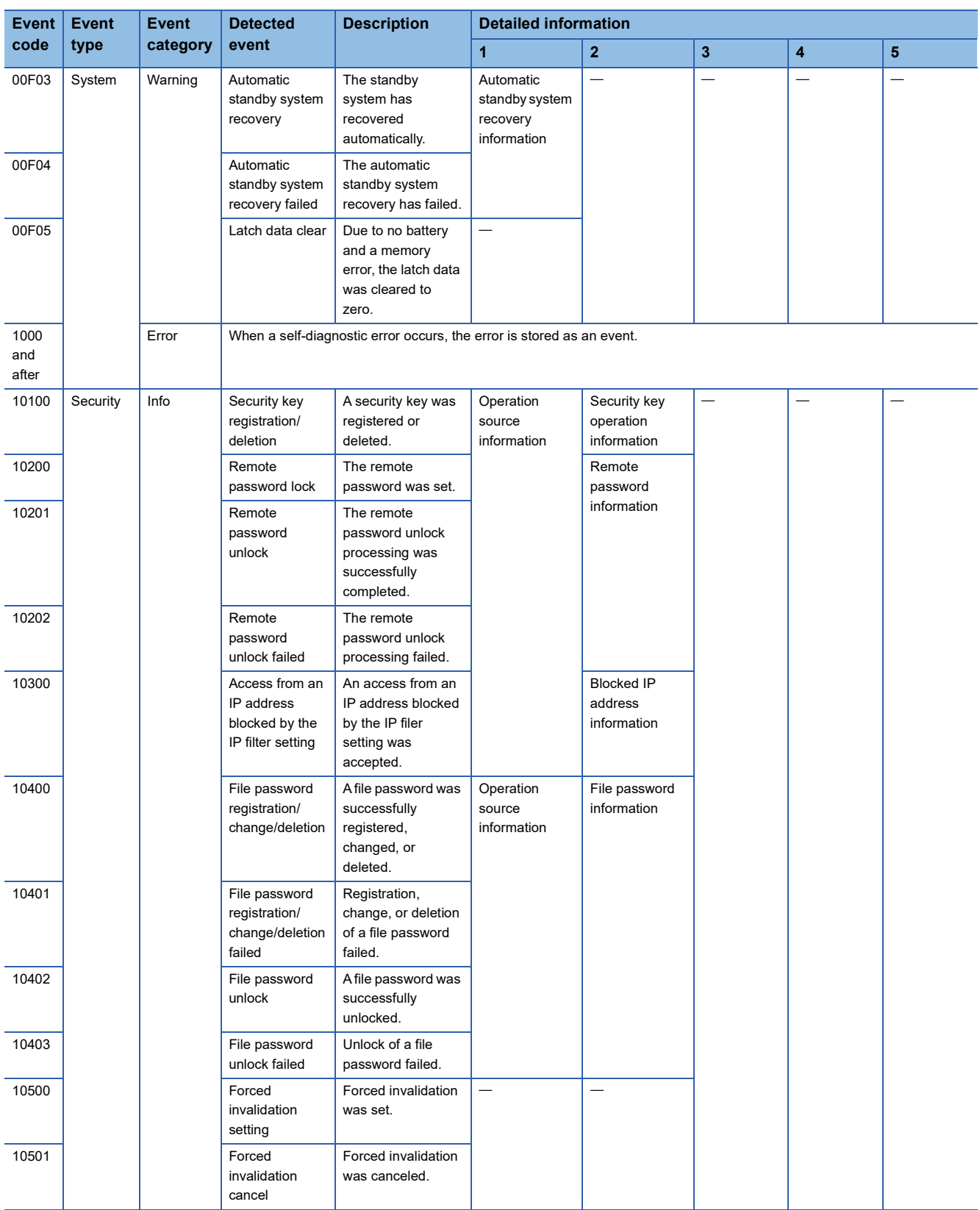

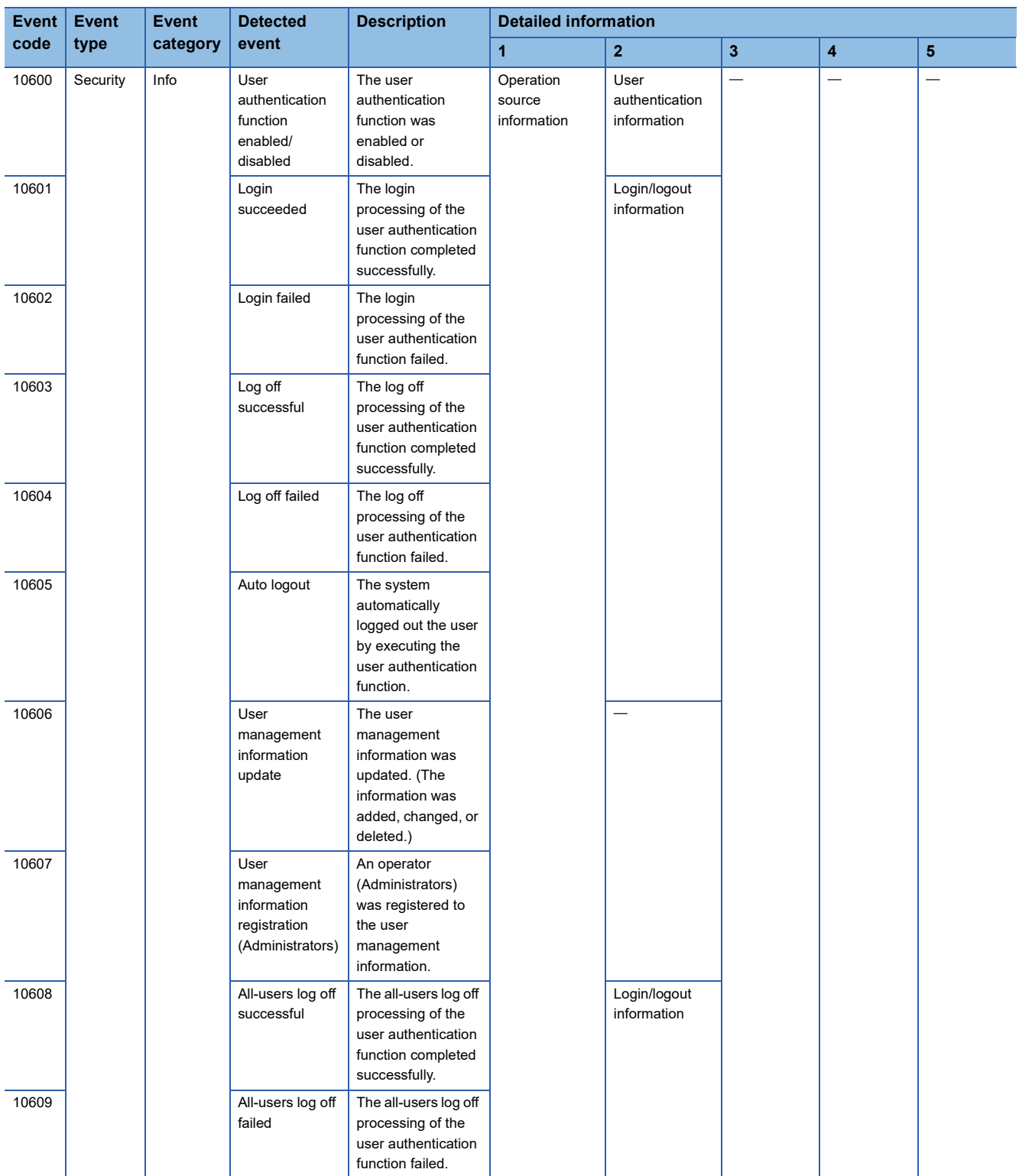

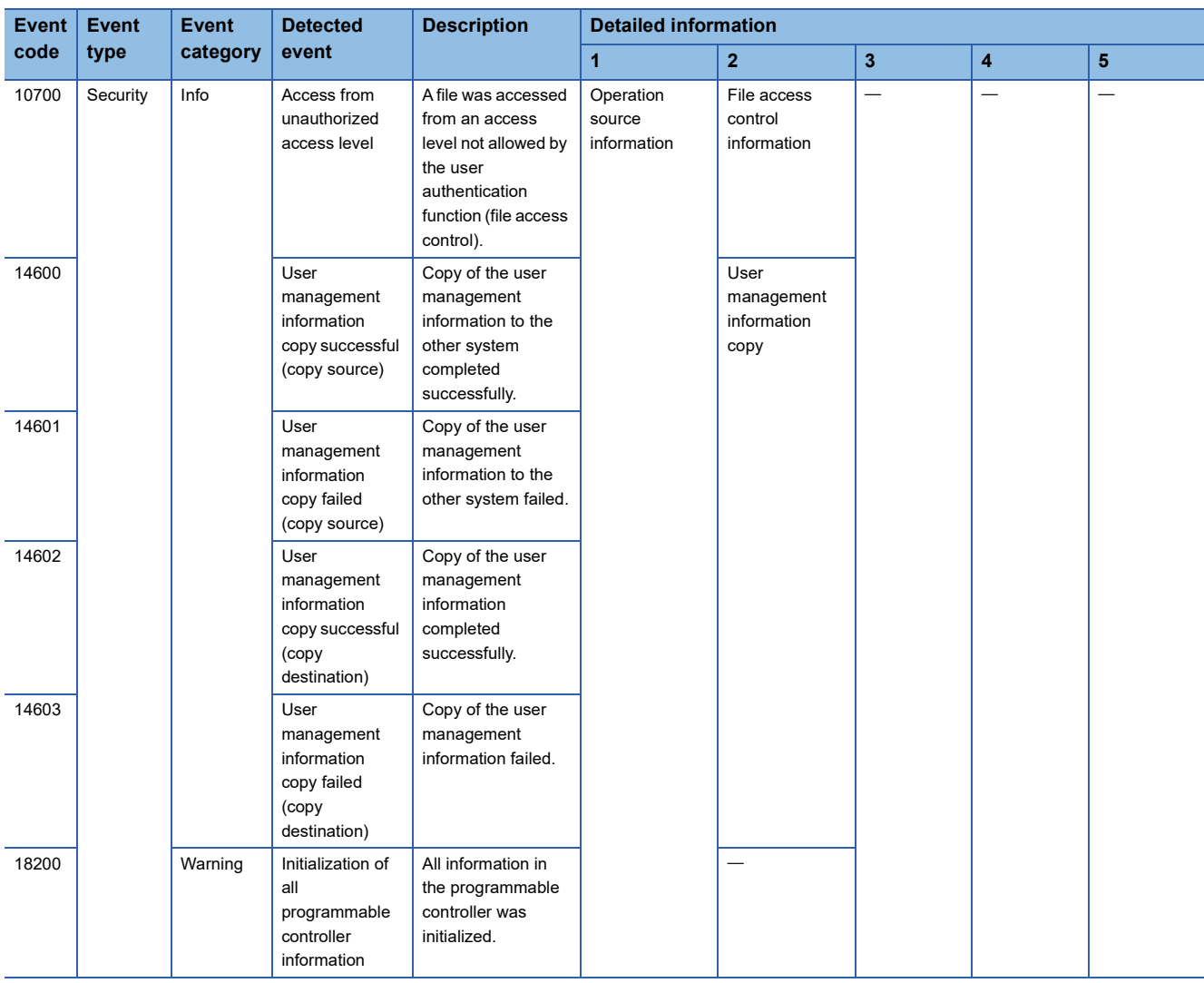

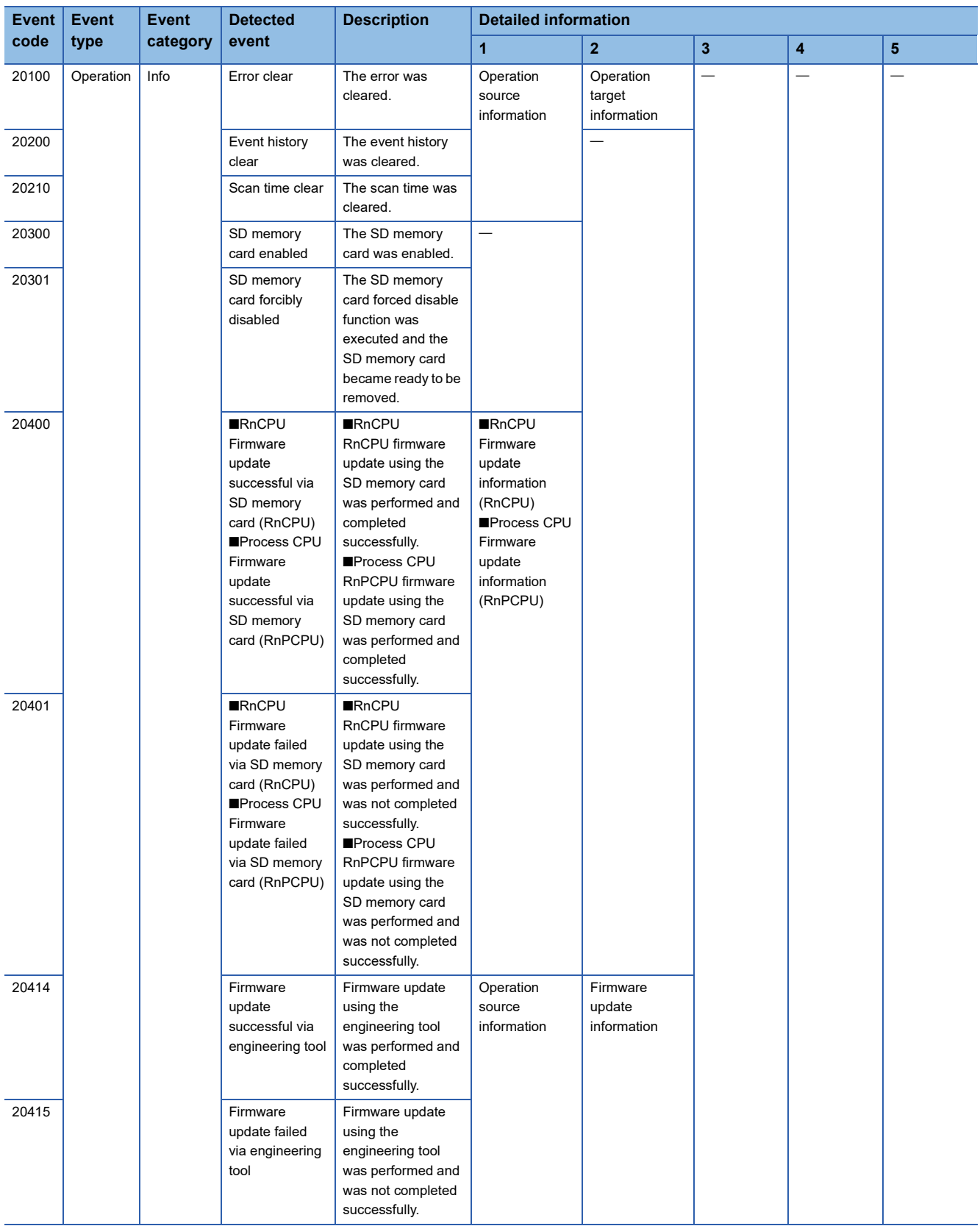

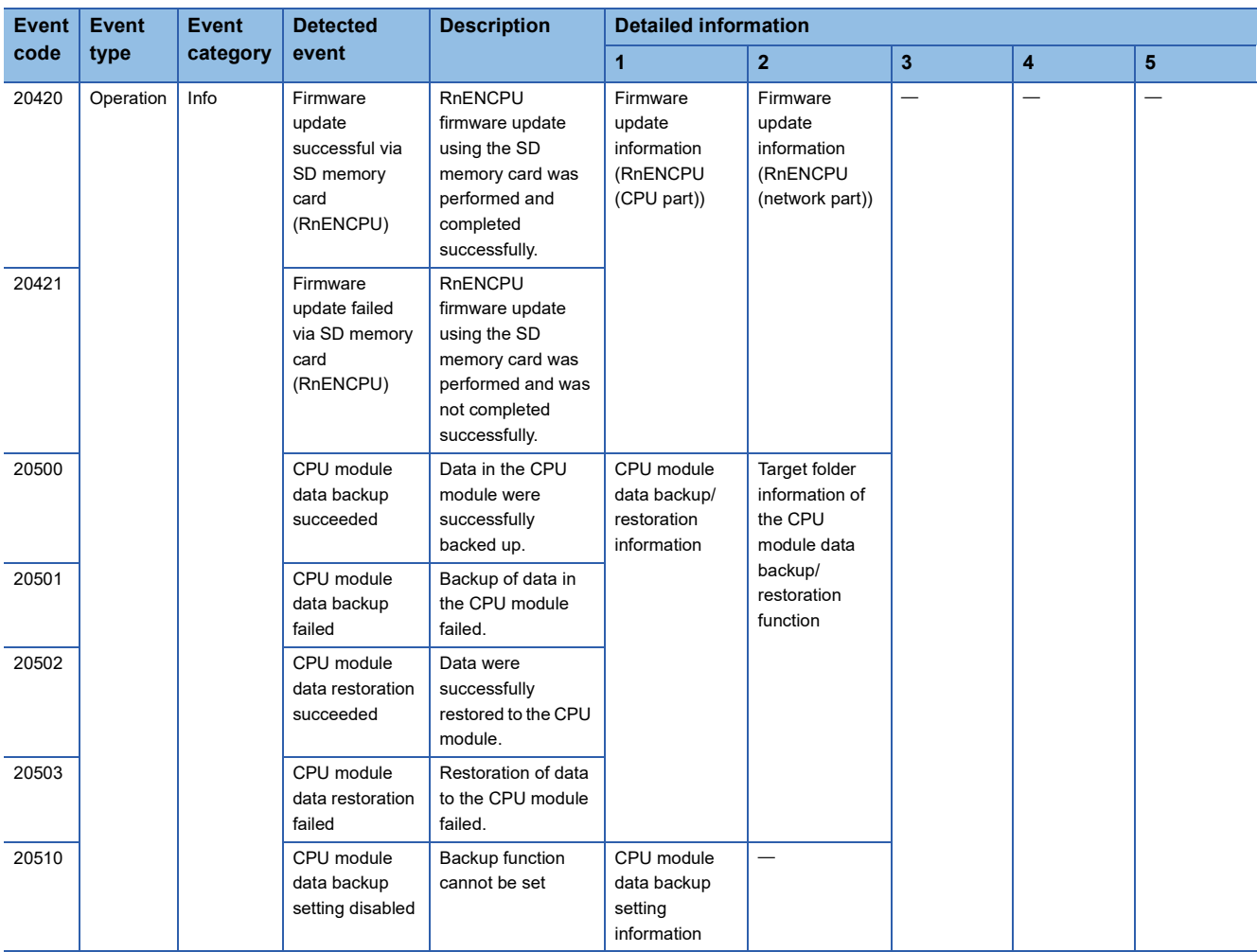

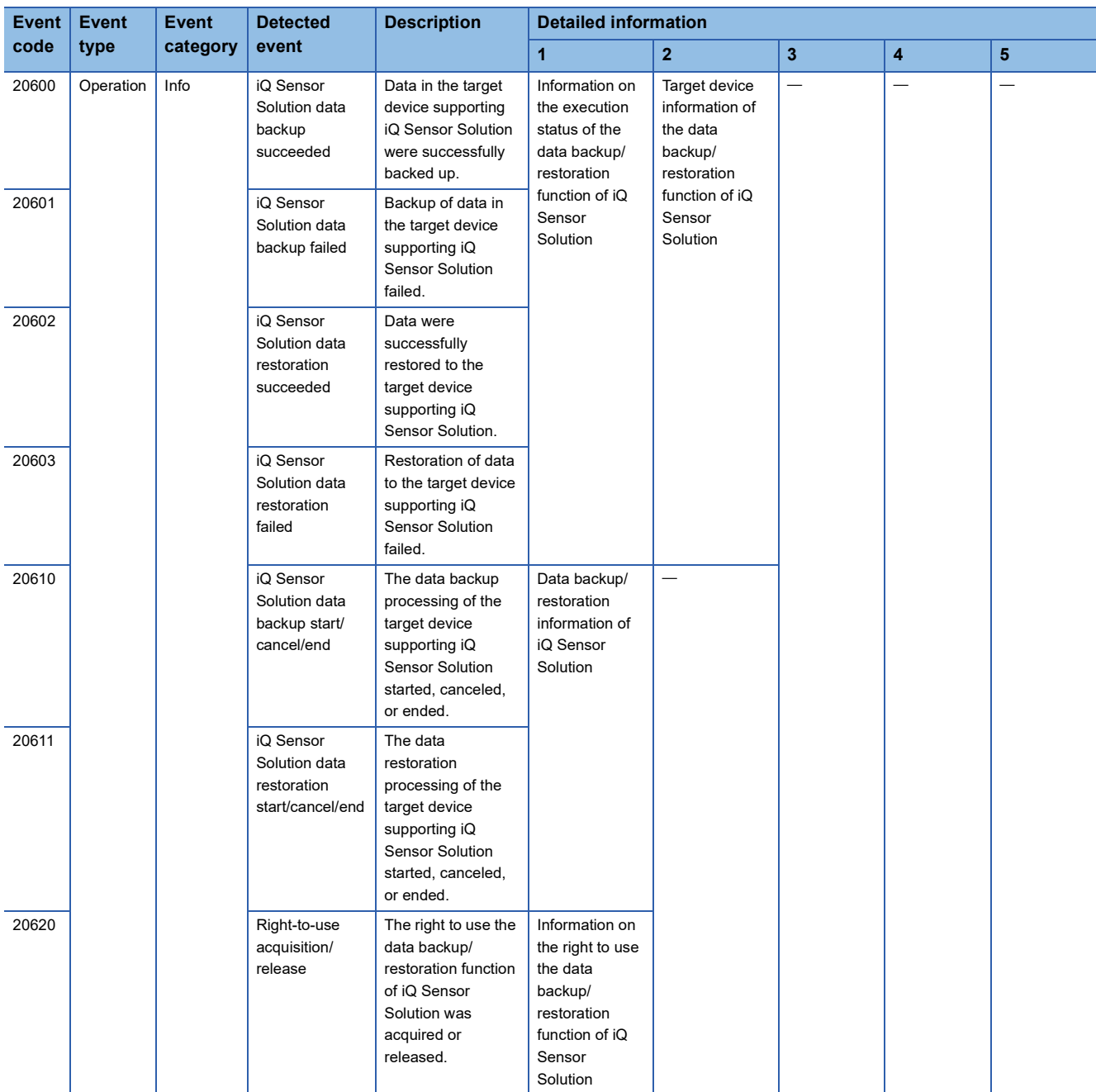

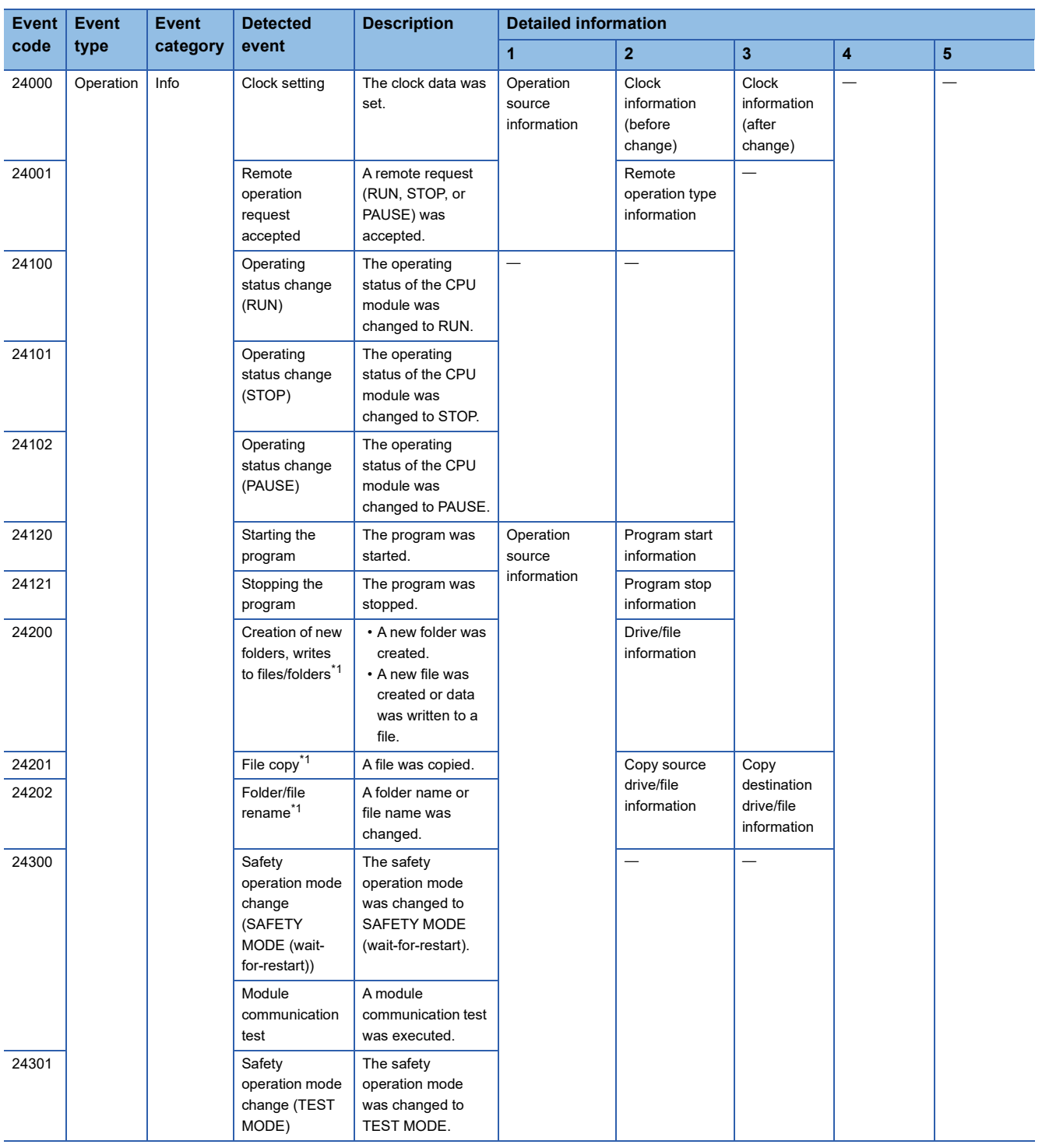

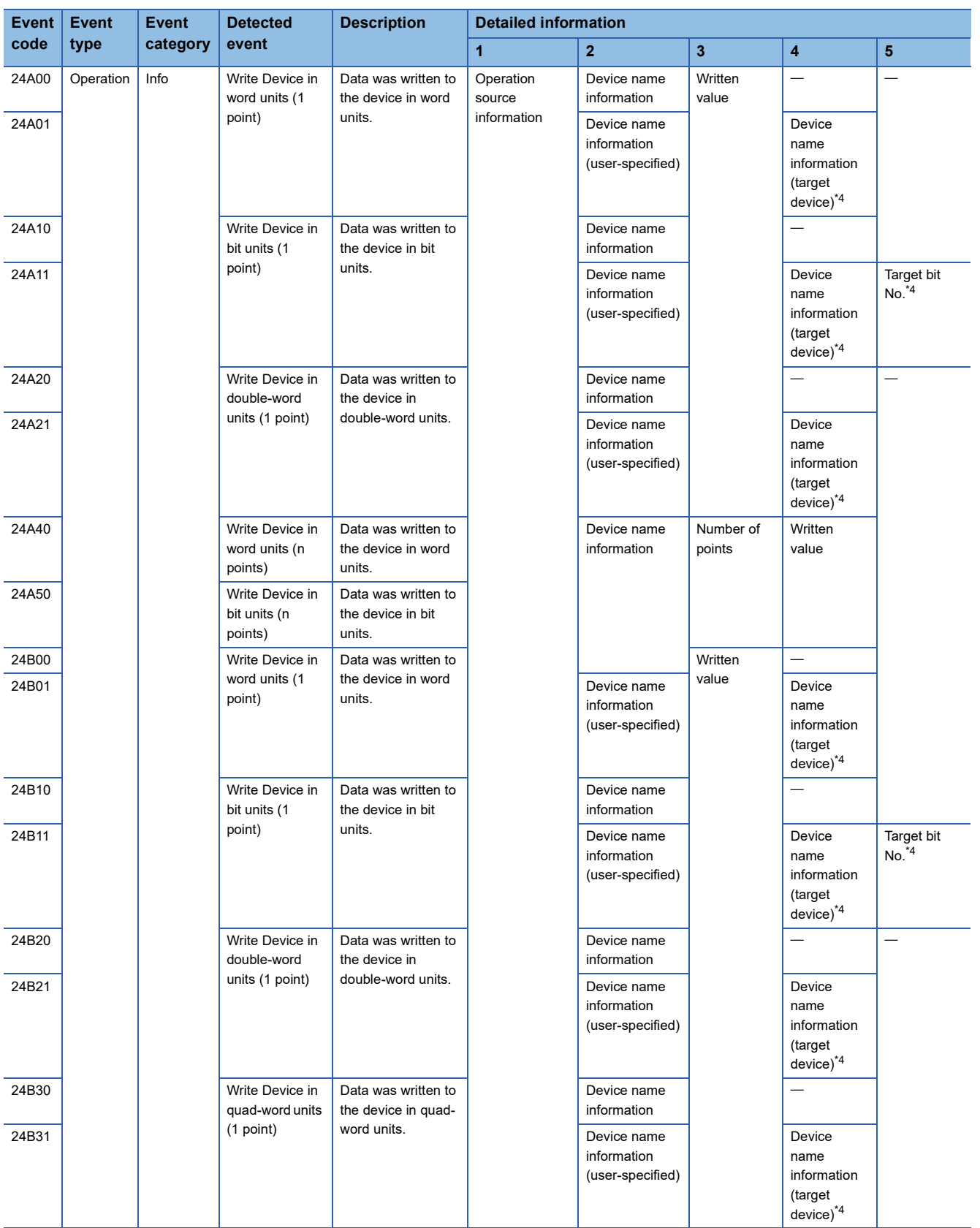

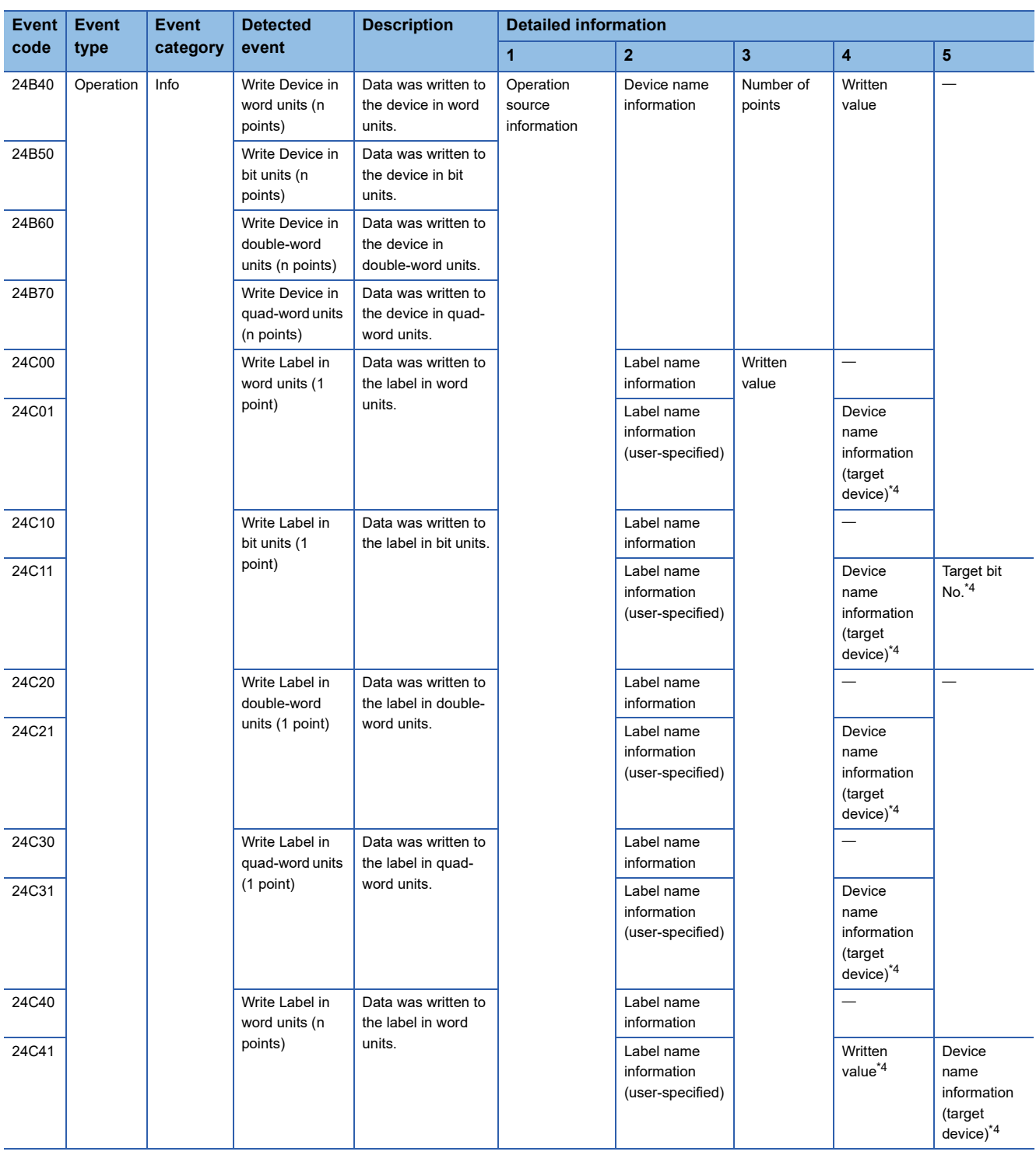

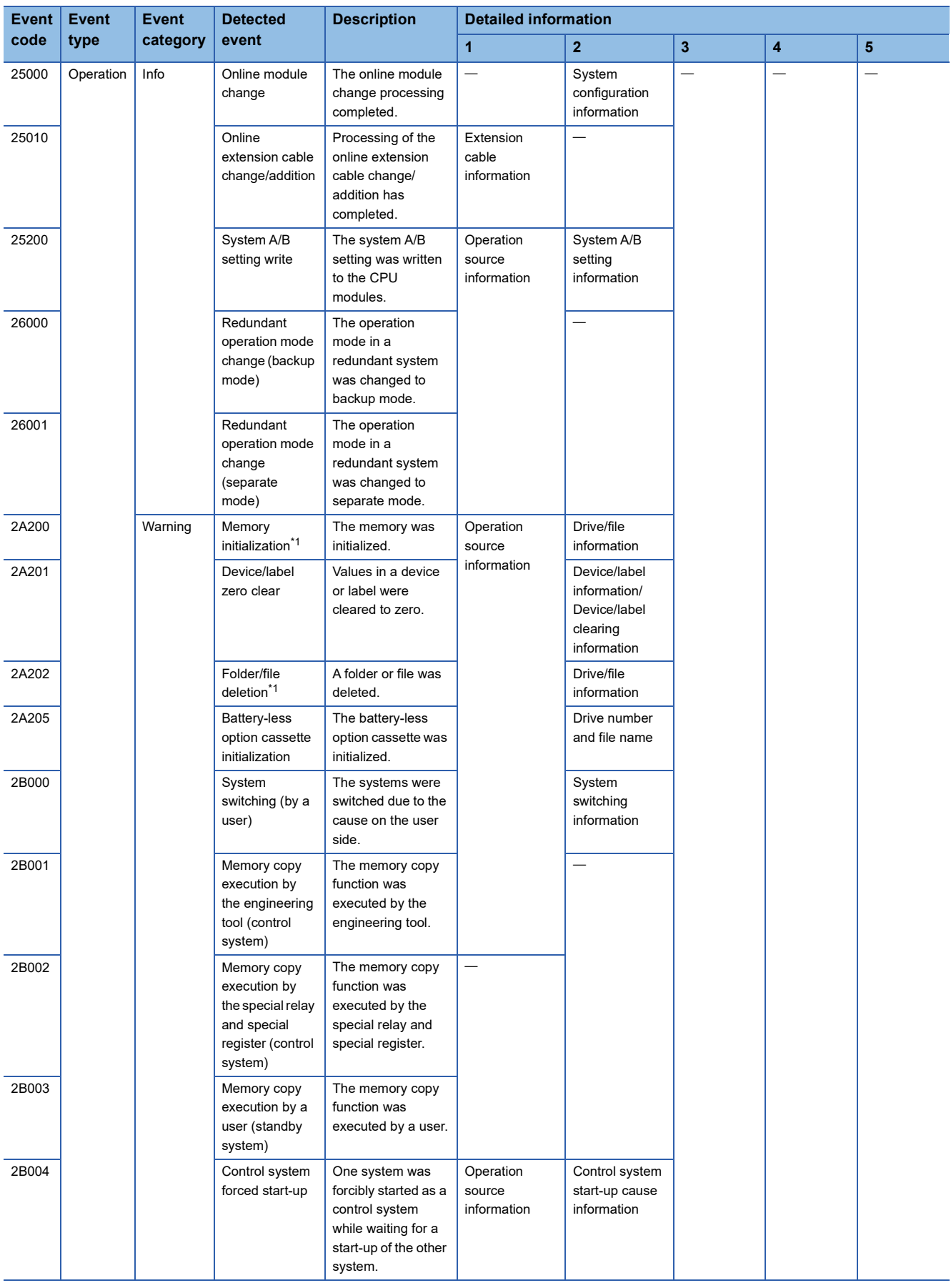

- <span id="page-911-0"></span>\*1 As for file-related events such as writing and deleting a file, the following files are targeted:
	- Program file
	- FB program file
	- Parameter file
	- Data logging setting file (common setting file, individual setting file)
	- Memory dump setting file
	- When the SIL2 Process CPU or Safety CPU is used, the following files are targeted as well:
	- Safety program file
	- Safety FB program file
	- Safety parameter file
- \*2 The engineering tool displays "Start-up information" in detailed information 1 only when the Process CPU with firmware version "06" later or the SIL2 Process CPU is used.
- \*3 Detailed information 2 is stored only when detailed information 1 is CPU module (3E00H).
- <span id="page-911-1"></span>\*4 The information may not be displayed depending on the target device or label.

# **Appendix 3 Troubleshooting by Symptom**

If any function of the CPU module does not operate as designed, perform troubleshooting by checking the following items. If the ERROR LED or USER LED is on or flashing, eliminate the error cause using the engineering tool.

### **When the POWER LED of the power supply module turns off**

For troubleshooting, refer to the following: MELSEC iQ-R Module Configuration Manual

### **When the READY LED of the CPU module turns off**

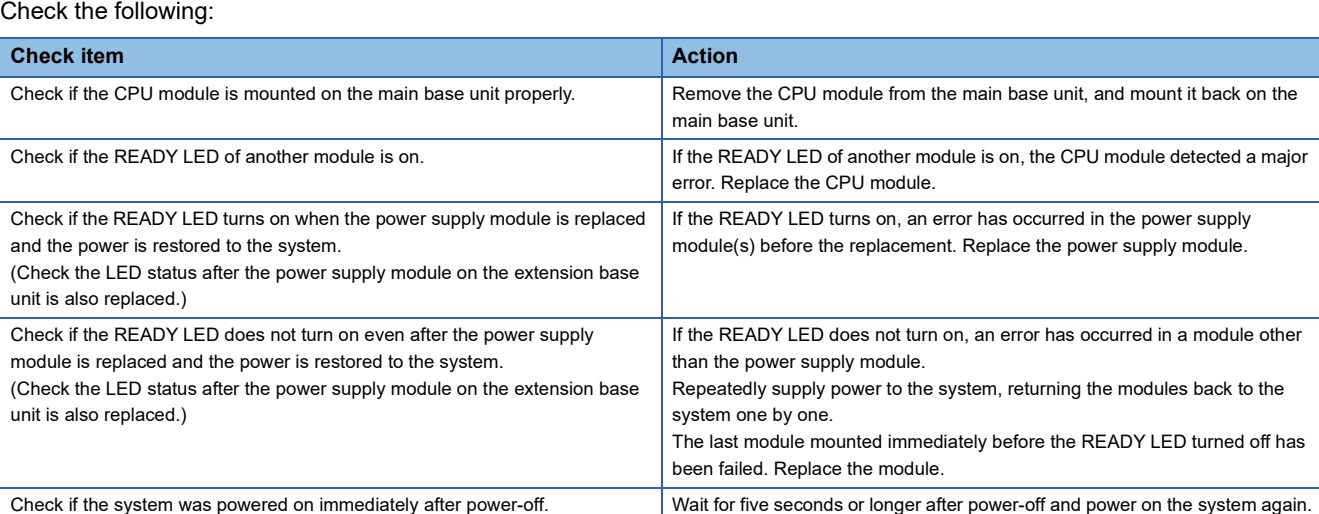

If the READY LED of the CPU module does not turn on even after the items above are checked and the actions are taken, the possible cause is a hardware failure of the power supply module. Please consult your local Mitsubishi representative.

### **When an error has occurred in a redundant function module**

#### **When the RUN LED turns off**

When the RUN LED turns off after the redundant function module is powered on, check the following.

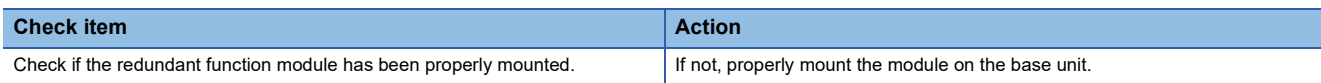

If the RUN LED of the redundant function module still does not turn on even after the above action is taken, the possible cause is a hardware failure of the module. Please consult your local Mitsubishi representative.

#### **When the ERR LED turns on or flashes**

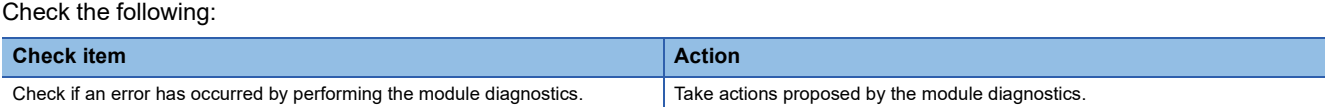

If the ERR LED still turns on or flashes even after the above action is taken, perform a module communication test and check the module for a hardware failure. ( $\mathbb{E}$  [Page 553 Redundant Function Module Communication Test\)](#page-554-0)

#### **When the L ERR LED turns on**

Check the following:

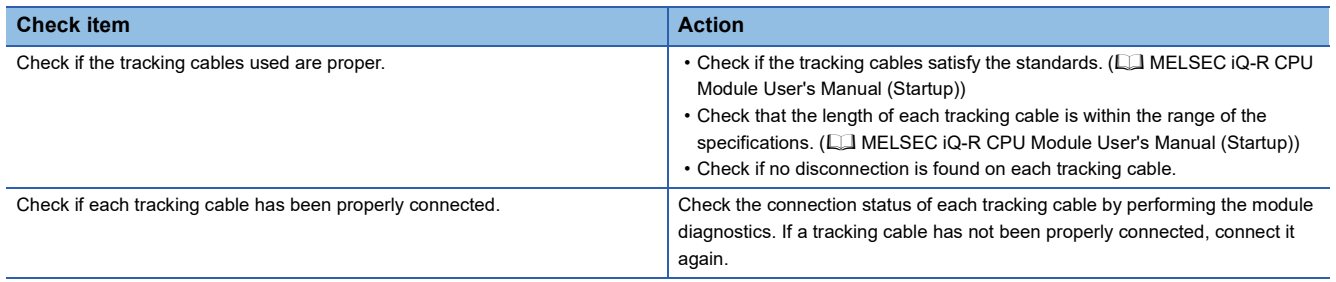

If the L ERR LED still turns on even after the above actions are taken, perform a module communication test and check the redundant function module and tracking cables for failures. ( $\Box$ ) [Page 553 Redundant Function Module Communication Test](#page-554-0))

### **When an error has occurred in a SIL2 function module**

#### **When the READY LED turns off**

When the READY LED of the SIL2 function module turns off, check the following.

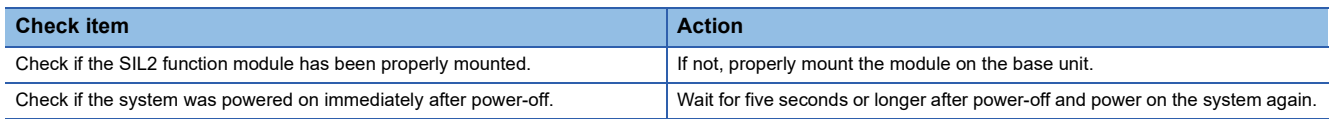

If the READY LED of the SIL2 function module still does not turn on even after the above actions are taken, the possible cause is a hardware failure of the module. Please consult your local Mitsubishi representative.

### **When an error has occurred in a safety function module**

#### **When the READY LED turns off**

When the READY LED of the safety function module turns off, check the following.

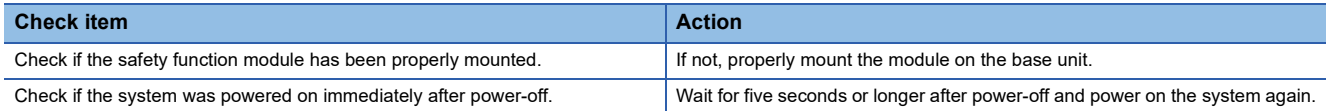

If the READY LED of the safety function module still does not turn on even after the above actions are taken, the possible cause is a hardware failure of the module. Please consult your local Mitsubishi representative.

#### **When the specific extension base unit cannot be recognized**

For troubleshooting, refer to the following: **LA MELSEC iQ-R Module Configuration Manual** 

### **When the specific Q series extension base unit cannot be recognized**

For troubleshooting, refer to the following: **LA MELSEC iQ-R Module Configuration Manual** 

### **When an error has occurred in an extension base unit for a redundant system**

For troubleshooting, refer to the following: **ELI MELSEC iQ-R Module Configuration Manual** 

### **When data cannot be written to the programmable controller**

#### Check the following:

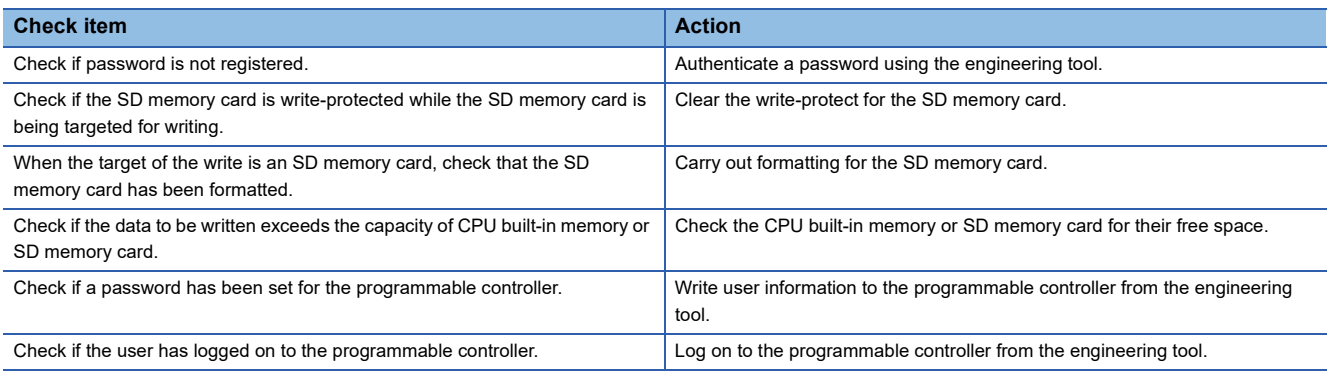

If data cannot be written to the programmable controller even after the items above are checked and the actions are taken, the possible cause is a hardware failure. Please consult your local Mitsubishi representative.

### **When data cannot be read from the programmable controller**

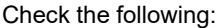

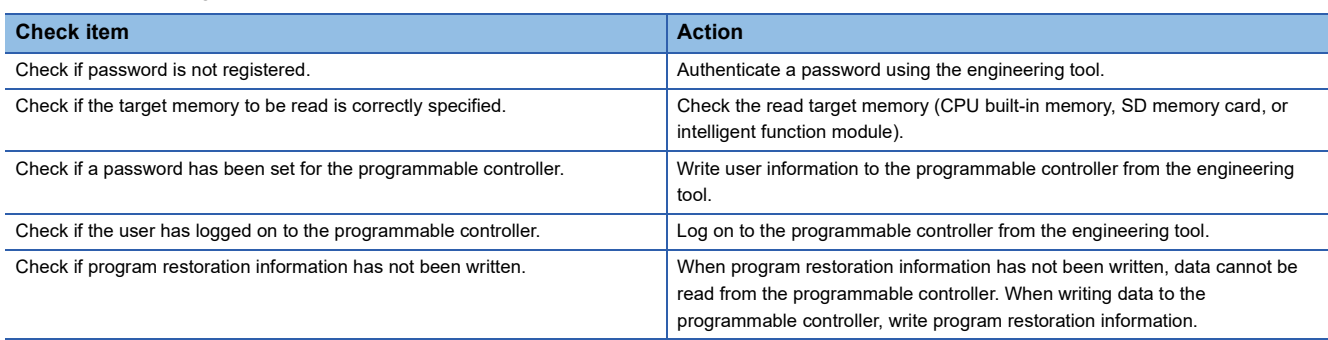

If data cannot be read from the programmable controller even after the items above are checked and the actions are taken, the possible cause is a hardware failure. Please consult your local Mitsubishi representative.

### **When the operating status of the CPU module cannot be changed**

Check the following:

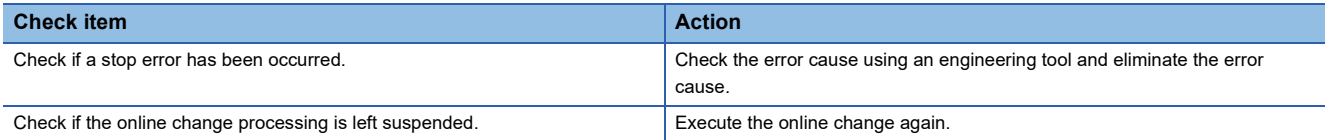

If the CPU module operating status cannot be changed even after the items above are checked and the actions are taken, the possible cause is a hardware failure. Please consult your local Mitsubishi representative.

### **When the Ethernet function cannot be used**

For troubleshooting, refer to the following:

MELSEC iQ-R Ethernet User's Manual (Application)

### **When the CC-Link IE Field Network Basic function cannot be used**

For troubleshooting, refer to the following: CC-Link IE Field Network Basic Reference Manual

### **When cyclic data is turned off at the time of system switching**

When cyclic data is turned off or temporarily turned off at the time of system switching, check the following.

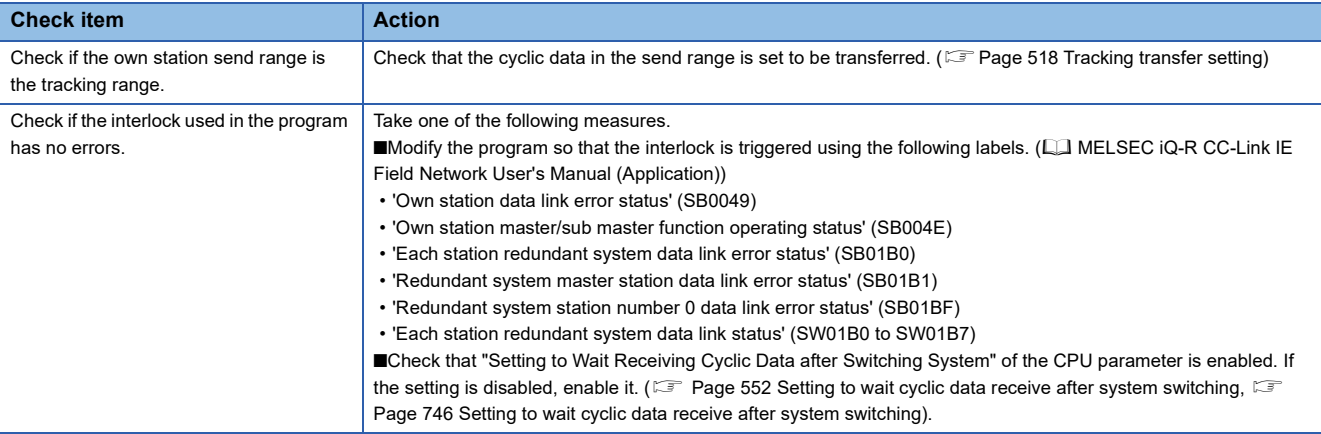

### **When the CPU module database access function cannot be used**

#### **When the data source name cannot be set**

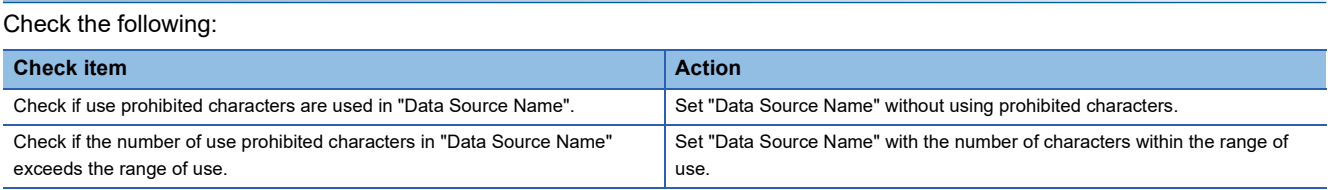

#### **When the connection test fails**

When the connection test fails at the data source setting, check the following:

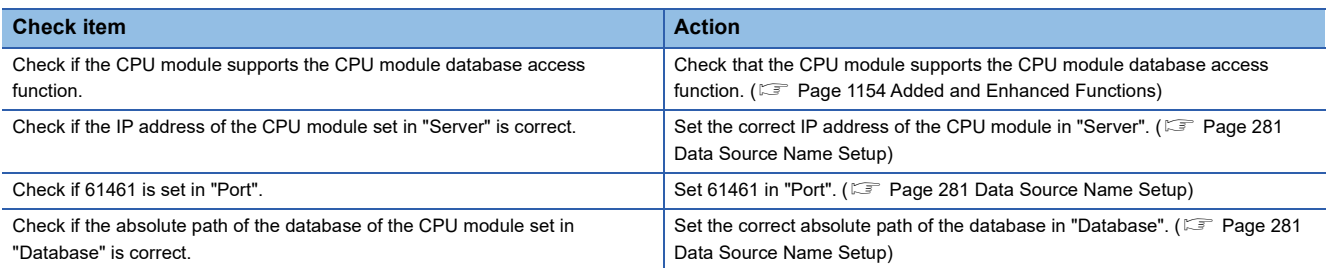

#### **When the ODBC server of the CPU module cannot be connected**

When the ODBC server of the CPU module cannot be connected from the personal computer, check the following:

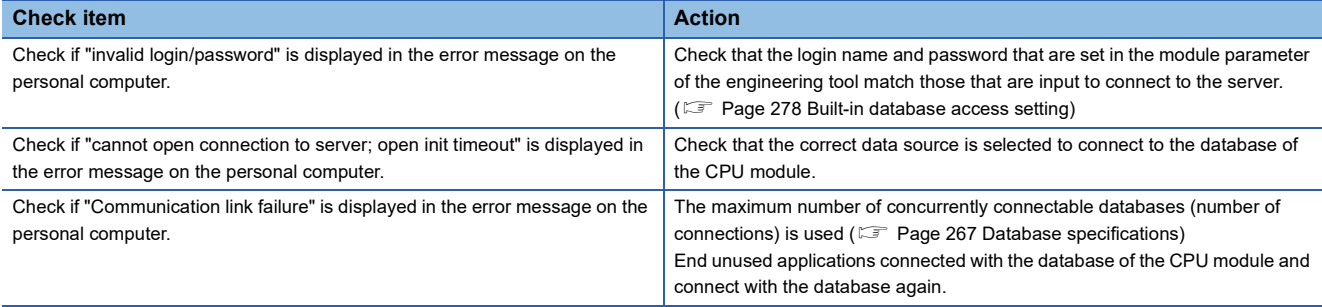

#### **When the connection is disconnected**

When the connection of the personal computer and the CPU module to the ODBC server is disconnected, check the following:

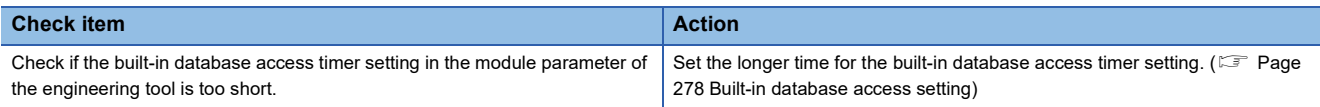

# **Appendix 4 List of Special Relay Areas**

The following table lists items in the list.

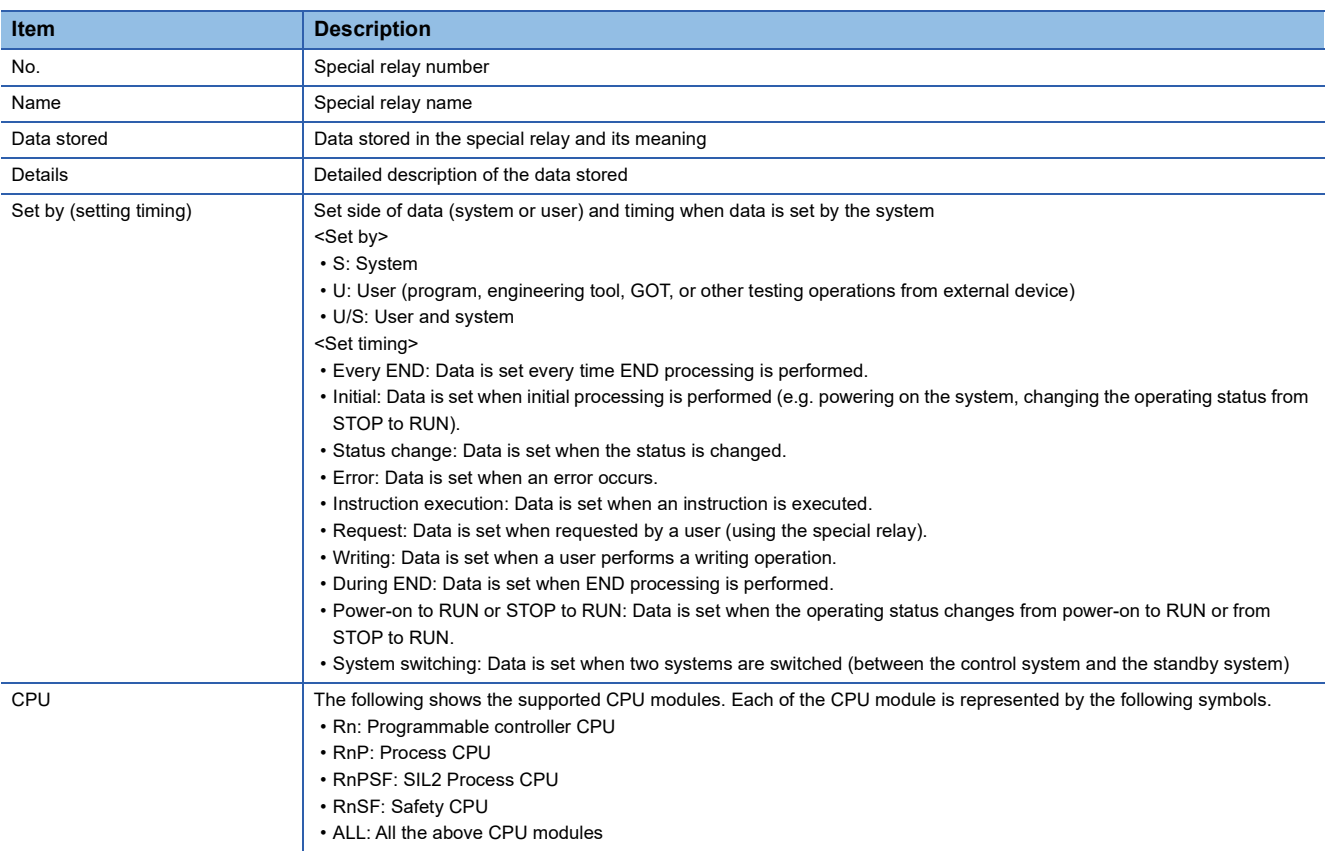

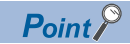

Do not change the data set by the system in a program or by a device test. Doing so may result in system down or communication failure.

# **Diagnostic information**

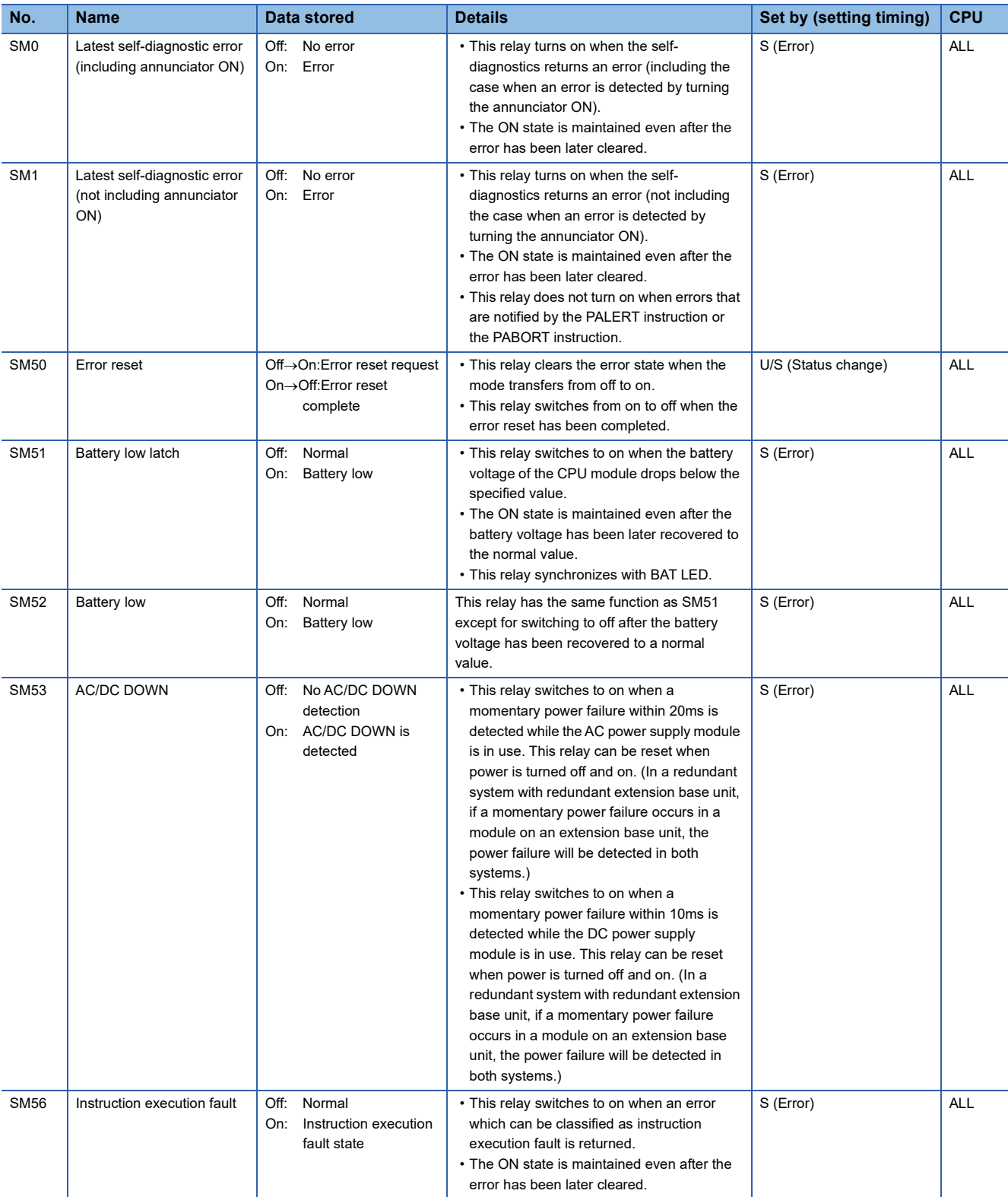

The following is the list of special rely areas relating to the diagnostic information.

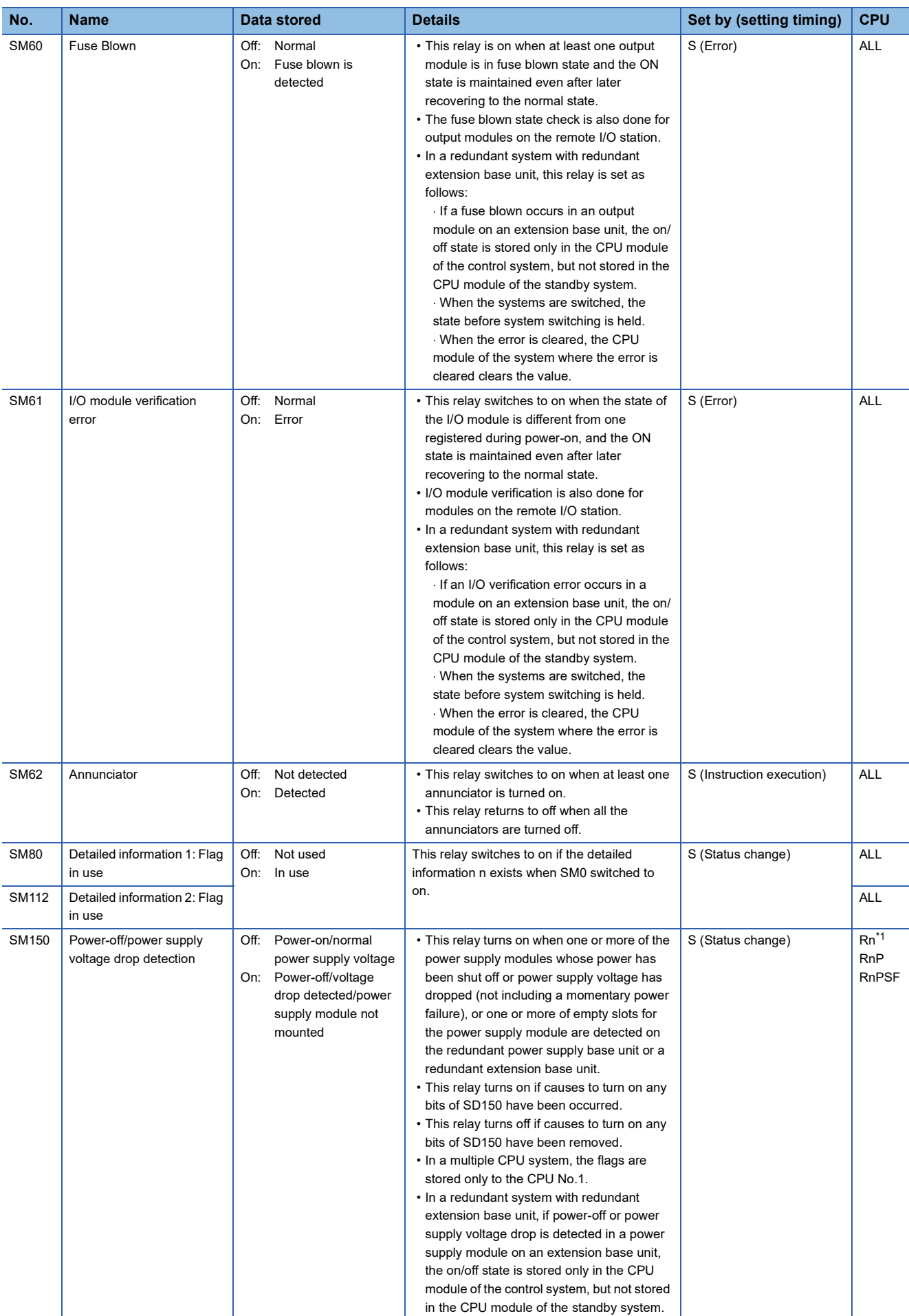

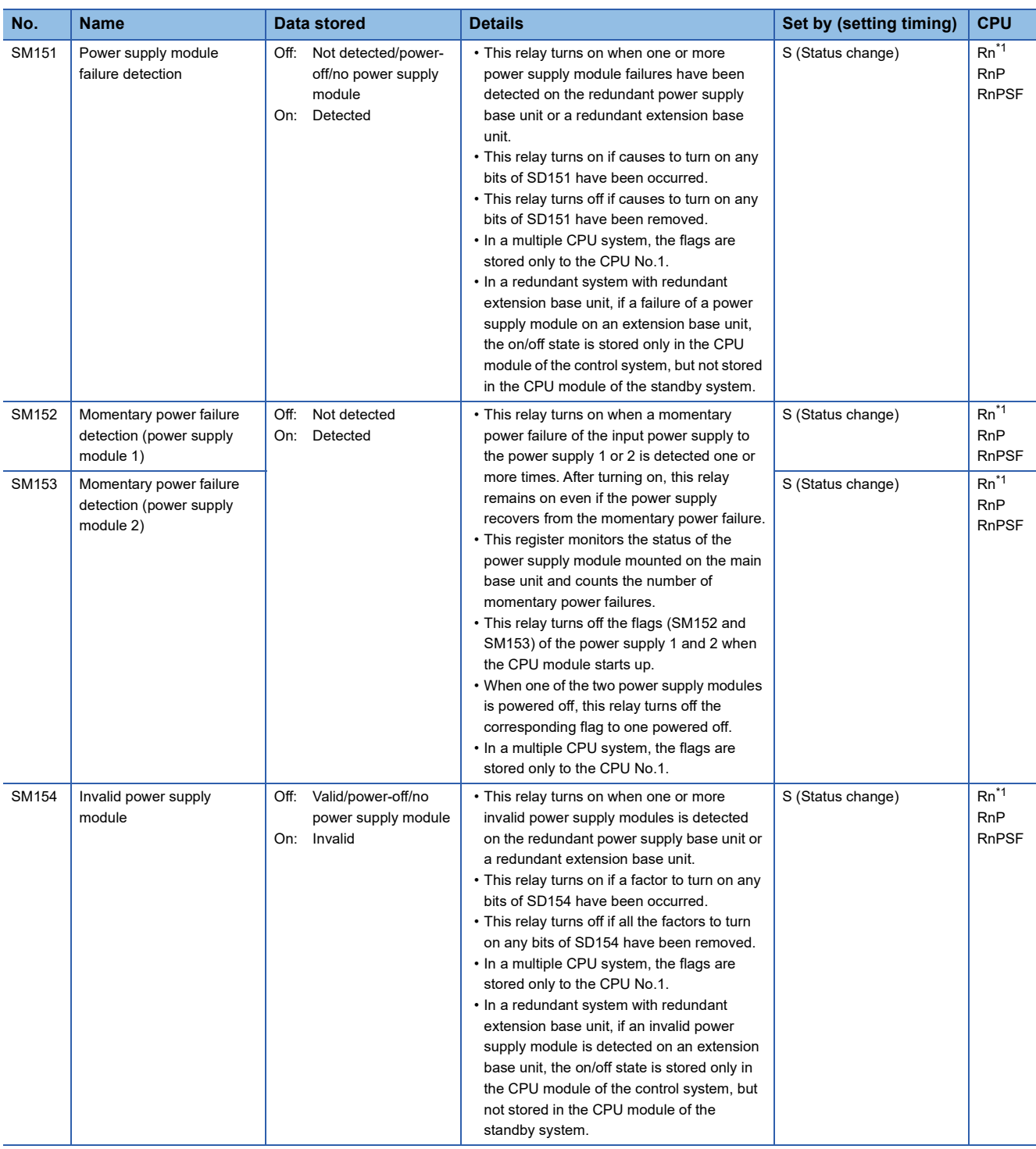

<span id="page-921-0"></span>\*1 There are restrictions on the firmware version of the supported CPU module. ( $\sqrt{2}$  [Page 1154 Added and Enhanced Functions](#page-1155-0))

# **System information**

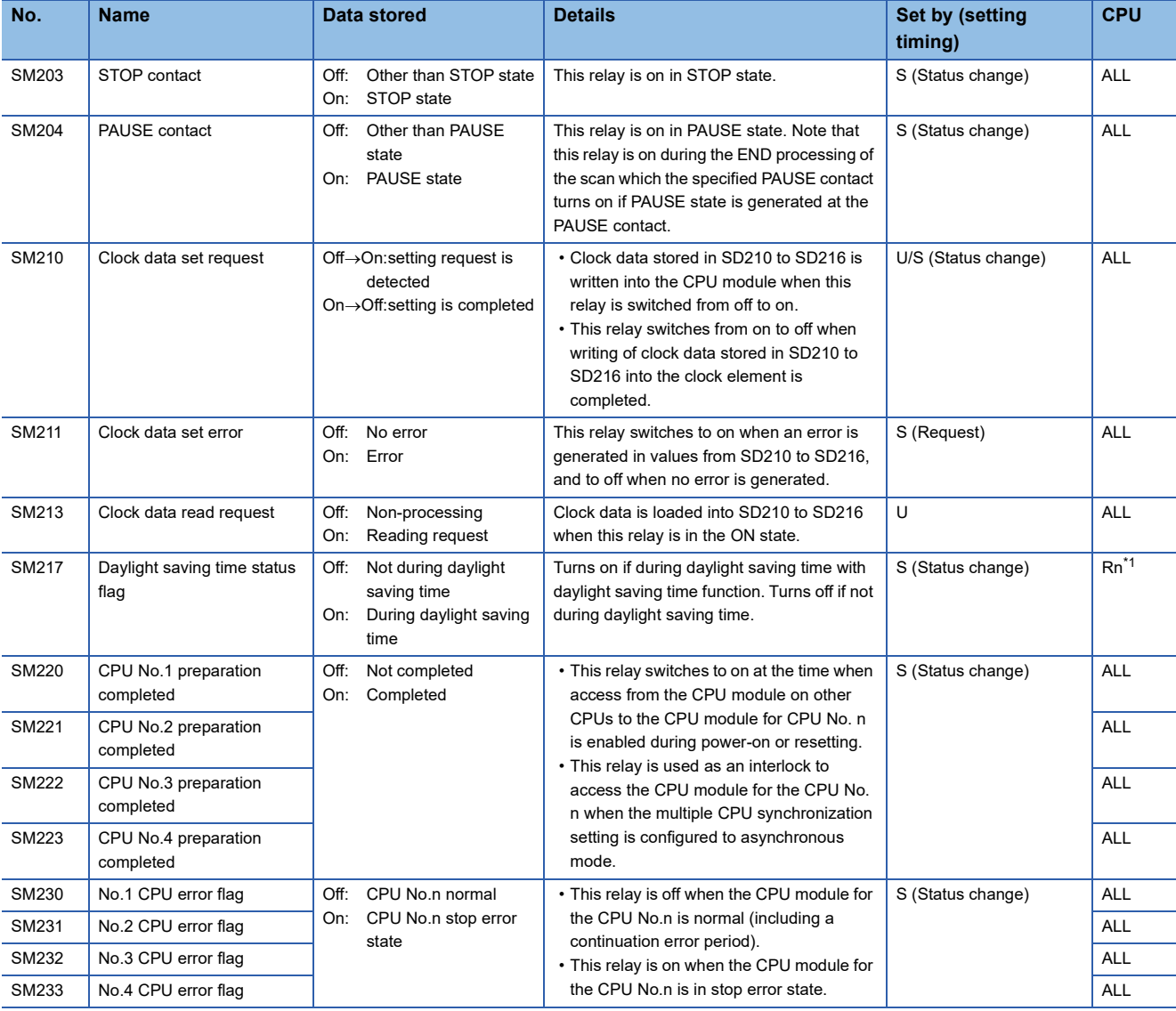

The following is the list of special relay areas relating to the system information.

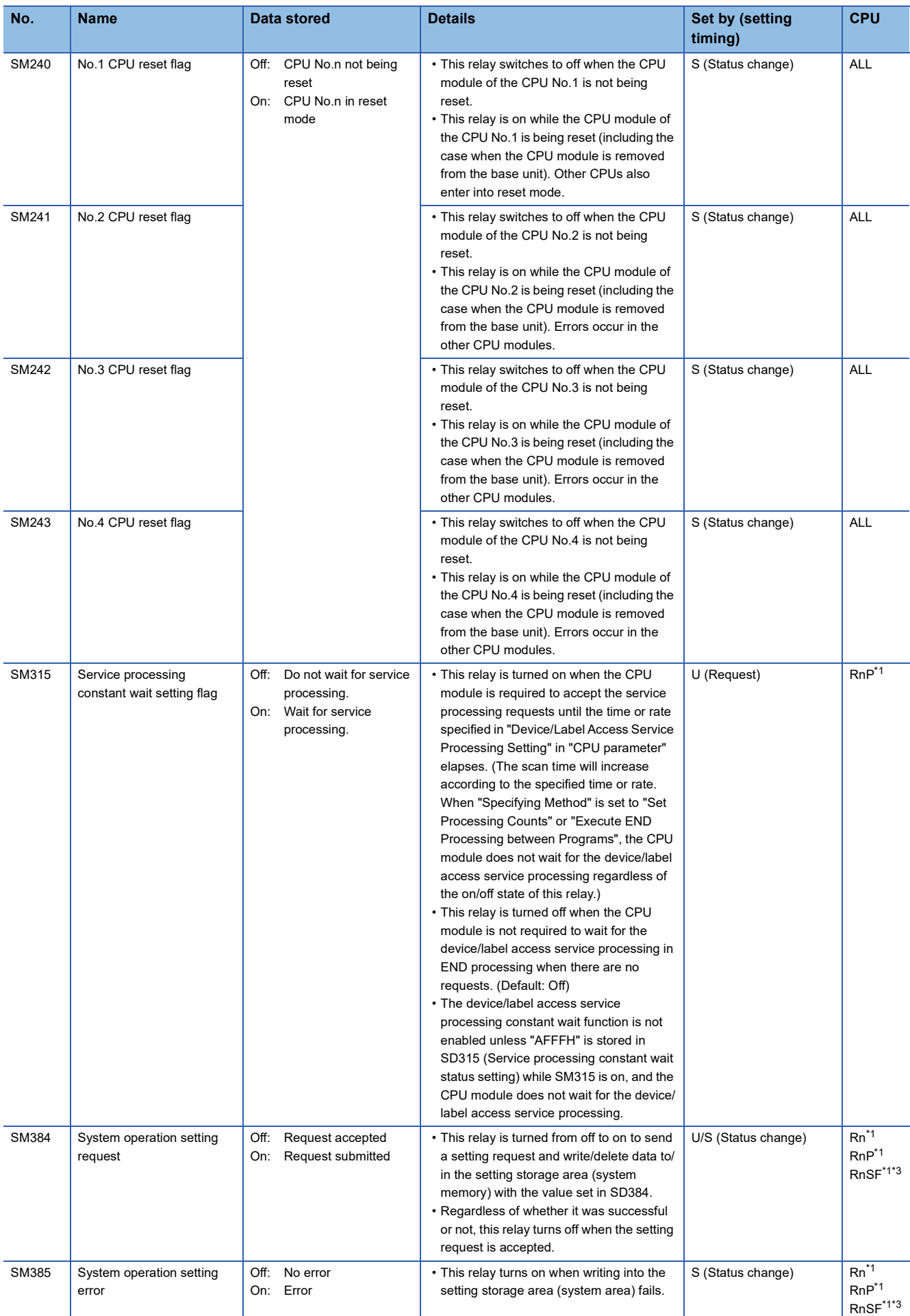

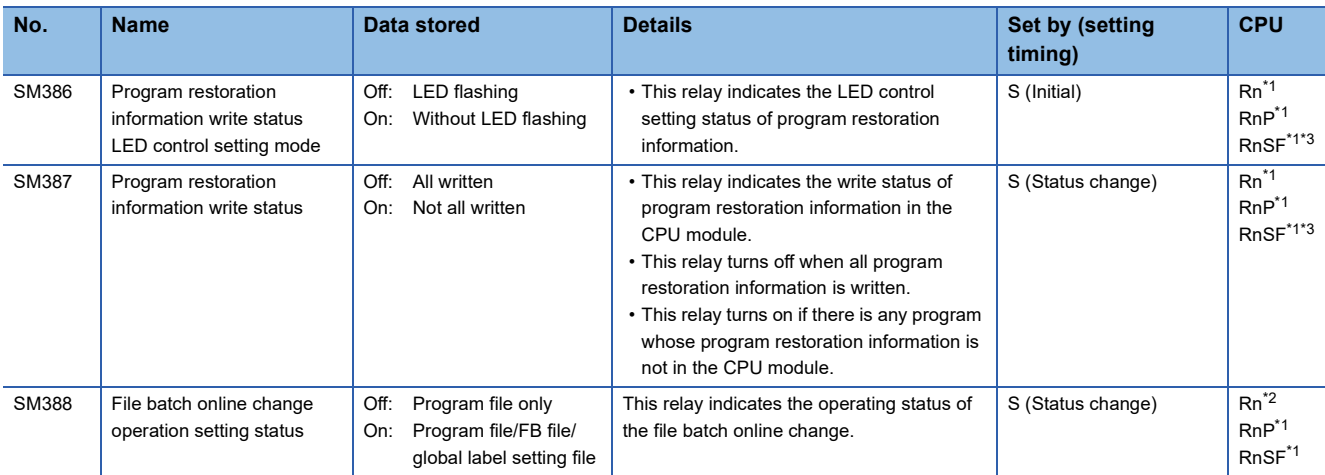

<span id="page-924-0"></span>\*1 There are restrictions on the firmware version of the supported CPU module and software version of the engineering tool. ( $\Box$  Page [1154 Added and Enhanced Functions](#page-1155-0))

<span id="page-924-2"></span>\*2 There are restrictions on the firmware version of the supported CPU module and software version of the engineering tool. (Fig. Page [1154 Added and Enhanced Functions](#page-1155-0))

For the R00CPU, R01CPU, and R02CPU, the operation setting status is always set to "program file/FB file/global label setting file" regardless of whether this relay is on or off.

<span id="page-924-1"></span>\*3 Only the standard program is supported.

# **SFC information**

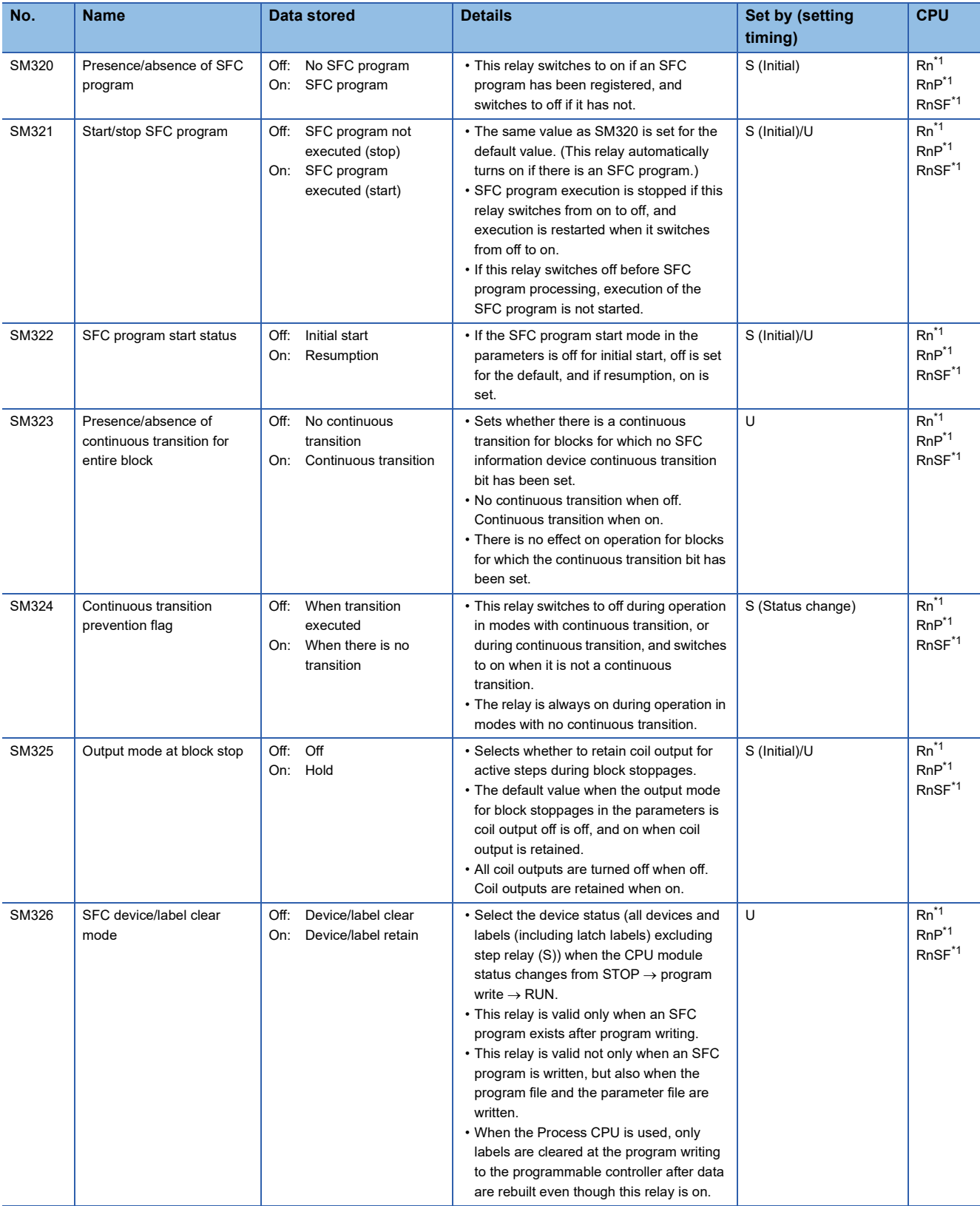

The following is a list of special relay areas relating to SFC information.

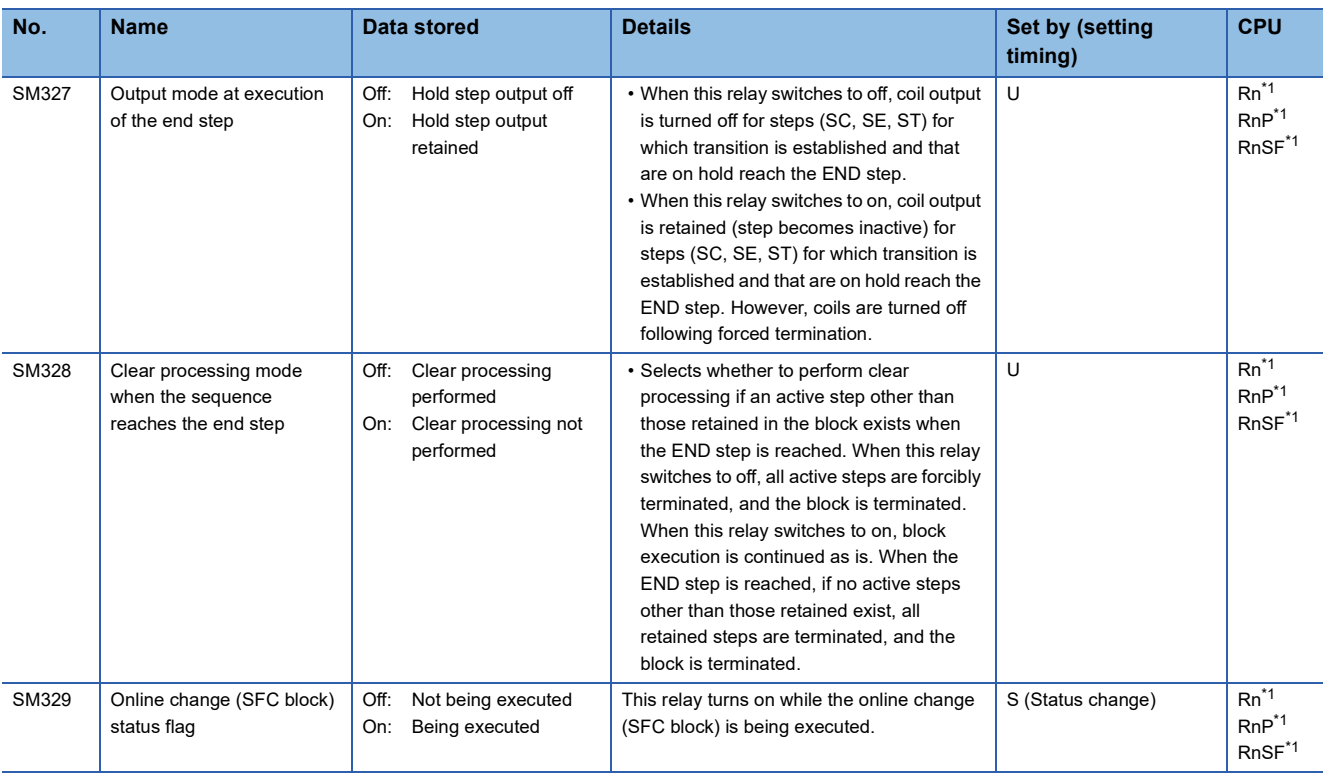

<span id="page-926-0"></span> $*1$  There are restrictions on the firmware version of the supported CPU module and software version of the engineering tool. ( $\Box$  Page [1154 Added and Enhanced Functions](#page-1155-0))

 $Point<sup>0</sup>$ 

#### For details on the SFC program, refer to the following.

MELSEC iQ-R Programming Manual (Program Design)

**A**

# **System clock**

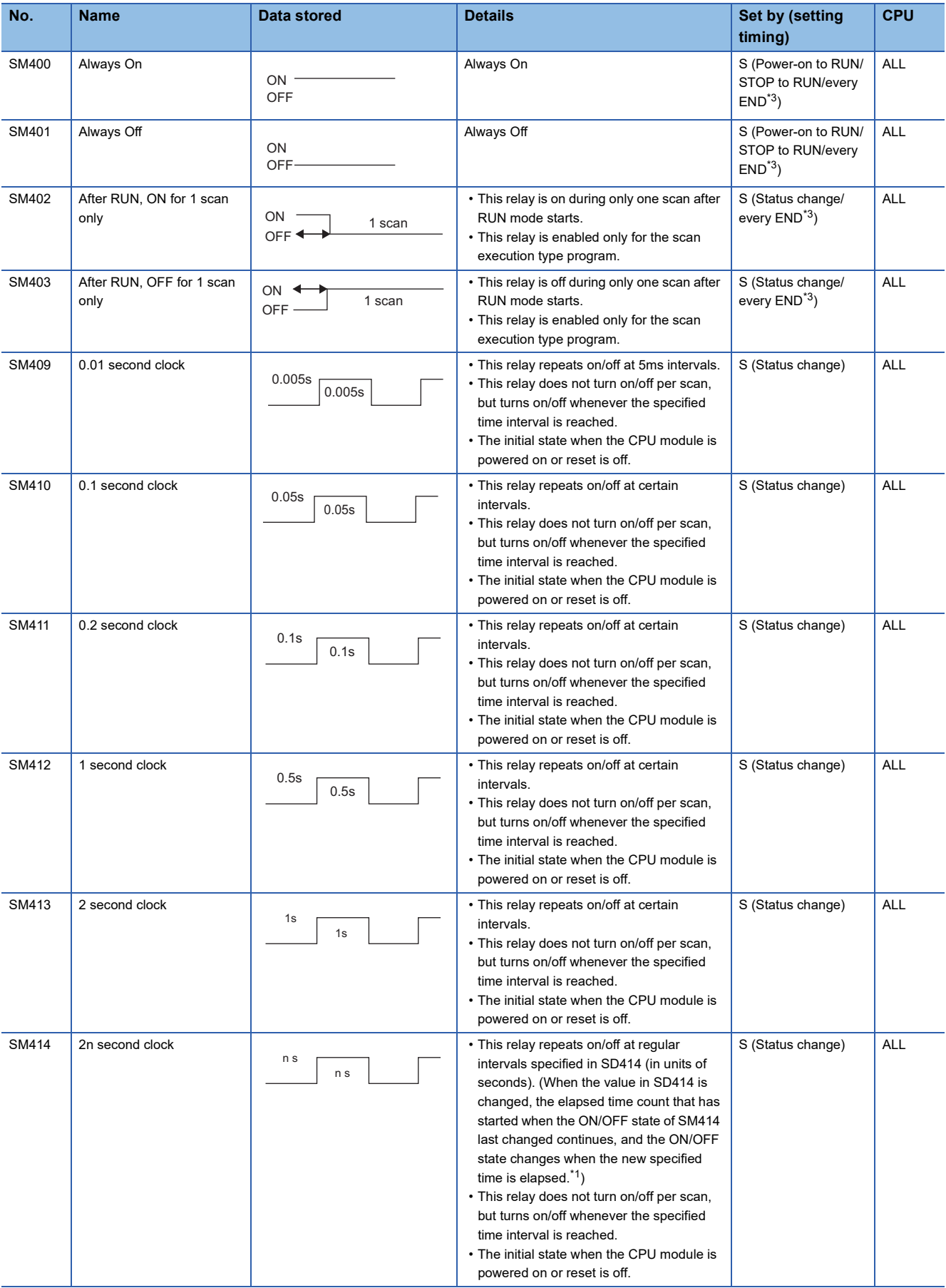

The following is the list of special relay areas relating to the system clock.

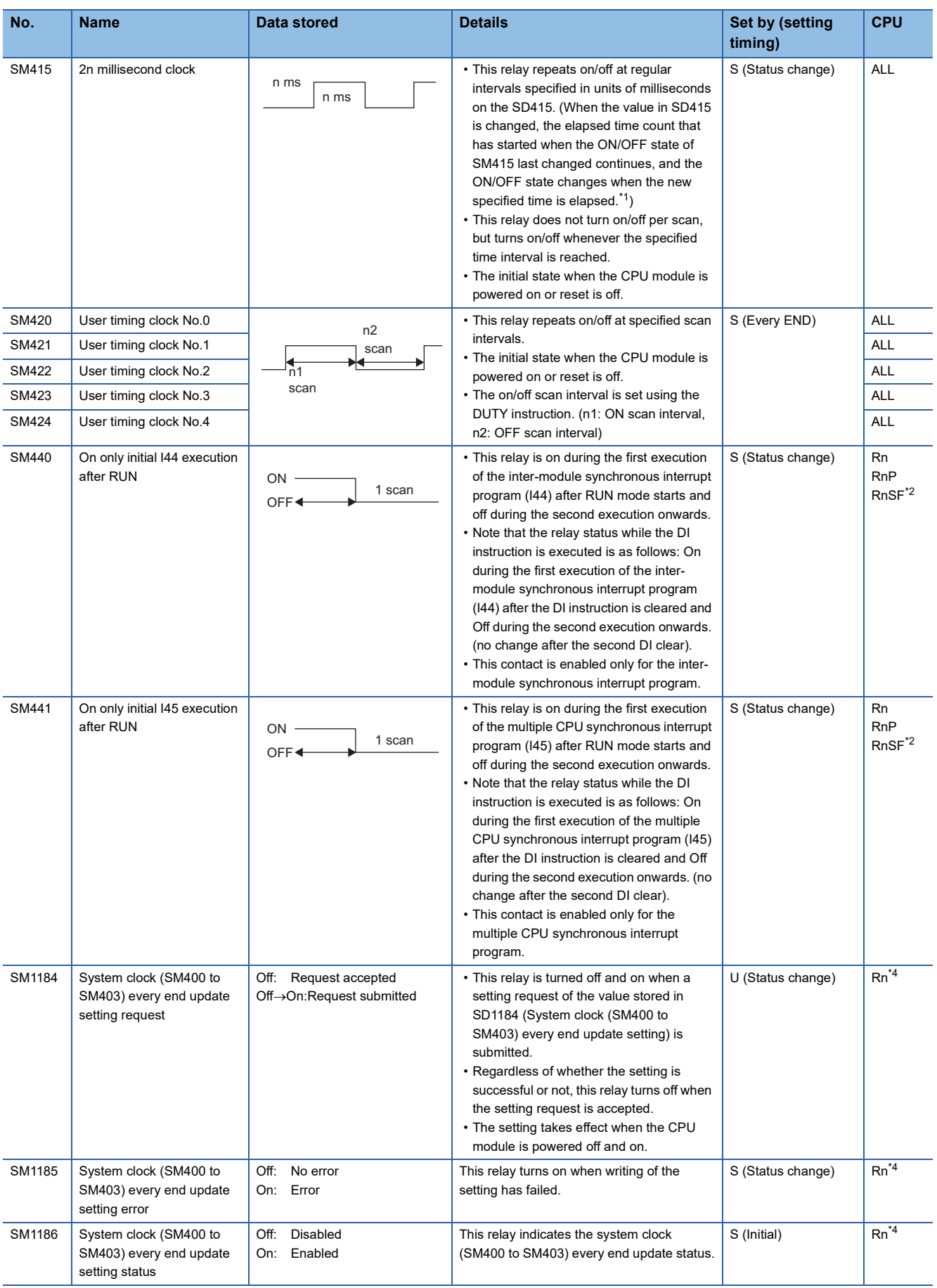

<span id="page-928-0"></span>\*1 The following figures show operation examples of SM414/SM415 when a value in SD414/SD415 is changed.

#### **Ex.** When a value in SD414 is changed from 3 to 10:

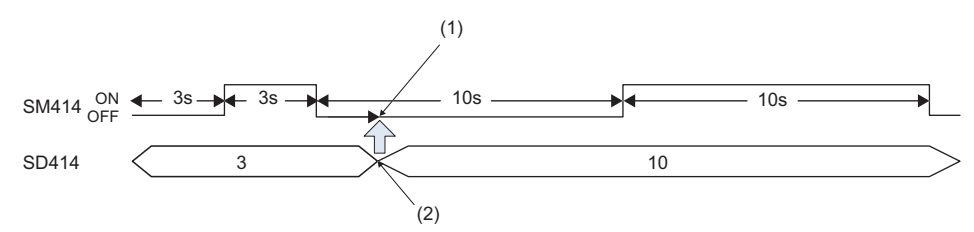

(1) The elapsed time after the ON/OFF state of SM414 changes remains.

(2) Value change

#### **Ex.**

When a value in SD414 is changed from 10 to 3:

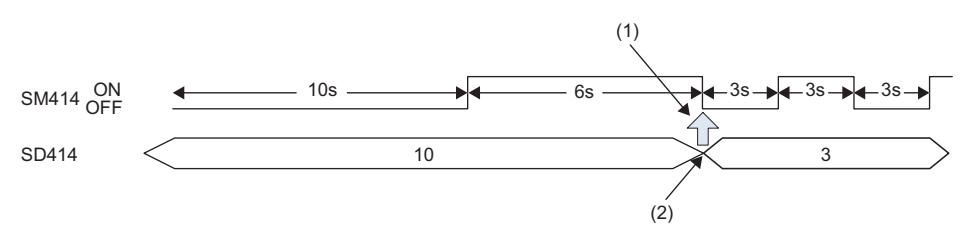

(1) If the new interval in SD414 has already elapsed after the last change of the ON/OFF state of SM414, the ON/OFF state changes as soon as a value in SD414 is changed.

#### (2) Value change

- <span id="page-929-1"></span>\*2 There are restrictions on the firmware version of the supported CPU module and software version of the engineering tool. (Fig. Page [1154 Added and Enhanced Functions](#page-1155-0))
- <span id="page-929-0"></span>\*3 To enable the setting timing of "Every END" for these special relay areas, set both SM1184 and SD1184 (System clock (SM400 to SM403) every end update setting).
- <span id="page-929-2"></span>\*4 The programmable controller CPUs with the following firmware versions supports these special relay areas.
	- R00CPU, R01CPU, R02CPU: "24" or later
	- Programmable controller CPUs other than the R00CPU, R01CPU, R02CPU: "57" or later.

# **Fixed scan function information**

The following is the list of special relay areas relating to the fixed scan function information.

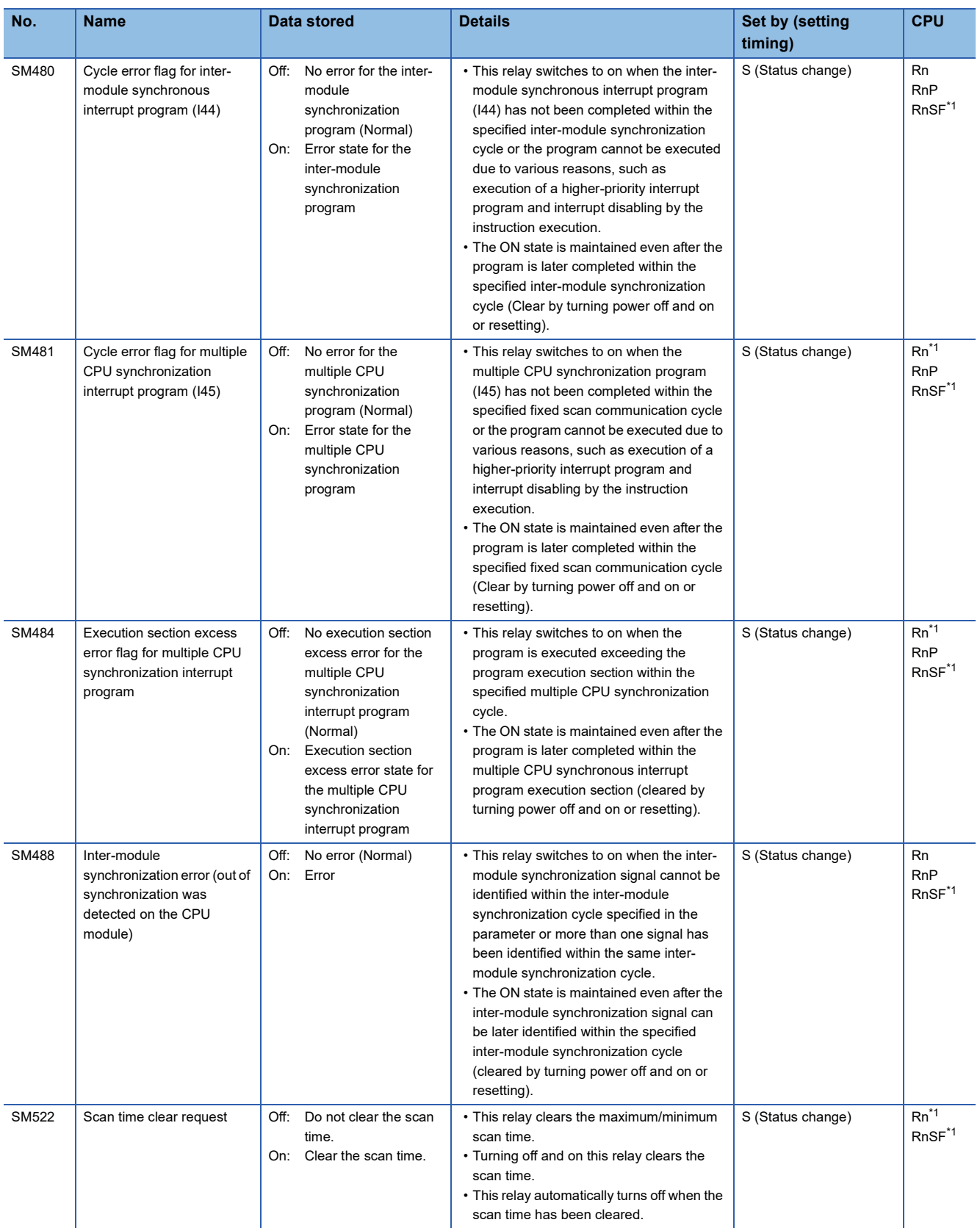

<span id="page-930-0"></span>\*1 There are restrictions on the firmware version of the supported CPU module and software version of the engineering tool. ( $\Xi$  Page [1154 Added and Enhanced Functions](#page-1155-0))

# **Drive information**

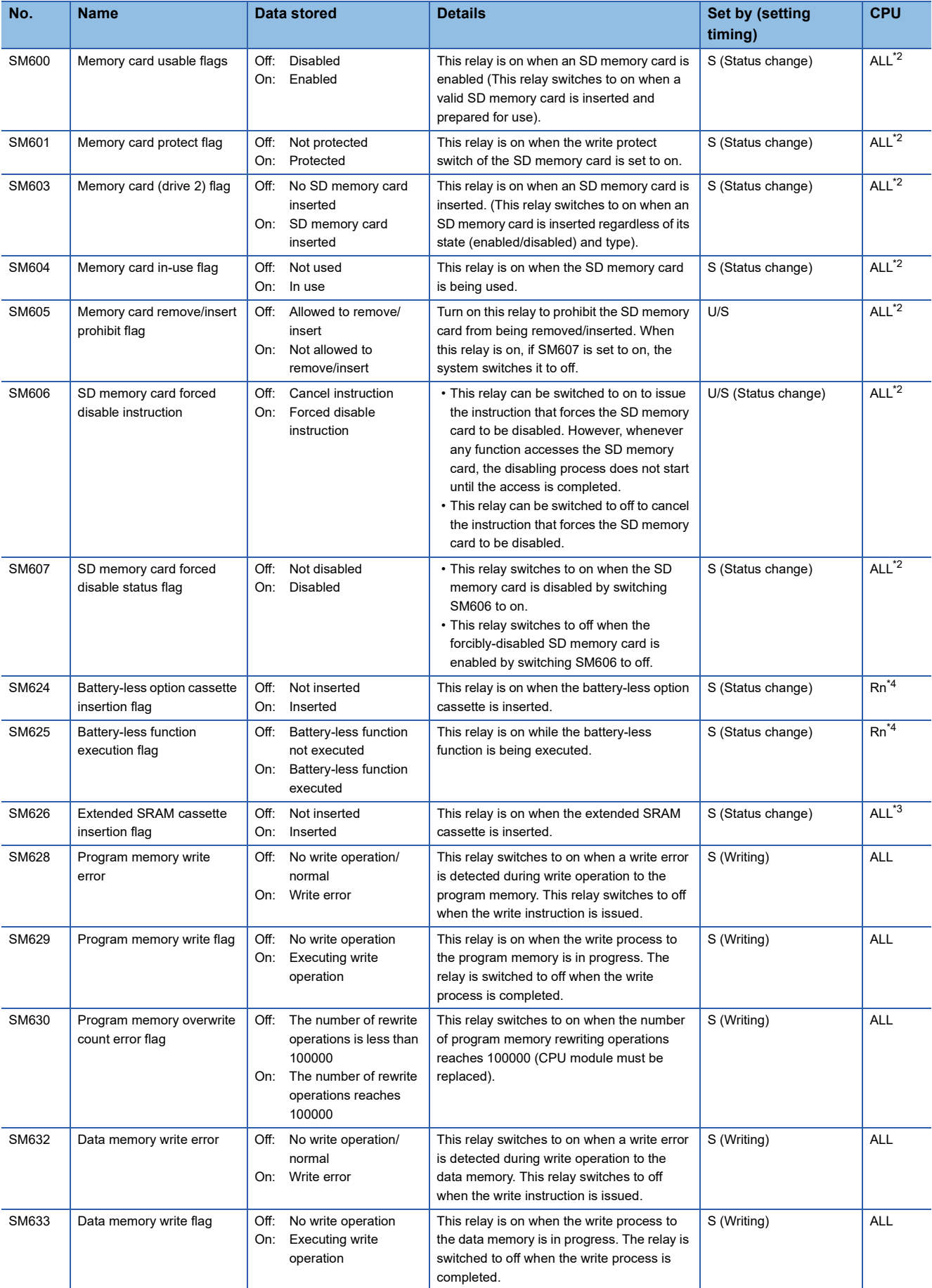

The following is the list of special relay areas relating to the drive information.

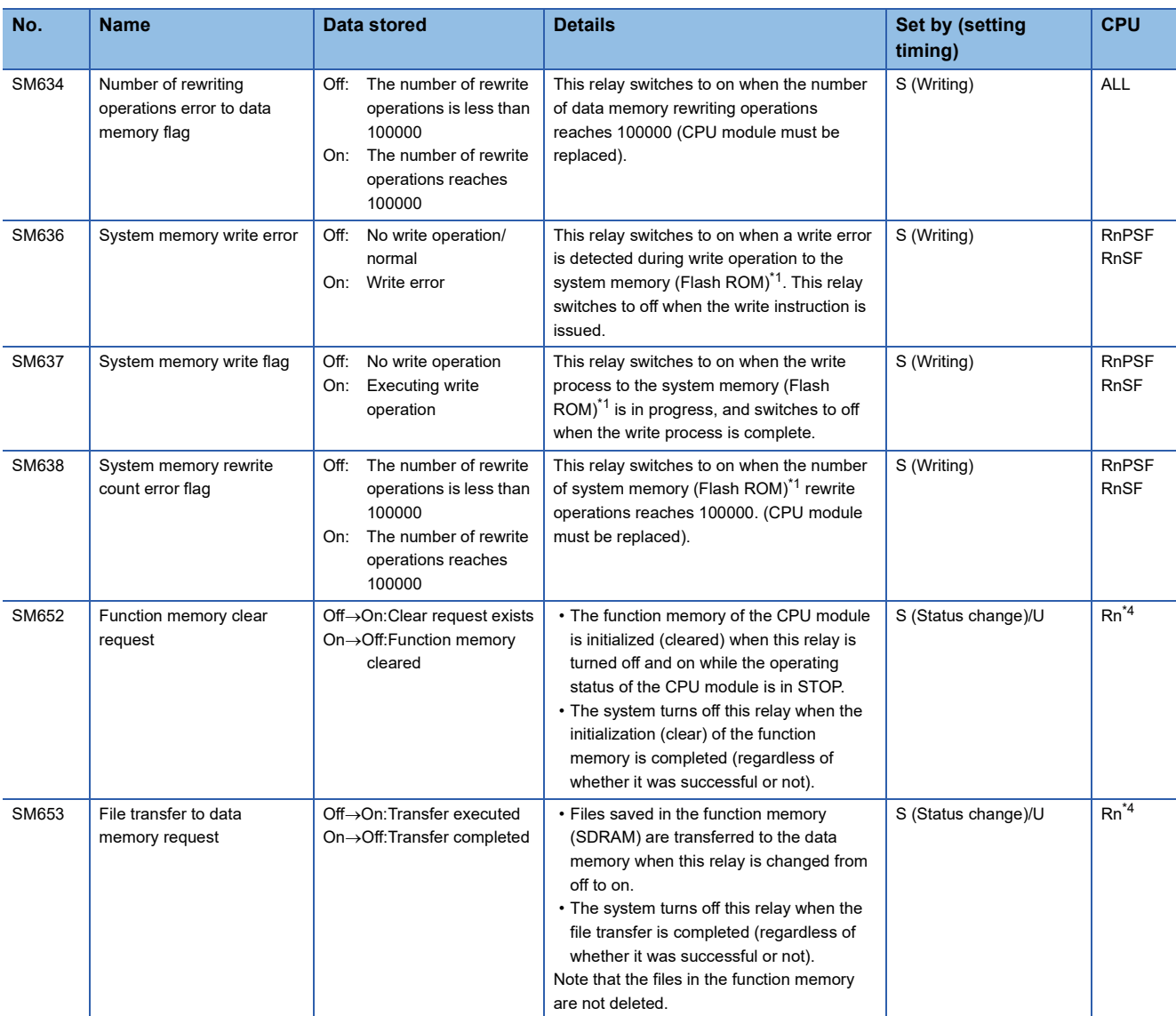

<span id="page-932-3"></span>\*1 This is the memory used by the system when the CPU module is executing functions.

<span id="page-932-0"></span>\*2 The CPU module where the SD memory card can be used supports these special relay areas.

<span id="page-932-2"></span>\*3 The CPU module where the extended SRAM cassette can be used supports these special relay areas.

<span id="page-932-1"></span>\*4 There are restrictions on the firmware version of the supported CPU module and software version of the engineering tool. (Fig. Page [1154 Added and Enhanced Functions](#page-1155-0))

## **Instruction related**

The following is the list of special relay areas relating to the instruction-related items.

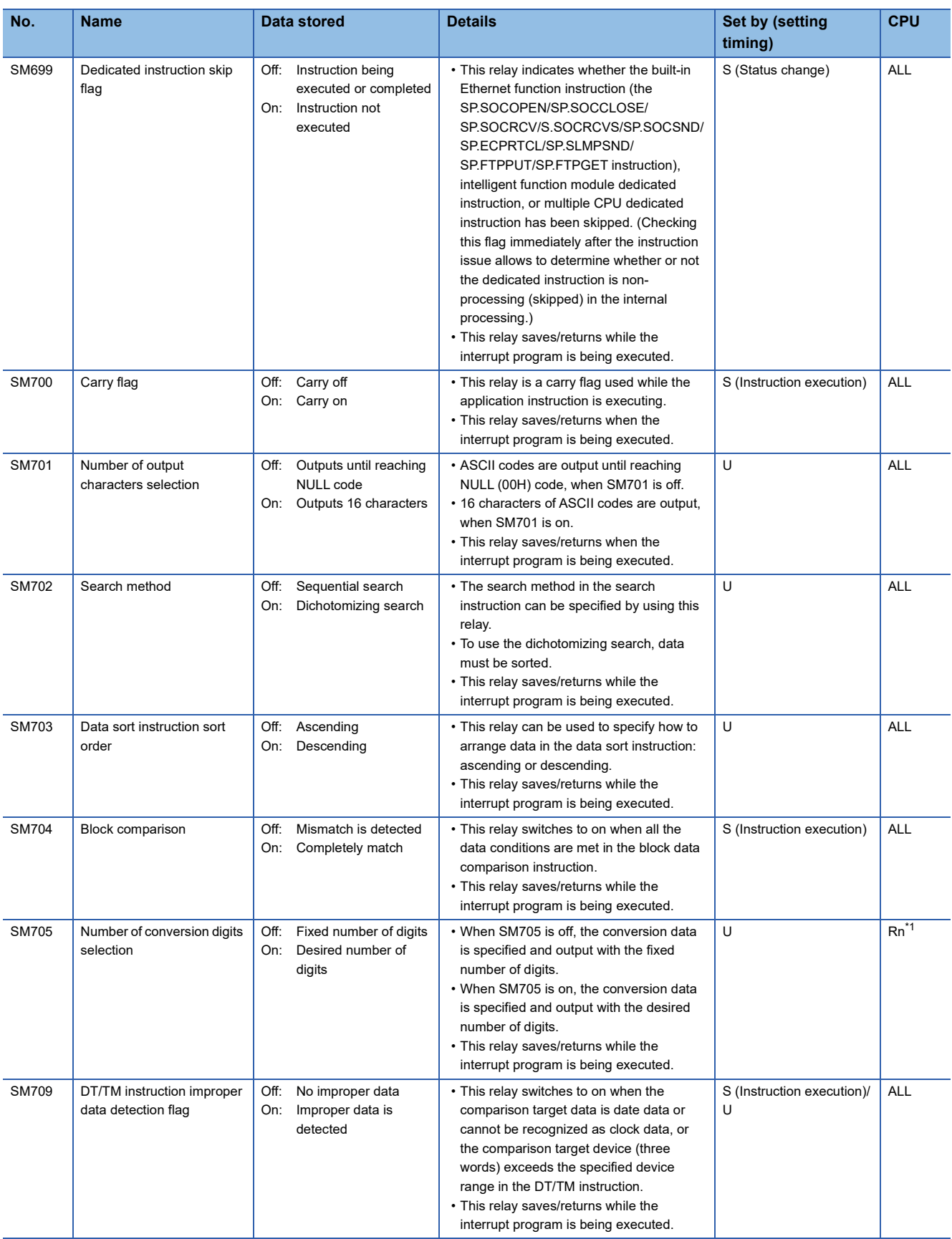

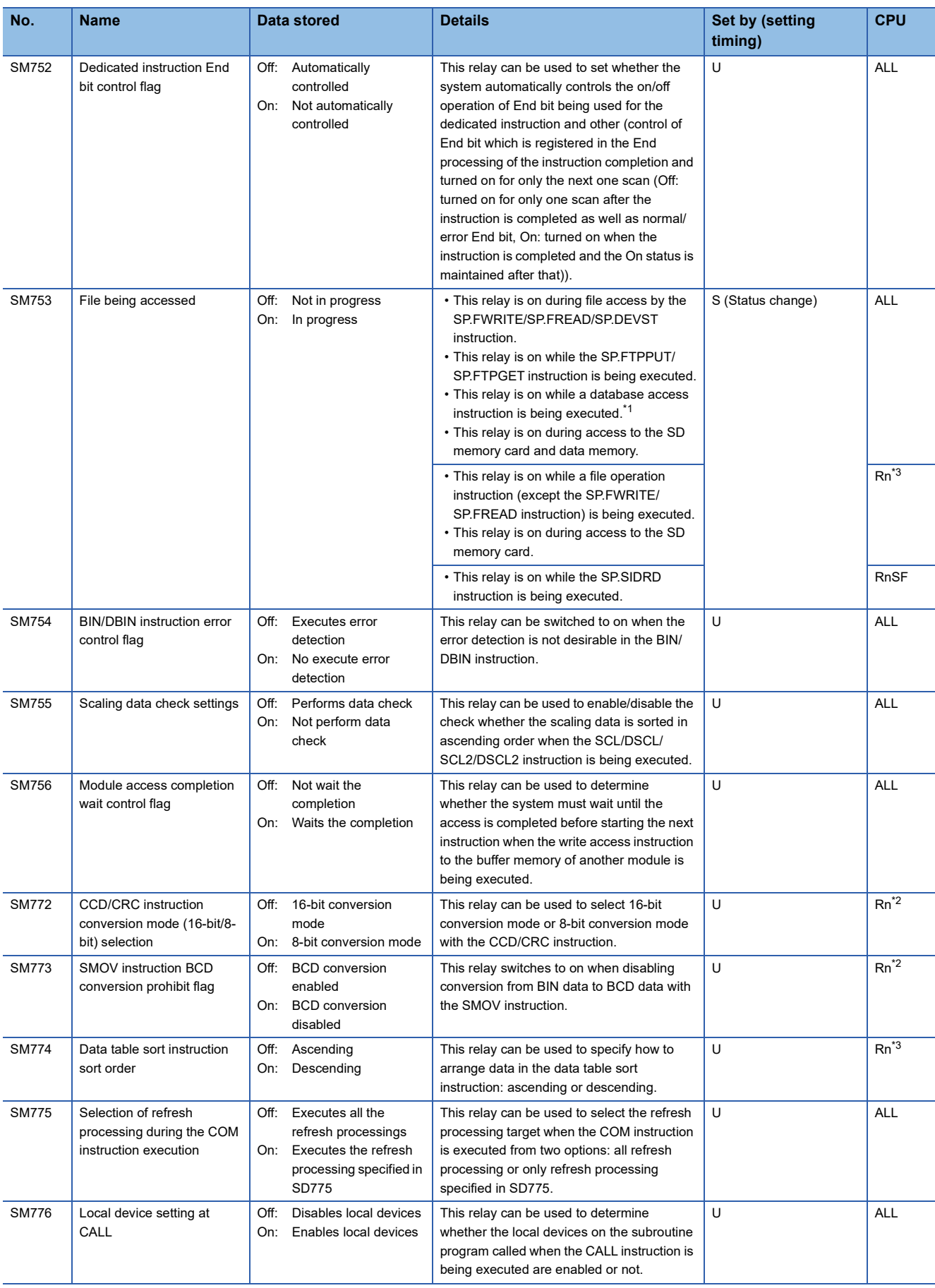

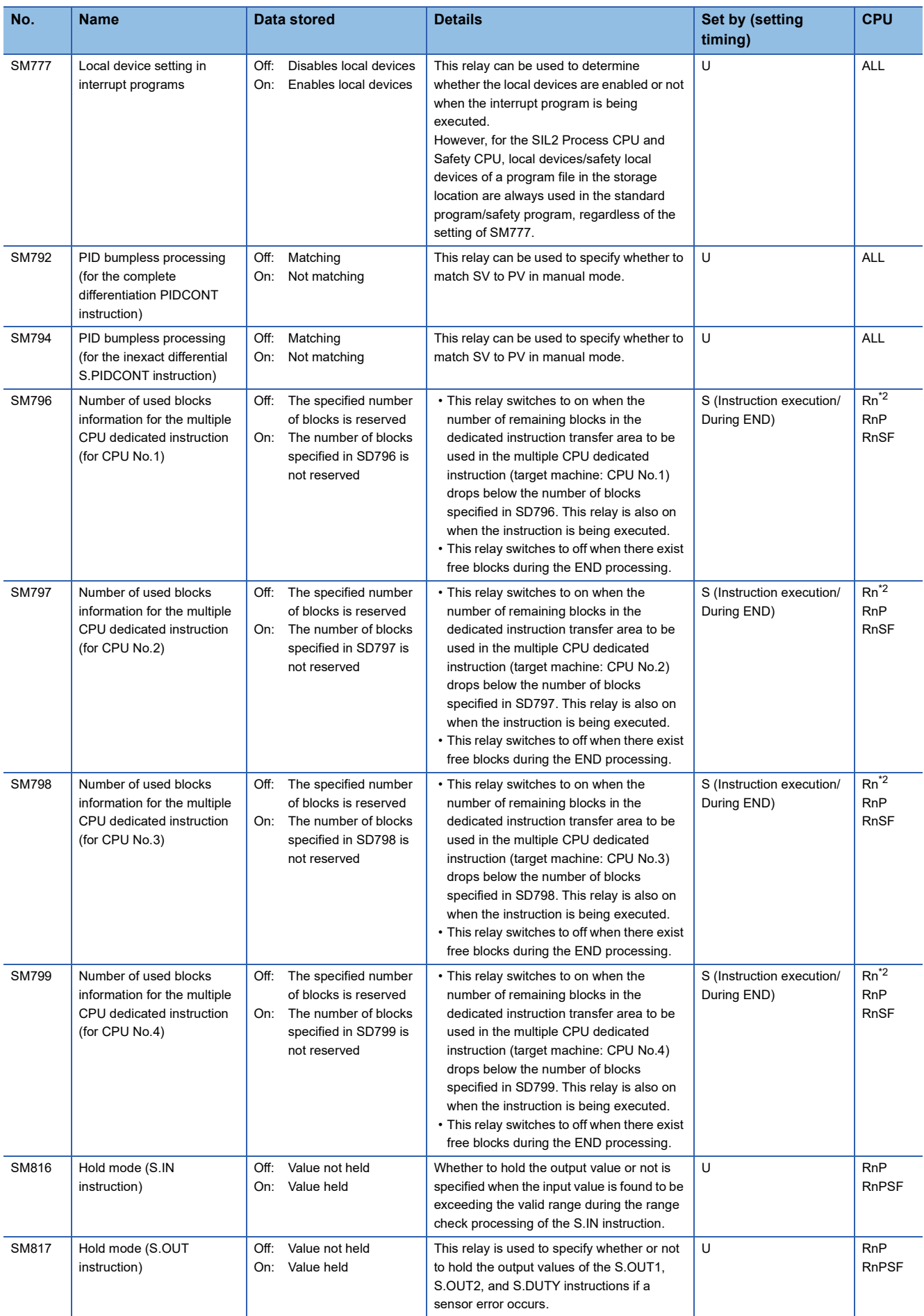
- \*1 The programmable controller CPU with firmware version "28" or later supports these special relay areas. However, there are no restrictions on the version of the R00CPU, R01CPU, and R02CPU.
- \*2 There are restrictions on the firmware version of the supported CPU module and software version of the engineering tool. ( $\equiv$  Page [1154 Added and Enhanced Functions](#page-1155-0))
- \*3 The CPU module where this function can be used supports these special relay areas.

#### **Latch area**

The following is the list of special relay areas relating to the latch area.

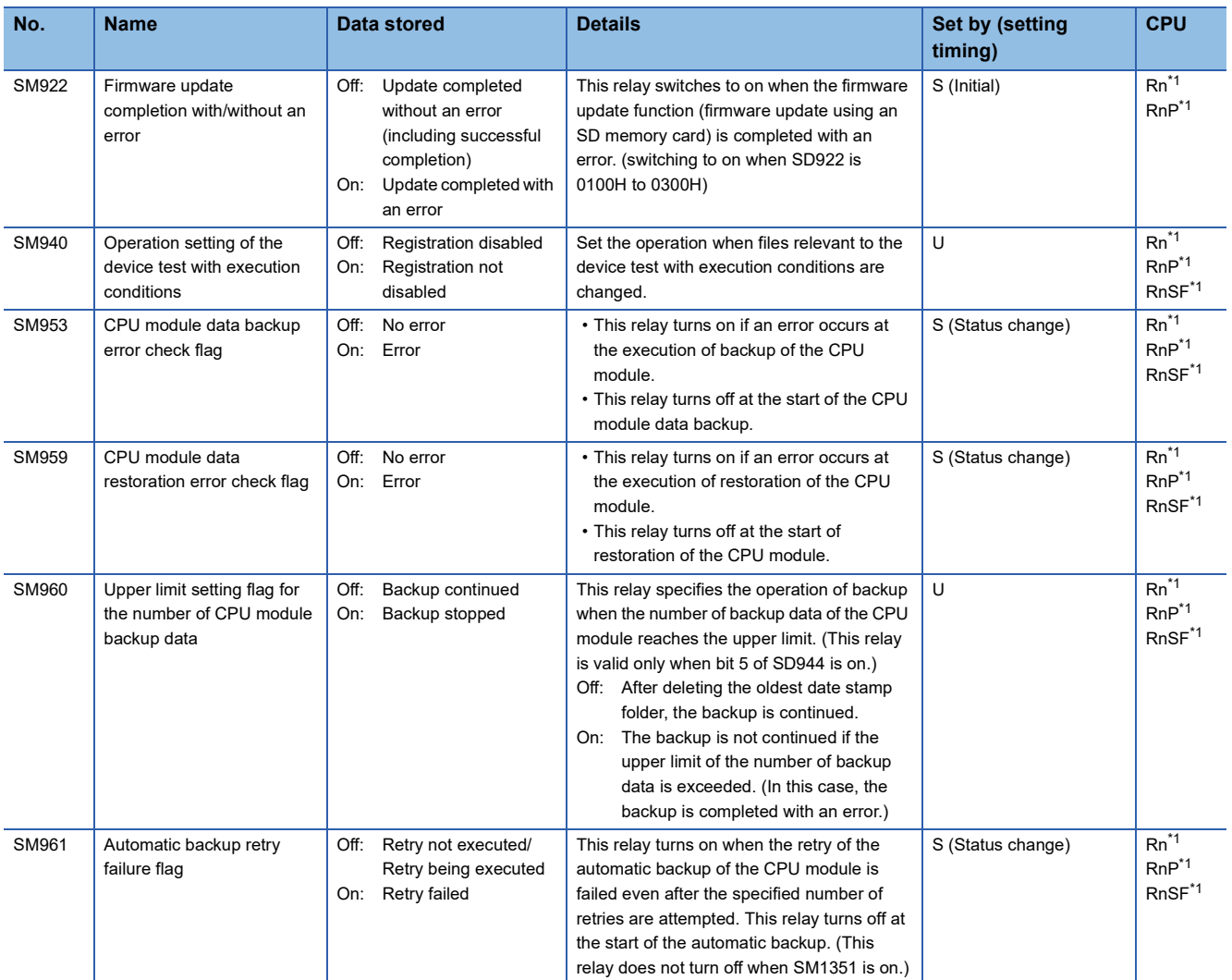

<span id="page-936-0"></span>\*1 The CPU module where this function can be used supports this special relay area.

# **Data logging function**

The following is the list of special relay areas relating to the data logging function.

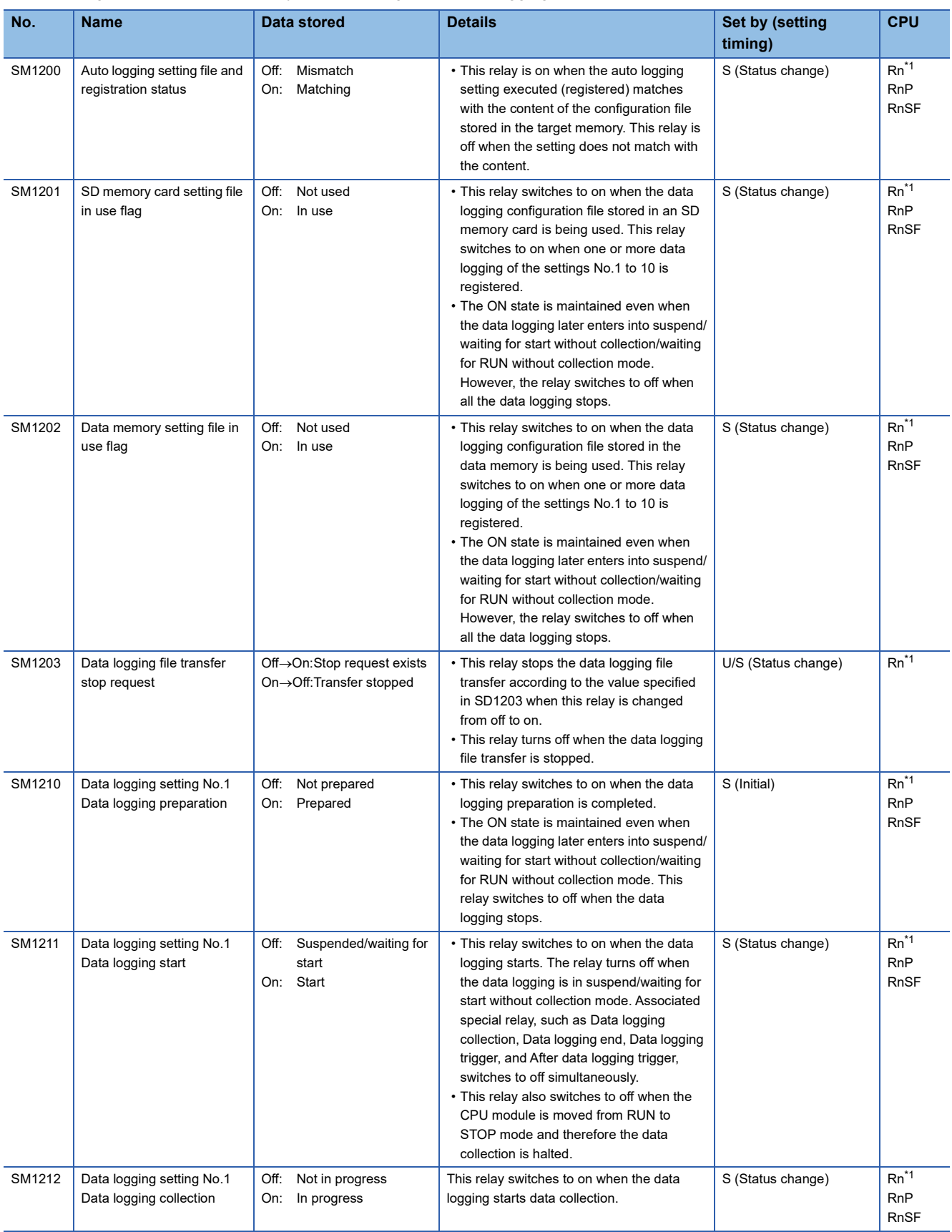

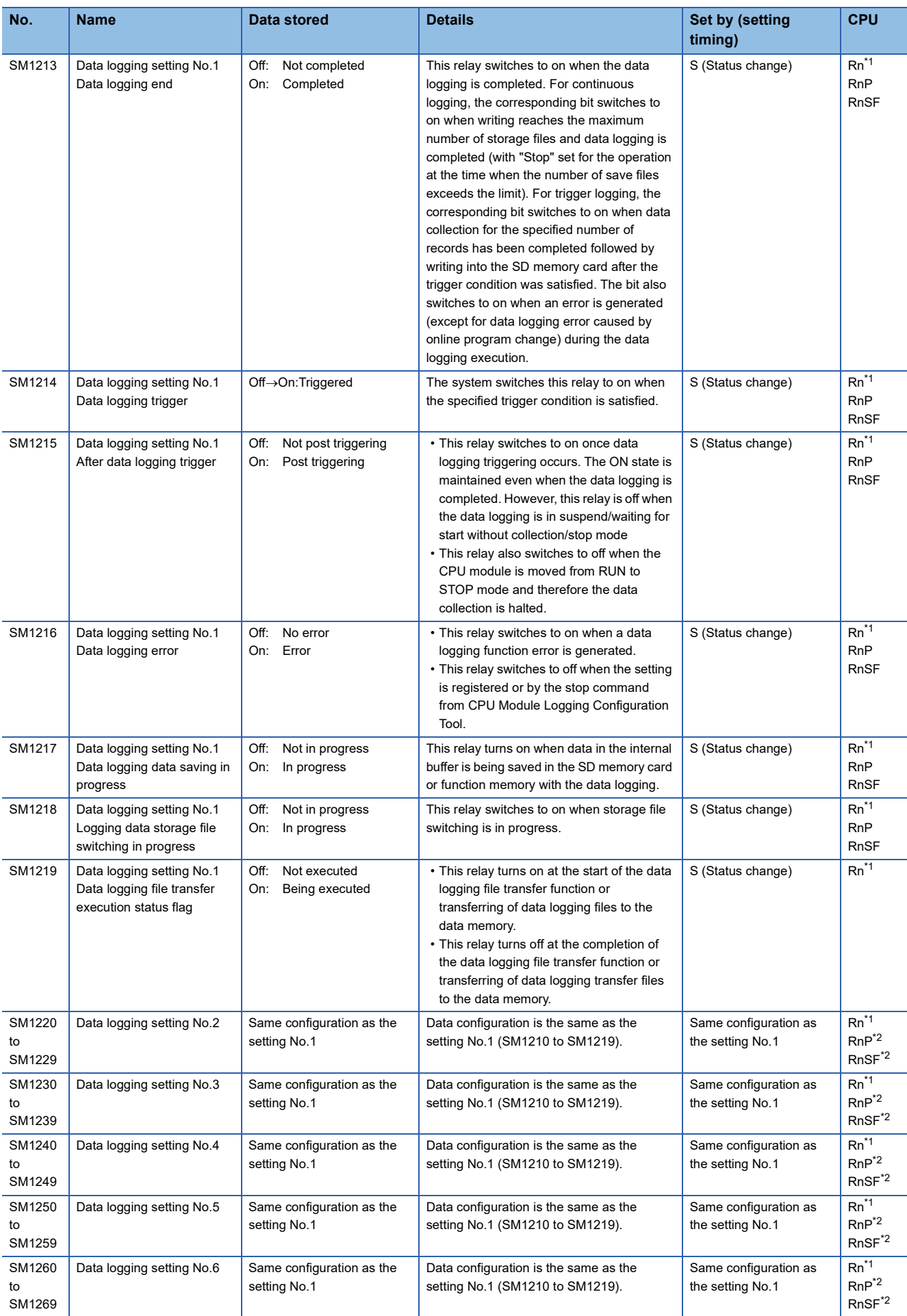

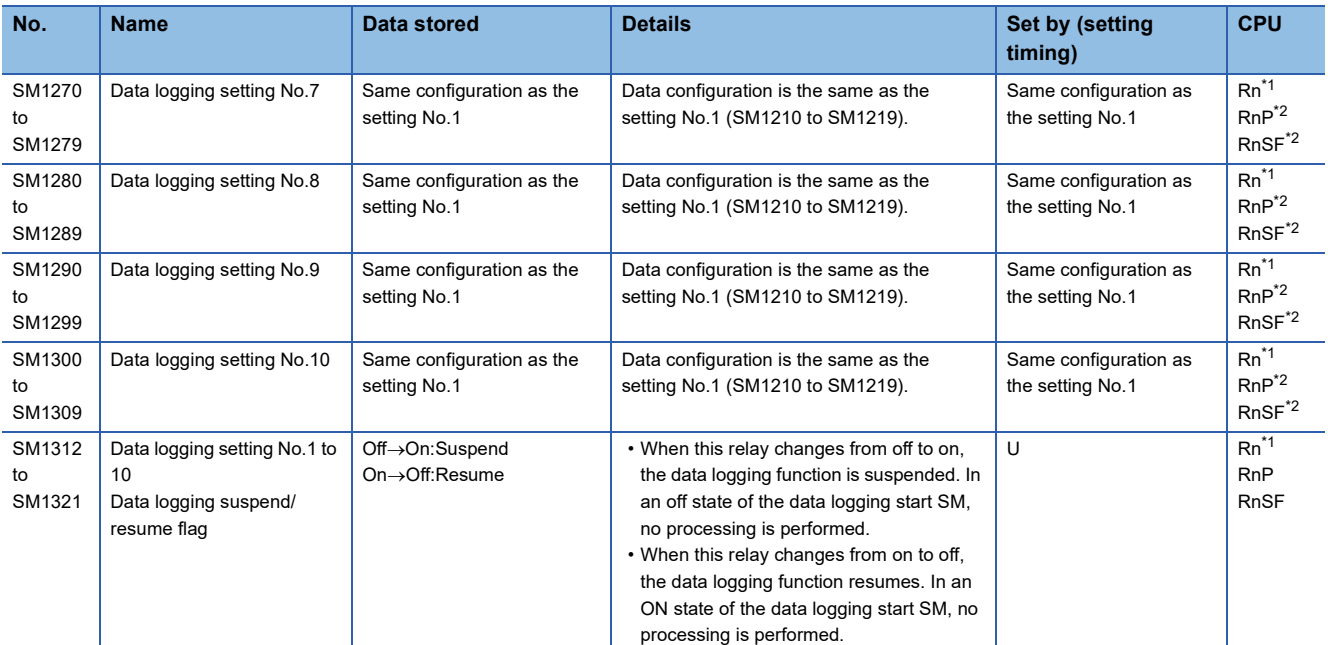

<span id="page-939-0"></span>\*1 The CPU module where this function can be used supports these special relay areas.

<span id="page-939-1"></span>\*2 These CPU modules do not support Data logging file transfer execution status flags for the data logging settings No.2 to No.10 (SM1229, SM1239, SM1249, SM1259, SM1269, SM1279, SM1289, SM1299, SM1309).

#### **CPU module data backup/restoration function**

**No. Name Data stored Details Set by (setting timing) CPU** SM1350 CPU module data backup status flag Off: Not being executed On: Being executed This relay turns on during the backup of the CPU module. S (Status change) Rn<sup>\*1</sup> RnP[\\*1](#page-940-0) RnSF[\\*1](#page-940-0) SM1351 CPU module data backup execution request Off->On:Backup requested On->Off:Backup completed • At the timing when this relay turns from off to on, the backup of the CPU module is executed. • This relay turns off at the completion of the backup of the CPU module. S (Status change)/U Rn<sup>\*1</sup> RnP[\\*1](#page-940-0) RnSF[\\*1](#page-940-0) SM1353 CPU module data restoration status flag Off: Not being executed On: Being executed This relay turns on during the restoration of the CPU module. S (Status change) Rn<sup>\*1</sup> RnSF[\\*1](#page-940-0) SM1354 CPU module data restoration execution request Off→On:Restoration requested On->Off:Restoration completed • At the timing when this relay turns from off to on during STOP, the restoration of the CPU module is executed. • This relay turns off at the completion of the restoration of the CPU module. S (Status change)/U Rn<sup>\*1</sup> SM1356 Retry status flag for CPU module data automatic backup Off: Not being executed On: Being executed This relay turns on during the retry of the automatic backup of the CPU module. S (Status change) Rn<sup>\*1</sup> RnP[\\*1](#page-940-0) RnSF[\\*1](#page-940-0)

The following is the list of special relay areas relating to the CPU module data backup/restoration function.

<span id="page-940-0"></span>\*1 The CPU module where this function can be used supports these special relay areas.

#### **iQ Sensor Solution data backup/restoration function**

The following is the list of special relay areas relating to the iQ Sensor Solution data backup/restoration function.

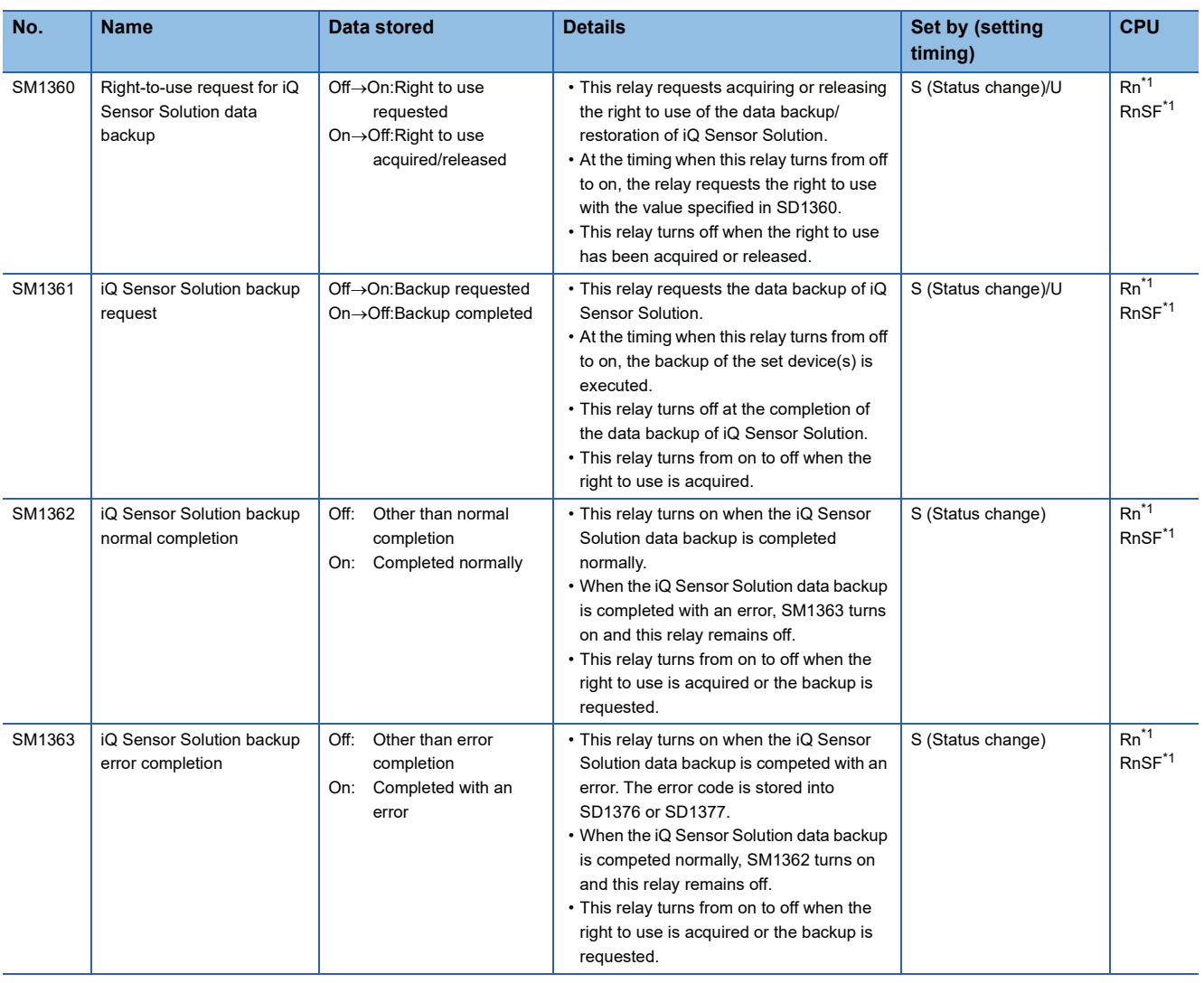

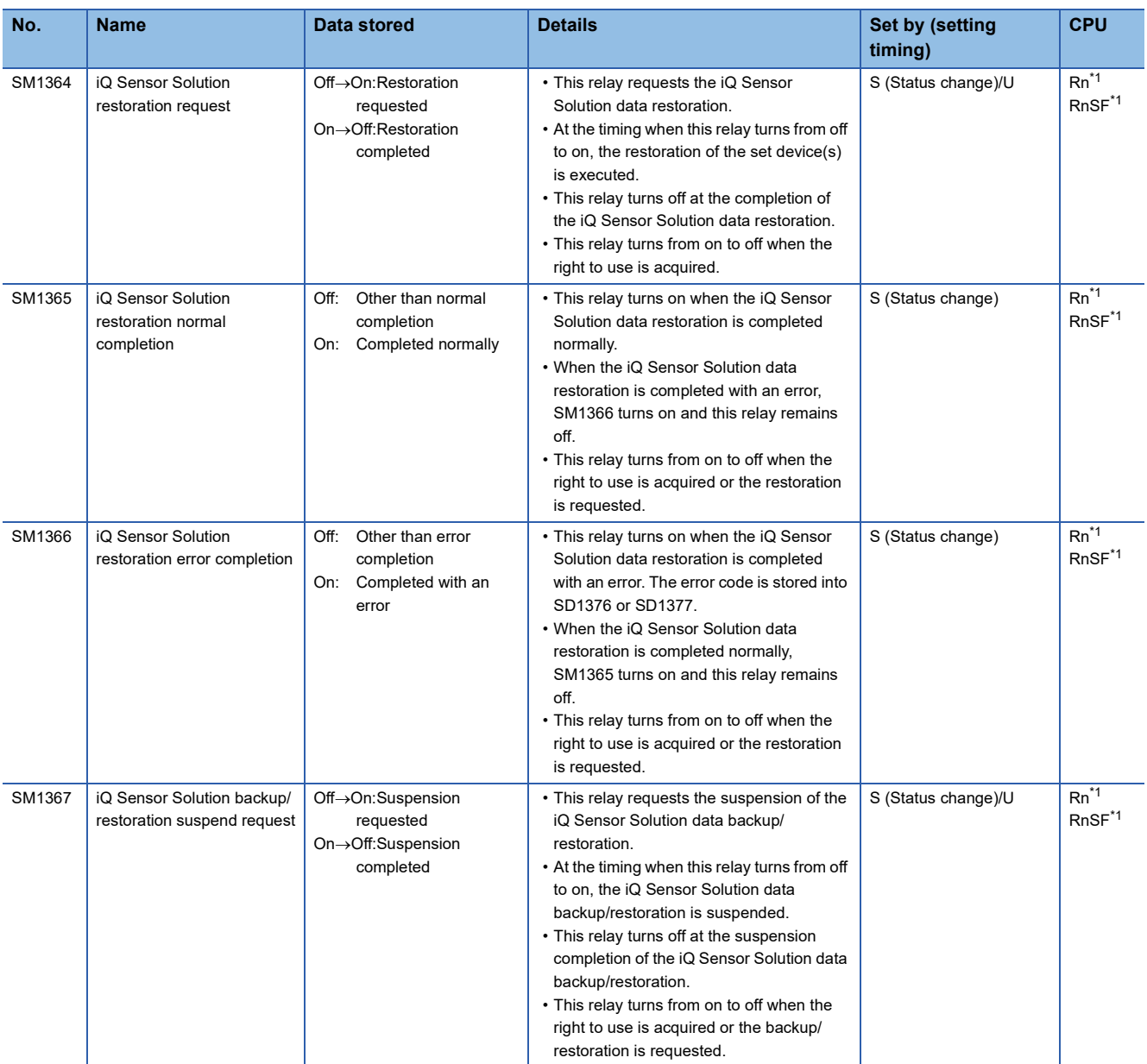

<span id="page-941-0"></span>\*1 The CPU module where this function can be used supports these special relay areas.

## **File transfer function (FTP client)**

The following is the list of special relay areas relating to the file transfer function (FTP client).

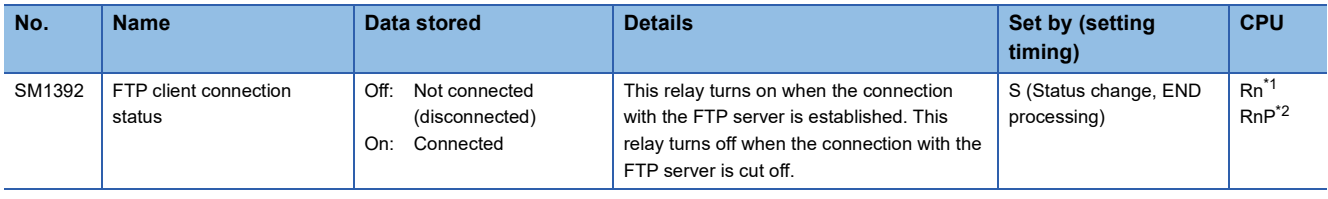

<span id="page-941-1"></span>\*1 The CPU module where this function can be used supports this special relay area.

<span id="page-941-2"></span>\*2 The Process CPU with firmware version "13" or later supports this special relay area.

#### **Global label assignment information**

**No. Name Data stored Details Set by (setting timing) CPU** SM1398 | Operation setting during global label assignment information update Off: Response available during update On: Response unavailable during update This relay configures the operation setting while global label assignment information is being updated.  $U$  Rn<sup>\*1</sup> RnSF[\\*1](#page-942-0)

The following is the list of special relay areas relating to global label assignment information.

<span id="page-942-0"></span>\*1 The CPU module where this function can be used supports these special relay areas.

#### **Memory dump function**

The following is the list of special relay areas relating to the memory dump function.

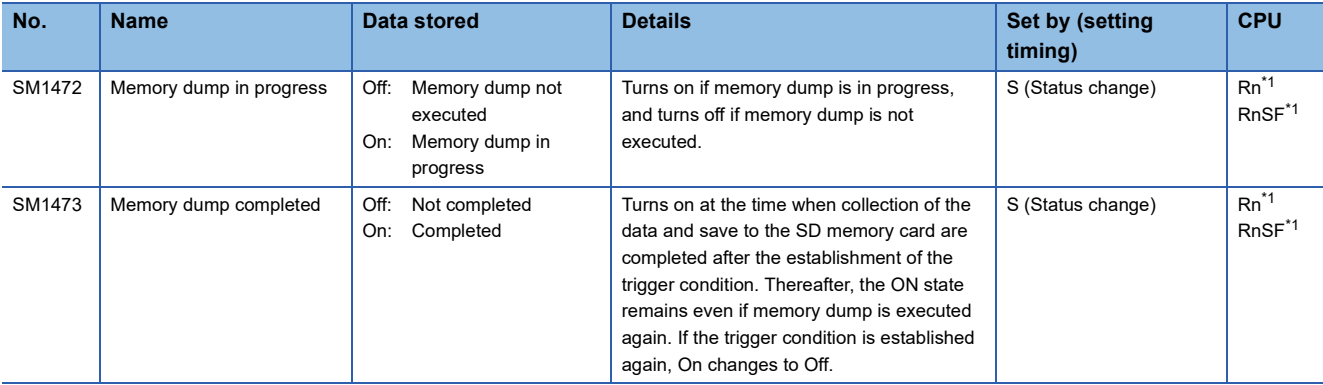

<span id="page-942-1"></span>\*1 The CPU module where this function can be used supports these special relay areas.

#### **Event history function**

The following is the list of special relay areas relating to the event history function.

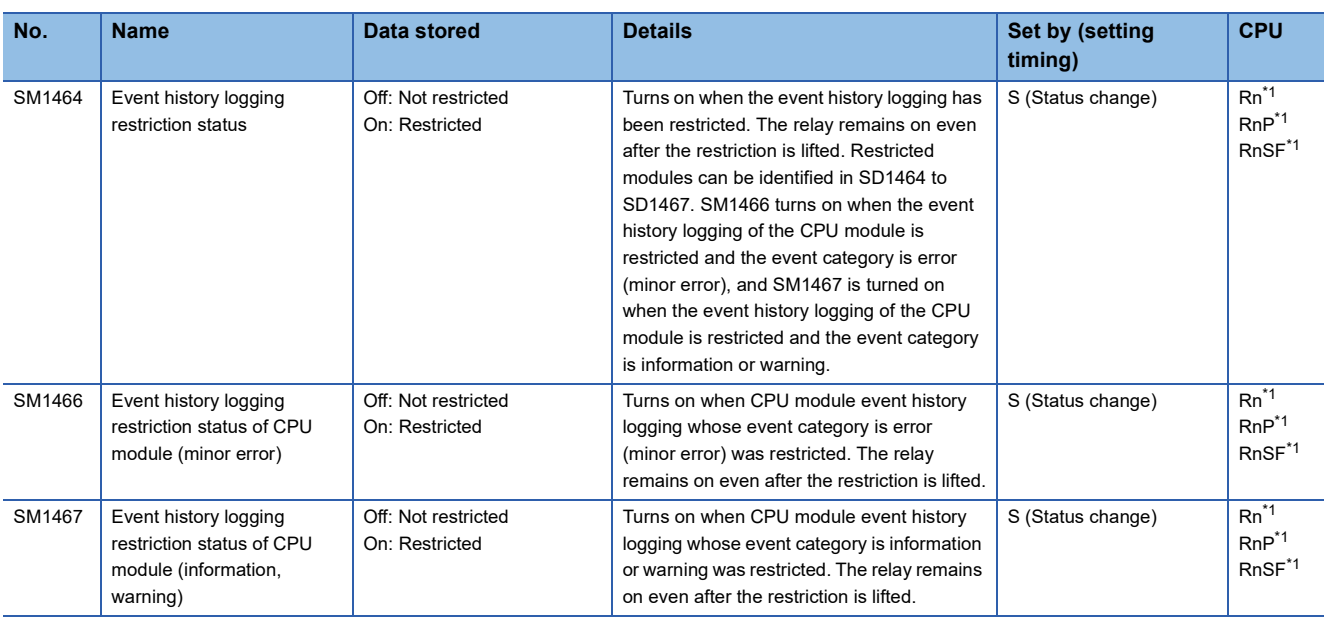

<span id="page-942-2"></span>\*1 The CPU module where this function can be used supports these special relay areas.

## **CPU module database access function**

The following is the list of special relay areas relating to the CPU module database access function.

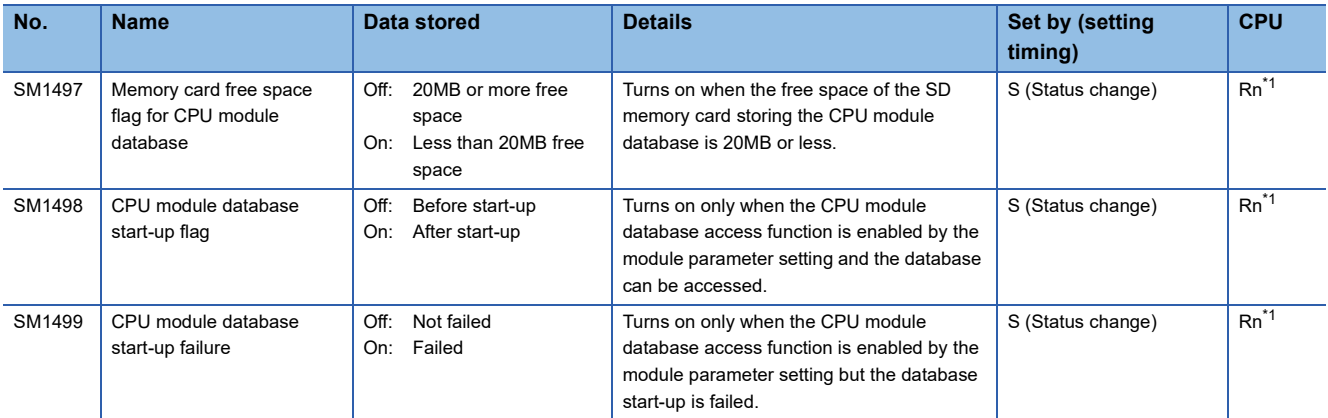

<span id="page-943-0"></span>\*1 The CPU module where this function can be used supports these special relay areas.

## **Ethernet function**

The following is the list of special relay areas relating to the Ethernet function.

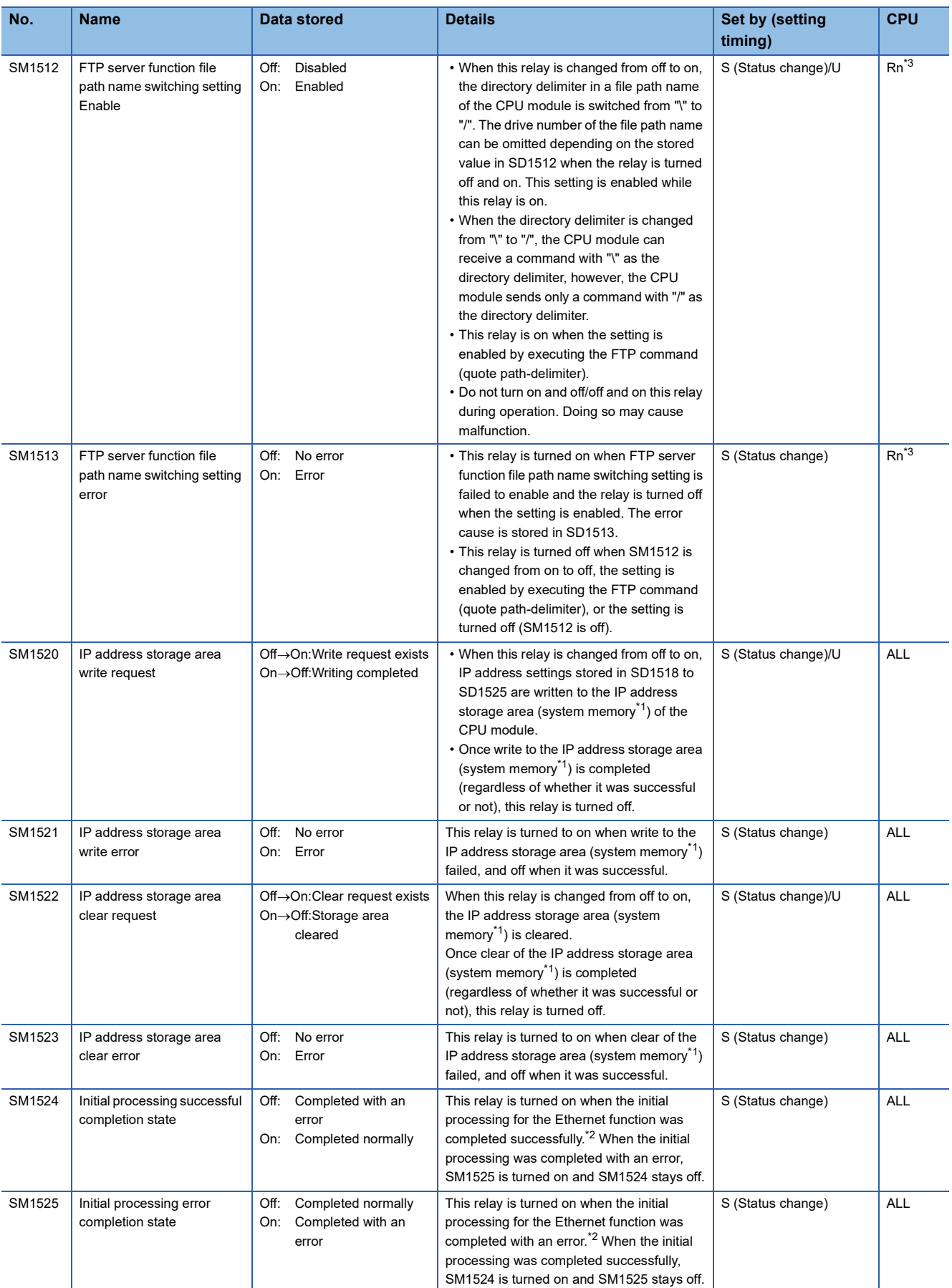

- <span id="page-945-1"></span>\*1 This is the memory used by the system when the CPU module is executing functions.
- <span id="page-945-2"></span>\*2 Ethernet function initial processing involves updating parameters set for data communication to Ethernet-equipped modules to enable communication with external devices. Initial processing of Ethernet-equipped modules is performed by setting Ethernet parameters, writing them to the CPU module, and then powering off and on or resetting the CPU module. Note that if Ethernet parameters are not set, initial processing of Ethernet-equipped modules will be performed based on default parameters. (SM1524 (initial processing successful completion status) turns on the moment initial processing is complete, and communication with external devices becomes possible.)
- <span id="page-945-0"></span>\*3 The CPU module where this function can be used supports this special register area.

#### **CC-Link IE Field Network Basic function**

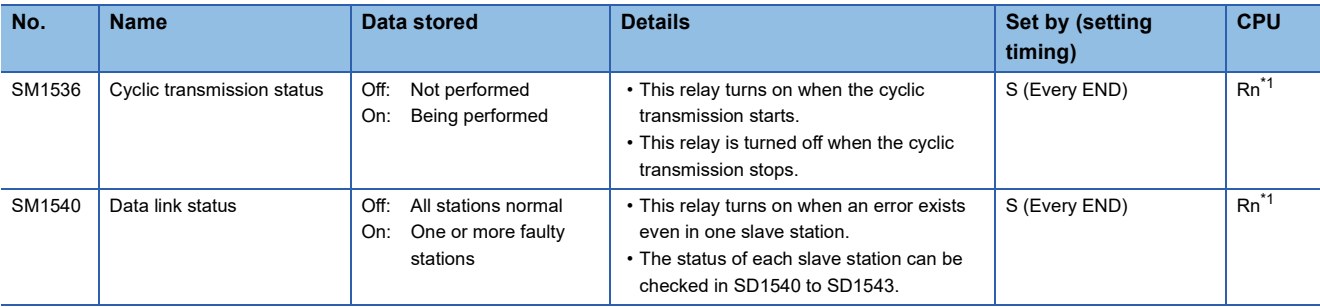

The following is the list of special relay areas relating to the CC-Link IE Field Network Basic function.

<span id="page-946-0"></span>\*1 The CPU module where this function can be used supports these special relay areas.

## **Online module change function**

The following is the list of special relay areas relating to the online module change function.

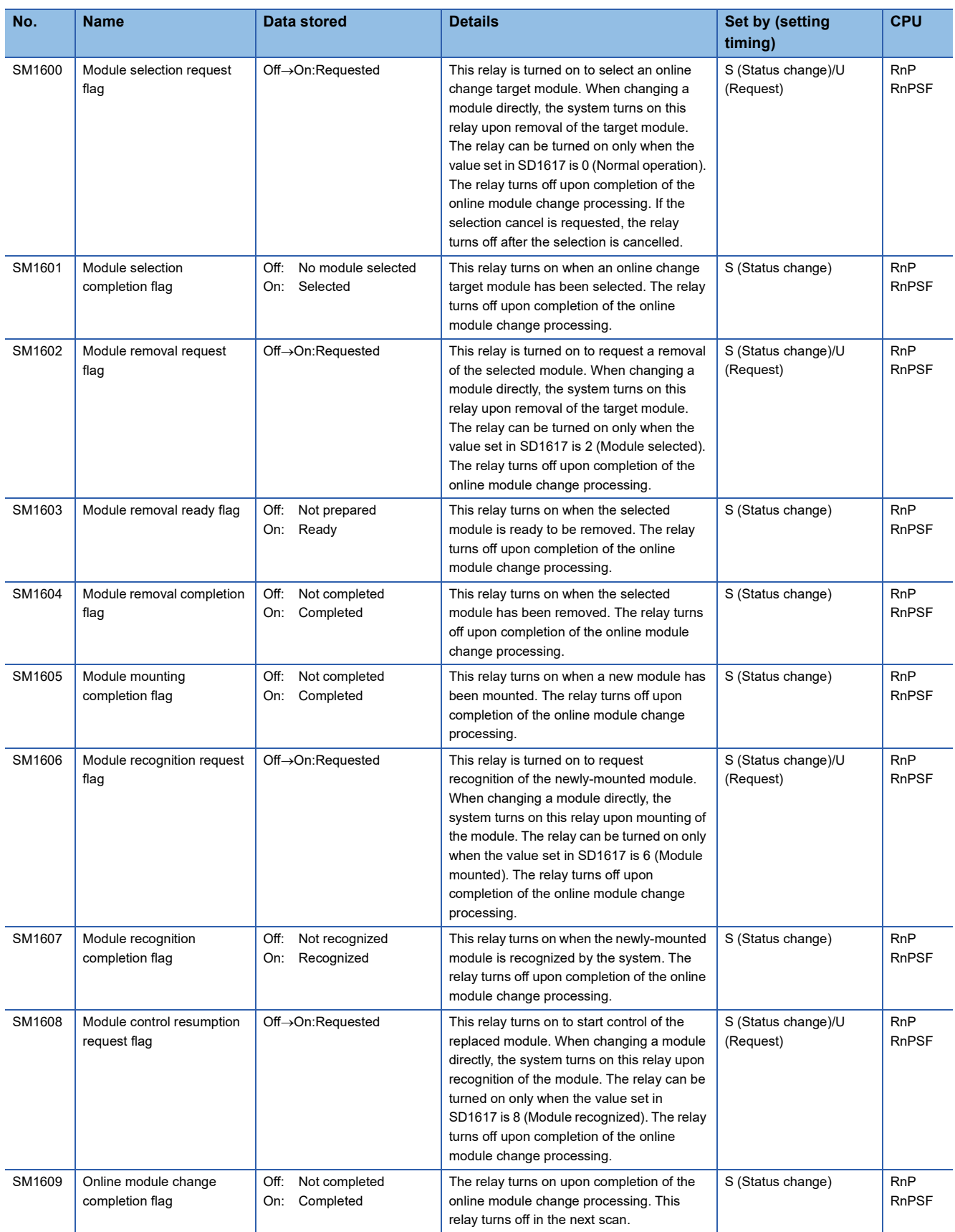

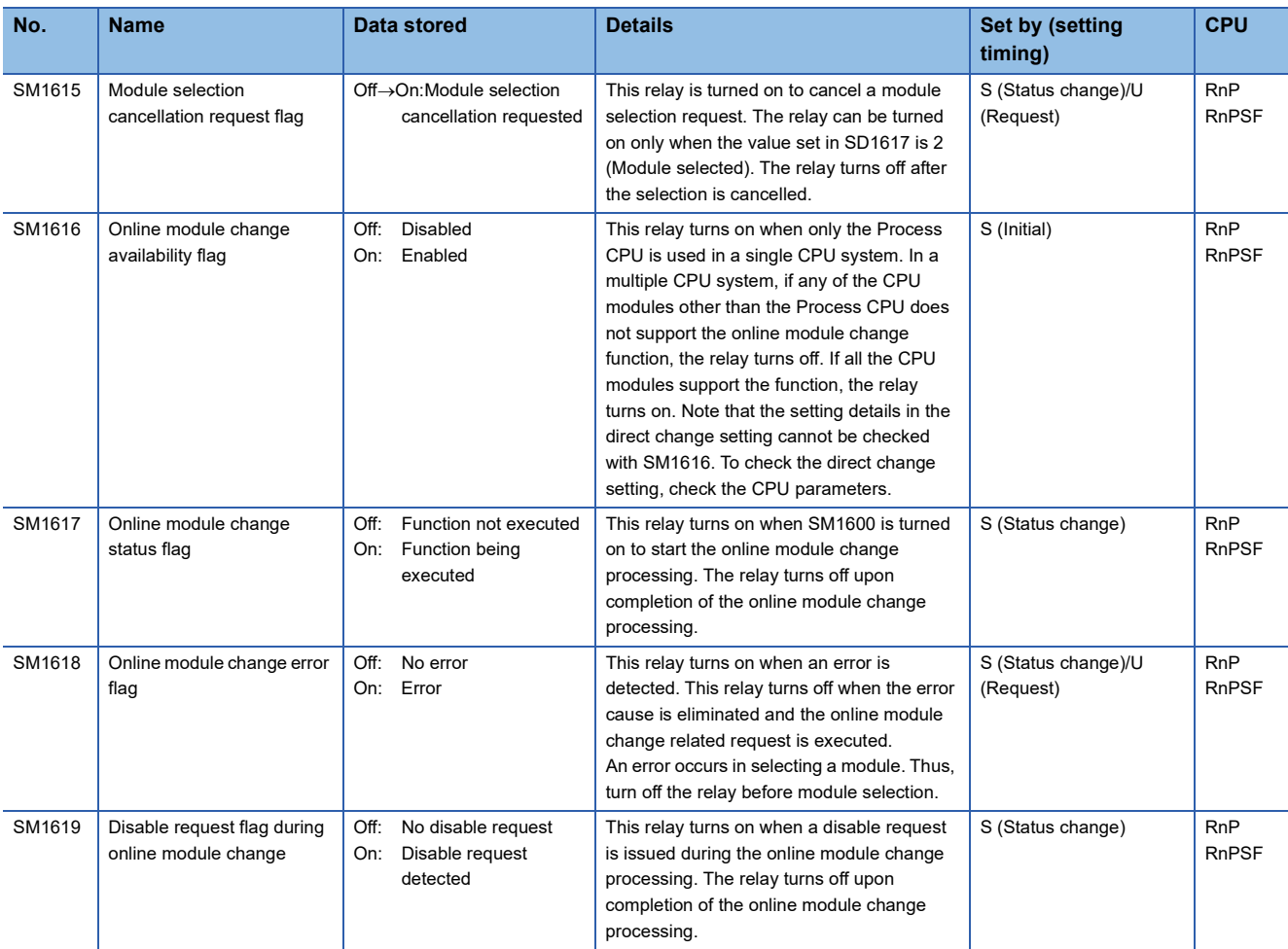

## **Redundant function**

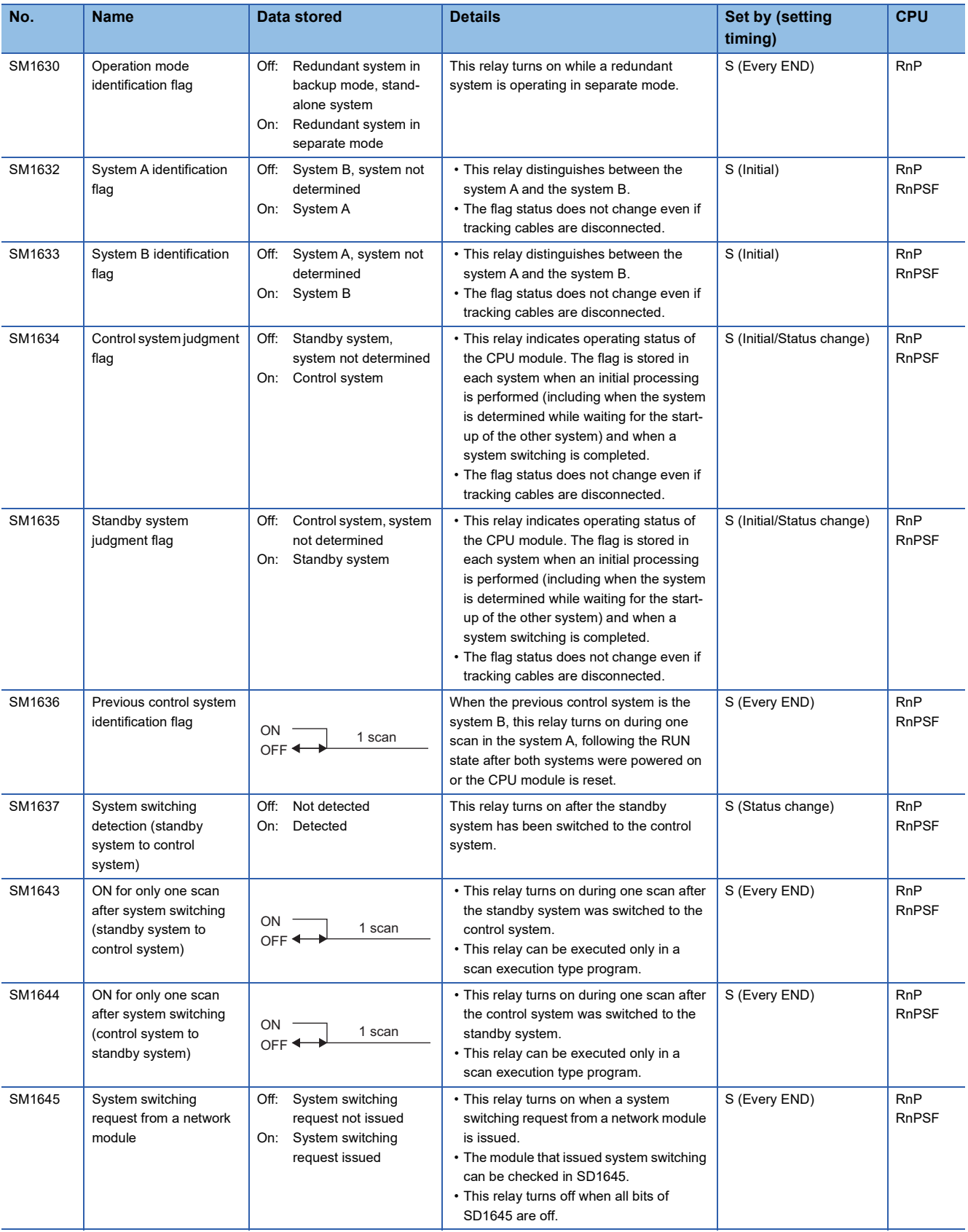

The following is the list of special relay areas relating to the Redundant function.

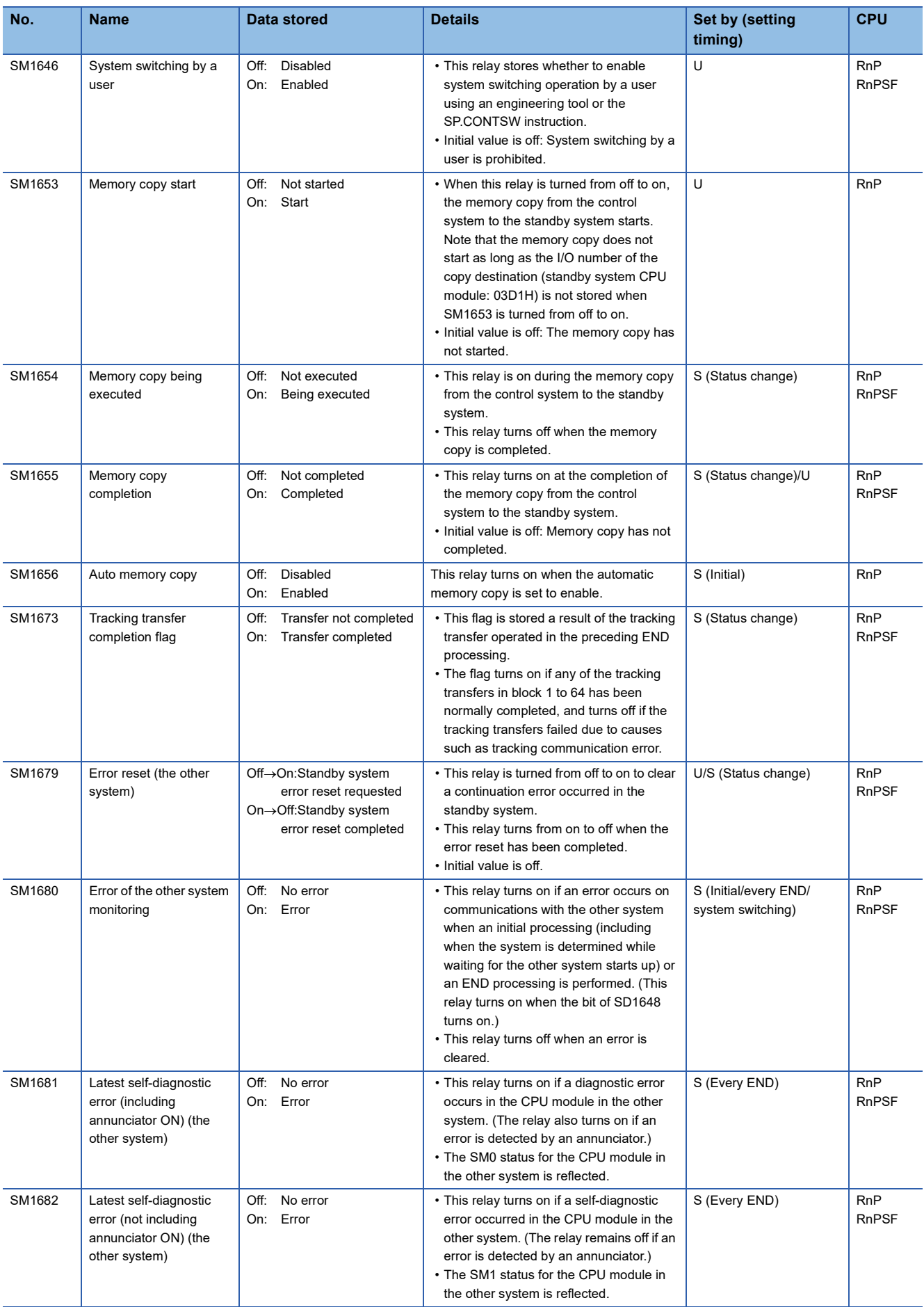

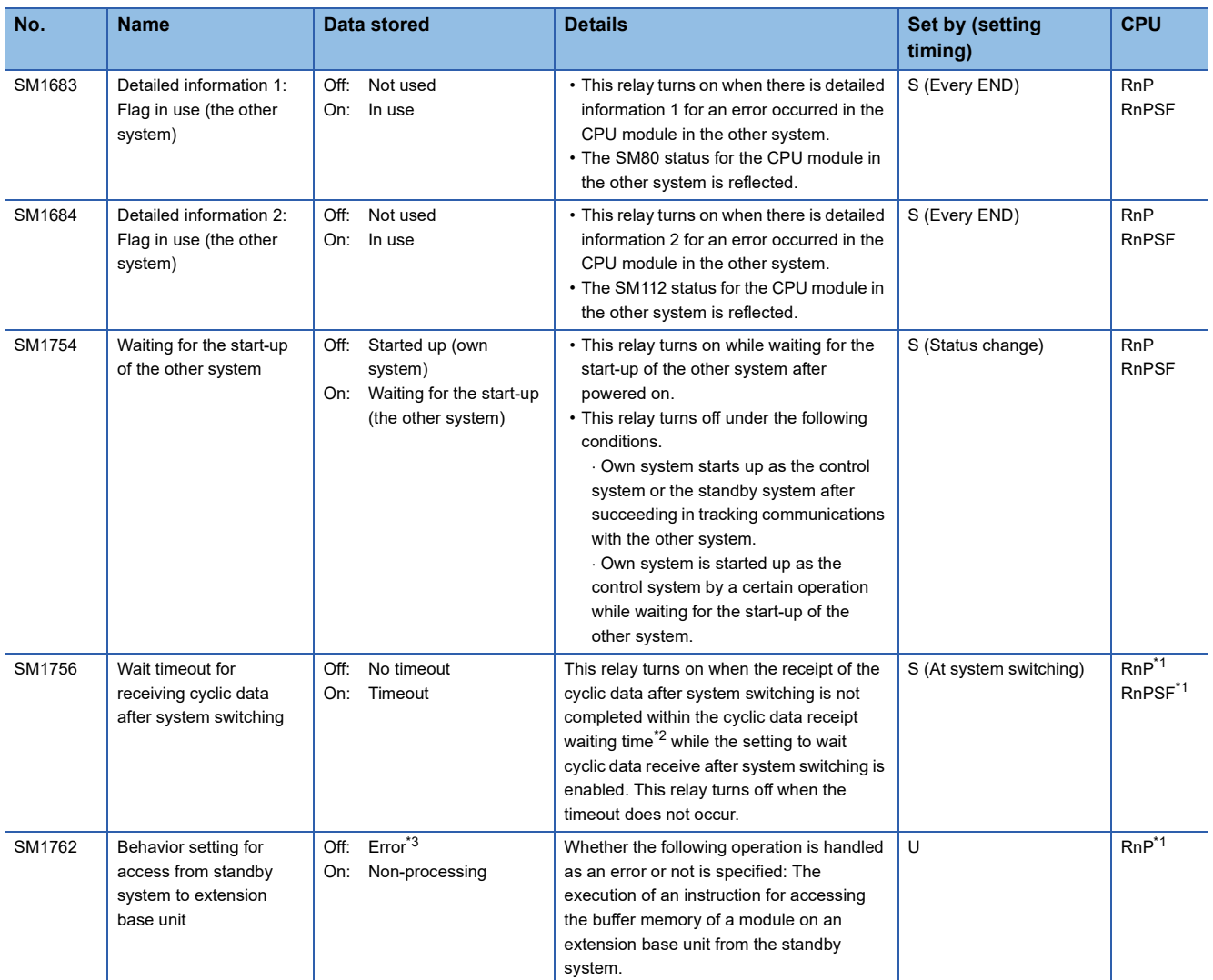

<span id="page-951-1"></span>\*1 The CPU module where this function can be used supports this special relay area.

<span id="page-951-0"></span>\*2  $\mathbb{F}$  [Page 1066 Waiting time for cyclic data receive after system switching \(Twcyc\)](#page-1067-0)

<span id="page-951-2"></span>\*3 The type of the error can be set in the RAS setting of CPU parameters. (Set "Operation Error" of "CPU Module Operation Setting at Error Detected" to "Stop" or "Continue".)

## **Safety information**

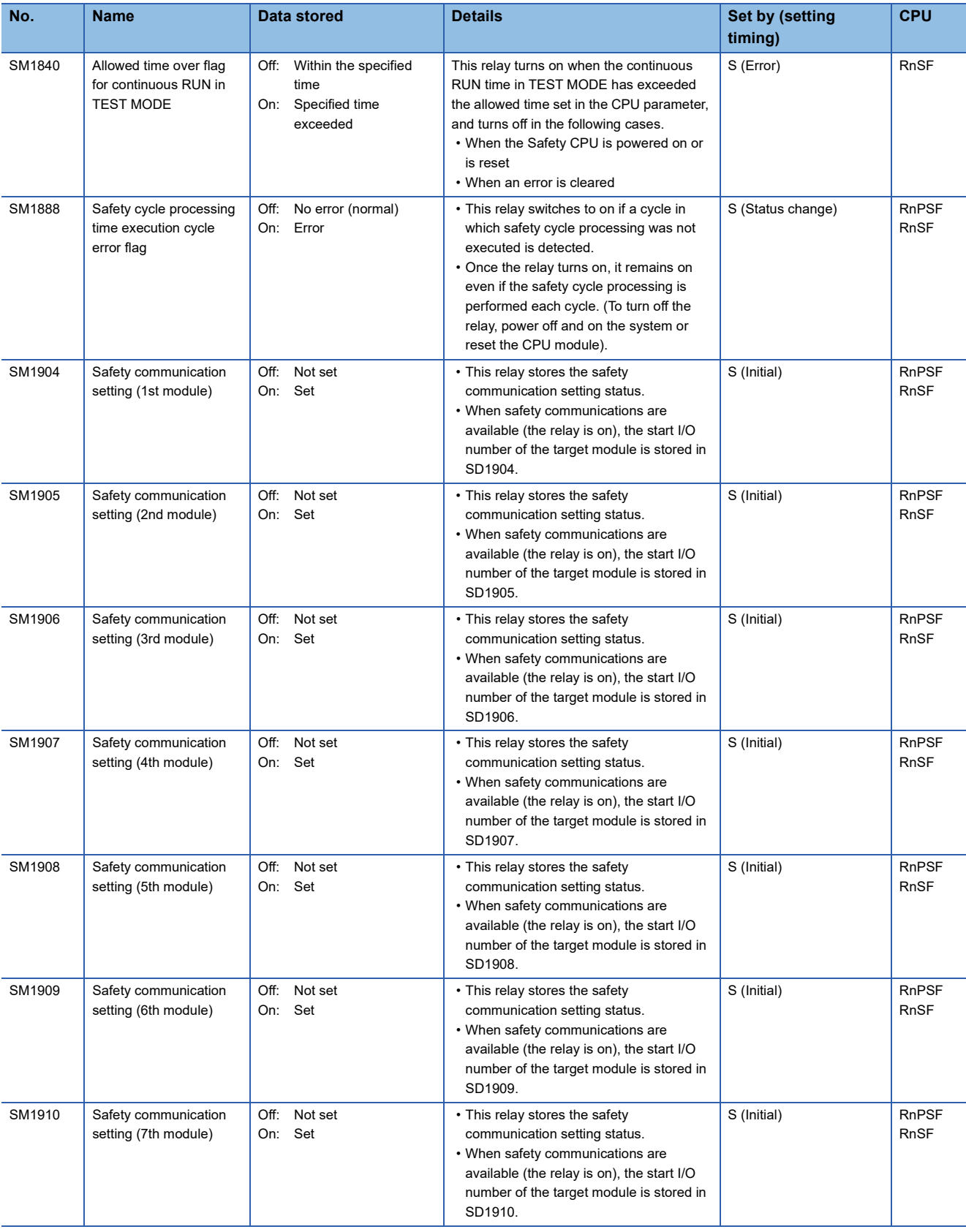

The following is a list of special relay areas relating to safety information.

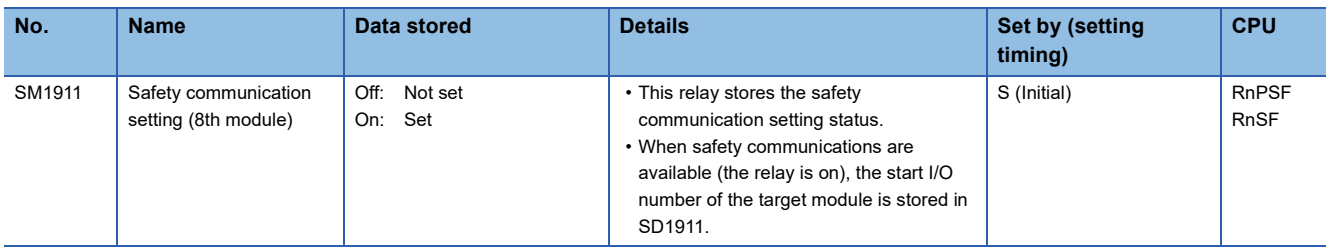

# **Appendix 5 List of Special Register Areas**

The following table lists items in the list.

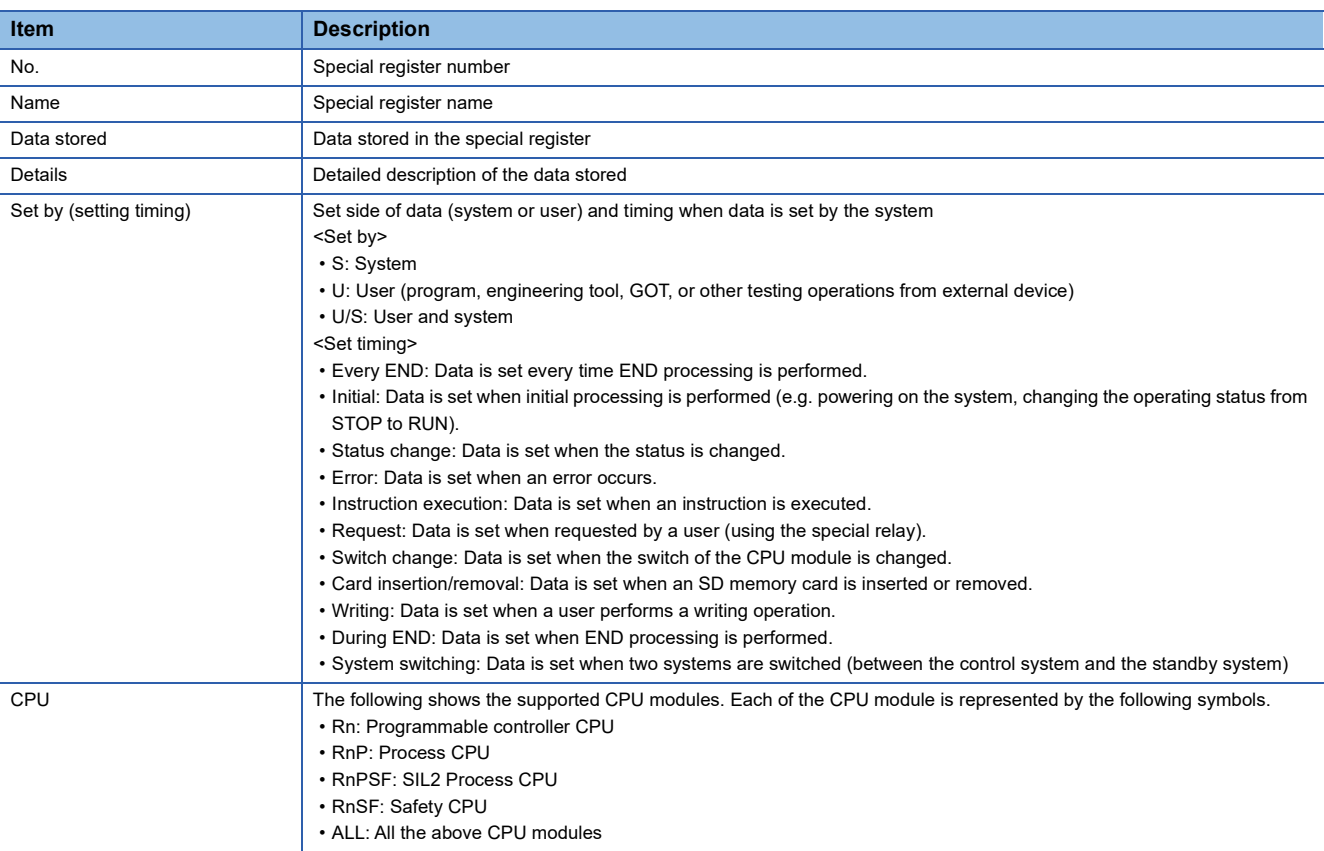

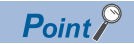

Do not change the data set by the system in a program or by a device test. Doing so may result in system down or communication failure.

## **Diagnostic information**

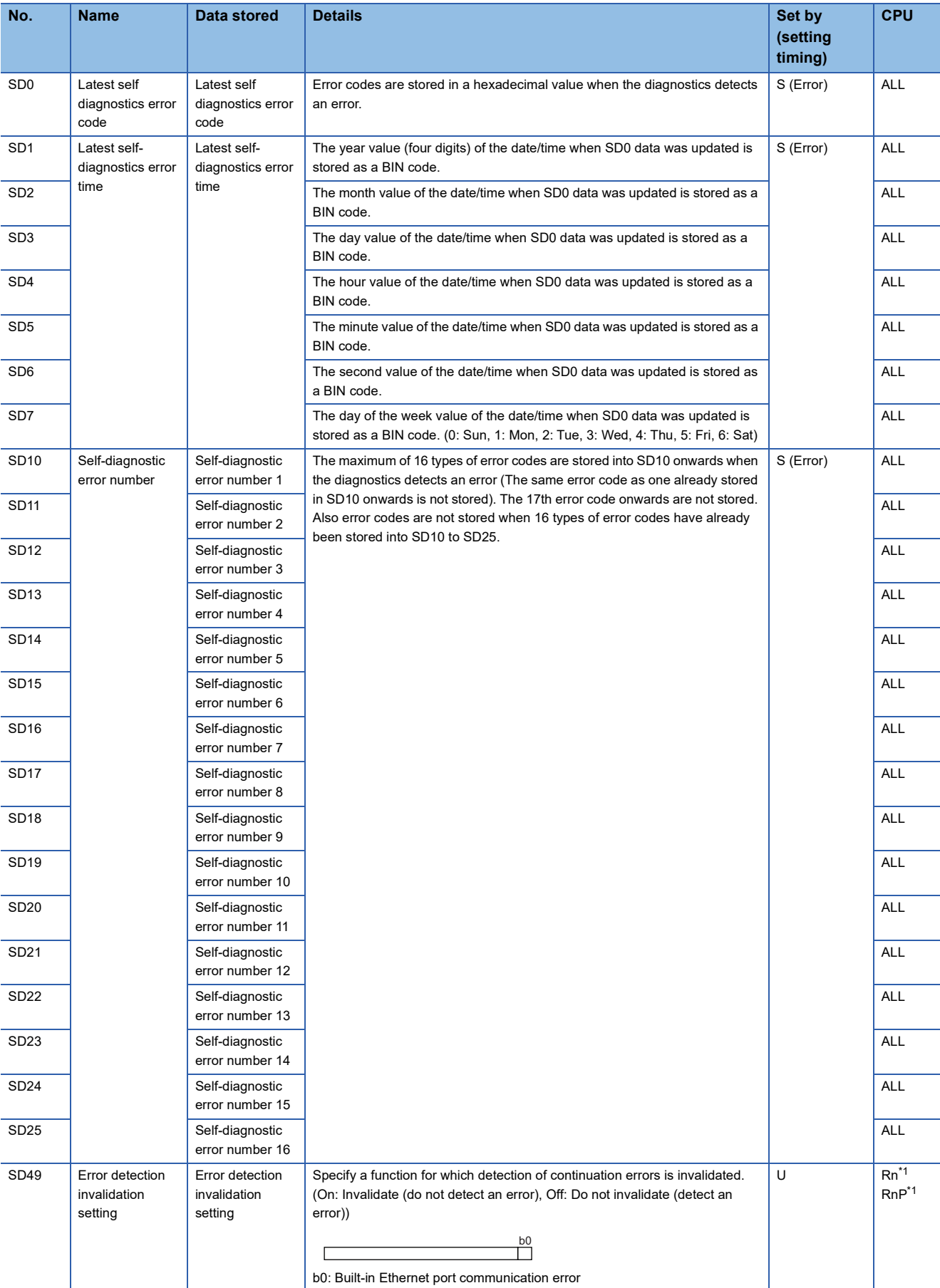

The following is the list of special register areas relating to the diagnostic information.

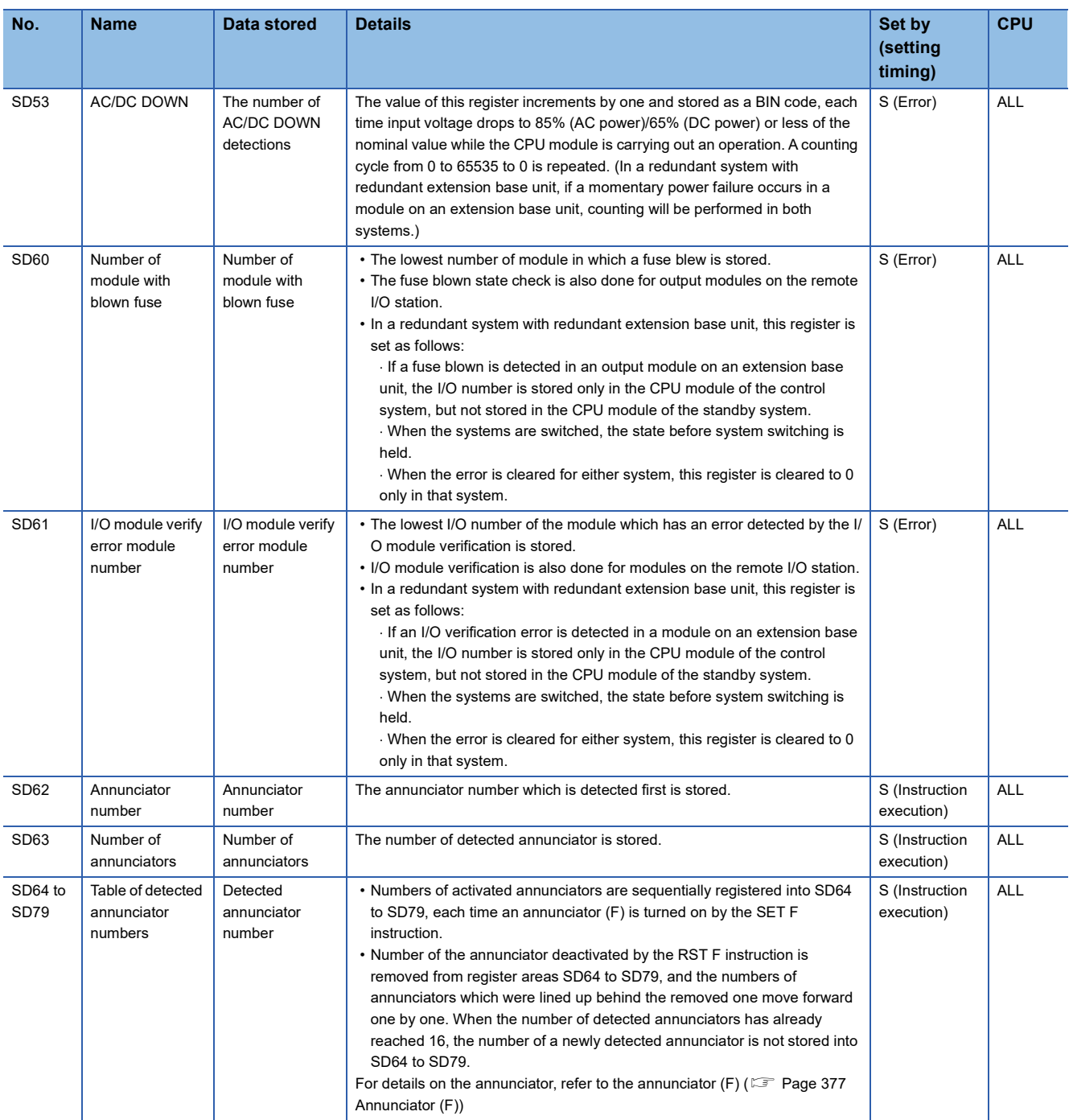

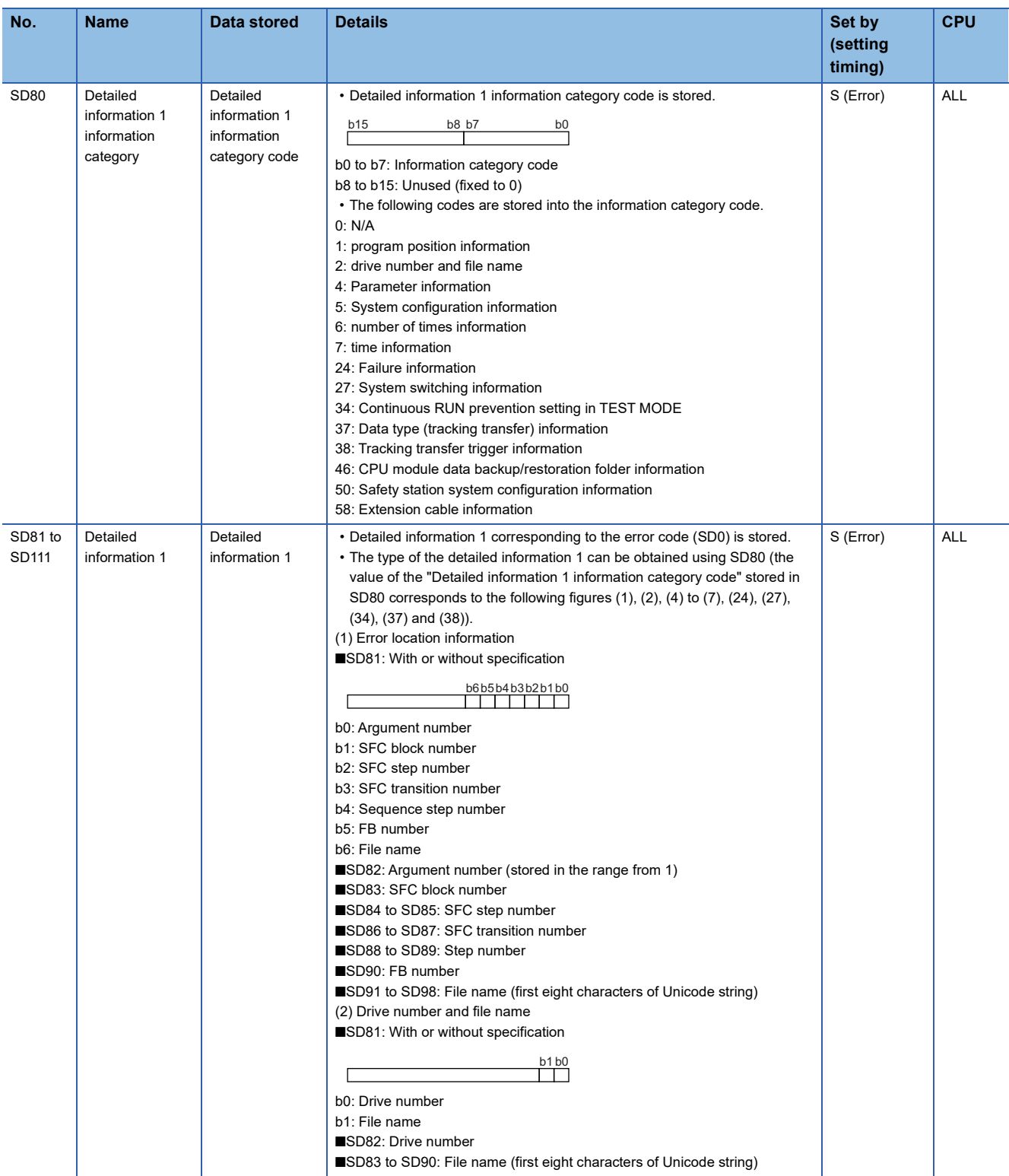

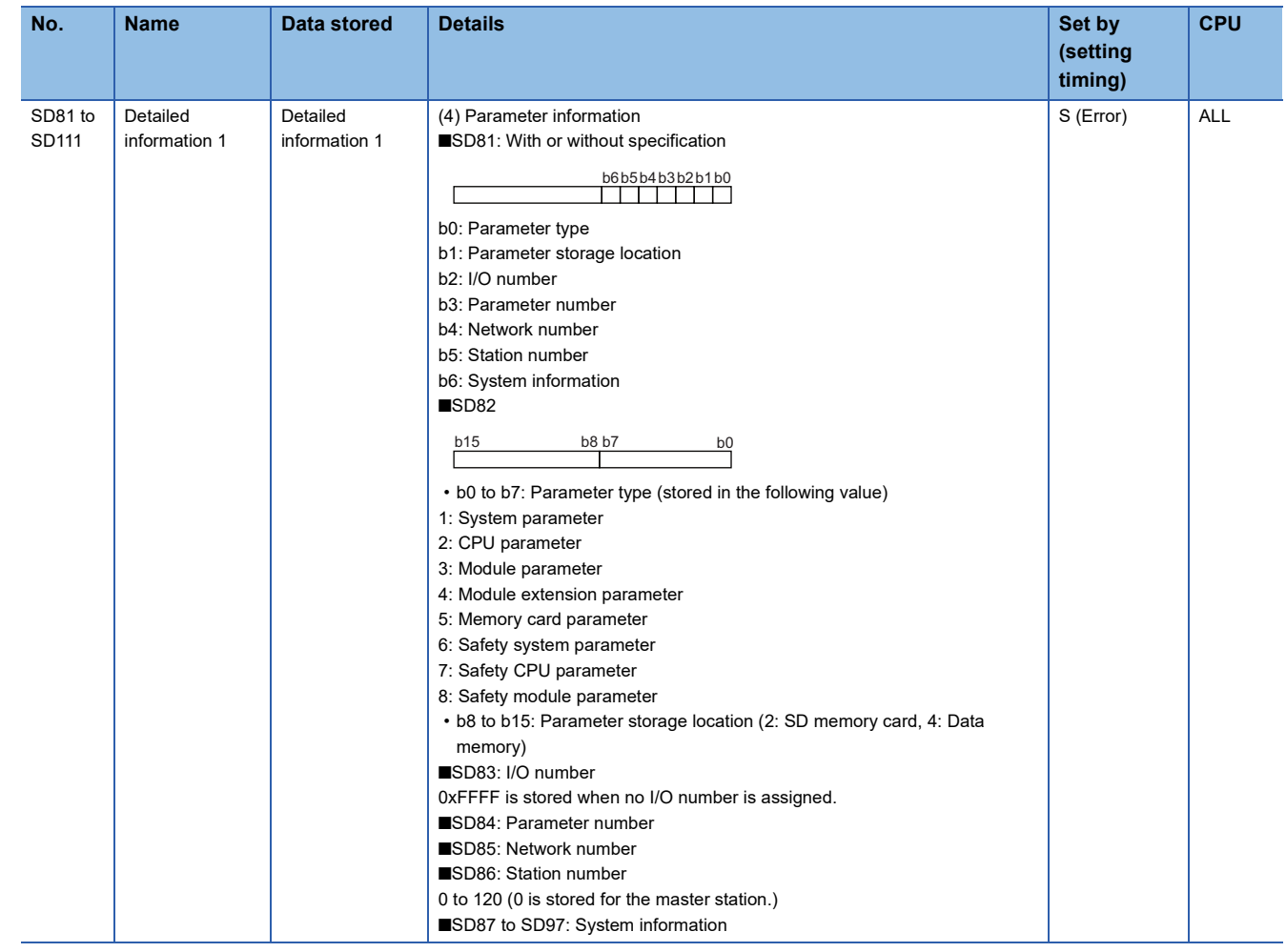

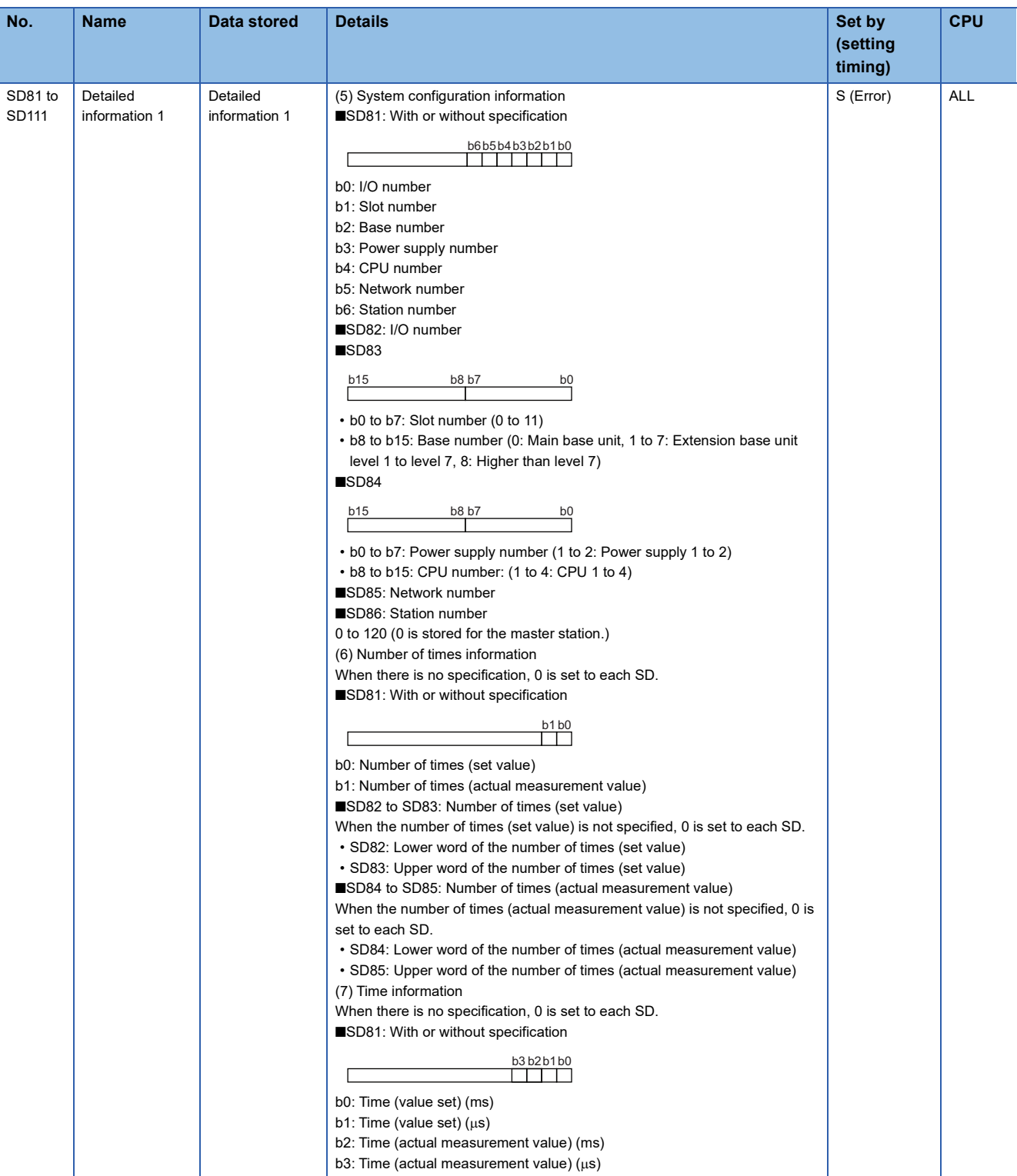

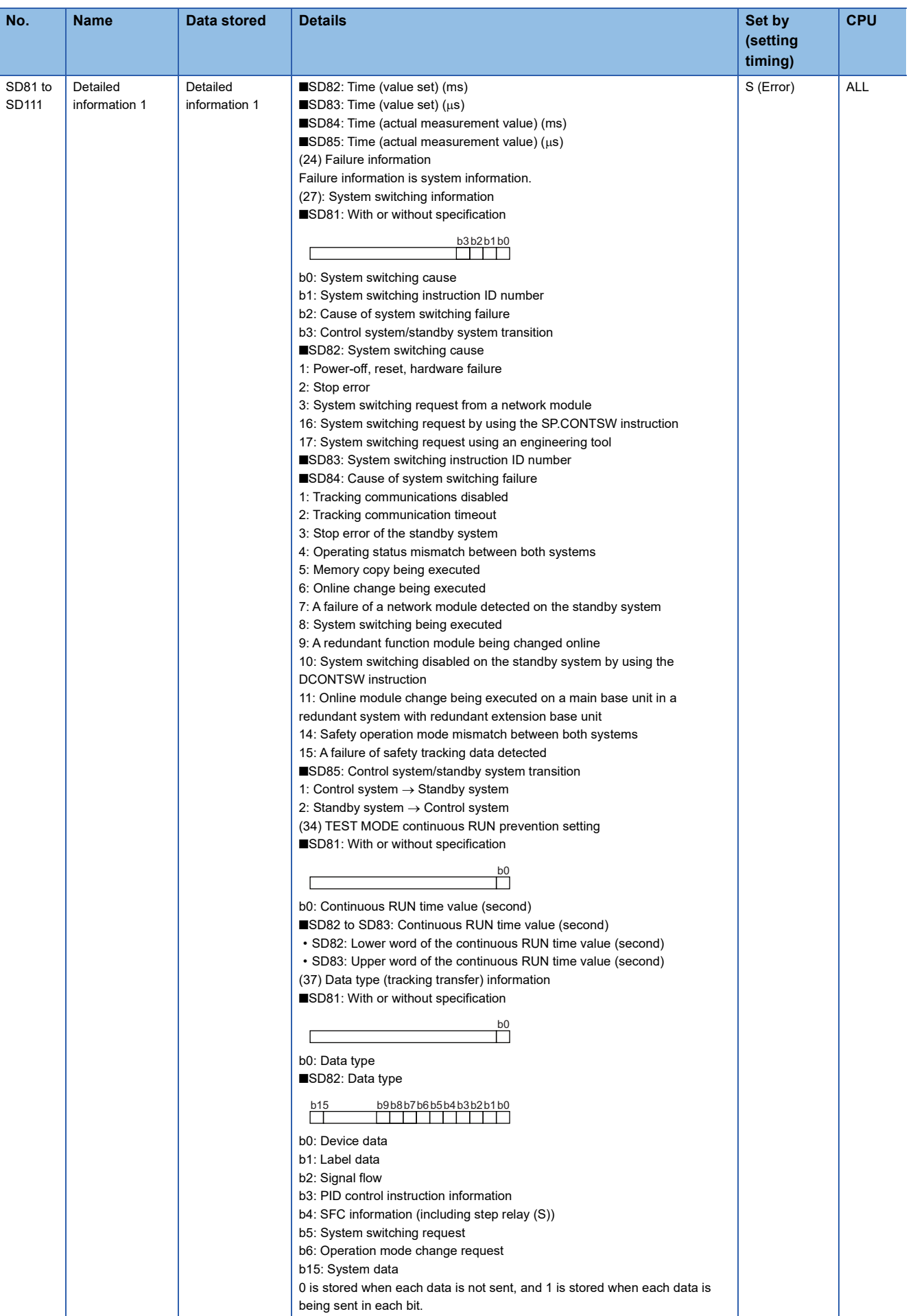

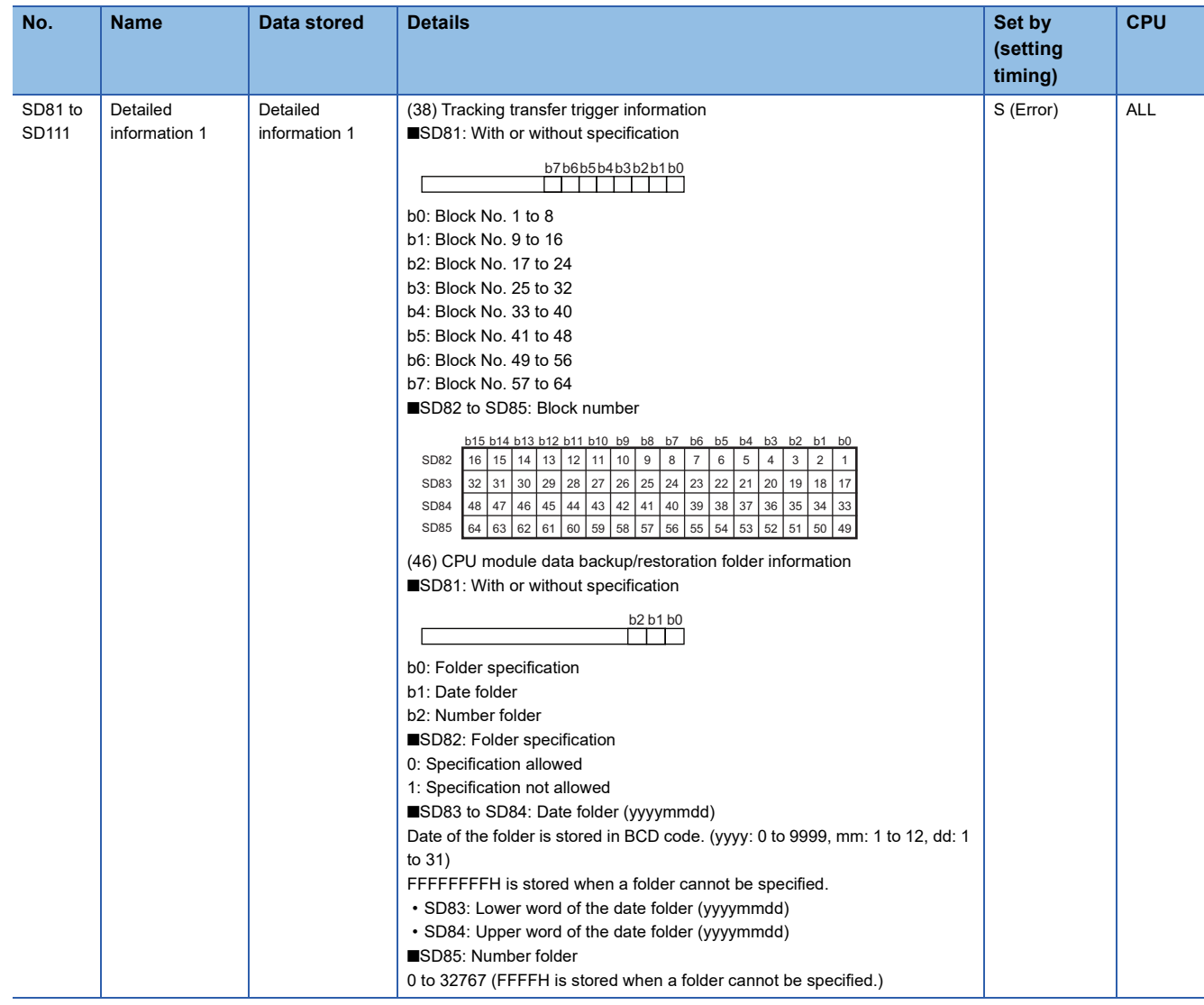

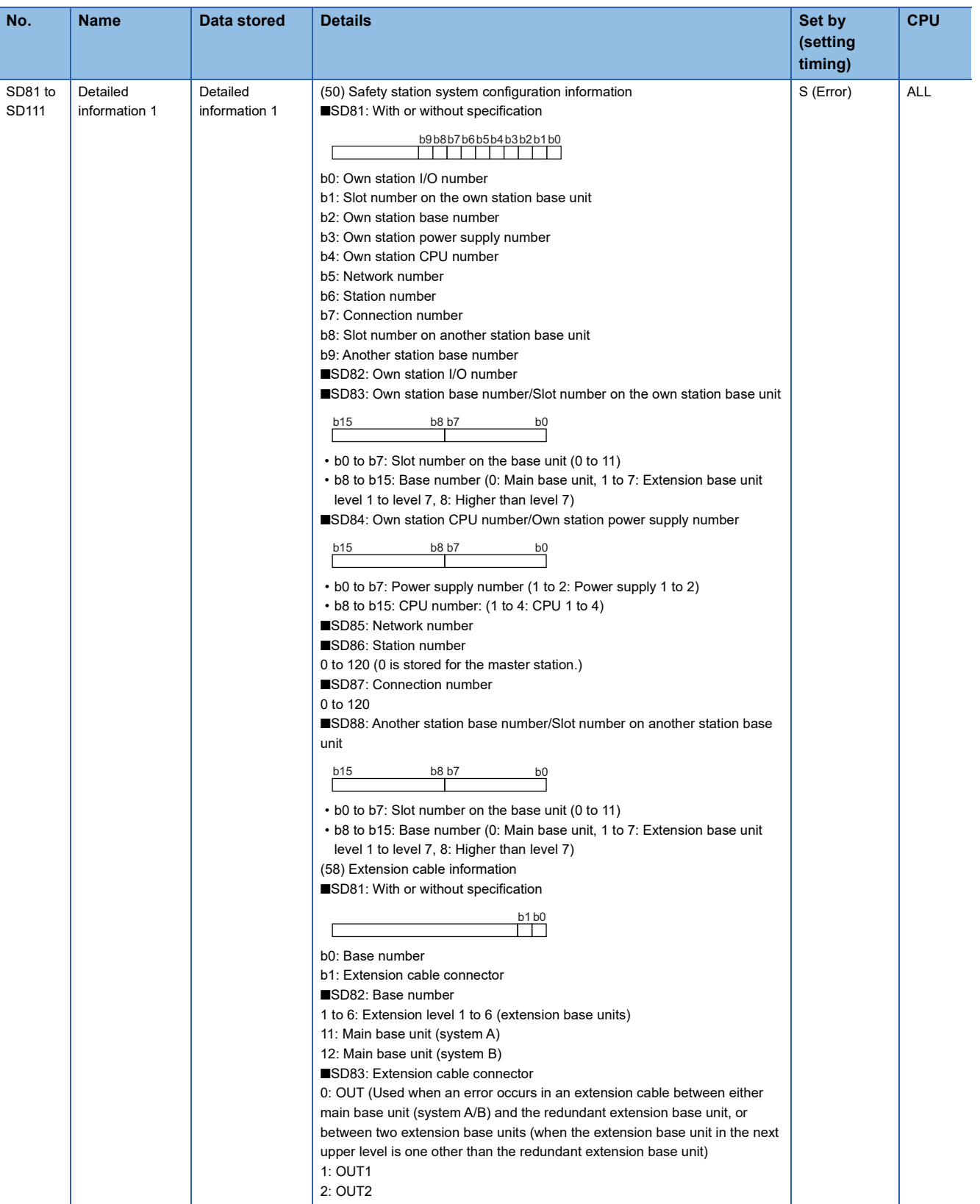

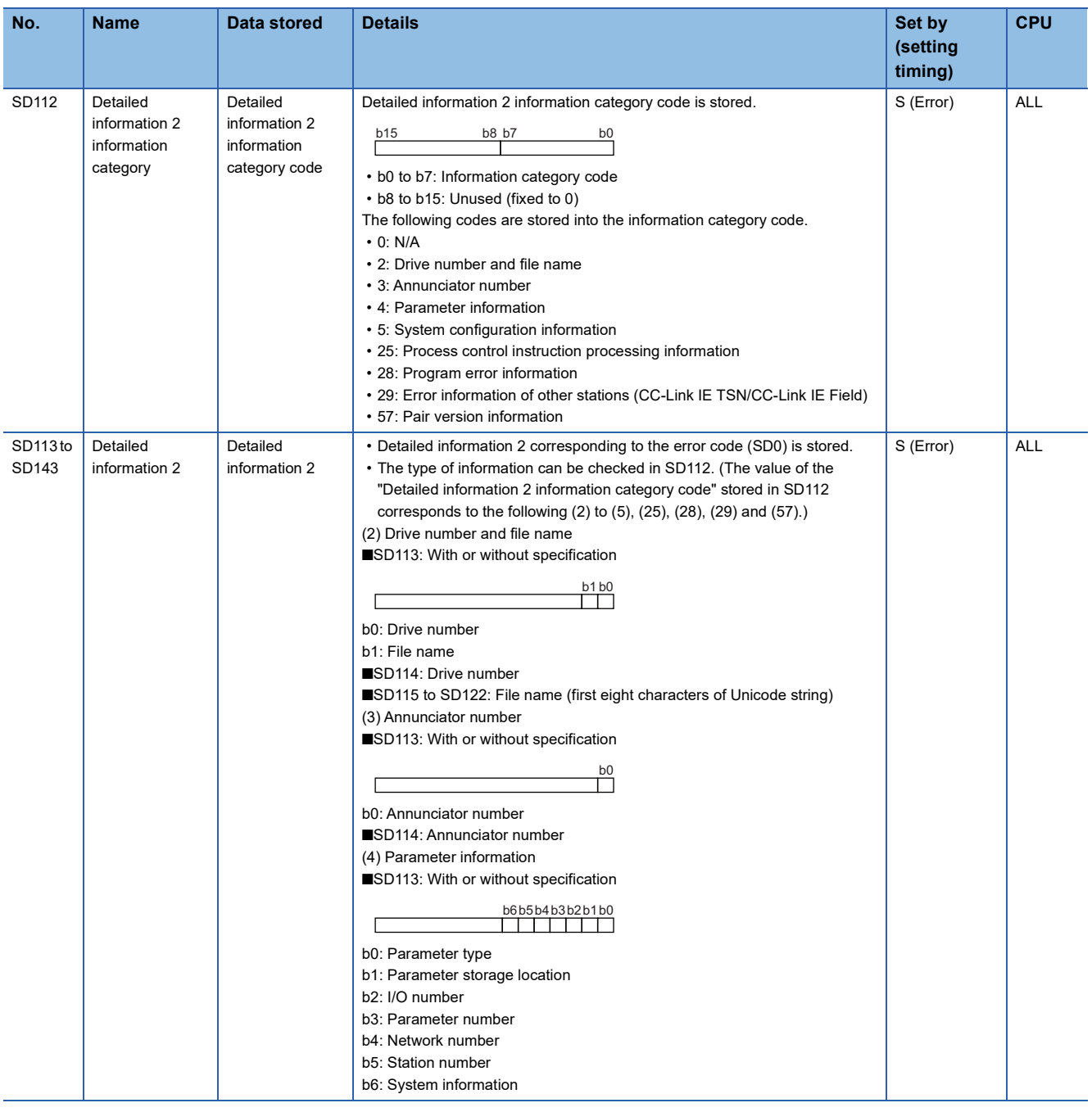

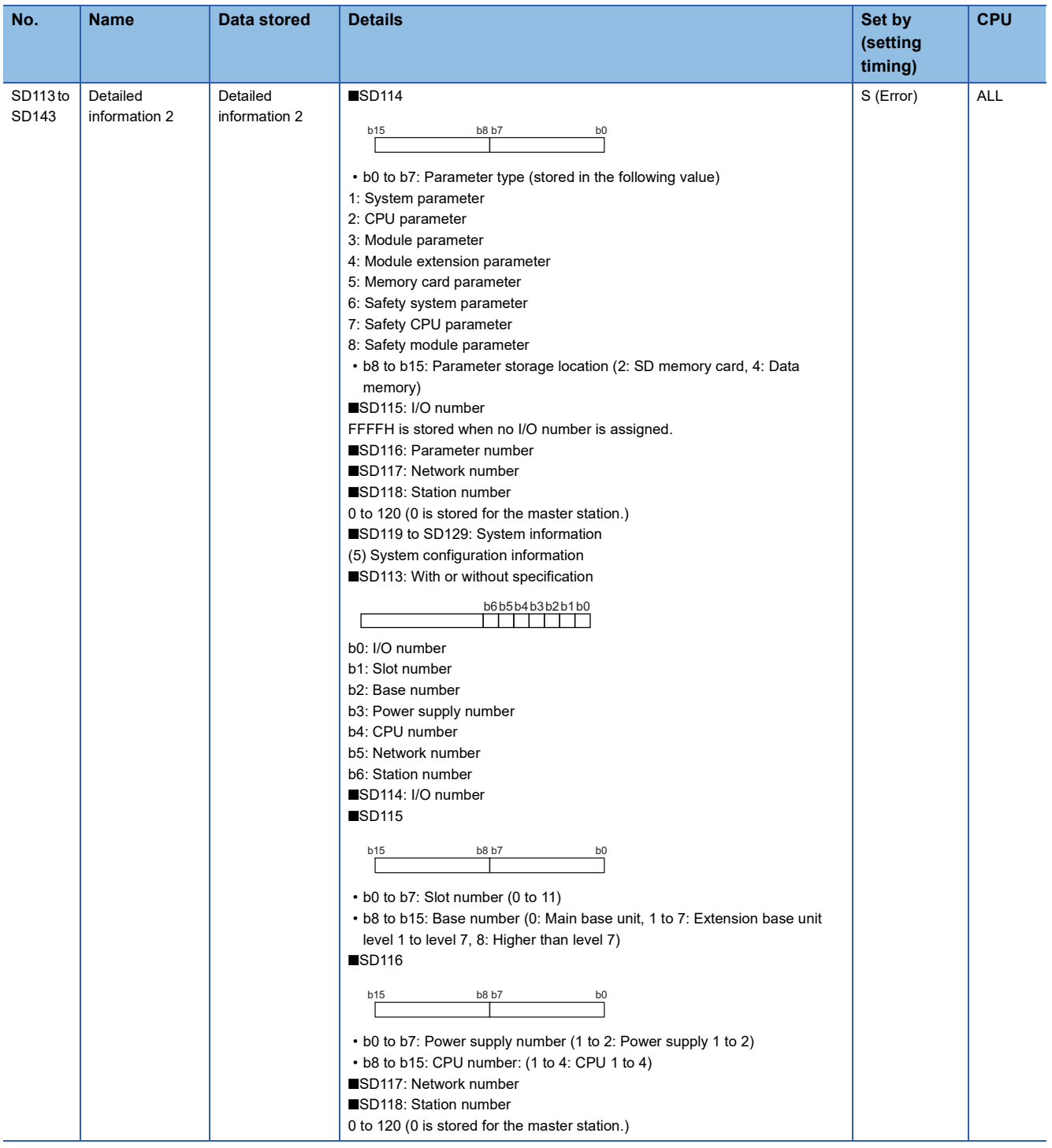

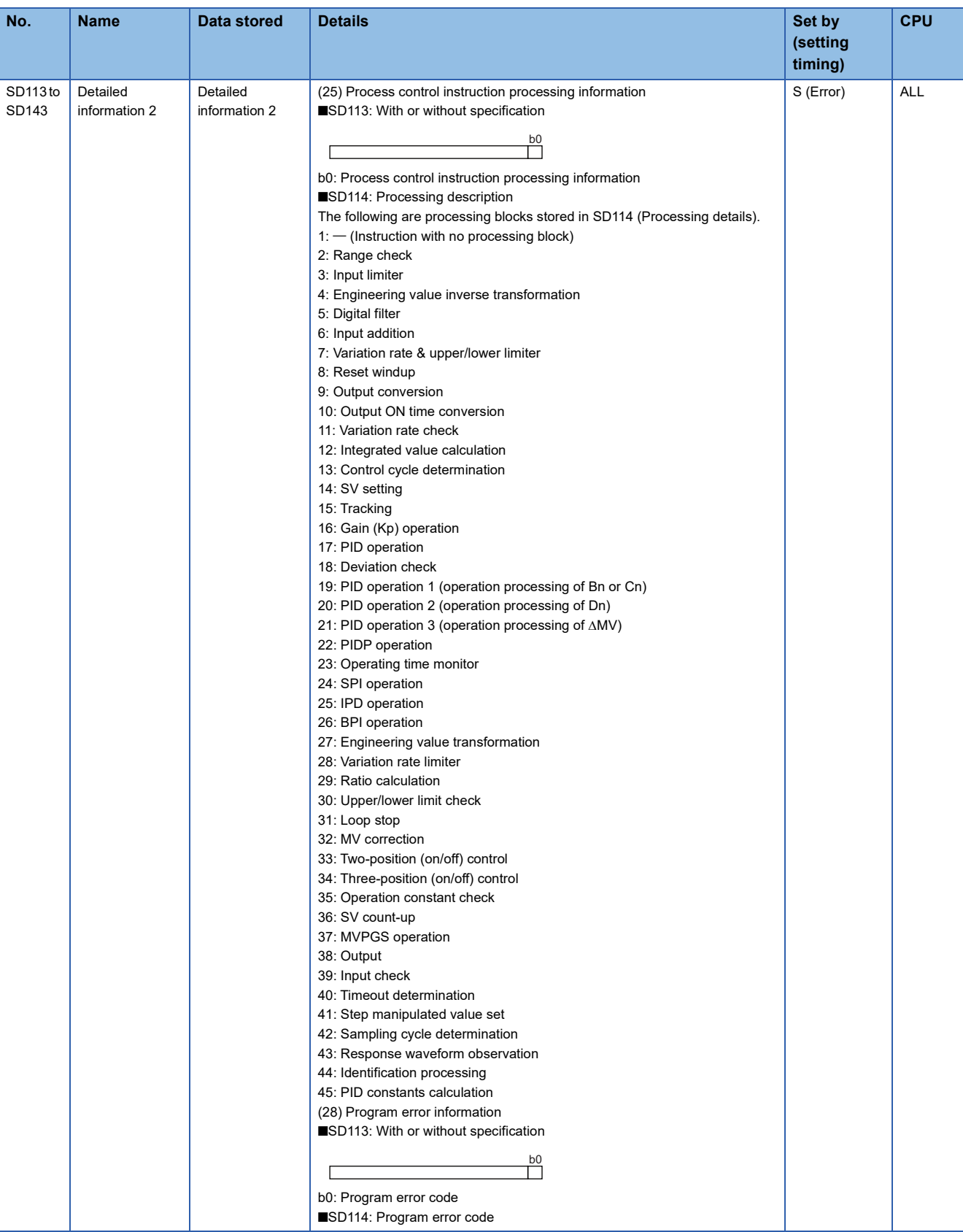

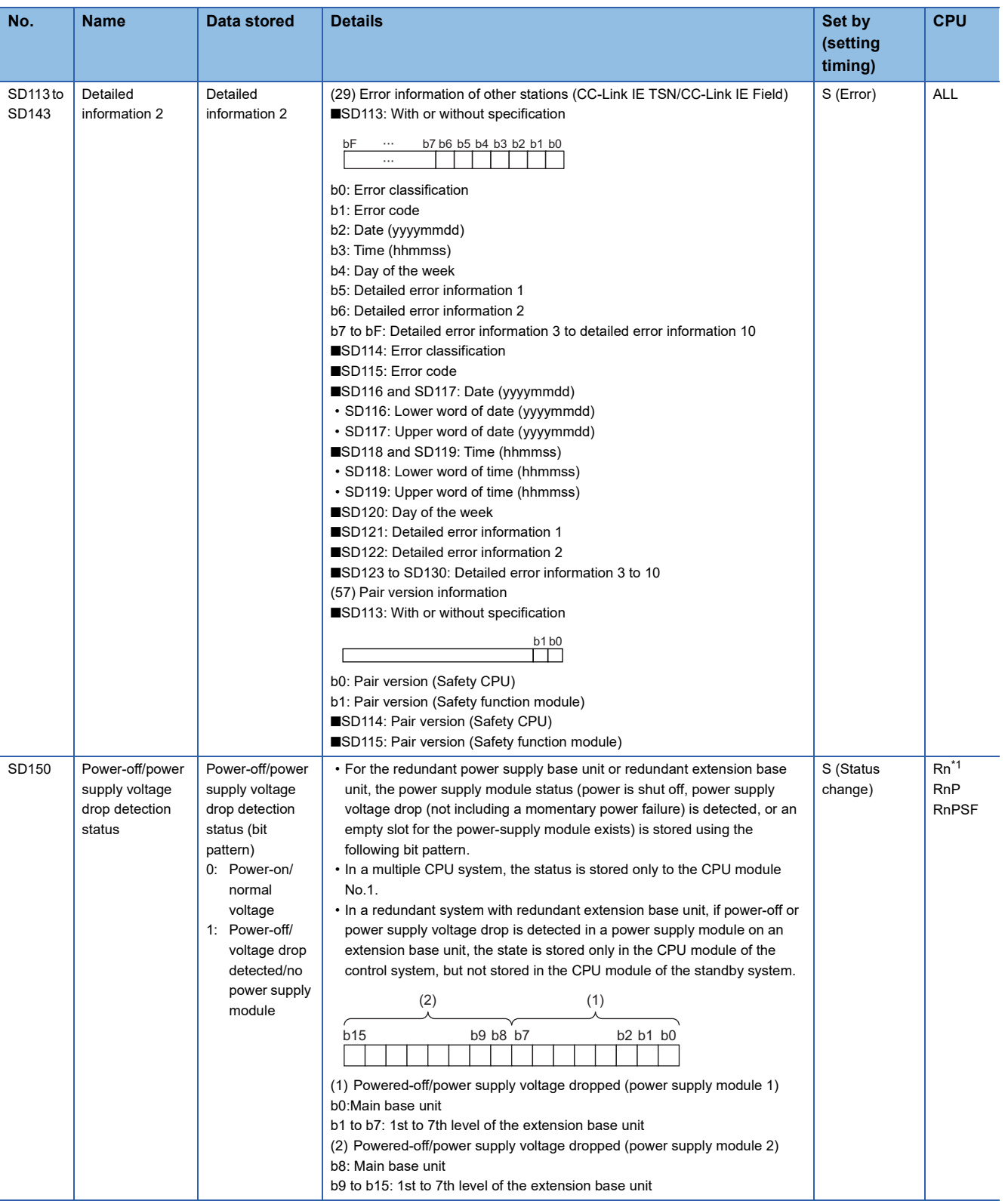

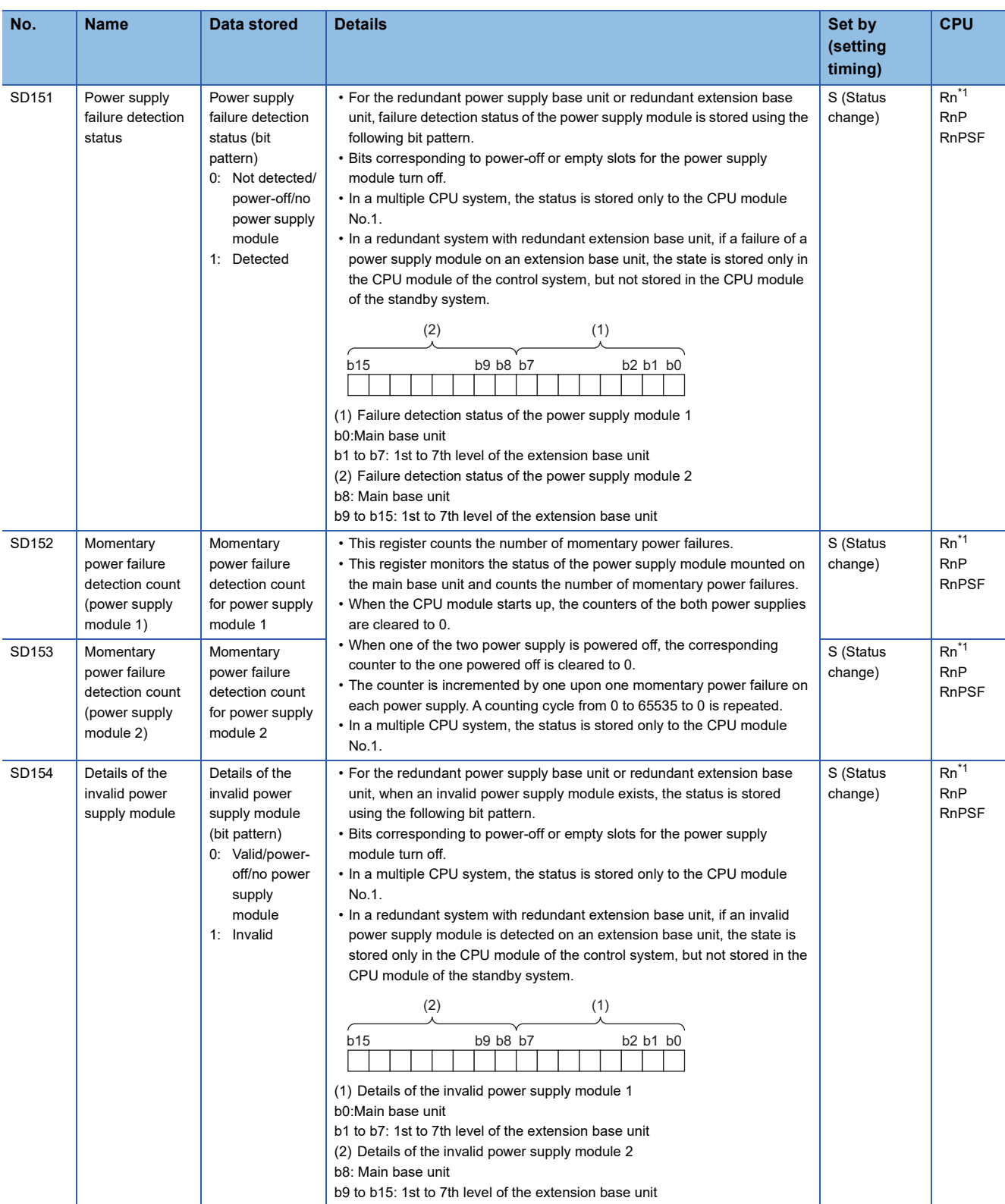

<span id="page-967-0"></span>\*1 There are restrictions on the firmware version of the supported CPU module. (Fig. [Page 1154 Added and Enhanced Functions](#page-1155-0))

# **System information**

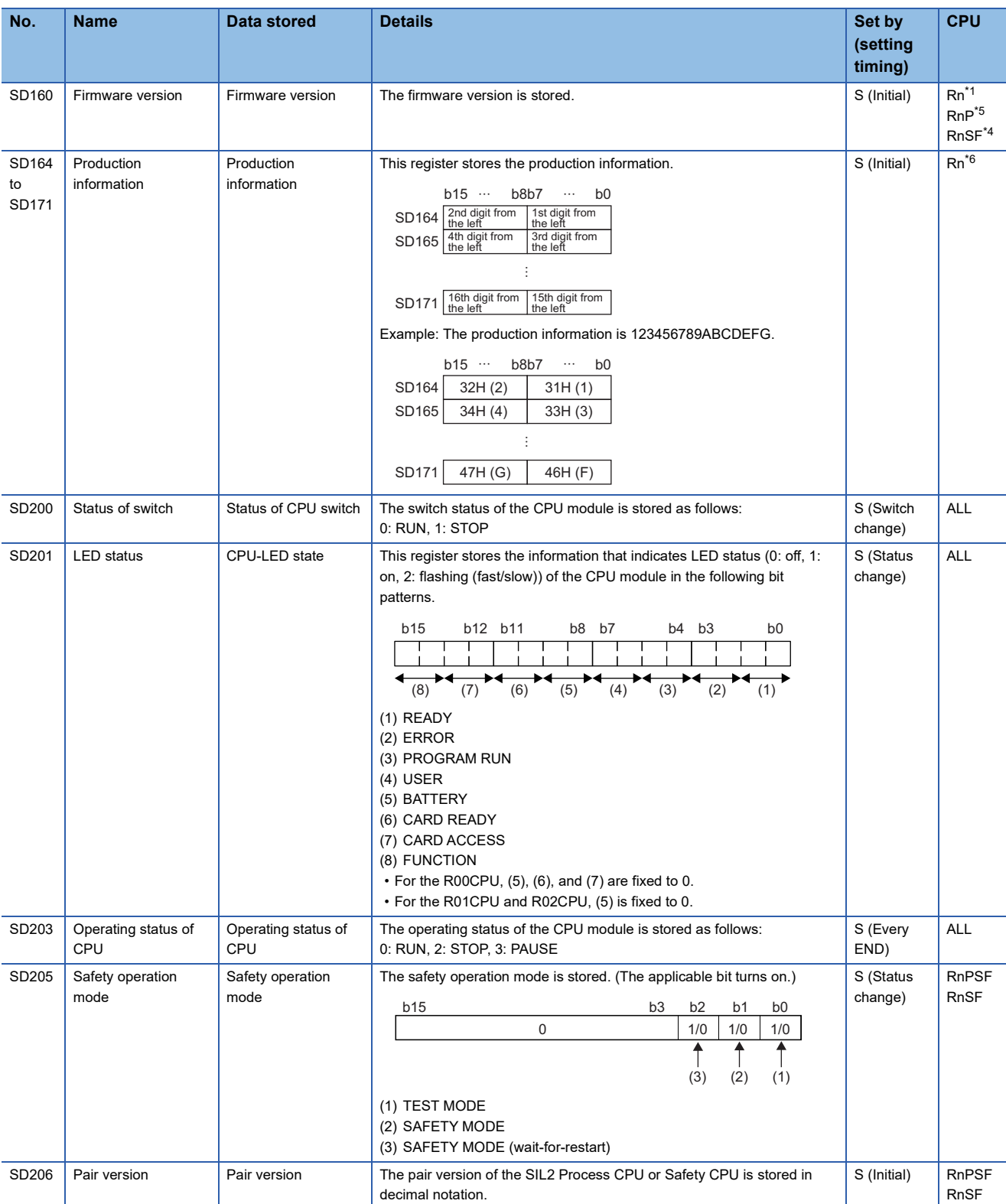

The following is the list of special register areas relating to the system information.

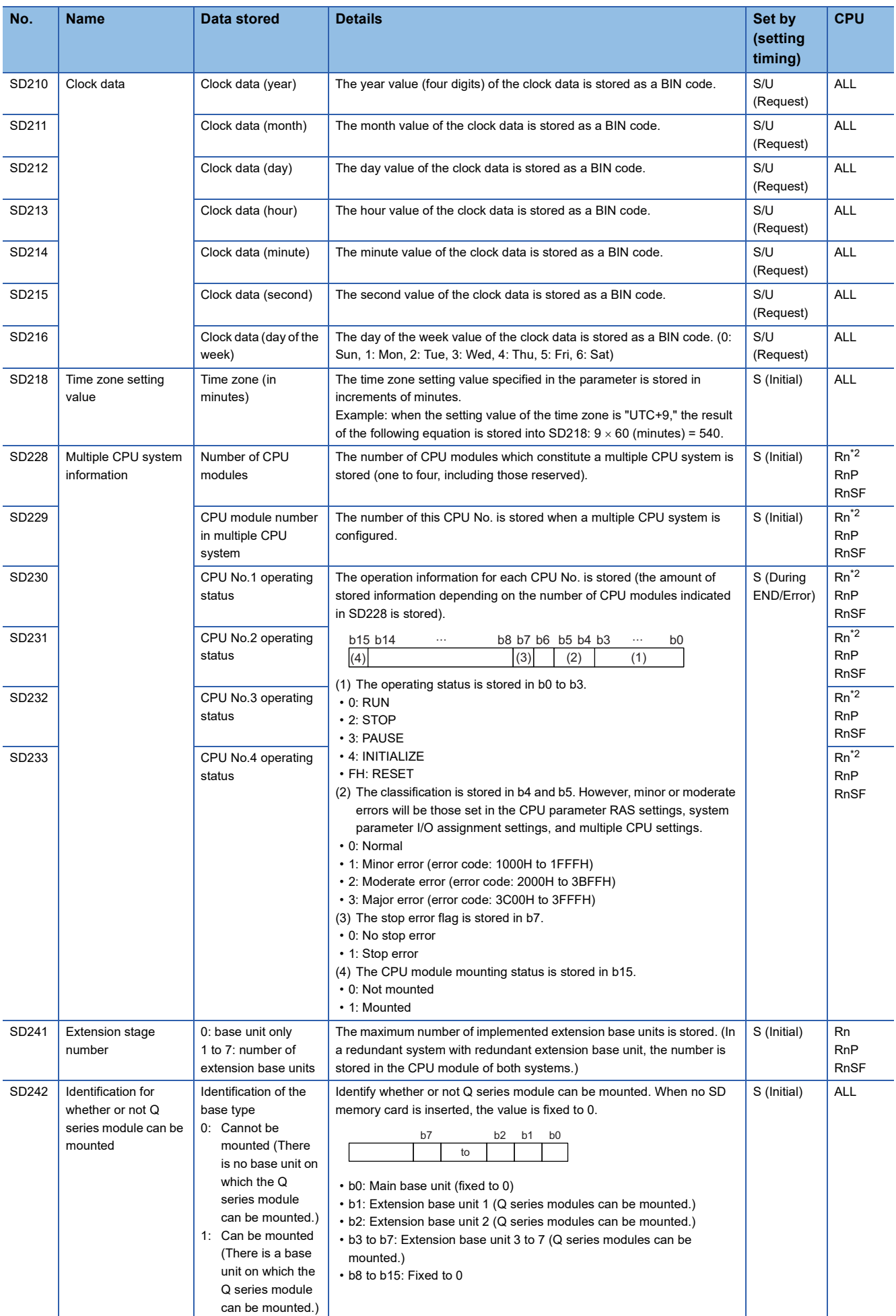

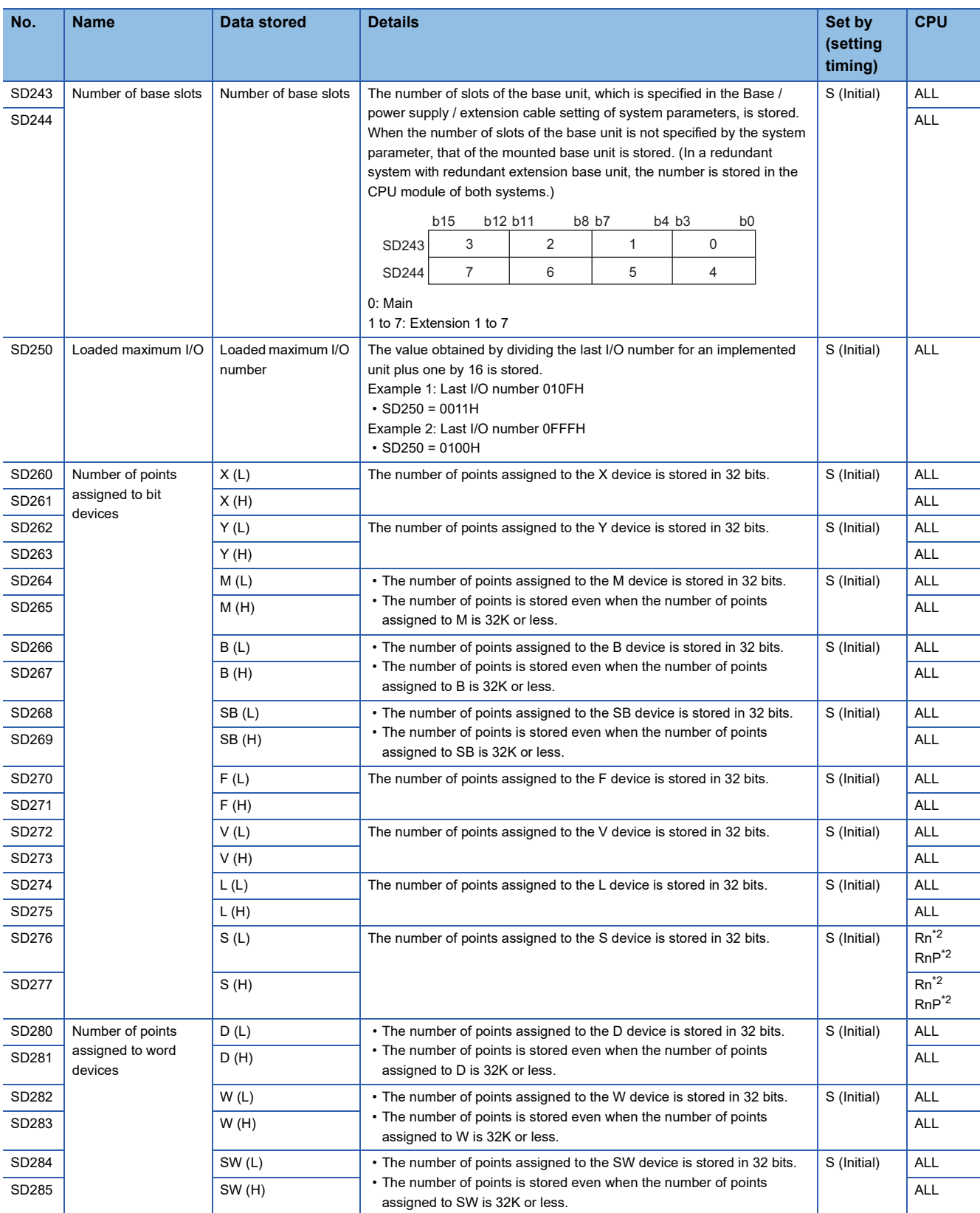

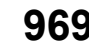

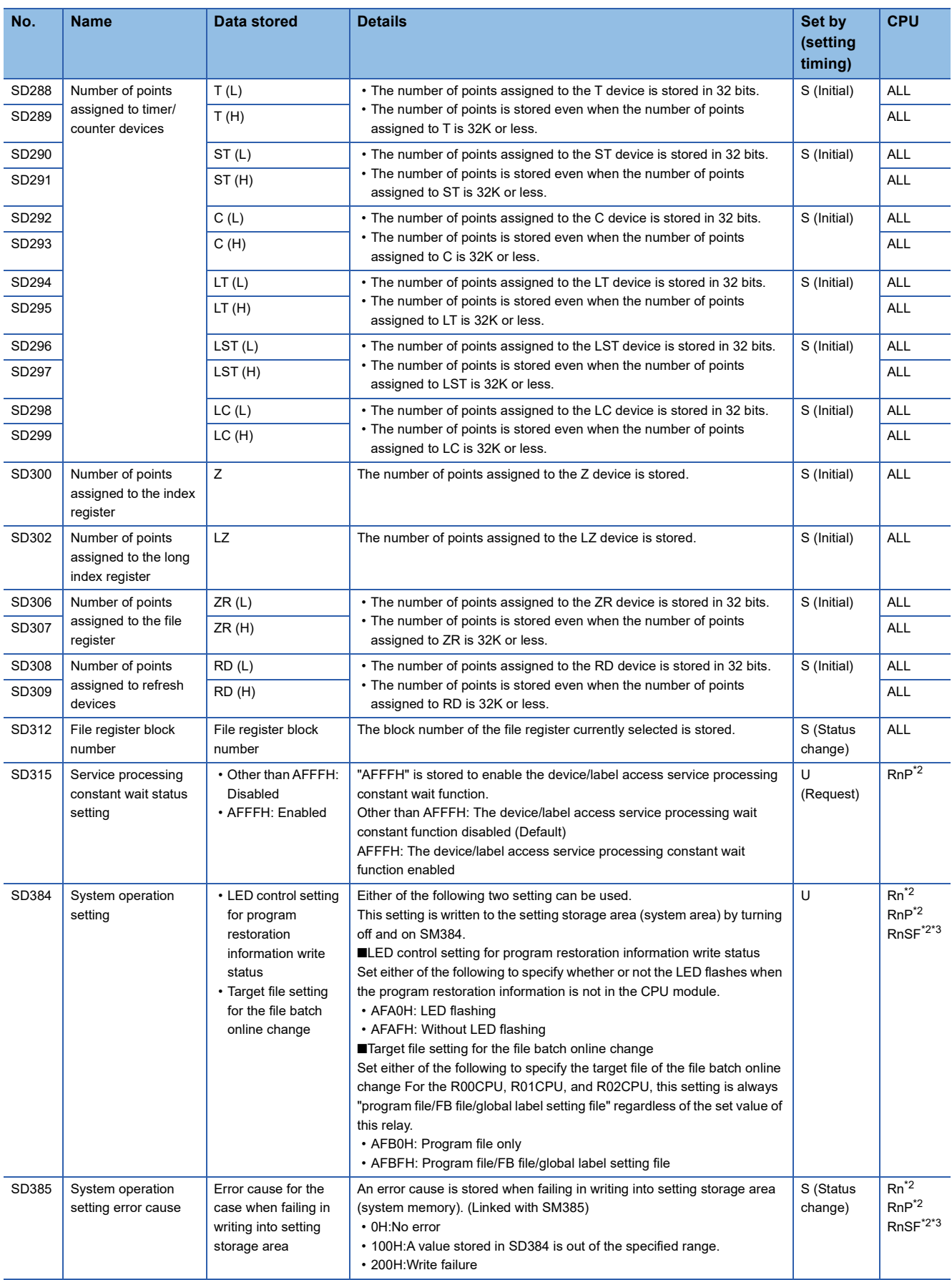
- \*1 The programmable controller CPU with firmware version "28" or later supports these special register areas. However, there are no restrictions on the version of the R00CPU, R01CPU, and R02CPU.
- \*2 There are restrictions on the firmware version of the supported CPU module and software version of the engineering tool. ( $\equiv$  Page [1154 Added and Enhanced Functions](#page-1155-0))
- \*3 Only the standard program is supported. Only the setting value of "LED control setting for program restoration information write status" can be set for SD384.
- \*4 The Safety CPU with firmware version "11" or later supports this special register area.
- \*5 The Process CPU with firmware version "14" or later supports this special register area.
- \*6 The programmable controller CPUs with the following firmware versions supports these special register areas. R00CPU, R01CPU, R02CPU: "24" or later
	- Programmable controller CPUs other than the R00CPU, R01CPU, R02CPU: "57" or later.

### **SFC information**

The following is the special register area relating to SFC information.

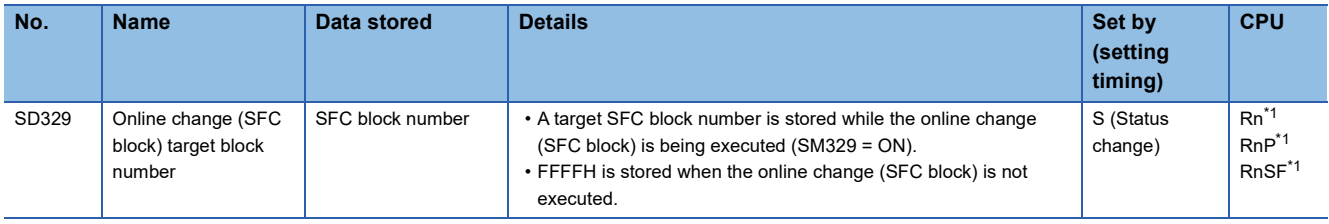

<span id="page-973-0"></span>\*1 There are restrictions on the firmware version of the supported CPU module and software version of the engineering tool. ( $\equiv$  Page [1154 Added and Enhanced Functions](#page-1155-0))

#### **System clock**

The following is the list of special register areas relating to the system clock.

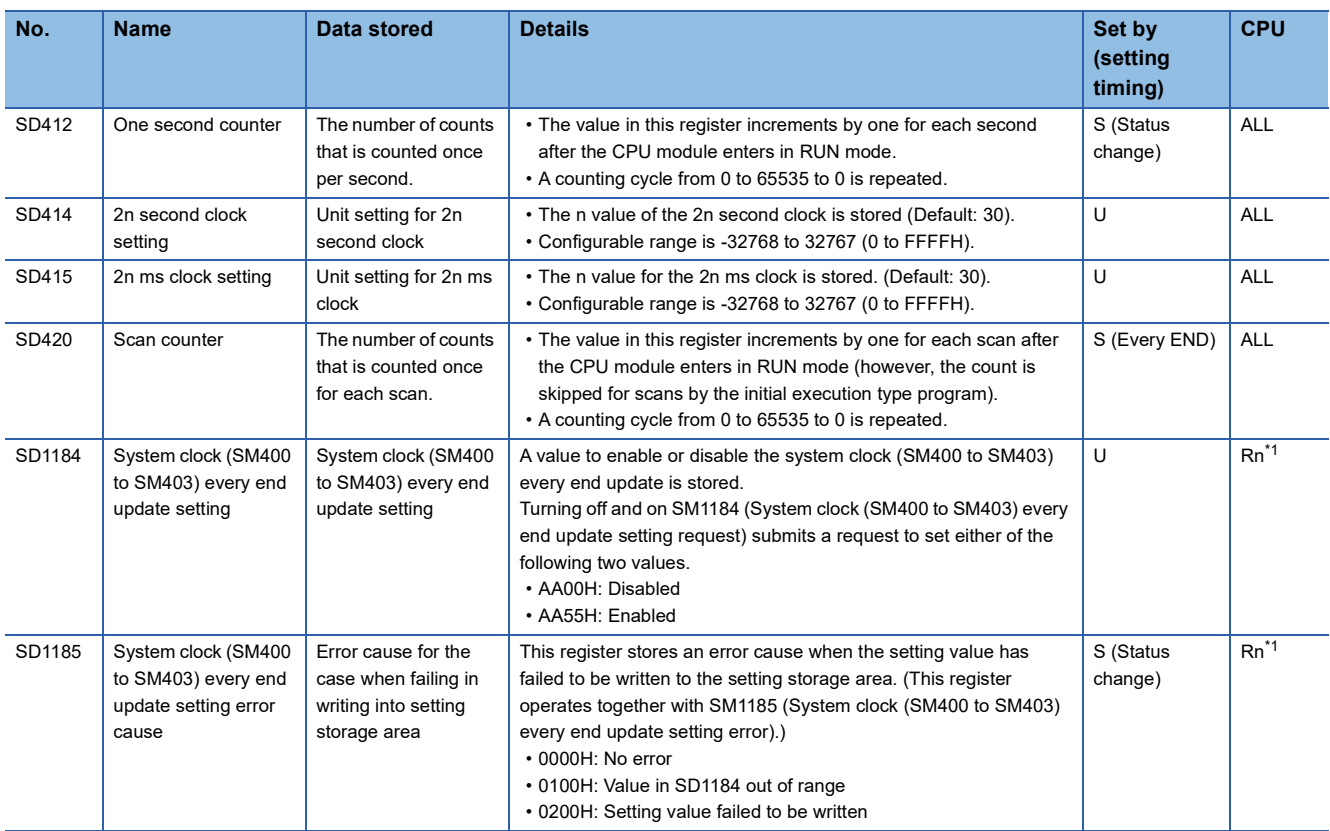

<span id="page-973-1"></span>\*1 The programmable controller CPUs with the following firmware versions supports these special register areas. R00CPU, R01CPU, R02CPU: "24" or later

Programmable controller CPUs other than the R00CPU, R01CPU, R02CPU: "57" or later.

# **Fixed scan function information**

The following is the list of special register areas relating to the fixed scan function information.

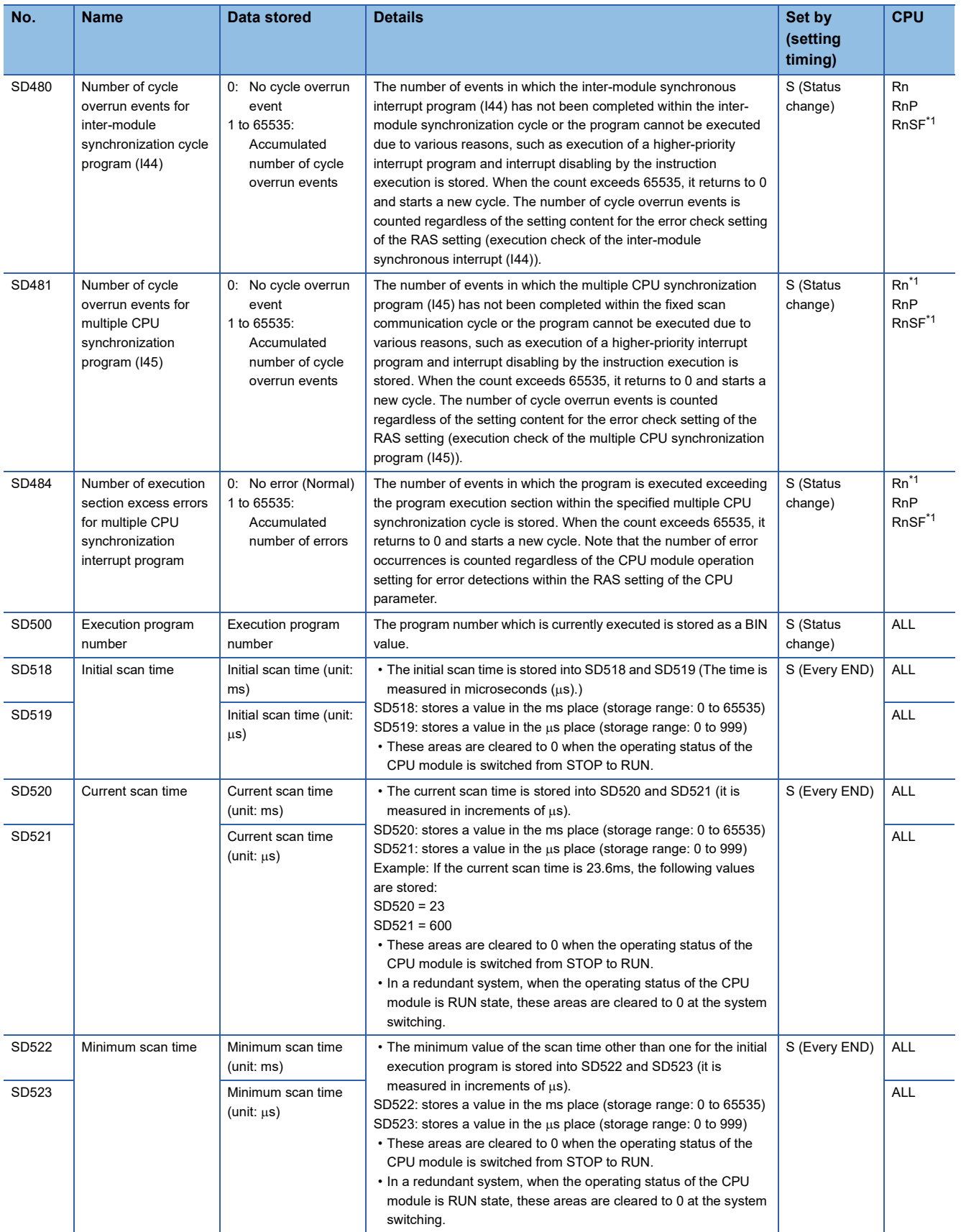

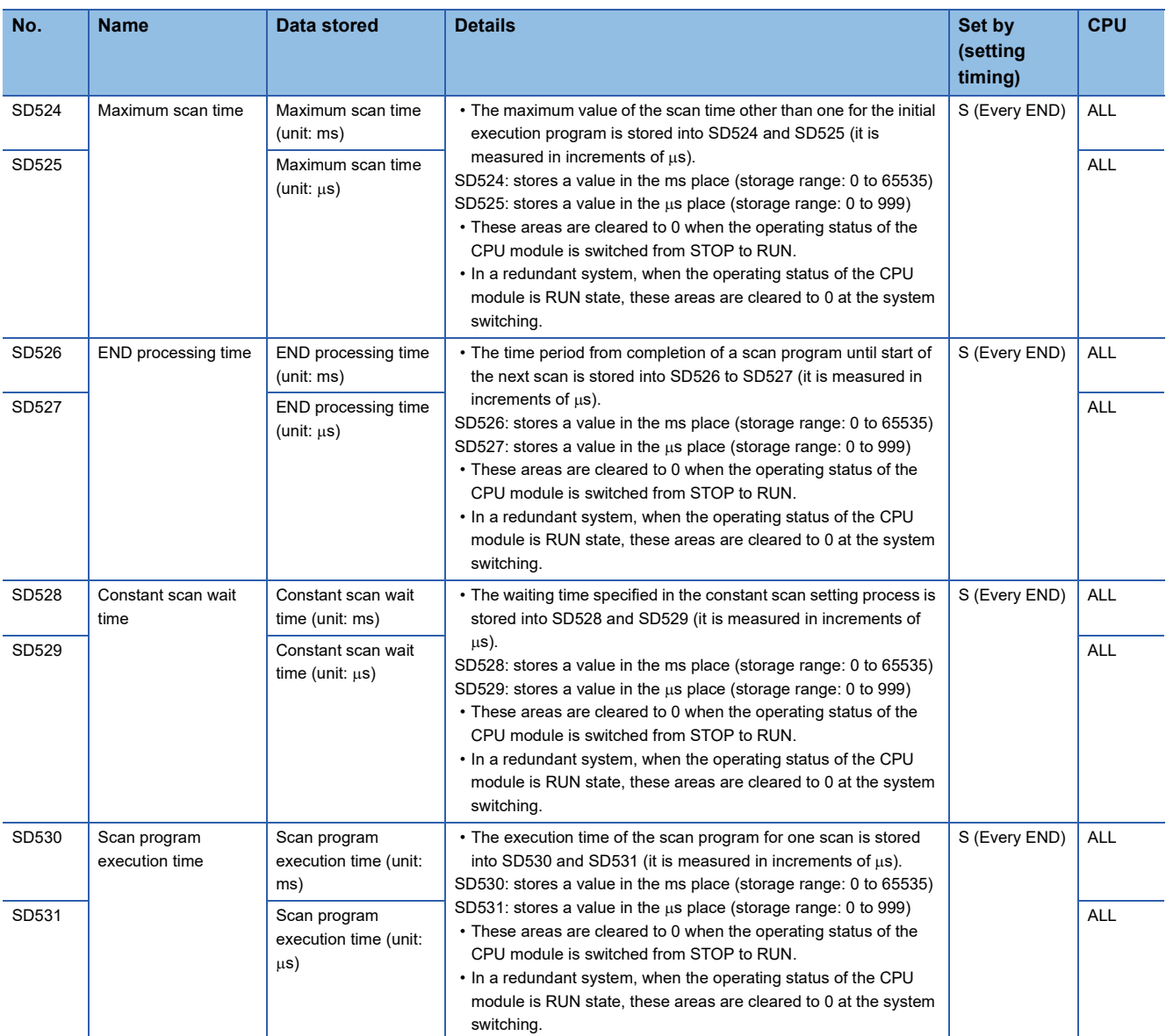

<span id="page-975-0"></span>\*1 There are restrictions on the firmware version of the supported CPU module and software version of the engineering tool. ( $\mathbb{CP}$  Page [1154 Added and Enhanced Functions](#page-1155-0))

# **Drive information**

The following is the list of special register areas relating to the drive information.

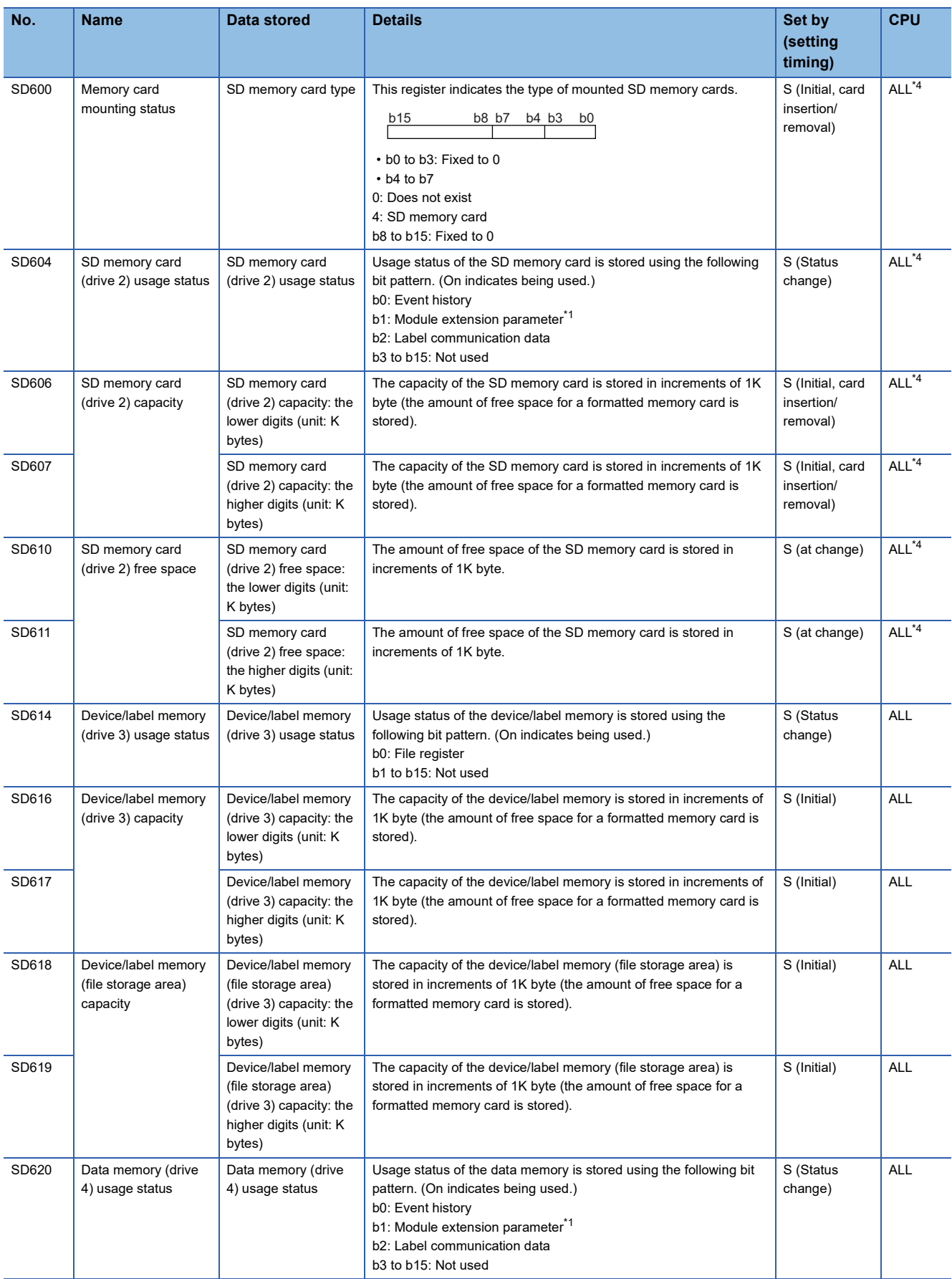

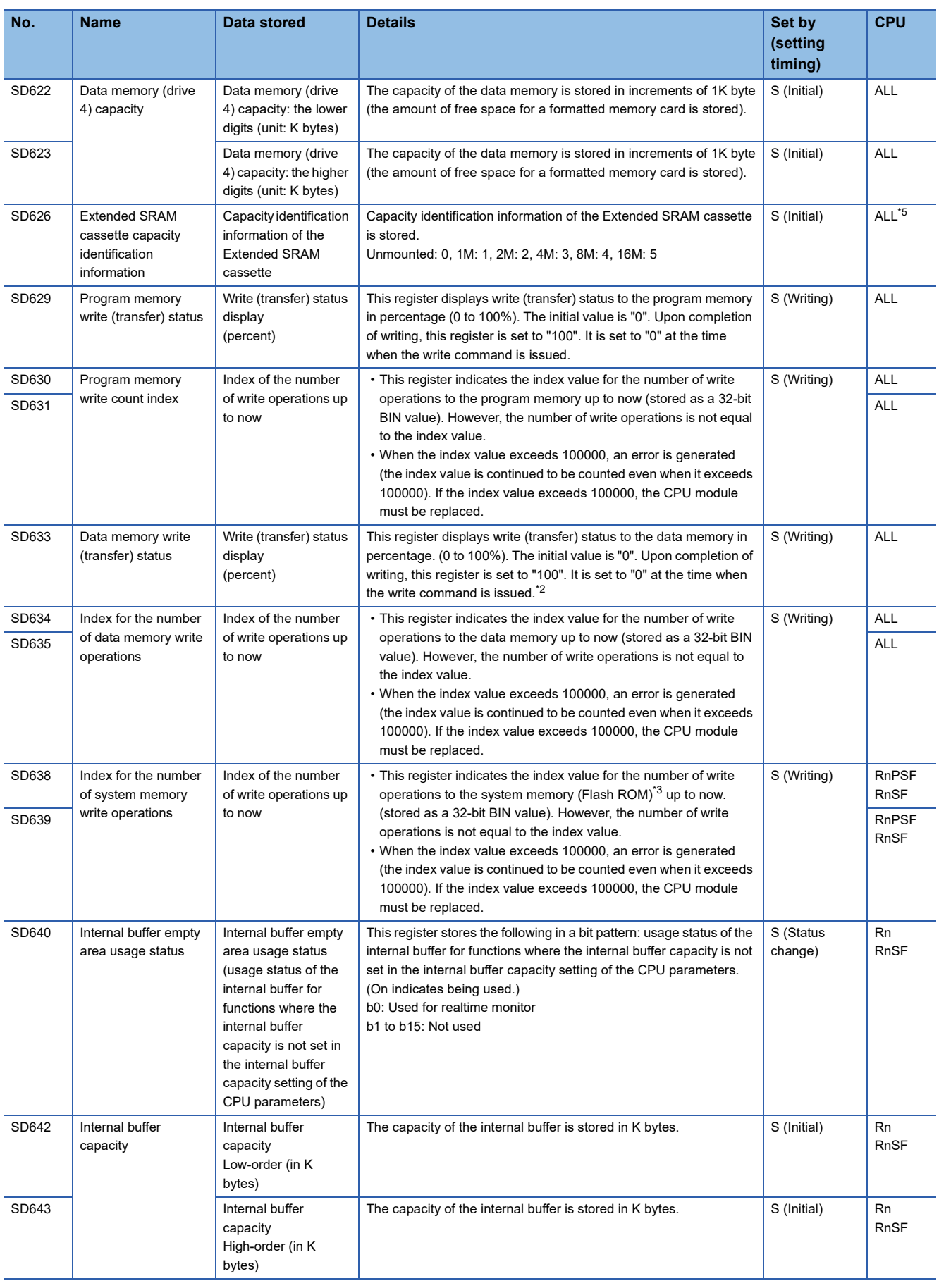

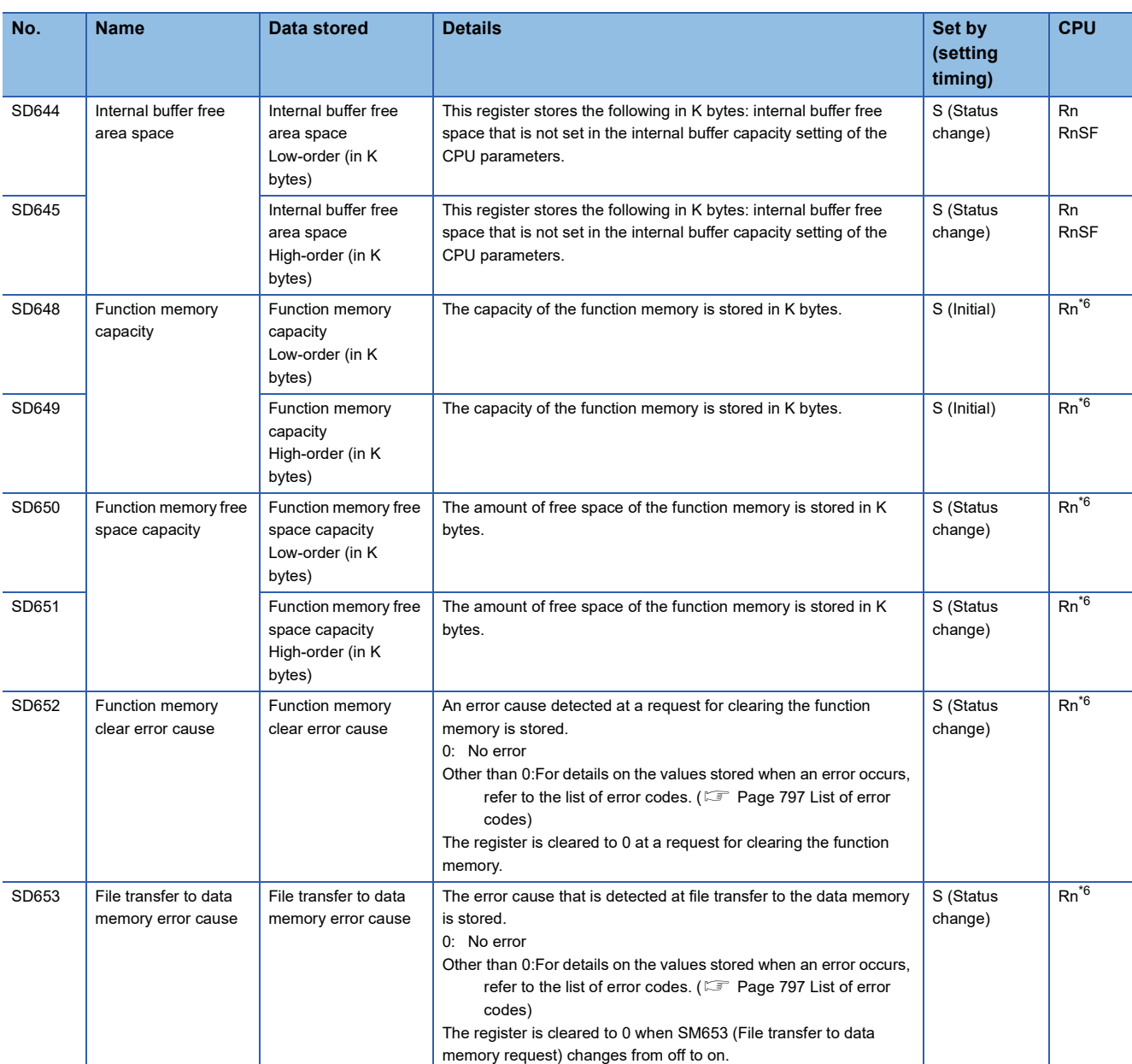

<span id="page-978-1"></span>\*1 It is stored when used for the Ethernet function of CPU module.

<span id="page-978-3"></span>\*2 When the save destination for the event history is the data memory: the event history will be stored at the timing of powering off and on and resetting the CPU module. Accordingly, since the data will be written into the data memory, "100" is stored. (When the save destination for the event history is the SD memory, the initial value remains "0".)

<span id="page-978-4"></span>\*3 This is the memory used by the system when the CPU module is executing functions.

<span id="page-978-0"></span>\*4 The CPU module where the SD memory card can be used supports these special register areas.

<span id="page-978-2"></span>\*5 The CPU module where the extended SRAM cassette can be used supports these special register areas.

<span id="page-978-5"></span>\*6 There are restrictions on the firmware version of the supported CPU module and software version of the engineering tool. ( $\Box$  Page [1154 Added and Enhanced Functions](#page-1155-0))

# **Instruction related**

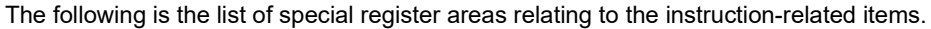

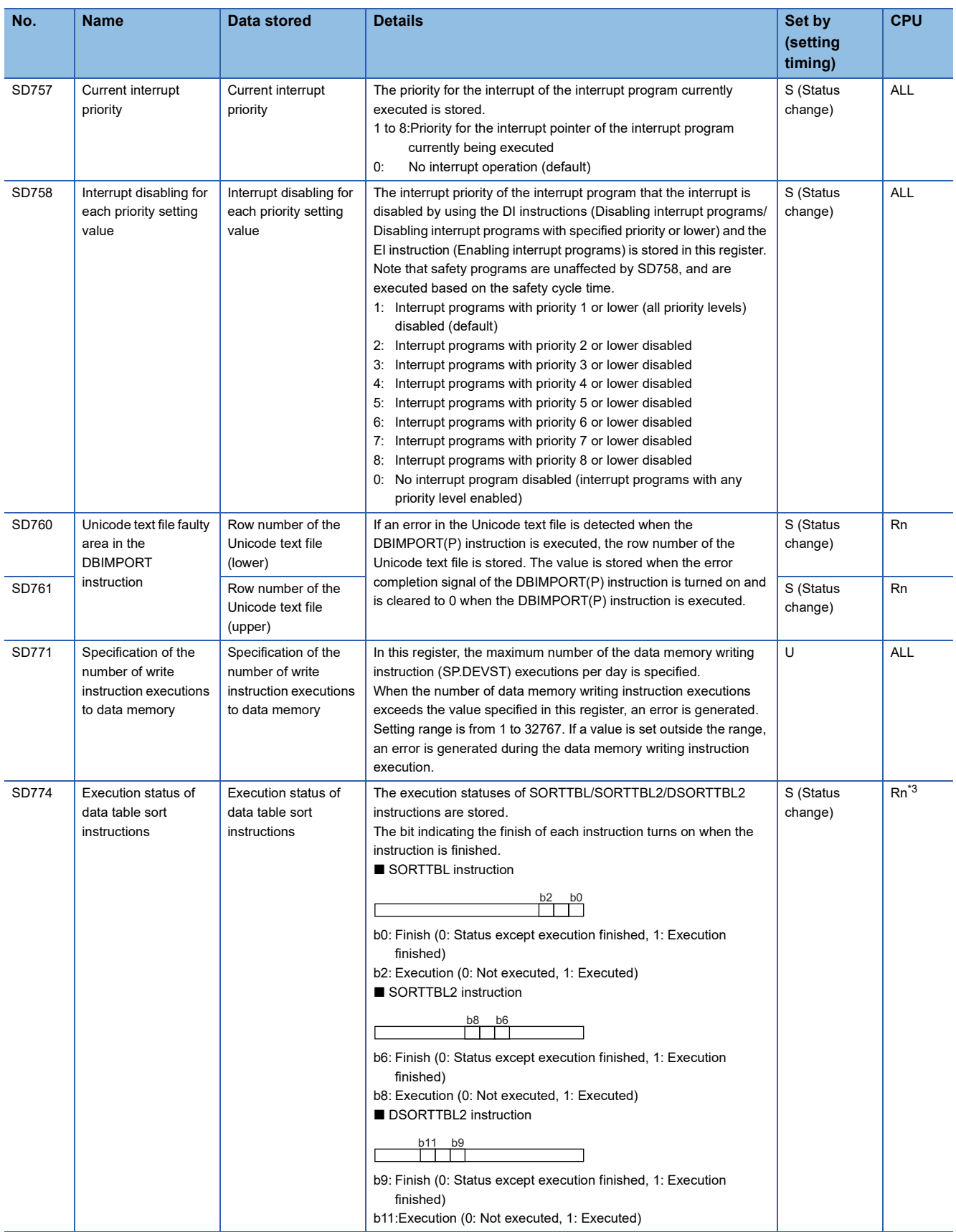

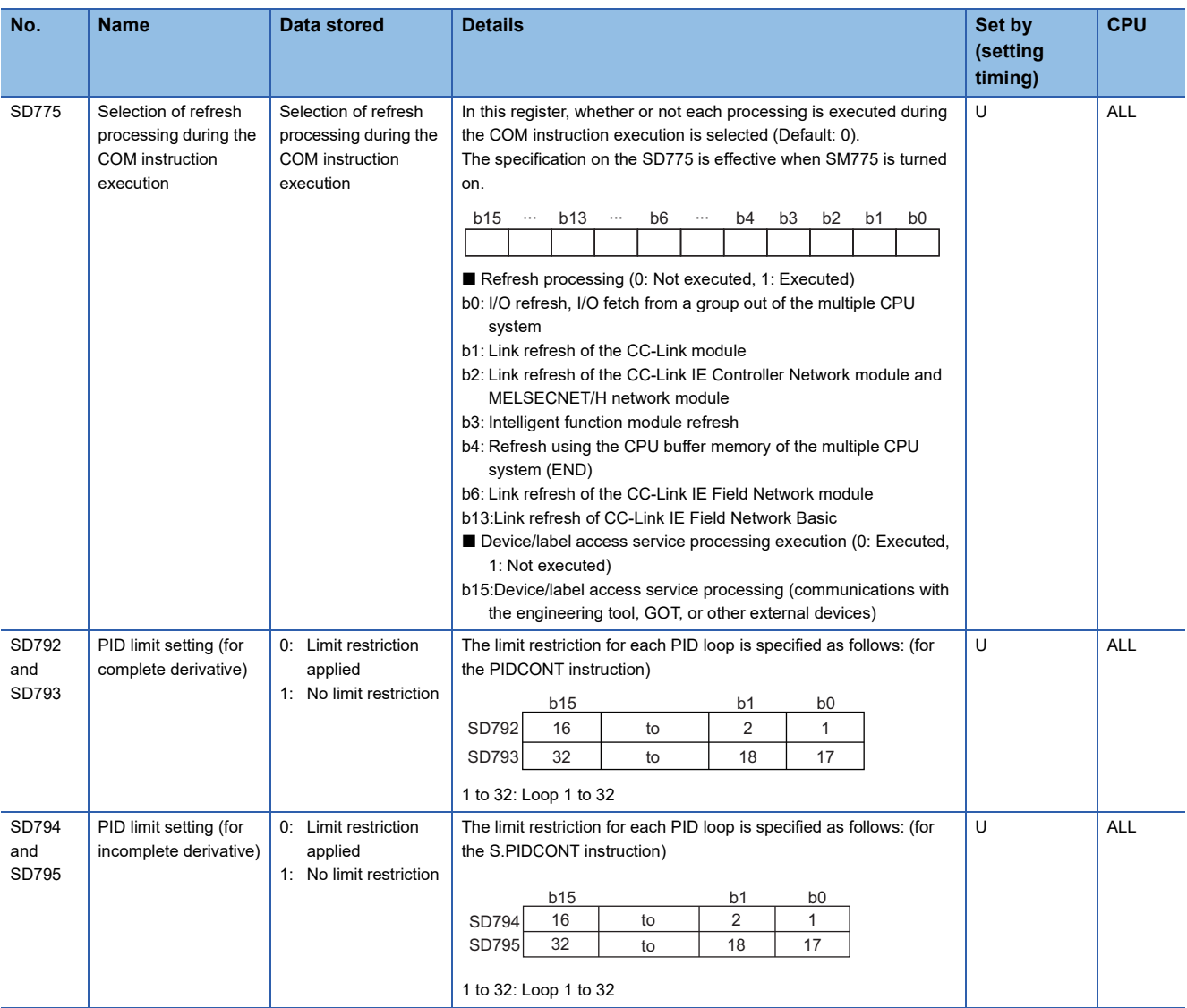

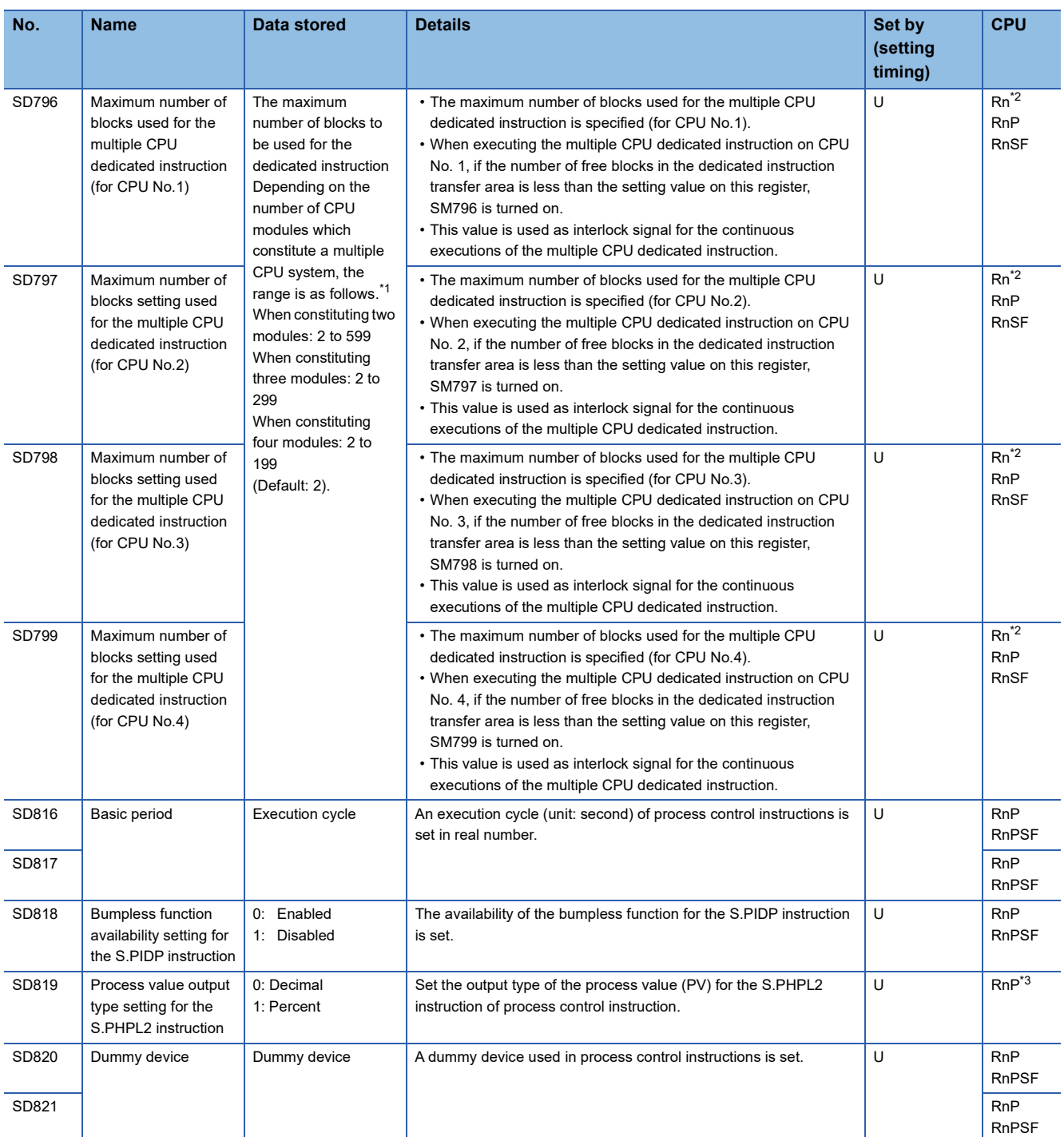

<span id="page-981-1"></span>\*1 When the value out of the range is specified, operation runs while its value is being regarded as max value of each range of multiple CPU system configuration.

<span id="page-981-2"></span>\*2 There are restrictions on the firmware version of the supported CPU module and software version of the engineering tool. (Fig. Page [1154 Added and Enhanced Functions](#page-1155-0))

<span id="page-981-0"></span>\*3 The CPU module where this function can be used supports these special register areas.

### **Firmware update function**

The following is the list of special register areas relating to the firmware update function (firmware update using an SD memory card).

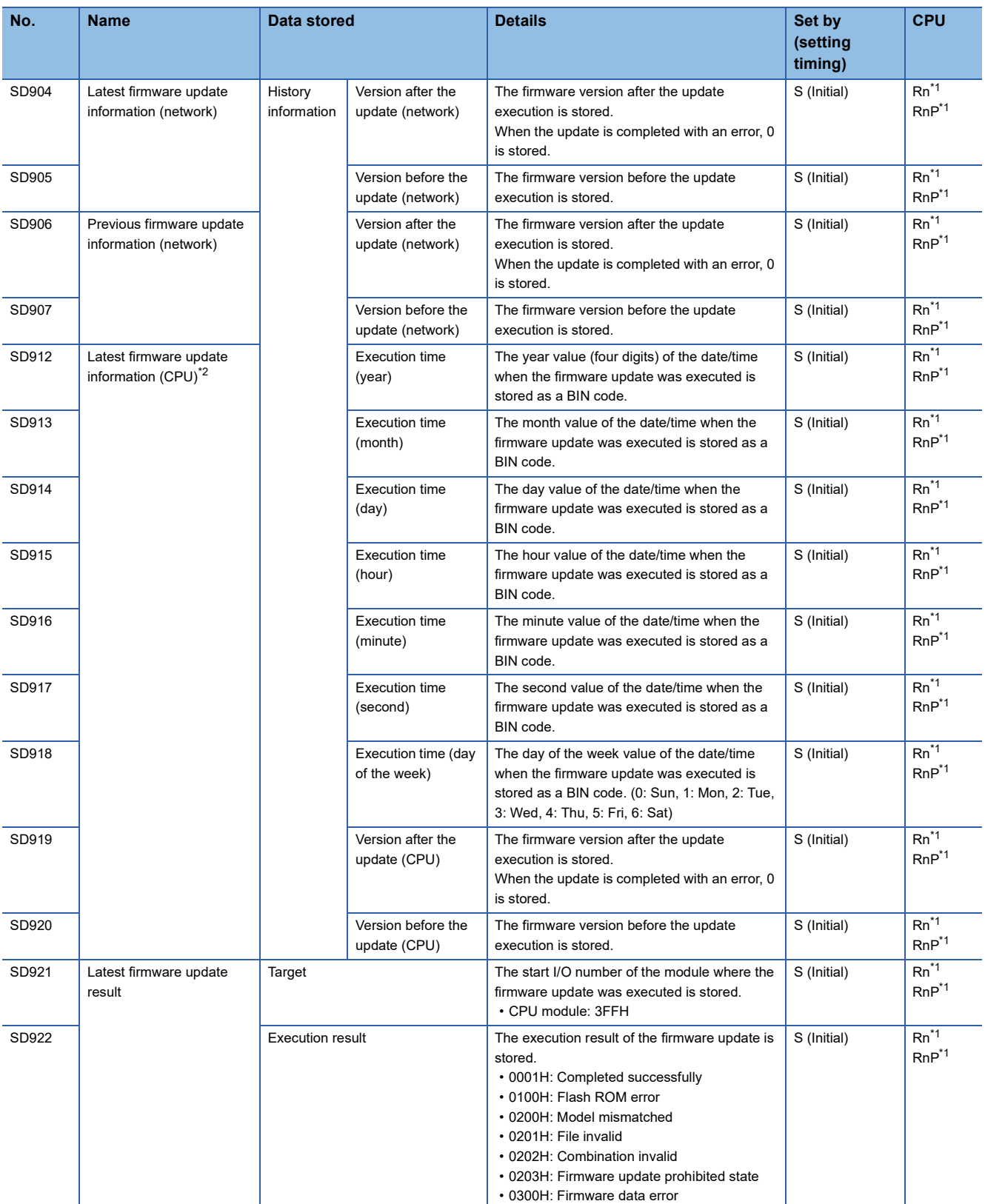

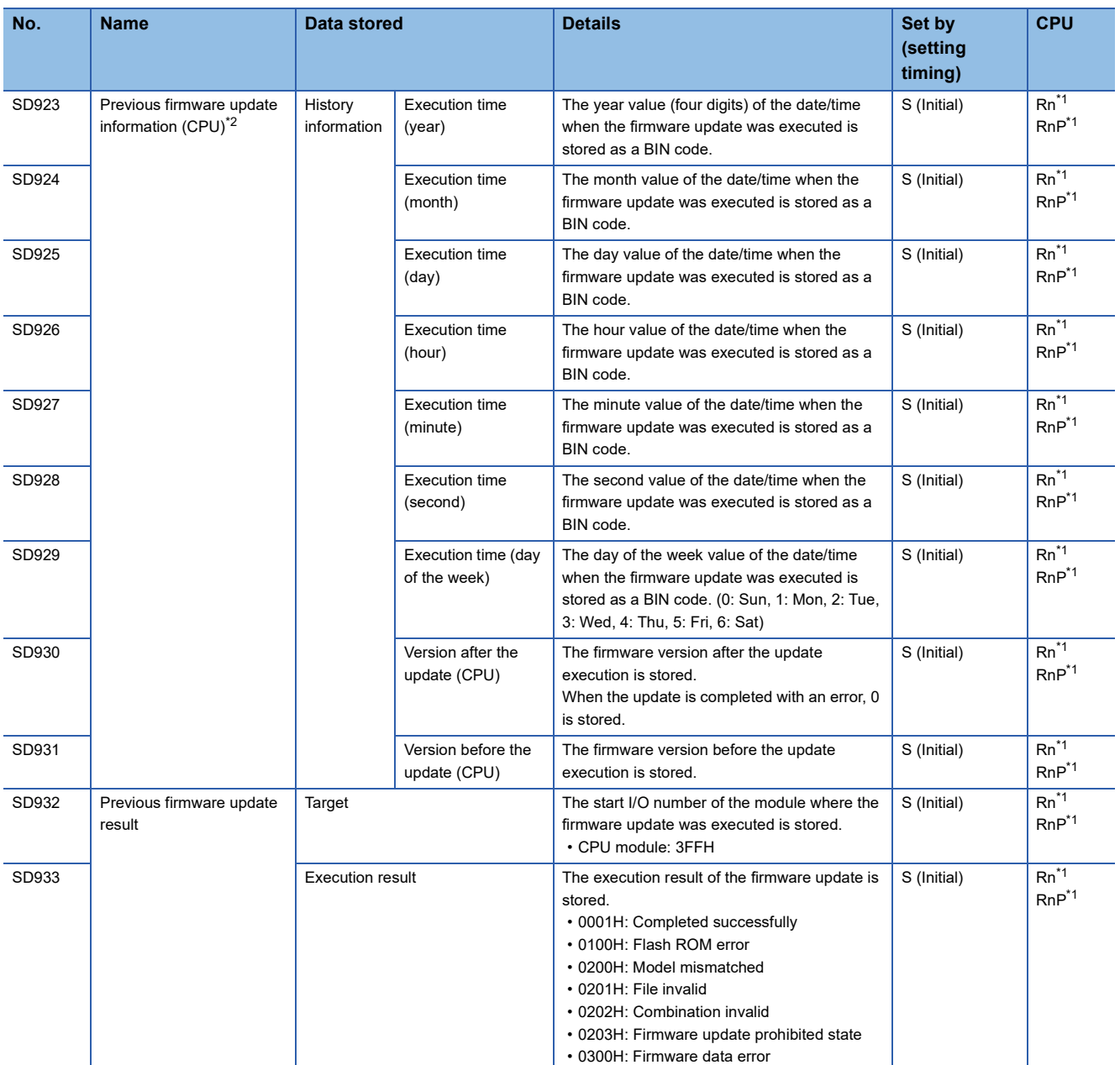

<span id="page-983-0"></span>\*1 The CPU module where this function can be used supports these special register areas.

<span id="page-983-1"></span>\*2 For the RnENCPU, information of the CPU part is displayed.

### **Latch area**

The following is the list of special register areas relating to the latch area.

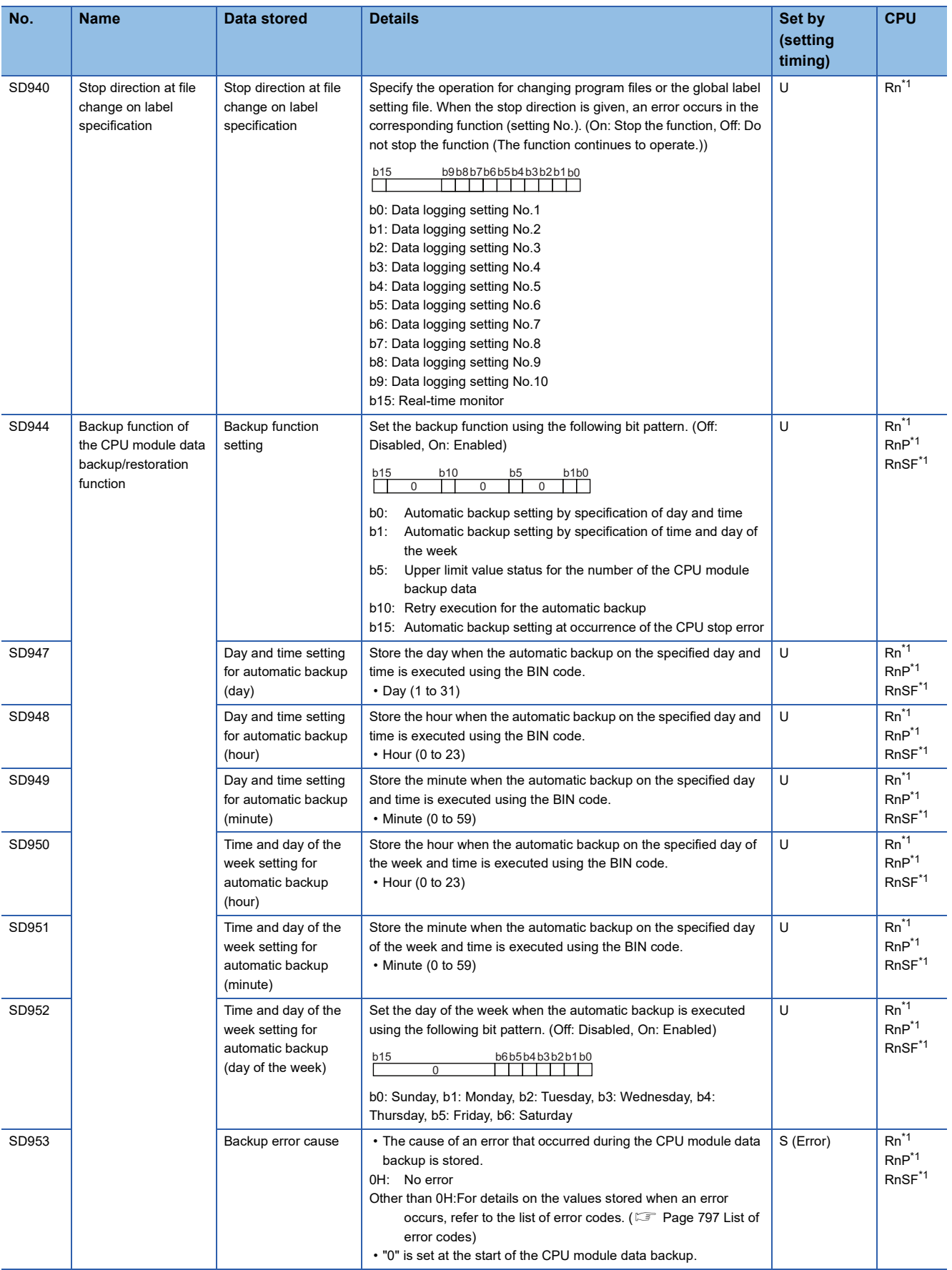

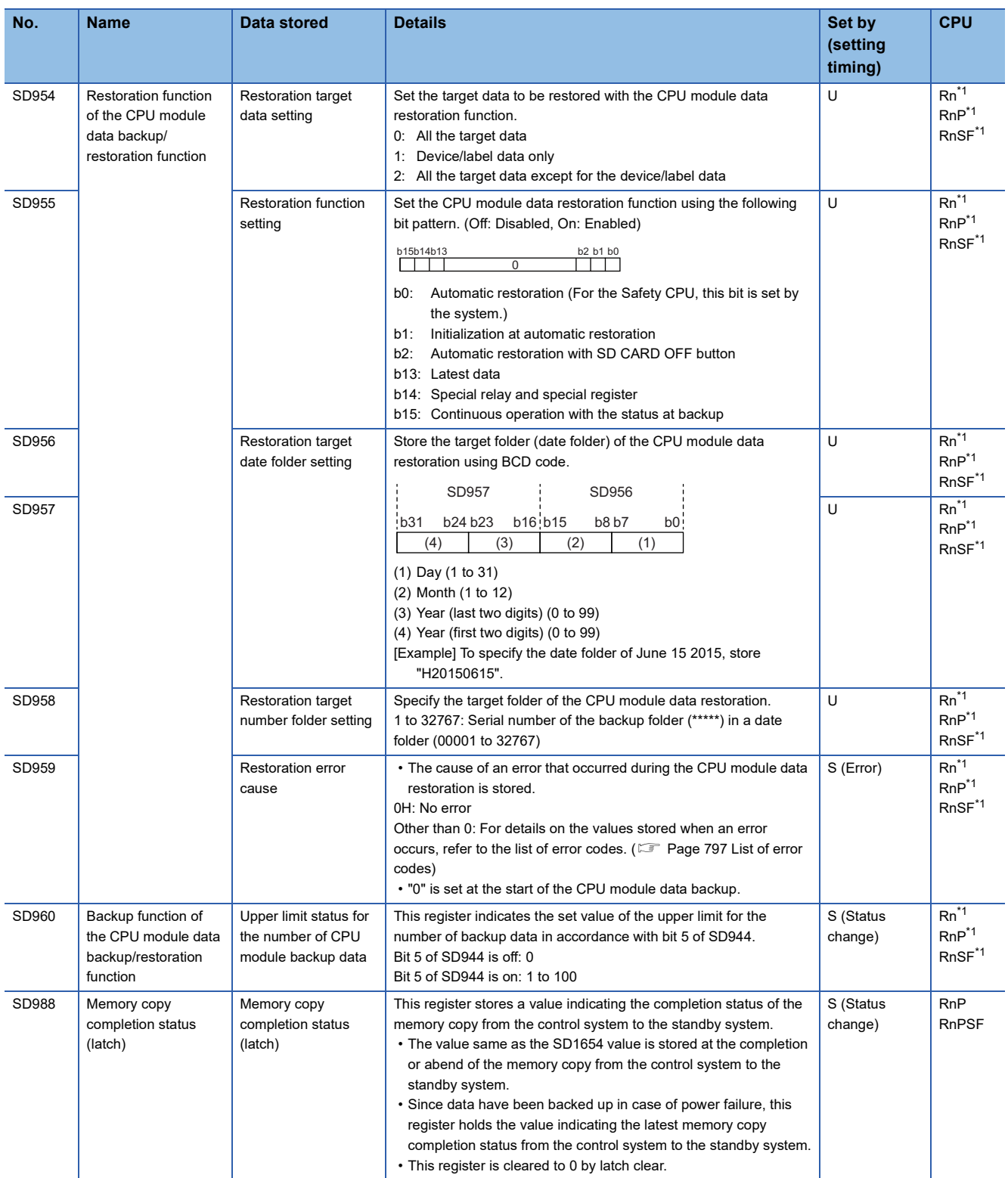

<span id="page-985-0"></span>\*1 The CPU module where this function can be used supports these special register areas.

# **Data logging function**

The following is the list of special register areas relating to the data logging function.

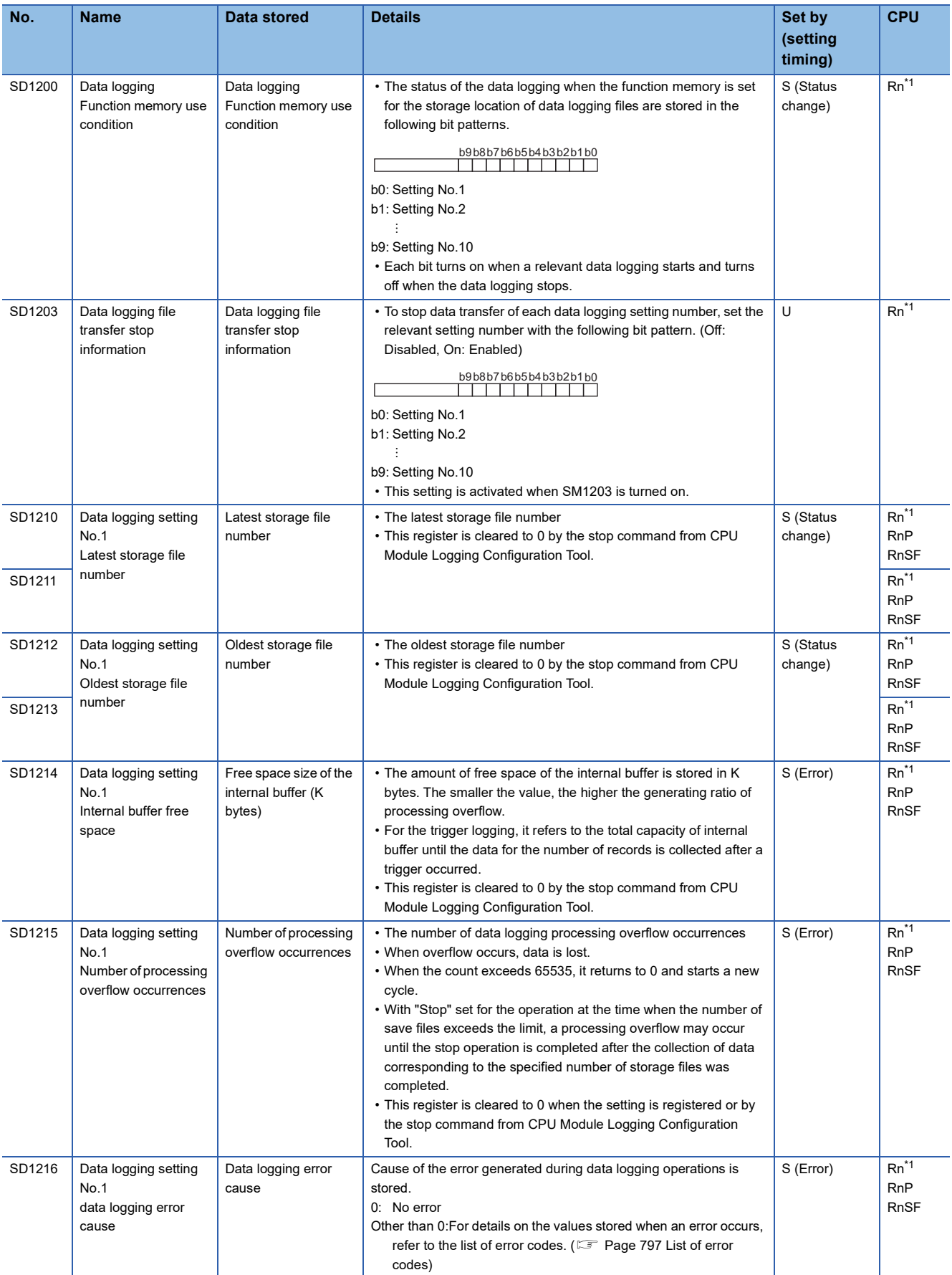

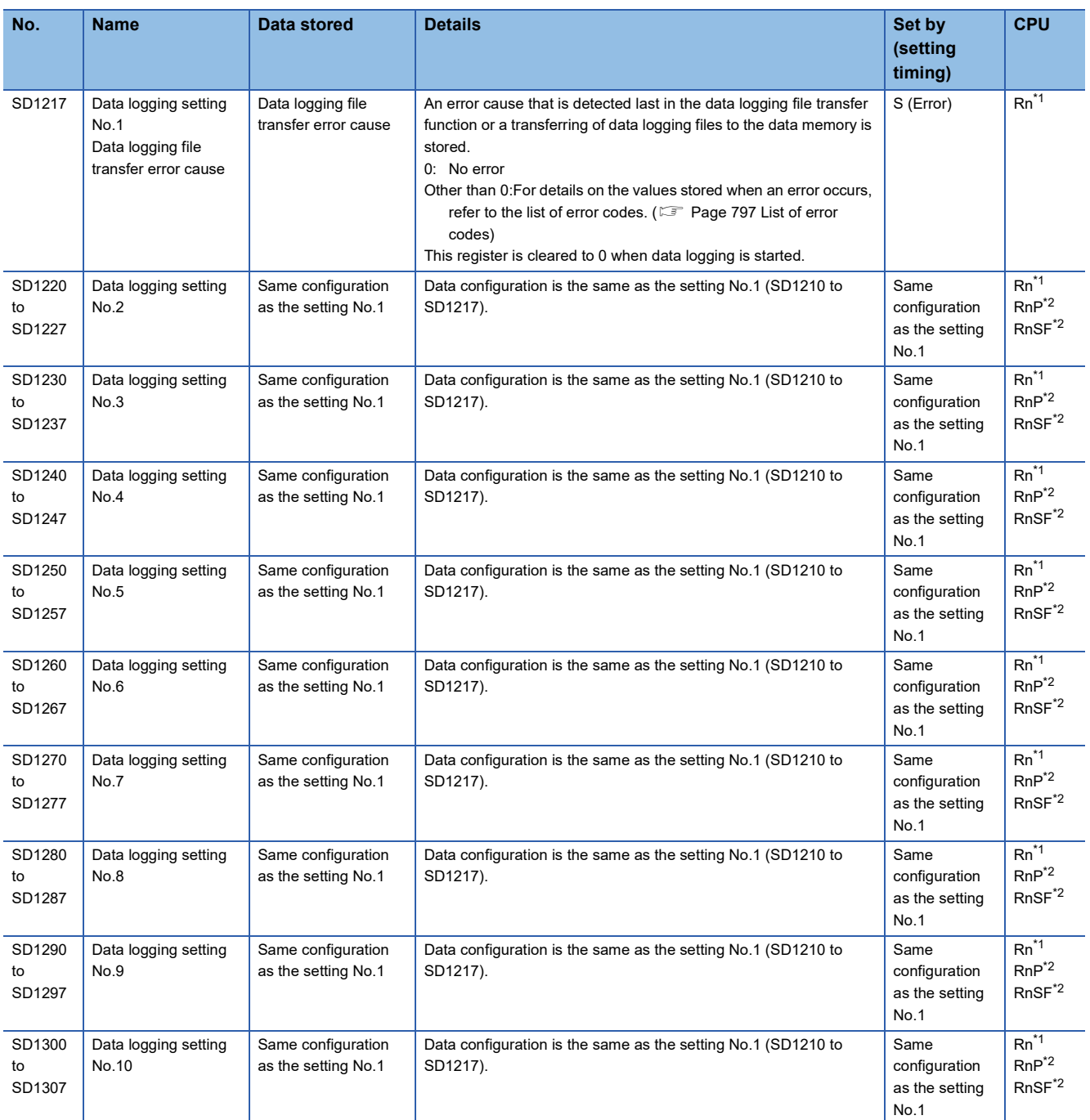

<span id="page-987-0"></span>\*1 The CPU module where this function can be used supports these special register areas.

<span id="page-987-1"></span>\*2 These CPU modules do not support Data logging file transfer error causes for the data logging settings No.2 to No.10 (SD1227, SD1237, SD1247, SD1257, SD1267, SD1277, SD1287, SD1297, SD1307).

#### **CPU module data backup/restoration function**

The following is the list of special register areas relating to the CPU module data backup/restoration function.

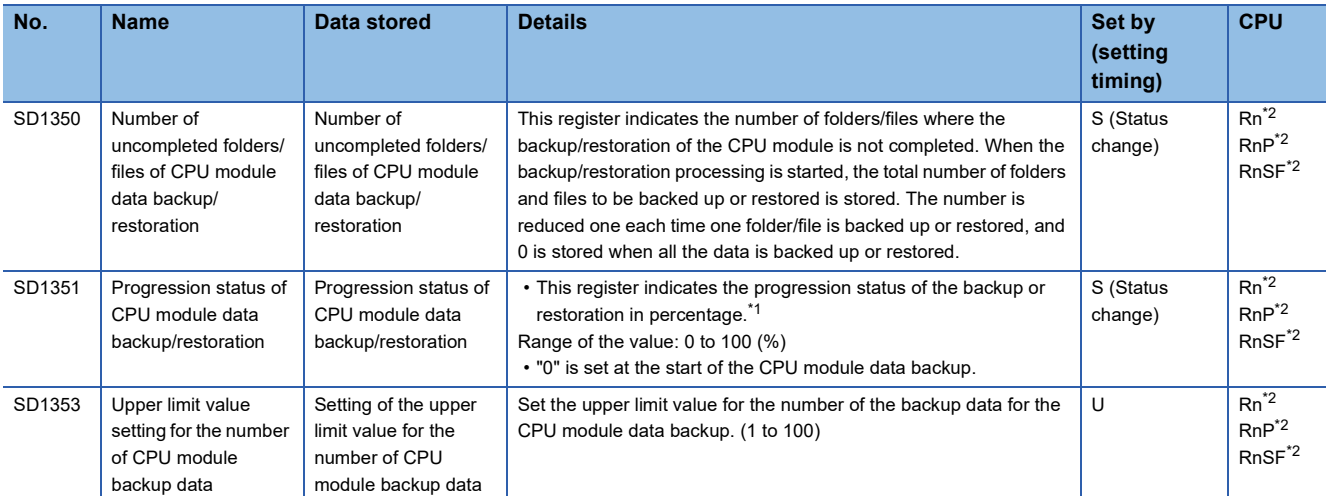

<span id="page-988-1"></span>\*1 When program files are restored, the progress in SD1351 stops while data is being written (transferred) to the program memory in the restoration processing because the data is transferred from the program cache memory to the program memory. The progress of data transfer to the program memory can be checked in SD629.

<span id="page-988-0"></span>\*2 The CPU module where this function can be used supports these special register areas.

#### **Data backup/restoration function of iQ Sensor Solution**

The following is the list of special register areas relating to the data backup/restoration function of iQ Sensor Solution.

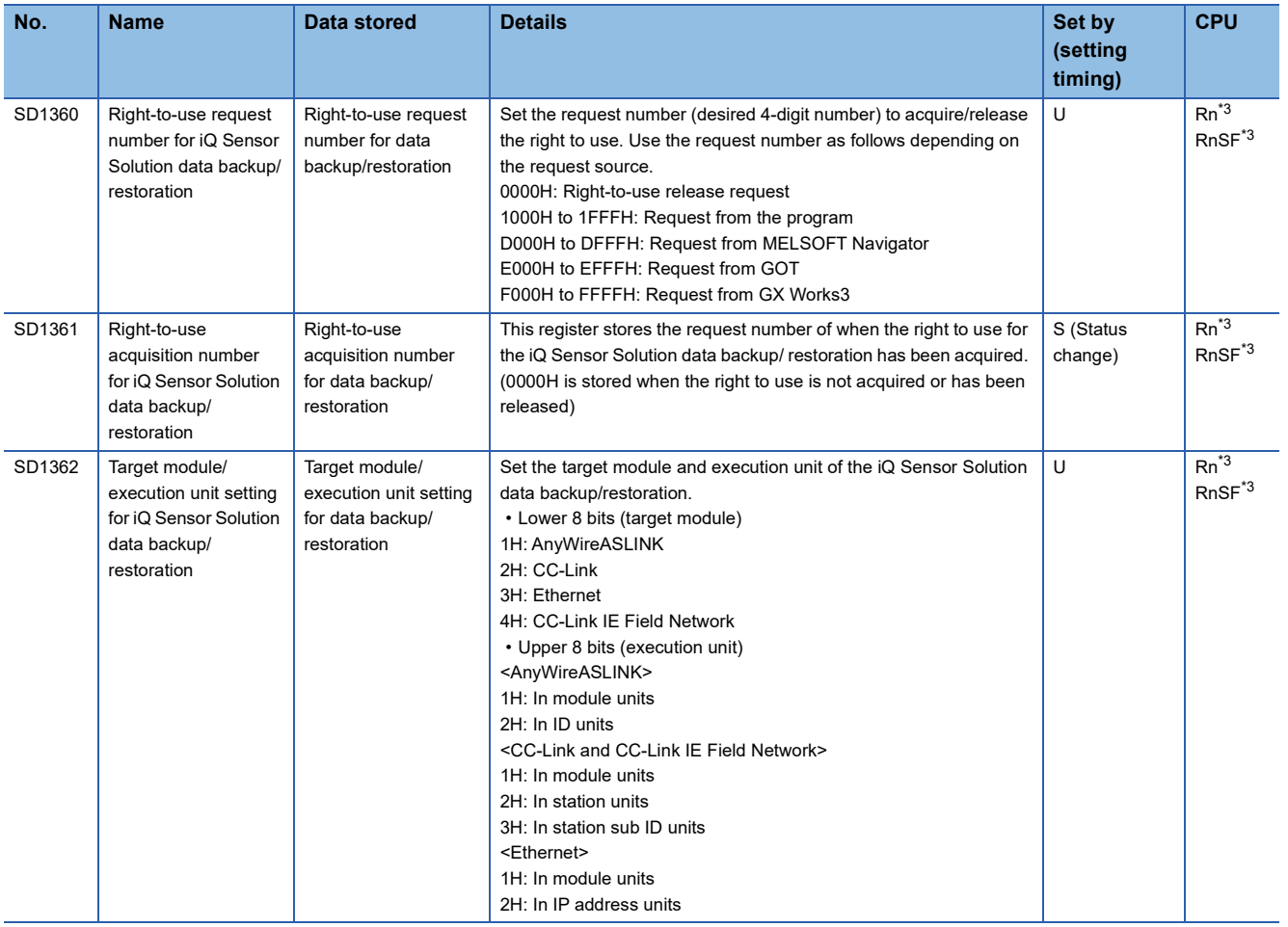

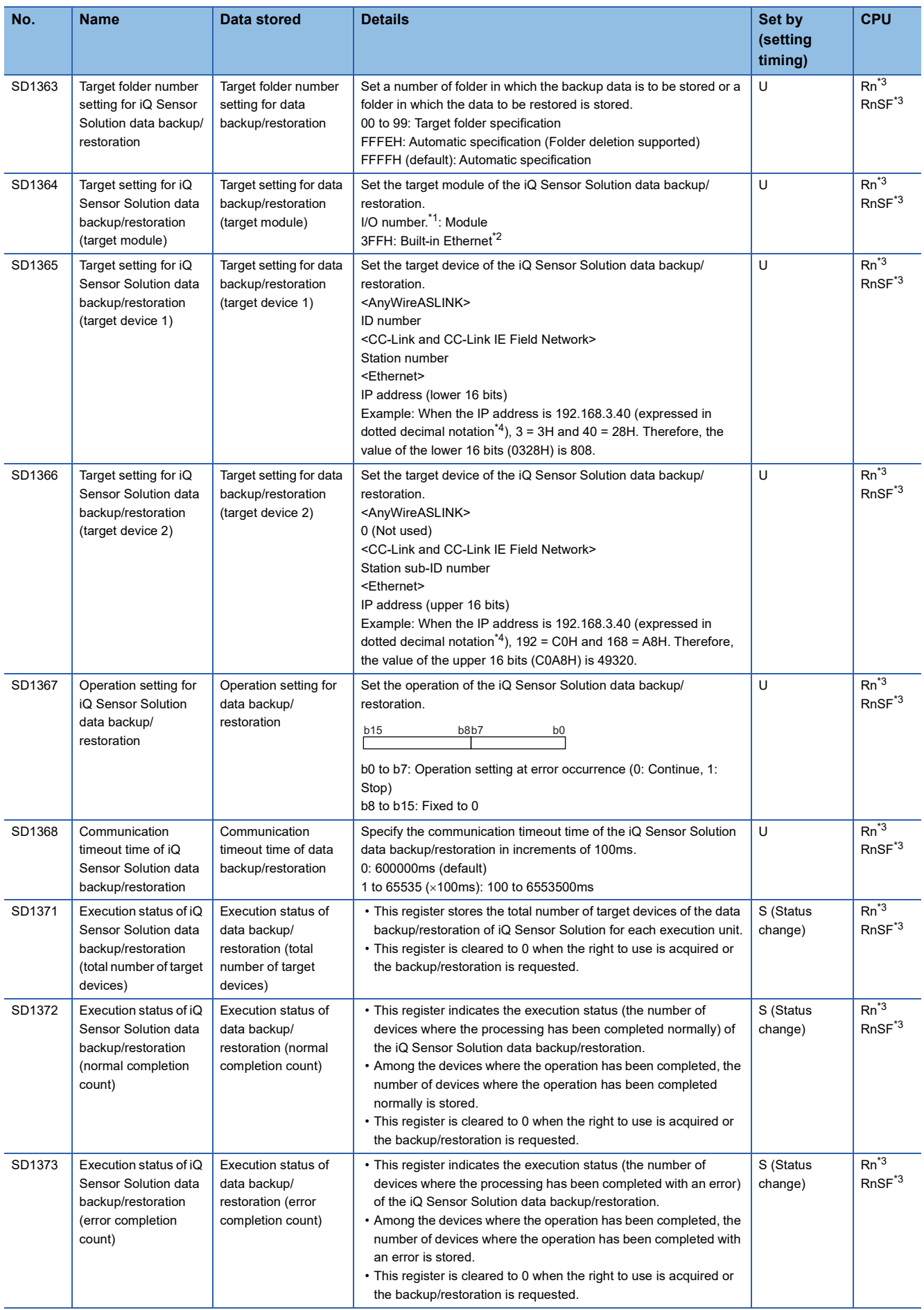

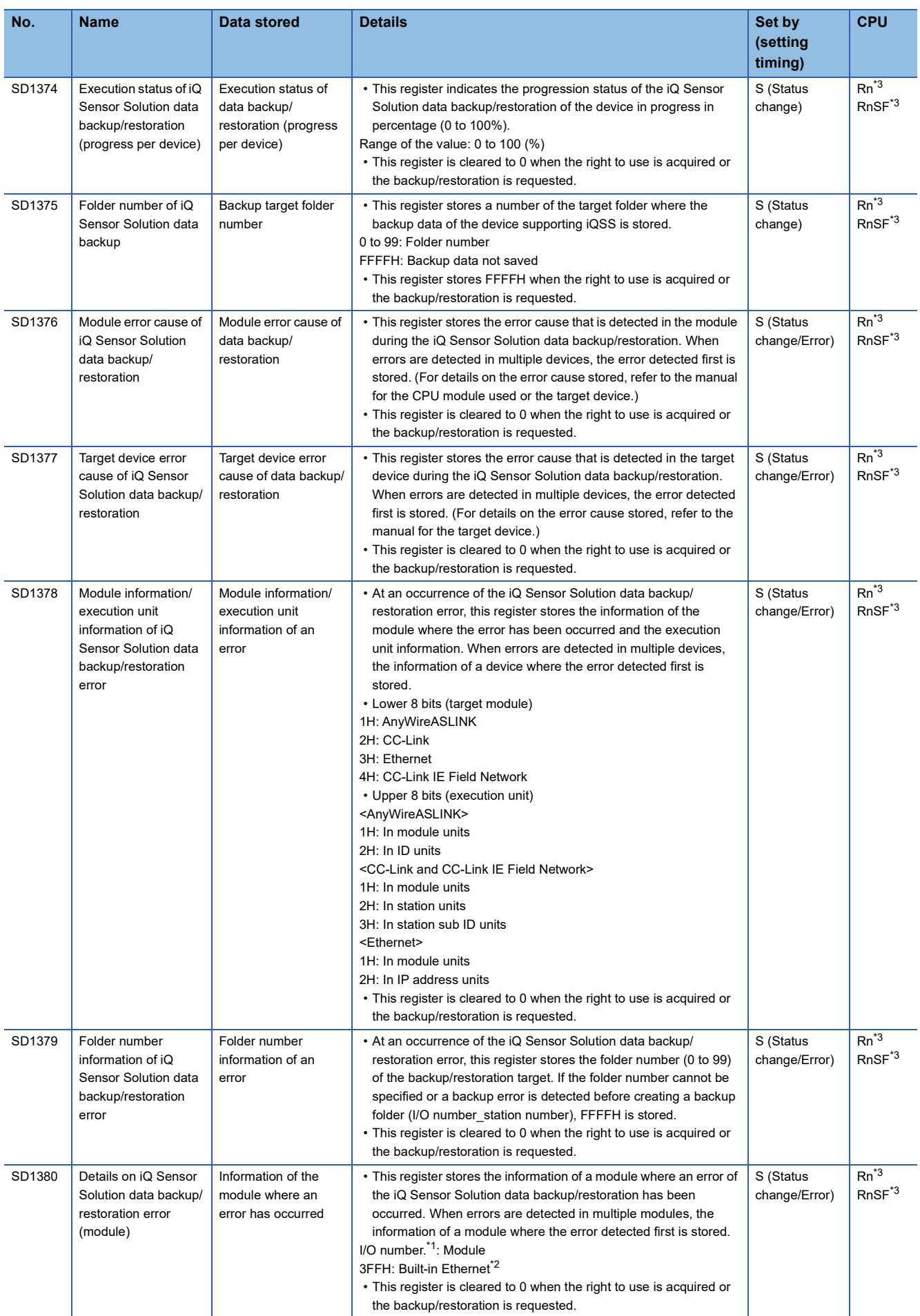

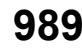

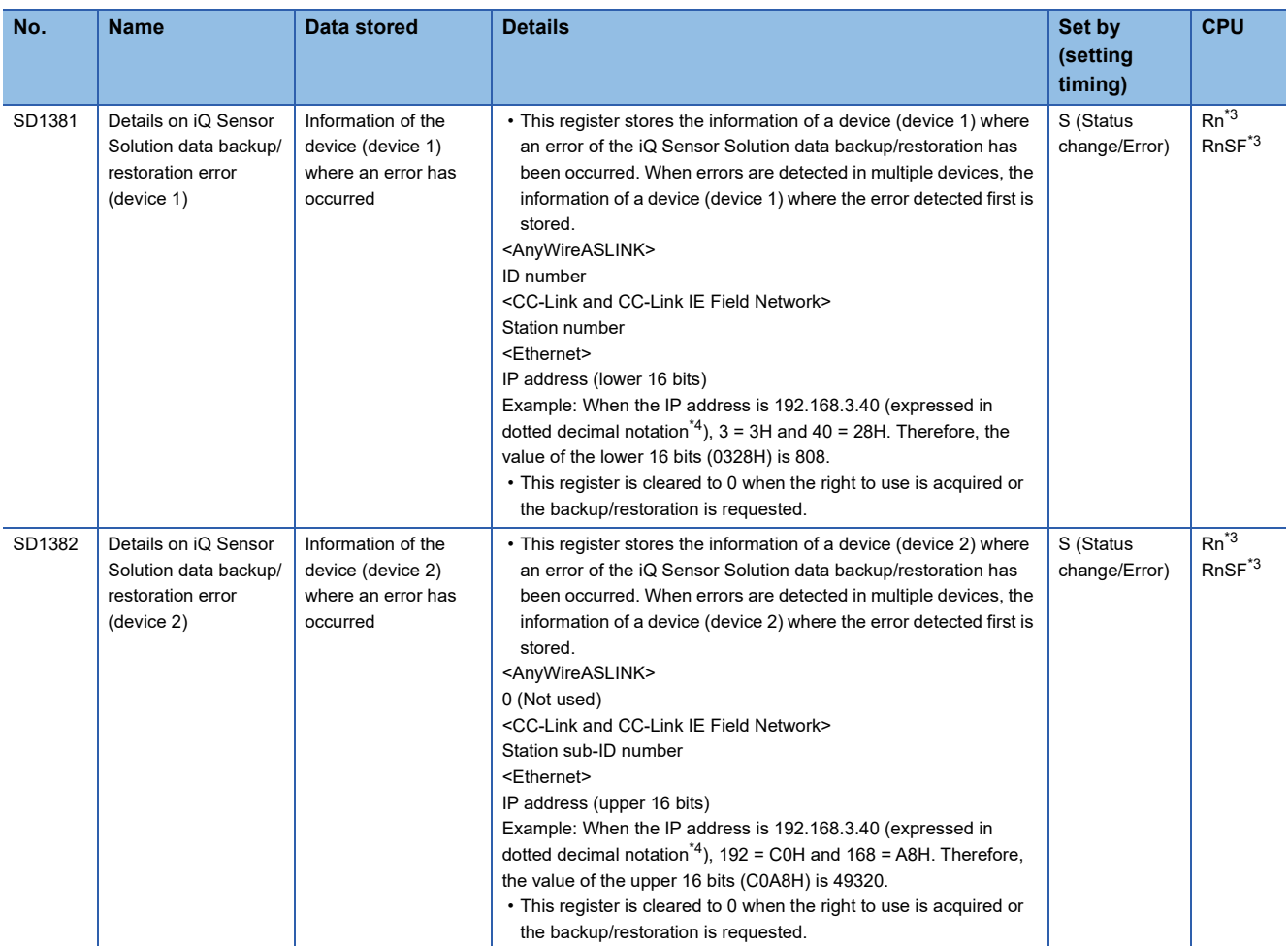

<span id="page-991-1"></span>\*1 The start I/O number (first three digits in four-digit hexadecimal representation) of each module

<span id="page-991-2"></span>\*2 The built-in Ethernet port for the RnENCPU

<span id="page-991-0"></span>\*3 The CPU module where this function can be used supports these special register areas.

<span id="page-991-3"></span>\*4 A 32-bit IP address is expressed by converting it into decimal numbers in units of eight bits and separating each with a dot.

### **Interrupt pointer mask pattern**

The following is the list of special register areas relating to the mask pattern for interrupt pointers.

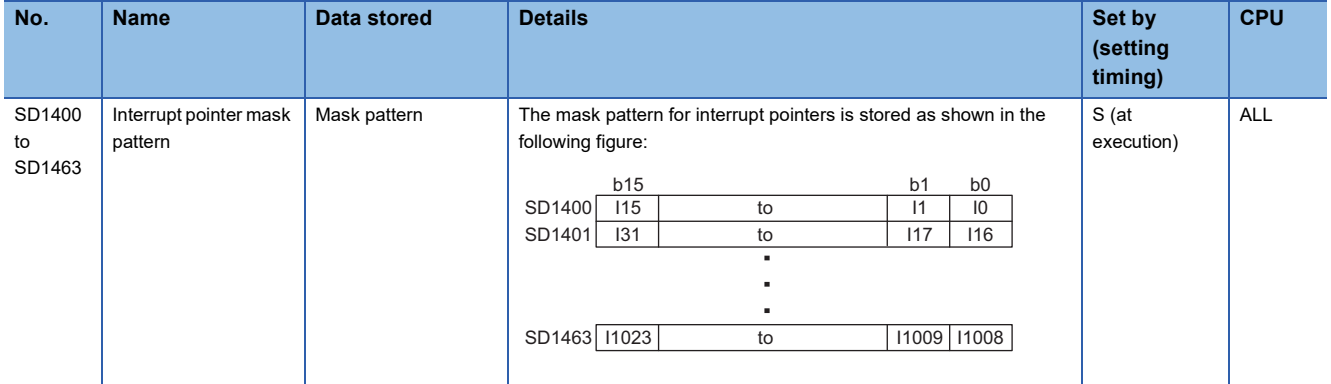

### **Event history function**

The following is the list of special relay areas relating to the event history function.

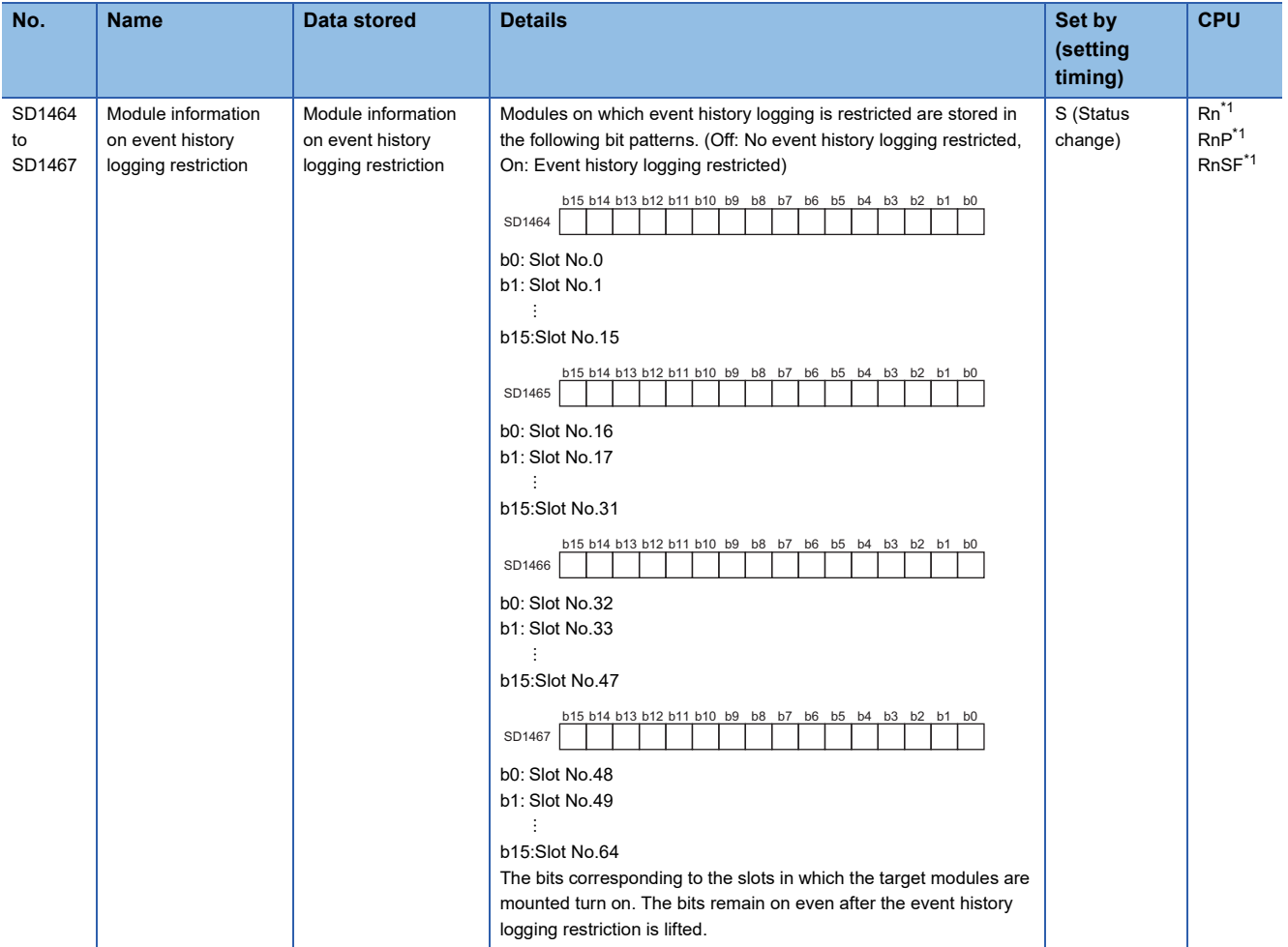

<span id="page-992-0"></span>\*1 The CPU module where this function can be used supports these special register areas.

### **User authentication function**

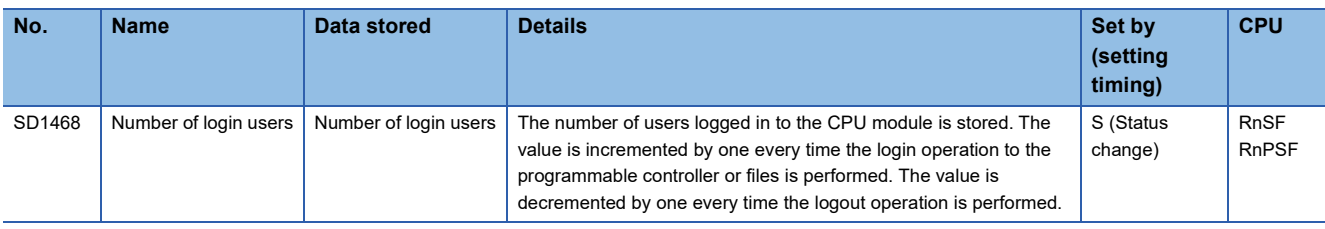

The following is the list of special register area relating to the user authentication function.

#### **Memory dump function**

The following is the special register area relating to the memory dump function.

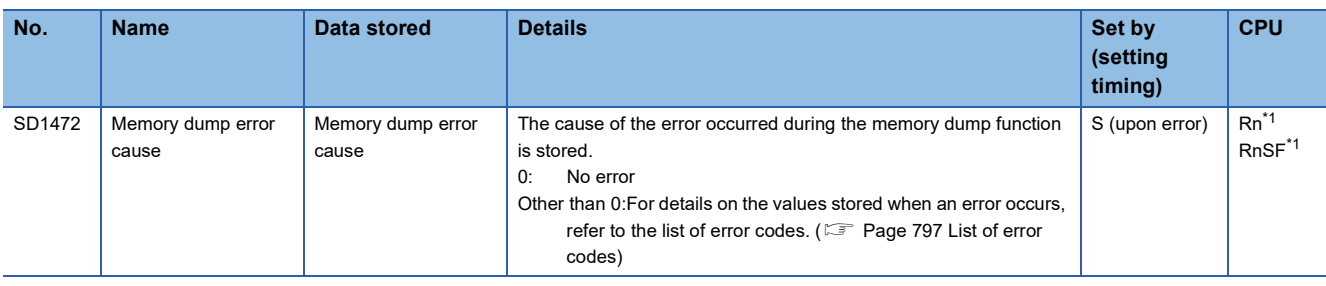

<span id="page-993-0"></span>\*1 The CPU module where this function can be used supports this special register area.

#### **Real-time monitor function**

The following is the special register area relating to the real-time monitor function.

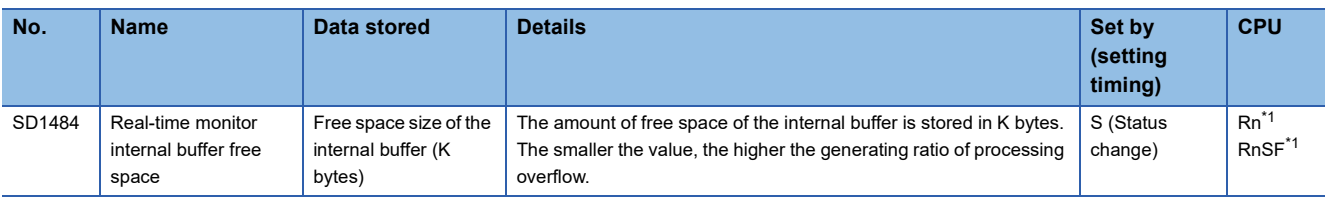

<span id="page-993-1"></span>\*1 The CPU module where this function can be used supports this special register area.

#### **Debug function**

The following is the special register area relating to the debug function.

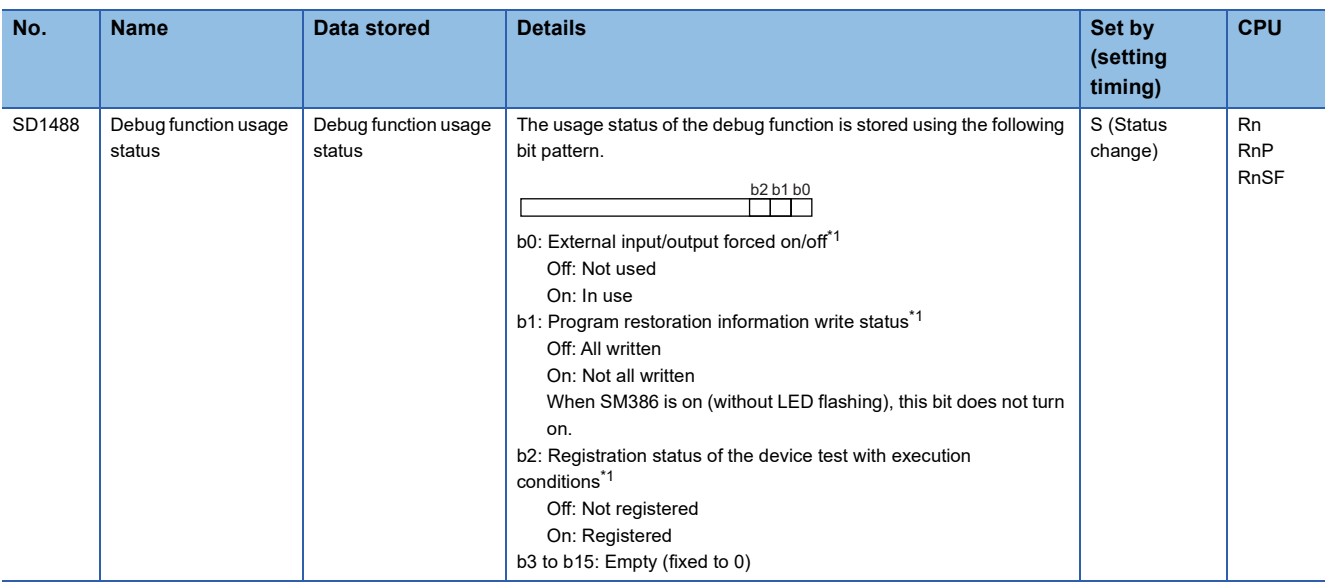

<span id="page-993-2"></span>\*1 The CPU module where this function can be used supports this special register area.

### **CPU module database access function**

The following is the special register area relating to the CPU module database access function.

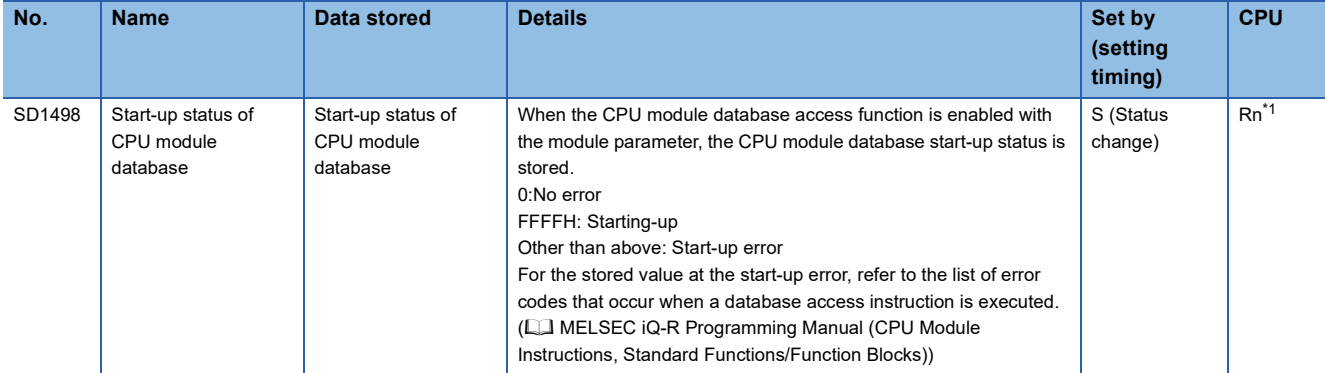

<span id="page-994-0"></span>\*1 The CPU module where this function can be used supports this special register area.

# **Ethernet function**

The following is the list of special register areas relating to the Ethernet function.

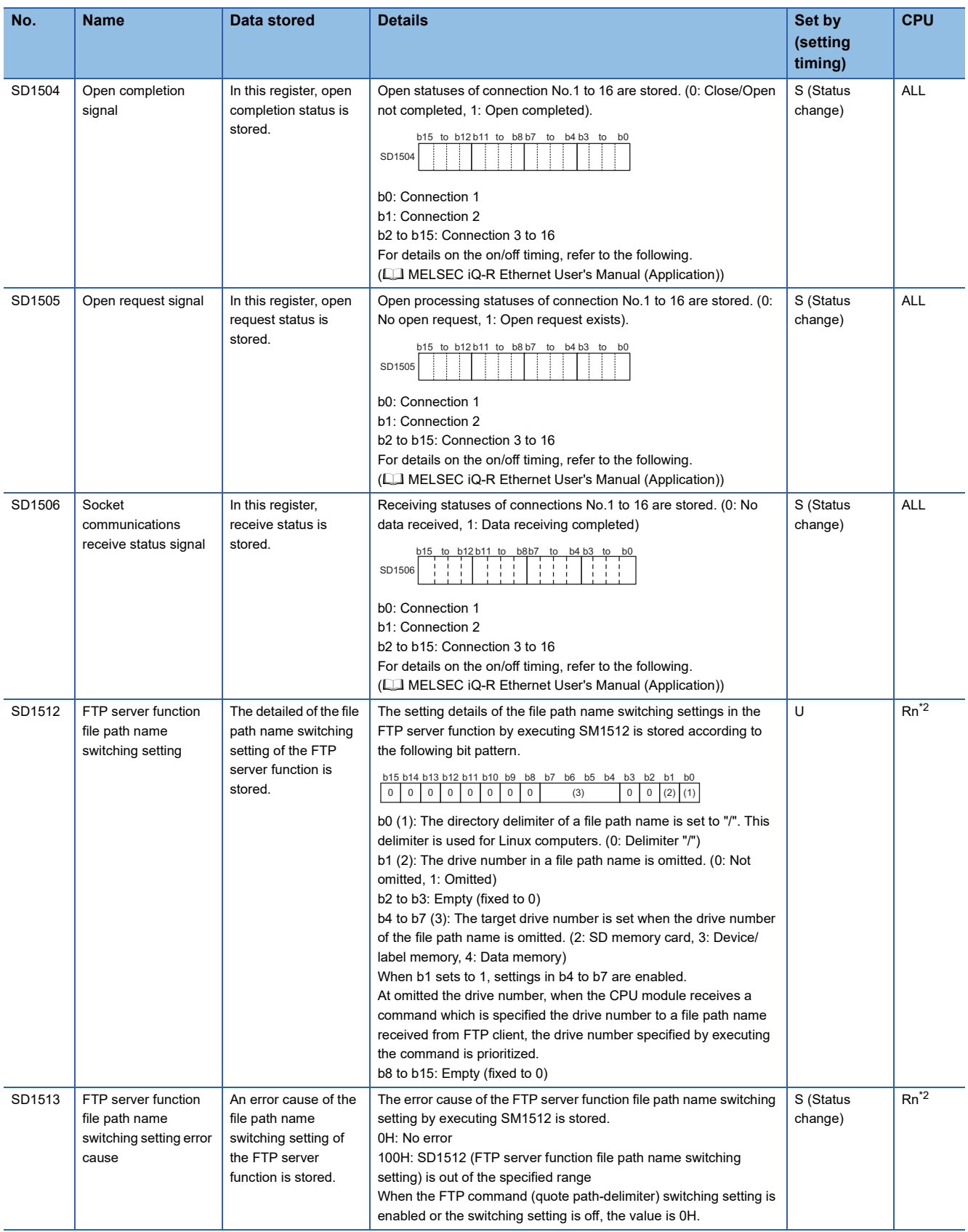

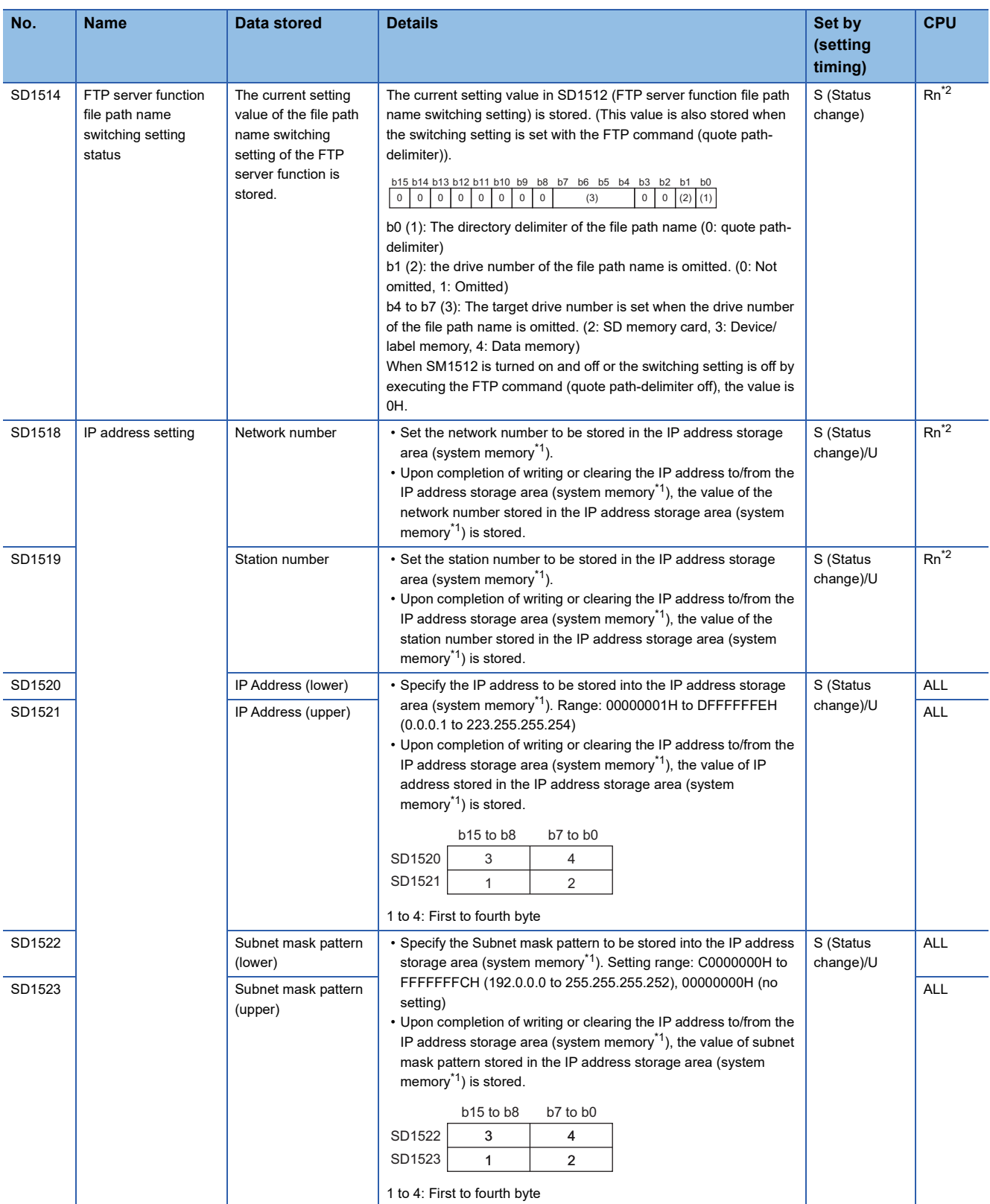

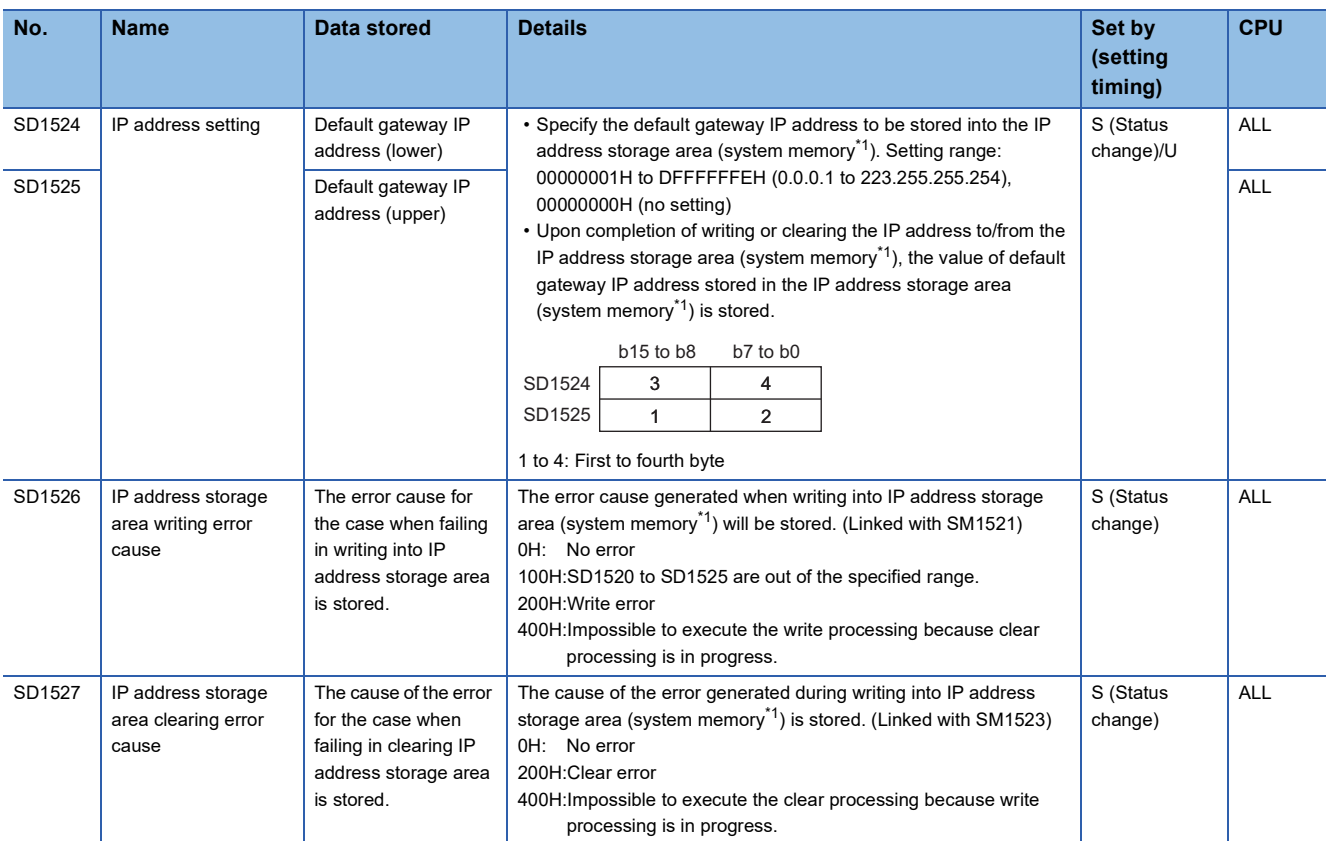

<span id="page-997-1"></span>\*1 This is the memory used by the system when the CPU module is executing functions.

<span id="page-997-0"></span>\*2 The CPU module where this function can be used supports these special register areas.

### **CC-Link IE Field Network Basic function**

The following is the list of special register areas relating to the CC-Link IE Field Network Basic function.

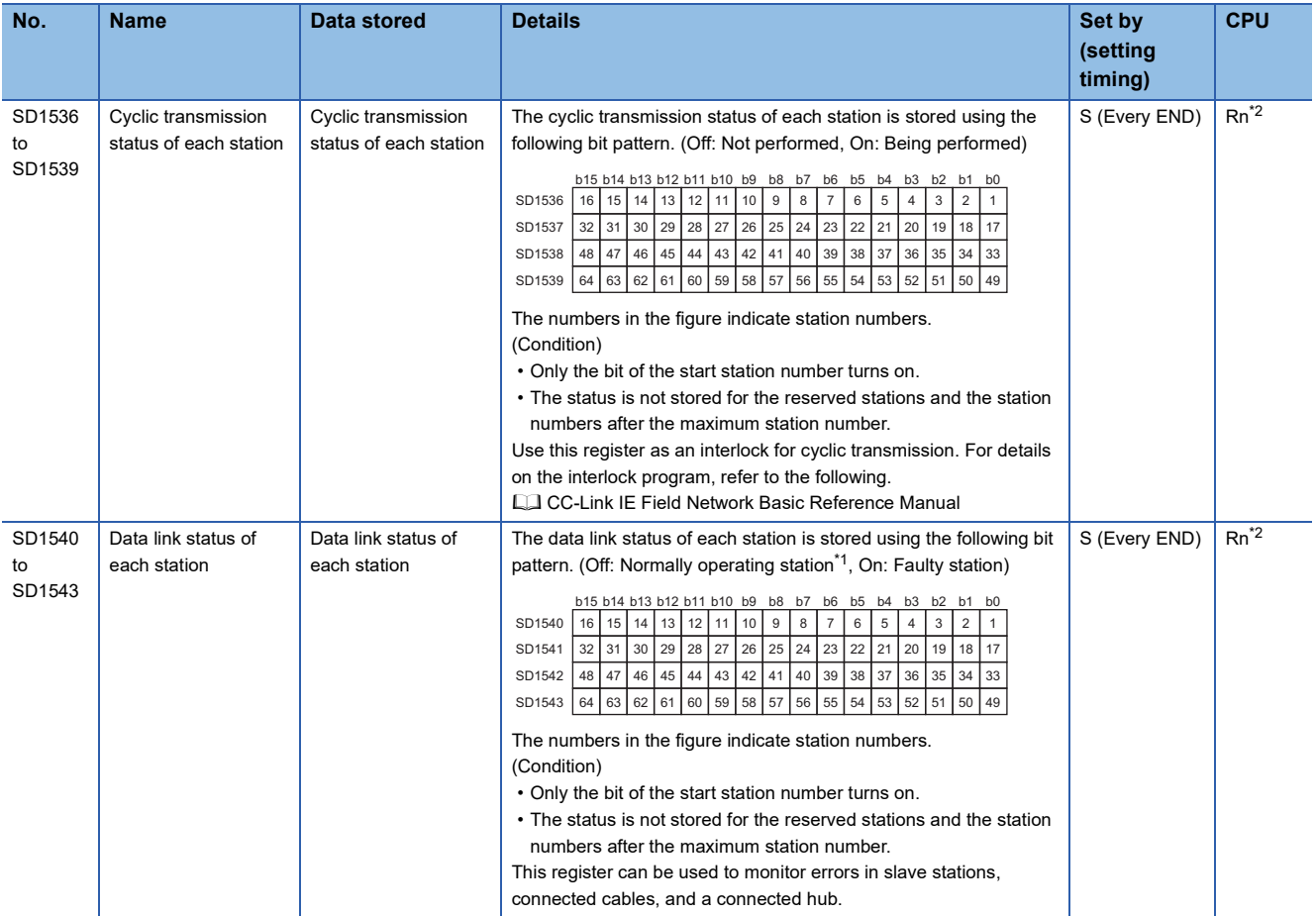

<span id="page-998-1"></span>\*1 This status includes the case where a slave station has not responded to the first request from the master station due to a power-off of the slave station. (The slave station is not judged as a faulty station because the data link status is not determined.)

<span id="page-998-0"></span>\*2 The CPU module where this function can be used supports these special register areas.

# **Online module change function**

The following is the list of special register areas relating to the online module change function.

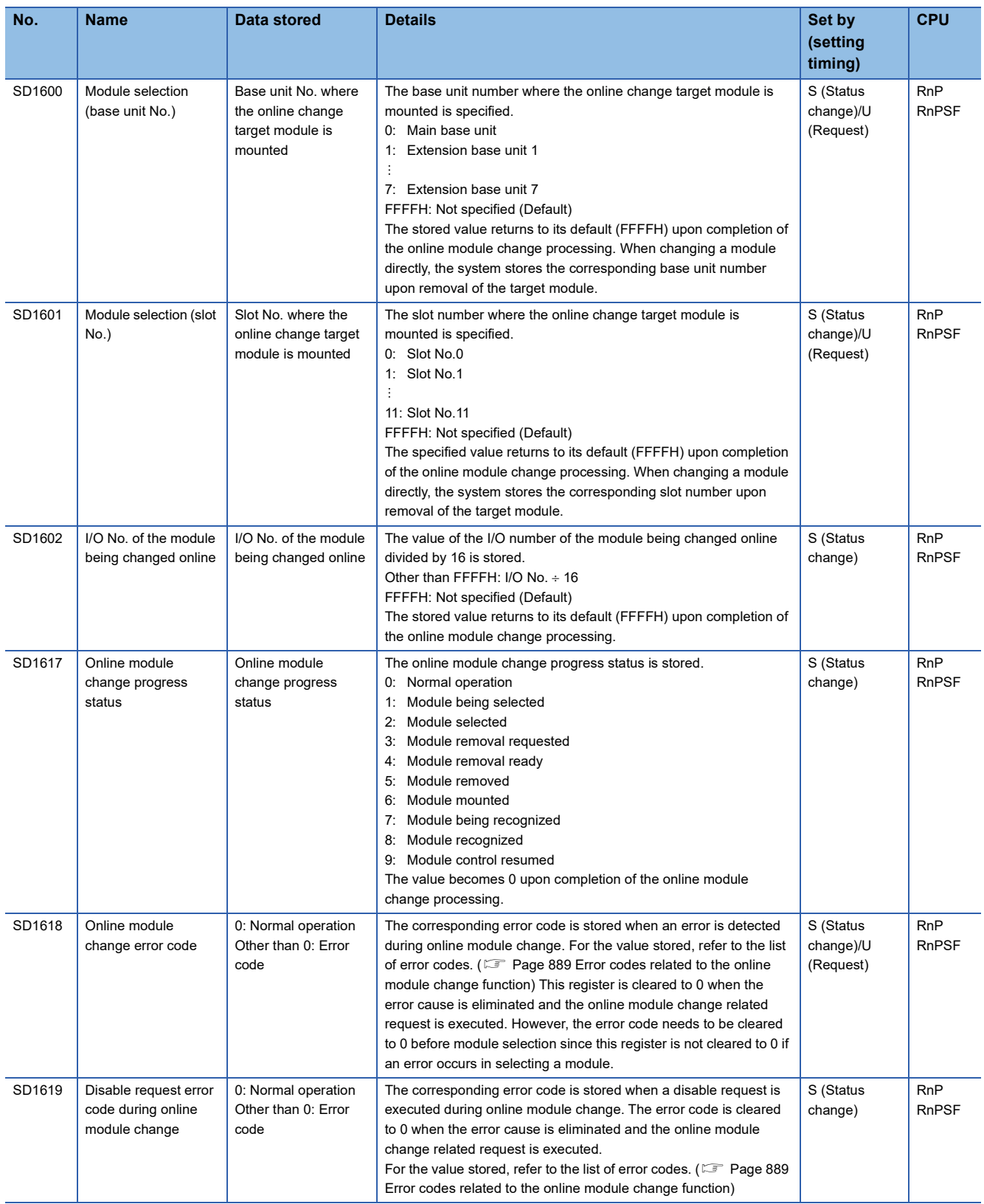

### **System information (Process CPU)**

The following is the list of special register areas relating to the system information.

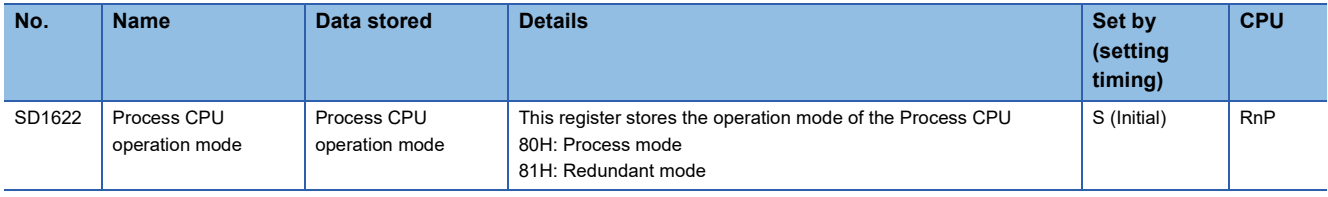

#### **Redundant function**

The following is the list of special register areas relating to the redundant function.

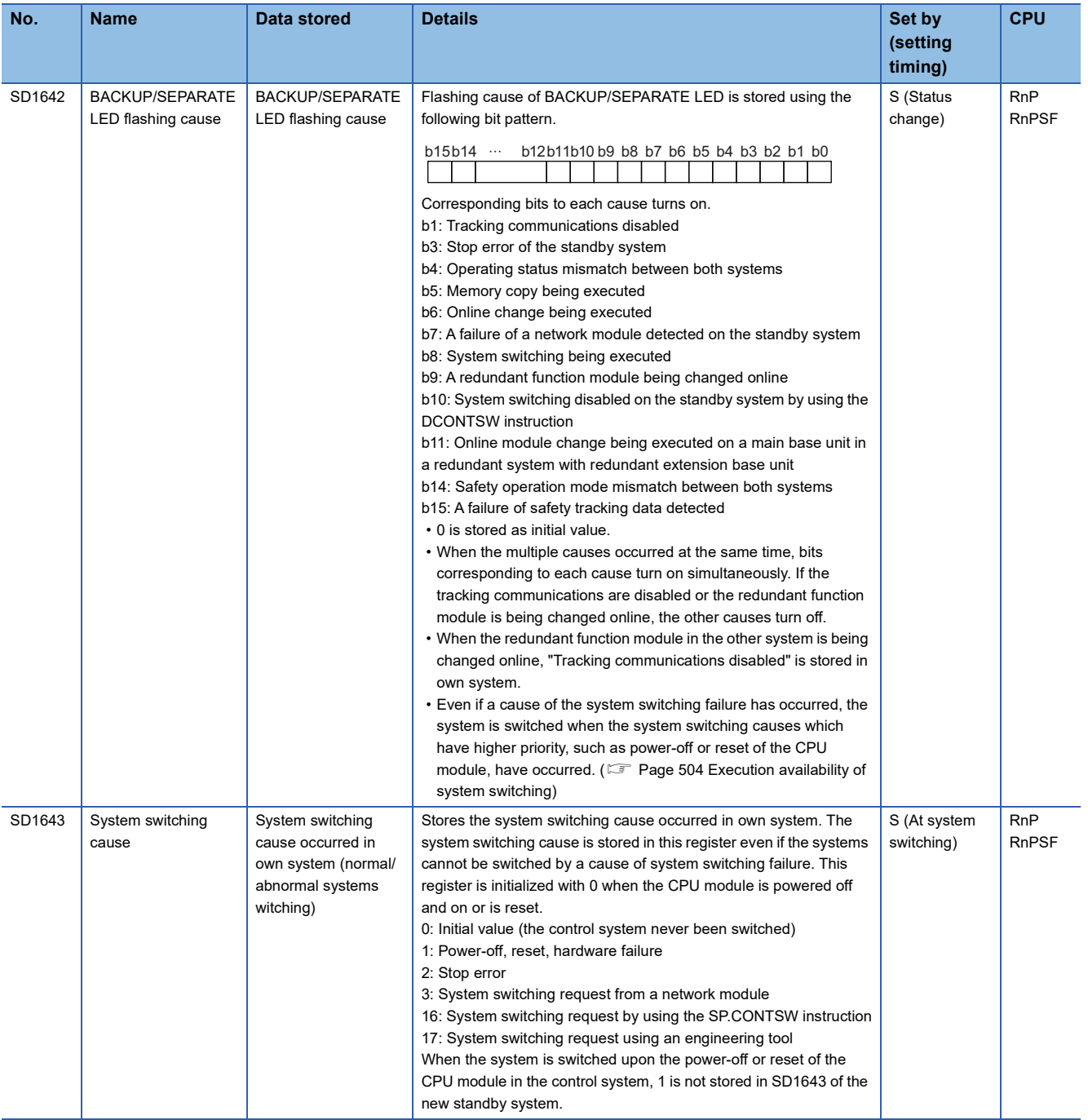

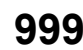

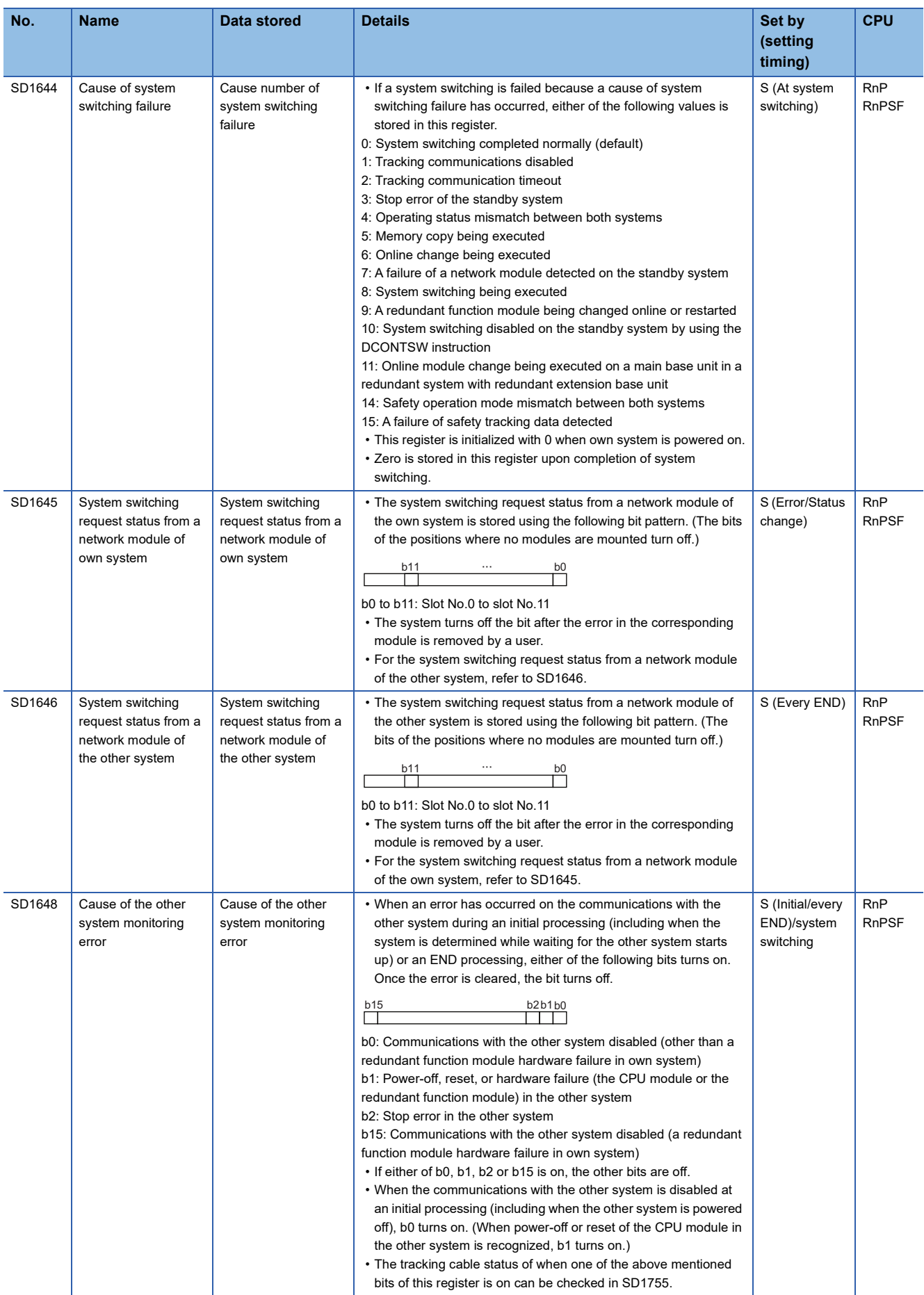

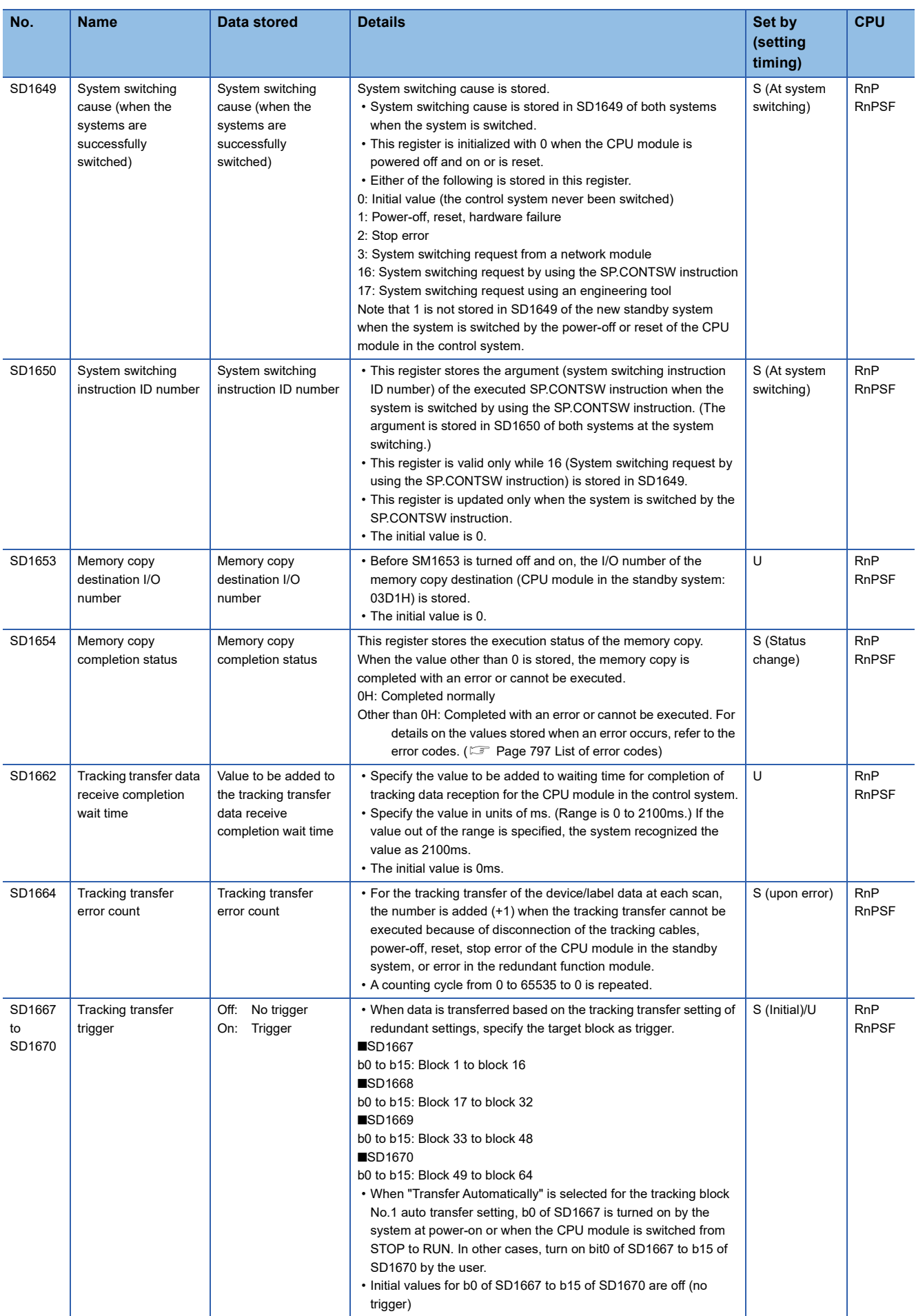

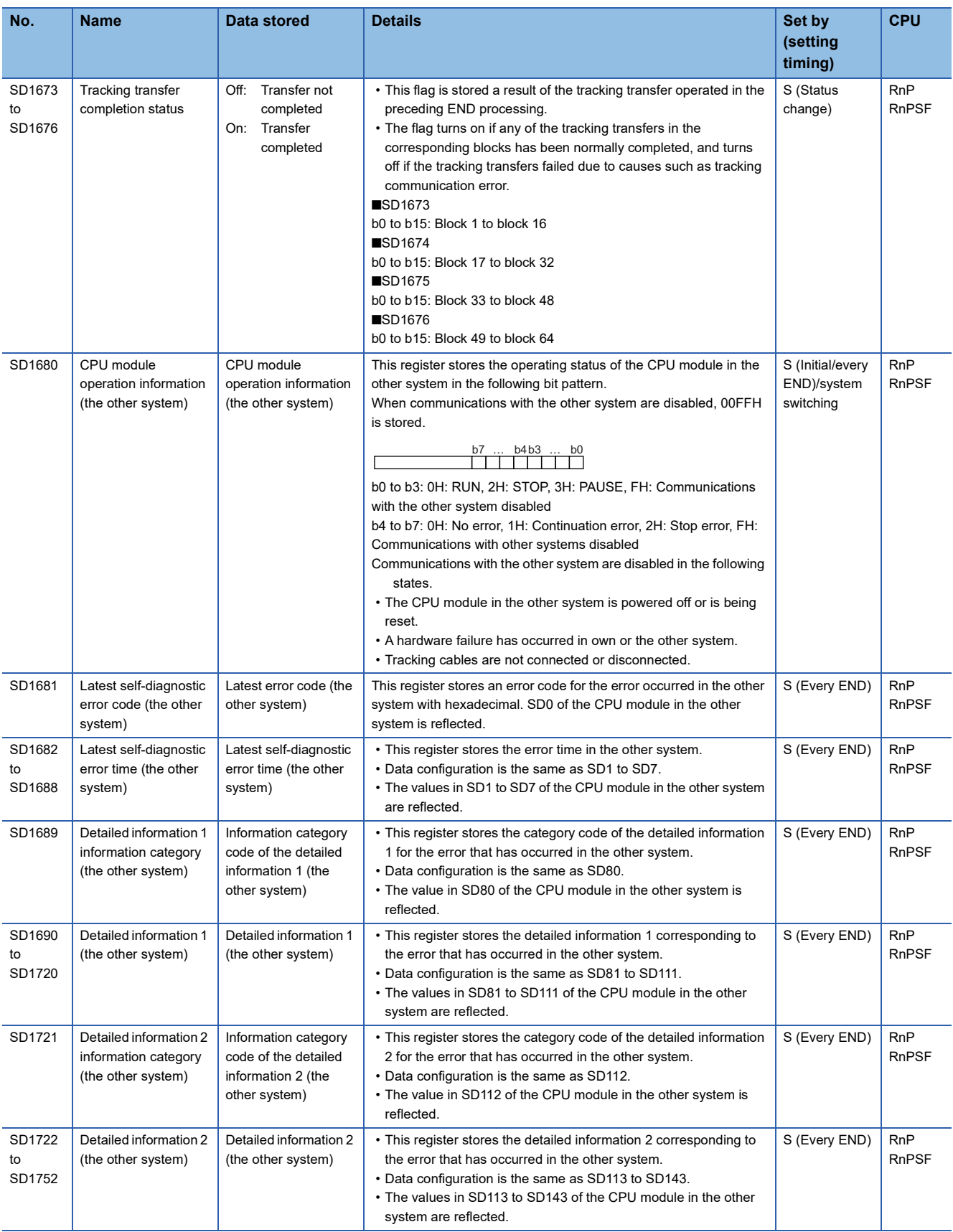

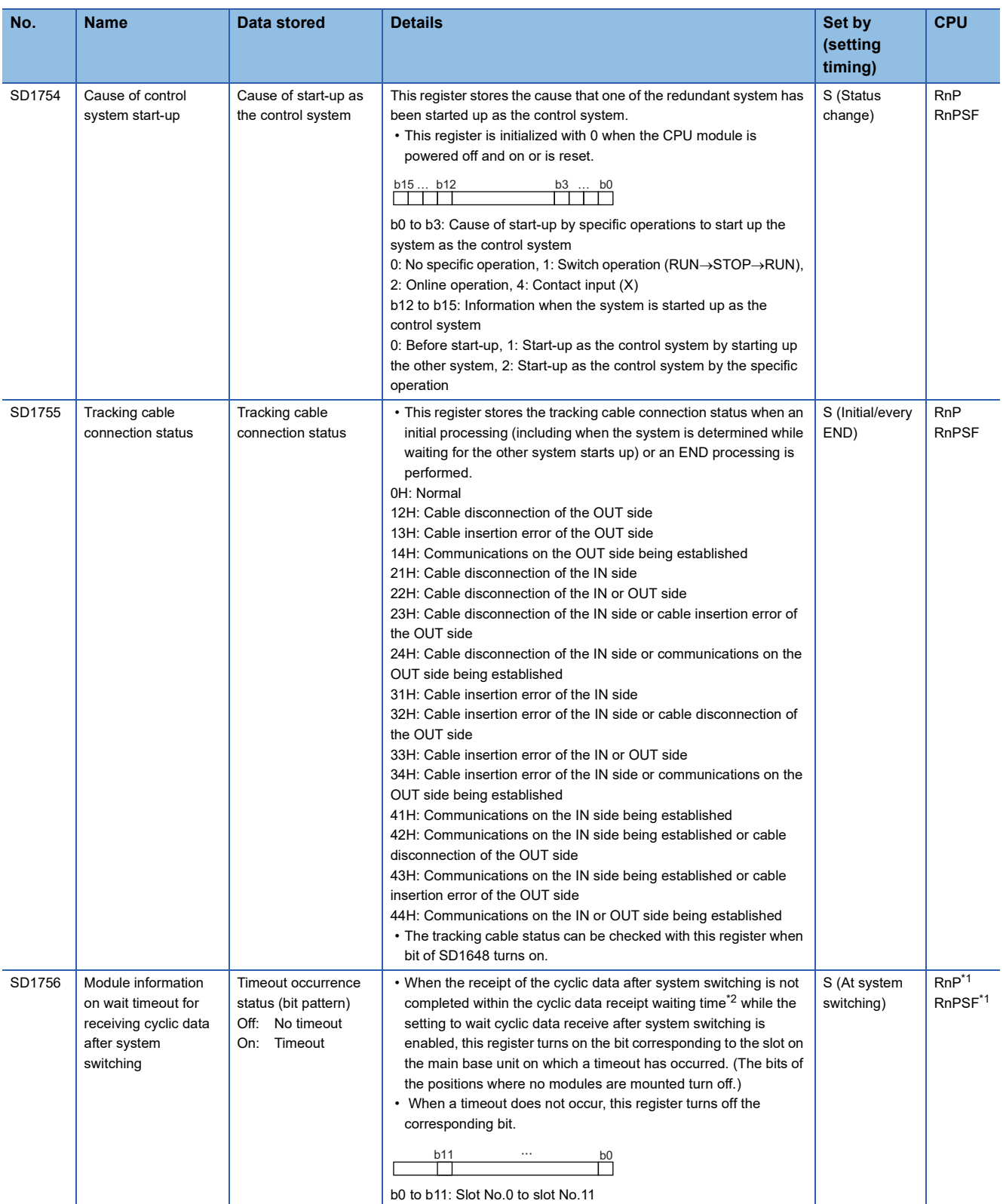

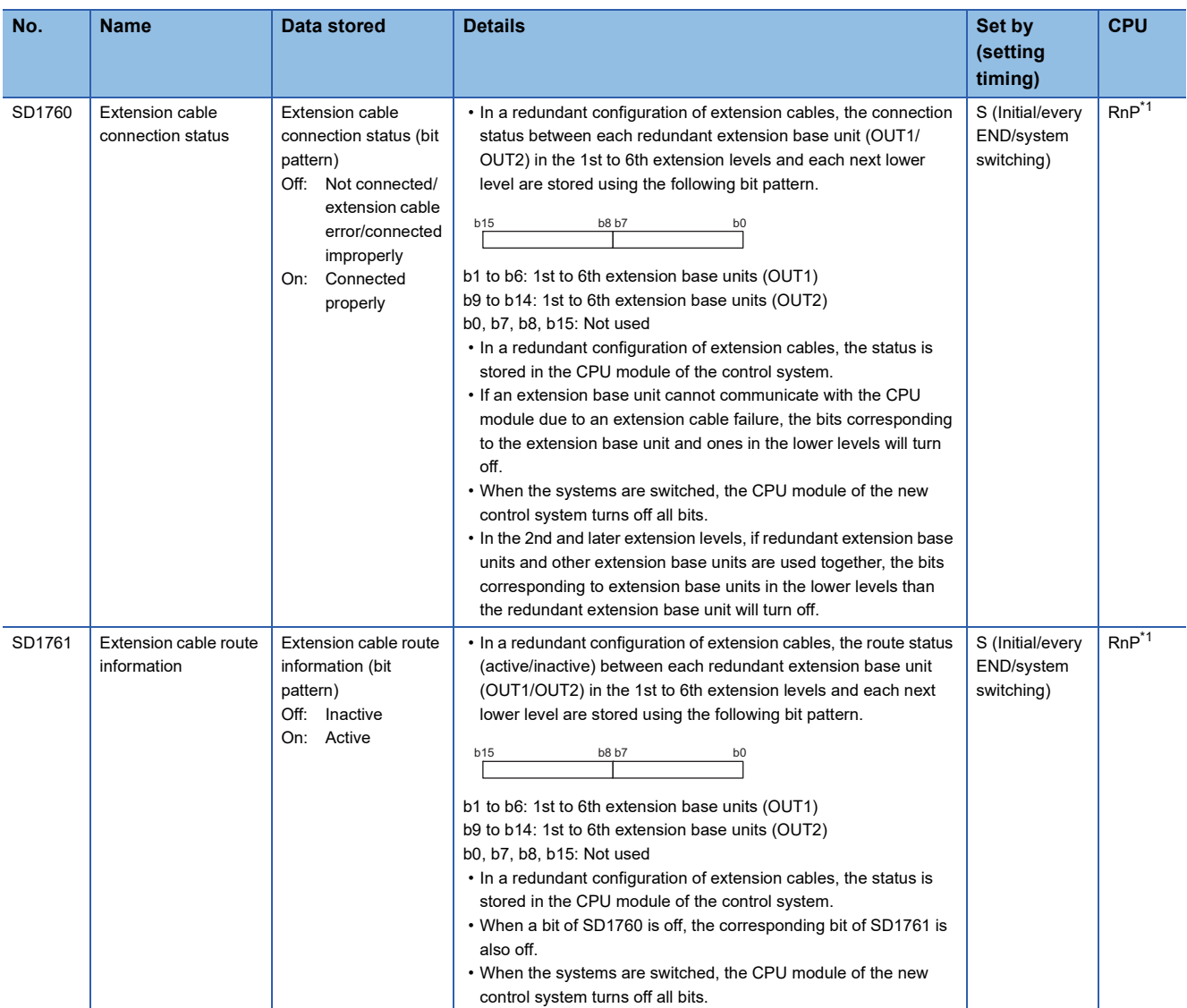

<span id="page-1005-1"></span>\*1 The CPU module where this function can be used supports these special register areas.

<span id="page-1005-0"></span>\*2  $\text{F}$  [Page 1066 Waiting time for cyclic data receive after system switching \(Twcyc\)](#page-1067-0)

# **Safety information**

The following is the list of special register areas relating to the safety information.

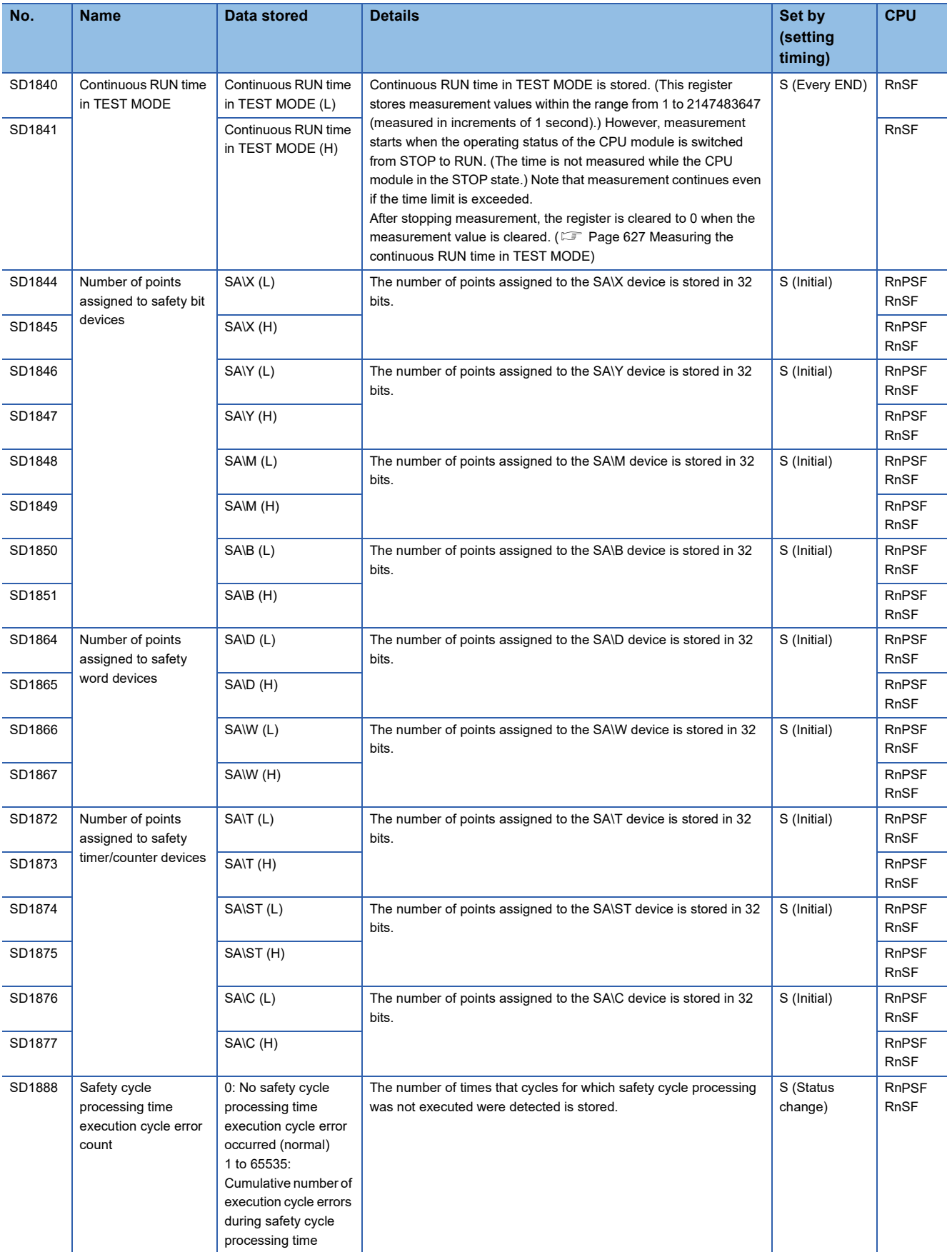

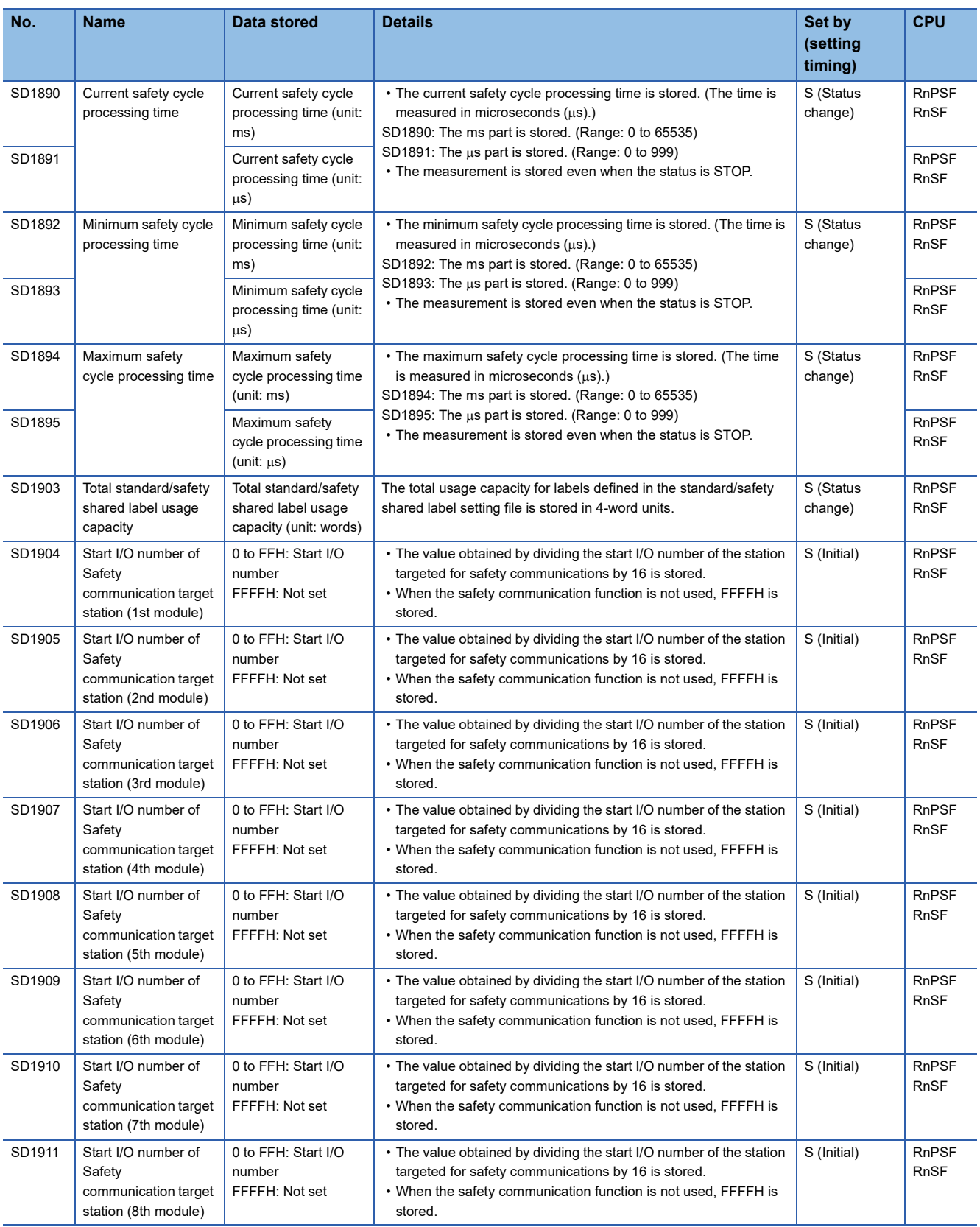
# **System monitoring information**

The following is the list of special register areas relating to the system monitoring information.

# $Point$

These special register areas can be written only by the system.

The stored values, however, can be read by monitoring systems or SLMP-compatible devices. When reading a value using SLMP commands, use the following commands: 0401 (Read), 0403 (Read Random), and 0406 (Read Block). Do not use subcommands 008 [ (Read by device extension specification).

Also, do not use the following to read the stored values (if used, "-1" is read):

• Programs, the circuit monitor function, or the watch function

• Index modification, indirect specification, or bit number specification

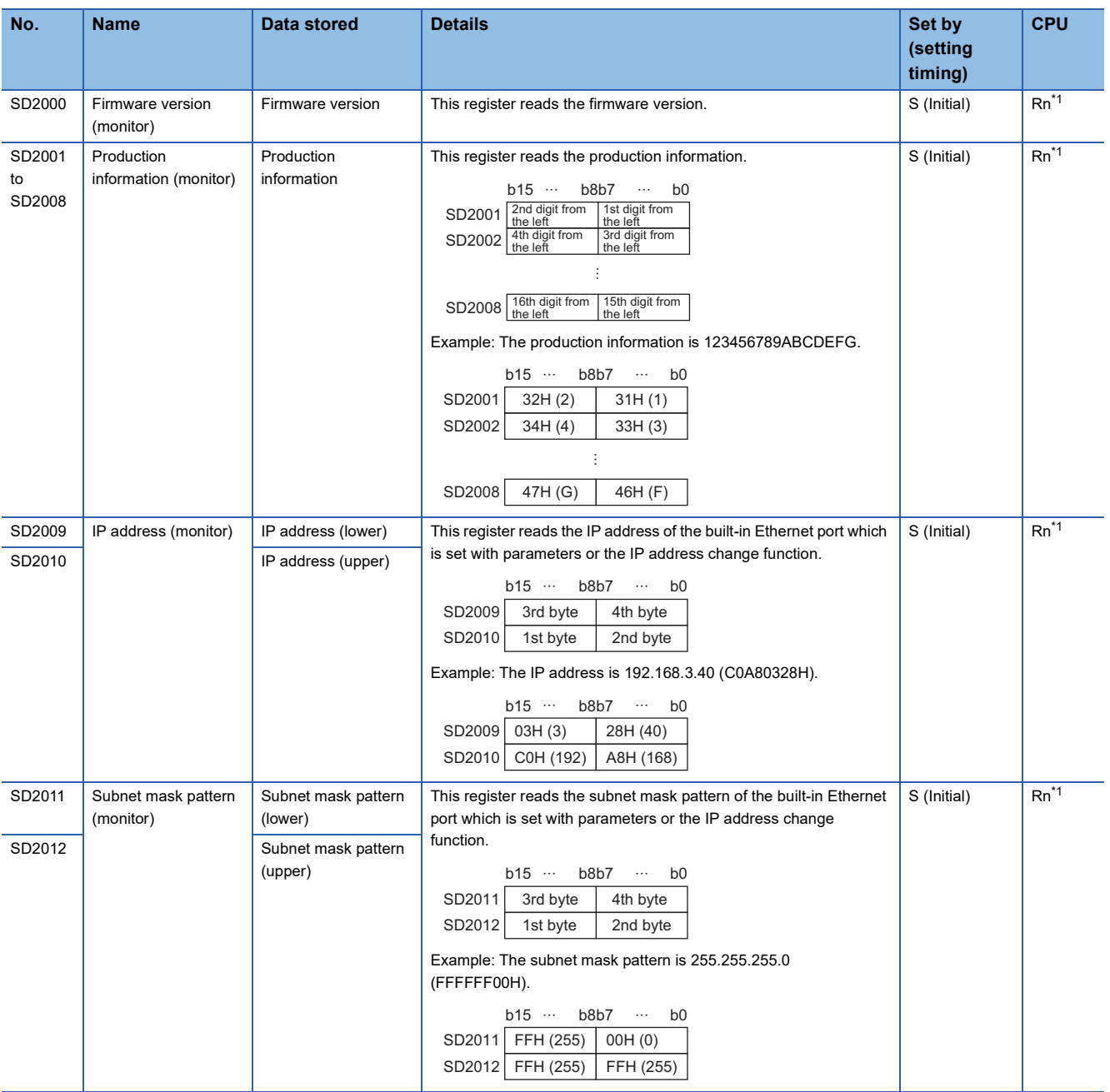

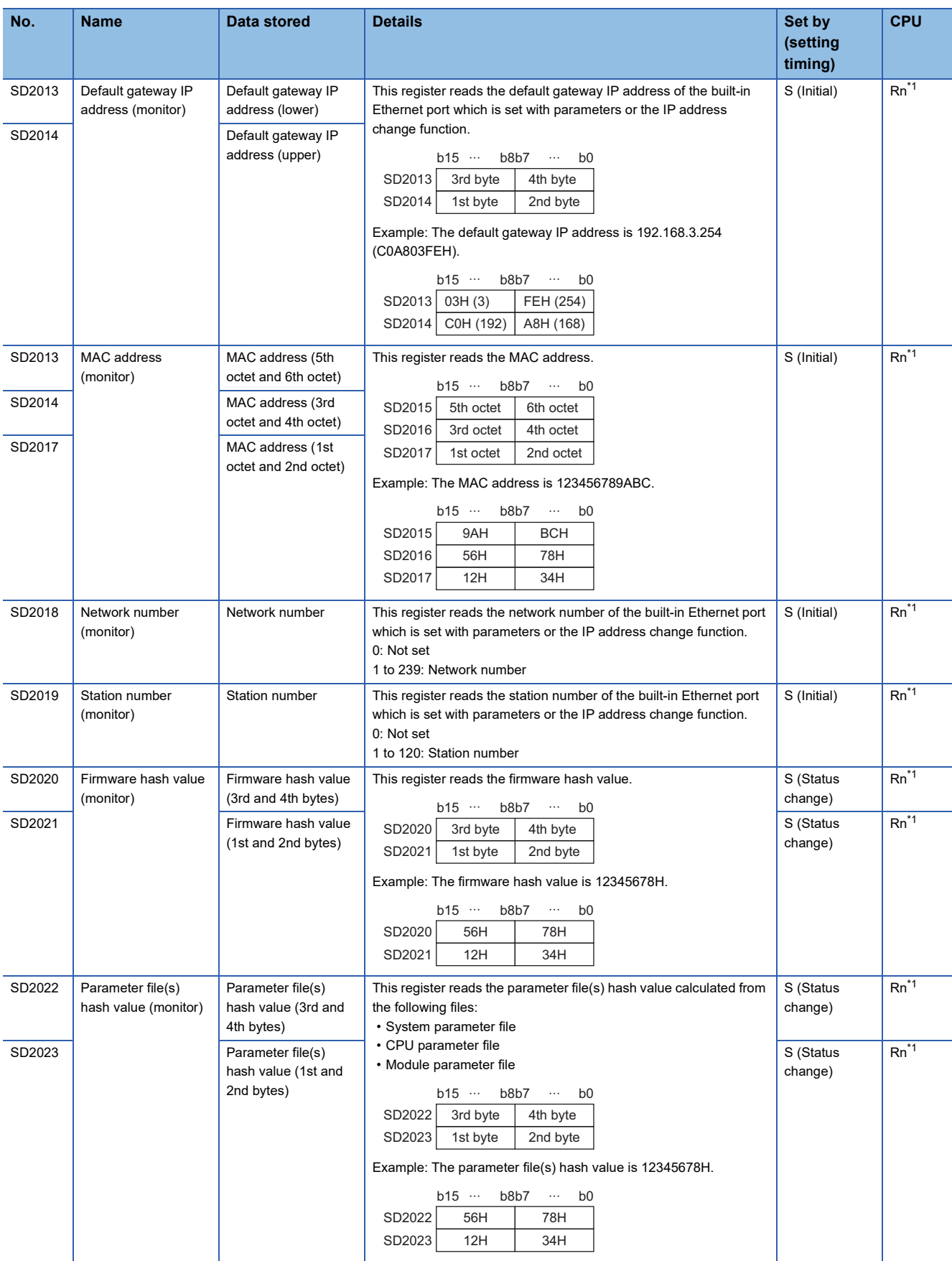

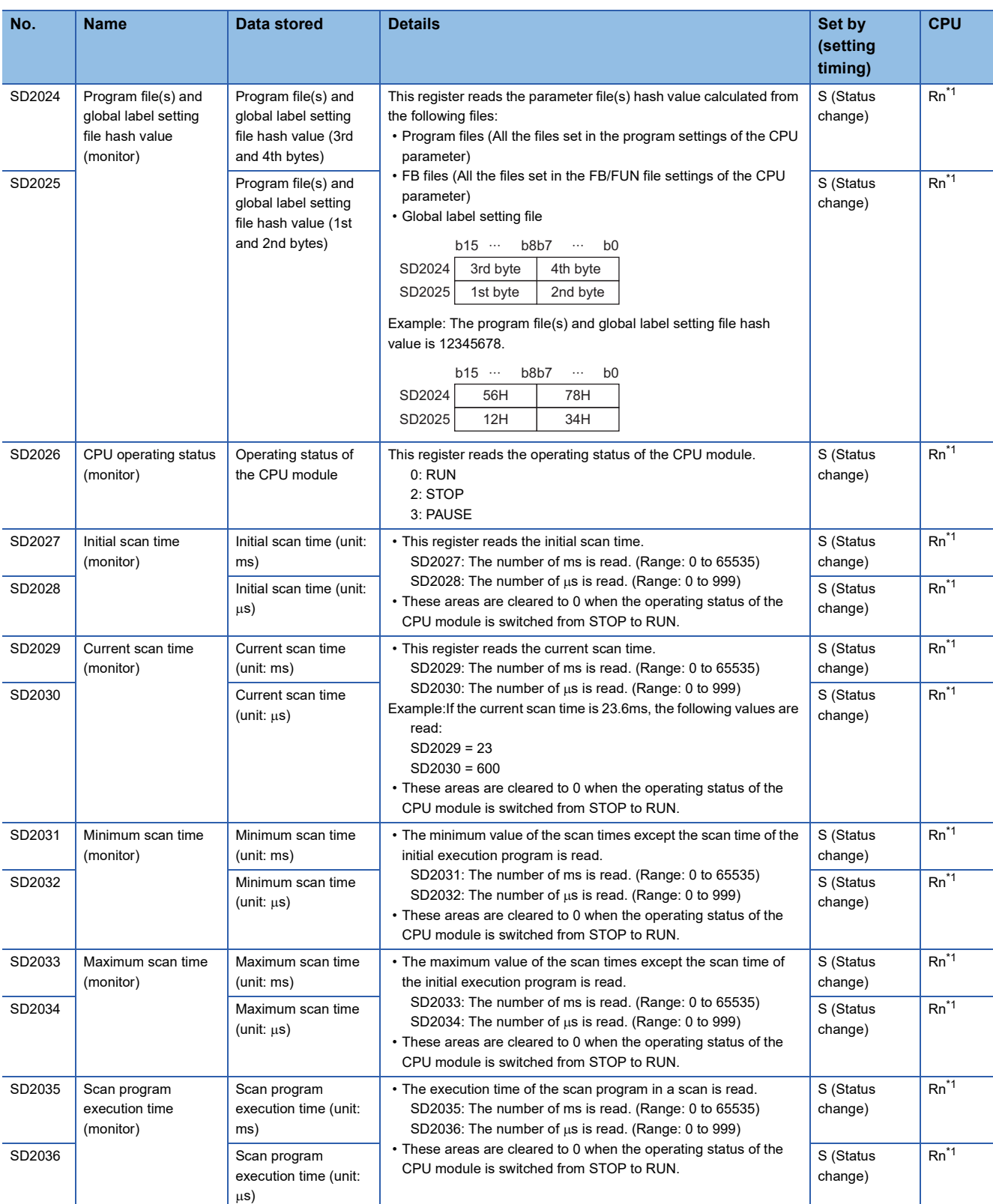

<span id="page-1010-0"></span>\*1 There are restrictions on the firmware version of the supported CPU module. (Fig. [Page 1154 Added and Enhanced Functions](#page-1155-0))

# **Appendix 6 List of Safety Special Relay Areas**

The following table lists items in the list.

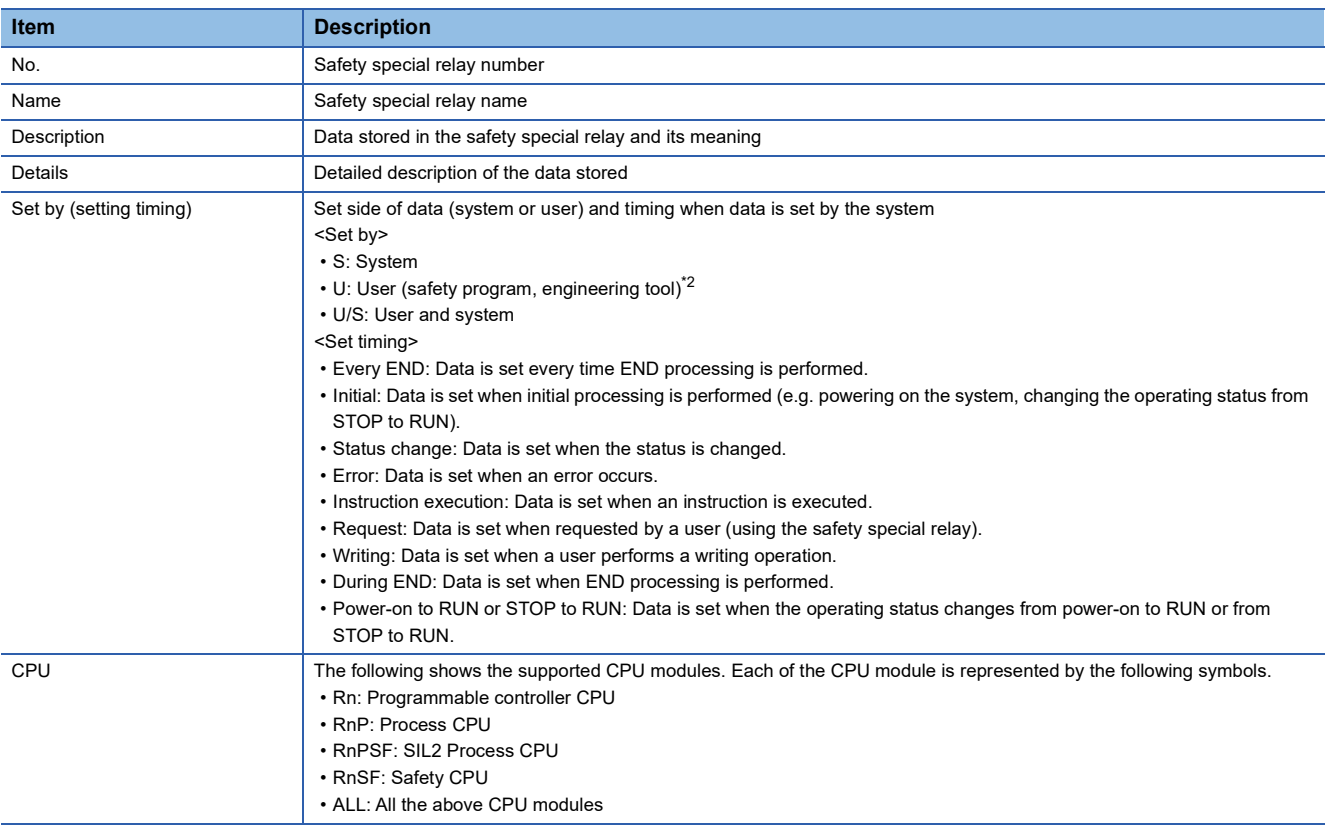

<span id="page-1011-0"></span>\*2 As an operation from the GOT or other external devices, only data read is available.

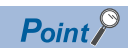

Do not change the data set by the system in a program or by a device test. Doing so may result in system down or communication failure.

# **System clock**

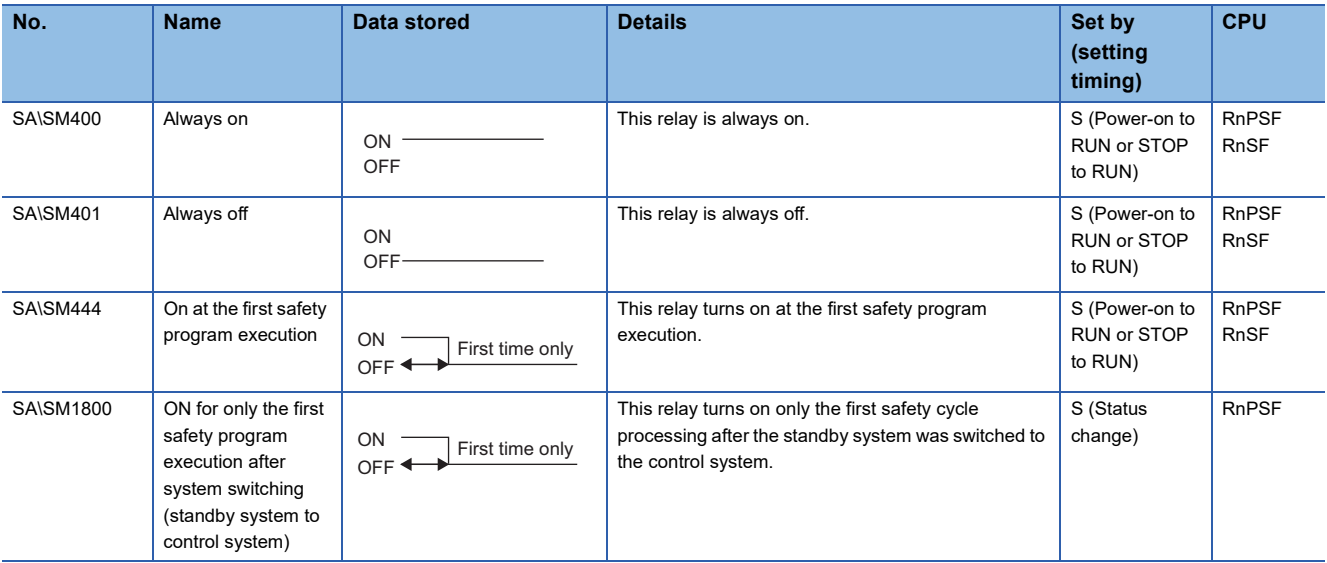

The following is the list of safety special relay areas relating to the system clock.

# **Safety information**

The following is the list of safety special relay areas relating to safety information.

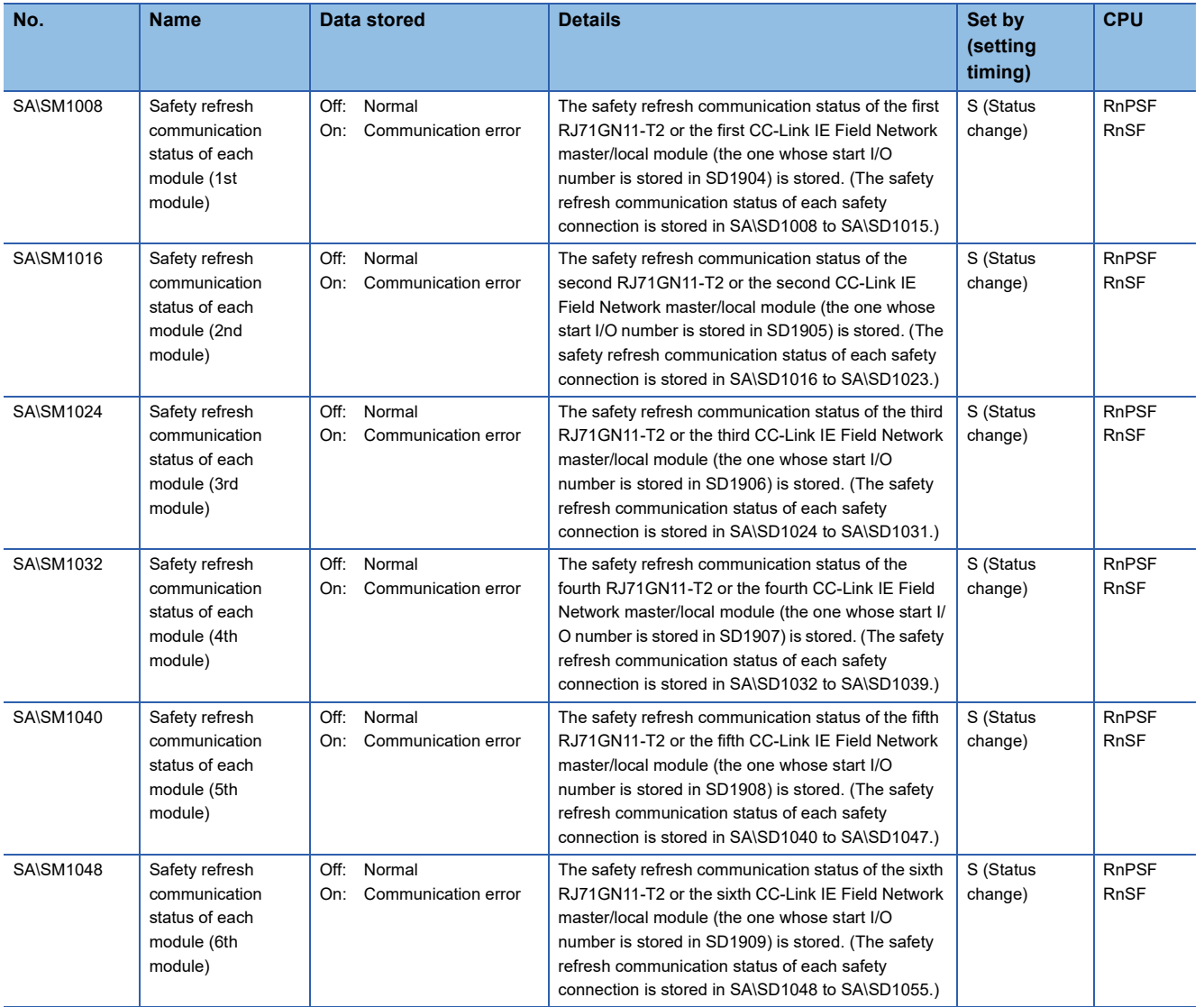

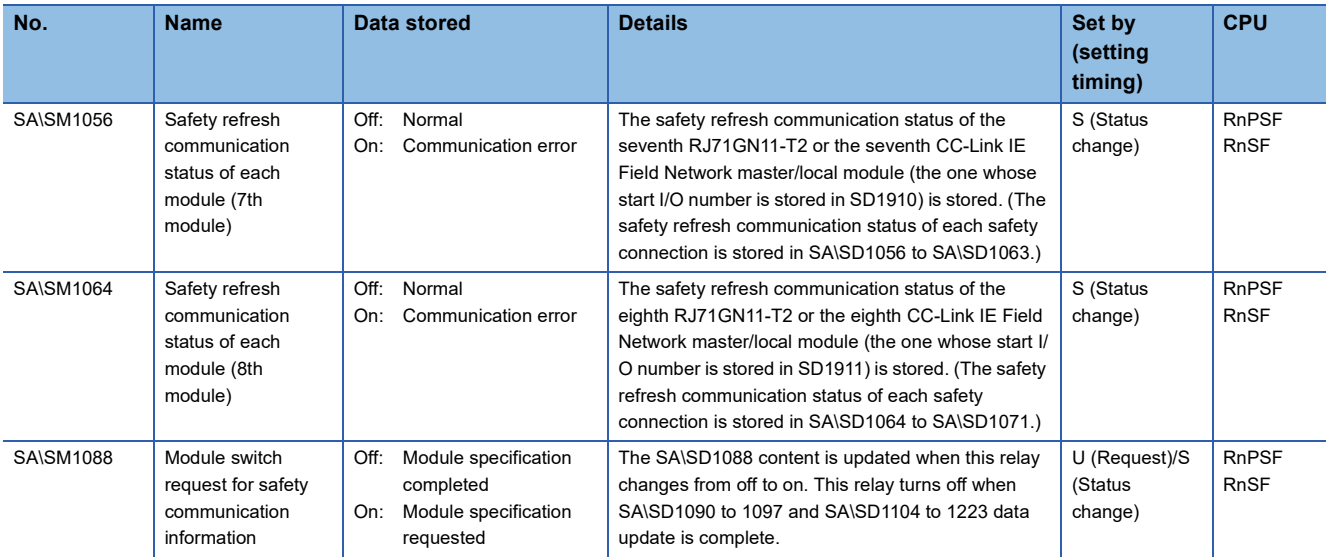

# **Appendix 7 List of Safety Special Register Areas**

The following table lists items in the list.

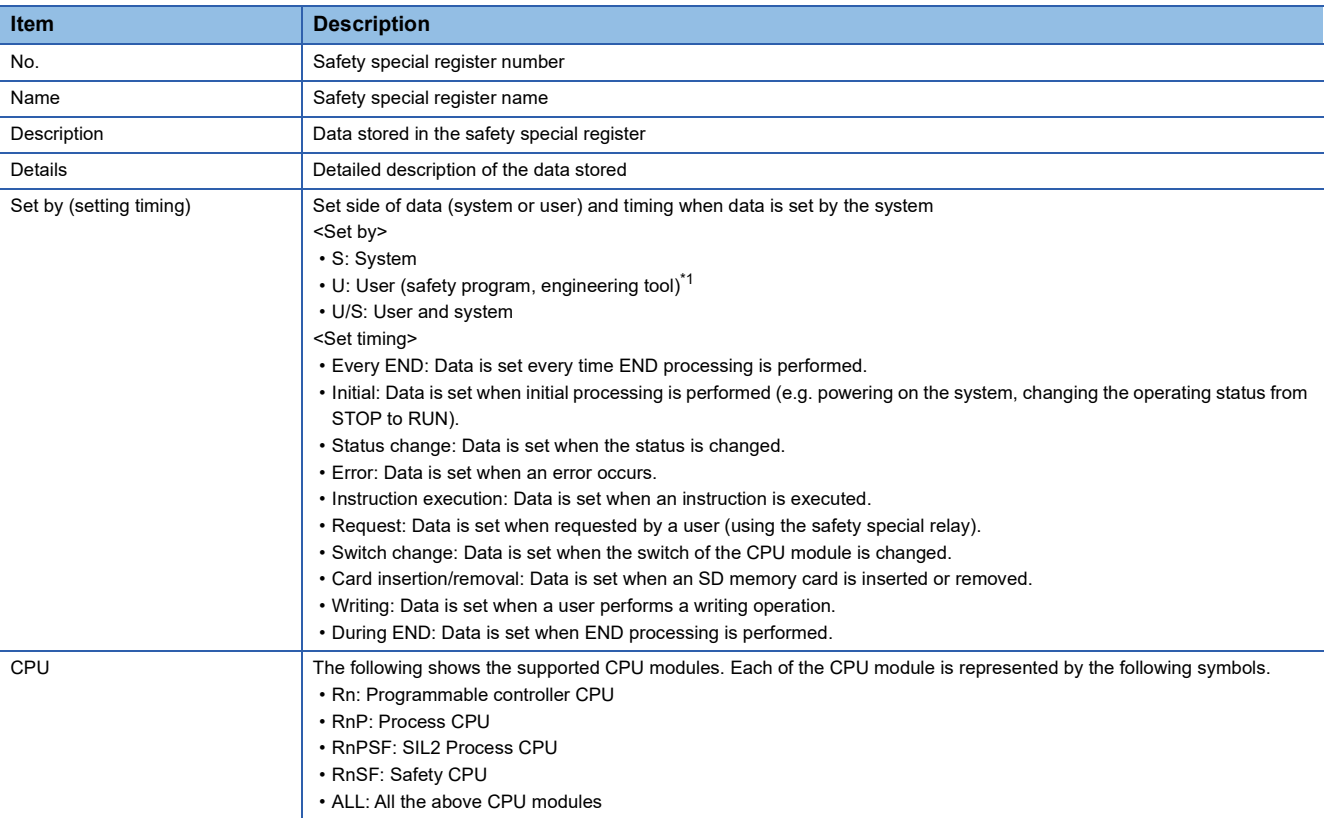

<span id="page-1014-0"></span>\*1 As an operation from the GOT or other external devices, only data read is available.

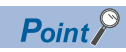

Do not change the data set by the system in a program or by a device test. Doing so may result in system down or communication failure.

# **System information**

The following is the list of safety special register areas relating to system information.

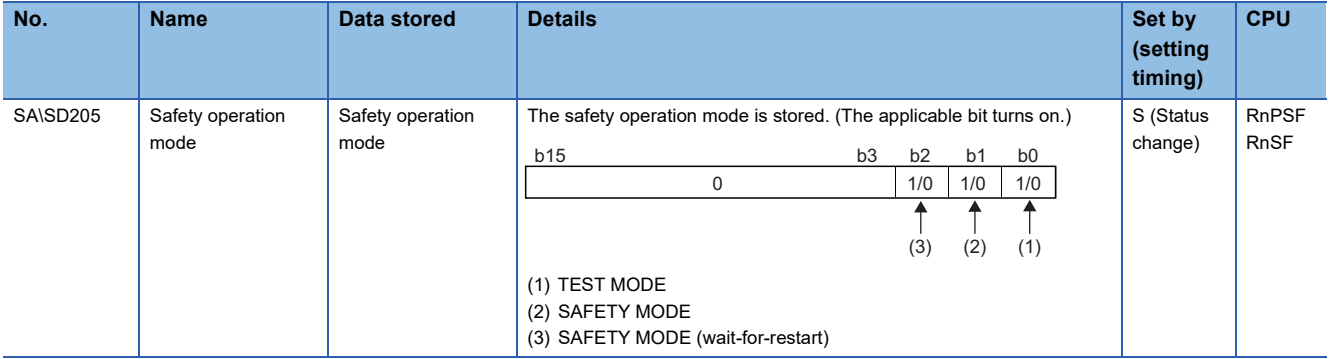

# **Safety information**

The following is the list of safety special register areas relating to safety information.

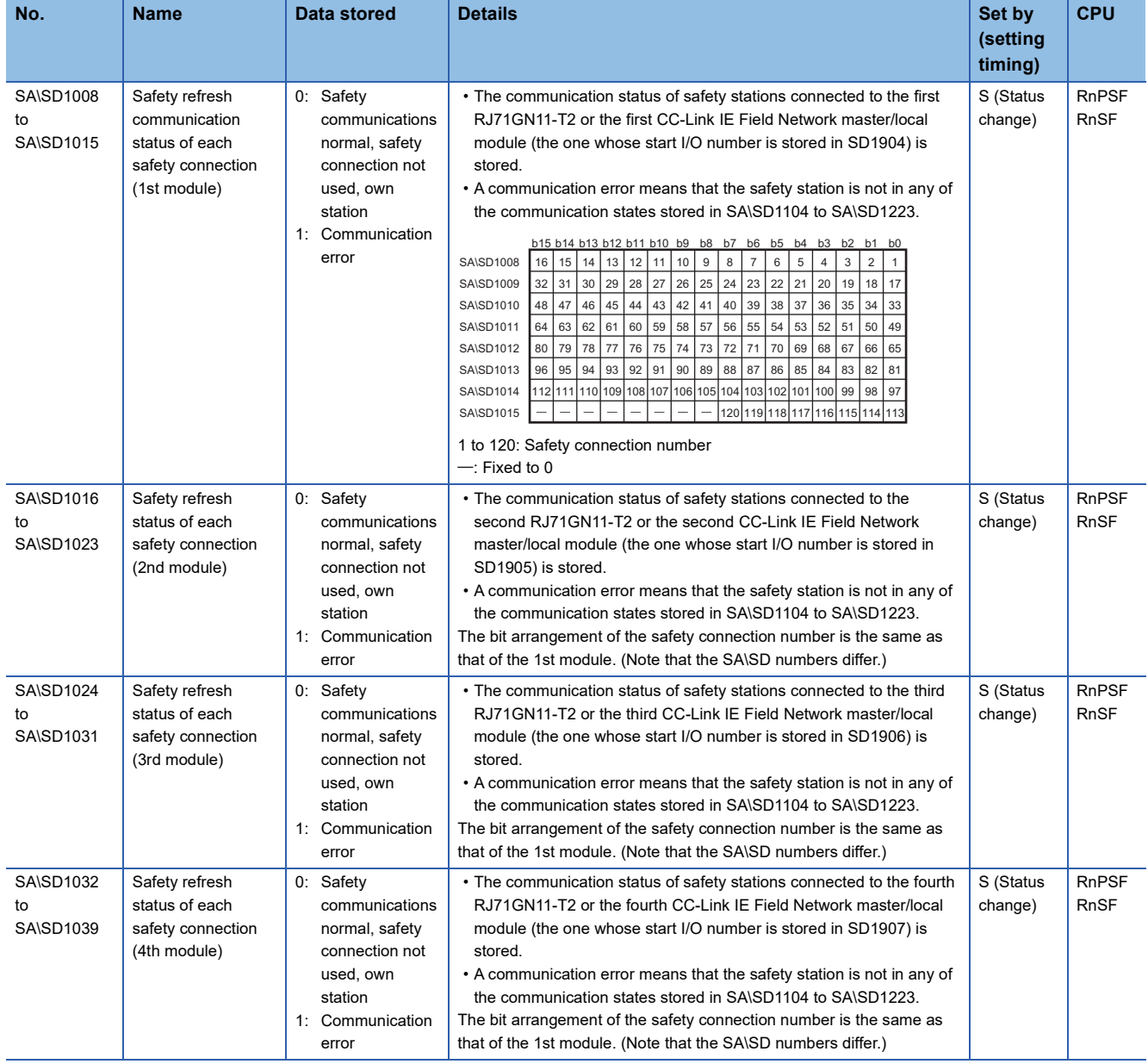

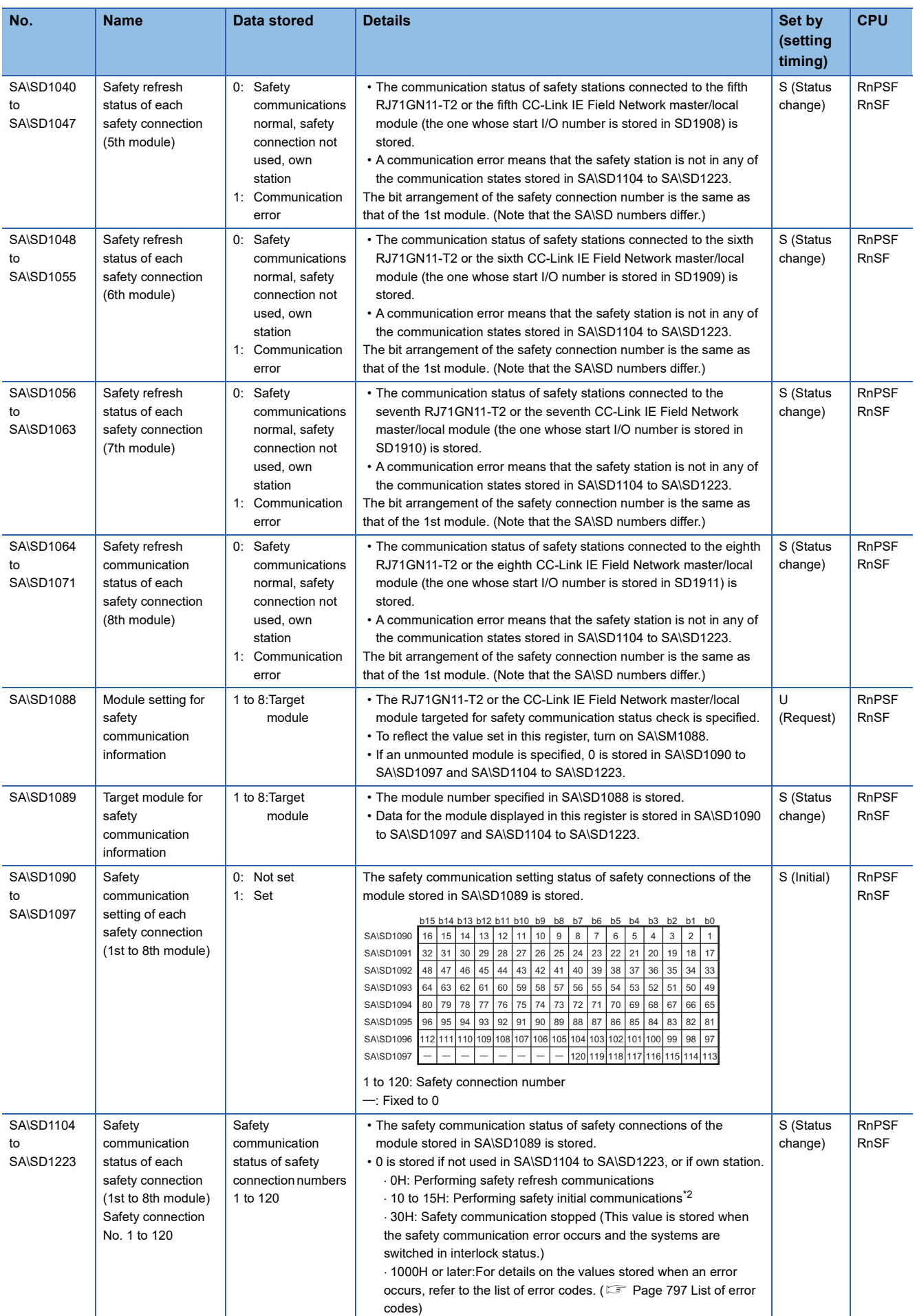

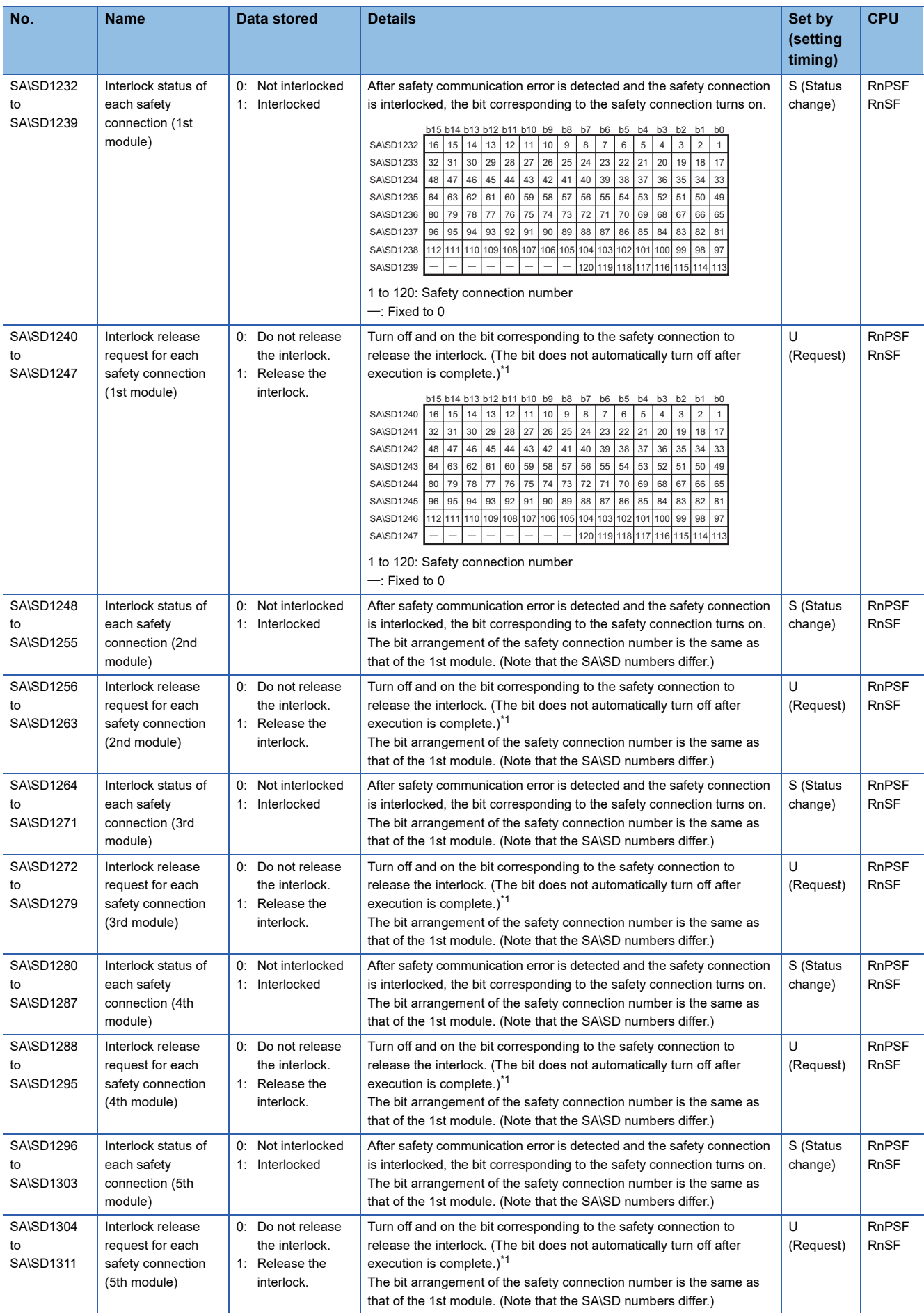

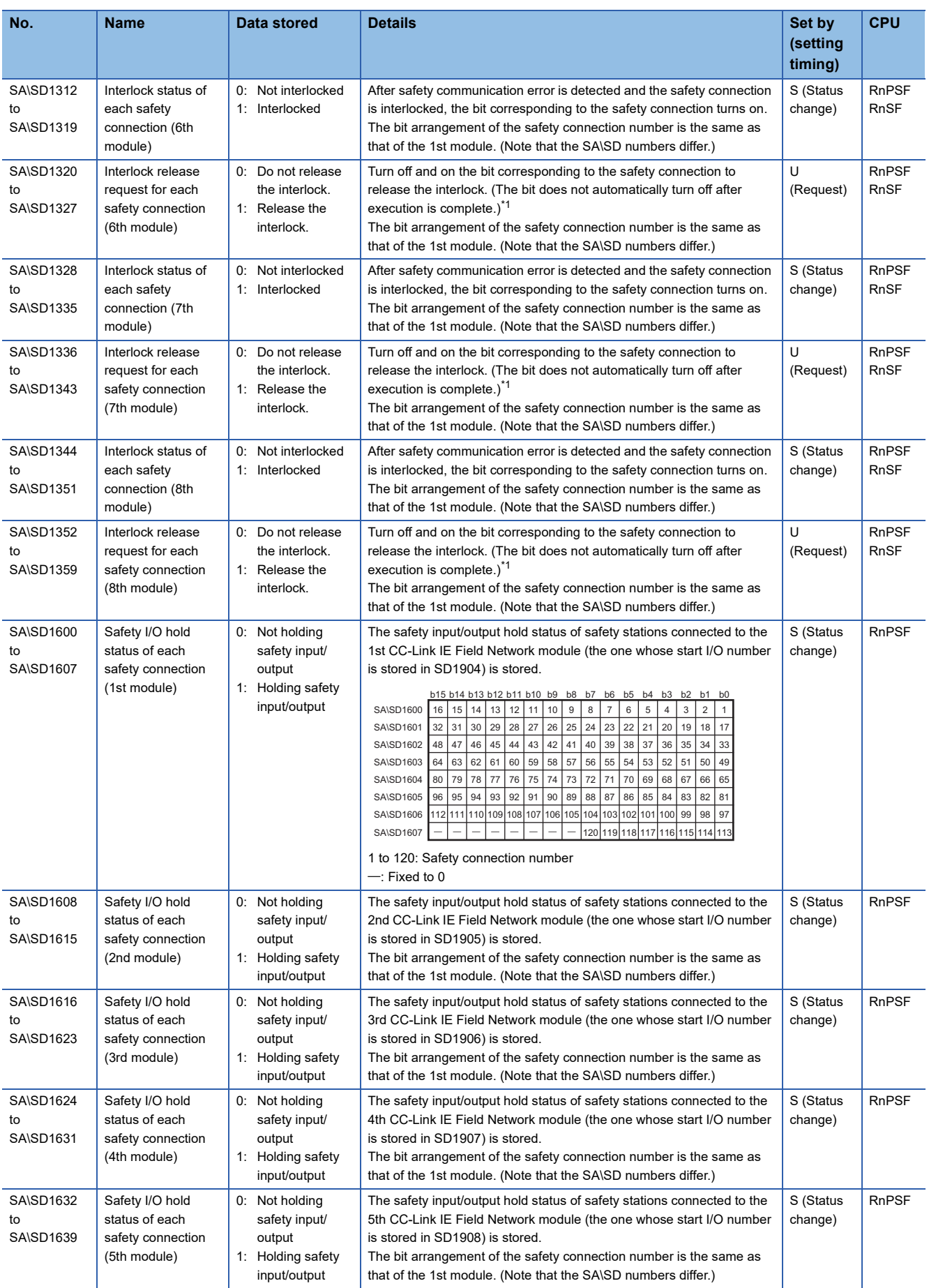

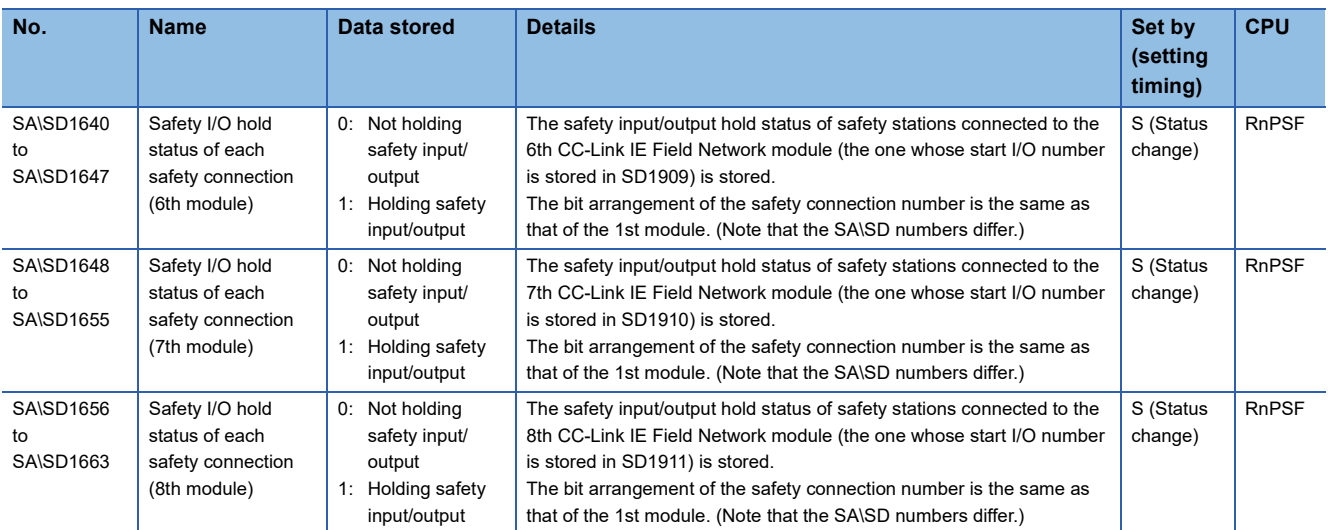

<span id="page-1019-1"></span>\*1 A safety station interlock release request is executed when the bit rises, and the interlock status is then released. To release the interlock again, it is necessary to turn the request off and on again. After eliminating the cause of any communication errors, turn on the request with the CPU module. When performing safety communications between CPU modules, perform this operation with both CPU modules.

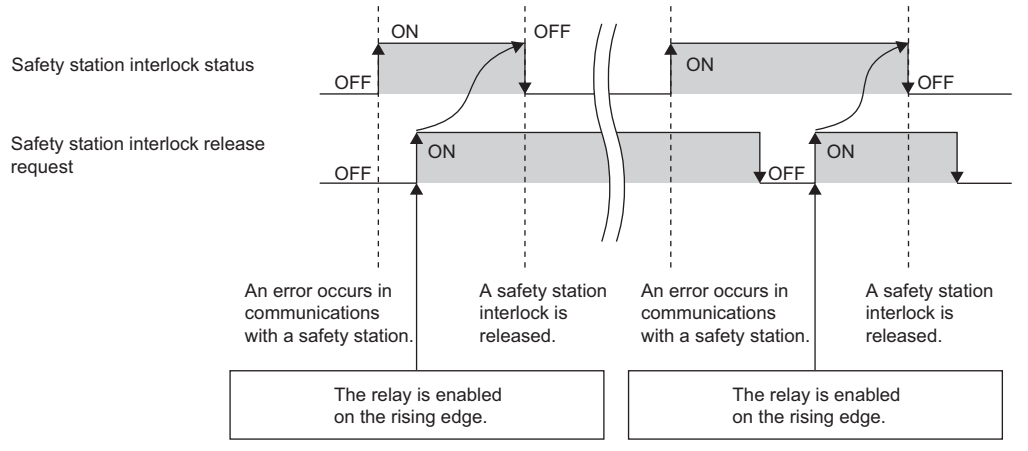

<span id="page-1019-0"></span>\*2 If the safety communications do not start when the safety communication status keep performing safety initial communications (10H to 15H), check the safety communications partner station status or network communication status.

# **Appendix 8 Buffer Memory**

The buffer memory is memory used with the following applications.

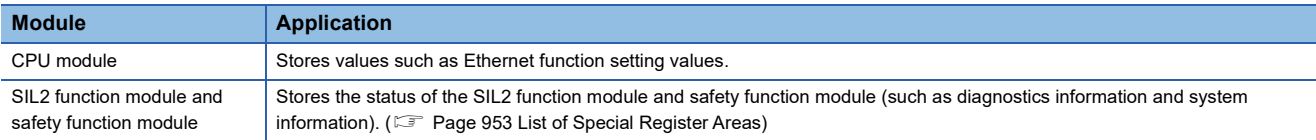

The buffer memory content returns to its default status (initial value) when the CPU module is powered off or is reset.

# **List of buffer memory addresses**

# **CPU module**

The following table lists the CPU module buffer memory addresses.

#### ■**Ethernet function**

For a list of buffer memory addresses as well as details relating to the Ethernet function, refer to the following. (CLI MELSEC iQ-R Ethernet User's Manual (Application))

### ■**CC-Link IE Field Network Basic function**

The following table lists buffer memory addresses relating to the CC-Link IE Field Network Basic function. (Programmable controller CPU only) ( $\sqrt{F}$  [Page 1022 Details on buffer memory addresses](#page-1023-0))

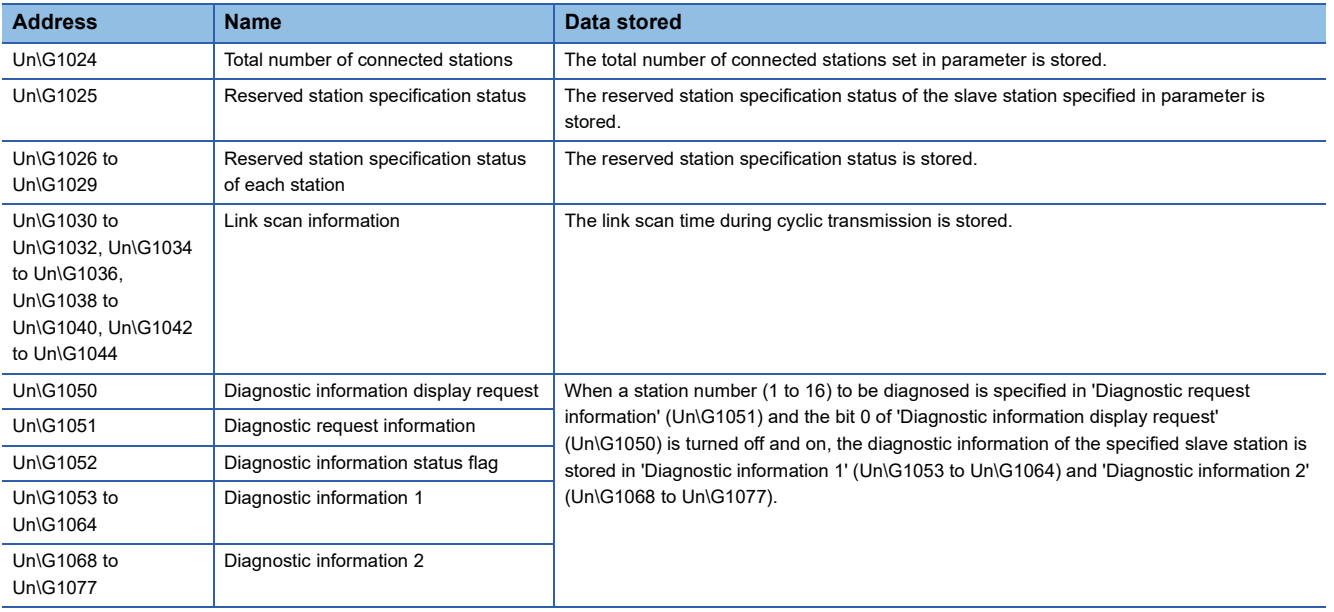

# **SIL2 function module and safety function module**

The following table lists buffer memory addresses of the SIL2 function module and safety function module.

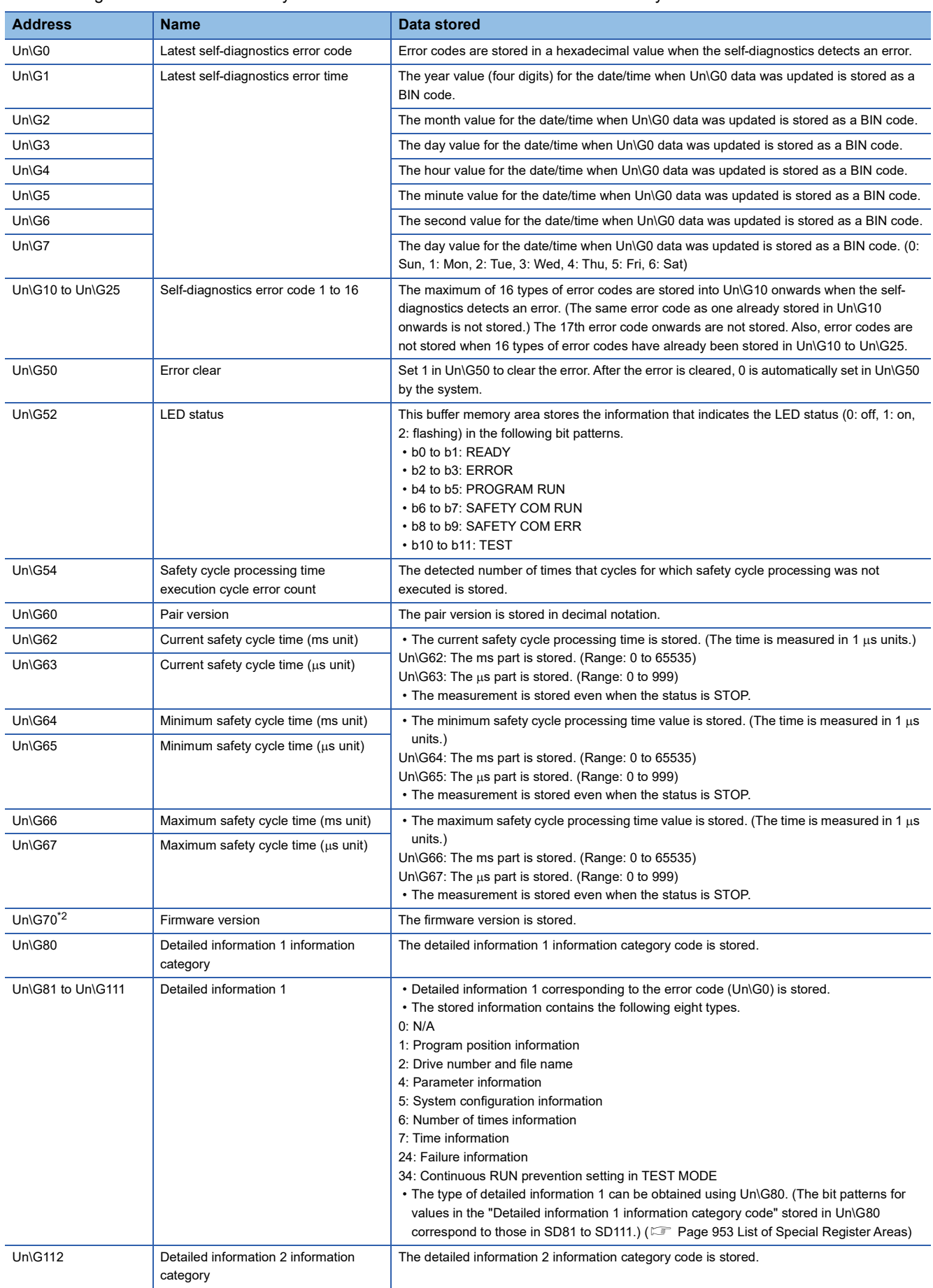

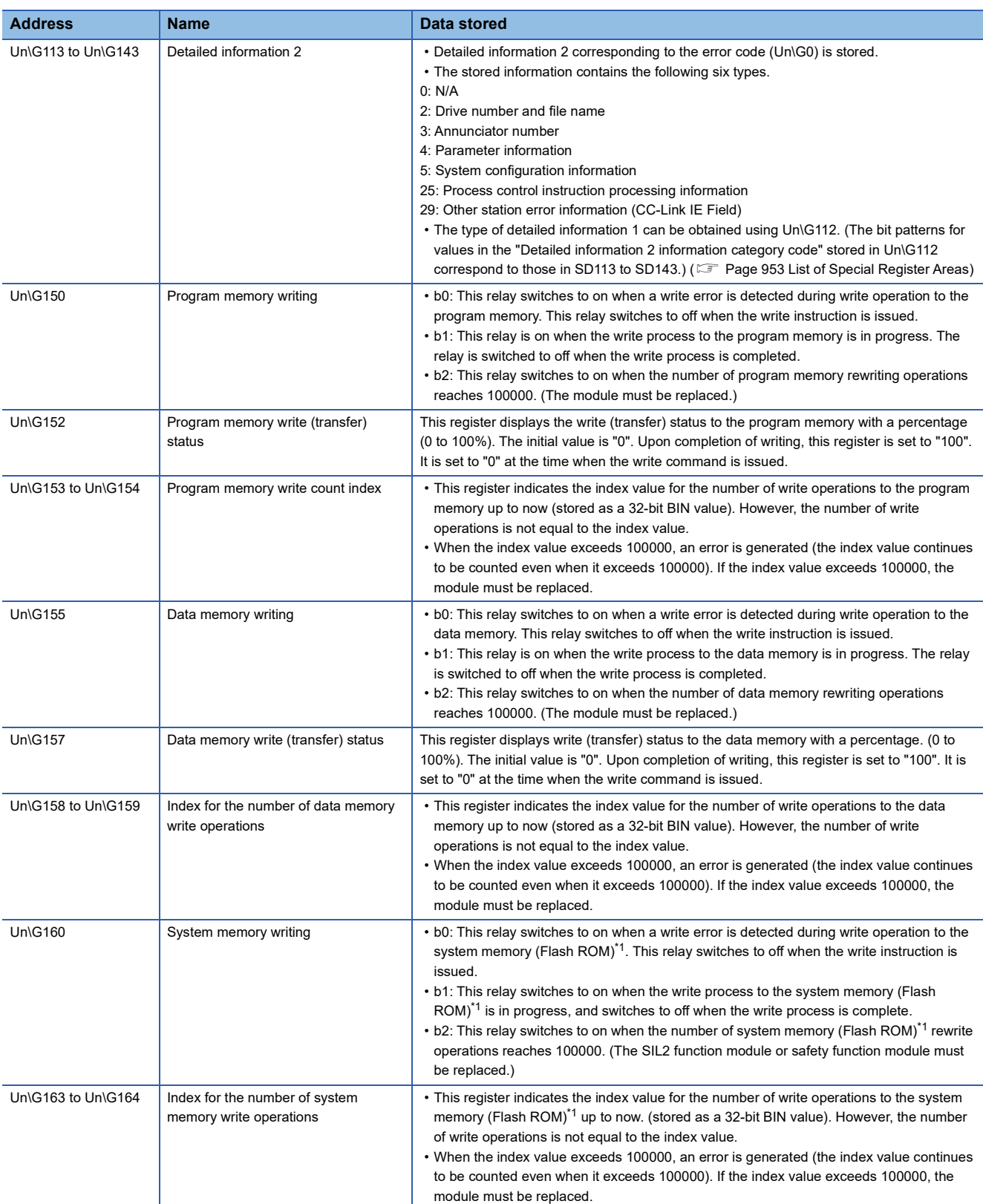

<span id="page-1022-1"></span>\*1 This memory is used by the system when the SIL2 function module or safety function module is executing functions.

<span id="page-1022-0"></span>\*2 The safety function module with firmware version "11" or later supports this buffer memory area.

# <span id="page-1023-0"></span>**Details on buffer memory addresses**

The following table lists items in the list.

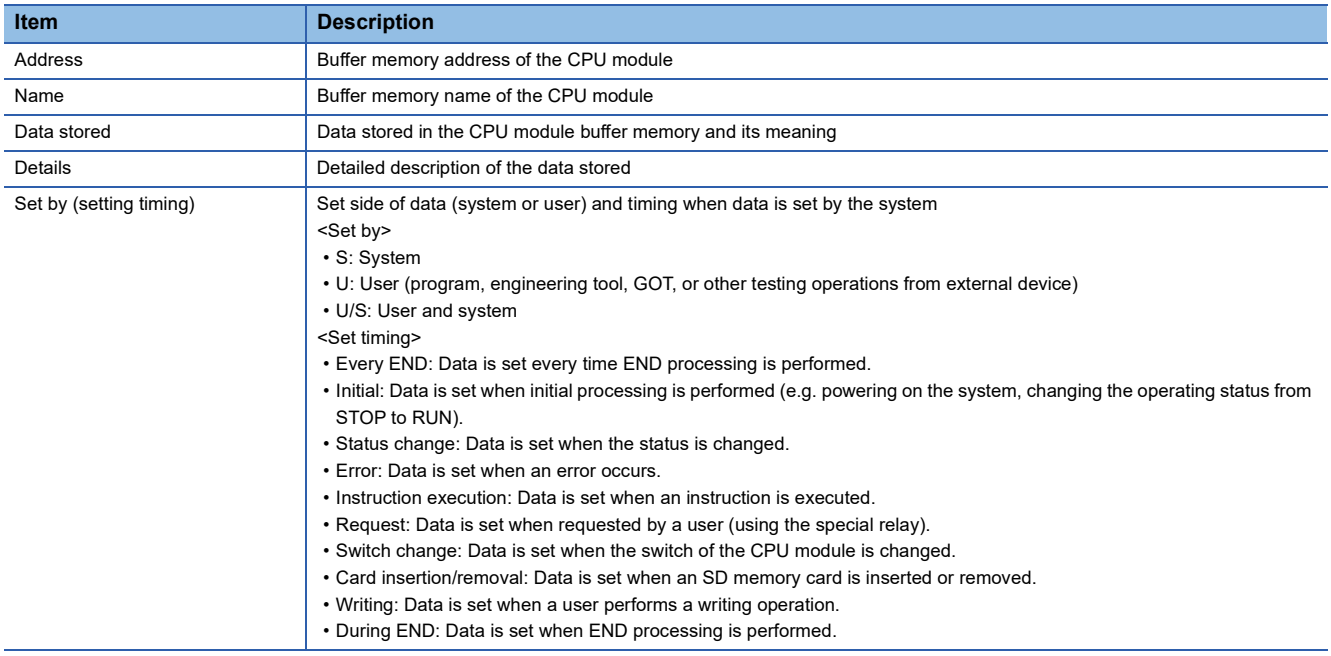

 $Point$ 

Do not change the data set by the system in a program or by a device test. Doing so may cause an unintended operation.

# **CC-Link IE Field Network Basic function**

The following table lists buffer memory areas of the CPU module relating to the CC-Link IE Field Network Basic function. (Programmable controller CPU only)

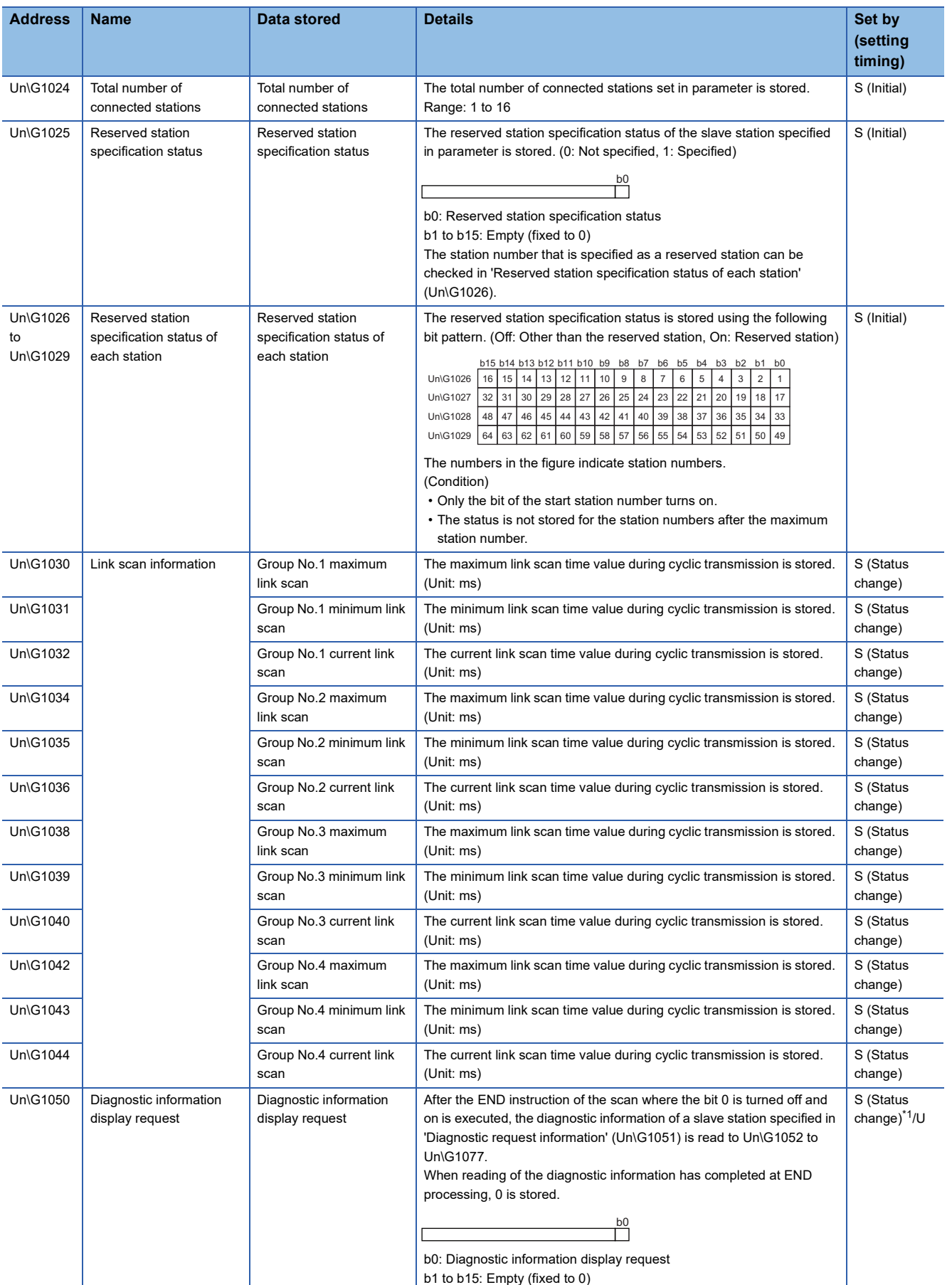

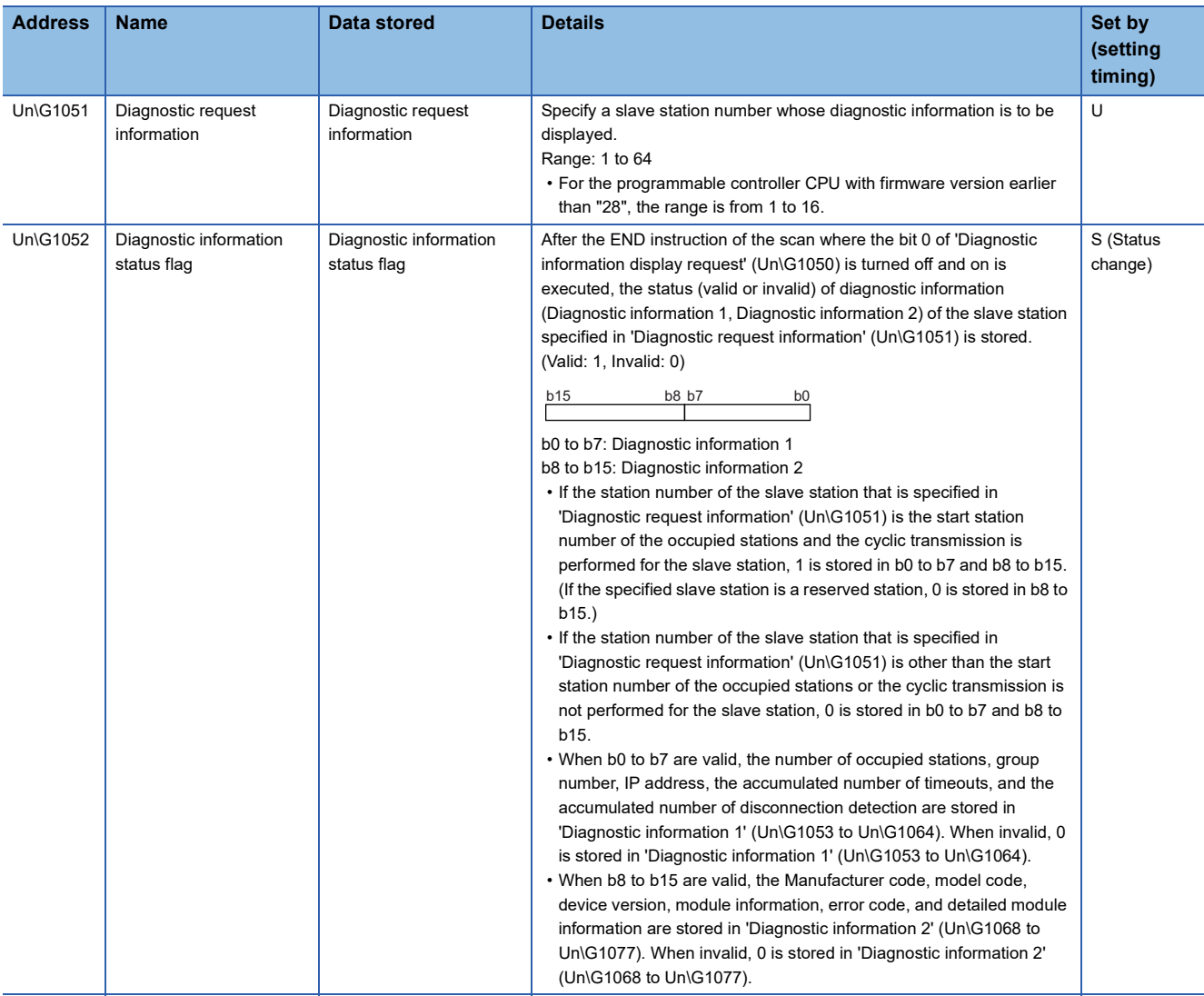

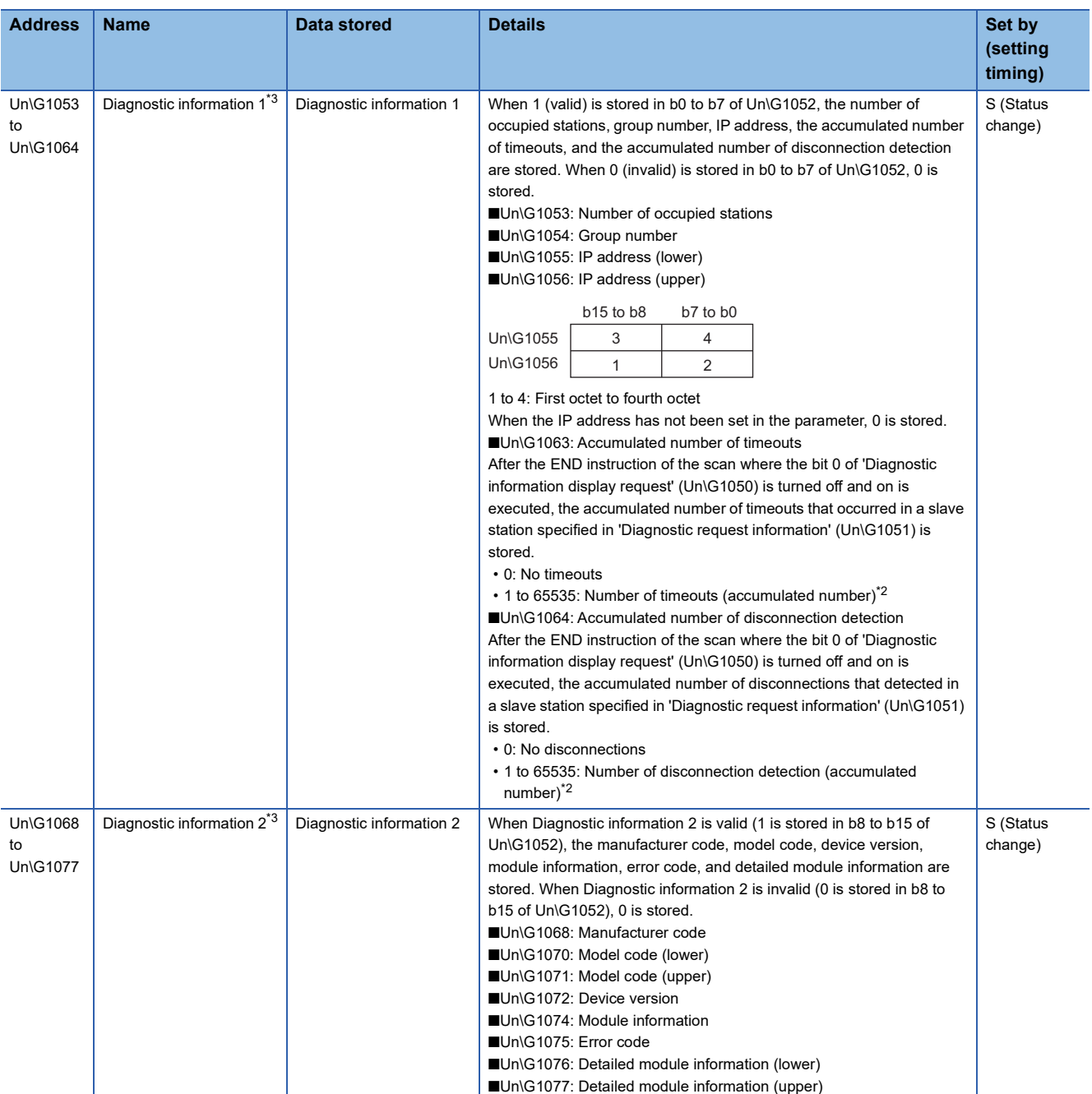

<span id="page-1026-0"></span>\*1 Data is stored at END processing where the value is changed.

<span id="page-1026-2"></span>\*2 When the count exceeds 65535, counting is continued from 1 again.

<span id="page-1026-1"></span>\*3 A slave station specified is being disconnected, the information immediately before the disconnection is stored.

# **Appendix 9 Processing Time**

The scan time of the CPU module is the sum of the instruction execution time, the program execution time, and the END processing time. Each of the processing time that constitutes the scan time is as follows.

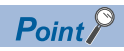

For the availability of functions depending on the CPU module, refer to the description of each function.

# **Instruction execution time**

The instruction execution time is the total of each instruction processing time used for the program executed by the CPU module. For the processing time of each instruction, refer to the following.

MELSEC iQ-R Programming Manual (CPU Module Instructions, Standard Functions/Function Blocks)

MELSEC iQ-R Programming Manual (Process Control Function Blocks/Instructions)

# **Program execution time**

The program execution time is the processing time when multiple programs are executed. When the interrupt program is executed, the overhead time during the interrupt program being executed is also included.

# **Processing time when multiple programs are executed (program switching time)**

When multiple programs are executed, the scan time becomes longer.

## ■**When multiple programs run**

The processing time [µs] with multiple programs run is given by: the number of program files  $\times$  1.2.

# **Overhead time at execution of interrupt/fixed scan execution type program**

This section describes each overhead time when each of the interrupt programs and fixed scan execution type programs is executed.

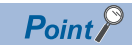

The processing time for the interrupt program and fixed scan execution type program is as shown below. Instruction processing time for each instruction + Overhead time + Each refresh processing time (when setting)

# ■**Overhead time when executing the interrupt program**

The overhead time when executing the interrupt program includes the one before executing the interrupt program and the other when the interrupt program finished.

• Overhead time before executing the interrupt program

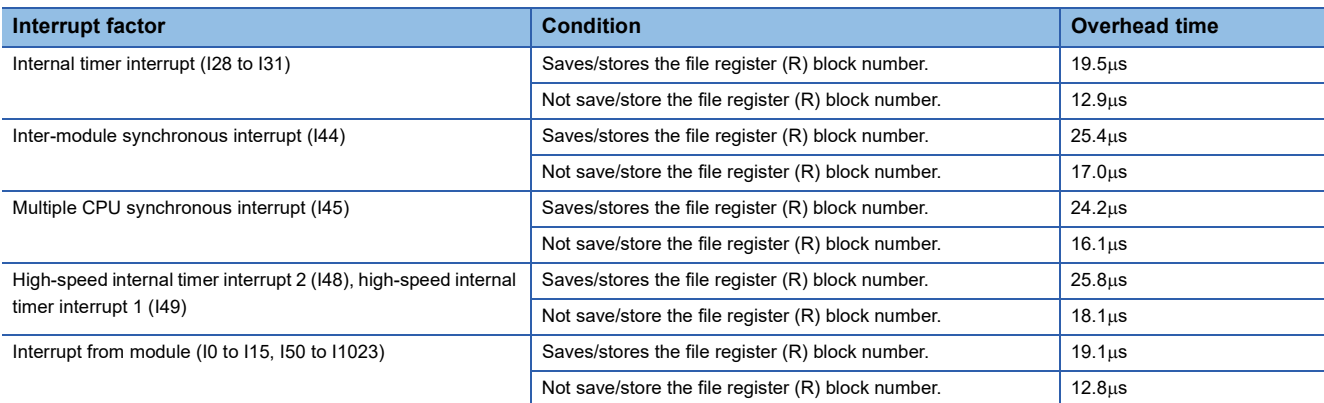

• Overhead time when finishing the interrupt program

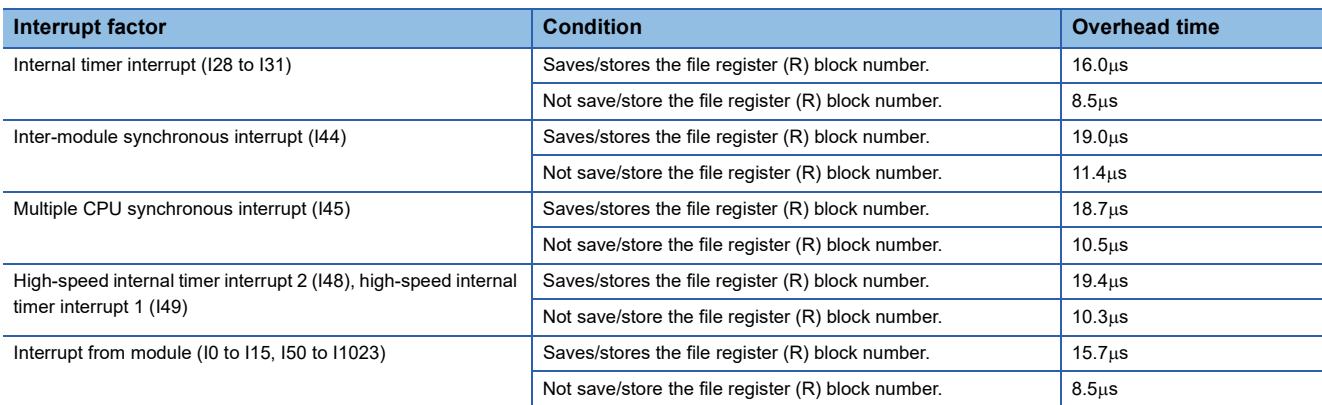

# ■**Overhead time when executing the fixed scan execution type program**

The following table lists the overhead times when executing the fixed scan execution type program.

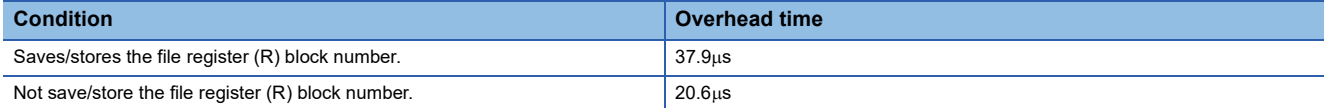

# **Overhead time when executing safety cycle processing**

The safety cycle processing execution time indicates the overhead time when executing safety cycle processing.

#### ■**Overhead time before starting safety cycle processing**

Overhead time before starting safety cycle processing [ $\mu s$ ] = Total standard/safety shared label usage capacity<sup>\*1</sup>  $\times$  KM1 + KM2

\*1 The capacity indicates the total usage capacity for labels defined in the standard/safety shared label setting file. This can be verified in SD1903. ( $\sqrt{2}$  [Page 953 List of Special Register Areas](#page-954-0))

This is not the capacity set in the Safety CPU parameter Standard/Safety Shared Label Area Capacity.

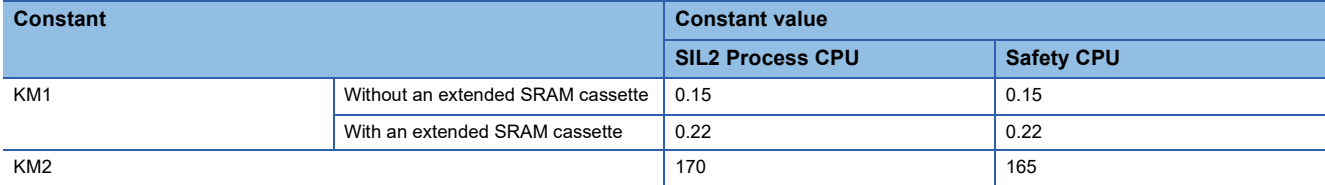

#### ■**Overhead time when ending safety cycle processing**

The safety cycle processing execution time of the overhead time [µs] when ending safety cycle processing

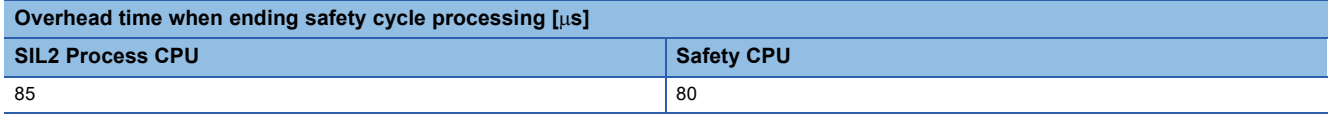

### **Processing time of safety communications**

This section describes the processing time of safety communications.

#### ■**Input processing time of safety communications**

Input processing time of safety communications  $[\mu s] = (Number of connections set in the safety communication setting × 1)$ KM1) + (Number of mounted RJ71GN11-T2s or CC-Link IE Field Network master/local modules set for safety

communications  $\times$  KM2) + KM3

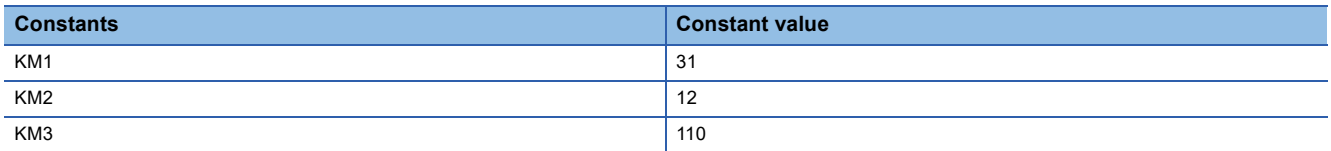

#### ■**Output processing time of safety communications**

Output processing time of safety communications [ $\mu s$ ] = (Number of connections set in the safety communication setting  $\times$ KM1) + (Number of mounted RJ71GN11-T2s or CC-Link IE Field Network master/local modules set for safety communications  $\times$  KM2) + KM3

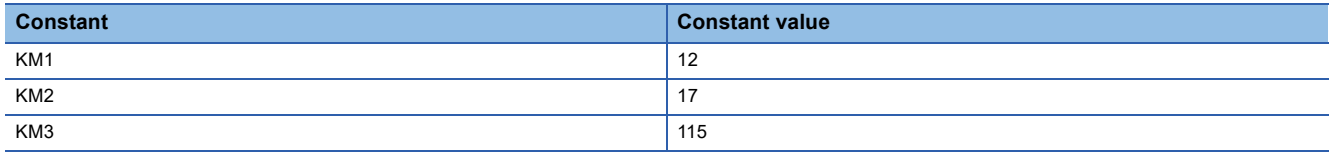

#### ■**Processing time when multiple programs are executed (safety program switching time)**

The processing time [ $\mu$ s] with multiple programs run is given by: the number of program files  $\times$  7.5.

# **END processing time**

The END processing time includes the following:

- Common processing time
- I/O refresh processing time
- Link refresh processing time for the network module
- Link refresh processing time for CC-Link IE Field Network Basic
- Intelligent function module refresh processing time
- Multiple CPU refresh processing time
- Prolonged time of END processing when executing each function
- Device/label access service processing time
- Processing time of the identification check for safety data
- Tracking transfer time ( $\sqrt{p}$  [Page 1057 Increase in the scan time due to tracking transfer](#page-1058-0))

# **Common processing time**

The following table lists the common processing time of each CPU module to be treated by the system.

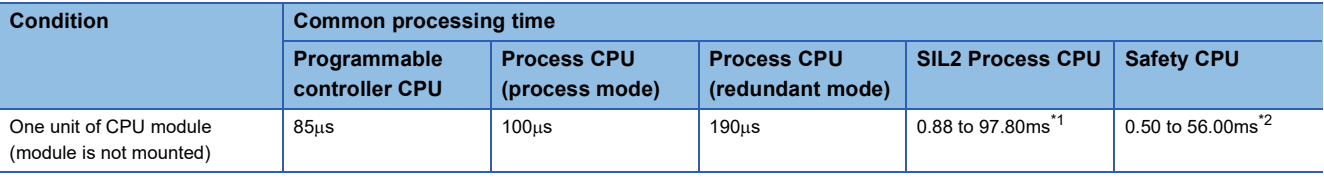

<span id="page-1030-0"></span>\*1 When the scan time is around 20ms, the processing time will be approximately 10.60ms. When the scan time is around 100ms, the processing time will be approximately 17.50ms.

<span id="page-1030-1"></span>\*2 When the scan time is around 20ms, the processing time will be approximately 2.00ms. When the scan time is around 100ms, the processing time will be approximately 6.10ms.

# **I/O refresh processing time**

The I/O refresh processing time for module mounted on main base unit and extension base unit can be calculated by the following formula.

I/O refresh processing time [ $\mu$ s] = ((Number of input refresh points<sup>\*1</sup> × KM1) + (Number of unit having number of input points  $\times$  KM2) + KM3<sup>\*3</sup>) + ((Number of output refresh points<sup>\*2</sup>  $\times$  KM4) + (Number of unit having number of output points  $\times$  KM5) +  $KM6^{*3}$ 

- \*1 The value indicates the numeric value that is obtained through dividing the number of input points by 16.
- \*2 The value indicates the numeric value that is obtained through dividing the number of output points by 16.
- \*3 When the number of I/O points is 0, this value is handled as 0.

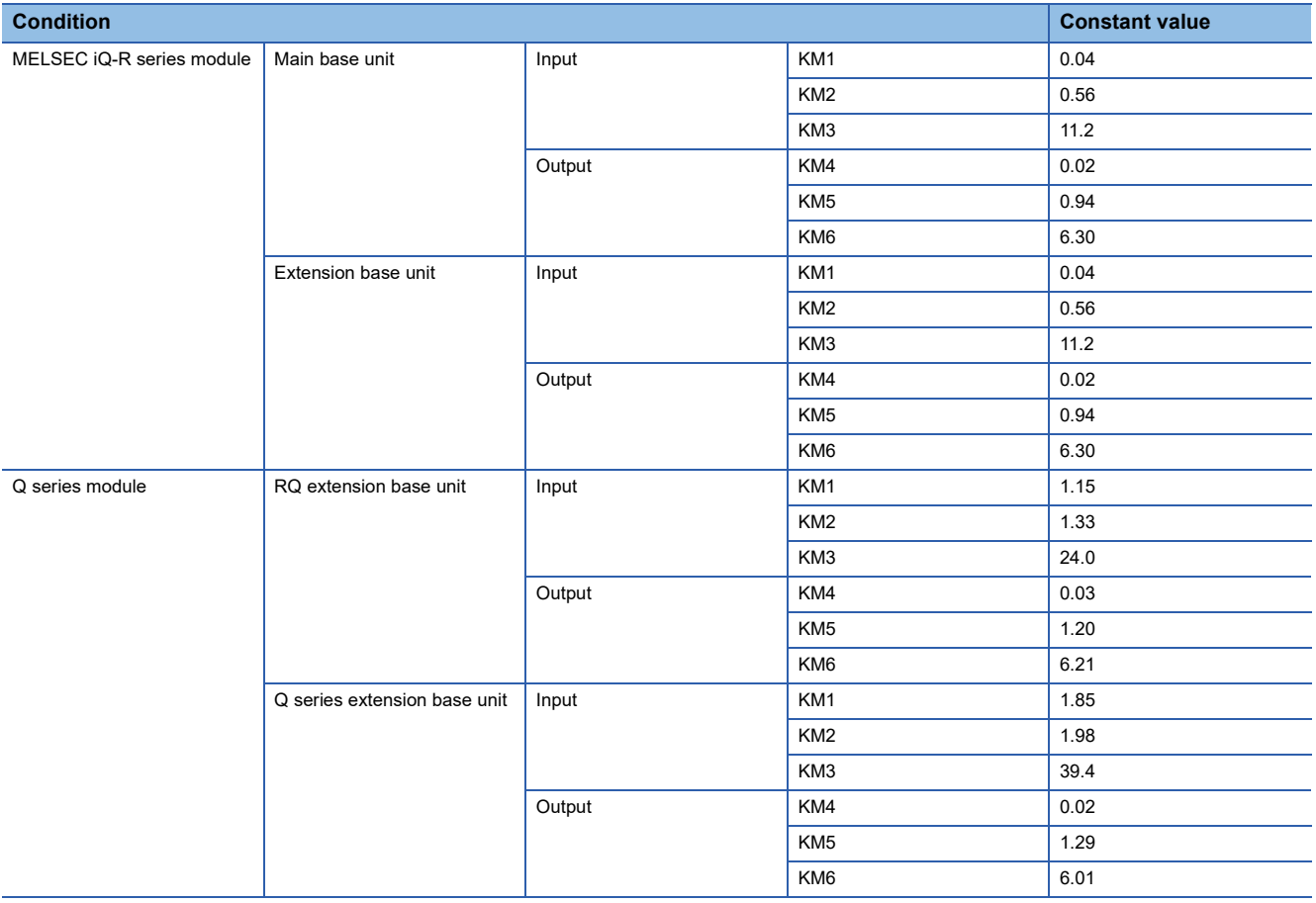

# **Link refresh processing time for the network module**

This section describes the link refresh processing time for the network module.

#### ■**Link refresh processing time for the CC-Link IE TSN master/local module**

The link refresh processing time between the CPU module and the CC-Link IE TSN master/local module on the main base unit or the extension base unit is calculated by the following formulas.

 $\alpha$ T1,  $\alpha$ R1 [ms] = KM1 + KM2  $\times$  ((RX + RY + SB) ÷ 16 + RWr + RWw + SW) +  $\alpha$ U

 $\alpha$ T2,  $\alpha$ R2 [ms] = KM1 + KM2  $\times$  (LB  $\div$  16 + LW)

 $\alpha$ U [ms] = KM3  $\times$  (SBU  $\div$  16 + SWU)

- $\alpha$ T1: RX/RY/RWr/RWw/SB/SW link refresh time (sending side)
- $\alpha$ T2: LB/LW link refresh time (sending side)
- $\alpha$ R1: RX/RY/RWr/RWw/SB/SW link refresh time (receiving side)
- $\cdot$   $\alpha$ R2: LB/LW link refresh time (receiving side)
- $\alpha$ U: Unit label (SB/SW) refresh time
- RX: Total number of points of remote input (RX) refreshed by the master station/local station<sup>\*1</sup>
- RY: Total number of points of remote output (RY) refreshed by the master station/local station<sup>\*1</sup>
- LB: Total number of points of link relay (LB) refreshed by the master station/local station station<sup>\*1</sup>
- RWw: Total number of points of remote register (RWw) refreshed by the master station/local station<sup>\*1</sup>
- RWr: Total number of points of remote register (RWr) refreshed by the master station/local station<sup>\*1</sup>
- LW: Total number of points of link register (LW) refreshed by the master station/local station station<sup>\*1</sup>
- SB: Number of points of link special relay  $(SB)^{2}$
- SW: Number of points of link special register (SW)<sup>\*2</sup>
- SBU: Number of points of link special relay  $(SB)^{3}$
- SWU: Number of points of link special register (SW)<sup>\*3</sup>

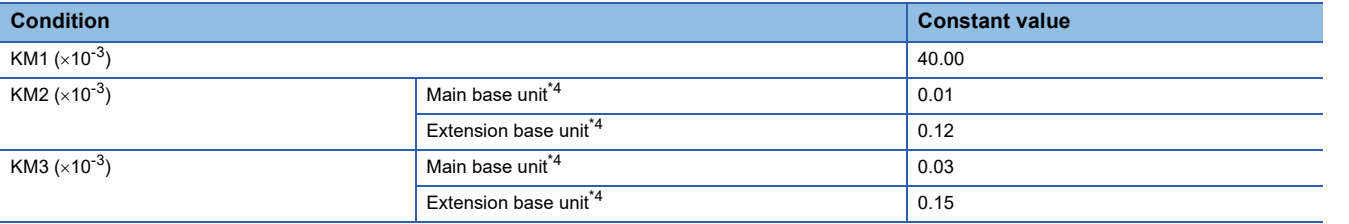

\*1 Total number of points here indicates the one of link devices that have been set in "Refresh Setting" and "Network Configuration Settings". The number of points that has been assigned in the reserved station is excluded in the link relay (LB) and the link register (LW).

- \*2 Number of points here indicates the one of when module label is not used. Calculation is executed while it is regarded as "0" when module label is used.
- \*3 Number of points here indicates the one of when module label is used. Calculation is executed while it is regarded as "0" when module label is not used.
- <span id="page-1032-0"></span>\*4 The base units here indicates the type of base unit where the network module targeted for refresh is mounted.

# ■**Link refresh processing time for the CC-Link IE Controller Network module**

The link refresh processing time between the CPU module and the CC-Link IE Controller Network module on the main base unit or the extension base unit is calculated by the following formulas.

 $\alpha$ T,  $\alpha$ R [ms] = KM1 + KM2  $\times$  ((LB + LX + LY + SB) ÷ 16 + LW + SW) +  $\alpha$ U

- $\alpha$ U [ms] = KM3  $\times$  (SBU  $\div$  16 + SWU)
- $\alpha$ T: Link refresh time (sending side)
- $\alpha$ R: Link refresh time (receiving side)
- $\alpha$ U: Unit label (SB/SW) refresh time
- LB: Total number of points of link relay (LB) that is refreshed by the station<sup>\*1</sup>
- LW: Total number of points of link register (LW) that is refreshed by the station<sup>\*1</sup>
- LX: Total number of points of link input (LX) that is refreshed by the station<sup>\*1</sup>
- LY: Total number of points of link output (LY) that is refreshed by the station<sup>\*1</sup>
- SB: Number of points of link special relay  $(SB)^{2}$
- SW: Number of points of link special register  $(SW)^2$
- SBU: Number of points of link special relay  $(SB)^{3}$
- SWU: Number of points of link special register  $(SW)^{3}$

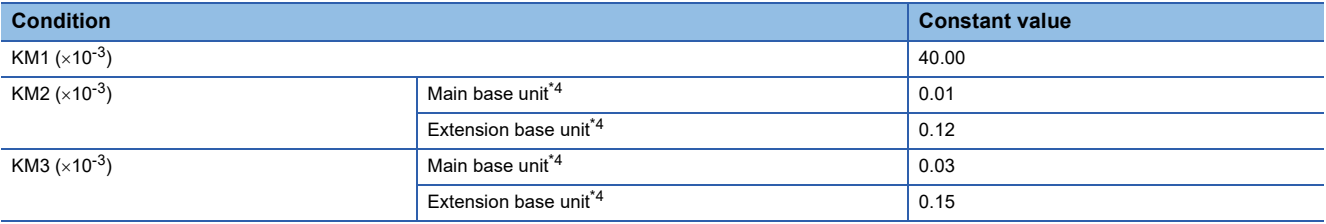

\*1 Total number of points here indicates the one of link devices that have been set in "Refresh Setting" and "Network Configuration Settings". Note that the number of points that has been assigned in the reserved station is excluded.

- \*3 Number of points here indicates the one of when module label is used. Calculation is executed while it is regarded as "0" when module label is not used.
- <span id="page-1033-0"></span>\*4 The base units here indicates the type of base unit where the network module targeted for refresh is mounted.

<sup>\*2</sup> Number of points here indicates the one of when module label is not used. Calculation is executed while it is regarded as "0" when module label is used.

# ■**Link refresh processing time for the CC-Link IE Field Network module**

The link refresh processing time between the CPU module and the CC-Link IE Field Network module on the main base unit or the extension base unit is calculated by the following formulas.

 $\alpha$ T,  $\alpha$ R [ms] = KM1 + KM2  $\times$  ((RX + RY + SB)  $\div$  16 + RWr + RWw + SW) +  $\alpha$ U

 $\alpha$ U [ms] = KM3  $\times$  (SBU  $\div$  16 + SWU)

- $\alpha$ T: Link refresh time (sending side)
- $\alpha$ R: Link refresh time (receiving side)
- $\alpha$ U: Unit label (SB/SW) refresh time
- RX: Total number of points of remote input (RX) refreshed by the master station/local station<sup>\*1</sup>
- RY: Total number of points of remote output (RY) refreshed by the master station/local station<sup>\*1</sup>
- RWw: Total number of points of remote register (RWw) refreshed by the master station/local station<sup>\*1</sup>
- RWr: Total number of points of remote register (RWr) refreshed by the master station/local station<sup>\*1</sup>
- SB: Number of points of link special relay  $(SB)^{2}$
- SW: Number of points of link special register  $(SW)^2$
- SBU: Number of points of link special relay  $(SB)^{3}$
- SWU: Number of points of link special register  $(SW)^{3}$

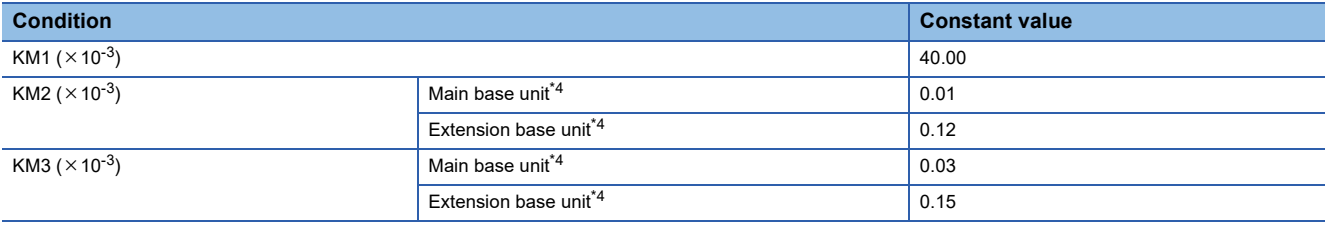

\*1 Total number of points here indicates the one of link devices that have been set in "Refresh Setting" and "Network Configuration Settings".

- \*2 Number of points here indicates the one of when module label is not used. Calculation is executed while it is regarded as "0" when module label is used.
- \*3 Number of points here indicates the one of when module label is used. Calculation is executed while it is regarded as "0" when module label is not used.
- <span id="page-1034-0"></span>\*4 The base units here indicates the type of base unit where the network module targeted for refresh is mounted.

# ■**Link refresh processing time for the CC-Link module**

The link refresh processing time between the CPU module and the CC-Link module on the main base unit or the extension base unit is calculated by the following formulas. (Remote net Ver.1 mode, Remote net Ver.2 mode)

 $\alpha$ T,  $\alpha$ R [ms] = KM1 + KM2  $\times$  ((RX + RY + SB)  $\div$  16 + RWr + RWw + SW) +  $\alpha$ U

 $\alpha$ U [ms] = KM3  $\times$  (SBU  $\div$  16 + SWU)

- $\alpha$ T: Link refresh time (sending side)
- $\alpha$ R: Link refresh time (receiving side)
- $\alpha$ U: Unit label (SB/SW) refresh time
- RX: Total number of points of remote input (RX) refreshed by the master station/local station<sup>\*1</sup>
- RY: Total number of points of remote output (RY) refreshed by the master station/local station<sup>\*1</sup>
- RWw: Total number of points of remote register (RWw) refreshed by the master station/local station<sup>\*1</sup>
- RWr: Total number of points of remote register (RWr) refreshed by the master station/local station<sup>\*1</sup>
- SB: Number of points of link special relay  $(SB)^{2}$
- SW: Number of points of link special register  $(SW)^2$
- SBU: Number of points of link special relay  $(SB)^{3}$
- SWU: Number of points of link special register  $(SW)^{3}$

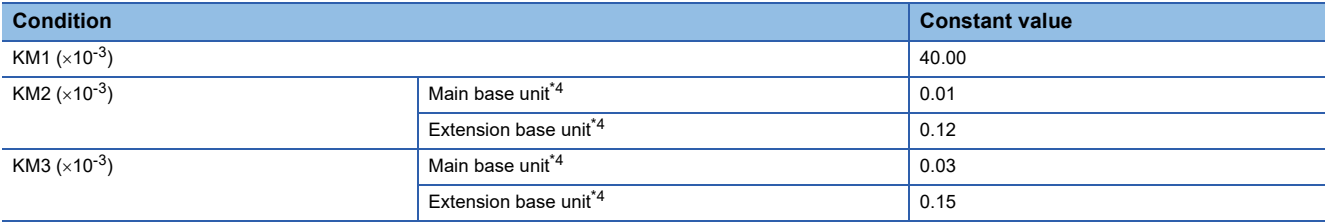

\*1 Total number of points here indicates the one of link devices that have been set in "Refresh Setting" and "Network Configuration Settings".

- \*3 Number of points here indicates the one of when module label is used. Calculation is executed while it is regarded as "0" when module label is not used.
- <span id="page-1035-0"></span>\*4 The base units here indicates the type of base unit where the network module targeted for refresh is mounted.

<sup>\*2</sup> Number of points here indicates the one of when module label is not used. Calculation is executed while it is regarded as "0" when module label is used.

# ■**Link refresh processing time for the MELSECNET/H network module**

The link refresh processing time between the CPU module and the MELSEC iQ-R series MELSECNET/H network module on the main base unit or the extension base unit is calculated by the following formulas.

 $\alpha$ T,  $\alpha$ R [ms] = KM1 + KM2  $\times$  ((LB + LX + LY + SB) ÷ 16 + LW + SW) +  $\alpha$ U

$$
\alpha
$$
U [ms] = KM3 × (SBU ÷ 16 + SWU)

- $\alpha$ T: Link refresh time (sending side)
- $\alpha$ R: Link refresh time (receiving side)
- $\alpha$ U: Unit label (SB/SW) refresh time
- LB: Total number of points of link relay (LB) that is refreshed by the station<sup>\*1</sup>
- LW: Total number of points of link register (LW) that is refreshed by the station<sup>\*1</sup>
- LX: Total number of points of link input (LX) that is refreshed by the station<sup>\*1</sup>
- LY: Total number of points of link output (LY) that is refreshed by the station<sup>\*1</sup>
- SB: Number of points of link special relay  $(SB)^{2}$
- SW: Number of points of link special register (SW)<sup>\*2</sup>
- SBU: Number of points of link special relay  $(SB)^{3}$
- SWU: Number of points of link special register  $(SW)^{3}$

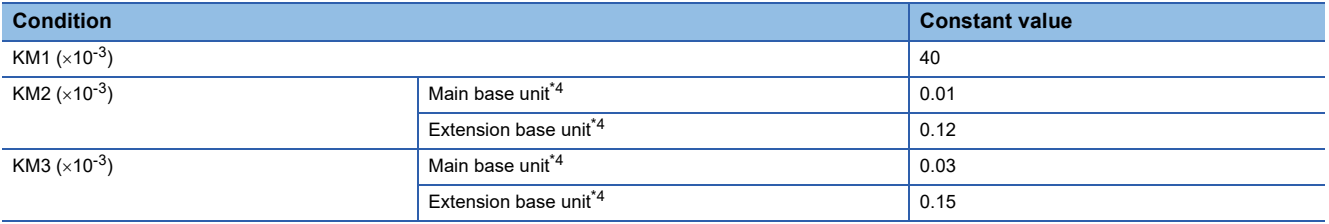

\*1 Total number of points here indicates the one of link devices that have been set in "Refresh Setting" and "Network Configuration Settings". Note that the number of points that has been assigned in the reserved station is excluded.

- \*2 Number of points here indicates the one of when module label is not used. Calculation is executed while it is regarded as "0" when module label is used.
- \*3 Number of points here indicates the one of when module label is used. Calculation is executed while it is regarded as "0" when module label is not used.
- <span id="page-1036-0"></span>\*4 The base units here indicates the type of base unit where the network module targeted for refresh is mounted.
- The link refresh processing time between the CPU module and the MELSEC-Q series MELSECNET/H network module on the RQ extension base unit or the Q series extension base unit is calculated by the following formulas.

 $\alpha$ T,  $\alpha$ R [ms] = KM1 + KM2  $\times$  ((LB + LX + LY + SB)  $\div$  16 + LW + SW)

- $\alpha$ T: Link refresh time (sending side)
- $\cdot$   $\alpha$ R: Link refresh time (receiving side)
- LB: Total number of points of link relay (LB) that is refreshed by the station<sup>\*5</sup>
- LW: Total number of points of link register (LW) that is refreshed by the station<sup>\*5</sup>
- LX: Total number of points of link input (LX) that is refreshed by the station<sup>\*5</sup>
- LY: Total number of points of link output (LY) that is refreshed by the station<sup>\*5</sup>
- SB: Number of points of link special relay (SB)
- SW: Number of points of link special register (SW)

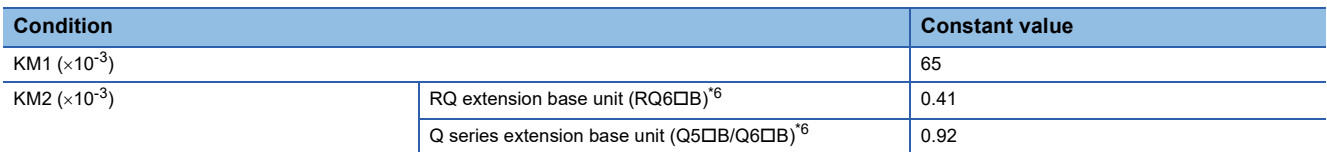

\*5 Total number of points here indicates the one of link devices that have been set in "Refresh Setting" and "Network Configuration Settings". Note that the number of points that has been assigned in the reserved station is excluded.

<span id="page-1036-1"></span>\*6 The base units here indicates the type of base unit where the network module targeted for refresh is mounted.

# **Link refresh processing time for CC-Link IE Field Network Basic**

The link refresh processing time for CC-Link IE Field Network Basic (the increase in END processing time for the CPU module) can be calculated by the following formula.

 $\alpha$ T [ $\mu$ s] = KM1 + KM2 × (((RX + RY) ÷ 16) + RWw + RWr) +  $\alpha$ E

 $\alpha$ E [ $\mu$ s] = KM3 + KM4  $\times$  ((RX + RY) ÷ 16) + RWw + RWr)

 $\cdot$   $\alpha$ T: Link refresh time

- $\alpha$ E: Link refresh time when the file register (R, ZR) is used<sup>\*1</sup>
- RX: Total number of points of remote input (RX) refreshed by the master station<sup>\*2</sup>
- RY: Total number of points of remote output (RY) refreshed by the master station<sup>\*2</sup>
- RWw: Total number of points of remote register (RWw) refreshed by the master station<sup>\*2</sup>
- RWr: Total number of points of remote register (RWr) refreshed by the master station<sup>\*2</sup>

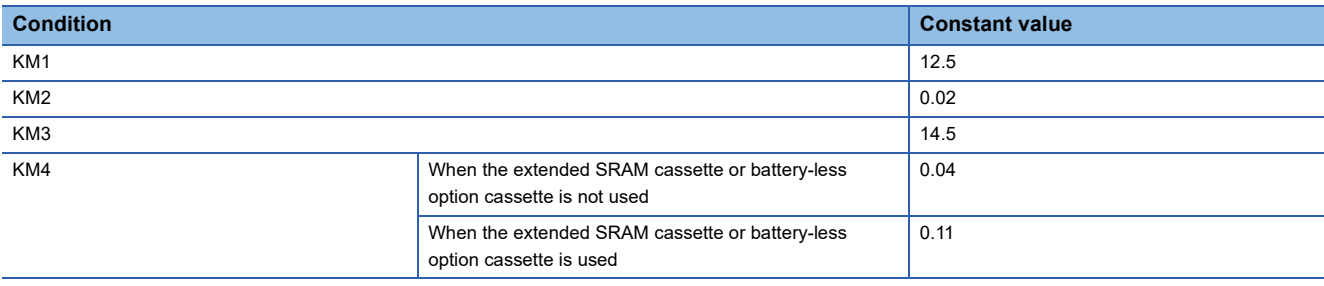

\*1 This is added when file register (R, ZR) is used.

\*2 This value is determined according to the number of slave stations to be connected and the number of occupied stations.

# **Intelligent function module/RJ71GN11-EIP (EtherNet/IP part) refresh processing time**

The following calculation formula shows the refresh processing time for the intelligent function module or the RJ71GN11-EIP (EtherNet/IP part) mounted on the main base unit and the extension base unit.

# $Point<sup>0</sup>$

The refresh processing time described in this manual is for the case when the "Target" is set to "Device" in the refresh setting. For the refresh processing time of when the refreshing target is set to the module label or refresh data register (RD), refer to the manual for the module used.

Refresh processing time of one module  $[\mu s]$  = Read refresh time<sup>\*1</sup> + Write refresh time<sup>\*1</sup>

\*1 When the number of settings of read refresh (Module  $\rightarrow$  CPU module) or write refresh (CPU module  $\rightarrow$  Module) is 0, each processing time is 0.

### ■**Read refresh time [µs]**

Number of read refresh settings  $\times$  KM1 + Refresh time for the first item (A) + Refresh time for the second item (A) +  $\cdots$  + Refresh time for the nth item (A) + KM2

### ■**Write refresh time [µs]**

Number of write refresh settings  $\times$  KM4 + Refresh time for the first item (B) + Refresh time for the second item (B) +  $\cdots$  + Refresh time for the nth item (B) + KM5

- A: KM3  $\times$  Number of refresh transfer (word) [ $\mu$ s]
- B: KM6  $\times$  Number of refresh transfer (word) [ $\mu$ s]
- n: Number of blocks for refresh settings<sup>\*1</sup>
- KM1 to KM6: Constant value as shown below

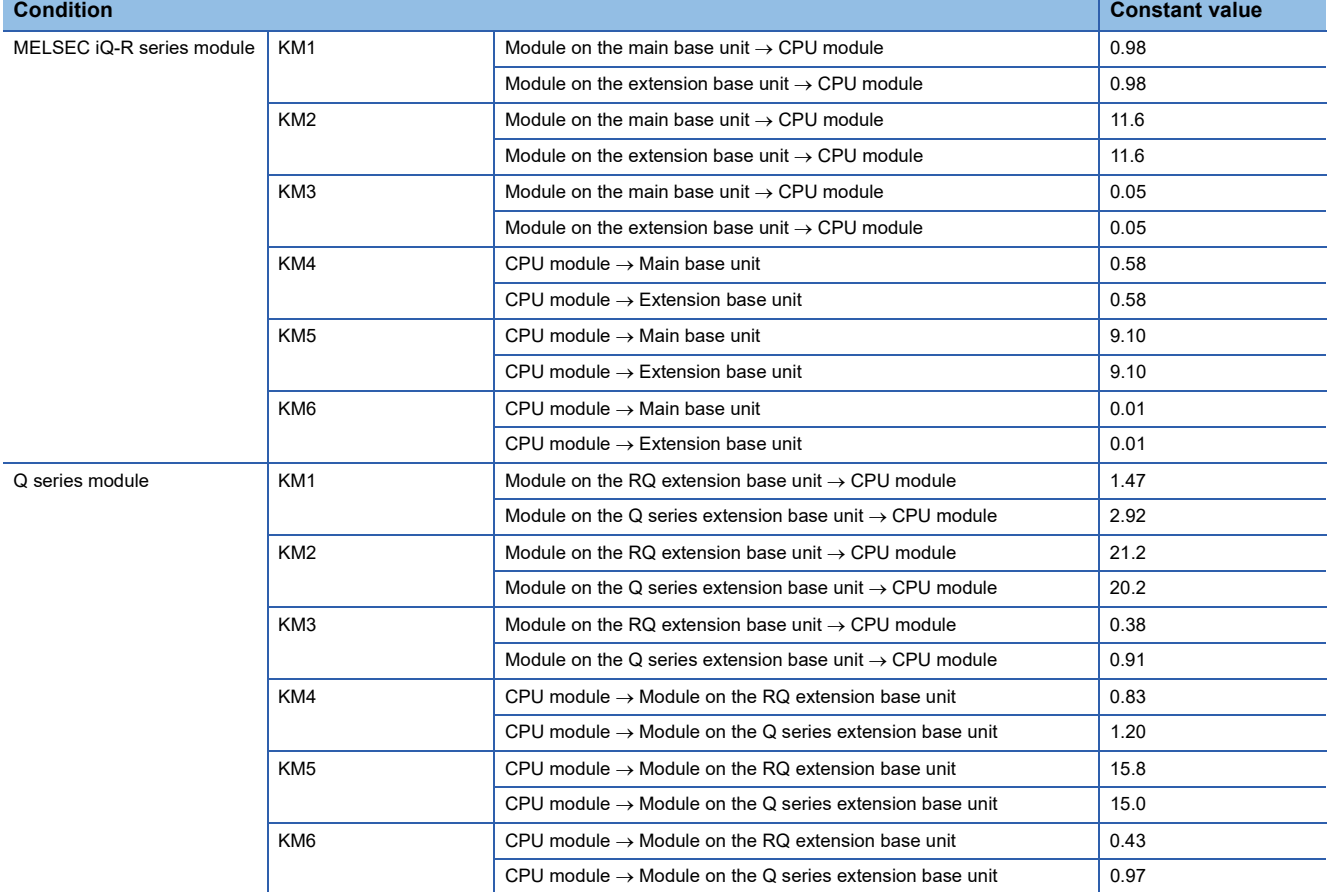

\*1 The number of blocks for refresh settings can be checked in "Auto Refresh Setting Total Counts" of "Module Parameter List" window. For details, refer to the manual for the module used.

# **Multiple CPU refresh processing time**

This section describes the Multiple CPU refresh processing time.

Refresh processing time  $\lceil \mu s \rceil$  = Send refresh time + Receive refresh time

Send refresh time  $[\mu s] = KM1 + KM2 \times Number$  of points of send word

Receive refresh time [ $\mu$ s] = KM3 + KM4  $\times$  Number of other CPU modules + KM5  $\times$  Number of points of receive word

#### ■**Refresh (when END)**

The following table lists the constant values when refresh is executed in END processing at CPU buffer memory area.

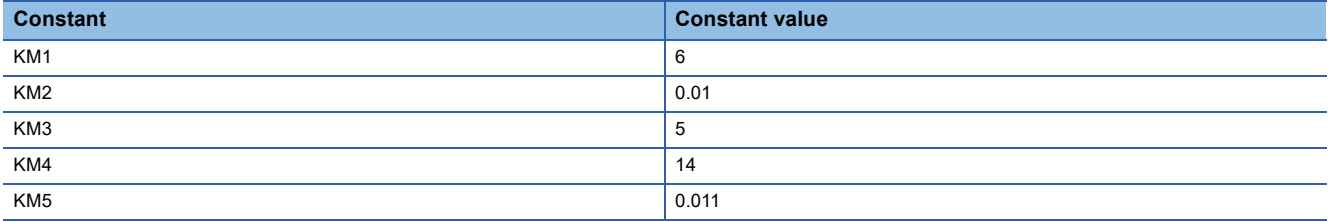

#### ■**Refresh (when I45 is executed)**

The following table lists the constant values when refresh is executed in Multiple CPU synchronous interrupt (I45) at fixed scan communication area.

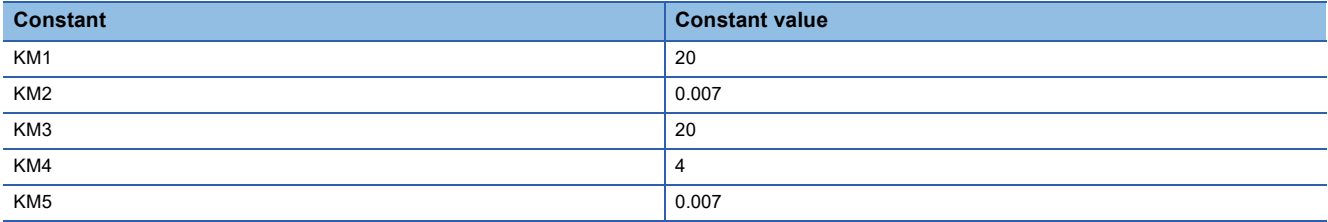

# **Prolonged time of END processing when executing each function**

This section describes the prolonged time of END processing when executing each function.

#### ■**Latch processing time**

If the latch function is used and the range for the latch time setting is effective, the scan time becomes longer. Also when the time setting is configured for the latch time setting, the scan time may be prolonged in the next END processing after the specified time has passed. The increase in scan time when the latch range is set can be calculated by the following formula. Increase in scan time[µs] = (KM1  $\times$  Number of settings of latch range setting<sup>\*1</sup>) + (KM2  $\times$  (Number of points of bit device with latch specified  $\div$  16 + Number of points of word device with latch specified + Number of points of double word device with latch specified  $\times$  2)) + KM3

\*1 The latch range (1) and the latch range (2) are counted as different device types.

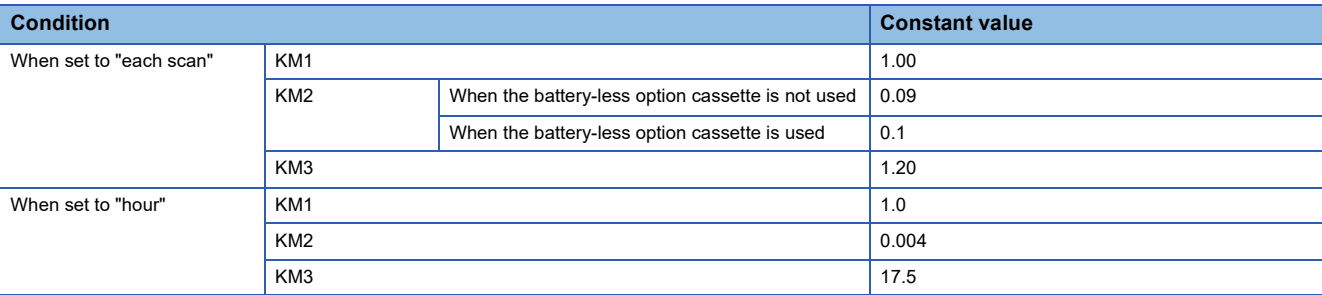

### ■**Data logging function**

When the data logging function is executed, the scan time becomes longer. The increase in scan time can be calculated by the following formula.

Increase in scan time  $[\mu s] = KM1 + (KM2 \times \text{Number of data logging settings}) + (KM3 \times \text{Number of device points of internal$ device\*1)

\*1 This indicates the total number of points of data logging setting No.1 to No.10.

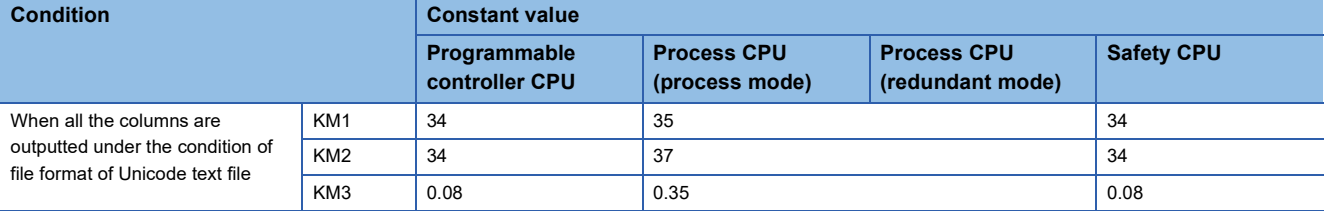

### ■**Data logging file transfer function**

In the data logging file transfer function, the scan time does not increase.

### ■**Processing time when file register is used**

When "Use File Register of Each Program" has been set through setting the file register, the scan time becomes longer. The increase in the scan time [ms] is given by: the number of program files  $\times$  0.016.

 $Point<sup>9</sup>$ 

When "Use Common File Register in All Programs" has been set, the scan time may not become longer.

# ■**Memory dump function**

The execution of the memory dump function results in an increase in the scan time. The increase in scan time can be calculated by the following formula.

Increase in scan time  $[\mu s] = (KM1 \times \text{Number of points}^{*1}) + KM2$ 

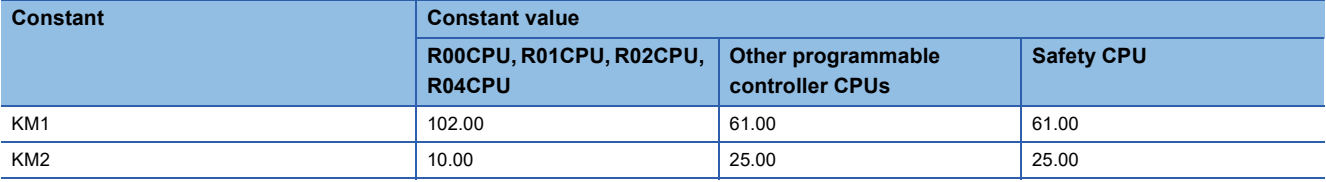

\*1 This indicates the total number of points (total number of words) of devices that are set in the device area, file storage area, and refresh data register area. (unit: K words). When the total number of points exceeds the value specified in the internal buffer capacity setting, change the total number to that value (unit: K words).

## ■**Real-time monitor function**

The execution of the real-time monitor function results in an increase in the scan time. The increase in scan time can be calculated by the following formula.

Increase in scan time  $[\mu s] = KM1 + (KM2 \times$  Number of points of word device) + (KM3  $\times$  Number of points of bit device)

 • In monitoring global devices (X, Y, M, L, B, F, SB, V, T, ST, C, LT, LST, LC, D, W, SW, FX, FY, SM, FD, SD, BLn\S)/global labels

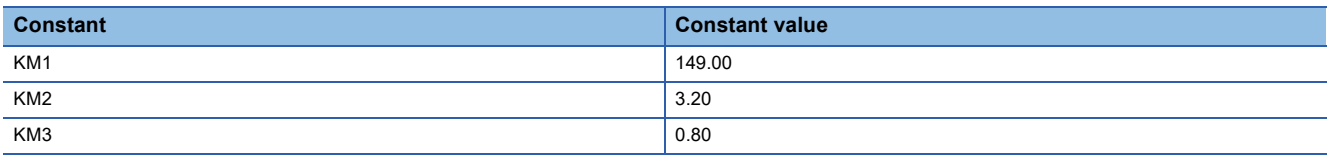

• In monitoring file registers (R, ZR)

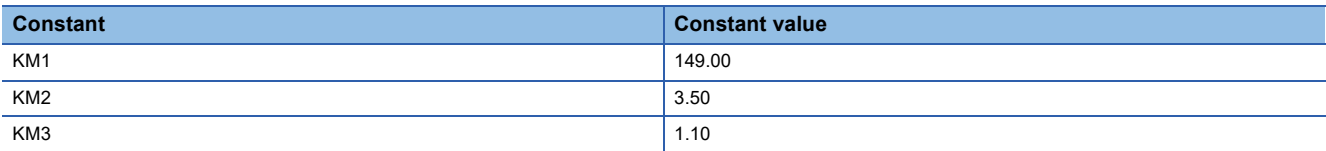

• In monitoring module access devices (Un\G, U3En\G, U3En\HG)/link direct devices (Jn\W, Jn\X, Jn\SW, Jn\Y, Jn\SB, Jn\B)

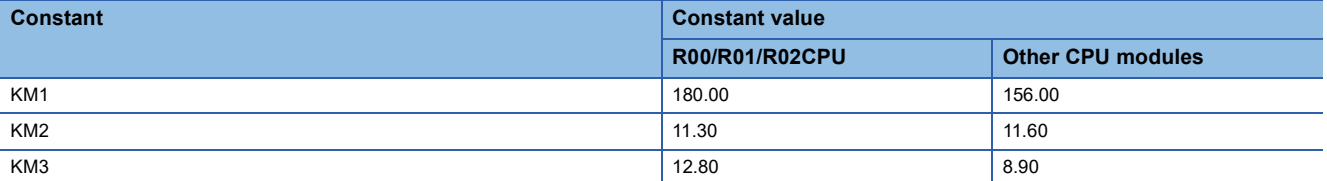

• In monitoring local devices (M, V, T, ST, C, LT, LST, LC, D)/local labels

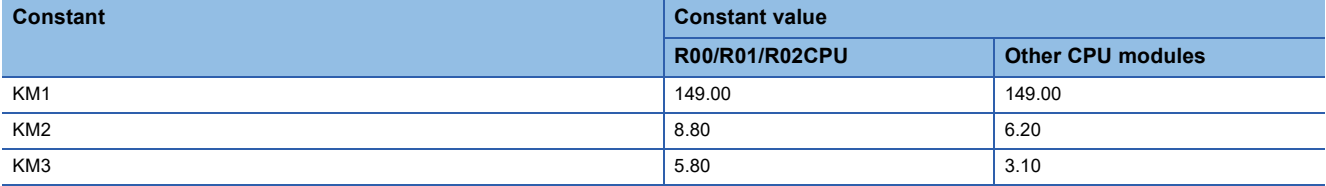

### ■**Sequence scan synchronization sampling function**

When the sequence scan synchronization sampling function is executed, the scan time becomes longer. The increase in scan time can be calculated by the following formula.

Increase in scan time  $[\mu s] = (KM1 \times \text{Number of processing times}^{*1}) + (KM2 \times \text{Total number of points of device that has been})$ set<sup> $2$ </sup>) + (KM3  $\times$  Number of settings<sup>2</sup>) + (KM4  $\times$  Number of modules<sup>3</sup>) + KM5

\*1 The number of processing times indicates the number of times to perform the processing for 64 points of the device that can be processed at a time. The number of times is calculated by the total number of points of device that has been set  $n \div 64$ . (The decimal point is rounded up.)

\*2 For the device types and number of settings that can be set, refer to the manual for the module used.

\*3 The number of modules indicates the total number of modules which has executed this function.

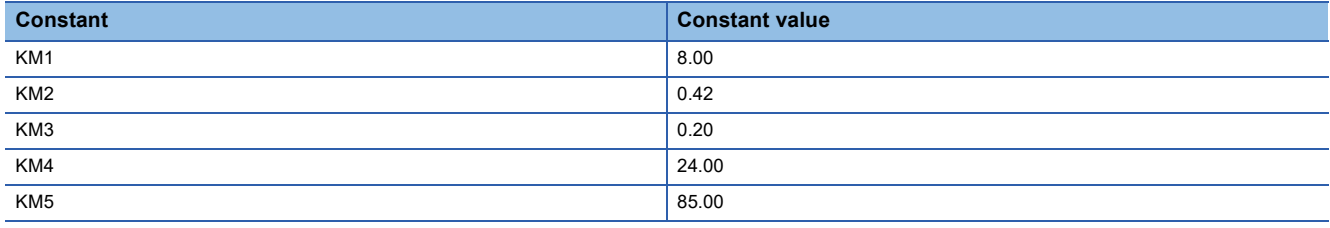

## ■**File batch online change**

When the file batch online change is executed, the scan time becomes longer. The increase in scan time [ms] can be calculated by the following formula.

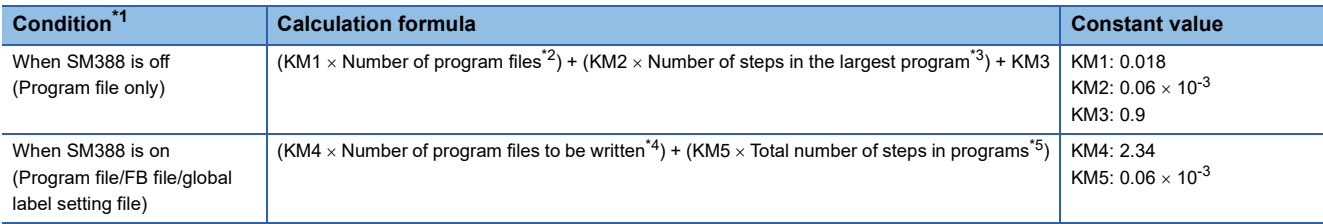

<span id="page-1042-0"></span>\*1 For R00CPU, R01CPU, R02CPU, calculate with calculation formula for "when SM388 is on" in the above table. For R00CPU, R01CPU, R02CPU, the operation setting status is set to "program file/FB file/global label setting file" regardless of the SM388 setting.

<span id="page-1042-1"></span>\*2 This indicates the number of program files that are written to the CPU module.

<span id="page-1042-2"></span>\*3 This indicates the number of steps in the largest program file among the program files to which the file batch online change is performed.

<span id="page-1042-3"></span>\*4 This indicates the number of program files to which the file batch online change is performed.

<span id="page-1042-4"></span>\*5 This indicates the total number of steps in the program files to which the file batch online change is performed.

For the Safety CPU, the increase in scan time [ms] can be calculated by the following formula.

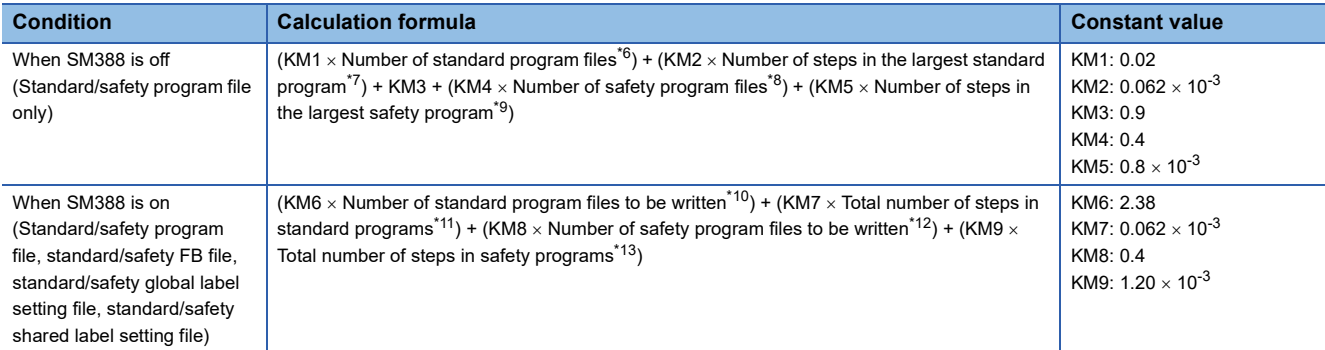

<span id="page-1042-5"></span>\*6 This indicates the number of standard program files that are written to the CPU module.

<span id="page-1042-6"></span>\*7 This indicates the number of steps in the largest standard program file among the standard program files to which the file batch online change is performed.

<span id="page-1042-7"></span>\*8 This indicates the number of safety program files that are written to the CPU module.

<span id="page-1042-8"></span>\*9 This indicates the number of steps in the largest safety program file among the safety program files to which the file batch online change is performed.

<span id="page-1042-9"></span>\*10 This indicates the number of standard program files to which the file batch online change is performed.

- <span id="page-1042-10"></span>\*11 This indicates the total number of steps in the standard program files to which the file batch online change is performed.
- <span id="page-1042-11"></span>\*12 This indicates the number of safety program files to which the file batch online change is performed.

<span id="page-1042-12"></span>\*13 This indicates the total number of steps in the safety program files to which the file batch online change is performed.

 $Point$ 

The number of steps for each program file can be checked [Confirm Memory Size (Offline)] in [Tool] of the engineering tool.

# ■**Simple CPU communication function**

The processing time of the simple CPU communication function (the increase in END processing time for the CPU module) can be calculated by the following formula.

Processing time of the simple CPU communication function [ $\mu$ s] = KM1 +  $\alpha$ T<sub>1</sub> +  $\alpha$ T<sub>2</sub> + ... +  $\alpha$ T<sub>n</sub>

- $\alpha T_p$  [µs] = KM2 + KM3 × (number of bit points to be communicated  $\div 16$  + number of word points to be communicated) +  $\alpha E_n$
- $\alpha E_n$  [µs] = KM4 + KM5  $\times$  (number of bit points to be communicated  $\div$  16 + number of word points to be communicated)
- $\alpha T_n$ : Simple CPU communication processing time per setting
- $\alpha E_n$ : Additional time when the file register (R, ZR) is used (It is added when the file register (R, ZR) is used.)

• n: Number of settings

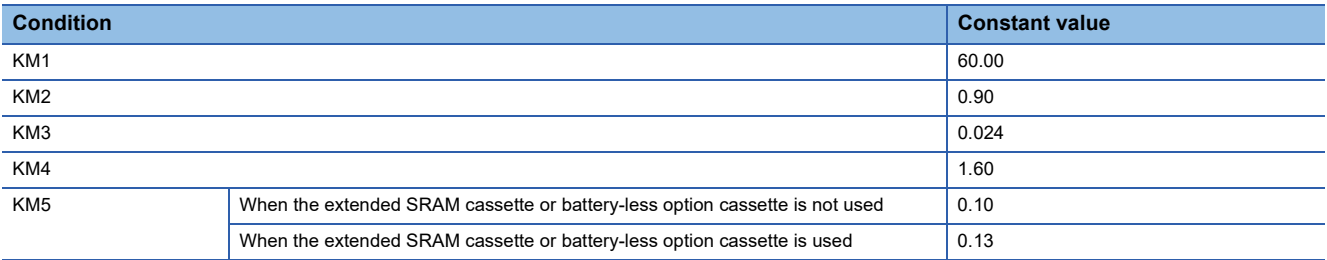

### **Device/label access service processing time**

This section describes the device/label access service processing time when "Processing time = One time" in the device/label access service processing setting.

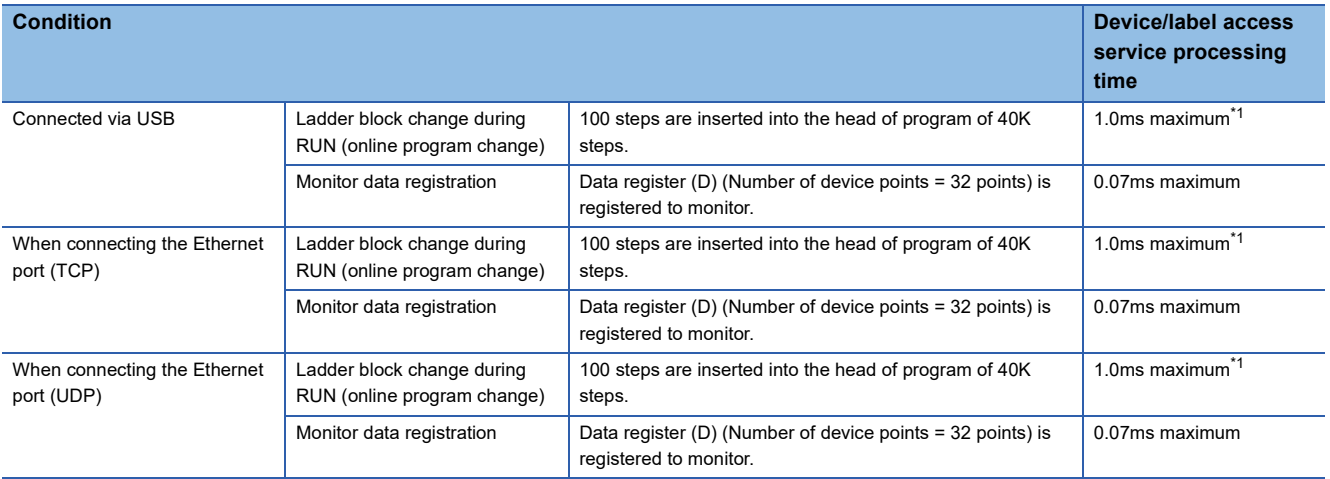

<span id="page-1043-0"></span>\*1 When data are written to the program using a pointer (P) during RUN, the processing time is extended depending on the pointer number used. For example, when the data are written to the program using P8191 during RUN, the processing time is extended up to 3.0ms.

# **Processing time of the identification check for safety data**

The extended scan time when executing the identification check for safety data is 800  $\mu$ s under the following conditions.

- Safety programs: 20K steps
- Create safety global label setting file (32 word definition)
- Create standard/safety shared label setting file (32 word definition)
- Safety cycle time: 10ms
- Perform safety communications for 3 connections
- Scan time: 1.5ms (when the identification check for safety data not executed)
## **Data logging function processing time**

This section describes the processing time taken to store the data when executing the data logging function. (The values shown in the tables below are the minimum time values that allow the CPU module to collect data without missing any data while the continuous logging is executed.)

## **When the file format is Unicode text file**

### ■**When a global device or global label is specified**

- The following table lists the collection intervals at which data can be collected under the following conditions.
- Scan time = 1.5ms (up to 3ms)<sup> $1$ </sup>
- Internal buffer capacity setting = 128K bytes per setting (default setting)
- Collection setting = Time specification (data collection at time interval)
- Data setting = Data register (D) (Data-type: word-signed (decimal number type))
- Output setting = Day/time column (output format is default) and index column are outputted.
- Save setting = file switching timing: 1024K bytes (when the data storage destination memory is the function memory) or 10000 records (when the data storage destination memory is the SD memory card), operation when the number of saved files exceeded: overwriting
- When the data storage destination memory is the SD memory card, functions that require access to files in the SD memory card except for the data logging function are not active.
- The default setting value is used for the file transfer server setting of the CPU Module Logging Configuration Tool (however, the IP address, login user name, and password can be customized).
- Parameters are used only for required settings that can be connected to the FTP server (IP address settings of the module parameter only) and default setting values are used for other settings.
- **Number of points File transfer Collection interval at which data can be collected When the function memory is used When the SD memory card is used NZ1MEM-2GBSD NZ1MEM-4/8/16GBSD Programmable controller CPU Process CPU, Safety CPU Programmable controller CPU Process CPU, Safety CPU** 8 points  $(8 \text{ points} \times 1)$ setting) Not performed  $\vert - \vert$  1.0ms 1.0ms 1.0ms 1.0ms 1.0ms Performed No file deletion specification at transfer completion — 1.0ms |— | 1.0ms |— File deletion specification at transfer completion 1.0ms 1.0ms 1.0ms 16 points (16 points  $\times$  1 setting) Not performed  $\vert - \vert$  1.0ms 1.0ms 1.0ms 2.0ms 2.0ms Performed No file deletion specification at transfer completion 1.0ms 1.0ms File deletion specification at transfer completion 1.0ms 1.0ms 1.0ms
- \*1 3ms (to 4.5ms) for the Process CPU (redundant mode)

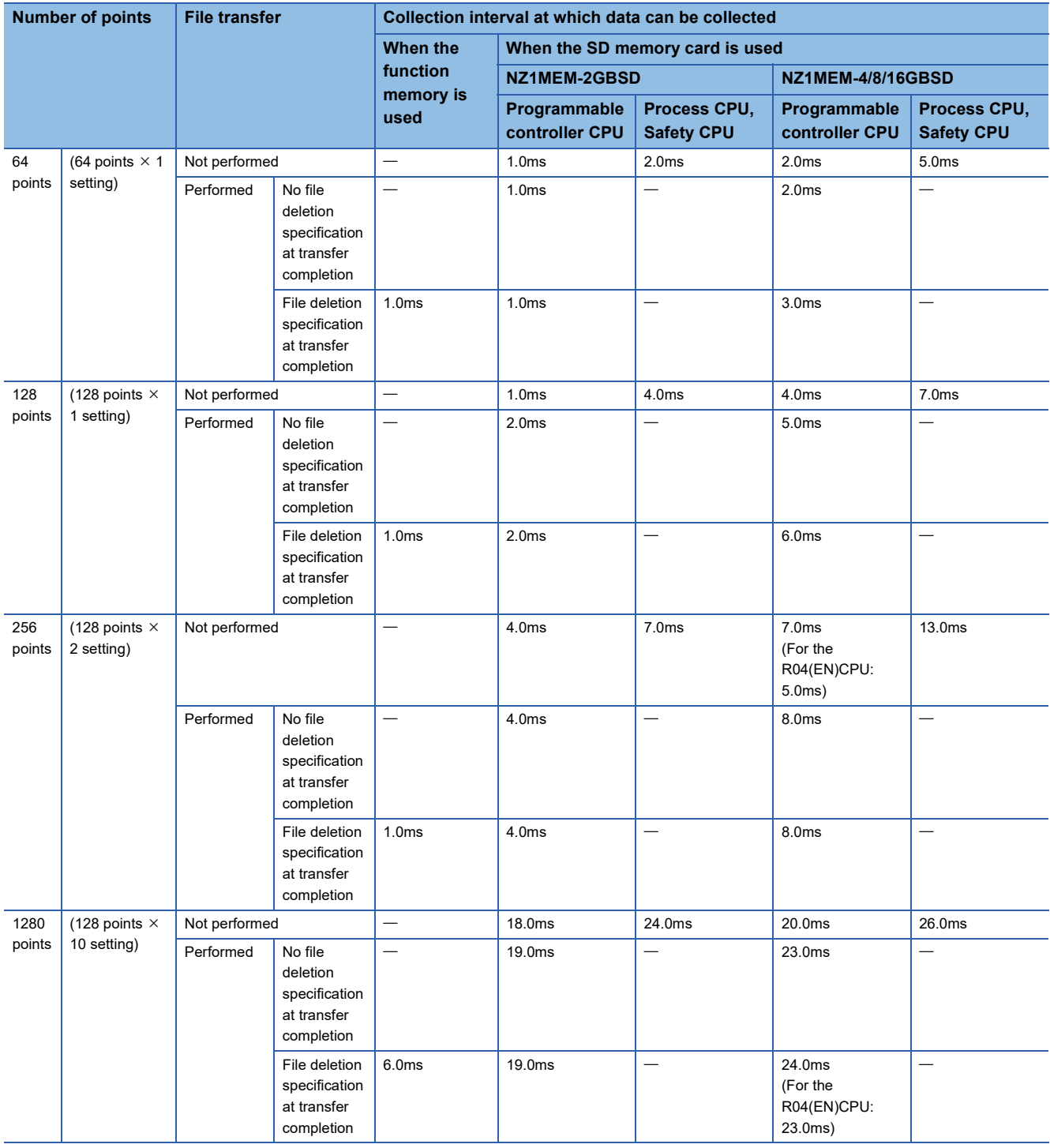

### ■**When a local device or local label is specified**

- Scan time =  $1.5$ ms (up to  $5$ ms)
- Internal buffer capacity setting = 128K bytes per setting (default setting)
- Collection setting = Time specification (data collection at time interval)
- Data setting = Data register (#D) (Data-type: word-signed (decimal number type))
- Output setting = Day/time column (output format is default) and index column are outputted.
- Save setting = file switching timing: 1024K bytes (when the data storage destination memory is the function memory) or 10000 records (when the data storage destination memory is the SD memory card), operation when the number of saved files exceeded: overwriting
- When the data storage destination memory is the SD memory card, functions that require access to files in the SD memory card except for the data logging function are not active.
- The default setting value is used for the file transfer server setting of the CPU Module Logging Configuration Tool (however, the IP address, login user name, and password can be customized).
- Parameters are used only for required settings that can be connected to the FTP server (IP address settings of the module parameter only) and default setting values are used for other settings.

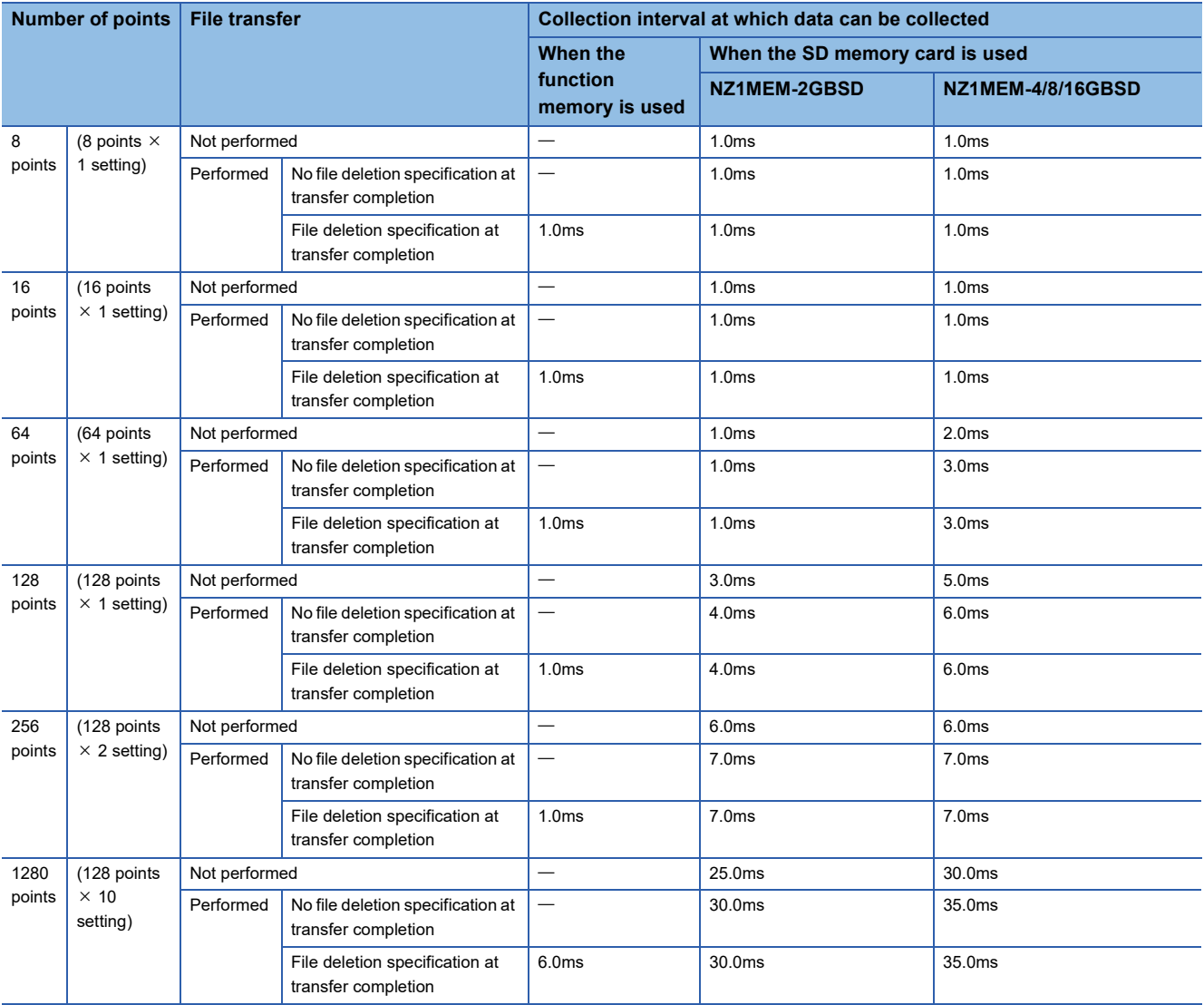

## **When the file format is CSV**

#### ■**When a global device or global label is specified**

- Scan time = 1.5ms (up to 3ms)
- Internal buffer capacity setting = 128K bytes per setting (default setting)
- Collection setting = Time specification (data collection at time interval)
- Data setting = Data register (D) (Data-type: word-signed (decimal number type))
- Output setting = Day/time column (output format is default) and index column are outputted.
- Save setting = file switching timing: 1024K bytes (when the data storage destination memory is the function memory) or 10000 records (when the data storage destination memory is the SD memory card), operation when the number of saved files exceeded: overwriting
- When the data storage destination memory is the SD memory card, functions that require access to files in the SD memory card except for the data logging function are not active.
- The default setting value is used for the file transfer server setting of the CPU Module Logging Configuration Tool (however, the IP address, login user name, and password can be customized).
- Parameters are used only for required settings that can be connected to the FTP server (IP address settings of the module parameter only) and default setting values are used for other settings.

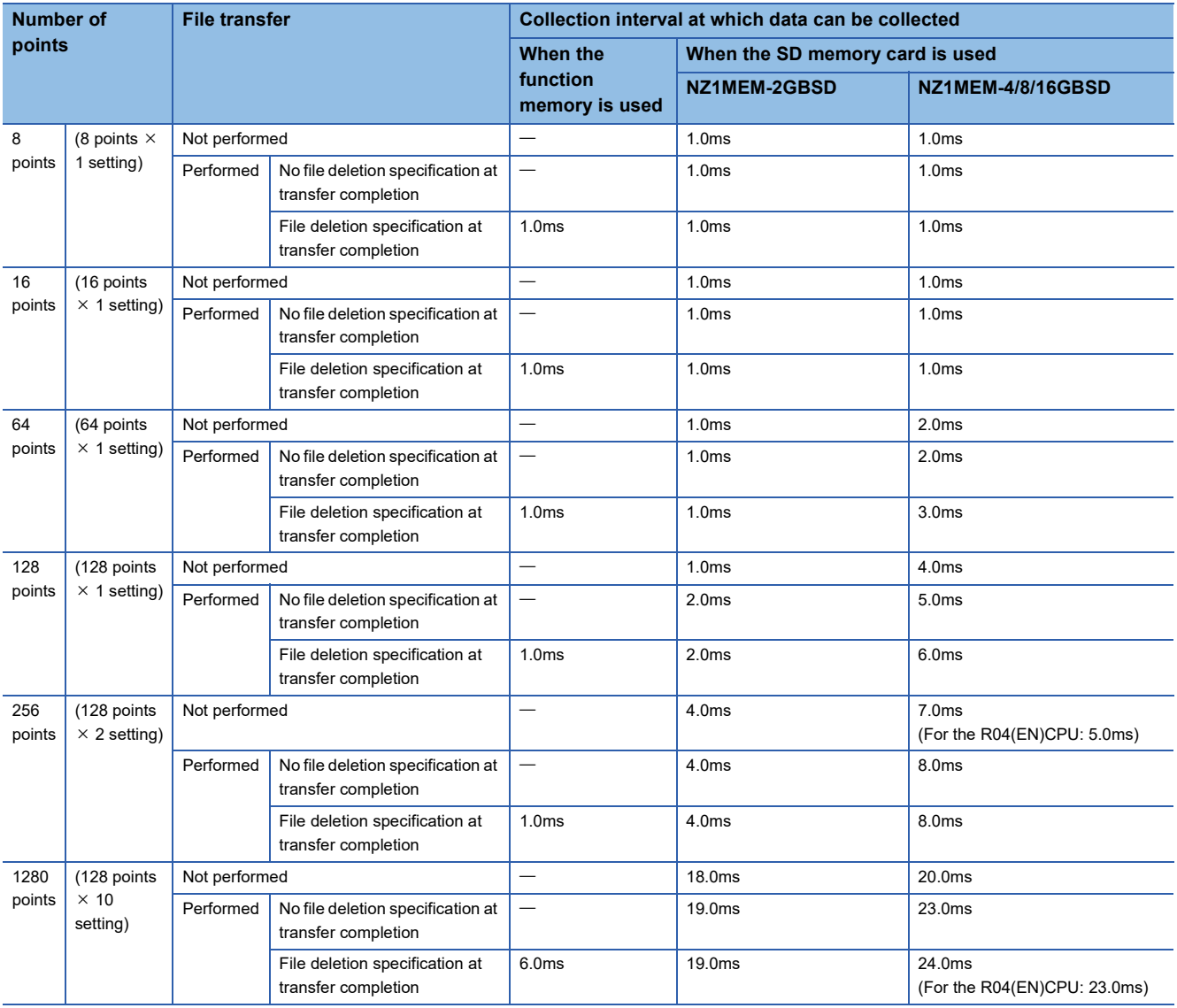

### ■**When a local device or local label is specified**

- Scan time =  $1.5$ ms (up to  $5$ ms)
- Internal buffer capacity setting = 128K bytes per setting (default setting)
- Collection setting = Time specification (data collection at time interval)
- Data setting = Data register (#D) (Data-type: word-signed (decimal number type))
- Output setting = Day/time column (output format is default) and index column are outputted.
- Save setting = file switching timing: 1024K bytes (when the data storage destination memory is the function memory) or 10000 records (when the data storage destination memory is the SD memory card), operation when the number of saved files exceeded: overwriting
- When the data storage destination memory is the SD memory card, functions that require access to files in the SD memory card except for the data logging function are not active.
- The default setting value is used for the file transfer server setting of the CPU Module Logging Configuration Tool (however, the IP address, login user name, and password can be customized).
- Parameters are used only for required settings that can be connected to the FTP server (IP address settings of the module parameter only) and default setting values are used for other settings.

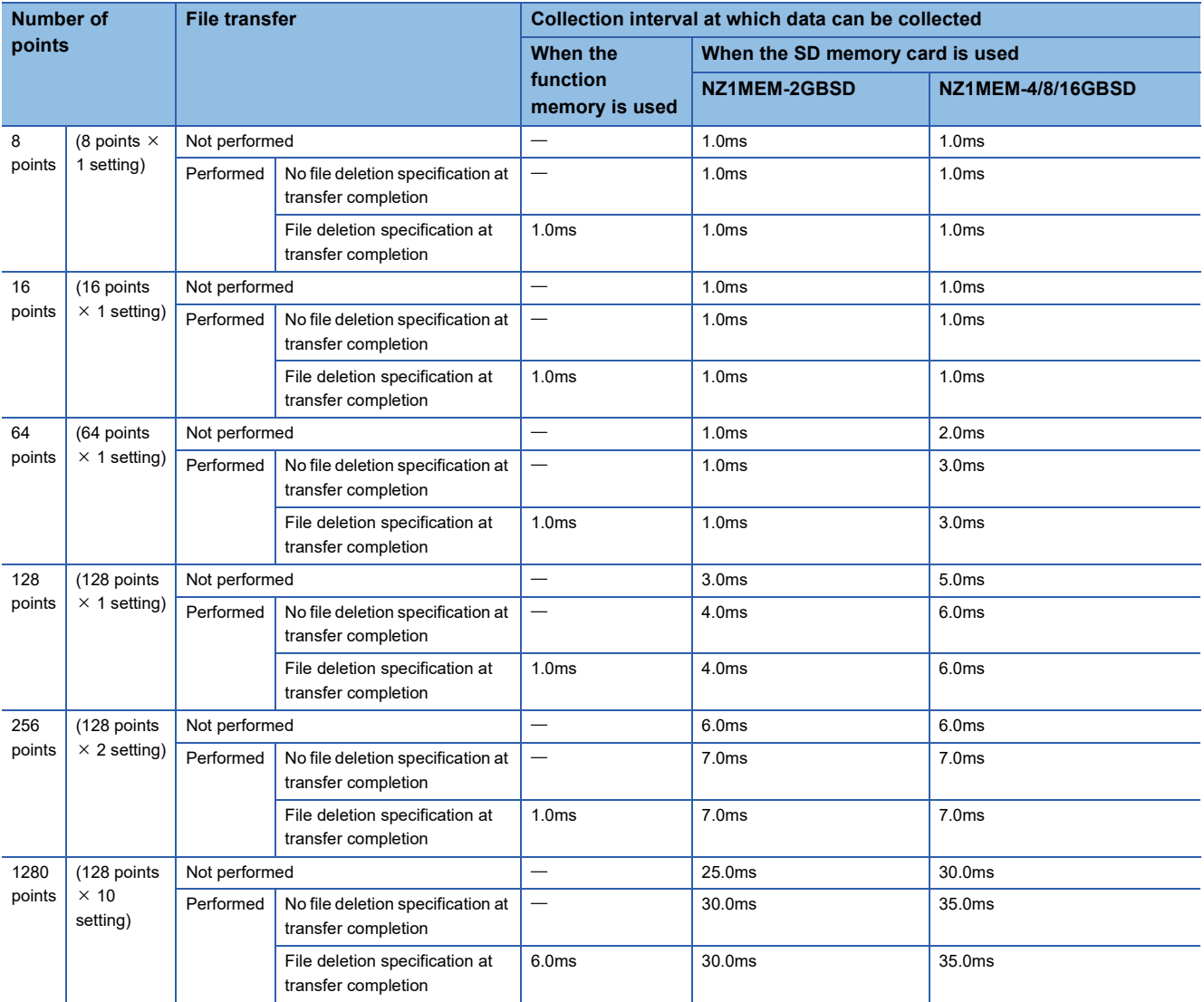

## **When the file format is binary file**

#### ■**When a global device or global label is specified**

- Scan time = 1.5ms (up to 3ms)<sup> $1$ </sup>
- Internal buffer capacity setting = 128K bytes per setting (default setting)
- Collection setting = Time specification (data collection at time interval)
- Data setting = Data register (D) (Data-type: word-signed (decimal number type))
- Output setting = Day/time column (output format is default) and index column are outputted.
- Save setting = file switching timing: 1024K bytes (when the data storage destination memory is the function memory) or 10000 records (when the data storage destination memory is the SD memory card), operation when the number of saved files exceeded: overwriting
- When the data storage destination memory is the SD memory card, functions that require access to files in the SD memory card except for the data logging function are not active.
- The default setting value is used for the file transfer server setting of the CPU Module Logging Configuration Tool (however, the IP address, login user name, and password can be customized).
- Parameters are used only for required settings that can be connected to the FTP server (IP address settings of the module parameter only) and default setting values are used for other settings.
- \*1 3ms (to 4.5ms) for the Process CPU (redundant mode)

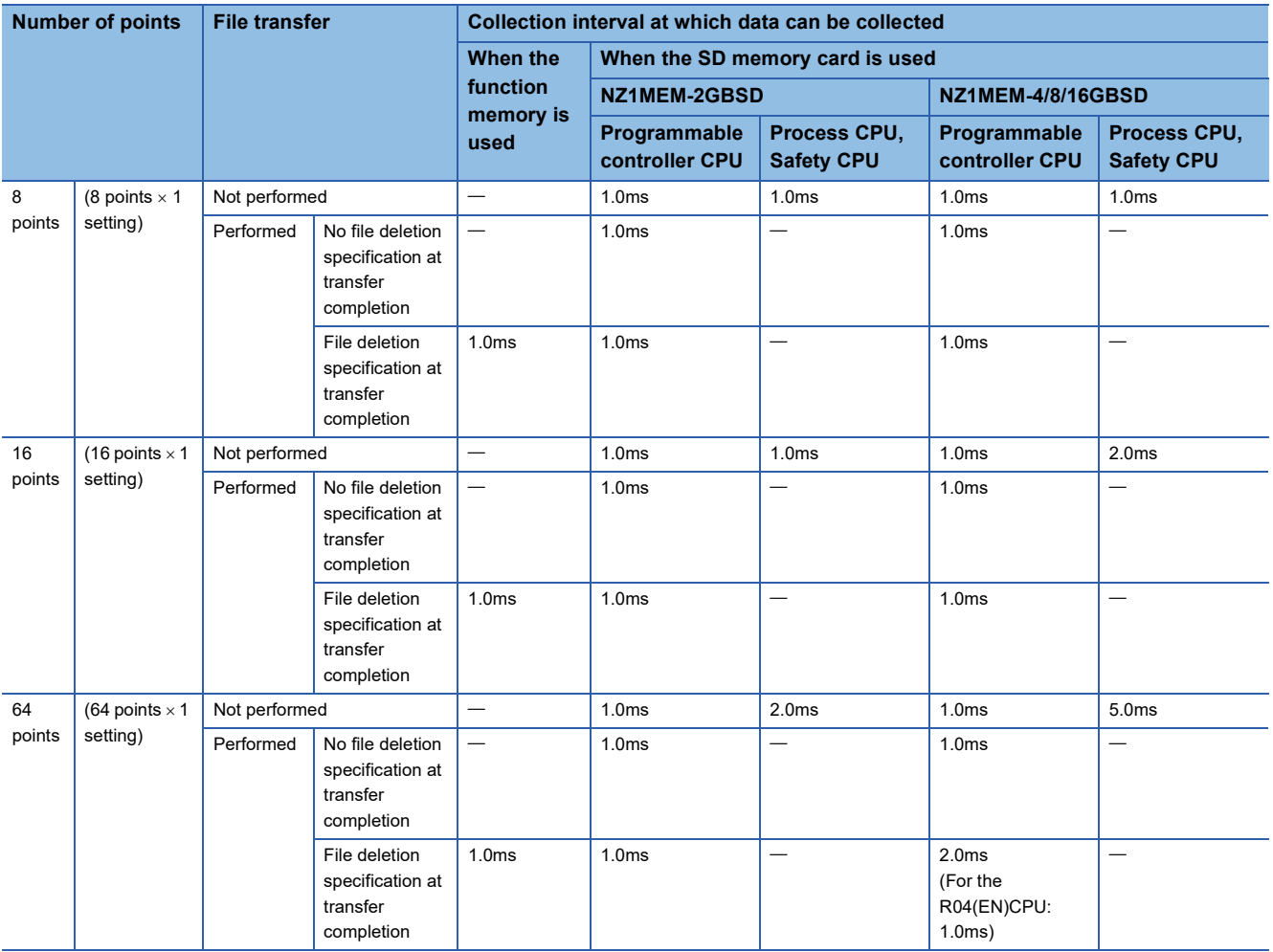

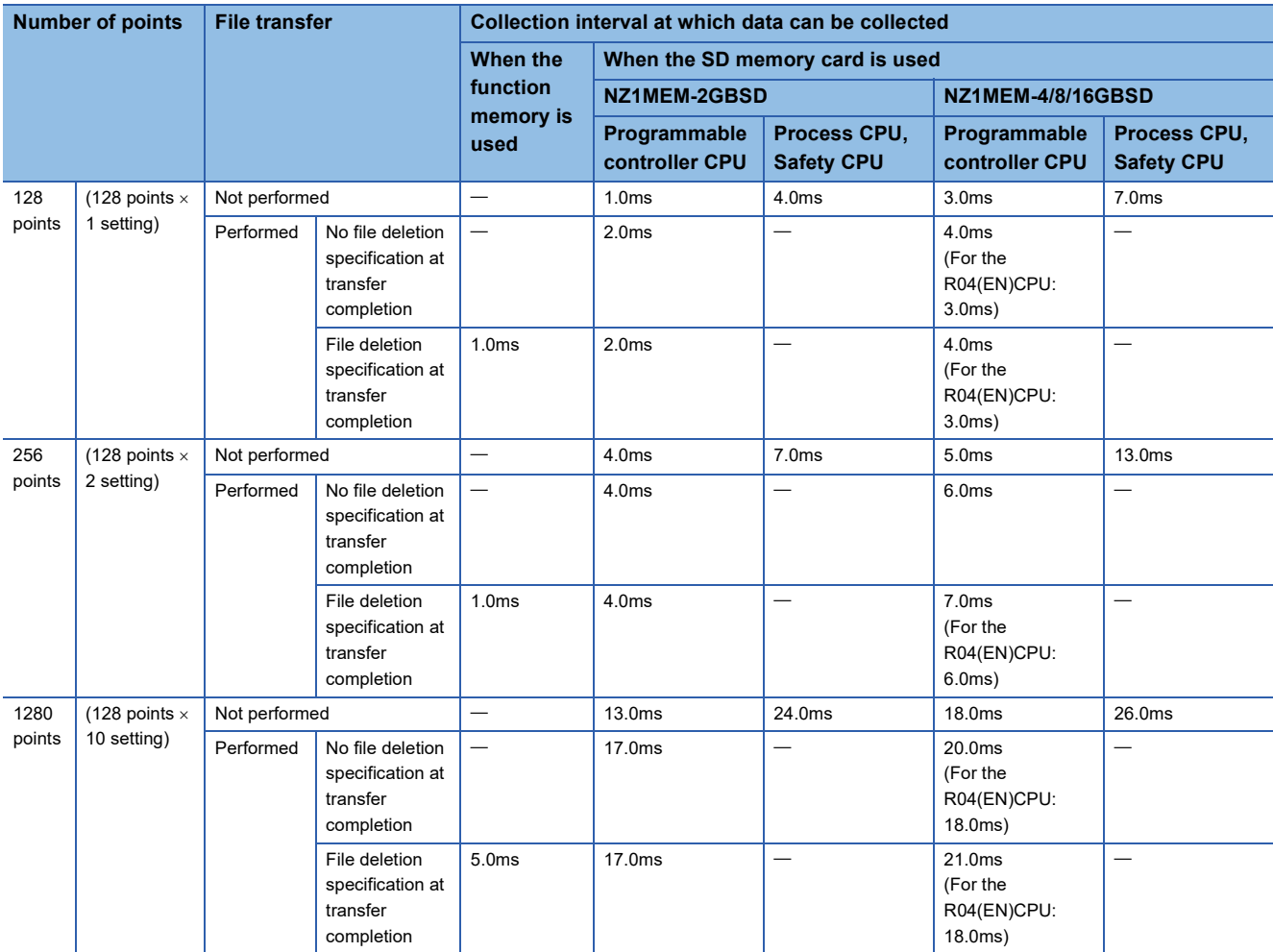

## ■**When a local device or local label is specified**

- $\cdot$  Scan time = 1.5ms (up to 5ms)
- Internal buffer capacity setting = 128K bytes per setting (default setting)
- Collection setting = Time specification (data collection at time interval)
- Data setting = Data register (#D) (Data-type: word-signed (decimal number type))
- Output setting = Day/time column (output format is default) and index column are outputted.
- Save setting = file switching timing: 1024K bytes (when the data storage destination memory is the function memory) or 10000 records (when the data storage destination memory is the SD memory card), operation when the number of saved files exceeded: overwriting
- When the data storage destination memory is the SD memory card, functions that require access to files in the SD memory card except for the data logging function are not active.
- The default setting value is used for the file transfer server setting of the CPU Module Logging Configuration Tool (however, the IP address, login user name, and password can be customized).
- Parameters are used only for required settings that can be connected to the FTP server (IP address settings of the module parameter only) and default setting values are used for other settings.

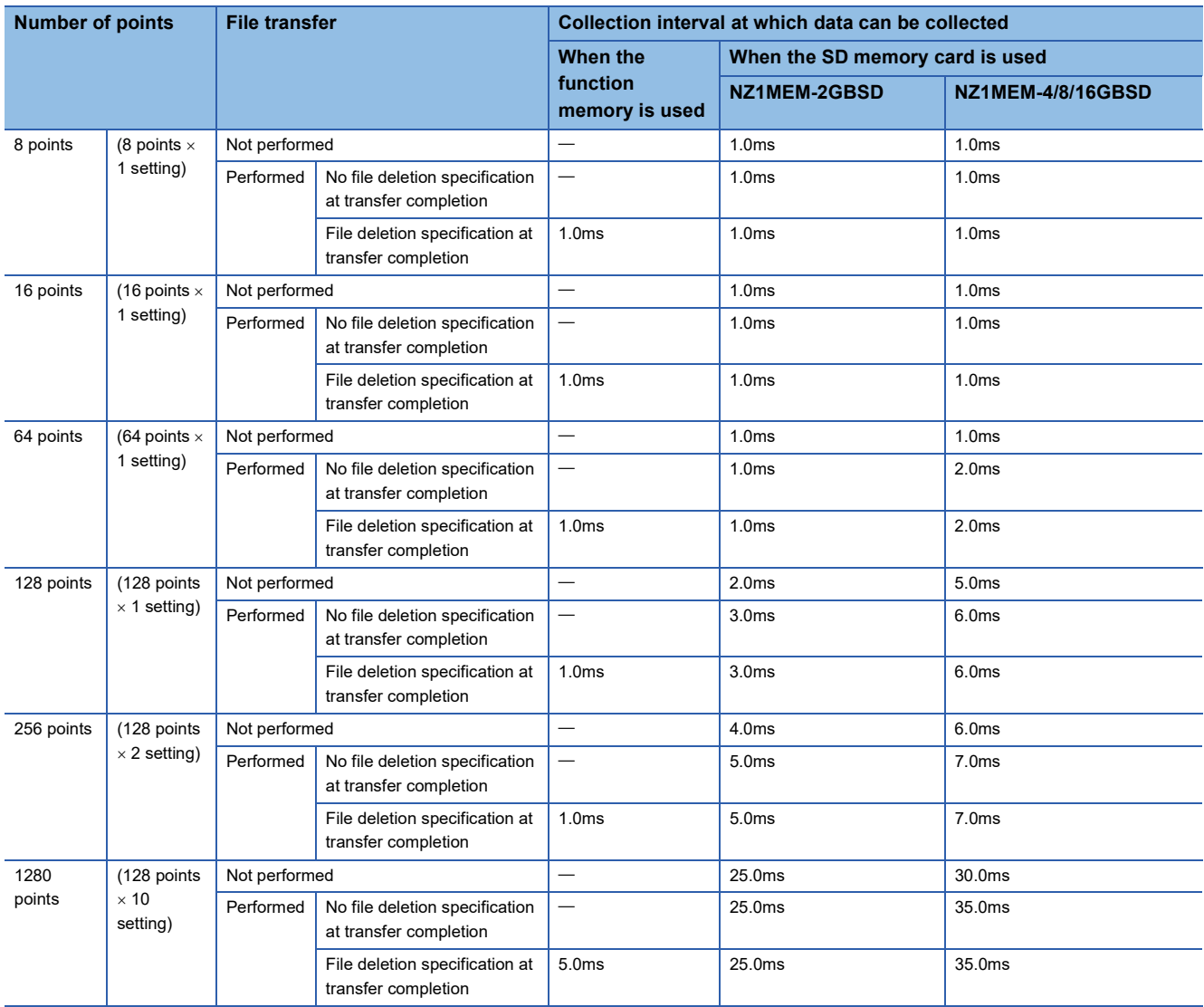

## **Memory dump function processing time**

This section describes the time (unit: seconds) taken to save all of the data when the memory dump function is in execution. The following table shows the time taken for data save under the following conditions:

- Scan time = 1.5ms (up to 3ms)
- Internal buffer capacity setting = 256K bytes (by default)
- SD memory card: NZ1MEM-2/4/8/16GBSD used

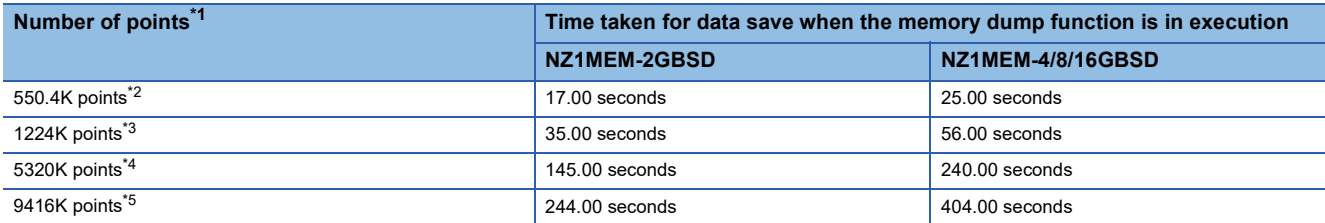

- <span id="page-1052-0"></span>\*1 This indicates the total number of points (total number of words) of devices that are set in the device area, file storage area, and refresh data register area.
- <span id="page-1052-1"></span>\*2 This indicates the number of device points (user device: 38.4K points (words), refresh data register: 512K points (words)) with the CPU parameters set to default values.
- <span id="page-1052-2"></span>\*3 Settings for this number of points (with no extended SRAM cassette inserted) are as follows.
	- User device: 40K points (words), file register: 160K points (words), and refresh data register: 1024K points (words)
	- "Use Common File Register in All Programs" is selected in the file register setting.
- <span id="page-1052-3"></span>\*4 Settings for this number of points (with an 8M extended SRAM cassette inserted) are as follows. Total number of points (total number of words) of user devices, local devices, and file registers: 4296K points (words), and refresh data register: 1024K points (words)
	- "Use File Register of Each Program" is selected in the file register setting.
	- The number of program files is 10.
- <span id="page-1052-4"></span>\*5 Settings for this number of points (with a 16M extended SRAM cassette inserted) are as follows.

 Total number of points (total number of words) of user devices, local devices, and file registers: 8392K points (words), and refresh data register: 1024K points (words)

- "Use File Register of Each Program" is selected in the file register setting.
- The number of program files is 10.

## **Real-time monitor function processing time**

This section shows the minimum value (unit: ms) of monitor interval that allows monitoring under the following conditions without data loss during execution of the real-time monitor function.

- Scan time = 1.5ms (up to 3ms)<sup> $*1$ </sup>
- Data = agrees with the "Number of points of word device" column in the table below (The value of monitor interval does not change when a local device or label is specified.)
- Timing = Condition specification (step No. specification)<sup> $2$ </sup>
- Internal buffer capacity = 32K bytes (default)
- Fixed scan interrupt timing = generating a fixed scan interrupt on the head step number of the program where step numbers are specified
- Performance of the system of personal computer = CPU: Intel® Core<sup>TM</sup> i3-2100 CPU (3.10GHz), Memory: 2GB, OS: Windows<sup>®</sup> 7 Professional SP1 32 bits
- \*1 The scan time during non-execution of the real-time monitor function shall be an average of 1.0ms.
- \*2 Program name: Arbitrary, Step No.: Head step of the program, Execution condition: Set to Always

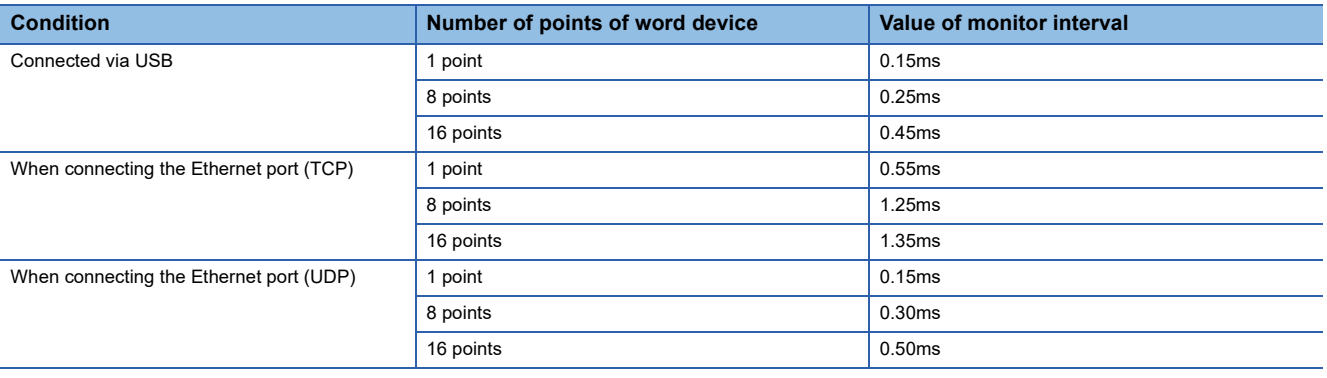

### **Database operation by database access instruction**

The table below lists the processing time under the following conditions:

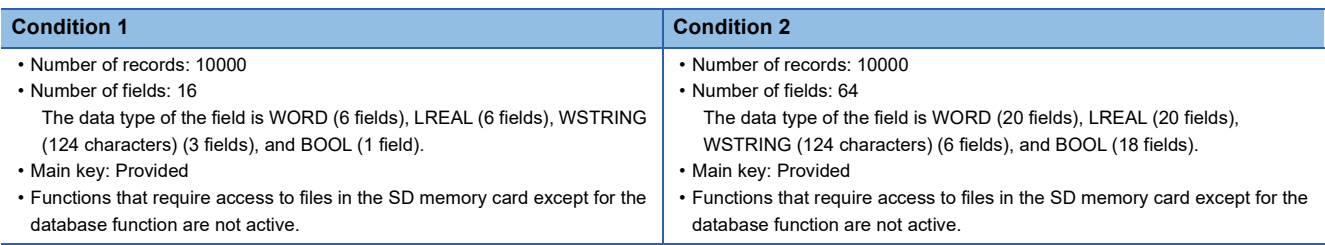

This section shows the time taken for the completion signal of the completion device to turn on from the execution of each instruction of the database access instructions.

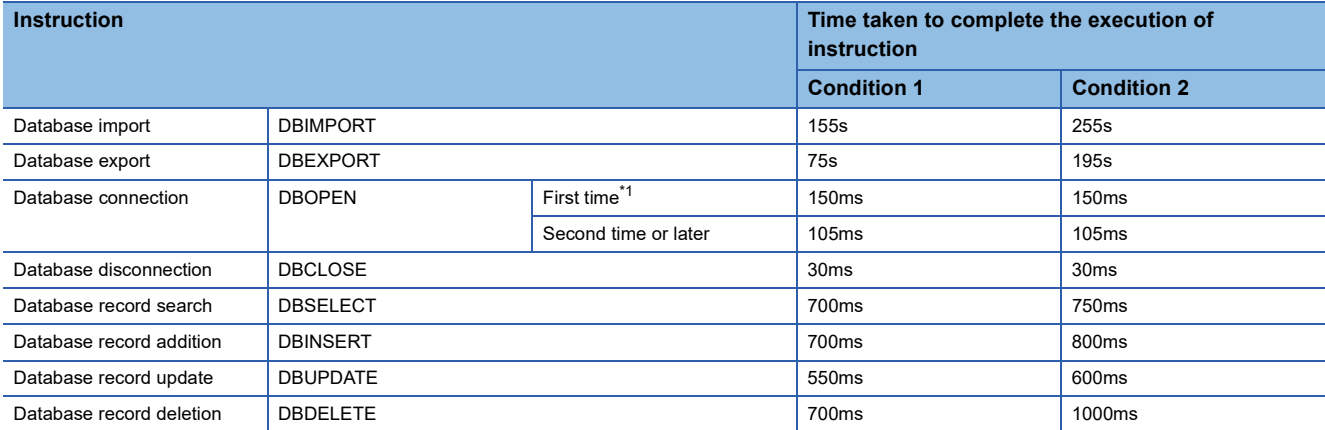

<span id="page-1054-0"></span>\*1 After power-on, initial database access involves the diagnostics to check whether the database is corrupted, and thus it takes time to execute the DBOPEN instruction.

#### ■**For the programmable controller CPU with firmware version earlier than "28"**

The table below lists the processing time under the following conditions:

#### **Condition**

- Number of tables: 1
- Number of records: 10000
- Number of fields: 4
- The data type of the field is specified as WORD, DWORD, WSTRING (16 characters), and WSTRING (32 characters).

• Index: specified

- Transaction: Provided (The DBINSERT/DBUPDATE/DBSELECT/DBDELETE instructions only are subject to this condition.)
- Functions that require access files in to the SD memory card except for the database access instruction are not active.

This section shows the time taken for the completion signal of the completion device to turn on from the execution of each instruction of the database access instructions.

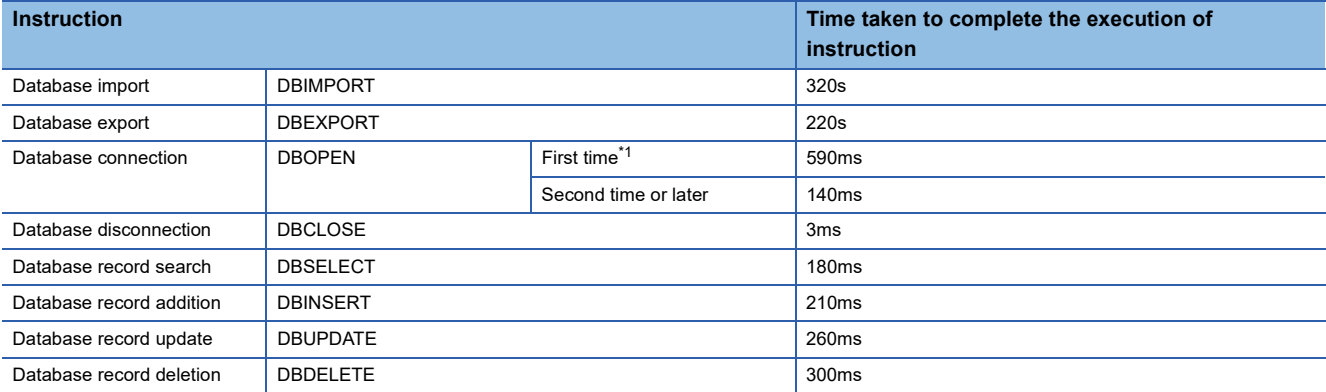

<span id="page-1054-1"></span>\*1 After power-on, initial database access involves the diagnostics to check whether the database is corrupted, and thus it takes time to execute the DBOPEN instruction.

## **Processing time of the CPU module database access (from external device) function**

The table below lists the processing time under the following conditions:

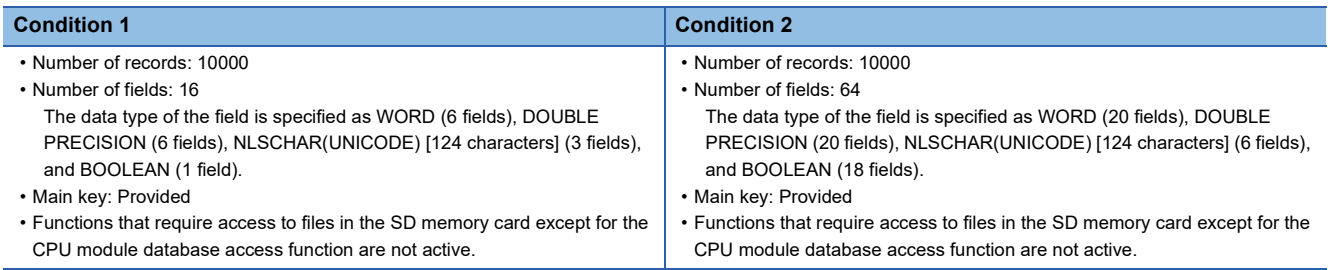

The following table lists the processing time until the database operation is completed with the CPU module database access function.

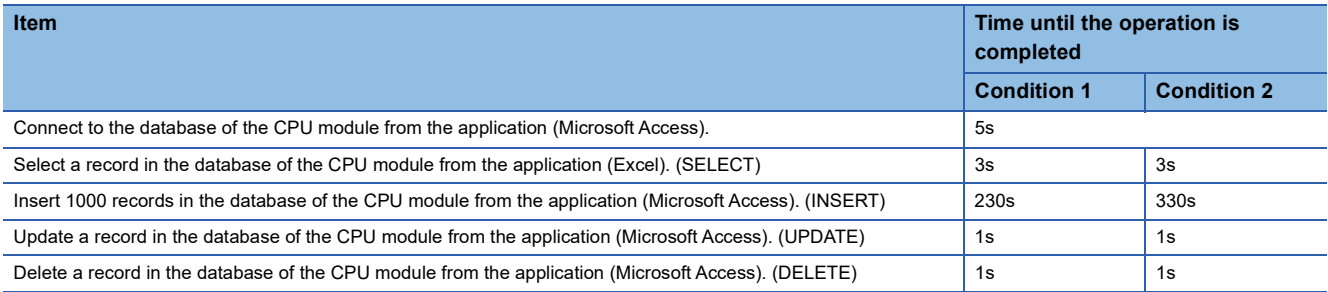

## **Process control function processing time**

The process control function processing time is the time required to process the control loop when the process control function is executed. The following table lists the processing time of some control loop examples.

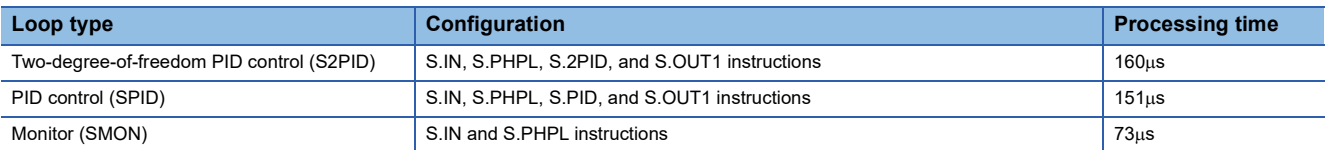

 $Point$ 

For the processing time of each process control instruction, refer to the following. MELSEC iQ-R Programming Manual (Process Control Function Blocks/Instructions)

## **SFC program processing time**

This section describes the time required for SFC program processing.

 $Point$ 

For details on the SFC program, refer to the following.

MELSEC iQ-R Programming Manual (Program Design)

#### **SFC program processing performance**

The SFC program execution time can be calculated with the following formula.

#### • SFC program execution time =  $(A) + (B) + (C)$

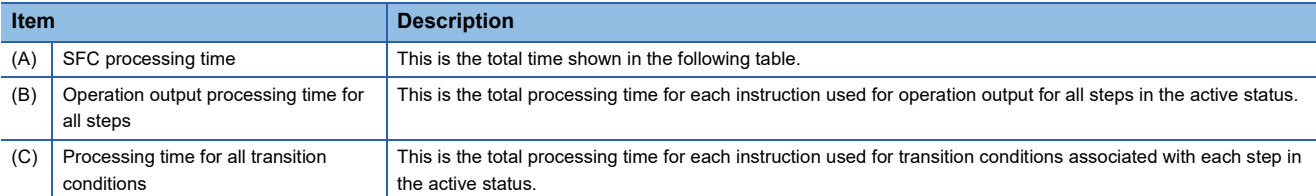

\*1 For the processing time for each instruction, refer to the following. MELSEC iQ-R Programming Manual (CPU Module Instructions, Standard Functions/Function Blocks)

## The following table lists the types of the SFC processing time (A).

#### • SFC processing time  $(A) = (a) + (b) + (c) + (d) + (e) + (f) + (g) + (h)$

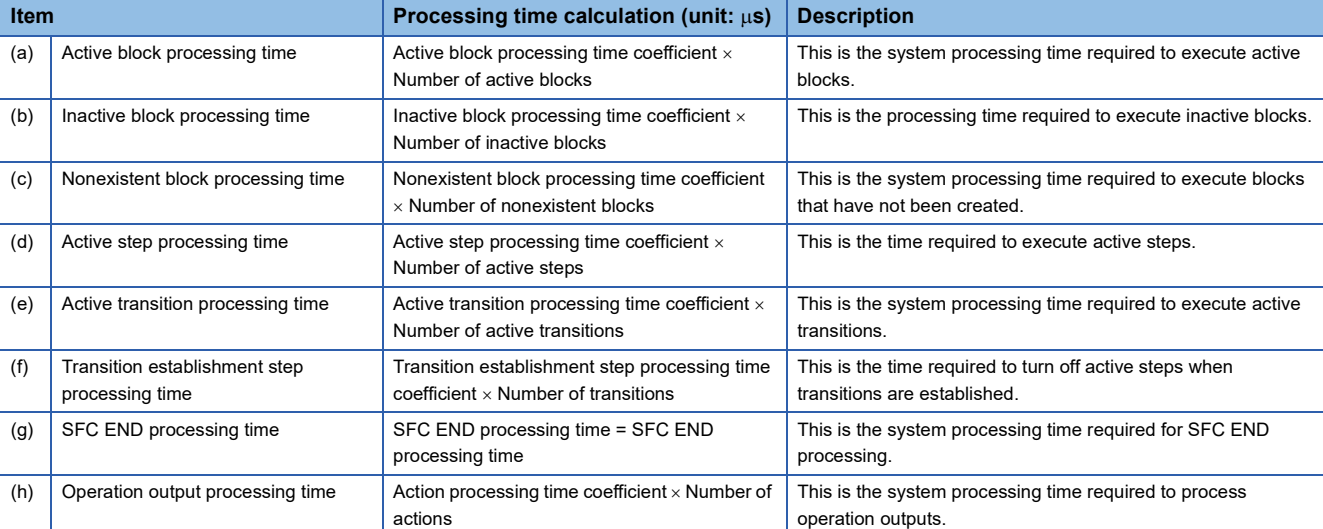

The following table lists the coefficient values for each processing time.

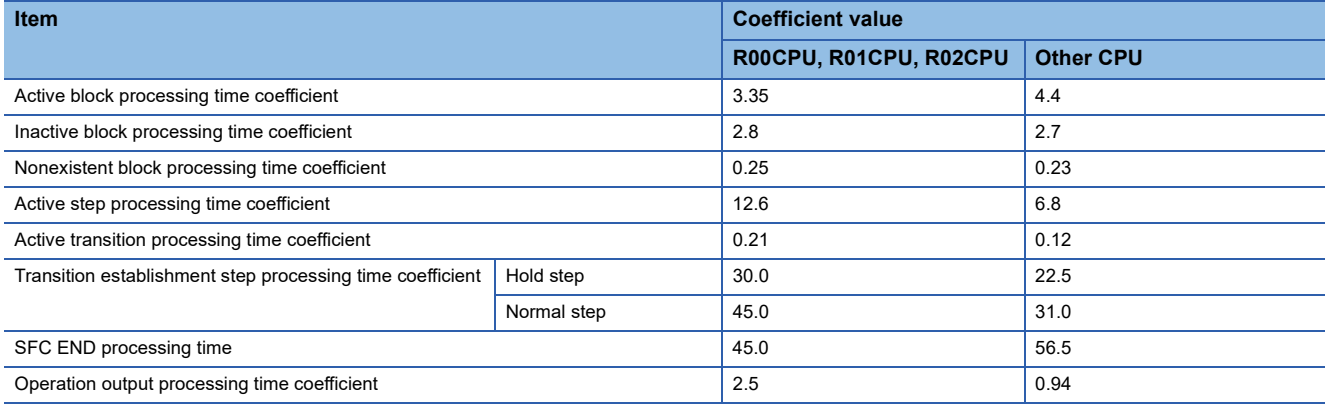

## **SFC program switching**

This section describes the processing time required to switch the SFC program from the standby status to the scan execution type.

• Switching processing time  $[{\text{us}}] =$  (Number of blocks created  $\times$  Km) + (Number of steps created  $\times$  Kn) + (SFC program capacity  $\times$  Kp) + Kq

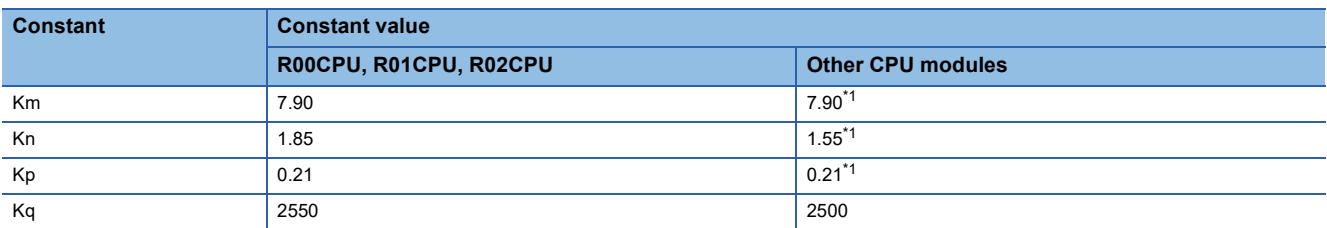

<span id="page-1057-0"></span>\*1 For the programmable controller CPU with firmware version "30" or earlier and for the Process CPU with firmware version "12" or earlier, the values are as follows.

 R04CPU, R04ENCPU, R08CPU, R08ENCPU, R08PCPU, R16CPU, R16ENCPU, R16PCPU, R32CPU, R32ENCPU, R32PCPU:Km = 3.97, Kn = 0.41, Kp = 0.39

R120CPU, R120ENCPU, R120PCPU:Km = 3.97, Kn = 0.41, Kp = 0.32

When the SFC program capacity is the following models or conditions, the processing time required to switch the SFC

program from the standby status to the scan execution type will be fixed.

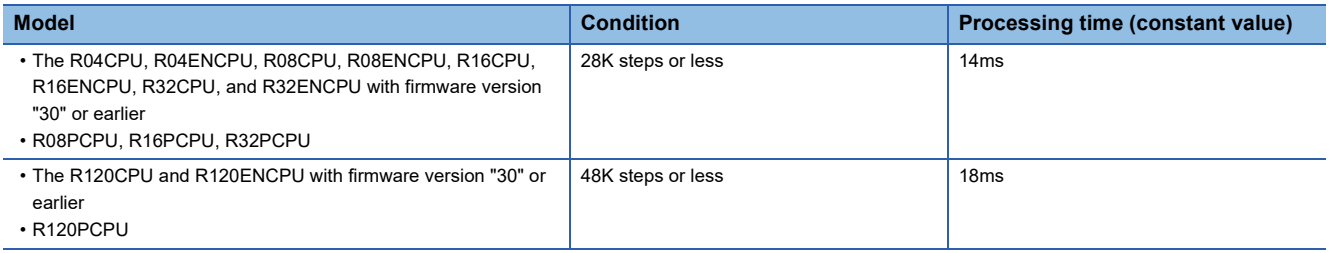

When the SFC information device is set, the processing time required to switch the SFC program from the standby status to the scan execution type will become longer.

## **Redundant function processing time**

This section describes the redundant function processing time in the Process CPU (redundant mode) or SIL2 Process CPU.

#### **Increase in the scan time due to tracking transfer**

The following describes the increase in the scan time of the CPU module due to tracking transfer.

The increase in the scan time determined by the following calculation formula is a rough standard for a system start-up. Check the increase in the scan time with the actual systems.

## $\mathsf{Point} \, \mathsf{P}$

The scan time can be checked in SD520 and SD521 (Current scan time). (For Page 973 Fixed scan function [information\)](#page-974-0)

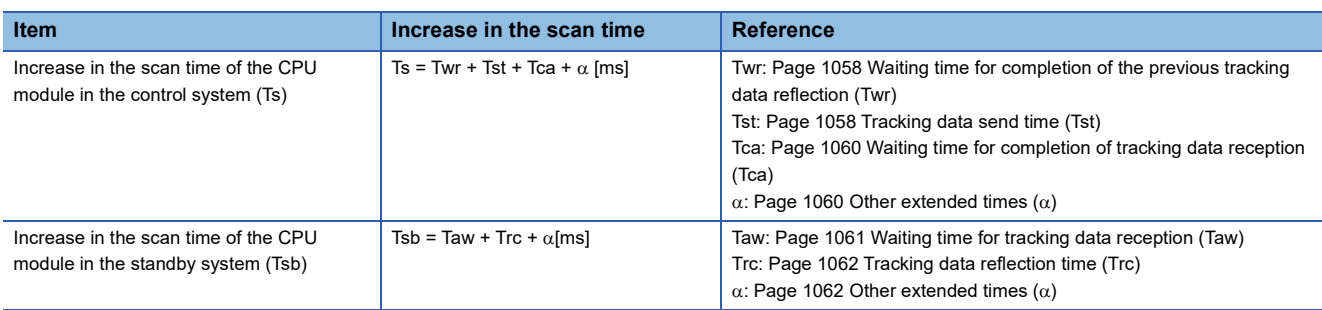

**Ex.**

When CTRL is a control system execution program and MAIN is a program executed in both systems (in configuration with the main base unit only<sup>\*2</sup>)

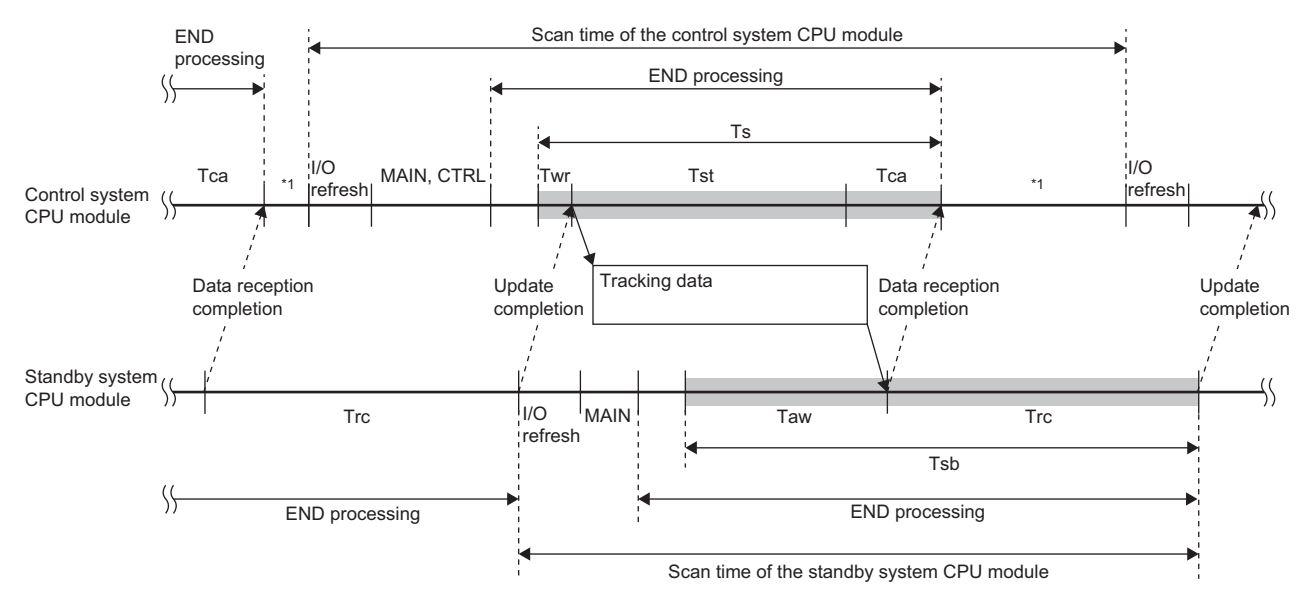

\*1 If the constant scan is used, waiting time for the constant scan is generated.

\*2 In the redundant extension base unit configuration, the processing order in the scan is different ( $\mathbb{F}$  [Page 457 Scan Configuration](#page-458-0)), but the operation is the same as in the configuration with the main base unit only.

## <span id="page-1059-0"></span>■**Waiting time for completion of the previous tracking data reflection (Twr)**

The following describes the waiting time (Twr) for completion of the previous tracking data reflection in the CPU module of the control system.

Twr =  $1 +$  Tdrm - Toth [ms]

- Tdrm: Maximum time taken for reflection of tracking data in the CPU module of the standby system
- Toth: Scan time excluding Ts (Increase in the scan time) in the CPU module of the control system

Tdrm is determined as follows.

- When no extended SRAM cassette is inserted: 1 + (No. of tracking blocks  $\times$  300.0  $\times$  10<sup>-6</sup>) + (Total size of tracking data [word]  $\times$  45.0  $\times$  10<sup>-6</sup>)
- When an extended SRAM cassette is inserted: 1 + (No. of tracking blocks  $\times$  300.0  $\times$  10<sup>-6</sup>) + (Total size of tracking data [word]  $\times$  106.0  $\times$  10<sup>-6</sup>)

If Tdrm - Toth is smaller than 0, Twr is handled as 1.

Twr is not generated in the first scan in which the tracking transfer is started.

### <span id="page-1059-1"></span>■**Tracking data send time (Tst)**

The following describes the tracking data send time (Tst) in the CPU module of the control system. The calculation method differs depending on whether an extended SRAM cassette is inserted or not.

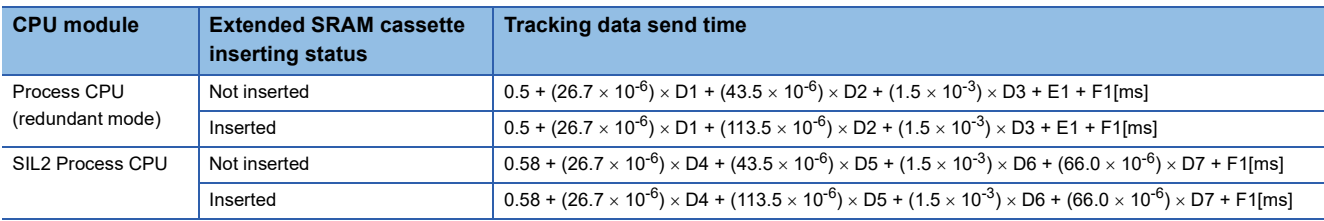

 • D1: Size [word] of tracking data in the system data, signal flow memory, refresh data register (RD), and module label (extension base unit)

- D2: Size [word] of tracking data of global devices, local devices, global labels, and local labels
- D3: Number of tracking transfer settings of global devices
- D4: Size [word] of tracking data in the system data, signal flow memory (standard/safety), and refresh data register (RD)
- D5: Size [word] of tracking data of global devices (standard/safety), local devices (standard/safety), global labels (standard/ safety), local labels (standard/safety), and standard/safety shared labels
- D6: Number of tracking transfer settings of global devices (standard)
- D7: Total size [word] of tracking data in the system data (safety)<sup>\*1</sup>, signal flow memory (safety), local devices (safety), global labels (safety), local labels (safety), and global devices (safety)
- E1: Additional time when the SFC program is used = 3.5[ms] (Only when the SFC program is used)
- F1: Additional time when the PID control instruction is used = 0.02[ms] (Only when the PID control instruction is used)
- \*1 For the size of the system data (safety), refer to the value for D4 "Nariable depending on safety communication status" in "System data".

D1 is determined as follows.

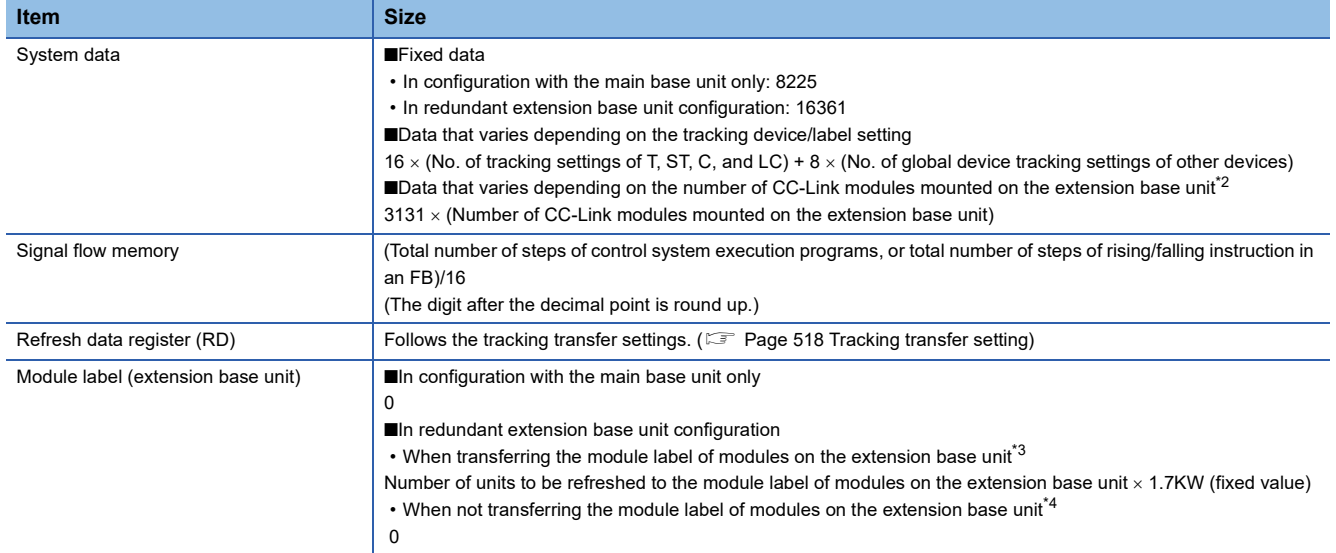

- <span id="page-1060-0"></span>\*2 The CC-Link module that was set the parameter is the target.
- <span id="page-1060-1"></span>\*3 This applies when the tracking device/label setting for the redundant settings of the CPU parameter is set to "Transfer collectively" (default) or when the tracking device/label setting is set to "Detailed setting" and "Module Label (Extension) Setting" is set to "Transfer".
- <span id="page-1060-2"></span>\*4 This applies when the tracking device/label setting of the redundant settings of the CPU parameter is set to "Detailed setting" and "Module Label (Extension) Setting" is set to "Do Not Transfer".

#### D2 is determined as follows.

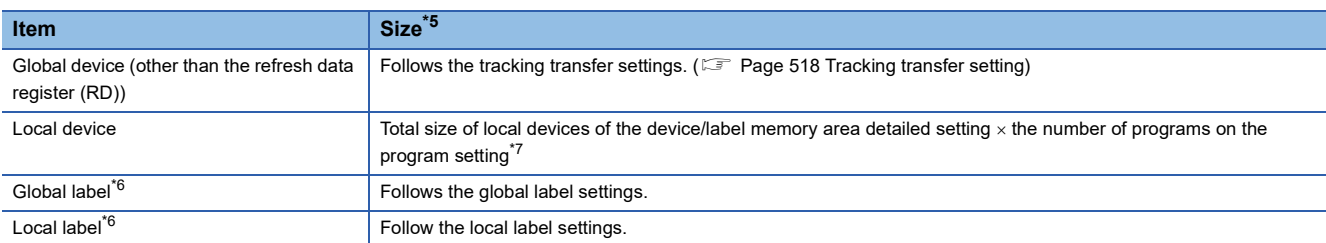

<span id="page-1060-3"></span>\*5 The size of the devices/labels to be transferred (tracked) can be checked by clicking the [Size Calculation] button in "Detailed Setting" of "Device/Label Detailed Setting". ( **Fig. Page 521 Detailed setting**)

<span id="page-1060-5"></span>\*6 Even though global labels/local labels are deleted by the online change, the size of the tracking data of the global labels/local labels are the same as the one before the online change. The size is updated when the program and global label setting file to which all data is rebuilt (reassigned) are written to the programmable controller and the operating status of the CPU module is switched from STOP to RUN.

<span id="page-1060-4"></span>\*7 This indicates the number of programs where local devices are set to use in the "Setting of Device/File Use Or Not" window of the program setting of the CPU parameter.

D4 is determined as follows.

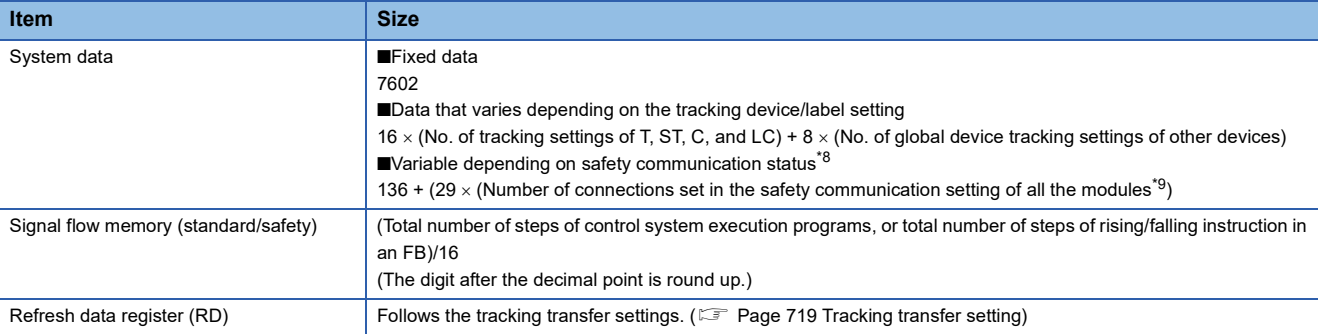

<span id="page-1060-6"></span>\*8 When calculating D7, use this value for "System data (safety)".

<span id="page-1060-7"></span>\*9 Since the maximum number of mountable CC-Link IE Field Network module is 8, the maximum number of connections that can be set in the safety communication setting is 960 (120 connections  $\times$  8 modules).

#### D5 is determined as follows.

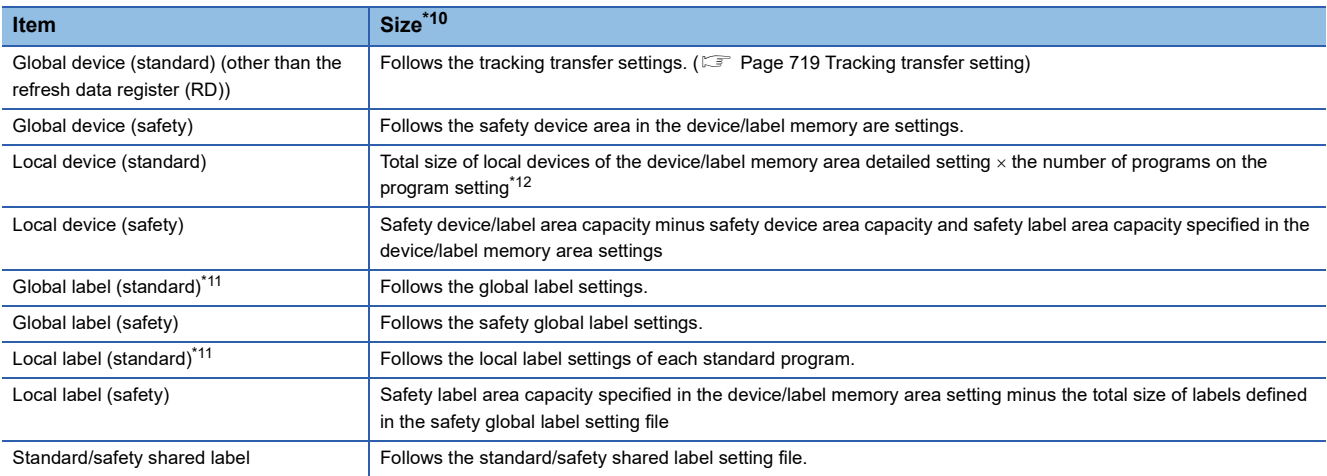

<span id="page-1060-8"></span>\*10 The size of the devices/labels to be transferred (tracked) can be checked by clicking the [Size Calculation] button in "Detailed Setting" of "Device/Label Detailed Setting". ( **Fage 521 Detailed setting**)

<span id="page-1060-10"></span>\*11 Even though global labels/local labels are deleted by the online change, the size of the tracking data of the global labels/local labels are the same as the one before the online change. The size is updated when the program and global label setting file to which all data is rebuilt (reassigned) are written to the programmable controller and the operating status of the CPU module is switched from STOP to RUN.

<span id="page-1060-9"></span>\*12 This indicates the number of programs where local devices are set to use in the "Setting of Device/File Use Or Not" window of the program setting of the CPU parameter.

## <span id="page-1061-0"></span>■**Waiting time for completion of tracking data reception (Tca)**

The following describes the waiting time for completion of tracking data reception (Tca) in the CPU module of the control system.

 $Tca = 2$ [ms]

#### <span id="page-1061-1"></span> $\blacksquare$  Other extended times ( $\alpha$ )

The following describes other delay time  $(\alpha)$  in the CPU module of the control system.

 $\alpha$  = 0.6 +  $\alpha$ 1[ms]

When an error occurs during a tracking transfer, the scan time may be extended  $(\alpha 1) \alpha 1$  is determined as follows.

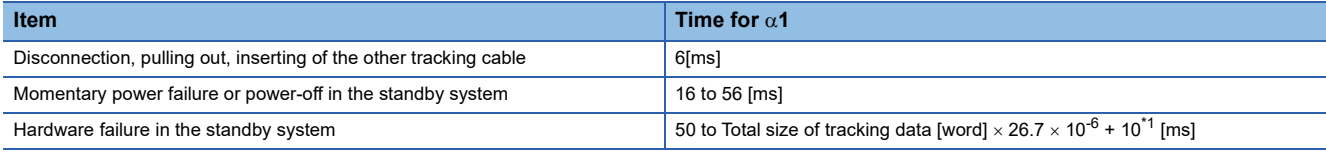

<span id="page-1061-2"></span>\*1 Maximum extended time for the redundant function module

## $Point<sup>9</sup>$

When using the constant scan, take one of the following measures.

- The setting time of the constant scan is set by adding the above extended time  $(\alpha 1)$  when an error occurs. ( $\sqrt{p}$  [Page 43 Setting constant scan\)](#page-44-0)
- When one of the above errors has occurred and a continuation error occurs due to the excess of constant scan time, clear the error. ( $\sqrt{P}$  [Page 149 Error Clear\)](#page-150-0)

### <span id="page-1062-0"></span>■**Waiting time for tracking data reception (Taw)**

The following describes the waiting time for tracking data reception (Taw) in the CPU module of the standby system.

The waiting time for tracking data reception is determined by two types of period; (1) the period from when the control system CPU module receives a receive completion notification until next time it receives the notification and (2) the period when the standby system CPU module sends a receive completion notification until it starts receiving tracking data.

When  $(1) \le (2)$ : 0 [ms] When (1) > (2): (1) - (2) [ms]

## **Ex.**

When CTRL is a control system execution program and MAIN is a program executed in both systems (in configuration with the main base unit only<sup>\*2</sup>)

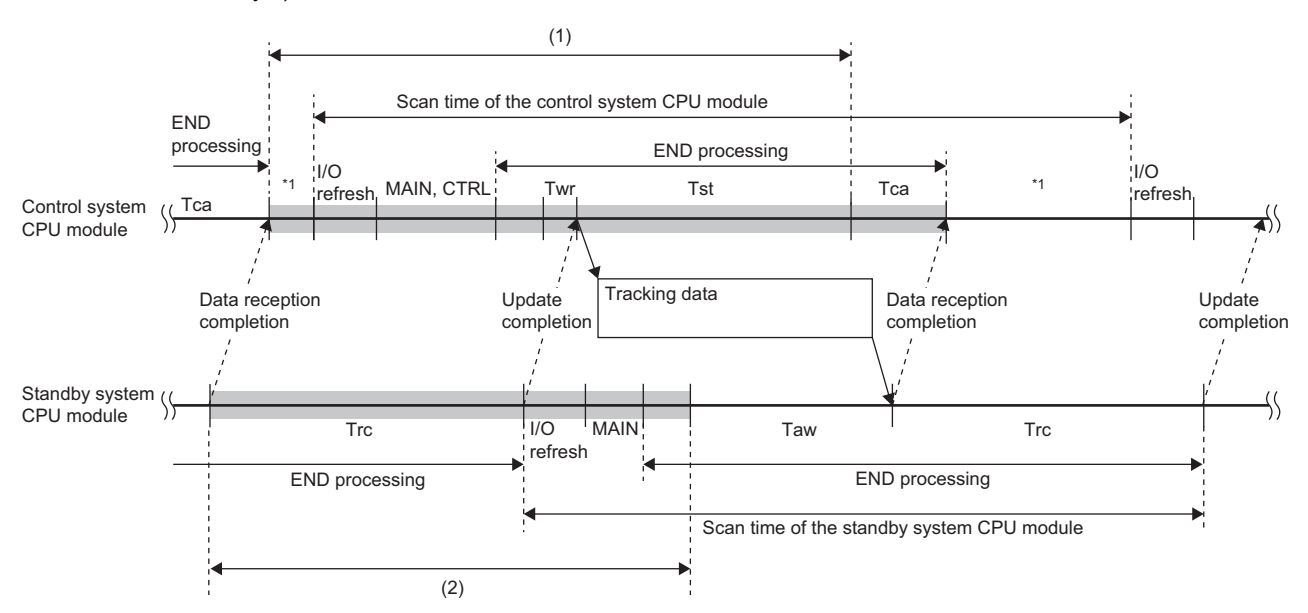

\*1 If the constant scan is used, waiting time for the constant scan is generated.

\*2 In the redundant extension base unit configuration, the processing order in the scan is different (Fage 457 Scan Configuration), but the operation is the same as in the configuration with the main base unit only.

• For the I/O refresh processing time for (1) and (2) and END processing time for others, refer to the following.

**F** [Page 1029 END processing time](#page-1030-0)

• If the values of each item for (1) and (2) vary, the waiting time for tracking data reception also varies.

## <span id="page-1063-0"></span>■**Tracking data reflection time (Trc)**

The following describes the tracking data reflection time (Trc) in the CPU module of the standby system. The calculation method differs depending on whether an extended SRAM cassette is inserted or not.

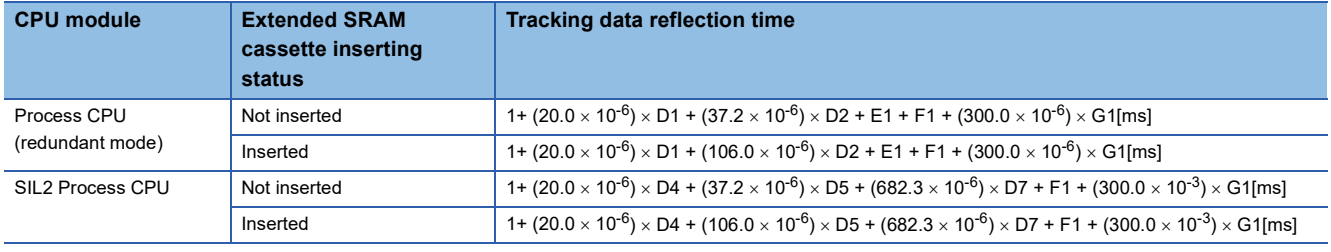

 • D1: Size [word] of tracking data in the system data, signal flow memory, refresh data register (RD), and module label (extension base unit)

- D2: Size [word] of tracking data of global devices, local devices, global labels, and local labels
- D4: Size [word] of tracking data in the system data, signal flow memory (standard/safety), and refresh data register (RD)
- D5: Size [word] of tracking data of global devices (standard/safety), local devices (standard/safety), global labels (standard/ safety), local labels (standard/safety), and standard/safety shared labels
- D7: Total size [word] of tracking data in the system data (safety), signal flow memory (safety), local devices (safety), global labels (safety), local labels (safety), and global devices (safety)
- E1: Additional time when the SFC program is used = 4.0[ms] (Only when the SFC program is used)
- F1: Additional time when the PID control instruction is used = 0.02[ms] (Only when the PID control instruction is used)
- G1: Number of transferred blocks

For the calculation formula for the size of tracking data, refer to the following.

 $E =$  [Page 1058 Tracking data send time \(Tst\)](#page-1059-1)

#### <span id="page-1063-1"></span> $\blacksquare$  Other extended times ( $\alpha$ )

When an error occurs during a tracking transfer, the scan time may be extended ( $\alpha$ ).<sup>\*</sup>

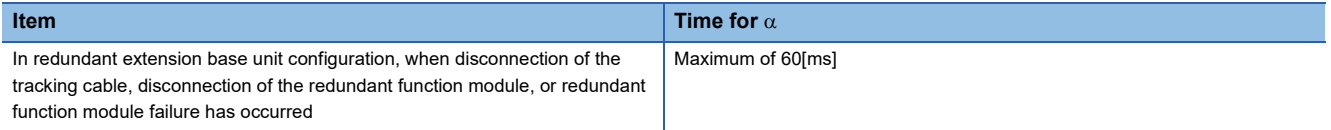

\*1 This does not apply in the configuration with the main base unit only.

#### **Increase in the scan time in the redundant extension base unit configuration**

In the redundant extension base unit configuration, the scan time becomes longer (END processing) because the CPU module of the control system checks the connection status of the extension cable. The following shows the increase in the scan time caused by checking the connection status of the extension cable.

- $\cdot$  Control system: 10 $\mu$ s
- Standby system:  $0\mu s$

#### <span id="page-1063-2"></span>**Extended time required for detecting a system switching cause**

The following describes the extended time required from occurrence of a system switching cause for the CPU module or redundant function module in the control system to the detection of a system switching request, or the extended time required for the CPU module to detect a system switching request sent from the network module.

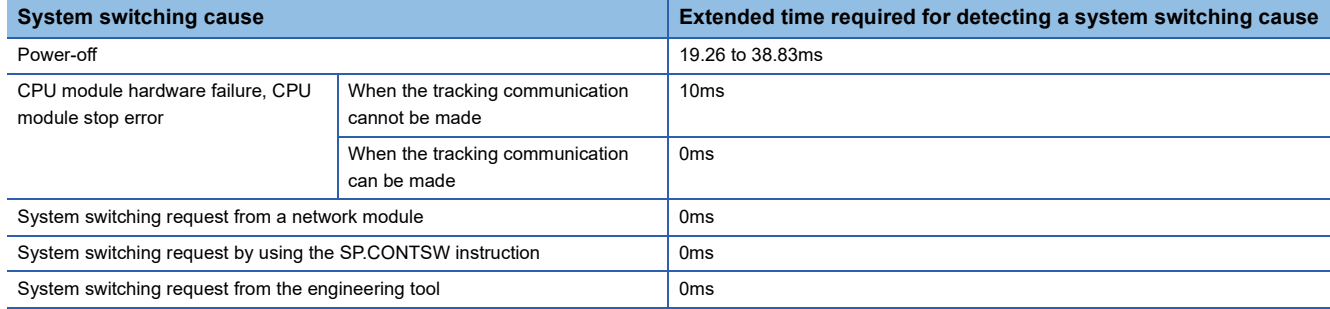

## <span id="page-1064-0"></span>**Time required for system switching**

The following describes the time required for the CPU module in the new control system to start operating as the new control system after the detection of a system switching cause in the control system.

The time required for system switching determined by the following calculation formula is a rough standard for a system startup. Check the time with the actual systems.

 $Tsw = Trd + Trc + Tcs$  [ms]

- Tsw: Time required for system switching<sup>\*1</sup>
- Trd: Delay until the CPU module in the standby system receives the system switching request sent from the control system
- Trc: Time required for reflection of tracking data in the CPU module of the standby system
- Tcs: Setup time required for the CPU module in the standby system to start operating as the new control system
- \*1 This is the maximum system switching time.

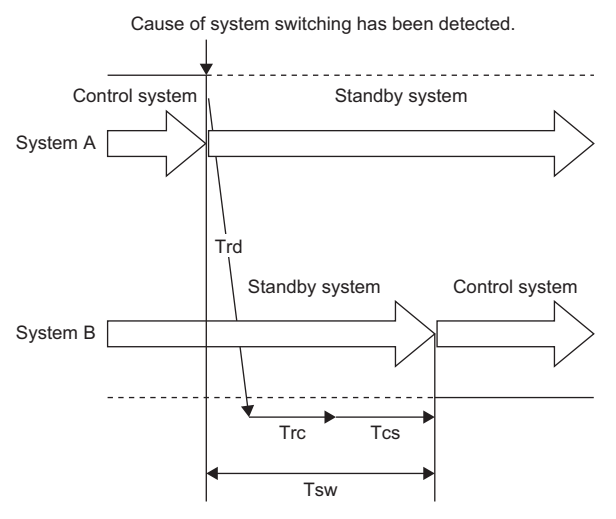

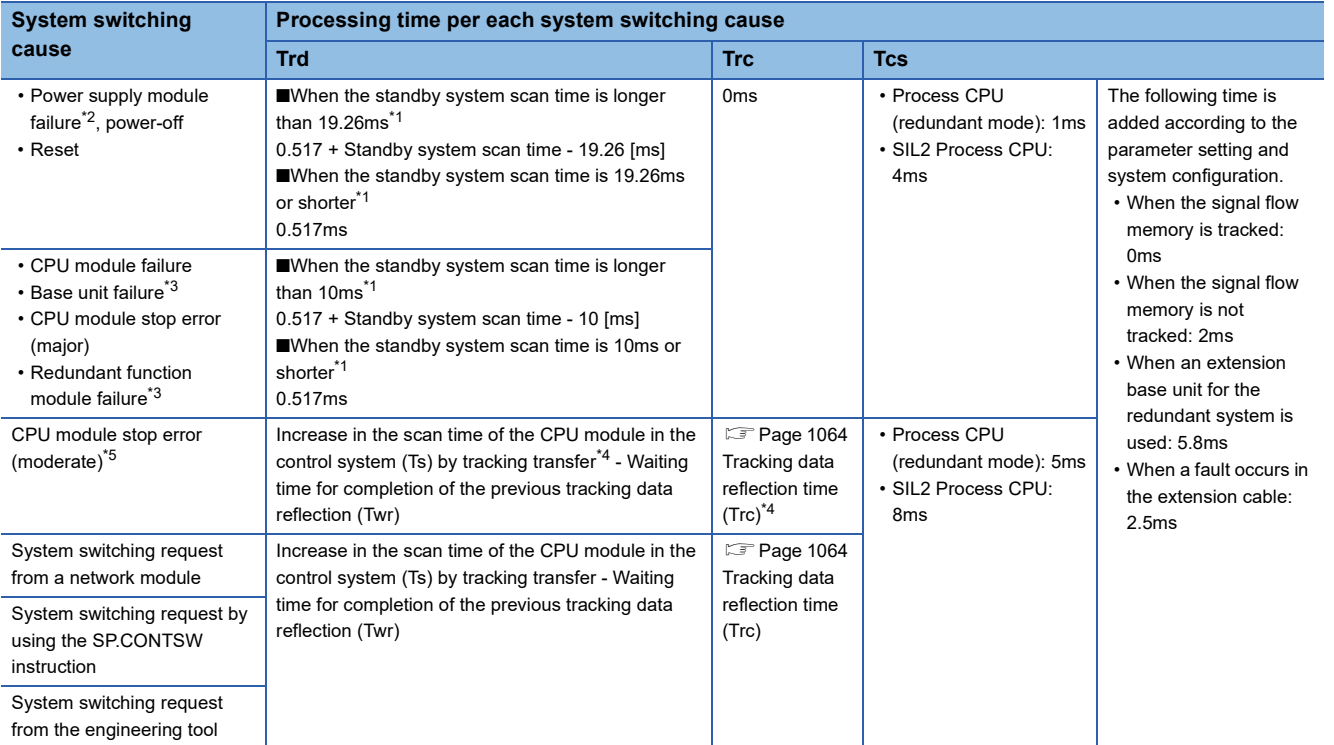

- <span id="page-1065-1"></span>\*1 The standby system scan time is the total of "Execution time of the standby system program after a system switching cause is received + Tracking data reflection time".
- <span id="page-1065-0"></span>\*2 The systems may not be switched when the CC-Link IE Field Network module has not been mounted, when the extension base unit for the redundant system is not being used, or depending on the state of the power supply module failure. To switch the systems regardless of the state of the power supply module failure, mount the CC-Link IE Field Network module or use the extension base unit for the redundant system. Note, in this case, that Trd is determined by the following:
	- $\cdot$  Via the CC-Link IE Field Network module: Trd = 400ms (maximum) + Standby system scan time
	- Via the redundant extension base unit: Trd = 57.5ms (maximum)
- <span id="page-1065-2"></span>\*3 When the CC-Link IE Field Network module has not been mounted or the extension base unit for the redundant system is not being used, and a communication error has been detected in the communications between the redundant function module and the CPU module, the systems may not be switched. To switch the systems even though the redundant function module has been removed from the base unit or a failure has occurred in the base unit, mount the CC-Link IE Field Network module or use the extension base unit for the redundant system. Note, in this case, that Trd is determined by the following:
	- Trd = Standby system scan time
	- Via the CC-Link IE Field Network module: Trd = Standby system scan time
	- $\cdot$  Via the redundant extension base unit: Trd = 57.5ms (maximum)
- <span id="page-1065-4"></span>\*4 When a system switching occurs due to a stop error of the CPU module, only the system data is transferred and the other data (such as the signal flow memory, devices and labels) are not transferred.
- <span id="page-1065-3"></span>\*5 The CPU module stop error (moderate) also occurs when the extension cable between the main base unit and the extension base unit or on the active side between extension base units is disconnected (fails).

#### <span id="page-1065-5"></span>■**Tracking data reflection time (Trc)**

The following describes the time required for the CPU module of the standby system to reflect tracking data. The calculation method differs depending on whether an extended SRAM cassette is inserted or not.

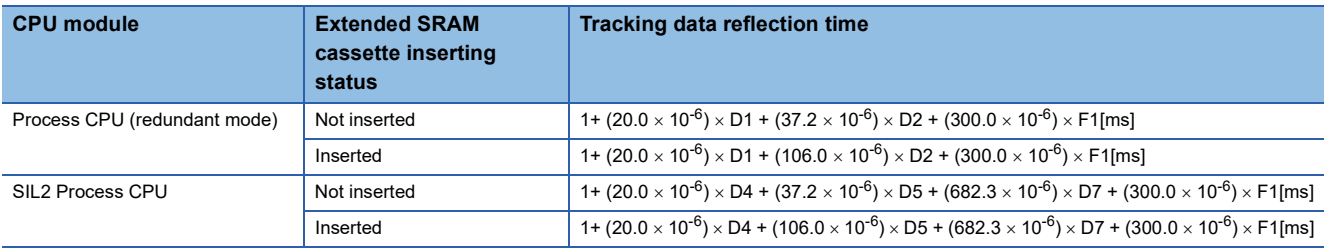

- D1: Size [word] of tracking data in the system data, signal flow memory, and refresh data register (RD)
- D2: Size [word] of tracking data of global devices, local devices, global labels, and local labels
- D4: Size [word] of tracking data in the system data, signal flow memory (standard/safety), and refresh data register (RD)
- D5: Size [word] of tracking data of global devices (standard/safety), local devices (standard/safety), global labels (standard/ safety), local labels (standard/safety), and standard/safety shared labels
- D7: Total size [word] of tracking data in the system data (safety), signal flow memory (safety), local devices (safety), global labels (safety), local labels (safety), and global devices (safety)
- F1: Number of transferred blocks

For the calculation formula for D1 to D7, refer to the following.

 $E =$  [Page 1058 Tracking data send time \(Tst\)](#page-1059-1)

### <span id="page-1066-0"></span>**Delay time until initial output after system switching (Tjo)**

This section describes the delay time until initial output after system switching (Tjo).

#### ■**Time required until values are output to the network module**

The following describes the time required for the CPU module that has started operating as the new control system to output values to the network module for the first time.

• Standard control

 $T$ jo = (Sc + Twcyc) - Twc - Ts - Toref  $[ms]$ 

• Tjo: Extended time from completion of a system switching to the first output

- Sc: Scan time of the CPU module in the control system
- Twcyc: Waiting time for cyclic data receive after system switching (CFP [Page 1066 Waiting time for cyclic data receive after system switching \(Twcyc\)\)](#page-1067-0)
- Twc: Constant scan waiting time
- Ts: Increase in the scan time of the CPU module in the control system
- Toref: Output refresh of the intelligent function module (CPU module  $\rightarrow$  Intelligent function module)

#### • Safety control

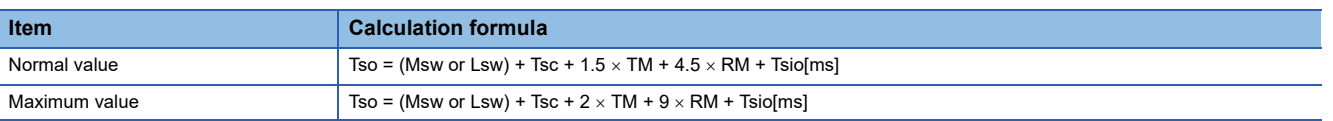

• Tso: Extended time from completion of a system switching to the first output

• Msw: Master station switching time

• Lsw: Line switching time

- Tsc: Safety cycle time
- Tsio: Safety cycle processing time
- TM: Transmission interval monitoring time

• RM: Safety refresh monitoring time

#### ■**Time required until values are output to modules on the extension base unit**

The following describes the time required for the CPU module that has started operating as the new control system to output

#### values to modules on the extension base unit for the first time.

Tjo = (Sc + Twcyc) - Ts - Toref[ms]

- Tjo: Extended time from completion of a system switching to the first output
- Sc: Scan time of the CPU module in the control system
- Twcyc: Waiting time for cyclic data receive after system switching (CFP [Page 1066 Waiting time for cyclic data receive after system switching \(Twcyc\)](#page-1067-0))
- Ts: Increase in the scan time of the CPU module in the control system
- Toref: Total time for each input (input refresh (X), link input refresh, and intelligent input refresh) from the module installed in the extension base unit

## **I/O holding time in redundant extension base unit configuration**

This section describes the time required for the new control system to input/output values from/to modules on the extension

base unit when systems are switched in the redundant extension base unit configuration.

- Th =  $Sc$  + Tdt + Tsw + Tjo + Y[ms]
- Th: I/O holding time
- Tdt: Extended time required for detecting a system switching cause ( $\sqrt{p}$  Page 1062 Extended time required for detecting [a system switching cause\)](#page-1063-2)
- Tsw: Time required for system switching ( $\sqrt{p}$  [Page 1063 Time required for system switching\)](#page-1064-0)
- Tio: Extended time from completion of a system switching to the first output ( $\Box$ ) Page 1065 Delay time until initial output [after system switching \(Tjo\)](#page-1066-0))
- Sc: Scan time of the CPU module in the control system
- Y: Response time of the mounted module  $(\Box \Box)$  Manual for each module)

## <span id="page-1067-0"></span>**Waiting time for cyclic data receive after system switching (Twcyc)**

The following shows the calculation formula for waiting time for cyclic data receive after system switching.

When 'Setting to wait cyclic data receive after system switching' of the CPU parameter is enabled in the redundant line structure of the CC-Link IE Field Network module, the waiting time for cyclic data after system switching (Twcyc) is added to the delay time until initial output after system switching (Tjo). When the setting is disabled (default), 0[ms] is added. Twcyc = Lsw + 2LS[ms]

• Lsw: Line switching time of the CC-Link IE Field Network module

• LS: Link scan time of the CC-Link IE Field Network module

For the calculation formula for Lsw and LS, refer to the following.

MELSEC iQ-R CC-Link IE Field Network User's Manual (Application)

## **Memory copy time**

The following table shows the time taken for the memory copy under the following conditions:

## ■**Example of Process CPU (redundant mode)**

[Condition]

- CPU module: R120PCPU
- Sequence scan time: 5ms
- The SD memory card of the standby system CPU module has been formatted.
- Data in the program memory, data memory, and SD memory card are mismatched between the control system and standby system.

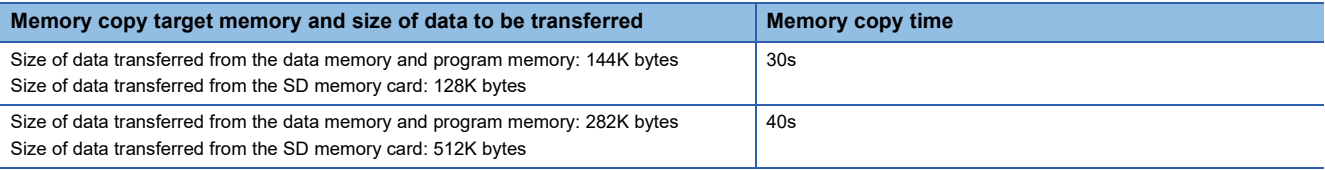

Memory copy time depends on the data to be copied and the use of the SD memory card. Use the time above as a rough standard for memory copy.

## ■**Example of SIL2 Process CPU**

[Condition]

- CPU module: R120PSFCPU
- Sequence scan time: 5ms
- The SD memory card of the standby system CPU module has been formatted.
- Data in the SD memory card is mismatched between the control system and standby system.

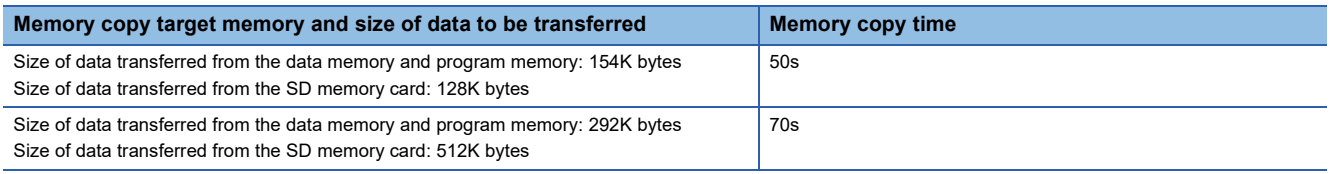

Memory copy time depends on the data to be copied and the use of the SD memory card. Use the time above as a rough standard for memory copy.

## **Processing time until the file operation is completed**

This section describes the processing time from the start of the file operation instruction until the completion of the file operation.

## **Changes in the processing time according to the number of files**

The processing time changes according to the number of files stored in folders. The table below lists the processing time under the following conditions:

[Condition]

- Folder/file structure (drive 2: SD memory card)
- SD memory card: NZ1MEM-2/4/8/16GBSD used
- Size of each file to be operated: 1K byte
- The following table lists the instruction arguments of each file operation instruction.

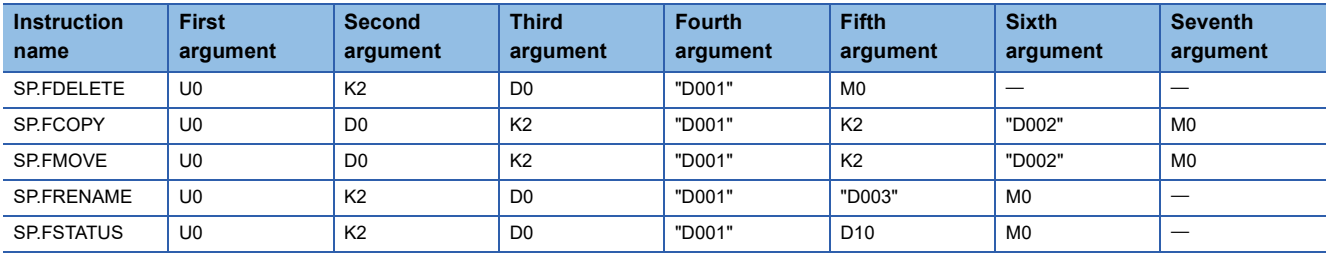

• File/folder structures except those shown below do not exist.

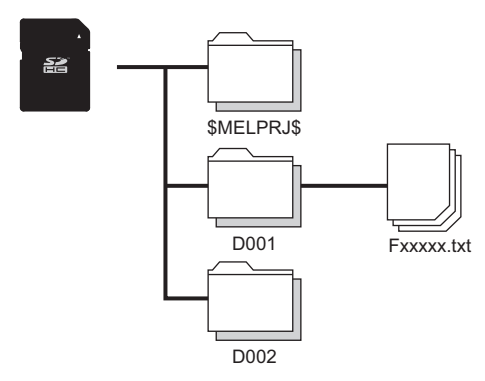

- Overwriting setting: Not overwrite (SP.FCOPY, SP.FMOVE only)
- Target type setting: Folder specification
- Empty folder deletion setting: Delete folders even when they are not empty (SP.FDELETE only)

#### ■**Processing time**

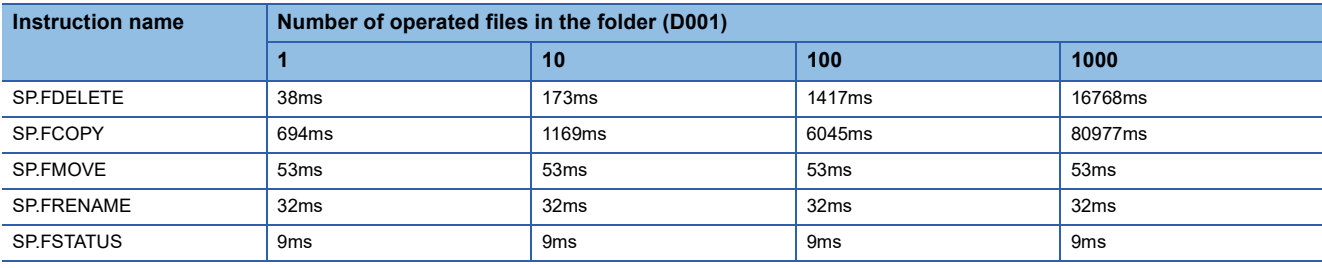

## **Changes in the processing time according to the file size**

The processing time changes according to the size of the files stored in the folder. The table below lists the processing time under the following conditions:

[Condition]

- Folder/file structure (drive 2: SD memory card)
- SD memory card: NZ1MEM-2/4/8/16GBSD used
- Number of files in the folder: 1
- The following table lists the instruction argument of each file operation instruction.

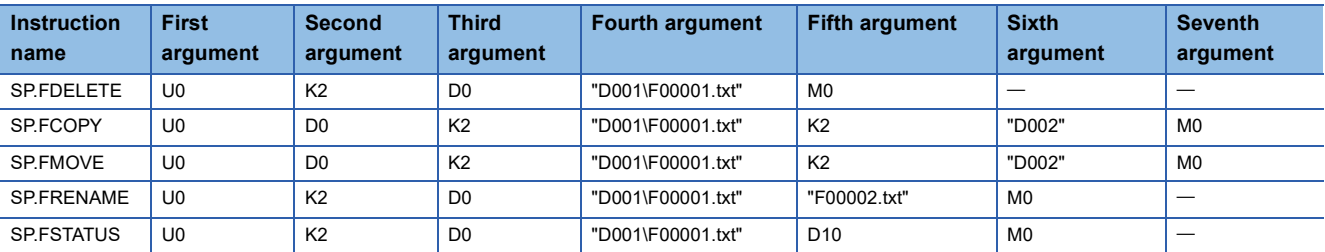

• File/folder structures except those shown below do not exist.

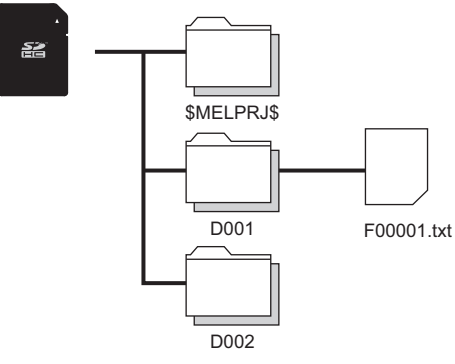

- Overwriting setting: Not overwrite (SP.FCOPY, SP.FMOVE only)
- Target type setting: File specification

#### ■**Processing time**

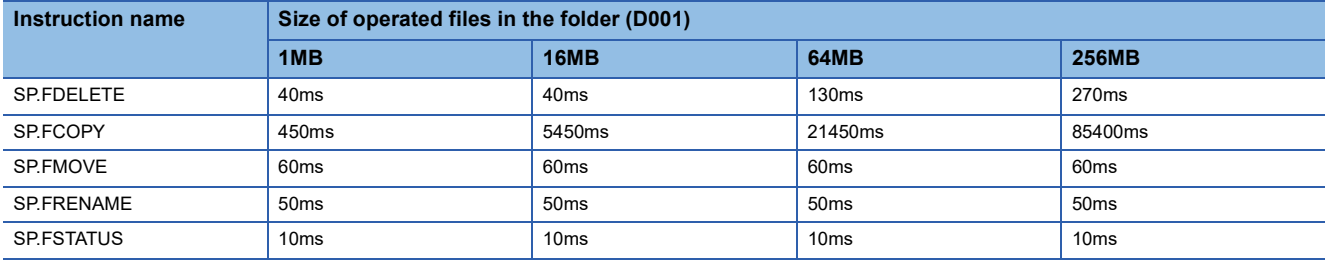

# **Appendix 10 Parameter List**

This section lists parameters.

 $Point$ 

For the parameters that are not described in this chapter, refer to the manuals for each module used.

## **System parameters**

#### The following is the list of system parameters.

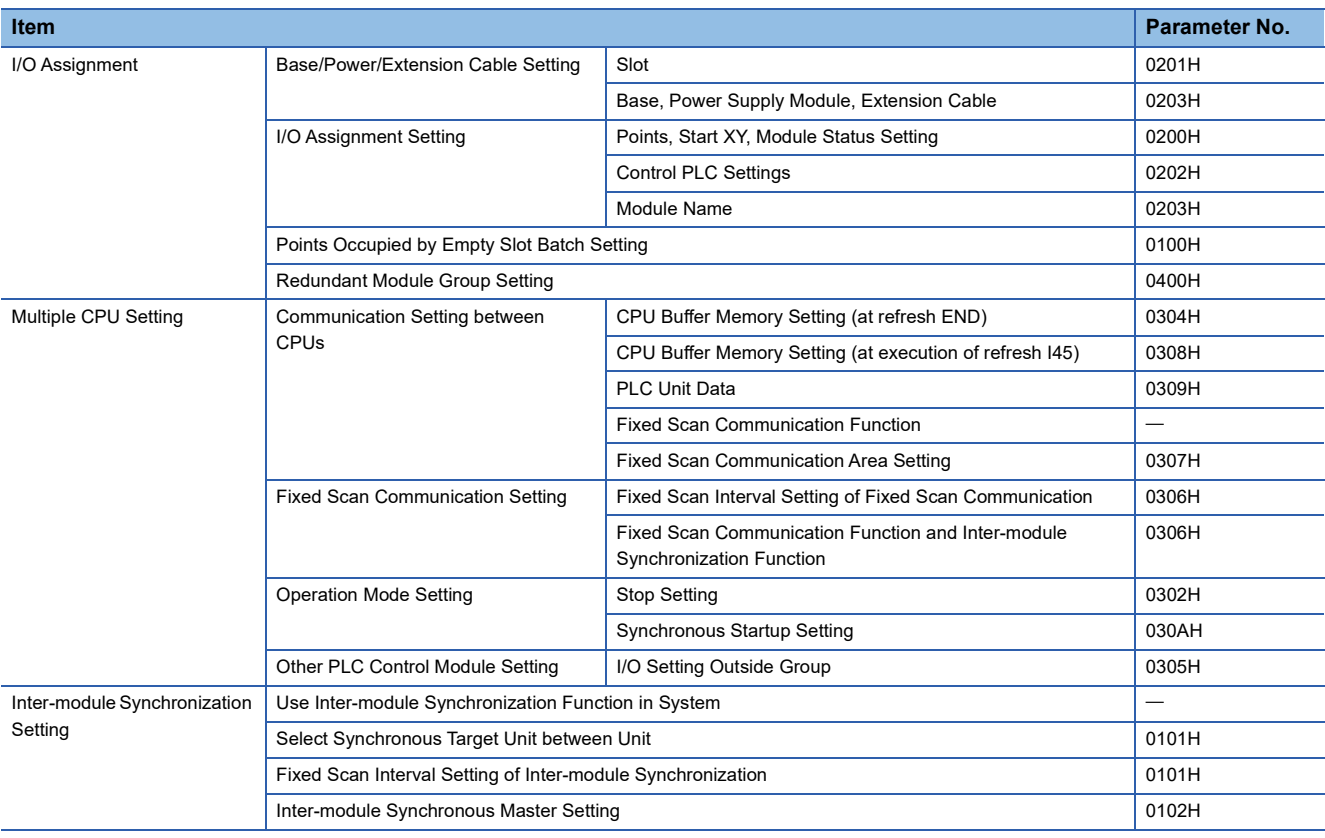

## **CPU Parameters**

The following is the list of CPU parameters.

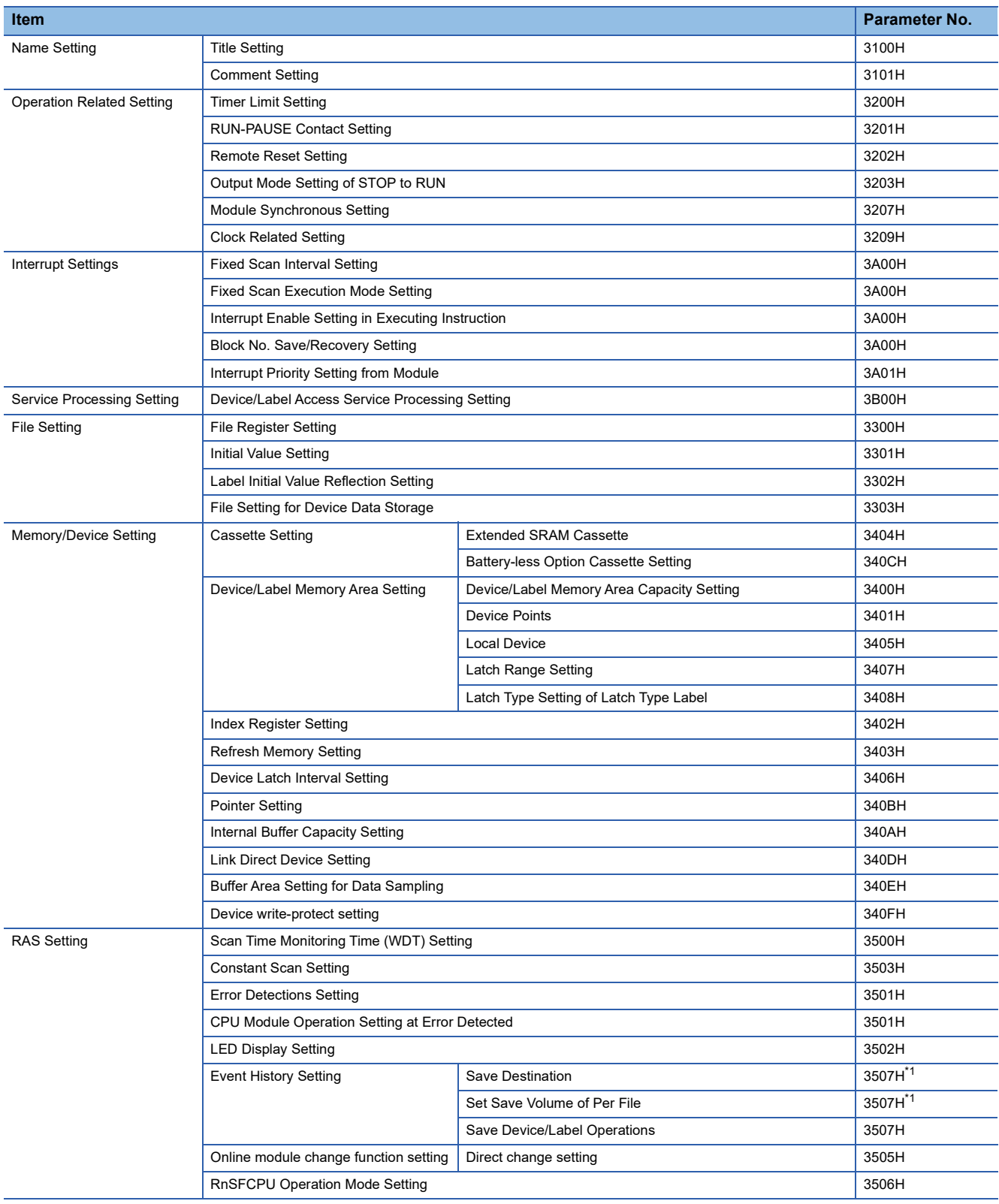

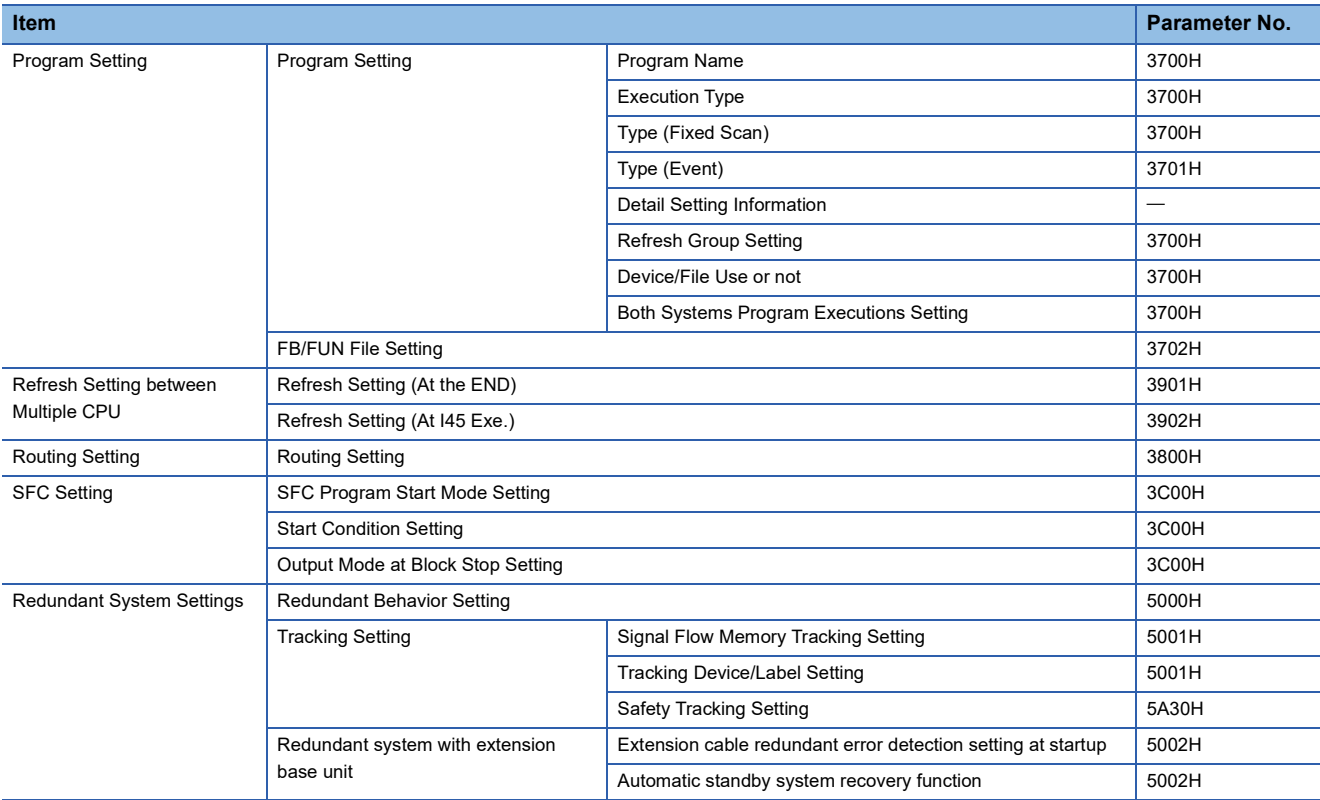

<span id="page-1072-0"></span>\*1 When the device/label operation save setting is set to "Do not save", the value is 3504H.

## **Module parameters**

The following are the lists of module parameters.

## **Ethernet function**

For the module parameters relating to the Ethernet function, refer to the following. MELSEC iQ-R Ethernet User's Manual (Application)

## **CC-Link IE Field Network Basic function**

The following is the list of module parameters relating to the CC-Link IE Field Network Basic function.

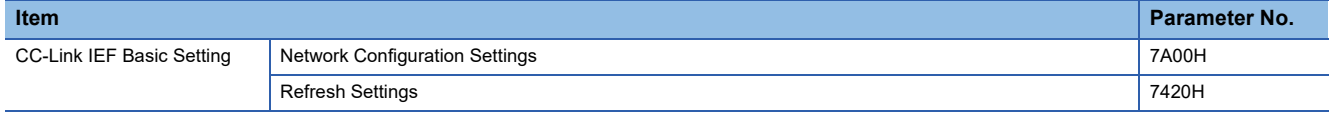

## **CPU module database access function**

The following is the list of the module parameter related to the CPU module database access function.

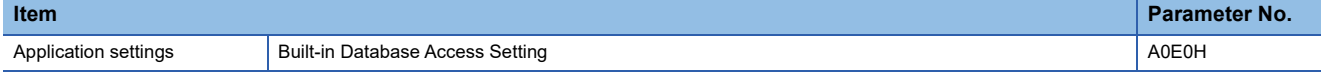

## **Safety CPU parameters**

The following is the list of safety CPU parameters.

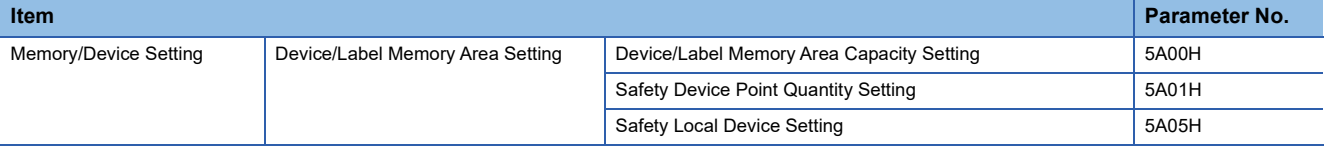

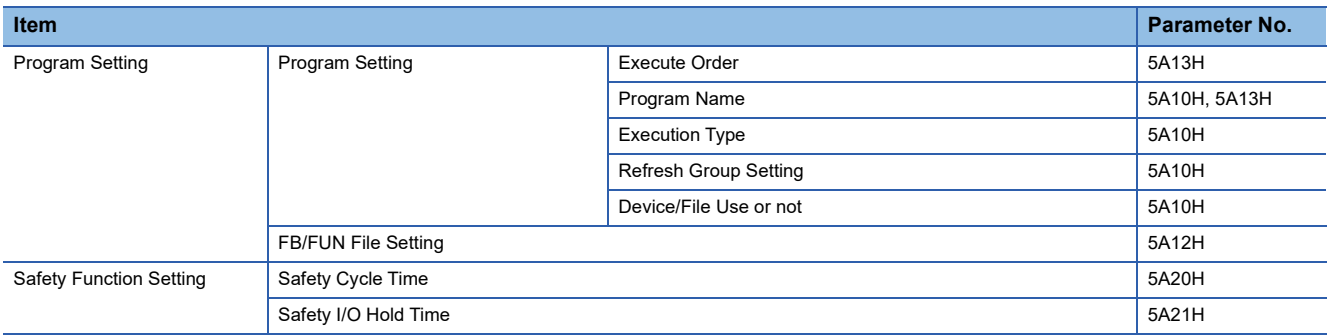

## **Memory card parameters**

The following is the list of memory card parameters.

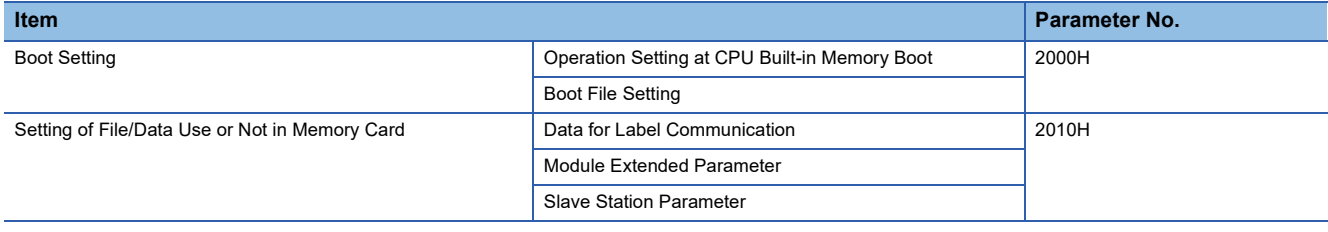

## **Appendix 11 Target List and Operation Details of the Device/Label Access Service Processing Setting**

## **Target list**

This section describes the targets of the device/label access service processing setting.

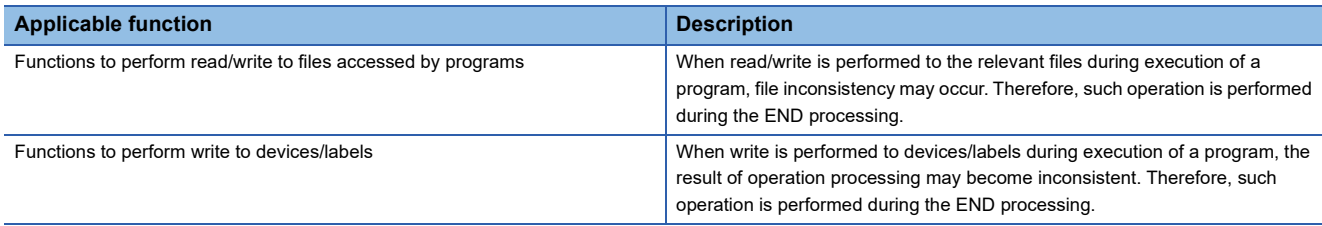

## **Communication functions via the SLMP/MC protocol**

Among communication functions using the SLMP/MC protocol, those to which the device/label access service processing setting can be applied are as follows.

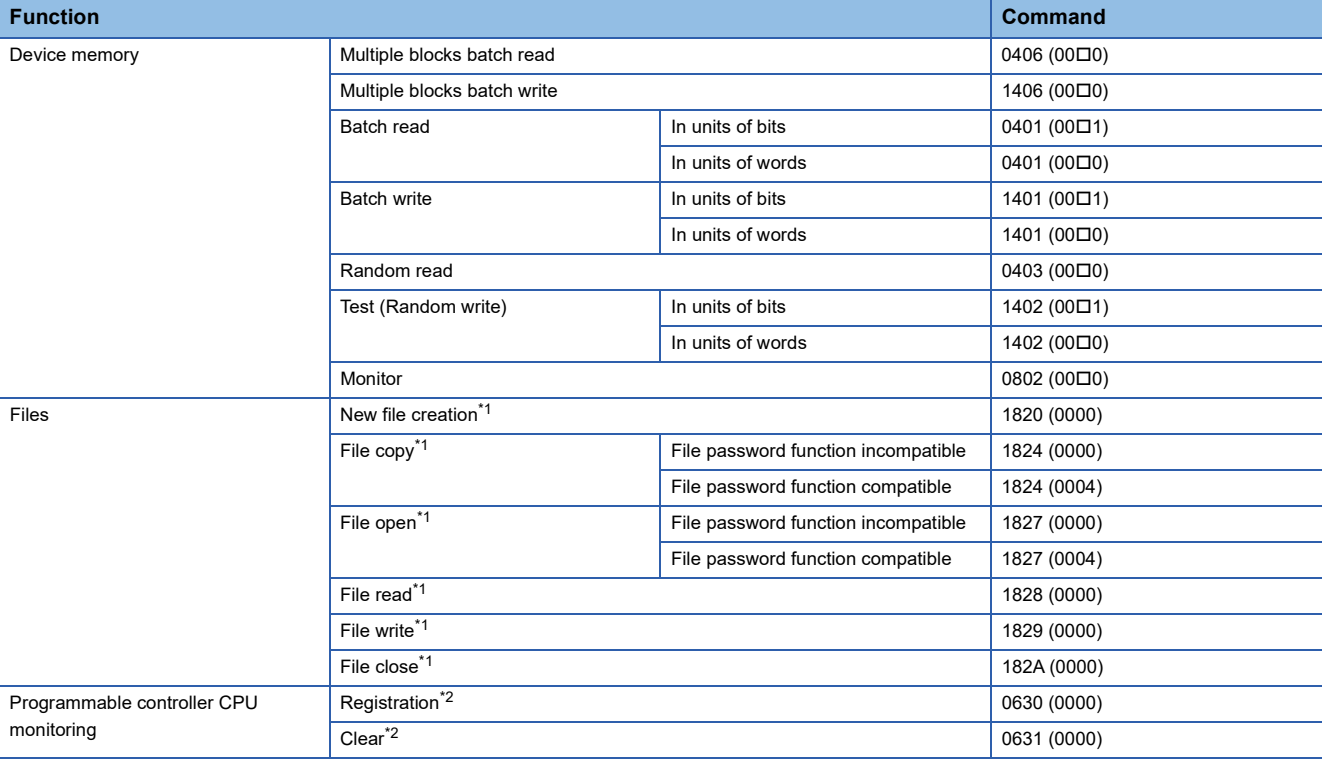

<span id="page-1074-0"></span>\*1 Only the file register file can support it. (Other file access is always executed asynchronously from the program.)

<span id="page-1074-1"></span>\*2 When registration/clear command is executed, it does not affect the scan time. However, since the serial communication module will periodically access into the device memory of the CPU module when Function is enabled, it becomes the target for Device/Label access service processing setting.

## **Communication function using an engineering tool**

Of the communication functions using an engineering tool, the functions targeted for the setting of the Device/Label access service processing are indicated.

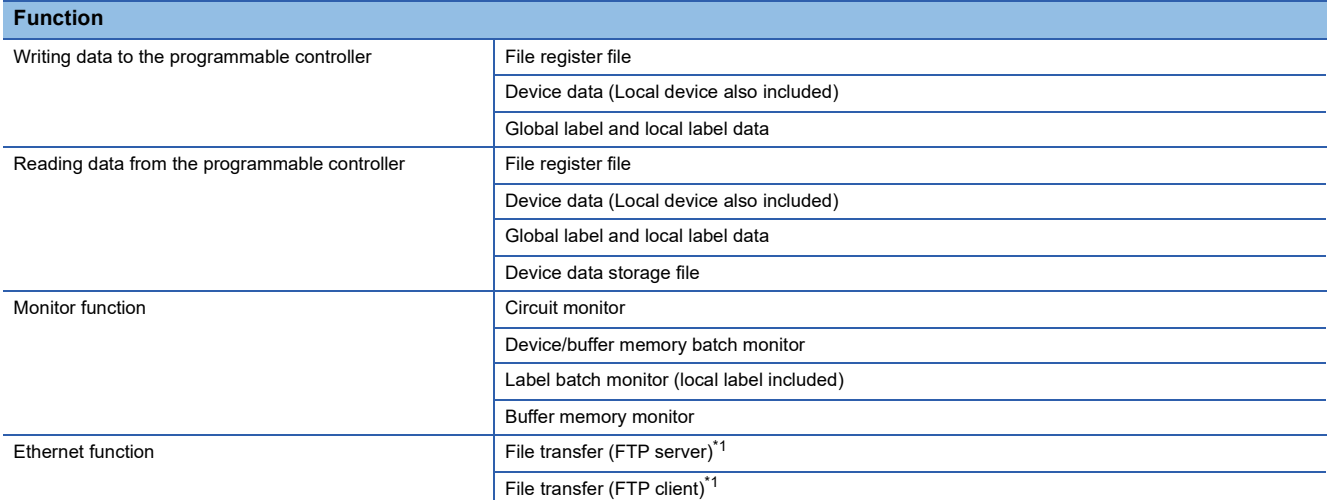

<span id="page-1075-0"></span>\*1 Only the file register file can support it. (Other file access is always executed asynchronously from the program.)

## **Operation details**

Operations enabled by setting details of the device/label access service processing setting are as follows.

#### **Execute the process as scan time proceeds**

This setting is useful to execute the device/label access service processing in a way commensurate with the system size. It allows the system to be designed without considering the device/label access service processing time because it is determined as a function of the scan time.

#### **Ex.**

When "Scan time ratio = 10%" is set

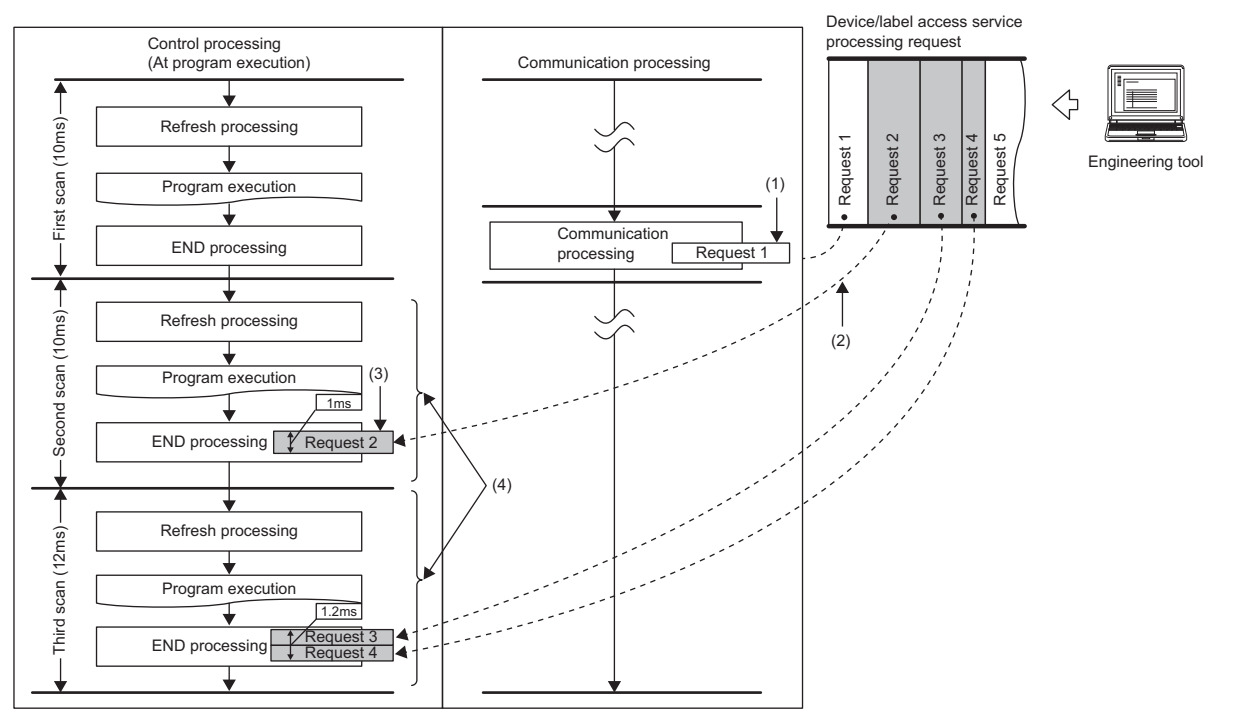

(1) Synchronization with program is unnecessary.

- (2) Multiple requests are processed until the specified device/label access service processing ratio (10%) is exceeded. When the specified device/label access service processing ratio is exceeded, the remaining requests are processed in the END processing of the next scan. Also, for scan which has the device/ label access service processing time shorter than 0.1ms, it is assumed as "The device/label access service processing time per scan = 0.1ms".
- (3) Operations such as access to device, which are synchronized with the program, are processed in the END processing.
- (4) The maximum device/label access service processing time available varies because the scan time (program execution time) varies.

## $Point$

For operations such as access to devices, which are synchronized with the program, adjust the time by this setting because they are processed during the END processing. If no request data for the device/label access service processing exists, the scan time is shortened by the specified ratio as the CPU module proceeds to the next scan without waiting for requests.

However, when the device/label access service processing constant wait function<sup>\*1</sup> is enabled, until the ratio set for the device/label access service processing setting of the CPU parameters is reached, the CPU module waits for requests even if requests for service processing do not exist.

\*1 For details on the compatible CPU modules, refer to the following. **[Page 1154 Added and Enhanced Functions](#page-1155-0)** 

## **Set Processing Time**

This setting is useful to give priority to the device/label access service processing. It allows for stable communication because the CPU module can always process a constant amount of the device/label access service processing without affecting the scan time.

### **Ex.**

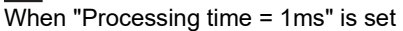

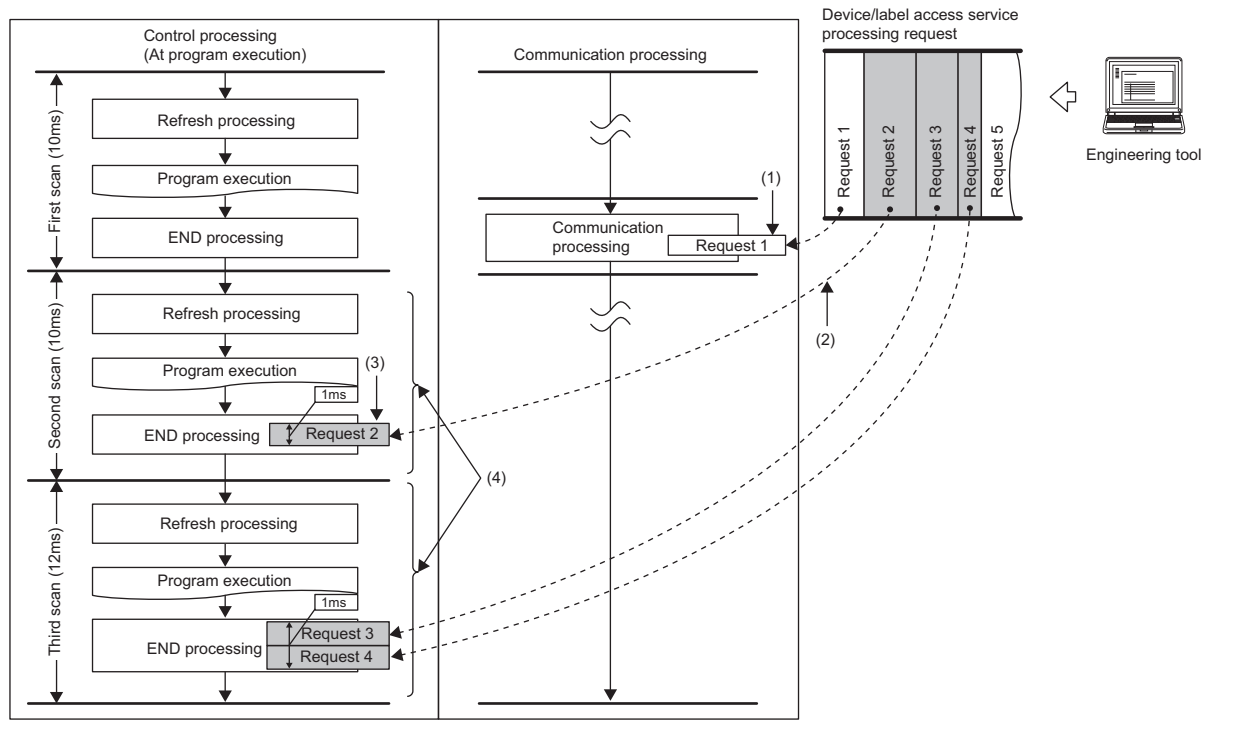

(1) Synchronization with program is unnecessary.

(2) Multiple requests are processed until the specified processing time (1ms) is exceeded. If the specified processing time is exceeded, the remaining requests are processed in the END processing of the next scan.

(3) Operations such as access to device, which are synchronized with the program, are processed in the END processing.

(4) The maximum device/label access service processing time available is the same even when the scan time (program execution time) varies.

## Point $\mathcal P$

For operations such as access to devices, which are synchronized with the program, adjust the time by this setting because they are processed during the END processing. If no request data for the device/label access service processing exists, the scan time is shortened by the specified ratio as the CPU module proceeds to the next scan without waiting for requests.

However, when the device/label access service processing constant wait function<sup>\*1</sup> is enabled, until the time set for the device/label access service processing setting of the CPU parameters is reached, the CPU module waits for requests even if requests for service processing do not exist.

\*1 For details on the compatible CPU modules, refer to the following. [Page 1154 Added and Enhanced Functions](#page-1155-0)

### **Set Processing Counts**

This setting is useful to stably execute the device/label access service processing in a system where requests come from multiple peripherals. It provides stable communication in a system where multiple peripherals exist because the CPU module can execute the device/label access service processing based on the number of request sources.

## **Ex.**

When "Processing counts = 2" is set

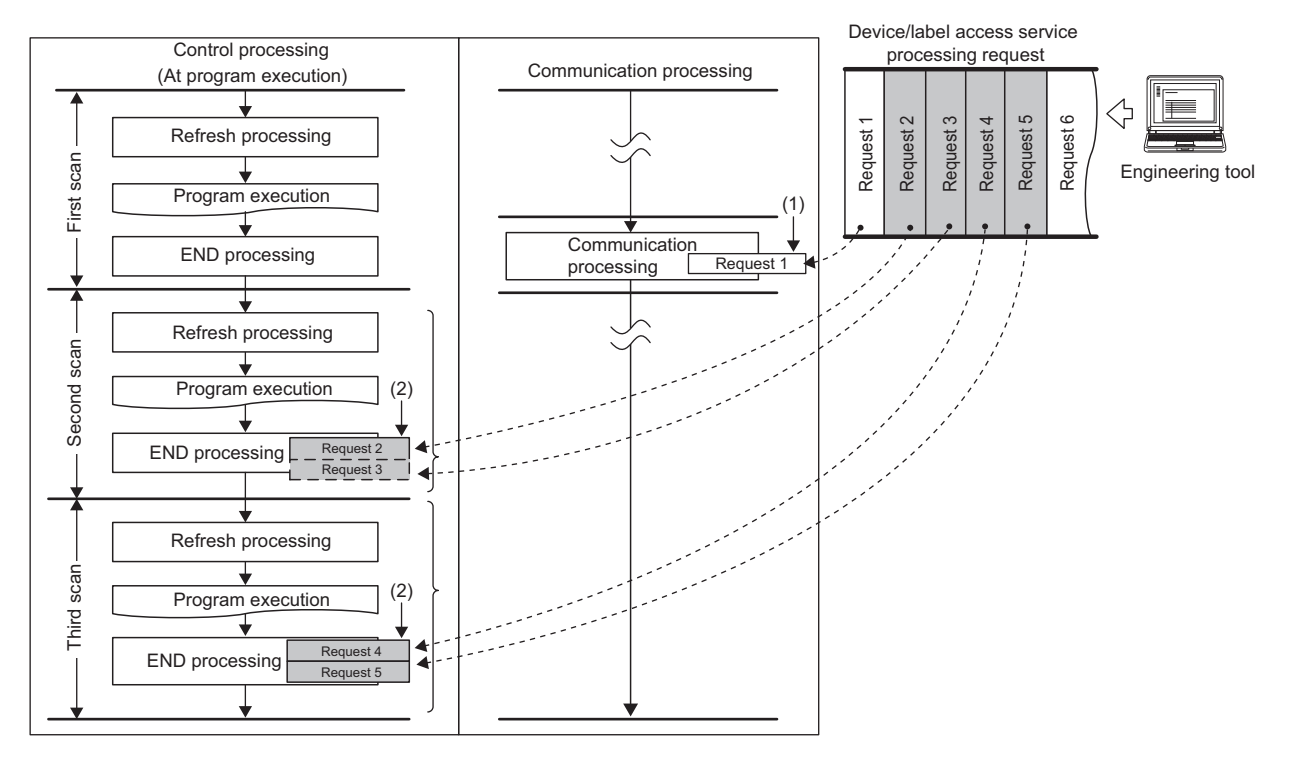

(1) Synchronization with program is unnecessary.

(2) Two requests are processed in one END processing independently of the requested processing time.

Point $\hat{P}$ 

For operations such as access to devices, which are synchronized with the program, adjust the number of executions by this setting because they are processed during the END processing. If no request data for the device/label access service processing exists, the CPU module proceeds to the next scan without waiting for requests.

## **Execute END Processing between Programs**

This setting is useful to give priority to the device/label access service processing in a system with a large number of programs. Because operations such as access to devices are performed between program executions and during the END processing, requests as many as the number of programs can be processed during a single scan. As a result, it can reduce the response for the device/label access service processing.

**Ex.**

When "Execute END Processing between Programs" is enabled

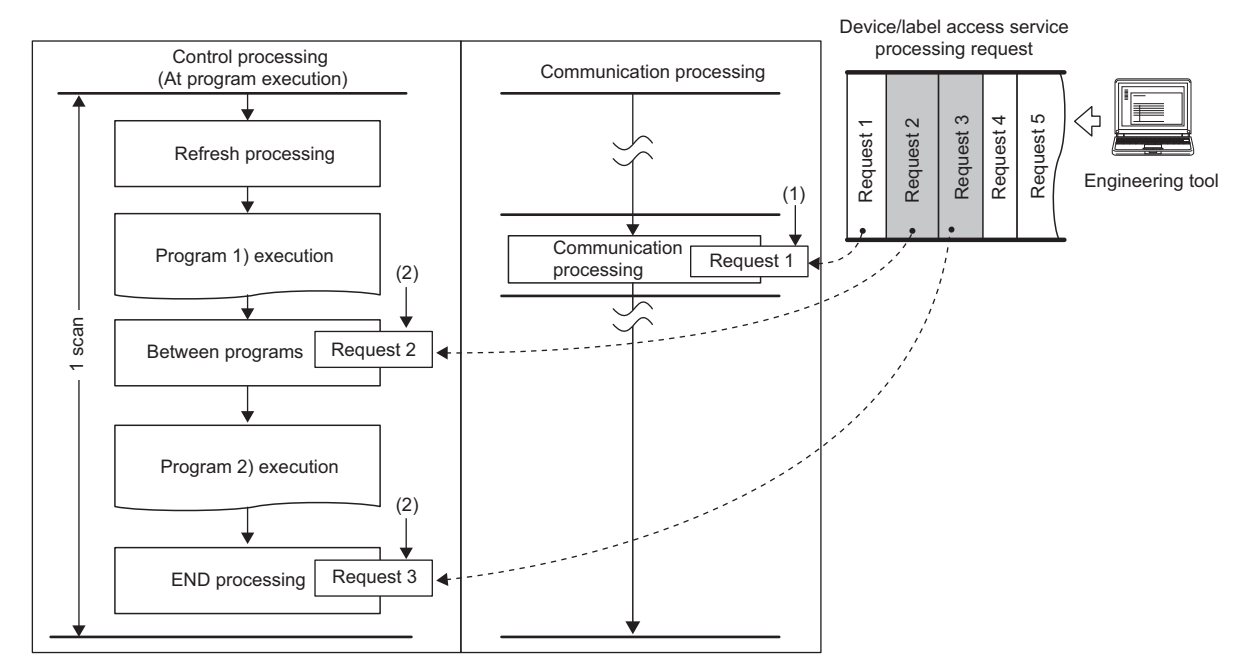

(1) Synchronization with program is unnecessary.

(2) Requests for operations such as access to devices are processed between program executions and during the END processing.
# **Appendix 12Program Restoration Information Write Selection**

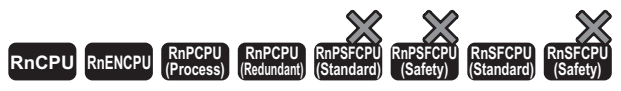

• If using the setting for the programmable controller CPU (except for the R00CPU, R01CPU, or R02CPU), Process CPU, or Safety CPU, check the versions of the CPU module and engineering tool. ( $\sqrt{p}$  [Page 1154 Added and Enhanced Functions\)](#page-1155-0)

Program restoration information includes the information required to read a program from the programmable controller with the engineering tool. ( $\sqrt{p}$  [Page 101 Data allocation and procedure of read/write operations](#page-102-0))

Generally, use the CPU module with program restoration information written. However, the method that the program restoration information is not written during writing to the programmable controller and online change<sup>\*1\*2</sup> can be selected. Disabling the writing of program restoration information can shorten the time required for writing. This setting is useful to change and write programs repeatedly in the short term such as system start-up and program debugging.

- \*1 Even if the program restoration information writing is disabled, an empty file of the same size as the program restoration information is created in the data memory.
- \*2 In the process CPU, the method that only the program restoration information is written can be selected. (CFPage 1154 Added and [Enhanced Functions](#page-1155-0))

For the setting method and operating procedure, refer to the following.

**CO** GX Works3 Operating Manual

**Restriction**<sup>[1</sup>

When the program restoration information is not written, data cannot be read from the programmable controller or the detailed verification result window cannot be displayed for verifying data with the programmable controller. Therefore, always write program restoration information after the completion of work such as system start-up and program debugging.

Before writing the program restoration information to a CPU module with no program restoration information by using the online change, select "Write in Background" in the following option.

 $\mathcal{L}$  [Tool]  $\Rightarrow$  [Options]  $\Rightarrow$  "Convert"  $\Rightarrow$  "Online Program Change"  $\Rightarrow$  "Operational Setting"  $\Rightarrow$  "Write Program Restore Information"

# **Checking the program restoration information write status**

The write status of the program restoration information can be checked in the following ways.

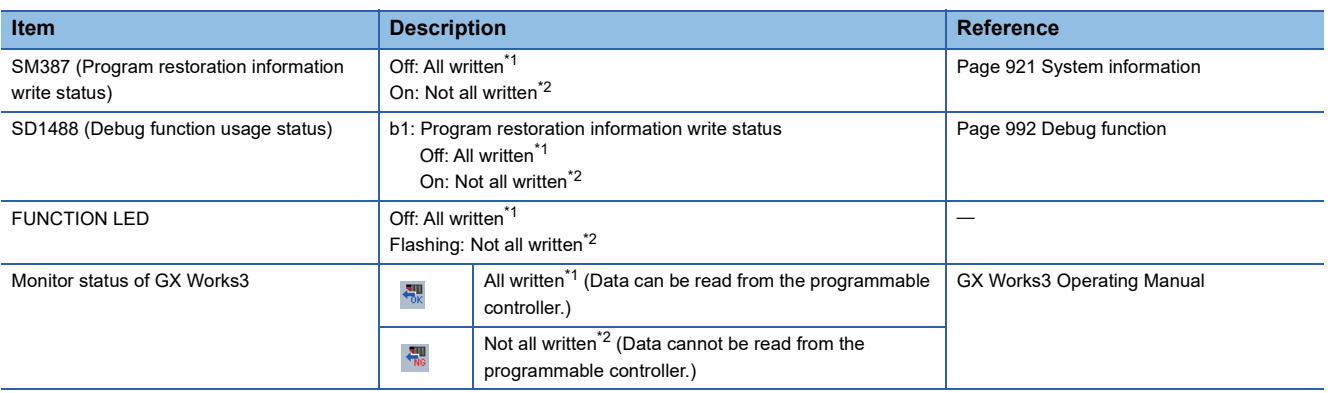

<span id="page-1080-0"></span>\*1 Program restoration information of all programs is written.

<span id="page-1080-1"></span>\*2 There are one or more programs whose restoration information is not written.

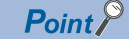

The records of the program restoration information write status are not retained in the event history. Check the write status using the items described above.

## **FUNCTION LED**

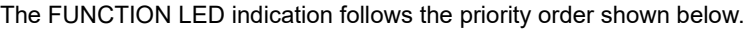

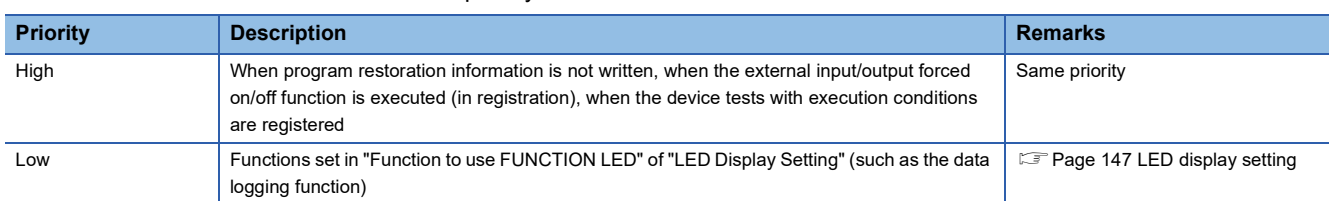

When program restoration information is not written, the operating status of other functions cannot be checked with the FUNCTION LED indication only. However, the operating status of the above functions can be checked with the FUNCTION LED by changing the LED control setting for program restoration information write status.

## ■**Procedures for disabling the FUNCTION LED flashing**

The following describes the procedures for disabling the FUNCTION LED flashing when program restoration information is not written.

- **RO4CPU READY ERROR PROGRAM RUN USER BATTERY CARD READY CARD ACCESS FUNCTION**
- **R04CPU READY ERROR PROGRAM RUN USER BATTERY CARD READY CARD ACCESS FUNCTION** 
	- $Point<sup>0</sup>$
- *1.* Check that SM386 (Program restoration information write status LED control setting mode) is off (LED flashing).
- *2.* Set "AFAFH" to SD384 (System operation setting).
- *3.* Turn off and on SM384 (System operation setting request). SM384 is automatically turned off. If writing has failed, SM385 (System operation setting error) is turned on and an error is stored in SD385 (System operation setting error cause).
- *4.* Check that SM385 is off, and turn off or reset the CPU module.
- *5.* The FUNCTION LED turns off and SM386 turns on (without LED flashing). b1 of SD1488 (Debug function usage status) is turned off.

When other functions relating to the FUNCTION LED indication are used, the LED indication follows the execution status.

When using the Process CPU (redundant mode), perform the above procedure for both systems.

### ■**Procedures for returning the FUNCTION LED to the flashing state**

The following describes the procedures for returning the FUNCTION LED to the flashing state when program restoration

is stored in SD385 (System operation setting error cause).

*4.* Check that SM385 is off, and turn off or reset the CPU module.

mode) is turned on (without LED flashing). *2.* Set "AFA0H" to SD384 (System operation setting).

*1.* Check that SM386 (Program restoration information write status LED control setting

*3.* Turn off and on SM384 (System operation setting request). SM384 is automatically turned off. If writing has failed, SM385 (System operation setting error) is turned on and an error

*5.* The FUNCTION LED flashes and SM386 turns off (LED flashing). b1 of SD1488 (Debug

information is not written.

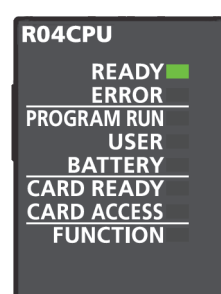

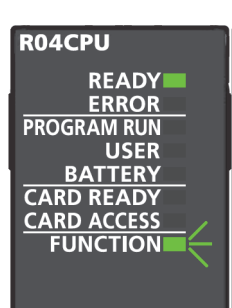

# **Precautions**

function usage status) is turned on.

The following describes the precautions for the program restoration information write selection.

#### **Precautions when using the boot operation**

- When using the boot operation, always write program restoration information. When "No" is selected in "Program Restore Information", the SD memory card cannot be specified for the write destination.
- If online change is executed during boot operation with "No" being selected in "Program Restore Information", the change is not reflected in a program in the transfer source SD memory card.

#### **Precautions when writing only program restoration information**

The initial global label value file and initial local label value file are also written at writing only program restoration information.

**A**

# **Appendix 13How to Use CPU Module Logging Configuration Tool**

This section describes the system configuration and specifications, and operation/configuration procedures with CPU Module Logging Configuration Tool when using the data logging function.

# <span id="page-1083-0"></span>**System configuration**

This section describes the system configuration when using the data logging function.

## **Overall system configuration**

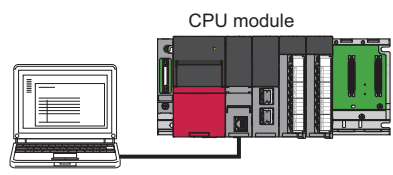

Personal computer

## **Software**

This section describes the software used for the data logging function.

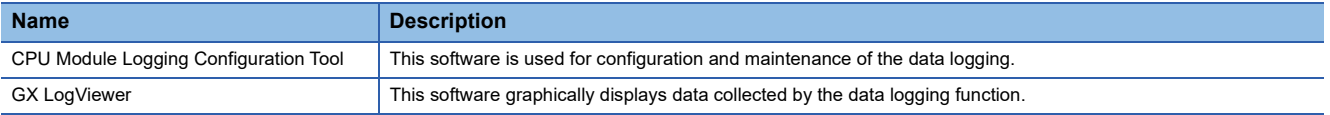

 $Point<sup>9</sup>$ 

GX LogViewer is not an essential tool for using the data logging function. Use this tool for various objectives, such as graphically displaying data logged by this function. GX LogViewer is beyond the scope of this manual unless it specifically relates to the topic of this manual. For details on GX LogViewer, refer to the following: GX LogViewer Version 1 Operating Manual

## ■**Supported versions of CPU Module Logging Configuration Tool**

Each CPU module can be used with CPU Module Logging Configuration Tool of the supported version (listed in the table below) or any later version.

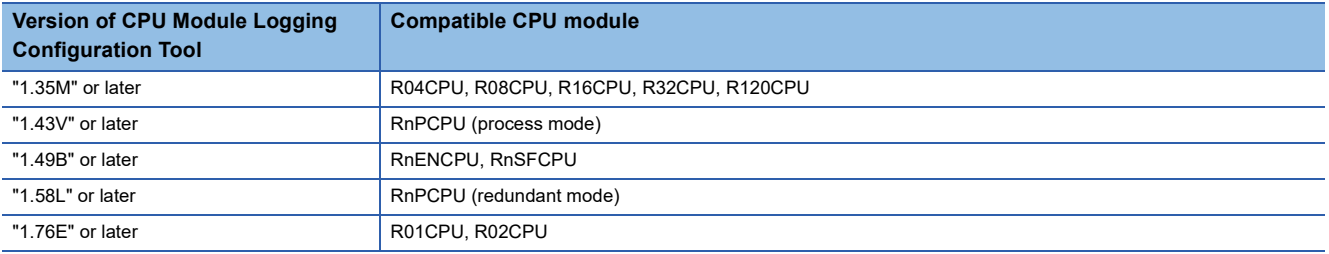

## ■**Compatible OS**

For details on the OSs supported by CPU Module Logging Configuration Tool, refer to following manual, which is stored in the installer.

CPU Module Logging Configuration Tool/GX LogViewer Installation Instructions (BCN-P5999-0506)

#### ■**Operating environment of CPU Module Logging Configuration Tool**

For details on the operating environment for CPU Module Logging Configuration Tool, refer to following manual which is stored in the installer.

CPU Module Logging Configuration Tool/GX LogViewer Installation Instructions (BCN-P5999-0506)

## ■**Display language change**

The CPU Module Logging Configuration Tool supports multiple languages, and can be used by changing the display language for menus and so on at the same computer.<sup>\*1</sup>

\*1 CPU Module Logging Configuration Tool with version "1.46Y" or later supports this function.

#### Operating procedure

**T** [View]  $\Leftrightarrow$  [Switch Display Language]

#### **Precautions**

Text may be cut off if the OS and set display language differ.

#### **Communication route**

To connect the CPU module to a personal computer, use the following methods: ( $\Box$ ) [Page 1130 Transfer setup\)](#page-1131-0)

#### ■**Connection through a USB port**

Use a USB cable. The following types of USB cables can be used:

- USB cable (USB A type-USB miniB type)
- USB cable (USB B type-USB miniB type)

#### Restriction<sup>[17</sup>

Only one CPU module can be connected to the same personal computer simultaneously. The following connection configurations are prohibited.

• Connecting a personal computer with multiple USB ports to more than one CPU module

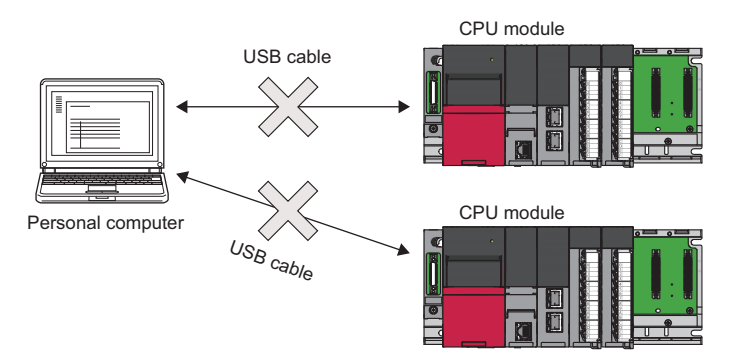

• Connecting to more than one CPU module via a USB hub

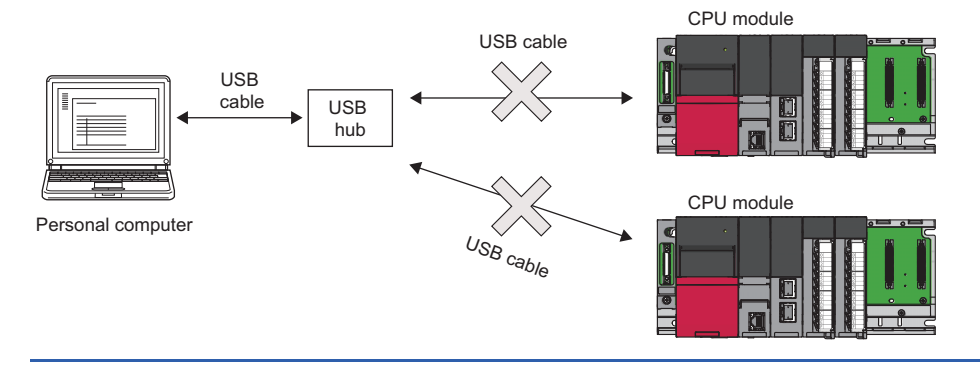

## ■**Connection through an Ethernet port**

• Connection via a hub

Connect the CPU module via a hub to a personal computer on the same local network.<sup>\*1</sup> Note that IP address of the CPU module must be specified. Also the personal computer should have the same network address as the CPU module.

\*1 If the CPU module is RnENCPU, use the RnENCPU (CPU part) Ethernet port to connect. Connection is not possible from the RnENCPU (network part) Ethernet port.

#### $Restraction$ <sup>(17</sup>)

Only local area network can be used for connections. Connections via the Internet are not allowed.

• Direct connection

One-to-one direct connection with an Ethernet crossing cable is possible. This method requires no hub.<sup>\*2</sup> Note that IP address of the CPU module is not required to be specified with this method. (broadcast address is used for this communication).

\*2 If the CPU module is RnENCPU, use the RnENCPU (CPU part) Ethernet port to connect. Connection is not possible from the RnENCPU (network part) Ethernet port.

#### ■**Precautions about Ethernet connection**

- Do not directly connect to a personal computer via LAN line. Load imposed on the LAN line adversely affects communications by other devices.
- Do not configure the direct connection setting when using one-to-one connection via a hub between the CPU module and a personal computer.
- If the following conditions are met, the direct connection communication may be disabled. If the communication is disabled, review the settings of the CPU module and personal computer.

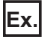

When all the bits of the CPU module-side IP address that correspond to 0 part of the personal computer-side subnet mask are on or off:

CPU module-side IP address: 64.64.255.255

Personal computer-side IP address: 64.64.1.1

Personal computer-side subnet mask: 255.255.0.0

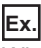

When all the bits of the CPU module-side IP address that correspond to the host address of each class of the personal computer-side IP address are on or off\*1\*2:

CPU module-side IP address: 64.64.255.255

Personal computer-side IP address: 192.168.0.1

Personal computer-side subnet mask: 255.255.0.0

\*1 The IP address for each class is as follows:  $\cdot$ Class A $\cdot$  0.x.x.x to 127 x x x.  $\cdot$ Class B: 128 x x x to 191 x x x Class C: 192  $x \times x$  to 223  $x \times x$ \*2 The host address for each class is 0 part in the following addresses: Class A: 255.0.0.0 Class B: 255.255.0.0 Class C: 255.255.255.0

# **Ex.**

When the CPU module-side IP address is obtained through DHCP:

- Disable Windows firewall setting, if enabled.
- Do not set direct connection method in a configuration in which more than one IP address is enabled simultaneously as described in the following list.
- An IP address is assigned to each Ethernet port (network device) of the personal computer with more than one port.
- Wireless LAN setting is enabled as well as the Ethernet port on the personal computer.
- More than one IP address is assigned to a single Ethernet port of the personal computer.

#### ■**Connection to the Process CPU (redundant mode)**

When the Process CPU (redundant mode) is connected, select "Connect to RnPCPU (Redundant Mode)" and select a target system for "Transfer Setup System".

# **Specifications**

This section describes the specifications of the data logging function.

## **Functional specifications**

The following table lists functional specifications.

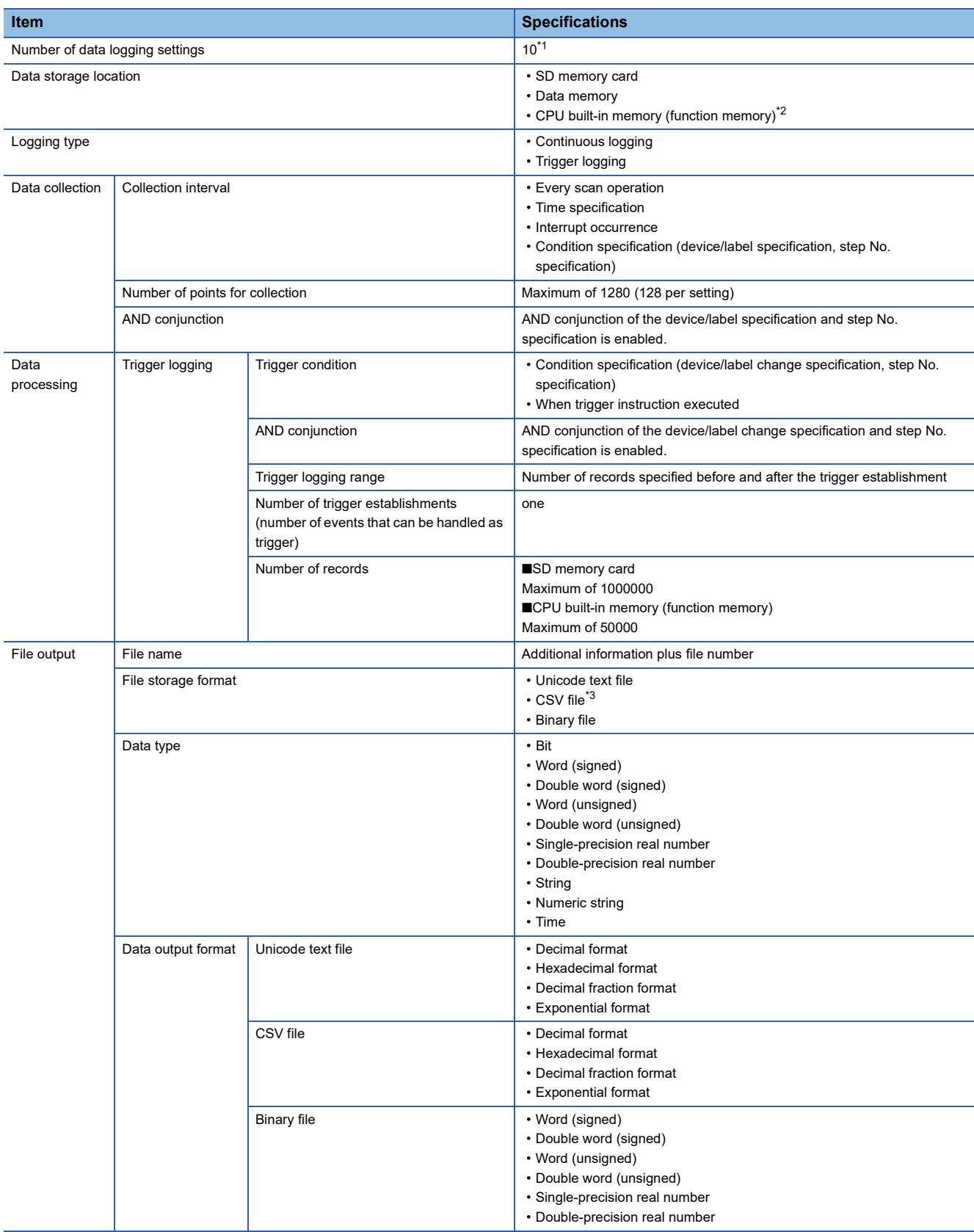

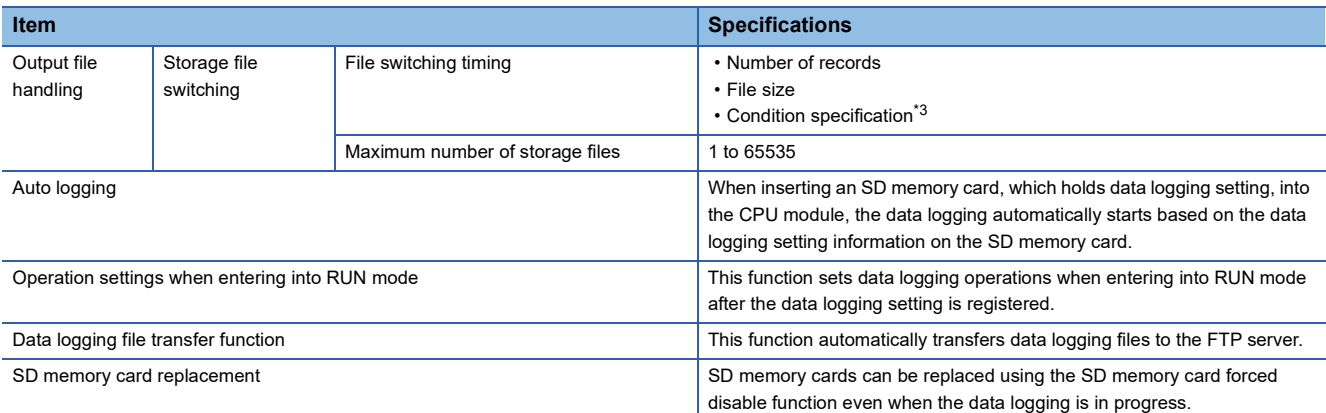

<span id="page-1087-0"></span>\*1 When the storage destination of the data logging files is the function memory, up to 2 data loggings can be executed simultaneously even though 10 data loggings can be set. However, depending on the firmware version and production information of the CPU module, the maximum number of data loggings that can be executed simultaneously will be ten. ( $\Box$  Page 1154 Added and Enhanced [Functions](#page-1155-0))

- <span id="page-1087-1"></span>\*2 If the data logging file transfer function is not set, the files are stored in the data memory.
- <span id="page-1087-2"></span>\*3 Check the firmware version of the CPU module and the version of the CPU Module Logging Configuration Tool. (Exage 1154 Added [and Enhanced Functions\)](#page-1155-0)

## **Folder configuration**

The following figure shows the folder configuration of the SD memory card attaching to a CPU module.

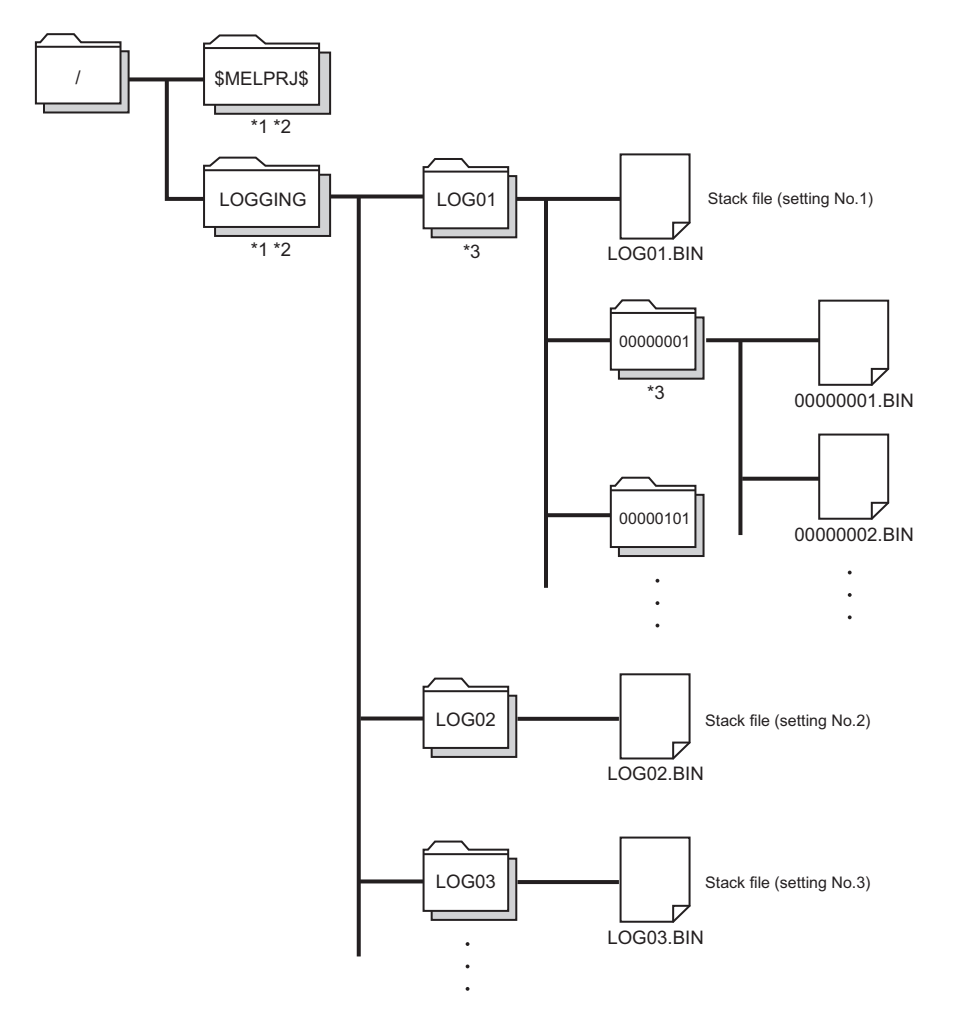

\*1 Folder names cannot be modified.

- \*2 Do not create folders/files under the \$MELPRJ\$ and LOGGING folders using a personal computer and other devices.
- \*3 To remove unnecessary folders, use the following methods:

Use a personal computer.

. Logging file operation ( $\sqrt{P}$  [Page 1136 Logging file operation](#page-1137-0)).

## <span id="page-1088-1"></span>**Data output type**

This section describes each of file output types.

#### ■**Unicode text file output type**

This section describes the format specifications of the Unicode text file output type and output content of each data.

• Format specifications

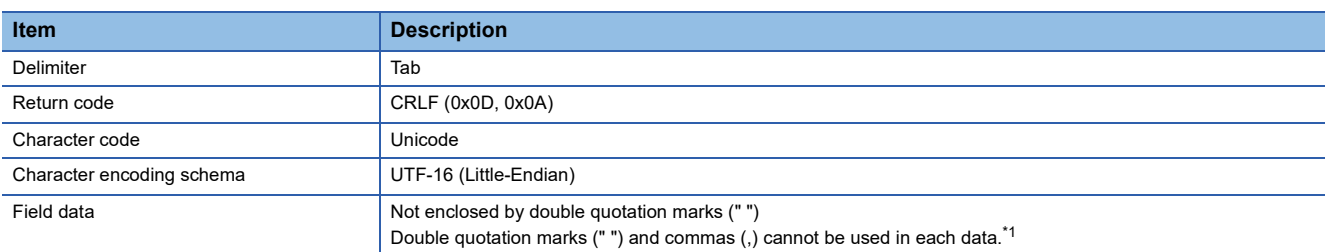

<span id="page-1088-0"></span>\*1 When double quotation marks (" ") and/or commas (,) are included in a device comment, the following processing occurs: When the data includes commas (,), whole data is enclosed by double quotation marks (" ").

 When the data includes double quotation marks (" "), another set of double quotation marks will be appended to each of them. • File format example

Output items can be specified ( $\sqrt{P}$  [Page 1121 Output](#page-1122-0))

[LOGGING] LOG01 DATETIME[YYYY/MM/DD hh:mm:ss.sss] TIME(UTC+09:00) 2014/10/01 12:01:00,000 2014/10/01 12:02:00,000 2014/10/01 12:03:00,000 RCPU\_2 INTERVAL 100 100 100 100 4 4 4 4 4 1 1 1 1 1 1 1234 2 1234 3 1234 1 0 0 1  $\overline{\circ}$  $\overline{0}$ 4 5 0  $\theta$ 0 INTERVAL[μs] 34 5 STEP NO. | PROGRAM NO. | PROGRAM NAME | INDEX | SHORT[DEC.0] | BIT[1;0] | TRIGGER[\*] 7 ر ا INDEX D1  $\theta$  $\theta$ 6  $PROGRAM NAME \n\big| \n\begin{matrix} \n\begin{matrix} 1 \ 1 \ 0 \end{matrix} \n\end{matrix} \n\begin{matrix} \n\begin{matrix} 0 \ 0 \end{matrix} \n\end{matrix} \n\end{matrix} \n\begin{matrix} \n\begin{matrix} 0 \ 0 \end{matrix} \n\end{matrix} \n\begin{matrix} \n\begin{matrix} 0 \ 0 \end{matrix} \n\end{matrix} \n\end{matrix} \n\begin{matrix} \n\begin{matrix} 0 \ 0 \end{matrix} \n\end{matrix} \n\begin{matrix} \n\begin{matrix} 0 \ 0 \end{matrix} \n\end{matrix} \n\end{matrix}$ MAIN STEP NO. PROGRAM NO. 2014/10/01 12:00:00,000 Data rows File information row Comment row Data name row Data type information row Device comment row Program name row<sup>\*2</sup> File type Model information\_ file version No. for data type information row No. for device comment row No. for comment row No. for data name row  $\parallel$  start row  $\parallel$  No. for program name row<sup>\*2</sup> No. for data start row Start contact

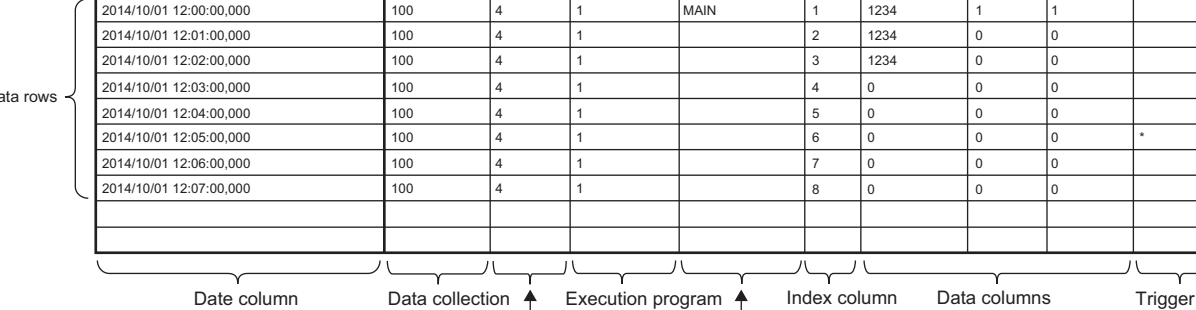

interval column

\*2 Information on the program name row appears when the version of CPU Module Logging Configuration Tool is "1.82L" or later and local devices or labels are specified. When the version is "1.76E" or earlier, or the version is "1.82L" or later and only global devices are specified, the information on the program name row does not appear.

No. column

Execution step No. column Execution program name column

occurrence information column

#### • Output content for each data

#### <File information row>

#### File-related information is displayed.

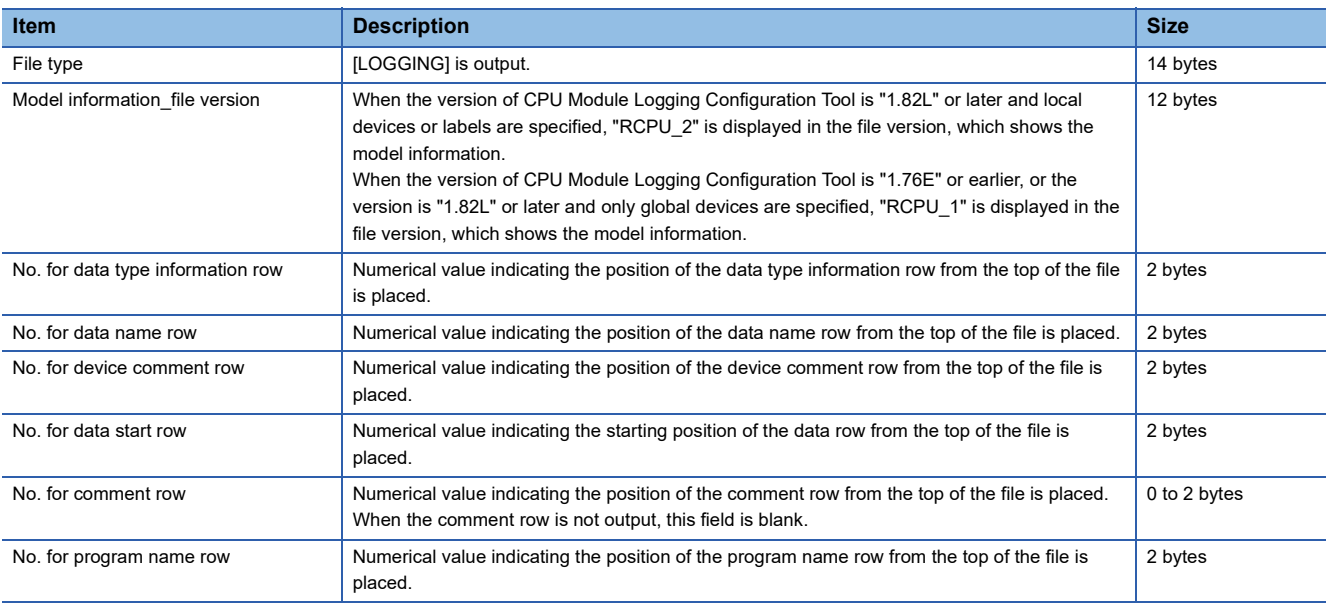

# **Ex.**

The total size of the file information row can be obtained by the following equation: (when comment is output) 14(file type) + 12(model information\_file version) + 2(data type information row number) + 2(data name row number) + 2(device comment row number) + 2(data start row number) + 2(comment row number) + 10(the number of tabs) + 4(CR + LF) = 50 bytes

<Comment row>

Comments are displayed.

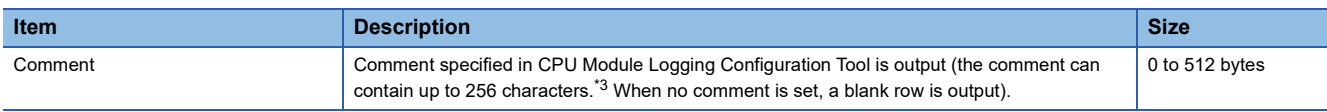

<span id="page-1089-0"></span>\*3 Double quotation marks (" "), commas (,), and semicolons (;) cannot be used.

# **Ex.**

The total size of the comment row can be obtained by the following equation:

Character size of the specified comment (depending on the specified character string) + 4(CR + LF)

#### <Data type information row>

The data type for each column is displayed. This information is output in the following format: (Data type)[(Additional information)].

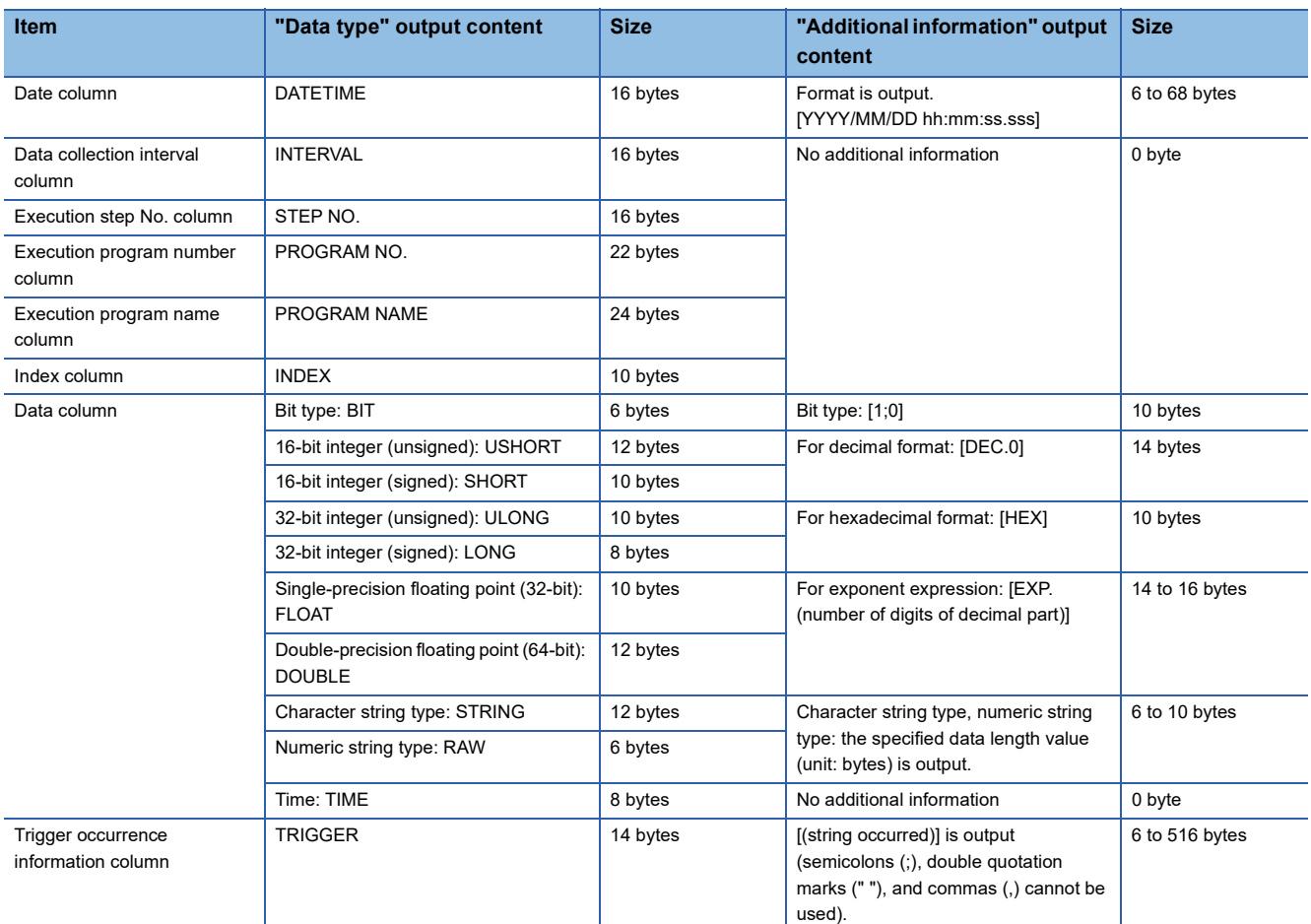

## **Ex.**

The size of the data type information row is determined by the following equation when data logging of 128 points of data (signed 16-bit integer, decimal format) is performed (The following sections in the "Output" window are set to be output: "Date" (the output format is YYYY/MM/DD hh:mm:ss.sss), "Data sampling interval", "Execution step No.", "Execution program name or execution program No.", and "Index").

(16 + 50)(date column) + 16(data collection interval column) + 16(execution step No. column) + 22(execution program number column) + 24(execution program name column) + 10(index column) + (10 + 14) × 128(data column) + 264(the number of tabs) +  $4(CR + LF)$ 

= 3494 bytes

#### <Data name row>

#### The data name for each column is displayed.

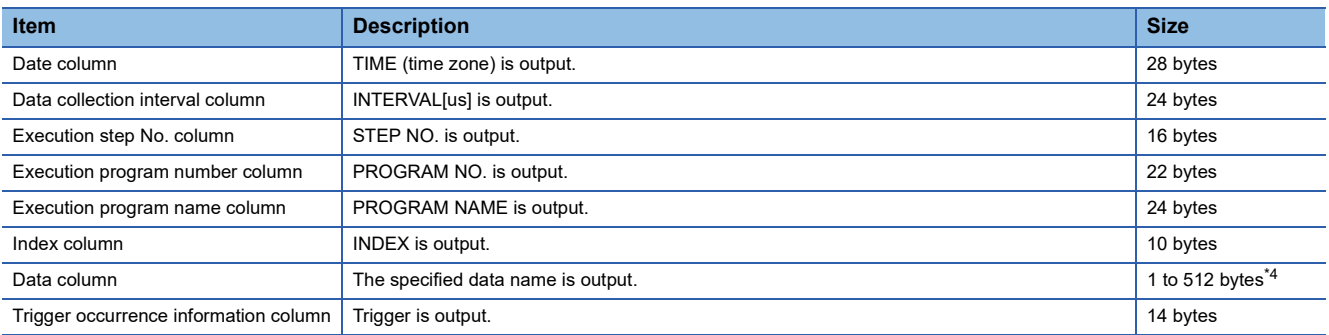

<span id="page-1091-0"></span>\*4 When the data column is specified and the multidimensional array label is specified, if the index of the array includes comma (,), the data size will increase than the data name string size.

## **Ex.**

The size of the data name row is determined by the following equation when data logging of 128 data points from D100 to D227 is performed (The following sections in the "Output" window are set to be output: "Date", "Data sampling interval", "Execution step No.", "Execution program name or execution program No.", and "Index").

28(date column) + 24(data collection interval column) + 16(execution step No. column) + 22(execution program number column) + 24(execution program name column) + 10(index column) + (6  $\times$  128)(data column) + 264(the number of tabs) +  $4(CR + LF)$ 

= 1138 bytes

#### <Program name row>

The program name row for each column is displayed. (This row appears when the version of CPU Module Logging Configuration Tool is "1.82L" or later and local devices or labels are specified. If the version is "1.76E" or earlier, or the version is "1.82L" or later and only global devices are specified, this row does not appear.)

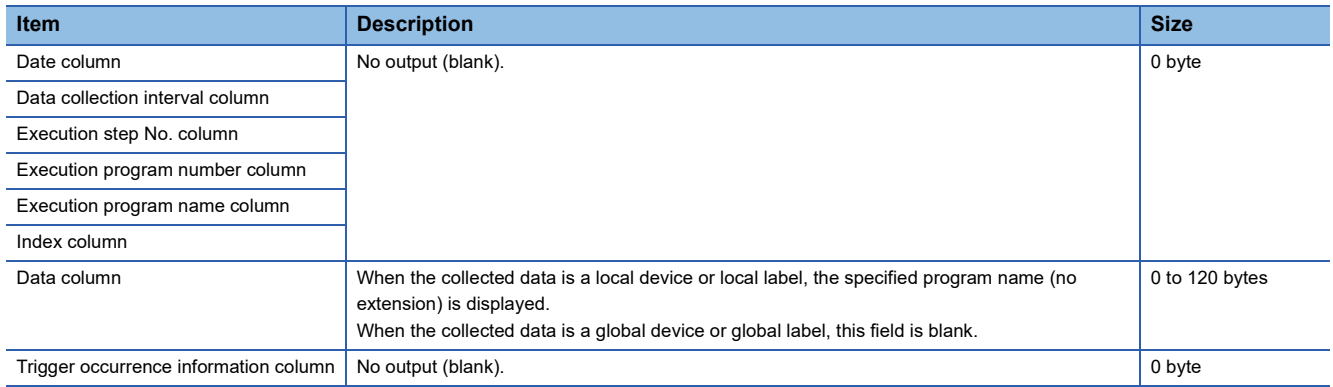

**Ex.**

The size of the program name row is determined by the following equation when data logging of 128 data points from D100 to D227 is performed (The following sections in the "Output" window are set to be output: "Date", "Data sampling interval", "Execution step No.", "Execution program name or execution program No.", and "Index". Also, devices from D200 to D227 are specified as the local device of the program No.1 of "MAIN").

0(date column) + 0(data collection interval column) + 0(execution step number column) + 0(execution program number column) + 0(execution program name column) + 0(index column) +  $(0 \times 100 + 8 \times 28)$ (data column) + 264(the number of tabs)

 $+4$ (CR  $+$  LF)

 $= 492$  bytes

<Device comment row>

The device comment row for each column is displayed.

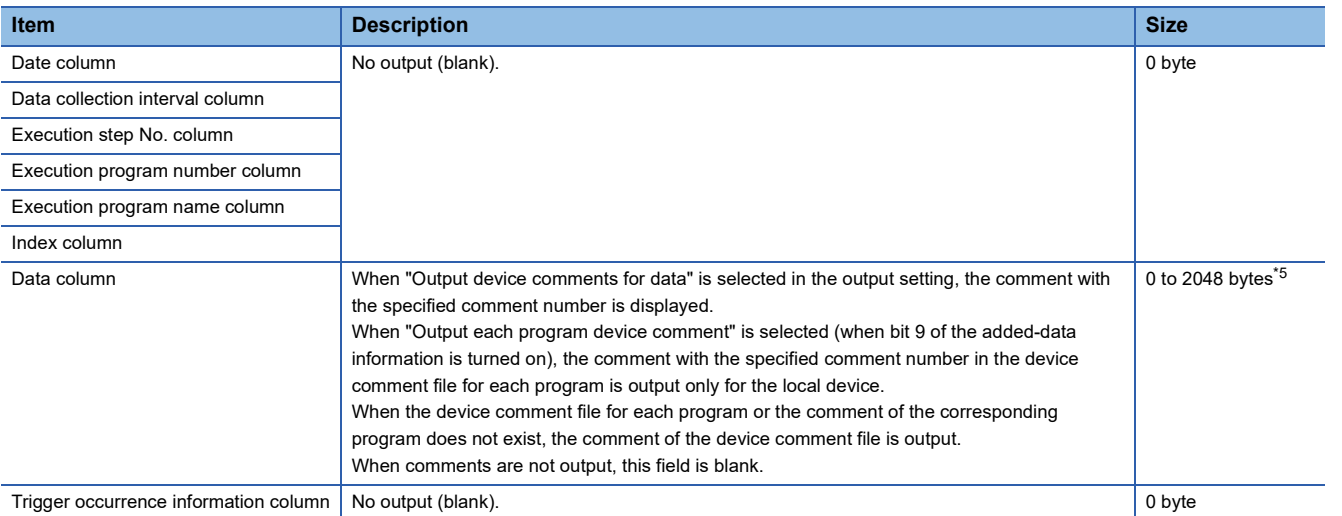

<span id="page-1092-0"></span>\*5 When "Output device comment" is selected in "Device comment output" of the output settings and double quotation marks (" ") and/or commas (,) are included in a device comment, the size of data in use becomes larger than the size of the character string of the device comments.

The size of the device comment row is determined by the following equation when data logging of 128 data points from D100 to D227 is performed (The following sections in the "Output" window are set to be output: "Date" (the output format is YYYY/ MM/DD hh:mm:ss.sss), "Data sampling interval", "Execution step No.", "Execution program name or execution program No.", "Index", and "Device comment output" (only for devices from D200 to D227)).

0(date column) + 0(data collection interval column) + 0(execution step number column) + 0(execution program number column) + 0(execution program name column) + 0(index column) + (0  $\times$  100 + 14  $\times$  28)(data column) + 264(the number of  $tabs$ ) + 2( $CR + LF$ )

= 660 bytes

**Ex.**

#### <Data row>

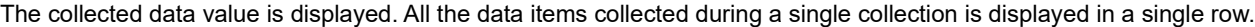

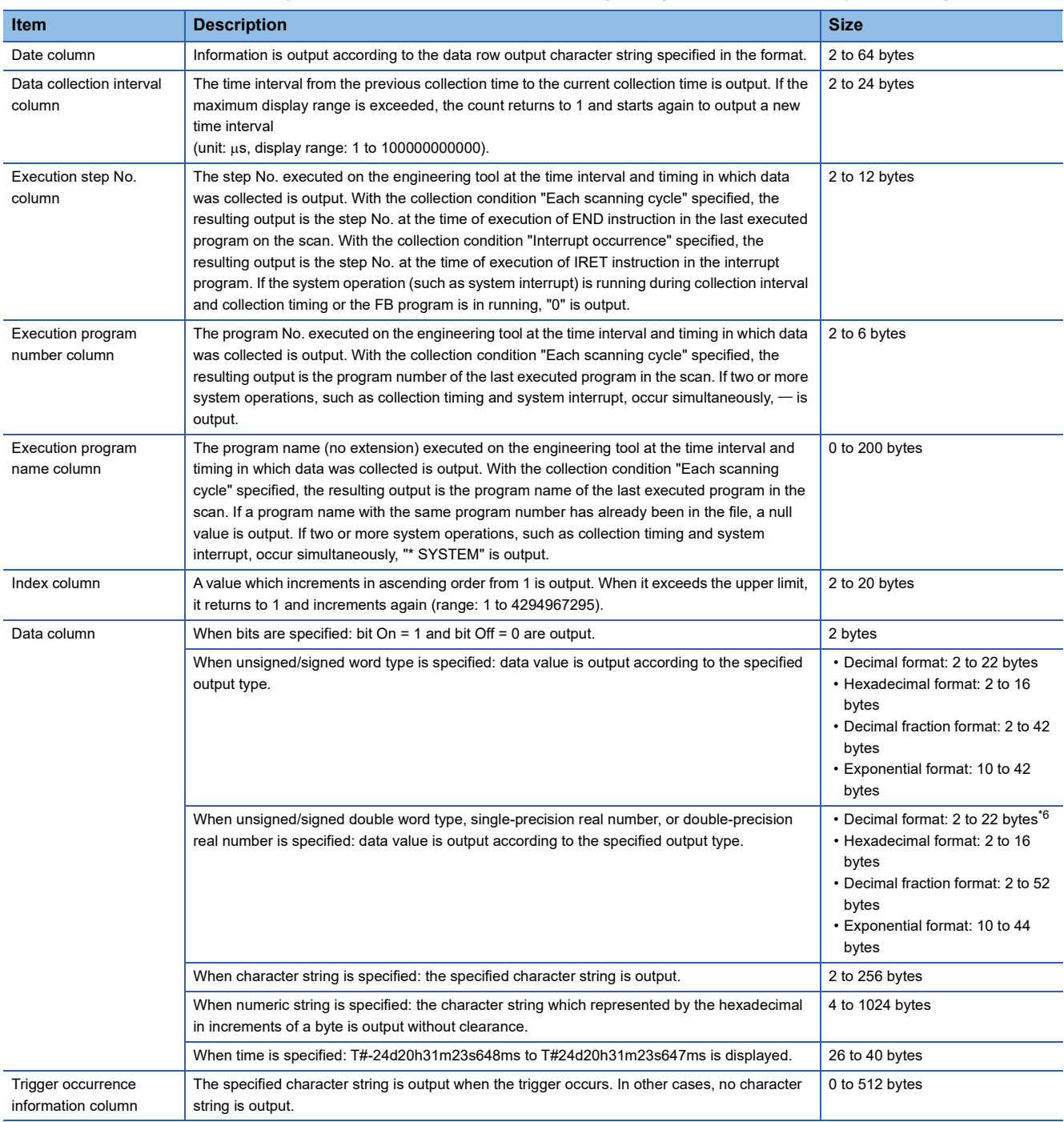

<span id="page-1093-0"></span>\*6 When single-precision real number or double-precision real number is specified, if the numerical value to be output does not fall into the range -2147483648.0 to 4294967295.0, it is displayed in an equivalent format to "exponential format and the number of decimal part digits is nine".

## **Ex.**

The size of the data type information row is determined by the following equation when data logging of 128 points of data from D100 to D227 (unsigned word type, decimal format) is performed (The following sections in the "Output" window are set to be output: "Date" (the output format is YYYY/MM/DD hh:mm:ss.sss), "Data sampling interval", "Execution step No.", "Execution program name or execution program No.", and "Index").

46(date column) + 24(data collection interval column) + 12(execution step number column) + 6(execution program number column) + 200(execution program name column) + 20(index column) +  $(12 \times 128)$ (data column) + 264(the number of tabs) +  $4(CR + LF)$ 

 $= 2112$  bytes

## ■**CSV file output format**

This section describes the format specifications of the CSV file output type and output content of each data.

#### • Format specifications

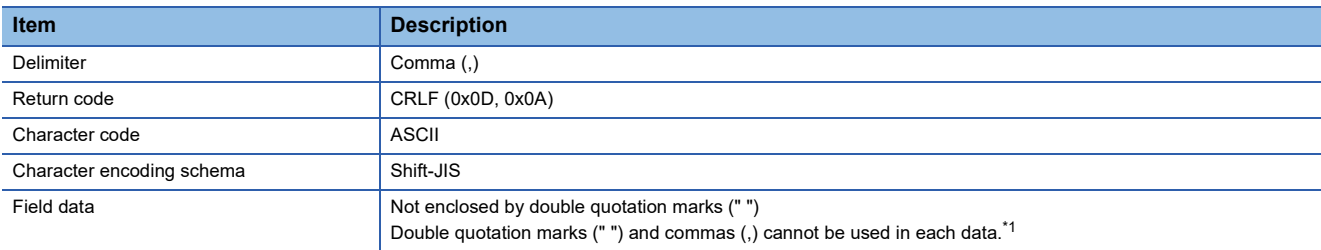

<span id="page-1094-0"></span>\*1 When double quotation marks (" ") and/or commas (,) are included in a device comment, the following processing occurs:

When the data includes commas (,), whole data is enclosed by double quotation marks (" ").

When the data includes double quotation marks (" "), another set of double quotation marks will be appended to each of them.

• File format example

Output items can be specified ( $\sqrt{P}$  [Page 1121 Output](#page-1122-0))

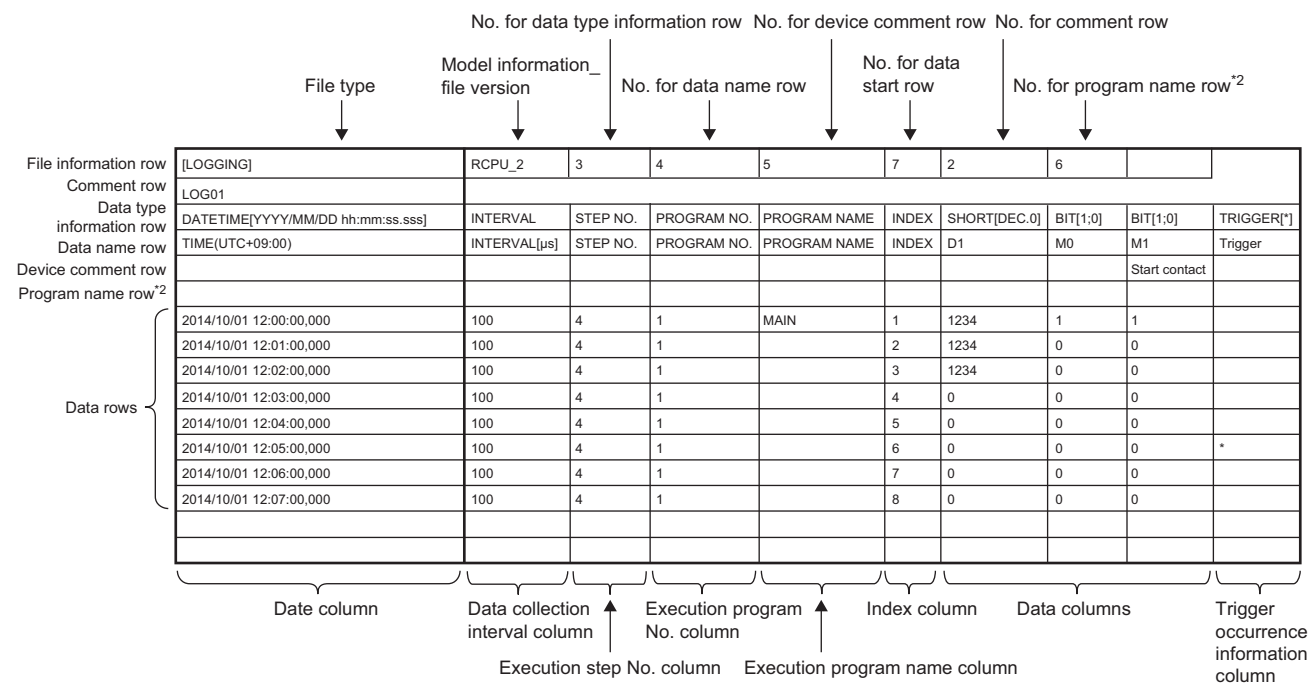

\*2 Information on the program name row appears when the version of CPU Module Logging Configuration Tool is "1.82L" or later and local devices or labels are specified. When the version is "1.76E" or earlier, or the version is "1.82L" or later and only global devices are specified, the information on the program name row does not appear.

#### • Output content for each data

#### <File information row>

#### File-related information is displayed.

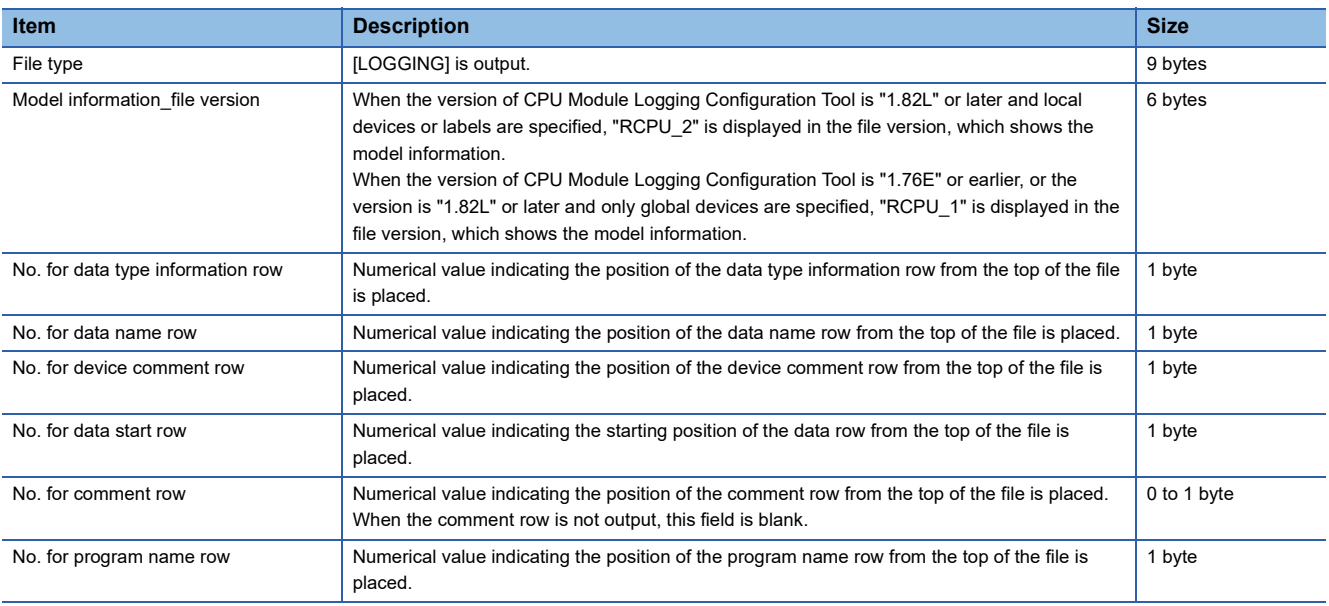

# **Ex.**

The total size of the file information row can be obtained by the following equation. (when comment is output) 9(file type) + 6(model information\_file version) + 1(data type information row number) + 1(data name row number) + 1(device comment row number) + 1(data start row number) + 1(comment row number) + 6(the number of commas) + 2(CR + LF) = 29 bytes

# <Comment row>

Comments are displayed.

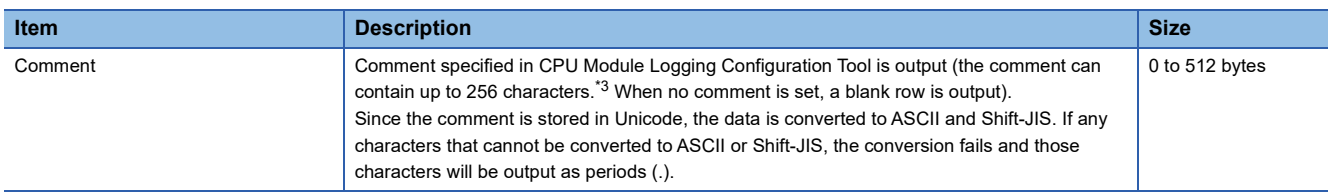

<span id="page-1095-0"></span>\*3 Double quotation marks (" "), commas (,), and semicolons (;) cannot be used.

# **Ex.**

The total size of the comment row can be obtained by the following equation:

Character size of the specified comment (depending on the specified character string) + 2(CR + LF)

#### <Data type information row>

The data type for each column is displayed. This information is output in the following format: (Data type)[(Additional information)].

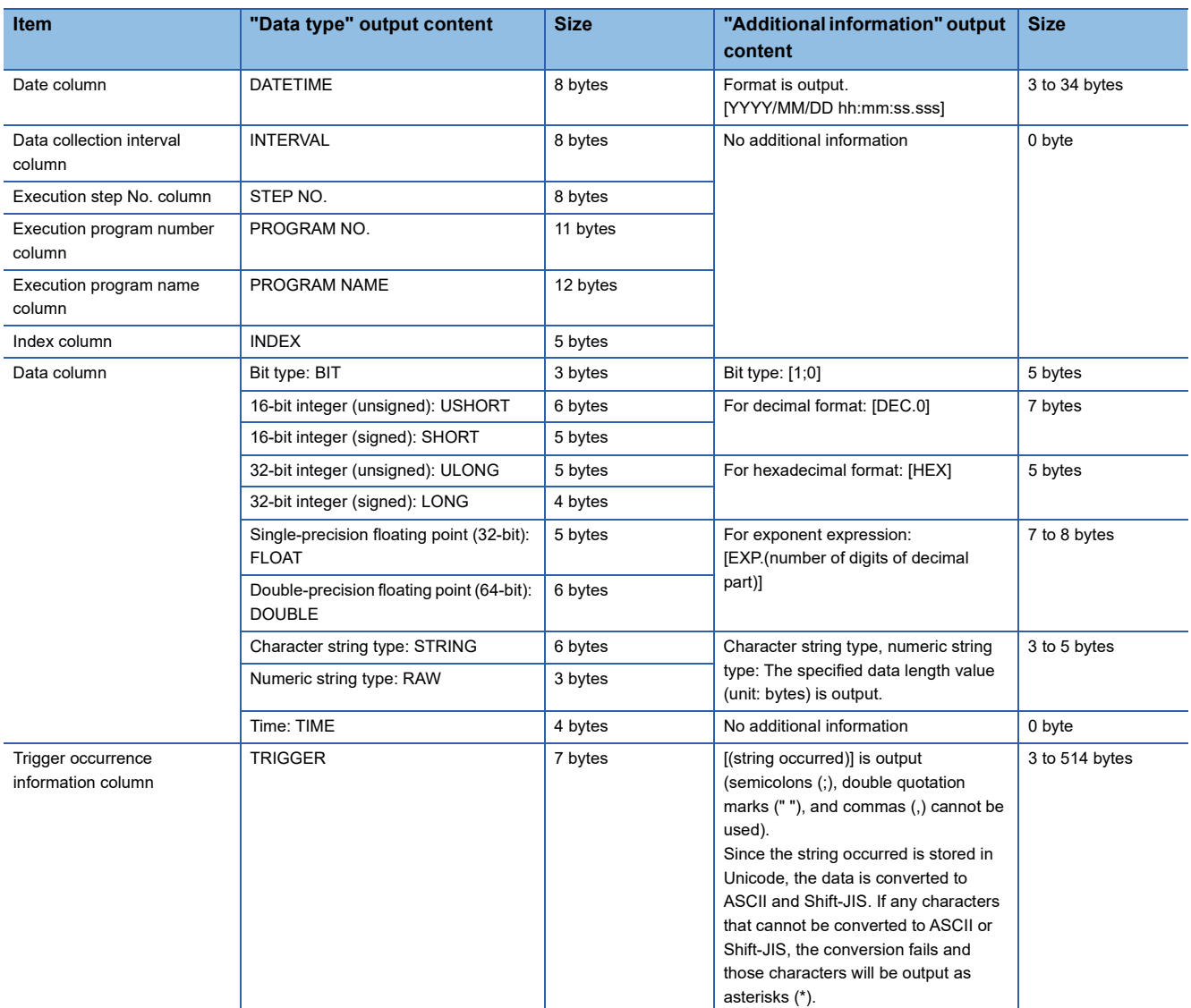

## **Ex.**

The size of the data type information row is determined by the following equation when data logging of 128 points of data (signed 16-bit integer, decimal format) is performed (The following sections in the "Output" window are set to be output: "Date" (the output format is YYYY/MM/DD hh:mm:ss.sss), "Data sampling interval", "Execution step No.", "Execution program number" "Execution program name", and "Index").

(8 + 25)(date column) + 8(data collection interval column) + 8(execution step No. column) + 11(execution program number column) + 12(execution program name column) + 5(index column) + (5 + 7)  $\times$  128(data column) + 132(the number of  $commas) + 2(CR + LF)$ 

 $= 1745$  bytes

#### <Data name row>

#### The data name for each column is displayed.

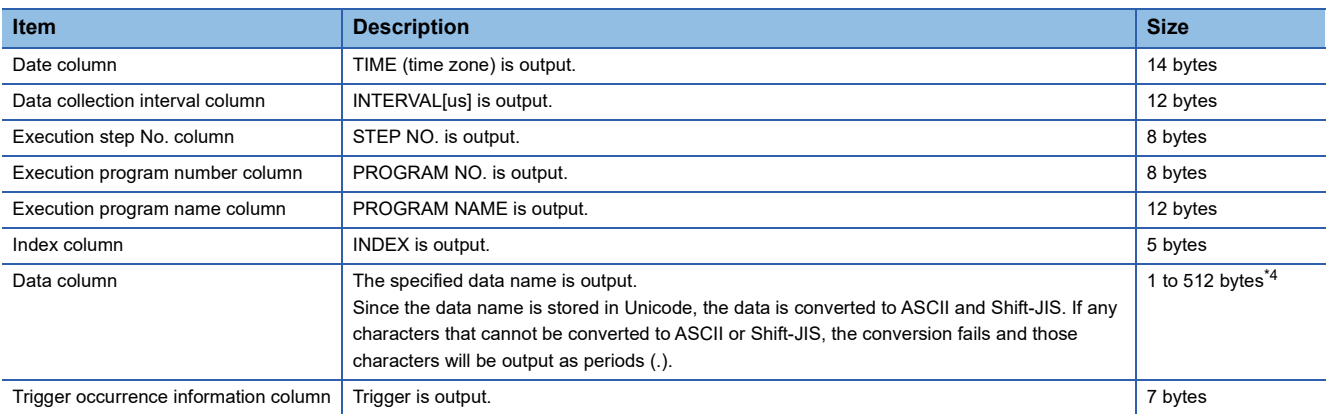

<span id="page-1097-0"></span>\*4 When the data column is specified and the multidimensional array label is specified, if the index of the array includes comma (,), the data size will increase than the data name string size.

#### **Ex.**

The size of the data name row is determined by the following equation when data logging of 128 data points from D100 to D227 is performed (The following sections in the "Output" window are set to be output: "Date", "Data sampling interval", "Execution step No.", "Execution program number" "Execution program name", and "Index").

14(date column) + 12(data collection interval column) + 8(execution step No. column) + 8(execution program number column) + 12(execution program name column) + 5(index column) +  $(4 \times 128)$ (data column) + 132(the number of commas) + 2(CR + LF)

# = 705 bytes

<Program name row>

The program name row for each column is displayed. (This row appears when the version of CPU Module Logging Configuration Tool is "1.82L" or later and local devices or labels are specified. If the version is "1.76E" or earlier, or the version is "1.82L" or later and only global devices are specified, this row does not appear.)

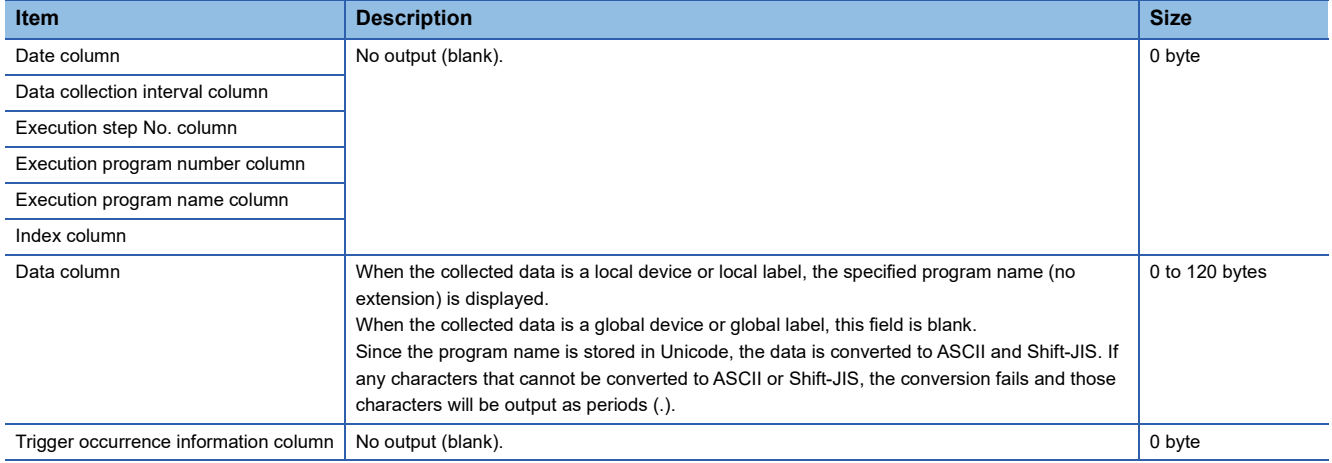

#### **Ex.**

The size of the program name row is determined by the following equation when data logging of 128 data points from D100 to D227 is performed (The following sections in the "Output" window are set to be output: "Date", "Data sampling interval",

"Execution step No.", "Execution program name or execution program No.", and "Index". Also, devices from D200 to D227 are specified as the local device of the program No.1 of "MAIN").

 $0$ (date column) + 0(data collection interval column) + 0(execution step No. column) + 0(execution program number column) + 0(execution program name column) + 0(index column) + (0  $\times$  100 + 4  $\times$  15)(data column) + 132(the number of commas) +  $2(CR + LF)$ 

 $= 194$  bytes

#### <Device comment row>

#### The device comment row for each column is displayed.

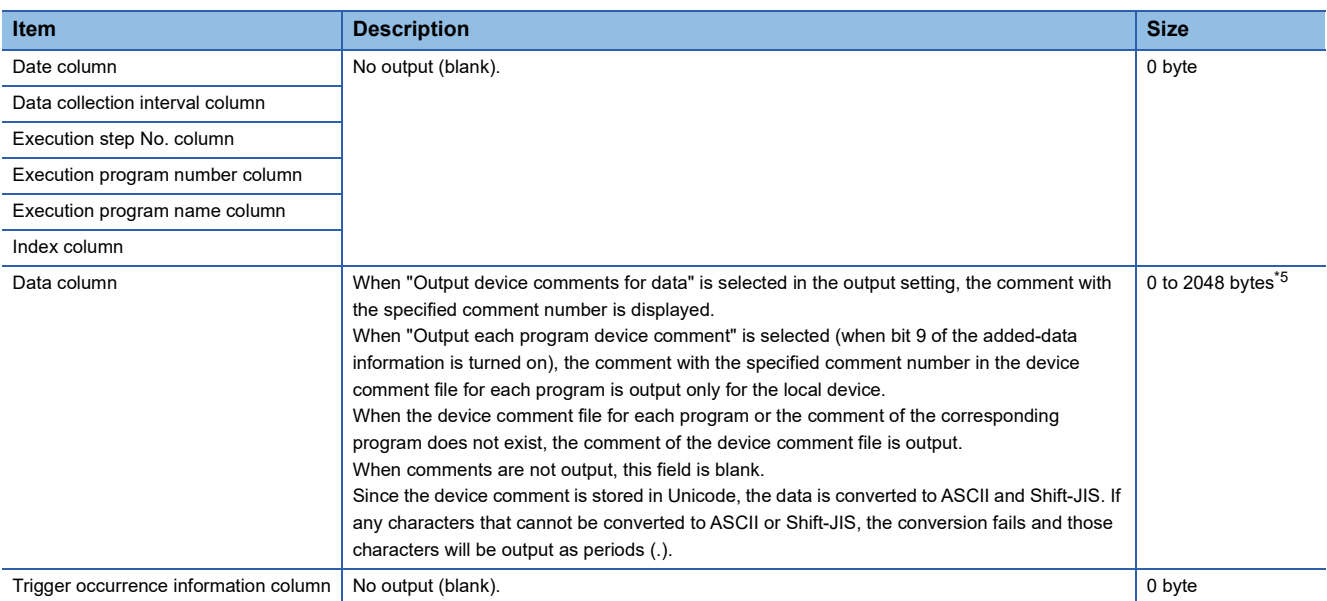

<span id="page-1098-0"></span>\*5 When "Output device comment" is selected in "Device comment output" of the output settings and double quotation marks (" ") and/or commas (,) are included in a device comment, the size of data in use becomes larger than the size of the character string of the device comments.

**Ex.**

The size of the device comment row is determined by the following equation when data logging of 128 data points from D100 to D227 is performed (The following sections in the "Output" window are set to be output: "Date" (the output format is YYYY/ MM/DD hh:mm:ss.sss), "Data sampling interval", "Execution step No.", "Execution program name or execution program No.", "Index", and "Device comment output" (only for devices from D200 to D227)).

0(date column) + 0(data collection interval column) + 0(execution step No. column) + 0(execution program number column) + 0(execution program name column) + 0(index column) + (0  $\times$  100 + 7  $\times$  15)(data column) + 132(the number of commas) +  $2(CR + LF)$ 

= 239 bytes

#### <Data row>

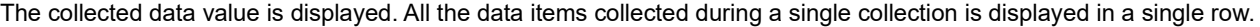

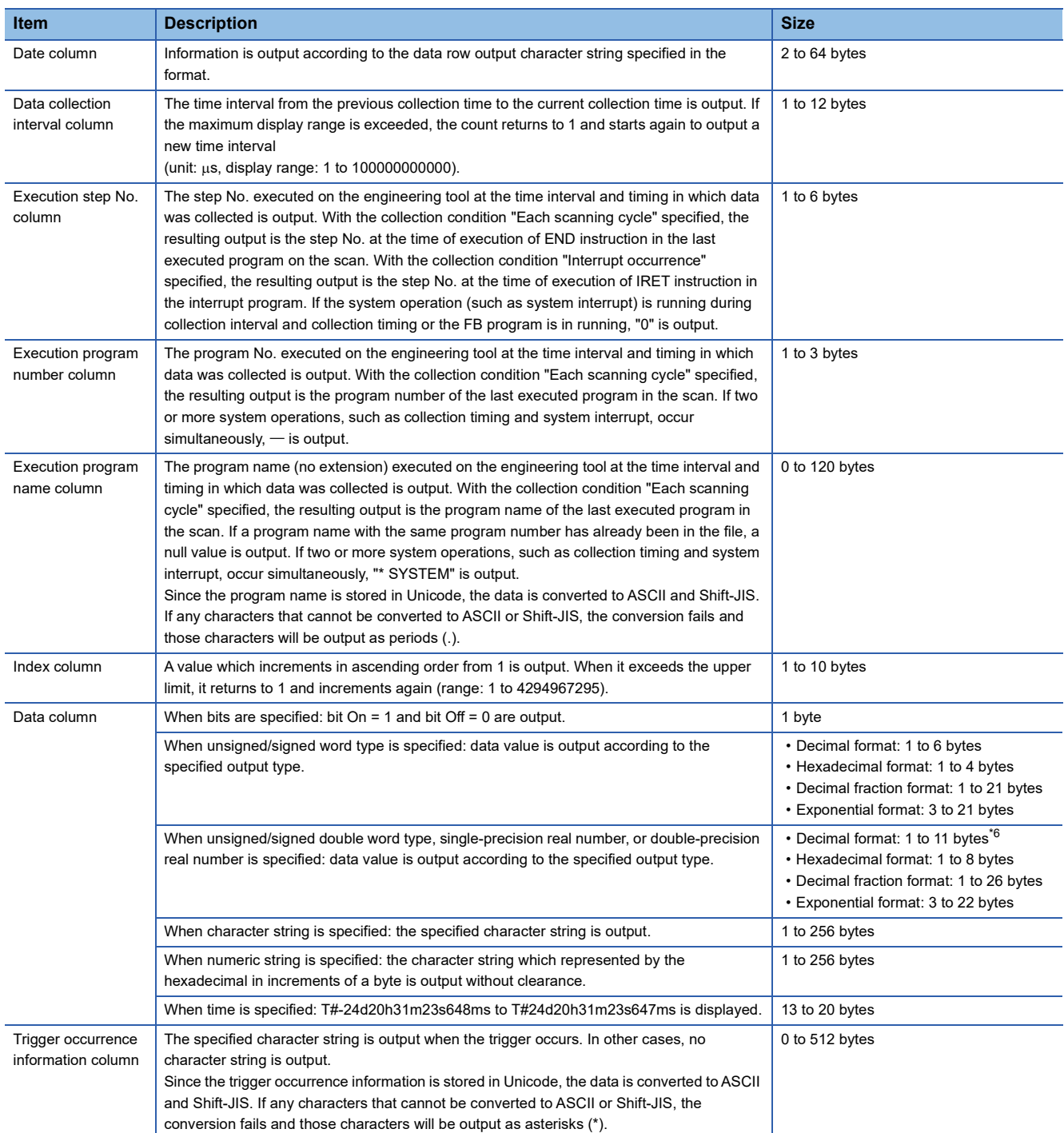

<span id="page-1099-0"></span>\*6 When single-precision real number or double-precision real number is specified, if the numerical value to be output does not fall into the range -2147483648.0 to 4294967295.0, it is displayed in an equivalent format to "exponential format and the number of decimal part digits is nine".

The size of the data type information row is determined by the following equation when data logging of 128 points of data from D100 to D227 (unsigned word type, decimal format) is performed (The following sections in the "Output" window are set to be output: "Date" (the output format is YYYY/MM/DD hh:mm:ss.sss), "Data sampling interval", "Execution step No.", "Execution program name or execution program No.", and "Index").

23(date column) + 12(data collection interval column) + 6(execution step No. column) + 3(execution program number column) + 100(execution program name column) + 10(index column) + (6 x 128)(data column) + 132(the number of commas) + 2(CR

 $+$  LF)

= 1056 bytes

**Ex.**

## ■**Binary file output format**

The following figure shows the configuration of the binary format and details of each data.

 • Configuration figure of binary format (when the version of CPU Module Logging Configuration Tool is "1.82L" or later and local devices or labels are specified)

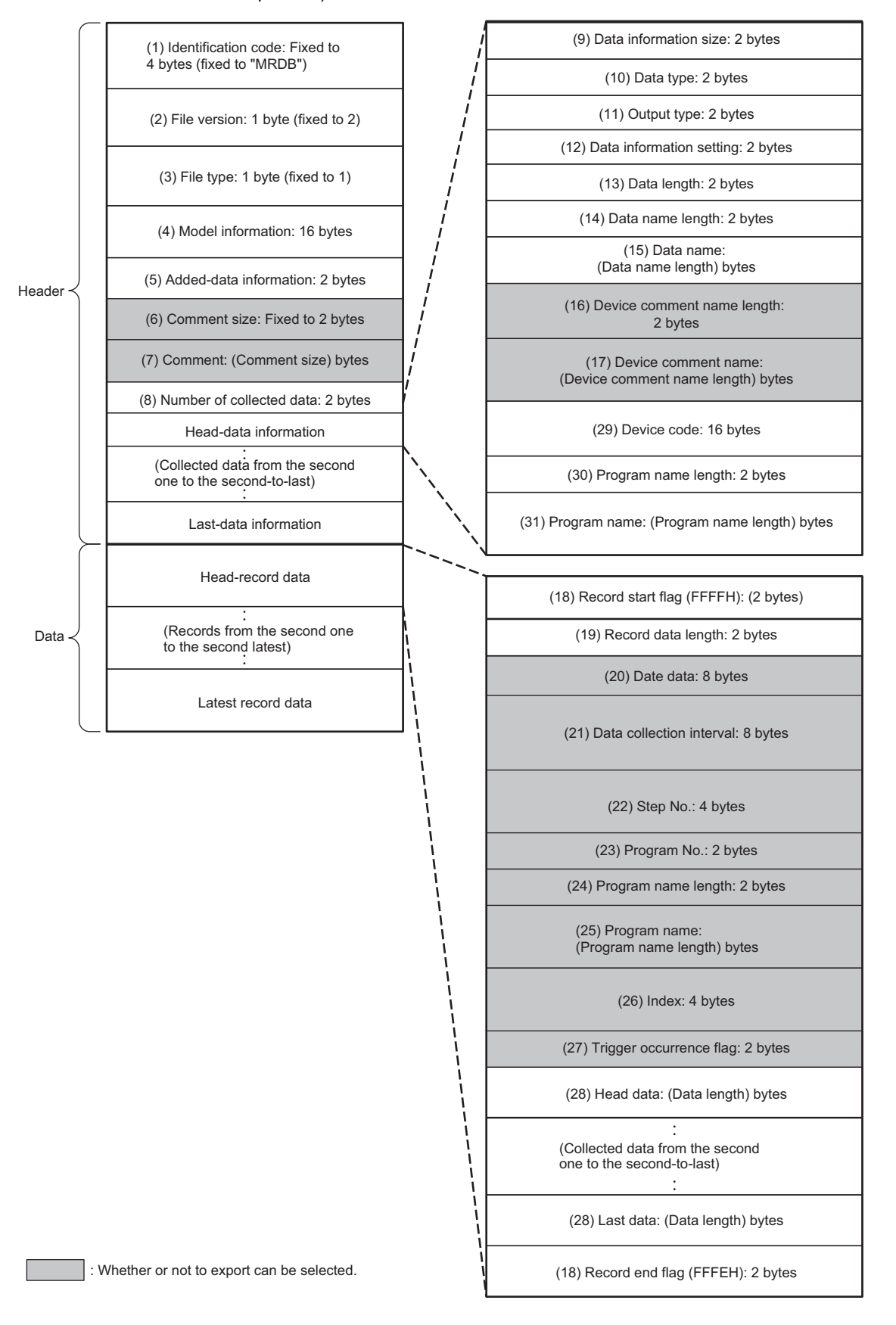

 • Configuration figure of binary format (when the version of CPU Module Logging Configuration Tool is "1.76E" or earlier, or the version is "1.82L" or later and only global devices are specified)

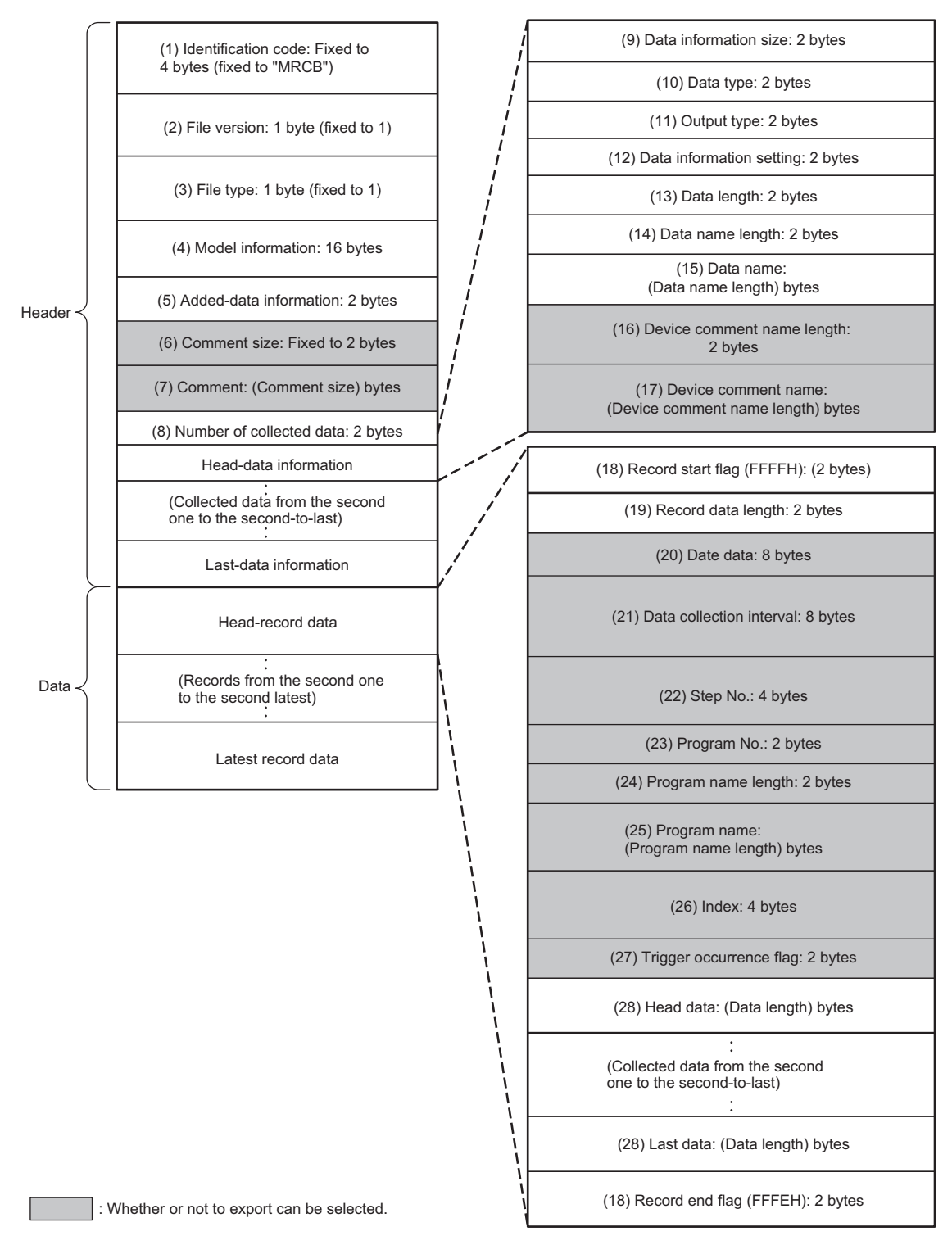

#### • Details of each data

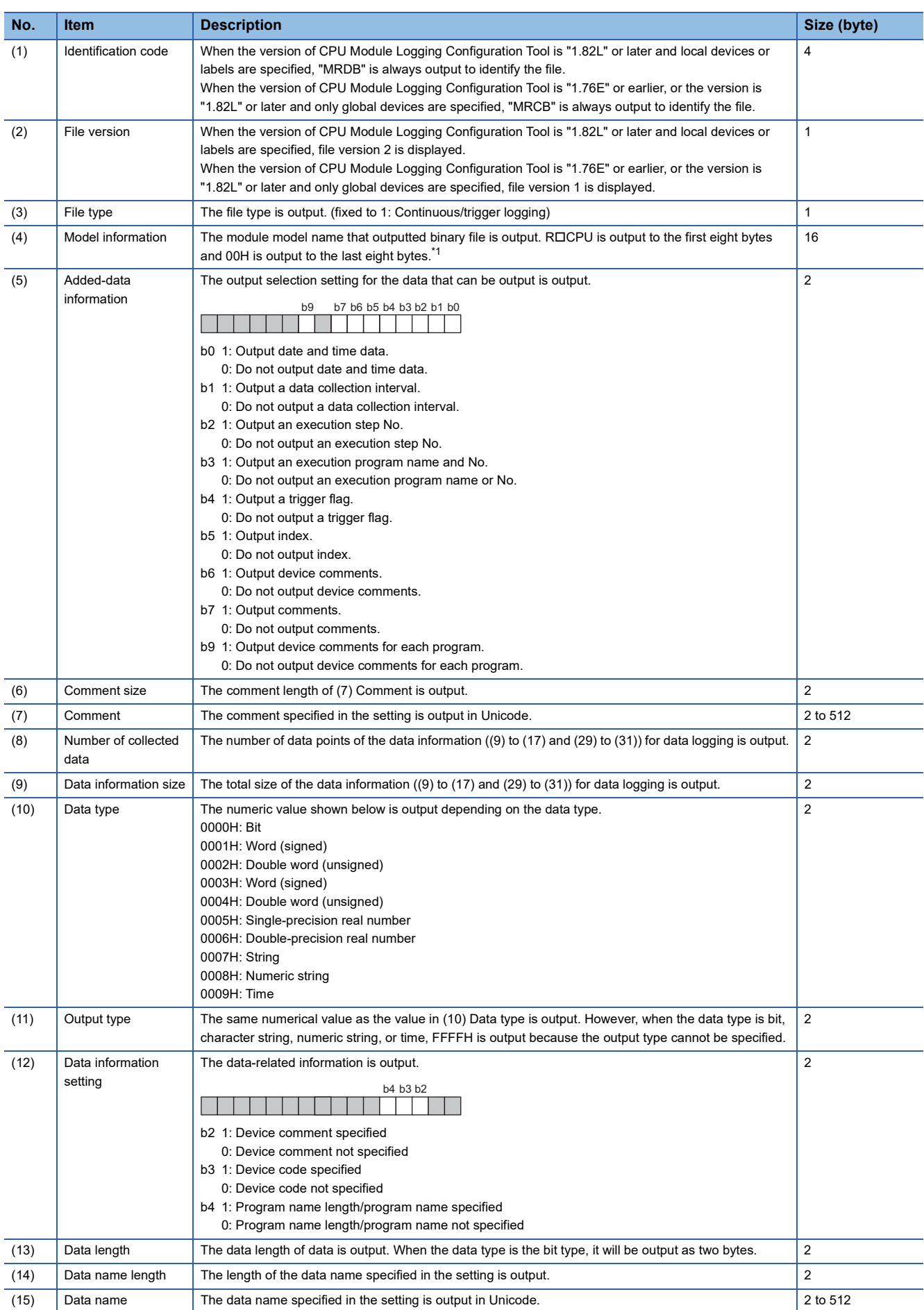

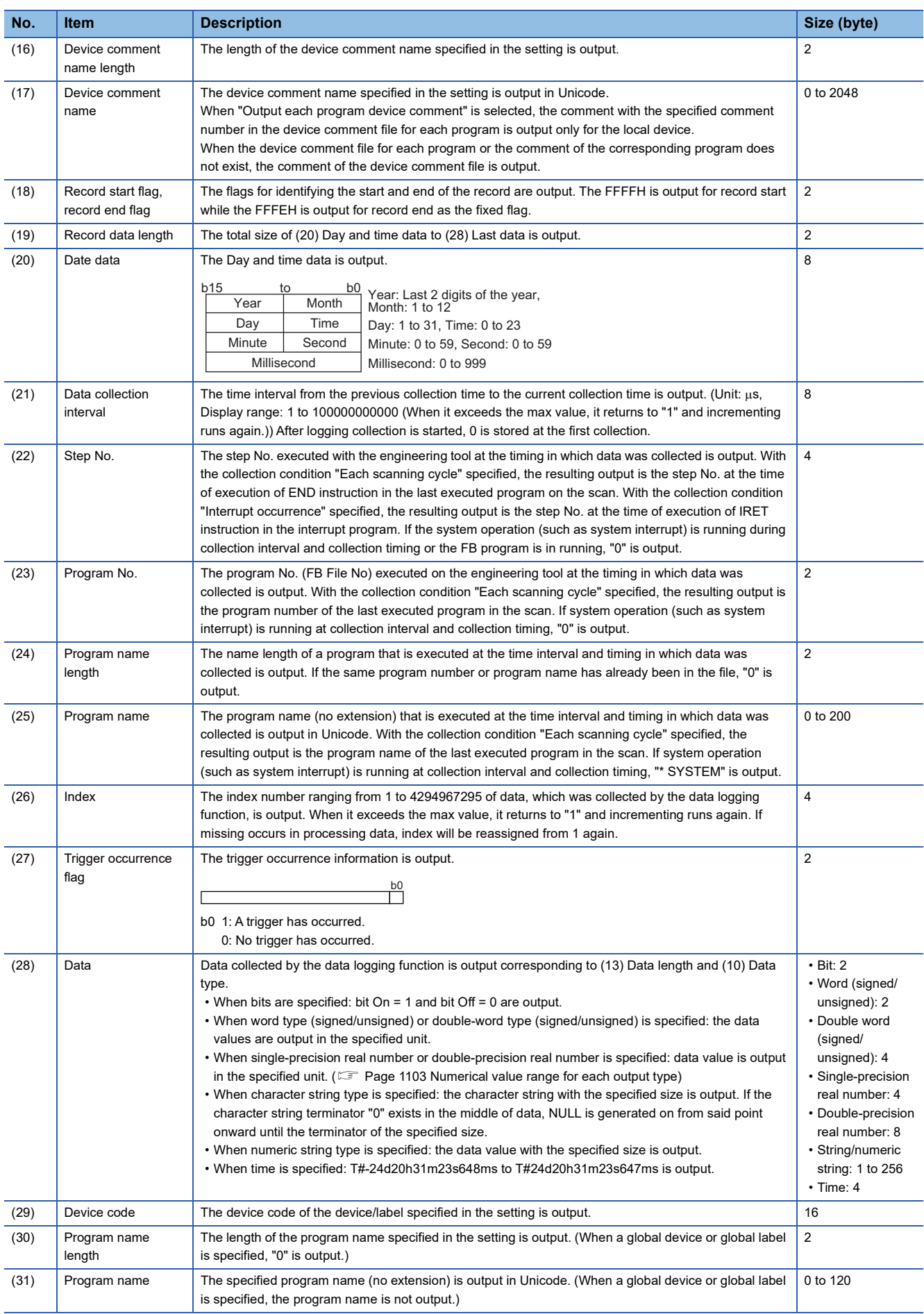

<span id="page-1103-0"></span>\*1 The following capacity values are output to  $\square$  based on the model. Example: R08CPU, R08ENCPU, R08PCPU, R08SFCPU: □ = 08

## <span id="page-1104-0"></span>**Numerical value range for each output type**

This section describes the numerical value ranges that can be output for each output type.

## ■**Integer type**

The following table lists the numerical value ranges that can be expressed for each integer type.

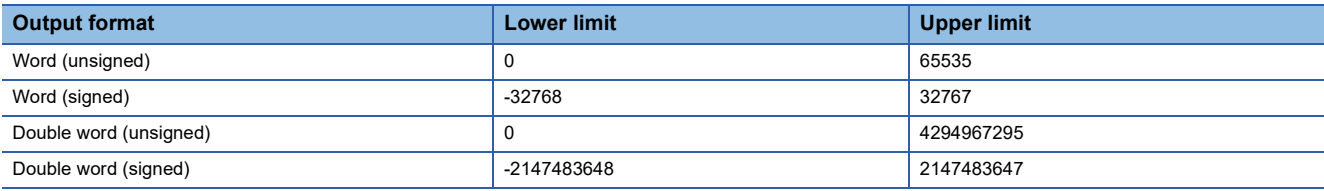

## ■**Real number type**

The following table lists the numerical value ranges that can be expressed for each real number type.

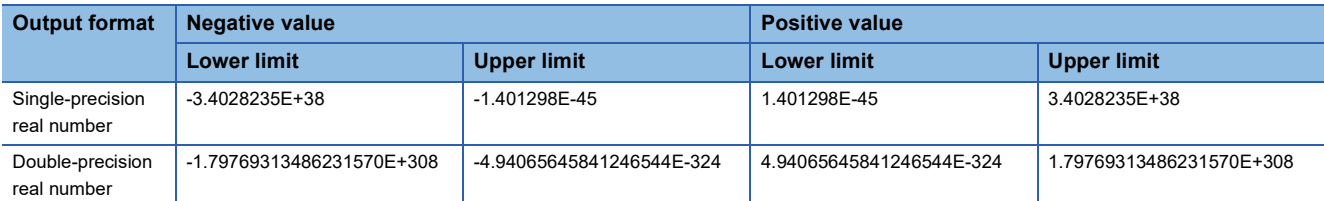

When the value of the data exceeds the numerical value range, the following rule is applied to the output.

- When the value exceeds the upper limit of the positive value, +Inf is output.
- When the value falls below the lower limit of the negative value, -Inf is output.
- When the value is between the upper limit of the negative value and the lower limit of the positive value, 0 is output.

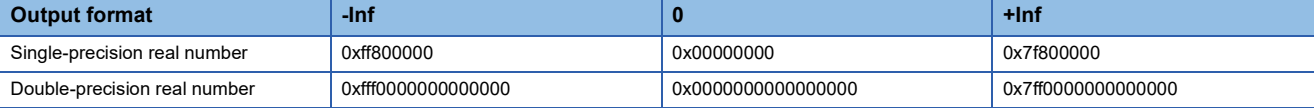

# **Data logging procedure**

This section describes the data logging procedure.

- 1. Install CPU Module Logging Configuration Tool. (QQ CPU Module Logging Configuration Tool/GX LogViewer Installation Instructions (BCN-P5999-0506))
- 2. Launch CPU Module Logging Configuration Tool. ( $\Box$  [Page 1104 Launching CPU Module Logging Configuration Tool](#page-1105-0))
- *3.* When specifying a label as the target data, import the project of the engineering tool to CPU Module Logging Configuration Tool. ( $\sqrt{F}$  [Page 1110 Reading a GX Works3 project](#page-1111-0))
- 4. Configure the data logging setting. ( $\sqrt{2}$  [Page 1111 Setting data logging\)](#page-1112-0)
- **5.** If auto logging is used, configure the common settings (auto logging common settings). ( $\mathbb{F}$  Page 1129 Auto logging [common setting](#page-1130-0))
- *6.* When the storage destination of the data logging files is the SD memory card, insert an SD memory card into the CPU module, and power up the module.
- 7. Connect the CPU module to a personal computer. (CF [Page 1082 System configuration,](#page-1083-0) CF Page 1130 Transfer [setup\)](#page-1131-0).
- 8. Write the data logging setting to the SD memory card or data memory. ( $\sqrt{2}$  [Page 1132 Writing the logging setting](#page-1133-0))
- **9.** Switch the CPU module to RUN state to start the data logging. ( $\sqrt{p}$  [Page 1134 Logging status and operation](#page-1135-0))
- **10.** Stop the data logging and read the data logging file. ( $\epsilon$  [Page 1136 Logging file operation](#page-1137-0))
- *11.* Check the file into which data has been read.

## $Point<sup>0</sup>$

For details on installation and uninstallation procedures of CPU Module Logging Configuration Tool, refer to the following.

CPU Module Logging Configuration Tool/GX LogViewer Installation Instructions (BCN-P5999-0506)

## <span id="page-1105-0"></span>**Launching CPU Module Logging Configuration Tool**

The following describes three methods to launch CPU Module Logging Configuration Tool.

#### ■**Launch from the start menu**

After CPU Module Logging Configuration Tool is installed, it can be launched by the following operation.

 $\textdegreeled{C}$  [Start]  $\Rightarrow$  [All Programs]  $\Rightarrow$  [MELSOFT]  $\Rightarrow$  [Logging Function]  $\Rightarrow$  [CPU Module Logging Configuration Tool]

#### ■**Launch from GX Works3**

After GX Works3 is launched, CPU Module Logging Configuration Tool can be launched by the following operation.

 $\mathcal{F}$  [Tool]  $\Rightarrow$  [Logging Configuration Tool]

It is launched with the information (connection target device, connection target specification/connection target setting, and display language) of the GX Works3 project.

#### ■**Launch from GX LogViewer**

Refer to the following manual. GX LogViewer Version 1 Operating Manual

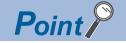

If an error message appears when CPU Module Logging Configuration Tool is started, start it as administrator.

# **Menu items and setting methods**

This section describes the operation method and/or setting windows of CPU Module Logging Configuration Tool.

#### **Menu structure**

The following table describes the menu structure of CPU Module Logging Configuration Tool.

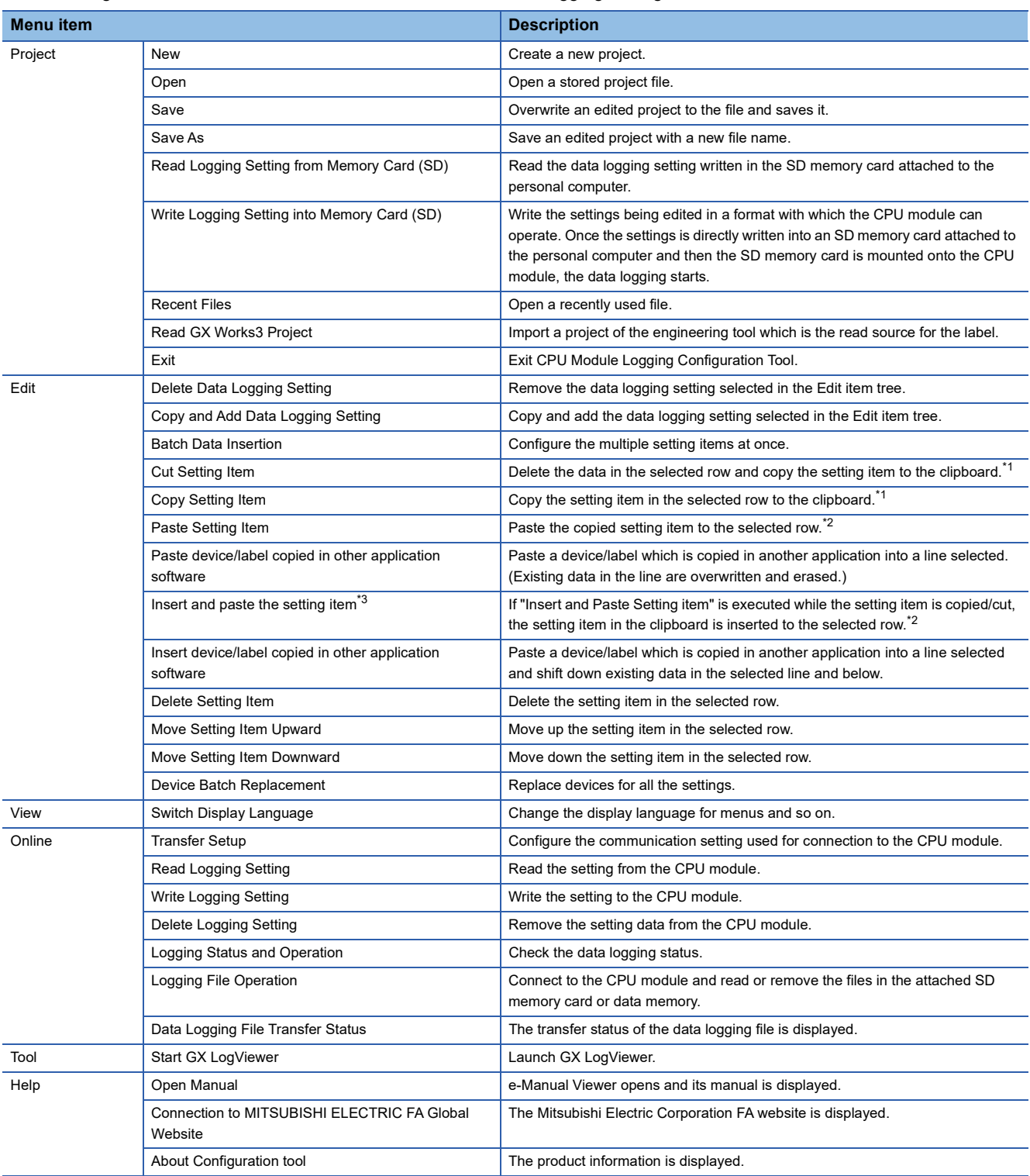

- <span id="page-1107-0"></span>\*1 Once the setting item has been copied/cut, the copied state will not be canceled even when the setting item is edited or the window is transitioned. Pasting will be possible as long as the copied data exists in the clipboard.
- <span id="page-1107-1"></span>\*2 A setting item which is copied in another application (such as Watch window of GX Works3 or GX Works2, a spreadsheet, and a text editor) can be pasted.
- <span id="page-1107-2"></span>\*3 "Insert Copied Setting Item" and "Insert Cut Setting Item" were changed to "Insert and Paste Setting item". For details on the version of the CPU Module Logging Configuration Tool after the menu change, refer to "Copying/cutting across data logging settings for a data setting item" in the following section.
	- [Page 1154 Added and Enhanced Functions](#page-1155-0)

## **Project management**

This function creates and saves the project, and reads/writes it from/to an SD memory card.

## ■**Creating new project**

Create a new project.

 $\mathcal{L}$  [Project]  $\Rightarrow$  [New]

#### **Window**

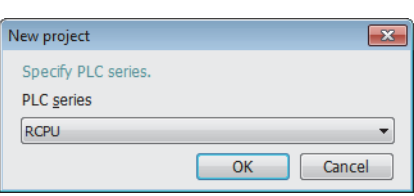

## Displayed items

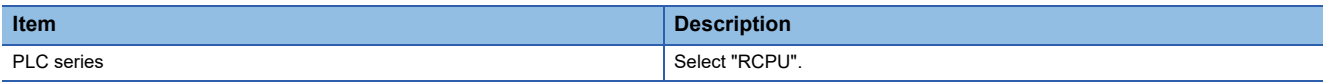

## ■**Opening project**

Open a stored project file.

[Project] [Open]

## ■**Saving project**

• Overwriting

Overwrite an edited project to the file and saves it.

[Project] [Save]

• Saving with a new file name

Save an edited project with a new file name.

 $\mathcal{L}$  [Project]  $\Rightarrow$  [Save As]

## ■**Reading the logging setting from SD memory card**

The following procedure is to read the data logging setting written in an SD memory card attached to the personal computer.

## Operating procedure

- *1.* Attach an SD memory card to the personal computer.
- *2.* Open the following window.
- **[Project]**  $\Leftrightarrow$  [Read Logging Setting from Memory Card (SD)]
- *3.* Select the drive from which data is read and data to be read.
- *4.* Click the [Read] button.

#### **Window**

L

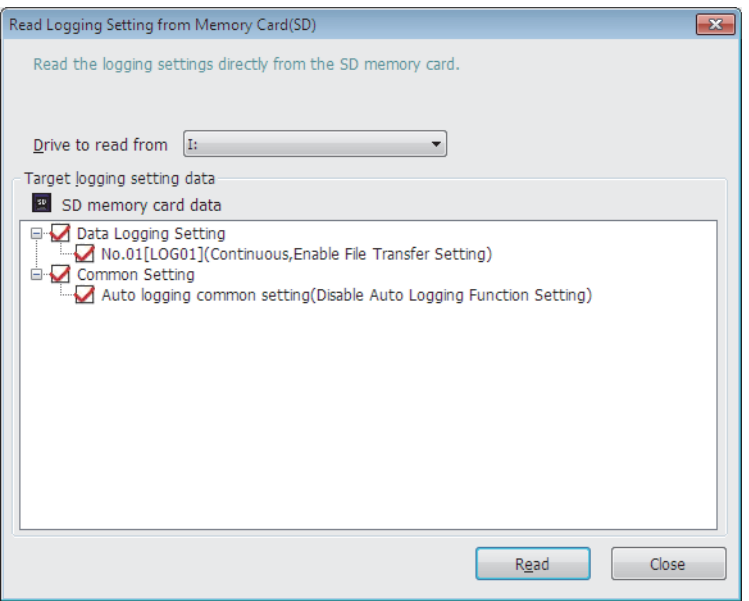

# Displayed items

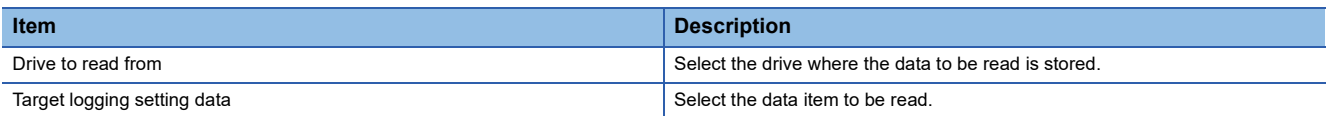

 $Point<sup>0</sup>$ 

 • Any existing data (data logging setting with the same setting number or common setting) on the target is overwritten.

• The PLC series of the setting data in the SD memory card must be "RCPU".

## ■**Writing the logging setting to SD memory card**

The following procedure is to write the settings being edited in a format with which the CPU module can operate. Once writing the settings directly into an SD memory card attached to the personal computer and attaching the card to the CPU module, the data logging starts. (Fig. [Page 239 Auto Logging\)](#page-240-0)

## Operating procedure

- *1.* Attach an SD memory card to the personal computer.
- *2.* Open the following window.
- **[Project]**  $\Rightarrow$  [Write Logging Setting into Memory Card (SD)]
- *3.* Select the drive to which data is written and data to be written.
- *4.* Click the [Write] button.

#### **Window**

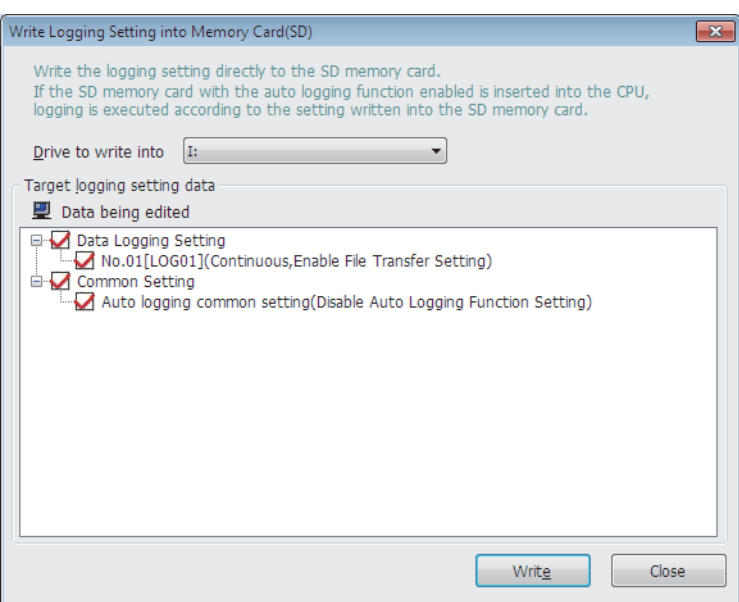

## Displayed items

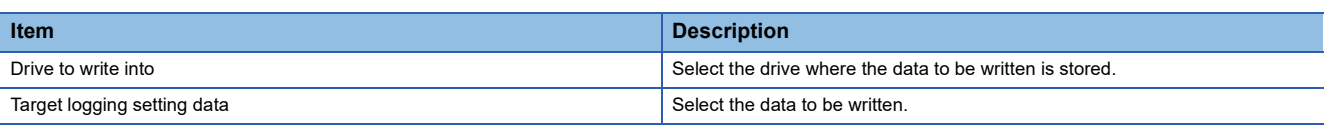

 $Point <sup>0</sup>$ 

Any existing data (data logging setting with the same setting number or common setting) on the target is overwritten.

## <span id="page-1111-0"></span>■**Reading a GX Works3 project**

The following window is used to import a project of the engineering tool which is the read source for the label.

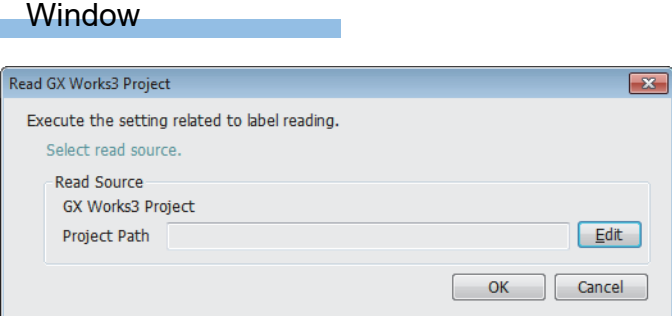

# Displayed items

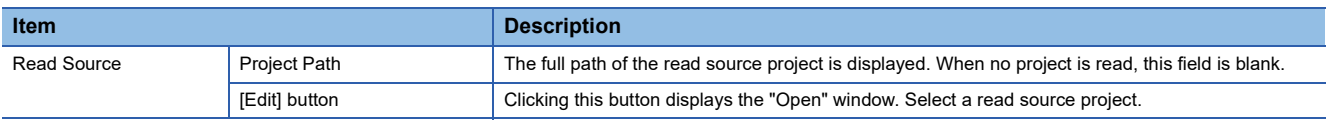

## <span id="page-1112-0"></span>**Setting data logging**

This menu item launches a wizard that helps users to configure the required settings for using the data logging function.

 $\mathcal{L}$  Edit item tree  $\Rightarrow$  [RCPU]  $\Rightarrow$  [Data Logging Setting]  $\Rightarrow$  [Edit] button

#### ■**Logging type**

The following window is used to set the data logging type, file format, storage destination of the data logging file, and target data (device or label) of data logging. ( $\Box$  [Page 211 Logging Type](#page-212-0),  $\Box$  [Page 1087 Data output type,](#page-1088-1)  $\Box$  Page 216 [Storage location of data logging files,](#page-217-0) **Fage 204 Data to Be Collected**)

#### **Window**

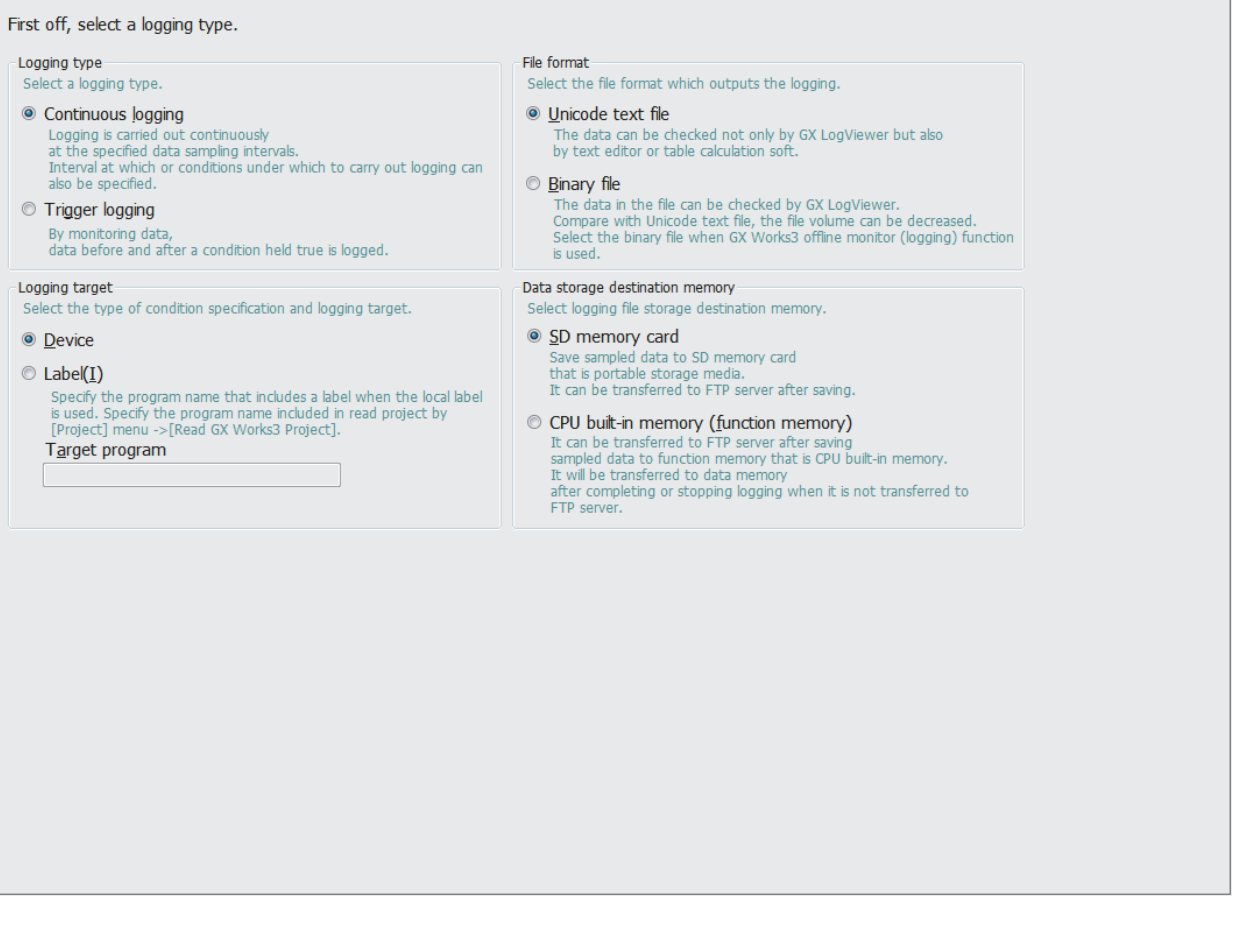

# Displayed items

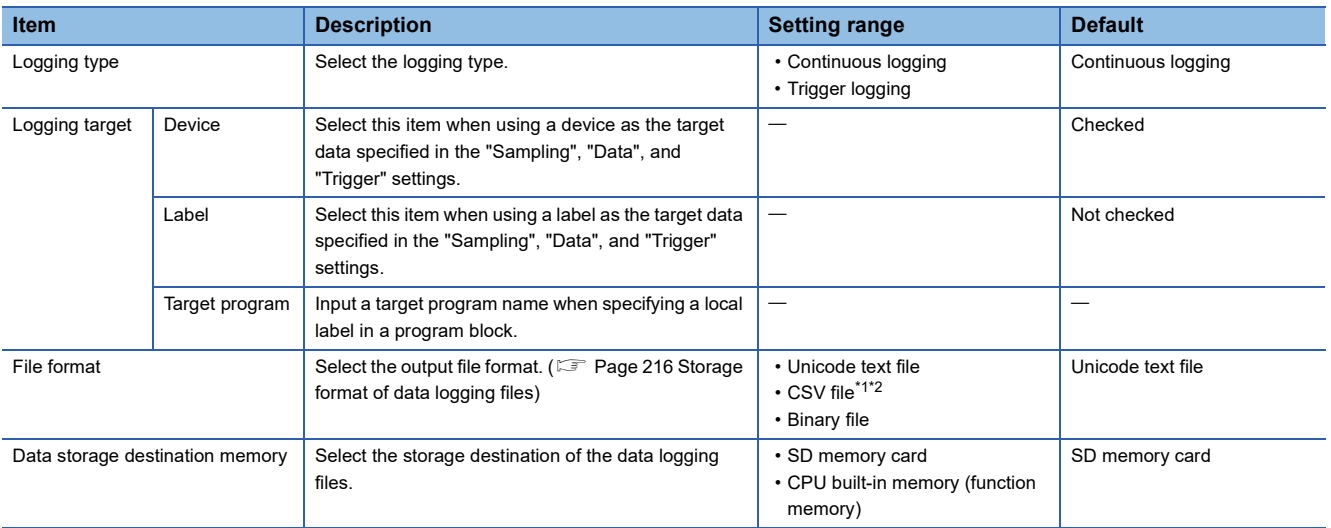

<span id="page-1113-0"></span>\*1 When setting the file format to the CSV file format, check the firmware version of the CPU module and the version of the CPU Module Logging Configuration Tool. ( $\Box$  [Page 1154 Added and Enhanced Functions\)](#page-1155-0)

<span id="page-1113-1"></span>\*2 If the data name (device/label name), device comment, or program name contains characters that cannot be converted to ASCII (Shift-JIS), the relevant data is output as a one-byte period (.).

## ■**Sampling**

The following window configures the collection interval and/or collection start conditions (Fage 206 Data Collection [Conditions](#page-207-0))

## Window

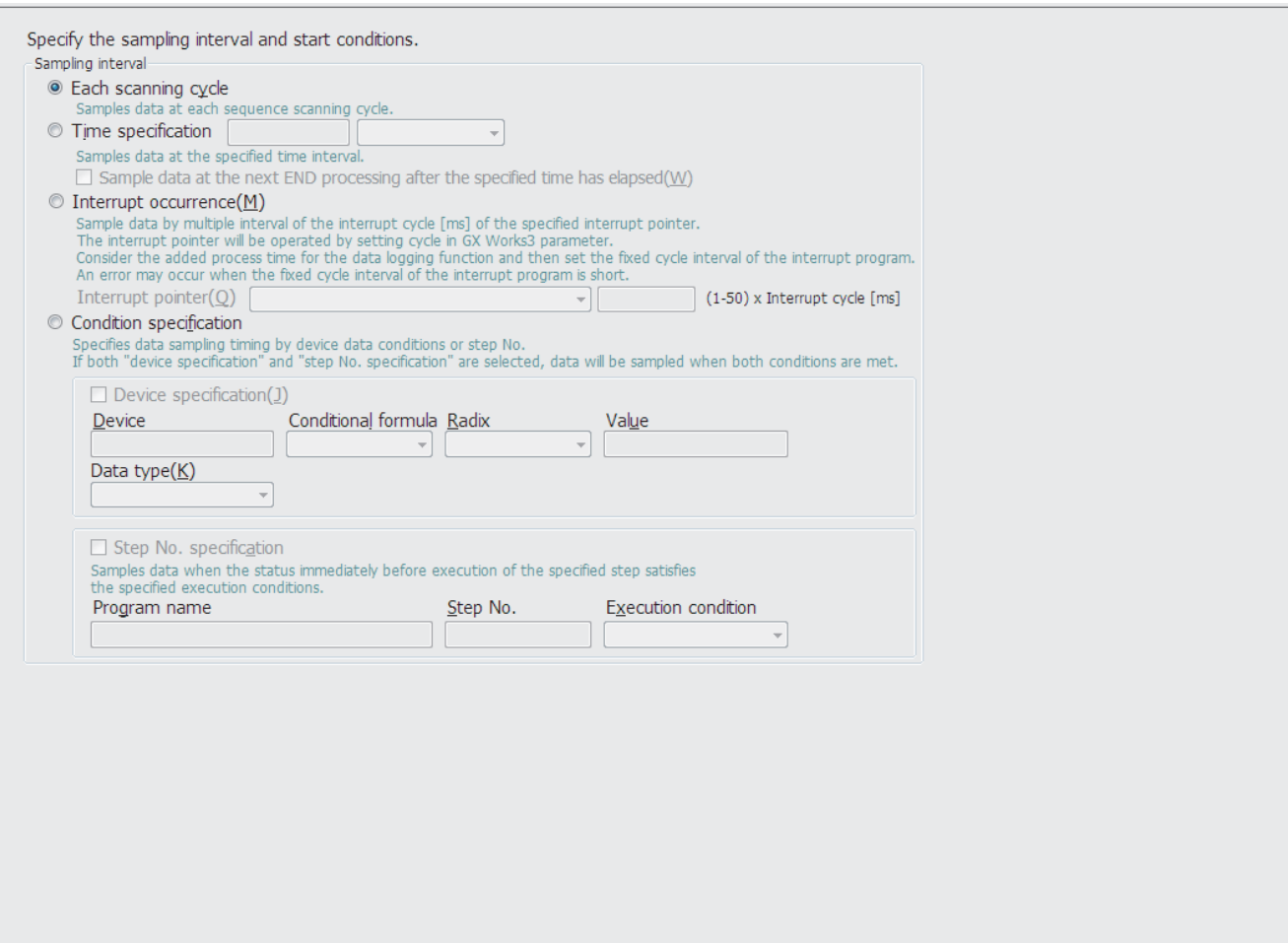

# Displayed items

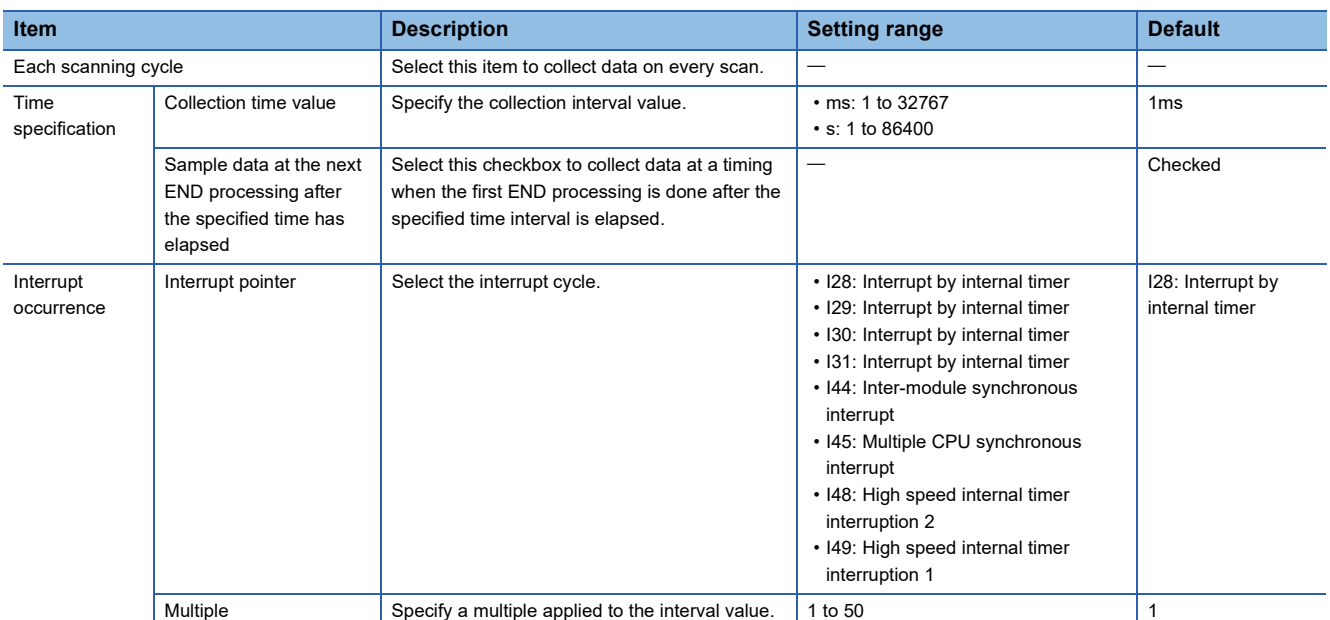

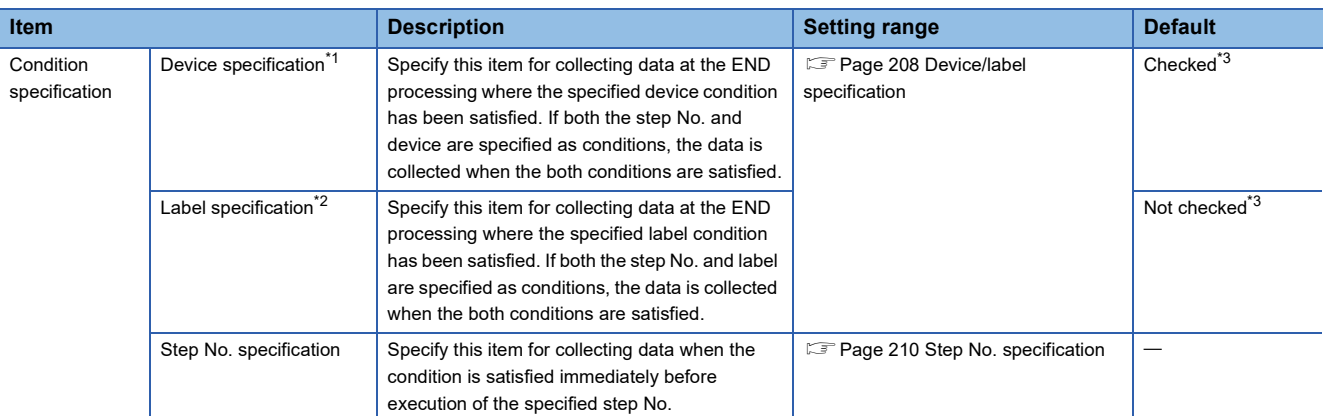

<span id="page-1115-0"></span>\*1 This item is displayed when "Device" is specified as "Logging target" in the "Logging type" window.

<span id="page-1115-2"></span>\*2 This item is displayed when "Label" is specified as "Logging target" in the "Logging type" window.

<span id="page-1115-1"></span>\*3 The default of "Device specification" or "Label specification" when "Condition specification" is selected is shown.
# ■**Data**

The following window is used to set the target data to be collected.

 $Point<sup>0</sup>$ 

- To paste a device/label which is copied in another application (such as Watch window of GX Works3 or GX Works2, a spreadsheet, or a text editor), use "Paste device/label copied in other application software" or "Insert device/label copied in other application software". (<a>[<a>F</a> Pasting/Inserting a device or [label copied in another application\)](#page-1118-0).
- To insert a block of data into the data list all at once, use "Batch Data Insertion". ( $\sqrt{2}$  Page 1118 Batch [insertion of data\)](#page-1119-0)

# **Window**

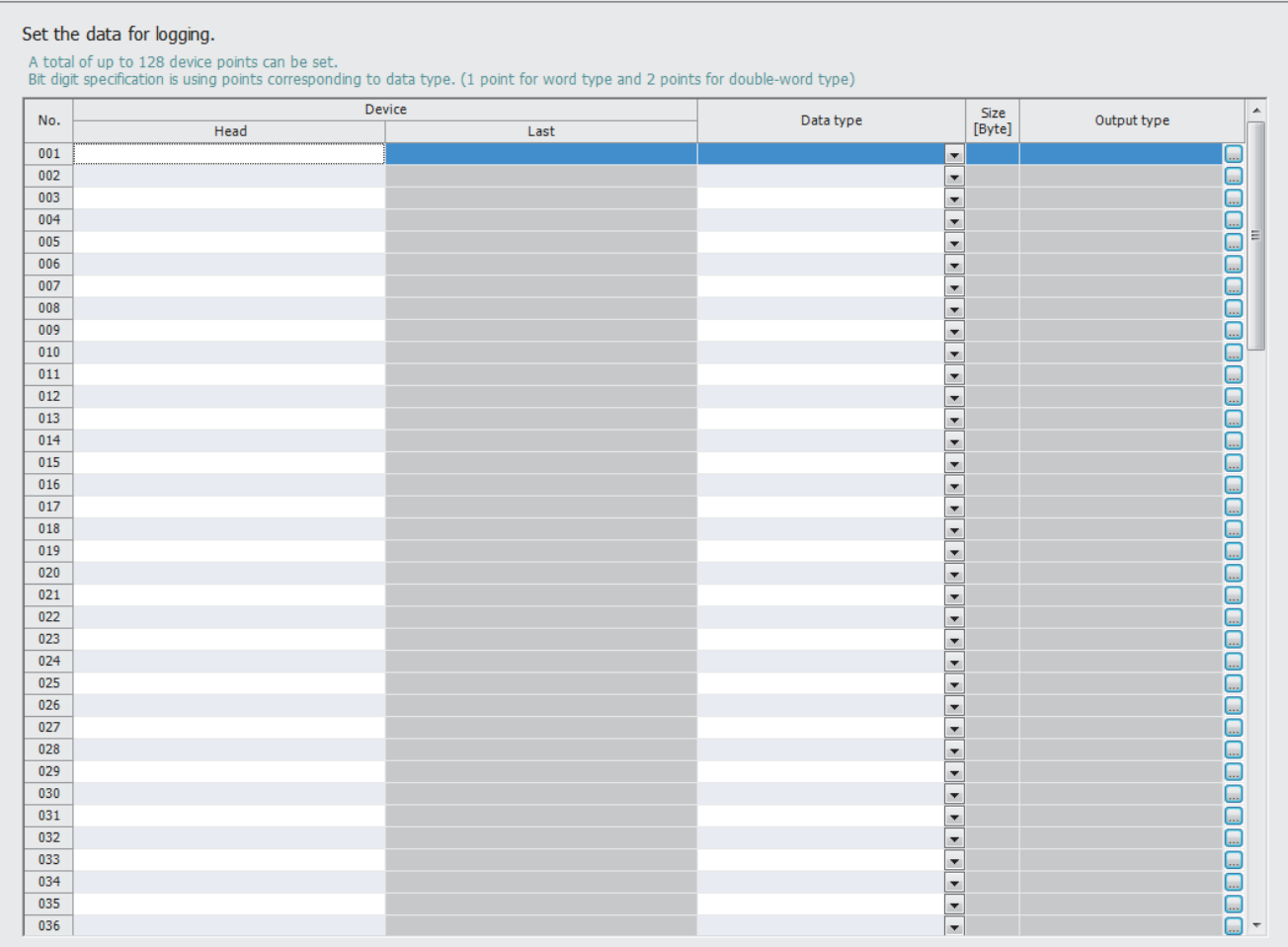

# Displayed items

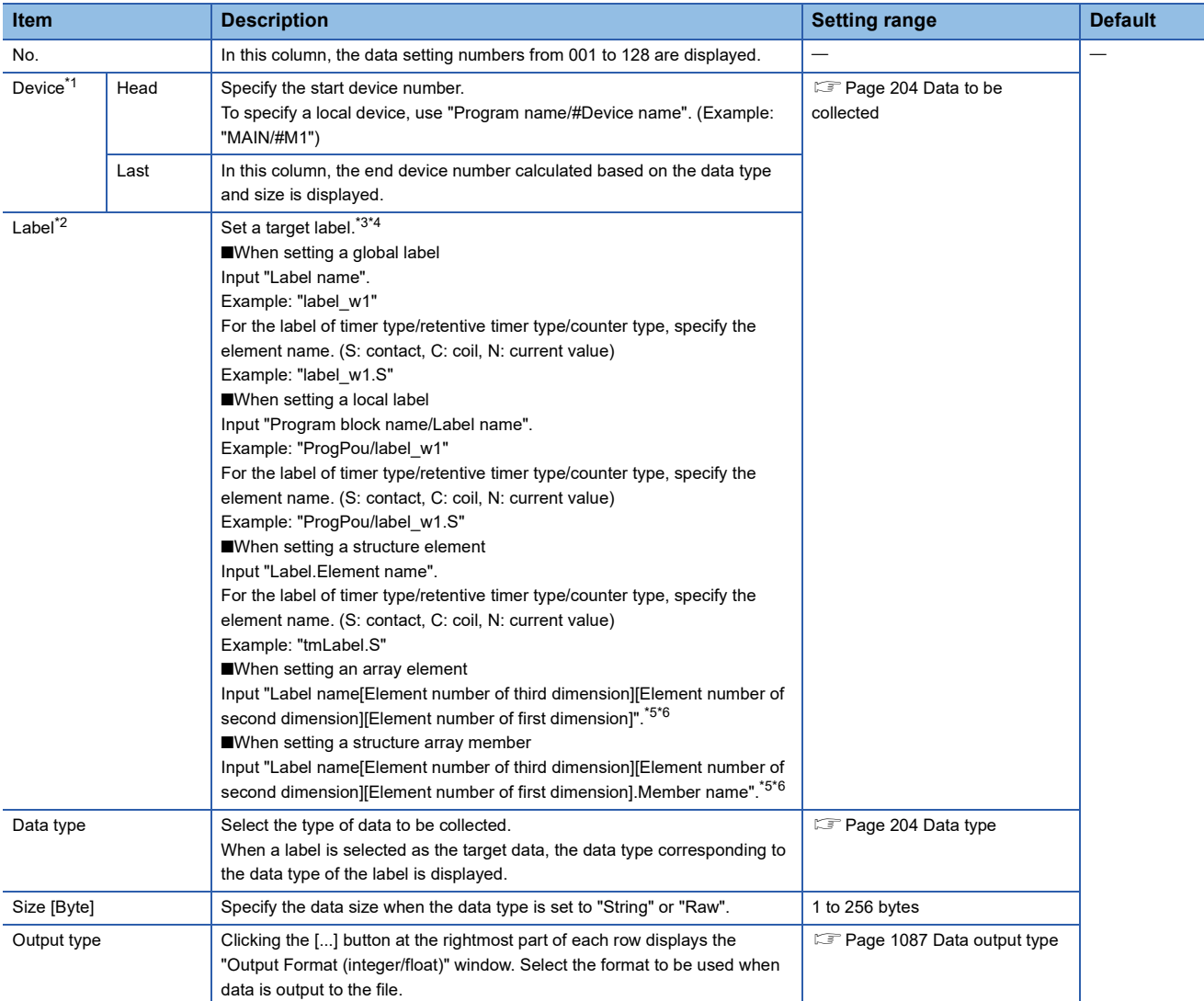

<span id="page-1117-0"></span>\*1 This item is displayed when "Device" is specified as "Logging target" in the "Logging type" window.

<span id="page-1117-1"></span>\*2 This item is displayed when "Label" is specified as "Logging target" in the "Logging type" window.

<span id="page-1117-2"></span>\*3 When the input label name is valid, it is used as it is. Therefore, the case may differ between the label name defined in the engineering tool and the label name displayed on the window.

<span id="page-1117-3"></span>\*4 The label that cannot be watched in the engineering tool cannot be set.

<span id="page-1117-4"></span>\*5 If an array element is not specified, it is handled as the start of the array ([0]). (Example: When "bLabel1[0..9]" exists and "bLabel1" is input, it is handled as "bLabel1[0]".)

<span id="page-1117-5"></span>\*6 If the input array is out of the range, an undefined value is specified.

 $Point$ <sup> $\beta$ </sup>

In CPU Module Logging Configuration Tool with the version earlier than "1.100E", the link direct device areas exceeding the following points cannot be specified.

• Jn\SB/Jn\SW: 512 points, Jn\X/Jn\Y: 16K points, Jn\B: 32K points, Jn\W: 128K points

To perform the data logging for areas exceeding the above points, refresh those areas to the CPU module first and perform the data logging to the refreshed device areas.

For the CPU modules and firmware versions that support the areas exceeding the above points, refer to the following.

**[Page 1154 Added and Enhanced Functions](#page-1155-0)** 

In CPU Module Logging Configuration Tool with the version "1.100E" or later, the link direct device areas exceeding the above points can be specified.

## <span id="page-1118-0"></span>■**Pasting/Inserting a device or label copied in another application**

A device/label which is copied in another application (such as Watch window of GX Works3 or GX Works2, a spreadsheet, or a text editor) can be pasted to any line in the setting window of "Data".\*1

\*1 CPU Module Logging Configuration Tool with version "1.70Y" or later supports this function. When pasting/inserting a local device or label, use CPU Module Logging Configuration Tool with version "1.82L" or later.

# Operating procedure

*1.* On the setting window of "Data", select a line where copied data is to be pasted and select the item in the right-click menu.

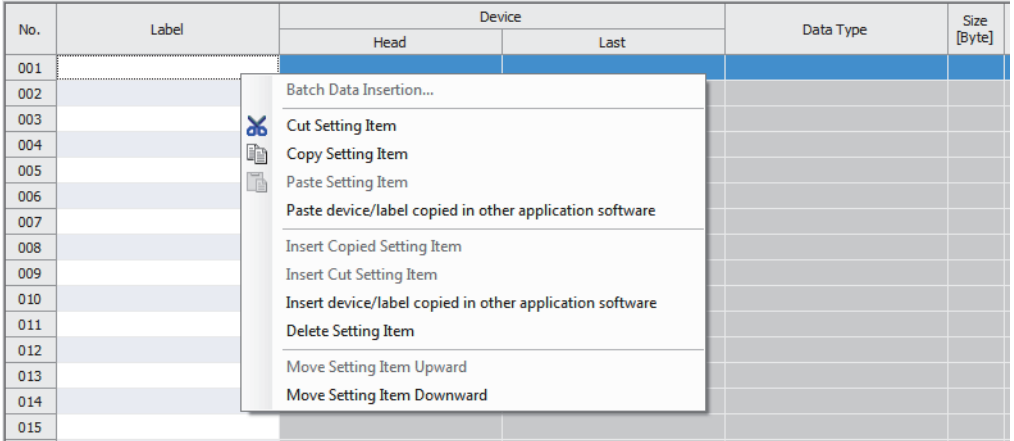

 $Point <sup>9</sup>$ 

The keyboard shortcut for "Paste device/label copied in other application software" is " $\sqrt{\text{[Ctr]}} + \sqrt{\text{[Sinter]}} + \sqrt{\text{[N]}}$ ". Note that this keyboard shortcut is valid only when the "Head" column under "Device" or "Label" column is selected.

#### Processing details

The following table summarizes the operation details of the functions.

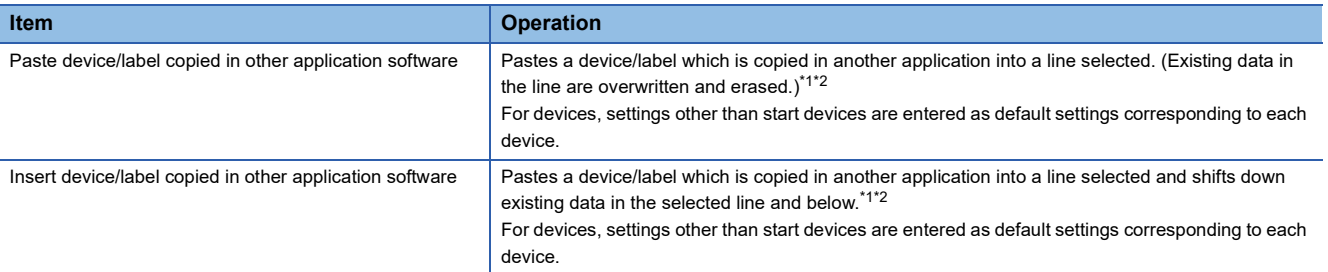

<span id="page-1118-1"></span>\*1 From the start to the newline or the first tab of strings in each line on the clipboard are pasted or inserted.

<span id="page-1118-2"></span>\*2 If a copied string is invalid as a device/label, it cannot be pasted or inserted.

# <span id="page-1119-0"></span>■**Batch insertion of data**

The following window is to insert data items into the data list at once. Data is inserted into blank rows in the list of the "Data" setting window in order from the top (when a setting already exists in the target insertion row, the row is skipped without overwriting it).

# Operating procedure

- *1.* Open the following window.
- $\mathcal{L}$  [Edit]  $\Rightarrow$  [Batch Data Insertion]
- *2.* Configure the setting items and continuous settings, and click the [OK] button.

# Window

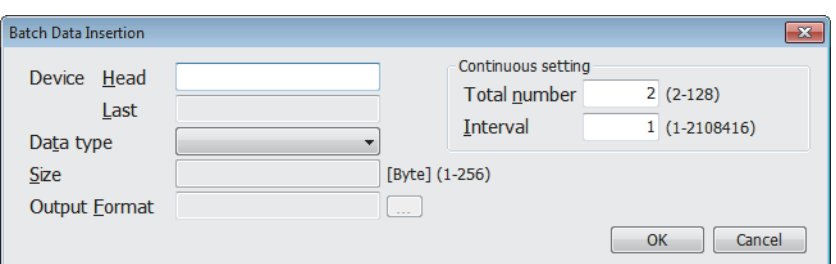

# Displayed items

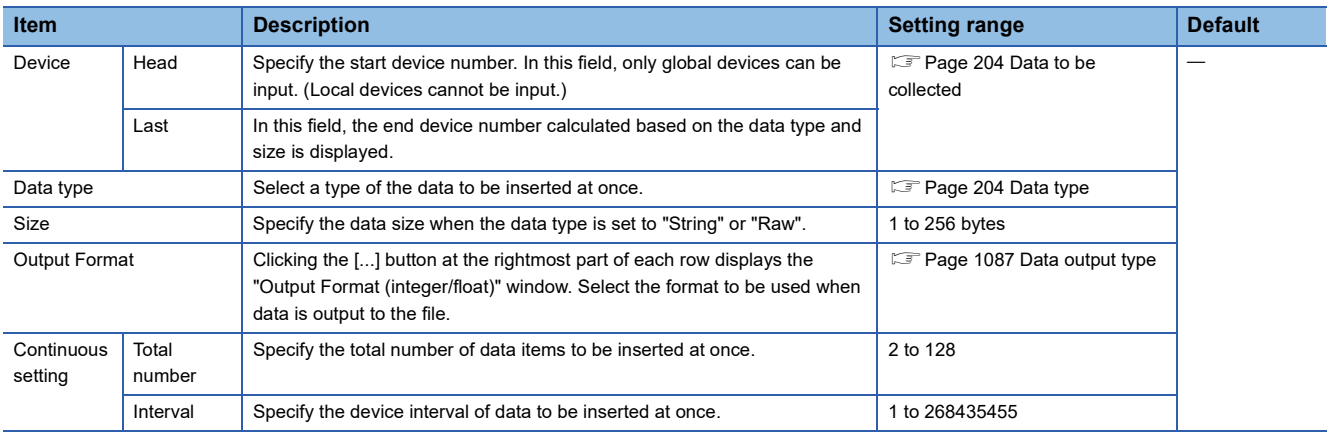

# ■**Trigger**

The following window specifies the trigger condition when the trigger logging is selected ( $\sqrt{P}$  [Page 212 Trigger Condition\)](#page-213-0)

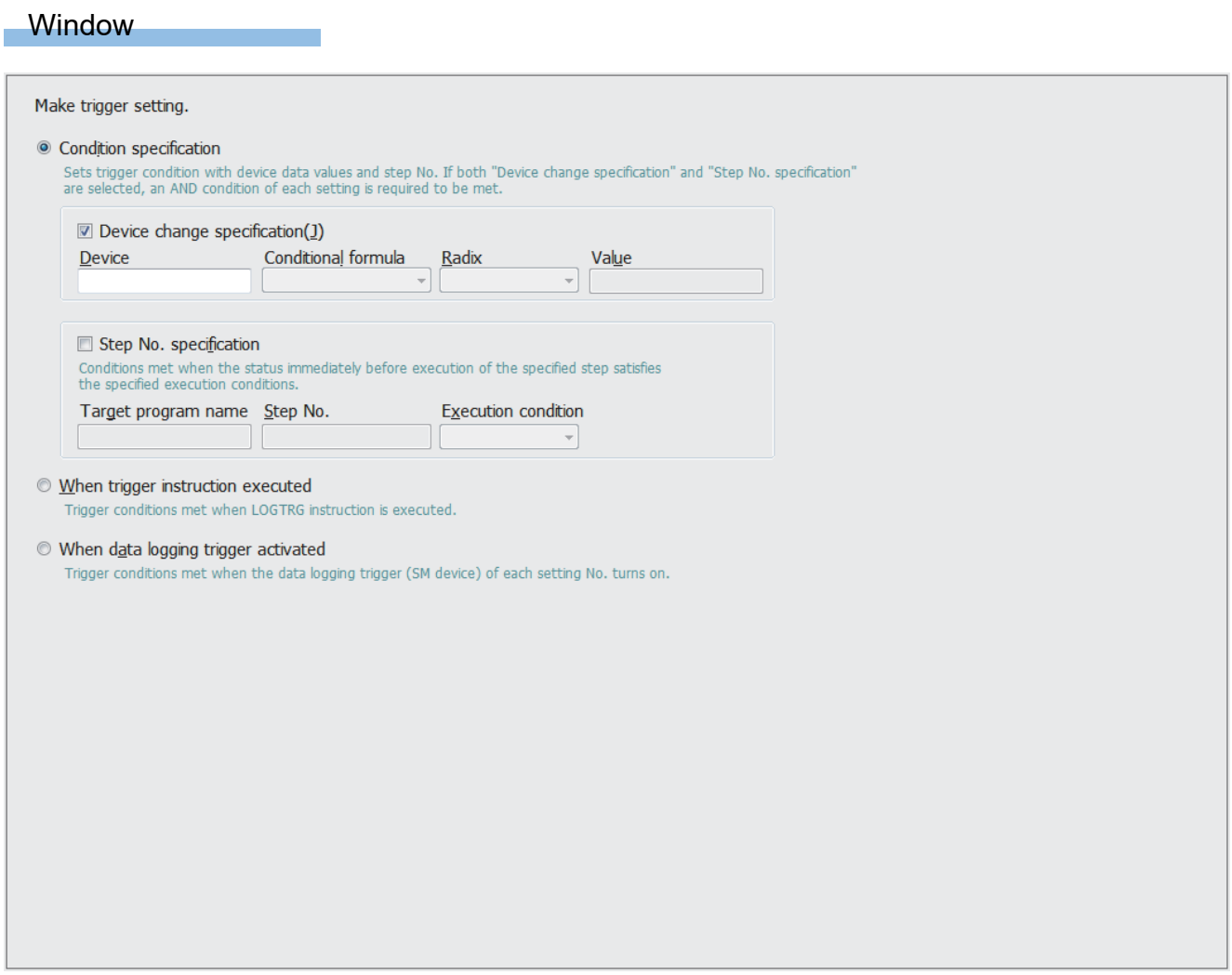

# Displayed items

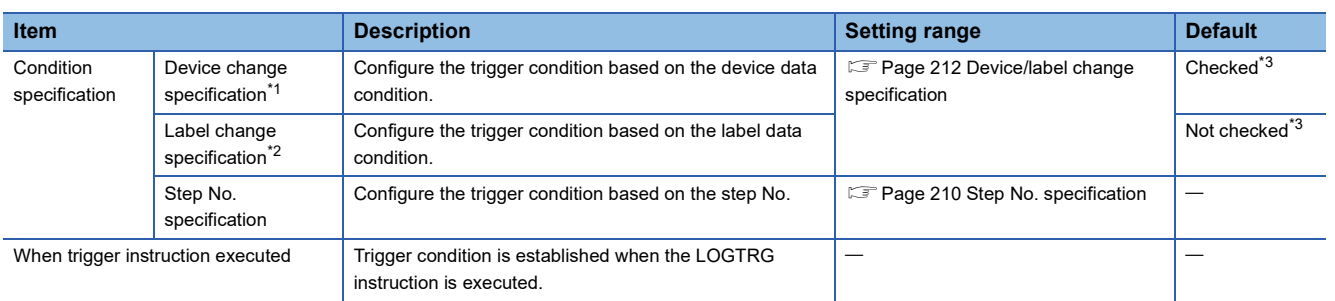

<span id="page-1120-0"></span>\*1 This item is displayed when "Device" is specified as "Logging target" in the "Logging type" window.

<span id="page-1120-2"></span>\*2 This item is displayed when "Label" is specified as "Logging target" in the "Logging type" window.

<span id="page-1120-1"></span>\*3 The default of "Device change specification" or "Label change specification" when "Condition specification" is selected is shown.

# ■**Number of logging lines**

The following window specifies the number of records to be output before and after trigger occurrences when the trigger logging is selected ( $\sqrt{p}$  [Page 215 Number of records\)](#page-216-0)

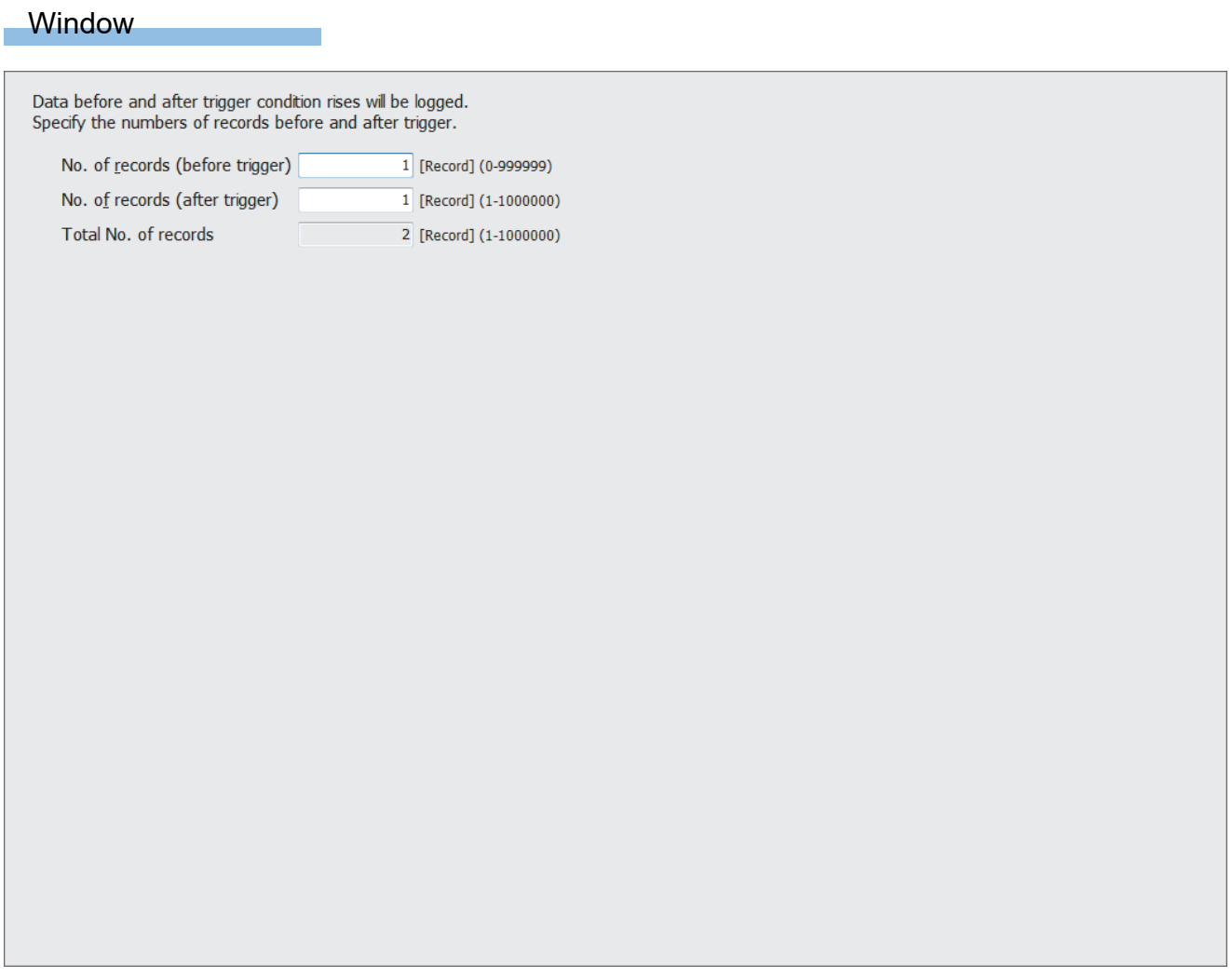

# Displayed items

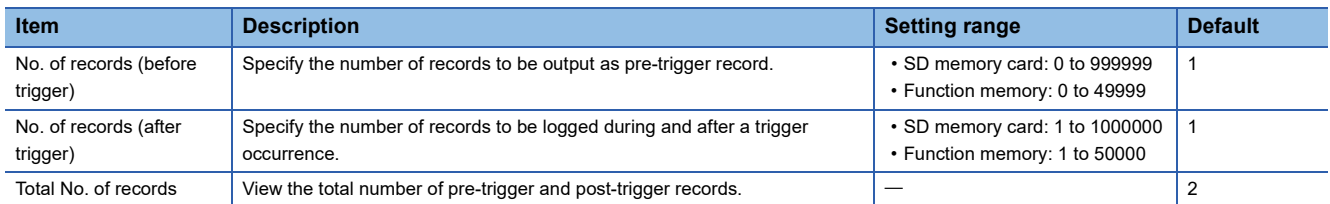

# ■**Output**

The following window specifies the items to be output into the file. ( $\sqrt{P}$  [Page 1087 Data output type\)](#page-1088-0)

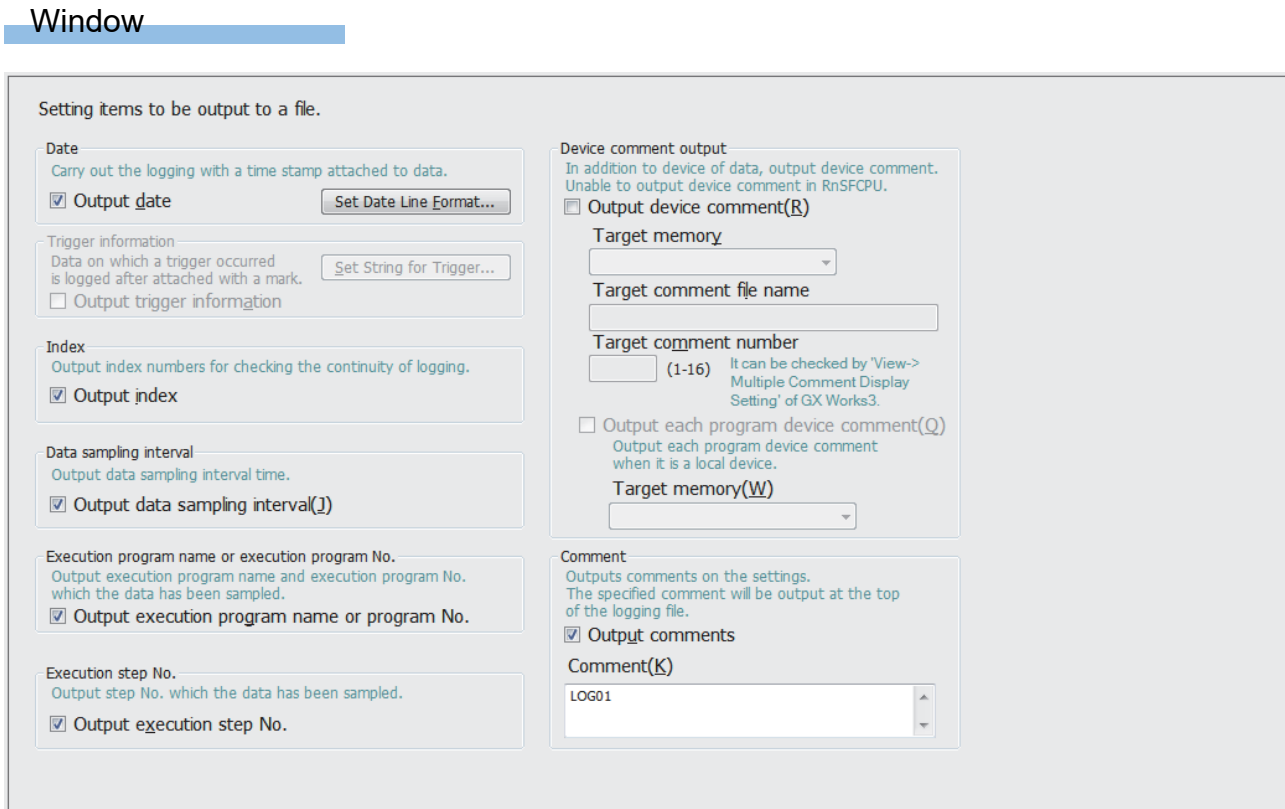

# Displayed items

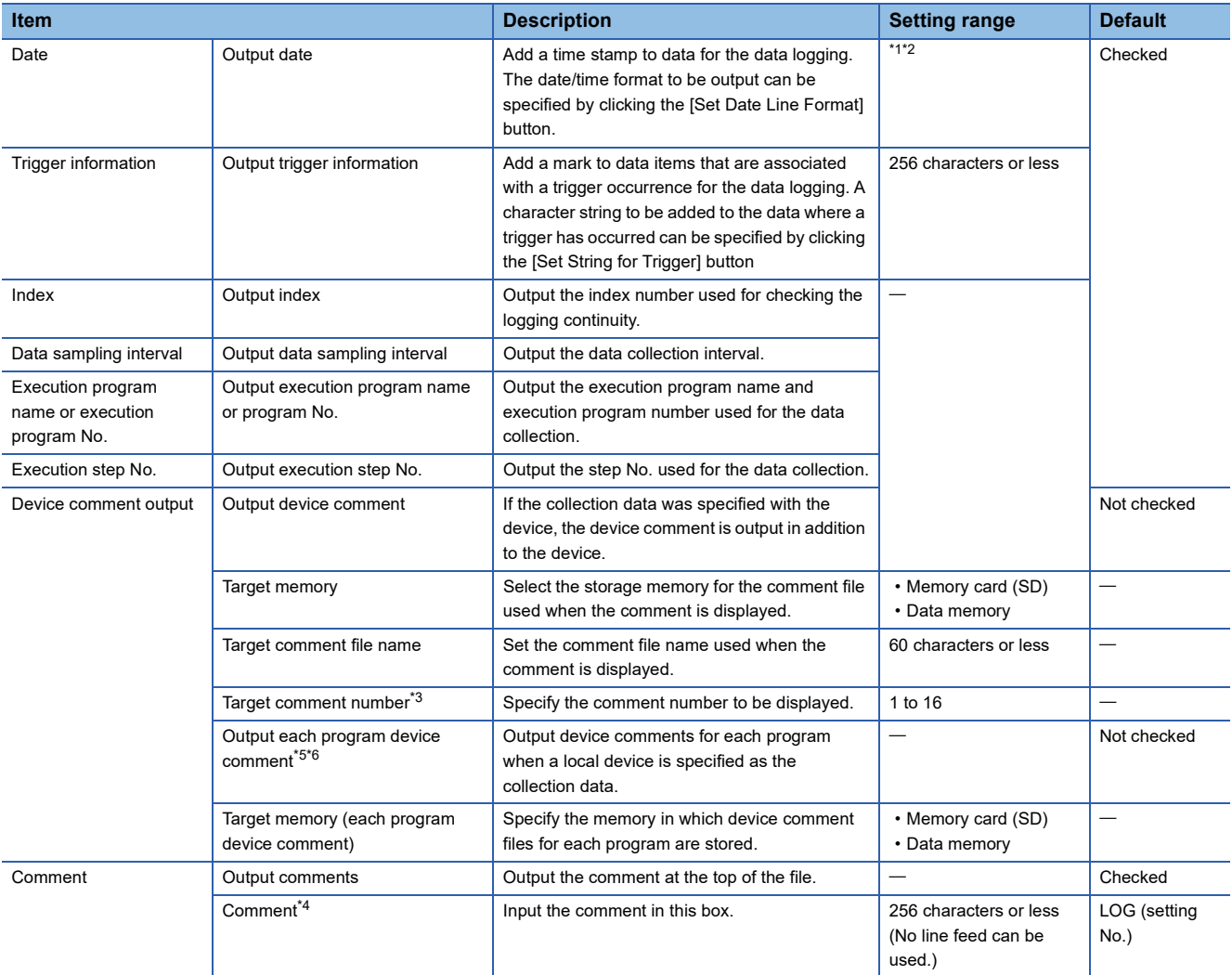

<span id="page-1123-0"></span>\*1 Data output format can be created by combining the following formats.

Year: YYYY for four-digit expression; YY for two-digit expression

- Month: MM
- Day: DD
- Hour: hh
- Minute: mm
- Second: ss

 Millisecond: ms (three-digit expression), or s, ss, sss, ssss, sssss, ssssss, or sssssss (second unit after the decimal point, maximum of seven digits)

Example: YY/MM/DD hh:mm:ss.sss  $\rightarrow$  10/10/13 09:44:35.241

- <span id="page-1123-1"></span>\*2 When either of "Year", "Month", "Day", "Hour", "Minute", or "Second" is omitted, if opening the data logging file by GX LogViewer, the index expression is used rather than the time expression.
	- GX LogViewer Version 1 Operating Manual
- <span id="page-1123-2"></span>\*3 The target comment number refers to the numbers, which correspond to the comment numbers in the [View]  $\Rightarrow$  [Multiple Comment Display Setting] of the Engineering Tool.
- <span id="page-1123-5"></span>\*4 When the following user action is detected, character entry will be disabled.

Entering a character which cannot be handled with the OS language character code.

- Entering a character whose language code is different from the one for characters already input in the same data logging setting.
- <span id="page-1123-3"></span>\*5 The comment number of the device comments for each program is the same as that of the device comments. The device comments for each program are output only when a local device is specified. When a global device is specified, the comments in the device comment file specified for the target file name are output.
- <span id="page-1123-4"></span>\*6 When "Output each program device comment" is selected and a device comment for each program that corresponds to the program name does not exist, the comments in the device comment file specified for the target file name are output.

# ■**Save**

The following window configures the storage destination of data logging files and the switching timing of storage files. ( $\Box$ ) [Page 223 Switching to a storage file](#page-224-0))

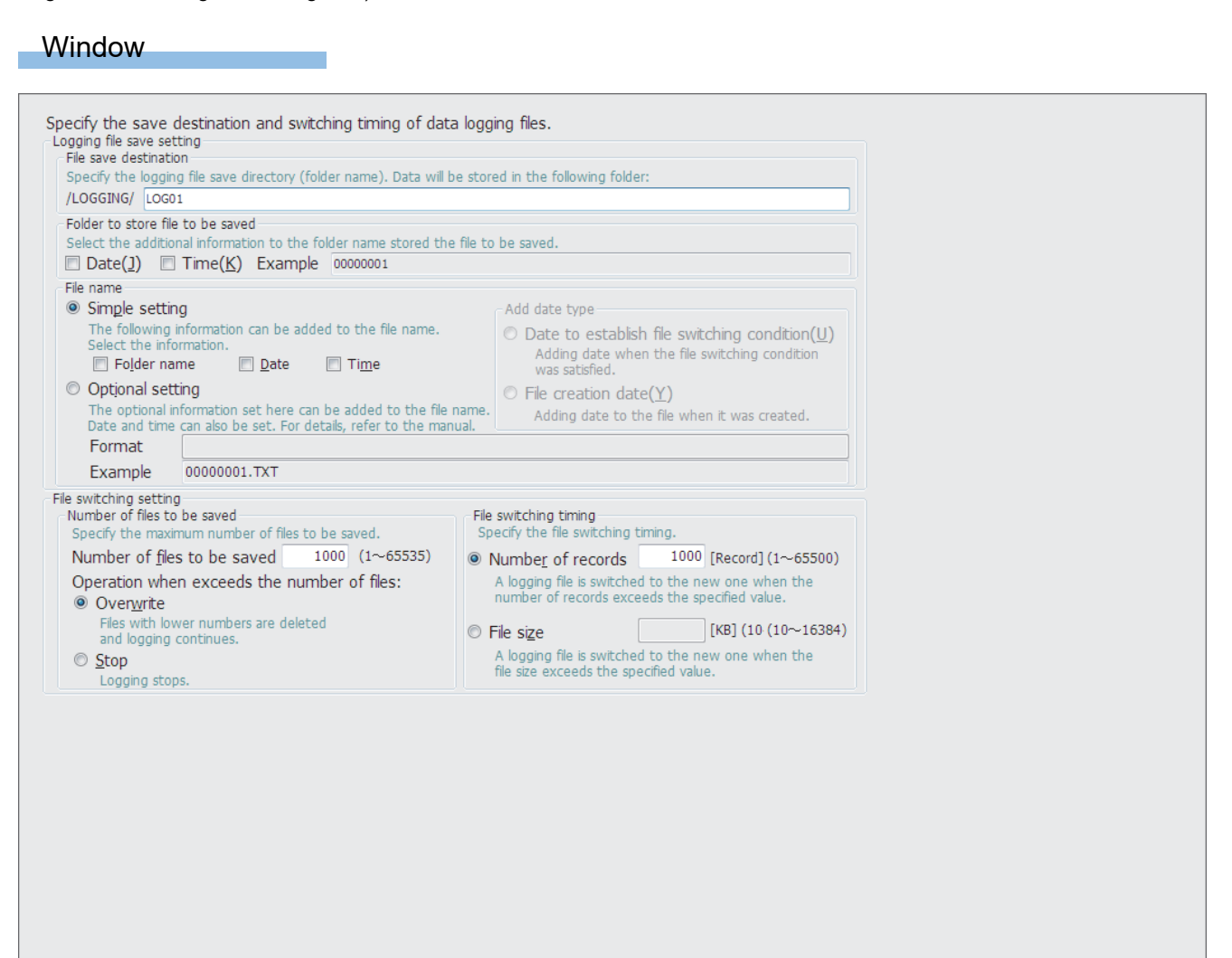

# Displayed items

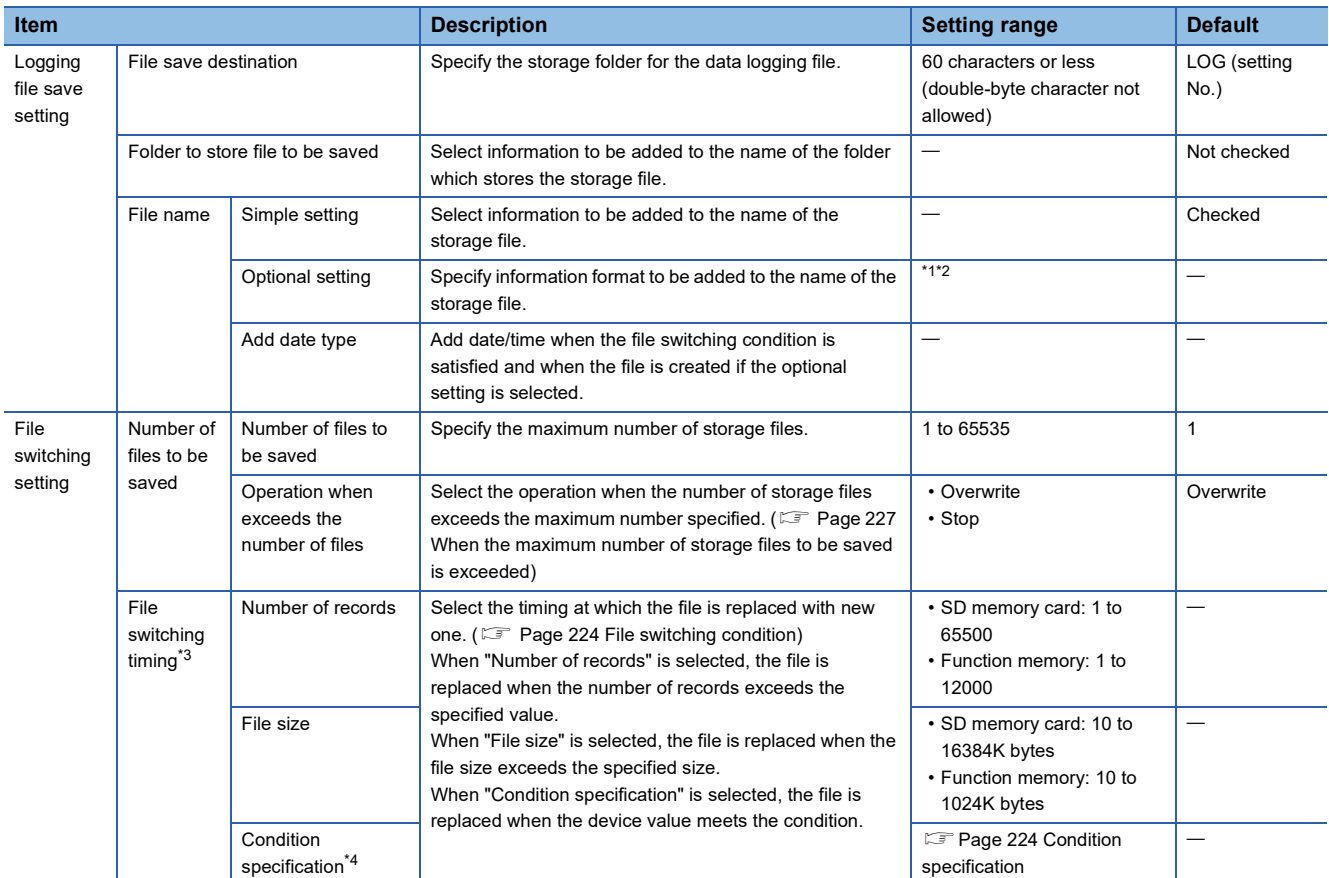

<span id="page-1125-0"></span>\*1 Date and/or time can be added in any format by using the following character strings.

- Year: YYYY for four-digit expression; YY for two-digit expression
- Month: MM
- Day: DD

 Day of the week: ddd (Sunday: Sun, Monday: Mon, Tuesday: Tue, Wednesday: Wed, Thursday: Thu, Friday: Fri, Saturday: Sat) Hour: hh

- Minute: mm
- Second: ss

Example: for June 18, 2014 (Wednesday), 09:30:15, YYYYMMDDdddhhmmss  $\rightarrow$  20140618Wed093015\_00000001.bin Also when using the additional information simply as a character string rather than the above format, any character string can be added by enclosing it with double-quotation marks (" ").

Example: when adding the character string "address" to the file name, "address"  $\rightarrow$  address\_00000001.bin can be used.

<span id="page-1125-1"></span>\*2 Maximum of 64 one-byte characters (including an underscore (\_), a serial number (eight digits), a period, and an extension) can be used.

However, when a character string that contains double quotation marks (" ") is specified, the maximum number reduces by the number of the double quotation marks.

In the Process CPU (redundant mode), since three characters of an identifier are added to a file name at system switching, the save file name should be within 61 one-byte characters (including underscores (), a serial number (eight digits), a period, and an extension). ( $\sqrt{P}$  [Page 570 Switching to a storage file](#page-571-0))

- <span id="page-1125-2"></span>\*3 Reducing the setting value results in frequent file switching, so that it is possible that the scan time and/or the device/label access service processing time can be extended.
- <span id="page-1125-3"></span>\*4 When setting specified conditions, check the firmware version of the CPU module and the version of the CPU Module Logging Configuration Tool. ( $\sqrt{P}$  [Page 1154 Added and Enhanced Functions](#page-1155-0))

# ■**File transfer**

The following window specifies the destination when data logging files are sent to the FTP server. ( $\sqrt{P}$  Page 229 Data [Logging File Transfer \(Auto Transfer to FTP Server\)](#page-230-0))

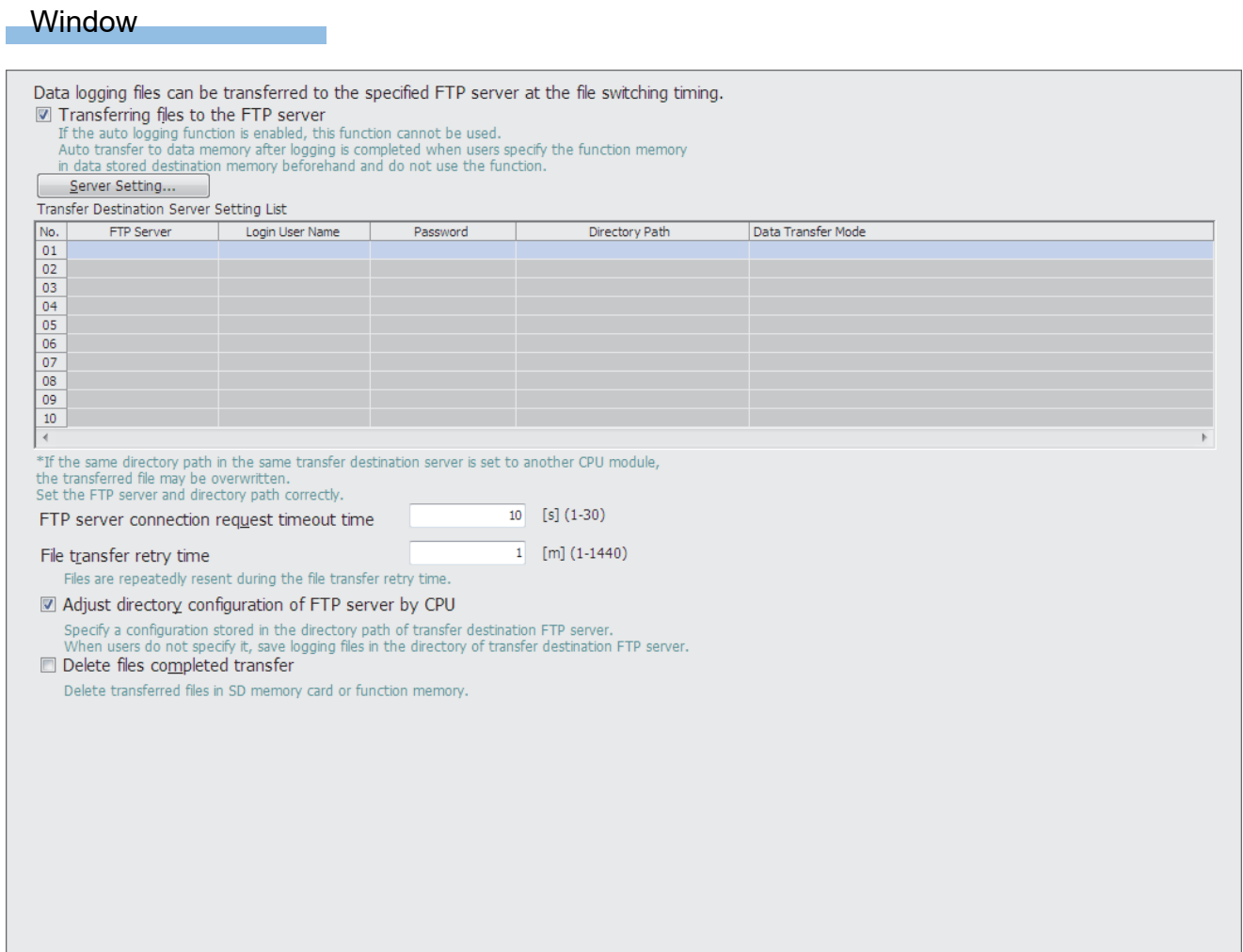

# Displayed items

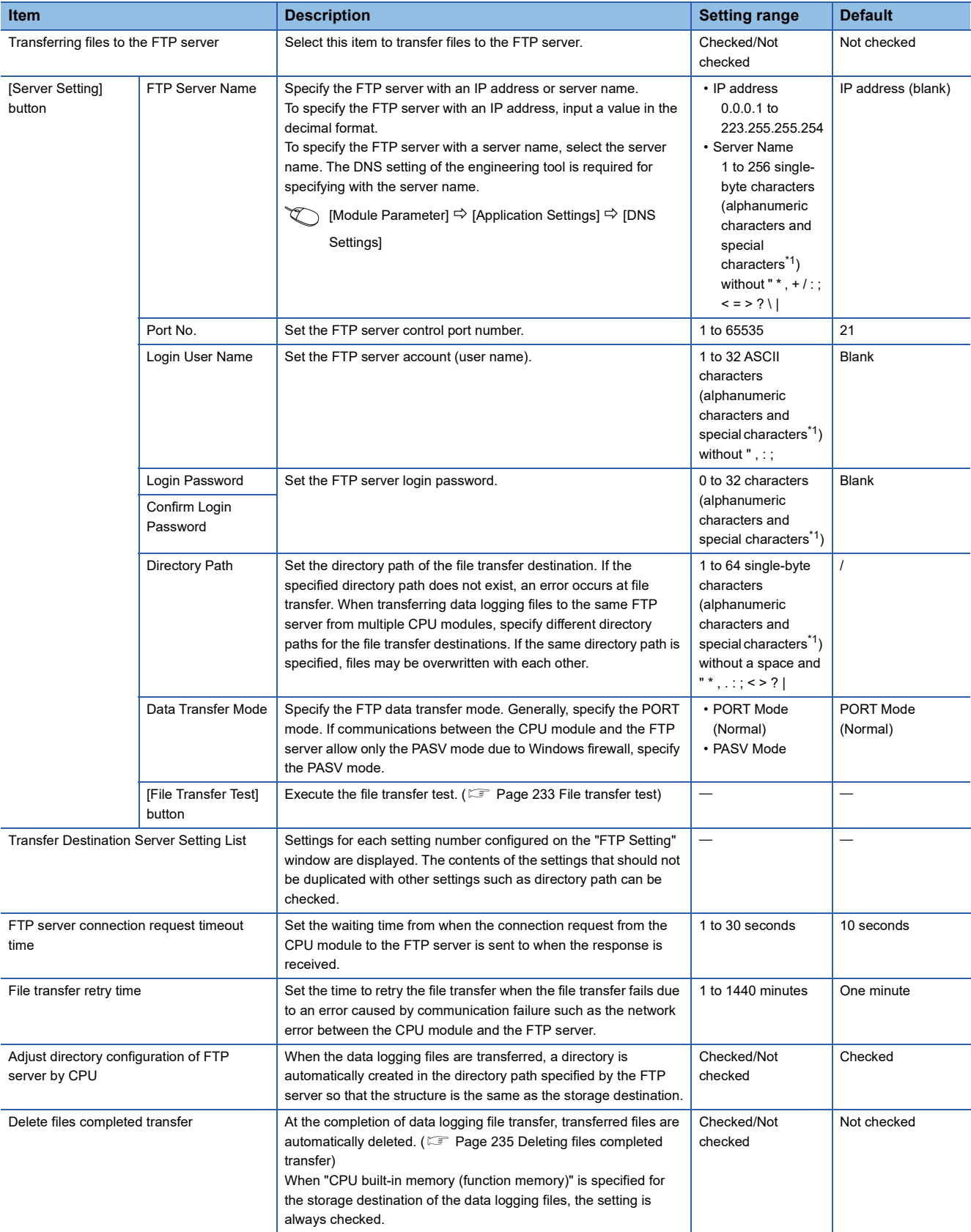

<span id="page-1127-0"></span>\*1 A space, !"#\$%&'()\*+,-./:;<=>?@[\]^\_`{|}~

# ■**Movement**

The following window specifies the data logging operation when the operating status of the CPU module is switched to RUN state. ( $\sqrt{p}$  [Page 240 Behavior of auto logging at the time of a transition to RUN](#page-241-0))

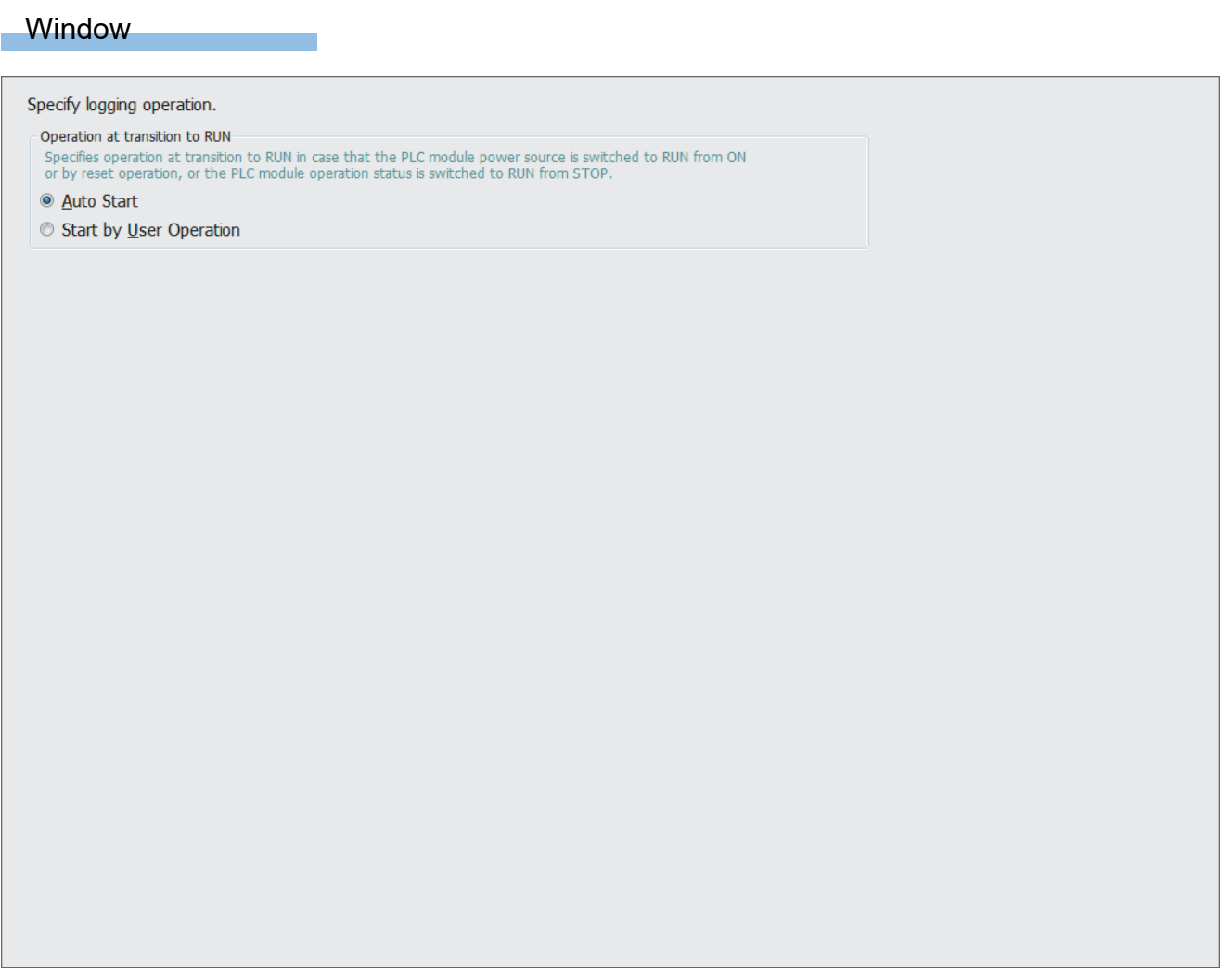

# Displayed items

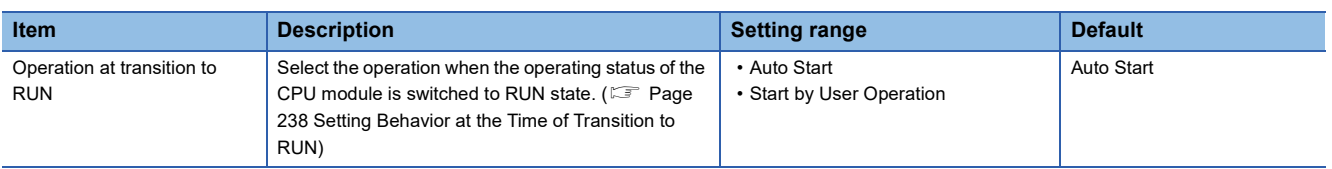

# ■**Finish**

The following window is to give the data logging setting a name.

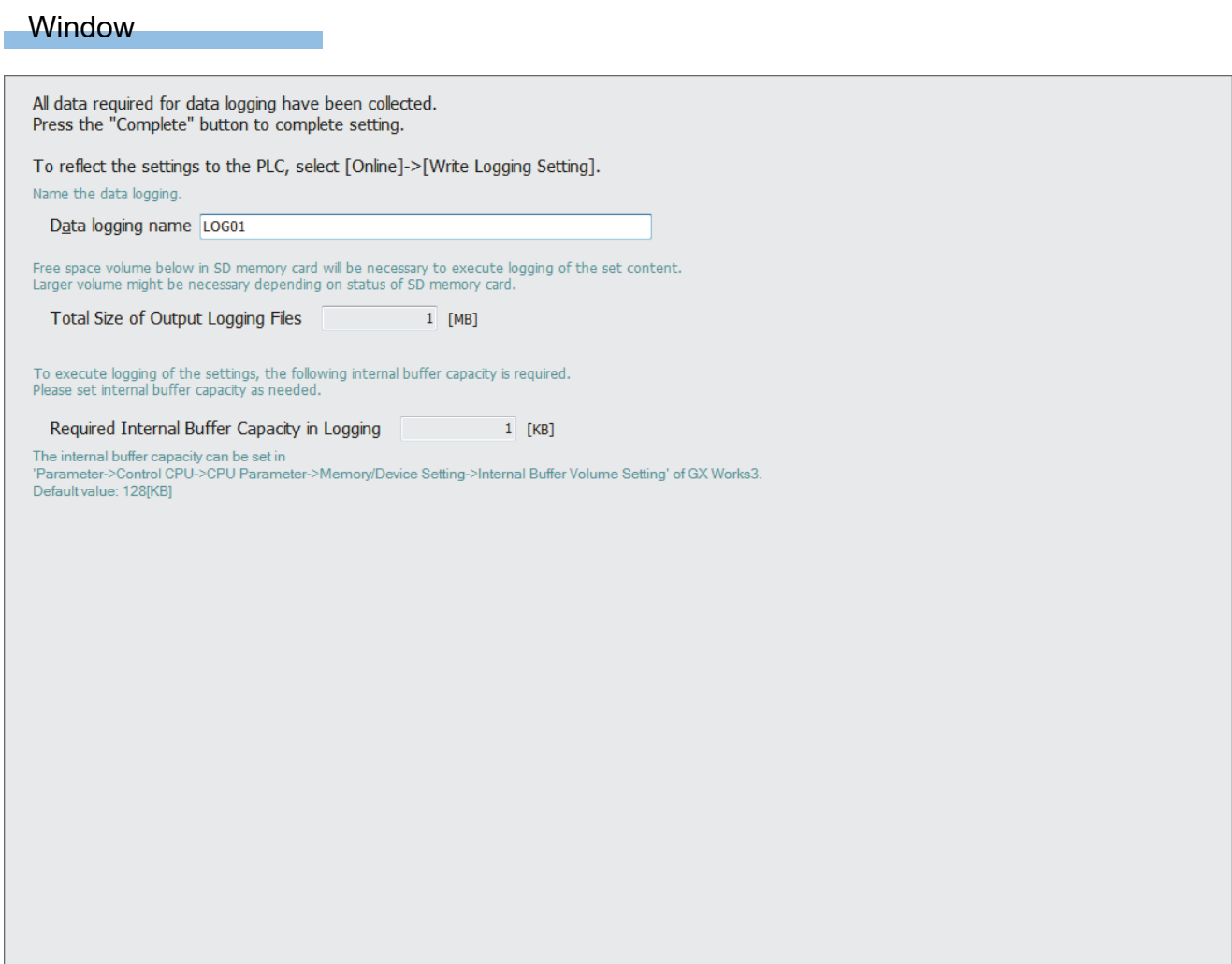

# Displayed items

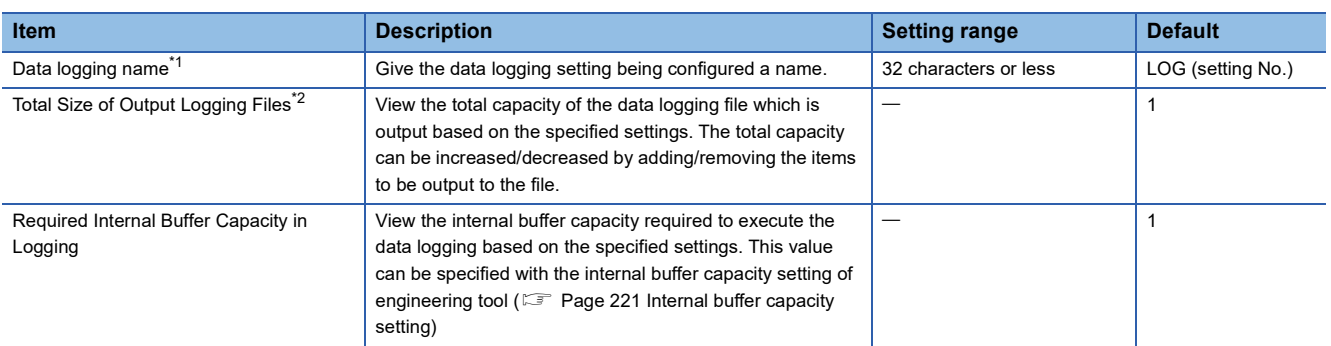

<span id="page-1129-0"></span>\*1 When the following user action is detected, character entry will be disabled.

Entering a character which cannot be handled with the OS language character code.

<span id="page-1129-1"></span> Entering a character whose language code is different from the one for characters already input in the same data logging setting. \*2 For transferring a data logging file from the CPU built-in memory (function memory) to the data memory, the free space in the data memory can be checked in "Online Data Operation" of the engineering tool. (La GX Works3 Operating Manual)

# **Common setting**

The common settings include the auto logging common setting.

# ■**Auto logging common setting**

The following window configures the required settings for using the auto logging function. ( $\sqrt{P}$  [Page 239 Auto Logging](#page-240-0))

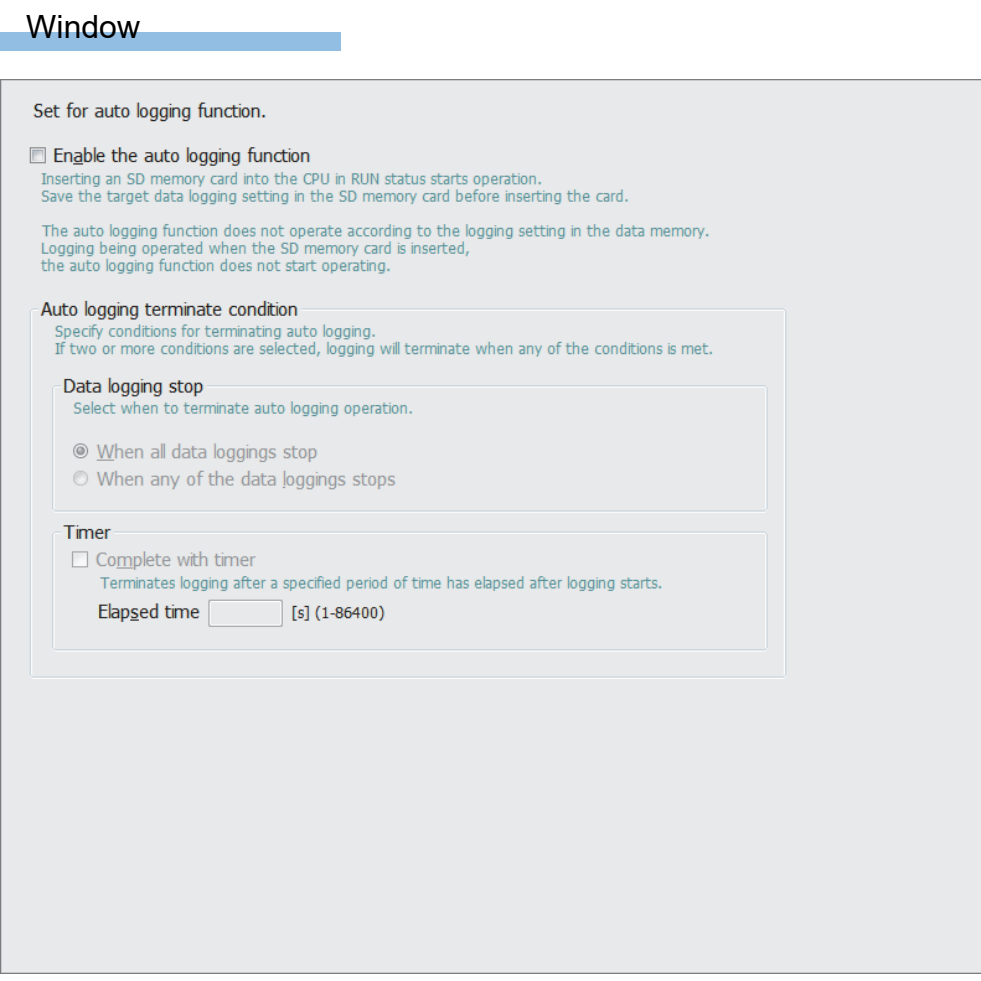

# Displayed items

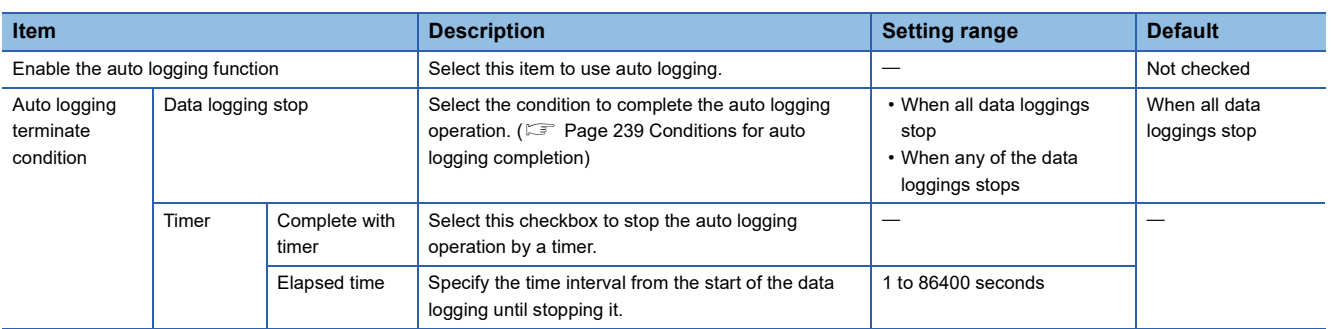

# **Online operation**

The online operation enables users to read/write/delete the data logging settings, view the data logging status, and operate the data logging file.

## ■**Transfer setup**

The following window specifies the communication route between the CPU module and a personal computer.

 $\mathcal{L}$  [Online]  $\Rightarrow$  [Transfer Setup]

# **Window**

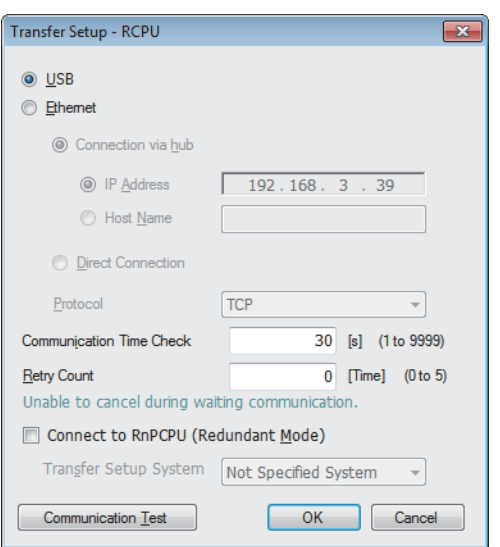

# Displayed items

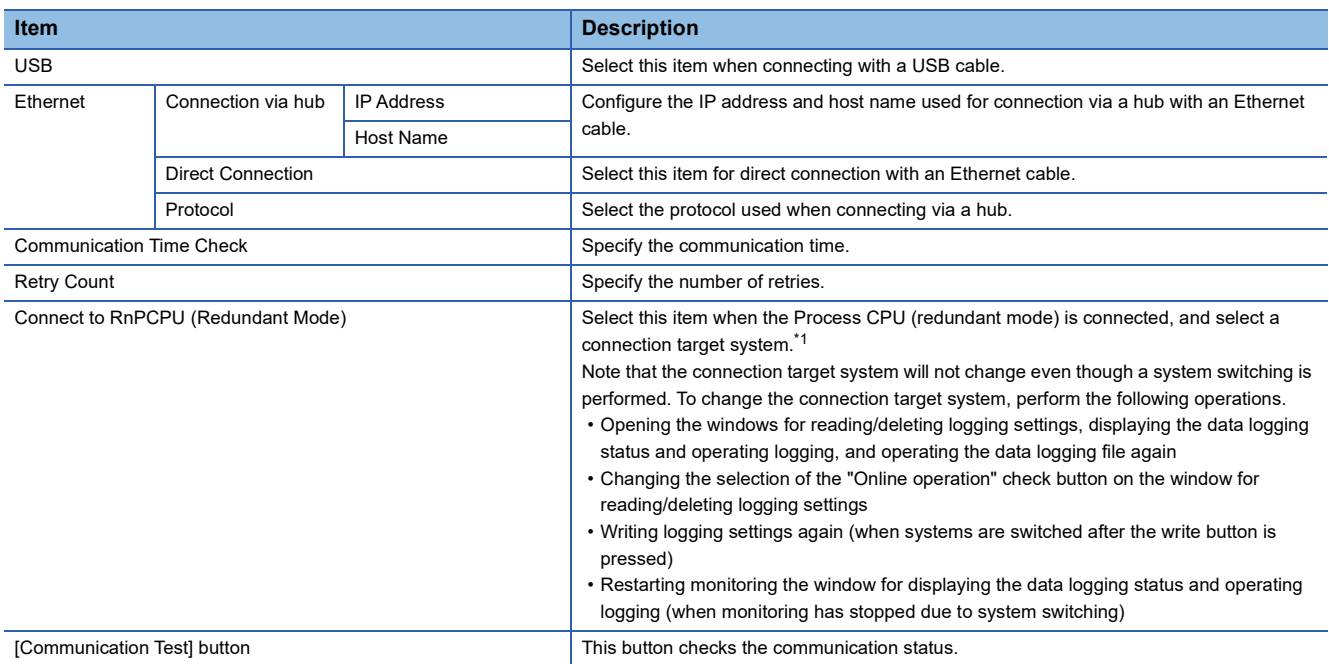

<span id="page-1131-0"></span>\*1 If "Not Specified System" is selected, the personal computer is connected with the host station.

# ■**Reading the logging setting**

The following procedure reads the data logging setting from the target memory.

# Operating procedure

- *1.* Open the "Read Logging Setting" window.
- **T** [Online]  $\Rightarrow$  [Read Logging Setting]
- *2.* Select the memory where the data to be read is stored from the "Target Memory" list.
- *3.* Select the checkbox corresponding to the data item to be read in the "Target logging setting data" list, and click the [Read] button.

## **Window**

L

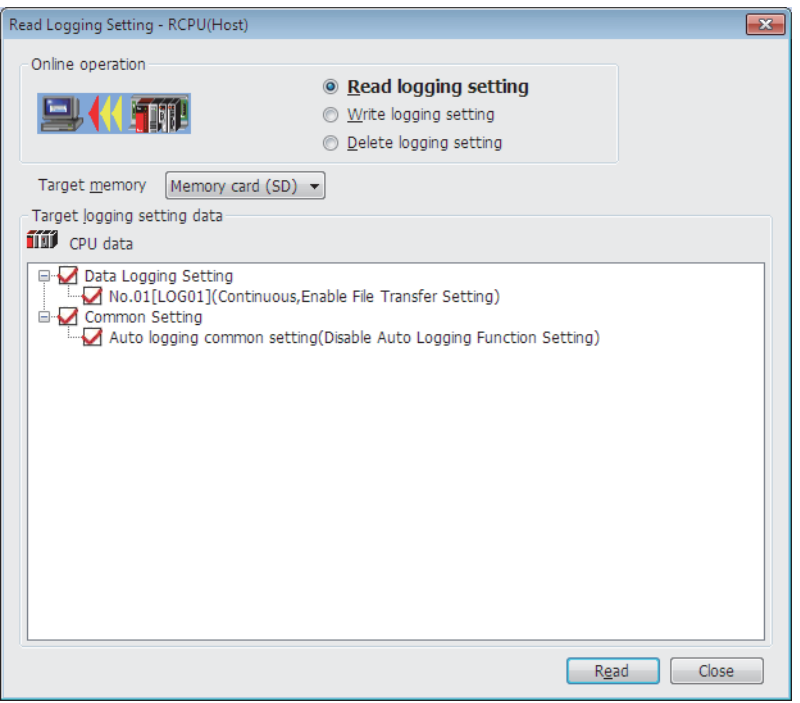

# Displayed items

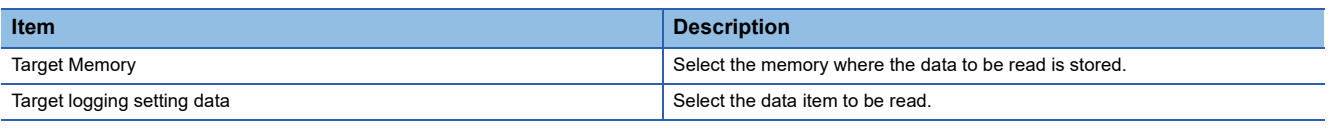

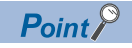

Any existing data (data logging setting with the same setting number or common setting) on the target is overwritten.

# ■**Writing the logging setting**

The following procedure is to write the data logging setting to the target memory.

## Operating procedure

- *1.* Open the "Write Logging Setting" window.
- **T** [Online]  $\Rightarrow$  [Write Logging Setting]
- *2.* Select the memory where the data to be written is stored from "Target Memory" list.
- *3.* Select the checkbox corresponding to the data item to be written in the "Target logging setting data" list, and click the [Write] button.\*1\*2
- \*1 In backup mode of the Process CPU (redundant mode), data can be written to both systems or one of the systems. Click the [Write] button and a window appears. Select whether or not to write data to both systems.
- \*2 The data logging setting using the function memory as the data storage destination memory cannot be written to the SD memory card. Therefore, the setting is not displayed when "Memory card (SD)" is selected for "Target memory".

#### **Window**

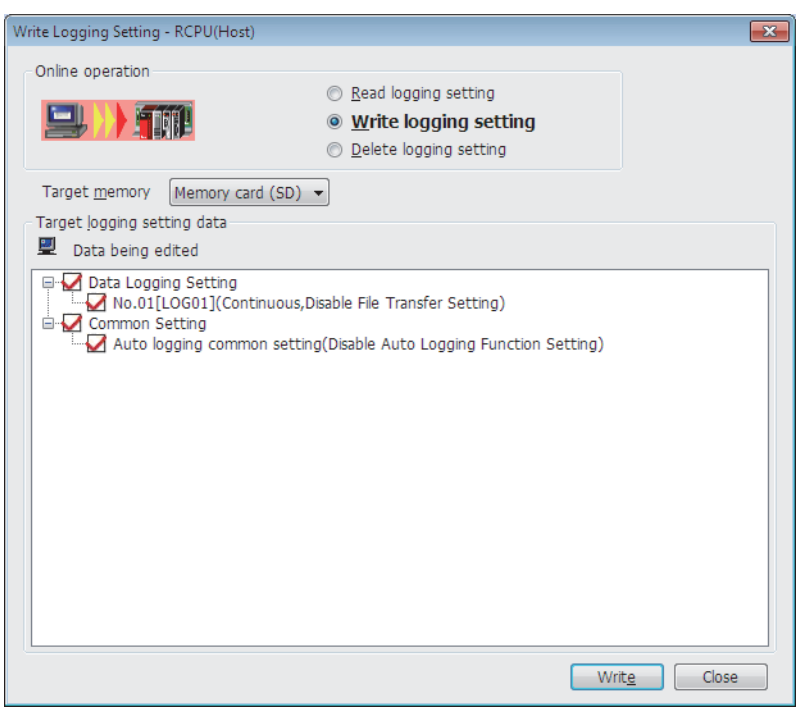

## Displayed items

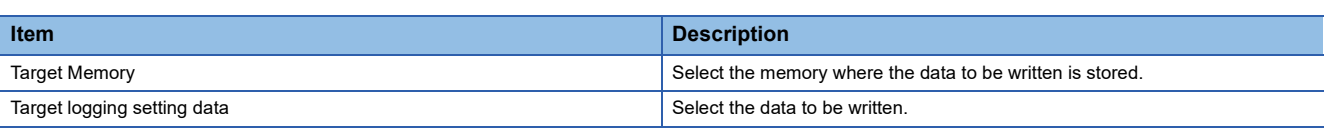

# $Point<sup>0</sup>$

Any existing data (data logging setting with the same setting number or common setting) on the target is overwritten.

# ■**Deleting the logging setting**

The following procedure deletes the data logging setting on the target memory.

# **Operating procedure**

- *1.* Open the "Delete Logging Setting" window.
- $\mathcal{L}$  [Online]  $\Rightarrow$  [Delete Logging Setting]
- *2.* Select the memory where the data to be deleted is stored from the "Target Memory" list.
- *3.* Select the checkbox corresponding to the data item to be deleted in the "Target logging setting data" list, and click the [Delete] button.

#### **Window**

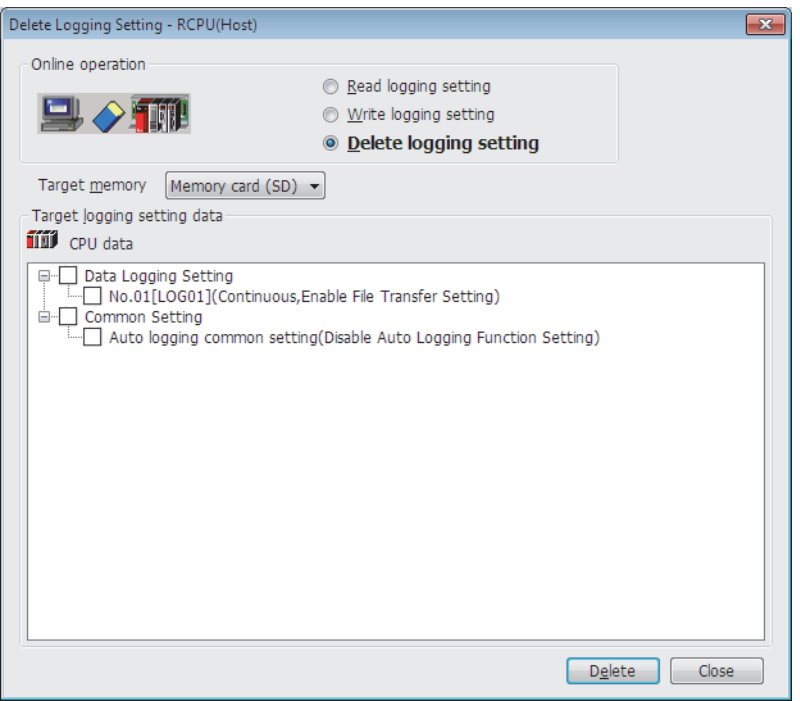

# Displayed items

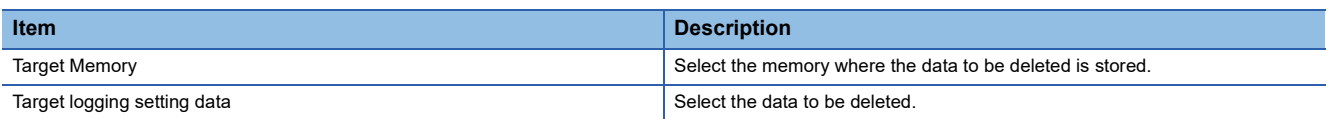

# ■**Logging status and operation**

The following procedure is to execute or stop the data logging. Also the data logging status can be checked through this procedure.

## Operating procedure

- *1.* Open the "Logging Status and Operation" window.
- $\mathcal{L}$  [Online]  $\Rightarrow$  [Logging Status and Operation]
- *2.* Specify the target memory (either data memory or SD memory card) where the effective setting data is stored.
- 3. Select the checkbox corresponding to the setting number to be executed (One or more numbers can be selected).
- *4.* Start the data logging by clicking the [Start] button (when multiple items are selected, they are executed simultaneously).<sup>\*1</sup>
- \*1 The data logging setting can be registered with any of the following operations if the setting of behavior at the time of a transition to RUN is set to "Auto Start". (The data logging setting is registered again when any of the following operations is performed.)
	- Powering off and on
	- Reset
	- Changing the operating status from STOP to RUN
- *5.* To suspend the data logging, click the [Pause] button, and to stop the data logging, click the [Stop] button (when multiple items are selected, they are executed simultaneously).

 $Point<sup>0</sup>$ 

- The data logging cannot be started even when writing the setting and powering off and on or resetting the CPU module. Be sure to click the [Start] button to start the data logging (except for the auto logging).
- With regards to the trigger logging, the data logging setting registration attempt fails if the trigger condition is satisfied.
- It takes a certain time to stop or suspend the data logging after either of these commands is issued by CPU Module Logging Configuration Tool (because the data logging is not stopped or suspended unless the data stored in the internal buffer data has been transferred into the SD memory card in response to these commands).
- There may be a case where a time-out error occurs and the data logging is suspended after CPU Module Logging Configuration Tool starts the logging.

# **Window**

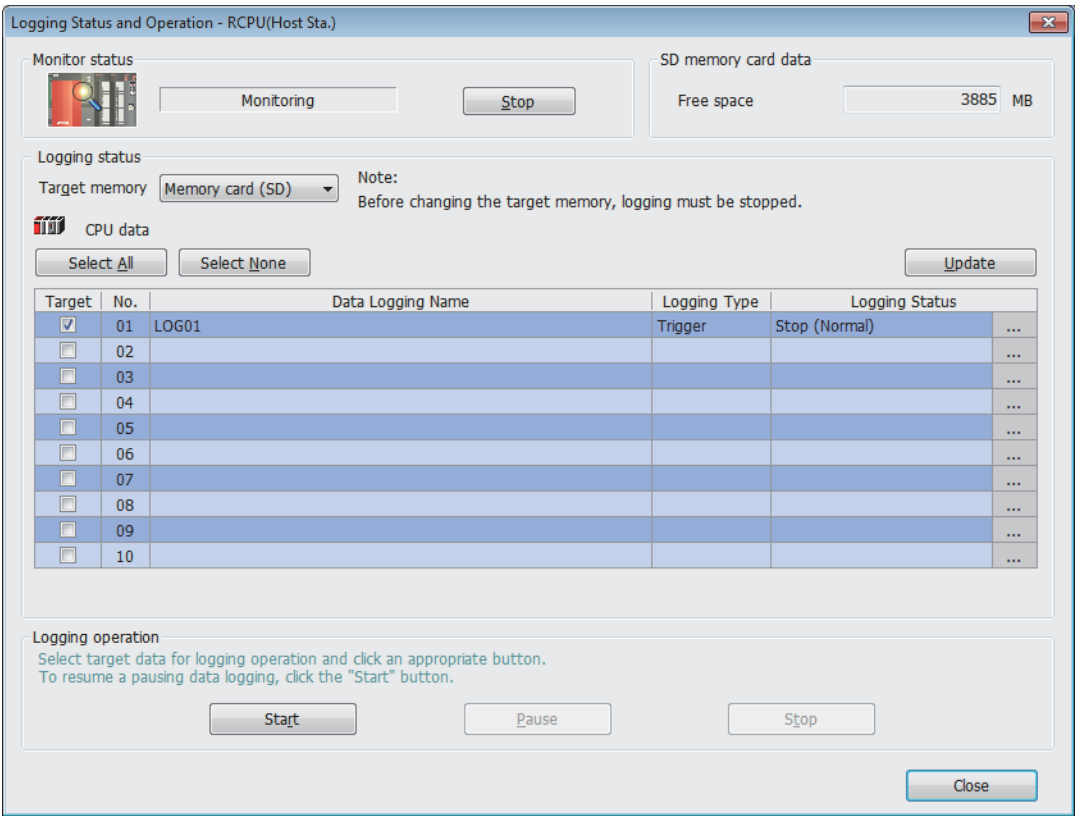

# Displayed items

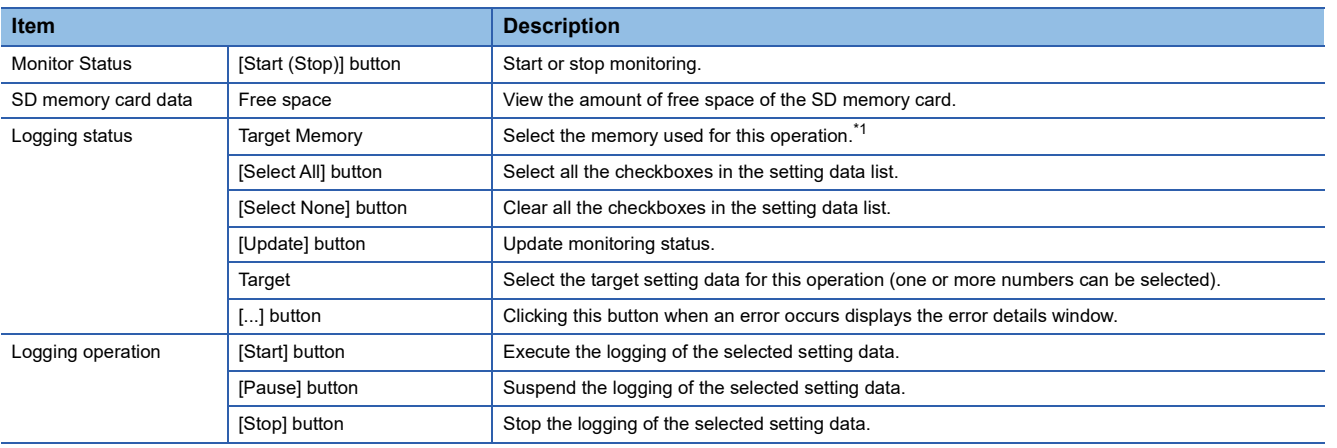

<span id="page-1136-0"></span>\*1 This menu item can be selected only when all the data logging statuses are "Stop".

# ■**Logging file operation**

The following procedure is to save or delete data logging files in an SD memory card or the data memory from/to the personal computer.

# Operating procedure

- *1.* Open the "Logging File Operation" window.
- $\mathcal{L}$  [Online]  $\Rightarrow$  [Logging File Operation]
- *2.* Select the memory where the data to be operated is stored from "Target Memory".
- *3.* Specify the directory and select the targeted file.
- *4.* To save the file, click the [Save to PC] button. To delete, click the [Delete] button.

# $Point$

Attempting the following operations may result in delay of other monitor update because a certain time period is required for saving data logging files.

- When saving data logging files during the data logging execution.
- When saving a large data logging file.

# **Window**

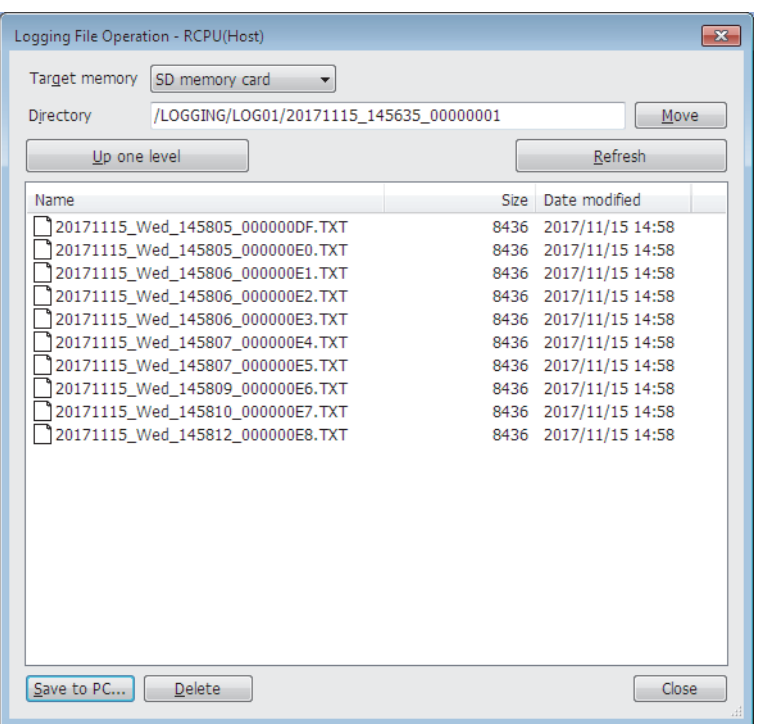

# Displayed items

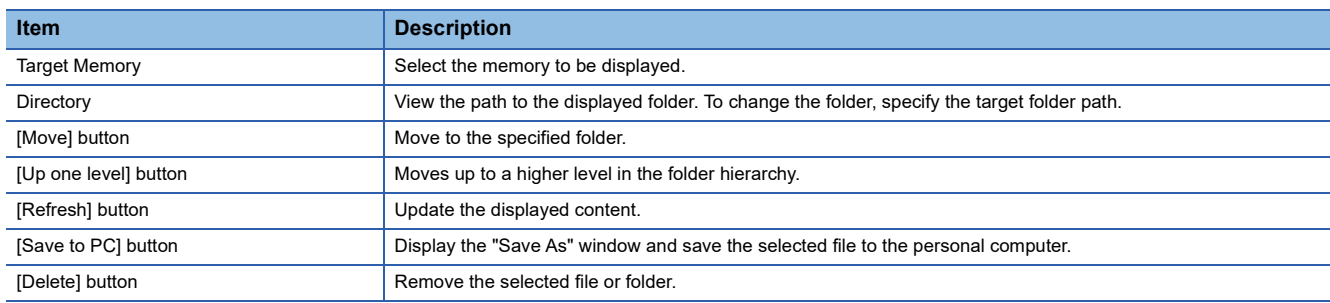

# ■**Data Logging File Transfer Status**

The following window is used to check the file transfer status of data logging files.

# Operating procedure

The file transfer status can be checked on the "Data Logging File Transfer Status" window.

[Online] [Data Logging File Transfer Status]

#### **Window**

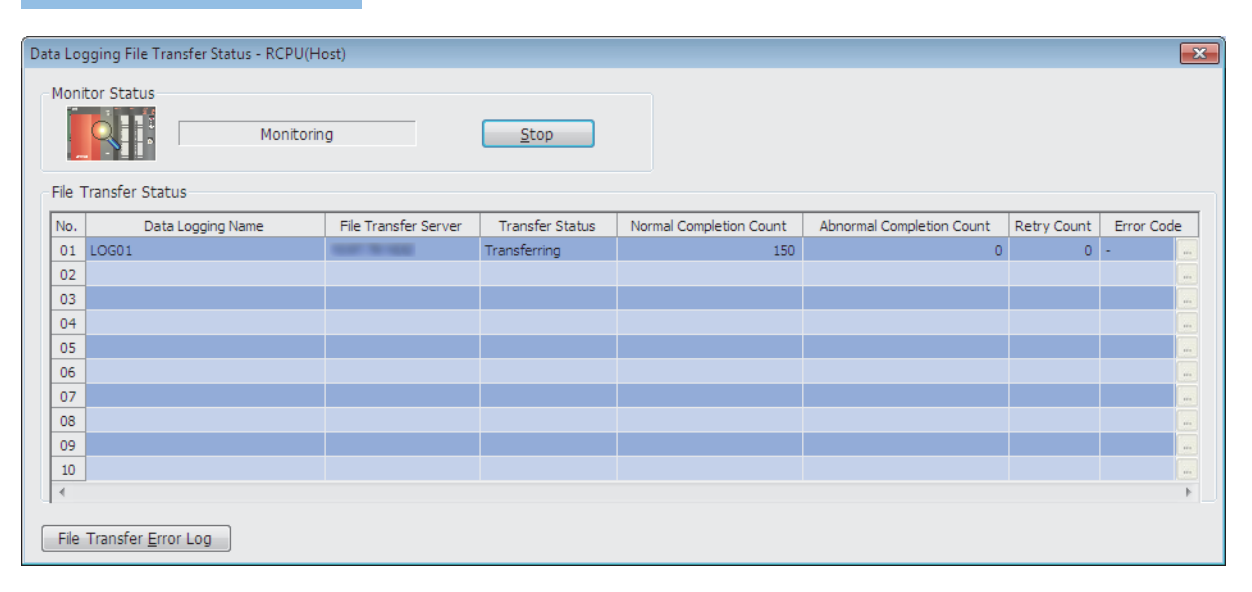

# Displayed items

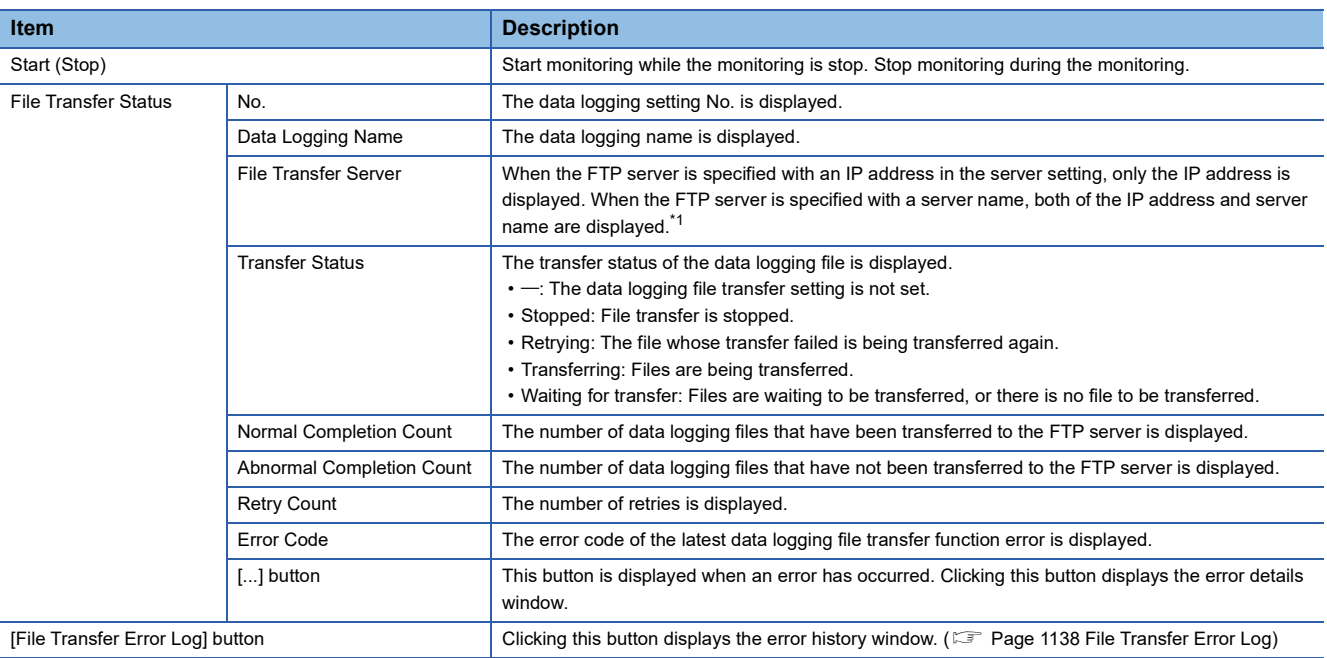

<span id="page-1138-0"></span>\*1 When the FTP server is specified with the server name, the IP address is displayed in parentheses while the server is connected. Before the connection with the server is established,  $"$ — $"$  is displayed in parentheses.

# <span id="page-1139-0"></span>■**File Transfer Error Log**

The following window displays the error history of the data logging file transfer function. Up to 20 errors are displayed. When the number of errors exceeds 20, records are deleted in order from the oldest one. The error history is retained after the power is off and on or the reset operation is performed.

## **Window**

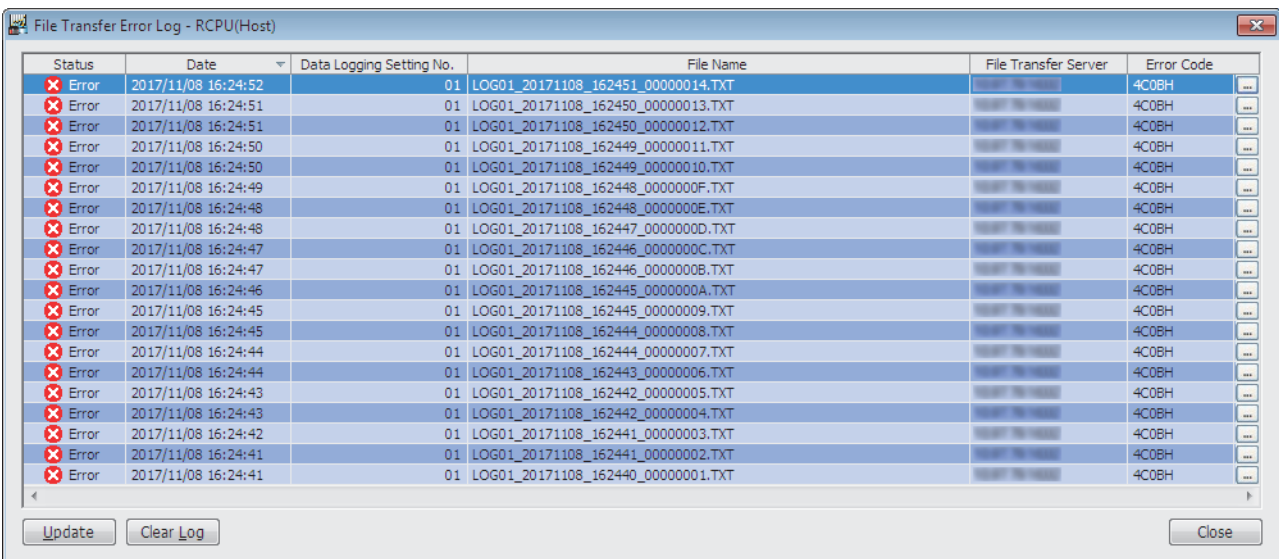

# Displayed items

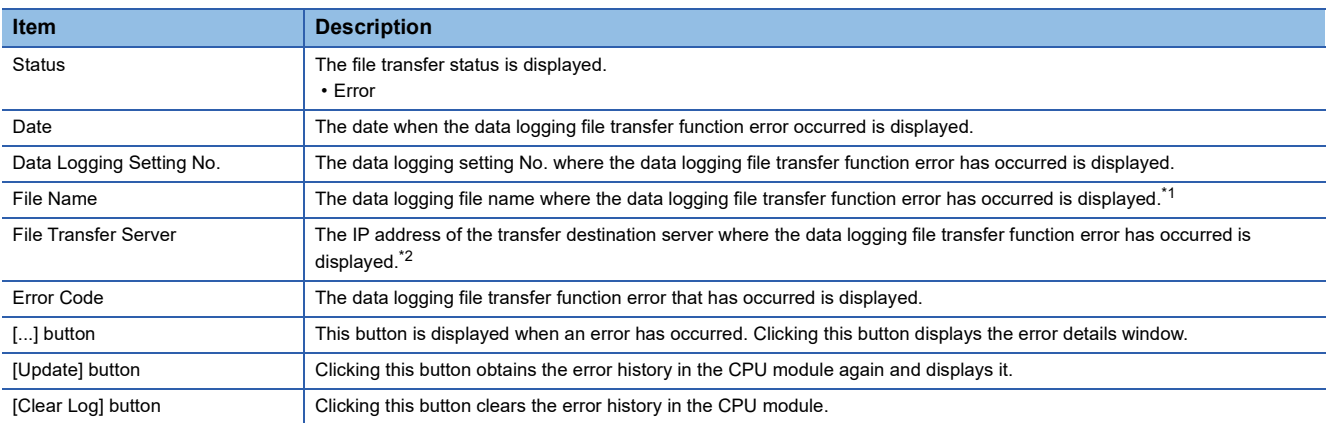

<span id="page-1139-1"></span>\*1 When the data logging file transfer is stopped or there is no file to be transferred, "-" is displayed.

<span id="page-1139-2"></span>\*2 Even when the FTP server is specified with the server name in the server setting, the IP address is displayed. However, when the server is not connected, "-" is displayed.

# **Help operation**

The following procedures allow to view or use the help function of CPU Module Logging Configuration Tool.

#### ■**Opening user's manual**

e-Manual Viewer opens and its manual is displayed.

# **Operating procedure**

 $\mathbb{C}$  [Help]  $\Rightarrow$  [Open Manual]

# ■**Connection to MITSUBISHI ELECTRIC FA Global Website**

Access Mitsubishi Electric Corporation FA site home page.

# Operating procedure

**<sup>√</sup>** [Help]  $\Rightarrow$  [Connection to MITSUBISHI ELECTRIC FA Global Website]

# ■**Checking version information**

Check the version of CPU Module Logging Configuration Tool.

Operating procedure

**T** [Help]  $\Rightarrow$  [About Configuration tool]

# **Supported characters**

This section describes the supported characters.

## ■**Supported characters for CPU Module Logging Configuration Tool**

Any characters that can be expressed by Unicode are supported. However, the supported characters vary for each position as shown in the following table. Note that if attempting to input an unsupported character, the entry is rejected or a message window appears in response to the improper entry.

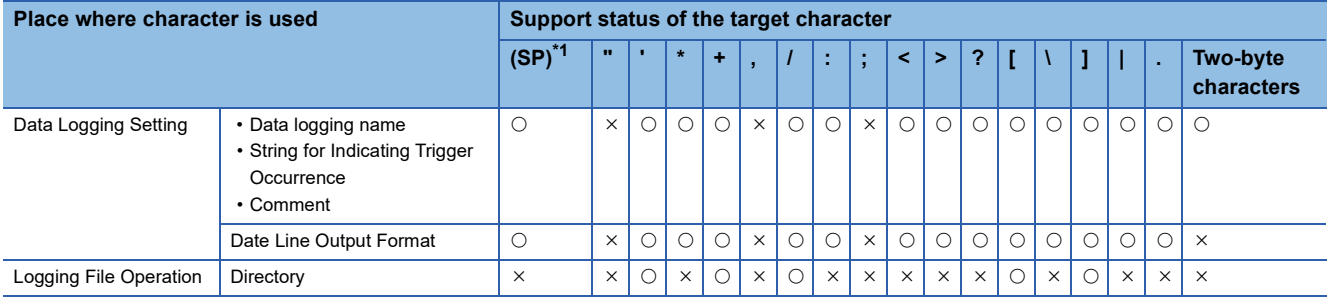

<span id="page-1141-0"></span>\*1 (SP) means a space.

 $Point$ 

Surrogate pair characters cannot be used.

## ■**Supported characters for file and/or folder (directory) name**

Characters in the shaded area can be used.

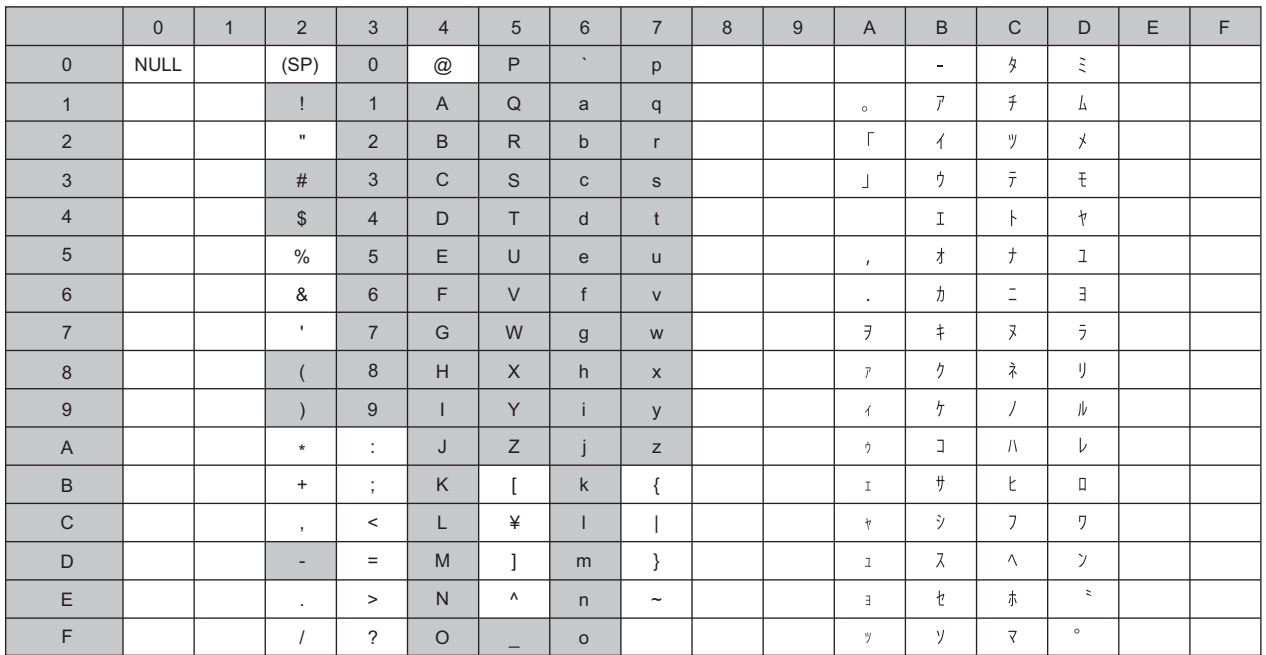

# **Installing a USB driver**

To communicate with the CPU module via USB, a USB driver needs to be installed. This section describes the installation procedure of a USB driver. If multiple MELSOFT products are installed, refer to their installed location.

# ■**Windows XP**

## Operating procedure

- *1.* Connect a personal computer to the CPU module with a USB cable, and power on the programmable controller.
- *2.* Select "Install from a list or specific location (Advanced)" on the "Found New Hardware Wizard" window.
- *3.* On the next window, select "Search for the best driver in these locations". Check the "Include this location in the search" checkbox, and specify the "Easysocket\USBDrivers" folder where the CPU Module Logging Configuration Tool has been installed.

## **Precautions**

If the driver cannot be installed, check the following setting on Windows<sup>®</sup>.

Select [Control Panel]  $\Rightarrow$  [System]  $\Rightarrow$  [Hardware], and click the [Driver Signing] button. If "Block - Never install unsigned driver software" is selected, the USB driver may not be installed. Select "Ignore - Install the software anyway and don't ask for my approval" or "Warn - Prompt me each time to choose an action", and then install the USB driver.

# ■**Windows Vista**

# **Operating procedure**

- *1.* Connect a personal computer to the CPU module with a USB cable, and power on the programmable controller.
- *2.* Select "Locate and install driver software (recommended)" on the "Found New Hardware" window.
- *3.* On the next window, select "Browse my computer for driver software (advanced)".
- *4.* On the next window, select "Search for the best driver in these locations". Check the "Include subfolders" checkbox, and specify the "Easysocket\USBDrivers" folder where the CPU Module Logging Configuration Tool has been installed.

## **Precautions**

If "Windows can't verify the publisher of this driver software" appears on the "Windows Security" window, select "Install this driver software anyway".

# ■**Windows 7 and later**

## **Operating procedure**

- *1.* Connect a personal computer to the CPU module with a USB cable, and power on the programmable controller.
- **2.** Select [Start]  $\Leftrightarrow$  [Control Panel]  $\Leftrightarrow$  [System and Security]  $\Leftrightarrow$  [Administrative Tools]  $\Leftrightarrow$  [Computer Management]  $\Leftrightarrow$  [Device Manager]. Right-click "Unknown device", and click "Update Driver Software".
- *3.* On the "Update Driver Software" window, select "Browse my computer for driver software" and specify the "Easysocket\USBDrivers" folder where the CPU Module Logging Configuration Tool has been installed on the next window.

# **Appendix 14List of Available SQL Commands for CPU Module Database Access Function**

This section describes the available SQL commands for the CPU module database access function.

# **Data Definition**

# **CREATE TABLE**

This command creates a table in the database.

#### **Syntax**

CREATE TABLE [table name] ([field name] [data type] [option], [field name] [data type] [option], ..., [field name] [data type] [option]);

#### ■**Option**

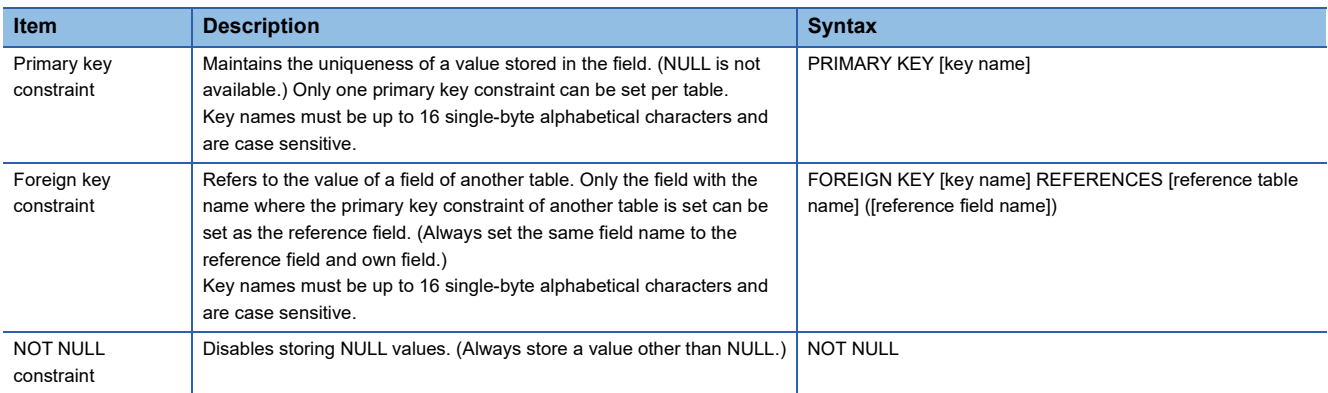

# ■**Application example**

 • To create table1 (fld1 (integer type, primary key (key name: pk1)), fld2 (integer type), fld3 (character string type (120 characters, NOT NULL)))

CREATE TABLE "table1" ("fld1" INT PRIMARY KEY "pk1", "fld2" INT, "fld3" NLSCHAR (120) NOT NULL);

 • To create table2 (fld1 (integer type, foreign key (key name: fk1, reference: table1 fld1)), fld2 (BOOLEAN type), fld3 (singleprecision real number type))

CREATE TABLE "table2" ("fld1" INT FOREIGN KEY "fk1" REFERENCES "table1" ("fld1"), "fld2" BOOLEAN, "fld3" REAL);

## ■**Precautions**

- To define the NLSCHAR field, check the data size of the field.
- Define the NLSCHAR type with the size specified in NLSCHAR =  $(n+1) \times 3^{*1}$  since it needs to be defined with the data size. For example, the definition is 39 characters for "fld3" NLSCHAR (120) of table1 in the application example.
- \*1 n indicates the number of characters.

# **DROP TABLE**

This command deletes the specified table in the database.

#### **Syntax**

DROP TABLE [ table name];

#### ■**Application example**

 • To delete table 1 DROP TABLE "table1";

# **CREATE INDEX**

This command creates an index in the specified field of the specified table in the database. Index names must be up to 16 single-byte alphabetical characters and are case sensitive.

#### **Syntax**

CREATE INDEX [index name] ON [table name] (field name);

#### ■**Application example**

• To set the index "idx1" to fld2 of table1

CREATE INDEX "idx1" ON "table1" ("fld2");

# **DROP INDEX**

This command deletes the specified index in the database.

#### **Syntax**

DROP INDEX [index name] ON [table name];

#### ■**Application example**

• To delete the "idx1" index in table1

DROP INDEX "idx1" ON "table1";

# **EMPTY TABLE**

This command deletes all records of the specified table in the database.

#### **Syntax**

EMPTY [table name];

#### ■**Application example**

 • To delete all records in table1 EMPTY "table1";

# **Data Operation**

# **INSERT**

This command adds a record to the specified table in the database.

#### **Syntax[\\*1](#page-1145-0)[\\*2](#page-1145-1)**

• To add records to all fields

INSERT INTO [table name] VALUES (field 1 value, field 2 value, ..., field X value);

• To add records to the specified fields

INSERT INTO [table name] (field specification 1, field specification 2, ..., field specification X) VALUES (field 1 value, field 2 value, ..., field X value);

<span id="page-1145-0"></span>\*1 Input null not to store the field value.

<span id="page-1145-1"></span>\*2 When the field value is a character string, enclose it in single quotation marks (').

#### ■**Application example**

• To add records to all fields

INSERT INTO "table1" VALUES (11, null, 'abc');

• To add records to the specified fields

INSERT INTO "table1" ("fld1", "fld3") VALUES (12, 'efg');

# **SELECT**

This command outputs a value of the specified record from the specified table in the database.

#### **Syntax**

• To output all values

SELECT [output target field or numeric expression] FROM [table name] [option];

• To output a value excluding overlapped values

SELECT DISTINCT [output target field or numeric expression] FROM [table name] [option 1] [option 2];

## ■**Option 1**

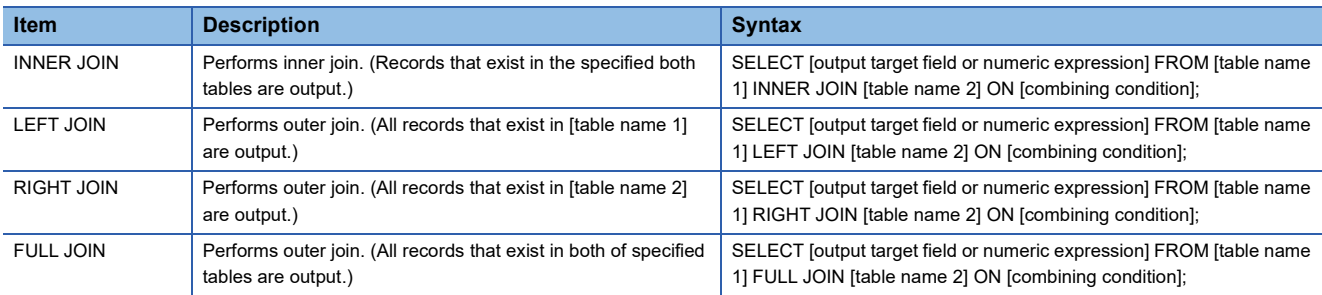

# ■**Option 2\*1**

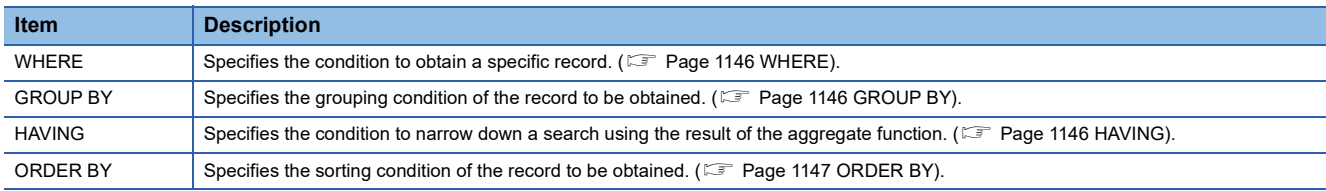

\*1 Multiple options can be used.

## ■**Application example**

• To output all record values in table1 (all fields of table1)

SELECT \* FROM table1;

• To output all record values in table1 (fld1 and fld2 in table1)

SELECT "fld1", "fld2" FROM table1;

• To output all records excluding the overlapped records in fld1 of table1

SELECT DISTINCT "fld1" FROM table1;

# **UPDATE**

This command updates the value of the specified record of the specified table in the database.

#### **Syntax[\\*1](#page-1146-0)**

UPDATE [table name] SET [field name = assigned value], [field name = assigned value], ..., [field name = assigned value] [option];

<span id="page-1146-0"></span>\*1 When the field value is a character string, enclose it in single quotation marks (').

#### ■**Option**

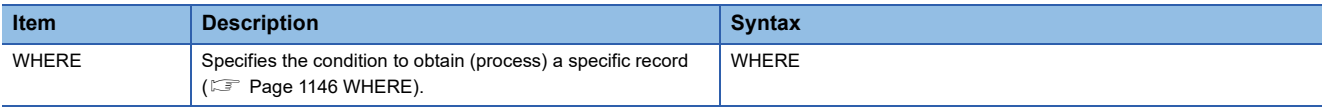

## ■**Application example**

 • To store a value in "fld1" and "fld3" of the record of "fld2" field value = 935 of table1 (storing fld1 = 20, fld3 = abc) UPDATE table1 SET "fld1" = 20, "fld3" = 'abc' WHERE "fld2" = 935;

# **DELETE**

This command deletes a record of the specified table in the database.

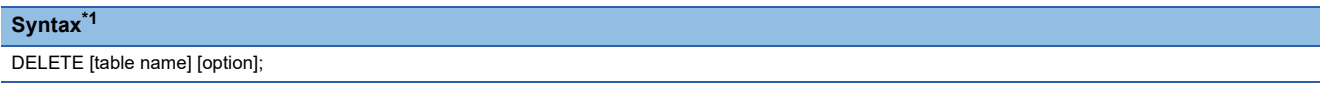

<span id="page-1146-1"></span>\*1 When the field value is a character string, enclose it in single quotation marks (').

#### ■**Option**

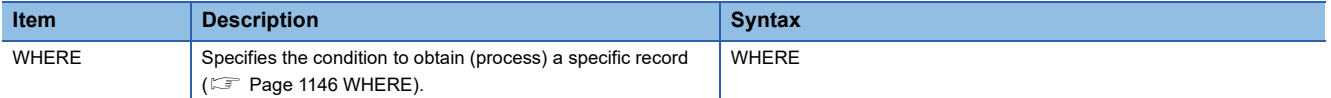

## ■**Application example**

• To delete all records in table1

DELETE "table1";

• To delete the record of the fld3 value = abc in table1

DELETE "table1" WHERE "fld3" = 'abc';

**A**

# **Clause**

# <span id="page-1147-0"></span>**WHERE**

This command conducts search with conditions.

#### **Syntax**

• To specify a condition

WHERE [condition]

• To specify an exception WHERE NOT [condition];

• To specify two conditions with AND WHERE [condition 1] AND [condition 2];

• To specify two conditions with OR

WHERE [condition 1] OR [condition 2];

# ■**Operators that can be used in [condition]**

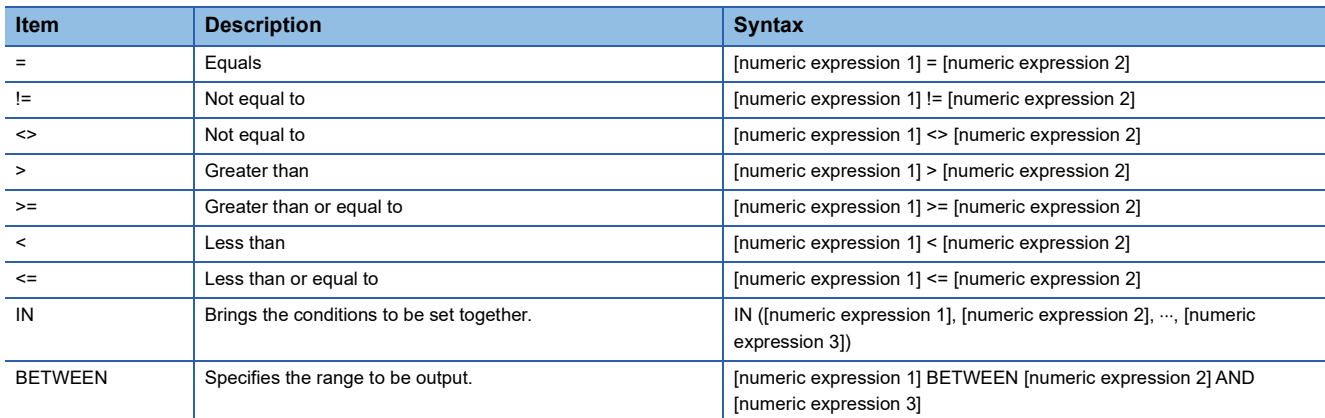

## ■**Application example**

• To output a record with the fld1 value of 1 to 100 of table1

SELECT \* FROM "table1" WHERE "fld1" BETWEEN 1 AND 100;

• To output fld1 and fld3 of the record with the fld3 value other than abc of table1

SELECT "fld1", "fld3" FROM "table1" WHERE NOT "fld3" = 'abc';

# <span id="page-1147-1"></span>**GROUP BY**

This command groups elements.

#### **Syntax**

```
GROUP BY [numeric expression]
```
# ■**Application example**

 • To group Table1 according to the value of fld1 and aggregate the number of records SELECT COUNT(\*) FROM "table1" GROUP BY "fld1";

# <span id="page-1147-2"></span>**HAVING**

This command narrows down a search using the result of the aggregate function.

#### **Syntax**

HAVING [numeric expression]

## ■**Application example**

• To output only the groups whose total value is 50 or less

SELECT SUM ("fld2") FROM "table1" GROUP BY "fld1" HAVING SUM ("fld2") < 50;

# <span id="page-1148-0"></span>**ORDER BY**

This command sorts output.

#### **Syntax**

• Ascending

ORDER BY [numeric expression] ASC • Descending

ORDER BY [numeric expression] DESC

## ■**Application example**

• To sort and output fld1 and fld2 of all records in ascending order of the fld1 value from table1

SELECT "fld1", "fld2" FROM "table1" ORDER BY "fld1" ASC;

# **Aggregate Function**

# **AVG**

This command obtains a mean value.

```
Syntax
```
AVG ([numeric expression])

## ■**Application example**

 • To obtain the mean value of fld1 from table1 (including overlapped values) SELECT AVG ("fld1") FROM "table1";

 • To obtain the mean value of fld1 from table1 (excluding overlapped values) SELECT AVG (DISTINCT "fld1") FROM "table1";

# **COUNT**

This command aggregates the number of records.

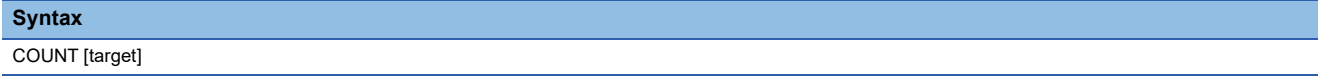

# ■**Application example**

• To obtain the number of records of fld1 from table1 (including overlapped values)

SELECT COUNT ("fld1") FROM "table1";

 • To obtain the number of records of fld1 from table1 (excluding overlapped values) SELECT COUNT (DISTINCT "fld1") FROM "table1";

# **MAX**

This command obtains a maximum value.

```
Syntax
```
MAX ([numeric expression])

## ■**Application example**

• To obtain the maximum value of fld1 from table1

SELECT MAX ("fld1") FROM "table1";

# **MIN**

This command obtains a minimum value.

#### **Syntax**

MIN ([numeric expression])

## ■**Application example**

 • To obtain the minimum value of fld1 from table1 SELECT MIN ("fld1") FROM "table1";

# **SUM**

This command obtains the total.

#### **Syntax**

SUM ([numeric expression])

# ■**Application example**

• To obtain the total of fld1 from table1 (including overlapped values)

SELECT SUM ("fld1") FROM "table1";

• To obtain the total of fld1 from table1 (excluding overlapped values)

SELECT SUM (DISTINCT "fld1") FROM "table1";

# **Arithmetic Function**

# **ABS**

This command obtains an absolute value.

**Syntax**

ABS ([numeric expression])

## ■**Application example**

 • To obtain the absolute value of fld1 from table1 SELECT ABS ("fld1") FROM "table1";

# **ACOS**

This command obtains an arc cosine.

**Syntax**

ACOS ([numeric expression])

## ■**Application example**

 • To obtain the arc cosine of fld1 from table1 SELECT ACOS ("fld1") FROM "table1";

# **ASIN**

This command obtains an arc sine.

**Syntax**

ASIN ([numeric expression])

## ■**Application example**

 • To obtain the arc sine of fld1 from table1 SELECT ASIN ("fld1") FROM "table1";

# **ATAN**

This command obtains an arc tangent.

**Syntax**

ATAN ([numeric expression])

## ■**Application example**

 • To obtain the arc tangent of fld1 from table1 SELECT ATAN ("fld1") FROM "table1";

# **ATAN2**

This command obtains an arc tangent.

# **Syntax**

ATAN2 ([numeric expression 1], [numeric expression 2])[\\*1](#page-1150-0)

<span id="page-1150-0"></span>\*1 This syntax is ATAN2  $(y, x)$ .

# ■**Application example**

• To obtain an arc tangent of fld1/fld2 from table1

SELECT ATAN2 ("fld1", "fld2") FROM "table1";

# **CEILING**

This command obtains the smallest integer greater than or equal to the specified numeric expression.

#### **Syntax**

CEILING ([numeric expression])

#### ■**Application example**

• To obtain the smallest integer greater than or equal to the fld1 value from table1

SELECT CEILING ("fld1") FROM "table1";

# **COS**

This command obtains a cosine.

**Syntax**

COS ([numeric expression])

## ■**Application example**

 • To obtain the cosine of fld1 from table1 SELECT COS ("fld1") FROM "table1";

# **COT**

This command obtains a cotangent.

#### **Syntax**

COT ([numeric expression])

#### ■**Application example**

 • To obtain the cotangent of fld1 from table1 SELECT COT ("fld1") FROM "table1";

# **DEGREES**

This command obtains degrees from radians.

#### **Syntax**

DEGREES ([numeric expression])

## ■**Application example**

• To obtain degrees of fld1 from table1

SELECT DEGREES ("fld1") FROM "table1";

# **EXP**

This command obtains an exponent value. (It calculates e raised to the power of [numeric expression].)

#### **Syntax**

EXP ([numeric expression])

## ■**Application example**

• To obtain e raised to the power of fld1 from table1

SELECT EXP ("fld1") FROM "table1";
### **FLOOR**

This command obtains the largest integer less than or equal to the specified numeric expression.

#### **Syntax**

FLOOR ([numeric expression])

#### ■**Application example**

• To obtain the largest integer less than or equal to the fld1 value from table1

SELECT FLOOR ("fld1") FROM "table1";

### **LOG**

This command obtains a natural logarithm.

#### **Syntax**

• To obtain a natural logarithm

LOG ([numeric expression])

• To obtain a decadic logarithm LOG10 ([numeric expression])

# ■**Application example**

- To obtain the natural logarithm of fld1 from table1
- SELECT LOG ("fld1") FROM "table1";
- To obtain the decadic logarithm of fld1 from table1

SELECT LOG10 ("fld1") FROM "table1";

## **POW**

This command raises a value. (It raises [numeric expression 1] to the power of [numeric expression 2].)

#### **Syntax**

```
POW ([numeric expression 1], [numeric expression 2])
When [numeric expression 1] = 0, [numeric expression 2] must be greater than 0.
When [numeric expression 1] is less than 0, [numeric expression 2] must be an integer.
```
#### ■**Application example**

 • To obtain fld1 raised to the power of fld2 from table1 SELECT POW ("fld1", "fld2") FROM "table1";

#### **RADIANS**

This command obtains radians from degrees.

#### **Syntax**

RADIANS ([numeric expression])

#### ■**Application example**

 • To obtain radians of fld1 from table1 SELECT RADIANS ("fld1") FROM "table1";

### **ROUND**

This command rounds a value. (The value of [numeric expression 1] is rounded off to the nth decimal place.)<sup>\*1</sup>

#### **Syntax**

ROUND ([numeric expression 1], [numeric expression 2])

\*1 Add one to the value specified in n = [numeric expression 2].

#### ■**Application example**

• To obtain the value of fld1 rounded off to the third decimal place from table1.

SELECT ROUND ("fld1", 2) FROM "table1";

### **SIGN**

This command obtains a sign.

#### **Syntax**

SIGN ([numeric expression])

### ■**Application example**

 • To obtain the sign of fld1 from table1 SELECT SIGN ("fld1") FROM "table1";

### **SIN**

This command obtains a sine.

**Syntax**

SIN ([numeric expression])

### ■**Application example**

 • To obtain the sine of fld1 from table1 SELECT SIN ("fld1") FROM "table1";

# **SQRT**

This command obtains a square root.

**Syntax**

SQRT ([numeric expression])

### ■**Application example**

 • To obtain the square root of fld1 from table1 SELECT SQRT ("fld1") FROM "table1";

## **TAN**

This command obtains a tangent.

#### **Syntax**

TAN ([numeric expression])

### ■**Application example**

 • To obtain the tangent of fld1 from table1 SELECT TAN ("fld1") FROM "table1";

# **Appendix 15Precautions for Communications with CPU Module in Redundant System via Module on Extension Base Unit**

In the case where the engineering tool accesses the CPU module in a redundant system via a module on an extension base unit, executable functions of the engineering tool varies depending on the setting of "Specify Redundant CPU" in the "Specify Connection Destination" window. The following table lists these functions and shows whether each function can be executed or not.

For the functions that cannot be executed regardless of the setting or those that are not listed below, execute them either connecting the computer directly to the CPU module or accessing the CPU module via a module on the main base unit.  $\bigcirc$ : Yes,  $\times$ : No

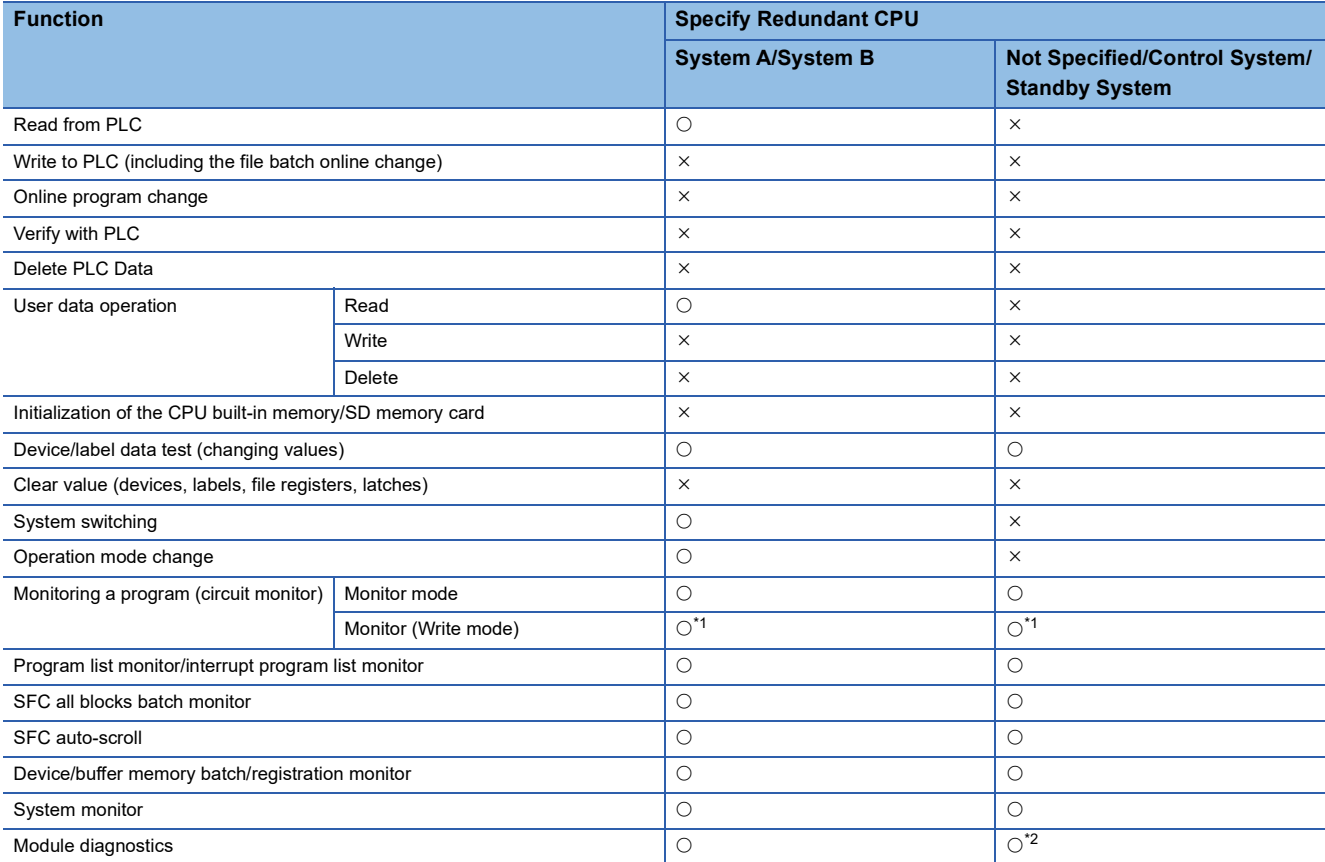

<span id="page-1154-0"></span>\*1 The program consistency check ("Check the consistency between the editing target program file in GX Works3 and the one in PLC.") cannot be executed. (Lack Works3 Operating Manual)

<span id="page-1154-1"></span>\*2 When "Specify Redundant CPU" is set to "Not Specified", "Control System", or "Standby System", the event history cannot be displayed or cleared.

# **Appendix 16Added and Enhanced Functions**

This section describes added and enhanced functions of the CPU module and the engineering tool, as well as the firmware versions of the CPU module and software versions of the engineering tool corresponding to the functions.

# $Point$

The firmware update function enables users to update the firmware versions of the CPU module. For the target CPU modules and how to update the firmware version, refer to the following. MELSEC iQ-R Module Configuration Manual

 $\circ$ : Supported from the first released product,  $\times$ : Not supported,  $\rightarrow$ : Function usable regardless of the software version

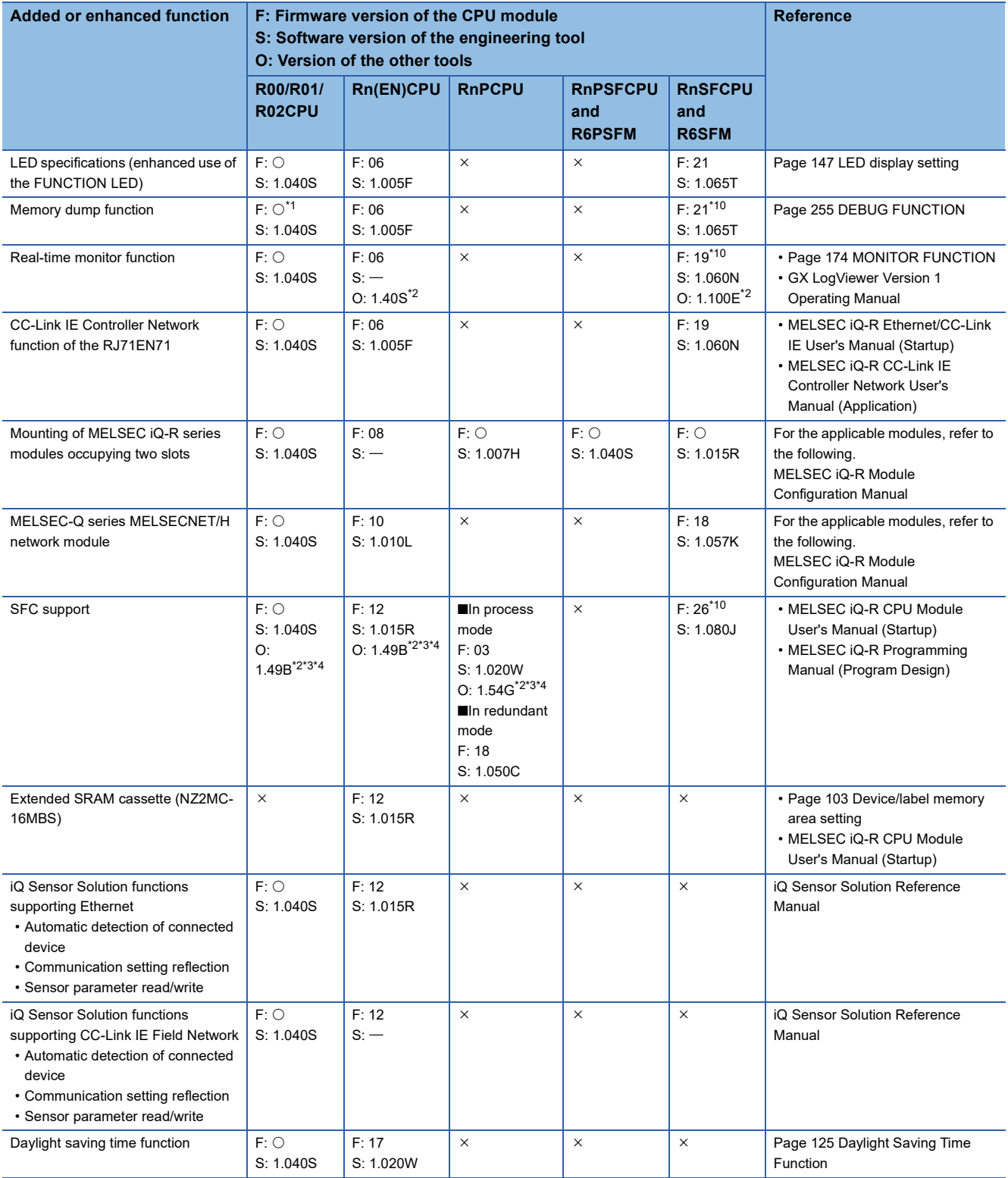

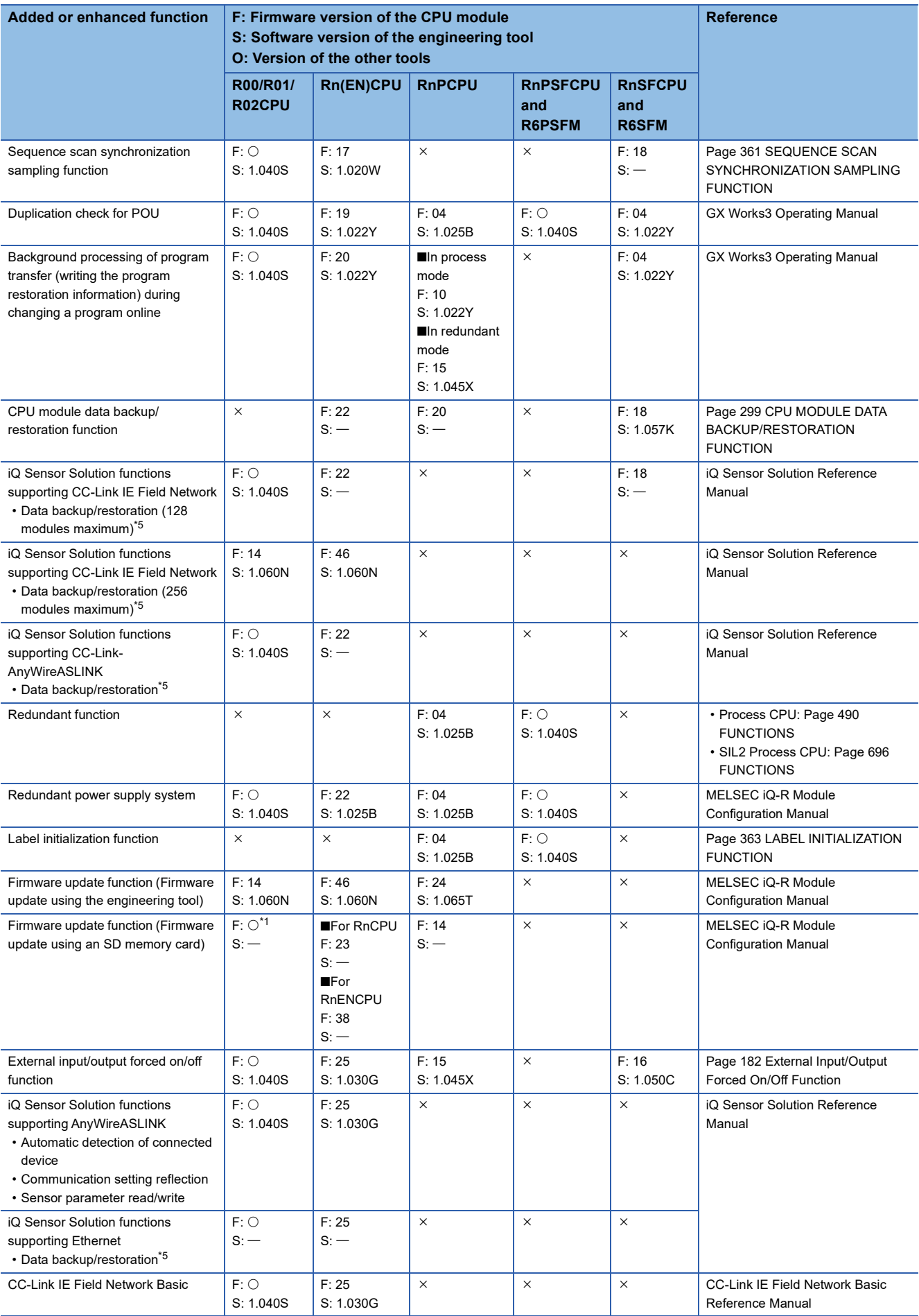

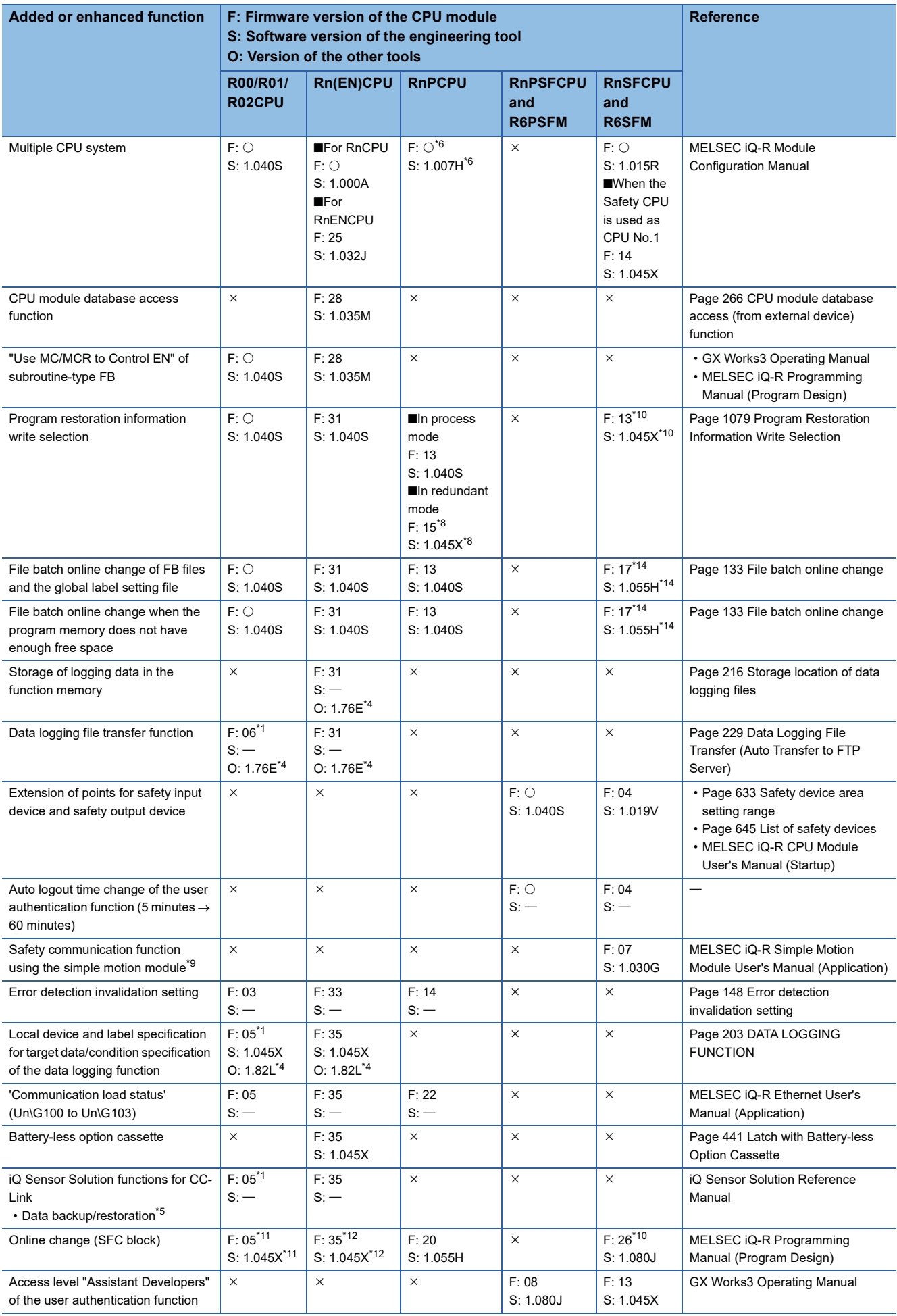

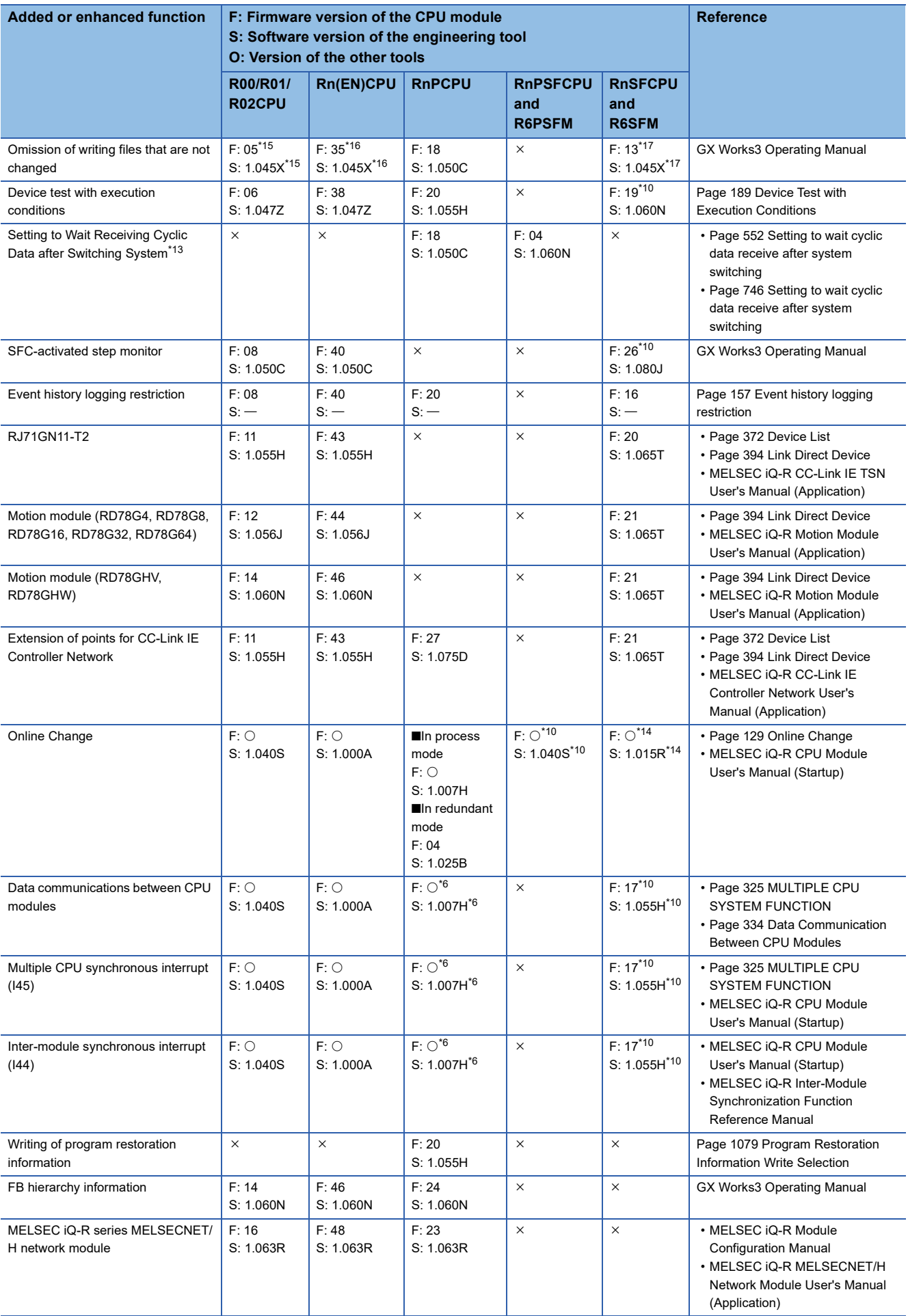

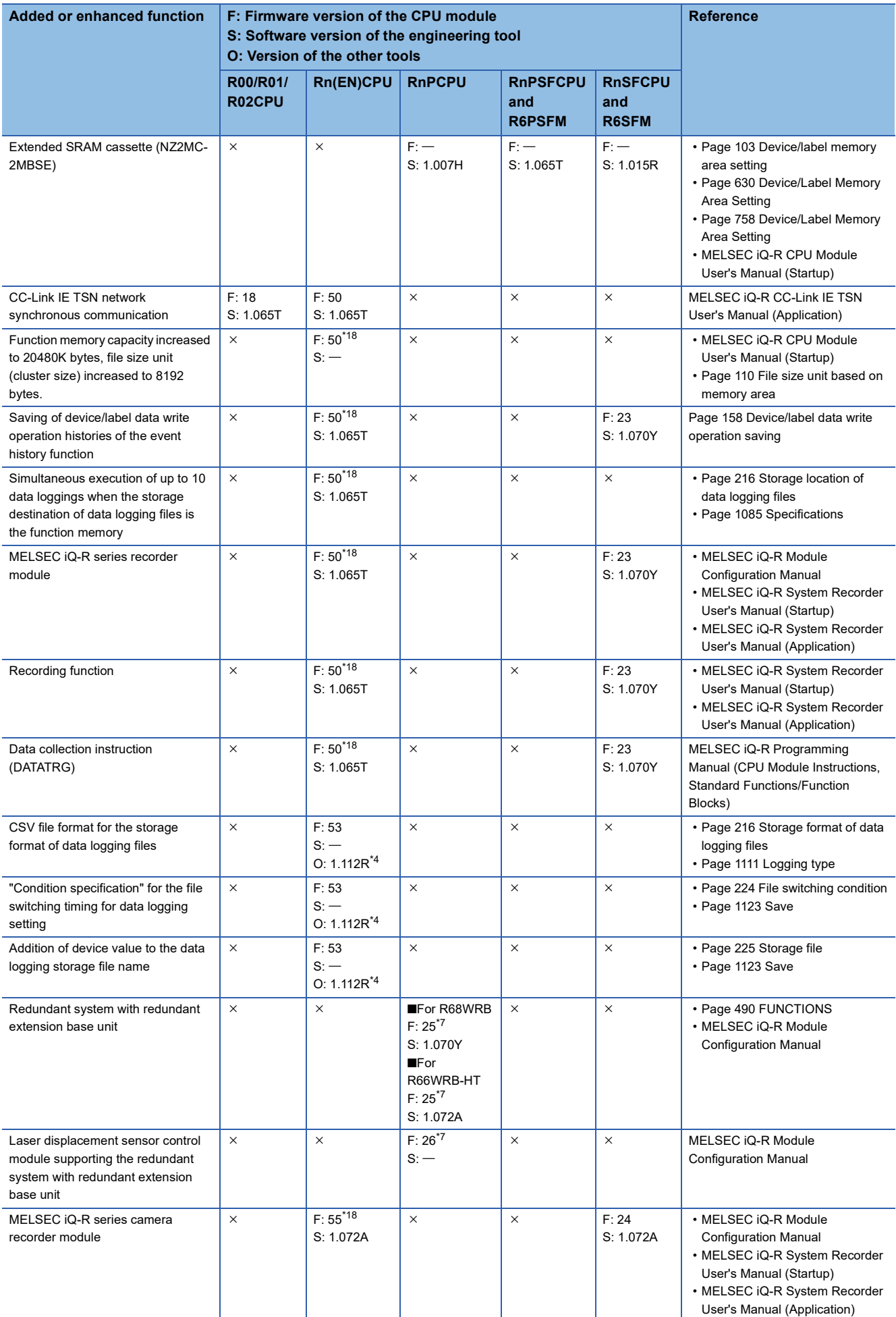

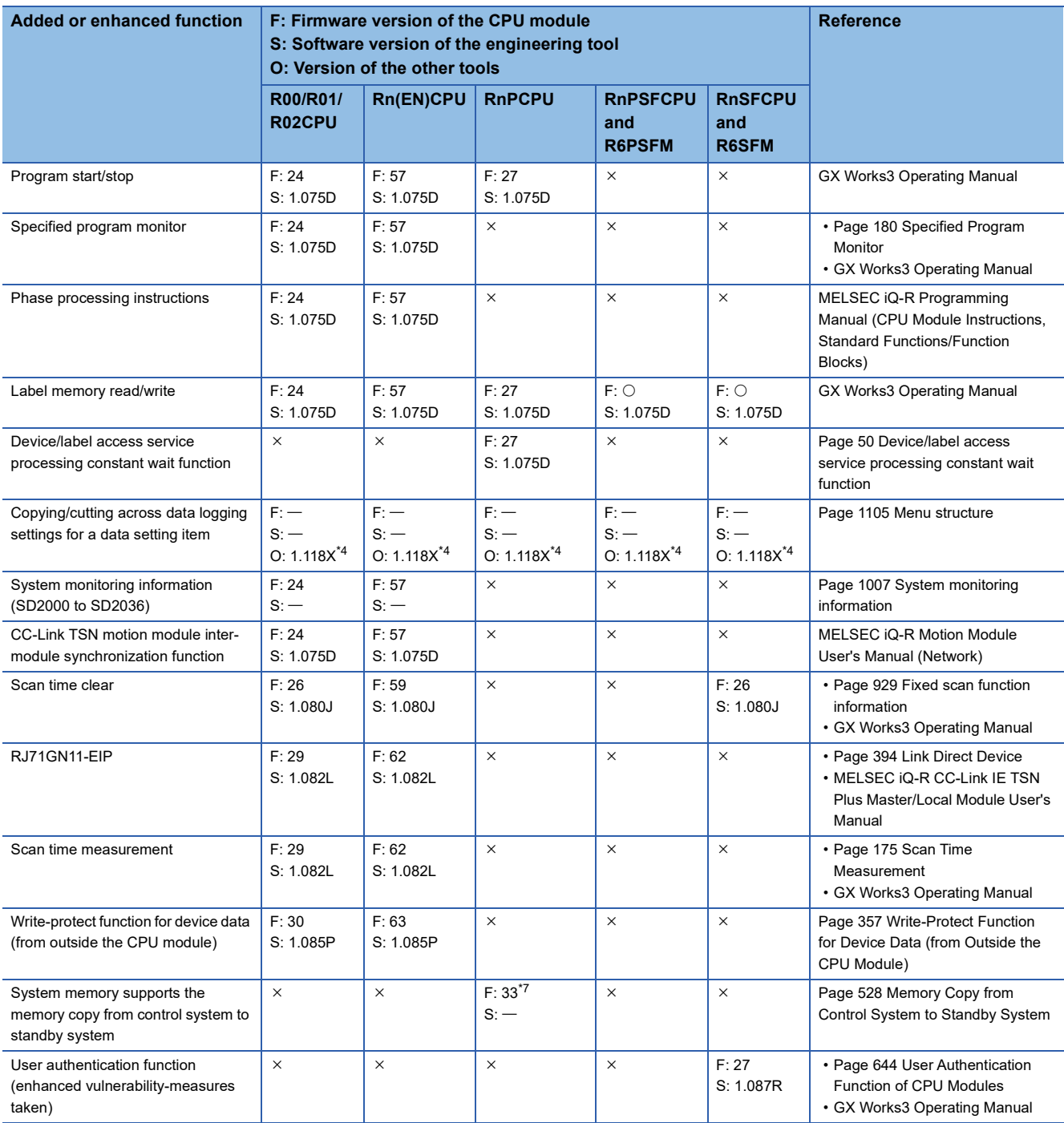

- <span id="page-1161-0"></span>\*1 The R00CPU is excluded.
- <span id="page-1161-2"></span>\*2 This indicates the compatible software version of GX LogViewer.
- <span id="page-1161-3"></span>\*3 Step relays (BLn\Sn) can be specified with CPU Module Logging Configuration Tool or GX LogViewer.
- <span id="page-1161-4"></span>\*4 This indicates the compatible software version of CPU Module Logging Configuration Tool.
- <span id="page-1161-5"></span>\*5 Data is backed up or restored by using programs (special relay and special register).
- <span id="page-1161-6"></span>\*6 This function is not supported in redundant mode.
- <span id="page-1161-17"></span>\*7 This function is not supported in process mode.
- <span id="page-1161-7"></span>\*8 Support of the program restoration information write selection of writing to the programmable controller while the Process CPU is stopped and of the file batch online change is as follows: F: 13, S: 1.040S.
- <span id="page-1161-9"></span>\*9 The firmware version of the Simple Motion Module is "Ver.05" or later.
- <span id="page-1161-1"></span>\*10 Only the standard program is supported.
- <span id="page-1161-10"></span>\*11 Online change (inactive SFC block) is supported in  $F: \bigcirc$ , S: 1.040S.
- <span id="page-1161-11"></span>\*12 Online change (inactive SFC block) is supported in F: 28, S: 1.035M.
- <span id="page-1161-15"></span>\*13 The firmware version of the usable RJ71GF11-T2 is "35" or later.
- <span id="page-1161-8"></span>\*14 The safety program is supported in F: 17, S: 1.055H. It is available only when the safety operation mode is TEST MODE. (Faxage [620 FUNCTIONS,](#page-621-0)  $\Box$  [Page 626 Operations restricted in SAFETY MODE](#page-627-0))
- <span id="page-1161-12"></span>\*15 When writing to the SD memory card, it is supported in F: 11, S: 1.055H.
- <span id="page-1161-13"></span>\*16 When writing to the SD memory card, it is supported in F: 43, S: 1.055H.
- <span id="page-1161-14"></span>\*17 When writing to the SD memory card, it is supported in F: 20, S: 1.065T.
- <span id="page-1161-16"></span>\*18 Supported when the 3rd and 4th digits from the left of CPU module production information are as follows.

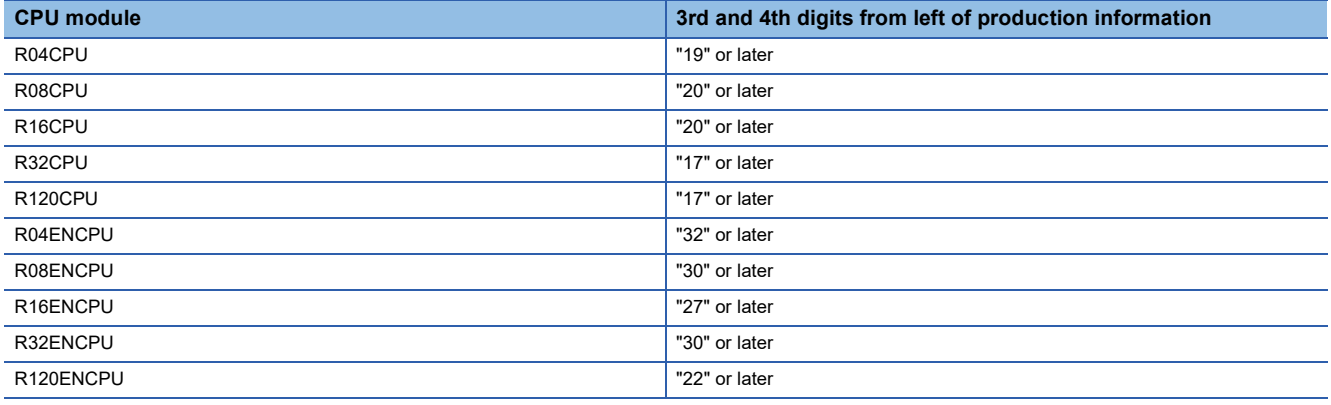

# **INDEX**

# **Symbols**

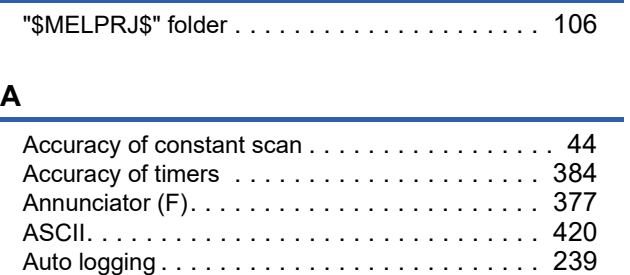

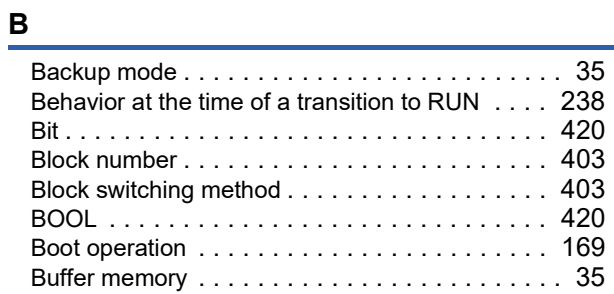

# **C**

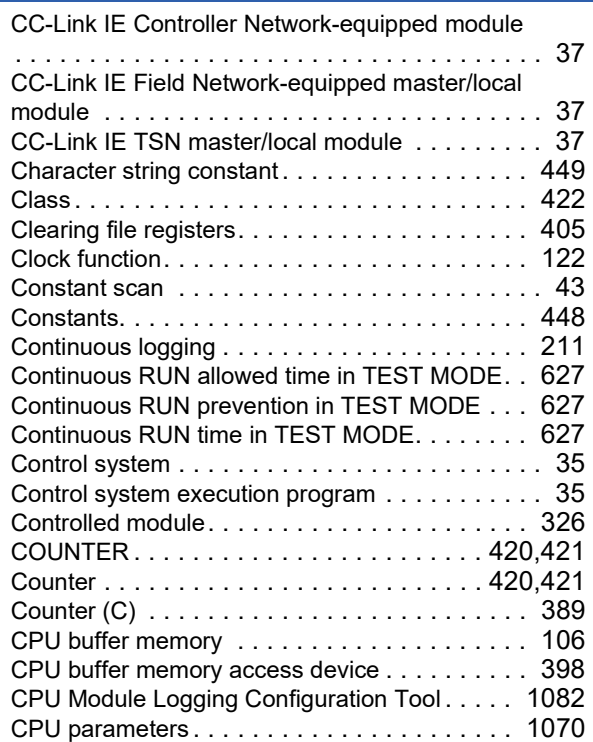

# **D**

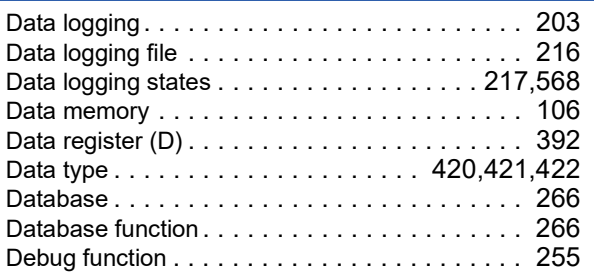

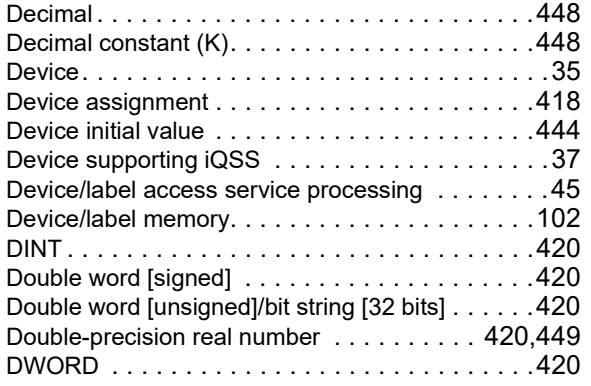

# **E**

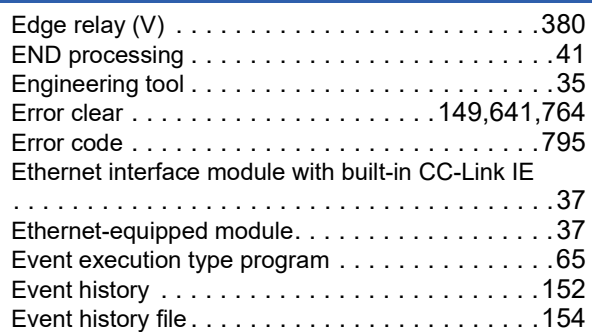

# **F**

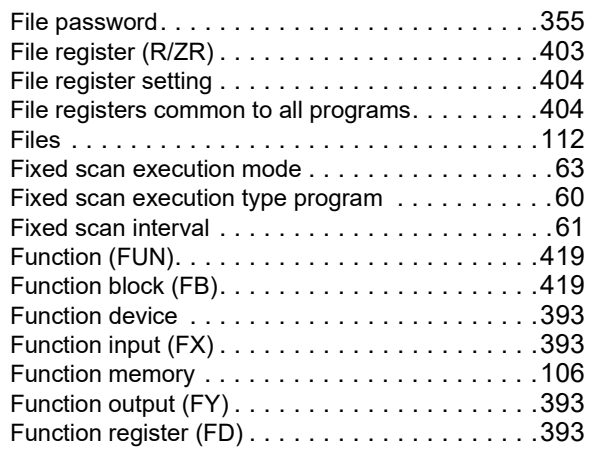

# **G**

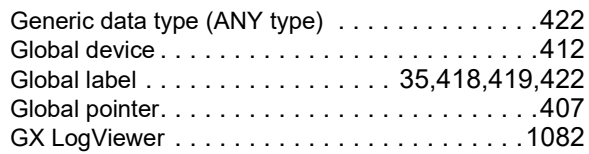

# **H**

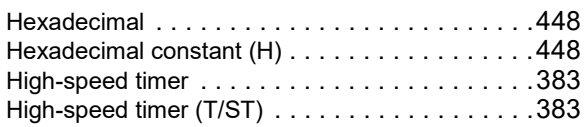

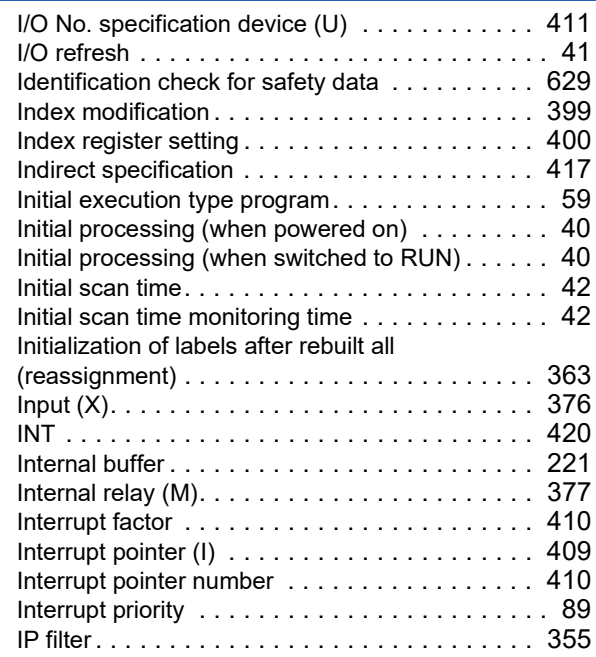

# **J**

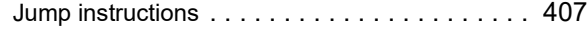

# **L**

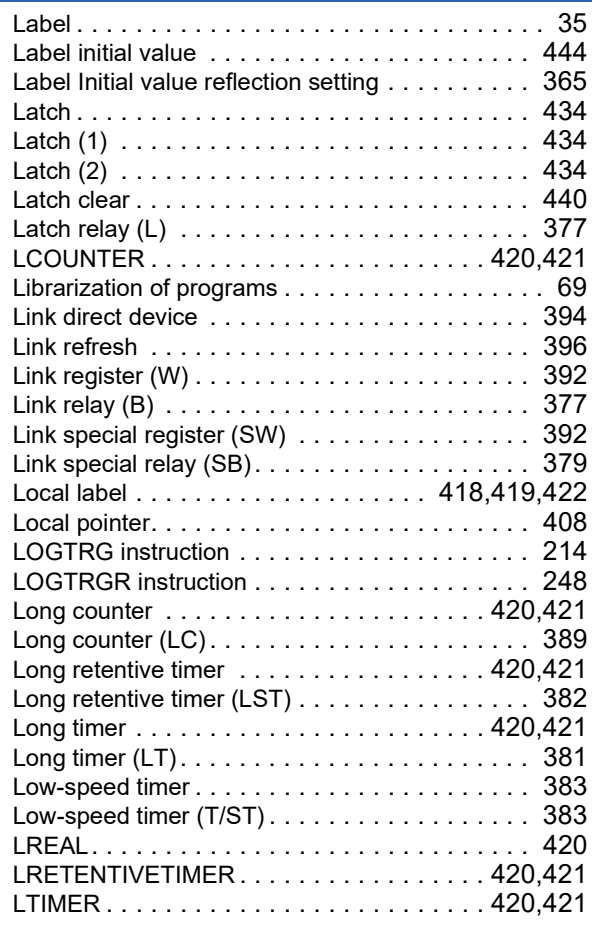

# **M**

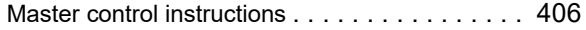

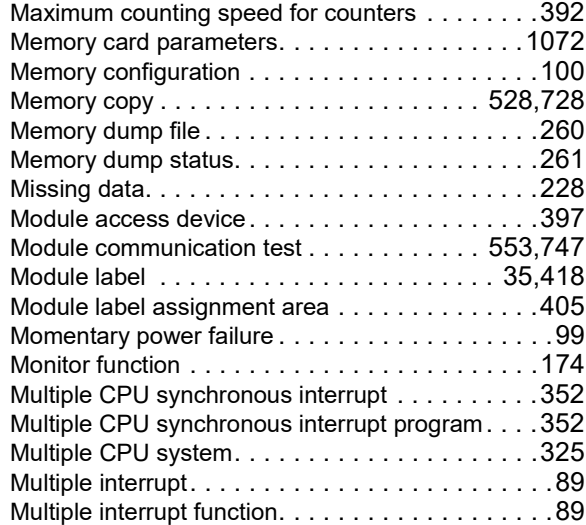

# **N**

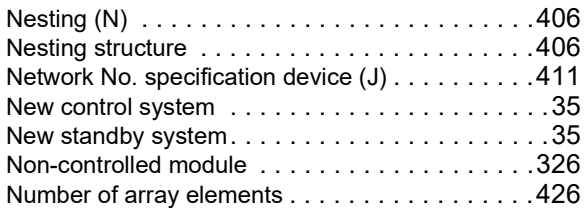

# **O**

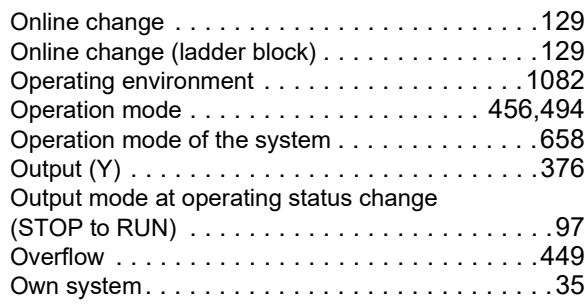

# **P**

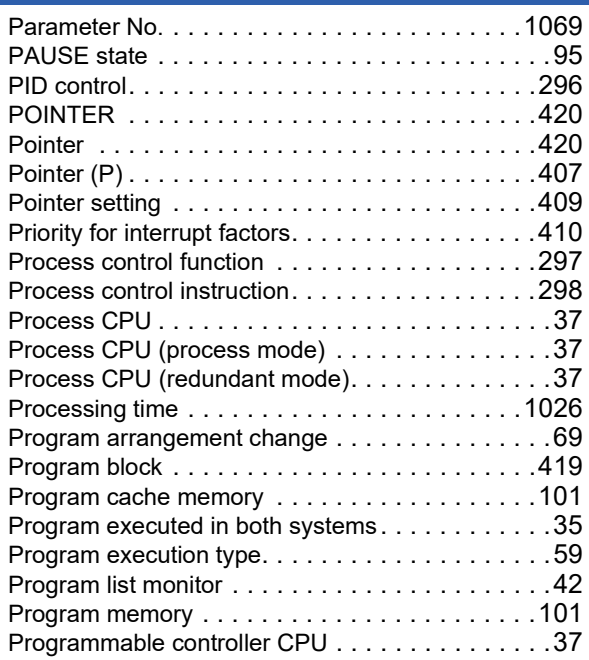

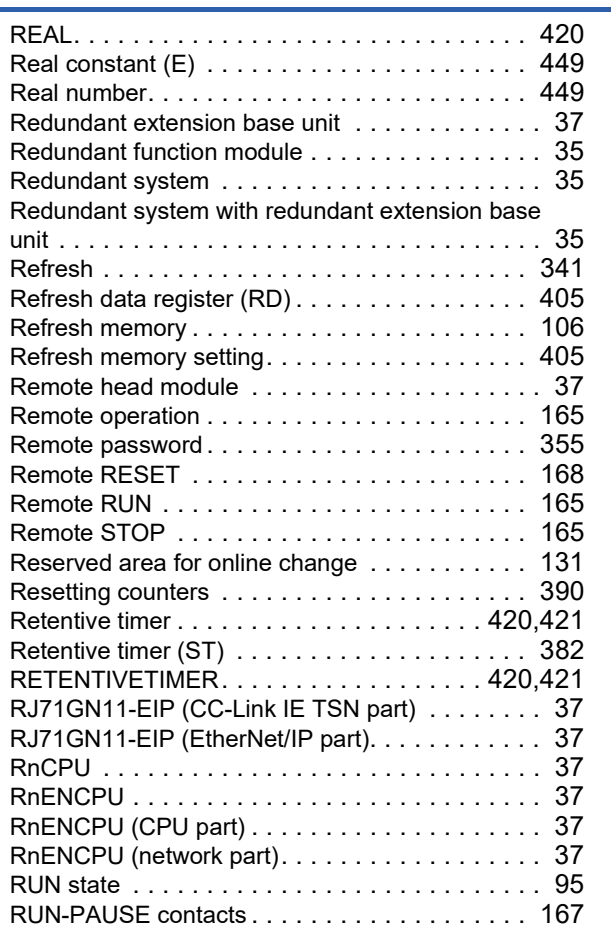

# **S**

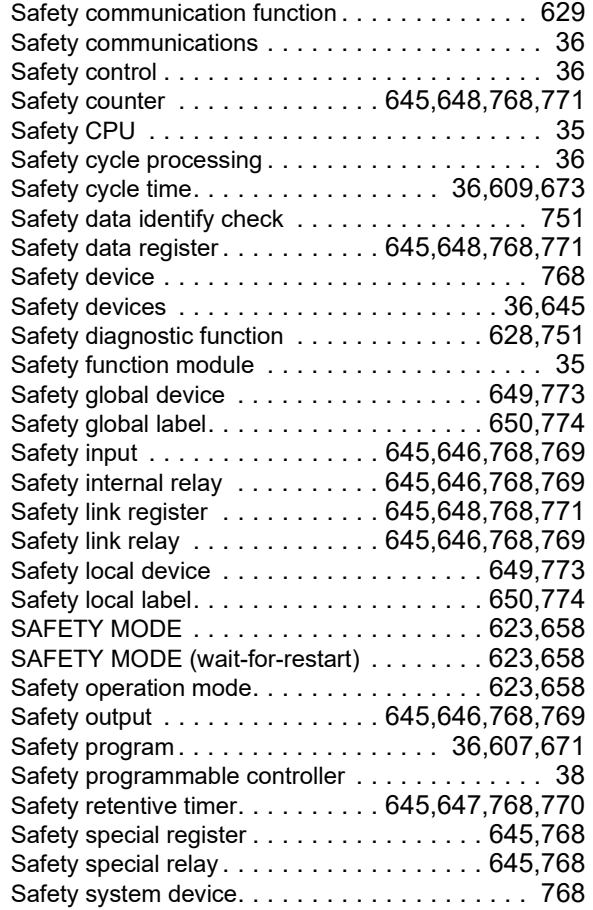

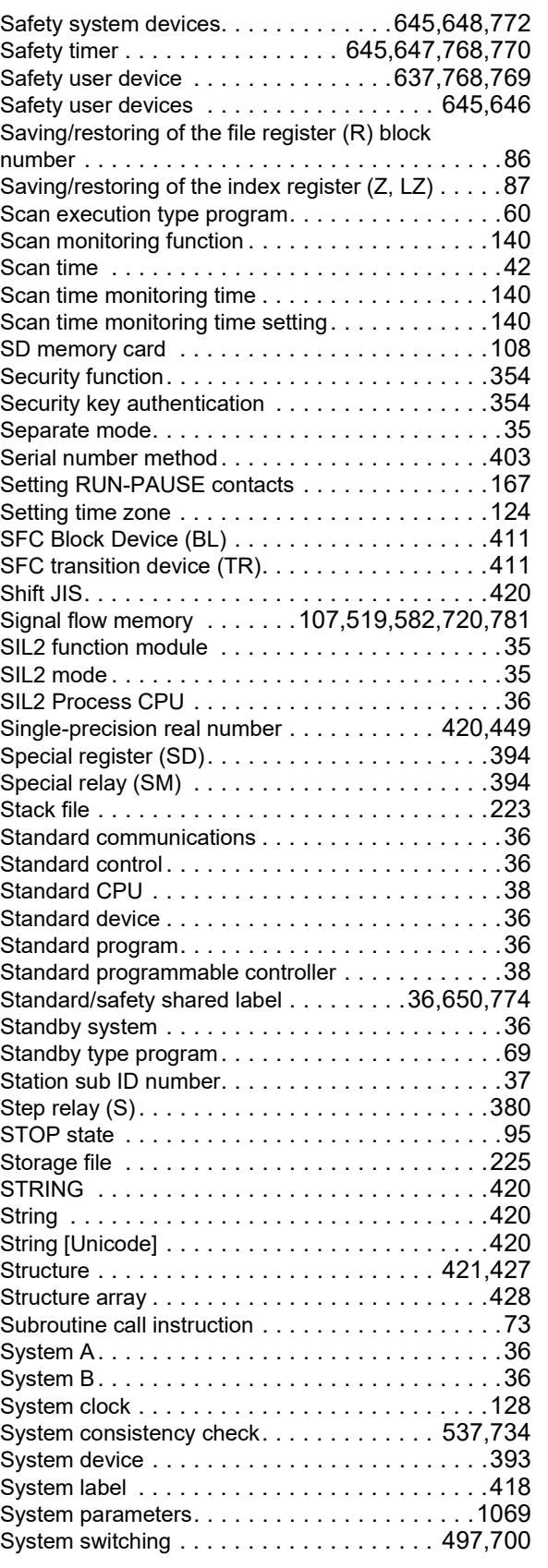

# **T**

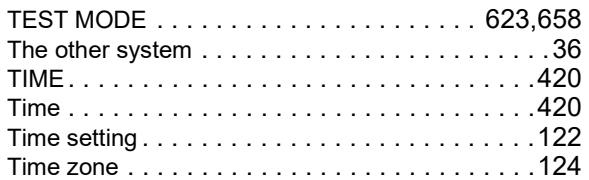

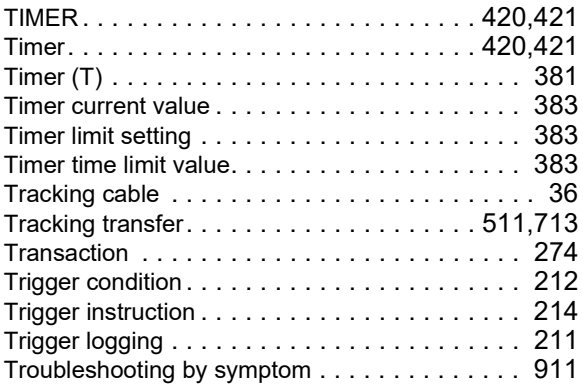

# **U**

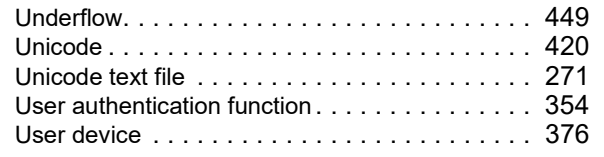

# **W**

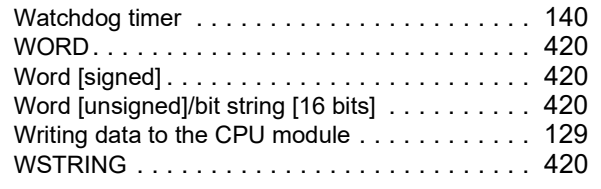

# **REVISIONS**

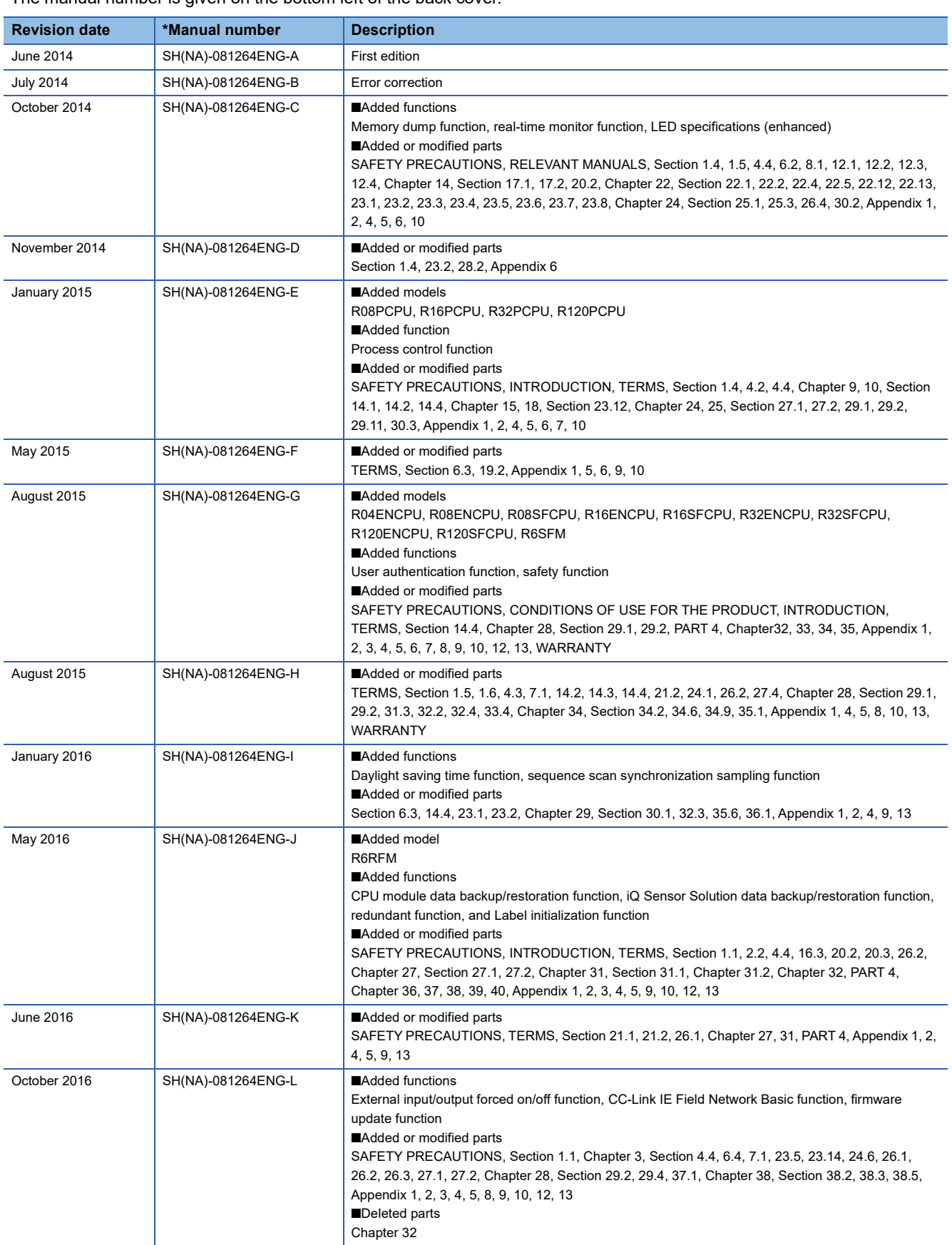

\*The manual number is given on the bottom left of the back cover.

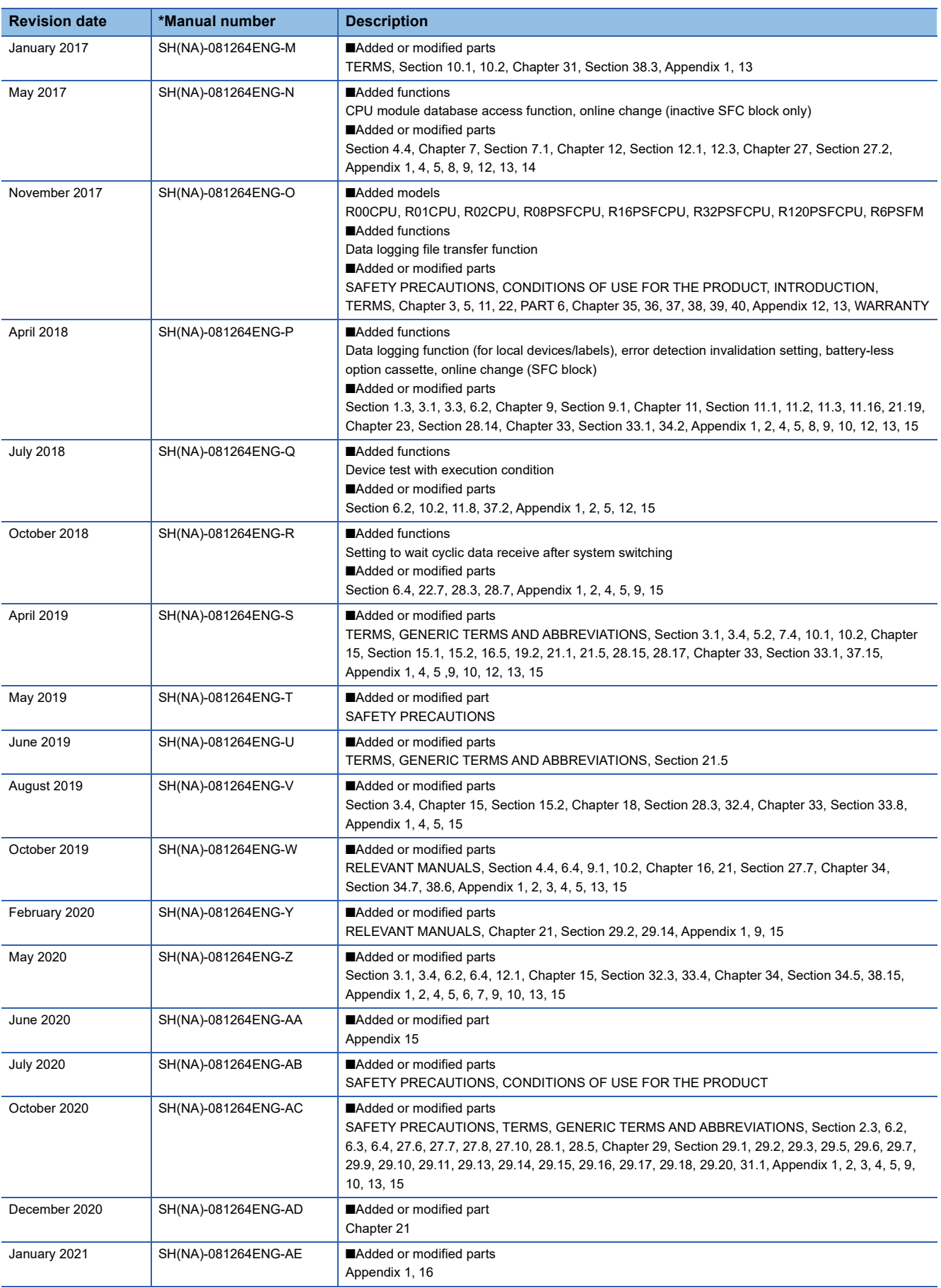

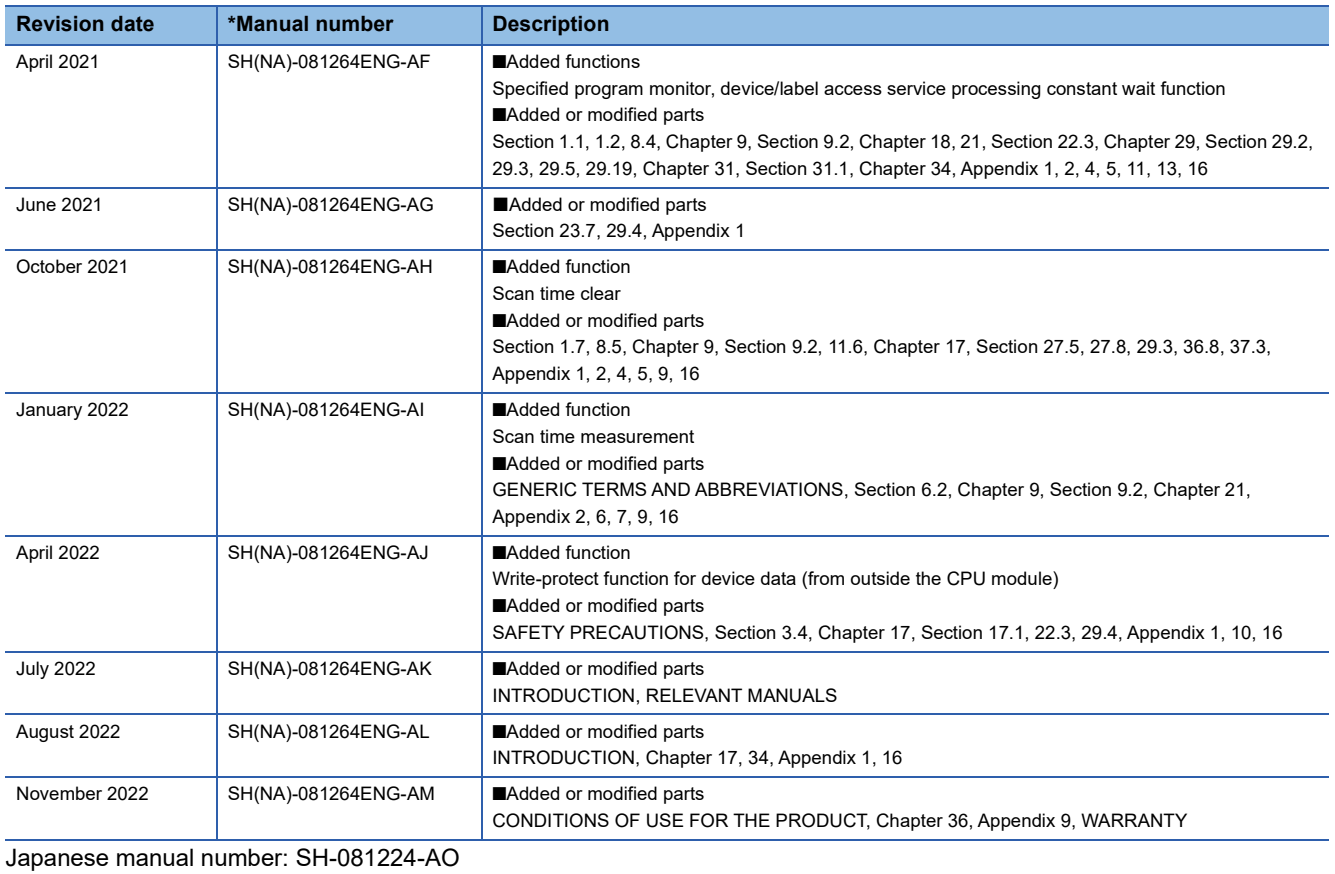

<span id="page-1169-0"></span>This manual confers no industrial property rights or any rights of any other kind, nor does it confer any patent licenses. Mitsubishi Electric Corporation cannot be held responsible for any problems involving industrial property rights which may occur as a result of using the contents noted in this manual.

2014 MITSUBISHI ELECTRIC CORPORATION

# **WARRANTY**

Please confirm the following product warranty details before using this product.

### **1. Gratis Warranty Term and Gratis Warranty Range**

If any faults or defects (hereinafter "Failure") found to be the responsibility of Mitsubishi occurs during use of the product within the gratis warranty term, the product shall be repaired at no cost via the sales representative or Mitsubishi Service Company.

However, if repairs are required onsite at domestic or overseas location, expenses to send an engineer will be solely at the customer's discretion. Mitsubishi shall not be held responsible for any re-commissioning, maintenance, or testing on-site that involves replacement of the failed module.

### [Gratis Warranty Term]

The gratis warranty term of the product shall be for one year after the date of purchase or delivery to a designated place. Note that after manufacture and shipment from Mitsubishi, the maximum distribution period shall be six (6) months, and the longest gratis warranty term after manufacturing shall be eighteen (18) months. The gratis warranty term of repair parts shall not exceed the gratis warranty term before repairs.

[Gratis Warranty Range]

- (1) The range shall be limited to normal use within the usage state, usage methods and usage environment, etc., which follow the conditions and precautions, etc., given in the instruction manual, user's manual and caution labels on the product.
- (2) Even within the gratis warranty term, repairs shall be charged for in the following cases.
	- 1. Failure occurring from inappropriate storage or handling, carelessness or negligence by the user. Failure caused by the user's hardware or software design.
	- 2. Failure caused by unapproved modifications, etc., to the product by the user.
	- 3. When the Mitsubishi product is assembled into a user's device, Failure that could have been avoided if functions or structures, judged as necessary in the legal safety measures the user's device is subject to or as necessary by industry standards, had been provided.
	- 4. Failure that could have been avoided if consumable parts (battery, backlight, fuse, etc.) designated in the instruction manual had been correctly serviced or replaced.
	- 5. Failure caused by external irresistible forces such as fires or abnormal voltages, and Failure caused by force majeure such as earthquakes, lightning, wind and water damage.
	- 6. Failure caused by reasons unpredictable by scientific technology standards at time of shipment from Mitsubishi.
	- 7. Any other failure found not to be the responsibility of Mitsubishi or that admitted not to be so by the user.

### **2. Onerous repair term after discontinuation of production**

- (1) Mitsubishi shall accept onerous product repairs for seven (7) years after production of the product is discontinued. Discontinuation of production shall be notified with Mitsubishi Technical Bulletins, etc.
- (2) Product supply (including repair parts) is not available after production is discontinued.

### **3. Overseas service**

Overseas, repairs shall be accepted by Mitsubishi's local overseas FA Center. Note that the repair conditions at each FA Center may differ.

### **4. Exclusion of loss in opportunity and secondary loss from warranty liability**

Regardless of the gratis warranty term, Mitsubishi shall not be liable for compensation to:

- (1) Damages caused by any cause found not to be the responsibility of Mitsubishi.
- (2) Loss in opportunity, lost profits incurred to the user by Failures of Mitsubishi products.
- (3) Special damages and secondary damages whether foreseeable or not, compensation for accidents, and compensation for damages to products other than Mitsubishi products.
- (4) Replacement by the user, maintenance of on-site equipment, start-up test run and other tasks.

#### **5. Changes in product specifications**

The specifications given in the catalogs, manuals or technical documents are subject to change without prior notice.

#### For SIL2 Process CPUs

Please confirm the following product warranty details before using this product.

#### **1. Limited Warranty and Product Support.**

- a. Mitsubishi Electric Company ("MELCO") warrants that for a period of eighteen (18) months after date of delivery from the point of manufacture or one year from date of Customer's purchase, whichever is less, Mitsubishi programmable logic controllers (the "Products") will be free from defects in material and workmanship.
- b. At MELCO's option, for those Products MELCO determines are not as warranted, MELCO shall either repair or replace them or issue a credit or return the purchase price paid for them.
- c. For this warranty to apply:
	- (1) Customer shall give MELCO (i) notice of a warranty claim to MELCO and the authorized dealer or distributor from whom the Products were purchased, (ii) the notice shall describe in reasonable details the warranty problem, (iii) the notice shall be provided promptly and in no event later than thirty (30) days after the Customer knows or has reason to believe that Products are not as warranted, and (iv) in any event, the notice must given within the warranty period;
	- (2) Customer shall cooperate with MELCO and MELCO's representatives in MELCO's investigation of the warranty claim, including preserving evidence of the claim and its causes, meaningfully responding to MELCO's questions and investigation of the problem, grant MELCO access to witnesses, personnel, documents, physical evidence and records concerning the warranty problem, and allow MELCO to examine and test the Products in question offsite or at the premises where they are installed or used; and
	- (3) If MELCO requests, Customer shall remove Products it claims are defective and ship them to MELCO or MELCO's authorized representative for examination and, if found defective, for repair or replacement. The costs of removal, shipment to and from MELCO's designated examination point, and reinstallation of repaired or replaced Products shall be at Customer's expense.
	- (4) If Customer requests and MELCO agrees to effect repairs onsite at any domestic or overseas location, the Customer will pay for the costs of sending repair personnel and shipping parts. MELCO is not responsible for any re-commissioning, maintenance, or testing on-site that involves repairs or replacing of the Products.
- d. Repairs of Products located outside of Japan are accepted by MELCO's local authorized service facility centers ("FA Centers"). Terms and conditions on which each FA Center offers repair services for Products that are out of warranty or not covered by MELCO's limited warranty may vary.
- e. Subject to availability of spare parts, MELCO will offer Product repair services for (7) years after each Product model or line is discontinued, at MELCO's or its FA Centers' rates and charges and standard terms in effect at the time of repair. MELCO usually produces and retains sufficient spare parts for repairs of its Products for a period of seven (7) years after production is discontinued.
- f. MELCO generally announces discontinuation of Products through MELCO's Technical Bulletins. Products discontinued and repair parts for them may not be available after their production is discontinued.

#### **2. Limits of Warranties.**

- a. MELCO does not warrant or guarantee the design, specify, manufacture, construction or installation of the materials, construction criteria, functionality, use, properties or other characteristics of the equipment, systems, or production lines into which the Products may be incorporated, including any safety, fail-safe and shut down systems using the Products.
- b. MELCO is not responsible for determining the suitability of the Products for their intended purpose and use, including determining if the Products provide appropriate safety margins and redundancies for the applications, equipment or systems into which they are incorporated.
- c. Customer acknowledges that qualified and experienced personnel are required to determine the suitability, application, design, construction and proper installation and integration of the Products. MELCO does not supply such personnel.
- d. MELCO is not responsible for designing and conducting tests to determine that the Product functions appropriately and meets application standards and requirements as installed or incorporated into the end-user's equipment, production lines or systems.
- e. MELCO does not warrant any Product:
	- (1) repaired or altered by persons other than MELCO or its authorized engineers or FA Centers;
	- (2) subjected to negligence, carelessness, accident, misuse, or damage;
	- (3) improperly stored, handled, installed or maintained;
	- (4) integrated or used in connection with improperly designed, incompatible or defective hardware or software;
	- (5) that fails because consumable parts such as batteries, backlights, or fuses were not tested, serviced or replaced;
	- (6) operated or used with equipment, production lines or systems that do not meet applicable and commensurate legal, safety and industry-accepted standards;
	- (7) operated or used in abnormal applications;
	- (8) installed, operated or used in contravention of instructions, precautions or warnings contained in MELCO's user, instruction and/or safety manuals, technical bulletins and guidelines for the Products;
	- (9) used with obsolete technologies or technologies not fully tested and widely accepted and in use at the time of the Product's manufacture;
	- (10) subjected to excessive heat or moisture, abnormal voltages, shock, excessive vibration, physical damage or other improper environment; or
	- (11) damaged or malfunctioning due to Acts of God, fires, acts of vandals, criminals or terrorists, communication or power failures, or any other cause or failure that results from circumstances beyond MELCO's control.
- f. All Product information and specifications contained on MELCO's website and in catalogs, manuals, or technical information materials provided by MELCO are subject to change without prior notice.
- g. The Product information and statements contained on MELCO's website and in catalogs, manuals, technical bulletins or other materials provided by MELCO are provided as a guide for Customer's use. They do not constitute warranties and are not incorporated in the contract of sale for the Products.
- h. These terms and conditions constitute the entire agreement between Customer and MELCO with respect to warranties, remedies and damages and supersede any other understandings, whether written or oral, between the parties. Customer expressly acknowledges that any representations or statements made by MELCO or others concerning the Products outside these terms are not part of the basis of the bargain between the parties and are not factored into the pricing of the Products.
- i. THE WARRANTIES AND REMEDIES SET FORTH IN THESE TERMS ARE THE EXCLUSIVE AND ONLY WARRANTIES AND REMEDIES THAT APPLY TO THE PRODUCTS.
- j. MELCO DISCLAIMS THE IMPLIED WARRANTIES OF MERCHANTABILITY AND FITNESS FOR A PARTICULAR PURPOSE.

#### **3. Limits on Damages.**

- a. MELCO'S MAXIMUM CUMULATIVE LIABILITY BASED ON ANY CLAIMS FOR BREACH OF WARRANTY OR CONTRACT, NEGLIGENCE, STRICT TORT LIABILITY OR OTHER THEORIES OF RECOVERY REGARDING THE SALE, REPAIR, REPLACEMENT, DELIVERY, PERFORMANCE, CONDITION, SUITABILITY, COMPLIANCE, OR OTHER ASPECTS OF THE PRODUCTS OR THEIR SALE, INSTALLATION OR USE SHALL BE LIMITED TO THE PRICE PAID FOR PRODUCTS NOT AS WARRANTED.
- b. Although MELCO has declared Product's compliance with the international safety standards IEC61508, IEC61511, this fact does not guarantee that Product will be free from any malfunction or failure. The user of this Product shall comply with any and all applicable safety standard, regulation or law and take appropriate safety measures for the system in which the Product is installed or used and shall take the second or third safety measures other than the Product. MELCO is not liable for damages that could have been prevented by compliance with any applicable safety standard, regulation or law.
- c. MELCO prohibits the use of Products with or in any application involving power plants, trains, railway systems, airplanes, airline operations, other transportation systems, amusement equipments, hospitals, medical care, dialysis and life support facilities or equipment, incineration and fuel devices, handling of nuclear or hazardous materials or chemicals, mining and drilling, and other applications where the level of risk to human life, health or property are elevated.
- d. MELCO SHALL NOT BE LIABLE FOR SPECIAL, INCIDENTAL, CONSEQUENTIAL, INDIRECT OR PUNITIVE DAMAGES, FOR LOSS OF PROFITS, SALES, OR REVENUE, FOR INCREASED LABOR OR OVERHEAD COSTS, FOR DOWNTIME OR LOSS OF PRODUCTION, FOR COST OVERRUNS, OR FOR ENVIRONMENTAL OR POLLUTION DAMAGES OR CLEAN-UP COSTS, WHETHER THE LOSS IS BASED ON CLAIMS FOR BREACH OF CONTRACT OR WARRANTY, VIOLATION OF STATUTE, NEGLIGENCE OR OTHER TORT, STRICT LIABILITY OR OTHERWISE.
- e. In the event that any damages which are asserted against MELCO arising out of or relating to the Products or defects in them, consist of personal injury, wrongful death and/or physical property damages as well as damages of a pecuniary nature, the disclaimers and limitations contained in these terms shall apply to all three types of damages to the fullest extent permitted by law. If, however, the personal injury, wrongful death and/or physical property damages cannot be disclaimed or limited by law or public policy to the extent provided by these terms, then in any such event the disclaimer of and limitations on pecuniary or economic consequential and incidental damages shall nevertheless be enforceable to the fullest extent allowed by law.
- f. In no event shall any cause of action arising out of breach of warranty or otherwise concerning the Products be brought by Customer more than one year after the cause of action accrues.
- g. Each of the limitations on remedies and damages set forth in these terms is separate and independently enforceable, notwithstanding the unenforceability or failure of essential purpose of any warranty, undertaking, damage limitation, other provision of these terms or other terms comprising the contract of sale between Customer and MELCO.

#### **4. Delivery/Force Majeure.**

- a. Any delivery date for the Products acknowledged by MELCO is an estimated and not a promised date. MELCO will make all reasonable efforts to meet the delivery schedule set forth in Customer's order or the purchase contract but shall not be liable for failure to do so.
- b. Products stored at the request of Customer or because Customer refuses or delays shipment shall be at the risk and expense of Customer.
- c. MELCO shall not be liable for any damage to or loss of the Products or any delay in or failure to deliver, service, repair or replace the Products arising from shortage of raw materials, failure of suppliers to make timely delivery, labor difficulties of any kind, earthquake, fire, windstorm, flood, theft, criminal or terrorist acts, war, embargoes, governmental acts or rulings, loss or damage or delays in carriage, acts of God, vandals or any other circumstances reasonably beyond MELCO's control.

#### **5. Choice of Law/Jurisdiction.**

These terms and any agreement or contract between Customer and MELCO shall be governed by the laws of the State of New York without regard to conflicts of laws. To the extent any action or dispute is not arbitrated, the parties consent to the exclusive jurisdiction and venue of the federal and state courts located in the Southern District of the State of New York. Any judgment there obtained may be enforced in any court of competent jurisdiction.

#### **6. Arbitration.**

Any controversy or claim arising out of, or relating to or in connection with the Products, their sale or use or these terms, shall be settled by arbitration conducted in accordance with the Center for Public Resources (CPR) Rules for Non-Administered Arbitration of International Disputes, by a sole arbitrator chosen from the CPR's panels of distinguished neutrals. Judgment upon the award rendered by the Arbitrator shall be final and binding and may be entered by any court having jurisdiction thereof. The place of the arbitration shall be New York City, New York. The language of the arbitration shall be English. The neutral organization designated to perform the functions specified in Rule 6 and Rules 7.7(b), 7.8 and 7.9 shall be the CPR.

#### For Safety CPUs

Please confirm the following product warranty details before using this product.

#### **1. Limited Warranty and Product Support.**

- a. Mitsubishi Electric Company ("MELCO") warrants that for a period of eighteen (18) months after date of delivery from the point of manufacture or one year from date of Customer's purchase, whichever is less, Mitsubishi MELSEC Safety programmable logic controllers (the "Products") will be free from defects in material and workmanship.
- b. At MELCO's option, for those Products MELCO determines are not as warranted, MELCO shall either repair or replace them or issue a credit or return the purchase price paid for them.
- c. For this warranty to apply:
	- (1) Customer shall give MELCO (i) notice of a warranty claim to MELCO and the authorized dealer or distributor from whom the Products were purchased, (ii) the notice shall describe in reasonable details the warranty problem, (iii) the notice shall be provided promptly and in no event later than thirty (30) days after the Customer knows or has reason to believe that Products are not as warranted, and (iv) in any event, the notice must given within the warranty period;
	- (2) Customer shall cooperate with MELCO and MELCO's representatives in MELCO's investigation of the warranty claim, including preserving evidence of the claim and its causes, meaningfully responding to MELCO's questions and investigation of the problem, grant MELCO access to witnesses, personnel, documents, physical evidence and records concerning the warranty problem, and allow MELCO to examine and test the Products in question offsite or at the premises where they are installed or used; and
	- (3) If MELCO requests, Customer shall remove Products it claims are defective and ship them to MELCO or MELCO's authorized representative for examination and, if found defective, for repair or replacement. The costs of removal, shipment to and from MELCO's designated examination point, and reinstallation of repaired or replaced Products shall be at Customer's expense.
	- (4) If Customer requests and MELCO agrees to effect repairs onsite at any domestic or overseas location, the Customer will pay for the costs of sending repair personnel and shipping parts. MELCO is not responsible for any re-commissioning, maintenance, or testing on-site that involves repairs or replacing of the Products.
- d. Repairs of Products located outside of Japan are accepted by MELCO's local authorized service facility centers ("FA Centers"). Terms and conditions on which each FA Center offers repair services for Products that are out of warranty or not covered by MELCO's limited warranty may vary.
- e. Subject to availability of spare parts, MELCO will offer Product repair services for (7) years after each Product model or line is discontinued, at MELCO's or its FA Centers' rates and charges and standard terms in effect at the time of repair. MELCO usually produces and retains sufficient spare parts for repairs of its Products for a period of seven (7) years after production is discontinued.
- f. MELCO generally announces discontinuation of Products through MELCO's Technical Bulletins. Products discontinued and repair parts for them may not be available after their production is discontinued.

#### **2. Limits of Warranties.**

- a. MELCO does not warrant or guarantee the design, specify, manufacture, construction or installation of the materials, construction criteria, functionality, use, properties or other characteristics of the equipment, systems, or production lines into which the Products may be incorporated, including any safety, fail-safe and shut down systems using the Products.
- b. MELCO is not responsible for determining the suitability of the Products for their intended purpose and use, including determining if the Products provide appropriate safety margins and redundancies for the applications, equipment or systems into which they are incorporated.
- c. Customer acknowledges that qualified and experienced personnel are required to determine the suitability, application, design, construction and proper installation and integration of the Products. MELCO does not supply such personnel.
- d. MELCO is not responsible for designing and conducting tests to determine that the Product functions appropriately and meets application standards and requirements as installed or incorporated into the end-user's equipment, production lines or systems.
- e. MELCO does not warrant any Product:
	- (1) repaired or altered by persons other than MELCO or its authorized engineers or FA Centers;
	- (2) subjected to negligence, carelessness, accident, misuse, or damage;
	- (3) improperly stored, handled, installed or maintained;
	- (4) integrated or used in connection with improperly designed, incompatible or defective hardware or software;
	- (5) that fails because consumable parts such as batteries, backlights, or fuses were not tested, serviced or replaced;
	- (6) operated or used with equipment, production lines or systems that do not meet applicable and commensurate legal, safety and industry-accepted standards;
	- (7) operated or used in abnormal applications;
	- (8) installed, operated or used in contravention of instructions, precautions or warnings contained in MELCO's user, instruction and/or safety manuals, technical bulletins and guidelines for the Products;
	- (9) used with obsolete technologies or technologies not fully tested and widely accepted and in use at the time of the Product's manufacture;
	- (10) subjected to excessive heat or moisture, abnormal voltages, shock, excessive vibration, physical damage or other improper environment; or
	- (11) damaged or malfunctioning due to Acts of God, fires, acts of vandals, criminals or terrorists, communication or power failures, or any other cause or failure that results from circumstances beyond MELCO's control.
- f. All Product information and specifications contained on MELCO's website and in catalogs, manuals, or technical information materials provided by MELCO are subject to change without prior notice.
- g. The Product information and statements contained on MELCO's website and in catalogs, manuals, technical bulletins or other materials provided by MELCO are provided as a guide for Customer's use. They do not constitute warranties and are not incorporated in the contract of sale for the Products.
- h. These terms and conditions constitute the entire agreement between Customer and MELCO with respect to warranties, remedies and damages and supersede any other understandings, whether written or oral, between the parties. Customer expressly acknowledges that any representations or statements made by MELCO or others concerning the Products outside these terms are not part of the basis of the bargain between the parties and are not factored into the pricing of the Products.
- i. THE WARRANTIES AND REMEDIES SET FORTH IN THESE TERMS ARE THE EXCLUSIVE AND ONLY WARRANTIES AND REMEDIES THAT APPLY TO THE PRODUCTS.
- j. MELCO DISCLAIMS THE IMPLIED WARRANTIES OF MERCHANTABILITY AND FITNESS FOR A PARTICULAR PURPOSE.

#### **3. Limits on Damages.**

- a. MELCO'S MAXIMUM CUMULATIVE LIABILITY BASED ON ANY CLAIMS FOR BREACH OF WARRANTY OR CONTRACT, NEGLIGENCE, STRICT TORT LIABILITY OR OTHER THEORIES OF RECOVERY REGARDING THE SALE, REPAIR, REPLACEMENT, DELIVERY, PERFORMANCE, CONDITION, SUITABILITY, COMPLIANCE, OR OTHER ASPECTS OF THE PRODUCTS OR THEIR SALE, INSTALLATION OR USE SHALL BE LIMITED TO THE PRICE PAID FOR PRODUCTS NOT AS WARRANTED.
- b. Although MELCO has obtained the certification for Product's compliance to the international safety standards IEC61508 and ISO13849-1 from TUV Rheinland, this fact does not guarantee that Product will be free from any malfunction or failure. The user of this Product shall comply with any and all applicable safety standard, regulation or law and take appropriate safety measures for the system in which the Product is installed or used and shall take the second or third safety measures other than the Product. MELCO is not liable for damages that could have been prevented by compliance with any applicable safety standard, regulation or law.
- c. MELCO prohibits the use of Products with or in any application involving power plants, trains, railway systems, airplanes, airline operations, other transportation systems, amusement equipments, hospitals, medical care, dialysis and life support facilities or equipment, incineration and fuel devices, handling of nuclear or hazardous materials or chemicals, mining and drilling, and other applications where the level of risk to human life, health or property are elevated.
- d. MELCO SHALL NOT BE LIABLE FOR SPECIAL, INCIDENTAL, CONSEQUENTIAL, INDIRECT OR PUNITIVE DAMAGES, FOR LOSS OF PROFITS, SALES, OR REVENUE, FOR INCREASED LABOR OR OVERHEAD COSTS, FOR DOWNTIME OR LOSS OF PRODUCTION, FOR COST OVERRUNS, OR FOR ENVIRONMENTAL OR POLLUTION DAMAGES OR CLEAN-UP COSTS, WHETHER THE LOSS IS BASED ON CLAIMS FOR BREACH OF CONTRACT OR WARRANTY, VIOLATION OF STATUTE, NEGLIGENCE OR OTHER TORT, STRICT LIABILITY OR OTHERWISE.
- e. In the event that any damages which are asserted against MELCO arising out of or relating to the Products or defects in them, consist of personal injury, wrongful death and/or physical property damages as well as damages of a pecuniary nature, the disclaimers and limitations contained in these terms shall apply to all three types of damages to the fullest extent permitted by law. If, however, the personal injury, wrongful death and/or physical property damages cannot be disclaimed or limited by law or public policy to the extent provided by these terms, then in any such event the disclaimer of and limitations on pecuniary or economic consequential and incidental damages shall nevertheless be enforceable to the fullest extent allowed by law.
- f. In no event shall any cause of action arising out of breach of warranty or otherwise concerning the Products be brought by Customer more than one year after the cause of action accrues.
- g. Each of the limitations on remedies and damages set forth in these terms is separate and independently enforceable, notwithstanding the unenforceability or failure of essential purpose of any warranty, undertaking, damage limitation, other provision of these terms or other terms comprising the contract of sale between Customer and MELCO.

#### **4. Delivery/Force Majeure.**

- a. Any delivery date for the Products acknowledged by MELCO is an estimated and not a promised date. MELCO will make all reasonable efforts to meet the delivery schedule set forth in Customer's order or the purchase contract but shall not be liable for failure to do so.
- b. Products stored at the request of Customer or because Customer refuses or delays shipment shall be at the risk and expense of Customer.
- c. MELCO shall not be liable for any damage to or loss of the Products or any delay in or failure to deliver, service, repair or replace the Products arising from shortage of raw materials, failure of suppliers to make timely delivery, labor difficulties of any kind, earthquake, fire, windstorm, flood, theft, criminal or terrorist acts, war, embargoes, governmental acts or rulings, loss or damage or delays in carriage, acts of God, vandals or any other circumstances reasonably beyond MELCO's control.

#### **5. Choice of Law/Jurisdiction.**

These terms and any agreement or contract between Customer and MELCO shall be governed by the laws of the State of New York without regard to conflicts of laws. To the extent any action or dispute is not arbitrated, the parties consent to the exclusive jurisdiction and venue of the federal and state courts located in the Southern District of the State of New York. Any judgment there obtained may be enforced in any court of competent jurisdiction.

#### **6. Arbitration.**

Any controversy or claim arising out of, or relating to or in connection with the Products, their sale or use or these terms, shall be settled by arbitration conducted in accordance with the Center for Public Resources (CPR) Rules for Non-Administered Arbitration of International Disputes, by a sole arbitrator chosen from the CPR's panels of distinguished neutrals. Judgment upon the award rendered by the Arbitrator shall be final and binding and may be entered by any court having jurisdiction thereof. The place of the arbitration shall be New York City, New York. The language of the arbitration shall be English. The neutral organization designated to perform the functions specified in Rule 6 and Rules 7.7(b), 7.8 and 7.9 shall be the CPR.

# **TRADEMARKS**

Microsoft, Microsoft Access, Excel, SQL Server, Visual Basic, Visual C++, Visual Studio, Windows, Windows NT, Windows Server, Windows Vista, and Windows XP are trademarks of the Microsoft group of companies.

The company names, system names and product names mentioned in this manual are either registered trademarks or trademarks of their respective companies.

In some cases, trademark symbols such as  $I^M$  or  $I^{\circledR}$  are not specified in this manual.

[SH\(NA\)-081264ENG-AM\(](#page-1169-0)2211)MEE MODEL: RCPU-U-OU-E MODEL CODE: 13JX20

# **MITSUBISHI ELECTRIC CORPORATION**

HEAD OFFICE : TOKYO BUILDING, 2-7-3 MARUNOUCHI, CHIYODA-KU, TOKYO 100-8310, JAPAN NAGOYA WORKS : 1-14 , YADA-MINAMI 5-CHOME , HIGASHI-KU, NAGOYA , JAPAN

When exported from Japan, this manual does not require application to the Ministry of Economy, Trade and Industry for service transaction permission.

Specifications subject to change without notice.